$\frac{\text{aws}}{\text{a}}$ 

개발자 가이드

Amazon Elastic Container Service

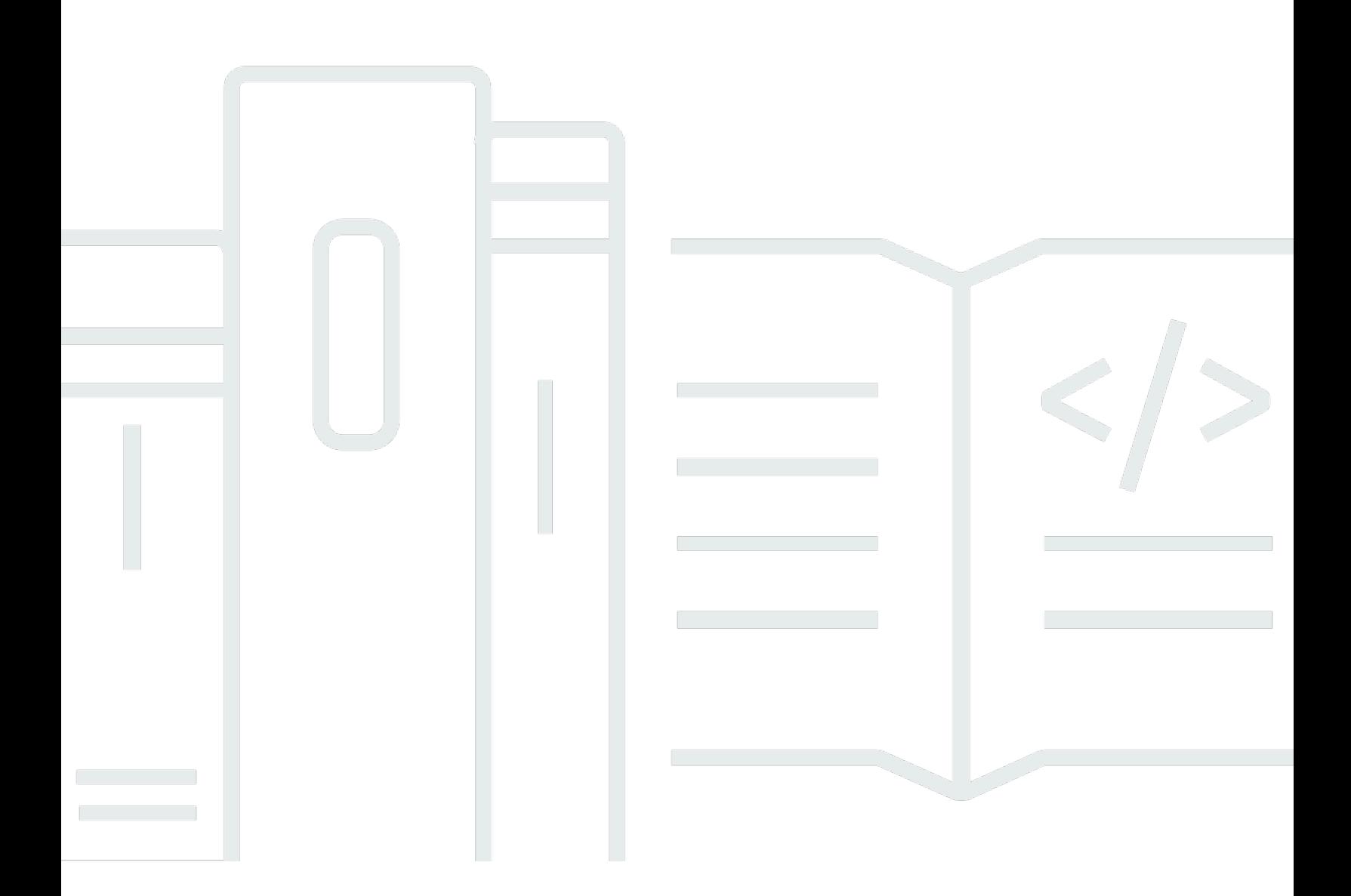

Copyright © 2024 Amazon Web Services, Inc. and/or its affiliates. All rights reserved.

## Amazon Elastic Container Service: 개발자 가이드

Copyright © 2024 Amazon Web Services, Inc. and/or its affiliates. All rights reserved.

상표 및 브랜드 디자인은 타사 제품 또는 서비스와 함께, Amazon 브랜드 이미지를 떨어뜨리거나 고객 에게 혼동을 일으킬 수 있는 방식으로 사용할 수 없습니다. Amazon이 소유하지 않은 기타 모든 상표는 Amazon과 제휴 관계이거나 관련이 있거나 후원 관계와 관계없이 해당 소유자의 자산입니다.

# **Table of Contents**

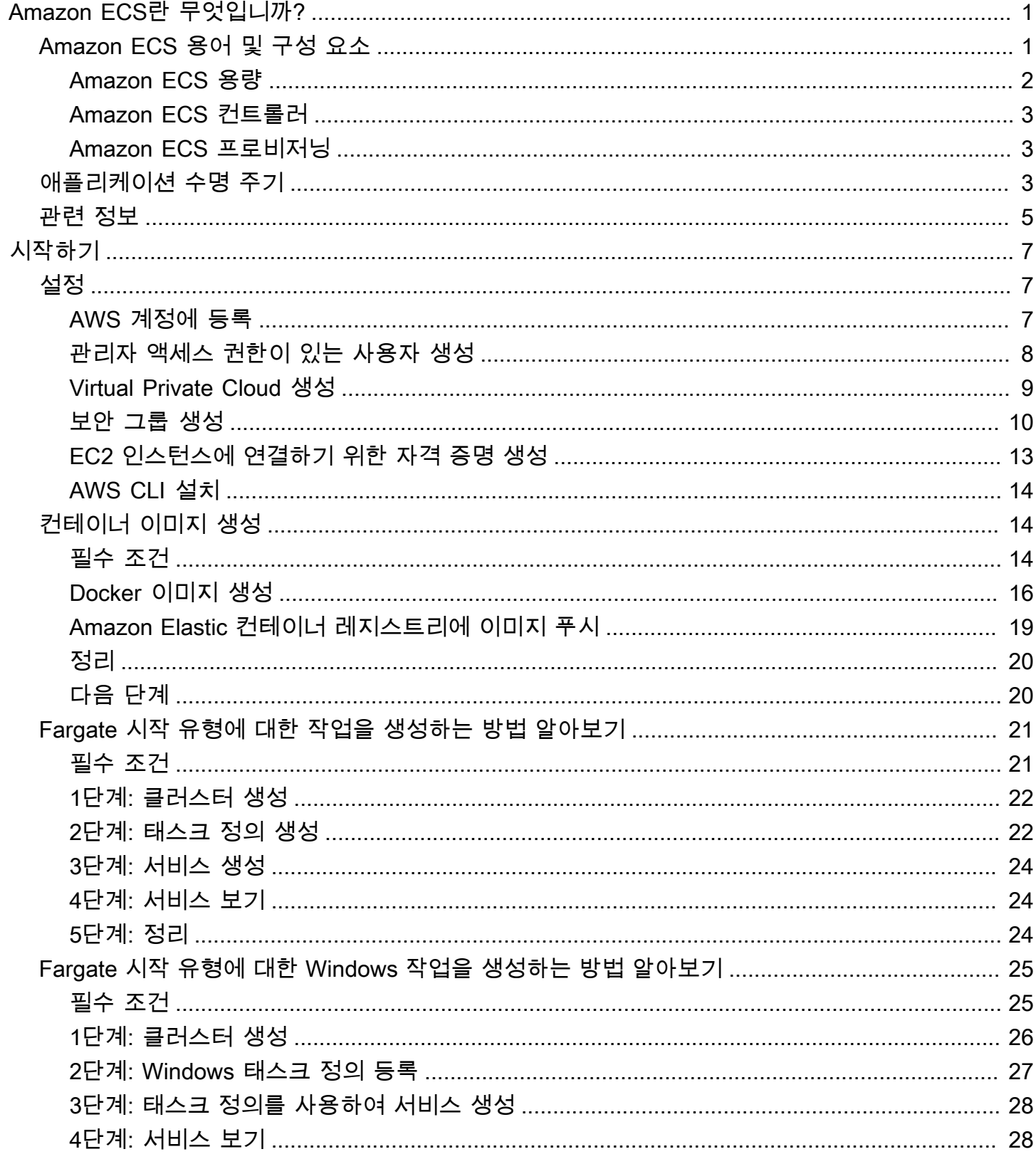

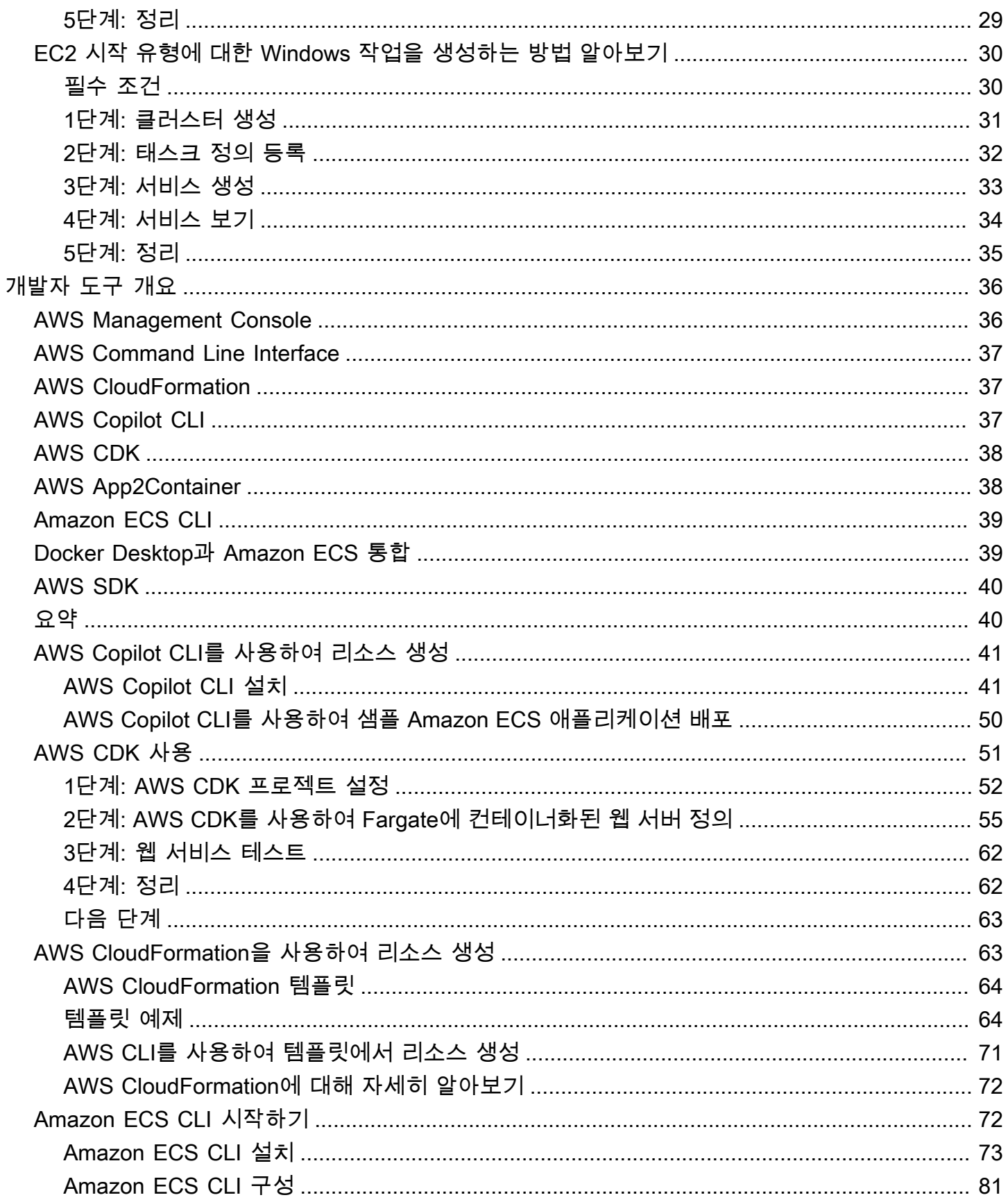

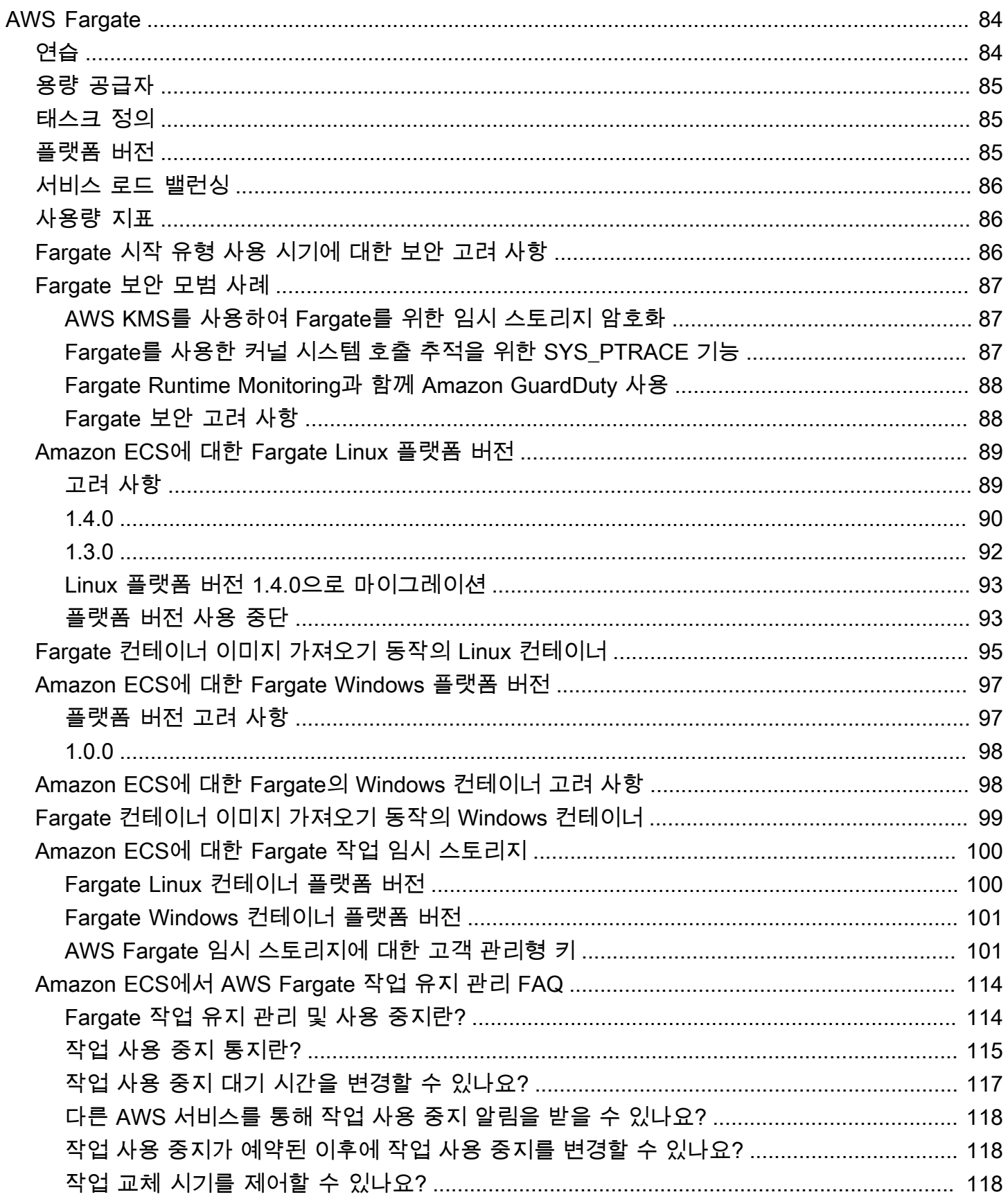

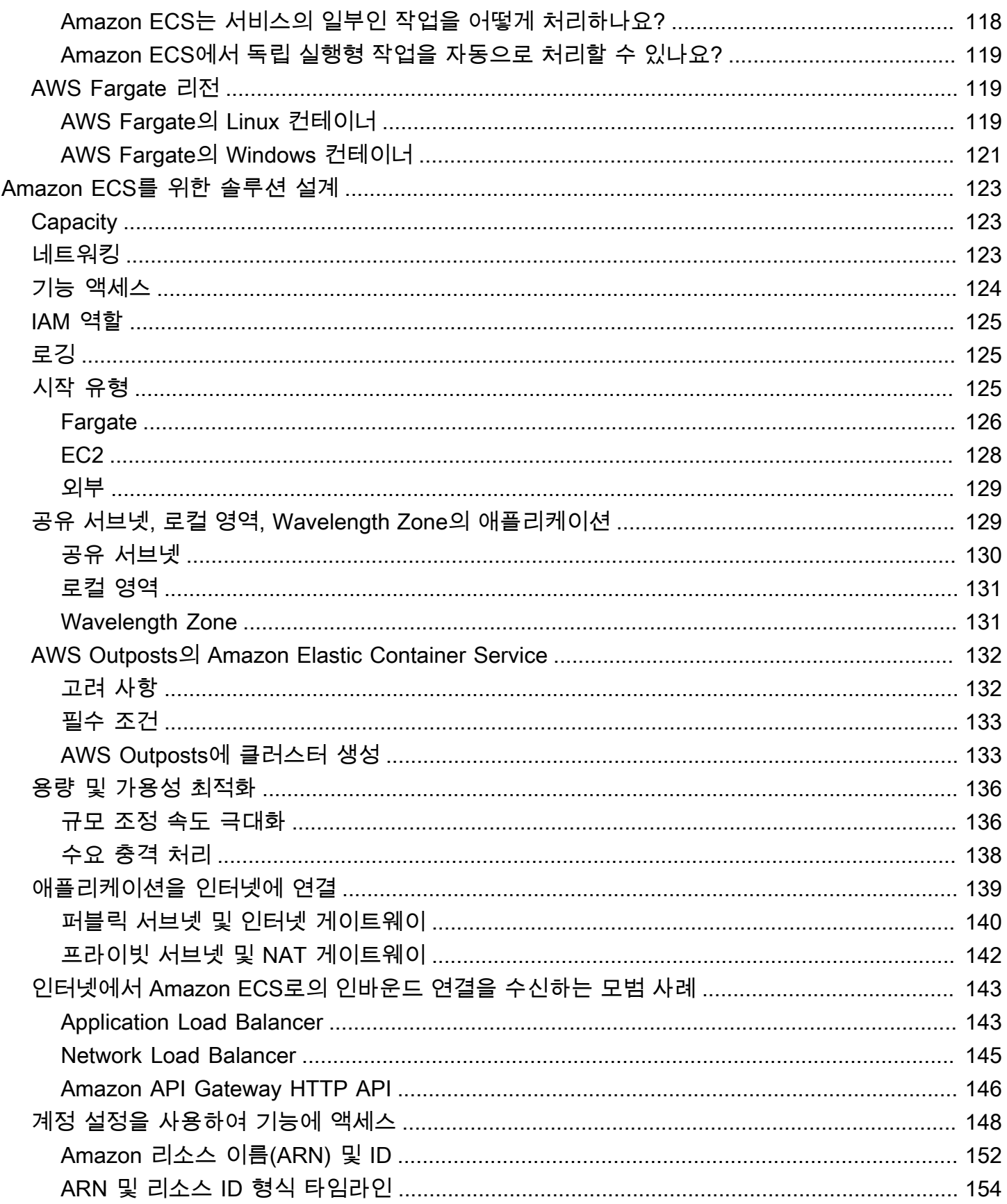

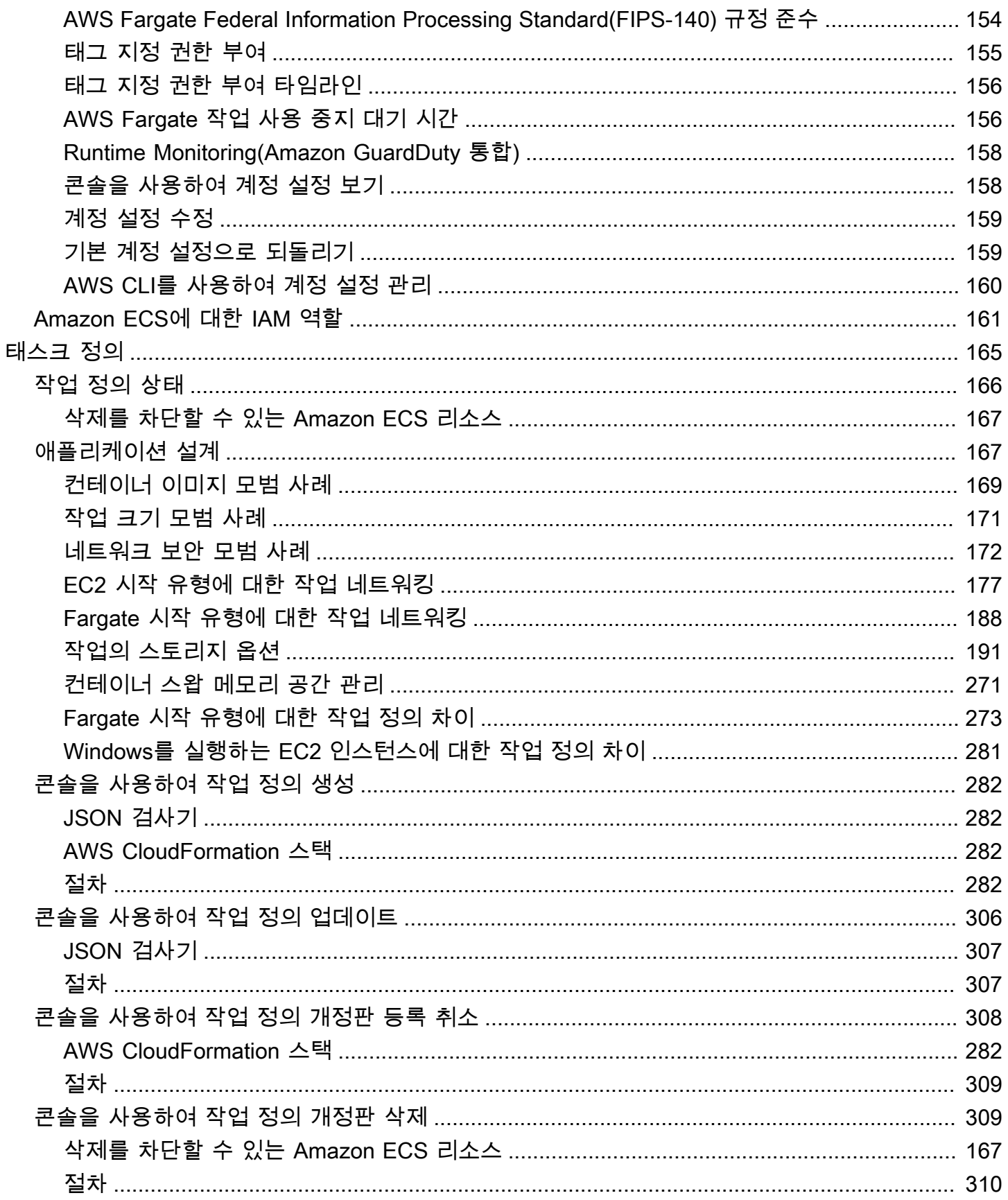

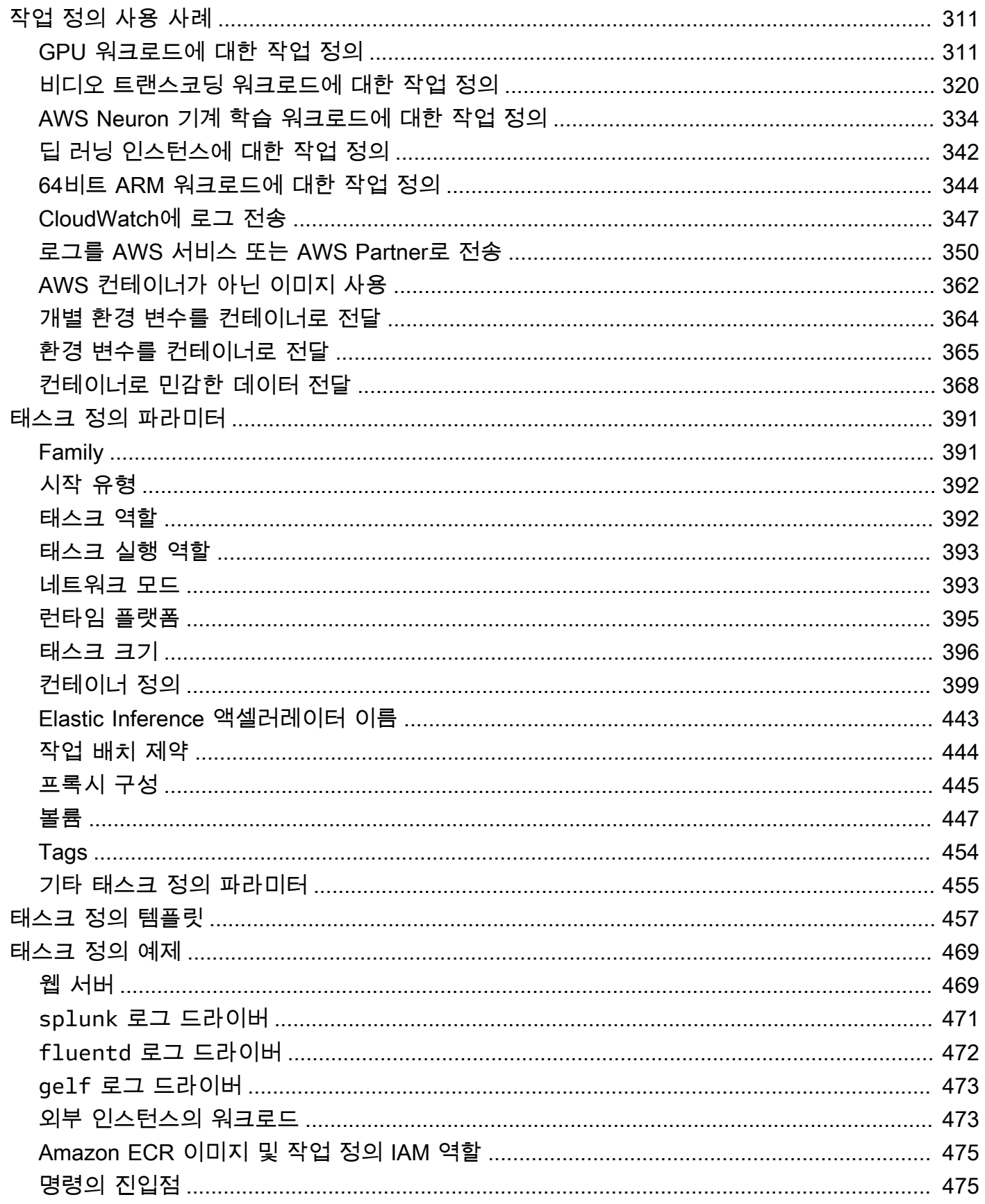

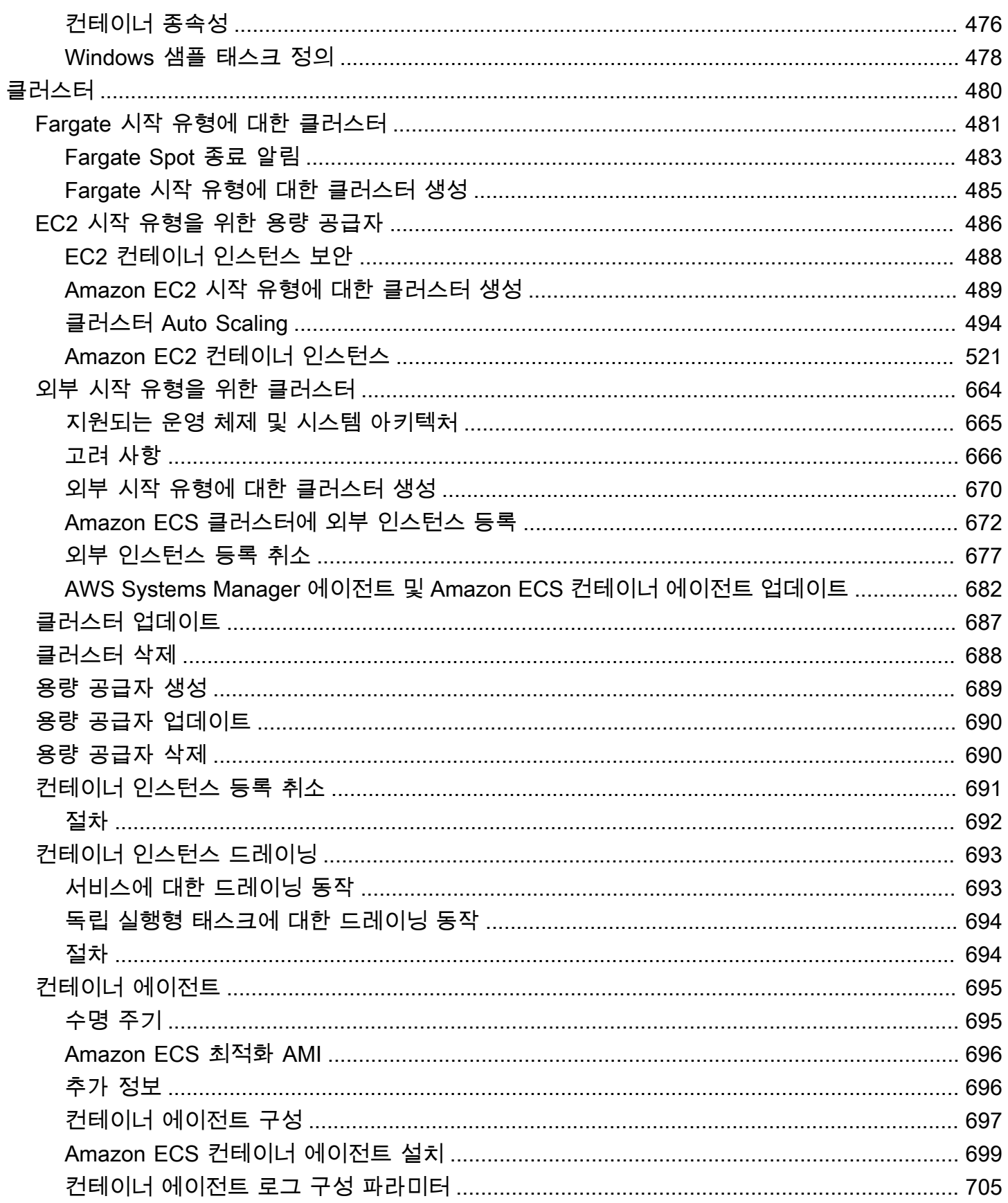

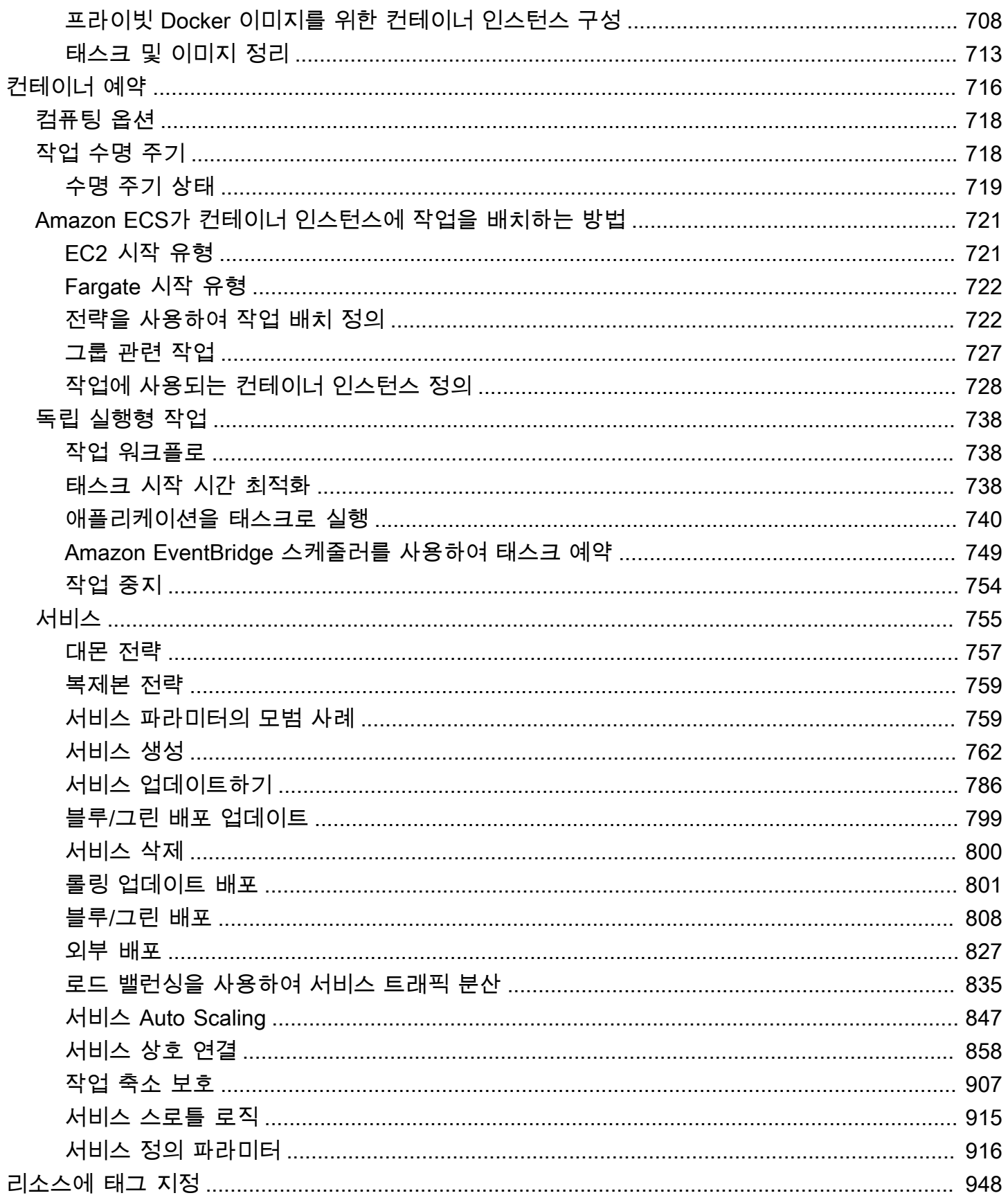

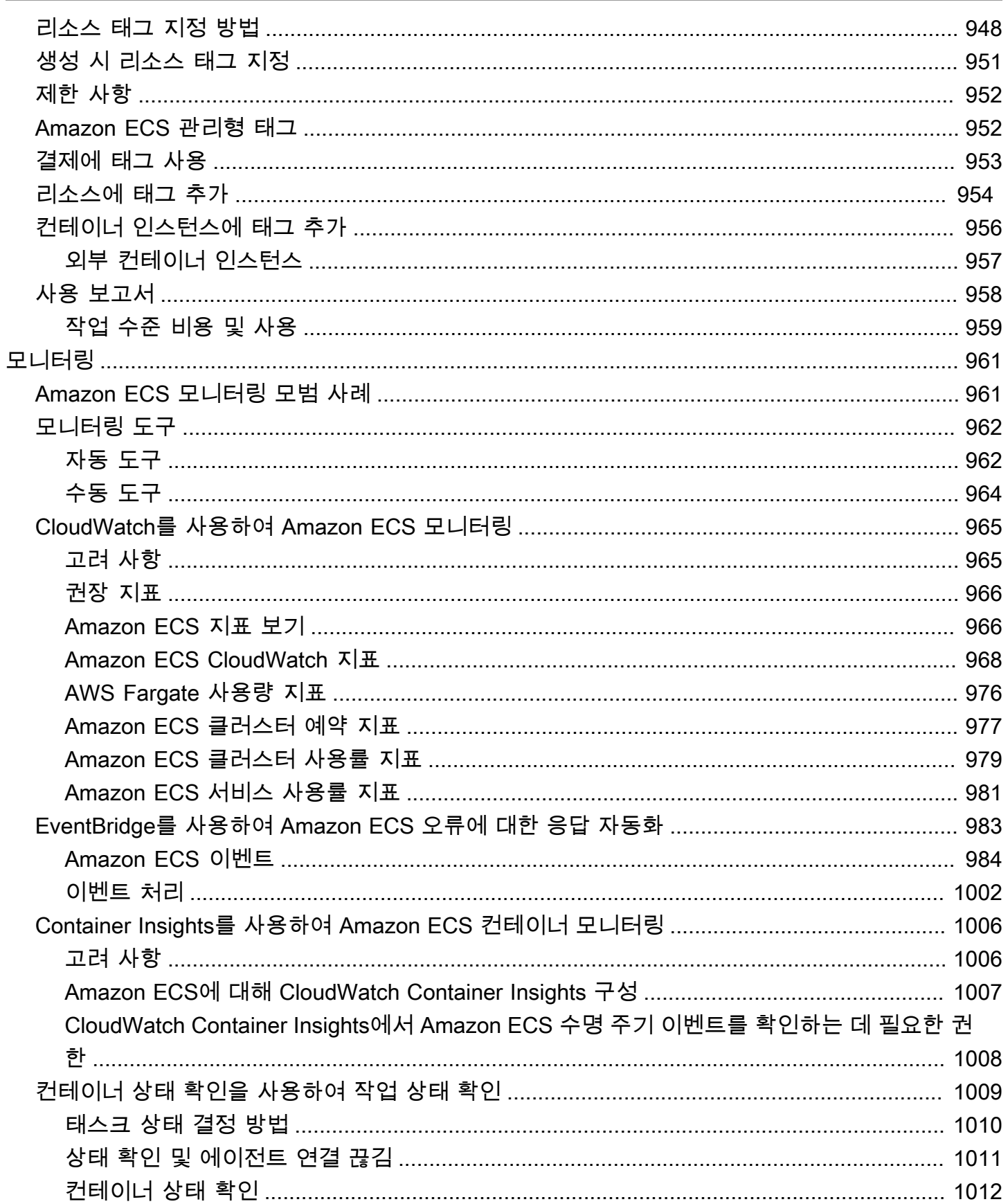

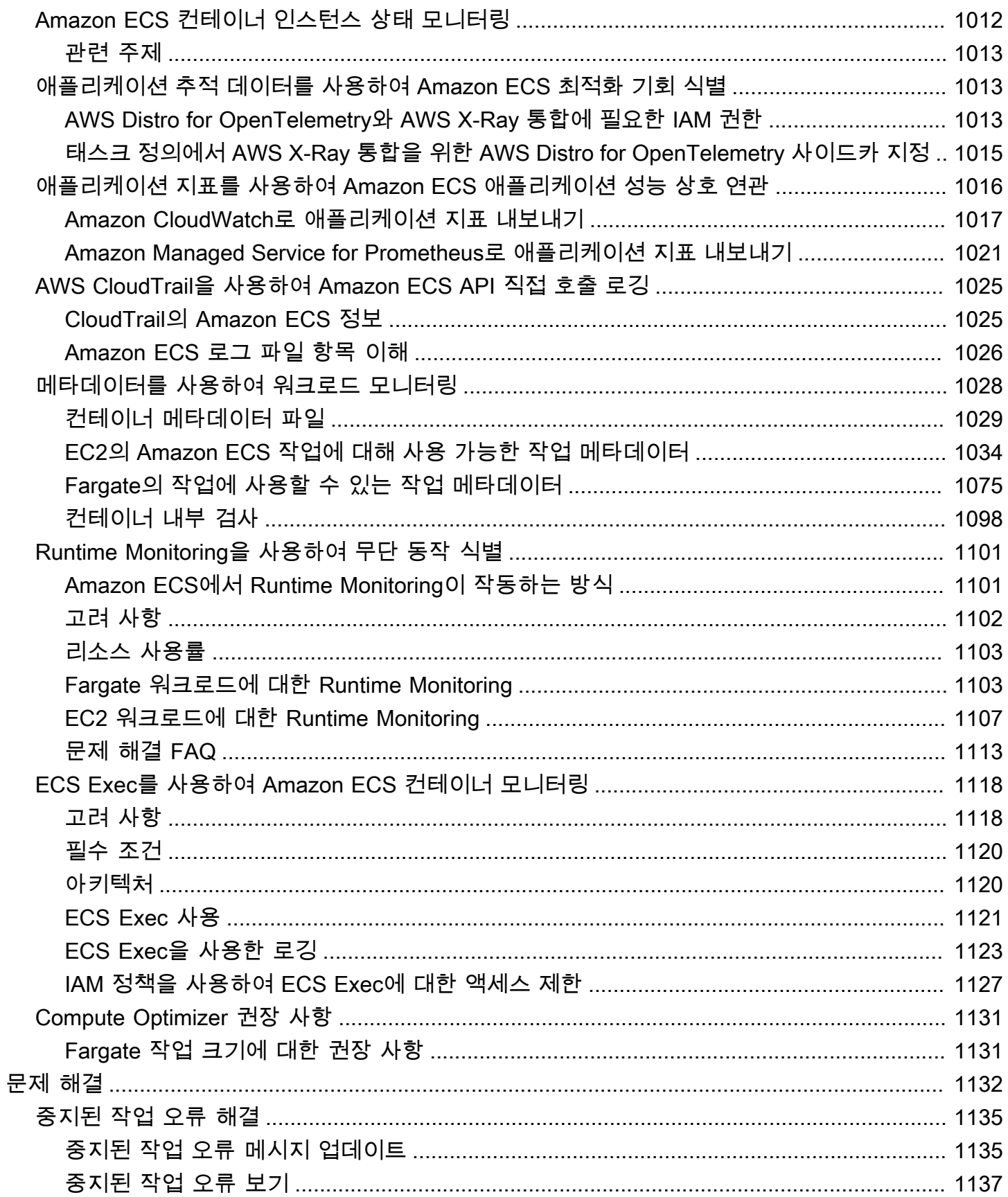

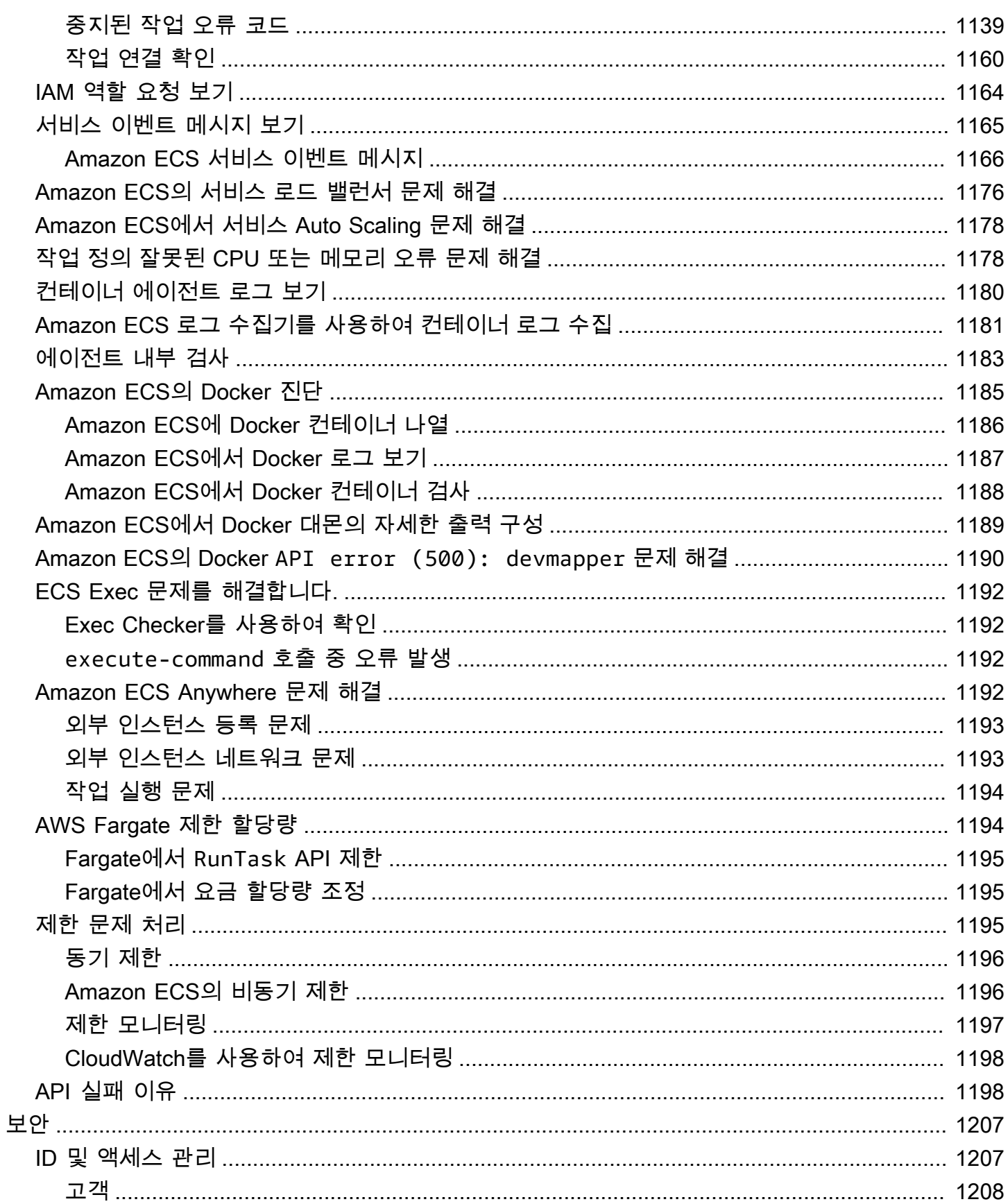

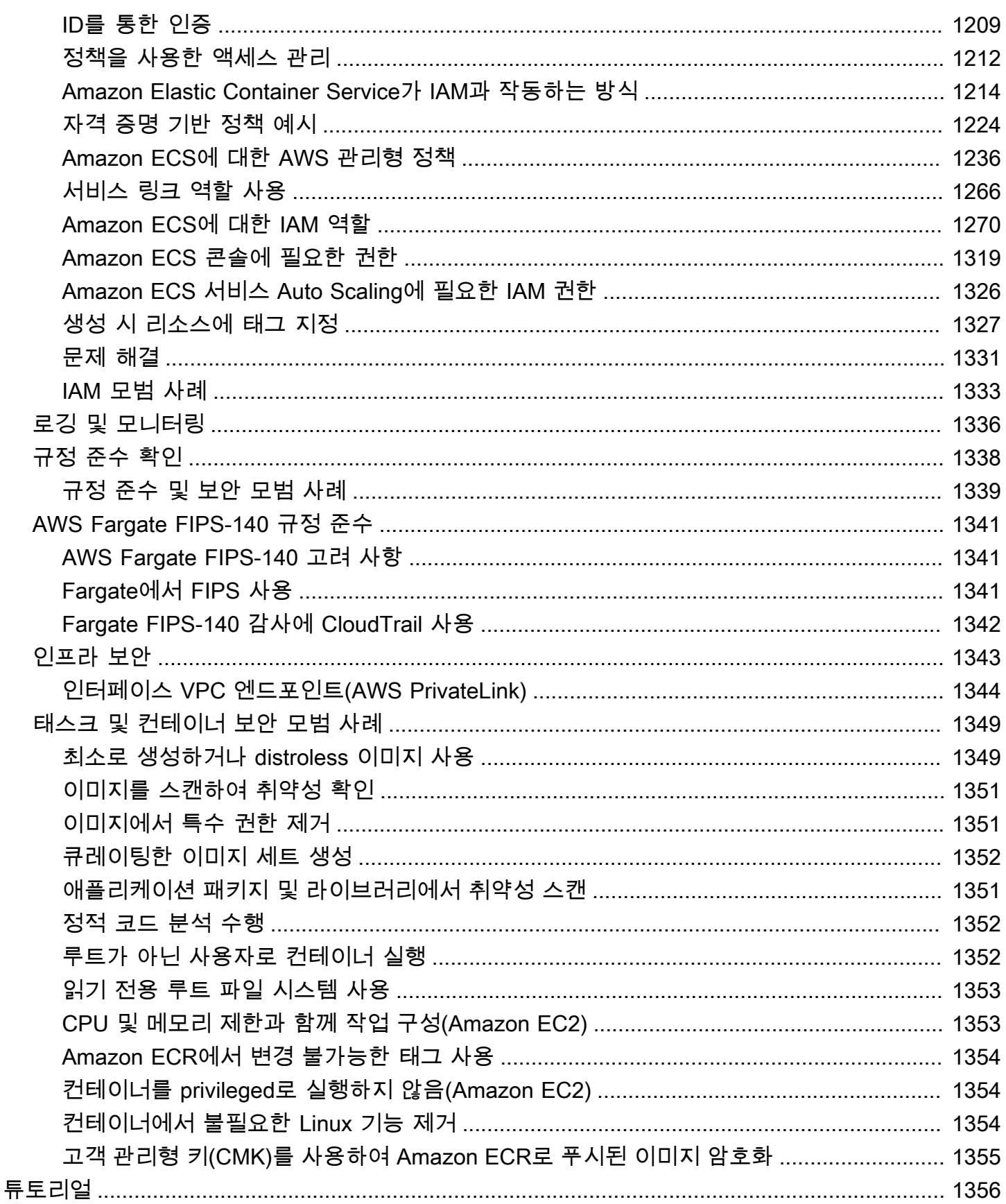

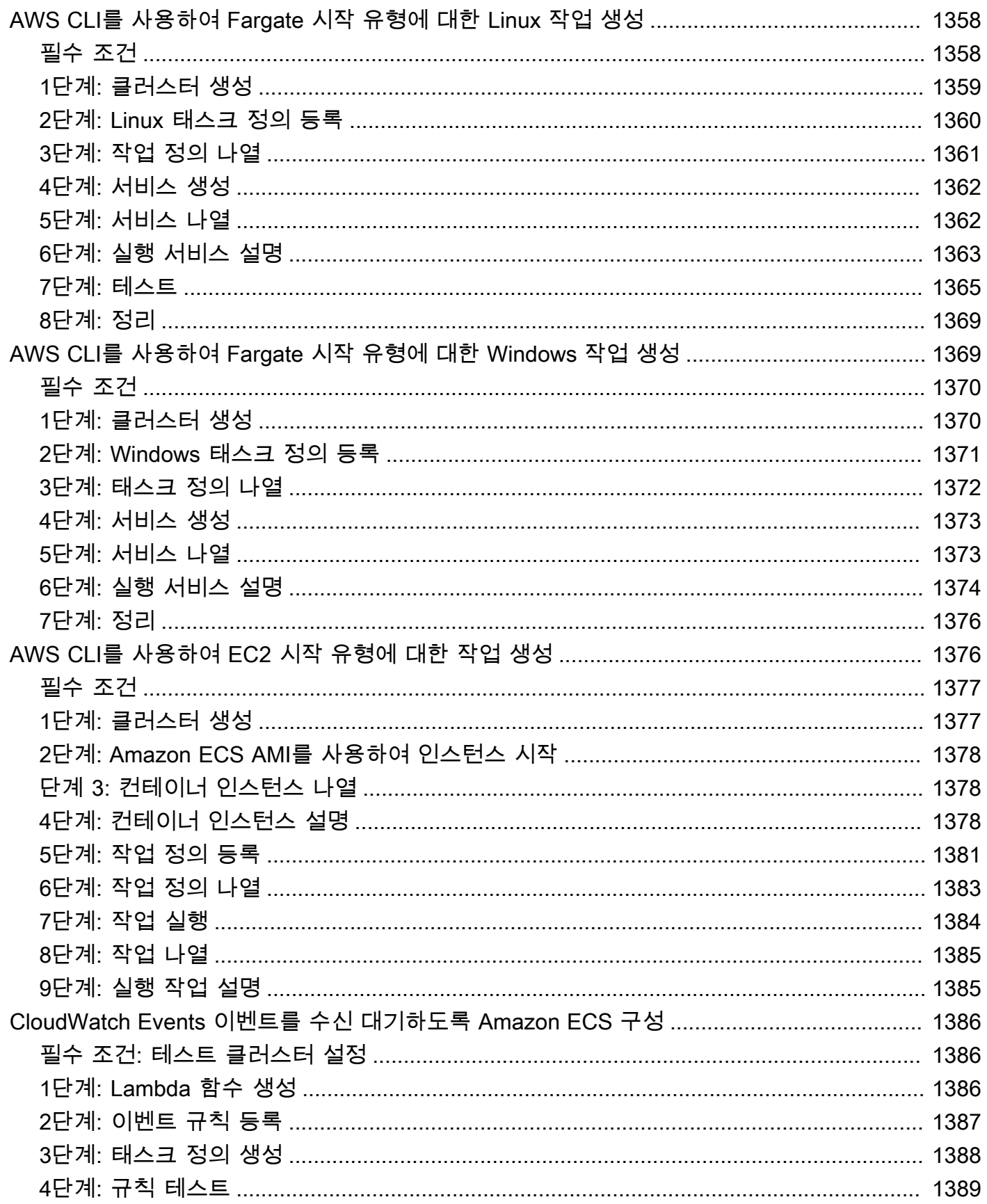

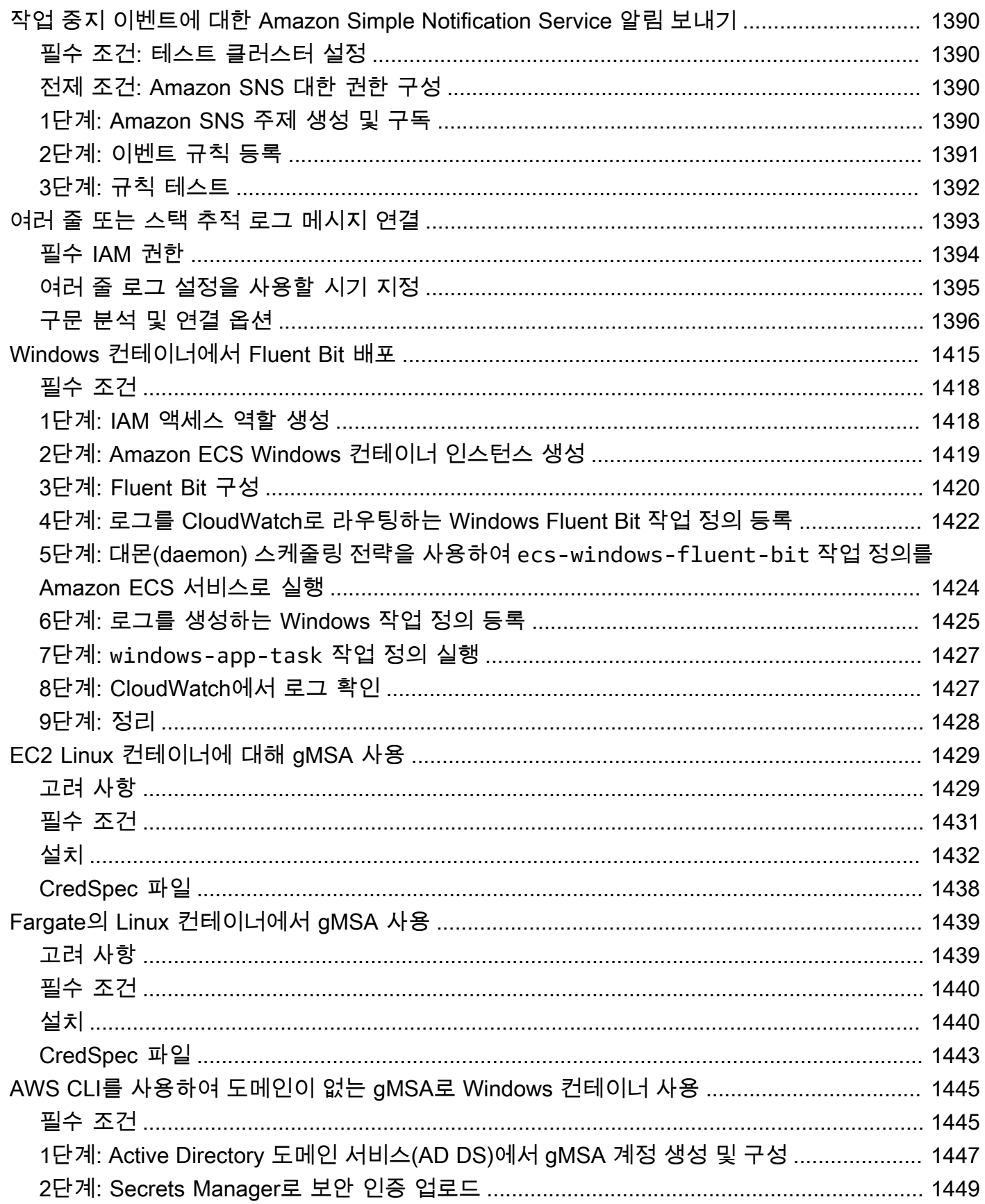

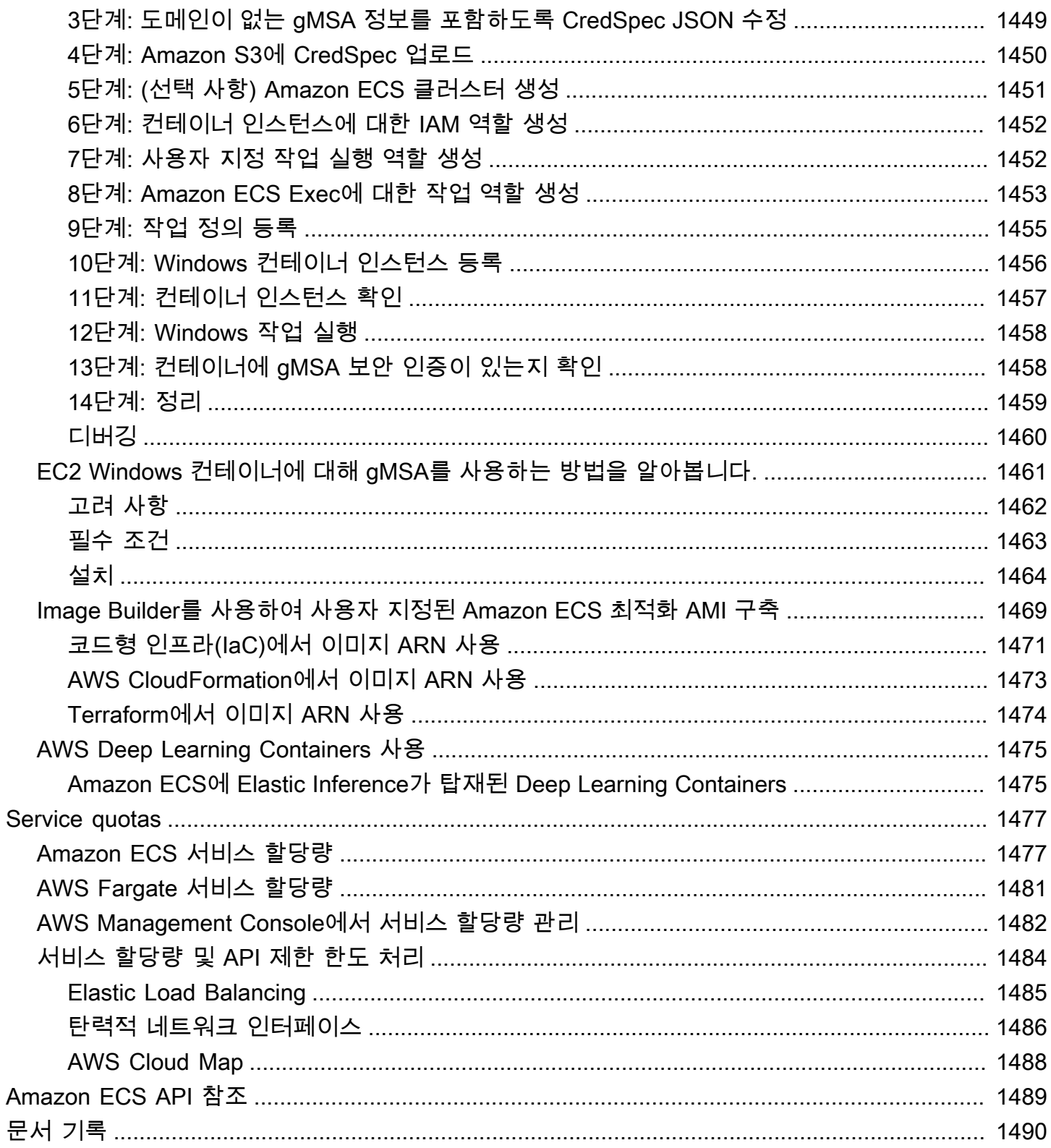

# <span id="page-17-0"></span>Amazon Elastic Container Service란 무엇입니까?

Amazon Elastic Container Service(Amazon ECS)는 컨테이너 애플리케이션을 쉽게 배포, 관리 및 확대할 수 있도록 도와주는 완전 관리형 컨테이너 오케스트레이션 서비스입니다. 완전 관리형 서비 스인 Amazon ECS에는 AWS 구성과 운영 모범 사례가 내장되어 있습니다. AWS와 Amazon Elastic Container Registry, Docker 등의 서드 파티 도구와 통합됩니다. 이러한 통합을 통해 환경이 아닌 애플 리케이션 구축에 더욱 집중할 수 있습니다. 컨트롤 플레인을 관리하는 복잡한 과정 없이 클라우드의 AWS 리전와 온프레미스에서 컨테이너 워크로드를 실행하고 확장할 수 있습니다.

## <span id="page-17-1"></span>Amazon ECS 용어 및 구성 요소

Amazon ECS에는 세 가지 계층이 있습니다.

- 용량 컨테이너가 실행되는 인프라입니다.
- 컨트롤러 컨테이너에서 실행되는 애플리케이션을 배포하고 관리합니다.
- 프로비저닝 스케줄러와 함께 애플리케이션 및 컨테이너를 배포 및 관리하는 데 사용할 수 있는 도 구입니다.

다음 다이어그램은 Amazon ECS 계층을 나타냅니다.

#### Amazon Elastic Container Service Layers

#### Provisioning

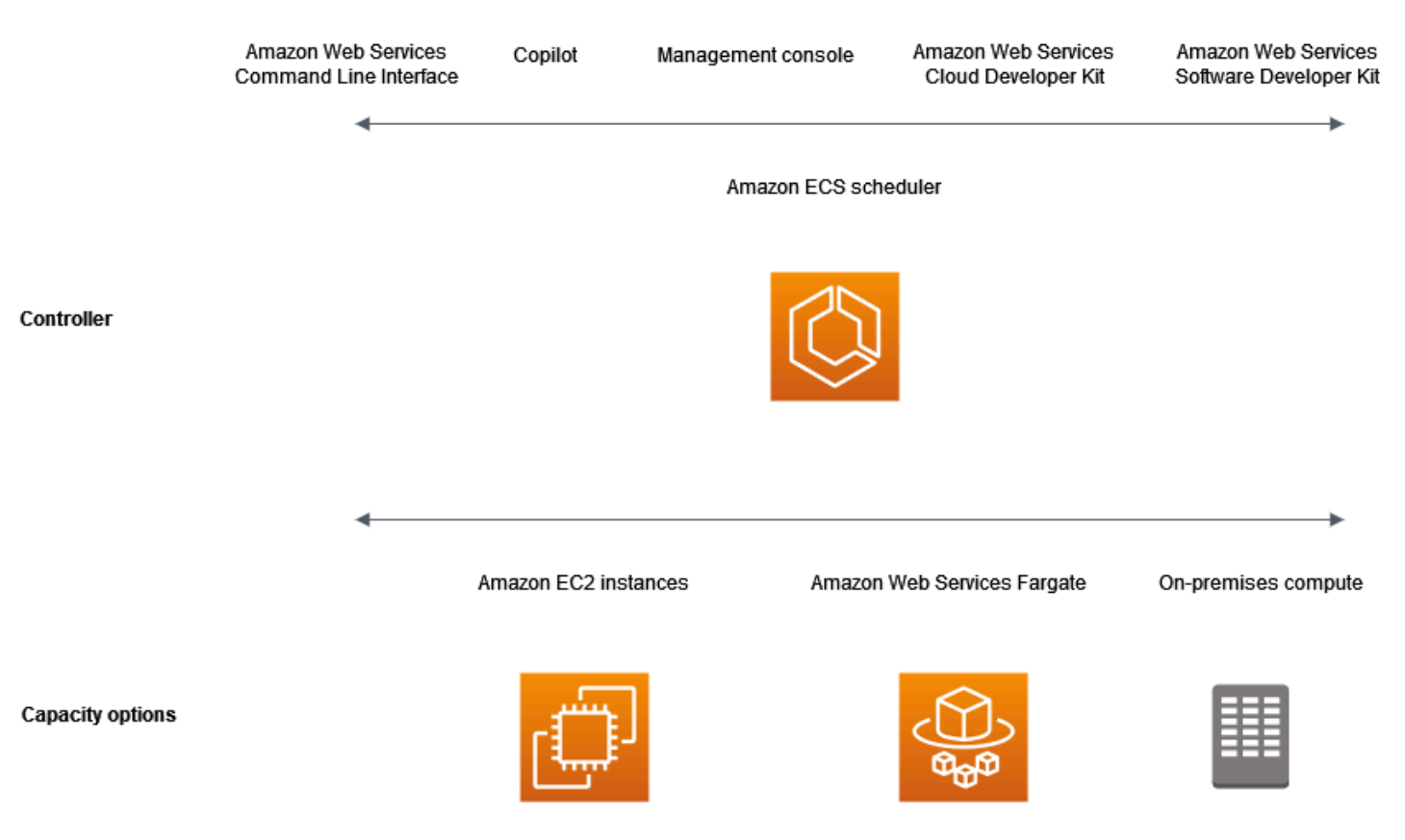

### <span id="page-18-0"></span>Amazon ECS 용량

Amazon ECS 용량은 컨테이너가 실행되는 인프라입니다. 다음은 용량 옵션에 대한 개요입니다.

• AWS 클라우드의 Amazon EC2 인스턴스

인스턴스 유형, 인스턴스 수를 선택하고 용량을 관리합니다.

• AWS 클라우드의 서버리스(AWS Fargate (Fargate))

Fargate는 서버리스 종량제 컴퓨팅 엔진입니다. Fargate를 사용하면 서버를 관리하거나, 용량 계획 을 처리하거나, 보안을 위해 컨테이너 워크로드를 격리할 필요가 없습니다.

• 온프레미스 가상 머신(VM) 또는 서버

Amazon ECS Anywhere는 외부 인스턴스(예: 온프레미스 서버 또는 가상 머신(VM))을 Amazon ECS 클러스터에 등록하도록 지원합니다.

### 용량은 다음 AWS 리소스 중 하나에 있을 수 있습니다.

- 가용 영역
- 로컬 영역
- Wavelength Zone
- AWS 리전
- AWS Outposts

<span id="page-19-0"></span>Amazon ECS 컨트롤러

Amazon ECS 스케줄러는 애플리케이션을 관리하는 소프트웨어입니다.

## <span id="page-19-1"></span>Amazon ECS 프로비저닝

Amazon ECS를 프로비저닝하기 위한 여러 가지 옵션이 있습니다.

- AWS Management Console Amazon ECS 리소스 액세스에 사용할 수 있는 웹 인터페이스를 제공 합니다.
- AWS Command Line Interface(AWS CLI) Amazon ECS를 포함하여 다양한 AWS 서비스에 대한 명령을 제공합니다. Windows, Mac, Linux에서 지원됩니다. 자세한 정보는 [AWS Command Line](https://aws.amazon.com/cli/)  [Interface을](https://aws.amazon.com/cli/) 참조하세요.
- AWS SDK 언어별 API를 제공하고 많은 연결 세부 정보를 처리합니다. 서명 계산, 요청 재시도 처리 및 오류 처리가 여기에 포함됩니다. 자세한 내용은 [AWS SDK를](https://aws.amazon.com/tools/#SDKs) 참조하십시오.
- Copilot 개발자가 Amazon ECS에서 프로덕션 지원 컨테이너식 애플리케이션을 구축, 릴리스 및 운 영할 수 있는 오픈 소스 도구를 제공합니다. 자세한 내용은 GitHub 웹 사이트의 [Copilot](https://github.com/aws/copilot-cli)을 참조하세 요.
- AWS CDK 익숙한 프로그래밍 언어를 사용하여 클라우드 애플리케이션 리소스를 모델링하고 프로 비저닝하는 데 사용할 수 있는 오픈 소스 소프트웨어 개발 프레임워크를 제공합니다. AWS CDK는 AWS CloudFormation을 통해 안전하고 반복 가능한 방식으로 리소스를 프로비저닝합니다.

# <span id="page-19-2"></span>애플리케이션 수명 주기

다음 다이어그램은 애플리케이션 수명 주기와 Amazon ECS 구성 요소와의 작동 방식을 보여줍니다.

#### **Amazon ECS Application Lifecycle**

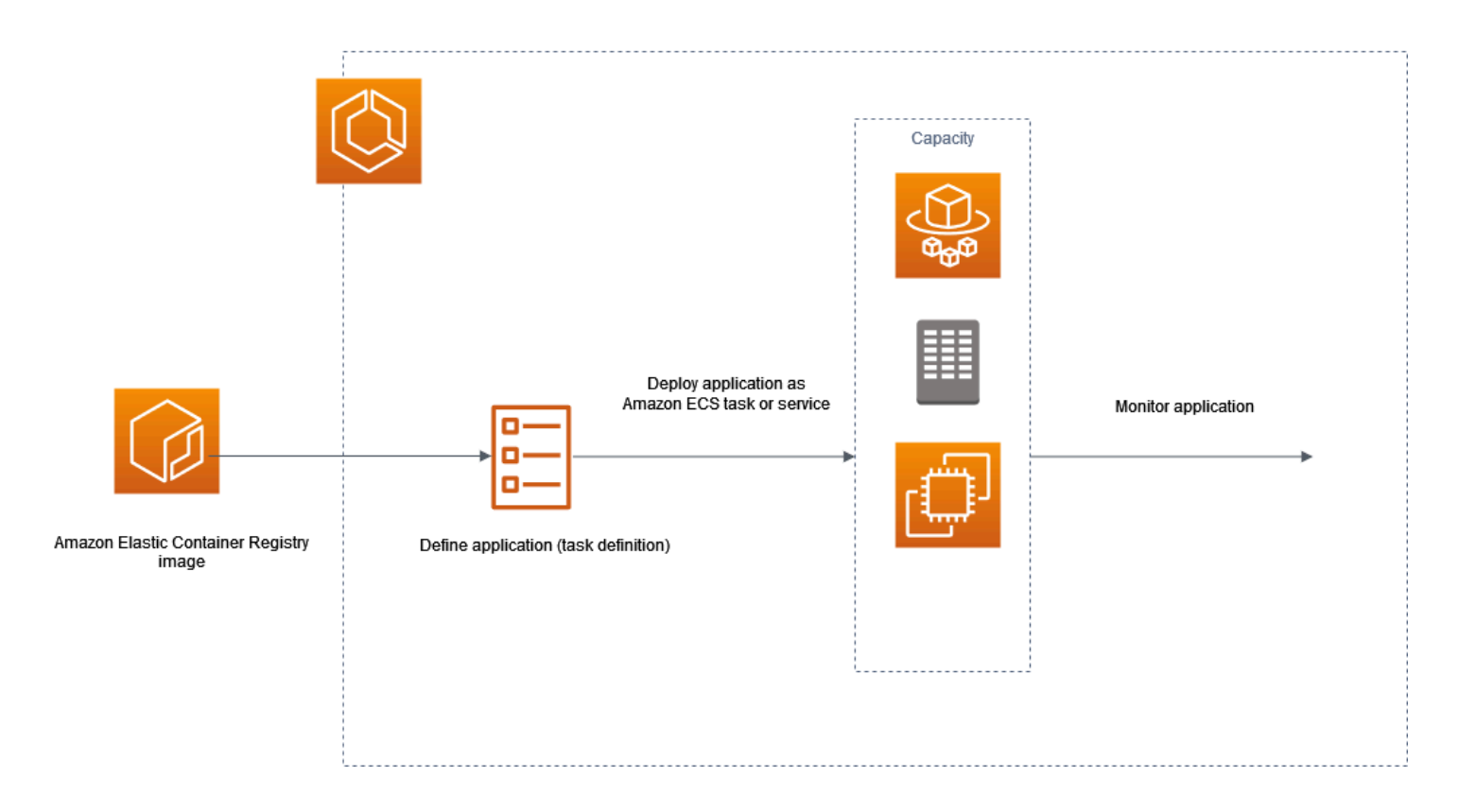

컨테이너에서 실행할 수 있도록 애플리케이션을 설계해야 합니다. 컨테이너는 소프트웨어 애플리케이 션을 실행하는 데 필요한 모든 것을 포함하는 소프트웨어 개발의 표준화된 단위입니다. 여기에는 관련 코드, 런타임, 시스템 도구 및 시스템 라이브러리가 포함됩니다. 컨테이너는 이미지라고 하는 읽기 전 용 템플릿에서 생성됩니다. 이미지는 일반적으로 Dockerfile에서 구축됩니다. Dockerfile은 컨테이너 빌 드 지침을 포함하는 일반 텍스트 파일입니다. 이러한 이미지는 빌드된 후 다운로드할 수 있는 Amazon ECR과 같은 레지스트리에 저장됩니다.

이미지를 생성하고 저장한 후 Amazon ECS 작업 정의를 생성합니다. 작업 정의는 애플리케이션에 대 한 청사진과 같습니다. 작업 정의는 애플리케이션을 구성하는 파라미터 및 하나 이상의 컨테이너를 설 명하는 JSON 형식의 텍스트 파일입니다. 예를 들어, 이를 사용하여 운영 체제에 대한 이미지 및 파라 미터, 사용할 컨테이너, 애플리케이션에 대해 개방할 포트, 작업의 컨테이너와 함께 사용할 데이터 볼 륨을 지정할 수 있습니다. 태스크 정의에 사용할 수 있는 특정 파라미터는 특정 애플리케이션의 필요에 따라 달라집니다.

작업 정의를 정의한 후에는 클러스터에 서비스 또는 작업으로 배포합니다. 클러스터는 클러스터에 등 록된 용량 인프라에서 실행되는 작업 또는 서비스의 논리적 그룹입니다.

태스크는 클러스터 내 태스크 정의를 인스턴스화하는 것입니다. 독립 실행형 태스크를 실행하거나 서 비스의 일부로 태스크를 실행할 수 있습니다. Amazon ECS 서비스를 사용하여 Amazon ECS 클러스 터에서 원하는 수의 태스크를 동시에 실행하고 유지할 수 있습니다. 태스크가 어떤 이유로든 실패하거 나 중지하면 Amazon ECS 서비스 스케줄러가 태스크 정의에 따라 다른 인스턴스를 시작하는 방식으 로 작동합니다. 이로써 이를 대체하여 서비스에서 원하는 수의 태스크를 유지할 수 있습니다.

컨테이너 에이전트는 Amazon ECS 클러스터 내의 각 컨테이너 인스턴스에서 실행됩니다. 에이전트 는 현재 실행 중인 태스크와 컨테이너의 리소스 사용률에 대한 정보를 Amazon ECS로 전송합니다. Amazon ECS로부터 요청을 수신할 때마다 태스크를 시작 및 중지합니다.

작업 또는 서비스를 배포한 후 다음 도구 중 하나를 사용하여 배포 및 애플리케이션을 모니터링할 수 있습니다.

- CloudWatch
- Runtime Monitoring

## <span id="page-21-0"></span>Amazon ECS 관련 정보

다음의 관련 리소스는 이 서비스를 이용할 때 도움이 될 수 있습니다.

- [AWS Fargate](https://aws.amazon.com/fargate)  Fargate 기능 개요
- [AWS 기반 Windows](https://aws.amazon.com/windows)  AWS 기반 Windows 워크로드 및 서비스에 대한 개요입니다.
- [AWS의 Linux](https://aws.amazon.com/linux/) AWS의 최신 Linux 기반 운영 체제 포트폴리오입니다.

#### 개발자 자습서

• [AWS Compute Blogs](https://aws.amazon.com/blogs/compute/welcome/) – 새로운 기능, 기능에 대한 심층 분석, 코드 샘플 및 모범 사례에 대한 정보

#### AWS re:Post

[AWS re:Post](https://repost.aws/) – 크라우드 소싱을 거쳐 전문가가 검토한 기술적 질문에 대한 답변을 제공하는 AWS 관 리형 Q&A(질의응답) 서비스입니다.

#### 요금

- [Amazon ECS 요금](https://aws.amazon.com/ecs/pricing) Amazon ECS의 요금 정보
- [AWS Fargate 요금](https://aws.amazon.com/fargate/pricing) Fargate의 요금 정보

일반 AWS 리소스

AWS로 작업할 때 다음과 같은 일반 리소스가 도움이 될 수 있습니다.

- [Classes & Workshops\(교육 및 워크숍\)](https://aws.amazon.com/training/course-descriptions/)  역할 기반의 과정 및 전문 과정은 물론 자습형 실습에 대한 링크를 통해 AWS 기술을 연마하고 실무에 도움이 되는 경험을 쌓을 수 있습니다.
- [AWS 개발자 센터](https://aws.amazon.com/developer/?ref=docs_id=res1)  튜토리얼을 살펴보고, 도구를 다운로드하고, AWS 개발자 이벤트에 대해 알아봅 니다.
- [AWSDeveloper Tools\(개발자 도구\)](https://aws.amazon.com/developer/tools/?ref=docs_id=res1)  AWS 애플리케이션을 개발 및 관리하기 위한 개발자 도구, SDK, IDE 도구 키트 및 명령줄 도구 링크입니다.
- [시작하기 리소스 센터](https://aws.amazon.com/getting-started/?ref=docs_id=res1)  AWS 계정을(를) 설정하고 AWS 커뮤니티에 가입하고 첫 번째 애플리케이션 을 시작하는 방법을 알아봅니다.
- [실습 튜토리얼](https://aws.amazon.com/getting-started/hands-on/?ref=docs_id=res1) 단계별 튜토리얼에 따라 AWS에서 첫 번째 애플리케이션을 시작합니다.
- [AWSWhitepapers\(백서\)](https://aws.amazon.com/whitepapers/)  AWS 솔루션 아키텍트 또는 기타 기술 전문가가 아키텍처, 보안 및 경제 등의 토픽에 대해 작성한 포괄적 AWS 기술 백서 목록의 링크입니다.
- [AWS SupportCenter\(센터\)](https://console.aws.amazon.com/support/home#/)  AWS Support 사례를 생성하고 관리할 수 있는 허브입니다. 또한 포럼, 기술 FAQ, 서비스 상태 및 AWS Trusted Advisor 등의 기타 유용한 자료에 대한 링크가 있습니다.
- [AWS Support](https://aws.amazon.com/premiumsupport/)  클라우드에서 1대 1로 애플리케이션을 구축 및 실행하도록 지원하는 빠른 응답 지원 채널인 AWS Support에 대한 정보가 포함된 기본 웹 페이지입니다.
- [Contact Us\(문의처\)](https://aws.amazon.com/contact-us/) AWS 결제, 계정, 이벤트, 침해 및 기타 문제에 대해 문의할 수 있는 중앙 연락 창구입니다.
- [AWSSite Terms\(사이트 약관\)](https://aws.amazon.com/terms/)  저작권 및 상표, 사용자 계정, 라이선스 및 사이트 액세스와 기타 토 픽에 대한 세부 정보입니다.

# <span id="page-23-0"></span>Amazon ECS 리소스 생성 및 사용 방법 알아보기

다음 가이드에서는 Amazon ECS에 액세스할 수 있는 도구에 대한 소개와 컨테이너를 실행하기 위한 입문자용 절차를 제공합니다. Docker 기본 사항에서는 Docker 컨테이너 이미지를 생성하고 Amazon ECR 프라이빗 리포지토리에 업로드하는 기본 단계를 안내합니다. 시작 가이드에서는 AWS Copilot 명 령줄 인터페이스 및 AWS Management Console을 사용하여 Amazon ECS 및 AWS Fargate에서 컨테 이너를 실행하는 일반적인 태스크를 완료하는 방법을 안내합니다.

#### 내용

- [Amazon ECS 사용 설정](#page-23-1)
- [Amazon ECS에서 사용할 컨테이너 이미지 생성](#page-30-1)
- [Fargate 시작 유형에 대한 Amazon ECS Linux 작업을 생성하는 방법 알아보기](#page-37-0)
- [Fargate 시작 유형에 대한 Amazon ECS Windows 작업을 생성하는 방법 알아보기](#page-41-0)
- [EC2 시작 유형에 대한 Amazon ECS Windows 작업을 생성하는 방법 알아보기](#page-46-0)

## <span id="page-23-1"></span>Amazon ECS 사용 설정

Amazon Web Services(AWS)에 이미 가입했고 Amazon Elastic Compute Cloud (Amazon EC2)를 사 용하고 있는 경우, Amazon ECS를 곧 사용할 수 있습니다. 두 서비스의 설정 프로세스는 유사합니다. 다음 가이드에서는 첫 번째 Amazon ECS 클러스터를 시작할 준비를 합니다.

Amazon ECS를 설정하려면 다음 태스크를 수행합니다.

## <span id="page-23-2"></span>AWS 계정에 등록

AWS 계정이 없는 경우 다음 절차에 따라 계정을 생성합니다.

#### AWS 계정에 등록하려면

- 1. <https://portal.aws.amazon.com/billing/signup>을 여세요.
- 2. 온라인 지시 사항을 따르세요.

등록 절차 중에는 전화를 받고 키패드로 인증 코드를 입력하는 과정이 있습니다.

AWS 계정에 가입하면 AWS 계정 루트 사용자이 생성됩니다. 루트 사용자에게는 계정의 모든 AWS 서비스 및 리소스 액세스 권한이 있습니다. 보안 모범 사례는 사용자에게 관리 액세스 권한 을 할당하고, 루트 사용자만 사용하여 [루트 사용자 액세스 권한이 필요한 작업을](https://docs.aws.amazon.com/accounts/latest/reference/root-user-tasks.html) 수행하는 것입니 다.

AWS는 가입 절차 완료된 후 사용자에게 확인 이메일을 전송합니다. 언제든지 [https://](https://aws.amazon.com/)  [aws.amazon.com/으](https://aws.amazon.com/)로 가서 내 계정(My Account)을 선택하여 현재 계정 활동을 보고 계정을 관리할 수 있습니다.

### <span id="page-24-0"></span>관리자 액세스 권한이 있는 사용자 생성

AWS 계정에 가입하고 AWS 계정 루트 사용자에 보안 조치를 한 다음, AWS IAM Identity Center를 활 성화하고 일상적인 작업에 루트 사용자를 사용하지 않도록 관리 사용자를 생성합니다.

귀하의 AWS 계정 루트 사용자 보호

1. 루트 사용자를 선택하고 AWS 계정이메일 주소를 입력하여 [AWS Management Console에](https://console.aws.amazon.com/) 계정 소유자로 로그인합니다. 다음 페이지에서 비밀번호를 입력합니다.

루트 사용자를 사용하여 로그인하는 데 도움이 필요하면 AWS 로그인 사용 설명서의 [루트 사용자](https://docs.aws.amazon.com/signin/latest/userguide/console-sign-in-tutorials.html#introduction-to-root-user-sign-in-tutorial) [로 로그인](https://docs.aws.amazon.com/signin/latest/userguide/console-sign-in-tutorials.html#introduction-to-root-user-sign-in-tutorial)을 참조하세요.

2. 루트 사용자의 다중 인증(MFA)을 활성화합니다.

지침은 IAM 사용 설명서의 [AWS 계정루트 사용자용 가상 MFA 디바이스 활성화\(콘솔\)](https://docs.aws.amazon.com/IAM/latest/UserGuide/enable-virt-mfa-for-root.html)를 참조하세 요.

관리자 액세스 권한이 있는 사용자 생성

1. IAM Identity Center를 활성화합니다.

지침은 AWS IAM Identity Center 사용 설명서의 [AWS IAM Identity Center 설정](https://docs.aws.amazon.com/singlesignon/latest/userguide/get-set-up-for-idc.html)을 참조하세요.

2. IAM Identity Center에서 사용자에게 관리 액세스 권한을 부여합니다.

IAM Identity Center 디렉터리를 ID 소스로 사용하는 방법에 대한 자습서는 AWS IAM Identity Center 사용 설명서의 [기본 IAM Identity Center 디렉터리로 사용자 액세스 구성](https://docs.aws.amazon.com/singlesignon/latest/userguide/quick-start-default-idc.html)을 참조하세요.

관리 액세스 권한이 있는 사용자로 로그인

• IAM IDentity Center 사용자로 로그인하려면 IAM IDentity Center 사용자를 생성할 때 이메일 주소 로 전송된 로그인 URL을 사용합니다.

IAM Identity Center 사용자로 로그인하는 데 도움이 필요한 경우 AWS 로그인 사용 설명서의 [AWS 액세스 포털에 로그인](https://docs.aws.amazon.com/signin/latest/userguide/iam-id-center-sign-in-tutorial.html)을 참조하세요.

추가 사용자에게 액세스 권한 할당

1. IAM Identity Center에서 최소 권한 적용 모범 사례를 따르는 권한 세트를 생성합니다.

지침은 AWS IAM Identity Center 사용 설명서의 [Create a permission set](https://docs.aws.amazon.com/singlesignon/latest/userguide/get-started-create-a-permission-set.html)를 참조하세요.

2. 사용자를 그룹에 할당하고, 그룹에 Single Sign-On 액세스 권한을 할당합니다.

지침은 AWS IAM Identity Center 사용 설명서의 [Add groups를](https://docs.aws.amazon.com/singlesignon/latest/userguide/addgroups.html) 참조하세요.

### <span id="page-25-0"></span>Virtual Private Cloud 생성

Amazon Virtual Private Cloud(Amazon VPC)를 사용하여 사용자가 정의한 가상 네트워크로 AWS 리소 스를 시작할 수 있습니다. VPC에서 컨테이너 인스턴스를 시작하는 것이 좋습니다.

기본 VPC가 있는 경우 이 섹션을 건너뛰고 [보안 그룹 생성](#page-26-0) 작업으로 이동합니다. 기본 VPC가 있는지 를 확인하려면 Amazon EC2 사용 설명서의 [Amazon EC2 콘솔에서 지원되는 플랫폼을](https://docs.aws.amazon.com/AWSEC2/latest/UserGuide/ec2-supported-platforms.html#console-updates) 참조하세요. 그 렇지 않으면 아래 단계에 따라 계정에서 기본이 아닌 VPC를 생성할 수 있습니다.

VPC를 생성하는 방법에 대한 자세한 내용은 Amazon VPC 사용 설명서의 [VPC만 생성을](https://docs.aws.amazon.com/vpc/latest/userguide/working-with-vpcs.html) 참조하고 다 음 표를 사용하여 선택할 옵션을 결정하세요.

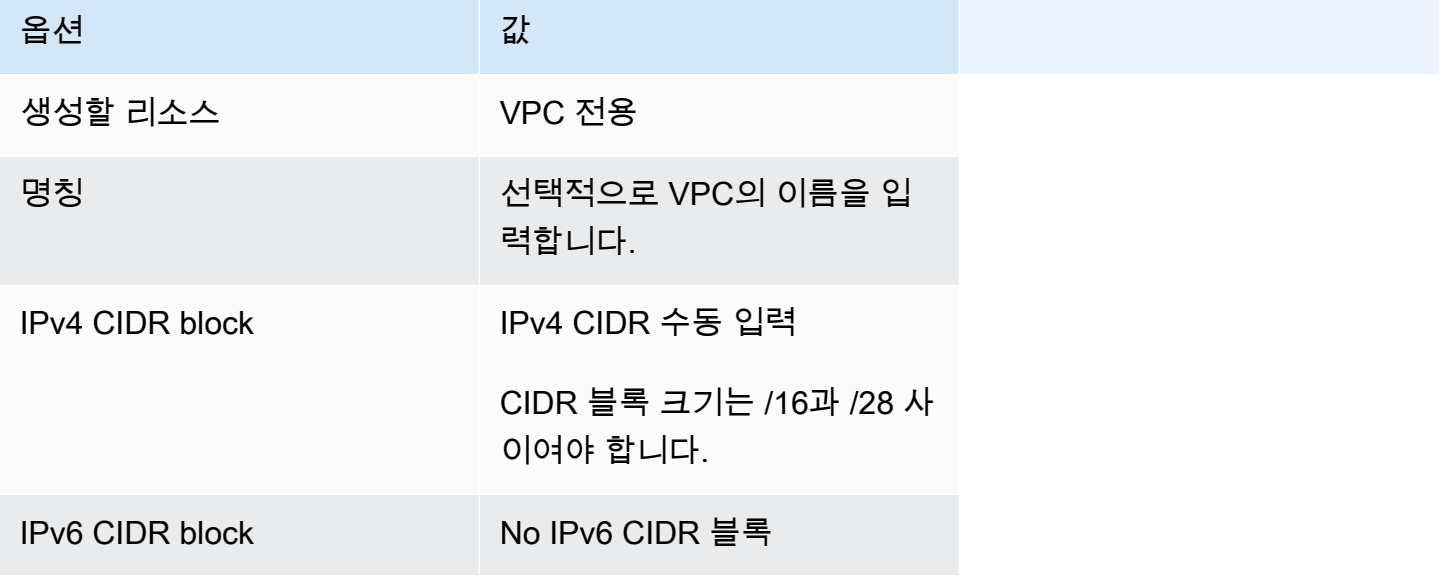

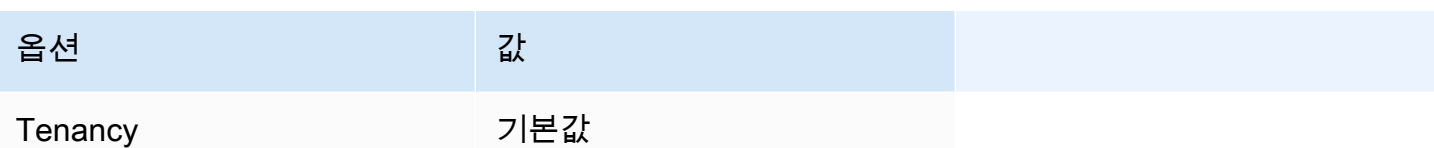

Amazon VPC에 대한 자세한 내용은 Amazon VPC 사용 설명서의 [Amazon VPC란 무엇인가?](https://docs.aws.amazon.com/vpc/latest/userguide/) 섹션을 참조하세요.

### <span id="page-26-0"></span>보안 그룹 생성

보안 그룹은 연결된 컨테이너 인스턴스에 대한 방화벽 역할을 하여 컨테이너 인스턴스 수준에서 인바 운드 트래픽과 아웃바운드 트래픽을 모두 제어합니다. 해당 IP 주소에서 SSH를 사용하여 컨테이너 인 스턴스에 연결할 수 있게 하는 규칙을 보안 그룹에 추가할 수 있습니다. 어디서나 인바운드 및 아웃바 운드 HTTP/HTTPS 액세스를 허용하는 규칙을 추가할 수도 있습니다. 작업에 필요한 포트를 여는 규칙 을 추가합니다. 컨테이너 인스턴스는 Amazon ECS 서비스 엔드포인트와 통신하기 위해 외부 네트워 크에 액세스해야 합니다.

여러 리전에서 컨테이너 인스턴스를 시작하려면 각 리전에서 보안 그룹을 생성해야 합니다. 자세한 내 용은 Amazon EC2 사용 설명서에서 [리전 및 가용 영역을](https://docs.aws.amazon.com/AWSEC2/latest/UserGuide/using-regions-availability-zones.html) 참조하세요.

**1** Tip

로컬 컴퓨터의 퍼블릭 IP 주소가 필요하며, 서비스를 사용해 확인할 수 있습니다. 예를 들면, Amazon에서는<http://checkip.amazonaws.com/>또는<https://checkip.amazonaws.com/>서비스 를 제공합니다. IP 주소를 제공하는 다른 서비스를 찾으려면 "what is my IP address"로 검색합 니다. 고정 IP 주소가 없는 방화벽 뒤나 ISP(인터넷 서비스 제공업체)를 통해 연결되어 있는 경 우 클라이언트 컴퓨터가 사용하는 IP 주소의 범위를 찾아야 합니다.

보안 그룹을 생성하는 방법에 대한 자세한 내용은 Amazon EC2 사용 설명서의 [보안 그룹 생성을](https://docs.aws.amazon.com/AWSEC2/latest/UserGuide/working-with-security-groups.html#creating-security-group) 참조 하고 다음 표를 사용하여 선택할 옵션을 결정하세요.

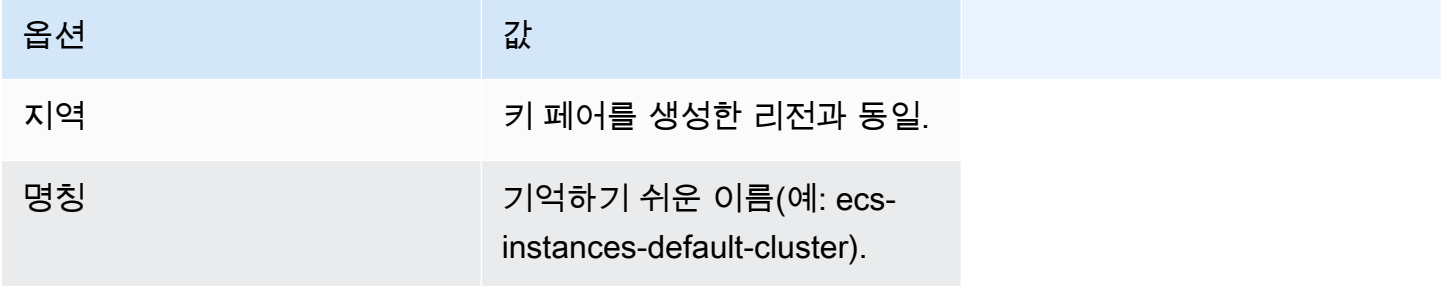

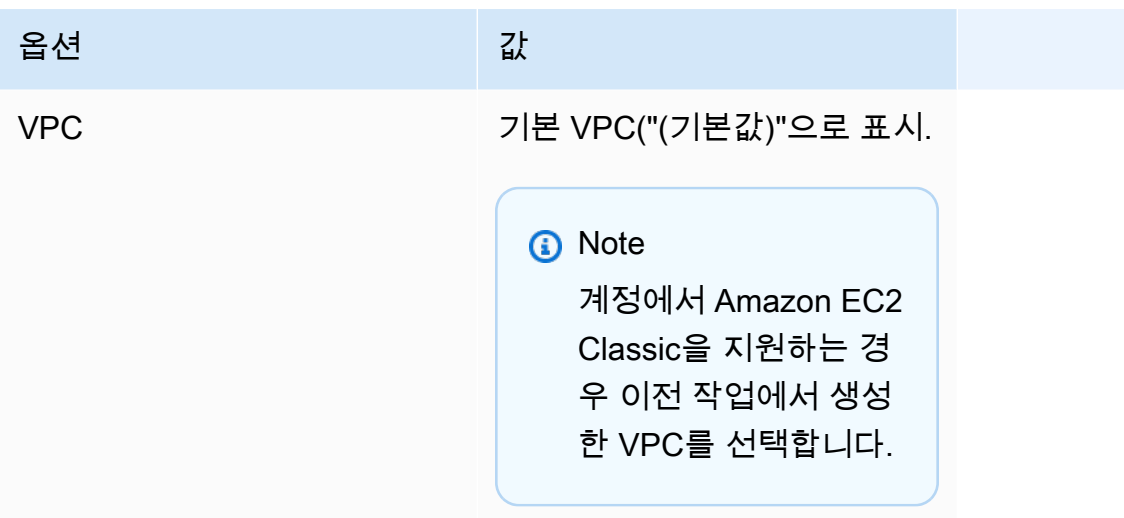

사용 사례에 추가할 아웃바운드 규칙에 대한 자세한 내용은 Amazon EC2 사용 설명서의 [다양한 사용](https://docs.aws.amazon.com/AWSEC2/latest/UserGuide/security-group-rules-reference.html)  [사례에 대한 보안 그룹 규칙](https://docs.aws.amazon.com/AWSEC2/latest/UserGuide/security-group-rules-reference.html)을 참조하세요.

Amazon ECS 컨테이너 인스턴스는 인바운드 포트를 열어야 할 필요가 없습니다. 하지만 컨테이너 인 스턴스에 로그인하고 Docker 명령을 사용하여 태스크를 검사할 수 있도록 SSH 규칙을 추가할 수 있 습니다. 또한 컨테이너 인스턴스에서 웹 서버를 실행하는 태스크를 호스팅하게 하려는 경우 HTTP 및 HTTPS에 대한 규칙을 추가할 수도 있습니다. 컨테이너 인스턴스는 Amazon ECS 서비스 엔드포인트 와 통신하기 위해 외부 네트워크에 액세스해야 합니다. 이러한 보안 그룹 규칙을 필요에 따라 추가하려 면 다음 절차를 수행합니다.

보안 그룹에 다음 세 가지 인바운드 규칙을 추가합니다. 보안 그룹을 생성하는 방법에 대한 자세한 내 용은 Amazon EC2 사용 설명서의 [보안 그룹에 규칙 추가를](https://docs.aws.amazon.com/AWSEC2/latest/UserGuide/working-with-security-groups.html#adding-security-group-rule) 참조하세요.

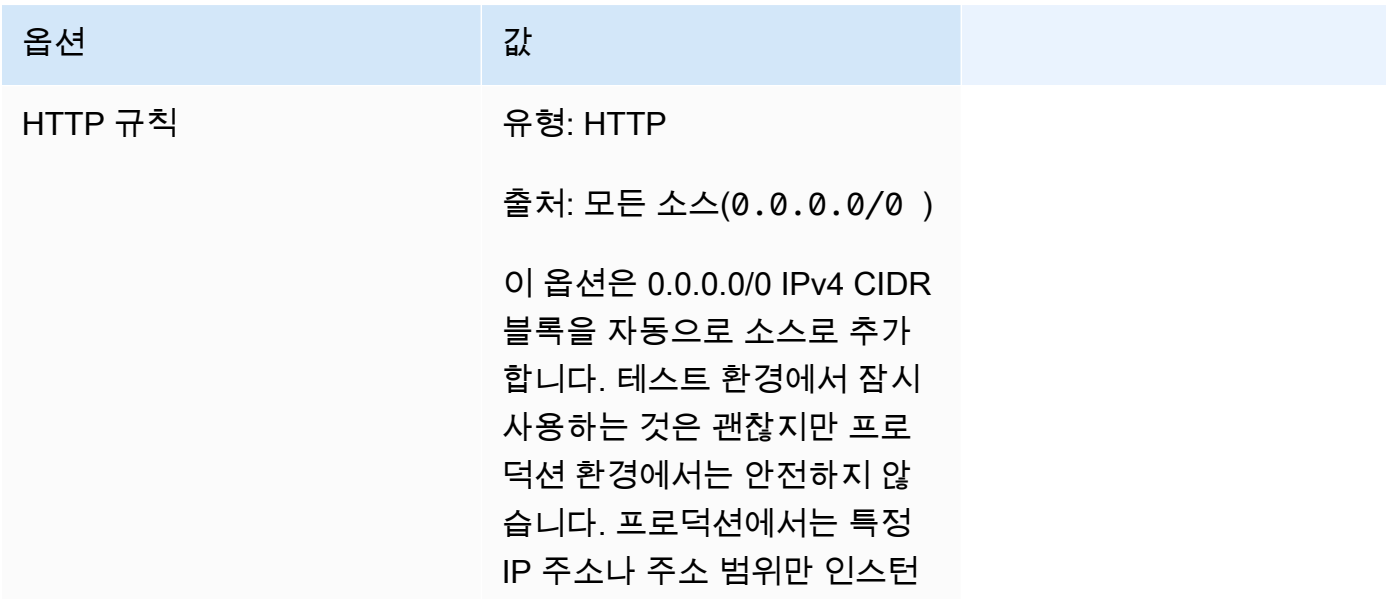

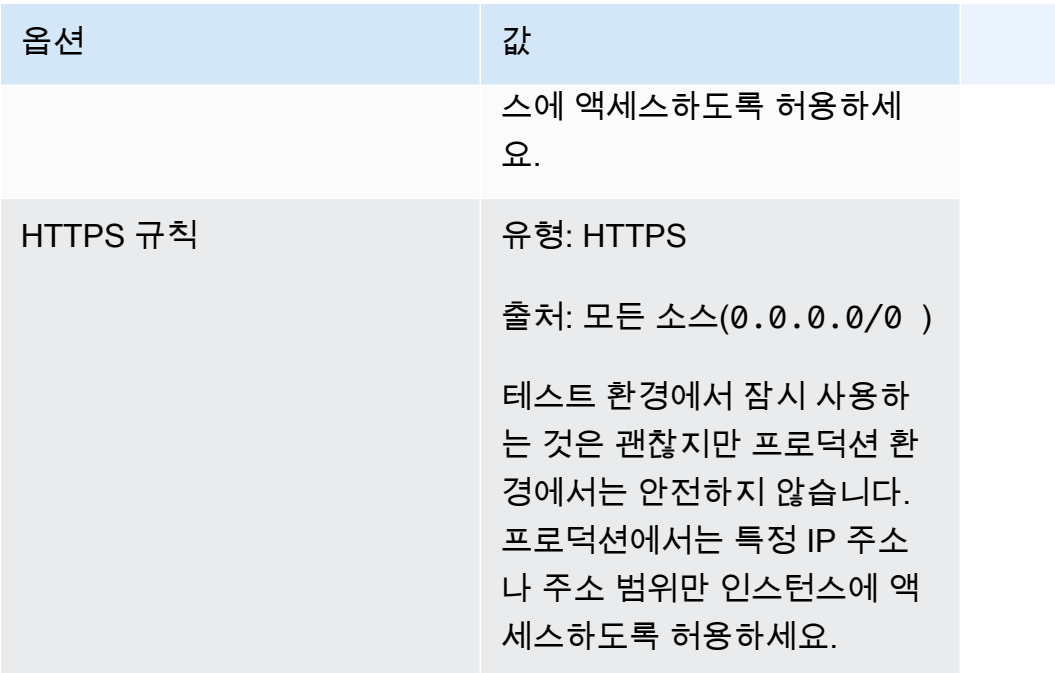

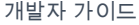

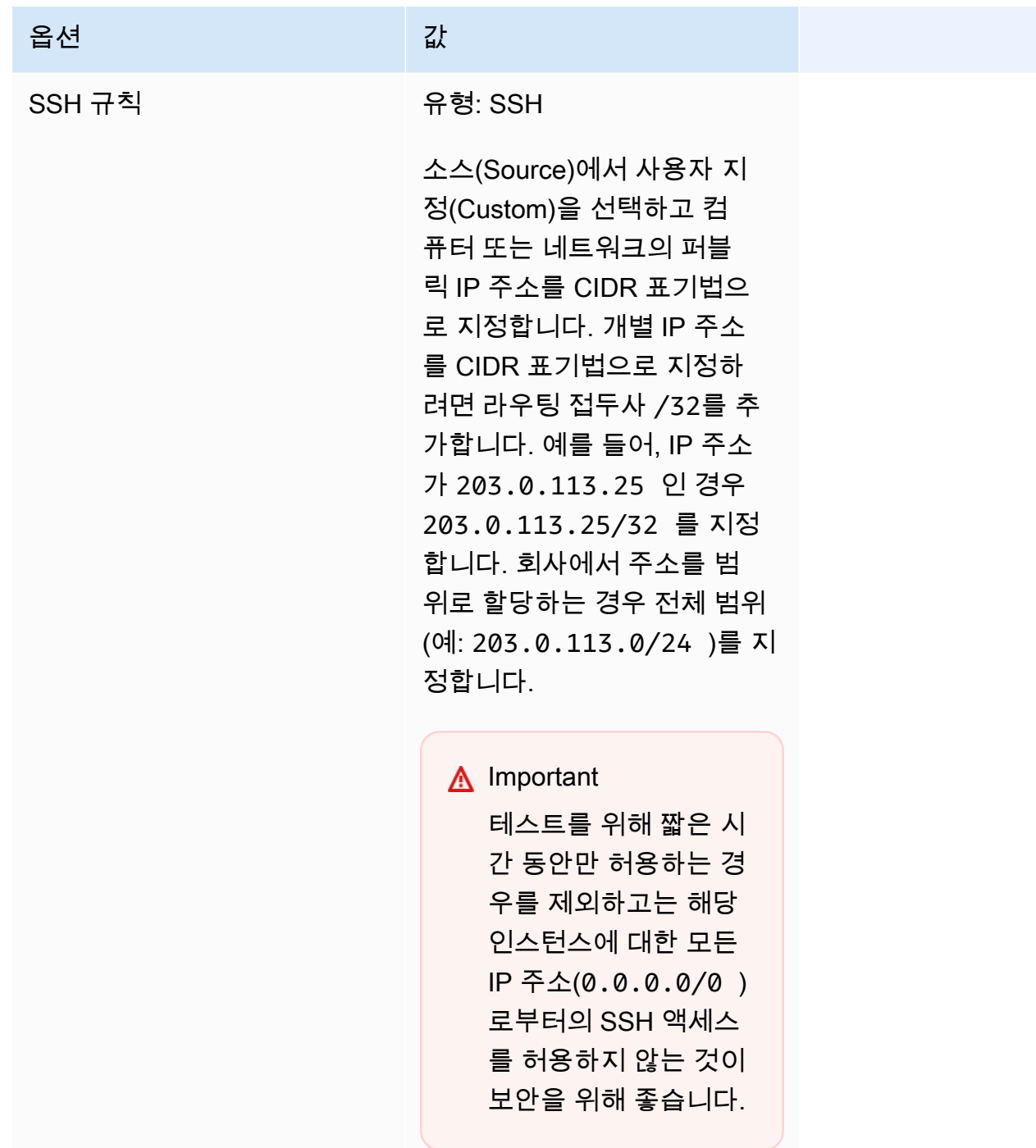

## <span id="page-29-0"></span>EC2 인스턴스에 연결하기 위한 자격 증명 생성

Amazon ECS의 경우, 키 페어는 EC2 시작 유형을 사용할 때만 필요합니다.

AWS에서는 퍼블릭 키 암호화를 사용하여 인스턴스에 대한 로그인 정보를 보호합니다. Amazon ECS 컨테이너 인스턴스 같은 Linux 인스턴스는 SSH 액세스에 사용할 암호가 없습니다. 키 페어를 사용하

면 인스턴스에 안전하게 로그인할 수 있습니다. 컨테이너 인스턴스를 시작할 때 키 페어의 이름을 지정 한 다음 SSH를 사용하여 로그인할 때 프라이빗 키를 제공합니다.

키 페어를 아직 생성하지 않은 경우 Amazon EC2 콘솔을 사용하여 생성할 수 있습니다. 여러 리전에서 인스턴스를 시작하려면 각 리전에서 키 페어를 생성해야 합니다. 리전에 대한 자세한 내용은 Amazon EC2 사용 설명서의 [리전 및 가용 영역](https://docs.aws.amazon.com/AWSEC2/latest/UserGuide/using-regions-availability-zones.html)을 참조하세요.

키 페어를 생성하는 방법

• Amazon EC2 콘솔을 사용하여 키 페어를 생성합니다. 키 페어 생성에 대한 자세한 내용은 Amazon EC2 사용 설명서의 [키 페어 생성](https://docs.aws.amazon.com/AWSEC2/latest/UserGuide/create-key-pairs.html)을 참조하세요.

인스턴스에 연결하는 방법에 대한 자세한 내용은 Amazon EC2 사용 설명서의 [Linux 인스턴스에 연](https://docs.aws.amazon.com/AWSEC2/latest/UserGuide/connect-to-linux-instance.html) [결](https://docs.aws.amazon.com/AWSEC2/latest/UserGuide/connect-to-linux-instance.html)을 참조하세요.

### <span id="page-30-0"></span>AWS CLI 설치

AWS Management Console은 Amazon ECS로 모든 태스크를 수동 관리하는 데 사용할 수 있습니다. 그러나 로컬 데스크톱이나 개발자 상자에 AWS CLI를 설치하면 Amazon ECS에서 일반적인 관리 작업 을 자동화하는 스크립트를 빌드할 수도 있습니다.

Amazon ECS에 AWS CLI를 사용하려면 최신 AWS CLI 버전을 설치합니다. AWS CLI 설치 또는 최신 버전 업그레이드 방법에 대한 자세한 내용은 AWS Command Line Interface 사용 설명서의 [AWS 명령](https://docs.aws.amazon.com/cli/latest/userguide/installing.html) [줄 인터페이스 설치를](https://docs.aws.amazon.com/cli/latest/userguide/installing.html) 참조하세요.

## <span id="page-30-1"></span>Amazon ECS에서 사용할 컨테이너 이미지 생성

Amazon ECS는 작업 정의에 Docker 이미지를 사용하여 컨테이너를 시작합니다. Docker는 사용자가 컨테이너에서 분산 애플리케이션을 구축, 실행, 테스트 및 배포할 수 있는 도구를 제공합니다.

여기에 설명된 단계의 목적은 첫 번째 Docker 이미지를 생성하고 해당 이미지를 Amazon ECS 작업 정 의에 사용하기 위해 컨테이너 레지스트리인 Amazon ECR에 푸시하는 과정을 안내하는 것입니다. 이 과정에서는 여러분이 Docker가 무엇인지 및 작동 방식에 대해 기본적인 이해를 하고 있다고 가정합니 다. Docker에 대한 자세한 내용은 [Docker란 무엇인가?](https://aws.amazon.com/docker/) 및 [Docker 개요를](https://docs.docker.com/engine/docker-overview/) 참조하세요.

## <span id="page-30-2"></span>필수 조건

시작하기 전에 다음 사전 요구 사항을 충족하는지 확인합니다.

- Amazon ECR 설정 단계를 완료했는지 확인합니다.. 자세한 내용은 Amazon Elastic Container Registry 사용 설명서의 [Amazon ECR에 대한 설정](https://docs.aws.amazon.com/AmazonECR/latest/userguide/get-set-up-for-amazon-ecr.html)을 참조하세요.
- 사용자에게 Amazon ECR 서비스에 액세스하고 사용하는 데 필요한 IAM 권한이 있습니다. 자세한 내용은 [Amazon ECR 관리형 정책을](https://docs.aws.amazon.com/AmazonECR/latest/userguide/security-iam-awsmanpol.html) 참조하세요.
- 도커가 설치되어 있습니다. Amazon Linux 2의 Docker 설치 단계에 대한 자세한 내용은 [AL2023에](#page-31-0)  [Docker 설치](#page-31-0)을(를) 참조하세요. 다른 모든 운영 체제의 경우 [Docker Desktop 개요에](https://docs.docker.com/desktop/)서 Docker 설명 서를 참조하세요.
- AWS CLI를 설치하고 구성합니다. 자세한 내용을 알아보려면 AWS Command Line Interface 사용자 가이드에서 [AWS Command Line Interface 설치를](https://docs.aws.amazon.com/cli/latest/userguide/installing.html) 참조하세요.

로컬 개발 환경이 없거나 필요하지 않고 Amazon EC2 인스턴스를 사용하여 Docker를 사용하려는 경우 다음 단계를 수행하여 Amazon Linux 2를 사용하는 Amazon EC2 인스턴스를 시작하고 Docker Engine과 Docker CLI를 설치합니다.

<span id="page-31-0"></span>AL2023에 Docker 설치

Docker는 최신 Linux 배포 버전(Ubuntu 등)을 비롯하여 MacOS 및 Windows 등 다양한 운영 체제에서 사용할 수 있습니다. 특정 운영 체제에 Docker를 설치하는 방법에 대한 자세한 내용은 [Docker 설치 안](https://docs.docker.com/engine/installation/#installation) [내서](https://docs.docker.com/engine/installation/#installation)를 참조하십시오.

Docker를 사용하기 위해 로컬 개발 시스템이 필요하지 않습니다. Amazon EC2를 이미 사용 중인 경우 Amazon Linux 2023 인스턴스를 시작하고 Docker를 설치하여 시작할 수 있습니다.

이미 Docker가 설치되어 있으면 [Docker 이미지 생성](#page-32-0) 단계로 건너뜁니다.

Amazon Linux 2023 AMI를 사용하는 Amazon EC2 인스턴스에 Docker를 설치하려면

- 1. 최신 Amazon Linux 2023 AMI에서 인스턴스를 시작합니다. 자세한 내용은 Amazon EC2 사용 설 명서의 [인스턴스 시작을](https://docs.aws.amazon.com/AWSEC2/latest/UserGuide/launching-instance.html) 참조하세요.
- 2. 인스턴스에 연결합니다. 자세한 내용은 Amazon EC2 사용 설명서의 [Linux 인스턴스에 연결을](https://docs.aws.amazon.com/AWSEC2/latest/UserGuide/AccessingInstances.html) 참 조하세요.
- 3. 인스턴스에 설치한 패키지 및 패키지 캐시를 업데이트합니다.

**sudo yum update -y**

4. 최신 Docker Community Edition 패키지를 설치합니다.

**sudo yum install docker**

5. Docker 서비스를 시작합니다.

**sudo service docker start**

6. sudo를 사용하지 않고도 Docker 명령을 실행할 수 있도록 docker 그룹에 ec2-user를 추가합 니다.

**sudo usermod -a -G docker ec2-user**

- 7. 로그아웃하고 다시 로그인해서 새 docker 그룹 권한을 선택합니다. 이를 위해 현재 SSH 터미널 창을 닫고 새 창에서 인스턴스를 다시 연결할 수 있습니다. 새 SSH 세션은 해당되는 docker 그룹 권한을 갖게 됩니다.
- 8. sudo 없이도 ec2-user가 Docker 명령을 실행할 수 있는지 확인합니다.

```
docker info
```
**a** Note

경우에 따라서는 ec2-user가 Docker 데몬에 액세스할 수 있는 권한을 제공하기 위해 인 스턴스를 재부팅해야 할 수도 있습니다. 다음 오류가 표시될 경우 인스턴스를 재부팅합니 다.

Cannot connect to the Docker daemon. Is the docker daemon running on this host?

### <span id="page-32-0"></span>Docker 이미지 생성

Amazon ECS 태스크 정의는 Docker 이미지를 사용하여 클러스터의 컨테이너 인스턴스에서 컨테이 너를 시작합니다. 이 섹션에서는 간단한 웹 애플리케이션의 Docker 이미지를 생성하여 이를 로컬 시 스템이나 Amazon EC2 인스턴스에서 테스트한 다음, Amazon ECR 컨테이너 레지스트리에 푸시하여 Amazon ECS 작업 정의에서 사용할 수 있도록 합니다.

간단한 웹 애플리케이션의 Docker 이미지를 생성하려면

1. Dockerfile이라는 파일을 생성합니다. Dockerfile은 Docker 이미지에 사용할 기본 이미지 및 이를 설치하고 실행할 항목을 설명하는 매니페스트입니다. Dockerfile에 대한 자세한 내용은 [Dockerfile 참조를](https://docs.docker.com/engine/reference/builder/) 참조하세요.

#### **touch Dockerfile**

2. 방금 만든 Dockerfile을 수정하고 다음 내용을 추가합니다.

```
FROM public.ecr.aws/amazonlinux/amazonlinux:latest
# Install dependencies
RUN yum update -y && \setminus yum install -y httpd
# Install apache and write hello world message
RUN echo 'Hello World!' > /var/www/html/index.html
# Configure apache
RUN echo 'mkdir -p /var/run/httpd' >> /root/run_apache.sh && \ 
echo 'mkdir -p /var/lock/httpd' >> /root/run_apache.sh && \
 echo '/usr/sbin/httpd -D FOREGROUND' >> /root/run_apache.sh && \ 
 chmod 755 /root/run_apache.sh
EXPOSE 80
CMD /root/run_apache.sh
```
이 Dockerfile은 Amazon ECR 퍼블릭에서 호스팅되는 퍼블릭 Amazon Linux 2 이미지를 사용합 니다. RUN 지침은 패키지 캐시를 업데이트하고, 웹 서버의 일부 소프트웨어 패키지를 설치하고, 'Hello World!'를 작성합니다. 콘텐츠를 웹 서버 문서 루트에 작성합니다. EXPOSE 명령은 컨테이너 의 포트 80에서 수신 대기 중임을 나타내며, CMD 명령은 웹 서버를 시작합니다.

3. Dockerfile에서 Docker 이미지를 빌드합니다.

**a** Note

아래의 명령에서 Docker의 일부 버전에서는 아래 보이는 상대 경로 대신에 Dockerfile의 전체 경로가 필요할 수 있습니다.

```
docker build -t hello-world .
```
4. 컨테이너 이미지를 나열합니다.

#### **docker images --filter reference=hello-world**

#### 출력:

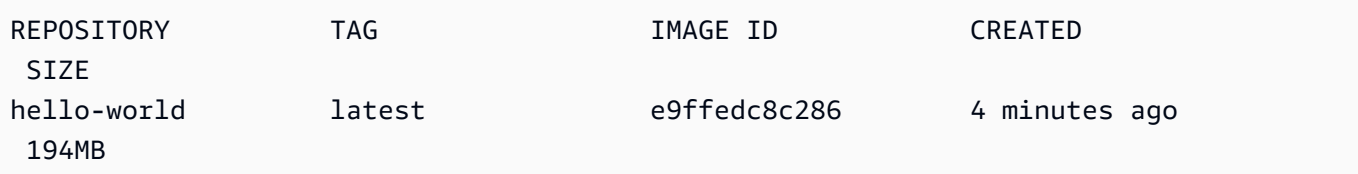

5. 새로 빌드된 이미지를 실행합니다. -p 80:80 옵션은 컨테이너에 있는 노출된 포트 80을 호스트 시스템에 있는 포트 80에 매핑합니다. docker run에 대한 자세한 내용을 보려면 [Docker 실행 참](https://docs.docker.com/engine/reference/run/) [조](https://docs.docker.com/engine/reference/run/)를 참조하세요.

**docker run -t -i -p 80:80 hello-world**

**a** Note

Apache 웹 서버로부터의 출력이 터미널 창에 표시됩니다. "Could not reliably determine the fully qualified domain name" 메시지는 무시해도 됩니다.

- 6. 브라우저를 열고 Docker를 실행하고 컨테이너를 호스팅하고 있는 서버를 가리킵니다.
	- EC2 인스턴스를 사용하고 있는 경우 서버의 Public DNS 값이며, 이는 SSH로 인스턴스에 연결 할 때 사용하는 주소와 동일합니다. 인스턴스의 보안 그룹에서 포트 80에 인바운드 트래픽을 허 용해야 합니다.
	- Docker를 로컬에서 실행하고 있는 경우, 브라우저에서 [http://localhost/를](http://localhost/) 가리킵니다.
	- Windows 또는 Mac 컴퓨터에서 docker-machine을 사용하는 경우, docker-machine ip 명령을 사 용하여 Docker를 호스팅하고 있는 VirtualBox VM의 IP 주소를 찾고, 사용하고 있는 Docker 머신 의 이름으로 *machine-name*을 바꿉니다.

**docker-machine ip** *machine-name*

"Hello, World!" 문이 있는 웹 페이지가 표시됩니다.

7. Ctrl + c를 입력하여 Docker 컨테이너를 중지합니다.

## <span id="page-35-0"></span>Amazon Elastic 컨테이너 레지스트리에 이미지 푸시

Amazon ECR은 관리형 AWS Docker 레지스트리 서비스입니다. Docker CLI를 사용하여 Amazon ECR 리포지토리에서 이미지를 푸시, 풀링 및 관리할 수 있습니다. Amazon ECR 제품 세부 정보, 주요 고객 사례 연구 및 FAQ에 대해서는 [Amazon Elastic 컨테이너 레지스트리 제품 세부 정보 페이지](https://aws.amazon.com/ecr)를 참 조하세요.

이미지에 태그를 지정하고 Amazon ECR에 푸시하려면

1. hello-world 이미지를 저장할 Amazon ECR 리포지토리를 생성합니다. 출력의 repositoryUri를 참고합니다.

region을 AWS 리전(예: us-east-1)으로 바꿉니다.

**aws ecr create-repository --repository-name** *hello-repository* **--region** *region*

출력:

```
{ 
     "repository": { 
         "registryId": "aws_account_id", 
         "repositoryName": "hello-repository", 
         "repositoryArn": "arn:aws:ecr:region:aws_account_id:repository/hello-
repository", 
         "createdAt": 1505337806.0, 
         "repositoryUri": "aws_account_id.dkr.ecr.region.amazonaws.com/hello-
repository" 
     }
}
```
2. hello-world 이미지를 이전 단계의 repositoryUri 값으로 태그 지정합니다.

**docker tag hello-world** *aws\_account\_id***.dkr.ecr.***region***.amazonaws.com/***hello-repository*

3. aws ecr get-login-password 명령을 실행합니다. 인증할 레지스트리 URI를 지정합니다. 자세한 내 용은 Amazon Elastic Container Registry 사용 설명서의 [레지스트리 권한을](https://docs.aws.amazon.com/AmazonECR/latest/userguide/Registries.html#registry_auth) 참조하세요.

```
aws ecr get-login-password --region region | docker login --username AWS --
password-stdin aws_account_id.dkr.ecr.region.amazonaws.com
```
출력:

Login Succeeded

**A** Important

오류가 발생하면 최신 버전의 AWS CLI를 설치하거나 업그레이드합니다. 자세한 내용은 AWS Command Line Interface 사용 설명서에서 [AWS Command Line Interface 설치](https://docs.aws.amazon.com/cli/latest/userguide/installing.html)를 참 조하세요.

4. 이전 단계의 repositoryUri 값을 사용하여 Amazon ECR로 이미지를 푸시합니다.

**docker push** *aws\_account\_id***.dkr.ecr.***region***.amazonaws.com/***hello-repository*

# 정리

Amazon ECS 작업 정의를 생성하고 컨테이너 이미지로 작업을 시작하려면 [다음 단계\(](#page-36-0)으)로 넘어가세 요. Amazon ECR 이미지 실험이 끝나면 이미지 저장 비용을 물지 않도록 리포지토리를 삭제할 수 있습 니다.

**aws ecr delete-repository --repository-name** *hello-repository* **--region** *region* **--force**

# <span id="page-36-0"></span>다음 단계

작업 정의에는 작업 실행 역할이 필요합니다. 자세한 내용은 [Amazon ECS 태스크 실행 IAM 역할](#page-1295-0) 단원 을 참조하십시오.

컨테이너 이미지를 생성하고 Amazon ECR로 푸시한 후 작업 정의에서 해당 이미지를 사용할 수 있습 니다. 자세한 내용은 다음 중 하나를 참조하십시오.

- [the section called "Fargate 시작 유형에 대한 작업을 생성하는 방법 알아보기"](#page-37-0)
- [the section called "Fargate 시작 유형에 대한 Windows 작업을 생성하는 방법 알아보기"](#page-41-0)
- [AWS CLI를 사용하여 Fargate 시작 유형에 대한 Amazon ECS Linux 작업 생성](#page-1374-0)

# <span id="page-37-0"></span>Fargate 시작 유형에 대한 Amazon ECS Linux 작업을 생성하는 방 법 알아보기

Amazon Elastic Container Service(Amazon ECS)는 컨테이너를 손쉽게 실행, 중지 및 관리할 수 있 게 하는 컨테이너 관리 서비스로서 확장성과 속도가 뛰어납니다. AWS Fargate에서 서비스 또는 태스 크를 시작하여 Amazon ECS에서 관리하는 서버리스 인프라에서 컨테이너를 호스팅할 수 있습니다. Fargate에 대한 자세한 내용은 [Amazon ECS용 AWS Fargate](#page-100-0) 섹션을 참조하세요.

Amazon ECS를 지원하는 리전에서 테스크에 대한 AWS Fargate 시작 유형을 사용하여 AWS Fargate 에서의 Amazon ECS를 시작합니다.

AWS Fargate에서 Amazon ECS를 시작하려면 다음 단계를 완료합니다.

### <span id="page-37-1"></span>필수 조건

시작하기 전에 [Amazon ECS 사용 설정](#page-23-0)의 단계를 완료하고 AWS 사용자에게 AdministratorAccess IAM 정책 예제에서 지정된 권한이 있는지 확인합니다.

콘솔에서는 Fargate 작업에 필요한 작업 실행 IAM 역할을 자동으로 생성하려고 합니다. 콘솔에서 이 IAM 역할을 생성할 수 있으려면 다음 중 하나가 충족되어야 합니다.

- 사용자에게 관리자 권한이 있습니다. 자세한 정보는 [Amazon ECS 사용 설정을](#page-23-0) 참조하세요.
- 사용자에게 서비스 역할을 생성할 수 있는 IAM 권한이 있습니다. 자세한 내용은 [AWS 서비스에 대한](https://docs.aws.amazon.com/IAM/latest/UserGuide/id_roles_create_for-service.html) [권한을 위임할 역할 생성을](https://docs.aws.amazon.com/IAM/latest/UserGuide/id_roles_create_for-service.html) 참조하세요.
- 관리자 권한이 있는 사용자가 작업 실행 역할을 수동으로 생성하였기 때문에 사용할 계정에서 사용 할 수 있습니다. 자세한 내용은 [Amazon ECS 태스크 실행 IAM 역할](#page-1295-0) 단원을 참조하십시오.

### A Important

작업 정의를 사용하여 서비스를 생성할 때 선택하는 보안 그룹에는 인바운드 트래픽을 위해 포 트 80이 열려 있어야 합니다. 다음 인바운드 규칙을 보안 그룹에 추가합니다. 보안 그룹을 생성 하는 방법에 대한 자세한 내용은 Amazon EC2 사용 설명서의 [보안 그룹에 규칙 추가](https://docs.aws.amazon.com/AWSEC2/latest/UserGuide/working-with-security-groups.html#adding-security-group-rule)를 참조하 세요.

- 유형: HTTP
- 프로토콜: TCP
- 포트 범위: 80

#### • 출처: 모든 소스(0.0.0.0/0)

### <span id="page-38-0"></span>1단계: 클러스터 생성

기본 VPC를 사용하는 클러스터를 생성합니다.

시작하기 전에 적절한 IAM 권한을 할당합니다. 자세한 내용은 [the section called "Amazon ECS 클러스](#page-1243-0) [터 예제"](#page-1243-0) 단원을 참조하십시오.

- 1. [https://console.aws.amazon.com/ecs/v2에](https://console.aws.amazon.com/ecs/v2)서 콘솔을 엽니다.
- 2. 탐색 모음에서 사용할 리전을 선택합니다.
- 3. 탐색 창에서 클러스터를 선택합니다.
- 4. 클러스터(Clusters) 페이지에서 클러스터 생성(Create cluster)을 선택합니다.
- 5. 클러스터 구성(Cluster configuration) 아래의 클러스터 이름(Cluster name)에 고유한 이름을 입력 합니다.

이름은 최대 255자(대/소문자), 숫자 및 하이픈을 포함할 수 있습니다.

- 6. (선택 사항) Container Insights를 설정하려면 모니터링(Monitoring)을 확장한 다음 Container Insights 사용(Use Container Insights)을 설정합니다.
- 7. (선택 사항) 클러스터를 식별하려면 태그(Tags)를 펼친 다음, 태그를 구성합니다.

[태그 추가] 태그 추가(Add tag)를 선택하고 다음을 수행합니다.

- 키(Key)에 키 이름을 입력합니다.
- 값에 키 값을 입력합니다.

[태그 제거] 태그의 키와 값 오른쪽에 있는 제거를 선택합니다.

8. 생성(Create)을 선택합니다.

### <span id="page-38-1"></span>2단계: 태스크 정의 생성

태스크 정의는 애플리케이션에 대한 청사진과 같습니다. Amazon ECS에서 태스크를 시작할 때마다 태스크 정의를 지정합니다. 그래야만 컨테이너에 사용할 도커 이미지, 작업에서 사용할 컨테이너 수, 각 컨테이너의 리소스 할당을 서비스가 알 수 있습니다.

1. 탐색 창에서 태스크 정의를 선택합니다.

- 2. 새 태스크 정의 생성(Create new Task Definition), JSON으로 새 수정 생성(Create new revision with JSON)을 선택합니다.
- 3. 다음 예제 태스크 정의를 복사하여 상자에 붙여 넣은 다음 저장(Save)을 선택합니다.

```
{ 
     "family": "sample-fargate", 
     "networkMode": "awsvpc", 
     "containerDefinitions": [ 
         { 
             "name": "fargate-app", 
             "image": "public.ecr.aws/docker/library/httpd:latest", 
             "portMappings": [ 
\overline{a} "containerPort": 80, 
                     "hostPort": 80, 
                     "protocol": "tcp" 
 } 
             ], 
             "essential": true, 
             "entryPoint": [ 
                 "sh", 
   "-c" 
             ], 
            "command": [
                "/bin/sh -c \"echo '<html> <head> <title>Amazon ECS Sample
App</title> <style>body {margin-top: 40px; background-color: #333;} </style> </
head><body> <div style=color:white;text-align:center> <h1>Amazon ECS Sample App</
h1> <h2>Congratulations!</h2> <p>Your application is now running on a container in
 Amazon ECS.</p> </div></body></html>' > /usr/local/apache2/htdocs/index.html &&
  httpd-foreground\"" 
 ] 
 } 
     ], 
     "requiresCompatibilities": [ 
         "FARGATE" 
     ], 
     "cpu": "256", 
     "memory": "512"
}
```
4. 생성(Create)을 선택합니다.

# <span id="page-40-0"></span>3단계: 서비스 생성

태스크 정의를 사용하여 태스크를 생성합니다.

- 1. 탐색 창에서 클러스터를 선택하고 [1단계: 클러스터 생성에](#page-38-0)서 생성한 클러스터를 선택합니다.
- 2. Services(서비스) 탭에서 Create(생성)를 선택합니다.
- 3. 배포 구성(Deployment configuration) 아래에서 애플리케이션 배포 방법을 지정합니다.
	- a. 태스크 정의(Task definition)는 [2단계: 태스크 정의 생성에](#page-38-1)서 생성한 태스크 정의를 선택합니 다.
	- b. 서비스 이름(Service name)에 서비스의 이름을 입력합니다.
	- c. 원하는 태스크(Desired tasks)에 1을 입력합니다.
- 4. 네트워킹에서 작업을 위해 새 보안 그룹을 생성하거나 기존 보안 그룹을 선택할 수 있습니다. 사용 하는 보안 그룹에 [필수 조건](#page-37-1)에 나열된 인바운드 규칙이 있는지 확인합니다.
- 5. 생성(Create)을 선택합니다.

4단계: 서비스 보기

- 1. [https://console.aws.amazon.com/ecs/v2에](https://console.aws.amazon.com/ecs/v2)서 콘솔을 엽니다.
- 2. 탐색 창에서 클러스터를 선택합니다.
- 3. 서비스를 실행한 클러스터를 선택합니다.
- 4. 서비스 탭의 서비스 이름에서 [3단계: 서비스 생성에](#page-40-0)서 생성한 서비스를 선택합니다.
- 5. 작업 탭을 선택한 다음 서비스의 작업을 선택합니다.
- 6. 작업 페이지의 구성 섹션에 있는 퍼블릭 IP에서 공개 주소를 선택합니다.

# 5단계: 정리

Amazon ECS 클러스터 사용을 완료를 한 후에 사용하지 않는 리소스에 대해 요금이 발생하는 것을 방 지하기 위해 연결된 리소스를 정리해야 합니다.

작업, 서비스, 클러스터, 컨테이너 인스턴스 같은 일부 Amazon ECS 서비스는 Amazon ECS 콘솔을 사 용하여 정리됩니다. Amazon EC2 인스턴스, Elastic Load Balancing 로드 밸런서, Auto Scaling 그룹 같 은 일부 리소스는 Amazon EC2 콘솔에서 수동으로 정리하거나 리소스를 만든 AWS CloudFormation 스택을 삭제하여 정리해야 합니다.

- 1. 탐색 창에서 클러스터를 선택합니다.
- 2. 클러스터 페이지에서 이 자습서용으로 생성한 클러스터를 선택합니다.
- 3. 서비스 탭을 선택합니다.
- 4. 서비스를 선택한 다음 삭제를 선택합니다.
- 5. 확인 프롬프트에서 delete를 입력한 다음, 삭제(Delete)를 선택합니다. 또는 Force delete 옵션 을 사용하여 삭제하기 전에 Amazon ECS에서 사용자 대신 서비스 규모를 조정할 수 있습니다.

서비스가 삭제될 때까지 기다립니다.

6. 클러스터 삭제(Delete Cluster)를 선택합니다. 확인 프롬프트에서 delete *cluster-name*을 입력 한 다음 삭제(Delete)를 선택합니다. 클러스터를 삭제하면 Auto Scaling 그룹, VPC 또는 로드 밸런 서를 포함하여 클러스터로 생성된 관련 리소스가 정리됩니다.

# <span id="page-41-0"></span>Fargate 시작 유형에 대한 Amazon ECS Windows 작업을 생성하는 방법 알아보기

Amazon ECS를 지원하는 리전에서 테스크에 대한 AWS Fargate 시작 유형을 사용하여 AWS Fargate 에서의 Amazon ECS를 시작합니다.

AWS Fargate에서 Amazon ECS를 시작하려면 다음 단계를 완료합니다.

# <span id="page-41-1"></span>필수 조건

시작하기 전에 [Amazon ECS 사용 설정](#page-23-0)의 단계를 완료하고 AWS 사용자에게 AdministratorAccess IAM 정책 예제에서 지정된 권한이 있는지 확인합니다.

콘솔에서는 Fargate 작업에 필요한 작업 실행 IAM 역할을 자동으로 생성하려고 합니다. 콘솔에서 이 IAM 역할을 생성할 수 있으려면 다음 중 하나가 충족되어야 합니다.

- 사용자에게 관리자 권한이 있습니다. 자세한 정보는 [Amazon ECS 사용 설정을](#page-23-0) 참조하세요.
- 사용자에게 서비스 역할을 생성할 수 있는 IAM 권한이 있습니다. 자세한 내용은 [AWS 서비스에 대한](https://docs.aws.amazon.com/IAM/latest/UserGuide/id_roles_create_for-service.html) [권한을 위임할 역할 생성을](https://docs.aws.amazon.com/IAM/latest/UserGuide/id_roles_create_for-service.html) 참조하세요.
- 관리자 권한이 있는 사용자가 작업 실행 역할을 수동으로 생성하였기 때문에 사용할 계정에서 사용 할 수 있습니다. 자세한 내용은 [Amazon ECS 태스크 실행 IAM 역할](#page-1295-0) 단원을 참조하십시오.

### A Important

작업 정의를 사용하여 서비스를 생성할 때 선택하는 보안 그룹에는 인바운드 트래픽을 위해 포 트 80이 열려 있어야 합니다. 다음 인바운드 규칙을 보안 그룹에 추가합니다. 보안 그룹을 생성 하는 방법에 대한 자세한 내용은 Amazon EC2 사용 설명서의 [보안 그룹에 규칙 추가](https://docs.aws.amazon.com/AWSEC2/latest/UserGuide/working-with-security-groups.html#adding-security-group-rule)를 참조하 세요.

- 유형: HTTP
- 프로토콜: TCP
- 포트 범위: 80
- 출처: 모든 소스(0.0.0.0/0)

# <span id="page-42-0"></span>1단계: 클러스터 생성

기본 VPC를 사용하는 windows라는 이름의 새 클러스터를 생성할 수 있습니다.

AWS Management Console를 사용하여 클러스터를 생성하려면

- 1. [https://console.aws.amazon.com/ecs/v2에](https://console.aws.amazon.com/ecs/v2)서 콘솔을 엽니다.
- 2. 탐색 모음에서 사용할 리전을 선택합니다.
- 3. 탐색 창에서 클러스터를 선택합니다.
- 4. 클러스터(Clusters) 페이지에서 클러스터 생성(Create cluster)을 선택합니다.
- 5. 클러스터 구성(Cluster configuration)의 클러스터 이름(Cluster name)에 windows를 입력합니다.
- 6. (선택 사항) Container Insights를 설정하려면 모니터링(Monitoring)을 확장한 다음 Container Insights 사용(Use Container Insights)을 설정합니다.
- 7. (선택 사항) 클러스터를 식별하려면 태그(Tags)를 펼친 다음, 태그를 구성합니다.

[태그 추가] 태그 추가(Add tag)를 선택하고 다음을 수행합니다.

- 키(Key)에 키 이름을 입력합니다.
- 값에 키 값을 입력합니다.

[태그 제거] 태그의 키와 값 오른쪽에 있는 제거를 선택합니다.

8. 생성(Create)을 선택합니다.

# <span id="page-43-0"></span>2단계: Windows 태스크 정의 등록

Amazon ECS 클러스터에서 Windows 컨테이너를 실행하려면 먼저 태스크 정의를 등록해야 합니다. 다음 태스크 정의 예시는 mcr.microsoft.com/windows/servercore/iis 컨테이너 이미지가 포 함된 컨테이너 인스턴스의 포트 8080에 있는 간단한 웹페이지를 보여 줍니다.

AWS Management Console을 사용하여 샘플 태스크 정의를 등록하려면

- 1. 탐색 창에서 태스크 정의를 선택합니다.
- 2. 새 태스크 정의 생성(Create new task definition), JSON으로 새 태스크 정의 생성(Create new task definition with JSON)을 선택합니다.
- 3. 다음 예제 태스크 정의를 복사하여 상자에 붙여 넣은 다음 저장(Save)을 선택합니다.

```
{ 
     "containerDefinitions": [ 
         { 
             "command": ["New-Item -Path C:\\inetpub\\wwwroot\\index.html 
-Type file -Value '<html> <head> <title>Amazon ECS Sample App</title>
 <style>body {margin-top: 40px; background-color: #333;} </style> </head><body> 
  <div style=color:white;text-align:center> <h1>Amazon ECS Sample App</h1> 
 <h2>Congratulations!</h2> <p>Your application is now running on a container in
 Amazon ECS.</p>'; C:\\ServiceMonitor.exe w3svc"], 
             "entryPoint": [ 
                 "powershell", 
                 "-Command" 
             ], 
             "essential": true, 
             "cpu": 2048, 
             "memory": 4096, 
             "image": "mcr.microsoft.com/windows/servercore/iis:windowsservercore-
ltsc2019", 
             "name": "sample_windows_app", 
             "portMappings": [ 
\overline{a} "hostPort": 80, 
                     "containerPort": 80, 
                     "protocol": "tcp" 
 } 
 ] 
         } 
     ], 
     "memory": "4096",
```

```
 "cpu": "2048", 
     "networkMode": "awsvpc", 
     "family": "windows-simple-iis-2019-core", 
     "executionRoleArn": "arn:aws:iam::012345678910:role/ecsTaskExecutionRole", 
     "runtimePlatform": {"operatingSystemFamily": "WINDOWS_SERVER_2019_CORE"}, 
     "requiresCompatibilities": ["FARGATE"]
}
```
4. 정보를 확인한 후 생성(Create)을 선택합니다.

### <span id="page-44-0"></span>3단계: 태스크 정의를 사용하여 서비스 생성

태스크 정의를 등록한 후 태스크 정의를 사용하여 클러스터에 태스크를 배치할 수 있습니다. 다음 절차 에서는 작업 정의를 사용하여 서비스를 생성하고 작업 하나를 클러스터에 배치합니다.

콘솔을 사용하여 태스크 정의에서 서비스를 생성하려면

- 1. 탐색 창에서 클러스터를 선택하고 [1단계: 클러스터 생성에](#page-42-0)서 생성한 클러스터를 선택합니다.
- 2. Services(서비스) 탭에서 Create(생성)를 선택합니다.
- 3. 배포 구성(Deployment configuration) 아래에서 애플리케이션 배포 방법을 지정합니다.
	- a. 태스크 정의(Task definition)는 [2단계: Windows 태스크 정의 등록에](#page-43-0)서 생성한 태스크 정의를 선택합니다.
	- b. 서비스 이름(Service name)에 서비스의 이름을 입력합니다.
	- c. 원하는 태스크(Desired tasks)에 1을 입력합니다.
- 4. 네트워킹에서 새 보안 그룹을 생성하거나 기존 그룹을 선택할 수 있습니다. 사용하는 보안 그룹에 [필수 조건](#page-41-1)에 나열된 인바운드 규칙이 있는지 확인합니다.
- 5. 생성(Create)을 선택합니다.

### 4단계: 서비스 보기

서비스가 태스크를 클러스터로 시작한 후 브라우저에서 서비스를 보고 IIS 테스트 페이지를 열어 컨테 이너가 실행 중인지 확인할 수 있습니다.

### **a** Note

컨테이너 인스턴스가 Windows 컨테이너 기본 계층을 다운로드하고 추출하는 데는 최대 15분 정도 걸릴 수 있습니다.

### 서비스를 보려면

- 1. [https://console.aws.amazon.com/ecs/v2에](https://console.aws.amazon.com/ecs/v2)서 콘솔을 엽니다.
- 2. 탐색 창에서 클러스터를 선택합니다.
- 3. 서비스를 실행한 클러스터를 선택합니다.
- 4. 서비스 탭의 서비스 이름에서 [3단계: 태스크 정의를 사용하여 서비스 생성에](#page-44-0)서 생성한 서비스를 선택합니다.
- 5. 작업 탭을 선택한 다음 서비스의 작업을 선택합니다.
- 6. 작업 페이지의 구성 섹션에 있는 퍼블릭 IP에서 공개 주소를 선택합니다.

### 5단계: 정리

Amazon ECS 클러스터 사용을 완료를 한 후에 사용하지 않는 리소스에 대해 요금이 발생하는 것을 방 지하기 위해 연결된 리소스를 정리해야 합니다.

작업, 서비스, 클러스터, 컨테이너 인스턴스 같은 일부 Amazon ECS 서비스는 Amazon ECS 콘솔을 사 용하여 정리됩니다. Amazon EC2 인스턴스, Elastic Load Balancing 로드 밸런서, Auto Scaling 그룹 같 은 일부 리소스는 Amazon EC2 콘솔에서 수동으로 정리하거나 리소스를 만든 AWS CloudFormation 스택을 삭제하여 정리해야 합니다.

- 1. 탐색 창에서 클러스터를 선택합니다.
- 2. 클러스터 페이지에서 이 자습서용으로 생성한 클러스터를 선택합니다.
- 3. 서비스 탭을 선택합니다.
- 4. 서비스를 선택한 다음 삭제를 선택합니다.
- 5. 확인 프롬프트에서 delete를 입력한 다음, 삭제(Delete)를 선택합니다.

서비스가 삭제될 때까지 기다립니다.

6. 클러스터 삭제(Delete Cluster)를 선택합니다. 확인 프롬프트에서 delete *cluster-name*을 입력 한 다음 삭제(Delete)를 선택합니다. 클러스터를 삭제하면 Auto Scaling 그룹, VPC 또는 로드 밸런 서를 포함하여 클러스터로 생성된 관련 리소스가 정리됩니다.

# EC2 시작 유형에 대한 Amazon ECS Windows 작업을 생성하는 방 법 알아보기

작업 정의를 등록하고 클러스터를 생성하며 콘솔에서 서비스를 생성하여 EC2 시작 유형으로 Amazon ECS를 시작합니다.

EC2 시작 유형을 사용하여 Amazon ECS를 시작하려면 다음 단계를 완료합니다.

# 필수 조건

시작하기 전에 [Amazon ECS 사용 설정](#page-23-0)의 단계를 완료하고 AWS 사용자에게 AdministratorAccess IAM 정책 예제에서 지정된 권한이 있는지 확인합니다.

콘솔에서는 Fargate 작업에 필요한 작업 실행 IAM 역할을 자동으로 생성하려고 합니다. 콘솔에서 이 IAM 역할을 생성할 수 있으려면 다음 중 하나가 충족되어야 합니다.

- 사용자에게 관리자 권한이 있습니다. 자세한 정보는 [Amazon ECS 사용 설정을](#page-23-0) 참조하세요.
- 사용자에게 서비스 역할을 생성할 수 있는 IAM 권한이 있습니다. 자세한 내용은 [AWS 서비스에 대한](https://docs.aws.amazon.com/IAM/latest/UserGuide/id_roles_create_for-service.html) [권한을 위임할 역할 생성을](https://docs.aws.amazon.com/IAM/latest/UserGuide/id_roles_create_for-service.html) 참조하세요.
- 관리자 권한이 있는 사용자가 작업 실행 역할을 수동으로 생성하였기 때문에 사용할 계정에서 사용 할 수 있습니다. 자세한 내용은 [Amazon ECS 태스크 실행 IAM 역할](#page-1295-0) 단원을 참조하십시오.

**A** Important

작업 정의를 사용하여 서비스를 생성할 때 선택하는 보안 그룹에는 인바운드 트래픽을 위해 포 트 80이 열려 있어야 합니다. 다음 인바운드 규칙을 보안 그룹에 추가합니다. 보안 그룹을 생성 하는 방법에 대한 자세한 내용은 Amazon EC2 사용 설명서의 [보안 그룹에 규칙 추가](https://docs.aws.amazon.com/AWSEC2/latest/UserGuide/working-with-security-groups.html#adding-security-group-rule)를 참조하 세요.

- 유형: HTTP
- 프로토콜: TCP
- 포트 범위: 80
- 출처: 모든 소스(0.0.0.0/0)

# <span id="page-47-0"></span>1단계: 클러스터 생성

Amazon ECS 클러스터는 작업, 서비스 및 컨테이너 인스턴스의 논리적 그룹입니다.

다음 단계에서는 하나의 Amazon EC2 인스턴스가 등록되어 있는 클러스터를 생성하는 절차를 단계별 로 살펴봅니다. 생성된 클러스터에서 태스크를 실행할 수 있습니다. 특정 필드가 언급되지 않은 경우 콘솔 기본값은 그대로 둡니다.

새 클러스터 생성(Amazon ECS 콘솔)

시작하기 전에 적절한 IAM 권한을 할당합니다. 자세한 내용은 [the section called "Amazon ECS 클러스](#page-1243-0) [터 예제"](#page-1243-0) 단원을 참조하십시오.

- 1. [https://console.aws.amazon.com/ecs/v2에](https://console.aws.amazon.com/ecs/v2)서 콘솔을 엽니다.
- 2. 탐색 모음에서 사용할 리전을 선택합니다.
- 3. 탐색 창에서 클러스터를 선택합니다.
- 4. 클러스터(Clusters) 페이지에서 클러스터 생성(Create cluster)을 선택합니다.
- 5. 클러스터 구성(Cluster configuration) 아래의 클러스터 이름(Cluster name)에 고유한 이름을 입력 합니다.

이름은 최대 255자(대/소문자), 숫자 및 하이픈을 포함할 수 있습니다.

- 6. (선택 사항) 태스크와 서비스가 시작되는 VPC와 서브넷을 변경하려면 네트워킹(Networking)에서 다음 태스크 중 하나를 수행합니다.
	- 서브넷을 제거하려면서브넷(Subnets)에서 제거하려는 각 서브넷에 대해 X를 선택합니다.
	- 기본(default) VPC가 아닌 다른 VPC로 변경하려면 VPC에서 기존 VPC를 선택한 다음 서브넷 (Subnets)에서 각 서브넷을 선택합니다.
- 7. Amazon EC2 인스턴스를 클러스터에 추가하려면 인프라를 확장한 다음 Amazon EC2 인스턴스 스를 선택합니다. 다음으로 용량 공급자 역할을 하는 Auto Scaling 그룹을 구성합니다.
	- a. 기존 Auto Scaling 그룹을 사용하려면 Auto Scaling 그룹(ASG)(Auto Scaling group (ASG))에 서 해당 그룹을 선택합니다.
	- b. Auto Scaling 그룹을 생성하려면 Auto Scaling 그룹(ASG)(Auto Scaling group (ASG))에서 새 그룹 생성(Create new group)을 선택한 후 그룹에 대한 다음 세부 정보를 제공합니다.
		- 운영 체제/아키텍처(Operating system/Architecture)에서 Auto Scaling 그룹 인스턴스에 대 한 Amazon ECS 최적화 AMI를 선택합니다.

• EC2 인스턴스 유형(EC2 instance type)에서 워크로드의 인스턴스 유형을 선택합니다. 지원 되는 인스턴스 유형에 대한 자세한 내용은 [Amazon EC2 인스턴스 유형](https://aws.amazon.com/ec2/instance-types/)을 참조하세요.

관리형 확장은 Auto Scaling 그룹에서 동일하거나 유사한 인스턴스 유형을 사용해야 가장 효과적입니다.

- SSH 키 페어(SSH key pair)에서 인스턴스에 연결할 때 자격 증명을 증명하는 페어를 선택 합니다.
- 용량(Capacity)에 Auto Scaling 그룹에서 시작할 최소 인스턴스 수와 최대 인스턴스 수를 입 력합니다. Amazon EC2 인스턴스가 AWS 리소스에 존재하는 동안에는 비용이 발생합니다. 자세한 내용은 [Amazon EC2 요금을](https://aws.amazon.com/ec2/pricing/) 참조하세요.
- 8. (선택 사항) Container Insights를 설정하려면 모니터링(Monitoring)을 확장한 다음 Container Insights 사용(Use Container Insights)을 설정합니다.
- 9. (선택 사항) 클러스터 태그를 관리하려면 태그(Tags)를 확장하고 다음 작업 중 하나를 수행합니다.

[태그 추가] 태그 추가(Add tag)를 선택하고 다음을 수행합니다.

- 키(Key)에 키 이름을 입력합니다.
- 값에 키 값을 입력합니다.

[태그 제거] 태그의 키와 값 오른쪽에 있는 제거를 선택합니다.

10. 생성(Create)을 선택합니다.

# <span id="page-48-0"></span>2단계: 태스크 정의 등록

AWS Management Console을 사용하여 샘플 태스크 정의를 등록하려면

- 1. 탐색 창에서 태스크 정의를 선택합니다.
- 2. 새 태스크 정의 생성(Create new task definition), JSON으로 새 태스크 정의 생성(Create new task definition with JSON)을 선택합니다.
- 3. 다음 예제 작업 정의를 복사하여 상자에 붙여 넣은 다음 저장을 선택합니다.

```
{ 
     "containerDefinitions": [ 
         { 
             "command": ["New-Item -Path C:\\inetpub\\wwwroot\\index.html 
 -Type file -Value '<html> <head> <title>Amazon ECS Sample App</title>
```

```
 <style>body {margin-top: 40px; background-color: #333;} </style> </head><body> 
  <div style=color:white;text-align:center> <h1>Amazon ECS Sample App</h1> 
  <h2>Congratulations!</h2> <p>Your application is now running on a container in 
 Amazon ECS.</p>'; C:\\ServiceMonitor.exe w3svc"],
             "entryPoint": [ 
                 "powershell", 
                 "-Command" 
             ], 
             "essential": true, 
             "cpu": 2048, 
             "memory": 4096, 
             "image": "mcr.microsoft.com/windows/servercore/iis:windowsservercore-
ltsc2019", 
             "name": "sample_windows_app", 
             "portMappings": [ 
\overline{a} "hostPort": 443, 
                     "containerPort": 80, 
                     "protocol": "tcp" 
 } 
 ] 
         } 
     ], 
     "memory": "4096", 
     "cpu": "2048", 
     "family": "windows-simple-iis-2019-core", 
     "executionRoleArn": "arn:aws:iam::012345678910:role/ecsTaskExecutionRole", 
     "runtimePlatform": {"operatingSystemFamily": "WINDOWS_SERVER_2019_CORE"}, 
     "requiresCompatibilities": ["EC2"]
}
```
4. 정보를 확인한 후 생성(Create)을 선택합니다.

### <span id="page-49-0"></span>3단계: 서비스 생성

Amazon ECS 서비스를 사용하면 Amazon ECS 클러스터에서 지정된 수의 태스크 정의 인스턴스를 동 시에 실행하고 관리할 수 있습니다. 어떤 이유로 작업이 실패 또는 중지되는 경우 Amazon ECS 서비스 스케줄러가 태스크 정의의 다른 인스턴스를 시작하여 이를 대체하고 서비스의 원하는 작업 수를 유지 합니다. 서비스에 대한 자세한 내용은 [Amazon ECS 서비스](#page-771-0) 섹션을 참조하세요.

#### 서비스를 생성하려면

- 1. 탐색 창에서 클러스터를 선택합니다.
- 2. [1단계: 클러스터 생성에](#page-47-0)서 생성한 클러스터를 선택합니다.
- 3. 서비스(Services) 탭에서 생성(Create)을 선택합니다.
- 4. 환경(Environment) 섹션에서 다음 작업을 수행합니다.
	- a. 컴퓨팅 옵션(Compute options)에서 시작 유형(Launch type)을 선택합니다.
	- b. 시작 유형(Launch type)에서 EC2를 선택합니다.
- 5. 배포 구성(Deployment configuration) 섹션에서 다음을 수행합니다.
	- a. 패밀리(Family)는 [2단계: 태스크 정의 등록에](#page-48-0)서 생성한 태스크 정의를 선택합니다.
	- b. 서비스 이름(Service name)에 서비스의 이름을 입력합니다.
	- c. 원하는 태스크(Desired tasks)에 1을 입력합니다.
- 6. 옵션을 검토하고 Create(생성)를 선택합니다.
- 7. 서비스 보기(View service)를 선택하여 서비스를 검토합니다.

4단계: 서비스 보기

이 서비스는 웹 기반 애플리케이션이므로 웹 브라우저에서 컨테이너를 볼 수 있습니다.

- 1. [https://console.aws.amazon.com/ecs/v2에](https://console.aws.amazon.com/ecs/v2)서 콘솔을 엽니다.
- 2. 탐색 창에서 클러스터를 선택합니다.
- 3. 서비스를 실행한 클러스터를 선택합니다.
- 4. 서비스 탭의 서비스 이름에서 [3단계: 서비스 생성에](#page-49-0)서 생성한 서비스를 선택합니다.
- 5. 작업 탭을 선택한 다음 서비스의 작업을 선택합니다.
- 6. 작업 페이지의 구성 섹션에 있는 퍼블릭 IP에서 공개 주소를 선택합니다. 아래 스크린샷은 예상 출 력입니다.

# **Amazon ECS Sample App**

# **Congratulations!**

Your application is now running on a container in Amazon ECS.

5단계: 정리

Amazon ECS 클러스터 사용을 완료를 한 후에 사용하지 않는 리소스에 대해 요금이 발생하는 것을 방 지하기 위해 연결된 리소스를 정리해야 합니다.

작업, 서비스, 클러스터, 컨테이너 인스턴스 같은 일부 Amazon ECS 서비스는 Amazon ECS 콘솔을 사 용하여 정리됩니다. Amazon EC2 인스턴스, Elastic Load Balancing 로드 밸런서, Auto Scaling 그룹 같 은 일부 리소스는 Amazon EC2 콘솔에서 수동으로 정리하거나 리소스를 만든 AWS CloudFormation 스택을 삭제하여 정리해야 합니다.

- 1. 탐색 창에서 클러스터를 선택합니다.
- 2. 클러스터 페이지에서 이 자습서용으로 생성한 클러스터를 선택합니다.
- 3. 서비스 탭을 선택합니다.
- 4. 서비스를 선택한 다음 삭제를 선택합니다.
- 5. 확인 프롬프트에서 delete를 입력한 다음, 삭제(Delete)를 선택합니다.

서비스가 삭제될 때까지 기다립니다.

6. 클러스터 삭제(Delete Cluster)를 선택합니다. 확인 프롬프트에서 delete *cluster-name*을 입력 한 다음 삭제(Delete)를 선택합니다. 클러스터를 삭제하면 Auto Scaling 그룹, VPC 또는 로드 밸런 서를 포함하여 클러스터로 생성된 관련 리소스가 정리됩니다.

# Amazon ECS 개발자 도구 개요

Amazon ECS는 대기업이나 스타트업 모두에게 전문성 수준과 관계없이 컨테이너를 빠르게 사용할 수 있는 데 도움이 되는 다양한 도구를 제공합니다. 다음과 같은 방법으로 Amazon ECS에서 작업할 수 있 습니다.

- [AWS Management Console을](#page-52-0) 사용해서 컨테이너 애플리케이션과 서비스를 개발, 관리, 시각화 하 는 방법에 대해 알아보세요.
- [AWS Command Line Interface,](#page-53-0) [AWS SDK](#page-56-0) 또는 ECS API를 사용하여 프로그래밍이나 스크립트를 통해 자동 배포로 Amazon ECS 리소스에 특정 태스크를 수행합니다.
- [AWS CloudFormation를](#page-53-1) 사용한 자동 배포로 환경 내 모든 AWS 리소스를 정의하고 관리합니다.
- 완전한 [AWS Copilot CLI](#page-53-2) 전체 개발자 워크플로로 인프라의 AWS 모범 사례를 준수하는 컨테이너 애 플리케이션을 생성, 릴리스 및 운영할 수 있습니다.
- 원하는 프로그래밍 언어를 사용하여 [AWS CDK](#page-54-0)로 인프라 또는 아키텍처를 코드로 정의합니다.
- 컨테이너를 위한 [AWS App2Container](#page-54-1) 통합 이동성과 툴링 에코시스템을 사용하여 온프레미스 또는 Amazon EC2 인스턴스에 호스팅되는 애플리케이션을 컨테이너화합니다.
- [Amazon ECS CLI에](#page-55-0)서 Docker Compose 파일 형식을 사용하여 Amazon ECS에 애플리케이션을 배 포하거나 Amazon ECS에서 실행되는 컨테이너로 로컬 컨테이너를 테스트합니다.
- Docker Desktop의 Amazon ECS를 사용하여 [Docker Desktop과 Amazon ECS 통합](#page-55-1)에서 컨테이너를 시작합니다.

# <span id="page-52-0"></span>AWS Management Console

AWS Management Console은 Amazon ECS 리소스를 관리하기 위한 브라우저 기반 인터페이스입니 다. 콘솔은 서비스에 대한 시각적 개요를 제공하여 추가적인 도구 없이도 Amazon ECS의 기능을 쉽게 탐색할 수 있습니다.ls. 콘솔 사용 방법을 안내하는 여러 가지 관련 자습서와 시연이 준비되어 있습니 다.

콘솔 사용법을 안내하는 자습서는 [Amazon ECS 리소스 생성 및 사용 방법 알아보기](#page-23-1) 섹션을 참조하세 요.

많은 고객이 처음 시작할 때는 콘솔을 사용하는 것을 선호합니다. 작업이 성공하는지 시각적 피드백을 통해 즉시 확인할 수 있기 때문입니다. AWS Management Console에 친숙한 AWS 고객은 로드 밸런 서, Amazon EC2 인스턴스와 같은 관련 리소스를 손쉽게 관리할 수 있습니다.

AWS Management Console로 시작하세요.

# <span id="page-53-0"></span>AWS Command Line Interface

AWS Command Line Interface(AWS CLI)는 AWS 서비스를 관리하는 데 사용하는 통합 도구입니다. 이 도구 하나만으로 여러 AWS 서비스를 제어하고 스크립트를 통해 서비스를 자동화할 수 있습니다. AWS CLI의 Amazon ECS 명령은 Amazon ECS API를 그대로 반영합니다.

AWS에서는 [AWS Command Line Interface\(](https://docs.aws.amazon.com/cli/latest/userguide/)AWS CLI) 및 [AWS Tools for Windows PowerShell라](https://docs.aws.amazon.com/powershell/latest/userguide/)는 두 가지 명령줄 도구 세트를 제공합니다. 자세한 내용은 [AWS Command Line Interface 사용 설명서](https://docs.aws.amazon.com/cli/latest/userguide/) 및 [AWS Tools for Windows PowerShell 사용 설명서를](https://docs.aws.amazon.com/powershell/latest/userguide/) 참조하세요.

AWS CLI는 명령줄 도구로 스크립트를 작성하고 연결하는 것을 선호하고 이에 익숙하면서도 Amazon ECS 리소스에서 어떤 태스크를 할지 명확히 알고 있는 고객에게 적합합니다. AWS CLI는 Amazon ECS API에 익숙해지고자 하는 고객에게도 유용합니다. 고객은 AWS CLI를 사용하여 명령줄 인터페이 스에서 직접 생성, 읽기, 업데이트, 삭제 등을 비롯한 여러 가지 Amazon ECS 리소스 태스크를 수행할 수 있습니다.

Amazon ECS API와 해당 CLI 명령에 익숙하거나 익숙해지고 싶고, 자동 스크립트를 작성해 Amazon ECS 리소스에 특정한 태스크를 수행하고 싶다면 AWS CLI를 사용하세요.

# <span id="page-53-1"></span>AWS CloudFormation

Amazon ECS용 [AWS CloudFormation](https://docs.aws.amazon.com/AWSCloudFormation/latest/UserGuide/Welcome.html)과 [Terraform](https://registry.terraform.io/providers/hashicorp/aws/latest/docs/resources/ecs_service)은 코드형 인프라를 정의할 수 있는 효과적인 방법 을 제공합니다. 언제든 어떤 버전의 템플릿이나 AWS CloudFormation 스택이 실행되는지 손쉽게 추적 하고, 필요하다면 이전 버전으로 롤백할 수 있습니다. 동일한 자동화 방식으로 인프라와 애플리케이션 을 배포할 수도 있습니다. 이런 유연성과 자동화 덕분에 AWS CloudFormation 및 Terraform은 지속적 전달 파이프라인에서 Amazon ECS 워크로드를 배포하는 데 일반적으로 사용하는 형식이 되었습니다.

에 대한 자세한 내용은 AWS CloudFormation 섹션을 참조하세요[.AWS CloudFormation을 사용하여](#page-79-0)  [Amazon ECS 리소스 생성.](#page-79-0)

Amazon ECS에서 인프라 배포와 애플리케이션을 자동화하고 싶고 환경 내에서 모든 AWS 리소스를 명시적으로 정의해 관리하고 싶다면 AWS CloudFormation 또는 Terraform을 사용하세요.

# <span id="page-53-2"></span>AWS Copilot CLI

AWS Copilot CLI(명령줄 인터페이스)는 고객이 소스 코드에서 직접 Amazon ECS의 컨테이너와 환경 에 패키징된 애플리케이션을 배포하고 실행할 수 있도록 허용하는 종합적인 도구입니다. AWS Copilot 을 사용하면 AWS 및 Amazon ECS 요소(예: Application Load Balancer, 퍼블릭 서브넷, 태스크, 서비 스, 클러스터)에 대한 이해가 없어도 이런 태스크를 실행할 수 있습니다. AWS Copilot은 사용자를 대신

해 특정한 서비스 패턴(예: 부하가 분산된 웹 서비스, 백엔드 서비스)에서 AWS 리소스를 생성하고 컨 테이너화된 애플리케이션을 위한 즉각적 프로덕션 환경을 제공합니다. 여러 환경, 계정 또는 리전에서 AWS CodePipeline 파이프라인을 통해 배포할 수도 있으며, 이 모든 것은 CLI 내에서 관리가 가능합니 다. AWS Copilot을 사용하면 로그, 서비스 상태 조회 등과 같은 연산자 태스크를 수행할 수도 있습니 다. AWS Copilot은 클라우드 리소스를 더욱 손쉽게 관리하여 애플리케이션 개발과 관리에만 집중할 수 있도록 돕는 올인원 도구입니다.

자세한 내용은 [AWS Copilot 명령줄 인터페이스를 사용하여 Amazon ECS 리소스 생성](#page-57-0) 섹션을 참조하 세요.

AWS Copilot의 완전하고 전체적인 개발자 워크플로로 인프라의 AWS 모범 사례를 준수하는 컨테이너 애플리케이션을 생성, 릴리스 및 운영할 수 있습니다.

# <span id="page-54-0"></span>AWS CDK

AWS Cloud Development Kit (AWS CDK)는 오픈 소스 소프트웨어 개발 프레임워크이며, 익숙 한 프로그래밍 언어를 사용하여 클라우드 애플리케이션 리소스를 모델링 및 프로비저닝하도 록 지원합니다. AWS CDK는 AWS CloudFormation을 통해 안전하고 반복적인 방식으로 리소스 를 프로비저닝합니다. 고객들은 CDK를 사용하여 애플리케케이션 구축에 사용했던 것과 동일 한 언어로 적은 코드만 작성해서 환경을 생성할 수 있습니다. Amazon ECS는 CDK에서 ecspatterns라는 모듈을 제공하는데, 이는 공통적인 아키텍처를 생성합니다. 사용 가능한 패턴은 ApplicationLoadBalancedFargateService()입니다. 이 패턴은 AWS Fargate에서 부하가 분 산된 Amazon ECS 서비스를 실행하기 위한 클러스터, 태스크 정의, 추가적 리소스를 생성합니다.

자세한 내용은 [AWS CDK를 사용하여 Amazon ECS 리소스 생성](#page-67-0) 섹션을 참조하세요.

원하는 프로그래밍 언어로 코드형 인프라 또는 아키텍처를 정의하고 싶다면 AWS CDK를 사용하세요. 예를 들어 애플리케이션을 작성하는 데 사용했던 것과 동일한 언어를 사용할 수 있습니다.

# <span id="page-54-1"></span>AWS App2Container

때로 엔터프라이즈 고객들은 온프레미스나 EC2 인스턴스, 혹은 그 두 가지에서 모두 호스팅하는 애플 리케이션이 있을 수도 있습니다. 이들은 Amazon ECS 컨테이너로 구성된 이동성 및 툴링 에코시스템 에 관심이 있고, 우선 컨테이너화가 필요합니다. AWS App2Container를 사용하면 이 작업을 수행할 수 있습니다. App2Container(A2C)는 .NET과 Java 애플리케이션을 컨테이너화된 애플리케이션으로 현 대화하는 명령줄 도구입니다. A2C는 가상 머신, 온프레미스 또는 클라우드에서 실행되는 모든 애플리 케이션의 인벤토리를 분석하고 구축합니다. 컨테이너화하려는 애플리케이션을 선택하고 나면 A2C가 애플리케이션 아티팩트와 식별된 종속성을 컨테이너 이미지로 패키징합니다. 그리고 네트워크 포트

를 구성하고 Amazon ECS 태스크를 생성합니다. 마지막으로 필요에 따라 배포하거나 수정할 수 있는 CloudFormation 템플릿을 생성합니다.

자세한 내용은 [AWS App2Container 시작하기를](https://docs.aws.amazon.com/app2container/latest/UserGuide/start-intro.html) 참조하세요.

온프레미스나 Amazon EC2 인스턴스, 또는 그 두 가지에서 모두 호스팅되는 애플리케이션이 있으면 Use App2Container를 사용하세요.

# <span id="page-55-0"></span>Amazon ECS CLI

Amazon ECS CLI를 사용하면 Docker Compose 파일 형식을 사용하여 Amazon ECS와 AWS Fargate 에서 애플리케이션을 실행할 수 있습니다. 리소스를 빠르게 프로비저닝하고, [Amazon ECR을](https://docs.aws.amazon.com/ecr) 사용해 서 이미지를 풀, 푸시하고, Amazon ECS 또는 AWS Fargate에서 실행되는 애플리케이션을 모니터링 할 수 있습니다. CLI 내에서 클라우드의 컨테이너, 로컬에서 실행되는 컨테이너도 테스트할 수 있습니 다.

자세한 내용은 [Amazon ECS 명령줄 인터페이스 시작하기](#page-88-0) 섹션을 참조하세요.

Compose 애플리케이션이 있고 Amazon ECS에 배포하고 싶거나, 클라우드의 Amazon ECS에서 실행 되는 컨테이너로 로컬 컨테이너를 테스트하고 싶을 경우 ECS CLI를 사용하세요.

# <span id="page-55-1"></span>Docker Desktop과 Amazon ECS 통합

AWS와 Docker가 협력하여 Docker 도구를 사용해 Amazon ECS에 직접 컨테이너를 배포하고 관리할 수 있는 단순화된 개발자 환경을 만들었습니다. 이제 Docker Desktop 및 Docker Compose를 사용하여 컨테이너를 로컬로 구축하고 테스트한 다음 Fargate의 Amazon ECS에 배포할 수 있습니다. Amazon ECS와 Docker의 통합을 시작하려면 Docker Desktop을 다운로드하고 필요에 따라 Docker ID에 가입 합니다. 자세한 내용은 [Docker Desktop과](https://www.docker.com/products/docker-desktop) [Docker ID 가입을](https://hub.docker.com/signup/awsedge?utm_source=awsedge) 참조하세요.

컨테이너를 처음 접하는 사람은 대개 Docker 도구(예: Docker CLI, Docker Compose)를 사용하여 컨테 이너에 대해 배우기 시작합니다. 그래서 로컬에서 테스트가 끝나면 AWS에서 컨테이너를 실행할 때 자 연스럽게 Amazon ECS용 Docker Compose CLI 플러그인을 사용하게 됩니다. Docker는 Amazon ECS 에 컨테이너를 배포하는 방법을 단계별로 제공합니다. 자세한 내용은 [Docker Compose CLI - Amazon](https://github.com/docker/compose-cli/tree/main/docs#amazon-elastic-container-service) [ECS를](https://github.com/docker/compose-cli/tree/main/docs#amazon-elastic-container-service) 참조하세요.

추가적인 Amazon ECS 기능을 사용할 수도 있습니다. 예를 들어, 서비스 검색, 로드 밸런싱, Docker Desktop으로 애플리케이션에 사용할 다른 AWS 리소스 등이 있습니다.

GitHub에서 Amazon ECS용 Docker Compose CLI 플러그인을 다운로드할 수도 있습니다. 자세한 내 용은 GitHub의 [Amazon ECS용 Docker Compose CLI 플러그인](https://github.com/docker/compose-cli)을 참조하세요.

# <span id="page-56-0"></span>AWS SDK

또한, AWS SDK를 사용하여 다양한 프로그래밍 언어로 Amazon ECS 리소스와 태스크를 관리할 수 있 습니다. SDK는 다음 목록에 있는 태스크를 비롯하여 태스크를 관리할 수 있는 모듈을 제공합니다.

- 서비스 요청에 대한 암호화 서명
- 요청 재시도
- 오류 응답 처리

사용 가능한 SDK에 대한 자세한 내용은 [Amazon Web Services용 도구](https://aws.amazon.com/tools/) 섹션을 참조하세요.

# 요약

다양한 옵션이 있으므로 자신에게 가장 적절한 옵션을 선택하면 됩니다. 다음의 옵션을 고려해보세요.

- 시각적인 방식을 선호할 경우, AWS Management Console을 사용하여 시각적으로 컨테이너를 생성 하고 운영할 수 있습니다.
- CLI를 선호한다면 AWS Copilot이나 AWS CLI를 사용해보세요. 또는 Docker 에코시스템을 선호한 다면 Docker CLI에 있는 ECS 기능을 사용하여 AWS에 배포할 수 있습니다. 이런 리소스를 배포하고 나면 CLI를 사용하거나 콘솔에서 시각적으로 이들을 계속 관리할 수 있습니다.
- 개발자라면 AWS CDK를 사용하여 애플리케이션과 동일한 언어로 인프라를 정의할 수 있습니다. CDK와 AWS Copilot을 사용하여 CloudFormation 템플릿을 내보낼 수 있습니다. 여기에서 세부적 인 설정을 변경하고, 다른 AWS 리소스를 추가하고, 스크립트 작성 또는 CI/CD 파이프라인(예: AWS CodePipeline)을 통해 배포를 자동화할 수 있습니다.

AWS CLI, SDK 또는 ECS API는 ECS 리소스에 대한 태스크를 자동화하는 데 유용한 도구이므로 배포 에 이상적입니다. AWS CloudFormation을 사용하여 애플리케이션을 배포하려면 다양한 프로그래밍 언어나 간단한 텍스트 파일을 사용하여 애플리케이션에 필요한 모든 리소스를 모델링하고 프로비저닝 할 수 있습니다. 그런 다음에는 자동화되고 안전한 방법으로 여러 리전과 계정에 애플리케이션을 배포 할 수 있습니다. 예를 들어 ECS 클러스터, 서비스, 태스크 정의 또는 용량 공급자를 파일의 코드 형식 으로 정의하고 AWS CLI CloudFormation 명령을 사용하여 배포할 수 있습니다.

운영 태스크를 수행하기 위해 AWS CLI, SDK 또는 ECS API를 사용하여 리소스를 프로그래밍 방식으 로 확인하고 관리할 수 있습니다. describe-tasks나 list-services와 같은 명령은 최신 메타데 이터 또는 모든 리소스 목록을 표시합니다. 고객은 배포할 때와 마찬가지로 update-service 등의 명령을 포함하는 자동화를 작성하고, 갑작스럽게 중단된 리소스를 탐지하는 즉시 시정 조치를 제공할

수 있습니다. 또한 AWS Copilot을 사용해서 서비스를 운영할 수도 있습니다. copilot svc logs나 copilot app show와 같은 명령은 각 마이크로서비스 또는 애플리케이션 전체에 대한 세부 정보를 제공합니다.

고객은 이 문서에서 언급된 사용 가능한 툴링 중 무엇이든 선택해서 다양한 조합으로 사용할 수 있습니 다. ECS 툴링은 요구 사항 변화에 따라 특정 도구에서 알맞은 다른 도구로 옮겨갈 수 있는 다양한 경로 를 제공합니다. 예를 들어 필요에 따라 리소스에 대한 세부적인 제어나 자동화 중에서 선택할 수 있습 니다. 또한 ECS는 다양한 요구 사항과 전문성 수준에 맞는 여러 가지 도구를 제공합니다.

# <span id="page-57-0"></span>AWS Copilot 명령줄 인터페이스를 사용하여 Amazon ECS 리소스 생성

AWS Copilot 명령줄 인터페이스(CLI)는 로컬 개발 환경에서 Amazon ECS를 기반으로 프로덕션 지원 컨테이너화 애플리케이션을 간단하게 구축, 릴리스, 운영할 수 있는 명령을 제공합니다. AWS Copilot CLI는 최신 모애플리케이션 모범 사례를 지원하는 개발자 워크플로와 일치합니다. 코드형 인프라에서 사용자 대신 프로비저닝한 CI/CD 파이프라인을 생성하는 것까지 모두 가능합니다. 일상적인 개발 및 테스트 사이클에서 AWS Management Console 대신 AWS Copilot CLI를 사용합니다.

현재 AWS Copilot은 Linux, macOS 및 Windows 시스템을 지원합니다. 최신 버전의 AWS Copilot CLI 에 대한 자세한 내용은 [릴리스](https://github.com/aws/copilot-cli/releases)를 참조하세요.

**a** Note

AWS Copilot CLI의 소스 코드는 [GitHub](https://github.com/aws/copilot-cli)에서 얻을 수 있습니다. 포함하고 싶은 변경 사항에 대해서는 문제 및 풀 요청을 제출할 것을 권장합니다. 하지만 Amazon Web Services는 현재 AWS Copilot 코드의 변경된 사본을 실행하도록 지원하지 않습니다. [Gitter](https://gitter.im/aws/copilot-cli) 또는 [GitHub에](https://github.com/aws/copilot-cli)서 문 의를 통해 AWS Copilot에 대한 문제를 보고하세요. 여기에서 문제를 신고하고, 피드백을 제공 하고, 버그를 보고할 수 있습니다.

AWS Copilot CLI 설치에 대한 자세한 내용은 [AWS Copilot CLI 설치](#page-57-1) 섹션을 참조하세요. 샘플 앱 배포 에 대한 자세한 내용은 [AWS Copilot CLI를 사용하여 샘플 Amazon ECS 애플리케이션 배포](#page-66-0) 섹션을 참 조하세요. AWS Copilot CLI에 대한 추가 문서는 [AWS Copilot 웹사이트](https://aws.github.io/copilot-cli/docs/overview/)에서 확인할 수 있습니다.

### <span id="page-57-1"></span>AWS Copilot CLI 설치

Homebrew를 사용하거나 다음 단계에 따라 바이너리를 수동으로 다운로드하여 AWS Copilot CLI를 설 치할 수 있습니다.

### Homebrew 사용

다음 명령은 Homebrew를 사용하여 macOS 또는 Linux 시스템에 AWS Copilot CLI를 설치하는 데 사 용합니다. 설치하기 전에 미리 Homebrew를 설치해야 합니다. 자세한 내용은 [Homebrew를](https://brew.sh/) 참조하세 요.

**brew install aws/tap/copilot-cli**

### 바이너리 다운로드

Homebrew 대신 macOS, Windows 또는 Linux 시스템에 AWS Copilot CLI를 수동으로 설치할 수 있습 니다. 바이너리를 다운로드하려면 운영 체제에 따라 다음 명령을 사용하세요. macOS 및 Linux 예제에 는 또한 바이너리에 실행 권한을 적용하는 명령이 포함되어 있으며 설치가 되는지 확인하는 도움말 메 뉴를 나열합니다.

### macOS

macOS의 경우:

```
sudo curl -Lo /usr/local/bin/copilot https://github.com/aws/copilot-cli/releases/
latest/download/copilot-darwin \ 
    && sudo chmod +x /usr/local/bin/copilot \ 
    && copilot --help
```
macOS ARM 시스템의 경우:

```
sudo curl -Lo /usr/local/bin/copilot https://github.com/aws/copilot-cli/releases/
latest/download/copilot-darwin-arm64 \ 
    && sudo chmod +x /usr/local/bin/copilot \ 
    && copilot --help
```
Linux

Linux x86 (64-bit) 시스템:

```
sudo curl -Lo /usr/local/bin/copilot https://github.com/aws/copilot-cli/releases/
latest/download/copilot-linux \ 
    && sudo chmod +x /usr/local/bin/copilot \ 
    && copilot --help
```
Linux ARM 시스템:

```
sudo curl -Lo /usr/local/bin/copilot https://github.com/aws/copilot-cli/releases/
latest/download/copilot-linux-arm64 \ 
    && sudo chmod +x /usr/local/bin/copilot \ 
    && copilot --help
```
**Windows** 

PowerShell을 사용하여 다음의 명령을 실행합니다.

```
New-Item -Path 'C:\copilot' -ItemType directory; ` 
   Invoke-WebRequest -OutFile 'C:\copilot\copilot.exe' https://github.com/aws/
copilot-cli/releases/latest/download/copilot-windows.exe
```
(선택 사항) PGP 서명을 사용하여 수동으로 설치한 AWS Copilot CLI 확인

AWS Copilot CLI 실행 파일은 PGP 서명을 사용하여 암호화 서명됩니다. PGP 서명은 AWS Copilot CLI 실행 파일의 유효성을 확인하는 데 사용할 수 있습니다. 다음 단계에 따라 GnuPG 도구를 사용하 여 서명을 확인할 수 있습니다.

1. GnuPG를 다운로드하고 설치합니다. 자세한 내용은 [GnuPG 웹 사이트를](https://www.gnupg.org) 참조하세요.

macOS

Homebrew를 사용하는 것이 좋습니다. 웹 사이트의 지침에 따라 Homebrew를 설치합니다. 자 세한 내용은 [Homebrew를](https://brew.sh/) 참조하세요. Homebrew 설치 이후 macOS 터미널에서 다음 명령을 실행합니다.

brew install gnupg

Linux

원하는 Linux 패키지 관리자를 사용하여 gpg를 설치합니다.

Windows

GnuPG 웹 사이트에서 Windows Simple Installer를 다운로드하고 관리자로 설치합니다. GnuPG를 설치한 후 Administrator PowerShell을 닫았다가 다시 엽니다.

자세한 내용은 [GnuPG Download](https://www.gnupg.org/download/index.html)를 참조하세요.

2. GnuPG 경로가 환경 경로에 추가되었는지 확인합니다.

#### macOS

echo \$PATH

출력에 GnuPG 경로가 보이지 않는 경우 다음 명령을 실행하여 경로에 추가하세요.

PATH=\$PATH:*<path to GnuPG executable files>*

Linux

echo \$PATH

출력에 GnuPG 경로가 보이지 않는 경우 다음 명령을 실행하여 경로에 추가하세요.

export PATH=\$PATH:*<path to GnuPG executable files>*

Windows

Write-Output \$Env:PATH

출력에 GnuPG 경로가 보이지 않는 경우 다음 명령을 실행하여 경로에 추가하세요.

\$Env:PATH += ";*<path to GnuPG executable files>*"

3. 로컬 일반 텍스트 파일을 생성합니다.

macOS

터미널에서 다음을 입력합니다.

**touch <public\_key\_filename.txt>**

TextEdit로 파일을 엽니다.

Linux

gedit와 같은 텍스트 편집기에서 텍스트 파일을 생성합니다. public\_key\_filename.txt로 저장합니다.

#### **Windows**

메모장과 같은 텍스트 편집기에서 텍스트 파일을 생성합니다. public\_key\_filename.txt로 저장합니다.

4. Amazon ECS PGP 퍼블릭 키의 다음 내용을 추가하고 파일을 저장합니다.

-----BEGIN PGP PUBLIC KEY BLOCK----- Version: GnuPG v2

mQINBFq1SasBEADliGcT1NVJ1ydfN8DqebYYe9ne3dt6jqKFmKowLmm6LLGJe7HU jGtqhCWRDkN+qPpHqdArRgDZAtn2pXY5fEipHgar4CP8QgRnRMO2fl74lmavr4Vg 7K/KH8VHlq2uRw32/B94XLEgRbGTMdWFdKuxoPCttBQaMj3LGn6Pe+6xVWRkChQu BoQAhjBQ+bEm0kNy0LjNgjNlnL3UMAG56t8E3LANIgGgEnpNsB1UwfWluPoGZoTx N+6pHBJrKIL/1v/ETU4FXpYw2zvhWNahxeNRnoYj3uycHkeliCrw4kj0+skizBgO 2K7oVX8Oc3j5+ZilhL/qDLXmUCb2az5cMM1mOoF8EKX5HaNuq1KfwJxqXE6NNIcO lFTrT7QwD5fMNld3FanLgv/ZnIrsSaqJOL6zRSq8O4LN1OWBVbndExk2Kr+5kFxn 5lBPgfPgRj5hQ+KTHMa9Y8Z7yUc64BJiN6F9Nl7FJuSsfqbdkvRLsQRbcBG9qxX3 rJAEhieJzVMEUNl+EgeCkxj5xuSkNU7zw2c3hQZqEcrADLV+hvFJktOz9Gm6xzbq lTnWWCz4xrIWtuEBA2qE+MlDheVd78a3gIsEaSTfQq0osYXaQbvlnSWOoc1y/5Zb zizHTJIhLtUyls9WisP2s0emeHZicVMfW61EgPrJAiupgc7kyZvFt4YwfwARAQAB tCRBbWF6b24gRUNTIDxlY3Mtc2VjdXJpdHlAYW1hem9uLmNvbT6JAhwEEAECAAYF AlrjL0YACgkQHivRXs0TaQrg1g/+JppwPqHnlVPmv7lessB8I5UqZeD6p6uVpHd7 Bs3pcPp8BV7BdRbs3sPLt5bV1+rkqOlw+0gZ4Q/ue/YbWtOAt4qY0OcEo0HgcnaX lsB827QIfZIVtGWMhuh94xzm/SJkvngml6KB3YJNnWP61A9qJ37/VbVVLzvcmazA McWB4HUMNrhd0JgBCo0gIpqCbpJEvUc02Bjn23eEJsS9kC7OUAHyQkVnx4d9UzXF 4OoISF6hmQKIBoLnRrAlj5Qvs3GhvHQ0ThYq0Grk/KMJJX2CSqt7tWJ8gk1n3H3Y SReRXJRnv7DsDDBwFgT6r5Q2HW1TBUvaoZy5hF6maD09nHcNnvBjqADzeT8Tr/Qu bBCLzkNSYqqkpgtwv7seoD2P4n1giRvDAOEfMZpVkUr+C252IaH1HZFEz+TvBVQM Y8OWWxmIJW+J6evjo3N1eO19UHv71jvoF8zljbI4bsL2c+QTJmOv7nRqzDQgCWyp Id/v2dUVVTk1j9omuLBBwNJzQCB+72LcIzJhYmaP1HC4LcKQG+/f41exuItenatK lEJQhYtyVXcBlh6Yn/wzNg2NWOwb3vqY/F7m6u9ixAwgtIMgPCDE4aJ86zrrXYFz N2HqkTSQh77Z8KPKmyGopsmN/reMuilPdINb249nA0dzoN+nj+tTFOYCIaLaFyjs Z0r1QAOJAjkEEwECACMFAlq1SasCGwMHCwkIBwMCAQYVCAIJCgsEFgIDAQIeAQIX gAAKCRC86dmkLVF4T9iFEACEnkm1dNXsWUx34R3c0vamHrPxvfkyI1FlEUen8D1h uX9xy6jCEROHWEp0rjGK4QDPgM93sWJ+s1UAKg214QRVzft0y9/DdR+twApA0fzy uavIthGd6+03jAAo6udYDE+cZC3P7XBbDiYEWk4XAF9I1JjB8hTZUgvXBL046JhG eM17+crgUyQeetkiOQemLbsbXQ40Bd9V7zf7XJraFd8VrwNUwNb+9KFtgAsc9rk+ YIT/PEf+YOPysgcxI4sTWghtyCulVnuGoskgDv4v73PALU0ieUrvvQVqWMRvhVx1 0X90J7cC1KOyhlEQQ1aFTgmQjmXexVTwIBm8LvysFK6YXM41KjOrlz3+6xBIm/qe bFyLUnf4WoiuOplAaJhK9pRY+XEnGNxdtN4D26Kd0F+PLkm3Tr3Hy3b1Ok34FlGr KVHUq1TZD7cvMnnNKEELTUcKX+1mV3an16nmAg/my1JSUt6BNK2rJpY1s/kkSGSE XQ4zuF2IGCpvBFhYAlt5Un5zwqkwwQR3/n2kwAoDzonJcehDw/C/cGos5D0aIU7I K2X2aTD3+pA7Mx3IMe2hqmYqRt9X42yF1PIEVRneBRJ3HDezAgJrNh0GQWRQkhIx

gz6/cTR+ekr5TptVszS9few2GpI5bCgBKBisZIssT89aw7mAKWut0Gcm4qM9/yK6 1bkCDQRatUmrARAAxNPvVwreJ2yAiFcUpdRlVhsuOgnxvs1QgsIw3H7+Pacr9Hpe 8uftYZqdC82KeSKhpHq7c8gMTMucIINtH25x9BCc73E33EjCL9Lqov1TL7+QkgHe T+JIhZwdD8Mx2K+LVVVu/aWkNrfMuNwyDUciSI4D5QHa8T+F8fgN4OTpwYjirzel 5yoICMr9hVcbzDNv/ozKCxjx+XKgnFc3wrnDfJfntfDAT7ecwbUTL+viQKJ646s+ psiqXRYtVvYInEhLVrJ0aV6zHFoigE/Bils6/g7ru1Q6CEHqEw++APs5CcE8VzJu WAGSVHZgun5Y9N4quR/M9Vm+IPMhTxrAg7rOvyRN9cAXfeSMf77I+XTifigNna8x t/MOdjXr1fjF4pThEi5u6WsuRdFwjY2azEv3vevodTi4HoJReH6dFRa6y8c+UDgl 2iHiOKIpQqLbHEfQmHcDd2fix+AaJKMnPGNku9qCFEMbgSRJpXz6BfwnY1QuKE+I R6jA0frUNt2jhiGG/F8RceXzohaaC/Cx7LUCUFWc0n7z32C9/Dtj7I1PMOacdZzz bjJzRKO/ZDv+UN/c9dwAkllzAyPMwGBkUaY68EBstnIliW34aWm6IiHhxioVPKSp VJfyiXPO0EXqujtHLAeChfjcns3I12YshT1dv2PafG53fp33ZdzeUgsBo+EAEQEA AYkCHwQYAQIACQUCWrVJqwIbDAAKCRC86dmkLVF4T+ZdD/9x/8APzgNJF3o3STrF jvnV1ycyhWYGAeBJiu7wjsNWwzMFOv15tLjB7AqeVxZn+WKDD/mIOQ45OZvnYZuy X7DR0JszaH9wrYTxZLVruAu+t6UL0y/XQ4L1GZ9QR6+r+7t1Mvbfy7BlHbvX/gYt Rwe/uwdibI0CagEzyX+2D3kTOlHO5XThbXaNf8AN8zha91Jt2Q2UR2X5T6JcwtMz FBvZnl3LSmZyE0EQehS2iUurU4uWOpGppuqVnbi0jbCvCHKgDGrqZ0smKNAQng54 F365W3g8AfY48s8XQwzmcliowYX9bT8PZiEi0J4QmQh0aXkpqZyFefuWeOL2R94S XKzr+gRh3BAULoqF+qK+IUMxTip9KTPNvYDpiC66yBiT6gFDji5Ca9pGpJXrC3xe TXiKQ8DBWDhBPVPrruLIaenTtZEOsPc4I85yt5U9RoPTStcOr34s3w5yEaJagt6S Gc5r9ysjkfH6+6rbi1ujxMgROSqtqr+RyB+V9A5/OgtNZc8llK6u4UoOCde8jUUW vqWKvjJB/Kz3u4zaeNu2ZyyHaOqOuH+TETcW+jsY9IhbEzqN5yQYGi4pVmDkY5vu lXbJnbqPKpRXgM9BecV9AMbPgbDq/5LnHJJXg+G8YQOgp4lR/hC1TEFdIp5wM8AK CWsENyt2o1rjgMXiZOMF8A5oBLkCDQRatUuSARAAr77kj7j2QR2SZeOSlFBvV7oS mFeSNnz9xZssqrsm6bTwSHM6YLDwc7Sdf2esDdyzONETwqrVCg+FxgL8hmo9hS4c rR6tmrP0mOmptr+xLLsKcaP7ogIXsyZnrEAEsvW8PnfayoiPCdc3cMCR/lTnHFGA 7EuR/XLBmi7Qg9tByVYQ5Yj5wB9V4B2yeCt3XtzPqeLKvaxl7PNelaHGJQY/xo+m V0bndxf9IY+4oFJ4blD32WqvyxESo7vW6WBh7oqv3Zbm0yQrr8a6mDBpqLkvWwNI 3kpJR974tg5o5LfDu1BeeyHWPSGm4U/G4JB+JIG1ADy+RmoWEt4BqTCZ/knnoGvw D5sTCxbKdmuOmhGyTssoG+3OOcGYHV7pWYPhazKHMPm201xKCjH1RfzRULzGKjD+ yMLT1I3AXFmLmZJXikAOlvE3/wgMqCXscbycbLjLD/bXIuFWo3rzoezeXjgi/DJx jKBAyBTYO5nMcth1O9oaFd9d0HbsOUDkIMnsqGBE766Piro6MHo0T0rX107Tp4pI rwuSOsc6XzCzdImj0Wc6axS/HeUKRXWdXJwno5awTwXKRJMXGfhCvSvbcbc2Wx+L IKvmB7EB4K3fmjFFE67yolmiw2qRcUBfygtH3eL5XZU28MiCpue8Y8GKJoBAUyvf KeM1rO8Jm3iRAc5a/D0AEQEAAYkEPgQYAQIACQUCWrVLkgIbAgIpCRC86dmkLVF4 T8FdIAQZAQIABgUCWrVLkgAKCRDePL1hra+LjtHYD/9MucxdFe6bXO1dQR4tKhhQ P0LRqy6zlBY9ILCLowNdGZdqorogUiUymgn3VhEhVtxTOoHcN7qOuM01PNsRnOeS EYjf8Xrb1clzkD6xULwmOclTb9bBxnBc/4PFvHAbZW3QzusaZniNgkuxt6BTfloS Of4inq71kjmGK+TlzQ6mUMQUg228NUQC+a84EPqYyAeY1sgvgB7hJBhYL0QAxhcW 6m20Rd8iEc6HyzJ3yCOCsKip/nRWAbf0OvfHfRBp0+m0ZwnJM8cPRFjOqqzFpKH9 HpDmTrC4wKP1+TL52LyEqNh4yZitXmZNV7giSRIkk0eDSko+bFy6VbMzKUMkUJK3 D3eHFAMkujmbfJmSMTJOPGn5SB1HyjCZNx6bhIIbQyEUB9gKCmUFaqXKwKpF6rj0 iQXAJxLR/shZ5Rk96VxzOphUl7T90m/PnUEEPwq8KsBhnMRgxa0RFidDP+n9fgtv HLmrOqX9zBCVXh0mdWYLrWvmzQFWzG7AoE55fkf8nAEPsalrCdtaNUBHRXA0OQxG AHMOdJQQvBsmqMvuAdjkDWpFu5y0My5ddU+hiUzUyQLjL5Hhd5LOUDdewlZgIw1j xrEAUzDKetnemM8GkHxDgg8koev5frmShJuce7vSjKpCNg3EIJSgqMOPFjJuLWtZ vjHeDNbJy6uNL65ckJy6WhGjEADS2WAW1D6Tfekkc21SsIXk/LqEpLMR/0g5OUif wcEN1rS9IJXBwIy8MelN9qr5KcKQLmfdfBNEyyceBhyVl0MDyHOKC+7PofMtkGBq 13QieRHv5GJ8LB3fclqHV8pwTTo3Bc8z2g0TjmUYAN/ixETdReDoKavWJYSE9yoM aaJu279ioVTrwpECse0XkiRyKToTjwOb73CGkBZZpJyqux/rmCV/fp4ALdSW8zbz FJVORaivhoWwzjpfQKhwcU9lABXi2UvVm14v0AfeI7oiJPSU1zM4fEny4oiIBXlR zhFNih1UjIu82X16mTm3BwbIga/s1fnQRGzyhqUIMii+mWra23EwjChaxpvjjcUH 5ilLc5Zq781aCYRygYQw+hu5nFkOH1R+Z50Ubxjd/aqUfnGIAX7kPMD3Lof4KldD Q8ppQriUvxVo+4nPV6rpTy/PyqCLWDjkguHpJsEFsMkwajrAz0QNSAU5CJ0G2Zu4 yxvYlumHCEl7nbFrm0vIiA75Sa8KnywTDsyZsu3XcOcf3g+g1xWTpjJqy2bYXlqz 9uDOWtArWHOis6bq8l9RE6xr1RBVXS6uqgQIZFBGyq66b0dIq4D2JdsUvgEMaHbc e7tBfeB1CMBdA64e9Rq7bFR7Tvt8gasCZYlNr3lydh+dFHIEkH53HzQe6l88HEic +0jVnLkCDQRa55wJARAAyLya2Lx6gyoWoJN1a6740q3o8e9d4KggQOfGMTCflmeq ivuzgN+3DZHN+9ty2KxXMtn0mhHBerZdbNJyjMNT1gAgrhPNB4HtXBXum2wS57WK DNmade914L7FWTPAWBG2Wn448OEHTqsClICXXWy9IICgclAEyIq0Yq5mAdTEgRJS Z8t4GpwtDL9gNQyFXaWQmDmkAsCygQMvhAlmu9xOIzQG5CxSnZFk7zcuL60k14Z3 Cmt49k4T/7ZU8goWi8tt+rU78/IL3J/fF9+1civ1OwuUidgfPCSvOUW1JojsdCQA L+RZJcoXq7lfOFj/eNjeOSstCTDPfTCL+kThE6E5neDtbQHBYkEX1BRiTedsV4+M ucgiTrdQFWKf89G72xdv8ut9AYYQ2BbEYU+JAYhUH8rYYui2dHKJIgjNvJscuUWb +QEqJIRleJRhrO+/CHgMs4fZAkWF1VFhKBkcKmEjLn1f7EJJUUW84ZhKXjO/AUPX 1CHsNjziRceuJCJYox1cwsoq6jTE50GiNzcIxTn9xUc0UMKFeggNAFys1K+TDTm3 Bzo8H5ucjCUEmUm9lhkGwqTZgOlRX5eqPX+JBoSaObqhgqCa5IPinKRa6MgoFPHK 6sYKqroYwBGgZm6Js5chpNchvJMs/3WXNOEVg0J3z3vP0DMhxqWm+r+n9zlW8qsA EQEAAYkEPgQYAQgACQUCWuecCQIbAgIpCRC86dmkLVF4T8FdIAQZAQgABgUCWuec CQAKCRBQ3szEcQ5hr+ykD/4tOLRHFHXuKUcxgGaubUcVtsFrwBKma1cYjqaPms8u 6Sk0wfGRI32G/GhOrp0Ts/MOkbObq6VLTh8N5Yc/53MEl8zQFw9Y5AmRoW4PZXER ujs5s7p4oR7xHMihMjCCBn1bvrR+34YPfgzTcgLiOEFHYT8UTxwnGmXOvNkMM7md xD3CV5q6VAte8WKBo/220II3fcQlc9r/oWX4kXXkb0v9hoGwKbDJ1tzqTPrp/xFt yohqnvImpnlz+Q9zXmbrWYL9/g8VCmW/NN2gju2G3Lu/TlFUWIT4v/5OPK6TdeNb VKJO4+S8bTayqSG9CML1S57KSgCo5HUhQWeSNHI+fpe5oX6FALPT9JLDce8OZz1i cZZ0MELP37mOOQun0AlmHm/hVzf0f311PtbzcqWaE51tJvgUR/nZFo6Ta3O5Ezhs 3VlEJNQ1Ijf/6DH87SxvAoRIARCuZd0qxBcDK0avpFzUtbJd24lRA3WJpkEiMqKv RDVZkE4b6TW61f0o+LaVfK6E8oLpixegS4fiqC16mFrOdyRk+RJJfIUyz0WTDVmt g0U1CO1ezokMSqkJ7724pyjr2xf/r9/sC6aOJwB/lKgZkJfC6NqL7TlxVA31dUga LEOvEJTTE4gl+tYtfsCDvALCtqL0jduSkUo+RXcBItmXhA+tShW0pbS2Rtx/ixua KohVD/0R4QxiSwQmICNtm9mw9ydIl1yjYXX5a9x4wMJracNY/LBybJPFnZnT4dYR z4XjqysDwvvYZByaWoIe3QxjX84V6MlI2IdAT/xImu8gbaCI8tmyfpIrLnPKiR9D VFYfGBXuAX7+HgPPSFtrHQONCALxxzlbNpS+zxt9r0MiLgcLyspWxSdmoYGZ6nQP RO5Nm/ZVS+u2imPCRzNUZEMa+dlE6kHx0rS0dPiuJ4O7NtPeYDKkoQtNagspsDvh cK7CSqAiKMq06UBTxqlTSRkm62eOCtcs3p3OeHu5GRZF1uzTET0ZxYkaPgdrQknx ozjP5mC7X+45lcCfmcVt94TFNL5HwEUVJpmOgmzILCI8yoDTWzloo+i+fPFsXX4f kynhE83mSEcr5VHFYrTY3mQXGmNJ3bCLuc/jq7ysGq69xiKmTlUeXFm+aojcRO5i zyShIRJZ0GZfuzDYFDbMV9amA/YQGygLw//zP5ju5SW26dNxlf3MdFQE5JJ86rn9

```
MgZ4gcpazHEVUsbZsgkLizRp9imUiH8ymLqAXnfRGlU/LpNSefnvDFTtEIRcpOHc
bhayG0bk51Bd4mioOXnIsKy4j63nJXA27x5EVVHQ1sYRN8Ny4Fdr2tMAmj2O+X+J
qX2yy/UX5nSPU492e2CdZ1UhoU0SRFY3bxKHKB7SDbVeav+K5g==
=Gi5D
-----END PGP PUBLIC KEY BLOCK-----
```
참조용 Amazon ECS PGP 퍼블릭 키에 대한 세부 정보:

```
Key ID: BCE9D9A42D51784F
Type: RSA
Size: 4096/4096
Expires: Never
User ID: Amazon ECS
Key fingerprint: F34C 3DDA E729 26B0 79BE AEC6 BCE9 D9A4 2D51 784F
```
5. 터미널에서 다음 명령을 사용하여 Amazon ECS PGP 퍼블릭 키로 파일을 가져옵니다.

```
gpg --import <public_key_filename.txt>
```
6. AWS Copilot CLI 서명을 다운로드합니다. 서명은 .asc 확장자 파일에 저장된 ASCII 분리 PGP 서 명입니다. 서명 파일은 해당 실행 파일과 동일한 이름에 .asc가 추가되어 있습니다.

macOS

macOS 시스템의 경우 다음 명령을 사용합니다.

```
sudo curl -Lo copilot.asc https://github.com/aws/copilot-cli/releases/latest/
download/copilot-darwin.asc
```
Linux

Linux x86(64비트) 시스템은 다음의 명령을 실행합니다.

**sudo curl -Lo copilot.asc https://github.com/aws/copilot-cli/releases/latest/ download/copilot-linux.asc**

Linux ARM 시스템은 다음의 명령을 실행합니다.

**sudo curl -Lo copilot.asc https://github.com/aws/copilot-cli/releases/latest/ download/copilot-linux-arm64.asc**

#### Windows

PowerShell을 사용하여 다음의 명령을 실행합니다.

**Invoke-WebRequest -OutFile 'C:\copilot\copilot.asc' https://github.com/aws/ copilot-cli/releases/latest/download/copilot-windows.exe.asc**

- 7. 다음 명령으로 서명을 확인합니다.
	- macOS 및 Linux 시스템의 경우:

**gpg --verify copilot.asc /usr/local/bin/copilot**

• Windows 시스템의 경우:

**gpg --verify 'C:\copilot\copilot.asc' 'C:\copilot\copilot.exe'**

예상 결과:

```
gpg: Signature made Tue Apr 3 13:29:30 2018 PDT
gpg: using RSA key DE3CBD61ADAF8B8E
gpg: Good signature from "Amazon ECS <ecs-security@amazon.com>" [unknown]
gpg: WARNING: This key is not certified with a trusted signature!
gpg: There is no indication that the signature belongs to the owner.
Primary key fingerprint: F34C 3DDA E729 26B0 79BE AEC6 BCE9 D9A4 2D51 784F 
     Subkey fingerprint: EB3D F841 E2C9 212A 2BD4 2232 DE3C BD61 ADAF 8B8E
```
### **A** Important

결과에서 경고가 예상되지만 문제가 되지는 않습니다. 개인 PGP 키(보유한 경우)와 Amazon ECS PGP 키 사이에 신뢰 체인이 없기 때문에 발생한 것입니다. 자세한 내용은 [Web of trust를](https://en.wikipedia.org/wiki/Web_of_trust) 참조하세요.

8. Windows 설치의 경우 Powershell에서 다음 명령을 실행하여 AWS Copilot 디렉터리를 경로에 추 가합니다.

\$Env:PATH += ";*<path to Copilot executable files>*"

### <span id="page-66-0"></span>AWS Copilot CLI를 사용하여 샘플 Amazon ECS 애플리케이션 배포

AWSCopilot CLI를 설치한 후 다음 단계에 따라 샘플 앱을 배포하고, 배포를 확인하고, 리소스를 정리 할 수 있습니다.

### 필수 조건

시작하기 전에 다음 사전 조건을 충족하는지 확인합니다.

- AWS CLI를 설치하고 구성합니다. 자세한 내용은 [AWS 명령줄 인터페이스](https://docs.aws.amazon.com/cli/latest/userguide/install-cliv2.html)를 참조하세요.
- aws configure를 실행하여 애플리케이션 및 서비스를 관리하기 위해 AWS Copilot CLI에서 사용 할 기본 프로필을 설정합니다.
- Docker를 설치 및 실행합니다. 자세한 내용은 [Docker 시작하기를](https://www.docker.com/get-started) 참조하세요.

단일 명령을 사용하여 샘플 Amazon ECS 애플리케이션 배포

1. 다음 명령을 사용하여 GitHub 리포지토리에서 복제된 샘플 웹 애플리케이션을 배포하세요. AWS Copilot init 및 해당 플래그에 대한 자세한 내용은 [AWS Copilot 설명서](https://aws.github.io/copilot-cli/docs/commands/init/)를 참조하세요.

```
git clone https://github.com/aws-samples/aws-copilot-sample-service.git demo-app && 
\sqrt{ }cd demo-app && \
copilot init --app demo \ 
  --name api \ 
  --type 'Load Balanced Web Service' \ 
  --dockerfile './Dockerfile' \ 
  --port 80 \ 
  --deploy
```
- 2. 배포가 완료되면 AWS Copilot CLI는 배포를 확인하는 데 사용할 수 있는 URL을 반환합니다. 다음 명령을 사용하여 앱의 상태를 확인할 수도 있습니다.
	- AWS Copilot 애플리케이션을 모두 나열합니다.

**copilot app ls**

• 애플리케이션의 환경 및 서비스에 대한 정보를 표시합니다.

**copilot app show**

• 환경에 대한 정보를 표시합니다.

**copilot env ls**

• 엔드포인트, 용량 및 관련 리소스를 포함하여 서비스에 대한 정보를 표시합니다.

**copilot svc show**

• 애플리케이션의 모든 서비스 목록입니다.

**copilot svc ls**

• 배포된 서비스의 로그를 표시합니다.

**copilot svc logs**

• 서비스 상태를 표시합니다.

**copilot svc status**

3. 이 데모를 완료하면 다음 명령을 실행하여 관련 리소스를 정리하고 사용하지 않은 리소스에 대한 요금이 부과되지 않도록 하세요.

**copilot app delete**

# <span id="page-67-0"></span>AWS CDK를 사용하여 Amazon ECS 리소스 생성

AWS Cloud Development Kit (AWS CDK)는 코드형 인프라(IAC) 프레임워크로 선택한 프로그래밍 언 어를 사용하여 AWS 클라우드 인프라를 정의할 수 있습니다. 자체 클라우드 인프라를 정의하려면 먼 저 하나 이상의 스택을 포함하는 앱(CDK 지원 언어 중 하나로)을 작성해야 합니다. 그런 다음 합성하 여 AWS CloudFormation 템플릿을 만들고 리소스를 AWS 계정에 배포합니다. 이 주제의 절차를 따라 서 Amazon Elastic Container Service(Amazon ECS)와 AWS CDK를 사용하여 컨테이너식 웹 서버를 Fargate에 배포할 수 있습니다.

CDK에 포함된 AWS Construct Library는 AWS 서비스가 제공하는 리소스를 모델링하는 데 사용할 수 있는 모듈을 제공합니다. 많이 사용되는 서비스의 라이브러리는 스마트 기본값과 모범 사례를 통해 큐 레이트된 구조를 제공합니다. 특히 이 모듈 중 하나인 [aws-ecs-patterns](https://docs.aws.amazon.com/cdk/api/v2/docs/aws-cdk-lib.aws_ecs_patterns-readme.html)는 컨테이너화된 서비스와 필요한 모든 지원 리소스를 몇 줄의 코드로 정의하는 데 사용할 수 있는 상위 수준의 추상화를 제공합 니다.

이 주제에서는 [ApplicationLoadBalancedFargateService](https://docs.aws.amazon.com/cdk/api/v2/docs/aws-cdk-lib.aws_ecs_patterns.ApplicationLoadBalancedFargateService.html) 구조를 사용합니다. 이 구조는 애플 리케이션 로드 밸런서 뒤의 Fargate에 Amazon ECS 서비스를 배포합니다. 또한 aws-ecs-patterns 모듈에는 네트워크 로드 밸런서를 사용하고 Amazon EC2를 실행하는 구조도 포함되어 있습니다.

이 작업을 시작하기 전에 AWS CDK 개발 환경을 구축하고 다음 명령을 실행하여 AWS CDK를 설치합 니다. AWS CDK 개발 환경 설정 방법에 대한 지침은 [AWS CDK로 시작하기 - 사전 조건](https://docs.aws.amazon.com/cdk/v2/guide/getting_started.html#getting_started_prerequisites)을 참조하세요.

npm install -g aws-cdk

**a** Note

이 지침에서는 AWS CDK v2를 사용하고 있다고 가정합니다.

### 주제

- [1단계: AWS CDK 프로젝트 설정](#page-68-0)
- [2단계: AWS CDK를 사용하여 Fargate에 컨테이너화된 웹 서버 정의](#page-71-0)
- [3단계: 웹 서비스 테스트](#page-78-0)
- [4단계: 정리](#page-78-1)
- [다음 단계](#page-79-1)

<span id="page-68-0"></span>1단계: AWS CDK 프로젝트 설정

새 AWS CDK 앱에 대한 디렉터리를 생성하고 프로젝트를 초기화합니다.

**TypeScript** 

```
mkdir hello-ecs
cd hello-ecs
cdk init --language typescript
```
**JavaScript** 

```
mkdir hello-ecs
cd hello-ecs
cdk init --language javascript
```
#### Python

```
mkdir hello-ecs
cd hello-ecs
cdk init --language python
```
프로젝트가 시작되면 프로젝트의 가상 환경을 활성화하고 AWS CDK의 기준선 종속성을 설치합니 다.

```
source .venv/bin/activate
python -m pip install -r requirements.txt
```
Java

```
mkdir hello-ecs
cd hello-ecs
cdk init --language java
```
이 Maven 프로젝트를 Java IDE로 가져옵니다. 예를 들어 Eclipse에서 파일 > 가져오기 > Maven > 기존 Maven 프로젝트를 사용합니다.

 $C#$ 

```
mkdir hello-ecs
cd hello-ecs
cdk init --language csharp
```
Go

```
mkdir hello-ecs
cd hello-ecs
cdk init --language go
```
**a** Note

AWS CDK 애플리케이션 템플릿은 프로젝트 디렉토리의 이름을 사용하여 소스 파일 및 클래스 의 이름을 생성합니다. 이 예에서 디렉터리 이름은 hello-ecs입니다. 다른 프로젝트 디렉터 리 이름을 사용하는 경우 앱이 이 지침과 일치하지 않습니다.

AWS CDK v2에는 aws-cdk-lib라는 단일 패키지에 모든 AWS 서비스에 대한 안정적인 구성이 포함 되어 있습니다. 이 패키지는 프로젝트를 초기화하거나 종속 항목으로 설치됩니다. 특정 프로그래밍 언 어로 작업하는 경우 프로젝트를 처음 빌드할 때 패키지가 설치됩니다. 이 주제에서는 Amazon ECS 작 업을 위한 높은 수준의 추상화를 제공하는 Amazon ECS 패턴 구문을 사용하는 방법을 설명합니다. 이 모듈은 Amazon ECS 구조 및 다른 구조를 사용하여 Amazon ECS 애플리케이션에 필요한 리소스를 프로비저닝합니다.

이러한 라이브러리를 CDK 애플리케이션으로 가져오는 데 사용하는 이름은 사용하는 프로그래밍 언어 에 따라 약간 다릅니다. 참고로 다음은 지원되는 각 CDK 프로그래밍 언어에서 사용되는 이름입니다.

### **TypeScript**

aws-cdk-lib/aws-ecs aws-cdk-lib/aws-ecs-patterns

#### **JavaScript**

```
aws-cdk-lib/aws-ecs
aws-cdk-lib/aws-ecs-patterns
```
### Python

```
aws_cdk.aws_ecs
aws_cdk.aws_ecs_patterns
```
### Java

```
software.amazon.awscdk.services.ecs
software.amazon.awscdk.services.ecs.patterns
```
#### $C#$

```
Amazon.CDK.AWS.ECS
Amazon.CDK.AWS.ECS.Patterns
```
#### Go

github.com/aws/aws-cdk-go/awscdk/v2/awsecs

github.com/aws/aws-cdk-go/awscdk/v2/awsecspatterns

### <span id="page-71-0"></span>2단계: AWS CDK를 사용하여 Fargate에 컨테이너화된 웹 서버 정의

DockerHub에서 [amazon-ecs-sample](https://hub.docker.com/r/amazon/amazon-ecs-sample) 컨테이너 이미지를 사용합니다. 이 이미지에는 Amazon Linux 2에서 실행되는 PHP 웹 앱이 포함되어 있습니다.

생성한 AWS CDK 프로젝트의 경우 스택 정의가 포함된 파일을 다음 예제 중 하나와 비슷하게 편집합 니다.

#### **G** Note

스택은 배포 단위입니다. 모든 리소스는 스택에 있어야 하며 스택의 모든 리소스는 동시에 배 포됩니다. 리소스를 배포하지 못하면 이미 배포된 다른 모든 리소스가 롤백됩니다. AWS CDK 앱은 여러 스택을 포함할 수 있으며 한 스택의 리소스는 다른 스택의 리소스를 참조할 수 있습 니다.

#### **TypeScript**

다음과 유사하도록 lib/hello-ecs-stack.ts을(를) 업데이트합니다.

```
import * as cdk from 'aws-cdk-lib';
import { Construct } from 'constructs';
import * as ecs from 'aws-cdk-lib/aws-ecs';
import * as ecsp from 'aws-cdk-lib/aws-ecs-patterns';
export class HelloEcsStack extends cdk.Stack { 
   constructor(scope: Construct, id: string, props?: cdk.StackProps) { 
     super(scope, id, props); 
     new ecsp.ApplicationLoadBalancedFargateService(this, 'MyWebServer', { 
       taskImageOptions: { 
         image: ecs.ContainerImage.fromRegistry('amazon/amazon-ecs-sample'), 
       }, 
       publicLoadBalancer: true 
     }); 
   }
}
```
#### **JavaScript**

다음과 유사하도록 lib/hello-ecs-stack.js을(를) 업데이트합니다.

```
const cdk = require('aws-cdk-lib');
const { Construct } = require('constructs');
const ecs = require('aws-cdk-lib/aws-ecs');
const ecsp = require('aws-cdk-lib/aws-ecs-patterns');
class HelloEcsStack extends cdk.Stack { 
   constructor(scope = Construct, id = string, props = cdk.StackProps) { 
     super(scope, id, props); 
     new ecsp.ApplicationLoadBalancedFargateService(this, 'MyWebServer', { 
       taskImageOptions: { 
         image: ecs.ContainerImage.fromRegistry('amazon/amazon-ecs-sample'), 
       }, 
       publicLoadBalancer: true 
     }); 
  }
}
module.exports = { HelloEcsStack }
```
#### Python

다음과 유사하도록 hello-ecs/hello\_ecs\_stack.py을(를) 업데이트합니다.

```
import aws_cdk as cdk
from constructs import Construct
import aws_cdk.aws_ecs as ecs
import aws_cdk.aws_ecs_patterns as ecsp
class HelloEcsStack(cdk.Stack): 
     def __init__(self, scope: Construct, construct_id: str, **kwargs) -> None: 
         super().__init__(scope, construct_id, **kwargs) 
         ecsp.ApplicationLoadBalancedFargateService(self, "MyWebServer", 
             task_image_options=ecsp.ApplicationLoadBalancedTaskImageOptions( 
                 image=ecs.ContainerImage.from_registry("amazon/amazon-ecs-sample")), 
             public_load_balancer=True
```
 $\overline{\phantom{a}}$ 

#### Java

다음과 유사하도록 src/main/java/com.myorg/HelloEcsStack.java을(를) 업데이트합니 다.

```
package com.myorg;
import software.constructs.Construct;
import software.amazon.awscdk.Stack;
import software.amazon.awscdk.StackProps;
import software.amazon.awscdk.services.ecs.ContainerImage;
import 
  software.amazon.awscdk.services.ecs.patterns.ApplicationLoadBalancedFargateService;
import 
  software.amazon.awscdk.services.ecs.patterns.ApplicationLoadBalancedTaskImageOptions;
public class HelloEcsStack extends Stack { 
     public HelloEcsStack(final Construct scope, final String id) { 
         this(scope, id, null); 
     } 
     public HelloEcsStack(final Construct scope, final String id, final StackProps 
  props) { 
         super(scope, id, props); 
         ApplicationLoadBalancedFargateService.Builder.create(this, "MyWebServer") 
          .taskImageOptions(ApplicationLoadBalancedTaskImageOptions.builder() 
            .image(ContainerImage.fromRegistry("amazon/amazon-ecs-sample")) 
           .build() .publicLoadBalancer(true) 
          .build(); 
     }
}
```
#### $C#$

다음과 유사하도록 src/HelloEcs/HelloEcsStack.cs을(를) 업데이트합니다.

```
using Amazon.CDK;
using Constructs;
```

```
using Amazon.CDK.AWS.ECS;
using Amazon.CDK.AWS.ECS.Patterns;
namespace HelloEcs
{ 
     public class HelloEcsStack : Stack 
    \{ internal HelloEcsStack(Construct scope, string id, IStackProps props = 
  null) : base(scope, id, props) 
\overline{\mathcal{L}} new ApplicationLoadBalancedFargateService(this, "MyWebServer", 
                 new ApplicationLoadBalancedFargateServiceProps 
\overline{a} TaskImageOptions = new ApplicationLoadBalancedTaskImageOptions 
\{ Image = ContainerImage.FromRegistry("amazon/amazon-ecs-
sample") 
\}, \{ PublicLoadBalancer = true 
                 }); 
         } 
     }
}
```
#### Go

다음과 유사하도록 hello-ecs.go을(를) 업데이트합니다.

```
package main
import ( 
  "github.com/aws/aws-cdk-go/awscdk/v2" 
 // "github.com/aws/aws-cdk-go/awscdk/v2/awssqs" 
  "github.com/aws/aws-cdk-go/awscdk/v2/awsecs" 
  "github.com/aws/aws-cdk-go/awscdk/v2/awsecspatterns" 
  "github.com/aws/constructs-go/constructs/v10" 
  "github.com/aws/jsii-runtime-go"
\lambdatype HelloEcsStackProps struct { 
  awscdk.StackProps
}
func NewHelloEcsStack(scope constructs.Construct, id string, props 
  *HelloEcsStackProps) awscdk.Stack {
```

```
 var sprops awscdk.StackProps 
 if props != nil \{ sprops = props.StackProps 
  } 
  stack := awscdk.NewStack(scope, &id, &sprops) 
 // The code that defines your stack goes here 
 // example resource 
  // queue := awssqs.NewQueue(stack, jsii.String("HelloEcsQueue"), 
  &awssqs.QueueProps{ 
 // VisibilityTimeout: awscdk.Duration_Seconds(jsii.Number(300)), 
 // }) 
  res := awsecspatterns.NewApplicationLoadBalancedFargateService(stack, 
  jsii.String("MyWebServer"), 
   &awsecspatterns.ApplicationLoadBalancedFargateServiceProps{ 
    TaskImageOptions: &awsecspatterns.ApplicationLoadBalancedTaskImageOptions{ 
     Image: awsecs.ContainerImage_FromRegistry(jsii.String("amazon/amazon-ecs-
sample"), &awsecs.RepositoryImageProps{}),
    }, 
   }, 
 \lambda awscdk.NewCfnOutput(stack, jsii.String("LoadBalancerDNS"), 
  &awscdk.CfnOutputProps{Value: res.LoadBalancer().LoadBalancerDnsName()}) 
 return stack
}
func main() { 
  defer jsii.Close() 
  app := awscdk.NewApp(nil) 
  NewHelloEcsStack(app, "HelloEcsStack", &HelloEcsStackProps{ 
   awscdk.StackProps{ 
   Env: env(),
  }, 
 }) 
 app.Synth(nil)
}
// env determines the AWS environment (account+region) in which our stack is to
```

```
// be deployed. For more information see: https://docs.aws.amazon.com/cdk/latest/
guide/environments.html
func env() *awscdk.Environment { 
  // If unspecified, this stack will be "environment-agnostic". 
  // Account/Region-dependent features and context lookups will not work, but a 
  // single synthesized template can be deployed anywhere. 
  //--------------------------------------------------------------------------- 
  return nil 
  // Uncomment if you know exactly what account and region you want to deploy 
  // the stack to. This is the recommendation for production stacks. 
  //--------------------------------------------------------------------------- 
  // return &awscdk.Environment{ 
  // Account: jsii.String("123456789012"), 
  // Region: jsii.String("us-east-1"), 
  // } 
  // Uncomment to specialize this stack for the AWS Account and Region that are 
  // implied by the current CLI configuration. This is recommended for dev 
  // stacks. 
  //--------------------------------------------------------------------------- 
  // return &awscdk.Environment{ 
  // Account: jsii.String(os.Getenv("CDK_DEFAULT_ACCOUNT")), 
  // Region: jsii.String(os.Getenv("CDK_DEFAULT_REGION")), 
 // }
}
```
위의 짧은 스니펫에는 다음이 포함됩니다.

- 서비스의 논리적 이름: MyWebServer.
- DockerHub에서 얻은 컨테이너 이미지: amazon/amazon-ecs-sample.
- 로드 밸런서에 퍼블릭 주소가 있으므로 인터넷에서 액세스할 수 있다는 사실 등 기타 관련 정보.

AWS CDK에서는 다음 리소스를 포함하여 웹 서버를 배포하는 데 필요한 모든 리소스를 만듭니다. 이 예제에서는 이러한 리소스가 생략되었습니다.

- Amazon ECS 클러스터
- Amazon VPC 및 Amazon EC2 인스턴스
- Auto Scaling 그룹
- Application Load Balancer
- IAM 역할 및 정책

자동 프로비저닝된 일부 리소스는 스택에 정의된 모든 Amazon ECS 서비스에서 공유됩니다.

소스 파일을 저장한 다음 애플리케이션의 기본 디렉터리에서 cdk synth 명령을 실행합니다. AWS CDK가 앱을 실행하고 앱에서 AWS CloudFormation 템플릿을 합성한 다음 템플릿을 표시합니다. 템플 릿은 약 600줄의 YAML 파일입니다. 파일의 시작 부분이 여기에 표시됩니다. 템플릿이 이 예제와 다를 수 있습니다.

```
Resources: 
   MyWebServerLB3B5FD3AB: 
     Type: AWS::ElasticLoadBalancingV2::LoadBalancer 
     Properties: 
       LoadBalancerAttributes: 
         - Key: deletion_protection.enabled 
           Value: "false" 
       Scheme: internet-facing 
       SecurityGroups: 
         - Fn::GetAtt: 
              - MyWebServerLBSecurityGroup01B285AA 
              - GroupId 
       Subnets: 
         - Ref: EcsDefaultClusterMnL3mNNYNVpcPublicSubnet1Subnet3C273B99 
         - Ref: EcsDefaultClusterMnL3mNNYNVpcPublicSubnet2Subnet95FF715A 
       Type: application 
     DependsOn: 
       - EcsDefaultClusterMnL3mNNYNVpcPublicSubnet1DefaultRouteFF4E2178 
       - EcsDefaultClusterMnL3mNNYNVpcPublicSubnet2DefaultRouteB1375520 
     Metadata: 
       aws:cdk:path: HelloEcsStack/MyWebServer/LB/Resource 
   MyWebServerLBSecurityGroup01B285AA: 
     Type: AWS::EC2::SecurityGroup 
     Properties: 
       GroupDescription: Automatically created Security Group for ELB 
  HelloEcsStackMyWebServerLB06757F57 
       SecurityGroupIngress: 
         - CidrIp: 0.0.0.0/0 
           Description: Allow from anyone on port 80 
            FromPort: 80 
           IpProtocol: tcp
```

```
 ToPort: 80 
       VpcId: 
         Ref: EcsDefaultClusterMnL3mNNYNVpc7788A521 
     Metadata: 
       aws:cdk:path: HelloEcsStack/MyWebServer/LB/SecurityGroup/Resource
# and so on for another few hundred lines
```
AWS 계정의 서비스를 배포하려면 cdk deploy 애플리케이션의 기본 디렉터리에 있는 명령을 실행 합니다. AWS CDK가 생성한 IAM 정책을 승인하라는 메시지가 표시됩니다.

배포에는 AWS CDK가 여러 리소스를 생성하면서 몇 분이 소요됩니다. 배포에서 출력되는 마지막 몇 줄에는 로드 밸런서의 퍼블릭 호스트 이름과 새 웹 서버의 URL이 포함됩니다. 내용은 다음과 같습니 다.

```
Outputs:
HelloEcsStack.MyWebServerLoadBalancerDNSXXXXXXX = Hello-MyWeb-ZZZZZZZZZZZZZ-
ZZZZZZZZZZ.us-west-2.elb.amazonaws.com
HelloEcsStack.MyWebServerServiceURLYYYYYYYY = http://Hello-MyWeb-ZZZZZZZZZZZZZ-
ZZZZZZZZZZ.us-west-2.elb.amazonaws.com
```
## 3단계: 웹 서비스 테스트

배포 출력에서 URL을 복사해 웹 브라우저에 붙여 넣습니다. 웹 서버의 다음 환영 메시지가 표시됩니 다.

# **Simple PHP App**

# **Congratulations**

Your PHP application is now running on a container in Amazon ECS.

The container is running PHP version 5.4.16.

## 4단계: 정리

웹 서버 사용을 마친 후 애플리케이션의 기본 디렉터리에 있는 cdk destroy 명령을 실행하여 CDK 를 사용하여 서비스를 종료합니다. 이렇게 하면 향후 의도하지 않은 요금이 발생하는 것을 방지할 수 있습니다.

# 다음 단계

AWS CDK를 사용하여 AWS 인프라를 개발하는 방법에 대해 자세히 알아보려면 [AWS CDK 개발자 안](https://docs.aws.amazon.com/cdk/v2/guide/) [내서](https://docs.aws.amazon.com/cdk/v2/guide/)를 참조하세요.

선택한 언어로 AWS CDK 앱을 작성하는 방법에 대한 내용은 다음을 참조하세요.

**TypeScript** 

[TypeScript에서 AWS CDK 작업](https://docs.aws.amazon.com/cdk/v2/guide/work-with-cdk-typescript.html)

**JavaScript** 

[JavaScript에서 AWS CDK 작업](https://docs.aws.amazon.com/cdk/v2/guide/work-with-cdk-javascript.html)

Python

[Python에서 AWS CDK 작업](https://docs.aws.amazon.com/cdk/v2/guide/work-with-cdk-python.html)

Java

[Java에서 AWS CDK 작업](https://docs.aws.amazon.com/cdk/v2/guide/work-with-cdk-java.html)

C#

[C#에서 AWS CDK 작업](https://docs.aws.amazon.com/cdk/v2/guide/work-with-cdk-csharp.html)

Go

[Go에서 AWS CDK 작업](https://docs.aws.amazon.com/cdk/v2/guide/work-with-cdk-go.html)

이 주제에서 사용한 AWS 구성 라이브러리에 대한 자세한 내용은 아래 AWS CDK API 참조 개요를 참 조하세요.

- [aws-ecs](https://docs.aws.amazon.com/cdk/api/v2/docs/aws-cdk-lib.aws_ecs-readme.html)
- [aws-ecs-patterns](https://docs.aws.amazon.com/cdk/api/v2/docs/aws-cdk-lib.aws_ecs_patterns-readme.html)

# AWS CloudFormation을 사용하여 Amazon ECS 리소스 생성

Amazon ECS는 모델을 생성하고 사용자가 정의한 템플릿이 포함된 AWS 리소스 설정하는 데 사용할 수 있는 서비스인 AWS CloudFormation과 통합됩니다. 이렇게 하면 리소스 및 인프라를 생성하고 관 리하는 데 소요되는 시간을 줄일 수 있습니다. AWS CloudFormation을 사용하여 특정 Amazon ECS 클러스터와 같이 원하는 모든 AWS 리소스를 설명하는 템플릿을 만들 수 있습니다. 그런 다음 AWS CloudFormation은 해당 리소스를 프로비저닝하고 구성합니다.

AWS CloudFormation을 사용할 때 템플릿을 재사용하여 Amazon ECS 리소스를 일관되고 반복적으로 설정할 수 있습니다. 리소스를 한 번 설명한 후 여러 AWS 계정 및 AWS 리전 간에 동일한 리소스를 다 시 프로비저닝할 수 있습니다.

## AWS CloudFormation 템플릿

Amazon ECS 및 관련 서비스에 대한 리소스를 프로비저닝하고 구성하려면 [AWS CloudFormation 템](https://docs.aws.amazon.com/AWSCloudFormation/latest/UserGuide/template-guide.html) [플릿](https://docs.aws.amazon.com/AWSCloudFormation/latest/UserGuide/template-guide.html)에 대해 잘 알고 있어야 합니다. AWS CloudFormation 템플릿은 AWS CloudFormation 스택에 서 프로비저닝할 리소스를 설명하는 JSON 또는 YAML 형식의 텍스트 파일입니다. JSON 또는 YAML 에 익숙하지 않은 경우 AWS CloudFormation Designer를 사용하여 AWS CloudFormation 템플릿을 시작할 수 있습니다. 자세한 내용은 AWS CloudFormation 사용 설명서에서 [AWS CloudFormation](https://docs.aws.amazon.com/AWSCloudFormation/latest/UserGuide/working-with-templates-cfn-designer.html)  [Designer이란 무엇입니까?](https://docs.aws.amazon.com/AWSCloudFormation/latest/UserGuide/working-with-templates-cfn-designer.html)를 참조하세요.

Amazon ECS는 AWS CloudFormation에서 클러스터, 태스크 정의, 서비스 및 작업 세트 만들기 를 지원합니다. 다음 예제에서는 AWS CLI를 사용하여 이러한 템플릿을 포함한 리소스를 생성하 는 방법을 보여줍니다. 또한 AWS CloudFormation 콘솔을 사용하여 이러한 리소스를 만들 수 있습 니다. AWS CloudFormation 콘솔을 사용하여 리소스를 생성하는 방법에 대한 자세한 내용은 [AWS](https://docs.aws.amazon.com/AWSCloudFormation/latest/UserGuide/GettingStarted.Walkthrough.html)  [CloudFormation 사용 설명서를](https://docs.aws.amazon.com/AWSCloudFormation/latest/UserGuide/GettingStarted.Walkthrough.html) 참조하세요.

## 템플릿 예제

별도의 스택을 사용하여 Amazon ECS 리소스 생성

다음 예제에서는 각 리소스에 대해 별도의 스택을 사용하여 Amazon ECS 리소스를 생성하는 방법을 보여줍니다.

태스크 정의

다음 템플릿을 사용하여 Fargate Linux 작업을 생성할 수 있습니다.

JSON

```
 { 
    "AWSTemplateFormatVersion": "2010-09-09", 
    "Resources": { 
          "ECSTaskDefinition": { 
             "Type": "AWS::ECS::TaskDefinition", 
             "Properties": { 
                 "ContainerDefinitions": [ 
\{ \} "Command": [
```

```
"/bin/sh -c \"echo '<html> <head> <title>Amazon ECS
 Sample App</title> <style>body {margin-top: 40px; background-color: #333;} </style>
 </head><body> <div style=color:white;text-align:center> <h1>Amazon ECS Sample App</
h1> <h2>Congratulations!</h2> <p>Your application is now running on a container in
  Amazon ECS.</p> </div></body></html>' > /usr/local/apache2/htdocs/index.html && 
 httpd-foreground\"" 
, and the contract of \mathbf{I}, \mathbf{I} "EntryPoint": [ 
                            "sh", 
 "-c" 
, and the contract of \mathbf{I}, \mathbf{I} "Essential": true, 
                        "Image": "httpd:2.4", 
                        "LogConfiguration": { 
                            "LogDriver": "awslogs", 
                            "Options": { 
                               "awslogs-group": "/ecs/fargate-task-definition", 
                               "awslogs-region": "us-east-1", 
                               "awslogs-stream-prefix": "ecs" 
 } 
\}, \{ "Name": "sample-fargate-app", 
                        "PortMappings": [ 
\{ "ContainerPort": 80, 
                               "HostPort": 80, 
                               "Protocol": "tcp" 
 } 
\blacksquare1999 1999 1999 1999 1999
                ], 
                "Cpu": 256, 
                "ExecutionRoleArn": "arn:aws:iam::aws_account_id:role/
ecsTaskExecutionRole", 
                "Family": "task-definition-cfn", 
                "Memory": 512, 
                "NetworkMode": "awsvpc", 
                "RequiresCompatibilities": [ 
                    "FARGATE" 
                ], 
                "RuntimePlatform": { 
                    "OperatingSystemFamily": "LINUX" 
 } 
 }
```
 } }

```
 }
```
#### YAML

```
AWSTemplateFormatVersion: 2010-09-09
Resources: 
   ECSTaskDefinition: 
     Type: 'AWS::ECS::TaskDefinition' 
     Properties: 
       ContainerDefinitions: 
         - Command: 
             - > - /bin/sh -c "echo '<html> <head> <title>Amazon ECS Sample 
                App</title> <style>body {margin-top: 40px; background-color: 
                #333;} </style> </head><body> <div 
                style=color:white;text-align:center> <h1>Amazon ECS Sample 
                App</h1> <h2>Congratulations!</h2> <p>Your application is now 
               running on a container in Amazon ECS.</p> </div></body></html>' >
                /usr/local/apache2/htdocs/index.html && httpd-foreground" 
           EntryPoint: 
              - sh 
              - '-c' 
           Essential: true 
            Image: 'httpd:2.4' 
           LogConfiguration: 
              LogDriver: awslogs 
              Options: 
                awslogs-group: /ecs/fargate-task-definition 
                awslogs-region: us-east-1 
                awslogs-stream-prefix: ecs 
           Name: sample-fargate-app 
           PortMappings: 
              - ContainerPort: 80 
                HostPort: 80 
                Protocol: tcp 
       Cpu: 256 
       ExecutionRoleArn: 'arn:aws:iam::aws_account_id:role/ecsTaskExecutionRole' 
       Family: task-definition-cfn 
       Memory: 512 
       NetworkMode: awsvpc
```

```
 RequiresCompatibilities: 
   - FARGATE 
 RuntimePlatform: 
   OperatingSystemFamily: LINUX
```
클러스터

다음 템플릿을 사용하여 빈 클러스터를 생성할 수 있습니다.

**JSON** 

```
{ 
     "AWSTemplateFormatVersion": "2010-09-09", 
     "Resources": { 
         "ECSCluster": { 
              "Type": "AWS::ECS::Cluster", 
             "Properties": { 
                  "ClusterName": "MyEmptyCluster" 
 } 
         } 
     }
}
```
YAML

```
AWSTemplateFormatVersion: 2010-09-09
Resources: 
   ECSCluster: 
     Type: 'AWS::ECS::Cluster' 
     Properties: 
       ClusterName: MyEmptyCluster
```
하나의 스택에 여러 Amazon ECS 리소스 생성

다음 예제 템플릿을 사용하여 하나의 스택에 여러 Amazon ECS 리소스를 생성할 수 있습니다. 템플릿 은 CFNCluster로 이름이 지정된 Amazon ECS 클러스터를 생성합니다. 클러스터에는 웹 서버를 설 정하는 Linux Fargate 작업 정의가 포함되어 있습니다. 템플릿은 또한 작업 정의에서 정의한 작업을 시 작하고 유지 관리하는 cfn-service로 이름이 지정된 서비스를 생성합니다. 이 템플릿을 사용하기 전 에 서비스 NetworkConfiguration의 서브넷 및 보안 그룹 ID가 모두 동일한 VPC 속하고 보안 그룹

에 필요한 규칙이 지정되어 있는지 확인합니다. 보안 그룹 규칙에 대한 자세한 내용은 Amazon VPC 사 용 설명서의 [보안 그룹 규칙](https://docs.aws.amazon.com/vpc/latest/userguide/security-group-rules.html)을 참조하세요.

#### JSON

```
{ 
     "AWSTemplateFormatVersion": "2010-09-09", 
     "Resources": { 
         "ECSCluster": { 
             "Type": "AWS::ECS::Cluster", 
             "Properties": { 
                 "ClusterName": "CFNCluster" 
 } 
         }, 
         "ECSTaskDefinition": { 
             "Type": "AWS::ECS::TaskDefinition", 
             "Properties": { 
                 "ContainerDefinitions": [ 
\{ "Command": [ 
                            "/bin/sh -c \"echo '<html> <head> <title>Amazon ECS
 Sample App</title> <style>body {margin-top: 40px; background-color: #333;} </style>
 </head><body> <div style=color:white;text-align:center> <h1>Amazon ECS Sample App</
h1> <h2>Congratulations!</h2> <p>Your application is now running on a container in
 Amazon ECS.</p> </div></body></html>' > /usr/local/apache2/htdocs/index.html &&
  httpd-foreground\"" 
, and the contract of \mathbf{I}, \mathbf{I} "EntryPoint": [ 
                             "sh", 
 "-c" 
, and the contract of \mathbf{I}, \mathbf{I} "Essential": true, 
                         "Image": "httpd:2.4", 
                         "LogConfiguration": { 
                             "LogDriver": "awslogs", 
                             "Options": { 
                                 "awslogs-group": "/ecs/fargate-task-definition", 
                                 "awslogs-region": "us-east-1", 
                                 "awslogs-stream-prefix": "ecs" 
 } 
\}, \{ "Name": "sample-fargate-app", 
                         "PortMappings": [
```

```
\{ "ContainerPort": 80, 
                                 "HostPort": 80, 
                                 "Protocol": "tcp" 
 } 
\blacksquare1999 1999 1999 1999 1999
                 ], 
                 "Cpu": 256, 
                 "ExecutionRoleArn": "arn:aws:iam::aws_account_id::role/
ecsTaskExecutionRole", 
                 "Family": "task-definition-cfn", 
                 "Memory": 512, 
                 "NetworkMode": "awsvpc", 
                 "RequiresCompatibilities": [ 
                     "FARGATE" 
                 ], 
                 "RuntimePlatform": { 
                     "OperatingSystemFamily": "LINUX" 
 } 
 } 
         }, 
         "ECSService": { 
             "Type": "AWS::ECS::Service", 
             "Properties": { 
                 "ServiceName": "cfn-service", 
                 "Cluster": { 
                     "Ref": "ECSCluster" 
                 }, 
                 "DesiredCount": 1, 
                 "LaunchType": "FARGATE", 
                 "NetworkConfiguration": { 
                     "AwsvpcConfiguration": { 
                         "AssignPublicIp": "ENABLED", 
                         "SecurityGroups": [ 
                             "sg-abcdef01234567890" 
, and the contract of \mathbf{I}, \mathbf{I} "Subnets": [ 
                             "subnet-abcdef01234567890" 
\blacksquare1999 1999 1999 1999 1999
                 }, 
                 "TaskDefinition": { 
                     "Ref": "ECSTaskDefinition"
```

```
 } 
 } 
    } 
  }
}
```
YAML

```
AWSTemplateFormatVersion: 2010-09-09
Resources: 
   ECSCluster: 
     Type: 'AWS::ECS::Cluster' 
     Properties: 
       ClusterName: CFNCluster 
   ECSTaskDefinition: 
     Type: 'AWS::ECS::TaskDefinition' 
     Properties: 
       ContainerDefinitions: 
         - Command: 
              - >- 
                /bin/sh -c "echo '<html> <head> <title>Amazon ECS Sample 
                App</title> <style>body {margin-top: 40px; background-color: 
                #333;} </style> </head><body> <div 
                style=color:white;text-align:center> <h1>Amazon ECS Sample 
                App</h1> <h2>Congratulations!</h2> <p>Your application is now 
                running on a container in Amazon ECS.</p> </div></body></html>' > 
                /usr/local/apache2/htdocs/index.html && httpd-foreground" 
           EntryPoint: 
              - sh 
             - '-c'
           Essential: true 
            Image: 'httpd:2.4' 
           LogConfiguration: 
              LogDriver: awslogs 
              Options: 
                awslogs-group: /ecs/fargate-task-definition 
                awslogs-region: us-east-1 
                awslogs-stream-prefix: ecs 
           Name: sample-fargate-app 
           PortMappings: 
              - ContainerPort: 80 
                HostPort: 80 
                Protocol: tcp
```
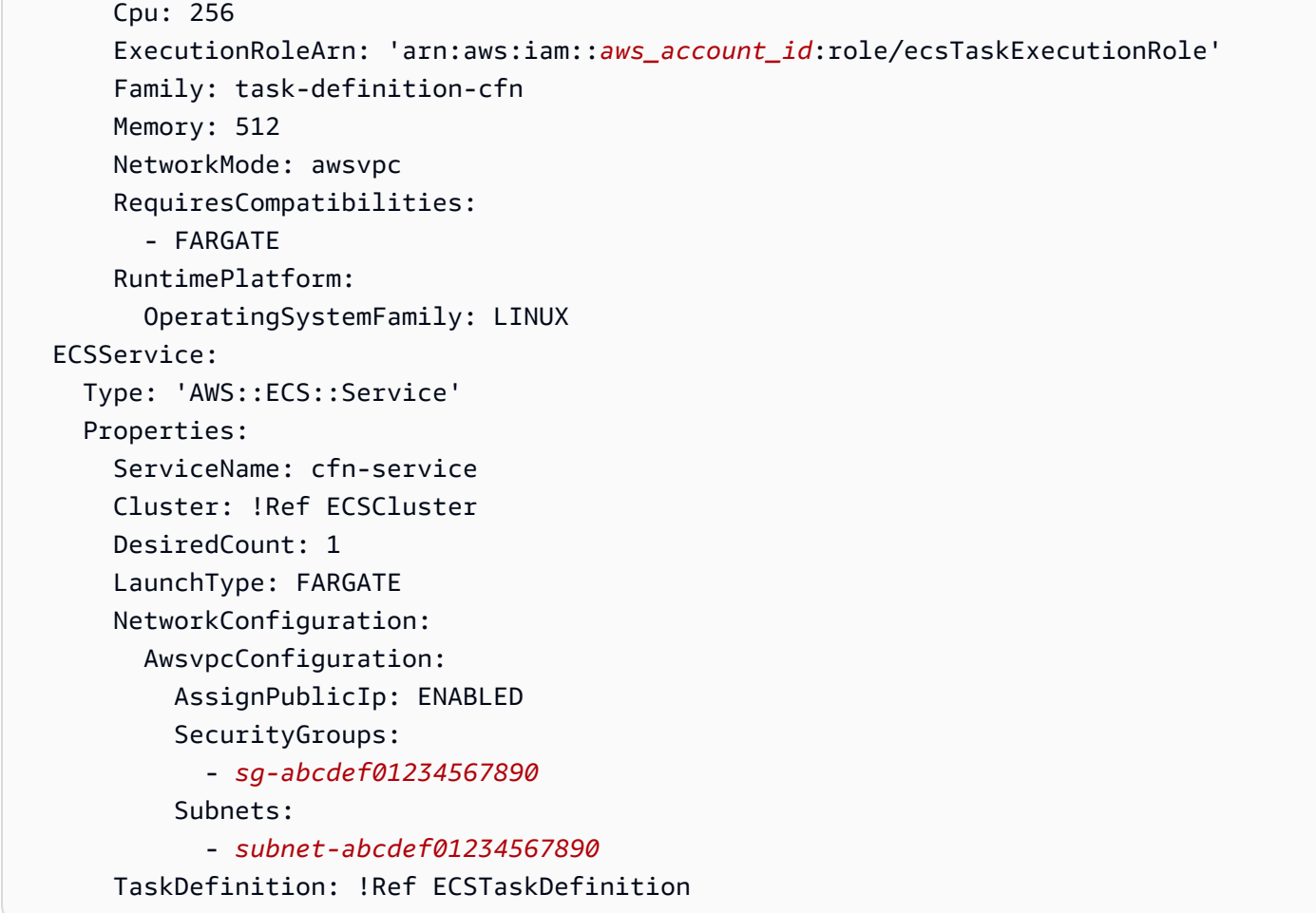

# AWS CLI를 사용하여 템플릿에서 리소스 생성

다음 명령은 ecs-template-body.json로 이름이 지정된 템플릿 본문 파일을 사용하여 ecsstack로 이름이 지정된 스택을 생성합니다. 템플릿 본문 파일이 JSON 또는 YAML 형식인지 확인합니 다. 파일의 위치는 --template-body 파라미터에서 지정됩니다. 이 경우 템플릿 본문 파일은 현재 디 렉터리에 위치합니다.

```
aws cloudformation create-stack \ 
       --stack-name ecs-stack \ 
       --template-body file://ecs-template-body.json
```
리소스가 올바르게 생성되었는지 확인하려면 Amazon ECS 콘솔을 확인하거나 다음 명령을 사용하십 시오.

• 다음 명령은 모든 작업 정의를 나열합니다.

**aws ecs list-task-definitions**

• 다음 명령은 모든 클러스터를 나열합니다.

#### **aws ecs list-clusters**

• 다음 명령은 클러스터 *CFNCluster*에 정의된 모든 서비스를 나열합니다. *CFNCluster*를 서비스를 생성할 클러스터의 이름으로 바꿉니다.

**aws ecs list-services \ --cluster** *CFNCluster*

## AWS CloudFormation에 대해 자세히 알아보기

AWS CloudFormation에 대한 자세한 내용은 다음 리소스를 참조하세요:

- [AWS CloudFormation](https://aws.amazon.com/cloudformation/)
- [AWS CloudFormation 사용 설명서](https://docs.aws.amazon.com/AWSCloudFormation/latest/UserGuide/Welcome.html)
- [AWS CloudFormation 명령줄 인터페이스 사용 설명서](https://docs.aws.amazon.com/cloudformation-cli/latest/userguide/what-is-cloudformation-cli.html)

# Amazon ECS 명령줄 인터페이스 시작하기

Amazon ECS는 AWS Copilot을 릴리스했습니다. 이는 로컬 개발 환경에서 Amazon ECS를 기반으 로 프로덕션 지원 컨테이너화 애플리케이션을 간단하게 구축, 릴리스, 운영할 수 있는 명령줄 인터 페이스(CLI) 도구입니다. 자세한 내용은 [AWS Copilot 명령줄 인터페이스를 사용하여 Amazon ECS](#page-57-0) [리소스 생성](#page-57-0) 섹션을 참조하세요.

Amazon Elastic Container Service(Amazon ECS) 명령줄 인터페이스(CLI)는 로컬 개발 환경에서 클 러스터 생성, 업데이트 및 모니터링을 간소화하는 상위 수준 명령을 제공합니다. Amazon ECS CLI 는 다중 컨테이너 애플리케이션을 정의하고 실행하기 위해 널리 사용되는 오픈 소스 사양인 Docker Compose 파일을 지원합니다. 일상적인 개발 및 테스트 사이클에서 AWS Management Console 대신 ECS CLI를 사용합니다.

최신 버전의 Amazon ECS CLI는 [Docker Compose 파일 구문](https://docs.docker.com/compose/compose-file/#versioning) 버전 1, 2, 3의 주요 버전만 지원합니다. Compose 파일에 지정된 버전은 문자열 "1", "1.0", "2", "2.0", "3" 또는 "3.0"이어야 합니다. Docker Compose 하위 버전은 지원하지 않습니다.

Amazon ECS CLI의 소스 코드는 [GitHub에서 얻을 수 있습니다](https://github.com/aws/amazon-ecs-cli). 이 도구는 더 이상 적극적으로 개발되 지 않습니다.

## Amazon ECS CLI 설치

Amazon ECS는 AWS Copilot을 릴리스했습니다. 이는 로컬 개발 환경에서 Amazon ECS를 기반으 로 프로덕션 지원 컨테이너화 애플리케이션을 간단하게 구축, 릴리스, 운영할 수 있는 명령줄 인터 페이스(CLI) 도구입니다. 자세한 내용은 [AWS Copilot 명령줄 인터페이스를 사용하여 Amazon ECS](#page-57-0) [리소스 생성](#page-57-0) 단원을 참조하십시오.

다음 단계에서는 macOS, Linux 또는 Windows 시스템에 Amazon ECS CLI를 설치하는 방법을 설명합 니다.

Amazon ECS CLI 설치

1. Amazon ECS CLI 바이너리를 다운로드합니다.

macOS

```
sudo curl -Lo /usr/local/bin/ecs-cli https://amazon-ecs-cli.s3.amazonaws.com/
ecs-cli-darwin-amd64-latest
```
Linux

**sudo curl -Lo /usr/local/bin/ecs-cli https://amazon-ecs-cli.s3.amazonaws.com/ ecs-cli-linux-amd64-latest**

#### Windows

Windows PowerShell을 열고 다음 명령을 입력합니다.

**a** Note

권한 문제가 발생하면 Windows에서 관리자 액세스 권한이 있고 PowerShell을 관리자 로 실행하고 있는지 확인합니다.

**New-Item -Path 'C:\Program Files\Amazon\ECSCLI' -ItemType Directory Invoke-WebRequest -OutFile 'C:\Program Files\Amazon\ECSCLI\ecs-cli.exe' https:// amazon-ecs-cli.s3.amazonaws.com/ecs-cli-windows-amd64-latest.exe**

- 2. PGP 서명을 사용하여 Amazon ECS CLI를 확인합니다. Amazon ECS CLI 실행 파일은 PGP 서명 을 사용하여 암호화 서명됩니다. PGP 서명은 Amazon ECS CLI 실행 파일이 유효한지 확인하는 데 사용할 수 있습니다. 다음 단계에 따라 GnuPG 도구를 사용하여 서명을 확인할 수 있습니다.
	- a. GnuPG를 다운로드하고 설치합니다. 자세한 내용은 [GnuPG 웹 사이트를](https://www.gnupg.org) 참조하세요.

#### macOS

Homebrew를 사용하는 것이 좋습니다. 웹 사이트의 지침에 따라 Homebrew를 설치합니 다. 자세한 내용은 [Homebrew](https://brew.sh/)를 참조하세요. Homebrew 설치 이후 macOS 터미널에서 다 음 명령을 실행합니다.

brew install gnupg

Linux

원하는 Linux 패키지 관리자를 사용하여 gpg를 설치합니다.

Windows

GnuPG 웹 사이트에서 Windows Simple Installer를 다운로드하고 관리자로 설치합니다. GnuPG를 설치한 후 Administrator PowerShell을 닫았다가 다시 엽니다.

자세한 내용은 [GnuPG Download](https://www.gnupg.org/download/index.html)를 참조하세요.

b. GnuPG 경로가 환경 경로에 추가되었는지 확인합니다.

macOS

echo \$PATH

출력에 GnuPG 경로가 보이지 않는 경우 다음 명령을 실행하여 경로에 추가하세요.

PATH=\$PATH:*<path to GnuPG executable files>*

Linux

echo \$PATH

출력에 GnuPG 경로가 보이지 않는 경우 다음 명령을 실행하여 경로에 추가하세요.

export PATH=\$PATH:*<path to GnuPG executable files>*

Windows

Write-Output \$Env:PATH

출력에 GnuPG 경로가 보이지 않는 경우 다음 명령을 실행하여 경로에 추가하세요.

\$Env:PATH += ";*<path to GnuPG executable files>*"

c. 로컬 일반 텍스트 파일을 생성합니다.

macOS

터미널에서 다음을 입력합니다.

**touch <public\_key\_filename.txt>**

TextEdit로 파일을 엽니다.

Linux

gedit와 같은 텍스트 편집기에서 텍스트 파일을 생성합니다. public\_key\_filename.txt로 저장합니다.

**Windows** 

메모장과 같은 텍스트 편집기에서 텍스트 파일을 생성합니다. public\_key\_filename.txt로 저장합니다.

#### d. Amazon ECS PGP 퍼블릭 키의 다음 내용을 추가하고 파일을 저장합니다.

-----BEGIN PGP PUBLIC KEY BLOCK----- Version: GnuPG v2

mQINBFq1SasBEADliGcT1NVJ1ydfN8DqebYYe9ne3dt6jqKFmKowLmm6LLGJe7HU jGtqhCWRDkN+qPpHqdArRgDZAtn2pXY5fEipHgar4CP8QgRnRMO2fl74lmavr4Vg 7K/KH8VHlq2uRw32/B94XLEgRbGTMdWFdKuxoPCttBQaMj3LGn6Pe+6xVWRkChQu BoQAhjBQ+bEm0kNy0LjNgjNlnL3UMAG56t8E3LANIgGgEnpNsB1UwfWluPoGZoTx N+6pHBJrKIL/1v/ETU4FXpYw2zvhWNahxeNRnoYj3uycHkeliCrw4kj0+skizBgO 2K7oVX8Oc3j5+ZilhL/qDLXmUCb2az5cMM1mOoF8EKX5HaNuq1KfwJxqXE6NNIcO lFTrT7QwD5fMNld3FanLgv/ZnIrsSaqJOL6zRSq8O4LN1OWBVbndExk2Kr+5kFxn 5lBPgfPgRj5hQ+KTHMa9Y8Z7yUc64BJiN6F9Nl7FJuSsfqbdkvRLsQRbcBG9qxX3 rJAEhieJzVMEUNl+EgeCkxj5xuSkNU7zw2c3hQZqEcrADLV+hvFJktOz9Gm6xzbq lTnWWCz4xrIWtuEBA2qE+MlDheVd78a3gIsEaSTfQq0osYXaQbvlnSWOoc1y/5Zb zizHTJIhLtUyls9WisP2s0emeHZicVMfW61EgPrJAiupgc7kyZvFt4YwfwARAQAB tCRBbWF6b24gRUNTIDxlY3Mtc2VjdXJpdHlAYW1hem9uLmNvbT6JAhwEEAECAAYF AlrjL0YACgkQHivRXs0TaQrg1g/+JppwPqHnlVPmv7lessB8I5UqZeD6p6uVpHd7 Bs3pcPp8BV7BdRbs3sPLt5bV1+rkqOlw+0gZ4Q/ue/YbWtOAt4qY0OcEo0HgcnaX lsB827QIfZIVtGWMhuh94xzm/SJkvngml6KB3YJNnWP61A9qJ37/VbVVLzvcmazA McWB4HUMNrhd0JgBCo0gIpqCbpJEvUc02Bjn23eEJsS9kC7OUAHyQkVnx4d9UzXF 4OoISF6hmQKIBoLnRrAlj5Qvs3GhvHQ0ThYq0Grk/KMJJX2CSqt7tWJ8gk1n3H3Y SReRXJRnv7DsDDBwFgT6r5Q2HW1TBUvaoZy5hF6maD09nHcNnvBjqADzeT8Tr/Qu bBCLzkNSYqqkpgtwv7seoD2P4n1giRvDAOEfMZpVkUr+C252IaH1HZFEz+TvBVQM Y8OWWxmIJW+J6evjo3N1eO19UHv71jvoF8zljbI4bsL2c+QTJmOv7nRqzDQgCWyp Id/v2dUVVTk1j9omuLBBwNJzQCB+72LcIzJhYmaP1HC4LcKQG+/f41exuItenatK lEJQhYtyVXcBlh6Yn/wzNg2NWOwb3vqY/F7m6u9ixAwgtIMgPCDE4aJ86zrrXYFz N2HqkTSQh77Z8KPKmyGopsmN/reMuilPdINb249nA0dzoN+nj+tTFOYCIaLaFyjs Z0r1QAOJAjkEEwECACMFAlq1SasCGwMHCwkIBwMCAQYVCAIJCgsEFgIDAQIeAQIX gAAKCRC86dmkLVF4T9iFEACEnkm1dNXsWUx34R3c0vamHrPxvfkyI1FlEUen8D1h uX9xy6jCEROHWEp0rjGK4QDPgM93sWJ+s1UAKg214QRVzft0y9/DdR+twApA0fzy uavIthGd6+03jAAo6udYDE+cZC3P7XBbDiYEWk4XAF9I1JjB8hTZUgvXBL046JhG eM17+crgUyQeetkiOQemLbsbXQ40Bd9V7zf7XJraFd8VrwNUwNb+9KFtgAsc9rk+ YIT/PEf+YOPysgcxI4sTWghtyCulVnuGoskgDv4v73PALU0ieUrvvQVqWMRvhVx1 0X90J7cC1KOyhlEQQ1aFTgmQjmXexVTwIBm8LvysFK6YXM41KjOrlz3+6xBIm/qe bFyLUnf4WoiuOplAaJhK9pRY+XEnGNxdtN4D26Kd0F+PLkm3Tr3Hy3b1Ok34FlGr KVHUq1TZD7cvMnnNKEELTUcKX+1mV3an16nmAg/my1JSUt6BNK2rJpY1s/kkSGSE XQ4zuF2IGCpvBFhYAlt5Un5zwqkwwQR3/n2kwAoDzonJcehDw/C/cGos5D0aIU7I K2X2aTD3+pA7Mx3IMe2hqmYqRt9X42yF1PIEVRneBRJ3HDezAgJrNh0GQWRQkhIx gz6/cTR+ekr5TptVszS9few2GpI5bCgBKBisZIssT89aw7mAKWut0Gcm4qM9/yK6 1bkCDQRatUmrARAAxNPvVwreJ2yAiFcUpdRlVhsuOgnxvs1QgsIw3H7+Pacr9Hpe 8uftYZqdC82KeSKhpHq7c8gMTMucIINtH25x9BCc73E33EjCL9Lqov1TL7+QkgHe T+JIhZwdD8Mx2K+LVVVu/aWkNrfMuNwyDUciSI4D5QHa8T+F8fgN4OTpwYjirzel

5yoICMr9hVcbzDNv/ozKCxjx+XKgnFc3wrnDfJfntfDAT7ecwbUTL+viQKJ646s+ psiqXRYtVvYInEhLVrJ0aV6zHFoigE/Bils6/g7ru1Q6CEHqEw++APs5CcE8VzJu WAGSVHZgun5Y9N4quR/M9Vm+IPMhTxrAg7rOvyRN9cAXfeSMf77I+XTifigNna8x t/MOdjXr1fjF4pThEi5u6WsuRdFwjY2azEv3vevodTi4HoJReH6dFRa6y8c+UDgl 2iHiOKIpQqLbHEfQmHcDd2fix+AaJKMnPGNku9qCFEMbgSRJpXz6BfwnY1QuKE+I R6jA0frUNt2jhiGG/F8RceXzohaaC/Cx7LUCUFWc0n7z32C9/Dtj7I1PMOacdZzz bjJzRKO/ZDv+UN/c9dwAkllzAyPMwGBkUaY68EBstnIliW34aWm6IiHhxioVPKSp VJfyiXPO0EXqujtHLAeChfjcns3I12YshT1dv2PafG53fp33ZdzeUgsBo+EAEQEA AYkCHwQYAQIACQUCWrVJqwIbDAAKCRC86dmkLVF4T+ZdD/9x/8APzgNJF3o3STrF jvnV1ycyhWYGAeBJiu7wjsNWwzMFOv15tLjB7AqeVxZn+WKDD/mIOQ45OZvnYZuy X7DR0JszaH9wrYTxZLVruAu+t6UL0y/XQ4L1GZ9QR6+r+7t1Mvbfy7BlHbvX/gYt Rwe/uwdibI0CagEzyX+2D3kTOlHO5XThbXaNf8AN8zha91Jt2Q2UR2X5T6JcwtMz FBvZnl3LSmZyE0EQehS2iUurU4uWOpGppuqVnbi0jbCvCHKgDGrqZ0smKNAQng54 F365W3g8AfY48s8XQwzmcliowYX9bT8PZiEi0J4QmQh0aXkpqZyFefuWeOL2R94S XKzr+gRh3BAULoqF+qK+IUMxTip9KTPNvYDpiC66yBiT6gFDji5Ca9pGpJXrC3xe TXiKQ8DBWDhBPVPrruLIaenTtZEOsPc4I85yt5U9RoPTStcOr34s3w5yEaJagt6S Gc5r9ysjkfH6+6rbi1ujxMgROSqtqr+RyB+V9A5/OgtNZc8llK6u4UoOCde8jUUW vqWKvjJB/Kz3u4zaeNu2ZyyHaOqOuH+TETcW+jsY9IhbEzqN5yQYGi4pVmDkY5vu lXbJnbqPKpRXgM9BecV9AMbPgbDq/5LnHJJXg+G8YQOgp4lR/hC1TEFdIp5wM8AK CWsENyt2o1rjgMXiZOMF8A5oBLkCDQRatUuSARAAr77kj7j2QR2SZeOSlFBvV7oS mFeSNnz9xZssqrsm6bTwSHM6YLDwc7Sdf2esDdyzONETwqrVCg+FxgL8hmo9hS4c rR6tmrP0mOmptr+xLLsKcaP7ogIXsyZnrEAEsvW8PnfayoiPCdc3cMCR/lTnHFGA 7EuR/XLBmi7Qg9tByVYQ5Yj5wB9V4B2yeCt3XtzPqeLKvaxl7PNelaHGJQY/xo+m V0bndxf9IY+4oFJ4blD32WqvyxESo7vW6WBh7oqv3Zbm0yQrr8a6mDBpqLkvWwNI 3kpJR974tg5o5LfDu1BeeyHWPSGm4U/G4JB+JIG1ADy+RmoWEt4BqTCZ/knnoGvw D5sTCxbKdmuOmhGyTssoG+3OOcGYHV7pWYPhazKHMPm201xKCjH1RfzRULzGKjD+ yMLT1I3AXFmLmZJXikAOlvE3/wgMqCXscbycbLjLD/bXIuFWo3rzoezeXjgi/DJx jKBAyBTYO5nMcth1O9oaFd9d0HbsOUDkIMnsqGBE766Piro6MHo0T0rX107Tp4pI rwuSOsc6XzCzdImj0Wc6axS/HeUKRXWdXJwno5awTwXKRJMXGfhCvSvbcbc2Wx+L IKvmB7EB4K3fmjFFE67yolmiw2qRcUBfygtH3eL5XZU28MiCpue8Y8GKJoBAUyvf KeM1rO8Jm3iRAc5a/D0AEQEAAYkEPgQYAQIACQUCWrVLkgIbAgIpCRC86dmkLVF4 T8FdIAQZAQIABgUCWrVLkgAKCRDePL1hra+LjtHYD/9MucxdFe6bXO1dQR4tKhhQ P0LRqy6zlBY9ILCLowNdGZdqorogUiUymgn3VhEhVtxTOoHcN7qOuM01PNsRnOeS EYjf8Xrb1clzkD6xULwmOclTb9bBxnBc/4PFvHAbZW3QzusaZniNgkuxt6BTfloS Of4inq71kjmGK+TlzQ6mUMQUg228NUQC+a84EPqYyAeY1sgvgB7hJBhYL0QAxhcW 6m20Rd8iEc6HyzJ3yCOCsKip/nRWAbf0OvfHfRBp0+m0ZwnJM8cPRFjOqqzFpKH9 HpDmTrC4wKP1+TL52LyEqNh4yZitXmZNV7giSRIkk0eDSko+bFy6VbMzKUMkUJK3 D3eHFAMkujmbfJmSMTJOPGn5SB1HyjCZNx6bhIIbQyEUB9gKCmUFaqXKwKpF6rj0 iQXAJxLR/shZ5Rk96VxzOphUl7T90m/PnUEEPwq8KsBhnMRgxa0RFidDP+n9fgtv HLmrOqX9zBCVXh0mdWYLrWvmzQFWzG7AoE55fkf8nAEPsalrCdtaNUBHRXA0OQxG AHMOdJQQvBsmqMvuAdjkDWpFu5y0My5ddU+hiUzUyQLjL5Hhd5LOUDdewlZgIw1j xrEAUzDKetnemM8GkHxDgg8koev5frmShJuce7vSjKpCNg3EIJSgqMOPFjJuLWtZ vjHeDNbJy6uNL65ckJy6WhGjEADS2WAW1D6Tfekkc21SsIXk/LqEpLMR/0g5OUif wcEN1rS9IJXBwIy8MelN9qr5KcKQLmfdfBNEyyceBhyVl0MDyHOKC+7PofMtkGBq

13QieRHv5GJ8LB3fclqHV8pwTTo3Bc8z2g0TjmUYAN/ixETdReDoKavWJYSE9yoM aaJu279ioVTrwpECse0XkiRyKToTjwOb73CGkBZZpJyqux/rmCV/fp4ALdSW8zbz FJVORaivhoWwzjpfQKhwcU9lABXi2UvVm14v0AfeI7oiJPSU1zM4fEny4oiIBXlR zhFNih1UjIu82X16mTm3BwbIga/s1fnQRGzyhqUIMii+mWra23EwjChaxpvjjcUH 5ilLc5Zq781aCYRygYQw+hu5nFkOH1R+Z50Ubxjd/aqUfnGIAX7kPMD3Lof4KldD Q8ppQriUvxVo+4nPV6rpTy/PyqCLWDjkguHpJsEFsMkwajrAz0QNSAU5CJ0G2Zu4 yxvYlumHCEl7nbFrm0vIiA75Sa8KnywTDsyZsu3XcOcf3g+g1xWTpjJqy2bYXlqz 9uDOWtArWHOis6bq8l9RE6xr1RBVXS6uqgQIZFBGyq66b0dIq4D2JdsUvgEMaHbc e7tBfeB1CMBdA64e9Rq7bFR7Tvt8gasCZYlNr3lydh+dFHIEkH53HzQe6l88HEic +0jVnLkCDQRa55wJARAAyLya2Lx6gyoWoJN1a6740q3o8e9d4KggQOfGMTCflmeq ivuzgN+3DZHN+9ty2KxXMtn0mhHBerZdbNJyjMNT1gAgrhPNB4HtXBXum2wS57WK DNmade914L7FWTPAWBG2Wn448OEHTqsClICXXWy9IICgclAEyIq0Yq5mAdTEgRJS Z8t4GpwtDL9gNQyFXaWQmDmkAsCygQMvhAlmu9xOIzQG5CxSnZFk7zcuL60k14Z3 Cmt49k4T/7ZU8goWi8tt+rU78/IL3J/fF9+1civ1OwuUidgfPCSvOUW1JojsdCQA L+RZJcoXq7lfOFj/eNjeOSstCTDPfTCL+kThE6E5neDtbQHBYkEX1BRiTedsV4+M ucgiTrdQFWKf89G72xdv8ut9AYYQ2BbEYU+JAYhUH8rYYui2dHKJIgjNvJscuUWb +QEqJIRleJRhrO+/CHgMs4fZAkWF1VFhKBkcKmEjLn1f7EJJUUW84ZhKXjO/AUPX 1CHsNjziRceuJCJYox1cwsoq6jTE50GiNzcIxTn9xUc0UMKFeggNAFys1K+TDTm3 Bzo8H5ucjCUEmUm9lhkGwqTZgOlRX5eqPX+JBoSaObqhgqCa5IPinKRa6MgoFPHK 6sYKqroYwBGgZm6Js5chpNchvJMs/3WXNOEVg0J3z3vP0DMhxqWm+r+n9zlW8qsA EQEAAYkEPgQYAQgACQUCWuecCQIbAgIpCRC86dmkLVF4T8FdIAQZAQgABgUCWuec CQAKCRBQ3szEcQ5hr+ykD/4tOLRHFHXuKUcxgGaubUcVtsFrwBKma1cYjqaPms8u 6Sk0wfGRI32G/GhOrp0Ts/MOkbObq6VLTh8N5Yc/53MEl8zQFw9Y5AmRoW4PZXER ujs5s7p4oR7xHMihMjCCBn1bvrR+34YPfgzTcgLiOEFHYT8UTxwnGmXOvNkMM7md xD3CV5q6VAte8WKBo/220II3fcQlc9r/oWX4kXXkb0v9hoGwKbDJ1tzqTPrp/xFt yohqnvImpnlz+Q9zXmbrWYL9/g8VCmW/NN2gju2G3Lu/TlFUWIT4v/5OPK6TdeNb VKJO4+S8bTayqSG9CML1S57KSgCo5HUhQWeSNHI+fpe5oX6FALPT9JLDce8OZz1i cZZ0MELP37mOOQun0AlmHm/hVzf0f311PtbzcqWaE51tJvgUR/nZFo6Ta3O5Ezhs 3VlEJNQ1Ijf/6DH87SxvAoRIARCuZd0qxBcDK0avpFzUtbJd24lRA3WJpkEiMqKv RDVZkE4b6TW61f0o+LaVfK6E8oLpixegS4fiqC16mFrOdyRk+RJJfIUyz0WTDVmt g0U1CO1ezokMSqkJ7724pyjr2xf/r9/sC6aOJwB/lKgZkJfC6NqL7TlxVA31dUga LEOvEJTTE4gl+tYtfsCDvALCtqL0jduSkUo+RXcBItmXhA+tShW0pbS2Rtx/ixua KohVD/0R4QxiSwQmICNtm9mw9ydIl1yjYXX5a9x4wMJracNY/LBybJPFnZnT4dYR z4XjqysDwvvYZByaWoIe3QxjX84V6MlI2IdAT/xImu8gbaCI8tmyfpIrLnPKiR9D VFYfGBXuAX7+HgPPSFtrHQONCALxxzlbNpS+zxt9r0MiLgcLyspWxSdmoYGZ6nQP RO5Nm/ZVS+u2imPCRzNUZEMa+dlE6kHx0rS0dPiuJ4O7NtPeYDKkoQtNagspsDvh cK7CSqAiKMq06UBTxqlTSRkm62eOCtcs3p3OeHu5GRZF1uzTET0ZxYkaPgdrQknx ozjP5mC7X+45lcCfmcVt94TFNL5HwEUVJpmOgmzILCI8yoDTWzloo+i+fPFsXX4f kynhE83mSEcr5VHFYrTY3mQXGmNJ3bCLuc/jq7ysGq69xiKmTlUeXFm+aojcRO5i zyShIRJZ0GZfuzDYFDbMV9amA/YQGygLw//zP5ju5SW26dNxlf3MdFQE5JJ86rn9 MgZ4gcpazHEVUsbZsgkLizRp9imUiH8ymLqAXnfRGlU/LpNSefnvDFTtEIRcpOHc bhayG0bk51Bd4mioOXnIsKy4j63nJXA27x5EVVHQ1sYRN8Ny4Fdr2tMAmj2O+X+J qX2yy/UX5nSPU492e2CdZ1UhoU0SRFY3bxKHKB7SDbVeav+K5g== =Gi5D

-----END PGP PUBLIC KEY BLOCK-----

참조용 Amazon ECS PGP 퍼블릭 키에 대한 세부 정보:

Key ID: BCE9D9A42D51784F Type: RSA Size: 4096/4096 Expires: Never User ID: Amazon ECS Key fingerprint: F34C 3DDA E729 26B0 79BE AEC6 BCE9 D9A4 2D51 784F

e. 터미널에서 다음 명령을 사용하여 Amazon ECS PGP 퍼블릭 키로 파일을 가져옵니다.

```
gpg --import <public_key_filename.txt>
```
f. Amazon ECS CLI 서명을 다운로드합니다. 서명은 .asc 확장자 파일에 저장된 ASCII 분리 PGP 서명입니다. 서명 파일은 해당 실행 파일과 동일한 이름에 .asc가 추가되어 있습니다.

macOS

```
curl -Lo ecs-cli.asc https://amazon-ecs-cli.s3.amazonaws.com/ecs-cli-darwin-
amd64-latest.asc
```
Linux

```
curl -Lo ecs-cli.asc https://amazon-ecs-cli.s3.amazonaws.com/ecs-cli-linux-
amd64-latest.asc
```
Windows

```
Invoke-WebRequest -OutFile ecs-cli.asc https://amazon-ecs-
cli.s3.amazonaws.com/ecs-cli-windows-amd64-latest.exe.asc
```
g. 서명을 확인합니다.

macOS and Linux

**gpg --verify ecs-cli.asc /usr/local/bin/ecs-cli**

Windows

**gpg --verify ecs-cli.asc 'C:\Program Files\Amazon\ECSCLI\ecs-cli.exe'**

예상 결과:

```
gpg: Signature made Tue Apr 3 13:29:30 2018 PDT
gpg: using RSA key DE3CBD61ADAF8B8E
gpg: Good signature from "Amazon ECS <ecs-security@amazon.com>" [unknown]
gpg: WARNING: This key is not certified with a trusted signature!
gpg: There is no indication that the signature belongs to the owner.
Primary key fingerprint: F34C 3DDA E729 26B0 79BE AEC6 BCE9 D9A4 2D51 784F 
     Subkey fingerprint: EB3D F841 E2C9 212A 2BD4 2232 DE3C BD61 ADAF 8B8E
```
A Important

결과에서 경고가 예상되지만 문제가 되지는 않습니다. 개인 PGP 키(보유한 경우)와 Amazon ECS PGP 키 사이에 신뢰 체인이 없기 때문에 발생한 것입니다. 자세한 내용 은 [Web of trust를](https://en.wikipedia.org/wiki/Web_of_trust) 참조하세요.

3. 바이너리에 실행 권한을 적용합니다.

macOS and Linux

**sudo chmod +x /usr/local/bin/ecs-cli**

Windows

환경 변수를 편집하고 PATH 변수 필드에 C:\Program Files\Amazon\ECSCLI를 추가하되 세미콜론을 사용하여 기존 입력 항목과 구분합니다. 예:

**setx path "%path%;C:\Program Files\Amazon\ECSCLI"**

PowerShell을 다시 시작하면 변경 사항이 적용됩니다.

#### **a** Note

PATH 변수가 설정되면 Windows PowerShell 또는 명령 프롬프트에서 Amazon ECS CLI를 사용할 수 있습니다.

4. CLI가 제대로 작동하는지 확인합니다.

**ecs-cli --version**

[Amazon ECS CLI 구성](#page-97-0)로 이동합니다.

#### **A** Important

Amazon ECS CLI를 사용하려면 먼저 해당 AWS 자격 증명, AWS 리전, Amazon ECS 클 러스터 이름으로 이 CLI를 구성해야 합니다. 자세한 내용은 [Amazon ECS CLI 구성](#page-97-0) 단원을 참조하십시오.

## <span id="page-97-0"></span>Amazon ECS CLI 구성

Amazon ECS는 AWS Copilot을 릴리스했습니다. 이는 로컬 개발 환경에서 Amazon ECS를 기반으 로 프로덕션 지원 컨테이너화 애플리케이션을 간단하게 구축, 릴리스, 운영할 수 있는 명령줄 인터 페이스(CLI) 도구입니다. 자세한 내용은 [AWS Copilot 명령줄 인터페이스를 사용하여 Amazon ECS](#page-57-0) [리소스 생성](#page-57-0) 섹션을 참조하세요.

Amazon ECS CLI를 사용하려면 AWS 자격 증명, 클러스터를 생성할 AWS 리전, 사용할 Amazon ECS 클러스터의 이름과 같은 몇 가지 기본 구성 정보가 필요합니다. 구성 정보는 macOS 및 Linux 시스템의 ~/.ecs 디렉터리와 Windows 시스템의 C:\Users\*<username>*\AppData\local\ecs에 저장됩 니다.

Amazon ECS CLI 구성 방법

1. 다음 명령을 사용해 *profile\_name*을 원하는 프로필 이름으로 바꾸고 *\$AWS\_ACCESS\_KEY\_ID* 및 *\$AWS\_SECRET\_ACCESS\_KEY* 환경 변수를 AWS 자격 증명으로 바꿔 CLI 프로필을 설정합니 다.

**ecs-cli configure profile --profile-name** *profile\_name* **--accesskey** *\$AWS\_ACCESS\_KEY\_ID* **--secret-key** *\$AWS\_SECRET\_ACCESS\_KEY*

2. 다음 명령을 사용하여 *launch\_type*은 기본적으로 사용할 태스크 시작 유형으로, *region\_name*은 원하는 AWS 리전으로, *cluster\_name*은 사용할 기존 Amazon ECS 클러스터 또는 새 클러스터의 이름으로, *configuration\_name*은 이 구성에 부여하고 싶은 이름으로 바꿔 구성을 완료해야 합니다.

**ecs-cli configure --cluster** *cluster\_name* **--default-launch-type** *launch\_type* **- region** *region\_name* --config-name *configuration\_name*

## 프로파일 사용

Amazon ECS CLI는 ecs-cli configure profile 명령을 사용하여 profiles라는 여러 세트의 AWS 자격 증 명을 구성할 수 있도록 지원합니다. 기본 프로필은 ecs-cli configure profile default 명령을 사용하여 설정할 수 있습니다. 그러면 이 프로필은 --ecs-profile 플래그를 사용하는 자격 증명이 필요한 Amazon ECS CLI 명령을 실행할 때 참조할 수 있습니다. 아니면 기본 프로필이 사용됩니다.

## 클러스터 구성 사용

클러스터 구성은 클러스터 이름 및 리전을 포함한 Amazon ECS 클러스터를 설명하는 일련의 필드입 니다. 기본 클러스터 구성은 ecs-cli configure default 명령을 사용하여 설정할 수 있습니다. Amazon ECS CLI는 --config-name 옵션을 사용하여 이름이 있는 여러 클러스터 구성의 구성을 지원합니다.

#### 우선 순위 이해

Amazon ECS CLI 명령에서 자격 증명과 리전을 둘 다 전달하는 방법이 여러 개 있습니다. 다음은 이들 각각에 대한 우선순위입니다.

자격 증명의 우선순위는 다음과 같습니다.

- 1. Amazon ECS CLI 프로필 플래그:
	- a. Amazon ECS 프로필(--ecs-profile)
	- b. AWS 프로파일(--aws-profile)
- 2. 환경 변수:
	- a. ECS\_PROFILE
	- b. AWS\_PROFILE
- c. AWS\_ACCESS\_KEY\_ID, AWS\_SECRET\_ACCESS\_KEY 및 AWS\_SESSION\_TOKEN
- 3. ECS config-기본 ECS 프로필에서 자격 증명을 가져오는 일을 시도.
- 4. 기본 AWS 프로필―AWS 프로필 이름에서 자격 증명(aws\_access\_key\_id, aws\_secret\_access\_key) 또는 assume\_role(role\_arn, source\_profile) 사용을 시도 a. AWS\_DEFAULT\_PROFILE 환경 변수(기본값은 default).
- 5. EC2 인스턴스 역할

리전의 우선순위는 다음과 같습니다.

- 1. Amazon ECS CLI 플래그:
	- a. 리전 플래그(--region)
	- b. 클러스터 구성 플래그(--cluster-config)
- 2. ECS config-기본 ECS 프로필에서 리전을 가져오는 일을 시도.
- 3. 환경 변수―다음 환경 변수에서 리전을 가져오는 일을 시도:
	- a. AWS\_REGION
	- b. AWS\_DEFAULT\_REGION
- 4. AWS 프로필 AWS 프로필 이름에서 리전 사용을 시도
	- a. AWS\_PROFILE 환경 변수
	- b. AWS\_DEFAULT\_PROFILE 환경 변수(기본값은 default)

# Amazon ECS용 AWS Fargate

AWS Fargate Fargate는 Amazon EC2 인스턴스의 서버나 클러스터를 관리할 필요 없이 [컨테이너를](https://aws.amazon.com/what-are-containers) 실행하기 위해 Amazon ECS에 사용할 수 있는 기술입니다. AWS Fargate를 사용하면 더 이상 컨테이 너를 실행하기 위해 가상 머신의 클러스터를 프로비저닝, 구성 또는 조정할 필요가 없습니다. 따라서 서버 유형을 선택하거나, 클러스터를 조정할 시점을 결정하거나, 클러스터 패킹을 최적화할 필요가 없 습니다.

Fargate 시작 유형을 사용하여 태스크와 서비스를 실행할 때는 애플리케이션을 컨테이너에 패키징하 고, CPU 및 메모리 요구 사항을 지정한 다음, 네트워킹 및 IAM 정책을 정의하고, 애플리케이션을 시작 합니다. 각 Fargate 태스크에는 자체 격리 경계가 있으며 다른 태스크와 기본 커널, CPU 리소스, 메모 리 리소스 또는 탄력적 네트워크 인터페이스를 공유하지 않습니다. requiresCompatibilities 작 업 정의 파라미터를 FARGATE로 설정하여 Fargate에 대한 작업 정의를 구성합니다. 자세한 내용은 [시](#page-408-0) [작 유형](#page-408-0) 단원을 참조하십시오.

Fargate는 Amazon Linux 2와 Microsoft Windows 2019 Server Full 및 Core 버전용 플랫폼 버전을 제공 합니다. 달리 지정하지 않는 한 이 페이지의 정보는 모든 Fargate 플랫폼에 적용됩니다.

이 주제에서는 Fargate 태스크와 서비스의 다양한 구성 요소를 설명하고 Amazon ECS에 Fargate를 사 용하기 위한 특수한 고려 사항을 살펴봅니다.

Fargate에서 Linux 컨테이너가 지원되는 리전에 대한 자세한 정보는 [the section called "AWS Fargate](#page-135-0) [의 Linux 컨테이너"](#page-135-0) 섹션을 참조하세요.

Fargate에서 Windows 컨테이너가 지원되는 리전에 대한 자세한 정보는 [the section called "AWS](#page-137-0)  [Fargate의 Windows 컨테이너"](#page-137-0) 섹션을 참조하세요.

# 연습

콘솔을 사용하여 시작하는 방법은 다음을 참조하세요.

- [Fargate 시작 유형에 대한 Amazon ECS Linux 작업을 생성하는 방법 알아보기](#page-37-0)
- [Fargate 시작 유형에 대한 Amazon ECS Windows 작업을 생성하는 방법 알아보기](#page-41-0)

AWS CLI를 사용하여 시작하는 방법은 다음을 참조하세요.

- [AWS CLI를 사용하여 Fargate 시작 유형에 대한 Amazon ECS Linux 작업 생성](#page-1374-0)
- [AWS CLI를 사용하여 Fargate 시작 유형에 대한 Amazon ECS Windows 작업 생성](#page-1385-0)

# 용량 공급자

다음과 같은 용량 공급자를 사용할 수 있습니다.

- Fargate
- Fargate 스팟 AWS Fargate 가격 대비 할인된 요금으로 중단 방지 Amazon ECS 작업을 실행합니 다. Fargate 스팟은 여분의 컴퓨팅 용량에 대한 태스크를 실행합니다. AWS에 용량이 다시 필요한 경 우 2분간 경고한 후에 태스크가 중단됩니다. 자세한 내용은 [Fargate 시작 유형에 대한 Amazon ECS](#page-497-0) [클러스터](#page-497-0) 단원을 참조하십시오.

X86 아키텍처를 사용하는 Linux용 Fargate 스팟 작업만 사용할 수 있습니다.

## 태스크 정의

Fargate 시작 유형을 사용하는 태스크는 사용 가능한 Amazon ECS 태스크 정의 파라미터 중 일부를 지원하지 않을 수 있습니다. 전혀 지원되지 않는 파라미터도 있고 Fargate 작업에 다르게 작동하는 파 라미터도 있습니다. 자세한 내용은 [태스크 CPU 및 메모리](#page-291-0) 단원을 참조하십시오.

# 플랫폼 버전

AWS Fargate 플랫폼 버전은 Fargate 태스크 인프라를 위한 특정 실행 시간 환경을 참조하는 데 사용 합니다. 이것은 커널 버전과 컨테이너 실행 시간 버전의 조합입니다. 작업을 실행하거나 여러 개의 동 일한 작업을 유지 관리하는 서비스를 생성할 플랫폼 버전을 선택합니다.

플랫폼 버전의 새 개정판은 커널 또는 운영 체제 업데이트, 새로운 기능, 버그 수정 또는 보안 업데이트 처럼 런타임 환경이 개선됨에 따라 릴리스됩니다. Fargate 플랫폼 버전은 새 플랫폼 버전 개정판을 통 해 업데이트됩니다. 각 작업은 해당 수명 주기 동안 하나의 플랫폼 버전 개정판에서 실행됩니다. 최신 플랫폼 버전 개정판을 사용하려면 새 작업을 시작해야 합니다. Fargate에서 실행되는 새 작업은 항상 플랫폼 버전의 최신 개정판에서 실행되므로 항상 안전하고 패치가 적용된 인프라에서 작업을 시작할 수 있습니다.

기존 플랫폼 버전에 영향을 미치는 보안 문제가 발견되면 AWS는 플랫폼 버전에 패치를 적용한 새 개 정판을 만들고 취약한 개정판에서 실행 중인 작업을 중지합니다. 사용자에게 Fargate 작업이 만료 예 정이라는 알림이 전송되는 경우도 있습니다. 자세한 내용은 [Amazon ECS에서 AWS Fargate 작업 유](#page-130-0) [지 관리 FAQ](#page-130-0) 단원을 참조하십시오.

자세한 내용은 [Amazon ECS에 대한 Fargate Linux 플랫폼 버전](#page-105-0) 및 [Amazon ECS에 대한 Fargate](#page-113-0)  [Windows 플랫폼 버전](#page-113-0) 단원을 참조하세요.

# 서비스 로드 밸런싱

Elastic Load Balancing을 사용하여 서비스의 태스크 간에 트래픽을 고르게 분산하도록 AWS Fargate 의 Amazon ECS 서비스를 구성할 수도 있습니다.

AWS Fargate의 Amazon ECS 서비스는 Application Load Balancer 및 Network Load Balancer 로드 밸 런서 유형을 지원합니다. Application Load Balancer는 HTTP/HTTPS(또는 계층 7) 트래픽을 라우팅하 는 데 사용합니다. Network Load Balancer는 TCP 또는 UDP(또는 계층 4) 트래픽을 라우팅하는 데 사 용합니다. 자세한 내용은 [로드 밸런싱을 사용하여 Amazon ECS 서비스 트래픽 분산](#page-851-0) 단원을 참조하십 시오.

이러한 서비스에 대한 대상 그룹을 생성할 때 대상 유형을 instance가 아닌 ip로 선택해야 합니다. 이는 awsvpc 네트워크 모드를 사용하는 작업이 Amazon EC2 인스턴스가 아닌 탄력적 네트워크 인터 페이스와 연결되기 때문입니다. 자세한 내용은 [로드 밸런싱을 사용하여 Amazon ECS 서비스 트래픽](#page-851-0)  [분산](#page-851-0) 단원을 참조하십시오.

Network Load Balancer를 사용하여 AWS Fargate 태스크의 Amazon ECS로 UDP 트래픽을 라우팅하 는 것은 플랫폼 버전 1.4 이상을 사용할 때만 지원됩니다.

# 사용량 지표

CloudWatch 사용량 지표를 사용하여 계정의 리소스 사용량을 확인할 수 있습니다. 이러한 지표를 사 용하여 CloudWatch 그래프 및 대시보드에서 현재 서비스 사용량을 시각화합니다.

AWS Fargate 사용량 지표는 AWS 서비스 할당량에 해당합니다. 사용량이 서비스 할당량에 가까워 지면 경고하는 경보를 구성할 수 있습니다. AWS Fargate 서비스 할당량에 대한 자세한 정보는 [AWS](#page-1497-0) [Fargate 서비스 할당량](#page-1497-0) 섹션을 참조하세요.

AWS Fargate 사용량 지표에 대한 자세한 정보는 Amazon ECS AWS Fargate 사용 설명서의 [AWS](https://docs.aws.amazon.com/AmazonECS/latest/userguide/monitoring-fargate-usage.html) [Fargate 사용량 지표를](https://docs.aws.amazon.com/AmazonECS/latest/userguide/monitoring-fargate-usage.html) 참조하세요.

# Fargate 시작 유형 사용 시기에 대한 Amazon ECS 보안 고려 사항

엄격한 작업 격리를 원하는 고객은 Fargate를 사용하는 것이 좋습니다. Fargate는 하드웨어 가상화 환 경에서 각 작업을 실행합니다. 이러한 컨테이너화된 워크로드는 네트워크 인터페이스, Fargate 임시 스토리지, CPU 또는 메모리를 다른 작업과 공유하지 않습니다. 자세한 내용은 [Security Overview of](https://d1.awsstatic.com/whitepapers/AWS_Fargate_Security_Overview_Whitepaper.pdf) [AWS Fargate를](https://d1.awsstatic.com/whitepapers/AWS_Fargate_Security_Overview_Whitepaper.pdf) 참조하세요.

# Amazon ECS의 Fargate 보안 모범 사례

AWS Fargate를 사용할 때 다음 모범 사례를 고려하는 것이 좋습니다. 추가 지침은 [Security overview](https://d1.awsstatic.com/whitepapers/AWS_Fargate_Security_Overview_Whitepaper.pdf)  [of AWS Fargate](https://d1.awsstatic.com/whitepapers/AWS_Fargate_Security_Overview_Whitepaper.pdf)를 참조하세요.

## AWS KMS를 사용하여 Fargate를 위한 임시 스토리지 암호화

AWS KMS를 사용하여 임시 스토리지를 암호화해야 합니다. 기본적으로 플랫폼 버전 1.4.0 이상을 사용하여 Fargate에서 호스팅되는 작업은 각각 최소 20GiB 이상의 임시 스토리지를 받습니다. 임시 스토리지의 총량은 작업 정의에 ephemeralStorage 파라미터를 지정하여 최대 200GiB까지 늘릴 수 있습니다. 2020년 5월 28일 이후 시작된 작업의 경우, Fargate에서 관리하는 암호화 키를 사용하는 AES-256 암호화 알고리즘으로 임시 스토리지가 암호화됩니다.

자세한 내용은 [Using data volumes in tasks를](https://docs.aws.amazon.com/AmazonECS/latest/userguide/using_data_volumes.html) 참조하세요.

예: 임시 스토리지 암호화를 사용하여 Fargate 플랫폼 버전 1.4.0에서 작업 시작

다음 명령은 Fargate 플랫폼 버전 1.4에서 작업을 시작합니다. 이 작업은 클러스터의 일부로 시작되므 로 자동으로 암호화되는 20GiB의 임시 스토리지를 사용합니다.

```
aws ecs run-task --cluster clustername \ 
   --task-definition taskdefinition:version \ 
   --count 1 
   --launch-type "FARGATE" \ 
   --platform-version 1.4.0 \ 
   --network-configuration 
  "awsvpcConfiguration={subnets=[subnetid],securityGroups=[securitygroupid]}" \ 
   --region region
```
# Fargate를 사용한 커널 시스템 호출 추적을 위한 SYS\_PTRACE 기능

컨테이너에서 추가되거나 삭제되는 Linux 기능의 기본 구성은 Docker에서 제공됩니다. 사용 가능한 기 능에 대한 자세한 정보는 Docker 실행 설명서에서 [Runtime privilege and Linux capabilities를](https://docs.docker.com/engine/reference/run/#runtime-privilege-and-linux-capabilities) 참조하세 요.

Fargate에서 시작된 태스크는 SYS\_PTRACE 커널 기능 추가만 지원합니다.

아래 자습서 비디오는 Sysdig [Falco](https://github.com/falcosecurity/falco) 프로젝트를 통해 이 기능을 사용하는 방법을 보여줍니다.

[#ContainersFromTheCouch - Troubleshooting your Fargate Task using SYS\\_PTRACE capability](https://www.youtube.com/embed/OYGKjmFeLqI)

앞의 비디오에서 설명한 코드는 [여기](https://github.com/paavan98pm/ecs-fargate-pv1.4-falco) GitHub에서 찾을 수 있습니다.

## Fargate Runtime Monitoring과 함께 Amazon GuardDuty 사용

Amazon GuardDuty는 AWS 환경 내 계정, 컨테이너, 워크로드 및 데이터를 보호하는 데 도움이 되는 위협 감지 서비스입니다. GuardDuty는 기계 학습(ML) 모델, 이상 및 위협 감지 기능을 통해 다양한 로 그 소스와 런타임 활동을 지속적으로 모니터링하여 사용자 환경의 잠재적 보안 위험과 악의적 활동을 식별하고 우선순위를 지정합니다.

GuardDuty의 Runtime Monitoring은 AWS 로그 및 네트워킹 활동을 지속적으로 모니터링하여 악 의적 동작 또는 무단 동작을 식별함으로써 Fargate에서 실행되는 워크로드를 보호합니다. Runtime Monitoring은 파일 액세스, 프로세스 실행 및 네트워크 연결과 같은 호스트 내 동작을 분석하는 경량의 완전관리형 GuardDuty 보안 에이전트를 사용합니다. 여기에는 권한 에스컬레이션, 노출된 자격 증명 사용 또는 악의적인 IP 주소 및 도메인과의 통신, 그리고 Amazon EC2 인스턴스 및 컨테이너 워크로 드에 존재하는 맬웨어 같은 문제가 포함됩니다. 자세한 내용은 GuardDuty 사용 설명서의 [GuardDuty](https://docs.aws.amazon.com/guardduty/latest/ug/runtime-monitoring.html)  [Runtime Monitoring을](https://docs.aws.amazon.com/guardduty/latest/ug/runtime-monitoring.html) 참조하세요.

## Amazon ECS에 대한 Fargate 보안 고려 사항

Fargate는 각 워크로드를 격리된 가상 환경에서 실행하므로 작업마다 전용 인프라 용량이 있습니다. Fargate에서 실행되는 워크로드는 네트워크 인터페이스, 임시 스토리지, CPU 또는 메모리를 다른 작 업과 공유하지 않습니다. 작업 내에서 애플리케이션 컨테이너와 사이드카 컨테이너 또는 단순히 사이 드카를 비롯한 여러 컨테이너를 실행할 수 있습니다. 사이드카는 Amazon ECS 작업에서 애플리케이 션 컨테이너와 함께 실행되는 컨테이너입니다. 애플리케이션 컨테이너는 코어 애플리케이션 코드를 실행하는 반면 사이드카에서 실행되는 프로세스는 애플리케이션을 확대할 수 있습니다. 사이드카를 사용하면 애플리케이션 기능을 전용 컨테이너로 분리하여 애플리케이션의 부분을 더 쉽게 업데이트할 수 있습니다.

동일한 작업에 속하는 컨테이너는 항상 동일한 호스트에서 실행되고 컴퓨팅 리소스를 공유하므로 Fargate 시작 유형의 리소스를 공유합니다. 이러한 컨테이너는 Fargate에서 제공하는 임시 스토리지도 공유합니다. 작업의 Linux 컨테이너는 IP 주소 및 네트워크 포트를 비롯한 네트워크 네임스페이스를 공 유합니다. 작업 내에서 작업에 속한 컨테이너는 로컬 호스트를 통해 상호 통신할 수 있습니다.

Fargate의 런타임 환경에서는 EC2 인스턴스에서 지원되는 특정 컨트롤러 기능을 사용하지 못합니다. Fargate에서 실행되는 워크로드를 설계할 때 다음 사항을 고려하세요.

- 권한 있는 컨테이너 또는 액세스 없음 권한 있는 컨테이너 또는 액세스와 같은 기능은 현재 Fargate 에서 사용할 수 없습니다. 이는 Docker에서 Docker 실행과 같은 사용 사례에 영향을 미칩니다.
- Linux 기능에 대한 제한된 액세스 컨테이너가 Fargate에서 실행되는 환경은 잠겨 있습니다. CAP\_SYS\_ADMIN 및 CAP\_NET\_ADMIN과 같은 추가 Linux 기능은 권한 에스컬레이션을 방지하기

위해 제한됩니다. Fargate는 작업에 [CAP\\_SYS\\_PTRACE](https://docs.aws.amazon.com/AmazonECS/latest/developerguide/task_definition_parameters.html#other_task_definition_params) Linux 기능을 추가하여 작업 내에 배포된 관찰성 및 보안 도구에서 컨테이너식 애플리케이션을 모니터링할 수 있도록 지원합니다.

- 기본 호스트에 액세스할 수 없음 고객과 AWS 운영자 모두 고객 워크로드를 실행하는 호스트에 연 결할 수 없습니다. ECS exec을 사용하여 명령을 실행하거나 Fargate에서 실행되는 컨테이너로 셸 을 가져올 수 있습니다. ECS exec을 사용하여 디버깅을 위한 진단 정보를 수집할 수 있습니다. 또한 Fargate는 컨테이너가 파일 시스템, 디바이스, 네트워킹 및 컨테이너 런타임과 같은 기본 호스트의 리소스에 액세스하지 못하게 합니다.
- 네트워킹 보안 그룹 및 네트워크 ACL을 사용하여 인바운드 및 아웃바운드 트래픽을 제어할 수 있 습니다. Fargate 작업은 VPC에 구성된 서브넷에서 IP 주소를 받습니다.

# <span id="page-105-0"></span>Amazon ECS에 대한 Fargate Linux 플랫폼 버전

AWS Fargate 플랫폼 버전은 Fargate 태스크 인프라를 위한 특정 실행 시간 환경을 참조하는 데 사용 합니다. 이것은 커널 버전과 컨테이너 실행 시간 버전의 조합입니다. 작업을 실행하거나 여러 개의 동 일한 작업을 유지 관리하는 서비스를 생성할 플랫폼 버전을 선택합니다.

플랫폼 버전의 새 개정판은 커널 또는 운영 체제 업데이트, 새로운 기능, 버그 수정 또는 보안 업데이트 처럼 런타임 환경이 개선됨에 따라 릴리스됩니다. Fargate 플랫폼 버전은 새 플랫폼 버전 개정판을 통 해 업데이트됩니다. 각 작업은 해당 수명 주기 동안 하나의 플랫폼 버전 개정판에서 실행됩니다. 최신 플랫폼 버전 개정판을 사용하려면 새 작업을 시작해야 합니다. Fargate에서 실행되는 새 작업은 항상 플랫폼 버전의 최신 개정판에서 실행되므로 항상 안전하고 패치가 적용된 인프라에서 작업을 시작할 수 있습니다.

기존 플랫폼 버전에 영향을 미치는 보안 문제가 발견되면 AWS는 플랫폼 버전에 패치를 적용한 새 개 정판을 만들고 취약한 개정판에서 실행 중인 작업을 중지합니다. 사용자에게 Fargate 작업이 만료 예 정이라는 알림이 전송되는 경우도 있습니다. 자세한 내용은 [Amazon ECS에서 AWS Fargate 작업 유](#page-130-0) [지 관리 FAQ](#page-130-0) 단원을 참조하십시오.

## 고려 사항

플랫폼 버전을 지정할 때 다음 사항을 고려해야 합니다.

• 플랫폼 버전을 지정할 때 특정 버전 번호(예: 1.4.0 또는 LATEST)를 사용할 수 있습니다.

최신(LATEST) 플랫폼 버전을 선택하면 1.4.0 플랫폼 버전이 사용됩니다.

• 서비스의 플랫폼 버전을 업데이트하려면 배포를 생성하세요. 예를 들어 Linux 플랫폼 버전 1.3.0에 서 작업을 실행하는 서비스가 있다고 가정합니다. Linux 플랫폼 버전 1.4.0에서 작업을 실행하도록 서비스를 변경하려면 서비스를 업데이트하고 새 플랫폼 버전을 지정하면 됩니다. 작업은 최신 플랫

폼 버전과 최신 플랫폼 버전 개정판으로 재배포됩니다. 배포에 대한 자세한 내용은 [Amazon ECS 서](#page-771-0) [비스](#page-771-0) 섹션을 참조하세요.

- 플랫폼 버전을 업데이트하지 않고 서비스를 확장하면 해당 태스크는 서비스의 현재 배포에 지정된 플랫폼 버전을 수신합니다. 예를 들어 Linux 플랫폼 버전 1.3.0에서 작업을 실행하는 서비스가 있다 고 가정합니다. 원하는 만큼 서비스 수를 늘리면 서비스 스케줄러는 플랫폼 버전 1.3.0의 최신 개정 판을 사용하여 새 작업을 시작합니다.
- 새 작업은 항상 플랫폼 버전의 최신 개정판에서 실행되므로 항상 보안이 유지되고 패치가 적용된 인 프라에서 작업을 시작할 수 있습니다.
- Fargate에서 Linux 컨테이너와 Windows 컨테이너의 플랫폼 버전 번호는 독립적입니다. 예를 들어 Fargate의 Windows 컨테이너용 플랫폼 버전 1.0.0 및 Fargate의 Linux 컨테이너용 플랫폼 버전 1.0.0에서 사용되는 동작, 기능 및 소프트웨어는 서로 비교할 수 없습니다.

사용 가능한 Linux 플랫폼 버전은 다음과 같습니다. 플랫폼 버전 사용 중단에 대한 자세한 정보는 [AWS](#page-109-0)  [Fargate Linux 플랫폼 버전 사용 중단](#page-109-0) 섹션을 참조하세요.

### 1.4.0

플랫폼 버전 1.4.0의 변경 사항은 다음과 같습니다.

- 2020년 11월 5일부터 플랫폼 버전 1.4.0을 사용하여 Fargate에서 시작한 새로운 Amazon ECS 태 스크는 다음의 기능을 사용할 수 있습니다.
	- Secrets Manager를 사용하여 민감한 데이터를 저장하는 경우, 특정 JSON 키 또는 특정 암호 버전 을 환경 변수로 삽입하거나, 로그 구성에 삽입할 수 있습니다. 자세한 내용은 [Amazon ECS 컨테이](#page-384-0) [너로 민감한 데이터 전달](#page-384-0) 단원을 참조하십시오.
	- environmentFiles 컨테이너 정의 파라미터를 사용하여 환경 변수를 일괄 지정합니다. 자세한 정보는 [개별 환경 변수를 Amazon ECS 컨테이너로 전달](#page-380-0) 섹션을 참조하세요.
	- VPC에서 실행되는 태스크와 IPv6에 활성화된 서브넷은 프라이빗 IPv4 주소와 IPv6 주소가 모두 할당됩니다. 자세한 정보는 AWS Fargate에 대한 Amazon Elastic Container Service 사용 설명 서의 [Fargate 태스크 네트워킹](https://docs.aws.amazon.com/AmazonECS/latest/userguide/fargate-task-networking.html)을 참조하세요.
	- 태스크 메타데이터 엔드포인트 버전 4는 태스크 시작 유형, 컨테이너의 Amazon 리소스 이름 (ARN), 로그 드라이버, 사용한 로그 드라이버 옵션 등을 포함한 태스크와 컨테이너 관련 추가 메타 데이터를 제공합니다. /stats 엔드포인트를 쿼리하면 컨테이너의 네트워크 속도 통계도 수신합 니다. 자세한 내용은 [작업 메타데이터 엔드포인트 버전 4](https://docs.aws.amazon.com/AmazonECS/latest/developerguide/task-metadata-endpoint-v4-fargate.html)를 참조하세요.
- 2020년 7월 30일부터 플랫폼 버전 1.4.0을 사용하여 Fargate에서 시작한 새로운 Amazon ECS 태 스크는 Network Load Balancer를 사용하여 Fargate의 Amazon ECS 태스크로 UDP 트래픽을 라우

팅할 수 있습니다. 자세한 정보는 [로드 밸런싱을 사용하여 Amazon ECS 서비스 트래픽 분산](#page-851-0) 섹션을 참조하세요.

- 2020년 5월 28일부터 플랫폼 버전 1.4.0을 사용하여 Fargate에서 시작되는 새로운 Amazon ECS 는 AWS에서 소유한 암호화 키를 사용하여 AES-256 암호화 알고리즘으로 휘발성 스토리지를 암호 화합니다. 자세한 내용은 [Amazon ECS에 대한 Fargate 작업 임시 스토리지](#page-116-0) 및 [Amazon ECS 작업에](#page-207-0) [대한 스토리지 옵션](#page-207-0) 단원을 참조하세요.
- 영구 태스크 스토리지를 위한 Amazon EFS 파일 시스템 볼륨 사용에 대한 지원이 추가되었습니다. 자세한 정보는 [Amazon ECS에서 Amazon EFS 볼륨 사용](#page-232-0) 섹션을 참조하세요.
- 각 태스크의 휘발성 태스크 스토리지가 최소 20GB로 증가했습니다. 자세한 내용은 [Amazon ECS에](#page-116-0) [대한 Fargate 작업 임시 스토리지](#page-116-0) 단원을 참조하십시오.
- 태스크를 주고받은 네트워크 트래픽 동작이 업데이트되었습니다. 플랫폼 버전 1.4.0부터 모든 Fargate 태스크는 단일 탄력적 네트워크 인터페이스(태스크 ENI라고 함)를 받고, 모든 네트워크 트 래픽은 VPC 내에서 해당 ENI를 통해 흐르게 됩니다. 사용자는 VPC 흐름 로그를 통해 이를 볼 수 있 습니다. Amazon EC2 시작 유형의 네트워킹에 대한 자세한 내용은 [Fargate 작업 네트워킹을](https://docs.aws.amazon.com/AmazonECS/latest/userguide/fargate-task-networking.html) 참조하 세요. Fargate 시작 유형의 네트워킹에 대한 자세한 내용은 [Fargate 시작 유형에 대한 Amazon ECS](#page-204-0)  [작업 네트워킹 옵션](#page-204-0) 섹션을 참조하세요.
- 태스크 ENI는 점보 프레임에 대한 지원을 추가합니다. 네트워크 인터페이스는 단일 프레임 내에 맞 는 가장 큰 페이로드 크기인 최대 전송 단위(MTU)로 구성됩니다. MTU가 클수록 단일 프레임 내에 더 많은 애플리케이션 페이로드가 들어갈 수 있으므로 프레임당 오버헤드가 줄어들고 효율성이 향 상됩니다. 점보 프레임을 지원하면 VPC 내에 남아 있는 모든 트래픽과 같이 태스크와 대상 간의 네 트워크 경로가 점보 프레임을 지원할 때 오버헤드가 줄어듭니다.
- CloudWatch Container Insights가 Fargate 태스크에 대한 네트워크 성능 지표를 포함합니다. 자세한 정보는 [Container Insights를 사용하여 Amazon ECS 컨테이너 모니터링](#page-1022-0) 섹션을 참조하세요.
- 태스크에 대한 네트워크 통계 및 태스크를 실행 중인 가용 영역 등 Fargate 태스크에 대한 추가 정보 를 제공하는 태스크 메타데이터 엔드포인트 버전 4에 대한 지원이 추가되었습니다. 자세한 내용은 [Amazon ECS 작업 메타데이터 엔드포인트 버전 4](#page-1051-0) 및 [Fargate의 작업에 대한 Amazon ECS 작업 메](#page-1092-0) [타데이터 엔드포인트 버전 4](#page-1092-0) 섹션을 참조하세요.
- 컨테이너 정의에 SYS\_PTRACE [Linux](#page-449-0) 파라미터에 대한 지원이 추가되었습니다. 자세한 정보는 Linux [파라미터](#page-449-0) 섹션을 참조하세요.
- Fargate 컨테이너 에이전트가 모든 Fargate 태스크에 대해 Amazon ECS 컨테이너 에이전트의 사용 을 대체합니다. 일반적으로 이 변경 사항은 태스크 실행 방식에 영향을 주지 않습니다.
- 컨테이너 런타임은 이제 Docker 대신 Containerd를 사용합니다. 이 변경 사항은 태스크 실행 방식에 영향을 주지 않을 가능성이 큽니다. 컨테이너 런타임에 시작되는 일부 오류 메시지는 Docker를 언급
하는 것에서 보다 일반적인 오류로 변경됩니다. 자세한 정보는 AWS Fargate에 대한 Amazon Elastic Container Service 사용 설명서의 [중지된 태스크 오류 코드](https://docs.aws.amazon.com/AmazonECS/latest/userguide/stopped-task-error-codes.html)를 참조하세요.

• Amazon Linux 2를 기반으로 합니다.

### 1.3.0

플랫폼 버전 1.3.0의 변경 사항은 다음과 같습니다.

- 2019년 9월 30일부터 시작되는 새로운 Fargate 태스크는 awsfirelens 로그 드라이버를 지원합니 다. 작업 정의 파라미터를 사용하여 로그를 저장하고 분석하기 위해 로그를 AWS 서비스 또는 AWS 파트너 네트워크(APN)를 대상으로 라우팅하도록 FireLens for Amazon ECS를 구성합니다. 자세한 내용은 [Amazon ECS 로그를 AWS 서비스 또는 AWS Partner로 전송](#page-366-0) 단원을 참조하십시오.
- Fargate 태스크의 태스크 재생이 추가되었습니다. 이 기능은 Amazon ECS 서비스에 속하는 태스 크를 새로 고치는 프로세스입니다. 자세한 정보는 AWS Fargate에 대한 Amazon Elastic Container Service 사용 설명서의 [태스크 유지관리](https://docs.aws.amazon.com/AmazonECS/latest/userguide/task-maintenance.html)를 참조하세요.
- 2019년 3월 27일부터 새로운 Fargate 태스크는 프록시 구성, 컨테이너 시작 및 종료는 물론, 컨테이 너별 시작 및 중지 제한 시간 값에 대한 종속성을 정의하는 데 사용하는 태스크 정의 파라미터를 추 가로 출시했습니다. 자세한 정보는 [프록시 구성,](#page-461-0) [컨테이너 종속성,](#page-454-0) [컨테이너 제한 시간](#page-456-0) 섹션을 참조 하세요.
- 2019년 4월 2일부터 새로운 Fargate 태스크는 AWS Secrets Manager 암호 또는 AWS Systems Manager 파라미터 스토어 파라미터에 중요한 데이터를 저장한 다음 컨테이너 정의에서 참조하여 중 요한 데이터를 컨테이너에 주입할 수 있습니다. 자세한 정보는 [Amazon ECS 컨테이너로 민감한 데](#page-384-0) [이터 전달](#page-384-0) 섹션을 참조하세요.
- 2019년 5월 1일부터 시작되는 새로운 Fargate 태스크는 secretOptions 컨테이너 정의 파라미터 를 사용하여 컨테이너의 로그 구성에서 민감한 데이터를 참조하는 것을 지원합니다. 자세한 정보는 [Amazon ECS 컨테이너로 민감한 데이터 전달](#page-384-0) 섹션을 참조하세요.
- 2019년 5월 1일부터 시작되는 새로운 Fargate 태스크는 awslogs 로그 드라이버 외에 splunk 로그 드라이버도 지원합니다. 자세한 정보는 [스토리지 및 로깅](#page-437-0) 섹션을 참조하세요.
- 2019년 7월 9일부터 시작되는 모든 새로운 Fargate 태스크는 CloudWatch Container Insights를 지 원합니다. 자세한 정보는 [Container Insights를 사용하여 Amazon ECS 컨테이너 모니터링](#page-1022-0) 섹션을 참 조하세요.
- 2019년 12월 3일부터 Fargate 스팟 용량 공급자가 지원됩니다. 자세한 정보는 [Fargate 시작 유형에](#page-497-0)  [대한 Amazon ECS 클러스터](#page-497-0) 섹션을 참조하세요.
- Amazon Linux 2를 기반으로 합니다.

## <span id="page-109-0"></span>Linux 플랫폼 버전 1.4.0으로 마이그레이션

Fargate의 Amazon ECS 태스크를 플랫폼 버전 1.0.0, 1.1.0, 1.2.0 또는 1.3.0에서 플랫폼 버전 1.4.0으로 마이그레이션할 때 고려해야 할 사항은 다음과 같습니다. 태스크를 마이그레이션하기 전 에 플랫폼 버전 1.4.0에서 태스크가 올바르게 작동하는지 확인하는 것이 좋습니다.

- 태스크를 주고받은 네트워크 트래픽 동작이 업데이트되었습니다. 플랫폼 버전 1.4.0부터 모든 Fargate의 Amazon ECS 태스크는 단일 탄력적 네트워크 인터페이스(태스크 ENI라고 함)를 받고, 모 든 네트워크 트래픽은 VPC 내의 해당 ENI를 통해 흐르게 됩니다. 사용자는 VPC 흐름 로그를 통해 이를 볼 수 있습니다. 자세한 정보는 [Fargate 시작 유형에 대한 Amazon ECS 작업 네트워킹 옵션](#page-204-0) 섹 션을 참조하세요.
- 인터페이스 VPC 엔드포인트를 사용하는 경우 다음을 고려해야 합니다.
	- Amazon ECR로 호스팅되는 컨테이너 이미지를 사용할 경우, com.amazonaws.region.ecr.dkr과 com.amazonaws.region.ecr.api Amazon ECR VPC 엔드포인트 및 Amazon S3 게이트웨이 엔 드포인트가 모두 필요합니다. 자세한 정보는 Amazon Elastic Container Registry 사용 설명서의 [Amazon ECR 인터페이스 VPC 엔드포인트\(AWS PrivateLink\)](https://docs.aws.amazon.com/AmazonECR/latest/userguide/vpc-endpoints.html)를 참조하세요.
	- Secret Manager 암호를 참조하는 태스크 정의를 사용하여 컨테이너에 대한 중요한 데이터를 검 색하는 경우, Secret Manager용 인터페이스 VPC 엔드포인트를 만들어야 합니다. 자세한 정보는 AWS Secrets Manager 사용 설명서의 [VPC 엔드포인트와 함께 Secrets Manager 사용](https://docs.aws.amazon.com/secretsmanager/latest/userguide/vpc-endpoint-overview.html)을 참조하 세요.
	- Systems Manager Parameter Store 파라미터를 참조하는 태스크 정의를 사용하여 컨테이너에 대한 중요한 데이터를 검색하는 경우, System Manager용 인터페이스 VPC 엔드포인트를 만들 어야 합니다. 자세한 정보는 AWS Systems Manager 사용 설명서의 [VPC 엔드포인트로 Systems](https://docs.aws.amazon.com/systems-manager/latest/userguide/setup-create-vpc.html) [Manager 사용하기을](https://docs.aws.amazon.com/systems-manager/latest/userguide/setup-create-vpc.html) 참조하세요.
	- 태스크와 연결된 ENI(탄력적 네트워크 인터페이스)의 보안 그룹에 해당 태스크와 사용 중인 VPC 엔드포인트 간의 트래픽을 허용하도록 만들어진 보안 그룹 규칙이 있는지 확인합니다.

### <span id="page-109-1"></span>AWS Fargate Linux 플랫폼 버전 사용 중단

이 페이지에는 AWS Fargate에서 사용 중단하거나 사용 중단 예정인 Linux 플랫폼 버전이 나와 있습니 다. 이 플랫폼 버전은 공지된 사용 중단 날짜까지 사용할 수 있습니다.

사용 중단 예정인 각 플랫폼 버전에 강제 업데이트 날짜가 제공됩니다. 강제 업데이트 날짜에 사용 중 단 예정인 플랫폼 버전을 가리키는 LATEST 플랫폼 버전을 사용하는 모든 서비스는 강제 신규 배포 옵 션을 사용하여 업데이트됩니다. 강제 신규 배포 옵션을 사용하여 서비스를 업데이트하면 사용 중단 예 정인 플랫폼 버전에서 실행되는 모든 태스크가 중단되고 해당 시점에 LATEST 태그가 가리키는 플랫폼 버전을 사용하여 새로운 태스크가 시작됩니다. 명시적 플랫폼 버전이 설정된 독립적 태스크나 서비스 는 강제 업데이트에 영향을 받지 않습니다.

독립적 태스크가 가장 최신 플랫폼 버전을 사용하도록 서비스를 업데이트하는 것이 좋습니다. 가장 최 신 플랫폼 버전으로 마이그레이션하는 방법에 대한 자세한 정보는 [Linux 플랫폼 버전 1.4.0으로 마이그](#page-109-0) [레이션](#page-109-0)을 참조하세요.

플랫폼 버전이 사용 중단 날짜에 도달하면 해당 플랫폼 버전은 새로운 태스크나 서비스에 사용할 수 없 게 됩니다. 사용 중단된 플랫폼 버전을 명시적으로 사용하는 독립적 태스크나 서비스는 태스크가 중단 될 때까지 해당 플랫폼 버전을 계속 사용합니다. 사용 중단 날짜 이후에는 사용 중단된 플랫폼 버전은 더 이상 보안 업데이트나 버그 수정을 받지 못합니다.

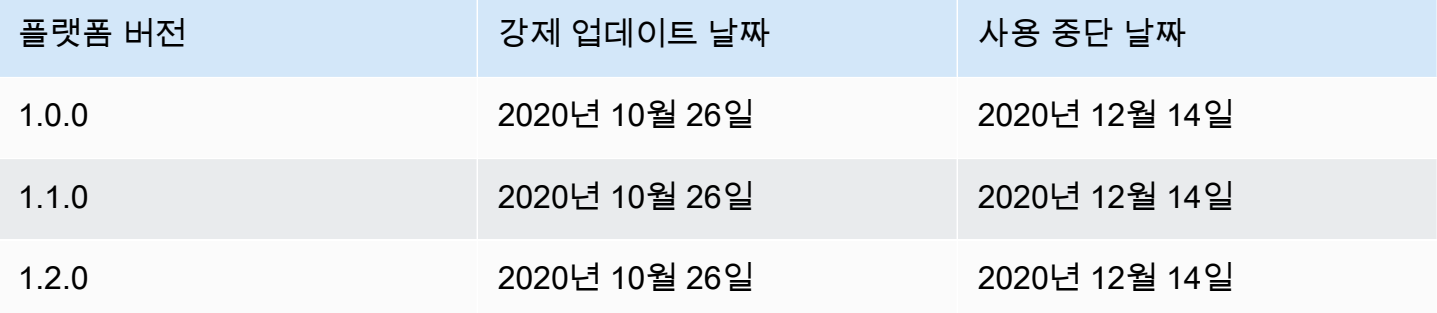

현재 플랫폼 버전에 대한 자세한 정보는 [Amazon ECS에 대한 Fargate Linux 플랫폼 버전](#page-105-0) 섹션을 참조 하세요.

사용 중단된 AWS Fargate Linux 버전에 대한 변경 로그

1.2.0

플랫폼 버전 1.2.0의 변경 사항은 다음과 같습니다.

**a** Note

플랫폼 버전 1.2.0을 더 이상 사용할 수 없습니다. 플랫폼 버전 사용 중단에 대한 자세한 정보 는 [AWS Fargate Linux 플랫폼 버전 사용 중단](#page-109-1) 섹션을 참조하세요.

• AWS Secrets Manager을 사용하는 프라이빗 레지스트리 인증 지원이 추가되었습니다. 자세한 정보 는 [Amazon ECS에서 AWS 컨테이너가 아닌 이미지 사용](#page-378-0) 섹션을 참조하세요.

#### 1.1.0

플랫폼 버전 1.1.0의 변경 사항은 다음과 같습니다.

#### **a** Note

플랫폼 버전 1.1.0을 더 이상 사용할 수 없습니다. 플랫폼 버전 사용 중단에 대한 자세한 정보 는 [AWS Fargate Linux 플랫폼 버전 사용 중단](#page-109-1) 섹션을 참조하세요.

- Amazon ECS 태스크 메타데이터 엔드포인트에 대한 지원이 추가되었습니다. 자세한 내용은 [Fargate의 작업에 대해 사용 가능한 Amazon ECS 작업 메타데이터](#page-1091-0) 단원을 참조하십시오.
- 컨테이너 정의에서 Docker 상태 확인에 대한 지원이 추가되었습니다. 자세한 정보는 [상태 확인](#page-426-0) 섹션 을 참조하세요.
- Amazon ECS 서비스 검색에 대한 지원이 추가되었습니다. 자세한 정보는 [서비스 검색을 사용하여](#page-910-0)  [Amazon ECS 서비스를 DNS 이름으로 연결](#page-910-0) 섹션을 참조하세요.

1.0.0

플랫폼 버전 1.0.0의 변경 사항은 다음과 같습니다.

**a** Note

플랫폼 버전 1.0.0을 더 이상 사용할 수 없습니다. 플랫폼 버전 사용 중단에 대한 자세한 정보 는 [AWS Fargate Linux 플랫폼 버전 사용 중단](#page-109-1) 섹션을 참조하세요.

- Amazon Linux 2017.09를 기반으로 합니다.
- 최초 릴리스.

# Amazon ECS에 대한 Fargate 컨테이너 이미지 가져오기 동작에서 Linux 컨테이너

모든 Fargate 태스크는 자체 일회용 단일 테넌트 인스턴스에서 실행됩니다. Fargate에서 Linux 컨테이 너를 실행하면 컨테이너 이미지 또는 컨테이너 이미지 레이어가 인스턴스에 캐싱되지 않습니다. 따라 서 태스크에 정의된 각 컨테이너 이미지에 대해 각 Fargate 태스크의 컨테이너 이미지 레지스트리에서 전체 컨테이너 이미지를 가져와야 합니다. 이미지를 가져오는 데 걸리는 시간은 Fargate 태스크를 시 작하는 데 걸리는 시간과 직접적인 상관관계가 있습니다.

이미지 가져오기 시간을 최적화하려면 다음 사항을 고려하세요.

#### 컨테이너 이미지 근접성

컨테이너 이미지를 다운로드하는 데 걸리는 시간을 줄이려면 데이터를 최대한 컴퓨팅에 가까운 곳 에 두세요. 인터넷을 통해 또는 AWS 리전 간에 컨테이너 이미지를 가져오면 다운로드 시간에 영향 을 미칠 수 있습니다. 태스크가 실행될 동일한 리전에 컨테이너 이미지를 저장하는 것이 좋습니다. Amazon ECR에 컨테이너 이미지를 저장하는 경우 VPC 인터페이스 엔드포인트를 사용하여 이미 지 가져오기 시간을 더욱 단축하세요. 자세한 내용은 Amazon ECR 사용 설명서의 [Amazon ECR 인](https://docs.aws.amazon.com/AmazonECR/latest/userguide/vpc-endpoints.html) [터페이스 VPC 엔드포인트\(AWS PrivateLink\)](https://docs.aws.amazon.com/AmazonECR/latest/userguide/vpc-endpoints.html)를 참조하세요.

#### 컨테이너 이미지 크기 줄이기

컨테이너 이미지의 크기는 다운로드 시간에 직접적으로 영향을 미칩니다. 컨테이너 이미지의 크기 또는 컨테이너 이미지 레이어 수를 줄이면 이미지를 다운로드하는 데 걸리는 시간을 줄일 수 있습 니다. 가벼운 기본 이미지(예: 최소 Amazon Linux 2023 컨테이너 이미지)는 기존 운영 체제 기본 이 미지에 기반을 둔 이미지보다 훨씬 작을 수 있습니다. 최소 이미지에 대한 자세한 내용은 Amazon Linux 2023 사용 설명서의 [AL2023 최소 컨테이너 이미지를](https://docs.aws.amazon.com/linux/al2023/ug/minimal-container) 참조하세요.

#### 대체 압축 알고리즘

컨테이너 이미지 레이어는 컨테이너 이미지 레지스트리로 푸시할 때 압축되는 경우가 많습니다. 컨 테이너 이미지 레이어를 압축하면 네트워크를 통해 전송되고 컨테이너 이미지 레지스트리에 저장 해야 하는 데이터의 양이 줄어듭니다. 컨테이너 런타임에 의해 컨테이너 이미지 레이어가 인스턴스 로 다운로드되면 해당 레이어의 압축이 해제됩니다. 사용된 압축 알고리즘과 런타임에 사용 가능한 vCPU의 양은 컨테이너 이미지 압축을 푸는 데 걸리는 시간에 영향을 미칩니다. Fargate에서는 태 스크의 크기를 늘리거나 더 성능이 뛰어난 zstd 압축 알고리즘을 활용하여 압축 해제에 걸리는 시 간을 줄일 수 있습니다. 자세한 내용은 GitHub의 [ztsd를](https://github.com/facebook/zstd) 참조하세요. Fargate를 위한 이미지를 구현 하는 방법에 대한 자세한 내용은 [zstd 압축 컨테이너 이미지를 사용하여 AWS Fargate 시작 시간 단](https://aws.amazon.com/blogs/containers/reducing-aws-fargate-startup-times-with-zstd-compressed-container-images/) [축](https://aws.amazon.com/blogs/containers/reducing-aws-fargate-startup-times-with-zstd-compressed-container-images/)을 참조하세요.

컨테이너 이미지 지연 로딩

큰 컨테이너 이미지(> 250mb)의 경우 모든 컨테이너 이미지를 다운로드하는 것보다 컨테이너 이미 지를 지연 로드하는 것이 최적일 수 있습니다. Fargate에서는 Seekable OCI(SOCI)를 사용하여 컨 테이너 이미지 레지스트리에서 컨테이너 이미지를 지연 로드할 수 있습니다. 자세한 내용은 GitHub 의 [soci-snapshotter](https://github.com/awslabs/soci-snapshotter)와 [Seekable OCI\(SOCI\)를 사용하여 컨테이너 이미지 지연 로딩](https://docs.aws.amazon.com/AmazonECS/latest/developerguide/fargate-tasks-services.html#fargate-tasks-soci-images)을 참조하세요.

## Amazon ECS에 대한 Fargate Windows 플랫폼 버전

AWS Fargate 플랫폼 버전은 Fargate 태스크 인프라를 위한 특정 실행 시간 환경을 참조하는 데 사용 합니다. 이것은 커널 버전과 컨테이너 실행 시간 버전의 조합입니다. 작업을 실행하거나 여러 개의 동 일한 작업을 유지 관리하는 서비스를 생성할 플랫폼 버전을 선택합니다.

플랫폼 버전의 새 개정판은 커널 또는 운영 체제 업데이트, 새로운 기능, 버그 수정 또는 보안 업데이트 처럼 런타임 환경이 개선됨에 따라 릴리스됩니다. Fargate 플랫폼 버전은 새 플랫폼 버전 개정판을 통 해 업데이트됩니다. 각 작업은 해당 수명 주기 동안 하나의 플랫폼 버전 개정판에서 실행됩니다. 최신 플랫폼 버전 개정판을 사용하려면 새 작업을 시작해야 합니다. Fargate에서 실행되는 새 작업은 항상 플랫폼 버전의 최신 개정판에서 실행되므로 항상 안전하고 패치가 적용된 인프라에서 작업을 시작할 수 있습니다.

기존 플랫폼 버전에 영향을 미치는 보안 문제가 발견되면 AWS는 플랫폼 버전에 패치를 적용한 새 개 정판을 만들고 취약한 개정판에서 실행 중인 작업을 중지합니다. 사용자에게 Fargate 작업이 만료 예 정이라는 알림이 전송되는 경우도 있습니다. 자세한 내용은 [Amazon ECS에서 AWS Fargate 작업 유](#page-130-0) [지 관리 FAQ](#page-130-0) 단원을 참조하십시오.

### 플랫폼 버전 고려 사항

플랫폼 버전을 지정할 때 다음 사항을 고려해야 합니다.

• 플랫폼 버전을 지정할 때 특정 버전 번호(예: 1.0.0 또는 LATEST)를 사용할 수 있습니다.

최신(LATEST) 플랫폼 버전을 선택하면 1.0.0 플랫폼이 사용됩니다.

- 새 작업은 항상 플랫폼 버전의 최신 개정판에서 실행되므로 항상 보안이 유지되고 패치가 적용된 인 프라에서 작업을 시작할 수 있습니다.
- Microsoft Windows Server 컨테이너 이미지는 특정 버전의 Windows Server에서 생성되어야 합니 다. 작업을 실행하거나 서비스를 생성할 때 platformFamily에서 해당 Windows Server 컨테이 너 이미지와 일치하는 동일한 버전의 Windows Server를 선택해야 합니다. 또한 작업 정의에 일치 하는 operatingSystemFamily를 제공하여 작업이 잘못된 Windows 버전에서 실행되지 않도록 할 수 있습니다. 자세한 내용은 Microsoft Learn 웹 사이트에서 [Matching container host version with](https://learn.microsoft.com/en-us/virtualization/windowscontainers/deploy-containers/version-compatibility#matching-container-host-version-with-container-image-versions)  [container image versions](https://learn.microsoft.com/en-us/virtualization/windowscontainers/deploy-containers/version-compatibility#matching-container-host-version-with-container-image-versions)를 참조하세요.
- Fargate에서 Linux 컨테이너와 Windows 컨테이너의 플랫폼 버전 번호는 독립적입니다. 예를 들어 Fargate의 Windows 컨테이너용 플랫폼 버전 1.0.0 및 Fargate의 Linux 컨테이너용 플랫폼 버전 1.0.0에서 사용되는 동작, 기능 및 소프트웨어는 서로 비교할 수 없습니다.

Windows 컨테이너에 사용 가능한 플랫폼 버전은 다음과 같습니다.

## 1.0.0

플랫폼 버전 1.0.0의 변경 사항은 다음과 같습니다.

- 다음 Microsoft Windows Server 운영 체제 지원을 위한 초기 릴리스:
	- Windows Server 2019 Full
	- Windows Server 2019 Core
	- Windows Server 2022 Full
	- Windows Server 2022 Core

## Amazon ECS에 대한 Fargate의 Windows 컨테이너 고려 사항

다음은 AWS Fargate에서 Windows 컨테이너를 실행할 때 알아야 할 차이점과 고려 사항입니다.

Linux 및 Windows 컨테이너에서 작업을 실행해야 하는 경우 각 운영 체제에 대해 별도의 작업 정의를 생성해야 합니다.

AWS에서 운영 체제 라이선스 관리를 처리하므로 추가 Microsoft Windows Server 라이선스가 필요하 지 않습니다.

AWS Fargate의 Windows 컨테이너는 다음 운영 체제를 지원합니다.

- Windows Server 2019 Full
- Windows Server 2019 Core
- Windows Server 2022 Full
- Windows Server 2022 Core

AWS Fargate의 Windows 컨테이너는 awslogs 드라이버를 지원합니다. 자세한 내용은 [the section](#page-363-0)  [called "CloudWatch에 로그 전송 "](#page-363-0) 단원을 참조하십시오.

다음 기능은 Fargate의 Windows 컨테이너에서 지원되지 않습니다.

- 그룹 관리형 서비스 계정(gMSA)
- Amazon FSx
- ENI 트렁킹
- 태스크를 위한 App Mesh 서비스 및 프록시 통합
- 태스크를 위한 FireLens 로그 라우터 통합
- EFS 볼륨
- 다음 작업 정의 파라미터:
	- maxSwap
	- swappiness
	- environmentFiles
- Fargate 스팟 용량 공급자
- 이미지 볼륨

Dockerfile volume 옵션은 무시됩니다. 대신 태스크 정의에서 바인드 탑재를 사용합니다. 자세한 내 용은 [Amazon ECS에서 바인드 탑재 사용](#page-274-0) 단원을 참조하십시오.

# Amazon ECS에 대한 Fargate 컨테이너 이미지 가져오기 동작에서 Windows 컨테이너

Fargate Windows는 Microsoft에서 제공한 가장 최근 달과 이전 달의 servercore 기본 이미지를 캐 싱합니다. 이 이미지는 매주 패치 화요일에 업데이트되는 KB/빌드 번호 패치와 일치합니다. 예를 들 어 2024년 4월 9일에 Microsoft는 Windows Server 2019를 위한 KB5036896(17763.5696)을 릴리 스했습니다. 2024년 3월 12일의 이전 달 KB는 KB5035849(17763.5576)였습니다. 따라서 플랫폼 WINDOWS\_SERVER\_2019\_CORE 및 WINDOWS\_SERVER\_2019\_FULL의 경우 다음과 같은 컨테이너 이 미지가 캐싱됩니다.

- mcr.microsoft.com/windows/servercore:ltsc2019
- mcr.microsoft.com/windows/servercore:10.0.17763.5696
- mcr.microsoft.com/windows/servercore:10.0.17763.5576

또한 2024년 4월 9일에 Microsoft는 Windows Server 2022를 위한 KB5036909(20348.2402)를 릴리 스했습니다. 2024년 3월 12일의 이전 달 KB는 KB5035857(20348.2340)이었습니다. 따라서 플랫폼 WINDOWS SERVER 2022 CORE 및 WINDOWS SERVER 2022 FULL의 경우 다음과 같은 컨테이너 이 미지가 캐싱됩니다.

- mcr.microsoft.com/windows/servercore:ltsc2022
- mcr.microsoft.com/windows/servercore:10.0.20348.2402
- mcr.microsoft.com/windows/servercore:10.0.20348.2340

## Amazon ECS에 대한 Fargate 작업 임시 스토리지

프로비저닝되면 AWS Fargate의 Linux 컨테이너에서 호스팅되는 각 Amazon ECS 태스크는 바인 드 탑재를 위해 다음 임시 스토리지를 받게 됩니다. 작업 정의에서 volumes, mountPoints 및 volumesFrom 파라미터를 사용하여 이 볼륨을 탑재하고 컨테이너 간에 공유할 수 있습니다. AWS Fargate의 Windows 컨테이너에서는 지원되지 않습니다.

### Fargate Linux 컨테이너 플랫폼 버전

버전 1.4.0 이상

기본적으로 플랫폼 버전 1.4.0 이상을 사용하여 Fargate에서 호스팅되는 Amazon ECS 태스크는 최 소 20GiB 이상의 임시 스토리지를 받습니다. 임시 스토리지의 총량은 최대 200GiB까지 높일 수 있습니 다. 태스크 정의에서 ephemeralStorage 파라미터를 지정하여 태스크를 수행할 수 있습니다.

태스크의 풀링, 압축 및 비압축 컨테이너 이미지는 임시 스토리지에 저장됩니다. 태스크가 사용해야 하 는 임시 스토리지의 총량을 확인하려면 컨테이너 이미지가 사용하는 스토리지 용량을 태스크에 할당 된 임시 스토리지의 총 용량에서 빼세요.

2020년 5월 28일 이후 시작된 플랫폼 버전 1.4.0 이상을 사용하는 태스크의 경우, AES-256 암호화 알고리즘으로 임시 스토리지가 암호화됩니다. 이 알고리즘은 AWS에서 소유한 암호화 키를 사용하 거나 고객 관리형 키를 생성할 수 있습니다. 자세한 내용은 [AWS Fargate 임시 스토리지용 고객 관리](https://docs.aws.amazon.com/AmazonECS/latest/developerguide/fargate-storage-encryption.html) [키](https://docs.aws.amazon.com/AmazonECS/latest/developerguide/fargate-storage-encryption.html)를 참조하세요.

2022년 11월 18일 이후 시작된 플랫폼 버전 1.4.0 이상을 사용하는 작업의 경우 작업 메타데이터 엔 드포인트를 통해 임시 스토리지 사용량이 보고됩니다. 작업의 애플리케이션은 작업 메타데이터 엔드 포인트 버전 4를 쿼리하여 임시 스토리지 예약 크기 및 사용량을 가져올 수 있습니다.

또한 Amazon CloudWatch Container Insights를 켜면 임시 스토리지 예약 크기와 사용된 양이 Amazon CloudWatch Container Insights로 전송됩니다.

**a** Note

Fargate는 디스크 공간을 예약합니다. Fargate에서만 사용됩니다. 이에 대한 요금은 청구되지 않습니다. 이러한 지표에는 표시되지 않습니다. 그러나 df 등의 다른 도구에서는 이 추가 스토 리지를 볼 수 있습니다.

#### 버전 1.3.0 이하

플랫폼 버전 1.3.0 이전 버전을 사용하는 Fargate의 Amazon ECS 태스크는 각각 다음과 같은 임시 스토리지를 받습니다.

#### • 10GB의 Docker 계층 스토리지

**a** Note

이 용량에는 압축 및 비압축 컨테이너 이미지 아티팩트가 모두 포함됩니다.

• 볼륨 마운트를 위한 추가 4GB입니다. 작업 정의에서 volumes, mountPoints 및 volumesFrom 파 라미터를 사용하여 이 볼륨을 탑재하고 컨테이너 간에 공유할 수 있습니다.

### Fargate Windows 컨테이너 플랫폼 버전

### 버전 1.0.0 이상

기본적으로 플랫폼 버전 1.0.0 이상을 사용하여 Fargate에서 호스팅되는 Amazon ECS 태스크는 최 소 20GiB 이상의 임시 스토리지를 받습니다. 임시 스토리지의 총량은 최대 200GiB까지 높일 수 있습니 다. 태스크 정의에서 ephemeralStorage 파라미터를 지정하여 태스크를 수행할 수 있습니다.

태스크의 풀링, 압축 및 비압축 컨테이너 이미지는 임시 스토리지에 저장됩니다. 태스크가 사용해야 하 는 임시 스토리지의 총량을 확인하려면 컨테이너 이미지가 사용하는 스토리지 용량을 태스크에 할당 된 임시 스토리지의 총 용량에서 빼세요.

자세한 내용은 [Amazon ECS에서 바인드 탑재 사용](#page-274-0) 단원을 참조하십시오.

### AWS Fargate 임시 스토리지에 대한 고객 관리형 키

AWS Fargate에서는 임시 스토리지에 저장된 Amazon ECS 작업의 데이터를 암호화하는 데 고객 관리 형 키를 지원하므로 규제에 민감한 고객이 내부 보안 정책을 준수할 수 있도록 지원합니다. 고객은 여 전히 Fargate의 서버리스 이점을 누리면서 규정 준수 감사자에게 자체 관리형 스토리지 암호화에 대한 향상된 가시성을 제공합니다. Fargate는 기본적으로 Fargate에서 관리하는 임시 스토리지 암호화를 지 원하지만 고객은 금융 또는 의료 관련 정보와 같은 민감한 데이터를 암호화할 때 자체 관리형 키를 사 용할 수도 있습니다.

자체 키를 AWS KMS에 가져오거나 AWS KMS에서 키를 새로 생성할 수 있습니다. 이러한 자체 관리 형 키는 AWS KMS에 저장되며 교체, 비활성화, 삭제와 같은 표준 AWS KMS 수명 주기 작업을 수행합 니다. CloudTrail 로그에서 키 액세스 및 사용을 감사할 수 있습니다.

기본적으로 KMS 키는 키당 50,000개의 권한 부여를 지원합니다. Fargate는 고객 관리형 키 작업당 단 일 AWS KMS 권한 부여를 사용하므로 키에 대해 최대 50,000개의 동시 작업을 지원합니다. 이 수를 늘 리려면 한도 증가를 요청할 수 있으며, 해당 요청은 사례별로 승인됩니다.

Fargate는 고객 관리형 키를 사용하는 데 추가 비용을 청구하지 않습니다. 스토리지 및 API 요청에 AWS KMS 키를 사용하는 경우에만 표준 요금이 청구됩니다.

주제

- [Fargate 임시 스토리지에 대한 암호화 키 생성](#page-118-0)
- [Fargate 임시 스토리지에 대한 AWS KMS 키 관리](#page-123-0)

<span id="page-118-0"></span>Fargate 임시 스토리지에 대한 암호화 키 생성

**G** Note

고객 관리형 키를 사용하는 Fargate 임시 스토리지 암호화는 Windows 작업 클러스터에서 사 용할 수 없습니다. 고객 관리형 키를 사용하는 Fargate 임시 스토리지 암호화는 1.4.0 이전의 platformVersions에서 사용할 수 없습니다. Fargate는 Fargate에서만 사용하는 임시 스토리지에 공간을 예약하며, 이 공간에 대해서는 요 금이 청구되지 않습니다. 할당은 고객 관리형 키가 아닌 경우와 다를 수 있지만, 전체 공간은 동 일합니다. df와 같은 도구에서 어떻게 다른지 확인할 수 있습니다.

AWS KMS에서 Fargate의 임시 스토리지를 암호화하기 위해 고객 관리형 키(CMK)를 생성하려면 다음 단계를 수행합니다.

- 1. <https://console.aws.amazon.com/kms>로 이동합니다.
- 2. 관련 지침은 [AWS Key Management Service 개발자 안내서](https://docs.aws.amazon.com/kms/latest/developerguide/overview.html)의 [Creating Keys를](https://docs.aws.amazon.com/kms/latest/developerguide/create-keys.html) 참조하세요.
- 3. AWS KMS 키를 생성할 때는 키 정책에 Fargate 서비스 관련 AWS KMS 작업 권한을 제공해야 합 니다. Amazon ECS 리소스에서 고객 관리형 키를 사용하려면 정책에서 다음 API 작업을 허용해야 합니다.
	- kms:GenerateDataKeyWithoutPlainText ‐ 제공된 AWS KMS 키에서 암호화된 데이터 키 를 생성하려면 GenerateDataKeyWithoutPlainText를 직접 호출합니다.
	- kms:CreateGrant 고객 관리형 키에 권한 부여를 추가합니다. 권한 부여는 지정된 AWS KMS 키에 대한 액세스를 제어하며, 여기서 Amazon ECS Fargate에 필요한 권한 부여 작업

에 대한 액세스를 허용합니다. [권한 부여 사용](https://docs.aws.amazon.com/kms/latest/developerguide/grants.html)에 대한 자세한 내용은 [AWS Key Management](https://docs.aws.amazon.com/kms/latest/developerguide/overview.html) [Service 개발자 안내서를](https://docs.aws.amazon.com/kms/latest/developerguide/overview.html) 참조하십시오. 이를 통해 Amazon ECS Fargate에서 다음을 수행할 수 있습니다.

- 임시 스토리지 데이터를 복호화하는 데 사용할 암호화 키를 가져오기 위해 AWS KMS로 Decrypt를 직접 호출합니다.
- 서비스가 RetireGrant를 사용할 수 있도록 은퇴하는 보안 주체를 설정하세요.
- kms:DescribeKey Amazon ECS에서 키가 대칭이고 활성화되었는지 확인할 수 있도록 고객 관리형 키 세부 정보를 제공합니다.

다음 예제에서는 암호화를 위해 대상 키에 적용할 AWS KMS 키 정책을 보여줍니다. 다음 예시 정 책 명령을 사용하려면 *### ## ## ###*를 실제 정보로 바꿉니다. 항상 그렇듯이 필요한 권한만 구성합니다.

```
{ 
       "Sid": "Allow generate data key access for Fargate tasks.", 
       "Effect": "Allow", 
       "Principal": { "Service":"fargate.amazonaws.com" }, 
       "Action": [ 
          "kms:GenerateDataKeyWithoutPlaintext" 
       ], 
       "Condition": { 
          "StringEquals": { 
            "kms:EncryptionContext:aws:ecs:clusterAccount": [ 
              "customerAccountId" 
            ], 
            "kms:EncryptionContext:aws:ecs:clusterName": [ 
               "clusterName" 
           ] 
         } 
       }, 
       "Resource": "*" 
     }, 
     { 
       "Sid": "Allow grant creation permission for Fargate tasks.", 
       "Effect": "Allow", 
       "Principal": { "Service":"fargate.amazonaws.com" }, 
      "Action": [
          "kms:CreateGrant" 
       ], 
       "Condition": {
```

```
 "StringEquals": { 
            "kms:EncryptionContext:aws:ecs:clusterAccount": [ 
              "customerAccountId" 
            ], 
            "kms:EncryptionContext:aws:ecs:clusterName": [ 
                "clusterName" 
            ] 
         }, 
         "ForAllValues:StringEquals": { 
            "kms:GrantOperations": [ 
                "Decrypt" 
            ] 
        } 
       }, 
       "Resource": "*" 
     }, 
    \mathcal{L} "Sid": "Allow describe key permission for cluster operator - CreateCluster 
  and UpdateCluster.", 
        "Effect": "Allow", 
        "Principal": { "AWS":"arn:aws:iam::customerAccountId:role/
ClusterOperatorRole" }, 
       "Action": [ 
          "kms:DescribeKey" 
       ], 
       "Resource": "*" 
     }
```
Fargate 작업은 키를 사용한 암호화 작업에 aws:ecs:clusterAccount 및 aws:ecs:clusterName 암호화 컨텍스트 키를 사용합니다. 특정 계정 및/또는 클러스터에 대한 액세스를 제한하려면 고객이 이러한 권한을 추가해야 합니다.

자세한 내용은 [AWS KMS 개발자 가이드에](https://docs.aws.amazon.com/kms/latest/developerguide/overview.html)서 [암호화 컨텍스트를](https://docs.aws.amazon.com/kms/latest/developerguide/concepts.html#encrypt_context) 참조하세요.

클러스터를 생성하거나 업데이트할 때 조건 키 fargateEphemeralStorageKmsKeyId를 사 용할 수 있습니다. 이 조건 키를 사용하면 고객이 IAM 정책을 보다 세밀하게 제어할 수 있습니다. fargateEphemeralStorageKmsKeyId 구성 업데이트는 새 서비스 배포에만 적용됩니다.

다음은 고객이 승인된 특정 AWS KMS 키 집합에만 권한을 부여하도록 허용하는 예제입니다.

```
 "Version": "2012-10-17",
```
{

```
 "Statement": [ 
     { 
        "Effect": "Allow", 
        "Action": [ 
          "ecs:CreateCluster", 
          "ecs:UpdateCluster" 
       ], 
        "Resource": "*", 
        "Condition": { 
          "StringEquals": { 
            "ecs:fargate-ephemeral-storage-kms-key": "arn:aws:kms:us-
west-2:111122223333:key/a1b2c3d4-5678-90ab-cdef-EXAMPLE11111" 
          } 
       } 
     } 
   ]
}
```
다음은 클러스터와 이미 연결된 AWS KMS 키를 제거하려는 시도를 거부하는 예제입니다.

```
{ 
   "Version": "2012-10-17", 
   "Statement": { 
     "Effect": "Deny", 
     "Action": [ 
          "ecs:CreateCluster", 
          "ecs:UpdateCluster" 
     ], 
     "Resource": "*", 
     "Condition": { 
        "Null": { 
          "ecs:fargate-ephemeral-storage-kms-key": "true" 
       } 
     } 
   }
}
```
고객은 AWS CLI describe-tasks, describe-cluster 또는 describe-services 명령을 통해 비관리형 작업이나 서비스 작업이 키를 사용하여 암호화되는지 확인할 수 있습니다.

자세한 내용은 [AWS KMS 개발자 안내서의](https://docs.aws.amazon.com/kms/latest/developerguide/overview.html) [AWS KMS에 사용되는 조건 키를](https://docs.aws.amazon.com/kms/latest/developerguide/policy-conditions.html) 참조하세요.

#### AWS Management Console

- 1. [https://console.aws.amazon.com/ecs/v2에](https://console.aws.amazon.com/ecs/v2)서 콘솔을 엽니다.
- 2. 왼쪽 탐색에서 클러스터를 선택하고 오른쪽 상단에서 클러스터 생성 선택하거나 기존 클러스 터를 선택합니다. 기존 클러스터의 경우 오른쪽 상단에서 클러스터 업데이트를 선택합니다.
- 3. 워크플로의 암호화 섹션 아래 관리형 스토리지 및 Fargate 임시 스토리지에서 AWS KMS 키를 선택할 수 있습니다. 여기에서 AWS KMS 키 생성을 선택할 수도 있습니다.
- 4. 새 클러스터 생성을 완료한 후 생성을 선택하거나 기존 클러스터를 업데이트한 경우 업데이 트를 선택합니다.

#### AWS CLI

다음은 AWS CLI를 사용하여 클러스터를 생성하고 Fargate 임시 스토리지를 구성하는 예제입니다 (*###* 값을 자체 값으로 바꿈).

```
aws ecs create-cluster --cluster clusterName \
--configuration '{"managedStorageConfiguration":
{"fargateEphemeralStorageKmsKeyId":"arn:aws:kms:us-
west-2:012345678901:key/a1b2c3d4-5678-90ab-cdef-EXAMPLE11111"}}'
{ 
     "cluster": { 
         "clusterArn": "arn:aws:ecs:us-west-2:012345678901:cluster/clusterName", 
         "clusterName": "clusterName", 
         "configuration": { 
              "managedStorageConfiguration": { 
                  "fargateEphemeralStorageKmsKeyId": "arn:aws:kms:us-
west-2:012345678901:key/a1b2c3d4-5678-90ab-cdef-EXAMPLE11111" 
 } 
         }, 
         "status": "ACTIVE", 
         "registeredContainerInstancesCount": 0, 
         "runningTasksCount": 0, 
         "pendingTasksCount": 0, 
         "activeServicesCount": 0, 
         "statistics": [], 
         "tags": [], 
         "settings": [], 
         "capacityProviders": [], 
         "defaultCapacityProviderStrategy": [] 
     }, 
     "clusterCount": 5
```
}

AWS CloudFormation

다음은 AWS CloudFormation를 사용하여 클러스터를 생성하고 Fargate 임시 스토리지를 구성하는 예제 템플릿입니다(*###* 값을 자체 값으로 바꿈).

```
AWSTemplateFormatVersion: 2010-09-09
Resources: 
   MyCluster: 
     Type: AWS::ECS::Cluster 
     Properties: 
       ClusterName: "clusterName" 
       Configuration: 
         ManagedStorageConfiguration: 
           FargateEphemeralStorageKmsKeyId: "arn:aws:kms:us-
west-2:012345678901:key/a1b2c3d4-5678-90ab-cdef-EXAMPLE11111"
```
<span id="page-123-0"></span>Fargate 임시 스토리지에 대한 AWS KMS 키 관리

Fargate 임시 스토리지를 암호화하기 위해 AWS KMS 키를 생성하거나 가져온 후에는 다른 AWS KMS 키와 동일한 방식으로 관리합니다.

AWS KMS 키 자동 교체

자동 키 교체를 활성화하거나 수동으로 교체할 수 있습니다. 자동 키 교체는 키에 대한 새로운 암호화 자료를 생성하여 키를 매년 자동으로 교체합니다. 또한 AWS KMS에서는 이전 버전의 모든 암호화 자 료를 저장하므로 이전 키 버전을 사용한 모든 데이터를 복호화할 수 있습니다. 교체된 자료는 키를 삭 제할 때까지 AWS KMS에서 삭제되지 않습니다.

자동 키 교체는 선택 사항이며, 언제라도 활서화하거나 비활성화할 수 있습니다.

AWS KMS 키 비활성화 또는 취소

AWS KMS에서 고객 관리형 키를 비활성화해도 실행 중인 작업에는 영향을 주지 않으며 수명 주기 동 안 계속 작동합니다. 새 작업에서 비활성화되거나 취소된 키를 사용하는 경우 키에 액세스할 수 없으므 로 작업이 실패합니다. 이미 암호화된 데이터를 복호화하는 데 비활성화된 키가 필요하지 않도록 하려 면 CloudWatch 경보 또는 유사한 기능을 설정해야 합니다.

AWS KMS 키 삭제

키 삭제는 항상 최후의 수단이어야 하며, 삭제된 키가 다시 필요하지 않다고 확신하는 경우에만 삭제해 야 합니다. 삭제된 키를 사용하려는 새 작업의 경우 해당 작업에서 키에 액세스할 수 없기 때문에 작업 이 실패합니다. AWS KMS에서는 키를 삭제하는 대신, 키를 활성화할 것을 권장합니다. 키를 삭제해야 한다고 생각되면 먼저 키를 비활성화하고 CloudWatch 경보를 설정하여 키가 필요하지 않은지 확인하 는 것이 좋습니다. 키를 삭제한 경우 AWS KMS에서는 설정을 복구할 7일 이상의 유예 기간을 제공합 니다.

#### AWS KMS 액세스 키 감사

```
CloudTrail 로그를 사용하여 AWS KMS 키에 대한 액세스를 감사할 수 있습니다. AWS KMS
작업 CreateGrant, GenerateDataKeyWithoutPlaintext 및 Decrypt를 확인할 수 있
습니다. 또한 이러한 작업에서는 CloudTrail에서 로그인한 EncryptionContext의 일부로
aws:ecs:clusterAccount 및 aws:ecs:clusterName도 표시합니다.
```
다음은 GenerateDataKeyWithoutPlaintext, GenerateDataKeyWithoutPlaintext (DryRun), CreateGrant, CreateGrant (DryRun) 및 RetireGrant에 대한 예제 CloudTrail 이 벤트입니다(*###* 값을 자체 값으로 바꿈).

#### GenerateDataKeyWithoutPlaintext

```
{ 
     "eventVersion": "1.08", 
     "userIdentity": { 
         "type": "AWSService", 
          "invokedBy": "ec2-frontend-api.amazonaws.com" 
     }, 
     "eventTime": "2024-04-23T18:08:13Z", 
     "eventSource": "kms.amazonaws.com", 
     "eventName": "GenerateDataKeyWithoutPlaintext", 
     "awsRegion": "us-west-2", 
     "sourceIPAddress": "ec2-frontend-api.amazonaws.com", 
     "userAgent": "ec2-frontend-api.amazonaws.com", 
     "requestParameters": { 
          "numberOfBytes": 64, 
          "keyId": "arn:aws:kms:us-west-2:account-id:key/a1b2c3d4-5678-90ab-cdef-
EXAMPLE11111", 
          "encryptionContext": { 
              "aws:ecs:clusterAccount": "account-id", 
              "aws:ebs:id": "vol-xxxxxxx", 
              "aws:ecs:clusterName": "cluster-name" 
         } 
     },
```

```
 "responseElements": null, 
     "requestID": "a1b2c3d4-5678-90ab-cdef-EXAMPLE22222", 
     "eventID": "a1b2c3d4-5678-90ab-cdef-EXAMPLE33333", 
     "readOnly": true, 
     "resources": [ 
         { 
              "accountId": "AWS Internal", 
             "type": "AWS::KMS::Key",
              "ARN": "arn:aws:kms:us-west-2:account-id:key/a1b2c3d4-5678-90ab-cdef-
EXAMPLE11111" 
         } 
     ], 
     "eventType": "AwsApiCall", 
     "managementEvent": true, 
     "recipientAccountId": "account-id", 
     "sharedEventID": "a1b2c3d4-5678-90ab-cdef-EXAMPLEaaaaa", 
     "eventCategory": "Management"
}
```
GenerateDataKeyWithoutPlaintext (DryRun)

```
{ 
     "eventVersion": "1.08", 
     "userIdentity": { 
         "type": "AWSService", 
         "invokedBy": "fargate.amazonaws.com" 
     }, 
     "eventTime": "2024-04-23T18:08:11Z", 
     "eventSource": "kms.amazonaws.com", 
     "eventName": "GenerateDataKeyWithoutPlaintext", 
     "awsRegion": "us-west-2", 
     "sourceIPAddress": "fargate.amazonaws.com", 
     "userAgent": "fargate.amazonaws.com", 
     "errorCode": "DryRunOperationException", 
     "errorMessage": "The request would have succeeded, but the DryRun option is 
  set.", 
     "requestParameters": { 
         "keyId": "arn:aws:kms:us-west-2:account-id:key/a1b2c3d4-5678-90ab-cdef-
EXAMPLE11111", 
         "dryRun": true, 
         "numberOfBytes": 64, 
         "encryptionContext": { 
              "aws:ecs:clusterAccount": "account-id",
```

```
 "aws:ecs:clusterName": "cluster-name" 
         } 
     }, 
     "responseElements": null, 
     "requestID": "a1b2c3d4-5678-90ab-cdef-EXAMPLE22222", 
     "eventID": "a1b2c3d4-5678-90ab-cdef-EXAMPLE33333", 
     "readOnly": true, 
     "resources": [ 
         { 
              "accountId": "AWS Internal", 
             "type": "AWS::KMS::Key",
              "ARN": "arn:aws:kms:us-west-2:account-id:key/a1b2c3d4-5678-90ab-cdef-
EXAMPLE11111" 
         } 
     ], 
     "eventType": "AwsApiCall", 
     "managementEvent": true, 
     "recipientAccountId": "account-id", 
     "sharedEventID": "a1b2c3d4-5678-90ab-cdef-EXAMPLEaaaaa", 
     "eventCategory": "Management"
}
```
#### **CreateGrant**

```
{ 
     "eventVersion": "1.08", 
     "userIdentity": { 
         "type": "AWSService", 
         "invokedBy": "ec2-frontend-api.amazonaws.com" 
     }, 
     "eventTime": "2024-04-23T18:08:13Z", 
     "eventSource": "kms.amazonaws.com", 
     "eventName": "CreateGrant", 
     "awsRegion": "us-west-2", 
     "sourceIPAddress": "ec2-frontend-api.amazonaws.com", 
     "userAgent": "ec2-frontend-api.amazonaws.com", 
     "requestParameters": { 
         "keyId": "arn:aws:kms:us-west-2:account-id:key/a1b2c3d4-5678-90ab-cdef-
EXAMPLE11111", 
          "granteePrincipal": "fargate.us-west-2.amazonaws.com", 
          "operations": [ 
              "Decrypt" 
         ],
```

```
 "constraints": { 
              "encryptionContextSubset": { 
                  "aws:ecs:clusterAccount": "account-id", 
                  "aws:ebs:id": "vol-xxxx", 
                  "aws:ecs:clusterName": "cluster-name" 
 } 
         }, 
         "retiringPrincipal": "ec2.us-west-2.amazonaws.com" 
     }, 
     "responseElements": { 
         "grantId": 
  "e3b0c44298fc1c149afbf4c8996fb92427ae41e4649b934ca495991b7852b855", 
         "keyId": "arn:aws:kms:us-west-2:account-id:key/a1b2c3d4-5678-90ab-cdef-
EXAMPLE11111" 
     }, 
     "requestID": "a1b2c3d4-5678-90ab-cdef-EXAMPLE22222", 
     "eventID": "a1b2c3d4-5678-90ab-cdef-EXAMPLE33333", 
     "readOnly": false, 
     "resources": [ 
         { 
              "accountId": "AWS Internal", 
            "type": "AWS::KMS::Key",
             "ARN": "arn:aws:kms:us-west-2:account-id:key/a1b2c3d4-5678-90ab-cdef-
EXAMPLE11111" 
         } 
     ], 
     "eventType": "AwsApiCall", 
     "managementEvent": true, 
     "recipientAccountId": "account-id", 
     "sharedEventID": "a1b2c3d4-5678-90ab-cdef-EXAMPLEaaaaa", 
     "eventCategory": "Management"
}
```
#### CreateGrant (DryRun)

```
{ 
     "eventVersion": "1.08", 
     "userIdentity": { 
          "type": "AWSService", 
         "invokedBy": "fargate.amazonaws.com" 
     }, 
     "eventTime": "2024-04-23T18:08:11Z", 
     "eventSource": "kms.amazonaws.com",
```

```
 "eventName": "CreateGrant", 
     "awsRegion": "us-west-2", 
     "sourceIPAddress": "fargate.amazonaws.com", 
     "userAgent": "fargate.amazonaws.com", 
     "errorCode": "DryRunOperationException", 
     "errorMessage": "The request would have succeeded, but the DryRun option is 
  set.", 
     "requestParameters": { 
         "keyId": "arn:aws:kms:us-west-2:account-id:key/a1b2c3d4-5678-90ab-cdef-
EXAMPLE11111", 
         "granteePrincipal": "fargate.us-west-2.amazonaws.com", 
         "dryRun": true, 
         "operations": [ 
              "Decrypt" 
         ], 
         "constraints": { 
              "encryptionContextSubset": { 
                  "aws:ecs:clusterAccount": "account-id", 
                  "aws:ecs:clusterName": "cluster-name" 
 } 
         } 
     }, 
     "responseElements": null, 
     "requestID": "a1b2c3d4-5678-90ab-cdef-EXAMPLE22222", 
     "eventID": "a1b2c3d4-5678-90ab-cdef-EXAMPLE33333", 
     "readOnly": false, 
     "resources": [ 
         { 
              "accountId": "AWS Internal", 
             "type": "AWS::KMS::Key",
             "ARN": "arn:aws:kms:us-west-2:account-id:key/a1b2c3d4-5678-90ab-cdef-
EXAMPLE11111" 
         } 
     ], 
     "eventType": "AwsApiCall", 
     "managementEvent": true, 
     "recipientAccountId": "account-id", 
     "sharedEventID": "a1b2c3d4-5678-90ab-cdef-EXAMPLEaaaaa", 
     "eventCategory": "Management"
}
```
#### **RetireGrant**

```
{ 
     "eventVersion": "1.08", 
     "userIdentity": { 
         "type": "AWSService", 
         "invokedBy": "AWS Internal" 
     }, 
     "eventTime": "2024-04-20T18:37:38Z", 
     "eventSource": "kms.amazonaws.com", 
     "eventName": "RetireGrant", 
     "awsRegion": "us-west-2", 
     "sourceIPAddress": "AWS Internal", 
     "userAgent": "AWS Internal", 
     "requestParameters": null, 
     "responseElements": { 
          "keyId": "arn:aws:kms:us-west-2:account-id:key/a1b2c3d4-5678-90ab-cdef-
EXAMPLE11111" 
     }, 
     "additionalEventData": { 
          "grantId": 
  "e3b0c44298fc1c149afbf4c8996fb92427ae41e4649b934ca495991b7852b855" 
     }, 
     "requestID": "a1b2c3d4-5678-90ab-cdef-EXAMPLE22222", 
     "eventID": "a1b2c3d4-5678-90ab-cdef-EXAMPLE33333", 
     "readOnly": false, 
     "resources": [ 
         { 
              "accountId": "AWS Internal", 
             "type": "AWS::KMS::Key",
              "ARN": "arn:aws:kms:us-west-2:account-id:key/a1b2c3d4-5678-90ab-cdef-
EXAMPLE11111" 
         } 
     ], 
     "eventType": "AwsApiCall", 
     "managementEvent": true, 
     "recipientAccountId": "account-id", 
     "sharedEventID": "a1b2c3d4-5678-90ab-cdef-EXAMPLEaaaaa", 
     "eventCategory": "Management"
```
}

## <span id="page-130-0"></span>Amazon ECS에서 AWS Fargate 작업 유지 관리 FAQ

### Fargate 작업 유지 관리 및 사용 중지란?

AWS에서는 AWS Fargate의 기본 인프라를 유지 관리합니다. AWS에서는 플랫폼 버전 개정을 인프라 의 새 개정으로 교체해야 하는 시기를 결정합니다. 이를 작업 사용 중지라고 합니다. AWS에서는 플랫 폼 버전 개정이 사용 중지되면 작업 사용 중지 알림을 보냅니다. 지원되는 플랫폼 버전을 정기적으로 업데이트하여 Fargate 런타임 소프트웨어 및 운영 체제 및 컨테이너 런타임과 같은 기본 종속성에 대 한 업데이트를 포함하는 새 개정을 도입합니다. 최신 개정이 사용 가능해지면 모든 고객 워크로드가 Fargate 플랫폼 버전의 최신 개정에서 실행되도록 하기 위해 이전 개정을 사용 중지합니다. 수정 버전 이 사용 중지되면 해당 수정 버전에서 실행 중인 모든 작업은 중지됩니다.

Amazon ECS 작업은 서비스 작업 또는 독립 실행형 작업으로 분류할 수 있습니다. 서비스 작업은 서비 스의 일부로 배포되고 Amazon ECS 일정에서 제어합니다. 자세한 내용은 [Amazon ECS 서비스](#page-771-0) 단원 을 참조하십시오. 독립 실행형 작업은 예약된 작업(Amazon EventBridge에서 시작), AWS Batch 또는 AWS Step Functions와 같은 외부 스케줄러에서 시작하거나 직접 Amazon ECS RunTask API에서 시 작하는 작업입니다.

서비스 작업의 경우 AWS 전에 먼저 이러한 작업을 교체하지 않는 한, 조치도 취할 필요가 없습니다. Amazon ECS 스케줄러에서 작업을 중지하는 경우 [최소 정상 상태 백분율을](https://docs.aws.amazon.com/AmazonECS/latest/developerguide/deployment-type-ecs.html) 사용하며, 원하는 서비스 개수를 유지하기 위해 새 작업을 시작합니다. 기본적으로 서비스의 최소 정상 비율은 100%이므로 작 업이 중지되기 전에 새 작업이 먼저 시작됩니다. 서비스 작업은 서비스 규모를 조정하거나 구성 변경 내용을 배포하거나 작업 정의 개정을 배포할 때 동일한 방식으로 정기적으로 교체됩니다. 태스크 사용 중지 프로세스에 앞서 이 시나리오를 시뮬레이션하여 사용자 애플리케이션 동작을 테스트할 것을 권 합니다. 서비스의 개별 태스크를 중지하여 그 복원력을 테스트해볼 수 있습니다.

독립 실행형 작업 사용 중지의 경우 AWS에서는 작업 사용 중지 날짜 또는 그 이후에 작업을 중지합니 다. 작업이 중지될 때 대체 작업을 시작하지 않습니다. 이러한 작업을 계속 실행해야 하는 경우 알림에 표시된 시간 이전에 실행 중인 작업을 중지하고 대체 작업을 시작해야 합니다. 따라서 고객은 독립 실 행형 작업의 상태를 모니터링하고 필요한 경우 중지된 작업을 대체하는 로직을 구현하는 것이 좋습니 다.

어떤 시나리오에서든 작업이 중지되면 describe-tasks를 실행할 수 있습니다. 응답 의 stoppedReason은 ECS is performing maintenance on the underlying infrastructure hosting the task입니다.

새 플랫폼 버전 개정을 새 개정으로 교체해야 하는 경우 작업 유지 관리가 적용됩니다. 기본 Fargate 호 스트에 문제가 있는 경우 Amazon ECS는 작업 사용 중지 통지 없이 호스트를 교체합니다.

### 작업 사용 중지 통지란?

작업 사용 중지 알림은 AWS Health 대시보드 및 등록된 이메일 주소로의 이메일을 통해 전송되며, 여 기에는 다음 정보가 포함됩니다.

- 작업 사용 중지 날짜 이 날짜 또는 이후에 작업이 중지됩니다.
- 독립 실행형 작업의 경우 작업의 ID
- 서비스 작업의 경우 서비스가 실행되는 클러스터의 ID와 서비스의 ID
- 수행해야 하는 다음 단계

일반적으로 각 AWS 리전에서 서비스 및 독립 실행형 작업에 대해 각각 하나의 알림을 보냅니다. 하지 만 경우에 따라 각 작업 유형에 대해 두 개 이상의 이벤트를 수신할 수 있습니다. 예를 들어 사용 중지할 작업이 너무 많아 알림 메커니즘의 한도를 초과하는 경우가 이에 해당합니다.

사용 중지가 예약된 작업은 다음과 같은 방법으로 식별할 수 있습니다.

• AWS Health Dashboard은

AWS Health 알림은 Amazon Storage Service와 같은 아카이브 스토리지에 대한 Amazon EventBridge, AWS Lambda 함수 실행과 같은 자동화된 작업 수행 또는 Amazon Simple Notification Service와 같은 기타 알림 시스템을 통해 전송될 수 있습니다. 자세한 내용을 알아보려면 [Amazon](https://docs.aws.amazon.com/health/latest/ug/cloudwatch-events-health.html) [EventBridge를 사용하여 AWS Health 이벤트 모니터링을](https://docs.aws.amazon.com/health/latest/ug/cloudwatch-events-health.html) 참조하세요. Amazon Chime, Slack 또는 Microsoft Teams에 알림을 보내기 위한 샘플 구성은 GitHub의 [AWS Health Aware](https://github.com/aws-samples/aws-health-aware) 리포지토리를 참 조하세요.

다음은 샘플 EventBridge 이벤트입니다.

```
{ 
     "version": "0", 
     "id": "3c268027-f43c-0171-7425-1d799EXAMPLE", 
     "detail-type": "AWS Health Event", 
     "source": "aws.health", 
     "account": "123456789012", 
     "time": "2023-08-16T23:18:51Z", 
     "region": "us-east-1", 
     "resources": [ 
          "cluster/service", 
          "cluster/service" 
     ], 
     "detail": {
```

```
 "eventArn": "arn:aws:health:us-east-1::event/ECS/
AWS_ECS_TASK_PATCHING_RETIREMENT/AWS_ECS_TASK_PATCHING_RETIREMENT_test1", 
         "service": "ECS", 
         "eventScopeCode": "ACCOUNT_SPECIFIC", 
         "communicationId": 
  "7988399e2e6fb0b905ddc88e0e2de1fd17e4c9fa60349577446d95a18EXAMPLE", 
         "lastUpdatedTime": "Wed, 16 Aug 2023 23:18:52 GMT", 
         "eventRegion": "us-east-1", 
         "eventTypeCode": "AWS_ECS_TASK_PATCHING_RETIREMENT", 
         "eventTypeCategory": "scheduledChange", 
         "startTime": "Wed, 16 Aug 2023 23:18:51 GMT", 
         "endTime": "Fri, 18 Aug 2023 23:18:51 GMT", 
         "eventDescription": [ 
\{\hspace{.1cm} \} "language": "en_US",
```
 "latestDescription": "\\nA software update has been deployed to Fargate which includes CVE patches or other critical patches. No action is required on your part. All new tasks launched automatically uses the latest software version. For existing tasks, your tasks need to be restarted in order for these updates to apply. Your tasks running as part of the following ECS Services will be automatically updated beginning Wed, 16 Aug 2023 23:18:51 GMT.\\n\\nAfter Wed, 16 Aug 2023 23:18:51 GMT, the ECS scheduler will gradually replace these tasks, respecting the deployment settings for your service. Typically, services should see little to no interruption during the update and no action is required. When AWS stops tasks, AWS uses the minimum healthy percent (1) and launches a new task in an attempt to maintain the desired count for the service. By default, the minimum healthy percent of a service is 100 percent, so a new task is started first before a task is stopped. Service tasks are routinely replaced in the same way when you scale the service or deploy configuration changes or deploy task definition revisions. If you would like to control the timing of this restart you can update the service before Wed, 16 Aug 2023 23:18:51 GMT, by running the update-service command from the ECS command-line interface specifying force-new-deployment for services using Rolling update deployment type. For example:\\n\\n\$ aws ecs updateservice -service service\_name \\\n--cluster cluster\_name -force-new-deployment\ \n\\nFor services using Blue/Green deployment type with AWS CodeDeploy:\\nPlease refer to create-deployment document (2) and create new deployment using same task definition revision.\\n\\nFor further details on ECS deployment types, please refer to ECS Deployment Developer Guide (1).\\nFor further details on Fargate's update process, please refer to the AWS Fargate User Guide (3).\\nIf you have any questions or concerns, please contact AWS Support  $(4) \.\\n\n\n\h$  https:// docs.aws.amazon.com/AmazonECS/latest/developerguide/deployment-types.html\\n(2) https://docs.aws.amazon.com/cli/latest/reference/deploy/create-deployment.html\\n(3) https://docs.aws.amazon.com/AmazonECS/latest/userguide/task-maintenance.html\\n(4) https://aws.amazon.com/support\\n\\nA list of your affected resources(s) can be

```
 found in the 'Affected resources' tab in the 'Cluster/ Service' format in the AWS 
 Health Dashboard. \\n\\n"
 } 
         ], 
         "affectedEntities": [ 
\{\hspace{.1cm} \} "entityValue": "cluster/service" 
             }, 
\{\hspace{.1cm} \} "entityValue": "cluster/service" 
 } 
         ] 
     }
}
```
• 이메일

AWS 계정 ID에 대해 등록된 이메일로 이메일이 전송됩니다.

### <span id="page-133-0"></span>작업 사용 중지 대기 시간을 변경할 수 있나요?

Fargate에서 작업 사용 중지를 시작하는 시간을 구성할 수 있습니다. 업데이트를 즉시 적용해야 하는 워크로드의 경우 즉시 설정(0)을 선택합니다. 더 세부적으로 제어해야 하는 경우, 예를 들어 특정 기간 에만 작업을 중지할 수 있는 경우 7일(7) 또는 14일(14) 옵션을 구성합니다.

최신 플랫폼 수정 버전을 더 빨리 받으려면 짧은 대기 기간을 선택하는 것이 좋습니다.

put-account-setting-default 또는 put-account-setting을 루트 사용자 또는 관리 사용자 로 실행하여 대기 기간을 구성합니다. name에는 fargateTaskRetirementWaitPeriod 옵션을 사 용하고 value 옵션을 다음 값 중 하나로 설정합니다.

- 0 AWS는 알림을 보내고 영향을 받은 작업을 즉시 사용 중지합니다.
- 7 AWS는 알림을 보내고 7일 기다린 후 영향을 받은 작업을 사용 중지합니다.
- 14 AWS는 알림을 보내고 14일 기다린 후 영향을 받은 작업을 사용 중지합니다.

기본값은 7일입니다.

자세한 정보는 Amazon Elastic Container Service API Reference의 [put-account-setting-default](https://docs.aws.amazon.com/cli/latest/reference/ecs/put-account-setting-default.html) 및 [put](https://docs.aws.amazon.com/cli/latest/reference/ecs/put-account-setting.html)[account-setting](https://docs.aws.amazon.com/cli/latest/reference/ecs/put-account-setting.html)을 참조하세요.

자세한 내용은 [AWS Fargate 작업 사용 중지 대기 시간](#page-172-0) 단원을 참조하십시오.

## 다른 AWS 서비스를 통해 작업 사용 중지 알림을 받을 수 있나요?

AWS에서는 AWS Health Dashboard 및 AWS 계정의 기본 이메일 연락처로 작업 사용 중지 알림을 보 냅니다. AWS Health Dashboard에서는 EventBridge를 비롯한 다른 AWS 서비스와의 다양한 통합을 제공합니다. EventBridge를 사용하여 통지 가시성을 자동화할 수 있습니다(예: 메시지를 ChatOps 도 구로 전달). 자세한 내용은 [Solution overview: Capturing task retirement notifications를](https://aws.amazon.com/blogs/containers/improving-operational-visibility-with-aws-fargate-task-retirement-notifications/) 참조하세요.

### 작업 사용 중지가 예약된 이후에 작업 사용 중지를 변경할 수 있나요?

아니요. 일정은 작업 사용 중지 대기 시간(기본 7일)을 기준으로 합니다. 시간이 더 필요한 경우 대기 시 간을 14일로 구성할 수 있습니다. 자세한 내용은 [작업 사용 중지 대기 시간을 변경할 수 있나요?](#page-133-0) 단원 을 참조하십시오. 이 구성의 변경 내용은 향후 예약된 사용 중지에 적용됩니다. 현재 예약된 사용 중지 는 영향을 받지 않습니다. 추가 문의 사항이 있는 경우 AWS Support에 문의하세요.

### 작업 교체 시기를 제어할 수 있나요?

롤링 배포를 사용하는 서비스의 경우 사용 중지 시작 시간 전에 force-deployment 옵션과 함께 update-service를 사용하여 서비스를 업데이트합니다.

다음 update-service 예제에서는 force-deployment 옵션을 사용합니다.

```
aws ecs update-service —-service service_name \ 
     --cluster cluster_name \ 
      --force-new-deployment
```
블루/그린 배포를 사용하는 서비스의 경우 AWS CodeDeploy에서 새 배포를 생성해야 합니다. 배포를 생성하는 방법에 대한 자세한 내용은 AWS Command Line Interface 참조의 [create-deployment를](https://docs.aws.amazon.com/cli/latest/reference/deploy/create-deployment.html) 참조 하세요.

### Amazon ECS는 서비스의 일부인 작업을 어떻게 처리하나요?

Amazon ECS는 Fargate 사용 중지 기간이 시작되면 서비스에서 영향을 받는 작업을 점진적으로 교체 합니다. Amazon ECS에서 작업을 중지하는 경우 서비스의 최소 정상 상태 백분율을 사용하며 원하는 서비스 개수를 유지하기 위해 새 작업을 시작합니다. 기본 최소 정상 상태 백분율은 100이므로 작업이 중지되기 전에 새 작업이 시작됩니다. 서비스 작업은 서비스 규모를 조정하거나 구성 변경 내용을 배포 하거나 작업 정의 개정을 배포할 때 동일한 방식으로 정기적으로 교체됩니다. 최소 정상 상태 백분율에 대한 자세한 내용은 [배포 구성](#page-937-0) 섹션을 참조하세요.

## Amazon ECS에서 독립 실행형 작업을 자동으로 처리할 수 있나요?

아니요. AWS에서는 RunTask, 예약된 작업(예: EventBridge 스케줄러를 통해), AWS Batch 또는 AWS Step Functions에 의해 시작된 독립 실행형 작업에 대한 대체 작업을 생성할 수 없습니다. Amazon ECS는 서비스의 일부인 작업만 관리합니다.

## <span id="page-135-0"></span>AWS Fargate의 Amazon ECS에 대해 지원되는 리전

다음 테이블을 사용하여 AWS Fargate의 Linux 컨테이너 및 AWS Fargate의 Windows 컨테이너에 대 한 리전 지원을 확인할 수 있습니다.

### AWS Fargate의 Linux 컨테이너

AWS Fargate의 Amazon ECS Linux 컨테이너는 다음 AWS 리전에서 지원됩니다. 지원되는 가용 영역 ID는 해당되는 경우 명시되어 있습니다.

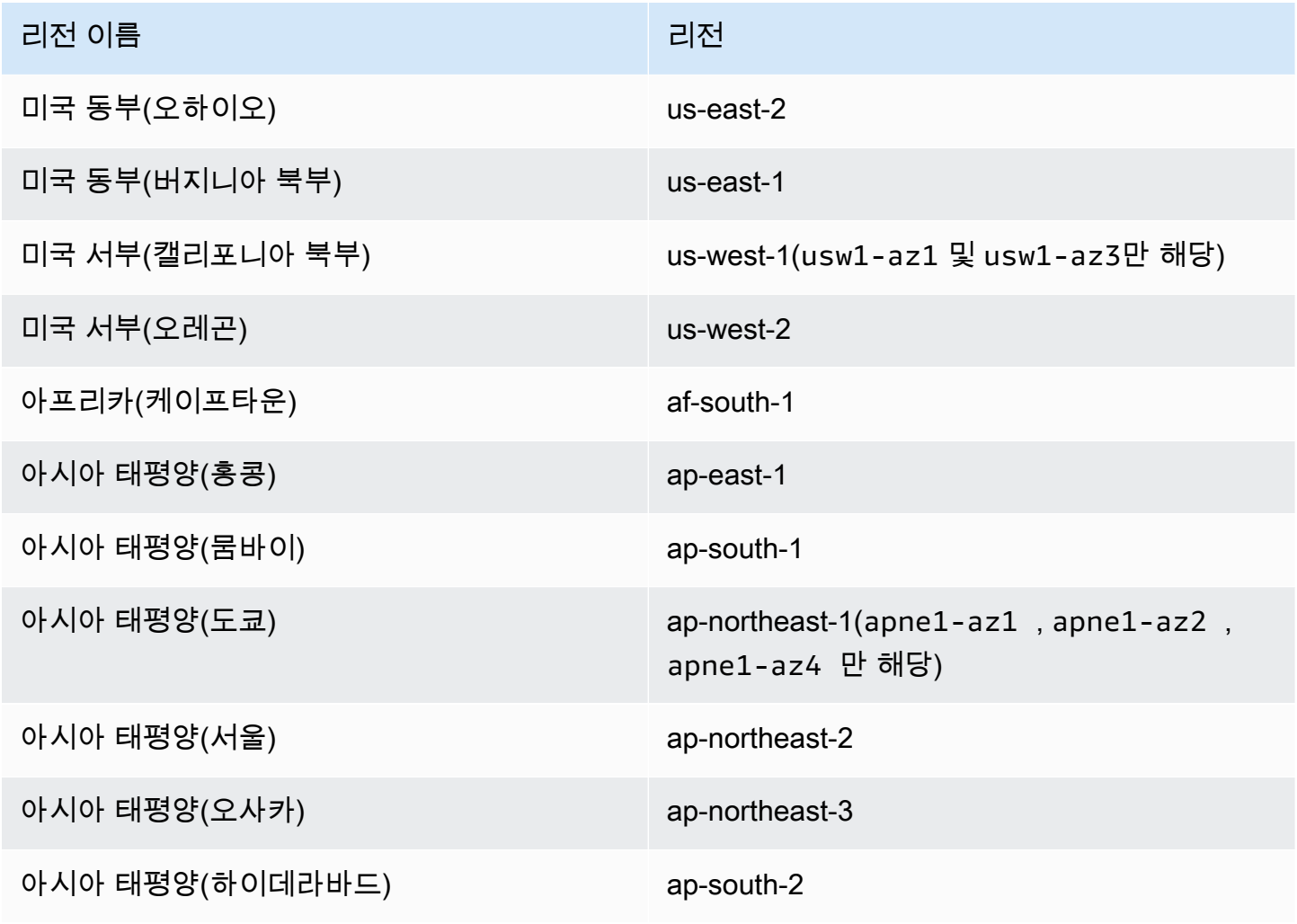

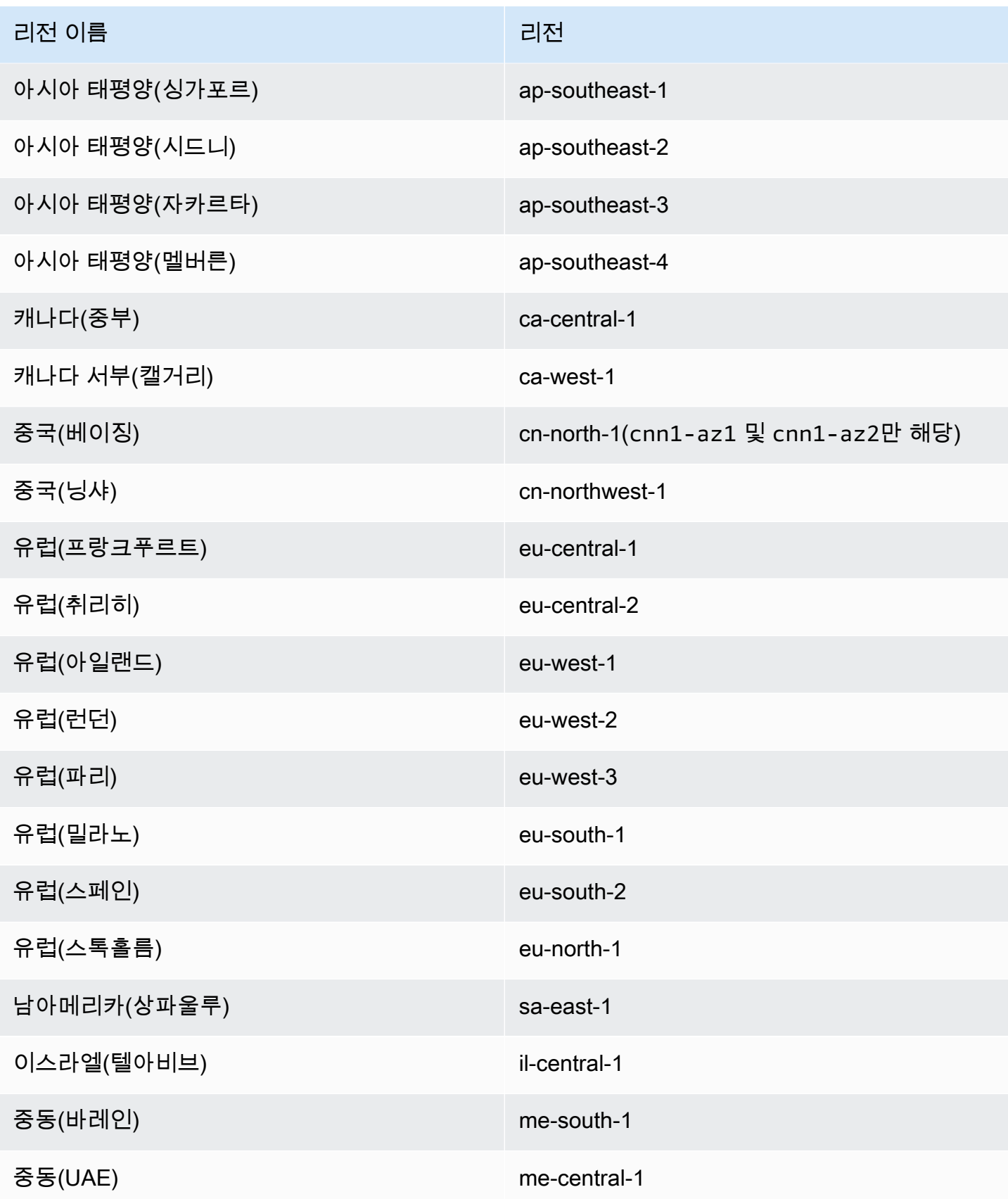

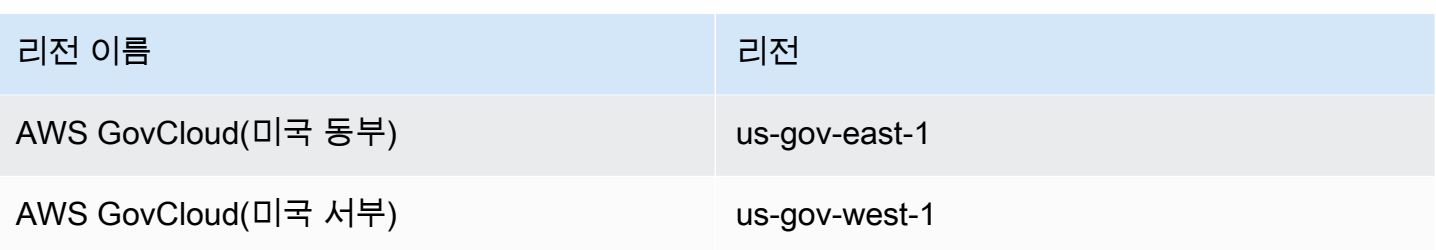

### AWS Fargate의 Windows 컨테이너

AWS Fargate의 Amazon ECS Windows 컨테이너는 다음 AWS 리전에서 지원됩니다. 지원되는 가용 영역 ID는 해당되는 경우 명시되어 있습니다.

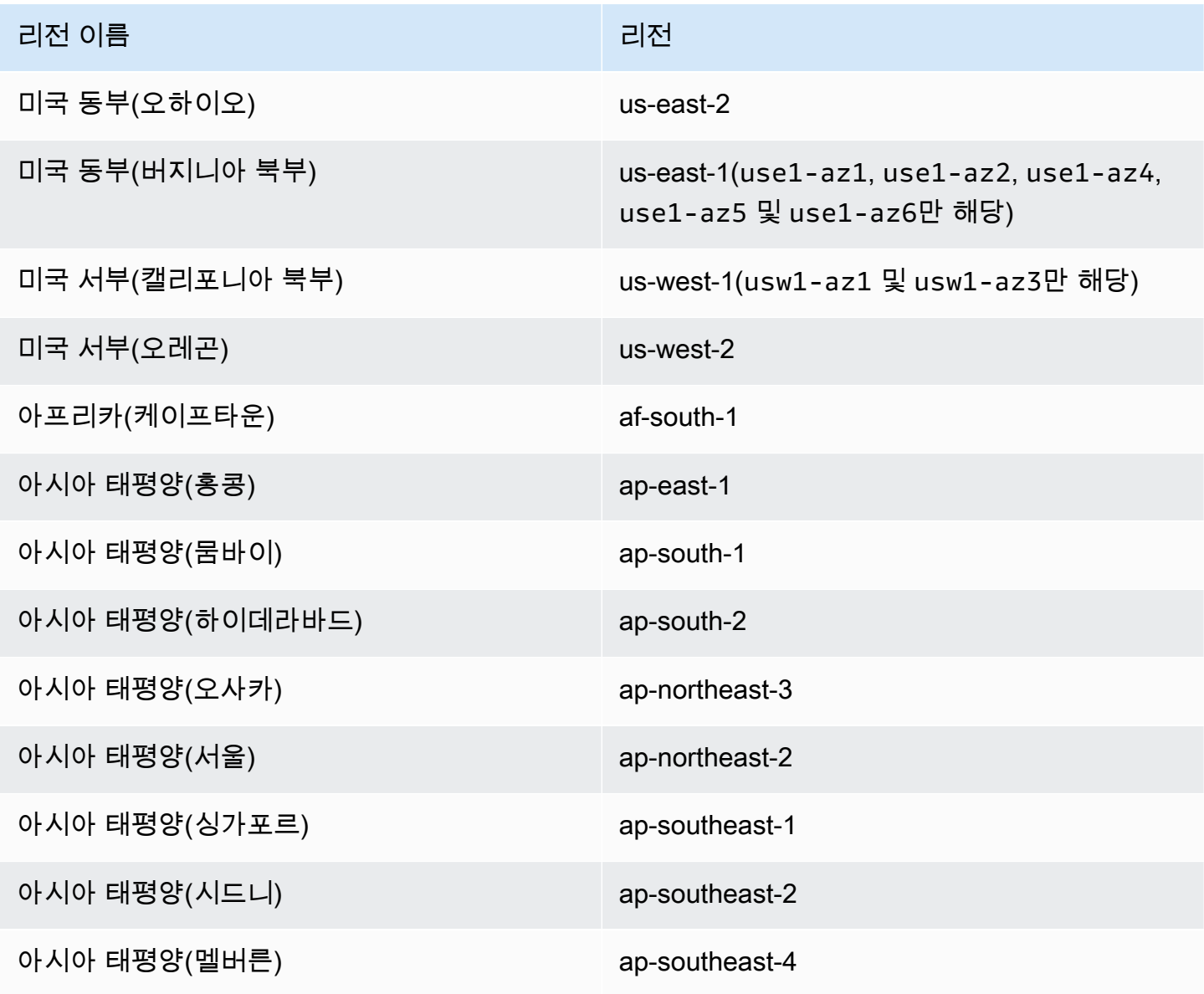

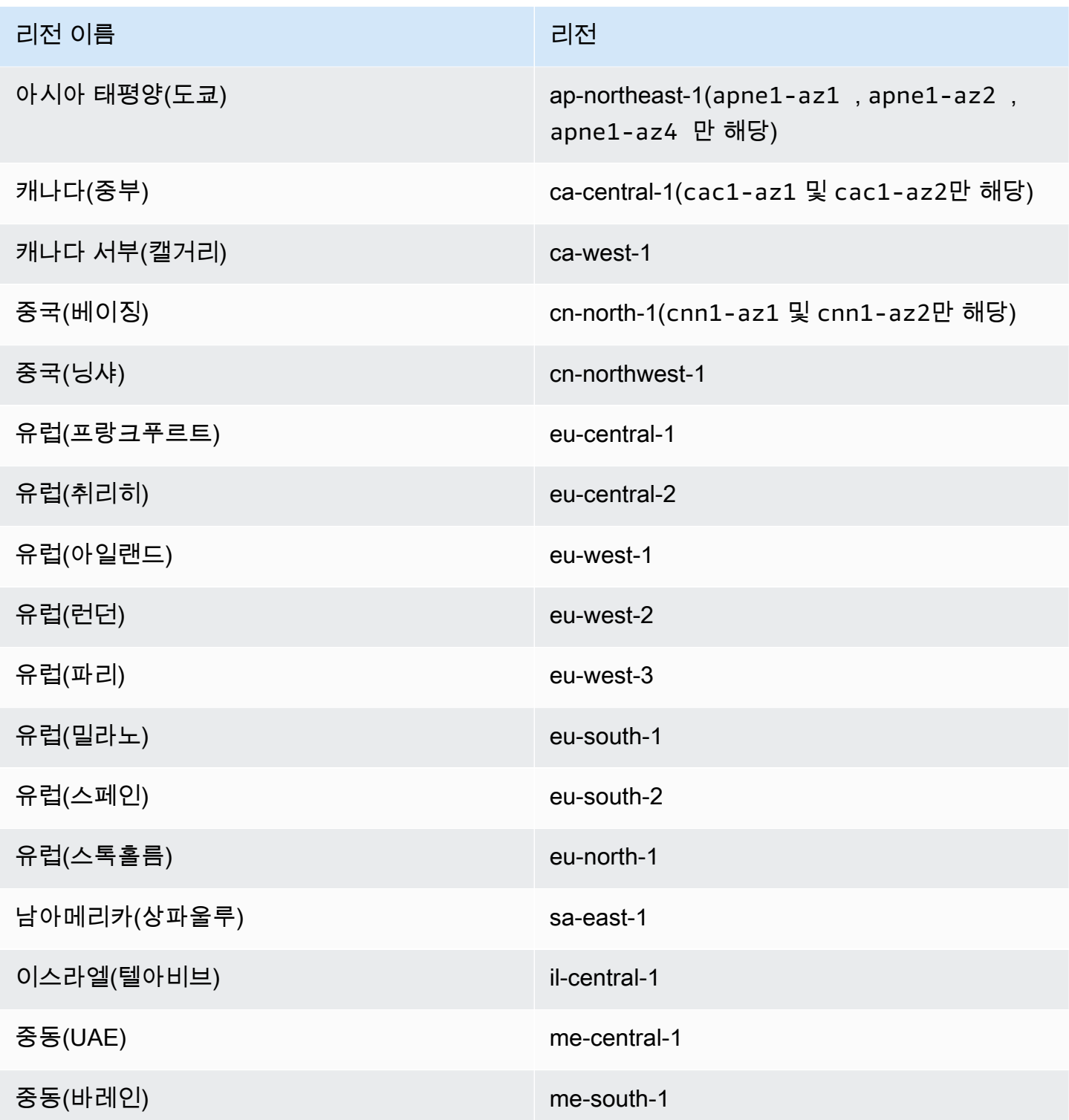

# Amazon ECS를 위한 솔루션 설계

Amazon ECS를 사용하기 전에 Amazon ECS 리소스를 올바르게 구성할 수 있도록 용량, 네트워킹, 계 정 설정 및 로깅에 대한 결정을 내려야 합니다.

## **Capacity**

용량은 컨테이너가 실행되는 인프라입니다. 다음과 같은 옵션이 있습니다.

- Amazon EC2 인스턴스
- 서버리스(AWS Fargate (Fargate))
- 온프레미스 가상 머신(VM) 또는 서버

클러스터를 생성할 때 인프라를 지정합니다. 또한 작업 정의를 등록할 때도 인프라 유형을 지정합니다. 작업 정의에서는 인프라를 '시작 유형'이라고 합니다. 독립 실행형 작업을 실행하거나 서비스를 배포할 때도 시작 유형을 사용합니다. 시작 유형 옵션에 대한 자세한 내용은 [Amazon ECS 시작 유형](#page-141-0) 섹션을 참조하세요.

### 네트워킹

AWS 리소스는 서브넷에서 생성됩니다. EC2 인스턴스를 사용하는 경우 Amazon ECS는 클러스터 를 생성할 때 지정한 서브넷에서 인스턴스를 시작합니다. 작업은 인스턴스 서브넷에서 실행됩니다. Fargate 또는 온프레미스 가상 머신의 경우 작업을 실행하거나 서비스를 생성할 때 서브넷을 지정합니 다.

애플리케이션에 따라 서브넷은 프라이빗 또는 퍼블릭 서브넷일 수 있으며 서브넷은 다음 AWS 리소스 중 하나에 속할 수 있습니다.

- 가용 영역
- 로컬 영역
- Wavelength Zone
- AWS 리전
- AWS Outposts

자세한 내용은 [공유 서브넷, 로컬 영역 및 Wavelength Zone의 Amazon ECS 애플리케이션](#page-145-0) 또는 [AWS](#page-148-0) [Outposts의 Amazon Elastic Container Service을](#page-148-0) 참조하세요.

다음 방법 중 하나를 사용하여 애플리케이션을 인터넷에 연결할 수 있습니다.

• 인터넷 게이트웨이를 사용하는 퍼블릭 서브넷

대용량의 대역폭이나 최소 지연 시간이 필요한 퍼블릭 애플리케이션이 있는 경우 퍼블릭 서브넷을 사용합니다. 적용 가능한 시나리오로, 비디오 스트리밍 및 게임 서비스가 포함됩니다.

• NAT 게이트웨이를 사용하는 퍼블릭 서브넷

컨테이너를 외부 직접 액세스로부터 보호하려면 프라이빗 서브넷을 사용합니다. 적용 가능한 시나 리오로, 사용자 데이터와 암호를 저장하는 결제 처리 시스템 또는 컨테이너가 포함됩니다.

### 기능 액세스

Amazon ECS 계정 설정을 사용하여 다음 기능에 액세스할 수 있습니다.

• Container Insights

CloudWatch Container Insights는 컨테이너 애플리케이션 및 마이크로서비스의 지표 및 로그를 수집 하고, 종합하며, 요약합니다. 이 지표에는 CPU, 메모리, 디스크, 네트워크 같은 리소스 사용률이 포 함되어 있습니다.

• awsvpc 트렁킹

특정 EC2 인스턴스 유형의 경우 새로 시작한 컨테이너 인스턴스에서 추가 네트워크 인터페이스 (ENI)를 사용할 수 있습니다.

• 태그 지정 권한 부여

사용자는 리소스를 생성하는 작업을 위한 권한(예: ecsCreateCluster)이 있어야 합니다. 리소스 생성 작업에서 태그가 지정되면 AWS은 ecs:TagResource 작업에서 추가 권한 부여를 수행해 사 용자 또는 역할에 태그를 생성할 권한이 있는지 확인합니다.

• Fargate FIPS-140 규정 준수

Fargate에서는 민감한 정보를 보호하는 암호화 모듈의 보안 요구 사항을 규정하는 Federal Information Processing Standard(FIPS-140)를 지원합니다. 이는 현재 미국 및 캐나다 정부 표준이며 연방 정보 보안 관리법(FISMA) 또는 연방 위험 및 권한 부여 관리 프로그램(FedRAMP)을 준수해야 하는 시스템에 적용됩니다.

• Fargate 작업 사용 중지 시간 변경

패치 적용을 위해 Fargate 작업을 사용 중지하기 전 대기 기간을 구성할 수 있습니다.

• 듀얼 스택 VPC

작업에서 IPv4, IPv6 또는 모두를 통해 통신할 수 있도록 허용합니다.

• Amazon 리소스 이름(ARN) 형식

태그 지정 권한 부여와 같은 특정 기능을 사용하려면 새로운 Amazon 리소스 이름(ARN) 형식이 필 요합니다.

자세한 내용은 [계정 설정을 사용하여 Amazon ECS 기능에 액세스](#page-164-0) 단원을 참조하십시오.

### IAM 역할

IAM 역할은 계정에 생성할 수 있는, 특정 권한을 지닌 IAM 자격 증명입니다. Amazon ECS에서는 역할 을 생성하여 컨테이너 또는 서비스와 같은 Amazon ECS 리소스에 권한을 부여할 수 있습니다.

일부 Amazon ECS 기능에는 역할이 필요합니다. 자세한 내용은 [Amazon ECS에 대한 IAM 역할](#page-177-0) 단원 을 참조하십시오.

## 로깅

로깅 및 모니터링은 Amazon ECS 워크로드의 안정성, 가용성 및 성능을 유지 관리하는 데 중요한 부분 입니다. 다음과 같은 옵션을 사용할 수 있습니다.

- Amazon CloudWatch 로그 Amazon CloudWatch로 로그를 라우팅합니다.
- FireLens for Amazon ECS 로그 저장 및 분석을 위해 AWS 서비스 또는 AWS Partner Network 대 상으로 로그를 라우팅합니다. AWS Partner Network는 프로그램, 전문 지식 및 리소스를 활용하여 고객 제품을 구축, 마케팅 및 판매하는 글로벌 파트너 커뮤니티입니다.

### <span id="page-141-0"></span>Amazon ECS 시작 유형

작업 정의 시작 유형은 작업을 실행할 수 있는 용량을 정의합니다(예: AWS Fargate).

시작 유형을 선택한 후 Amazon ECS는 사용자가 구성한 작업 정의 파라미터가 시작 유형과 호환되는 지 확인합니다.

### Fargate

Fargate는 서버를 관리하지 않고 애플리케이션 구축에만 집중할 수 있게 해주는 종량제 서버리스 컴퓨 팅 엔진입니다. Fargate를 선택하면 EC2 인프라를 관리할 필요가 없습니다. 컨테이너 이미지를 구축하 고 애플리케이션을 실행할 클러스터를 정의하기만 하면 됩니다. Fargate는 다음을 포함한 AWS 서비 스와 기본적으로 통합되어 있습니다.

- Amazon VPC
- Auto Scaling
- Elastic Load Balancing
- IAM
- Secrets Manager

Fargate는 애플리케이션에 필요한 정확한 CPU와 메모리를 선택하므로 EC2보다 더 효과적으로 제어 할 수 있습니다. Fargate에서 용량 스케일 아웃을 처리하므로 트래픽 급증에 대해 걱정할 필요가 없습 니다. 즉, Fargate를 사용하면 운영 부담이 줄어듭니다.

Fargate는 PCI, FIPS 140-2, FedRAMP 및 HIPAA를 포함한 규정 준수 프로그램의 표준을 충족합니다. 자세한 내용은 [규정 준수 프로그램 제공 범위 내 AWS 서비스](https://aws.amazon.com/compliance/services-in-scope/)를 참조하세요.

Fargate는 다음 워크로드에 적합합니다.

- 낮은 운영 오버헤드가 필요한 대규모 워크로드
- 가끔 버스트가 발생하는 소규모 워크로드
- 작은 워크로드
- 배치 워크로드

Fargate가 지원되는 리전에 대한 자세한 정보는 [the section called "AWS Fargate 리전"](#page-135-0) 섹션을 참조하 세요.

다음의 다이어그램은 일반 아키텍처를 나타냅니다.

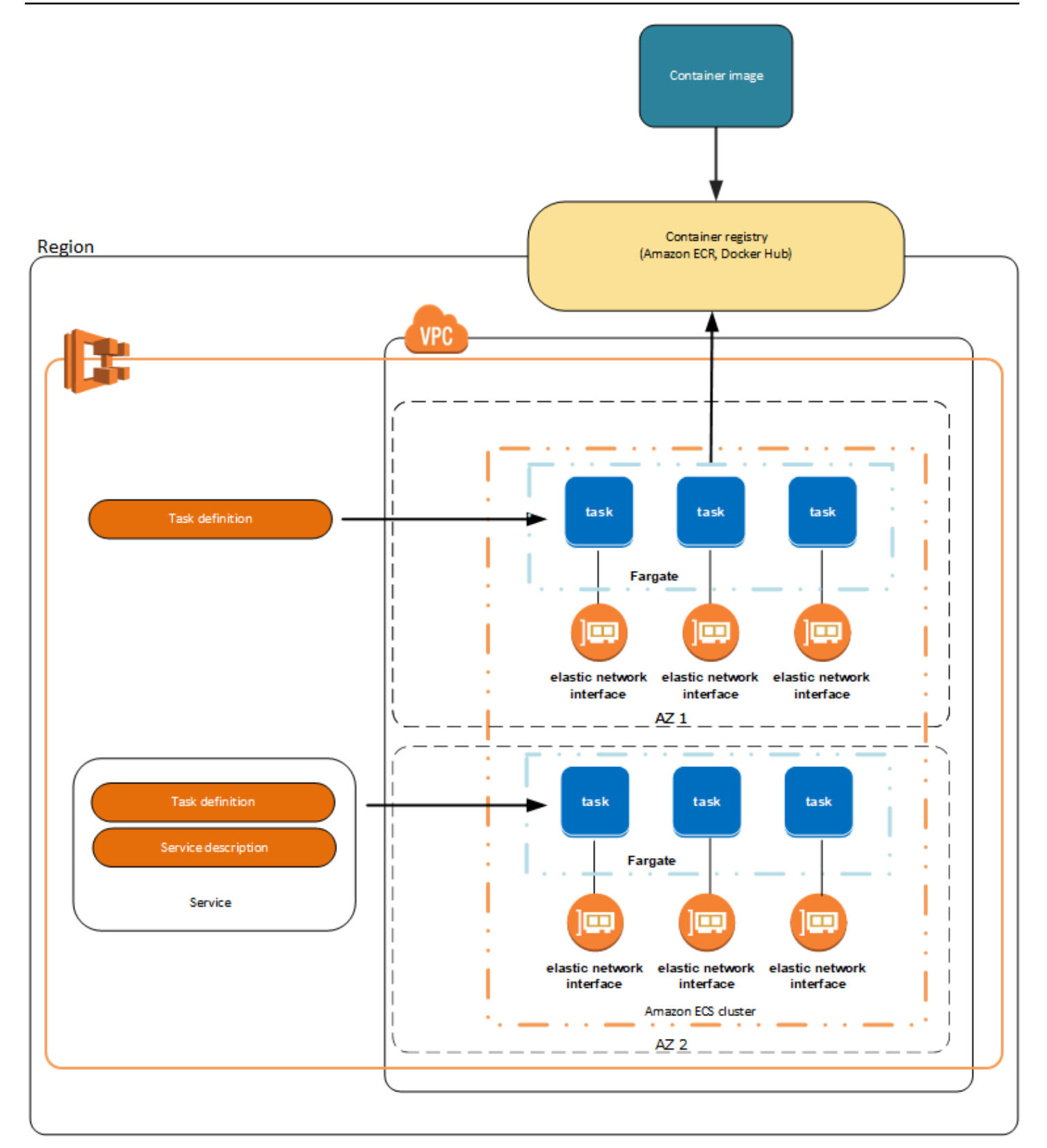

Fargate의 Amazon ECS에 대한 자세한 정보는 [Amazon ECS용 AWS Fargate](#page-100-0)를 참조하세요.
### EC2

EC2 시작 유형은 가격에 최적화되어야 하는 대규모 워크로드에 적합합니다.

EC2 시작 유형을 사용하여 태스크 정의 및 서비스를 모델링하는 방법을 고려할 때 어떤 프로세스를 함 께 실행해야 하는지와 각 구성 요소의 규모를 어떻게 조정할지를 고려하는 것이 좋습니다.

예를 들어 다음 구성 요소로 이루어진 애플리케이션을 가정해 보겠습니다.

- 웹 페이지에 정보를 표시하는 프런트엔드 서비스
- 프런트엔드 서비스에 API를 제공하는 백엔드 서비스

• 데이터 스토어

이 예에서는 공통 용도로 사용되는 컨테이너를 그룹화하는 태스크 정의를 만듭니다. 서로 다른 구성 요 소를 여러 개의 개별 작업 정의로 구분합니다. 다음 예제 클러스터에는 3개의 프런트 엔드 서비스 컨테 이너, 2개의 백엔드 서비스 컨테이너 및 1개의 데이터 스토어 서비스 컨테이너를 실행하는 3개의 컨테 이너 인스턴스가 있습니다.

동일한 태스크 정의의 관련된 컨테이너를 그룹화할 수 있습니다(예: 반드시 함께 실행해야 하는 연결된 컨테이너). 예를 들어 로그 스트리밍 컨테이너를 프런트 엔드 서비스에 추가하고 동일한 태스크 정의에 추가합니다.

태스크 정의로부터 서비스를 생성하여 원하는 태스크의 가용성을 유지할 수 있습니다. 자세한 내용 은 [콘솔을 사용하여 Amazon ECS 서비스 생성](#page-778-0) 단원을 참조하십시오. 서비스에서 컨테이너를 Elastic Load Balancing 로드 밸런서와 연결할 수 있습니다. 자세한 정보는 [로드 밸런싱을 사용하여 Amazon](#page-851-0)  [ECS 서비스 트래픽 분산을](#page-851-0) 참조하세요. 애플리케이션 요구 사항이 변경될 경우 서비스를 업데이트하 여 원하는 태스크의 개수를 조정할 수 있습니다. 또는 태스크에 새 버전의 컨테이너를 배포하도록 서비 스를 업데이트할 수 있습니다. 자세한 내용은 [콘솔을 사용하여 Amazon ECS 서비스 업데이트](#page-802-0) 단원을 참조하십시오.

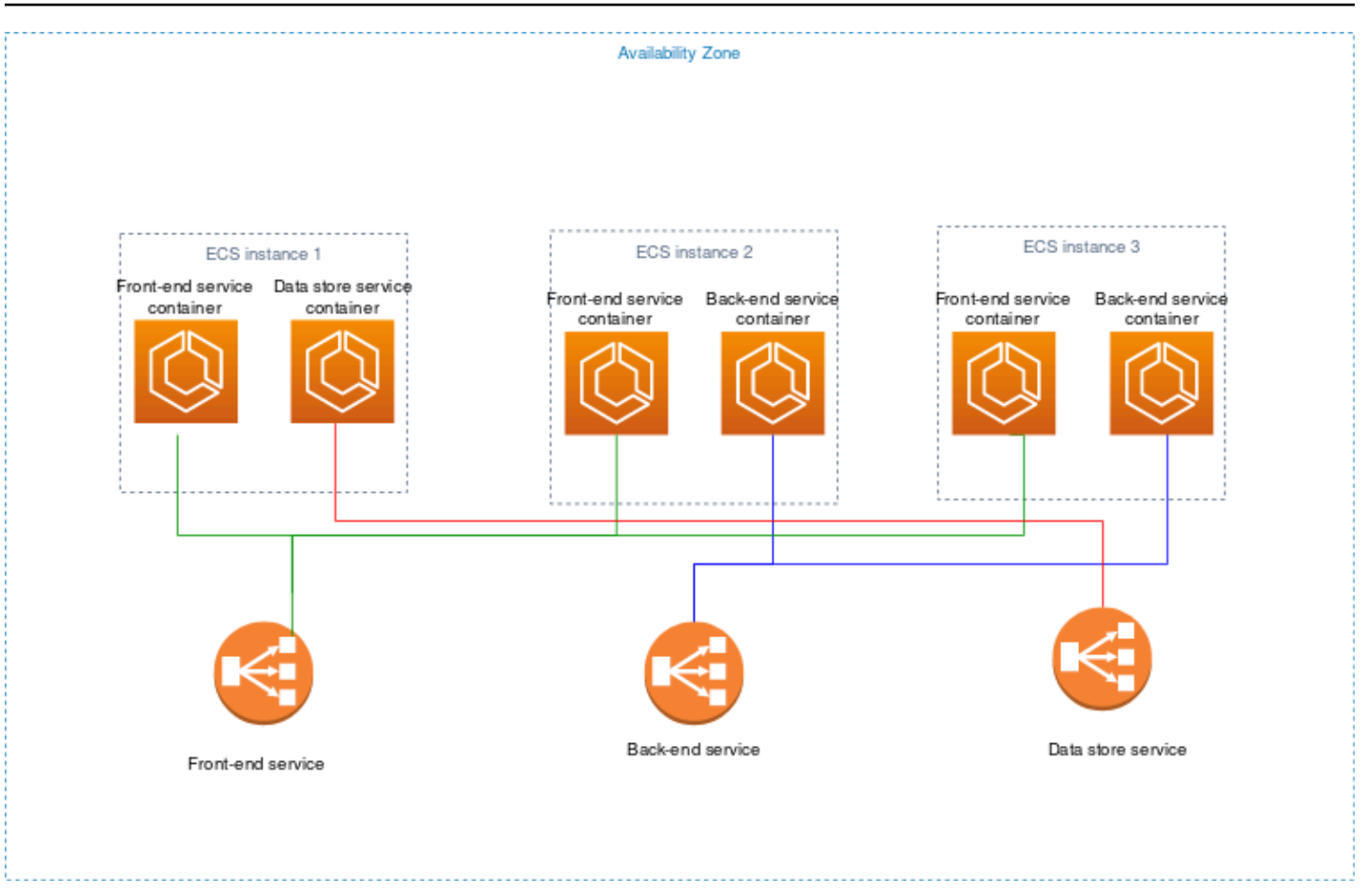

## 외부

외부 시작 유형은 Amazon ECS 클러스터에 등록하고 원격으로 관리하는 온프레미스 서버나 가상 머 신(VM)에서 컨테이너화된 애플리케이션을 실행하는 데 사용됩니다. 자세한 내용은 [외부 시작 유형을](#page-680-0)  [위한 Amazon ECS 클러스터](#page-680-0) 단원을 참조하십시오.

# 공유 서브넷, 로컬 영역 및 Wavelength Zone의 Amazon ECS 애플 리케이션

Amazon ECS는 짧은 지연 시간 또는 로컬 데이터 처리가 필요한 경우 Local Zone, Wavelength Zone 및 AWS Outposts를 사용하는 워크로드를 지원합니다.

- 로컬 영역을 AWS 리전의 확장으로 사용하여 최종 사용자와 가까운 여러 위치에 리소스를 배치할 수 있습니다.
- Wavelength Zone을 사용하여 5G 디바이스 및 최종 사용자에게 매우 짧은 지연 시간을 제공하는 애 플리케이션을 빌드할 수 있습니다. Wavelength는 표준 AWS 컴퓨팅 및 스토리지 서비스를 통신 사 업자의 5G 네트워크 엣지에 배포합니다.

• AWS Outposts는 네이티브 AWS 서비스, 인프라 및 운영 모델을 사실상 모든 데이터 센터, 코로케이 션 공간 또는 온프레미스 시설로 옮길 수 있습니다.

#### **A** Important

현재 AWS Fargate 워크로드의 Amazon ECS는 Local Zone, Wavelength Zone 또는 AWS Outposts에서 지원되지 않습니다.

Local Zone, Wavelength Zone, AWS Outposts 사이의 차이에 대한 자세한 정보는 AWS Wavelength FAQ에서 [대기 시간이 짧거나 로컬 데이터 처리가 필요한 애플리케이션에서 AWS Wavelength, AWS](https://aws.amazon.com/wavelength/faqs/) [Local Zone, AWS Outposts 중 무엇을 사용할지 결정하는 방법](https://aws.amazon.com/wavelength/faqs/)을 참조하세요.

## 공유 서브넷

VPC 공유를 사용하여 서브넷을 동일한 AWS Organizations 내의 다른 AWS 계정과 공유할 수 있습니 다.

다음 사항을 고려하며 EC2 시작 유형에 공유 VPC를 사용할 수 있습니다.

- 참여자 계정에서 Amazon ECS 리소스에 대해 서브넷을 사용하려면 먼저 VPC 서브넷의 소유자가 참여자 계정과 해당 서브넷을 공유해야 합니다.
- 컨테이너 인스턴스에 대해 VPC의 기본 보안 그룹을 사용할 수 없습니다. 소유자에게 속해 있기 때문 입니다. 또한 참여자는 소유자 또는 다른 참여자가 소유한 보안 그룹을 사용하여 인스턴스를 시작할 수 없습니다.
- 공유 서브넷에서는 참여자와 소유자가 각 계정 내의 보안 그룹을 별도로 제어합니다. 서브넷 소유자 는 참여자가 생성한 보안 그룹을 볼 수 있지만 이 보안 그룹에 대해 조치를 취할 수는 없습니다. 서브 넷 소유자가 보안 그룹을 제거하거나 수정하고자 하는 경우 보안 그룹을 생성한 참가자가 조치를 취 해야 합니다.
- 공유 VPC 소유자는 참여자가 공유 서브넷에서 생성한 클러스터의 보기, 업데이트 또는 삭제가 불가능합니다. 여기에 더해 계정마다 액세스 권한이 다른 VPC 리소스가 있습니다. 자세한 내용 은 Amazon VPC 사용 설명서의 [소유자 및 참여자에 대한 책임 및 권한](https://docs.aws.amazon.com/vpc/latest/userguide/vpc-sharing.html#vpc-share-limitations)을 참조하세요.

다음 사항을 고려하며 Fargate 시작 유형에 공유 VPC를 사용할 수 있습니다.

• 참여자 계정에서 Amazon ECS 리소스에 대해 서브넷을 사용하려면 먼저 VPC 서브넷의 소유자가 참여자 계정과 해당 서브넷을 공유해야 합니다.

- VPC의 기본 보안 그룹을 사용하여 서비스를 생성하거나 작업을 실행할 수 없습니다. 소유자에게 속 해 있기 때문입니다. 또한 참여자는 소유자 또는 다른 참여자가 소유한 보안 그룹을 사용하여 서비스 를 생성하거나 작업을 실행할 수 없습니다.
- 공유 서브넷에서는 참여자와 소유자가 각 계정 내의 보안 그룹을 별도로 제어합니다. 서브넷 소유자 는 참여자가 생성한 보안 그룹을 볼 수 있지만 이 보안 그룹에 대해 조치를 취할 수는 없습니다. 서브 넷 소유자가 보안 그룹을 제거하거나 수정하고자 하는 경우 보안 그룹을 생성한 참가자가 조치를 취 해야 합니다.
- 공유 VPC 소유자는 참여자가 공유 서브넷에서 생성한 클러스터의 보기, 업데이트 또는 삭제가 불가능합니다. 여기에 더해 계정마다 액세스 권한이 다른 VPC 리소스가 있습니다. 자세한 내용 은 Amazon VPC 사용 설명서의 [소유자 및 참여자에 대한 책임 및 권한](https://docs.aws.amazon.com/vpc/latest/userguide/vpc-sharing.html#vpc-share-limitations)을 참조하세요.

VPC 서브넷 공유에 관한 자세한 내용은 Amazon VPC 사용 설명서의 [다른 계정과 VPC 공유](https://docs.aws.amazon.com/vpc/latest/userguide/vpc-sharing.html#vpc-share-limitations)를 참조하 세요.

#### 로컬 영역

로컬 영역은 사용자와 지리적으로 근접한 AWS 리전의 확장입니다. Local Zones는 인터넷에 대한 자 체 연결을 가지고 있으며 AWS Direct Connect를 지원합니다. Local Zones에서 생성된 리소스는 대기 시간이 매우 짧은 통신으로 로컬 사용자에게 제공될 수 있습니다. 자세한 내용은 [AWS 로컬 영역을](https://aws.amazon.com/about-aws/global-infrastructure/localzones/) 참 조하세요.

로컬 영역은 리전 코드 다음에 위치를 나타내는 식별자로 표시됩니다(예: us-west-2-lax-1a).

로컬 영역을 사용하려면 영역에 옵트인해야 합니다. 옵트인하고 나면 로컬 영역에 Amazon VPC 및 서 브넷을 생성해야 합니다.

Amazon EC2 인스턴스, Amazon FSx 파일 서버 및 Application Load Balancer를 시작하여 Amazon ECS 클러스터와 작업에 사용할 수 있습니다.

자세한 내용은 AWS Local Zones 사용 설명서의 [What is AWS Local Zones?를](https://docs.aws.amazon.com/local-zones/latest/ug/what-is-aws-local-zones.html) 참조하세요.

#### Wavelength Zone

AWS Wavelength를 사용하면 개발자는 모바일 디바이스 및 최종 사용자에게 매우 짧은 지연 시간 을 제공하는 애플리케이션을 빌드할 수 있습니다. Wavelength는 표준 AWS 컴퓨팅 및 스토리지 서비 스를 통신 사업자의 5G 네트워크 엣지에 배포합니다. Amazon Virtual Private Cloud를 하나 이상의 Wavelength Zone으로 확장할 수 있습니다. 그런 다음 Amazon EC2 인스턴스와 같은 AWS 리소스를

사용하여 리전의 AWS 서비스에 대한 극도로 짧은 지연 시간 및 연결을 필요로 하는 애플리케이션을 실행할 수 있습니다.

Wavelength Zone은 Wavelength 인프라가 배포된 통신 사업자 위치의 격리된 영역입니다. Wavelength Zone은 AWS 리전에 연결되어 있습니다. Wavelength Zone은 리전의 논리적 확장이며, 리 전의 제어 플레인에 의해 관리됩니다.

리전 코드 뒤에 Wavelength Zone을 나타내는 식별자를 붙여 Wavelength Zone을 나타냅니다(예: useast-1-wl1-bos-wlz-1).

Wavelength Zone을 사용하려면 Wavelength Zone을 옵트인해야 합니다. 옵트인하고 나면 Wavelength Zone에 Amazon VPC와 서브넷을 생성해야 합니다. 그런 다음 영역에서 Amazon EC2 인 스턴스를 실행하여 Amazon EC2 클러스터와 작업에 사용할 수 있습니다.

자세한 정보는 AWS Wavelength개발자 가이드에서 [AWS Wavelength 시작하기를](https://docs.aws.amazon.com/wavelength/latest/developerguide/get-started-wavelength.html) 참조하세요.

Wavelength Zones를 모든 AWS 리전에서 사용할 수 있는 것은 아닙니다. Wavelength Zone을 지원하 는 리전에 대한 자세한 내용은 AWS Wavelength 개발자 안내서의 [사용 가능한 Wavelength Zone](https://docs.aws.amazon.com/wavelength/latest/developerguide/available-wavelength-zones.html)을 참 조하세요.

## AWS Outposts의 Amazon Elastic Container Service

AWS Outposts는 온프레미스 시설의 기본 AWS 서비스, 인프라 및 운영 모델을 지원합니다. AWS Outposts 환경에서는 AWS 클라우드에서 사용하는 것과 동일한 AWS API, 도구, 인프라를 사용할 수 있습니다.

AWS Outposts의 Amazon ECS는 온프레미스 데이터 및 애플리케이션과 매우 가까운 거리에서 실행 해야 하는 대기 시간이 짧은 워크로드에 이상적입니다.

AWS Outposts에 대한 자세한 내용은 [AWS Outposts 사용 설명서](https://docs.aws.amazon.com/outposts/latest/userguide/what-is-outposts.html)를 참조하세요.

### 고려 사항

다음은 AWS Outposts에서 Amazon ECS를 사용할 때 고려해야 할 사항입니다.

- Amazon Elastic Container Registry, AWS Identity and Access Management 및 Network Load Balancer는 AWS Outposts가 아닌 AWS 리전에서 실행됩니다. 이렇게 하면 이러한 서비스와 컨테이 너 간의 지연 시간이 증가합니다.
- AWS Fargate는 AWS Outposts에서 사용할 수 없습니다.

다음은 AWS Outposts에 대한 네트워크 연결 고려 사항입니다.

- AWS Outposts와 AWS 리전 간의 네트워크 연결이 끊어지면 클러스터는 계속 실행됩니다. 하지만 연결이 복원될 때까지 새 클러스터를 생성하거나 기존 클러스터에 대해 새 태스크를 수행할 수 없습 니다. 인스턴스에 장애가 발생한 경우 인스턴스는 자동으로 교체되지 않습니다. CloudWatch Logs 에이전트가 로그 및 이벤트 데이터를 업데이트할 수 없습니다.
- AWS Outposts와 AWS 리전 간에 안정적이고 가용성이 높으며 지연 시간이 짧은 연결을 제공하는 것이 좋습니다.

### 필수 조건

다음은 AWS Outposts에서 Amazon ECS를 사용하기 위한 사전 조건입니다.

- 온프레미스 데이터 센터에 Outpost가 설치 및 구성되어 있어야 합니다.
- Outpost와 AWS 리전 간에 안정적인 네트워크 연결이 있어야 합니다.

### AWS Outposts에 클러스터 생성

AWS CLI를 사용하여 AWS Outposts에서 Amazon ECS 클러스터를 생성하려면 AWS Outposts와 연 결할 서브넷과 보안 그룹을 지정합니다.

AWS Outposts와 연결된 서브넷을 만드는 방법.

```
aws ec2 create-subnet \ 
     --cidr-block 10.0.3.0/24 \ 
     --vpc-id vpc-xxxxxxxx \ 
    --outpost-arn arn:aws:outposts:us-west-2:123456789012:outpost/op-xxxxxxxxxxxxxxxxx
     --availability-zone-id usw2-az1
```
다음 예제에서는 AWS Outposts에서 Amazon ECS 클러스터를 생성합니다.

1. AWS Outposts에 대한 권한으로 역할 및 정책을 생성합니다.

role-policy.json 파일은 리소스에 대한 효과 및 작업이 포함된 정책 문서입니다. 파일 형식에 대한 자세한 내용은 IAM API Reference(IAM API 참조)의 [PutRolePolicy를](https://docs.aws.amazon.com/IAM/latest/APIReference/API_PutRolePolicy.html) 참조하세요.

```
aws iam create-role –-role-name ecsRole \ 
     --assume-role-policy-document file://ecs-policy.json
```

```
aws iam put-role-policy --role-name ecsRole --policy-name ecsRolePolicy \ 
     --policy-document file://role-policy.json
```
2. AWS Outposts에 대한 권한이 있는 IAM 인스턴스 프로필을 생성합니다.

```
aws iam create-instance-profile --instance-profile-name outpost
aws iam add-role-to-instance-profile --instance-profile-name outpost \ 
     --role-name ecsRole
```
3. VPC를 생성합니다.

aws ec2 create-vpc --cidr-block *10.0.0.0/16*

4. 컨테이너 인스턴스에 대한 보안 그룹을 생성하여 AWS Outposts를 위한 적절한 CIDR 범위를 지 정합니다. (이 단계는 AWS Outposts에 대해 다릅니다.)

```
aws ec2 create-security-group --group-name MyOutpostSG
aws ec2 authorize-security-group-ingress --group-name MyOutpostSG --protocol tcp \
     --port 22 --cidr 10.0.3.0/24
aws ec2 authorize-security-group-ingress --group-name MyOutpostSG --protocol tcp \ 
     --port 80 --cidr 10.0.3.0/24
```
- 5. 클러스터를 생성합니다.
- 6. Amazon ECS 컨테이너 에이전트 환경 변수를 정의하여 이전 단계에서 생성한 클러스터로 인스턴 스를 시작하고 클러스터를 식별하는 데 도움이 되게 추가하려는 태그를 정의합니다(예: 클러스터 가 Outpost용임을 나타내기 위해 Outpost).

```
#! /bin/bash
cat << 'EOF' >> /etc/ecs/ecs.config
ECS_CLUSTER=MyCluster
ECS_IMAGE_PULL_BEHAVIOR=prefer-cached
ECS_CONTAINER_INSTANCE_TAGS={"environment": "Outpost"}
EOF
```
#### **a** Note

해당 리전의 Amazon ECR에서 컨테이너 이미지를 가져와 지연이 발생하는 것 을 방지하려면 이미지 캐시를 사용합니다. 이렇게 하려면 작업이 실행될 때마다 ECS\_IMAGE\_PULL\_BEHAVIOR를 prefer-cached로 설정하여 인스턴스 자체에서 캐시 된 이미지를 사용하도록 Amazon ECS 에이전트를 구성합니다.

7. 이 인스턴스가 실행되어야 하는 AWS Outposts의 VPC와 서브넷과 AWS Outposts에서 사용할 수 있는 인스턴스 유형을 지정하여 컨테이너 인스턴스를 생성합니다. (이 단계는 AWS Outposts에 대 해 다릅니다.)

userdata.txt 파일에는 인스턴스가 일반적인 자동 구성 태스크를 수행하고 인스턴스가 시작된 후 스크립트를 실행하는 데 사용할 수 있는 사용자 데이터가 포함되어 있습니다. API 직접 호출용 파일에 대한 자세한 내용은 Amazon EC2 사용 설명서의 [시작 시 Linux 인스턴스에서 명령 실행](https://docs.aws.amazon.com/AWSEC2/latest/UserGuide/user-data.html)을 참조하세요.

```
aws ec2 run-instances --count 1 --image-id ami-xxxxxxxx --instance-type c5.large \ 
     --key-name aws-outpost-key –-subnet-id subnet-xxxxxxxxxxxxxxxxx \ 
     --iam-instance-profile Name outpost --security-group-id sg-xxxxxx \ 
     --associate-public-ip-address --user-data file://userdata.txt
```
**a** Note

이 명령은 클러스터에 인스턴스를 추가할 때도 사용됩니다. 클러스터에 배포된 모든 컨테 이너는 해당 특정 AWS Outposts에 배치됩니다.

8. 태스크 정의를 등록합니다. 다음 명령을 사용하고 ecs-task.json을 태스크 정의의 이름으로 바 꿉니다.

aws ecs register-task-definition --cli-input-json file://*ecs-task.json*

9. 태스크를 실행하거나 서비스를 생성합니다.

Run the task

```
aws ecs run-task --cluster mycluster --count 1 --task-definition outpost-app:1
```
Create the service

aws ecs create-service –-cluster *mycluster* --service-name *outpost-service* \ --task-definition *outpost-app:1* --desired-count 1

## Amazon ECS 용량 및 가용성 최적화

애플리케이션 가용성은 오류 없는 환경을 제공하고 애플리케이션 지연 시간을 최소화하는 데 매우 중 요합니다. 가용성은 액세스할 수 있고 수요를 충족할 수 있는 충분한 용량의 리소스를 확보하는 데 달 려 있습니다. AWS는 가용성을 관리하기 위한 몇 가지 메커니즘을 제공합니다. Amazon ECS에서 호스 팅되는 애플리케이션의 경우 Auto Scaling 및 가용 영역이 포함됩니다. Auto Scaling은 정의한 지표를 기반으로 태스크 또는 인스턴스 수를 관리하는 반면, 가용 영역을 사용하면 격리되어 있지만 지리적으 로 가까운 위치에서 애플리케이션을 호스팅할 수 있습니다.

태스크 크기와 마찬가지로 용량과 가용성에는 반드시 고려해야 할 몇 가지 단점이 있습니다. 이상적으 로는 용량이 수요에 완벽하게 일치하는 것이 좋습니다. 낮은 지연 시간과 오류율 등 서비스 수준 목표 (SLO)를 충족하기 위해 요청을 처리하고 작업을 처리할 수 있는 충분한 용량을 언제나 확보할 수 있습 니다. 용량이 너무 높아서 과도한 비용이 발생하거나, 너무 낮아서 지연 시간과 오류율이 높아져서는 안 됩니다.

Auto Scaling은 잠재적인 프로세스입니다. 먼저 실시간 지표를 CloudWatch에 전달해야 합니다. 그런 다음 분석을 위해 집계해야 하며 지표의 세분성에 따라 최대 몇 분이 걸릴 수 있습니다. CloudWatch는 지표를 경보 임계값과 비교하여 리소스 부족 또는 초과를 식별합니다. 불안정성을 방지하려면 설정된 임계값을 넘은 후 몇 분 후에 경보가 울리도록 구성하세요. 또한 새 태스크를 프로비저닝하고 더 이상 필요하지 않은 태스크를 종료하는 데에도 시간이 걸립니다.

설명한 시스템의 이러한 잠재적인 지연으로 인해 오버프로비저닝을 통해 여유 공간을 유지하는 것이 중요합니다. 이는 단기적으로 급증하는 수요를 수용하는 데 도움이 될 수 있습니다. 또한 애플리케이션 이 포화 상태에 도달하지 않고 추가 요청을 처리하는 데 도움이 됩니다. 일반적으로 규모 조정 목표치 를 사용률의 60~80% 사이로 설정하는 것을 권장합니다. 이렇게 하면 여전히 추가 용량을 프로비저닝 하는 동안 애플리케이션이 급증하는 추가 수요를 더 잘 처리할 수 있습니다.

오버프로비저닝을 권장하는 또 다른 이유는 가용 영역 장애에 신속하게 대응하기 위해서입니다. AWS 에서는 프로덕션 워크로드를 여러 가용 영역에서 제공할 것을 권장합니다. 이는 가용 영역 장애가 발생 하더라도 나머지 가용 영역에서 실행 중인 태스크가 계속해서 수요를 충족할 수 있기 때문입니다. 애플 리케이션이 두 개의 가용 영역에서 실행되는 경우 일반 태스크 수를 두 배로 늘려야 합니다. 이는 잠재 적인 장애 발생 시 즉시 용량을 제공할 수 있도록 하기 위한 것입니다. 애플리케이션이 3개의 가용 영역 에서 실행되는 경우 일반 태스크 수의 1.5배를 실행하는 것이 좋습니다. 즉, 일반적인 제공에 필요한 태 스크 2개당 3개의 태스크를 실행합니다.

### 규모 조정 속도 극대화

Auto Scaling은 적용되는 데 시간이 걸리는 반응형 프로세스입니다. 그러나 스케일 아웃하는 데 필요한 시간을 최소화하는 데 도움이 되는 몇 가지 방법이 있습니다.

이미지 크기를 최소화하세요. 이미지가 클수록 이미지 저장소에서 다운로드하고 압축을 푸는 데 시간 이 오래 걸립니다. 따라서 이미지 크기를 더 작게 유지하면 컨테이너를 시작하는 데 필요한 시간이 줄 어듭니다. 이미지 크기를 줄이려면 다음 구체적인 권장 사항을 따르세요.

- 정적 바이너리를 빌드하거나 Golang을 사용할 수 있는 경우 이미지 FROM 스크래치를 빌드하고 결과 이미지에 바이너리 애플리케이션만 포함하세요.
- Amazon Linux 또는 Ubuntu와 같은 업스트림 배포판 공급업체의 최소화된 기본 이미지를 사용하세 요.
- 최종 이미지에 빌드 아티팩트를 포함하지 마세요. 다단계 빌드를 사용하는 것이 도움이 될 수 있습니 다.
- 가능하다면 RUN 단계를 간소화합니다. 각 RUN 단계는 새 이미지 레이어를 생성하므로 레이어를 다 운로드하는 데 추가 왕복 시간이 소요됩니다. 여러 명령이 &&로 결합된 단일 RUN 단계는 여러 RUN 단계가 있는 경우보다 레이어 수가 적습니다.
- ML 추론 데이터와 같은 데이터를 최종 이미지에 포함하려면 시작하고 트래픽 제공을 시작하는 데 필 요한 데이터만 포함하세요. 서비스에 영향을 주지 않고 Amazon S3 또는 기타 스토리지에서 온디맨 드 방식으로 데이터를 가져오는 경우 해당 위치에 데이터를 저장하세요.

이미지를 가까이 두세요. 네트워크 지연 시간이 길수록 이미지를 다운로드하는 데 시간이 더 오래 걸립 니다. 워크로드가 있는 것과 동일한 AWS 리전의 리포지토리에 이미지를 호스팅하세요. Amazon ECR 은 Amazon ECS를 사용할 수 있는 모든 리전에서 사용할 수 있는 고성능 이미지 리포지토리입니다. 컨 테이너 이미지를 다운로드하기 위해 인터넷이나 VPN 링크를 거치지 마세요. 동일한 리전에서 이미지 를 호스팅하면 전반적인 신뢰성이 향상됩니다. 다른 리전의 네트워크 연결 문제 및 가용성 문제의 위험 을 완화합니다. 또는 Amazon ECR 리전 간 복제를 구현하여 이를 지원할 수도 있습니다.

로드 밸런서 상태 확인 임계값을 줄입니다. 로드 밸런서는 애플리케이션에 트래픽을 보내기 전에 상태 확인을 수행합니다. 대상 그룹에 대한 기본 상태 확인 구성은 90초 이상 걸릴 수 있습니다. 이 과정에서 로드 밸런서는 상태를 확인하고 요청을 수신합니다. 상태 확인 간격과 임계값 수를 낮추면 애플리케이 션이 트래픽을 더 빠르게 수용하고 다른 태스크에 대한 로드를 줄일 수 있습니다.

콜드 스타트 성능을 고려하세요. Java와 같은 일부 애플리케이션은 JIT(Just-In-Time) 컴파일을 수행하 는 런타임을 사용합니다. 컴파일 프로세스가 시작될 때 애플리케이션 성능을 확인할 수 있습니다. 해결 방법은 워크로드에서 지연 시간이 중요한 부분을 콜드 스타트 성능 저하를 부과하지 않는 언어로 다시 작성하는 것입니다.

타겟 추적 규모 조정 정책이 아닌 단계 규모 조정 정책을 사용하세요. Amazon ECS 작업을 위한 여러 Application Auto Scaling 옵션이 있습니다. 대상 추적이 가장 사용하기 쉬운 모드입니다. 이 옵션을 사 용하는 경우 CPU 평균 사용률과 같은 지표의 목표 값을 설정하기만 하면 됩니다. 그러면 자동 스케일

러가 해당 값을 달성하는 데 필요한 작업 수를 자동으로 관리합니다. 단계 조정을 사용하면 조정 지표 의 특정 임계값과 임계값을 초과했을 때 추가 또는 제거할 작업 수를 정의하므로 수요 변화에 더 빠르 게 대응할 수 있습니다. 더욱이 임계값 경보를 위반하는 시간을 최소화하여 수요 변화에 매우 빠르게 대응할 수 있습니다. 자세한 내용은 Amazon Elastic Container Service 개발자 안내서의 [서비스 Auto](https://docs.aws.amazon.com/AmazonECS/latest/developerguide/service-auto-scaling.html) [Scaling](https://docs.aws.amazon.com/AmazonECS/latest/developerguide/service-auto-scaling.html)을 참조하세요.

클러스터 용량을 제공하기 위해 Amazon EC2 인스턴스를 사용하는 경우 다음 권장 사항을 고려하세 요.

더 큰 Amazon EC2 인스턴스와 더 빠른 Amazon EBS 볼륨을 사용하세요. 더 큰 Amazon EC2 인스턴 스와 더 빠른 Amazon EBS 볼륨을 사용하면 이미지 다운로드 및 준비 속도를 향상할 수 있습니다. 주 어진 Amazon EC2 인스턴스 패밀리 내에서 네트워크 및 Amazon EBS 최대 처리량은 인스턴스 크기 가 증가함에 따라 증가합니다(예: m5.xlarge에서 m5.2xlarge로). 또한 Amazon EBS 볼륨을 사용 자 지정하여 처리량과 IOPS를 늘릴 수도 있습니다. 예를 들어 gp2 볼륨을 사용하는 경우 기준 처리량 을 더 많이 제공하는 더 큰 볼륨을 사용하세요. gp3 볼륨을 사용하는 경우 볼륨을 생성할 때 처리량과 IOPS를 지정하세요.

Amazon EC2 인스턴스에서 실행되는 태스크에는 브리지 네트워크 모드를 사용하세요. Amazon EC2 에서 bridge 네트워크 모드를 사용하는 태스크는 awsvpc 네트워크 모드를 사용하는 태스크보다 빠 르게 시작됩니다. awsvpc 네트워크 모드를 사용하는 경우 Amazon ECS는 작업을 시작하기 전에 탄력 적 네트워크 인터페이스(ENI)를 인스턴스에 연결합니다. 이로 인해 지연 시간이 추가됩니다. 그러나 브 리지 네트워킹을 사용하는 데에는 몇 가지 상충 관계가 있습니다. 이러한 태스크에는 자체 보안 그룹이 없으며 로드 밸런싱에 몇 가지 영향이 있습니다. 자세한 내용은 탄력적 로드 밸런싱 사용 설명서의 [로](https://docs.aws.amazon.com/elasticloadbalancing/latest/network/load-balancer-target-groups.html) [드 밸런서 대상 그룹을](https://docs.aws.amazon.com/elasticloadbalancing/latest/network/load-balancer-target-groups.html) 참조하세요.

### 수요 충격 처리

일부 애플리케이션은 갑자기 큰 수요 충격을 받기도 합니다. 이는 뉴스 이벤트, 대규모 세일, 미디어 이 벤트, 입소문을 타고 매우 짧은 시간 내에 트래픽이 빠르고 크게 증가하는 기타 이벤트 등 다양한 이유 로 발생합니다. 계획하지 않으면 수요가 가용 리소스를 빠르게 초과할 수 있습니다.

수요 충격을 처리하는 가장 좋은 방법은 수요 충격을 예상하고 그에 따라 계획을 세우는 것입니다. Auto Scaling에는 시간이 걸릴 수 있으므로 수요 충격이 시작되기 전에 애플리케이션을 스케일 아웃하 는 것이 좋습니다. 최상의 결과를 얻으려면 공유 캘린더를 사용하는 팀 간의 긴밀한 협업을 포함하는 비즈니스 계획을 세우는 것이 좋습니다. 이벤트를 기획하는 팀은 사전에 애플리케이션 담당 팀과 긴밀 하게 협력해야 합니다. 이를 통해 해당 팀은 명확한 일정 계획을 세울 수 있는 충분한 시간을 확보할 수 있습니다. 이벤트 전에 용량을 스케일 아웃하고 이벤트 후에 용량을 스케일 인하도록 예약할 수 있습니 다. 자세한 내용은 [Application Auto Scaling 사용 설명서](https://docs.aws.amazon.com/autoscaling/application/userguide/application-auto-scaling-scheduled-scaling.html)의 예약된 조정을 참조하세요.

Enterprise Support 플랜을 사용하는 경우에는 기술 계정 관리자(TAM)와도 협력하세요. TAM은 서비스 할당량을 확인하고 이벤트가 시작되기 전에 필요한 할당량을 늘리도록 할 수 있습니다. 이렇게 하면 실 수로 서비스 할당량을 초과하지 않습니다. 또한 로드 밸런서와 같은 서비스를 미리 준비하여 이벤트가 원활하게 진행될 수 있도록 지원할 수 있습니다.

예상하지 못한 수요 충격을 처리하는 것은 더 어려운 문제입니다. 예상하지 못한 충격의 진폭이 충분히 크면 수요가 빠르게 용량을 초과할 수 있습니다. 또한 Auto Scaling이 반응하는 기능을 능가할 수도 있 습니다. 예상하지 못한 충격에 대비하는 가장 좋은 방법은 리소스를 오버프로비저닝하는 것입니다. 언 제든지 예상되는 최대 트래픽 수요를 처리할 수 있는 충분한 리소스를 확보해야 합니다.

예상하지 못한 수요 충격에 대비해 최대 용량을 유지하는 것은 비용이 많이 들 수 있습니다. 비용 영향 을 완화하려면 대규모 수요 충격이 임박했음을 예측할 수 있는 선행 지표나 이벤트를 찾아보세요. 지표 또는 이벤트가 중요한 사전 알림을 안정적으로 제공하는 경우 이벤트가 발생하거나 지표가 설정한 특 정 임계값을 초과하는 즉시 스케일 아웃 프로세스를 시작합니다.

애플리케이션이 예상하지 못한 갑작스러운 수요 충격을 받기 쉬운 경우에는 중요하지 않은 기능을 희 생하면서도 고객을 위해 중요한 기능은 유지하는 고성능 모드를 애플리케이션에 추가하는 것을 고려 하세요. 예를 들어 애플리케이션이 비용이 많이 드는 사용자 지정 응답 생성에서 정적 응답 페이지 제 공으로 전환할 수 있다고 가정합니다. 이 시나리오에서는 애플리케이션의 규모를 전혀 조정하지 않고 도 처리량을 크게 늘릴 수 있습니다.

마지막으로 수요 충격에 더 잘 대처하기 위해 모놀리식 서비스를 분리하는 것을 고려할 수 있습니다. 애플리케이션이 실행 비용이 많이 들고 규모 조정 속도가 느린 모놀리식 서비스인 경우 성능에 중요한 부분을 추출하거나 재작성하여 별도의 서비스로 실행할 수 있습니다. 그러면 이러한 새로운 서비스는 덜 중요한 구성 요소와 독립적으로 규모를 조정할 수 있습니다. 애플리케이션의 다른 부분과 별도로 성 능에 중요한 기능을 유연하게 스케일 아웃할 수 있으면 용량을 추가하는 데 걸리는 시간을 줄이고 비용 을 절약할 수 있습니다.

### Amazon ECS 애플리케이션을 인터넷에 연결

대부분의 컨테이너화된 애플리케이션에는 인터넷에 대한 아웃바운드 액세스가 필요한 구성 요소가 최 소한 몇 개 있습니다. 예를 들어 모바일 앱의 백엔드에는 푸시 알림에 대해 아웃바운드 액세스가 필요 합니다.

Amazon Virtual Private Cloud에는 VPC와 인터넷 간의 통신을 용이하게 하는 두 가지 기본 방법이 있 습니다.

# 퍼블릭 서브넷 및 인터넷 게이트웨이

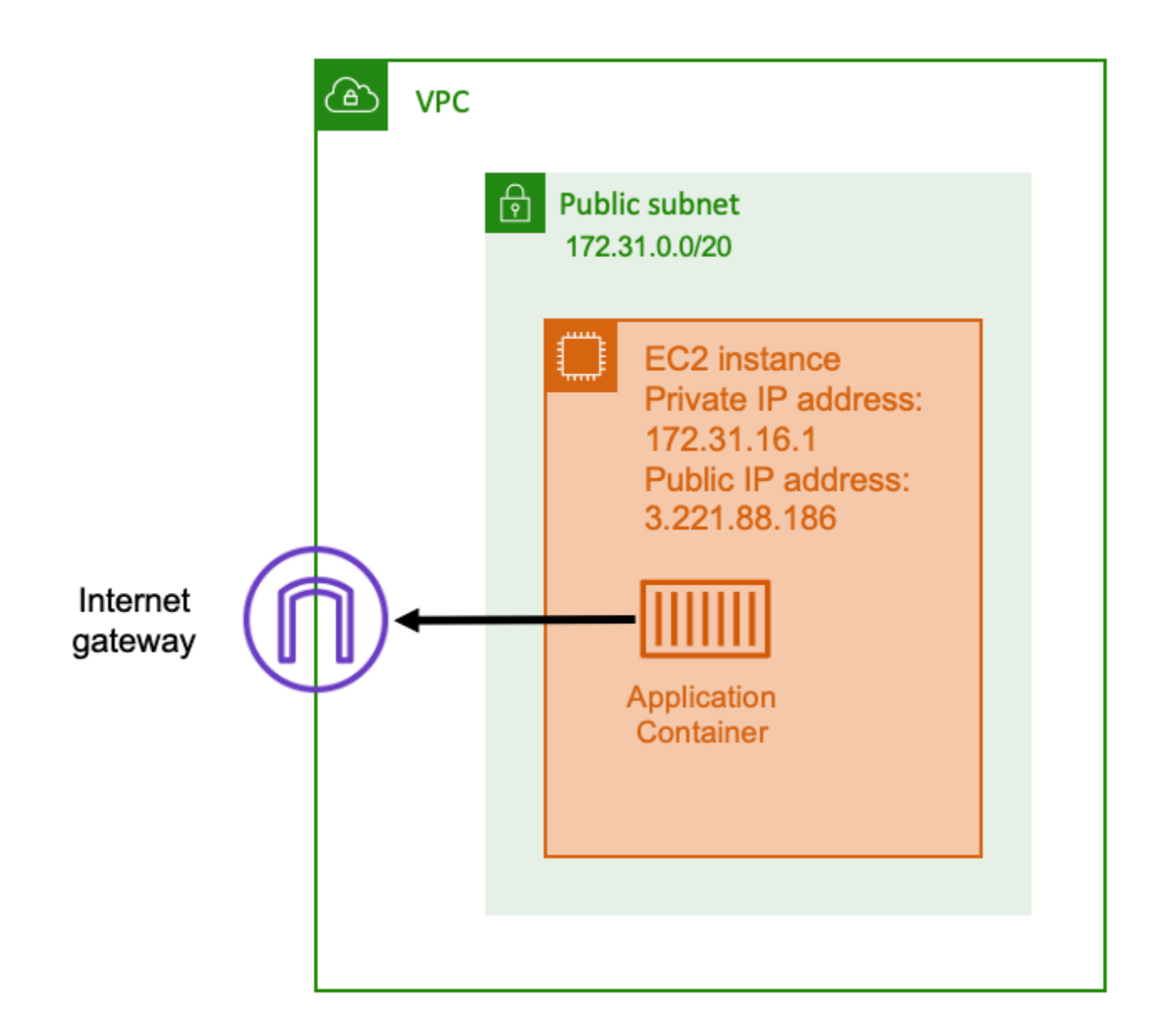

인터넷 게이트웨이로 라우팅되는 퍼블릭 서브넷을 사용하는 경우 컨테이너화된 애플리케이션을 퍼블 릭 서브넷의 VPC 내부 호스트에서 실행할 수 있습니다. 컨테이너를 실행하는 호스트에는 퍼블릭 IP 주 소가 할당됩니다. 이 퍼블릭 IP 주소는 인터넷에서 라우팅할 수 있습니다. 자세한 내용은 [Amazon VPC](https://docs.aws.amazon.com/vpc/latest/userguide/VPC_Internet_Gateway.html)  [사용 설명서](https://docs.aws.amazon.com/vpc/latest/userguide/VPC_Internet_Gateway.html)의 인터넷 게이트웨이를 참조하세요.

이 네트워크 아키텍처는 애플리케이션을 실행하는 호스트와 인터넷상의 다른 호스트 간 직접 통신을 용이하게 합니다. 통신은 양방향으로 이루어집니다. 즉, 인터넷상의 다른 호스트에 아웃바운드 연결을 설정할 수 있을 뿐만 아니라 인터넷상의 다른 호스트가 해당 호스트에 연결을 시도할 수도 있습니다.

따라서 보안 그룹 및 방화벽 규칙에 주의해야 합니다. 그러면 인터넷상의 다른 호스트는 사용자가 열고 싶지 않은 연결을 열 수 없습니다.

예를 들어, 애플리케이션이 Amazon EC2에서 실행되는 경우 SSH 액세스를 위한 포트 22가 열려 있지 않아야 합니다. 그렇지 않으면 인스턴스가 인터넷의 악성 봇으로부터 지속적인 SSH 연결 시도를 받을 수 있습니다. 이 봇은 퍼블릭 IP 주소를 트롤링합니다. 악성 봇이 열린 SSH 포트를 찾으면 암호를 무차 별 입력하여 인스턴스에 액세스하려고 시도합니다. 이 때문에 많은 조직에서는 퍼블릭 서브넷의 사용 을 제한하고 전부는 아니더라도 대부분의 리소스를 프라이빗 서브넷 내에 두는 방식을 선호합니다.

네트워킹에 퍼블릭 서브넷을 사용하는 방식은 많은 양의 대역폭이나 최소 지연 시간이 필요한 퍼블릭 애플리케이션에 적합합니다. 적용 가능한 사용 사례로, 비디오 스트리밍 및 게임 서비스가 포함됩니다.

이 네트워킹 접근 방식은 Amazon EC2에서 Amazon ECS를 사용하는 경우 및 AWS Fargate에서 사용 하는 경우 모두 지원됩니다.

- Amazon EC2 퍼블릭 서브넷에서 EC2 인스턴스를 시작할 수 있습니다. Amazon ECS는 이러한 EC2 인스턴스를 클러스터 용량으로 사용하며, 인스턴스에서 실행되는 모든 컨테이너는 아웃바운드 네트워킹을 위해 호스트의 기본 퍼블릭 IP 주소를 사용할 수 있습니다. host 및 bridge 네트워크 모드 모두에 적용됩니다. 그러나 awsvpc 네트워크 모드는 퍼블릭 IP 주소를 사용하는 작업 ENI를 제공하지 않습니다. 따라서 인터넷 게이트웨이를 직접 사용할 수 없습니다.
- Fargate Amazon ECS 서비스를 생성할 때 서비스의 네트워킹 구성에 대한 퍼블릭 서브넷을 지정 하고 퍼블릭 IP 주소 할당 옵션을 사용합니다. 각 Fargate 작업은 퍼블릭 서브넷에서 네트워크로 연 결되며 인터넷과 직접 통신하기 위한 자체 퍼블릭 IP 주소를 가지고 있습니다.

## 프라이빗 서브넷 및 NAT 게이트웨이

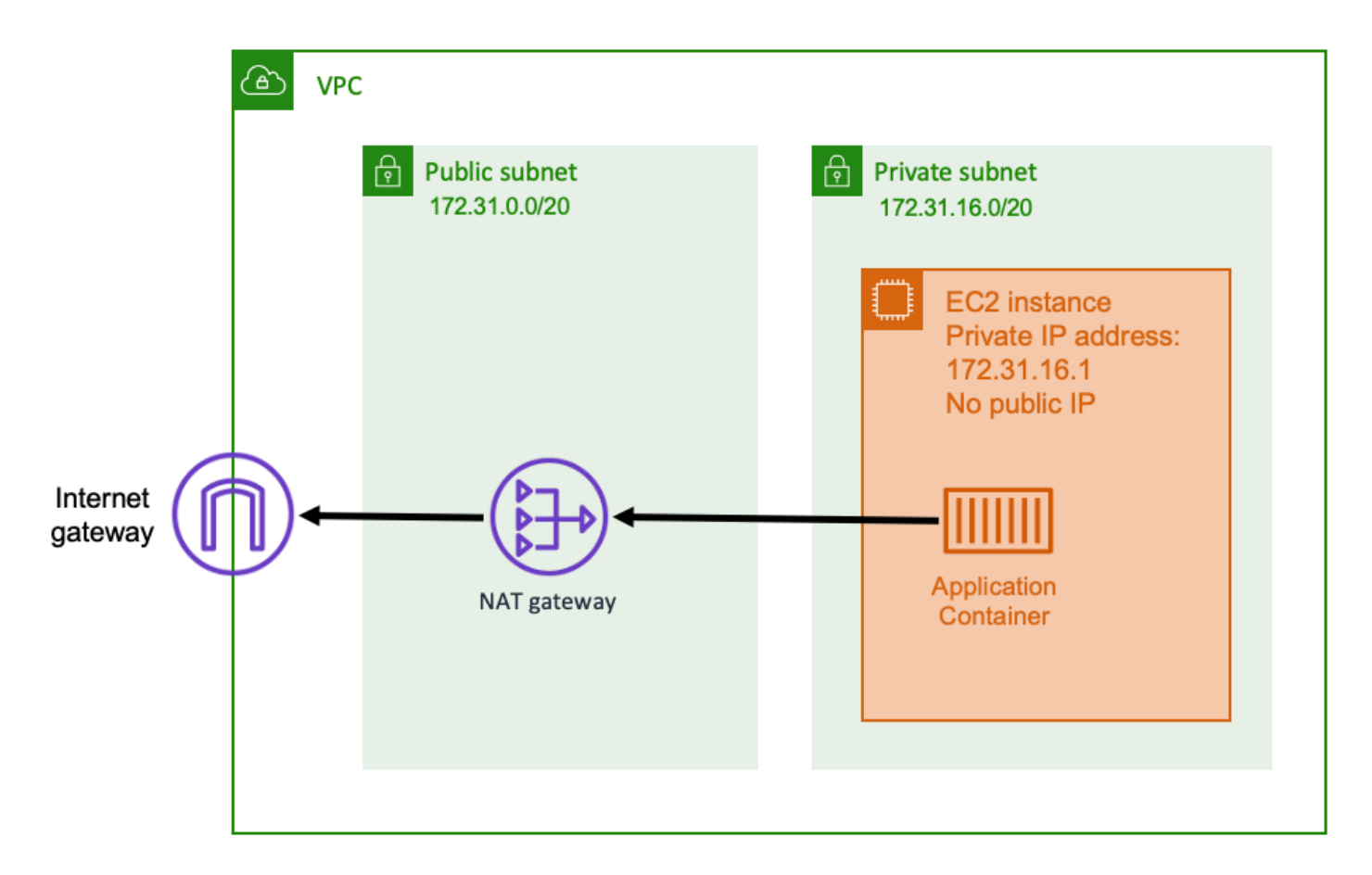

프라이빗 서브넷 및 NAT 게이트웨이를 사용하는 경우 프라이빗 서브넷에 있는 호스트에서 컨테이너 화된 애플리케이션을 실행할 수 있습니다. 따라서 이 호스트에는 VPC 내에서 라우팅할 수 있지만 인터 넷에서 라우팅할 수 없는 프라이빗 IP 주소가 있습니다. 즉, VPC 내의 다른 호스트는 프라이빗 IP 주소 를 사용하여 호스트에 연결할 수 있지만 인터넷상의 다른 호스트는 호스트와 인바운드 통신을 할 수 없 습니다.

프라이빗 서브넷에서는 Network Address Translation(NAT) 게이트웨이를 사용하여 프라이빗 서브넷 내부의 호스트를 인터넷에 연결할 수 있습니다. 인터넷상의 호스트는 퍼블릭 서브넷 내에 있는 NAT 게 이트웨이의 퍼블릭 IP 주소에서 시작하는 인바운드 연결을 수신합니다. NAT 게이트웨이는 인터넷 및 프라이빗 VPC 사이에서 브리지 역할을 합니다. 이 구성은 인터넷에서 공격자가 직접 액세스하지 못 하도록 VPC를 보호하므로 보안상의 이유로 종종 선호됩니다. 자세한 정보는 Amazon VPC 사용 설명 서의 [NAT 게이트웨이](https://docs.aws.amazon.com/vpc/latest/userguide/vpc-nat-gateway.html) 단원을 참조하세요.

이 프라이빗 네트워킹 접근 방식은 컨테이너를 외부 직접 액세스로부터 보호하려는 시나리오에 적합 합니다. 적용 가능한 시나리오로, 사용자 데이터와 암호를 저장하는 결제 처리 시스템 또는 컨테이너가 포함됩니다. 계정에서 NAT 게이트웨이 생성 및 사용에 대한 요금이 청구됩니다. NAT 게이트웨이 시간

당 사용 요금 및 데이터 처리 요금도 적용됩니다. 이중화를 위해 각 가용 영역에 하나의 NAT 게이트웨 이가 있어야 합니다. 이렇게 하면 단일 가용 영역의 가용성이 손실되어도 아웃바운드 연결이 손상되지 않습니다. 따라서 워크로드가 적은 경우 프라이빗 서브넷 및 NAT 게이트웨이를 사용하는 것이 더 비용 효율적일 수 있습니다.

이 네트워킹 접근 방식은 Amazon EC2에서 Amazon ECS를 사용하는 경우 및 AWS Fargate에서 사용 하는 경우 모두 지원됩니다.

- Amazon EC2 프라이빗 서브넷에서 EC2 인스턴스를 시작할 수 있습니다. 이러한 EC2 호스트에서 실행되는 컨테이너는 기본 호스트 네트워킹을 사용하며 아웃바운드 요청은 NAT 게이트웨이를 통과 합니다.
- Fargate Amazon ECS 서비스를 생성할 때 서비스의 네트워킹 구성에 대한 프라이빗 서브넷을 지 정하고 퍼블릭 IP 주소 할당 옵션을 사용하지 않습니다. 각 Fargate 작업은 프라이빗 서브넷에서 호 스팅됩니다. 아웃바운드 트래픽은 해당 프라이빗 서브넷에 연결한 모든 NAT 게이트웨이를 통해 라 우팅됩니다.

# 인터넷에서 Amazon ECS로의 인바운드 연결을 수신하는 모범 사례

퍼블릭 서비스를 실행하는 경우 인터넷의 인바운드 트래픽을 수락해야 합니다. 예를 들어 퍼블릭 웹 사 이트는 브라우저의 인바운드 HTTP 요청을 수락해야 합니다. 이 경우 인터넷의 다른 호스트도 애플리 케이션 호스트에 대한 인바운드 연결을 시작해야 합니다.

이 문제에 대한 한 가지 접근 방식은 퍼블릭 IP 주소를 사용하는 퍼블릭 서브넷에 있는 호스트에서 컨 테이너를 시작하는 것입니다. 그러나 대규모 애플리케이션에는 권장되지 않습니다. 이러한 경우에는 인터넷 및 애플리케이션 사이에 확장 가능한 입력 레이어를 배치하는 것이 더 좋습니다. 이 접근 방식 에서는 이 섹션에 나열된 모든 AWS 서비스를 입력으로 사용할 수 있습니다.

### Application Load Balancer

Application Load Balancer는 애플리케이션 계층에서 작동합니다. 이는 개방형 시스템 상호 연결(OSI) 모델의 일곱 번째 계층입니다. 따라서 Application Load Balancer는 퍼블릭 HTTP 서비스에 적합합니 다. 웹 사이트 또는 HTTP REST API가 있는 경우 Application Load Balancer는 이 워크로드에 적합한 로드 밸런서입니다. 자세한 내용은 Application Load Balancer 사용 설명서의 [What is an Application](https://docs.aws.amazon.com/elasticloadbalancing/latest/application/introduction.html)  [Load Balancer?](https://docs.aws.amazon.com/elasticloadbalancing/latest/application/introduction.html)를 참조하세요.

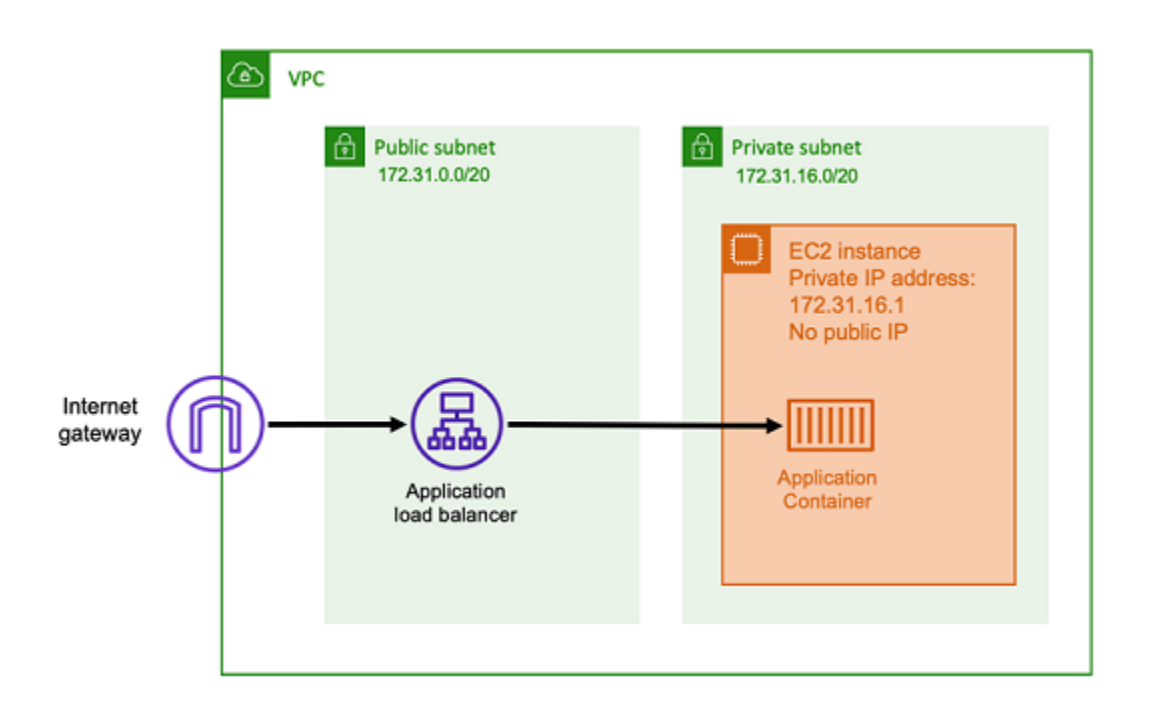

이 아키텍처에서는 퍼블릭 서브넷에 Application Load Balancer를 생성하여 퍼블릭 IP 주소를 사용하 고 인터넷의 인바운드 연결을 수신할 수 있습니다. Application Load Balancer에서 인바운드 연결 또는 특히 HTTP 요청을 수신하면 프라이빗 IP 주소를 사용하여 애플리케이션에 대한 연결을 엽니다. 그런 다음, 내부 연결을 통해 요청을 전달합니다.

Application Load Balancer의 장점은 다음과 같습니다.

- SSL/TLS 종료 Application Load Balancer는 클라이언트와의 통신을 위한 보안 HTTPS 통신 및 인 증서를 유지할 수 있습니다. 선택적으로 로드 밸런서 수준에서 SSL 연결을 종료할 수 있으므로 애플 리케이션에서 인증서를 처리할 필요가 없습니다.
- 고급 라우팅 Application Load Balancer는 여러 DNS 호스트 이름을 보유할 수 있습니다. 또한 호스 트 이름이나 요청 경로와 같은 지표를 기반으로 수신 HTTP 요청을 다른 대상으로 전송하는 고급 라 우팅 기능도 지원합니다. 즉, 단일 Application Load Balancer를 여러 내부 서비스 또는 REST API의 여러 경로에 있는 마이크로서비스의 입력으로도 사용할 수 있습니다.
- gRPC 지원 및 웹 소켓 Application Load Balancer는 HTTP 외에도 다양한 기능을 처리할 수 있습니 다. 또한 HTTP/2 지원을 통해 gRPC 및 웹 소켓 기반 서비스를 로드 밸런싱할 수 있습니다.
- 보안 Application Load Balancer는 악성 트래픽으로부터 애플리케이션을 보호하는 데 도움이 됩니 다. 여기에는 HTTP 동기화 해제 완화와 같은 기능이 포함되어 있으며, AWS 웹 애플리케이션 방화 벽(AWS WAF)과 통합됩니다. AWS WAF에서는 SQL 명령어 삽입 또는 크로스 사이트 스크립팅과 같은 공격 패턴을 포함할 수 있는 악성 트래픽도 필터링할 수 있습니다.

### Network Load Balancer

Network Load Balancer는 오픈 시스템 상호 연결(OSI) 모델의 네 번째 계층에서 작동합니다. 비 HTTP 프로토콜 또는 종단 간 암호화가 필요한 시나리오에 적합하지만, Application Load Balancer에서 제공 하는 동일한 HTTP 특정 기능을 제공하지는 않습니다. 따라서 Network Load Balancer는 HTTP를 사 용하지 않는 애플리케이션에 가장 적합합니다. 자세한 내용은 Network Load Balancer 사용 설명서의 [Network Load Balancer란?](https://docs.aws.amazon.com/elasticloadbalancing/latest/network/introduction.html)을 참조하세요.

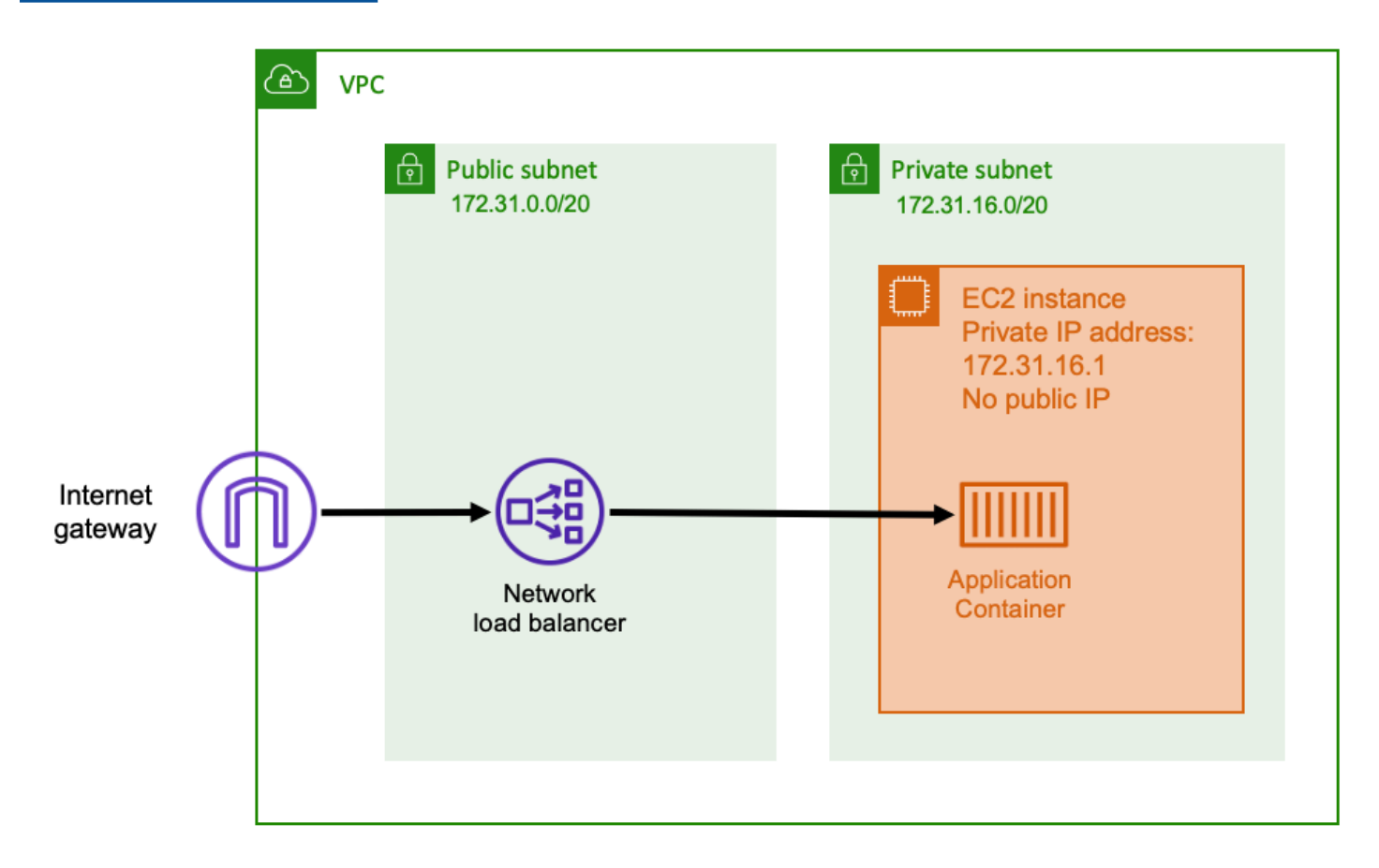

Network Load Balancer가 입력으로 사용되는 경우 Application Load Balancer와 유사하게 작동합니다. 퍼블릭 서브넷에서 생성되고 인터넷에서 액세스할 수 있는 퍼블릭 IP 주소를 사용하기 때문입니다. 그 러면 Network Load Balancer는 컨테이너를 실행하는 호스트의 프라이빗 IP 주소에 대한 연결을 열고 퍼블릭 측에서 프라이빗 측으로 패킷을 전송합니다.

Network Load Balancer 기능

Network Load Balancer는 네트워킹 스택의 하위 수준에서 작동하기 때문에 Application Load Balancer 와 동일한 기능 세트를 제공하지 않습니다. 하지만 다음과 같은 중요한 기능이 있습니다.

- 종단 간 암호화 Network Load Balancer는 OSI 모델의 네 번째 계층에서 작동하므로 패킷 콘텐츠를 읽지 않습니다. 따라서 종단 간 암호화가 필요한 로드 밸런싱 통신에 적합합니다.
- TLS 암호화 Network Load Balancer는 종단 간 암호화 외에도 TLS 연결을 종료할 수 있습니다. 따 라서 백엔드 애플리케이션에서 자체 TLS를 구현할 필요가 없습니다.
- UDP 지원 Network Load Balancer는 OSI 모델의 네 번째 계층에서 작동하므로 TCP 이외의 비 HTTP 워크로드 및 프로토콜에 적합합니다.

연결 닫기

Network Load Balancer는 OSI 모델의 상위 계층에서 애플리케이션 프로토콜을 관찰하지 않으므로 해 당 프로토콜에서 클라이언트에 닫기 메시지를 보낼 수 없습니다. Application Load Balancer와 달리, 이 러한 연결은 애플리케이션이 닫아야 합니다. 아니면 작업이 중지되거나 교체될 때 네 번째 계층 연결 을 닫도록 Network Load Balancer를 구성할 수 있습니다. [Network Load Balancer 설명서의](https://docs.aws.amazon.com/elasticloadbalancing/latest/network/load-balancer-target-groups.html#deregistration-delay) Network Load Balancer 대상 그룹에 대한 연결 종료 설정을 참조하세요.

Network Load Balancer에서 네 번째 계층의 연결을 닫으면 클라이언트가 원하지 않는 오류 메시지를 처리하지 않는 경우 클라이언트에 해당 메시지가 표시될 수 있습니다. 권장 클라이언트 구성에 대한 자 세한 정보는 [Builders' Library](https://aws.amazon.com/builders-library/timeouts-retries-and-backoff-with-jitter)를 참조하세요.

연결을 종료하는 방법은 애플리케이션마다 다르지만, Network Load Balancer 대상 등록 취소 지연이 클라이언트 연결 제한 시간보다 길도록 보장하는 한 가지 방법이 있습니다. 이전 작업이 모든 클라이언 트를 천천히 드레이닝하는 동안, 클라이언트에서 먼저 제한 시간이 초과되고 Network Load Balancer 를 통해 다음 작업에 정상적으로 다시 연결합니다. Network Load Balancer 대상 등록 취소 지연에 대한 자세한 내용은 [Network Load Balancer 설명서를](https://docs.aws.amazon.com/elasticloadbalancing/latest/network/load-balancer-target-groups.html#deregistration-delay) 참조하세요.

### Amazon API Gateway HTTP API

Amazon API Gateway는 요청 볼륨이 갑자기 증가하거나 요청 볼륨이 적은 HTTP 애플리케이션에 적 합합니다. 자세한 내용은 API Gateway 개발자 안내서의 [What is Amazon API Gateway?](https://docs.aws.amazon.com/apigateway/latest/developerguide/welcome.html)를 참조하세 요.

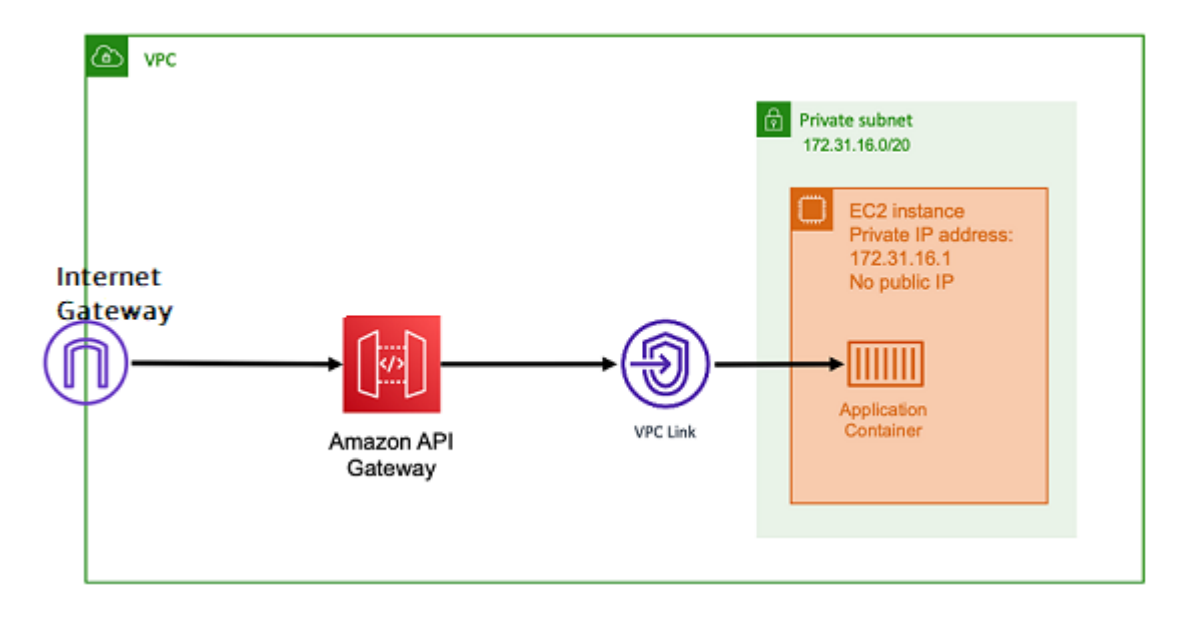

Application Load Balancer 및 Network Load Balancer의 요금 모델에는 로드 밸런서에서 수신 연결을 항상 수락하도록 유지하는 시간당 요금이 포함되어 있습니다. 반면, API Gateway는 각 요청에 대해 개 별적으로 요금을 청구합니다. 따라서 요청이 들어오지 않으면 요금이 부과되지 않습니다. 트래픽 부하 가 높은 경우 Application Load Balancer 또는 Network Load Balancer는 API Gateway보다 저렴한 요 청당 요금으로 더 많은 양의 요청을 처리할 수 있습니다. 하지만 전반적으로 요청 수가 적거나 일정 기 간 트래픽이 적은 경우 사용률이 낮은 로드 밸런서를 유지 관리하기 위해 시간당 요금을 지불하는 것보 다 API Gateway를 사용하는 누적 요금이 더 비용 효율적입니다. 또한 API Gateway는 API 응답을 캐싱 할 수 있으므로 백엔드 요청 비율이 낮아질 수 있습니다.

API Gateway는 VPC 링크를 사용하여 작동합니다. 이를 통해 AWS 관리형 서비스에서 프라이빗 IP 주 소를 사용해 VPC의 프라이빗 서브넷 내에 있는 호스트에 연결할 수 있습니다. Amazon ECS 서비스 검 색에서 관리하는 AWS Cloud Map 서비스 검색 레코드를 살펴봄으로써 이러한 프라이빗 IP 주소를 감 지할 수 있습니다.

API Gateway에서 지원하는 기능은 다음과 같습니다.

- API Gateway 작업은 로드 밸런서와 비슷하지만, API 관리와 관련된 고유한 추가 기능이 있습니다.
- API Gateway에서는 클라이언트 권한 부여, 사용 계층, 요청 및 응답 수정과 관련된 추가 기능을 제공 합니다. 자세한 내용은 [Amazon API Gateway 기능을](https://aws.amazon.com/api-gateway/features/) 참조하세요.
- API Gateway는 엣지, 리전 및 프라이빗 API 게이트웨이 엔드포인트를 지원할 수 있습니다. 엣지 엔 드포인트는 관리형 CloudFront 배포를 통해 사용할 수 있습니다. 리전 엔드포인트 및 프라이빗 엔드 포인트는 모두 리전에 로컬로 존재합니다.
- SSL/TLS 종료
- 다양한 HTTP 경로를 다양한 백엔드 마이크로서비스로 라우팅

위의 기능 외에도 API Gateway는 API를 무단 사용으로부터 보호하기 위해 사용할 수 있는 사용자 지 정 Lambda 권한 부여자 사용을 지원합니다. 자세한 내용은 [Field Notes: Serverless Container-based](https://aws.amazon.com/blogs/architecture/field-notes-serverless-container-based-apis-with-amazon-ecs-and-amazon-api-gateway/) [APIs with Amazon ECS and Amazon API Gateway](https://aws.amazon.com/blogs/architecture/field-notes-serverless-container-based-apis-with-amazon-ecs-and-amazon-api-gateway/)를 참조하세요.

## 계정 설정을 사용하여 Amazon ECS 기능에 액세스

Amazon ECS 계정 설정으로 이동하여 특정 기능을 옵트인하거나 옵트아웃할 수 있습니다. 각 AWS 리 전에서는 계정 수준에서 또는 특정 사용자/역할에 대해 각 계정 설정을 옵트인 또는 옵트아웃할 수 있 습니다.

다음의 경우에 해당한다면 특정 기능을 옵트인하거나 옵트아웃하는 것이 좋습니다.

- 사용자 또는 역할은 각 계정에 대해 특정 계정 설정을 옵트인하거나 옵트아웃할 수 있습니다.
- 사용자 또는 역할은 계정 내 모든 사용자에 대해 기본 옵트인 또는 옵트아웃 설정을 지정할 수 있습 니다.
- 루트 사용자 또는 관리 권한이 있는 사용자는 계정의 특정 역할이나 사용자를 옵트인하거나 옵트아 웃할 수 있습니다. 루트 사용자의 계정 설정이 변경되면 개별 계정 설정이 선택되지 않은 모든 사용 자 및 역할에 대한 기본값이 설정됩니다.

#### **a** Note

페더레이션 사용자는 루트 사용자로 계정이 설정되고 자신에 대한 별도의 명시적 계정 설정은 없습니다.

다음 계정 설정을 사용할 수 있습니다. 각 계정 설정에 대해 개별적으로 옵트인 및 옵트아웃해야 합니 다.

Amazon 리소스 이름(ARN) 및 ID

리소스 이름: serviceLongArnFormat, taskLongArnFormat, 및 containerInstanceLongArnFormat

Amazon ECS에는 Amazon ECS 서비스, 태스크, 컨테이너 인스턴스에 대한 리소스 ID 및 Amazon 리소스 이름(ARN)에 대한 새 형식이 도입됩니다. 각 리소스 유형의 옵트인 상태에 따라 리소스가 사용하는 Amazon 리소스 이름(ARN) 형식이 달라집니다. 해당 리소스 유형에 대한 리소스 태그 지 정과 같은 기능을 사용하려면 새 ARN 형식을 사용해야 합니다. 자세한 내용은 [Amazon 리소스 이](#page-168-0) [름\(ARN\) 및 ID](#page-168-0) 단원을 참조하십시오.

기본값은 enabled입니다.

옵트인 후 시작된 리소스만 새 ARN 및 리소스 ID 형식을 받습니다. 기존의 모든 리소스가 영향을 받는 것은 아닙니다. Amazon ECS 서비스 및 태스크를 새 ARN 및 리소스 ID 형식으로 전환하려면 해당 서비스 또는 태스크를 다시 생성해야 합니다. 컨테이너 인스턴스를 새 ARN과 리소스 ID 형식 으로 전환하려면 컨테이너 인스턴스를 드레이닝해야 하며 새 컨테이너 인스턴스가 시작되어 클러 스터에 등록되어 있어야 합니다.

#### **a** Note

Amazon ECS 서비스에 의해 시작된 작업은 해당 서비스가 2018년 11월 16일 또는 그 이 후에 생성되었고 서비스를 생성한 사용자가 작업에 대한 새 형식을 옵트인한 경우에만 새 ARN 및 리소스 ID 형식을 받을 수 있습니다.

AWSVPC 트렁킹

리소스 이름: awsvpcTrunking

Amazon ECS에서는 탄력적 네트워크 인터페이스(ENI) 제한이 늘어난 지원되는 Amazon EC2 인 스턴스 유형을 사용하여 컨테이너 인스턴스를 시작하는 기능을 지원합니다. 이러한 인스턴스 유형 을 사용하고 awsvpcTrunking 계정 설정에 옵트인하면 새로 시작된 컨테이너 인스턴스에서 추가 ENI를 사용할 수 있습니다. 이 구성을 사용하여 각 컨테이너 인스턴스에서 awsvpc 네트워크 모드 를 사용하여 추가 태스크를 배치할 수 있습니다. 이 기능을 사용하는 경우 awsvpcTrunking이 활 성화된 c5.large 인스턴스에는 늘어난 ENI 할당량 10이 포함됩니다. 컨테이너 인스턴스는 기본 네트워크 인터페이스를 가지며 Amazon ECS는 "트렁크" 네트워크 인터페이스를 생성하여 컨테이 너 인스턴스에 연결합니다. 기본 네트워크 인터페이스와 트렁크 네트워크 인터페이스는 ENI 할당 량에 포함되지 않습니다. 그러므로 이 구성을 사용하여 컨테이너 인스턴스에서 현재 두 개의 태스 크 대신 10개의 태스크를 시작할 수 있습니다. 자세한 내용은 [Amazon ECS Linux 컨테이너 인스턴](#page-577-0) [스 네트워크 인터페이스 증가](#page-577-0) 단원을 참조하십시오.

기본값은 disabled입니다.

옵트인 후 시작된 리소스만 늘어난 ENI 제한을 받습니다. 기존의 모든 리소스가 영향을 받는 것은 아닙니다. 컨테이너 인스턴스를 늘어난 ENI 할당량으로 전환하려면 컨테이너 인스턴스를 드레이닝 해야 하며 새 컨테이너 인스턴스가 클러스터에 등록되어 있어야 합니다.

CloudWatch Container Insights

리소스 이름: containerInsights

CloudWatch Container Insights는 컨테이너 애플리케이션 및 마이크로서비스의 지표 및 로그를 수 집하고, 종합하며, 요약합니다. 이 지표에는 CPU, 메모리, 디스크, 네트워크 같은 리소스 사용률이 포함되어 있습니다. 또한 Container Insights는 컨테이너 재시작 오류 같은 진단 정보를 제공하여 문 제를 격리하고 신속하게 해결할 수 있도록 도와줍니다. Container Insights가 수집하는 지표에 대해 CloudWatch 경보를 설정할 수도 있습니다. 자세한 내용은 [Container Insights를 사용하여 Amazon](#page-1022-0) [ECS 컨테이너 모니터링](#page-1022-0) 섹션을 참조하세요.

containerInsights 계정 설정을 옵트인할 때 기본적으로 모든 새 클러스터에 Container Insights가 활성화됩니다. 클러스터를 생성할 때 특정 클러스터에 이 설정을 비활성화할 수 있습니 다. UpdateClusterSettings API를 사용하여 이 설정을 변경할 수도 있습니다.

EC2 시작 유형을 사용한 태스크 또는 서비스를 포함한 클러스터의 경우 컨테이너 인스턴스는 컨테 이너 인사이트를 사용하려면 Amazon ECS 에이전트 버전 1.29.0 이상을 사용해야 합니다. 자세한 내용은 [Amazon ECS Linux 컨테이너 인스턴스 관리](#page-564-0) 단원을 참조하십시오.

기본값은 disabled입니다.

#### 듀얼스택 VPC IPv6

리소스 이름: dualStackIPv6

Amazon ECS는 기본 프라이빗 IPv4 주소 외에 IPv6 주소로도 태스크 제공을 지원합니다.

태스크가 IPv6 주소를 받으려면 해당 태스크는 awsvpc 네트워크 모드를 사용하고, 듀얼스택 모 드에 대해 구성된 VPC로 시작되어야 하며, dualStackIPv6 계정 설정을 활성화해야 합니다. 기 타 요구 사항에 대한 자세한 내용은 EC2 시작 유형의 경우 [듀얼 스택 모드로 VPC 사용하기](#page-199-0) 섹션, Fargate 시작 유형의 경우 [듀얼 스택 모드로 VPC 사용하기](#page-206-0) 섹션을 참조하세요.

**A** Important

dualStackIPv6 계정 설정은 Amazon ECS API 또는 AWS CLI를 사용해야 변경할 수 있 습니다. 자세한 정보는 [Amazon ECS 계정 설정 수정](#page-175-0)을 참조하세요.

2020년 10월 1일과 11월 2일 사이에 IPv6가 활성화된 서브넷에서 awsvpc 네트워크 모드를 사 용하여 실행 중인 태스크가 있을 경우, 태스크가 실행된 리전의 기본 dualStackIPv6 계정 설 정은 disabled입니다. 해당 조건이 충족되지 않을 경우 리전의 기본 dualStackIPv6 설정은 enabled입니다.

기본값은 disabled입니다.

Fargate FIPS-140 규정 준수

리소스 이름: fargateFIPSMode

Fargate에서는 민감한 정보를 보호하는 암호화 모듈의 보안 요구 사항을 규정하는 Federal Information Processing Standard(FIPS-140)를 지원합니다. 이는 현재 미국 및 캐나다 정부 표준이 며 연방 정보 보안 관리법(FISMA) 또는 연방 위험 및 권한 부여 관리 프로그램(FedRAMP)을 준수 해야 하는 시스템에 적용됩니다.

기본값은 disabled입니다.

FIPS-140 규정 준수를 켜야 합니다. 자세한 내용은 [the section called "AWS Fargate FIPS-140 규](#page-1357-0) [정 준수"](#page-1357-0) 단원을 참조하십시오.

#### **A** Important

fargateFIPSMode 계정 설정은 Amazon ECS API 또는 AWS CLI를 사용해야 변경할 수 있습니다. 자세한 내용은 [Amazon ECS 계정 설정 수정](#page-175-0) 단원을 참조하십시오.

태그 리소스 권한 부여

리소스 이름: tagResourceAuthorization

일부 Amazon ECS API 작업을 사용하면 리소스를 생성할 때 태그를 지정할 수 있습니다.

Amazon ECS에서 리소스 생성을 위한 태그 지정 권한 부여를 도입합니다. 사용자는 리소스를 생성 하는 작업을 위한 권한(예: ecsCreateCluster)이 있어야 합니다. 리소스 생성 작업에서 태그가 지정되면 AWS은 ecs:TagResource 작업에서 추가 권한 부여를 수행해 사용자 또는 역할에 태그 를 생성할 권한이 있는지 확인합니다. 따라서 ecs:TagResource 작업을 사용할 수 있는 명시적 권한을 부여해야 합니다. 자세한 내용은 [the section called "생성 시 리소스에 태그 지정"](#page-1343-0) 단원을 참 조하십시오.

Fargate 작업 사용 중지 대기 기간

리소스 이름: fargateTaskRetirementWaitPeriod

AWS는 AWS Fargate의 기본 인프라 패치와 유지 관리를 담당합니다. Fargate에서 호스팅되는 Amazon ECS 작업에 보안 또는 인프라 업데이트가 필요하다고 AWS에서 판단한 경우, 작업을 중 지하고 이를 대체할 새 작업을 시작해야 합니다. 패치 적용을 위해 작업이 사용 중지되기 전 대기 기

간을 구성할 수 있습니다. 작업을 즉시 사용 중지하거나, 7일을 기다리거나, 14일을 기다릴 수 있습 니다.

이 설정은 계정 수준에서 적용됩니다.

Runtime Monitoring 활성화

리소스 이름: guardDutyActivate

guardDutyActivate 파라미터는 Amazon ECS에서 읽기 전용이며, Amazon ECS 계정의 보안 관리자가 런타임 모니터링을 켜는지 또는 끄는지 여부를 나타냅니다. GuardDuty는 사용자를 대신 하여 이 계정 설정을 제어합니다. 자세한 내용은 [런타임 모니터링으로 Amazon ECS 워크로드 보](https://docs.aws.amazon.com/AmazonECS/latest/developerguide/ecs-guard-duty-integration.html) [호](https://docs.aws.amazon.com/AmazonECS/latest/developerguide/ecs-guard-duty-integration.html)를 참조하세요.

#### 주제

- [Amazon 리소스 이름\(ARN\) 및 ID](#page-168-0)
- [ARN 및 리소스 ID 형식 타임라인](#page-170-0)
- [AWS Fargate Federal Information Processing Standard\(FIPS-140\) 규정 준수](#page-170-1)
- [태그 지정 권한 부여](#page-171-0)
- [태그 지정 권한 부여 타임라인](#page-172-0)
- [AWS Fargate 작업 사용 중지 대기 시간](#page-172-1)
- [Runtime Monitoring\(Amazon GuardDuty 통합\)](#page-174-0)
- [콘솔을 사용하여 Amazon ECS 계정 설정 보기](#page-174-1)
- [Amazon ECS 계정 설정 수정](#page-175-0)
- [기본 Amazon ECS 계정 설정으로 되돌리기](#page-175-1)
- [AWS CLI를 사용하여 Amazon ECS 계정 설정 관리](#page-176-0)

## <span id="page-168-0"></span>Amazon 리소스 이름(ARN) 및 ID

Amazon ECS 리소스가 생성되면 각 리소스에 고유한 Amazon 리소스 이름(ARN) 및 리소스 식별자 (ID)를 할당합니다. 명령줄 도구 또는 Amazon ECS API를 사용하여 Amazon ECS로 작업할 경우 특정 명령에 리소스 ARN 또는 ID가 필요합니다. 예를 들어, [stop-task](https://docs.aws.amazon.com/cli/latest/reference/ecs/stop-task.html) AWS CLI명령을 사용하여 태스크를 중지할 경우, 작업 ARN 또는 ID를 명령에 지정해야 합니다.

새 Amazon 리소스 이름(ARN) 및 리소스 ID 형식은 리전별로 옵트인하거나 옵트아웃할 수 있습니다. 현재 새로 생성된 모든 계정은 기본적으로 옵트인되어 있습니다.

언제든지 새로운 Amazon 리소스 이름(ARN) 및 리소스 ID 형식을 옵트인 또는 옵트아웃할 수 있습니 다. 옵트인한 후 사용자가 생성하는 모든 새 리소스가 새 형식을 사용합니다.

#### **a** Note

리소스 ID는 생성 이후 변경되지 않습니다. 따라서 새 형식을 옵트인하거나 옵트아웃해도 기존 리소스 ID에는 영향을 주지 않습니다.

다음 섹션에서는 ARN 및 리소스 ID 형식이 어떻게 변화하고 있는지를 설명합니다. 새 형식으로의 전환 에 대한 자세한 내용은 [Amazon Elastic Container Service FAQ를](https://aws.amazon.com/ecs/faqs/) 참조하세요.

Amazon 리소스 이름(ARN) 형식

일부 리소스에는 사용자에게 친숙한 이름이 있습니다(예: production이라는 이름의 서비스). 그러나 Amazon 리소스 이름(ARN) 형식을 사용하여 리소스를 지정해야 하는 경우도 있습니다. Amazon ECS 태스크, 서비스 및 컨테이너 인스턴스에 대한 새 ARN 형식에는 클러스터 이름이 포함됩니다. 새 ARN 형식을 옵트인하는 방법에 대한 자세한 내용은 [Amazon ECS 계정 설정 수정](#page-175-0) 섹션을 참조하세요.

다음 표에서는 각 리소스 유형에 대한 현재 형식과 새 형식을 모두 보여 줍니다.

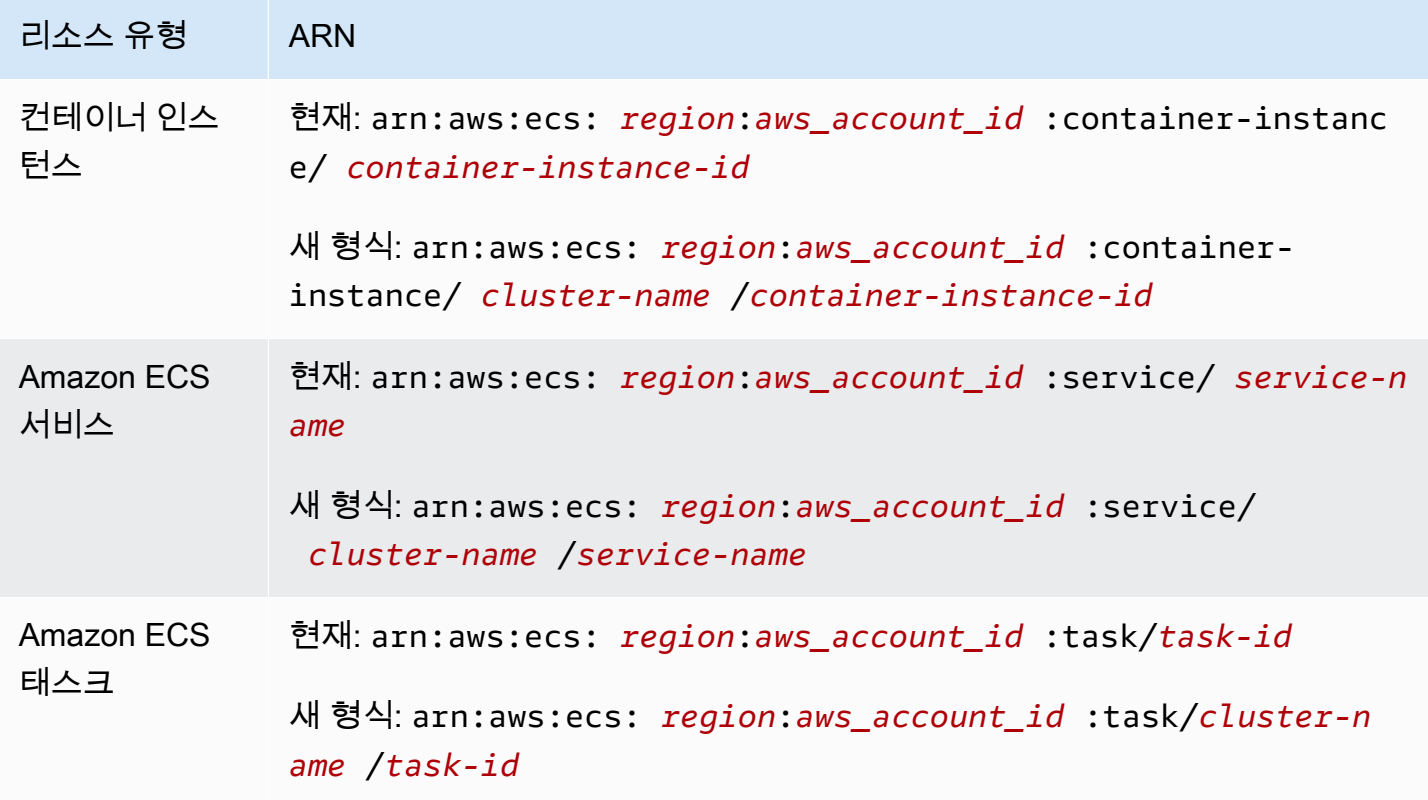

#### 리소스 ID 길이

리소스 ID는 문자와 숫자의 고유한 조합 형식을 취합니다. 새 리소스 ID 형식에는 Amazon ECS 태스크 및 컨테이너 인스턴스에 대한 더 짧은 ID가 포함됩니다. 현재 리소스 ID 형식의 길이는 36자입니다. 새 ID는 하이픈을 포함하지 않는 32자 형식입니다. 새 리소스 ID 형식을 옵트인하는 방법에 대한 자세한 내용은 [Amazon ECS 계정 설정 수정](#page-175-0) 섹션을 참조하세요.

### <span id="page-170-0"></span>ARN 및 리소스 ID 형식 타임라인

Amazon ECS 리소스에 대한 새로운 Amazon 리소스 이름(ARN) 및 리소스 ID 형식에 대한 옵트인 및 옵트아웃 기간의 타임라인이 2021년 4월 1일에 종료되었습니다. 기본적으로 모든 새 계정은 새 형식으 로 옵트인됩니다. 새로 생성되는 모든 리소스는 새로운 형식을 받고 더 이상 옵트아웃할 수 없습니다.

<span id="page-170-1"></span>AWS Fargate Federal Information Processing Standard(FIPS-140) 규정 준 수

Fargate에서 Federal Information Processing Standard(FIPS-140) 규정 준수를 켜야 합니다. 자세한 내 용은 [the section called "AWS Fargate FIPS-140 규정 준수"](#page-1357-0) 단원을 참조하십시오.

fargateFIPSMode 옵션을 enabled로 설정하여 put-account-setting-default를 생성합 니다. 자세한 정보는 Amazon Elastic Container Service API Reference(Amazon Elastic Container Service API 참조)의 [put-account-setting-default](https://docs.aws.amazon.com/cli/latest/reference/ecs/put-account-setting-default.html)를 참조하세요.

• 다음 명령을 사용하여 FIPS-140 규정 준수를 켤 수 있습니다.

aws ecs put-account-setting-default --name fargateFIPSMode --value enabled

출력 예시

```
{ 
     "setting": { 
          "name": "fargateFIPSMode", 
          "value": "enabled", 
          "principalArn": "arn:aws:iam::123456789012:root", 
           "type": user 
     }
}
```
list-account-settings를 실행하여 현재 FIPS-140 규정 준수 상태를 볼 수 있습니다. effective-settings 옵션을 사용하면 계정 수준 설정을 볼 수 있습니다.

aws ecs list-account-settings --effective-settings

### <span id="page-171-0"></span>태그 지정 권한 부여

Amazon ECS에서 리소스 생성을 위한 태그 지정 권한 부여를 도입합니다. 사용자에게 리소스를 생성 하는 작업에 대한 태그 지정 권한(예: ecsCreateCluster)이 있어야 합니다. 리소스를 생성하고 해당 리소스에 대한 태그를 지정하면 AWS는 추가 권한 부여를 수행하여 태그를 생성할 권한이 있는지 확인 합니다. 따라서 ecs:TagResource 작업을 사용할 수 있는 명시적 권한을 부여해야 합니다. 자세한 내 용은 [the section called "생성 시 리소스에 태그 지정"](#page-1343-0) 단원을 참조하십시오.

태그 지정 권한 부여를 옵트인하려면 tagResourceAuthorization 옵션을 put-accountsetting-default로 설정한 상태로 enable을 실행합니다. 자세한 정보는 Amazon Elastic Container Service API Reference(Amazon Elastic Container Service API 참조)의 [put-account-setting](https://docs.aws.amazon.com/cli/latest/reference/ecs/put-account-setting-default.html)[default](https://docs.aws.amazon.com/cli/latest/reference/ecs/put-account-setting-default.html)를 참조하세요. list-account-settings를 실행하여 현재 태그 지정 권한 부여 상태를 볼 수 있습니다.

• 다음 명령을 사용하여 태그 지정 권한 부여를 활성화할 수 있습니다.

```
aws ecs put-account-setting-default --name tagResourceAuthorization --value on --
region region
```
출력 예시

```
{ 
     "setting": { 
          "name": "tagResourceAuthorization", 
          "value": "on", 
          "principalArn": "arn:aws:iam::123456789012:root", 
          "type": user 
     }
}
```
태그 지정 권한 부여를 활성화한 후 사용자가 리소스 생성 시 리소스에 태그를 지정할 수 있도록 적절 한 권한을 구성해야 합니다. 자세한 내용은 [the section called "생성 시 리소스에 태그 지정"](#page-1343-0) 단원을 참 조하십시오.

list-account-settings를 실행하여 현재 태그 지정 권한 부여 상태를 볼 수 있습니다. effective-settings 옵션을 사용하면 계정 수준 설정을 볼 수 있습니다.

aws ecs list-account-settings --effective-settings

## <span id="page-172-0"></span>태그 지정 권한 부여 타임라인

태그 지정 권한 부여가 활성 상태인지 확인하려면 list-account-settings를 실행하여 tagResourceAuthorization 값을 보면 됩니다. 값이 on인 경우 태그 지정 권한 부여가 사용 중인 것입니다. 자세한 정보는 Amazon Elastic Container Service API Reference(Amazon Elastic Container Service API 참조)의 [list-account-settings](https://docs.aws.amazon.com/cli/latest/reference/ecs/list-account-settings.html)를 참조하세요.

다음은 태그 지정 권한 부여와 관련된 중요한 날짜입니다.

- 2023년 4월 18일 태그 지정 권한 부여가 도입되었습니다. 이 기능을 사용하려면 모든 신규 및 기존 계정이 옵트인해야 합니다. 태그 지정 권한 부여 사용을 시작하도록 옵트인할 수 있습니다. 옵트인을 통해 적절한 권한을 부여해야 합니다.
- 2024년 2월 9일 2024년 3월 6일 모든 신규 계정 및 영향을 받지 않는 기존 계정에는 기본적으로 태그 지정 권한 부여가 켜져 있습니다. IAM 정책을 확인하기 위해 tagResourceAuthorization 계정 설정을 활성화 또는 비활성활 수 있습니다.

AWS에서 영향을 받는 계정에 알립니다.

이 기능을 비활성화하려면 tagResourceAuthorization 옵션을 off로 설정한 상태로 putaccount-setting-default를 실행합니다.

• 2024년 3월 7일 - 태그 지정 권한 부여를 활성화한 경우 더 이상 계정 설정을 비활성화할 수 없습니 다.

이 날짜 이전에 IAM 정책 테스트를 완료하는 것이 좋습니다.

• 2024년 3월 29일 - 모든 계정이 태그 지정 권한 부여를 사용합니다. Amazon ECS 콘솔 또는 AWS CLI에서 더 이상 계정 수준 설정을 사용할 수 없습니다.

### <span id="page-172-1"></span>AWS Fargate 작업 사용 중지 대기 시간

플랫폼 수정 버전에서 실행 중인 Fargate 작업이 사용 중지로 표시된 경우 AWS에서 알림을 보냅니다. 자세한 내용은 [Amazon ECS에서 AWS Fargate 작업 유지 관리 FAQ](#page-130-0) 단원을 참조하십시오.

Fargate에서 작업 사용 중지를 시작하는 시간을 구성할 수 있습니다. 업데이트를 즉시 적용해야 하는 워크로드의 경우 즉시 설정(0)을 선택합니다. 더 세부적으로 제어해야 하는 경우, 예를 들어 특정 기간 에만 작업을 중지할 수 있는 경우 7일(7) 또는 14일(14) 옵션을 구성합니다.

최신 플랫폼 수정 버전을 더 빨리 받으려면 짧은 대기 기간을 선택하는 것이 좋습니다.

put-account-setting-default 또는 put-account-setting을 루트 사용자 또는 관리 사용자 로 실행하여 대기 기간을 구성합니다. name에는 fargateTaskRetirementWaitPeriod 옵션을 사 용하고 value 옵션을 다음 값 중 하나로 설정합니다.

- 0 AWS는 알림을 보내고 영향을 받은 작업을 즉시 사용 중지합니다.
- 7 AWS는 알림을 보내고 7일 기다린 후 영향을 받은 작업을 사용 중지합니다.
- 14 AWS는 알림을 보내고 14일 기다린 후 영향을 받은 작업을 사용 중지합니다.

기본값은 7일입니다.

자세한 정보는 Amazon Elastic Container Service API Reference의 [put-account-setting-default](https://docs.aws.amazon.com/cli/latest/reference/ecs/put-account-setting-default.html) 및 [put](https://docs.aws.amazon.com/cli/latest/reference/ecs/put-account-setting.html)[account-setting](https://docs.aws.amazon.com/cli/latest/reference/ecs/put-account-setting.html)을 참조하세요.

다음 명령을 실행하여 대기 기간을 14일로 설정할 수 있습니다.

```
aws ecs put-account-setting-default --name fargateTaskRetirementWaitPeriod --value 14
```
출력 예시

```
{ 
     "setting": { 
          "name": "fargateTaskRetirementWaitPeriod", 
          "value": "14", 
          "principalArn": "arn:aws:iam::123456789012:root", 
          "type: user" 
     }
}
```
list-account-settings를 실행하여 현재 Fargate 작업 사용 중지 대기 시간을 볼 수 있습니다. effective-settings 옵션을 사용합니다.

```
aws ecs list-account-settings --effective-settings
```
## <span id="page-174-0"></span>Runtime Monitoring(Amazon GuardDuty 통합)

Runtime Monitoring은 AWS 로그 및 네트워킹 활동을 지속적으로 모니터링하여 악의적 동작 또는 무단 동작을 식별함으로써 Fargate 및 EC2 컨테이너 인스턴스에서 실행되는 워크로드를 보호하는 지능형 위협 감지 서비스입니다.

guardDutyActivate 파라미터는 Amazon ECS에서 읽기 전용이며, Amazon ECS 계정의 보안 관리 자가 Runtime Monitoring을 켜는지 또는 끄는지 여부를 나타냅니다. GuardDuty는 사용자를 대신하여 이 계정 설정을 제어합니다. 자세한 내용은 [Runtime Monitoring으로 Amazon ECS 워크로드 보호](https://docs.aws.amazon.com/AmazonECS/latest/developerguide/ecs-guard-duty-integration.html)를 참 조하세요.

list-account-settings를 실행하여 현재 GuardDuty 통합 설정을 볼 수 있습니다.

aws ecs list-account-settings

출력 예시

```
{ 
     "setting": { 
          "name": "guardDutyActivate", 
          "value": "on", 
          "principalArn": "arn:aws:iam::123456789012:doej", 
          "type": aws-managed" 
     }
}
```
## <span id="page-174-1"></span>콘솔을 사용하여 Amazon ECS 계정 설정 보기

AWS Management Console을 사용하여 계정 설정을 볼 수 있습니다.

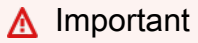

dualStackIPv6, fargateFIPSMode 및 fargateTaskRetirementWaitPeriod 계정 설 정은 AWS CLI를 사용해야 확인하거나 변경할 수 있습니다.

- 1. [https://console.aws.amazon.com/ecs/v2에](https://console.aws.amazon.com/ecs/v2)서 콘솔을 엽니다.
- 2. 상단의 탐색 모음에서 계정 설정을 보려는 리전을 선택합니다.
- 3. 탐색 페이지에서 Account Settings(계정 설정)를 선택합니다.

# <span id="page-175-0"></span>Amazon ECS 계정 설정 수정

AWS Management Console을 사용하여 계정 설정을 수정할 수 있습니다.

guardDutyActivate 파라미터는 Amazon ECS에서 읽기 전용이며, Amazon ECS 계정의 보안 관리 자가 Runtime Monitoring을 켜는지 또는 끄는지 여부를 나타냅니다. GuardDuty는 사용자를 대신하여 이 계정 설정을 제어합니다. 자세한 내용은 [Runtime Monitoring으로 Amazon ECS 워크로드 보호](https://docs.aws.amazon.com/AmazonECS/latest/developerguide/ecs-guard-duty-integration.html)를 참 조하세요.

#### **A** Important

dualStackIPv6, fargateFIPSMode 및 fargateTaskRetirementWaitPeriod 계정 설 정은 AWS CLI를 사용해야 확인하거나 변경할 수 있습니다.

- 1. [https://console.aws.amazon.com/ecs/v2에](https://console.aws.amazon.com/ecs/v2)서 콘솔을 엽니다.
- 2. 상단의 탐색 모음에서 계정 설정을 보려는 리전을 선택합니다.
- 3. 탐색 페이지에서 Account Settings(계정 설정)를 선택합니다.
- 4. 업데이트를 선택합니다.
- 5. 각 EC2 인스턴스에 대해 awsvpc 네트워크 모드에서 실행할 수 있는 작업 수를 늘리거나 줄이려면 AWSVPC 트렁킹에서 AWSVPC 트렁킹을 선택합니다.
- 6. 클러스터에 기본적으로 CloudWatch Container Insights를 사용하거나 중지하려면 CloudWatch Container Insights에서 CloudWatch Container Insights를 선택하거나 선택 취소합니다.
- 7. 태그 지정 권한 부여를 활성화하거나 비활성화하려면 리소스 태그 지정 권한 부여에서 리소스 태 그 지정 권한 부여를 선택하거나 선택 취소합니다.
- 8. Save changes(변경 사항 저장)를 선택합니다.
- 9. 확인 화면에서 확인(Confirm)을 선택해 해당 선택을 저장합니다.

## <span id="page-175-1"></span>기본 Amazon ECS 계정 설정으로 되돌리기

AWS Management Console을 사용하여 Amazon ECS 계정 설정을 기본값으로 되돌릴 수 있습니다.

Revert to account default(계정 기본값으로 되돌리기) 옵션은 계정 설정이 더 이상 기본 설정이 아닌 경 우에만 사용할 수 있습니다.

1. [https://console.aws.amazon.com/ecs/v2에](https://console.aws.amazon.com/ecs/v2)서 콘솔을 엽니다.

- 2. 상단의 탐색 모음에서 계정 설정을 보려는 리전을 선택합니다.
- 3. 탐색 페이지에서 Account Settings(계정 설정)를 선택합니다.
- 4. 업데이트를 선택합니다.
- 5. Revert to account default(계정 기본값으로 되돌리기)를 선택합니다.
- 6. 확인 화면에서 확인(Confirm)을 선택해 해당 선택을 저장합니다.

### <span id="page-176-0"></span>AWS CLI를 사용하여 Amazon ECS 계정 설정 관리

Amazon ECS API, AWS CLI 또는 SDK를 사용하여 계정 설정을 관리할 수 있습니다. dualStackIPv6, fargateFIPSMode 및 fargateTaskRetirementWaitPeriod 계정 설정을 확 인하거나 변경하려면 이 도구를 사용해야 합니다.

작업 정의에 사용할 수 있는 API 작업에 대한 자세한 내용은 Amazon Elastic Container Service API 참 조의 [Account setting actions를](https://docs.aws.amazon.com/AmazonECS/latest/APIReference/OperationList-query-account.html) 참조하세요.

다음 명령 중 하나를 사용하여 모든 사용자 또는 역할에 대한 기본 계정 설정을 수정합니다. 사용자 또 는 역할이 이러한 설정을 명시적으로 재정의하는 경우를 제외하고 이러한 변경 사항이 전체 AWS 계정 에 적용됩니다.

• [put-account-setting-default\(](https://docs.aws.amazon.com/cli/latest/reference/ecs/put-account-setting-default.html)AWS CLI)

```
aws ecs put-account-setting-default --name serviceLongArnFormat --value enabled --
region us-east-2
```
이 명령을 사용하여 다른 계정 설정을 변경할 수도 있습니다. 이를 위해서 name 파라미터를 해당 계 정 설정으로 바꿉니다.

• [Write-ECSAccountSetting](https://docs.aws.amazon.com/powershell/latest/reference/items/Write-ECSAccountSetting.html)(AWS Tools for Windows PowerShell)

```
Write-ECSAccountSettingDefault -Name serviceLongArnFormat -Value enabled -Region us-
east-1 -Force
```
사용자 계정에 대한 계정 설정 변경 방법(AWS CLI)

다음 명령 중 하나를 사용하여 사용자에 대한 계정 설정을 수정합니다. 루트 사용자로서 이런 명령을 사용 중인 경우에는 사용자 또는 역할이 스스로 이러한 설정을 명시적으로 재정의하지 않는 한 이러한 변경 사항이 전체 AWS 계정에 적용됩니다.

• [put-account-setting](https://docs.aws.amazon.com/cli/latest/reference/ecs/put-account-setting.html)(AWS CLI)

**aws ecs put-account-setting --name** *serviceLongArnFormat* **--value** *enabled* **--region** *useast-1*

이 명령을 사용하여 다른 계정 설정을 변경할 수도 있습니다. 이를 위해서 name 파라미터를 해당 계 정 설정으로 바꿉니다.

• [Write-ECSAccountSetting](https://docs.aws.amazon.com/powershell/latest/reference/items/Write-ECSAccountSetting.html)(AWS Tools for Windows PowerShell)

**Write-ECSAccountSetting -Name** *serviceLongArnFormat* **-Value** *enabled* **-Force**

특정 사용자 또는 역할에 대한 계정 설정 수정(AWS CLI)

다음 명령 중 하나를 사용하고 요청 내에서 사용자, 역할 또는 루트 사용자의 ARN을 지정하여 특정 사 용자 또는 역할에 대한 계정 설정을 수정합니다.

• [put-account-setting](https://docs.aws.amazon.com/cli/latest/reference/ecs/put-account-setting.html)(AWS CLI)

**aws ecs put-account-setting --name** *serviceLongArnFormat* **--value** *enabled* **--principalarn arn:aws:iam::***aws\_account\_id***:user/***principalName* **--region** *us-east-1*

이 명령을 사용하여 다른 계정 설정을 변경할 수도 있습니다. 이를 위해서 name 파라미터를 해당 계 정 설정으로 바꿉니다.

• [Write-ECSAccountSetting](https://docs.aws.amazon.com/powershell/latest/reference/items/Write-ECSAccountSetting.html)(AWS Tools for Windows PowerShell)

**Write-ECSAccountSetting -Name** *serviceLongArnFormat* **-Value** *enabled* **-PrincipalArn arn:aws:iam::***aws\_account\_id***:user/***principalName* **-Region** *us-east-1* **-Force**

### Amazon ECS에 대한 IAM 역할

IAM 역할은 계정에 생성할 수 있는, 특정 권한을 지닌 IAM 자격 증명입니다. Amazon ECS에서는 역할 을 생성하여 컨테이너 또는 서비스와 같은 Amazon ECS 리소스에 권한을 부여할 수 있습니다.

Amazon ECS에 필요한 역할은 작업 정의 시작 유형 및 사용하는 기능에 따라 다릅니다. 다음 테이블을 사용하여 Amazon ECS에 필요한 IAM 역할을 결정합니다.

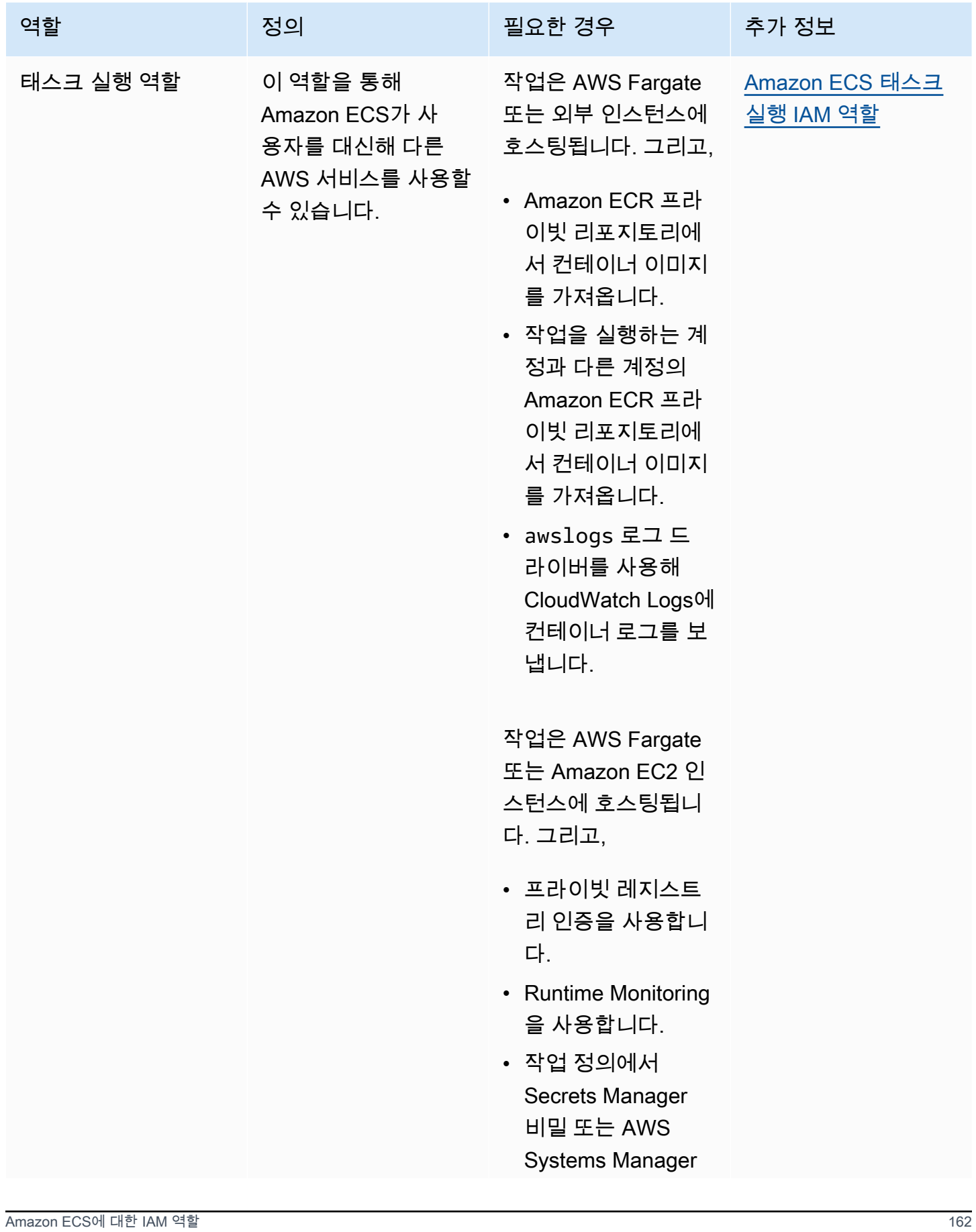

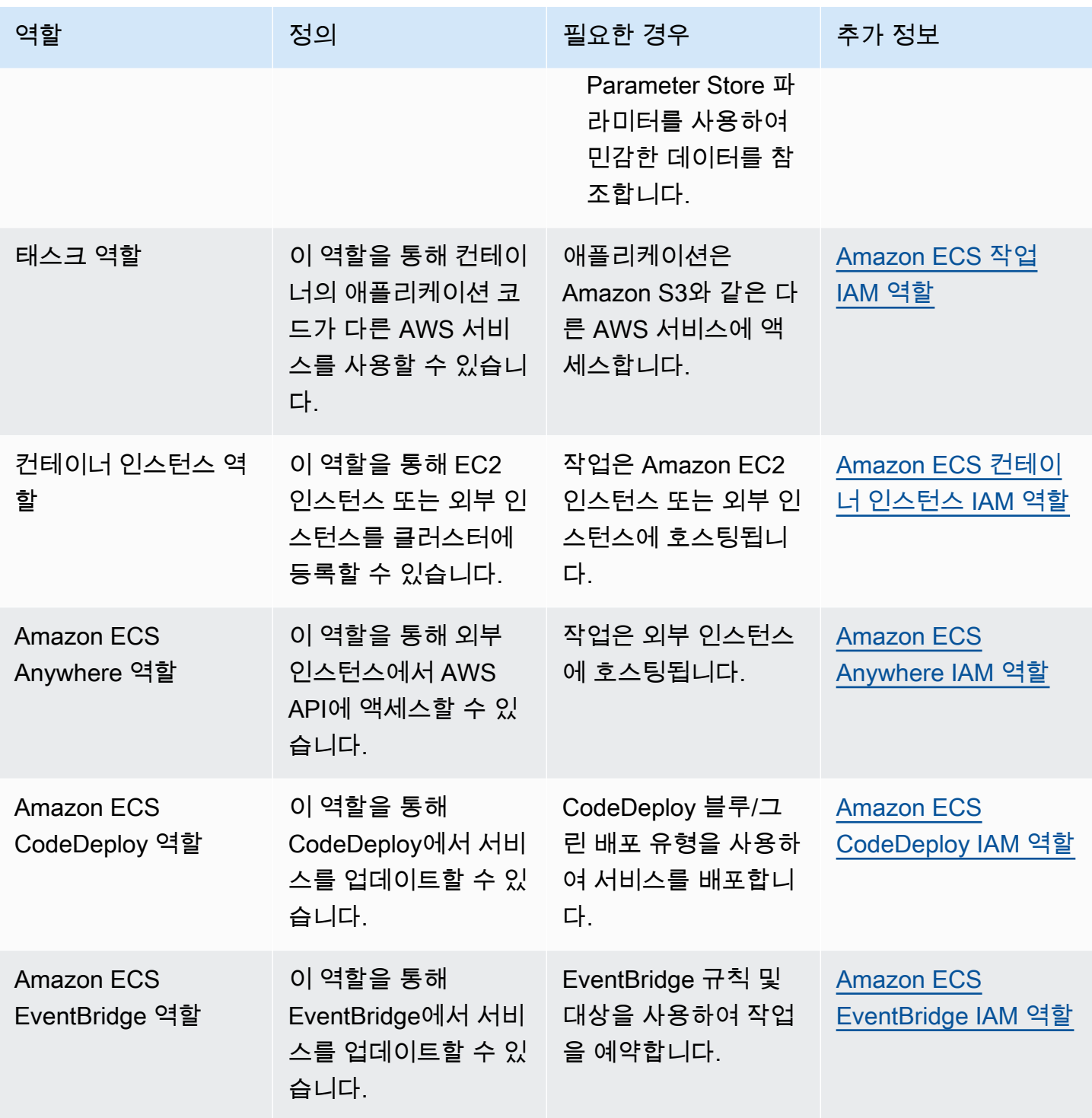
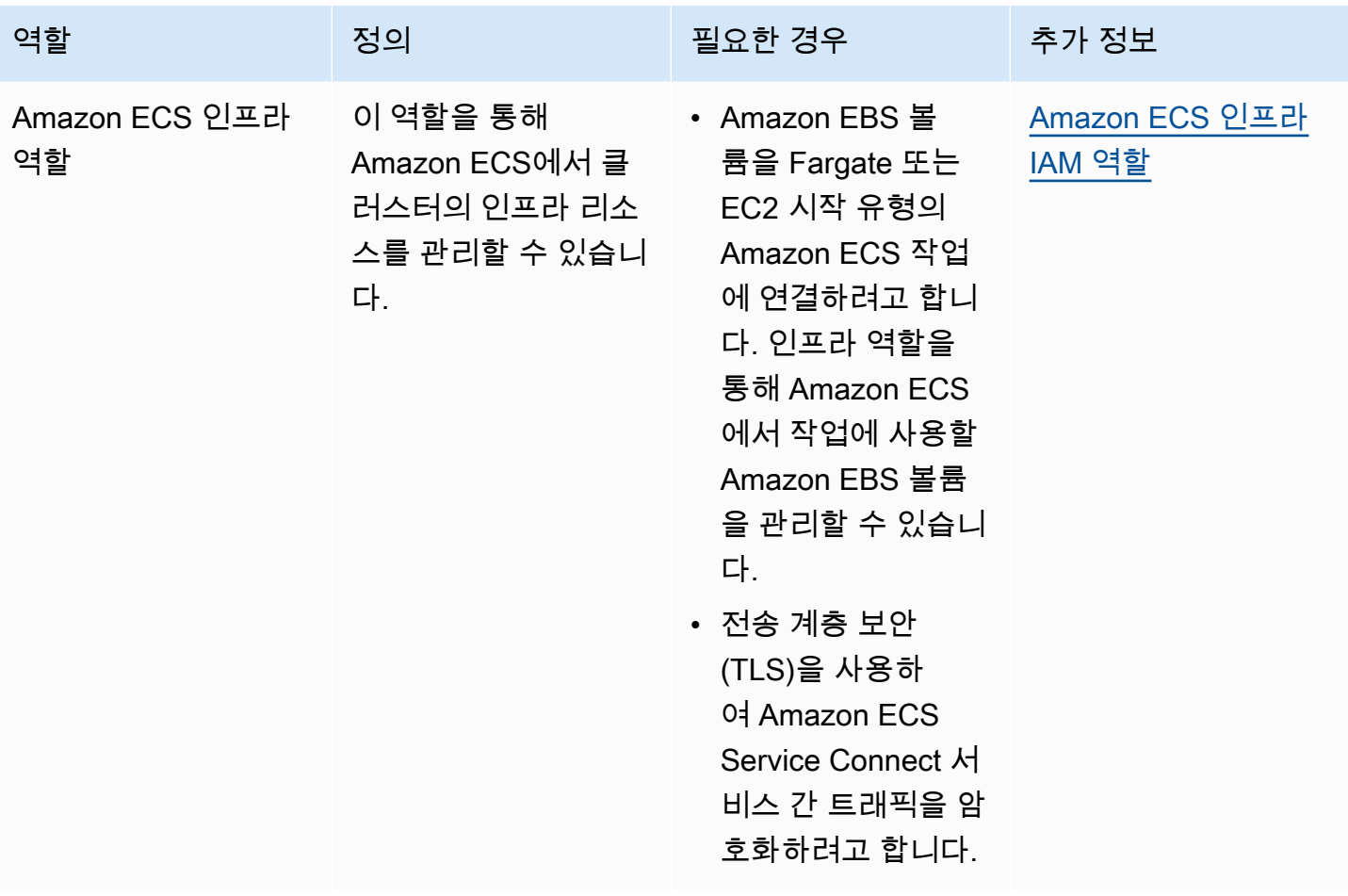

# Amazon ECS 작업 정의

작업 정의는 애플리케이션에 대한 청사진과 같습니다. 작업 정의는 애플리케이션을 구성하는 파라미 터 및 하나 이상의 컨테이너를 설명하는 JSON 형식의 텍스트 파일입니다.

태스크 정의에서 지정할 수 있는 일부 파라미터는 다음과 같습니다.

- 사용할 시작 유형으로서 해당 태스크가 호스팅되는 인프라 결정
- 태스크의 각 컨테이너에 사용할 Docker 이미지
- 각 태스크 또는 태스크 내 각 컨테이너에서 사용할 CPU 및 메모리의 양
- 메모리 및 CPU 요구 사항
- 작업이 실행되는 컨테이너의 운영 체제
- 태스크의 컨테이너에 사용할 Docker 네트워킹 모드
- 태스크에 사용할 로깅 구성
- 컨테이너가 종료 또는 실패하더라도 태스크를 계속 실행할지 여부
- 컨테이너 시작 시 컨테이너가 실행할 명령
- 태스크의 컨테이너에서 사용할 데이터 볼륨
- 태스크에서 사용해야 하는 IAM 역할

작업 정의 파라미터의 전체 목록은 [Amazon ECS 태스크 정의 파라미터를](#page-407-0) 참조하세요.

태스크 정의를 만든 후 태스크 정의를 태스크 또는 서비스로 실행할 수 있습니다.

- 태스크는 클러스터 내 태스크 정의를 인스턴스화하는 것입니다. Amazon ECS에서 애플리케이션에 대한 태스크 정의를 생성하면 클러스터에서 실행할 태스크 수를 지정할 수 있습니다.
- Amazon ECS 서비스는 Amazon ECS 클러스터에서 원하는 수의 태스크를 동시에 실행하고 유지할 수 있습니다. 태스크가 어떤 이유로든 실패하거나 중지하면 Amazon ECS 서비스 스케줄러가 태스 크 정의에 따라 다른 인스턴스를 시작하는 방식으로 작동합니다. 이로써 이를 대체하여 서비스에서 원하는 수의 태스크를 유지할 수 있습니다.

주제

- [Amazon ECS 작업 정의 상태](#page-182-0)
- [Amazon ECS에 대한 애플리케이션 설계](#page-183-0)
- [콘솔을 사용하여 Amazon ECS 작업 정의 생성](#page-298-0)
- [콘솔을 사용하여 Amazon ECS 작업 정의 업데이트](#page-322-0)
- [콘솔을 사용하여 Amazon ECS 작업 정의 개정 등록 취소](#page-324-0)
- [콘솔을 사용하여 Amazon ECS 작업 정의 개정 삭제](#page-325-0)
- [Amazon ECS 작업 정의 사용 사례](#page-327-0)
- [Amazon ECS 태스크 정의 파라미터](#page-407-0)
- [Amazon ECS 태스크 정의 템플릿](#page-473-0)
- [Amazon ECS 작업 정의 예제](#page-485-0)

# <span id="page-182-0"></span>Amazon ECS 작업 정의 상태

작업을 생성, 등록 취소 또는 삭제하면 작업 정의 상태가 변경됩니다. 콘솔에서 또는 DescribeTaskDefinition을 사용하여 작업 정의 상태를 볼 수 있습니다.

다음은 작업 정의에 대해 가능한 상태입니다.

#### ACTIVE

작업 정의는 Amazon ECS에 등록된 후 ACTIVE 상태가 됩니다. ACTIVE 상태의 작업 정의를 사용 하여 작업을 실행하거나 서비스를 생성할 수 있습니다.

#### **INACTIVE**

작업 정의를 등록 취소하면 작업 정의가 ACTIVE 상태에서 INACTIVE 상태로 전환됩니다. DescribeTaskDefinition을 호출하여 INACTIVE 작업 정의를 검색할 수 있습니다. INACTIVE 상태의 작업 정의를 사용하여 새 작업을 실행하거나 새 서비스를 만들 수 없습니다. 기존 서비스 또 는 작업에는 영향을 미치지 않습니다.

#### DELETE\_IN\_PROGRESS

삭제를 위해 작업 정의를 제출하면 작업 정의가 INACTIVE 상태에서 DELETE\_IN\_PROGRESS 상태 로 전환됩니다. 작업 정의가 DELETE\_IN\_PROGRESS 상태가 되면 Amazon ECS는 대상 작업 정의 가 활성 작업이나 배포에서 참조되고 있지 않은지 주기적으로 확인한 다음 작업 정의를 영구적으로 삭제합니다. DELETE\_IN\_PROGRESS 상태의 작업 정의를 사용하여 새 작업을 실행하거나 새 서비 스를 만들 수 없습니다. 작업 정의는 기존 작업 및 서비스에 영향을 미치지 않으며 언제든지 삭제를 위해 제출할 수 있습니다.

DELETE\_IN\_PROGRESS 상태인 작업 정의는 콘솔에서 볼 수 있으며 DescribeTaskDefinition을 호출하여 작업 정의를 검색할 수 있습니다. 모든 INACTIVE 작업 정의 개정을 삭제하면 작업 정의 이름이 콘솔에 표시되지 않고 API에도 반환 되지 않습니다. 작업 정의 개정이 DELETE\_IN\_PROGRESS 상태인 경우 작업 정의 이름이 콘솔에 표 시되고 API에서 반환됩니다. 작업 정의 이름은 Amazon ECS에서 유지되며 다음에 해당 이름으로 작업 정의를 생성하면 개정 번호가 증가합니다.

작업 정의를 관리하는 데 AWS Config를 사용하는 경우 모든 작업 정의 등록에 대해 AWS Config에서 요금이 부과됩니다. 최신 ACTIVE 작업 정의의 등록을 취소하는 경우에만 요금이 부과됩니다. 작업 정 의를 삭제하는 데는 요금이 부과되지 않습니다. 요금에 대한 자세한 내용은 [AWS Config 요금](https://aws.amazon.com/config/pricing/) 부분을 참조하세요.

## 삭제를 차단할 수 있는 Amazon ECS 리소스

작업 정의 개정을 사용하는 Amazon ECS 리소스가 있는 경우 작업 정의 삭제 요청이 완료되지 않습니 다. 다음 리소스는 작업 정의가 삭제되지 않도록 할 수 있습니다.

- Amazon ECS 작업 작업을 정상으로 유지하려면 작업 정의가 필요합니다.
- Amazon ECS 배포 및 작업 세트 Amazon ECS 배포 또는 작업 세트에 대한 조정 이벤트가 시작될 때 작업 정의가 필요합니다.

작업 정의가 DELETE\_IN\_PROGRESS 상태를 유지하는 경우 콘솔 또는 AWS CLI를 사용하여 작업 정의 삭제를 차단하는 리소스를 식별한 다음 중지할 수 있습니다.

차단된 리소스가 제거된 후 작업 정의 삭제

작업 정의 삭제를 차단하는 리소스를 제거하면 다음 규칙이 적용됩니다.

- Amazon ECS 작업 작업이 중지된 후 작업 정의 삭제를 완료하는 데 최대 1시간이 걸릴 수 있습니 다.
- Amazon ECS 배포 및 작업 세트 배포 또는 작업 세트를 삭제한 후 작업 정의 삭제를 완료하는 데 최대 24시간이 걸릴 수 있습니다.

## <span id="page-183-0"></span>Amazon ECS에 대한 애플리케이션 설계

애플리케이션에 대한 작업 정의를 생성하여 애플리케이션을 설계합니다. 작업 정의에는 다음을 포함 하여 애플리케이션에 대한 정보를 정의하는 파라미터가 포함됩니다.

• 사용할 시작 유형으로, 해당 작업이 호스팅된 인프라를 결정합니다.

EC2 시작 유형을 사용할 때 인스턴스 유형도 선택합니다. GPU와 같은 일부 인스턴스 유형의 경우 추가 파라미터를 설정해야 합니다. 자세한 내용은 [Amazon ECS 작업 정의 사용 사례](#page-327-0) 단원을 참조하 십시오.

- 애플리케이션 코드와 애플리케이션 코드를 실행하는 데 필요한 모든 종속성이 들어 있는 컨테이너 이미지.
- 작업의 컨테이너에 사용할 Docker 네트워킹 모드

네트워킹 모드는 작업이 네트워크를 통해 통신하는 방식을 결정합니다.

EC2 인스턴스에서 실행되는 작업의 경우 여러 옵션이 있지만 awsvpc 네트워크 모드를 사용하는 것 이 좋습니다. awsvpc 네트워크 모드는 컨테이너 네트워킹을 간소화합니다. 애플리케이션이 서로 통 신하는 방식과 VPC 내 다른 서비스와 통신하는 방식을 더 세부적으로 제어할 수 있기 때문입니다.

Fargate에서 실행되는 작업의 경우 awsvpc 네트워크 모드만 사용할 수 있습니다.

- 작업에 사용할 로깅 구성.
- 작업의 컨테이너에서 사용할 데이터 볼륨.

작업 정의 파라미터의 전체 목록은 [Amazon ECS 태스크 정의 파라미터를](#page-407-0) 참조하세요.

작업 정의를 생성할 때는 다음 지침을 따르세요.

• 각 작업 정의 패밀리는 하나의 비즈니스 용도로만 사용합니다.

여러 유형의 애플리케이션 컨테이너를 동일한 작업 정의로 그룹화하면 해당 컨테이너를 독립적으로 확장할 수 없습니다. 예를 들어 웹 사이트와 API 모두에서 동일한 속도로 스케일 아웃해야 할 가능성 은 거의 없습니다. 트래픽이 증가하면 필요한 웹 컨테이너의 수가 API 컨테이너 수와 달라지게 됩니 다. 이 두 컨테이너를 동일한 작업 정의에 배포하는 경우 모든 작업에서 동일한 수의 웹 컨테이너와 API 컨테이너가 실행됩니다.

• 각 애플리케이션 버전을 작업 정의 패밀리 내의 작업 정의 개정과 일치시킵니다.

작업 정의 패밀리 내에서 각 작업 정의 개정을 특정 컨테이너 이미지 설정의 특정 시점 스냅샷으로 간주합니다. 이는 컨테이너가 특정 버전의 애플리케이션 코드를 실행하는 데 필요한 모든 항목의 스 냅샷인 것과 비슷합니다.

애플리케이션 코드 버전, 컨테이너 이미지 태그, 작업 정의 개정 간에 일대일 매핑이 있는지 확인합 니다. 일반적인 릴리스 프로세스에는 git 커밋 SHA로 태그가 지정된 컨테이너 이미지로 변환되는 git 커밋이 포함됩니다. 그러면 해당 컨테이너 이미지 태그에 고유한 Amazon ECS 작업 정의 개정이 적

용됩니다. 마지막으로 Amazon ECS 서비스가 업데이트되어 새 작업 정의 개정을 배포하도록 알립 니다.

• 각 작업 정의 패밀리에 대해 서로 다른 IAM 역할을 사용합니다.

고유한 IAM 역할로 각 작업 정의를 정의합니다. 이 권장 사항은 각 비즈니스 구성 요소에 고유한 작 업 정의 패밀리를 제공하라는 권장 사항과 함께 이루어져야 합니다. 이 두 가지 모범 사례를 모두 구 현하면 AWS 계정 내 리소스에 대한 각 서비스의 액세스 권한을 제한할 수 있습니다. 예를 들어 인증 서비스에 비밀번호 데이터베이스에 연결할 수 있는 액세스 권한을 부여할 수 있습니다. 이와 동시에 주문 서비스만 신용 카드 결제 정보에 액세스할 수 있도록 할 수도 있습니다.

## Amazon ECS 컨테이너 이미지 모범 사례

컨테이너 이미지는 컨테이너 빌드 방법에 대한 일련의 지침입니다. 컨테이너 이미지에는 애플리케이 션 코드와 애플리케이션 코드를 실행하는 데 필요한 모든 종속성이 들어 있습니다. 애플리케이션 종속 성에는 애플리케이션 코드가 사용하는 소스 코드 패키지, 해석되는 언어를 위한 언어 런타임, 동적으로 연결된 코드가 사용하는 바이너리 패키지 등이 포함됩니다.

컨테이너 이미지를 디자인하고 빌드할 때는 다음 지침을 따르세요.

• 모든 애플리케이션 종속성을 컨테이너 이미지 내에 정적 파일로 저장하여 완전한 컨테이너 이미지 를 만듭니다.

컨테이너 이미지에서 변경할 사항이 있으면 변경 사항이 적용된 새 컨테이너 이미지를 구축합니다.

• 컨테이너 내에서 단일 애플리케이션 프로세스를 실행합니다.

컨테이너 수명은 애플리케이션 프로세스가 실행되는 동안입니다. Amazon ECS는 장애가 발생한 프 로세스를 교체하고 교체 프로세스를 시작할 위치를 결정합니다. 전체 이미지를 지원하면 전체 배포 의 복원력이 향상됩니다.

• 애플리케이션에서 SIGTERM을 처리하게 합니다.

Amazon ECS에서 작업을 중지하면 먼저 SIGTERM 신호를 작업에 보내 애플리케이션에 해당 작업 을 완료 및 종료해야 함을 알립니다. 그러면 Amazon ECS에서 SIGKILL 메시지를 보냅니다. 애플리 케이션에서 SIGTERM을 무시하는 경우 Amazon ECS 서비스는 프로세스를 종료하기 위한 SIGKILL 신호 전송을 기다려야 합니다.

애플리케이션이 작업을 완료하는 데 걸리는 시간을 파악하고 애플리케이션이 SIGTERM 신호를 처리 하는지 확인해야 합니다. 애플리케이션의 신호 처리에서는 애플리케이션이 새 작업을 받지 못하도

록 하고 진행 중인 작업을 완료해야 합니다. 또는 완료하는 데 시간이 너무 오래 걸릴 경우 완료되지 않은 작업을 작업 외부의 스토리지에 저장해야 합니다.

• stdout 및 stderr에 로그를 기록하도록 컨테이너화된 애플리케이션을 구성합니다.

애플리케이션 코드에서 로그 처리를 분리하면 인프라 수준에서 로그 처리를 더욱 유연하게 조정할 수 있습니다. 한 가지 예로, 로깅 시스템을 변경할 수 있습니다. 서비스를 수정하고 새 컨테이너 이미 지를 구축 및 배포하는 대신 설정을 조정할 수 있습니다.

• 태그를 사용하여 컨테이너 이미지의 버전을 관리합니다.

컨테이너 이미지는 컨테이너 레지스트리에 저장됩니다. 레지스트리의 각 이미지는 태그로 식별됩니 다. latest라는 태그가 있습니다. 이 태그는 git 리포지토리의 HEAD와 마찬가지로 최신 버전의 애플 리케이션 컨테이너 이미지를 가리키는 포인터 역할을 합니다. latest 태그는 테스트 용도로만 사용 하는 것이 좋습니다. 가장 좋은 방법은 각 빌드의 고유한 태그로 컨테이너 이미지에 태그를 지정하는 것입니다. 이미지를 빌드하는 데 사용된 git 커밋에 대한 git SHA를 사용하여 이미지에 태그를 지정 하는 것이 좋습니다.

모든 커밋에 대해 컨테이너 이미지를 빌드할 필요는 없습니다. 하지만 특정 코드 커밋을 프로덕션 환 경에 릴리스할 때마다 새 컨테이너 이미지를 빌드하는 것이 좋습니다. 또한 이미지 내에 있는 코드의 git 커밋에 해당하는 태그로 이미지에 태그를 지정하는 것이 좋습니다. 이미지에 git 커밋으로 태그를 지정한 경우 이미지가 실행 중인 코드 버전을 더 빨리 찾을 수 있습니다.

또한 Amazon Elastic Container Registry에서 변경할 수 없는 이미지 태그를 켜는 것이 좋습니다. 이 설정을 사용하면 태그가 가리키는 컨테이너 이미지를 변경할 수 없습니다. 대신 Amazon ECR은 새 이미지를 새 태그로 업로드해야 합니다. 자세한 내용은 Amazon ECR 사용 설명서의 [이미지 태그 변](https://docs.aws.amazon.com/AmazonECR/latest/userguide/image-tag-mutability.html) [경 가능성](https://docs.aws.amazon.com/AmazonECR/latest/userguide/image-tag-mutability.html)을 참조하세요.

AWS Fargate에 실행하도록 애플리케이션을 설계하는 경우 동일 작업 정의에 여러 컨테이너를 배포하 는 방식과 여러 작업 정의에 따로 컨테이너를 배포하는 방식 중에서 결정해야 합니다. 다음의 조건이 필요한 경우, 단일 태스크 정의에 여러 컨테이너를 배포하는 것이 좋습니다.

- 컨테이너가 공통 수명 주기를 공유하는 경우(즉, 함께 시작하고 종료).
- 컨테이너가 동일한 기본 호스트에서 실행되어야 하는 경우(즉, 로컬호스트 포트에서 한 컨테이너가 다른 컨테이너를 참조함)
- 컨테이너가 리소스를 공유합니다.
- 컨테이너가 데이터 볼륨을 공유하는 경우

다음의 조건이 필요한 경우, 여러 태스크 정의에 따로 컨테이너를 배포하는 것이 좋습니다. 그러면 컨 테이너를 개별적으로 규모 조정, 프로비저닝 및 프로비저닝 해제할 수 있습니다.

## Amazon ECS 작업 크기 모범 사례

Amazon ECS에 컨테이너를 배포할 때 가장 중요한 선택 중 하나는 컨테이너 및 작업 크기입니다. 컨테 이너와 작업 크기 모두 규모 조정 및 용량 계획에 필수적입니다. Amazon ECS에는 CPU 및 메모리라 는 두 가지 리소스 지표가 용량에 사용됩니다. CPU는 전체 vCPU의 1/1,024 단위로 측정됩니다(여기서 1,024 단위는 전체 vCPU 1개와 같음). 메모리는 메가바이트 단위로 측정됩니다. 작업 정의에서 리소스 예약 및 제한을 선언할 수 있습니다.

예약을 선언하는 경우 작업에 필요한 최소 리소스 크기를 선언하는 것입니다. 작업은 적어도 요청된 리 소스 크기를 수신합니다. 애플리케이션은 선언한 예약보다 더 많은 CPU 또는 메모리를 사용할 수 있습 니다. 하지만 이 경우 함께 선언한 모든 제한에 종속됩니다. 예약 크기를 초과하여 사용하는 것을 버스 팅이라고 합니다. Amazon ECS에서는 예약이 보장됩니다. 예를 들어 Amazon EC2 인스턴스를 사용하 여 용량을 제공하는 경우 Amazon ECS는 예약을 이행할 수 없는 인스턴스에 작업을 배치하지 않습니 다.

제한은 컨테이너 또는 작업에서 사용할 수 있는 CPU 단위 또는 메모리의 최대 크기입니다. 이 제한보 다 많은 CPU를 사용하려고 하면 제한이 발생합니다. 이때 메모리를 더 사용하려고 하면 컨테이너가 중 지됩니다.

이 값을 선택하는 것은 어려울 수 있습니다. 애플리케이션에 가장 적합한 값은 애플리케이션의 리소스 요구 사항에 따라 크게 달라지기 때문입니다. 성공적인 리소스 요구 사항 계획을 수립하고 애플리케이 션의 요구 사항을 더 잘 이해하기 위해서는 애플리케이션 부하 테스트가 매우 중요합니다.

상태 비저장 애플리케이션

로드 밸런서 이면의 애플리케이션과 같이 수평적으로 규모를 조정하는 상태 비저장 애플리케이션의 경우 먼저 애플리케이션이 요청을 처리할 때 소비하는 메모리 크기를 결정하는 것이 좋습니다. 이를 위 해CloudWatch Container Insights와 같은 모니터링 솔루션 또는 기존 도구(ps 또는 top)를 사용할 수 있습니다.

CPU 예약을 결정할 때는 비즈니스 요구 사항에 맞게 애플리케이션 규모를 조정하는 방법을 고려합니 다. 256개의 CPU 단위(또는 1/4 vCPU)와 같은 더 작은 CPU 예약을 사용하여 비용을 최소화하는 세분 화된 방식으로 스케일 아웃할 수 있습니다. 하지만 급증하는 수요를 감당할 만큼 빠르게 규모가 조정되 지 않을 수도 있습니다. 더 큰 CPU 예약을 사용하면 보다 빠르게 스케일 인 및 스케일 아웃할 수 있으 므로 수요 급증에 더 빠르게 대응할 수 있습니다. 하지만 CPU 예약이 커지면 비용이 증가합니다.

#### 기타 애플리케이션

싱글톤 작업자 또는 데이터베이스 서버와 같이 수평적으로 규모가 조정되지 않는 애플리케이션의 경 우 사용 가능한 용량과 비용이 가장 중요한 고려 사항입니다. 서비스 수준 목표를 달성하기 위해 트래 픽을 처리하려면 부하 테스트에서 표시하는 필요한 수준에 따라 메모리와 CPU 크기를 선택해야 합니 다. Amazon ECS는 적절한 용량을 갖춘 호스트에 애플리케이션을 배치하도록 보장합니다.

#### Amazon ECS에 대한 네트워크 보안 모범 사례

네트워크 보안은 여러 하위 항목을 포함하는 광범위한 항목입니다. 여기에는 전송 중 암호화, 네트워크 분할 및 격리, 방화벽, 트래픽 라우팅, 가시성 등이 포함됩니다.

#### 전송 중 암호화

네트워크 트래픽을 암호화하면 데이터가 네트워크에서 전송될 때 권한이 없는 사용자가 데이터를 가 로채거나 읽지 못하도록 할 수 있습니다. Amazon ECS를 사용하면 네트워크 암호화를 다음 방법 중 하 나로 구현할 수 있습니다.

• 서비스 메시(TLS) 사용:

AWS App Mesh를 사용하면 메시 엔드포인트와 함께 배포되는 Envoy 프록시 간의 TLS 연결을 구성할 수 있습니다. 두 가지 예로 가상 노드와 가상 게이트웨이가 있습니다. TLS 인증서는 AWS Certificate Manager(ACM)에서 가져올 수 있습니다. 또는 자체 프라이빗 인증 기관에서 가져올 수도 있습니다.

- [전송 계층 보안\(TLS\) 활성화](https://docs.aws.amazon.com/app-mesh/latest/userguide/tls.html)
- [ACM 인증서 또는 고객 제공 인증서를 사용하여 AWS App Mesh에서 서비스 간 트래픽 암호화 활](https://aws.amazon.com/blogs/containers/enable-traffic-encryption-between-services-in-aws-app-mesh-using-aws-certificate-manager-or-customer-provided-certificates/) [성화](https://aws.amazon.com/blogs/containers/enable-traffic-encryption-between-services-in-aws-app-mesh-using-aws-certificate-manager-or-customer-provided-certificates/)
- [TLS ACM 연습](https://github.com/aws/aws-app-mesh-examples/tree/master/walkthroughs/howto-k8s-tls-acm)
- [TLS 파일 연습](https://github.com/aws/aws-app-mesh-examples/tree/master/walkthroughs/howto-mutual-tls-file-provided)
- [Envoy](https://www.envoyproxy.io)
- Nitro 인스턴스 사용:

기본적으로 C5n, G4, I3en, M5dn, M5n, P3dn, R5dn, R5n 등과 같은 Nitro 인스턴스 유형 간의 트래 픽은 자동으로 암호화됩니다. 트래픽이 전송 게이트웨이, 로드 밸런서 또는 유사한 중간 서비스를 통 해 라우팅되는 경우에는 트래픽이 암호화되지 않습니다.

- [전송 중 데이터 암호화](https://docs.aws.amazon.com/AWSEC2/latest/UserGuide/data-protection.html#encryption-transit)
- [2019년의 새로운 발표](https://aws.amazon.com/about-aws/whats-new/2019/10/introducing-amazon-ec2-m5n-m5dn-r5n-and-r5dn-instances-featuring-100-gbps-of-network-bandwidth/)
- [re:Force 2019의 강연](https://youtu.be/oqHLLbOoxDg?t=2409)
- Application Load Balancer와 함께 SNI(Server Name Indication) 사용:

Application Load Balancer(ALB) 및 Network Load Balancer(NLB)는 Server Name Indication(SNI)을 지원합니다. SNI를 사용하면 단일 리스너 뒤에 여러 보안 애플리케이션을 배치할 수 있습니다. 이 경 우 리스너마다 고유한 TLS 인증서가 있습니다. AWS Certificate Manager(ACM)를 사용하여 로드 밸 런서에 대한 인증서를 프로비저닝한 다음 리스너의 인증서 목록에 추가하는 것이 좋습니다. AWS 로 드 밸런서는 SNI를 지원하는 스마트 인증서 선택 알고리즘을 사용합니다. 클라이언트가 제공한 호스 트 이름이 인증서 목록의 단일 인증서와 일치하면 로드 밸런서는 이 인증서를 선택합니다. 클라이언 트가 제공한 호스트 이름이 인증서 목록의 여러 인증서와 일치하면 로드 밸런서는 클라이언트가 지 원할 수 있는 인증서를 선택합니다. 예를 들어 자체 서명된 인증서 또는 ACM을 통해 생성된 인증서 가 있습니다.

- [Application Load Balancer를 사용하는 SNI](https://docs.aws.amazon.com/elasticloadbalancing/latest/application/create-https-listener.html#https-listener-certificates)
- [Network Load Balancer를 사용하는 SNI](https://docs.aws.amazon.com/elasticloadbalancing/latest/network/create-tls-listener.html#tls-listener-certificates)
- TLS 인증서를 사용한 엔드 투 엔드 암호화:

여기에는 작업에 TLS 인증서를 배포하는 작업이 포함됩니다. 이 인증서는 자체 서명된 인증서나 신 뢰할 수 있는 인증 기관의 인증서일 수 있습니다. 인증서의 보안 암호를 참조하여 인증서를 받을 수 있습니다. 그렇지 않으면 ACM에 인증서 서명 요청(CSR)을 발행한 다음 결과로 얻은 보안 암호를 공 유 볼륨에 마운트하는 컨테이너를 실행할 수도 있습니다.

- [Maintaining transport layer security all the way to your containers using the Network Load](https://aws.amazon.com/blogs/compute/maintaining-transport-layer-security-all-the-way-to-your-container-using-the-network-load-balancer-with-amazon-ecs/)  [Balancer with Amazon ECS part 1](https://aws.amazon.com/blogs/compute/maintaining-transport-layer-security-all-the-way-to-your-container-using-the-network-load-balancer-with-amazon-ecs/)
- Maintaining Transport Layer Security (TLS) all the way to your container part 2: Using AWS [Private Certificate Authority](https://aws.amazon.com/blogs/compute/maintaining-transport-layer-security-all-the-way-to-your-container-part-2-using-aws-certificate-manager-private-certificate-authority/)

## 태스크 네트워킹

다음은 Amazon ECS 작동 방식을 고려하여 권장하는 사항입니다. Amazon ECS는 오버레이 네트워 크를 사용하지 않습니다. 대신 다양한 네트워크 모드에서 작동하도록 작업을 구성합니다. 예를 들어 bridge 모드를 사용하도록 구성된 작업은 각 호스트에서 실행되는 Docker 네트워크에서 라우팅할 수 없는 IP 주소를 가져옵니다. awsvpc 네트워크 모드를 사용하도록 구성된 작업은 호스트의 서브넷에서 IP 주소를 가져옵니다. host 네트워킹으로 구성된 작업은 호스트의 네트워크 인터페이스를 사용합니 다. awsvpc가 기본 네트워크 모드입니다. 이 모드에서만 작업에 보안 그룹을 할당할 수 있기 때문입니 다. 또한 Amazon ECS에서 AWS Fargate 작업에 사용할 수 있는 유일한 모드이기도 합니다.

#### 작업의 보안 그룹

awsvpc 네트워크 모드를 사용하도록 작업을 구성하는 것이 좋습니다. 이 모드를 사용하도록 작업을 구성하면 Amazon ECS 에이전트는 자동으로 탄력적 네트워크 인터페이스(ENI)를 프로비저닝하고 작 업에 연결합니다. ENI가 프로비저닝되면 작업이 AWS 보안 그룹에 등록됩니다. 보안 그룹은 인바운드 및 아웃바운드 트래픽을 제어하는 데 사용할 수 있는 가상 방화벽 역할을 합니다.

#### AWS PrivateLink 및 Amazon ECS

AWS PrivateLink는 Amazon ECS를 비롯한 다양한 AWS 서비스를 위한 프라이빗 엔드포인트를 생 성할 수 있는 네트워킹 기술입니다. 엔드포인트는 Amazon VPC에 연결된 인터넷 게이트웨이(IGW) 가 없고 인터넷에 대한 대체 경로가 없는 샌드박스 환경에서 필요합니다. AWS PrivateLink를 사용하 면 Amazon ECS 서비스에 대한 호출이 Amazon VPC 내에서 유지되고 인터넷을 통과하지 않습니다. Amazon ECS 및 기타 관련 서비스를 위한 AWS PrivateLink 엔드포인트를 생성하는 방법에 대한 지침 은 [Amazon ECS interface Amazon VPC endpoints](https://docs.aws.amazon.com/AmazonECS/latest/developerguide/vpc-endpoints.html)를 참조하세요.

**A** Important

AWS Fargate 작업에는 Amazon ECS에 대한 AWS PrivateLink 엔드포인트가 필요하지 않습니 다.

Amazon ECR 및 Amazon ECS 모두 엔드포인트 정책을 지원합니다. 이러한 정책을 통해 서비스 API에 대한 액세스를 구체화할 수 있습니다. 예를 들어, 이미지를 특정 AWS 계정의 레지스트리로만 푸시하 도록 허용하는 Amazon ECR에 대한 엔드포인트 정책을 생성할 수 있습니다. 이와 같은 정책을 사용하 면 데이터가 컨테이너 이미지를 통해 유출되는 것을 방지하면서도 사용자가 승인된 Amazon ECR 레 지스트리로 푸시하도록 허용할 할 수 있습니다. 자세한 정보는 [VPC 엔드포인트 정책 사용을](https://docs.aws.amazon.com/vpc/latest/privatelink/vpc-endpoints-access.html#vpc-endpoint-policies) 참조하세 요.

다음 정책은 계정의 모든 AWS 보안 주체가 Amazon ECR 리포지토리에서만 모든 작업을 수행할 수 있 도록 허용합니다.

```
{ 
  "Statement": [ 
    { 
       "Sid": "LimitECRAccess", 
       "Principal": "*", 
       "Action": "*", 
       "Effect": "Allow",
```
}

```
 "Resource": "arn:aws:ecr:region:account_id:repository/*" 
  }, 
]
```
새 PrincipalOrgID 속성을 사용하는 조건을 설정하여 이 정책을 더욱 강화할 수 있습니다. 이렇게 하면 AWS Organizations에 속하지 않는 IAM 보안 주체가 이미지를 푸시하거나 풀하지 못하게 합니다. 자세한 내용은 [aws:PrincipalOrgID](https://docs.aws.amazon.com/IAM/latest/UserGuide/reference_policies_condition-keys.html#condition-keys-principalorgid)를 참조하세요.

com.amazonaws.*region*.ecr.dkr 및 com.amazonaws.*region*.ecr.api 엔드포인트 모두에 동 일한 정책을 적용하는 것이 좋습니다.

## 컨테이너 에이전트 설정

Amazon ECS 컨테이너 에이전트 구성 파일에는 네트워크 보안과 관련된 여러 환경 변수가 포함되어 있습니다. ECS\_AWSVPC\_BLOCK\_IMDS 및 ECS\_ENABLE\_TASK\_IAM\_ROLE\_NETWORK\_HOST는 작업 의 Amazon EC2 메타데이터 액세스를 차단하는 데 사용됩니다. HTTP\_PR0XY는 HTTP 프록시를 통해 라우팅하여 인터넷에 연결하도록 에이전트를 구성하는 데 사용됩니다. 프록시를 통해 라우팅하도록 에이전트 및 Docker 런타임을 구성하는 방법에 대한 지침은 [HTTP Proxy Configuration을](https://docs.aws.amazon.com/AmazonECS/latest/developerguide/http_proxy_config.html) 참조하세요.

**A** Important

AWS Fargate를 사용할 때는 이러한 설정을 사용할 수 없습니다.

네트워크 보안 권장 사항

Amazon VPC, 로드 밸런서 및 네트워크를 설정할 때 다음 작업을 수행하는 것이 좋습니다.

Amazon ECS에서 해당하는 경우 네트워크 암호화 사용

해당하는 경우 네트워크 암호화를 사용해야 합니다. PCI DSS와 같은 특정 규정 준수 프로그램에 따르 면 데이터에 카드 소유자 데이터가 포함된 경우 전송 중 데이터를 암호화해야 합니다. 워크로드의 요구 사항이 유사한 경우 네트워크 암호화를 구성하세요.

최신 브라우저에서는 안전하지 않은 사이트에 연결할 경우 사용자에게 경고합니다. 서비스가 공용 로 드 밸런서를 통해 제공되는 경우 TLS/SSL을 사용하여 클라이언트 브라우저에서 로드 밸런서로 전달 되는 트래픽을 암호화하고 필요한 경우 백엔드로 다시 암호화하세요.

**awsvpc** 네트워크 모드 및 보안 그룹을 사용하여 Amazon ECS의 태스크와 다른 리소스 간의 트래픽 제어

작업 간이나 작업과 다른 네트워크 리소스 간의 트래픽을 제어해야 하는 경우 awsvpc 네트워크 모드 및 보안 그룹을 사용해야 합니다. 서비스가 ALB를 기반으로 하는 경우 보안 그룹을 사용하여 ALB와 동 일한 보안 그룹을 사용하는 다른 네트워크 리소스에서 들어오는 인바운드 트래픽만 허용하세요. 애플 리케이션이 NLB를 기반으로 하는 경우 Amazon VPC CIDR 범위 및 NLB에 할당된 고정 IP 주소에서 들어오는 인바운드 트래픽만 허용하도록 작업의 보안 그룹을 구성하세요.

또한 보안 그룹을 사용하여 Amazon RDS 데이터베이스와 같은 Amazon VPC 내의 다른 리소스와 작 업 간의 트래픽을 제어해야 합니다.

네트워크 트래픽을 엄격하게 격리해야 하는 경우 별도의 Amazon VPC에 Amazon ECS 클러스터 생성

네트워크 트래픽을 엄격하게 격리해야 하는 경우 별도의 Amazon VPC에 클러스터를 생성해야 합니 다. 보안 요구 사항이 엄격한 워크로드를 해당 요구 사항을 준수할 필요가 없는 워크로드가 포함된 클 러스터에서 실행하지 마세요. 엄격한 네트워크 격리가 필수인 경우 별도의 Amazon VPC에 클러스터 를 생성하고 Amazon VPC 엔드포인트를 사용하여 다른 Amazon VPC에 서비스를 선택적으로 노출하 세요. 자세한 내용은 [Amazon VPC 엔드포인트를](https://docs.aws.amazon.com/vpc/latest/userguide/vpc-endpoints.html) 참조하세요.

Amazon ECS에 대해 보증되는 경우 AWS PrivateLink 엔드포인트 구성

적정한 사유가 있는 경우 AWS PrivateLink 엔드포인트를 구성해야 합니다. 보안 정책으로 인해 인터넷 게이트웨이(IGW)를 Amazon VPC에 연결할 수 없는 경우, Amazon ECS 및 기타 서비스(예: Amazon ECR, AWS Secrets Manager 및 Amazon CloudWatch)에 대한 AWS PrivateLink 엔드포인트를 구성하 세요.

Amazon VPC 흐름 로그를 사용하여 Amazon ECS에서 장기 실행 태스크와 주고받는 트래픽 분석

Amazon VPC 흐름 로그를 사용하여 장기 실행 작업과 주고받는 트래픽을 분석해야 합니다. awsvpc 네트워크 모드를 사용하는 작업은 자체 ENI를 가져옵니다. 이렇게 하면 개별 작업과 주고받는 트래픽 을 Amazon VPC 흐름 로그를 사용하여 모니터링할 수 있습니다. Amazon VPC 흐름 로그(v3)의 최신 업데이트에서는 VPC ID, 서브넷 ID 및 인스턴스 ID를 비롯한 트래픽 메타데이터를 포함하도록 로그를 보강합니다. 이 메타데이터를 사용하면 조사 범위를 좁힐 수 있습니다. 자세한 내용은 [Amazon VPC 흐](https://docs.aws.amazon.com/vpc/latest/userguide/flow-logs.html#flow-logs-basics) [름 로그](https://docs.aws.amazon.com/vpc/latest/userguide/flow-logs.html#flow-logs-basics)를 참조하세요.

**a** Note

컨테이너의 일시적인 특성 때문에 흐름 로그가 다른 컨테이너 사이나 컨테이너와 다른 네트워 크 리소스 사이의 트래픽 패턴을 분석하는 데 항상 효과적인 방법은 아닙니다.

# EC2 시작 유형에 대한 Amazon ECS 작업 네트워킹 옵션

Amazon EC2 인스턴스에서 호스팅되는 Amazon ECS 태스크의 네트워킹 동작은 태스크 정의에 정 의된 네트워크 모드에 따라 다릅니다. 다른 네트워크 모드를 사용해야 할 특별한 필요가 있지 않는 한 awsvpc 네트워크 모드를 사용하는 것이 좋습니다.

사용 가능한 네트워크 모드는 다음과 같습니다.

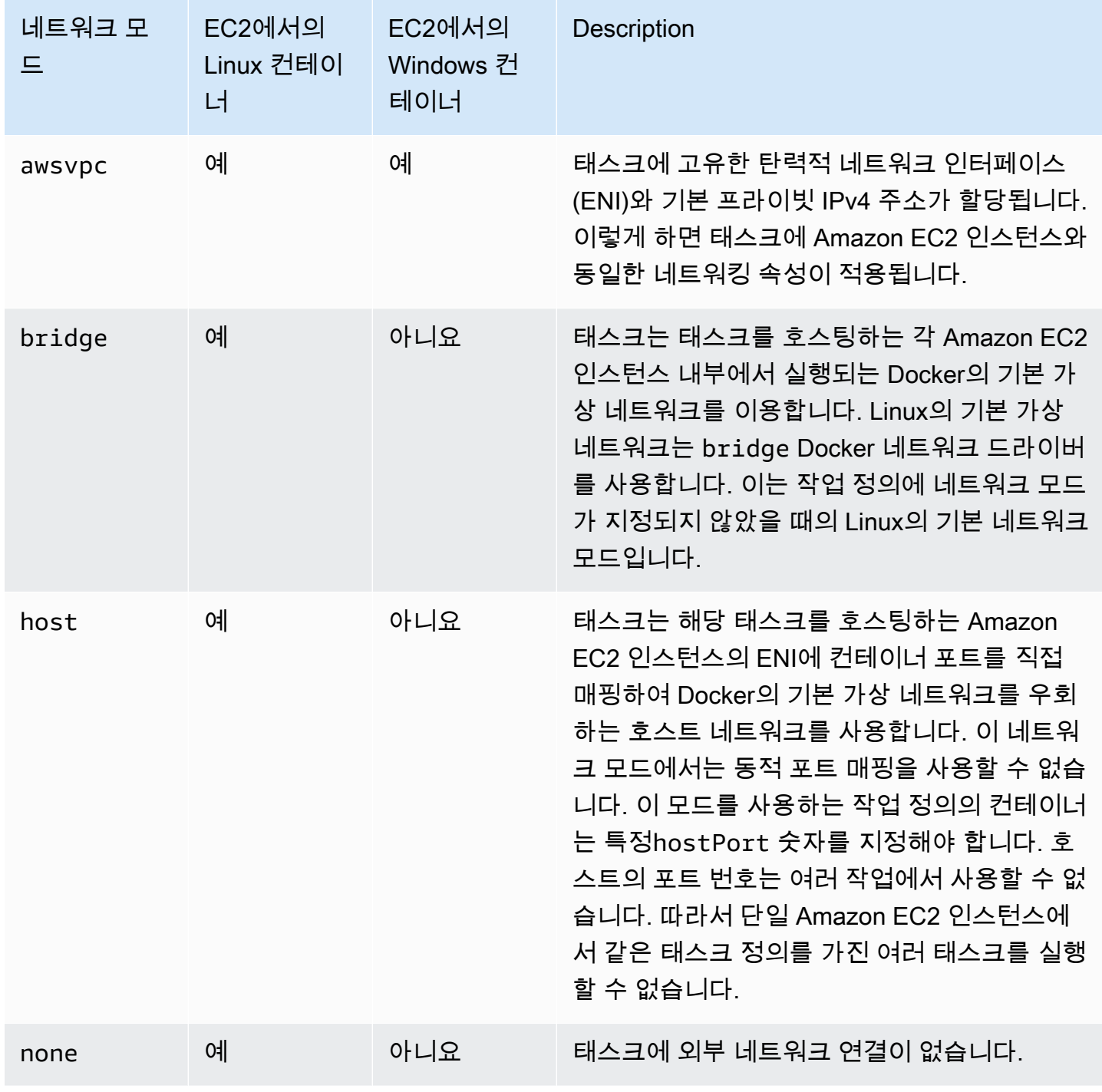

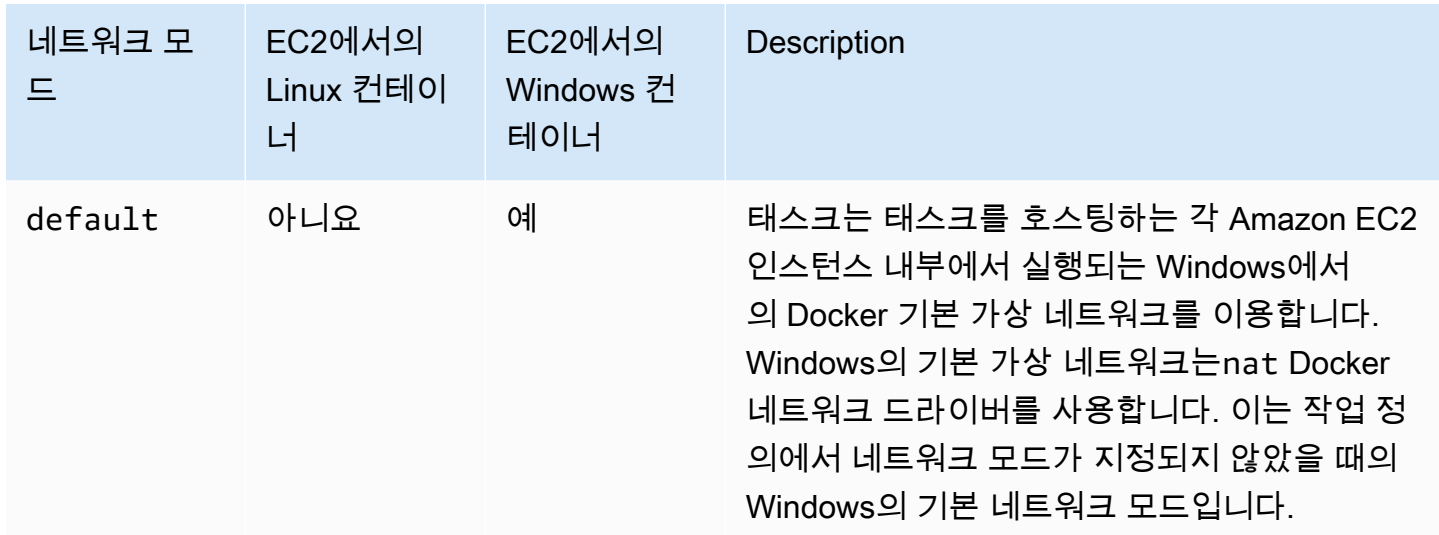

Linux에서의 Docker 네트워킹에 대한 자세한 정보는 Docker 설명서에서 [네트워킹 개요를](https://docs.docker.com/network/) 참조하세요.

Windows에서의 Docker 네트워킹에 대한 자세한 내용은 Windows 설명서의 Microsoft 컨테이너에서 [Windows 컨테이너 네트워킹](https://learn.microsoft.com/en-us/virtualization/windowscontainers/container-networking/architecture) 부문을 참조하세요.

## Amazon ECS 작업에 대한 네트워크 인터페이스 할당

awsvpc 네트워크 모드에서 제공하는 태스크 네트워킹 기능은 Amazon ECS 태스크에 Amazon EC2 인스턴스와 동일한 네트워킹 속성을 제공합니다. awsvpc 네트워크 모드를 사용하면 컨테이너 네트워 킹을 간소화합니다. 애플리케이션이 서로 통신하는 방식과 VPC 내 다른 서비스와 통신하는 방식을 더 세부적으로 제어할 수 있기 때문입니다. 또한 awsvpc 네트워크 모드는 태스크 내에서 더 세부적으로 보안 그룹 및 네트워크 모니터링 도구를 사용 가능하게 만들어 컨테이너의 보안을 강화합니다. VPC 흐 름 로그와 같은 기타 Amazon EC2 네트워킹 기능을 이용하여 작업에서 주고받는 트래픽을 모니터링할 수도 있습니다. 또한 같은 태스크에 속한 컨테이너는 localhost 인터페이스로 통신할 수 있습니다.

작업 탄력적 네트워크 인터페이스(ENI)는 Amazon ECS의 완전관리형 기능입니다. Amazon ECS는 ENI를 생성하고 지정된 보안 그룹이 있는 호스트 Amazon EC2 인스턴스에 이를 연결합니다. 태스크는 Amazon EC2 인스턴스가 기본 네트워크 인터페이스에서 하는 것과 동일한 방식으로 ENI에서 네트워 크 트래픽을 보내고 받습니다. 각 태스크 ENI는 기본적으로 프라이빗 IPv4 주소가 할당됩니다. VPC가 듀얼 스택 모드를 사용하도록 설정되어 있고 IPv6 CIDR 블록과 함께 서브넷을 사용하는 경우 태스크 ENI도 IPv6 주소를 수신합니다. 각 태스크는 ENI를 하나만 가질 수 있습니다.

이 ENI는 계정의 Amazon EC2 콘솔에서 볼 수 있습니다. 계정은 ENI를 분리하거나 수정할 수 없습 니다. 이는 실행 중인 태스크와 연결된 ENI가 우발적으로 삭제되는 일을 방지하기 위한 것입니다. Amazon ECS 콘솔 또는 [DescribeTasks](https://docs.aws.amazon.com/AmazonECS/latest/APIReference/API_DescribeTasks.html) API 태스크를 통해 태스크에 대한 ENI 연결 정보를 볼 수 있습 니다. 태스크가 중지되거나 서비스의 규모가 작아진 경우에는 태스크 ENI가 분리되고 삭제됩니다.

ENI 밀도를 높여야 하는 경우 awsvpcTrunking 계정 설정을 사용합니다. 또한 Amazon ECS는 컨 테이너 인스턴스에 대한 '트렁크' 네트워크 인터페이스를 생성하고 연결합니다. 트렁크 네트워크는 Amazon ECS에서 완전히 관리됩니다. 트렁크 ENI는 Amazon ECS 클러스터에서 컨테이너 인스턴스 를 종료하거나 등록 취소할 때 삭제됩니다. awsvpcTrunking 계정 설정에 대한 자세한 내용은 [필수](#page-579-0) [조건](#page-579-0) 섹션을 참조하세요.

작업 정의의 networkMode 파라미터에서 awsvpc를 지정합니다. 자세한 내용은 [네트워크 모드](#page-409-0) 단원 을 참조하십시오.

그 다음에 작업을 실행하거나 서비스를 생성할 때 작업을 배치할 하나 이상의 서브넷과 ENI에 연결 할 하나 이상의 보안 그룹이 포함된 networkConfiguration 파라미터를 사용합니다. 자세한 내용 은 [네트워크 구성](#page-943-0) 단원을 참조하십시오. 이 태스크는 해당 서브넷과 동일한 가용 영역에서 호환되는 Amazon EC2 인스턴스에 배치되고 지정된 보안 그룹은 이 태스크에 대해 프로비저닝된 ENI와 연결됩 니다.

Linux 고려 사항

Linux 운영 체제를 사용할 때는 다음 사항을 고려하세요.

- awsvpc 모드에서 p5.48xlarge 인스턴스를 사용하는 경우 인스턴스에서 1개를 초과하는 태스크를 실행할 수 없습니다.
- awsvpc 네트워크 모드를 사용하는 태스크 및 서비스는 사용자를 대신하여 Amazon ECS에 다른 Amazon ECS 서비스를 호출할 권한을 부여하는 AWS 서비스 연결 역할이 필요합니다. 이 역할은 클 러스터를 생성하거나 AWS Management Console에서 서비스를 생성 또는 업데이트할 때 자동으로 생성됩니다. 자세한 정보는 [Amazon ECS에 대해 서비스 연결 역할 사용을](#page-1282-0) 참조하세요. 다음 AWS CLI 명령을 사용하여 서비스 연결 역할을 생성할 수도 있습니다.

**aws iam [create-service-linked-role](https://docs.aws.amazon.com/cli/latest/reference/iam/create-service-linked-role.html) --aws-service-name ecs.amazonaws.com**

- Amazon EC2 Linux 인스턴스는 awsvpc 네트워크 모드를 사용하는 태스크를 실행하기 위해 버전 1.15.0 이상의 컨테이너 에이전트가 필요합니다. Amazon ECS 최적화 AMI를 사용하는 경우 해당 인스턴스에는 1.15.0-4 이상 버전의 ecs-init 패키지가 필요합니다.
- Amazon ECS는 enableDnsHostnames 및 enableDnsSupport 옵션이 모두 VPC에서 활성화된 경우 Amazon에서 제공한 (내부) DNS 호스트 이름을 함께 사용하여 태스크의 호스트 이름을 채웁니 다. 이러한 옵션이 사용 설정되지 않으면 태스크의 DNS 호스트 이름이 임의의 호스트 이름이 설정됩 니다. VPC DNS 설정에 대한 자세한 정보는 Amazon VPC 사용 설명서의 [VPC와 함께 DNS 사용](https://docs.aws.amazon.com/vpc/latest/userguide/vpc-dns.html)을 참조하세요.
- awsvpc 네트워크 모드를 사용하는 각 Amazon ECS 태스크는 고유한 탄력적 네트워크 인터페 이스(ENI)를 받습니다. 이 ENI는 이를 호스팅하는 Amazon EC2 인스턴스에 연결되어 있습니다. Amazon EC2 Linux 인스턴스에 연결할 수 있는 네트워크 인터페이스 수에 대한 기본 할당량이 있 습니다. 기본 네트워크 인터페이스는 해당 할당량에 대해 하나로 계산됩니다. 예를 들어 기본적으로 c5.large 인스턴스에는 ENI를 3개까지만 연결할 수 있습니다. 인스턴스에 대한 기본 네트워크 인 터페이스는 한 개로 계산됩니다. 인스턴스에 ENI를 2개 더 연결할 수 있습니다. awsvpc 네트워크 모 드를 사용하는 각 태스크에는 ENI가 필요하므로 대개 이 인스턴스 유형에서는 이러한 태스크를 2개 까지만 실행할 수 있습니다. 각 인스턴스 유형의 기본 ENI 제한에 자세한 내용은 Amazon EC2 사용 설명서의 [인스턴스 유형별 네트워크 인터페이스당 IP 주소](https://docs.aws.amazon.com/AWSEC2/latest/UserGuide/using-eni.html#AvailableIpPerENI)를 참조하세요.
- Amazon ECS에서는 지원되는 인스턴스 유형을 사용하여 늘어난 ENI 밀도와 함께 Amazon EC2 Linux 인스턴스를 시작할 수 있습니다. awsvpcTrunking 계정 설정에 옵트인하고 이러한 인스턴스 유형을 사용하여 Amazon EC2 Linux 인스턴스를 클러스터에 등록하는 경우 이러한 인스턴스의 ENI 할당량이 더 높습니다. 이러한 인스턴스를 이 정도 높은 할당량으로 사용하면 각 Amazon EC2 Linux 인스턴스에 더 많은 태스크를 배치할 수 있습니다. 트렁킹 기능과 함께 늘어난 ENI 밀도를 활용하려 면 Amazon EC2 인스턴스에 버전 1.28.1 이상의 컨테이너 에이전트가 필요합니다. Amazon ECS 최적화 AMI를 사용하는 경우 해당 인스턴스에는 1.28.1-2 이상 버전의 ecs-init 패키지가 필요 합니다. awsvpcTrunking 계정 설정 옵트인에 대한 자세한 정보는 [계정 설정을 사용하여 Amazon](#page-164-0)  [ECS 기능에 액세스](#page-164-0) 섹션을 참조하세요. ENI 트렁킹에 대한 자세한 정보는 [Amazon ECS Linux 컨테](#page-577-0) [이너 인스턴스 네트워크 인터페이스 증가](#page-577-0) 섹션을 참조하세요.
- Amazon EC2 Linux 인스턴스에서 awsvpc 네트워크 모드를 사용하는 태스크를 호스팅할 때 작업 ENI에 퍼블릭 IP 주소가 부여되지 않습니다. 인터넷에 액세스하려면 NAT 게이트웨이를 사용하도록 구성된 프라이빗 서브넷에서 시작되어야 합니다. 자세한 정보는 Amazon VPC 사용 설명서의 [NAT](https://docs.aws.amazon.com/vpc/latest/userguide/vpc-nat-gateway.html)  [게이트웨이](https://docs.aws.amazon.com/vpc/latest/userguide/vpc-nat-gateway.html) 섹션을 참조하세요. 인바운드 네트워크 액세스는 프라이빗 IP 주소를 사용하는 VPC에 서 시도하거나 VPC 내에서 로드 밸런서를 통해 라우팅되어야 합니다. 퍼블릭 서브넷 내에서 시작된 태스크는 인터넷에 액세스할 수 없습니다.
- Amazon ECS는 Amazon EC2 Linux 인스턴스에 연결된 ENI만 인식합니다. 인스턴스에 ENI를 수동 으로 연결한 경우, Amazon ECS는 네트워크 어댑터가 충분하지 않은 인스턴스에 태스크를 추가하 려고 시도할 수 있습니다. 이로 인해 태스크 시간이 초과되고 프로비저닝 해제 상태가 된 다음 중지 상태가 될 수 있습니다. 따라서 ENI를 인스턴스에 수동으로 연결하지 않는 것이 좋습니다.
- Amazon EC2 Linux 인스턴스는 awsvpc 네트워크 모드로 태스크를 배치하는 것을 감안하여 ecs.capability.task-eni 용량으로 등록해야 합니다. 1.15.0-4 이상 버전의 ecs-init을 실 행 중인 인스턴스는 이 속성으로 자동 등록됩니다.
- Amazon EC2 Linux 인스턴스에서 생성 및 연결하는 ENI는 계정을 통해 수동으로 분리하거나 수정할 수 없습니다. 이는 실행 중인 태스크와 연결된 ENI가 우발적으로 삭제되는 일을 방지하기 위한 것입 니다. 태스크에 대한 ENI를 해제하려면 태스크를 중지합니다.
- awsVpcConfiguration 네트워크 모드를 사용하는 태스크를 실행하거나 서비스를 생성할 때 awsvpc에서 서브넷 16개와 보안 그룹 5개만 지정할 수 있다는 제한이 있습니다. 자세한 정보는 Amazon Elastic Container Service API 참조의 [AwsVpcConfiguration](https://docs.aws.amazon.com/AmazonECS/latest/APIReference/API_AwsVpcConfiguration.html)을 참조하세요.
- awsvpc 네트워크 모드에서 태스크가 시작되면 Amazon ECS 컨테이너 에이전트는 태스크 정의에 있는 컨테이너를 시작하기 전에 각 태스크에 대한 추가 pause 컨테이너를 생성합니다. 그런 다음 [amazon-ecs-cni-plugins](https://github.com/aws/amazon-ecs-cni-plugins) CNI 플러그인을 실행하여 pause 컨테이너의 네트워크 네임스페이스를 구 성합니다. 그런 다음 에이전트는 태스크의 나머지 컨테이너를 시작하며 이러한 컨테이너는 pause 컨테이너의 네트워크 스택을 공유합니다. 따라서 태스크의 모든 컨테이너가 ENI의 IP 주소로 주소를 지정할 수 있으며 localhost 인터페이스를 통해 서로 통신할 수 있습니다.
- awsvpc 네트워크 모드만을 사용하는 태스크가 포함된 서비스는 Application Load Balancer 및 Network Load Balancer를 지원합니다. 이러한 서비스에 대한 대상 그룹을 생성할 때 대상 유형을 ip로 선택해야 합니다. instance는 사용하지 않습니다. 이는 awsvpc 네트워크 모드를 사용하는 태스크가 Amazon EC2 Linux 인스턴스가 아닌 ENI와 연결되기 때문입니다. 자세한 정보는 [로드 밸](#page-851-0) [런싱을 사용하여 Amazon ECS 서비스 트래픽 분산을](#page-851-0) 참조하세요.
- VPC가 사용하는 DHCP 옵션 세트를 변경하도록 업데이트된 경우, 이러한 변경 사항을 기존 작업에 적용할 수 없습니다. 이러한 변경 사항이 적용된 새 작업을 시작하고 올바르게 작동하는지 확인한 다 음 기존 작업을 중지하여 네트워크 구성을 안전하게 변경합니다.

#### Windows 고려 사항

Windows 운영 체제를 사용할 때 고려할 사항을 다음과 같습니다.

- Amazon ECS 최적화 Windows 서버 2016 AMI를 사용하는 컨테이너 인스턴스는 awsvpc 네트워크 모드를 사용하는 태스크를 호스팅할 수 없습니다. Amazon ECS 최적화 Windows Server 2016 AMI 와 awsvpc 네트워크 모드를 지원하는 Windows AMI가 포함된 클러스터가 있는 경우, awsvpc 네트 워크 모드를 사용하는 태스크는 Windows 2016 Server 인스턴스에서 시작되지 않습니다. 대신, 지원 하는 awsvpc네트워크 모드 인스턴스에서 시작됩니다.
- awsvpc 네트워크 모드를 사용하는 Windows 컨테이너에 CloudWatch 지표를 사용하려면 Amazon EC2 Windows 인스턴스에 버전 1.57.1 이상의 컨테이너 에이전트가 필요합니다.
- awsvpc 네트워크 모드를 사용하는 태스크 및 서비스는 사용자를 대신하여 Amazon ECS에 다른 Amazon ECS 서비스를 호출할 권한을 부여하는 AWS 서비스 연결 역할이 필요합니다. 이 역할은 클 러스터를 생성하거나 AWS Management Console에서 서비스를 생성 또는 업데이트할 때 자동으로 생성됩니다. 자세한 정보는 [Amazon ECS에 대해 서비스 연결 역할 사용을](#page-1282-0) 참조하세요. 다음 AWS CLI 명령을 사용하여 서비스 연결 역할을 생성할 수도 있습니다.

**aws iam [create-service-linked-role](https://docs.aws.amazon.com/cli/latest/reference/iam/create-service-linked-role.html) --aws-service-name ecs.amazonaws.com**

- Amazon EC2 Windows 인스턴스는 awsvpc 네트워크 모드를 사용하는 태스크를 실행하기 위해 버 전 1.54.0 이상의 컨테이너 에이전트가 필요합니다. 인스턴스를 부트스트랩할 때 awsvpc 네트워 크 모드에 필요한 옵션을 구성해야 합니다. 자세한 정보는 [the section called "컨테이너 인스턴스 부](#page-675-0) [트스트래핑"을](#page-675-0) 참조하세요.
- Amazon ECS는 enableDnsHostnames 및 enableDnsSupport 옵션이 모두 VPC에서 사용 설정 된 경우 Amazon에서 제공한 (내부) DNS 호스트 이름을 함께 사용하여 태스크의 호스트 이름을 채 웁니다. 이러한 옵션이 사용 설정되지 않으면 태스크의 DNS 호스트 이름이 임의의 호스트 이름입니 다. VPC DNS 설정에 대한 자세한 정보는 Amazon VPC 사용 설명서의 [VPC와 함께 DNS 사용](https://docs.aws.amazon.com/vpc/latest/userguide/vpc-dns.html)을 참 조하세요.
- awsvpc 네트워크 모드를 사용하는 각 Amazon ECS 태스크는 고유한 탄력적 네트워크 인터페이스 (ENI)를 받습니다. 이 ENI는 이를 호스팅하는 Amazon EC2 Windows 인스턴스에 연결되어 있습니 다. Amazon EC2 Windows 인스턴스에 연결할 수 있는 네트워크 인터페이스 수에 대한 기본 할당량 이 있습니다. 기본 네트워크 인터페이스는 해당 할당량에 대해 하나로 계산됩니다. 예를 들어 기본적 으로 c5.large 인스턴스에는 ENI를 3개까지만 연결할 수 있습니다. 인스턴스에 대한 기본 네트워 크 인터페이스는 그 중 한 개로 계산됩니다. 인스턴스에 ENI를 2개 더 연결할 수 있습니다. awsvpc 네트워크 모드를 사용하는 각 태스크에는 ENI가 필요하므로 대개 이 인스턴스 유형에서는 이러한 태 스크를 2개까지만 실행할 수 있습니다. 각 인스턴스 유형의 기본 ENI 제한에 자세한 내용은 Amazon EC2 사용 설명서의 [인스턴스 유형별 네트워크 인터페이스당 IP 주소](https://docs.aws.amazon.com/AWSEC2/latest/WindowsGuide/using-eni.html#AvailableIpPerENI)를 참조하세요.
- Amazon EC2 Windows 인스턴스에서 awsvpc 네트워크 모드를 사용하는 태스크를 호스팅할 때 태 스크 ENI에 퍼블릭 IP 주소가 부여되지 않습니다. 인터넷에 액세스하려면 NAT 게이트웨이를 사용 하도록 구성된 프라이빗 서브넷에서 태스크를 시작합니다. 자세한 정보는 Amazon VPC 사용 설명 서의 [NAT 게이트웨이](https://docs.aws.amazon.com/vpc/latest/userguide/vpc-nat-gateway.html) 섹션을 참조하세요. 인바운드 네트워크 액세스는 프라이빗 IP 주소를 사용하 는 VPC에서 시도하거나 VPC 내에서 로드 밸런서를 통해 라우팅되어야 합니다. 퍼블릭 서브넷 내에 서 시작된 태스크는 인터넷에 액세스할 수 없습니다.
- Amazon ECS는 Amazon EC2 Windows 인스턴스에 연결된 ENI만 인식합니다. 인스턴스에 ENI를 수동으로 연결한 경우, Amazon ECS는 네트워크 어댑터가 충분하지 않은 인스턴스에 태스크를 추 가하려고 시도할 수 있습니다. 이로 인해 태스크 시간이 초과되고 프로비저닝 해제 상태가 된 다음 중지 상태가 될 수 있습니다. 따라서 ENI를 인스턴스에 수동으로 연결하지 않는 것이 좋습니다.
- Amazon EC2 Windows 인스턴스는 awsvpc 네트워크 모드로 태스크를 배치하는 것을 감안하여 ecs.capability.task-eni 용량으로 등록해야 합니다.
- Amazon EC2 Windows 인스턴스에서 생성 및 연결하는 ENI는 수동으로 분리하거나 수정할 수 없습 니다. 이는 실행 중인 태스크와 연결된 ENI가 우발적으로 삭제되는 일을 방지하기 위한 것입니다. 태 스크에 대한 ENI를 해제하려면 태스크를 중지합니다.
- 태스크를 실행하거나 awsvpc 네트워크 모드를 사용하는 서비스를 생성할 때, awsVpcConfiguration에는 최대 16개의 서브넷과 5개의 보안 그룹만 지정할 수 있습니다. 자세 한 정보는 Amazon Elastic Container Service API 참조의 [AwsVpcConfiguration을](https://docs.aws.amazon.com/AmazonECS/latest/APIReference/API_AwsVpcConfiguration.html) 참조하세요.
- awsvpc 네트워크 모드에서 태스크가 시작되면 Amazon ECS 컨테이너 에이전트는 태스크 정의에 있는 컨테이너를 시작하기 전에 각 태스크에 대한 추가 pause 컨테이너를 생성합니다. 그런 다음 [amazon-ecs-cni-plugins](https://github.com/aws/amazon-ecs-cni-plugins) CNI 플러그인을 실행하여 pause 컨테이너의 네트워크 네임스페이스를 구 성합니다. 그런 다음 에이전트는 태스크의 나머지 컨테이너를 시작하며 이러한 컨테이너는 pause 컨테이너의 네트워크 스택을 공유합니다. 따라서 태스크의 모든 컨테이너가 ENI의 IP 주소로 주소를 지정할 수 있으며 localhost 인터페이스를 통해 서로 통신할 수 있습니다.
- awsvpc 네트워크 모드만을 사용하는 태스크가 포함된 서비스는 Application Load Balancer 및 Network Load Balancer를 지원합니다. 이러한 서비스에 대한 대상 그룹을 생성할 때 대상 유형 을 instance가 아닌 ip로 선택해야 합니다. 이는 awsvpc 네트워크 모드를 사용하는 태스크가 Amazon EC2 Windows 인스턴스가 아닌 ENI와 연결되기 때문입니다. 자세한 정보는 [로드 밸런싱을](#page-851-0)  [사용하여 Amazon ECS 서비스 트래픽 분산](#page-851-0)을 참조하세요.
- VPC가 사용하는 DHCP 옵션 세트를 변경하도록 업데이트된 경우, 이러한 변경 사항을 기존 작업에 적용할 수 없습니다. 이러한 변경 사항이 적용된 새 작업을 시작하고 올바르게 작동하는지 확인한 다 음 기존 작업을 중지하여 네트워크 구성을 안전하게 변경합니다.
- 다음은 EC2 Windows 구성에서 awsvpc 네트워크 모드를 사용할 때 지원되지 않는 항목입니다.
	- 듀얼 스택 구성
	- IPv6
	- ENI 트렁킹

듀얼 스택 모드로 VPC 사용하기

VPC를 듀얼 스택 모드로 사용하는 경우 작업은 IPv4, IPv6 또는 둘 다를 통해 통신할 수 있습니다. IPv4 및 IPv6 주소는 서로 독립적입니다. 따라서 IPv4 및 IPv6에 대해 별도로 VPC에서 라우팅 및 보안 을 구성해야 합니다. VPC를 듀얼 스택 모드로 구성하는 방법에 대한 자세한 정보는 Amazon VPC 사용 설명서의 [IPv6로 마이그레이션하기를](https://docs.aws.amazon.com/vpc/latest/userguide/vpc-migrate-ipv6.html) 참조하세요.

인터넷 게이트웨이 또는 아웃바운드 전용 인터넷 게이트웨이로 VPC를 구성한 경우, VPC 듀얼 스택 모 드로 사용할 수 있습니다. 이렇게 하면 IPv6 주소에 할당되는 태스크가 인터넷 게이트웨이 또는 송신 전용 인터넷 게이트웨이를 통해 인터넷에 액세스할 수 있습니다. NAT 게이트웨이는 선택 사항입니다. 자세한 정보는 Amazon VPC 사용 설명서의 [인터넷 게이트웨이](https://docs.aws.amazon.com/vpc/latest/userguide/VPC_Internet_Gateway.html) 및 [송신 전용 인터넷 게이트를](https://docs.aws.amazon.com/vpc/latest/userguide/egress-only-internet-gateway.html) 참조하 세요.

다음 조건이 충족되면 Amazon ECS 태스크에 IPv6 주소가 할당됩니다.

- 태스크를 호스팅하는 Amazon EC2 Linux 인스턴스가 버전 1.45.0 이상의 컨테이너 에이전트를 사 용하고 있습니다. 인스턴스에서 사용 중인 에이전트 버전을 확인하고 필요한 경우 업데이트하는 방 법에 대한 자세한 정보는 [Amazon ECS 컨테이너 에이전트 업데이트](#page-617-0) 섹션을 참조하세요.
- dualStackIPv6 계정 설정이 활성화되어 있습니다. 자세한 정보는 [계정 설정을 사용하여 Amazon](#page-164-0) [ECS 기능에 액세스](#page-164-0) 섹션을 참조하세요.
- 태스크가 awsvpc 네트워크 모드를 사용하고 있습니다.
- VPC 및 서브넷은 IPv6으로 구성됩니다. 구성에는 지정된 서브넷에서 생성된 네트워크 인터페이스 가 포함됩니다. 이중 스택 모드용 VPC 구성 방법에 대한 자세한 정보는 Amazon VPC 사용 설명서의 [IPv6로 마이그레이션하기](https://docs.aws.amazon.com/vpc/latest/userguide/vpc-migrate-ipv6.html)와 [서브넷의 IPv6 주소 지정 속성 수정](https://docs.aws.amazon.com/vpc/latest/userguide/vpc-ip-addressing.html#subnet-ipv6)을 참조하세요.

EC2 인스턴스 네트워크 인터페이스에 Amazon ECS 컨테이너 포트 매핑

host 네트워크 모드는 Amazon EC2 인스턴스에서 호스팅되는 Amazon ECS 작업에만 지원됩니다. Fargate 기반 Amazon ECS를 사용하는 경우 지원되지 않습니다.

host 네트워크 모드는 Amazon ECS에서 지원되는 가장 기본적인 네트워크 모드입니다. 호스트 모드 를 사용하면 컨테이너의 네트워킹이 컨테이너를 실행 중인 기본 호스트에 직접 연결됩니다.

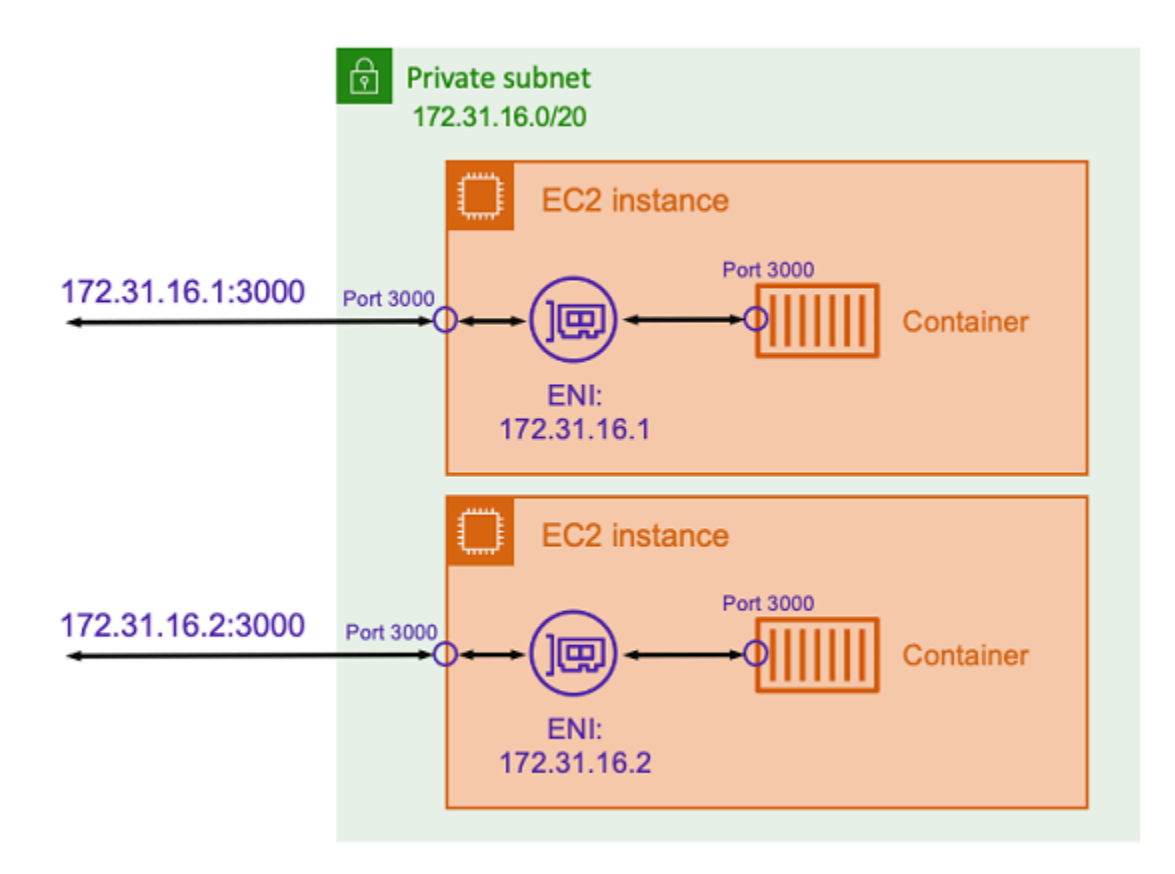

위 다이어그램에 표시된 것과 비슷한 포트 3000에서 수신 대기하는 Express 애플리케이션을 사용하 여 Node.js 컨테이너를 실행한다고 가정해 보겠습니다. host 네트워크 모드를 사용하는 경우 컨테이 너는 기본 호스트 Amazon EC2 인스턴스의 IP 주소를 사용하여 포트 3000에서 트래픽을 수신합니다. 이 모드 사용은 권장하지 않습니다.

이 네트워크 모드를 사용하는 데에는 상당한 단점이 있습니다. 각 호스트에서 작업의 인스턴스화를 두 번 이상 실행할 수 없습니다. 첫 번째 작업만 Amazon EC2 인스턴스의 필요한 포트에 바인딩할 수 있 기 때문입니다. host 네트워크 모드를 사용할 때는 컨테이너 포트를 다시 매핑할 방법도 없습니다. 예 를 들어 애플리케이션이 특정 포트 번호를 수신해야 하는 경우 포트 번호를 직접 다시 매핑할 수 없습 니다. 대신 애플리케이션 구성을 변경하여 모든 포트 충돌을 관리해야 합니다.

host 네트워크 모드를 사용할 경우 보안에도 영향을 미칠 수 있습니다. 이 모드를 사용하면 컨테이너 가 호스트를 가장하고 호스트의 프라이빗 루프백 네트워크 서비스에 연결할 수 있습니다.

Amazon ECS Linux 작업에 대해 Docker의 가상 네트워크 사용

bridge 네트워크 모드는 Amazon EC2 인스턴스에서 호스팅되는 Amazon ECS 작업에만 지원됩니다.

bridge 모드를 사용하면 가상 네트워크 브리지를 사용하여 호스트와 컨테이너 네트워킹 사이에 계층 을 생성합니다. 이렇게 하면 호스트 포트를 컨테이너 포트에 다시 매핑하는 포트 매핑을 생성할 수 있 습니다. 매핑은 정적이거나 동적일 수 있습니다.

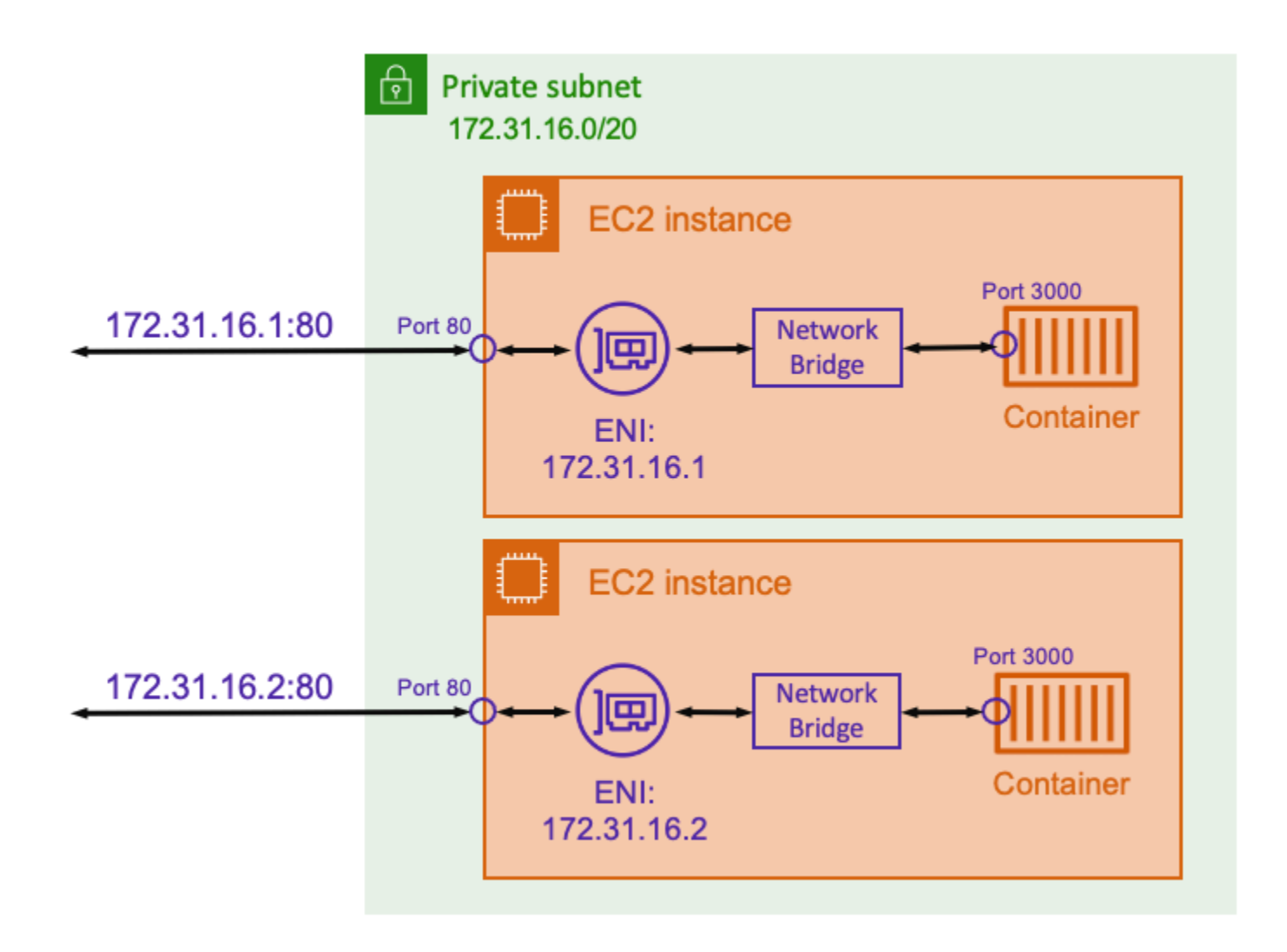

정적 포트 매핑을 사용하면 컨테이너 포트에 매핑하려는 호스트 포트를 명시적으로 정의할 수 있습니 다. 위 예제를 사용하면 호스트의 포트 80가 컨테이너의 포트 3000에 매핑됩니다. 컨테이너화된 애플 리케이션과 통신하려면 Amazon EC2 인스턴스의 IP 주소로 포트 80을 통해 트래픽을 전송합니다. 컨 테이너화된 애플리케이션의 관점에서 보면 인바운드 트래픽이 포트 3000을 통해 전달된다고 볼 수 있 습니다.

트래픽 포트만 변경하려는 경우에는 정적 포트 매핑이 적합합니다. 하지만 여전히 host 네트워크 모 드를 사용할 때와 같은 단점이 있습니다. 각 호스트에서 작업의 인스턴스화를 두 번 이상 실행할 수 없 습니다. 정적 포트 매핑에서는 단일 컨테이너만 포트 80에 매핑할 수 있기 때문입니다.

이 문제를 해결하려면 다음 다이어그램과 같은 동적 포트 매핑과 함께 bridge 네트워크 모드를 사용 하는 것이 좋습니다.

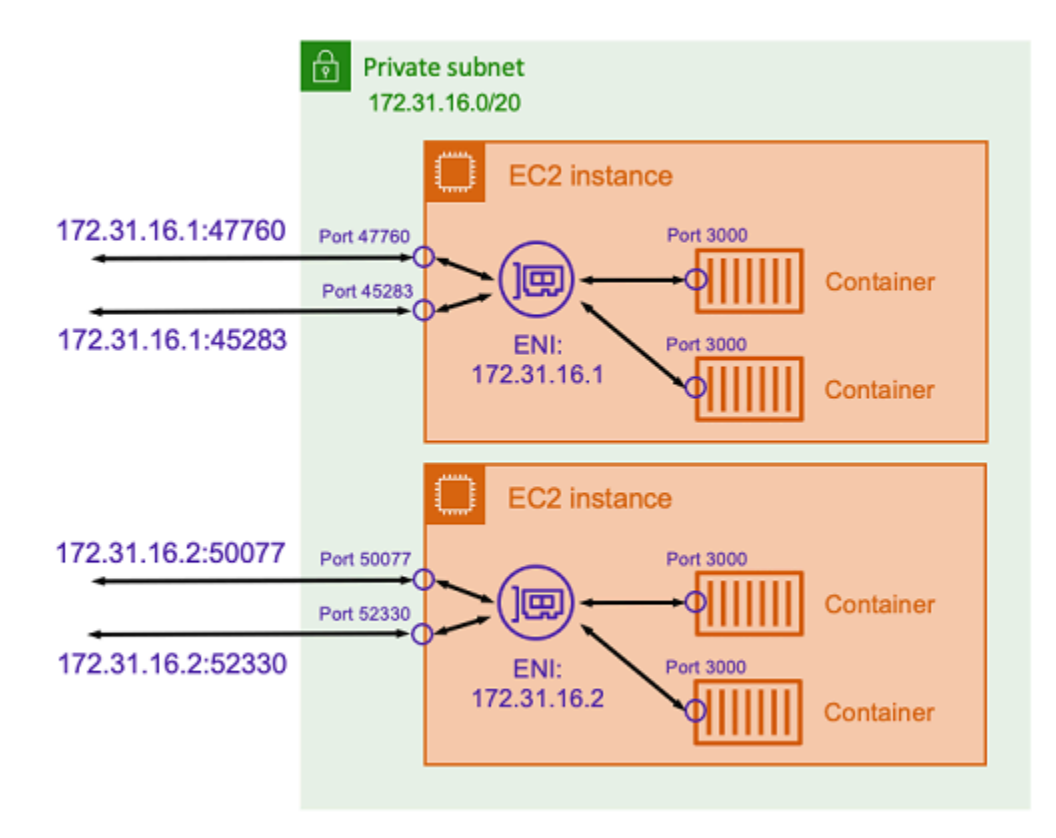

포트 매핑에서 호스트 포트를 지정하지 않으면 Docker가 임시 포트 범위에서 사용되지 않는 임의의 포 트를 선택하여 컨테이너의 공용 호스트 포트로 할당하도록 할 수 있습니다. 예를 들어 컨테이너의 포 트 3000에서 수신 대기하는 Node.js 애플리케이션에는 Amazon EC2 호스트의 47760과 같이 높은 번 호의 임의 포트가 할당될 수 있습니다. 이렇게 하면 호스트에서 해당 컨테이너의 여러 복사본을 실행할 수 있습니다. 또한 호스트에서 각 컨테이너에 자체 포트를 할당할 수 있습니다. 컨테이너의 각 복사본 은 포트 3000에서 트래픽을 수신합니다. 하지만 이러한 컨테이너로 트래픽을 보내는 클라이언트는 임 의로 할당된 호스트 포트를 사용합니다.

Amazon ECS를 사용하면 각 작업에 임의로 할당된 포트를 추적할 수 있습니다. 이렇게 하려면 작업 IP 주소 및 포트 목록을 포함하도록 로드 밸런서 대상 그룹 및 AWS Cloud Map 서비스 검색을 자동으로 업데이트합니다. 따라서 동적 포트가 있는 bridge 모드를 사용하여 운영되는 서비스를 더 쉽게 사용 할 수 있습니다.

그러나 bridge 네트워크 모드를 사용할 때의 한 가지 단점은 서비스 간 통신을 차단하기가 어렵다는 것입니다. 서비스는 사용되지 않는 임의의 포트에 할당될 수 있으므로 호스트 간에 넓은 포트 범위를 열어야 합니다. 하지만 특정 서비스가 다른 특정 서비스 하나와만 통신할 수 있도록 특정 규칙을 만드 는 것은 쉽지 않습니다. 서비스에는 보안 그룹 네트워킹 규칙에 사용할 특정 포트가 없습니다.

# Fargate 시작 유형에 대한 Amazon ECS 작업 네트워킹 옵션

기본적으로 Fargate의 모든 Amazon ECS 태스크에는 기본 프라이빗 IP 주소와 함께 탄력적 네트워크 인터페이스(ENI)가 제공됩니다. 퍼블릭 서브넷을 사용할 때 필요에 따라 태스크의 ENI에 퍼블릭 IP 주 소를 할당할 수도 있습니다. VPC가 듀얼 스택 모드를 사용하도록 구성되어 있고 IPv6 CIDR 블록과 함 께 서브넷을 사용하는 경우 작업의 ENI도 IPv6 주소를 수신합니다. 한 태스크에는 한 번에 하나의 ENI 만 연결할 수 있습니다. 또한 같은 태스크에 속한 컨테이너는 localhost 인터페이스로 통신할 수 있 습니다. VPC 및 서브넷에 대한 자세한 정보는 Amazon VPC 사용 설명서의 [VPC 및 서브넷](https://docs.aws.amazon.com/vpc/latest/userguide/VPC_Subnets.html)을 참조하세 요.

Fargate의 태스크가 컨테이너 이미지를 풀링하려면 해당 태스크에 인터넷으로 연결되는 경로가 있어 야 합니다. 태스크에 인터넷이 연결되는 경로가 있는지 확인하는 방법은 다음과 같습니다.

- 퍼블릭 서브넷을 사용할 때 태스크의 ENI에 퍼블릭 IP 주소를 할당할 수 있습니다.
- 프라이빗 서브넷을 사용할 때 서브넷은 NAT 게이트웨이를 연결할 수 있습니다.
- Amazon ECR에서 호스팅되는 컨테이너 이미지를 사용하는 경우 인터페이스 VPC 엔드포인트를 사 용하도록 Amazon ECR을 구성할 수 있습니다. 그러면 태스크의 프라이빗 IPv4 주소를 통해 이미지 가져오기가 실행됩니다. 자세한 정보는 Amazon Elastic Container Registry 사용 설명서의 [Amazon](https://docs.aws.amazon.com/AmazonECR/latest/userguide/vpc-endpoints.html)  [ECR 인터페이스 VPC 엔드포인트\(AWS PrivateLink\)를](https://docs.aws.amazon.com/AmazonECR/latest/userguide/vpc-endpoints.html) 참조하세요.

각 태스크는 고유한 ENI를 받으므로 VPC 흐름 로그와 같은 네트워킹 기능을 활용하여 태스크에서 주 고받는 트래픽을 모니터링할 수도 있습니다. 자세한 정보는 [Amazon VPC 사용 설명서](https://docs.aws.amazon.com/vpc/latest/userguide/flow-logs.html)의 VPC 흐름 로 그를 참조하세요.

AWS PrivateLink를 이용할 수도 있습니다. 프라이빗 IP 주소를 통해 Amazon ECS API에 액세스할 수 있도록 VPC 인터페이스 엔드포인트를 구성할 수 있습니다. AWS PrivateLink는 VPC와 Amazon ECS 간의 모든 네트워크 트래픽을 Amazon 네트워크로 제한합니다. 인터넷 게이트웨이, NAT 디바이스 또 는 가상 프라이빗 게이트웨이가 필요 없습니다. 자세한 정보는 Amazon ECS 모범 사례 가이드의 [AWS](https://docs.aws.amazon.com/AmazonECS/latest/bestpracticesguide/networking-connecting-vpc.html) [PrivateLink](https://docs.aws.amazon.com/AmazonECS/latest/bestpracticesguide/networking-connecting-vpc.html) 섹션을 참조하세요.

AWS CloudFormation에서 NetworkConfiguration 리소스를 사용하는 방법의 예는 [the section](#page-80-0)  [called "별도의 스택을 사용하여 Amazon ECS 리소스 생성"](#page-80-0)를 참조하세요.

생성된 ENI는 AWS Fargate로 완전 관리됩니다. 또한 Fargate에 대한 권한을 부여하는 데 사용되는 관련 IAM 정책이 있습니다. Fargate 플랫폼 버전 1.4.0 이상을 사용하는 태스크의 경우 태스크는 단 일 ENI(태스크 ENI라고 함)를 수신하고 모든 네트워크 트래픽은 VPC 내의 해당 ENI를 통해 흐릅니다. 이 트래픽은 VPC 흐름 로그에 기록됩니다. 버전이 1.3.0 이전인 Fargate 플랫폼을 사용하는 태스크 의 경우 태스크 ENI 외에도 VPC 흐름 로그에 표시되지 않는 일부 네트워크 트래픽에 사용되는 별도의 Fargate 소유 ENI를 수신합니다. 다음 표는 네트워크 트래픽 동작과 각 플랫폼 버전에 필요한 IAM 정 책에 대해 설명합니다.

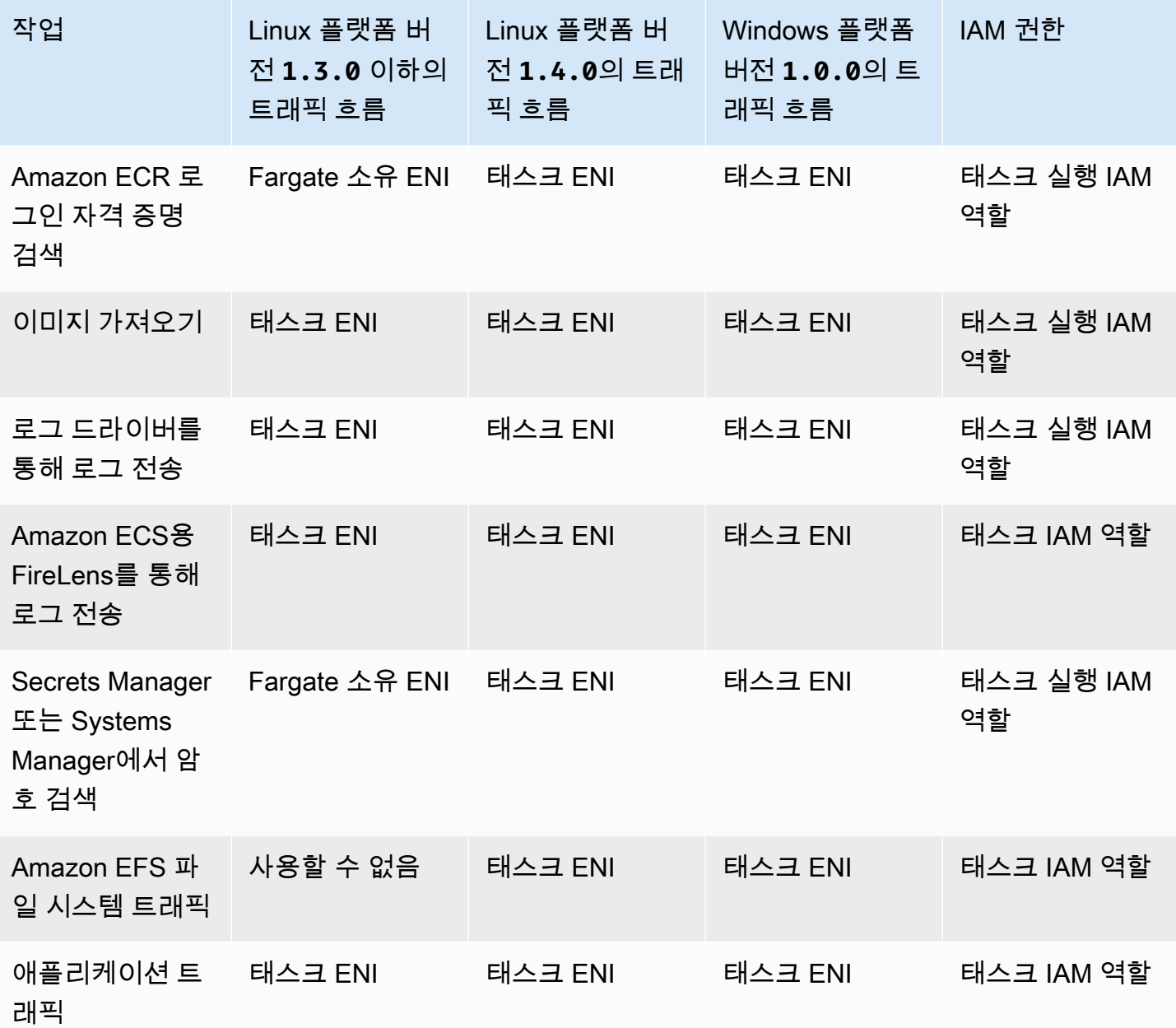

고려 사항

태스크 네트워킹을 사용할 때는 다음 항목을 고려하세요.

• Amazon ECS 서비스 연결 역할은 Amazon ECS에 사용자를 대신해서 다른 AWS 서비스를 호출할 수 있는 권한을 제공해야 합니다. 이 역할은 클러스터를 생성하거나 AWS Management Console에 서 서비스를 생성 또는 업데이트할 때 생성됩니다. 자세한 정보는 [Amazon ECS에 대해 서비스 연결](#page-1282-0) [역할 사용](#page-1282-0)을 참조하세요. 다음 AWS CLI 명령을 사용하여 서비스 연결 역할을 생성할 수도 있습니다.

**aws iam [create-service-linked-role](https://docs.aws.amazon.com/cli/latest/reference/iam/create-service-linked-role.html) --aws-service-name ecs.amazonaws.com**

- Amazon ECS는 enableDnsHostnames 및 enableDnsSupport 옵션이 모두 VPC에서 사용 설정 된 경우 Amazon에서 제공한 DNS 호스트 이름을 함께 사용하여 태스크의 호스트 이름을 채웁니다. 이러한 옵션이 사용 설정되지 않으면 태스크의 DNS 호스트 이름이 임의의 호스트 이름이 설정됩니 다. VPC DNS 설정에 대한 자세한 정보는 Amazon VPC 사용 설명서의 [VPC와 함께 DNS 사용](https://docs.aws.amazon.com/vpc/latest/userguide/vpc-dns.html)을 참 조하세요.
- awsVpcConfiguration에는 최대 16개의 서브넷과 5개의 보안 그룹만 지정할 수 있습니다. 자세 한 정보는 Amazon Elastic Container Service API 참조의 [AwsVpcConfiguration을](https://docs.aws.amazon.com/AmazonECS/latest/APIReference/API_AwsVpcConfiguration.html) 참조하세요.
- Fargate에서 생성 및 연결하는 ENI는 수동으로 분리하거나 수정할 수 없습니다. 이는 실행 중인 태스 크와 연결된 ENI가 우발적으로 삭제되는 일을 방지하기 위한 것입니다. 태스크에 대한 ENI를 해제하 려면 태스크를 중지합니다.
- VPC 서브넷이 사용하는 DHCP 옵션 세트를 변경하도록 업데이트된 경우, VPC를 사용하는 기존 작 업에도 이러한 변경 사항을 적용할 수 없습니다. 새 작업을 시작하면, 새 변경 사항을 테스트하는 동 안 원활하게 마이그레이션할 수 있는 새 설정을 수신한 다음 롤백이 필요하지 않은 경우 이전 작업을 중지합니다.
- IPv6 CIDR 블록이 있는 서브넷에서 시작된 태스크는 Fargate 플랫폼 버전 1.4.0 이상(Linux) 또는 1.0.0(Windows)을 사용할 때만 IPv6 주소를 수신합니다.
- 플랫폼 버전 1.4.0 이상(Linux) 또는 1.0.0(Windows)을 사용하는 태스크의 경우 태스크 ENI가 점 보 프레임을 지원합니다. 네트워크 인터페이스는 단일 프레임 내에 맞는 가장 큰 페이로드 크기인 최 대 전송 단위(MTU)로 구성됩니다. MTU가 클수록 단일 프레임 내에 더 많은 애플리케이션 페이로드 가 들어갈 수 있으므로 프레임당 오버헤드가 줄어들고 효율성이 향상됩니다. 점보 프레임을 지원하 면 태스크와 대상 간의 네트워크 경로가 점보 프레임을 지원할 때 오버헤드가 줄어듭니다.
- Fargate 시작 유형을 사용하는 태스크의 서비스는 Application Load Balancer 및 Network Load Balancer만 지원합니다. Classic Load Balancer는 지원되지 않습니다. 대상 그룹을 생성할 때 대상 유형을 instance가 아닌 ip로 선택해야 합니다. 자세한 정보는 [로드 밸런싱을 사용하여 Amazon](#page-851-0)  [ECS 서비스 트래픽 분산을](#page-851-0) 참조하세요.

#### 듀얼 스택 모드로 VPC 사용하기

VPC를 듀얼 스택 모드로 사용하는 경우 태스크는 IPv4나 IPv6, 또는 둘 다를 통해 통신할 수 있습니다. IPv4 및 IPv6 주소는 서로 독립적이며 IPv4 및 IPv6에 대해 별도로 VPC의 라우팅 및 보안을 구성해야

합니다. VPC를 듀얼 스택 모드로 구성하는 방법에 대한 자세한 정보는 Amazon VPC 사용 설명서의 [IPv6로 마이그레이션하기](https://docs.aws.amazon.com/vpc/latest/userguide/vpc-migrate-ipv6.html)를 참조하세요.

다음 조건이 충족되면 Fargate의 Amazon ECS 태스크에 IPv6 주소가 할당됩니다.

- 작업을 시작하려는 리전에서 IAM 보안 주체가 작업을 시작할 수 있도록 Amazon ECS dualStackIPv6 계정 설정이 켜져 있습니다(enabled). 이 설정은 API 또는 AWS CLI를 사용해서 만 수정할 수 있습니다. 계정 기본 설정을 설정하여 계정의 특정 IAM 보안 주체에 대해 이 설정을 켜 거나 계정 전체에서 이 설정을 켤 수 있습니다. 자세한 내용은 [계정 설정을 사용하여 Amazon ECS](#page-164-0)  [기능에 액세스](#page-164-0) 단원을 참조하십시오.
- VPC와 서브넷이 IPv6에 대해 활성화되어 있습니다. VPC를 듀얼 스택 모드로 구성하는 방법에 대한 자세한 정보는 Amazon VPC 사용 설명서의 [IPv6로 마이그레이션하기를](https://docs.aws.amazon.com/vpc/latest/userguide/vpc-migrate-ipv6.html) 참조하세요.
- 서브넷에서 IPv6 주소를 자동 할당할 수 있습니다. 서브넷을 구성하는 방법에 대한 자세한 내용을 알 아보려면 Amazon VPC 사용 설명서의 [서브넷의 IPv6 주소 지정 속성 수정을](https://docs.aws.amazon.com/vpc/latest/userguide/modify-subnets.html) 참조하세요.
- 작업 또는 서비스가 Fargate 플랫폼 버전 1.4.0 이상(Linux)을 사용합니다.

인터넷 게이트웨이 또는 아웃바운드 전용 인터넷 게이트웨이로 VPC를 구성하면 IPv6 주소가 할당된 Fargate의 Amazon ECS 작업이 인터넷에 액세스할 수 있습니다. NAT 게이트웨이는 필요하지 않습니 다. 자세한 정보는 Amazon VPC 사용 설명서의 [인터넷 게이트웨이](https://docs.aws.amazon.com/vpc/latest/userguide/VPC_Internet_Gateway.html) 및 [송신 전용 인터넷 게이트](https://docs.aws.amazon.com/vpc/latest/userguide/egress-only-internet-gateway.html)를 참조 하세요.

## Amazon ECS 작업에 대한 스토리지 옵션

Amazon ECS는 요구 사항에 따라 유연하고 비용 대비 효율적이며 사용이 쉬운 데이터 스토리지 옵션 을 제공합니다. Amazon ECS는 컨테이너에 대해 다음과 같은 데이터 볼륨 옵션을 지원합니다.

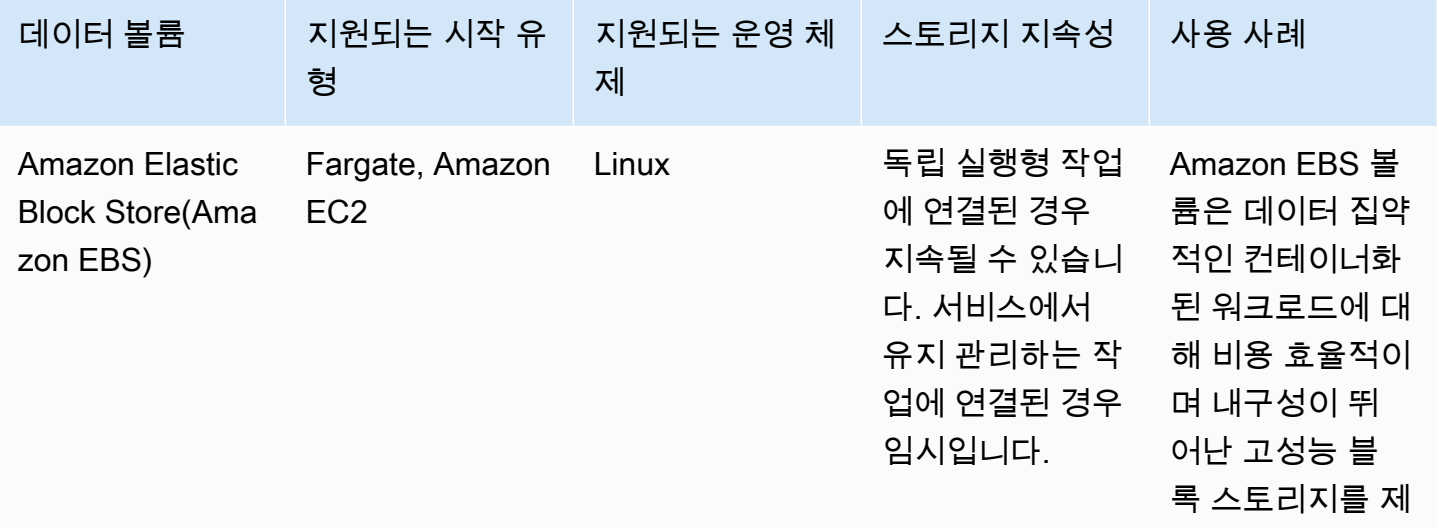

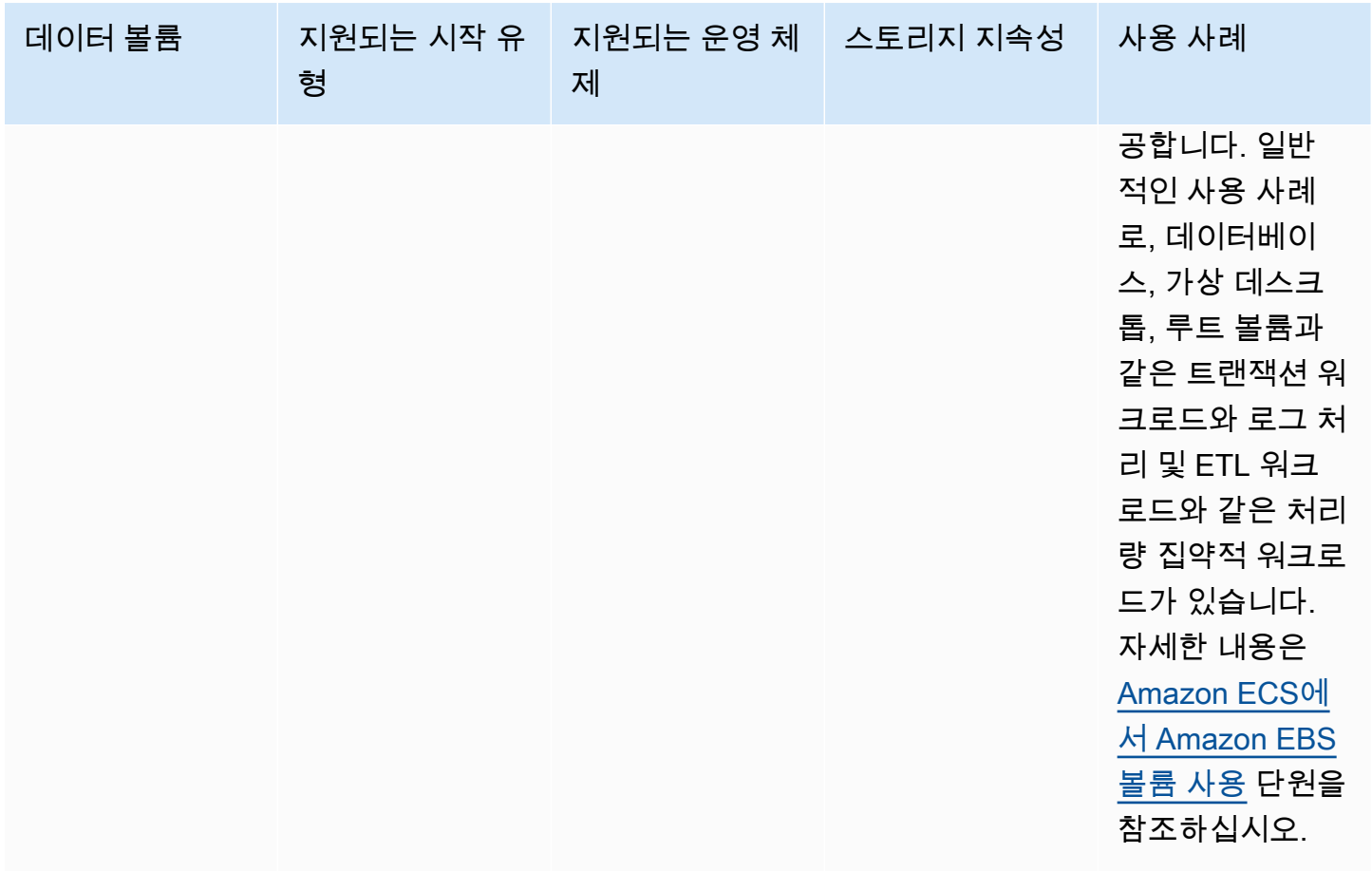

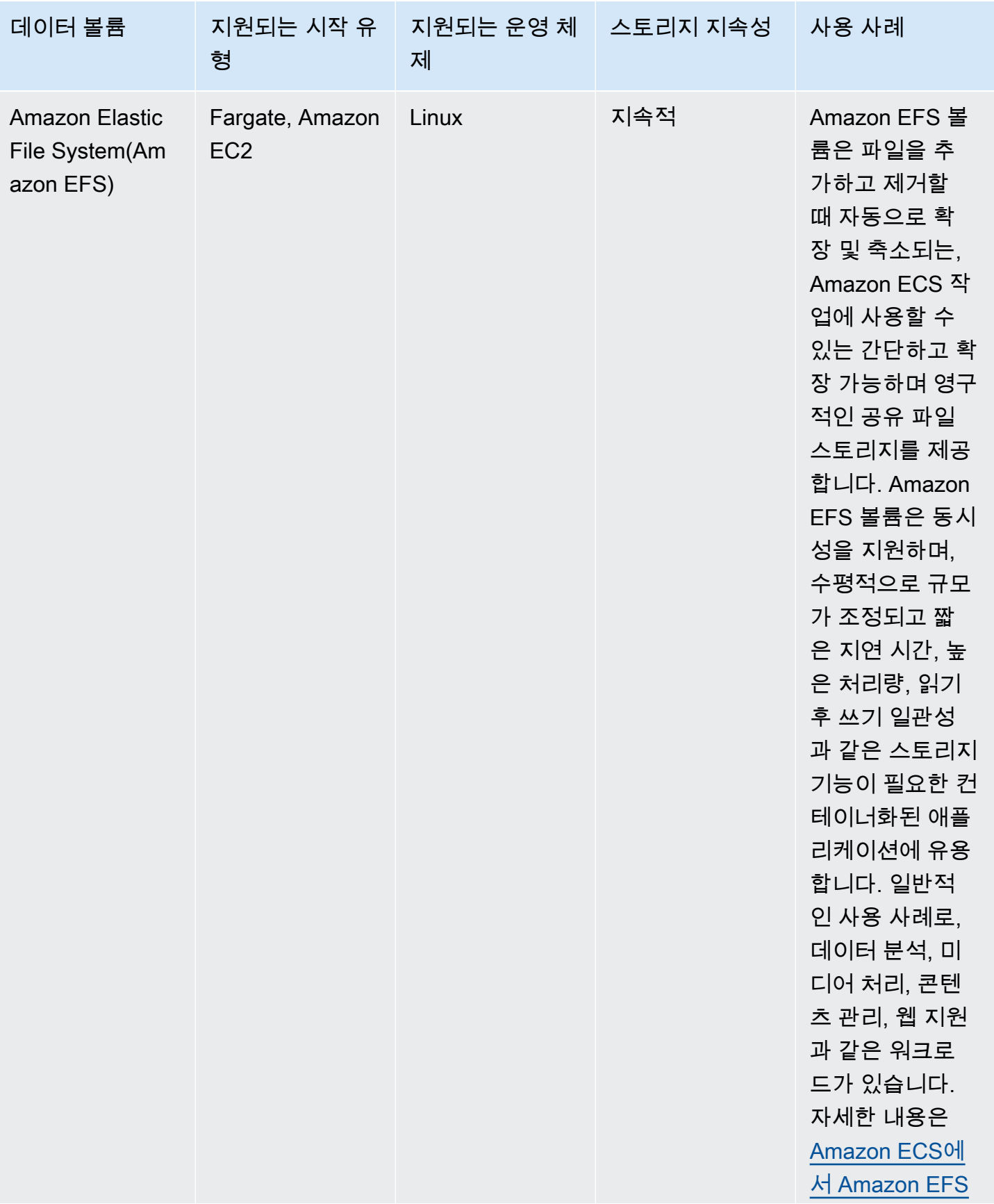

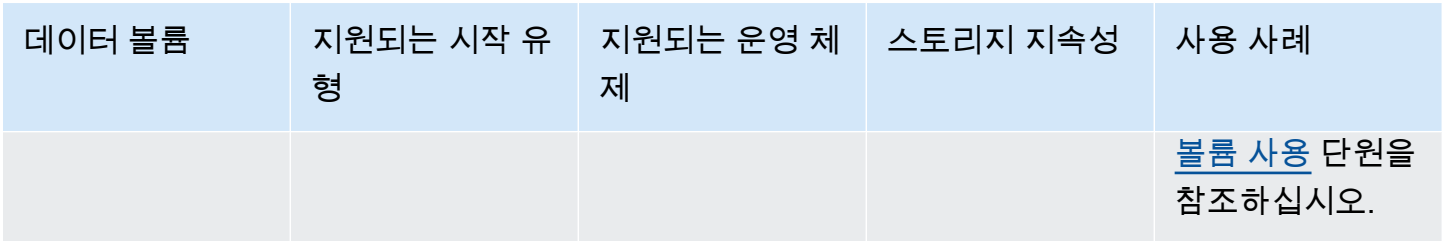

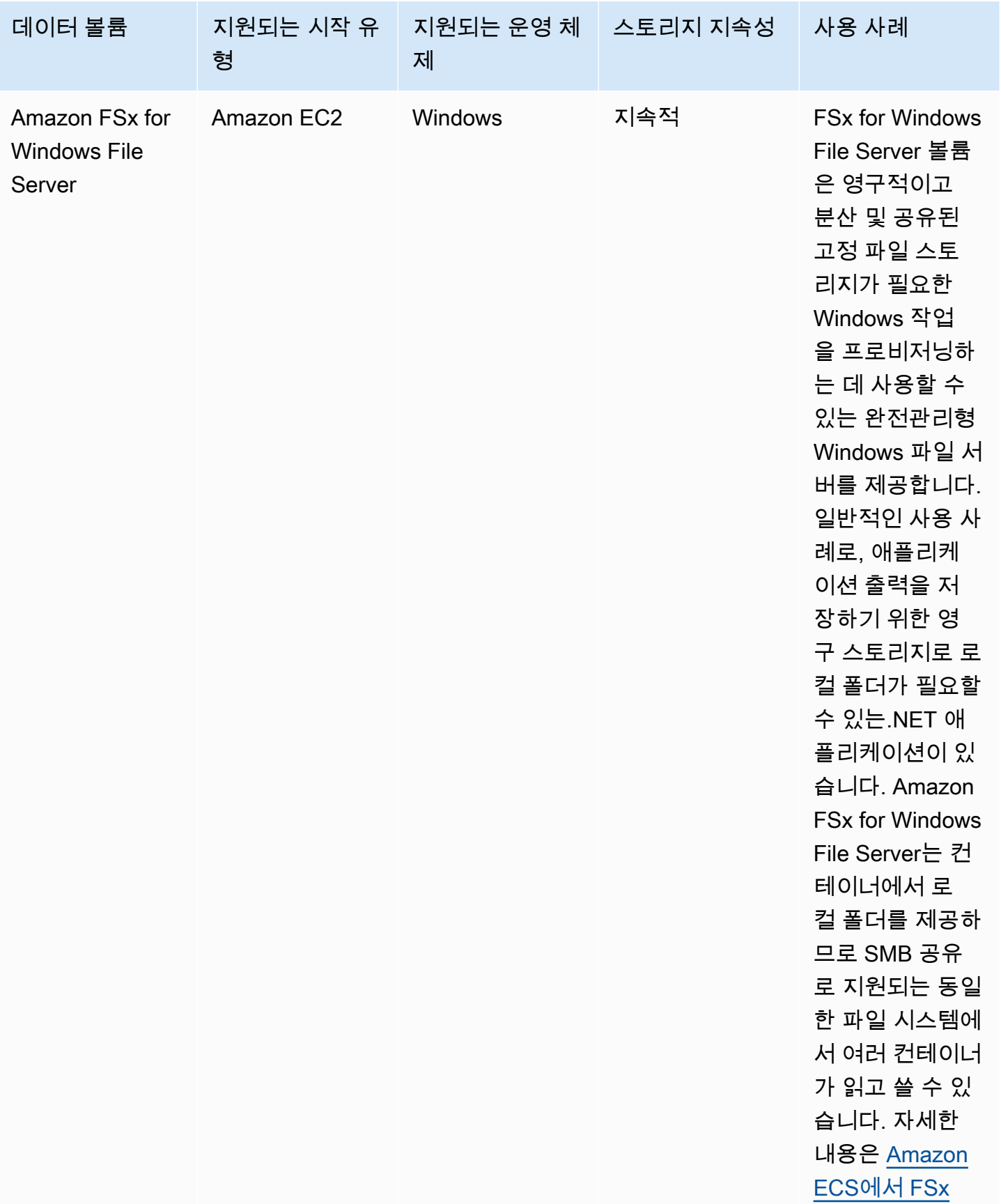

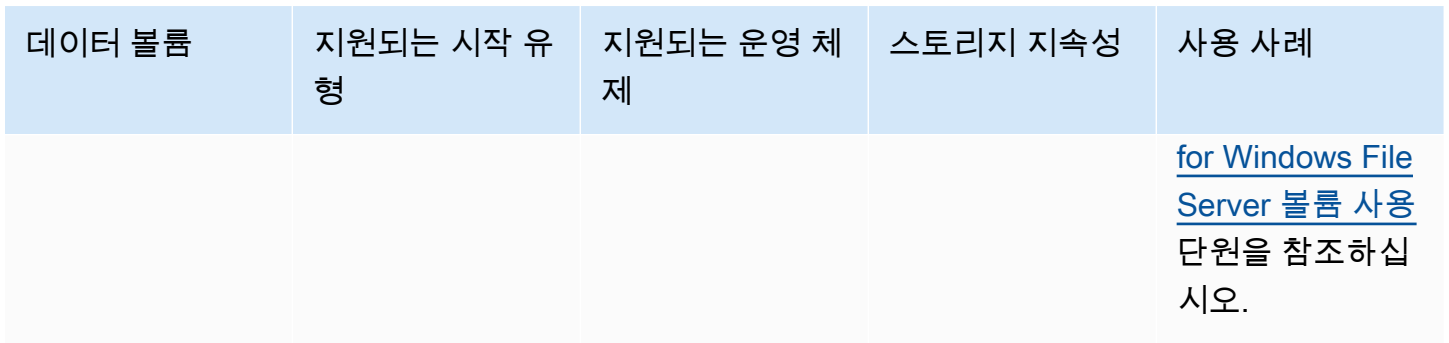

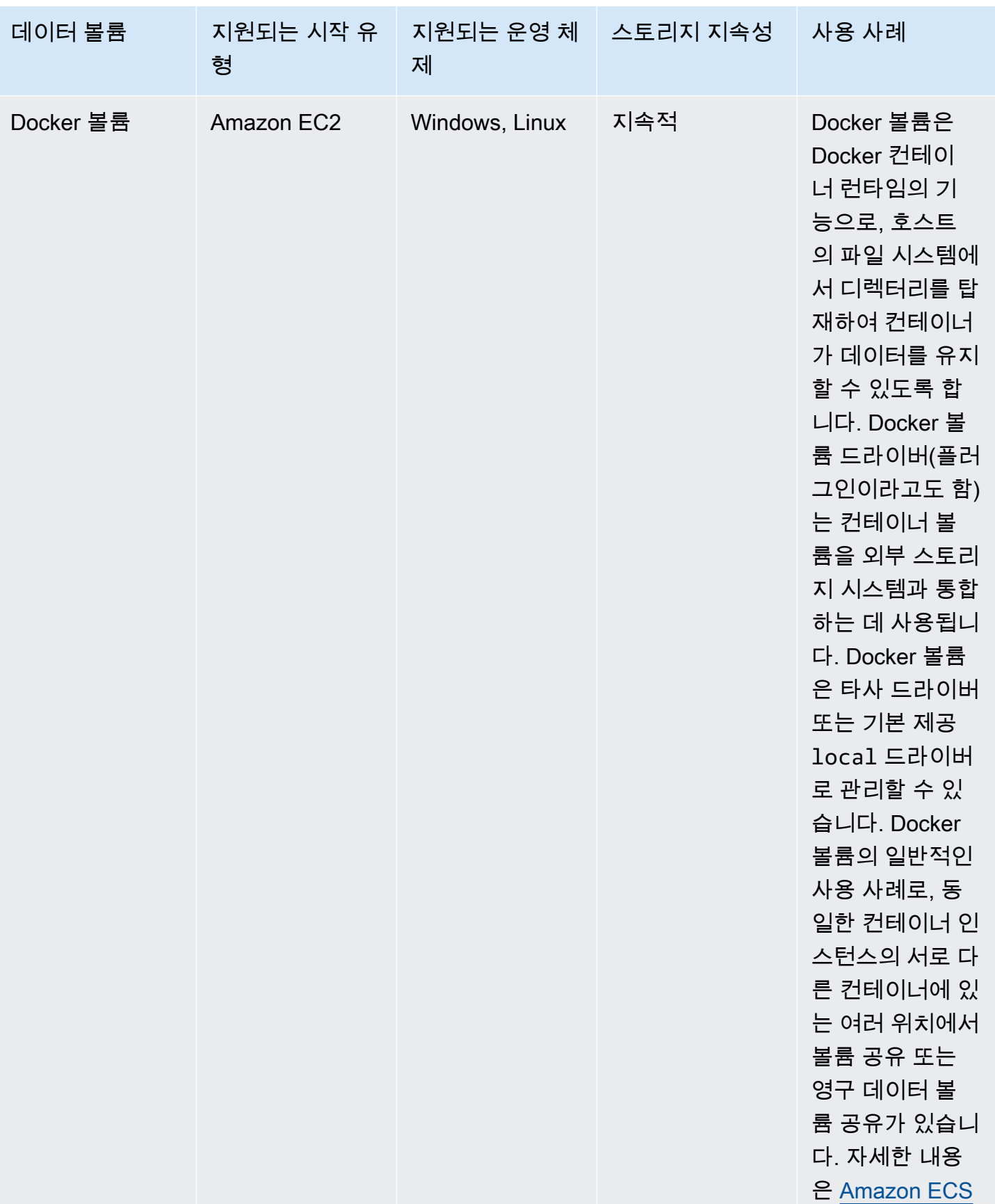

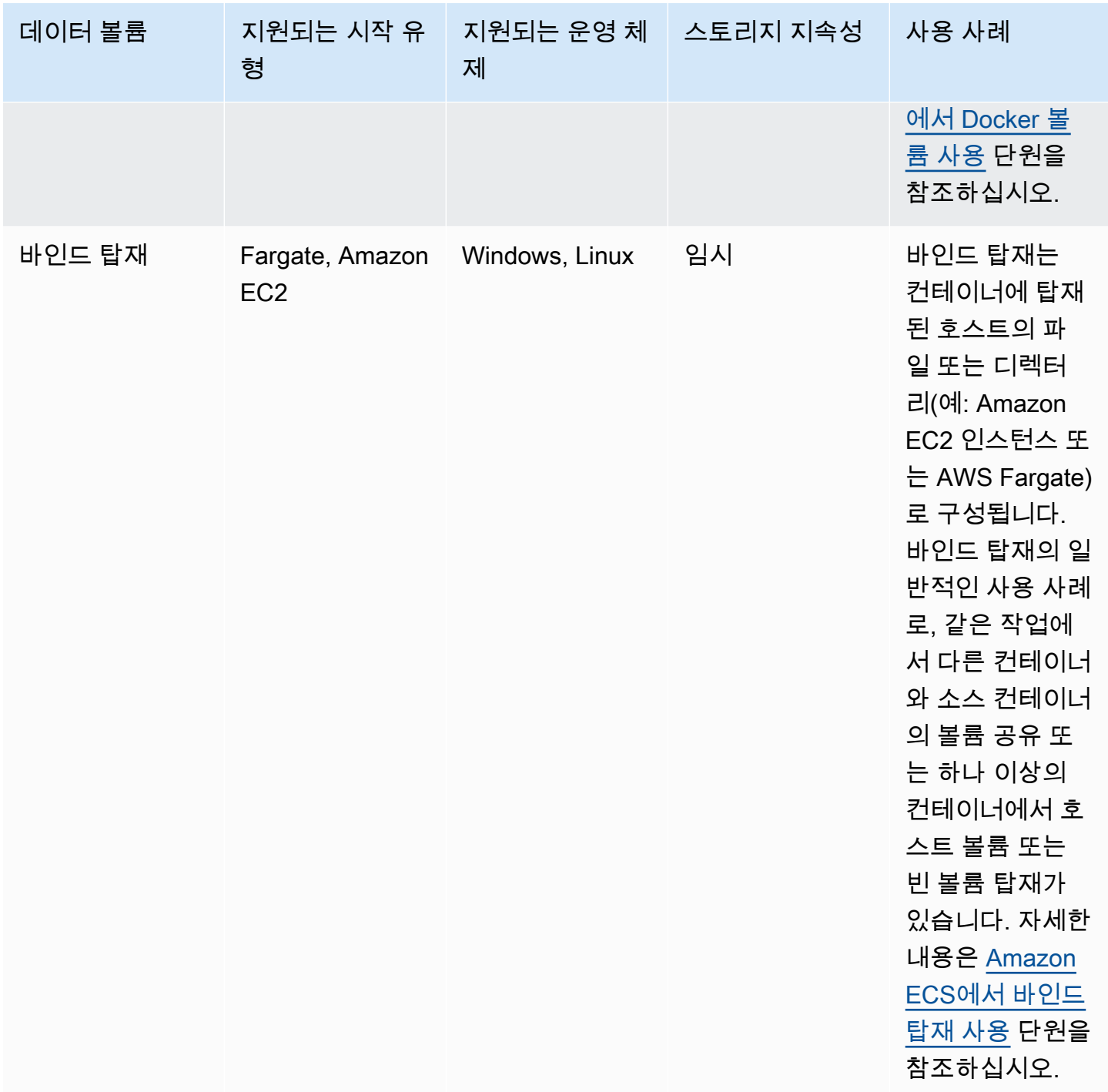

## <span id="page-214-0"></span>Amazon ECS에서 Amazon EBS 볼륨 사용

Amazon Elastic Block Store(Amazon EBS) 볼륨은 데이터 집약적인 워크로드를 위한 가용성, 비용 효 율성 및 내구성이 뛰어난 고성능 블록 스토리지를 제공합니다. Amazon EBS 볼륨은 처리량이 많고 트 랜잭션 집약적인 애플리케이션을 위해 Amazon ECS 작업과 함께 사용할 수 있습니다.

독립 실행형 작업 실행 중에 작업에 EBS 볼륨 하나를 연결하는 데 사용할 구성을 제공할 수 있습니다. 서비스 생성 또는 업데이트 중에 ECS 서비스에서 관리하는 각 작업에 작업당 하나의 EBS 볼륨을 연결 하는 데 사용할 구성을 제공할 수 있습니다.

작업 정의 대신 시작 시 볼륨 구성을 제공함으로써 특정 데이터 볼륨 유형이나 특정 EBS 볼륨 설정으 로 제한되지 않는 작업 정의를 생성할 수 있습니다. 그런 다음, 다양한 런타임 환경에서 작업 정의를 재 사용할 수 있습니다. 예를 들어, 사전 프로덕션 환경보다 프로덕션 워크로드에 대해 배포하는 동안 더 많은 처리량을 제공할 수 있습니다.

Amazon ECS 작업에 연결된 Amazon EBS 볼륨은 사용자를 대신하여 Amazon ECS에서 관리합니다. 볼륨은 데이터를 보호하기 위해 AWS Key Management Service(AWS KMS) 키로 암호화할 수 있습니 다. 첨부할 빈 새 볼륨을 구성하거나 스냅샷을 사용하여 기존 볼륨에서 데이터를 로드할 수 있습니다.

볼륨 성능을 모니터링하기 위해 Amazon CloudWatch 지표를 사용할 수도 있습니다. Amazon EBS 볼륨의 Amazon ECS 지표에 대한 자세한 내용은 [Amazon ECS CloudWatch 지표](#page-984-0) 및 [Amazon ECS](https://docs.aws.amazon.com/AmazonCloudWatch/latest/monitoring/Container-Insights-metrics-ECS.html)  [Container Insights 지표를](https://docs.aws.amazon.com/AmazonCloudWatch/latest/monitoring/Container-Insights-metrics-ECS.html) 참조하세요.

Amazon EBS 볼륨에 대한 자세한 내용은 Amazon EBS 사용 설명서의 [Amazon EBS volumes를](https://docs.aws.amazon.com/AWSEC2/latest/UserGuide/ebs-volumes.html) 참조 하세요.

Amazon EBS 볼륨에 대한 AWS 리전 및 가용 영역

Amazon EBS 볼륨은 다음 AWS 리전에서 Amazon ECS 작업에 연결할 수 있습니다.

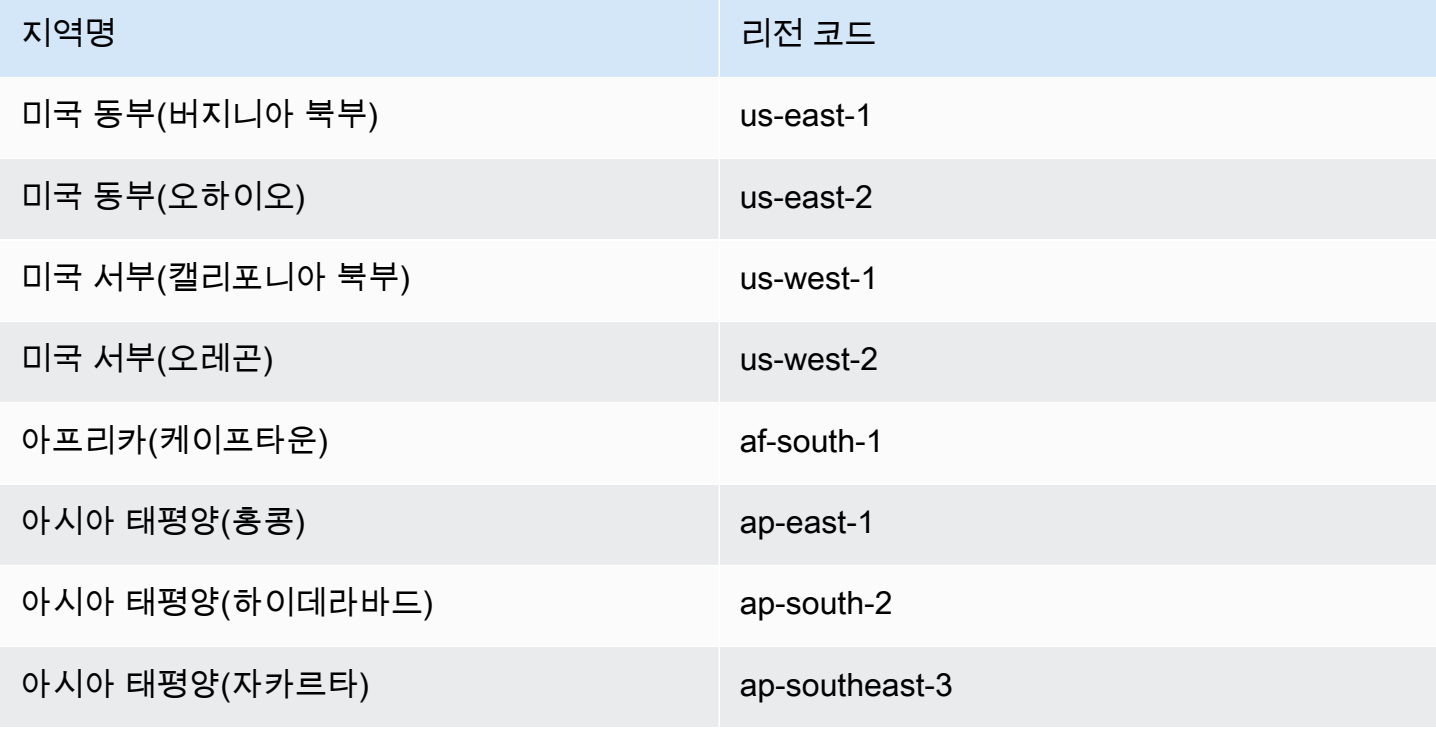
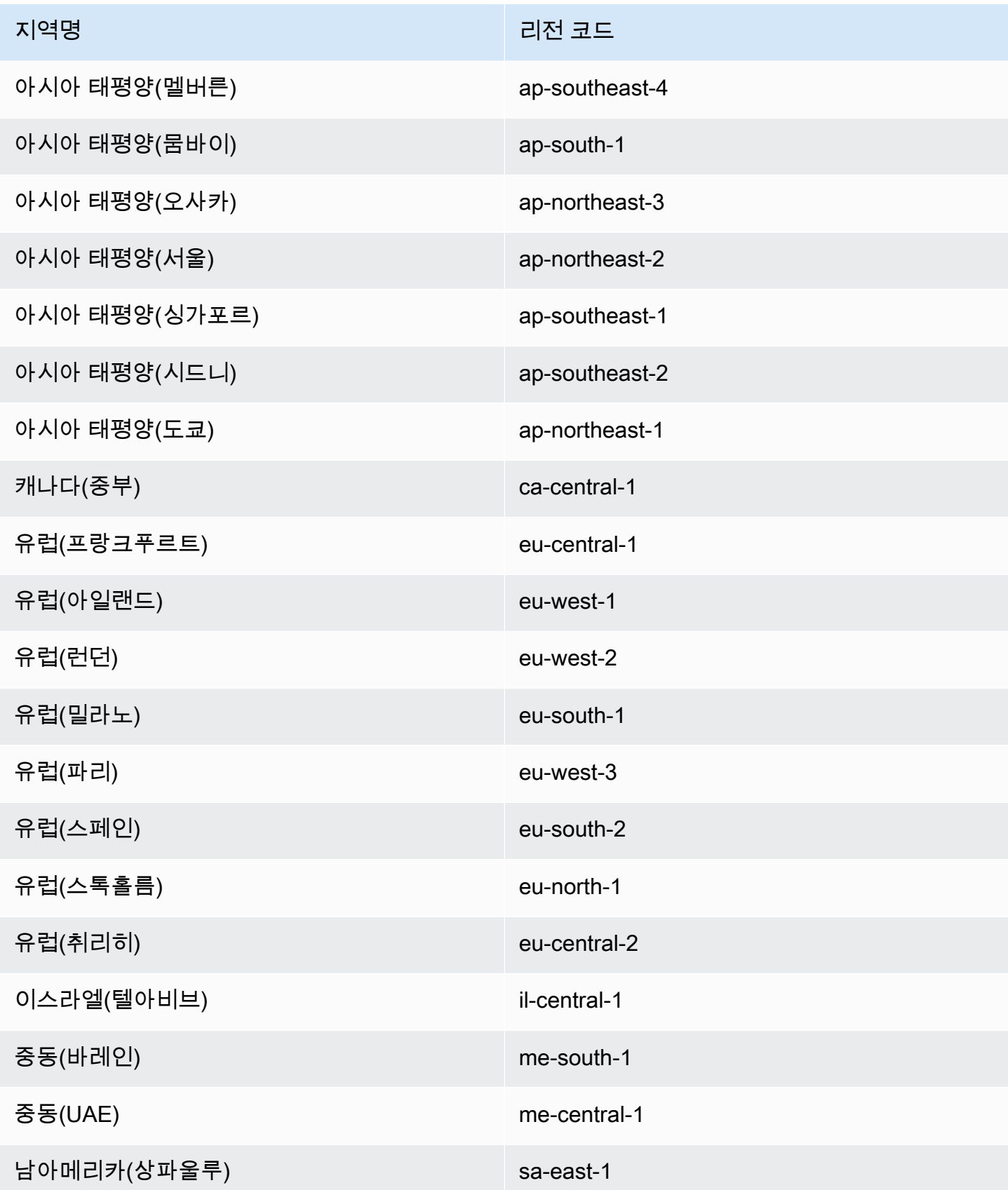

## **A** Important

euc1-az2 및 use1-az3 가용 영역에서 Fargate Amazon ECS 작업에 연결하도록 Amazon EBS 볼륨을 구성할 수 없습니다.

고려 사항

Amazon EBS 볼륨을 사용할 때 다음을 고려합니다.

- Amazon EBS 볼륨은 Amazon ECS 최적화 Amazon Machine Image(AMI)에서 Nitro 기반 Linux 인 스턴스에 호스팅되는 EC2 시작 유형 작업 및 Fargate에 호스팅되는 Linux 작업에서만 지원됩니다. 인스턴스 유형에 대한 자세한 내용은 Amazon EC2 사용 설명서의 [인스턴스 유형을](https://docs.aws.amazon.com/AWSEC2/latest/UserGuide/instance-types.html) 참조하세요. Amazon ECS 시작 유형에 대한 자세한 내용은 [Amazon ECS 시작 유형](#page-141-0) 섹션을 참조하세요.
- Fargate에 호스팅되는 작업의 경우 Amazon EBS 볼륨은 플랫폼 버전 1.4.0 이상(Linux)에서 지원 됩니다. 자세한 내용은 [Amazon ECS에 대한 Fargate Linux 플랫폼 버전](#page-105-0) 단원을 참조하십시오.
- Amazon EC2 Linux 인스턴스에서 호스팅되는 작업의 경우 Amazon EBS 볼륨은 ECS 최적화 AMI 20231219 이상에서 지원됩니다. 자세한 내용은 [Amazon ECS 최적화 AMI 메타데이터 검색](https://docs.aws.amazon.com/AmazonECS/latest/developerguide/retrieve-ecs-optimized_AMI.html)을 참조 하세요.
- 마그네틱(standard) Amazon EBS 볼륨 유형은 Fargate에 호스팅된 작업에서 지원되지 않습니다. Amazon EBS 볼륨에 대한 자세한 내용은 Amazon EC2 사용 설명서의 [Amazon EBS volumes를](https://docs.aws.amazon.com/AWSEC2/latest/UserGuide/ebs-volume-types.html) 참 조하세요.
- Amazon ECS 인프라 IAM 역할은 배포 시 볼륨을 구성하는 서비스 또는 독립 실행형 작업을 생성할 때 필요합니다. AWS 관리형 AmazonECSInfrastructureRolePolicyForVolumes IAM 정책을 역할에 연결하거나 관리형 정책을 지침으로 사용하여 특정 요구 사항에 맞는 권한을 보유한 자체 정 책을 생성하고 연결할 수 있습니다. 자세한 내용은 [Amazon ECS 인프라 IAM 역할](#page-1324-0) 단원을 참조하십 시오.
- Amazon EBS 볼륨을 최대 한 개만 각 Amazon ECS 작업에 연결할 수 있으며, 새 볼륨이어야 합니 다. 기존 Amazon EBS 볼륨은 작업에 연결할 수 없습니다. 하지만 배포 시 기존 볼륨의 스냅샷을 사 용하여 새 Amazon EBS 볼륨을 구성할 수 있습니다.
- 롤링 업데이트 배포 유형 및 복제본 예약 전략을 사용하는 서비스에 대해서만 배포 시 Amazon EBS 볼륨을 구성할 수 있습니다.
- Amazon ECS는 예약된 태그 AmazonECSCreated 및 AmazonECSManaged를 연결된 볼륨에 자동 으로 추가합니다. 볼륨에서 이러한 태그를 제거하면 Amazon ECS에서 사용자를 대신하여 볼륨을 관리할 수 없습니다. Amazon EBS 볼륨 태그 지정에 대한 자세한 내용은 [Amazon EBS 볼륨 태그 지](https://docs.aws.amazon.com/AmazonECS/latest/developerguide/specify-ebs-config.html#ebs-volume-tagging)

[정](https://docs.aws.amazon.com/AmazonECS/latest/developerguide/specify-ebs-config.html#ebs-volume-tagging)을 참조하세요. Amazon ECS 리소스 태그 지정에 대한 자세한 내용은 [Amazon ECS 리소스 태그](https://docs.aws.amazon.com/AmazonECS/latest/developerguide/ecs-using-tags.html)  [지정](https://docs.aws.amazon.com/AmazonECS/latest/developerguide/ecs-using-tags.html)을 참조하세요.

- 파티션이 포함된 Amazon EBS 볼륨 스냅샷에서 볼륨을 프로비저닝하는 방식은 지원되지 않습니다.
- 서비스에서 관리하는 작업에 연결된 볼륨은 보존되지 않으며 작업 종료 시 항상 삭제됩니다.
- AWS Outposts에서 실행 중인 Amazon ECS 작업에 연결하도록 Amazon EBS 볼륨을 구성할 수 없 습니다.

Amazon ECS 작업 정의에서 볼륨 구성을 시작 시간으로 연기

작업에 연결하도록 Amazon EBS 볼륨을 구성하려면 작업 정의에 탑재 지점 구성을 지정하고 볼륨 이름을 지정해야 합니다. 또한 작업 정의에서 연결하도록 Amazon EBS 볼륨을 구성할 수 없으므로 configuredAtLaunch를 true로 설정해야 합니다. 대신 Amazon EBS 볼륨은 배포 중에 연결하도록 구성됩니다.

다음 작업 정의는 작업 정의에서 mountPoints 및 volumes 객체의 구문을 표시합니다. 작업 정의 파 라미터에 대한 자세한 내용은 [Amazon ECS 태스크 정의 파라미터](#page-407-0) 섹션을 참조하세요. 이 예제를 사용 하려면 *user input placeholders*를 사용자의 정보로 대체합니다.

AWS Command Line Interface(AWS CLI)를 사용하여 작업 정의를 등록하려면 템플릿을 JSON 파일로 저장하고, 파일을 [register-task-definition](https://docs.aws.amazon.com/cli/latest/reference/ecs/register-task-definition.html) 명령의 입력으로 전달합니다.

AWS Management Console을 사용하여 작업 정의를 생성하고 등록하려면 [콘솔을 사용하여 Amazon](#page-298-0)  [ECS 작업 정의 생성](#page-298-0) 섹션을 참조하세요.

```
{ 
     "family": "mytaskdef", 
     "containerDefinitions": [ 
         { 
             "name": "nginx", 
             "image": "public.ecr.aws/nginx/nginx:latest", 
             "networkMode": "awsvpc", 
            "portMappings": [ 
\overline{a} "name": "nginx-80-tcp", 
                      "containerPort": 80, 
                      "hostPort": 80, 
                      "protocol": "tcp", 
                      "appProtocol": "http" 
 } 
             ],
```

```
 "mountPoints": [ 
\overline{a} "sourceVolume": "myEBSVolume", 
                       "containerPath": "/mount/ebs", 
                       "readOnly": true
 } 
              ] 
         } 
     ], 
     "volumes": [ 
         { 
              "name": "myEBSVolume", 
              "configuredAtLaunch": true 
         } 
     ], 
     "requiresCompatibilities": [ 
         "FARGATE", "EC2" 
     ], 
     "cpu": "1024", 
     "memory": "3072", 
     "networkMode": "awsvpc"
}
```
#### mountPoints

유형: 객체 배열

필수 항목 여부: 아니요

컨테이너에서 데이터 볼륨의 탑재 지점입니다. 이 파라미터는 [Docker 원격 API의](https://docs.docker.com/engine/api/v1.38/) [컨테이너 생성](https://docs.docker.com/engine/api/v1.38/#operation/ContainerCreate) 섹 션에 있는 Volumes와 [docker run](https://docs.docker.com/engine/reference/commandline/run/)에 대한 --volume 옵션에 매핑됩니다.

Windows 컨테이너는 전체 디렉터리를 동일한 드라이브에 \$env:ProgramData로 마운트할 수 있 습니다. Windows 컨테이너는 디렉터리를 다른 드라이브에 탑재할 수 없으며, 탑재 지점은 여러 드 라이브에 걸쳐 사용할 수 없습니다. Amazon EBS 볼륨을 Amazon ECS 작업에 직접 연결하려면 탑 재 지점을 지정해야 합니다.

sourceVolume

타입: 문자열

필수 항목 여부: 예(mountPoints 사용 시)

탑재할 볼륨의 이름입니다.

containerPath

타입: 문자열

필수 항목 여부: 예(mountPoints 사용 시)

볼륨을 탑재할 컨테이너의 경로입니다.

readOnly

타입: 부울

필수 항목 여부: 아니요

이 값이 true일 경우 컨테이너에는 볼륨에 대한 읽기 전용 액세스가 부여됩니다. 이 값이 false일 경우 컨테이너는 볼륨에 쓸 수 있습니다. 기본 값은 false입니다.

name

타입: 문자열

필수 항목 여부: 아니요

볼륨의 이름입니다. 최대 255자의 문자(대문자 및 소문자), 숫자, 하이(-) 및 밑줄(\_)이 허용됩니다. 이 이름은 컨테이너 정의 mountPoints 객체의 sourceVolume 파라미터에서 참조됩니다.

configuredAtLaunch

타입: 부울

필수: 예. EBS 볼륨을 작업에 직접 연결하려는 경우 필수입니다.

시작 시 볼륨을 구성할 수 있는지 여부를 지정합니다. true로 설정하면 독립 실행형 작업을 실행하 거나 서비스를 생성 또는 업데이트할 때 볼륨을 구성할 수 있습니다. true로 설정하면 작업 정의에 서 다른 볼륨 구성을 제공할 수 없습니다. Amazon EBS 볼륨을 작업에 연결하도록 구성하려면 이 파라미터를 제공하고 true로 설정해야 합니다.

Amazon ECS에 대한 Amazon EBS 볼륨에 저장된 데이터 암호화

AWS Key Management Service(AWS KMS)를 사용하여 데이터를 보호하는 암호화 키를 생성하고 관 리할 수 있습니다. Amazon EBS 볼륨은 AWS KMS keys를 사용하여 저장 중에 암호화됩니다. 다음 유 형의 데이터가 암호화됩니다.

• 볼륨에 저장된 데이터

- 디스크 I/O
- 볼륨에서 생성된 스냅샷
- 스냅샷에서 생성된 새 볼륨

계정에 구성한 KMS 키를 사용하여 생성 후 작업에 연결된 모든 새 볼륨이 암호화되도록 Amazon EBS 암호화를 기본적으로 구성할 수 있습니다. Amazon EBS 암호화 및 암호화 기본 제공에 대한 자세한 내 용은 Amazon EC2 사용 설명서의 [Amazon EBS encryption을](https://docs.aws.amazon.com/AWSEC2/latest/UserGuide/EBSEncryption.html) 참조하세요.

작업에 연결된 Amazon EBS 볼륨은 별칭이 alias/aws/ebs인 기본 AWS 관리형 키 또는 대칭 고객 관리형 키를 사용하여 암호화할 수 있습니다. 기본 AWS 관리형 키는 AWS 리전당 AWS 계정마다 고유 하며 자동으로 생성됩니다. 대칭 고객 관리형 키를 생성하려면 AWS KMS 개발자 안내서의 [대칭 암호](https://docs.aws.amazon.com/kms/latest/developerguide/create-keys.html#create-symmetric-cmk) [화 KMS 키 생성의](https://docs.aws.amazon.com/kms/latest/developerguide/create-keys.html#create-symmetric-cmk) 단계를 따르세요.

고객 관리형 KMS 키 정책

고객 관리형 키를 사용하여 작업에 연결된 EBS 볼륨을 암호화하려면 볼륨 구성에 사용하는 IAM 역할이 키를 사용하는 데 필요한 권한을 보유하도록 KMS 키 정책을 구성해야 합니다. 키 정책에는 kms:CreateGrant 및 kms:GenerateDataKey\* 권한이 포함되어야 합니다. kms:ReEncryptTo 및 kms:ReEncryptFrom 권한은 스냅샷을 사용하여 생성된 볼륨을 암호화하는 데 필요합니다. 연결 을 위해 새로운 빈 볼륨만 구성하고 암호화하려는 경우 kms:ReEncryptTo 및 kms:ReEncryptFrom 권한을 제외할 수 있습니다.

다음 JSON 코드 조각은 KMS 키 정책에 연결할 수 있는 키 정책 명령을 보여줍니다. 이한 명령을 사용 하면 EBS 볼륨을 암호화하려는 경우 ECS에서 키를 사용할 수 있는 액세스 권한이 제공됩니다. 정책 명령 예제를 사용하려면 *user input placeholders*를 사용자 정보로 바꿉니다. 항상 그렇듯이 필 요한 권한만 구성합니다.

```
{ 
       "Effect": "Allow", 
       "Principal": { "AWS": "arn:aws:iam::111122223333:role/ecsInfrastructureRole" }, 
       "Action": "kms:DescribeKey", 
       "Resource":"*" 
     }, 
     { 
       "Effect": "Allow", 
       "Principal": { "AWS": "arn:aws:iam::111122223333:role/ecsInfrastructureRole" }, 
       "Action": [ 
       "kms:GenerateDataKey*", 
       "kms:ReEncryptTo",
```

```
 "kms:ReEncryptFrom" 
   ], 
   "Resource":"*", 
   "Condition": { 
     "StringEquals": { 
        "kms:CallerAccount": "aws_account_id", 
       "kms:ViaService": "ec2.region.amazonaws.com" 
     }, 
     "ForAnyValue:StringEquals": { 
       "kms:EncryptionContextKeys": "aws:ebs:id" 
     } 
   } 
 }, 
 { 
   "Effect": "Allow", 
   "Principal": { "AWS": "arn:aws:iam::111122223333:role/ecsInfrastructureRole" }, 
   "Action": "kms:CreateGrant", 
   "Resource":"*", 
   "Condition": { 
     "StringEquals": { 
        "kms:CallerAccount": "aws_account_id", 
       "kms:ViaService": "ec2.region.amazonaws.com" 
     }, 
     "ForAnyValue:StringEquals": { 
       "kms:EncryptionContextKeys": "aws:ebs:id" 
     }, 
     "Bool": { 
        "kms:GrantIsForAWSResource": true 
     } 
   } 
 }
```
키 정책 및 권한에 대한 자세한 내용은 AWS KMS 개발자 안내서의 [Key policies in AWS KMS](https://docs.aws.amazon.com/kms/latest/developerguide/key-policies.html) 및 [AWS](https://docs.aws.amazon.com/kms/latest/developerguide/kms-api-permissions-reference.html) [KMS permissions](https://docs.aws.amazon.com/kms/latest/developerguide/kms-api-permissions-reference.html)를 참조하세요. 키 권한과 관련된 EBS 볼륨 연결 문제 해결은 [Amazon ECS 작업에](#page-229-0) [Amazon EBS 볼륨 연결 관련 문제 해결](#page-229-0) 섹션을 참조하세요.

Amazon ECS 배포 시 Amazon EBS 볼륨 구성 지정

configuredAtLaunch 파라미터가 true로 설정된 작업 정의를 등록한 후 독립 실행형 작업을 실행 하거나 서비스를 생성 또는 업데이트할 때 배포 시 Amazon EBS 볼륨을 구성할 수 있습니다.

볼륨을 구성하려면 Amazon ECS API를 사용하거나 다음 AWS CLI 명령의 입력으로 JSON 파일을 전 달합니다.

- [run-task](https://docs.aws.amazon.com/cli/latest/reference/ecs/run-task.html) 독립 실행형 ECS 작업을 실행합니다.
- [start-task](https://docs.aws.amazon.com/cli/latest/reference/ecs/start-task.html) -특정 컨테이너 인스턴스에서 독립 실행형 ECS 작업을 실행합니다. 이 명령은 Fargate 시작 유형 작업에는 적용할 수 없습니다.
- [create-service](https://docs.aws.amazon.com/cli/latest/reference/ecs/create-service.html) 새 ECS 서비스를 생성합니다.
- [update-service](https://docs.aws.amazon.com/cli/latest/reference/ecs/update-service.html) 기존 서비스를 업데이트합니다.

**a** Note

작업의 컨테이너에서 탑재된 Amazon EBS 볼륨에 쓰려면 컨테이너를 루트 사용자로 실행해야 합니다.

또한 AWS Management Console을 사용하여 Amazon EBS 볼륨을 구성할 수도 있습니다. 자세한 내 용은 [애플리케이션을 Amazon ECS 태스크로 실행](#page-756-0), [콘솔을 사용하여 Amazon ECS 서비스 생성](#page-778-0), [콘솔](#page-802-0) [을 사용하여 Amazon ECS 서비스 업데이트](#page-802-0) 단원을 참조하세요.

다음 JSON 코드 조각은 배포 시 구성할 수 있는 Amazon EBS 볼륨의 모든 파라미터를 보여줍니다. 볼 륨 구성에 이러한 파라미터를 사용하려면 *user input placeholders*를 사용자 정보로 바꿉니다. 이러한 파라미터에 대한 자세한 내용은 [볼륨 구성을](https://docs.aws.amazon.com/AmazonECS/latest/developerguide/service_definition_parameters.html#sd-volumeConfigurations) 참조하세요.

```
"volumeConfigurations": [ 
        { 
            "name": "ebs-volume", 
             "managedEBSVolume": { 
                "encrypted": true, 
                "kmsKeyId": "arn:aws:kms:us-
east-1:111122223333:key/1234abcd-12ab-34cd-56ef-1234567890ab", 
                "volumeType": "gp3", 
                "sizeInGiB": 10, 
                "snapshotId": "snap-12345", 
                "iops": 3000, 
                "throughput": 125, 
                "tagSpecifications": [ 
\{ \} "resourceType": "volume", 
                        "tags": [ 
\{ "key": "key1", 
                                "value": "value1"
```
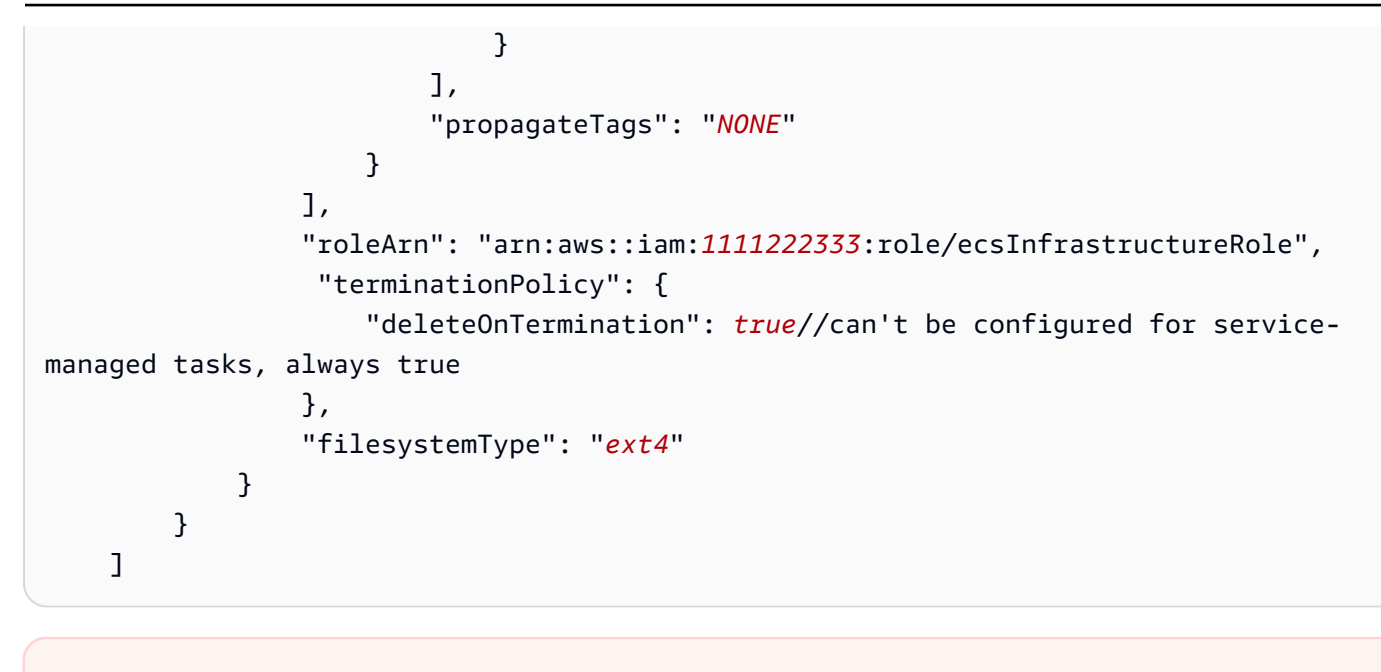

# **A** Important 구성에서 지정하는 volumeName이 작업 정의에서 지정하는 volumeName과 같은지 확인합니 다.

볼륨 연결 상태를 확인하는 방법에 대한 자세한 내용은 [Amazon ECS 작업에 Amazon EBS 볼륨 연결](#page-229-0) [관련 문제 해결](#page-229-0) 섹션을 참조하세요. EBS 볼륨 연결에 필요한 Amazon ECS 인프라 AWS Identity and Access Management(IAM) 역할에 대한 자세한 내용은 [Amazon ECS 인프라 IAM 역할](#page-1324-0) 섹션을 참조하 세요.

다음은 Amazon EBS 볼륨의 구성을 보여주는 JSON 코드 조각 예제입니다. 코드 조각을 JSON 파일에 저장하고 --cli-input-json file://*filename* 파라미터를 사용하여 파일을 AWS CLI 명령의 파라미터로 전달하여 이 예제를 사용할 수 있습니다. *user input placeholders*를 사용자의 정보 로 대체합니다.

독립 실행형 작업에 대한 볼륨 구성

다음 코드 조각은 Amazon EBS 볼륨을 독립 실행형 작업에 연결하도록 구성하는 구문을 보여줍니다. 다음 JSON 코드 조각은 volumeType, sizeInGiB, encrypted, kmsKeyId 설정을 구성하는 구문을 보여줍니다. JSON 파일에 지정된 구성은 EBS 볼륨을 생성하여 독립 실행형 작업에 연결하는 데 사용 됩니다.

```
 "cluster": "mycluster", 
 "taskDefinition": "mytaskdef",
```
{

```
 "volumeConfigurations": [ 
         { 
              "name": "datadir", 
              "managedEBSVolume": { 
                  "volumeType": "gp3", 
                  "sizeInGiB": 100, 
                  "roleArn":"arn:aws:iam:1111222333:role/ecsInfrastructureRole", 
                  "encrypted": true, 
                  "kmsKeyId": 
  "arn:aws:kms:region:111122223333:key/1234abcd-12ab-34cd-56ef-1234567890ab" 
 } 
         } 
   \mathbf{I}}
```
## 서비스 생성 시 볼륨 구성

다음 코드 조각은 서비스에서 관리하는 작업에 연결하도록 Amazon EBS 볼륨을 구성하는 구문을 보 여줍니다. 볼륨은 snapshotId를 사용하여 스냅샷에서 가져옵니다. JSON 파일에 지정된 구성은 EBS 볼륨을 생성하여 서비스에서 관리하는 각 작업에 연결하는 데 사용됩니다.

```
{ 
    "cluster": "mycluster", 
    "taskDefinition": "mytaskdef", 
    "serviceName": "mysvc", 
    "desiredCount": 2, 
    "volumeConfigurations": [ 
          { 
              "name": "myEbsVolume", 
              "managedEBSVolume": { 
                "roleArn":"arn:aws:iam:1111222333:role/ecsInfrastructureRole", 
                "snapshotId": "snap-12345" 
 } 
          } 
   \mathbf{I}}
```
## 서비스 업데이트 시 볼륨 구성

다음 JSON 코드 조각은 이전에 작업에 연결하도록 Amazon EBS 볼륨을 구성하지 않았던 서비스 를 업데이트하는 구문을 보여줍니다. configuredAtLaunch가 true로 설정된 작업 정의 개정의 ARN을 제공해야 합니다. 다음 JSON 코드 조각은 volumeType, sizeInGiB, throughput, iops, filesystemType 설정을 구성하는 구문을 보여줍니다. 이 구성은 EBS 볼륨을 생성하여 서비스에서 관리하는 각 작업에 연결하는 데 사용됩니다.

```
{ 
    "cluster": "mycluster", 
    "taskDefinition": "mytaskdef", 
    "serviceName": "mysvc", 
    "desiredCount": 2, 
   "volumeConfigurations": [ 
          { 
               "name": "myEbsVolume", 
               "managedEBSVolume": { 
                 "roleArn":"arn:aws:iam:1111222333:role/ecsInfrastructureRole", 
                  "volumeType": "gp3", 
                   "sizeInGiB": 100, 
                    "iops": 3000, 
                   "throughput": 125, 
                   "filesystemType": "ext4" 
              } 
          } 
   \mathbf{I}}
```
Amazon EBS 볼륨을 더 이상 사용하지 않도록 서비스 구성

다음 JSON 코드 조각은 Amazon EBS 볼륨을 더 이상 사용하지 않도록 서비스를 업데이트하는 구문을 보여줍니다. configuredAtLaunch가 false로 설정된 작업 정의 또는 configuredAtLaunch 파 라미터가 없는 작업 정의의 ARN을 제공해야 합니다. 또한 빈 volumeConfigurations 객체를 제공 해야 합니다.

```
{ 
    "cluster": "mycluster", 
    "taskDefinition": "mytaskdef", 
    "serviceName": "mysvc", 
    "desiredCount": 2, 
    "volumeConfigurations": []
}
```
#### Amazon EBS 볼륨에 대한 종료 정책

Amazon ECS 작업이 종료되면 Amazon ECS는 deleteOnTermination 값을 사용하여 종료된 작업 에 연결된 Amazon EBS 볼륨을 삭제할지 여부를 결정합니다. 기본적으로 작업에 연결된 EBS 볼륨은

작업이 종료될 때 삭제됩니다. 독립 실행형 작업의 경우 이 설정을 변경하여 대신 작업 종료 시 볼륨을 보존할 수 있습니다.

#### **a** Note

서비스에서 관리하는 작업에 연결된 볼륨은 보존되지 않으며 작업 종료 시 항상 삭제됩니다.

#### Amazon EBS 볼륨 태그 지정

tagSpecifications 객체를 사용하여 Amazon EBS 볼륨에 태그를 지정할 수 있습니다. 객체를 사 용하여 볼륨이 독립 실행형 작업에 연결되었는지 또는 서비스 내 작업에 연결되었는지에 따라 자체 태 그를 제공하고 작업 정의 또는 서비스에서 태그 전파를 설정할 수 있습니다. 볼륨에 연결할 수 있는 최 대 태그 수는 50개입니다.

#### **A** Important

Amazon ECS는 Amazon EBS 볼륨에 예약된 태그 AmazonECSCreated 및 AmazonECSManaged를 자동으로 연결합니다. 즉, 볼륨에 최대 48개의 추가 태그 연결을 제어 할 수 있습니다. 이러한 추가 태그는 사용자 정의 태그, ECS 관리형 태그 또는 전파된 태그일 수 있습니다.

Amazon ECS 관리형 태그를 볼륨에 추가하려면 UpdateService, CreateService, RunTask 또는 StartTask 직접 호출에서 enableECSManagedTags를 true로 설정해야 합니다. Amazon ECS 관리형 태그를 켜면 Amazon ECS에서 클러스터 및 서비스 정보(aws:ecs:*clusterName* 및 aws:ecs:*serviceName*)로 볼륨에 태그를 자동 지정합니다. Amazon ECS 리소스 태그 지정에 대한 자세한 내용은 [Amazon ECS 리소스 태그 지정을](https://docs.aws.amazon.com/AmazonECS/latest/developerguide/ecs-using-tags.html) 참조하세요.

다음 JSON 코드 조각은 사용자 정의 태그를 사용하여 서비스의 각 작업에 연결된 각 Amazon EBS 볼 륨에 사용자 정의 태그를 지정하는 구문을 보여줍니다. 서비스를 생성하는 데 이 예제를 사용하려면 *user input placeholders*를 사용자 정보로 바꿉니다.

```
{ 
    "cluster": "mycluster", 
    "taskDefinition": "mytaskdef", 
    "serviceName": "mysvc", 
    "desiredCount": 2, 
    "enableECSManagedTags": true,
```

```
 "volumeConfigurations": [ 
        { 
            "name": "datadir", 
            "managedEBSVolume": { 
                "volumeType": "gp3", 
                "sizeInGiB": 100, 
                 "tagSpecifications": [ 
\{ "resourceType": "volume", 
                       "tags": [ 
\{ "key": "key1", 
                               "value": "value1" 
 } 
, and the contract of \mathbf{I}, \mathbf{I} "propagateTags": "NONE" 
1999 1999 1999 1999 1999
 ] 
                "roleArn":"arn:aws:iam:1111222333:role/ecsInfrastructureRole", 
                "encrypted": true, 
                "kmsKeyId": 
  "arn:aws:kms:region:111122223333:key/1234abcd-12ab-34cd-56ef-1234567890ab" 
 } 
        } 
   ]
}
```
**A** Important

Amazon EBS 볼륨에 태그를 지정하려면 volume 리소스 유형을 지정해야 합니다.

Fargate 온디맨드 태스크의 Amazon EBS 볼륨 성능

Fargate 온디맨드 작업에 사용할 수 있는 기준 Amazon EBS 볼륨 IOPS 및 처리량은 작업에 요청한 총 CPU 단위에 따라 달라집니다. Fargate 작업에 0.25, 0.5 또는 1의 가상 CPU 단위(vCPU)를 요청하는 경우 범용 SSD 볼륨(gp2 또는 gp3)이나 하드 디스크 드라이브(HDD) 볼륨(st1 또는sc1)을 구성하는 것이 좋습니다. Fargate 작업에 2 이상의 vCPU를 요청하는 경우 작업에 연결된 Amazon EBS 볼륨에 다음과 같은 기준 성능 제한이 적용됩니다. 일시적으로 다음 제한보다 높은 EBS 성능을 얻을 수 있습 니다. 그러나 이러한 제한에 따라 워크로드를 계획하는 것이 좋습니다.

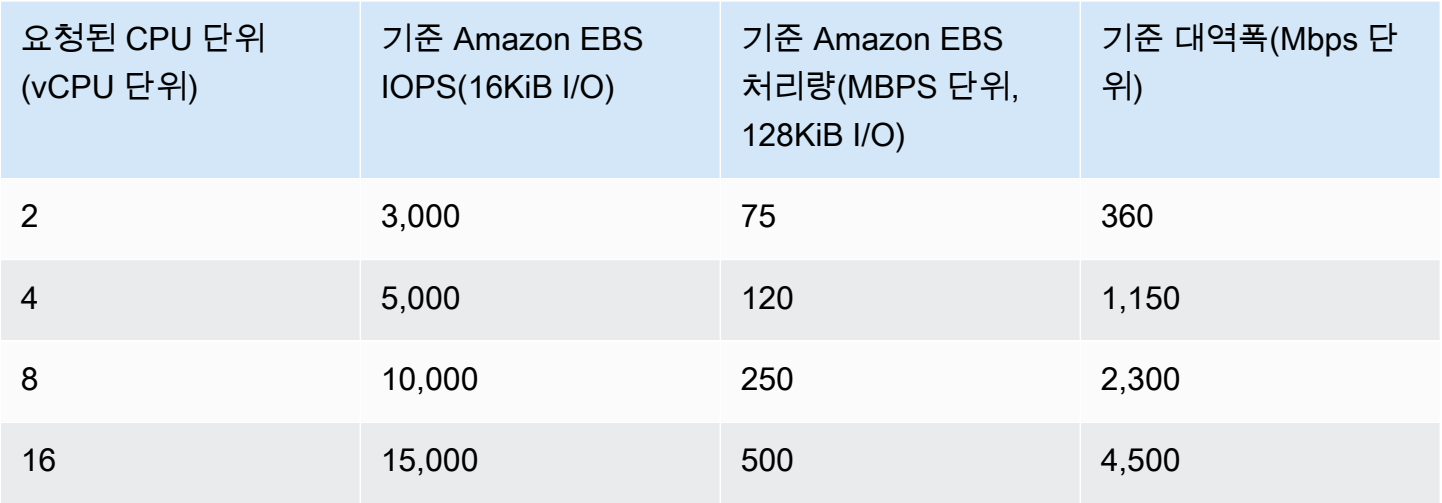

### **a** Note

Amazon EBS 볼륨을 Fargate 작업에 연결하도록 구성하면 Fargate 작업에 대한 Amazon EBS 성능 제한이 작업의 임시 스토리지와 연결된 볼륨 사이에서 공유됩니다.

<span id="page-229-0"></span>Amazon ECS 작업에 Amazon EBS 볼륨 연결 관련 문제 해결

Amazon EBS 볼륨을 Amazon ECS 작업에 연결하는 작업과 관련된 문제를 확인하거나 해결해야 할 수 있습니다.

### <span id="page-229-1"></span>볼륨 연결 상태 확인

AWS Management Console을 사용하여 Amazon ECS 작업에 대한 Amazon EBS 볼륨 연결 상태를 볼 수 있습니다. 작업이 시작되고 연결이 실패하는 경우 문제 해결에 사용할 수 있는 상태 이유도 표시됩 니다. 생성된 볼륨이 삭제되고 작업이 중지됩니다. 상태 이유에 대한 자세한 내용은 [Amazon ECS 태스](#page-230-0) [크에 대한 Amazon EBS 볼륨 연결의 상태 이유](#page-230-0) 섹션을 참조하세요.

콘솔을 사용하여 볼륨의 연결 상태 및 상태 이유를 보는 방법

- 1. [https://console.aws.amazon.com/ecs/v2에](https://console.aws.amazon.com/ecs/v2)서 콘솔을 엽니다.
- 2. 클러스터 페이지에서 작업이 실행 중인 클러스터를 선택합니다. 클러스터 세부 정보 페이지가 나 타납니다.
- 3. 클러스터 세부 정보 페이지에서 작업을 선택합니다.
- 4. 볼륨 연결 상태를 보려는 작업을 선택합니다. 검사하려는 작업이 중지된 경우 원하는 상태 필터 링을 사용하고 중지됨을 선택해야 할 수도 있습니다.

5. 작업의 세부 정보 페이지에서 볼륨 탭을 선택합니다. 연결 상태에서 Amazon EBS 볼륨의 연결 상 태를 볼 수 있습니다. 볼륨이 태스크에 연결되지 않으면 연결 상태 아래에서 상태를 선택하여 장애 원인을 표시할 수 있습니다.

또한 [DescribeTasks](https://docs.aws.amazon.com/AmazonECS/latest/APIReference/API_DescribeTasks.html) API를 사용하여 작업의 볼륨 연결 상태 및 관련 상태 이유를 볼 수도 있습니다.

서비스 및 작업 실패

Amazon EBS 볼륨에만 국한되지 않는 서비스 또는 작업 실패가 발생할 수 있습니다. 이 경우 볼륨 연 결에 영향을 미칠 수 있습니다. 자세한 내용을 알아보려면 다음 섹션을 참조하세요.

- [서비스 이벤트 메시지](https://docs.aws.amazon.com/AmazonECS/latest/developerguide/service-event-messages.html)
- [중지된 작업 오류 코드](https://docs.aws.amazon.com/AmazonECS/latest/developerguide/stopped-task-error-codes.html)
- [API 실패 이유](https://docs.aws.amazon.com/AmazonECS/latest/developerguide/api_failures_messages.html)

<span id="page-230-0"></span>Amazon ECS 태스크에 대한 Amazon EBS 볼륨 연결의 상태 이유

Amazon ECS 작업에 연결하기 위해 Amazon EBS 볼륨을 구성할 때 AWS Management Console에서 상태 이유의 형태로 발생할 수 있는 문제를 해결하기 위해 다음 참조를 사용합니다. 콘솔에서 이러한 상태 이유를 찾는 방법에 대한 자세한 내용은 [볼륨 연결 상태 확인](#page-229-1) 섹션을 참조하세요.

ECS는 구성된 ECS 인프라 역할 'arn:aws:iam::*111122223333*:role/*ecsInfrastructureRole*'을 수임할 수 없습니다. 전달되는 역할이 Amazon ECS와 적절한 신뢰 관계를 보유하는지 확인합니다.

이 상태 이유는 다음 시나리오에 나타납니다.

- 필요한 신뢰 정책을 연결하지 않고 IAM 역할을 제공합니다. Amazon ECS는 역할에 필요한 신 뢰 정책이 없는 경우 제공한 Amazon ECS 인프라 IAM 역할에 액세스할 수 없습니다. 작업이 DEPROVISIONING 상태에서 멈출 수 있습니다. 필요한 신뢰 정책에 대한 자세한 내용은 [Amazon](#page-1324-0)  [ECS 인프라 IAM 역할](#page-1324-0) 섹션을 참조하세요.
- IAM 사용자에게 Amazon ECS 인프라 역할을 Amazon ECS에 전달할 수 있는 권한이 없습니 다. 작업이 DEPROVISIONING 상태에서 멈출 수 있습니다. 이 문제를 방지하려면 사용자에게 PassRole 권한을 연결할 수 있습니다. 자세한 내용은 [Amazon ECS 인프라 IAM 역할](#page-1324-0) 단원을 참 조하십시오.
- IAM 역할에 Amazon EBS 볼륨 연결에 필요한 권한이 없습니다. 작업이 DEPROVISIONING 상태 에서 멈출 수 있습니다. Amazon EBS 볼륨을 작업에 연결하는 데 필요한 특정 권한에 대한 자세 한 내용은 [Amazon ECS 인프라 IAM 역할](#page-1324-0) 섹션을 참조하세요.

## **a** Note

역할 전파 지연으로 인해 이 오류 메시지가 표시될 수도 있습니다. 몇 분을 기다린 후 역할 사용을 다시 시도해도 문제가 해결되지 않으면 역할에 대한 신뢰 정책을 잘못 구성했을 수 있습니다.

ECS가 EBS 볼륨을 설정하지 못했습니다. Encountered IdempotentParameterMismatch', '제공한 클라 이언트 토큰이 이미 삭제된 리소스에 연결되어 있습니다. 다른 클라이언트 토큰을 사용하세요.'

다음 AWS KMS 주요 시나리오에서 IdempotentParameterMismatch 메시지가 표시될 수 있습 니다.

- 유효하지 않은 KMS 키 ARN, ID 또는 별칭을 지정합니다. 이 시나리오에서 작업이 성공적으로 시 작된 것처럼 보이지만 AWS에서 KMS 키를 비동기적으로 인증하기 때문에 실제로 작업은 실패합 니다. 자세한 내용은 Amazon EC2 사용 설명서의 [Amazon EBS 암호화를](https://docs.aws.amazon.com/AWSEC2/latest/UserGuide/EBSEncryption.html) 참조하세요.
- Amazon ECS 인프라 IAM 역할에서 암호화에 키를 사용하도록 허용하는 권한이 없는 고객 관리 형 키를 제공합니다. 키 정책 권한 문제를 방지하려면 [Amazon EBS 볼륨의 데이터 암호화](https://docs.aws.amazon.com/AmazonECS/latest/developerguide/ebs-volumes.html#ebs-kms-encryption)에서 예제 AWS KMS 키 정책을 참조하세요.

Amazon EBS 볼륨 이벤트 및 Amazon ECS 작업 상태 변경 이벤트를 Amazon CloudWatch 그룹과 같은 대상으로 전송하도록 Amazon EventBridge를 설정할 수 있습니다. 그런 다음, 이러한 이벤트 를 사용하여 볼륨 연결에 영향을 미치는 특정 고객 관리형 키 관련 문제를 식별할 수 있습니다. 자세 한 내용을 알아보려면 다음 섹션을 참조하세요.

- AWS re:Post의 [EventBridge 규칙의 대상으로 사용할 CloudWatch 로그 그룹을 생성하려면 어떻](https://repost.aws/knowledge-center/cloudwatch-log-group-eventbridge) [게 해야 합니까?](https://repost.aws/knowledge-center/cloudwatch-log-group-eventbridge)
- [작업 상태 변경 이벤트.](https://docs.aws.amazon.com/AmazonECS/latest/developerguide/ecs_cwe_events.html#ecs_task_events)
- Amazon EBS 사용 설명서의 [EventBridge for Amazon EBS.](https://docs.aws.amazon.com/AWSEC2/latest/UserGuide/ebs-cloud-watch-events.html)

작업에 EBS 볼륨 연결을 구성하는 동안 ECS 제한 시간이 초과되었습니다.

다음 파일 시스템 형식 시나리오에서 이 메시지가 표시됩니다.

- 구성 중에 지정하는 파일 시스템 형식이 [작업의 운영 체제와](https://docs.aws.amazon.com/AmazonECS/latest/APIReference/API_RuntimePlatform.html) 호환되지 않습니다.
- 스냅샷에서 Amazon EBS 볼륨을 생성하도록 구성했는데 스냅샷의 파일 시스템 형식이 작업의 운영 체제와 호환되지 않습니다. 스냅샷에서 생성된 볼륨의 경우 스냅샷을 생성할 때 볼륨에서 사용하던 것과 동일한 파일 시스템 유형을 지정해야 합니다.

Amazon ECS 컨테이너 에이전트 로그를 활용하여 Amazon EC2 시작 유형 작업에 대한 이 메시지 문제를 해결할 수 있습니다. 자세한 내용은 [Amazon ECS 로그 파일 위치](https://docs.aws.amazon.com/AmazonECS/latest/developerguide/logs.html) 및 [Amazon ECS 로그 수](https://docs.aws.amazon.com/AmazonECS/latest/developerguide/ecs-logs-collector.html) [집기](https://docs.aws.amazon.com/AmazonECS/latest/developerguide/ecs-logs-collector.html)를 참조하세요.

Amazon ECS에서 Amazon EFS 볼륨 사용

Amazon Elastic File System(Amazon EFS)은 Amazon ECS 태스크에 간단하고 확장 가능한 파일 스토 리지를 제공합니다. Amazon EFS를 사용하면 스토리지 용량이 탄력적입니다. 파일을 추가 및 제거하 면 스토리지 용량이 자동으로 확장 및 축소됩니다. 애플리케이션에서 스토리지가 필요할 때 필요한 만 큼 확보할 수 있습니다.

Amazon ECS에서 Amazon EFS 파일 시스템을 사용하여 컨테이너 인스턴스 집합 간에 파일 시스템 데 이터를 내보낼 수 있습니다. 이렇게 하면 태스크는 해당 태스크가 차지한 인스턴스와 상관없이 동일한 영구 스토리지에 액세스할 수 있습니다. 태스크 정의는 컨테이너 인스턴스에서 볼륨 마운트를 참조하 여 파일 시스템을 사용해야 합니다.

자습서는 [콘솔을 사용하여 Amazon ECS에 대한 Amazon EFS 파일 시스템 구성](#page-241-0)을 참조하세요.

고려 사항

Amazon EFS 볼륨을 사용할 때는 다음 사항을 고려해야 합니다.

• EC2 시작 유형을 사용하는 태스크의 경우, Amazon EFS 파일 시스템 지원이 컨테이너 에이전트 버 전이 1.35.0인 Amazon ECS 최적화 AMI 버전 20191212의 공개 미리보기로 추가되었습니다. 그러 나 Amazon EFS 파일 시스템 지원은 Amazon EFS 액세스 포인트 및 IAM 권한 부여 기능이 포함된 컨테이너 에이전트 버전이 1.38.0인 Amazon ECS 최적화 AMI 버전 20200319의 정식 출시를 시작 했습니다. 이러한 기능을 사용하려면 Amazon ECS 최적화 AMI 버전 20200319 이상을 사용하는 것 이 좋습니다. 자세한 내용은 [Amazon ECS 최적화 Linux AMI](#page-539-0) 단원을 참조하십시오.

자체 AMI를 생성하는 경우 컨테이너 에이전트 1.38.0 이상, ecs-init 버전 1.38.0-1 이상을 사용하고 Amazon EC2 인스턴스에서 다음 명령을 실행하여 Amazon ECS 볼륨 플러그인을 활성화해야 합니다. 이 명령은 기본 이미지로 Amazon Linux 2 또는 Amazon Linux를 사용하 는지에 따라 달라집니다.

Amazon Linux 2

```
yum install amazon-efs-utils
systemctl enable --now amazon-ecs-volume-plugin
```
**a** Note

Amazon Linux

**yum install amazon-efs-utils sudo shutdown -r now**

- Fargate에서 호스팅되는 태스크의 경우 Amazon EFS 파일 시스템이 플랫폼 버전 1.4.0 이상(Linux) 에서 지원됩니다. 자세한 내용은 [Amazon ECS에 대한 Fargate Linux 플랫폼 버전](#page-105-0) 단원을 참조하십 시오.
- Fargate에서 호스팅되는 태스크에 Amazon EFS 볼륨을 사용할 경우, Fargate는 Amazon EFS 볼 륨을 관리하는 감독자 컨테이너를 생성합니다. 감독자 컨테이너는 소량의 태스크 메모리를 사용 합니다. 감독자 컨테이너는 작업 메타데이터 버전 4 엔드포인트를 쿼리할 때 표시됩니다. 또한 CloudWatch Container Insights에서 컨테이너 이름 aws-fargate-supervisor로 표시됩니다. Amazon EC2 시작 유형을 사용하는 경우 자세한 내용은 [Amazon ECS 작업 메타데이터 엔드포인트](#page-1051-0)  [버전 4](#page-1051-0) 섹션을 참조하세요. Fargate 시작 유형을 사용하는 방법에 대한 자세한 내용은 [Fargate의 작](#page-1092-0) [업에 대한 Amazon ECS 작업 메타데이터 엔드포인트 버전 4](#page-1092-0) 섹션을 참조하세요.
- Amazon EFS 볼륨 사용이나 EFSVolumeConfiguration 지정은 외부 인스턴스에서 지원되지 않 습니다.
- 에이전트 구성 파일의 ECS\_ENGINE\_TASK\_CLEANUP\_WAIT\_DURATION 파라미터를 기본값보다 작 은 값(약 1시간)으로 설정하는 것이 좋습니다. 이 변경을 통해 EFS 마운트 보안 인증 만료를 방지하 고 사용하지 않는 마운트를 정리할 수 있습니다. 자세한 내용은 [Amazon ECS 컨테이너 에이전트 구](#page-713-0) [성](#page-713-0) 섹션을 참조하세요.

Amazon EFS 액세스 포인트 사용

Amazon EFS 액세스 포인트는 EFS 파일 시스템에 대한 애플리케이션별 진입점으로, 공유 데이터 세 트에 대한 애플리케이션 액세스를 관리할 수 있도록 합니다. Amazon EFS 액세스 포인트와 액세스 제 어 방법에 대한 자세한 정보는 Amazon Elastic File System 사용 설명서의 [Amazon EFS 액세스 포인](https://docs.aws.amazon.com/efs/latest/ug/efs-access-points.html) [트 사용하기](https://docs.aws.amazon.com/efs/latest/ug/efs-access-points.html)를 참조하세요.

액세스 포인트는 액세스 포인트를 통해 이루어지는 모든 파일 시스템 요청에 대해 사용자의 POSIX 그 룹을 포함한 사용자 자격 증명을 적용할 수 있습니다. 또한 파일 시스템에 대해 다른 루트 디렉터리를 적용할 수 있습니다. 이는 클라이언트가 지정된 디렉터리 또는 하위 디렉터리의 데이터에만 액세스할 수 있도록 합니다.

#### **G** Note

EFS 액세스 포인트를 생성할 때 파일 시스템에서 루트 디렉터리 역할을 하는 경로를 지정합니 다. Amazon ECS 태스크 정의의 액세스 포인트 ID로 EFS 파일 시스템을 참조할 때 루트 디렉 터리는 생략하거나 /로 설정할 수 있습니다. 그러면 EFS 액세스 포인트에 설정된 경로가 적용 됩니다.

Amazon ECS 태스크 IAM 역할을 사용하여 특정 애플리케이션에서 특정 액세스 포인트를 사용하도록 적용할 수 있습니다. IAM 정책을 액세스 포인트와 결합하면 애플리케이션의 특정 데이터 세트에 안전 하게 액세스할 수 있습니다. IAM 역할을 사용하는 방법에 대한 자세한 정보는 [Amazon ECS 작업 IAM](#page-1303-0) [역할](#page-1303-0) 섹션을 참조하세요.

Amazon ECS에서 Amazon EFS 볼륨 사용 모범 사례

Amazon ECS에서 Amazon EFS를 사용할 때 다음 모범 사례 권장 사항을 참고하세요.

Amazon EFS 볼륨의 보안 및 액세스 제어

Amazon EFS는 Amazon EFS 파일 시스템에 저장된 데이터를 보안하고 해당 데이터가 필요한 애플리 케이션에서만 데이터에 액세스할 수 있도록 보장하는 데 사용할 수 있는 액세스 제어 기능을 제공합니 다. 저장 중 데이터 및 전송 중 데이터 암호화를 활성화하여 데이터를 보안할 수 있습니다. 자세한 내용 은 Amazon Elastic File System 사용 설명서에서 [Amazon EFS의 데이터 암호화](https://docs.aws.amazon.com/efs/latest/ug/encryption.html)를 참조하세요.

데이터 암호화 외에도 Amazon EFS를 사용하여 파일 시스템에 대한 액세스를 제한할 수 있습니다. EFS에서 액세스 제어를 구현하는 세 가지 방법이 있습니다.

- 보안 그룹 Amazon EFS 탑재 대상을 사용하면 네트워크 트래픽을 허용 및 거부하는 데 사용되는 보안 그룹을 구성할 수 있습니다. Amazon EFS에 연결된 보안 그룹이 Amazon ECS 인스턴스에 연 결된 보안 그룹의 NFS 트래픽(포트 2049)을 허용하도록 구성하거나 awsvpc 네트워크 모드를 사용 하는 경우 Amazon ECS 작업을 허용하도록 구성할 수 있습니다.
- IAM IAM을 사용하여 Amazon EFS 파일 시스템에 대한 액세스를 제한할 수 있습니다. 이 기능이 구 성된 경우 Amazon ECS 작업에는 EFS 파일 시스템을 탑재하도록 파일 시스템 액세스를 위한 IAM 역할이 필요합니다. 자세한 내용은 Amazon Elastic 파일 시스템 사용 설명서의 [IAM을 사용하여 파일](https://docs.aws.amazon.com/efs/latest/ug/iam-access-control-nfs-efs.html)  [시스템 데이터 액세스 제어를](https://docs.aws.amazon.com/efs/latest/ug/iam-access-control-nfs-efs.html) 참조하세요.

IAM 정책은 Amazon EFS 파일 시스템에 연결할 때 클라이언트가 TLS를 사용하도록 요구하는 등의 사전 정의된 조건을 적용할 수도 있습니다. 자세한 내용은 Amazon Elastic File System 사용 설명서 의 [클라이언트에 대한 Amazon EFS 조건 키](https://docs.aws.amazon.com/efs/latest/ug/iam-access-control-nfs-efs.html#efs-condition-keys-for-nfs)를 참조하세요.

• Amazon EFS 액세스 포인트 - Amazon EFS 액세스 포인트는 Amazon EFS 파일 시스템에 대한 애 플리케이션별 진입점입니다. 액세스 포인트를 사용하여 액세스 포인트를 통해 이루어지는 모든 파 일 시스템 요청에 대해 사용자의 POSIX 그룹을 포함한 사용자 자격 증명을 적용할 수 있습니다. 또 한 파일 시스템에 대해 다른 루트 디렉터리를 적용할 수 있습니다. 이는 클라이언트가 지정된 디렉터 리 또는 하위 디렉터리의 데이터에만 액세스할 수 있도록 합니다.

보안을 극대화하려면 Amazon EFS 파일 시스템에 세 가지 액세스 제어를 모두 구현하는 방법을 고려 합니다. 예를 들어, Amazon EFS 탑재 지점에 연결된 보안 그룹이 컨테이너너 인스턴스 또는 Amazon ECS 작업과 연결된 보안 그룹의 수신 NFS 트래픽만 허용하도록 구성할 수 있습니다. 또한 허용된 보 안 그룹에서 시작된 연결이더라도 파일 시스템에 액세스하는 데 IAM 역할을 요구하도록 Amazon EFS 를 구성할 수 있습니다. 마지막으로 Amazon EFS 액세스 포인트를 사용하여 POSIX 사용자 권한을 적 용하고 애플리케이션의 루트 디렉터리를 지정할 수 있습니다.

다음 작업 정의 코드 조각은 액세스 포인트를 사용하여 Amazon EFS 파일 시스템을 탑재하는 방법을 보여줍니다.

```
"volumes": [ 
     { 
        "efsVolumeConfiguration": { 
          "fileSystemId": "fs-1234", 
          "authorizationConfig": { 
             "acessPointId": "fsap-1234", 
            "iam": "ENABLED" 
          }, 
          "transitEncryption": "ENABLED", 
          "rootDirectory": "" 
        }, 
        "name": "my-filesystem" 
     }
\mathbf{I}
```
Amazon EFS 볼륨의 성능

Amazon EFS는 범용 및 최대 I/O라는 두 가지 성능 모드를 제공합니다. 범용은 콘텐츠 관리 시스템 및 CI/CD 도구와 같이 지연 시간에 민감한 애플리케이션에 적합합니다. 반면 최대 I/O 파일 시스템은 데이 터 분석, 미디어 처리, 기계 학습과 같은 워크로드에 적합합니다. 이러한 워크로드는 수백 또는 수천 개 의 컨테이너에서 병렬 작업을 수행해야 하며 가능한 가장 높은 총 처리량과 IOPS를 요구합니다. 자세 한 내용은 Amazon Elastic File System 사용 설명서의 [Amazon EFS performance modes를](https://docs.aws.amazon.com/efs/latest/ug/performance.html#performancemodes) 참조하세 요.

지연 시간에 민감한 일부 워크로드는 최대 I/O 성능 모드에서 제공하는 더 높은 I/O 수준과 범용 성능 모드에서 제공하는 더 낮은 지연 시간이 필요합니다. 이러한 유형의 워크로드에는 여러 범용 성능 모드 파일 시스템을 생성하는 것이 좋습니다. 이 경우 워크로드 및 애플리케이션이 지원할 수 있는 한, 모든 파일 시스템에 애플리케이션 워크로드를 분산시키는 것이 좋습니다.

#### Amazon EFS 볼륨의 처리량

모든 Amazon EFS 파일 시스템에는 측정된 처리량이 연결되어 있습니다. 이 처리량은 프로비저닝된 처리량을 사용하는 파일 시스템의 프로비저닝된 처리량의 크기 또는 버스팅 처리량을 사용하는 파일 시스템의 EFS Standard 또는 One Zone 스토리지 클래스에 저장된 데이터의 크기에 따라 결정됩니다. 자세한 내용은 Amazon Elastic File System 사용 설명서의 [Understanding metered throughput](https://docs.aws.amazon.com/efs/latest/ug/performance.html#read-write-throughput)을 참조 하세요.

Amazon EFS 파일 시스템의 기본 처리량 모드는 버스팅 모드입니다. 버스팅 모드를 사용하면 파일 시 스템이 확장됨에 따라 파일 시스템에서 사용할 수 있는 처리량이 스케일 인 또는 스케일 아웃합니다. 파일 기반 워크로드는 일반적으로 급증하기 때문에 일정 기간 높은 수준의 처리량이 필요하고 나머지 시간에는 낮은 수준의 처리량을 지원하면 되므로 Amazon EFS에는 일정 기간 높은 처리량 수준을 허 용하도록 버스트 기능이 설계되었습니다. 또한 많은 워크로드에서 읽기 작업이 많기 때문에 읽기 작업 은 다른 NFS 작업(예: 쓰기)에 비해 1:3 비율로 측정됩니다.

모든 Amazon EFS 파일 시스템은 Amazon EFS Standard 또는 Amazon EFS One Zone 스토리지의 각 TB에 대해 50MB/s의 일관된 기준 성능을 제공합니다. 크기에 관계없이 모든 파일 시스템은 100MB/s 까지 버스트할 수 있습니다. EFS Standard 또는 EFS One Zone 스토리지에서 1TB를 초과하는 파일 시스템은 TB당 100MB/s까지 버스트할 수 있습니다. 읽기 작업은 1:3 비율로 측정되므로 읽기 처리량 의 각 TiB에 대해 최대 300MiBS/s까지 지원할 수 있습니다. 파일 시스템에 데이터를 추가하면 파일 시 스템에서 사용할 수 있는 최대 처리량 규모가 Amazon EFS Standard 스토리지 클래스의 스토리지에서 선형적으로 자동 조정됩니다. 저장된 데이터 크기보다 많은 처리량이 필요한 경우 워크로드에 필요한 특정 크기만큼 프로비저닝된 처리량을 구성할 수 있습니다.

파일 시스템 처리량은 파일 시스템에 연결된 모든 Amazon EC2 인스턴스에서 공유됩니다. 예를 들 어, 100MB/s의 처리량까지 버스트할 수 있는 1TB 파일 시스템은 단일 Amazon EC2 인스턴스에서 100MB/s를 지원할 수 있습니다(각각 10MB/s 지원 가능). 자세한 내용은 Amazon Elastic 파일 시스템 사용 설명서의 [Amazon EFS 성능을](https://docs.aws.amazon.com/efs/latest/ug/limits-throughput.html) 참조하세요.

Amazon EFS 볼륨에 대한 비용 최적화

Amazon EFS는 스토리지 규모 조정을 단순화합니다. Amazon EFS 파일 시스템은 데이터를 추가하면 자동으로 확장됩니다. 특히 Amazon EFS 버스팅 처리량 모드에서는 Standard 스토리지 클래스의 파일 시스템 크기가 커짐에 따라 처리량 규모가 조정됩니다. EFS 파일 시스템의 프로비저닝된 처리량에 대

해 추가 비용을 지불하지 않고도 처리량을 향상시키기 위해 Amazon EFS 파일 시스템을 여러 애플리 케이션과 공유할 수 있습니다. Amazon EFS 액세스 포인트를 사용하면 공유 Amazon EFS 파일 시스 템에서 스토리지 격리를 구현할 수 있습니다. 이렇게 하면 애플리케이션이 여전히 동일한 파일 시스템 을 공유하더라도 사용자가 권한을 부여하지 않으면 데이터에 액세스할 수 없습니다.

데이터가 증가하면 Amazon EFS를 통해 자주 액세스하지 않는 파일을 하위 스토리지 클래스로 자동 으로 이동할 수 있습니다. Amazon EFS Standard-Infrequent Access(IA) 스토리지 클래스는 매일 액세 스하지 않는 파일의 스토리지 비용을 줄여줍니다. 또한 Amazon EFS가 제공하는 고가용성, 높은 내구 성, 탄력성 및 POSIX 파일 시스템 액세스에 손상을 주지 않습니다. 자세한 내용은 Amazon Elastic File System 사용 설명서의 [Amazon EFS storage classes](https://docs.aws.amazon.com/efs/latest/ug/storage-classes.html)를 참조하세요.

Amazon EFS 수명 주기 정책을 사용하여 자주 액세스하지 않는 파일을 Amazon EFS IA 스토리 지로 이동해 비용을 자동으로 절약하는 방법을 고려합니다. 자세한 내용을 알아보려면 Amazon Elastic File System User Guide(Amazon Elastic File System 사용 설명서)의 [Amazon EFS lifecycle](https://docs.aws.amazon.com/efs/latest/ug/lifecycle-management-efs.html) [management](https://docs.aws.amazon.com/efs/latest/ug/lifecycle-management-efs.html)(EFS 수명 주기 관리)를 참조하세요.

Amazon EFS 파일 시스템을 생성할 때 Amazon EFS가 여러 가용 영역(Standard)에 데이터를 복제 할지 또는 단일 가용 영역 내에 데이터를 중복 저장할지 선택할 수 있습니다. Amazon EFS One Zone 스토리지 클래스는 Amazon EFS Standard 스토리지 클래스에 비해 스토리지 비용을 크게 절감할 수 있습니다. 다중 AZ 복원력이 필요하지 않은 워크로드에는 Amazon EFS One Zone 스토리지 클래스 를 사용하는 방법을 고려합니다. 자주 액세스하지 않는 파일을 Amazon EFS One Zone-Infrequent Access로 이동하여 Amazon EFS One Zone 스토리지 비용을 더욱 절감할 수 있습니다. 자세한 내용은 [Amazon EFS Infrequent Access를](https://aws.amazon.com/efs/features/infrequent-access) 참조하세요.

Amazon EFS 볼륨 데이터 보호

Amazon EFS는 Standard 스토리지 클래스를 사용하는 파일 시스템에서 여러 가용 영역에 걸쳐 데이터 를 저장합니다. Amazon EFS One Zone 스토리지 클래스를 선택하면 단일 가용 영역 내에 데이터를 중 복 저장합니다. 또한 Amazon EFS는 지정된 1년 동안 99.99999999999%의 내구성을 제공할 수 있도 록 설계되었습니다.

모든 환경과 마찬가지로 백업을 보유하고 실수로 인한 삭제를 방지하는 보호 장치를 구축하는 것이 모범 사례입니다. Amazon EFS 데이터의 경우 모범 사례로, AWS Backup을 사용하여 정기적으로 테 스트되고 올바르게 작동하는 백업이 포함됩니다. Amazon EFS One Zone 스토리지 클래스를 사용하 는 파일 시스템은 사용자가 이 기능을 비활성화하지 않는 한, 파일 시스템 생성 시 기본적으로 파일을 자동으로 백업하도록 구성됩니다. 잣자세한 내용은 Amazon Elastic File System 사용 설명서의 [Data](https://docs.aws.amazon.com/efs/latest/ug/efs-backup-solutions.html)  [protection for Amazon EFS를](https://docs.aws.amazon.com/efs/latest/ug/efs-backup-solutions.html) 참조하세요.

Amazon ECS 작업 정의에서 Amazon EFS 파일 시스템 지정

컨테이너에 Amazon EFS 파일 시스템 볼륨을 사용하려면 태스크 정의에 볼륨 및 마운트 지점 구성을 지정해야 합니다. 다음 태스크 정의 JSON 코드 조각은 컨테이너에 사용할 volumes 및 mountPoints 객체의 구문을 나타냅니다.

```
{ 
     "containerDefinitions": [ 
         { 
             "name": "container-using-efs", 
             "image": "amazonlinux:2", 
             "entryPoint": [ 
                  "sh", 
                  "-c" 
             ], 
             "command": [ 
                  "ls -la /mount/efs" 
             ], 
             "mountPoints": [ 
\overline{a} "sourceVolume": "myEfsVolume", 
                      "containerPath": "/mount/efs", 
                      "readOnly": true
 } 
 ] 
         } 
     ], 
     "volumes": [ 
         { 
             "name": "myEfsVolume", 
             "efsVolumeConfiguration": { 
                  "fileSystemId": "fs-1234", 
                  "rootDirectory": "/path/to/my/data", 
                  "transitEncryption": "ENABLED", 
                  "transitEncryptionPort": integer, 
                  "authorizationConfig": { 
                      "accessPointId": "fsap-1234", 
                      "iam": "ENABLED" 
 } 
             } 
         } 
     ]
}
```
efsVolumeConfiguration

유형: 객체

필수 항목 여부: 아니요

이 파라미터는 Amazon EFS 볼륨을 사용할 때 지정됩니다.

fileSystemId

타입: 문자열

필수 항목 여부: 예

사용할 Amazon EFS 파일 시스템 ID입니다.

rootDirectory

타입: 문자열

필수 항목 여부: 아니요

호스트 내의 루트 디렉터리로 탑재할 Amazon EFS 파일 시스템 내 디렉터리입니다. 이 파라미 터가 생략되면 Amazon EFS 볼륨의 루트가 사용됩니다. /를 지정하면 이 파라미터를 생략하는 것과 동일한 효과가 있습니다.

**A** Important

authorizationConfig에서 EFS 액세스 포인트를 지정하는 경우 루트 디렉터리 파 라미터를 생략하거나 /로 설정하여 EFS 액세스 포인트에 설정된 경로를 적용해야 합니 다.

transitEncryption

타입: 문자열

유효한 값: ENABLED | DISABLED

필수 항목 여부: 아니요

Amazon ECS 호스트와 Amazon EFS 서버 간에 전송 중인 Amazon EFS 데이터에 대해 암호 화를 사용 설정할지 여부를 지정합니다. Amazon EFS IAM 권한 부여를 사용하는 경우 전송

중 데이터 암호화를 사용 설정해야 합니다. 이 파라미터가 누락되면 DISABLED의 기본값이 사 용됩니다. 자세한 정보는 Amazon Elastic File System 사용 설명서의 [전송 중 데이터 암호화](https://docs.aws.amazon.com/efs/latest/ug/encryption-in-transit.html) [\(Encrypting Data in Transit\)를](https://docs.aws.amazon.com/efs/latest/ug/encryption-in-transit.html) 참조하세요.

transitEncryptionPort

유형: 정수

필수 항목 여부: 아니요

Amazon ECS 호스트와 Amazon EFS 서버 간에 암호화된 데이터를 전송할 때 사용할 포트입니 다. 전송 중 데이터 암호화 포트를 지정하지 않으면 Amazon EFS 탑재 헬퍼가 사용하는 포트 선 택 전략이 사용됩니다. 자세한 정보는 Amazon Elastic File System 사용 설명서의 [EFS 탑재 헬](https://docs.aws.amazon.com/efs/latest/ug/efs-mount-helper.html) [퍼](https://docs.aws.amazon.com/efs/latest/ug/efs-mount-helper.html)를 참조하세요.

authorizationConfig

유형: 객체

필수 항목 여부: 아니요

Amazon EFS 파일 시스템에 대한 권한 부여 구성 세부 정보입니다.

accessPointId

타입: 문자열

필수 항목 여부: 아니요

사용할 액세스 포인트 ID입니다. 액세스 포인트를 지정하는 경우 efsVolumeConfiguration의 루트 디렉터리 값을 생략하거나 /로 설정하여 EFS 액세스 포인트에 설정된 경로를 적용해야 합니다. 액세스 포인트를 사용하는 경우 EFSVolumeConfiguration에서 전송 중 데이터 암호화를 활성화해야 합니다. 자세한 정 보는 Amazon Elastic File System 사용자 설명서의 [Amazon EFS 액세스 포인트 태스크를](https://docs.aws.amazon.com/efs/latest/ug/efs-access-points.html) 참 조세요.

iam

타입: 문자열

유효한 값: ENABLED | DISABLED

필수 항목 여부: 아니요

Amazon EFS 파일 시스템을 탑재할 때 태스크 정의에 정의된 Amazon ECS 태스크 IAM 역 할을 사용할지 여부를 지정합니다. 활성화된 경우 EFSVolumeConfiguration에서 전송 중 데이터 암호화를 활성화해야 합니다. 이 파라미터가 누락되면 DISABLED의 기본값이 사 용됩니다. 자세한 정보는 [태스크의 IAM 역할](https://docs.aws.amazon.com/AmazonECS/latest/developerguide/task-iam-roles.html)을 참조하세요.

<span id="page-241-0"></span>콘솔을 사용하여 Amazon ECS에 대한 Amazon EFS 파일 시스템 구성

Amazon ECS에서 Amazon Elastic File System(Amazon EFS) 파일 시스템을 사용하는 방법을 알아보 세요.

1단계: Amazon ECS 클러스터 생성

다음 단계에 따라 Amazon ECS 클러스터를 생성합니다.

새 클러스터 생성(Amazon ECS 콘솔)

시작하기 전에 적절한 IAM 권한을 할당합니다. 자세한 내용은 [the section called "Amazon ECS 클러스](#page-1243-0) [터 예제"](#page-1243-0) 단원을 참조하십시오.

- 1. [https://console.aws.amazon.com/ecs/v2에](https://console.aws.amazon.com/ecs/v2)서 콘솔을 엽니다.
- 2. 탐색 모음에서 사용할 리전을 선택합니다.
- 3. 탐색 창에서 클러스터를 선택합니다.
- 4. 클러스터(Clusters) 페이지에서 클러스터 생성(Create cluster)을 선택합니다.
- 5. Cluster configuration(클러스터 구성) 아래의 Cluster name(클러스터 이름)에 클러스터 이름으로 EFS-tutorial을 입력합니다.
- 6. (선택 사항) 태스크와 서비스가 시작되는 VPC와 서브넷을 변경하려면 네트워킹(Networking)에서 다음 태스크 중 하나를 수행합니다.
	- 서브넷을 제거하려면서브넷(Subnets)에서 제거하려는 각 서브넷에 대해 X를 선택합니다.
	- 기본(default) VPC가 아닌 다른 VPC로 변경하려면 VPC에서 기존 VPC를 선택한 다음 서브넷 (Subnets)에서 각 서브넷을 선택합니다.
- 7. Amazon EC2 인스턴스를 클러스터에 추가하려면 인프라를 확장한 다음 Amazon EC2 인스턴스 스를 선택합니다. 다음으로 용량 공급자 역할을 하는 Auto Scaling 그룹을 구성합니다.
	- Auto Scaling 그룹을 생성하려면 Auto Scaling 그룹(ASG)(Auto Scaling group (ASG))에서 새 그룹 생성(Create new group)을 선택한 후 그룹에 대한 다음 세부 정보를 제공합니다.
		- Operating system/Architecture(운영 체제/아키텍처)에서 Amazon Linux 2를 선택합니다.

• EC2 인스턴스 유형(EC2 instance type)에 t2.micro를 선택합니다.

SSH 키 페어(SSH key pair)에서 인스턴스에 연결할 때 자격 증명을 증명하는 페어를 선택 합니다.

- 용량에 1을 입력합니다.
- 8. 생성(Create)을 선택합니다.

<span id="page-242-0"></span>2단계: Amazon EC2 인스턴스 및 Amazon EFS 파일 시스템의 보안 그룹 생성

이 단계에서는 포트 80에서 인바운드 네트워크 트래픽을 허용하는 Amazon EC2 인스턴스 및 컨테이 터 인스턴스에서 인바운드 액세스를 허용하는 Amazon EFS 파일 시스템의 보안 그룹을 생성합니다.

다음 옵션을 사용하여 Amazon EC2 인스턴스에 대한 보안 그룹을 생성합니다.

- 보안 그룹 이름 보안 그룹의 고유한 이름입니다.
- VPC 클러스터에 대해 앞서 확인한 VPC입니다.
- 인바운드 규칙
	- 유형 HTTP
	- 소스 0.0.0.0/0.

다음 옵션을 사용하여 Amazon EFS 파일 시스템에 대한 보안 그룹을 생성합니다.

- 보안 그룹 이름 보안 그룹의 고유한 이름입니다. 예를 들면 EFS-access-for-sg-*dc025fa2*입니 다.
- VPC 클러스터에 대해 앞서 확인한 VPC입니다.
- 인바운드 규칙
	- 유형 NFS
	- 소스 인스턴스용으로 생성한 보안 그룹의 ID를 사용하여 사용자 지정합니다.

보안 그룹을 생성하는 방법에 대한 자세한 내용은 Amazon EC2 사용 설명서의 [보안 그룹 생성을](https://docs.aws.amazon.com/AWSEC2/latest/UserGuide/working-with-security-groups.html#creating-security-group) 참조 하세요.

<span id="page-242-1"></span>3단계: Amazon EFS 파일 시스템 생성

이 단계에서는 Amazon EFS 파일 시스템을 생성합니다.

Amazon ECS 작업에 대한 Amazon EFS 파일 시스템 생성하기

- 1. Amazon Elastic File System 콘솔([https://console.aws.amazon.com/efs/\)](https://console.aws.amazon.com/efs/)을 엽니다.
- 2. 파일 시스템 생성(Create file system)을 선택합니다.
- 3. 파일 시스템의 이름을 입력한 다음 컨테이너 인스턴스가 호스팅되는 VPC를 선택합니다. 기본적 으로 지정된 VPC의 각 서브넷은 해당 VPC의 기본 보안 그룹을 사용하는 탑재 대상을 수신합니다. 그런 다음 사용자 지정을 선택합니다.

#### **a** Note

이 자습서에서는 Amazon EFS 파일 시스템, Amazon ECS 클러스터, 컨테이너 인스턴스 및 작업이 동일한 VPC에 있다고 가정합니다. 다른 VPC에서 파일 시스템을 탑재하는 방 법에 대한 자세한 내용은 Amazon EFS 사용 설명서의 [Walkthrough: Mount a file system](https://docs.aws.amazon.com/efs/latest/ug/efs-different-vpc.html) [from a different VPC를](https://docs.aws.amazon.com/efs/latest/ug/efs-different-vpc.html) 참조하세요.

- 4. 파일 시스템 설정 페이지에서 선택적 설정을 구성한 다음 성능 설정에서 파일 시스템의 버스트 처 리량 모드를 선택합니다. 설정을 구성한 후 다음을 선택합니다.
	- a. (선택 사항) 파일 시스템에 대한 태그를 추가합니다. 예를 들어, 이름(Name) 키 옆에 있는 값 (Value) 열에 해당 이름을 입력하여 파일 시스템에 대한 고유한 이름을 지정할 수 있습니다.
	- b. (선택 사항) 수명 주기 관리를 통해 자주 액세스하지 않는 스토리지에 드는 비용을 절감할 수 있습니다. 자세한 정보는 Amazon Elastic File System User Guide의 [EFS 수명 주기 관리](https://docs.aws.amazon.com/efs/latest/ug/lifecycle-management-efs.html)를 참조하세요.
	- c. (선택 사항) 암호화를 활성화합니다. 유휴 상태인 Amazon EFS 파일 시스템의 암호화를 활성 화하려면 확인란을 선택합니다.
- 5. 네트워크 액세스 페이지의 탑재 대상에서 모든 가용 영역의 기존 보안 그룹 구성을 [2단계:](#page-242-0)  [Amazon EC2 인스턴스 및 Amazon EFS 파일 시스템의 보안 그룹 생성에](#page-242-0)서 파일 시스템용으로 생 성한 보안 그룹으로 바꾸고 다음을 선택합니다.
- 6. 이 자습서에서는 파일 시스템 정책을 구성할 필요가 없으므로 다음을 선택하여 이 섹션을 건너뛰 어도 됩니다.
- 7. 파일 시스템 옵션을 검토하고 생성을 선택하여 프로세스를 완료합니다.
- 8. 파일 시스템 화면에서 파일 시스템 ID를 기록합니다. 다음 단계에서는 Amazon ECS 태스크 정의 에서 이 값을 참조합니다.

4단계: Amazon EFS 파일 시스템에 콘텐츠 추가

이 단계에서는 Amazon EFS 파일 시스템을 Amazon EC2 인스턴스에 탑재하고 콘텐츠를 추가합니다. 이는 데이터의 지속적인 특성을 설명하기 위해 이 자습서에서 테스트 목적으로 사용됩니다. 이 기능을 사용하면 일반적으로 애플리케이션이나 Amazon EFS 파일 시스템에 데이터를 쓰는 다른 방법이 있습 니다.

Amazon EC2 인스턴스를 생성하고 Amazon EFS 파일 시스템을 탑재하려면

- 1. [https://console.aws.amazon.com/ec2/에](https://console.aws.amazon.com/ec2/)서 Amazon EC2 콘솔을 엽니다.
- 2. 인스턴스 시작을 선택합니다.
- 3. 애플리케이션 및 OS 이미지(Amazon Machine Image)에서 Amazon Linux 2 AMI(HVM)를 선택합 니다.
- 4. 인스턴스 유형에서 기본 인스턴스 유형 t2.micro를 유지합니다.
- 5. 키 쌍(로그인)에서 인스턴스에 대한 SSH 액세스를 위한 키 쌍을 선택합니다.
- 6. 네트워크 설정에서 Amazon EFS 파일 시스템 및 Amazon ECS 클러스터에 대해 지정한 VPC를 선 택합니다. 서브넷과 [2단계: Amazon EC2 인스턴스 및 Amazon EFS 파일 시스템의 보안 그룹 생](#page-242-0) [성](#page-242-0)에서 생성한 인스턴스 보안 그룹을 선택합니다. 인스턴스의 보안 그룹을 구성합니다. 퍼블릭 IP 자동 할당이 활성화되어 있는지 확인합니다.
- 7. 스토리지 구성에서 파일 시스템의 편집 버튼을 선택한 다음 EFS를 선택합니다. [3단계: Amazon](#page-242-1) [EFS 파일 시스템 생성](#page-242-1)에서 생성한 파일 시스템을 선택합니다. 선택적으로 탑재 지점을 변경하거 나 기본값을 그대로 둘 수 있습니다.

## **A** Important

서브넷을 선택해야만 인스턴스에 파일 시스템을 추가할 수 있습니다.

- 8. 보안 그룹 자동 생성 및 연결을 선택 취소합니다. 다른 확인란은 선택된 상태로 둡니다. 공유 파일 시스템 추가(Add shared file system)를 선택합니다.
- 9. 고급 세부 정보(Advanced Details)에서 Amazon EFS 파일 시스템 탑재 단계를 사용하여 사용자 데이터 스크립트가 자동으로 채워져 있는지 확인합니다.
- 10. 요약에서 인스턴스 수가 1인지 확인합니다. 인스턴스 시작을 선택합니다.
- 11. 인스턴스 시작 페이지에서 모든 인스턴스 보기를 선택하여 인스턴스의 상태를 확인합니다. 처음 에는 인스턴스 상태가 PENDING입니다. 상태가 RUNNING으로 변경되고 인스턴스가 모든 상태 확 인을 통과하면 인스턴스를 사용할 준비가 된 것입니다.

이제 Amazon EC2 인스턴스에 연결하고 Amazon EFS 파일 시스템에 콘텐츠를 추가합니다.

Amazon EC2 인스턴스에 연결하고 Amazon EFS 파일 시스템에 콘텐츠를 추가하려면

- 1. SSH를 사용하여 생성된 Amazon EC2 인스턴스에 연결합니다. 자세한 내용은 Amazon EC2 사용 설명서의 [Linux 인스턴스에 연결을](https://docs.aws.amazon.com/AWSEC2/latest/UserGuide/AccessingInstances.html) 참조하세요.
- 2. 터미널 창에서 df -T 명령을 실행하여 Amazon EFS 파일 시스템이 탑재되었는지 확인합니다. 다음 출력에서 Amazon EFS 파일 시스템 탑재를 강조했습니다.

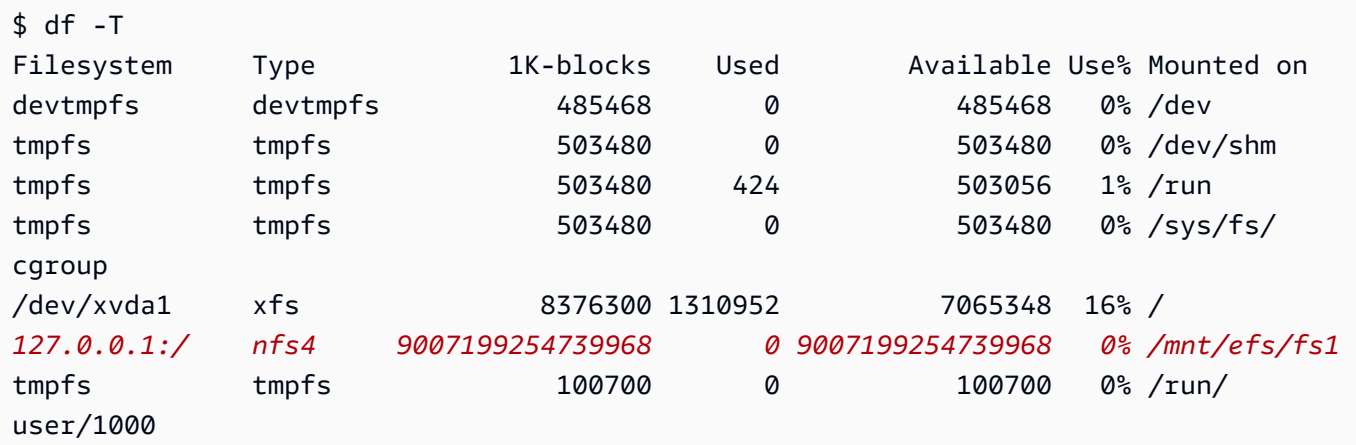

- 3. Amazon EFS 파일 시스템이 탑재된 디렉터리로 이동합니다. 위 예제에서는 /mnt/efs/fs1이 여 기에 해당합니다.
- 4. 다음 콘텐츠가 포함된 index.html이라는 파일을 생성합니다.

```
<html> 
     <body> 
         <h1>It Works!</h1> 
         <p>You are using an Amazon EFS file system for persistent container 
 storage.</p> 
     </body>
</html>
```
5단계: 태스크 정의 생성

다음 태스크 정의는 efs-html이라는 데이터 볼륨을 생성합니다. nginx 컨테이너는 NGINX 루트 / usr/share/nginx/html에서 호스트 데이터 볼륨을 탑재합니다.

Amazon ECS 콘솔을 사용하여 새 작업 정의를 생성하는 방법

- 1. [https://console.aws.amazon.com/ecs/v2에](https://console.aws.amazon.com/ecs/v2)서 콘솔을 엽니다.
- 2. 탐색 창에서 작업 정의를 선택합니다.
- 3. 새 태스크 정의 생성(Create new task definition), JSON으로 새 태스크 정의 생성(Create new task definition with JSON)을 선택합니다.
- 4. JSON 편집기 상자에서 다음 JSON 텍스트를 복사하여 붙여넣고, fileSystemId를 Amazon EFS 파일 시스템의 ID로 바꿉니다.

```
{ 
     "containerDefinitions": [ 
         { 
             "memory": 128, 
             "portMappings": [ 
\overline{a} "hostPort": 80, 
                      "containerPort": 80, 
                      "protocol": "tcp" 
 } 
             ], 
             "essential": true, 
             "mountPoints": [ 
\overline{a} "containerPath": "/usr/share/nginx/html", 
                      "sourceVolume": "efs-html" 
 } 
             ], 
             "name": "nginx", 
             "image": "nginx" 
         } 
     ], 
     "volumes": [ 
         { 
             "name": "efs-html", 
             "efsVolumeConfiguration": { 
                 "fileSystemId": "fs-1324abcd", 
                 "transitEncryption": "ENABLED" 
 } 
         } 
     ], 
     "family": "efs-tutorial", 
     "executionRoleArn":"arn:aws::iam::111122223333:role/ecsTaskExecutionRole"
```
# }

#### a Note

Amazon ECS 작업 실행 IAM 역할에 다음 권한을 추가하여 Amazon ECS 에이전트가 시 작 시 Amazon EFS 파일 시스템을 찾아 작업에 탑재할 수 있습니다.

- elasticfilesystem:ClientMount
- elasticfilesystem:ClientWrite
- elasticfilesystem:DescribeMountTargets
- elasticfilesystem:DescribeFileSystems
- 5. 생성(Create)을 선택합니다.

6단계: 작업 실행 및 결과 보기

이제 Amazon EFS 파일 시스템이 생성되고 NGINX 컨테이너에 사용할 웹 콘텐츠가 있으므로 생성된 태스크 정의를 사용하여 태스크를 실행할 수 있습니다. NGINX 웹 서버는 간단한 HTML 페이지를 제공 합니다. Amazon EFS 파일 시스템에서 콘텐츠를 업데이트한 경우 변경 사항이 해당 파일 시스템도 탑 재한 컨테이너에 전파됩니다.

작업은 클러스터에 정의한 서브넷에서 실행됩니다.

콘솔을 사용하여 작업을 실행하고 결과를 보려면 다음을 수행하세요.

- 1. [https://console.aws.amazon.com/ecs/v2에](https://console.aws.amazon.com/ecs/v2)서 콘솔을 엽니다.
- 2. 클러스터 페이지에서 독립 실행형 태스크를 실행하는 클러스터를 선택합니다.

서비스를 시작할 리소스를 결정합니다.

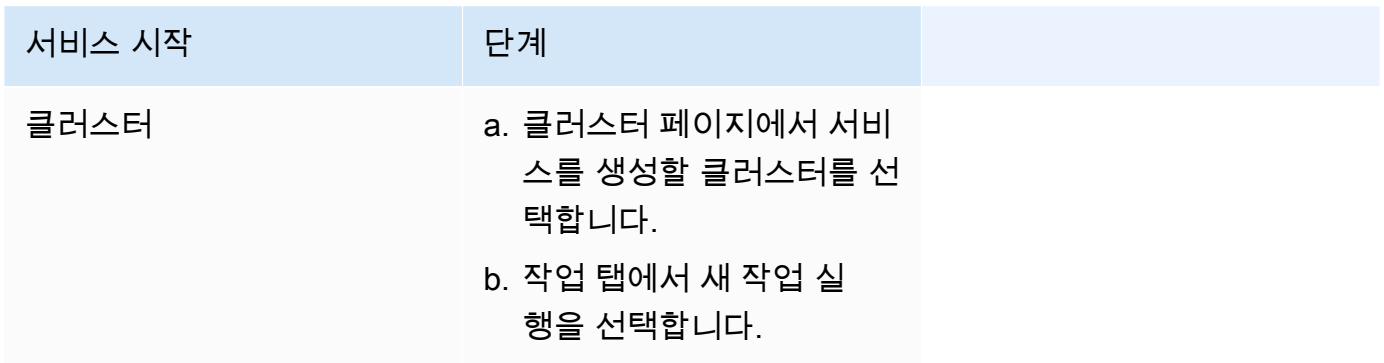

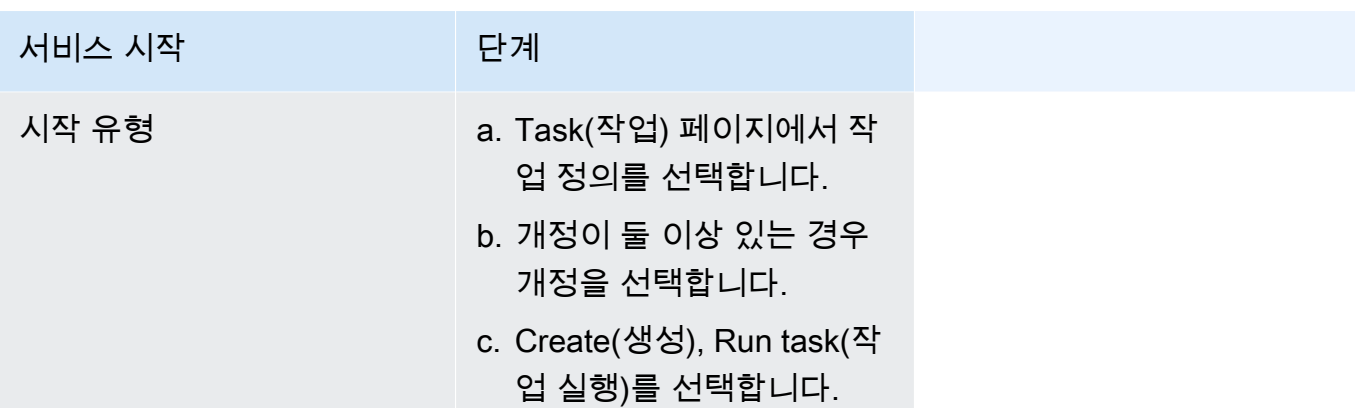

3. (선택 사항) 예약된 태스크가 클러스터 인프라에 배포되는 방식을 선택합니다. 컴퓨팅 구성 (Compute configuration)을 열고 다음을 수행합니다.

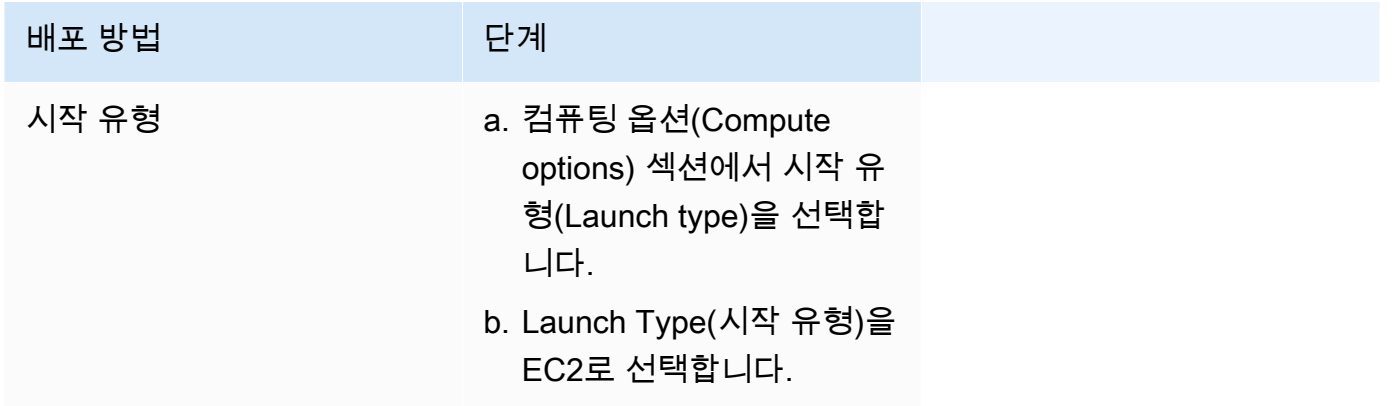

- 4. 애플리케이션 유형(Application type)에서 작업(Task)을 선택합니다.
- 5. 작업 정의의 경우 앞서 생성한 efs-tutorial 작업 정의를 선택합니다.
- 6. Desired tasks(원하는 작업)에 1을 입력합니다.
- 7. 생성(Create)을 선택합니다.
- 8. Cluster(클러스터) 페이지에서 Infrastructure(인프라)를 선택합니다.
- 9. 컨테이너 인스턴스에서 연결할 컨테이너 인스턴스를 선택합니다.
- 10. 컨테이너 인스턴스페이지에서 네트워킹 아래에서 인스턴스의 퍼블릭 IP를 기록합니다.
- 11. 브라우저를 열고 퍼블릭 IP 주소를 입력합니다. 다음과 메시지가 표시됩니다.

It works!

You are using an Amazon EFS file system for persistent container storage.

## **a** Note

메시지가 표시되지 않는 경우 컨테이너 인스턴스의 보안 그룹이 포트 80에서 인바운드 네 트워크 트래픽을 허용하고 파일 시스템의 보안 그룹이 컨테이너 인스턴스에서 인바인드 액세스를 허용하는지 확인합니다.

## Amazon ECS에서 FSx for Windows File Server 볼륨 사용

FSx for Windows File Server는 Windows 파일 시스템이 지원하는 완전관리형 Windows 파일 서버를 제공합니다. FSx for Windows File Server와 ECS를 함께 사용하면 영구적이고 분산, 공유된 고정 파 일 스토리지로 Windows 태스크를 프로비저닝할 수 있습니다. 자세한 정보는 [FSx for Windows File](https://docs.aws.amazon.com/fsx/latest/WindowsGuide/what-is.html) [Server란 무엇인가요?](https://docs.aws.amazon.com/fsx/latest/WindowsGuide/what-is.html)를 참조하세요.

## **a** Note

Amazon ECS 최적화 Windows Server 2016 Full AMI을 사용하는 EC2 인스턴스는 FSx for Windows File Server ECS 태스크 볼륨을 지원하지 않습니다. Fargate 구성의 Windows 컨테이너에서 Windows 파일 서버 볼륨용 FSx를 사용할 수 없습니 다. 대신 [시작 시 컨테이너를 탑재하도록 수정할 수 있습니다.](https://aws.amazon.com/blogs/containers/use-smb-storage-with-windows-containers-on-aws-fargate/)

FSx for Windows File Server를 사용하여 공유된 외부 스토리지, 고가용성 리전 스토리지, 고성능 스토 리지에 액세스해야 하는 Windows 워크로드를 배포할 수 있습니다. 하나 이상의 FSx for Windows File Server 파일 시스템 볼륨을 Amazon ECS Windows 인스턴스에 실행되는 Amazon ECS 컨테이너에 탑 재할 수 있습니다. 단일 Amazon ECS 작업 내 여러 Amazon ECS 컨테이너 사이에서 FSx for Windows File Server 파일 시스템 볼륨을 공유할 수 있습니다.

ECS로 FSx for Windows File Server를 사용하도록 지원하려면 FSx for Windows File Server 파일 시 스템 ID와 관련 정보를 태스크 정의에 포함해야 합니다. 다음은 태스크 정의 JSON 코드 조각의 예제입 니다. 태스크 정의를 생성, 실행하기 전에 다음이 필요합니다.

• 유효한 도메인에 가입된 ECS Windows EC2 인스턴스. Amazon EC2의 온프레미스 Active Directory 또는 자체 Active Directory인 [AWS Directory Service for Microsoft Active Directory](https://docs.aws.amazon.com/directoryservice/latest/admin-guide/directory_microsoft_ad.html)에서 호스팅할 수 있습니다.

• Active Directory 도메인을 결합하고 FSx for Windows File Server 파일 시스템을 연결하는 데 사용하 는 자격 증명이 포함된 AWS Secrets Manager 보안 암호 또는 Systems Manager 파라미터. 자격 증 명 값은 Active Directory를 생성할 때 입력하는 이름과 암호 자격 증명입니다.

관련 자습서는 [Amazon ECS에 대한 FSx for Windows File Server 파일 시스템을 구성하는 방법 알아](#page-255-0) [보기](#page-255-0) 섹션을 참조하세요.

고려 사항

FSx for Windows File Server 볼륨을 사용할 때 다음을 고려하세요.

- FSx for Windows File Server와 Amazon ECS는 Windows Amazon EC2 인스턴스만 지원합니다. Linux Amazon EC2 인스턴스는 지원하지 않습니다.
- FSx for Windows File Server와 Amazon ECS는 AWS Fargate를 지원하지 않습니다.
- awsvpc 네트워크 모드의 FSx for Windows File Server와 Amazon ECS는 컨테이너 에이전트의 버 전 1.54.0 이상이 필요합니다.
- Amazon ECS 태스크에 사용할 수 있는 드라이브 문자의 최대 개수는 23개입니다. FSx for Windows File Server 볼륨이 포함된 각 태스크는 드라이브 문자가 할당됩니다.
- 기본적으로 태스크 리소스 정리 시간은 작업이 끝나고 3시간 후입니다. 태스크에서 생성한 파일 매 핑은 사용하는 태스크가 없어도 3시간 동안 유지됩니다. 기본 정리 시간은 Amazon ECS 환경 변수 ECS\_ENGINE\_TASK\_CLEANUP\_WAIT\_DURATION을 사용하여 구성할 수 있습니다. 자세한 정보는 [Amazon ECS 컨테이너 에이전트 구성](#page-713-0) 섹션을 참조하세요.
- 일반적으로 태스크는 FSx for Windows File Server 파일 시스템과 동일한 VPC에서 실행됩니다. 그 러나 Amazon ECS 클러스터 VPC와 FSx for Windows File Server 파일 시스템 사이에 VPC 피어링 을 통한 네트워크 연결이 설정되어 있다면 VPC 간 지원이 가능합니다.
- VPC 보안 그룹을 구성하면 네트워크 수준에서 FSx for Windows File Server 파일 시스템에 대한 액 세스를 제어할 수 있습니다. Active Directory 보안 그룹이 올바르게 구성된 Active Directory 도메인 과 결합된 EC2 인스턴스에서 호스팅되는 작업만 FSx for Windows File Server 파일 공유에 액세스 할 수 있습니다. 보안 그룹이 잘못 구성되면 Amazon ECS는 "unable to mount file system *fs-id*" 오류 메시지와 함께 태스크를 시작하는 데 실패합니다.
- FSx for Windows File Server는 AWS Identity and Access Management(IAM)과 통합되어 IAM 사용 자와 그룹이 특정 FSx for Windows File Server 리소스에 취할 수 있는 태스크를 제어합니다. 고객 은 클라이언트 권한 부여로 특정 FSx for Windows File Server 파일 시스템에 대한 액세스를 허용하 거나 거부하는 IAM 역할을 정의할 수 있고, 선택적으로 읽기 전용 액세스를 요구하고 클라이언트에 서 파일 시스템에 대한 루트 액세스를 허용 또는 거부할 수 있습니다. 자세한 정보는 Amazon FSx Windows 사용 설명서의 [보안을](https://docs.aws.amazon.com/fsx/latest/WindowsGuide/security.html) 참조하세요.

Amazon ECS에서 FSx for Windows File Server 사용 모범 사례

Amazon ECS에서 FSx for Windows File Server를 사용할 때 이 모범 사례 권장 사항을 참고하세요.

FSx for Windows File Server의 보안 및 액세스 제어

FSx for Windows File Server는 FSx for Windows File Server 파일 시스템에 저장된 데이터를 보안하고 해당 데이터가 필요한 애플리케이션에서만 데이터에 액세스할 수 있도록 보장하는 데 사용할 수 있는 액세스 제어 기능을 제공합니다.

FSx for Windows File Server 볼륨의 데이터 암호화

FSx for Windows File Server는 파일 시스템에 대해 두 가지 암호화 양식을 지원합니다. 저장 중 데이 터 및 전송 중 데이터 암호화 기능이 이에 해당합니다. 전송 중 데이터의 암호화는 SMB 프로토콜 3.0 이상을 지원하는 컨테이너 인스턴스에 매핑된 파일 공유에서 지원됩니다. Amazon FSx 파일 시스템 을 생성할 때 저장 데이터 암호화가 자동으로 활성화됩니다. Amazon FSx는 애플리케이션을 수정할 필요 없이 파일 시스템에 액세스할 때 SMB 암호화를 사용하여 전송 중 데이터를 자동으로 암호화합 니다. 자세한 내용은 Amazon FSx for Windows File Server 사용 설명서의 [Data encryption in Amazon](https://docs.aws.amazon.com/fsx/latest/WindowsGuide/encryption.html) [FSx](https://docs.aws.amazon.com/fsx/latest/WindowsGuide/encryption.html)를 참조하세요.

폴더 수준 액세스 제어를 위해 Windows ACL 사용

Windows Amazon EC2 인스턴스는 Active Directory 자격 증명을 사용하여 Amazon FSx 파일 공유에 액세스합니다. 파일 및 폴더 수준 및 세분화된 수준의 액세스 제어를 위해 표준 Windows 액세스 제어 목록(ACL)을 사용합니다. 공유 내 특정 폴더에 대해 각각 여러 자격 증명을 생성할 수 있으며, 이 자격 증명은 특정 작업에 매핑됩니다.

다음 예제에서 작업은 Secrets Manager에 저장된 자격 증명을 사용하여 App01 폴더에 액세스할 수 있 습니다. 해당 Amazon 리소스 이름(ARN)은 1234입니다.

```
"rootDirectory": "\\path\\to\\my\\data\App01",
"credentialsParameter": "arn-1234",
"domain": "corp.fullyqualified.com",
```
또 다른 예제로, 작업은 Secrets Manager에 저장된 자격 증명을 사용하여 App02 폴더에 액세스할 수 있습니다. ARN은 6789입니다.

```
"rootDirectory": "\\path\\to\\my\\data\App02",
"credentialsParameter": "arn-6789",
```
"domain": "corp.fullyqualified.com",

Amazon ECS 작업 정의에서 FSx for Windows File Server 파일 시스템 지정

컨테이너에 FSx for Windows File Server 파일 시스템 볼륨을 사용하려면 태스크 정의에 볼륨 및 마 운트 지점 구성을 지정합니다. 다음 태스크 정의 JSON 코드 조각은 컨테이너에 사용할 volumes 및 mountPoints 객체의 구문을 나타냅니다.

```
{ 
     "containerDefinitions": [ 
         { 
             "entryPoint": [ 
                 "powershell", 
                 "-Command" 
             ], 
             "portMappings": [], 
             "command": ["New-Item -Path C:\\fsx-windows-dir\\index.html -ItemType file 
 -Value '<html> <head> <title>Amazon ECS Sample App</title> <style>body {margin-top:
 40px; background-color: #333;} </style> </head><body> <div style=color:white;text-
align:center> <h1>Amazon ECS Sample App</h1> <h2>It Works!</h2> <p>You are using Amazon 
  FSx for Windows File Server file system for persistent container storage.</p>' -
Force"], 
             "cpu": 512, 
             "memory": 256, 
             "image": "mcr.microsoft.com/windows/servercore/iis:windowsservercore-
ltsc2019", 
             "essential": false, 
             "name": "container1", 
             "mountPoints": [ 
\overline{a} "sourceVolume": "fsx-windows-dir", 
                     "containerPath": "C:\\fsx-windows-dir", 
                     "readOnly": false 
 } 
 ] 
         }, 
         { 
             "entryPoint": [ 
                 "powershell", 
                 "-Command" 
             ], 
             "portMappings": [ 
\overline{a}
```

```
 "hostPort": 443, 
                      "protocol": "tcp", 
                      "containerPort": 80 
 } 
             ], 
             "command": ["Remove-Item -Recurse C:\\inetpub\\wwwroot\\* -Force; Start-
Sleep -Seconds 120; Move-Item -Path C:\\fsx-windows-dir\\index.html -Destination C:\
\inetpub\\wwwroot\\index.html -Force; C:\\ServiceMonitor.exe w3svc"],
             "mountPoints": [ 
\overline{a} "sourceVolume": "fsx-windows-dir", 
                      "containerPath": "C:\\fsx-windows-dir", 
                      "readOnly": false 
 } 
             ], 
             "cpu": 512, 
             "memory": 256, 
             "image": "mcr.microsoft.com/windows/servercore/iis:windowsservercore-
ltsc2019", 
             "essential": true, 
             "name": "container2" 
         } 
     ], 
     "family": "fsx-windows", 
     "executionRoleArn": "arn:aws:iam::111122223333:role/ecsTaskExecutionRole", 
     "volumes": [ 
         { 
             "name": "fsx-windows-dir", 
             "fsxWindowsFileServerVolumeConfiguration": { 
                  "fileSystemId": "fs-0eeb5730b2EXAMPLE", 
                  "authorizationConfig": { 
                      "domain": "example.com", 
                      "credentialsParameter": "arn:arn-1234" 
                  }, 
                  "rootDirectory": "share" 
             } 
         } 
    \mathbf{1}}
```
## FSxWindowsFileServerVolumeConfiguration

### 유형: 객체

필수 항목 여부: 아니요

이 파라미터는 태스크 저장에 [FSx for Windows File Server](https://docs.aws.amazon.com/fsx/latest/WindowsGuide/what-is.html) 파일 시스템을 사용할 때 지정됩니다.

fileSystemId

타입: 문자열

필수 항목 여부: 예

사용할 FSx for Windows File Server 파일 시스템 ID입니다.

rootDirectory

타입: 문자열

필수 항목 여부: 예

호스트 내의 루트 디렉터리로 탑재할 FSx for Windows File Server 파일 시스템 내 디렉터리입 니다.

authorizationConfig

credentialsParameter

타입: 문자열

필수 항목 여부: 예

권한 부여 자격 증명 옵션:

- [Secrets Manager](https://docs.aws.amazon.com/secretsmanager) 암호의 Amazon 리소스 이름(ARN).
- [Systems Manager](https://docs.aws.amazon.com/systems-manager/latest/userguide/integration-ps-secretsmanager.html) 파라미터의 Amazon 리소스 이름(ARN).

domain

타입: 문자열

필수 항목 여부: 예

셀프 호스팅된 EC2 Active Directory 또는 [AWS Directory Service for Microsoft Active](https://docs.aws.amazon.com/directoryservice/latest/admin-guide/directory_microsoft_ad.html) [Directory\(](https://docs.aws.amazon.com/directoryservice/latest/admin-guide/directory_microsoft_ad.html)AWS Managed Microsoft AD) 디렉터리에서 호스팅하는 정규화된 도메인 이름입 니다.

FSx for Windows File Server 볼륨 자격 증명을 저장하는 방법

자격 증명 파라미터와 함께 사용할 자격 증명을 저장하는 방법에는 두 가지가 있습니다.

#### • AWS Secrets Manager 암호

이 자격 증명은 다른 암호 유형 카테고리를 사용하여 AWS Secrets Manager 콘솔에서 생성할 수 있 습니다. 각 키/값 쌍, 사용자 이름/관리자 및 암호/*##*에 대한 열을 추가합니다.

• Systems Manager 파라미터

이 자격 증명은 다음 예제 코드 조각에 표시된 형식으로 텍스트를 입력하여 Systems Manager 파라 미터 콘솔에서 생성될 수 있습니다.

```
{ 
   "username": "admin", 
   "password": "password"
}
```
태스크 정의 FSxWindowsFileServerVolumeConfiguration 파라미터의 credentialsParameter는 암호 ARN 또는 Systems Manager 파라미터 ARN을 보유합니다. 자세한 정보는 Secrets Manager 사용 설명서의 [AWS Secrets Manager란 무엇인가요?](https://docs.aws.amazon.com/secretsmanager/latest/userguide/intro.html) 및 Systems Manager 사용 설명서의 [Systems Manager 파라미터 스토어를](https://docs.aws.amazon.com/systems-manager/latest/userguide/systems-manager-parameter-store.html) 참조하세요.

Amazon ECS에 대한 FSx for Windows File Server 파일 시스템을 구성하는 방법 알아보기

FSx for Windows File Server 파일 시스템과 파일 시스템에 액세스할 수 있는 컨테이너를 호스팅하 는 Amazon ECS 최적화 Windows 인스턴스를 시작하는 방법에 대해 알아보세요. 이렇게 하려면 먼저 AWS Directory Service AWS 관리형 Microsoft Active Directory를 생성합니다. 그런 다음 Amazon EC2 인스턴스 및 태스크 정의를 사용하여 FSx for Windows File Server 파일 시스템 및 클러스터를 생성합 니다. FSx for Windows File Server 파일 시스템을 사용하도록 컨테이너에 대한 태스크 정의를 구성합 니다. 마지막으로 파일 시스템을 테스트합니다.

이 태스크는 Active Directory 또는 FSx for Windows File Server 파일 시스템을 시작하거나 삭제할 때 마다 20~45분 정도 걸립니다. 자습서를 완료하거나 몇 세션 동안 자습서를 완료하기 위해 90분 이상 예약할 준비를 합니다.

<span id="page-255-0"></span>자습서의 사전 조건

- 관리 사용자입니다. [Amazon ECS 사용 설정](#page-23-0) 섹션을 참조하세요.
- (선택 사항) RDP 액세스를 통해 EC2 Windows 인스턴스에 연결하기 위한 PEM 키 페어. 키 페어를 생성하는 방법에 대한 자세한 정보는 Windows Instances용 사용 설명서의 [Amazon EC2 키 페어 및](https://docs.aws.amazon.com/AWSEC2/latest/WindowsGuide/ec2-key-pairs.html)  [Windows 인스턴스를](https://docs.aws.amazon.com/AWSEC2/latest/WindowsGuide/ec2-key-pairs.html) 참조하세요.
- 하나 이상의 퍼블릭 서브넷과 프라이빗 서브넷, 보안 그룹이 있는 VPC. 기본 VPC를 사용할 수 있습 니다. NAT 게이트웨이 또는 장치가 필요하지 않습니다. AWS Directory Service는 Active Directory 에서 NAT(네트워크 주소 변환)를 지원하지 않습니다. 이 작업을 수행하려면 VPC 내에 Active Directory, FSx for Windows File Server 파일 시스템, ECS 클러스터 및 EC2 인스턴스가 있어야 합니 다. VPC 및 Active Directory에 대한 자세한 정보는 [Amazon VPC 콘솔 마법사 구성](https://docs.aws.amazon.com/vpc/latest/userguide/VPC_wizard.html) 및 [AWS 관리형](https://docs.aws.amazon.com/directoryservice/latest/admin-guide/ms_ad_getting_started_prereqs.html) [Microsoft AD 사전 조건](https://docs.aws.amazon.com/directoryservice/latest/admin-guide/ms_ad_getting_started_prereqs.html)을 참조하세요.
- IAM ecsInstanceRole 및 ecsTaskExecutionRole 권한은 계정과 연결됩니다. 이러한 서비스 연결 역 할을 통해 서비스가 API 호출을 수행하고 사용자를 대신하여 컨테이너, 보안 암호, 디렉터리 및 파일 서버에 액세스할 수 있습니다.

1단계: IAM 액세스 역할 생성

AWS Management Console을 사용하여 클러스터를 생성합니다.

- 1. ecsInstanceRole이 있는지 확인하고 없는 경우 생성 방법을 확인하려면 [Amazon ECS 컨테이너](#page-1315-0)  [인스턴스 IAM 역할](#page-1315-0) 섹션을 참조하세요.
- 2. 실제 프로덕션 환경에서는 최소 사용 권한에 맞게 역할 정책을 사용자 지정하는 것이 좋습니다. 이 자습서를 통해 작업하기 위해 다음 AWS 관리형 정책이 ecsInstanceRole에 연결되었는지 확인합 니다. 아직 연결되어 있지 않은 경우 정책을 연결합니다.
	- AmazonEC2ContainerServiceforEC2Role
	- AmazonSSMManagedInstanceCore
	- AmazonSSMDirectoryServiceAccess

AWS 관리형 정책을 연결하려면

- a. [IAM 콘솔\(IAM console\)을](https://console.aws.amazon.com/iam/) 엽니다.
- b. 탐색 창에서 역할를 선택합니다.
- c. AWS 관리형 역할을 선택합니다.
- d. 권한, 정책 연결을 선택합니다.
- e. 연결에 사용할 수 있는 정책의 범위를 좁히려면 필터(Filter)를 사용합니다.
- f. 적절한 정책을 선택하고 정책 연결(Attach policy)을 선택합니다.
- 3. ecsTaskExecutionRole이 있는지 확인하고 없는 경우 생성 방법을 확인하려면 [Amazon ECS 태스](#page-1295-0) [크 실행 IAM 역할](#page-1295-0) 섹션을 참조하세요.

실제 프로덕션 환경에서는 최소 사용 권한에 맞게 역할 정책을 사용자 지정하는 것이 좋습니다. 이 자습서를 통해 작업하기 위해 다음 AWS 관리형 정책이 ecsTaskExecutionRole에 연결되었는지 확인합니다. 정책이 아직 연결되어 있지 않은 경우 정책을 연결합니다. 이전 섹션에 제시한 절차를 통해 AWS 관리형 정책에 연결합니다.

- SecretsManagerReadWrite
- AmazonFSxReadOnlyAccess
- AmazonSSMReadOnlyAccess
- AmazonECSTaskExecutionRolePolicy

2단계: Windows Active Directory(AD) 생성

- 1. AWS Directory Service 관리 안내서의 [AWS 관리형 AD 디렉터리 생성](https://docs.aws.amazon.com/directoryservice/latest/admin-guide/ms_ad_getting_started_create_directory.html)에 설명한 단계를 따릅니다. 이 자습서에서 지정한 VPC를 사용합니다. AWS 관리형 AD 디렉터리 생성의 3단계에서 다음 단계 에 사용할 사용자 이름과 암호를 저장합니다. 또한 이후 단계에 대한 정규화된 도메인 이름을 적어 둡니다. Active Directory를 생성하는 동안 다음 단계를 완료할 수 있습니다.
- 2. 다음 단계에서 사용할 AWS Secrets Manager 보안 암호를 생성합니다. 자세한 정보는 AWS Secrets Manager 사용 설명서의 [AWS Secrets Manager 시작하기를](https://docs.aws.amazon.com/secretsmanager/latest/userguide/getting-started.html) 참조하세요.
	- a. [Secrets Manager 콘솔을](https://console.aws.amazon.com/secretsmanager/) 엽니다.
	- b. 새 보안 암호 저장(Store a new secret)을 클릭합니다.
	- c. 다른 유형의 보안 암호(Other type of secrets)를 선택합니다.
	- d. 첫 번째 행의 보안 암호 키/값(Secret key/value)에서 값이 **admin**인 키 **username**를 생성합니 다. +행 추가(+ Add row)를 클릭합니다.
	- e. 새 행에서 키 **password**를 생성합니다. 값에 AWS 관리형 AD 디렉터리 생성의 3단계에서 입 력한 암호를 입력합니다.
	- f. 다음(Next) 버튼을 클릭합니다.
	- g. 보안 암호 이름 및 설명을 입력합니다. 다음(Next)을 클릭합니다.
	- h. 다음을 클릭합니다. 저장(Store)을 클릭합니다.
	- i. 보안 암호 페이지에서 방금 생성한 보안 암호를 클릭합니다.
	- j. 다음 단계에서 사용할 새 보안 암호의 ARN을 저장합니다.
	- k. Active Directory를 생성하는 동안 다음 단계로 진행할 수 있습니다.

3단계: 보안 그룹 확인 및 업데이트

이 단계에서는 사용 중인 보안 그룹에 대한 규칙을 확인하고 업데이트합니다. 이를 위해 VPC에 대해 생성한 기본 보안 그룹을 사용할 수 있습니다.

보안 그룹을 확인하고 업데이트합니다.

포트 간에 데이터를 전송하려면 보안 그룹을 생성하거나 편집해야 합니다. 자세한 정보는 FSx for Windows File Server 사용 설명서의 [Amazon VPC 보안 그룹에](https://docs.aws.amazon.com/fsx/latest/WindowsGuide/limit-access-security-groups.html#fsx-vpc-security-groups)서 설명합니다. 이 태스크는 다음 인바 운드 규칙 표의 첫 번째 행에 표시된 보안 그룹 인바운드 규칙을 생성하여 수행할 수 있습니다. 이 규 칙은 보안 그룹에 할당된 네트워크 인터페이스(및 연결된 인스턴스)로부터의 인바운드 트래픽을 허용 합니다. 생성한 모든 클라우드 리소스는 동일한 VPC 내에 있으며 동일한 보안 그룹에 연결됩니다. 따 라서 이 규칙을 사용하면 필요에 따라 FSx for Windows File Server 파일 시스템, Active Directory 및 ECS 인스턴스에서 트래픽을 주고받을 수 있습니다. 다른 인바운드 규칙은 트래픽이 웹사이트 및 ECS 인스턴스에 연결하기 위한 RDP 액세스를 제공하도록 허용합니다.

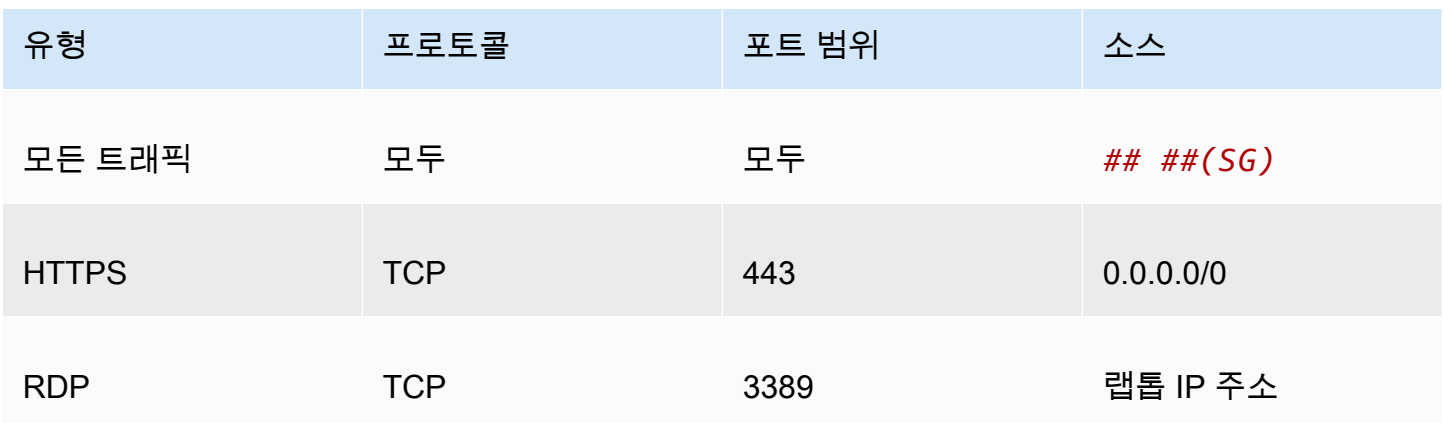

다음 표에서는 이 자습서에 필요한 보안 그룹 인바운드 규칙을 보여 줍니다.

다음 표에서는 이 자습서에 필요한 보안 그룹 아웃바운드 규칙을 보여 줍니다.

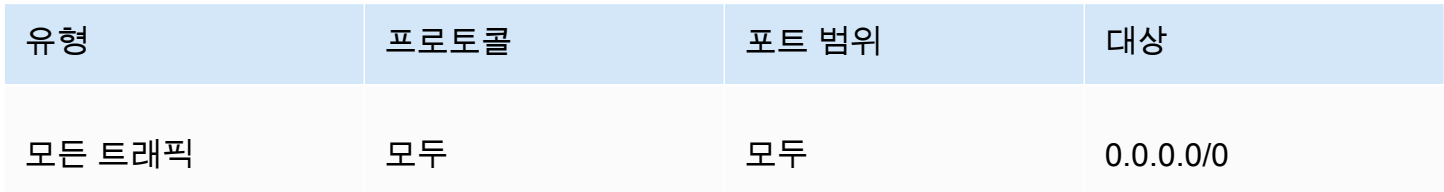

1. [EC2 콘솔을](https://console.aws.amazon.com/ec2/) 열고 왼쪽 메뉴에서 보안 그룹(Security Groups)을 선택합니다.

2. 이제 표시된 보안 그룹 목록에서 이 자습서에서 사용하는 보안 그룹의 왼쪽에 있는 확인란을 선택 합니다.

보안 그룹 정보가 표시됩니다.

3. 인바운드 규칙(Inbound rules) 또는 아웃바운드 규칙(Outbound rules) 탭을 클릭하고 인바운드 규 칙 편집(Edit inbound rules) 또는 아웃바운드 규칙 편집(Edit outbound rules) 버튼을 선택하여 인 바운드 및 아웃바운드 규칙을 편집합니다. 이전 표에 표시된 규칙과 일치하도록 규칙을 편집합니 다. 이 자습서의 뒷부분에서 EC2 인스턴스를 생성한 후, Windows 인스턴스용 Amazon EC2 사용 설명서의 [Windows 인스턴스에 연결에](https://docs.aws.amazon.com/AWSEC2/latest/WindowsGuide/connecting_to_windows_instance.html)서 설명한 것처럼 EC2 인스턴스의 퍼블릭 IP 주소로 인바운 드 규칙 RDP 소스를 편집합니다.

4단계: Amazon FSx for Windows File Server 파일 시스템 생성

보안 그룹을 확인 및 업데이트하고 Active Directory를 생성하여 활성 상태가 되면 Active Directory와 동일한 VPC에 FSx for Windows File Server 파일 시스템을 생성합니다. 다음 단계에 따라 Windows File Server 파일 시스템을 Windows 작업에 사용할 FSx for Windows File Server 파일 시스템을 생성 합니다.

첫 파일 시스템을 생성합니다.

- 1. [Amazon FSx 콘솔을](https://console.aws.amazon.com/fsx/) 엽니다.
- 2. 대시보드에서 파일 시스템 생성(Create file system)을 선택해 파일 시스템 생성 마법사를 시작합 니다.
- 3. 파일 시스템 유형 선택 페이지에서 FSx for Windows File Server를 선택한 다음 다음을 선택합니 다. 파일 시스템 생성 페이지가 표시됩니다.
- 4. 파일 시스템 정보(File system details) 섹션에서 파일 시스템의 이름을 입력합니다. 파일 시스템의 이름을 지정하면 파일 시스템을 보다 쉽게 찾고 관리할 수 있습니다. 최대 256자의 유니코드 문자 를 사용할 수 있습니다. 허용되는 문자는 문자, 숫자, 공백과 특수 문자 +기호(+), 빼기 기호(-), 등 호(=), 마침표(.), 밑줄(\_), 콜론(:) 및 슬래시(/)입니다.
- 5. 배포 유형(Deployment type)에서 단일 AZ(Single-AZ)를 사용하여 단일 가용 영역에 배포되는 파일 시스템을 배포합니다. 단일 AZ 2는 단일 가용 영역 파일 시스템의 최신 세대이며 SSD 및 HDD 스 토리지를 지원합니다.
- 6. 스토리지 유형(Storage type)에서 HDD를 선택합니다.
- 7. 스토리지 용량(Storage capacity)에 최소 스토리지 용량을 입력합니다.
- 8. 용량 처리량(Throughput capacity)을 기본 설정으로 유지합니다.
- 9. 네트워크 및 보안(Network & security) 섹션에서 AWS Directory Service 디렉터리에 선택한 것과 동일한 Amazon VPC를 선택합니다.
- 10. VPC 보안 그룹(VPC Security Groups)에서 3단계: 보안 그룹 확인 및 업데이트에서 확인한 보안 그룹을 선택합니다.
- 11. Windows 인증(Windows authentication)에서 AWS 관리형 Microsoft Active Directory를 선택한 다 음 목록에서 AWS Directory Service 디렉터리를 선택합니다.
- 12. 암호화(Encryption)에서 기본 암호화 키(Encryption key) 설정을 aws/fsx(기본값)로 그대로 사용합 니다.
- 13. 유지 관리 기본 설정(Maintenance preferences)의 기본 설정을 유지합니다.
- 14. 다음(Next) 버튼을 클릭합니다.
- 15. 파일 시스템 생성 페이지에 표시된 파일 시스템 구성을 검토합니다. 참조할 수 있도록 파일 시스템 을 생성한 후 수정할 수 있는 파일 시스템 설정을 확인합니다. 파일 시스템 생성을 선택합니다.
- 16. 파일 시스템 ID를 기록합니다. 이후 단계에서 사용해야 합니다.

FSx for Windows File Server 시스템이 생성되는 동안 다음 단계로 이동하여 클러스터 및 EC2 인 스턴스를 생성할 수 있습니다.

5단계: Amazon ECS 클러스터 생성

Amazon ECS 콘솔을 사용하여 클러스터 생성

- 1. [https://console.aws.amazon.com/ecs/v2에](https://console.aws.amazon.com/ecs/v2)서 콘솔을 엽니다.
- 2. 탐색 모음에서 사용할 리전을 선택합니다.
- 3. 탐색 창에서 클러스터를 선택합니다.
- 4. 클러스터(Clusters) 페이지에서 클러스터 생성(Create cluster)을 선택합니다.
- 5. 클러스터 구성의 클러스터 이름에 windows-fsx-cluster를 입력합니다.
- 6. 인프라에서 AWS Fargate(서버리스)를 선택 취소한 다음 Amazon EC2 인스턴스를 선택합니다.
	- Auto Scaling 그룹을 생성하려면 Auto Scaling 그룹(ASG)(Auto Scaling group (ASG))에서 새 그룹 생성(Create new group)을 선택한 후 그룹에 대한 다음 세부 정보를 제공합니다.
		- 운영 체제/아키텍처의에서 Windows Server 2019 Core를 선택합니다.
		- EC2 인스턴스 유형에서 t2.medium 또는 t2.micro를 선택합니다.
- 7. 생성(Create)을 선택합니다.

6단계: Amazon ECS 최적화 Amazon EC2 인스턴스 생성

Amazon ECS Windows 컨테이너 인스턴스를 생성합니다.

Amazon ECS 인스턴스 생성

- 1. aws ssm get-parameters 명령을 사용하여 VPC를 호스팅하는 리전에 대한 AMI 이름을 검색 합니다. 자세한 내용은 [Amazon ECS 최적화 AMI 메타데이터 검색을](https://docs.aws.amazon.com/AmazonECS/latest/developerguide/retrieve-ecs-optimized_windows_AMI.html) 참조하세요.
- 2. Amazon EC2 콘솔을 사용하여 인스턴스를 시작합니다.
	- a. [https://console.aws.amazon.com/ec2/에](https://console.aws.amazon.com/ec2/)서 Amazon EC2 콘솔을 엽니다.
	- b. 탐색 모음에서 사용할 리전을 선택합니다.
	- c. EC2 대시보드에서 인스턴스 시작(Launch Instance)을 선택합니다.
	- d. Name(이름)에 고유한 이름을 입력합니다.
	- e. 애플리케이션 및 OS 이미지(Amazon Machine Image)에서 검색 필드에 첫 번째 단계에서 검 색한 AMI 이름을 입력합니다.
	- f. 인스턴스 유형에서 t2.medium 또는 t2.micro를 선택합니다.
	- g. Key pair (login)(키 페어(로그인))에서 키 페어를 선택합니다. 키 페어를 지정하지 않은 경우
	- h. 네트워크 설정에서 VPC 및 서브넷에 대해 VPC 및 퍼블릭 서브넷을 선택합니다.
	- i. Network settings(네트워크 설정)의 Security group(보안 그룹)에서 기존 보안 그룹을 선택하 거나 새 보안 그룹을 생성합니다. 선택한 보안 그룹에 [자습서의 사전 조건에](#page-255-0) 정의된 인바운드 및 아웃바운드 규칙이 있는지 확인합니다.
	- j. Network settings(네트워크 설정)의 Auto-assign Public IP(퍼블릭 IP 자동 할당)에서 Enable(활성화)을 선택합니다.
	- k. 고급 세부 정보를 확장하고 도메인 조인 디렉터리에서 생성한 Active Directory의 ID를 선택합 니다. 이 옵션 도메인은 EC2 인스턴스가 시작될 때 AD에 조인합니다.
	- l. Advanced details(고급 세부 정보)의 IAM instance profile(IAM 인스턴스 프로파일)에서 ecsInstanceRole을 선택합니다.
	- m. 다음 사용자 데이터로 Amazon ECS 컨테이너 인스턴스를 구성합니다. Advanced Details(고급 세부 정보)에서 다음 스크립트를 User data(사용자 데이터) 필드에 붙여 넣고 *cluster\_name*을 클러스터의 이름으로 바꿉니다.

```
<powershell>
Initialize-ECSAgent -Cluster windows-fsx-cluster -EnableTaskIAMRole
</powershell>
```
- n. 준비가 되었으면 승인 필드를 선택한 다음 인스턴스 시작(Launch Instances)을 선택합니다.
- o. 확인 페이지에서 인스턴스가 실행 중인지 확인할 수 있습니다. 인스턴스 보기를 선택하여 확 인 페이지를 닫고 콘솔로 돌아갑니다.
- 3. [https://console.aws.amazon.com/ecs/v2에](https://console.aws.amazon.com/ecs/v2)서 콘솔을 엽니다.
- 4. 탐색 창에서 클러스터를 선택한 다음 windows-fsx-cluster를 선택합니다.
- 5. 인프라 탭을 선택하고 인스턴스가 windows-fsx-cluster 클러스터에 등록되었는지 확인합니다.

### 7단계: Windows 태스크 정의 등록

Amazon ECS 클러스터에서 Windows 컨테이너를 실행하려면 먼저 태스크 정의를 등록해야 합니다. 다음 작업 정의 예제는 간단한 웹페이지를 보여 줍니다. 이 작업으로 FSx 파일 시스템에 액세스할 수 있는 두 개의 컨테이너가 시작됩니다. 첫 번째 컨테이너는 HTML 파일을 파일 시스템에 작성합니다. 두 번째 컨테이너는 파일 시스템에서 HTML 파일을 다운로드하고 웹페이지를 제공합니다.

- 1. [https://console.aws.amazon.com/ecs/v2에](https://console.aws.amazon.com/ecs/v2)서 콘솔을 엽니다.
- 2. 탐색 창에서 작업 정의를 선택합니다.
- 3. 새 태스크 정의 생성(Create new task definition), JSON으로 새 태스크 정의 생성(Create new task definition with JSON)을 선택합니다.
- 4. JSON 편집기 상자에서 작업 실행 역할의 값과 FSx 파일 시스템에 대한 세부 정보를 바꾼 다음 저 장을 선택합니다.

```
{ 
     "containerDefinitions": [ 
         { 
             "entryPoint": [ 
                  "powershell", 
                 "-Command" 
             ], 
             "portMappings": [], 
             "command": ["New-Item -Path C:\\fsx-windows-dir\\index.html -ItemType 
file -Value '<html> <head> <title>Amazon ECS Sample App</title> <style>body
  {margin-top: 40px; background-color: #333;} </style> </head><body> <div 
  style=color:white;text-align:center> <h1>Amazon ECS Sample App</h1> <h2>It 
Works!</h2> <p>You are using Amazon FSx for Windows File Server file system for
  persistent container storage.</p>' -Force"], 
             "cpu": 512, 
             "memory": 256,
```

```
 "image": "mcr.microsoft.com/windows/servercore/iis:windowsservercore-
ltsc2019", 
             "essential": false, 
             "name": "container1", 
             "mountPoints": [ 
\overline{a} "sourceVolume": "fsx-windows-dir", 
                     "containerPath": "C:\\fsx-windows-dir", 
                     "readOnly": false 
 } 
 ] 
         }, 
         { 
             "entryPoint": [ 
                 "powershell", 
                 "-Command" 
             ], 
             "portMappings": [ 
\overline{a} "hostPort": 443, 
                     "protocol": "tcp", 
                     "containerPort": 80 
 } 
             ], 
             "command": ["Remove-Item -Recurse C:\\inetpub\\wwwroot\\* -Force; 
  Start-Sleep -Seconds 120; Move-Item -Path C:\\fsx-windows-dir\\index.html -
Destination C:\\inetpub\\wwwroot\\index.html -Force; C:\\ServiceMonitor.exe 
  w3svc"], 
             "mountPoints": [ 
\overline{a} "sourceVolume": "fsx-windows-dir", 
                     "containerPath": "C:\\fsx-windows-dir", 
                     "readOnly": false 
 } 
             ], 
             "cpu": 512, 
             "memory": 256, 
             "image": "mcr.microsoft.com/windows/servercore/iis:windowsservercore-
ltsc2019", 
             "essential": true, 
             "name": "container2" 
         } 
     ], 
     "family": "fsx-windows",
```

```
 "executionRoleArn": "arn:aws:iam::111122223333:role/ecsTaskExecutionRole", 
     "volumes": [ 
         { 
             "name": "fsx-windows-dir", 
             "fsxWindowsFileServerVolumeConfiguration": { 
                  "fileSystemId": "fs-0eeb5730b2EXAMPLE", 
                  "authorizationConfig": { 
                      "domain": "example.com", 
                      "credentialsParameter": "arn:arn-1234" 
                  }, 
                  "rootDirectory": "share" 
 } 
         } 
     ]
}
```
8단계: 작업 실행 및 결과 보기

태스크를 실행하기 전에 FSx for Windows File Server 파일 시스템의 상태가 사용 가능(Available)인지 확인합니다. 사용 가능하면 생성한 태스크 정의를 사용하여 태스크를 실행할 수 있습니다. 파일 시스템 을 사용하여 HTML 파일을 섞는 컨테이너를 생성하여 태스크를 시작합니다. 셔플 후, 웹 서버는 간단한 HTML 페이지를 제공합니다.

**a** Note

VPN 내에서 웹사이트에 연결하지 못할 수도 있습니다.

Amazon ECS 콘솔을 사용하여 작업을 실행하고 결과를 확인합니다.

- 1. [https://console.aws.amazon.com/ecs/v2에](https://console.aws.amazon.com/ecs/v2)서 콘솔을 엽니다.
- 2. 탐색 창에서 클러스터를 선택한 다음 windows-fsx-cluster를 선택합니다.
- 3. 작업 탭을 선택하고 새 작업 실행을 선택합니다.
- 4. 시작 유형(Launch Type)을 EC2로 선택합니다.
- 5. 배포 구성에서 작업 정의에 대해 fsx-windows를 선택한 다음 생성을 선택합니다.
- 6. 작업 상태가 RUNNING이면 작업 ID를 선택합니다.
- 7. 컨테이너에서 container1 상태가 STOPPED이면 container2를 선택하여 컨테이너의 세부 정보를 확인합니다.

8. container2의 컨테이너 세부 정보에서 네트워크 바인딩을 선택한 다음 컨테이너와 연결된 외부 IP 주소를 클릭합니다. 브라우저가 열리고 다음 메시지가 표시됩니다.

Amazon ECS Sample App It Works! You are using Amazon FSx for Windows File Server file system for persistent container storage.

### **a** Note

메시지가 표시되는 데 몇 분 정도 걸릴 수 있습니다. 몇 분 후 메시지가 표시되지 않는 경우 VPN에서 실행되고 있지 않은지 확인하고 컨테이너 인스턴스의 보안 그룹이 포트 443에서 인바운드 네트워크 HTTP 트래픽을 허용하는지 확인합니다.

9단계: 정리

### **a** Note

FSx for Windows File Server 파일 시스템 또는 AD를 삭제하는 데 20~45분 정도 걸립니다. AD 삭제 태스크를 시작하기 전에 FSx for Windows File Server 파일 시스템의 삭제 작업이 완료될 때까지 기다려야 합니다.

FSx for Windows File Server 파일 시스템을 삭제합니다.

- 1. [Amazon FSx 콘솔을](https://console.aws.amazon.com/fsx/) 엽니다.
- 2. 방금 생성한 FSx for Windows File Server 파일 시스템의 왼쪽에 있는 라디오 버튼을 선택합니다.
- 3. 작업을 선택합니다.
- 4. 파일 시스템 삭제(Delete file system)를 선택합니다.

AD를 삭제합니다.

- 1. [AWS Directory Service 콘솔](https://console.aws.amazon.com/directoryservicev2/)을 엽니다.
- 2. 방금 생성한 AD의 왼쪽에 있는 라디오 버튼을 선택합니다.
- 3. 작업을 선택합니다.
- 4. 디렉터리 삭제(Delete directory)를 선택합니다.

### 클러스터를 삭제합니다.

- 1. [https://console.aws.amazon.com/ecs/v2에](https://console.aws.amazon.com/ecs/v2)서 콘솔을 엽니다.
- 2. 탐색 창에서 클러스터를 선택한 다음 fsx-windows-cluster를 선택합니다.
- 3. 클러스터 삭제(Delete cluster)를 선택합니다.
- 4. 상자에 구문을 입력한 다음, 삭제를 선택합니다.

### EC2 인스턴스를 종료합니다.

- 1. [Amazon EC2 콘솔을](https://console.aws.amazon.com/ec2/) 엽니다.
- 2. 왼쪽 메뉴에서 인스턴스(Instances)를 선택합니다.
- 3. 생성한 EC2 인스턴스의 왼쪽에 있는 상자를 선택합니다.
- 4. 인스턴스 상태를 클릭하고 인스턴스 종료를 클릭합니다.

### 보안 암호를 삭제합니다.

- 1. [Secrets Manager 콘솔을](https://console.aws.amazon.com/secretsmanager/) 엽니다.
- 2. 이 시연을 위해 생성한 보안 암호를 선택합니다.
- 3. 작업(Actions)을 클릭합니다.
- 4. 보안 암호 삭제(Delete secret)를 선택합니다.

### Amazon ECS에서 Docker 볼륨 사용

Docker 볼륨을 사용할 때는 기본적으로 제공되는 local 드라이버 또는 타사 볼륨 드라이버를 사용할 수 있습니다. Docker 볼륨은 Docker에서 관리되며, 디렉터리는 볼륨 데이터가 포함되는 컨테이너 인스 턴스의 /var/lib/docker/volumes에 생성됩니다.

도커 볼륨을 사용하려면 태스크 정의에서 dockerVolumeConfiguration을 지정합니다. 자세한 정 보는 [볼륨 사용을](https://docs.docker.com/storage/volumes/) 참조하세요.

Docker 볼륨의 몇 가지 일반 사용 사례는 다음과 같습니다.

- 컨테이너에 사용할 영구 데이터 볼륨 제공
- 동일한 컨테이너 인스턴스의 컨테이너마다 다른 위치에서 정의된 데이터 볼륨 공유
- 비어있는 비영구 데이터 볼륨을 정의한 후 동일 태스크에 속하는 다수의 컨테이너에 탑재

• 타사 드라이버에서 관리하는 태스크에 데이터 볼륨을 제공하는 방법

Docker 볼륨 사용 시 고려 사항

Docker 볼륨을 사용할 때는 다음 사항을 고려해야 합니다.

- EC2 시작 유형 또는 외부 인스턴스를 사용하는 경우에는 Docker 볼륨만 지원됩니다.
- Windows 컨테이너는 local 드라이버의 사용만 지원합니다.
- 타사 드라이버를 사용하는 경우에는 컨테이너 에이전트를 시작하기 전에 해당 드라이버가 컨테이너 인스턴스에 설치되어 있고 활성 상태여야 합니다. 에이전트를 시작하기 전에 타사 드라이버가 활성 상태가 아니면 다음 명령 중 하나를 사용하여 컨테이너 에이전트를 다시 시작할 수 있습니다.
	- Amazon ECS 최적화 Amazon Linux 2 AMI의 경우:

```
sudo systemctl restart ecs
```
• Amazon ECS 최적화 Amazon Linux AMI의 경우:

**sudo stop ecs && sudo start ecs**

Amazon ECS 작업 정의에서 Docker 볼륨 지정

컨테이너가 데이터 볼륨을 사용할 수 있으려면 태스크 정의에서 볼륨 및 탑재 지점 구성을 지정해야 합 니다. 이번 섹션에서는 컨테이너의 볼륨 구성에 대해 설명합니다. Docker 볼륨을 사용하는 태스크의 경우 dockerVolumeConfiguration을 지정합니다. 바인드 탑재 호스트 볼륨을 사용하는 태스크의 경우, host와 sourcePath(옵션)를 지정합니다.

다음 태스크 정의 JSON은 컨테이너에 사용할 volumes 및 mountPoints 객체의 구문을 나타냅니다.

```
{ 
    "containerDefinitions": [ 
        { 
            "mountPoints": [ 
\overline{a} "sourceVolume": "string", 
                    "containerPath": "/path/to/mount_volume", 
                    "readOnly": boolean 
 } 
 ] 
        }
```

```
 ], 
     "volumes": [ 
          { 
              "name": "string", 
              "dockerVolumeConfiguration": { 
                   "scope": "string", 
                   "autoprovision": boolean, 
                   "driver": "string", 
                   "driverOpts": { 
                       "key": "value" 
                   }, 
                   "labels": { 
                       "key": "value" 
 } 
              } 
          } 
     ]
}
```
#### name

타입: 문자열

필수 항목 여부: 아니요

볼륨의 이름입니다. 최대 255자의 문자(대문자 및 소문자), 숫자, 하이(-) 및 밑줄(\_)이 허용됩니다. 이 이름은 컨테이너 정의 mountPoints 객체의 sourceVolume 파라미터에서 참조됩니다.

dockerVolumeConfiguration

유형: [DockerVolumeConfiguration](https://docs.aws.amazon.com/AmazonECS/latest/APIReference/API_DockerVolumeConfiguration.html) 객체

필수 항목 여부: 아니요

이 파라미터는 Docker 볼륨을 사용할 때 지정됩니다. Docker 볼륨은 EC2 인스턴스에서 작업을 실 행하는 경우에만 지원됩니다. Windows 컨테이너는 local 드라이버의 사용만 지원합니다. 바인드 탑재를 사용하려면 대신에 host를 지정하세요.

scope

타입: 문자열

유효한 값: task | shared

필수 항목 여부: 아니요

수명 주기를 결정하는 Docker 볼륨의 범위입니다. 범위가 task로 지정된 Docker 볼륨은 태스 크가 시작될 때 자동으로 프로비저닝되고, 태스크가 중단되면 삭제됩니다. 범위가 shared로 지 정된 Docker 볼륨은 태스크 중단 후에도 유지됩니다.

autoprovision

타입: 부울

기본 값: false

필수 항목 여부: 아니요

이 값이 true인 경우 도커 볼륨이 아직 없으면 도커 볼륨이 생성됩니다. 이 필드는 scope가 shared인 경우에만 사용됩니다. scope가 task인 경우 이 파라미터를 생략하거나 false로 설정해야 합니다.

driver

타입: 문자열

필수 항목 여부: 아니요

사용할 Docker 볼륨 드라이버입니다. Docker에서 제공하는 드라이버 이름이 작업 배치에 사용 되므로 드라이버 값과 이 이름이 일치해야 합니다. Docker 플러그인 CLI를 사용하여 드라이버 를 설치했다면 docker plugin ls를 사용하여 컨테이너 인스턴스에서 드라이버 이름을 검 색합니다. 다른 방법을 사용하여 드라이버를 설치했다면 Docker 플러그인 검색을 사용하여 드 라이버 이름을 검색합니다. 자세한 정보는 [Docker 플러그인 검색을](https://docs.docker.com/engine/extend/plugin_api/#plugin-discovery) 참조하세요. 이 파라미터 는 [Docker 원격 API](https://docs.docker.com/engine/api/v1.38/)의 [볼륨 생성](https://docs.docker.com/engine/api/v1.38/#operation/VolumeCreate) 섹션에 있는 Driver와 [docker volume create](https://docs.docker.com/engine/reference/commandline/volume_create/)에 대한 - driver 옵션에 매핑됩니다.

driverOpts

타입: 문자열

필수 항목 여부: 아니요

전달할 Docker 드라이버에 특정한 옵션 맵입니다. 이 파라미터는 [Docker 원격 API의](https://docs.docker.com/engine/api/v1.38/) [볼륨 생성](https://docs.docker.com/engine/api/v1.38/#operation/VolumeCreate) 섹션에 있는 DriverOpts와 [docker volume create](https://docs.docker.com/engine/reference/commandline/volume_create/)에 대한 --opt 옵션에 매핑됩니다.

labels

타입: 문자열

필수 항목 여부: 아니요

Docker 볼륨에 추가할 사용자 지정 메타데이터입니다. 이 파라미터는 [Docker 원격 API의](https://docs.docker.com/engine/api/v1.38/) [볼륨](https://docs.docker.com/engine/api/v1.38/#operation/VolumeCreate) [생성](https://docs.docker.com/engine/api/v1.38/#operation/VolumeCreate) 섹션에 있는 Labels와 [docker volume create](https://docs.docker.com/engine/reference/commandline/volume_create/)에 대한 --label 옵션에 매핑됩니다.

mountPoints

유형: 객체 배열

필수 항목 여부: 아니요

컨테이너에서 데이터 볼륨의 탑재 지점입니다. 이 파라미터는 [Docker 원격 API의](https://docs.docker.com/engine/api/v1.38/) [컨테이너 생성](https://docs.docker.com/engine/api/v1.38/#operation/ContainerCreate) 섹 션에 있는 Volumes와 [docker run](https://docs.docker.com/engine/reference/commandline/run/)에 대한 --volume 옵션에 매핑됩니다.

Windows 컨테이너는 전체 디렉터리를 동일한 드라이브에 \$env:ProgramData로 마운트할 수 있 습니다. Windows 컨테이너는 디렉터리를 다른 드라이브에 탑재할 수 없으며, 탑재 지점은 여러 드 라이브에 걸쳐 사용할 수 없습니다. Amazon EBS 볼륨을 Amazon ECS 작업에 직접 연결하려면 탑 재 지점을 지정해야 합니다.

sourceVolume

타입: 문자열

필수 항목 여부: 예(mountPoints 사용 시)

탑재할 볼륨의 이름입니다.

containerPath

타입: 문자열

필수 항목 여부: 예(mountPoints 사용 시)

볼륨을 탑재할 컨테이너의 경로입니다.

readOnly

타입: 부울

필수 항목 여부: 아니요

이 값이 true일 경우 컨테이너에는 볼륨에 대한 읽기 전용 액세스가 부여됩니다. 이 값이 false일 경우 컨테이너는 볼륨에 쓸 수 있습니다. 기본 값은 false입니다.

Docker 볼륨 예제

Docker 볼륨을 사용하여 컨테이너에 임시구 스토리지를 제공하는 방법

이 예에서 컨테이너는 태스크가 완료된 후 폐기되는 빈 데이터 볼륨을 사용합니다. 사용 사례 중 한 예 로, 태스크 도중 Scratch 파일 스토리지 위치에 액세스해야 하는 컨테이너가 있을 수 있습니다. Docker 볼륨을 사용하면 이러한 태스크를 수행할 수 있습니다.

1. 태스크 정의 volumes 섹션에서 name 및 DockerVolumeConfiguration 값을 사용하여 데이 터 볼륨을 정의합니다. 이 예제에서는 태스크가 중단된 후 볼륨이 삭제되도록 범위를 task로 지 정하고 기본 제공 local 드라이버를 사용합니다.

```
"volumes": [ 
     \mathcal{L} "name": "scratch", 
           "dockerVolumeConfiguration" : { 
                "scope": "task", 
                "driver": "local", 
                "labels": { 
                     "scratch": "space" 
                } 
           } 
      }
\mathbf{I}
```
2. containerDefinitions 섹션에서 정의된 볼륨 이름과 컨테이너에서 볼륨을 탑재할 mountPoints 값을 참조하는 containerPath 값을 사용하여 컨테이너를 정의합니다.

```
"containerDefinitions": [ 
     { 
          "name": "container-1", 
          "mountPoints": [ 
\{\hspace{.1cm} \} "sourceVolume": "scratch", 
                "containerPath": "/var/scratch" 
 } 
        \mathbf{1} }
]
```
Docker 볼륨을 사용하여 컨테이너에 영구 스토리지 제공

이번 예제에서는 다수의 컨테이너에서 공유 볼륨을 사용하고, 이 볼륨을 사용하는 단일 태스크가 중단 된 후에도 볼륨을 유지하려고 합니다. 내장 local 드라이버를 사용 중입니다. 또한 볼륨이 컨테이너 인스턴스의 수명 주기에 계속해서 연결되도록 합니다.

1. 태스크 정의 volumes 섹션에서 name 및 DockerVolumeConfiguration 값을 사용하여 데이 터 볼륨을 정의합니다. 이 예제에서는 shared 범위를 지정하여 볼륨이 유지되도록 자동 프로비저 닝을 true로 설정합니다. 이는 사용하기 위해 볼륨이 생성되도록 하기 위함입니다. 그런 다음 내 장 local 드라이버도 사용합니다.

```
"volumes": [ 
     { 
          "name": "database", 
          "dockerVolumeConfiguration" : { 
              "scope": "shared", 
              "autoprovision": true, 
              "driver": "local", 
              "labels": { 
                   "database": "database_name" 
 } 
         } 
     }
\mathbf{I}
```
2. containerDefinitions 섹션에서 정의된 볼륨 이름과 컨테이너에서 볼륨을 탑재할 mountPoints 값을 참조하는 containerPath 값을 사용하여 컨테이너를 정의합니다.

```
"containerDefinitions": [ 
     { 
          "name": "container-1", 
          "mountPoints": [ 
         \{ "sourceVolume": "database", 
            "containerPath": "/var/database" 
          } 
       ] 
     }, 
    \{ "name": "container-2", 
        "mountPoints": [ 
          {
```

```
 "sourceVolume": "database", 
          "containerPath": "/var/database" 
        } 
     ] 
   } 
 ]
```
도커 볼륨을 사용하여 컨테이너에 NFS 영구 스토리지 제공

이 예에서 컨테이너는 작업이 시작될 때 자동으로 탑재되고 작업이 중지될 때 탑재 해제되는 NFS 데이 터 볼륨을 사용합니다. 도커 내장local 드라이버가 사용됩니다. 사용 사례 중 한 예로, ECS Anywhere 작업에서 해당 스토리지에 액세스해야 하는 경우가 있습니다. NFS 드라이버 옵션이 있는 도커 볼륨을 사용하면 이러한 작업을 수행할 수 있습니다.

1. 태스크 정의 volumes 섹션에서 name 및 DockerVolumeConfiguration 값을 사용하여 데이 터 볼륨을 정의합니다. 이 예제에서는 작업이 중지된 후 볼륨이 탑재 해제되도록 task 범위를 지 정합니다. local 드라이버를 사용하고 그에 따라 type, device 및 o 옵션으로 driverOpts를 구성합니다. NFS\_SERVER를 NFS 서버 엔드포인트로 바꿉니다.

```
"volumes": [ 
       \mathcal{L} "name": "NFS", 
             "dockerVolumeConfiguration" : { 
                 "scope": "task", 
                 "driver": "local", 
                 "driverOpts": { 
                      "type": "nfs", 
                      "device": "$NFS_SERVER:/mnt/nfs", 
                      "o": "addr=$NFS_SERVER" 
 } 
             } 
        } 
    ]
```
2. containerDefinitions 섹션에서 정의된 볼륨 이름과 컨테이너에서 볼륨을 탑재할 mountPoints 값을 참조하는 containerPath 값을 사용하여 컨테이너를 정의합니다.

```
"containerDefinitions": [ 
         { 
             "name": "container-1", 
             "mountPoints": [
```
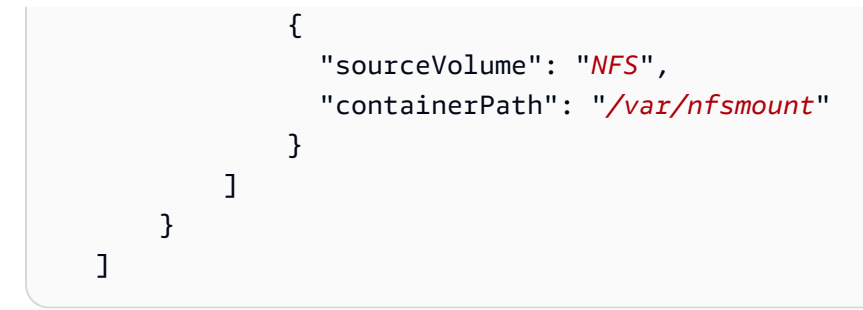

Amazon ECS에서 바인드 탑재 사용

바인드 탑재로 호스트의 파일 또는 디렉터리(예: Amazon EC2 인스턴스)가 컨테이너에 탑재됩니다. 바 인드 탑재는 Fargate와 Amazon EC2 인스턴스 모두에서 호스팅되는 태스크에 지원됩니다. 바인드 탑 재는 이를 사용하는 컨테이너의 수명 주기에 연결됩니다. 바인드 탑재를 사용하는 모든 컨테이너가 중 지되면(예: 태스크가 중지될 때) 데이터가 제거됩니다. Amazon EC2 인스턴스에서 호스팅되는 작업의 경우 작업 정의에 host 및 sourcePath 값(선택 사항)을 지정하여 호스트 Amazon EC2 인스턴스의 수명 주기에 데이터를 연결할 수 있습니다. 자세한 정보는 Docker 설명서의 [바인드 탑재 사용](https://docs.docker.com/storage/bind-mounts/)을 참조 하세요.

바인드 탑재의 일반 사용 사례는 다음과 같습니다.

- 하나 이상의 컨테이너에 마운트할 빈 데이터 볼륨을 제공합니다.
- 하나 이상의 컨테이너에 호스트 데이터 볼륨을 마운트합니다.
- 동일한 태스크의 다른 컨테이너에 소스 컨테이너의 데이터 볼륨을 공유합니다.
- Dockerfile의 경로와 콘텐츠를 하나 이상의 컨테이너에 노출합니다.

바인드 탑재 사용 시 고려 사항

바인드 탑재를 사용할 때는 다음 사항을 고려해야 합니다.

- 플랫폼 버전 1.4.0 이상(Linux) 또는 1.0.0 이상(Windows)을 사용하여 AWS Fargate에 호스팅되 는 작업의 경우 기본적으로 바인드 탑재를 위해 최소 20GiB 이상의 임시 스토리지를 수신합니다. 임 시 스토리지의 총량은 작업 정의에 ephemeralStorage 파라미터를 지정하여 최대 200GiB까지 늘 릴 수 있습니다.
- 태스크가 실행될 때 Dockerfile에서 데이터 볼륨으로 파일을 노출하기 위해 Amazon ECS 데이 터 영역은 VOLUME 명령을 찾습니다. VOLUME 명령에 지정된 절대 경로가 태스크 정의에 지정된 containerPath와 동일한 경우 VOLUME 명령 경로의 데이터가 데이터 볼륨에 복사됩니다. 다음 Dockerfile 예제에서 /var/log/exported 디렉터리에 있는 examplefile이라는 파일이 호스트 에 기록된 다음 컨테이너 내부에 마운트됩니다.

FROM public.ecr.aws/amazonlinux/amazonlinux:latest RUN mkdir -p */var/log/exported* RUN touch */var/log/exported/examplefile* VOLUME ["*/var/log/exported*"]

기본적으로 볼륨 권한은 0755로 설정되고 소유자는 root로 설정됩니다. 이러한 권한은 Dockerfile 에서 사용자 지정할 수 있습니다. 다음 예에서는 디렉터리의 소유자를 node로 정의합니다.

```
FROM public.ecr.aws/amazonlinux/amazonlinux:latest
RUN yum install -y shadow-utils && yum clean all
RUN useradd node
RUN mkdir -p /var/log/exported && chown node:node /var/log/exported
RUN touch /var/log/exported/examplefile
USER node
VOLUME ["/var/log/exported"]
```
• Amazon EC2 인스턴스에서 호스팅되는 태스크의 경우 host 및 sourcePath 값이 지정 되지 않으면 Docker 대몬이 바인드 탑재를 관리합니다. 컨테이너가 이 바인드 탑재를 참조 하지 않으면, Amazon ECS 컨테이너 에이전트 태스크 정리 서비스가 결국 이를 삭제합니 다. 기본적으로 이 작업은 컨테이너가 종료되고 3시간 후에 발생합니다. 하지만 이 기간을 ECS\_ENGINE\_TASK\_CLEANUP\_WAIT\_DURATION 에이전트 변수로 구성할 수 있습니다. 자세한 정 보는 [Amazon ECS 컨테이너 에이전트 구성](#page-713-0)을 참조하세요. 컨테이너의 수명 주기가 끝나더라도 이 데이터를 유지하려면 바인드 탑재에 sourcePath 값을 지정합니다.

Amazon ECS 작업 정의에서 바인드 탑재 지정

Fargate 또는 Amazon EC2 인스턴스에 호스팅되는 Amazon ECS 작업의 경우 다음 작업 정의 JSON 코드 조각은 작업 정의에 대한 volumes, mountPoints, ephemeralStorage 객체 구문을 보여줍니 다.

```
{ 
    "family": "", 
 ... 
    "containerDefinitions" : [ 
      \{ "mountPoints" : [ 
\{\hspace{.1cm} \} "containerPath" : "/path/to/mount_volume", 
                  "sourceVolume" : "string"
```

```
 } 
             ], 
             "name" : "string" 
         } 
      ], 
      ... 
      "volumes" : [ 
        \left\{ \right. "name" : "string" 
         } 
      ], 
      "ephemeralStorage": { 
     "sizeInGiB": integer
      }
}
```
Amazon EC2 인스턴스에서 호스팅되는 Amazon ECS 태스크의 경우, 태스크 볼륨 세부 정보를 지정할 때 host 파라미터 및 sourcePath를 선택 항목으로 사용할 수 있습니다. 지정된 경우, 바인드 탑재를 컨테이너가 아닌 태스크의 수명주기에 연결합니다.

```
"volumes" : [ 
      { 
           "host" : { 
                "sourcePath" : "string" 
           }, 
           "name" : "string" 
      }
\mathbf{I}
```
다음은 각 태스크 정의 파라미터에 대해 자세한 설명입니다.

name

타입: 문자열

필수 항목 여부: 아니요

볼륨의 이름입니다. 최대 255자의 문자(대문자 및 소문자), 숫자, 하이(-) 및 밑줄(\_)이 허용됩니다. 이 이름은 컨테이너 정의 mountPoints 객체의 sourceVolume 파라미터에서 참조됩니다.

host

필수 항목 여부: 아니요

host 파라미터는 바인드 탑재의 수명 주기를 태스크가 아니라 호스트 Amazon EC2 인스턴스와 연 결하는 데 사용합니다. host 파라미터가 비어 있으면 Docker 대몬이 데이터 볼륨의 호스트 경로를 할당하지만 해당 볼륨과 연결된 컨테이너가 실행을 중지한 후 데이터 유지가 보장되지 않습니다.

Windows 컨테이너는 전체 디렉터리를 동일한 드라이브에 \$env:ProgramData로 마운트할 수 있 습니다.

#### **a** Note

sourcePath 파라미터는 Amazon EC2 인스턴스에 호스팅된 작업을 사용하는 경우에만 지원됩니다.

### sourcePath

타입: 문자열

필수 항목 여부: 아니요

host 파라미터가 사용되는 경우 sourcePath를 지정하여 컨테이너에 제시되는 호스트 Amazon EC2 인스턴스 상의 경로를 선언합니다. 이 파라미터가 비어 있으면 Docker 대몬이 사용자 대신 호스트 경로를 할당합니다. host 파라미터에 sourcePath 파일 위치가 들어 있 으면, 사용자가 수동으로 삭제하지 않는 한 데이터 볼륨이 호스트 Amazon EC2 인스턴스 상 에 지정된 위치를 유지합니다. sourcePath 값이 호스트 Amazon EC2 인스턴스에 없을 경우 Docker 대몬이 해당 경로를 생성합니다. 해당 위치가 있을 경우 소스 경로 폴더의 콘텐츠를 내 보냅니다.

### mountPoints

유형: 객체 배열

필수 항목 여부: 아니요

컨테이너에서 데이터 볼륨의 탑재 지점입니다. 이 파라미터는 [Docker 원격 API의](https://docs.docker.com/engine/api/v1.38/) [컨테이너 생성](https://docs.docker.com/engine/api/v1.38/#operation/ContainerCreate) 섹 션에 있는 Volumes와 [docker run](https://docs.docker.com/engine/reference/commandline/run/)에 대한 --volume 옵션에 매핑됩니다.

Windows 컨테이너는 전체 디렉터리를 동일한 드라이브에 \$env:ProgramData로 마운트할 수 있 습니다. Windows 컨테이너는 디렉터리를 다른 드라이브에 탑재할 수 없으며, 탑재 지점은 여러 드 라이브에 걸쳐 사용할 수 없습니다. Amazon EBS 볼륨을 Amazon ECS 작업에 직접 연결하려면 탑 재 지점을 지정해야 합니다.

sourceVolume

타입: 문자열

필수 항목 여부: 예(mountPoints 사용 시)

탑재할 볼륨의 이름입니다.

#### containerPath

타입: 문자열

필수 항목 여부: 예(mountPoints 사용 시)

볼륨을 탑재할 컨테이너의 경로입니다.

readOnly

타입: 부울

필수 항목 여부: 아니요

이 값이 true일 경우 컨테이너에는 볼륨에 대한 읽기 전용 액세스가 부여됩니다. 이 값이 false일 경우 컨테이너는 볼륨에 쓸 수 있습니다. 기본 값은 false입니다.

ephemeralStorage

유형: 객체

필수 항목 여부: 아니요

태스크에 할당되는 임시 스토리지 용량(GB)입니다. 이 파라미터는 플랫폼 버전 1.4.0 이상(Linux) 또는 1.0.0 이상(Windows)을 사용하는 AWS Fargate에서 호스팅되는 태스크에 대해 제공되는 임 시 스토리지 총량을 기본 용량 이상으로 확장할 때 사용합니다.

Copilot CLI, CloudFormation,AWS SDK 또는 CLI를 사용하여 바인드 탑재에 대한 임시 스토리지를 지정할 수 있습니다.

바인드 탑재 예제

Fargate 태스크를 위한 임시 스토리지 공간의 증가된 양을 할당하는 방법

플랫폼 버전 1.4.0 이상(Linux) 또는 1.0.0 이상(Windows)을 사용하여 Fargate에서 호스팅되는 Amazon ECS 태스크의 경우 태스크의 컨테이너에 사용할 임시 스토리지 공간의 기본 양 이상을 할당 할 수 있습니다. 이 예제는 다른 예제에 포함하여 Fargate 태스크에 더 많은 임시 스토리지를 할당할 수 있습니다.

• 태스크 정의에서 ephemeralStorage 객체를 정의합니다. sizeInGiB는 21과 200 값 사이의 정수여야 하며 GiB로 표현합니다.

```
"ephemeralStorage": { 
     "sizeInGiB": integer
}
```
하나 이상의 컨테이너에 빈 데이터 볼륨을 제공하는 방법

경우에 따라 태스크의 컨테이너에 스크래치 공간을 제공합니다. 예를 들어 태스크 도중 동일한 스크래 치 파일 스토리지 위치에 액세스해야 하는 2개의 데이터베이스 컨테이너가 있을 수 있습니다. 이 태스 크는 바인드 탑재를 사용하여 수행할 수 있습니다.

1. 태스크 정의 volumes 섹션에서 이름이 database\_scratch인 바인드 탑재를 정의합니다.

```
 "volumes": [ 
   { 
      "name": "database_scratch" 
   } 
 ]
```
2. containerDefinitions 섹션에서 데이터베이스 컨테이너 정의를 생성합니다. 이는 볼륨을 탑 재하기 위함입니다.

```
"containerDefinitions": [ 
     { 
        "name": "database1", 
        "image": "my-repo/database", 
        "cpu": 100, 
        "memory": 100, 
        "essential": true, 
        "mountPoints": [ 
         \mathcal{L} "sourceVolume": "database_scratch", 
             "containerPath": "/var/scratch" 
          } 
        ] 
     },
```

```
 { 
        "name": "database2", 
        "image": "my-repo/database", 
        "cpu": 100, 
        "memory": 100, 
        "essential": true, 
        "mountPoints": [ 
\overline{\mathcal{L}} "sourceVolume": "database_scratch", 
            "containerPath": "/var/scratch" 
          } 
        ] 
     } 
   ]
```
Dockerfile의 경로와 콘텐츠를 컨테이너에 노출하는 방법

이 예제에서는 컨테이너 내부에 탑재할 데이터를 쓰는 Dockerfile이 있습니다. 이 예제는 Fargate 또는 Amazon EC2 .인스턴스에서 호스팅되는 태스크에 적용됩니다.

1. Dockerfile을 생성합니다. 다음 예제에서는 퍼블릭 Amazon Linux 2 컨테이너 이미지를 사용하고 /var/log/exported 디렉토리에서 컨테이너 내부에 탑재하려는 examplefile이라는 파일을 생성합니다. VOLUME 명령은 절대 경로를 지정해야 합니다.

```
FROM public.ecr.aws/amazonlinux/amazonlinux:latest
RUN mkdir -p /var/log/exported
RUN touch /var/log/exported/examplefile
VOLUME ["/var/log/exported"]
```
기본적으로 볼륨 권한은 0755로 설정되고 소유자는 root로 설정됩니다. 이러한 권한은 Dockerfile에서 변경할 수 있습니다. 다음 예에서는 /var/log/exported 디렉터리의 소유자를 node로 정의합니다.

```
FROM public.ecr.aws/amazonlinux/amazonlinux:latest
RUN yum install -y shadow-utils && yum clean all
RUN useradd node
RUN mkdir -p /var/log/exported && chown node:node /var/log/exported 
USER node
RUN touch /var/log/exported/examplefile
VOLUME ["/var/log/exported"]
```
# 2. 태스크 정의 volumes 섹션에서 이름이 application\_logs인 볼륨을 정의합니다.

```
 "volumes": [ 
   { 
      "name": "application_logs" 
   } 
 ]
```
3. containerDefinitions 섹션에서 애플리케이션 컨테이너 정의를 생성합니다. 이에 따라 스토 리지를 탑재합니다. containerPath 값은 Dockerfile의 VOLUME 명령에서 지정한 절대 경로와 일 치해야 합니다.

```
 "containerDefinitions": [ 
  \left\{ \right. "name": "application1", 
      "image": "my-repo/application", 
      "cpu": 100, 
      "memory": 100, 
      "essential": true, 
      "mountPoints": [ 
        { 
          "sourceVolume": "application_logs", 
          "containerPath": "/var/log/exported" 
        } 
     ] 
   }, 
   { 
      "name": "application2", 
      "image": "my-repo/application", 
      "cpu": 100, 
      "memory": 100, 
      "essential": true, 
      "mountPoints": [ 
        { 
           "sourceVolume": "application_logs", 
          "containerPath": "/var/log/exported" 
        } 
    \mathbf{I} } 
 ]
```
호스트 Amazon EC2 인스턴스의 수명 주기에 연결된 컨테이너에 빈 데이터 볼륨을 제공하는 방법

Amazon EC2 인스턴스에서 호스팅되는 태스크의 경우 바인드 탑재를 사용하여 호스트 Amazon EC2 인스턴스의 수명 주기에 데이터를 연결할 수 있습니다. 이 태스크는 host 파라미터를 사용하고 sourcePath 값을 지정하여 수행할 수 있습니다. sourcePath에 있는 모든 파일의 containerPath 값이 컨테이너에 표시됩니다. containerPath 값으로 기록된 모든 파일은 호스트 Amazon EC2 인스 턴스에서 sourcePath 값으로 기록됩니다.

**A** Important

Amazon ECS는 Amazon EC2 인스턴스에 스토리지를 동기화하지 않습니다. 영구 스토리지를 사용하는 태스크는 클러스터에서 가용 용량이 있는 어떤 Amazon EC2 인스턴스에도 배치할 수 있습니다. 태스크 중단 및 재시작 후 영구 스토리지가 필요한 경우에는 항상 AWS CLI [start](https://docs.aws.amazon.com/cli/latest/reference/ecs/start-task.html)[task](https://docs.aws.amazon.com/cli/latest/reference/ecs/start-task.html) 명령을 사용하여 태스크 시작 시 동일한 Amazon EC2 인스턴스를 지정합니다. 영구 스토 리지용 Amazon EFS 볼륨을 사용할 수도 있습니다. 자세한 정보는 [Amazon ECS에서 Amazon](#page-232-0)  [EFS 볼륨 사용](#page-232-0) 섹션을 참조하세요.

1. 태스크 정의 volumes 섹션에서 name 및 sourcePath 값을 사용하여 바인드 탑재를 정의합니다. 다음 예에서 호스트 Amazon EC2 인스턴스에는 컨테이너 내부에 탑재하려는 /ecs/webdata의 데이터가 포함됩니다.

```
 "volumes": [ 
  \{ "name": "webdata", 
     "host": { 
        "sourcePath": "/ecs/webdata" 
     } 
   } 
 ]
```
2. containerDefinitions 섹션에서 바인드 탑재 이름과 컨테이너에서 바인드 탑재를 탑재할 mountPoints 값을 참조하는 containerPath 값을 사용하여 컨테이너를 정의합니다.

```
 "containerDefinitions": [ 
   { 
     "name": "web", 
     "image": "nginx", 
     "cpu": 99, 
     "memory": 100,
```

```
 "portMappings": [ 
        { 
           "containerPort": 80, 
           "hostPort": 80 
        } 
      ], 
      "essential": true, 
      "mountPoints": [ 
        { 
           "sourceVolume": "webdata", 
           "containerPath": "/usr/share/nginx/html" 
        } 
    \mathbf{1} } 
 ]
```
정의된 볼륨을 여러 위치에 있는 여러 컨테이너에 탑재하는 방법

태스크 정의에서 데이터 볼륨을 정의하여 해당 볼륨을 여러 컨테이너의 여러 위치에 탑재할 수 있습니 다. 예를 들어, 호스트 컨테이너의 /data/webroot에 웹 사이트 데이터 폴더가 있습니다. 문서 루트가 서로 다른 두 웹 서버에 해당 데이터 볼륨을 읽기 전용으로 탑재할 수 있습니다.

1. 태스크 정의 volumes 섹션에서 이름 webroot 및 소스 경로 /data/webroot를 사용하여 데이 터 볼륨을 정의합니다.

```
 "volumes": [ 
   { 
      "name": "webroot", 
     "host": { 
        "sourcePath": "/data/webroot" 
     } 
   } 
 ]
```
2. containerDefinitions 섹션에서 mountPoints 볼륨을 해당 컨테이너의 문서 루트를 가리키 는 webroot 값과 연결하는 containerPath 값을 사용하여 각 웹 서버의 컨테이너를 정의합니 다.

```
 "containerDefinitions": [ 
   { 
     "name": "web-server-1",
```

```
 "image": "my-repo/ubuntu-apache", 
      "cpu": 100, 
      "memory": 100, 
      "portMappings": [ 
       \left\{ \right. "containerPort": 80, 
           "hostPort": 80 
        } 
      ], 
      "essential": true, 
      "mountPoints": [ 
        { 
           "sourceVolume": "webroot", 
           "containerPath": "/var/www/html", 
          "readOnly": true 
        } 
     ] 
   }, 
   { 
      "name": "web-server-2", 
      "image": "my-repo/sles11-apache", 
      "cpu": 100, 
      "memory": 100, 
      "portMappings": [ 
       \left\{ \right. "containerPort": 8080, 
          "hostPort": 8080 
        } 
      ], 
      "essential": true, 
      "mountPoints": [ 
        { 
           "sourceVolume": "webroot", 
           "containerPath": "/srv/www/htdocs", 
           "readOnly": true 
        } 
    \mathbf{1} } 
 ]
```
### **volumesFrom**을 사용하여 다른 컨테이너로부터 볼륨을 탑재하는 방법

Amazon EC2 인스턴스에서 호스팅되는 태스크의 경우 컨테이너에 하나 이상의 볼륨을 정의한 후 다른 컨테이너 정의(동일한 태스크 내)의 volumesFrom 파라미터를 사용하여 원래 정의된 탑재 지점에서 sourceContainer로부터 모든 볼륨을 탑재할 수 있습니다. volumesFrom 파라미터는 태스크 정의 에 정의된 볼륨과 Dockerfile을 사용하여 이미지에 내장된 볼륨에 적용됩니다.

1. (선택 사항) 이미지에 내장된 볼륨을 공유하려면 Dockerfile의 명령인 VOLUME을 사용합니다. 다음 예제 Dockerfile은 httpd 이미지를 사용한 후 볼륨을 추가하고 Apache 문서 루트에서 dockerfile\_volume에 탑재합니다. 이 폴더는 httpd 웹 서버에서 사용하는 폴더입니다.

```
FROM httpd
VOLUME ["/usr/local/apache2/htdocs/dockerfile_volume"]
```
이 Dockerfile을 사용하여 이미지를 만들어 Docker Hub와 같은 리포지토리에 푸시한 후 태스크 정 의에서 사용할 수 있습니다. 다음 단계에서 사용된 my-repo/httpd\_dockerfile\_volume 이 미지 예제는 위의 Dockerfile을 사용하여 구축되었습니다.

2. 컨테이너에 다른 볼륨 및 탑재 지점을 정의하는 태스크 정의를 생성합니다. 이 예제 volumes 섹 션에서는 empty라는 빈 볼륨을 생성하며, Docker 대몬이 이 볼륨을 관리합니다. host\_etc라는 호스트 볼륨도 정의되어 있습니다. 호스트 컨테이너 인스턴스에서 /etc 폴더를 내보냅니다.

```
{ 
   "family": "test-volumes-from", 
   "volumes": [ 
    \{ "name": "empty", 
       "host": {} 
     }, 
     { 
        "name": "host_etc", 
        "host": { 
          "sourcePath": "/etc" 
        } 
     } 
   ],
```
컨테이너 정의 섹션에서 앞서 정의한 볼륨을 탑재하는 컨테이너를 생성합니다. 이 예제에서 web 컨테이너는 empty 및 host\_etc 볼륨을 탑재합니다. 이는 Dockerfile에서 볼륨으로 빌드된 이미 지를 사용하는 컨테이너입니다.

```
"containerDefinitions": [ 
     { 
        "name": "web", 
        "image": "my-repo/httpd_dockerfile_volume", 
        "cpu": 100, 
        "memory": 500, 
        "portMappings": [ 
         \mathcal{L} "containerPort": 80, 
            "hostPort": 80 
          } 
        ], 
        "mountPoints": [ 
          { 
            "sourceVolume": "empty", 
            "containerPath": "/usr/local/apache2/htdocs/empty_volume" 
          }, 
         \mathcal{L} "sourceVolume": "host_etc", 
            "containerPath": "/usr/local/apache2/htdocs/host_etc" 
          } 
        ], 
        "essential": true 
     },
```
volumesFrom을 사용하여 web 컨테이너와 연결된 모든 볼륨을 탑재하는 다른 컨테이너를 생성 합니다. web 컨테이너에 있는 모든 볼륨도 마찬가지로 busybox 컨테이너에 탑재됩니다. 여기에 는 my-repo/httpd\_dockerfile\_volume 이미지를 빌드하는 데 사용된 Dockerfile에 지정된 볼륨이 포함됩니다.

```
 { 
   "name": "busybox", 
   "image": "busybox", 
   "volumesFrom": [ 
    \sqrt{ } "sourceContainer": "web" 
     } 
   ], 
   "cpu": 100, 
   "memory": 500, 
   "entryPoint": [
```

```
 "sh", 
         "-c" 
       ], 
      "command": [
         "echo $(date) > /usr/local/apache2/htdocs/empty_volume/date && echo $(date) 
  > /usr/local/apache2/htdocs/host_etc/date && echo $(date) > /usr/local/apache2/
htdocs/dockerfile_volume/date"
       ], 
       "essential": false 
     } 
   ]
}
```
이 태스크가 실행되면 두 컨테이너가 볼륨을 탑재하며, busybox 컨테이너의 command가 파일에 날짜 및 시간을 씁니다. 이 파일은 각 볼륨 폴더에서 date로 호출됩니다. 그러면 web 컨테이너가 표시하는 웹 사이트에 이 폴더가 표시됩니다.

**a** Note

busybox 컨테이너는 빠른 명령을 실행한 후 종료하므로 컨테이너 정의에서 "essential": false를 설정해야 합니다. 그렇지 않으면 컨테이너 종료 후 전체 태스 크가 중지됩니다.

# Amazon ECS에서 컨테이너 스왑 메모리 공간 관리

Amazon ECS를 사용하면 컨테이너 수준에서 Linux 기반 Amazon EC2 인스턴스의 스왑 메모리 공간 사용을 제어할 수 있습니다. 컨테이너별 스왑 구성을 사용하면 태스크 정의 내의 각 컨테이너에서 스왑 을 사용 설정 또는 사용 중지할 수 있습니다. 이 기능을 사용 설정한 사용자의 경우, 사용되는 최대 스왑 공간을 제한할 수 있습니다. 예를 들어, 대기 시간이 중요한 컨테이너는 스왑을 사용 중지할 수 있습니 다. 반면, 일시적인 메모리 요구가 높은 컨테이너는 스왑을 켜서 컨테이너가 로드될 때 메모리 부족 오 류가 발생할 가능성을 줄일 수 있습니다.

컨테이너의 스왑 구성은 다음 컨테이너 정의 파라미터로 관리됩니다.

maxSwap

컨테이너가 사용할 수 있는 총 스왑 메모리 양(MiB) 이 파라미터는 [docker run에](https://docs.docker.com/engine/reference/run/) 대한 --memoryswap 옵션으로 변환되며 컨테이너 메모리의 합계에 maxSwap 값을 더한 값이 됩니다.
0의 maxSwap 값이 지정되면 컨테이너는 스왑을 사용하지 않습니다. 허용되는 값은 0 또는 양수입 니다. maxSwap 파라미터를 생략하면 컨테이너는 실행 중인 컨테이너 인스턴스에 대한 스왑 구성 을 사용합니다. swappiness 매개 변수를 사용하려면 maxSwap 값을 설정해야 합니다.

swappiness

이를 통해 컨테이너의 메모리 스왑 동작을 조정할 수 있습니다. 필요한 경우가 아니면 swappiness 값이 0이 되어 스와핑이 발생하지 않도록 합니다. 100의 swappiness 값은 페이지 가 적극적으로 스와핑되도록 합니다. 허용되는 값은 0과 100 사이의 숫자입니다. swappiness 파 라미터를 지정하지 않으면 60의 기본값이 사용됩니다. maxSwap 값이 지정되지 않은 경우 이 파라 미터는 무시됩니다. 이 파라미터는 [docker run](https://docs.docker.com/engine/reference/run/)에 대한 --memory-swappiness 옵션에 매핑됩니 다.

다음 예에서는 JSON 구문이 제공됩니다.

```
"containerDefinitions": [{ 
 ... 
         "linuxParameters": { 
              "maxSwap": integer, 
              "swappiness": integer
         }, 
         ...
}]
```
#### 고려 사항

컨테이너별 스왑 구성을 사용하는 경우 다음을 고려하세요.

- 컨테이너를 사용하려면 작업을 호스팅하는 Amazon EC2 인스턴스에서 스왑 공간을 사용 설정하고 할당해야 합니다. Amazon ECS에 최적화된 AMI에는 기본적으로 스왑이 사용 설정되어 있지 않습니 다. 이 기능을 사용하려면 인스턴스에서 스왑을 활성화해야합니다. 자세한 내용은 Amazon EC2사용 자 안내서의 [인스턴스 스토어 스왑 볼륨](https://docs.aws.amazon.com/AWSEC2/latest/UserGuide/instance-store-swap-volumes.html) 또는 [스왑 파일을 사용하여 Amazon EC2 인스턴스에서 스](https://aws.amazon.com/premiumsupport/knowledge-center/ec2-memory-swap-file/) [왑 스페이스로 작동하도록 메모리를 할당하려면 어떻게 해야 하나요?를](https://aws.amazon.com/premiumsupport/knowledge-center/ec2-memory-swap-file/) 참조하세요.
- 스왑 공간 컨테이너 정의 파라미터는 EC2 시작 유형을 지정하는 작업 정의에 대해서만 지원됩니다. 이러한 파라미터는 Fargate의 Amazon ECS 사용 전용 작업 정의에는 지원되지 않습니다.
- 이 기능은 Linux 컨테이너에서만 지원됩니다. 현재 Windows 컨테이너는 지원되지 않습니다.
- 만약maxSwap과 swappiness컨테이너 정의 파라미터가 태스크 정의에서 생략되는 경우, 각 컨테이 너는 swappiness의 기본값으로 60을 갖습니다. 또한 총 스왑 사용량은 컨테이너 메모리의 두 배로 제한됩니다.

• Amazon Linux 2023에서 작업을 사용하는 경우에는 swappiness 파라미터가 지원되지 않습니다.

# Fargate 시작 유형에 대한 Amazon ECS 작업 정의 차이

Fargate를 사용하려면 Fargate 시작 유형을 사용하도록 작업 정의를 구성해야 합니다. Fargate를 사용 할 때 추가 고려 사항이 있습니다.

태스크 정의 파라미터

Fargate 시작 유형을 사용하는 태스크는 사용 가능한 Amazon ECS 태스크 정의 파라미터 중 일부를 지원하지 않을 수 있습니다. 전혀 지원되지 않는 파라미터도 있고 Fargate 작업에 다르게 작동하는 파 라미터도 있습니다.

다음 태스크 정의 파라미터는 Fargate 태스크에서 유효하지 않습니다.

- disableNetworking
- dnsSearchDomains
- dnsServers
- dockerSecurityOptions
- extraHosts
- gpu
- ipcMode
- links
- placementConstraints
- privileged
- maxSwap
- swappiness

다음 태스크 정의 파라미터는 Fargate 태스크에서 유효하지만 유의해야 할 제한이 있습니다.

• linuxParameters – 컨테이너에 적용되는 Linux 전용 옵션을 지정할 때 capabilities에 추가할 수 있는 기능은 CAP\_SYS\_PTRACE뿐입니다. devices, sharedMemorySize 및 tmpfs 파라미터는 지원되지 않습니다. 자세한 내용은 [Linux 파라미터](#page-449-0) 단원을 참조하십시오.

- volumes Fargate 태스크는 바인드 탑재 호스트 볼륨만 지원하므로 dockerVolumeConfiguration 파라미터는 지원되지 않습니다. 자세한 내용은 [볼륨](#page-463-0) 단원을 참조 하십시오.
- cpu AWS Fargate의 Windows 컨테이너의 경우 값은 1 vCPU보다 작을 수 없습니다.

태스크 정의가 Fargate으로 사용하는 데 유효한지 확인하려면 태스크 정의를 등록할 때 다음을 지정할 수 있습니다.

- AWS Management Console에서 기능 필요 필드에 FARGATE를 지정합니다.
- AWS CLI에서 --requires-compatibilities 옵션을 지정합니다.
- Amazon ECS API에서 requiresCompatibilities 플래그를 지정합니다.

#### <span id="page-290-0"></span>운영 체제 및 아키텍처

AWS Fargate에 대한 태스크 및 컨테이너 정의를 구성할 때 컨테이너가 실행하는 운영 체제를 지정해 야 합니다. AWS Fargate에서 지원되는 운영 체제는 다음과 같습니다.

• Amazon Linux 2

#### **a** Note

Linux 컨테이너는 호스트 운영 체제의 커널 및 커널 구성만 사용합니다. 예를 들어 커널 구성 에 sysctl 시스템 컨트롤이 포함됩니다. Linux 컨테이너 이미지는 모든 Linux 배포판의 파 일 및 프로그램을 포함하는 기본 이미지로 만들 수 있습니다. CPU 아키텍처가 일치하면 모 든 운영 체제의 모든 Linux 컨테이너 이미지에서 컨테이너를 실행할 수 있습니다.

- Windows Server 2019 Full
- Windows Server 2019 Core
- Windows Server 2022 Full
- Windows Server 2022 Core

AWS Fargate에서 Windows 컨테이너를 실행하는 경우 X86\_64 CPU 아키텍처가 있어야 합니다.

AWS Fargate에서 Linux 컨테이너를 실행할 때 X86\_64 CPU 아키텍처 또는 ARM 기반 애플리케이션 용 ARM64 아키텍처를 사용할 수 있습니다. 자세한 내용은 [the section called "64비트 ARM 워크로드](#page-360-0) [에 대한 작업 정의"](#page-360-0) 단원을 참조하십시오.

# 태스크 CPU 및 메모리

AWS Fargate용 Amazon ECS 태스크 정의를 사용하려면 태스크 수준에서 CPU와 메모리를 지정해야 합니다. Fargate 태스크에 대해 컨테이너 레벨에서 CPU와 메모리를 지정할 수도 있지만, 이 방법은 선 택 사항입니다. 대부분의 사용 사례에서는 태스크 레벨에서 이러한 리소스를 지정해야 합니다. 유효한 태스크 레벨 CPU 및 메모리 조합은 아래 표와 같습니다. 작업 정의에서 메모리 값을 문자열(MiB 또는 GB 단위)로 지정할 수 있습니다. 예를 들어 메모리 값을 3072(MiB) 또는 3 GB(GB)로 지정할 수 있습 니다. JSON 파일에서 CPU 값을 문자열(CPU 단위 또는 가상 CPU(vCPU))로 지정할 수 있습니다. 예 를 들어 CPU 값을 1024(CPU 단위) 또는 1 vCPU(vCPU)로 지정할 수 있습니다.

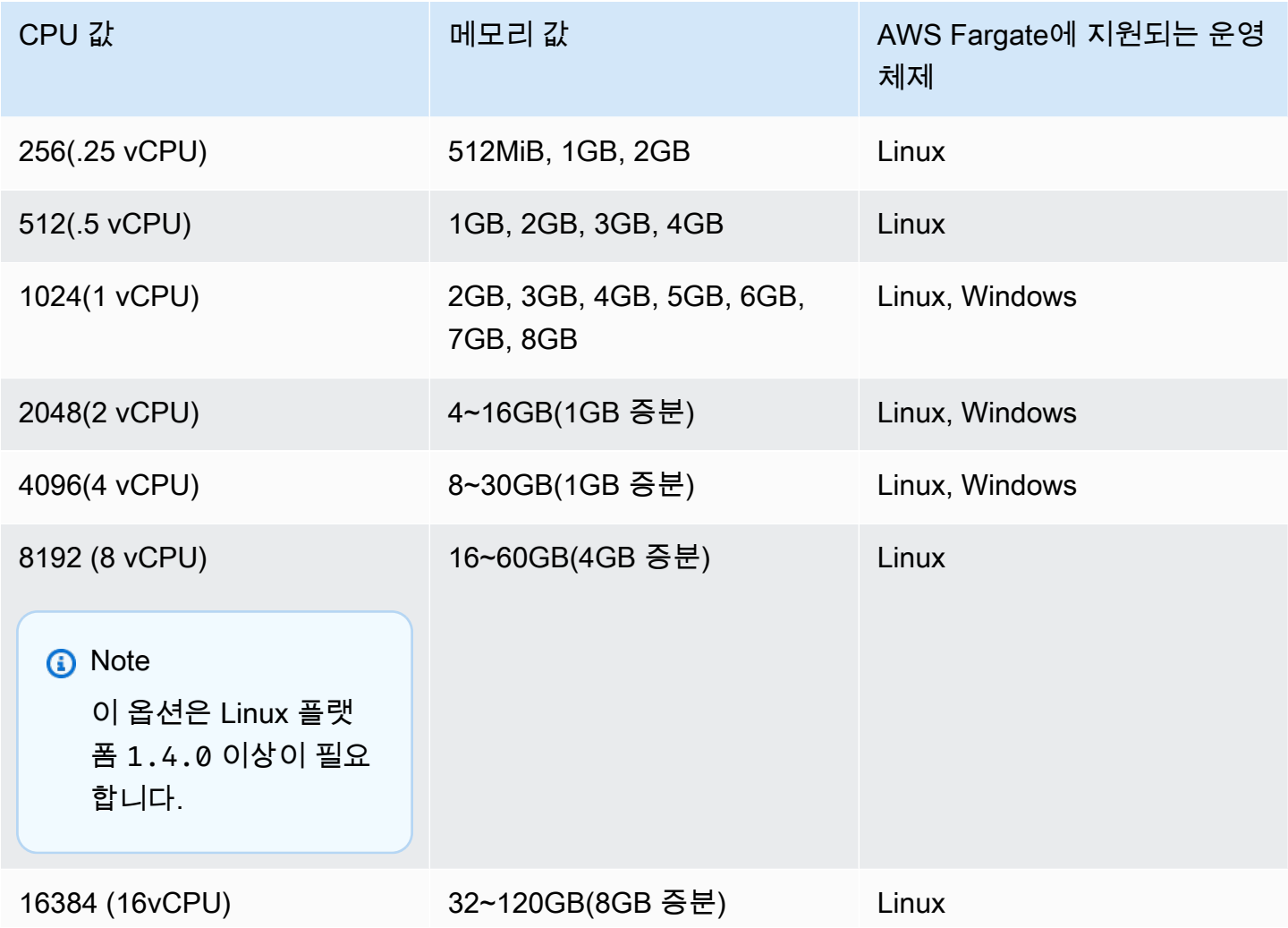

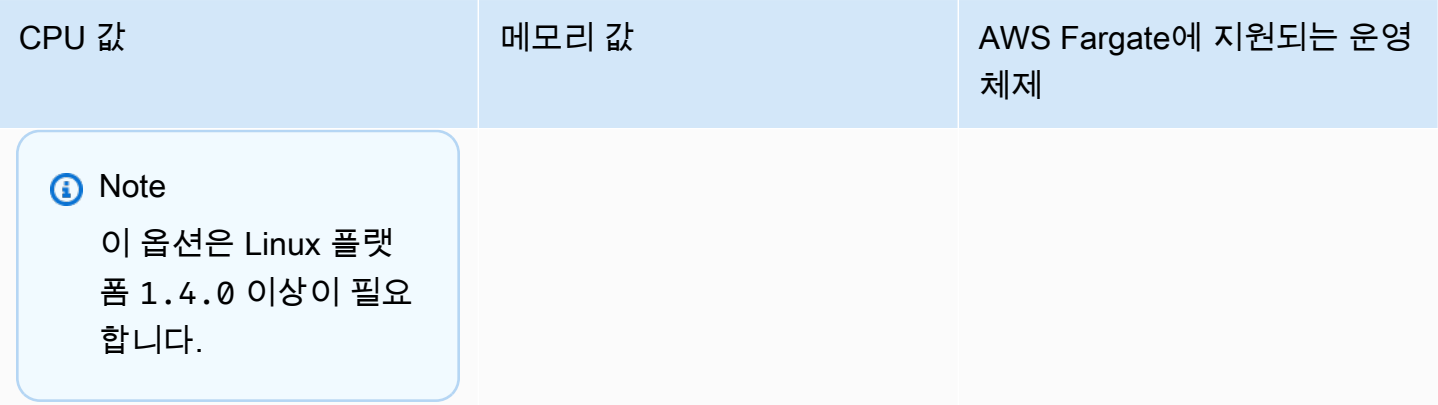

태스크 네트워킹

AWS Fargate용 Amazon ECS 태스크에는 탄력적 네트워크 인터페이스를 각 태스크에 제공하는 awsvpc 네트워크 모드가 필요합니다. 이 네트워크 모드를 사용하여 태스크를 실행하거나 서비스를 생 성할 때는 네트워크 인터페이스를 연결할 하나 이상의 서브넷과 네트워크 인터페이스에 적용할 하나 이상의 보안 그룹을 지정해야 합니다.

퍼블릭 서브넷을 사용하는 경우에는 네트워크 인터페이스에 퍼블릭 IP 주소를 제공할지를 결정합니다. 퍼블릭 서브넷의 Fargate 태스크가 컨테이너 이미지를 풀링하려면 인터넷에 대한 경로 또는 인터넷으 로 요청을 라우팅할 수 있는 NAT 게이트웨이를 사용하여 태스크의 탄력적 네트워크 인터페이스에 퍼 블릭 IP 주소를 할당해야 합니다. 프라이빗 서브넷의 Fargate 태스크가 컨테이너 이미지를 풀링하려 면 인터넷으로 요청을 라우팅할 수 있는 NAT 게이트웨이가 서브넷에 있어야 합니다. Amazon ECR에 서 컨테이너 이미지를 호스팅하면 인터페이스 VPC 엔드포인트를 사용하도록 Amazon ECR을 구성할 수 있습니다. 이 경우 태스크의 프라이빗 IPv4 주소는 이미지 풀링에 사용됩니다. Amazon ECR 인터페 이스 엔드포인트에 대한 자세한 정보는 Amazon Elastic Container Registry 사용자 설명서의 [Amazon](https://docs.aws.amazon.com/AmazonECR/latest/userguide/vpc-endpoints.html)  [ECR 인터페이스 VPC 엔드포인트\(AWS PrivateLink\)를](https://docs.aws.amazon.com/AmazonECR/latest/userguide/vpc-endpoints.html) 참조하세요.

다음은 Fargate 서비스에 대한 networkConfiguration 섹션 예제입니다.

```
"networkConfiguration": { 
    "awsvpcConfiguration": { 
       "assignPublicIp": "ENABLED", 
       "securityGroups": [ "sg-12345678" ], 
       "subnets": [ "subnet-12345678" ] 
    }
}
```
### 태스크 리소스 제한

AWS Fargate의 Linux 컨테이너에 대한 Amazon ECS 태스크 정의는 ulimits 파라미터를 지원하여 컨테이너에 대해 설정할 리소스 제한을 정의합니다.

AWS Fargate의 Windows용 Amazon ECS 태스크 정의는 컨테이너에 대해 설정할 리소스 제한을 정의 하는 ulimits 파라미터를 지원하지 않습니다.

Fargate에 호스팅되는 Amazon ECS 작업은 nofile 리소스 제한 파라미터를 제외하고 운영 체제에 서 설정한 기본 리소스 제한 값을 사용합니다. nofile 리소스 제한은 컨테이너가 사용할 수 있는 열린 파일 수에 대한 제한을 설정합니다. Fargate에서 기본 nofile 소프트 제한은 1024이고 하드 제한은 65535입니다. 두 제한의 값을 모두 최대 1048576으로 설정할 수 있습니다.

두 배로 늘어난 사용자 지정 nofile 제한을 정의하는 방법을 나타내는 예제 태스크 정의 코드 조각은 다음과 같습니다.

```
"ulimits": [ 
     { 
         "name": "nofile", 
         "softLimit": 2048, 
         "hardLimit": 8192
     }
]
```
조정할 수 있는 다른 리소스 제한에 대한 자세한 정보는 [리소스 제한](#page-446-0) 섹션을 참조하세요.

로깅

이벤트 로깅

Amazon ECS는 수행한 작업을 EventBridge에 기록합니다. EventBridge용 Amazon ECS 이벤트 를 사용하여 Amazon ECS 클러스터, 서비스 및 작업의 현재 상태에 관해 실시간에 가까운 알림을 받을 수 있습니다. 또한 이러한 이벤트에 응답하도록 작업을 자동화할 수 있습니다. 자세한 내용은 [EventBridge를 사용하여 Amazon ECS 오류에 대한 응답 자동화](#page-999-0) 단원을 참조하십시오.

작업 수명 주기 로깅

Fargate에서 실행되는 작업은 타임스탬프를 게시하여 작업 수명 주기의 상태를 통해 작업을 추적합니 다. AWS Management Console의 작업 세부 정보 및 AWS CLI 및 SDK의 작업 설명에서 타임스탬프를 확인할 수 있습니다. 예를 들어 타임스탬프를 사용하여 컨테이너 이미지를 다운로드하는 데 소요된 시 간을 평가하고 컨테이너 이미지 크기를 최적화할지 아니면 Seekable OCI 인덱스를 사용할지 결정할

수 있습니다. 컨테이너 이미지 사례에 대한 자세한 내용은 [Amazon ECS 컨테이너 이미지 모범 사례](#page-185-0)를 참조하세요.

애플리케이션 로깅

AWS Fargate용 Amazon ECS 태스크 정의는 로그 구성을 위해 awslogs, splunk 및 awsfirelens 로그 드라이버를 지원합니다.

awslogs 로그 드라이버는 Amazon CloudWatch Logs로 로그 정보를 보낼 Fargate 태스크를 구성합니 다. 다음은 awslogs 로그 드라이버가 구성되는 태스크 정의 조각을 보여줍니다.

```
"logConfiguration": { 
    "logDriver": "awslogs", 
    "options": { 
       "awslogs-group" : "/ecs/fargate-task-definition", 
       "awslogs-region": "us-east-1", 
       "awslogs-stream-prefix": "ecs" 
    }
}
```
태스크 정의에서 awslogs 로그 드라이버를 사용하여 컨테이너 로그를 CloudWatch Logs로 보내는 방 법에 대한 자세한 정보는 [Amazon ECS 로그를 CloudWatch로 전송](#page-363-0) 섹션을 참조하세요.

태스크 정의의 awsfirelens 로그 드라이버에 대한 자세한 정보는 [Amazon ECS 로그를 AWS 서비스](#page-366-0) [또는 AWS Partner로 전송](#page-366-0) 섹션을 참조하세요.

태스크 정의에서 splunk 로그 드라이버를 사용하는 방법에 대한 자세한 정보는 splunk [로그 드라이](#page-487-0) [버](#page-487-0) 섹션을 참조하세요.

태스크 스토리지

Fargate에서 호스팅되는 Amazon ECS 태스크의 경우 다음과 같은 스토리지 유형이 지원됩니다.

- Amazon EBS 볼륨은 데이터 집약적인 컨테이너화된 워크로드에 대해 비용 효율적이며 내구성이 뛰 어난 고성능 블록 스토리지를 제공합니다. 자세한 내용은 [Amazon ECS에서 Amazon EBS 볼륨 사용](#page-214-0) 단원을 참조하십시오.
- 영구 스토리지용 Amazon EFS 볼륨. 자세한 내용은 [Amazon ECS에서 Amazon EFS 볼륨 사용](#page-232-0) 단원 을 참조하십시오.
- 휘발성 스토리지용 바인드 마운트. 자세한 내용은 [Amazon ECS에서 바인드 탑재 사용](#page-274-0) 단원을 참조 하십시오.

## Seekable OCI(SOCI)를 사용하여 컨테이너 이미지 지연 로딩

Linux 플랫폼 1.4.0 버전을 사용하는 Fargate 기반 Amazon ECS 작업은 Seekable OCI(SOCI)를 사용 하여 작업을 더 빠르게 시작할 수 있습니다. SOCI를 사용하면 컨테이너가 이미지 풀에 몇 초만 소비하 고 시작할 수 있으므로, 이미지가 백그라운드에서 다운로드되는 동안 환경 설정 및 애플리케이션 인스 턴스화에 필요한 시간을 얻을 수 있습니다. 이를 지연 로딩이라고 합니다. Fargate가 Amazon ECS 작 업을 시작하면 Fargate는 작업의 이미지에 대한 SOCI 인덱스가 있는지 자동으로 감지하여 전체 이미 지가 다운로드될 때까지 기다리지 않고 컨테이너를 시작합니다.

SOCI 인덱스 없이 실행되는 컨테이너의 경우 컨테이너 이미지가 완전히 다운로드된 이후에 컨테이너 가 시작됩니다. 이 동작은 Fargate의 다른 모든 플랫폼 버전과 Amazon EC2 인스턴스의 Amazon ECS 최적화 AMI에서 동일합니다.

#### Seekable OCI 인덱스

Seekable OCI(SOCI)는 컨테이너 이미지를 느리게 로드하여 컨테이너를 더 빠르게 시작할 수 있는 AWS에서 개발된 오픈 소스 기술입니다. SOCI는 기존 컨테이너 이미지 내에 파일의 인덱스(SOCI 인 덱스)를 생성하는 방식으로 작동합니다. 이 인덱스를 사용하면 전체 이미지를 다운로드하기 전에 컨테 이너 이미지에서 개별 파일을 추출할 수 있으므로 컨테이너를 더 빠르게 시작할 수 있습니다. SOCI 인 덱스는 컨테이너 레지스트리 내의 이미지와 동일한 리포지토리에 아티팩트로 저장되어야 합니다. 인 덱스는 이미지 내용의 신뢰할 수 있는 출처이므로 신뢰할 수 있는 출처의 SOCI 인덱스만 사용해야 합 니다. 자세한 내용은 [컨테이너 이미지 지연 로딩을 위한 Seekable OCI 소개를](https://aws.amazon.com/about-aws/whats-new/2022/09/introducing-seekable-oci-lazy-loading-container-images/) 참조하세요.

#### 고려 사항

Fargate가 SOCI 인덱스를 사용하여 작업에서 컨테이너 이미지를 느리게 로드하도록 하려면 다음 사항 을 고려합니다.

- Linux 플랫폼 버전 1.4.0에서 실행되는 작업만 SOCI 인덱스를 사용할 수 있습니다. Fargate 기반 Windows 컨테이너를 실행하는 작업은 지원되지 않습니다.
- X86\_64 또는 ARM64 CPU 아키텍처에서 실행되는 작업은 지원됩니다. ARM64 아키텍처를 사용하 는 Linux 작업은 Fargate 스팟 용량 공급자를 지원하지 않습니다.
- 작업 정의의 컨테이너 이미지는 각 이미지와 동일한 컨테이너 레지스트리에 SOCI 인덱스를 가져야 합니다.
- 작업 정의의 컨테이너 이미지는 호환 가능한 이미지 레지스트리에 저장되어야 합니다. 호환 가능한 레지스트리 목록은 다음과 같습니다.
	- Amazon ECR 프라이빗 레지스트리
- gzip 압축을 사용하거나 압축되지 않은 컨테이너 이미지만 지원됩니다. zstd 압축을 사용하는 컨테이 너 이미지는 지원되지 않습니다.
- 250 MiB 압축된 크기보다 큰 컨테이너 이미지를 사용하여 지연 로딩을 시도하는 것이 좋습니다. 크 기가 작은 이미지를 로드하는 데 걸리는 시간이 줄어들 가능성은 거의 없습니다.
- 지연 로딩으로 인해 작업 시작 시간이 달라질 수 있으므로 Elastic Load Balancing의 상태 확인 유예 기간과 같은 다양한 제한 시간을 변경해야 할 수 있습니다.
- 컨테이너 이미지가 지연 로드되지 않게 하려면 컨테이너 레지스트리에서 SOCI 인덱스를 삭제합니 다. 작업의 컨테이너 이미지가 고려 사항 중 하나를 충족하지 않는 경우 컨테이너 이미지가 기본 방 법으로 다운로드됩니다.

Seekable OCI 인덱스 생성

컨테이너 이미지 로드를 지연하려는 경우 SOCI 인덱스(메타데이터 파일)를 생성하여 컨테이너 이 미지와 함께 컨테이너 이미지 리포지토리에 저장해야 합니다. SOCI 인덱스를 생성하고 푸시하기 위 해 GitHub의 오픈 소스 [soci-snapshotter CLI 도구를](https://github.com/awslabs/soci-snapshotter) 사용할 수 있습니다. 또는 CloudFormation AWS SOCI Index Builder를 배포할 수 있습니다. 컨테이너 이미지가 Amazon ECR로 푸시될 때 SOCI 인덱 스를 자동으로 생성하여 푸시하는 서버리스 솔루션입니다. 솔루션 및 설치 단계에 대한 자세한 내용은 GitHub의 [CFN AWS SOCI Index Builder를](https://aws-ia.github.io/cfn-ecr-aws-soci-index-builder) 참조하세요. CloudFormation AWS SOCI Index Builder는 SOCI 시작을 자동화하는 방법이며, 오픈 소스 soci 도구를 사용하면 인덱스 생성과 관련된 유연성이 향상되고 지속적 통합 및 지속적 배포(CI/CD) 파이프라인에 인덱스 생성을 통합할 수 있습니다.

**a** Note

이미지에 대한 SOCI 인덱스를 생성하려면 soci-snapshotter를 실행 중인 컴퓨터의 containerd 이미지 저장소에 이미지가 있어야 합니다. 이미지가 Docker 이미지 저장소에 있는 경우 이미지를 찾을 수 없습니다.

작업에서 지연 로딩을 사용했는지 확인

SOCI를 사용하여 작업이 지연 로드되었는지 확인하려면 작업 내에서 작업 메타데이터 엔드포인트 를 확인합니다. 작업 메타데이터 엔드포인트 버전 4를 쿼리하면 쿼리하는 컨테이너의 기본 경로에 Snapshotter 필드가 있습니다. 또한 /task 경로에 각 컨테이너에 대한 Snapshotter 필드가 있습 니다. 이 필드의 기본값은 overlayfs이며 SOCI를 사용하는 경우 이 필드는 soci로 설정됩니다.

# Windows를 실행하는 EC2 인스턴스에 대한 Amazon ECS 작업 정의 차이

EC2 Windows 인스턴스에서 실행되는 작업은 사용 가능한 모든 Amazon ECS 작업 정의 파라미터를 지원하지는 않습니다. 전혀 지원되지 않는 파라미터도 있고 일부는 다르게 작동합니다.

다음 작업 정의 파라미터는 Amazon EC2 Windows 작업 정의에서 지원되지 않습니다.

- containerDefinitions
	- disableNetworking
	- dnsServers
	- dnsSearchDomains
	- extraHosts
	- links
	- linuxParameters
	- privileged
	- readonlyRootFilesystem
	- user
	- ulimits
- volumes
	- dockerVolumeConfiguration
- cpu

Windows 컨테이너에 대해서는 컨테이너 레벨 CPU를 지정할 것을 권장합니다.

• memory

Windows 컨테이너에 대해서는 컨테이너 레벨 메모리를 지정할 것을 권장합니다.

- proxyConfiguration
- ipcMode
- pidMode
- taskRoleArn

EC2 Windows 인스턴스의 작업에 대한 IAM 역할에는 추가 구성이 필요하지만 이러한 구성의 대부 분은 Linux 컨테이너 인스턴스에서의 작업에 대한 IAM 역할 구성과 비슷합니다. 자세한 정보는 [the](#page-1313-0)  [section called " Amazon EC2 Windows 인스턴스 추가 구성"](#page-1313-0) 섹션을 참조하세요. Windows를 실행하는 EC2 인스턴스에 대한 작업 정의 차이 281

# 콘솔을 사용하여 Amazon ECS 작업 정의 생성

콘솔을 사용하거나 JSON 파일을 편집하여 작업 정의를 생성할 수 있습니다.

# <span id="page-298-0"></span>JSON 검사기

Amazon ECS 콘솔 JSON 편집기는 JSON 파일에서 다음 사항을 검사합니다.

- 파일은 유효한 JSON 파일입니다.
- 파일에 관련 없는 키는 없습니다.
- 파일에 familyName 파라미터가 있습니다.
- containerDefinitions 아래 하나 이상의 항목이 있습니다.

# AWS CloudFormation 스택

다음 동작은 2023년 1월 12일 이전에 새 Amazon ECS 콘솔에서 생성된 작업 정의에 적용됩니다.

작업 정의를 생성하면 Amazon ECS 콘솔은 이름이 ECS-Console-V2-TaskDefinition-으로 시작 하는 CloudFormation 스택을 자동으로 생성합니다. AWS CLI 또는 AWS SDK를 사용하여 작업 정의를 등록 취소한 경우 작업 정의 스택을 수동으로 삭제해야 합니다. 자세한 정보는 AWS CloudFormation 사용 설명서의 [스택 삭제를](https://docs.aws.amazon.com/AWSCloudFormation/latest/UserGuide/cfn-console-delete-stack.html) 참조하세요.

2023년 1월 12일 이후에 생성된 작업 정의에서는 CloudFormation 스택이 자동으로 생성되지 않습니 다.

# 절차

Amazon ECS console

- 1. [https://console.aws.amazon.com/ecs/v2에](https://console.aws.amazon.com/ecs/v2)서 콘솔을 엽니다.
- 2. 탐색 창에서 작업 정의를 선택합니다.
- 3. 새 작업 정의 생성 메뉴에서 새 작업 정의 생성을 선택합니다.
- 4. 태스크 정의 패밀리(Task definition family)에서 태스크 정의에 대해 고유한 이름을 지정합니다.
- 5. 시작 유형에서 애플리케이션 환경을 선택합니다. 콘솔 기본값은 AWS Fargate(서버리스)입니 다. Amazon ECS는 이 값으로 작업 정의 파라미터가 인프라 유형에 유효한지 검증을 수행합니 다.

6. 운영 체제/아키텍처(Operating system/Architecture)에서 태스크에 사용할 운영 체제와 CPU 아 키텍처를 선택합니다.

64비트 ARM 아키텍처에서 작업을 실행하려면 Linux/ARM64를 선택합니다. 자세한 내용은 [the](#page-411-0)  [section called "런타임 플랫폼"](#page-411-0) 단원을 참조하십시오.

Windows 컨테이너에서 AWS Fargate 작업을 실행하려면 지원되는 Windows 운영 체제를 선 택합니다. 자세한 내용은 [the section called "운영 체제 및 아키텍처"](#page-290-0) 단원을 참조하십시오.

7. 태스크 크기(Task size)에서 태스크용으로 예약할 CPU 및 메모리 값을 선정합니다. CPU 값은 vCPU로 지정되고 메모리는 GB로 지정됩니다.

다음 표에서는 Fargate에서 호스팅되는 태스크에 대해 유효한 CPU와 메모리 조합을 보여줍니 다.

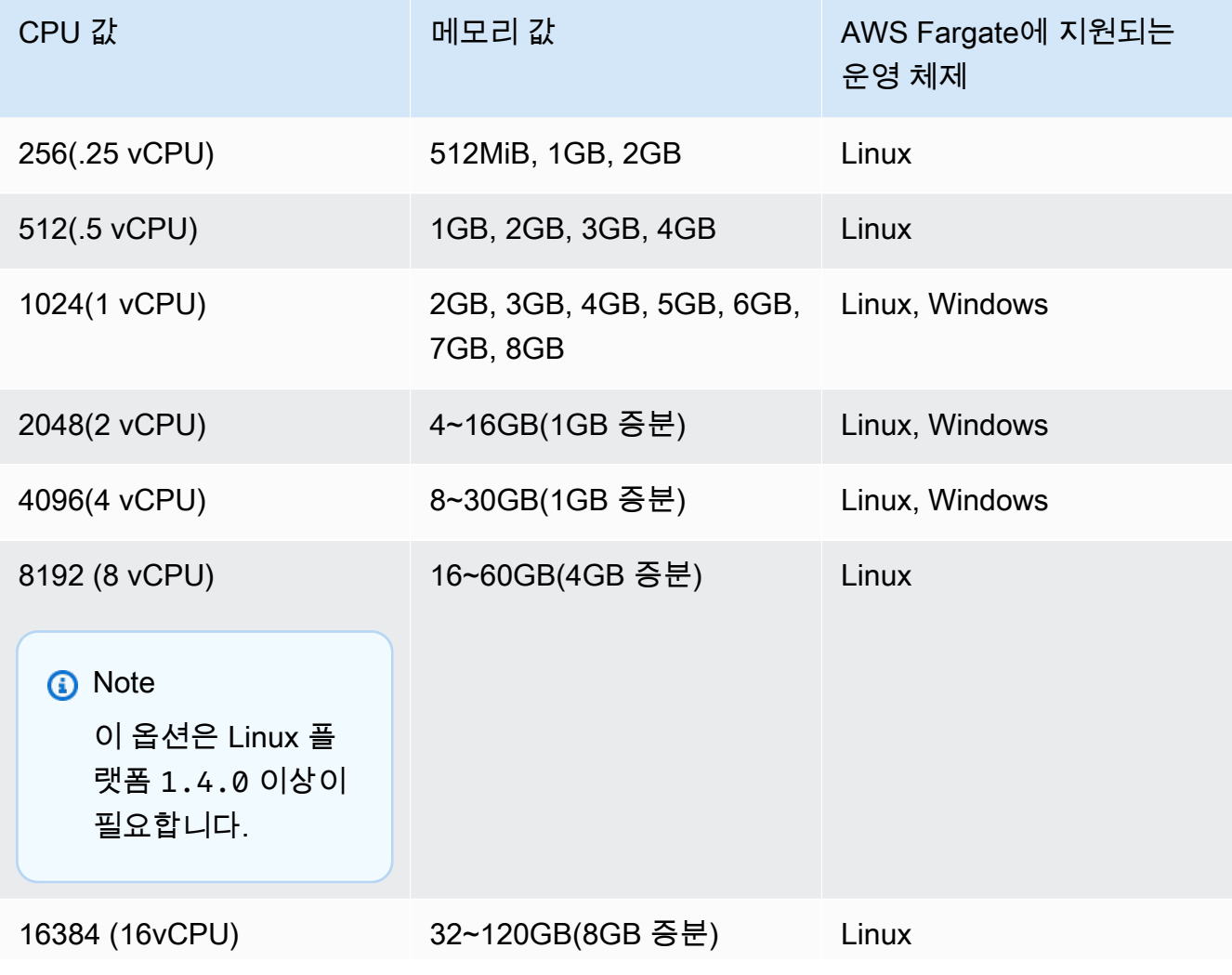

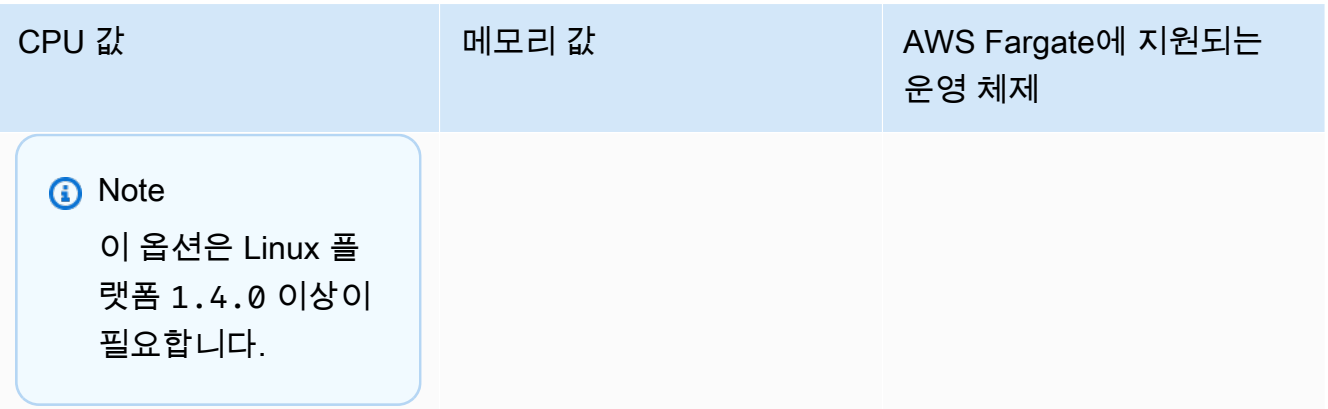

Amazon EC2에서 호스팅되는 태스크의 경우 지원되는 태스크 CPU 값은 128 CPU 단위(0.125 vCPU)에서 10240 CPU 단위(10 vCPU) 사이입니다. 메모리 값을 GB 단위로 지정하려면 값 뒤 에 GB를 입력합니다. 예를 들어 메모리 값을 3GB로 설정하려면 3GB를 입력합니다.

#### **a** Note

Windows 컨테이너에 대해서는 태스크 레벨 CPU와 메모리 파라미터가 무시됩니다.

8. 네트워크 모드(Network mode)에서 사용할 네트워크 모드를 선택합니다. 기본값은 awsvpc 모 드입니다. 자세한 내용은 [Amazon ECS 작업 배치를](https://docs.aws.amazon.com/AmazonECS/latest/developerguide/task-networking.html) 참조하세요.

브리지를 선택하는 경우 포트 매핑 아래 호스트 포트에 컨테이너용으로 예약할 컨테이너 인스 턴스의 포트 번호를 입력합니다.

- 9. (선택 사항) 작업 역할 섹션을 확장하여 작업에 대한 AWS Identity and Access Management(IAM) 역할을 구성합니다.
	- a. 태스크 역할(Task role)에서 태스크에 할당할 IAM 역할을 선택합니다. 작업 IAM 역할은 작 업의 컨테이너에서 AWS API 작업을 직접 호출할 수 있는 권한을 제공합니다.
	- b. 작업 실행 역할에서 역할을 선택합니다.

작업 실행 역할을 사용하는 경우에 대한 자세한 정보는 [the section called "태스크 실행](#page-1295-0)  [IAM 역할"을](#page-1295-0) 참조하세요. 역할이 필요하지 않은 경우 없음을 선택합니다.

- 10. 태스크 정의에서 정의할 각 컨테이너에 대해 다음 단계를 수행합니다.
	- a. 이름(Name)에 컨테이너 이름을 입력합니다.
	- b. 이미지 URI(Image URI)에서 컨테이너를 시작하는 데 사용할 이미지를 지정합니다. Amazon ECR 퍼블릭 갤러리 레지스트리의 이미지는 Amazon ECR 퍼블릭 레지스트리 이

름만 사용하여 지정할 수 있습니다. 예를 들어 public.ecr.aws/ecs/amazon-ecsagent:latest가 지정되면 Amazon ECR 퍼블릭 갤러리에 호스팅되는 Amazon Linux 컨테이너가 사용됩니다. 다른 모든 리포지토리의 경우 repository-url/image:tag 또는 repository-url/image@digest 형식을 사용하여 리포지토리를 지정합니다.

- c. 이미지가 Amazon ECR 외부의 프라이빗 레지스트리에 있는 경우 프라이빗 레지스트리에 서 에서 프라이빗 레지스트리 인증을 켭니다. 그런 다음 Secrets Manager ARN 또는 이 름에 보안 암호의 Amazon 리소스 이름(ARN)을 입력합니다.
- d. 필수 컨테이너에서 작업 정의에 두 개 이상의 컨테이너가 정의되어 있으면 해당 컨테이너 를 필수로 간주할지를 지정할 수 있습니다. 컨테이너가 필수로 표시된 경우 해당 컨테이너 가 중지되면 작업도 중지됩니다. 각 태스크 정의에는 하나 이상의 필수 컨테이너가 포함되 어야 합니다.
- e. 포트 매핑을 통해 컨테이너는 호스트의 포트에 액세스하여 트래픽을 송수신할 수 있습니 다. 포트 매핑(Port mappings)에서 다음 중 하나를 수행합니다.
	- awsvpc 네트워크 모드를 사용하는 경우 컨테이너 포트(Container port)와 프로토콜 (Protocol)에서 컨테이너에 사용할 포트 매핑을 선택합니다.
	- bridge 네트워크 모드를 사용하는 경우 컨테이너 포트(Container port)와 프로토콜 (Protocol)에서 컨테이너에 사용할 포트 매핑을 선택합니다.

포트 매핑 추가(Add more port mappings)를 선택하여 추가 컨테이너 포트 매핑을 더 지정 합니다.

- f. 컨테이너에 루트 파일 시스템에 대한 읽기 전용 액세스를 부여하려면 읽기 전용 루트 파일 시스템에서 읽기 전용을 선택합니다.
- g. (선택 사항) 리소스 할당 제한의 작업 수준 값과 다른 컨테이너 수준 CPU, GPU 및 메모리 제한을 정의하려면 다음을 수행합니다.
	- CPU에 Amazon ECS 컨테이너 에이전트가 컨테이너에 대해 예약하는 CPU 단위 수를 입력합니다.
	- GPU에 컨테이너 인스턴스의 GPU 단위 수를 입력합니다.

GPU를 지원하는 Amazon EC2 인스턴스에는 GPU당 1개의 GPU 단위가 있습니다. 자 세한 내용은 [the section called "GPU 워크로드에 대한 작업 정의"](#page-327-0) 단원을 참조하십시오.

• 메모리 하드 제한에 컨테이너에 표시할 메모리 크기를 GB 단위로 입력합니다. 컨테이너 가 하드 제한 을 초과하려 하면 해당 컨테이너는 중지됩니다.

• Docker 20.10.0 이상의 대몬은 컨테이너용으로 최소 6MiB의 메모리를 예약합니다. 그 러므로 컨테이너에 대해 6MiB 미만의 메모리를 지정하지 마세요.

Docker 19.03.13-ce 이하의 대몬은 컨테이너용으로 최소 4MiB의 메모리를 예약합니다. 그러므로 컨테이너에 대해 4MiB 미만의 메모리를 지정하지 마세요.

• 메모리 소프트 제한에 컨테이너용으로 예약할 메모리의 소프트 제한(GB)을 입력합니 다.

시스템 메모리가 경합하는 경우 Docker는 컨테이너 메모리를 이 소프트 제한으로 유지 하려고 합니다. 작업 수준 메모리를 지정하지 않은 경우, 메모리 하드 제한 및 메모리 소 프트 제한 중 하나 또는 모두에 0이 아닌 정수를 지정해야 합니다. 둘 다 지정하는 경우 메모리 하드 제한은 메모리 소프트 제한보다 커야 합니다.

이 기능은 Windows 컨테이너에서 지원되지 않습니다.

h. (선택 사항)환경 변수 섹션을 확장하여 컨테이너에 삽입할 환경 변수를 지정합니다. 키-값 페어를 사용하여 개별적으로 환경 변수를 지정하거나 Amazon S3 버킷에서 호스팅되는 환경 변수 파일을 지정하여 배치 단위로 환경 변수를 지정할 수 있습니다. 환경 변수 파일 의 형식을 지정하는 방법에 대한 자세한 내용은 [개별 환경 변수를 Amazon ECS 컨테이너](#page-380-0) [로 전달](#page-380-0) 섹션을 참조하세요.

비밀 스토리지에 대한 환경 변수를 지정할 때 키에 보안 암호 이름을 입력합니다. 그런 다 음 ValueFrom에 Systems Manager Parameter Store 보안 암호 또는 Secrets Manager 보 안 암호의 전체 ARN을 입력합니다.

i. (선택 사항) 로그 수집 사용(Use log collection) 옵션을 선택하여 로그 구성을 지정합니다. 사용 가능한 로그 드라이버마다 지정할 로그 드라이버 옵션이 있습니다. 기본 옵션에서는 Amazon CloudWatch Logs로 컨테이너 로그를 전송합니다. 다른 로그 드라이버 옵션은 AWS FireLens를 사용하여 구성됩니다. 자세한 내용은 [Amazon ECS 로그를 AWS 서비스](#page-366-0) [또는 AWS Partner로 전송](#page-366-0) 단원을 참조하십시오.

다음은 각 컨테이너 로그 대상에 대한 자세한 설명입니다.

- Amazon CloudWatch CloudWatch Logs로 컨테이너 로그를 전송하도록 작업을 구성 합니다. 사용자를 대신하여 CloudWatch 로그 그룹을 생성하는 기본 로그 드라이버 옵션 이 제공됩니다. 다른 로그 그룹 이름을 지정하려면 드라이버 옵션 값을 변경합니다.
- Splunk로 로그 내보내기 컨테이너 로그를 원격 서비스로 보내는 Splunk 드라이버로 전 송하도록 작업을 구성합니다. Splunk 웹 서비스에 대한 URL을 입력해야 합니다. Splunk 토큰은 민감한 데이터로 취급될 수 있으므로 보안 암호 옵션으로 지정됩니다.
- Amazon Data Firehose로 로그 내보내기 Firehose로 컨테이너 로그를 전송하도록 작 업을 구성합니다. Firehose 전송 스트림으로 로그를 전송하는 기본 로그 드라이버 옵션 이 제공됩니다. 다른 전송 스트림 이름을 지정하려면 드라이버 옵션 값을 변경합니다.
- Amazon Kinesis Data Streams로 로그 내보내기 Kinesis Data Streams로 컨테이너 로 그를 전송하도록 작업을 구성합니다. Kinesis Data Streams 스트림으로 로그를 전송하 는 기본 로그 드라이버 옵션이 제공됩니다. 다른 스트림 이름을 지정하려면 드라이버 옵 션 값을 변경합니다.
- Amazon OpenSearch Service로 로그 내보내기 OpenSearch Service 도메인으로 컨테 이너 로그를 전송하도록 작업을 구성합니다. 로그 드라이버 옵션이 제공되어야 합니다.
- Amazon S3로 로그 내보내기 Amazon S3 버킷으로 컨테이너 로그를 전송하도록 작업 을 구성합니다. 기본 로그 드라이버 옵션이 제공되지만 유효한 Amazon S3 버킷 이름을 지정해야 합니다.
- j. (선택 사항) 추가 컨테이너 파라미터를 구성합니다.

#### 이 옵션을 구성하는 방법 조치

#### Healthcheck

다음은 컨테이너의 정상 상태를 결정하는 명령입니 다. 자세한 내용은 [컨테이](#page-1025-0) [너 상태 확인을 사용하여](#page-1025-0)  [Amazon ECS 작업 상태 확](#page-1025-0) [인](#page-1025-0) 단원을 참조하십시오.

•

•

•

HealthCheck를 확장한 후 다음 항목을 구성합니다.

- Command(명령)에 쉼표 로 구분된 명령 목록을 입력합니다. CMD에서 명 령을 시작하여 명령 인 수를 직접 실행하거나 CMD-SHELL 에서 명령 을 시작하여 컨테이너의 기본 쉘에서 명령을 실행 할 수 있습니다. 둘 다 지 정하지 않으면 CMD가 사 용됩니다.
- Interval(간격)에 각 상태 확인 사이의 시간(초)을 입력합니다. 유효한 값은 5~30입니다.
- Timeout(제한 시간)에 실 패로 간주되기 전에 상태 확인이 성공하기까지의 대기 시간(초)입니다. 유 효한 값은 2~60입니다.
	- Start period(시작 기간) 에 상태 확인 명령이 실 행되기 전에 컨테이너 가 부트스트랩하기까지 의 대기 시간(초)을 입 력합니다. 유효한 값은 0~300입니다.

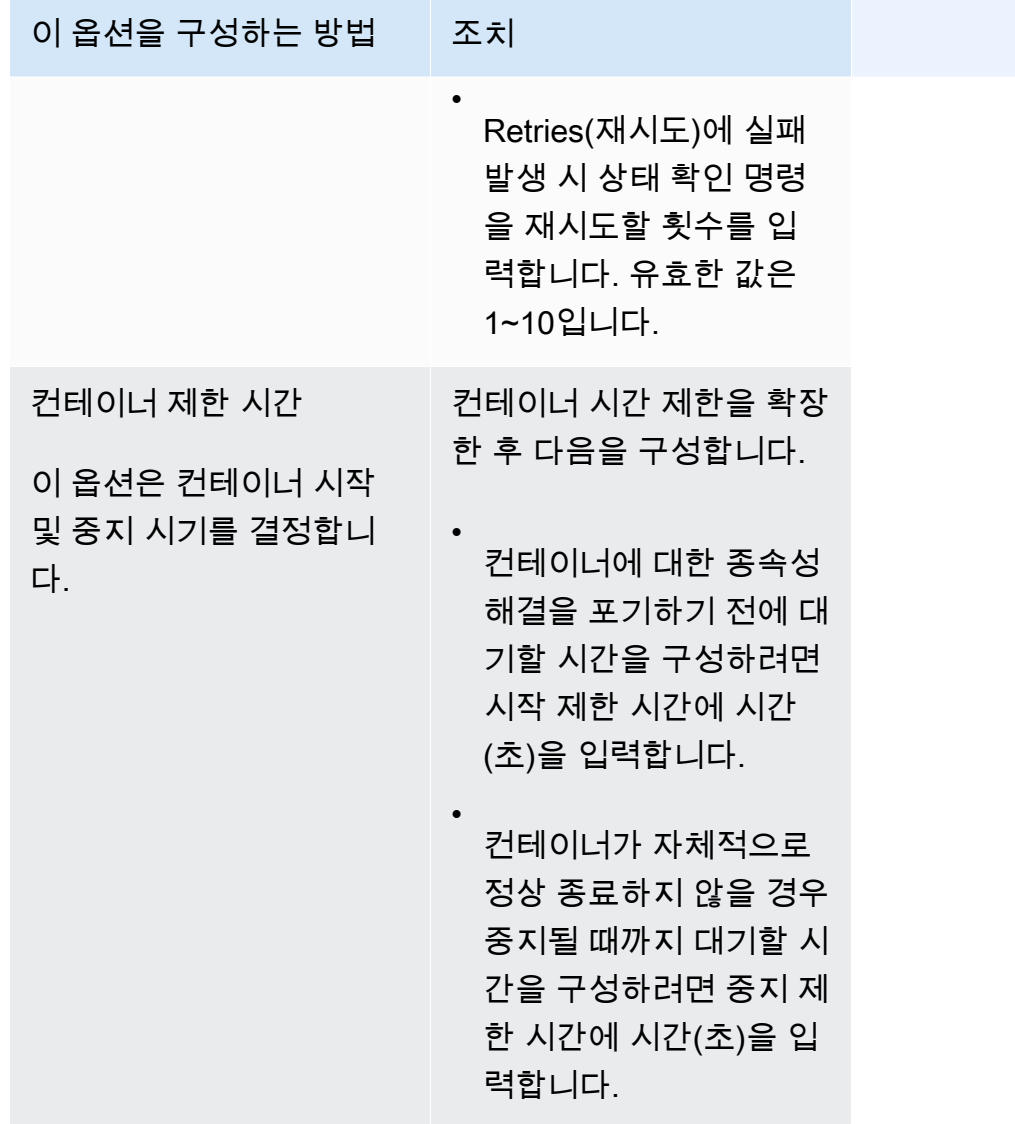

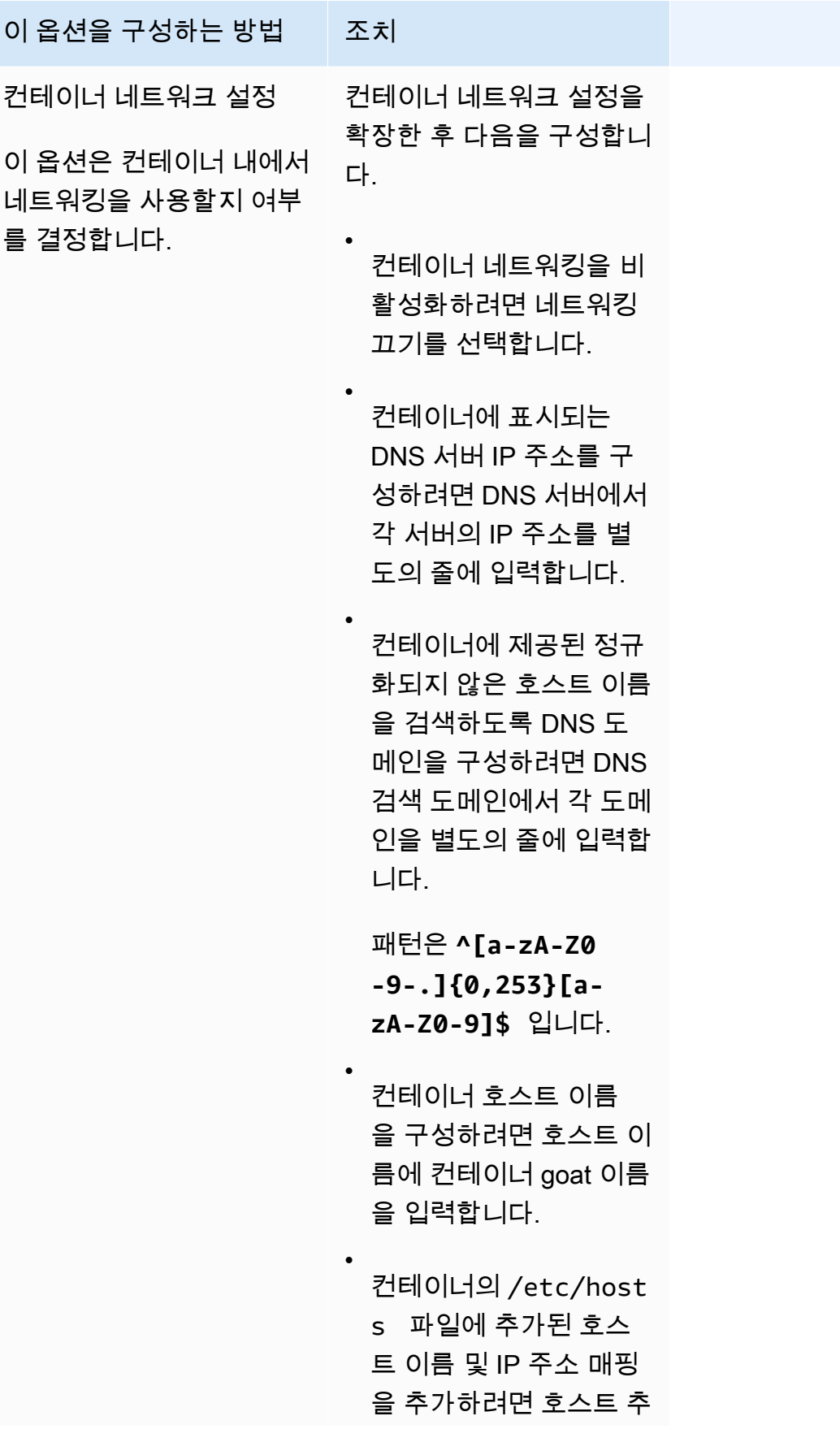

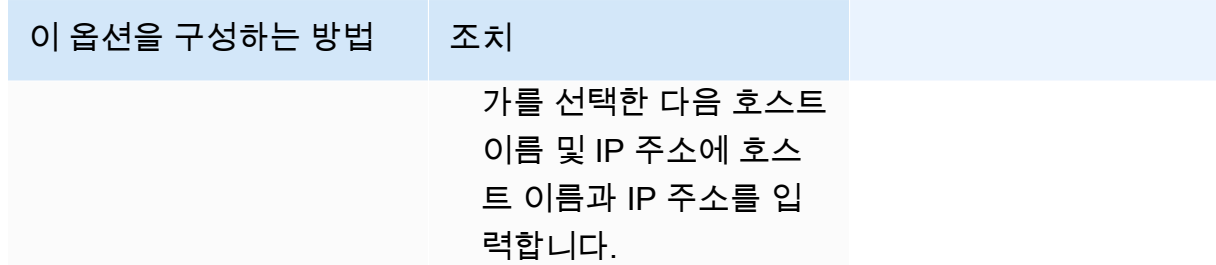

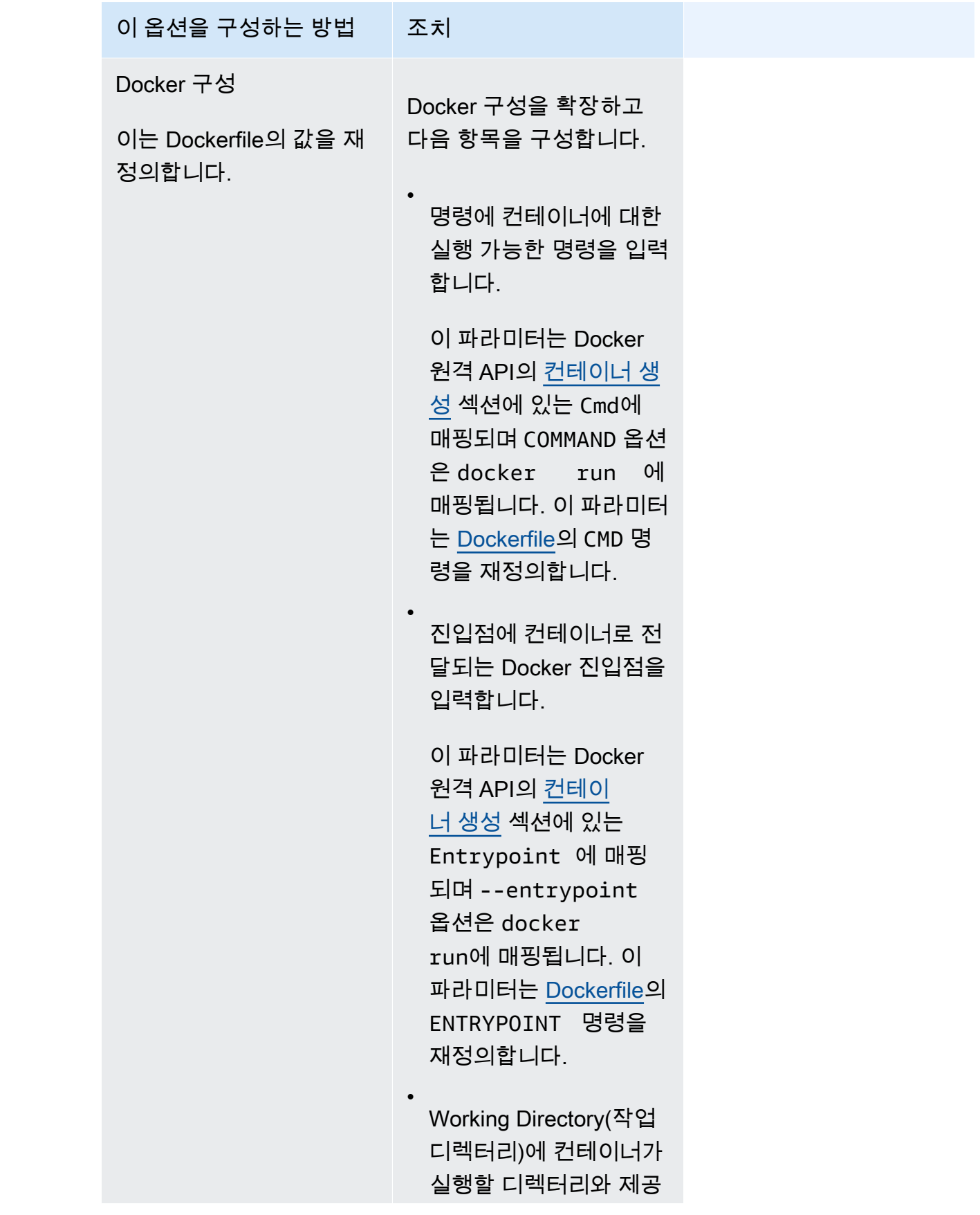

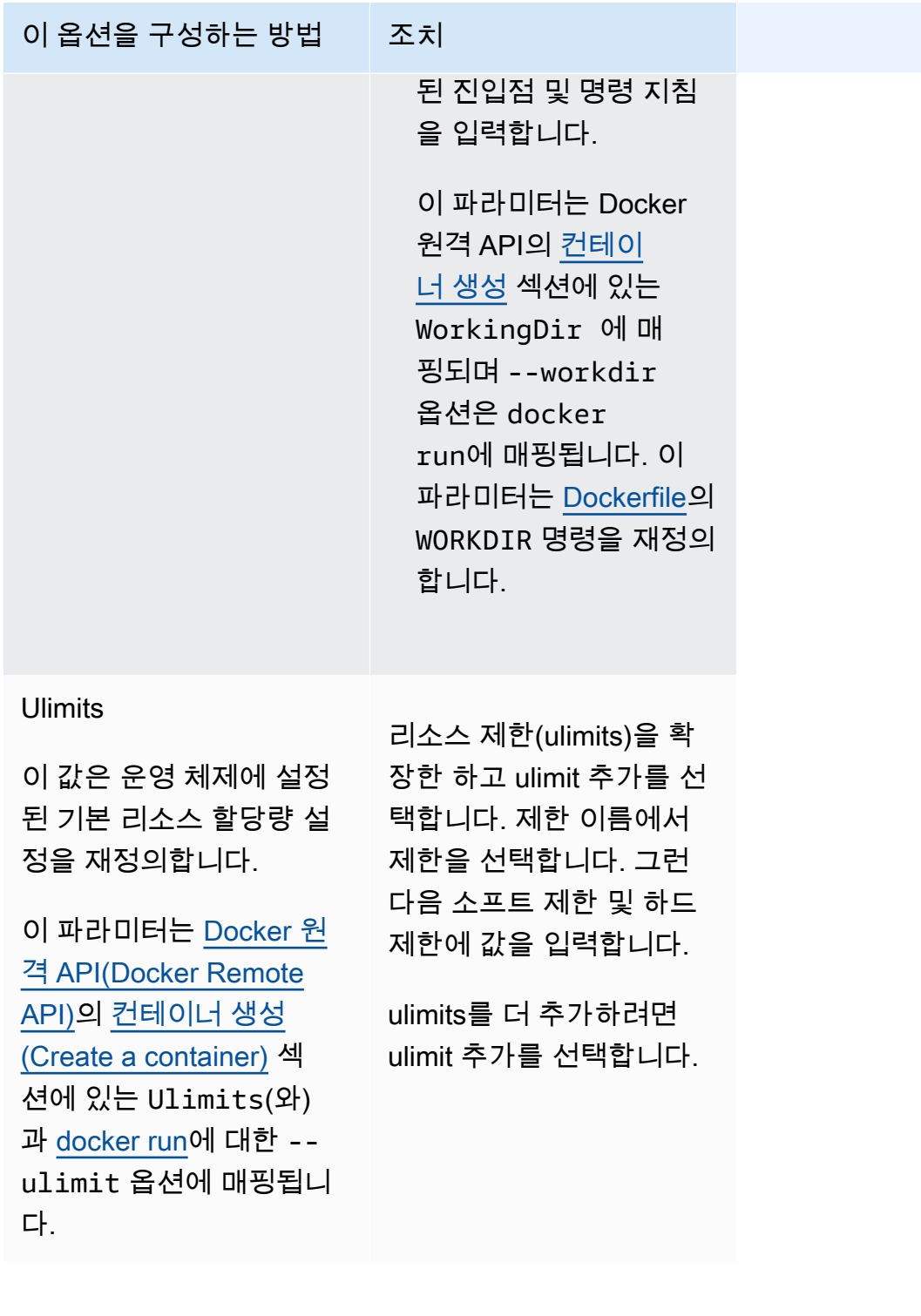

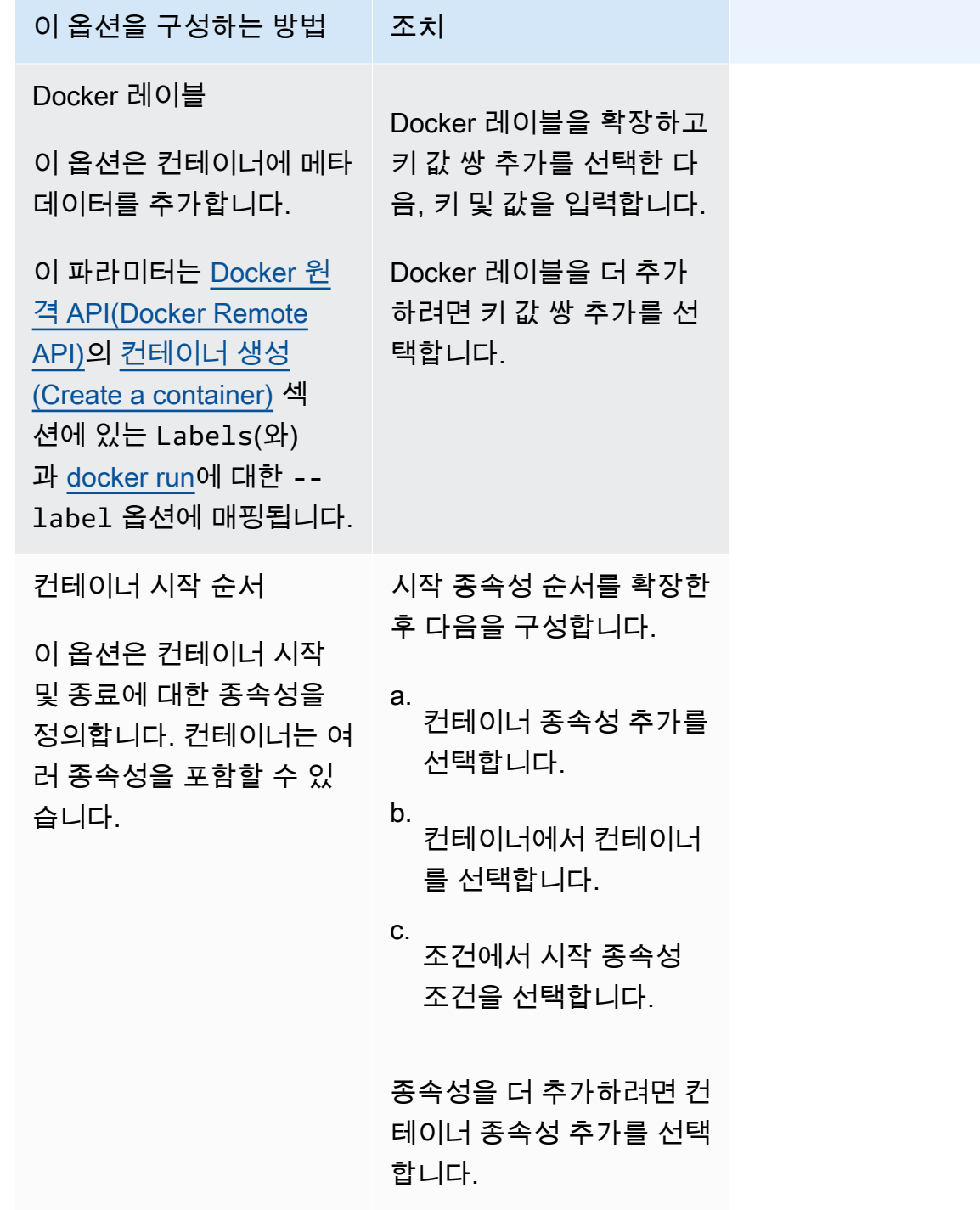

- k. (선택 사항) 컨테이너 추가(Add more containers)를 선택하여 컨테이너를 태스크 정의에 더 추가합니다.
- 11. (선택 사항) 스토리지(Storage) 섹션은 Fargate에 호스팅되는 작업에 대한 임시 스토리지 크기 를 확장하는 데 사용됩니다. 이 섹션을 사용하여 작업에 대한 데이터 볼륨 구성을 추가할 수도 있습니다.
- Fargate 태스크에대한 20 gibibytes (GiB)의 기본값인 이상으로 사용 가능한 임시 스토리 지를 확장하려면 양(Amount)에서 값을 최대 200 GiB으로 지정합니다.
- 12. (선택 사항) 작업 정의에 대한 데이터 볼륨 구성을 추가하려면 볼륨 추가를 선택하고 다음 단계 를 수행합니다.
	- a. 볼륨 이름(Volume name)에서 데이터 볼륨의 이름을 입력합니다. 데이터 볼륨 이름은 컨 테이너 탑재 지점을 생성할 때 사용됩니다.
	- b. 볼륨 구성의 경우 작업 정의를 생성할 때 볼륨을 구성할지 또는 배포 중에 볼륨을 구성할 지 여부를 선택합니다.

#### **a** Note

작업 정의를 생성할 때 구성할 수 있는 볼륨으로, 바인드 탑재, Docker, Amazon EFS 및 Amazon FSx for Windows File Server가 있습니다. 배포 시, 작업을 실행 할 때 또는 서비스를 생성하거나 업데이트할 때 구성할 수 있는 볼륨으로, Amazon EBS가 있습니다.

c. 볼륨 유형에서 선택한 구성 유형과 호환되는 볼륨 유형을 선택하고 볼륨 유형을 구성합니 다.

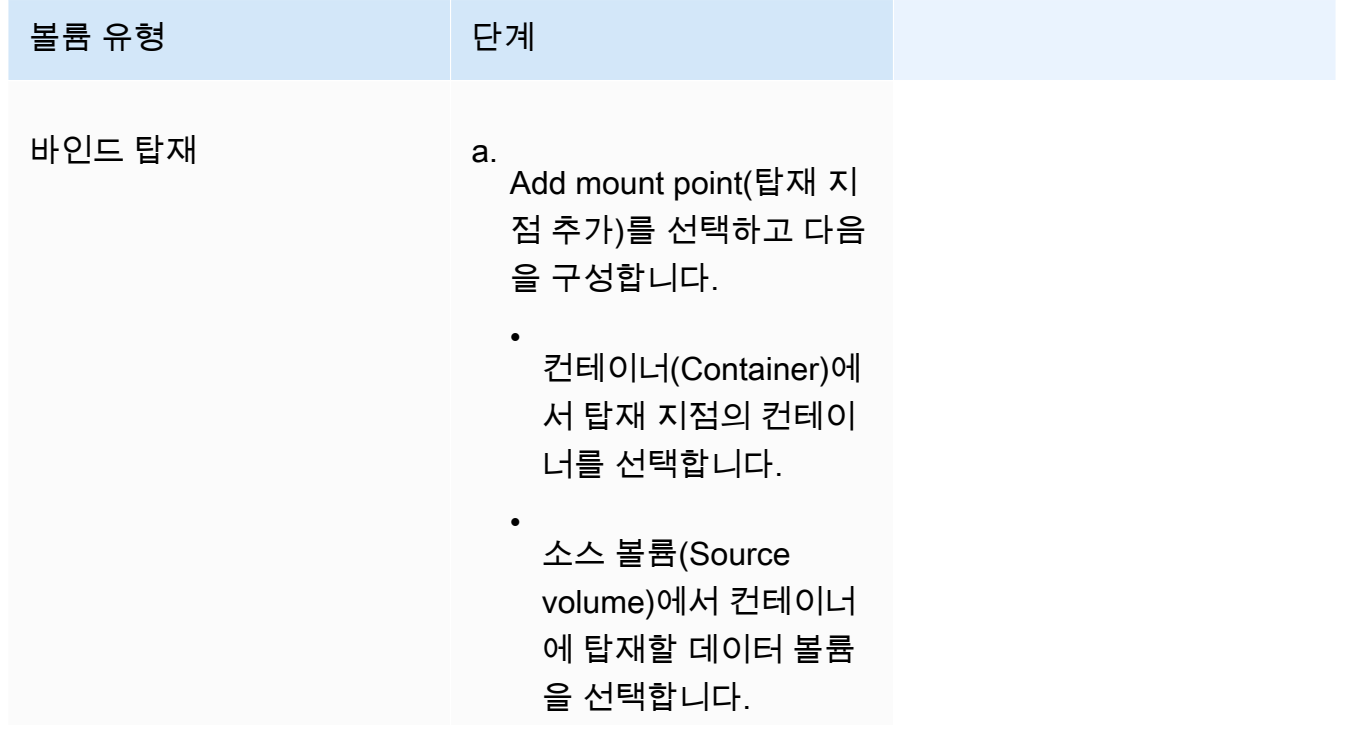

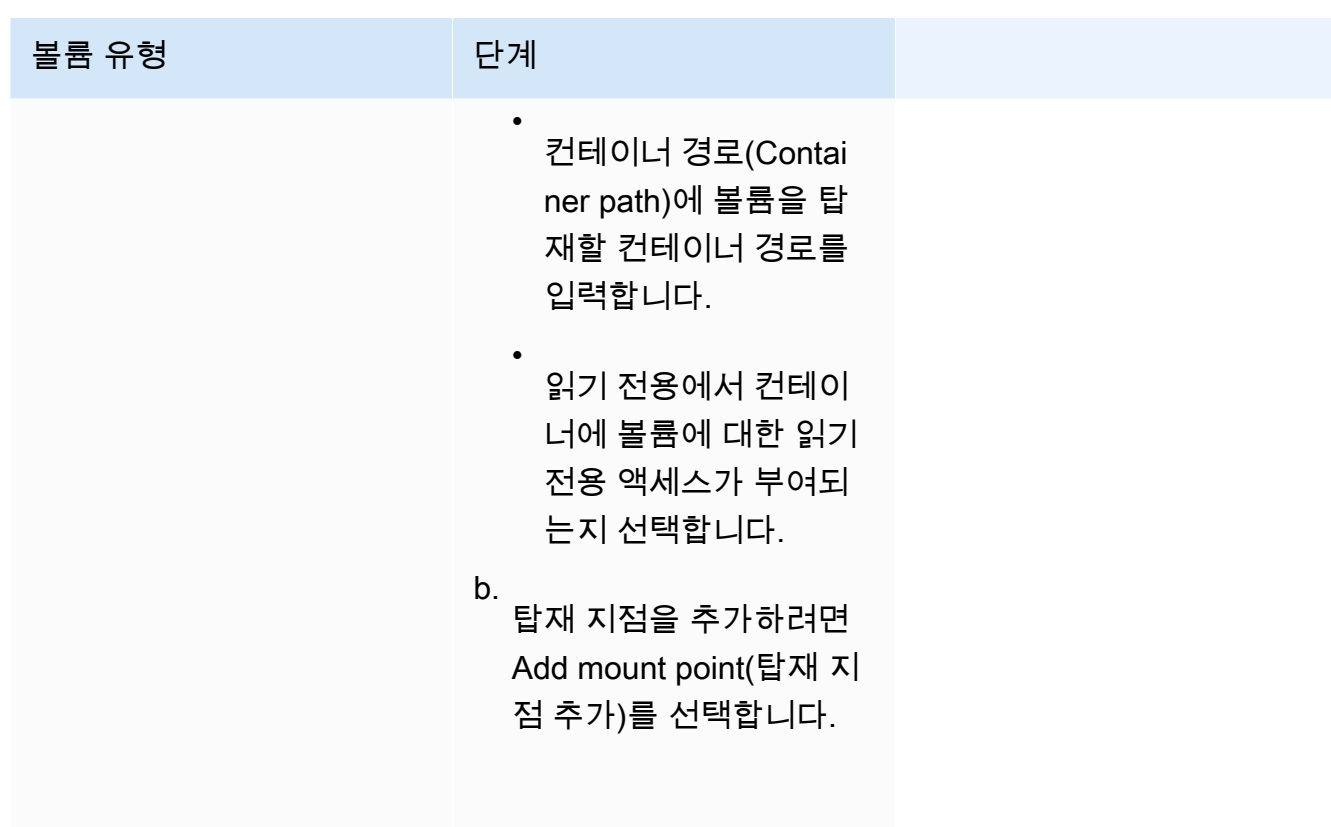

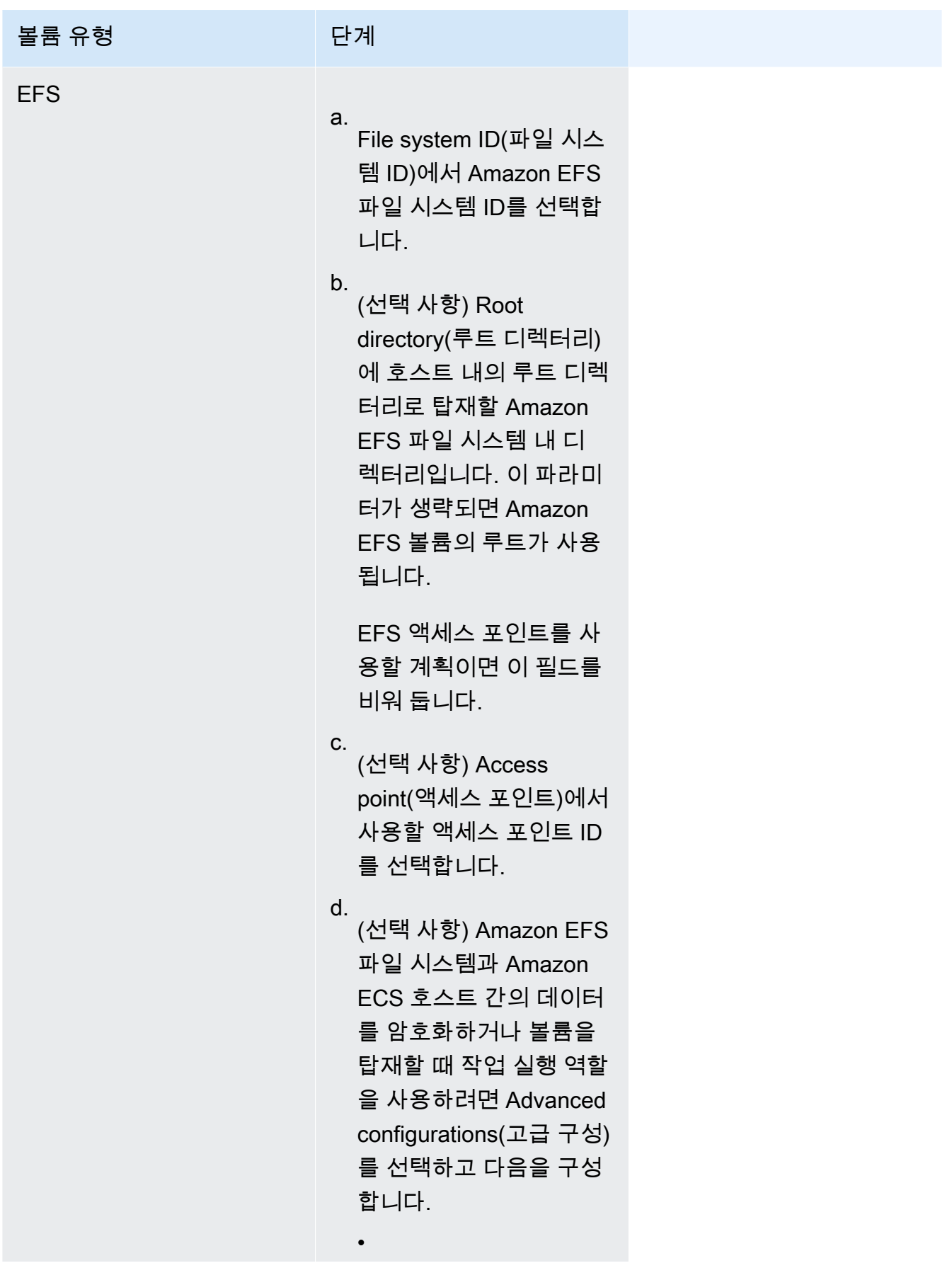

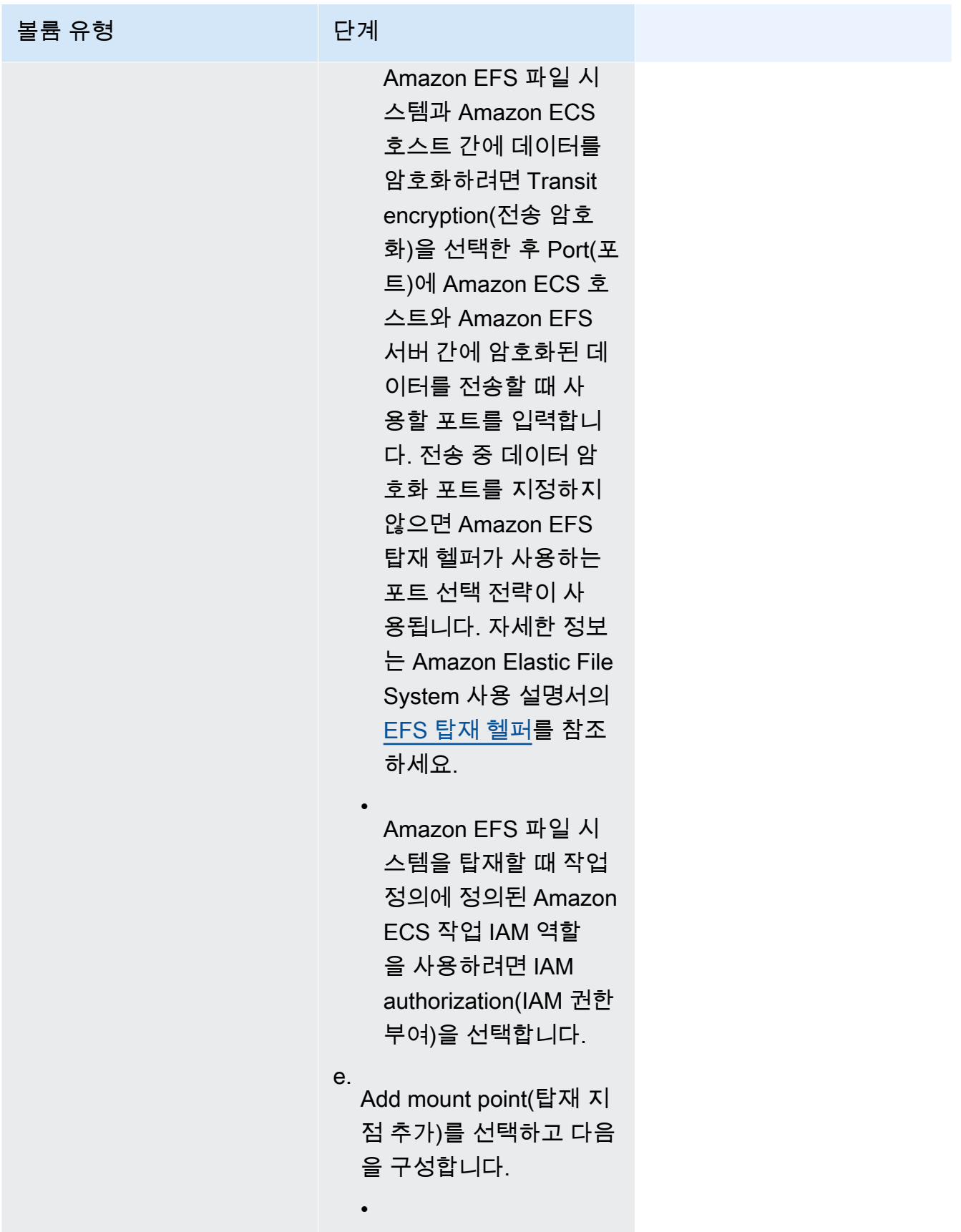

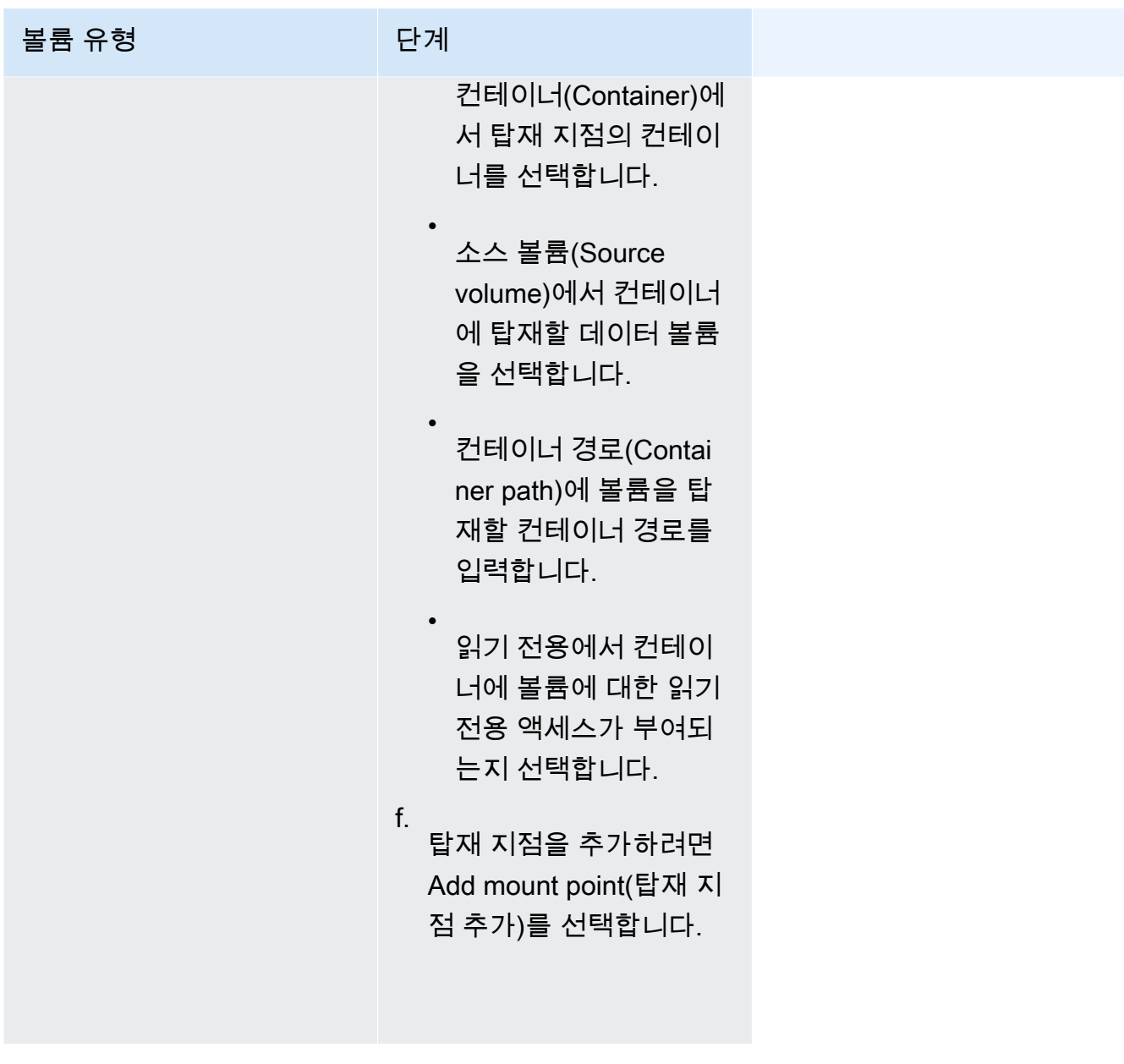

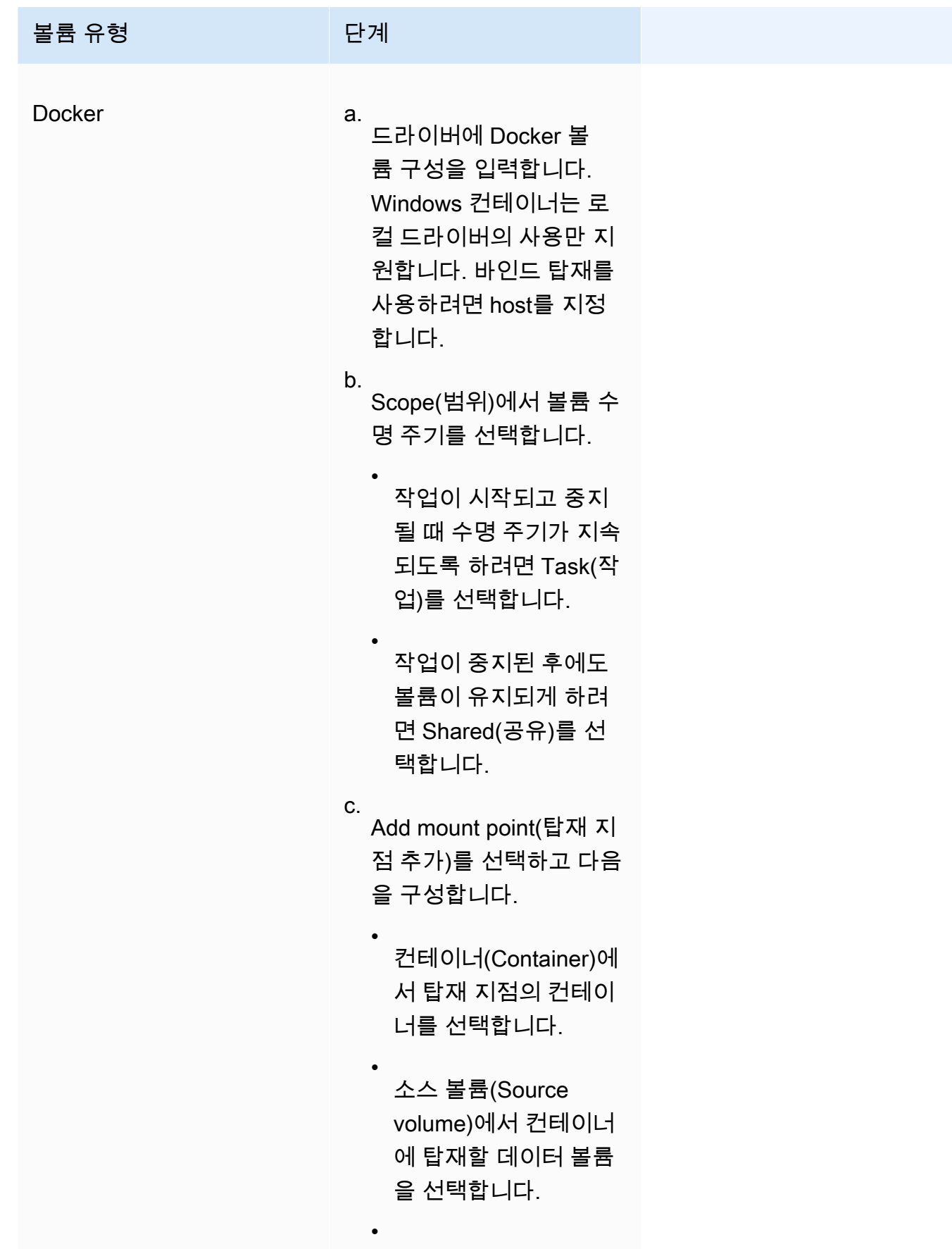

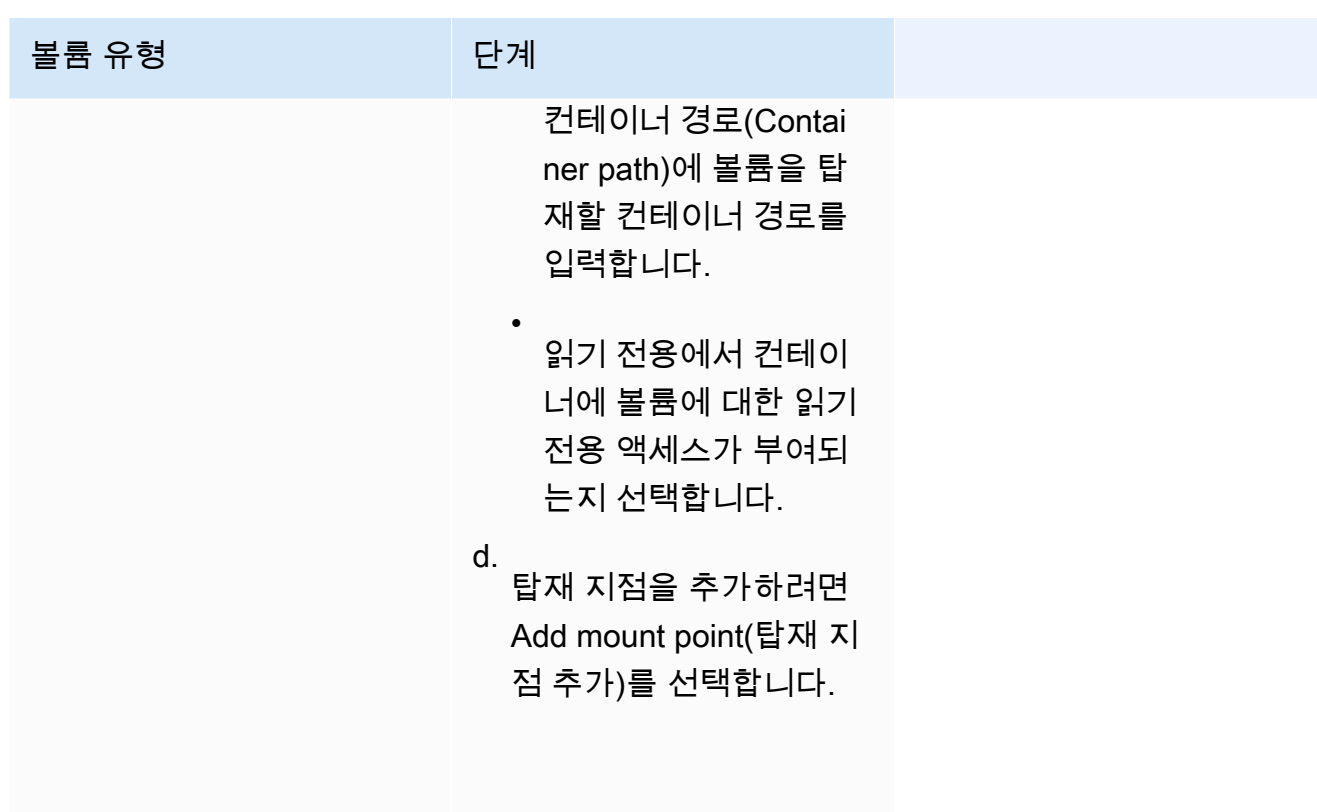

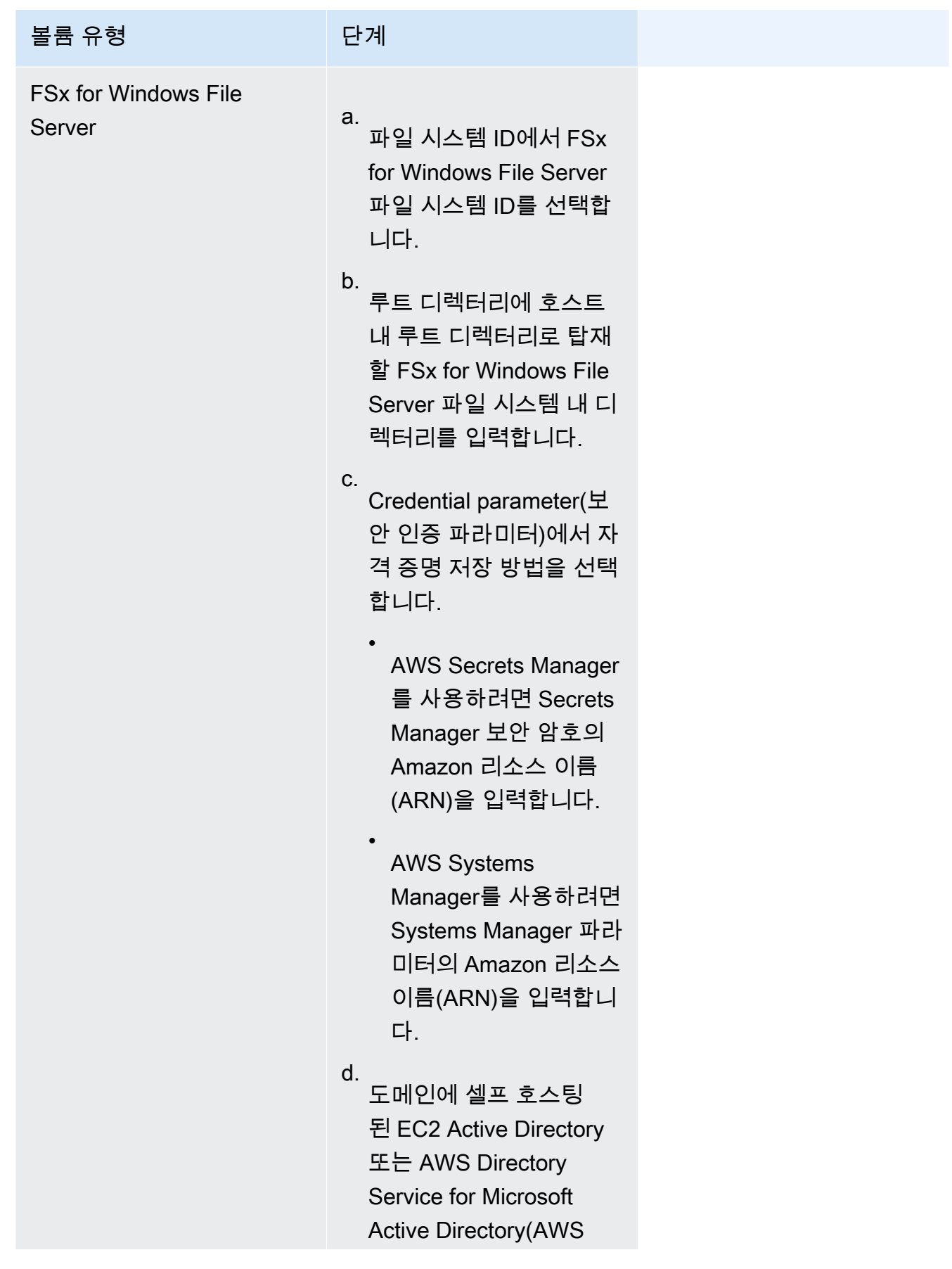

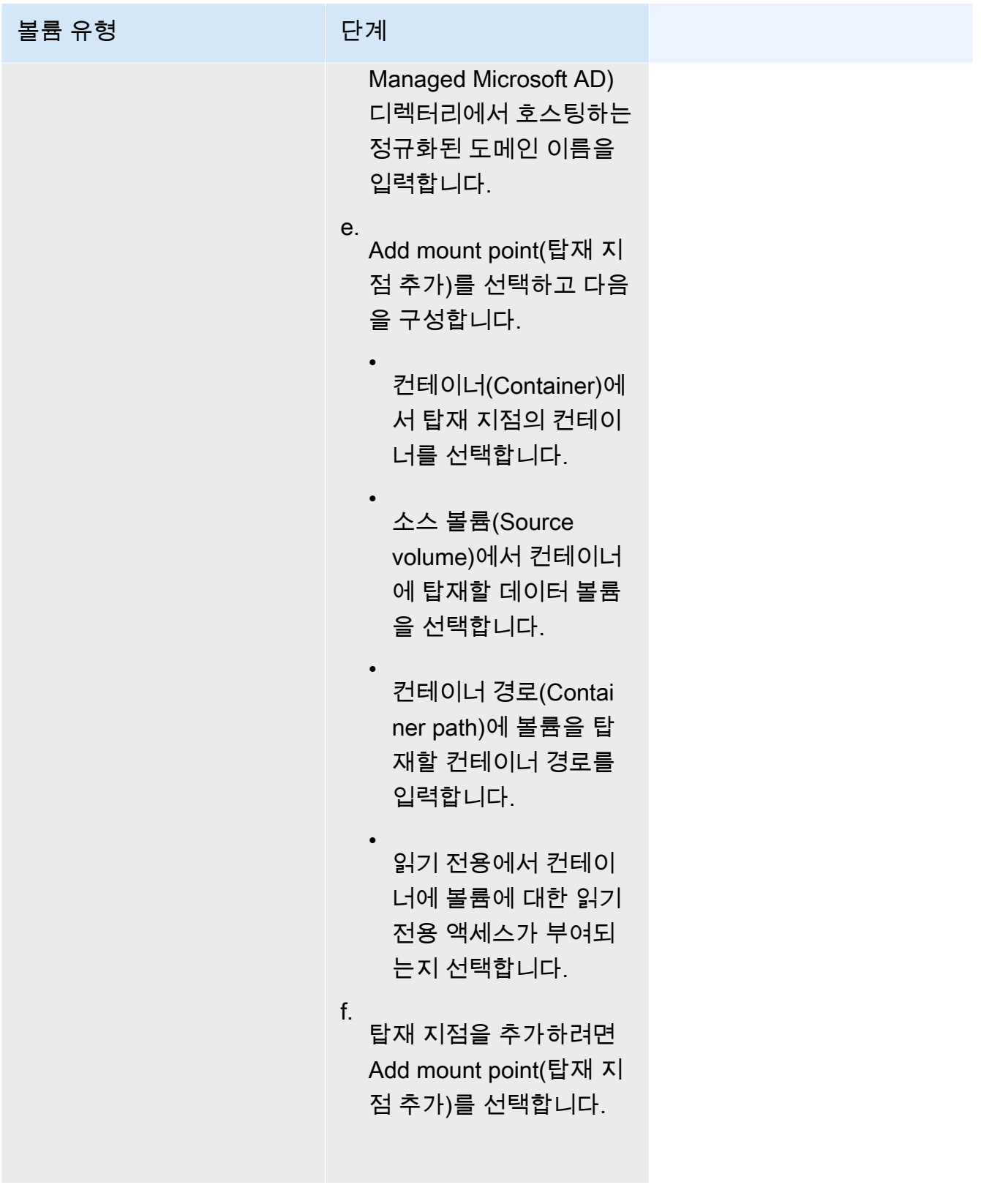

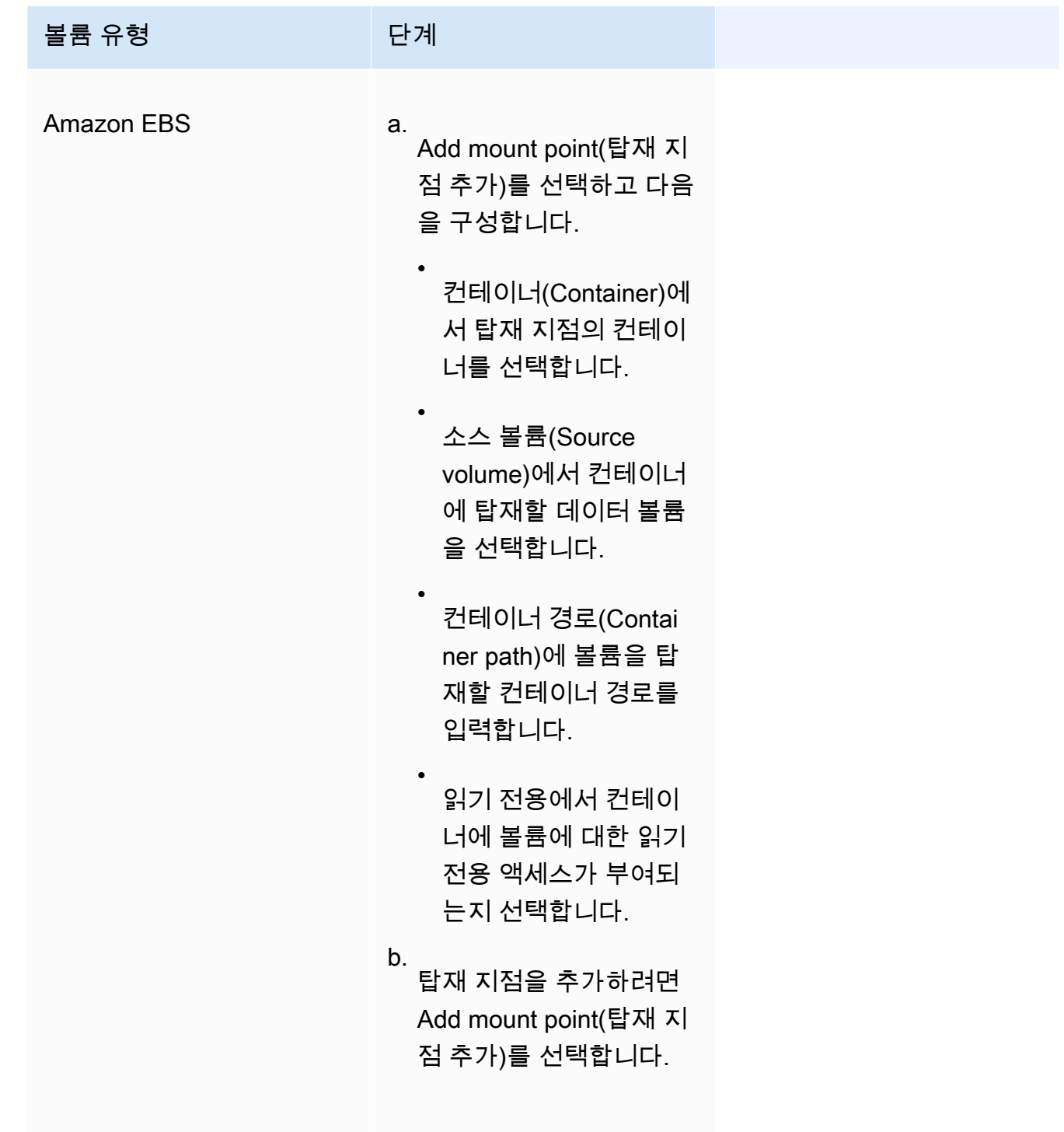

13. 다른 컨테이너의 볼륨을 추가하려면 다음 위치에서 볼륨 추가를 선택하고 다음을 구성합니다.

- 컨테이너에서 컨테이너를 선택합니다.
- 소스에서 마운트하려는 볼륨이 있는 컨테이너를 선택합니다.
- 읽기 전용에서 컨테이너에 볼륨에 대한 읽기 전용 액세스가 부여되는지 선택합니다.
- 14. (선택 사항) AWS Distro for OpenTelemetry 통합을 사용하여 애플리케이션 추적 및 지표 수집 설정을 구성하려면 모니터링을 확장하고 지표 수집 사용을 선택하여 작업에 대한 지표를 수집 하고 Amazon CloudWatch 또는 Amazon Managed Service for Prometheus로 전송합니다. 이 옵션을 선택하면 Amazon ECS는 애플리케이션 지표를 전송하도록 미리 구성된 AWS Distro for OpenTelemetry 컨테이너 사이드카를 생성합니다. 자세한 내용은 [애플리케이션 지표를 사](#page-1032-0) [용하여 Amazon ECS 애플리케이션 성능 상호 연관](#page-1032-0) 단원을 참조하십시오.
	- a. Amazon CloudWatch를 선택하면 사용자 정의 애플리케이션 지표가 CloudWatch에 사용 자 정의 지표로 라우팅됩니다. 자세한 정보는 [Amazon CloudWatch로 애플리케이션 지표](#page-1033-0)  [내보내기](#page-1033-0)을 참조하세요.

#### **A** Important

Amazon CloudWatch로 애플리케이션 지표를 내보낼 때 필요한 권한이 있는 태스크 IAM 역할이 태스크 정의에 필요합니다. 자세한 정보는 [AWS Distro for](#page-1034-0) [OpenTelemetry와 Amazon CloudWatch 통합에 필요한 IAM 권한](#page-1034-0)을 참조하세요.

b. Amazon Managed Service for Prometheus(Prometheus 라이브러리 계측)(Amazon Managed Service for Prometheus (Prometheus libraries instrumentation))를 선택하면 태 스크 수준 CPU, 메모리, 네트워크 및 스토리지 지표와 사용자 정의 애플리케이션 지표가 Amazon Managed Service for Prometheus로 라우팅됩니다. 작업 공간 원격 쓰기 엔드포 인트에서 Prometheus 작업 영역에 대한 원격 쓰기 엔드포인트 URL을 입력합니다. 스크 레이핑 대상에서 AWS Distro for OpenTelemetry 수집기가 지표 데이터를 스크레이핑하는 데 사용할 수 있는 호스트와 포트를 입력합니다. 자세한 내용은 [Amazon Managed Service](#page-1037-0)  [for Prometheus로 애플리케이션 지표 내보내기](#page-1037-0) 단원을 참조하십시오.

#### **A** Important

Amazon Managed Service for Prometheus로 애플리케이션 지표를 내보낼 때 필 요한 권한이 있는 태스크 IAM 역할이 태스크 정의에 필요합니다. 자세한 내용은 [AWS Distro for OpenTelemetry와 Amazon Managed Service for Prometheus 통](#page-1038-0) [합에 필요한 IAM 권한](#page-1038-0) 단원을 참조하십시오.

c. Amazon Managed Service for Prometheus(OpenTelemetry 계측)를 선택하면 작업 수준 CPU, 메모리, 네트워크 및 스토리지 지표와 사용자 정의 애플리케이션 지표가 Amazon Managed Service for Prometheus로 라우팅됩니다. 작업 공간 원격 쓰기 엔드포인트에서 Prometheus 작업 영역에 대한 원격 쓰기 엔드포인트 URL을 입력합니다. 자세한 내용은

[Amazon Managed Service for Prometheus로 애플리케이션 지표 내보내기](#page-1037-0) 단원을 참조하 십시오.

#### **A** Important

Amazon Managed Service for Prometheus로 애플리케이션 지표를 내보낼 때 필 요한 권한이 있는 태스크 IAM 역할이 태스크 정의에 필요합니다. 자세한 정보는 [AWS Distro for OpenTelemetry와 Amazon Managed Service for Prometheus 통](#page-1038-0) [합에 필요한 IAM 권한](#page-1038-0)을 참조하세요.

- 15. (선택 사항) 태그(Tags) 섹션을 확장하여 태그를 키-값 페어로 태스크 정의에 추가합니다.
	- [태그 추가] 태그 추가를 선택하고 다음을 수행합니다.
		- 키에서 키 이름을 입력합니다.
		- 값에 키 값을 입력합니다.
	- [태그 제거] 태그 옆에 있는 태그 제거를 선택합니다.
- 16. 생성을 선택하여 작업 정의를 등록합니다.

#### Amazon ECS console JSON editor

- 1. [https://console.aws.amazon.com/ecs/v2에](https://console.aws.amazon.com/ecs/v2)서 콘솔을 엽니다.
- 2. 탐색 창에서 작업 정의를 선택합니다.
- 3. 새 작업 정의 생성 메뉴에서 JSON으로 새 작업 정의 생성을 선택합니다.
- 4. JSON 편집기 상자에서 JSON 파일을 편집합니다.

JSON은 에 지정된 유효성 검사를 통과해야[the section called "JSON 검사기"](#page-298-0) 합니다.

5. 생성(Create)을 선택합니다.

# 콘솔을 사용하여 Amazon ECS 작업 정의 업데이트

태스크 정의 개정은 새 파라미터 값이 기존 파라미터 값을 대체하는 현재 태스크 정의의 복사본입니다. 수정하지 않는 모든 파라미터는 새 개정에 있습니다.

태스크 정의를 업데이트하려면 태스크 정의 개정을 생성합니다. 서비스에서 태스크 정의가 사용되는 경우 업데이트된 태스크 정의를 사용하도록 서비스를 업데이트해야 합니다.

개정을 생성할 때 다음 컨테이너 속성과 환경 속성을 수정할 수 있습니다.

- 컨테이너 이미지 URI
- 포트 매핑
- 환경 변수
- 태스크 크기
- 컨테이너 크기
- 태스크 역할
- 태스크 실행 역할
- 볼륨 및 컨테이너 탑재 포인트
- 프라이빗 레지스트리

# JSON 검사기

Amazon ECS 콘솔 JSON 편집기는 JSON 파일에서 다음 사항을 검사합니다.

- 파일은 유효한 JSON 파일입니다.
- 파일에 관련 없는 키가 없습니다.
- 파일에 familyName 파라미터가 있습니다.
- containerDefinitions에 하나 이상의 항목이 있습니다.

# 절차

Amazon ECS console

- 1. [https://console.aws.amazon.com/ecs/v2에](https://console.aws.amazon.com/ecs/v2)서 콘솔을 엽니다.
- 2. 탐색 모음에서 태스크 정의가 들어 있는 리전을 선택합니다.
- 3. 탐색 창에서 태스크 정의를 선택합니다.
- 4. 작업 정의를 선택합니다.
- 5. 태스크 정의 개정을 선택한 다음 새 개정 생성, 새 개정 생성을 선택합니다.
- 6. 새 태스크 정의 개정 생성(Create new task definition revision) 페이지에서 변경합니다. 예를 들 어 기존 컨테이너 정의(컨테이너 이미지, 메모리 한계 또는 포트 매핑 등)를 변경하려면 컨테이 너를 선택하고 변경합니다.
- 7. 정보를 확인하고 업데이트를 선택합니다.
8. 만약 태스크 정의가 서비스에서 사용되는 경우, 업데이트된 태스크 정의 서비스를 업데이트합 니다. 자세한 내용은 [콘솔을 사용하여 Amazon ECS 서비스 업데이트](#page-802-0) 단원을 참조하십시오.

Amazon ECS console JSON editor

- 1. [https://console.aws.amazon.com/ecs/v2에](https://console.aws.amazon.com/ecs/v2)서 콘솔을 엽니다.
- 2. 탐색 창에서 작업 정의를 선택합니다.
- 3. 새 개정 생성(Create new revision), JSON으로 새 개정 생성(Create new revision with JSON)을 선택합니다.
- 4. JSON 편집기 상자에서 JSON 파일을 편집합니다.

JSON은 에 지정된 유효성 검사를 통과해야[the section called "JSON 검사기"](#page-323-0) 합니다.

5. 생성(Create)을 선택합니다.

# <span id="page-324-0"></span>콘솔을 사용하여 Amazon ECS 작업 정의 개정 등록 취소

Amazon ECS에서 특정 작업 정의 개정이 더 이상 필요하지 않은 경우 작업을 실행하거나 서비스를 업 데이트할 때 ListTaskDefinition API 직접 호출 또는 콘솔에 더 이상 표시되지 않도록 작업 정의 개정을 등록 취소할 수 있습니다.

태스크 정의 개정을 등록 취소하면 즉시 INACTIVE로 표시됩니다. INACTIVE 태스크 정의 개정을 참 조하는 기존 태스크 및 서비스는 중단 없이 계속 실행됩니다. INACTIVE 태스크 정의 개정을 참조하는 기존 서비스는 서비스의 원하는 개수를 수정하여 확장하거나 수정할 수 있습니다.

INACTIVE 태스크 정의 개정을 사용하여 새 태스크를 실행하거나 새 서비스를 생성할 수 없습니다. 또 한 INACTIVE 태스크 정의 개정을 참조하도록 기존 서비스를 업데이트할 수 없습니다(이러한 제한이 적용되기까지 등록 취소 후 최대 10분의 유예 기간이 있을 수 있음).

**a** Note

작업 패밀리에서 모든 개정의 등록을 취소하면 작업 정의 패밀리가 INACTIVE 목록으로 이동 합니다. INACTIVE 태스크 정의의 새로운 개정을 추가하면 태스크 정의 패밀리가 ACTIVE 리 스트로 다시 돌아갑니다.

현재, INACTIVE 태스크 정의 개정은 계정에서 무기한 검색 가능한 상태로 유지됩니다. 그러나 이 동작은 향후 변경될 수 있습니다. 따라서 관련 태스크 및 서비스의 수명 주기 이상으로 지속 되는 INACTIVE 태스크 정의 수정 버전에 의존해서는 안 됩니다.

## AWS CloudFormation 스택

다음 동작은 2023년 1월 12일 이전에 새 Amazon ECS 콘솔에서 생성된 작업 정의에 적용됩니다.

작업 정의를 생성하면 Amazon ECS 콘솔은 이름이 ECS-Console-V2-TaskDefinition-으로 시작 하는 CloudFormation 스택을 자동으로 생성합니다. AWS CLI 또는 AWS SDK를 사용하여 작업 정의를 등록 취소한 경우 작업 정의 스택을 수동으로 삭제해야 합니다. 자세한 정보는 AWS CloudFormation 사용 설명서의 [스택 삭제를](https://docs.aws.amazon.com/AWSCloudFormation/latest/UserGuide/cfn-console-delete-stack.html) 참조하세요.

2023년 1월 12일 이후에 생성된 작업 정의에서는 CloudFormation 스택이 자동으로 생성되지 않습니 다.

### 절차

새 작업 정의 등록 취소 방법(Amazon ECS 콘솔)

- 1. [https://console.aws.amazon.com/ecs/v2에](https://console.aws.amazon.com/ecs/v2)서 콘솔을 엽니다.
- 2. 탐색 모음에서 태스크 정의가 들어 있는 리전을 선택합니다.
- 3. 탐색 창에서 태스크 정의를 선택합니다.
- 4. Task definitions(작업 정의) 페이지에서 등록 취소하려는 하나 이상의 개정을 포함하는 작업 정의 패밀리를 선택합니다.
- 5. 작업 정의 이름 페이지에서 삭제할 수정 사항을 선택한 다음 작업, 등록 취소를 선택합니다.
- 6. 등록 취소(Deregister) 창에서 정보를 확인하고 등록 취소(Deregister)를 선택하여 완료합니다.

# 콘솔을 사용하여 Amazon ECS 작업 정의 개정 삭제

Amazon ECS에서 특정 작업 정의 개정이 더 이상 필요하지 않은 경우 작업 정의 개정을 삭제할 수 있 습니다.

작업 정의 개정판을 삭제하면 즉시 INACTIVE에서 DELETE\_IN\_PROGRESS로 전환됩니다. DELETE\_IN\_PROGRESS 작업 정의 개정판을 참조하는 기존 작업 및 서비스는 중단 없이 계속 실행됩 니다.

DELETE\_IN\_PROGRESS 작업 정의 개정판을 사용하여 새 작업을 실행하거나 새 서비스를 생성할 수 없습니다. 또한 DELETE\_IN\_PROGRESS 작업 정의 개정판을 참조하도록 기존 서비스를 업데이트할 수 없습니다.

모든 INACTIVE 작업 정의 개정을 삭제하면 작업 정의 이름이 콘솔에 표시되지 않고 API에도 반환되 지 않습니다. 작업 정의 개정이 DELETE\_IN\_PROGRESS 상태인 경우 작업 정의 이름이 콘솔에 표시되 고 API에서 반환됩니다. 작업 정의 이름은 Amazon ECS에서 유지되며 다음에 해당 이름으로 작업 정 의를 생성하면 개정 번호가 증가합니다.

### 삭제를 차단할 수 있는 Amazon ECS 리소스

작업 정의 개정을 사용하는 Amazon ECS 리소스가 있는 경우 작업 정의 삭제 요청이 완료되지 않습니 다. 다음 리소스는 작업 정의가 삭제되지 않도록 할 수 있습니다.

- Amazon ECS 작업 작업을 정상으로 유지하려면 작업 정의가 필요합니다.
- Amazon ECS 배포 및 작업 세트 Amazon ECS 배포 또는 작업 세트에 대한 조정 이벤트가 시작될 때 작업 정의가 필요합니다.

작업 정의가 DELETE\_IN\_PROGRESS 상태를 유지하는 경우 콘솔 또는 AWS CLI를 사용하여 작업 정의 삭제를 차단하는 리소스를 식별한 다음 중지할 수 있습니다.

차단된 리소스가 제거된 후 작업 정의 삭제

작업 정의 삭제를 차단하는 리소스를 제거하면 다음 규칙이 적용됩니다.

- Amazon ECS 작업 작업이 중지된 후 작업 정의 삭제를 완료하는 데 최대 1시간이 걸릴 수 있습니 다.
- Amazon ECS 배포 및 작업 세트 배포 또는 작업 세트를 삭제한 후 작업 정의 삭제를 완료하는 데 최대 24시간이 걸릴 수 있습니다.

## 절차

작업 정의를 등록 취소하는 방법(Amazon ECS 콘솔).

작업 정의 개정판을 삭제하기 전에 작업 정의 개정판을 등록 취소해야 합니다. 자세한 내용은 [the](#page-324-0) [section called "콘솔을 사용하여 작업 정의 개정판 등록 취소"](#page-324-0) 단원을 참조하십시오.

- 1. [https://console.aws.amazon.com/ecs/v2에](https://console.aws.amazon.com/ecs/v2)서 콘솔을 엽니다.
- 2. 탐색 모음에서 태스크 정의가 들어 있는 리전을 선택합니다.
- 3. 탐색 창에서 태스크 정의를 선택합니다.
- 4. 작업 정의 페이지에서 삭제하려는 하나 이상의 개정판을 포함하는 작업 정의 패밀리를 선택합니 다.

5. 작업 정의 이름 페이지에서 삭제할 개정을 선택하고 작업, 삭제를 선택합니다.

삭제를 사용할 수 없는 경우 작업 정의 등록을 취소해야 합니다.

6. 삭제 확인 창에서 정보를 확인하고 삭제를 선택하여 완료합니다.

# Amazon ECS 작업 정의 사용 사례

다양한 AWS 서비스 및 기능에 대한 작업 정의를 작성하는 방법에 대해 자세히 알아봅니다.

워크로드에 따라 설정해야 하는 특정 작업 정의 파라미터가 있습니다. 또한 EC2 시작 유형의 경우 워 크로드에 맞게 설계된 특정 인스턴스를 선택해야 합니다.

주제

- [GPU 워크로드에 대한 Amazon ECS 작업 정의](#page-327-0)
- [비디오 트랜스코딩 워크로드에 대한 Amazon ECS 작업 정의](#page-336-0)
- [AWS Neuron 기계 학습 워크로드에 대한 Amazon ECS 작업 정의](#page-350-0)
- [딥 러닝 인스턴스에 대한 Amazon ECS 작업 정의](#page-358-0)
- [64비트 ARM 워크로드에 대한 Amazon ECS 작업 정의](#page-360-0)
- [Amazon ECS 로그를 CloudWatch로 전송](#page-363-0)
- [Amazon ECS 로그를 AWS 서비스 또는 AWS Partner로 전송](#page-366-0)
- [Amazon ECS에서 AWS 컨테이너가 아닌 이미지 사용](#page-378-0)
- [개별 환경 변수를 Amazon ECS 컨테이너로 전달](#page-380-0)
- [환경 변수를 Amazon ECS 컨테이너로 전달](#page-381-0)
- [Amazon ECS 컨테이너로 민감한 데이터 전달](#page-384-0)

## <span id="page-327-0"></span>GPU 워크로드에 대한 Amazon ECS 작업 정의

GPU를 지원하는 컨테이너 인스턴스로 클러스터를 생성하는 경우 Amazon ECS는 GPU를 사용하는 워크로드를 지원합니다. p2, p3, p5, g3, g4 및 g5 인스턴스 유형을 사용하는 Amazon EC2 GPU 기반 컨테이너 인스턴스는 NVIDIA GPU에 대한 액세스를 제공합니다. 자세한 내용은 Amazon EC2 사용 설 명서의 [Linux 가속 컴퓨팅 인스턴스를](https://docs.aws.amazon.com/AWSEC2/latest/UserGuide/accelerated-computing-instances.html) 참조하세요.

Amazon ECS는 NVIDIA 커널 드라이버와 Docker GPU 실행 시간이 구성되어 있어 바로 사용할 수 있 는 GPU 최적화 AMI를 제공합니다. 자세한 정보는 [Amazon ECS 최적화 Linux AMI을](#page-539-0) 참조하세요.

컨테이너 수준에서 태스크 할당을 고려할 때 태스크 정의 내 GPU 개수를 지정할 수 있습니다. Amazon ECS는 GPU를 지원하는 사용 가능한 컨테이너 인스턴스로 예약하고 최적의 성능을 위해 물리적 GPU 를 적절한 컨테이너에 고정합니다.

다음과 같은 Amazon EC2 GPU 기반 인스턴스 유형이 지원됩니다. 자세한 내용은 [Amazon EC2 P2 인](https://aws.amazon.com/ec2/instance-types/p2/) [스턴스](https://aws.amazon.com/ec2/instance-types/p2/), [Amazon EC2 P3 인스턴스,](https://aws.amazon.com/ec2/instance-types/p3/) [Amazon EC2 P4d 인스턴스,](https://aws.amazon.com/ec2/instance-types/p4/) [Amazon EC2 P5 인스턴스,](https://aws.amazon.com/ec2/instance-types/p5/) [Amazon](https://aws.amazon.com/ec2/instance-types/g3/) [EC2 G3 인스턴스,](https://aws.amazon.com/ec2/instance-types/g3/) [Amazon EC2 G4 인스턴스,](https://aws.amazon.com/ec2/instance-types/g4/) [Amazon EC2 G5 인스턴스,](https://aws.amazon.com/ec2/instance-types/g5/) [Amazon EC2 G6 인스턴](https://aws.amazon.com/ec2/instance-types/g6/) [스](https://aws.amazon.com/ec2/instance-types/g6/)를 참조하세요.

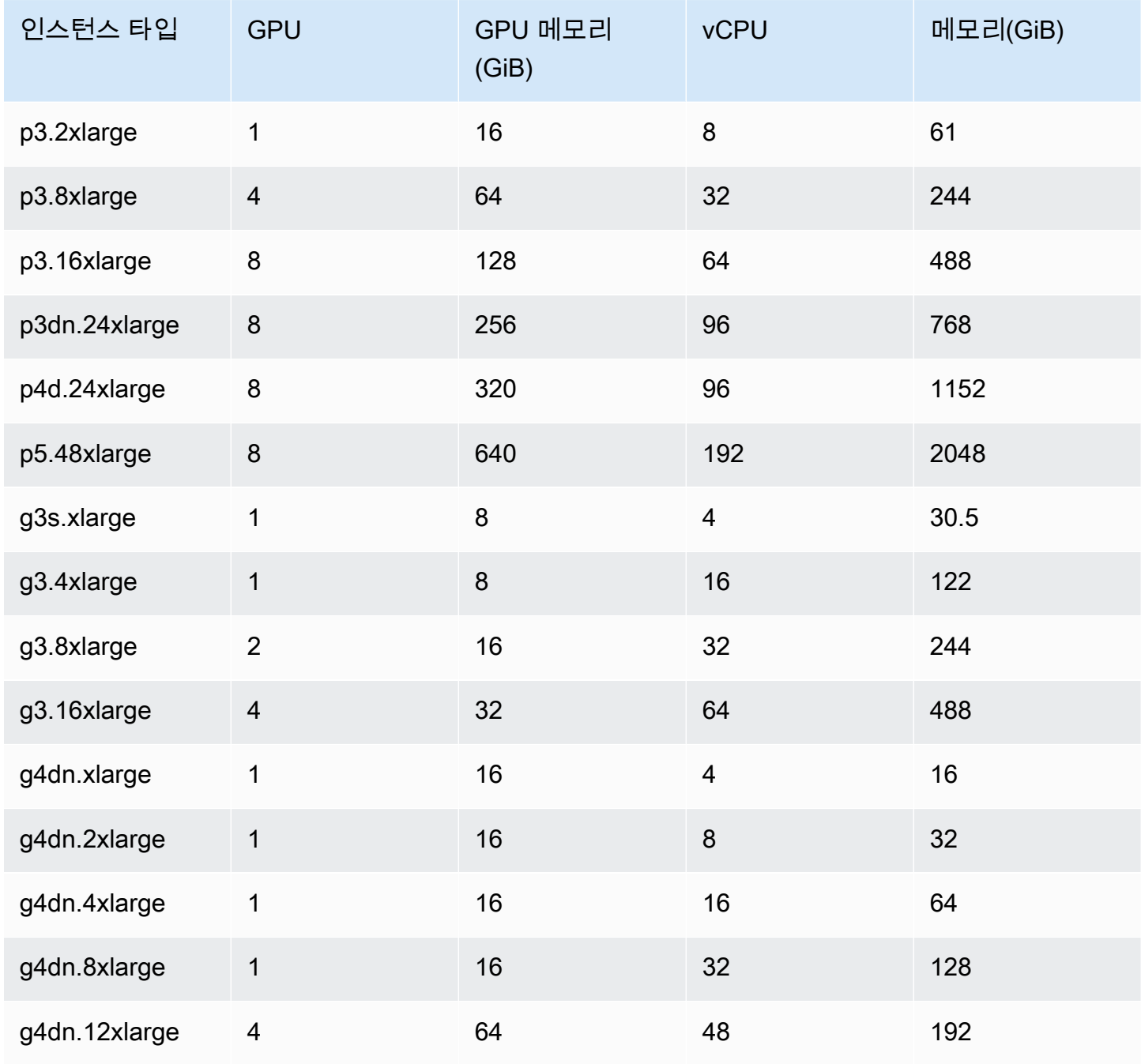

Amazon Elastic Container Service 제가 있는 기능을 하는 것이 있는 것이 있는 것이 있는 것이 있는 것이 있는 것이 있다.

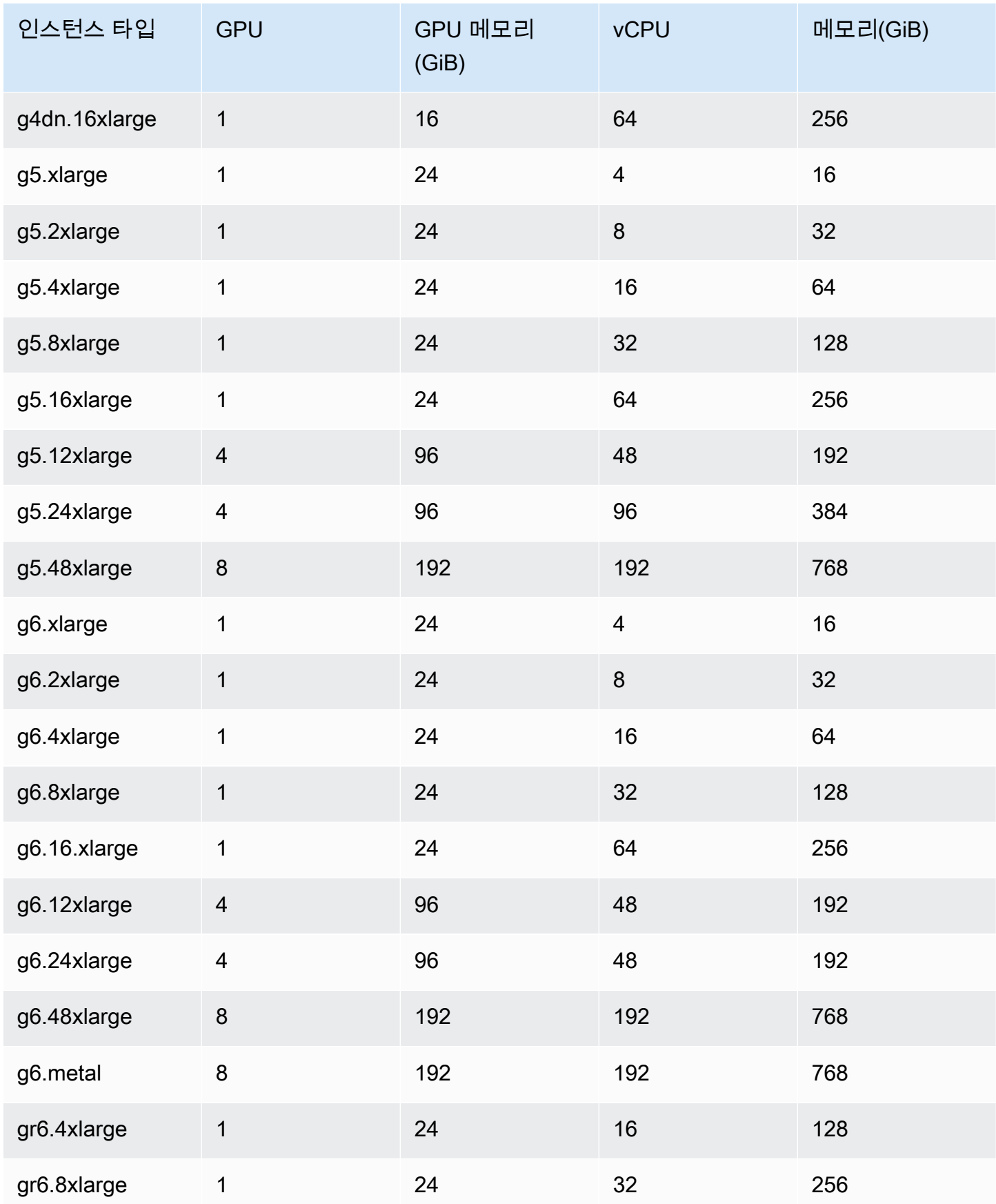

AWS Systems Manager Parameter Store API를 쿼리하여 Amazon ECS 최적화 AMI의 Amazon Machine Image(AMI) ID를 검색할 수 있습니다. 이 파라미터를 사용하면 Amazon ECS 최적화 AMI ID를 수동으로 조회할 필요가 없습니다. Systems Manager 파라미터 스토어 API에 대한 자세한 내용 은 [GetParameter](https://docs.aws.amazon.com/systems-manager/latest/APIReference/API_GetParameter.html) 섹션을 참조하세요. Amazon ECS 최적화 AMI 메타데이터를 검색하려면 사용자에 ssm:GetParameter IAM 권한이 있어야 합니다.

**aws ssm get-parameters --names /aws/service/ecs/optimized-ami/amazon-linux-2/gpu/ recommended --region** *us-east-1*

### 고려 사항

#### **a** Note

g2 인스턴스 패밀리 유형에 대한 지원은 더 이상 사용되지 않습니다.

p2 인스턴스 유형 패밀리는 20230912 이전 버전의 Amazon ECS GPU 최적화 AMI에서만 지 원됩니다. p2 인스턴스를 계속 사용해야 하는 경우 [P2 인스턴스가 필요한 경우 수행할 작업](#page-335-0)를 참조하세요.

이 두 인스턴스 패밀리 유형에서 NVIDIA/CUDA 드라이버를 현재 위치 업데이트하면 잠재적인 GPU 워크로드 실패가 발생합니다.

Amazon ECS에서 GPU 작업을 시작하기 전에 다음 사항을 고려하는 것이 좋습니다.

- 클러스터에 GPU와 비-GPU 컨테이너 인스턴스가 혼재되어 있을 수 있습니다.
- 외부 인스턴스에서 GPU 워크로드를 실행할 수 있습니다. 클러스터에 외부 인스턴스를 등록할 때 enable-gpu 플래그가 설치 스크립트에 포함되어 있는지 확인합니다. 자세한 정보는 [Amazon ECS](#page-688-0) [클러스터에 외부 인스턴스 등록을](#page-688-0) 참조하세요.
- 에이전트 구성 파일에서 ECS\_ENABLE\_GPU\_SUPPORT를 true로 설정해야 합니다. 자세한 정보는 [the section called "컨테이너 에이전트 구성"을](#page-713-0) 참조하세요.
- 태스크를 실행하거나 서비스를 생성할 경우 작업 배치 제약 조건을 구성할 때 인스턴스 유형 속성을 사용하여 태스크가 시작될 컨테이너 인스턴스를 결정할 수 있습니다. 이렇게 하면 리소스를 더욱 효 과적으로 사용할 수 있습니다. 자세한 정보는 [Amazon ECS가 컨테이너 인스턴스에 작업을 배치하](#page-737-0) [는 방법](#page-737-0) 섹션을 참조하세요.

다음 예제는 기본 클러스터의 g4dn.xlarge 컨테이너 인스턴스에서 태스크를 시작합니다.

**aws ecs run-task --cluster default --task-definition ecs-gpu-task-def \** 

 **--placement-constraints type=memberOf,expression="attribute:ecs.instance-type == g4dn.xlarge" --region us-east-2**

- 컨테이너 정의에 지정된 GPU 리소스 요구 사항이 있는 각 컨테이너에 대해 Amazon ECS는 컨테이 너 런타임을 NVIDIA 컨테이너 런타임으로 설정합니다.
- NVIDIA 컨테이너 런타임이 제대로 작동하려면 컨테이너에 일부 환경 변수를 설정해야 합니다. 이러한 환경 변수 목록은 [Specialized Configurations with Docker](https://docs.nvidia.com/datacenter/cloud-native/container-toolkit/latest/docker-specialized.html?highlight=environment%20variable)를 참조하세요. Amazon ECS는 Amazon ECS가 컨테이너에 할당하는 GPU 디바이스 ID의 목록이 될 NVIDIA\_VISIBLE\_DEVICES 환경 변수 값을 설정합니다. 다른 필수 환경 변수의 경우, Amazon ECS가 이러한 변수를 설정하지 않습니다. 따라서 컨테이너 이미지가 해당 변수를 설정하거나 컨테이너 정의에 설정되어 있어야 합 니다.
- p5 인스턴스 유형 패밀리는 20230929 이상 버전의 Amazon ECS GPU 최적화 AMI에서 지원됩니 다.
- g4 인스턴스 유형 패밀리는 20230913 이상 버전의 Amazon ECS GPU 최적화 AMI에서 지원됩니 다. 자세한 내용은 [Amazon ECS 최적화 Linux AMI](#page-539-0) 단원을 참조하십시오. Amazon ECS 콘솔의 클러 스터 생성 워크플로에서는 지원되지 않습니다. 이러한 인스턴스 유형을 사용하려면 Amazon EC2 콘 솔, AWS CLI 또는 API를 사용하고 클러스터에 인스턴스를 수동으로 등록해야 합니다.
- p4d.24xlarge 인스턴스 유형은 CUDA 11 이상에서만 작동합니다.
- Amazon ECS GPU 최적화 AMI는 IPv6가 활성화되어 있어서 yum을 사용할 때 문제가 발생합니다. 다음 명령으로 IPv4를 사용하도록 yum을 구성하면 문제가 해결됩니다.

**echo "ip\_resolve=4" >> /etc/yum.conf**

- NVIDIA/CUDA 기본 이미지를 사용하지 않는 컨테이너 이미지를 구축할 때는 NVIDIA\_DRIVER\_CAPABILITIES 컨테이너 런타임 변수를 다음 값 중 하나로 설정해야 합니다.
	- utility,compute
	- all

변수를 설정하는 방법에 대한 자세한 정보는 NVIDIA 웹사이트에서 [NVIDIA Container Runtime 제](https://sarus.readthedocs.io/en/stable/user/custom-cuda-images.html#controlling-the-nvidia-container-runtime) [어](https://sarus.readthedocs.io/en/stable/user/custom-cuda-images.html#controlling-the-nvidia-container-runtime)를 참조하세요.

• GPU는 Windows 컨테이너에서 지원되지 않습니다.

Amazon ECS에 대한 GPU 컨테이너 인스턴스 시작

Amazon ECS에서 GPU 인스턴스를 사용하려면 시작 템플릿과 사용자 데이터 파일을 생성하고 인스턴 스를 시작해야 합니다.

그런 다음, GPU용으로 구성된 작업 정의를 사용하는 작업을 실행할 수 있습니다.

시작 템플릿 사용

시작 템플릿을 생성할 수 있습니다.

• AMI에 대해 Amazon ECS 최적화 GPU AMI ID를 사용하는 시작 템플릿을 생성합니다. 시작 템플 릿을 생성하는 방법에 대한 자세한 내용은 Amazon EC2 사용 설명서의 [정의한 파라미터를 사용하](https://docs.aws.amazon.com/AWSEC2/latest/UserGuide/create-launch-template.html#create-launch-template-define-parameters) [여 새 시작 템플릿 생성](https://docs.aws.amazon.com/AWSEC2/latest/UserGuide/create-launch-template.html#create-launch-template-define-parameters)을 참조하세요.

Amazon 머신 이미지에 대해 이전 단계의 AMI ID를 사용합니다. Systems Manager 파라미터를 사 용하여 AMI ID를 지정하는 방법에 대한 자세한 내용은 Amazon EC2 사용 설명서의 [시작 템플릿에](https://docs.aws.amazon.com/AWSEC2/latest/UserGuide/create-launch-template.html#use-an-ssm-parameter-instead-of-an-ami-id)  [Systems Manager 파라미터 지정](https://docs.aws.amazon.com/AWSEC2/latest/UserGuide/create-launch-template.html#use-an-ssm-parameter-instead-of-an-ami-id)을 참조하세요.

시작 템플릿의 사용자 데이터에 다음을 추가합니다. *cluster-name*을 해당 클러스터의 이름으로 바꿉니다.

```
#!/bin/bash
echo ECS_CLUSTER=cluster-name >> /etc/ecs/ecs.config;
echo ECS_ENABLE_GPU_SUPPORT=true >> /etc/ecs/ecs.config
```
AWS CLI 사용

AWS CLI를 사용하여 컨테이너 인스턴스를 시작할 수 있습니다.

1. userdata.toml이라는 파일을 생성합니다. 이 파일은 인스턴스 사용자 데이터로 사용됩니다. *cluster-name*을 해당 클러스터의 이름으로 바꿉니다.

```
#!/bin/bash
echo ECS_CLUSTER=cluster-name >> /etc/ecs/ecs.config;
echo ECS_ENABLE_GPU_SUPPORT=true >> /etc/ecs/ecs.config
```
2. 다음 명령을 실행하여 GPU AMI ID를 가져옵니다. 다음 단계에서 이 정보를 사용합니다.

```
aws ssm get-parameters --names /aws/service/ecs/optimized-ami/amazon-linux-2/gpu/
recommended --region us-east-1
```
- 3. 다음 명령을 실행하여 GPU 인스턴스를 시작합니다. 다음 파라미터를 대체해야 합니다.
	- *subnet*을 인스턴스가 시작될 프라이빗 또는 퍼블릭 서브넷의 ID로 바꿉니다.
- *gpu\_ami*를 이전 단계의 AMI ID로 바꿉니다.
- *t3.large*를 사용하려는 인스턴스 유형으로 바꿉니다.
- *region*을 리전 코드로 바꿉니다.

```
aws ec2 run-instances --key-name ecs-gpu-example \setminus --subnet-id subnet \ 
    --image-id gpu_ami \ 
    --instance-type t3.large \ 
    --region region \ 
   --tag-specifications 'ResourceType=instance,Tags=[{Key=GPU,Value=example}]' \
    --user-data file://userdata.toml \ 
    --iam-instance-profile Name=ecsInstanceRole
```
- 4. 다음 명령을 실행하여 컨테이너 인스턴스가 클러스터에 등록되었는지 확인합니다. 이 명령을 실 행할 때 다음 파라미터를 바꿔야 합니다.
	- *cluster*를 클러스터 이름으로 바꿉니다.
	- *region*을 리전 코드로 바꿉니다.

```
aws ecs list-container-instances --cluster cluster-name --region region
```
#### Amazon ECS 작업 정의에서 GPU 지정

Docker GPU 실행 시간과 컨테이너 인스턴스의 GPU를 이용하려면 태스크 정의 시 컨테이너에 필요한 GPU 수를 지정해야 합니다. GPU를 지원하는 컨테이너가 배치되면 Amazon ECS 컨테이너 에이전트 가 원하는 수의 물리적 GPU를 적절한 컨테이너에 고정합니다. 태스크의 모든 컨테이너에 예약된 GPU 수가 태스크가 실행되는 컨테이너 인스턴스에서 사용할 수 있는 GPU 수를 초과할 수 없습니다. 자세 한 정보는 [콘솔을 사용하여 Amazon ECS 작업 정의 생성](#page-298-0)을 참조하세요.

#### **A** Important

태스크 정의 때 GPU 조건을 지정하지 않으면 해당 태스크에서 기본 Docker 실행 시간이 사용 됩니다.

다음은 태스크 정의 시 GPU 조건의 JSON 형식입니다.

```
{ 
   "containerDefinitions": [ 
     { 
         ... 
         "resourceRequirements" : [ 
 { 
                "type" : "GPU", 
                "value" : "2" 
 } 
         ],
     },
...
}
```
다음 예제는 GPU 조건을 지정하는 Docker 컨테이너용 구문을 보여줍니다. 이 컨테이너는 GPU 2개를 사용하고, nvidia-smi 유틸리티를 실행한 후 종료합니다.

```
{ 
   "containerDefinitions": [ 
     { 
        "memory": 80, 
        "essential": true, 
        "name": "gpu", 
        "image": "nvidia/cuda:11.0.3-base", 
        "resourceRequirements": [ 
            { 
              "type":"GPU", 
              "value": "2" 
            } 
        ], 
        "command": [ 
          "sh", 
         "-c",
          "nvidia-smi" 
        ], 
        "cpu": 100 
      } 
   ], 
   "family": "example-ecs-gpu"
}
```
### <span id="page-335-0"></span>P2 인스턴스가 필요한 경우 수행할 작업

P2 인스턴스를 사용해야 하는 경우 다음 옵션 중 하나를 사용하여 인스턴스를 계속 사용할 수 있습니 다.

두 옵션 모두 인스턴스 사용자 데이터를 수정해야 합니다. 자세한 내용은 Amazon EC2 사용 설명서의 [인스턴스 사용자 데이터 작업을](https://docs.aws.amazon.com/AWSEC2/latest/UserGuide/instancedata-add-user-data.html) 참조하세요.

마지막으로 지원되는 GPU 최적화 AMI 사용

GPU 최적화 AMI 20230906 버전을 사용하고 인스턴스 사용자 데이터에 다음을 추가할 수 있습니다.

cluster-name을 해당 클러스터의 이름으로 바꿉니다.

#!/bin/bash echo "exclude=\*nvidia\* \*cuda\*" >> /etc/yum.conf echo "ECS\_CLUSTER=*cluster-name*" >> /etc/ecs/ecs.config

최신 GPU 최적화 AMI 사용 및 사용자 데이터 업데이트

인스턴스 사용자 데이터에 다음을 추가할 수 있습니다. 이렇게 하면 Nvidia 535/Cuda12.2 드라이버가 제거되고 Nvidia 470/Cuda11.4 드라이버가 설치되고 버전이 수정됩니다.

```
#!/bin/bash
yum remove -y cuda-toolkit* nvidia-driver-latest-dkms*
tmpfile=$(mktemp)
cat >$tmpfile <<EOF
[amzn2-nvidia]
name=Amazon Linux 2 Nvidia repository
mirrorlist=\$awsproto://\$amazonlinux.\$awsregion.\$awsdomain/\$releasever/amzn2-
nvidia/latest/\$basearch/mirror.list
priority=20
gpgcheck=1
gpgkey=https://developer.download.nvidia.com/compute/cuda/repos/rhel7/
x86_64/7fa2af80.pub
enabled=1
exclude=libglvnd-*
EOF
mv $tmpfile /etc/yum.repos.d/amzn2-nvidia-tmp.repo
yum install -y system-release-nvidia cuda-toolkit-11-4 nvidia-driver-latest-
dkms-470.182.03
```
yum install -y libnvidia-container-1.4.0 libnvidia-container-tools-1.4.0 nvidiacontainer-runtime-hook-1.4.0 docker-runtime-nvidia-1

echo "exclude=\*nvidia\* \*cuda\*" >> /etc/yum.conf nvidia-smi

자체 P2 호환 GPU 최적화 AMI 생성

P2 인스턴스와 호환되는 사용자 지정 Amazon ECS GPU 최적화 AMI를 생성한 다음 AMI를 사용하여 P2 인스턴스를 시작할 수 있습니다.

1. 다음 명령을 실행하여 amazon-ecs-ami repo를 복제합니다.

git clone https://github.com/aws/amazon-ecs-ami

- 2. release.auto.pkrvars.hcl 또는 overrides.auto.pkrvars.hcl에서 필요한 Amazon ECS 에이전트 및 소스 Amazon Linux AMI 버전을 설정합니다.
- 3. 다음 명령을 실행하여 프라이빗 P2 호환 EC2 AMI를 빌드합니다.

region을 인스턴스 리전이 리전으로 바꿉니다.

REGION=*region* make al2keplergpu

4. AMI에서 다음 인스턴스 사용자 데이터를 사용하여 Amazon ECS 클러스터에 연결합니다.

cluster-name을 해당 클러스터의 이름으로 바꿉니다.

#!/bin/bash echo "ECS\_CLUSTER=*cluster-name*" >> /etc/ecs/ecs.config

## <span id="page-336-0"></span>비디오 트랜스코딩 워크로드에 대한 Amazon ECS 작업 정의

Amazon ECS에서 비디오 트랜스코딩 워크로드를 사용하려면 [Amazon EC2 VT1](https://aws.amazon.com/ec2/instance-types/vt1/) 인스턴스를 등록합 니다. 이러한 인스턴스를 등록한 후, 라이브 및 사전 렌더링된 비디오 트랜스코딩 워크로드를 Amazon ECS에서 태스크로 실행할 수 있습니다. Amazon EC2 VT1 인스턴스는 Xilinx U30 미디어 트랜스코딩 카드를 사용하여 라이브 및 사전 렌더링된 비디오 트랜스코딩 워크로드 속도를 향상합니다.

#### **a** Note

Amazon ECS가 아닌 컨테이너에서 비디오 트랜스코딩 워크로드를 실행하는 방법에 대한 지침 은 [Xilinx 설명서](https://xilinx.github.io/video-sdk/v1.5/container_setup.html#working-with-docker-vt1)를 참조하세요.

### 고려 사항

Amazon ECS에 VT1 배포를 시작하기 전에 다음에 주의하세요.

- 클러스터에 VT1과 VT1이 아닌 인스턴스가 혼재되어 있을 수 있습니다.
- 가속 AVC(H.264) 및 HEVC(H.265) 코덱으로 Xilinx U30 미디어 트랜스코딩 카드를 사용하는 Linux 애플리케이션이 필요합니다.

**A** Important

다른 코덱을 사용하는 애플리케이션은 VT1 인스턴스에서 성능이 향상되지 않을 수 있습니 다.

- U30 카드에서 트랜스코딩 태스크는 하나만 실행할 수 있습니다. 각 카드에는 연결된 두 개의 디바이 스가 있습니다. 각 VT1 인스턴스 카드만큼 트랜스코딩 태스크를 실행할 수 있습니다.
- 서비스를 생성하거나 독립적 태스크를 실행할 경우 작업 배치 제약 조건을 구성할 때 인스턴스 유형 속성을 사용할 수 있습니다. 이렇게 하면 지정한 컨테이너 인스턴스에서 태스크가 시작됩니다. 또한, 리소스를 효과적으로 사용하고 비디오 트랜스코딩 워크로드에 대한 태스크가 VT1 인스턴스에 있 는지 확인할 수 있습니다. 자세한 정보는 [Amazon ECS가 컨테이너 인스턴스에 작업을 배치하는 방](#page-737-0) [법](#page-737-0)을 참조하세요.

다음의 예제에서는 default 클러스터에 있는 vt1.3xlarge 인스턴스에서 태스크를 실행합니다.

```
aws ecs run-task \ 
      --cluster default \ 
      --task-definition vt1-3xlarge-xffmpeg-processor \ 
      --placement-constraints type=memberOf,expression="attribute:ecs.instance-type == 
 vt1.3xlarge"
```
• 호스트 컨테이너 인스턴스에서 특정 U30 카드를 사용하도록 컨테이너를 구성합니다. linuxParameters 파라미터 및 지정한 디바이스 세부 정보를 사용하여 이 작업을 수행할 수 있습 니다. 자세한 정보는 [태스크 정의 요구 사항](#page-338-0)을 참조하세요.

### VT1 AMI 사용

Amazon ECS 컨테이너 인스턴스용 Amazon EC2에서 AMI를 실행하는 두 가지 옵션이 있습니다. 첫 번 째 옵션은 AWS Marketplace에서 Xilinx 공식 AMI를 사용하는 것입니다. 두 번째 옵션은 샘플 저장소에 서 자체 AMI를 빌드하는 것입니다.

• [Xilinx는 AWS Marketplace에서 AMI를 제공합니다.](https://aws.amazon.com/marketplace/pp/prodview-phvk6d4mq3hh6)

• Amazon ECS는 비디오 트랜스코딩 워크로드에 대한 AMI를 빌드하는 데 사용할 수 있는 샘플 리포 지토리를 제공합니다. 이 AMI는 Xilinx U30 드라이버와 함께 제공됩니다. [GitHub에](https://github.com/aws-samples/aws-vt-baseami-pipeline)서 Packer 스크립 트가 포함된 리포지토리를 찾을 수 있습니다. Packer에 대한 자세한 정보는 [Packer 설명서를](https://www.packer.io/docs) 참조하 세요.

### <span id="page-338-0"></span>태스크 정의 요구 사항

Amazon ECS에서 비디오 트랜스코딩 컨테이너를 실행하려면, 태스크 정의에 가속화된 H.264/AVC 및 H.265/HEVC 코덱을 사용하는 비디오 트랜스코딩 애플리케이션이 포함되어야 합니다. 컨테이너 이미 지를 빌드하려면 [Xilinx GitHub에](https://xilinx.github.io/video-sdk/v1.5/container_setup.html#creating-a-docker-image-for-vt1-usage)서 다음 단계를 수행합니다.

태스크 정의는 인스턴스 유형에 고유해야 합니다. 인스턴스 유형은 3xlarge, 6xlarge 및 24xlarge입니 다. 호스트 컨테이너 인스턴스에서 특정 Xilinx U30 디바이스를 사용하도록 컨테이너를 구성해야 합니 다. linuxParameters 파라미터를 사용해 이 작업을 수행할 수 있습니다. 다음 표에는 각 인스턴스 유형에 해당하는 카드 및 디바이스 SoC가 자세히 나와 있습니다.

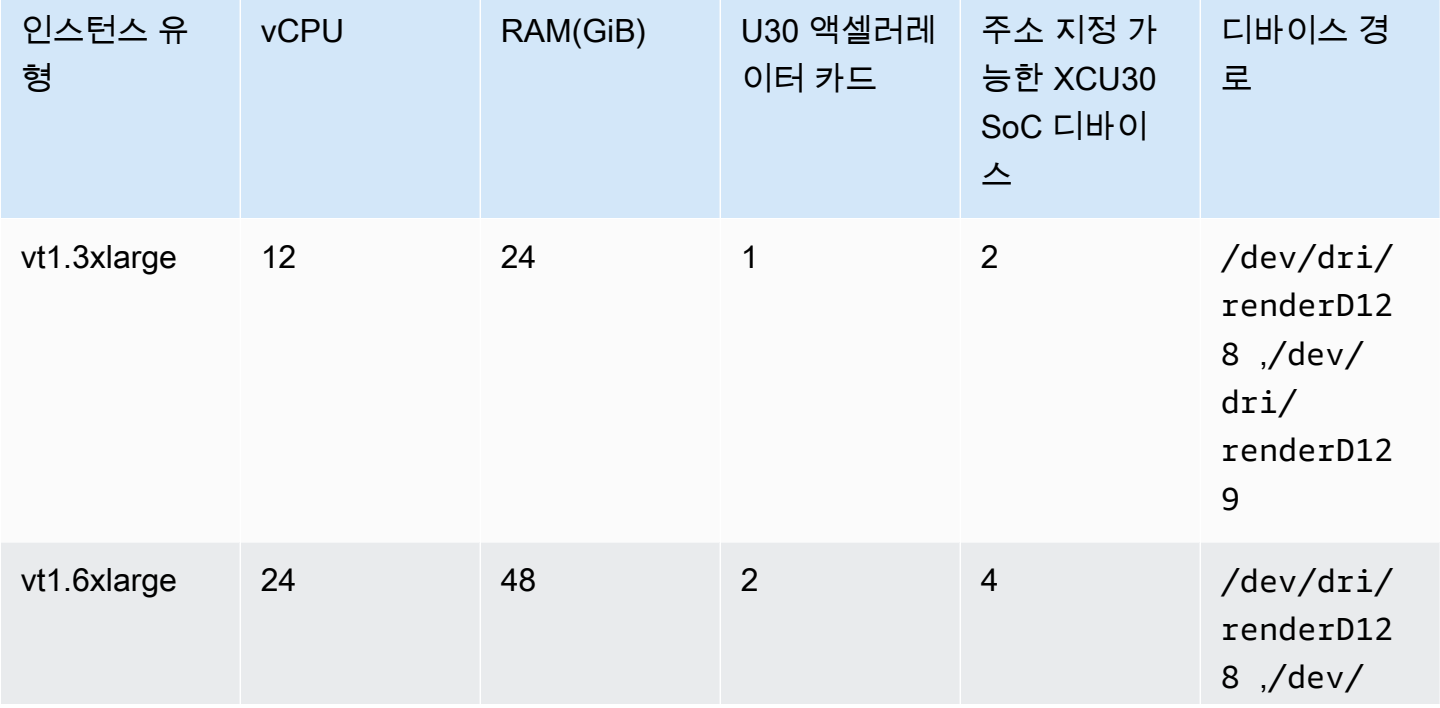

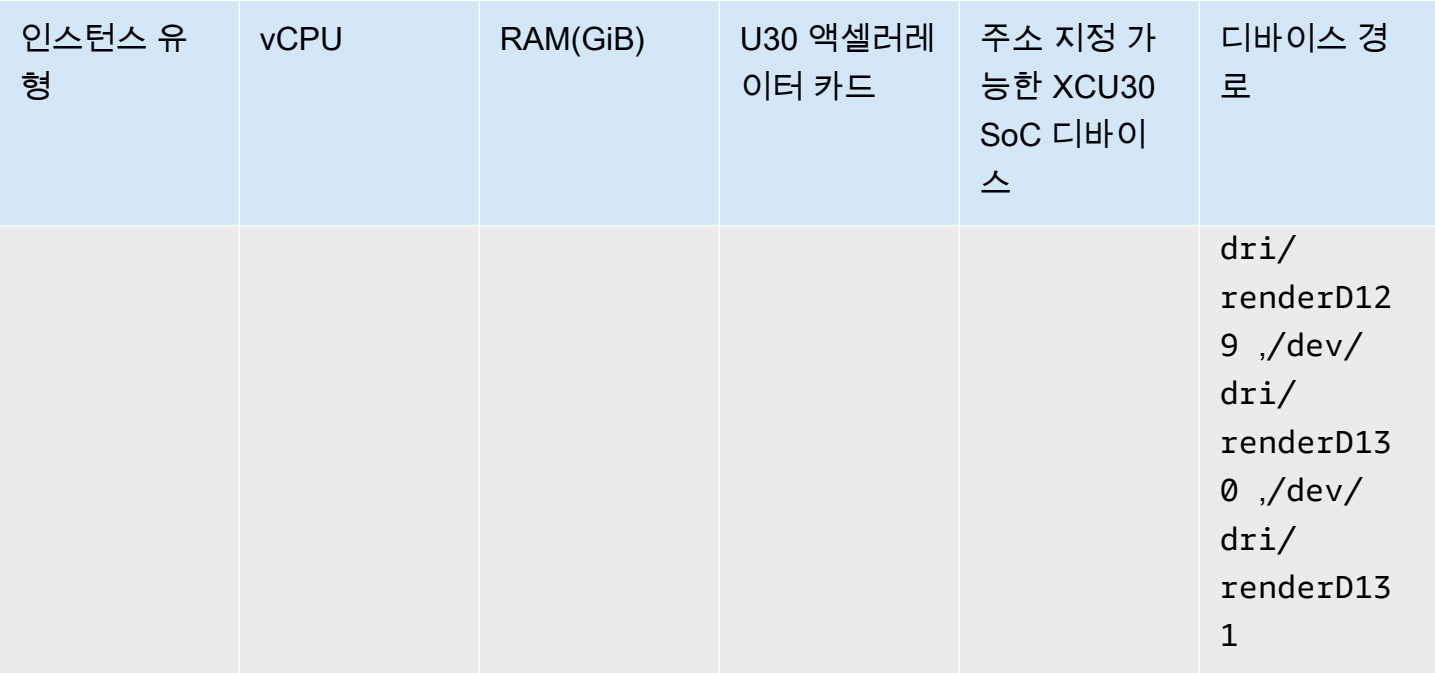

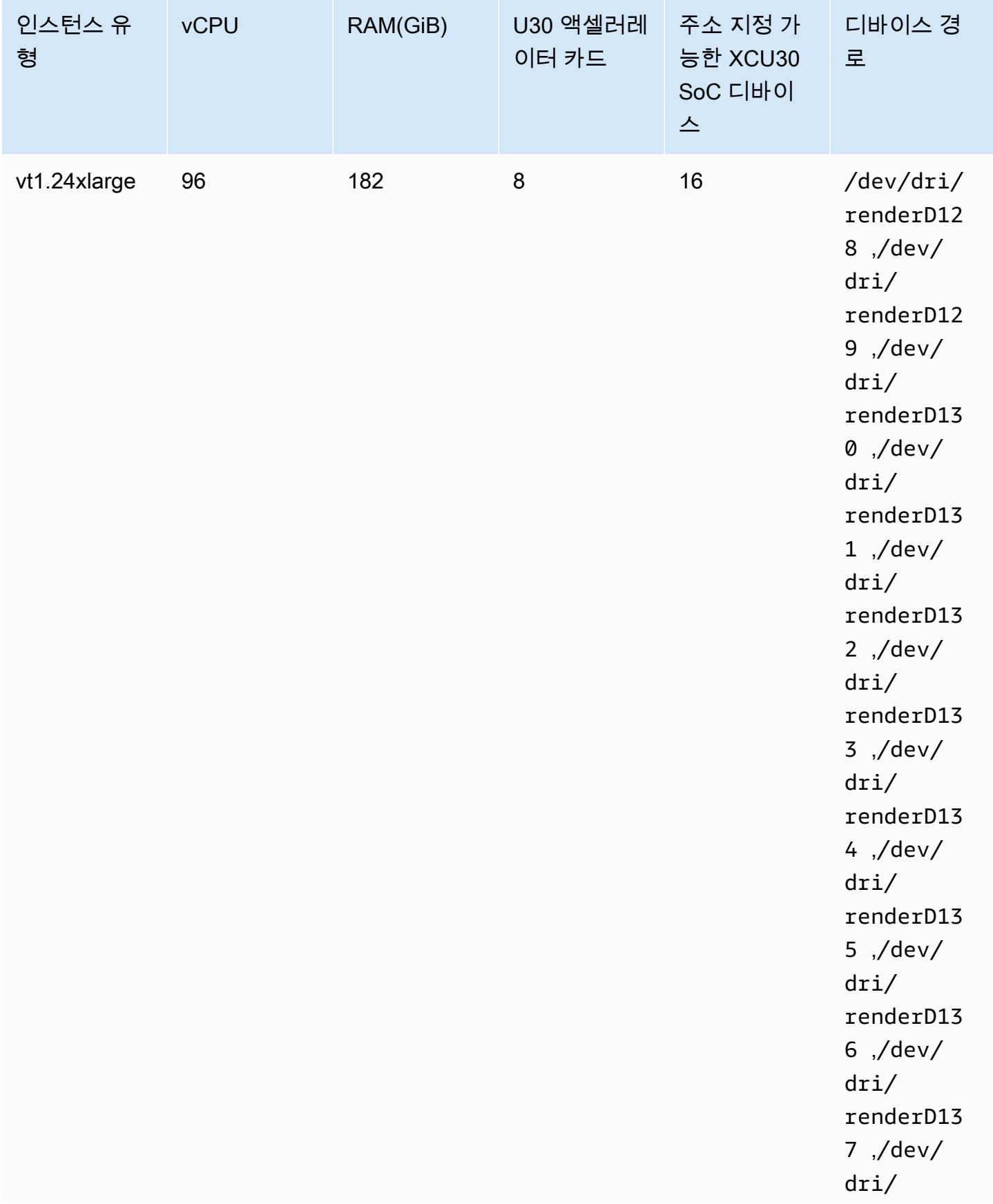

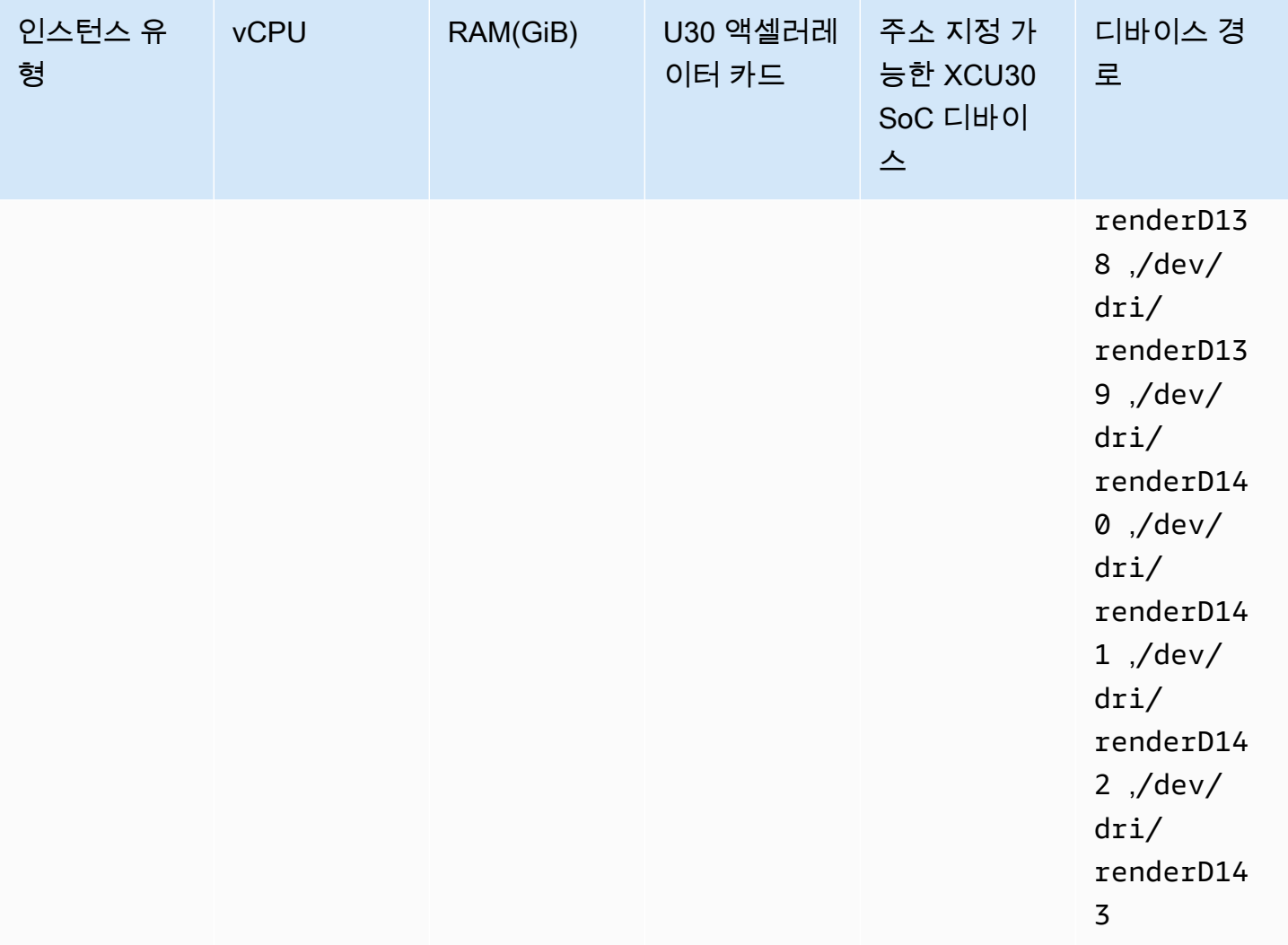

**A** Important

작업 정의에 EC2 인스턴스에 없는 디바이스가 나열되면 태스크가 실행되지 않습니 다. 태스크가 실패하면 다음과 같이 오류 메시지가 표시됩니다. stoppedReason: CannotStartContainerError: Error response from daemon: error gathering device information while adding custom device "/dev/dri/ renderD*130*": no such file or directory

## Amazon ECS 작업 정의에서 비디오 트랜스코딩 지정

다음 예에서는 Amazon EC2에서 Linux 컨테이너의 태스크 정의에 사용되는 구문이 제공됩니다. 이 태 스크 정의는 [Xilinx 설명서에](https://xilinx.github.io/video-sdk/v1.5/container_setup.html#creating-a-docker-image-for-vt1-usage)서 제공하는 절차에 따라 빌드된 컨테이너 이미지용입니다. 이 예제를 사용 하는 경우, 자체 이미지를 사용하여 image를 대체하고 비디오 파일을 /home/ec2-user 디렉터리의 인스턴스로 복사합니다.

#### vt1.3xlarge

1. 다음 콘텐츠가 포함된 vt1-3xlarge-ffmpeg-linux.json이라는 텍스트 파일을 생성합니 다.

```
{ 
     "family": "vt1-3xlarge-xffmpeg-processor", 
     "requiresCompatibilities": ["EC2"], 
     "placementConstraints": [ 
         { 
             "type": "memberOf", 
             "expression": "attribute:ecs.os-type == linux" 
         }, 
         { 
             "type": "memberOf", 
             "expression": "attribute:ecs.instance-type == vt1.3xlarge" 
         } 
     ], 
     "containerDefinitions": [ 
         { 
             "entryPoint": [ 
                  "/bin/bash", 
                 "-c" 
             ], 
             "command": ["/video/ecs_ffmpeg_wrapper.sh"], 
             "linuxParameters": { 
                  "devices": [ 
\{ \} "containerPath": "/dev/dri/renderD128", 
                          "hostPath": "/dev/dri/renderD128", 
                          "permissions": [ 
                              "read", 
                              "write" 
\blacksquare }, 
\{ \} "containerPath": "/dev/dri/renderD129", 
                          "hostPath": "/dev/dri/renderD129", 
                          "permissions": [ 
                              "read",
```

```
 "write" 
\blacksquare1 1 1 1 1 1 1
 ] 
            }, 
            "mountPoints": [ 
\overline{a} "containerPath": "/video", 
                    "sourceVolume": "video_file" 
 } 
            ], 
            "cpu": 0, 
            "memory": 12000, 
            "image": "0123456789012.dkr.ecr.us-west-2.amazonaws.com/aws/xilinx-
xffmpeg", 
            "essential": true, 
            "name": "xilinix-xffmpeg" 
        } 
    ], 
     "volumes": [ 
        { 
            "name": "video_file", 
            "host": {"sourcePath": "/home/ec2-user"} 
        } 
    ]
}
```
2. 작업 정의를 등록합니다.

```
aws ecs register-task-definition --family vt1-3xlarge-xffmpeg-processor --cli-
input-json file://vt1-3xlarge-xffmpeg-linux.json --region us-east-1
```
vt1.6xlarge

1. 다음 콘텐츠가 포함된 vt1-6xlarge-ffmpeg-linux.json이라는 텍스트 파일을 생성합니 다.

```
{ 
     "family": "vt1-6xlarge-xffmpeg-processor", 
     "requiresCompatibilities": ["EC2"], 
     "placementConstraints": [ 
          {
```

```
 "type": "memberOf", 
            "expression": "attribute:ecs.os-type == linux" 
        }, 
        { 
           "type": "memberOf", 
           "expression": "attribute:ecs.instance-type == vt1.6xlarge" 
        } 
    ], 
    "containerDefinitions": [ 
        { 
            "entryPoint": [ 
               "/bin/bash", 
               "-c" 
           ], 
            "command": ["/video/ecs_ffmpeg_wrapper.sh"], 
           "linuxParameters": { 
               "devices": [ 
\{ "containerPath": "/dev/dri/renderD128", 
                       "hostPath": "/dev/dri/renderD128", 
                       "permissions": [ 
                          "read", 
                          "write" 
\blacksquare\}, \{\{ "containerPath": "/dev/dri/renderD129", 
                       "hostPath": "/dev/dri/renderD129", 
                       "permissions": [ 
                          "read", 
                          "write" 
\blacksquare\}, \{\{ "containerPath": "/dev/dri/renderD130", 
                       "hostPath": "/dev/dri/renderD130", 
                       "permissions": [ 
                          "read", 
                          "write" 
\blacksquare }, 
\{ "containerPath": "/dev/dri/renderD131", 
                       "hostPath": "/dev/dri/renderD131",
```

```
 "permissions": [ 
                             "read", 
                             "write" 
\blacksquare1 1 1 1 1 1 1
 ] 
             }, 
             "mountPoints": [ 
\overline{a} "containerPath": "/video", 
                     "sourceVolume": "video_file" 
 } 
             ], 
             "cpu": 0, 
             "memory": 12000, 
             "image": "0123456789012.dkr.ecr.us-west-2.amazonaws.com/aws/xilinx-
xffmpeg", 
             "essential": true, 
             "name": "xilinix-xffmpeg" 
         } 
     ], 
     "volumes": [ 
         { 
             "name": "video_file", 
             "host": {"sourcePath": "/home/ec2-user"} 
         } 
    \mathbf{I}}
```
2. 작업 정의를 등록합니다.

**aws ecs register-task-definition --family** *vt1-6xlarge-xffmpeg-processor* **--cliinput-json file://***vt1-6xlarge-xffmpeg-linux.json* **--region** *us-east-1*

vt1.24xlarge

{

1. 다음 콘텐츠가 포함된 vt1-24xlarge-ffmpeg-linux.json이라는 텍스트 파일을 생성합 니다.

 "family": "vt1-24xlarge-xffmpeg-processor", "requiresCompatibilities": ["EC2"],

```
 "placementConstraints": [ 
        { 
           "type": "memberOf", 
           "expression": "attribute:ecs.os-type == linux" 
        }, 
        { 
           "type": "memberOf", 
           "expression": "attribute:ecs.instance-type == vt1.24xlarge" 
        } 
    ], 
    "containerDefinitions": [ 
        { 
           "entryPoint": [ 
               "/bin/bash", 
               "-c" 
           ], 
           "command": ["/video/ecs_ffmpeg_wrapper.sh"], 
           "linuxParameters": { 
               "devices": [ 
\{ "containerPath": "/dev/dri/renderD128", 
                      "hostPath": "/dev/dri/renderD128", 
                      "permissions": [ 
                          "read", 
                          "write" 
\blacksquare }, 
\{ "containerPath": "/dev/dri/renderD129", 
                       "hostPath": "/dev/dri/renderD129", 
                      "permissions": [ 
                          "read", 
                          "write" 
\blacksquare\}, \{\{ "containerPath": "/dev/dri/renderD130", 
                      "hostPath": "/dev/dri/renderD130", 
                      "permissions": [ 
                          "read", 
                          "write" 
\blacksquare\}, \{\{
```

```
 "containerPath": "/dev/dri/renderD131", 
                     "hostPath": "/dev/dri/renderD131", 
                    "permissions": [ 
                        "read", 
                        "write" 
\blacksquare\}, \{\{ "containerPath": "/dev/dri/renderD132", 
                    "hostPath": "/dev/dri/renderD132", 
                    "permissions": [ 
                        "read", 
                        "write" 
\blacksquare }, 
\{ "containerPath": "/dev/dri/renderD133", 
                    "hostPath": "/dev/dri/renderD133", 
                    "permissions": [ 
                        "read", 
                        "write" 
\blacksquare\}, \{\{ "containerPath": "/dev/dri/renderD134", 
                    "hostPath": "/dev/dri/renderD134", 
                    "permissions": [ 
                        "read", 
                        "write" 
\blacksquare\}, \{\{ "containerPath": "/dev/dri/renderD135", 
                    "hostPath": "/dev/dri/renderD135", 
                    "permissions": [ 
                        "read", 
                        "write" 
\blacksquare\}, \{\{ "containerPath": "/dev/dri/renderD136", 
                    "hostPath": "/dev/dri/renderD136", 
                    "permissions": [ 
                        "read",
```

```
 "write" 
\blacksquare\}, \{\{ "containerPath": "/dev/dri/renderD137", 
                   "hostPath": "/dev/dri/renderD137", 
                   "permissions": [ 
                      "read", 
                      "write" 
\blacksquare\}, \{\{ "containerPath": "/dev/dri/renderD138", 
                   "hostPath": "/dev/dri/renderD138", 
                   "permissions": [ 
                      "read", 
                      "write" 
\blacksquare\}, \{\{ "containerPath": "/dev/dri/renderD139", 
                   "hostPath": "/dev/dri/renderD139", 
                   "permissions": [ 
                      "read", 
                      "write" 
\blacksquare }, 
\{ "containerPath": "/dev/dri/renderD140", 
                   "hostPath": "/dev/dri/renderD140", 
                   "permissions": [ 
                      "read", 
                      "write" 
\blacksquare\}, \{\{ "containerPath": "/dev/dri/renderD141", 
                   "hostPath": "/dev/dri/renderD141", 
                   "permissions": [ 
                      "read", 
                      "write" 
\blacksquare\}, \{\{
```

```
 "containerPath": "/dev/dri/renderD142", 
                        "hostPath": "/dev/dri/renderD142", 
                        "permissions": [ 
                           "read", 
                           "write" 
\blacksquare\}, \{\{ "containerPath": "/dev/dri/renderD143", 
                        "hostPath": "/dev/dri/renderD143", 
                        "permissions": [ 
                           "read", 
                           "write" 
\blacksquare1 1 1 1 1 1 1
 ] 
            }, 
            "mountPoints": [ 
\overline{a} "containerPath": "/video", 
                    "sourceVolume": "video_file" 
 } 
            ], 
            "cpu": 0, 
            "memory": 12000, 
            "image": "0123456789012.dkr.ecr.us-west-2.amazonaws.com/aws/xilinx-
xffmpeg", 
            "essential": true, 
            "name": "xilinix-xffmpeg" 
        } 
    ], 
    "volumes": [ 
        { 
            "name": "video_file", 
            "host": {"sourcePath": "/home/ec2-user"} 
        } 
    ]
}
```
2. 작업 정의를 등록합니다.

**aws ecs register-task-definition --family** *vt1-24xlarge-xffmpeg-processor* **--cliinput-json file://***vt1-24xlarge-xffmpeg-linux.json* **--region** *us-east-1*

## <span id="page-350-0"></span>AWS Neuron 기계 학습 워크로드에 대한 Amazon ECS 작업 정의

기계 학습 워크로드를 위해 [Amazon EC2 Trn1,](https://aws.amazon.com/ec2/instance-types/trn1/) [Amazon EC2 Inf1](https://aws.amazon.com/ec2/instance-types/inf1/) 및 [Amazon EC2 Inf2](https://aws.amazon.com/ec2/instance-types/inf2/) 인스턴스를 클 러스터에 등록할 수 있습니다.

Amazon EC2 Trn1 인스턴스는 [AWS Trainium](https://aws.amazon.com/machine-learning/trainium/) 칩으로 구동됩니다. 이러한 인스턴스는 클라우드에서의 기계 학습을 위한 고성능 및 저비용 교육을 제공합니다. Trn1 인스턴스에서 AWS Neuron과 함께 기계 학습 프레임워크를 사용하여 기계 학습 추론 모델을 교육시킬 수 있습니다. 그런 다음 Inf1 인스턴스 또 는 Inf2 인스턴스에서 모델을 실행하여 AWS Inferentia 칩의 가속을 사용할 수 있습니다.

Amazon EC2 Inf1 인스턴스 및 Inf2 인스턴스는 [AWS Inferentia](https://aws.amazon.com/machine-learning/inferentia/) 칩으로 구동됩니다. 이 칩은 클라우드 에서 고성능의 가장 저렴한 추론을 제공합니다.

기계 학습 모델은 특화된 소프트웨어 개발 키트(SDK) [AWS Neuron을](https://aws.amazon.com/machine-learning/neuron/) 사용하여 컨테이너에 배포됩니 다. SDK는 AWS 기계 학습 칩의 추론 성능을 최적화하는 컴파일러, 런타임 및 프로파일링 도구로 구성 됩니다. AWS Neuron은 TensorFlow, PyTorch, Apache MXNet과 같은 인기 있는 기계 학습 프레임워 크를 지원합니다.

#### 고려 사항

Amazon ECS에 Neuron 배포를 시작하기 전에 다음에 주의하세요.

- 클러스터에 Trn1, Inf1, Inf2 및 그 외 인스턴스가 혼재되어 있을 수 있습니다.
- AWS Neuron을 지원하는 기계 학습 프레임워크를 사용하는 컨테이너에 Linux 애플리케이션이 필요 합니다.

**A** Important 다른 프레임워크를 사용하는 애플리케이션은 Trn1, Inf1 및 Inf2 인스턴스에서 성능이 향상되 지 않을 수 있습니다.

- 각 [AWSTrainium](https://aws.amazon.com/machine-learning/trainium/) 또는 [AWSInferentia](https://aws.amazon.com/machine-learning/inferentia/) 칩에서 단 하나의 추론 또는 추론 교육 태스크만 실행할 수 있 습니다. Inf1의 경우 각 칩에는 4개의 NeuronCore가 있습니다. Trn1과 Inf2의 경우 각 칩에는 2개의 NeuronCore가 있습니다. 각 Trn1, Inf1 및 Inf2 인스턴스의 칩이 존재하는 만큼 많은 작업을 실행할 수 있습니다.
- 서비스를 생성하거나 독립적 태스크를 실행할 경우 작업 배치 제약 조건을 구성할 때 인스턴스 유형 속성을 사용할 수 있습니다. 이렇게 하면 지정한 컨테이너 인스턴스에서 태스크가 시작됩니다. 이렇 게 하면 전체 리소스 사용률을 최적화하고 추론 워크로드에 대한 작업이 Trn1, Inf1 및 Inf2 인스턴스

에 있는지 확인할 수 있습니다. 자세한 내용은 [Amazon ECS가 컨테이너 인스턴스에 작업을 배치하](#page-737-0) [는 방법](#page-737-0) 단원을 참조하십시오.

다음의 예제에서는 default 클러스터에 있는 Inf1.xlarge 인스턴스에서 태스크를 실행합니다.

```
aws ecs run-task \ 
      --cluster default \ 
      --task-definition ecs-inference-task-def \ 
      --placement-constraints type=memberOf,expression="attribute:ecs.instance-type == 
 Inf1.xlarge"
```
• Neuron 리소스 요구 사항은 태스크 정의에서 정의할 수 없습니다. 그 대신에 호스트 컨테이너 인 스턴스에서 특정 AWS Trainium 또는 AWS Inferentia 칩을 사용하도록 컨테이너를 구성합니다. linuxParameters 파라미터 및 지정한 디바이스 세부 정보를 사용하여 이 작업을 수행할 수 있습 니다. 자세한 내용은 [태스크 정의 요구 사항](#page-353-0) 단원을 참조하십시오.

#### Amazon ECS 최적화 Amazon Linux 2023(Neuron) AMI 사용

Amazon ECS는 AWS Trainium 및 AWS Inferentia 워크로드용 Amazon Linux 2023을 기반으로 하는 Amazon ECS에 최적화된 AMI를 제공합니다. 이는 Docker용 AWS Neuron 드라이버 및 런타임과 함께 제공됩니다. 이 AMI를 사용하면 Amazon ECS에서 더욱 쉽게 기계 학습 인퍼런스 워크로드를 실행할 수 있습니다.

Amazon EC2 Trn1, Inf1, Inf2 인스턴스를 시작할 때 Amazon ECS 최적화 Amazon Linux 2023(Neuron) AMI를 사용하는 것을 권장합니다.

다음 명령으로 AWS CLI를 사용하여 현재 Amazon ECS에 최적화된 Amazon Linux 2023(Neuron) AMI 를 검색할 수 있습니다.

**aws ssm get-parameters --names /aws/service/ecs/optimized-ami/amazon-linux-2023/neuron/ recommended**

Amazon ECS에 최적화된 Amazon Linux 2023(Neuron) AMI는 다음 리전에서 지원됩니다.

- 미국 동부(버지니아 북부)
- 미국 동부(오하이오)
- 미국 서부(캘리포니아 북부)
- 미국 서부(오레곤)
- 아시아 태평양(뭄바이)
- 아시아 태평양(오사카)
- 아시아 태평양(서울)
- 아시아 태평양(도쿄)
- 아시아 태평양(싱가포르)
- 아시아 태평양(시드니)
- 캐나다(중부)
- 유럽(프랑크푸르트)
- 유럽(아일랜드)
- 유럽(런던)
- 유럽(파리)
- 유럽(스톡홀름)
- 남아메리카(상파울루)

Amazon ECS 최적화 Amazon Linux 2(Neuron) AMI 사용

Amazon ECS는AWS Trainium 및 AWS Inferentia 워크로드용 Amazon Linux 2를 기반으로 하는 Amazon ECS에 최적화된 AMI를 제공합니다. 이는 Docker용 AWS Neuron 드라이버 및 런타임과 함께 제공됩니다. 이 AMI를 사용하면 Amazon ECS에서 더욱 쉽게 기계 학습 인퍼런스 워크로드를 실행할 수 있습니다.

Amazon EC2 Trn1, Inf1 및 Inf2 인스턴스를 시작할 때 Amazon ECS 최적화 Amazon Linux 2(Neuron) AMI를 사용하는 것이 좋습니다.

최신 Amazon ECS 최적화 Amazon Linux 2(Neuron) AMI는 다음 명령으로 AWS CLI에서 검색할 수 있 습니다.

**aws ssm get-parameters --names /aws/service/ecs/optimized-ami/amazon-linux-2/inf/ recommended**

Amazon ECS 최적화 Amazon Linux 2(Neuron) AMI는 다음 리전에서 지원됩니다.

- 미국 동부(버지니아 북부)
- 미국 동부(오하이오)
- 미국 서부(캘리포니아 북부)
- 미국 서부(오레곤)
- 아시아 태평양(뭄바이)
- 아시아 태평양(오사카)
- 아시아 태평양(서울)
- 아시아 태평양(도쿄)
- 아시아 태평양(싱가포르)
- 아시아 태평양(시드니)
- 캐나다(중부)
- 유럽(프랑크푸르트)
- 유럽(아일랜드)
- 유럽(런던)
- 유럽(파리)
- 유럽(스톡홀름)
- 남아메리카(상파울루)

### <span id="page-353-0"></span>태스크 정의 요구 사항

Amazon ECS에 Neuron을 배포하려면 태스크 정의에 TensorFlow용 추론 모델을 제공하는 사전 구축 된 컨테이너에 대한 컨테이너 정의를 포함해야 합니다. AWS 딥 러닝 컨테이너에 의해 제공됩니다. 이 컨테이너에는 AWS Neuron 런타임과 TensorFlow Serving 애플리케이션이 포함됩니다. 시작 시 이 컨 테이너는 Amazon S3에서 모델을 가져오고, 저장된 모델로 Neuron TensorFlow Serving을 시작하고, 예측 요청을 기다립니다. 다음 예의 컨테이너 이미지에는 TensorFlow 1.15와 Ubuntu 18.04가 있습니 다. Neuron에 최적화된 사전 구축된 Deep Learning Containers의 전체 목록은 GitHub에서 관리됩니 다. 자세한 내용은 [Using AWS Neuron TensorFlow Serving](https://docs.aws.amazon.com/dlami/latest/devguide/tutorial-inferentia-tf-neuron-serving.html)을 참조하세요.

763104351884.dkr.ecr.us-east-1.amazonaws.com/tensorflow-inference-neuron:1.15.4-neuronpy37-ubuntu18.04

또는, 자체 Neuron 사이드카 컨테이너 이미지를 구축할 수 있습니다. 자세한 내용은 AWS Deep Learning AMI 개발자 안내서의 [Tutorial: Neuron TensorFlow Serving](https://github.com/aws-neuron/aws-neuron-sdk/blob/master/frameworks/tensorflow/tensorflow-neuron/tutorials/tutorials-tensorflow-utilizing-neuron-capabilities.rst)을 참조하세요.

작업 정의는 단일 인스턴스 유형에만 고유해야 합니다. 호스트 컨테이너 인스턴스에서 특정 AWS Trainium 또는 AWS Inferentia 디바이스를 사용하도록 컨테이너를 구성해야 합니다. linuxParameters 파라미터를 사용해 이 작업을 수행할 수 있습니다. 다음 표에는 각 인스턴스 유형 에 해당하는 칩이 자세히 나와 있습니다.

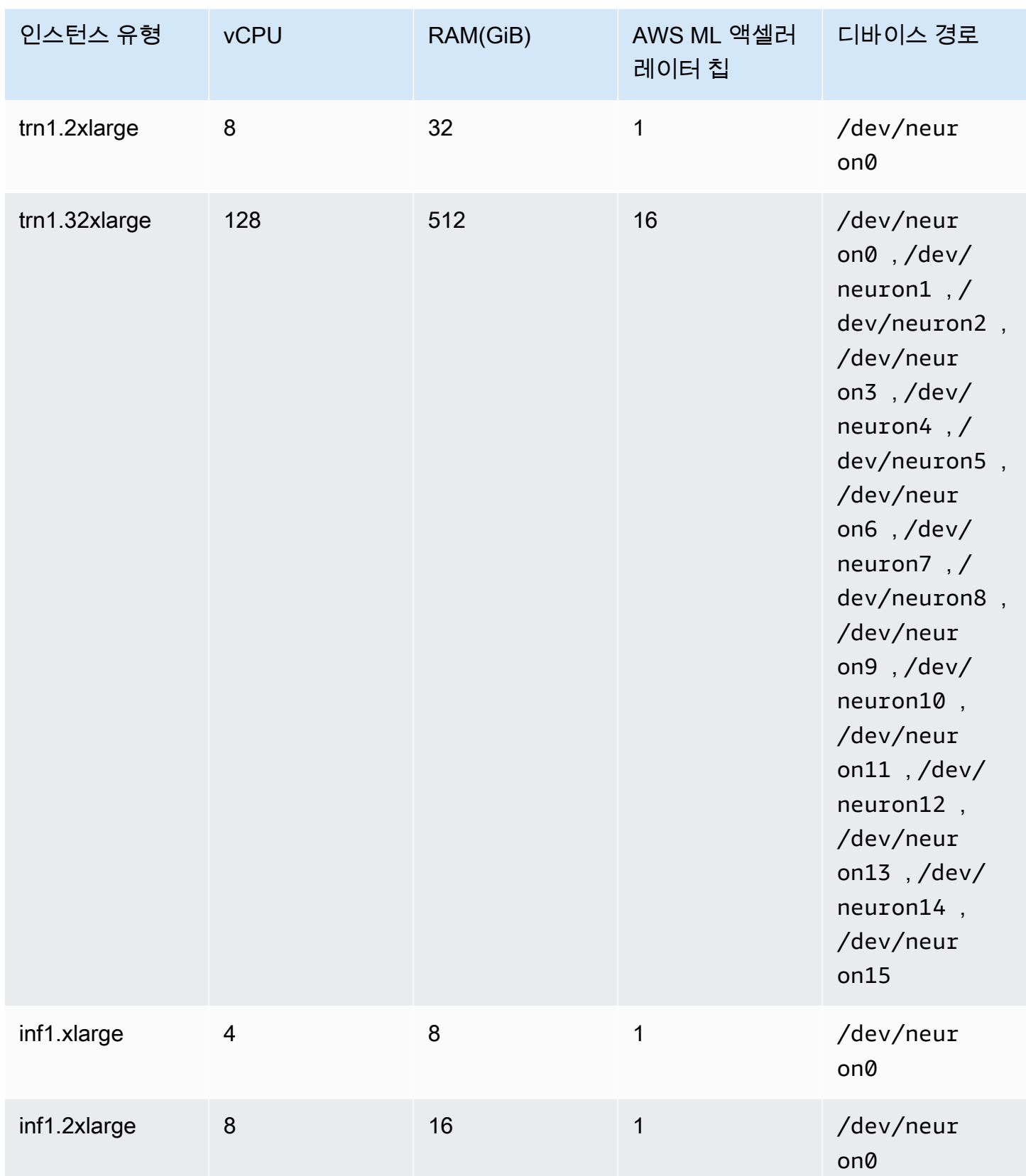

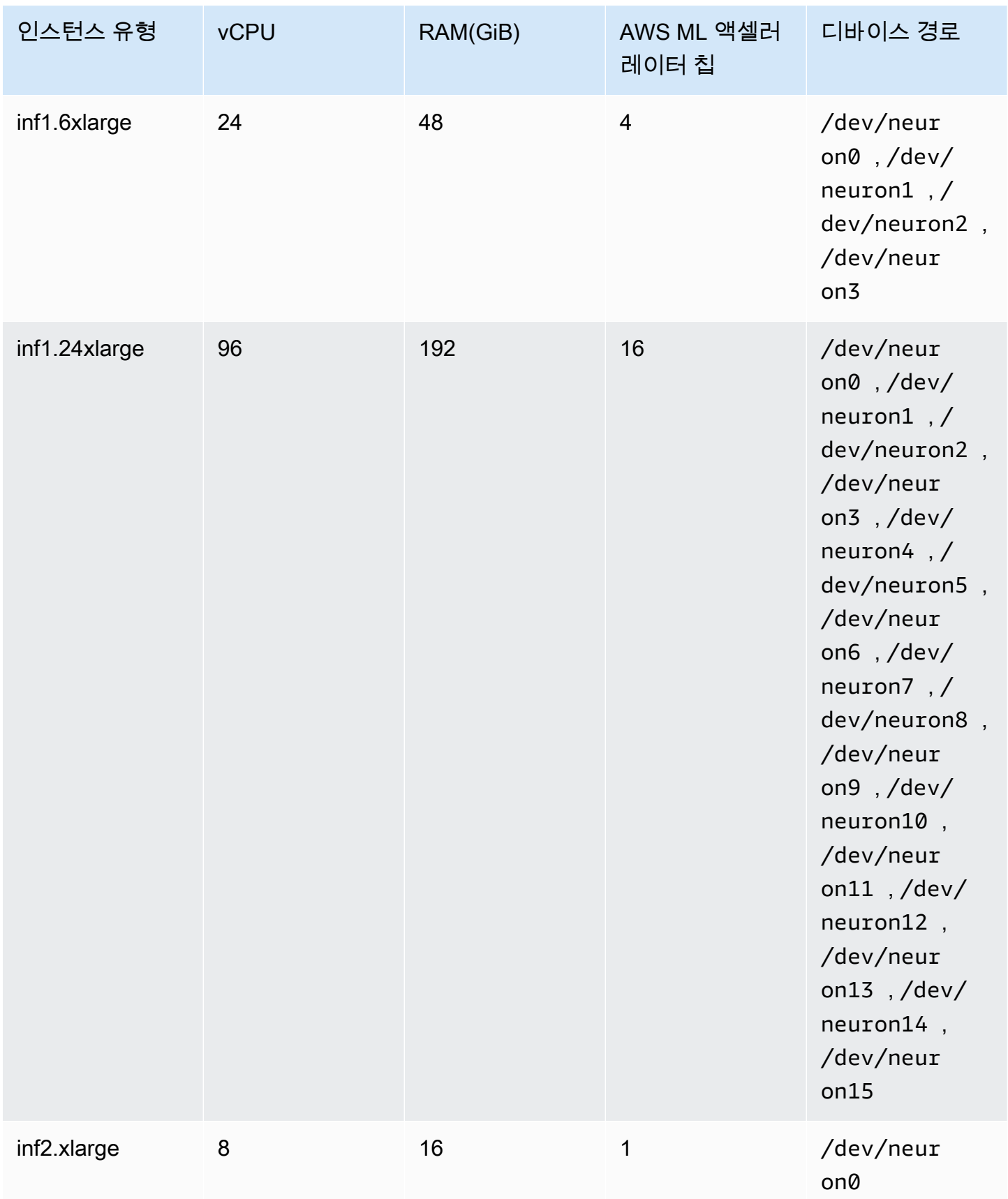

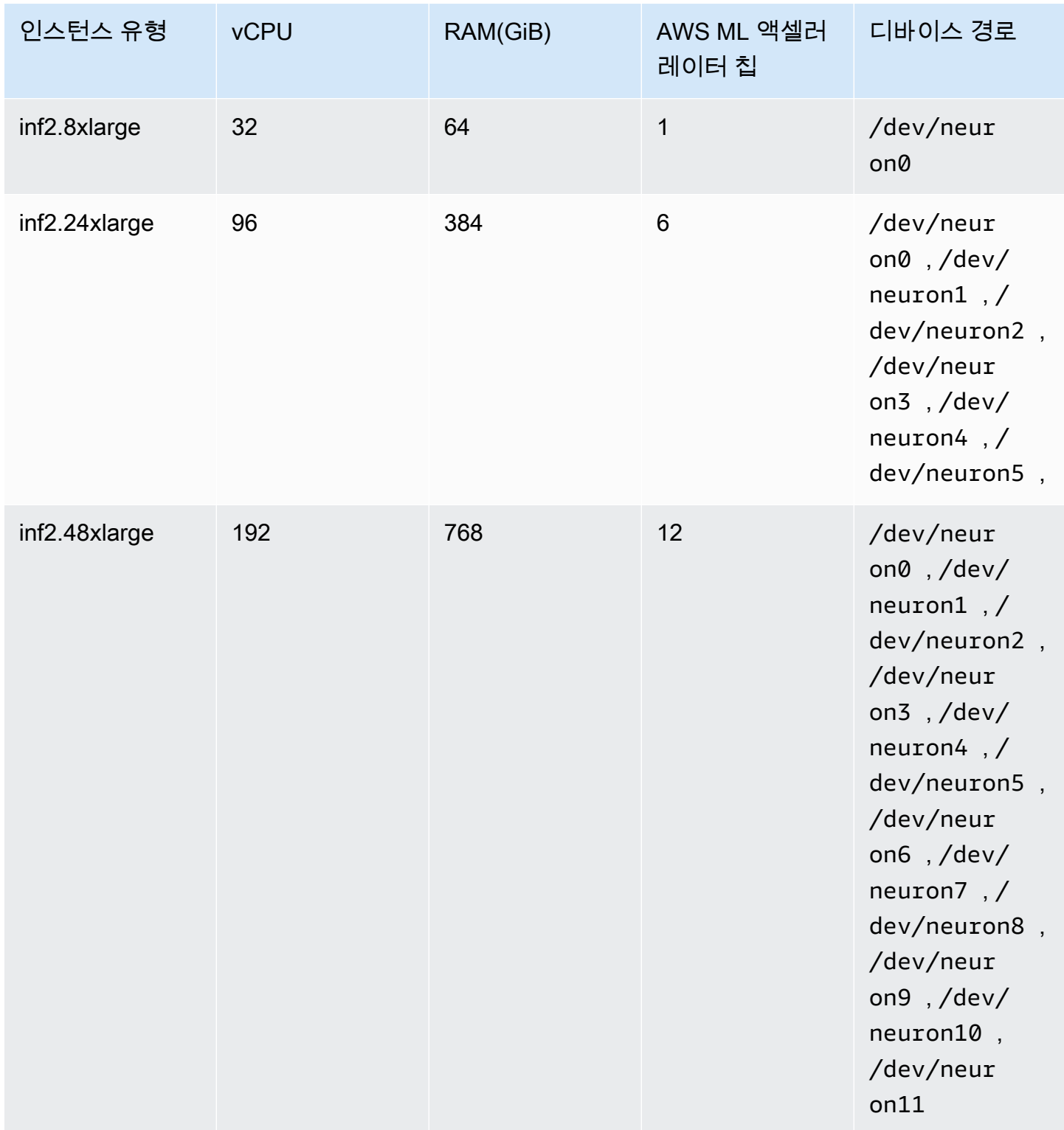

# Amazon ECS 작업 정의에서 AWS Neuron 기계 학습 지정

다음은 사용할 구문을 표시한 inf1.xlarge에 대한 Linux 태스크 정의의 예입니다.

```
{ 
     "family": "ecs-neuron", 
     "requiresCompatibilities": ["EC2"], 
     "placementConstraints": [ 
         { 
             "type": "memberOf", 
             "expression": "attribute:ecs.os-type == linux" 
         }, 
         { 
             "type": "memberOf", 
             "expression": "attribute:ecs.instance-type == inf1.xlarge" 
         } 
     ], 
     "executionRoleArn": "${YOUR_EXECUTION_ROLE}", 
     "containerDefinitions": [ 
         { 
             "entryPoint": [ 
                 "/usr/local/bin/entrypoint.sh", 
                 "--port=8500", 
                 "--rest_api_port=9000", 
                 "--model_name=resnet50_neuron", 
                 "--model_base_path=s3://your-bucket-of-models/resnet50_neuron/" 
             ], 
             "portMappings": [ 
\overline{a} "hostPort": 8500, 
                      "protocol": "tcp", 
                      "containerPort": 8500 
                 }, 
\overline{a} "hostPort": 8501, 
                      "protocol": "tcp", 
                      "containerPort": 8501 
                 }, 
\overline{a} "hostPort": 0, 
                      "protocol": "tcp", 
                      "containerPort": 80 
 } 
             ], 
             "linuxParameters": { 
                 "devices": [ 
\{
```

```
 "containerPath": "/dev/neuron0", 
                                     "hostPath": "/dev/neuron0", 
                                     "permissions": [ 
                                           "read", 
                                           "write" 
\blacksquare1 1 1 1 1 1 1
                         ], 
                         "capabilities": { 
                               "add": [ 
                                     "IPC_LOCK" 
\sim 100 \sim 100 \sim 100 \sim 100 \sim 100 \sim 100 \sim 100 \sim 100 \sim 100 \sim 100 \sim 100 \sim 100 \sim 100 \sim 100 \sim 100 \sim 100 \sim 100 \sim 100 \sim 100 \sim 100 \sim 100 \sim 100 \sim 100 \sim 100 \sim 
 } 
                   }, 
                  "cpu": 0,
                   "memoryReservation": 1000, 
                   "image": "763104351884.dkr.ecr.us-east-1.amazonaws.com/tensorflow-
inference-neuron:1.15.4-neuron-py37-ubuntu18.04", 
                   "essential": true, 
                   "name": "resnet50" 
             } 
       ]
}
```
# <span id="page-358-0"></span>딥 러닝 인스턴스에 대한 Amazon ECS 작업 정의

Amazon ECS에서 딥 러닝 워크로드를 사용하려면 [Amazon EC2 DL1](https://aws.amazon.com/ec2/instance-types/dl1/) 인스턴스를 클러스터에 등록합 니다. Amazon EC2 DL1 인스턴스는 Habana Labs(Intel 회사)의 Gaudi 액셀러레이터로 구동됩니다. Habana SynapseAI SDK를 사용하여 Habana Gaudi 액셀러레이터에 연결합니다. SDK는 TensorFlow, PyTorch와 같은 인기 있는 기계 학습 프레임워크를 지원합니다.

### 고려 사항

Amazon ECS에 DL1 배포를 시작하기 전에 다음에 주의하세요.

- 클러스터에 DL1과 DL1이 아닌 인스턴스가 혼재되어 있을 수 있습니다.
- 서비스를 생성하거나 독립적 태스크를 실행할 경우 작업 배치 제약 조건을 구성할 때 인스턴스 유형 속성을 사용하여 태스크가 시작되는 지정 컨테이너 인스턴스를 확인할 수 있습니다. 또한, 리소스를 효과적으로 사용하고 딥 러닝 워크로드에 대한 태스크가 DL1 인스턴스에 있는지 확인할 수 있습니 다. 자세한 정보는 [Amazon ECS가 컨테이너 인스턴스에 작업을 배치하는 방법을](#page-737-0) 참조하세요.

다음의 예제에서는 default 클러스터에 있는 dl1.24xlarge 인스턴스에서 태스크를 실행합니다.

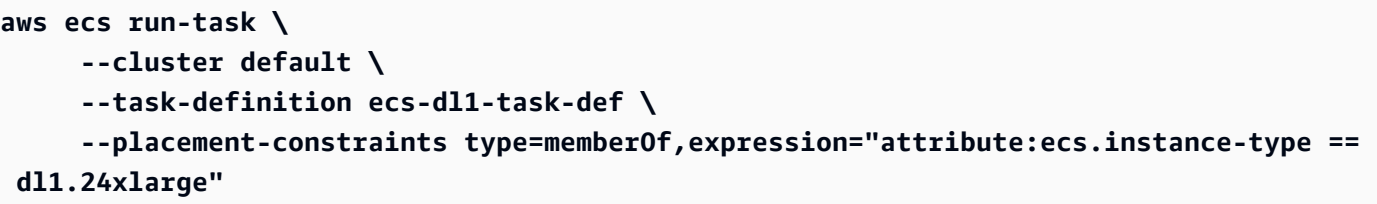

### DL1 AMI 사용

Amazon ECS용 Amazon EC2 DL1 인스턴스에서 AMI를 실행하는 세 가지 옵션이 있습니다.

- Habana에서 제공하는 AWS Marketplace AMI를 사용합니다([링크\)](https://aws.amazon.com/marketplace/pp/prodview-h24gzbgqu75zq).
- Amazon Web Services에서 제공하는 Habana 딥 러닝 AMI를 사용합니다. 이 AMI는 포함되어 있지 않으므로 Amazon ECS 컨테이너 에이전트를 별도로 설치해야 합니다.
- Packer를 사용하여 [GitHub 리포지토리에](https://github.com/aws-samples/aws-habana-baseami-pipeline)서 제공하는 사용자 지정 AMI를 빌드합니다. 자세한 정보 는 [Packer 설명서를](https://www.packer.io/docs) 참조하세요.

### Amazon ECS 작업 정의에서 딥 러닝 지정

Amazon ECS에서 Habana Gaudi 가속 딥 러닝 컨테이너를 실행하려면, 태스크 정의는 AWS 딥 러닝 컨테이너에서 제공하는 Habana SynapseAI를 사용하여 TensorFlow 또는 PyTorch용 딥 러닝 모델을 제공하는 사전 구축 컨테이너에 대한 컨테이너 정의를 포함해야 합니다.

다음의 컨테이너 이미지에는 TensorFlow 2.7.0과 Ubuntu 20.04가 있습니다. Habana Gaudi 엑셀러레 이터에 최적화된 사전 구축된 Deep Learning Containers의 전체 목록은 GitHub에서 관리됩니다. 자세 한 정보는 [abana Training Containers를](https://github.com/aws/deep-learning-containers/blob/master/available_images.md#habana-training-containers) 참조하세요.

```
763104351884.dkr.ecr.us-east-1.amazonaws.com/tensorflow-training-habana:2.7.0-hpu-py38-
synapseai1.2.0-ubuntu20.04
```
다음은 사용할 구문을 표시하는 Amazon EC2의 Linux 컨테이너용 태스크 정의 예입니다. 이 예 제에서는 여기(vault.habana.ai/gaudi-docker/1.1.0/ubuntu20.04/habanalabs/ tensorflow-installer-tf-cpu-2.6.0:1.1.0-614)서 찾은 Habana Labs System Management Interface Tool(HL-SMI)을 포함하는 이미지를 사용합니다.

```
{
```

```
 "family": "dl-test",
```
```
 "requiresCompatibilities": ["EC2"], 
     "placementConstraints": [ 
          { 
              "type": "memberOf", 
              "expression": "attribute:ecs.os-type == linux" 
         }, 
          { 
              "type": "memberOf", 
              "expression": "attribute:ecs.instance-type == dl1.24xlarge" 
         } 
     ], 
     "networkMode": "host", 
     "cpu": "10240", 
     "memory": "1024", 
     "containerDefinitions": [ 
         { 
              "entryPoint": [ 
                  "sh", 
                  "-c" 
              ], 
              "command": ["hl-smi"], 
              "cpu": 8192, 
              "environment": [ 
\overline{a} "name": "HABANA_VISIBLE_DEVICES", 
                       "value": "all" 
 } 
              ], 
              "image": "vault.habana.ai/gaudi-docker/1.1.0/ubuntu20.04/habanalabs/
tensorflow-installer-tf-cpu-2.6.0:1.1.0-614", 
              "essential": true, 
              "name": "tensorflow-installer-tf-hpu" 
         } 
    \mathbf{I}}
```
# 64비트 ARM 워크로드에 대한 Amazon ECS 작업 정의

Amazon ECS는 64비트 ARM 애플리케이션 사용을 지원합니다. [AWS Graviton2](https://aws.amazon.com/ec2/graviton/) 프로세서로 구동되는 플랫폼에서 애플리케이션을 실행할 수 있습니다. 다양한 워크로드에 적합합니다. 여기에는 애플리케 이션 서버, 마이크로 서비스, 고성능 컴퓨팅, CPU 기반 기계 학습 추론, 비디오 인코딩, 전자 설계 자동 화, 게임, 오픈 소스 데이터베이스, 인 메모리 캐시 등의 워크로드가 포함됩니다.

# 고려 사항

64비트 ARM 아키텍처를 사용하는 태스크 정의 배포를 시작하기 전에 다음에 유의합니다.

- 애플리케이션에서 Fargate 또는 EC2 시작 유형을 사용할 수 있습니다.
- ARM64 아키텍처를 사용하는 Linux 작업은 Fargate Spot 용량 공급자를 지원하지 않습니다.
- 애플리케이션에서 Linux 운영 체제만 사용할 수 있습니다.
- Fargate 유형의 경우 애플리케이션은 Fargate 플랫폼 버전 1.4.0 이상을 사용해야 합니다.
- 애플리케이션은 모니터링을 위해 Fluent Bit 또는 CloudWatch를 사용할 수 있습니다.
- Fargate 시작 유형의 경우 다음 AWS 리전는 64비트 ARM 워크로드를 지원하지 않습니다.
	- 미국 동부(버지니아 북부), use1-az3 가용 영역
- Amazon EC2 시작 유형의 경우 다음을 참조하여 사용하려는 인스턴스 유형을 리전에서 지원하는지 확인합니다.
	- [Amazon EC2 M6g 인스턴스](https://aws.amazon.com/ec2/instance-types/m6)
	- [Amazon EC2 T4g 인스턴스](https://aws.amazon.com/ec2/instance-types/t4/)
	- [Amazon EC2 C6g 인스턴스](https://aws.amazon.com/ec2/instance-types/c6g/)
	- [Amazon EC2 R6gd 인스턴스](https://aws.amazon.com/ec2/instance-types/r6/)
	- [Amazon EC2 X2gd 인스턴스](https://aws.amazon.com/ec2/instance-types/x2/)

필터와 함께 Amazon EC2 describe-instance-type-offerings 명령을 사용하여 해당 리전 에 대한 인스턴스 상품을 볼 수도 있습니다.

**aws ec2 describe-instance-type-offerings --filters Name=instancetype,Values=***instance-type* **--region** *region*

다음 예에서는 미국 동부(버지니아 북부)(us-east-1) 리전의 M6 인스턴스 유형 가용성을 확인합니다.

```
aws ec2 describe-instance-type-offerings --filters "Name=instance-type,Values=m6*" --
region us-east-1
```
자세한 정보는 Amazon EC2 Command Line Reference(Amazon EC2 명령줄 레퍼런스)의 [describe](https://docs.aws.amazon.com/cli/latest/reference/ec2/describe-instance-type-offerings.html)[instance-type-offerings](https://docs.aws.amazon.com/cli/latest/reference/ec2/describe-instance-type-offerings.html)를 참조하세요.

# Amazon ECS 작업 정의에서 ARM 아키텍처 지정

ARM 아키텍처를 활용하려면 cpuArchitecture 태스크 정의 파라미터에 ARM64를 지정합니다.

다음 예에서, ARM 아키텍처는 태스크 정의에 지정됩니다. JSON 형식입니다.

```
{ 
     "runtimePlatform": { 
          "operatingSystemFamily": "LINUX", 
          "cpuArchitecture": "ARM64" 
     },
...
}
```
다음 예는 "hello world"를 표시하는 ARM 아키텍처에 대한 태스크 정의입니다.

```
{ 
  "family": "arm64-testapp", 
  "networkMode": "awsvpc", 
  "containerDefinitions": [ 
     { 
          "name": "arm-container", 
          "image": "arm64v8/busybox", 
          "cpu": 100, 
          "memory": 100, 
          "essential": true, 
          "command": [ "echo hello world" ], 
          "entryPoint": [ "sh", "-c" ] 
     } 
  ], 
  "requiresCompatibilities": [ "FARGATE" ], 
  "cpu": "256", 
  "memory": "512", 
  "runtimePlatform": { 
          "operatingSystemFamily": "LINUX", 
          "cpuArchitecture": "ARM64" 
   }, 
  "executionRoleArn": "arn:aws:iam::123456789012:role/ecsTaskExecutionRole"
}
```
# Amazon ECS 로그를 CloudWatch로 전송

CloudWatch Logs로 로그 정보를 전송하도록 태스크의 컨테이너를 구성할 수 있습니다. 태스크의 Fargate 시작 유형을 사용하는 경우, 컨테이너에서 로그를 볼 수 있습니다. EC2 시작 유형을 사용하고 있다면 한 곳의 편리한 위치에서 컨테이너의 다양한 로그를 볼 수 있으며 컨테이너 로그가 컨테이너 인 스턴스에서 디스크 공간을 차지하지 못하도록 방지합니다.

# **a** Note

태스크의 컨테이너에서 기록되는 정보 유형은 대부분 ENTRYPOINT 명령에 따라 결정됩니다. 기본적으로 수집되는 로그는 컨테이너를 로컬에서 실행했을 때 일반적으로 대화식 터미널에 표시되는 명령 출력(STDOUT 및 STDERR I/O 스트림)을 나타냅니다. awslogs 로그 드라이버는 이러한 로그를 Docker에서 CloudWatch Logs로 전달하는 역할만 합니다. 다른 파일 데이터 또 는 스트림을 수집할 수 있는 대체 방법을 포함해 Docker 로그가 처리되는 방식에 대한 자세한 정보는 Docker 설명서에서 [컨테이너 또는 서비스 로그 보기](https://docs.docker.com/config/containers/logging/) 섹션을 참조하세요.

Amazon ECS 컨테이너 인스턴스에서 CloudWatch Logs로 시스템 로그를 보내려면 Amazon CloudWatch Logs 사용 설명서의 [로그 파일 모니터링](https://docs.aws.amazon.com/AmazonCloudWatch/latest/DeveloperGuide/WhatIsCloudWatchLogs.html) 및 [CloudWatch Logs 할당량을](https://docs.aws.amazon.com/AmazonCloudWatch/latest/logs/cloudwatch_limits_cwl.html) 참조하세요.

# Fargate 시작 유형

작업에 Fargate 시작 유형을 사용하는 경우 작업 정의에 필요한 logConfiguration 파라미터를 추 가하여 awslogs 로그 드라이버를 켜야 합니다. 자세한 내용은 [Amazon ECS 태스크 정의 예제: 로그](#page-364-0) [를 CloudWatch로 라우팅](#page-364-0) 단원을 참조하십시오.

Fargate의 Windows 컨테이너의 경우 태스크 정의 파라미터에 특수 문자(예: & \ < > ^ |)가 있는 경우 다음 옵션 중 하나를 수행합니다.

# • 전체 파라미터 문자열 주위에 큰따옴표가 포함된 이스케이프(\) 추가

예

"awslogs-multiline-pattern": "\"^[|DEBUG|INFO|WARNING|ERROR\"",

• 각 특수 문자 주위에 이스케이프(^) 문자 추가

예

"awslogs-multiline-pattern": "^^[^|DEBUG^|INFO^|WARNING^|ERROR",

# EC2 시작 유형

해당 태스크에 EC2 시작 유형을 사용하는 경우 awslogs 로그 드라이버를 설정하려면 Amazon ECS 컨테이너 인스턴스에 버전 1.9.0 이상의 컨테이너 에이전트가 필요합니다. 에이전트 버전을 확인하고 최신 버전으로 업데이트하는 방법에 대한 자세한 정보는 [Amazon ECS 컨테이너 에이전트 업데이트](#page-617-0) 섹션을 참조하세요.

## **a** Note

Amazon ECS 최적화 AMI 또는 ecs-init 패키지의 최소 버전 1.9.0-1이 포함된 사용자 지정 AMI를 사용해야 합니다. 사용자 지정 AMI를 사용하는 경우 docker run 문 또는 환경 변 수 파일에서 다음 환경 변수를 사용하여 에이전트를 시작할 때 Amazon EC2 인스턴스에서 awslogs 로깅 드라이버를 사용할 수 있도록 지정해야 합니다.

ECS\_AVAILABLE\_LOGGING\_DRIVERS=["json-file","*awslogs*"]

또한 Amazon ECS 컨테이너 인스턴스는 컨테이너 인스턴스를 시작할 때 사용하는 IAM 역할에 logs:CreateLogStream 및 logs:PutLogEvents 권한도 요구합니다. Amazon ECS에서 awslogs 로그 드라이버를 사용 설정하기 전에 Amazon ECS 컨테이너 인스턴스 역할을 생성한 경우 이 권한을 추가해야 할 수 있습니다. ecsTaskExecutionRole은 태스크에 할당되고 올바른 권한이 포함되어 있을 때 사용됩니다. 작업 실행 역할에 대한 자세한 내용은 [Amazon ECS 태스크 실행 IAM 역](#page-1295-0) [할](#page-1295-0) 섹션을 참조하세요. 컨테이너 인스턴스가 컨테이너 인스턴스에 대해 관리형 IAM 정책을 사용하는 경우 컨테이너 인스턴스에 올바른 권한이 부여될 수 있습니다. 컨테이너 인스턴스의 관리형 IAM 정책 에 대한 자세한 내용은 [Amazon ECS 컨테이너 인스턴스 IAM 역할](#page-1315-0) 섹션을 참조하세요.

<span id="page-364-0"></span>Amazon ECS 태스크 정의 예제: 로그를 CloudWatch로 라우팅

컨테이너가 awslogs로 로그를 전송할 수 있으려면 태스크 정의에서 컨테이너에 대한 CloudWatch 로 그 드라이버를 지정해야 합니다. 로그 파라미터에 대한 자세한 내용은 [스토리지 및 로깅](#page-437-0) 섹션을 참조하 세요.

다음의 작업 정의 JSON에는 각 컨테이너에 대해 지정된 logConfiguration 개체가 있습니다. 하나 는 awslogs-wordpress라는 로그 그룹에 로그를 보내는 WordPress 컨테이너용입니다. 다른 하나 는 awslogs-mysql이라는 로그 그룹에 로그를 보내는 MySQL 컨테이너용입니다. 두 컨테이너 모두 awslogs-example 로그 스트림 접두사를 사용합니다.

"containerDefinitions": [

{

{

```
 "name": "wordpress", 
             "links": [ 
                 "mysql" 
             ], 
             "image": "wordpress", 
             "essential": true, 
             "portMappings": [ 
\overline{a} "containerPort": 80, 
                     "hostPort": 80 
 } 
             ], 
             "logConfiguration": { 
                 "logDriver": "awslogs", 
                 "options": { 
                     "awslogs-create-group": "true", 
                     "awslogs-group": "awslogs-wordpress", 
                     "awslogs-region": "us-west-2", 
                     "awslogs-stream-prefix": "awslogs-example" 
 } 
             }, 
             "memory": 500, 
             "cpu": 10 
         }, 
         { 
             "environment": [ 
\overline{a} "name": "MYSQL_ROOT_PASSWORD", 
                     "value": "password" 
 } 
             ], 
             "name": "mysql", 
             "image": "mysql", 
             "cpu": 10, 
             "memory": 500, 
             "essential": true, 
             "logConfiguration": { 
                  "logDriver": "awslogs", 
                 "options": { 
                     "awslogs-create-group": "true", 
                     "awslogs-group": "awslogs-mysql", 
                     "awslogs-region": "us-west-2", 
                     "awslogs-stream-prefix": "awslogs-example",
```

```
 "mode": "non-blocking", 
                   "max-buffer-size": "25m" 
 } 
 } 
        } 
    ], 
    "family": "awslogs-example"
}
```
컨테이너 정의 로그 구성에서 awslogs 로그 드라이버로 태스크 정의를 등록한 후 사용하여 태스크를 실행하거나 해당 태스크 정의를 사용하여 CloudWatch Logs로 로그 전송을 시작할 수 있습니다. 자세 한 내용은 [애플리케이션을 Amazon ECS 태스크로 실행](#page-756-0) 및 [콘솔을 사용하여 Amazon ECS 서비스 생](#page-778-0) [성](#page-778-0) 단원을 참조하세요.

# Amazon ECS 로그를 AWS 서비스 또는 AWS Partner로 전송

Amazon ECS용 FireLens를 사용하면 작업 정의 파라미터를 사용하여 로그 스토리지 및 분석을 위해 AWS 서비스 또는 AWS Partner Network(APN) 대상으로 로그를 라우팅할 수 있습니다. AWS Partner Network는 프로그램, 전문 지식 및 리소스를 활용하여 고객 제품을 구축, 마케팅 및 판매하는 글로벌 파트너 커뮤니티입니다. 자세한 내용은 [AWS Partner를](https://aws.amazon.com/partners/work-with-partners/) 참조하세요. FireLens는 [Fluentd](https://www.fluentd.org/) 및 [Fluent](https://fluentbit.io/) [Bit와](https://fluentbit.io/) 함께 작동합니다. AWS for Fluent Bit 이미지가 제공되거나 자체 Fluentd 또는 Fluent Bit 이미지를 사용할 수 있습니다.

Amazon ECS용 FireLens를 사용할 때는 다음 사항을 고려해야 합니다.

- 콘솔에서 컨테이너 이름을 쉽게 구분할 수 있도록 로그 컨테이너 이름에 my\_service\_를 추가하는 것이 좋습니다.
- Amazon ECS는 기본적으로 애플리케이션 컨테이너와 FireLens 컨테이너 사이에서 시작 컨테이너 순서 종속성을 추가합니다. 애플리케이션 컨테이너와 FireLens 컨테이너 사이에서 컨테이너 순서를 지정하면 기본 시작 컨테이너 순서가 재정의됩니다.
- Amazon ECS용 FireLens는 Linux의 AWS Fargate와 Linux의 Amazon EC2 모두에서 호스팅되는 작 업에 대해 지원됩니다. Windows 컨테이너는 FireLens를 지원하지 않습니다.

Windows 컨테이너에 대한 중앙 집중식 로깅을 구성하는 방법에 대한 자세한 내용은 [Centralized](https://aws.amazon.com/blogs/containers/centralized-logging-for-windows-containers-on-amazon-ecs-using-fluent-bit/)  [logging for Windows containers on Amazon ECS using Fluent Bit\(](https://aws.amazon.com/blogs/containers/centralized-logging-for-windows-containers-on-amazon-ecs-using-fluent-bit/)Fluent Bit를 사용하여 Amazon ECS에서 Windows 컨테이너에 대한 중앙 집중식 로깅)를 참조하세요.

• AWS CloudFormation 템플릿을 사용하여 Amazon ECS를 위한 FireLens를 구성할 수 있 습니다. 자세한 정보는 AWS CloudFormation 사용 설명서의 [AWS::ECS::TaskDefinition](https://docs.aws.amazon.com/AWSCloudFormation/latest/UserGuide/aws-properties-ecs-taskdefinition-firelensconfiguration.html) [FirelensConfiguration](https://docs.aws.amazon.com/AWSCloudFormation/latest/UserGuide/aws-properties-ecs-taskdefinition-firelensconfiguration.html)을 참조하세요.

- FireLens의 수신 포트는 24224이므로 FireLens 로그 라우터가 태스크 범위를 벗어나지 않도록 하기 위해, 태스크에서 사용하는 보안 그룹의 포트 24224에서 인바운드 트래픽을 허용해서는 안 됩니다. awsvpc 네트워크 모드를 사용하는 작업의 경우 이것은 태스크와 연결된 보안 그룹입니다. host 네 트워크 모드를 사용하는 태스크의 경우 이것은 태스크를 호스팅하는 Amazon EC2 인스턴스와 연결 된 보안 그룹입니다. bridge 네트워크 모드를 사용하는 태스크의 경우 포트 24224를 사용하는 포 트 매핑을 생성하지 마세요.
- bridge 네트워크 모드를 사용하는 작업의 경우 FireLens 구성이 포함된 컨테이너는 해당 컨테이너 를 사용하는 모든 애플리케이션 컨테이너가 시작되기 전에 시작해야 합니다. 컨테이너의 시작 순서 를 제어하려면 태스크 정의에서 종속성 조건을 사용하세요. 자세한 정보는 [컨테이너 종속성](#page-454-0) 섹션을 참조하세요.

**a** Note

FireLens 구성과 함께 컨테이너 정의에서 종속성 조건 파라미터를 사용하는 경우 각 컨테이 너에 START 또는 HEALTHY 조건 요구 사항이 있는지 확인하세요.

• 기본적으로 FireLens는 클러스터 및 태스크 정의 이름을 추가하고 클러스터의 Amazon 리소스 이름 (ARN)을 stdout/stderr 컨테이너 로그에 메타데이터 키로 추가합니다. 다음은 메타데이터 형식의 예 입니다.

```
"ecs_cluster": "cluster-name",
"ecs_task_arn": "arn:aws:ecs:region:111122223333:task/cluster-
name/f2ad7dba413f45ddb4EXAMPLE",
"ecs_task_definition": "task-def-name:revision",
```
로그에 메타데이터를 포함시키지 않으려면 태스크 정의의 firelensConfiguration 섹션에서 enable-ecs-log-metadata를 false로 설정합니다.

```
"firelensConfiguration":{ 
    "type":"fluentbit", 
    "options":{ 
       "enable-ecs-log-metadata":"false", 
       "config-file-type":"file", 
       "config-file-value":"/extra.conf"
}
```
이 기능을 사용하려면 태스크에 필요한 AWS 서비스 사용에 필수적인 권한을 제공하는 태스크에 IAM 역할을 생성해야 합니다. 예를 들어, 컨테이너가 로그를 Firehose로 라우팅하는 경우 작업에 firehose:PutRecordBatch API를 직접 호출할 수 있는 권한이 필요합니다. 자세한 정보는 IAM 사 용 설명서의 [IAM 자격 증명 권한 추가 및 제거](https://docs.aws.amazon.com/IAM/latest/UserGuide/access_policies_manage-attach-detach.html) 섹션을 참조하세요.

다음 조건에서는 태스크 수행 시 Amazon ECS 태스크 실행 역할이 필요할 수도 있습니다. 자세한 내용 은 [Amazon ECS 태스크 실행 IAM 역할](#page-1295-0) 단원을 참조하십시오.

- 태스크가 Fargate에 호스팅되고 Amazon ECR에서 컨테이너 이미지를 가져오거나 로그 구성의 AWS Secrets Manager에서 민감한 데이터를 참조하는 경우, 태스크 실행 IAM 역할을 포함하고 있어 야 합니다.
- Amazon S3에서 호스팅되는 사용자 지정 구성 파일을 사용하는 경우에는 작업 실행 IAM 역할에 s3:GetObject 권한이 포함되어야 합니다.

호스팅하는 파일 또는 Amazon S3에 있는 파일을 포함하여 Amazon ECS에서 여러 구성 파일을 사용 하는 방법에 대한 자세한 내용은 [Init process for Fluent Bit on ECS, multi-config support](https://github.com/aws/aws-for-fluent-bit/tree/mainline/use_cases/init-process-for-fluent-bit)를 참조하세요.

높은 처리량을 위한 Amazon ECS 로그 구성

작업 정의를 생성할 때 log-driver-buffer-limit에 값을 지정하여 메모리에 버퍼링되는 로그 줄 수를 지정할 수 있습니다. 자세한 정보는 Docker 설명서의 [Fluentd logging driver](https://docs.docker.com/config/containers/logging/fluentd/)(Fluentd 로깅 드라이 버)를 참조하세요.

Docker에서 버퍼 메모리가 부족하여 새 메시지를 추가할 수 있도록 버퍼 메시지를 삭제할 수 있으므로 처리량이 많을 때 이 옵션을 사용합니다.

버퍼 제한 옵션과 함께 Amazon ECS용 FireLens를 사용할 때 다음 사항을 고려해야 합니다.

- 이 옵션은 플랫폼 버전 1.4.0 이상의 Amazon EC2 시작 유형 및 Fargate 시작 유형에서 지원됩니 다.
- 이 옵션은 logDriver가 awsfirelens로 설정된 경우에만 유효합니다.
- 기본 버퍼 제한은 1048576개의 로그 줄입니다.
- 유효한 값은 0개 및 536870912개의 로그 줄입니다.
- 이 버퍼에 사용되는 최대 메모리 양은 각 로그 줄의 크기와 버퍼 크기를 곱한 값입니다. 예를 들어 애 플리케이션의 로그 줄이 평균 2KiB인 경우 4096의 버퍼 제한은 최대 8MiB를 사용합니다. 작업 수준 에서 할당된 총 메모리 양은 로그 드라이버 메모리 버퍼 외에도 모든 컨테이너에 할당된 메모리 양보 다 커야 합니다.

awsfirelens 로그 드라이버가 태스크 정의에 지정되어 있으면 Amazon ECS 컨테이너 에이전트는 다음 환경 변수를 컨테이너에 주입합니다.

#### FLUENT\_HOST

FireLens 컨테이너에 할당된 IP 주소입니다.

FLUENT\_PORT

Fluent Forward 프로토콜이 수신 대기 중인 포트입니다.

FLUENT\_HOST 및 FLUENT\_PORT 환경 변수를 사용하면 stdout을 거치지 않고 코드에서 로그 라우터 로 직접 로깅할 수 있습니다. 자세한 정보는 GitHub에서 [fluent-logger-golang을](https://github.com/fluent/fluent-logger-golang) 참조하세요.

다음은 log-driver-buffer-limit를 지정하는 구문입니다. my\_service\_를 사용자 서비스의 이 름으로 바꿉니다.

```
{ 
     "containerDefinitions": [ 
         { 
              "essential": true, 
              "image": "906394416424.dkr.ecr.us-west-2.amazonaws.com/aws-for-fluent-
bit:stable", 
              "name": "my_service_log_router", 
              "firelensConfiguration": { 
                  "type": "fluentbit" 
              }, 
              "logConfiguration": { 
                  "logDriver": "awslogs", 
                  "options": { 
                       "awslogs-group": "firelens-container", 
                       "awslogs-region": "us-west-2", 
                       "awslogs-create-group": "true", 
                       "awslogs-stream-prefix": "firelens" 
 } 
              }, 
              "memoryReservation": 50 
         }, 
         { 
              "essential": true, 
              "image": "httpd", 
              "name": "app", 
              "logConfiguration": { 
                  "logDriver": "awsfirelens", 
                  "options": { 
                       "Name": "firehose",
```

```
 "region": "us-west-2", 
                    "delivery_stream": "my-stream", 
                    "log-driver-buffer-limit": "51200" 
 } 
            }, 
             "dependsOn": [ 
\overline{a} "containerName": "log_router", 
                    "condition": "START" 
 } 
            ], 
            "memoryReservation": 100 
        } 
    ]
}
```
Amazon ECS용 Fluent Bit 이미지 리포지토리에 대한 AWS

AWS는 CloudWatch Logs 및 Firehose 모두에 대해 플러그인과 함께 Fluent Bit 이미지를 제공합니다. Fluent Bit가 Fluentd보다 리소스 사용률이 낮으므로 Fluent Bit를 로그 라우터로 사용하는 것이 좋습니 다. 자세한 정보는 [Fluent Bit용 CloudWatch Logs](https://github.com/aws/amazon-cloudwatch-logs-for-fluent-bit) 및 [Fluent Bit용 Amazon Kinesis Firehose](https://github.com/aws/amazon-kinesis-firehose-for-fluent-bit)를 참조하 세요.

AWS for Fluent Bit 이미지는 고가용성을 위해 대부분 AWS 리전의 Amazon ECR 퍼블릭 갤러리와 Amazon ECR 리포지토리에 있는 Amazon ECR에 사용할 수 있습니다.

Amazon ECR 퍼블릭 갤러리

AWS for Fluent Bit 이미지는 Amazon ECR 퍼블릭 갤러리에서 사용할 수 있습니다. Amazon ECR 퍼블릭 갤러리는 퍼블릭 리포지토리이며 모든 AWS 리전에서 사용할 수 있으므로 여기에 AWS for Fluent Bit 이미지를 다운로드하는 것이 좋습니다. 자세한 정보는 Amazon ECR 퍼블릭 갤러리의 [aws](https://gallery.ecr.aws/aws-observability/aws-for-fluent-bit)[for-fluent-bit를](https://gallery.ecr.aws/aws-observability/aws-for-fluent-bit) 참조하세요.

### Linux

Amazon ECR 퍼블릭 갤러리의 AWS for Fluent Bit 이미지는 ARM 64 또는 x86-64 아키텍처가 있는 Amazon Linux 운영 체제를 지원합니다.

원하는 이미지 태그로 리포지토리 URL을 지정하여 Amazon ECR 퍼블릭 갤러리에서 AWS for Fluent Bit 이미지를 가져올 수 있습니다. 사용 가능한 이미지 태그는 Amazon ECR 퍼블릭 갤러리의 이미지 태그(Image tags) 탭에서 확인할 수 있습니다.

Docker CLI에 사용할 구문은 다음과 같습니다.

#### **docker pull public.ecr.aws/aws-observability/aws-for-fluent-bit:***tag*

예를 들어 다음 Docker CLI 명령을 사용하여 안정적인 최신 AWS for Fluent Bit 이미지를 가져올 수 있 습니다.

**docker pull public.ecr.aws/aws-observability/aws-for-fluent-bit:stable**

## **a** Note

인증되지 않은 풀은 허용되지만 인증된 가져오기보다 속도 제한이 낮습니다. 가져오기 전 AWS 계정을 인증하려면 다음 명령을 사용합니다.

**aws ecr-public get-login-password --region us-east-1 | docker login --username AWS --password-stdin public.ecr.aws**

### Windows

Amazon ECR 퍼블릭 갤러리의 AWS for Fluent Bit 이미지는 다음 운영 체제를 사용하는 AMD64 아키 텍처를 지원합니다.

- Windows Server 2022 Full
- Windows Server 2022 Core
- Windows Server 2019 Full
- Windows Server 2019 Core

AWS Fargate에 있는 Windows 컨테이너는 FireLens를 지원하지 않습니다.

원하는 이미지 태그로 리포지토리 URL을 지정하여 Amazon ECR 퍼블릭 갤러리에서 AWS for Fluent Bit 이미지를 가져올 수 있습니다. 사용 가능한 이미지 태그는 Amazon ECR 퍼블릭 갤러리의 이미지 태그(Image tags) 탭에서 확인할 수 있습니다.

Docker CLI에 사용할 구문은 다음과 같습니다.

```
docker pull public.ecr.aws/aws-observability/aws-for-fluent-bit:tag
```
예를 들어 이 Docker CLI 명령을 사용하여 안정적인 최신 AWS for Fluent Bit 이미지를 가져올 수 있습 니다.

**docker pull public.ecr.aws/aws-observability/aws-for-fluent-bit:windowsservercorestable**

## **a** Note

인증되지 않은 풀은 허용되지만 인증된 가져오기보다 속도 제한이 낮습니다. 가져오기 전 AWS 계정을 인증하려면 다음 명령을 사용합니다.

**aws ecr-public get-login-password --region us-east-1 | docker login --username AWS --password-stdin public.ecr.aws**

Amazon ECR

Fluent Bit용 AWS 이미지는 고가용성을 위해 Amazon ECR에서 사용할 수 있습니다. 이 이미지는 AWS GovCloud (US)를 포함한 대부분의 AWS 리전에서 사용할 수 있습니다.

Linux

다음 명령을 사용하여 안정적인 AWS for Fluent Bit 이미지 URI를 검색할 수 있습니다.

```
aws ssm get-parameters \ 
       --names /aws/service/aws-for-fluent-bit/stable \ 
       --region us-east-1
```
다음 명령을 사용하여 모든 버전의 Fluent Bit용 AWS 이미지를 나열하고 Systems Manager 파라미터 스토어 파라미터를 쿼리할 수 있습니다.

```
aws ssm get-parameters-by-path \ 
       --path /aws/service/aws-for-fluent-bit \ 
       --region us-east-1
```
안정적인 최신 AWS for Fluent Bit 이미지는 Systems Manager Parameter Store 이름을 참조하여 AWS CloudFormation 템플릿에서 참조할 수 있습니다. 다음은 그 예제입니다.

```
Parameters: 
   FireLensImage: 
     Description: Fluent Bit image for the FireLens Container 
     Type: AWS::SSM::Parameter::Value<String>
```

```
 Default: /aws/service/aws-for-fluent-bit/stable
```
**Windows** 

다음 명령을 사용하여 안정적인 AWS for Fluent Bit 이미지 URI를 검색할 수 있습니다.

```
aws ssm get-parameters \ 
       --names /aws/service/aws-for-fluent-bit/windowsservercore-stable \ 
       --region us-east-1
```
다음 명령을 사용하여 모든 버전의 Fluent Bit용 AWS 이미지를 나열하고 Systems Manager 파라미터 스토어 파라미터를 쿼리할 수 있습니다.

```
aws ssm get-parameters-by-path \ 
       --path /aws/service/aws-for-fluent-bit/windowsservercore \ 
       --region us-east-1
```
안정적인 최신 AWS for Fluent Bit 이미지는 Systems Manager 파라미터 스토어 이름을 참조하여 AWS CloudFormation 템플릿에서 참조할 수 있습니다. 다음은 그 예제입니다.

```
Parameters: 
  FireLensImage: 
     Description: Fluent Bit image for the FireLens Container 
     Type: AWS::SSM::Parameter::Value<String> 
     Default: /aws/service/aws-for-fluent-bit/windowsservercore-stable
```
Amazon FCS 태스크 정의 예제: 로그를 Firel ens로 라우팅

FireLens에서 사용자 정의 로그 라우팅을 사용하려면 태스크 정의에 다음 사항을 지정해야 합니다.

- FireLens 구성을 포함하는 로그 라우터 컨테이너. 컨테이너는 essential로 표시하는 것이 좋습니 다.
- awsfirelens 로그 드라이버를 지정하는 로그 구성이 포함된 하나 이상의 애플리케이션 컨테이너.
- 태스크가 로그를 라우팅하는 데 필요한 권한이 포함된 태스크 IAM 역할 Amazon 리소스 이름(ARN).

AWS Management Console을 사용하여 새로운 태스크 정의를 생성할 때 로그 라우터 컨테이너를 쉽 게 추가할 수 있는 FireLens 통합 섹션이 있습니다. 자세한 정보는 [콘솔을 사용하여 Amazon ECS 작업](#page-298-0) [정의 생성](#page-298-0) 섹션을 참조하세요.

Amazon ECS는 로그 구성을 변환하고 Fluentd 또는 Fluent Bit 출력 구성을 생성합니다. 출력 구성 은 Fluent Bit의 경우 /fluent-bit/etc/fluent-bit.conf, Fluentd의 경우 /fluentd/etc/ fluent.conf에서 로그 라우팅 컨테이너에 마운트됩니다.

### **A** Important

FireLens의 수신 포트는 24224입니다. 그러므로 FireLens 로그 라우터가 태스크 범위를 벗어 나지 않도록 태스크에서 사용하는 보안 그룹의 포트 24224에서 수신 트래픽을 허용해서는 안 됩니다. awsvpc 네트워크 모드를 사용하는 작업의 경우 이것은 태스크와 연결된 보안 그룹입 니다. host 네트워크 모드를 사용하는 태스크의 경우 이것은 태스크를 호스팅하는 Amazon EC2 인스턴스와 연결된 보안 그룹입니다. bridge 네트워크 모드를 사용하는 태스크의 경우 포트 24224를 사용하는 포트 매핑을 생성하지 마세요.

기본적으로 Amazon ECS는 로그 원본을 식별하는 데 도움이 되는 추가 필드를 로그 항목에 추가합니 다.

- ecs\_cluster 태스크가 속한 클러스터의 이름입니다.
- ecs\_task\_arn 컨테이너가 속한 태스크의 전체 Amazon 리소스 이름(ARN)
- ecs\_task\_definition 태스크에서 사용 중인 태스크 정의 이름 및 개정입니다.
- ec2\_instance\_id 컨테이너가 호스팅되는 Amazon EC2 인스턴스 ID입니다. 이 필드는 EC2 시 작 유형을 사용하는 태스크에서만 유효합니다.

메타데이터를 원하지 않는 경우 enable-ecs-log-metadata를 false로 설정할 수 있습니다.

다음 태스크 정의 예에서는 Fluent Bit를 사용하여 로그를 CloudWatch Logs로 라우팅하는 로그 라우터 컨테이너를 정의합니다. 또한 로그 구성을 사용하여 Amazon Data Firehose로 로그를 라우팅하고 이벤 트를 버퍼링하는 데 사용되는 메모리를 2MiB로 설정하는 애플리케이션 컨테이너를 정의합니다.

```
a Note
```
자세한 작업 정의 예제는 GitHub의 [Amazon ECS FireLens examples를](https://github.com/aws-samples/amazon-ecs-firelens-examples) 참조하세요.

```
{ 
   "family": "firelens-example-firehose", 
   "taskRoleArn": "arn:aws:iam::123456789012:role/ecs_task_iam_role",
```

```
 "containerDefinitions": [ 
     { 
        "essential": true, 
        "image": "906394416424.dkr.ecr.us-west-2.amazonaws.com/aws-for-fluent-
bit:stable", 
        "name": "log_router", 
        "firelensConfiguration": { 
          "type": "fluentbit", 
          "options": { 
            "enable-ecs-log-metadata": "true" 
          } 
       }, 
        "logConfiguration": { 
          "logDriver": "awslogs", 
          "options": { 
            "awslogs-group": "firelens-container", 
            "awslogs-region": "us-west-2", 
            "awslogs-create-group": "true", 
            "awslogs-stream-prefix": "firelens" 
          } 
       }, 
        "memoryReservation": 50 
     }, 
    \mathcal{L} "essential": true, 
        "image": "httpd", 
        "name": "app", 
        "logConfiguration": { 
          "logDriver": "awsfirelens", 
          "options": { 
            "Name": "firehose", 
            "region": "us-west-2", 
            "delivery_stream": "my-stream", 
            "log-driver-buffer-limit": "2097152" 
          } 
       }, 
        "memoryReservation": 100 
     } 
  \mathbf{I}}
```
logConfiguration 객체에 옵션으로 지정된 키 값 페어는 Fluentd 또는 Fluent Bit 출력 구성을 생성 하는 데 사용됩니다. 다음은 Fluent Bit 출력 정의의 코드 예시입니다.

**a** Note

FireLens는 match 구성을 관리합니다. 태스크 정의에서 match 구성을 지정하지 않습니다.

사용자 지정 구성 파일 사용

사용자 지정 구성 파일을 지정할 수 있습니다. 구성 파일 형식은 사용 중인 로그 라우터의 기본 형식입 니다. 자세한 정보는 [Fluentd Config 파일 구문](https://docs.fluentd.org/configuration/config-file) 및 [Fluent Bit 구성 파일을](https://docs.fluentbit.io/manual/administration/configuring-fluent-bit/yaml/configuration-file) 참조하세요.

사용자 정의 구성 파일에서 bridge 또는 awsvpc 네트워크 모드를 사용하는 태스크의 경우 FireLens 가 입력 구성에 Fluentd나 Fluent Bit를 추가하기 때문에 TCP를 통해 Fluentd 또는 Fluent Bit 전달 입력 을 설정하지 않습니다.

사용자 정의 구성 파일을 지정하려면 Firel ens 구성에 다음 옴션이 포함되어야 합니다.

config-file-type

사용자 정의 구성 파일의 원본 위치입니다. 사용할 수 있는 옵션은 s3 또는 file입니다.

**a** Note

AWS Fargate에 호스팅된 태스크는 file 구성 파일 유형만을 지원합니다.

config-file-value

사용자 정의 구성 파일의 원본입니다. s3 구성 파일 유형을 사용하는 경우 구성 파일 값은 Amazon S3 버킷 및 파일의 전체 ARN입니다. file 구성 파일 유형을 사용하는 경우 구성 파일 값은 컨테이 너 이미지 또는 컨테이너에 마운트된 볼륨에 있는 구성 파일의 전체 경로입니다.

# **A** Important

사용자 정의 구성 파일을 사용할 때는 FireLens가 사용하는 경로가 아닌 다른 경로를 지정 해야 합니다. Amazon ECS는 Fluent Bit의 경우 /fluent-bit/etc/fluent-bit.conf 파일 경로를, Fluentd의 경우 /fluentd/etc/fluent.conf 파일 경로를 예약합니다.

다음 예에는 사용자 정의 구성을 지정할 때 필요한 구문이 나와 있습니다.

# **A** Important

Amazon S3에서 호스팅되는 사용자 정의 구성 파일을 지정하려면 적절한 권한이 있는 태스크 실행 IAM 역할을 생성했는지 확인하세요.

다음은 사용자 정의 구성을 지정할 때 필요한 구문입니다.

```
{ 
   "containerDefinitions": [ 
     { 
       "essential": true, 
       "image": "906394416424.dkr.ecr.us-west-2.amazonaws.com/aws-for-fluent-
bit:stable", 
       "name": "log_router", 
       "firelensConfiguration": { 
          "type": "fluentbit", 
          "options": { 
            "config-file-type": "s3 | file", 
            "config-file-value": "arn:aws:s3:::mybucket/fluent.conf | filepath" 
         } 
       } 
     } 
   ]
}
```
### **a** Note

AWS Fargate에 호스팅된 태스크는 file 구성 파일 유형만을 지원합니다.

# Amazon ECS에서 AWS 컨테이너가 아닌 이미지 사용

프라이빗 레지스트리를 사용하여 AWS Secrets Manager에 자격 증명을 저장한 후 작업 정의에서 참 조합니다. 이는 태스크 정의에서 인증이 필요한 AWS 외부의 프라이빗 레지스트리에 있는 컨테이너 이미지를 참조하는 방법을 제공합니다. 이 기능은 Fargate, Amazon EC2 인스턴스 및 Amazon ECS Anywhere를 사용하는 외부 인스턴스에서 호스팅되는 태스크에서 지원됩니다.

## **A** Important

태스크 정의가 Amazon ECR에 저장된 이미지를 참조하는 경우 이 주제가 적용되지 않습니다. 자세한 정보는 Amazon Elastic Container Registry 사용 설명서의 [Amazon ECS에서 Amazon](https://docs.aws.amazon.com/AmazonECR/latest/userguide/ECR_on_ECS.html) [ECR 이미지 사용을](https://docs.aws.amazon.com/AmazonECR/latest/userguide/ECR_on_ECS.html) 참조하세요.

Amazon EC2 인스턴스에서 호스팅되는 태스크의 경우 이 기능을 사용하려면 버전 1.19.0 이상의 컨 테이너 에이전트가 있어야 합니다. 그러나 최신 버전의 컨테이너 에이전트를 사용하는 것이 좋습니다. 에이전트 버전을 확인하고 최신 버전으로 업데이트하는 방법에 대한 자세한 정보는 [Amazon ECS 컨](#page-617-0) [테이너 에이전트 업데이트](#page-617-0) 섹션을 참조하세요.

Fargate에서 호스팅되는 태스크의 경우 이 기능을 사용하려면 플랫폼 버전 1.2.0 이상이 필요합니다. 자세한 설명은 [Amazon ECS에 대한 Fargate Linux 플랫폼 버전](#page-105-0)을 참조하세요.

컨테이너 정의에서 자신이 생성한 암호의 세부 정보와 함께 repositoryCredentials 객체를 지정 합니다. 참조하는 보안 암호는 다른 AWS 리전 또는 이를 사용하는 태스크와 다른 계정에서 가져온 것 일 수 있습니다.

## **a** Note

Amazon ECS API, AWS CLI 또는 AWS SDK를 사용할 때 시작하는 태스크와 같은 AWS 리전 에 암호가 존재할 경우, 암호의 전체 ARN 또는 이름을 사용할 수 있습니다. 암호가 다른 계정 에 있는 경우 암호의 전체 ARN을 지정해야 합니다. AWS Management Console을 사용할 때는 항상 암호의 전체 ARN을 지정해야 합니다.

다음은 필요한 파라미터를 나타낸 태스크 정의의 예제 조각입니다.

*private-repo*를 프라이빗 리포지토리 호스트 이름으로 대체하고 *private-image*를 이미지 이름 으로 대체합니다.

```
"containerDefinitions": [ 
     { 
         "image": "private-repo/private-image", 
         "repositoryCredentials": { 
              "credentialsParameter": 
  "arn:aws:secretsmanager:region:aws_account_id:secret:secret_name" 
 } 
     }
\mathbf{I}
```
### **a** Note

프라이빗 레지스트리 인증을 활성화할 수 있는 또 한 가지 방법은 Amazon ECS 컨테이너 에이 전트 환경 변수를 사용해 프라이빗 레지스트리를 인증하는 것입니다. 이 방법은 Amazon EC2 인스턴스에서 호스팅되는 태스크에만 지원됩니다. 자세한 내용은 [프라이빗 Docker 이미지를](#page-724-0)  [위한 Amazon ECS 컨테이너 인스턴스 구성](#page-724-0) 단원을 참조하십시오.

프라이빗 레지스트리를 사용하는 방법

1. 태스크 정의에는 태스크 실행 역할이 있어야 합니다. 컨테이너 에이전트는 이 기능을 통해 컨테이 너 이미지를 가져올 수 있습니다. 자세한 정보는 [Amazon ECS 태스크 실행 IAM 역할](#page-1295-0)을 참조하세 요.

생성하는 암호에 액세스 권한을 부여하려면 다음 권한을 인라인 정책으로 태스크 실행 역할에 추 가하세요. 자세한 정보는 [IAM 정책 추가 및 제거](https://docs.aws.amazon.com/IAM/latest/UserGuide/access_policies_manage-attach-detach.html) 섹션을 참조하세요.

- secretsmanager:GetSecretValue
- kms:Decrypt―사용자 키가 기본 KMS 키가 아닌 사용자 지정 KMS 키를 사용하는 경우에만 필 요합니다. 사용자 지정 키의 Amazon 리소스 이름(ARN)을 리소스로 추가해야 합니다.

다음 예제에서는 인라인 정책이 권한을 추가합니다.

```
{ 
      "Version": "2012-10-17", 
      "Statement": [ 
          \mathcal{L} "Effect": "Allow", 
                "Action": [
```

```
 "kms:Decrypt", 
                  "secretsmanager:GetSecretValue" 
             ], 
             "Resource": [ 
  "arn:aws:secretsmanager:<region>:<aws_account_id>:secret:secret_name", 
                  "arn:aws:kms:<region>:<aws_account_id>:key/key_id" 
 ] 
         } 
     ]
}
```
2. AWS Secrets Manager에서 프라이빗 레지스트리 자격 증명에 사용할 암호를 생성합니다. 보 안 암호 생성 방법에 대한 자세한 내용은 AWS Secrets Manager 사용 설명서의 [Create an AWS](https://docs.aws.amazon.com/secretsmanager/latest/userguide/create_secret.html) [Secrets Manager secret](https://docs.aws.amazon.com/secretsmanager/latest/userguide/create_secret.html)을 참조하세요.

다음 형식을 사용하여 프라이빗 레지스트리 자격 증명을 입력합니다.

```
{ 
   "username" : "privateRegistryUsername", 
   "password" : "privateRegistryPassword"
}
```
3. 태스크 정의 등록. 자세한 내용은 [the section called "콘솔을 사용하여 작업 정의 생성"](#page-298-0) 단원을 참조 하십시오.

# 개별 환경 변수를 Amazon ECS 컨테이너로 전달

## **A** Important

민감한 데이터는 AWS Secrets Manager 암호 또는 AWS Systems Manager 파라미터 스토어 파라미터에 저장하는 것이 좋습니다. 자세한 내용은 [Amazon ECS 컨테이너로 민감한 데이터](#page-384-0) [전달](#page-384-0) 단원을 참조하십시오. 작업 정의에 지정된 환경 변수는 작업 정의에 대해 DescribeTaskDefinition 작업이 허용 된 모든 사용자 및 역할에서 읽을 수 있습니다.

환경 변수는 다음과 같은 방법으로 컨테이너에 전달할 수 있습니다.

- environment 컨테이너 정의 파라미터를 개별적으로 사용합니다. 이것은 [docker run](https://docs.docker.com/engine/reference/commandline/run/)에 대한 env 옵션에 매핑됩니다.
- 대량으로 environmentFiles 컨테이너 정의 파라미터를 사용하여 환경 변수를 포함하는 하나 이 상의 파일을 나열합니다. 파일은 Amazon S3에서 호스팅되어야 합니다. 이것은 [docker run](https://docs.docker.com/engine/reference/commandline/run/)에 대한 --env-file 옵션에 매핑됩니다.

다음은 개별 환경 변수를 지정하는 방법을 보여주는 태스크 정의의 조각입니다.

```
{ 
     "family": "", 
     "containerDefinitions": [ 
         { 
              "name": "", 
              "image": "", 
              ... 
              "environment": [ 
\overline{a} "name": "variable", 
                       "value": "value" 
 } 
              ], 
              ... 
         } 
     ], 
     ...
}
```
# 환경 변수를 Amazon ECS 컨테이너로 전달

# **A** Important

민감한 데이터는 AWS Secrets Manager 암호 또는 AWS Systems Manager 파라미터 스토어 파라미터에 저장하는 것이 좋습니다. 자세한 내용은 [Amazon ECS 컨테이너로 민감한 데이터](#page-384-0) [전달](#page-384-0) 단원을 참조하십시오.

환경 변수 파일은 Amazon S3의 객체이며 모든 Amazon S3 보안 고려 사항이 적용됩니다. Windows 컨테이너와 Fargate의 Windows 컨테이너에서는 environmentFiles 파라미터를 사용할 수 없습니다.

환경 변수 파일을 생성하고 Amazon S3에 저장하여 컨테이너로 환경 변수를 전달할 수 있습니다.

파일에 환경 변수를 지정하여 환경 변수를 대량으로 주입할 수 있습니다. 컨테이너 정의 내에서 환경 변수 파일이 포함된 Amazon S3 버킷 목록을 이용해 environmentFiles 객체를 지정합니다.

Amazon ECS는 환경 변수에 크기 제한을 적용하지 않지만 용량이 큰 환경 변수 파일로 인해 디스크 공 간이 가득 찰 수도 있습니다. 환경 변수 파일을 사용하는 각 태스크는 해당 파일 사본을 디스크에 다운 로드합니다. Amazon ECS에서는 작업 정리의 일부로 파일을 제거합니다.

지원되는 환경 변수에 대한 자세한 내용은 [Advanced container definition parameters- Environment를](https://docs.aws.amazon.com/AmazonECS/latest/developerguide/task_definition_parameters.html#container_definition_environment) 참조하세요.

컨테이너 정의에서 환경 변수 파일을 지정할 때는 다음 사항을 고려합니다.

- Amazon EC2에 있는 Amazon ECS 태스크의 경우 이 기능을 사용하기 위해 컨테이너 인스턴스에 버 전 1.39.0 이상의 컨테이너 에이전트가 필요합니다. 에이전트 버전을 확인하고 최신 버전으로 업 데이트하는 방법에 대한 자세한 정보는 [Amazon ECS 컨테이너 에이전트 업데이트](#page-617-0) 섹션을 참조하세 요.
- AWS Fargate에 있는 Amazon ECS 태스크의 경우 이 기능을 사용하기 위해 플랫폼 버전 1.4.0 이 상(Linux)을 사용해야 합니다. 자세한 내용은 [Amazon ECS에 대한 Fargate Linux 플랫폼 버전](#page-105-0) 단원 을 참조하십시오.

변수가 운영 체제 플랫폼에 대해 지원되는지 확인합니다. 자세한 내용은 [the section called "컨테이](#page-415-0) [너 정의"](#page-415-0) 및 [the section called "기타 태스크 정의 파라미터"](#page-471-0) 단원을 참조하세요.

- 파일은 .env 파일 확장명과 UTF-8 인코딩을 사용해야 합니다.
- 작업 정의당 파일 수는 10개로 제한됩니다.
- 환경 파일의 각 줄에는 VARIABLE=VALUE 형식의 환경 변수를 포함합니다. 공백이나 인용 부호는 Amazon ECS 파일 값의 일부로 포함됩니다. #으로 시작하는 줄은 주석으로 처리되며 무시됩니다. 환경 변수 파일 구문에 대한 자세한 정보는 [파일에서 기본 환경 변수 선언을](https://docs.docker.com/compose/env-file/) 참조하세요.

다음은 적절한 구문입니다.

```
#This is a comment and will be ignored
VARIABLE=VALUE
ENVIRONMENT=PRODUCTION
```
• 컨테이너 정의에서 environment 파라미터를 사용하여 지정된 환경 변수가 있는 경우 환경 파일 내 에 포함된 변수보다 우선합니다.

- 여러 환경 파일이 지정되고 동일한 변수를 포함하는 경우 입력 순서대로 처리됩니다. 즉, 변수의 첫 번째 값이 사용되고 중복 변수의 후속 값은 무시됩니다. 고유한 변수 이름을 사용하는 것이 좋습니 다.
- 환경 파일이 컨테이너 재정의로 지정된 경우 해당 파일이 사용됩니다. 또한 컨테이너 정의에 지정된 다른 환경 파일은 무시됩니다.
- Fargate 시작 유형에는 다음 규칙이 적용됩니다.
	- 파일은 네이티브 Docker 환경 파일처럼 처리됩니다.
	- 셸 이스케이프 처리는 지원되지 않습니다.
	- 컨테이너 진입점은 VARIABLE 값을 해석합니다.

# 필수 IAM 권한

Amazon ECS 태스크 실행 역할은 이 기능을 사용해야 합니다. 이렇게 하면 컨테이너 에이전트가 Amazon S3에서 환경 변수 파일을 가져올 수 있습니다. 자세한 정보는 [Amazon ECS 태스크 실행 IAM](#page-1295-0) [역할](#page-1295-0) 섹션을 참조하세요.

생성하는 Amazon S3 객체에 액세스 권한을 부여하려면 다음 권한을 인라인 정책으로 태스크 실행 역 할에 수동으로 추가하세요. Resource 파라미터를 사용하여 환경 변수 파일이 포함된 Amazon S3 버 킷에 대한 권한 범위를 지정합니다. 자세한 정보는 [IAM 정책 추가 및 제거](https://docs.aws.amazon.com/IAM/latest/UserGuide/access_policies_manage-attach-detach.html) 섹션을 참조하세요.

- s3:GetObject
- s3:GetBucketLocation

다음은 이러한 권한을 추가하는 데 사용되는 인라인 정책 예제입니다.

```
\left\{ \right. "Version": "2012-10-17", 
   "Statement": [ 
     \left\{ \right. "Effect": "Allow", 
         "Action": [ 
            "s3:GetObject" 
        \perp,
         "Resource": [ 
            "arn:aws:s3:::examplebucket/folder_name/env_file_name" 
         ] 
      }, 
      {
```

```
 "Effect": "Allow", 
        "Action": [ 
           "s3:GetBucketLocation" 
        ], 
        "Resource": [ 
           "arn:aws:s3:::examplebucket" 
        ] 
      } 
   ]
}
```
# 예

다음은 환경 변수 파일을 지정하는 방법을 보여주는 태스크 정의의 조각입니다.

```
{ 
     "family": "", 
     "containerDefinitions": [ 
          { 
              "name": "", 
              "image": "", 
              ... 
              "environmentFiles": [ 
\overline{a} "value": "arn:aws:s3:::s3_bucket_name/envfile_object_name.env", 
                       "type": "s3" 
 } 
              ], 
              ... 
         } 
     ], 
     ...
}
```
<span id="page-384-0"></span>Amazon ECS 컨테이너로 민감한 데이터 전달

데이터베이스의 보안 인증과 같은 중요 데이터를 컨테이너로 안전하게 전달할 수 있습니다.

보안 암호를 저장하려면 Secrets Manager를 사용하거나 Systems Manager Parameter Store의 파라미 터로 사용할 수 있습니다.

애플리케이션에서 프로그래밍 방식으로 또는 환경 변수를 사용하여 보안 암호를 검색할 수 있습니다.

시작하려면 먼저 민감한 데이터를 Secrets Manager의 보안 암호로 저장하거나 Systems Manager Parameter Store의 파라미터로 저장합니다. 그런 다음 아래 방법 중 하나를 사용하여 컨테이너에 암호 를 표시합니다.

주제

- [Amazon ECS의 보안 암호 관리 모범 사례](#page-385-0)
- [Amazon ECS에서 프로그래밍 방식으로 Secrets Manager 보안 암호 검색](#page-387-0)
- [Amazon ECS에서 프로그래밍 방식으로 Systems Manager Parameter Store 보안 암호 검색](#page-389-0)
- [Amazon ECS 환경 변수를 통해 Secrets Manager 보안 암호 검색](#page-391-0)
- [Amazon ECS 환경 변수를 통해 Systems Manager 파라미터 검색](#page-397-0)
- [Amazon ECS 로깅 구성에 대한 보안 암호 검색](#page-400-0)
- [Amazon ECS에서 Secrets Manager 암호를 사용하여 민감한 데이터 지정](#page-402-0)

# <span id="page-385-0"></span>Amazon ECS의 보안 암호 관리 모범 사례

API 키 및 데이터베이스 보안 인증과 같은 보안 암호는 애플리케이션이 다른 시스템에 액세스하는 데 자주 사용됩니다. 일반적으로 보안 암호는 사용자 이름과 암호, 인증서 또는 API 키로 구성됩니다. 이 러한 보안 암호는 IAM을 사용하는 특정 IAM 보안 주체로 액세스를 제한하고 런타임 시 컨테이너에 주 입해야 합니다.

AWS Secrets Manager 및 Amazon EC2 Systems Manager Parameter Store에서 컨테이너에 보안 암 호를 원활하게 주입할 수 있습니다. 이러한 보안 암호는 작업에서 다음 중 하나로 참조할 수 있습니다.

- 1. secrets 컨테이너 정의 파라미터를 사용하는 환경 변수로 참조합니다.
- 2. 로깅 플랫폼에 인증이 필요한 경우 secretOptions로 참조합니다. 자세한 내용은 [logging](https://docs.aws.amazon.com/AmazonECS/latest/APIReference/API_LogConfiguration.html#API_LogConfiguration_Contents)  [configuration options](https://docs.aws.amazon.com/AmazonECS/latest/APIReference/API_LogConfiguration.html#API_LogConfiguration_Contents)를 참조하세요.
- 3. 컨테이너가 풀되는 레지스트리에 인증이 필요한 경우 repositoryCredentials 컨테이너 정의 파라미터를 사용하여 이미지에 의해 풀되는 보안 암호로 참조합니다. Amazon ECR 퍼블릭 갤러 리에서 이미지를 풀할 때 이 방법을 사용합니다. 자세한 내용은 [Private registry authentication for](https://docs.aws.amazon.com/AmazonECS/latest/developerguide/private-auth.html)  [tasks](https://docs.aws.amazon.com/AmazonECS/latest/developerguide/private-auth.html)를 참조하세요.

보안 암호 권장 사항

보안 암호 관리를 설정할 때 다음을 수행하는 것이 좋습니다.

AWS Secrets Manager 또는 Amazon EC2 Systems Manager Parameter Store를 사용하여 보안 암호 자료 저장

API 키, 데이터베이스 보안 인증 및 기타 보안 암호 자료를 안전하게 AWS Secrets Manager에 저장하 거나 Amazon EC2 Systems Manager Parameter Store에 암호화된 파라미터로 저장해야 합니다. 두 서비스 모두 민감한 데이터를 암호화하는 AWS KMS을 사용하는 관리형 키-값 저장소라는 점에서 유 사합니다. 하지만 AWS Secrets Manager는 보안 암호를 자동으로 교체하고, 보안 암호를 무작위로 생 성하고, AWS 계정 간에 보안 암호를 공유하는 기능도 포함합니다. 이러한 기능이 중요한 경우 AWS Secrets Manager, 그렇지 않은 경우 암호화된 파라미터를 사용하세요.

### **a** Note

AWS Secrets Manager 또는 Amazon EC2 Systems Manager Parameter Store의 암호를 참조 하는 작업에는 원하는 보안 암호 및 해당하는 경우 보안 암호를 암호화하거나 암호 해독하는 데 사용되는 AWS KMS 키에 대한 액세스 권한을 Amazon ECS에 부여하는 정책을 사용하는 작업 실행 역할이 필요합니다.

# **A** Important

작업에서 참조되는 보안 암호는 자동으로 교체되지 않습니다. 보안 암호가 변경되면 새 배포를 강제로 적용하고 새 작업을 시작하여 최신 보안 암호 값을 검색해야 합니다. 자세한 정보는 다 음 주제를 참조하세요.

- [AWS Secrets Manager: 데이터를 환경 변수로 주입](https://docs.aws.amazon.com/AmazonECS/latest/developerguide/specifying-sensitive-data-secrets.html#secrets-envvar)
- [Amazon EC2 Systems Manager Parameter Store: 데이터를 환경 변수로 주입](https://docs.aws.amazon.com/AmazonECS/latest/developerguide/specifying-sensitive-data-secrets.html#secrets-logconfig)

암호화된 Amazon S3 버킷에서 데이터 검색

환경 변수 값이 실수로 로그에서 누출되고 docker inspect를 실행할 때 표시될 수 있으므로 보안 암호를 암호화된 Amazon S3 버킷에 저장하고 작업 역할을 사용하여 이러한 보안 암호에 대한 액세스 를 제한해야 합니다. 이렇게 하는 경우, Amazon S3 버킷에서 보안 암호를 읽도록 애플리케이션을 작 성해야 합니다. 자세한 내용은 [Amazon S3 버킷에 대한 기본 서버 측 암호화 동작 설정](https://docs.aws.amazon.com/AmazonS3/latest/userguide/bucket-encryption.html)을 참조하세요.

사이드카 컨테이너를 사용하여 보안 암호를 볼륨에 마운트

환경 변수를 사용하면 데이터 누출 위험이 높아지므로 보안 암호를 AWS Secrets Manager에서 읽고 공유 볼륨에 쓰는 사이드카 컨테이너를 실행해야 합니다. [Amazon ECS 컨테이너 순서](https://docs.aws.amazon.com/AmazonECS/latest/APIReference/API_ContainerDependency.html)를 사용하면 이 컨테이너를 애플리케이션 컨테이너보다 먼저 실행하고 종료할 수 있습니다. 이렇게 하면 이후 애플리 케이션 컨테이너는 보안 암호가 기록된 볼륨을 마운트합니다. Amazon S3 버킷 방법과 마찬가지로 공 유 볼륨에서 보안 암호를 읽도록 애플리케이션을 작성해야 합니다. 이 볼륨은 범위가 작업으로 지정되 므로 작업이 중지되면 자동으로 삭제됩니다. 사이드카 컨테이너의 예제는 [aws-secret-sidecar-injector](https://github.com/aws-samples/aws-secret-sidecar-injector/blob/master/ecs-task-def/task-def.json) 프로젝트를 참조하세요.

### **a** Note

Amazon EC2에서는 보안 암호가 기록되는 볼륨을 AWS KMS 고객 관리형 키로 암호화할 수 있습니다. AWS Fargate에서는 서비스 관리형 키를 사용하여 볼륨 스토리지를 자동으로 암호 화합니다.

# 추가적인 리소스

- [Amazon ECS 작업의 컨테이너에 보안 암호 전달](https://aws.amazon.com/premiumsupport/knowledge-center/ecs-data-security-container-task/)
- [Chamber](https://github.com/segmentio/chamber)는 Amazon EC2 Systems Manager Parameter Store에 보안 암호를 저장하기 위한 래퍼입 니다.

<span id="page-387-0"></span>Amazon ECS에서 프로그래밍 방식으로 Secrets Manager 보안 암호 검색

Secrets Manager를 사용하여 중요 데이터를 보호하고 수명 주기 동안 데이터베이스 보안 인증, API 키, 기타 보안 암호를 순환, 관리, 검색하세요.

애플리케이션에서 민감한 정보를 일반 텍스트로 하드 코딩하는 대신, Secrets Manager를 사용하여 민 감한 데이터를 저장할 수 있습니다.

중요 데이터를 검색할 때 이 방법을 권장하는 이유는 이후에 Secrets Manager 보안 암호가 업데이트되 면 애플리케이션이 자동으로 최신 버전의 보안 암호를 검색하기 때문입니다.

Secrets Manager에서 보안 암호를 생성합니다. Secrets Manager 보안 암호를 생성한 후 애플리케이션 코드를 업데이트하여 보안 암호를 검색하세요.

Secrets Manager에서 중요 데이터를 보호하기 전에 다음 고려 사항을 검토하세요.

• [CreateSecret](https://docs.aws.amazon.com/secretsmanager/latest/apireference/API_CreateSecret.html) API의 SecretString 파라미터로 생성된 암호이며 텍스트 데이터를 저장하는 암호 만이 지원됩니다. 이진 데이터를 저장하는 보안 암호[\(CreateSecret](https://docs.aws.amazon.com/secretsmanager/latest/apireference/API_CreateSecret.html) API의 SecretBinary 파라미터 로 생성된 보안 암호임)는 지원되지 않습니다.

- 인터페이스 VPC 엔드포인트를 사용하여 보안 제어를 강화합니다. Secrets Manager용 인터페 이스 VPC 엔드포인트를 생성해야 합니다. VPC 엔드포인트에 대한 자세한 내용은 AWS Secrets Manager 사용 설명서의 [VPC 종단점 생성을](https://docs.aws.amazon.com/secretsmanager/latest/userguide/setup-create-vpc.html) 참조하세요.
- 작업에서 사용하는 VPC는 DNS 확인을 사용해야 합니다.

필수 IAM 권한

이 기능을 사용하려면 Amazon ECS 작업 역할이 있어야 하며 작업 정의에서 해당 역할을 참조해야 합 니다. 자세한 내용은 [Amazon ECS 작업 IAM 역할](#page-1303-0) 단원을 참조하십시오.

사용자가 생성한 Secrets Manager 보안 암호에 대한 액세스 권한을 제공하려면 작업 실행 역할에 다음 권한을 수동으로 추가합니다. 권한 관리 방법에 대한 자세한 내용은 IAM 사용 설명서의 [IAM 자격 증명](https://docs.aws.amazon.com/IAM/latest/UserGuide/access_policies_manage-attach-detach.html) [권한 추가 및 제거를](https://docs.aws.amazon.com/IAM/latest/UserGuide/access_policies_manage-attach-detach.html) 참조하세요.

• secretsmanager:GetSecretValue – Secrets Manager 보안 암호를 참조하는 경우에 필요합니 다. Secrets Manager에서 암호를 검색할 수 있는 권한을 추가합니다.

다음 예제에서는 정책이 필수 권한을 추가합니다.

```
{ 
   "Version": "2012-10-17", 
   "Statement": [ 
      { 
        "Effect": "Allow", 
        "Action": [ 
          "secretsmanager:GetSecretValue" 
        ], 
        "Resource": [ 
          "arn:aws:secretsmanager:region:aws_account_id:secret:secret_name" 
        ] 
      } 
  \mathbf{I}}
```
Secrets Manager 보안 암호 생성

Secrets Manager 콘솔을 사용하여 민감한 데이터에 대한 암호를 생성할 수 있습니다. 보안 암호 생성 방법에 대한 자세한 내용은 AWS Secrets Manager 사용 설명서의 [AWS Secrets Manager 보안 암호](https://docs.aws.amazon.com/secretsmanager/latest/userguide/create_secret.html)  [생성](https://docs.aws.amazon.com/secretsmanager/latest/userguide/create_secret.html)을 참조하세요.

애플리케이션을 업데이트하여 프로그래밍 방식으로 Secrets Manager 보안 암호 검색

애플리케이션에서 직접 Secrets Manager API를 호출하여 보안 암호를 검색할 수 있습니다. 자세한 내 용은 AWS Secrets Manager 사용 설명서의 [Retrieve secrets from AWS Secrets Manager](https://docs.aws.amazon.com/secretsmanager/latest/userguide/retrieving-secrets.html)를 참조하세 요.

AWS Secrets Manager에 저장된 민감한 데이터를 검색하려면 AWS SDK 코드 예제 코드 라이브러리 의 [Code examples for AWS Secrets Manager using AWS SDKs를](https://docs.aws.amazon.com/code-library/latest/ug/secrets-manager_code_examples.html) 참조하세요.

<span id="page-389-0"></span>Amazon ECS에서 프로그래밍 방식으로 Systems Manager Parameter Store 보안 암호 검색

Systems Manager Parameter Store는 보안 저장 및 보안 암호 관리 기능을 제공합니다. 암호, 데이터베 이스 문자열, EC2 인스턴스 ID, AMI ID, 라이선스 코드와 같은 데이터를 파라미터 값으로 저장할 수 있 습니다. 값을 일반 텍스트 또는 암호화된 데이터로 저장할 수 있습니다.

애플리케이션에서 민감한 정보를 일반 텍스트로 하드 코딩하는 대신, Secrets Manager를 사용하여 민 감한 데이터를 저장할 수 있습니다.

민감한 데이터를 검색할 때 이 방법을 권장하는 이유는 이후에 Secrets Manager Parameter Store 파라 미터가 업데이트되면 애플리케이션이 자동으로 최신 버전을 검색하기 때문입니다.

Secrets Manager에서 보안 암호를 생성합니다. Secrets Manager 보안 암호를 생성한 후 애플리케이션 코드를 업데이트하여 보안 암호를 검색하세요.

Systems Manager Parameter Store에서 중요 데이터를 보호하기 전에 다음 고려 사항을 검토하세요.

- 텍스트 데이터를 저장하는 보안 암호만 지원됩니다. 이진 데이터를 저장하는 보안 암호는 지원되지 않습니다.
- 인터페이스 VPC 엔드포인트를 사용하여 보안 제어를 강화합니다.
- 작업에서 사용하는 VPC는 DNS 확인을 사용해야 합니다.

필수 IAM 권한

이 기능을 사용하려면 Amazon ECS 작업 역할이 있어야 하며 작업 정의에서 해당 역할을 참조해야 합 니다. 이렇게 하면 컨테이너 에이전트가 필요한 Systems Manager 리소스를 가져올 수 있습니다. 자세 한 내용은 [Amazon ECS 작업 IAM 역할](#page-1303-0) 단원을 참조하십시오.

### A Important

EC2 시작 유형을 사용하는 태스크의 경우, 이 기능을 사용하려면 ECS 에이전트 구성 변수인 ECS\_ENABLE\_AWSLOGS\_EXECUTIONROLE\_OVERRIDE=true를 사용해야 합니다. 컨테이너 인스턴스를 생성할 때 이를 ./etc/ecs/ecs.config 파일에 추가하거나 기존 인스턴스에 추 가한 다음 ECS 에이전트를 다시 시작할 수 있습니다. 자세한 내용은 [Amazon ECS 컨테이너](#page-713-0)  [에이전트 구성](#page-713-0) 단원을 참조하십시오.

사용자가 생성한 Systems Manager Parameter Store 파라미터에 대한 액세스 권한을 제공하려면 작업 실행 역할에 다음 권한을 정책으로 직접 추가합니다. 권한 관리 방법에 대한 자세한 내용은 IAM 사용 설명서의 [IAM 자격 증명 권한 추가 및 제거를](https://docs.aws.amazon.com/IAM/latest/UserGuide/access_policies_manage-attach-detach.html) 참조하세요.

- ssm:GetParameters 작업 정의에서 Systems Manager Parameter Store 파라미터를 참조하는 경우에 필요합니다. Systems Manager 파라미터를 검색할 수 있는 권한을 추가합니다.
- secretsmanager:GetSecretValue Secrets Manager 보안 암호를 직접 참조하는 경우 또는 Systems Manager Parameter Store 파라미터가 작업 정의에서 Secrets Manager 보안 암호를 참조 하는 경우에 필요합니다. Secrets Manager에서 암호를 검색할 수 있는 권한을 추가합니다.
- kms:Decrypt 보안 암호가 기본 키가 아닌 고객 관리 키를 사용하는 경우에만 필요합니다. 사용자 지정 키의 ARN을 리소스로 추가해야 합니다. 고객 관리형 키의 암호를 해독할 수 있는 권한을 추가 합니다.

다음 예제 정책은 필요한 권한을 추가합니다.

```
{ 
   "Version": "2012-10-17", 
   "Statement": [ 
     { 
       "Effect": "Allow", 
       "Action": [ 
         "ssm:GetParameters", 
         "secretsmanager:GetSecretValue", 
         "kms:Decrypt" 
       ], 
       "Resource": [ 
         "arn:aws:ssm:region:aws_account_id:parameter/parameter_name", 
         "arn:aws:secretsmanager:region:aws_account_id:secret:secret_name", 
         "arn:aws:kms:region:aws_account_id:key/key_id" 
 ]
```
# 파라미터 생성

}

Systems Manager 콘솔을 사용하면 중요 데이터에 대한 Systems Manager Parameter Store 파라미터 를 생성할 수 있습니다. 자세한 내용은 AWS Systems Manager 사용 설명서의 [Systems Manager 파라](https://docs.aws.amazon.com/systems-manager/latest/userguide/parameter-create-console.html) [미터 생성\(콘솔\)](https://docs.aws.amazon.com/systems-manager/latest/userguide/parameter-create-console.html) 또는 [Systems Manager 파라미터 생성\(AWS CLI\)을](https://docs.aws.amazon.com/systems-manager/latest/userguide/param-create-cli.html) 참조하세요.

애플리케이션을 업데이트하여 프로그래밍 방식으로 Systems Manager Parameter Store 보안 암호 검 색

Systems Manager Parameter Store 파라미터에 저장된 민감한 데이터를 검색하려면 AWS SDK 코드 예제 코드 라이브러리의 [Code examples for Systems Manager using AWS SDKs](https://docs.aws.amazon.com/code-library/latest/ug/ssm_code_examples.html)를 참조하세요.

<span id="page-391-0"></span>Amazon ECS 환경 변수를 통해 Secrets Manager 보안 암호 검색

암호를 환경 변수로 주입하는 경우 암호의 전체 내용, 암호 내 특정 JSON 키 또는 주입할 암호의 특정 버전을 지정할 수 있습니다. 이는 컨테이너에 노출되는 민감한 데이터를 제어하는 데 도움이 됩니다. 보안 버전 관리에 대한 자세한 정보는 AWS Secrets Manager 사용 설명서의 [AWS Secrets Manager의](https://docs.aws.amazon.com/secretsmanager/latest/userguide/terms-concepts.html#term_secret)  [주요 개념 및 용어를](https://docs.aws.amazon.com/secretsmanager/latest/userguide/terms-concepts.html#term_secret) 참조하세요.

환경 변수를 사용하여 컨테이너에 Secrets Manager 보안 암호를 삽입할 때 다음을 고려해야 합니다.

- 컨테이너가 처음 시작될 때 해당 컨테이너에 중요한 정보가 주입됩니다. 암호가 이후에 업데이트되 거나 교체되면 컨테이너가 업데이트된 값을 자동으로 받지 않습니다. 새 태스크를 시작해야 하거나 작업이 서비스의 일부인 경우 서비스를 업데이트하고 새 배포 강제 적용을 사용하여 서비스에서 새 태스크를 시작하도록 강제로 지정할 수 있습니다.
- AWS Fargate에서의 Amazon ECS 태스크의 경우 다음 사항을 고려해야 합니다.
	- 암호의 전체 내용을 환경 변수 또는 로그 구성으로 주입하려면 플랫폼 버전 1.3.0 이상을 사용해 야 합니다. 자세한 내용은 [Amazon ECS에 대한 Fargate Linux 플랫폼 버전](#page-105-0) 섹션을 참조하세요.
	- 암호의 JSON 키 또는 버전을 환경 변수 또는 로그 구성으로 주입하려면 플랫폼 버전 1.4.0 이상 (Linux) 또는 1.0.0(Windows)을 사용해야 합니다. 자세한 내용은 [Amazon ECS에 대한 Fargate](#page-105-0)  [Linux 플랫폼 버전](#page-105-0) 섹션을 참조하세요.
- EC2에서의 Amazon ECS 태스크의 경우 다음 사항을 고려해야 합니다.
	- 암호의 특정 JSON 키 또는 버전을 사용하여 암호를 주입하려면 컨테이너 인스턴스에 컨테이너 에 이전트 버전 1.37.0 이상이 있어야 합니다. 그러나 최신 버전의 컨테이너 에이전트를 사용하는

것이 좋습니다. 에이전트 버전을 확인하고 최신 버전으로 업데이트하는 방법에 대한 자세한 내용 은 [Amazon ECS 컨테이너 에이전트 업데이트](#page-617-0) 섹션을 참조하세요.

암호의 전체 내용을 환경 변수로 주입하거나 로그 구성에 암호를 주입하려면 컨테이너 인스턴스 에 컨테이너 에이전트 버전 1.22.0 이상이 있어야 합니다.

- 인터페이스 VPC 엔드포인트를 사용하여 보안 제어를 향상하고 프라이빗 서브넷을 통해 Secrets Manager에 연결합니다. Secrets Manager용 인터페이스 VPC 엔드포인트를 생성해야 합니다. VPC 엔드포인트에 대한 자세한 내용은 AWS Secrets Manager 사용 설명서의 [VPC 종단점 생성을](https://docs.aws.amazon.com/secretsmanager/latest/userguide/setup-create-vpc.html) 참조 하세요. Secrets Manager 및 Amazon VPC 사용에 대한 자세한 내용은 [How to connect to Secrets](https://aws.amazon.com/blogs/security/how-to-connect-to-aws-secrets-manager-service-within-a-virtual-private-cloud/) [Manager service within a Amazon VPC를](https://aws.amazon.com/blogs/security/how-to-connect-to-aws-secrets-manager-service-within-a-virtual-private-cloud/) 참조하세요.
- awslogs 로깅 드라이버를 사용하도록 구성된 Windows 태스크의 경우 컨테이너 인스턴스에 ECS\_ENABLE\_AWSLOGS\_EXECUTIONROLE\_OVERRIDE 환경 변수도 설정해야 합니다. 이 작업은 다 음 구문을 사용하는 사용자 데이터를 사용하여 수행할 수 있습니다.

```
<powershell>
[Environment]::SetEnvironmentVariable("ECS_ENABLE_AWSLOGS_EXECUTIONROLE_OVERRIDE", 
 $TRUE, "Machine")
Initialize-ECSAgent -Cluster <cluster name> -EnableTaskIAMRole -LoggingDrivers 
  '["json-file","awslogs"]'
</powershell>
```
IAM 권한

이 기능을 사용하려면 Amazon ECS 태스크 실행 역할이 있어야 하며 태스크 정의에서 해당 역할을 참 조해야 합니다. 자세한 내용은 [Amazon ECS 태스크 실행 IAM 역할](#page-1295-0) 단원을 참조하십시오.

생성하는 Secretes Manger 암호에 액세스 권한을 부여하려면 다음 권한을 인라인 정책으로 태스크 실 행 역할에 수동으로 추가하세요. 자세한 내용은 [IAM 정책 추가 및 제거](https://docs.aws.amazon.com/IAM/latest/UserGuide/access_policies_manage-attach-detach.html) 섹션을 참조하세요.

- secretsmanager:GetSecretValue–Secrets Manager 암호를 참조하는 경우에 필요합니다. Secrets Manager에서 암호를 검색할 수 있는 권한을 추가합니다.
- kms:Decrypt 보안 암호로 기본 키가 아닌 고객 관리 키를 사용하는 경우에만 필요합니다. 고객 관리 키의 ARN을 리소스로 추가해야 합니다. 고객 관리형 키의 암호를 해독할 수 있는 권한을 추가 합니다.

다음 예제 정책은 필요한 권한을 추가합니다.

```
 "Version": "2012-10-17", 
   "Statement": [ 
     { 
        "Effect": "Allow", 
        "Action": [ 
          "secretsmanager:GetSecretValue", 
          "kms:Decrypt" 
       ], 
        "Resource": [ 
          "arn:aws:secretsmanager:region:aws_account_id:secret:secret_name", 
          "arn:aws:kms:region:aws_account_id:key/key_id" 
        ] 
     } 
   ]
}
```
AWS Secrets Manager 보안 암호 생성

Secrets Manager 콘솔을 사용하여 민감한 데이터에 대한 암호를 생성할 수 있습니다. 자세한 정보는 AWS Secrets Manager 사용 설명서의 [AWS Secrets Manager 보안 암호 생성을](https://docs.aws.amazon.com/secretsmanager/latest/userguide/create_secret.html) 참조하세요.

컨테이너 정의에 환경 변수 추가

컨테이너 정의 내에서 다음을 지정할 수 있습니다.

- 컨테이너에 설정할 환경 변수의 이름을 포함하는 secrets 객체
- Secrets Manager 암호의 Amazon 리소스 이름(ARN)
- 컨테이너에 제공할 중요한 데이터를 포함하는 추가 파라미터

다음 예제에서는 Secrets Manager 암호에 대해 지정해야 하는 전체 구문을 보여 줍니다.

arn:aws:secretsmanager:*region*:*aws\_account\_id*:secret:*secret-name*:*json-key*:*versionstage*:*version-id*

다음 섹션에서는 추가 파라미터에 대해 설명합니다. 이러한 파라미터는 선택 사항이지만 사용하지 않 는 경우 기본값을 사용하려면 콜론(:)을 포함시켜야 합니다. 추가 컨텍스트에 대한 예제가 아래에 나와 있습니다.

json-key

환경 변수 값으로 설정할 값과 함께 키-값 쌍의 키 이름을 지정합니다. JSON 형식의 값만 지원됩니 다. JSON 키를 지정하지 않으면 암호의 전체 내용이 사용됩니다.

version-stage

사용할 암호 버전의 스테이징 레이블을 지정합니다. 버전 스테이징 레이블이 지정된 경우 버전 ID 를 지정할 수 없습니다. 버전 단계가 지정되지 않은 경우 기본 동작은 AWSCURRENT 스테이징 레이 블을 사용하여 암호를 검색하는 것입니다.

스테이징 레이블은 암호가 업데이트되거나 교체되는 경우 암호의 여러 버전을 추적하는 데 사용 됩니다. 암호의 각 버전에는 하나 이상의 스테이징 레이블과 ID가 있습니다. 자세한 정보는 AWS Secrets Manager 사용 설명서의 [AWS Secrets Manager의 주요 개념 및 용어를](https://docs.aws.amazon.com/secretsmanager/latest/userguide/terms-concepts.html#term_secret) 참조하세요.

version-id

사용하고자 하는 암호 버전의 고유 식별자를 지정합니다. 버전 ID가 지정된 경우 버전 스테이징 레 이블을 지정할 수 없습니다. 버전 ID가 지정되지 않은 경우 기본 동작은 AWSCURRENT 스테이징 레 이블을 사용하여 암호를 검색하는 것입니다.

버전 ID는 암호가 업데이트되거나 교체되는 경우 암호의 여러 버전을 추적하는 데 사용됩니다. 암호의 각 버전에는 ID가 있습니다. 자세한 정보는 AWS Secrets Manager 사용 설명서의 [AWS](https://docs.aws.amazon.com/secretsmanager/latest/userguide/terms-concepts.html#term_secret)  [Secrets Manager의 주요 개념 및 용어를](https://docs.aws.amazon.com/secretsmanager/latest/userguide/terms-concepts.html#term_secret) 참조하세요.

컨테이너 정의 예제

다음 예제에서는 컨테이너 정의에서 Secretes Manager 암호를 참조할 수 있는 방법을 보여 줍니다.

Example 전체 암호 참조

다음은 Secret Manager 암호의 전체 텍스트를 참조할 때 형식을 나타내는 태스크 정의의 조각입니다.

```
{ 
   "containerDefinitions": [{ 
     "secrets": [{ 
       "name": "environment_variable_name", 
       "valueFrom": "arn:aws:secretsmanager:region:aws_account_id:secret:secret_name-
AbCdEf" 
     }] 
   }]
}
```
컨테이너 내에서 이 보안 암호의 값에 액세스하려면 \$environment\_variable\_name 변수를 호출 해야 합니다.

Example 암호 내에서 특정 키 참조

다음은 암호의 내용을 관련 버전 스테이징 레이블 및 버전 ID와 함께 표시하는 [get-secret-value](https://docs.aws.amazon.com/cli/latest/reference/secretsmanager/get-secret-value.html) 명령의 출력 예를 보여 줍니다.

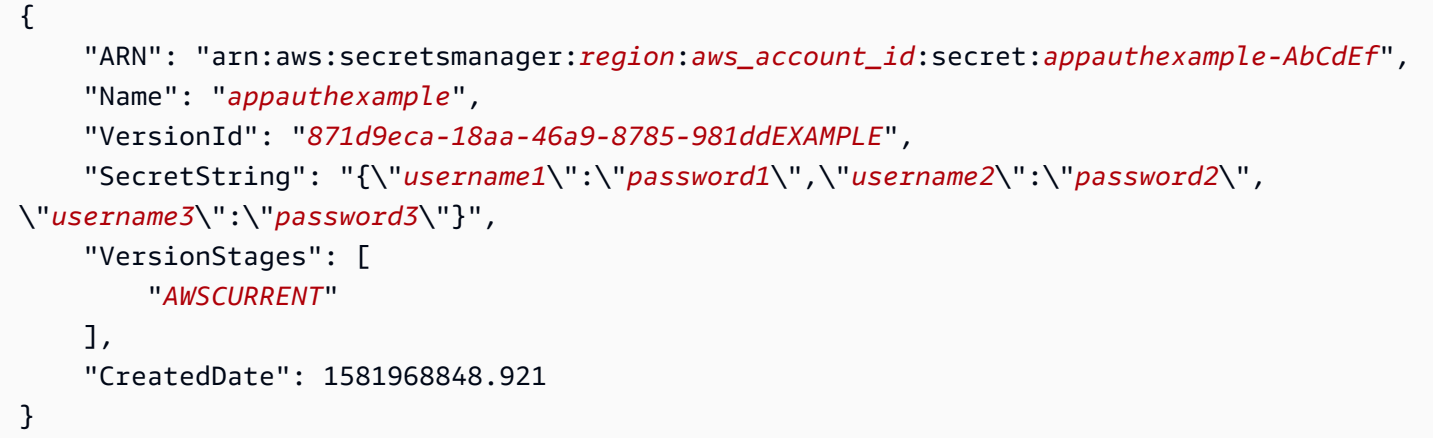

ARN 끝에 키 이름을 지정하여 컨테이너 정의에서 이전 출력의 특정 키를 참조합니다.

```
{ 
   "containerDefinitions": [{ 
     "secrets": [{ 
       "name": "environment_variable_name", 
       "valueFrom": "arn:aws:secretsmanager:region:aws_account_id:secret:appauthexample-
AbCdEf:username1::" 
     }] 
   }]
}
```
# Example 특정 비밀 버전 참조

다음은 암호의 암호화되지 않은 내용을 모든 버전의 암호에 대한 메타데이터와 함께 표시하는 [describe-secret](https://docs.aws.amazon.com/cli/latest/reference/secretsmanager/describe-secret.html) 명령의 출력 예입니다.

```
{ 
     "ARN": "arn:aws:secretsmanager:region:aws_account_id:secret:appauthexample-AbCdEf", 
     "Name": "appauthexample", 
     "Description": "Example of a secret containing application authorization data.",
```
```
 "RotationEnabled": false, 
     "LastChangedDate": 1581968848.926, 
     "LastAccessedDate": 1581897600.0, 
     "Tags": [], 
     "VersionIdsToStages": { 
          "871d9eca-18aa-46a9-8785-981ddEXAMPLE": [ 
               "AWSCURRENT" 
          ], 
          "9d4cb84b-ad69-40c0-a0ab-cead3EXAMPLE": [ 
              "AWSPREVIOUS" 
          ] 
     }
}
```
ARN 끝에 키 이름을 지정하여 컨테이너 정의에서 이전 출력의 특정 버전 스테이징 레이블을 참조합니 다.

```
{ 
   "containerDefinitions": [{ 
     "secrets": [{ 
       "name": "environment_variable_name", 
       "valueFrom": "arn:aws:secretsmanager:region:aws_account_id:secret:appauthexample-
AbCdEf::AWSPREVIOUS:" 
     }] 
   }]
}
```
ARN 끝에 키 이름을 지정하여 컨테이너 정의에서 이전 출력의 특정 버전 ID를 참조합니다.

```
{ 
   "containerDefinitions": [{ 
     "secrets": [{ 
       "name": "environment_variable_name", 
       "valueFrom": "arn:aws:secretsmanager:region:aws_account_id:secret:appauthexample-
AbCdEf:::9d4cb84b-ad69-40c0-a0ab-cead3EXAMPLE" 
     }] 
   }]
}
```
Example 암호의 특정 키 및 버전 스테이징 레이블 참조

다음은 암호 내 특정 키와 특정 버전 스테이징 레이블을 모두 참조하는 방법을 보여줍니다.

```
{ 
   "containerDefinitions": [{ 
     "secrets": [{ 
       "name": "environment_variable_name", 
       "valueFrom": "arn:aws:secretsmanager:region:aws_account_id:secret:appauthexample-
AbCdEf:username1:AWSPREVIOUS:" 
     }] 
   }]
}
```
특정 키 및 버전 ID를 지정하려면 다음 구문을 사용합니다.

```
{ 
   "containerDefinitions": [{ 
     "secrets": [{ 
       "name": "environment_variable_name", 
       "valueFrom": "arn:aws:secretsmanager:region:aws_account_id:secret:appauthexample-
AbCdEf:username1::9d4cb84b-ad69-40c0-a0ab-cead3EXAMPLE" 
     }] 
   }]
}
```
환경 변수에 지정된 보안 암호를 사용하여 태스크 정의를 생성하는 방법에 대한 자세한 내용은 [콘솔을](#page-298-0) [사용하여 Amazon ECS 작업 정의 생성](#page-298-0) 섹션을 참조하세요.

Amazon ECS 환경 변수를 통해 Systems Manager 파라미터 검색

Amazon ECS를 사용하면 AWS Systems Manager Parameter Store 파라미터에 민감한 데이터를 저장 한 후 컨테이너 정의에서 참조하여 컨테이너에 민감한 데이터를 주입할 수 있습니다.

환경 변수를 사용하여 Systems Manager 보안 암호를 컨테이너에 주입할 때 다음을 고려하세요.

- 컨테이너가 처음 시작될 때 해당 컨테이너에 중요한 정보가 주입됩니다. 암호가 이후에 업데이트되 거나 교체되면 컨테이너가 업데이트된 값을 자동으로 받지 않습니다. 새 태스크를 시작해야 하거나 작업이 서비스의 일부인 경우 서비스를 업데이트하고 새 배포 강제 적용을 사용하여 서비스에서 새 태스크를 시작하도록 강제로 지정할 수 있습니다.
- AWS Fargate에서의 Amazon ECS 태스크의 경우 다음 사항을 고려해야 합니다.
	- 암호의 전체 내용을 환경 변수 또는 로그 구성으로 주입하려면 플랫폼 버전 1.3.0 이상을 사용해 야 합니다. 자세한 내용은 [Amazon ECS에 대한 Fargate Linux 플랫폼 버전](#page-105-0) 섹션을 참조하세요.
- 암호의 JSON 키 또는 버전을 환경 변수 또는 로그 구성으로 주입하려면 플랫폼 버전 1.4.0 이상 (Linux) 또는 1.0.0(Windows)을 사용해야 합니다. 자세한 내용은 [Amazon ECS에 대한 Fargate](#page-105-0)  [Linux 플랫폼 버전](#page-105-0) 섹션을 참조하세요.
- EC2에서의 Amazon ECS 태스크의 경우 다음 사항을 고려해야 합니다.
	- 암호의 특정 JSON 키 또는 버전을 사용하여 암호를 주입하려면 컨테이너 인스턴스에 컨테이너 에 이전트 버전 1.37.0 이상이 있어야 합니다. 그러나 최신 버전의 컨테이너 에이전트를 사용하는 것이 좋습니다. 에이전트 버전을 확인하고 최신 버전으로 업데이트하는 방법에 대한 자세한 내용 은 [Amazon ECS 컨테이너 에이전트 업데이트](#page-617-0) 섹션을 참조하세요.

암호의 전체 내용을 환경 변수로 주입하거나 로그 구성에 암호를 주입하려면 컨테이너 인스턴스 에 컨테이너 에이전트 버전 1.22.0 이상이 있어야 합니다.

- 인터페이스 VPC 엔드포인트를 사용하여 보안 제어를 강화합니다. Systems Manager용 인터페 이스 VPC 엔드포인트를 생성해야 합니다. VPC 엔드포인트에 대한 자세한 내용은 AWS Systems Manager 사용 설명서의 [VPC 종단점 생성을](https://docs.aws.amazon.com/systems-manager/latest/userguide/setup-create-vpc.html) 참조하세요.
- awslogs 로깅 드라이버를 사용하도록 구성된 Windows 태스크의 경우 컨테이너 인스턴스에 ECS\_ENABLE\_AWSLOGS\_EXECUTIONROLE\_OVERRIDE 환경 변수도 설정해야 합니다. 이 태스크는 다음 구문을 사용하는 사용자 데이터로 수행할 수 있습니다.

```
<powershell>
[Environment]::SetEnvironmentVariable("ECS_ENABLE_AWSLOGS_EXECUTIONROLE_OVERRIDE", 
 $TRUE, "Machine")
Initialize-ECSAgent -Cluster <cluster name> -EnableTaskIAMRole -LoggingDrivers 
  '["json-file","awslogs"]'
</powershell>
```
IAM 권한

이 기능을 사용하려면 Amazon ECS 태스크 실행 역할이 있어야 하며 태스크 정의에서 해당 역할을 참 조해야 합니다. 이렇게 하면 컨테이너 에이전트가 필요한 Systems Manager 리소스를 가져올 수 있습 니다. 자세한 내용은 [Amazon ECS 태스크 실행 IAM 역할](#page-1295-0) 단원을 참조하십시오.

**A** Important

EC2 시작 유형을 사용하는 태스크의 경우, 이 기능을 사용하려면 ECS 에이전트 구성 변수인 ECS\_ENABLE\_AWSLOGS\_EXECUTIONROLE\_OVERRIDE=true를 사용해야 합니다. 컨테이너 인스턴스를 생성할 때 이를 ./etc/ecs/ecs.config 파일에 추가하거나 기존 인스턴스에 추 가한 다음 ECS 에이전트를 다시 시작할 수 있습니다. 자세한 내용은 [Amazon ECS 컨테이너](#page-713-0)  [에이전트 구성](#page-713-0) 단원을 참조하십시오.

사용자가 생성한 Systems Manager Parameter Store 파라미터에 대한 액세스 권한을 제공하려면 태 스크 실행 역할에 다음 권한을 직접 추가합니다. 권한 관리 방법에 대한 자세한 내용은 IAM 사용 설명 서의 [IAM 자격 증명 권한 추가 및 제거를](https://docs.aws.amazon.com/IAM/latest/UserGuide/access_policies_manage-attach-detach.html) 참조하세요.

- ssm:GetParameters 작업 정의에서 Systems Manager Parameter Store 파라미터를 참조하는 경우에 필요합니다. Systems Manager 파라미터를 검색할 수 있는 권한을 추가합니다.
- secretsmanager:GetSecretValue Secrets Manager 보안 암호를 직접 참조하는 경우 또는 Systems Manager Parameter Store 파라미터가 작업 정의에서 Secrets Manager 보안 암호를 참조 하는 경우에 필요합니다. Secrets Manager에서 암호를 검색할 수 있는 권한을 추가합니다.
- kms:Decrypt 보안 암호가 기본 키가 아닌 고객 관리 키를 사용하는 경우에만 필요합니다. 사용자 지정 키의 ARN을 리소스로 추가해야 합니다. 고객 관리형 키의 암호를 해독할 수 있는 권한을 추가 합니다.

다음 예제 정책은 필요한 권한을 추가합니다.

```
{ 
   "Version": "2012-10-17", 
   "Statement": [ 
     { 
       "Effect": "Allow", 
       "Action": [ 
          "ssm:GetParameters", 
          "secretsmanager:GetSecretValue", 
          "kms:Decrypt" 
       ], 
       "Resource": [ 
          "arn:aws:ssm:region:aws_account_id:parameter/parameter_name", 
          "arn:aws:secretsmanager:region:aws_account_id:secret:secret_name", 
          "arn:aws:kms:region:aws_account_id:key/key_id" 
       ] 
     } 
   ]
}
```
Systems Manager 파라미터 생성

Systems Manager 콘솔을 사용하면 중요 데이터에 대한 Systems Manager Parameter Store 파라미터 를 생성할 수 있습니다. 자세한 내용은 AWS Systems Manager 사용 설명서의 [Systems Manager 파라](https://docs.aws.amazon.com/systems-manager/latest/userguide/parameter-create-console.html) [미터 생성\(콘솔\)](https://docs.aws.amazon.com/systems-manager/latest/userguide/parameter-create-console.html) 또는 [Systems Manager 파라미터 생성\(AWS CLI\)을](https://docs.aws.amazon.com/systems-manager/latest/userguide/param-create-cli.html) 참조하세요.

컨테이너 정의에 환경 변수 추가

컨테이너 정의 내에서 컨테이너에 설정할 환경 변수의 이름으로 secrets(을)를 지정하여 컨테이너에 제공할 민감한 데이터가 들어있는 Systems Manager 파라미터 스토어 파라미터의 전체 ARN을 지정합 니다. 자세한 내용은 [secrets](#page-432-0) 단원을 참조하십시오.

다음은 Systems Manager 파라미터 스토어 파라미터를 참조할 때 형식을 나타내는 태스크 정의의 조 각입니다. Systems Manager 파라미터 스토어 파라미터가 현재 실행 중인 태스크와 동일한 리전에 있 는 경우, 파라미터의 전체 ARN 또는 이름을 사용할 수 있습니다. 파라미터가 다른 리전에 있다면 전체 ARN을 지정합니다.

```
{ 
   "containerDefinitions": [{ 
     "secrets": [{ 
       "name": "environment_variable_name", 
       "valueFrom": "arn:aws:ssm:region:aws_account_id:parameter/parameter_name" 
     }] 
   }]
}
```
환경 변수에 지정된 보안 암호를 사용하여 태스크 정의를 생성하는 방법에 대한 자세한 내용은 [콘솔을](#page-298-0) [사용하여 Amazon ECS 작업 정의 생성](#page-298-0) 섹션을 참조하세요.

Amazon ECS 로깅 구성에 대한 보안 암호 검색

logConfiguration에서 secretOptions 파라미터를 사용하여 로깅에 사용되는 민감한 데이터를 전달할 수 있습니다.

Secrets Manager 또는 Systems Manager에 보안 암호를 저장할 수 있습니다.

Secrets Manager 사용

컨테이너 정의 내에서, logConfiguration을 지정할 때 컨테이너에 설정할 로그 드라이버 옵션의 이름과 컨테이너에 제공할 민감한 데이터가 들어있는 Secret Manager 암호의 전체 ARN을 사용하여 secretOptions를 지정할 수 있습니다.

다음은 Secrets Manager 암호를 참조할 때 형식을 나타내는 태스크 태스크의 조각입니다.

```
{ 
   "containerDefinitions": [{ 
     "logConfiguration": [{ 
       "logDriver": "splunk", 
       "options": { 
          "splunk-url": "https://your_splunk_instance:8088" 
       }, 
       "secretOptions": [{ 
          "name": "splunk-token", 
         "valueFrom": "arn:aws:secretsmanager:region:aws_account_id:secret:secret_name-
AbCdEf" 
       }] 
     }] 
   }]
}
```
Systems Manager 사용

로그 구성에 중요 데이터를 삽입할 수 있습니다. 컨테이너 정의 내에서, logConfiguration을 정의 할 때 컨테이너에 설정할 로그 드라이버 옵션의 이름과 컨테이너에 제공할 민감한 데이터가 들어있는 Systems Manager 파라미터 스토어 파라미터의 전체 ARN을 사용하여 secretOptions를 지정할 수 있습니다.

**A** Important

Systems Manager 파라미터 스토어 파라미터가 현재 실행 중인 태스크와 동일한 리전에 있는 경우, 파라미터의 전체 ARN 또는 이름을 사용할 수 있습니다. 파라미터가 다른 리전에 있다면 전체 ARN을 지정합니다.

다음은 Systems Manager 파라미터 스토어 파라미터를 참조할 때 형식을 나타내는 태스크 정의의 조 각입니다.

```
{ 
   "containerDefinitions": [{ 
     "logConfiguration": [{ 
        "logDriver": "fluentd", 
        "options": { 
          "tag": "fluentd demo"
```

```
 }, 
       "secretOptions": [{ 
          "name": "fluentd-address", 
          "valueFrom": "arn:aws:ssm:region:aws_account_id:parameter:/parameter_name" 
       }] 
     }] 
   }]
}
```
Amazon ECS에서 Secrets Manager 암호를 사용하여 민감한 데이터 지정

Amazon ECS에서는 AWS Secrets Manager 암호에 민감한 데이터를 저장하고 컨테이너 정의에서 참 조하는 방식으로 컨테이너에 민감한 데이터를 삽입할 수 있습니다. 자세한 내용은 [Amazon ECS 컨테](#page-384-0) [이너로 민감한 데이터 전달](#page-384-0) 단원을 참조하십시오.

Secrets Manager 보안 암호를 생성하고, Amazon ECS 태스크 정의에서 보안 암호를 참조한 다음, 보 안 암호 내용을 표시하는 컨테이너 내부의 환경 변수를 쿼리하여 작동하는지 확인하는 방법을 알아보 세요.

필수 조건

이 자습서에서는 다음 사전 조건이 충족되었다고 가정합니다.

• [Amazon ECS 사용 설정의](#page-23-0) 단계가 완료되었습니다.

• AWS 사용자에게는 설명한 Secrets Manager 및 Amazon ECS 리소스를 생성하는 데 필요한 IAM 권 한이 있습니다.

1단계: Secrets Manager 보안 암호 생성

Secrets Manager 콘솔을 사용하여 민감한 데이터에 대한 암호를 생성할 수 있습니다. 이 자습서에서는 이후 컨테이너에서 참조할 기본 사용자 이름 및 암호를 저장하는 기본 보안을 생성합니다. 자세한 정보 는 AWS Secrets Manager 사용 설명서의 [기본 암호 생성을](https://docs.aws.amazon.com/secretsmanager/latest/userguide/manage_create-basic-secret.html) 참조하세요.

이 보안 암호에 저장되는 키/값 페어는 자습서 마지막에 있는 컨테이너의 환경 변수 값입니다.

Secret ARN(보안 암호 ARN)을 저장하여 이후 단계의 작업 실행 IAM 정책 및 작업 정의에 참조합니다.

2단계: 작업 실행 IAM 역할 업데이트

Amazon ECS가 Secrets Manager 보안 암호에서 중요한 데이터를 불러오려면 Amazon ECS 작업 실 행 역할이 있어야 하며 태스크 정의에서 이를 참조해야 합니다. 이렇게 하면 컨테이너 에이전트가 필요

한 Secrets Manager 리소스를 가져올 수 있습니다. 작업 실행 IAM 역할을 생성하지 않은 경우 [Amazon](#page-1295-0) [ECS 태스크 실행 IAM 역할](#page-1295-0) 섹션을 참조하세요.

다음 단계는 작업 실행 IAM 역할을 생성하고 적절히 구성했다고 간주합니다.

작업 실행 IAM 역할을 업데이트하려면

IAM 콘솔을 사용해 작업 실행 역할에 필요한 권한을 업데이트합니다.

- 1. [https://console.aws.amazon.com/iam/에](https://console.aws.amazon.com/iam/)서 IAM 콘솔을 엽니다.
- 2. 탐색 창에서 역할을 선택합니다.
- 3. 역할 목록에서 ecsTaskExecutionRole을 검색하고 선택합니다.
- 4. 권한(Permissions)에서 인라인 정책 추가(Add inline policy)를 선택합니다.
- 5. JSON 탭을 선택하고 다음 JSON 문자열을 지정하여 1단계에서 생성한 Secrets Manager 보안 암 호의 전체 ARN을 지정했는지 확인합니다.

```
{ 
     "Version": "2012-10-17", 
     "Statement": [ 
         { 
              "Effect": "Allow", 
              "Action": [ 
                  "secretsmanager:GetSecretValue" 
              ], 
              "Resource": [ 
  "arn:aws:secretsmanager:region:aws_account_id:secret:username_value" 
 ] 
         } 
     ]
}
```
6. 정책 검토(Review policy)를 선택합니다. 이름의 경우, ECSSecretsTutorial를 입력한 후 정책 생성(Create policy)을 선택합니다.

3단계: Amazon ECS 작업 정의 생성

Amazon ECS 콘솔을 사용하면 Secrets Manager 보안 암호를 참조하는 태스크 정의를 생성할 수 있습 니다.

암호를 지정하는 태스크 정의를 생성하려면

IAM 콘솔을 사용해 작업 실행 역할에 필요한 권한을 업데이트합니다.

- 1. [https://console.aws.amazon.com/ecs/v2에](https://console.aws.amazon.com/ecs/v2)서 콘솔을 엽니다.
- 2. 탐색 창에서 작업 정의를 선택합니다.
- 3. 새 태스크 정의 생성(Create new task definition), JSON으로 새 태스크 정의 생성(Create new task definition with JSON)을 선택합니다.
- 4. JSON을 편집기 상자에 다음 작업 정의 JSON 문자열을 입력하여 1단계에서 생성한 Secrets Manager 보안 암호의 전체 ARN과 2단계에서 업데이트한 작업 실행 IAM 역할을 지정했는지 확인 합니다. Save(저장)를 선택합니다.

```
5. \left[ \begin{array}{c} 5 \end{array} \right] "executionRoleArn": "arn:aws:iam::aws_account_id:role/ecsTaskExecutionRole", 
           "containerDefinitions": [ 
               { 
                    "entryPoint": [ 
                        "sh", 
                        "-c" 
                    ], 
                    "portMappings": [ 
      \overline{\mathcal{L}} "hostPort": 80, 
                            "protocol": "tcp", 
                            "containerPort": 80 
       } 
                    ], 
                    "command": [ 
                        "/bin/sh -c \"echo '<html> <head> <title>Amazon ECS Sample 
      App</title> <style>body {margin-top: 40px; background-color: #333;} </style> </
      head><body> <div style=color:white;text-align:center> <h1>Amazon ECS Sample App</
      h1> <h2>Congratulations!</h2> <p>Your application is now running on a container in
      Amazon ECS.</p> </div></body></html>' > /usr/local/apache2/htdocs/index.html &&
       httpd-foreground\"" 
                    ], 
                    "cpu": 10, 
                    "secrets": [ 
      \overline{\mathcal{L}} "valueFrom": 
        "arn:aws:secretsmanager:region:aws_account_id:secret:username_value", 
                            "name": "username_value" 
       }
```

```
 ], 
               "memory": 300, 
               "image": "httpd:2.4", 
               "essential": true, 
               "name": "ecs-secrets-container" 
          } 
     ], 
     "family": "ecs-secrets-tutorial"
}
```
6. 생성(Create)을 선택합니다.

4단계: Amazon ECS 클러스터 생성

Amazon ECS 콘솔을 사용해 태스크를 실행할 컨테이너 인스턴스가 있는 클러스터를 생성합니다. 기 존 클러스터에 자습서를 위한 태스크 정의 인스턴스를 실행할 수 있는 가용 리소스가 있는 컨테이너 인 스턴스가 적어도 하나 등록된 경우에는 다음 단계로 이동합니다.

이 자습서에서는 Amazon ECS 최적화 Amazon Linux 2 AMI를 사용하여 하나의 t2.micro 컨테이너 인스턴스로 클러스터를 생성합니다.

EC2 시작 유형의 클러스터를 생성하는 방법에 대한 자세한 내용은 [the section called "Amazon EC2 시](#page-505-0) [작 유형에 대한 클러스터 생성"](#page-505-0) 섹션을 참조하세요.

5단계: Amazon ECS 작업 실행

Amazon ECS 콘솔을 사용해 생성한 태스크 정의로 태스크를 실행할 수 있습니다. 이 자습서에서는 이 전 단계에서 생성한 클러스터에서 EC2 시작 유형을 사용해 태스크를 실행합니다.

작업을 실행하는 방법에 대한 정보는 [the section called "애플리케이션을 태스크로 실행"](#page-756-0) 섹션을 참조 하세요.

#### 6단계: 확인

모든 단계가 성공적으로 완료되었으며 다음 단계를 따라 컨테이너 내에서 생성한 환경 변수가 잘 생성 되었는지 확인합니다.

#### 생성한 환경 변수 확인

- 1. 컨테이너 인스턴스의 퍼블릭 IP 또는 DNS 주소를 찾습니다.
	- a. [https://console.aws.amazon.com/ecs/v2에](https://console.aws.amazon.com/ecs/v2)서 콘솔을 엽니다.
	- b. 탐색 창에서 클러스터를 선택한 다음 생성한 클러스터를 선택합니다.
- c. Infrastructure(인프라)를 선택한 다음 컨테이너 인스턴스를 선택합니다.
- d. 인스턴스로 인스턴스의 Public IP(퍼블릭 IP) 또는 Public DNS(퍼블릭 DNS)를 기록합니다.
- 2. Mac OS 또는 Linux 컴퓨터를 사용 중인 경우, 다음 명령을 사용하여 인스턴스에 연결해 프라이빗 키 경로와 인스턴스의 퍼블릭 주소를 대체합니다.

\$ ssh -i */path/to/my-key-pair*.pem ec2-user@*ec2-198-51-100-1.compute-1.amazonaws.com*

Windows 컴퓨터 사용에 대한 자세한 내용은 Amazon EC2 사용 설명서의 [PuTTY를 사용하여](https://docs.aws.amazon.com/AWSEC2/latest/UserGuide/putty.html)  [Windows에서 Linux 인스턴스에 연결](https://docs.aws.amazon.com/AWSEC2/latest/UserGuide/putty.html)을 참조하세요.

#### **A** Important

인스턴스 연결 문제에 대한 자세한 내용은 Amazon EC2 사용 설명서의 [인스턴스에 연결](https://docs.aws.amazon.com/AWSEC2/latest/UserGuide/TroubleshootingInstancesConnecting.html)  [문제 해결](https://docs.aws.amazon.com/AWSEC2/latest/UserGuide/TroubleshootingInstancesConnecting.html)을 참조하세요.

3. 인스턴스에서 실행되는 컨테이너 목록을 표시합니다. ecs-secrets-tutorial 컨테이너의 컨 테이너 ID를 기록합니다.

docker ps

4. 이전 단계의 결과로 얻은 컨테이너 ID를 사용해 ecs-secrets-tutorial 컨테이너에 연결합니 다.

docker exec -it *container\_ID* /bin/bash

5. echo 명령을 사용해 환경 변수 값을 프린트합니다.

echo \$username\_value

자습서가 성공했다면 다음 결과가 표시되어야 합니다.

```
password_value
```

```
a Note
```
또한 env(또는 printenv) 명령을 사용해 컨테이너 내의 모든 환경 변수 목록을 표시할 수 있습니다.

## 7단계: 정리

이 자습서로 완료를 한 후에 사용하지 않는 리소스에 대해 요금이 발생하는 것을 방지하기 위해 연결된 리소스를 정리해야 합니다.

리소스 정리

- 1. [https://console.aws.amazon.com/ecs/v2에](https://console.aws.amazon.com/ecs/v2)서 콘솔을 엽니다.
- 2. 탐색 창에서 클러스터를 선택합니다.
- 3. 클러스터(Clusters) 페이지에서 클러스터를 선택합니다.
- 4. 클러스터 삭제(Delete Cluster)를 선택합니다.
- 5. 확인 상자에 delete *cluster name*을 입력한 다음 삭제를 선택합니다.
- 6. [https://console.aws.amazon.com/iam/에](https://console.aws.amazon.com/iam/)서 IAM 콘솔을 엽니다.
- 7. 탐색 창에서 역할을 선택합니다.
- 8. 역할 목록에서 ecsTaskExecutionRole을 검색하고 선택합니다.
- 9. Permissions(권한)를 선택한 다음 ECSSecretsTutorial 옆에 있는 X를 선택합니다. 제거를 선택합 니다.
- 10. [https://console.aws.amazon.com/secretsmanager/에](https://console.aws.amazon.com/secretsmanager/)서 Secrets Manager 콘솔을 엽니다.
- 11. 생성한 username\_value 보안 암호를 선택하고 작업(Actions), 보안 암호 삭제(Delete secret)를 선 택합니다.

# Amazon ECS 태스크 정의 파라미터

작업 정의는 작업 패밀리, AWS Identity and Access Management(IAM) 작업 역할, 네트워크 모드, 컨 테이너 정의, 볼륨, 작업 배치 제약 조건, 시작 유형 등의 별도 부분으로 분할됩니다. 태스크 정의에는 패밀리 및 컨테이너 정의가 필요합니다. 하지만 태스크 역할, 네트워크 모드, 볼륨, 작업 배치 제약 및 시작 유형은 선택 사항입니다.

JSON 파일에서 이러한 파라미터를 사용하여 태스크 정의를 구성할 수 있습니다.

다음은 각 태스크 정의 파라미터에 대한 자세한 설명입니다.

# Family

family

타입: 문자열

## 필수 항목 여부: 예

태스크 정의를 등록할 때 패밀리를 지정합니다. 패밀리는 개정 번호를 사용하여 지정된 태스크 정 의의 여러 버전에 대한 이름과 비슷합니다. 특정 패밀리에 등록된 첫 번째 태스크 정의에는 개정 번 호 1이 부여되고 그 이후 등록된 태스크 정의에는 순차적으로 개정 번호가 부여됩니다.

# 시작 유형

태스크 정의를 등록할 때 Amazon ECS가 태스크 정의의 유효성을 검사해야 하는 시작 유형을 지정할 수 있습니다. 태스크 정의가 유효성을 지정한 호환성에 대해 검사하지 않으면 클라이언트 예외가 반환 됩니다. 자세한 정보는 [Amazon ECS 시작 유형을](#page-141-0) 참조하세요.

태스크 정의에서 다음 파라미터가 허용됩니다.

requiresCompatibilities

유형: 문자열 배열

필수 항목 여부: 아니요

유효한 값: EC2 | FARGATE | EXTERNAL

태스크 정의의 유효성을 검사하기 위한 시작 유형입니다. 이를 통해 작업 정의에 사용되는 모든 파 라미터가 시작 유형의 요구 사항을 충족하는지 확인할 수 있습니다.

# 태스크 역할

taskRoleArn

타입: 문자열

필수 항목 여부: 아니요

태스크 정의를 등록할 때 태스크 권한의 컨테이너가 사용자 대신 연결된 정책에 지정된 AWS API를 호출하도록 허용하는 IAM 역할에 태스크 역할을 제공할 수 있습니다. 자세한 정보는 [Amazon ECS](#page-1303-0) [작업 IAM 역할을](#page-1303-0) 참조하세요.

Amazon ECS 최적화 Windows Server AMI를 시작하려면 Windows에서 태스크를 위한 IAM 역할에 -EnableTaskIAMRole 옵션을 설정해야 합니다. 이 기능을 활용하려면 컨테이너가 일부 구성 코 드도 실행해야 합니다. 자세한 정보는 [Amazon EC2 Windows 인스턴스 추가 구성을](#page-1313-0) 참조하세요.

# 태스크 실행 역할

executionRoleArn

타입: 문자열

필수 항목 여부: 조건부

Amazon ECS 컨테이너 에이전트에 사용자를 대신하여 AWS API를 호출할 권한을 부여하는 태스 크 실행 역할의 Amazon 리소스 이름(ARN)입니다.

#### **a** Note

태스크의 요구 사항에 따라 태스크 실행 IAM 역할이 필요합니다. 자세한 정보는 [Amazon](#page-1295-0) [ECS 태스크 실행 IAM 역할](#page-1295-0) 섹션을 참조하세요.

# 네트워크 모드

networkMode

타입: 문자열

필수 항목 여부: 아니요

태스크의 컨테이너에 사용할 Docker 네트워킹 모드. Amazon EC2 Linux 인스턴스에서 호스팅되는 Amazon ECS의 경우, 유효한 값은 none, bridge, awsvpc 및 host입니다. 네트워크 모드를 지정 하지 않으면 기본 네트워크 모드는 bridge입니다. Amazon EC2 Windows 인스턴스에서 호스팅되 는 Amazon ECS 태스크의 경우, 유효한 값은 default 및 awsvpc입니다. 네트워크 모드가 지정되 지 않으면 default 네트워크 모드를 사용합니다. Fargate에서 호스팅되는 Amazon ECS 작업의 경우 awsvpc 네트워크 모드가 필요합니다.

네트워크 모드가 none으로 설정된 경우에는 태스크의 컨테이너가 외부 네트워크와 연결되지 않고 컨테이너 정의에서 포트 매핑을 지정할 수 없습니다.

네트워크 모드가 bridge인 경우, 태스크는 태스크를 호스팅하는 각 Amazon EC2 인스턴스 내부 에서 실행되는 Linux에서의 Docker 기본 가상 네트워크를 사용합니다. Linux의 기본 가상 네트워크 는 bridge Docker 네트워크 드라이버를 사용합니다.

네트워크 모드가 host인 경우, 태스크는 해당 태스크를 호스팅하는 Amazon EC2 인스턴스의 ENI 에 컨테이너 포트를 직접 매핑하여 Docker의 기본 가상 네트워크를 우회하는 호스트 네트워크를 사

용합니다. 이 네트워크 모드에서는 동적 포트 매핑을 사용할 수 없습니다. 이 모드를 사용하는 작업 정의의 컨테이너는 특정hostPort 숫자를 지정해야 합니다. 호스트의 포트 번호는 여러 작업에서 사용할 수 없습니다. 따라서 단일 Amazon EC2 인스턴스에서 같은 태스크 정의를 가진 여러 태스크 를 실행할 수 없습니다.

## **A** Important

host 네트워크 모드를 사용하여 태스크를 실행할 때는 더 나은 보안을 위해 루트 사용자 (UID 0)를 사용하여 컨테이너를 실행해서는 안 됩니다. 보안상 항상 루트가 아닌 사용자를 사용합니다.

Amazon EC2 시작 유형에서 네트워크 모드가 awsvpc인 경우 해당 작업에 탄력적 네 트워크 인터페이스가 할당되므로 서비스를 생성하거나 작업 정의로 작업을 실행하려면 NetworkConfiguration을 지정해야 합니다. 자세한 내용은 [EC2 시작 유형에 대한 Amazon](#page-193-0)  [ECS 작업 네트워킹 옵션](#page-193-0) 단원을 참조하십시오.

네트워크 모드가 default인 경우, 태스크는 태스크를 호스팅하는 각 Amazon EC2 인스턴스 내부 에서 실행되는 Windows에서의 Docker 기본 가상 네트워크를 이용합니다. Windows의 기본 가상 네트워크는nat Docker 네트워크 드라이버를 사용합니다.

Fargate 시작 유형에서 네트워크 모드가 awsvpc인 경우 해당 작업에 탄력적 네트워크 인터페이스 가 할당되므로 서비스를 생성하거나 작업 정의로 작업을 실행하려면 NetworkConfiguration을 지정해야 합니다. 자세한 내용은 [Fargate 작업 네트워킹을](https://docs.aws.amazon.com/AmazonECS/latest/userguide/fargate-task-networking.html) 참조하세요. awsvpc 네트워크 모드는 Amazon EC2 네트워크 스택을 사용하는 컨테이너에 가장 높은 수준의 네트워킹 성능을 제공합니 다. 노출된 컨테이너 포트가 연결된 탄력적 네트워크 인터페이스 포트에 직접 매핑됩니다. 이 때문 에 동적 호스트 포트 매핑을 사용할 수 없습니다.

host 및 awsvpc 네트워크 모드는 Amazon EC2 네트워크 스택을 사용하는 컨테이너에 가장 높은 수준의 네트워킹 성능을 제공합니다. host 및 awsvpc 네트워크 모드에서는 노출된 컨테이너 포트 가 해당 호스트 포트(host 네트워크 모드의 경우) 또는 연결된 탄력적 네트워크 인터페이스 포트 (awsvpc 네트워크 의 경우)에 직접 매핑됩니다. 이 때문에 동적 호스트 포트 매핑을 사용할 수 없습 니다.

Fargate 시작 유형을 사용하는 경우 awsvpc 네트워크 모드가 필수입니다. EC2 시작 유형을 사 용하는 경우에는 기본 EC2 인스턴스의 운영 체제에 따라 네트워크 모드가 허용됩니다. 운영 체 제가 Linux일 경우에는 모든 네트워크 모드를 사용할 수 있습니다. Windows의 경우, default 및 awsvpc 모드를 사용할 수 있습니다.

# 런타임 플랫폼

operatingSystemFamily

타입: 문자열

필수 항목 여부: 조건부

기본값: LINUX

이 파라미터는 Fargate에서 호스팅되는 Amazon ECS 태스크에 필요합니다.

태스크 정의를 등록할 때 운영 체제 제품군을 지정합니다.

Fargate에서 호스팅되는 Amazon ECS 태스크의 유효한 값은 LINUX, WINDOWS SERVER 2019 FULL, WINDOWS SERVER 2019 CORE, WINDOWS\_SERVER\_2022\_FULL 및 WINDOWS\_SERVER\_2022\_CORE입니다.

EC2에서 호스팅되는 Amazon ECS 태스크의 유효한 값은 LINUX, WINDOWS SERVER 2022 CORE, WINDOWS SERVER 2022 FULL, WINDOWS\_SERVER\_2019\_FULL, WINDOWS\_SERVER\_2019\_CORE, WINDOWS SERVER 2016 FULL, WINDOWS SERVER 2004 CORE 및 WINDOWS\_SERVER\_20H2\_CORE입니다.

서비스에서 사용되는 모든 태스크 정의는 이 파라미터에 대해 동일한 값을 가져야 합니다.

태스크 정의가 서비스의 일부인 경우 이 값은 서비스 platformFamily 값과 일치해야 합니다. cpuArchitecture

타입: 문자열

필수 항목 여부: 조건부

기본값: X86\_64

이 파라미터는 Fargate에서 호스팅되는 Amazon ECS 태스크에 필요합니다. 이 파라미터를 null로 두면 Fargate에 호스팅된 작업을 시작할 때 기본값이 자동으로 할당됩니다.

태스크 정의를 등록할 때 CPU 아키텍처를 지정합니다. 유효 값은 X86\_64와 ARM64입니다.

서비스에서 사용되는 모든 태스크 정의는 이 파라미터에 대해 동일한 값을 가져야 합니다.

Fargate 시작 유형 또는 EC2 시작 유형에 대한 Linux 태스크가 있는 경우 값을 ARM64로 설정할 수 있습니다. 자세한 정보는 [the section called "64비트 ARM 워크로드에 대한 작업 정의"을](#page-360-0) 참조하세 요.

# 태스크 크기

태스크 정의를 등록할 때 태스크에 대해 사용할 CPU 및 메모리 총량을 지정할 수 있습니다. 이것은 컨 테이너 정의 수준의 cpu 및 memory 값과는 구분됩니다. Amazon EC2 인스턴스에서 호스팅되는 태스 크의 경우, 이 필드는 선택 사항입니다. Fargate(Linux와 Windows 모두)에서 호스팅되는 태스크의 경 우 이 필드는 필수이고 지원되는 cpu와 memory 모두에 대한 특정 값이 있습니다.

# **a** Note

Windows 컨테이너에 대해서는 태스크 레벨 CPU와 메모리 파라미터가 무시됩니다. Windows 컨테이너에 대해서는 컨테이너 레벨 리소스를 지정할 것을 권장합니다.

태스크 정의에서 다음 파라미터가 허용됩니다.

cpu

타입: 문자열

필수 항목 여부: 조건부

**a** Note

이 파라미터는 Windows 컨테이너에서 지원되지 않습니다.

태스크에 대해 표시되는 CPU 단위의 하드 제한입니다. JSON 파일에서 CPU 값을 문자열(CPU 단 위 또는 가상 CPU(vCPU))로 지정할 수 있습니다. 예를 들어 CPU 값을 1024(CPU 단위) 또는 1 vCPU(vCPU)로 지정할 수 있습니다. 태스크 정의를 등록할 때는 vCPU 값이 CPU 단위를 나타내는 정수로 변환됩니다.

Amazon EC2 인스턴스에서 호스팅되는 작업의 경우, 이 필드는 선택 사항입니다. 클러스터에 요청 된 CPU 단위가 사용 가능한 등록된 컨테이너 인스턴스가 없는 경우 태스크가 실패합니다. EC2 또 는 외부 인스턴스에서 실행되는 작업에 지원되는 값은 0.125 vCPU에서 10 vCPU 사이입니다.

Fargate(Linux와 Windows 모두)에서 실행되는 작업의 경우 이 필드는 필수이며 다음 값 중 하나를 사용해야 합니다. 이 필드에 따라 memory 파라미터에 지원되는 값의 범위가 결정됩니다. 유효한 태 스크 레벨 CPU 및 메모리 조합은 아래 표와 같습니다.

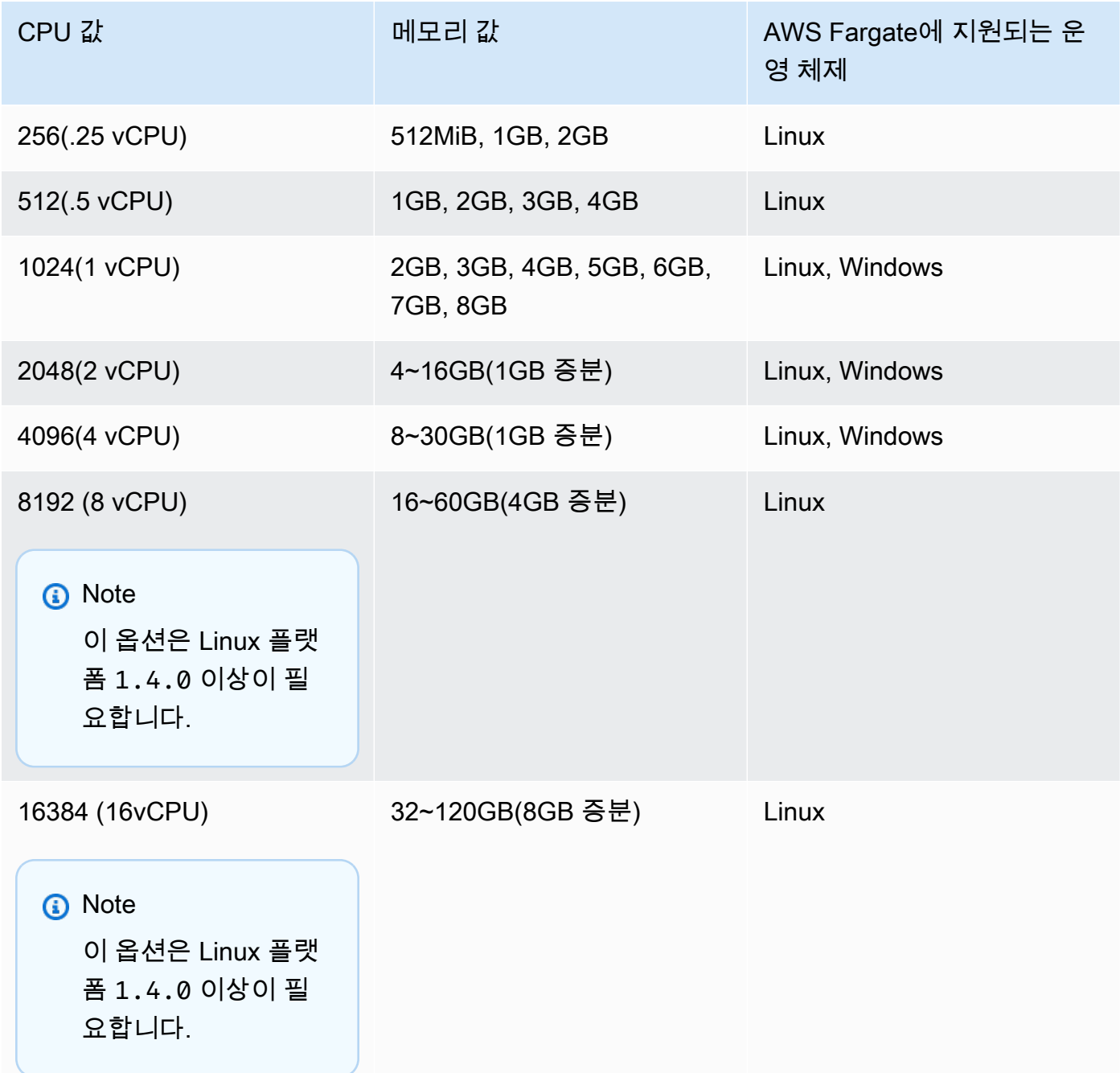

memory

타입: 문자열

# 필수 항목 여부: 조건부

# **a** Note

이 파라미터는 Windows 컨테이너에서 지원되지 않습니다.

작업에 표시할 메모리의 하드 제한. 작업 정의에서 메모리 값을 문자열(메비바이트(MiB) 또는 기가 바이트(GB) 단위)로 지정할 수 있습니다. 예를 들어 메모리 값을 3072(MiB) 또는 3 GB(GB)로 지정 할 수 있습니다. 태스크 정의를 등록할 때는 GB 값이 MiB를 나타내는 정수로 변환됩니다.

Amazon EC2 인스턴스에서 호스팅되는 태스크의 경우, 이 필드는 선택 사항이고 모든 값을 사용할 수 있습니다. 태스크 수준 메모리 값이 지정된 경우 컨테이너 수준 메모리 값은 선택 사항입니다. 클 러스터에 요청된 메모리에 사용 가능한 등록된 컨테이너 인스턴스가 없는 경우 태스크가 실패합니 다. 특정 인스턴스 유형에 대해 태스크에 가능한 한 많은 메모리를 제공하여 리소스 사용률을 최대 화할 수 있습니다. 자세한 정보는 [Amazon ECS Linux 컨테이너 인스턴스 메모리 예약 을](#page-611-0) 참조하세 요.

Fargate(Linux와 Windows 모두)에서 호스팅되는 태스크의 경우 이 필드는 필수이며 다음 값 중 하 나를 사용해야 합니다. 이 필드에 따라 cpu 파라미터에 지원되는 값의 범위가 결정됩니다.

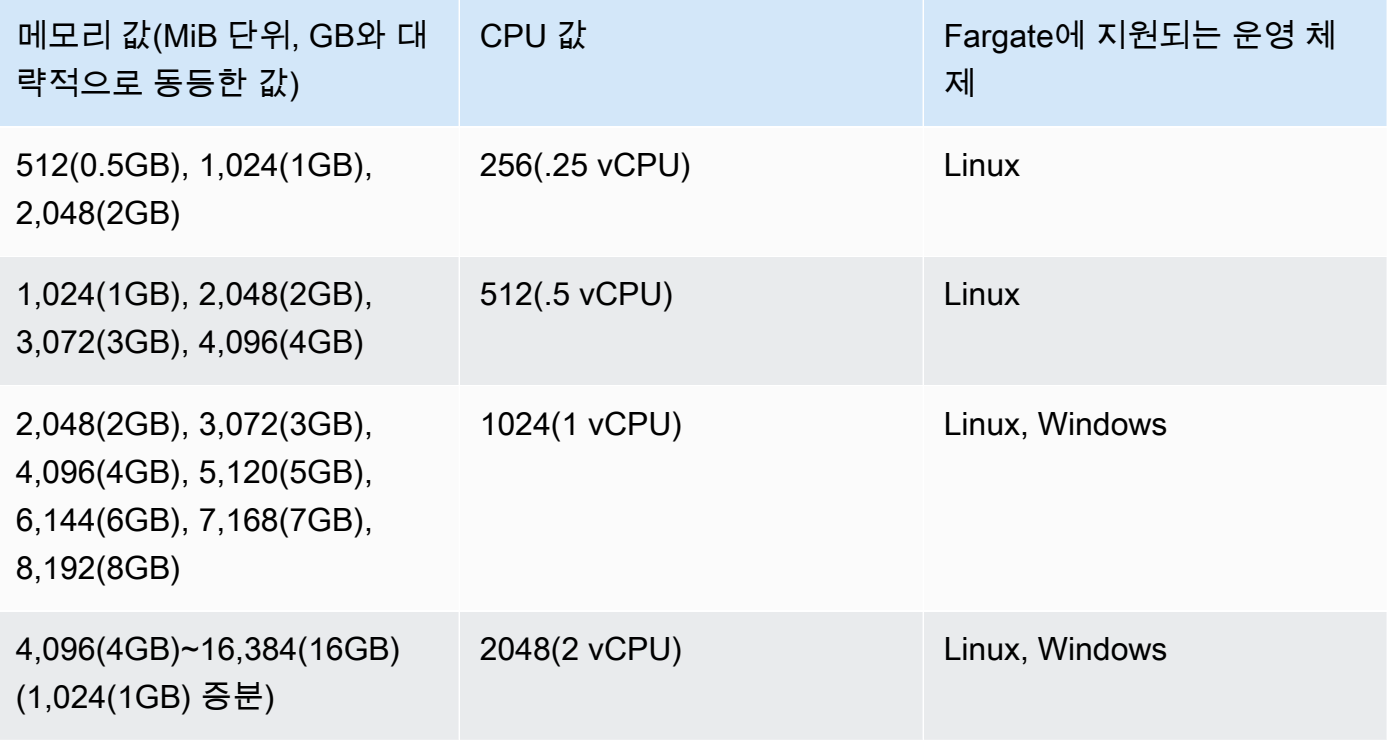

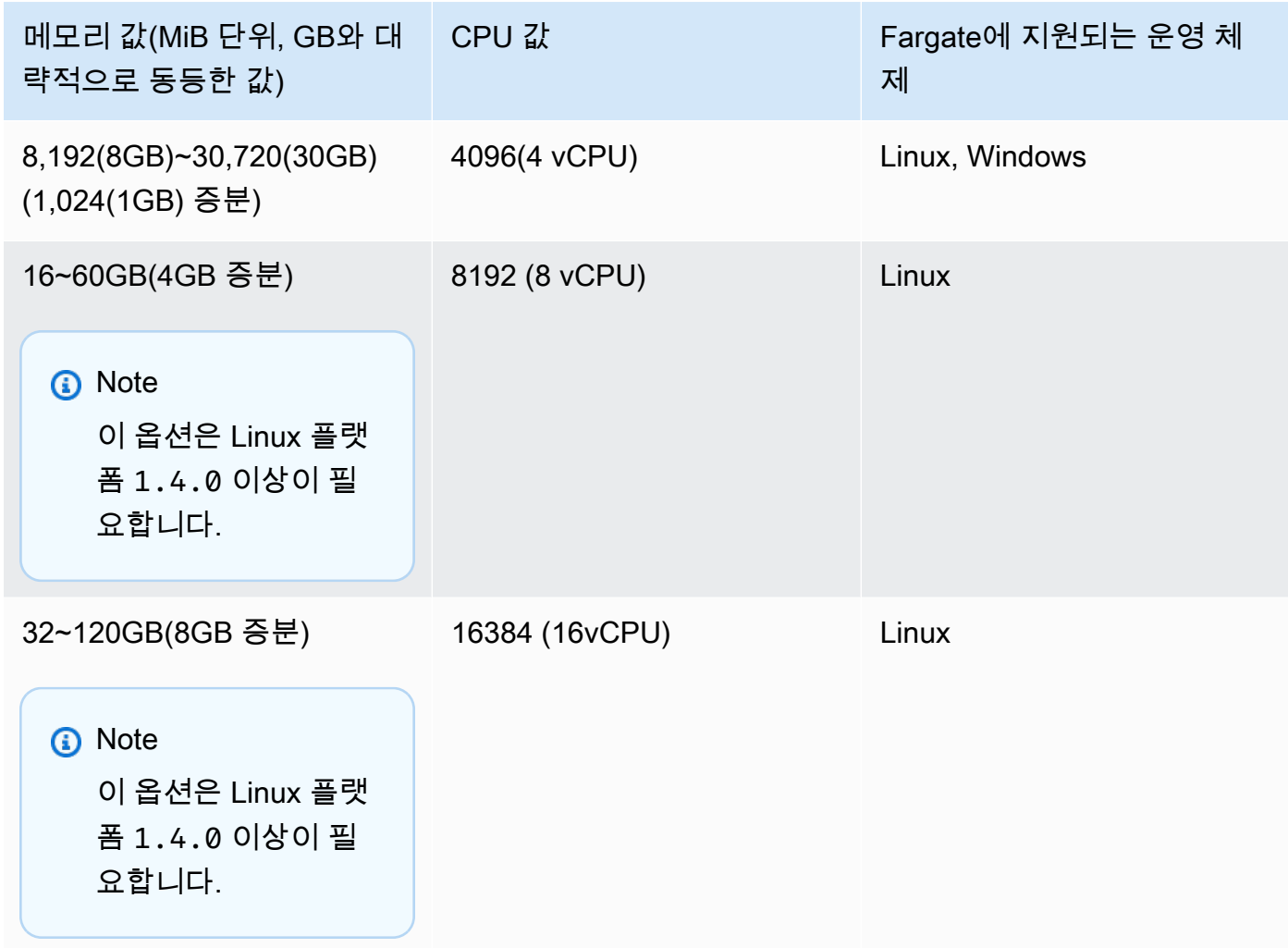

# 컨테이너 정의

작업 정의를 등록할 때 컨테이너 인스턴스의 Docker 대몬(daemon)으로 전달되는 컨테이너 정의의 목 록을 지정해야 합니다. 컨테이너 정의에서 다음 파라미터가 허용됩니다.

주제

- [스탠다드 컨테이너 정의 파라미터](#page-415-0)
- [고급 컨테이너 정의 파라미터](#page-425-0)
- [기타 컨테이너 정의 파라미터](#page-448-0)

<span id="page-415-0"></span>스탠다드 컨테이너 정의 파라미터

다음 태스크 정의 파라미터는 대부분의 컨테이너 정의에서 필요하거나 사용됩니다.

# 주제

- [명칭](#page-416-0)
- [이미지](#page-416-1)
- [메모리](#page-417-0)
- [포트 매핑](#page-419-0)
- [프라이빗 리포지토리 보안 인증](#page-424-0)

<span id="page-416-0"></span>명칭

name

타입: 문자열

필수 항목 여부: 예

컨테이너의 이름. 최대 255개의 문자(대문자 및 소문자), 숫자, 하이픈 및 밑줄이 허용됩니다. 여러 컨테이너를 한 태스크 정의에 연결하는 경우, 한 컨테이너의 name을 다른 컨테이너의 links에 입 력할 수 있습니다. 이는 컨테이너를 연결하기 위한 것입니다.

<span id="page-416-1"></span>이미지

image

타입: 문자열

필수 항목 여부: 예

컨테이너를 시작하는 데 사용되는 이미지입니다. 이 문자열은 Docker 대몬(daemon)으로 직접 전달됩니다. 기본적으로 Docker Hub 레지스트리 내 이미지는 사용 가능합니다. *repositoryurl*/*image*:*tag* 또는 *repository-url*/*image*@*digest*를 사용하여 다른 리포지토리를 지정 할 수도 있습니다. 최대 255개의 문자(대문자 및 소문자), 숫자, 하이픈, 밑줄, 콜론, 마침표, 슬래 시 및 부호가 허용됩니다. 이 파라미터는 [Docker 원격 API](https://docs.docker.com/engine/api/v1.38/)의 [컨테이너 생성](https://docs.docker.com/engine/api/v1.38/#operation/ContainerCreate) 섹션에 있는 Image와 [docker run](https://docs.docker.com/engine/reference/commandline/run/)의 IMAGE 파라미터로 매핑됩니다.

- 새 태스크가 시작될 때 Amazon ECS 컨테이너 에이전트가 컨테이너에서 사용할 지정 이미지와 태그의 최신 버전을 끌어옵니다. 그러나 이미 실행 중인 태스크에는 추후 리포지토리 이미지 업 데이트가 전파되지 않습니다.
- 프라이빗 리포지토리의 이미지는 지원되지 않습니다. 자세한 정보는 [Amazon ECS에서 AWS 컨](#page-378-0) [테이너가 아닌 이미지 사용을](#page-378-0) 참조하세요.

• Amazon ECR 리포지토리의 이미지는 전체 registry/repository:tag 또는 registry/ repository@digest 명명 규칙(예:

*aws\_account\_id*.dkr.ecr.*region*.amazonaws.com/*my-web-app*:*latest* 또는 *aws\_account\_id*.dkr.ecr.*region*.amazonaws.com/*my-webapp*@*sha256:94afd1f2e64d908bc90dbca0035a5b567EXAMPLE*)을 사용하여 지정할 수 있 습니다.

- Docker Hub 공식 리포지토리 안의 이미지는 단일 이름을 사용합니다(예: ubuntu 또는 mongo).
- Docker Hub 다른 리포지토리에 저장된 이미지는 조직 이름으로 한정됩니다(예: amazon/ amazon-ecs-agent).
- 다른 온라인 리포지토리 안의 이미지는 도메인 이름을 사용하여 추가로 한정됩니다(예: quay.io/assemblyline/ubuntu).

<span id="page-417-0"></span>메모리

memory

유형: 정수

필수 항목 여부: 아니요

컨테이너에 표시할 메모리의 양(MiB)입니다. 컨테이너가 여기서 지정된 메모리를 초과하려 하면 해 당 컨테이너가 중지됩니다. 태스크 내 모든 컨테이너에 대해 예약된 총 메모리 양은 태스크 memory 값(지정된 경우)보다 작아야 합니다. 이 파라미터는 [Docker 원격 API](https://docs.docker.com/engine/api/v1.38/)의 [컨테이너 생성](https://docs.docker.com/engine/api/v1.38/#operation/ContainerCreate) 섹션에 있는 Memory와 [docker run](https://docs.docker.com/engine/reference/commandline/run/)에 대한 --memory 옵션에 매핑됩니다.

Fargate 시작 유형을 사용하는 경우에는 이 파라미터는 선택 사항입니다.

EC2 시작 유형을 사용하는 경우 작업 수준 메모리 값 또는 컨테이너 수준 메모리 값을 지정해야 합니다. 컨테이너 수준 memory 및 memoryReservation 값을 모두 지정하는 경우 memory 값 이 memoryReservation 값보다 커야 합니다. memoryReservation을 지정하는 경우 컨테이 너가 배치된 컨테이너 인스턴스의 가용 메모리 리소스에서 해당 값이 차감됩니다. 그렇지 않으면 memory 값이 사용됩니다.

Docker 20.10.0 이상의 대몬(daemon)은 컨테이너용으로 최소 6MiB의 메모리를 남겨둡니다. 따라 서 컨테이너에 6MiB 미만의 메모리를 지정하지 마세요.

Docker 19.03.13-ce 이하의 대몬(daemon)은 컨테이너용으로 최소 4MiB의 메모리를 남겨둡니다. 따라서 컨테이너에 4MiB 미만의 메모리를 지정하지 마세요.

# **a** Note

특정 인스턴스 유형에 대해 태스크에 가능한 한 많은 메모리를 제공하여 리소스 사용률을 최대화하려는 경우 [Amazon ECS Linux 컨테이너 인스턴스 메모리 예약](#page-611-0) 섹션을 참조하세 요.

memoryReservation

유형: 정수

필수 항목 여부: 아니요

컨테이너용으로 예약할 메모리의 소프트 제한(MiB)입니다. 시스템 메모리가 경합하는 경우 Docker 는 컨테이너 메모리를 이 소프트 제한으로 유지하려고 합니다. 하지만 필요한 경우 컨테이너에서 더 많은 메모리를 사용할 수 있습니다. 컨테이너는 memory 파라미터에 지정된 하드 한도까지(해당 하는 경우) 또는 컨테이너 인스턴스의 모든 가용 메모리(둘 중 먼저 발생하는 것)를 사용할 수 있습 니다. 이 파라미터는 [Docker 원격 API\(Docker Remote API\)](https://docs.docker.com/engine/api/v1.38/)의 [컨테이너 생성\(Create a container\)](https://docs.docker.com/engine/api/v1.38/#operation/ContainerCreate) 섹션에 있는 MemoryReservation(와)과 [docker run](https://docs.docker.com/engine/reference/commandline/run/)에 대한 --memory-reservation 옵션에 매핑됩니다.

태스크 레벨 메모리 값이 지정되지 않은 경우 컨테이너 정의의 memory 또는 memoryReservation에 대해 하나 또는 둘 다에 0이 아닌 정수를 지정해야 합니다. 둘 모두 지정 하는 경우 memory가 memoryReservation보다 커야 합니다. memoryReservation을 지정하는 경우 컨테이너가 배치된 컨테이너 인스턴스의 가용 메모리 리소스에서 해당 값이 차감됩니다. 그렇 지 않으면 memory 값이 사용됩니다.

예를 들어 컨테이너가 통상적으로 128MiB의 메모리를 사용하지만 경우에 따라 잠깐 동안 사용량 이 256MiB까지 급증한다고 가정합니다. 이 경우 memoryReservation을 128MiB로 설정하고 memory 하드 제한을 300MiB로 설정할 수 있습니다. 이 구성은 컨테이너가 컨테이너 인스턴스의 잔여 리소스 중 128MiB의 메모리만 예약하도록 허용합니다. 동시에, 이 구성을 사용하여 필요할 때 컨테이너가 더 많은 메모리 리소스를 사용하도록 허용할 수도 있습니다.

**a** Note

이 파라미터는 Windows 컨테이너에서 지원되지 않습니다.

Docker 20.10.0 이상의 대몬(daemon)은 컨테이너용으로 최소 6MiB의 메모리를 남겨둡니다. 따라 서 컨테이너에 6MiB 미만의 메모리를 지정하지 마세요.

Docker 19.03.13-ce 이하의 대몬(daemon)은 컨테이너용으로 최소 4MiB의 메모리를 남겨둡니다. 따라서 컨테이너에 4MiB 미만의 메모리를 지정하지 마세요.

**a** Note

특정 인스턴스 유형에 대해 태스크에 가능한 한 많은 메모리를 제공하여 리소스 사용률을 최대화하려는 경우 [Amazon ECS Linux 컨테이너 인스턴스 메모리 예약](#page-611-0) 섹션을 참조하세 요.

<span id="page-419-0"></span>포트 매핑

portMappings

유형: 객체 배열

필수 항목 여부: 아니요

포트 매핑은 컨테이너가 호스트 컨테이너 인스턴스의 포트에 액세스하여 트래픽을 송수신하도록 허용합니다.

awsvpc 네트워크 모드를 사용하는 태스크 정의의 경우 containerPort만 지정합니다. hostPort는 비워 두거나 containerPort와 같은 값을 지정할 수 있습니다.

Windows에서의 포트 매핑은 localhost가 아니라 NetNAT 게이트웨이 주소를 사용합니다. Windows에서의 포트 매핑에는 루프백이 없으므로 호스트 자체에서 컨테이너의 매핑된 포트에 액 세스할 수 없습니다.

이 파라미터의 필드 대부분(containerPort, hostPort, protocol 포함)은 [Docker Remote](https://docs.docker.com/engine/api/v1.38/) [API](https://docs.docker.com/engine/api/v1.38/)의 [Create a container](https://docs.docker.com/engine/api/v1.38/#operation/ContainerCreate) 섹션에 있는 PortBindings와 [docker run](https://docs.docker.com/engine/reference/commandline/run/)의 --publish 옵션에 매핑됩 니다. 태스크 정의의 네트워크 모드가 host로 설정되어 있으면 호스트 포트가 정의되지 않은 상태 이거나 호스트 포트가 포트 매핑의 컨테이너 포트와 일치해야 합니다.

#### **G** Note

태스크가 RUNNING 상태에 도달한 후에는 다음 위치에서 수동 및 자동 호스트/컨테이너 포 트 할당을 확인할 수 있습니다.

- 콘솔: 선택한 태스크에 대한 컨테이너 설명의 네트워크 바인딩 섹션.
- AWS CLI: describe-tasks 명령 출력의 networkBindings 섹션.
- API: DescribeTasks 응답.
- 메타데이터: 작업 메타데이터 엔드포인트.

appProtocol

타입: 문자열

필수 항목 여부: 아니요

포트 매핑에 사용되는 애플리케이션 프로토콜입니다. 이 파라미터는 Service Connect에만 적용 됩니다. 애플리케이션에서 사용하는 프로토콜과 일치하도록 이 파라미터를 설정하는 것이 좋습 니다. 이 파라미터를 설정하면 Amazon ECS가 서비스 연결 프록시에 프로토콜별 연결 처리를 추가합니다. 이 파라미터를 설정하면 Amazon ECS가 Amazon ECS 콘솔과 CloudWatch에 프로 토콜별 원격 분석을 추가합니다.

이 파라미터의 값을 설정하지 않으면 TCP가 사용됩니다. 그러나 Amazon ECS는 TCP에 대한 프로토콜별 원격 측정을 추가하지 않습니다.

자세한 내용은 [the section called " Service Connect"](#page-876-0) 단원을 참조하십시오.

유효한 프로토콜 값: "HTTP" | "HTTP2" | "GRPC"

containerPort

유형: 정수

필수 항목 여부: 예(portMappings 사용 시)

사용자 지정 또는 자동 할당된 호스트 포트에 바인딩되는 컨테이너 포트 번호입니다.

Fargate 시작 유형으로 태스크의 컨테이너를 사용하는 경우 containerPort를 사용해 노출된 포트를 지정해야 합니다.

Fargate의 Windows 컨테이너의 경우 포트 3150은 containerPort에 사용할 수 없습니다. 이 포트는 예약되어 있기 때문입니다.

EC2 시작 유형의 작업에서 컨테이너를 사용하고 컨테이너 포트는 지정하고 호스트 포트는 지정 하지 않는다고 가정해 보겠습니다. 그러면 컨테이너는 자동으로 임시 포트 범위의 호스트 포트

를 수신합니다. 자세한 내용은 hostPort 단원을 참조하십시오. 이렇게 자동 할당된 포트 매핑 은 컨테이너 인스턴스의 예약 포트 할당량 100개에 포함되지 않습니다.

containerPortRange

타입: 문자열

필수 항목 여부: 아니요

동적으로 매핑된 호스트 포트 범위에 바인딩된 컨테이너의 포트 번호 범위입니다.

이 파라미터는 register-task-definition API를 사용해서만 설정할 수 있습니다. 옵션 은 portMappings 파라미터에서 사용할 수 있습니다. 자세한 정보는 AWS Command Line Interface 참조의 [register-task-definition](https://docs.aws.amazon.com/cli/latest/reference/ecs/register-task-definition.html)을 참조하세요.

containerPortRange 지정 시 다음 규칙이 적용됩니다.

- bridge 네트워크 모드 또는 awsvpc 네트워크 모드를 사용해야 합니다.
- 이 파라미터는 EC2와 AWS Fargate 시작 유형 모두에서 사용할 수 있습니다.
- 이 파라미터는 Linux 및 Windows 운영 체제 모두에서 사용할 수 있습니다.
- 컨테이너 인스턴스의 컨테이너 에이전트 버전은 1.67.0 이상이어야 하고 ecs-init 패키지 의 버전은 1.67.0-1 이상이어야 합니다.
- 컨테이너당 최대 100개의 포트 범위를 지정할 수 있습니다.
- hostPortRange는 지정하지 않습니다. hostPortRange의 값은 다음과 같이 설정됩니다.
	- awsvpc 네트워크 모드를 사용하는 작업에 있는 컨테이너의 경우 hostPort는 containerPort와 동일한 값으로 설정됩니다. 이는 정적 매핑 전략입니다.
	- bridge 네트워크 모드를 사용하는 작업에 있는 컨테이너의 경우 Amazon ECS 에이전트 는 기본 임시 범위에서 열린 호스트 포트를 찾고 이를 도커로 전달하여 컨테이너 포트에 바 인딩합니다.
- containerPortRange의 유효한 값은 1~65,535입니다.
- 포트는 컨테이너당 하나의 포트 매핑에만 포함될 수 있습니다.
- 중첩되는 포트 범위는 지정할 수 없습니다.
- 범위의 첫 번째 포트는 범위의 마지막 포트보다 작아야 합니다.
- Docker에서는 포트 수가 많을 때 Docker 대몬(daemon) 구성 파일에서 docker-proxy를 끌 것 을 권장합니다.

자세한 내용은 GitHub의 [Issue #11185](https://github.com/moby/moby/issues/11185)를 참조하세요.

Docker 대몬(daemon) 구성 파일에서 docker-proxy를 끄는 방법에 대한 자세한 내용은 Amazon ECS 개발자 안내서의 [Docker daemon을](https://docs.aws.amazon.com/AmazonECS/latest/developerguide/bootstrap_container_instance.html#bootstrap_docker_daemon) 참조하세요.

[DescribeTasks](https://docs.aws.amazon.com/AmazonECS/latest/APIReference/API_DescribeTasks.html)를 호출하여 컨테이너 포트에 바인딩된 호스트 포트인 hostPortRange를 볼 수 있습니다.

포트 범위는 EventBridge로 전송되는 Amazon ECS 작업 이벤트에 포함되지 않습니다. 자세한 내용은 [the section called "EventBridge를 사용하여 Amazon ECS 오류에 대한 응답 자동화"](#page-999-0) 단 원을 참조하십시오.

hostPortRange

타입: 문자열

필수 항목 여부: 아니요

네트워크 바인딩에 사용되는 호스트의 포트 번호 범위입니다. 이 값은 Docker가 할당하고 Amazon ECS 에이전트가 전달합니다.

#### hostPort

유형: 정수

필수 항목 여부: 아니요

컨테이너용으로 예약할 컨테이너 인스턴스 포트 번호입니다.

Fargate 시작 유형으로 태스크에서 컨테이너를 사용하는 경우 hostPort는 빈칸으로 둘 수 있 습니다. 아니면 containerPort와 같은 값이어야 합니다.

EC2 시작 유형의 작업에서 컨테이너를 사용한다고 가정해 보겠습니다. 이 경우 컨테이너 포트 매핑을 위해 예약되지 않은 호스트 포트를 지정할 수 있습니다. 이를 정적 호스트 포트 매핑이라 고 합니다. 또는 hostPort는 생략(또는 0으로 설정)하고 containerPort는 지정할 수 있습니 다. 컨테이너에서는 컨테이너 인스턴스 운영 체제 및 Docker 버전에 대한 임시 포트 범위의 포 트를 자동으로 수신합니다. 이를 동적 호스트 포트 매핑이라고 합니다.

기본 임시 포트 범위 Docker 1.6.0 버전 이상은 인스턴스의 /proc/sys/net/ipv4/ ip\_local\_port\_range에 나열됩니다. 이 커널 파라미터를 사용할 수 없을 경우 기본 휘발성 포트 범위 49153–65535가 사용됩니다. 휘발성 포트 범위에서 호스트 포트를 지정하지 마세요. 자동 할당을 위해 예약되어 있기 때문입니다. 일반적으로 32768 미만의 포트는 임시 포트 범위 를 벗어납니다.

기본 예약 포트는 SSH용 22, Docker 포트 2375 및 2376, Amazon ECS 컨테이너 에이전트 포 트 51678-51680입니다. 실행 중인 작업에 대해 기존에 사용자 지정된 호스트 포트도 해당 작 업이 실행되는 동안 예약됩니다. 작업이 중지하면 호스트 포트는 해제됩니다. 현재 예약된 포트 는 describe-container-instances 출력의 remainingResources에 표시됩니다. 하나의 컨테이 너 인스턴스는 한 번에 최대 100개의 예약 포트(기본 예약 포트 포함)를 가질 수 있습니다. 자동 할당된 포트는 예약 포트 할당량 100개에 포함되지 않습니다.

name

타입: 문자열

필수: 아니요, 서비스에서 서비스 연결을 구성하는 데 필요

포트 매핑에 사용되는 이름입니다. 이 파라미터는 Service Connect에만 적용됩니다. 이 파라미 터는 서비스의 Service Connect 구성에 사용하는 이름입니다.

자세한 내용은 [Service Connect를 사용하여 짧은 이름으로 Amazon ECS 서비스 연결](#page-876-0) 단원을 참조하십시오.

다음 예제에서는 서비스 연결의 필수 필드를 모두 사용합니다.

```
"portMappings": [ 
    \{ "name": string, 
          "containerPort": integer
     }
]
```
protocol

타입: 문자열

필수 항목 여부: 아니요

포트 매핑에 사용되는 프로토콜입니다. 유효 값은 tcp및 udp입니다. 기본값은 tcp입니다.

#### **A** Important

Service Connect에는 tcp만 지원됩니다. 이 필드가 설정되지 않은 경우 tcp로 암시됩 니다.

## **A** Important

UDP 지원은 버전 1.2.0 이상의 Amazon ECS 컨테이너 에이전트(예: amznami-2015.03.c-amazon-ecs-optimized AMI) 또는 버전 1.3.0 이상으로 업데이트 된 컨테이너 에이전트를 사용하여 시작된 컨테이너 인스턴스에서만 가능합니다. 컨테이 너 에이전트를 최신 버전으로 업데이트하려면 [Amazon ECS 컨테이너 에이전트 업데이](#page-617-0) [트](#page-617-0) 섹션을 참조하세요.

호스트 포트를 지정하는 경우 다음 구문을 사용합니다.

```
"portMappings": [ 
      { 
           "containerPort": integer, 
           "hostPort": integer 
      } 
      ...
\mathbf{I}
```
호스트 포트가 자동 할당되도록 하려면 다음 구문을 사용합니다.

```
"portMappings": [ 
    \{ "containerPort": integer 
     } 
      ...
]
```
<span id="page-424-0"></span>프라이빗 리포지토리 보안 인증

repositoryCredentials

유형: [RepositoryCredentials](https://docs.aws.amazon.com/AmazonECS/latest/APIReference/API_RepositoryCredentials.html) 객체

필수 항목 여부: 아니요

프라이빗 레지스트리 인증을 위한 리포지토리 보안 인증입니다.

자세한 내용은 [Amazon ECS에서 AWS 컨테이너가 아닌 이미지 사용](#page-378-0) 단원을 참조하십시오.

credentialsParameter

타입: 문자열

필수 항목 여부: 예(repositoryCredentials 사용 시)

프라이빗 리포지토리 자격 증명이 포함된 암호의 Amazon 리소스 이름(ARN)입니다.

자세한 내용은 [Amazon ECS에서 AWS 컨테이너가 아닌 이미지 사용](#page-378-0) 단원을 참조하십시오.

**a** Note

Amazon ECS API, AWS CLI 또는 AWS SDK를 사용할 때 시작하는 작업과 같은 리전에 보안 암호가 있는 경우 보안 암호의 전체 ARN 또는 이름을 사용할 수 있습니다. AWS Management Console을 사용하는 경우 보안 암호의 전체 ARN을 지정해야 합니다.

다음은 필요한 파라미터를 나타낸 태스크 정의의 예제 조각입니다.

```
"containerDefinitions": [ 
     { 
          "image": "private-repo/private-image", 
          "repositoryCredentials": { 
              "credentialsParameter": 
  "arn:aws:secretsmanager:region:aws_account_id:secret:secret_name" 
         } 
     }
]
```
<span id="page-425-0"></span>고급 컨테이너 정의 파라미터

다음의 고급 컨테이너 정의 파라미터는 Amazon ECS 컨테이너 인스턴스에서 컨테이너를 시작하는 데 사용된 [docker run](https://docs.docker.com/engine/reference/commandline/run/) 명령에 확장된 기능을 제공합니다.

주제

- [상태 확인](#page-426-0)
- [환경](#page-427-0)
- [네트워크 설정](#page-433-0)
- [스토리지 및 로깅](#page-437-0)
- [보안](#page-443-0)
- [리소스 제한](#page-446-0)
- [Docker 레이블](#page-448-1)

<span id="page-426-0"></span>상태 확인

healthCheck

해당 컨테이너에 대한 컨테이너 상태 확인 명령 및 연결된 구성 파라미터. 자세한 내용은 [컨테이너](#page-1025-0)  [상태 확인을 사용하여 Amazon ECS 작업 상태 확인](#page-1025-0) 단원을 참조하십시오.

command

상태가 정상인지를 확인하기 위해 컨테이너가 실행하는 명령을 나타내는 문자열 배열입니다. 명령 인수를 직접 실행하려면 문자열 어레이가 CMD으로 시작하면 되고, 컨테이너의 기본 셸에 서 명령을 실행하려면 CMD-SHELL로 시작하면 됩니다. 둘 다 지정하지 않으면 CMD가 사용됩니 다.

AWS Management Console에서 작업 정의를 등록할 때는 쉼표로 구분된 명령 목록을 사용합니 다. 이러한 명령은 작업 정의가 생성된 후 문자열로 변환됩니다. 다음은 상태 확인에 대한 입력 예제입니다.

CMD-SHELL, curl -f http://localhost/ || exit 1

AWS Management Console JSON 패널, AWS CLI 또는 API를 사용하여 작업 정의를 등록할 때 는 명령 목록을 괄호로 묶어야 합니다. 다음은 상태 확인에 대한 입력 예제입니다.

[ "CMD-SHELL", "curl -f http://localhost/ || exit 1" ]

stderr 출력이 없는 종료 코드 0은 성공을 나타내고, 0이 아닌 종료 코드는 실패를 나타냅니다. 자세한 정보는 [Docker 원격 API에](https://docs.docker.com/engine/api/v1.38/)서 [컨테이너 생성](https://docs.docker.com/engine/api/v1.38/#operation/ContainerCreate) 섹션의 HealthCheck를 참조하세요.

#### interval

각 상태 확인 간의 시간(초). 5초에서 300초 사이를 지정할 수 있습니다. 기본값은 30초입니다. timeout

실패로 간주되기 전에 상태 확인이 성공하기까지의 대기 시간(초)입니다. 2초에서 60초 사이를 지정할 수 있습니다. 기본 값은 5초입니다.

#### retries

컨테이너 상태가 비정상이라고 간주되기 전에 실패한 상태 확인을 재시도하는 횟수입니다. 1에 서 10 사이의 재시도 횟수를 지정할 수 있습니다. 기본값은 3회 재시도입니다.

#### startPeriod

실패한 상태 확인이 최대 재시도 횟수에 포함되기 전에 컨테이너에 부트스트랩 시간이 제공되는 유예 기간 옵션입니다. 0초부터 300초까지 지정할 수 있습니다. 기본적으로 startPeriod는 비활성화되어 있습니다.

```
환경
```
cpu

유형: 정수

필수 항목 여부: 아니요

Amazon ECS 컨테이너 에이전트가 컨테이너에 대해 예약하는 cpu 단위입니다. 이 파라미터는 Linux에서 [Docker 원격 API의](https://docs.docker.com/engine/api/v1.38/) [컨테이너 생성](https://docs.docker.com/engine/api/v1.38/#operation/ContainerCreate) 섹션에 있는 CpuShares와 [docker run](https://docs.docker.com/engine/reference/commandline/run/)에 대한 - cpu-shares 옵션에 매핑됩니다.

이 필드는 Fargate 시작 유형을 사용하는 태스크의 경우 선택 사항입니다. 태스크 내 모든 컨테이너 에 대해 예약된 총 CPU 양은 태스크 수준 cpu 값보다 작아야 합니다.

**a** Note

각 Amazon EC2 인스턴스 유형에 사용 가능한 CPU 단위 수를 결정할 수 있습니다. 이렇게 하려면 [Amazon EC2 인스턴스](https://aws.amazon.com/ec2/instance-types/) 세부 정보 페이지에서 해당 인스턴스 유형에 대해 나열된 vCPU 수에 1,024를 곱합니다.

Linux 컨테이너는 할당된 양과 동일한 비율로, 컨테이너 인스턴스의 다른 컨테이너와 할당되지 않 은 CPU 단위를 공유합니다. 예를 들어 싱글 코어 인스턴스 유형에서 단일 컨테이너 작업을 컨테이 너에 512개 CPU 단위를 지정하고 실행한다고 가정해 보겠습니다. 또한 이 작업은 컨테이너 인스턴 스에서 실행되는 유일한 작업입니다. 이 예에서 컨테이너는 언제라도 1,024 CPU 단위 전부를 사용 할 수 있습니다. 하지만, 해당 컨테이너 인스턴스에서 동일한 태스크의 다른 사본을 시작했다고 가 정합니다. 각 작업에는 필요한 경우 최소 512개의 CPU 단위가 보장됩니다. 마찬가지로 다른 컨테

이너가 나머지 CPU를 사용하지 않을 경우 각 컨테이너의 CPU 사용량이 높아질 수 있습니다. 하지 만 두 작업이 항상 100% 활성 상태인 경우 CPU 단위는 512개로 제한됩니다.

Linux 컨테이너 인스턴스에서, 컨테이너 인스턴스의 Docker 대몬(daemon)은 CPU 값을 사용하 여 실행 컨테이너의 상대적인 CPU 공유 비율을 계산합니다. 자세한 정보는 Docker 설명서의 [CPU](https://docs.docker.com/engine/reference/run/#cpu-share-constraint)  [공유 제약](https://docs.docker.com/engine/reference/run/#cpu-share-constraint) 섹션을 참조하세요. Linux 커널이 허용하는 최소 유효 CPU 공유 값은 2입니다. 하지만 CPU 파라미터는 필수 항목이 아니며 컨테이너 정의에서 2 미만의 CPU 값을 사용할 수 있습니다. CPU 값이 2 미만일 경우(null 포함)의 동작은 Amazon ECS 컨테이너 에이전트 버전에 따라 달라집 니다.

- 에이전트 버전 <= 1.1.0: Null 및 0의 CPU 값이 Docker에 0으로 전달되고, Docker는 이를 1,024 개 CPU 공유로 변환합니다. 1의 CPU 값이 Docker에 1로 전달되고, Linux 커널이 이를 2개 CPU 공유로 변환합니다.
- 에이전트 버전 >= 1.2.0: Null, 0 및 1의 CPU 값이 Docker에 2개 CPU 공유로 전달됩니다.

Windows 컨테이너 인스턴스에서 CPU 할당량은 절대 할당량으로 적용됩니다. Windows 컨테이 너는 작업 정의에 정의된 지정된 양의 CPU에만 액세스할 수 있습니다. Null 또는 0의 CPU 값이 Docker에 0으로 전달되고, Windows는 이 값을 1개 CPU의 1%로 해석합니다.

추가 예제는 [How Amazon ECS manages CPU and memory resources](https://aws.amazon.com/blogs/containers/how-amazon-ecs-manages-cpu-and-memory-resources/)를 참조하세요.

#### gpu

유형: [ResourceRequirement](https://docs.aws.amazon.com/AmazonECS/latest/APIReference/API_ResourceRequirement.html) 객체

필수 항목 여부: 아니요

Amazon ECS 컨테이너 에이전트가 컨테이너에 대해 예약하는 실제 GPUs 수입니다. 태스크의 모든 컨테이너에 예약된 GPU 수가 태스크가 실행되는 컨테이너 인스턴스에서 사용할 수 있는 GPU 수 를 초과하면 안 됩니다. 자세한 내용은 [GPU 워크로드에 대한 Amazon ECS 작업 정의](#page-327-0) 단원을 참조 하십시오.

**a** Note

이 파라미터는 Windows 컨테이너 또는 Fargate에 호스팅된 컨테이너에 대해서는 지원되지 않습니다.

Elastic Inference accelerator

유형: [ResourceRequirement](https://docs.aws.amazon.com/AmazonECS/latest/APIReference/API_ResourceRequirement.html) 객체

# 필수 항목 여부: 아니요

InferenceAccelerator 유형의 경우 value는 태스크 정의에 지정된 InferenceAccelerator의 deviceName과 일치합니다. 자세한 내용은 [the section called](#page-459-0)  ["Elastic Inference 액셀러레이터 이름"](#page-459-0) 단원을 참조하십시오.

# **a** Note

2023년 4월 15일부터는 AWS에서 신규 고객을 Amazon Elastic Inference(EI)에 온보딩하 지 않으며 기존 고객이 더 나은 가격 및 성능을 제공하는 옵션으로 워크로드를 마이그레 이션하도록 지원할 예정입니다. 2023년 4월 15일 이후 신규 고객은 Amazon SageMaker, Amazon ECS 또는 Amazon EC2에서 Amazon EI 액셀러레이터를 사용하여 인스턴스를 시 작할 수 없습니다. 그러나 지난 30일 기간 동안 Amazon EI를 한 번 이상 사용한 고객은 현 재 고객으로 간주되며 서비스를 계속 사용할 수 있습니다.

# **a** Note

이 파라미터는 Windows 컨테이너 또는 Fargate에 호스팅된 컨테이너에 대해서는 지원되지 않습니다.

# essential

타입: 부울

필수 항목 여부: 아니요

컨테이너의 essential 파라미터가 true로 표시되어 있고 해당 컨테이너가 어떤 이유로든 실패 또는 중지하는 경우를 가정해 보겠습니다. 이 경우 작업에 포함된 다른 모든 컨테이너도 중지합니 다. 컨테이너의 essential 파라미터가 false로 표시된 경우에는 해당 컨테이너의 실패가 태스크 의 나머지 컨테이너에 영향을 주지 않습니다. 이 파라미터가 생략된 경우 컨테이너가 필수로 간주 됩니다.

모든 태스크에는 하나 이상의 필수 컨테이너가 있어야 합니다. 여러 컨테이너로 구성된 애플리케이 션이 있다고 가정해 보겠습니다. 이 경우, 공통 용도로 사용되는 컨테이너를 구성 요소로 그룹화하 고, 다른 구성 요소를 여러 작업 정의로 분리합니다. 자세한 내용은 [Amazon ECS에 대한 애플리케](#page-183-0) [이션 설계](#page-183-0) 단원을 참조하십시오.

"essential": true|false

entryPoint

**A** Important

초기 버전의 Amazon ECS 컨테이너 에이전트는 entryPoint 파라미터를 적절히 처리하 지 못합니다. entryPoint를 사용하는 데 문제가 있을 경우 컨테이너 에이전트를 업데이 트하거나 명령 및 인수를 command 배열 항목으로 입력하세요.

유형: 문자열 배열

필수 항목 여부: 아니요

컨테이너로 전달되는 진입점입니다. 이 파라미터는 [Docker 원격 API\(Docker Remote API\)의](https://docs.docker.com/engine/api/v1.38/) [컨테](https://docs.docker.com/engine/api/v1.38/#operation/ContainerCreate) [이너 생성\(Create a container\)](https://docs.docker.com/engine/api/v1.38/#operation/ContainerCreate) 섹션에 있는 Entrypoint(와)과 [docker run](https://docs.docker.com/engine/reference/commandline/run/)에 대한 --entrypoint 옵션에 매핑됩니다. Docker ENTRYPOINT 파라미터에 대한 자세한 정보는 [https://docs.docker.com/](https://docs.docker.com/engine/reference/builder/#entrypoint)  [engine/reference/builder/#entrypoint](https://docs.docker.com/engine/reference/builder/#entrypoint)를 참조하세요.

"entryPoint": ["string", ...]

command

유형: 문자열 배열

필수 항목 여부: 아니요

컨테이너로 전달되는 명령입니다. 이 파라미터는 [도커 원격 API\(Docker Remote API\)의](https://docs.docker.com/engine/api/v1.38/) [컨테이](https://docs.docker.com/engine/api/v1.38/#operation/ContainerCreate) [너 생성\(Create a container\)](https://docs.docker.com/engine/api/v1.38/#operation/ContainerCreate) 섹션에 있는 Cmd(와)과 [docker run](https://docs.docker.com/engine/reference/commandline/run/)의 COMMAND 파라미터로 매핑됩니 다. Docker CMD 파라미터에 대한 자세한 정보는 [https://docs.docker.com/engine/reference/builder/](https://docs.docker.com/engine/reference/builder/#cmd)  [#cmd](https://docs.docker.com/engine/reference/builder/#cmd)를 참조하세요. 여러 인수가 있는 경우 각 인수는 배열에서 각각 분리된 문자열이어야 합니다.

```
"command": ["string", ...]
```
workingDirectory

타입: 문자열

# 필수 항목 여부: 아니요

컨테이너에서 명령을 실행할 태스크 디렉터리입니다. 이 파라미터는 [Docker 원격 API의](https://docs.docker.com/engine/api/v1.38/) [컨테이너](https://docs.docker.com/engine/api/v1.38/#operation/ContainerCreate)  [생성](https://docs.docker.com/engine/api/v1.38/#operation/ContainerCreate) 섹션에 있는 WorkingDir와 [docker run](https://docs.docker.com/engine/reference/commandline/run/)에 대한 --workdir 옵션에 매핑됩니다.

"workingDirectory": "string"

environmentFiles

유형: 객체 배열

필수 항목 여부: 아니요

컨테이너로 전달할 환경 변수를 포함하는 파일 목록입니다. 이 파라미터는 [docker run](https://docs.docker.com/engine/reference/commandline/run/)에 대한 - env-file 옵션에 매핑됩니다.

Fargate의 Windows 컨테이너 및 Windows 컨테이너에서는 사용할 수 없음

최대 10개의 환경 파일을 지정할 수 있습니다. 파일의 확장명은 .env여야 합니다. 환경 파일의 각 줄에는 VARIABLE=VALUE 형식의 환경 변수를 포함합니다. #으로 시작하는 줄은 주석으로 처리되 며 무시됩니다. 적절한 환경 변수 파일 구문에 대한 자세한 정보는 [파일에서 기본 환경 변수 선언을](https://docs.docker.com/compose/env-file/) 참조하세요.

컨테이너 정의에 지정된 개별 환경 변수가 있는 경우 환경 파일 내에 포함된 변수보다 우선합니다. 동일한 변수를 포함하는 여러 환경 파일이 지정된 경우 위에서 아래로 처리됩니다. 고유한 변수 이 름을 사용하는 것이 좋습니다. 자세한 정보는 [개별 환경 변수를 Amazon ECS 컨테이너로 전달을](#page-380-0) 참조하세요.

## value

타입: 문자열

필수 항목 여부: 예

환경 변수 파일을 포함하는 Amazon S3 객체의 Amazon 리소스 이름(ARN)입니다.

type

타입: 문자열

필수 항목 여부: 예

사용할 파일 유형입니다. 지원되는 유일한 값은 s3입니다.
#### environment

유형: 객체 배열

필수 항목 여부: 아니요

컨테이너로 전달할 환경 변수입니다. 이 파라미터는 [Docker 원격 API](https://docs.docker.com/engine/api/v1.38/)의 [컨테이너 생성](https://docs.docker.com/engine/api/v1.38/#operation/ContainerCreate) 섹션에 있는 Env와 [docker run](https://docs.docker.com/engine/reference/commandline/run/)에 대한 --env 옵션에 매핑됩니다.

**A** Important

자격 증명 데이터와 같은 민감한 정보에 대해서는 일반 텍스트 환경 변수를 사용하지 않는 것이 좋습니다.

name

타입: 문자열

필수 항목 여부: environment 사용 시, 예

환경 변수의 이름입니다.

value

타입: 문자열

필수 항목 여부: environment 사용 시, 예

환경 변수의 값입니다.

```
"environment" : [ 
     { "name" : "string", "value" : "string" }, 
     { "name" : "string", "value" : "string" }
]
```
secrets

유형: 객체 배열

필수 항목 여부: 아니요

컨테이너에 공개할 보안 암호를 나타내는 객체입니다. 자세한 내용은 [Amazon ECS 컨테이너로 민](#page-384-0) [감한 데이터 전달](#page-384-0) 단원을 참조하십시오.

#### name

타입: 문자열

필수 항목 여부: 예

컨테이너에서 환경 변수로 설정할 값입니다.

## valueFrom

타입: 문자열

필수 항목 여부: 예

컨테이너에 노출될 암호입니다. 지원되는 값은 AWS Secrets Manager 암호의 전체 ARN이거나 혹은 AWS Systems Manager 파라미터 스토어 내 파라미터의 전체 Amazon 리소스 이름(ARN) 입니다.

**a** Note

Systems Manager Parameter Store 파라미터 또는 Secrets Manager 파라미터가 현재 실행 중인 작업과 동일한 AWS 리전에 있을 경우 해당 암호의 전체 ARN 또는 이름을 사 용할 수 있습니다. 파라미터가 다른 리전에 있다면 전체 ARN을 지정해야 합니다.

```
"secrets": [ 
     { 
          "name": "environment_variable_name", 
          "valueFrom": "arn:aws:ssm:region:aws_account_id:parameter/parameter_name" 
     }
\mathbf{I}
```
# 네트워크 설정

disableNetworking

타입: 부울

필수 항목 여부: 아니요

이 파라미터가 true일 경우 컨테이너 내에서 네트워킹이 해제됩니다. 이 파라미터는 [Docker 원격](https://docs.docker.com/engine/api/v1.38/)  [API](https://docs.docker.com/engine/api/v1.38/)의 [컨테이너 생성](https://docs.docker.com/engine/api/v1.38/#operation/ContainerCreate) 섹션에 있는 NetworkDisabled에 매핑됩니다.

# **a** Note

이 파라미터는 Windows 컨테이너 또는 awsvpc 네트워크 모드를 사용하는 작업에 대해서 는 지원되지 않습니다.

기본값은 false입니다.

"disableNetworking": true|false

links

유형: 문자열 배열

필수 항목 여부: 아니요

link 파라미터는 포트 매핑 필요 없이 컨테이너가 서로 통신하도록 허용합니다. 이 파라미터는 작 업 정의의 네트워크 모드가 bridge로 설정된 경우에만 지원됩니다. name:internalName 구성 은 Docker 링크의 name:alias와 유사합니다. 최대 255개의 문자(대문자 및 소문자), 숫자, 하이 픈 및 밑줄이 허용됩니다. Docker 컨테이너 연결에 대한 자세한 정보는 [https://docs.docker.com/](https://docs.docker.com/engine/userguide/networking/default_network/dockerlinks/)  [engine/userguide/networking/default\\_network/dockerlinks/](https://docs.docker.com/engine/userguide/networking/default_network/dockerlinks/)를 참조하세요. 이 파라미터는 [Docker](https://docs.docker.com/engine/api/v1.38/)  [원격 API\(Docker Remote API\)의](https://docs.docker.com/engine/api/v1.38/) [컨테이너 생성\(Create a container\)](https://docs.docker.com/engine/api/v1.38/#operation/ContainerCreate) 섹션에 있는 Links(와)과 [docker run](https://docs.docker.com/engine/reference/commandline/run/)에 대한 --link 옵션에 매핑됩니다.

**G** Note

이 파라미터는 Windows 컨테이너 또는 awsvpc 네트워크 모드를 사용하는 작업에 대해서 는 지원되지 않습니다.

**A** Important

동일한 컨테이너 인스턴스에 배치된 컨테이너는 링크 또는 호스트 포트 매핑 없이도 서로 통신할 수 있습니다. 컨테이너 인스턴스에서 네트워크 격리는 보안 그룹 및 VPC 설정에 의 해 제어됩니다.

"links": ["name:internalName", ...]

#### hostname

타입: 문자열

필수 항목 여부: 아니요

컨테이너에 사용할 호스트 이름입니다. 이 파라미터는 [Docker 원격 API](https://docs.docker.com/engine/api/v1.38/)의 [컨테이너 생성](https://docs.docker.com/engine/api/v1.38/#operation/ContainerCreate) 섹션에 있 는 Hostname와 [docker run](https://docs.docker.com/engine/reference/commandline/run/)에 대한 --hostname 옵션에 매핑됩니다.

**a** Note

awsvpc 네트워크 모드를 사용 중인 경우에는 hostname 파라미터가 지원되지 않습니다.

```
"hostname": "string"
```
### dnsServers

유형: 문자열 배열

필수 항목 여부: 아니요

컨테이너에 제공되는 DNS 서버의 목록입니다. 이 파라미터는 [Docker 원격 API의](https://docs.docker.com/engine/api/v1.38/) [컨테이너 생성](https://docs.docker.com/engine/api/v1.38/#operation/ContainerCreate) 섹 션에 있는 Dns와 [docker run](https://docs.docker.com/engine/reference/commandline/run/)에 대한 --dns 옵션에 매핑됩니다.

```
a Note
  이 파라미터는 Windows 컨테이너 또는 awsvpc 네트워크 모드를 사용하는 작업에 대해서
  는 지원되지 않습니다.
```

```
"dnsServers": ["string", ...]
```
dnsSearchDomains

유형: 문자열 배열

필수 항목 여부: 아니요

패턴: ^[a-zA-Z0-9-.]{0,253}[a-zA-Z0-9]\$

컨테이너에 제공되는 DNS 검색 도메인의 목록입니다. 이 파라미터는 [Docker 원격 API](https://docs.docker.com/engine/api/v1.38/)의 [컨테이너](https://docs.docker.com/engine/api/v1.38/#operation/ContainerCreate)  [생성](https://docs.docker.com/engine/api/v1.38/#operation/ContainerCreate) 섹션에 있는 DnsSearch와 [docker run](https://docs.docker.com/engine/reference/commandline/run/)에 대한 --dns-search 옵션에 매핑됩니다.

## **a** Note

이 파라미터는 Windows 컨테이너 또는 awsvpc 네트워크 모드를 사용하는 태스크에 대해 서는 지원되지 않습니다.

"dnsSearchDomains": ["string", ...]

extraHosts

유형: 객체 배열

필수 항목 여부: 아니요

컨테이너의 /etc/hosts 파일에 추가할 호스트 이름 및 IP 주소 매핑의 목록입니다.

이 파라미터는 [Docker 원격 API의](https://docs.docker.com/engine/api/v1.38/) [컨테이너 생성](https://docs.docker.com/engine/api/v1.38/#operation/ContainerCreate) 섹션에 있는 ExtraHosts와 [docker run](https://docs.docker.com/engine/reference/commandline/run/)에 대한 --add-host 옵션에 매핑됩니다.

## **a** Note

이 파라미터는 Windows 컨테이너 또는 awsvpc 네트워크 모드를 사용하는 태스크에 대해 서는 지원되지 않습니다.

```
"extraHosts": [ 
        \left\{ \right. "hostname": "string", 
            "ipAddress": "string" 
         } 
         ... 
      ]
```
hostname

타입: 문자열

필수 항목 여부: 예(extraHosts 사용 시)

/etc/hosts 항목에 사용할 호스트 이름입니다.

ipAddress

타입: 문자열

필수 항목 여부: 예(extraHosts 사용 시)

/etc/hosts 항목에 사용할 IP 주소입니다.

스토리지 및 로깅

readonlyRootFilesystem

타입: 부울

필수 항목 여부: 아니요

이 파라미터가 true일 경우 컨테이너에는 루트 파일 시스템에 대한 읽기 전용 액세스가 부여됩니다. 이 파라미터는 [Docker 원격 API의](https://docs.docker.com/engine/api/v1.38/) [컨테이너 생성](https://docs.docker.com/engine/api/v1.38/#operation/ContainerCreate) 섹션에 있는 ReadonlyRootfs와 [docker run](https://docs.docker.com/engine/reference/commandline/run/)에 대한 --read-only 옵션에 매핑됩니다.

**a** Note

이 파라미터는 Windows 컨테이너에서 지원되지 않습니다.

기본값은 false입니다.

"readonlyRootFilesystem": true|false

mountPoints

유형: 객체 배열

필수 항목 여부: 아니요

컨테이너에서 데이터 볼륨의 탑재 지점입니다. 이 파라미터는 [Docker 원격 API의](https://docs.docker.com/engine/api/v1.38/) [컨테이너 생성](https://docs.docker.com/engine/api/v1.38/#operation/ContainerCreate) 섹 션에 있는 Volumes와 [docker run](https://docs.docker.com/engine/reference/commandline/run/)에 대한 --volume 옵션에 매핑됩니다.

Windows 컨테이너는 전체 디렉터리를 동일한 드라이브에 \$env:ProgramData로 마운트할 수 있 습니다. Windows 컨테이너는 디렉터리를 다른 드라이브에 탑재할 수 없으며, 탑재 지점은 여러 드

라이브에 걸쳐 사용할 수 없습니다. Amazon EBS 볼륨을 Amazon ECS 작업에 직접 연결하려면 탑 재 지점을 지정해야 합니다.

sourceVolume

타입: 문자열

필수 항목 여부: 예(mountPoints 사용 시)

탑재할 볼륨의 이름입니다.

containerPath

타입: 문자열

필수 항목 여부: 예(mountPoints 사용 시)

볼륨을 탑재할 컨테이너의 경로입니다.

readOnly

타입: 부울

필수 항목 여부: 아니요

이 값이 true일 경우 컨테이너에는 볼륨에 대한 읽기 전용 액세스가 부여됩니다. 이 값이 false일 경우 컨테이너는 볼륨에 쓸 수 있습니다. 기본 값은 false입니다.

volumesFrom

유형: 객체 배열

필수 항목 여부: 아니요

다른 컨테이너로부터 탑재할 데이터 볼륨입니다. 이 파라미터는 [Docker 원격 API의](https://docs.docker.com/engine/api/v1.38/) [컨테이너 생성](https://docs.docker.com/engine/api/v1.38/#operation/ContainerCreate) 섹션에 있는 VolumesFrom와 [docker run](https://docs.docker.com/engine/reference/commandline/run/)에 대한 --volumes-from 옵션에 매핑됩니다. sourceContainer

타입: 문자열

필수 항목 여부: volumesFrom 사용 시, 예

탑재할 볼륨이 위치한 컨테이너의 이름입니다.

readOnly

타입: 부울

# 필수 항목 여부: 아니요

이 값이 true일 경우 컨테이너에는 볼륨에 대한 읽기 전용 액세스가 부여됩니다. 이 값이 false일 경우 컨테이너는 볼륨에 쓸 수 있습니다. 기본 값은 false입니다.

"volumesFrom": [  $\overline{\mathcal{L}}$  "sourceContainer": "string", "readOnly": true|false } ]

logConfiguration

유형: [LogConfiguration](https://docs.aws.amazon.com/AmazonECS/latest/APIReference/API_LogConfiguration.html) 객체

필수 항목 여부: 아니요

컨테이너의 로그 구성 사양입니다.

로그 구성을 사용하는 태스크 정의에 대한 자세한 정보는 [Amazon ECS 작업 정의 예제](#page-485-0) 섹션을 참 조하세요.

이 파라미터는 [Docker 원격 API\(Docker Remote API\)의](https://docs.docker.com/engine/api/v1.38/) [컨테이너 생성\(Create a container\)](https://docs.docker.com/engine/api/v1.38/#operation/ContainerCreate) 섹션 에 있는 LogConfig(와)과 [docker run](https://docs.docker.com/engine/reference/commandline/run/)에 대한 --log-driver 옵션에 매핑됩니다. 기본적으로 컨테이너는 Docker 대몬(daemon)이 사용하는 것과 동일한 로깅 드라이버를 사용합니다. 하지만 컨테이너는 이 파라미터를 사용하여 컨테이너 정의에 로그 드라이버를 지정함으로써 Docker 대몬 (daemon)과 다른 로깅 드라이버를 사용할 수 있습니다. 컨테이너에 다른 로깅 드라이버를 사용하 려면 컨테이너 인스턴스에서(또는 원격 로깅 옵션의 다른 로그 서버에서) 로그 시스템이 올바르게 구성되어야 합니다. 지원되는 다양한 로그 드라이버 옵션에 대한 자세한 정보는 Docker 설명서의 [Configure logging drivers](https://docs.docker.com/engine/admin/logging/overview/)를 참조하세요.

컨테이너에 대한 로그 구성을 지정할 때 다음 사항에 유의해야 합니다.

- Amazon ECS는 Docker 대몬(daemon)에 사용 가능한 로깅 드라이버의 하위 집합을 지원합니다. 향후의 Amazon ECS 컨테이너 에이전트 릴리스에서 로그 드라이버가 추가될 예정입니다.
- 이 파라미터를 사용하려면 컨테이너 인스턴스에서 Docker Remote API 버전 1.18 이상을 사용해 야 합니다.
- EC2 시작 유형을 사용하는 작업의 경우, 컨테이너 인스턴스에서 실행되는 Amazon ECS 컨테이 너 에이전트는 ECS\_AVAILABLE\_LOGGING\_DRIVERS 환경 변수를 사용하여 해당 인스턴스에서

사용 가능한 로깅 드라이버를 등록해야 해당 인스턴스에 배치된 컨테이너가 이들 로그 구성 옵션 을 사용할 수 있습니다. 자세한 내용은 [Amazon ECS 컨테이너 에이전트 구성](#page-713-0) 단원을 참조하십시 오.

• Fargate 시작 유형을 사용하는 태스크의 경우 태스크 외부에 추가 소프트웨어를 설치해야 합니 다. Fluentd 출력 집계자 또는 Gelf 로그를 보내기 위해 Logstash를 실행 중인 원격 호스트를 예로 들 수 있습니다.

```
"logConfiguration": { 
       "logDriver": "awslogs","fluentd","gelf","json-
file","journald","logentries","splunk","syslog","awsfirelens", 
       "options": {"string": "string" 
         ...}, 
  "secretOptions": [{ 
   "name": "string", 
   "valueFrom": "string" 
 }]
}
```
logDriver

타입: 문자열

```
유효값: "awslogs","fluentd","gelf","json-
file","journald","logentries","splunk","syslog","awsfirelens"
```
필수 항목 여부: logConfiguration 사용 시, 예

컨테이너에 사용할 로드 드라이버입니다. 앞에 나열된 유효한 값은 Amazon ECS 컨테이너 에 이전트가 기본적으로 통신할 수 있는 로그 드라이버입니다.

Fargate 시작 유형을 사용하는 태스크의 경우, 지원되는 로그 드라이버는 awslogs, splunk 및 awsfirelens입니다.

EC2 시작 유형을 사용하는 태스크의 경우 지원되는 로그 드라이버는 awslogs, fluentd, gelf, json-file, journald, logentries, syslog, splunk 및 awsfirelens입니다.

태스크 정의에서 awslogs 로그 드라이버를 사용하여 컨테이너 로그를 CloudWatch Logs로 보 내는 방법에 대한 자세한 정보는 [Amazon ECS 로그를 CloudWatch로 전송](#page-363-0) 섹션을 참조하세요.

awsfirelens 로그 드라이버 사용에 대한 자세한 정보는 [사용자 지정 로그 라우팅](https://docs.aws.amazon.com/AmazonECS/latest/developerguide/using_firelens.html)을 참조하세 요.

# **a** Note

목록에 포함되지 않은 사용자 지정 드라이버가 있는 경우, [GitHub에서 사용 가능한](https://github.com/aws/amazon-ecs-agent) Amazon ECS 컨테이너 에이전트 프로젝트를 포킹하여 해당 드라이버와 함께 작동하도 록 사용자 지정할 수 있습니다. 포함하고 싶은 변경에 대해서는 풀 요청을 제출할 것을 권장합니다. 단, 현재 이 소프트웨어의 수정된 사본 실행은 지원되지 않습니다.

이 파라미터를 사용하려면 컨테이너 인스턴스에서 Docker 원격 API 버전 1.18 이상을 사용해야 합니다.

options

유형: 문자열 간 맵

필수 항목 여부: 아니요

로그 드라이버로 보낼 구성 옵션의 키/값 맵입니다.

FireLens를 사용하여 로그 스토리지 및 분석을 위해 AWS 서비스 또는 AWS Partner Network 대 상으로 로그를 라우팅하는 경우, log-driver-buffer-limit 옵션을 설정하여 메모리에 버 퍼링되는 이벤트 수를 제한한 후 로그 라우터 컨테이너로 전송할 수 있습니다. 처리량이 많으면 Docker 내부 버퍼의 메모리가 부족해질 수 있으므로 잠재적인 로그 손실 문제를 해결하는 데 도 움이 될 수 있습니다. 자세한 내용은 [the section called "높은 처리량을 위한 로그 구성"](#page-368-0) 단원을 참조하십시오.

이 파라미터를 사용하려면 컨테이너 인스턴스에서 Docker 원격 API 버전 1.19 이상을 사용해야 합니다.

secretOptions

유형: 객체 배열

필수 항목 여부: 아니요

로그 구성에 전달할 암호를 나타내는 객체입니다. 로그 구성에 사용되는 보안 암호에는 인증 토 큰, 인증서 또는 암호화 키가 포함될 수 있습니다. 자세한 내용은 [Amazon ECS 컨테이너로 민감](#page-384-0) [한 데이터 전달](#page-384-0) 단원을 참조하십시오.

name

타입: 문자열

필수 항목 여부: 예

컨테이너에서 환경 변수로 설정할 값입니다.

valueFrom

타입: 문자열

```
필수 항목 여부: 예
```
컨테이너의 로그 구성에 노출할 암호.

```
"logConfiguration": { 
  "logDriver": "splunk", 
  "options": { 
  "splunk-url": "https://cloud.splunk.com:8080", 
  "splunk-token": "...", 
   "tag": "...", 
   ... 
  }, 
  "secretOptions": [{ 
  "name": "splunk-token", 
  "valueFrom": "/ecs/logconfig/splunkcred" 
 }]
}
```
firelensConfiguration

유형: [FirelensConfiguration](https://docs.aws.amazon.com/AmazonECS/latest/APIReference/API_FirelensConfiguration.html) 객체

필수 항목 여부: 아니요

컨테이너의 FireLens 구성입니다. 컨테이너 로그에 대한 로그 라우터를 지정하고 구성하는 데 사용 됩니다. 자세한 정보는 [Amazon ECS 로그를 AWS 서비스 또는 AWS Partner로 전송](#page-366-0) 섹션을 참조하 세요.

```
{ 
      "firelensConfiguration": { 
          "type": "fluentd", 
          "options": { 
               "KeyName": "" 
          } 
     }
}
```
### options

유형: 문자열 간 맵

필수 항목 여부: 아니요

로그 라우터를 구성할 때 사용할 옵션의 키/값 맵입니다. 이 필드는 선택 사항이며, 사용자 지정 구성 파일을 지정하거나 태스크, 태스크 정의, 클러스터 및 컨테이너 인스턴스 세부 정보와 같 은 추가 메타데이터를 로그 이벤트에 추가하는 데 사용할 수 있습니다. 이 필드를 지정할 경우 사용할 구문은 "options":{"enable-ecs-log-metadata":"true|false","configfile-type:"s3|file","config-file-value":"arn:aws:s3:::mybucket/ fluent.conf|filepath"}입니다. 자세한 정보는 [Amazon ECS 태스크 정의 예제: 로그를](#page-373-0) [FireLens로 라우팅](#page-373-0) 섹션을 참조하세요.

# type

타입: 문자열

필수 항목 여부: 예

사용할 로그 라우터입니다. 유효한 값은 fluentd 또는 fluentbit입니다.

보안

컨테이너 보안에 대한 자세한 내용은 [Amazon ECS 모범 사례 가이드의](https://docs.aws.amazon.com/AmazonECS/latest/bestpracticesguide/security-tasks-containers.html) 태스크 및 컨테이너 보안을 참 조하세요.

credentialSpecs

유형: 문자열 배열

필수 항목 여부: 아니요

Active Directory 인증을 위한 컨테이너를 구성하는 보안 인증 사양(CredSpec) 파일에 대한 SSM 또는 Amazon S3의 ARN 목록입니다. 이 파라미터를 dockerSecurityOptions 대신 사용하는 것이 좋습니다. 최대 ARN 수는 1개입니다.

각 ARN의 형식은 두 가지입니다.

credentialspecdomainless:MyARN

Secrets Manager에서 보안 암호에 대한 추가 섹션에 credentialspecdomainless:MyARN을 사용하여 CredSpec를 제공합니다. 보안 암호에 도 메인에 대한 로그인 보안 인증을 제공합니다.

컨테이너 인스턴스에서 실행되는 각 작업을 서로 다른 도메인에 조인할 수 있습니다.

컨테이너 인스턴스를 도메인에 조인하지 않고도 이 형식을 사용할 수 있습니다.

credentialspec:MyARN

credentialspec:MyARN을 사용하여 단일 도메인에 대한 CredSpec를 제공합니다.

이 작업 정의를 사용하는 작업을 시작하려면 먼저 컨테이너 인스턴스를 도메인에 조인해야 합 니다.

두 형식 모두에서 MyARN을 SSM 또는 Amazon S3의 ARN으로 바꿉니다.

credspec에서는 사용자 이름, 암호 및 연결할 도메인을 포함하는 보안 암호에 대한 Secrets Manager의 ARN을 제공해야 합니다. 보안을 강화하기 위해 도메인 없는 인증의 경우 인스턴스가 도메인에 조인되지 않습니다. 인스턴스의 다른 애플리케이션은 도메인 없는 보안 인증을 사용할 수 없습니다. 작업을 다른 도메인에 조인해야 하는 경우에도 이 파라미터를 사용하여 동일한 인스턴 스에서 작업을 실행할 수 있습니다. 자세한 내용은 [Using gMSAs for Windows Containers](https://docs.aws.amazon.com/AmazonECS/latest/developerguide/windows-gmsa.html) 및 [Using](https://docs.aws.amazon.com/AmazonECS/latest/developerguide/linux-gmsa.html) [gMSAs for Linux Containers](https://docs.aws.amazon.com/AmazonECS/latest/developerguide/linux-gmsa.html)를 참조하세요.

#### privileged

타입: 부울

필수 항목 여부: 아니요

이 파라미터가 true일 경우 컨테이너에는 호스트 컨테이너 인스턴스에 대한 승격된 권한을 부여받 습니다(root 사용자와 비슷함). privileged로 컨테이너를 실행하는 것이 좋습니다. 대부분의 경 우, privileged를 사용하는 대신 특정 파라미터를 사용하여 정확히 필요한 권한을 지정할 수 있 습니다.

이 파라미터는 [Docker 원격 API의](https://docs.docker.com/engine/api/v1.38/) [컨테이너 생성](https://docs.docker.com/engine/api/v1.38/#operation/ContainerCreate) 섹션에 있는 Privileged와 [docker run](https://docs.docker.com/engine/reference/commandline/run/)에 대한 --privileged 옵션에 매핑됩니다.

**a** Note

이 파라미터는 Windows 컨테이너 또는 Fargate 시작 유형을 사용하는 태스크에 대해서는 지원되지 않습니다.

기본값은 false입니다.

"privileged": true|false

#### user

타입: 문자열

필수 항목 여부: 아니요

컨테이너 내부에서 사용할 사용자입니다. 이 파라미터는 [Docker 원격 API](https://docs.docker.com/engine/api/v1.38/)의 [컨테이너 생성](https://docs.docker.com/engine/api/v1.38/#operation/ContainerCreate) 섹션에 있는 User와 [docker run](https://docs.docker.com/engine/reference/commandline/run/)에 대한 --user 옵션에 매핑됩니다.

**A** Important

host 네트워크 모드를 사용하는 작업을 실행할 때는 루트 사용자(UID 0)를 사용하여 컨테 이너를 실행해서는 안 됩니다. 보안상 항상 루트가 아닌 사용자를 사용합니다.

다음 형식을 사용하여 user를 지정할 수 있습니다. UID 또는 GID를 지정하는 경우 이를 양의 정수 로 지정해야 합니다.

- user
- user:group
- uid
- uid:gid
- user:gid
- uid:group

**a** Note

이 파라미터는 Windows 컨테이너에서 지원되지 않습니다.

```
"user": "string"
```
dockerSecurityOptions

유형: 문자열 배열

유효한 값: "no-new-privileges" | "apparmor:PROFILE" | "label:*value*" | "credentialspec:*CredentialSpecFilePath*"

필수 항목 여부: 아니요

여러 보안 시스템에 대한 사용자 지정 구성을 제공하는 문자열 목록입니다. 유효한 값에 대한 자세 한 정보는 [Docker 실행 보안 구성을](https://docs.docker.com/engine/reference/run/#security-configuration) 참조하세요. 이 필드는 Fargate 시작 유형을 사용하는 태스크의 컨테이너에는 사용할 수 없습니다.

EC2의 Linux 작업인 경우 이 파라미터를 사용하여 SELinux 및 AppArmor 다단계 보안 시스템의 사 용자 지정 레이블을 참조할 수 있습니다.

EC2의 작업인 경우 이 파라미터를 사용하여 Active Directory 인증을 위한 컨테이너를 구성하는 보 안 인증 사양 파일을 참조할 수 있습니다. 자세한 내용은 [Amazon ECS의 EC2 Windows 컨테이너](#page-1477-0) [에 대해 gMSA를 사용하는 방법 알아보기](#page-1477-0) 및 [Amazon ECS에서 EC2 Linux 컨테이너에 대해 gMSA](#page-1445-0) [사용](#page-1445-0) 단원을 참조하세요.

이 파라미터는 [Docker 원격 API\(Docker Remote API\)의](https://docs.docker.com/engine/api/v1.38/) [컨테이너 생성\(Create a container\)](https://docs.docker.com/engine/api/v1.38/#operation/ContainerCreate) 섹션에 있는 SecurityOpt(와)과 [docker](https://docs.docker.com/engine/reference/run/#security-configuration)에 대한 --security-opt 옵션에 매핑됩니다.

"dockerSecurityOptions": ["string", ...]

**a** Note

컨테이너 인스턴스에서 실행되는 Amazon ECS 컨테이너 에이전트는 ECS\_SELINUX\_CAPABLE=true 또는 ECS\_APPARMOR\_CAPABLE=true 환경 변수를 사 용하여 해당 인스턴스에서 사용 가능한 로깅 드라이버를 등록해야 해당 인스턴스에 배치된 컨테이너가 이들 보안 옵션을 사용할 수 있습니다. 자세한 정보는 [Amazon ECS 컨테이너](#page-713-0)  [에이전트 구성](#page-713-0)을 참조하세요.

리소스 제한

ulimits

유형: 객체 배열

필수 항목 여부: 아니요

컨테이너에 정의할 ulimit 값 목록. 이 값은 운영 체제에 설정된 기본 리소스 할당량 설정을 다 시 정의합니다. 이 파라미터는 [Docker 원격 API\(Docker Remote API\)의](https://docs.docker.com/engine/api/v1.38/) [컨테이너 생성\(Create a](https://docs.docker.com/engine/api/v1.38/#operation/ContainerCreate) [container\)](https://docs.docker.com/engine/api/v1.38/#operation/ContainerCreate) 섹션에 있는 Ulimits(와)과 [docker run](https://docs.docker.com/engine/reference/commandline/run/)에 대한 --ulimit 옵션에 매핑됩니다.

Fargate에 호스팅되는 Amazon ECS 작업은 nofile 리소스 제한 파라미터를 제외하고 운영 체제 에서 설정한 기본 리소스 제한 값을 사용합니다. nofile 리소스 제한은 컨테이너가 사용할 수 있는 열린 파일 수에 대한 제한을 설정합니다. Fargate에서 기본 nofile 소프트 제한은 1024이고 하드 제한은 65535입니다. 두 제한의 값을 모두 최대 1048576으로 설정할 수 있습니다. 자세한 내용은 [태스크 리소스 제한](#page-293-0) 섹션을 참조하세요.

이 파라미터를 사용하려면 컨테이너 인스턴스에서 Docker 원격 API 버전 1.18 이상을 사용해야 합 니다.

**a** Note

이 파라미터는 Windows 컨테이너에서 지원되지 않습니다.

```
"ulimits": [ 
      \mathcal{L} "name": 
 "core"|"cpu"|"data"|"fsize"|"locks"|"memlock"|"msgqueue"|"nice"|"nofile"|"nproc"|"rss"|"rtp
         "softLimit": integer, 
          "hardLimit": integer 
       } 
       ... 
     ]
```
name

타입: 문자열

유효값: "core" | "cpu" | "data" | "fsize" | "locks" | "memlock" | "msgqueue" | "nice" | "nofile" | "nproc" | "rss" | "rtprio" | "rttime" | "sigpending" | "stack"

필수 항목 여부: 예(ulimits 사용 시)

ulimit의 type입니다.

hardLimit

유형: 정수

필수 항목 여부: 예(ulimits 사용 시)

ulimit 유형의 하드 제한입니다.

softLimit

유형: 정수

필수 항목 여부: 예(ulimits 사용 시)

ulimit 유형의 소프트 제한입니다.

Docker 레이블

dockerLabels

유형: 문자열 간 맵

필수 항목 여부: 아니요

컨테이너에 추가할 레이블의 키/값 맵입니다. 이 파라미터는 [Docker 원격 API의](https://docs.docker.com/engine/api/v1.38/) [컨테이너 생성](https://docs.docker.com/engine/api/v1.38/#operation/ContainerCreate) 섹 션에 있는 Labels와 [docker run](https://docs.docker.com/engine/reference/commandline/run/)에 대한 --label 옵션에 매핑됩니다.

이 파라미터를 사용하려면 컨테이너 인스턴스에서 Docker 원격 API 버전 1.18 이상을 사용해야 합 니다.

```
"dockerLabels": {"string": "string" 
       ...}
```
기타 컨테이너 정의 파라미터

다음 컨테이너 정의 파라미터는 JSON을 통해 구성(Configure via JSON) 옵션을 사용하여 Amazon ECS 콘솔에서 태스크 정의를 등록할 때 사용할 수 있습니다. 자세한 정보는 [콘솔을 사용하여 Amazon](#page-298-0) [ECS 작업 정의 생성을](#page-298-0) 참조하세요.

주제

- [Linux 파라미터](#page-449-0)
- [컨테이너 종속성](#page-454-0)
- [컨테이너 제한 시간](#page-456-0)
- [System Controls](#page-457-0)
- [대화형](#page-459-0)
- [의사 터미널](#page-459-1)

# <span id="page-449-0"></span>Linux 파라미터

## linuxParameters

유형: [LinuxParameters](https://docs.aws.amazon.com/AmazonECS/latest/APIReference/API_LinuxParameters.html) 객체

필수 항목 여부: 아니요

컨테이너에 적용되는 Linux 관련 옵션(예: [KernelCapabilities](https://docs.aws.amazon.com/AmazonECS/latest/APIReference/API_KernelCapabilities.html))

# **a** Note

이 파라미터는 Windows 컨테이너에서는 지원되지 않습니다.

```
"linuxParameters": { 
       "capabilities": { 
          "add": ["string", ...], 
         "drop": ["string", \ldots] } 
       }
```
capabilities

유형: [KernelCapabilities](https://docs.aws.amazon.com/AmazonECS/latest/APIReference/API_KernelCapabilities.html) 객체

필수 항목 여부: 아니요

컨테이너에 대해 Docker에서 제공하는 기본 구성에 추가하거나 제거할 Linux 기능입니다. 기 본 기능 및 그 외 사용 가능한 기능에 대한 자세한 정보는 Docker run reference에서 [Runtime](https://docs.docker.com/engine/reference/run/#runtime-privilege-and-linux-capabilities) [privilege and Linux capabilities를](https://docs.docker.com/engine/reference/run/#runtime-privilege-and-linux-capabilities) 참조하세요. 이러한 Linux 기능에 대한 자세한 정보는 [capabilities\(7\)](http://man7.org/linux/man-pages/man7/capabilities.7.html) Linux 매뉴얼 페이지를 참조하세요.

add

유형: 문자열 배열

유효값: "ALL" | "AUDIT\_CONTROL" | "AUDIT\_READ" | "AUDIT\_WRITE" | "BLOCK\_SUSPEND" | "CHOWN" | "DAC\_OVERRIDE" | "DAC\_READ\_SEARCH" | "FOWNER" | "FSETID" | "IPC\_LOCK" | "IPC\_OWNER" | "KILL" | "LEASE" | "LINUX\_IMMUTABLE" | "MAC\_ADMIN" | "MAC\_OVERRIDE" | "MKNOD" | "NET\_ADMIN" | "NET\_BIND\_SERVICE" | "NET\_BROADCAST" | "NET\_RAW"

| "SETFCAP" | "SETGID" | "SETPCAP" | "SETUID" | "SYS\_ADMIN" | "SYS\_BOOT" | "SYS\_CHROOT" | "SYS\_MODULE" | "SYS\_NICE" | "SYS\_PACCT" | "SYS\_PTRACE" | "SYS\_RAWIO" | "SYS\_RESOURCE" | "SYS\_TIME" | "SYS\_TTY\_CONFIG" | "SYSLOG" | "WAKE\_ALARM"

필수 항목 여부: 아니요

컨테이너에 대해 Docker에서 제공하는 기본 구성에 추가할 Linux 기능입니다. 이 파라미터 는 [도커 원격 API](https://docs.docker.com/engine/api/v1.38/)의 [컨테이너 생성](https://docs.docker.com/engine/api/v1.38/#operation/ContainerCreate) 섹션에 있는 CapAdd 및 [docker run](https://docs.docker.com/engine/reference/run/)에 대한 --cap-add 옵션에 매핑됩니다.

## **a** Note

Fargate에서 시작된 태스크는 SYS\_PTRACE 커널 기능 추가만 지원합니다.

#### add

유형: 문자열 배열

유효값: "SYS\_PTRACE"

필수 항목 여부: 아니요

컨테이너에 대해 Docker에서 제공하는 기본 구성에 추가할 Linux 기능입니다. 이 파라미터 는 [도커 원격 API](https://docs.docker.com/engine/api/v1.38/)의 [컨테이너 생성](https://docs.docker.com/engine/api/v1.38/#operation/ContainerCreate) 섹션에 있는 CapAdd 및 [docker run](https://docs.docker.com/engine/reference/run/)에 대한 --cap-add 옵션에 매핑됩니다.

drop

유형: 문자열 배열

유효값: "ALL" | "AUDIT\_CONTROL" | "AUDIT\_WRITE" | "BLOCK\_SUSPEND" | "CHOWN" | "DAC\_OVERRIDE" | "DAC\_READ\_SEARCH" | "FOWNER" | "FSETID" | "IPC\_LOCK" | "IPC\_OWNER" | "KILL" | "LEASE" | "LINUX\_IMMUTABLE" | "MAC\_ADMIN" | "MAC\_OVERRIDE" | "MKNOD" | "NET\_ADMIN" | "NET\_BIND\_SERVICE" | "NET\_BROADCAST" | "NET\_RAW" | "SETFCAP" | "SETGID" | "SETPCAP" | "SETUID" | "SYS\_ADMIN" | "SYS\_BOOT" | "SYS\_CHROOT" | "SYS\_MODULE" | "SYS\_NICE" | "SYS\_PACCT" | "SYS\_PTRACE" | "SYS\_RAWIO" | "SYS\_RESOURCE" | "SYS\_TIME" | "SYS\_TTY\_CONFIG" | "SYSLOG" | "WAKE\_ALARM"

필수 항목 여부: 아니요

컨테이너에 대해 Docker에서 제공하는 기본 구성에서 제거할 Linux 기능입니다. 이 파라미 터는 [도커 원격 API](https://docs.docker.com/engine/api/v1.38/)의 [컨테이너 생성](https://docs.docker.com/engine/api/v1.38/#operation/ContainerCreate) 섹션에 있는 CapDrop 및 [docker run에](https://docs.docker.com/engine/reference/run/) 대한 --capdrop 옵션에 매핑됩니다.

devices

컨테이너에 노출될 모든 호스트 디바이스. 이 파라미터는 [도커 원격 API의](https://docs.docker.com/engine/api/v1.38/) [컨테이너 생성](https://docs.docker.com/engine/api/v1.38/#operation/ContainerCreate) 섹션 에 있는 Devices 및 [docker run](https://docs.docker.com/engine/reference/run/)에 대한 --device 옵션에 매핑됩니다.

**a** Note

이 devices 파라미터는 Fargate 시작 유형 또는 Windows 컨테이너를 사용하는 경우 지원되지 않습니다.

유형: [Device](https://docs.aws.amazon.com/AmazonECS/latest/APIReference/API_Device.html) 객체 배열

필수 항목 여부: 아니요

hostPath

호스트 컨테이너 인스턴스의 디바이스 경로.

타입: 문자열

필수 항목 여부: 예

containerPath

호스트 디바이스를 노출할 컨테이너 내 경로.

타입: 문자열

필수 항목 여부: 아니요

permissions

디바이스를 위해 컨테이너에 제공할 명시적 권한. 컨테이너는 기본적으로 디바이스에서 read, write 및 mknod에 대한 권한이 있습니다.

유형: 문자열 어레이

유효한 값: read | write | mknod

#### initProcessEnabled

신호를 전달하고 프로세스의 결과를 받아들이는 컨테이너 내에서 init 프로세스를 실행합니 다. 이 파라미터는 [docker run에](https://docs.docker.com/engine/reference/run/) 대한 --init 옵션에 매핑됩니다.

이 파라미터를 사용하려면 컨테이너 인스턴스에서 Docker 원격 API 버전 1.25 이상을 사용해야 합니다.

maxSwap

컨테이너가 사용할 수 있는 총 스왑 메모리 양(MiB) 이 파라미터는 [docker run에](https://docs.docker.com/engine/reference/run/) 대한 - memory-swap 옵션으로 변환되며 컨테이너 메모리의 합계에 maxSwap 값을 더한 값이 됩니다.

0의 maxSwap 값이 지정되면 컨테이너는 스왑을 사용하지 않습니다. 허용되는 값은 0 또는 양 수입니다. maxSwap 파라미터를 생략하면 컨테이너는 실행 중인 컨테이너 인스턴스에 대한 스 왑 구성을 사용합니다. swappiness 매개 변수를 사용하려면 maxSwap 값을 설정해야 합니다.

**a** Note

Fargate 시작 유형을 사용하는 태스크를 사용하는 경우에는 maxSwap 파라미터가 지원 되지 않습니다.

sharedMemorySize

/dev/shm 볼륨의 크기 값(MiB)입니다. 이 파라미터는 [docker run](https://docs.docker.com/engine/reference/run/)에 대한 --shm-size 옵션에 매핑됩니다.

**a** Note

Fargate 시작 유형을 사용하는 태스크를 사용하는 경우에는 sharedMemorySize 파라 미터가 지원되지 않습니다.

# 유형: 정수

## swappiness

이 파라미터를 통해 컨테이너의 메모리 스왑 동작을 조정할 수 있습니다. swappiness 값이 0이면 필요하지 않은 경우 스와핑이 발생하지 않도록 합니다. swappiness 값이 100이면 페이

지가 자주 스와핑되도록 합니다. 허용되는 값은 0과 100 사이의 숫자입니다. 값을 지정하지 않 으면 기본값 60이 사용됩니다. 또한, maxSwap 값이 지정되지 않은 경우 이 파라미터는 무시됩 니다. 이 파라미터는 [docker run에](https://docs.docker.com/engine/reference/run/) 대한 --memory-swappiness 옵션에 매핑됩니다.

# **a** Note

Fargate 시작 유형을 사용하는 태스크를 사용하는 경우에는 swappiness 파라미터가 지원되지 않습니다. Amazon Linux 2023에서 작업을 사용하는 경우에는 swappiness 파라미터가 지원되지 않습니다.

# tmpfs

컨테이너 경로, 마운트 옵션 및 tmpfs 마운트의 최대 크기(MiB)입니다. 이 파라미터는 [docker](https://docs.docker.com/engine/reference/run/) [run](https://docs.docker.com/engine/reference/run/)에 대한 --tmpfs 옵션에 매핑됩니다.

# **a** Note

Fargate 시작 유형을 사용하는 태스크를 사용하는 경우에는 tmpfs 파라미터가 지원되 지 않습니다.

유형: [Tmpfs](https://docs.aws.amazon.com/AmazonECS/latest/APIReference/API_Tmpfs.html) 객체 배열

필수 항목 여부: 아니요

containerPath

tmpfs 볼륨을 마운트할 절대 파일 경로입니다.

타입: 문자열

필수 항목 여부: 예

mountOptions

tmpfs 볼륨 마운트 옵션의 목록입니다.

유형: String 배열

필수 항목 여부: 아니요

유효 값: "defaults" | "ro" | "rw" | "suid" | "nosuid" | "dev" | "nodev" | "exec" | "noexec" | "sync" | "async" | "dirsync" | "remount" | "mand" | "nomand" | "atime" | "noatime" | "diratime" | "nodiratime" | "bind" | "rbind" | "unbindable" | "runbindable" | "private" | "rprivate" | "shared" | "rshared" | "slave" | "rslave" | "relatime" | "norelatime" | "strictatime" | "nostrictatime" | "mode" | "uid" | "gid" | "nr\_inodes" | "nr\_blocks" | "mpol"

size

tmpfs 볼륨의 최대 크기(MiB) 입니다.

유형: 정수

필수 여부: 예

<span id="page-454-0"></span>컨테이너 종속성

dependsOn

유형: [ContainerDependency](https://docs.aws.amazon.com/AmazonECS/latest/APIReference/API_ContainerDependency.html) 객체의 배열

필수 항목 여부<sup>.</sup> 아니요

컨테이너 시작 및 종료에 대해 정의된 종속성입니다. 컨테이너는 여러 종속성을 포함할 수 있습니 다. 컨테이너가 시작될 때 종속성이 정의되면 컨테이너를 종료할 때 종속성이 취소됩니다. 문제 해 결 예는 [컨테이너 종속성](#page-492-0) 섹션을 참조하세요.

## **a** Note

컨테이너가 종속성 제약을 충족하지 못하거나 제약을 충족하기 전에 시간이 초과되면 Amazon ECS는 종속된 컨테이너를 다음 상태로 진행시키지 못합니다.

Amazon EC2 인스턴스에서 호스팅되는 Amazon ECS 태스크의 경우, 컨테이너 에이전트 버전이 1.26.0 이상이어야 컨테이너 종속성을 사용 설정할 수 있습니다. 그러나 최신 버전의 컨테이너 에 이전트를 사용하는 것이 좋습니다. 에이전트 버전을 확인하고 최신 버전으로 업데이트하는 방법에 대한 자세한 정보는 [Amazon ECS 컨테이너 에이전트 업데이트](#page-617-0) 섹션을 참조하세요. Amazon ECS

최적화 Amazon Linux AMI를 사용하는 경우 해당 인스턴스에는 1.26.0-1 이상 버전의 ecs-init 패키지가 필요합니다. 컨테이너 인스턴스가 버전 20190301 이상에서 시작된 경우 필요한 버전의 컨테이너 에이전트 및 ecs-init이 포함되어 있습니다. 자세한 내용은 [Amazon ECS 최적화 Linux](#page-539-0)  [AMI](#page-539-0) 단원을 참조하십시오.

Fargate에서 호스팅되는 Amazon ECS 작업의 경우 이 파라미터를 사용하려면 작업 또는 서비스에 서 플랫폼 버전 1.3.0 이상(Linux) 또는 1.0.0(Windows)을 사용해야 합니다.

```
"dependsOn": [ 
      { 
           "containerName": "string", 
           "condition": "string" 
      }
\mathbf{I}
```
containerName

타입: 문자열

필수 항목 여부: 예

지정된 조건을 충족해야 하는 컨테이너 이름입니다.

condition

타입: 문자열

필수 항목 여부: 예

컨테이너의 종속성 조건입니다. 다음은 사용 가능한 조건과 그 동작입니다.

- START 이 조건은 오늘의 링크와 볼륨의 동작을 에뮬레이션합니다. 이 조건은 종속 컨테이너 가 시작되었는지 확인한 다음에 다른 컨테이너 시작을 허용합니다.
- COMPLETE 이 조건은 다른 컨테이너를 시작하기 전에 종속 컨테이너 실행이 완료(종료)되었 는지 확인합니다. 이는 스크립트를 실행한 후 종료하는 필수적이지 않은 컨테이너에 유용할 수 있습니다. 필수 컨테이너에는 이 조건을 설정할 수 없습니다.
- SUCCESS 이 조건은 COMPLETE와 동일하지만 컨테이너가 zero 상태로 종료되어야 합니다. 필수 컨테이너에는 이 조건을 설정할 수 없습니다.
- HEALTHY 이 조건은 다른 컨테이너를 시작하기 전에 종속 컨테이너가 컨테이너 상태 확인을 통과하는지 확인합니다. 이렇게 하려면 태스크 정의에서 종속 컨테이너에 상태 확인이 구성 되어 있어야 합니다. 이 조건은 태스크 시작 시에만 확인됩니다.

<span id="page-456-0"></span>컨테이너 제한 시간

startTimeout

유형: 정수

필수 항목 여부: 아니요

예제 값<sup>:</sup> 120

컨테이너에 대한 종속성 해결을 포기하기 전에 대기할 시간(초)입니다.

예를 들어 containerA에 대한 태스크 정의에서 containerB에 대한 종속성이 COMPLETE, SUCCESS 또는 HEALTHY 상태인 두 개의 컨테이너를 지정합니다. containerB에 대해 startTimeout 값이 지정되고 그 시간 내에 원하는 상태에 도달하지 않으면 containerA는 시작 하지 않습니다.

# **a** Note

컨테이너가 종속성 제약을 충족하지 못하거나 제약을 충족하기 전에 시간이 초과되면 Amazon ECS는 종속된 컨테이너를 다음 상태로 진행시키지 못합니다.

Fargate에서 호스팅되는 Amazon ECS 작업의 경우 이 파라미터를 사용하려면 작업 또는 서비스에 서 플랫폼 버전 1.3.0 이상(Linux)을 사용해야 합니다. 최대값은 120초입니다.

# stopTimeout

유형: 정수

필수 항목 여부: 아니요

예제 값: 120

자체적으로 정상적으로 종료하지 않을 경우 컨테이너를 강제 종료하기까지 대기할 시간(초)입니다.

Fargate에서 호스팅되는 Amazon ECS 작업의 경우 이 파라미터를 사용하려면 작업 또는 서비스에 서 플랫폼 버전 1.3.0 이상(Linux)을 사용해야 합니다. 파라미터를 지정하지 않으면 기본값인 30초 가 사용됩니다. 최대값은 120초입니다.

EC2 시작 유형을 사용하는 태스크의 경우 stopTimeout 파라미터를 지정하지 않으면 Amazon ECS 컨테이너 에이전트 구성 변수 ECS\_CONTAINER\_STOP\_TIMEOUT에 대해 설정된 값이 사용

됩니다. stopTimeout 파라미터 또는 ECS\_CONTAINER\_STOP\_TIMEOUT 에이전트 구성 변수를 모두 설정하지 않은 경우 Linux 컨테이너의 경우 30초(기본값)가 사용되고 Windows 컨테이너의 경우 30초(기본값)가 사용됩니다. 컨테이너 중지 제한 시간 값을 활성화하려면 컨테이너 인스턴스 에 버전 1.26.0 이상의 컨테이너 에이전트가 필요합니다. 그러나 최신 버전의 컨테이너 에이전트를 사용하는 것이 좋습니다. 에이전트 버전을 확인하고 최신 버전으로 업데이트하는 방법에 대한 자 세한 정보는 [Amazon ECS 컨테이너 에이전트 업데이트](#page-617-0) 섹션을 참조하세요. Amazon ECS 최적화 Amazon Linux AMI를 사용하는 경우 해당 인스턴스에는 1.26.0-1 이상 버전의 ecs-init 패키지가 필요합니다. 컨테이너 인스턴스가 버전 20190301 이상에서 시작된 경우 필요한 버전의 컨테이너 에이전트 및 ecs-init이 포함되어 있습니다. 자세한 정보는 [Amazon ECS 최적화 Linux AMI](#page-539-0)을 참 조하세요.

# <span id="page-457-0"></span>System Controls

# systemControls

유형: [SystemControl](https://docs.aws.amazon.com/AmazonECS/latest/APIReference/API_SystemControl.html) 객체

필수 항목 여부: 아니요

컨테이너에서 설정할 네임스페이스 커널 파라미터의 목록입니다. 이 파라미터는 [Docker 원격](https://docs.docker.com/engine/api/v1.38/) [API\(Docker Remote API\)](https://docs.docker.com/engine/api/v1.38/)의 [컨테이너 생성\(Create a container\)](https://docs.docker.com/engine/api/v1.38/#operation/ContainerCreate) 섹션에 있는 Sysctls(와)과 [docker run](https://docs.docker.com/engine/reference/commandline/run/)에 대한 --sysctl 옵션에 매핑됩니다. 예를 들어 net.ipv4.tcp\_keepalive\_time 설정을 구성하여 연결을 더 오래 유지할 수 있습니다.

awsvpc 또는 host 네트워크 모드도 사용하는 단일 작업에서 여러 컨테이너에 네트워크 관련 systemControls 파라미터를 지정하지 않는 것이 좋습니다. 이렇게 하면 다음과 같은 단점이 있 습니다.

- Fargate를 비롯한 awsvpc 네트워크 모드를 사용하는 작업의 경우 컨테이너에 systemControls를 설정할 경우 해당 설정이 작업의 모든 컨테이너에 적용됩니다. 단일 작업의 여러 컨테이너에 서로 다른 systemControls를 설정할 경우 마지막으로 시작되는 컨테이너에 따라 적용될 systemControls가 결정됩니다.
- host 네트워크 모드를 사용하는 태스크의 경우, 네트워크 네임스페이스 systemControls는 지원되지 않습니다.

태스크 내 컨테이너에 사용할 IPC 리소스 네임스페이스를 설정하는 경우, 시스템 제어에 다음 사항 이 적용됩니다. 자세한 정보는 [IPC 모드을](#page-471-0) 참조하세요.

• host IPC 모드를 사용하는 태스크의 경우, IPC 네임스페이스 systemControls는 지원되지 않 습니다.

• task IPC 모드를 사용하는 작업의 경우, IPC 네임스페이스 systemControls 값은 작업 내 모 든 컨테이너에 적용됩니다.

# **a** Note

이 파라미터는 Windows 컨테이너에서 지원되지 않습니다.

**a** Note

이 파라미터는 플랫폼 버전 1.4.0 이상(Linux)을 사용 중인 경우 AWS Fargate에서 호스팅 되는 작업에 대해서만 지원됩니다. Fargate의 Windows 컨테이너에서는 지원되지 않습니 다.

```
"systemControls": [ 
     { 
            "namespace":"string", 
            "value":"string" 
      }
\mathbf{I}
```
namespace

타입: 문자열

필수 항목 여부: 아니요

value를 설정할 네임스페이스 커널 파라미터입니다.

```
유효한 IPC 네임스페이스 값:"kernel.msgmax" | "kernel.msgmnb" | 
"kernel.msgmni" | "kernel.sem" | "kernel.shmall" | "kernel.shmmax" | 
"kernel.shmmni" | "kernel.shm_rmid_forced" 및 "fs.mqueue.*"로 시작하는
Sysctls
```
유효한 네트워크 네임스페이스 값: "net.\*"로 시작하는 Sysctls

이러한 값은 모두 Fargate에서 지원됩니다.

value

타입: 문자열

필수 항목 여부: 아니요

namespace에 지정된 네임스페이스 커널 파라미터의 값입니다.

<span id="page-459-0"></span>대화형

interactive

타입: 부울

필수 항목 여부: 아니요

이 파라미터가 true일 경우 이것을 사용하여 stdin 또는 tty를 할당해야 하는 컨테이너화된 애 플리케이션을 배포할 수 있습니다. 이 파라미터는 [Docker 원격 API\(Docker Remote API\)](https://docs.docker.com/engine/api/v1.38/)의 [컨테이](https://docs.docker.com/engine/api/v1.38/#operation/ContainerCreate) [너 생성\(Create a container\)](https://docs.docker.com/engine/api/v1.38/#operation/ContainerCreate) 섹션에 있는 OpenStdin(와)과 [docker run](https://docs.docker.com/engine/reference/commandline/run/)에 대한 --interactive 옵션에 매핑됩니다.

기본값은 false입니다.

<span id="page-459-1"></span>의사 터미널

pseudoTerminal

타입: 부울

필수 항목 여부: 아니요

이 파라미터가 true일 경우 TTY가 할당됩니다. 이 파라미터는 [Docker 원격 API](https://docs.docker.com/engine/api/v1.38/)의 [컨테이너 생성](https://docs.docker.com/engine/api/v1.38/#operation/ContainerCreate) 섹션에 있는 Tty와 [docker run](https://docs.docker.com/engine/reference/commandline/run/)에 대한 --tty 옵션에 매핑됩니다.

기본값은 false입니다.

# Elastic Inference 액셀러레이터 이름

**a** Note

2023년 4월 15일부터는 AWS에서 신규 고객을 Amazon Elastic Inference(EI)에 온보딩하지 않 으며 기존 고객이 더 나은 가격 및 성능을 제공하는 옵션으로 워크로드를 마이그레이션하도록 지원할 예정입니다. 2023년 4월 15일 이후 신규 고객은 Amazon SageMaker, Amazon ECS 또 는 Amazon EC2에서 Amazon EI 액셀러레이터를 사용하여 인스턴스를 시작할 수 없습니다.

그러나 지난 30일 기간 동안 Amazon EI를 한 번 이상 사용한 고객은 현재 고객으로 간주되며 서비스를 계속 사용할 수 있습니다.

태스크 정의에 대한 Elastic Inference 액셀러레이터 리소스 요구 사항. 자세한 내용은 Amazon Elastic Inference 개발자 안내서의 [What Is Amazon Elastic Inference?를](https://docs.aws.amazon.com/elastic-inference/latest/developerguide/what-is-ei.html) 참조하세요.

태스크 정의에는 다음 파라미터가 허용됩니다.

deviceName

타입: 문자열

필수 항목 여부: 예

Amazon Elastic Inference 액셀러레이터 디바이스 이름입니다. deviceName은 컨테이너 정의에서 도 참조해야 합니다. [Elastic Inference accelerator](#page-428-0)를 참조하세요.

deviceType

타입: 문자열

필수 항목 여부: 예

사용할 Elastic Inference 액셀러레이터입니다.

작업 배치 제약

태스크 정의를 등록할 때 Amazon ECS가 태스크를 배치하는 방식을 사용자 지정하는 작업 배치 제약 을 제공할 수 있습니다.

Fargate 시작 유형을 사용하는 경우 작업 배치 제약은 지원되지 않습니다. 기본적으로 Fargate 태스크 는 가용 영역에 분산되어 있습니다.

EC2 시작 유형을 사용하는 작업의 경우 제약을 사용하여 가용 영역, 인스턴스 유형 또는 사용자 지정 속성에 따라 태스크를 배치할 수 있습니다. 자세한 정보는 [Amazon ECS가 작업에 사용하는 컨테이너](#page-744-0)  [인스턴스 정의](#page-744-0) 섹션을 참조하세요.

컨테이너 정의에서 다음 파라미터가 허용됩니다.

expression

타입: 문자열

# 필수 항목 여부: 아니요

제약에 적용할 클러스터 쿼리 언어 표현식입니다. 자세한 정보는 [Amazon ECS 작업에 대한 컨테이](#page-748-0) [너 인스턴스를 정의하도록 표현식 생성](#page-748-0) 섹션을 참조하세요.

type

타입: 문자열

필수 항목 여부: 예

제약의 유형입니다. memberOf를 사용하여 선택을 유효한 후보 그룹으로 제한합니다.

# 프록시 구성

proxyConfiguration

유형: [ProxyConfiguration](https://docs.aws.amazon.com/AmazonECS/latest/APIReference/API_ProxyConfiguration.html) 객체

필수 항목 여부: 아니요

App Mesh 프록시에 대한 구성 세부 정보입니다.

EC2 시작 유형을 사용하는 태스크의 경우 프록시 구성을 사용하려면 컨테이너 인스턴스에 컨테 이너 에이전트 버전 1.26.0 이상과 ecs-init 패키지의 버전 1.26.0-1 이상이 필요합니다. 컨테이 너 인스턴스가 Amazon ECS 최적화 AMI 버전 20190301 이상에서 시작된 경우 필요한 버전의 컨 테이너 에이전트 및 ecs-init가 포함되어 있습니다. 자세한 정보는 [Amazon ECS 최적화 Linux](#page-539-0)  [AMI](#page-539-0)을 참조하세요.

Fargate 시작 유형을 사용하는 태스크의 경우 이 기능을 사용하려면 플랫폼 버전 1.3.0 이상을 사용 하는 태스크 또는 서비스가 필요합니다.

**a** Note

이 파라미터는 Windows 컨테이너에서 지원되지 않습니다.

```
"proxyConfiguration": { 
     "type": "APPMESH", 
     "containerName": "string", 
     "properties": [
```

```
 { 
               "name": "string", 
               "value": "string" 
           } 
      ]
}
```
type

타입: 문자열

유효한 값: APPMESH

필수 항목 여부: 아니요

프록시 유형입니다. 지원되는 유일한 값은 APPMESH입니다.

containerName

타입: 문자열

필수 항목 여부: 예

App Mesh 프록시로 사용할 컨테이너의 이름입니다.

# properties

형식: [KeyValuePair](https://docs.aws.amazon.com/AmazonECS/latest/APIReference/API_KeyValuePair.html) 객체 배열

필수 항목 여부: 아니요

키-값 쌍으로 지정된 CNI(Container Network Interface) 플러그인을 제공하는 네트워크 구성 파 라미터 세트입니다.

- IgnoredUID (필수) 컨테이너 정의의 user 파라미터에 정의된 프록시 컨테이너의 사용자 ID(UID)입니다. 프록시가 트래픽을 무시하는 데 사용됩니다. IgnoredGID를 지정한 경우 이 필드를 비워둘 수 있습니다.
- IgnoredGID (필수) 컨테이너 정의의 user 파라미터에 정의된 프록시 컨테이너의 그룹 ID(GID)입니다. 프록시가 트래픽을 무시하는 데 사용됩니다. IgnoredUID를 지정한 경우 이 필드를 비워둘 수 있습니다.
- AppPorts (필수) 애플리케이션이 사용하는 포트 목록입니다. 이러한 포트에 대한 네트워크 트래픽은 ProxyIngressPort 및 ProxyEgressPort로 전달됩니다.
- ProxyIngressPort (필수) AppPorts로 들어오는 트래픽을 보낼 포트를 지정합니다.
- ProxyEgressPort (필수) AppPorts에서 나가는 트래픽을 보낼 포트를 지정합니다.
- EgressIgnoredPorts (필수) 지정된 포트로 가는 아웃바운드 트래픽은 무시되고 ProxyEgressPort로 리디렉션되지 않습니다. 값은 빈 목록일 수 있습니다.
- EgressIgnoredIPs (필수) 지정된 IP 주소로 가는 아웃바운드 트래픽은 무시되고 ProxyEgressPort로 리디렉션되지 않습니다. 값은 빈 목록일 수 있습니다.

name

타입: 문자열

필수 항목 여부: 아니요

키-값 쌍의 이름입니다.

value

타입: 문자열

필수 항목 여부: 아니요

키-값 쌍의 값입니다.

# 볼륨

작업 정의를 등록할 때 선택적으로 볼륨 목록이 컨테이너 인스턴스의 Docker 대몬에 전달되도록 지정 할 수 있습니다. 그러면 동일한 컨테이너 인스턴스에 속하는 다른 컨테이너가 액세스하는 데 전달된 볼 륨 목록을 사용할 수 있습니다.

사용할 수 있는 데이터 볼륨의 유형은 다음과 같습니다.

- Amazon EBS 볼륨 데이터 집약적인 컨테이너화된 워크로드에 대해 비용 효율적이며 내구성이 뛰 어난 고성능 블록 스토리지를 제공합니다. 독립 실행형 작업을 실행하거나 서비스를 생성 또는 업데 이트할 때 Amazon ECS 작업당 1개의 Amazon EBS 볼륨을 연결할 수 있습니다. Amazon EBS 볼 륨은 Fargate 또는 Amazon EC2 인스턴스에 호스팅된 Linux 작업에서 지원됩니다. 자세한 내용은 [Amazon ECS에서 Amazon EBS 볼륨 사용](#page-214-0) 단원을 참조하십시오.
- Amazon EFS 볼륨 Amazon ECS 태스크에 사용할 수 있는 간단하고 영구적인 확장형 파일 스토 리지를 제공합니다. Amazon EFS를 사용하면 스토리지 용량이 탄력적입니다. 파일을 추가 및 제거 하면 스토리지 용량이 자동으로 확장 및 축소됩니다. 애플리케이션에서 스토리지가 필요할 때 필요 한 만큼 확보할 수 있습니다. Amazon EFS 볼륨은 Fargate 또는 Amazon EC2 인스턴스에서 호스팅 되는 태스크에 지원됩니다. 자세한 정보는 [Amazon ECS에서 Amazon EFS 볼륨 사용을](#page-232-0) 참조하세요.

• FSx for Windows File Server 볼륨 - 완전 관리형 Microsoft Windows 파일 서버를 제공합니다. 이 러한 파일 서버는 Windows 파일 시스템으로 지원됩니다. FSx for Windows File Server와 Amazon ECS를 함께 사용하면 영구적이고 분산, 공유된 고정 파일 스토리지로 Windows 태스크를 프로비저 닝할 수 있습니다. 자세한 정보는 [Amazon ECS에서 FSx for Windows File Server 볼륨 사용을](#page-249-0) 참조 하세요.

Fargate의 Windows 컨테이너는 이 옵션을 지원하지 않습니다.

- Docker 볼륨 호스트 Amazon EC2 인스턴스의 /var/lib/docker/volumes 아래에 생성되는 Docker 관리형 볼륨입니다. Docker 볼륨 드라이버(플러그인이라고도 함)는 볼륨을 Amazon EBS와 같은 외부 스토리지 시스템과 통합하는 데 사용됩니다. 내장형 local 볼륨 드라이버 또는 타사 볼륨 드라이버를 사용할 수 있습니다. Docker 볼륨은 Amazon EC2 인스턴스에서 작업을 실행하는 경우 에만 지원됩니다. Windows 컨테이너는 local 드라이버의 사용만 지원합니다. Docker 볼륨을 사용 하려면 태스크 정의에서 dockerVolumeConfiguration을 지정합니다. 자세한 정보는 [볼륨 사용](https://docs.docker.com/storage/volumes/) 섹션을 참조하세요.
- 바인드 탑재 컨테이너에 탑재된 호스트 컴퓨터의 파일 또는 디렉터리입니다. 바인드 탑재 호스트 볼륨은 AWS Fargate 또는 Amazon EC2 인스턴스에서 태스크를 실행할 때 지원됩니다. 바인드 탑 재 호스트 볼륨을 사용하려면 태스크 정의에서 host와 sourcePath(옵션) 값을 지정합니다. 자세 한 정보는 [바인드 탑재 사용](https://docs.docker.com/storage/bind-mounts/) 섹션을 참조하세요.

자세한 정보는 [Amazon ECS 작업에 대한 스토리지 옵션을](#page-207-0) 참조하세요.

컨테이너 정의에서 다음 파라미터가 허용됩니다.

#### name

타입: 문자열

필수 항목 여부: 아니요

볼륨의 이름입니다. 최대 255자의 문자(대문자 및 소문자), 숫자, 하이(-) 및 밑줄(\_)이 허용됩니다. 이 이름은 컨테이너 정의 mountPoints 객체의 sourceVolume 파라미터에서 참조됩니다.

#### host

필수 항목 여부: 아니요

host 파라미터는 바인드 탑재의 수명 주기를 태스크가 아니라 호스트 Amazon EC2 인스턴스와 연 결하는 데 사용합니다. host 파라미터가 비어 있으면 Docker 대몬이 데이터 볼륨의 호스트 경로를 할당하지만 해당 볼륨과 연결된 컨테이너가 실행을 중지한 후 데이터 유지가 보장되지 않습니다.

Windows 컨테이너는 전체 디렉터리를 동일한 드라이브에 \$env:ProgramData로 마운트할 수 있 습니다.

## **a** Note

sourcePath 파라미터는 Amazon EC2 인스턴스에 호스팅된 작업을 사용하는 경우에만 지원됩니다.

sourcePath

타입: 문자열

필수 항목 여부: 아니요

host 파라미터가 사용되는 경우 sourcePath를 지정하여 컨테이너에 제시되는 호스트 Amazon EC2 인스턴스 상의 경로를 선언합니다. 이 파라미터가 비어 있으면 Docker 대몬이 사용자 대신 호스트 경로를 할당합니다. host 파라미터에 sourcePath 파일 위치가 들어 있 으면, 사용자가 수동으로 삭제하지 않는 한 데이터 볼륨이 호스트 Amazon EC2 인스턴스 상 에 지정된 위치를 유지합니다. sourcePath 값이 호스트 Amazon EC2 인스턴스에 없을 경우 Docker 대몬이 해당 경로를 생성합니다. 해당 위치가 있을 경우 소스 경로 폴더의 콘텐츠를 내 보냅니다.

configuredAtLaunch

타입: 부울

필수 항목 여부: 아니요

시작 시 볼륨을 구성할 수 있는지 여부를 지정합니다. true로 설정하면 독립 실행형 작업을 실행하 거나 서비스를 생성 또는 업데이트할 때 볼륨을 구성할 수 있습니다. true로 설정하면 작업 정의에 서 다른 볼륨 구성을 제공할 수 없습니다. 작업에 연결하도록 Amazon EBS 볼륨을 구성하려면 이 파라미터를 true로 설정해야 합니다. configuredAtLaunch를 true로 설정하고 볼륨 구성을 시 작 단계로 연기하면 볼륨 유형이나 특정 볼륨 설정으로 제한되지 않는 작업 정의를 생성할 수 있습 니다. 그러면 여러 실행 환경에서 작업 정의를 재사용할 수 있습니다. 자세한 내용은 [Amazon EBS](https://docs.aws.amazon.com/AmazonECS/latest/developerguide/ebs-volumes.html)  [volumes를](https://docs.aws.amazon.com/AmazonECS/latest/developerguide/ebs-volumes.html) 참조하세요.

dockerVolumeConfiguration

유형: [DockerVolumeConfiguration](https://docs.aws.amazon.com/AmazonECS/latest/APIReference/API_DockerVolumeConfiguration.html) 객체

필수 항목 여부: 아니요

이 파라미터는 Docker 볼륨을 사용할 때 지정됩니다. Docker 볼륨은 EC2 인스턴스에서 작업을 실 행하는 경우에만 지원됩니다. Windows 컨테이너는 local 드라이버의 사용만 지원합니다. 바인드 탑재를 사용하려면 대신에 host를 지정하세요.

scope

타입: 문자열

유효한 값: task | shared

필수 항목 여부: 아니요

수명 주기를 결정하는 Docker 볼륨의 범위입니다. 범위가 task로 지정된 Docker 볼륨은 태스 크가 시작될 때 자동으로 프로비저닝되고, 태스크가 중단되면 삭제됩니다. 범위가 shared로 지 정된 Docker 볼륨은 태스크 중단 후에도 유지됩니다.

autoprovision

타입: 부울

기본 값: false

필수 항목 여부: 아니요

이 값이 true인 경우 도커 볼륨이 아직 없으면 도커 볼륨이 생성됩니다. 이 필드는 scope가 shared인 경우에만 사용됩니다. scope가 task인 경우 이 파라미터를 생략하거나 false로 설정해야 합니다.

## driver

타입: 문자열

필수 항목 여부: 아니요

사용할 Docker 볼륨 드라이버입니다. Docker에서 제공하는 드라이버 이름이 작업 배치에 사용 되므로 드라이버 값과 이 이름이 일치해야 합니다. Docker 플러그인 CLI를 사용하여 드라이버 를 설치했다면 docker plugin ls를 사용하여 컨테이너 인스턴스에서 드라이버 이름을 검 색합니다. 다른 방법을 사용하여 드라이버를 설치했다면 Docker 플러그인 검색을 사용하여 드 라이버 이름을 검색합니다. 자세한 정보는 [Docker 플러그인 검색을](https://docs.docker.com/engine/extend/plugin_api/#plugin-discovery) 참조하세요. 이 파라미터 는 [Docker 원격 API](https://docs.docker.com/engine/api/v1.38/)의 [볼륨 생성](https://docs.docker.com/engine/api/v1.38/#operation/VolumeCreate) 섹션에 있는 Driver와 [docker volume create](https://docs.docker.com/engine/reference/commandline/volume_create/)에 대한 - driver 옵션에 매핑됩니다.

driverOpts

타입: 문자열

필수 항목 여부: 아니요

전달할 Docker 드라이버에 특정한 옵션 맵입니다. 이 파라미터는 [Docker 원격 API의](https://docs.docker.com/engine/api/v1.38/) [볼륨 생성](https://docs.docker.com/engine/api/v1.38/#operation/VolumeCreate) 섹션에 있는 DriverOpts와 [docker volume create](https://docs.docker.com/engine/reference/commandline/volume_create/)에 대한 --opt 옵션에 매핑됩니다.

labels

타입: 문자열

필수 항목 여부: 아니요

Docker 볼륨에 추가할 사용자 지정 메타데이터입니다. 이 파라미터는 [Docker 원격 API의](https://docs.docker.com/engine/api/v1.38/) [볼륨](https://docs.docker.com/engine/api/v1.38/#operation/VolumeCreate) [생성](https://docs.docker.com/engine/api/v1.38/#operation/VolumeCreate) 섹션에 있는 Labels와 [docker volume create](https://docs.docker.com/engine/reference/commandline/volume_create/)에 대한 --label 옵션에 매핑됩니다.

efsVolumeConfiguration

유형: [EFSVolumeConfiguration](https://docs.aws.amazon.com/AmazonECS/latest/APIReference/API_EFSVolumeConfiguration.html) 객체

필수 항목 여부: 아니요

이 파라미터는 Amazon EFS 볼륨을 사용할 때 지정됩니다.

fileSystemId

타입: 문자열

필수 항목 여부: 예

사용할 Amazon EFS 파일 시스템 ID입니다.

## rootDirectory

타입: 문자열

필수 항목 여부: 아니요

호스트 내의 루트 디렉터리로 탑재할 Amazon EFS 파일 시스템 내 디렉터리입니다. 이 파라미 터가 생략되면 Amazon EFS 볼륨의 루트가 사용됩니다. /를 지정하면 이 파라미터를 생략하는 것과 동일한 효과가 있습니다.

#### **A** Important

authorizationConfig에 EFS 액세스 포인트가 지정된 경우 루트 디렉터리 파라미 터를 생략하거나 /로 설정해야 합니다. 그러면 EFS 액세스 포인트에 설정된 경로가 적 용됩니다.
transitEncryption

타입: 문자열

유효한 값: ENABLED | DISABLED

필수 항목 여부: 아니요

Amazon ECS 호스트와 Amazon EFS 서버 간에 전송 중인 Amazon EFS 데이터에 대해 암호 화를 사용 설정할지 여부를 지정합니다. Amazon EFS IAM 권한 부여를 사용하는 경우 전송 중 데이터 암호화를 사용 설정해야 합니다. 이 파라미터가 누락되면 DISABLED의 기본값이 사 용됩니다. 자세한 정보는 Amazon Elastic File System 사용 설명서의 [전송 중 데이터 암호화](https://docs.aws.amazon.com/efs/latest/ug/encryption-in-transit.html) [\(Encrypting Data in Transit\)를](https://docs.aws.amazon.com/efs/latest/ug/encryption-in-transit.html) 참조하세요.

transitEncryptionPort

유형: 정수

필수 항목 여부: 아니요

Amazon ECS 호스트와 Amazon EFS 서버 간에 암호화된 데이터를 전송할 때 사용할 포트입 니다. 전송 중 데이터 암호화 포트를 지정하지 않으면 작업에서는 Amazon EFS 탑재 헬퍼가 사 용하는 포트 선택 전략을 사용합니다. 자세한 정보는 Amazon Elastic File System 사용자 설명 서의 [EFS 탑재 헬퍼](https://docs.aws.amazon.com/efs/latest/ug/efs-mount-helper.html)를 참조하세요.

authorizationConfig

유형: [EFSAuthorizationConfiguration](https://docs.aws.amazon.com/AmazonECS/latest/APIReference/API_EFSAuthorizationConfiguration.html) 객체

필수 항목 여부: 아니요

Amazon EFS 파일 시스템에 대한 권한 부여 구성 세부 정보입니다.

accessPointId

타입: 문자열

필수 항목 여부: 아니요

사용할 액세스 포인트 ID입니다. 액세스 포인트가 지정된 경우

efsVolumeConfiguration에서 루트 디렉터리 값을 생략하거나 /로 설정해야 합니다. 그러면 EFS 액세스 포인트에 설정된 경로가 적용됩니다. 액세스 포인트를 사용하는 경우 EFSVolumeConfiguration에서 전송 중 데이터 암호화를 활성화해야 합니다. 자세한 정 보는 Amazon Elastic File System 사용자 설명서의 [Amazon EFS 액세스 포인트 태스크를](https://docs.aws.amazon.com/efs/latest/ug/efs-access-points.html) 참 조세요.

iam

타입: 문자열

유효한 값: ENABLED | DISABLED

필수 항목 여부: 아니요

Amazon EFS 파일 시스템을 탑재할 때 작업 정의에 정의된 Amazon ECS 작업 IAM 역할을 사용할지 여부를 지정합니다. 활성화된 경우 EFSVolumeConfiguration에서 전송 중 데 이터 암호화를 활성화해야 합니다. 이 파라미터가 누락되면 DISABLED의 기본값이 사용됩 니다. 자세한 정보는 [태스크의 IAM 역할](https://docs.aws.amazon.com/AmazonECS/latest/developerguide/task-iam-roles.html)을 참조하세요.

FSxWindowsFileServerVolumeConfiguration

유형: [FSxWindowsFileServerVolumeConfiguration](https://docs.aws.amazon.com/AmazonECS/latest/APIReference/API_FSxWindowsFileServerVolumeConfiguration.html) 객체

필수 여부: 예

이 파라미터는 작업을 저장할 [Amazon FSx for Windows File Server](https://docs.aws.amazon.com/fsx/latest/WindowsGuide/what-is.html) 파일 시스템을 사용할 때 지정 됩니다.

fileSystemId

타입: 문자열

필수 항목 여부: 예

사용할 FSx for Windows File Server 파일 시스템 ID입니다.

rootDirectory

타입: 문자열

필수 항목 여부: 예

호스트 내의 루트 디렉터리로 탑재할 FSx for Windows File Server 파일 시스템 내 디렉터리입 니다.

authorizationConfig

credentialsParameter

타입: 문자열

필수 항목 여부: 예

권한 부여 자격 증명 옵션입니다.

옵션:

- [AWS Secrets Manager](https://docs.aws.amazon.com/secretsmanager/latest/userguide/intro.html) 보안 암호의 Amazon 리소스 이름(ARN)입니다.
- [AWS Systems Manager](https://docs.aws.amazon.com/systems-manager/latest/userguide/integration-ps-secretsmanager.html) 파라미터의 ARN입니다.

domain

타입: 문자열

필수 항목 여부: 예

셀프 호스팅된 EC2 Active Directory 또는 [AWS Directory Service for Microsoft Active](https://docs.aws.amazon.com/directoryservice/latest/admin-guide/directory_microsoft_ad.html) [Directory\(](https://docs.aws.amazon.com/directoryservice/latest/admin-guide/directory_microsoft_ad.html)AWS Managed Microsoft AD) 디렉터리에서 호스팅하는 정규화된 도메인 이름입 니다.

### **Tags**

태스크 정의를 등록할 때 태스크 정의에 적용되는 메타데이터 태그를 선택적으로 지정할 수 있습니다. 태그는 태스크 정의를 분류하고 정리하는 데 도움을 줍니다. 각 태그는 키와 값(선택 사항)으로 구성됩 니다. 두 가지를 모두 정의합니다. 자세한 정보는 [Amazon ECS 리소스 태그 지정을](#page-964-0) 참조하세요.

### **A** Important

개인 식별 정보나 기타 기밀 정보 또는 민감한 정보를 태그에 추가하지 않습니다. 청구를 비롯 한 여러 AWS 서비스에서 태그에 액세스할 수 있습니다. 태그는 개인 데이터나 민감한 데이터 에 사용하기 위한 것이 아닙니다.

태그 개체에서 허용되는 파라미터는 다음과 같습니다.

#### key

타입: 문자열

필수 항목 여부: 아니요

하나의 태그를 구성하는 키-값 쌍의 일부분입니다. 키는 더 구체적인 태그 값에 대해 범주와 같은 역 할을 하는 일반적인 레이블입니다.

#### value

타입: 문자열

### 필수 항목 여부: 아니요

하나의 태그를 구성하는 키-값 쌍의 선택적 부분입니다. 하나의 값은 태그 범주(키) 내에서 서술자 역할을 수행합니다.

### 기타 태스크 정의 파라미터

다음의 태스크 정의 파라미터는 JSON을 통한 구성(Configure via JSON) 옵션을 사용하여 Amazon ECS 콘솔에 태스크 정의를 등록할 때 사용할 수 있습니다. 자세한 정보는 [콘솔을 사용하여 Amazon](#page-298-0) [ECS 작업 정의 생성을](#page-298-0) 참조하세요.

주제

- [임시 스토리지](#page-471-0)
- [IPC 모드](#page-471-1)
- [PID 모드](#page-472-0)

### <span id="page-471-0"></span>임시 스토리지

ephemeralStorage

유형: [EphemeralStorage](https://docs.aws.amazon.com/AmazonECS/latest/APIReference/API_EphemeralStorage.html) 객체

필수 항목 여부: 아니요

태스크에 할당되는 임시 스토리지 용량(GB)입니다. 이 파라미터는 AWS Fargate에서 호스팅되는 태스크에 대해 제공되는 임시 스토리지 총량을 기본 용량 이상으로 확장할 때 사용합니다. 자세한 내용은 [the section called "바인드 탑재"](#page-274-0) 단원을 참조하십시오.

### **a** Note

이 파라미터는 플랫폼 버전 1.4.0 이상(Linux) 또는 1.0.0 이상(Windows)을 사용 중인 AWS Fargate에서 호스팅되는 작업에 대해서만 지원됩니다.

### <span id="page-471-1"></span>IPC 모드

#### ipcMode

타입: 문자열

#### 필수 항목 여부: 아니요

해당 태스크의 컨테이너에 사용할 IPC 리소스 네임스페이스입니다. 유효한 값은 host, task 또는 none입니다. host를 지정하면 동일한 컨테이너 인스턴스에서 host IPC 모드를 지정한 태스크 내 모든 컨테이너가 동일한 IPC 리소스를 호스트 Amazon EC2 인스턴스와 공유합니다. task를 지정 하면 지정된 태스크 내 모든 컨테이너가 동일한 IPC 리소스를 공유합니다. none이 지정된 경우, 태 스크 컨테이너 내에 있는 IPC 리소스는 프라이빗이며, 태스크 또는 컨테이너 인스턴스의 다른 컨테 이너와 공유되지 않습니다. 값을 지정하지 않을 경우, IPC 리소스 네임스페이스 공유는 컨테이너 인스턴스의 Docker 데몬 설정에 따라 달라집니다. 자세한 정보는 Docker 실행 참조의 [IPC 설정](https://docs.docker.com/engine/reference/run/#ipc-settings---ipc)을 확인하세요.

host IPC 모드를 사용하는 경우, 원치 않는 IPC 네임스페이스 노출이 발생할 위험이 커집니다. 자 세한 정보는 [Docker 보안을](https://docs.docker.com/engine/security/security/) 참조하세요.

해당 태스크 내 컨테이너에 대해 systemControls를 사용하여 네임스페이스가 있는 커널 파라미 터를 설정하는 경우, IPC 리소스 네임스페이스에 다음 사항이 적용됩니다. 자세한 정보는 [System](#page-457-0) [Controls을](#page-457-0) 참조하세요.

- host IPC 모드를 사용하는 태스크의 경우, IPC 네임스페이스 관련 systemControls는 지원되 지 않습니다.
- task IPC 모드를 사용하는 태스크의 경우, IPC 네임스페이스 관련 systemControls가 태스크 내 모든 컨테이너에 적용됩니다.

**a** Note

이 파라미터는 Windows 컨테이너 또는 Fargate 시작 유형을 사용하는 태스크에 대해서는 지 원되지 않습니다.

#### <span id="page-472-0"></span>PID 모드

pidMode

타입: 문자열

유효한 값: host | task

필수 항목 여부: 아니요

해당 태스크의 컨테이너에 사용할 프로세스 네임스페이스입니다. 유효한 값은 host 또는 task입 니다. Linux용 Fargate 컨테이너에서 유효한 값은 task뿐입니다. 예를 들어 사이드카 모니터링에 서는 동일한 작업에서 실행 중인 다른 컨테이너에 대한 정보에 액세스하기 위해 pidMode가 필요 할 수 있습니다.

host를 지정하면 동일한 컨테이너 인스턴스에서 host PID 모드를 지정한 태스크 내 모든 컨테이 너가 동일한 프로세스 네임스페이스를 호스트 Amazon EC2 인스턴스와 공유합니다.

task을 지정하면 지정된 태스크 내 모든 컨테이너가 동일한 프로세스 네임스페이스를 공유합니다.

값을 지정하지 않을 경우, 기본값은 각 컨테이너의 프라이빗 네임스페이스입니다. 자세한 정보는 Docker 실행 참조의 [PID 설정](https://docs.docker.com/engine/reference/run/#pid-settings---pid)을 확인하세요.

host PID 모드를 사용하는 경우, 원치 않는 프로세스 네임스페이스 노출이 발생할 위험이 커집니 다. 자세한 정보는 [Docker 보안을](https://docs.docker.com/engine/security/security/) 참조하세요.

**a** Note

이 파라미터는 Windows 컨테이너에서 지원되지 않습니다.

**a** Note

이 파라미터는 플랫폼 버전 1.4.0 이상(Linux)을 사용 중인 경우 AWS Fargate에서 호스팅되 는 작업에 대해서만 지원됩니다. Fargate의 Windows 컨테이너에서는 지원되지 않습니다.

## Amazon ECS 태스크 정의 템플릿

빈 태스크 정의 템플릿은 아래와 같습니다. 이 템플릿을 사용하여 태스크 정의를 생성한 다음 AWS CLI --cli-input-json 옵션을 사용하여 콘솔 JSON 입력 영역으로 붙여 넣거나 파일로 저장하고 사용 할 수 있습니다. 자세한 내용은 [Amazon ECS 태스크 정의 파라미터](#page-407-0) 단원을 참조하십시오.

Amazon EC2 시작 유형 템플릿

```
{ 
     "family": "", 
     "taskRoleArn": "", 
     "executionRoleArn": "", 
     "networkMode": "none",
```

```
 "containerDefinitions": [ 
        { 
            "name": "", 
            "image": "", 
            "repositoryCredentials": { 
                "credentialsParameter": "" 
            }, 
            "cpu": 0, 
           "memory": 0,
            "memoryReservation": 0, 
            "links": [ 
 "" 
            ], 
            "portMappings": [ 
\overline{a}"containerPort": 0,
                   "hostPort": 0, 
                   "protocol": "tcp" 
 } 
            ], 
            "essential": true, 
            "entryPoint": [ 
 "" 
            ], 
           "command": [
 "" 
            ], 
            "environment": [ 
\overline{a} "name": "", 
                   "value": "" 
 } 
            ], 
            "environmentFiles": [ 
\overline{a} "value": "", 
                   "type": "s3" 
 } 
            ], 
            "mountPoints": [ 
\overline{a} "sourceVolume": "", 
                   "containerPath": "", 
                   "readOnly": true
```

```
 } 
             ], 
             "volumesFrom": [ 
\overline{a} "sourceContainer": "", 
                      "readOnly": true 
 } 
             ], 
             "linuxParameters": { 
                  "capabilities": { 
                      "add": [ 
 "" 
 ], 
                      "drop": [ 
 "" 
\sim 100 \sim 100 \sim 100 \sim 100 \sim 100 \sim 100 \sim 100 \sim 100 \sim 100 \sim 100 \sim 100 \sim 100 \sim 100 \sim 100 \sim 100 \sim 100 \sim 100 \sim 100 \sim 100 \sim 100 \sim 100 \sim 100 \sim 100 \sim 100 \sim 
                 }, 
                  "devices": [ 
\{ "hostPath": "", 
                          "containerPath": "", 
                          "permissions": [ 
                               "read" 
\blacksquare1 1 1 1 1 1 1
                 ], 
                  "initProcessEnabled": true, 
                  "sharedMemorySize": 0, 
                  "tmpfs": [ 
\{ "containerPath": "", 
                          "size": 0, 
                          "mountOptions": [ 
 "" 
\blacksquare1 1 1 1 1 1 1
                 ], 
                 "maxSwap": 0,
                 "swappiness": 0 
             }, 
             "secrets": [ 
\overline{a} "name": "", 
                      "valueFrom": ""
```

```
 } 
            ], 
            "dependsOn": [ 
\overline{a} "containerName": "", 
                   "condition": "COMPLETE" 
 } 
            ], 
            "startTimeout": 0, 
            "stopTimeout": 0, 
            "hostname": "", 
            "user": "", 
            "workingDirectory": "", 
            "disableNetworking": true, 
            "privileged": true, 
            "readonlyRootFilesystem": true, 
            "dnsServers": [ 
 "" 
            ], 
            "dnsSearchDomains": [ 
 "" 
            ], 
            "extraHosts": [ 
\overline{a} "hostname": "", 
                   "ipAddress": "" 
 } 
            ], 
            "dockerSecurityOptions": [ 
 "" 
            ], 
            "interactive": true, 
            "pseudoTerminal": true, 
            "dockerLabels": { 
                "KeyName": "" 
            }, 
            "ulimits": [ 
\overline{a} "name": "nofile", 
                   "softLimit": 0, 
                   "hardLimit": 0 
 } 
            ], 
            "logConfiguration": {
```

```
 "logDriver": "splunk", 
                "options": { 
                   "KeyName": "" 
                }, 
                "secretOptions": [ 
\{ "name": "", 
                       "valueFrom": "" 
1 1 1 1 1 1 1
 ] 
            }, 
            "healthCheck": { 
                "command": [ 
 "" 
               ], 
               "interval": 0, 
              "timeout": 0,
               "retries": 0, 
                "startPeriod": 0 
            }, 
            "systemControls": [ 
\overline{a} "namespace": "", 
                   "value": "" 
 } 
            ], 
            "resourceRequirements": [ 
\overline{a} "value": "", 
                   "type": "InferenceAccelerator" 
 } 
            ], 
            "firelensConfiguration": { 
                "type": "fluentbit", 
                "options": { 
                   "KeyName": "" 
 } 
            } 
        } 
    ], 
    "volumes": [ 
        { 
            "name": "", 
            "host": {
```

```
 "sourcePath": "" 
             }, 
              "configuredAtLaunch": true, 
              "dockerVolumeConfiguration": { 
                  "scope": "shared", 
                  "autoprovision": true, 
                  "driver": "", 
                  "driverOpts": { 
                      "KeyName": "" 
                  }, 
                  "labels": { 
                      "KeyName": "" 
 } 
             }, 
              "efsVolumeConfiguration": { 
                  "fileSystemId": "", 
                  "rootDirectory": "", 
                  "transitEncryption": "DISABLED", 
                  "transitEncryptionPort": 0, 
                  "authorizationConfig": { 
                      "accessPointId": "", 
                      "iam": "ENABLED" 
 } 
             }, 
              "fsxWindowsFileServerVolumeConfiguration": { 
                  "fileSystemId": "", 
                  "rootDirectory": "", 
                  "authorizationConfig": { 
                      "credentialsParameter": "", 
                      "domain": "" 
 } 
             } 
         } 
     ], 
     "placementConstraints": [ 
         { 
              "type": "memberOf", 
             "expression": "" 
         } 
     ], 
     "requiresCompatibilities": [ 
         "EC2" 
     ], 
     "cpu": "",
```
"memory": "",

```
 "tags": [ 
          { 
               "key": "", 
               "value": "" 
          } 
     ], 
      "pidMode": "task", 
      "ipcMode": "task", 
      "proxyConfiguration": { 
          "type": "APPMESH", 
          "containerName": "", 
          "properties": [ 
\{\hspace{.1cm} \} "name": "", 
                    "value": "" 
               } 
          ] 
     }, 
      "inferenceAccelerators": [ 
          { 
               "deviceName": "", 
               "deviceType": "" 
          } 
     ], 
      "ephemeralStorage": { 
          "sizeInGiB": 0 
     }, 
      "runtimePlatform": { 
          "cpuArchitecture": "X86_64", 
          "operatingSystemFamily": "WINDOWS_SERVER_20H2_CORE" 
     }
}
```
### Fargate 시작 유형 템플릿

```
A Important
```
Fargate 시작 유형의 경우 다음 값 중 하나와 함께 operatingSystemFamily 파라미터를 포 함해야 합니다.

• LINUX

- WINDOWS\_SERVER\_2019\_FULL
- WINDOWS\_SERVER\_2019\_CORE
- WINDOWS\_SERVER\_2022\_FULL
- WINDOWS\_SERVER\_2022\_CORE

```
{ 
     "family": "", 
     "runtimePlatform": {"operatingSystemFamily": ""}, 
     "taskRoleArn": "", 
     "executionRoleArn": "", 
     "networkMode": "awsvpc", 
     "platformFamily": "", 
     "containerDefinitions": [ 
         { 
             "name": "", 
             "image": "", 
             "repositoryCredentials": {"credentialsParameter": ""}, 
             "cpu": 0, 
            "memory": 0,
             "memoryReservation": 0, 
             "links": [""], 
             "portMappings": [ 
\overline{a} "containerPort": 0, 
                     "hostPort": 0, 
                     "protocol": "tcp" 
 } 
             ], 
             "essential": true, 
             "entryPoint": [""], 
             "command": [""], 
             "environment": [ 
\overline{a} "name": "", 
                     "value": "" 
 } 
             ], 
             "environmentFiles": [ 
\overline{a}
```

```
 "value": "", 
                   "type": "s3" 
 } 
            ], 
            "mountPoints": [ 
\overline{a} "sourceVolume": "", 
                   "containerPath": "", 
                   "readOnly": true 
 } 
            ], 
            "volumesFrom": [ 
\overline{a} "sourceContainer": "", 
                   "readOnly": true 
 } 
            ], 
            "linuxParameters": { 
                "capabilities": { 
                   "add": [""], 
                   "drop": [""] 
                }, 
                "devices": [ 
\{ "hostPath": "", 
                       "containerPath": "", 
                       "permissions": ["read"] 
1 1 1 1 1 1 1
               ], 
                "initProcessEnabled": true, 
                "sharedMemorySize": 0, 
                "tmpfs": [ 
\{ "containerPath": "", 
                       "size": 0, 
                       "mountOptions": [""] 
1 1 1 1 1 1 1
                ], 
               "maxSwap": 0,
                "swappiness": 0 
            }, 
            "secrets": [ 
\overline{a} "name": "",
```

```
 "valueFrom": "" 
 } 
            ], 
            "dependsOn": [ 
\overline{a} "containerName": "", 
                    "condition": "HEALTHY" 
 } 
            ], 
            "startTimeout": 0, 
            "stopTimeout": 0, 
            "hostname": "", 
            "user": "", 
            "workingDirectory": "", 
            "disableNetworking": true, 
            "privileged": true, 
            "readonlyRootFilesystem": true, 
            "dnsServers": [""], 
            "dnsSearchDomains": [""], 
            "extraHosts": [ 
\overline{a} "hostname": "", 
                    "ipAddress": "" 
 } 
            ], 
            "dockerSecurityOptions": [""], 
            "interactive": true, 
            "pseudoTerminal": true, 
            "dockerLabels": {"KeyName": ""}, 
            "ulimits": [ 
\overline{a} "name": "msgqueue", 
                    "softLimit": 0, 
                    "hardLimit": 0 
 } 
            ], 
            "logConfiguration": { 
                "logDriver": "awslogs", 
                "options": {"KeyName": ""}, 
                "secretOptions": [ 
\{ "name": "", 
                        "valueFrom": "" 
1 1 1 1 1 1 1
```
]

```
 }, 
             "healthCheck": { 
                  "command": [""], 
                  "interval": 0, 
                 "timeout": 0,
                  "retries": 0, 
                  "startPeriod": 0 
             }, 
             "systemControls": [ 
\overline{a} "namespace": "", 
                      "value": "" 
 } 
             ], 
             "resourceRequirements": [ 
\overline{a} "value": "", 
                      "type": "GPU" 
 } 
             ], 
             "firelensConfiguration": { 
                  "type": "fluentd", 
                  "options": {"KeyName": ""} 
             } 
         } 
     ], 
     "volumes": [ 
         { 
             "name": "", 
             "host": {"sourcePath": ""}, 
             "configuredAtLaunch":true, 
             "dockerVolumeConfiguration": { 
                  "scope": "task", 
                  "autoprovision": true, 
                  "driver": "", 
                  "driverOpts": {"KeyName": ""}, 
                  "labels": {"KeyName": ""} 
             }, 
             "efsVolumeConfiguration": { 
                  "fileSystemId": "", 
                  "rootDirectory": "", 
                  "transitEncryption": "ENABLED", 
                  "transitEncryptionPort": 0,
```

```
 "authorizationConfig": { 
                       "accessPointId": "", 
                       "iam": "ENABLED" 
 } 
              } 
          } 
     ], 
     "requiresCompatibilities": ["FARGATE"], 
     "cpu": "", 
     "memory": "", 
     "tags": [ 
          { 
              "key": "", 
              "value": "" 
          } 
     ], 
     "ephemeralStorage": {"sizeInGiB": 0}, 
     "pidMode": "task", 
     "ipcMode": "none", 
     "proxyConfiguration": { 
          "type": "APPMESH", 
          "containerName": "", 
          "properties": [ 
\{\hspace{.1cm} \} "name": "", 
                   "value": "" 
 } 
          ] 
     }, 
     "inferenceAccelerators": [ 
          { 
              "deviceName": "", 
              "deviceType": "" 
          } 
     ]
}
```
다음 AWS CLI 명령을 사용하여 이 태스크 정의 템플릿을 생성할 수 있습니다.

**aws ecs register-task-definition --generate-cli-skeleton**

# Amazon ECS 작업 정의 예제

예제와 코드 조각을 복사하여 고유한 작업 정의를 생성할 수 있습니다.

예제를 복사한 다음 클래식 콘솔에서 JSON을 통한 구성 옵션을 사용할 때 붙여넣을 수 있습니다. 계정 ID 사용과 같은 예제를 사용자 지정해야 합니다. 이 코드 조각을 작업 정의 JSON에 포함할 수 있습니 다. 자세한 내용은 [콘솔을 사용하여 Amazon ECS 작업 정의 생성](#page-298-0) 및 [Amazon ECS 태스크 정의 파라미](#page-407-0) [터](#page-407-0) 단원을 참조하세요.

태스크 정의에 대한 추가 예제는 GitHub의 [AWS 샘플 태스크 정의를](https://github.com/aws-samples/aws-containers-task-definitions) 참조하세요.

주제

- [웹 서버](#page-485-0)
- [splunk 로그 드라이버](#page-487-0)
- [fluentd 로그 드라이버](#page-488-0)
- [gelf 로그 드라이버](#page-489-0)
- [외부 인스턴스의 워크로드](#page-489-1)
- [Amazon ECR 이미지 및 작업 정의 IAM 역할](#page-491-0)
- [명령의 진입점](#page-491-1)
- [컨테이너 종속성](#page-492-0)
- [Windows 샘플 태스크 정의](#page-494-0)

## <span id="page-485-0"></span>웹 서버

다음은 웹 서버를 설정하는 Fargate 시작 유형에서 Linux 컨테이너를 사용하는 태스크 정의의 예입니 다.

```
{ 
    "containerDefinitions": [ 
       { 
          "command": [ 
            "/bin/sh -c \"echo '<html> <head> <title>Amazon ECS Sample App</
title> <style>body {margin-top: 40px; background-color: #333;} </style> </
head><body> <div style=color:white;text-align:center> <h1>Amazon ECS Sample App</h1>
 <h2>Congratulations!</h2> <p>Your application is now running on a container in Amazon
 ECS.</p> </div></body></html>' > /usr/local/apache2/htdocs/index.html && httpd-
foreground\""
```

```
 ], 
           "entryPoint": [ 
               "sh", 
               "-c" 
           ], 
           "essential": true, 
           "image": "httpd:2.4", 
           "logConfiguration": { 
               "logDriver": "awslogs", 
               "options": { 
                  "awslogs-group" : "/ecs/fargate-task-definition", 
                  "awslogs-region": "us-east-1", 
                  "awslogs-stream-prefix": "ecs" 
 } 
           }, 
           "name": "sample-fargate-app", 
           "portMappings": [ 
\{\hspace{.1cm} \} "containerPort": 80, 
                  "hostPort": 80, 
                  "protocol": "tcp" 
              } 
          \mathbf{I} } 
    ], 
    "cpu": "256", 
    "executionRoleArn": "arn:aws:iam::012345678910:role/ecsTaskExecutionRole", 
    "family": "fargate-task-definition", 
    "memory": "512", 
    "networkMode": "awsvpc", 
    "runtimePlatform": { 
          "operatingSystemFamily": "LINUX" 
     }, 
    "requiresCompatibilities": [ 
         "FARGATE" 
     ]
}
```
다음은 웹 서버를 설정하는 Fargate 시작 유형에서 Windows 컨테이너를 사용하는 태스크 정의의 예입 니다.

```
 "containerDefinitions": [
```
{

```
 { 
             "command": ["New-Item -Path C:\\inetpub\\wwwroot\\index.html -Type file 
  -Value '<html> <head> <title>Amazon ECS Sample App</title> <style>body {margin-top: 
 40px; background-color: #333;} </style> </head><body> <div style=color:white;text-
align:center> <h1>Amazon ECS Sample App</h1> <h2>Congratulations!</h2> <p>Your 
  application is now running on a container in Amazon ECS.</p>'; C:\\ServiceMonitor.exe 
  w3svc"], 
             "entryPoint": [ 
                 "powershell", 
                 "-Command" 
             ], 
             "essential": true, 
             "cpu": 2048, 
             "memory": 4096, 
             "image": "mcr.microsoft.com/windows/servercore/iis:windowsservercore-
ltsc2019", 
             "name": "sample_windows_app", 
             "portMappings": [ 
\overline{a} "hostPort": 80, 
                      "containerPort": 80, 
                     "protocol": "tcp" 
 } 
 ] 
         } 
     ], 
     "memory": "4096", 
     "cpu": "2048", 
     "networkMode": "awsvpc", 
     "family": "windows-simple-iis-2019-core", 
     "executionRoleArn": "arn:aws:iam::012345678910:role/ecsTaskExecutionRole", 
     "runtimePlatform": {"operatingSystemFamily": "WINDOWS_SERVER_2019_CORE"}, 
     "requiresCompatibilities": ["FARGATE"]
}
```
### <span id="page-487-0"></span>**splunk** 로그 드라이버

다음 코드 조각에서는 로그를 원격 서비스로 보내는 작업 정의에서 splunk 로그 드라이버를 사용하는 방법을 보여줍니다. Splunk 토큰 파라미터는 민감한 데이터로 취급될 수 있으므로 암호 옵션으로 지정 됩니다. 자세한 내용은 [Amazon ECS 컨테이너로 민감한 데이터 전달](#page-384-0) 단원을 참조하십시오.

```
"containerDefinitions": [{ 
   "logConfiguration": {
```

```
 "logDriver": "splunk", 
    "options": { 
     "splunk-url": "https://cloud.splunk.com:8080", 
     "tag": "tag_name", 
    }, 
    "secretOptions": [{ 
     "name": "splunk-token", 
     "valueFrom": "arn:aws:secretsmanager:region:aws_account_id:secret:splunk-token-
KnrBkD"
}],
```
## <span id="page-488-0"></span>**fluentd** 로그 드라이버

다음 코드 조각에서는 로그를 원격 서비스로 보내는 작업 정의에서 fluentd 로그 드라이버를 사용하 는 방법을 보여줍니다. fluentd-address 값은 민감한 데이터로 취급될 수 있으므로 암호 옵션으로 지정됩니다. 자세한 내용은 [Amazon ECS 컨테이너로 민감한 데이터 전달](#page-384-0) 단원을 참조하십시오.

```
"containerDefinitions": [{ 
  "logConfiguration": { 
   "logDriver": "fluentd", 
   "options": { 
   "tag": "fluentd demo" 
   }, 
   "secretOptions": [{ 
    "name": "fluentd-address", 
    "valueFrom": "arn:aws:secretsmanager:region:aws_account_id:secret:fluentd-address-
KnrBkD" 
   }] 
  }, 
  "entryPoint": [], 
  "portMappings": [{ 
               "hostPort": 80, 
                "protocol": "tcp", 
               "containerPort": 80 
               }, 
\overline{\mathcal{L}} "hostPort": 24224, 
   "protocol": "tcp", 
   "containerPort": 24224 
  }]
}],
```
# <span id="page-489-0"></span>**gelf** 로그 드라이버

다음 코드 조각에서는 Gelf 로그를 입력으로 사용해 Logstash를 실행 중인 원격 호스트로 로그 를 보내는 작업 정의에서 gelf 로그 드라이버를 사용하는 방법을 보여줍니다. 자세한 내용은 [logConfiguration](#page-439-0) 단원을 참조하십시오.

```
"containerDefinitions": [{ 
  "logConfiguration": { 
   "logDriver": "gelf", 
   "options": { 
    "gelf-address": "udp://logstash-service-address:5000", 
    "tag": "gelf task demo" 
   } 
  }, 
  "entryPoint": [], 
  "portMappings": [{ 
    "hostPort": 5000, 
    "protocol": "udp", 
   "containerPort": 5000 
   }, 
  \left\{ \right. "hostPort": 5000, 
    "protocol": "tcp", 
    "containerPort": 5000 
   } 
  ]
}],
```
## <span id="page-489-1"></span>외부 인스턴스의 워크로드

Amazon ECS 태스크 정의를 등록할 때는 requiresCompatibilities 파라미터를 사용하고 태스 크 정의가 호환되는지 확인하는 EXTERNAL을 지정하여 외부 인스턴스에서 Amazon ECS 워크로드를 실행할 때 사용합니다. 콘솔을 사용하여 작업 정의를 등록하는 경우 JSON 편집기를 사용해야 합니다. 자세한 내용은 [콘솔을 사용하여 Amazon ECS 작업 정의 생성](#page-298-0) 단원을 참조하십시오.

### **A** Important

태스크에 태스크 실행 IAM 역할이 필요한 경우 해당 역할이 태스크 정의에 지정되어 있는지 확 인합니다.

### 워크로드를 배포할 때 서비스를 생성하거나 독립 실행형 태스크를 실행하는 경우 EXTERNAL 시작 유 형을 사용합니다.

다음은 예제 태스크 정의입니다.

Linux

```
{ 
  "requiresCompatibilities": [ 
  "EXTERNAL" 
  ], 
  "containerDefinitions": [{ 
   "name": "nginx", 
   "image": "public.ecr.aws/nginx/nginx:latest", 
   "memory": 256, 
   "cpu": 256, 
   "essential": true, 
   "portMappings": [{ 
    "containerPort": 80, 
    "hostPort": 8080, 
    "protocol": "tcp" 
   }] 
  }], 
  "networkMode": "bridge", 
  "family": "nginx"
}
```
Windows

```
{ 
 "requiresCompatibilities": [ 
  "EXTERNAL" 
 ], 
 "containerDefinitions": [{ 
  "name": "windows-container", 
  "image": "mcr.microsoft.com/windows/servercore/iis:windowsservercore-ltsc2019", 
  "memory": 256, 
  "cpu": 512, 
   "essential": true, 
   "portMappings": [{ 
    "containerPort": 80, 
    "hostPort": 8080, 
    "protocol": "tcp"
```

```
 }] 
  }], 
  "networkMode": "bridge", 
  "family": "windows-container"
}
```
## <span id="page-491-0"></span>Amazon ECR 이미지 및 작업 정의 IAM 역할

다음 코드 조각에서는 123456789012.dkr.ecr.us-west-2.amazonaws.com 레지스트리의 v1 태그를 포함하는 aws-nodejs-sample이라는 Amazon ECR 이미지를 사용합니다. 이 태스크의 컨테 이너는 IAM 역할로부터 arn:aws:iam::123456789012:role/AmazonECSTaskS3BucketRole 권한을 상속합니다. 자세한 내용은 [Amazon ECS 작업 IAM 역할](#page-1303-0) 단원을 참조하십시오.

```
{ 
     "containerDefinitions": [ 
          { 
              "name": "sample-app", 
              "image": "123456789012.dkr.ecr.us-west-2.amazonaws.com/aws-nodejs-
sample:v1", 
              "memory": 200, 
              "cpu": 10, 
              "essential": true 
         } 
     ], 
     "family": "example_task_3", 
     "taskRoleArn": "arn:aws:iam::123456789012:role/AmazonECSTaskS3BucketRole"
}
```
## <span id="page-491-1"></span>명령의 진입점

다음 코드 조각에서는 진입점과 명령 인수를 사용하는 Docker 컨테이너용 구문을 보여줍니다. 이 컨테 이너는 google.com을 네 번 ping한 후 종료합니다.

```
{ 
     "containerDefinitions": [ 
          { 
               "memory": 32, 
               "essential": true, 
               "entryPoint": ["ping"], 
               "name": "alpine_ping", 
               "readonlyRootFilesystem": true,
```

```
 "image": "alpine:3.4", 
              "command": [
                   "-c",
                    "4", 
                    "example.com" 
               ], 
               "cpu": 16 
          } 
      ], 
      "family": "example_task_2"
}
```
# <span id="page-492-0"></span>컨테이너 종속성

이 코드 조각에서는 컨테이너 종속성이 지정된 여러 컨테이너가 있는 작업 정의의 구문을 보여줍니다. 다음 태스크 정의에서 envoy 컨테이너를 시작하기 전에 app 컨테이너가 필요한 컨테이너 상태 확인 파라미터에 의해 정상 상태에 도달해야 합니다. 자세한 정보는 [컨테이너 종속성](#page-454-0)을 참조하세요.

```
{ 
   "family": "appmesh-gateway", 
   "runtimePlatform": { 
          "operatingSystemFamily": "LINUX" 
   }, 
   "proxyConfiguration":{ 
        "type": "APPMESH", 
        "containerName": "envoy", 
        "properties": [ 
            { 
                 "name": "IgnoredUID", 
                 "value": "1337" 
            }, 
            { 
                 "name": "ProxyIngressPort", 
                 "value": "15000" 
            }, 
             { 
                 "name": "ProxyEgressPort", 
                 "value": "15001" 
            }, 
             { 
                 "name": "AppPorts", 
                 "value": "9080" 
            },
```

```
 { 
                 "name": "EgressIgnoredIPs", 
                 "value": "169.254.170.2,169.254.169.254" 
            } 
       \mathbf{I} }, 
   "containerDefinitions": [ 
     { 
        "name": "app", 
        "image": "application_image", 
        "portMappings": [ 
          { 
            "containerPort": 9080, 
            "hostPort": 9080, 
            "protocol": "tcp" 
          } 
        ], 
        "essential": true, 
        "dependsOn": [ 
          { 
            "containerName": "envoy", 
            "condition": "HEALTHY" 
          } 
        ] 
     }, 
     { 
        "name": "envoy", 
        "image": "840364872350.dkr.ecr.region-code.amazonaws.com/aws-appmesh-
envoy:v1.15.1.0-prod", 
        "essential": true, 
        "environment": [ 
          { 
            "name": "APPMESH_VIRTUAL_NODE_NAME", 
            "value": "mesh/meshName/virtualNode/virtualNodeName" 
          }, 
          { 
            "name": "ENVOY_LOG_LEVEL", 
            "value": "info" 
          } 
        ], 
        "healthCheck": { 
          "command": [ 
            "CMD-SHELL", 
            "echo hello"
```

```
 ], 
          "interval": 5, 
          "timeout": 2, 
          "retries": 3 
       } 
     } 
   ], 
   "executionRoleArn": "arn:aws:iam::123456789012:role/ecsTaskExecutionRole", 
   "networkMode": "awsvpc"
}
```
## <span id="page-494-0"></span>Windows 샘플 태스크 정의

Amazon ECS에서 Windows 컨테이너를 시작하는 데 도움을 줄 샘플 태스크 정의는 아래와 같습니다.

Example Windows용 Amazon ECS 콘솔 샘플 애플리케이션

다음 태스크 정의는 Amazon ECS 처음 실행 마법사에서 생성되는 Amazon ECS 콘솔 샘플 애플리케 이션으로서 microsoft/iis Windows 컨테이너 이미지를 사용하도록 이식되었습니다.

```
{ 
   "family": "windows-simple-iis", 
   "containerDefinitions": [ 
    \{ "name": "windows_sample_app", 
       "image": "mcr.microsoft.com/windows/servercore/iis", 
       "cpu": 1024, 
       "entryPoint":["powershell", "-Command"], 
       "command":["New-Item -Path C:\\inetpub\\wwwroot\\index.html -Type file -
Value '<html> <head> <title>Amazon ECS Sample App</title> <style>body {margin-top:
 40px; background-color: #333;} </style> </head><body> <div style=color:white;text-
align:center> <h1>Amazon ECS Sample App</h1> <h2>Congratulations!</h2> <p>Your 
  application is now running on a container in Amazon ECS.</p>'; C:\\ServiceMonitor.exe 
  w3svc"], 
       "portMappings": [ 
        \{ "protocol": "tcp", 
           "containerPort": 80 
         } 
       ], 
       "memory": 1024, 
       "essential": true 
     }
```

```
 ], 
   "networkMode": "awsvpc", 
   "memory": "1024", 
   "cpu": "1024"
}
```
# Amazon ECS 클러스터

Amazon ECS 클러스터는 작업 또는 서비스의 논리적 그룹입니다. 클러스터는 작업 및 서비스 외에도 다음과 같은 리소스로 구성됩니다.

- 인프라 용량은 다음의 조합일 수 있습니다.
	- AWS 클라우드의 Amazon EC2 인스턴스
	- AWS 클라우드의 서버리스(AWS Fargate (Fargate))
	- 온프레미스 가상 머신(VM) 또는 서버
- 작업과 서비스가 실행되는 네트워크(VPC 및 서브넷)

용량으로 Amazon EC2 인스턴스를 사용하는 경우 서브넷은 가용 영역, 로컬 영역, Wavelength 영역 또는 AWS Outposts에 있을 수 있습니다.

• 선택적 네임스페이스

네임스페이스는 서비스 연결과의 서비스 간 통신에 사용됩니다.

• 모니터링 옵션

CloudWatch Container Insights는 추가 비용이 발생하며 완전 관리형 서비스입니다. 이 서비스는 Amazon ECS 지표 및 로그를 자동으로 수집, 집계 및 요약합니다.

다음은 Amazon ECS 클러스터에 관한 일반 개념입니다.

- Amazon ECS는 기본 클러스터를 생성합니다. 추가 클러스터를 생성하여 리소스를 분리할 수 있습 니다.
- 클러스터는 AWS 리전별로 고유합니다.
- 클러스터는 다음 상태 중 하나일 수 있습니다.

ACTIVE

클러스터는 해당하는 태스크에 적용될 준비가 되었으며, 클러스터로 컨테이너 인스턴스를 등록 할 수 있습니다.

### PROVISIONING

클러스터에 연결된 용량 공급자가 있으며 용량 공급자에게 필요한 리소스가 생성 중입니다.

#### DEPROVISIONING

클러스터에 연결된 용량 공급자가 있으며 용량 공급자에게 필요한 리소스를 삭제 중입니다.

FAILED

클러스터에 연결된 용량 공급자가 있으며 용량 공급자에게 필요한 리소스를 생성하는 데 실패했 습니다.

**INACTIVE** 

클러스터가 삭제되었습니다. INACTIVE 상태인 클러스터는 일정 기간 동안 계정에서 검색 가능 한 상태로 유지될 수 있습니다. 이 동작은 향후 변경될 수 있으므로 INACTIVE 클러스터가 지속 되는 상태에 의존해서는 안 됩니다.

- 클러스터는 AWS Fargate, Amazon EC2 인스턴스 또는 외부 인스턴스에서 호스팅되는 작업이 섞여 있을 수 있습니다. 작업은 시작 유형 또는 용량 공급자 전략으로 Fargate 또는 EC2 인프라에서 실행 할 수 있습니다. EC2를 시작 유형으로 사용하는 경우 Amazon ECS는 Amazon EC2 Auto Scaling 그 룹의 용량을 추적하거나 규모를 조정하지 않습니다. 시작 유형에 대한 자세한 정보는 [Amazon ECS](#page-141-0)  [시작 유형](#page-141-0) 섹션을 참조하세요.
- 클러스터에 Auto Scaling 용량 공급자와 Fargate 용량 공급자가 혼합되어 있을 수 있습니다. 용량 공 급자 전략에는 Auto Scaling 그룹 용량 공급자 또는 Fargate 용량 공급자만 포함될 수 있습니다.
- EC2 시작 유형 또는 Auto Scaling 그룹 용량 공급자에 대해 다른 인스턴스 유형을 사용할 수 있습니 다. 인스턴스는 한 번에 하나의 클러스터에만 등록할 수 있습니다.
- 사용자 지정 IAM 정책을 생성하여 클러스터에 대한 액세스를 제한할 수 있습니다. 자세한 정보는 [Amazon Elastic Container Service의 자격 증명 기반 정책 예의](#page-1240-0) [Amazon ECS 클러스터 예제](#page-1243-0) 섹션을 참조하세요.
- Service Auto Scaling을 사용하여 Fargate 태스크의 규모를 조정할 수 있습니다. 자세한 내용은 [Amazon ECS 서비스 자동 조정](#page-863-0) 단원을 참조하십시오.
- 클러스터에 대한 기본 Service Connect 네임스페이스를 구성할 수 있습니다. 기본 Service Connect 네임스페이스를 설정한 후 Service Connect를 켜서 네임스페이스의 클라이언트 서비스로 클러스 터에 생성된 모든 새 서비스를 추가할 수 있습니다. 추가 구성은 필요하지 않습니다. 자세한 내용은 [Service Connect를 사용하여 짧은 이름으로 Amazon ECS 서비스 연결](#page-876-0) 단원을 참조하십시오.

## Fargate 시작 유형에 대한 Amazon ECS 클러스터

Amazon ECS 용량 공급자는 클러스터의 작업에 대한 인프라의 조정을 관리할 수 있습니다. 각 클러스 터에는 하나 이상의 용량 공급자와 하나의 선택적 용량 공급자 전략이 있을 수 있습니다. 용량 공급자

전략은 태스크가 클러스터의 용량 공급자에 분배되는 방식을 결정합니다. 표준 실행 작업을 실행하거 나 서비스를 생성할 때 클러스터의 기본 용량 공급자 전략 또는 기본 전략을 재정의하는 용량 공급자 전략을 사용할 수 있습니다.

AWS Fargate에서 작업을 실행할 때는 용량을 생성하거나 관리할 필요가 없습니다. 다음의 사전 정의 된 용량 공급자를 클러스터와 연결하기만 하면 됩니다.

- Fargate
- Fargate 스팟

AWS Fargate 용량 공급자의 Amazon ECS를 사용하면 Amazon ECS 작업에서 Fargate 및 Fargate Spot 용량을 모두 사용할 수 있습니다.

Fargate Spot을 사용하면 Fargate 가격 대비 할인된 요금으로 중단 방지 Amazon ECS 작업을 실행할 수 있습니다. Fargate 스팟은 여분의 컴퓨팅 용량에 대한 태스크를 실행합니다. AWS에 용량이 다시 필 요한 경우 2분간 경고한 후에 작업이 중단됩니다. Fargate Spot은 플랫폼 버전 1.3.0 이상에서 X86\_64 아키텍처를 사용하는 Linux 태스크만 지원합니다.

Fargate 및 Fargate Spot 용량 공급자를 사용하는 작업이 중지되면 작업 상태 변경 이벤트가 Amazon EventBridge로 전송됩니다. 중지된 이유는 원인을 설명합니다. 자세한 내용은 [Amazon ECS 작업 상태](#page-1006-0) [변경 이벤트](#page-1006-0) 단원을 참조하십시오.

클러스터에 Fargate 용량 공급자와 Auto Scaling 그룹 용량 공급자가 혼합되어 있을 수 있습니다. 그러 나 용량 공급자 전략에 Fargate 또는 Auto Scaling 그룹 용량 공급자만 포함될 수 있으며 둘 다 포함될 수는 없습니다. 자세한 내용은 [Auto Scaling 그룹 용량 공급자를](https://docs.aws.amazon.com/AmazonECS/latest/developerguide/cluster-auto-scaling.html#asg-capacity-providers) 참조하세요.

용량 공급자를 사용할 때는 다음 사항을 고려해야 합니다.

- 용량 공급자를 클러스터와 연결하려면 먼저 클러스터를 용량 공급자 전략과 연결해야 합니다.
- 용량 공급자 전략에 최대 20개의 용량 공급자를 지정할 수 있습니다.
- Fargate 용량 공급자를 사용하기 위해 Auto Scaling 그룹 용량 공급자를 사용하여 서비스를 업데이 트할 수 없습니다. 반대의 경우도 마찬가지입니다.
- 용량 공급자 전략에서 콘솔의 용량 공급자에 대해 weight 값이 지정되지 않으면 기본값 1을 사용합 니다. API 또는 AWS CLI를 사용할 경우에 기본값은 0입니다.
- 용량 공급자 전략 내에서 여러 용량 공급자가 지정된 경우 하나 이상의 용량 공급자가 0보다 큰 가중 치 값을 가져야 합니다. 가중치가 0인 용량 공급자는 태스크를 배치하는 데 사용되지 않습니다. 전략 에 가중치가 모두 0으로 동일한 여러 개의 용량 공급자를 지정하는 경우 용량 공급자 전략을 사용하 는 RunTask 또는 CreateService 작업이 실패합니다.
- 용량 공급자 전략에서는 하나의 용량 공급자만 정의된 base 값을 가질 수 있습니다. base 값을 지정 하지 않으면 기본값 0이 사용됩니다.
- 클러스터에 Auto Scaling 그룹 용량 공급자와 Fargate 용량 공급자가 혼합되어 있을 수 있습니다. 그 러나 용량 공급자 전략에 Auto Scaling 그룹 또는 Fargate 용량 공급자만 포함될 수 있으며 둘 다 포 함될 수는 없습니다.
- 클러스터에는 용량 공급자와 시작 유형을 모두 사용하는 서비스와 독립 실행형 작업이 혼합되어 포 함될 수 있습니다. 시작 유형이 아닌 용량 공급자 전략을 사용하도록 서비스를 업데이트할 수 있습니 다. 하지만 이 경우 새 배포를 강제로 실행해야 합니다.

### Fargate Spot 종료 알림

수요가 매우 많은 기간에는 Fargate 스팟 용량을 사용할 수 없을 수 있습니다. 이로 인해 Fargate 스팟 작업이 지연될 수 있습니다. 이러한 경우 필요한 용량을 사용할 수 있을 때까지 Amazon ECS 서비스에 서 태스크 시작을 다시 시도합니다. Fargate는 스팟 용량을 온디맨드 용량으로 대체하지 않습니다.

스팟 중단으로 인해 Fargate Spot 용량을 사용하는 태스크가 중지되면 태스크가 중단되기 전에 2분 간 경고가 전송됩니다. 경고는 작업 상태 변경 이벤트로 Amazon EventBridge에 전송되고 실행 중인 작업 에 SIGTERM 신호로 전송됩니다. Fargate Spot을 서비스의 일부로 사용할 경우 이 시나리오에서 서비 스 스케줄러는 중단 신호를 수신하고 사용 가능한 용량이 있는 경우 Fargate Spot에 대한 추가 작업의 시작을 시도합니다. 작업이 하나뿐인 서비스는 용량을 사용할 수 있을 때까지 중단됩니다. 정상 종료에 대한 자세한 내용은 [Graceful shutdowns with ECS를](https://aws.amazon.com/blogs/containers/graceful-shutdowns-with-ecs/) 참조하세요.

작업이 중지되기 전에 컨테이너가 정상적으로 종료되도록 하려면 다음을 구성할 수 있습니다.

- 태스크가 사용 중인 컨테이너 정의에서 stopTimeout 초 이하의 120 값을 지정할 수 있습니다. 기 본 stopTimeout 값은 30초입니다. stopTimeout 값을 더 길게 지정하면 작업 상태 변경 이벤트가 수신되는 순간부터 컨테이너가 강제로 중지되는 시점 사이의 시간이 더 많이 확보됩니다. 자세한 내 용은 [컨테이너 제한 시간](#page-456-0) 단원을 참조하십시오.
- SIGTERM 신호를 컨테이너 내에서 수신해야 정리 태스크를 수행할 수 있습니다. 이 신호를 처리하 는 데 실패하면 작업은 구성된 stopTimeout 이후에 SIGKILL 신호를 받는 데 실패하여 데이터가 손 실되거나 오류가 발생할 수 있습니다.

다음은 작업 상태 변경 이벤트의 코드 조각입니다. 이 코드 조각에는 Fargate Spot 중단에 대한 중지 사 유와 중지 코드가 표시됩니다.

{

```
 "version": "0", 
   "id": "9bcdac79-b31f-4d3d-9410-fbd727c29fab", 
   "detail-type": "ECS Task State Change", 
   "source": "aws.ecs", 
   "account": "111122223333", 
   "resources": [ 
     "arn:aws:ecs:us-east-1:111122223333:task/b99d40b3-5176-4f71-9a52-9dbd6f1cebef" 
   ], 
   "detail": { 
     "clusterArn": "arn:aws:ecs:us-east-1:111122223333:cluster/default", 
     "createdAt": "2016-12-06T16:41:05.702Z", 
     "desiredStatus": "STOPPED", 
     "lastStatus": "RUNNING", 
     "stoppedReason": "Your Spot Task was interrupted.", 
     "stopCode": "SpotInterruption",
     "taskArn": "arn:aws:ecs:us-east-1:111122223333:task/
b99d40b3-5176-4f71-9a52-9dbd6fEXAMPLE", 
     ... 
  }
}
```
다음은 Amazon ECS 작업 상태 변경 이벤트에 대한 EventBridge 규칙을 생성하는 데 사용되는 이벤트 패턴입니다. 필요한 경우 detail 필드에 클러스터를 지정할 수 있습니다. 이렇게 하면 해당 클러스터 에 대한 작업 상태 변경 이벤트를 수신하게 됩니다. 자세한 정보는 Amazon EventBridge 사용 설명서의 [EventBridge 규칙 생성을](https://docs.aws.amazon.com/eventbridge/latest/userguide/create-eventbridge-rule.html) 참조하세요.

```
{ 
      "source": [ 
          "aws.ecs" 
      ], 
      "detail-type": [ 
          "ECS Task State Change" 
      ], 
     "detail": { 
           "clusterArn": [ 
               "arn:aws:ecs:us-west-2:111122223333:cluster/default" 
         \mathbf{I} }
}
```
# Fargate 시작 유형에 대한 Amazon ECS 클러스터 생성

Amazon ECS 콘솔을 사용하여 Amazon ECS 클러스터를 생성할 수 있습니다. 시작하기 전에 먼저 [Amazon ECS 사용 설정](#page-23-0) 단계를 완료하고 적절한 IAM 권한을 할당했는지 확인합니다. 자세한 내용은 [the section called "Amazon ECS 클러스터 예제"](#page-1243-0) 단원을 참조하십시오. Amazon ECS 콘솔은 AWS CloudFormation 스택을 생성하여 Amazon ECS 클러스터에 필요한 리소스를 생성합니다.

콘솔은 Fargate 및 Fargate Spot 용량 공급자를 클러스터와 자동으로 연결합니다.

콘솔은 클러스터 외에도 다음과 같은 리소스를 자동으로 생성합니다.

• AWS Cloud Map의 기본 네임스페이스의 이름은 클러스터와 동일합니다. 네임스페이스를 사용하면 클러스터에서 생성한 서비스를 추가 구성 없이 네임스페이스의 다른 서비스에 연결할 수 있습니다.

자세한 내용은 [Amazon ECS 서비스 상호 연결](#page-874-0) 단원을 참조하십시오.

다음 옵션을 수정할 수 있습니다.

- 클러스터와 연결된 기본 네임스페이스를 변경합니다.
- Container Insights를 설정합니다.

CloudWatch Container Insights는 컨테이너 애플리케이션 및 마이크로서비스의 지표 및 로그를 수 집하고, 종합하며, 요약합니다. 또한 Container Insights는 컨테이너 재시작 오류 등의 진단 정보를 제공합니다. 이 정보를 사용하여 문제를 격리하고 신속하게 해결할 수 있습니다. 자세한 내용은 [the](#page-1022-0) [section called "Container Insights를 사용하여 Amazon ECS 컨테이너 모니터링"](#page-1022-0) 단원을 참조하십시 오.

• 클러스터를 식별하는 데 도움이 되는 태그를 추가합니다.

### 절차

새 클러스터 생성(Amazon ECS 콘솔)

- 1. [https://console.aws.amazon.com/ecs/v2에](https://console.aws.amazon.com/ecs/v2)서 콘솔을 엽니다.
- 2. 탐색 모음에서 사용할 리전을 선택합니다.
- 3. 탐색 창에서 클러스터를 선택합니다.
- 4. 클러스터(Clusters) 페이지에서 클러스터 생성(Create cluster)을 선택합니다.
- 5. 클러스터 구성에서 다음을 구성합니다.

• 클러스터 이름에 고유한 이름을 입력합니다.

이름은 최대 255자(대/소문자), 숫자 및 하이픈을 포함할 수 있습니다.

- (선택 사항) 서비스 연결에 사용되는 네임스페이스를 클러스터 이름과 다르게 하려면 네임스페 이스에 고유한 이름을 입력합니다.
- 6. (선택 사항) Container Insights를 설정하려면 모니터링(Monitoring)을 확장한 다음 Container Insights 사용(Use Container Insights)을 설정합니다.
- 7. (선택 사항) 클러스터를 식별하려면 태그(Tags)를 펼친 다음, 태그를 구성합니다.

[태그 추가] 태그 추가(Add tag)를 선택하고 다음을 수행합니다.

- 키(Key)에 키 이름을 입력합니다.
- 값에 키 값을 입력합니다.

[태그 제거] 태그의 키와 값 오른쪽에 있는 제거를 선택합니다.

8. 생성(Create)을 선택합니다.

다음 단계

클러스터를 생성한 후 애플리케이션에 대한 작업 정의를 생성한 다음 독립 실행형 작업으로 실행하거 나 서비스의 일부로 실행할 수 있습니다. 자세한 내용은 다음 자료를 참조하세요.

- [Amazon ECS 작업 정의](#page-181-0)
- [애플리케이션을 Amazon ECS 태스크로 실행](#page-756-0)
- [콘솔을 사용하여 Amazon ECS 서비스 생성](#page-778-0)

# EC2 시작 유형을 위한 Amazon ECS 용량 공급자

용량으로 Amazon EC2 인스턴스를 사용하는 경우 Auto Scaling 그룹을 사용하여 클러스터에 등록된 Amazon EC2 인스턴스를 관리합니다. Auto Scaling은 애플리케이션 로드를 처리하는 데 사용할 수 있 는 Amazon EC2 인스턴스의 정확한 수를 확보하는 데 도움이 됩니다.

Managed Scaling 기능을 사용하여 Auto Scaling 그룹의 스케일 인 및 스케일 아웃 작업을 Amazon ECS가 관리하도록 하거나 직접 규모 조정 작업을 관리할 수 있습니다. 자세한 내용은 [클러스터 Auto](#page-510-0)  [Scaling을 통해 Amazon ECS 용량 자동 관리](#page-510-0) 단원을 참조하십시오.

새로운 빈 Auto Scaling 그룹을 생성하는 것이 좋습니다. 기존 Auto Scaling 그룹을 사용하는 경우 용량 공급자를 생성하는 데 사용되는 Auto Scaling 그룹에 앞서 이미 실행 중이고 Amazon ECS 클 러스터에 등록된 그룹과 연결된 Amazon EC2 인스턴스가 용량 공급자에 제대로 등록되지 않을 수 있습니다. 이럴 경우 용량 공급자 전략에서 용량 공급자를 사용할 때 문제가 발생할 수 있습니다. DescribeContainerInstances를 사용하면 컨테이너 인스턴스가 용량 공급자와 연결되어 있는지 를 확인할 수 있습니다.

#### **a** Note

빈 Auto Scaling 그룹을 생성하려면 원하는 카운트를 0으로 설정합니다. 용량 공급자를 생성하 고 클러스터와 연결한 후에 스케일 아웃할 수 있습니다. Amazon ECS 콘솔을 사용하는 경우 Amazon ECS는 AWS CloudFormation 스택의 일 부로 사용자를 대신하여 Amazon EC2 시작 템플릿 및 Auto Scaling 그룹을 생성합니다. EC2ContainerService-<*ClusterName*> 접두사가 붙습니다. Auto Scaling 그룹을 해당 클 러스터의 용량 공급자로 사용할 수 있습니다.

워크로드에 지장을 주지 않으면서 Amazon EC2 인스턴스를 정상적으로 종료할 수 있도록 관리형 인 스턴스 드레이닝을 사용하는 것이 좋습니다. 이 기능은 기본적으로 켜져 있습니다. 자세한 내용은 [EC2](#page-522-0)  [인스턴스에서 실행되는 Amazon ECS 워크로드를 안전하게 중지](#page-522-0) 단원을 참조하세요.

클래식 콘솔에서 Auto Scaling 그룹 용량 공급자를 사용할 경우 다음 사항을 고려합니다.

- Auto Scaling 그룹이 스케일 아웃하려면 MaxSize 가 0보다 커야 합니다.
- Auto Scaling 그룹에는 인스턴스 가중치 설정이 있을 수 없습니다.
- Auto Scaling 그룹이 실행되는 작업 수에 맞게 스케일 아웃할 수 없는 경우 작업이 PROVISIONING 상태를 지나 전환되지 못합니다.
- 용량 공급자가 관리하는 Auto Scaling 그룹과 연결된 조정 정책 리소스를 수정하지 마세요.
- 용량 공급자를 생성하 때 관리형 조정이 켜진 경우 Auto Scaling의 원하는 수를 0으로 설정할 수 있 습니다. 관리형 조정이 켜지면 Amazon ECS에서 Auto Scaling 그룹의 스케일 인 및 스케일 아웃 작 업을 관리합니다.
- 용량 공급자를 클러스터와 연결하려면 먼저 클러스터를 용량 공급자 전략과 연결해야 합니다.
- 용량 공급자 전략에 최대 20개의 용량 공급자를 지정할 수 있습니다.
- Fargate 용량 공급자를 사용하기 위해 Auto Scaling 그룹 용량 공급자를 사용하여 서비스를 업데이 트할 수 없습니다. 반대의 경우도 마찬가지입니다.
- 용량 공급자 전략에서 콘솔의 용량 공급자에 대해 weight 값이 지정되지 않으면 기본값 1을 사용합 니다. API 또는 AWS CLI를 사용할 경우에 기본값은 0입니다.
- 용량 공급자 전략 내에서 여러 용량 공급자가 지정된 경우 하나 이상의 용량 공급자가 0보다 큰 가중 치 값을 가져야 합니다. 가중치가 0인 용량 공급자는 태스크를 배치하는 데 사용되지 않습니다. 전략 에 가중치가 모두 0으로 동일한 여러 개의 용량 공급자를 지정하는 경우 용량 공급자 전략을 사용하 는 RunTask 또는 CreateService 작업이 실패합니다.
- 용량 공급자 전략에서는 하나의 용량 공급자만 정의된 base 값을 가질 수 있습니다. base 값을 지정 하지 않으면 기본값 0이 사용됩니다.
- 클러스터에 Auto Scaling 그룹 용량 공급자와 Fargate 용량 공급자가 혼합되어 있을 수 있습니다. 그 러나 용량 공급자 전략에 Auto Scaling 그룹 또는 Fargate 용량 공급자만 포함될 수 있으며 둘 다 포 함될 수는 없습니다.
- 클러스터에는 용량 공급자와 시작 유형을 모두 사용하는 서비스와 독립 실행형 작업이 혼합되어 포 함될 수 있습니다. 시작 유형이 아닌 용량 공급자 전략을 사용하도록 서비스를 업데이트할 수 있습니 다. 하지만 이 경우 새 배포를 강제로 실행해야 합니다.
- Amazon ECS에서 Amazon EC2 Auto Scaling 웜 풀을 지원합니다. 웜 풀은 서비스에 배치할 준비가 되어 사전 초기화된 Amazon EC2 인스턴스의 그룹입니다. 애플리케이션을 스케일 아웃해야 할 때마 다 Amazon EC2 Auto Scaling은 콜드 인스턴스를 실행하는 대신 웜 풀에서 미리 초기화된 인스턴스 를 사용합니다. 이렇게 하면 인스턴스가 서비스에 배치되기 전에 최종 초기화 프로세스를 실행할 수 있습니다. 자세한 내용은 [Amazon ECS Auto Scaling 그룹에 대해 사전 초기화된 인스턴스 구성](#page-617-0) 단원 을 참조하십시오.

Amazon EC2 Auto Scaling 시작 템플릿 생성에 대한 자세한 내용은 Amazon EC2 Auto Scaling 사 용 설명서의 [시작 템플릿을](https://docs.aws.amazon.com/autoscaling/ec2/userguide/LaunchTemplates.html) 참조하세요. Amazon EC2 Auto Scaling 그룹 생성에 대한 자세한 내용은 Amazon EC2 Auto Scaling 사용 설명서의 [오토 스케일링을](https://docs.aws.amazon.com/autoscaling/ec2/userguide/AutoScalingGroup.html) 참조하세요.

## Amazon ECS에 대한 Amazon EC2 컨테이너 인스턴스 보안 고려 사항

위협 모델 내에서 단일 컨테이너 인스턴스와 이 인스턴스의 액세스를 고려해야 합니다. 예를 들어 영향 을 받는 단일 작업이 동일한 인스턴스에서 감염되지 않은 작업의 IAM 권한을 활용할 수 있습니다.

이러한 문제를 방지하려면 다음을 사용하는 것이 좋습니다.

- 작업을 실행할 때 관리자 권한을 사용하지 마세요.
- 작업에 대한 최소 액세스 권한을 갖는 작업 역할을 할당합니다.

컨테이너 에이전트는 Amazon ECS 리소스에 액세스하는 데 사용되는 고유한 보안 인증 ID가 있는 토큰을 자동으로 생성합니다.

- awsvpc 네트워크 모드를 사용하는 작업에서 실행하는 컨테이너가 Amazon EC2 인스턴스 프로파일 에 제공된 보안 인증 정보에 액세스하지 못하게 방지하려면(단, 작업 역할에 제공된 권한은 허용) 에 이전트 구성 파일에서 ECS\_AWSVPC\_BLOCK\_IMDS 에이전트 구성 변수를 true로 설정하고 에이전트 를 다시 시작합니다.
- Amazon GuardDuty Runtime Monitoring을 사용하여 AWS 환경 내 클러스터 및 컨테이너에 대한 위 협을 감지합니다. Runtime Monitoring은 파일 액세스, 프로세스 실행 및 네트워크 연결과 같은 개별 Amazon ECS 워크로드에 대한 런타임 가시성을 추가하는 GuardDuty 보안 에이전트를 사용합니다. 자세한 내용은 GuardDuty 사용 설명서의 [GuardDuty Runtime Monitoring을](https://docs.aws.amazon.com/guardduty/latest/ug/runtime-monitoring.html) 참조하세요.

# Amazon EC2 시작 유형에 대한 Amazon ECS 클러스터 생성

콘솔을 사용하여 Amazon ECS 클러스터를 생성할 수 있습니다. 시작하기 전에 먼저 [Amazon ECS 사](#page-23-0) [용 설정](#page-23-0) 단계를 완료하고 적절한 IAM 권한을 할당했는지 확인합니다. 자세한 내용은 [the section called](#page-1243-0)  ["Amazon ECS 클러스터 예제"](#page-1243-0) 단원을 참조하십시오. Amazon ECS 콘솔은 AWS CloudFormation 스택 을 생성하여 Amazon ECS 클러스터에 필요한 리소스를 생성하는 간단한 방법을 제공합니다.

클러스터 생성 프로세스를 가능한 한 쉽게 만들기 위해 콘솔에는 아래에서 설명하는 여러 선택 항목에 대한 기본 선택 항목이 있습니다. 추가 컨텍스트를 제공하는 콘솔의 대부분의 섹션에서 사용할 수 있는 도움말 패널도 있습니다.

클러스터를 생성할 때 Amazon EC2 인스턴스를 등록하거나 클러스터를 생성한 후 클러스터에 추가 인 스턴스를 등록할 수 있습니다.

다음 기본 옵션을 수정할 수 있습니다.

- 인스턴스가 시작되는 서브넷을 변경합니다.
- 컨테이너 인스턴스에 대한 트래픽을 제어하는 데 사용되는 보안 그룹을 변경합니다.
- 클러스터와 연결된 기본 네임스페이스를 변경합니다.

네임스페이스를 사용하면 클러스터에서 생성한 서비스를 추가 구성 없이 네임스페이스의 다른 서비스에 연결할 수 있습니다. 기본 네임스페이스는 클러스터 이름과 동일합니다. 자세한 내용은 [Amazon ECS 서비스 상호 연결](#page-874-0) 단원을 참조하십시오.

• Container Insights를 설정합니다.

CloudWatch Container Insights는 컨테이너 애플리케이션 및 마이크로서비스의 지표 및 로그를 수 집하고, 종합하며, 요약합니다. 또한 Container Insights는 컨테이너 재시작 오류 등의 진단 정보를 제공합니다. 이 정보를 사용하여 문제를 격리하고 신속하게 해결할 수 있습니다. 자세한 내용은 [the](#page-1022-0) [section called "Container Insights를 사용하여 Amazon ECS 컨테이너 모니터링"](#page-1022-0) 단원을 참조하십시 오.

• 클러스터를 식별하는 데 도움이 되는 태그를 추가합니다.

Auto Scaling 그룹 옵션

Amazon EC2 인스턴스를 사용할 때 태스크와 서비스가 실행되는 인프라를 관리하려면 Auto Scaling 그룹을 지정해야 합니다.

새 Auto Scaling 그룹을 생성하도록 선택하면 다음 동작에 대해 자동으로 구성됩니다.

- Amazon ECS에서 Auto Scaling 그룹의 축소 및 확장 작업을 관리합니다.
- Amazon ECS는 태스크를 포함하고 Auto Scaling 그룹에 있는 Amazon EC2 인스턴스가 축소 작업 중에 종료되는 것을 방지하지 않습니다. 자세한 정보는 AWS Auto Scaling 사용 설명서의 [인스턴스](https://docs.aws.amazon.com/autoscaling/ec2/userguide/as-instance-termination.html#instance-protection)  [보호](https://docs.aws.amazon.com/autoscaling/ec2/userguide/as-instance-termination.html#instance-protection)를 참조하세요.

그룹에 대해 시작할 인스턴스의 유형과 수를 결정하는 다음 Auto Scaling 그룹 속성을 구성합니다.

- Amazon ECS 최적화 AMI
- 인스턴스 유형.
- 인스턴스에 연결할 때 자격 증명을 증명하는 SSH 키 페어입니다. SSH 키를 생성하는 방법에 대한 자세한 내용은 Amazon EC2 사용 설명서의 [Amazon EC2 키 페어 및 Linux 인스턴스](https://docs.aws.amazon.com/AWSEC2/latest/UserGuide/ec2-key-pairs.html)를 참조하세요.
- Auto Scaling 그룹에 대해 시작할 최소 인스턴스 수
- Auto Scaling 그룹에 대해 시작되는 최대 인스턴스 수입니다.

그룹을 확장하려면 최댓값이 0보다 커야 합니다.

Amazon ECS는 AWS CloudFormation 스택의 일부로 사용자를 대신하여 Amazon EC2 Auto Scaling 시작 템플릿과 Auto Scaling 그룹을 생성합니다. AMI, 인스턴스 유형, SSH 키 페어에 대해 지정한 값은 시작 템플릿에 있습니다. 쉽게 식별할 수 있도록 템플릿에 접두사 EC2ContainerService- <*ClusterName*>이 붙습니다. Auto Scaling 그룹의 접두사는 <*ClusterName*>-ECS-Infra-ECSAutoScalingGroup입니다.

Auto Scaling 그룹에 대해 시작된 인스턴스는 시작 템플릿을 사용합니다.

## <span id="page-507-0"></span>네트워킹 옵션

기본적으로 인스턴스는 리전의 기본 서브넷으로 시작됩니다. 컨테이너 인스턴스에 대한 트래픽을 제 어하고 현재 서브넷과 연결되어 있는 보안 그룹이 사용됩니다. 인스턴스에 대한 서브넷과 보안 그룹을 변경할 수 있습니다.

기존 서브넷을 선택할 수 있습니다. 기존 보안 그룹을 사용하거나 새 보안 그룹을 생성할 수 있습니다. 새 보안 그룹을 생성할 때는 인바운드 규칙을 하나 이상 지정해야 합니다.

인바운드 규칙은 컨테이너 인스턴스에 도달할 수 있는 트래픽을 결정하며 다음 속성을 포함합니다.

- 허용할 프로토콜
- 허용할 포트의 범위
- 인바운드 트래픽(소스)

특정 주소 또는 CIDR 블록의 인바운드 트래픽을 허용하려면 허용되는 CIDR과 함께 소스에 사용자 지 정을 사용합니다.

모든 대상의 인바운드 트래픽을 허용하려면 소스에 위치 무관을 사용합니다. 그러면 0.0.0.0/0 IPv4 CIDR 블록 및 ::/0 IPv6 CIDR 블록이 자동으로 추가됩니다.

로컬 컴퓨터의 인바운드 트래픽을 허용하려면 소스에 소스 그룹을 사용합니다. 그러면 로컬 컴퓨터의 IP 주소가 허용되는 소스로 추가됩니다.

새 클러스터 생성(Amazon ECS 콘솔)

시작하기 전에 적절한 IAM 권한을 할당합니다. 자세한 내용은 [the section called "Amazon ECS 클러스](#page-1243-0) [터 예제"](#page-1243-0) 단원을 참조하십시오.

- 1. [https://console.aws.amazon.com/ecs/v2에](https://console.aws.amazon.com/ecs/v2)서 콘솔을 엽니다.
- 2. 탐색 모음에서 사용할 리전을 선택합니다.
- 3. 탐색 창에서 클러스터를 선택합니다.
- 4. 클러스터(Clusters) 페이지에서 클러스터 생성(Create cluster)을 선택합니다.
- 5. 클러스터 구성에서 다음을 구성합니다.
	- 클러스터 이름에 고유한 이름을 입력합니다.

이름은 최대 255자(대/소문자), 숫자 및 하이픈을 포함할 수 있습니다.

- (선택 사항) 서비스 연결에 사용되는 네임스페이스를 클러스터 이름과 다르게 하려면 네임스페 이스에 고유한 이름을 입력합니다.
- 6. 클러스터에 Amazon EC2 인스턴스를 추가하고 인프라를 확장하고 AWS Fargate(서버리스)를 선 택 취소한 다음 Amazon EC2 인스턴스를 선택합니다. 다음으로 용량 공급자 역할을 하는 Auto Scaling 그룹을 구성합니다.
	- a. 기존 Auto Scaling 그룹을 사용하려면 Auto Scaling 그룹(ASG)(Auto Scaling group (ASG))에 서 해당 그룹을 선택합니다.
	- b. Auto Scaling 그룹을 생성하려면 Auto Scaling 그룹(ASG)(Auto Scaling group (ASG))에서 새 그룹 생성(Create new group)을 선택한 후 그룹에 대한 다음 세부 정보를 제공합니다.
		- 프로비저닝 모델에서 온디맨드 인스턴스 또는 스팟 인스턴스 중 사용할 인스턴스를 선택합 니다.
		- 스팟 인스턴스를 사용하려는 경우 할당 전략에서 인스턴스에 사용할 스팟 용량 풀(인스턴 스 유형, 가용 영역)을 선택합니다.

대부분의 워크로드에서 가격 용량 최적화를 선택할 수 있습니다.

자세한 내용은 Amazon EC2 사용 설명서의 [스팟 인스턴스를 위한 할당 전략을](https://docs.aws.amazon.com/AWSEC2/latest/UserGuide/ec2-fleet-allocation-strategy.html) 참조하세요.

- 운영 체제/아키텍처(Operating system/Architecture)에서 Auto Scaling 그룹 인스턴스에 대 한 Amazon ECS 최적화 AMI를 선택합니다.
- EC2 인스턴스 유형(EC2 instance type)에서 워크로드의 인스턴스 유형을 선택합니다.

관리형 확장은 Auto Scaling 그룹에서 동일하거나 유사한 인스턴스 유형을 사용해야 가장 효과적입니다.

• EC2 인스턴스 역할의 경우 기존 컨테이너 인스턴스 역할을 선택하거나 새로 생성할 수 있 습니다.

자세한 내용은 [Amazon ECS 컨테이너 인스턴스 IAM 역할](#page-1315-0) 단원을 참조하십시오.

- 용량(Capacity)에 Auto Scaling 그룹에서 시작할 최소 인스턴스 수와 최대 인스턴스 수를 입 력합니다.
- SSH 키 페어(SSH key pair)에서 인스턴스에 연결할 때 자격 증명을 증명하는 페어를 선택 합니다.
- 더 큰 이미지와 스토리지를 허용하려면 루트 EBS 볼륨 크기에 값(GIB)을 입력합니다.
- 7. (선택 사항) VPC와 서브넷을 변경하려면 Amazon EC2 인스턴스에 대한 네트워킹에서 다음 작업 중 하나를 수행합니다.
- 서브넷을 제거하려면서브넷(Subnets)에서 제거하려는 각 서브넷에 대해 X를 선택합니다.
- 기본 VPC가 아닌 다른 VPC로 변경하려면 VPC에서 기존 VPC를 선택한 다음 서브넷에서 서브 넷을 선택합니다.
- 보안 그룹을 선택합니다. 보안 그룹에서 다음 옵션 중 하나를 선택합니다.
	- 기존 보안 그룹을 선택하려면 기존 보안 그룹 선택을 선택한 다음 보안 그룹을 선택합니다.
	- 보안 그룹을 생성하려면 새 보안 그룹 생성을 선택합니다. 그런 다음 각 인바운드 규칙에 대해 규칙 추가를 선택합니다.

인바운드 규칙에 대한 자세한 내용은 [네트워킹 옵션을](#page-507-0) 참조하세요.

- Amazon EC2 컨테이너 인스턴스에 퍼블릭 IP 주소를 자동으로 할당하려면 퍼블릭 IP 자동 할 당에서 다음 옵션 중 하나를 선택합니다.
	- 서브넷 설정 사용 인스턴스가 시작되는 서브넷이 퍼블릭 서브넷인 경우 인스턴스에 퍼블릭 IP 주소를 할당합니다.
	- 켜기 인스턴스에 퍼블릭 IP 주소를 할당합니다.
- 8. (선택 사항) Container Insights를 설정하려면 모니터링(Monitoring)을 확장한 다음 Container Insights 사용(Use Container Insights)을 설정합니다.
- 9. (선택 사항)

수동 옵션으로 Runtime Monitoring을 사용하고 GuardDuty에서 이 클러스터를 모니터링하도록 하 려면 태그 추가를 선택하고 다음을 수행합니다.

- 키에 **guardDutyRuntimeMonitoringManaged**를 입력합니다.
- 값에 **true**를 입력합니다.
- 10. (선택 사항) 클러스터 태그를 관리하려면 태그(Tags)를 확장하고 다음 작업 중 하나를 수행합니다.

[태그 추가] 태그 추가(Add tag)를 선택하고 다음을 수행합니다.

- 키(Key)에 키 이름을 입력합니다.
- 값에 키 값을 입력합니다.

[태그 제거] 태그의 키와 값 오른쪽에 있는 제거를 선택합니다.

11. 생성(Create)을 선택합니다.

# 다음 단계

클러스터를 생성한 후 애플리케이션에 대한 작업 정의를 생성한 다음 독립 실행형 작업으로 실행하거 나 서비스의 일부로 실행할 수 있습니다. 자세한 내용은 다음 자료를 참조하세요.

- [Amazon ECS 작업 정의](#page-181-0)
- [애플리케이션을 Amazon ECS 태스크로 실행](#page-756-0)
- [콘솔을 사용하여 Amazon ECS 서비스 생성](#page-778-0)

# 클러스터 Auto Scaling을 통해 Amazon ECS 용량 자동 관리

Amazon ECS는 클러스터에 등록된 Amazon EC2 인스턴스의 크기 조정을 관리할 수 있습니다. 이를 Amazon ECS 클러스터 Auto Scaling이라고 합니다. Amazon ECS Auto Scaling 그룹 용량 공급자를 생 성할 때 Managed Scaling을 켭니다. 그런 다음 이 Auto Scaling 그룹에서 인스턴스 사용률에 대한 목 표 백분율(targetCapacity)을 설정합니다. Amazon ECS는 Auto Scaling 그룹에 대한 두 가지 사용 자 지정 CloudWatch 지표와 대상 추적 조정 정책을 생성합니다. 그런 다음 Amazon ECS는 태스크에 서 사용하는 리소스 사용률에 따라 스케일 인 및 스케일 아웃 작업을 관리합니다.

클러스터와 연결된 각 Auto Scaling 그룹 용량 공급자에 대해 Amazon ECS는 다음 리소스를 생성하고 관리합니다.

- 지표 값이 낮은 CloudWatch 경보
- 지표 값이 높은 CloudWatch 경보
- 대상 추적 조정 정책입니다.

## **a** Note

Amazon ECS에서 대상 추적 조정 정책을 생성하여 Auto Scaling 그룹에 연결합니다. 대상 추적 조정 정책을 업데이트하려면 조정 정책을 직접 업데이트하는 대신 용량 공급자 관리형 조정 설정을 업데이트해야 합니다.

관리형 조정을 끄거나 클러스터에서 용량 공급자 연결을 해제하면 Amazon ECS가 CloudWatch 지표 와 대상 추적 조정 정책 리소스를 제거합니다.

Amazon ECS는 다음 지표를 사용하여 수행할 작업을 결정합니다.

#### CapacityProviderReservation

특정 용량 공급자에 대해 사용 중인 클러스터 컨테이너 인스턴스의 백분율. Amazon ECS는 이 지 표를 생성합니다.

Amazon ECS는 CapacityProviderReservation 값을 0에서 100 사이의 숫자로 설정합니다. Amazon ECS는 다음 수식을 사용하여 Auto Scaling 그룹에 남아 있는 용량의 비율을 나타냅니다. Amazon ECS는 CloudWatch에 지표를 게시합니다. 지표를 계산하는 방법에 대한 자세한 내용은 [Deep Dive on Amazon ECS Cluster Auto Scaling을](https://aws.amazon.com/blogs/containers/deep-dive-on-amazon-ecs-cluster-auto-scaling/) 참조하세요.

CapacityProviderReservation = (number of instances needed) / (number of running instances) x 100

#### DesiredCapacity

Auto Scaling 그룹에 대한 용량의 양입니다. 이 지표는 CloudWatch에 게시되지 않습니다.

Amazon ECS는 CapacityProviderReservation 지표를 CloudWatch에 AWS/ECS/ ManagedScaling 네임스페이스로 게시합니다. CapacityProviderReservation 지표를 사용하 면 다음 작업 중 하나가 발생합니다.

#### **CapacityProviderReservation** 값이 **targetCapacity**와 같음

Auto Scaling 그룹을 스케일 인 또는 스케일 아웃할 필요가 없습니다. 목표 사용률에 도달했습니다.

## **CapacityProviderReservation** 값이 **targetCapacity**보다 큼

targetCapacity 백분율보다 높은 비율의 용량을 사용하는 작업이 많습니다. CapacityProviderReservation 지표 값이 증가하면 관련 CloudWatch 경보가 작동합니다. 이 경보는 Auto Scaling 그룹에 대한 DesiredCapacity 값을 업데이트합니다. Auto Scaling 그룹은 이 값을 사용하여 EC2 인스턴스를 시작한 다음 클러스터에 등록합니다.

targetCapacity가 기본값인 100%인 경우 작업을 실행할 인스턴스에 사용할 수 있는 용량이 없 기 때문에 스케일 아웃 중 새 작업은 PENDING 상태가 됩니다. 새 인스턴스가 ECS에 등록되면 이러 한 작업이 새 인스턴스에서 시작됩니다.

#### **CapacityProviderReservation** 값이 **targetCapacity**보다 작음

targetCapacity 백분율보다 낮은 비율의 용량을 사용하는 작업이 적고 종료할 수 있는 인스턴스 가 하나 이상 있습니다. CapacityProviderReservation 지표 값이 감소하면 관련 CloudWatch

경보가 작동합니다. 이 경보는 Auto Scaling 그룹에 대한 DesiredCapacity 값을 업데이트합니 다. Auto Scaling 그룹은 이 값을 사용하여 EC2 컨테이너 인스턴스를 종료한 다음 클러스터에서 등 록을 취소합니다.

Auto Scaling 그룹은 그룹 종료 정책에 따라 스케일 인 이벤트 중 처음 종료할 인스턴스를 결정합니 다. 또한 인스턴스 스케일 인 보호 설정이 켜진 인스턴스는 피합니다. 관리형 종료 보호를 켜는 경 우 클러스터 Auto Scaling에서 인스턴스 스케일 인 보호 설정이 지정된 인스턴스를 관리할 수 있습 니다. 관리형 종료 보호에 대한 자세한 내용은 [Amazon ECS가 종료하는 인스턴스 제어을](#page-514-0) 참조하 세요. Auto Scaling 그룹에서 인스턴스를 종료하는 방법에 대한 자세한 내용은 Amazon EC2 Auto Scaling 사용 설명서의 [Control which Auto Scaling instances terminate during scale in을](https://docs.aws.amazon.com/autoscaling/ec2/userguide/ec2-auto-scaling-instance-protection.html) 참조하세 요.

클러스터 Auto Scaling을 사용할 때는 다음 사항을 고려해야 합니다.

- Amazon ECS가 관리하는 것 이외의 조정 정책이 있는 용량 공급자와 연결된 Auto Scaling 그룹에 대 해 원하는 용량을 변경하거나 관리하지 마세요.
- Amazon ECS는 사용자를 대신하여 다른 AWS Auto Scaling를 호출하는 데 필요한 권한에 대해 AWSServiceRoleForECS 서비스 연결 IAM 역할을 사용합니다. 자세한 내용은 [Amazon ECS에 대](#page-1282-0) [해 서비스 연결 역할 사용](#page-1282-0) 단원을 참조하십시오.
- Auto Scaling 그룹에 용량 공급자를 사용하는 경우 용량 공급자를 생성하는 사용자, 그룹 또는 역할 에는 autoscaling:CreateOrUpdateTags 권한이 필요합니다. 이는 용량 공급자와 연결할 때 Amazon ECS가 Auto Scaling 그룹에 태그를 추가하기 때문입니다.

#### **A** Important

사용하는 도구가 Auto Scaling 그룹에서 AmazonECSManaged 태그를 제거하지 않는지 확인 합니다. 이 태그가 제거되면 Amazon ECS에서는 규모 조정을 관리할 수 없습니다.

- 클러스터 Auto Scaling은 그룹에 대해 MinimumCapacity 또는 MaximumCapacity를 수정하지 않습니 다. 그룹을 스케일 아웃하려면 MaximumCapacity 값이 0보다 커야 합니다.
- Auto Scaling(관리형 조정)이 켜져 있을 때 한 번에 하나의 클러스터에만 용량 공급자를 연결할 수 있 습니다. 용량 공급자가 관리형 크기 조정을 해제한 경우 이를 여러 클러스터와 연결할 수 있습니다.
- 관리형 조정이 꺼져 있으면 용량 공급자가 스케일 인 또는 스케일 아웃하지 않습니다. 용량 공급자 전략을 사용하여 용량 공급자 간에 작업의 균형을 조정할 수 있습니다.
- 이 binpack 전략은 용량 측면에서 가장 효율적인 전략입니다.

• 목표 용량이 100% 미만인 경우 배치 전략은 binpack 전략보다 순위가 더 높은 spread 전략 없이 binpack 전략을 사용해야 합니다. 이렇게 하면 각 작업에 전용 인스턴스가 있거나 한도에 도달할 때까지 용량 공급자가 스케일 아웃할 수 없습니다.

## Amazon ECS 클러스터 Auto Scaling 최적화

Amazon EC2에서 Amazon ECS를 실행하는 고객은 클러스터 Auto Scaling을 활용하여 Amazon EC2 Auto Scaling 그룹의 규모 조정을 관리할 수 있습니다. 클러스터 Auto Scaling을 사용하면 Auto Scaling 그룹의 규모를 자동으로 조정하고 태스크 실행에만 집중하도록 Amazon ECS를 구성할 수 있습니다. Amazon ECS는 추가 개입 없이 Auto Scaling 그룹이 필요에 따라 스케일 아웃 및 스케일 인하도록 보 장합니다. Amazon ECS 용량 공급자는 애플리케이션의 요구 사항을 충족하기에 충분한 컨테이너 인 스턴스가 있는지 확인하여 클러스터의 인프라를 관리하는 데 사용됩니다. 클러스터 Auto Scaling이 내 부적으로 어떻게 작동하는지 알아보려면 [Amazon ECS 클러스터 Auto Scaling에 대한 심층 분석](https://aws.amazon.com/blogs/containers/deep-dive-on-amazon-ecs-cluster-auto-scaling/)을 참 조하세요.

클러스터 Auto Scaling은 클러스터 용량 조정을 위한 Auto Scaling 그룹과의 CloudWatch 기반 통합에 의존합니다. 따라서 CloudWatch 지표 게시와 관련된 고유한 지연 시간, 지표 CapacityProviderReservation이 CloudWatch 경보(높음 및 낮음 모두)를 위반하는 데 걸리는 시 간, 새로 시작한 Amazon EC2 인스턴스가 워밍업하는 데 걸리는 시간이 있습니다. 더 빠른 배포를 위 해 클러스터 Auto Scaling의 응답성을 높이려면 다음 작업을 수행할 수 있습니다.

용량 제공자 단계 규모 조정 크기

Amazon ECS 용량 공급자는 결국 애플리케이션의 요구 사항을 충족하기 위해 컨테이너 인스턴스를 늘리거나 줄일 것입니다. Amazon ECS가 시작할 최소 인스턴스 수는 기본적으로 1로 설정됩니다. 보 류 중인 작업을 배치하는 데 여러 인스턴스가 필요한 경우 배포 시간이 추가될 수 있습니다. Amazon ECS API를 통해 [minimumScalingStepSize](https://docs.aws.amazon.com/AmazonECS/latest/APIReference/API_ManagedScaling.html)를 늘려 Amazon ECS가 한 번에 스케일 인하거나 스케 일 아웃하는 최소 인스턴스 수를 늘릴 수 있습니다. [maximumScalingStepSize](https://docs.aws.amazon.com/AmazonECS/latest/APIReference/API_ManagedScaling.html)가 너무 낮으면 한 번 에 스케일 인 또는 스케일 아웃하는 컨테이너 인스턴스 수를 제한하여 배포 속도가 느려질 수 있습니 다.

**a** Note

이 구성은 현재 [CreateCapacityProvider](https://docs.aws.amazon.com/AmazonECS/latest/APIReference/API_CreateCapacityProvider.html) 또는 [UpdateCapacityProvider](https://docs.aws.amazon.com/AmazonECS/latest/APIReference/API_UpdateCapacityProvider.html) API를 통해 서만 사용할 수 있습니다.

## 인스턴스 워밍업 기간

인스턴스 워밍업 기간은 새로 시작된 Amazon EC2 인스턴스가 Auto Scaling 그룹의 CloudWatch 지표 에 기여할 수 있는 기간입니다. 지정된 워밍업 기간이 만료되면 인스턴스는 Auto Scaling 그룹의 집계 된 지표로 계산되고 클러스터 Auto Scaling은 다음 계산 반복을 진행하여 필요한 인스턴스 수를 추정합 니다.

[instanceWarmupPeriod](https://docs.aws.amazon.com/AmazonECS/latest/APIReference/API_ManagedScaling.html#ECS-Type-ManagedScaling-instanceWarmupPeriod)의 기본값은 300초이며 보다 반응성이 뛰어난 조정을 위해 [CreateCapacityProvider](https://docs.aws.amazon.com/AmazonECS/latest/APIReference/API_CreateCapacityProvider.html) 또는 [UpdateCapacityProvider](https://docs.aws.amazon.com/AmazonECS/latest/APIReference/API_UpdateCapacityProvider.html) API를 통해 더 낮은 값으로 구성할 수 있습니다.

예비 용량

용량 공급자가 작업 배치에 사용할 수 있는 컨테이너 인스턴스가 없는 경우 Amazon EC2 인스턴스를 즉시 시작하여 클러스터 용량을 늘리고(스케일 아웃) 컨테이너를 시작하기 전에 해당 인스턴스가 부팅 될 때까지 기다려야 합니다. 이로 인해 작업 시작 속도가 크게 느려질 수 있습니다. 여기에서는 두 가지 옵션이 있습니다.

이 경우 예비 Amazon EC2 용량이 이미 시작되어 태스크를 실행할 준비가 되어 있으면 효과적인 작업 시작 속도가 빨라집니다. Target Capacity 구성을 사용하여 클러스터의 예비 용량을 유지하도록 지정할 수 있습니다. 예를 들어 Target Capacity를 80%로 설정하면 클러스터에 항상 20%의 예비 용량이 필요함을 나타냅니다. 이 여유 용량을 통해 모든 독립 실행형 태스크를 즉시 시작할 수 있으므 로 태스크 시작이 제한되지 않습니다. 이 접근 방식의 단점은 예비 클러스터 용량을 유지하는 데 드는 비용이 증가할 수 있다는 것입니다.

고려할 수 있는 또 다른 접근 방식은 용량 공급자가 아닌 서비스에 헤드룸을 추가하는 것입니다. 즉, 예 비 용량을 시작하기 위한 Target Capacity 구성을 줄이는 대신 대상 추적 조정 지표 또는 서비스 Auto Scaling의 단계 규모 조정 임계값을 수정하여 서비스의 복제본 수를 늘릴 수 있습니다. 이 접근 방 식은 워크로드가 급증하는 경우에만 유용하며 새 서비스를 배포하거나 처음으로 0개에서 N개의 태스 크로 전환하는 경우에는 효과가 없다는 점에 유의하세요. 관련 규모 조정 정책에 대한 자세한 내용은 Amazon Elastic Container Service 개발자 안내서에서 [대상 추적 조정 정책](https://docs.aws.amazon.com/AmazonECS/latest/developerguide/service-autoscaling-targettracking.html) 또는 [단계 조정 정책을](https://docs.aws.amazon.com/AmazonECS/latest/developerguide/service-autoscaling-stepscaling.html) 참 조하세요.

<span id="page-514-0"></span>Amazon ECS가 종료하는 인스턴스 제어

**A** Important

클러스터 Auto Scaling의 관리형 종료 보호 기능을 사용하려면 Auto Scaling 그룹에서 Auto Scaling 인스턴스 스케일 인 보호를 켜야 합니다.

관리형 종료 보호 기능을 사용하면 클러스터 Auto Scaling을 통해 종료되는 인스턴스를 제어할 수 있 습니다. 관리형 종료 보호 기능을 사용한 경우 Amazon ECS는 실행 중인 Amazon ECS 태스크가 없는 EC2 인스턴스만 종료합니다. DAEMON 일정 전략을 사용하는 서비스에서 실행하는 작업은 무시되며 인 스턴스에서 이러한 작업을 실행 중인 경우에도 클러스터 Auto Scaling에서 인스턴스를 종료될 수 있습 니다. 클러스터의 모든 인스턴스가 이러한 작업을 실행하고 있기 때문입니다.

Amazon ECS는 먼저 Auto Scaling 그룹에서 EC2 인스턴스에 대한 인스턴스 스케일 인 보호 옵션을 켭 니다. 그런 다음 Amazon ECS는 인스턴스에 작업을 배치합니다. 인스턴스에서 모든 대몬이 아닌 작업 이 중지되면 Amazon ECS는 축소 프로세스를 시작하고 EC2 인스턴스에 대한 축소 보호를 해제합니 다. 그러면 Auto Scaling 그룹에서 인스턴스를 종료할 수 있습니다.

Auto Scaling 인스턴스 스케일 인 보호는 Auto Scaling에서 종료할 수 있는 EC2 인스턴스를 제어합 니다. 스케일 인 기능이 켜진 인스턴스는 스케일 인 프로세스 중에 종료할 수 없습니다. Auto Scaling 인스턴스 스케일 인 보호에 대한 자세한 내용은 Amazon EC2 Auto Scaling 사용 설명서의 [Using](https://docs.aws.amazon.com/autoscaling/ec2/userguide/ec2-auto-scaling-instance-protection.html) [instance scale-in protection](https://docs.aws.amazon.com/autoscaling/ec2/userguide/ec2-auto-scaling-instance-protection.html)을 참조하세요.

targetCapacity 비율을 설정하여 여유 용량을 확보할 수 있습니다. 이러한 방식으로 Auto Scaling 그룹이 더 많은 인스턴스를 시작할 때까지 기다리지 않고 향후 작업을 더 빠르게 시작할 수 있습니 다. Amazon ECS는 목표 용량 값을 사용하여 서비스가 생성하는 CloudWatch 지표를 관리합니다. Amazon ECS는 CloudWatch 지표를 관리합니다. Auto Scaling 그룹은 안정 상태로 처리되어 규모 조 정 작업이 필요하지 않습니다. 값은 0~100%가 될 수 있습니다. 예를 들어, Amazon ECS 작업에서 사 용하는 용량 외에 10%의 여유 용량을 유지하도록 Amazon ECS를 구성하려면 대상 용량 값을 90%로 설정합니다. 용량 공급자에 대한 targetCapacity 값을 설정할 때는 다음 사항을 고려해야 합니다.

- 100% 미만의 targetCapacity 값은 클러스터에 있어야 하는 사용 가능한 용량(Amazon EC2 인스 턴스)의 양을 나타냅니다. 여유 용량은 실행 중인 작업이 없음을 의미합니다.
- 추가 binpack이 없는 가용 영역과 같은 배치 제약 조건은 Amazon ECS가 최종적으로 인스턴스당 하나의 작업을 실행하도록 하며, 이는 바람직한 동작이 아닐 수 있습니다.

관리형 종료 보호를 사용하려면 Auto Scaling 그룹에서 Auto Scaling 인스턴스 스케일 인 보호를 켜야 합니다. 스케일 인 보호를 켜지 않고 관리형 종료 보호를 켜는 경우 원치 않는 동작이 발생할 수 있습 니다. 예를 들어 인스턴스가 드레이닝 상태에서 멈출 수 있습니다. 자세한 정보는 Amazon EC2 Auto Scaling 사용 설명서의 [인스턴스 스케일 인 방지 사용을](https://docs.aws.amazon.com/autoscaling/ec2/userguide/ec2-auto-scaling-instance-protection.html) 참조하세요.

용량 공급자와 함께 종료 보호를 사용하는 경우에는 용량 공급자와 연결된 Auto Scaling 그룹에서 인스 턴스 분리와 같은 수동 작업을 수행하지 마세요. 수동 작업으로 인해 용량 공급자의 스케일 인 작업이 중단될 수 있습니다. Auto Scaling 그룹에서 인스턴스를 분리하는 경우 Amazon ECS 클러스터에서 [분](https://docs.aws.amazon.com/AmazonECS/latest/developerguide/deregister_container_instance.html) [리된 인스턴스를 등록 취소해](https://docs.aws.amazon.com/AmazonECS/latest/developerguide/deregister_container_instance.html)야 합니다.

#### 관리형 확장 동작

관리형 규모 조정을 사용하는 Auto Scaling 그룹 용량 공급자가 있는 경우 Amazon ECS에서는 클러스 터에 추가할 인스턴스의 최적 개수를 예측하고 이 값을 사용하여 요청할 인스턴스 수를 결정합니다.

Amazon ECS는 서비스, 독립 실행형 태스크 또는 클러스터 기본값의 용량 공급자 전략에 따라 각 태스 크에 대한 용량 공급자를 선택합니다. 단일 용량 공급자의 경우 Amazon ECS는 이러한 단계의 나머지 내용을 따릅니다.

용량 공급자 전략이 없는 작업은 용량 공급자가 무시합니다. 용량 공급자 전략이 없는 보류 중인 작업 의 경우 용량 공급자가 스케일 아웃하지 않습니다. 시작 유형을 설정하는 작업 또는 서비스에서는 용량 공급자 전략을 설정할 수 없습니다.

관리형 확장에 대한 자세한 설명은 아래와 같습니다.

- 각 그룹에 똑같은 리소스 요구 사항이 적용되도록 이 용량 공급자의 모든 프로비저닝 작업을 그룹화 합니다.
- Auto Scaling 그룹에서 여러 인스턴스 유형을 사용하는 경우 Auto Scaling 그룹의 인스턴스 유형은 파라미터를 기준으로 정렬됩니다. 이러한 파라미터에는 vCPU, 메모리, 탄력적 네트워크 인터페이스 (ENI), 포트, GPU 등이 있습니다. 각 파라미터의 가장 작은 인스턴스 유형과 가장 큰 인스턴스 유형 이 선택됩니다. 인스턴스 유형을 선택하는 방법에 대한 자세한 내용은 [Amazon ECS에 대한 Amazon](#page-537-0)  [EC2 컨테이너 인스턴스](#page-537-0) 섹션을 참조하세요.

#### **A** Important

작업 그룹의 리소스 요구 사항이 Auto Scaling 그룹의 가장 작은 인스턴스 유형보다 큰 경우 해당 작업 그룹은 이 용량 공급자로 실행할 수 없습니다. 용량 공급자는 Auto Scaling 그룹의 규모를 조정하지 않습니다. 작업은 PROVISIONING 상태로 유지됩니다. 작업이 PROVISIONING 상태로 유지되지 않도록 하려면 여러 최소 리소스 요구 사항에 대해 Auto Scaling 그룹과 용량 공급자를 별도로 생성하는 것이 좋습니다. 작업을 실행하거나 서 비스를 생성할 때 Auto Scaling 그룹의 가장 작은 인스턴스 유형에서 작업을 실행할 수 있는 용량 공급자 전략에만 용량 공급자를 추가하세요. 다른 파라미터에는 배치 제약 조건을 사용 할 수 있습니다.

• 각 작업 그룹에 대해 Amazon ECS는 배치되지 않은 작업을 실행하는 데 필요한 인스턴스 개수를 계 산합니다. 이 계산에서는 binpack 전략을 사용합니다. 이 전략은 작업의 vCPU, 메모리, 탄력적 네 트워크 인터페이스(ENI), 포트, GPU 요구 사항을 고려합니다. 또한 Amazon EC2 인스턴스의 리소스 가용성을 고려합니다. 가장 큰 인스턴스 유형의 값은 계산된 최대 인스턴스 개수로 처리됩니다. 가 장 작은 인스턴스 유형에 대한 값은 보호로 사용됩니다. 가장 작은 인스턴스 유형이 작업의 인스턴스

를 하나 이상 실행할 수 없는 경우 계산에서 작업을 호환되지 않는 것으로 간주합니다. 따라서 스케 일 아웃 계산에서 작업이 제외됩니다. 모든 작업이 가장 작은 인스턴스 유형과 호환되지 않으면 클러 스터 Auto Scaling이 중지되고 CapacityProviderReservation 값은 targetCapacity 값으로 유지됩니다.

- Amazon ECS는 다음 중 하나에 해당하는 경우 minimumScalingStepSize를 기준으로 CapacityProviderReservation 지표를 CloudWatch에 게시합니다.
	- 계산된 최대 인스턴스 수가 최소 조정 단계 크기보다 작습니다.
	- maximumScalingStepSize 또는 계산된 최대 인스턴스 수 중 낮은 값입니다.
- CloudWatch 경보는 용량 공급자에 CapacityProviderReservation 지표를 사용합니다. CapacityProviderReservation 지표가 targetCapacity 값보다 크면 경보로 인해 Auto Scaling 그룹의 DesiredCapacity가 증가합니다. targetCapacity 값은 클러스터 Auto Scaling 활성화 단계에서 CloudWatch 경보로 전송되는 용량 공급자 설정입니다.

targetCapacity의 기본값은 100%입니다.

• Auto Scaling 그룹은 추가 EC2 인스턴스를 시작합니다. 오버프로비저닝을 방지하기 위해, Auto Scaling은 최근에 시작된 EC2 인스턴스 용량이 새 인스턴스를 시작하기 전에 안정화되었는지 확인 합니다. Auto Scaling이 모든 기존 인스턴스가 instanceWarmupPeriod를 통과했는지 검사합니다 (현재에서 인스턴스 시작 시간을 뺀 값). instanceWarmupPeriod 내에 있는 인스턴스에 대해 스케 일 아웃이 차단됩니다.

새로 시작된 인스턴스의 기본 워밍업 시간은 300초입니다.

자세한 내용은 [Deep dive on Amazon ECS cluster auto scaling\(](https://aws.amazon.com/blogs/containers/deep-dive-on-amazon-ecs-cluster-auto-scaling/)Amazon ECS 클러스터 Auto Scaling 심층 분석)을 참조하세요.

확장 고려 사항

확장 프로세스에 대해 다음 사항을 고려하세요.

- 여러 배치 제약이 있지만 distinctInstance 작업 배치 제약만 사용하는 것을 권장합니다. 이는 샘플링된 인스턴스와 호환되지 않는 배치 제약 조건을 사용하기 때문에 스케일 아웃 프로세스가 중 지되지 않습니다.
- 관리형 확장은 Auto Scaling 그룹에서 동일하거나 유사한 인스턴스 유형을 사용해야 가장 효과적입 니다.
- 스케일 아웃 프로세스가 필요하고 현재 실행 중인 컨테이너 인스턴스가 없으면 Amazon ECS는 항 상 처음에는 인스턴스 2개로 스케일 아웃한 다음 추가 스케일 아웃 또는 스케일 인 프로세스를 수

행합니다. 인스턴스 워밍업 기간에는 추가 스케일 아웃이 대기합니다. 스케일 인 프로세스의 경우 Amazon ECS는 항상 스케일 아웃 프로세스 후 15분을 기다린 다음 스케일 인 프로세스를 시작합니 다.

- 두 번째 스케일 아웃 단계는 전체 스케일링 제한에 영향을 미칠 수 있는 instanceWarmupPeriod가 만료될 때까지 기다려야 합니다. 이 시간을 줄여야 하는 경우 EC2 인스턴스가 Amazon ECS 에이전트(오버프로비저닝 방지)를 시작하고 시작할 수 있을 만큼 instanceWarmupPeriod가 충분히 커야 합니다.
- 클러스터 Auto Scaling은 용량 공급자 Auto Scaling에서 시작 구성, 시작 템플릿 및 여러 인스턴스 유 형을 지원합니다. 또한 여러 인스턴스 유형 없이 속성 기반 인스턴스 유형 선택을 사용할 수도 있습 니다.
- Auto Scaling 그룹과 온디맨드 인스턴스, 여러 인스턴스 유형 또는 스팟 인스턴스를 사용할 경우 우 선순위 목록에서 용량이 큰 인스턴스 유형을 높은 순위에 올리고 가중치를 지정하지 않습니다. 현재 는 가중치 지정을 지원하지 않습니다. 자세한 정보는 AWS Auto Scaling 사용 설명서의 [여러 인스턴](https://docs.aws.amazon.com/autoscaling/ec2/userguide/asg-purchase-options.html) [스 유형을 제공하는 Auto Scaling 그룹을](https://docs.aws.amazon.com/autoscaling/ec2/userguide/asg-purchase-options.html) 참조하세요.
- 그러면 Amazon ECS가 계산된 인스턴스 최댓값이 최소 조정 단계 크기보다 작을 경우 minimumScalingStepSize를 시작하고, 그렇지 않으면 maximumScalingStepSize 또는 계산 된 인스턴스 개수의 최댓값 중 작은 개수를 시작합니다.
- Amazon ECS 서비스 또는 run-task가 작업을 시작하고 용량 공급자 컨테이너 인스턴스에 작업을 시작하기에 충분한 리소스가 없는 경우 Amazon ECS는 각 클러스터에 대해 이 상태의 작업 수를 제 한하고 이 제한을 초과하여 작업이 실행되지 않도록 합니다. 자세한 내용은 [Service quotas](#page-1493-0) 단원을 참조하십시오.

관리형 축소 동작

Amazon ECS는 클러스터 내의 각 용량 공급자에 대한 컨테이너 인스턴스를 모니터링합니다. 컨테 이너 인스턴스에 실행 중인 작업이 없으면 컨테이너 인스턴스는 비어 있는 것으로 간주되고 Amazon ECS는 스케일 인 프로세스를 시작합니다.

CloudWatch 축소 경보에는 Auto Scaling 그룹의 축소 프로세스가 시작되기 전에 15데이터 포인트(15 분)가 필요합니다. Amazon ECS가 등록된 컨테이너 인스턴스의 수를 줄여야 할 때까지 축소 프로세스 가 시작된 후, Auto Scaling 그룹은 DesireCapacity 값을 인스턴스 1개보다 크고 매분 50% 미만으 로 설정합니다.

스케일 인 프로세스가 진행 중인 동안 Amazon ECS가 스케일 아웃을 요청하는 경우 (CapacityProviderReservation이 100보다 큼) 스케일 인 프로세스가 중지되고 필요한 경우 처 음부터 시작됩니다.

다음은 스케일 인 동작에 대해 자세히 설명합니다.

- 1. Amazon ECS는 비어 있는 컨테이너 인스턴스의 수를 계산합니다. 대몬(daemon) 작업이 실행 중인 경우에도 컨테이너 인스턴스는 비어 있는 것으로 간주됩니다.
- 2. Amazon ECS는 다음 수식을 사용하여 Auto Scaling 그룹의 실제 크기 대비 필요한 크기의 비율을 백분율로 나타내는 0~100 사이의 숫자로 CapacityProviderReservation 값을 설정합니다. Amazon ECS는 CloudWatch에 지표를 게시합니다. 지표를 계산하는 방법에 대한 자세한 내용은 [Deep Dive on Amazon ECS Cluster Auto Scaling](https://aws.amazon.com/blogs/containers/deep-dive-on-amazon-ecs-cluster-auto-scaling/)을 참조하세요.

CapacityProviderReservation = (number of instances needed) / (number of running instances) x 100

- 3. CapacityProviderReservation 지표는 CloudWatch 경보를 생성합니다. 이 경보는 Auto Scaling 그룹에 대한 DesiredCapacity 값을 업데이트합니다. 그러면 다음 작업 중 하나가 수행됩 니다.
	- 용량 공급자 관리형 종료를 사용하지 않는 경우 Auto Scaling 그룹은 Auto Scaling 그룹 종료 정책 을 사용하여 EC2 인스턴스를 선택하고 EC2 인스턴스 수가 DesiredCapacity에 도달할 때까지 인스턴스를 종료합니다. 그런 다음 컨테이너 인스턴스가 클러스터에서 등록 취소됩니다.
	- 모든 컨테이너 인스턴스가 관리형 종료 보호를 사용하는 경우 Amazon ECS는 비어 있는 컨테이 너 인스턴스에서 스케일 인 보호를 제거합니다. 그러면 Auto Scaling 그룹에서 EC2 인스턴스를 종료할 수 있습니다. 그런 다음 컨테이너 인스턴스가 클러스터에서 등록 취소됩니다.

Amazon ECS 클러스터 Auto Scaling 켜기

AWS CLI를 사용하여 클러스터 Auto Scaling을 켤 수 있습니다.

시작하기 전에 Auto Scaling 그룹과 용량 공급자를 생성합니다. 자세한 내용은 [the section called "EC2](#page-502-0)  [시작 유형을 위한 용량 공급자"](#page-502-0) 단원을 참조하십시오.

클러스터 Auto Scaling을 켜려면 용량 공급자를 클러스터와 연결한 다음 클러스터 Auto Scaling을 켭니 다.

1. put-cluster-capacity-providers 명령을 사용하여 하나 이상의 용량 공급자를 클러스터와 연결합니다.

AWS Fargate 용량 공급자를 추가하려면 요청에 FARGATE 및 FARGATE\_SPOT 용량 공급자를 포 함합니다. 자세한 정보는 AWS CLI 명령 참조의 [put-cluster-capacity-providers](https://docs.aws.amazon.com/cli/latest/reference/ecs/put-cluster-capacity-providers.html) 섹션을 참조하세요.

```
aws ecs put-cluster-capacity-providers \ 
   --cluster ClusterName \ 
   --capacity-providers CapacityProviderName FARGATE FARGATE_SPOT \ 
   --default-capacity-provider-strategy capacityProvider=CapacityProvider,weight=1
```
EC2 시작 유형에서 Auto Scaling 그룹을 추가하려면 요청에 Auto Scaling 그룹 이름을 포함합니 다. 자세한 정보는 AWS CLI 명령 참조의 [put-cluster-capacity-providers](https://docs.aws.amazon.com/cli/latest/reference/ecs/put-cluster-capacity-providers.html) 섹션을 참조하 세요.

```
aws ecs put-cluster-capacity-providers \ 
   --cluster ClusterName \ 
   --capacity-providers CapacityProviderName \ 
   --default-capacity-provider-strategy capacityProvider=CapacityProvider,weight=1
```
2. describe-clusters 명령을 사용하여 연결에 성공했는지 확인합니다. 자세한 정보는 AWS CLI 명령 참조의 [describe-clusters](https://docs.aws.amazon.com/cli/latest/reference/ecs/describe-clusters.html) 섹션을 참조하세요.

```
aws ecs describe-clusters \ 
   --cluster ClusterName \ 
   --include ATTACHMENTS
```
3. update-capacity-provider 명령을 사용하여 용량 공급자에 대해 관리형 크기 조정을 사용 설정합니다. 자세한 정보는 AWS CLI 명령 참조의 [update-capacity-provider](https://docs.aws.amazon.com/cli/latest/reference/ecs/update-capacity-provider.html) 섹션을 참조하 세요.

```
aws ecs update-capacity-provider \ 
   --capacity-providers CapacityProviderName \ 
   --auto-scaling-group-provider managedScaling=ENABLED
```
Amazon ECS 클러스터 Auto Scaling 끄기

AWS CLI를 사용하여 클러스터 Auto Scaling을 해제할 수 있습니다.

클러스터에 대한 클러스터 Auto Scaling을 해제하려면 용량 제공자를 클러스터에서 설정한 Managed Scaling과의 연결을 해제하거나 용량 공급자를 업데이트하여 Managed Scaling을 해제할 수 있습니다.

용량 공급자 연결 해제

용량 공급자를 클러스터와 연결 해제하려면 다음 단계를 수행합니다.

1. put-cluster-capacity-providers 명령을 사용하여 Auto Scaling 그룹 용량 공급자를 클러 스터와 연결 해제합니다. 클러스터는 AWS Fargate 용량 공급자와의 연결을 유지할 수 있습니다. 자세한 정보는 AWS CLI 명령 참조의 [put-cluster-capacity-providers](https://docs.aws.amazon.com/cli/latest/reference/ecs/put-cluster-capacity-providers.html) 섹션을 참조하세 요.

```
aws ecs put-cluster-capacity-providers \ 
   --cluster ClusterName \ 
   --capacity-providers FARGATE FARGATE_SPOT \ 
   --default-capacity-provider-strategy '[]'
```
put-cluster-capacity-providers 명령을 사용하여 Auto Scaling 그룹 용량 공급자를 클 러스터와 연결 해제합니다. 자세한 정보는 AWS CLI 명령 참조의 [put-cluster-capacity](https://docs.aws.amazon.com/cli/latest/reference/ecs/put-cluster-capacity-providers.html)[providers](https://docs.aws.amazon.com/cli/latest/reference/ecs/put-cluster-capacity-providers.html) 섹션을 참조하세요.

```
aws ecs put-cluster-capacity-providers \ 
   --cluster ClusterName \ 
   --capacity-providers [] \ 
   --default-capacity-provider-strategy '[]'
```
2. describe-clusters 명령을 사용하여 연결 해제에 성공했는지 확인합니다. 자세한 정보는 AWS CLI 명령 참조의 [describe-clusters](https://docs.aws.amazon.com/cli/latest/reference/ecs/describe-clusters.html) 섹션을 참조하세요.

```
aws ecs describe-clusters \ 
   --cluster ClusterName \ 
   --include ATTACHMENTS
```
용량 공급자에 대해 관리형 조정 끄기

용량 공급자에 대해 관리형 조정을 해제하려면 다음 단계를 수행합니다.

• update-capacity-provider 명령을 사용하여 용량 공급자에 대해 관리형 크기 조정을 사용 해제합니다. 자세한 정보는 AWS CLI 명령 참조의 [update-capacity-provider](https://docs.aws.amazon.com/cli/latest/reference/ecs/update-capacity-provider.html) 섹션을 참조하 세요.

```
aws ecs update-capacity-provider \ 
   --capacity-providers CapacityProviderName \ 
   --auto-scaling-group-provider managedScaling=DISABLED
```
## EC2 인스턴스에서 실행되는 Amazon ECS 워크로드를 안전하게 중지

관리형 인스턴스 드레이닝은 Amazon EC2 인스턴스의 정상적인 종료를 지원합니다. 이를 통해 워크로 드를 안전하게 중지하고 비종료 인스턴스로 일정을 다시 예약할 수 있습니다. 워크로드 중단에 대한 걱 정 없이 인프라 유지 관리 및 업데이트가 수행됩니다. 관리형 인스턴스 드레이닝을 사용하면 Amazon EC2 인스턴스를 교체해야 하는 인프라 관리 워크플로를 간소화하는 동시에, 애플리케이션의 복원력과 가용성을 보장할 수 있습니다.

Amazon ECS 관리형 인스턴스 드레이닝은 Auto Scaling 그룹 인스턴스 교체와 함께 작동합니다. 인스 턴스 새로 고침 및 최대 인스턴스 수명을 기준으로 고객은 용량에 대한 최신 OS 및 보안 요구 사항을 계속 준수해나갈 수 있습니다.

관리형 인스턴스 드레이닝은 Amazon ECS 용량 공급자와만 사용할 수 있습니다. Amazon ECS 콘솔, AWS CLI 또는 SDK를 사용하여 Auto Scaling 그룹 용량 공급자를 생성하거나 업데이트할 때 관리형 인스턴스 드레이닝을 켤 수 있습니다.

다음 이벤트는 Amazon ECS 관리형 인스턴스 드레이닝에 포함됩니다.

- [Auto Scaling 그룹 인스턴스 새로 고침](https://docs.aws.amazon.com/autoscaling/ec2/userguide/asg-instance-refresh.html)  Auto Scaling 그룹의 Amazon EC2 인스턴스를 배치 단 위로 수동 교체하는 대신 인스턴스 새로 고침을 사용하여 롤링 교체를 수행합니다. 이 방법은 많은 인스턴스를 교체해야 하는 경우에 유용합니다. 인스턴스 새로 고침은 Amazon EC2 콘솔 또는 StartInstanceRefresh API를 통해 시작됩니다. 관리형 종료 보호를 사용하는 경우 StartInstanceRefresh 직접 호출 시 스케일 인 보호를 위해 Replace를 선택해야 합니다.
- [최대 인스턴스 수명](https://docs.aws.amazon.com/autoscaling/ec2/userguide/asg-max-instance-lifetime.html) ‐ Auto Scaling 그룹 인스턴스를 교체할 때 최대 수명을 정의할 수 있습니다. 이 는 내부 보안 정책 또는 규정 준수를 기반으로 교체 인스턴스를 예약하는 데 유용합니다.
- Auto Scaling 그룹 스케일 인 규모 조정 정책 및 예약된 조정 작업에 따라 Auto Scaling 그룹은 인스 턴스의 자동 규모 조정을 지원합니다. Auto Scaling 그룹을 Amazon ECS 용량 공급자로 사용하면 실 행 중인 태스크가 없을 때 Auto Scaling 그룹 인스턴스를 스케일 인할 수 있습니다.
- [Auto Scaling 그룹 확인](https://docs.aws.amazon.com/autoscaling/ec2/userguide/ec2-auto-scaling-health-checks.html)  Auto Scaling 그룹은 비정상 인스턴스의 종료를 관리하기 위한 많은 상태 확인을 지원합니다.
- [AWS CloudFormation 스택 업데이트](https://docs.aws.amazon.com/AWSCloudFormation/latest/UserGuide/using-cfn-updating-stacks.html)  AWS CloudFormation 스택에 UpdatePolicy 속성을 추가 하여 그룹이 변경될 때 롤링 업데이트를 수행할 수 있습니다.
- [스팟 용량 재조정](https://docs.aws.amazon.com/AWSEC2/latest/UserGuide/spot-interruptions.html)  Auto Scaling 그룹은 Amazon EC2 용량 재조정 알림에 따라 중단 위험이 더 높은 스팟 인스턴스를 사전에 교체하려고 합니다. Auto Scaling 그룹은 교체가 시작되고 정상 상태이면 이 전 인스턴스를 종료합니다. Amazon ECS 관리형 인스턴스 드레이닝은 스팟이 아닌 인스턴스를 드 레이닝하는 것과 동일한 방식으로 스팟 인스턴스를 드레이닝합니다.

• [스팟 중단](https://docs.aws.amazon.com/autoscaling/ec2/userguide/ec2-auto-scaling-capacity-rebalancing.html) - 스팟 인스턴스는 2분 알림과 함께 종료됩니다. Amazon ECS 관리형 인스턴스 드레이닝 은 이에 대응하여 인스턴스를 드레이닝 상태로 전환합니다.

Amazon EC2 Auto Scaling 수명 주기 후크((관리형 인스턴스 드레이닝 포함)

Auto Scaling 그룹 수명 주기 후크를 사용하면 고객이 인스턴스 수명 주기의 특정 이벤트에 의해 트 리거되는 솔루션을 생성하고 해당 특정 이벤트가 발생할 때 사용자 지정 작업을 수행할 수 있습니다. Auto Scaling 그룹은 최대 50개의 후크를 허용합니다. 종료 후크는 여러 개 존재할 수 있고 병렬로 수행 되며 Auto Scaling 그룹은 모든 후크가 완료될 때까지 기다렸다가 인스턴스를 종료합니다.

Amazon ECS 관리형 후크 종료 외에도, 고유한 수명 주기 종료 후크를 구성할 수 있습니다. 수명 주기 후크에는 default action이 있으며 Amazon ECS 관리형 후크와 같은 다른 후크가 사용자 지정 후 크로 인한 오류의 영향을 받지 않도록 기본값으로 continue를 설정하는 것을 권장합니다.

Auto Scaling 그룹 종료 수명 주기 후크를 이미 구성하고 Amazon ECS 관리형 인스턴스 드레이닝도 활 성화한 경우 두 수명 주기 후크가 모두 수행됩니다. 하지만 상대적 타이밍은 보장되지 않습니다. 수명 주기 후크에는 제한 시간이 경과했을 때 수행할 작업을 지정하는 default action 설정이 있습니다. 실패할 경우 사용자 지정 후크의 기본 결과로 continue를 사용하는 것이 좋습니다. 이렇게 하면 다른 후크, 특히 Amazon ECS 관리형 후크가 사용자 지정 수명 주기 후크에서 발생한 오류의 영향을 받지 않습니다. abandon의 대체 결과로 인해 다른 모든 후크를 건너뛰므로, 이는 사용하지 않는 것이 좋습 니다. Auto Scaling 그룹 수명 주기 후크에 대한 자세한 내용은 Amazon EC2 Auto Scaling 사용 설명서 의 [Amazon EC2 Auto Scaling 수명 주기 후크를](https://docs.aws.amazon.com/autoscaling/ec2/userguide/lifecycle-hooks.html) 참조하세요.

#### 작업 및 관리형 인스턴스 드레이닝

Amazon ECS 관리형 인스턴스 드레이닝은 컨테이너 인스턴스에 있는 기존 드레이닝 기능을 사용합니 다. [컨테이너 인스턴스 드레이닝](https://docs.aws.amazon.com/AmazonECS/latest/developerguide/container-instance-draining.html) 기능은 Amazon ECS 서비스에 속하는 복제 작업에서 교체를 수행하 고 중지합니다. RunTask에 의해 간접적으로 호출되는 것과 같은 PENDING 또는 RUNNING 상태의 독 립 실행형 태스크는 영향을 받지 않습니다. 태스크가 수동으로 완료되거나 중지될 때까지 기다려야 합 니다. 컨테이너 인스턴스는 모든 작업이 중지되거나 48시간이 경과할 때까지 DRAINING 상태로 남아 있습니다. 모든 복제 작업이 중지된 후 대몬 작업이 마지막으로 중지됩니다.

관리형 인스턴스 드레이닝 및 관리형 종료 보호

관리형 인스턴스 드레이닝은 관리형 종료가 비활성화된 경우에도 작동합니다. 관리형 종료 보호 기능 에 대한 자세한 내용은 [Amazon ECS가 종료하는 인스턴스 제어](#page-514-0) 섹션을 참조하세요.

다음 테이블에는 관리형 종료와 관리형 드레이닝의 다양한 조합에 대한 동작이 요약되어 있습니다.

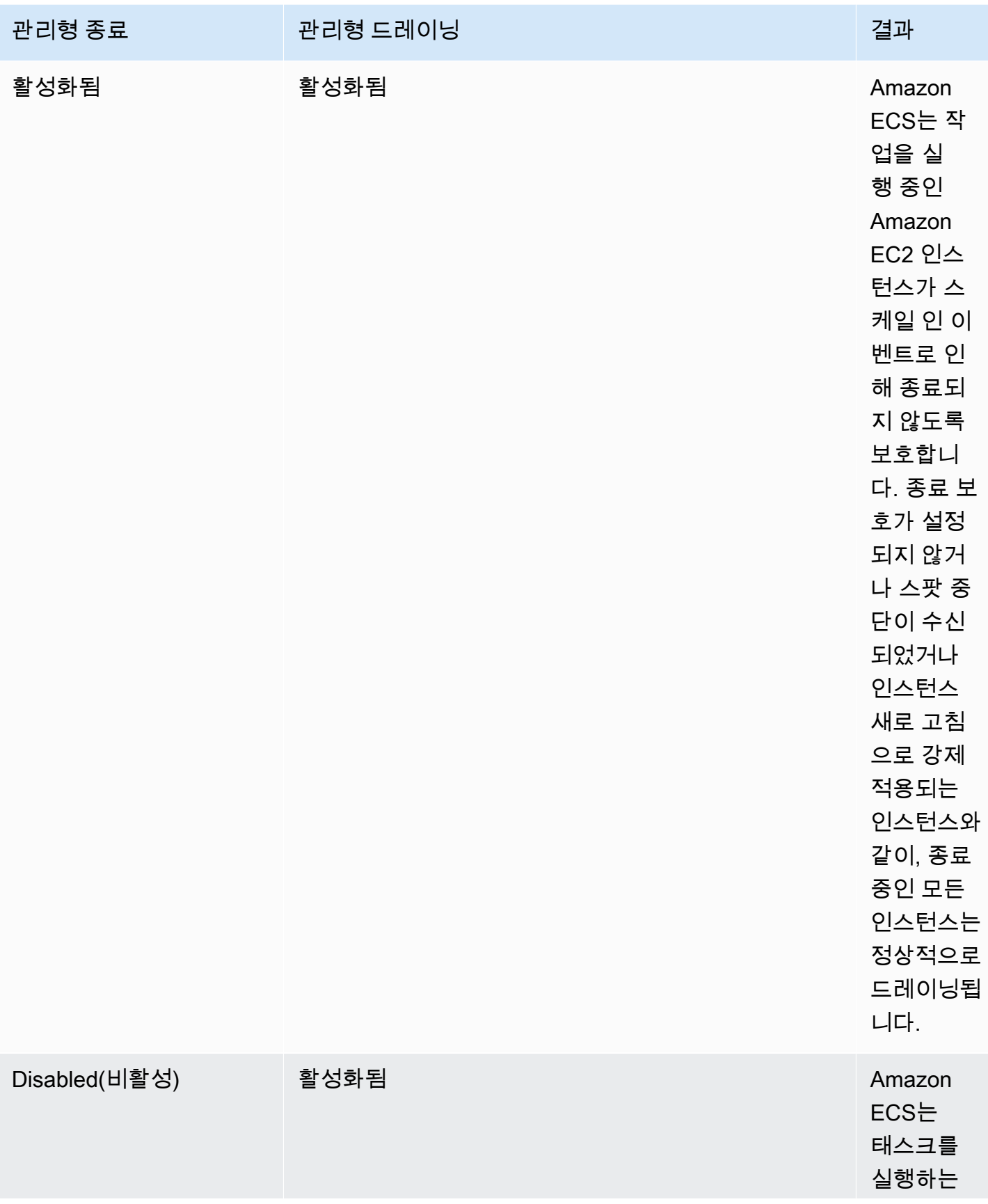

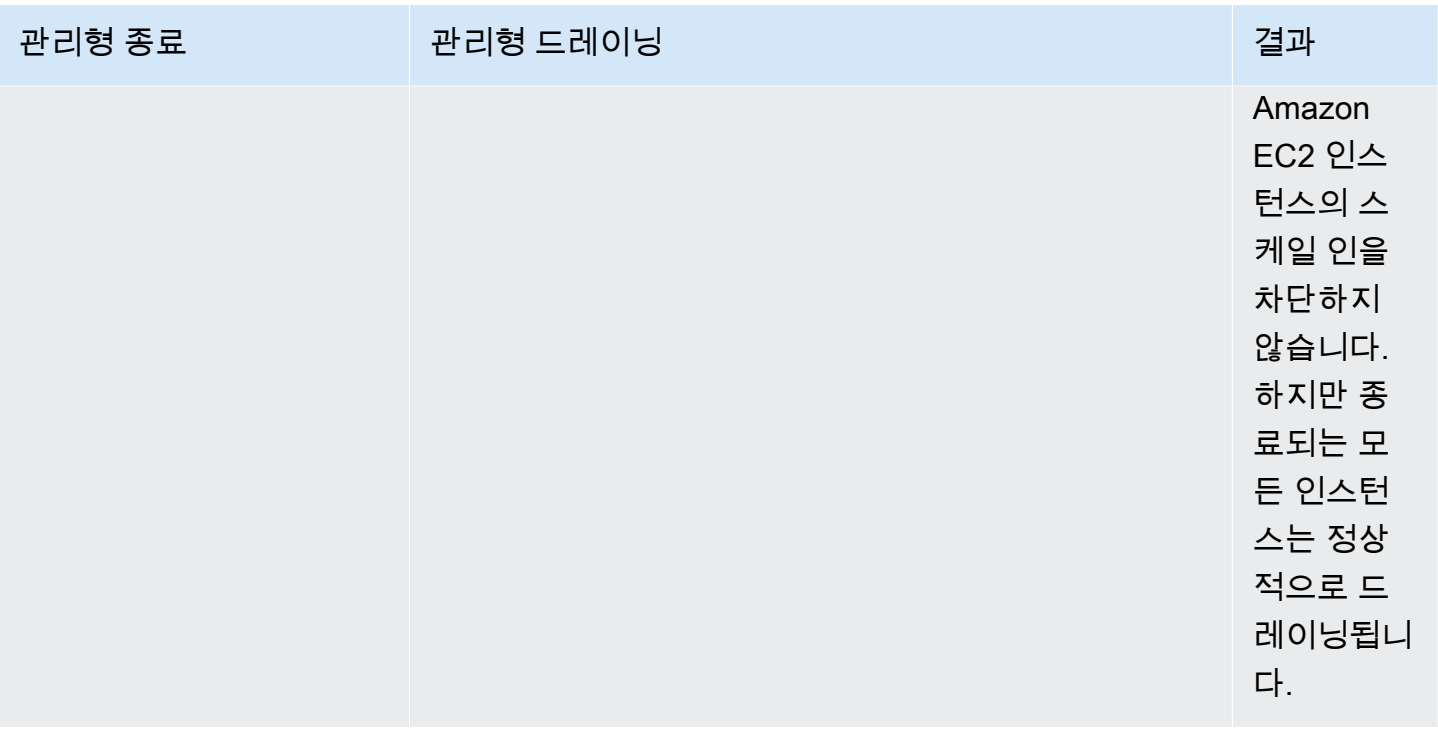

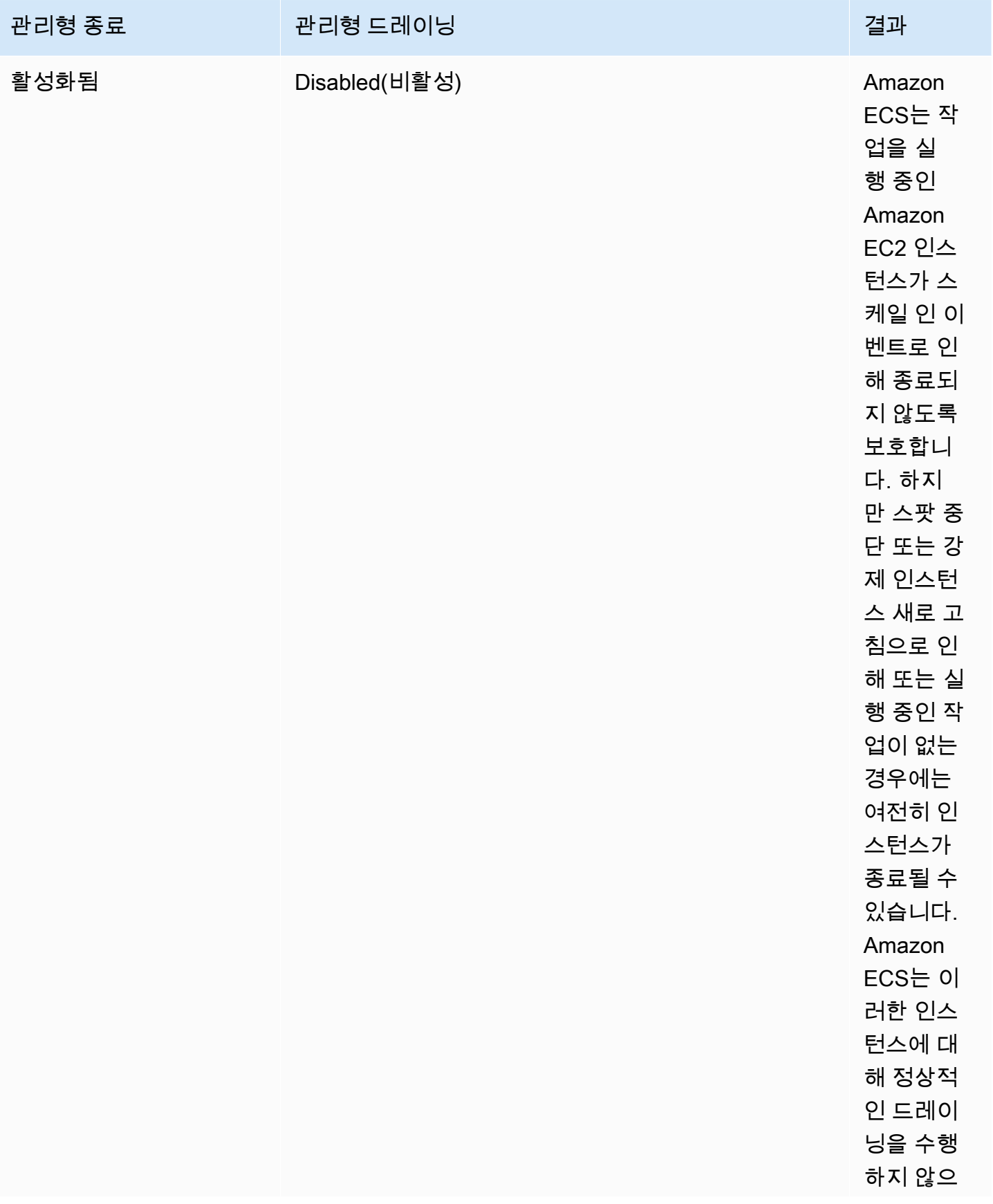

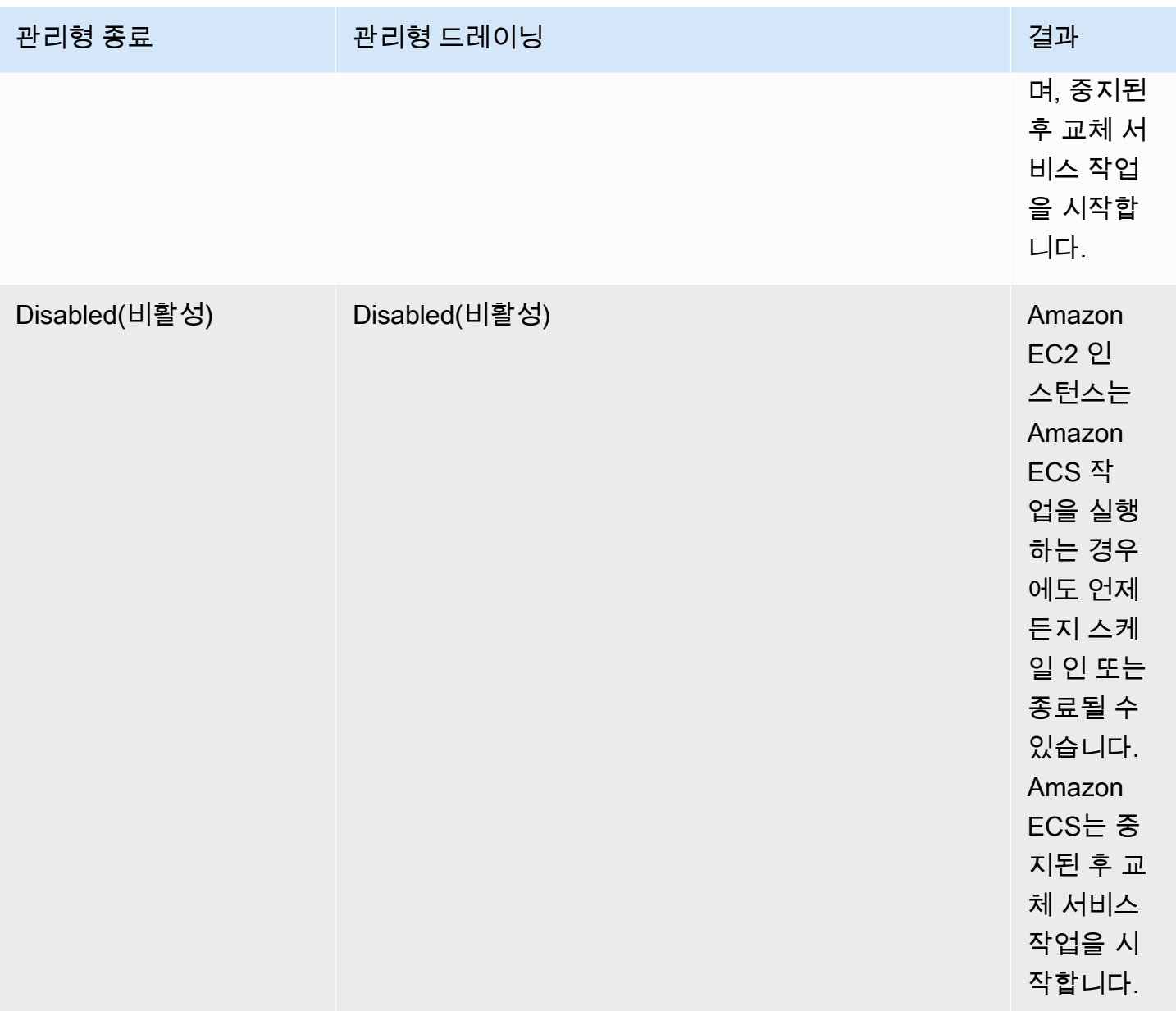

관리형 인스턴스 드레이닝 및 스팟 인스턴스 드레이닝

스팟 인스턴스 드레이닝을 사용하면 Amazon ECS 에이전트에

ECS\_ENABLE\_SPOT\_INSTANCE\_DRAINING 환경 변수를 설정하여 2분간의 스팟 중단에 대응하 여 Amazon ECS에서 인스턴스를 드레이닝 상태로 설정할 수 있습니다. Amazon ECS 관리형 인 스턴스 드레이닝을 사용하면 스팟 중단뿐 아니라 여러 가지 이유로 종료되는 Amazon EC2 인스 턴스의 정상적인 종료를 지원할 수 있습니다. 예를 들어 Amazon EC2 Auto Scaling 용량 재조정을 사용하여 중단 위험이 높은 스팟 인스턴스를 사전에 교체할 수 있으며 관리형 인스턴스 드레이닝 은 교체되는 스팟 인스턴스를 정상적으로 종료합니다. 관리형 인스턴스 드레이닝을 사용하는 경우 스팟 인스턴스 드레이닝을 별도로 활성화할 필요가 없으므로 Auto Scaling 그룹 사용자 데이터의

ECS\_ENABLE\_SPOT\_INSTANCE\_DRAINING이 중복됩니다. 스팟 인스턴스 드레이닝에 대한 자세한 내용은 [스팟 인스턴스](#page-538-0) 섹션을 참조하세요.

EventBridge에서 관리형 인스턴스 드레이닝이 작동하는 방식

Amazon ECS 관리형 인스턴스 드레이닝 이벤트는 Amazon EventBridge에 게시되며, Amazon ECS는 계정의 기본 버스에서 EventBridge 관리형 규칙을 생성하여 관리형 인스턴스 드레이닝을 지원합니다. Lambda, Amazon SNS 및 Amazon SQS 등의 다른 AWS 서비스로 이러한 이벤트를 필터링하고 문제 를 해결할 수 있습니다.

- Amazon EC2 Auto Scaling은 수명 주기 후크를 간접적으로 호출할 때 EventBridge에 이벤트를 전송 합니다.
- 스팟 중단 알림은 EventBridge에 게시됩니다.
- Amazon ECS는 Amazon ECS 콘솔과 API를 통해 검색할 수 있는 오류 메시지를 생성합니다.
- EventBridge에서는 일시적 장애를 완화하기 위한 재시도 메커니즘이 기본 제공됩니다.

인스턴스를 안전하게 종료하도록 Amazon ECS 용량 공급자 구성

Amazon ECS 콘솔과 AWS CLI를 사용하여 Auto Scaling 그룹 용량 공급자를 생성하거나 업데이트할 때 관리형 인스턴스 드레이닝을 켤 수 있습니다.

#### **a** Note

용량 공급자를 생성하면 관리형 인스턴스 드레이닝이 기본적으로 켜져 있습니다.

다음은 AWS CLI를 사용하여 관리형 인스턴스 드레이닝이 활성화된 상태에서 용량 공급자를 생성하고 클러스터의 기존 용량 공급자에 대해 관리형 인스턴스 드레이닝을 활성화하는 예제입니다.

```
관리형 인스턴스 드레이닝 기능이 활성화된 상태에서 용량 공급자 생성
```
관리형 인스턴스 드레이닝이 활성화된 상태로 용량 공급자를 생성하려면 create-capacityprovider 명령을 사용합니다. managedDraining 파라미터를 ENABLED로 설정합니다.

```
aws ecs create-capacity-provider \
--name capacity-provider \
--auto-scaling-group-provider '{ 
   "autoScalingGroupArn": "asg-arn", 
   "managedScaling": { 
     "status": "ENABLED",
```

```
 "targetCapacity": 100, 
     "minimumScalingStepSize": 1, 
     "maximumScalingStepSize": 1 
   }, 
   "managedDraining": "ENABLED", 
   "managedTerminationProtection": "ENABLED",
}'
```
응답:

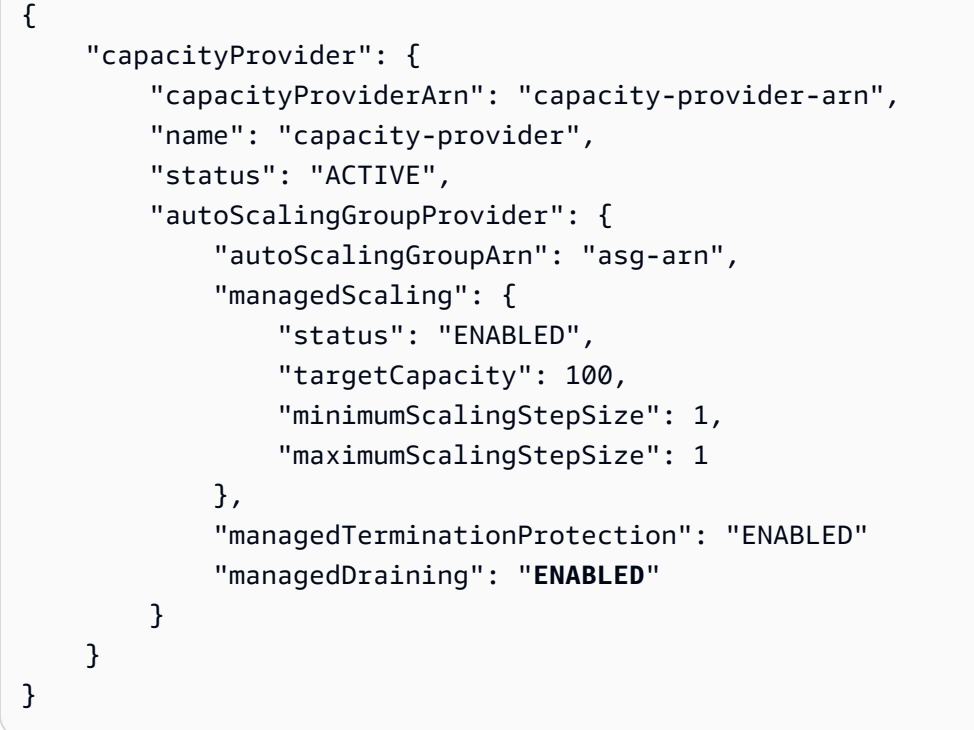

클러스터의 기존 용량 공급자에 대해 관리형 인스턴스 드레이닝 활성화

클러스터의 기존 용량 공급자에 대해 관리형 인스턴스 드레이닝을 활성화하려면 updatecapacity-provider 명령을 사용합니다. managedDraining에서는 현재 DISABLED로 표시되고, updateStatus에서는 UPDATE\_IN\_PROGRESS로 표시됩니다.

```
aws ecs update-capacity-provider \
--name cp-draining \
--auto-scaling-group-provider '{ 
   "managedDraining": "ENABLED"
}
```
응답:

{

```
 "capacityProvider": { 
         "capacityProviderArn": "cp-draining-arn", 
         "name": "cp-draining", 
         "status": "ACTIVE", 
         "autoScalingGroupProvider": { 
              "autoScalingGroupArn": "asg-draining-arn", 
              "managedScaling": { 
                  "status": "ENABLED", 
                  "targetCapacity": 100, 
                  "minimumScalingStepSize": 1, 
                  "maximumScalingStepSize": 1, 
                  "instanceWarmupPeriod": 300 
              }, 
              "managedTerminationProtection": "DISABLED", 
              "managedDraining": "DISABLED" // before update 
         }, 
         "updateStatus": "UPDATE_IN_PROGRESS", // in progress and need describe again to 
  find out the result 
         "tags": [ 
 ] 
     }
}
```
describe-clusters 명령을 사용하고 ATTACHMENTS를 포함합니다. 관리형 인스턴스의 드레이닝 연결의 status는 PRECREATED이고 전체 attachmentsStatus는 UPDATING입니다.

aws ecs describe-clusters --clusters cluster-name --include ATTACHMENTS

응답:

```
{ 
     "clusters": [ 
         { 
 ... 
              "capacityProviders": [ 
                  "cp-draining" 
             ], 
              "defaultCapacityProviderStrategy": [], 
              "attachments": [
```

```
 # new precreated managed draining attachment 
\overline{a} "id": "a1b2c3d4-5678-90ab-cdef-EXAMPLE11111", 
                          "type": "managed_draining", 
                          "status": "PRECREATED", 
                          "details": [ 
 { 
                                    "name": "capacityProviderName", 
                                    "value": "cp-draining" 
\}, \{ { 
                                    "name": "autoScalingLifecycleHookName", 
                                    "value": "ecs-managed-draining-termination-hook" 
 } 
\sim 100 \sim 100 \sim 100 \sim 100 \sim 100 \sim 100 \sim 100 \sim 100 \sim 100 \sim 100 \sim 100 \sim 100 \sim 100 \sim 100 \sim 100 \sim 100 \sim 100 \sim 100 \sim 100 \sim 100 \sim 100 \sim 100 \sim 100 \sim 100 \sim 
\qquad \qquad \text{ } ... 
                ], 
                "attachmentsStatus": "UPDATING" 
           } 
      ], 
      "failures": []
}
```
업데이트가 끝나면 describe-capacity-providers를 사용합니다. 그러면 managedDraining은 이제 ENABLED입니다.

aws ecs describe-capacity-providers --capacity-providers cp-draining

## 응답:

```
{ 
     "capacityProviders": [ 
          { 
              "capacityProviderArn": "cp-draining-arn", 
              "name": "cp-draining", 
              "status": "ACTIVE", 
              "autoScalingGroupProvider": { 
                   "autoScalingGroupArn": "asg-draning-arn", 
                   "managedScaling": { 
                       "status": "ENABLED",
```

```
 "targetCapacity": 100, 
                        "minimumScalingStepSize": 1, 
                        "maximumScalingStepSize": 1, 
                        "instanceWarmupPeriod": 300 
                   }, 
                   "managedTerminationProtection": "DISABLED", 
                   "managedDraining": "ENABLED" // successfully update 
              }, 
               "updateStatus": "UPDATE_COMPLETE", 
               "tags": [] 
          } 
    \mathbf{I}}
```
Amazon ECS 관리형 인스턴스 드레이닝 문제 해결

관리형 인스턴스 드레이닝 문제를 해결해야 할 수 있습니다. 다음은 사용 중 발생할 수 있는 문제와 그 해결 방법의 예입니다.

Auto Scaling을 사용하는 경우 최대 인스턴스 수명을 초과한 후에도 인스턴스가 종료되지 않습니다.

Auto Scaling 그룹을 사용하는 동안 최대 인스턴스 수명에 도달하거나 초과한 후에도 인스턴스가 종료 되지 않으면 스케일 인으로부터 보호되기 때문일 수 있습니다. 관리형 종료를 끄고 관리형 드레이닝을 허용하여 인스턴스 재활용을 처리할 수 있습니다.

AWS Management Console을 사용하여 Amazon ECS 클러스터 Auto Scaling에 대한 리소스 생성

AWS Management Console을 사용하여 클러스터 Auto Scaling을 위한 리소스를 생성하는 방법을 알 아보세요. 리소스에 이름이 필요한 경우 접두사 ConsoleTutorial을 사용하여 모든 리소스가 고유 한 이름을 가지도록 하고 쉽게 찾을 수 있도록 합니다.

주제

- [필수 조건](#page-533-0)
- [1단계: Amazon ECS 클러스터 생성](#page-533-1)
- [2단계: 태스크 정의 등록](#page-534-0)
- [3단계: 작업 실행](#page-535-0)
- [4단계: 확인](#page-535-1)
- [5단계: 정리](#page-536-0)

## <span id="page-533-0"></span>필수 조건

이 자습서에서는 다음 사전 조건이 충족되었다고 가정합니다.

- [Amazon ECS 사용 설정의](#page-23-0) 단계가 완료되었습니다.
- AWS 사용자는 [AmazonECS\\_FullAccess](#page-1253-0) IAM 정책 예제에 지정된 필수 권한을 가집니다.
- Amazon ECS 컨테이너 인스턴스 IAM 역할이 생성됩니다. 자세한 정보는 [Amazon ECS 컨테이너 인](#page-1315-0) [스턴스 IAM 역할](#page-1315-0) 섹션을 참조하세요.
- Amazon ECS 서비스 연결 IAM 역할이 생성됩니다. 자세한 정보는 [Amazon ECS에 대해 서비스 연](#page-1282-0) [결 역할 사용](#page-1282-0) 섹션을 참조하세요.
- Auto Scaling 서비스 연결 IAM 역할이 생성됩니다. 자세한 정보는 Amazon EC2 Auto Scaling 사용 설명서의 [Amazon EC2 Auto Scaling 서비스 연결 역할을](https://docs.aws.amazon.com/autoscaling/ec2/userguide/autoscaling-service-linked-role.html) 참조하세요.
- 사용할 VPC 및 보안 그룹이 생성되었습니다. 자세한 내용은 [the section called "Virtual Private Cloud](#page-25-0)  [생성"](#page-25-0) 단원을 참조하십시오.

<span id="page-533-1"></span>1단계: Amazon ECS 클러스터 생성

다음 단계에 따라 Amazon ECS 클러스터를 생성합니다.

Amazon ECS는 AWS CloudFormation 스택의 일부로 사용자를 대신하여 Amazon EC2 Auto Scaling 시작 템플릿과 Auto Scaling 그룹을 생성합니다.

- 1. [https://console.aws.amazon.com/ecs/v2에](https://console.aws.amazon.com/ecs/v2)서 콘솔을 엽니다.
- 2. 탐색 창에서 클러스터를 선택한 다음 클러스터 생성을 선택합니다.
- 3. Cluster configuration(클러스터 구성)의 Cluster name(클러스터 이름)에 ConsoleTutorialcluster를 입력합니다.
- 4. 인프라에서 AWS Fargate(서버리스)를 선택 취소한 다음 Amazon EC2 인스턴스를 선택합니다. 다음으로 용량 공급자 역할을 하는 Auto Scaling 그룹을 구성합니다.
	- Auto Scaling 그룹(ASG)에서 다음을 수행합니다. 새 ASG 생성을 선택한 후 그룹에 대한 다음 세부 정보를 입력합니다.
		- Operating system/Architecture(운영 체제/아키텍처)에서 Amazon Linux 2를 선택합니다.
		- EC2 instance type(EC2 인스턴스 유형)에서 t3.nano를 선택합니다.
		- 용량(Capacity)에 Auto Scaling 그룹에서 시작할 최소 인스턴스 수와 최대 인스턴스 수를 입 력합니다.

5. (선택 사항) 클러스터 태그를 관리하려면 태그(Tags)를 확장하고 다음 작업 중 하나를 수행합니다.

[태그 추가] 태그 추가(Add tag)를 선택하고 다음을 수행합니다.

- 키(Key)에 키 이름을 입력합니다.
- 값에 키 값을 입력합니다.

[태그 제거] 태그의 키와 값 오른쪽에 있는 제거를 선택합니다.

6. 생성(Create)을 선택합니다.

<span id="page-534-0"></span>2단계: 태스크 정의 등록

클러스터에서 태스크를 실행하려면 먼저 태스크 정의를 등록해야 합니다. 태스크 정의는 그룹화된 컨 테이너의 목록입니다. 다음 예제는 Docker Hub의 amazonlinux 이미지를 사용하고 대기하는 간단한 태스크 정의입니다. 사용 가능한 태스크 정의 파라미터에 대한 자세한 정보는 [Amazon ECS 작업 정의](#page-181-0) 섹션을 참조하세요.

- 1. [https://console.aws.amazon.com/ecs/v2에](https://console.aws.amazon.com/ecs/v2)서 콘솔을 엽니다.
- 2. 탐색 창에서 작업 정의를 선택합니다.
- 3. 새 태스크 정의 생성(Create new task definition), JSON으로 새 태스크 정의 생성(Create new task definition with JSON)을 선택합니다.
- 4. JSON 편집기 상자에서 다음 내용을 복사하여 붙여 넣습니다.

```
{ 
     "family": "ConsoleTutorial-taskdef", 
     "containerDefinitions": [ 
         { 
              "name": "sleep", 
              "image": "amazonlinux:2", 
              "memory": 20, 
              "essential": true, 
             "command": [
                  "sh", 
                 "-c",
                  "sleep infinity" 
 ] 
         } 
     ], 
     "requiresCompatibilities": [
```
 "EC2"  $\mathbf{I}$ 

5. 생성(Create)을 선택합니다.

<span id="page-535-0"></span>3단계: 작업 실행

}

계정에 대한 태스크 정의를 등록한 후 클러스터에서 태스크를 실행할 수 있습니다. 이 자습서에서는 ConsoleTutorial-taskdef 클러스터에서 ConsoleTutorial-cluster 태스크 정의의 인스턴스 5개를 실행합니다.

- 1. [https://console.aws.amazon.com/ecs/v2에](https://console.aws.amazon.com/ecs/v2)서 콘솔을 엽니다.
- 2. 클러스터 페이지에서 ConsoleTutorial-cluster를 선택합니다.
- 3. 작업에서 새 작업 실행을 선택합니다.
- 4. 환경 섹션의 컴퓨팅 옵션에서 용량 공급자 전략을 선택합니다.
- 5. 배포 구성에서 애플리케이션 유형으로 작업을 선택합니다.
- 6. 패밀리 드롭다운 목록에서 ConsoleTutorial-taskdef를 선택합니다.
- 7. 원하는 작업에 5를 입력합니다.
- 8. 생성(Create)을 선택합니다.

#### <span id="page-535-1"></span>4단계: 확인

자습서의 이 지점에서, 5개의 작업이 실행되는 클러스터와 용량 공급자가 있는 Auto Scaling 그룹이 있 어야 합니다. 용량 공급자가 Amazon ECS 관리형 조정을 활성화했습니다.

CloudWatch 지표, Auto Scaling 그룹 설정 및 마지막으로 Amazon ECS 클러스터 작업 수를 확인하여 모든 것이 제대로 작동하는지 확인할 수 있습니다.

#### 클러스터에 대한 CloudWatch 지표를 보려면

- 1. [https://console.aws.amazon.com/cloudwatch/에](https://console.aws.amazon.com/cloudwatch/)서 CloudWatch 콘솔을 엽니다.
- 2. 화면 상단의 탐색 모음에서 리전을 선택합니다.
- 3. 탐색 창의 지표에서 모든 지표를 선택합니다.
- 4. 모든 지표 페이지의 찾아보기 탭에서 AWS/ECS/ManagedScaling을 선택합니다.
- 5. CapacityProviderName, ClusterName을 선택합니다.
- 6. ConsoleTutorial-cluster ClusterName에 해당하는 확인란을 선택합니다.
- 7. 그래프로 표시된 지표 탭에서 기간을 30초로 변경하고 통계를 최대로 변경합니다.

그래프에 표시된 값은 용량 공급자에 대한 목표 용량 값을 보여 줍니다. 이것은 우리가 설정한 목 표 용량 퍼센트인 100에서 시작되어야 합니다. 대상 추적 조정 정책에 대한 경보를 트리거하는 값 인 200으로 확장됩니다. 그런 다음 경보가 Auto Scaling 그룹을 확장하도록 트리거합니다.

다음 단계에 따라 Auto Scaling 그룹 세부 정보를 보고 확장 작업이 발생했는지 확인합니다.

Auto Scaling 그룹이 확장되었는지 확인하려면

- 1. [https://console.aws.amazon.com/ec2/에](https://console.aws.amazon.com/ec2/)서 Amazon EC2 콘솔을 엽니다.
- 2. 화면 상단의 탐색 모음에서 리전을 선택합니다.
- 3. 탐색 창의 Auto Scaling에서 Auto Scaling 그룹을 선택합니다.
- 4. 이 자습서에서 생성한 ConsoleTutorial-cluster Auto Scaling 그룹을 선택합니다. 원하는 용 량에서 값을 확인하고 인스턴스 관리 탭에서 인스턴스를 확인하여 그룹이 인스턴스 2개로 스케일 아웃되었는지 확인합니다.

다음 단계를 사용하여 Amazon ECS 클러스터를 확인하여 Amazon EC2 인스턴스가 클러스터에 등록 되었고 작업이 RUNNING 상태로 전환되었는지 확인합니다.

Auto Scaling 그룹에서 인스턴스 확인

- 1. [https://console.aws.amazon.com/ecs/v2에](https://console.aws.amazon.com/ecs/v2)서 콘솔을 엽니다.
- 2. 탐색 창에서 클러스터를 선택합니다.
- 3. 클러스터(Clusters) 페이지에서 ConsoleTutorial-cluster 클러스터를 선택합니다.
- 4. 작업 탭에서 RUNNING 상태의 5개 작업이 표시되는지 확인합니다.

#### <span id="page-536-0"></span>5단계: 정리

이 자습서를 완료한 후에는 사용하지 않는 리소스에 요금이 발생하지 않도록 연결된 리소스를 정리합 니다. 용량 공급자 및 태스크 정의의 삭제는 지원되지 않지만 이러한 리소스와 관련된 비용은 없습니 다.

#### 자습서 리소스를 정리하려면

1. [https://console.aws.amazon.com/ecs/v2에](https://console.aws.amazon.com/ecs/v2)서 콘솔을 엽니다.

- 2. 탐색 창에서 클러스터를 선택합니다.
- 3. 클러스터 페이지에서 ConsoleTutorial-cluster를 선택합니다.
- 4. ConsoleTutorial-cluster 페이지에서 작업 탭을 선택한 다음 중지, 모두 중지를 선택합니다.
- 5. 탐색 창에서 클러스터를 선택합니다.
- 6. 클러스터 페이지에서 ConsoleTutorial-cluster를 선택합니다.
- 7. 페이지 오른쪽 상단에서 클러스터 삭제를 선택합니다.
- 8. 확인 상자에 ConsoleTutorial-cluster 삭제를 입력하고 삭제를 선택합니다.
- 9. 다음 단계에 따라 Auto Scaling 그룹을 삭제합니다.
	- a. [https://console.aws.amazon.com/ec2/에](https://console.aws.amazon.com/ec2/)서 Amazon EC2 콘솔을 엽니다.
	- b. 화면 상단의 탐색 모음에서 리전을 선택합니다.
	- c. 탐색 창의 Auto Scaling에서 Auto Scaling 그룹을 선택합니다.
	- d. ConsoleTutorial-cluster Auto Scaling 그룹을 선택한 다음 작업을 선택합니다.
	- e. 작업 메뉴에서 삭제를 선택합니다. 확인 상자에 delete를 입력한 다음 삭제를 선택합니다.

# <span id="page-537-0"></span>Amazon ECS에 대한 Amazon EC2 컨테이너 인스턴스

Amazon ECS 컨테이너 인스턴스는 Amazon ECS 컨테이너 에이전트를 실행하고 클러스터에 등록 되는 Amazon EC2 인스턴스입니다. Amazon ECS에서 EC2 시작 유형, 외부 시작 유형 또는 Auto Scaling 그룹 용량 공급자를 사용하여 작업을 실행하면 작업이 활성 컨테이너 인스턴스에 배치됩니다. 컨테이너 인스턴스 관리 및 유지 관리는 사용자의 책임입니다.

Amazon ECS에서 컨테이너식 워크로드를 실행하는 데 필요한 기본 사양을 충족하도록 자체 Amazon EC2 인스턴스 AMI를 만들 수도 있지만 Amazon ECS 최적화 AMI는 AWS 엔지니어들에 의해 Amazon ECS에서 사전 구성 및 테스트됩니다. AWS에서 신속하게 시작하고 컨테이너를 실행할 수 있는 가장 간단한 방법입니다.

콘솔을 사용하여 클러스터를 생성하면 Amazon ECS는 선택한 운영 체제와 연결된 최신 AMI를 사용하 여 인스턴스에 대한 시작 템플릿을 생성합니다.

AWS CloudFormation을 사용하여 클러스터를 생성할 때 SSM 파라미터는 Auto Scaling 그룹 인스턴 스용 Amazon EC2 시작 템플릿의 일부입니다. 동적 Systems Manager 파라미터를 사용하여 배포할 Amazon ECS 최적화 AMI를 결정하도록 템플릿을 구성할 수 있습니다. 이 파라미터를 사용하면 스택 을 배포할 때마다 EC2 인스턴스에 적용해야 하는 업데이트가 있는지 확인할 수 있습니다. Systems Manager 파라미터를 사용하는 방법에 대한 예제는 AWS CloudFormation 사용 설명서의 [Create an](https://docs.aws.amazon.com/AWSCloudFormation/latest/UserGuide/aws-resource-ecs-cluster.html#aws-resource-ecs-cluster--examples--Create_an_cluster_with_the_Amazon_Linux_2023_ECS-Optimized-AMI)  [Amazon ECS cluster with the Amazon ECS-optimized Amazon Linux 2023 AMI를](https://docs.aws.amazon.com/AWSCloudFormation/latest/UserGuide/aws-resource-ecs-cluster.html#aws-resource-ecs-cluster--examples--Create_an_cluster_with_the_Amazon_Linux_2023_ECS-Optimized-AMI) 참조하세요.

- [Amazon ECS 최적화 Linux AMI 메타데이터 검색](#page-550-0)
- [Amazon ECS 최적화 Bottlerocket AMI 메타데이터 검색](#page-559-0)
- [Amazon ECS 최적화 Windows AMI 메타데이터 검색](#page-628-0)

애플리케이션과 호환되는 인스턴스 유형 중에서 선택할 수 있습니다. 인스턴스가 크면 동시에 더 많은 작업을 시작할 수 있습니다. 인스턴스가 작으면 더 세분화된 방식으로 스케일 아웃하여 비용을 절감할 수 있습니다. 클러스터의 모든 애플리케이션에 맞는 단일 Amazon EC2 인스턴스 유형을 선택할 필요 는 없습니다. 대신 각 그룹의 인스턴스 유형이 서로 다른 여러 Auto Scaling 그룹을 생성할 수 있습니 다. 그런 다음 이러한 그룹 각각에 대해 Amazon EC2 용량 공급자를 생성할 수 있습니다.

사용할 인스턴스 패밀리 유형과 인스턴스 유형을 결정하려면 다음 지침을 따르세요.

- 애플리케이션의 특정 요구 사항을 충족하지 않는 인스턴스 유형 또는 인스턴스 패밀리를 제거합니 다. 예를 들어 애플리케이션에 GPU가 필요한 경우 GPU가 없는 모든 인스턴스 유형을 제외할 수 있 습니다.
- 네트워크 처리량과 스토리지를 포함한 요구 사항을 고려하세요.
- CPU와 메모리를 고려하세요. 일반적으로 CPU 및 메모리는 실행하려는 작업의 복제본을 하나 이상 수용할 수 있을 만큼 커야 합니다.

## <span id="page-538-0"></span>스팟 인스턴스

스팟 용량은 온디맨드 인스턴스에 비해 상당한 비용 절감 효과를 줄 수 있습니다. 스팟 용량이란 초과 용량으로, 온디맨드 또는 예약 용량보다 상당히 저렴합니다. 스팟 용량은 배치 처리 및 기계 학습 워크 로드와 개발 및 스테이징 환경에 적합합니다. 더 일반적으로는, 일시적인 가동 중지가 허용되는 모든 워크로드에 적합합니다.

스팟 용량을 항상 사용할 수 있는 것은 아니므로 다음과 같은 결과가 초래될 수 있습니다.

- 수요가 매우 많은 기간에는 스팟 용량을 사용할 수 없을 수 있습니다. 이로 인해 Amazon EC2 스팟 인스턴스 시작이 지연될 수 있습니다. 이러한 경우 Amazon ECS 서비스는 작업 시작을 다시 시도하 며, Amazon EC2 Auto Scaling 그룹도 필요한 용량을 사용할 수 있을 때까지 인스턴스 시작을 다시 시도합니다. Amazon EC2는 스팟 용량을 온디맨드 용량으로 대체하지 않습니다.
- 전체 용량 수요가 증가하면 2분 경고만 남기고 스팟 인스턴스와 작업이 종료될 수 있습니다. 경고 가 전송된 후 인스턴스가 완전히 종료되기 전에 필요한 경우 작업에서 순서대로 종료를 시작해야 합니다. 이렇게 하면 오류 가능성을 최소화하는 데 도움이 됩니다. 정상 종료에 대한 자세한 내용은 [Graceful shutdowns with ECS를](https://aws.amazon.com/blogs/containers/graceful-shutdowns-with-ecs/) 참조하세요.

스팟 용량 부족을 최소화하려면 다음 권장 사항을 고려하세요.

- 여러 리전 및 가용 영역 사용 스팟 용량은 리전 및 가용 영역에 따라 다릅니다. 여러 리전 및 가용 영 역에서 워크로드를 실행하여 스팟 가용성을 개선할 수 있습니다. 가능하면 작업 및 인스턴스를 실행 하는 리전의 모든 가용 영역에 있는 서브넷을 지정합니다.
- 여러 Amazon EC2 인스턴스 유형 사용 Amazon EC2 Auto Scaling과 함께 혼합 인스턴스 정책을 사용하면 여러 인스턴스 유형이 Auto Scaling 그룹으로 시작됩니다. 이렇게 하면 필요할 때 스팟 용 량 요청을 충족할 수 있습니다. 안정성을 극대화하고 복잡성을 최소화하려면 혼합 인스턴스 정책 에서 CPU 및 메모리 양이 거의 같은 인스턴스 유형을 사용합니다. 이러한 인스턴스는 세대가 다 른 인스턴스이거나 동일한 기본 인스턴스 유형의 변형일 수 있습니다. 이 경우 필요하지 않을 수 있 는 추가 기능이 함께 제공될 수 있다는 점에 유의하세요. 이러한 목록의 예로는 m4.large, m5.large, m5a.large, m5d.large, m5n.large, m5dn.large 및 m5ad.large 등이 있습니다. 자세한 설명은 Amazon EC2 Auto Scaling 사용자 가이드의 [여러 인스턴스 타입 및 구매 옵션이 포함된 Auto Scaling 그룹을](https://docs.aws.amazon.com/autoscaling/ec2/userguide/asg-purchase-options.html) 참조하세요.
- 용량 최적화 스팟 할당 전략 사용 Amazon EC2 스팟을 사용할 때 용량 최적화 및 비용 최적화 할 당 전략 중에서 선택할 수 있습니다. 새 인스턴스를 시작할 때 용량 최적화 전략을 선택하면 Amazon EC2 스팟은 선택한 가용 영역에서 가용성이 가장 높은 인스턴스 유형을 선택합니다. 이렇게 하면 인 스턴스가 시작되는 즉시 종료될 가능성을 줄일 수 있습니다.

컨테이너 인스턴스에서 스팟 종료 알림을 구성하는 방법에 대한 자세한 내용은 다음을 참조하세요.

- [스팟 인스턴스 알림을 수신하도록 Amazon ECS Linux 컨테이너 인스턴스 구성](#page-573-0)
- [스팟 인스턴스 알림을 수신하도록 Amazon ECS Windows 컨테이너 인스턴스 구성](#page-679-0)

### Amazon ECS 최적화 Linux AMI

Amazon ECS는 이러한 요구 사항 및 권장 사항으로 미리 구성된 Amazon ECS 최적화 AMI를 제공하 여 컨테이너 워크로드를 실행합니다. 애플리케이션이 해당 AMI에서 아직 사용할 수 없는 Amazon EC2 GPU 기반 인스턴스, 특정 운영 체제 또는 Docker 버전을 필요로 하지 않는 한 Amazon EC2 인스턴스 에 대해 Amazon ECS 최적화 Amazon Linux 2023 AMI를 사용하는 것이 좋습니다. Amazon Linux 2 및 Amazon Linux 2023 인스턴스에 대한 자세한 내용은 Amazon Linux 2023 사용 설명서의 [Comparing](https://docs.aws.amazon.com/linux/al2023/ug/compare-with-al2.html) [Amazon Linux 2 and Amazon Linux 2023을](https://docs.aws.amazon.com/linux/al2023/ug/compare-with-al2.html) 참조하세요. 최신 Amazon ECS 최적화 AMI에서 컨테이너 인스턴스를 시작하면 최신 보안 업데이트 및 컨테이너 에이전트 버전을 받을 수 있습니다. 인스턴스를 시작하는 방법에 대한 자세한 정보는 [Amazon ECS Linux 컨테이너 인스턴스 시작를](#page-565-0) 참조하세요.

콘솔을 사용하여 클러스터를 생성하면 Amazon ECS는 선택한 운영 체제와 연결된 최신 AMI를 사용하 여 인스턴스에 대한 시작 템플릿을 생성합니다.
AWS CloudFormation을 사용하여 클러스터를 생성할 때 SSM 파라미터는 Auto Scaling 그룹 인스턴 스용 Amazon EC2 시작 템플릿의 일부입니다. 동적 Systems Manager 파라미터를 사용하여 배포할 Amazon ECS 최적화 AMI를 결정하도록 템플릿을 구성할 수 있습니다. 이 파라미터를 사용하면 스택 을 배포할 때마다 EC2 인스턴스에 적용해야 하는 업데이트가 있는지 확인할 수 있습니다. Systems Manager 파라미터를 사용하는 방법에 대한 예제는 AWS CloudFormation 사용 설명서의 [Create an](https://docs.aws.amazon.com/AWSCloudFormation/latest/UserGuide/aws-resource-ecs-cluster.html#aws-resource-ecs-cluster--examples--Create_an_cluster_with_the_Amazon_Linux_2023_ECS-Optimized-AMI)  [Amazon ECS cluster with the Amazon ECS-optimized Amazon Linux 2023 AMI를](https://docs.aws.amazon.com/AWSCloudFormation/latest/UserGuide/aws-resource-ecs-cluster.html#aws-resource-ecs-cluster--examples--Create_an_cluster_with_the_Amazon_Linux_2023_ECS-Optimized-AMI) 참조하세요.

Amazon ECS에 최적화된 AMI를 사용자 지정해야 하는 경우 GitHub에서 [Amazon ECS Optimized AMI](https://github.com/aws/amazon-ecs-ami) [빌드 레시피](https://github.com/aws/amazon-ecs-ami)를 참조하세요.

Amazon ECS 최적화 AMI의 Linux 변형은 Amazon Linux 2 AMI를 기반으로 사용합니다. Amazon Linux 2 AMI 릴리스 정보도 제공됩니다. 자세한 정보는 [Amazon Linux 2 릴리스 정보](https://aws.amazon.com/amazon-linux-2/release-notes/)를 참조하세요.

Linux 커널 4.14 수명이 2024년 1월 10일에 종료되었으므로 Linux 커널 5.10에서 AMI를 사용하는 것이 좋습니다.

Amazon EC2 인스턴스에 사용할 수 있는 Amazon ECS 최적화 AMI의 변형은 다음과 같습니다.

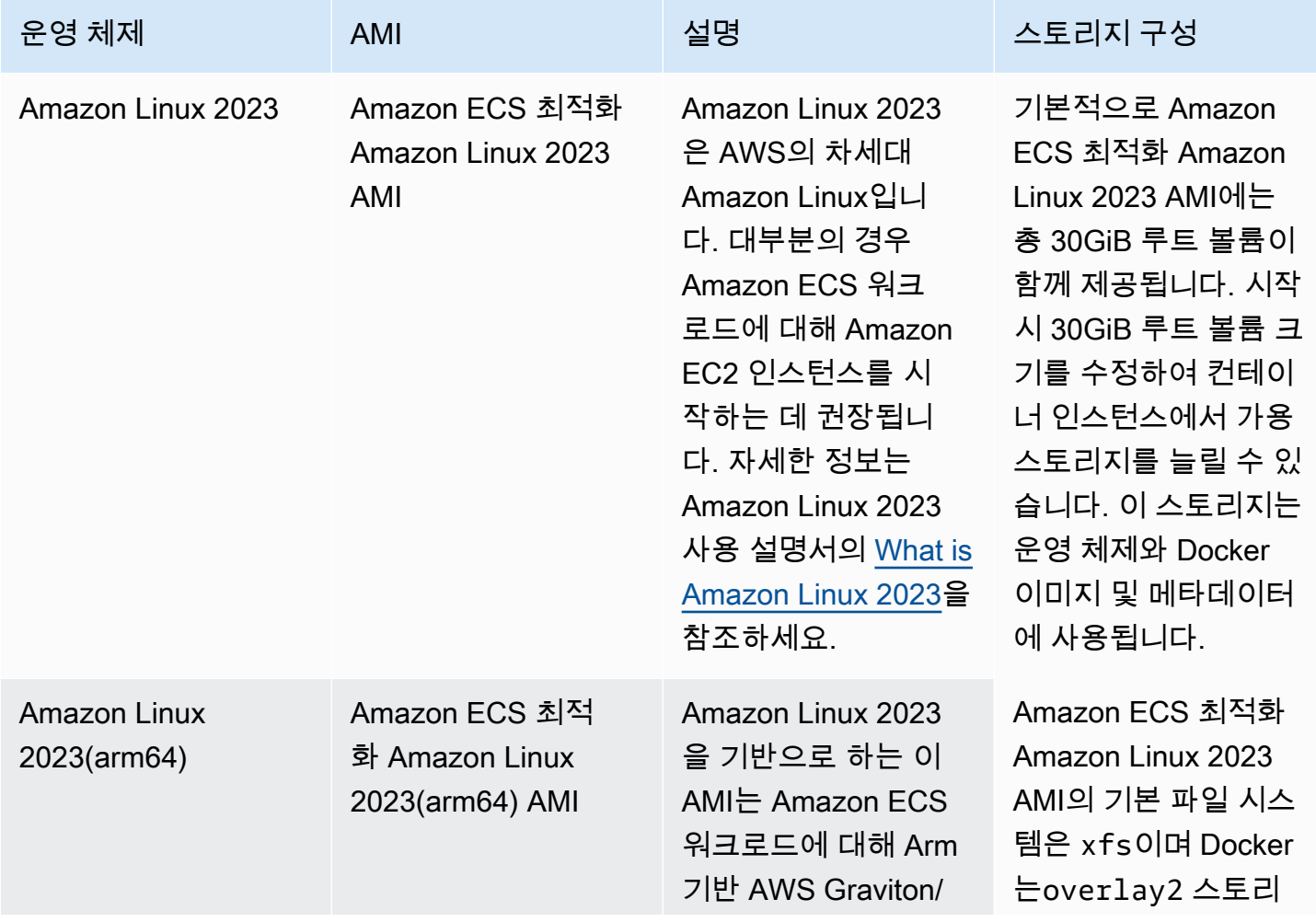

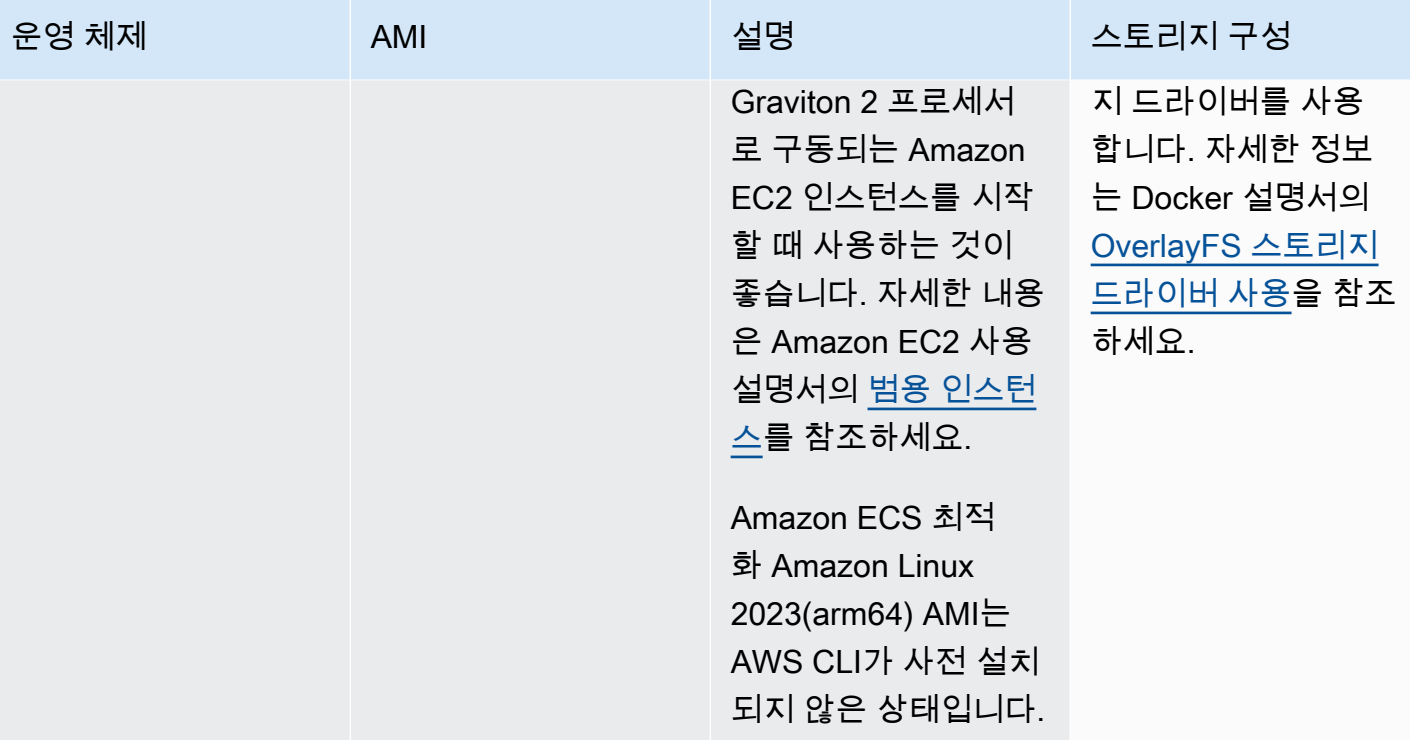

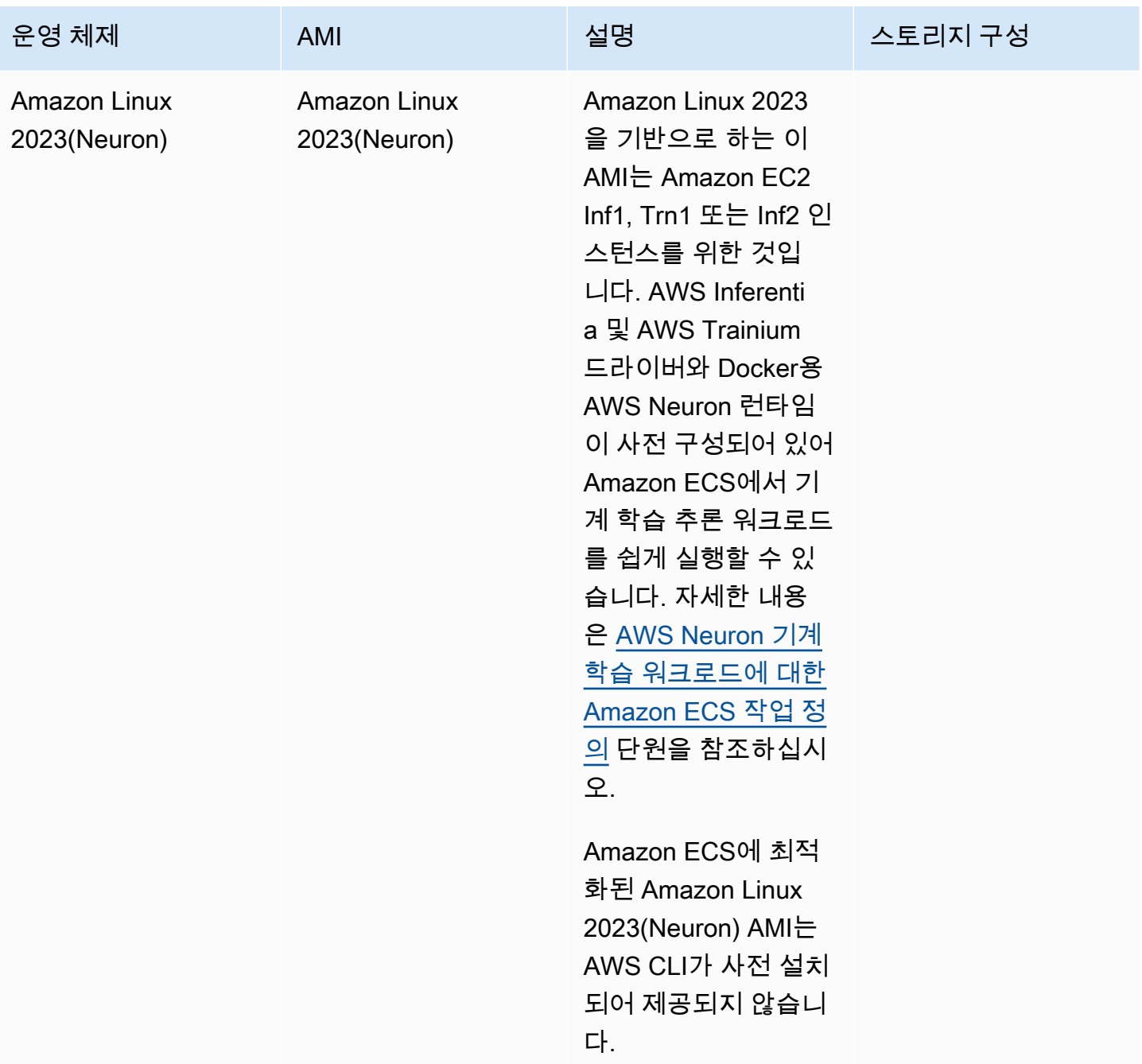

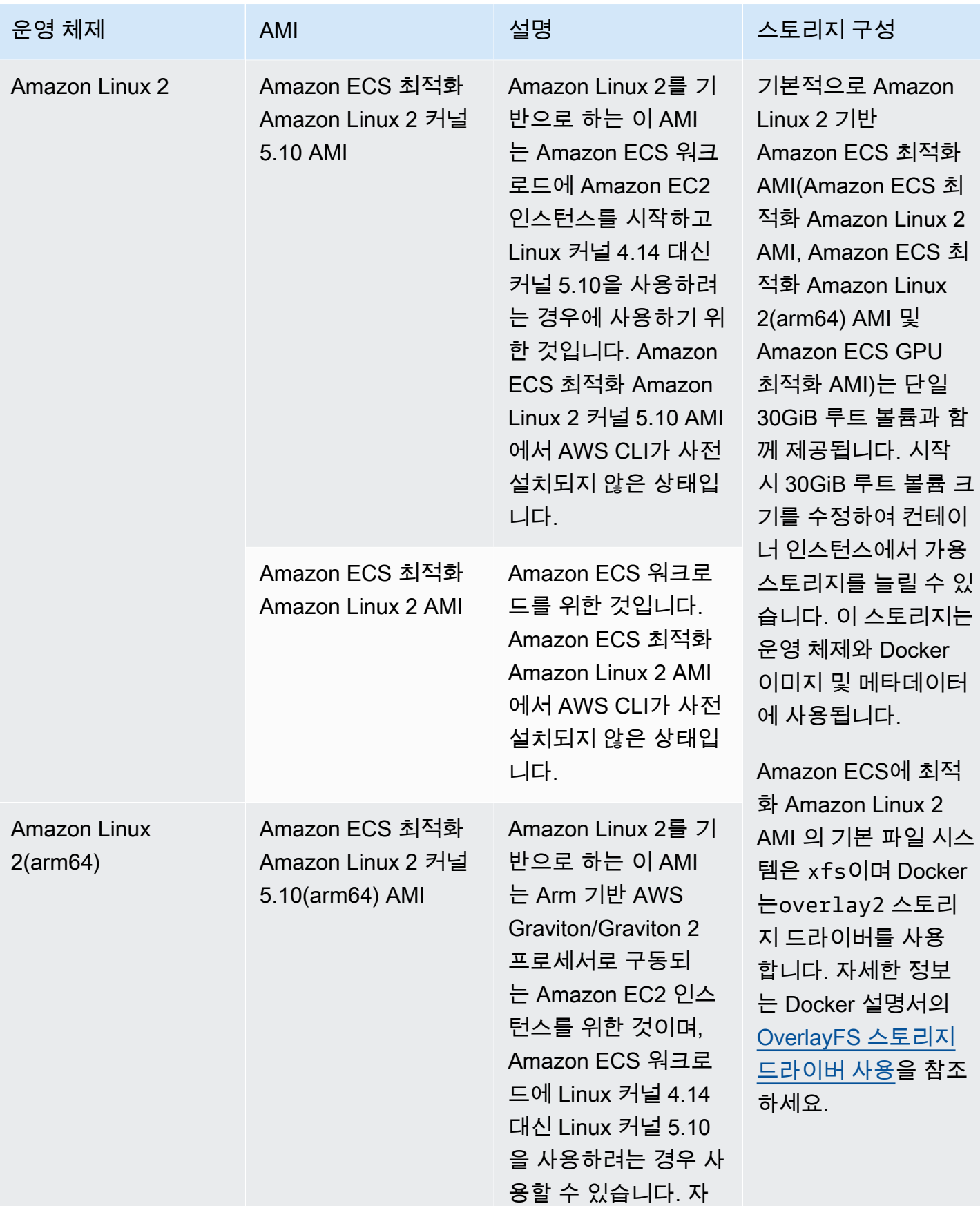

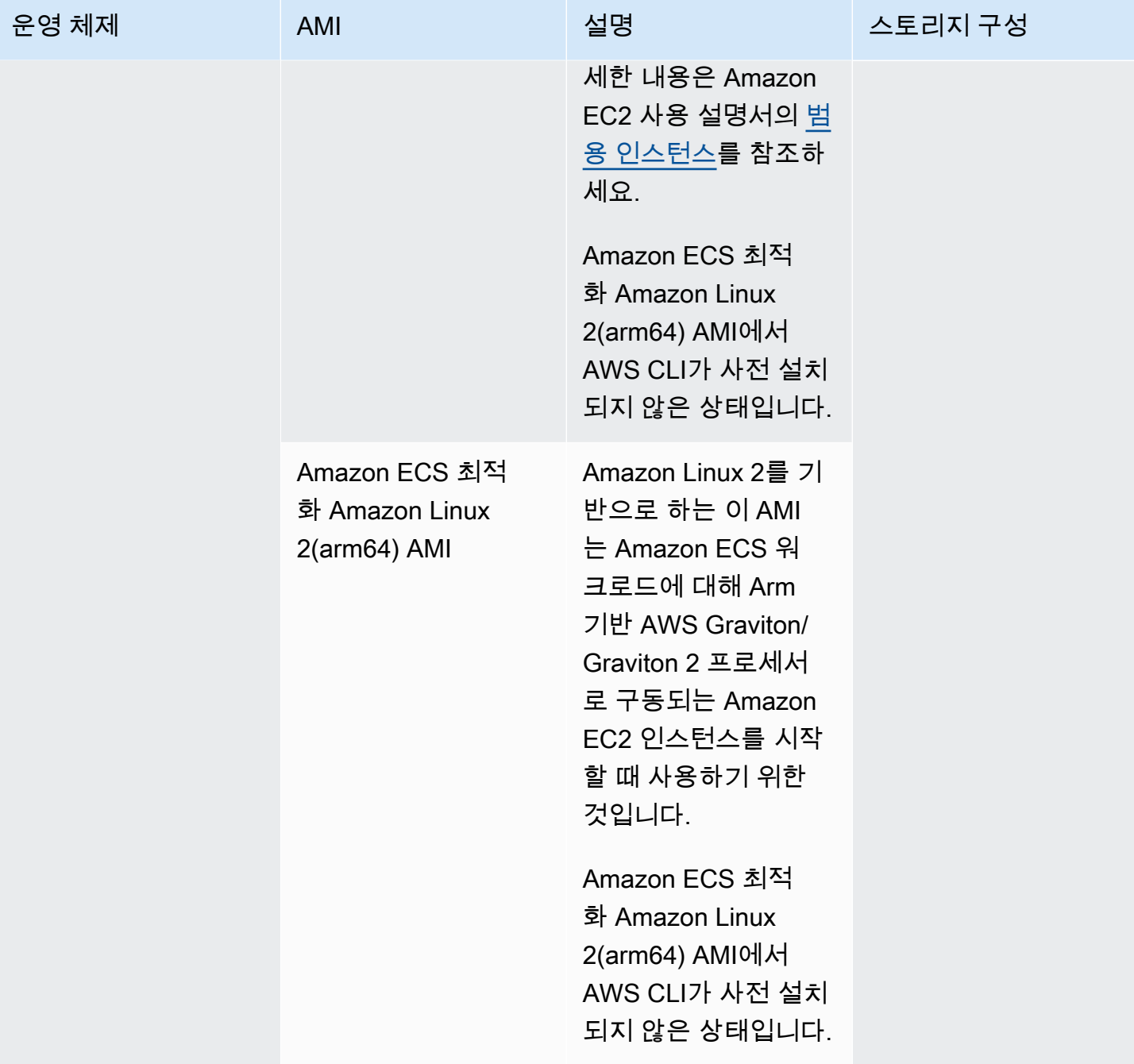

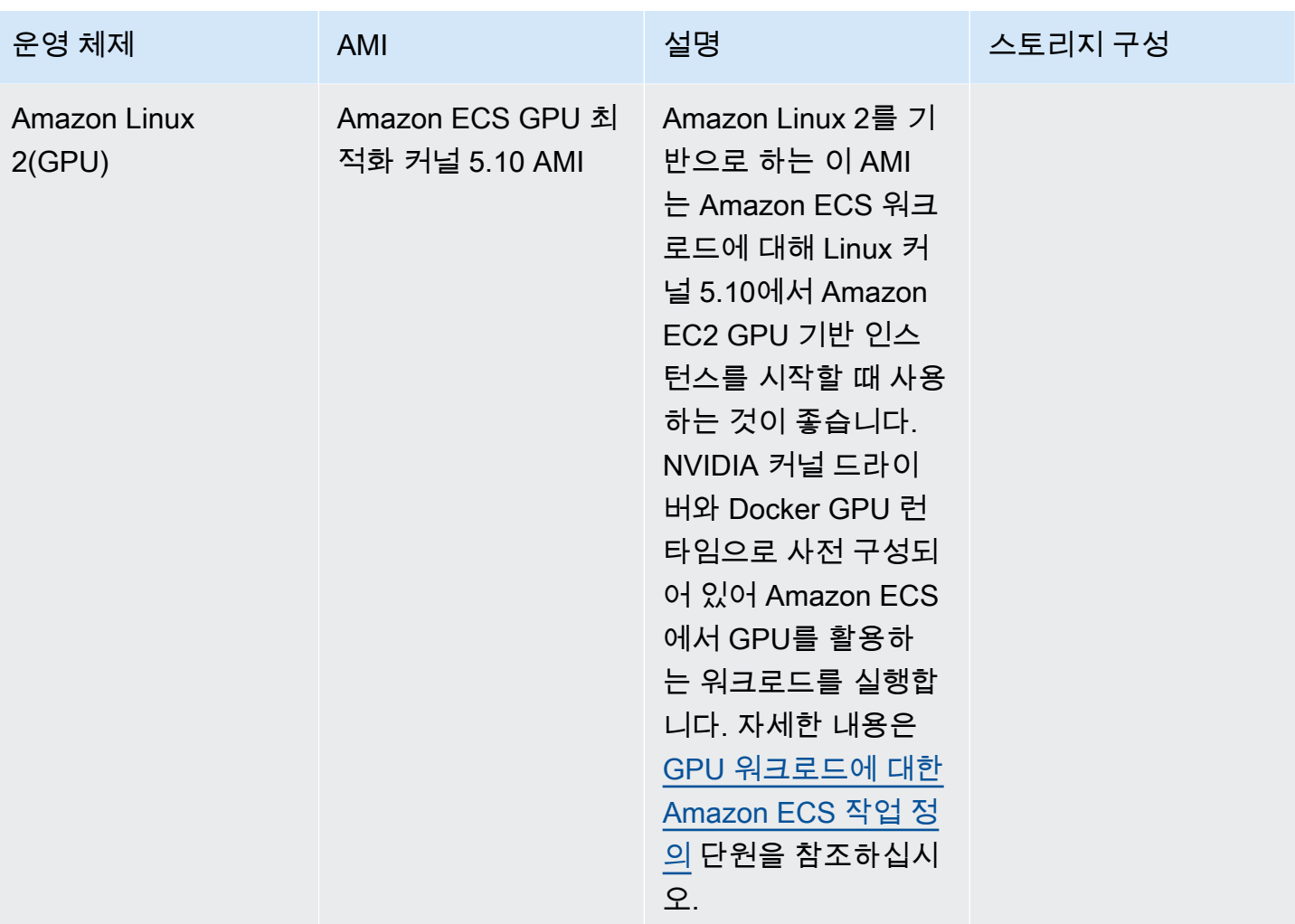

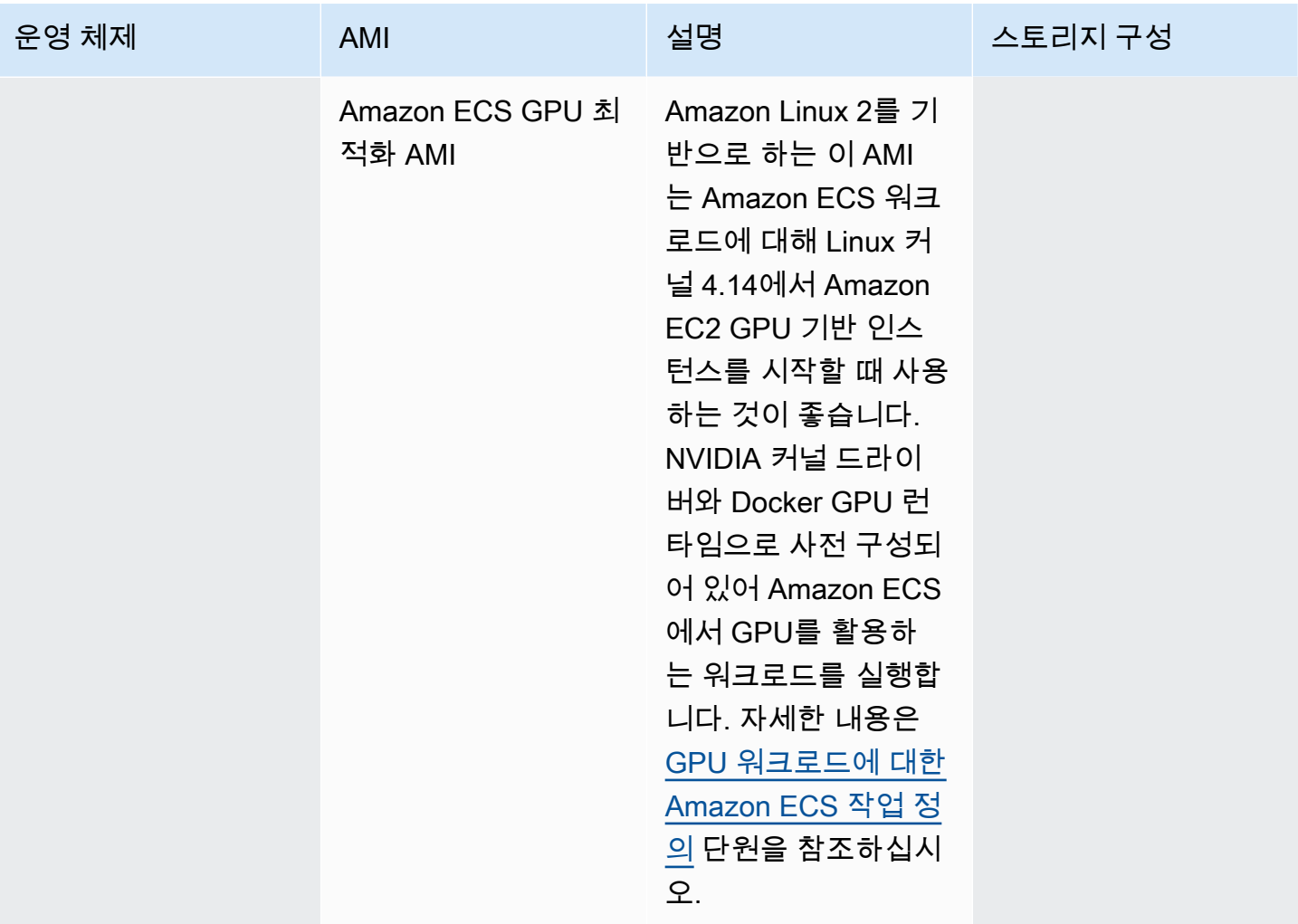

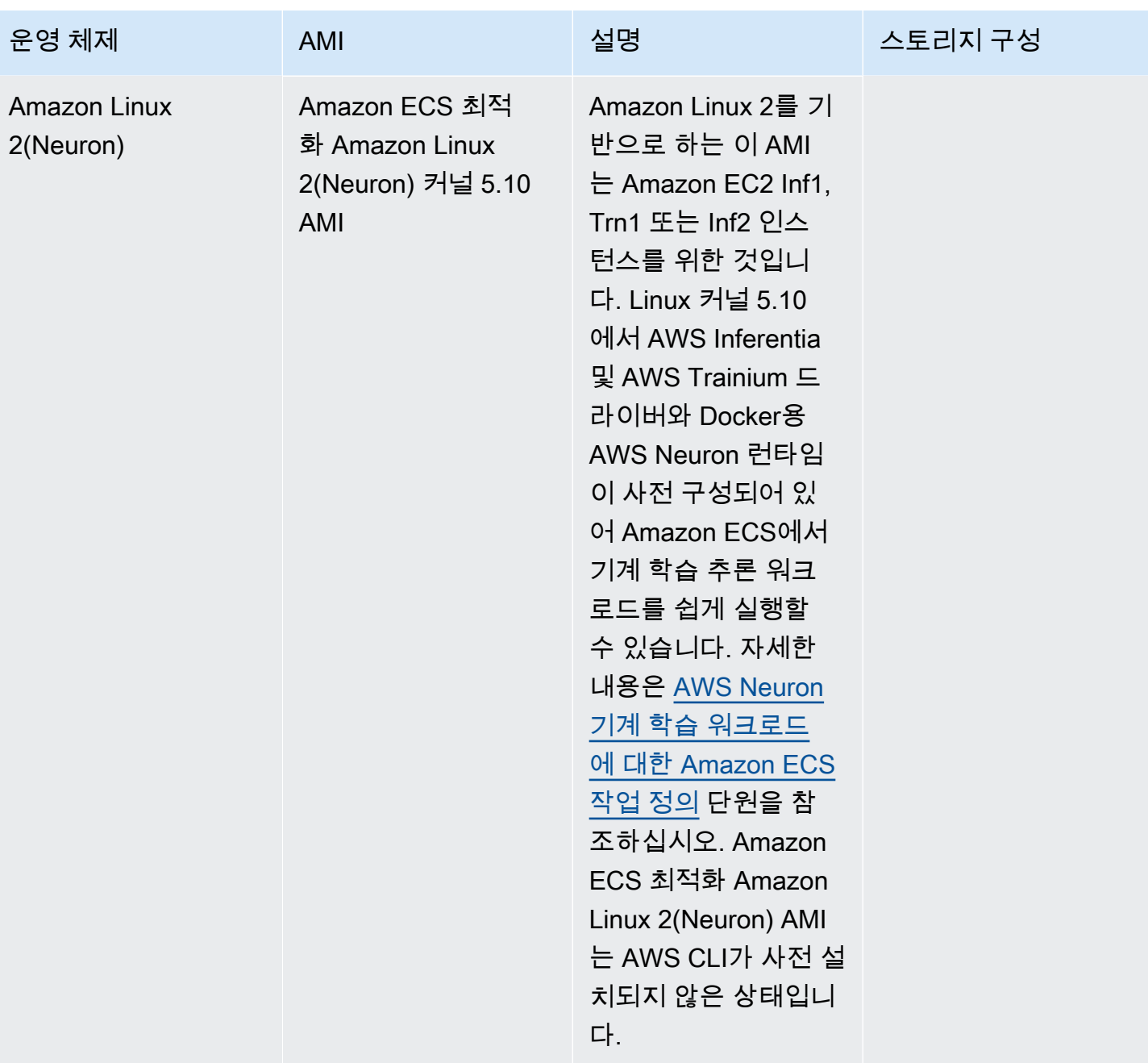

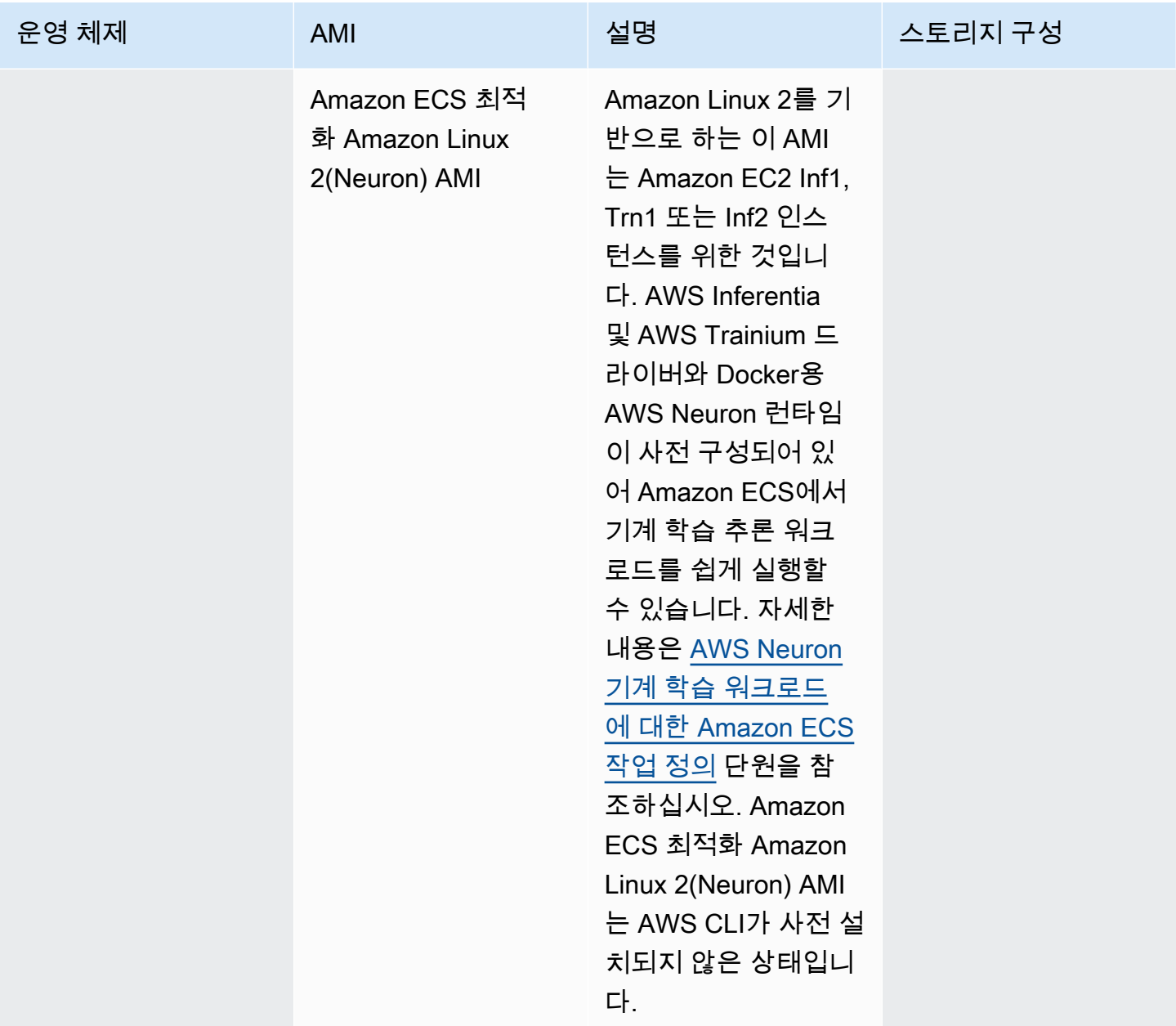

Amazon ECS는 GitHub에서 Amazon ECS 최적화 AMI의 Linux 변형에 대한 변경 로그를 제공합니다. 자세한 정보는 [Changelog를](https://github.com/aws/amazon-ecs-ami/blob/main/CHANGELOG.md) 참조하세요.

Amazon ECS 최적화 AMI의 Linux 변형은 Amazon Linux 2 AMI 또는 Amazon Linux 2023 AMI를 기반 으로 사용합니다. Systems Manager Parameter Store API를 쿼리하여 각 변형에 대한 Amazon Linux 2 소스 AMI 이름 또는 Amazon Linux 2023 AMI 이름을 검색할 수 있습니다. 자세한 내용은 [Amazon ECS](#page-550-0)  [최적화 Linux AMI 메타데이터 검색](#page-550-0) 단원을 참조하십시오. Amazon Linux 2 AMI 릴리스 정보도 제공됩 니다. 자세한 정보는 [Amazon Linux 2 릴리스 정보를](https://aws.amazon.com/amazon-linux-2/release-notes/) 참조하세요. Amazon Linux 2023 릴리스 정보도 제공됩니다. 자세한 정보는 [Amazon Linux 2023 release notes를](https://docs.aws.amazon.com/linux/al2023/release-notes/relnotes.html) 참조하세요.

다음 페이지에서는 변경 사항에 대한 추가 정보를 제공합니다.

- GitHub의 [Source AMI release notes](https://github.com/aws/amazon-ecs-ami/releases)
- Docker 설명서의 [Docker Engine 릴리스 정보](https://docs.docker.com/engine/release-notes/)
- NVIDIA 설명서의 [NVIDIA 드라이버 설명서](https://docs.nvidia.com/datacenter/tesla/index.html)
- GitHub의 [Amazon ECS Agent changelog](https://github.com/aws/amazon-ecs-agent/blob/master/CHANGELOG.md)

ecs-init 애플리케이션의 소스 코드 및 에이전트 패키징을 위한 스크립트 및 구성은 이제 에이전 트 리포지토리의 일부입니다. ecs-init의 이전 버전 및 패키징에 대해서는 GitHub의 [Amazon ecs](https://github.com/aws/amazon-ecs-init/blob/master/CHANGELOG.md)[init changelog](https://github.com/aws/amazon-ecs-init/blob/master/CHANGELOG.md)를 참조하세요.

Amazon ECS 최적화 AMI에 보안 업데이트 적용

Amazon Linux를 기반으로 하는 Amazon ECS 최적화 AMI에는 cloud-init의 사용자 지정 버전이 포함 되어 있습니다. Cloud-init는 클라우드 컴퓨팅 환경에서 Linux 이미지 부트스트랩을 수행하고 인스턴 스를 시작할 때 원하는 작업을 수행하는 데 사용됩니다. 기본적으로 2024년 6월 12일 이전에 출시된 Amazon Linux 기반의 모든 Amazon ECS 최적화 AMI에는 인스턴스 시작 시 모든 '심각' 및 '중요' 보안 업데이트가 적용됩니다.

Amazon Linux 2를 기반으로 하는 Amazon ECS 최적화 AMI의 2024년 6월 12일 릴리스부터 기본 동 작에 더 이상 시작 시 패키지 업데이트가 포함되지 않습니다. 대신 릴리스가 출시되면 새로운 Amazon ECS 최적화 AMI로 업데이트하는 것이 좋습니다. Amazon ECS 최적화 AMI는 사용 가능한 보안 업데 이트 또는 기본 AMI 변경 내용이 있을 때 릴리스됩니다. 이렇게 하면 최신 패키지 버전과 보안 업데이 트를 받고 인스턴스 시작을 통해 패키지 버전을 변경할 수 없게 됩니다. 최신 Amazon ECS 최적화 AMI 검색에 대한 자세한 내용은 [Amazon ECS 최적화 Linux AMI 메타데이터 검색](#page-550-0) 섹션을 참조하세요.

새 AMI가 출시되면 새 AMI로 업데이트하도록 환경을 자동화하는 것이 좋습니다. 사용 가능한 옵션에 대한 자세한 내용은 [Amazon ECS enables easier EC2 capacity management, with managed instance](https://aws.amazon.com/blogs/containers/amazon-ecs-enables-easier-ec2-capacity-management-with-managed-instance-draining/)  [draining을](https://aws.amazon.com/blogs/containers/amazon-ecs-enables-easier-ec2-capacity-management-with-managed-instance-draining/) 참조하세요.

AMI 버전에서 '심각' 및 '중요' 보안 업데이트를 수동으로 계속 적용하려면 Amazon EC2 인스턴스에서 다음 명령을 실행할 수 있습니다.

**yum update --security**

시작 시 보안 업데이트를 다시 활성화하려면 Amazon EC2 인스턴스를 시작할 때 cloud-init 사용자 데 이터의 #cloud-config 섹션에 다음 줄을 추가할 수 있습니다. 자세한 내용은 Amazon Linux 사용 설 명서의 [Using cloud-init on Amazon Linux 2](https://docs.aws.amazon.com/linux/al2/ug/amazon-linux-cloud-init.html)를 참조하세요.

*#cloud-config* repo\_upgrade: security

<span id="page-550-0"></span>Amazon ECS 최적화 Linux AMI 메타데이터 검색

Amazon ECS 최적화 AMI 메타데이터를 프로그래밍 방식으로 검색할 수 있습니다. 메타데이터에는 AMI 이름, Amazon ECS 컨테이너 에이전트 버전, Docker 버전이 포함된 Amazon ECS 런타임 버전이 포함됩니다.

콘솔을 사용하여 클러스터를 생성하면 Amazon ECS는 선택한 운영 체제와 연결된 최신 AMI를 사용하 여 인스턴스에 대한 시작 템플릿을 생성합니다.

AWS CloudFormation을 사용하여 클러스터를 생성할 때 SSM 파라미터는 Auto Scaling 그룹 인스턴 스용 Amazon EC2 시작 템플릿의 일부입니다. 동적 Systems Manager 파라미터를 사용하여 배포할 Amazon ECS 최적화 AMI를 결정하도록 템플릿을 구성할 수 있습니다. 이 파라미터를 사용하면 스택 을 배포할 때마다 EC2 인스턴스에 적용해야 하는 업데이트가 있는지 확인할 수 있습니다. Systems Manager 파라미터를 사용하는 방법에 대한 예제는 AWS CloudFormation 사용 설명서의 [Create an](https://docs.aws.amazon.com/AWSCloudFormation/latest/UserGuide/aws-resource-ecs-cluster.html#aws-resource-ecs-cluster--examples--Create_an_cluster_with_the_Amazon_Linux_2023_ECS-Optimized-AMI)  [Amazon ECS cluster with the Amazon ECS-optimized Amazon Linux 2023 AMI를](https://docs.aws.amazon.com/AWSCloudFormation/latest/UserGuide/aws-resource-ecs-cluster.html#aws-resource-ecs-cluster--examples--Create_an_cluster_with_the_Amazon_Linux_2023_ECS-Optimized-AMI) 참조하세요.

Amazon ECS 최적화 AMI의 각 변형에 대한 AMI ID, 이미지 이름, 운영 체제, 컨테이너 에이전트 버 전, 소스 이미지 이름 및 런타임 버전은 Systems Manager Parameter Store API를 쿼리하여 프로그 래밍 방식으로 검색할 수 있습니다. Systems Manager Parameter Store API에 대한 자세한 정보는 [GetParameters](https://docs.aws.amazon.com/systems-manager/latest/APIReference/API_GetParameters.html) 및 [GetParametersByPath를](https://docs.aws.amazon.com/systems-manager/latest/APIReference/API_GetParametersByPath.html) 참조하세요.

**a** Note

Amazon ECS 최적화 AMI 메타데이터를 검색하려면 관리 사용자에게 다음과 같은 IAM 권한이 있어야 합니다. 이러한 권한은 AmazonECS\_FullAccess IAM 정책에 추가되었습니다.

- ssm:GetParameters
- ssm:GetParameter
- ssm:GetParametersByPath

Systems Manager Parameter Store 파라미터 형식

다음은 각 Amazon ECS 최적화 AMI 변형에 대한 파라미터 이름의 형식입니다.

Linux Amazon ECS 최적화 AMI

• Amazon Linux 2023 AMI 메타데이터:

/aws/service/ecs/optimized-ami/amazon-linux-2023/*<version>*

• Amazon Linux 2023(arm64) AMI 메타데이터:

/aws/service/ecs/optimized-ami/amazon-linux-2023/arm64/*<version>*

• Amazon Linux 2023(Neuron) AMI 메타데이터:

/aws/service/ecs/optimized-ami/amazon-linux-2023/neuron/*<version>*

• Amazon Linux 2 AMI 메타데이터:

/aws/service/ecs/optimized-ami/amazon-linux-2/*<version>*

• Amazon Linux 2 커널 5.10 AMI 메타데이터:

/aws/service/ecs/optimized-ami/amazon-linux-2/kernel-5.10/*<version>*

• Amazon Linux 2(arm64) AMI 메타데이터:

/aws/service/ecs/optimized-ami/amazal2023neuronamion-linux-2/arm64/*<version>*

• Amazon Linux 2 커널 5.10(arm64) AMI 메타데이터:

/aws/service/ecs/optimized-ami/amazon-linux-2/kernel-5.10/arm64/*<version>*

• Amazon ECS GPU 최적화 커널 5.10 AMI 메타데이터:

/aws/service/ecs/optimized-ami/amazon-linux-2/kernel-5.10/gpu/*<version>*

• Amazon Linux 2(GPU) AMI 메타데이터:

/aws/service/ecs/optimized-ami/amazon-linux-2/gpu/*<version>*

• Amazon ECS 최적화 Amazon Linux 2(Neuron) 커널 5.10 AMI 메타데이터:

/aws/service/ecs/optimized-ami/amazon-linux-2/kernel-5.10/inf/*<version>*

• Amazon Linux 2(Neuron) AMI 메타데이터:

/aws/service/ecs/optimized-ami/amazon-linux-2/inf/*<version>*

다음 파라미터 이름 형식은 하위 파라미터 image\_id를 사용하여 안정적인 최신 Amazon ECS 최적화 Amazon Linux 2 AMI의 이미지 ID를 검색합니다.

/aws/service/ecs/optimized-ami/amazon-linux-2/*recommended/image\_id*

다음 파라미터 이름 형식은 AMI 이름을 지정함으로써 특정 Amazon ECS 최적화 AMI 버전의 메타데이 터를 가져옵니다.

• Amazon ECS 최적화 Amazon Linux 2 AMI 메타데이터:

/aws/service/ecs/optimized-ami/amazon-linux-2/*amzn2-ami-ecs-hvm-2.0.20181112-x86\_64 ebs*

**a** Note

Amazon ECS 최적화 Amazon Linux 2 AMI의 버전을 모두 검색할 수 있습니다. Amazon ECS 최적화 AMI 버전 amzn-ami-2017.09.l-amazon-ecs-optimized(Linux) 이후 버전만 가 져올 수 있습니다.

예제

다음 예에서는 Amazon ECS 최적화 AMI 변형에 대한 메타데이터를 검색할 수 있는 방법을 보여 줍니 다.

안정적인 최신 Amazon ECS 최적화 AMI의 메타데이터 검색

AWS CLI와 다음 AWS CLI 명령을 사용하여 안정적인 최신 Amazon ECS 최적화 AMI를 가져올 수 있 습니다.

Linux Amazon ECS 최적화 AMI

• Amazon ECS 최적화 Amazon Linux 2023 AMI의 경우:

**aws ssm get-parameters --names /aws/service/ecs/optimized-ami/amazon-linux-2023/ recommended --region** *us-east-1*

• Amazon ECS 최적화 Amazon Linux 2023(arm64) AMI의 경우:

**aws ssm get-parameters --names /aws/service/ecs/optimized-ami/amazon-linux-2023/ arm64/recommended --region** *us-east-1*

• Amazon ECS 최적화 Amazon Linux 2023(Neuron) AMI의 경우:

**aws ssm get-parameters --names /aws/service/ecs/optimized-ami/amazon-linux-2023/ neuron/recommended --region** *us-east-1*

• Amazon ECS 최적화 Amazon Linux 2 커널 5.10 AMI의 경우:

```
aws ssm get-parameters --names /aws/service/ecs/optimized-ami/amazon-linux-2/
kernel-5.10/recommended --region us-east-1
```
• Amazon ECS 최적화 Amazon Linux 2 AMI의 경우:

**aws ssm get-parameters --names /aws/service/ecs/optimized-ami/amazon-linux-2/ recommended --region** *us-east-1*

• Amazon ECS 최적화 Amazon Linux 2 커널 5.10(arm64) AMI의 경우:

**aws ssm get-parameters --names /aws/service/ecs/optimized-ami/amazon-linux-2/ kernel-5.10/arm64/recommended --region** *us-east-1*

• Amazon ECS 최적화 Amazon Linux 2(arm64) AMI의 경우:

**aws ssm get-parameters --names /aws/service/ecs/optimized-ami/amazal2023neuronamionlinux-2/arm64/recommended --region** *us-east-1*

• Amazon ECS GPU 최적화 커널 5.10 AMI의 경우:

```
aws ssm get-parameters --names /aws/service/ecs/optimized-ami/amazon-linux-2/
kernel-5.10/gpu/recommended --region us-east-1
```
• Amazon ECS GPU 최적화 AMI의 경우:

**aws ssm get-parameters --names /aws/service/ecs/optimized-ami/amazon-linux-2/gpu/ recommended --region** *us-east-1*

• Amazon ECS 최적화 Amazon Linux 2(Neuron) 커널 5.10 AMI의 경우:

**aws ssm get-parameters --names /aws/service/ecs/optimized-ami/amazon-linux-2/ kernel-5.10/inf/recommended --region** *us-east-1*

• Amazon ECS 최적화 Amazon Linux 2(Neuron) AMI의 경우:

**aws ssm get-parameters --names /aws/service/ecs/optimized-ami/amazon-linux-2/inf/ recommended --region** *us-east-1*

권장되는 최신 Amazon ECS 최적화 Amazon Linux 2023 AMI의 이미지 ID 검색

하위 파라미터 image\_id를 사용하여 권장되는 최신 Amazon ECS 최적화 Amazon Linux 2023 AMI ID의 이미지 ID를 검색할 수 있습니다.

**aws ssm get-parameters --names /aws/service/ecs/optimized-ami/amazonlinux-2023/***recommended/image\_id* **--region** *us-east-1*

image\_id 값만 검색하기 위해, 다음 예와 같이 특정 파라미터 값을 쿼리할 수 있습니다.

**aws ssm get-parameters --names /aws/service/ecs/optimized-ami/amazon-linux-2023/ recommended/***image\_id* **--region us-east-1 --query "***Parameters[0].Value***"**

특정 Amazon ECS 최적화 Amazon Linux 2 AMI 버전의 메타데이터 검색

AWS CLI와 AWS CLI 명령을 사용하여 다음 특정 Amazon ECS 최적화 Amazon Linux AMI 버전의 메 타데이터를 가져옵니다. AMI 이름을 검색할 Amazon ECS 최적화 Amazon Linux AMI의 이름으로 바꿉 니다.

**aws ssm get-parameters --names /aws/service/ecs/optimized-ami/amazon-linux-2/***amzn2-amiecs-hvm-2.0.20200928-x86\_64-ebs* **--region** *us-east-1*

Systems Manager GetParametersByPath API를 사용한 Amazon ECS 최적화 Amazon Linux 2 커널 5.10 AMI 메타데이터 검색

다음 명령과 AWS CLI를 사용한 Systems Manager GetParametersByPath API로 Amazon ECS 최적화 Amazon Linux 2 AMI 메타데이터 검색

**aws ssm get-parameters-by-path --path /aws/service/ecs/optimized-ami/amazon-linux-2/ kernel-5.10/ --region** *us-east-1*

권장되는 최신 Amazon ECS 최적화 Amazon Linux 2 커널 5.10 AMI의 이미지 ID 검색

하위 파라미터 image\_id를 사용하여 권장되는 최신 Amazon ECS 최적화 Amazon Linux 2 커널 5.10 AMI ID의 이미지 ID를 검색할 수 있습니다.

```
aws ssm get-parameters --names /aws/service/ecs/optimized-ami/amazon-linux-2/
kernel-5.10/recommended/image_id --region us-east-1
```
image\_id 값만 검색하기 위해, 다음 예와 같이 특정 파라미터 값을 쿼리할 수 있습니다.

```
aws ssm get-parameters --names /aws/service/ecs/optimized-ami/amazon-linux-2/
recommended/image_id --region us-east-1 --query "Parameters[0].Value"
```
AWS CloudFormation 템플릿에서 최신 권장 Amazon ECS 최적화 AMI 사용

Systems Manager 파라미터 스토어 이름을 참조하여 AWS CloudFormation 템플릿에서 최신 Amazon ECS 최적화 AMI를 참조할 수 있습니다.

Linux 예

```
Parameters:kernel-5.10 
   LatestECSOptimizedAMI: 
     Description: AMI ID 
     Type: AWS::SSM::Parameter::Value<AWS::EC2::Image::Id> 
     Default: /aws/service/ecs/optimized-ami/amazon-linux-2/kernel-5.10/recommended/
image_id
```
Amazon ECS 최적화 Linux AMI 구축 스크립트

Amazon ECS에서 Amazon ECS 최적화 AMI의 Linux 변형을 구축하는 데 사용되는 구축 스크립트를 오픈 소스로 제공합니다. 이러한 빌드 스크립트를 이제 GitHub에서 사용할 수 있습니다. 자세한 정보는 GitHub의 [amazon-ecs-ami](https://github.com/aws/amazon-ecs-ami)를 참조하세요.

Amazon ECS에 최적화된 AMI를 사용자 지정해야 하는 경우 GitHub에서 [Amazon ECS Optimized AMI](https://github.com/aws/amazon-ecs-ami) [빌드 레시피](https://github.com/aws/amazon-ecs-ami)를 참조하세요.

구축 스크립트 리포지토리에는 Amazon ECS 최적화 AMI의 각 Linux 변형을 생성하기 위한 [HashiCorp](https://www.packer.io/) [패커](https://www.packer.io/) 템플릿과 구축 스크립트가 포함되어 있습니다. 이러한 스크립트는 Amazon ECS 최적화 AMI 구 축의 단일 출처이므로 GitHub 리포지토리를 따라 AMI에 대한 변경을 모니터링할 수 있습니다. 예를 들 어 사용자가 Amazon ECS 팀이 공식 AMI에 사용하는 것과 동일한 버전의 Docker를 자체 AMI에 사용 하기를 원할 수 있습니다.

자세한 정보는 GitHub의 [aws/amazon-ecs-ami에](https://github.com/aws/amazon-ecs-ami)서 Amazon ECS AMI 리포지토리를 참조하세요.

Amazon ECS 최적화 Linux AMI 구축

1. aws/amazon-ecs-ami GitHub 리포지토리를 복제합니다.

**git clone https://github.com/aws/amazon-ecs-ami.git**

2. AMI를 생성할 때 사용할 AWS 리전에 대한 환경 변수를 추가합니다. us-west-2 값을 사용할 리 전으로 바꿉니다.

export REGION=*us-west-2*

- 3. AMI 구축을 위해 Makefile이 제공됩니다. 복제된 리포지토리의 루트 디렉터리에서 구축하려는 Amazon ECS 최적화 AMI의 Linux 변형에 해당하는 다음 명령 중 하나를 사용합니다.
	- Amazon ECS 최적화 Amazon Linux 2 AMI

• Amazon ECS 최적화 Amazon Linux 2(arm64) AMI

make al2arm

• Amazon ECS GPU 최적화 AMI

make al2gpu

• Amazon ECS 최적화 Amazon Linux 2(Neuron) AMI

make al2inf

make al2

• Amazon ECS 최적화 Amazon Linux 2023 AMI

make al2023

• Amazon ECS 최적화 Amazon Linux 2023(arm64) AMI

make al2023arm

• Amazon ECS 최적화 Amazon Linux 2023(Neuron) AMI

make al2023neu

# Amazon ECS 최적화 Bottlerocket AMI

Bottlerocket은 Linux 기반 오픈 소스 운영 체제로, AWS에서 가상 머신 또는 베어 메탈 호스트에서 컨 테이너를 실행하기 위해 특별히 개발했습니다. Amazon ECS 최적화 Bottlerocket AMI는 안전하며 컨 테이너를 실행하는 데 필요한 최소 수의 패키지만 포함합니다. 이를 통해 리소스 사용량을 향상하고, 보안 공격 표면을 줄이고, 관리 오버헤드를 낮출 수 있습니다. 또한 Bottlerocket AMI는 Amazon ECS 와 통합되어 클러스터의 컨테이너 인스턴스 업데이트와 관련된 운영 오버헤드를 줄이는 데에도 도움 이 됩니다.

Bottlerocket은 다음과 같은 점에서 Amazon Linux와 다릅니다.

- Bottlerocket은 패키지 관리자를 포함하지 않으며, 소프트웨어를 컨테이너로만 실행할 수 있습니다. Bottlerocket에 대한 업데이트는 한 단계로 적용하고 롤백할 수 있으므로, 업데이트 오류가 발생할 가 능성이 줄어듭니다.
- Bottlerocket 호스트를 관리하는 기본 메커니즘은 컨테이너 스케줄러를 사용하는 것입니다. Amazon Linux와 달리 개별 Bottlerocket 인스턴스에 로그인하는 것은 고급 디버깅 및 문제 해결 목적으로만 드물게 사용됩니다.

Bottlerocket에 대한 자세한 내용은 GitHub의 [설명서](https://github.com/bottlerocket-os/bottlerocket/blob/develop/README.md) 및 [릴리스를](https://github.com/bottlerocket-os/bottlerocket/releases) 참조하세요.

커널 6.1 및 커널 5.10용 Amazon ECS 최적화 Bottlerocket AMI 변형으로 여러 가지가 있습니다.

다음 변형은 커널 6.1을 사용합니다.

- aws-ecs-2
- aws-ecs-2-nvidia

# 다음 변형은 커널 5.1.10을 사용합니다.

- aws-ecs-1
- aws-ecs-1-nvidia

aws-ecs-1-nvidia 변형에 대한 자세한 정보는 [Announcing NVIDIA GPU support for Bottlerocket](https://aws.amazon.com/blogs/containers/announcing-nvidia-gpu-support-for-bottlerocket-on-amazon-ecs/) [on Amazon ECS를](https://aws.amazon.com/blogs/containers/announcing-nvidia-gpu-support-for-bottlerocket-on-amazon-ecs/) 참조하세요.

## 고려 사항

Amazon ECS에서 Bottlerocket AMI를 사용할 때는 다음 사항을 고려해야 합니다.

- Bottlerocket은 x86\_64 및 arm64 프로세서가 있는 Amazon EC2 인스턴스를 지원합니다. Bottlerocket AMI를 Inferentia 칩이 있는 Amazon EC2 인스턴스와 함께 사용하는 것은 권장되지 않 습니다.
- Bottlerocket 이미지에는 SSH 서버 또는 쉘이 포함되지 않습니다. 하지만 대역 외 관리 도구를 사용 하여 SSH 관리자 액세스 권한을 얻고 부트스트래핑을 수행할 수 있습니다. 자세한 내용은 GitHub의 [bottlerocket README.md에](https://github.com/bottlerocket-os/bottlerocket) 있는 관련 부분을 참조하세요.
	- [탐색](https://github.com/bottlerocket-os/bottlerocket#exploration)
	- [관리자 컨테이너](https://github.com/bottlerocket-os/bottlerocket#admin-container)
- 기본적으로 Bottlerocket에는 사용 설정된 [제어 컨테이너가](https://github.com/bottlerocket-os/bottlerocket-control-container) 있습니다. 이 컨테이너는 Amazon EC2 Bottlerocket 인스턴스에서 명령을 실행하거나 셸 세션을 시작하는 데 사용할 수 있는 [AWS Systems](https://github.com/aws/amazon-ssm-agent) [Manager 에이전트를](https://github.com/aws/amazon-ssm-agent) 실행합니다. 자세한 내용은 AWS Systems Manager 사용 설명서의 [세션 관리](https://docs.aws.amazon.com/systems-manager/latest/userguide/session-manager-getting-started.html) [자 설정](https://docs.aws.amazon.com/systems-manager/latest/userguide/session-manager-getting-started.html)을 참조하세요.
- Bottlerocket은 컨테이너 워크로드에 최적화되어 있으며 보안에 중점을 둡니다. Bottlerocket은 패키 지 관리자를 포함하지 않으며 변경 불가능합니다. 보안 기능 및 지침에 대한 자세한 정보는 GitHub 웹사이트의 [Security Features](https://github.com/bottlerocket-os/bottlerocket/blob/develop/SECURITY_FEATURES.md) 및 [Security Guidance를](https://github.com/bottlerocket-os/bottlerocket/blob/develop/SECURITY_GUIDANCE.md) 참조하세요.
- awsvpc 네트워크 모드는 Bottlerocket AMI 버전 1.1.0 이상에 대해 지원됩니다.
- 작업 정의의 App Mesh는 Bottlerocket AMI 버전 1.15.0 이상에 대해 지원됩니다.
- initProcessEnabled 작업 정의 파라미터는 Bottlerocket AMI 버전 1.19.0 이상에서 지원됩니 다.
- Bottlerocket AMI는 다음 서비스 및 기능도 지원하지 않습니다.
	- ECS Anywhere
	- Service Connect
- Amazon EFS 암호화 모드 및 awsvpc 네트워크 모드
- Elastic Inference 액셀러레이터

<span id="page-559-0"></span>Amazon ECS 최적화 Bottlerocket AMI 메타데이터 검색

AWS Systems Manager Parameter Store API를 쿼리하여 Amazon ECS 최적화 AMI의 Amazon Machine Image(AMI) ID를 검색할 수 있습니다. 이 파라미터를 사용하면 Amazon ECS 최적화 AMI ID를 수동으로 조회할 필요가 없습니다. Systems Manager 파라미터 스토어 API에 대한 자세한 내용 은 [GetParameter](https://docs.aws.amazon.com/systems-manager/latest/APIReference/API_GetParameter.html) 섹션을 참조하세요. Amazon ECS 최적화 AMI 메타데이터를 검색하려면 사용자에 ssm:GetParameter IAM 권한이 있어야 합니다.

**aws-ecs-2** Bottlerocket AMI 변형

AWS CLI 또는 AWS Management Console을 사용하여 AWS 리전 및 아키텍처별로 안정적인 최신 aws-ecs-2 Bottlerocket AMI 변형을 검색할 수 있습니다.

- AWS CLI 다음 AWS CLI 명령에서 하위 파라미터 image\_id를 사용하여 권장되는 최신 Amazon ECS 최적화 Bottlerocket AMI의 이미지 ID를 검색할 수 있습니다. *region*은 필요한 AMI ID의 리전 코드로 바꿉니다. 지원되는 AWS 리전에 대한 자세한 내용은 GitHub에서 [Finding an AMI](https://github.com/bottlerocket-os/bottlerocket/blob/develop/QUICKSTART-ECS.md#finding-an-ami)를 참조하 세요. 최신 버전이 아닌 다른 버전을 검색하려면 latest 항목을 버전 번호로 바꿉니다.
	- 64비트(x86\_64) 아키텍처:

```
aws ssm get-parameter --region us-east-2 --name "/aws/service/bottlerocket/aws-
ecs-2/x86_64/latest/image_id" --query Parameter.Value --output text
```
• 64비트 Arm(arm64) 아키텍처의 경우:

aws ssm get-parameter --region *us-east-2* --name "/aws/service/bottlerocket/awsecs-2/arm64/latest/image\_id" --query Parameter.Value --output text

- AWS Management Console AWS Management Console에서 URL을 사용하여 권장되는 Amazon ECS 최적화 AMI ID를 쿼리할 수 있습니다. URL을 사용하면 파라미터의 ID 값이 포함된 Amazon EC2 Systems Manager 콘솔이 열립니다. 다음 URL에서 *region*은 필요한 AMI ID의 리전 코드로 바 꿉니다. 지원되는 AWS 리전에 대한 자세한 내용은 GitHub에서 [Finding an AMI](https://github.com/bottlerocket-os/bottlerocket/blob/develop/QUICKSTART-ECS.md#finding-an-ami)를 참조하세요.
	- 64비트(x86 64) 아키텍처:

https://console.aws.amazon.com/systems-manager/parameters/aws/service/bottlerocket/ aws-ecs-2/x86\_64/latest/image\_id/description?region=*region*#

• 64비트 Arm(arm64) 아키텍처의 경우:

https://console.aws.amazon.com/systems-manager/parameters/aws/service/bottlerocket/ aws-ecs-2/arm64/latest/image\_id/description?region=*region*#

#### **aws-ecs-2-nvidia** Bottlerocket AMI 변형

AWS CLI 또는 AWS Management Console을 사용하여 리전 및 아키텍처별로 안정적인 최신 awsecs-2-nvdia Bottlerocket AMI 변형을 검색할 수 있습니다.

- AWS CLI 다음 AWS CLI 명령에서 하위 파라미터 image\_id를 사용하여 권장되는 최신 Amazon ECS 최적화 Bottlerocket AMI의 이미지 ID를 검색할 수 있습니다. *region*은 필요한 AMI ID의 리전 코드로 바꿉니다. 지원되는 AWS 리전에 대한 자세한 내용은 GitHub에서 [Finding an AMI](https://github.com/bottlerocket-os/bottlerocket/blob/develop/QUICKSTART-ECS.md#finding-an-ami)를 참조하 세요. 최신 버전이 아닌 다른 버전을 검색하려면 latest 항목을 버전 번호로 바꿉니다.
	- 64비트(x86\_64) 아키텍처:

```
aws ssm get-parameter --region us-east-1 --name "/aws/service/bottlerocket/aws-
ecs-2-nvidia/x86_64/latest/image_id" --query Parameter.Value --output text
```
• 64비트 Arm(arm64) 아키텍처의 경우:

```
aws ssm get-parameter --region us-east-1 --name "/aws/service/bottlerocket/aws-
ecs-2-nvidia/arm64/latest/image_id" --query Parameter.Value --output text
```
- AWS Management Console AWS Management Console에서 URL을 사용하여 권장되는 Amazon ECS 최적화 AMI ID를 쿼리할 수 있습니다. URL을 사용하면 파라미터의 ID 값이 포함된 Amazon EC2 Systems Manager 콘솔이 열립니다. 다음 URL에서 *region*은 필요한 AMI ID의 리전 코드로 바 꿉니다. 지원되는 AWS 리전에 대한 자세한 내용은 GitHub에서 [Finding an AMI](https://github.com/bottlerocket-os/bottlerocket/blob/develop/QUICKSTART-ECS.md#finding-an-ami)를 참조하세요.
	- 64비트(x86\_64) 아키텍처의 경우:

```
https://regionconsole.aws.amazon.com/systems-manager/parameters/aws/service/
bottlerocket/aws-ecs-2-nvidia/x86_64/latest/image_id/description?region=region#
```
• 64비트 Arm(arm64) 아키텍처의 경우:

```
https://regionconsole.aws.amazon.com/systems-manager/parameters/aws/service/
bottlerocket/aws-ecs-2-nvidia/arm64/latest/image_id/description?region=region#
```
**aws-ecs-1** Bottlerocket AMI 변형

AWS CLI 또는 AWS Management Console을 사용하여 AWS 리전 및 아키텍처별로 안정적인 최신 aws-ecs-1 Bottlerocket AMI 변형을 검색할 수 있습니다.

- AWS CLI 다음 AWS CLI 명령에서 하위 파라미터 image\_id를 사용하여 권장되는 최신 Amazon ECS 최적화 Bottlerocket AMI의 이미지 ID를 검색할 수 있습니다. *region*은 필요한 AMI ID의 리전 코드로 바꿉니다. 지원되는 AWS 리전에 대한 자세한 내용은 GitHub에서 [Finding an AMI](https://github.com/bottlerocket-os/bottlerocket/blob/develop/QUICKSTART-ECS.md#finding-an-ami)를 참조하 세요. 최신 버전이 아닌 다른 버전을 검색하려면 latest 항목을 버전 번호로 바꿉니다.
	- 64비트(x86\_64) 아키텍처:

```
aws ssm get-parameter --region us-east-1 --name "/aws/service/bottlerocket/aws-
ecs-1/x86_64/latest/image_id" --query Parameter.Value --output text
```
• 64비트 Arm(arm64) 아키텍처의 경우:

```
aws ssm get-parameter --region us-east-1 --name "/aws/service/bottlerocket/aws-
ecs-1/arm64/latest/image_id" --query Parameter.Value --output text
```
- AWS Management Console AWS Management Console에서 URL을 사용하여 권장되는 Amazon ECS 최적화 AMI ID를 쿼리할 수 있습니다. URL을 사용하면 파라미터의 ID 값이 포함된 Amazon EC2 Systems Manager 콘솔이 열립니다. 다음 URL에서 *region*은 필요한 AMI ID의 리전 코드로 바 꿉니다. 지원되는 AWS 리전에 대한 자세한 내용은 GitHub에서 [Finding an AMI](https://github.com/bottlerocket-os/bottlerocket/blob/develop/QUICKSTART-ECS.md#finding-an-ami)를 참조하세요.
	- 64비트(x86\_64) 아키텍처:

https://*region*.console.aws.amazon.com/systems-manager/parameters/aws/service/ bottlerocket/aws-ecs-1/x86\_64/latest/image\_id/description

• 64비트 Arm(arm64) 아키텍처의 경우:

https://*region*.console.aws.amazon.com/systems-manager/parameters/aws/service/ bottlerocket/aws-ecs-1/arm64/latest/image\_id/description

#### **aws-ecs-1-nvidia** Bottlerocket AMI 변형

AWS CLI 또는 AWS Management Console을 사용하여 리전 및 아키텍처별로 안정적인 최신 awsecs-1-nvdia Bottlerocket AMI 변형을 검색할 수 있습니다.

- AWS CLI 다음 AWS CLI 명령에서 하위 파라미터 image\_id를 사용하여 권장되는 최신 Amazon ECS 최적화 Bottlerocket AMI의 이미지 ID를 검색할 수 있습니다. *region*은 필요한 AMI ID의 리전 코드로 바꿉니다. 지원되는 AWS 리전에 대한 자세한 내용은 GitHub에서 [Finding an AMI](https://github.com/bottlerocket-os/bottlerocket/blob/develop/QUICKSTART-ECS.md#finding-an-ami)를 참조하 세요. 최신 버전이 아닌 다른 버전을 검색하려면 latest 항목을 버전 번호로 바꿉니다.
	- 64비트(x86\_64) 아키텍처:

```
aws ssm get-parameter --region us-east-1 --name "/aws/service/bottlerocket/aws-
ecs-1-nvidia/x86_64/latest/image_id" --query Parameter.Value --output text
```
• 64비트 Arm(arm64) 아키텍처의 경우:

```
aws ssm get-parameter --region us-east-1 --name "/aws/service/bottlerocket/aws-
ecs-1-nvidia/arm64/latest/image_id" --query Parameter.Value --output text
```
- AWS Management Console AWS Management Console에서 URL을 사용하여 권장되는 Amazon ECS 최적화 AMI ID를 쿼리할 수 있습니다. URL을 사용하면 파라미터의 ID 값이 포함된 Amazon EC2 Systems Manager 콘솔이 열립니다. 다음 URL에서 *region*은 필요한 AMI ID의 리전 코드로 바 꿉니다. 지원되는 AWS 리전에 대한 자세한 내용은 GitHub에서 [Finding an AMI](https://github.com/bottlerocket-os/bottlerocket/blob/develop/QUICKSTART-ECS.md#finding-an-ami)를 참조하세요.
	- 64비트(x86\_64) 아키텍처의 경우:

```
https://console.aws.amazon.com/systems-manager/parameters/aws/service/bottlerocket/
aws-ecs-1-nvidia/x86_64/latest/image_id/description?region=region#
```
• 64비트 Arm(arm64) 아키텍처의 경우:

https://console.aws.amazon.com/systems-manager/parameters/aws/service/bottlerocket/ aws-ecs-1-nvidia/arm64/latest/image\_id/description?region=*region*#

### 다음 단계

Amazon ECS에서 Bottlerocket 운영 체제를 시작하는 방법에 대한 자세한 자습서는 GitHub에서 [Using](https://github.com/bottlerocket-os/bottlerocket/blob/develop/QUICKSTART-ECS.md)  [a Bottlerocket AMI with Amazon ECS](https://github.com/bottlerocket-os/bottlerocket/blob/develop/QUICKSTART-ECS.md) 및 AWS 블로그 사이트에서 [Bottlerocket 및 Amazon ECS 시작](https://aws.amazon.com/blogs/containers/getting-started-with-bottlerocket-and-amazon-ecs/) [하기](https://aws.amazon.com/blogs/containers/getting-started-with-bottlerocket-and-amazon-ecs/)를 참조하세요.

Bottlerocket 인스턴스를 시작하는 방법에 대한 자세한 내용은 [Amazon ECS에 대한 Bottlerocket 인스](#page-563-0) [턴스 시작](#page-563-0) 섹션을 참조하세요.

<span id="page-563-0"></span>Amazon ECS에 대한 Bottlerocket 인스턴스 시작

컨테이너 워크로드를 실행할 수 있도록 Bottlerocket 인스턴스를 시작할 수 있습니다.

AWS CLI를 사용하여 Bottlerocket 인스턴스를 시작할 수 있습니다.

1. userdata.toml이라는 파일을 생성합니다. 이 파일은 인스턴스 사용자 데이터로 사용됩니다. *cluster-name*을 해당 클러스터의 이름으로 바꿉니다.

```
[settings.ecs]
cluster = "cluster-name"
```
- 2. [the section called "Amazon ECS 최적화 Bottlerocket AMI 메타데이터 검색"](#page-559-0)에 포함된 명령 중 하 나를 사용하여 Bottlerocket AMI ID를 가져옵니다. 다음 단계에서 이 정보를 사용합니다.
- 3. 다음 명령을 실행하여 Bottlerocket 인스턴스를 시작합니다. 다음 파라미터를 대체해야 합니다.
	- *subnet*을 인스턴스가 시작될 프라이빗 또는 퍼블릭 서브넷의 ID로 바꿉니다.
	- *bottlerocket\_ami*를 이전 단계의 AMI ID로 바꿉니다.
	- *t3.large*를 사용하려는 인스턴스 유형으로 바꿉니다.
	- *region*을 리전 코드로 바꿉니다.

```
aws ec2 run-instances --key-name ecs-bottlerocket-example \
    --subnet-id subnet \ 
    --image-id bottlerocket_ami \ 
    --instance-type t3.large \ 
    --region region \ 
    --tag-specifications 
  'ResourceType=instance,Tags=[{Key=bottlerocket,Value=example}]' \ 
    --user-data file://userdata.toml \ 
    --iam-instance-profile Name=ecsInstanceRole
```
- 4. 다음 명령을 실행하여 컨테이너 인스턴스가 클러스터에 등록되었는지 확인합니다. 이 명령을 실 행할 때 다음 파라미터를 바꿔야 합니다.
	- *cluster*를 클러스터 이름으로 바꿉니다.
	- *region*을 리전 코드로 바꿉니다.

aws ecs list-container-instances --cluster *cluster-name* --region *region*

Amazon ECS에서 Bottlerocket 운영 체제를 시작하는 방법에 대한 자세한 연습은 GitHub의 [Using a](https://github.com/bottlerocket-os/bottlerocket/blob/develop/QUICKSTART-ECS.md)  [Bottlerocket AMI with Amazon ECS](https://github.com/bottlerocket-os/bottlerocket/blob/develop/QUICKSTART-ECS.md) 및 AWS 블로그 사이트의 [Getting started with Bottlerocket and](https://aws.amazon.com/blogs/containers/getting-started-with-bottlerocket-and-amazon-ecs/) [Amazon ECS를](https://aws.amazon.com/blogs/containers/getting-started-with-bottlerocket-and-amazon-ecs/) 참조하세요.

Amazon ECS Linux 컨테이너 인스턴스 관리

Amazon ECS 워크로드에 EC2 인스턴스를 사용하는 경우 인스턴스를 유지 관리할 책임은 사용자에게 있습니다.

# 관리 절차

- [Amazon ECS Linux 컨테이너 인스턴스 시작](#page-565-0)
- [데이터 전달을 위한 Amazon ECS Linux 컨테이너 인스턴스 부트스트래핑](#page-571-0)
- [스팟 인스턴스 알림을 수신하도록 Amazon ECS Linux 컨테이너 인스턴스 구성](#page-573-0)
- [Amazon ECS Linux 컨테이너 인스턴스를 시작할 때 스크립트 실행](#page-574-0)
- [Amazon ECS Linux 컨테이너 인스턴스 네트워크 인터페이스 증가](#page-577-0)
- [Amazon ECS Linux 컨테이너 인스턴스 메모리 예약](#page-611-0)
- [AWS Systems Manager를 사용한 원격으로 Amazon ECS 컨테이너 인스턴스 관리](#page-613-0)
- [Amazon ECS Linux 컨테이너 인스턴스에 HTTP 프록시 사용](#page-615-0)
- [Amazon ECS Auto Scaling 그룹에 대해 사전 초기화된 인스턴스 구성](#page-617-0)
- [Amazon ECS 컨테이너 에이전트 업데이트](#page-617-1)

각 Amazon ECS 컨테이너 에이전트 버전은 서로 다른 기능 세트를 지원하며 이전 버전에 대한 버그 수 정을 제공합니다. 기능한 한 최신 버전의 Amazon ECS 컨테이너 에이전트를 사용할 것이 좋습니다. 컨 테이너 에이전트를 최신 버전으로 업데이트하려면 [Amazon ECS 컨테이너 에이전트 업데이트](#page-617-1) 섹션을 참조하세요.

각 에이전트 릴리스에 포함된 기능 및 기능 향상을 보려면 [https://github.com/aws/amazon-ecs-agent/](https://github.com/aws/amazon-ecs-agent/releases) [releases](https://github.com/aws/amazon-ecs-agent/releases)를 참조하세요.

**A** Important

신뢰할 수 있는 지표를 위한 최소 Docker 버전은 Docker 버전 v20.10.13 이상이며, Amazon ECS 최적화 AMI 20220607 이상 버전에 포함되어 있습니다. Amazon ECS 에이전트 버전 1.20.0 이상에서는 1.9.0 이전 Docker 버전에 대한 지원이 중 단되었습니다.

<span id="page-565-0"></span>Amazon ECS Linux 컨테이너 인스턴스 시작

Amazon EC2 콘솔을 사용하여 Amazon ECS 컨테이너 인스턴스를 생성할 수 있습니다.

Amazon EC2 콘솔, AWS CLI 및 SDK을 비롯한 다양한 방법으로 인스턴스를 시작할 수 있습니다. 인스 턴스를 시작하는 다른 방법에 대한 자세한 정보는 Amazon EC2 사용 설명서의 [인스턴스 시작](https://docs.aws.amazon.com/AWSEC2/latest/UserGuide/LaunchingAndUsingInstances.html)을 참조 하세요.

시작 마법사에 대한 자세한 내용은 Amazon EC2 사용 설명서의 [새 인스턴스 시작 마법사를 사용하여](https://docs.aws.amazon.com/AWSEC2/latest/UserGuide/ec2-launch-instance-wizard.html)  [인스턴스 시작](https://docs.aws.amazon.com/AWSEC2/latest/UserGuide/ec2-launch-instance-wizard.html)을 참조하세요.

시작하기 전에 [Amazon ECS 사용 설정](#page-23-0)의 단계를 완료해야 합니다.

새 Amazon EC2 마법사를 사용하여 인스턴스를 시작할 수 있습니다. 인스턴스 시작 마법사는 인스턴 스를 시작하는 데 필요한 시작 파라미터를 지정합니다.

인스턴스 구성을 위한 파라미터

- [절차](#page-565-1)
- [이름 및 태그](#page-566-0)
- [애플리케이션 및 OS 이미지\(Amazon Machine Image\)](#page-566-1)
- [인스턴스 타입](#page-567-0)
- [키 페어\(로그인\)](#page-567-1)
- [네트워크 설정](#page-567-2)
- [스토리지 구성](#page-568-0)
- [고급 세부 정보](#page-569-0)

<span id="page-565-1"></span>절차

시작하기 전에 [Amazon ECS 사용 설정](#page-23-0)의 단계를 완료해야 합니다.

- 1. [https://console.aws.amazon.com/ec2/에](https://console.aws.amazon.com/ec2/)서 Amazon EC2 콘솔을 엽니다.
- 2. 화면 상단의 탐색 모음에는 현재 AWS 리전이 표시됩니다(예: 미국 동부(오하이오)). 인스턴스를 시작할 리전을 선택합니다.
- 3. Amazon EC2 콘솔 대시보드에서 인스턴스 시작을 선택합니다.

# <span id="page-566-0"></span>이름 및 태그

인스턴스 이름은 태그이며, 여기서 키는 이름이고 값은 사용자가 지정하는 이름입니다. 인스턴스, 볼륨 및 Elastic Graphics에 태그를 지정할 수 있습니다. 스팟 인스턴스의 경우 스팟 인스턴스 요청만 태깅할 수 있습니다.

인스턴스 이름과 추가 태그를 지정하는 것은 선택 사항입니다.

- 이름(Name)에 인스턴스를 설명하는 이름을 입력합니다. 이름을 지정하지 않으면 인스턴스를 시작 할 때 자동으로 생성되는 ID로 인스턴스를 식별할 수 있습니다.
- 태그를 추가하려면 추가 태그 추가(Add additional tags)를 선택합니다. 태그 추가(Add tag)를 선택한 다음 키와 값을 입력하고 태그를 지정할 리소스 유형을 선택합니다. 추가할 각 추가 태그에 대해 태 그 추가(Add tag)를 다시 선택합니다.

<span id="page-566-1"></span>애플리케이션 및 OS 이미지(Amazon Machine Image)

Amazon Machine Image(AMI)에는 인스턴스를 생성하는 데 필요한 정보가 포함되어 있습니다. 예를 들 어 AMI에는 웹 서버 역할을 수행하는 데 필요한 소프트웨어가 포함될 수 있습니다(예: Apache, 사용자 의 웹 사이트).

검색창을 사용하여 AWS에서 공개한 적절한 Amazon ECS 최적화 AMI를 찾습니다.

1. 다음 용어 중 하나를 검색창에 입력합니다.

- **ami-ecs**
- Amazon ECS 최적화 AMI의 값.

최신 Amazon ECS 최적화 AMI 및 이들의 값은 [Linux Amazon ECS 최적화 AMI를](https://docs.aws.amazon.com/AmazonECS/latest/developerguide/ecs-optimized_AMI.html#ecs-optimized-ami-linux) 참조하세요.

- 2. Enter를 누릅니다.
- 3. Amazon Machine Image(AMI) 선택 페이지에서 AWSMarketplace AMIs 탭을 선택합니다.
- 4. 왼쪽의 결과 구체화(Refine results) 창에서 Amazon Web Services를 게시자(Publisher)로 선택합니 다.
- 5. 사용하려는 AMI 행에서 선택(Select)을 선택합니다.

또는, AMI를 선택하지 않고 시작 인스턴스 마법사로 돌아가려면 취소(Cancel)(오른쪽 상단)를 선택 합니다. 기본 AMI가 선택됩니다. AMI가 [Linux 인스턴스](https://docs.aws.amazon.com/AmazonECS/latest/developerguide/ecs-linux.html)에 나와 있는 요구 사항과 일치하는지 확인 하세요.

## <span id="page-567-0"></span>인스턴스 타입

인스턴스 유형은 인스턴스의 하드웨어 구성과 크기를 정의합니다. 대형 인스턴스는 CPU와 메모리가 더 높습니다. 자세한 정보는 [인스턴스 유형을](https://docs.aws.amazon.com/AWSEC2/latest/UserGuide/instance-types.html) 참조하세요.

• 인스턴스 유형(Instance type)에서 인스턴스에 대한 인스턴스 유형을 선택합니다.

여기서 선택하는 인스턴스 유형은 실행할 작업에 사용 가능한 리소스를 결정합니다.

<span id="page-567-1"></span>키 페어(로그인)

키 페어 이름(Key pair name)에서 기존 키 페어를 선택하거나 새로운 키 페어 생성(Create new key pair)을 선택하여 새로 생성합니다.

#### **A** Important

키 페어 없이 진행(Proceed without key pair)(권장하지 않음) 옵션을 선택할 경우 사용자가 다 른 방법으로 로그인할 수 있도록 구성된 AMI를 선택해야만 인스턴스에 연결할 수 있습니다.

<span id="page-567-2"></span>네트워크 설정

필요에 따라 네트워크 설정을 구성합니다.

- 네트워킹 플랫폼(Networking platform): Virtual Private Cloud (VPC)를 선택한 다음 네트워킹 인터페 이스(Network interfaces) 섹션에서 서브넷을 지정합니다.
- VPC: 보안 그룹을 생성할 기존 VPC를 선택합니다.
- 서브넷(Subnet): 가용 영역, 로컬 영역, Wavelength Zone 또는 Outposts와 연결된 서브넷에서 인스 턴스를 시작할 수 있습니다.

가용 영역에서 인스턴스를 시작하려면 인스턴스를 시작할 서브넷을 선택합니다. 새 서브넷을 생성 하려면 새 서브넷 생성을 선택하여 Amazon VPC 콘솔로 이동합니다. 마친 후에 인스턴스 시작 마법 사로 돌아와 새로 고침 아이콘을 선택하면 해당 서브넷이 목록에 로딩됩니다.

로컬 영역에서 인스턴스를 시작하려면 로컬 영역에 생성된 서브넷을 선택합니다.

Outposts에서 인스턴스를 시작하려면 Outposts와 연결된 VPC의 서브넷을 선택합니다.

• 퍼블릭 IP 자동 할당(Auto-assign Public IP): 인터넷에서 인스턴스에 액세스할 수 있어야 한다면 퍼 블릭 IP 자동 할당(Auto-assign Public IP) 필드가 사용 설정(Enable)으로 설정되어 있는지 확인합니 다. 이렇게 설정이 되어 있지 않으면 이 필드를 비활성화(Disable)로 설정합니다.

### **a** Note

컨테이너 인스턴스는 Amazon ECS 서비스 엔드포인트와 통신하기 위한 액세스 권한이 필요 합니다. 액세스 권한은 인터페이스 VPC 엔드포인트를 통하거나 퍼블릭 IP 주소가 있는 컨테 이너 인스턴스를 통해 부여할 수 있습니다.

인터페이스 VPC 엔드포인트에 대한 자세한 정보는 [Amazon ECS 및 인터페이스 VPC 엔드](#page-1360-0) [포인트\(AWS PrivateLink\)](#page-1360-0) 섹션을 참조하세요.

인터페이스 VPC 엔드포인트가 구성되어 있지 않고 컨테이너 인스턴스 컴퓨팅 리소스에 퍼 블릭 IP 주소가 없는 경우, NAT(Network Address Translation)를 사용하여 이 액세스 권한을 제공해야 합니다. 자세한 정보는 [Amazon VPC 사용 설명서](https://docs.aws.amazon.com/vpc/latest/userguide/vpc-nat-gateway.html)의 NAT 게이트웨이 및 이 가이드 의 [Amazon ECS Linux 컨테이너 인스턴스에 HTTP 프록시 사용](#page-615-0) 섹션을 참조하세요.

- 방화벽(보안 그룹)(Firewall (security groups)): 보안 그룹을 사용하여 컨테이너 인스턴스의 방화벽 규 칙을 정의합니다. 이 규칙은 컨테이너 인스턴스에 전달되는 수신 네트워크 트래픽을 지정합니다. 다 른 모든 트래픽은 무시됩니다.
	- 기존 보안 그룹을 선택하려면 기존 보안 그룹 선택(Select an existing security group)을 선택하고 [Amazon ECS 사용 설정에](#page-23-0)서 생성한 보안 그룹을 선택합니다.

<span id="page-568-0"></span>스토리지 구성

선택한 AMI에는 루트 볼륨을 포함한 하나 이상의 스토리지 볼륨이 있습니다. 인스턴스에 연결할 추가 볼륨을 지정할 수 있습니다.

간단(Simple) 보기를 사용할 수 있습니다.

• 스토리지 유형(Storage type): 컨테이너 인스턴스의 스토리지를 구성합니다.

Amazon ECS 최적화 Amazon Linux 2 AMI를 사용하는 경우, 운영 체제와 Docker 간에 공유하는 단 일 30GiB 볼륨이 인스턴스에 구성됩니다.

Amazon ECS 최적화 AMI를 사용하는 경우, 인스턴스에는 2개의 볼륨이 구성되어 있습니다. Root 볼륨은 운영 체제가 사용하고, 두 번째 Amazon EBS 볼륨(/dev/xvdcz에 연결)은 Docker가 사용합 니다.

애플리케이션 요구에 맞춰 인스턴스의 볼륨 크기를 선택적으로 늘리거나 줄일 수 있습니다.

#### <span id="page-569-0"></span>고급 세부 정보

고급 세부 정보에서 필드를 볼 수 있도록 섹션을 확장하고 인스턴스를 위한 추가 파라미터를 지정합니 다.

• 구매 옵션(Purchasing option): 스팟 인스턴스를 요청하려면 스팟 인스턴스 요청(Request Spot Instances)을 선택합니다. 스팟 인스턴스와 관련된 다른 필드도 설정해야 합니다. 자세한 정보는 [스](https://docs.aws.amazon.com/AWSEC2/latest/UserGuide/spot-requests.html) [팟 인스턴스 요청을](https://docs.aws.amazon.com/AWSEC2/latest/UserGuide/spot-requests.html) 참조하세요.

#### **a** Note

.

스팟 인스턴스를 사용하는 경우 Not available 메시지가 표시되면 다른 인스턴스 유형을 선택해야 할 수 있습니다.

• IAM 인스턴스 프로파일(IAM instance profile): 컨테이너 인스턴스 IAM 역할을 선택합니다. 이는 일 반적으로 ecsInstanceRole로 이름이 지정됩니다.

## **A** Important

적절한 IAM 권한을 사용하여 컨테이너 인스턴스를 시작하지 않으면 Amazon ECS 에이전트 가 클러스터에 연결할 수 없습니다. 자세한 정보는 [Amazon ECS 컨테이너 인스턴스 IAM 역](#page-1315-0) [할](#page-1315-0)을 참조하세요.

- (선택사항) 사용자 데이터(User data): 사용자 데이터(예: [Amazon ECS 컨테이너 에이전트 구성](#page-713-0)의 에이전트 환경 변수)로 Amazon ECS 컨테이너 인스턴스를 구성합니다. Amazon EC2 사용자 데이터 스크립트는 인스턴스가 처음 시작될 때 한 번만 실행됩니다. 다음은 사용자 데이터의 일반적인 용례 입니다.
	- 기본적으로 컨테이너 인스턴스는 기본 클러스터로 시작됩니다. 기본이 아닌 클러스터로 시작하려 면 고급 세부 정보(Advanced Details) 목록을 선택합니다. 그런 다음 사용자 데이터(User data) 필 드에 다음 스크립트를 붙여 넣고 *your\_cluster\_name*을 클러스터 이름으로 대체합니다.

```
#!/bin/bash
echo ECS_CLUSTER=your_cluster_name >> /etc/ecs/ecs.config
```
• Amazon S3에 ecs.config 파일이 있고 컨테이너 인스턴스 역할에 대한 Amazon S3 읽기 전용 액세스가 활성화된 경우, 고급 세부 정보(Advanced Details) 목록을 선택합니다. 그런 다음 사용자 데이터(User data) 필드에 다음 스크립트를 붙여 넣고 *your\_bucket\_name*을 AWS CLI를 설치할 버킷 이름으로 대체하고 시작 시 구성 파일을 작성합니다.

### **a** Note

이 구성에 대한 자세한 정보는 [Amazon S3에 Amazon ECS 컨테이너 인스턴스 구성 저장](#page-714-0) 섹션을 참조하세요.

```
#!/bin/bash
yum install -y aws-cli
aws s3 cp s3://your_bucket_name/ecs.config /etc/ecs/ecs.config
```
• ECS\_CONTAINER\_INSTANCE\_TAGS 구성 파라미터를 사용하여 컨테이너 인스턴스의 태그를 지 정합니다. 이렇게 하면 오로지 Amazon ECS과 연결된 태그가 생성되며, 이러한 태그는 Amazon EC2 API를 사용하여 볼 수 없습니다.

#### **A** Important

Amazon EC2 Auto Scaling 그룹을 사용하여 컨테이너 인스턴스를 시작한 경우 ECS\_CONTAINER\_INSTANCE\_TAGS 에이전트 구성 파라미터를 사용하여 태그를 추가 해야 합니다. 이는 Auto Scaling을 사용하여 시작된 Amazon EC2 인스턴스에 태그가 추가 되는 방식 때문입니다.

```
#!/bin/bash
cat <<'EOF' >> /etc/ecs/ecs.config
ECS_CLUSTER=your_cluster_name
ECS_CONTAINER_INSTANCE_TAGS={"tag_key": "tag_value"}
EOF
```
• 컨테이너 인스턴스의 태그를 지정한 다음,

ECS\_CONTAINER\_INSTANCE\_PROPAGATE\_TAGS\_FROM 구성 파라미터를 사용하여 Amazon EC2에서 Amazon ECS로 태그를 전파합니다.

컨테이너 인스턴스와 연결된 태그를 전파하고 your\_cluster\_name이라고 하는 클러스터에 컨 테이너 인스턴스를 등록하는 사용자 데이터 스크립트의 예는 다음과 같습니다.

```
#!/bin/bash
```
cat <<'EOF' >> /etc/ecs/ecs.config ECS\_CLUSTER=*your\_cluster\_name* ECS\_CONTAINER\_INSTANCE\_PROPAGATE\_TAGS\_FROM=ec2\_instance EOF

자세한 내용은 [데이터 전달을 위한 Amazon ECS Linux 컨테이너 인스턴스 부트스트래핑](#page-571-0) 단원을 참 조하십시오.

<span id="page-571-0"></span>데이터 전달을 위한 Amazon ECS Linux 컨테이너 인스턴스 부트스트래핑

Amazon EC2 인스턴스를 시작하면 사용자 데이터를 EC2 인스턴스에 전달할 수 있습니다. 이 데이터 는 일반적인 구성 태스크를 자동으로 수행하는 데 사용할 수 있고, 인스턴스가 부팅될 때 스크립트를 실행하는 데 사용할 수도 있습니다. Amazon ECS의 경우 사용자 데이터의 가장 일반적인 사용 사례는 구성 정보를 Docker 대몬 및 Amazon ECS 컨테이너 에이전트에 전달하는 것입니다.

클라우드 boothook, 셸 스크립트, cloud-init 명령을 비롯하여 여러 유형의 사용자 데이터를 Amazon EC2에 전달할 수 있습니다. 이러한 유형 및 다른 형식 유형에 대한 자세한 정보는 [Cloud-Init](https://cloudinit.readthedocs.io/en/latest/topics/format.html)  [설명서](https://cloudinit.readthedocs.io/en/latest/topics/format.html)를 참조하세요.

Amazon EC2 시작 마법사를 사용할 때 사용자 데이터를 전달하려면 [Amazon ECS Linux 컨테이너 인](#page-565-0) [스턴스 시작](#page-565-0) 섹션을 참조하세요.

컨테이너 에이전트 구성 또는 Docker 대몬 구성의 데이터를 전달하도록 컨테이너 인스턴스를 구성할 수 있습니다.

Amazon ECS 컨테이너 에이전트

Linux 변형의 Amazon ECS 최적화 AMI는 컨테이너 에이전트가 시작될 때 /etc/ecs/ecs.config 파일에서 에이전트 구성 데이터를 찾습니다. 시작 시 Amazon EC2 사용자 데이터를 사용하여 이 구성 데이터를 지정할 수 있습니다. 사용 가능한 Amazon ECS 컨테이너 에이전트 구성 변수에 대한 자세한 정보는 [Amazon ECS 컨테이너 에이전트 구성](#page-713-0) 섹션을 참조하세요.

클러스터 이름과 같이 단일 에이전트 구성 변수만 설정하려면 echo를 사용하여 구성 파일에 변수를 복 사합니다.

#!/bin/bash echo "ECS\_CLUSTER=*MyCluster*" >> /etc/ecs/ecs.config

/etc/ecs/ecs.config에 작성할 여러 변수가 있는 경우 다음 heredoc 형식을 사용합니다. 이 형식 은 cat으로 시작하는 라인과 EOF 사이의 모든 항목을 구성 파일에 작성합니다.

```
#!/bin/bash
cat <<'EOF' >> /etc/ecs/ecs.config
ECS_CLUSTER=MyCluster
ECS_ENGINE_AUTH_TYPE=docker
ECS_ENGINE_AUTH_DATA={"https://index.docker.io/v1/":
{"username":"my_name","password":"my_password","email":"email@example.com"}}
ECS_LOGLEVEL=debug
ECS_WARM_POOLS_CHECK=true
EOF
```
사용자 지정 인스턴스 속성을 설정하려면 ECS\_INSTANCE\_ATTRIBUTES 환경 변수를 설정합니다.

```
#!/bin/bash
cat <<'EOF' >> ecs.config
ECS_INSTANCE_ATTRIBUTES={"envtype":"prod"}
EOF
```
Docker 대몬

Amazon EC2 사용자 데이터를 사용하여 Docker 대몬 구성 정보를 지정할 수 있습니다. 이 구성 옵션에 대한 자세한 정보는 [Docker 대몬 설명서를](https://docs.docker.com/engine/reference/commandline/dockerd/) 참조하세요.

아래 예에서 사용자 정의 옵션이 Docker 대몬 구성 파일 /etc/docker/daemon.json에 추가되며, 파일은 인스턴스가 시작될 때 사용자 데이터에 지정됩니다.

```
#!/bin/bash
cat <<EOF >/etc/docker/daemon.json
{"debug": true}
EOF
systemctl restart docker --no-block
```
아래 예에서 사용자 정의 옵션이 Docker 대몬 구성 파일 /etc/docker/daemon.json에 추가되며, 파일은 인스턴스가 시작될 때 사용자 데이터에 지정됩니다. 이 예제에서는 Docker 대몬(daemon) 구성 파일에서 docker-proxy를 비활성화하는 방법을 보여줍니다.

```
#!/bin/bash
cat <<EOF >/etc/docker/daemon.json
{"userland-proxy": false}
EOF
systemctl restart docker --no-block
```
#### <span id="page-573-0"></span>스팟 인스턴스 알림을 수신하도록 Amazon ECS Linux 컨테이너 인스턴스 구성

스팟 가격이 요청의 최고가를 초과하거나 용량이 더 이상 제공되지 않는 경우 Amazon EC2는 스팟 인 스턴스를 종료, 중지 또는 최대 절전 모드로 전환합니다. Amazon EC2는 종료 및 중지 작업에 대해 스 팟 인스턴스 2분 중단 알림을 제공합니다. 최대 절전 모드 작업에 대한 2분 알림을 제공하지 않습니다. 인스턴스에서 Amazon ECS 스팟 인스턴스 드레이닝이 활성화된 경우 Amazon ECS는 스팟 인스턴스 중단 알림을 수신하고 인스턴스를 DRAINING 상태로 둡니다.

**A** Important

Amazon ECS는 Auto Scaling 용량 재분배에 의해 인스턴스가 제거될 때 Amazon EC2로부터 알림을 받지 않습니다. 자세한 정보는 [Amazon EC2 Auto Scaling 용량 재분배를](https://docs.aws.amazon.com/autoscaling/ec2/userguide/ec2-auto-scaling-capacity-rebalancing.html) 참조하세요.

컨테이너 인스턴스를 DRAINING으로 설정할 경우 Amazon ECS는 새 작업이 컨테이너 인스턴스에서 배치를 위해 예약되지 않도록 합니다. 드레이닝 컨테이너 인스턴스에서 PENDING 상태인 서비스 작업 이 즉시 중지됩니다. 클러스터에 사용 가능한 컨테이너 인스턴스가 있는 경우 거기서 대체 서비스 작업 이 시작됩니다.

스팟 인스턴스 드레이닝은 기본적으로 꺼져 있습니다.

인스턴스를 시작할 때 스팟 인스턴스 드레인을 켤 수 있습니다. 사용자 데이터 필드에 다음 스크립트를 추가합니다. *MyCluster*를 컨테이너 인스턴스를 등록할 클러스터의 이름으로 바꿉니다.

```
#!/bin/bash
cat <<'EOF' >> /etc/ecs/ecs.config
ECS_CLUSTER=MyCluster
ECS_ENABLE_SPOT_INSTANCE_DRAINING=true
EOF
```
자세한 내용은 [Amazon ECS Linux 컨테이너 인스턴스 시작](#page-565-0) 단원을 참조하십시오.

기존 컨테이너 인스턴스에 스팟 인스턴스 드레이닝 사용 설정

- 1. SSH를 통해 스팟 인스턴스에 연결합니다.
- 2. /etc/ecs/ecs.config 파일을 편집하고 다음을 추가합니다.

ECS\_ENABLE\_SPOT\_INSTANCE\_DRAINING=true

3. ecs 서비스를 다시 시작합니다.

• Amazon ECS 최적화 Amazon Linux 2 AMI의 경우:

**sudo systemctl restart ecs**

4. (선택 사항) 에이전트 내부 검사 API 태스크를 쿼리하여 에이전트가 실행 중인지 확인하고 새 컨테 이너 인스턴스에 대한 일부 정보를 볼 수 있습니다. 자세한 내용은 [the section called "컨테이너 내](#page-1114-0) [부 검사"](#page-1114-0) 단원을 참조하십시오.

**curl http://localhost:51678/v1/metadata**

<span id="page-574-0"></span>Amazon ECS Linux 컨테이너 인스턴스를 시작할 때 스크립트 실행

모니터링, 보안, 지표, 서비스 검색 또는 로깅과 같은 작업 또는 보안 문제를 처리하기 위해 모든 컨테이 너 인스턴스에서 특정 컨테이너를 실행해야 할 수도 있습니다.

이렇게 하려면 시작 시 사용자 데이터 스크립트와 함께 docker run 명령(또는 일부 init 시스템에서는 Upstart나 systemd 등)을 호출하도록 컨테이너 인스턴스를 구성하는 것입니다. 이 방법은 효과적이지 만 몇 가지 단점도 있는데, Amazon ECS는 컨테이너에 대한 지식이 없고 사용되는 CPU, 메모리, 포 트 또는 기타 리소스를 모니터링할 수 없기 때문입니다. Amazon ECS가 모든 작업 리소스를 적절히 고려하도록 하려면 컨테이너 인스턴스에서 실행할 컨테이너의 태스크 정의를 생성합니다. 그런 다음 Amazon ECS를 사용하여 Amazon EC2 사용자 데이터와 함께 시작 시간에 태스크를 배치합니다.

다음 절차의 Amazon EC2 사용자 데이터 스크립트는 Amazon ECS 내부 검사 API를 사용하여 컨테이 너 인스턴스를 식별한 다음 AWS CLI와 start-task 명령을 사용하여 시작 도중 지정된 태스크를 자체에 서 실행합니다.

컨테이너 인스턴스 시작 시간에 태스크를 시작하려면

- 1. ecsInstanceRole IAM 역할을 수정하여 StartTask API 작업에 대한 권한을 추가합니다. 자세 한 내용은 AWS Identity and Access Management사용 설명서의 [역할 수정을](https://docs.aws.amazon.com/IAM/latest/UserGuide/id_roles_manage_modify.html) 참조하세요.
- 2. Amazon ECS 최적화 Amazon Linux 2 AMI를 사용하여 하나 이상의 컨테이너 인스턴스를 시작합 니다. 새 컨테이너 인스턴스를 시작하고 EC2 사용자 데이터에서 다음 예제 스크립트를 사용합니 다. *your\_cluster\_name*을 등록할 컨테이너 인스턴스의 클러스터로, *my\_task\_def*를 시작 시 인스턴스에서 실행할 태스크 정의로 바꿉니다.

자세한 내용은 [Amazon ECS Linux 컨테이너 인스턴스 시작](#page-565-0) 단원을 참조하십시오.

## **a** Note

아래의 MIME 멀티파트 콘텐츠는 셸 스크립트를 사용하여 구성 값을 설정하고 패키지를 설치합니다. 또한 ecs 서비스가 실행되고 내부 검사 API를 사용할 수 있게 된 후 systemd 태스크를 사용하여 태스크를 시작합니다.

```
Content-Type: multipart/mixed; boundary="==BOUNDARY=="
MIME-Version: 1.0
--=BOUNDARY==
Content-Type: text/x-shellscript; charset="us-ascii"
#!/bin/bash
# Specify the cluster that the container instance should register into
cluster=your_cluster_name
# Write the cluster configuration variable to the ecs.config file
# (add any other configuration variables here also)
echo ECS_CLUSTER=$cluster >> /etc/ecs/ecs.config
START_TASK_SCRIPT_FILE="/etc/ecs/ecs-start-task.sh"
cat <<- 'EOF' > ${START_TASK_SCRIPT_FILE} 
 exec 2>>/var/log/ecs/ecs-start-task.log 
 set -x 
 # Install prerequisite tools 
 yum install -y jq aws-cli 
  # Wait for the ECS service to be responsive 
  until curl -s http://localhost:51678/v1/metadata 
  do 
  sleep 1 
  done 
  # Grab the container instance ARN and AWS Region from instance metadata 
 instance_arn=$(curl -s http://localhost:51678/v1/metadata | jq -r '. 
 | .ContainerInstanceArn' | awk -F/ '{print $NF}' ) 
 cluster=$(curl -s http://localhost:51678/v1/metadata | jq -r '. | .Cluster' | awk 
  -F/ '{print $NF}' )
```
```
 region=$(curl -s http://localhost:51678/v1/metadata | jq -r '. 
  | .ContainerInstanceArn' | awk -F: '{print $4}') 
  # Specify the task definition to run at launch 
 task_definition=my_task_def
 # Run the AWS CLI start-task command to start your task on this container instance 
 aws ecs start-task --cluster $cluster --task-definition $task_definition --
container-instances $instance_arn --started-by $instance_arn --region $region
EOF
# Write systemd unit file
UNIT="ecs-start-task.service"
cat <<- EOF > /etc/systemd/system/${UNIT} 
      [Unit]
       Description=ECS Start Task 
       Requires=ecs.service 
       After=ecs.service 
       [Service] 
       Restart=on-failure 
       RestartSec=30 
       ExecStart=/usr/bin/bash ${START_TASK_SCRIPT_FILE} 
       [Install] 
       WantedBy=default.target
EOF
# Enable our ecs.service dependent service with `--no-block` to prevent systemd 
 deadlock
# See https://github.com/aws/amazon-ecs-agent/issues/1707
systemctl enable --now --no-block "${UNIT}"
---BOUNDARY==-
```
- 3. 컨테이너 인스턴스가 올바른 클러스터로 시작되고 태스크가 시작되었는지 확인합니다.
	- a. [https://console.aws.amazon.com/ecs/v2에](https://console.aws.amazon.com/ecs/v2)서 콘솔을 엽니다.
	- b. 탐색 모음에서 클러스터가 속한 리전을 선택합니다.
	- c. 탐색 창에서 클러스터를 선택하고 컨테이너 인스턴스를 호스팅하는 클러스터를 선택합니다.
	- d. Cluster(클러스터) 페이지에서 Tasks(작업)를 선택한 다음 작업을 선택합니다.

실행한 각 컨테이너 인스턴스에서 작업이 실행 중이어야 합니다.

작업이 보이지 않는 경우, SSH를 사용하여 컨테이너 인스턴스에 로그인하고 /var/log/ ecs/ecs-start-task.log 파일에서 디버깅 정보를 확인할 수 있습니다.

Amazon ECS Linux 컨테이너 인스턴스 네트워크 인터페이스 증가

#### **a** Note

이 기능은 Fargate에서 사용할 수 없습니다.

awsvpc 네트워크 모드를 사용하는 각 Amazon ECS 작업은 고유한 탄력적 네트워크 인터페이스(ENI) 를 수신합니다. 이 인터페이스는 이를 호스팅하는 컨테이너 인스턴스에 연결되어 있습니다. Amazon EC2 인스턴스에 연결할 수 있는 네트워크 인터페이스 수에 대한 기본 제한이 있으며 기본 네트워크 인 터페이스는 한 개로 계산됩니다. 예를 들어 기본적으로 c5.large 인스턴스에는 ENI를 3개까지 연결 할 수 있습니다. 인스턴스에 대한 기본 네트워크 인터페이스는 한 개로 계산되므로 인스턴스에 ENI를 2개 더 연결할 수 있습니다. awsvpc 네트워크 모드를 사용하는 각 작업에는 ENI가 필요하므로 대개 이 인스턴스 유형에서는 이러한 작업을 2개만 실행할 수 있습니다.

Amazon ECS에서는 지원되는 Amazon EC2 인스턴스 유형을 사용하여 늘어난 ENI 밀도와 함께 컨테 이너 인스턴스를 시작할 수 있습니다. 이러한 인스턴스 유형을 사용하고 awsvpcTrunking 계정 설정 을 활성화하면 새로 시작된 컨테이너 인스턴스에서 추가 ENI를 사용할 수 있습니다. 이 구성을 통해 각 컨테이너 인스턴스에 추가 작업을 배치할 수 있습니다. awsvpcTrunking 계정 설정에 관한 자세한 내용은 [계정 설정을 사용하여 Amazon ECS 기능에 액세스](#page-164-0) 섹션을 참조하세요.

예를 들어 awsvpcTrunking이 있는 c5.large 인스턴스의 경우 ENI 제한이 12로 증가합니다. 컨테 이너 인스턴스는 기본 네트워크 인터페이스를 가지며 Amazon ECS는 "트렁크" 네트워크 인터페이스 를 생성하여 컨테이너 인스턴스에 연결합니다. 따라서 이 구성을 통해 컨테이너 인스턴스에서 현재 두 개의 작업 대신 10개의 태스크를 시작할 수 있습니다.

트렁크 네트워크 인터페이스는 Amazon ECS에 의해 완전히 관리되며 클러스터에서 컨테이너 인스턴 스를 종료하거나 등록 취소할 때 삭제됩니다. 자세한 내용은 [EC2 시작 유형에 대한 Amazon ECS 작업](#page-193-0)  [네트워킹 옵션](#page-193-0) 단원을 참조하십시오.

고려 사항

ENI 트렁킹 기능을 사용하는 경우에는 다음을 고려하세요.

• Amazon ECS 최적화 AMI의 Linux 변형 또는 버전 1.28.1 이상의 컨테이너 에이전트 및 버전 1.28.1-2 이상의 ecs-init 패키지를 포함하는 Amazon Linux 변형에서만 늘어난 ENI 제한을 지원합

- 니다. Amazon ECS 최적화 AMI의 최신 Linux 변형을 사용하는 경우 이러한 요구 사항이 충족됩니 다. Windows 컨테이너는 현재 지원되지 않습니다.
- awsvpcTrunking을 활성화한 후 시작된 새 Amazon EC2 인스턴스만 늘어난 ENI 제한 및 트렁크 네트워크 인터페이스를 수신합니다. 이전에 시작한 인스턴스는 수행된 작업에 상관없이 이러한 기 능을 받지 않습니다.
- Amazon EC2 인스턴스에는 리소스 기반 IPv4 DNS 요청이 꺼져 있어야 합니다. 이 옵션을 비활성화 하려면 리소스 기반 IPV4(A 레코드) DNS 요청 활성화 옵션이 Amazon EC2 콘솔을 사용하여 새 인 스턴스를 생성할 때 선택 취소되었는지 확인합니다. AWS CLI을(를) 사용하여 이 옵션을 비활성화하 려면 다음 명령을 사용합니다.

**aws ec2 modify-private-dns-name-options --instance-id** *i-xxxxxxx* **--no-enable-resourcename-dns-a-record --no-dry-run**

- 공유 서브넷의 Amazon EC2 인스턴스는 지원되지 않습니다. 이 인스턴스를 사용하는 경우 클러스터 에 등록하지 못합니다.
- Amazon ECS 태스크는 awsvpc 네트워크 모드 및 EC2 시작 유형을 사용해야 합니다. Fargate 시작 유형을 사용하는 작업은 시작한 인스턴스의 개수에 상관없이 항상 전용 ENI를 수신하기 때문에 이 기능이 필요하지 않습니다.
- Amazon ECS 태스크는 컨테이너 인스턴스와 동일한 Amazon VPC에서 시작해야 합니다. 작업이 동 일한 VPC 내에 있지 않으면 속성 오류로 인해 태스크를 시작하지 못할 수 있습니다.
- 새 컨테이너 인스턴스를 시작할 때 인스턴스가 REGISTERING 상태로 전환되며 해당 인스턴스 에 대해 트렁크 탄력적 네트워크 인터페이스가 프로비저닝됩니다. 등록이 실패하면 인스턴스가 REGISTRATION\_FAILED 상태로 전환됩니다. 실패 이유를 설명하는 statusReason 필드를 확인 하기 위해 컨테이너 인스턴스를 설명하여 실패한 등록 문제를 해결할 수 있습니다. 입니다. 그런 다 음 컨테이너 인스턴스를 수동으로 등록 취소하거나 종료할 수 있습니다. 컨테이너 인스턴스가 성공 적으로 등록 취소되거나 종료되면 Amazon ECS가 트렁크 ENI를 삭제합니다.

Amazon ECS는 컨테이너 인스턴스 상태 변경 이벤트를 발생시켜 사용자가 REGISTRATION\_FAILED 상태로 전환하는 인스턴스를 모니터링할 수 있습니다. 자세한 정 보는 [Amazon ECS 컨테이너 인스턴스 상태 변경 이벤트](#page-1001-0) 섹션을 참조하세요.

• 컨테이너 인스턴스가 종료되면 인스턴스가 DEREGISTERING 상태로 전환되며 트렁크 탄력적 네트 워크 인터페이스가 프로비저닝 해제됩니다. 그런 다음 인스턴스가 INACTIVE 상태로 전환됩니다.

**a** Note

- 늘어난 ENI 제한이 있는 퍼블릭 서브넷의 컨테이너 인스턴스가 중지된 후 다시 시작되면 인스턴스의 해당 퍼블릭 IP 주소가 없어지고 컨테이너 에이전트의 연결이 끊어집니다.
- awsvpcTrunking을 활성화하면 컨테이너 인스턴스는 VPC의 기본 보안 그룹을 사용하는 추가 ENI 를 수신하며 Amazon ECS에서 관리됩니다.

필수 조건

늘어난 ENI 제한이 있는 컨테이너 인스턴스를 시작하기 전에 다음 필수 조건을 완료해야 합니다.

• Amazon ECS에 대한 서비스 연결 역할을 생성해야 합니다. Amazon ECS 서비스 연결 역할은 Amazon ECS에 사용자를 대신해서 다른 AWS 서비스를 호출할 수 있는 권한을 제공합니다. 이 역할 은 클러스터를 생성하거나 AWS Management Console에서 서비스를 생성 또는 업데이트할 때 자동 으로 생성됩니다. 자세한 정보는 [Amazon ECS에 대해 서비스 연결 역할 사용](#page-1282-0) 섹션을 참조하세요. 다 음 AWS CLI 명령을 사용하여 서비스 연결 역할을 생성할 수도 있습니다.

**aws iam [create-service-linked-role](https://docs.aws.amazon.com/cli/latest/reference/iam/create-service-linked-role.html) --aws-service-name ecs.amazonaws.com**

• 계정 또는 컨테이너 인스턴스 IAM 역할이 awsvpcTrunking 계정 설정으로 활성화해야 합니다. 2 개의 컨테이너 인스턴스 역할(ecsInstanceRole)을 생성하는 것이 좋습니다. 그런 다음, 역할 하나 에 awsvpcTrunking 계정 설정을 활성화하고 ENI 트렁킹이 필요한 작업에 해당 역할을 사용할 수 있습니다. 컨테이너 인스턴스 역할에 대한 자세한 내용은 [Amazon ECS 컨테이너 인스턴스 IAM 역](#page-1315-0) [할](#page-1315-0) 섹션을 참조하세요.

필수 조건이 충족되면 지원되는 Amazon EC2 인스턴스 유형 중 하나를 사용하여 새 컨테이너 인스턴 스를 시작할 수 있으며, 해당 인스턴스에 늘어난 ENI 제한이 포함됩니다. 지원되는 인스턴스 유형의 목 록은 [증가한 Amazon ECS 컨테이너 네트워크 인터페이스에 대해 지원되는 인스턴스](#page-580-0) 섹션을 참조하세 요. 컨테이너 인스턴스에는 버전 1.28.1 이상의 컨테이너 에이전트 및 버전 1.28.1-2 이상의 ecsinit 패키지가 있어야 합니다. Amazon ECS 최적화 AMI의 최신 Linux 변형을 사용하는 경우 이러한 요 구 사항이 충족됩니다. 자세한 내용은 [Amazon ECS Linux 컨테이너 인스턴스 시작](#page-565-0) 단원을 참조하십시 오.

**A** Important

Amazon EC2 인스턴스에는 리소스 기반 IPv4 DNS 요청이 꺼져 있어야 합니다. 이 옵션을 비 활성화하려면 리소스 기반 IPV4(A 레코드) DNS 요청 활성화 옵션이 Amazon EC2 콘솔을 사 용하여 새 인스턴스를 생성할 때 선택 취소되었는지 확인합니다. AWS CLI을(를) 사용하여 이 옵션을 비활성화하려면 다음 명령을 사용합니다.

**aws ec2 modify-private-dns-name-options --instance-id** *i-xxxxxxx* **--no-enableresource-name-dns-a-record --no-dry-run**

AWS CLI를 사용하여 늘어난 ENI 제한이 있는 컨테이너 인스턴스를 보는 방법

각 컨테이너 인스턴스에는 트렁크 네트워크 인터페이스라고 하는 기본 네트워크 인터페이스가 있습니 다. 다음 명령을 통해 ecs.awsvpc-trunk-id 속성을 쿼리하여 늘어난 ENI 제한이 있는 컨테이너 인 스턴스를 나열합니다. 이는 컨테이너 인스턴스에 트렁크 네트워크 인터페이스가 있음을 나타냅니다.

• [list-attributes\(](https://docs.aws.amazon.com/cli/latest/reference/ecs/list-attributes.html)AWS CLI)

```
aws ecs list-attributes \ 
       --target-type container-instance \ 
       --attribute-name ecs.awsvpc-trunk-id \ 
       --cluster cluster_name \ 
       --region us-east-1
```
• [Get-ECSAttributeList](https://docs.aws.amazon.com/powershell/latest/reference/items/Get-ECSAttributeList.html)(AWS Tools for Windows PowerShell)

```
Get-ECSAttributeList -TargetType container-instance -AttributeName ecs.awsvpc-trunk-
id -Region us-east-1
```
<span id="page-580-0"></span>증가한 Amazon ECS 컨테이너 네트워크 인터페이스에 대해 지원되는 인스턴스

다음은 지원되는 Amazon EC2 인스턴스 유형 및 awsvpcTrunking 계정 설정을 활성화하기 전과 후 각 인스턴스 유형에서 awsvpc 네트워크 모드를 사용하는 여러 작업을 시작할 수 있는 방법을 보여줍 니다. 각 인스턴스 유형에 대한 탄력적 네트워크 인터페이스(ENI) 제한의 경우 해당 제한에 대해 기본 네트워크 인터페이스의 개수가 계산됨에 따라 현재 작업 제한에 하나를 추가하고, 해당 제한에 대해 기 본 네트워크 인터페이스와 트렁크 네트워크 인터페이스 둘 다의 개수가 계산됨에 따라 새 작업 제한에 두 개를 추가합니다.

**A** Important

다른 인스턴스 유형이 동일한 인스턴스 패밀리에서 지원되지만 a1.metal, c5.metal, c5a.8xlarge, c5ad.8xlarge, c5d.metal, m5.metal, p3dn.24xlarge, r5.metal, r5.8xlarge 및 r5d.metal 인스턴스 유형은 지원되지 않습니다.

c5n, d3, d3en, g3, g3s, g4dn, i3, i3en, inf1, m5dn, m5n, m5zn, mac1, r5b, r5n, r5dn, u-12tb1, u-6tb1, u-9tb1 및 z1d 인스턴스 패밀리는 지원되지 않습니다.

### 주제

- [범용](#page-581-0)
- [컴퓨팅 최적화](#page-590-0)
- [메모리 최적화](#page-597-0)
- [스토리지 최적화](#page-607-0)
- [액셀러레이티드 컴퓨팅](#page-609-0)
- [고성능 컴퓨팅](#page-611-0)

### <span id="page-581-0"></span>범용

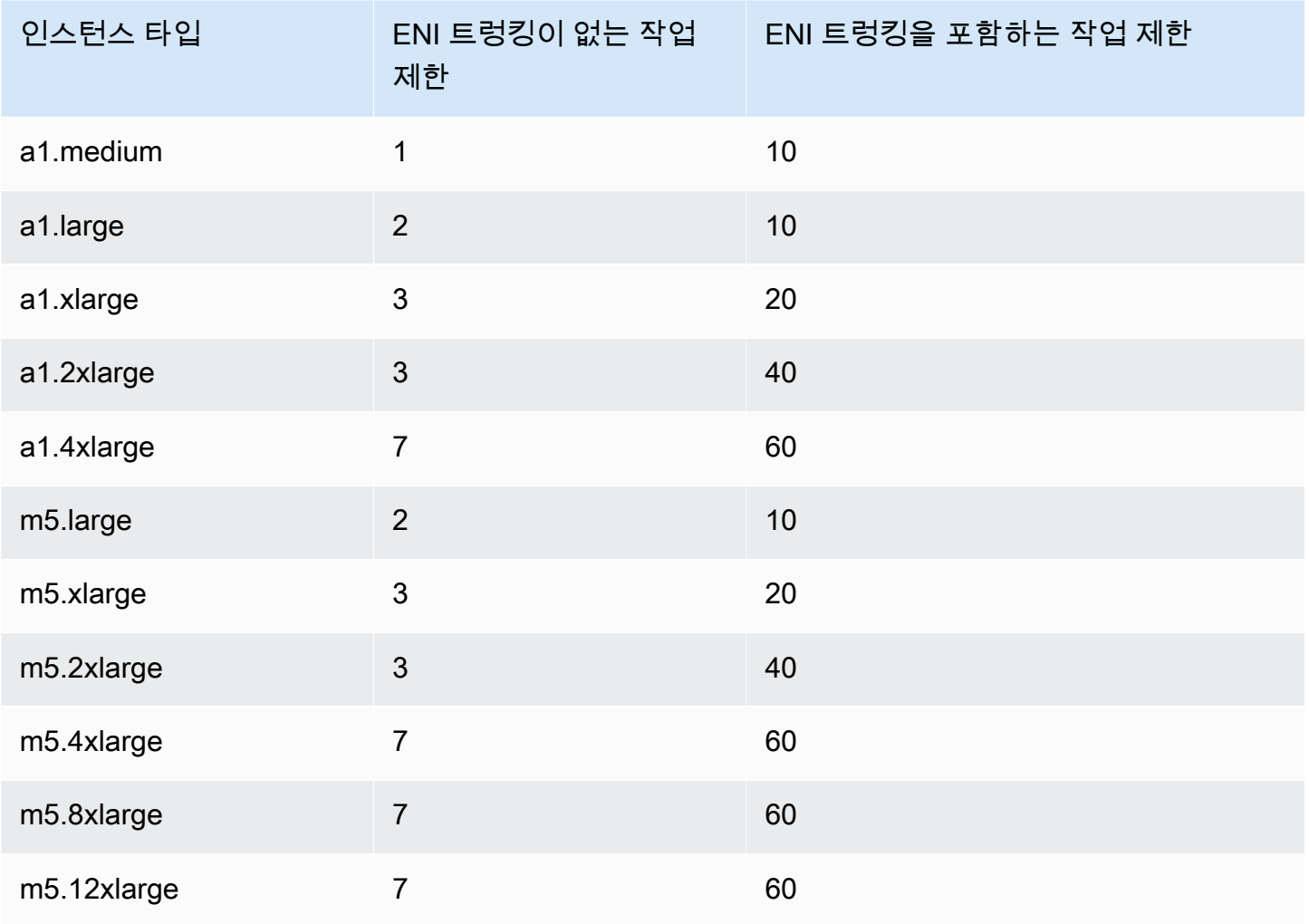

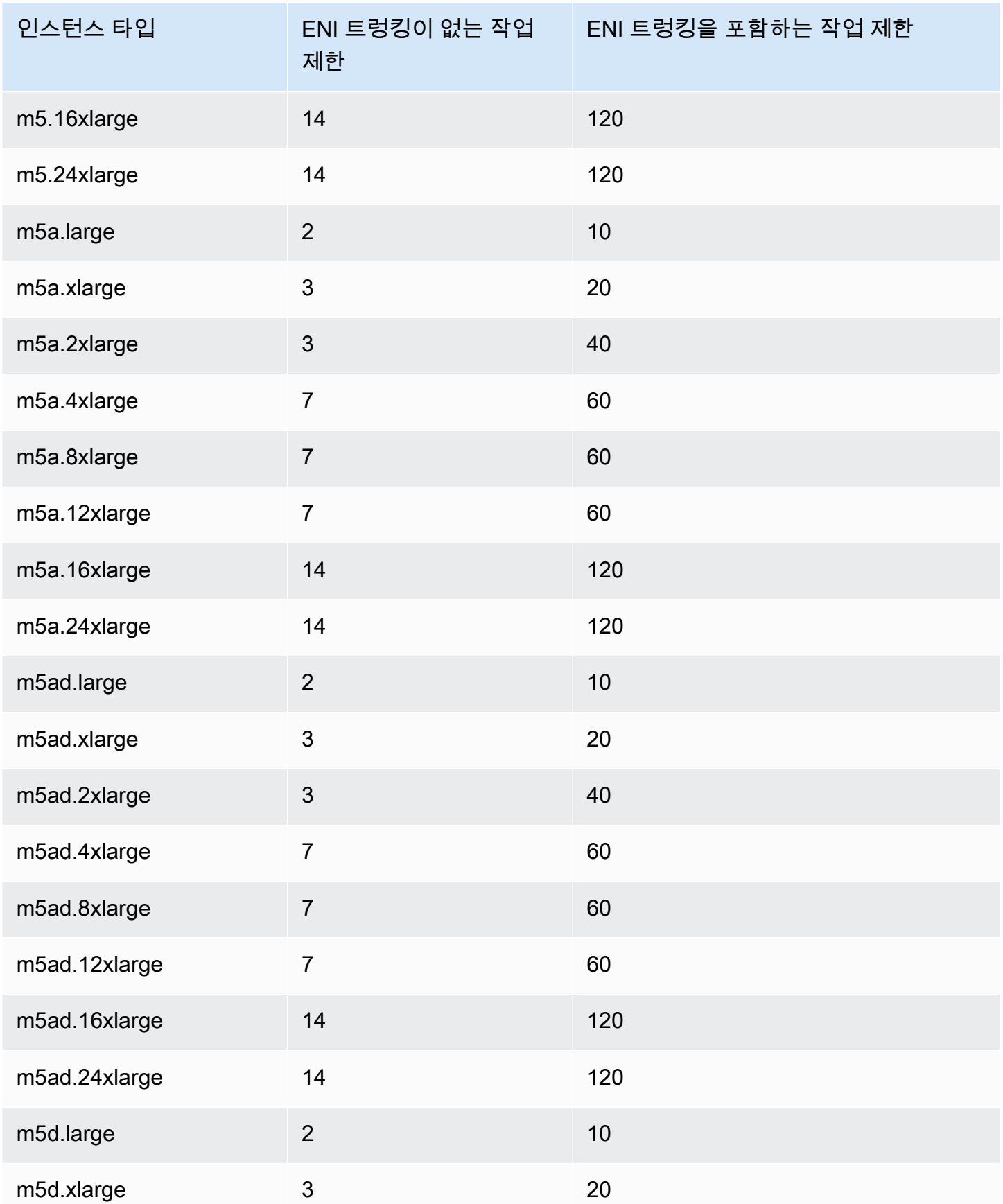

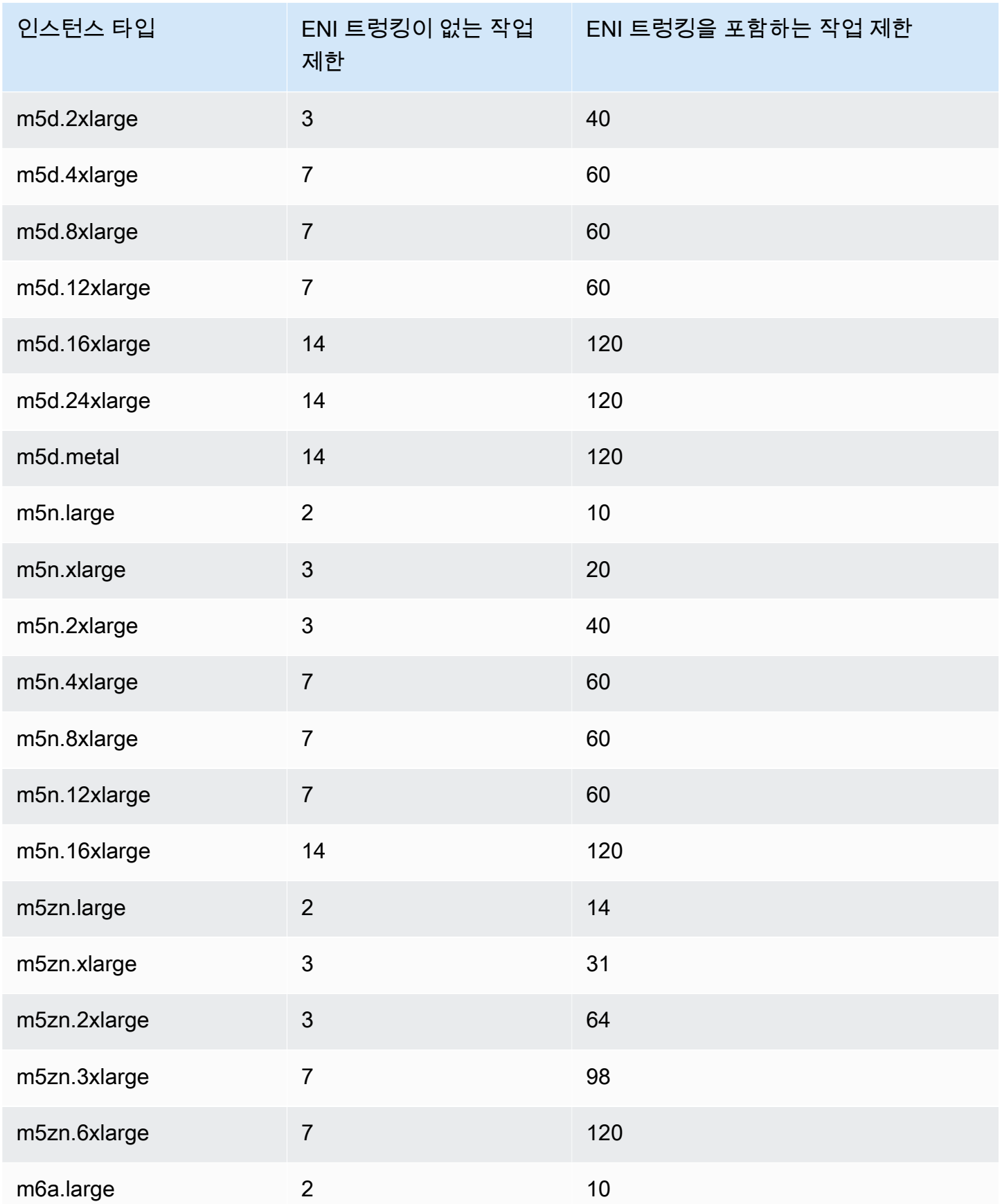

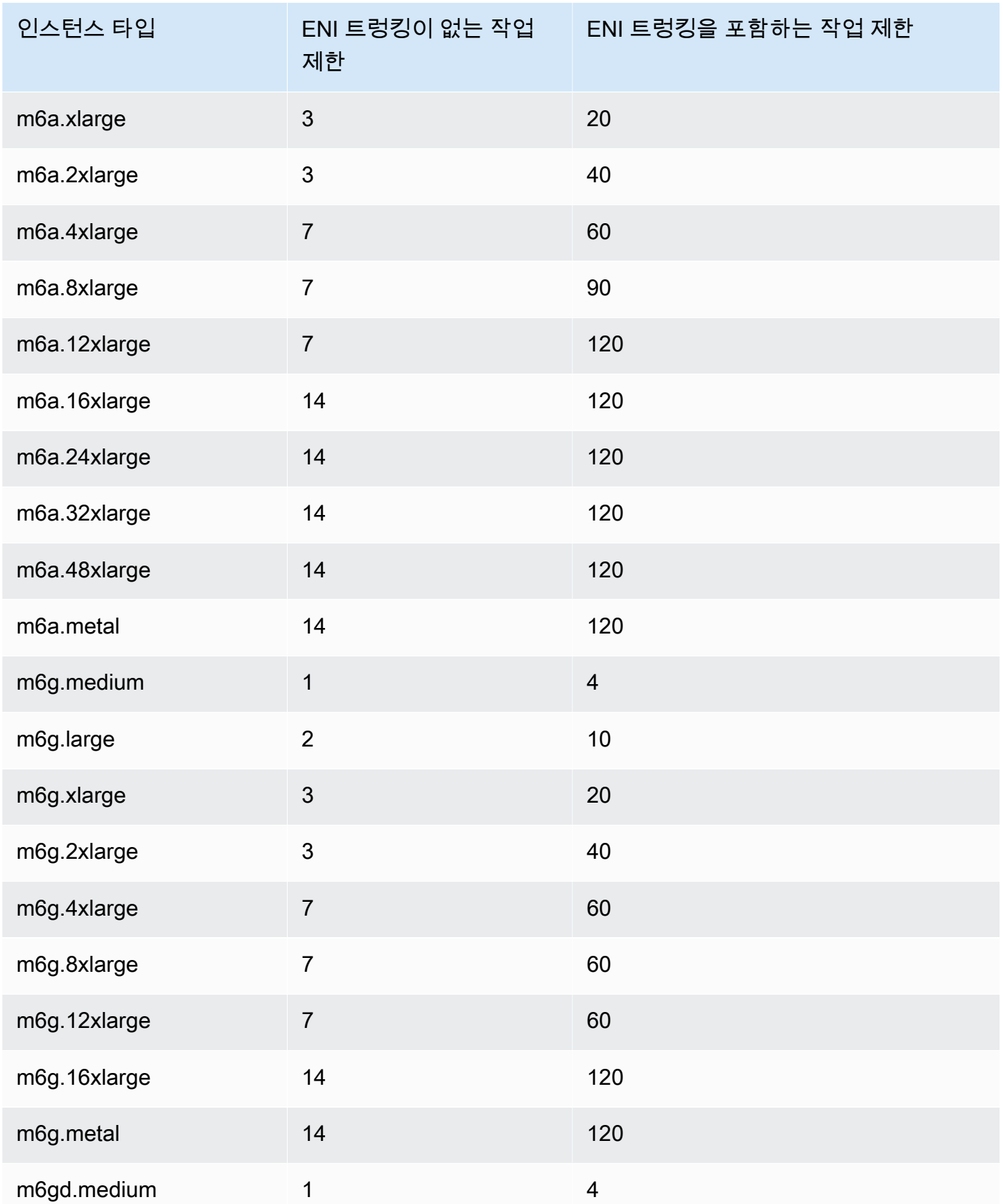

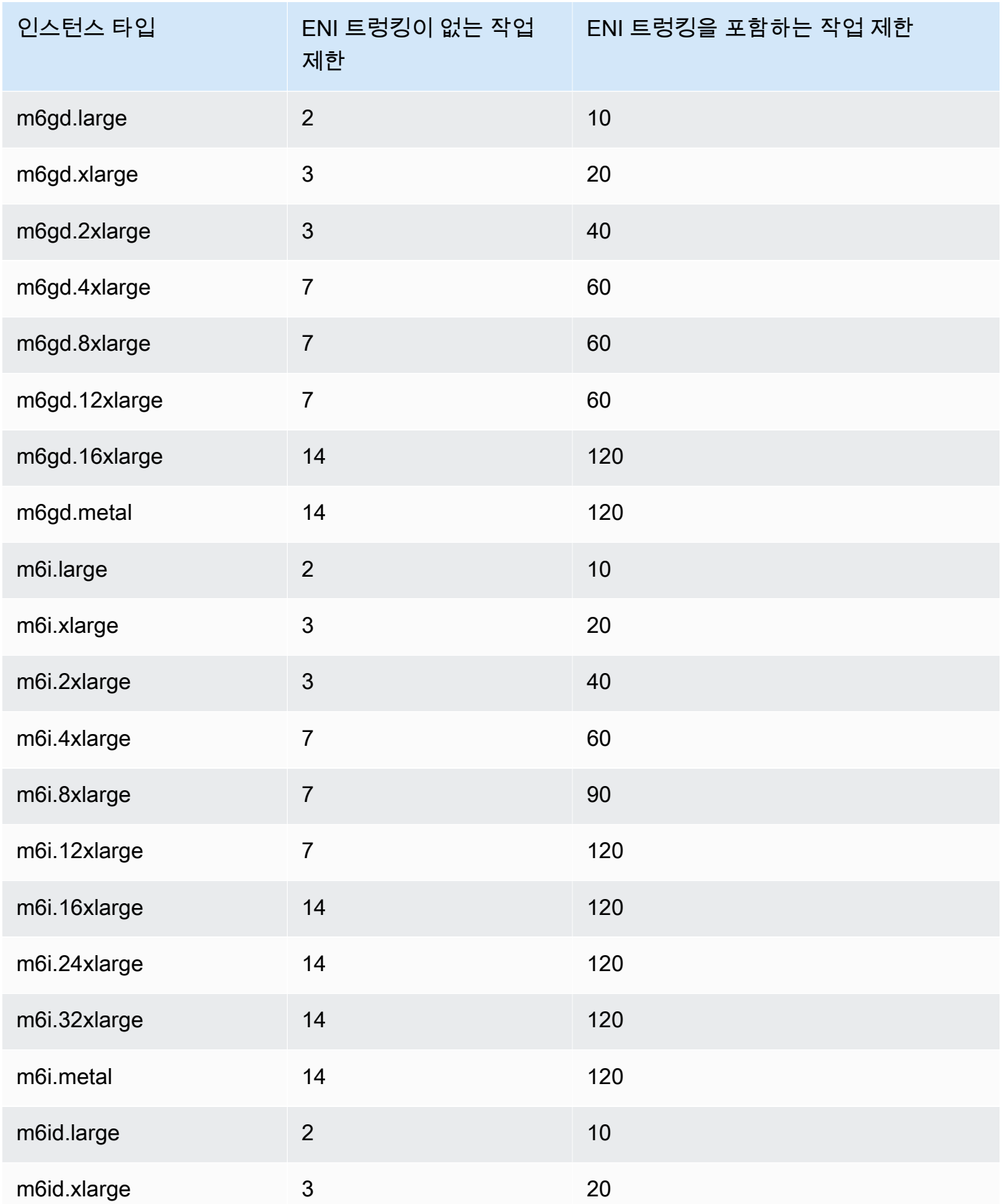

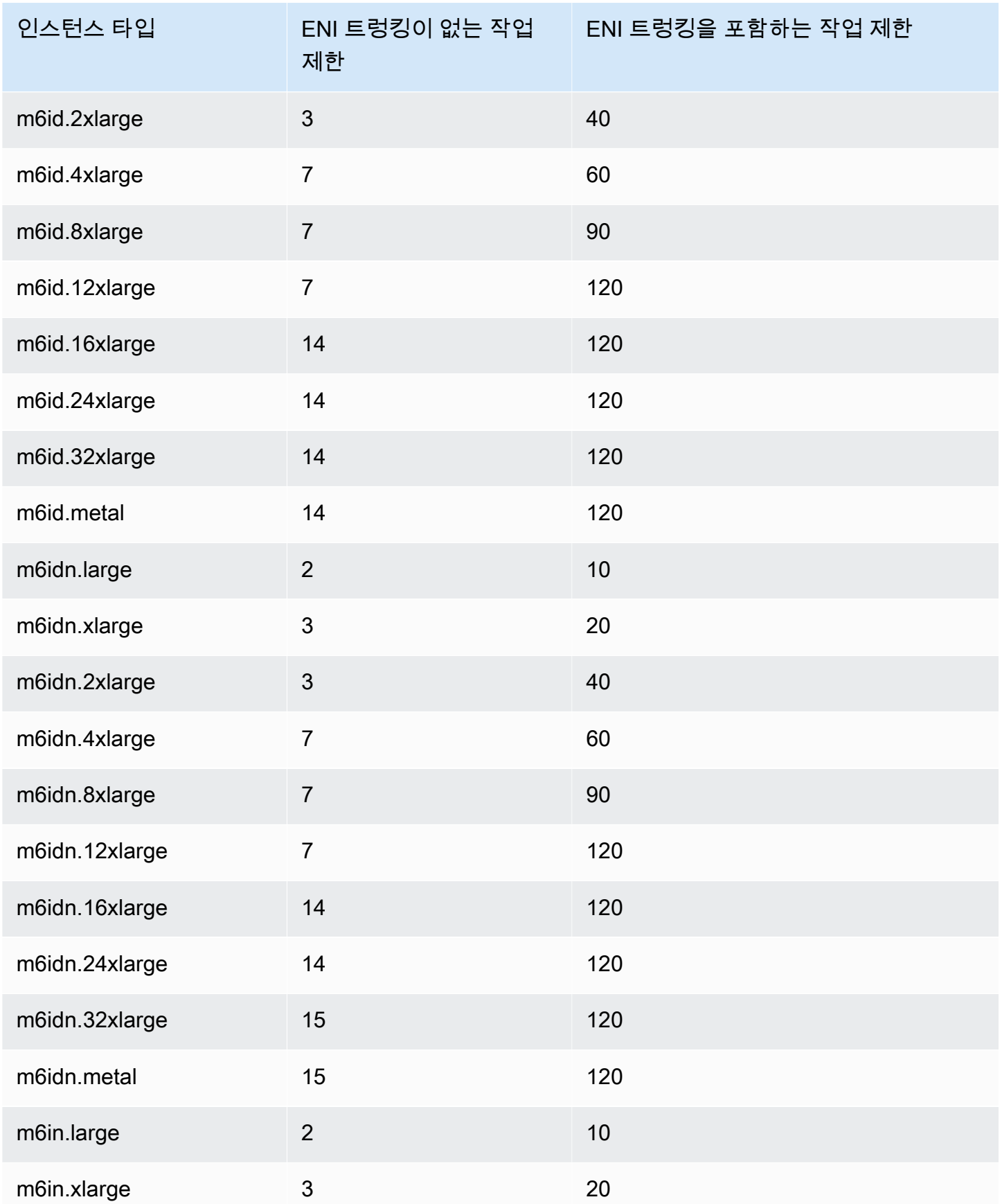

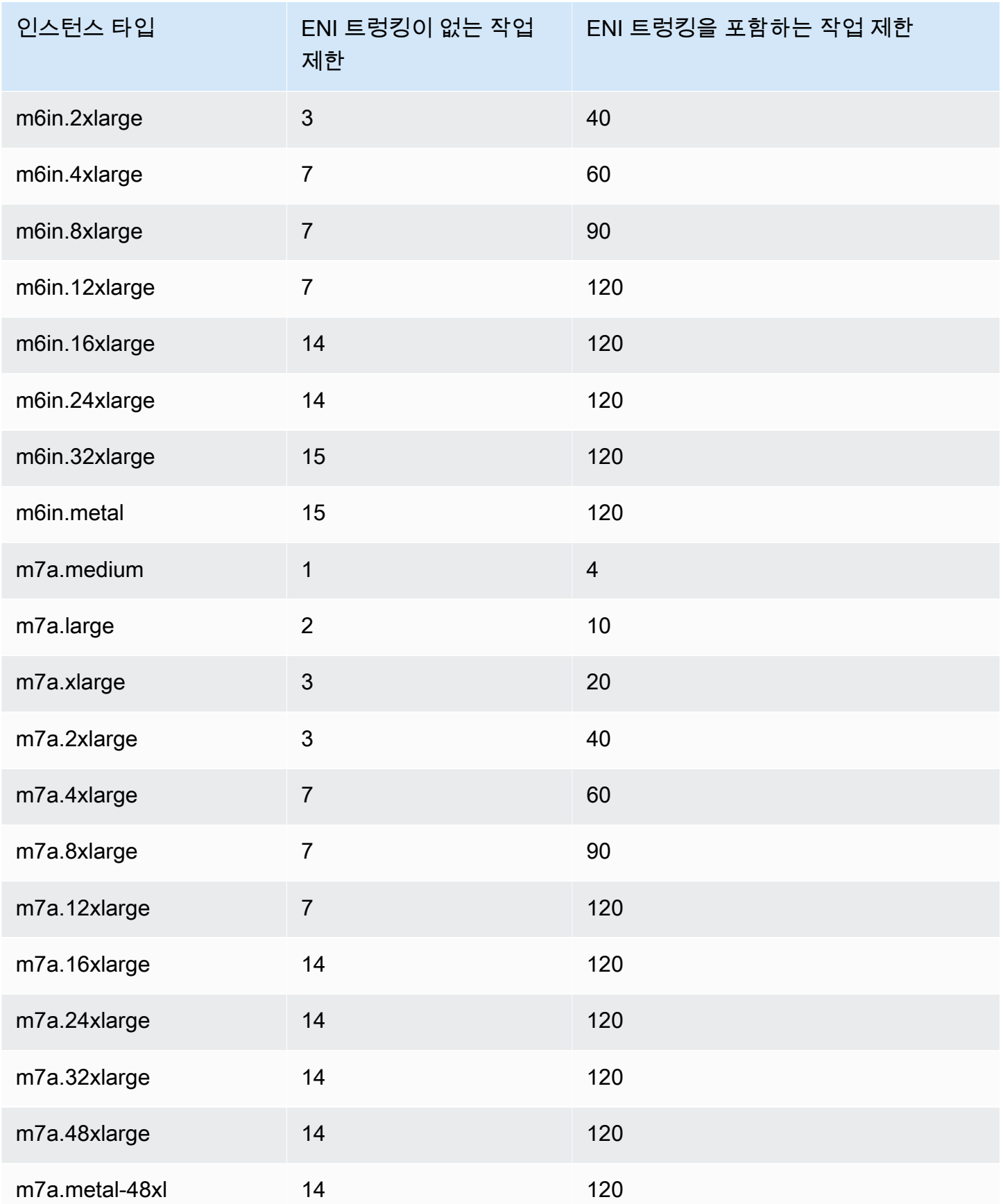

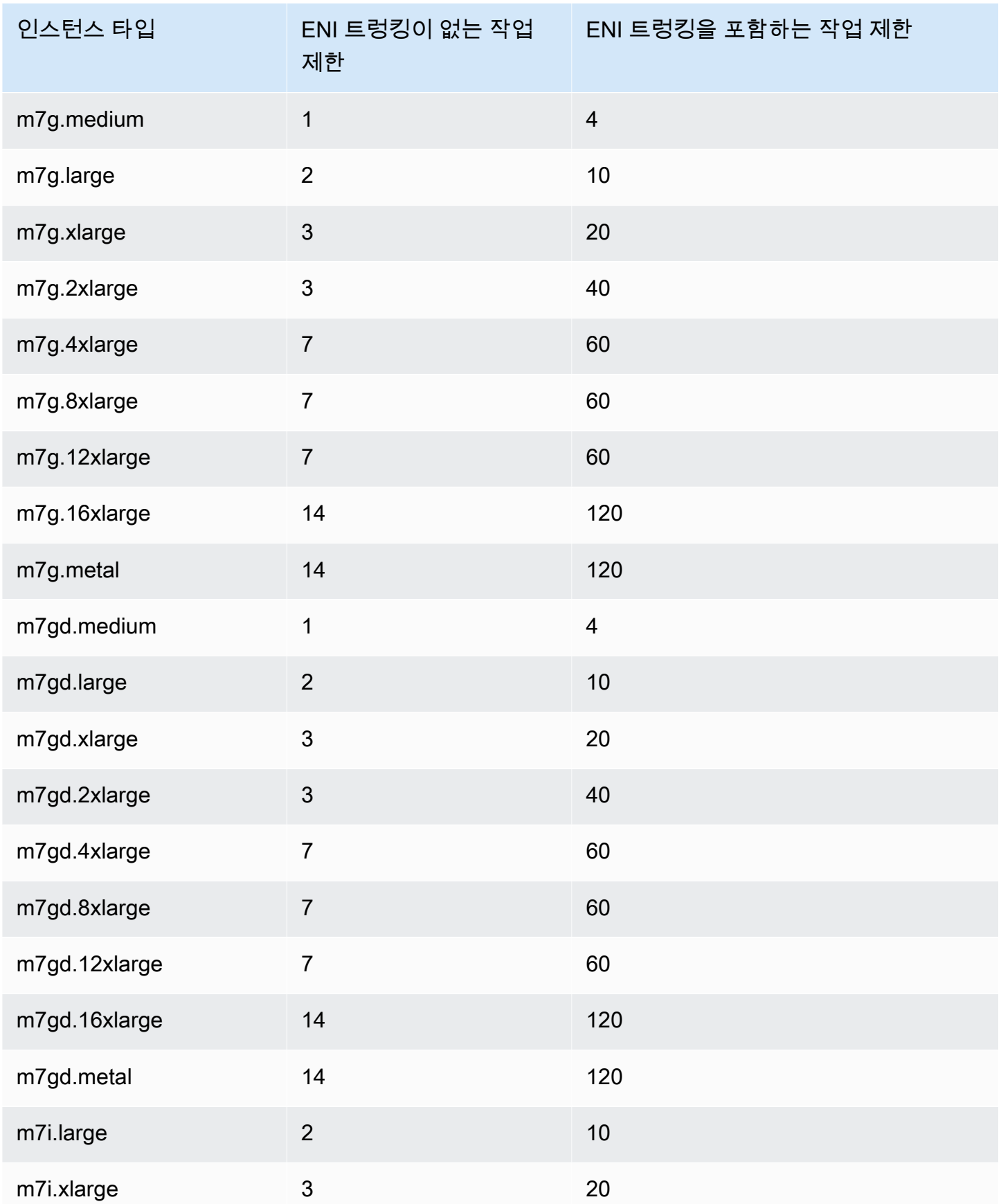

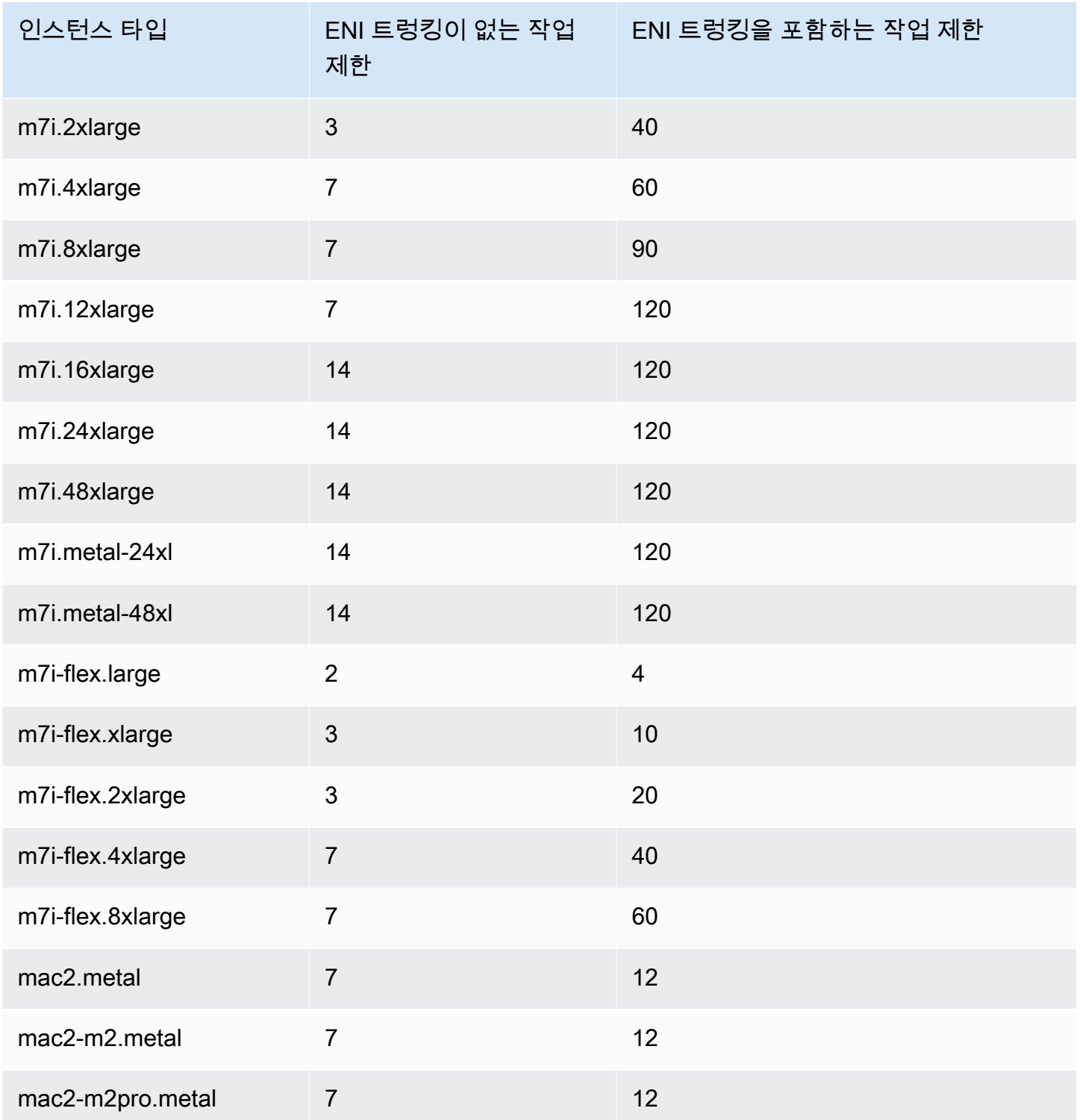

## <span id="page-590-0"></span>컴퓨팅 최적화

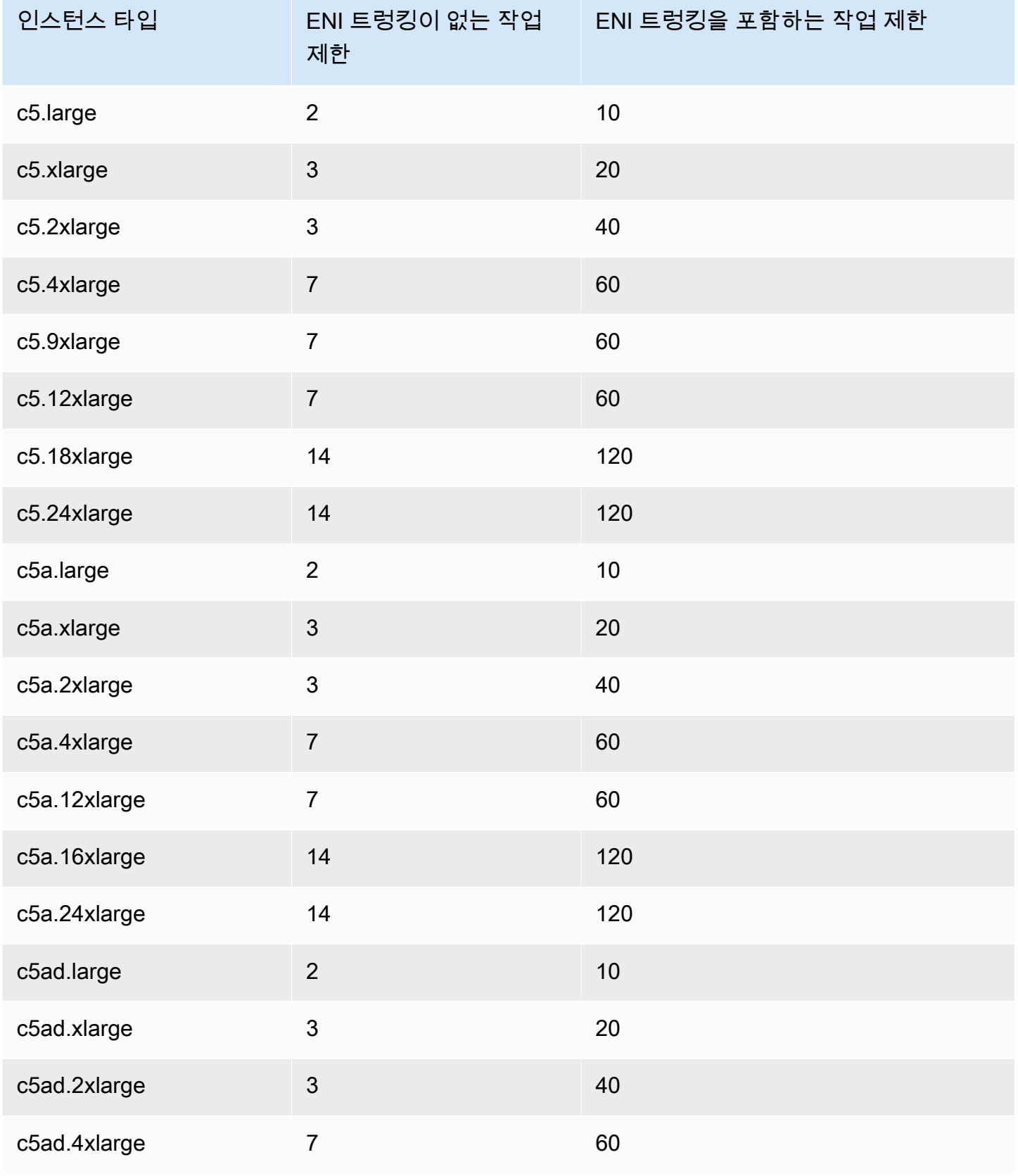

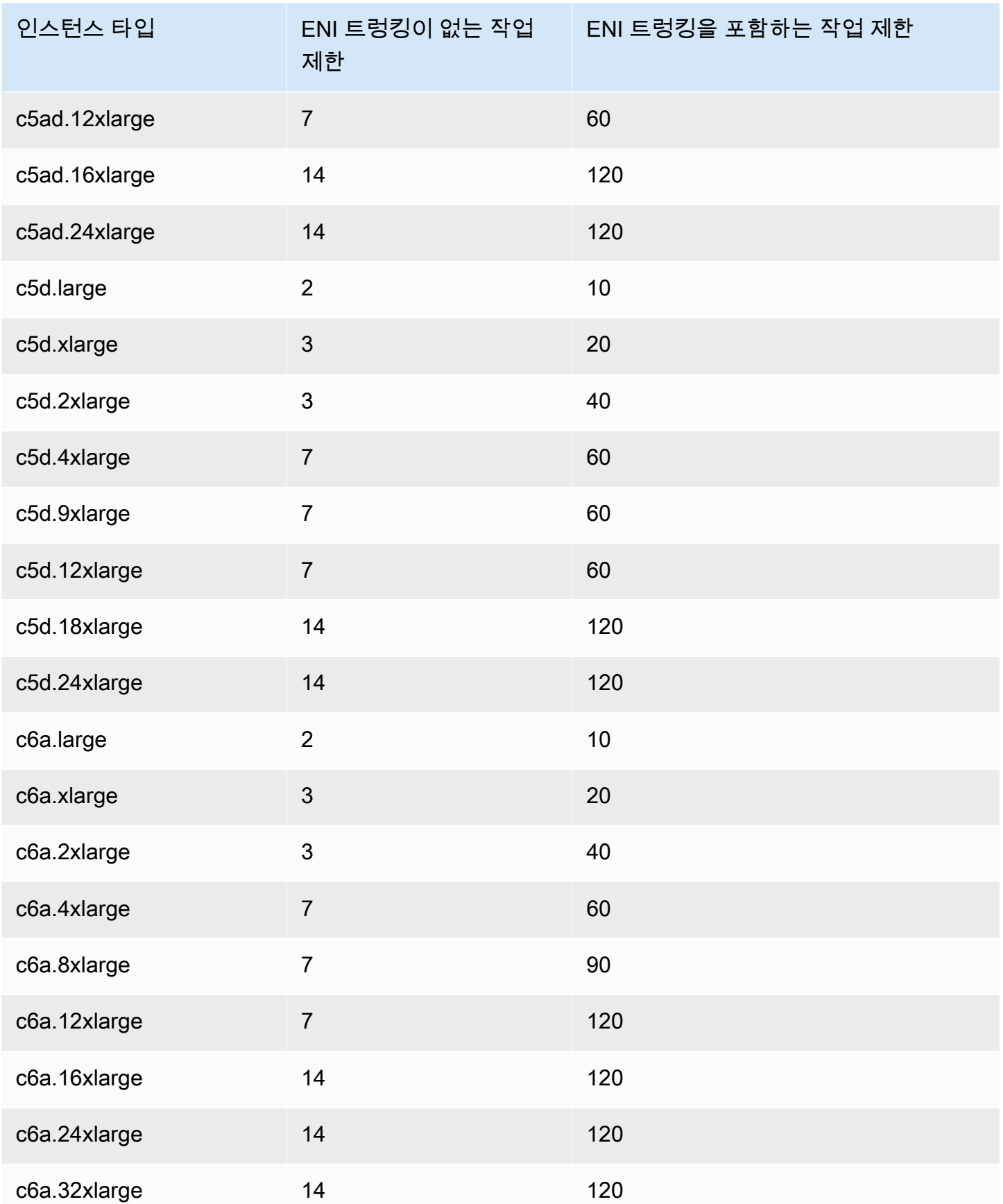

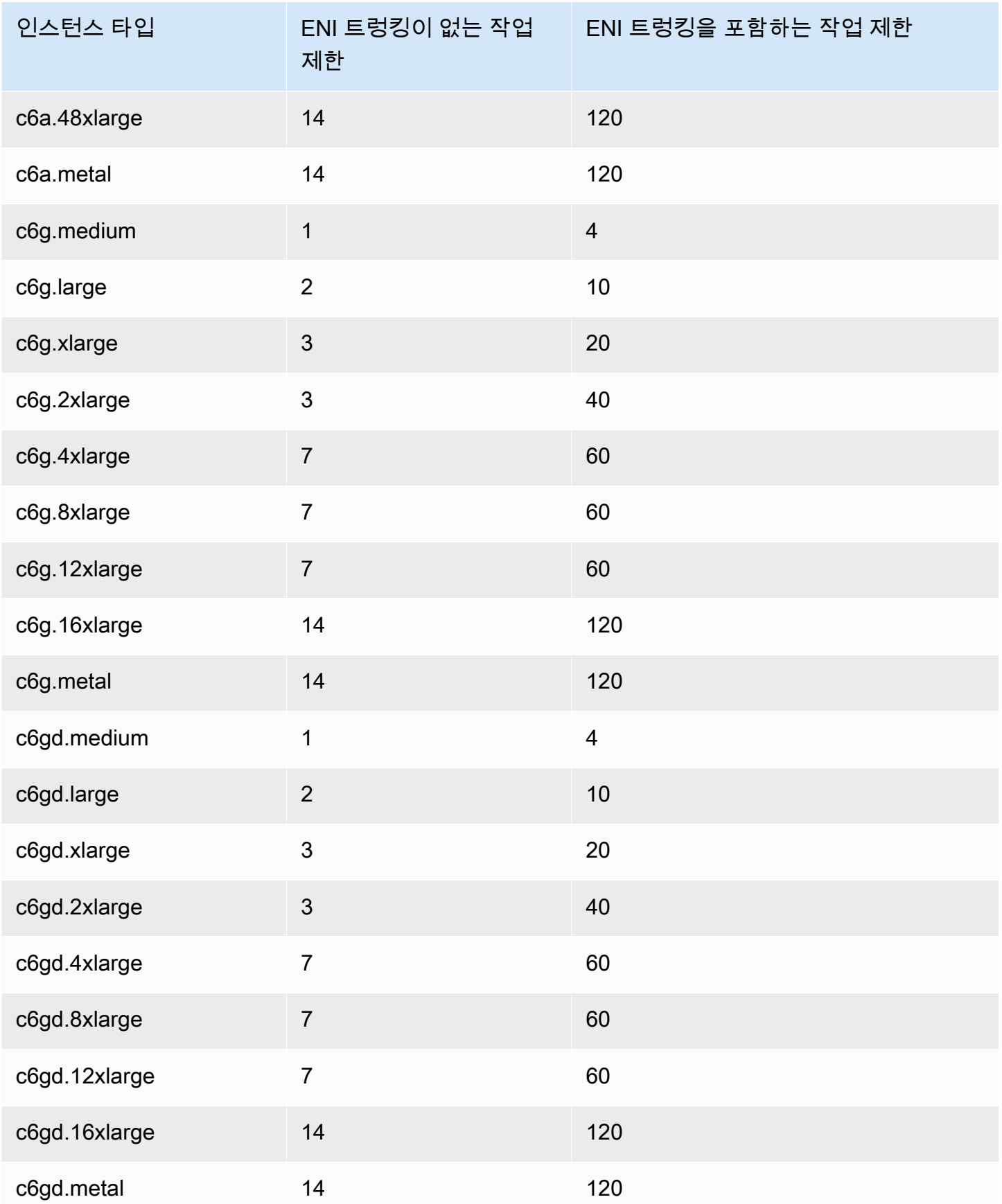

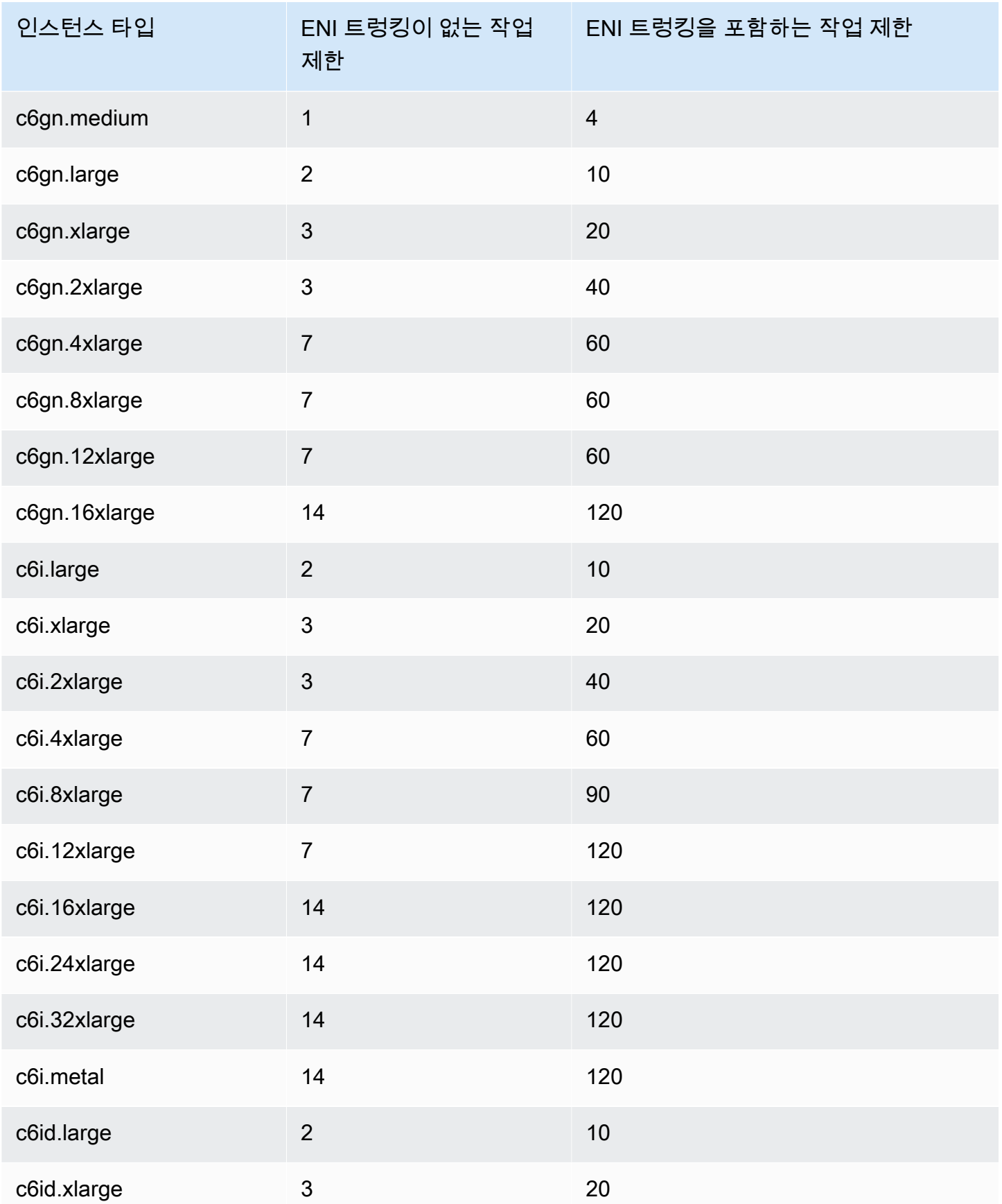

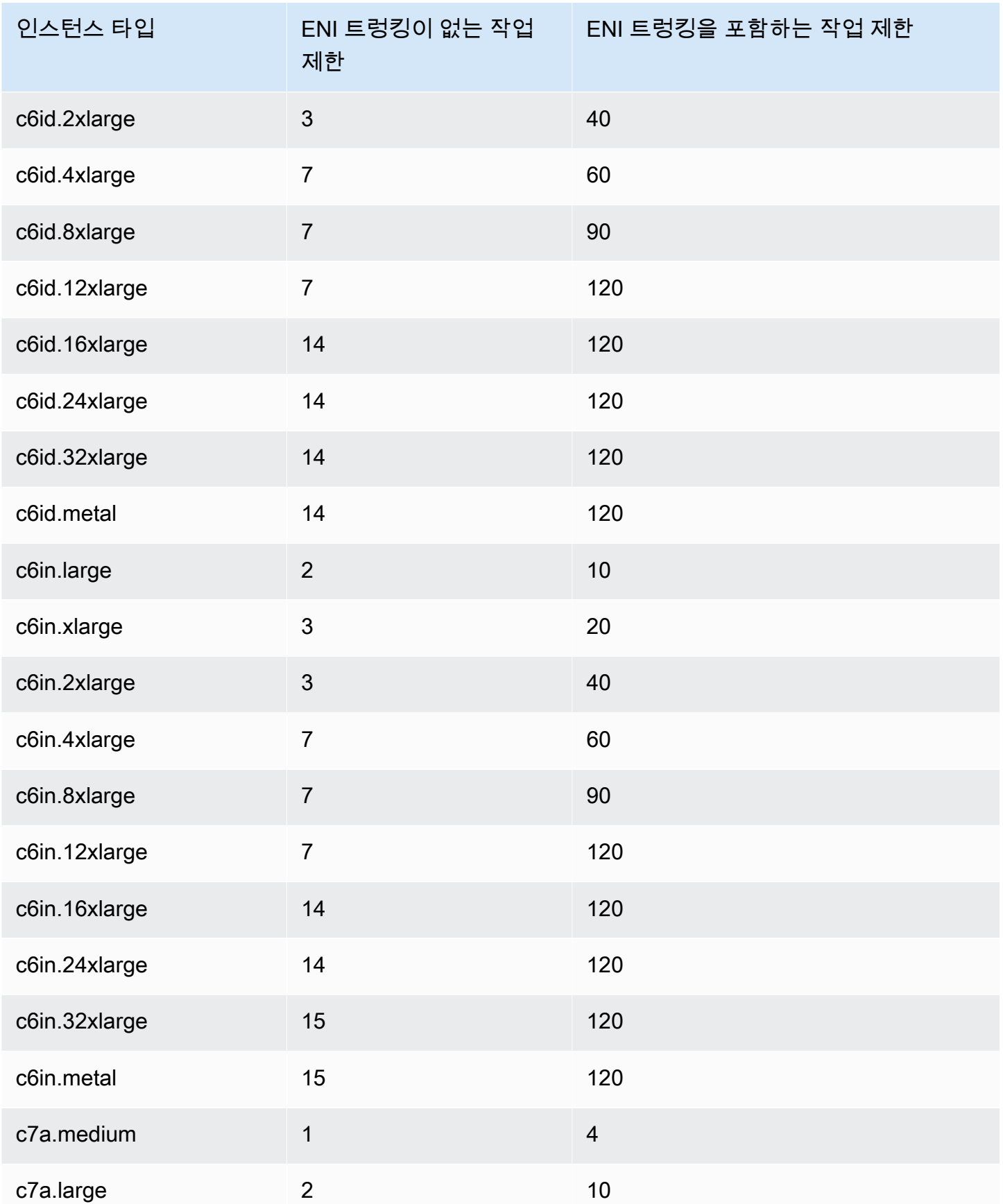

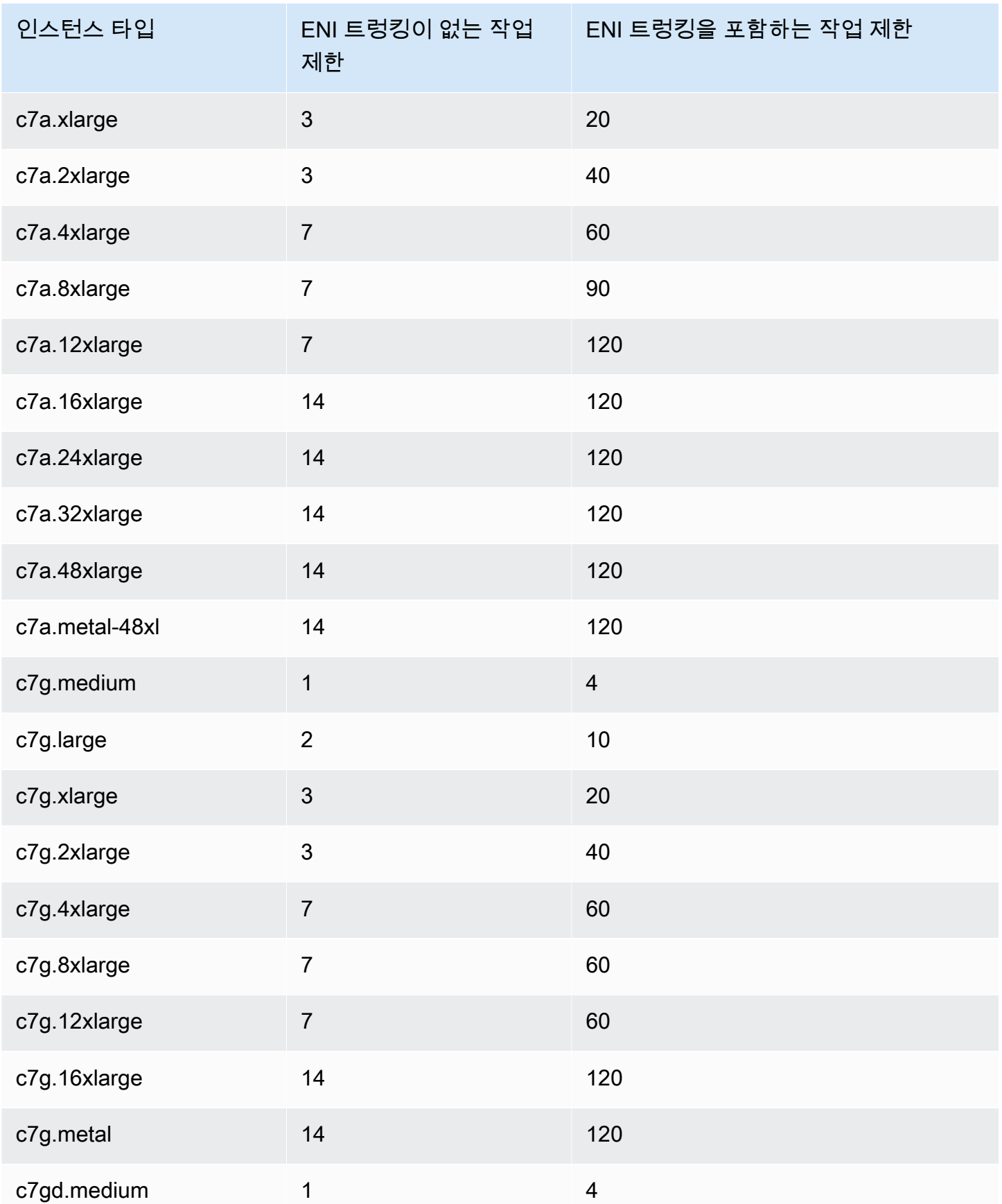

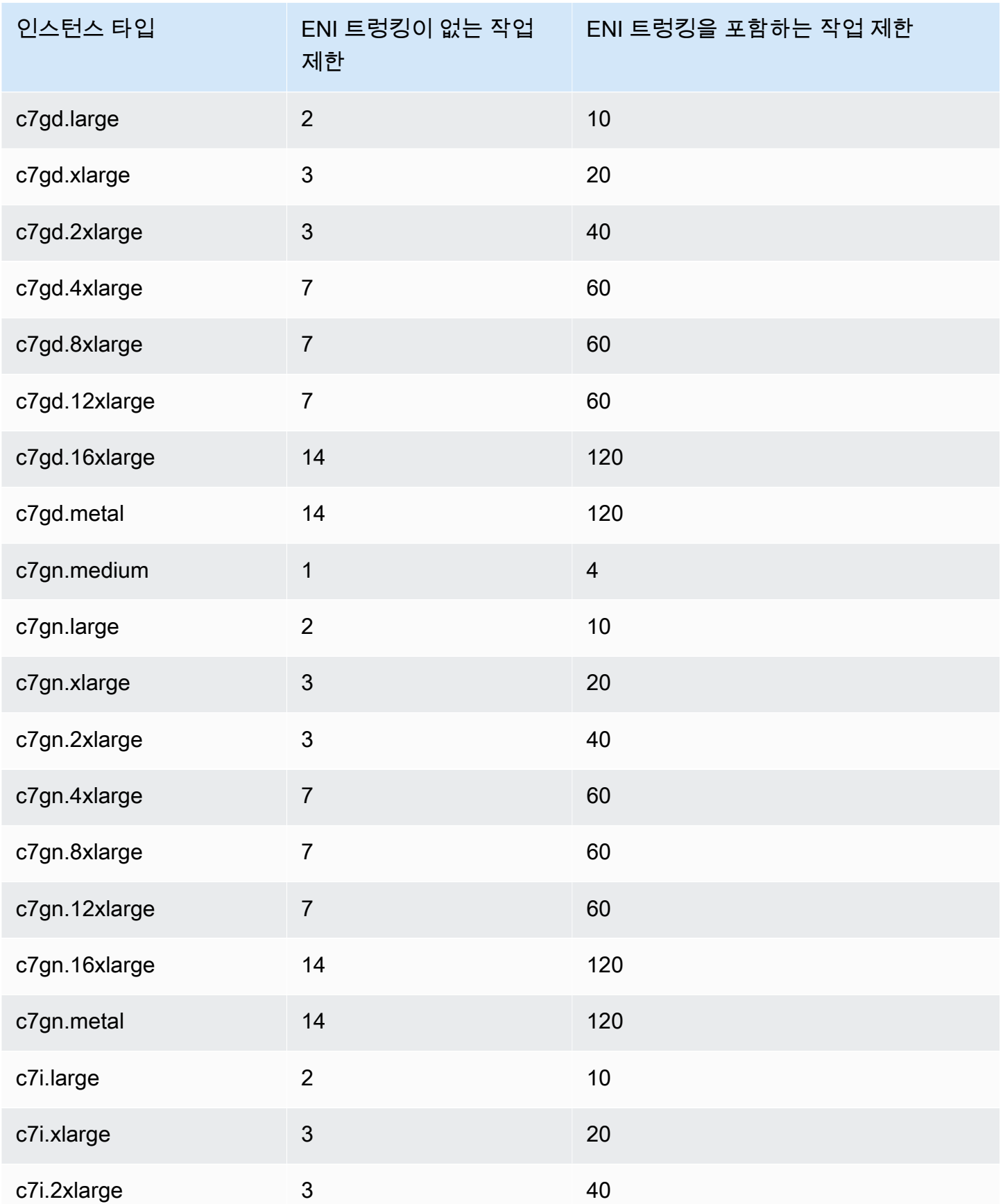

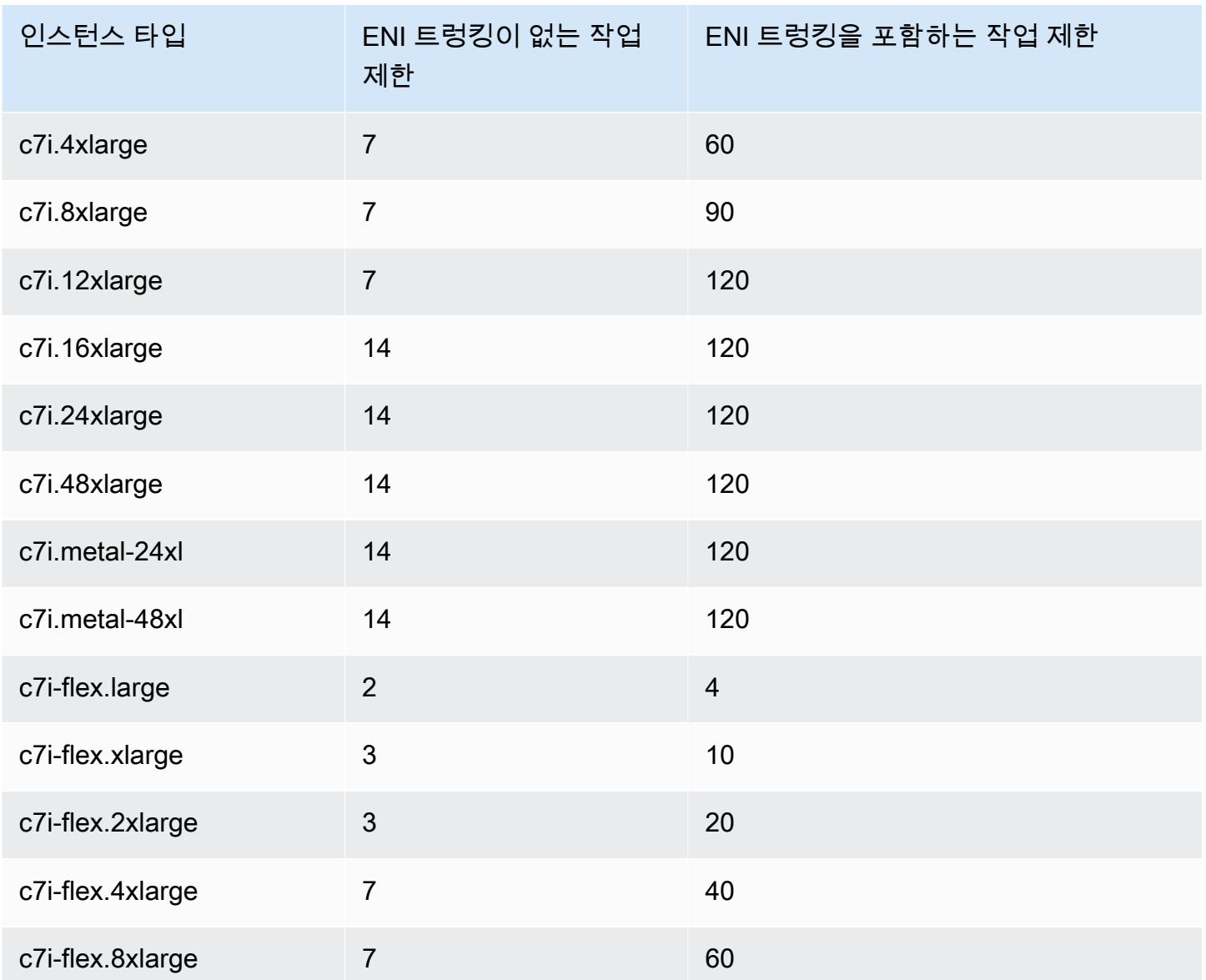

# <span id="page-597-0"></span>메모리 최적화

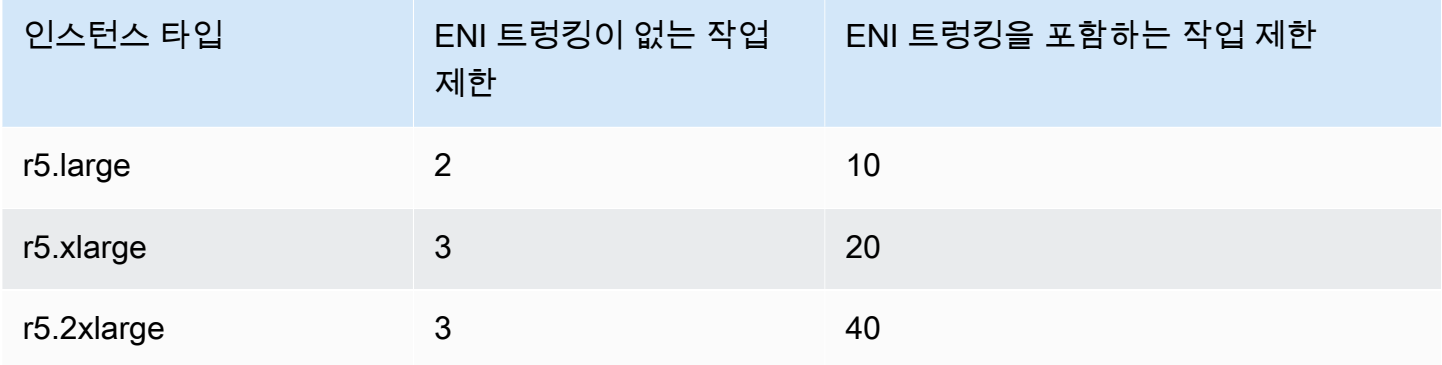

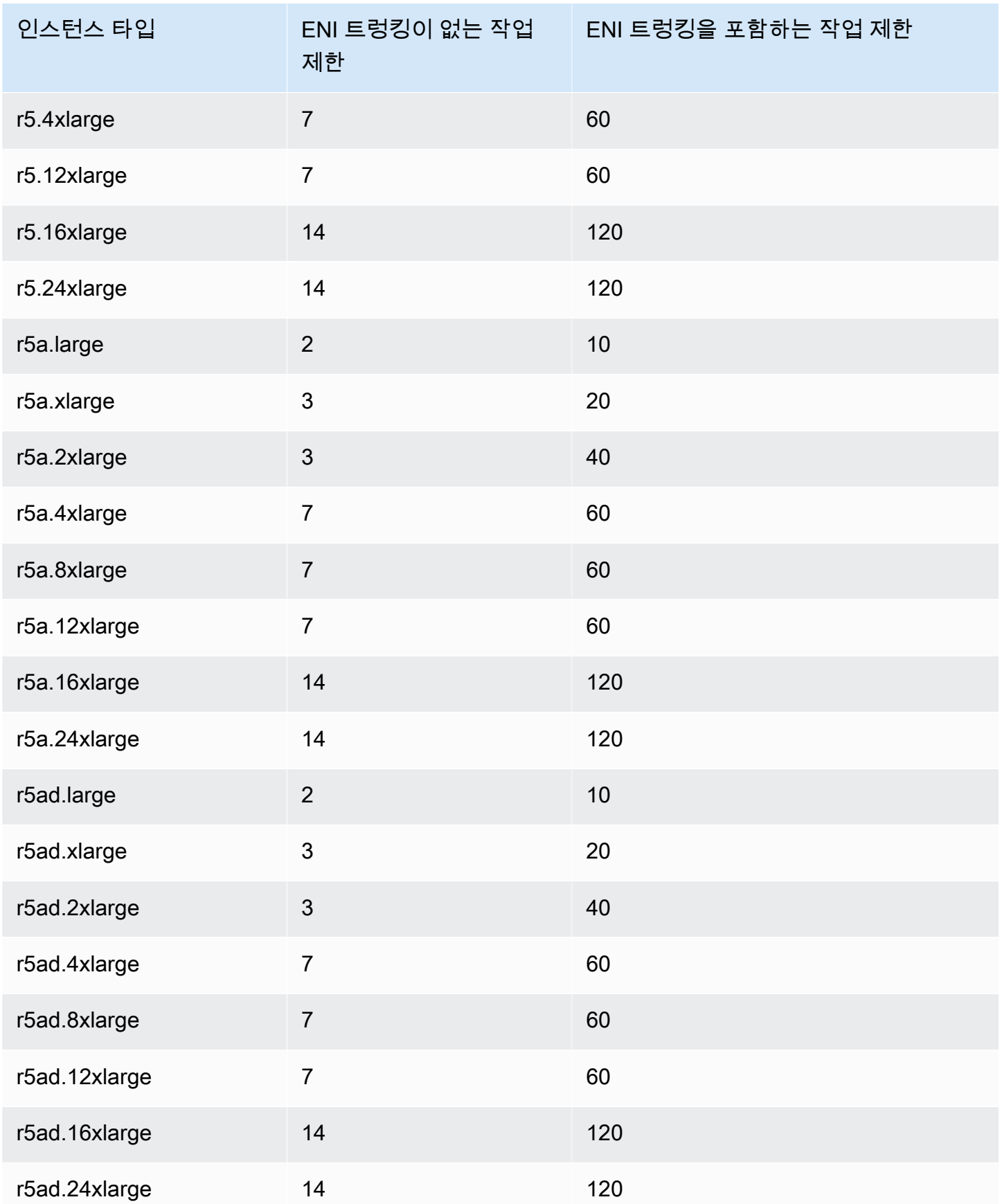

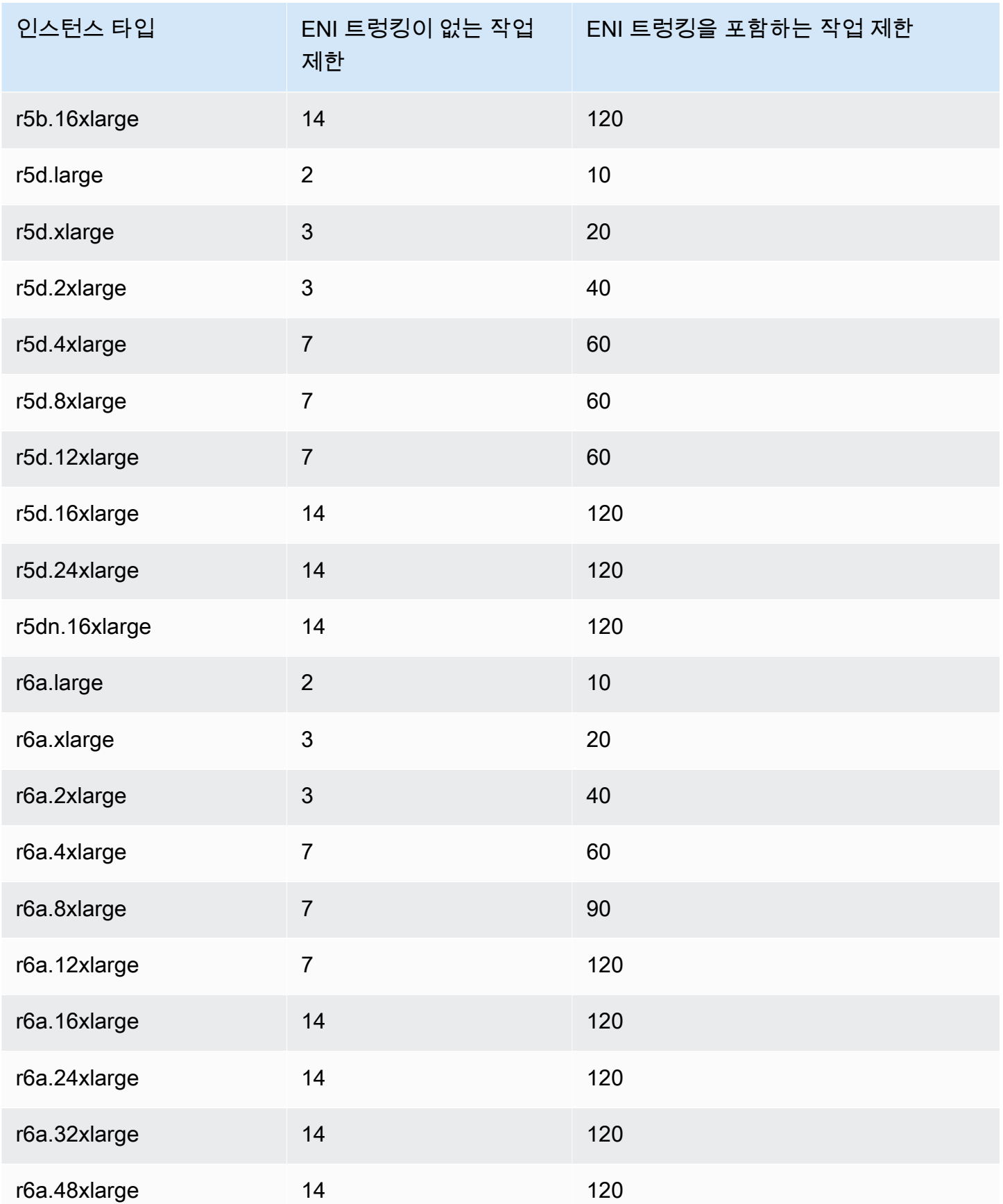

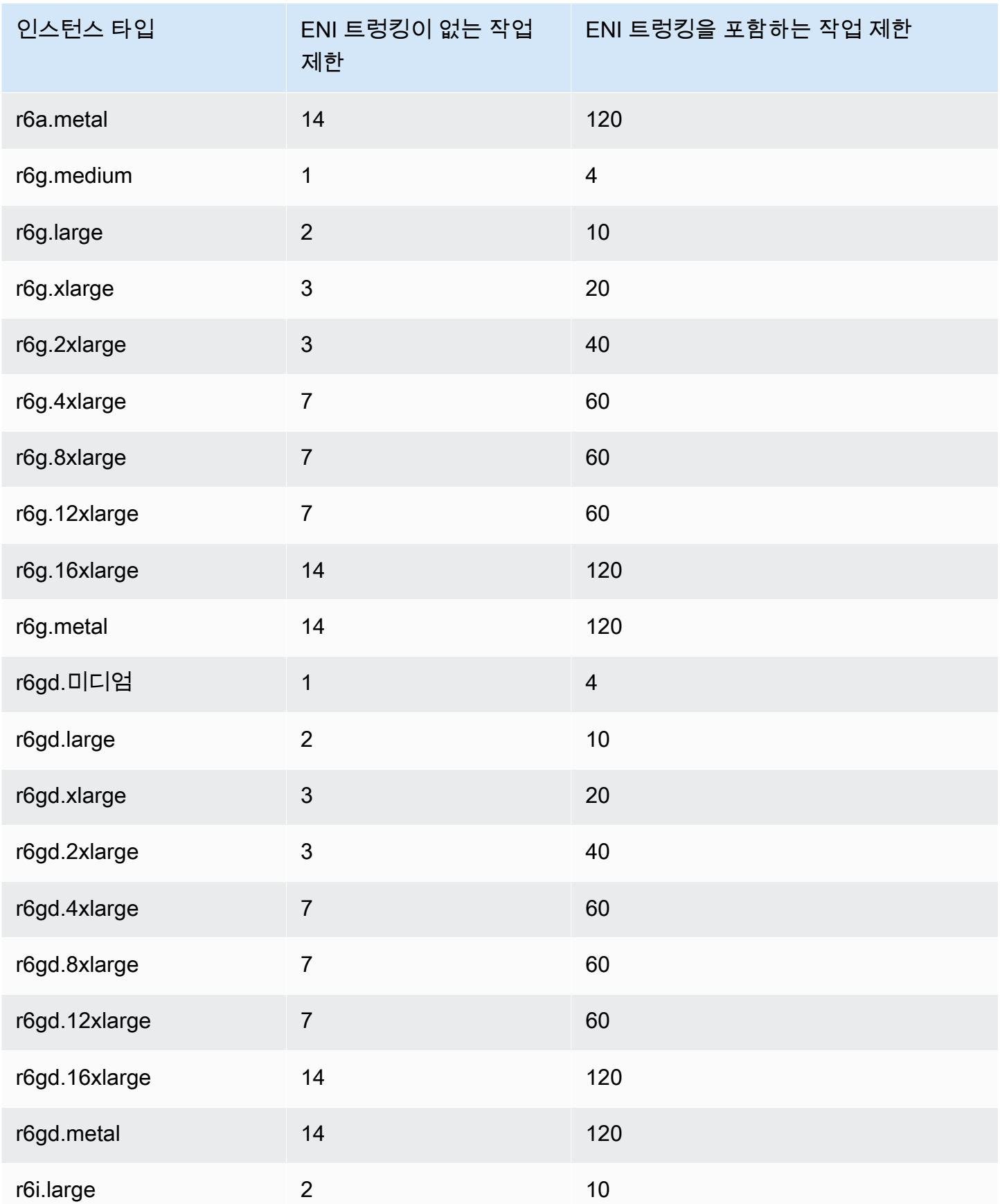

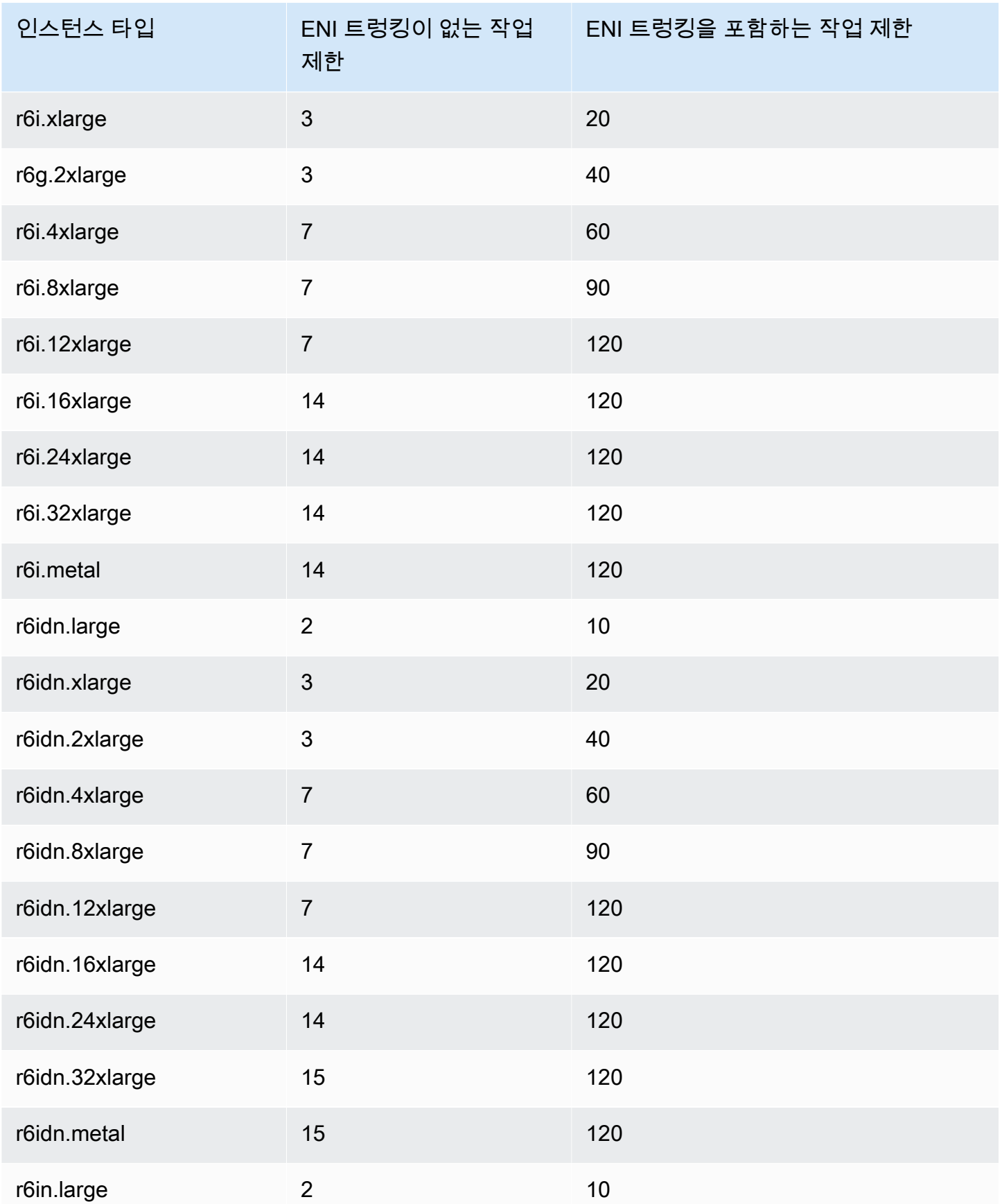

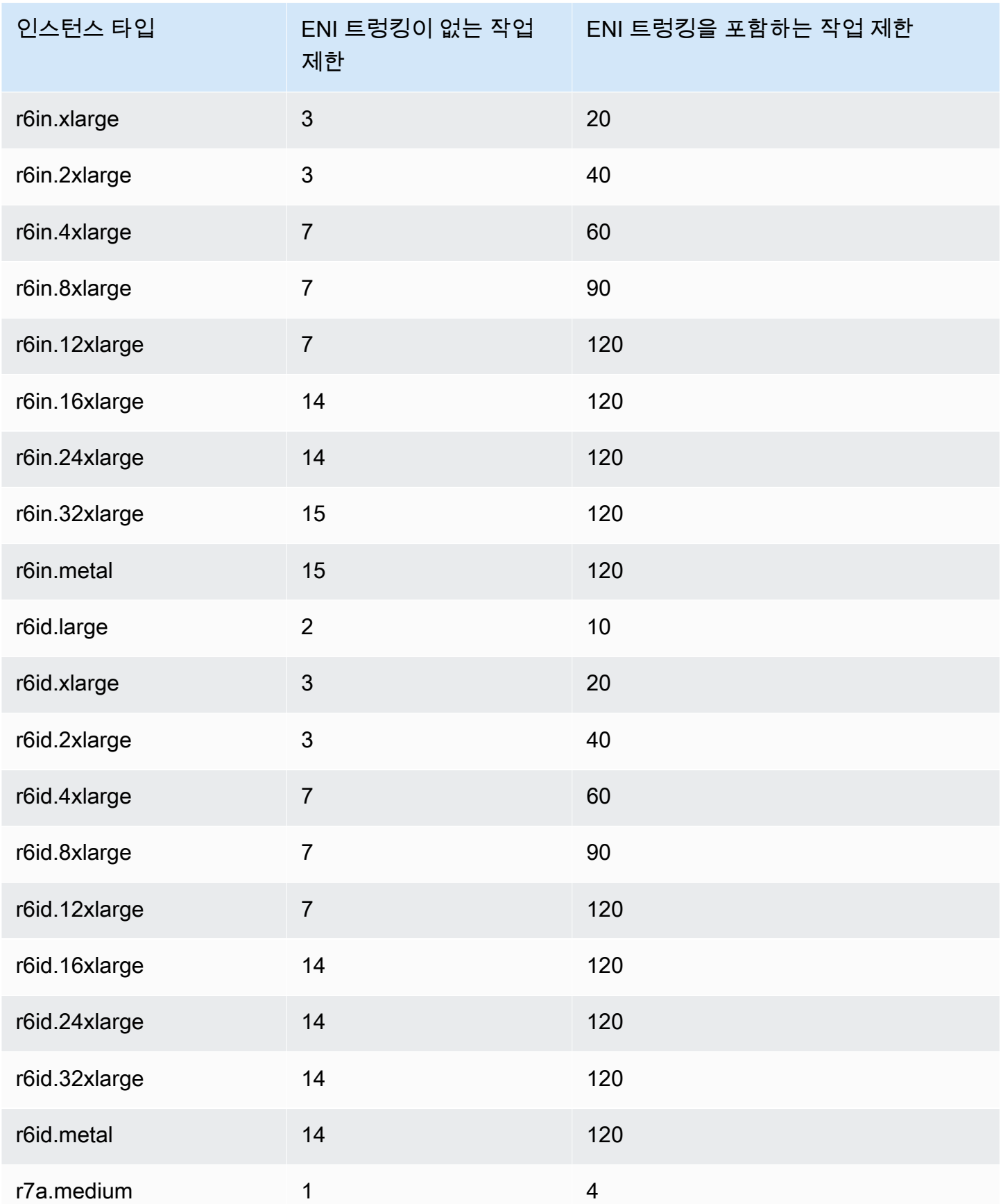

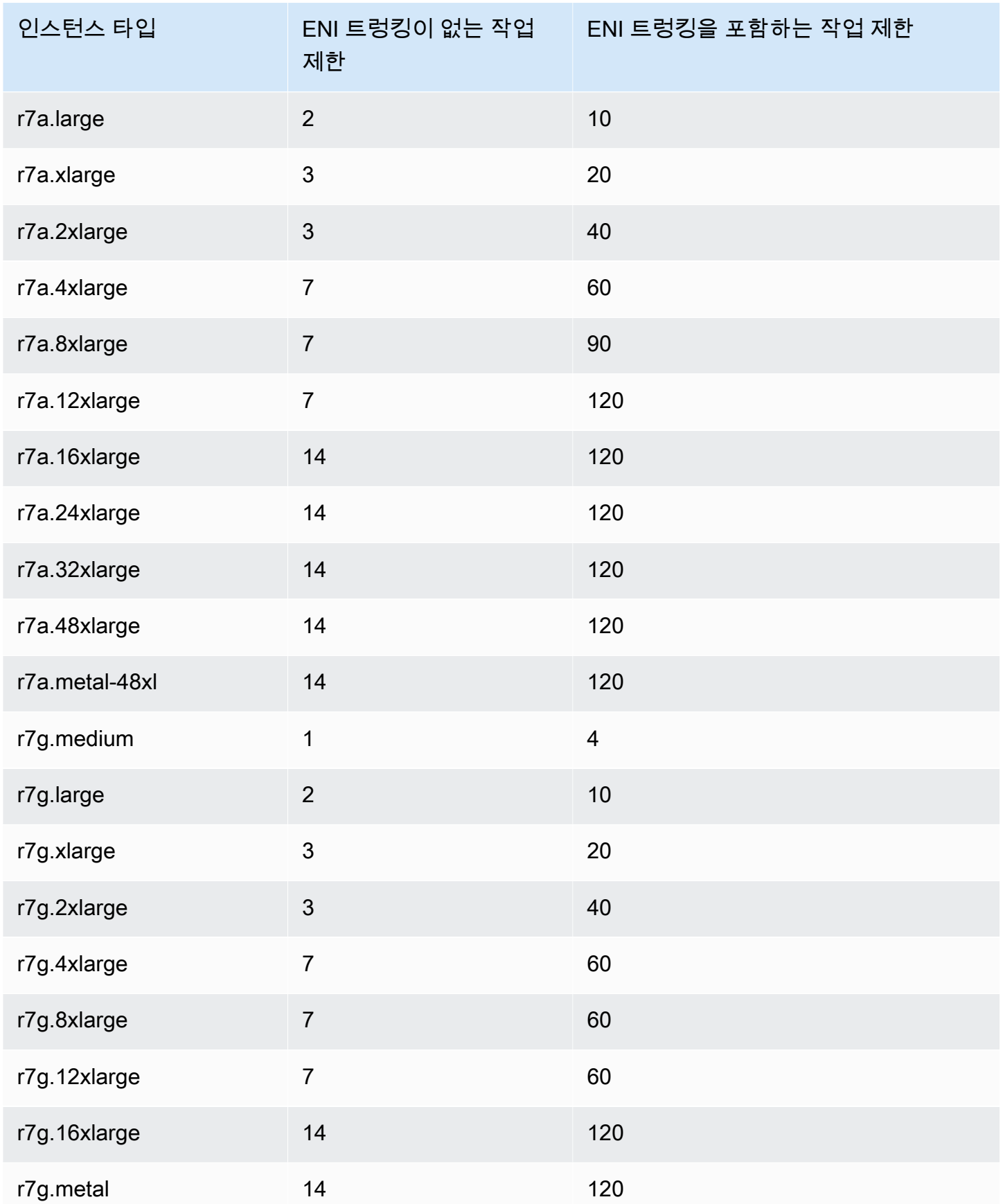

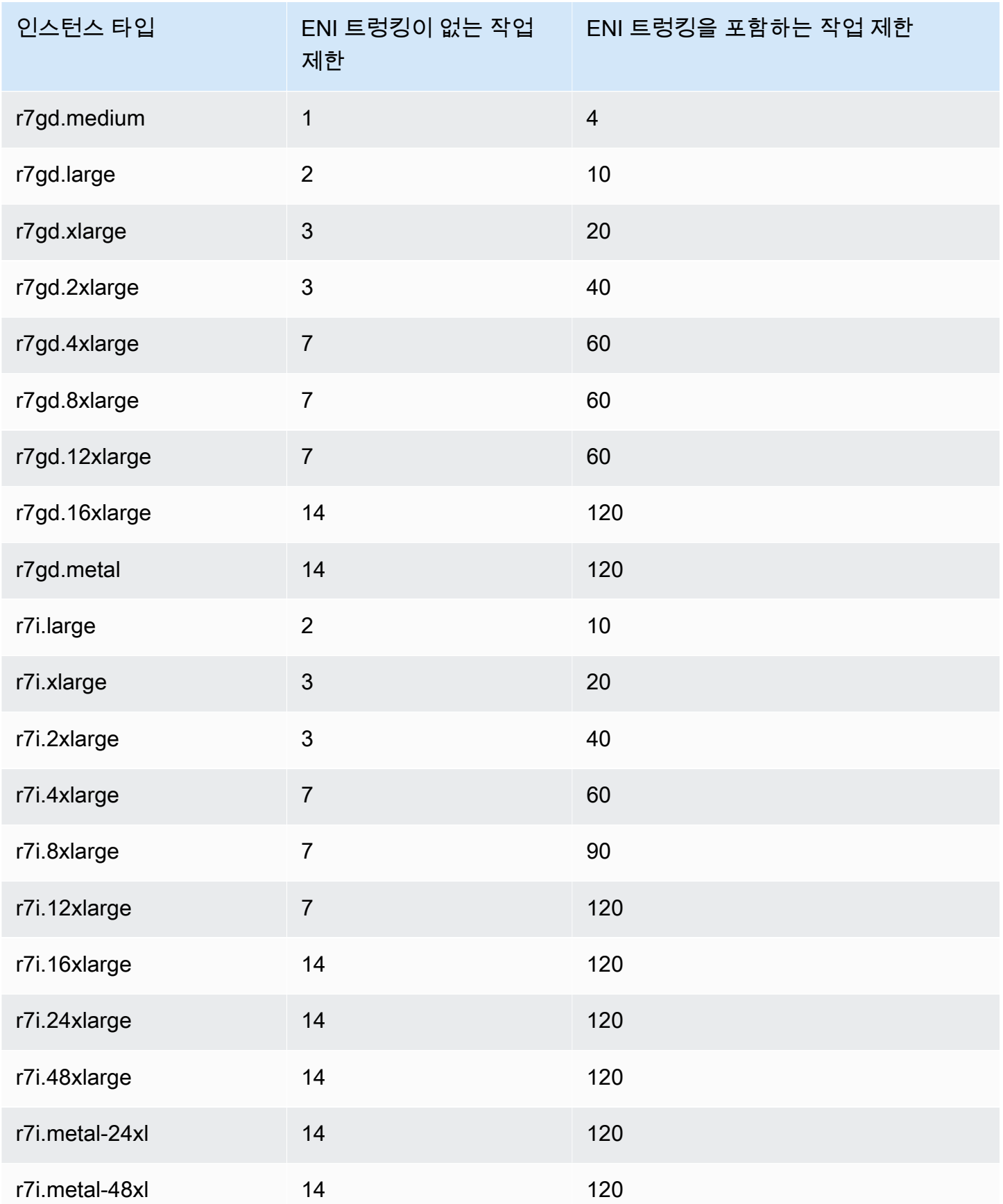

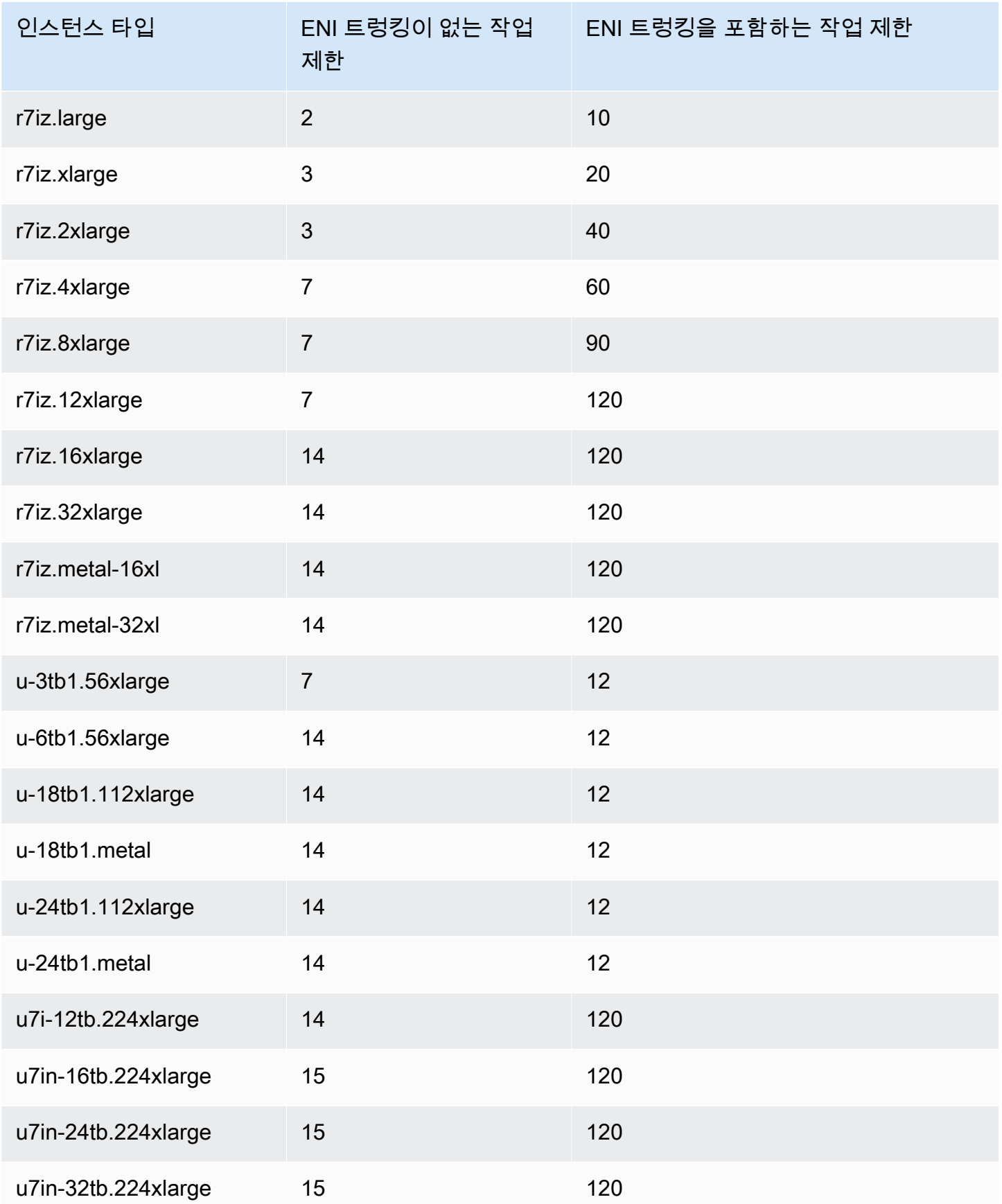

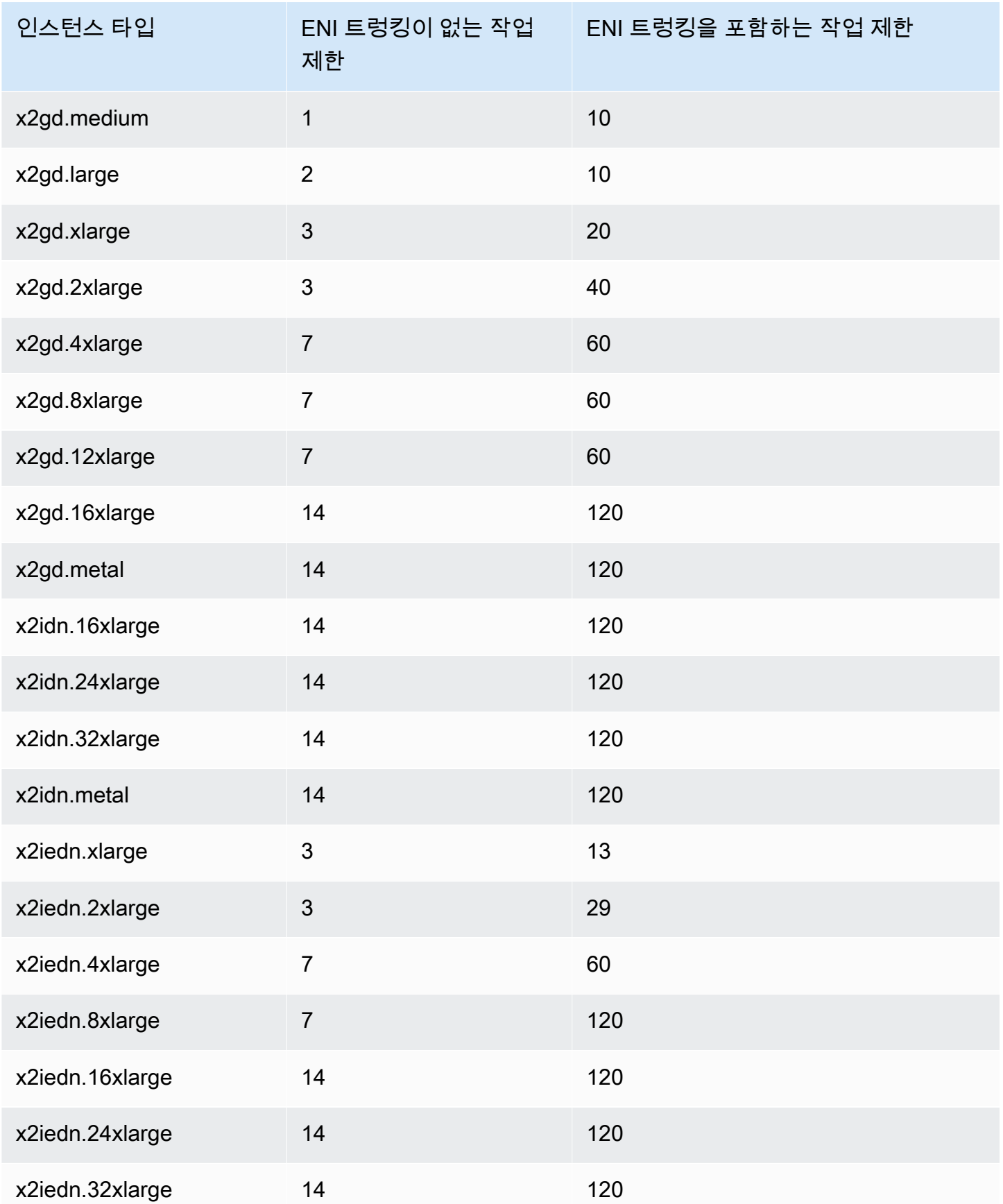

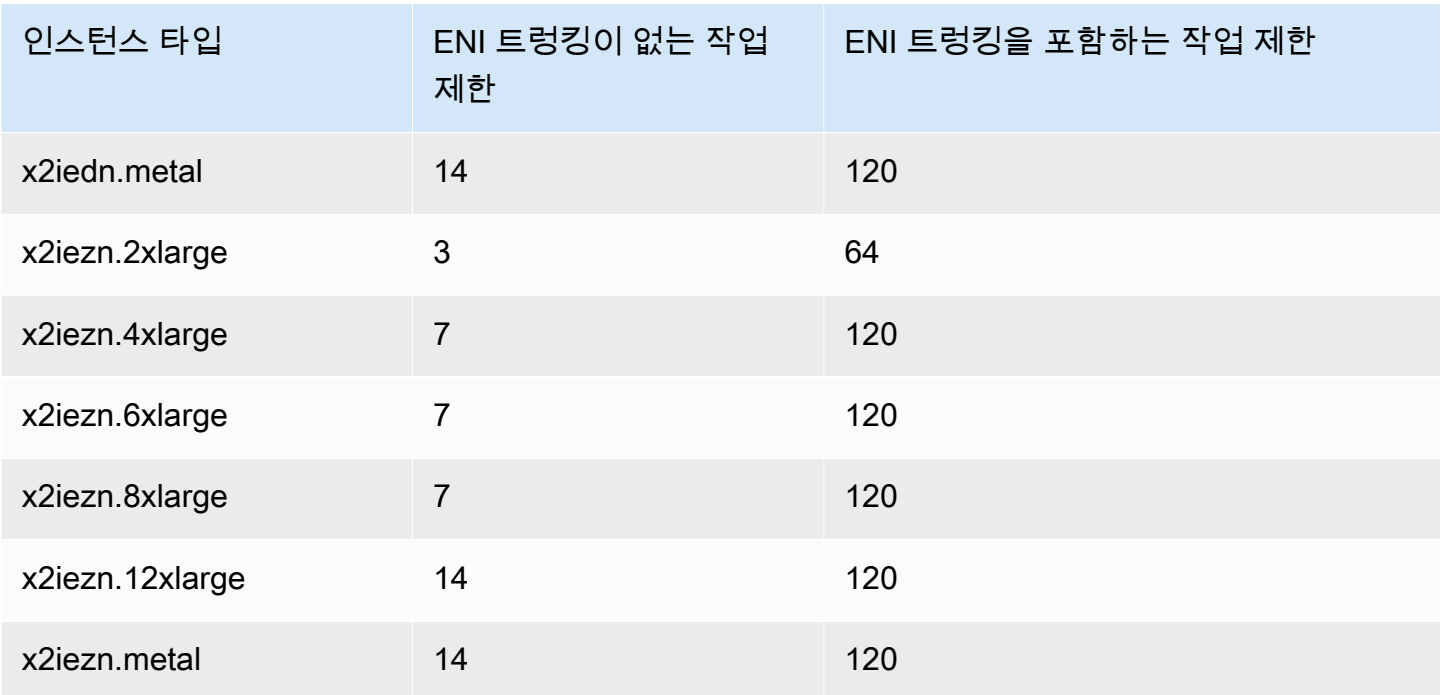

# <span id="page-607-0"></span>스토리지 최적화

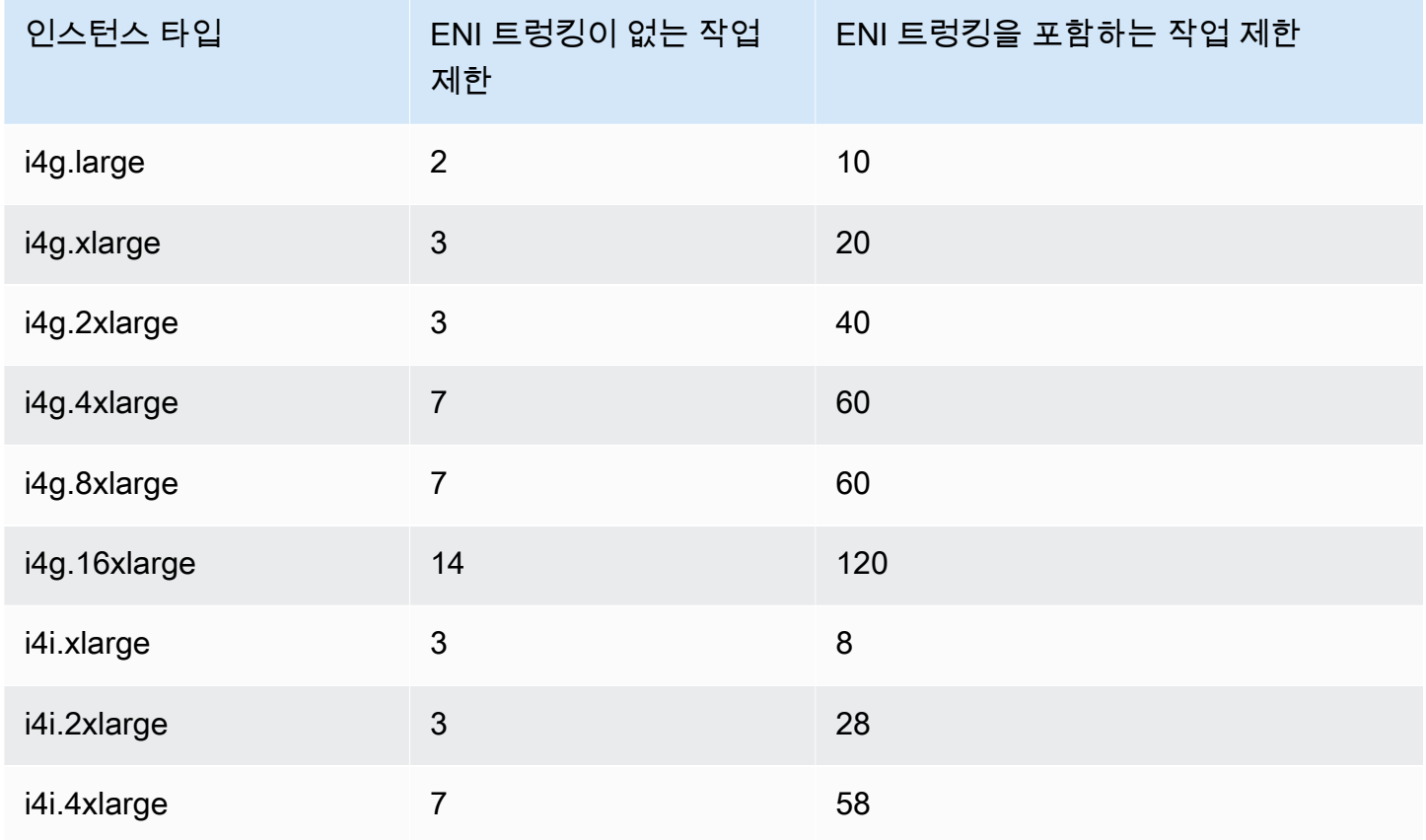

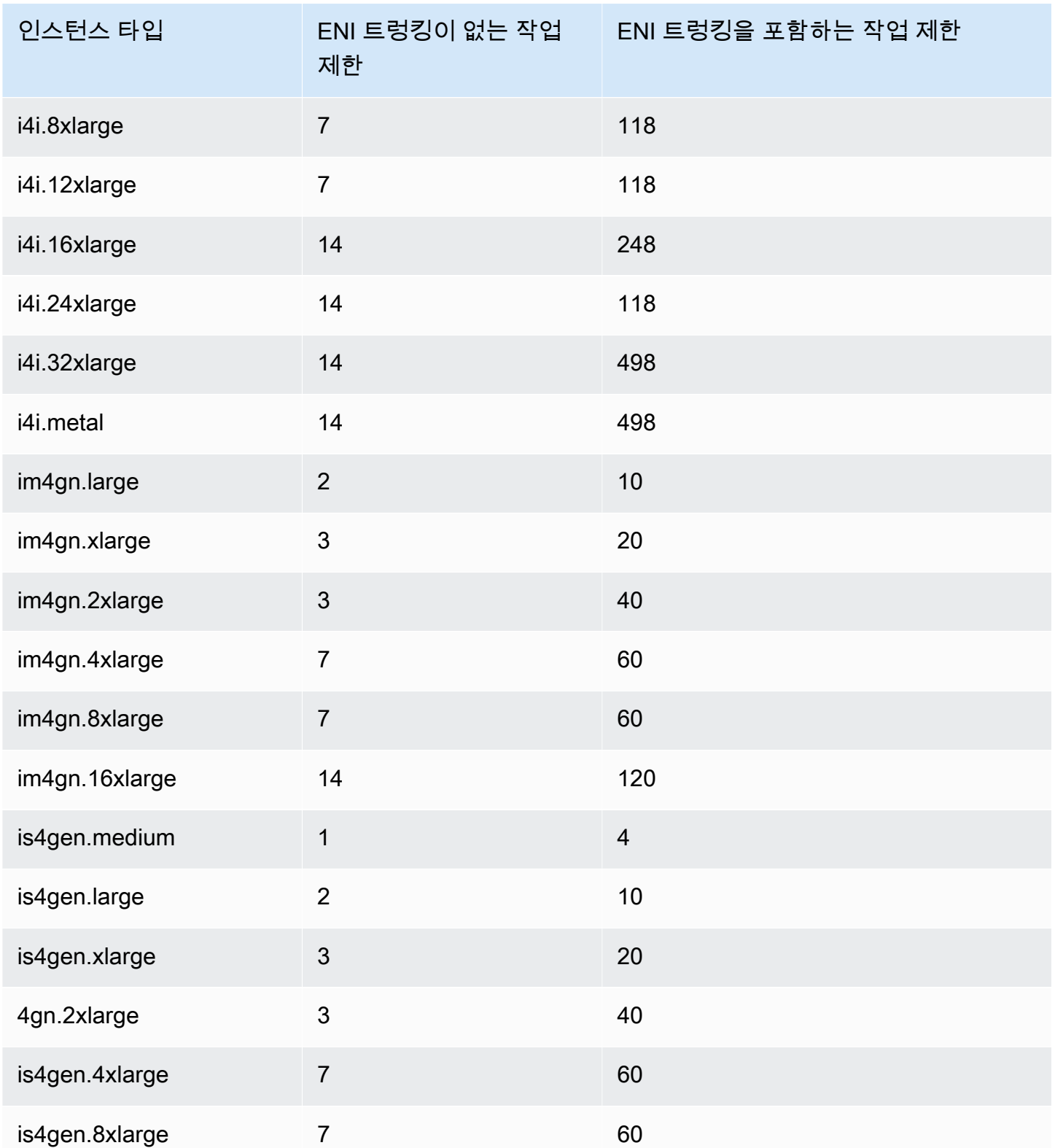

## <span id="page-609-0"></span>액셀러레이티드 컴퓨팅

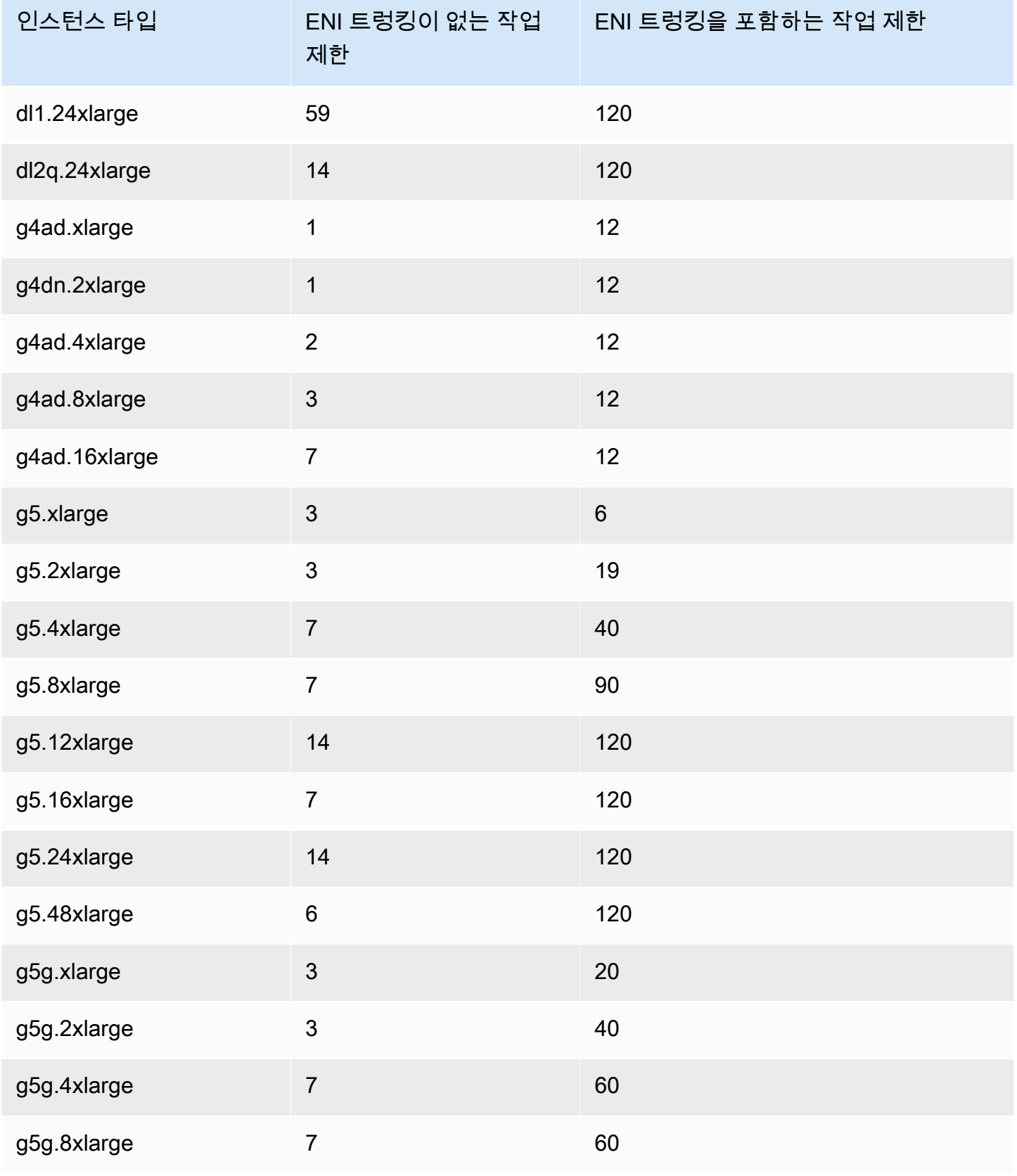

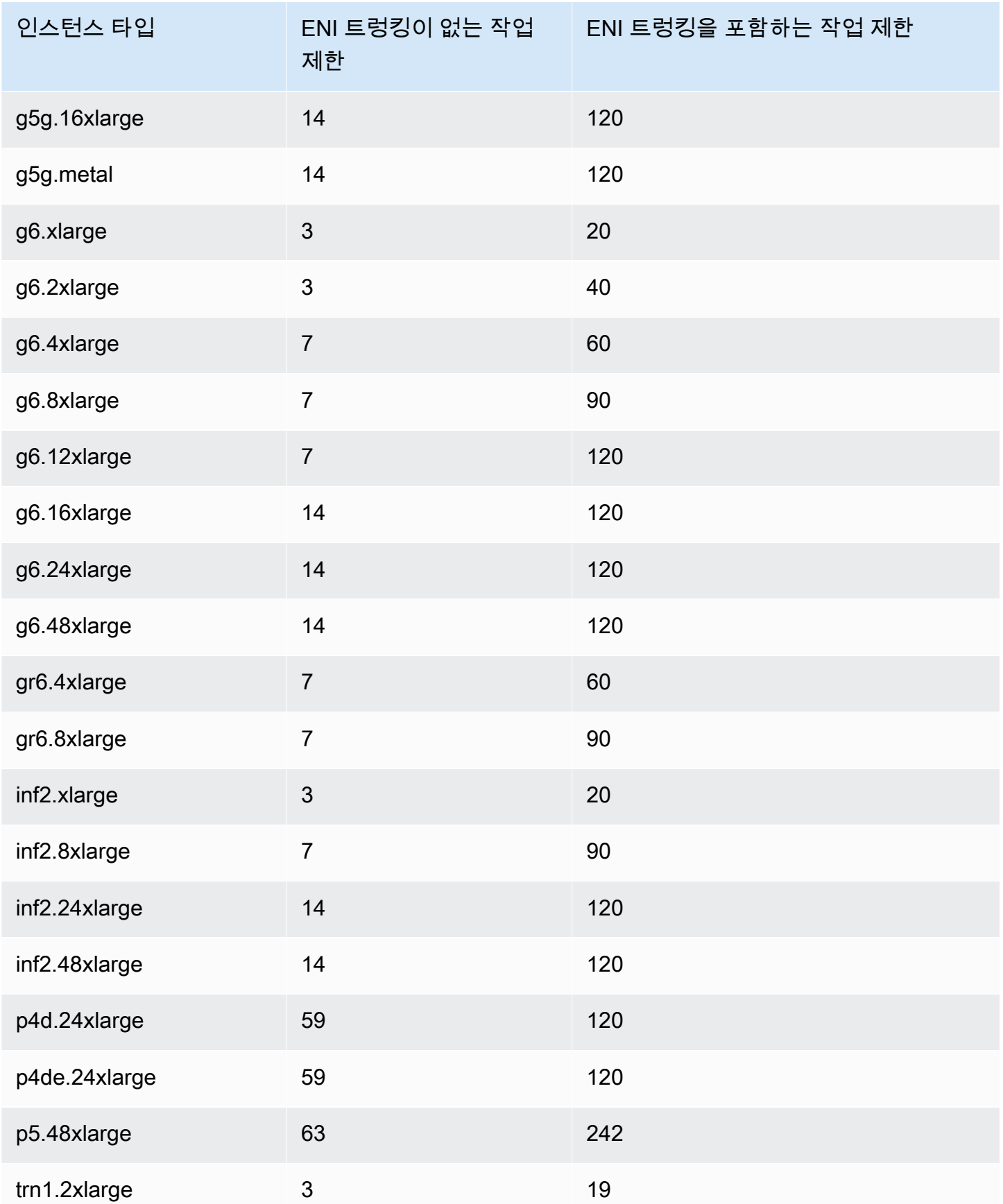

Amazon Elastic Container Service 개발자 가이드

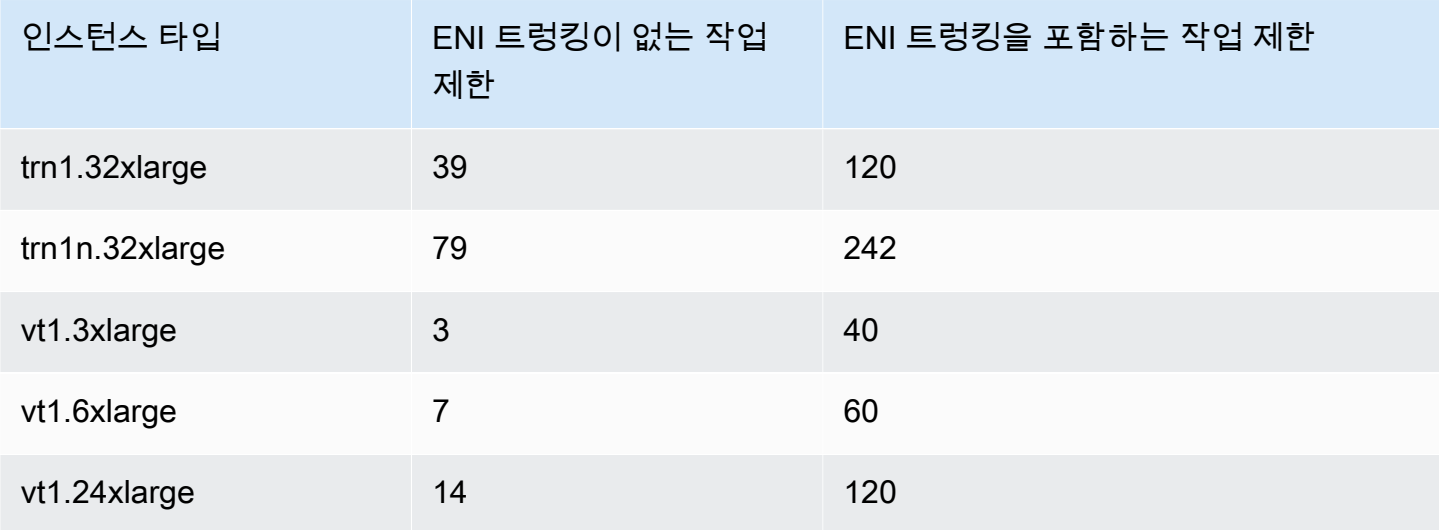

<span id="page-611-0"></span>고성능 컴퓨팅

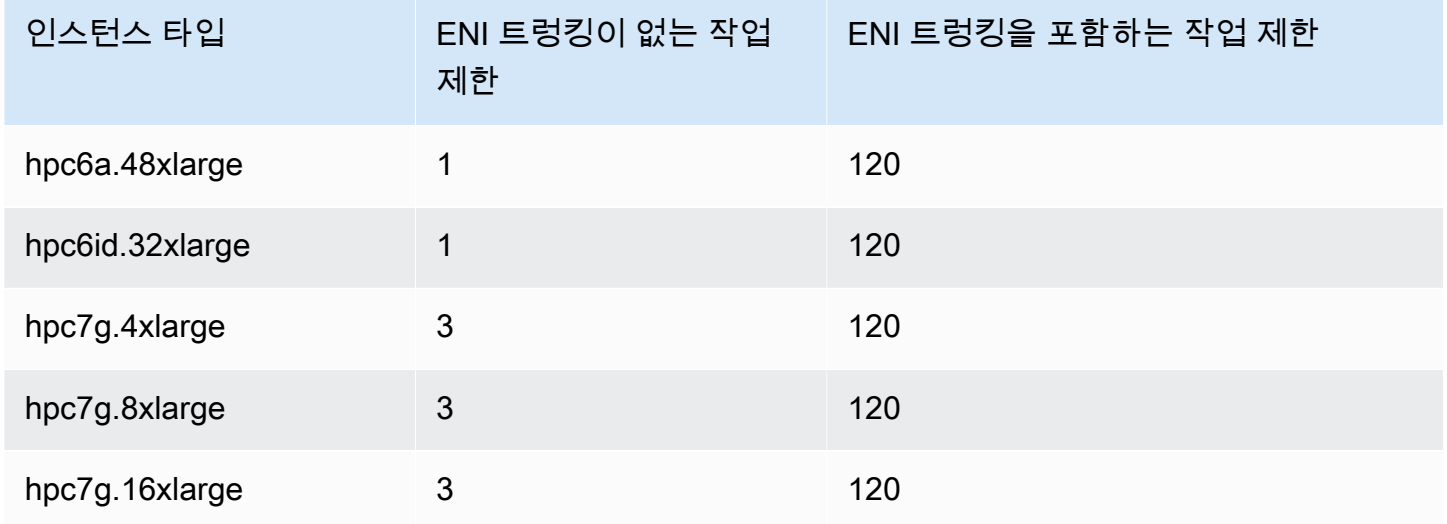

Amazon ECS Linux 컨테이너 인스턴스 메모리 예약

Amazon ECS 컨테이너 에이전트가 클러스터에 컨테이너 인스턴스를 등록할 때 에이전트는 컨테이너 인스턴스에서 태스크에 대해 예약할 수 있는 메모리 크기를 결정해야 합니다. 플랫폼 메모리 오버헤드 와 운영 체제 커널이 차지하는 메모리로 인해 이 수치가 Amazon EC2 인스턴스에 대해 공급된 설치된 메모리 용량과 다르기 때문입니다 예를 들어, m4.large 인스턴스의 설치된 메모리는 8GiB입니다. 그 러나 컨테이너 인스턴스 등록 시 항상 작업에 정확히 8,192MiB의 메모리를 사용할 수 있는 것은 아닙 니다.
Amazon ECS 컨테이너 에이전트는 ECS\_RESERVED\_MEMORY라는 구성 변수를 제공합니다. 이를 사용 하여 작업에 할당된 풀에서 지정된 메모리 크기(MiB)를 제거할 수 있습니다. 이를 통해 중요 시스템 프 로세스에 대한 메모리를 효율적으로 예약합니다.

컨테이너 인스턴스의 모든 메모리를 작업에 사용하는 경우 작업 및 메모리의 중요 시스템 프로세스 경 합으로 인해 시스템 오류가 발생할 수 있습니다.

예를 들어, 컨테이너 에이전트 구성 파일에서 ECS\_RESERVED\_MEMORY=256을 지정한 경우 에이전트 는 인스턴스에 대해 총 메모리에서 256MiB를 제외하고 등록하며, 이 256MiB의 메모리는 ECS 작업에 할당될 수 없습니다. 에이전트 구성 변수 및 이를 설정하는 방법에 대한 자세한 정보는 [Amazon ECS](#page-713-0)  [컨테이너 에이전트 구성](#page-713-0) 및 [데이터 전달을 위한 Amazon ECS Linux 컨테이너 인스턴스 부트스트래핑](#page-571-0) 섹션을 참조하세요.

작업에 대해 8,192MiB를 지정하고, 이 요구 사항을 충족하기 위해 8,192MiB 이상의 메모리를 사용할 수 있는 컨테이너 인스턴스가 없는 경우 작업은 클러스터에 배치될 수 없습니다. 관리형 컴퓨팅 환경을 사용 중인 경우 AWS Batch는 요청을 수용하기 위해 더 큰 인스턴스 유형을 시작해야 합니다.

또한, Amazon ECS 컨테이너 에이전트 및 컨테이너 인스턴스의 기타 핵심 시스템 프로세스에 대해 일 부 메모리를 예약해야 합니다. 그래야 작업의 컨테이너가 동일한 메모리와 경합하지 않고, 그에 따라 시스템 오류가 발생하지 않을 수 있습니다.

Amazon ECS 컨테이너 에이전트는 Docker ReadMemInfo() 함수를 사용하여 운영 체제가 사용할 수 있는 전체 메모리를 쿼리합니다. Linux 및 Windows 모두 명령줄 유틸리티를 제공하여 총 메모리를 결 정합니다.

Example - Linux 총 메모리 결정

free 명령은 운영 체제가 인식한 총 메모리를 반환합니다.

```
$ free -b
```
Amazon ECS 최적화된 Amazon Linux AMI를 실행하는 m4.large 인스턴스의 출력 예.

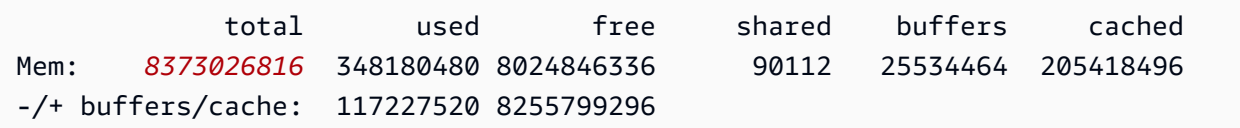

이 인스턴스의 총 메모리는 8,373,026,816바이트로, 이는 태스크에 대해 7,985MiB를 사용할 수 있음을 의미합니다.

Example - Windows 총 메모리 결정

wmic 명령은 운영 체제가 인식한 총 메모리를 반환합니다.

#### C:\> **wmic ComputerSystem get TotalPhysicalMemory**

Amazon ECS 최적화 Windows Server AMI를 실행하는 m4.large 인스턴스의 출력 예제.

TotalPhysicalMemory *8589524992*

이 인스턴스의 총 메모리는 8,589,524,992바이트로, 이는 작업에 대해 8,191MiB를 사용할 수 있음을 의미합니다.

컨테이너 인스턴스 메모리 보기

컨테이너 인스턴스가 Amazon ECS 콘솔(또는 [DescribeContainerInstances](https://docs.aws.amazon.com/AmazonECS/latest/APIReference/API_DescribeContainerInstances.html) API 작업)에 등록하는 메 모리 크기를 확인할 수 있습니다. 특정 인스턴스 유형에 대해 가능한 한 많은 메모리를 작업에 제공하 여 리소스 사용률을 극대화하려는 경우 해당 컨테이너 인스턴스에 사용 가능한 메모리를 관찰한 다음, 작업에 그만큼의 메모리를 할당할 수 있습니다.

컨테이너 인스턴스 메모리를 보는 방법

- 1. [https://console.aws.amazon.com/ecs/v2에](https://console.aws.amazon.com/ecs/v2)서 콘솔을 엽니다.
- 2. 탐색 창에서 클러스터를 선택하고 컨테이너 인스턴스를 호스팅하는 클러스터를 선택합니다.
- 3. 인프라를 선택한 다음, 컨테이너 인스턴스에서 컨테이너 인스턴스를 선택합니다.
- 4. 리소스 섹션에서는 컨테이너 인스턴스에 대해 등록된 메모리와 사용 가능한 메모리를 보여줍니 다.

등록됨 메모리 값은 처음 시작할 때 Amazon ECS에 등록된 컨테이너 인스턴스의 값이며, 사용 가 능 메모리 값은 작업에 할당되지 않은 값입니다.

AWS Systems Manager를 사용한 원격으로 Amazon ECS 컨테이너 인스턴스 관리

AWS Systems Manager(Systems Manager)의 Run Command 기능을 사용하면 Amazon ECS 컨테 이너 인스턴스의 구성을 원격으로 안전하게 관리할 수 있습니다. Run Command를 사용하면 인스턴 스에 로컬로 로그인하지 않고 간단하게 일반적인 관리 태스크를 수행할 수 있습니다. 여러 컨테이너 인스턴스에서 동시에 명령을 실행하여 클러스터의 구성 변경을 전체적으로 관리할 수 있습니다. Run Command는 각 명령의 상태와 결과를 보고합니다.

다음은 Run Command를 사용하여 수행할 수 있는 태스크 유형의 몇 가지 예입니다.

- 패키지 설치 또는 제거.
- 보안 업데이트 수행.
- Docker 이미지 정리.
- 서비스 중지 또는 시작.
- 시스템 리소스 보기.
- 로그 파일 보기.
- 파일 작업 수행.

Run Command에 대한 자세한 정보는 AWS Systems Manager 사용 설명서의 [AWS Systems Manager](https://docs.aws.amazon.com/systems-manager/latest/userguide/execute-remote-commands.html)  [Run Command를](https://docs.aws.amazon.com/systems-manager/latest/userguide/execute-remote-commands.html) 참조하세요.

다음은 Amazon ECS에서 Systems Manager를 사용하기 위한 사전 조건입니다.

- 1. Systems Manager API에 액세스하려면 컨테이너 인스턴스 역할(ecsInstanceRole)에 권한을 부여 해야 합니다. AmazonSSMManagedInstanceCore를 ecsInstanceRole 역할에 할당하면 됩니 다. 역할에 정책을 연결하는 방법에 대한 자세한 내용은 AWS Identity and Access Management 사용 설명서의 [역할 권한 정책 수정\(콘솔\)을](https://docs.aws.amazon.com/IAM/latest/UserGuide/roles-managingrole-editing-console.html#roles-modify_permissions-policy) 참조하세요.
- 2. 컨테이너 인스턴스에 SSM Agent가 설치되었는지 확인합니다. 자세한 정보는 [Linux용 EC2 인스](https://docs.aws.amazon.com/systems-manager/latest/userguide/sysman-manual-agent-install.html) [턴스에 수동으로 SSM Agent 설치를](https://docs.aws.amazon.com/systems-manager/latest/userguide/sysman-manual-agent-install.html) 참조하세요.

Systems Manager 관리형 정책을 AWS Systems Manager에 연결하고 ecsInstanceRole 에이전트 (SSM Agent)가 컨테이너 인스턴스에 설치되어 있는지 확인한 후 Run Command를 사용하여 컨테이너 인스턴스로 명령 전송을 시작할 수 있습니다. 인스턴스에서 명령 및 shell 스크립트를 실행하고 결과 출 력을 보는 방법에 대한 자세한 정보는 AWS Systems Manager 사용 설명서의 [Systems Manager Run](https://docs.aws.amazon.com/systems-manager/latest/userguide/run-command.html) [Command를 사용하여 명령 실행](https://docs.aws.amazon.com/systems-manager/latest/userguide/run-command.html) 및 [Run Command 연습을](https://docs.aws.amazon.com/systems-manager/latest/userguide/run-command-walkthroughs.html) 참조하세요.

일반적인 사용 사례는 실행 명령으로 컨테이너 인스턴스 소프트웨어를 업데이트하는 것입니다. 다음 파라미터를 사용하여 AWS Systems Manager 사용 설명서의 절차를 따를 수 있습니다.

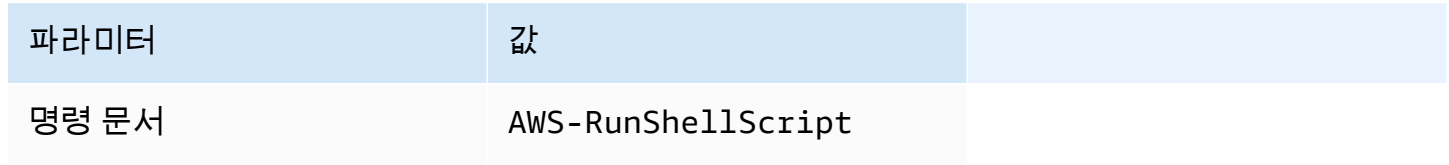

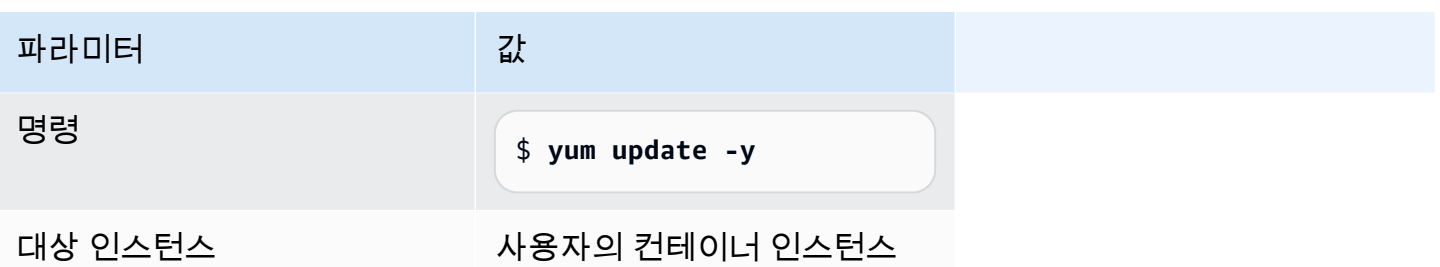

Amazon ECS Linux 컨테이너 인스턴스에 HTTP 프록시 사용

Amazon ECS 컨테이너 에이전트와 Docker 대몬 모두에 대해 HTTP 프록시를 사용하도록 Amazon ECS 컨테이너 인스턴스를 구성할 수 있습니다. 이 구성은 컨테이너 인스턴스가 Amazon VPC 인터넷 게이트웨이, NAT 게이트웨이 또는 인스턴스를 통해 외부 네트워크에 액세스하지 못할 경우 유용합니 다.

HTTP 프록시를 사용하도록 Amazon ECS Linux 컨테이너 인스턴스를 구성하려면 시작 시(Amazon EC2 사용자 데이터를 사용해) 관련 파일에 있는 다음 변수를 설정합니다. 구성 파일을 수동으로 편집 한 다음 에이전트를 재시작할 수도 있습니다.

/etc/ecs/ecs.config(Amazon Linux 2 및 Amazon Linux AMI)

HTTP\_PROXY=*10.0.0.131*:*3128*

Amazon ECS 에이전트가 인터넷에 연결하는 데 사용할 HTTP 프록시의 호스트 이름(또는 IP 주 소) 및 포트 번호로 이 값을 설정합니다. 예를 들어 컨테이너 인스턴스는 Amazon VPC 인터넷 게이트웨이, NAT 게이트웨이 또는 인스턴스를 통해 외부 네트워크에 액세스하지 못할 수 있습 니다.

NO\_PROXY=169.254.169.254,169.254.170.2,/var/run/docker.sock

EC2 인스턴스 메타데이터, 작업에 대한 IAM 역할 및 프록시로부터의 Docker 대몬 트래픽을 필 터링하려면 이 값을 169.254.169.254,169.254.170.2,/var/run/docker.sock으로 설정합니다.

/etc/systemd/system/ecs.service.d/http-proxy.conf(Amazon Linux 2 전용)

Environment="HTTP\_PROXY=*10.0.0.131*:*3128*/"

ecs-init가 인터넷에 연결하는 데 사용할 HTTP 프록시의 호스트 이름(또는 IP 주소) 및 포트 번호로 이 값을 설정합니다. 예를 들어 컨테이너 인스턴스는 Amazon VPC 인터넷 게이트웨이, NAT 게이트웨이 또는 인스턴스를 통해 외부 네트워크에 액세스하지 못할 수 있습니다.

Environment="NO\_PROXY=169.254.169.254,169.254.170.2,/var/run/ docker.sock"

EC2 인스턴스 메타데이터, 작업에 대한 IAM 역할 및 프록시로부터의 Docker 데몬 트래픽을 필 터링하려면 이 값을 169.254.169.254,169.254.170.2,/var/run/docker.sock으로 설정합니다.

/etc/init/ecs.override (Amazon Linux AMI만 해당)

env HTTP\_PROXY=*10.0.0.131*:*3128*

ecs-init가 인터넷에 연결하는 데 사용할 HTTP 프록시의 호스트 이름(또는 IP 주소) 및 포트 번호로 이 값을 설정합니다. 예를 들어 컨테이너 인스턴스는 Amazon VPC 인터넷 게이트웨이, NAT 게이트웨이 또는 인스턴스를 통해 외부 네트워크에 액세스하지 못할 수 있습니다.

env NO\_PROXY=169.254.169.254,169.254.170.2,/var/run/docker.sock

EC2 인스턴스 메타데이터, 작업에 대한 IAM 역할 및 프록시로부터의 Docker 대몬 트래픽을 필 터링하려면 이 값을 169.254.169.254,169.254.170.2,/var/run/docker.sock으로 설정합니다.

/etc/systemd/system/docker.service.d/http-proxy.conf(Amazon Linux 2 전용) Environment="HTTP\_PROXY=http://*10.0.0.131*:*3128*"

Docker 대몬이 인터넷에 연결하는 데 사용할 HTTP 프록시의 호스트 이름(또는 IP 주소) 및 포트 번호로 이 값을 설정합니다. 예를 들어 컨테이너 인스턴스는 Amazon VPC 인터넷 게이트웨이, NAT 게이트웨이 또는 인스턴스를 통해 외부 네트워크에 액세스하지 못할 수 있습니다.

Environment="NO\_PROXY=169.254.169.254"

프록시에서 EC2 인스턴스 메타데이터를 필터링하려면 이 값을 169.254.169.254로 설정합 니다.

/etc/sysconfig/docker (Amazon Linux AMI 및 Amazon Linux 2 전용)

export HTTP\_PROXY=http://*10.0.0.131*:*3128*

Docker 대몬이 인터넷에 연결하는 데 사용할 HTTP 프록시의 호스트 이름(또는 IP 주소) 및 포트 번호로 이 값을 설정합니다. 예를 들어 컨테이너 인스턴스는 Amazon VPC 인터넷 게이트웨이, NAT 게이트웨이 또는 인스턴스를 통해 외부 네트워크에 액세스하지 못할 수 있습니다.

export NO\_PROXY=169.254.169.254,169.254.170.2

프록시에서 EC2 인스턴스 메타데이터를 필터링하려면 이 값을 169.254.169.254로 설정합 니다.

이 환경 변수를 위 파일에서 설정하면 Amazon ECS 컨테이너 에이전트, ecs-init 및 Docker 대몬에 만 영향을 미칩니다. 기타 서비스(예: yum)에서는 프록시를 사용하도록 구성하지 않습니다.

프록시를 구성하는 방법에 대한 자세한 내용은 [Amazon Linux 2에서 Docker 및 Amazon ECS 컨테이](https://repost.aws/knowledge-center/ecs-http-proxy-docker-linux2) [너 에이전트에 대한 HTTP 프록시를 설정하려면 어떻게 해야 합니까?를](https://repost.aws/knowledge-center/ecs-http-proxy-docker-linux2) 참조하세요.

Amazon ECS Auto Scaling 그룹에 대해 사전 초기화된 인스턴스 구성

Amazon ECS에서 Amazon EC2 Auto Scaling 웜 풀을 지원합니다. 웜 풀은 서비스에 배치할 준비가 되 어 사전 초기화된 Amazon EC2 인스턴스의 그룹입니다. 애플리케이션을 확장해야 할 때마다 Amazon EC2 Auto Scaling은 콜드 인스턴스를 시작하는 대신 웜 풀에서 미리 초기화된 인스턴스를 사용하고 모 든 최종 초기화 프로세스가 실행되도록 허용한 다음 인스턴스를 서비스에 배치합니다.

웜 풀 및 Auto Scaling에 웜 풀을 추가하는 방법에 대한 자세한 정보는 Amazon EC2 Auto Scaling 사용 설명서의 [Amazon EC2 Auto Scaling의 웜 풀](https://docs.aws.amazon.com/autoscaling/ec2/userguide/ec2-auto-scaling-warm-pools.html)을 참조하세요.

Amazon ECS의 Auto Scaling 그룹에 대한 웜 풀을 생성하거나 업데이트할 경우, 스케일 인에서 웜 풀로 인스턴스를 반환하는 옵션을 설정할 수 없습니다(ReuseOnScaleIn). 자세한 내용은 AWS Command Line Interface 참조의 [put-warm-pool을](https://docs.aws.amazon.com/cli/latest/reference/autoscaling/put-warm-pool.html) 참조하세요.

Amazon ECS 클러스터에서 웜 풀을 사용하려면 Amazon EC2 Auto Scaling 그룹 시작 템플릿의 사용 자 데이터(User data) 필드에서 ECS\_WARM\_POOLS\_CHECK 에이전트 구성 변수를 true로 설정합니다.

다음은 Amazon EC2 시작 템플릿의 사용자 데이터(User data) 필드에 에이전트 구성 변수를 지정하는 방법의 예를 보여줍니다. *MyCluster*를 사용자의 클러스터 이름으로 바꿉니다.

```
#!/bin/bash
cat <<'EOF' >> /etc/ecs/ecs.config
ECS_CLUSTER=MyCluster
ECS_WARM_POOLS_CHECK=true
EOF
```
ECS\_WARM\_POOLS\_CHECK 변수는 에이전트 버전 1.59.0 이상에서만 지원됩니다. 변수에 대한 자세 한 정보는 [Amazon ECS 컨테이너 에이전트 구성을](#page-713-0) 참조하세요.

Amazon ECS 컨테이너 에이전트 업데이트

때때로 버그 수정 및 새로운 기능을 적용하기 위해 Amazon ECS 컨테이너 에이전트를 업데이트해야 할 수도 있습니다. Amazon ECS 컨테이너 에이전트를 업데이트할 때 컨테이너 인스턴스의 실행 작업 또는 서비스가 중단되지 않습니다. 에이전트 업데이트 절차는 컨테이너 인스턴스가 Amazon ECS 최 적화 AMI 또는 기타 운영 체제에서 시작되었는지에 따라 다릅니다.

# **a** Note

에이전트 업데이트는 Windows 컨테이너 인스턴스에 적용되지 않습니다. 새로운 컨테이너 인 스턴스를 시작하여 Windows 클러스터의 에이전트 버전을 업데이트하는 것을 권장합니다.

# Amazon ECS 컨테이너 에이전트 버전 확인

컨테이너 인스턴스에서 실행 중인 컨테이너 에이전트의 버전을 확인하고 업데이트가 필요한지 판단할 수 있습니다. Amazon ECS 콘솔의 컨테이너 인스턴스 보기에 에이전트 버전이 표시됩니다. 에이전트 버전을 확인하려면 다음 절차를 사용합니다.

# Amazon ECS console

- 1. [https://console.aws.amazon.com/ecs/v2에](https://console.aws.amazon.com/ecs/v2)서 콘솔을 엽니다.
- 2. 탐색 모음에서 외부 인스턴스가 등록되어 있는 리전을 선택합니다.
- 3. 탐색 창에서 클러스터를 선택하고 외부 인스턴스를 호스팅하는 클러스터를 선택합니다.
- 4. 클러스터: *name*(Cluster : name) 페이지에서 인프라(Infrastructure) 탭을 선택합니다.
- 5. 컨테이너 인스턴스(Container instances)에서 컨테이너 인스턴스의 에이전트 버전(Agent version) 열을 확인합니다. 컨테이너 인스턴스에 최신 컨테이너 에이전트 버전이 포함되어 있 지 않으면 콘솔이 메시지를 통해 경고하고 이전 에이전트 버전에 플래그를 지정합니다.

에이전트 버전이 오래된 경우 다음 절차를 사용하여 컨테이너 에이전트를 업데이트할 수 있습 니다.

- 컨테이너 인스턴스가 Amazon ECS 최적화 AMI를 실행할 경우 [Amazon ECS 최적화 AMI에](#page-619-0) [서 Amazon ECS 컨테이너 에이전트 업데이트](#page-619-0)를 참조하세요.
- 컨테이너 인스턴스가 Amazon ECS 최적화 AMI를 실행하지 않을 경우 [Amazon ECS 컨테이](#page-622-0) [너 에이전트를 수동으로 업데이트하는 방법\(비 Amazon ECS 최적화 AMI\)를](#page-622-0) 참조하세요.

# **A** Important

Amazon ECS 최적화 AMI에서 v1.0.0 이전의 Amazon ECS 에이전트 버전을 업데이트 하려면 현재 컨테이너 인스턴스를 종료하고 최신 AMI 버전을 사용하여 새 인스턴스를 시작하는 것이 좋습니다. 미리 보기 버전을 사용하는 컨테이너 인스턴스는 종료하고

최신 AMI로 대체해야 합니다. 자세한 정보는 [Amazon ECS Linux 컨테이너 인스턴스](#page-565-0) [시작](#page-565-0)을 참조하세요.

Amazon ECS container agent introspection API

컨테이너 인스턴스 자체에서 에이전트 Amazon ECS 컨테이너 에이전트 내부 검사 API 버전을 확 인하는 데 이를 사용할 수도 있습니다. 자세한 정보는 [Amazon ECS 컨테이너 내부 검사을](#page-1114-0) 참조하 세요.

내부 검사 API를 사용하여 Amazon ECS 컨테이너 에이전트가 최신 버전을 실행 중인지 확인하는 방법

- 1. SSH를 통해 컨테이너 인스턴스에 로그인합니다.
- 2. 내부 검사 API를 쿼리합니다.

[ec2-user ~]\$ **curl -s 127.0.0.1:51678/v1/metadata | python3 -mjson.tool**

**a** Note

내부 검사 API는 Amazon ECS 컨테이너 에이전트의 버전 v1.0.0에서 Version 정보 를 추가했습니다. 내부 검사 API를 쿼리했을 때 Version이 없는 경우, 또는 에이전트 에 내부 검사 API 자체가 없는 경우 실행되는 버전은 v0.0.3 이하입니다. 버전을 업데이 트해야 합니다.

<span id="page-619-0"></span>Amazon ECS 최적화 AMI에서 Amazon ECS 컨테이너 에이전트 업데이트

Amazon ECS 최적화 AMI를 사용하는 경우, 최신 버전의 Amazon ECS 컨테이너 에이전트를 얻을 수 있는 옵션은 다음과 같이 여러 가지가 있습니다(권장 순서로 표시).

- 컨테이너 인스턴스를 종료하고 (수동으로 또는 Auto Scaling 시작 구성을 최신 AMI로 업데이트하여) 최신 버전의 Amazon ECS 최적화 Amazon Linux 2 AMI를 시작합니다. 그러면 테스트 및 검증된 최 신 버전의 Amazon Linux, Docker, ecs-init 및 Amazon ECS 컨테이너 에이전트를 포함하는 컨테 이너 인스턴스가 새로 시작됩니다. 자세한 정보는 [Amazon ECS 최적화 Linux AMI](#page-539-0)을 참조하세요.
- SSH를 사용하여 인스턴스에 연결하고 ecs-init 패키지(및 해당 종속성)를 최신 버전으로 업데 이트합니다. 이 작업은 Amazon Linux 리포지토리에서 사용 가능한 테스트 및 검증된 최신 버전의

도커 및 ecs-init와 최신 버전의 Amazon ECS 컨테이너 에이전트를 제공합니다. 자세한 정보는 [Amazon ECS 최적화 AMI에서](#page-620-0) ecs-init 패키지를 업데이트하는 방법을 참조하세요.

• 콘솔을 통해 또는 AWS CLI 또는 AWS SDK를 사용해 UpdateContainerAgent API 작업으로 컨테이너를 업데이트합니다. 자세한 정보는 [UpdateContainerAgent](#page-621-0) API 태스크를 사용하여 [Amazon ECS 컨테이너 에이전트 업데이트을](#page-621-0) 참조하세요.

**a** Note

에이전트 업데이트는 Windows 컨테이너 인스턴스에 적용되지 않습니다. 새로운 컨테이너 인 스턴스를 시작하여 Windows 클러스터의 에이전트 버전을 업데이트하는 것을 권장합니다.

<span id="page-620-0"></span>Amazon ECS 최적화 AMI에서 **ecs-init** 패키지를 업데이트하는 방법

- 1. SSH를 통해 컨테이너 인스턴스에 로그인합니다.
- 2. 다음 명령을 사용하여 ecs-init 패키지를 업데이트합니다.

**sudo yum update -y ecs-init**

```
a Note
```
ecs-init 패키지와 Amazon ECS 컨테이너 에이전트가 즉시 업데이트됩니다. 그러나 새 버전의 Docker는 Docker 대몬이 다시 시작되기 전에는 로드되지 않습니다. 인스턴스를 재 부팅하거나 인스턴스에서 다음 명령을 실행하여 다시 시작하세요.

• Amazon ECS 최적화 Amazon Linux 2 AMI:

**sudo systemctl restart docker**

• Amazon ECS 최적화 Amazon Linux AMI:

**sudo service docker restart && sudo start ecs**

# <span id="page-621-0"></span>**UpdateContainerAgent** API 태스크를 사용하여 Amazon ECS 컨테이너 에이전트 업데이트

### **A** Important

UpdateContainerAgent API는 Amazon ECS 최적화 AMI의 Linux 변형에서만 지원됩니다. 단, Amazon ECS 최적화 Amazon Linux 2(arm64) AMI만 예외입니다. Amazon ECS 최적화 Amazon Linux 2(arm64) AMI를 사용하는 컨테이너 인스턴스의 경우, ecs-init 패키지를 업 데이트하여 에이전트를 업데이트하세요. 다른 운영 체제를 실행하는 컨테이너 인스턴스의 경 우 [Amazon ECS 컨테이너 에이전트를 수동으로 업데이트하는 방법\(비 Amazon ECS 최적화](#page-622-0)  [AMI\)](#page-622-0) 섹션을 참조하세요. Windows 컨테이너 인스턴스를 사용하고 있을 경우 새로운 컨테이너 인스턴스를 시작하여 Windows 클러스터의 에이전트 버전을 업데이트하는 것을 권장합니다.

UpdateContainerAgent API 프로세스는 콘솔 또는 AWS CLI나 AWS SDK를 통해 에이전트 업데 이트를 요청하면 시작됩니다. Amazon ECS는 현재 에이전트 버전을 사용 가능한 최신 에이전트 버전 과 비교하여 업데이트가 가능한지 확인합니다. 업데이트가 가능하지 않으면(예: 이미 최신 버전이 실행 중) NoUpdateAvailableException이 반환됩니다.

위에 표시된 업데이트 프로세스의 단계는 다음과 같습니다.

PENDING

에이전트 업데이트가 가능하고, 업데이트 프로세스가 시작되었습니다.

### STAGING

에이전트가 에이전트 업데이트를 다운로드하기 시작했습니다. 에이전트가 업데이트를 다운로드할 수 없는 경우 또는 업데이트의 내용이 부정확하거나 손상된 경우 에이전트가 실패 알림을 전송하고 업데이트가 FAILED 상태로 전환됩니다.

#### STAGED

에이전트 다운로드가 완료되었으며 에이전트 내용이 확인되었습니다.

### UPDATING

ecs-init 서비스가 다시 시작되어 새 에이전트 버전을 선택합니다. 어떤 이유로 에이전트를 다 시 시작할 수 없는 경우 업데이트가 FAILED 상태로 전환되고, 그렇지 않으면 에이전트가 Amazon ECS에게 업데이트 완료 신호를 보냅니다.

**a** Note

에이전트 업데이트는 Windows 컨테이너 인스턴스에 적용되지 않습니다. 새로운 컨테이너 인 스턴스를 시작하여 Windows 클러스터의 에이전트 버전을 업데이트하는 것을 권장합니다.

콘솔에서 Amazon ECS 최적화 AMI에서 Amazon ECS 컨테이너 에이전트를 업데이트하는 방법

- 1. [https://console.aws.amazon.com/ecs/v2에](https://console.aws.amazon.com/ecs/v2)서 콘솔을 엽니다.
- 2. 탐색 모음에서 외부 인스턴스가 등록되어 있는 리전을 선택합니다.
- 3. 탐색 창에서 클러스터를 선택하고 클러스터를 선택합니다.
- 4. 클러스터: *name*(Cluster : name) 페이지에서 인프라(Infrastructure) 탭을 선택합니다.
- 5. 컨테이너 인스턴스에서 업데이트할 인스턴스를 선택하고 작업, 에이전트 업데이트를 선택합니다.

<span id="page-622-0"></span>Amazon ECS 컨테이너 에이전트를 수동으로 업데이트하는 방법(비 Amazon ECS 최적화 AMI)

Amazon ECS 컨테이너 에이전트를 수동으로 업데이트하는 방법(비 Amazon ECS 최적화 AMI)

**a** Note

에이전트 업데이트는 Windows 컨테이너 인스턴스에 적용되지 않습니다. 새로운 컨테이너 인 스턴스를 시작하여 Windows 클러스터의 에이전트 버전을 업데이트하는 것을 권장합니다.

- 1. SSH를 통해 컨테이너 인스턴스에 로그인합니다.
- 2. 에이전트가 ECS\_DATADIR 환경 변수를 사용하여 해당 상태를 저장하는지 확인합니다.

ubuntu:~\$ **docker inspect ecs-agent | grep ECS\_DATADIR**

출력:

"ECS\_DATADIR=/data",

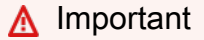

이전 명령이 ECS\_DATADIR 환경 변수를 반환하지 않으면 에이전트를 업데이트하기 전에 이 컨테이너 인스턴스에서 실행 중인 태스크를 모두 중지해야 합니다. ECS\_DATADIR 환

경 변수를 사용하는 새 버전의 에이전트는 해당 상태를 저장하며 태스크가 실행되는 동안 에이전트를 업데이트해도 문제가 발생하지 않습니다.

3. Amazon ECS 컨테이너 에이전트를 중지합니다.

ubuntu:~\$ **docker stop ecs-agent**

4. 에이전트 컨테이너를 삭제합니다.

ubuntu:~\$ **docker rm ecs-agent**

5. /etc/ecs 디렉터리와 Amazon ECS 컨테이너 에이전트 구성 파일이 /etc/ecs/ ecs.config에 있는지 확인합니다.

ubuntu:~\$ **sudo mkdir -p /etc/ecs && sudo touch /etc/ecs/ecs.config**

6. /etc/ecs/ecs.config 파일을 편집하고 이 파일에 최소한 다음과 같은 변수 선언이 포함되어 있는지 확인합니다. 컨테이너 인스턴스가 기본 클러스터에 등록되지 않도록 하려면 클러스터 이 름을 ECS\_CLUSTER의 값으로 지정합니다.

ECS\_DATADIR=/data ECS\_ENABLE\_TASK\_IAM\_ROLE=true ECS\_ENABLE\_TASK\_IAM\_ROLE\_NETWORK\_HOST=true ECS\_LOGFILE=/log/ecs-agent.log ECS\_AVAILABLE\_LOGGING\_DRIVERS=["json-file","awslogs"] ECS\_LOGLEVEL=info ECS\_CLUSTER=*default*

이들을 비롯한 기타 에이전트 런타임 옵션에 대한 자세한 내용은 [Amazon ECS 컨테이너 에이전](#page-713-0) [트 구성](#page-713-0) 섹션을 참조하세요.

**a** Note

필요할 경우 (시작 시 Amazon EC2 사용자 데이터를 사용하여 컨테이너 인스턴스에 다운 로드할 수 있는) Amazon S3에 에이전트 환경 변수를 저장할 수 있습니다. 프라이빗 리포 지토리의 인증 자격 증명과 같은 민감한 정보에는 이 방법을 권장합니다. 자세한 내용은 [Amazon S3에 Amazon ECS 컨테이너 인스턴스 구성 저장](#page-714-0) 및 [Amazon ECS에서 AWS 컨](#page-378-0) [테이너가 아닌 이미지 사용](#page-378-0) 단원을 참조하세요.

7. Amazon Elastic Container Registry Public에서 최신 Amazon ECS 컨테이너 에이전트 이미지를 가져옵니다.

ubuntu:~\$ **docker pull public.ecr.aws/ecs/amazon-ecs-agent:latest**

### 출력:

```
Pulling repository amazon/amazon-ecs-agent
a5a56a5e13dc: Download complete
511136ea3c5a: Download complete
9950b5d678a1: Download complete
c48ddcf21b63: Download complete
Status: Image is up to date for amazon/amazon-ecs-agent:latest
```
8. 컨테이너 인스턴스에서 최신 Amazon ECS 컨테이너 에이전트를 실행합니다.

# **a** Note

Docker 재시작 정책 또는 프로세스 관리자(예: upstart 또는 systemd)를 사용하여 컨테이 너 에이전트를 서비스 또는 대몬으로 취급하고 종료 후에 다시 시작되도록 합니다. 자세한 내용은 Docker 설명서에서 [컨테이너 자동 시작](https://docs.docker.com/engine/admin/host_integration/) 및 [재시작 정책을](https://docs.docker.com/engine/reference/run/#restart-policies-restart) 참조하세요. 이를 위해 Amazon ECS 최적화 AMI는 ecs-init RPM을 사용합니다. GitHub에서 [이 RPM의 소스](https://github.com/aws/amazon-ecs-init)  [코드](https://github.com/aws/amazon-ecs-init)를 확인할 수 있습니다.

다음의 에이전트 실행 명령 예제는 각 옵션을 표시하기 위해 여러 줄로 구분되어 있습니다. 이들을 비롯한 기타 에이전트 런타임 옵션에 대한 자세한 내용은 [Amazon ECS 컨테이너 에이전트 구성](#page-713-0) 섹션을 참조하세요.

#### **A** Important

운영 체제에서 SELinux를 사용하는 경우 docker run 명령에 --privileged 옵션이 필요 합니다. 또한 SELinux 사용 컨테이너 인스턴스의 경우에는 :Z 옵션을 /log 및 /data 볼 륨 마운트에 추가하는 것이 좋습니다. 그러나 명령을 실행하기 전에 이러한 볼륨에 대한 호스트 마운트가 존재해야 하며 그렇지 않으면 no such file or directory 오류가 발생합니다. SELinux 사용 컨테이너 인스턴스에서 Amazon ECS 에이전트를 실행하는 데 문제가 있는 경우 다음 조치를 취하세요.

• 컨테이너 인스턴스에서 호스트 볼륨 마운트 지점을 생성합니다.

```
ubuntu:~$ sudo mkdir -p /var/log/ecs /var/lib/ecs/data
```
- 아래의 docker run 명령에 --privileged 옵션을 추가합니다.
- 아래의 docker run 명령에 대한 /log 및 /data 컨테이너 볼륨 마운트(예: volume=/var/log/ecs/:/log:Z)에 :Z 옵션을 추가합니다.

```
ubuntu:~$ sudo docker run --name ecs-agent \
--detach=true \
--restart=on-failure:10 \
--volume=/var/run:/var/run \
--volume=/var/log/ecs/:/log \
--volume=/var/lib/ecs/data:/data \
--volume=/etc/ecs:/etc/ecs \
--volume=/etc/ecs:/etc/ecs/pki \
--net=host \
--env-file=/etc/ecs/ecs.config \
amazon/amazon-ecs-agent:latest
```

```
a Note
```
Error response from daemon: Cannot start container 메시지가 표시되는 경우 sudo docker rm ecs-agent 명령을 사용하여 실패한 컨테이너를 삭제하고 에이전트를 다시 실행해볼 수 있습니다.

## Amazon ECS 최적화 Windows AMI

Amazon ECS 최적화 AMI는 Amazon ECS 워크로드를 실행하는 데 필요한 필수 구성 요소로 사전 구 성됩니다. Amazon ECS에서 컨테이너화된 워크로드를 실행하는 데 필요한 기본 사양을 충족하도록 자체 컨테이너 인스턴스 AMI를 만들 수도 있지만 Amazon ECS 최적화 AMI는 AWS 엔지니어들에 의 해 Amazon ECS에서 사전 구성 및 테스트됩니다. AWS에서 신속하게 시작하고 컨테이너를 실행할 수 있는 가장 간단한 방법입니다.

각 변형에 대한 AMI 이름, Amazon ECS 컨테이너 에이전트 버전 및 Docker 버전이 포함된 Amazon ECS 런타임 버전을 포함한 Amazon ECS 최적화 AMI 메타데이터는 프로그래밍 방식으로 검색할 수 있습니다. 자세한 내용은 [the section called "Amazon ECS 최적화 Windows AMI 메타데이터 검색"](#page-628-0) 단 원을 참조하십시오.

새 AMI가 릴리스되거나 AMI 버전이 비공개로 표시될 때 알림을 받을 수 있는 Windows AMI Amazon SNS 주제를 구독할 수 있습니다. 자세한 정보는 [Amazon ECS 최적화 Windows AMI 업데이트 알림 구](#page-631-0) [독](#page-631-0)을 참조하세요.

# **A** Important

8월 이후에 출시된 모든 ECS 최적화 AMI 버전은 Docker EE(Mirantis)에서 Docker CE(Moby 프로젝트)로 마이그레이션됩니다.

고객들이 항상 최신 보안 업데이트를 갖출 수 있도록 하기 위해 Amazon ECS는 최소 세 개의 Windows Amazon ECS 최적화 AMI를 유지합니다. 새로운 Windows Amazon ECS 최적화 AMI 를 출시한 후, Amazon ECS는 이전 프라이빗인 Windows Amazon ECS 최적화 AMI를 만듭니 다. 액세스해야 하는 프라이빗 AMI가 있는 경우 Cloud Support를 통해 티켓을 제출하여 알려주 세요.

## Amazon ECS 최적화 AMI 변형

Amazon EC2 인스턴스에 사용할 수 있는 Amazon ECS 최적화 AMI의 Windows Server 변형은 다음과 같습니다.

## **A** Important

8월 이후에 출시된 모든 ECS 최적화 AMI 버전은 Docker EE(Mirantis)에서 Docker CE(Moby 프로젝트)로 마이그레이션됩니다.

- Amazon ECS 최적화 Windows Server 2022 Full AMI
- Amazon ECS 최적화 Windows Server 2022 Core AMI
- Amazon ECS 최적화 Windows Server 2019 Full AMI
- Amazon ECS 최적화 Windows Server 2019 Core AMI
- Amazon ECS 최적화 Windows Server 2016 Full AMI

## **A** Important

Windows Server 2016은 최신 Docker 버전(예: 25.x.x)을 지원하지 않습니다. 따라서 Windows Server 2016 Full AMI는 Docker 런타임에 대한 보안 또는 버그 패치를 수신하지 않습니다. 다 음 Windows 플랫폼 중 하나를 사용하여 이전하는 것이 좋습니다.

- Windows Server 2022 Full
- Windows Server 2022 Core
- Windows Server 2019 Full
- Windows Server 2019 Core

2022년 8월 9일에 Amazon ECS 최적화 Windows Server 20H2 Core AMI가 지원 종료 날짜에 도달했 습니다. 이 AMI의 새 버전은 릴리스되지 않습니다. 자세한 정보는 [Windows Server 릴리스 정보를](https://docs.microsoft.com/en-us/windows-server/get-started/windows-server-release-info) 참조 하세요.

Windows Server 2022, Windows Server 2019 및 Windows Server 2016은 장기 서비스 채널(LTSC) 릴 리스입니다. Windows Server 20H2는 반기 채널(SAC) 릴리스입니다. 자세한 정보는 [Windows Server](https://docs.microsoft.com/en-us/windows-server/get-started/windows-server-release-info) [릴리스 정보](https://docs.microsoft.com/en-us/windows-server/get-started/windows-server-release-info)를 참조하세요.

### 고려 사항

다음은 Amazon EC2 Windows 컨테이너와 Amazon ECS에 관해 알아 두어야 할 몇 가지 사항입니다.

- Windows 컨테이너는 Linux 컨테이너 인스턴스에서 실행할 수 없으며 그 반대도 그렇습니다. Windows 및 Linux 태스크를 더욱 적절히 배치하려면 Windows 컨테이너 인스턴스와 Linux 컨테 이너 인스턴스를 별도의 클러스터에 두고 Windows 클러스터에는 Windows 작업만 배치합니다. memberOf(ecs.os-type=='windows') 배치 제약을 설정하여 Windows 인스턴스에만 Windows 태스크 정의가 배치되어 있는지 확인할 수 있습니다.
- Windows 컨테이너는 EC2 및 Fargate 시작 유형을 사용하는 태스크에 대해 지원됩니다.
- Windows 컨테이너와 컨테이너 인스턴스는 Linux 컨테이너 및 컨테이너 인스턴스에서 사용할 수 있 는 태스크 정의 파라미터를 모두 지원할 수 없습니다. 일부 파라미터는 전혀 지원되지 않고 Windows 에서 Linux에서와 다르게 동작하는 파라미터도 있습니다. 자세한 내용은 [Windows를 실행하는 EC2](#page-297-0) [인스턴스에 대한 Amazon ECS 작업 정의 차이](#page-297-0) 섹션을 참조하세요.
- 작업에 대한 IAM 역할 기능의 경우, 시작 시 해당 기능을 허용하도록 Windows 컨테이너 인스턴스를 구성해야 합니다. 컨테이너는 기능을 사용할 때 제공된 PowerShell 코드를 실행해야 합니다. 자세한 내용은 [Amazon EC2 Windows 인스턴스 추가 구성](#page-1313-0) 섹션을 참조하세요.
- 작업에 대한 IAM 역할 기능은 자격 증명 프록시를 사용하여 컨테이너에 자격 증명을 제공합니다. 이 자격 증명 프록시는 컨테이너 인스턴스에서 포트 80을 점유하므로 태스크를 위한 IAM 역할을 사용 하는 경우, 해당 작업에 포트 80을 사용할 수 없습니다. 웹 서비스 컨테이너의 경우, Application Load Balancer 및 동적 포트 매핑을 사용하여 컨테이너에 표준 HTTP 포트 80 연결을 제공할 수 있습니다. 자세한 내용은 [로드 밸런싱을 사용하여 Amazon ECS 서비스 트래픽 분산](#page-851-0) 섹션을 참조하세요.
- Windows 서버 Docker 이미지는 큽니다(9GiB). 따라서 Windows 컨테이너 인스턴스에는 Linux 컨테 이너 인스턴스보다 더 많은 스토리지 공간이 필요합니다.
- Windows Server에서 Windows 컨테이너를 실행하려면 컨테이너와 호스트의 기본 이미지 OS 버전이 일치해야 합니다. 자세한 내용은 Microsoft 설명서 웹 사이트의 [Windows 컨테이너 버](https://docs.microsoft.com/en-us/virtualization/windowscontainers/deploy-containers/version-compatibility?tabs=windows-server-2022%2Cwindows-10-21H1) [전 호환성](https://docs.microsoft.com/en-us/virtualization/windowscontainers/deploy-containers/version-compatibility?tabs=windows-server-2022%2Cwindows-10-21H1)을 참조하세요. 클러스터에서 여러 Windows 버전을 실행하는 경우 배치 제약 조건 memberOf(attribute:ecs.os-family == WINDOWS SERVER <OS Release> <FULL or CORE>)를 사용하여 동일한 버전에서 실행되는 EC2 인스턴스에 작업이 배치되도록 할 수 있습니다. 자세한 내용은 [the section called "Amazon ECS 최적화 Windows AMI 메타데이터 검색"](#page-628-0) 단원을 참조 하십시오.

<span id="page-628-0"></span>Amazon ECS 최적화 Windows AMI 메타데이터 검색

AMI ID, 이미지 이름, 운영 체제, 컨테이너 에이전트 버전 및 Amazon ECS 최적화 AMI의 각 변형에 대 한 런타임 버전은 Systems Manager Parameter Store API를 쿼리함으로써 프로그래밍 방식으로 가 져올 수 있습니다. Systems Manager Parameter Store API에 대한 자세한 정보는 [GetParameters](https://docs.aws.amazon.com/systems-manager/latest/APIReference/API_GetParameters.html) 및 [GetParametersByPath를](https://docs.aws.amazon.com/systems-manager/latest/APIReference/API_GetParametersByPath.html) 참조하세요.

### **a** Note

Amazon ECS 최적화 AMI 메타데이터를 검색하려면 관리 사용자에게 다음과 같은 IAM 권한이 있어야 합니다. 이러한 권한은 AmazonECS\_FullAccess IAM 정책에 추가되었습니다.

- ssm:GetParameters
- ssm:GetParameter
- ssm:GetParametersByPath

Systems Manager Parameter Store 파라미터 형식

**a** Note

다음 Systems Manager Parameter Store API 파라미터는 더 이상 사용되지 않으며 최신 Windows AMI를 검색하는 데 사용해서는 안 됩니다.

• /aws/service/ecs/optimized-ami/windows\_server/2016/english/full/ recommended/image\_id

• /aws/service/ecs/optimized-ami/windows\_server/2019/english/full/ recommended/image\_id

다음은 각 Amazon ECS 최적화 AMI 변형에 대한 파라미터 이름의 형식입니다.

• Windows Server 2022 Full AMI 메타데이터:

/aws/service/ami-windows-latest/Windows\_Server-2022-English-Full-ECS\_Optimized

• Windows Server 2022 Core AMI 메타데이터:

/aws/service/ami-windows-latest/Windows\_Server-2022-English-Core-ECS\_Optimized

• Windows Server 2019 Full AMI 메타데이터:

/aws/service/ami-windows-latest/Windows\_Server-2019-English-Full-ECS\_Optimized

• Windows Server 2019 Core AMI 메타데이터:

/aws/service/ami-windows-latest/Windows\_Server-2019-English-Core-ECS\_Optimized

• Windows Server 2016 Full AMI 메타데이터:

/aws/service/ami-windows-latest/Windows\_Server-2016-English-Full-ECS\_Optimized

다음 파라미터 이름 형식은 안정적인 최신 Windows Server 2019 Full AMI의 메타데이터를 검색합니 다.

```
aws ssm get-parameters --names /aws/service/ami-windows-latest/Windows_Server-2019-
English-Full-ECS_Optimized
```
다음은 파라미터 값에 대해 반환된 JSON 객체의 예입니다.

```
{ 
     "Parameters": [ 
\overline{\mathcal{L}} "Name": "/aws/service/ami-windows-latest/Windows_Server-2019-English-Full-
ECS_Optimized", 
               "Type": "String",
```

```
 "Value": "{\"image_name\":\"Windows_Server-2019-English-Full-
ECS_Optimized-2023.06.13\",\"image_id\":\"ami-0debc1fb48e4aee16\",\"ecs_runtime_version
\Upsilon":\"Docker (CE) version 20.10.21\",\"ecs agent version\":\"1.72.0\"}",
             "Version": 58, 
             "LastModifiedDate": "2023-06-22T19:37:37.841000-04:00", 
             "ARN": "arn:aws:ssm:us-east-1::parameter/aws/service/ami-windows-latest/
Windows_Server-2019-English-Full-ECS_Optimized", 
             "DataType": "text" 
         } 
     ], 
     "InvalidParameters": []
}
```
위 출력의 각 필드를 하위 파라미터 쿼리에 사용할 수 있습니다. 선택한 AMI 경로에 하위 파라미터 이 름을 추가해 하위 파라미터에 대한 파라미터 경로를 구성합니다. 다음 하위 파라미터를 사용할 수 있습 니다.

- schema\_version
- image\_id
- image name
- os
- ecs agent version
- ecs runtime version

예제

```
다음 예에서는 Amazon ECS 최적화 AMI 변형에 대한 메타데이터를 검색할 수 있는 방법을 보여 줍니
다.
```
안정적인 최신 Amazon ECS 최적화 AMI의 메타데이터 검색

AWS CLI와 다음 AWS CLI 명령을 사용하여 안정적인 최신 Amazon ECS 최적화 AMI를 가져올 수 있 습니다.

• Amazon ECS 최적화 Windows Server 2022 Full AMI의 경우:

**aws ssm get-parameters --names /aws/service/ami-windows-latest/Windows\_Server-2022- English-Full-ECS\_Optimized --region** *us-east-1*

• Amazon ECS 최적화 Windows Server 2022 Core AMI의 경우:

**aws ssm get-parameters --names /aws/service/ami-windows-latest/Windows\_Server-2022- English-Core-ECS\_Optimized --region** *us-east-1*

• Amazon ECS 최적화 Windows Server 2019 Full AMI의 경우:

**aws ssm get-parameters --names /aws/service/ami-windows-latest/Windows\_Server-2019- English-Full-ECS\_Optimized --region** *us-east-1*

• Amazon ECS 최적화 Windows Server 2019 Core AMI의 경우:

**aws ssm get-parameters --names /aws/service/ami-windows-latest/Windows\_Server-2019- English-Core-ECS\_Optimized --region** *us-east-1*

• Amazon ECS 최적화 Windows Server 2016 Full AMI의 경우:

```
aws ssm get-parameters --names /aws/service/ami-windows-latest/Windows_Server-2016-
English-Full-ECS_Optimized --region us-east-1
```
AWS CloudFormation 템플릿에서 최신 권장 Amazon ECS 최적화 AMI 사용

Systems Manager 파라미터 스토어 이름을 참조하여 AWS CloudFormation 템플릿에서 최신 Amazon ECS 최적화 AMI를 참조할 수 있습니다.

```
Parameters: 
   LatestECSOptimizedAMI: 
     Description: AMI ID 
     Type: AWS::SSM::Parameter::Value<AWS::EC2::Image::Id> 
     Default: /aws/service/ami-windows-latest/Windows_Server-2019-English-Full-
ECS_Optimized/image_id
```
<span id="page-631-0"></span>Amazon ECS 최적화 Windows AMI 업데이트 알림 구독

AWS에서는 Windows Server AMI와 관련된 알림에 대해 두 개의 Amazon SNS 주제 ARN을 제공합니 다. 새 Windows Server AMI가 릴리스되면 한 주제에서 업데이트 알림을 보냅니다. 다른 주제에서는 이 전에 릴리스된 Windows Server AMI가 비공개로 설정되면 알림을 보냅니다. 이러한 주제는 Amazon ECS 최적화 Windows AMI에만 국한되지는 않지만, Amazon ECS 최적화 Windows AMI가 동일한 릴 리스 일정을 따르기 때문에 이러한 알림을 사용하여 새로운 Amazon ECS 최적화 Windows AMI가 업 데이트되는 시점을 확인할 수 있습니다. Windows AMI 알림 구독에 대한 자세한 내용은 Amazon EC2 사용 설명서의 [Windows AMI 알림 구독을](https://docs.aws.amazon.com/AWSEC2/latest/WindowsGuide/aws-windows-ami.html#subscribe-notifications) 참조하세요.

**a** Note

사용자 또는 사용자에게 연결된 역할에 Amazon SNS 주제를 구독할 수 있는 sns::subscribe IAM 권한이 있어야 합니다.

## Amazon ECS 최적화 Windows AMI 버전

Amazon ECS 최적화 AMI의 현재 및 이전 버전과 이에 상응하는 Amazon ECS 컨테이너 에이전트, Docker 및 ecs-init 패키지의 버전을 확인합니다.

AMI ID를 포함하여 각 변형에 대한 Amazon ECS 최적화 AMI 메타데이터를 프로그래밍 방식으로 가져 올 수 있습니다. 자세한 내용은 [the section called "Amazon ECS 최적화 Windows AMI 메타데이터 검](#page-628-0) [색"](#page-628-0) 단원을 참조하십시오.

다음 탭에는 Windows Amazon ECS 최적화 AMI 버전 목록이 표시됩니다. AWS CloudFormation 템플 릿에서 Systems Manager Parameter Store 파라미터를 참조하는 방법에 대한 자세한 정보는 대한 자 세한 정보는 [AWS CloudFormation 템플릿에서 최신 권장 Amazon ECS 최적화 AMI 사용](#page-555-0) 섹션을 참조 하세요.

## **A** Important

고객들이 항상 최신 보안 업데이트를 갖출 수 있도록 하기 위해 Amazon ECS는 최소 세 개의 Windows Amazon ECS 최적화 AMI를 유지합니다. 새로운 Windows Amazon ECS 최적화 AMI 를 출시한 후, Amazon ECS는 이전 프라이빗인 Windows Amazon ECS 최적화 AMI를 만듭니 다. 액세스해야 하는 프라이빗 AMI가 있는 경우 Cloud Support를 통해 티켓을 제출하여 알려주 세요.

Windows Server 2016은 최신 Docker 버전(예: 25.x.x)을 지원하지 않습니다. 따라서 Windows Server 2016 Full AMI는 Docker 런타임에 대한 보안 또는 버그 패치를 수신하지 않습니다. 다 음 Windows 플랫폼 중 하나를 사용하여 이전하는 것이 좋습니다.

- Windows Server 2022 Full
- Windows Server 2022 Core
- Windows Server 2019 Full
- Windows Server 2019 Core

# Windows Server 2022 Full AMI versions

아래 표에는 Amazon ECS 최적화 Windows Server 2022 Full AMI의 현재 및 이전 버전과 이에 상응 하는 Amazon ECS 컨테이너 에이전트 및 Docker의 버전이 나열되어 있습니다.

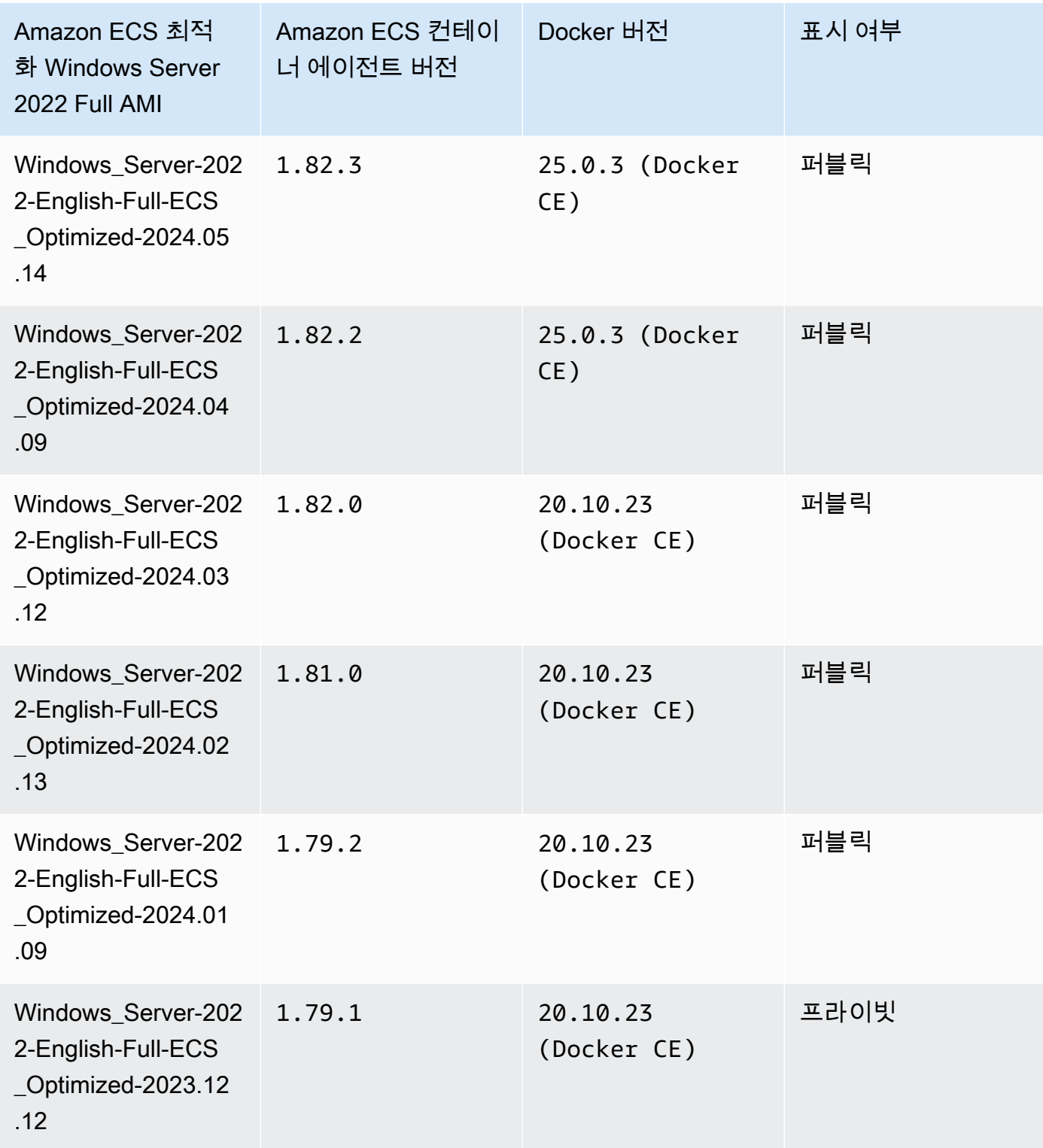

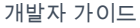

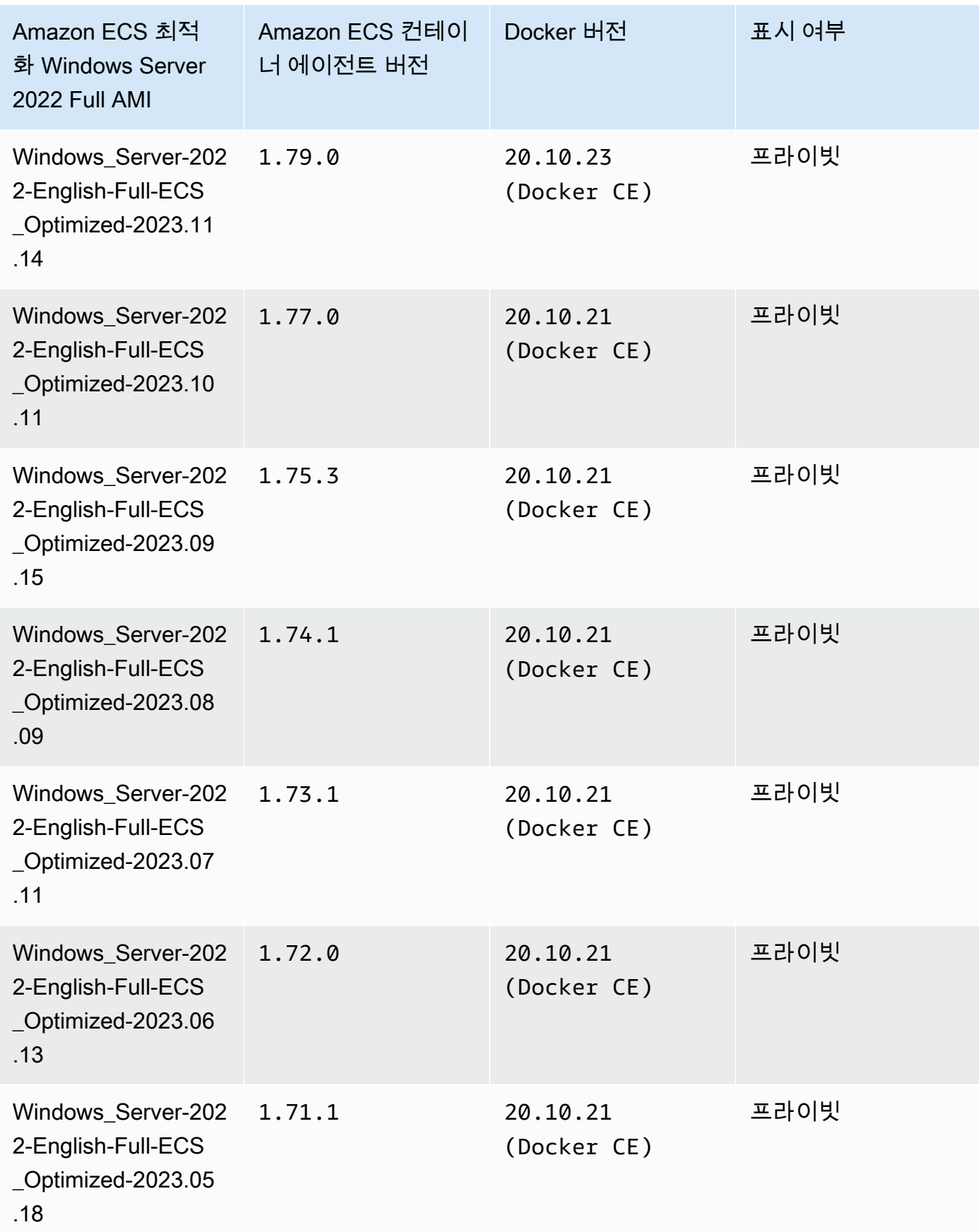

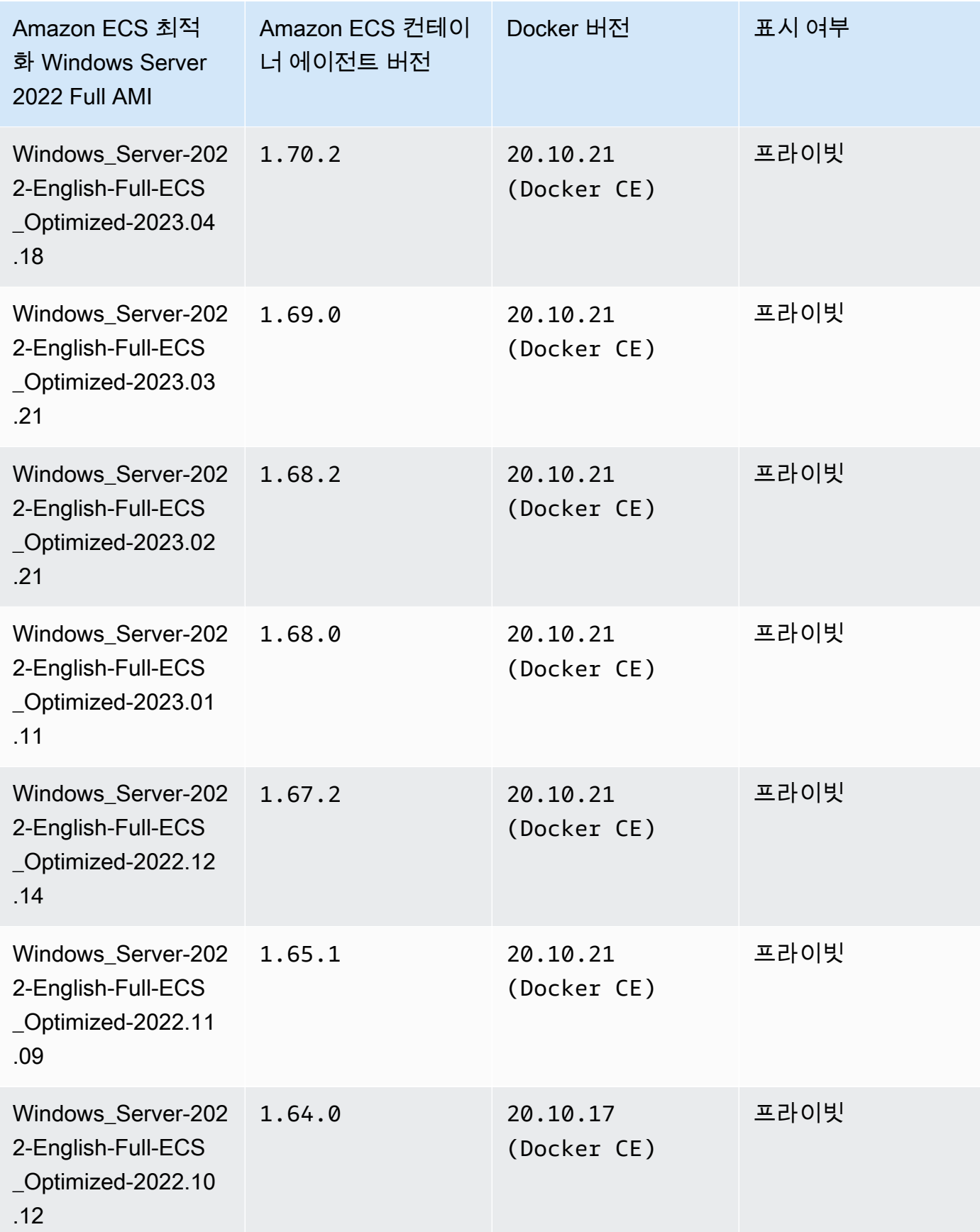

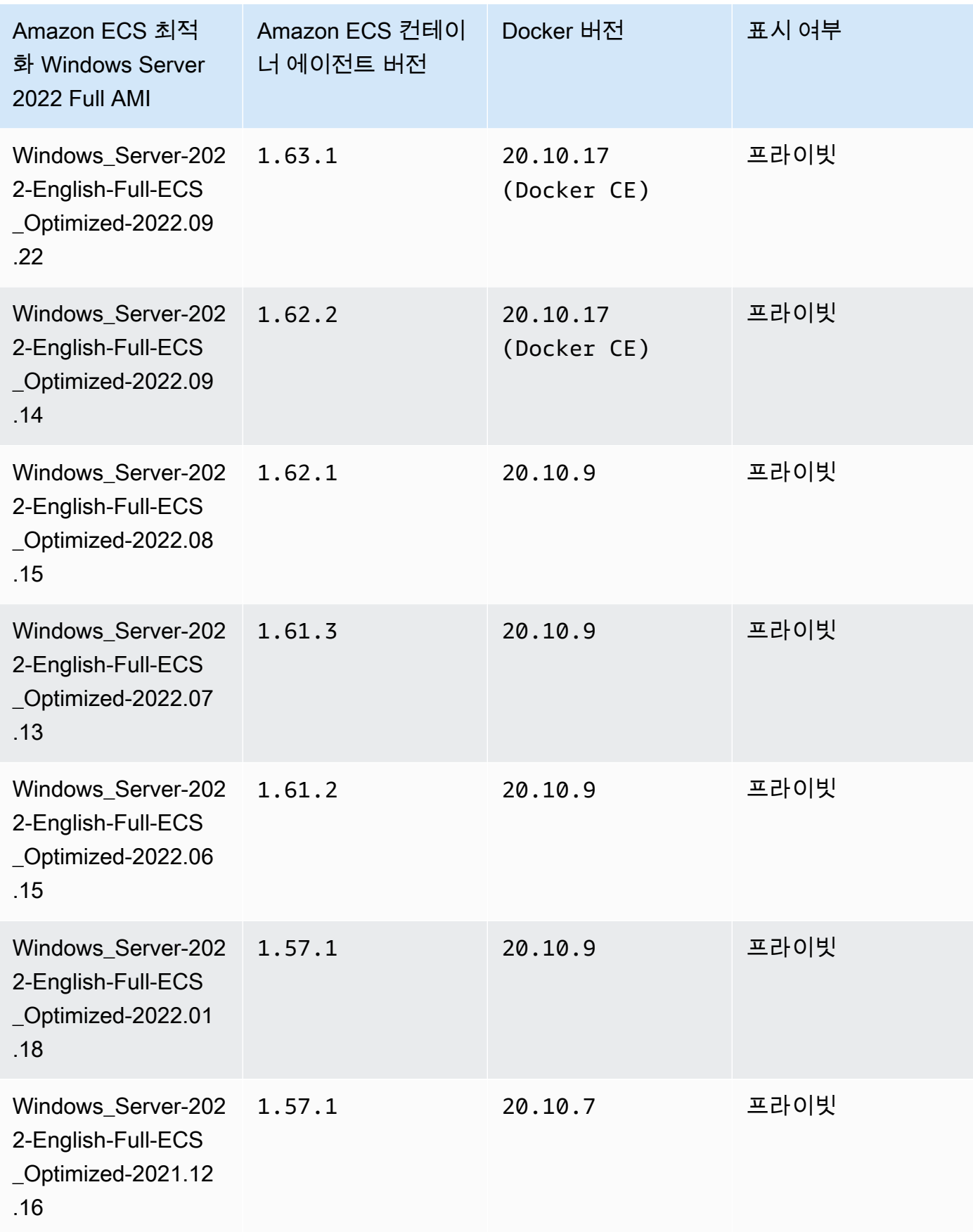

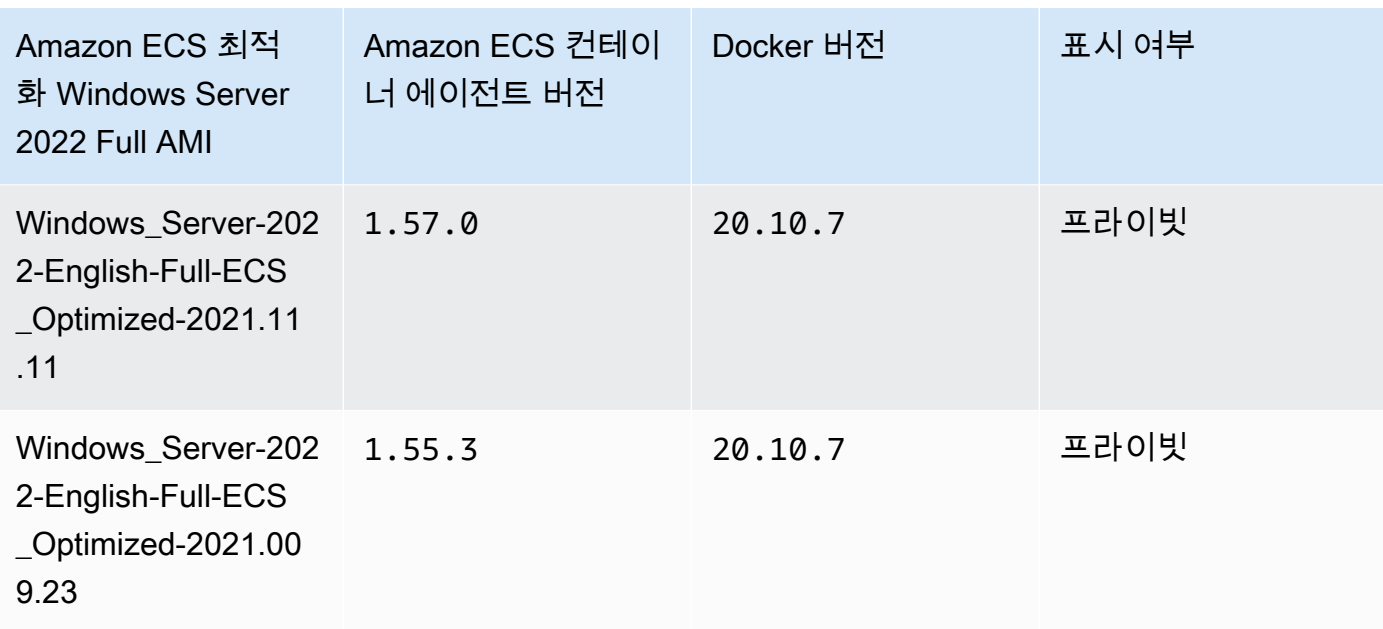

다음 AWS CLI 명령을 사용해 현재 Amazon ECS 최적화 Windows Server 2022 Full AMI를 검색합 니다.

```
aws ssm get-parameters --names /aws/service/ami-windows-latest/Windows_Server-2022-
English-Full-ECS_Optimized
```
Windows Server 2022 Core AMI versions

아래 표에는 Amazon ECS 최적화 Windows Server 2022 Core AMI의 현재 및 이전 버전과 이에 상 응하는 Amazon ECS 컨테이너 에이전트 및 Docker의 버전이 나열되어 있습니다.

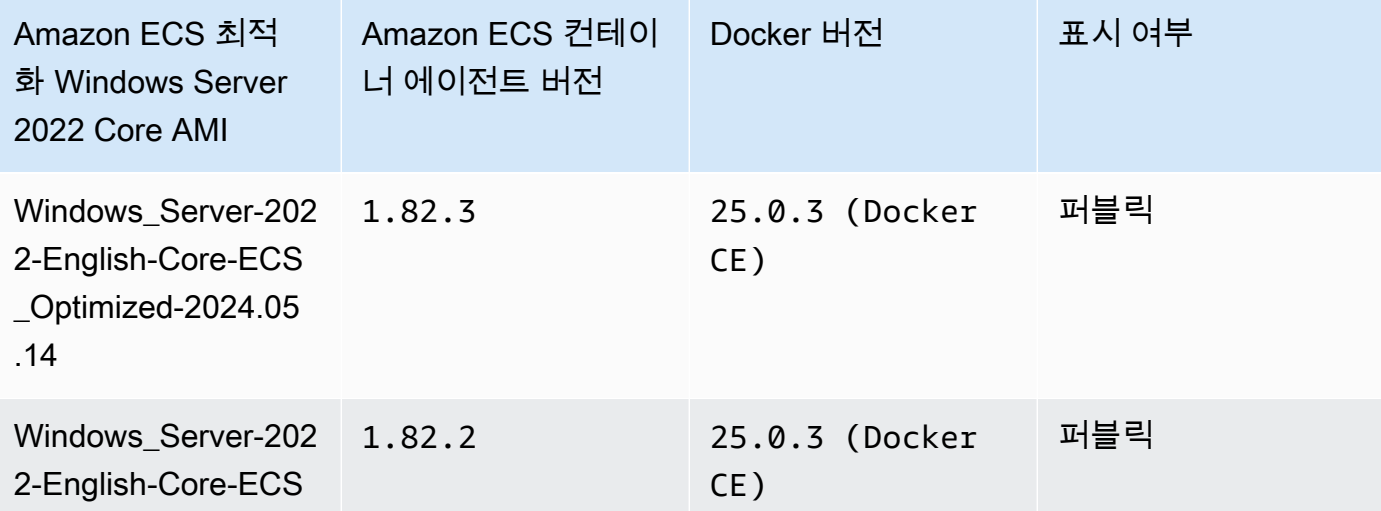

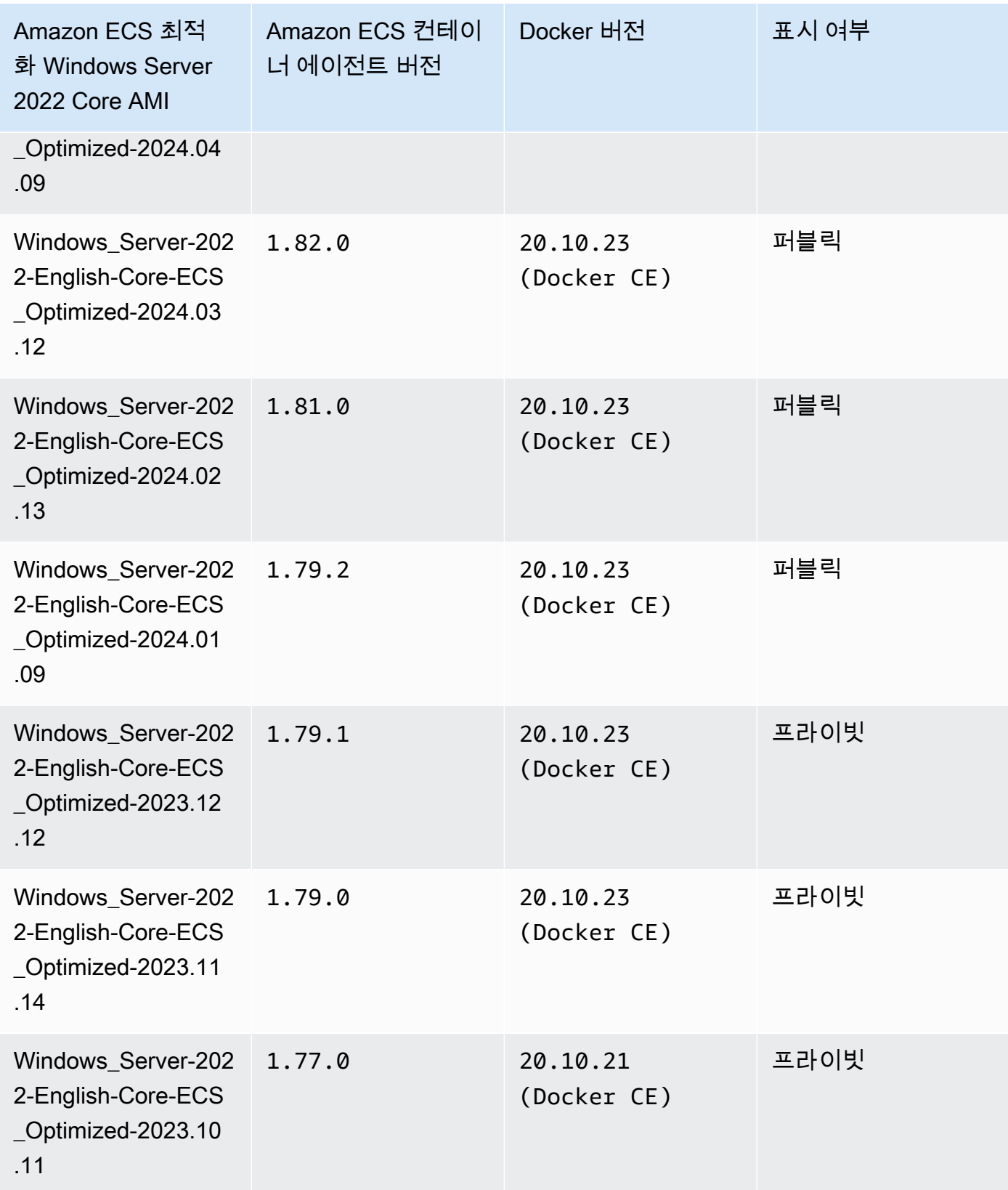

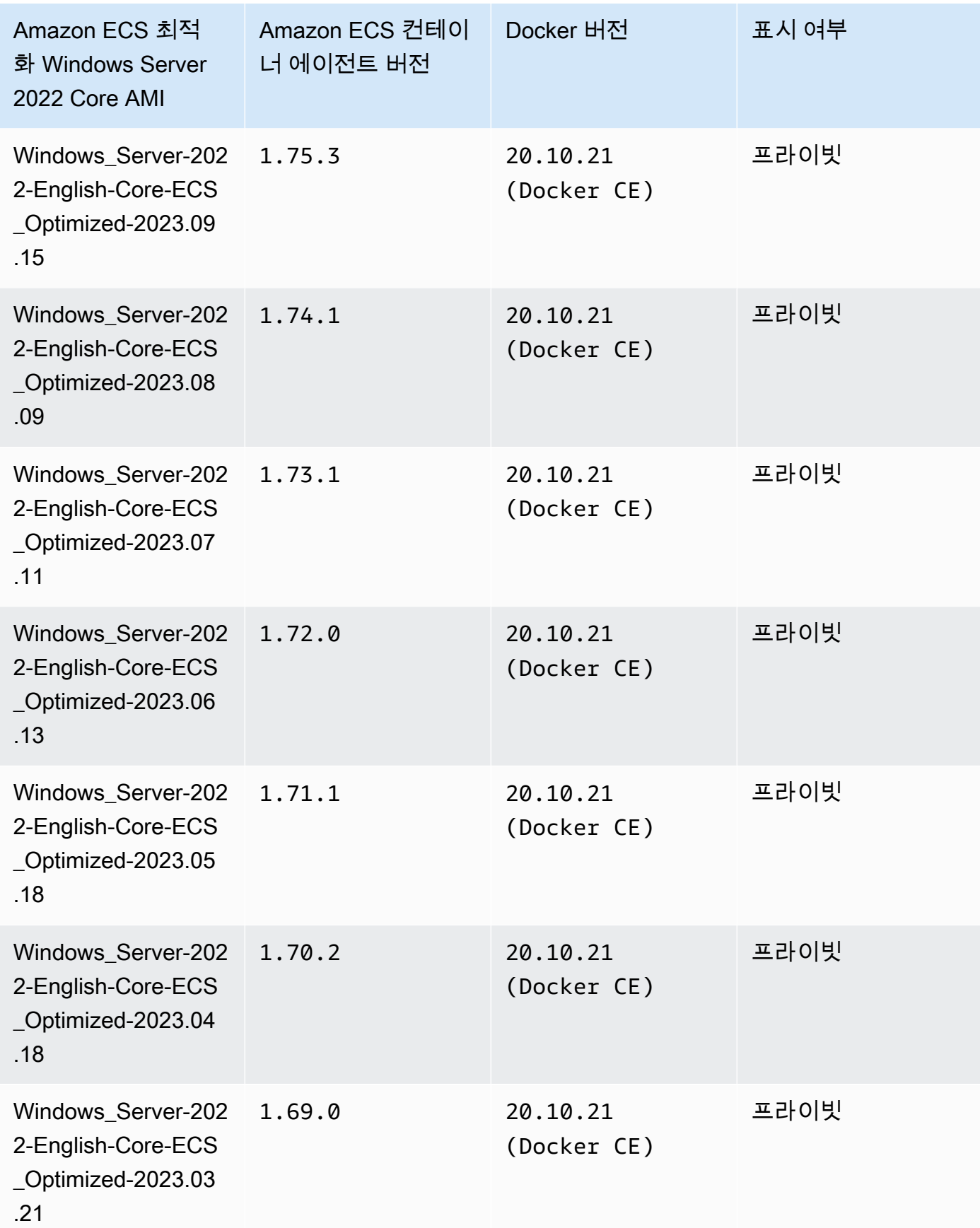

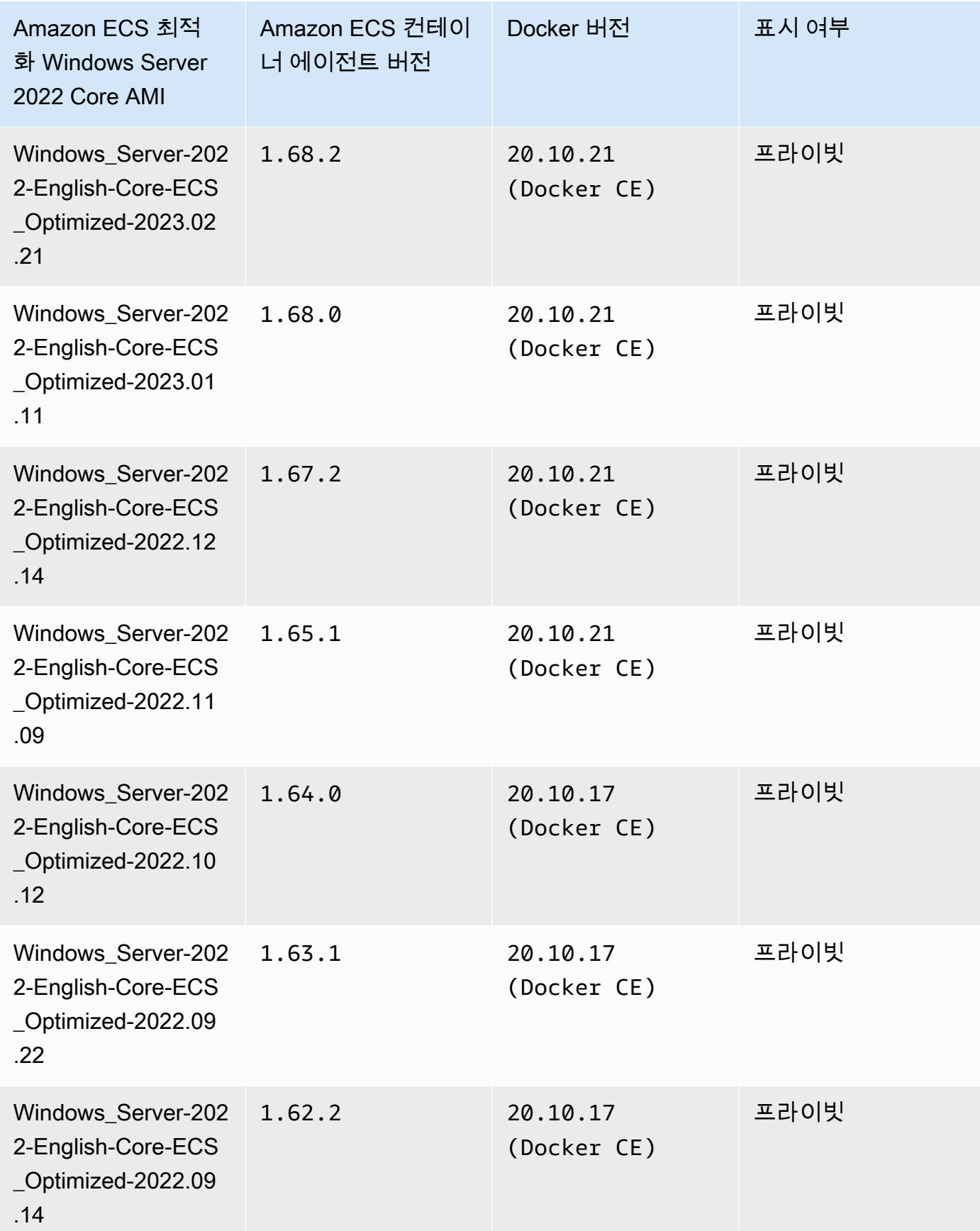

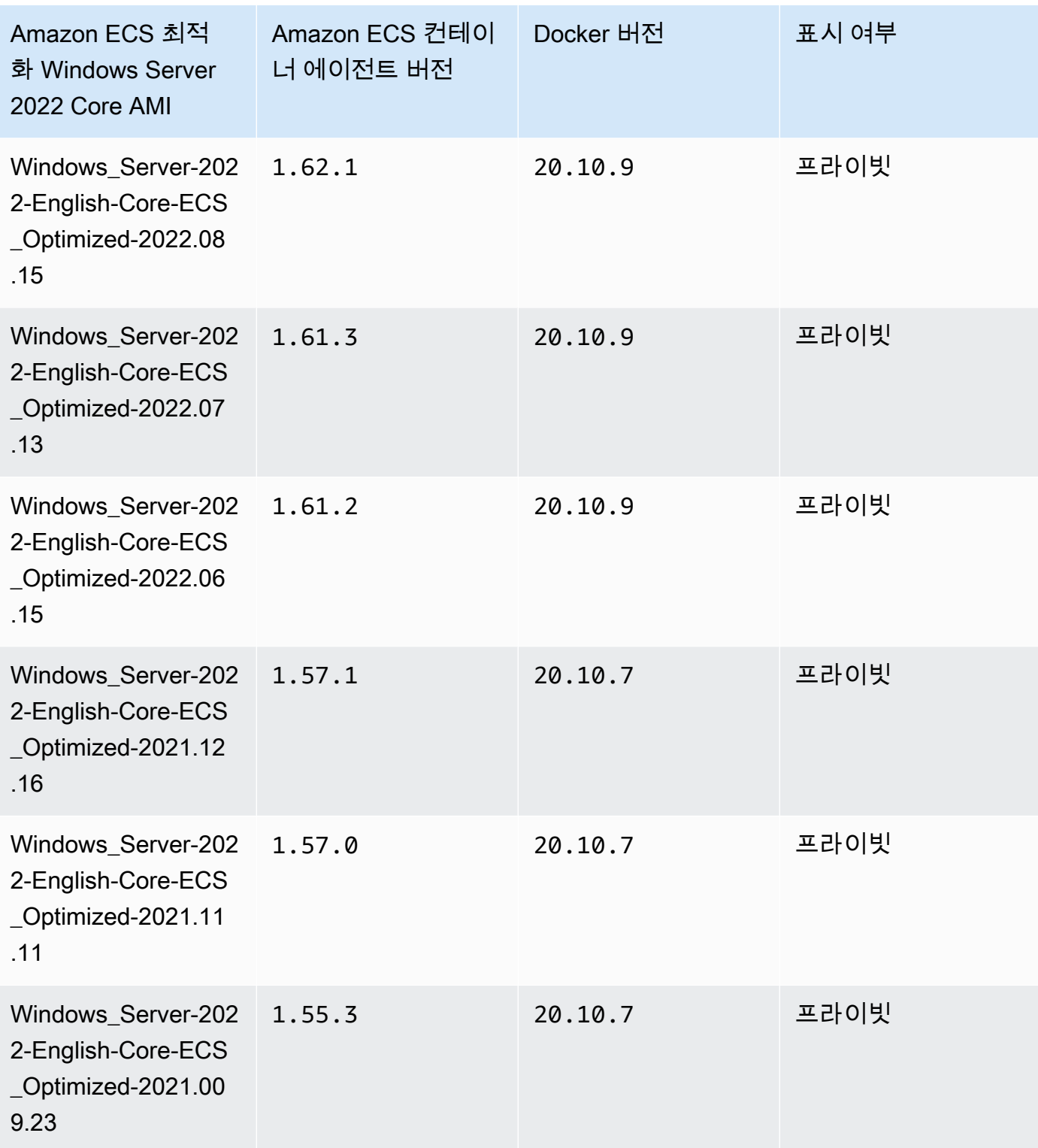

다음 AWS CLI 명령을 사용해 현재 Amazon ECS 최적화 Windows Server 2022 Full AMI를 검색합 니다.

**aws ssm get-parameters --names /aws/service/ami-windows-latest/Windows\_Server-2022- English-Core-ECS\_Optimized**

Windows Server 2019 Full AMI versions

아래 표에는 Amazon ECS 최적화 Windows Server 2019 Full AMI의 현재 및 이전 버전과 이에 상응 하는 Amazon ECS 컨테이너 에이전트 및 Docker의 버전이 나열되어 있습니다.

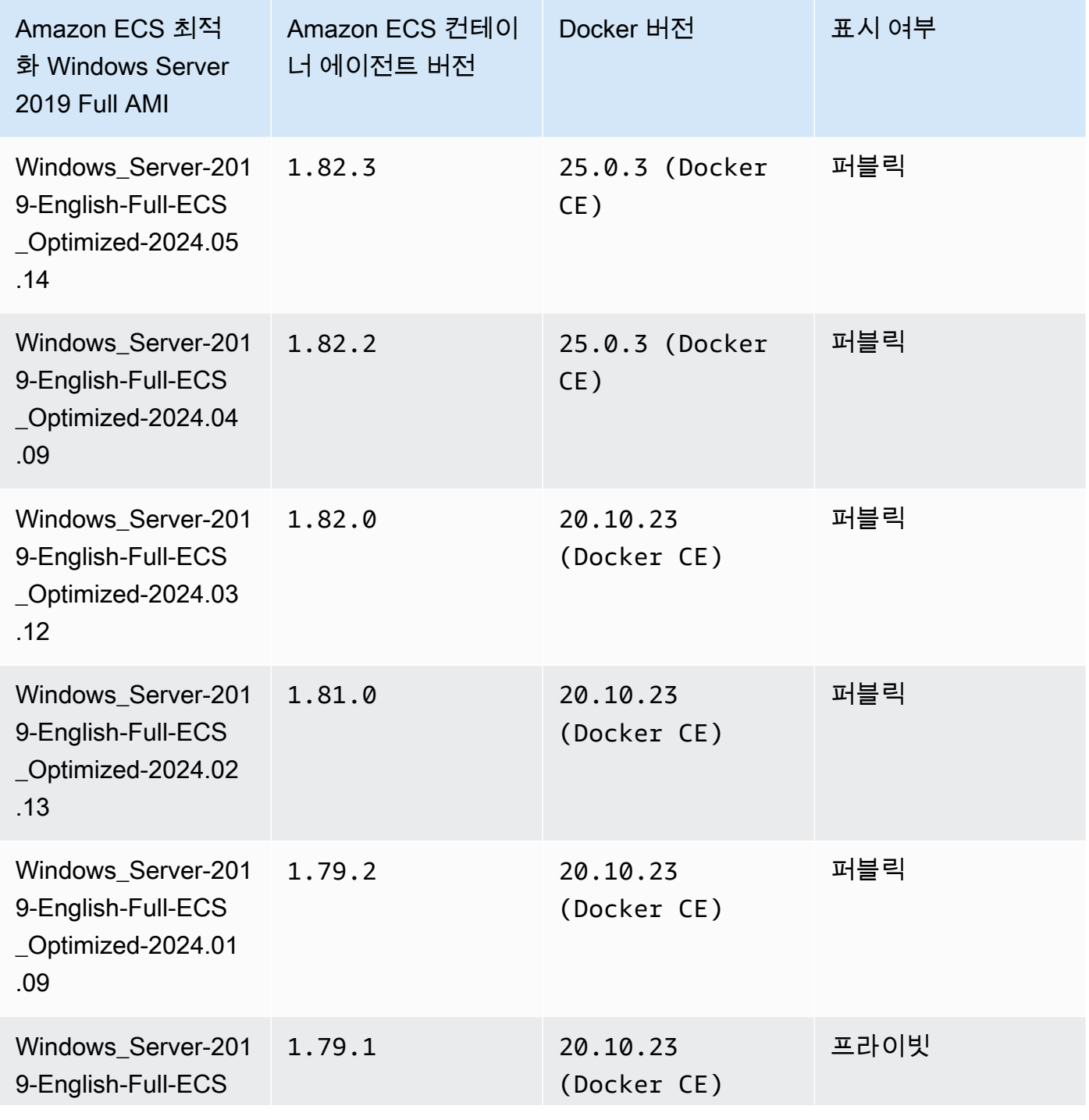

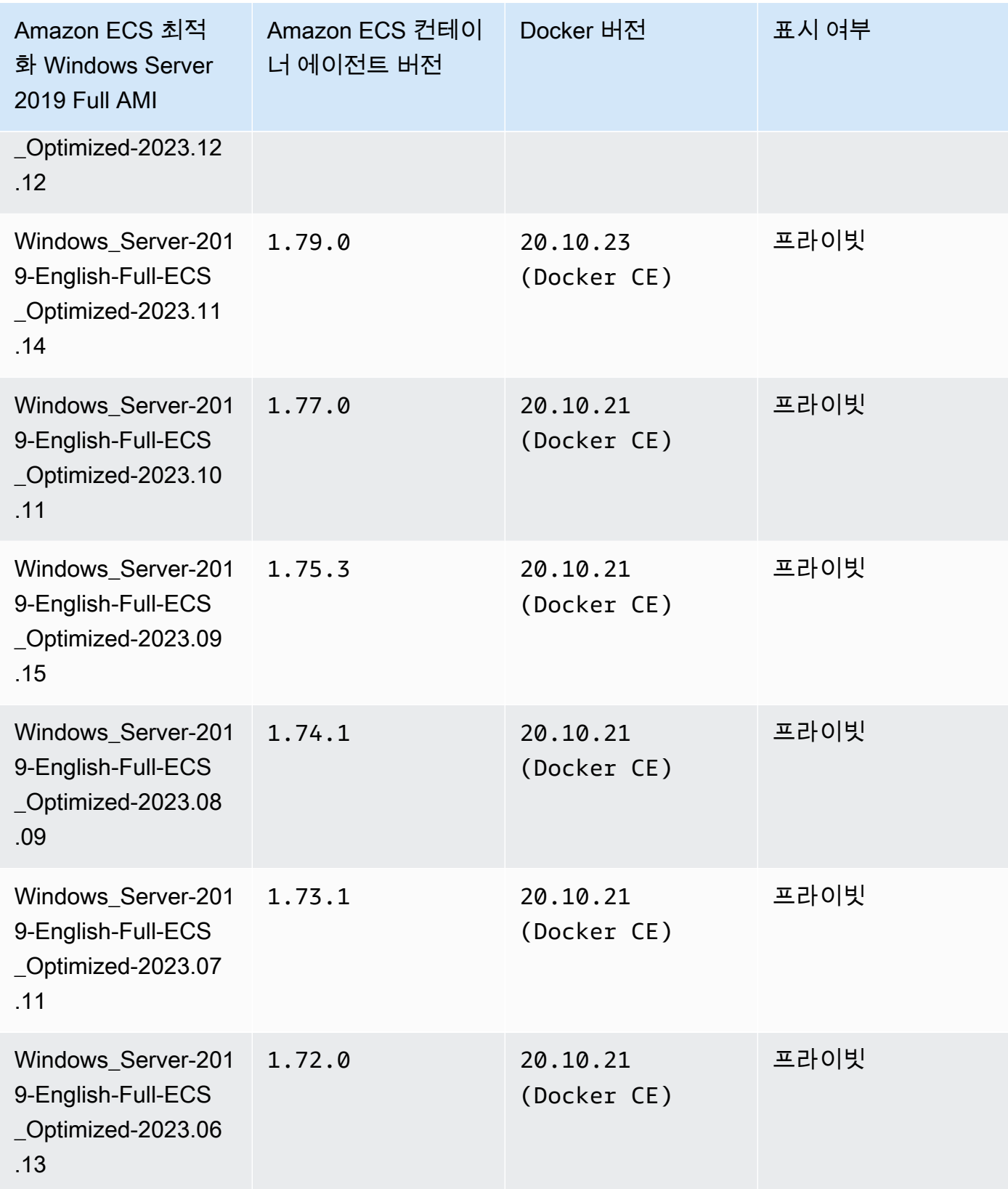

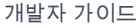

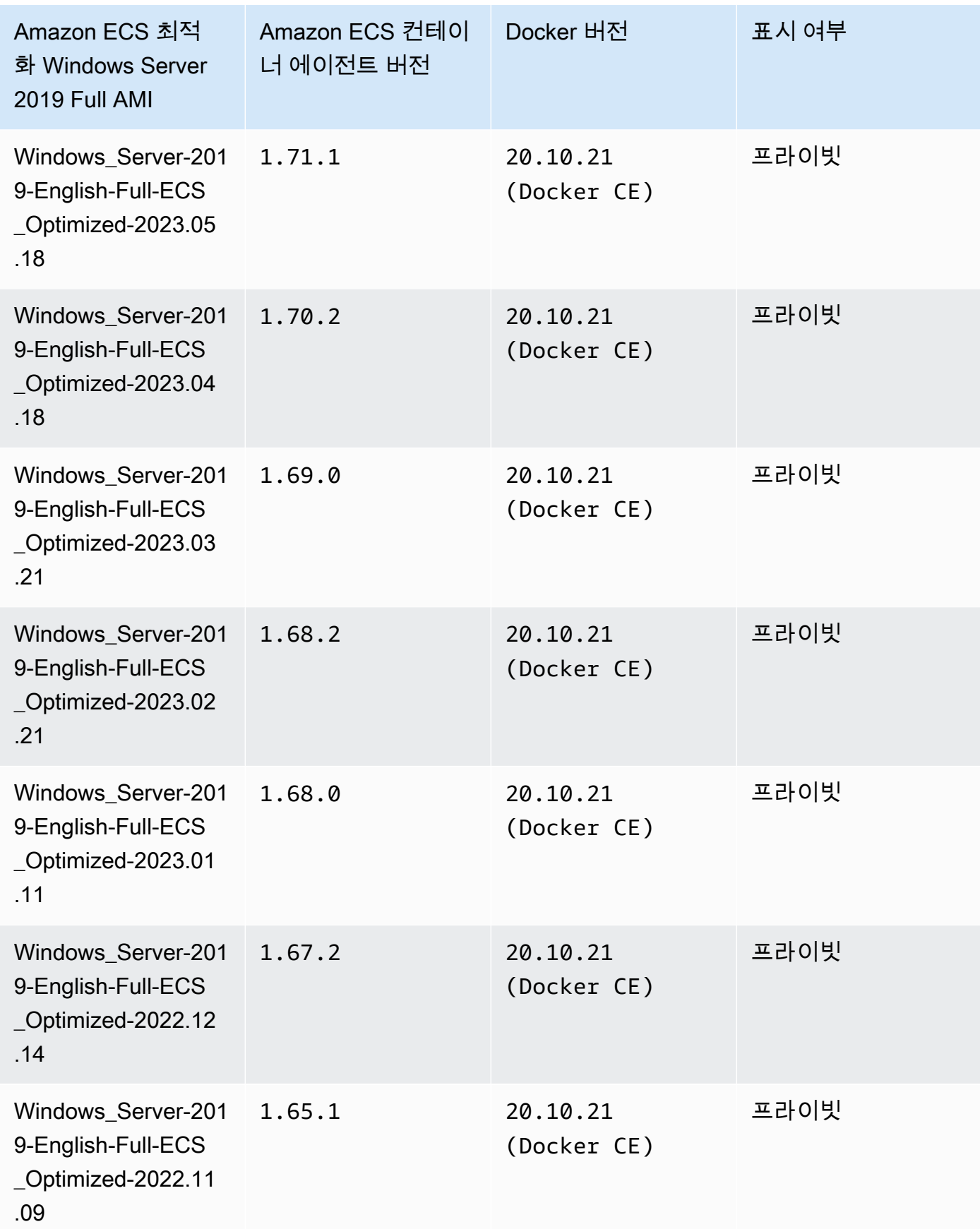

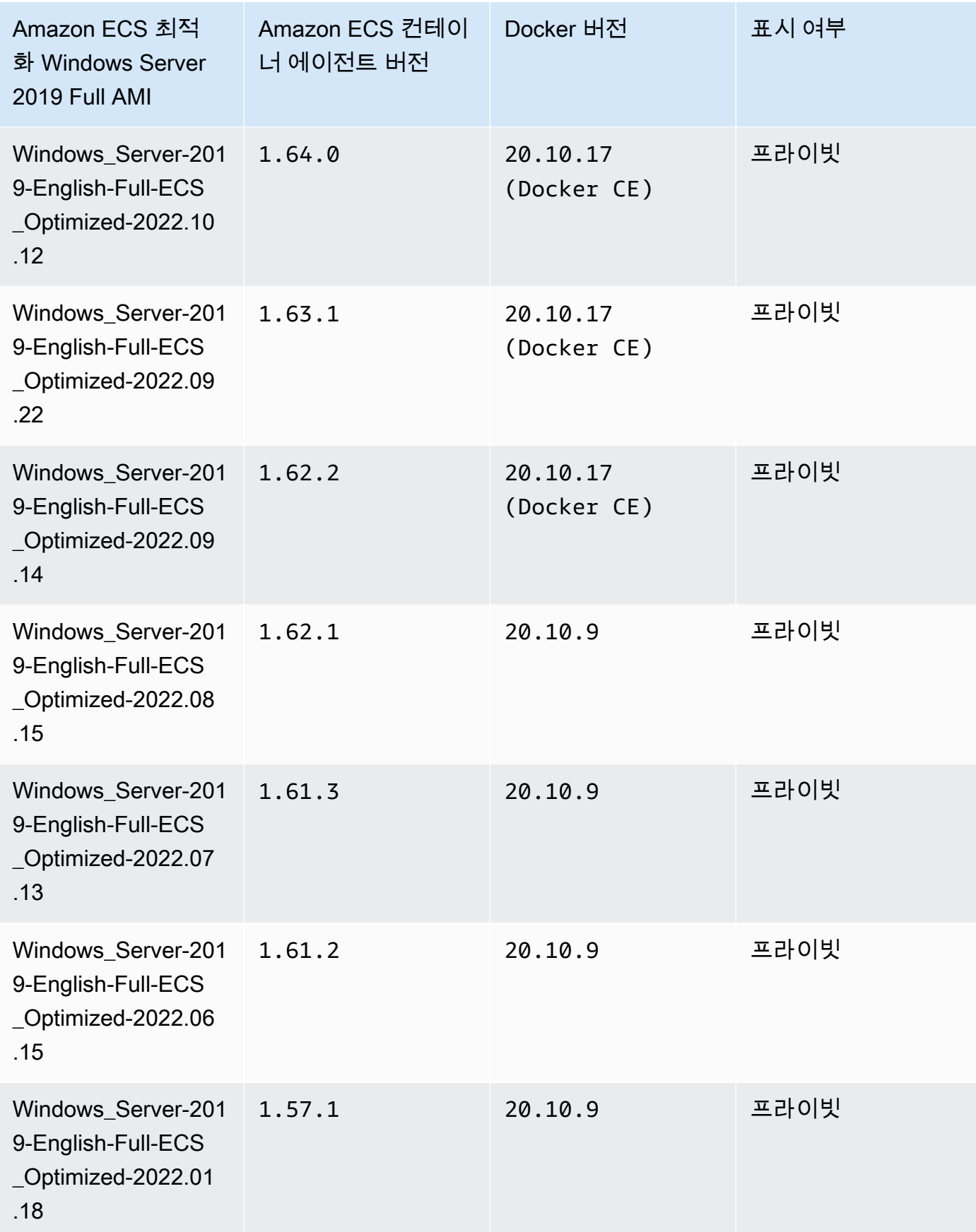

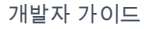

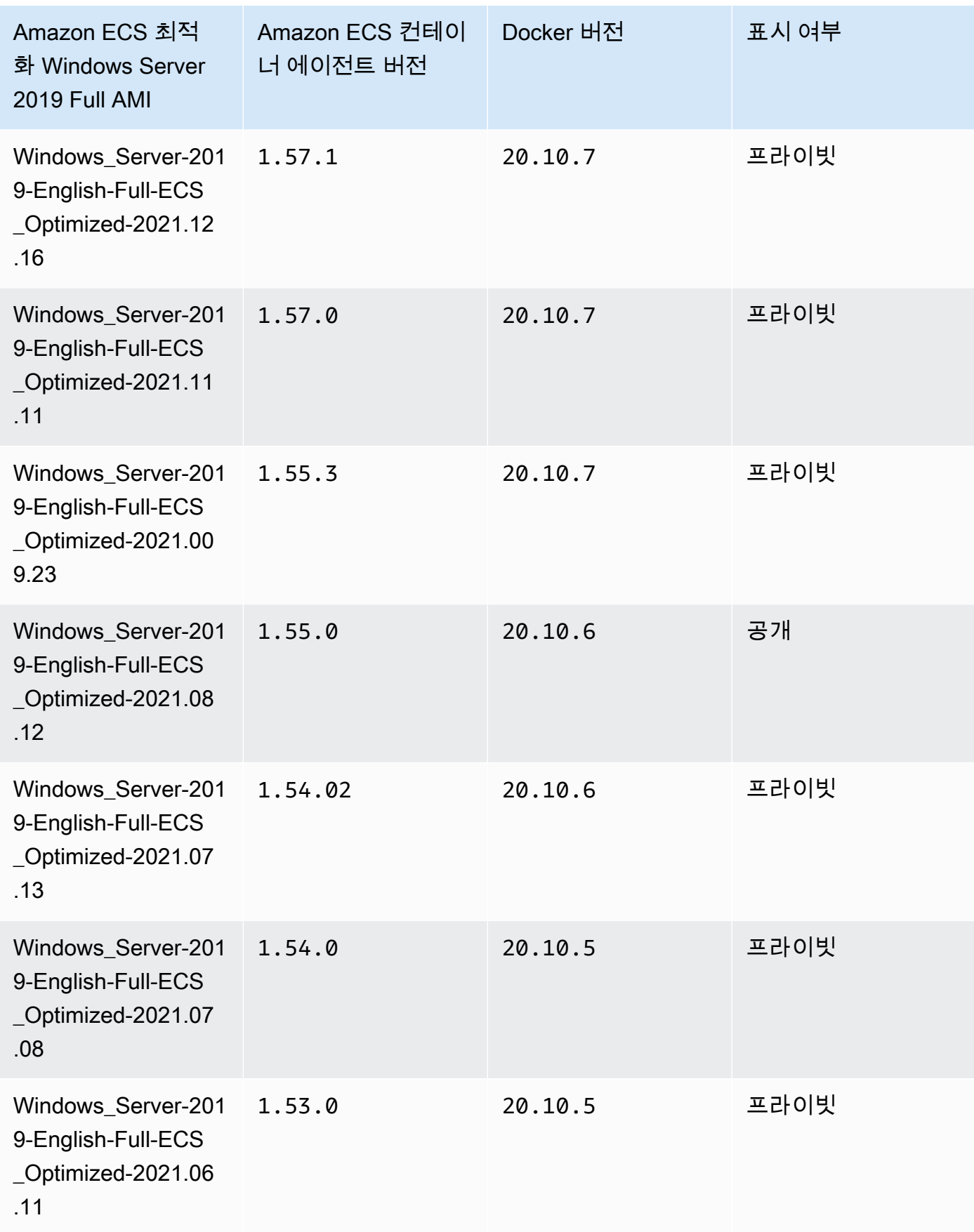

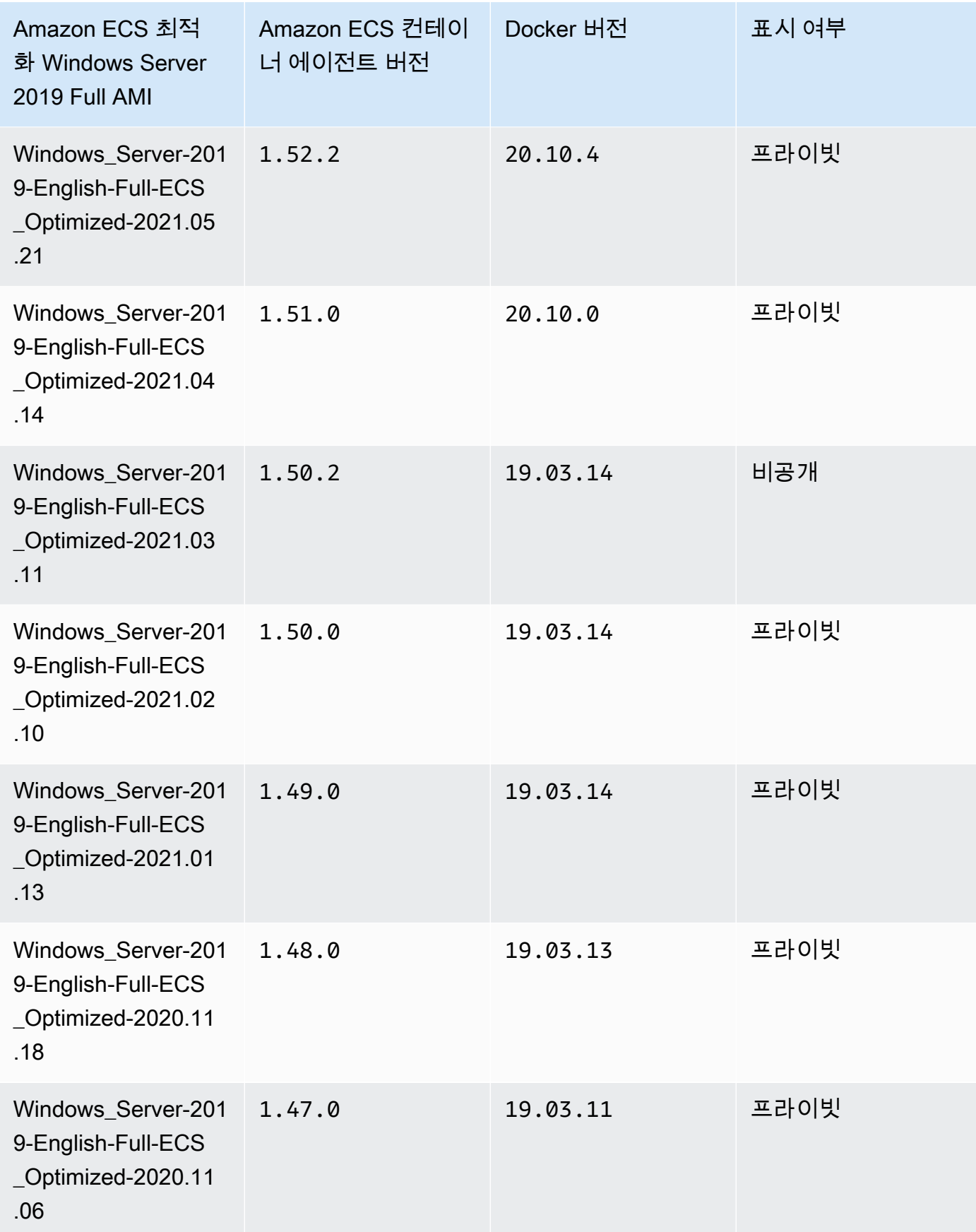
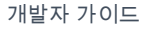

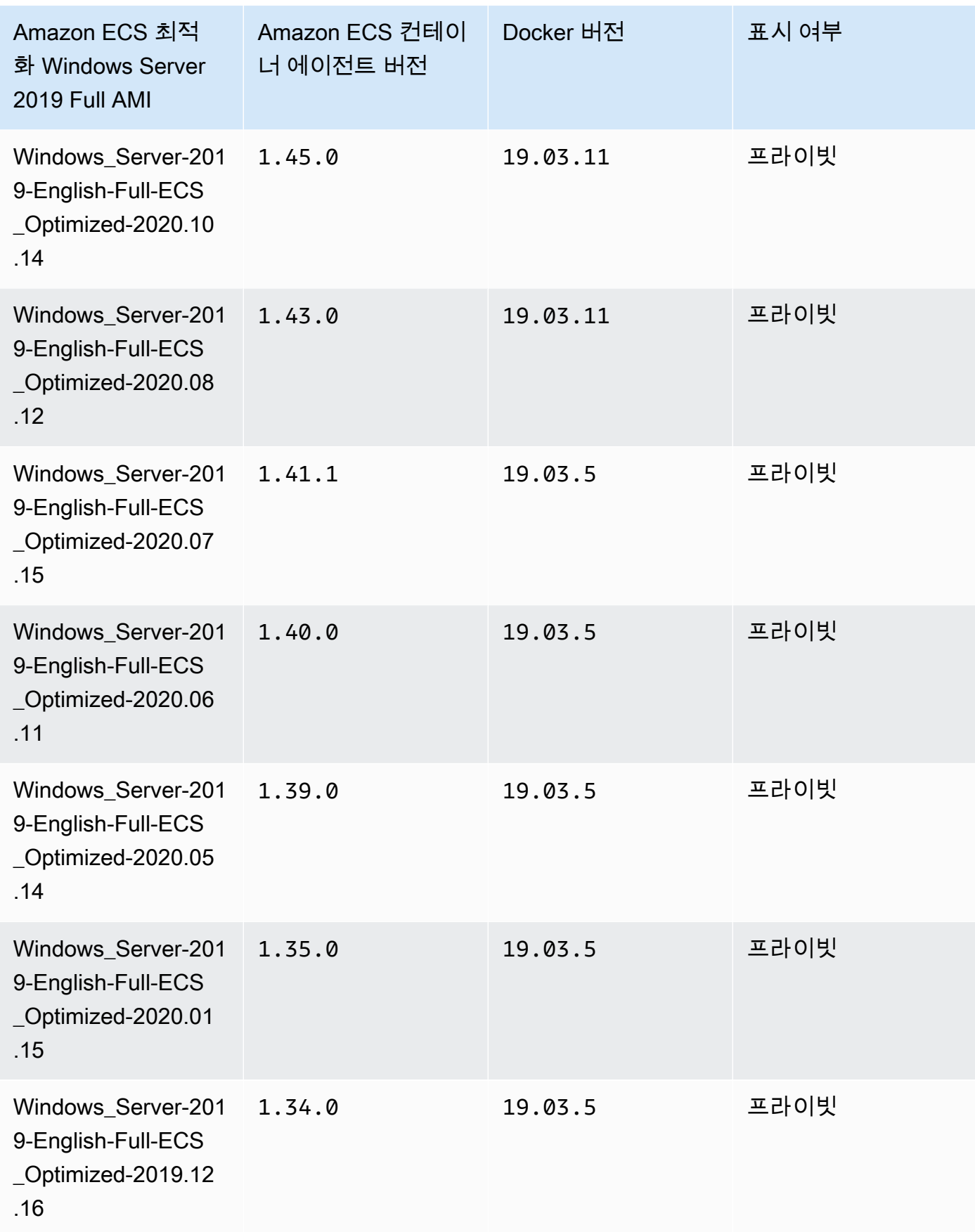

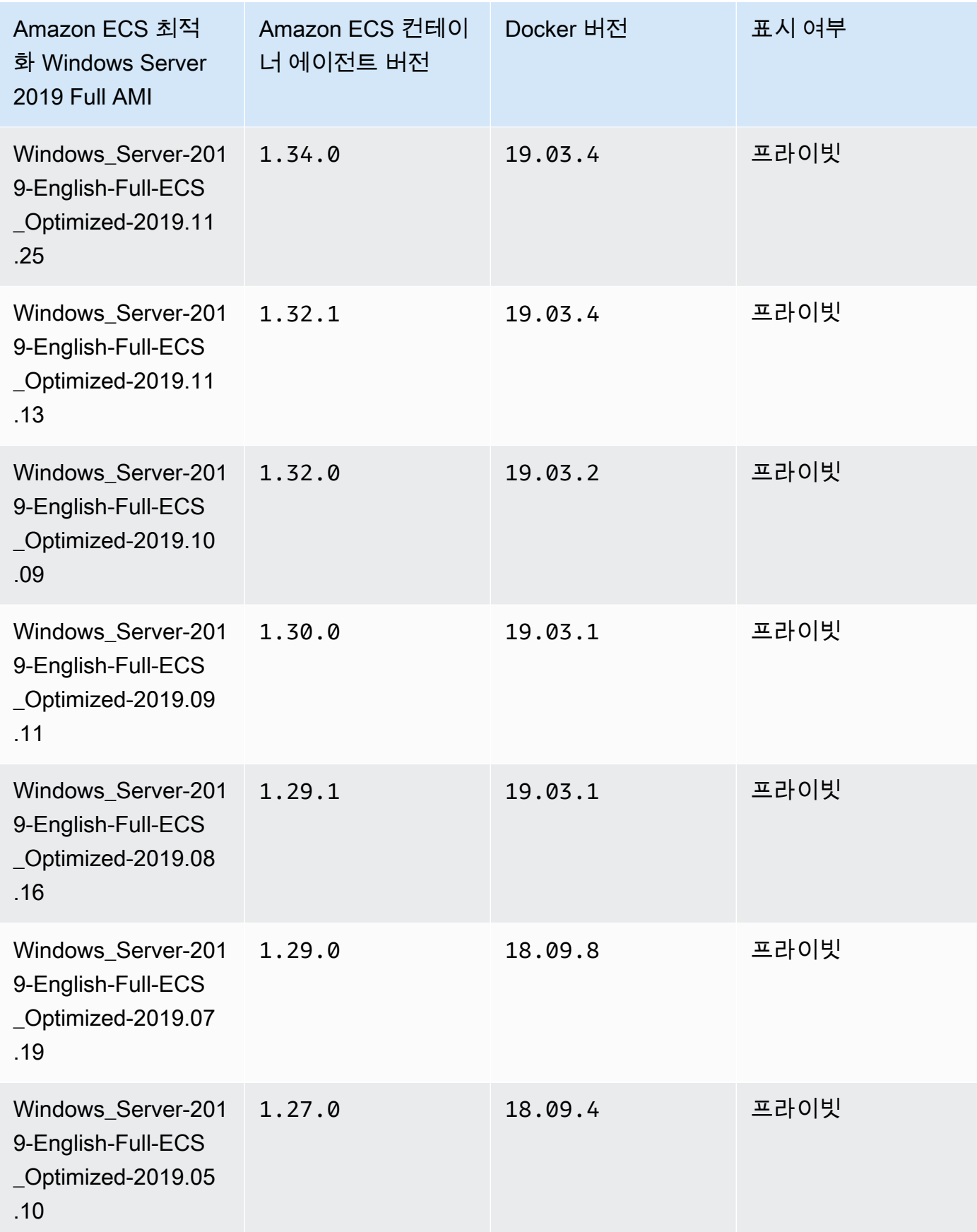

다음 AWS CLI 명령을 사용해 현재 Amazon ECS 최적화 Windows Server 2019 Full AMI를 검색합 니다.

```
aws ssm get-parameters --names /aws/service/ami-windows-latest/Windows_Server-2019-
English-Full-ECS_Optimized
```
Windows Server 2019 Core AMI versions

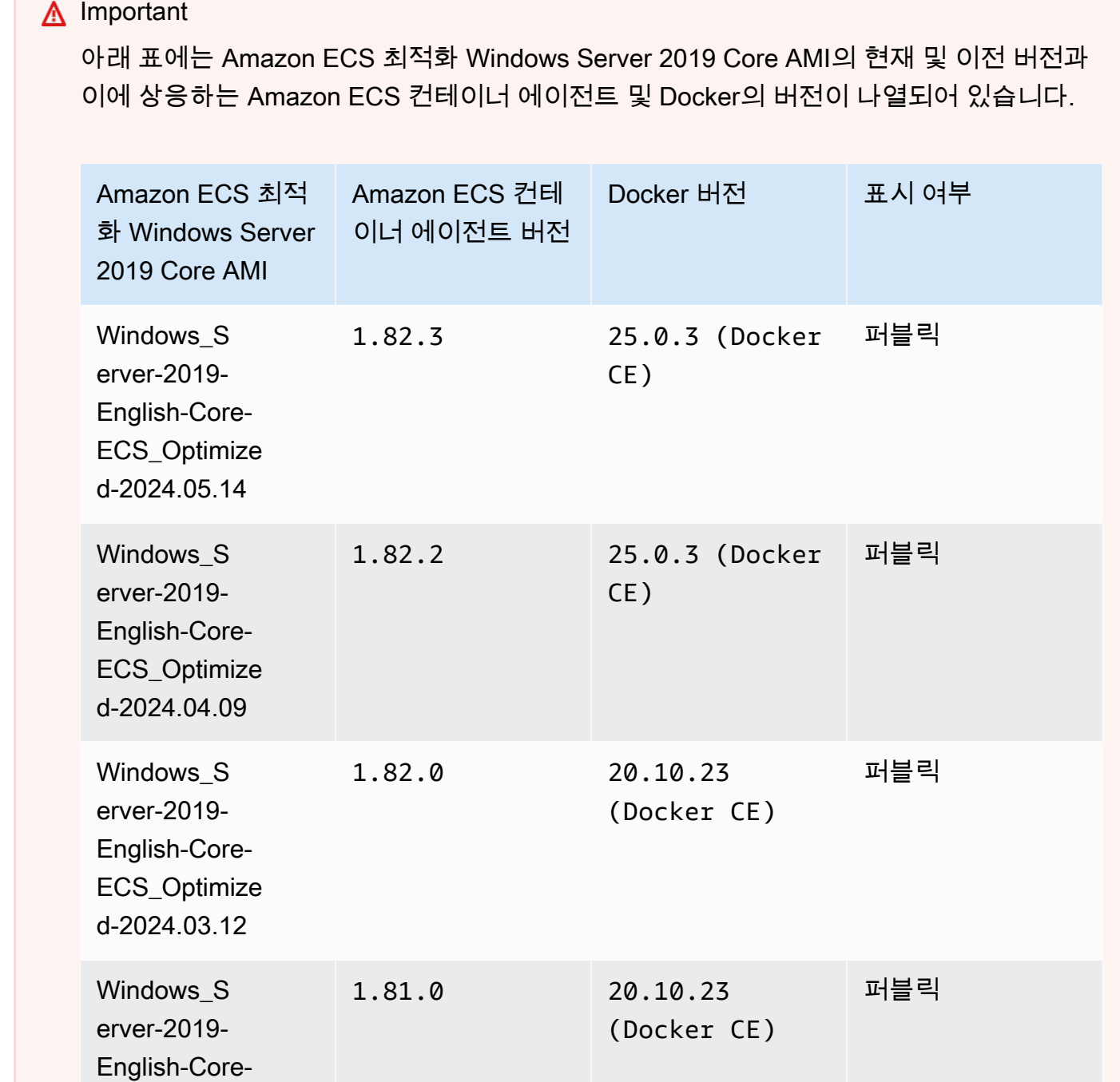

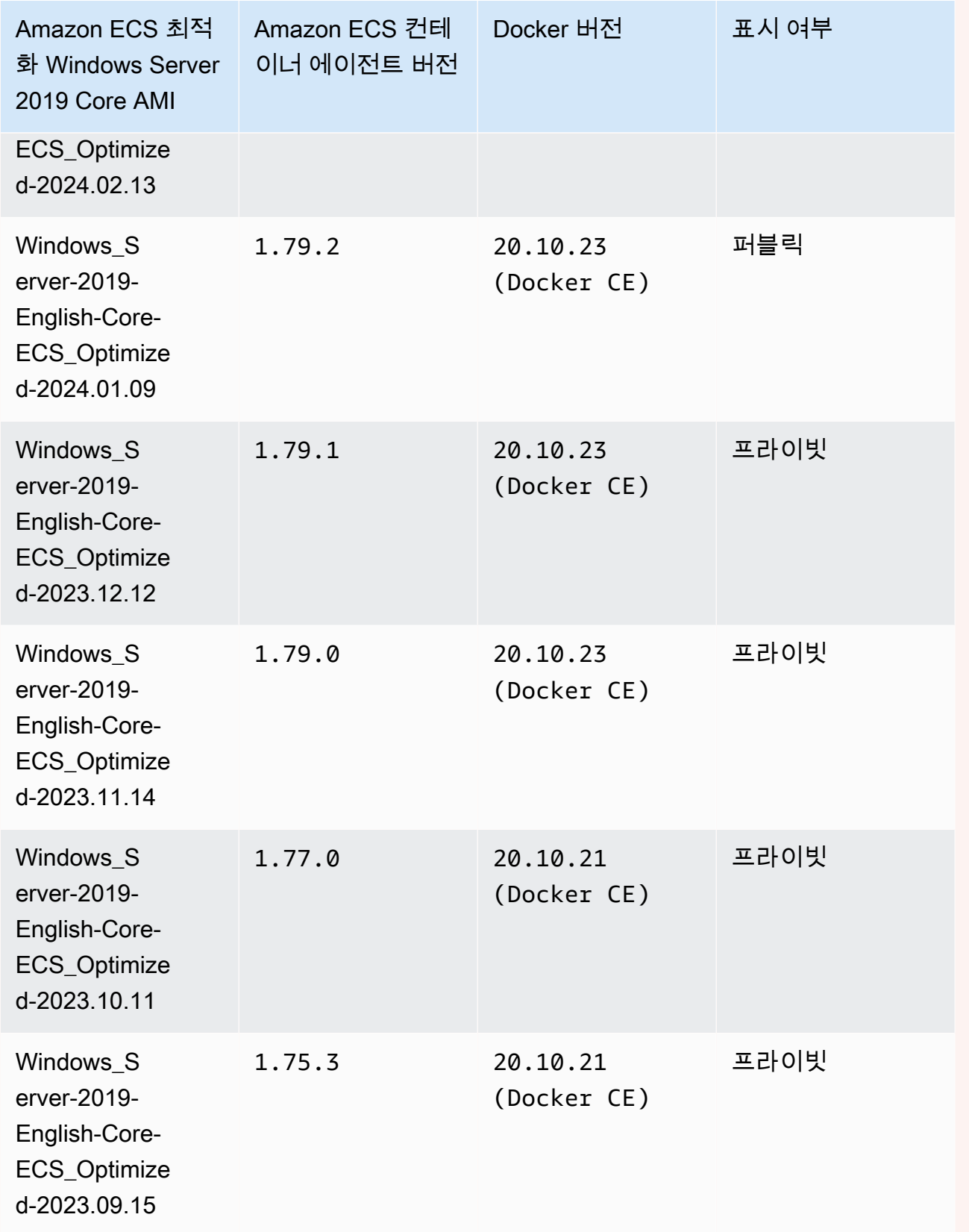

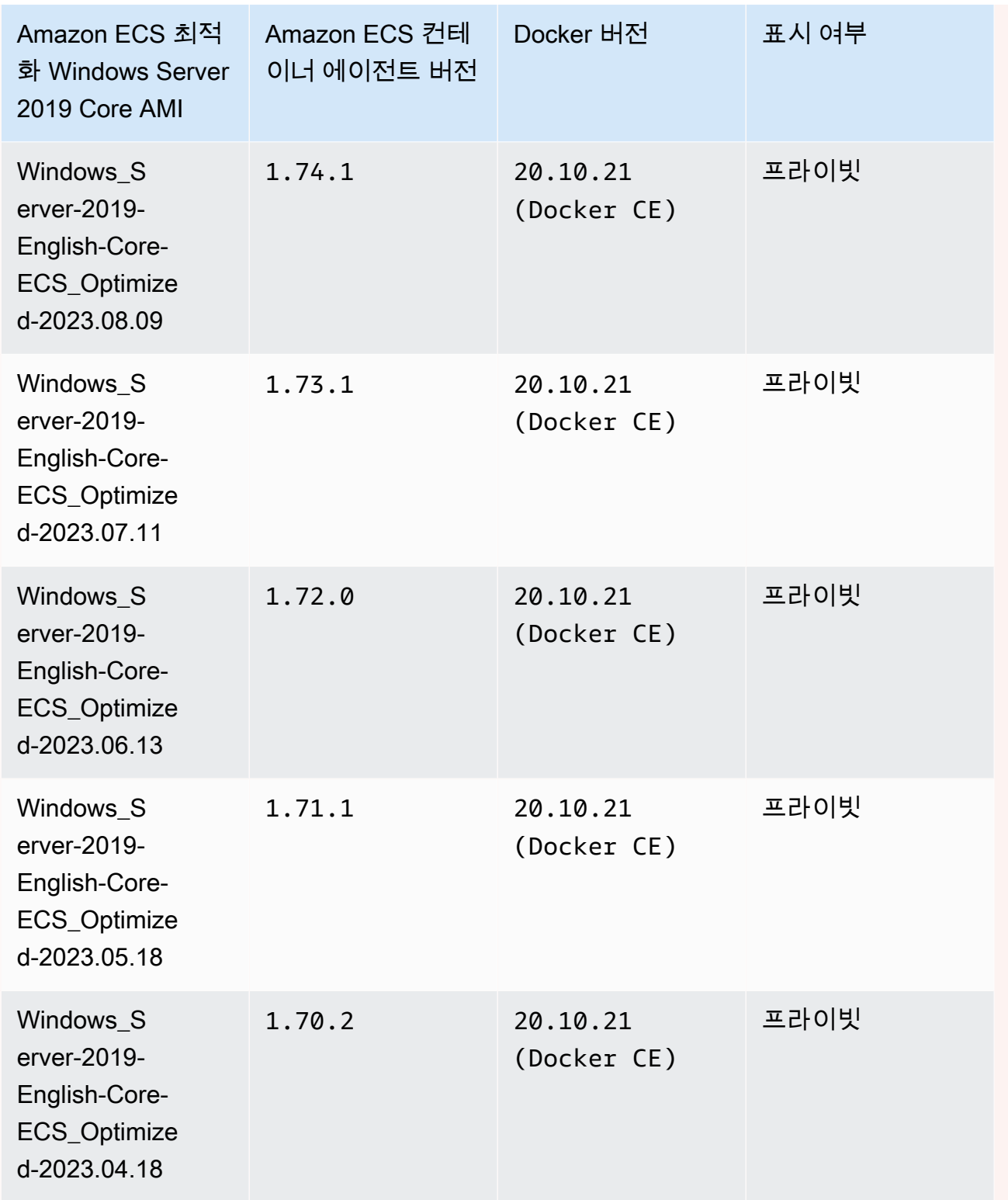

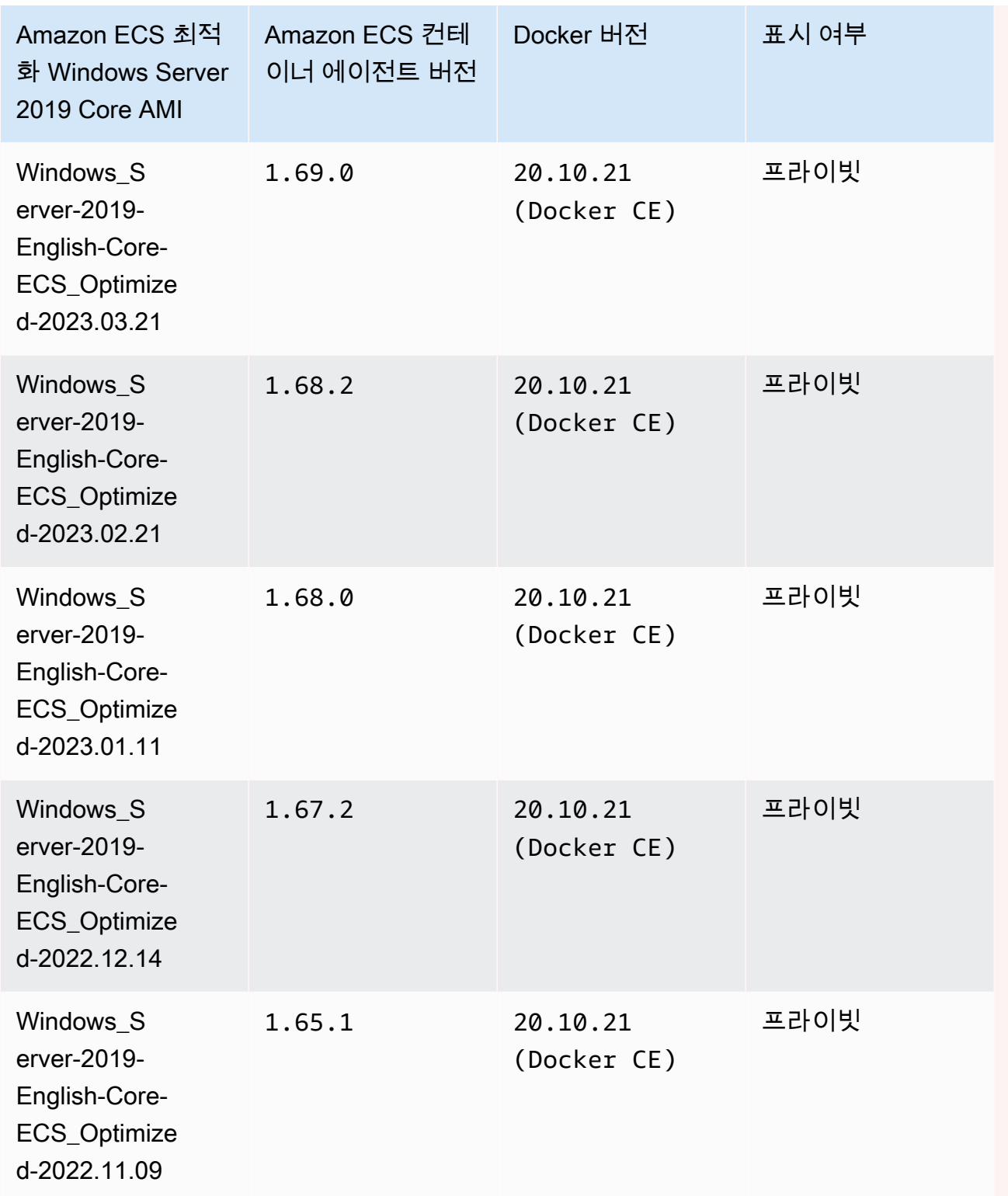

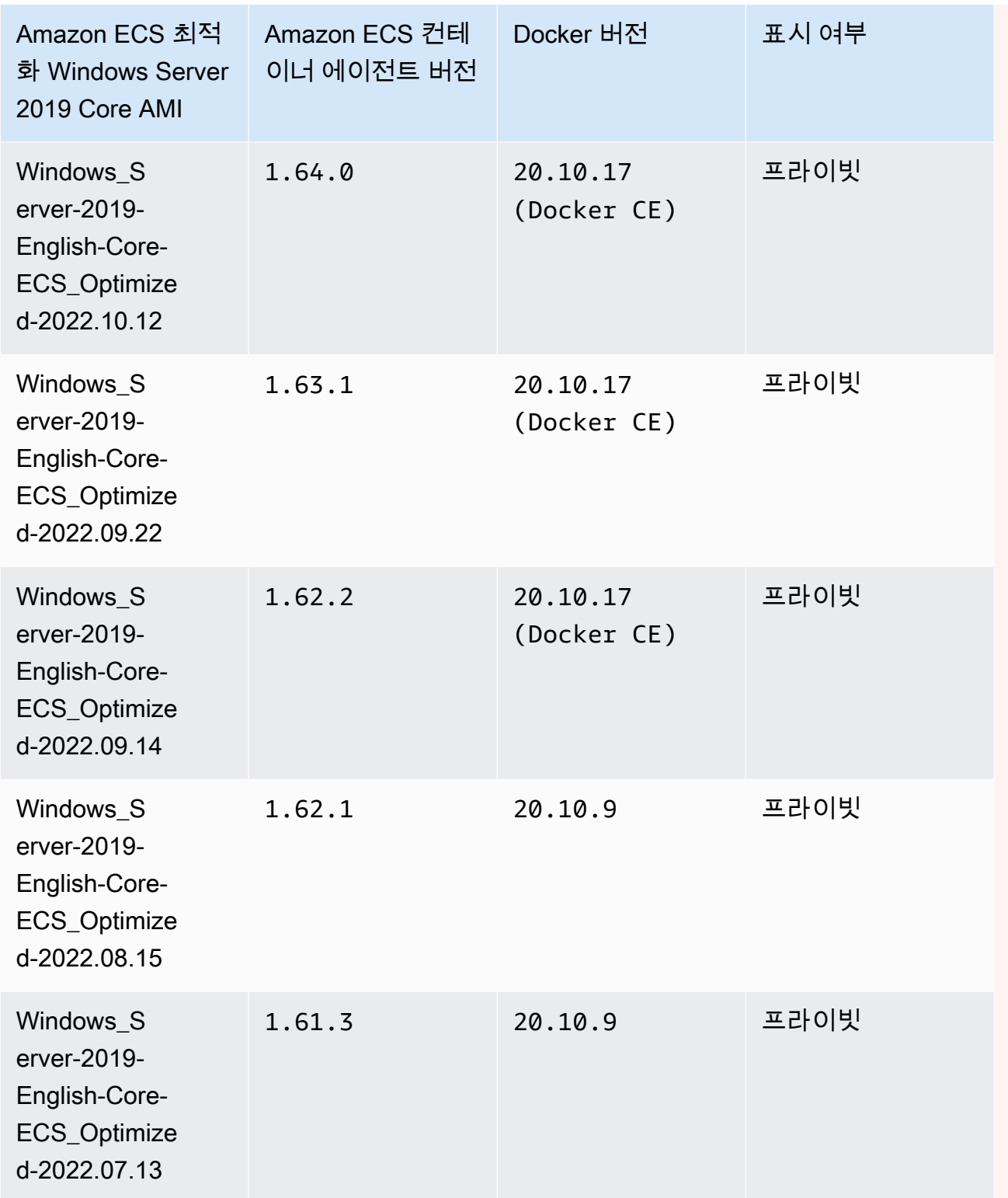

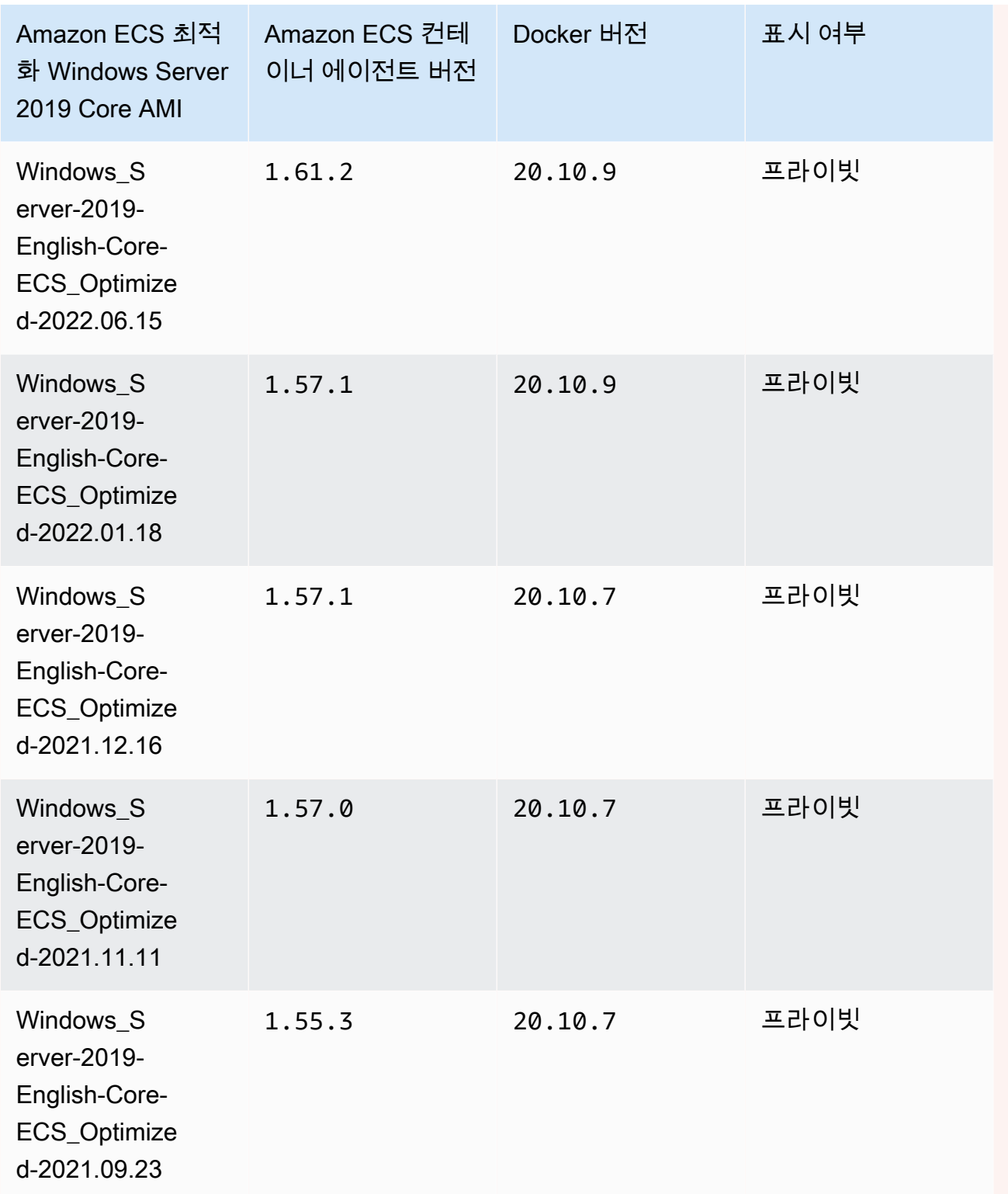

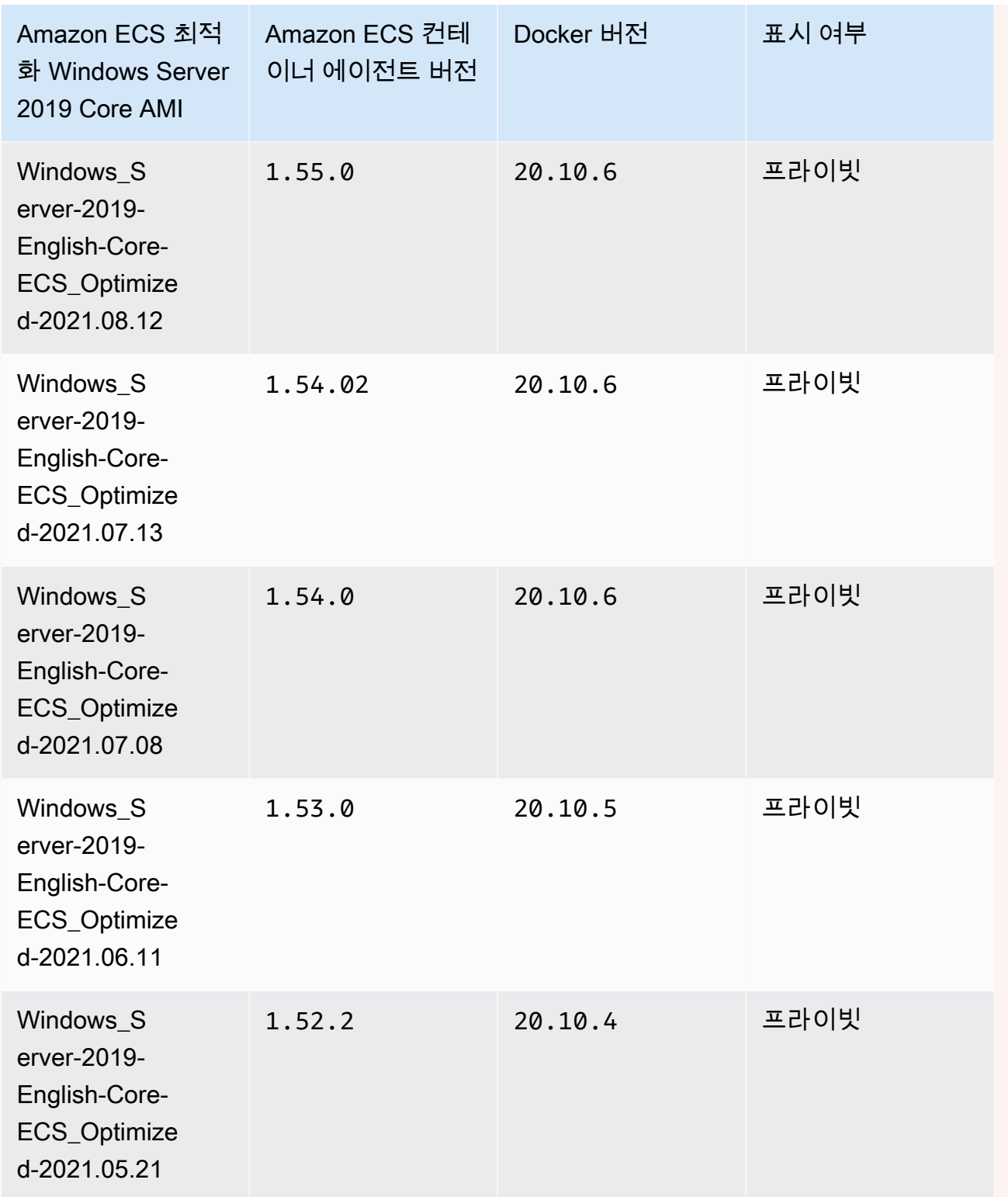

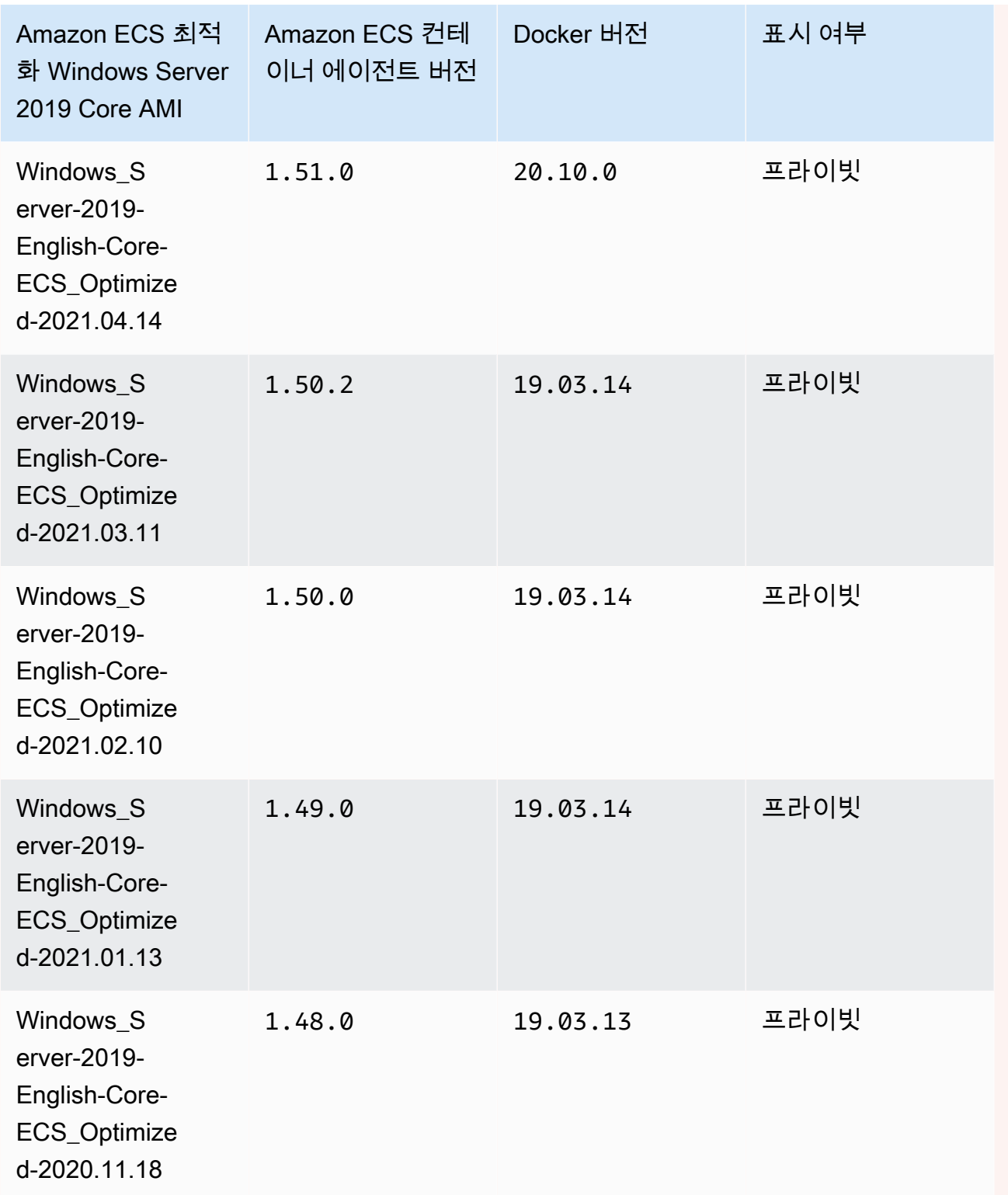

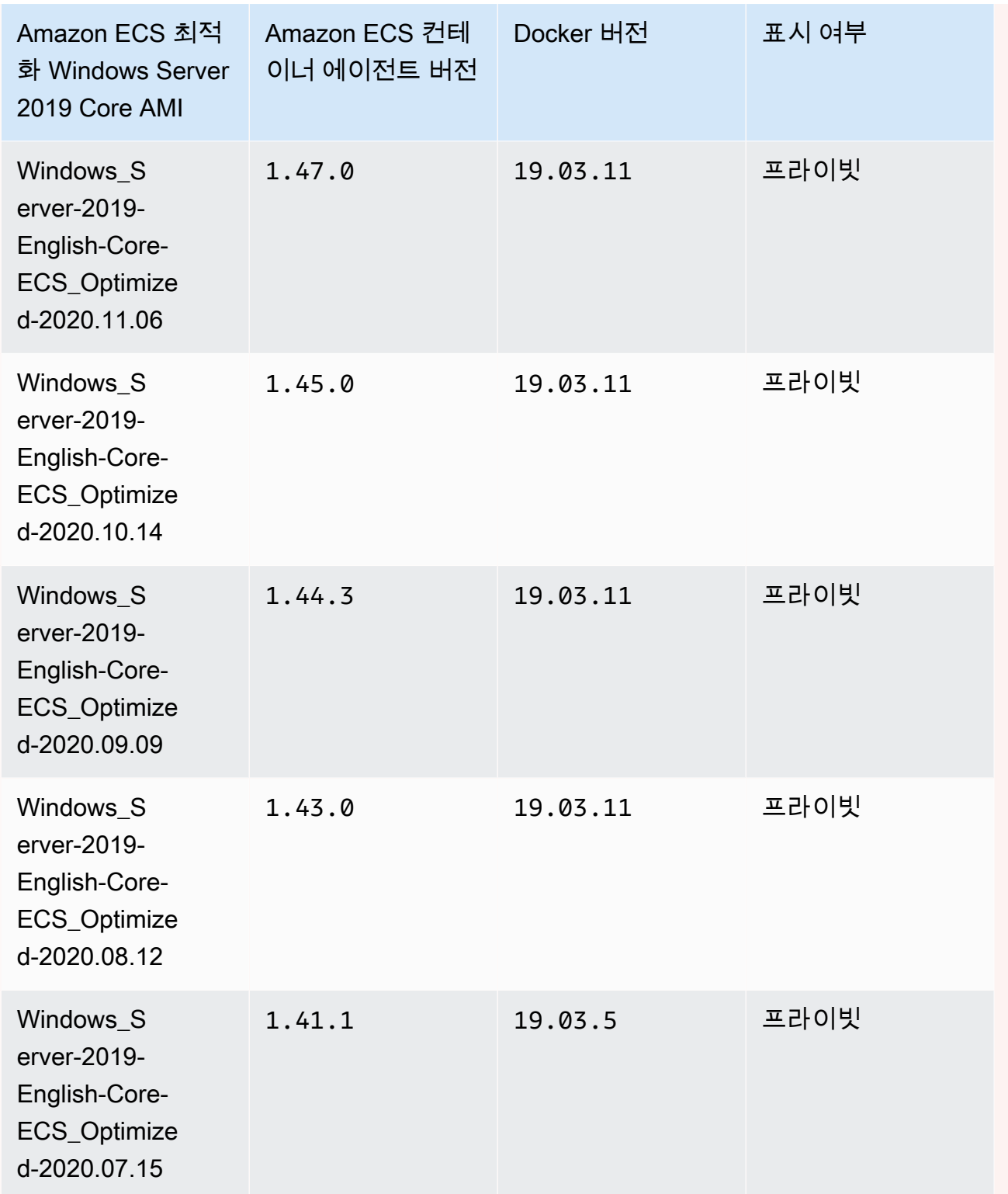

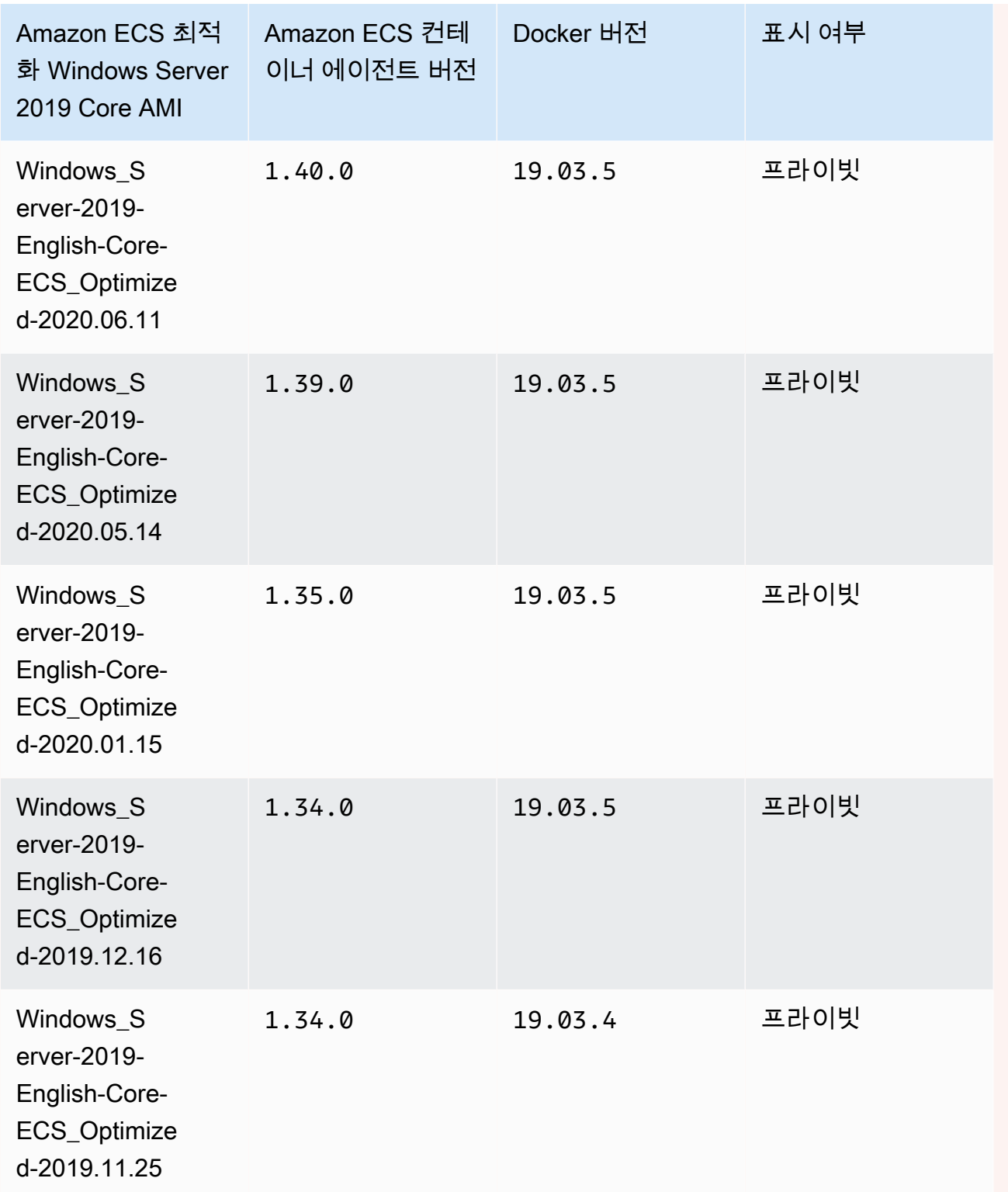

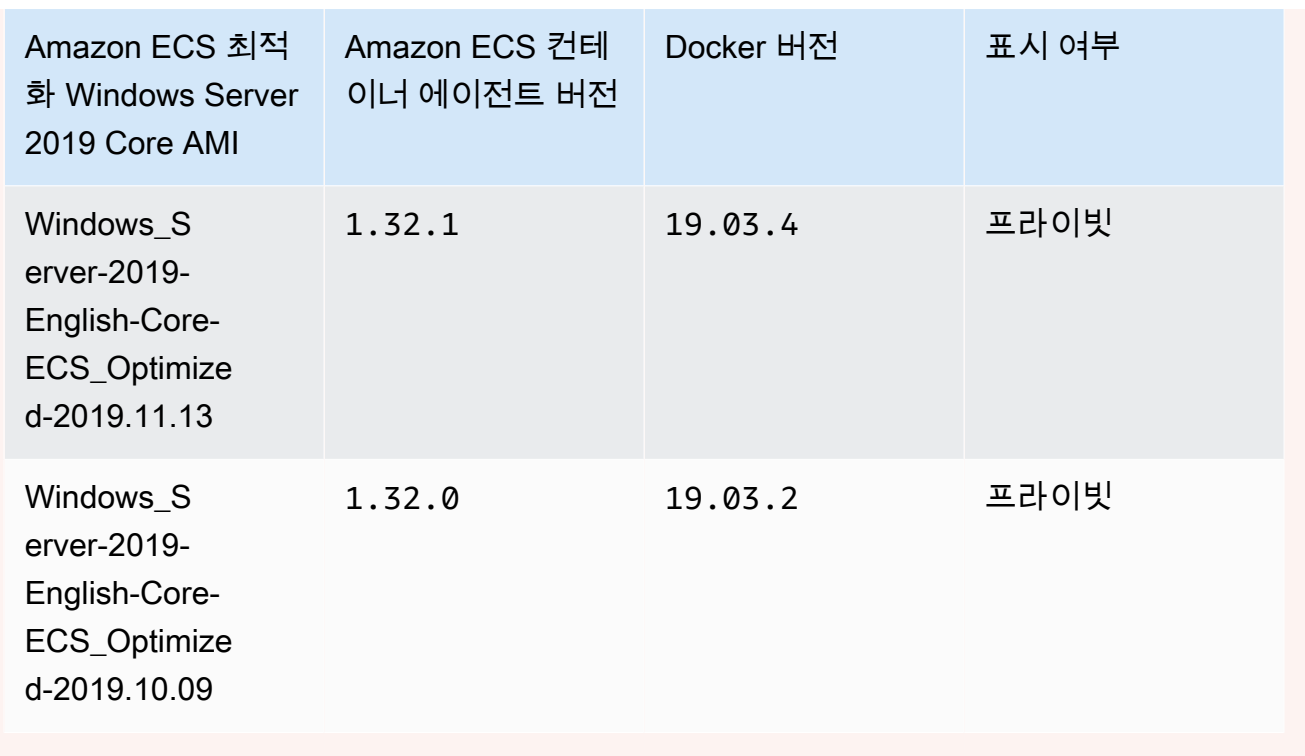

다음 AWS CLI 명령을 사용해 현재 Amazon ECS 최적화 Windows Server 2019 Full AMI를 검색합니다.

```
aws ssm get-parameters --names /aws/service/ami-windows-latest/Windows_Server-2019-
English-Core-ECS_Optimized
```
Windows Server 2016 Full AMI versions

**A** Important

Windows Server 2016은 최신 Docker 버전(예: 25.x.x)을 지원하지 않습니다. 따라서 Windows Server 2016 Full AMI는 Docker 런타임에 대한 보안 또는 버그 패치를 수신하지 않습니다. 다음 Windows 플랫폼 중 하나를 사용하여 이전하는 것이 좋습니다.

- Windows Server 2022 Full
- Windows Server 2022 Core
- Windows Server 2019 Full
- Windows Server 2019 Core

아래 표에는 Amazon ECS 최적화 Windows Server 2016 Full AMI의 현재 및 이전 버전과 이에 상응 하는 Amazon ECS 컨테이너 에이전트 및 Docker의 버전이 나열되어 있습니다.

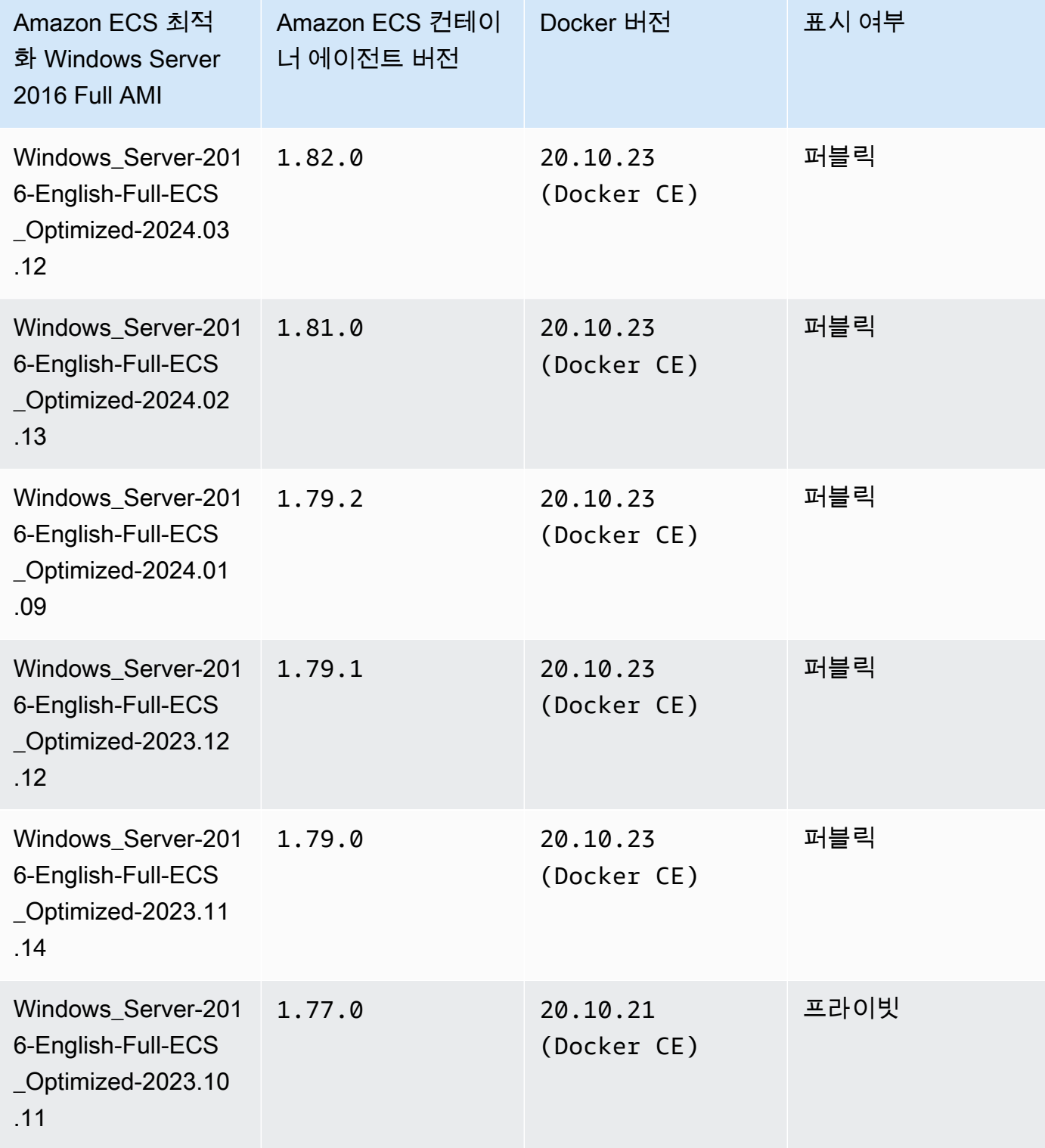

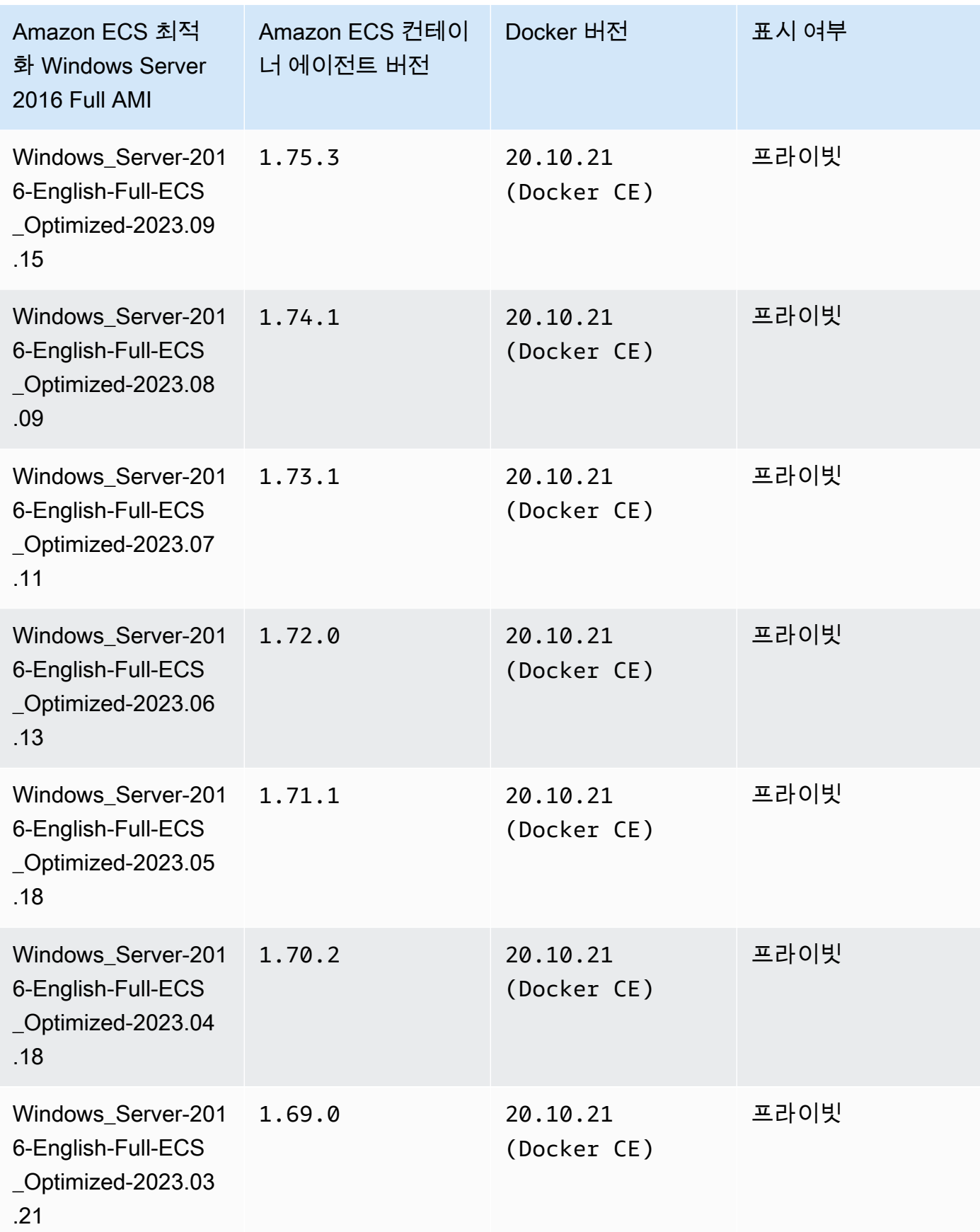

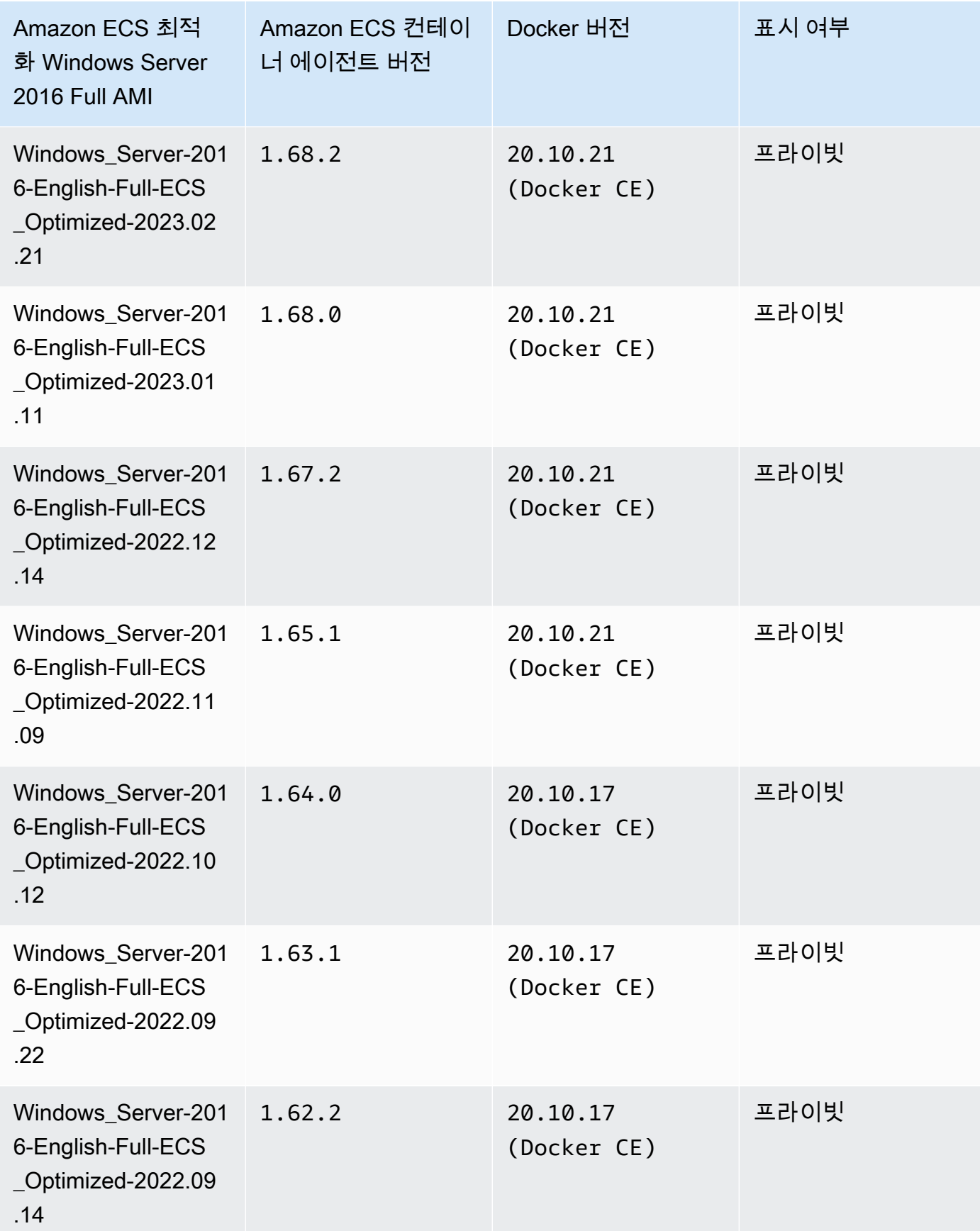

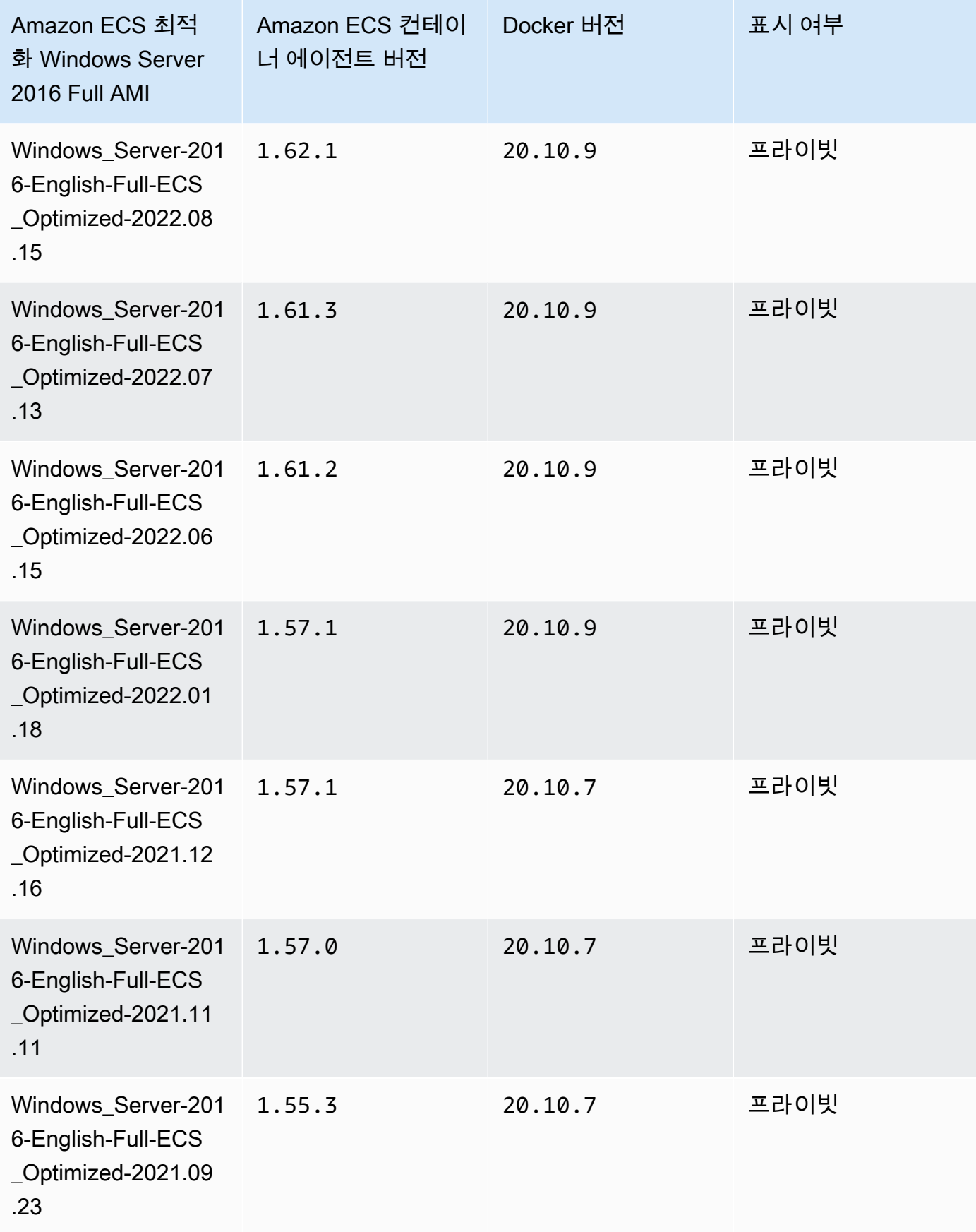

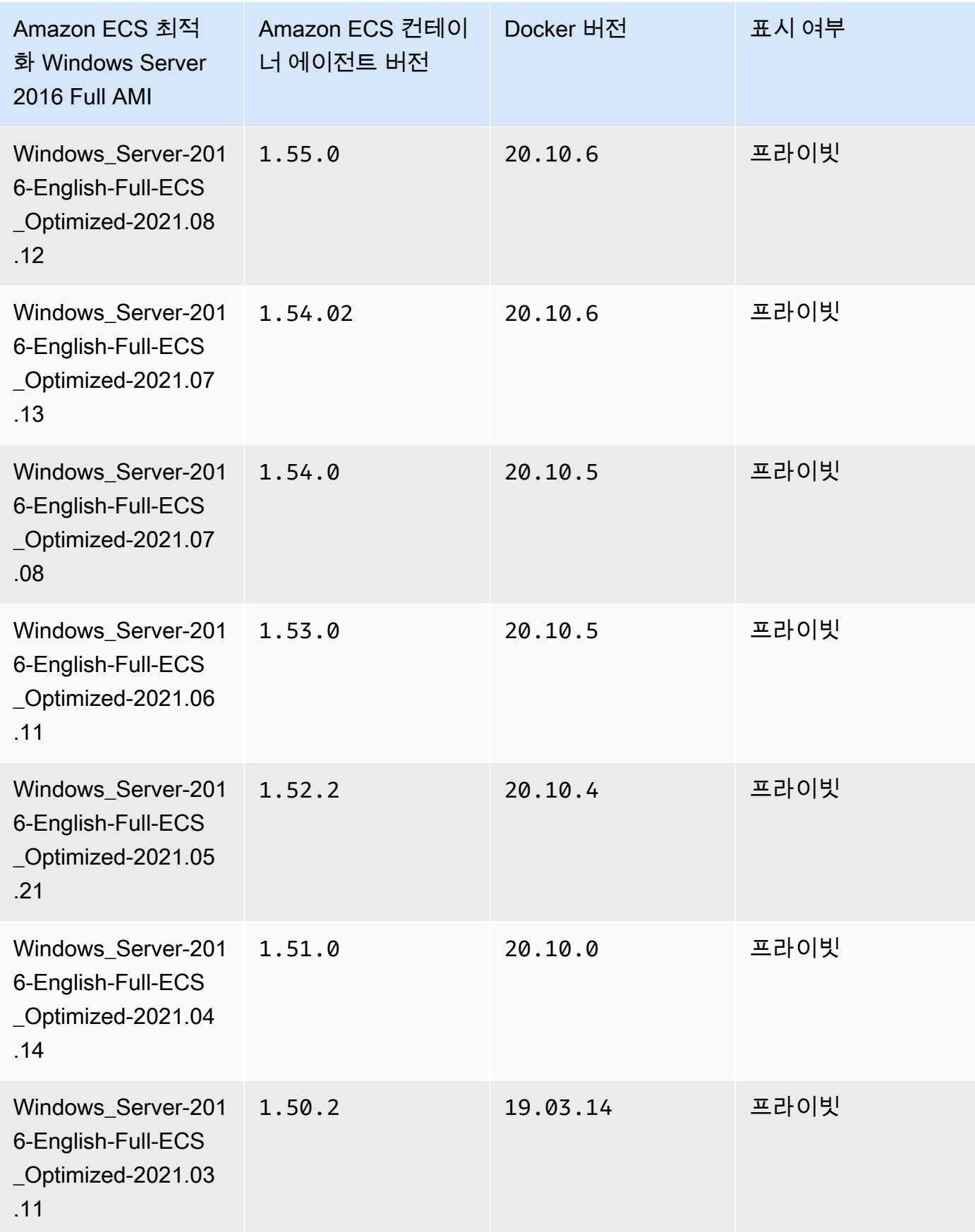

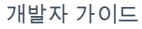

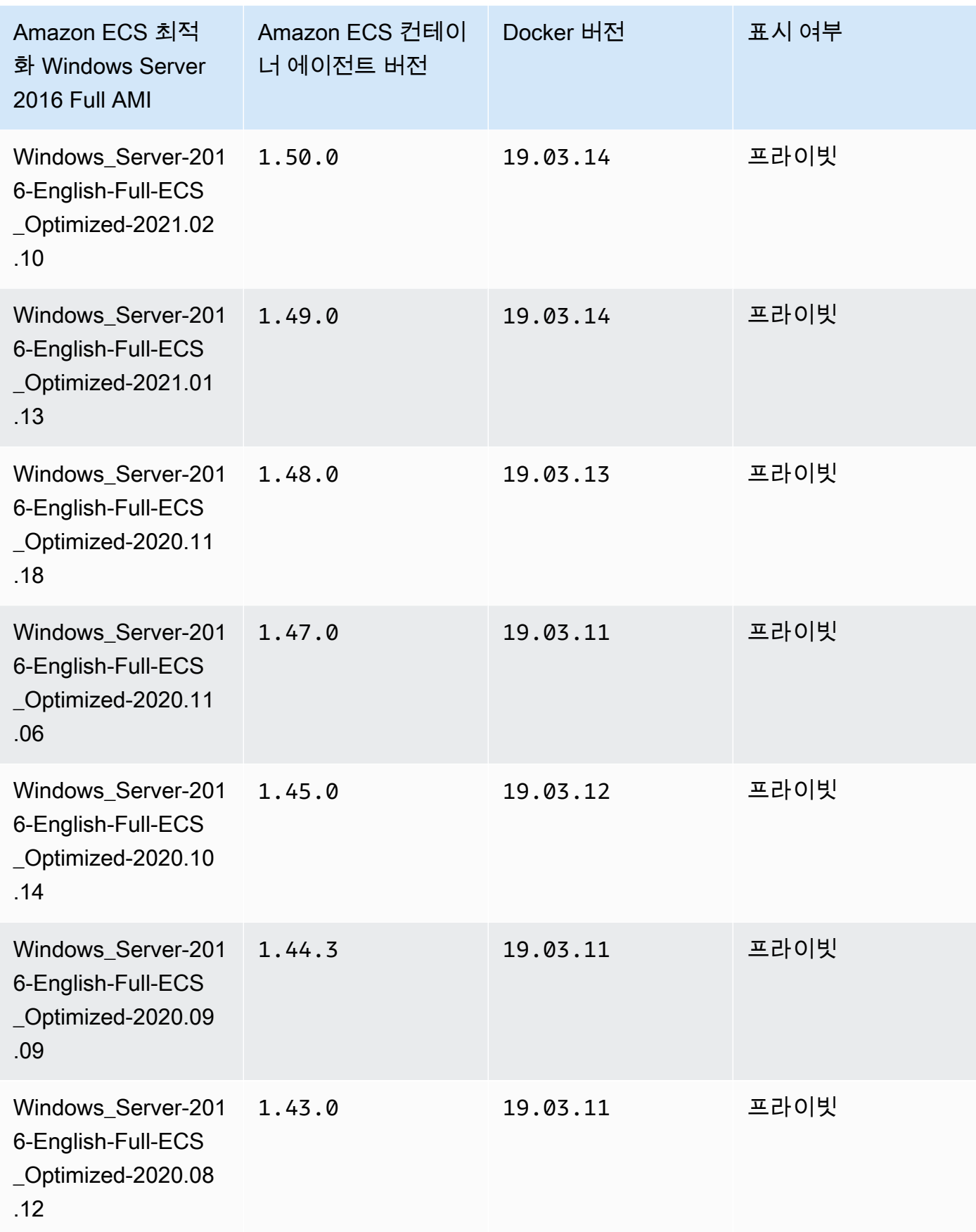

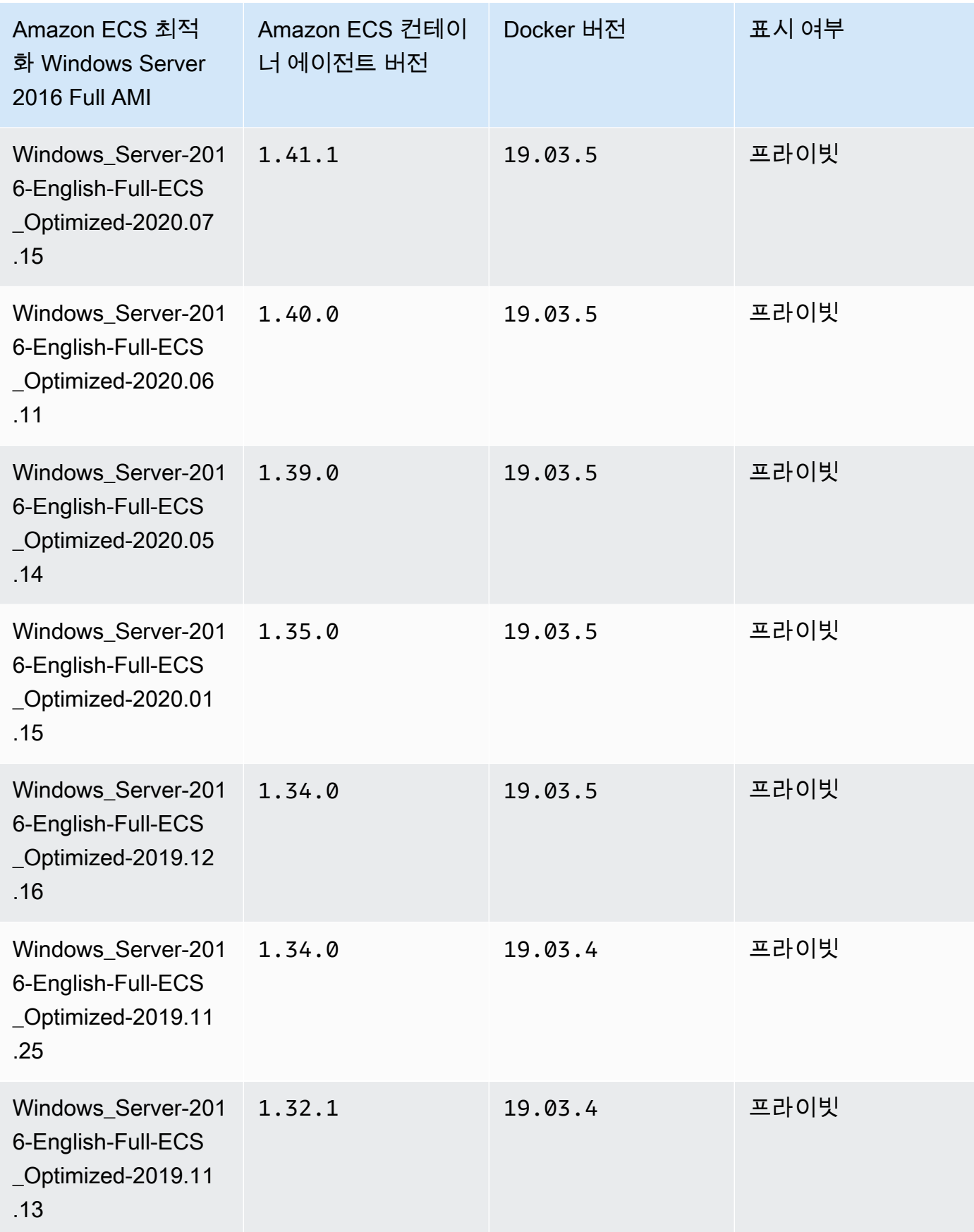

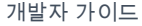

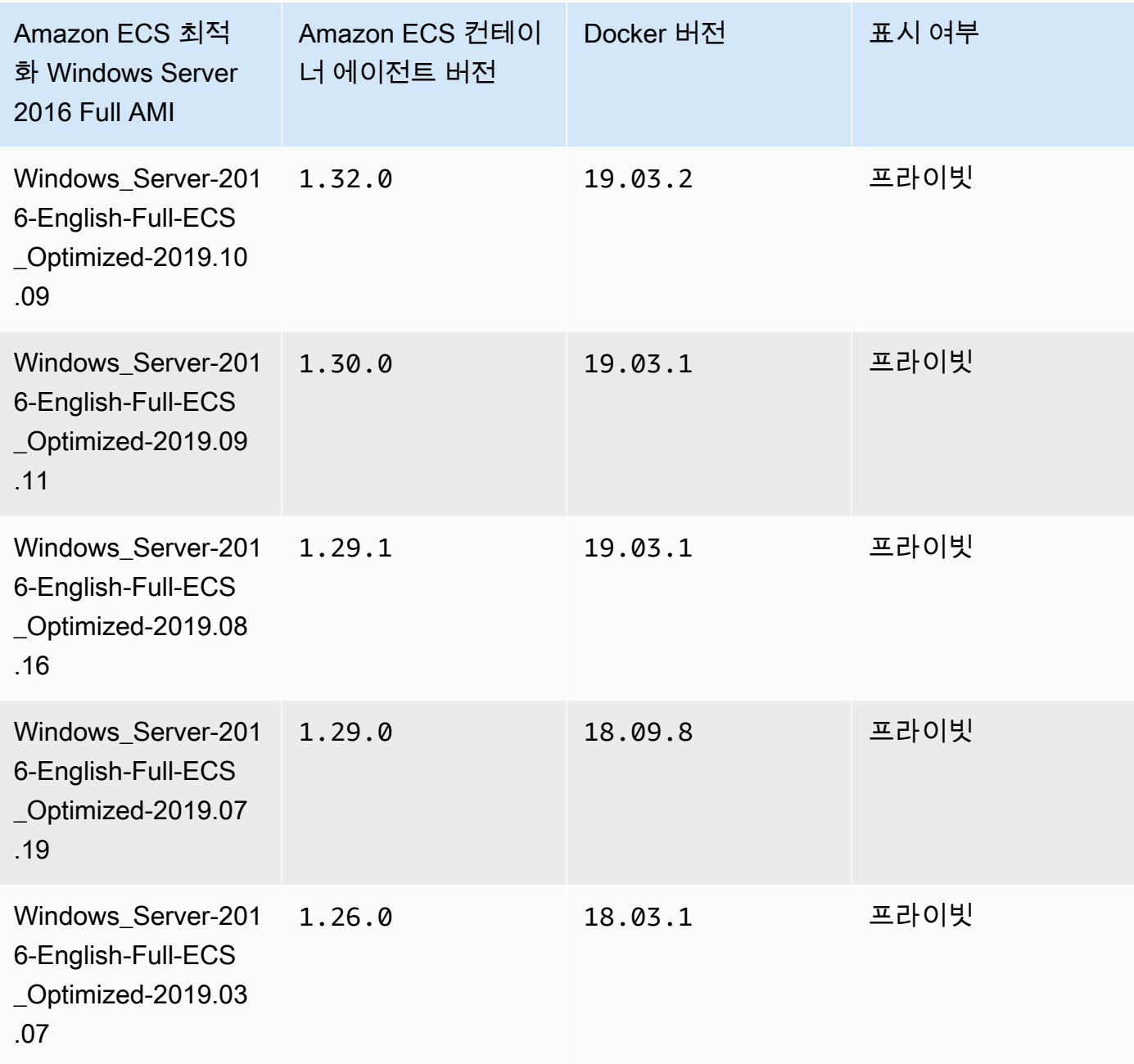

다음 AWS CLI Amazon ECS 최적화 Windows Server 2016 Full AMI를 사용합니다.

**aws ssm get-parameters --names /aws/service/ami-windows-latest/Windows\_Server-2016- English-Full-ECS\_Optimized**

### 고유 Amazon ECS 최적화 Windows AMI 구축

EC2 Image Builder를 사용하여 사용자 지정 Amazon ECS 최적화 Windows AMI를 구축합니다. 이를 통해 Amazon ECS에서 자체 라이선스로 Windows AMI를 쉽게 사용할 수 있습니다. Amazon ECS는 컨테이너를 호스트하기 위해 Windows 인스턴스를 실행하는 데 필요한 시스템 구성을 제공하는 관리 형 Image Builder 구성 요소를 제공합니다. 각 Amazon ECS 관리형 구성 요소에는 특정 컨테이너 에이 전트 및 Docker 버전이 포함됩니다. 최신 Amazon ECS 관리형 구성 요소를 사용하도록 이미지를 사용 자 지정하거나 이전 컨테이너 에이전트 또는 Docker 버전이 필요한 경우 다른 구성 요소를 지정할 수 있습니다.

EC2 Image Builder를 사용하는 전체 연습은 EC2 Image Builder 사용 설명서의 [EC2 Image Builder 시](https://docs.aws.amazon.com/imagebuilder/latest/userguide/getting-started-image-builder.html) [작하기](https://docs.aws.amazon.com/imagebuilder/latest/userguide/getting-started-image-builder.html)를 참조하세요.

EC2 Image Builder를 사용하여 고유의 Amazon ECS 최적화 Windows AMI를 구축할 때 이미지 레시피 를 생성합니다. 이미지 레시피는 다음 요구 사항을 충족해야 합니다.

- 소스 이미지는 Windows Server 2019 Core, Windows Server 2019 Full, Windows Server 2022 Core 또는 Windows Server 2022 Full을 기반으로 해야 합니다. 다른 Windows 운영 체제는 지원되지 않으 며 구성 요소와 호환되지 않을 수 있습니다.
- 빌드 구성 요소를 지정할 때 ecs-optimized-ami-windows 구성 요소가 필요합니다. 이미지에 최신 보안 업데이트가 포함되도록 update-windows 구성 요소를 사용하는 것이 좋습니다.

다른 구성 요소 버전을 지정하려면 버전 관리 옵션(Versioning options) 메뉴를 선택하고 사용할 구성 요소 버전을 지정합니다. 자세한 정보는 [ecs-optimized-ami-windows](#page-669-0) 구성 요소 버전 나열 섹 션을 참조하세요.

#### <span id="page-669-0"></span>**ecs-optimized-ami-windows** 구성 요소 버전 나열

EC2 Image Builder 레시피를 생성하고 ecs-optimized-ami-windows 구성 요소를 지정할 때 기 본 옵션을 사용하거나 특정 구성 요소 버전을 지정할 수 있습니다. Amazon ECS 컨테이너 에이전 트 및 구성 요소 내에 포함된 Docker 버전과 함께 사용 가능한 구성 요소 버전을 확인하기 위해 AWS Management Console을 사용할 수 있습니다.

#### 사용 가능한 **ecs-optimized-ami-windows** 구성 요소 버전을 나열하려면

- 1. <https://console.aws.amazon.com/imagebuilder/>에서 EC2 Image Builder 콘솔을 엽니다.
- 2. 탐색 모음에서 이미지를 구축하고 있는 리전을 선택합니다.
- 3. 탐색 창의 저장된 구성(Saved configurations) 메뉴에서 구성 요소(Components)를 선택합니다.
- 4. 구성 요소 페이지의 검색 창에 ecs-optimized-ami-windows를 입력하고 검증 메뉴를 아래로 당겨 빠른 시작(아마존 관리형)(Quick start (Amazon-managed))을 선택합니다.
- 5. 설명(Description) 열에서 Amazon ECS 컨테이너 에이전트와 이미지에 필요한 Docker 버전을 사 용하는 구성 요소 버전을 확인할 수 있습니다.

Amazon ECS Windows 컨테이너 인스턴스 관리

Amazon ECS 워크로드에 EC2 인스턴스를 사용하는 경우 인스턴스를 유지 관리할 책임은 사용자에게 있습니다.

에이전트 업데이트는 Windows 컨테이너 인스턴스에 적용되지 않습니다. 새로운 컨테이너 인스턴스를 시작하여 Windows 클러스터의 에이전트 버전을 업데이트하는 것을 권장합니다.

관리 절차

- [Amazon ECS Windows 컨테이너 인스턴스 시작](#page-670-0)
- [데이터 전달을 위한 Amazon ECS Windows 컨테이너 인스턴스 부트스트래핑](#page-675-0)
- [Amazon ECS Windows 컨테이너 인스턴스에 HTTP 프록시 사용](#page-678-0)
- [스팟 인스턴스 알림을 수신하도록 Amazon ECS Windows 컨테이너 인스턴스 구성](#page-679-0)

<span id="page-670-0"></span>Amazon ECS Windows 컨테이너 인스턴스 시작

Amazon ECS 컨테이너 인스턴스는 Amazon EC2 콘솔을 사용하여 생성됩니다. 시작하기 전에 먼저 [Amazon ECS 사용 설정의](#page-23-0) 단계를 완료해야 합니다.

시작 마법사에 대한 자세한 내용은 Amazon EC2 사용 설명서의 [새 인스턴스 시작 마법사를 사용하여](https://docs.aws.amazon.com/AWSEC2/latest/WindowsGuide/ec2-launch-instance-wizard.html)  [인스턴스 시작](https://docs.aws.amazon.com/AWSEC2/latest/WindowsGuide/ec2-launch-instance-wizard.html)을 참조하세요.

새 Amazon EC2 마법사를 사용하여 인스턴스를 시작할 수 있습니다. 파라미터에 다음 목록을 사용할 수 있으며 파라미터는 기본값으로 나열되지 않은 상태로 둘 수 있습니다. 다음 지침은 각 파라미터 그 룹을 안내합니다.

절차

시작하기 전에 [Amazon ECS 사용 설정](#page-23-0)의 단계를 완료해야 합니다.

1. [https://console.aws.amazon.com/ec2/에](https://console.aws.amazon.com/ec2/)서 Amazon EC2 콘솔을 엽니다.

- 2. 화면 상단의 탐색 모음에는 현재 AWS 리전이 표시됩니다(예: 미국 동부(오하이오)). 인스턴스를 시작할 리전을 선택합니다. 일부 Amazon EC2 리소스는 리전 간에 공유될 수 있지만 그렇지 않은 리소스도 있으므로 잘 선택해야 합니다.
- 3. Amazon EC2 콘솔 대시보드에서 인스턴스 시작을 선택합니다.

이름 및 태그

인스턴스 이름은 태그이며, 여기서 키는 이름이고 값은 사용자가 지정하는 이름입니다. 인스턴스, 볼륨 및 Elastic Graphics에 태그를 지정할 수 있습니다. 스팟 인스턴스의 경우 스팟 인스턴스 요청만 태깅할 수 있습니다.

인스턴스 이름과 추가 태그를 지정하는 것은 선택 사항입니다.

- 이름(Name)에 인스턴스를 설명하는 이름을 입력합니다. 이름을 지정하지 않으면 인스턴스를 시작 할 때 자동으로 생성되는 ID로 인스턴스를 식별할 수 있습니다.
- 태그를 추가하려면 추가 태그 추가(Add additional tags)를 선택합니다. 태그 추가(Add tag)를 선택한 다음 키와 값을 입력하고 태그를 지정할 리소스 유형을 선택합니다. 추가할 각 추가 태그에 대해 태 그 추가(Add tag)를 다시 선택합니다.

애플리케이션 및 OS 이미지(Amazon Machine Image)

Amazon Machine Image(AMI)에는 인스턴스를 생성하는 데 필요한 정보가 포함되어 있습니다. 예를 들 어 AMI에는 웹 서버 역할을 수행하는 데 필요한 소프트웨어가 포함될 수 있습니다(예: Apache, 사용자 의 웹 사이트).

최신 Amazon ECS 최적화 AMI 및 이들의 값은 [Windows Amazon ECS 최적화 AMI](https://docs.aws.amazon.com/AmazonECS/latest/developerguide/ecs-optimized_windows_AMI.html)를 참조하세요.

검색창을 사용하여 AWS에서 공개한 적절한 Amazon ECS 최적화 AMI를 찾습니다.

1. 요구 사항에 따라 다음의 AMI 중 하나를 Search(검색 창)에 입력하고 Enter 키를 누릅니다.

- Windows Server-2022-English-Full-ECS Optimized
- Windows\_Server-2022-English-Core-ECS\_Optimized
- Windows\_Server-2019-English-Full-ECS\_Optimized
- Windows Server-2019-English-Core-ECS Optimized
- Windows\_Server-2016-English-Full-ECS\_Optimized
- 2. Amazon Machine Image(AMI) 선택 페이지에서 커뮤니티 AMI 탭을 선택합니다.

3. 표시되는 목록에서 게시 날짜가 가장 최신인 Microsoft 인증 AMI를 선택하고 선택(Select)을 클릭합 니다.

인스턴스 타입

인스턴스 유형은 인스턴스의 하드웨어 구성과 크기를 정의합니다. 대형 인스턴스는 CPU와 메모리가 더 높습니다. 자세한 정보는 [인스턴스 유형을](https://docs.aws.amazon.com/AWSEC2/latest/UserGuide/instance-types.html) 참조하세요.

• 인스턴스 유형(Instance type)에서 인스턴스에 대한 인스턴스 유형을 선택합니다.

여기서 선택하는 인스턴스 유형은 실행할 작업에 사용 가능한 리소스를 결정합니다.

키 페어(로그인)

키 페어 이름(Key pair name)에서 기존 키 페어를 선택하거나 새로운 키 페어 생성(Create new key pair)을 선택하여 새로 생성합니다.

#### **A** Important

키 페어 없이 진행(Proceed without key pair)(권장하지 않음) 옵션을 선택할 경우 사용자가 다 른 방법으로 로그인할 수 있도록 구성된 AMI를 선택해야만 인스턴스에 연결할 수 있습니다.

#### 네트워크 설정

필요에 따라 네트워크 설정을 구성합니다.

- 네트워킹 플랫폼(Networking platform): Virtual Private Cloud (VPC)를 선택한 다음 네트워킹 인터페 이스(Network interfaces) 섹션에서 서브넷을 지정합니다.
- VPC: 보안 그룹을 생성할 기존 VPC를 선택합니다.
- 서브넷(Subnet): 가용 영역, 로컬 영역, Wavelength Zone 또는 Outposts와 연결된 서브넷에서 인스 턴스를 시작할 수 있습니다.

가용 영역에서 인스턴스를 시작하려면 인스턴스를 시작할 서브넷을 선택합니다. 새 서브넷을 생성 하려면 새 서브넷 생성을 선택하여 Amazon VPC 콘솔로 이동합니다. 마친 후에 인스턴스 시작 마법 사로 돌아와 새로 고침 아이콘을 선택하면 해당 서브넷이 목록에 로딩됩니다.

로컬 영역에서 인스턴스를 시작하려면 로컬 영역에 생성된 서브넷을 선택합니다.

Outposts에서 인스턴스를 시작하려면 Outposts와 연결된 VPC의 서브넷을 선택합니다.

• 퍼블릭 IP 자동 할당(Auto-assign Public IP): 인터넷에서 인스턴스에 액세스할 수 있어야 한다면 퍼 블릭 IP 자동 할당(Auto-assign Public IP) 필드가 사용 설정(Enable)으로 설정되어 있는지 확인합니 다. 이렇게 설정이 되어 있지 않으면 이 필드를 비활성화(Disable)로 설정합니다.

#### **a** Note

컨테이너 인스턴스는 Amazon ECS 서비스 엔드포인트와 통신하기 위한 액세스 권한이 필요 합니다. 액세스 권한은 인터페이스 VPC 엔드포인트를 통하거나 퍼블릭 IP 주소가 있는 컨테 이너 인스턴스를 통해 부여할 수 있습니다.

인터페이스 VPC 엔드포인트에 대한 자세한 정보는 [Amazon ECS 및 인터페이스 VPC 엔드](#page-1360-0) [포인트\(AWS PrivateLink\)](#page-1360-0) 섹션을 참조하세요.

인터페이스 VPC 엔드포인트가 구성되어 있지 않고 컨테이너 인스턴스에 퍼블릭 IP 주소가 없는 경우, NAT(Network Address Translation)를 사용하여 이 액세스 권한을 제공해야 합 니다. 자세한 정보는 [Amazon VPC 사용 설명서의](https://docs.aws.amazon.com/vpc/latest/userguide/vpc-nat-gateway.html) NAT 게이트웨이 및 이 가이드의 [Amazon](#page-615-0)  [ECS Linux 컨테이너 인스턴스에 HTTP 프록시 사용](#page-615-0) 섹션을 참조하세요.

- 방화벽(보안 그룹)(Firewall (security groups)): 보안 그룹을 사용하여 컨테이너 인스턴스의 방화벽 규 칙을 정의합니다. 이 규칙은 컨테이너 인스턴스에 전달되는 수신 네트워크 트래픽을 지정합니다. 다 른 모든 트래픽은 무시됩니다.
	- 기존 보안 그룹을 선택하려면 기존 보안 그룹 선택(Select an existing security group)을 선택하고 [Amazon ECS 사용 설정에](#page-23-0)서 생성한 보안 그룹을 선택합니다.

스토리지 구성

선택한 AMI에는 루트 볼륨을 포함한 하나 이상의 스토리지 볼륨이 있습니다. 인스턴스에 연결할 추가 볼륨을 지정할 수 있습니다.

간단(Simple) 보기를 사용할 수 있습니다.

• 스토리지 유형(Storage type): 컨테이너 인스턴스의 스토리지를 구성합니다.

Amazon ECS 최적화 Amazon Linux 2 AMI를 사용하는 경우, 운영 체제와 Docker 간에 공유하는 단 일 30GiB 볼륨이 인스턴스에 구성됩니다.

Amazon ECS 최적화 AMI를 사용하는 경우, 인스턴스에는 2개의 볼륨이 구성되어 있습니다. Root 볼륨은 운영 체제가 사용하고, 두 번째 Amazon EBS 볼륨(/dev/xvdcz에 연결)은 Docker가 사용합 니다.

애플리케이션 요구에 맞춰 인스턴스의 볼륨 크기를 선택적으로 늘리거나 줄일 수 있습니다.

#### 고급 세부 정보

고급 세부 정보에서 필드를 볼 수 있도록 섹션을 확장하고 인스턴스를 위한 추가 파라미터를 지정합니 다.

• 구매 옵션(Purchasing option): 스팟 인스턴스를 요청하려면 스팟 인스턴스 요청(Request Spot Instances)을 선택합니다. 스팟 인스턴스와 관련된 다른 필드도 설정해야 합니다. 자세한 정보는 [스](https://docs.aws.amazon.com/AWSEC2/latest/UserGuide/spot-requests.html) [팟 인스턴스 요청을](https://docs.aws.amazon.com/AWSEC2/latest/UserGuide/spot-requests.html) 참조하세요.

#### **a** Note

.

스팟 인스턴스를 사용하는 경우 Not available 메시지가 표시되면 다른 인스턴스 유형을 선택해야 할 수 있습니다.

• IAM 인스턴스 프로파일(IAM instance profile): 컨테이너 인스턴스 IAM 역할을 선택합니다. 이는 일 반적으로 ecsInstanceRole로 이름이 지정됩니다.

**A** Important 적절한 IAM 권한을 사용하여 컨테이너 인스턴스를 시작하지 않으면 Amazon ECS 에이전트 가 클러스터에 연결할 수 없습니다. 자세한 정보는 [Amazon ECS 컨테이너 인스턴스 IAM 역](#page-1315-0) [할](#page-1315-0)을 참조하세요.

• (선택사항) 사용자 데이터(User data): 사용자 데이터(예: [Amazon ECS 컨테이너 에이전트 구성](#page-713-0)의 에이전트 환경 변수)로 Amazon ECS 컨테이너 인스턴스를 구성합니다. Amazon EC2 사용자 데이터 스크립트는 인스턴스가 처음 시작될 때 한 번만 실행됩니다. 다음은 사용자 데이터의 일반적인 용례 입니다.

• 기본적으로 컨테이너 인스턴스는 기본 클러스터로 시작됩니다. 기본이 아닌 클러스터로 시작하려 면 고급 세부 정보(Advanced Details) 목록을 선택합니다. 그런 다음 사용자 데이터(User data) 필 드에 다음 스크립트를 붙여 넣고 *your\_cluster\_name*을 클러스터 이름으로 대체합니다.

EnableTaskIAMRole은 태스크에 대한 태스크 IAM 역할 기능을 켭니다.

또한 awsvpc 네트워크 모드를 사용할 때 다음과 같은 옵션을 사용할 수 있습니다.

- EnableTaskENI: 이 플래그는 태스크 네트워킹을 활성화하며, awsvpc 네트워크 모드를 사용 할 때 필요합니다.
- AwsvpcBlockIMDS: 이 선택적 플래그는 awsvpc 네트워크 모드에서 실행 중인 태스크 컨테이 너에 대한 IMDS 액세스를 차단합니다.
- AwsvpcAdditionalLocalRoutes: 이 선택적 플래그를 사용하면 태스크 네임스페이스에 추 가 경로를 가질 수 있습니다.

ip-address를 추가 경로의 IP 주소(예: 172.31.42.23/32)로 교체합니다.

```
<powershell>
Import-Module ECSTools
Initialize-ECSAgent -Cluster your_cluster_name -EnableTaskIAMRole -EnableTaskENI -
AwsvpcBlockIMDS -AwsvpcAdditionalLocalRoutes
'["ip-address"]'
</powershell>
```
<span id="page-675-0"></span>데이터 전달을 위한 Amazon ECS Windows 컨테이너 인스턴스 부트스트래핑

Amazon EC2 인스턴스를 시작하면 사용자 데이터를 EC2 인스턴스에 전달할 수 있습니다. 이 데이터 는 일반적인 구성 태스크를 자동으로 수행하는 데 사용할 수 있고, 인스턴스가 부팅될 때 스크립트를 실행하는 데 사용할 수도 있습니다. Amazon ECS의 경우 사용자 데이터의 가장 일반적인 사용 사례는 구성 정보를 Docker 대몬 및 Amazon ECS 컨테이너 에이전트에 전달하는 것입니다.

클라우드 boothook, 셸 스크립트, cloud-init 명령을 비롯하여 여러 유형의 사용자 데이터를 Amazon EC2에 전달할 수 있습니다. 이러한 유형 및 다른 형식 유형에 대한 자세한 정보는 [Cloud-Init](https://cloudinit.readthedocs.io/en/latest/topics/format.html)  [설명서](https://cloudinit.readthedocs.io/en/latest/topics/format.html)를 참조하세요.

Amazon EC2 시작 마법사를 사용할 때 이 사용자 데이터를 전달할 수 있습니다. 자세한 정보는 [Amazon ECS Linux 컨테이너 인스턴스 시작](#page-565-0) 섹션을 참조하세요.

기본 Windows 사용자 데이터

이 예제 사용자 데이터 스크립트에는 콘솔을 사용하는 경우 Windows 컨테이너 인스턴스가 수신하는 기본 사용자 데이터가 표시되어 있습니다. 아래의 스크립트는 다음을 수행합니다.

- 클러스터 이름을 입력한 이름으로 설정합니다.
- 태스크에 대한 IAM 역할을 설정합니다.
- json-file 및 awslogs를 사용 가능한 로깅 드라이버로 설정합니다.

또한 awsvpc 네트워크 모드를 사용할 때 다음과 같은 옵션을 사용할 수 있습니다.

- EnableTaskENI: 이 플래그는 태스크 네트워킹을 활성화하며, awsvpc 네트워크 모드를 사용할 때 필요합니다.
- AwsvpcBlockIMDS: 이 선택적 플래그는 awsvpc 네트워크 모드에서 실행 중인 태스크 컨테이너에 대한 IMDS 액세스를 차단합니다.
- AwsvpcAdditionalLocalRoutes: 이 선택적 플래그를 사용하면 추가 경로를 가질 수 있습니다.

ip-address를 추가 경로의 IP 주소(예: 172.31.42.23/32)로 교체합니다.

자체 컨테이너 인스턴스(Amazon ECS 최적화 Windows Server AMI에서 시작된 경우)에 이 스크립트 를 사용할 수 있습니다.

-Cluster *cluster-name* 줄을 바꾸어 자체 클러스터 이름을 지정합니다.

```
<powershell>
Initialize-ECSAgent -Cluster cluster-name -EnableTaskIAMRole -LoggingDrivers '["json-
file","awslogs"]' -EnableTaskENI -AwsvpcBlockIMDS -AwsvpcAdditionalLocalRoutes
'["ip-address"]'
</powershell>
```
awslogs 로깅 드라이버를 사용하도록 구성된 Windows 태스크의 경우 컨테이너 인스턴스에 ECS\_ENABLE\_AWSLOGS\_EXECUTIONROLE\_OVERRIDE 환경 변수도 설정해야 합니다. 다음 구문을 사 용합니다.

-Cluster *cluster-name* 줄을 바꾸어 자체 클러스터 이름을 지정합니다.

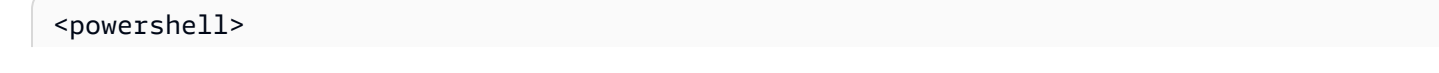

```
[Environment]::SetEnvironmentVariable("ECS_ENABLE_AWSLOGS_EXECUTIONROLE_OVERRIDE", 
  $TRUE, "Machine")
Initialize-ECSAgent -Cluster cluster-name -EnableTaskIAMRole -LoggingDrivers '["json-
file","awslogs"]'
</powershell>
```
Windows 에이전트 설치 사용자 데이터

이 예제 사용자 데이터 스크립트에서는 Amazon ECS 컨테이너 에이전트를 Windows\_Server-2016- English-Full-Containers AMI로 시작하는 인스턴스에 설치합니다. [Amazon ECS Container Agent](https://github.com/aws/amazon-ecs-agent)  [GitHub repository](https://github.com/aws/amazon-ecs-agent) README 페이지의 에이전트 설치 지침에서 수정된 것입니다.

**a** Note

이 스크립트는 예시용으로 공유합니다. Amazon ECS 최적화 Windows Server AMI를 사용하 여 Windows 컨테이너를 시작하는 것이 훨씬 쉽습니다. 자세한 내용은 [Fargate 시작 유형에 대](#page-501-0) [한 Amazon ECS 클러스터 생성](#page-501-0) 단원을 참조하십시오.

고유한 컨테이너 인스턴스(Windows\_Server-2016-English-Full-Containers AMI 버전으로 시작된 경우) 에 이 스크립트를 사용할 수 있습니다. *windows* 줄을 교체하여 고유한 클러스터 이름을 지정해야 합 니다(이름이 windows인 클러스터를 사용하지 않는 경우).

```
<powershell>
# Set up directories the agent uses
New-Item -Type directory -Path ${env:ProgramFiles}\Amazon\ECS -Force
New-Item -Type directory -Path ${env:ProgramData}\Amazon\ECS -Force
New-Item -Type directory -Path ${env:ProgramData}\Amazon\ECS\data -Force
# Set up configuration
$ecsExeDir = "${env:ProgramFiles}\Amazon\ECS"
[Environment]::SetEnvironmentVariable("ECS_CLUSTER", "windows", "Machine")
[Environment]::SetEnvironmentVariable("ECS_LOGFILE", "${env:ProgramData}\Amazon\ECS\log
\ecs-agent.log", "Machine")
[Environment]::SetEnvironmentVariable("ECS_DATADIR", "${env:ProgramData}\Amazon\ECS
\data", "Machine")
# Download the agent
$agentVersion = "latest"
$agentZipUri = "https://s3.amazonaws.com/amazon-ecs-agent/ecs-agent-windows-
$agentVersion.zip"
$zipFile = "${env:TEMP}\ecs-agent.zip"
Invoke-RestMethod -OutFile $zipFile -Uri $agentZipUri
```

```
# Put the executables in the executable directory.
Expand-Archive -Path $zipFile -DestinationPath $ecsExeDir -Force
Set-Location ${ecsExeDir}
# Set $EnableTaskIAMRoles to $true to enable task IAM roles
# Note that enabling IAM roles will make port 80 unavailable for tasks.
[bool]$EnableTaskIAMRoles = $false
if (${EnableTaskIAMRoles}) { 
   $HostSetupScript = Invoke-WebRequest https://raw.githubusercontent.com/aws/amazon-
ecs-agent/master/misc/windows-deploy/hostsetup.ps1 
   Invoke-Expression $($HostSetupScript.Content)
}
# Install the agent service
New-Service -Name "AmazonECS" ` 
         -BinaryPathName "$ecsExeDir\amazon-ecs-agent.exe -windows-service" ` 
         -DisplayName "Amazon ECS" ` 
         -Description "Amazon ECS service runs the Amazon ECS agent" ` 
         -DependsOn Docker ` 
         -StartupType Manual
sc.exe failure AmazonECS reset=300 actions=restart/5000/restart/30000/restart/60000
sc.exe failureflag AmazonECS 1
Start-Service AmazonECS
</powershell>
```
<span id="page-678-0"></span>Amazon ECS Windows 컨테이너 인스턴스에 HTTP 프록시 사용

Amazon ECS 컨테이너 에이전트와 Docker 대몬 모두에 대해 HTTP 프록시를 사용하도록 Amazon ECS 컨테이너 인스턴스를 구성할 수 있습니다. 이 구성은 컨테이너 인스턴스가 Amazon VPC 인터넷 게이트웨이, NAT 게이트웨이 또는 인스턴스를 통해 외부 네트워크에 액세스하지 못할 경우 유용합니 다.

HTTP 프록시를 사용하도록 Amazon ECS Windows 컨테이너 인스턴스를 구성하려면 시작 시 (Amazon EC2 사용자 데이터를 사용해) 다음 변수를 설정합니다.

[Environment]::SetEnvironmentVariable("HTTP\_PROXY", "http://*proxy.mydomain:port*", "Machine")

Amazon ECS 에이전트가 인터넷에 연결하는 데 사용할 HTTP 프록시의 호스트 이름(또는 IP 주소) 및 포트 번호로 HTTP\_PROXY를 설정합니다. 예를 들어 컨테이너 인스턴스는 Amazon VPC 인터넷 게이트웨이, NAT 게이트웨이 또는 인스턴스를 통해 외부 네트워크에 액세스하지 못할 수 있습니 다.

[Environment]::SetEnvironmentVariable("NO\_PROXY",  $"169.254.169.254.169.254.170.2,\\.\$ 

NO\_PROXY를 169.254.169.254,169.254.170.2,\\.\pipe\docker\_engine으로 설정하 여 EC2 인스턴스 메타데이터, 작업에 대한 IAM 역할 및 프록시의 Docker 대몬 트래픽을 필터링합 니다.

Example Windows HTTP 프록시 사용자 데이터 스크립트

아래의 사용자 데이터 PowerShell 스크립트 예제는 사용자가 지정한 HTTP 프록시를 사용하도록 Amazon ECS 컨테이너 에이전트와 Docker 대몬을 구성합니다. 컨테이너 인스턴스가 자신을 등록할 클러스터를 지정할 수도 있습니다.

컨테이너 인스턴스를 시작할 때 이 스크립트를 사용하려면 [the section called "컨테이너 인스턴스 시](#page-670-0) [작"의](#page-670-0) 절차를 따르세요. 아래 PowerShell 스크립트를 복사하여 사용자 데이터 필드에 붙여넣기만 하면 됩니다(빨간색 예제 값을 실제 프록시 및 클러스터 정보로 바꿔야 함).

**a** Note

작업에 대해 IAM 역할을 활성화하려면 -EnableTaskIAMRole 옵션이 필요합니다. 자세한 내 용은 [Amazon EC2 Windows 인스턴스 추가 구성](#page-1313-0) 단원을 참조하십시오.

```
<powershell>
Import-Module ECSTools
$proxy = "http://proxy.mydomain:port"
[Environment]::SetEnvironmentVariable("HTTP_PROXY", $proxy, "Machine")
[Environment]::SetEnvironmentVariable("NO_PROXY", "169.254.169.254,169.254.170.2,\\.
\pipe\docker_engine", "Machine")
Restart-Service Docker
```
Initialize-ECSAgent -Cluster *MyCluster* -EnableTaskIAMRole </powershell>

<span id="page-679-0"></span>스팟 인스턴스 알림을 수신하도록 Amazon ECS Windows 컨테이너 인스턴스 구성

스팟 가격이 요청의 최고가를 초과하거나 용량이 더 이상 제공되지 않는 경우 Amazon EC2는 스팟 인 스턴스를 종료, 중지 또는 최대 절전 모드로 전환합니다. Amazon EC2는 스팟 인스턴스 중단 2분 전에 경고하는 스팟 인스턴스 중단 공지를 제공합니다. Amazon ECS 스팟 인스턴스 드레이닝이 인스턴스 에서 활성화되면 ECS는 스팟 인스턴스 중단 공지를 수신하고 인스턴스를 DRAINING 상태로 둡니다.

#### **A** Important

Amazon ECS는 terminate 및 stop instance-action을 포함하고 있는 스팟 인스턴스 중단 공 지를 모니터링합니다. 스팟 인스턴스 또는 스팟 플릿 요청 시 hibernate 인스턴스 중단 동작 을 지정한 경우, 이러한 인스턴스에 대해서는 Amazon ECS 스팟 인스턴스 드레이닝은 지원되 지 않습니다.

컨테이너 인스턴스를 DRAINING으로 설정할 경우 Amazon ECS는 새 작업이 컨테이너 인스턴스에서 배치를 위해 예약되지 않도록 합니다. 드레이닝 컨테이너 인스턴스에서 PENDING 상태인 서비스 작업 이 즉시 중지됩니다. 클러스터에 사용 가능한 컨테이너 인스턴스가 있는 경우 거기서 대체 서비스 작업 이 시작됩니다.

인스턴스를 시작할 때 스팟 인스턴스 드레인을 켤 수 있습니다. 컨테이너 에이전트를 시작하기 전에 ECS\_ENABLE\_SPOT\_INSTANCE\_DRAINING 파라미터를 설정해야 합니다. *my-cluster*를 해당 클러 스터의 이름으로 바꿉니다.

[Environment]::SetEnvironmentVariable("ECS\_ENABLE\_SPOT\_INSTANCE\_DRAINING", "true", "Machine")

# Initialize the agent Initialize-ECSAgent -Cluster *my-cluster*

자세한 내용은 [the section called "컨테이너 인스턴스 시작"](#page-670-0) 단원을 참조하십시오.

# 외부 시작 유형을 위한 Amazon ECS 클러스터

Amazon ECS Anywhere는 외부 인스턴스(예: 온프레미스 서버 또는 가상 머신(VM))을 Amazon ECS 클러스터에 등록하도록 지원합니다. 외부 인스턴스는 아웃바운드 트래픽 또는 프로세스 데이터를 생 성하는 애플리케이션 실행에 최적화되어 있습니다. 애플리케이션에 인바운드 트래픽이 필요한 경우 Elastic Load Balancing 지원이 없기 때문에 이러한 워크로드를 실행하는 데 효율성이 떨어집니다. Amazon ECS는 외부 인스턴스에서 서비스를 생성하거나 태스크를 실행하는 데 사용할 수 있는 새로 운 EXTERNAL 시작 유형을 추가했습니다.

다음은 Amazon ECS Anywhere에 대한 상위 수준의 시스템 아키텍처 개요를 제공합니다. 온프레미스 서버에는 Amazon ECS 에이전트와 SSM 에이전트가 모두 설치되어 있습니다.

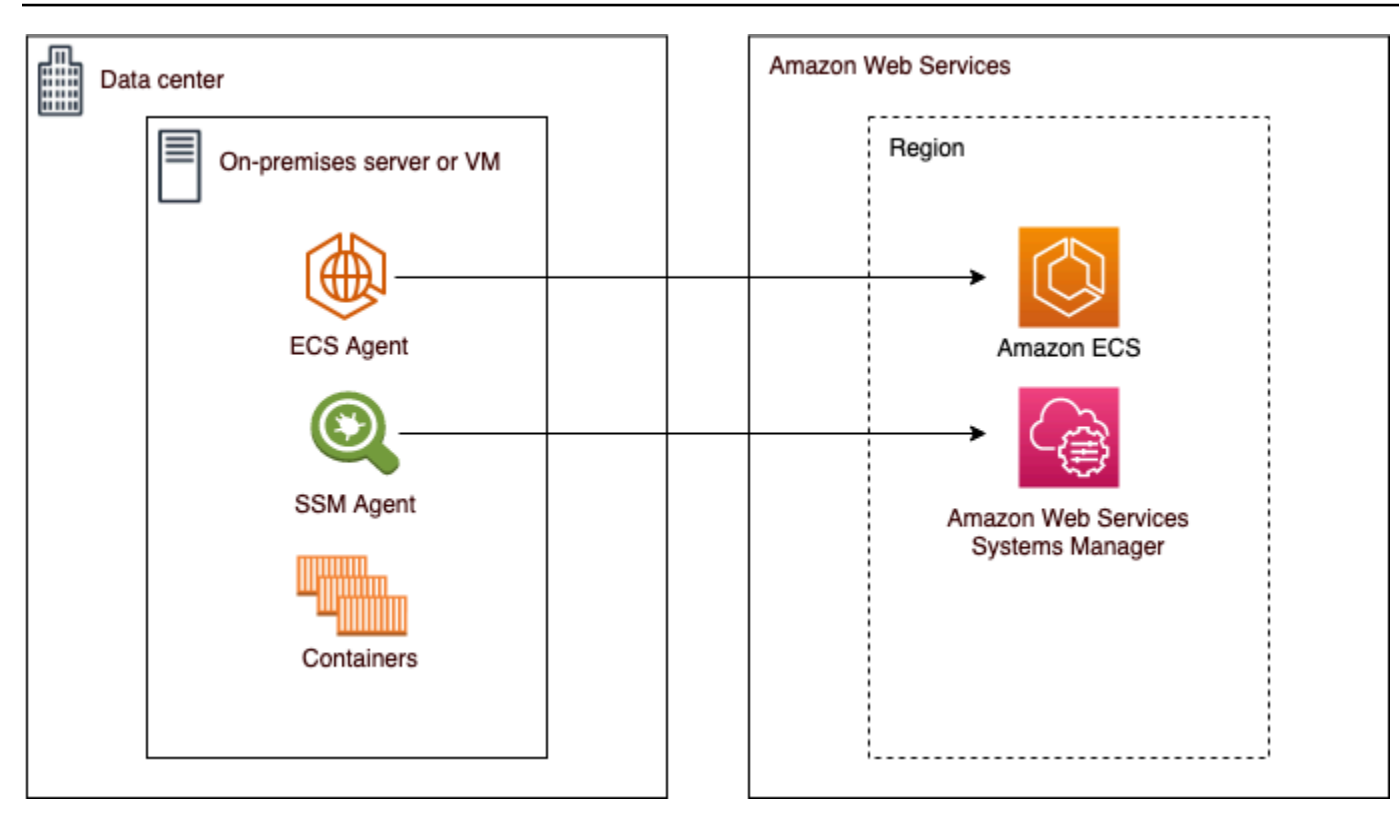

## 지원되는 운영 체제 및 시스템 아키텍처

지원되는 운영 체제 및 시스템 아키텍처의 목록은 다음과 같습니다.

- Amazon Linux 2
- CentOS 7
- CentOS Stream 8
- RHEL 7, RHEL 8 Docker 또는 RHEL의 오픈 패키지 리포지토리는 RHEL에 기본적으로 Docker를 설치하는 것을 지원하지 않습니다. 이 문서에서 설명하는 설치 스크립트를 실행하기 전에 Docker가 설치되어 있는지 확인해야 합니다.
- Fedora 32, Fedora 33
- OpenSUSE Tumbleweed
- Ubuntu 18, Ubuntu 20, Ubuntu 22
- Debian 10

#### **A** Important

Debian 9 LTS(Long Term Support) 지원은 2022년 6월 30일에 종료되었으며 Amazon ECS Anywhere에서 더 이상 지원되지 않습니다.

- Debian 11
- Debian 12 NVIDIA 컨테이너 툴킷은 현재 Debian 12에서 지원되지 않습니다. Debian 12 인스턴스 에서 GPU를 실행할 수 없습니다.
- SUSE Enterprise Server 15
- x86\_64 및 ARM64 CPU 아키텍처가 지원됩니다.
- 다음 Windows 운영 체제 버전이 지원됩니다.
	- Windows Server 2022
	- Windows Server 2019
	- Windows Server 2016
	- Windows Server 20H2

### 고려 사항

외부 인스턴스를 사용하기 전에 다음 사항을 고려해야 합니다.

- 한 번에 하나의 클러스터에 외부 인스턴스를 등록할 수 있습니다. 다른 클러스터에 외부 인스턴스를 등록하는 방법에 대한 지침은 [Amazon ECS 외부 인스턴스 등록 취소](#page-693-0) 섹션을 참조하세요.
- 외부 인스턴스에는 AWS API와 통신할 수 있도록 하는 IAM 역할이 필요합니다. 자세한 내용은 [Amazon ECS Anywhere IAM 역할](#page-1322-0) 단원을 참조하십시오.
- 외부 인스턴스에는 사전 구성된 인스턴스 자격 증명 체인이 로컬로 정의되어 있지 않아야 합니다. 정 의된 경우 등록 스크립트에 방해가 될 수 있습니다.
- 컨테이너 로그를 CloudWatch Logs로 보내려면 태스크 정의에 태스크 실행 IAM 역할을 생성하고 지 정해야 합니다.
- 외부 인스턴스가 클러스터에 등록되면 ecs.capability.external 속성은 인스턴스와 연결되어 있습니다. 이 속성은 인스턴스를 외부 인스턴스로 식별합니다. 외부 인스턴스에 사용자 지정 속성을 추가하여 작업 배치 제약 조건으로 사용할 수 있습니다. 자세한 정보는 [사용자 지정 속성](#page-747-0) 섹션을 참 조하세요.
- 외부 인스턴스에 리소스 태그를 추가할 수 있습니다. 자세한 정보는 [외부 컨테이너 인스턴스을](#page-973-0) 참조 하세요.
- ECS Exec은 외부 인스턴스에서 지원됩니다. 자세한 정보는 [ECS Exec를 사용하여 Amazon ECS 컨](#page-1134-0) [테이너 모니터링](#page-1134-0)을 참조하세요.
- 외부 인스턴스와의 네트워킹과 관련된 추가 고려 사항은 다음과 같습니다. 자세한 정보는 [네트워킹](#page-684-0)  섹션을 참조하세요.
	- 서비스 로드 밸런싱은 지원되지 않습니다.
	- 서비스 검색은 지원되지 않습니다.
	- 외부 인스턴스에서 실행되는 태스크는 bridge, host 또는 none 네트워크 모드를 사용해야 합니 다. awsvpc 네트워크 모드는 지원되지 않습니다.
	- 각 AWS 리전에 Amazon ECS 서비스 도메인이 있습니다. 외부 인스턴스로 트래픽을 보낼 수 있도 록 이러한 서비스 도메인이 허용되어야 합니다.
	- 외부 인스턴스에 설치된 SSM Agent는 하드웨어 지문을 사용하여 30분마다 교체되는 IAM 자격 증 명을 유지합니다. 외부 인스턴스와 AWS의 연결이 끊어지는 경우 SSM Agent는 연결이 다시 설정 된 후 자격 증명을 자동으로 새로 고칩니다. 자세한 정보는 AWS Systems Manager 사용 설명서의 [하드웨어 지문을 사용하여 온프레미스 서버 및 가상 머신 유효성 검사를](https://docs.aws.amazon.com/systems-manager/latest/userguide/ssm-agent-technical-details.html#fingerprint-validation) 참조하세요.
- UpdateContainerAgent API는 지원되지 않습니다. 외부 인스턴스에서 SSM Agent 또는 Amazon ECS 에이전트를 업데이트하는 방법에 대한 지침은 [외부 인스턴스의 AWS Systems Manager 에이](#page-698-0) [전트 및 Amazon ECS 컨테이너 에이전트 업데이트](#page-698-0) 섹션을 참조하세요.
- Amazon ECS 용량 공급자는 지원되지 않습니다. 외부 인스턴스에서 서비스를 생성하거나 독립 실 행형 태스크를 실행하려면 EXTERNAL 시작 유형을 사용합니다.
- SELinux는 지원되지 않습니다.
- Amazon EFS 볼륨 사용이나 EFSVolumeConfiguration 지정은 지원되지 않습니다.
- App Mesh와의 통합은 지원되지 않습니다.
- 콘솔을 사용하여 외부 인스턴스 작업 정의를 생성하는 경우 콘솔 JSON 편집기로 작업 정의를 생성 해야 합니다.
- Windows에서 ECS Anywhere를 실행하는 경우 온프레미스 인프라에서 자체 Windows 라이선스를 사용해야 합니다.
- Amazon ECS 최적화가 아닌 AMI를 사용하는 경우 외부 컨테이너 인스턴스에서 다음 명령을 실행하 여 작업에 IAM 역할을 사용하도록 규칙을 구성합니다. 자세한 내용은 [외부 인스턴스 추가 구성](#page-1312-0) 단원 을 참조하십시오.

<sup>\$</sup> sysctl -w net.ipv4.conf.all.route\_localnet=1
\$ iptables -t nat -A PREROUTING -p tcp -d 169.254.170.2 --dport 80 -j DNAT --todestination 127.0.0.1:51679 \$ iptables -t nat -A OUTPUT -d 169.254.170.2 -p tcp -m tcp --dport 80 -j REDIRECT - to-ports 51679

### 네트워킹

Amazon ECS 외부 인스턴스는 아웃바운드 트래픽 또는 프로세스 데이터를 생성하는 애플리케이션 실 행에 최적화되어 있습니다. 애플리케이션에 웹 서비스와 같은 인바운드 트래픽이 필요한 경우 Elastic Load Balancing 지원이 부족하여 이러한 워크로드를 로드 밸런서 뒤에 배치할 수 없기 때문에 이러한 워크로드를 실행하는 데 효율성이 떨어집니다.

외부 인스턴스와의 네트워킹과 관련된 추가 고려 사항은 다음과 같습니다.

- 서비스 로드 밸런싱은 지원되지 않습니다.
- 서비스 검색은 지원되지 않습니다.
- 외부 인스턴스에서 실행되는 Linux 태스크는 bridge, host 또는 none 네트워크 모드를 사용해야 합니다. awsvpc 네트워크 모드는 지원되지 않습니다.

각 네트워크 모드에 대한 자세한 정보는 Amazon ECS 모범 사례 가이드의 [네트워크 모드 선택을](https://docs.aws.amazon.com/AmazonECS/latest/bestpracticesguide/networking-networkmode.html) 참 조하세요.

- 외부 인스턴스에서 실행되는 Windows 태스크는 default 네트워크 모드를 사용해야 합니다.
- 각 리전에 Amazon ECS 서비스 도메인이 있으며 외부 인스턴스로 트래픽을 보낼 수 있도록 허용해 야 합니다.
- 외부 인스턴스에 설치된 SSM Agent는 하드웨어 지문을 사용하여 30분마다 교체되는 IAM 자격 증명 을 유지합니다. 외부 인스턴스와 AWS의 연결이 끊어지는 경우 SSM Agent는 연결이 다시 설정된 후 자격 증명을 자동으로 새로 고칩니다. 자세한 정보는 AWS Systems Manager 사용 설명서의 [하드웨](https://docs.aws.amazon.com/systems-manager/latest/userguide/ssm-agent-technical-details.html#fingerprint-validation) [어 지문을 사용하여 온프레미스 서버 및 가상 머신 유효성 검사를](https://docs.aws.amazon.com/systems-manager/latest/userguide/ssm-agent-technical-details.html#fingerprint-validation) 참조하세요.

다음 도메인은 Amazon ECS 서비스와 외부 인스턴스에 설치된 Amazon ECS 에이전트 간의 통신에 사용됩니다. 트래픽이 허용되고 DNS 확인이 작동하는지 확인합니다. 각 엔드포인트의 *##*은 미국 동부 (오하이오) 리전의 us-east-2와 같이 Amazon ECS가 지원하는 AWS 리전의 리전 식별자를 나타냅 니다. 사용하는 모든 리전의 엔드포인트가 허용되어야 합니다. ecs-a 및 ecs-t 엔드포인트의 경우 별 표를 포함해야 합니다(예: ecs-a-\*).

• ecs-a-\*.*region*.amazonaws.com — 이 엔드포인트는 태스크를 관리할 때 사용됩니다.

- ecs-t-\*.*region*.amazonaws.com 이 엔드포인트는 태스크 및 컨테이너 지표를 관리하는 데 사용됩니다.
- ecs.*region*.amazonaws.com Amazon ECS의 서비스 엔드포인트입니다.
- ssm.*region*.amazonaws.com AWS Systems Manager의 서비스 엔드포인트입니다.
- ec2messages.*region*.amazonaws.com AWS Systems Manager에서 클라우드의 Systems Manager 에이전트와 Systems Manager 서비스 간에 통신하는 데 사용하는 서비스 엔드포인트입니 다.
- ssmmessages.*region*.amazonaws.com 이 서비스 엔드포인트는 클라우드의 Session Manager 서비스를 사용하여 세션 채널을 생성하고 삭제하는 데 필요합니다.
- 태스크에 다른 AWS 서비스와의 통신이 필요한 경우 해당 서비스 엔드포인트가 허용되는지 확 인합니다. 예제 애플리케이션으로는 Amazon ECR을 사용하여 컨테이너 이미지를 가져오거나 CloudWatch 로그에 대해 CloudWatch를 사용하는 것이 있습니다. 자세한 정보는 AWS 일반 참조의 [서비스 엔드포인트](https://docs.aws.amazon.com/general/latest/gr/aws-service-information.html)를 참조하세요.

Amazon FSx for Windows File Server와 ECS Anywhere

Amazon ECS 외부 인스턴스와 함께 Amazon FSx for Windows File Server를 사용하려면 온프레미스 데이터 센터와 AWS 클라우드 간에 연결을 설정해야 합니다. VPC에 네트워크를 연결하는 옵션에 대 한에 대한 자세한 정보는 [Amazon Virtual Private Cloud Connectivity Options](https://docs.aws.amazon.com/whitepapers/latest/aws-vpc-connectivity-options/introduction.html)(Amazon Virtual Private Cloud 연결 옵션)를 참조하세요.

### gMSA와 ECS Anywhere

ECS Anywhere에 대해 다음 사용 사례가 지원됩니다.

- Active Directory가 AWS 클라우드에 있음 이 구성의 경우 AWS Direct Connect 연결을 사용하여 온 프레미스 네트워크와 AWS 클라우드 간에 연결을 생성합니다. 연결을 생성하는 방법에 대한 자세한 정보는 [Amazon Virtual Private Cloud 연결 옵션을](https://docs.aws.amazon.com/whitepapers/latest/aws-vpc-connectivity-options/introduction.html) 참조하세요. AWS 클라우드에서 Active Directory 를 생성합니다. AWS Directory Service를 시작하는 방법에 대한 자세한 정보는 AWS Directory Service 관리 안내서의 [AWS Directory Service 설정](https://docs.aws.amazon.com/directoryservice/latest/admin-guide/setting_up.html)을 참조하세요. 그런 다음 AWS Direct Connect 연결을 사용하여 외부 인스턴스를 도메인에 조인할 수 있습니다. Amazon ECS에서 gMSA 작업에 대한 자세한 정보는 [the section called "EC2 Windows 컨테이너에 대해 gMSA를 사용하는 방법을 알](#page-1477-0) [아봅니다."](#page-1477-0) 섹션을 참조하세요.
- Active Directory는 온프레미스 데이터 센터에 있습니다. 이 구성의 경우 외부 인스턴스를 온프레미 스 Active Directory에 조인합니다. 그런 다음 Amazon ECS 태스크를 실행할 때 로컬에서 사용 가능 한 자격 증명을 사용합니다.

# 외부 시작 유형을 위한 Amazon ECS 클러스터 생성

Amazon ECS 콘솔을 사용하여 Amazon ECS 클러스터를 생성할 수 있습니다. 시작하기 전에 먼저 [Amazon ECS 사용 설정](#page-23-0) 단계를 완료하고 적절한 IAM 권한을 할당했는지 확인합니다. 자세한 내용은 [the section called "Amazon ECS 클러스터 예제"](#page-1243-0) 단원을 참조하십시오. Amazon ECS 콘솔은 AWS CloudFormation 스택을 생성하여 Amazon ECS 클러스터에 필요한 리소스를 생성하는 간단한 방법을 제공합니다.

클러스터 생성 프로세스를 가능한 한 쉽게 만들기 위해 콘솔에는 아래에서 설명하는 여러 선택 항목에 대한 기본 선택 항목이 있습니다. 추가 컨텍스트를 제공하는 콘솔의 대부분의 섹션에서 사용할 수 있는 도움말 패널도 있습니다.

• AWS Cloud Map에서 클러스터와 이름이 동일한 기본 네임스페이스를 생성합니다. 네임스페이스를 사용하면 클러스터에서 생성한 서비스를 추가 구성 없이 네임스페이스의 다른 서비스에 연결할 수 있습니다.

자세한 내용은 [Amazon ECS 서비스 상호 연결](#page-874-0) 단원을 참조하십시오.

다음 옵션을 수정할 수 있습니다.

• 클러스터와 연결된 기본 네임스페이스를 변경합니다.

네임스페이스를 사용하면 클러스터에서 생성한 서비스를 추가 구성 없이 네임스페이스의 다른 서비스에 연결할 수 있습니다. 기본 네임스페이스는 클러스터 이름과 동일합니다. 자세한 내용은 [Amazon ECS 서비스 상호 연결](#page-874-0) 단원을 참조하십시오.

- 외부 인스턴스에 대한 클러스터를 구성합니다.
- Container Insights를 설정합니다.

CloudWatch Container Insights는 컨테이너 애플리케이션 및 마이크로서비스의 지표 및 로그를 수 집하고, 종합하며, 요약합니다. 또한 Container Insights는 컨테이너 재시작 오류 등의 진단 정보를 제공합니다. 이 정보를 사용하여 문제를 격리하고 신속하게 해결할 수 있습니다. 자세한 내용은 [the](#page-1022-0) [section called "Container Insights를 사용하여 Amazon ECS 컨테이너 모니터링"](#page-1022-0) 단원을 참조하십시 오.

• 클러스터를 식별하는 데 도움이 되는 태그를 추가합니다.

새 클러스터 생성(Amazon ECS 콘솔)

1. [https://console.aws.amazon.com/ecs/v2에](https://console.aws.amazon.com/ecs/v2)서 콘솔을 엽니다.

- 2. 탐색 모음에서 사용할 리전을 선택합니다.
- 3. 탐색 창에서 클러스터를 선택합니다.
- 4. 클러스터(Clusters) 페이지에서 클러스터 생성(Create cluster)을 선택합니다.
- 5. 클러스터 구성에서 다음을 구성합니다.
	- 클러스터 이름에 고유한 이름을 입력합니다.

이름은 최대 255자(대/소문자), 숫자 및 하이픈을 포함할 수 있습니다.

- (선택 사항) 서비스 연결에 사용되는 네임스페이스를 클러스터 이름과 다르게 하려면 네임스페 이스에 고유한 이름을 입력합니다.
- 6. 인프라를 확장하고 AWS Fargate(서버리스)를 선택합니다.
- 7. (선택 사항) Container Insights를 설정하려면 모니터링(Monitoring)을 확장한 다음 Container Insights 사용(Use Container Insights)을 설정합니다.
- 8. (선택 사항) 클러스터를 식별하려면 태그(Tags)를 펼친 다음, 태그를 구성합니다.

[태그 추가] 태그 추가(Add tag)를 선택하고 다음을 수행합니다.

- 키(Key)에 키 이름을 입력합니다.
- 값에 키 값을 입력합니다.
- 9. 생성(Create)을 선택합니다.

다음 단계

클러스터에 인스턴스를 등록해야 합니다. 자세한 내용은 [Amazon ECS 클러스터에 외부 인스턴스 등](#page-688-0) [록](#page-688-0) 단원을 참조하십시오.

클러스터를 생성한 후 애플리케이션에 대한 작업 정의를 생성한 다음 독립 실행형 작업으로 실행하거 나 서비스의 일부로 실행할 수 있습니다. 자세한 내용은 다음 자료를 참조하세요.

- [Amazon ECS 작업 정의](#page-181-0)
- [애플리케이션을 Amazon ECS 태스크로 실행](#page-756-0)
- [콘솔을 사용하여 Amazon ECS 서비스 생성](#page-778-0)

# <span id="page-688-0"></span>Amazon ECS 클러스터에 외부 인스턴스 등록

Amazon ECS 클러스터에 등록하는 각 외부 인스턴스에 대해 SSM Agent, Amazon ECS 컨테이너 에 이전트 및 Docker가 설치되어 있어야 합니다. Amazon ECS 클러스터에 외부 인스턴스를 등록하려면 먼저 AWS Systems Manager 관리형 인스턴스로 등록되어야 합니다. Amazon ECS 콘솔에서 몇 번의 클릭만으로 설치 스크립트를 생성할 수 있습니다. 설치 스크립트에는 Systems Manager 활성화 키와 필요한 에이전트 및 Docker를 각각 설치하는 명령이 포함되어 있습니다. 설치 및 등록 단계를 완료하 려면 온프레미스 서버 또는 VM에서 설치 스크립트를 실행해야 합니다.

#### **a** Note

클러스터에 외부 인스턴스를 등록하기 전에 Linux 외부 인스턴스에 /etc/ecs/ecs.config 파일을 열고 생성하고 원하는 컨테이너 에이전트 구성 파라미터를 추가합니다. 외부 인스턴스 를 클러스터에 등록한 후에는 이 태스크를 수행할 수 없습니다. 자세한 내용은 [Amazon ECS](#page-713-0)  [컨테이너 에이전트 구성](#page-713-0) 단원을 참조하십시오.

#### AWS Management Console

- 1. [https://console.aws.amazon.com/ecs/v2에](https://console.aws.amazon.com/ecs/v2)서 콘솔을 엽니다.
- 2. 탐색 모음에서 사용할 리전을 선택합니다.
- 3. 탐색 창에서 클러스터를 선택합니다.
- 4. 클러스터 페이지에서 외부 인스턴스를 등록할 클러스터를 선택합니다.
- 5. 클러스터: *name*(Cluster : name) 페이지에서 인프라(Infrastructure) 탭을 선택합니다.
- 6. 외부 인스턴스 등록(Register external instances) 페이지에서 다음 단계를 수행합니다.
	- a. 활성화 키 기간(일)(Activation key duration (in days))에 활성화 키가 활성 상태로 유지되는 일수를 입력합니다. 입력한 일수가 경과하면 외부 인스턴스를 등록할 때 키가 더 이상 작 동하지 않습니다.
	- b. 인스턴스 개수(Number of instances)에 활성화 키를 사용하여 클러스터에 등록할 외부 인 스턴스 수를 입력합니다.
	- c. 인스턴스 역할(Instance role에서 외부 인스턴스와 연결할 IAM 역할을 선택합니다. 역할이 아직 생성되지 않은 경우 새 역할 생성(Create new role)을 선택하여 Amazon ECS가 사용 자를 대신하여 역할을 생성하도록 합니다. 외부 인스턴스에 필요한 IAM 권한에 대한 자세 한 정보는 [Amazon ECS Anywhere IAM 역할](#page-1322-0) 섹션을 참조하세요.

d. 등록 명령을 복사합니다. 이 명령은 클러스터에 등록하려는 각 외부 인스턴스에서 실행해 야 합니다.

**A** Important

스크립트의 bash 부분은 루트로 실행해야 합니다. 명령이 루트로 실행되지 않으면 오류가 반환됩니다.

e. 닫기를 선택하세요.

AWS CLI for Linux operating systems

1. Systems Manager 정품 인증 쌍을 생성합니다. 이것은 Systems Manager 관리형 인스턴스 정 품 인증에 사용됩니다. 출력에는 ActivationId 및 ActivationCode가 포함됩니다. 이것은 이후 단계에서 사용하게 됩니다. 생성한 ECS Anywhere IAM 역할을 지정해야 합니다. 자세한 내용은 [Amazon ECS Anywhere IAM 역할](#page-1322-0) 단원을 참조하십시오.

**aws ssm create-activation --iam-role** *ecsAnywhereRole* **| tee ssm-activation.json**

2. 온프레미스 서버 또는 가상 머신(VM)에서 설치 스크립트를 다운로드합니다.

**curl --proto "https" -o "/tmp/ecs-anywhere-install.sh" "https://amazon-ecsagent.s3.amazonaws.com/ecs-anywhere-install-latest.sh"**

- 3. (선택 사항) 온프레미스 서버 또는 가상 머신(VM)에서 다음 단계를 통해 스크립트 서명 파일을 사용하여 설치 스크립트를 확인합니다.
	- a. GnuPG를 다운로드하고 설치합니다. GNUpg에 대한 자세한 정보는 [GnuPG 웹 사이트](https://www.gnupg.org)를 참조하세요. Linux 시스템의 경우 원하는 Linux 패키지 관리자를 사용하여 gpg를 설치합 니다.
	- b. Amazon ECS PGP 퍼블릭 키를 가져옵니다.

**gpg --keyserver hkp://keys.gnupg.net:80 --recv BCE9D9A42D51784F**

c. 설치 스크립트 서명을 다운로드합니다. 서명은 .asc 확장자 파일에 저장된 ASCII 분리 PGP 서명입니다.

**curl --proto "https" -o "/tmp/ecs-anywhere-install.sh.asc" "https://amazonecs-agent.s3.amazonaws.com/ecs-anywhere-install-latest.sh.asc"**

d. 키를 사용하여 설치 스크립트 파일을 확인합니다.

**gpg --verify /tmp/ecs-anywhere-install.sh.asc /tmp/ecs-anywhere-install.sh**

예상 출력은 다음과 같습니다.

gpg: Signature made Tue 25 May 2021 07:16:29 PM UTC gpg: using RSA key 50DECCC4710E61AF gpg: Good signature from "Amazon ECS <ecs-security@amazon.com>" [unknown] gpg: WARNING: This key is not certified with a trusted signature! gpg: There is no indication that the signature belongs to the owner. Primary key fingerprint: F34C 3DDA E729 26B0 79BE AEC6 BCE9 D9A4 2D51 784F Subkey fingerprint: D64B B6F9 0CF3 77E9 B5FB 346F 50DE CCC4 710E 61AF

4. 온프레미스 서버 또는 가상 머신(VM)에서 설치 스크립트를 실행합니다. 첫 번째 단계에서 클러 스터 이름, 리전 및 Systems Manager 정품 인증 ID 및 정품 인증 코드를 지정합니다.

**sudo bash /tmp/ecs-anywhere-install.sh \ --region** *\$REGION* **\ --cluster** *\$CLUSTER\_NAME* **\ --activation-id** *\$ACTIVATION\_ID* **\ --activation-code** *\$ACTIVATION\_CODE*

GPU 워크로드용으로 NVIDIA 드라이버가 설치된 온프레미스 서버 또는 가상 머신(VM)의 경우 --enable-gpu 플래그를 설치 스크립트에 추가해야 합니다. 이 플래그가 지정되면 설치 스크 립트에서 NVIDIA 드라이버가 실행 중인지 확인한 다음 Amazon ECS 태스크를 실행하는 데 필 요한 구성 변수를 추가합니다. GPU 워크로드 실행 및 태스크 정의에서 GPU 요구 사항 지정에 대한 자세한 정보는 [Amazon ECS 작업 정의에서 GPU 지정](#page-333-0) 섹션을 참조하세요.

```
sudo bash /tmp/ecs-anywhere-install.sh \ 
     --region $REGION \ 
     --cluster $CLUSTER_NAME \ 
     --activation-id $ACTIVATION_ID \ 
     --activation-code $ACTIVATION_CODE \ 
     --enable-gpu
```
다음 단계를 사용하여 기존 외부 인스턴스를 다른 클러스터에 등록합니다.

기존 외부 인스턴스를 다른 클러스터에 등록하려면

1. Amazon ECS 컨테이너 에이전트를 중지합니다.

**sudo systemctl stop ecs.service**

- 2. /etc/ecs/ecs.config 파일을 편집하고 ECS\_CLUSTER 행에서 클러스터 이름이 외부 인스 턴스를 등록할 클러스터의 이름과 일치하는지 확인합니다.
- 3. 기존 Amazon ECS 에이전트 데이터를 제거합니다.

**sudo rm /var/lib/ecs/data/agent.db**

4. Amazon ECS 컨테이너 에이전트를 시작합니다.

**sudo systemctl start ecs.service**

AWS CLI for Windows operating systems

1. Systems Manager 정품 인증 쌍을 생성합니다. 이것은 Systems Manager 관리형 인스턴스 정 품 인증에 사용됩니다. 출력에는 ActivationId 및 ActivationCode가 포함됩니다. 이것은 이후 단계에서 사용하게 됩니다. 생성한 ECS Anywhere IAM 역할을 지정해야 합니다. 자세한 내용은 [Amazon ECS Anywhere IAM 역할](#page-1322-0) 단원을 참조하십시오.

**aws ssm create-activation --iam-role** *ecsAnywhereRole* **| tee ssm-activation.json**

2. 온프레미스 서버 또는 가상 머신(VM)에서 설치 스크립트를 다운로드합니다.

**Invoke-RestMethod -URI "https://amazon-ecs-agent.s3.amazonaws.com/ecs-anywhereinstall.ps1" -OutFile "ecs-anywhere-install.ps1"**

3. (선택 사항) PowerShell 스크립트는 Amazon에서 서명하므로 Windows에서 자동으로 인증서 검증을 수행합니다. 수동 검증을 수행할 필요가 없습니다.

인증서를 수동으로 확인하려면 파일을 마우스 오른쪽 버튼으로 클릭하고 속성으로 이동한 다 음 디지털 서명(Digital Signatures) 탭을 사용하여 자세한 정보를 확인합니다.

이 옵션은 호스트의 인증서 스토어에 인증서가 있는 경우에만 사용할 수 있습니다.

다음과 비슷한 정보가 반환됩니다.

```
# Verification (PowerShell)
Get-AuthenticodeSignature -FilePath .\ecs-anywhere-install.ps1
SignerCertificate Status Path
----------------- ------ ----
EXAMPLECERTIFICATE Valid ecs-anywhere-install.ps1
...
Subject : CN="Amazon Web Services, Inc.",...
----
```
4. 온프레미스 서버 또는 가상 머신(VM)에서 설치 스크립트를 실행합니다. 첫 번째 단계에서 클러 스터 이름, 리전 및 Systems Manager 정품 인증 ID 및 정품 인증 코드를 지정합니다.

.\ecs-anywhere-install.ps1 -Region *\$Region* -Cluster *\$Cluster* - ActivationID *\$ActivationID* -ActivationCode *\$ActivationCode*

5. Amazon ECS 컨테이너 에이전트가 실행 중인지 확인합니다.

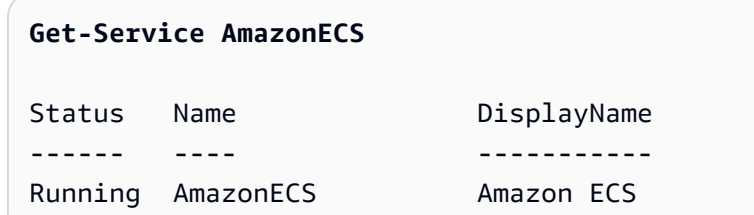

다음 단계를 사용하여 기존 외부 인스턴스를 다른 클러스터에 등록합니다.

기존 외부 인스턴스를 다른 클러스터에 등록하려면

1. Amazon ECS 컨테이너 에이전트를 중지합니다.

#### **Stop-Service AmazonECS**

2. 클러스터 이름이 외부 인스턴스를 등록할 클러스터 이름과 일치하도록 ECS\_CLUSTER 파라미 터를 수정합니다.

**[Environment]::SetEnvironmentVariable("ECS\_CLUSTER", \$ECSCluster, [System.EnvironmentVariableTarget]::Machine)**

3. 기존 Amazon ECS 에이전트 데이터를 제거합니다.

**Remove-Item -Recurse -Force \$env:ProgramData\Amazon\ECS\data\\***

4. Amazon ECS 컨테이너 에이전트를 시작합니다.

**Start-Service AmazonECS**

외부 인스턴스 등록 프로세스를 완료하기 위해 설치 스크립트를 실행하기 전에 AWS CLI를 사용하여 Systems Manager 정품 인증을 생성할 수 있습니다.

## <span id="page-693-0"></span>Amazon ECS 외부 인스턴스 등록 취소

인스턴스 사용을 마친 후에 Amazon ECS 및 AWS Systems Manager 모두에서 인스턴스를 등록 취소 하는 것이 좋습니다. 등록 취소 후 외부 인스턴스는 더 이상 새 태스크를 받을 수 없습니다.

등록 취소 시 컨테이너 인스턴스에서 실행 중인 태스크가 있는 경우, 이러한 태스크는 다른 수단을 통 해 중지될 때까지 계속 실행됩니다. 그러나 이러한 태스크는 Amazon ECS에서 더 이상 모니터링하거 나 고려하지 않습니다. 외부 인스턴스의 이러한 태스크가 Amazon ECS 서비스의 일부인 경우, 서비스 스케줄러는 가능하다면 다른 인스턴스에서 해당 태스크의 다른 사본을 시작합니다.

인스턴스를 등록 취소한 후 인스턴스에서 남은 AWS 리소스를 정리합니다. 그런 다음, 새 클러스터에 등록할 수 있습니다.

### 절차

AWS Management Console

- 1. [https://console.aws.amazon.com/ecs/v2에](https://console.aws.amazon.com/ecs/v2)서 콘솔을 엽니다.
- 2. 탐색 모음에서 외부 인스턴스가 등록되어 있는 리전을 선택합니다.
- 3. 탐색 창에서 클러스터를 선택하고 외부 인스턴스를 호스팅하는 클러스터를 선택합니다.
- 4. 클러스터: *name*(Cluster : name) 페이지에서 인프라(Infrastructure) 탭을 선택합니다.
- 5. 컨테이너 인스턴스(Container instances)에서 등록 취소하려는 외부 인스턴스 ID를 선택합니 다. 컨테이너 인스턴스 세부 정보 페이지로 리디렉션됩니다.
- 6. 컨테이너 인스턴스 : *id* 페이지에서 등록 취소(Deregister)를 선택합니다.
- 7. 등록 취소 메시지를 검토합니다. AWS Systems Manager에서 등록 취소(Deregister from SYSlong)를 선택하여 외부 인스턴스를 Systems Manager 관리형 인스턴스로 등록 취소할 수 도 있습니다. 등록 취소(Deregister)를 선택합니다.

### **a** Note

Systems Manager 콘솔에서 외부 인스턴스를 Systems Manager 관리형 인스턴스로 등록 취소할 수 있습니다. AWS Systems Manager 사용 설명서의 [관리형 인스턴스 등](https://docs.aws.amazon.com/systems-manager/latest/userguide/systems-manager-managed-instances-advanced-deregister.html) [록 취소](https://docs.aws.amazon.com/systems-manager/latest/userguide/systems-manager-managed-instances-advanced-deregister.html)를 참조하세요.

8. 인스턴스를 등록 취소한 후 온프레미스 서버 또는 VM에서 AWS 리소스를 정리합니다.

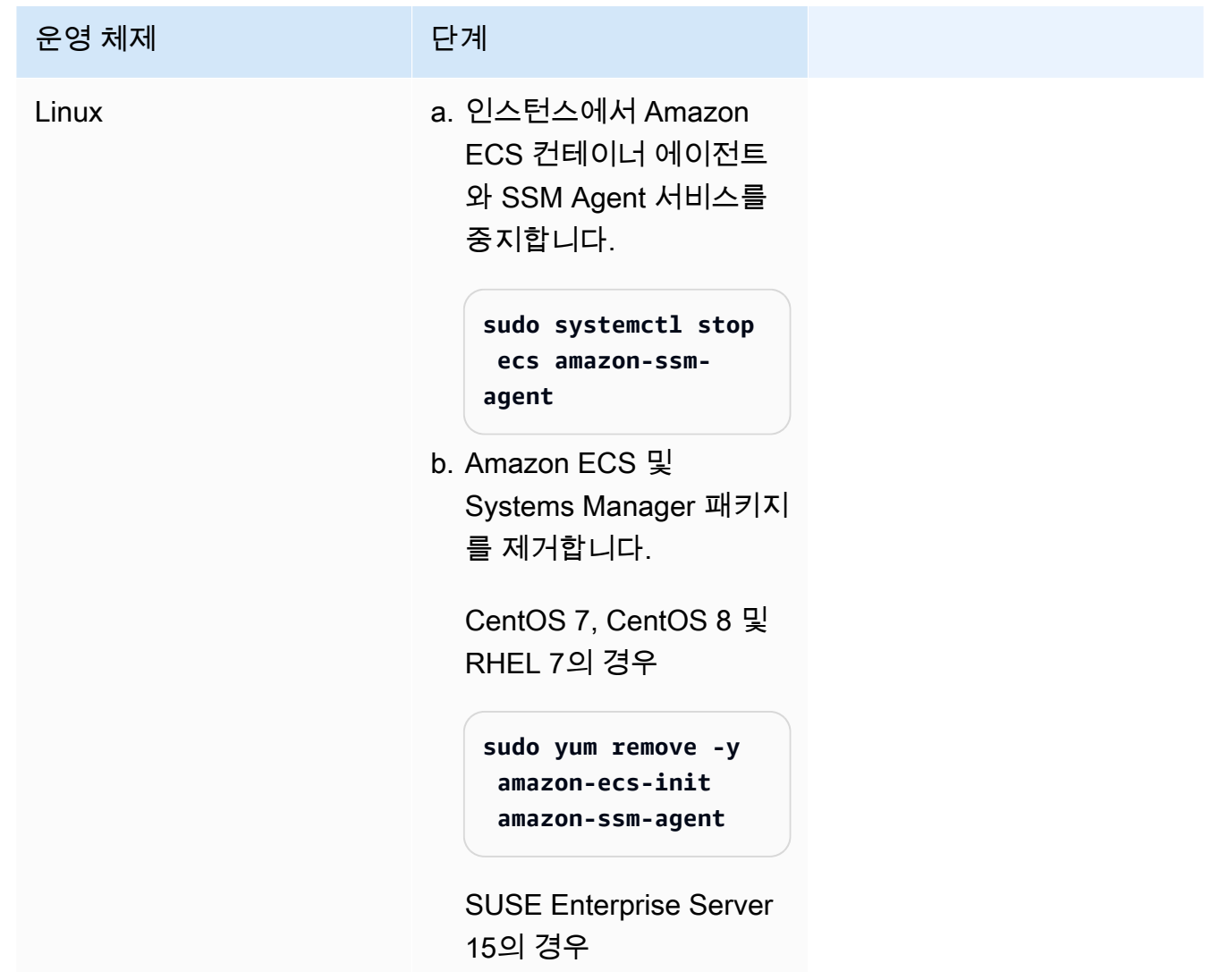

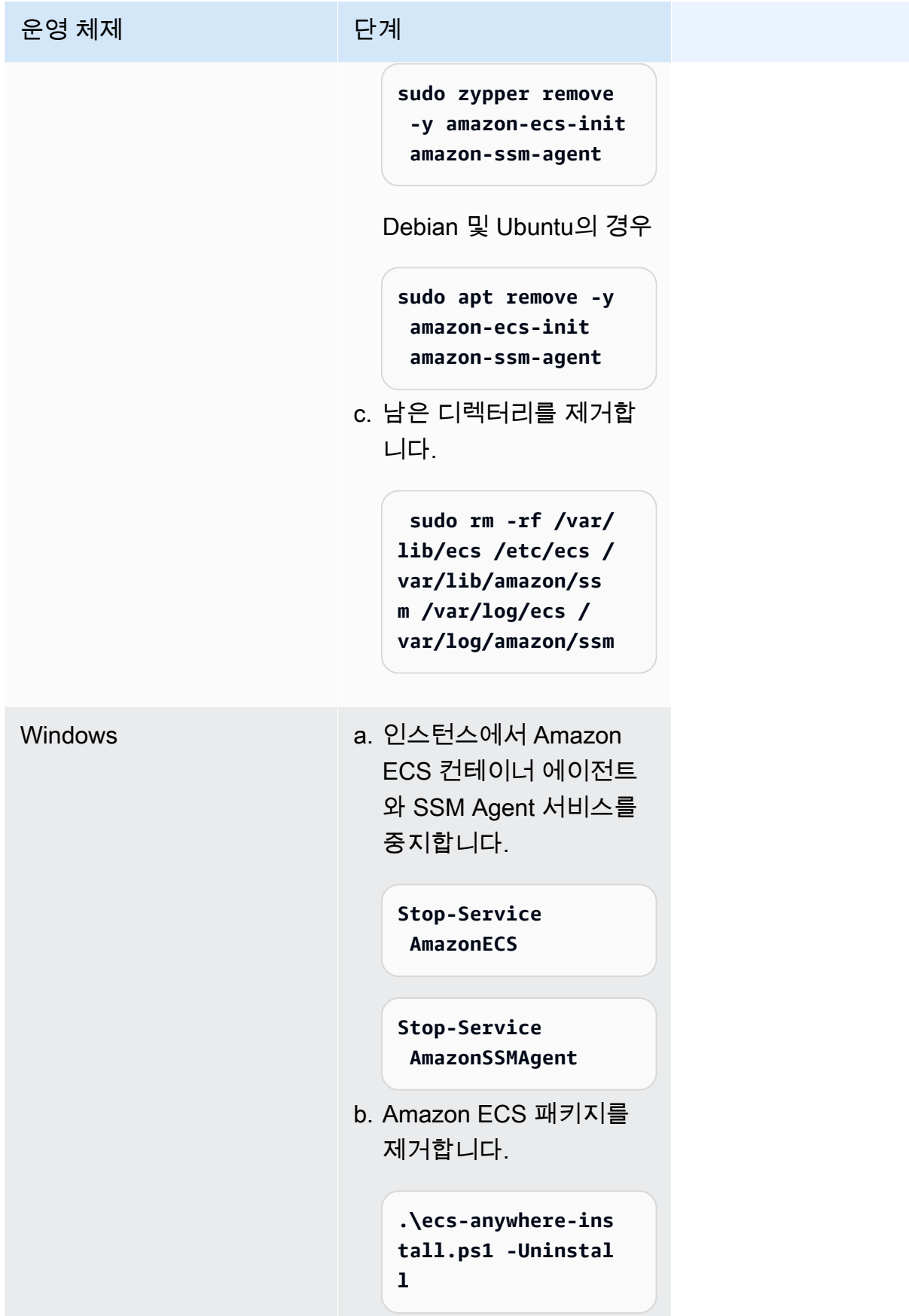

AWS CLI

1. 컨테이너 인스턴스를 등록 취소하려면 인스턴스 ID와 컨테이너 인스턴스 ARN이 필요합니다. 이러한 값이 없는 경우 다음 명령을 실행합니다.

다음 명령을 실행하여 인스턴스 ID를 가져옵니다.

인스턴스 ID(instanceID)를 사용하여 컨테이너 인스턴스 ARN(containerInstanceARN) 을 가져옵니다.

```
instanceId=$(aws ssm describe-instance-information --region "{{ region }}" | 
  jq ".InstanceInformationList[] |select(.IPAddress==\"{{ IPv4 Address }}\") 
  | .InstanceId" | tr -d'"'
```
다음 명령을 실행합니다.

containerInstanceArn을 명령의 파라미터로 사용하여 인스턴스 등록을 취소합니다 (deregister-container-instance).

```
instances=$(aws ecs list-container-instances --cluster "{{ cluster }}" --region 
  "{{ region }}" | jq -c '.containerInstanceArns')
containerInstanceArn=$(aws ecs describe-container-instances --cluster 
  "{{ cluster }}" --region "{{ region }}" --container-instances $instances 
  | jq ".containerInstances[] | select(.ec2InstanceId==\"{{ instanceId }}\") 
  | .containerInstanceArn" | tr -d '"')
```
2. 다음 명령을 실행하여 인스턴스를 드레이닝합니다.

```
aws ecs update-container-instances-state --cluster "{{ cluster }}" --region 
  "{{ region }}" --container-instances "{{ containerInstanceArn }}" --status 
  DRAINING
```
### 3. 컨테이너 인스턴스의 드레이닝이 완료되면 다음 명령을 실행하여 인스턴스 등록을 취소합니 다.

```
aws ecs deregister-container-instance --cluster "{{ cluster }}" --region 
  "{{ region }}" --container-instance "{{ containerInstanceArn }}"
```
4. 다음 명령을 사용하여 SSM에서 인스턴스를 제거합니다.

```
aws ssm deregister-managed-instance --region "{{ region }}" --instance-id 
 "{{ instanceId }}"
```
5. 인스턴스를 등록 취소한 후 온프레미스 서버 또는 VM에서 AWS 리소스를 정리합니다.

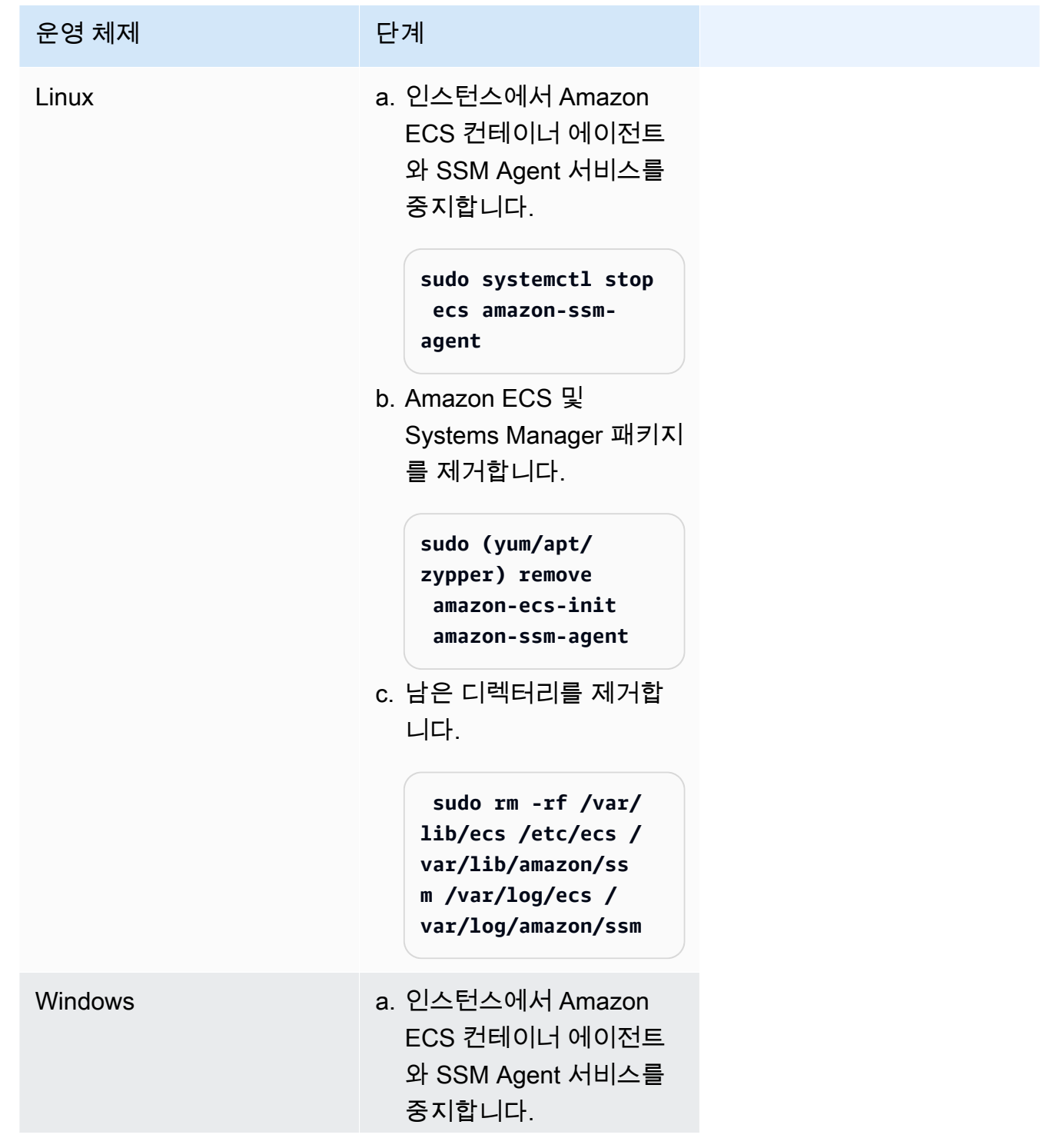

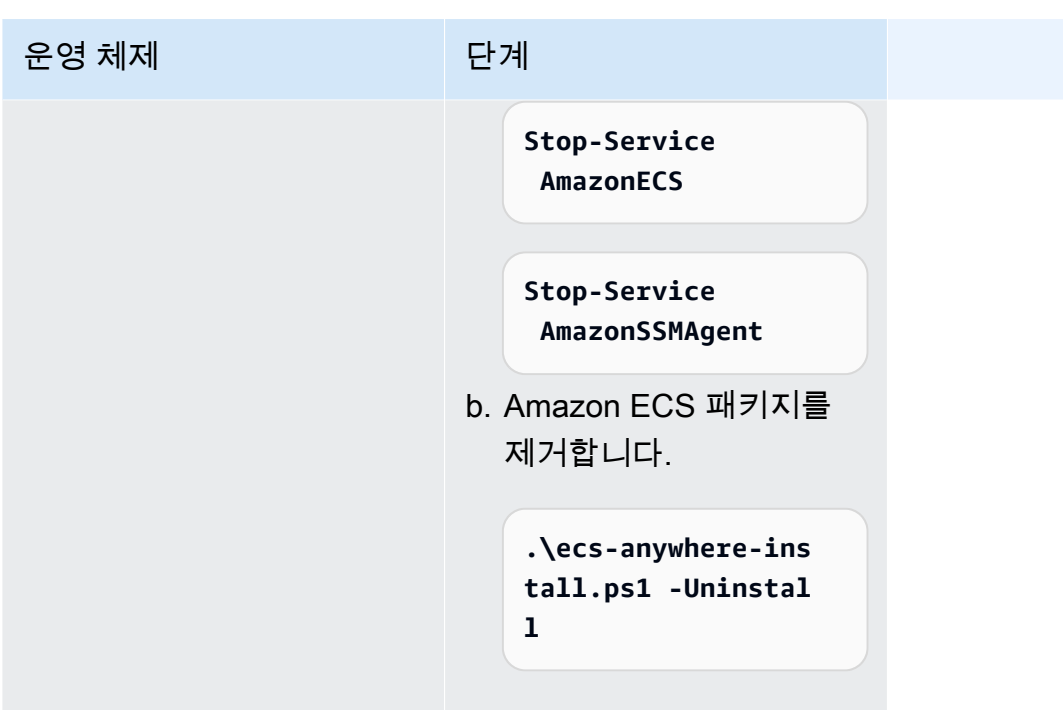

외부 인스턴스의 AWS Systems Manager 에이전트 및 Amazon ECS 컨테이 너 에이전트 업데이트

온프레미스 서버 또는 VM은 Amazon ECS 워크로드를 실행할 때 AWS Systems Manager 에이전트 (SSM Agent) 및 Amazon ECS 컨테이너 에이전트를 모두 실행해야 합니다. AWS는 기능이 추가되거 나 업데이트될 때 이러한 에이전트의 새 버전을 릴리스합니다. 외부 인스턴스에서 이전 버전의 에이전 트를 사용하는 경우 다음 절차에 따라 에이전트를 업데이트할 수 있습니다.

외부 인스턴스에서 SSM Agent 업데이트

AWS Systems Manager는 인스턴스에서 SSM Agent를 업데이트하는 프로세스를 자동화하는 것이 좋 습니다. 업데이트를 자동화하는 몇 가지 방법이 있습니다. 자세한 정보는 AWS Systems Manager 사용 설명서의 [SSM Agent 업데이트 자동화를](https://docs.aws.amazon.com/systems-manager/latest/userguide/ssm-agent-automatic-updates.html) 참조하세요.

외부 인스턴스에서 Amazon ECS 에이전트 업데이트

외부 인스턴스에서 ecs-init 패키지를 업그레이드하여 Amazon ECS 컨테이너 에이전트를 업데이 트합니다. Amazon ECS 에이전트를 업데이트해도 실행 중인 태스크나 서비스가 중단되지 않습니다. Amazon ECS는 각 리전의 Amazon S3 버킷에 ecs-init 패키지와 서명 파일을 제공합니다. ecsinit 버전 1.52.1-1을 시작할 때 Amazon ECS는 외부 인스턴스에서 사용하는 운영 체제 및 시스템 아키텍처에 따라 사용할 수 있는 별도의 ecs-init 패키지를 제공합니다.

다음 표를 사용하여 외부 인스턴스에서 사용하는 운영 체제 및 시스템 아키텍처를 기반으로 다운로드 해야 하는 ecs-init 패키지를 결정합니다.

#### **a** Note

다음 명령을 사용하여 외부 인스턴스에서 사용하는 운영 체제 및 시스템 아키텍처를 결정할 수 있습니다.

cat /etc/os-release uname -m

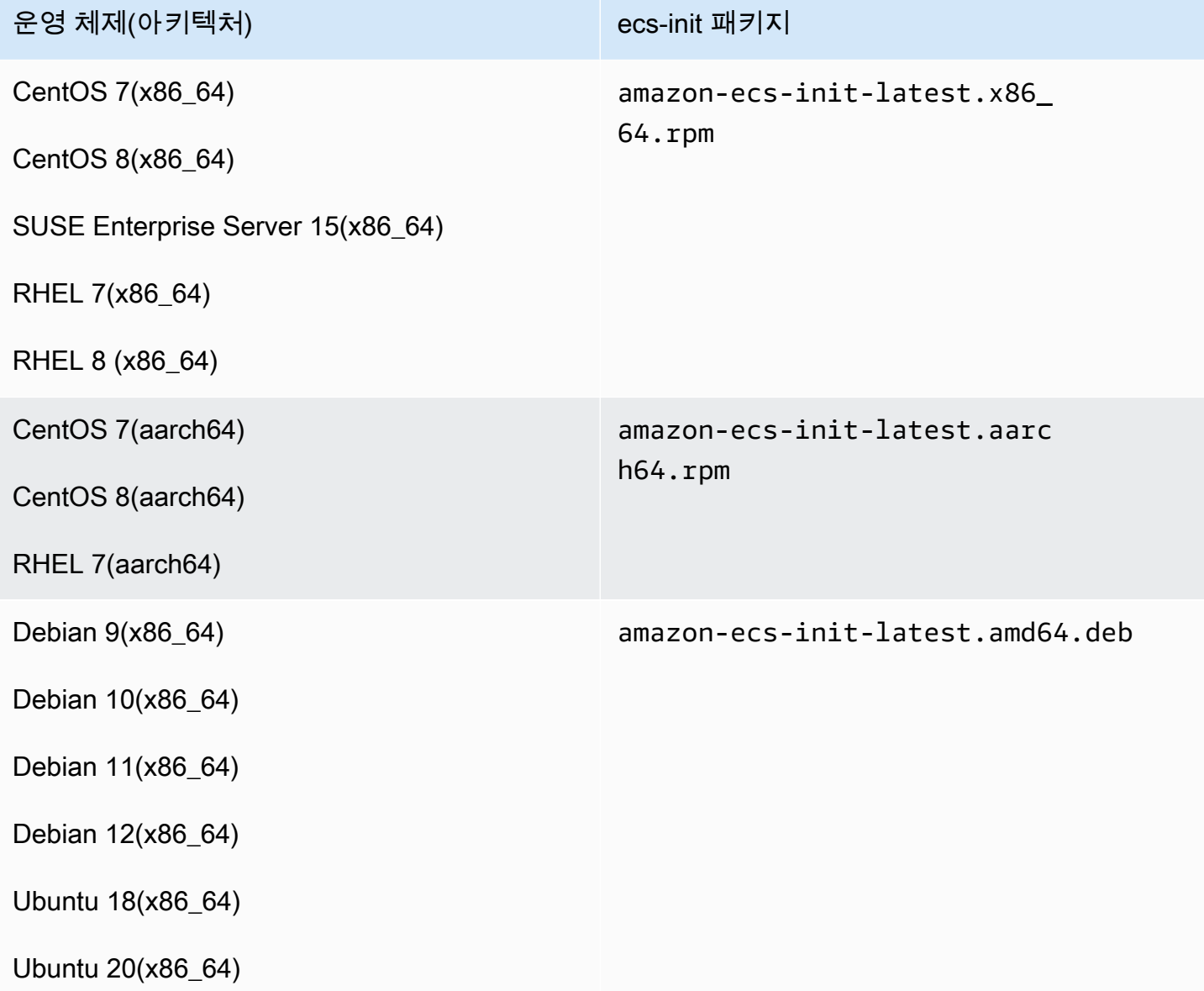

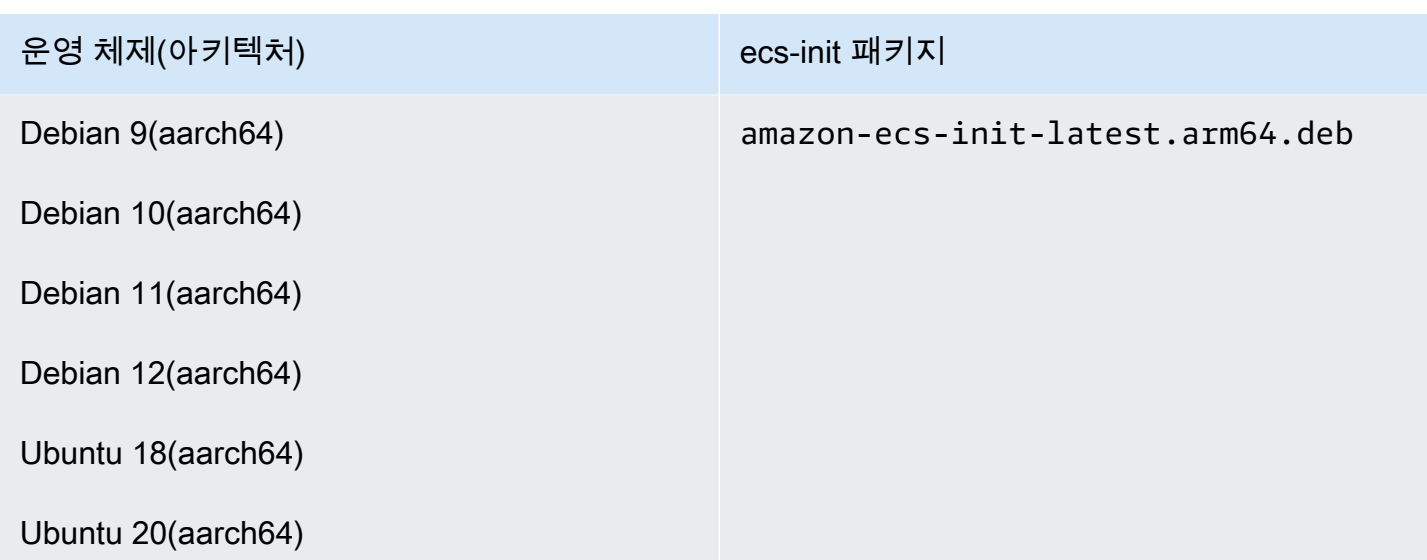

Amazon ECS 에이전트를 업데이트하려면 다음 단계를 따르세요.

Amazon ECS 에이전트를 업데이트하려면

1. 실행 중인 Amazon ECS 에이전트 버전을 확인합니다.

**curl -s 127.0.0.1:51678/v1/metadata | python3 -mjson.tool**

2. 운영 체제 및 시스템 아키텍처에 맞는 ecs-init 패키지를 다운로드합니다. Amazon ECS는 각 리전의 Amazon S3 버킷에 ecs-init 패키지 파일을 제공합니다. 명령의 *<region>* 식별자를 지 리적으로 가장 가까운 리전 이름(예: us-west-2)으로 교체했는지 확인합니다.

amazon-ecs-init-latest.x86\_64.rpm

**curl -o amazon-ecs-init.rpm https://s3.***<region>***.amazonaws.com/amazon-ecsagent-***<region>***/amazon-ecs-init-latest.x86\_64.rpm**

amazon-ecs-init-latest.aarch64.rpm

```
curl -o amazon-ecs-init.rpm https://s3.<region>.amazonaws.com/amazon-ecs-
agent-<region>/amazon-ecs-init-latest.aarch64.rpm
```
amazon-ecs-init-latest.amd64.deb

```
curl -o amazon-ecs-init.deb https://s3.<region>.amazonaws.com/amazon-ecs-
agent-<region>/amazon-ecs-init-latest.amd64.deb
```
amazon-ecs-init-latest.arm64.deb

```
curl -o amazon-ecs-init.deb https://s3.<region>.amazonaws.com/amazon-ecs-
agent-<region>/amazon-ecs-init-latest.arm64.deb
```
- 3. (선택 사항) PGP 서명을 사용하여 ecs-init 패키지 파일을 유효성을 확인합니다.
	- a. GnuPG를 다운로드하고 설치합니다. GNUpg에 대한 자세한 정보는 [GnuPG 웹 사이트](https://www.gnupg.org)를 참 조하세요. Linux 시스템의 경우 원하는 Linux 패키지 관리자를 사용하여 gpg를 설치합니다.
	- b. Amazon ECS PGP 퍼블릭 키를 가져옵니다.

**gpg --keyserver hkp://keys.gnupg.net:80 --recv BCE9D9A42D51784F**

c. ecs-init 패키지 서명을 다운로드합니다. 서명은 .asc 확장자 파일에 저장된 ASCII 분리 PGP 서명입니다. Amazon ECS는 각 리전의 Amazon S3 버킷에 서명 파일을 제공합니다. 명 령의 *<region>* 식별자를 지리적으로 가장 가까운 리전 이름(예: us-west-2)으로 교체했는 지 확인합니다.

amazon-ecs-init-latest.x86\_64.rpm

**curl -o amazon-ecs-init.rpm.asc https://s3.***<region>***.amazonaws.com/amazon-ecsagent-***<region>***/amazon-ecs-init-latest.x86\_64.rpm.asc**

amazon-ecs-init-latest.aarch64.rpm

```
curl -o amazon-ecs-init.rpm.asc https://s3.<region>.amazonaws.com/amazon-ecs-
agent-<region>/amazon-ecs-init-latest.aarch64.rpm.asc
```
amazon-ecs-init-latest.amd64.deb

```
curl -o amazon-ecs-init.deb.asc https://s3.<region>.amazonaws.com/amazon-ecs-
agent-<region>/amazon-ecs-init-latest.amd64.deb.asc
```
amazon-ecs-init-latest.arm64.deb

**curl -o amazon-ecs-init.deb.asc https://s3.***<region>***.amazonaws.com/amazon-ecsagent-***<region>***/amazon-ecs-init-latest.arm64.deb.asc**

d. 키를 사용해 ecs-init 패키지 파일을 확인합니다.

**rpm** 패키지의 경우

**gpg --verify amazon-ecs-init.rpm.asc ./amazon-ecs-init.rpm**

**deb** 패키지의 경우

**gpg --verify amazon-ecs-init.deb.asc ./amazon-ecs-init.deb**

예상 출력은 다음과 같습니다.

gpg: Signature made Fri 14 May 2021 09:31:36 PM UTC gpg: using RSA key 50DECCC4710E61AF gpg: Good signature from "Amazon ECS <ecs-security@amazon.com>" [unknown] gpg: WARNING: This key is not certified with a trusted signature! gpg: There is no indication that the signature belongs to the owner. Primary key fingerprint: F34C 3DDA E729 26B0 79BE AEC6 BCE9 D9A4 2D51 784F Subkey fingerprint: D64B B6F9 0CF3 77E9 B5FB 346F 50DE CCC4 710E 61AF

4. ecs-init 패키지를 설치합니다.

CentOS 7, CentOS 8, RHEL 7의 **rpm** 패키지의 경우

**sudo yum install -y ./amazon-ecs-init.rpm**

SUSE Enterprise Server 15의 **rpm** 패키지의 경우

**sudo zypper install -y --allow-unsigned-rpm ./amazon-ecs-init.rpm**

**deb** 패키지의 경우

**sudo dpkg -i ./amazon-ecs-init.deb**

5. ecs 서비스를 다시 시작합니다.

#### **sudo systemctl restart ecs**

6. Amazon ECS 에이전트 버전이 업데이트되었는지 확인합니다.

**curl -s 127.0.0.1:51678/v1/metadata | python3 -mjson.tool**

## Amazon ECS 클러스터 업데이트

다음 클러스터 속성을 수정할 수 있습니다.

• 기본 용량 공급자를 설정합니다.

각 클러스터에는 하나 이상의 용량 공급자와 하나의 선택적 용량 공급자 전략이 있을 수 있습니다. 용량 공급자 전략은 태스크가 클러스터의 용량 공급자에 분배되는 방식을 결정합니다. 표준 실행 작 업을 실행하거나 서비스를 생성할 때 클러스터의 기본 용량 공급자 전략 또는 기본 전략을 재정의하 는 용량 공급자 전략을 사용할 수 있습니다.

• Container Insights를 설정합니다.

CloudWatch Container Insights는 컨테이너 애플리케이션 및 마이크로서비스의 지표 및 로그를 수 집하고, 종합하며, 요약합니다. 또한 Container Insights는 컨테이너 재시작 오류 등의 진단 정보를 제공합니다. 이 정보를 사용하여 문제를 격리하고 신속하게 해결할 수 있습니다. 자세한 정보는 [the](#page-1022-0) [section called "Container Insights를 사용하여 Amazon ECS 컨테이너 모니터링"을](#page-1022-0) 참조하세요.

• 클러스터를 식별하는 데 도움이 되는 태그를 추가합니다.

#### 절차

- 1. [https://console.aws.amazon.com/ecs/v2에](https://console.aws.amazon.com/ecs/v2)서 콘솔을 엽니다.
- 2. 탐색 창에서 클러스터를 선택합니다.
- 3. 클러스터(Clusters) 페이지에서 클러스터를 선택합니다.
- 4. 클러스터: *name* 페이지에서 클러스터 업데이트를 선택합니다.
- 5. 기본 용량 공급자를 설정하려면 기본 용량 공급자 전략에서 더 추가를 선택합니다.
	- a. 용량 공급자에서 용량 공급자를 선택합니다.
	- b. (선택 사항) 기본에 용량 공급자에서 실행되는 최소 작업 수를 입력합니다.

기본 값은 하나의 용량 공급자에 대해서만 설정할 수 있습니다.

- c. (선택 사항) 가중치에 지정된 용량 공급자를 사용하는 시작된 총 작업 수의 상대 백분율을 입 력합니다.
- d. (선택 사항) 추가 용량 공급자가 있으면 단계를 반복합니다.
- 6. Container Insights를 켜겨나 끄려면 모니터링을 확장한 다음 Container Insights 사용을 켭니다.
- 7. 클러스터를 식별하려면 태그를 확장한 다음, 태그를 구성합니다.

[태그 추가] 태그 추가(Add tag)를 선택하고 다음을 수행합니다.

- 키(Key)에 키 이름을 입력합니다.
- 값에 키 값을 입력합니다.

[태그 제거] 태그의 키와 값 오른쪽에 있는 제거를 선택합니다.

8. 업데이트를 선택합니다.

# Amazon ECS 클러스터 삭제

클러스터 사용을 마치면 이를 삭제할 수 있습니다. 클러스터를 삭제하면 INACTIVE 상태로 전환됩니 다. INACTIVE 상태인 클러스터는 일정 기간 동안 계정에서 검색 가능한 상태로 유지될 수 있습니다. 하지만 이 동작은 향후 변경될 수 있으므로 INACTIVE 클러스터가 지속되는 상태에 의존해서는 안 됩 니다.

클러스터를 삭제하려면 다음 작업을 수행해야 합니다.

- 클러스터의 모든 서비스를 삭제합니다. 자세한 내용은 [the section called "서비스 삭제"](#page-816-0) 단원을 참조 하십시오.
- 현재 실행 중인 태스크를 모두 중지합니다. 자세한 내용은 [the section called "작업 중지"](#page-770-0) 단원을 참조 하십시오.
- 클러스터에 등록된 모든 컨테이너 인스턴스를 등록 취소합니다. 자세한 내용은 [the section called](#page-707-0)  ["컨테이너 인스턴스 등록 취소"](#page-707-0) 단원을 참조하십시오.
- 네임스페이스를 삭제합니다. 자세한 내용은 AWS Cloud Map 개발자 안내서의 [네임스페이스 삭제를](https://docs.aws.amazon.com/cloud-map/latest/dg/deleting-namespaces.html) 참조하세요.

### 절차

1. [https://console.aws.amazon.com/ecs/v2에](https://console.aws.amazon.com/ecs/v2)서 콘솔을 엽니다.

- 2. 탐색 모음에서 사용할 리전을 선택합니다.
- 3. 탐색 창에서 클러스터를 선택합니다.
- 4. 클러스터 페이지에서 삭제할 클러스터를 선택합니다.
- 5. 페이지 오른쪽 상단에서 클러스터 삭제를 선택합니다.

클러스터와 연결된 모든 리소스를 삭제하지 않은 경우 메시지가 표시됩니다.

6. 확인란에 delete *cluster name*를 입력합니다.

# Amazon ECS를 위한 용량 공급자 생성

클러스터 생성이 완료된 후 EC2 시작 유형에 대한 새 용량 공급자(Auto Scaling 그룹)를 생성할 수 있 습니다.

용량 공급자를 생성하기 전에 Auto Scaling 그룹을 생성해야 합니다. 자세한 내용은 Amazon EC2 Auto Scaling 사용 설명서의 [오토 스케일링을](https://docs.aws.amazon.com/autoscaling/ec2/userguide/auto-scaling-groups.html) 참조하세요.

클러스터에 대한 용량 공급자 생성(Amazon ECS 콘솔)

- 1. [https://console.aws.amazon.com/ecs/v2에](https://console.aws.amazon.com/ecs/v2)서 콘솔을 엽니다.
- 2. 탐색 창에서 클러스터를 선택합니다.
- 3. 클러스터(Clusters) 페이지에서 클러스터를 선택합니다.
- 4. Cluster : *name*(클러스터: 이름) 페이지에서 Infrastructure(인프라)를 선택한 다음 Create(생성)를 선택합니다.
- 5. Create capacity providers(용량 공급자 생성) 페이지에서 다음 옵션을 구성합니다.
	- a. Basic details(기본 세부 정보)의 Capacity provider name(용량 공급자 이름)에 고유한 용량 공 급자 이름을 입력합니다.
	- b. Auto Scaling group(오토 스케일링) 아래에서 Use an existing Auto Scaling group(기존 오토 스케일링 사용)에 대해 오토 스케일링을 선택합니다.
	- c. (선택 사항) 조정 정책을 구성하려면 Scaling policies(조정 정책)에서 다음 옵션을 구성합니다.
		- Amazon ECS에서 스케일 인 및 스케일 아웃 작업을 관리하도록 하려면 Turn on managed scaling(관리형 크기 조정 켜기)을 선택합니다.
		- 실행 중인 Amazon ECS 작업이 있는 EC2 인스턴스가 종료되지 않도록 하려면 Turn on scaling protection(크기 조정 보호 켜기)을 선택합니다.
- Set target capacity(대상 용량 설정)에서 Amazon ECS 관리형 대상 추적 조정 정책에서 사 용되는 CloudWatch 지표에 대한 대상 값을 입력합니다.
- 6. 생성(Create)을 선택합니다.

# Amazon ECS 용량 공급자 업데이트

Auto Scaling 그룹을 용량 공급자로 사용하는 경우 그룹의 조정 정책을 수정할 수 있습니다.

클러스터의 용량 공급자를 업데이트하는 방법(Amazon ECS 콘솔)

- 1. [https://console.aws.amazon.com/ecs/v2에](https://console.aws.amazon.com/ecs/v2)서 콘솔을 엽니다.
- 2. 탐색 창에서 클러스터를 선택합니다.
- 3. 클러스터(Clusters) 페이지에서 클러스터를 선택합니다.
- 4. Cluster : *name*(클러스터: 이름) 페이지에서 Infrastructure(인프라)를 선택한 다음 Update(업데이 트)를 선택합니다.
- 5. Create capacity providers(용량 공급자 생성) 페이지에서 다음 옵션을 구성합니다.
	- Auto Scaling group(오토 스케일링)의 Scaling policies(스케일링 정책)에서 다음 옵션을 구성 합니다.
		- Amazon ECS에서 스케일 인 및 스케일 아웃 작업을 관리하도록 하려면 Turn on managed scaling(관리형 크기 조정 켜기)을 선택합니다.
		- 실행 중인 Amazon ECS 작업이 있는 EC2 인스턴스가 종료되지 않도록 하려면 크기 조정 보호 켜기를 선택합니다.
		- Set target capacity(대상 용량 설정)에서 Amazon ECS 관리형 대상 추적 조정 정책에서 사 용되는 CloudWatch 지표에 대한 대상 값을 입력합니다.
- 6. 업데이트를 선택합니다.

# Amazon ECS 용량 공급자 삭제

사용을 마친 Auto Scaling 그룹 용량 공급자는 삭제할 수 있습니다. 그룹이 삭제된 후 Auto Scaling 그 룹 용량 공급자는 INACTIVE 상태로 전환됩니다. INACTIVE 상태인 용량 공급자는 일정 기간 동안 계 정에서 검색 가능한 상태로 유지될 수 있습니다. 하지만 이 동작은 향후 변경될 수 있으므로 INACTIVE 용량 공급자가 지속되는 상태에 의존해서는 안 됩니다. Auto Scaling 그룹 용량 공급자를 삭제하기 전 에 모든 서비스의 용량 공급자 전략에서 해당 용량 공급자를 제거해야 합니다. Amazon ECS 콘솔의

UpdateService API 또는 업데이트 서비스 워크플로를 사용하여 서비스의 용량 공급자 전략에서 용 량 공급자를 제거할 수 있습니다. 새 배포 강제 적용 옵션을 사용하면 용량 공급자가 제공한 Amazon EC2 인스턴스 용량을 사용하는 모든 작업이 나머지 용량 공급자의 용량을 사용하도록 전환될 수 있습 니다.

클러스터에 대한 용량 공급자 삭제 방법(Amazon ECS 콘솔)

- 1. [https://console.aws.amazon.com/ecs/v2에](https://console.aws.amazon.com/ecs/v2)서 콘솔을 엽니다.
- 2. 탐색 창에서 클러스터를 선택합니다.
- 3. 클러스터(Clusters) 페이지에서 클러스터를 선택합니다.
- 4. Cluster : *name*(클러스터: name) 페이지에서 Infrastructure(인프라)를 선택하고 Auto Scaling을 선 택한 다음 Delete(삭제)를 선택합니다.
- 5. 확인란에 delete *Auto Scaling group name*(오토 스케일링 이름 삭제)을 입력합니다.
- 6. Delete(삭제)를 선택합니다.

# <span id="page-707-0"></span>Amazon ECS 컨테이너 인스턴스 등록 취소

#### **A** Important

이 주제는 Amazon EC2에서 생성된 컨테이너 인스턴스에만 적용됩니다. 외부 인스턴스의 등 록 취소에 대한 자세한 정보는 [Amazon ECS 외부 인스턴스 등록 취소](#page-693-0) 섹션을 참조하세요.

Amazon EC2 지원 컨테이너 인스턴스 태스크를 마치면 클러스터에서 컨테이너 인스턴스 등록을 취소 해야 합니다. 등록 취소 후 컨테이너 인스턴스는 더 이상 새 태스크를 받을 수 없습니다.

등록 취소 시 컨테이너 인스턴스에서 실행 중인 태스크가 있는 경우, 이러한 태스크는 인스턴스를 종료 할 때까지 계속 실행되거나 몇 가지 다른 수단을 통해 중지됩니다. 그러나 이러한 태스크는 분리되어 Amazon ECS에서 더 이상 모니터링하거나 고려하지 않습니다. 컨테이너 인스턴스에서 분리된 태스크 가 Amazon ECS 서비스의 일부인 경우, 서비스 스케줄러는 가능하다면 다른 컨테이너 인스턴스에서 해당 태스크의 다른 사본을 시작합니다. Application Load Balancer 대상 그룹에 등록된 분리된 서비스 작업의 모든 컨테이너의 등록이 취소됩니다. 이러한 컨테이너는 로드 밸런서 또는 대상 그룹에서의 설 정에 따라 Connection Draining을 시작합니다. 분리된 작업이 awsvpc 네트워크 모드를 사용 중인 경우 탄력적 네트워크 인터페이스가 삭제됩니다.

등록 취소 후 컨테이너 인스턴스를 다른 목적으로 사용하려는 경우, 등록 취소 전에 컨테이너 인스턴스 에서 실행 중인 모든 태스크를 중지해야 합니다. 이렇게 하면 분리된 태스크가 리소스를 소모하는 것을 방지합니다.

컨테이너 인스턴스의 등록을 취소할 때는 다음 사항을 고려해야 합니다.

- 각각의 컨테이너 인스턴스에는 고유의 상태 정보가 있기 때문에 클러스터에서 등록을 취소하고 다 른 클러스터에 다시 등록해서는 안 됩니다. 컨테이너 인스턴스 리소스의 위치를 바꾸려면 클러스터 에서 컨테이너 인스턴스를 종료한 다음, 새 클러스터에서 새 컨테이너 인스턴스를 시작하는 것이 좋 습니다. 자세한 내용은 Amazon EC2 사용 설명서의 [인스턴스 종료](https://docs.aws.amazon.com/AWSEC2/latest/UserGuide/terminating-instances.html) 및 [Amazon ECS Linux 컨테이너](#page-565-0) [인스턴스 시작](#page-565-0) 섹션을 참조하세요.
- 컨테이너 인스턴스를 Auto Scaling 그룹 또는AWS CloudFormation 스택에서 관리하는 경우, Auto Scaling 그룹 또는 AWS CloudFormation 스택을 업데이트하여 인스턴스를 종료합니다. 그렇지 않은 경우 사용자가 인스턴스를 종료한 후 Auto Scaling 그룹 또는 AWS CloudFormation이 새 인스턴스 를 생성합니다.
- Amazon ECS 컨테이너 에이전트가 연결된 상태로 실행 중인 컨테이너 인스턴스를 종료하는 경우, 에이전트는 자동으로 인스턴스를 클러스터에서 등록 취소합니다. 에이전트 연결이 끊긴 상태로 중 지된 컨테이너 인스턴스 또는 인스턴스는 종료 시 자동으로 등록 취소되지 않습니다.
- 컨테이너 인스턴스의 등록을 취소하면 클러스터에서 인스턴스는 제거되지만 Amazon EC2 인스턴 스는 종료되지 않습니다. 인스턴스 사용이 끝나면 인스턴스를 종료해 요금이 청구되지 않도록 해야 합니다. 자세한 내용은 Amazon EC2 사용 설명서의 [인스턴스 종료](https://docs.aws.amazon.com/AWSEC2/latest/UserGuide/terminating-instances.html)를 참조하세요.

## 절차

- 1. [https://console.aws.amazon.com/ecs/v2에](https://console.aws.amazon.com/ecs/v2)서 콘솔을 엽니다.
- 2. 탐색 모음에서 외부 인스턴스가 등록되어 있는 리전을 선택합니다.
- 3. 탐색 창에서 클러스터를 선택하고 인스턴스를 호스팅하는 클러스터를 선택합니다.
- 4. 클러스터: *name*(Cluster : name) 페이지에서 인프라(Infrastructure) 탭을 선택합니다.
- 5. 컨테이너 인스턴스(Container instances)에서 등록 취소하려는 인스턴스 ID를 선택합니다. 컨테이 너 인스턴스 세부 정보 페이지로 리디렉션됩니다.
- 6. 컨테이너 인스턴스 : *id* 페이지에서 등록 취소(Deregister)를 선택합니다.
- 7. 확인 화면에서 Deregister(등록 취소)를 선택합니다.
- 8. 컨테이너 인스턴스 작업이 완료되면 기본 Amazon EC2 인스턴스를 종료합니다. 자세한 내용은 Amazon EC2 사용 설명서의 [인스턴스 종료를](https://docs.aws.amazon.com/AWSEC2/latest/UserGuide/terminating-instances.html) 참조하세요.

# <span id="page-709-0"></span>Amazon ECS 컨테이너 인스턴스 드레이닝

예를 들어 시스템 업데이트를 수행하거나 클러스터 용량을 스케일 다운하기 위해 클러스터에서 컨 테이너 인스턴스를 제거해야 하는 경우가 있을 수 있습니다. Amazon ECS는 컨테이너 인스턴스를 DRAINING 상태로 전환할 수 있는 기능을 제공합니다. 이것을 컨테이너 인스턴스 드레이닝이라고 합 니다. 컨테이너 인스턴스를 DRAINING으로 설정할 경우 Amazon ECS는 새 작업이 컨테이너 인스턴스 에서 배치를 위해 예약되지 않도록 합니다.

## 서비스에 대한 드레이닝 동작

PENDING 상태에 있는 서비스의 일부인 모든 태스크가 즉시 중지됩니다. 클러스터에 사용 가능한 컨테 이너 인스턴스 용량이 있는 경우 서비스 스케줄러는 교체 태스크를 시작합니다. 컨테이너 인스턴스 용 량이 충분하지 않으면 문제를 나타내는 서비스 이벤트 메시지가 전송됩니다.

컨테이너 인스턴스에 있는 서비스의 일부인 RUNNING 상태의 태스크가 STOPPED 상태로 전환됩니 다. 서비스 스케줄러는 서비스의 배포 유형 및 배포 구성 파라미터인 minimumHealthyPercent 및 maximumPercent에 따라 작업을 교체하려고 시도합니다. 자세한 내용은 [Amazon ECS 서비스](#page-771-0) 및 [Amazon ECS 서비스 정의 파라미터](#page-932-0) 단원을 참조하세요.

• 만약 minimumHealthyPercent가 100% 미만이면 스케줄러는 태스크 대체 도중 desiredCount를 일시적으로 무시할 수 있습니다. 예를 들어 desiredCount가 4개 작업인 경우, 50%의 최솟값은 스케줄러가 새로운 2개 태스크를 시작하기 전에 2개의 기존 태스크를 중지하도록 허용합니다. 최솟값이 100%인 경우, 서비스 스케줄러는 대체 태스크가 이 정상 상태라고 간주될 때 까지 기존 태스크를 제거할 수 없습니다. 로드 밸런서를 사용하지 않는 서비스의 태스크는 RUNNING 상태일 경우에 정상 상태로 간주됩니다. 로드 밸런서를 사용하는 서비스의 태스크는 RUNNING 상태 이고 태스크가 호스팅된 컨테이너 인스턴스가 로드 밸런서에 의해 정상 상태로 보고되는 경우에 정 상 상태로 간주됩니다.

### **A** Important

Spot Instances를 사용하고 minimumHealthyPercent가 100% 이상인 경우 Spot Instance 종료 전에 서비스에서 작업을 교체할 시간이 충분하지 않습니다.

• maximumPercent 파라미터는 작업 대체 도중 실행 중인 작업 수의 상한을 나타내며, 이를 통해 대 체 배치 크기를 정의할 수 있습니다. 예를 들어 desiredCount가 4개 태스크인 경우, 200%의 최댓 값은 드레이닝할 4개 태스크를 중지하기 전에 4개의 새 태스크를 시작합니다(이렇게 하는 데 필요한 클러스터 리소스를 사용할 수 있는 경우). 최댓값이 100%인 경우, 드레이닝 작업이 중지될 때까지 대체 태스크를 시작할 수 없습니다.

### **A** Important

minimumHealthyPercent와 maximumPercent가 모두 100%이면 서비스에서 기존 태스 크를 제거할 수 없으며 교체 태스크도 시작할 수 없습니다. 그러면 컨테이너 인스턴스 드레 이닝이 실패하고 새 배포가 만들어지지 않습니다.

# 독립 실행형 태스크에 대한 드레이닝 동작

PENDING 또는 RUNNING 상태의 모든 독립 실행형 태스크는 영향을 받지 않습니다. 스스로 중지할 때 까지 기다리거나 수동으로 중지해야 합니다. 컨테이너 인스턴스는 DRAINING 상태를 유지합니다.

컨테이너 인스턴스는 인스턴스에서 실행 중인 모든 태스크가 STOPPED 상태로 전환되면 드레이닝 을 완료합니다. 컨테이너 인스턴스는 다시 활성화되거나 삭제될 때까지 DRAINING 상태를 유지합니 다. containerInstance 파라미터와 함께 [ListTasks](https://docs.aws.amazon.com/AmazonECS/latest/APIReference/API_ListTasks.html) 태스크를 사용하여 컨테이너 인스턴스에 있 는 태스크의 상태를 확인하고, 상태를 확인할 각 태스크의 Amazon 리소스 이름(ARN) 또는 ID와 함께 [DescribeTasks](https://docs.aws.amazon.com/AmazonECS/latest/APIReference/API_DescribeTasks.html) 태스크를 사용하여 인스턴스에 있는 태스크 목록을 가져옵니다.

컨테이너 인스턴스가 태스크를 다시 호스팅할 준비가 되면 컨테이너 인스턴스의 상태를 DRAINING에 서 ACTIVE로 변경합니다. 그러면 Amazon ECS 서비스 스케줄러는 컨테이너 인스턴스를 다시 작업 배 치로 간주합니다.

## 절차

다음 단계를 사용하여 컨테이너 인스턴스를 새 AWS Management Console을 사용한 드레이닝으로 설 정할 수 있습니다.

[UpdateContainerInstancesState](https://docs.aws.amazon.com/AmazonECS/latest/APIReference/API_UpdateContainerInstancesState.html) API 작업 또는 [update-container-instances-state](https://docs.aws.amazon.com/cli/latest/reference/ecs/update-container-instances-state.html) 명령을 사용하여 컨 테이너 인스턴스의 상태를 DRAINING으로 변경할 수도 있습니다.

### AWS Management Console

- 1. [https://console.aws.amazon.com/ecs/v2에](https://console.aws.amazon.com/ecs/v2)서 콘솔을 엽니다.
- 2. 탐색 창에서 클러스터를 선택합니다.
- 3. 클러스터(Clusters)페이지에서 인스턴스를 호스팅하는 클러스터를 선택합니다.
- 4. 클러스터: *name*(Cluster : name) 페이지에서 인프라(Infrastructure) 탭을 선택합니다. 컨테이너 인 스턴스(Container instances)에서 드레이닝할 각 컨테이너 인스턴스의 확인란을 선택합니다.
- 5. Actions(작업), Drain(드레이닝)을 차례로 선택합니다.

# Amazon ECS Linux 컨테이너 에이전트

Amazon ECS 에이전트는 클러스터에 등록된 모든 컨테이너 인스턴스에서 실행되는 프로세스입니다. 컨테이너 인스턴스와 Amazon ECS 간의 통신을 용이하게 합니다.

각 Amazon ECS 컨테이너 에이전트 버전은 서로 다른 기능 세트를 지원하며 이전 버전에 대한 버그 수 정을 제공합니다. 기능한 한 최신 버전의 Amazon ECS 컨테이너 에이전트를 사용할 것이 좋습니다. 컨 테이너 에이전트를 최신 버전으로 업데이트하려면 [Amazon ECS 컨테이너 에이전트 업데이트](#page-617-0) 섹션을 참조하세요.

각 에이전트 릴리스에 포함된 기능 및 기능 향상을 보려면 [https://github.com/aws/amazon-ecs-agent/](https://github.com/aws/amazon-ecs-agent/releases) [releases](https://github.com/aws/amazon-ecs-agent/releases)를 참조하세요.

### **A** Important

신뢰할 수 있는 지표를 위한 최소 Docker 버전은 Docker 버전 v20.10.13 이상이며, Amazon ECS 최적화 AMI 20220607 이상 버전에 포함되어 있습니다. Amazon ECS 에이전트 버전 1.20.0 이상에서는 1.9.0 이전 Docker 버전에 대한 지원이 중 단되었습니다.

# 수명 주기

Amazon ECS 컨테이너 에이전트가 Amazon EC2 인스턴스를 클러스터에 등록하면 Amazon EC2 인스 턴스는 상태를 ACTIVE로, 에이전트 연결 상태를 TRUE로 보고합니다. 이 컨테이너 인스턴스는 작업 실 행 요청을 수락할 수 있습니다.

ACTIVE 컨테이너 인스턴스를 중지(종료가 아님)하면 상태는 계속 이지만 에이전트 연결 상태는 몇 분 안에 FALSE로 전환됩니다. 컨테이너 인스턴스에서 실행 중이던 모든 작업이 중지됩니다. 컨테이너 인 스턴스를 다시 시작하면 컨테이너 에이전트는 Amazon ECS 서비스에 다시 연결되고 인스턴스에서 다 시 태스크를 실행할 수 있습니다.

#### **A** Important

컨테이너 인스턴스를 중지했다가 시작하거나 해당 인스턴스를 재부팅하는 경우, 일부 구버전 Amazon ECS 컨테이너 에이전트는 원래의 컨테이너 인스턴스 ID를 등록 취소하지 않고 해당 인스턴스를 다시 등록합니다. 이 경우 Amazon ECS는 클러스터에 실제 있는 것보다 많은 컨테 이너 인스턴스를 나열합니다. (동일한 Amazon EC2 인스턴스 ID에 대해 중복된 컨테이너 인스 턴스 ID가 있는 경우, ACTIVE로 나열되고 에이전트 연결 상태가 FALSE인 중복을 안전하게 등

록 취소할 수 있습니다.) 이 문제는 최신 버전 Amazon ECS 컨테이너 에이전트에서 수정되었 습니다. 현재 버전 업데이트에 대한 자세한 정보는 [Amazon ECS 컨테이너 에이전트 업데이트](#page-617-0) 섹션을 참조하세요.

컨테이너 인스턴스의 상태를 DRAINING로 변경하면 컨테이너 인스턴스에서 새 작업이 배치되지 않습 니다. 시스템 업데이트를 수행할 수 있도록 컨테이너 인스턴스에서 실행 중인 모든 서비스 태스크는 가 능한 경우 제거됩니다. 자세한 정보는 [Amazon ECS 컨테이너 인스턴스 드레이닝](#page-709-0) 섹션을 참조하세요.

컨테이너 인스턴스 등록을 취소하거나 종료하면 해당 컨테이너 인스턴스 상태가 곧바로 INACTIVE로 바뀌며, 컨테이너 인스턴스를 나열할 때 해당 컨테이너 인스턴스가 더 이상 보고되지 않습니다. 하지만 종료 후 한 시간 동안은 여전히 컨테이너 인스턴스 설명이 가능합니다. 한 시간이 지나면 더 이상 인스 턴스 설명을 사용할 수 없습니다.

#### **A** Important

인스턴스를 수동으로 드레이닝하거나 Auto Scaling 그룹 수명 주기 후크를 구축하여 인스턴스 상태를 DRAINING으로 설정할 수 있습니다. Auto Scaling 수명 주기 후크에 대한 자세한 정보 는 [Amazon EC2 Auto Scaling 수명 주기 후크를](https://docs.aws.amazon.com/autoscaling/ec2/userguide/lifecycle-hooks.html) 참조하세요.

## Amazon ECS 최적화 AMI

Amazon ECS 최적화 AMI의 Linux 변형은 Amazon Linux 2 AMI를 기반으로 사용합니다. Systems Manager Parameter Store API를 쿼리하여 각 변형에 대한 Amazon Linux 2 소스 AMI 이름을 검색할 수 있습니다. 자세한 내용은 [Amazon ECS 최적화 Linux AMI 메타데이터 검색](#page-550-0) 단원을 참조하십시오. 최신 Amazon ECS 최적화 Amazon Linux 2 AMI에서 컨테이너 인스턴스를 시작하면 현재 버전의 컨테 이너 에이전트를 받을 수 있습니다. 최신 Amazon ECS 최적화 Amazon Linux 2 AMI로 컨테이너 인스 턴스를 시작하는 방법은 [Amazon ECS Linux 컨테이너 인스턴스 시작를](#page-565-0) 참조하세요.

## 추가 정보

다음 페이지에서는 변경 사항에 대한 추가 정보를 제공합니다.

- GitHub의 [Amazon ECS Agent changelog](https://github.com/aws/amazon-ecs-agent/blob/master/CHANGELOG.md)
- ecs-init 애플리케이션의 소스 코드 및 에이전트 패키징을 위한 스크립트 및 구성은 이제 에이전 트 리포지토리의 일부입니다. ecs-init의 이전 버전 및 패키징에 대해서는 GitHub의 [Amazon ecs](https://github.com/aws/amazon-ecs-init/blob/master/CHANGELOG.md)[init changelog](https://github.com/aws/amazon-ecs-init/blob/master/CHANGELOG.md)를 참조하세요.
- [Amazon Linux 2 릴리스 정보](https://aws.amazon.com/amazon-linux-2/release-notes/)
- Docker 설명서의 [Docker Engine 릴리스 정보](https://docs.docker.com/engine/release-notes/)
- NVIDIA 설명서의 [NVIDIA 드라이버 설명서](https://docs.nvidia.com/datacenter/tesla/index.html)

# <span id="page-713-0"></span>Amazon ECS 컨테이너 에이전트 구성

Amazon ECS 컨테이너 에이전트는 다양한 구성 옵션을 지원하며 대부분은 환경 변수를 통해 설정합 니다.

Amazon ECS 최적화 AMI의 Linux 변형을 사용하여 컨테이너 인스턴스를 시작한 경우, 이들 환경 변 수를 /etc/ecs/ecs.config 파일에서 설정한 후 에이전트를 다시 시작할 수 있습니다. 실행 시 Amazon EC2 사용자 데이터를 사용하여 컨테이너 인스턴스에 구성 변수를 작성할 수도 있습니다. 자 세한 내용은 [데이터 전달을 위한 Amazon ECS Linux 컨테이너 인스턴스 부트스트래핑](#page-571-0) 단원을 참조하 십시오.

컨테이너 인스턴스가 Amazon ECS 최적화 AMI의 Windows 변형으로 시작된 경우 PowerShell SetEnvironmentVariable 명령을 사용하여 이러한 환경 변수를 설정한 다음 에이전트를 다시 시작할 수 있습니다. 자세한 내용은 Amazon EC2 사용 설명서의 [시작 시 Windows 인스턴스에서 명령 실행](https://docs.aws.amazon.com/AWSEC2/latest/WindowsGuide/ec2-windows-user-data.html) 및 [the section called "컨테이너 인스턴스 부트스트래핑"](#page-675-0) 섹션을 참조하세요.

수동으로 Amazon ECS 컨테이너 에이전트(비 Amazon ECS 최적화 AMI 이외 용도)를 시작하는 경 우 에이전트를 시작하는 데 사용하는 docker run 명령에서 이 환경 변수를 사용할 수 있습니다. - env=*VARIABLE\_NAME*=*VARIABLE\_VALUE* 구문에 이러한 변수를 사용합니다. 프라이빗 리포지토리 의 인증 자격 증명과 같은 민감한 정보의 경우, 에이전트 환경 변수를 파일에 저장하고 --env-file *path\_to\_env\_file* 옵션을 사용하여 한 번에 모두 전달해야 합니다. 이러한 명령을 사용하여 변수를 추가할 수 있습니다.

sudo systemctl stop ecs sudo vi /etc/ecs/ecs.config # And add the environment variables with VARIABLE\_NAME=VARIABLE\_VALUE format. sudo systemctl start ecs

## 사용 가능한 파라미터

사용 가능한 Amazon ECS 컨테이너 에이전트 구성 파라미터에 대한 자세한 정보는 GitHub의 [Amazon](https://github.com/aws/amazon-ecs-agent/blob/master/README.md)  [ECS Container Agent를](https://github.com/aws/amazon-ecs-agent/blob/master/README.md) 참조하세요.

## Amazon S3에 Amazon ECS 컨테이너 인스턴스 구성 저장

Amazon ECS 컨테이너 에이전트 구성은 환경 변수로 제어됩니다. Amazon ECS 최적화 AMI의 Linux 변형은 컨테이너 에이전트가 시작될 때 /etc/ecs/ecs.config에서 이들 변수를 확인하여 그에 따라 에이전트를 구성합니다. ECS\_CLUSTER와 같이 일부 무해한 변수는 시작 시 Amazon EC2 사용 자 데이터를 통해 컨테이너 인스턴스로 전달되고 이 파일에 기록될 수 있으며, 다만 아무런 영향도 없 습니다. 하지만 AWS 자격 증명 또는 ECS\_ENGINE\_AUTH\_DATA 변수와 같은 기타 민감한 정보는 사 용자 데이터에서 인스턴스로 전달되거나 .bash\_history 파일에 표시되도록 허용할 /etc/ecs/ ecs.config에 기록되어서는 절대 안 됩니다.

Amazon S3에서 구성 정보를 프라이빗 버킷에 저장하고 컨테이너 인스턴스 IAM 역할에 읽기 전용 액 세스를 부여하면 시작 시 컨테이너 인스턴스 구성을 안전하고 편리하게 허용할 수 있습니다. 프라이빗 버킷에 ecs.config 파일의 사본을 저장할 수 있습니다. 그런 다음 Amazon EC2 사용자 데이터를 사 용하여 AWS CLI를 설치하고 인스턴스가 시작될 때 구성 정보를 /etc/ecs/ecs.config에 복사할 수 있습니다.

#### Amazon S3에 **ecs.config** 파일을 저장하는 방법

- 1. Amazon S3에 대해 읽기 전용으로 액세스하려면 컨테이너 인스턴스 역할(ecsInstanceRole)에 권 한을 부여해야 합니다. AmazonS3ReadOnlyAccess를 ecsInstanceRole 역할에 할당하면 됩니 다. 역할에 정책을 연결하는 방법에 대한 자세한 내용은 AWS Identity and Access Management 사용 설명서의 [역할 권한 정책 수정\(콘솔\)을](https://docs.aws.amazon.com/IAM/latest/UserGuide/roles-managingrole-editing-console.html#roles-modify_permissions-policy) 참조하세요.
- 2. 다음 형식을 사용하여 유효한 Amazon ECS 에이전트 구성 변수를 포함하는 ecs.config 파일 을 생성합니다. 이 예제에서는 프라이빗 레지스트리 인증을 구성합니다. 자세한 내용은 [Amazon](#page-378-0)  [ECS에서 AWS 컨테이너가 아닌 이미지 사용](#page-378-0) 단원을 참조하십시오.

ECS\_ENGINE\_AUTH\_TYPE=dockercfg ECS\_ENGINE\_AUTH\_DATA={"https://index.docker.io/v1/": {"auth":"*zq212MzEXAMPLE7o6T25Dk0i*","email":"*email@example.com*"}}

#### **a** Note

사용 가능한 Amazon ECS 에이전트 구성 변수의 전체 목록은 GitHub의 [Amazon ECS](https://github.com/aws/amazon-ecs-agent/blob/master/README.md) [Container Agent를](https://github.com/aws/amazon-ecs-agent/blob/master/README.md) 참조하세요.

3. 구성 파일을 저장하려면 Amazon S3에 프라이빗 버킷을 만듭니다. 자세한 내용은 Amazon Simple Storage Service 사용 설명서의 [버킷 생성을](https://docs.aws.amazon.com/AmazonS3/latest/user-guide/CreatingaBucket.html) 참조하세요.

4. ecs.config 파일을 S3 버킷에 업로드합니다. 자세한 내용은 Amazon Simple Storage Service 사용 설명서의 [버킷에 객체 추가](https://docs.aws.amazon.com/AmazonS3/latest/user-guide/PuttingAnObjectInABucket.html)를 참조하세요.

시작 시 Amazon S3에서 **ecs.config** 파일을 로드하려면

- 1. 이 섹션에서 앞서 설명한 절차를 완료하여 컨테이너 인스턴스에 읽기 전용 Amazon S3 액세스를 부여하고 프라이빗 S3 버킷에 ecs.config 파일을 저장합니다.
- 2. 새 컨테이너 인스턴스를 시작하고 EC2 사용자 데이터에서 다음 예제 스크립트를 사용합니다. 스 크립트는 AWS CLI를 설치하고 구성 파일을 /etc/ecs/ecs.config에 복사합니다. 자세한 내용 은 [Amazon ECS Linux 컨테이너 인스턴스 시작](#page-565-0) 단원을 참조하십시오.

#!/bin/bash yum install -y aws-cli aws s3 cp s3://*your\_bucket\_name*/ecs.config /etc/ecs/ecs.config

# Amazon ECS 컨테이너 에이전트 설치

Amazon ECS 클러스터에 Amazon EC2 인스턴스를 등록하려고 하는데 해당 인스턴스가 Amazon ECS 최적화 AMI 기반 AMI를 사용하지 않는 경우에는 다음 절차에 따라 Amazon ECS 컨테이너 에이 전트를 수동으로 설치할 수 있습니다. 이렇게 하려면 리전의 Amazon S3 버킷 중 하나 또는 Amazon Elastic Container Registry Public에서 에이전트를 다운로드하면 됩니다. 리전 Amazon S3 버킷 중 하 나에서 다운로드하는 경우 선택적으로 PGP 서명을 사용하여 컨테이너 에이전트 파일의 유효성을 확 인할 수 있습니다.

#### **a** Note

Amazon ECS 및 도커 서비스 모두를 위한 systemd 단위에는 이 두 서비스를 시작하기 전 에 완료하기 위해 cloud-init를 대기하는 명령이 있습니다. cloud-init 프로세스는 Amazon EC2 사용자 데이터의 실행이 완료될 때까지 완료된 것으로 간주되지 않습니다. 따 라서 Amazon EC2 사용자 데이터를 통해 Amazon ECS 또는 도커를 시작하면 교착 상태가 발 생할 수 있습니다. Amazon EC2 사용자 데이터를 사용하여 컨테이너 에이전트를 시작하려면 systemctl enable --now --no-block ecs.service를 사용할 수 있습니다.

## 비 Amazon Linux EC2 에이전트에 Amazon ECS 컨테이너 에이전트 설치

Amazon EC2 인스턴스에 Amazon ECS 컨테이너 에이전트를 설치하려면 리전 Amazon S3 버킷 중 하 나에서 에이전트를 다운로드하여 설치할 수 있습니다.

### **a** Note

비 Amazon Linux AMI를 사용할 때 Amazon EC2 인스턴스는 cgroupfs 드라이버에 대한 cgroup 지원이 있어야 Amazon ECS 에이전트가 작업 수준 리소스 제한을 지원할 수 있습니 다. 자세한 내용은 [GitHub의 Amazon ECS 에이전트](https://github.com/aws/amazon-ecs-agent)를 참조하세요.

참조용으로 아래에 각 시스템 아키텍처에 대해 최신 Amazon ECS 컨테이너 에이전트 파일이 리전별 로 나열되어 있습니다.

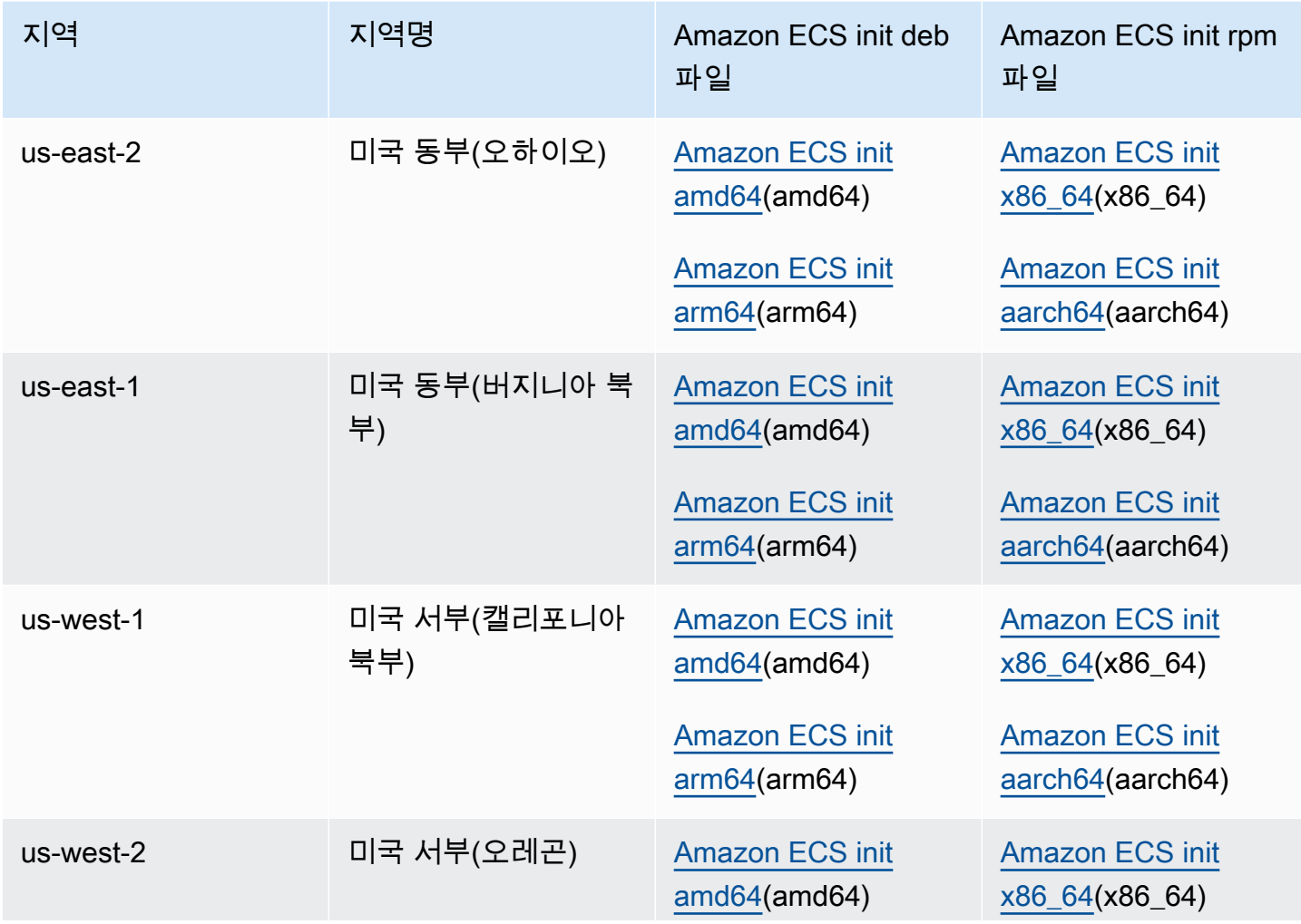

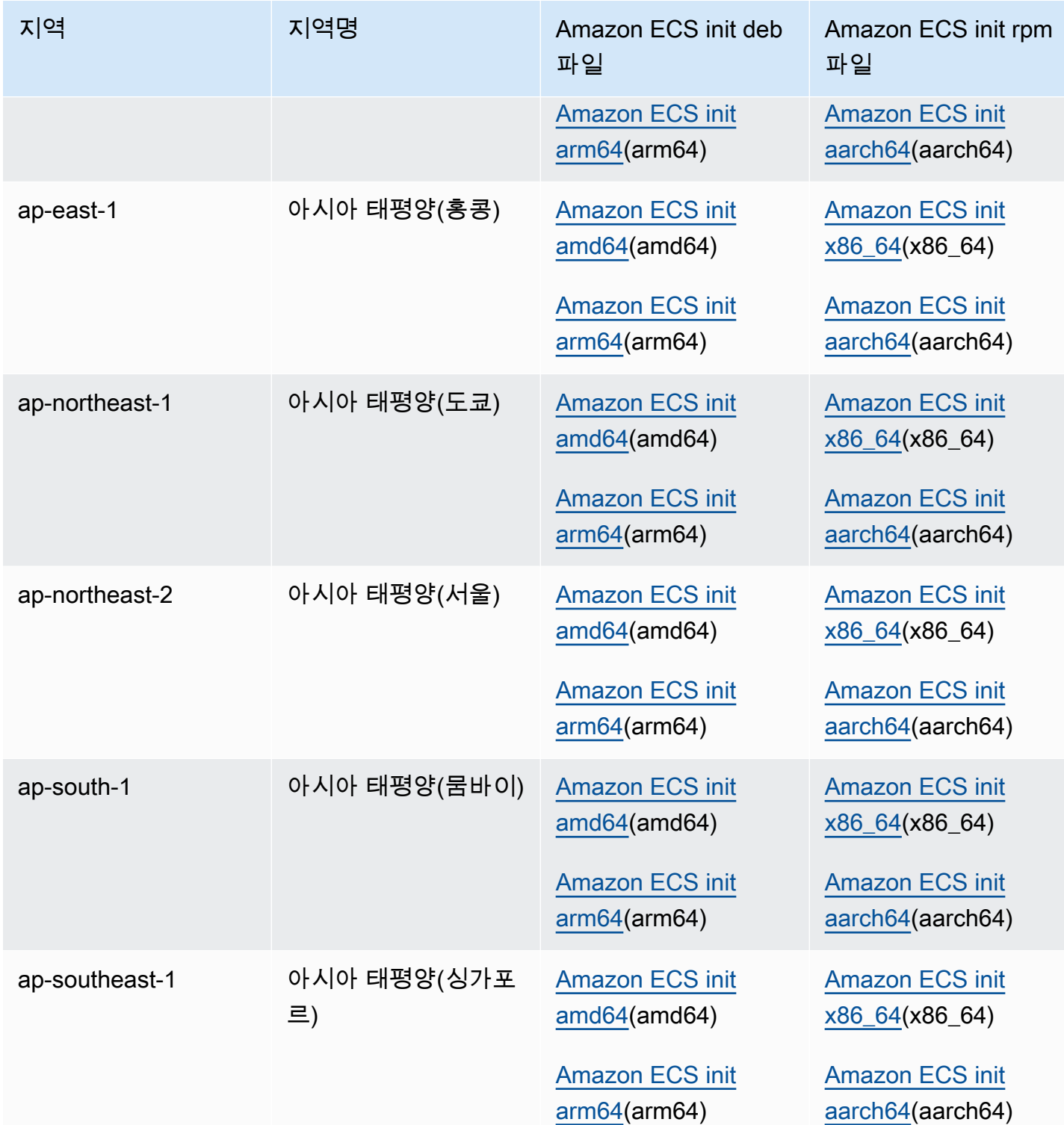

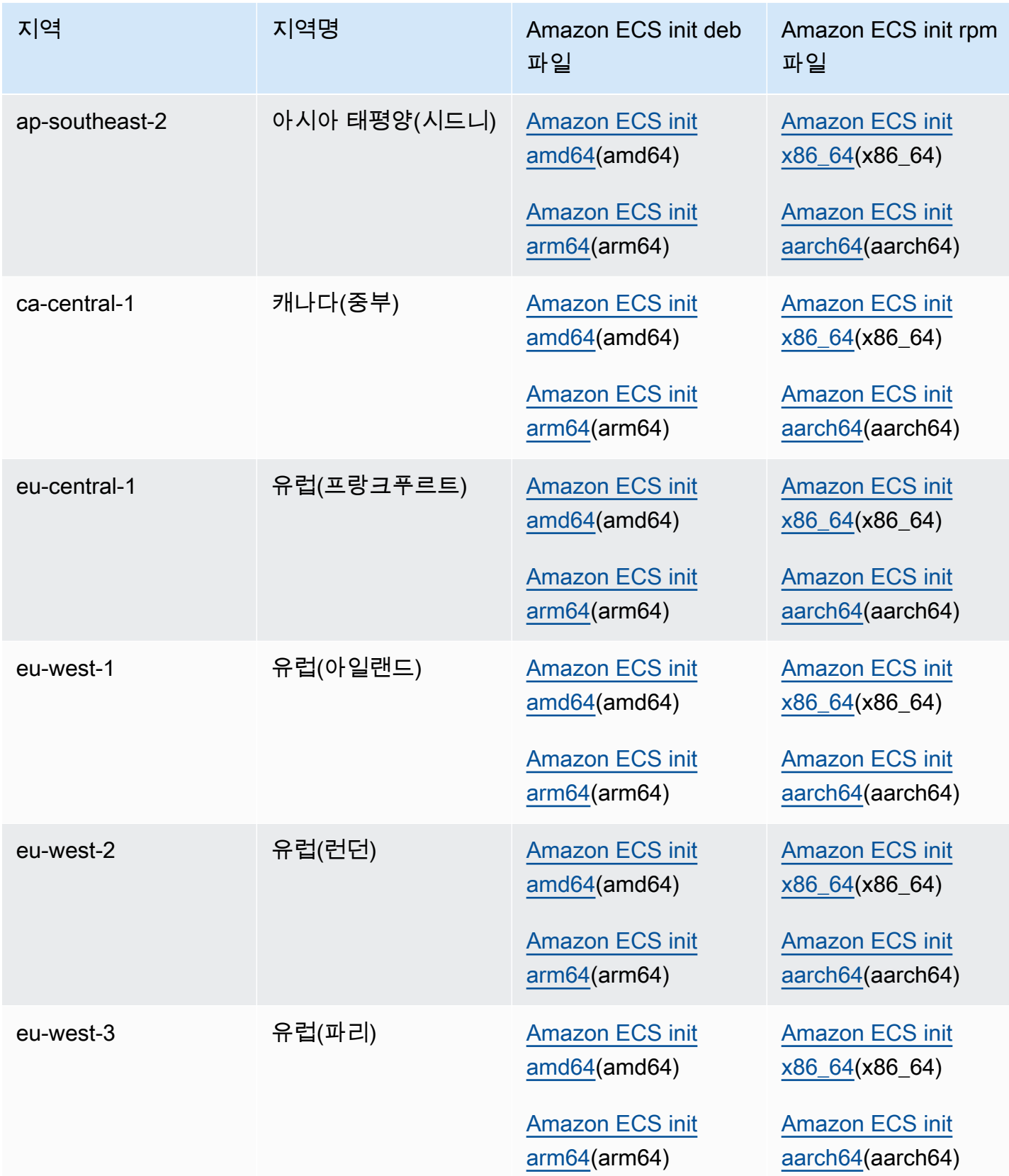

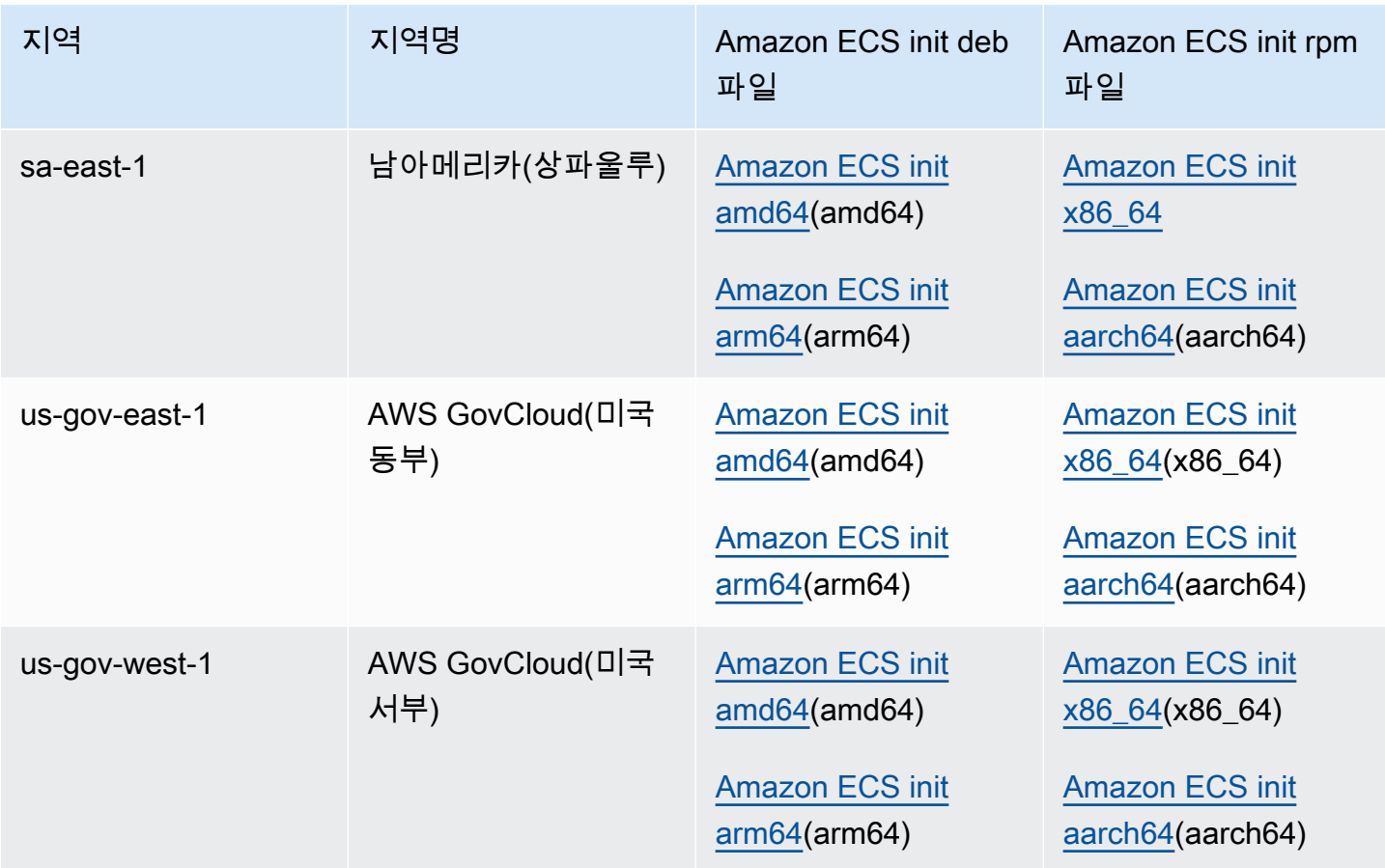

비 Amazon Linux AMI를 사용하는 Amazon EC2 인스턴스에 Amazon ECS 컨테이너 에이전트를 설치 하는 방법

- 1. Amazon ECS에 액세스할 수 있는 IAM 역할로 Amazon EC2 인스턴스를 시작합니다. 자세한 정보 는 [Amazon ECS 컨테이너 인스턴스 IAM 역할을](#page-1315-0) 참조하세요.
- 2. 인스턴스에 연결합니다.
- 3. 인스턴스에 최신 버전의 Docker를 설치합니다.
- 4. 시스템이 최소 버전 요구 사항을 충족하는지 Docker 버전을 확인하세요.

#### a Note

신뢰할 수 있는 지표를 위한 최소 Docker 버전은 Docker 버전 v20.10.13 이상이며, Amazon ECS 최적화 AMI 20220607 이상 버전에 포함되어 있습니다. Amazon ECS 에이전트 버전 1.20.0 이상에서는 1.9.0 이전 Docker 버전에 대한 지원 이 중단되었습니다.
**docker --version**

5. 운영 체제 및 시스템 아키텍처에 적합한 Amazon ECS 에이전트 파일을 다운로드하여 설치합니 다.

deb 아키텍처의 경우:

```
ubuntu:~$ curl -O https://s3.us-west-2.amazonaws.com/amazon-ecs-agent-us-west-2/
amazon-ecs-init-latest.amd64.deb
ubuntu:~$ sudo dpkg -i amazon-ecs-init-latest.amd64.deb
```
rpm 아키텍처의 경우:

```
fedora:~$ curl -O https://s3.us-west-2.amazonaws.com/amazon-ecs-agent-us-west-2/
amazon-ecs-init-latest.x86_64.rpm
fedora:~$ sudo yum localinstall -y amazon-ecs-init-latest.x86_64.rpm
```
6. /lib/systemd/system/ecs.service 파일을 편집하고 [Unit] 섹션의 끝에 다음 줄을 추가 합니다.

After=cloud-final.service

7. (선택 사항) 인스턴스를 default 클러스터가 아닌 클러스터에 등록하려면, /etc/ecs/ ecs.config 파일을 편집하고 다음 내용을 추가하세요. 다음 예제는 MyCluster 클러스터를 지 정합니다.

ECS\_CLUSTER=*MyCluster*

이들을 비롯한 기타 에이전트 런타임 옵션에 대한 자세한 내용은 [Amazon ECS 컨테이너 에이전](#page-713-0) [트 구성](#page-713-0) 섹션을 참조하세요.

**a** Note

필요할 경우 (시작 시 Amazon EC2 사용자 데이터를 사용하여 컨테이너 인스턴스에 다운 로드할 수 있는) Amazon S3에 에이전트 환경 변수를 저장할 수 있습니다. 프라이빗 리포 지토리의 인증 자격 증명과 같은 민감한 정보에는 이 방법을 권장합니다. 자세한 내용은

[Amazon S3에 Amazon ECS 컨테이너 인스턴스 구성 저장](#page-714-0) 및 [Amazon ECS에서 AWS 컨](#page-378-0) [테이너가 아닌 이미지 사용](#page-378-0) 단원을 참조하세요.

8. ecs 서비스를 시작합니다.

ubuntu:~\$ **sudo systemctl start ecs**

# 호스트 네트워크 모드로 Amazon ECS 에이전트 실행

Amazon ECS 컨테이너 에이전트를 실행하는 경우 ecs-init는 host 네트워크 모드로 컨테이너 에이 전트 컨테이너를 만듭니다. 이 모드는 컨테이너 에이전트 컨테이너에서 유일하게 지원되는 네트워크 모드입니다.

이렇게 하면 컨테이너 에이전트가 시작한 컨테이너가 [Amazon EC2 인스턴스 메타데이터 서비스 엔드](https://docs.aws.amazon.com/AWSEC2/latest/UserGuide/ec2-instance-metadata.html) [포인트](https://docs.aws.amazon.com/AWSEC2/latest/UserGuide/ec2-instance-metadata.html)(http://169.254.169.254)에 액세스하는 것을 차단할 수 있습니다. 이 경우 컨테이너가 컨 테이너 인스턴스 프로필에서 IAM 역할 자격 증명에 액세스할 수 없으며 해당 작업이 IAM 태스크 역할 자격 증명만 사용합니다. 자세한 정보는 [Amazon ECS 작업 IAM 역할](#page-1303-0)을 참조하세요.

이렇게 하면 컨테이너 에이전트가 docker0 브리지에서 연결 및 네트워크 트래픽을 위해 경합하지 않 습니다.

# Amazon ECS 컨테이너 에이전트 로그 구성 파라미터

Amazon ECS 컨테이너 에이전트는 컨테이너 인스턴스에 로그를 저장합니다.

컨테이너 에이전트 버전 1.36.0 이상에서는 기본적으로 로그가 Linux 인스턴스의 /var/log/ ecs/ecs-agent.log와 Windows 인스턴스의 C:\ProgramData\Amazon\ECS\log\ecsagent.log에 있습니다.

컨테이너 에이전트 버전 1.35.0 및 이전 버전의 경우 기본적으로 로그는 Linux 인스턴스의 /var/log/ ecs/ecs-agent.log.*timestamp*와 Windows 인스턴스의 C:\ProgramData\Amazon\ECS\log \ecs-agent.log.*timestamp*에 있습니다.

기본적으로 에이전트 로그는 매시간 교체되며 최대 24개의 로그가 저장됩니다.

다음은 기본 에이전트 로깅 동작을 변경하는 데 사용할 수 있는 컨테이너 에이전트 구성 변수입니다. 자세한 내용은 [Amazon ECS 컨테이너 에이전트 구성](#page-713-0) 섹션을 참조하세요.

## ECS\_LOGFILE

예제 값: /ecs-agent.log

Linux 기본값: Null

Windows 기본값: Null

에이전트 로그를 기록할 위치입니다. Amazon ECS 최적화 AMI를 사용할 때 기본 메서드인 ecsinit를 통해 에이전트를 실행 중인 경우 컨테이너 내 경로는 호스트의 /var/log/ecs/로 외부 지정되는 /log 및 ecs-init 탑재가 됩니다.

## ECS\_LOGLEVEL

예제 값: crit, error, warn, info, debug

Linux 기본값: info

Windows 기본값: info

기록할 세부 정보 수준입니다.

ECS\_LOGLEVEL\_ON\_INSTANCE

예제 값:none ,crit ,error ,warn ,info debug

Linux에서의 기본값: ECS\_LOG\_DRIVER가 비어 있지 않은 값으로 명시적으로 설정된 경우에는 none이고, 그 외에는 ECS\_LOGLEVEL과 동일한 값

Windows에서의 기본값: ECS\_L0G\_DRIVER가 비어 있지 않은 값으로 명시적으로 설정된 경우에는 none이고, 그 외에는 ECS\_LOGLEVEL과 동일한 값

ECS\_LOGLEVEL을 재정의하고 로깅 드라이버에 로깅된 수준과 별도로, 인스턴스의 로그 파일에 로 깅해야 하는 세부 정보 수준을 설정하는 데 사용할 수 있습니다. 로깅 드라이버가 명시적으로 설정 된 경우 인스턴스 내 로그가 기본적으로 꺼집니다. 이 변수를 사용하여 다시 켤 수 있습니다.

## ECS\_LOG\_DRIVER

예제 값: awslogs, fluentd, gelf, json-file, journald, logentries syslog, splunk

Linux 기본값: json-file

Windows 기본값: 해당 사항 없음

에이전트 컨테이너에서 사용하는 로깅 드라이버를 결정합니다.

#### ECS\_LOG\_ROLLOVER\_TYPE

예제 값: size, hourly

Linux 기본값: hourly

Windows 기본값: hourly

컨테이너 에이전트 로그 파일을 한 시간마다 교체할지 아니면 크기를 기준으로 교체할지 결정합니 다. 기본적으로 에이전트 로그 파일은 한 시간마다 교체됩니다.

# ECS\_LOG\_OUTPUT\_FORMAT

예제 값: logfmt, json

Linux 기본값: logfmt

Windows 기본값: logfmt

로그 출력 형식을 결정합니다. json 형식을 사용하면 로그의 각 행이 구조화된 JSON 맵이 됩니다.

ECS\_LOG\_MAX\_FILE\_SIZE\_MB

예제 값: 10

Linux 기본값: 10

Windows 기본값: 10

ECS\_LOG\_ROLLOVER\_TYPE 변수를 size로 설정하면 이 변수에 따라 교체 전 로그 파일의 최대 크 기(MB)가 결정됩니다. 롤오버 유형이 hourly로 설정된 경우 이 변수가 무시됩니다.

ECS\_LOG\_MAX\_ROLL\_COUNT

예제 값: 24

Linux 기본값: 24

Windows 기본값: 24

보관할 교체된 로그 파일 수를 결정합니다. 이 제한에 도달한 이후에 이전 로그 파일이 삭제됩니다.

다음은 컨테이너 에이전트 버전 1.36.0 이상에서 logfmt 형식을 사용할 때의 로그 파일 예시입니다.

level=info time=2019-12-12T23:43:29Z msg="Loading configuration" module=agent.go level=info time=2019-12-12T23:43:29Z msg="Image excluded from cleanup: amazon/amazonecs-agent:latest" module=parse.go level=info time=2019-12-12T23:43:29Z msg="Image excluded from cleanup: amazon/amazonecs-pause:0.1.0" module=parse.go level=info time=2019-12-12T23:43:29Z msg="Amazon ECS agent Version: 1.36.0, Commit: ca640387" module=agent.go level=info time=2019-12-12T23:43:29Z msg="Creating root ecs cgroup: /ecs" module=init\_linux.go level=info time=2019-12-12T23:43:29Z msg="Creating cgroup /ecs" module=cgroup\_controller\_linux.go level=info time=2019-12-12T23:43:29Z msg="Loading state!" module=statemanager.go level=info time=2019-12-12T23:43:29Z msg="Event stream ContainerChange start listening..." module=eventstream.go level=info time=2019-12-12T23:43:29Z msg="Restored cluster 'auto-robc'" module=agent.go level=info time=2019-12-12T23:43:29Z msg="Restored from checkpoint file. I am running as 'arn:aws:ecs:us-west-2:0123456789:container-instance/autorobc/3330a8a91d15464ea30662d5840164cd' in cluster 'auto-robc'" module=agent.go

## 다음은 JSON 형식을 사용할 때의 로그 파일 예시입니다.

{"time": "2019-11-07T22:52:02Z", "level": "info", "msg": "Starting Amazon Elastic Container Service Agent", "module": "engine.go"}

컨테이너 에이전트 버전 1.35.0 및 이전 버전의 경우 로그 파일의 형식은 다음과 같습니다.

2016-08-15T15:54:41Z [INFO] Starting Agent: Amazon ECS Agent - v1.12.0 (895f3c1) 2016-08-15T15:54:41Z [INFO] Loading configuration 2016-08-15T15:54:41Z [WARN] Invalid value for task cleanup duration, will be overridden to 3h0m0s, parsed value 0, minimum threshold 1m0s 2016-08-15T15:54:41Z [INFO] Checkpointing is enabled. Attempting to load state 2016-08-15T15:54:41Z [INFO] Loading state! module="statemanager" 2016-08-15T15:54:41Z [INFO] Detected Docker versions [1.17 1.18 1.19 1.20 1.21 1.22] 2016-08-15T15:54:41Z [INFO] Registering Instance with ECS 2016-08-15T15:54:41Z [INFO] Registered! module="api client"

# 프라이빗 Docker 이미지를 위한 Amazon ECS 컨테이너 인스턴스 구성

Amazon ECS 컨테이너 에이전트는 기본 인증을 사용하여 프라이빗 레지스트리로 인증할 수 있습니 다. 프라이빗 레지스트리 인증을 활성화하면 태스크 정의에서 프라이빗 Docker 이미지를 사용할 수 있 습니다. 이 기능은 EC2 시작 유형을 사용하는 태스크에서만 지원됩니다.

프라이빗 레지스트리 인증을 활성화하는 또 다른 방법은 AWS Secrets Manager를 사용하여 프라이빗 레지스트리 자격 증명을 안전하게 저장한 후 나중에 컨테이너 정의에서 참조합니다. 태스크에서 프라 이빗 리포지토리의 이미지를 사용할 수 있는 것도 이러한 인증 기능 때문입니다. 이 방법은 EC2 또는 Fargate 시작 유형을 사용하는 작업만 지원합니다. 자세한 정보는 [Amazon ECS에서 AWS 컨테이너가](#page-378-0) [아닌 이미지 사용을](#page-378-0) 참조하세요.

Amazon ECS 컨테이너 에이전트는 시작할 때 다음 환경 변수 2개를 찾습니다.

- ECS\_ENGINE\_AUTH\_TYPE, 전송되는 인증 데이터의 유형을 지정합니다.
- ECS\_ENGINE\_AUTH\_DATA, 실제 인증 자격 증명이 포함됩니다.

Amazon ECS 최적화 AMI의 Linux 변형은 컨테이너 인스턴스가 시작될 때, 그리고 서비스가 시작 될 때마다이 변수에 대해 /etc/ecs/ecs.config 파일을 스캔할 수 있습니다(sudo start ecs 명 령 사용). Amazon ECS 최적화가 아닌 AMI는 이러한 환경 변수를 파일에 저장하고 --env-file *path\_to\_env\_file* 옵션을 사용하여 컨테이너 에이전트를 시작하는 docker run 명령에 전달해야 합 니다.

## **A** Important

이러한 인증 환경 변수를 인스턴스 시작 시 Amazon EC2 사용자 데이터를 사용하여 첨가하거 나 --env 옵션을 사용하여 docker run 명령으로 전달하지 않는 것이 좋습니다. 인증 자격 증명 과 같은 민감한 정보인 경우 이러한 방법이 적절하지 않습니다. 인증 자격 증명을 컨테이너 인 스턴스에 안전하게 추가하는 방법에 대한 자세한 내용은 [Amazon S3에 Amazon ECS 컨테이](#page-714-0) [너 인스턴스 구성 저장](#page-714-0) 섹션을 참조하세요.

# 인증 형식

프라이빗 레지스트리 인증에 dockercfg 및 docker 두 가지 형식을 사용할 수 있습니다.

Dockercfg 인증 형식

dockercfg 형식은 docker login 명령을 실행하면 만들어지는 구성 파일에 저장된 인증 정보를 사용 합니다. 이 파일은 로컬 시스템에서 docker login을 실행하고 레지스트리 사용자 이름, 암호 및 이메일 주소를 입력하여 만들 수 있습니다. 컨테이너 인스턴스에 로그인한 후 그 인스턴스에서 명령을 실행할 수도 있습니다. Docker 버전에 따라 이 파일은 ~/.dockercfg 또는 ~/.docker/config.json으로 저장됩니다.

#### **cat ~/.docker/config.json**

# 출력:

```
\{ "auths": { 
     "https://index.docker.io/v1/": { 
        "auth": "zq212MzEXAMPLE7o6T25Dk0i" 
     } 
   }
}
```
# **A** Important

Docker 버전이 새로우면 바깥쪽 auths 객체를 사용하여 위와 같은 구성 파일이 생성됩니다. Amazon ECS 에이전트는 auths 객체 없이 아래 형식의 dockercfg 인증 데이터만 지원합니 다. jq 유틸리티가 설치된 경우에는 cat ~/.docker/config.json | jq .auths 명령으로 이 데이터를 추출할 수 있습니다.

```
cat ~/.docker/config.json | jq .auths
```
# 출력:

```
\{ "https://index.docker.io/v1/": { 
     "auth": "zq212MzEXAMPLE7o6T25Dk0i", 
     "email": "email@example.com" 
   }
}
```
위 예제에서는 실행 시간에 Amazon ECS 컨테이너 에이전트가 로드하는 환경 변수 파일(Amazon ECS 최적화 AMI의 경우에는 /etc/ecs/ecs.config)에 다음 환경 변수를 추가해야 합니다. Amazon ECS 최적화 AMI를 사용하지 않고 docker run을 사용하여 수동으로 에이전트를 시작하는 경 우 에이전트를 시작할 때 --env-file *path\_to\_env\_file* 옵션을 통해 환경 변수 파일을 지정합니 다.

#### ECS\_ENGINE\_AUTH\_TYPE=dockercfg

```
ECS_ENGINE_AUTH_DATA={"https://index.docker.io/v1/":
{"auth":"zq212MzEXAMPLE7o6T25Dk0i","email":"email@example.com"}}
```
다음 구문을 사용하면 여러 프라이빗 레지스트리를 구성할 수 있습니다.

```
ECS_ENGINE_AUTH_TYPE=dockercfg
ECS_ENGINE_AUTH_DATA={"repo.example-01.com":
{"auth":"zq212MzEXAMPLE7o6T25Dk0i","email":"email@example-01.com"},"repo.example-02.com":
{"auth":"fQ172MzEXAMPLEoF7225DU0j","email":"email@example-02.com"}}
```
## Docker 인증 형식

docker 형식은 에이전트가 인증할 때 사용하는 레지스트리 서버의 JSON 표현을 사용합니다. 여기에 는 해당 레지스트리가 요구하는 인증 파라미터도 포함됩니다(예: 해당 계정의 사용자 이름, 암호, 이메 일 주소). Docker Hub 계정의 경우 JSON 표현은 다음과 같습니다.

```
{ 
   "https://index.docker.io/v1/": { 
     "username": "my_name", 
     "password": "my_password", 
     "email": "email@example.com" 
   }
}
```
이 예제에서는 실행 시간에 Amazon ECS 컨테이너 에이전트가 로드하는 환경 변수 파일(Amazon ECS 최적화 AMI의 경우에는 /etc/ecs/ecs.config)에 다음 환경 변수를 추가해야 합니다. Amazon ECS 최적화 AMI를 사용하지 않고 docker run을 사용하여 수동으로 에이전트를 시작하는 경 우 에이전트를 시작할 때 --env-file *path\_to\_env\_file* 옵션을 통해 환경 변수 파일을 지정합니 다.

ECS\_ENGINE\_AUTH\_TYPE=docker ECS\_ENGINE\_AUTH\_DATA={"https://index.docker.io/v1/": {"username":"*my\_name*","password":"*my\_password*","email":"*email@example.com*"}}

다음 구문을 사용하면 여러 프라이빗 레지스트리를 구성할 수 있습니다.

```
ECS_ENGINE_AUTH_TYPE=docker
ECS_ENGINE_AUTH_DATA={"repo.example-01.com":
{"username":"my_name","password":"my_password","email":"email@example-01.com"},"repo.example-02.com":
{"username":"another_name","password":"another_password","email":"email@example-02.com"}}
```
# 절차

컨테이너 인스턴스에 대한 프라이빗 레지스트리를 사용 설정하려면 다음 절차를 따르세요.

Amazon ECS 최적화 AMI에서 프라이빗 레지스트리를 활성화하는 방법

- 1. SSH를 사용해 컨테이너 인스턴스에 로그인합니다.
- 2. /etc/ecs/ecs.config 파일을 열고 레지스트리 및 계정으로 다음과 같이 ECS\_ENGINE\_AUTH\_TYPE 및 ECS\_ENGINE\_AUTH\_DATA 값을 추가합니다.

**sudo vi /etc/ecs/ecs.config**

이 예제에서는 Docker Hub 사용자 계정을 인증합니다.

ECS\_ENGINE\_AUTH\_TYPE=docker ECS\_ENGINE\_AUTH\_DATA={"https://index.docker.io/v1/": {"username":"*my\_name*","password":"*my\_password*","email":"*email@example.com*"}}

3. 에이전트가 ECS\_DATADIR 환경 변수를 사용하여 해당 상태를 다음과 같이 저장하는지 확인합니 다.

**docker inspect ecs-agent | grep ECS\_DATADIR**

# 출력:

"ECS\_DATADIR=/data",

# **A** Important

이전 명령이 ECS\_DATADIR 환경 변수를 반환하지 않으면 에이전트를 중지하기 전에 이 컨테이너 인스턴스에서 실행 중인 태스크를 모두 중지해야 합니다. ECS\_DATADIR 환경 변수를 사용하는 새 버전의 에이전트는 해당 상태를 저장하며 태스크가 실행되는 동안 에 이전트를 중지하고 시작해도 문제가 발생하지 않습니다. 자세한 정보는 [Amazon ECS 컨](#page-617-0) [테이너 에이전트 업데이트을](#page-617-0) 참조하세요.

# 4. 다음과 같이 ecs 서비스를 중단합니다.

**sudo stop ecs**

# 출력:

ecs stop/waiting

- 5. ecs 서비스를 다시 시작합니다.
	- Amazon ECS 최적화 Amazon Linux 2 AMI의 경우:

**sudo systemctl restart ecs**

• Amazon ECS 최적화 Amazon Linux AMI의 경우:

```
sudo stop ecs && sudo start ecs
```
6. (선택 사항) 에이전트 내부 검사 API 태스크를 쿼리하여 에이전트가 실행 중인지 확인하고 새 컨테 이너 인스턴스에 대한 일부 정보를 볼 수 있습니다. 자세한 내용은 [the section called "컨테이너 내](#page-1114-0) [부 검사"](#page-1114-0) 단원을 참조하십시오.

**curl http://localhost:51678/v1/metadata**

# 자동 Amazon ECS 태스크 및 이미지 정리

컨테이너 인스턴스에 작업이 배치될 때마다 Amazon ECS 컨테이너 에이전트가 작업에서 참조된 이미 지가 리포지토리에서 지정된 태그의 최신 이미지인지 확인합니다. 최신이 아닌 경우 기본 동작은 에이 전트가 해당 리포지토리에서 이미지를 가져오도록 허용합니다. 태스크와 서비스에서 이미지를 자주 업데이트하는 경우 컨테이너 인스턴스 스토리지가 더 이상 사용하지 않고 앞으로도 다시 사용하지 않 을 Docker 이미지로 금세 가득 찰 수 있습니다. 예를 들어 지속적 통합 및 지속적 배포(CI/CD) 파이프라 인을 사용할 수 있습니다.

**a** Note

Amazon ECS 에이전트 이미지 가져오기 동작은 ECS\_IMAGE\_PULL\_BEHAVIOR 파라미터를 사용하여 사용자 지정할 수 있습니다. 자세한 정보는 [Amazon ECS 컨테이너 에이전트 구성을](#page-713-0) 참조하세요.

마찬가지로, 중지된 태스크에 속하는 컨테이너가 로그 정보, 데이터 볼륨 및 기타 아티팩트로 컨테이너 인스턴스 스토리지를 소비할 수도 있습니다. 이러한 아티팩트는 예기치 않게 중지한 컨테이너를 디버 깅하는 데 유용하지만, 이 스토리지는 대부분 일정 시간 후에 안전하게 해제될 수 있습니다.

기본적으로 Amazon ECS 컨테이너 에이전트는 컨테이너 인스턴스에서 어떤 작업도 사용하고 있지 않 은 중지된 작업 및 Docker 이미지를 자동으로 정리합니다.

**a** Note

자동 이미지 정리 기능을 사용하려면 Amazon ECS 컨테이너 에이전트 버전 1.13.0 이상이 필 요합니다. 에이전트를 최신 버전으로 업데이트하려면 [Amazon ECS 컨테이너 에이전트 업데이](#page-617-0) [트](#page-617-0) 섹션을 참조하세요.

다음의 에이전트 구성 변수를 사용하여 자동 태스크 및 이미지 정리 환경을 조정할 수 있습니다. 컨테 이너 인스턴스에서 이들 변수를 설정하는 방법에 대한 자세한 내용은 [Amazon ECS 컨테이너 에이전](#page-713-0) [트 구성](#page-713-0) 섹션을 참조하세요.

ECS\_ENGINE\_TASK\_CLEANUP\_WAIT\_DURATION

이 변수는 중지한 태스크에 속하는 컨테이너를 모두 제거하기 전에 대기할 시간을 지정합니다. 이 미지 정리 프로세스는 컨테이너가 이미지를 참조하는 한 해당 이미지를 삭제할 수 없습니다. 어떤 컨테이너(중지 또는 실행 중)도 이미지를 참조하지 않으면 해당 이미지는 정리 후보가 됩니다. 기본 적으로 이 파라미터는 3시간으로 설정되지만 애플리케이션에 필요할 경우 이 기간을 최소 1초로 줄 일 수 있습니다. 1초보다 작은 값을 설정하면 파라미터는 무시됩니다.

ECS\_DISABLE\_IMAGE\_CLEANUP

이 변수를 true로 설정할 경우 컨테이너 인스턴스에서 자동 이미지 정리가 꺼지고 이미지가 자동 으로 제거되지 않습니다.

ECS\_IMAGE\_CLEANUP\_INTERVAL

이 변수는 자동 이미지 정리 프로세스가 삭제할 이미지가 있는지 확인하는 주기를 지정합니다. 기 본값은 매 30분이지만 애플리케이션에 필요할 경우 사용자가 이 기간을 최소 10분으로 단축하여 이미지를 제거할 수 있습니다.

ECS\_IMAGE\_MINIMUM\_CLEANUP\_AGE

이 변수는 이미지를 끌어온 시점과 이미지가 제거 후보가 될 수 있는 시점 사이의 최소 시간 간격을 지정합니다. 이 변수는 방금 끌어온 이미지가 정리되는 것을 방지하기 위해 사용합니다. 기본값은 1 시간입니다.

# ECS\_NUM\_IMAGES\_DELETE\_PER\_CYCLE

이 변수는 단일 정리 사이클에서 제거할 수 있는 이미지 수를 지정합니다. 기본값은 5이고, 최솟값 은 1입니다.

Amazon ECS 컨테이너 에이전트가 실행 중이고 자동 이미지 정리가 꺼지지 않았으면 에 이전트가 실행 중 또는 중지된 컨테이너에 의해 참조되지 않는 Docker 이미지가 있는지 ECS\_IMAGE\_CLEANUP\_INTERVAL 변수로 지정된 주기로 확인합니다. 사용되지 않는 이미지가 발견 되고 해당 이미지가 ECS\_IMAGE\_MINIMUM\_CLEANUP\_AGE 변수로 지정된 최소 정리 기간보다 오래된 경우 에이전트가 ECS\_NUM\_IMAGES\_DELETE\_PER\_CYCLE 변수로 지정된 최대 이미지 수만큼 제거합 니다. 가장 이전에 참조된 이미지가 먼저 삭제됩니다. 이미지가 제거된 후, 에이전트는 다음 주기까지 대기했다 프로세스를 반복합니다.

# <span id="page-732-0"></span>Amazon ECS에서 컨테이너 예약

Amazon Elastic Container Service(Amazon ECS)는 컨테이너화된 워크로드드에 대한 유연한 예약 기 능을 제공하는 공유 상태의 낙관적 동시성 시스템입니다. Amazon ECS 스케줄러는 Amazon ECS API 와 동일한 클러스터 상태 정보를 활용하여 적절한 배치 결정을 내립니다.

Amazon ECS는 장기 실행 태스크 및 애플리케이션을 위한 서비스 스케줄러를 제공합니다. 또한 배치 작업 또는 단일 실행 작업에 대해 독립 실행형 작업 또는 예약된 작업을 실행할 수 있는 기능을 제공합 니다. 요구 사항에 가장 적합한 태스크를 실행하기 위해 작업 배치 전략과 제약 조건을 지정할 수 있습 니다. 예를 들어 작업이 여러 가용 영역에서 실행되는지 또는 단일 가용 영역 내에서 실행되는지를 지 정할 수 있습니다. 또한 필요에 따라 사용자 정의 또는 서드 파티 스케줄러와 태스크를 통합할 수 있습 니다.

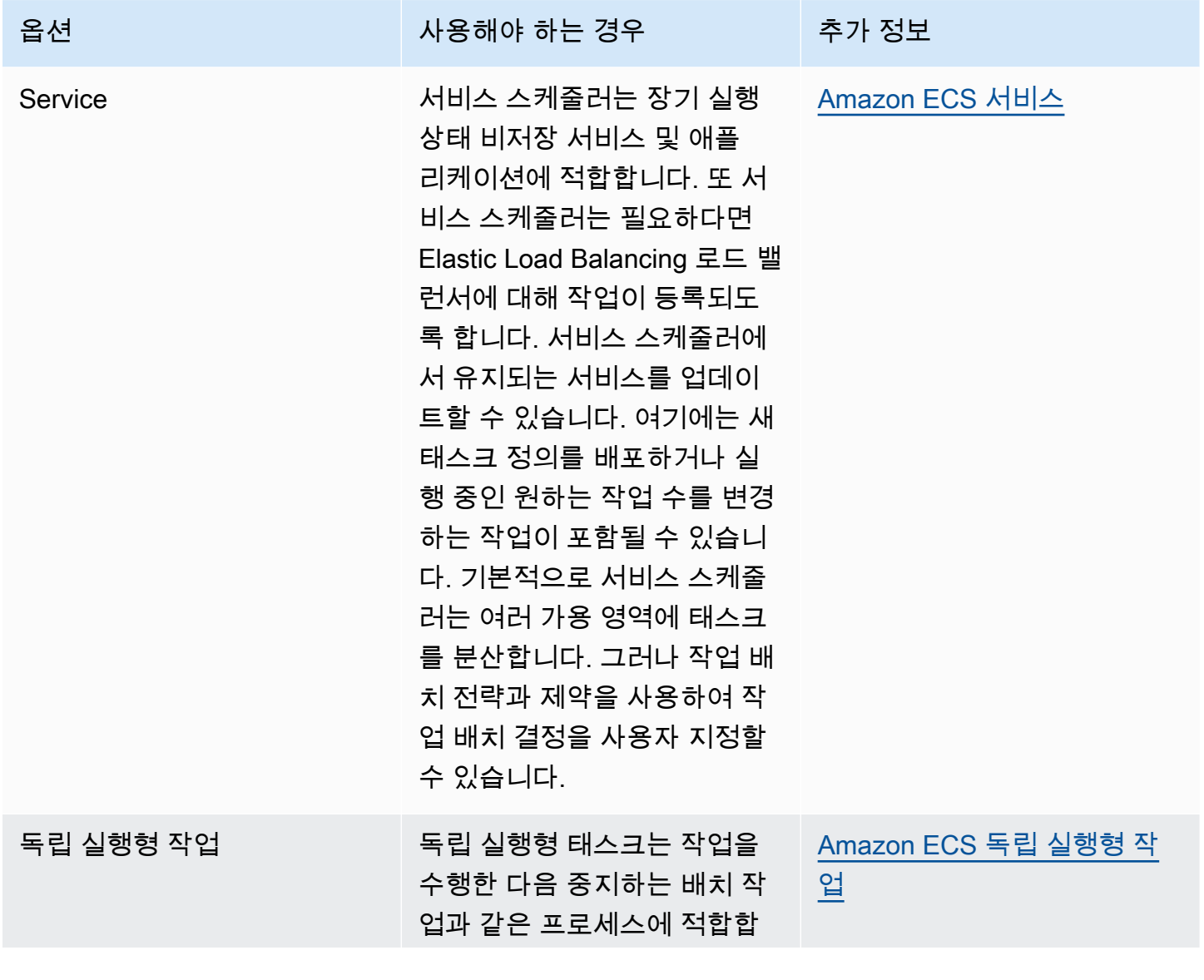

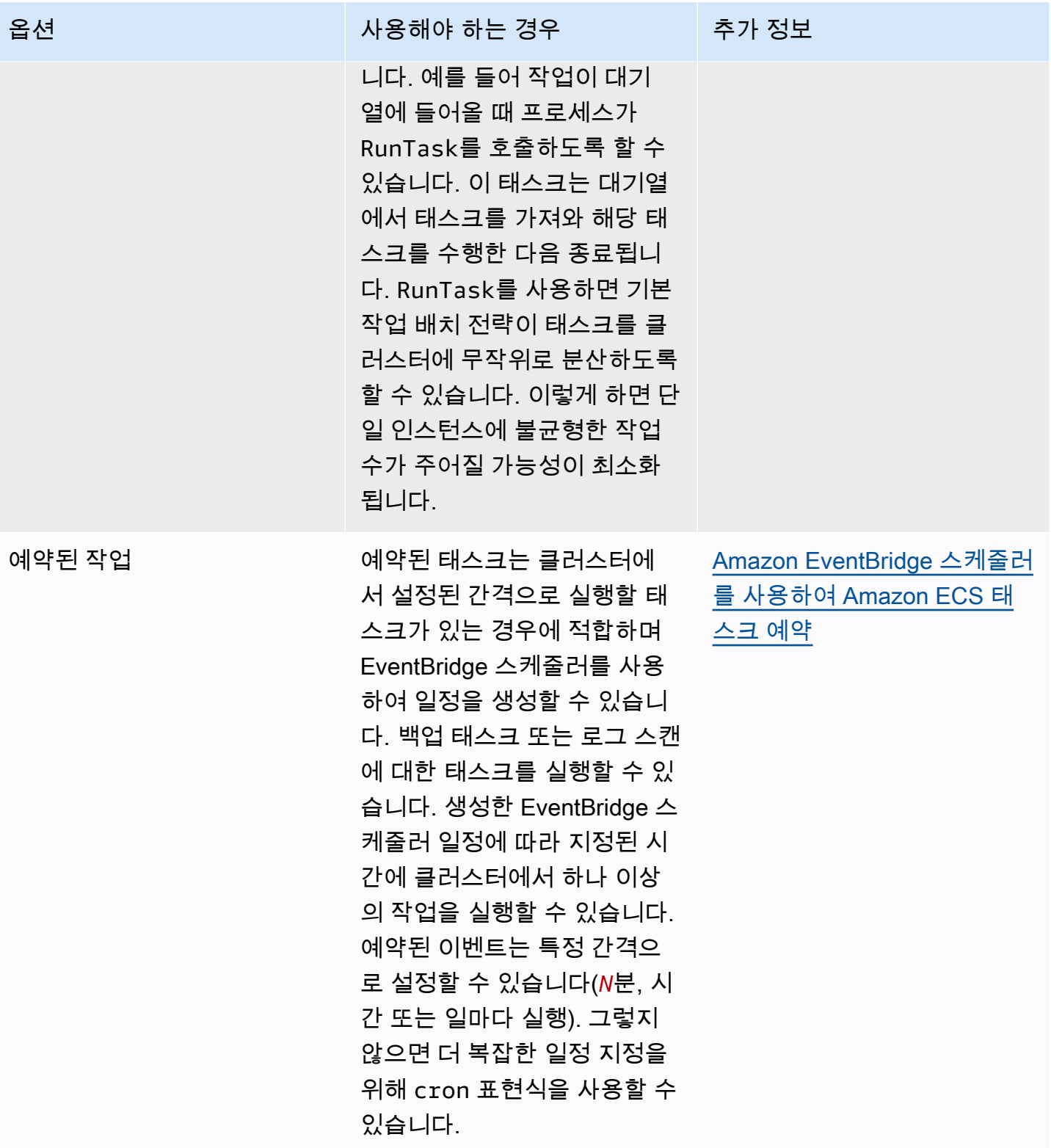

# 컴퓨팅 옵션

Amazon ECS를 사용하면 태스크 또는 서비스가 실행되는 인프라를 지정할 수 있습니다. 용량 공급자 전략 또는 시작 유형을 사용할 수 있습니다.

Fargate의 경우 용량 공급자는 Fargate와 Fargate Spot입니다. EC2의 경우 용량 공급자는 등록된 컨테 이너 인스턴스가 있는 Auto Scaling 그룹입니다.

용량 공급자 전략은 클러스터와 연결된 용량 제공자 전체에 태스크를 분산합니다.

클러스터와 이미 연결되어 있고 ACTIVE 또는 UPDATING 상태인 용량 공급자만 용량 공급자 전략에 사용할 수 있습니다. 클러스터를 생성할 때 용량 공급자를 클러스터와 연결할 수 있습니다.

용량 공급자 전략에서 선택적 base 값은 지정된 용량 공급자에서 실행되는 최소 작업 수를 지정합니 다. 용량 공급자 전략에서 하나의 용량 공급자만 기준을 정의할 수 있습니다.

weight 값은 지정된 용량 공급자를 사용하는 시작된 총 작업 수의 상대 백분율을 결정합니다. 다 음 예제를 살펴보세요. 두 개의 용량 공급자가 있고, 가중치가 모두 1인 전략이 있습니다. 기본 백분율에 도달하면 작업은 두 용량 공급자에서 균등하게 분할됩니다. 동일한 로직을 사용하여 capacityProviderA의 가중치를 1로 지정하고, capacityProviderB의 가중치를 4로 지정한다고 가정합니 다. 그런 다음 capacityProviderA를 사용하여 실행되는 각 작업에 대해 capacityProviderB를 사용하는 4 개의 작업이 있습니다.

시작 유형은 Fargate 또는 클러스터에 수동으로 등록한 Amazon EC2 인스턴스에서 직접 태스크를 시 작합니다.

# <span id="page-734-0"></span>Amazon ECS 작업 수명 주기

수동으로 또는 서비스의 일부로 시작되는 태스크는 스스로 또는 수동으로 중지될 때까지 몇 가지 상태 를 거칠 수 있습니다. 일부 태스크는 PENDING에서 RUNNING을 거쳐 STOPPED까지 자연적으로 진행되 는 배치 작업으로 실행되도록 되어 있습니다. 서비스의 일부일 수 있는 또 다른 태스크는 무한정 계속 실행되거나 필요에 따라 확장 및 축소되도록 되어 있습니다.

작업 중지 또는 원하는 서비스 수의 확장 또는 축소 업데이트 같은 작업 상태 변경이 요청되면 Amazon ECS 컨테이너 에이전트는 마지막으로 알려진 작업 상태(lastStatus)와 원하는 작업 상태 (desiredStatus)로 이러한 변경을 추적합니다. 마지막으로 알려진 작업 상태와 원하는 작업 상태는 콘솔에서 보거나 API 또는 AWS CLI로 태스크를 설명하여 볼 수 있습니다.

아래의 순서도는 작업 수명 주기 흐름을 보여줍니다.

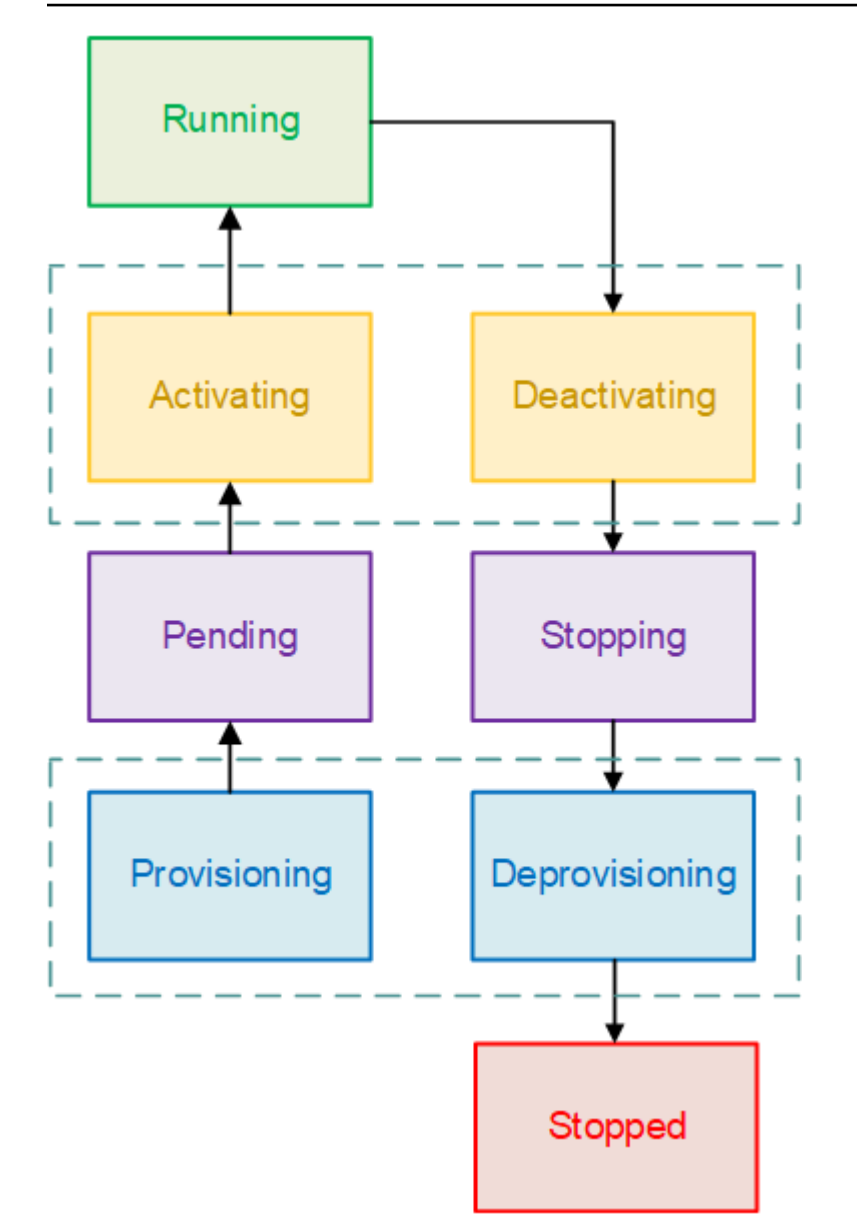

# 수명 주기 상태

작업 수명 주기 상태를 각각 설명하면 다음과 같습니다.

## **PROVISIONING**

Amazon ECS는 작업이 시작되기 전에 추가 단계를 수행해야 합니다. 예를 들어, awsvpc 네트워크 모드를 사용하는 작업의 경우 탄력적 네트워크 인터페이스를 프로비저닝해야 합니다.

# 보류 중(PENDING)

Amazon ECS가 추가 태스크를 수행하기 위해 컨테이너 에이전트에서 대기하는 전환 상태입니다. 태스크에 사용할 수 있는 리소스가 있을 때까지 태스크는 보류 중 상태로 유지됩니다.

## 활성화 중(ACTIVATING)

이것은 Amazon ECS에서 작업이 시작된 후 RUNNING 상태로 전환되기 전에 추가 단계를 수행해야 하는 전환 상태입니다. 예를 들어, 서비스 검색이 구성된 작업의 경우 서비스 검색 리소스를 생성해 야 합니다. 여러 Elastic Load Balancing 대상 그룹을 사용하도록 구성된 서비스의 일부인 태스크의 경우 이 상태일 때 대상 그룹 등록이 발생합니다.

실행 중(RUNNING)

작업이 실행 중입니다.

비활성화 중(DEACTIVATING)

이것은 Amazon ECS에서 작업이 중지되기 전에 추가 단계를 수행해야 하는 전환 상태입니다. 예를 들어 여러 Elastic Load Balancing 대상 그룹을 사용하도록 구성된 서비스의 일부인 태스크의 경우 이 상태일 때 대상 그룹이 등록 취소됩니다.

중지 중(STOPPING)

Amazon ECS가 추가 태스크를 수행하기 위해 컨테이너 에이전트에서 대기하는 전환 상태입니다.

Linux 컨테이너의 경우 컨테이너 에이전트는 SIGTERM 신호를 보내 애플리케이션을 완료하고 종료 해야 함을 알리고 작업 정의에 설정된 StopTimeout 지속 시간을 기다린 후 SIGKILL을 전송합니 다.

프로비저닝 취소 중(DEPROVISIONING)

Amazon ECS는 작업이 중지된 후 작업이 STOPPED 상태로 전환되기 전에 추가 단계를 수행해야 합니다. 예를 들어, awsvpc 네트워크 모드를 사용하는 작업의 경우 탄력적 네트워크 인터페이스를 분리 및 삭제해야 합니다.

중지됨(STOPPED)

작업이 중지되었습니다.

오류로 인해 작업이 중지된 경우 [Amazon ECS 중지된 작업 오류 보기](#page-1153-0) 섹션을 참조하세요.

삭제됨

태스크가 중지될 때의 전환 상태입니다. 이 상태는 콘솔에는 표시되지 않지만 describe-tasks에 는 표시됩니다.

# <span id="page-737-0"></span>Amazon ECS가 컨테이너 인스턴스에 작업을 배치하는 방법

작업 배치를 사용하여 특정 기준(예: 가용 영역 또는 인스턴스 유형)을 충족하는 컨테이너 인스턴스에 작업을 배치하도록 Amazon ECS를 구성할 수 있습니다.

다음은 작업 배치 구성 요소입니다.

- 작업 배치 전략 작업을 배치할 컨테이너 인스턴스 또는 종료할 작업을 선택하는 알고리즘입니다. 예를 들어 Amazon ECS는 무작위로 컨테이너 인스턴스를 선택하거나 인스턴스 그룹에 작업이 균등 하게 배분되도록 컨테이너 인스턴스를 선택할 수 있습니다.
- 작업 그룹 관련 작업 그룹(예: 데이터베이스 작업)입니다.
- 작업 배치 제약 조건 컨테이너 인스턴스에 작업을 배치하기 위해 충족해야 하는 규칙입니다. 제약 조건이 충족되지 않으면 작업이 배치되지 않고 PENDING 상태로 유지됩니다. 예를 들어 제약 조건을 사용하여 특정 인스턴스 유형에만 작업을 배치할 수 있습니다.

Amazon ECS는 시작 유형에 따라 여러 알고리즘을 사용합니다.

# EC2 시작 유형

EC2 시작 유형을 사용하는 작업의 경우 Amazon ECS는 CPU와 메모리 등 작업 정의에 지정된 요구 사 항에 따라 작업 배치 위치를 결정해야 합니다. 마찬가지로 작업 수를 축소하는 경우, Amazon ECS는 어떤 태스크를 종료할지 결정해야 합니다. 작업 배치 전략과 제약을 적용하여 Amazon ECS가 태스크 를 배치하고 종료하는 방법을 사용자 지정할 수 있습니다.

기본 작업 배치 전략은 작업을 수동으로 실행하는지 아니면 서비스 내에서 실행하는지에 따 라 달라집니다. Amazon ECS 서비스의 일부로 실행되는 작업의 경우 기본 작업 배치 전략은 attribute:ecs.availability-zone을 사용하는 spread입니다. 서비스의 작업에는 기본 작업 배치 제약이 없습니다. 자세한 내용은 [Amazon ECS에서 컨테이너 예약](#page-732-0) 단원을 참조하십시오.

**a** Note

작업 배치 전략은 최선의 노력입니다. Amazon ECS는 가장 최적의 배치 옵션을 사용할 수 없 을 경우에도 작업 배치를 계속 시도합니다. 하지만 작업 배치 제약이 적용되므로 작업 배치를 막을 수 있습니다.

작업 배치 전략과 제약을 함께 사용할 수 있습니다. 예를 들어 작업 배치 전략과 작업 배치 제약을 사용 하여 가용 영역과 각 가용 영역 내의 메모리를 기반으로 하는 휴지통 팩 작업에 태스크를 분산할 수 있 으나, 이는 G2 인스턴스에만 해당됩니다.

Amazon ECS는 태스크를 배치할 때 다음 프로세스를 사용하여 컨테이너 인스턴스를 선택합니다.

- 1. 작업 정의의 CPU, GPU, 메모리, 포트 요구 사항을 충족하는 컨테이너 인스턴스를 식별합니다.
- 2. 작업 배치 제약 조건을 충족하는 컨테이너 인스턴스를 식별합니다.
- 3. 작업 배치 전략을 충족하는 컨테이너 인스턴스를 식별합니다.
- 4. 작업 배치를 위해 컨테이너 인스턴스를 선택합니다.

# Fargate 시작 유형

Fargate 시작 유형을 사용하는 태스크에 대해서는 작업 배치 전략 및 제약이 지원되지 않습니다. Fargate는 액세스 가능한 가용 영역 전체에 작업을 분산시키기 위해 최선을 다합니다. 용량 공급자에 Fargate와 Fargate 스팟이 모두 포함되는 경우 분산 동작은 용량 공급자마다 독립적입니다.

# <span id="page-738-0"></span>전략을 사용하여 Amazon ECS 작업 배치 정의

EC2 시작 유형을 사용하는 작업의 경우 Amazon ECS는 CPU와 메모리 등 작업 정의에 지정된 요구 사 항에 따라 작업 배치 위치를 결정해야 합니다. 마찬가지로 작업 수를 축소하는 경우, Amazon ECS는 어떤 태스크를 종료할지 결정해야 합니다. 작업 배치 전략과 제약을 적용하여 Amazon ECS가 태스크 를 배치하고 종료하는 방법을 사용자 지정할 수 있습니다.

기본 작업 배치 전략은 작업을 수동으로 실행하는지 아니면 서비스 내에서 실행하는지에 따 라 달라집니다. Amazon ECS 서비스의 일부로 실행되는 작업의 경우 기본 작업 배치 전략은 attribute:ecs.availability-zone을 사용하는 spread입니다. 서비스의 작업에는 기본 작업 배치 제약이 없습니다. 자세한 내용은 [Amazon ECS에서 컨테이너 예약](#page-732-0) 단원을 참조하십시오.

**a** Note

작업 배치 전략은 최선의 노력입니다. Amazon ECS는 가장 최적의 배치 옵션을 사용할 수 없 을 경우에도 작업 배치를 계속 시도합니다. 하지만 작업 배치 제약이 적용되므로 작업 배치를 막을 수 있습니다.

작업 배치 전략과 제약을 함께 사용할 수 있습니다. 예를 들어 작업 배치 전략과 작업 배치 제약을 사용 하여 가용 영역과 각 가용 영역 내의 메모리를 기반으로 하는 휴지통 팩 작업에 태스크를 분산할 수 있 으나, 이는 G2 인스턴스에만 해당됩니다.

Amazon ECS는 태스크를 배치할 때 다음 프로세스를 사용하여 컨테이너 인스턴스를 선택합니다.

1. 작업 정의의 CPU, GPU, 메모리, 포트 요구 사항을 충족하는 컨테이너 인스턴스를 식별합니다.

2. 작업 배치 제약 조건을 충족하는 컨테이너 인스턴스를 식별합니다.

3. 작업 배치 전략을 충족하는 컨테이너 인스턴스를 식별합니다.

4. 작업 배치를 위해 컨테이너 인스턴스를 선택합니다.

서비스 정의에서 작업 배치 전략을 지정하거나 placementStrategy 파라미터를 사용하여 작업 정의 에서 지정합니다.

```
"placementStrategy": [ 
    \left\{ \right. "field": "The field to apply the placement strategy against", 
           "type": "The placement strategy to use" 
     }
\mathbf{I}
```
작업을 실행할 때([RunTask\)](https://docs.aws.amazon.com/AmazonECS/latest/APIReference/API_RunTask.html), 새 서비스를 생성할 때[\(CreateService](https://docs.aws.amazon.com/AmazonECS/latest/APIReference/API_CreateService.html)), 또는 기존 서비스를 업데이트할 때([UpdateService\)](https://docs.aws.amazon.com/AmazonECS/latest/APIReference/API_UpdateService.html) 전략을 지정할 수 있습니다.

다음 테이블에서는 사용 가능한 유형 및 필드를 설명합니다.

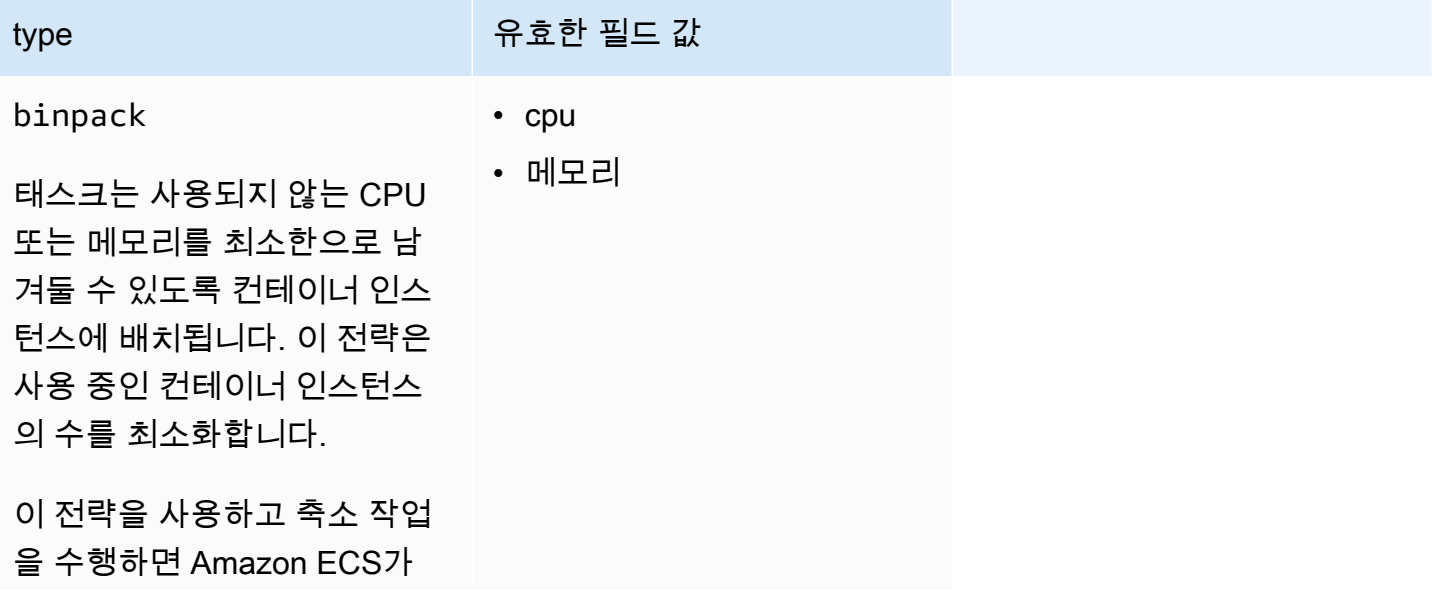

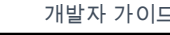

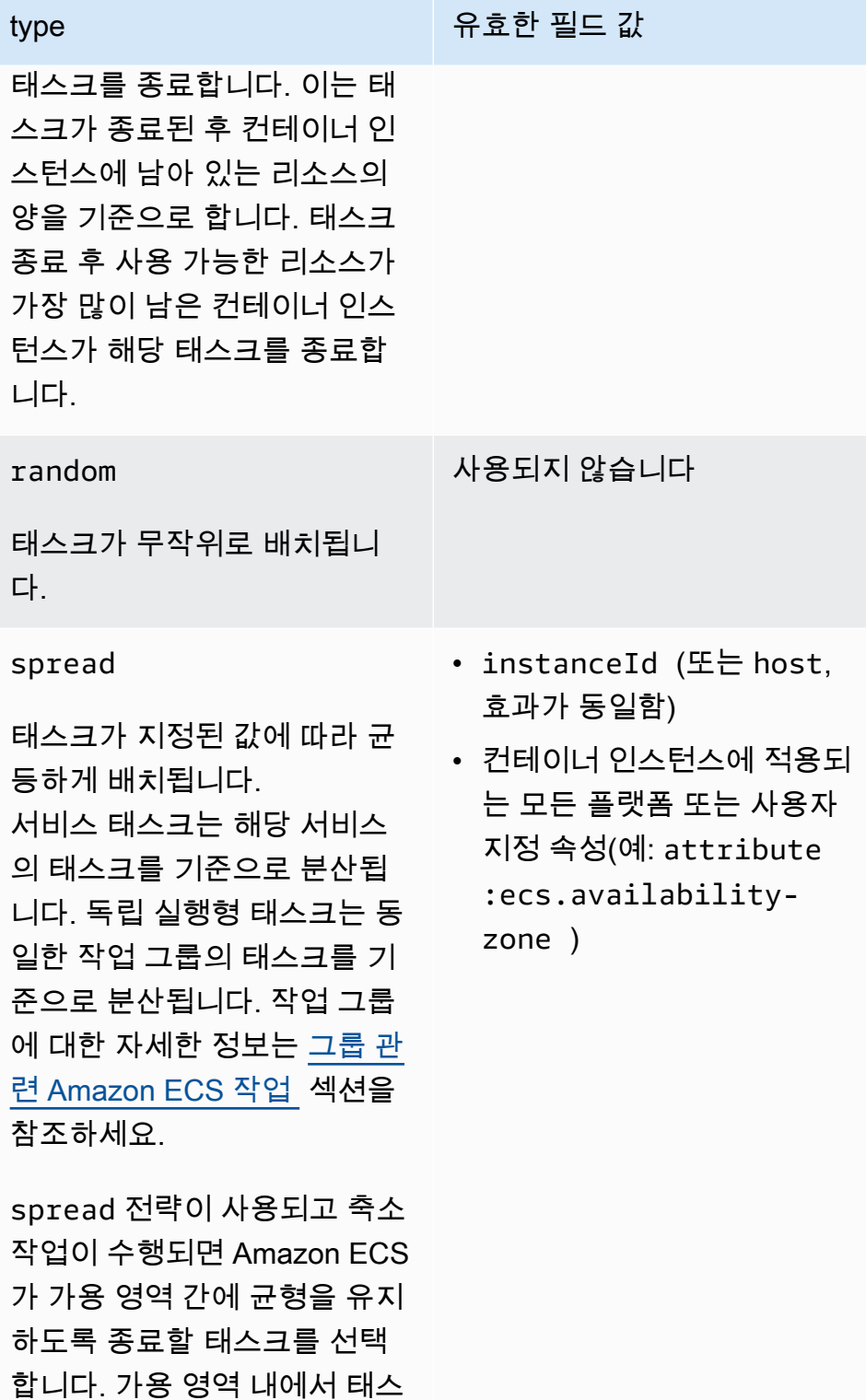

기존 서비스에 대해서도 작업 배치 전략을 업데이트할 수 있습니다. 자세한 내용은 [Amazon ECS가 컨](#page-737-0) [테이너 인스턴스에 작업을 배치하는 방법](#page-737-0) 단원을 참조하십시오.

크가 무작위로 선택됩니다.

전략을 수행할 순서대로 전략 배열을 생성하여 여러 전략을 사용하는 작업 배치 전략을 생성할 수 있습 니다. 예를 들어 가용 영역에 작업을 분산한 다음 각 가용 영역 내의 메모리를 기반으로 하는 작업을 빈 팩하려면 가용 영역 전략과 메모리 전략을 차례로 지정합니다. 예제 전략은 [Amazon ECS 작업 배치 전](#page-741-0) [략 예제](#page-741-0)를 참조하세요.

<span id="page-741-0"></span>Amazon ECS 작업 배치 전략 예제

[CreateService,](https://docs.aws.amazon.com/AmazonECS/latest/APIReference/API_CreateService.html) [UpdateService](https://docs.aws.amazon.com/AmazonECS/latest/APIReference/API_UpdateService.html) 및 [RunTask](https://docs.aws.amazon.com/AmazonECS/latest/APIReference/API_RunTask.html) 태스크를 사용하면 작업 배치 전략을 지정할 수 있습니다.

예제

- [가용 영역에 균등하게 작업 분산](#page-741-1)
- [모든 인스턴스에 균등하게 작업 분산](#page-741-2)
- [메모리를 기반으로 작업 빈팩](#page-742-0)
- [무작위로 작업 배치](#page-742-1)
- [가용 영역에 균등하게 작업을 분산한 다음 각 가용 영역 내에서 인스턴스에 균등하게 작업 분산](#page-742-2)
- [가용 영역에 균등하게 작업을 분산한 다음 각 가용 영역 내의 메모리를 기준으로 작업 빈팩](#page-742-3)
- [인스턴스에 균등하게 작업을 분산한 다음 메모리를 기반으로 작업 빈팩](#page-743-1)

<span id="page-741-1"></span>가용 영역에 균등하게 작업 분산

다음 전략은 가용 영역에 균등하게 태스크를 분산합니다.

```
"placementStrategy": [ 
     \left\{ \right. "field": "attribute:ecs.availability-zone", 
            "type": "spread" 
      }
\mathbf{I}
```
<span id="page-741-2"></span>모든 인스턴스에 균등하게 작업 분산

다음 전략은 모든 인스턴스에 균등하게 태스크를 분산합니다.

```
"placementStrategy": [ 
      { 
           "field": "instanceId", 
           "type": "spread" 
      }
\mathbf{I}
```
#### <span id="page-742-0"></span>메모리를 기반으로 작업 빈팩

다음 전략은 메모리를 기준으로 태스크를 bin-pack합니다.

```
"placementStrategy": [ 
      { 
           "field": "memory", 
           "type": "binpack" 
      }
\mathbf{I}
```
<span id="page-742-1"></span>무작위로 작업 배치

다음 전략은 태스크를 무작위로 배치합니다.

```
"placementStrategy": [ 
      { 
           "type": "random" 
      }
]
```
<span id="page-742-2"></span>가용 영역에 균등하게 작업을 분산한 다음 각 가용 영역 내에서 인스턴스에 균등하게 작업 분산

다음 전략은 가용 영역에 균등하게 태스크를 분산한 다음 각 가용 영역 내에서 인스턴스에 균등하게 태 스크를 분산합니다.

```
"placementStrategy": [ 
     { 
          "field": "attribute:ecs.availability-zone", 
          "type": "spread" 
     }, 
     { 
          "field": "instanceId", 
          "type": "spread" 
     }
]
```
<span id="page-742-3"></span>가용 영역에 균등하게 작업을 분산한 다음 각 가용 영역 내의 메모리를 기준으로 작업 빈팩

다음 전략은 가용 영역에 균등하게 태스크를 분산한 다음 각 가용 영역 내에서 메모리를 기준으로 태스 크를 bin-pack합니다.

```
"placementStrategy": [ 
     { 
          "field": "attribute:ecs.availability-zone", 
          "type": "spread" 
     }, 
     { 
          "field": "memory", 
          "type": "binpack" 
     }
]
```
## <span id="page-743-1"></span>인스턴스에 균등하게 작업을 분산한 다음 메모리를 기반으로 작업 빈팩

다음 전략에서는 모든 인스턴스에 균등하게 작업을 분산한 다음 각 인스턴스 내의 메모리를 기반으로 작업을 빈팩합니다.

```
"placementStrategy": [ 
      { 
           "field": "instanceId", 
           "type": "spread" 
      }, 
     \left\{ \right. "field": "memory", 
           "type": "binpack" 
      }
]
```
# <span id="page-743-0"></span>그룹 관련 Amazon ECS 작업

관련된 작업 세트를 식별하고 작업 그룹에 배치할 수 있습니다. 태스크 그룹 이름이 같은 모든 태스크 는 spread 작업 배치 전략을 사용할 때 하나의 집합으로 간주됩니다. 예를 들어 데이터베이스와 웹 서 버 등 하나의 클러스터에서 상이한 애플리케이션을 실행한다고 가정해 봅시다. 가용 영역에서 데이터 베이스들이 균형을 이루도록 하려면 databases라는 이름의 태스크 그룹에 추가한 다음 spread 작 업 배치 전략을 사용합니다. 자세한 정보는 [전략을 사용하여 Amazon ECS 작업 배치 정의을](#page-738-0) 참조하세 요.

태스크 그룹을 작업 배치 제약 조건으로 사용할 수도 있습니다. memberOf 제약 조건에 작업 그룹을 지정하면 작업은 지정된 작업 그룹에 실행되는 컨테이너 인스턴스로만 전송됩니다. 예시는 [Amazon](#page-752-0)  [ECS 작업 배치 제약 조건 예제](#page-752-0) 섹션을 참조하세요.

기본적으로 독립 실행형 태스크에서는 사용자 정의 태스크 그룹 이름이 지정되지 않은 경우 태스크 정 의 패밀리 이름을 태스크 그룹 이름으로 사용합니다(예: family:my-task-definition). 서비스의 일부로 시작된 태스크는 서비스 이름을 작업 그룹 이름으로 사용하며 변경할 수 없습니다.

작업 그룹에 대해 다음 요구 사항이 적용됩니다.

- 태스크 그룹 이름은 255자 이하여야 합니다.
- 각 태스크는 정확히 하나의 그룹에 속할 수 있습니다.
- 태스크를 시작한 후에는 해당 태스크 그룹을 수정할 수 없습니다.

# Amazon ECS가 작업에 사용하는 컨테이너 인스턴스 정의

작업 배치 제약 조건은 Amazon ECS가 해당 인스턴스에서 작업을 실행할 수 있는지 여부를 결정하는 데 사용하는 컨테이너 인스턴스에 대한 규칙입니다. 하나 이상의 컨테이너 인스턴스가 제약과 일치해 야 합니다. 제약과 일치하는 인스턴스가 없는 경우 작업은 PENDING 상태로 유지됩니다. 새 서비스를 생성하거나 기존 서비스를 업데이트할 때 서비스 작업에 대한 작업 배치 제약을 지정할 수 있습니다.

placementConstraint 파라미터를 사용하여 서비스 정의, 작업 정의 또는 작업에서 작업 배치 제약 조건을 지정할 수 있습니다.

```
"placementConstraint": [ 
     { 
          "expression": "The expression that defines the task placement constraints", 
          "type": "The placement constraint type to use" 
     }
\mathbf{I}
```
다음 테이블에서는 파라미터를 사용하는 방법을 설명합니다.

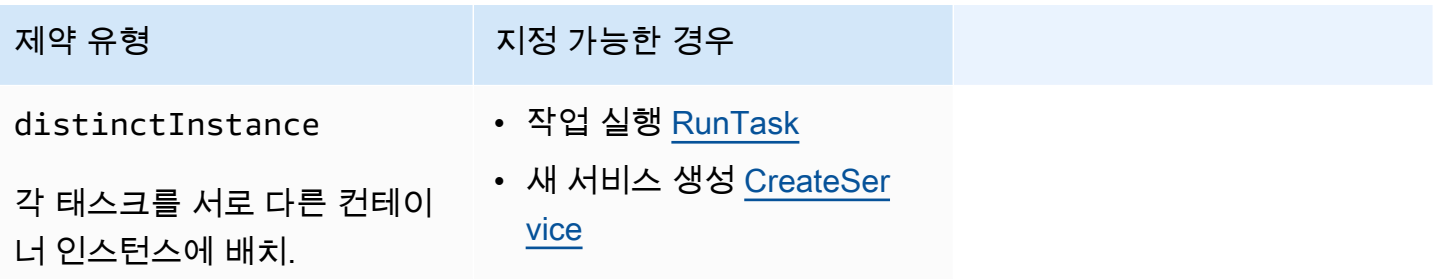

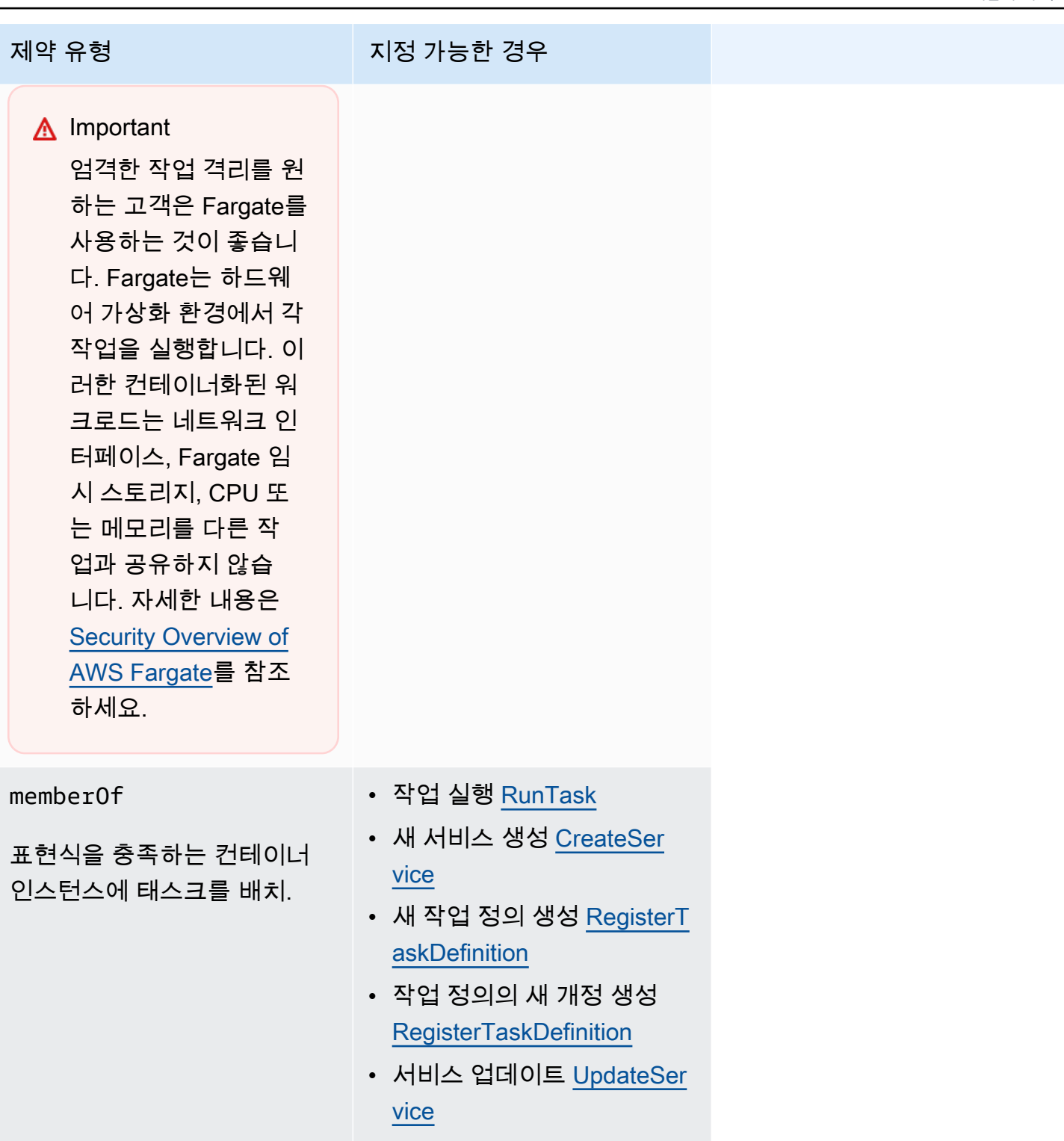

memberOf 제약 조건 유형을 사용하는 경우 Amazon ECS가 작업을 배치할 수 있는 컨테이너 인스턴 스를 정의하는 클러스터 쿼리 언어를 사용하여 표현식을 생성할 수 있습니다. 표현식은 속성별로 컨테 이너 인스턴스를 그룹화하는 방법입니다. 표현식은 placementConstraint의 expression 파라 미터에 포함됩니다.

# <span id="page-746-0"></span>Amazon ECS 컨테이너 인스턴스 속성

속성이라고 하는 사용자 지정 메타데이터를 컨테이너 인스턴스에 추가할 수 있습니다. 각 속성에는 이 름과 선택 사항인 문자열 값이 있습니다. Amazon ECS가 제공하는 기본 속성을 사용하거나 사용자 지 정 속성을 정의할 수 있습니다.

다음 섹션에는 샘플 기본 제공, 선택적 및 사용자 정의 속성이 있습니다.

기본 속성

Amazon ECS는 자동으로 다음 속성을 컨테이너 인스턴스에 적용합니다.

ecs.ami-id

인스턴스를 시작하는 데 사용된 AMI의 ID. 이 속성의 예시 값은 ami-1234abcd입니다.

ecs.availability-zone

인스턴스의 가용 영역. 이 속성의 예시 값은 us-east-1a입니다.

ecs.instance-type

인스턴스의 인스턴스 유형. 이 속성의 예시 값은 g2.2xlarge입니다.

ecs.os-type

인스턴스의 운영 체제. 이 속성에 사용 가능한 값은 linux 및 windows입니다.

ecs.os-family

인스턴스의 운영 체제 버전입니다.

Linux 인스턴스의 경우 유효한 값은 LINUX입니다. Windows 인스턴스의 경우 ECS 는 값을 WINDOWS\_SERVER\_<*OS\_Release*>\_<*FULL or CORE*> 형식으로 설정합니 다. 유효한 값은 WINDOWS\_SERVER\_2022\_FULL, WINDOWS\_SERVER\_2022\_CORE, WINDOWS\_SERVER\_20H2\_CORE, WINDOWS\_SERVER\_2019\_FULL, WINDOWS SERVER 2019 CORE 및 WINDOWS SERVER 2016 FULL입니다.

이는 Windows 컨테이너 및 Windows containers on AWS Fargate에서 중요한데, 모든 Windows 컨 테이너의 OS 버전이 호스트의 OS 버전과 일치해야 하기 때문입니다. 컨테이너 이미지의 Windows 버전이 호스트와 다르면 컨테이너가 시작되지 않습니다. 자세한 내용은 Microsoft 설명서 웹 사이트 의 [Windows 컨테이너 버전 호환성을](https://docs.microsoft.com/en-us/virtualization/windowscontainers/deploy-containers/version-compatibility?tabs=windows-server-2022%2Cwindows-10-21H1) 참조하세요.

클러스터에서 여러 Windows 버전을 실행하는 경우 배치 제약 조건 memberOf(attribute:ecs.os-family == WINDOWS SERVER <OS Release> <FULL or CORE>)를 사용하여 동일한 버전에서 실행되는 EC2 인스턴스에 작업이 배치되도록 할 수 있습니 다. 자세한 내용은 [the section called "Amazon ECS 최적화 Windows AMI 메타데이터 검색"](#page-628-0) 단원을 참조하십시오.

ecs.cpu-architecture

인스턴스의 CPU 아키텍처입니다. 이 속성의 예시 값은 x86\_64와 arm64입니다.

ecs.vpc-id

인스턴스가 시작된 VPC입니다. 이 속성의 예시 값은 vpc-1234abcd입니다.

ecs.subnet-id

인스턴스가 사용 중인 서브넷입니다. 이 속성의 예시 값은 subnet-1234abcd입니다.

선택적 속성

Amazon ECS는 컨테이너 인스턴스에 다음 속성을 추가할 수 있습니다.

ecs.awsvpc-trunk-id

이 속성이 있으면 인스턴스에 트렁크 네트워크 인터페이스가 있습니다. 자세한 정보는 [Amazon](#page-577-0)  [ECS Linux 컨테이너 인스턴스 네트워크 인터페이스 증가](#page-577-0) 섹션을 참조하세요.

#### ecs.outpost-arn

이 속성이 있으면 Outpost의 Amazon 리소스 이름(ARN)이 포함됩니다. 자세한 내용은 [the section](#page-148-0)  [called "AWS Outposts의 Amazon Elastic Container Service"](#page-148-0) 단원을 참조하십시오.

ecs.capability.external

이 속성이 있으면 인스턴스가 외부 인스턴스로 식별됩니다. 자세한 정보는 [외부 시작 유형을 위한](#page-680-0) [Amazon ECS 클러스터](#page-680-0) 섹션을 참조하세요.

사용자 지정 속성

컨테이너 인스턴스에 사용자 지정 속성을 적용할 수 있습니다. 예를 들어 이름이 "stack"이고 값이 "prod"인 속성을 정의할 수 있습니다.

사용자 정의 속성을 지정할 때 다음 사항을 고려해야 합니다.

- name은 1~128자의 문자를 포함해야 하며 이름에는 문자(대문자 및 소문자), 숫자, 하이픈, 밑줄, 슬 래시, 백슬래시 또는 마침표가 포함될 수 있습니다.
- value은 1~128자의 문자를 포함해야 하며 이름에는 문자(대문자 및 소문자), 숫자, 하이픈, 밑줄, 마 침표, @ 기호, 슬래시, 백슬래시, 콜론 또는 공백이 포함될 수 있습니다. 값은 선행 또는 후행 공백을 포함할 수 없습니다.

# Amazon ECS 작업에 대한 컨테이너 인스턴스를 정의하도록 표현식 생성

클러스터 쿼리는 객체를 그룹화할 수 있게 해 주는 표현식입니다. 예를 들어 가용 영역, 인스턴스 유형 또는 사용자 지정 메타데이터 같은 속성을 기준으로 컨테이너 인스턴스를 그룹화할 수 있습니다. 자세 한 정보는 [Amazon ECS 컨테이너 인스턴스 속성](#page-746-0) 섹션을 참조하세요.

컨테이너 인스턴스 그룹을 정의한 후 그룹을 기준으로 태스크를 컨테이너 인스턴스에 배치하도록 Amazon ECS를 사용자 지정할 수 있습니다. 자세한 정보는 [애플리케이션을 Amazon ECS 태스크로](#page-756-0) [실행](#page-756-0) 및 [콘솔을 사용하여 Amazon ECS 서비스 생성](#page-778-0) 섹션을 참조하세요. 컨테이너 인스턴스를 나열할 때 그룹 필터를 적용할 수도 있습니다.

# 표현식 구문

표현식에는 다음과 같은 구문이 있습니다.

*subject operator* [*argument*]

## 제목

평가할 속성 또는 필드.

#### agentConnected

Amazon ECS 컨테이너 에이전트 연결 상태를 기준으로 컨테이너 인스턴스를 선택합니다. 이 필터 를 사용하여 분리된 컨테이너 에이전트가 있는 인스턴스를 검색할 수 있습니다.

유효 연산자: equals (==), not\_equals (!=), in, not\_in (!in), matches (=~), not\_matches (!~)

#### agentVersion

Amazon ECS 컨테이너 에이전트 버전을 기준으로 컨테이너 인스턴스를 선택합니다. 이 필터를 사 용하여 오래된 Amazon ECS 컨테이너 에이전트 버전을 실행하는 인스턴트를 검색할 수 있습니다.

유효 연산자: equals (==), not\_equals (!=), greater\_than (>), greater\_than\_equal (>=), less\_than  $(\le)$ , less\_than\_equal  $(\le)$ 

#### attribute:*attribute-name*

속성을 기준으로 컨테이너 인스턴스를 선택합니다. 자세한 정보는 [Amazon ECS 컨테이너 인스턴](#page-746-0) [스 속성](#page-746-0) 섹션을 참조하세요.

#### ec2InstanceId

Amazon EC2 인스턴스 ID로 컨테이너 인스턴스를 선택합니다.

유효 연산자: equals (==), not\_equals (!=), in, not\_in (!in), matches (=~), not\_matches (!~) registeredAt

컨테이너 인스턴스 등록일을 기준으로 컨테이너 인스턴스를 선택합니다. 이 필터를 사용하여 새로 등록된 인스턴스 또는 매우 오래된 인스턴스를 검색할 수 있습니다.

유효 연산자: equals (==), not\_equals (!=), greater\_than (>), greater\_than\_equal (>=), less\_than  $(\le)$ , less\_than\_equal  $(\le)$ 

유효한 날짜 형식: 2018-06-18T22:28:28+00:00, 2018-06-18T22:28:28Z, 2018-06-18T22:28:28, 2018-06-18

runningTasksCount

실행 중인 작업 수를 기준으로 컨테이너 인스턴스를 선택합니다. 이 필터를 사용하여 비었거나 거 의 비어 있는(실행 중인 작업이 거의 없는) 인스턴스를 검색할 수 있습니다.

유효 연산자: equals (==), not\_equals (!=), greater\_than (>), greater\_than\_equal (>=), less\_than  $(\le)$ , less\_than\_equal  $(\le)$ 

task:group

작업 그룹을 기준으로 컨테이너 인스턴스를 선택합니다. 자세한 정보는 [그룹 관련 Amazon ECS 작](#page-743-0) [업](#page-743-0) 을 참조하세요.

#### 연산자

비교 연산자. 다음의 연산자가 지원됩니다.

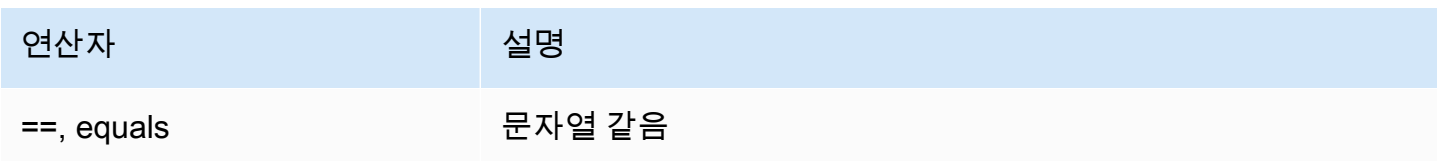

Amazon Elastic Container Service 제1 Amazon Elastic Container Service 개발자 가이드 기발자 가이드

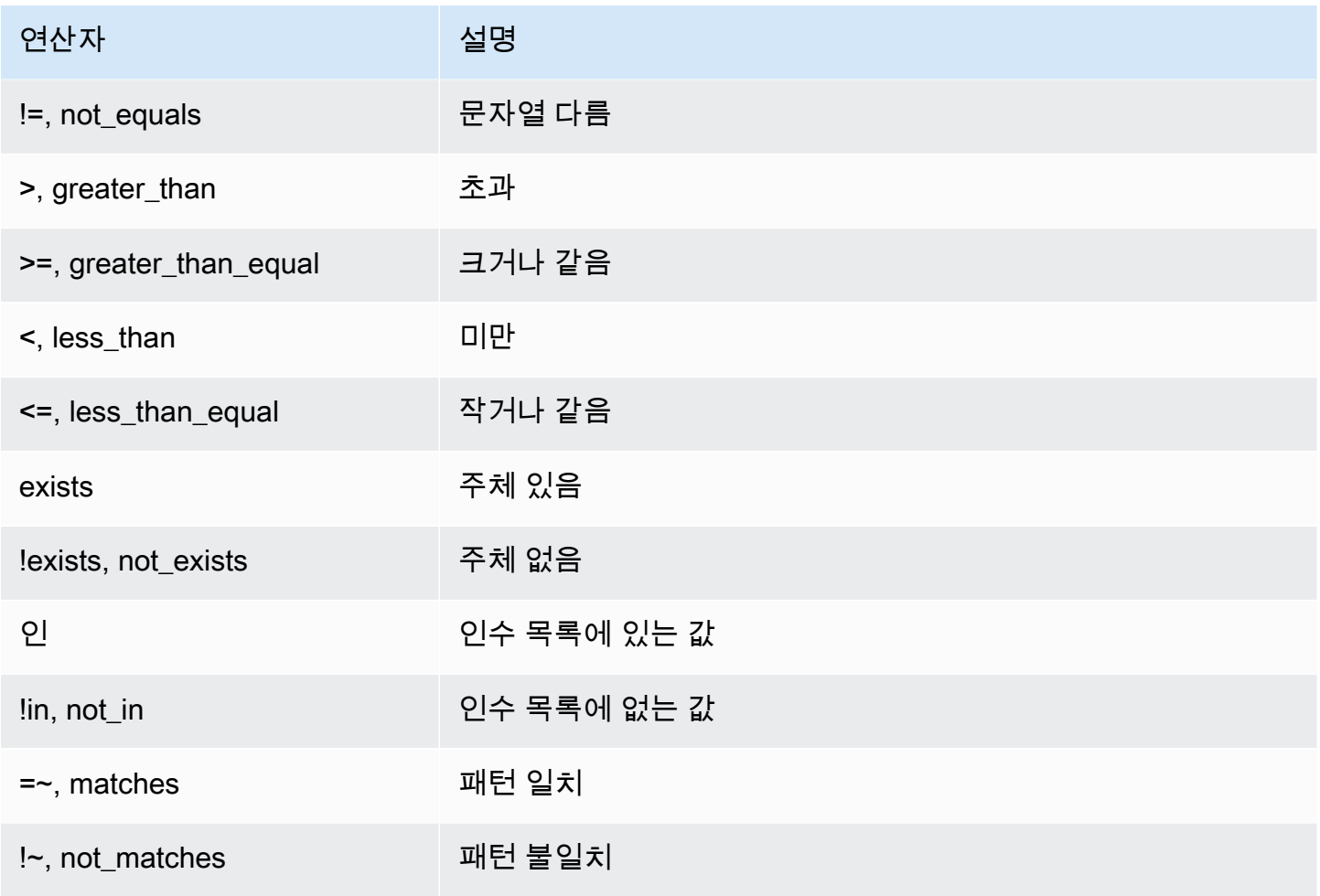

**a** Note

단일 표현식은 괄호를 포함할 수 없습니다. 하지만 복합 표현식에서는 우선순위를 지정하기 위 해 괄호를 사용할 수 있습니다.

인수

많은 연산자에서 인수는 리터럴 값입니다.

in 및 not\_in 연산자에는 인수로 인수 목록이 필요합니다. 다음과 같이 인수를 지정합니다.

[*argument1*, *argument2*, ..., *argumentN*]

matches 및 not\_matches 연산자에는 Java 정규식 구문을 준수하는 인수가 필요합니다. 자세한 정보는 [java.util.regex.Pattern을](http://docs.oracle.com/javase/6/docs/api/java/util/regex/Pattern.html) 참조하세요.

#### 복합 표현식

다음 부울 연산자를 사용하여 표현식을 결합할 수 있습니다.

- &&, 및
- ||, 또는
- !, not

괄호를 사용하여 우선순위를 지정할 수 있습니다.

(*expression1* or *expression2*) and *expression3*

예제 표현식

다음은 예제 표현식입니다.

예제: 문자열 같음

다음 표현식은 지정된 인스턴스 유형을 가진 인스턴스를 선택합니다.

attribute:ecs.instance-type == t2.small

예제: 인수 목록

다음 표현식은 us-east-1a 또는 us-east-1b 가용 영역 내 인스턴스를 선택합니다.

attribute:ecs.availability-zone in [us-east-1a, us-east-1b]

예제: 복합 표현식

다음 표현식은 us-east-1d 가용 영역에 없는 G2 인스턴스를 선택합니다.

attribute:ecs.instance-type =~ g2.\* and attribute:ecs.availability-zone != us-east-1d

예제: 태스크 선호도

다음 표현식은 service:production 그룹에서 태스크를 호스팅하고 있지 않은 인스턴스를 선택합 니다.

task:group == service:production

예제: 태스크 비선호도

다음 표현식은 database 그룹에서 태스크를 호스팅하고 있지 않은 인스턴스를 선택합니다.

not(task:group == database)

예: 실행 중인 태스크 개수

다음 표현식은 작업 한 개만 실행 중인 인스턴스를 선택합니다.

runningTasksCount == 1

예제: Amazon ECS 컨테이너 에이전트 버전

다음 표현식은 실행 중인 컨테이너 에이전트 버전이 1.14.5인 인스턴스를 선택합니다.

agentVersion < 1.14.5

예: 인스턴스 등록 시간

다음 표현식은 2018년 2월 13일 이전에 등록된 인스턴스를 선택합니다.

registeredAt < 2018-02-13

예제: Amazon EC2 인스턴스 ID

다음 표현식은 다음 Amazon EC2 인스턴스 ID를 갖는 인스턴스를 선택합니다.

ec2InstanceId in ['i-abcd1234', 'i-wxyx7890']

<span id="page-752-0"></span>Amazon ECS 작업 배치 제약 조건 예제

다음은 작업 배치 제약 예제입니다.

이 예제에서는 memberOf 제약 조건을 사용하여 t2 인스턴스에 작업을 배치합니다. 다음 작업 [CreateService,](https://docs.aws.amazon.com/AmazonECS/latest/APIReference/API_CreateService.html) [UpdateService](https://docs.aws.amazon.com/AmazonECS/latest/APIReference/API_UpdateService.html), [RegisterTaskDefinition](https://docs.aws.amazon.com/AmazonECS/latest/APIReference/API_RegisterTaskDefinition.html) 및 [RunTask](https://docs.aws.amazon.com/AmazonECS/latest/APIReference/API_RunTask.html)로 지정할 수 있습니다.

```
"placementConstraints": [ 
     { 
          "expression": "attribute:ecs.instance-type =~ t2.*", 
          "type": "memberOf" 
     }
]
```
이 예제에서는 memberOf 제약을 사용하여 대몬(daemon) 서비스 daemon-service 작업 그룹의 다 른 작업과 함께 인스턴스에 복제본 작업을 배치하고, 함께 지정된 모든 작업 배치 전략도 적용합니다. 이 제약으로 인해 대몬(daemon) 서비스 작업이 복제 서비스 작업보다 먼저 EC2 인스턴스에 배치됩니 다.

daemon-service를 대몬(daemon) 서비스 이름으로 바꿉니다.

```
"placementConstraints": [ 
     { 
          "expression": "task:group == service:daemon-service", 
          "type": "memberOf" 
     }
]
```
이 예제에서는 memberOf 제약을 사용하여 지정된 모든 작업 배치 전략을 적용한 databases 작 업 그룹의 다른 태스크와 함께 인스턴스에 태스크를 배치합니다. 작업 그룹에 대한 자세한 정보 는 [그룹 관련 Amazon ECS 작업](#page-743-0) 섹션을 참조하세요. 다음 작업 [CreateService,](https://docs.aws.amazon.com/AmazonECS/latest/APIReference/API_CreateService.html) [UpdateService,](https://docs.aws.amazon.com/AmazonECS/latest/APIReference/API_UpdateService.html) [RegisterTaskDefinition](https://docs.aws.amazon.com/AmazonECS/latest/APIReference/API_RegisterTaskDefinition.html) 및 [RunTask](https://docs.aws.amazon.com/AmazonECS/latest/APIReference/API_RunTask.html)로 지정할 수 있습니다.

```
"placementConstraints": [ 
    \{ "expression": "task:group == databases", 
          "type": "memberOf" 
     }
\mathbf{I}
```
distinctInstance 제약은 그룹의 각 태스크를 서로 다른 인스턴스에 배치합니다. 다음 작업 [CreateService,](https://docs.aws.amazon.com/AmazonECS/latest/APIReference/API_CreateService.html) [UpdateService](https://docs.aws.amazon.com/AmazonECS/latest/APIReference/API_UpdateService.html) 및 [RunTask로](https://docs.aws.amazon.com/AmazonECS/latest/APIReference/API_RunTask.html) 지정할 수 있습니다.

```
"placementConstraints": [ 
     { 
          "type": "distinctInstance" 
     }
```
<span id="page-754-0"></span> $\mathbf{I}$ 

# Amazon ECS 독립 실행형 작업

일부 작업을 수행한 후 중지하는 애플리케이션(예: 배치 프로세스)이 있는 경우 애플리케이션을 작업으 로 실행할 수 있습니다. 작업을 일회성으로 실행하려는 경우 콘솔, AWS CLI, API 또는 SDK를 사용할 수 있습니다.

속도 기반, cron 기반 또는 일회성 일정에 따라 애플리케이션을 실행해야 하는 경우 EventBridge 스케 줄러를 사용하여 예약을 생성할 수 있습니다.

# 작업 워크플로

Amazon ECS 작업(독립 실행형 작업 또는 Amazon ECS 서비스)을 시작하면 작업이 생성되고 처음에 PROVISIONING 상태로 이동합니다. Amazon ECS는 작업을 배치하기 위한 컴퓨팅 용량을 찾아야 하 기 때문에 작업이 PROVISIONING 상태인 경우 작업과 컨테이너 모두 존재하지 않습니다.

Amazon ECS는 시작 유형 또는 용량 공급자 구성을 기반으로 작업에 적합한 컴퓨팅 용량을 선택합니 다. Fargate 및 Amazon EC2 시작 유형 모두에서 용량 공급자와 용량 공급자 전략을 사용할 수 있습 니다. Fargate를 사용하면 클러스터 용량의 프로비저닝, 구성 및 규모 조정에 대해 걱정할 필요가 없 습니다. Fargate에서 작업에 필요한 모든 인프라 관리를 처리합니다. EC2 시작 유형의 경우 Amazon EC2 인스턴스를 클러스터에 등록하여 클러스터 용량을 관리하거나 클러스터 Auto Scaling을 사용하 여 컴퓨팅 용량 관리를 단순화할 수 있습니다. 클러스터 Auto Scaling은 클러스터 용량을 동적으로 조 정하므로 사용자는 작업 실행에만 집중할 수 있습니다. Amazon ECS는 CPU와 메모리, 배치 제약 조건 및 전략과 같이 작업 정의에서 지정한 요구 사항에 따라 작업 배치 위치를 결정합니다. 자세한 내용은 [Amazon ECS가 컨테이너 인스턴스에 작업을 배치하는 방법](#page-737-0) 섹션을 참조하세요.

Managed Scaling이 활성화된 용량 공급자를 사용하는 경우 컴퓨팅 용량 부족으로 인해 시작할 수 없 는 태스크는 즉시 실패하지 않고 PROVISIONING 상태로 이동됩니다. Amazon ECS는 작업을 배치할 용량을 찾은 후 필요한 연결(예: awsvpc 모드에서 작업의 탄력적 네트워크 인터페이스(ENI))을 프로비 저닝합니다. Amazon ECS 컨테이너 에이전트를 사용하여 컨테이너 이미지를 가져온 다음, 컨테이너 를 시작합니다. 프로비저닝이 완료되고 관련 컨테이너가 시작된 후 Amazon ECS는 작업을 RUNNING 상태로 이동합니다. 작업 상태에 대한 자세한 내용은 [Amazon ECS 작업 수명 주기](#page-734-0) 섹션을 참조하세요.

# Amazon ECS 태스크 시작 시간 최적화

작업 시작 속도를 높이려면 다음 권장 사항을 고려합니다.

• 컨테이너 이미지 및 binpack 인스턴스 캐싱

EC2 시작 유형을 사용하는 경우 Amazon ECS 컨테이너 에이전트 가져오기 동작을

ECS\_IMAGE\_PULL\_BEHAVIOR: prefer-cached로 구성할 수 있습니다. 캐시된 이미지가 없으면 이미지를 원격에서 가져옵니다. 그렇지 않으면 인스턴스에 캐시된 이미지가 사용됩니다. 캐시된 이 미지가 제거되지 않도록 컨테이너에서 자동 이미지 정리는 꺼져 있습니다. 그러면 후속 시작 시 이 미지 가져오기 시간이 줄어듭니다. binpack 배치 전략을 사용하여 구성할 수 있는 컨테이너 인스 턴스의 작업 밀도가 높으면 캐싱의 효과가 더욱 커집니다. 컨테이너 이미지 캐싱은 일반적으로 컨 테이너 이미지 크기가 큰 Windows 기반 워크로드(수십 단위의 GB)에 특히 유용합니다. binpack 배치 전략을 사용할 때는 각 컨테이너 인스턴스에 awsvpc 네트워크 모드로 더 많은 작업을 배치하 기 위해 탄력적 네트워크 인터페이스(ENI) 트렁킹을 사용하는 방법도 고려할 수 있습니다. ENI 트렁 킹은 awsvpc 모드에서 실행할 수 있는 작업 수를 늘립니다. 예를 들어 2개의 작업 실행만 지원하는 c5.large 인스턴스는 ENI 트렁킹으로 최대 10개의 작업을 실행할 수 있습니다.

• 최적의 네트워크 모드 선택

많은 인스턴스에서 awsvpc 네트워크 모드가 이상적이지만 이 네트워크 모드는 작업 시작 지연 시 간을 본질적으로 증가시킬 수 있습니다. awsvpc 모드에서 각 작업에 대해 Amazon ECS 워크플로는 Amazon EC2 API를 간접 호출하여 ENI를 프로비저닝하고 연결해야 하기 때문에 작업 시작 시 몇 초 의 오버헤드가 추가되기 때문입니다. 반면 awsvpc 네트워크 모드를 사용할 때 주요 이점은 각 작업 에 트래픽을 허용하거나 거부하는 보안 그룹이 있다는 점입니다. 즉, 작업과 서비스 간 통신을 보다 세분화된 수준에서 제어할 수 있는 유연성이 향상됩니다. 배포 속도가 우선이라면 작업 시작 속도를 높이기 위해 bridge 모드를 사용하는 방법을 고려할 수 있습니다. 자세한 내용은 [the section called](#page-194-0)  ["AWSVPC 네트워크 모드"](#page-194-0) 단원을 참조하십시오.

• 작업 시작 수명 주기를 추적하여 최적화 기회를 모색합니다.

애플리케이션을 시작하는 데 걸리는 시간을 파악하기란 쉽지 않습니다. 애플리케이션 시작 중에 컨 테이너 이미지를 시작하고, 시작 스크립트를 실행하며, 기타 구성을 실행하는 데 매우 많은 시간이 걸릴 수 있습니다. 작업 메타데이터 엔드포인트를 통해 지표를 게시하여 ContainerStartTime부 터 애플리케이션이 트래픽을 처리할 준비가 된 시점까지 애플리케이션 시작 시간을 추적할 수 있습 니다. 이 데이터를 통해 애플리케이션이 총 시작 시간에 미치는 영향을 파악하고, 불필요한 애플리케 이션별 오버헤드를 줄이며 컨테이너 이미지를 최적화할 수 있는 영역을 찾을 수 있습니다. 자세한 내 용은 [Amazon ECS 용량 및 가용성 최적화](#page-152-0) 단원을 참조하십시오.

• 최적의 인스턴스 유형 선택(EC2 시작 유형의 경우)

올바른 인스턴스 유형 선택은 작업에서 구성한 리소스 예약(예: CPU, 메모리)을 기반으로 합니다. 따라서 인스턴스 규모를 조정할 때 단일 인스턴스에 배치할 수 있는 작업 수를 계산할 수 있습니다. 잘 배치된 작업의 간단한 예제로, m5.large 인스턴스(2 vCPU 및 8GB 메모리 지원)에서 0.5 vCPU와
2GB의 메모리 예약이 필요한 4개의 작업을 호스팅할 수 있습니다. 이 작업 정의를 예약하면 인스턴 스의 리소스를 최대한 활용할 수 있습니다.

## 애플리케이션을 Amazon ECS 태스크로 실행

AWS Management Console을 사용하여 일회성 프로세스에 대한 작업을 생성할 수 있습니다.

독립 실행형 작업(AWS Management Console)을 생성하는 방법

- 1. [https://console.aws.amazon.com/ecs/v2에](https://console.aws.amazon.com/ecs/v2)서 콘솔을 엽니다.
- 2. Amazon ECS 콘솔을 사용하면 클러스터 세부 정보 페이지 또는 작업 정의 개정 목록에서 독립 실 행형 작업을 생성할 수 있습니다. 다음 단계를 사용하여 선택한 리소스 페이지에 따라 독립 실행형 작업을 생성합니다.

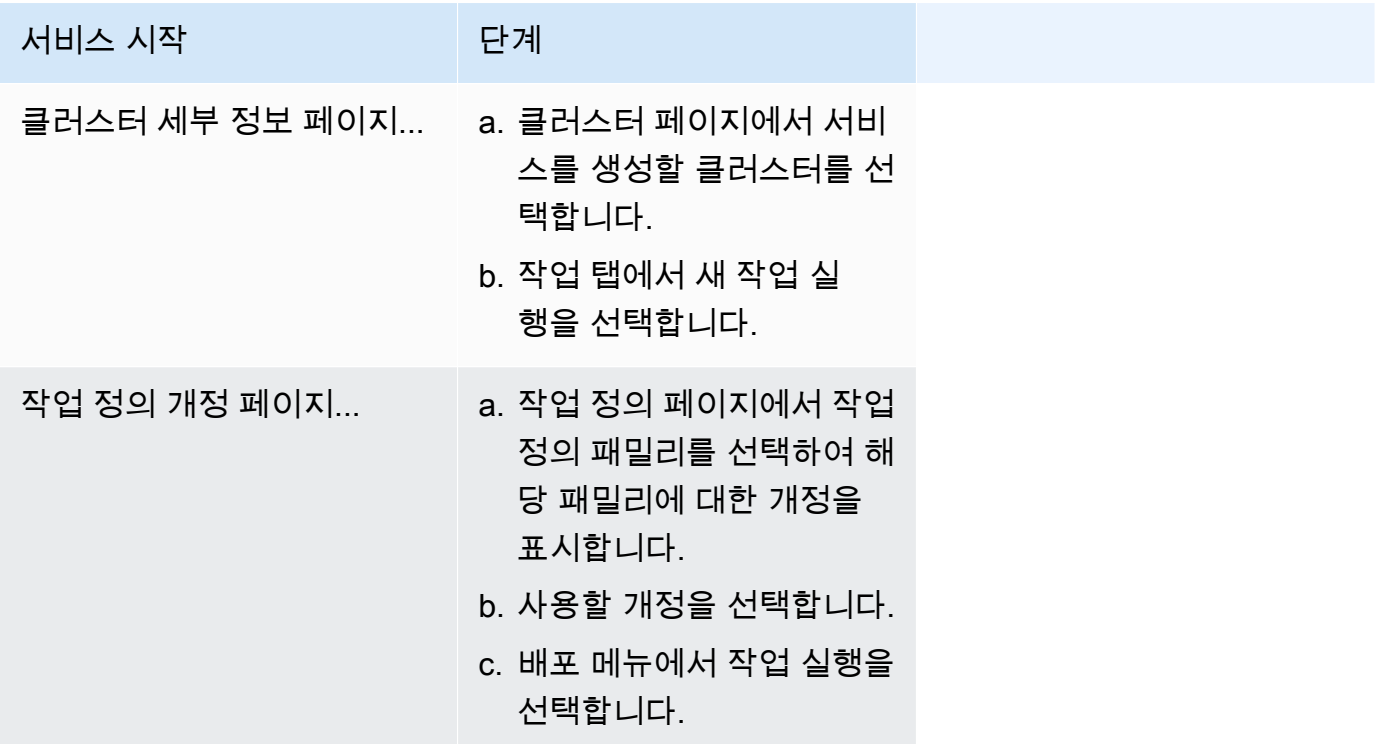

3. (선택 사항) 컴퓨팅 구성(고급) 섹션에서는 작업 분산 방법을 선택할 수 있습니다. 용량 공급자 전 략 또는 시작 유형을 사용할 수 있습니다. 용량 공급자 전략을 사용하려면 용량 공급자를 클러스터 수준에서 구성해야 합니다. 용량 공급자를 사용하도록 클러스터를 구성하지 않은 경우 대신 시작 유형을 사용합니다.

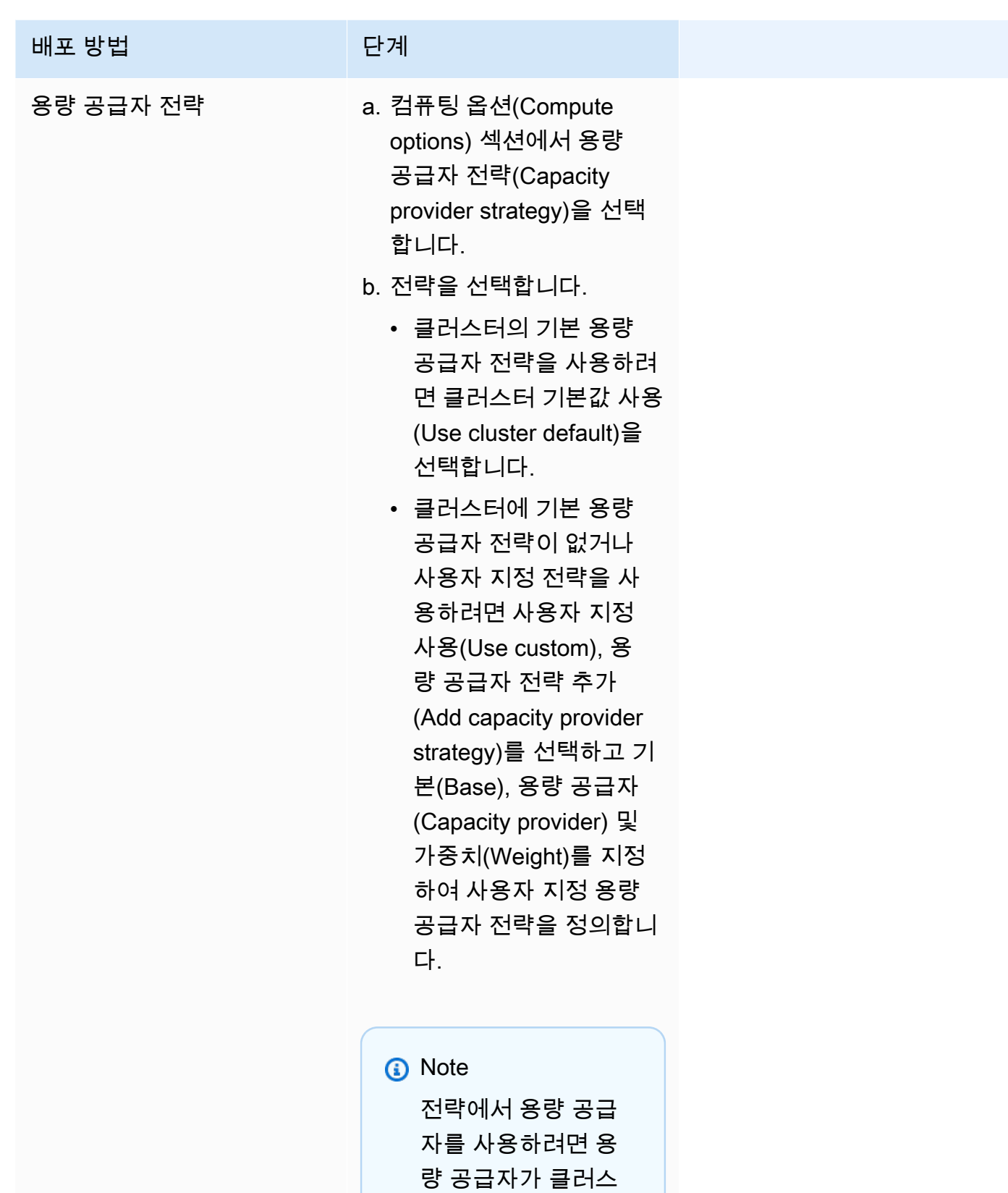

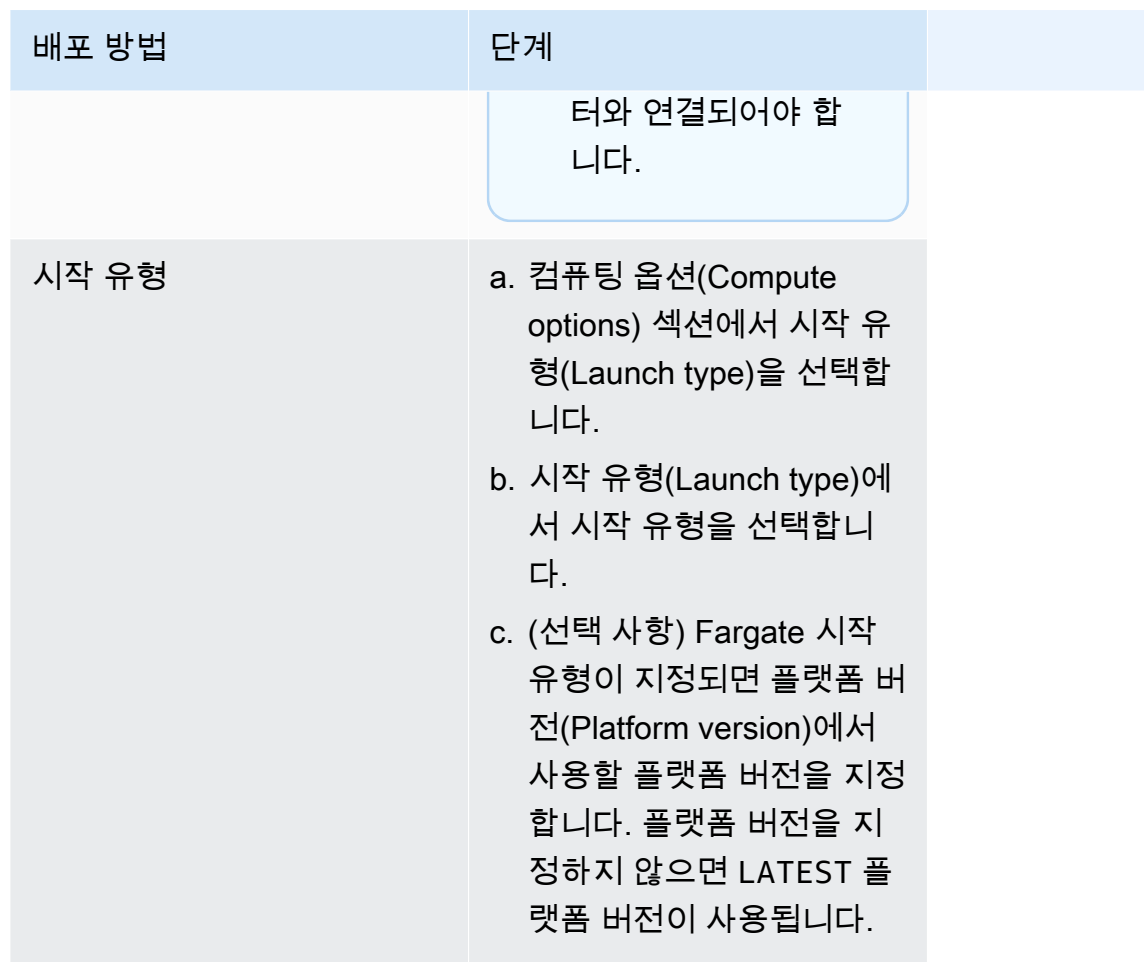

- 4. 애플리케이션 유형(Application type)에서 작업(Task)을 선택합니다.
- 5. 작업 정의에서 사용할 작업 정의 패밀리 및 개정을 선택합니다.

#### **A** Important

콘솔은 선택 항목의 유효성을 검사하여 선택한 작업 정의 패밀리 및 개정이 정의된 컴퓨팅 구성과 호환되는지 확인합니다.

- 6. 원하는 작업(Desired tasks)에 시작할 작업 수를 입력합니다.
- 7. 태스크 정의에서 awsvpc 네트워크 모드를 사용할 경우, 네트워킹(Networking)을 펼칩니다. 다음 단계에 따라 사용자 지정 구성을 지정합니다.
	- a. VPC에서 사용할 VPC 선택합니다.
	- b. 서브넷(Subnets)에서 태스크를 배치할 때 작업 스케줄러가 고려할 하나 이상의 서브넷을 VPC에서 선택합니다.

#### **A** Important

awsvpc 네트워크 모드에서는 프라이빗 서브넷만 지원됩니다. 태스크는 퍼블릭 IP 주 소를 수신하지 않습니다. 그러므로 아웃바운드 인터넷 액세스에는 NAT 게이트웨이가 필요하고 인바운드 인터넷 트래픽은 로드 밸런서를 통해 라우팅됩니다.

- c. 보안 그룹의 경우 기존 보안 그룹을 선택하거나 새 보안 그룹을 생성할 수 있습니다. 기존 보 안 그룹을 사용하려면 보안 그룹을 선택하고 다음 단계로 이동합니다. 새 보안 그룹을 만들려 면 새 보안 그룹 생성(Create a new security group)을 선택합니다. 보안 그룹 이름 및 설명을 지정한 다음 보안 그룹에 대해 하나 이상의 인바운드 규칙을 추가해야 합니다.
- d. 퍼블릭 IP(Public IP)에서 작업의 탄력적 네트워크 인터페이스(ENI)에 퍼블릭 IP 주소를 자동 할당할지를 선택합니다.

AWS Fargate 작업은 퍼블릭 서브넷에서 실행될 때 퍼블릭 IP 주소가 할당될 수 있으므로 인터넷에 연결되는 경로가 있습니다. 자세한 정보는 AWS Fargate에 대한 Amazon Elastic Container Service 사용 설명서의 [Fargate 태스크 네트워킹](https://docs.aws.amazon.com/AmazonECS/latest/userguide/fargate-task-networking.html)을 참조하세요.

8. 작업에서 배포 시 구성과 호환되는 데이터 볼륨을 사용하는 경우 볼륨을 확장하여 볼륨을 구성할 수 있습니다.

볼륨 이름과 볼륨 유형은 작업 정의 개정을 생성할 때 구성되며 독립 실행형 작업을 실행할 때는 변경할 수 없습니다. 볼륨 이름과 유형을 업데이트하려면 새 작업 정의 개정을 생성하고 새 개정을 사용해 작업을 실행해야 합니다.

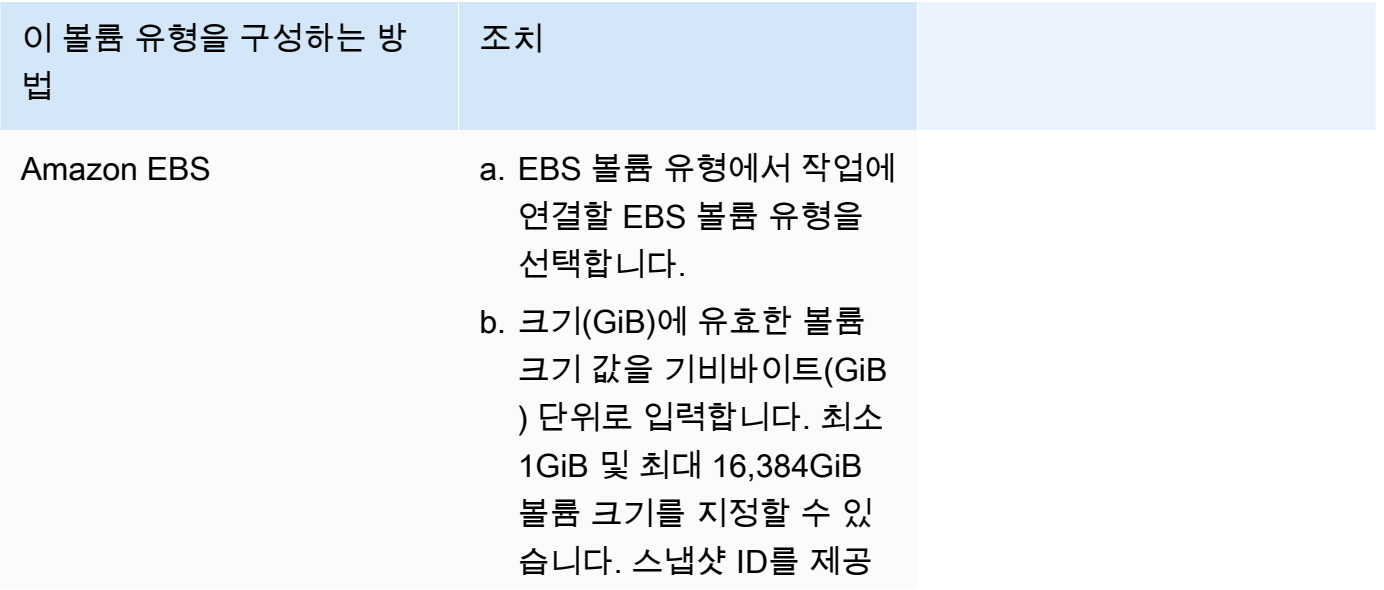

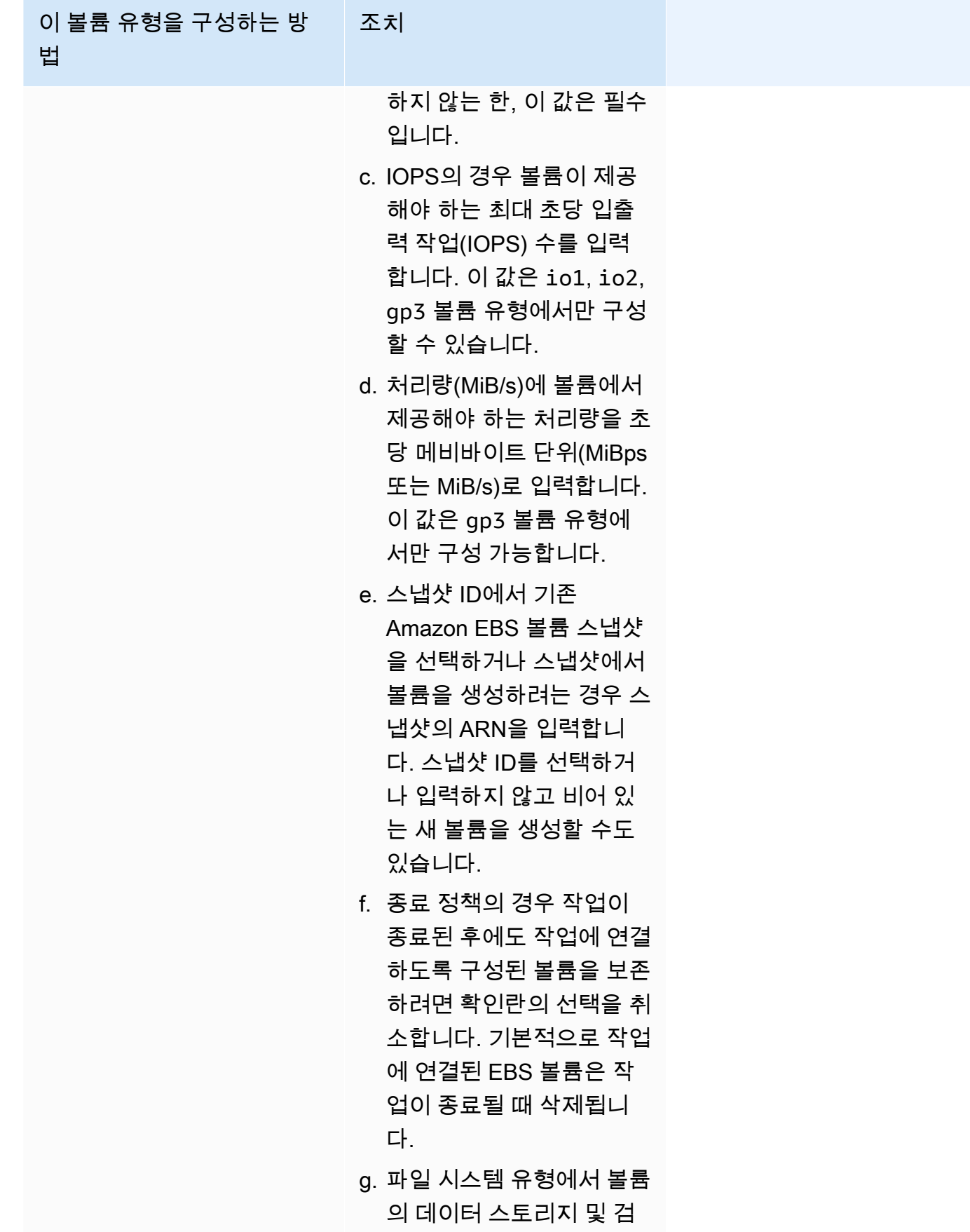

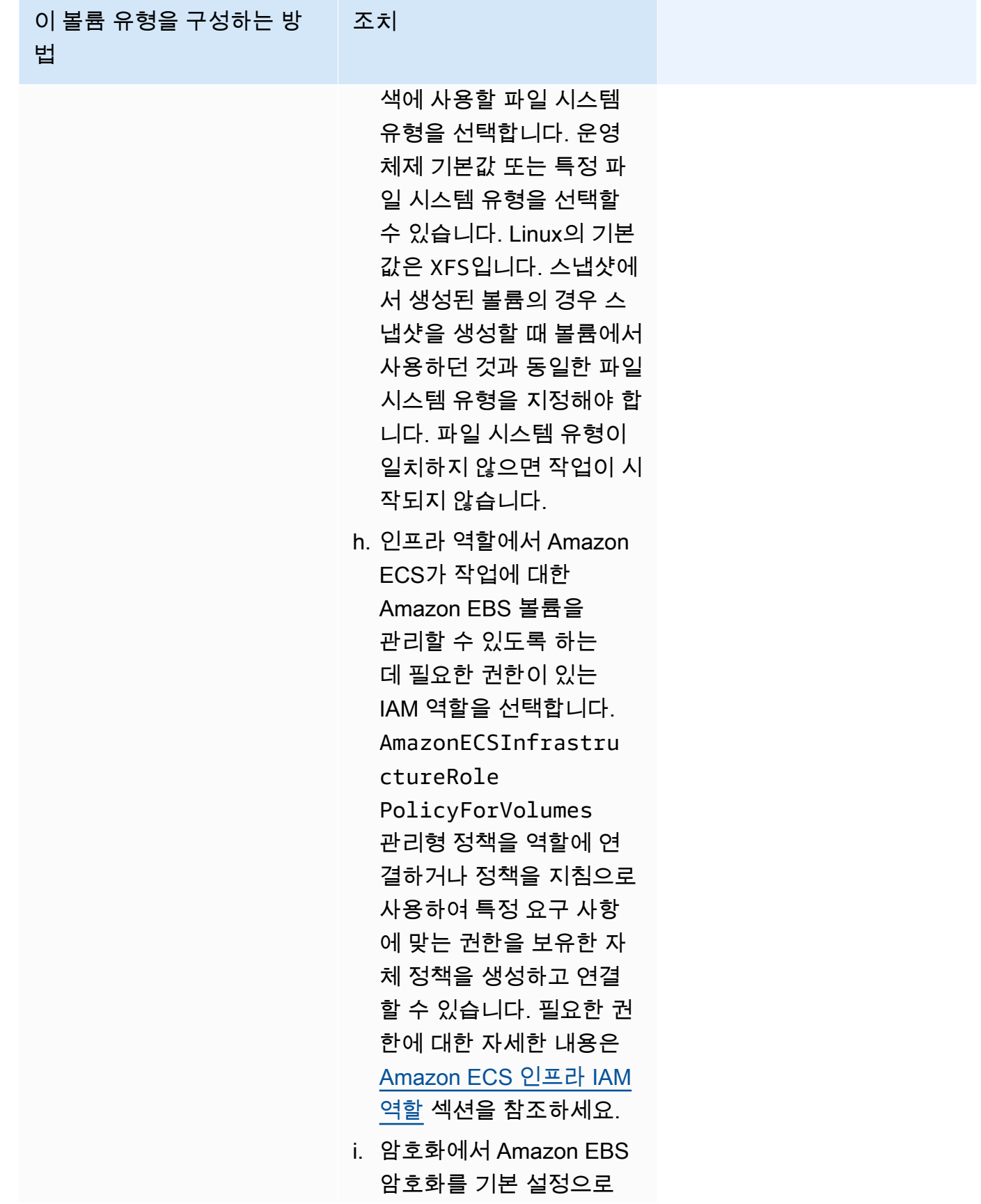

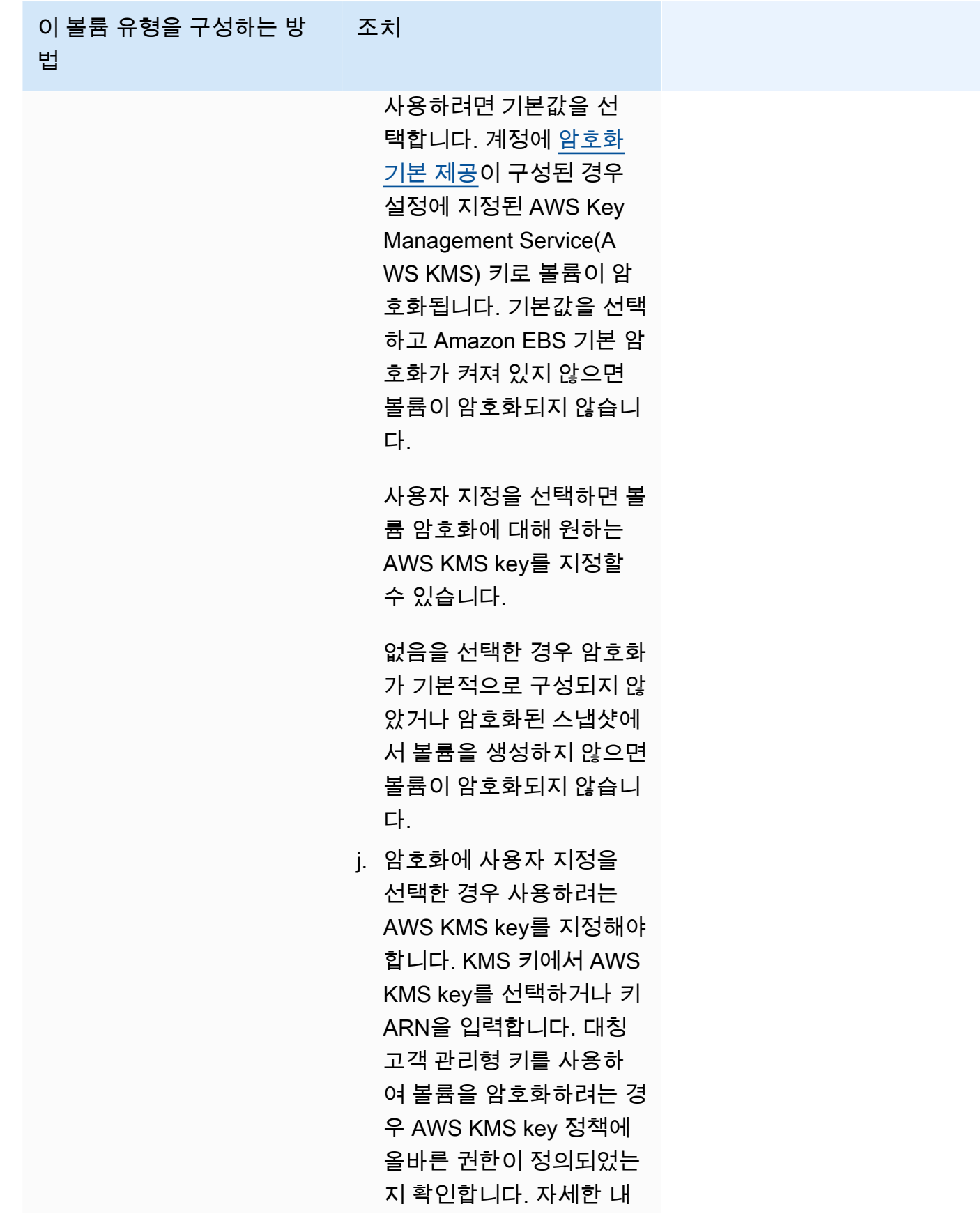

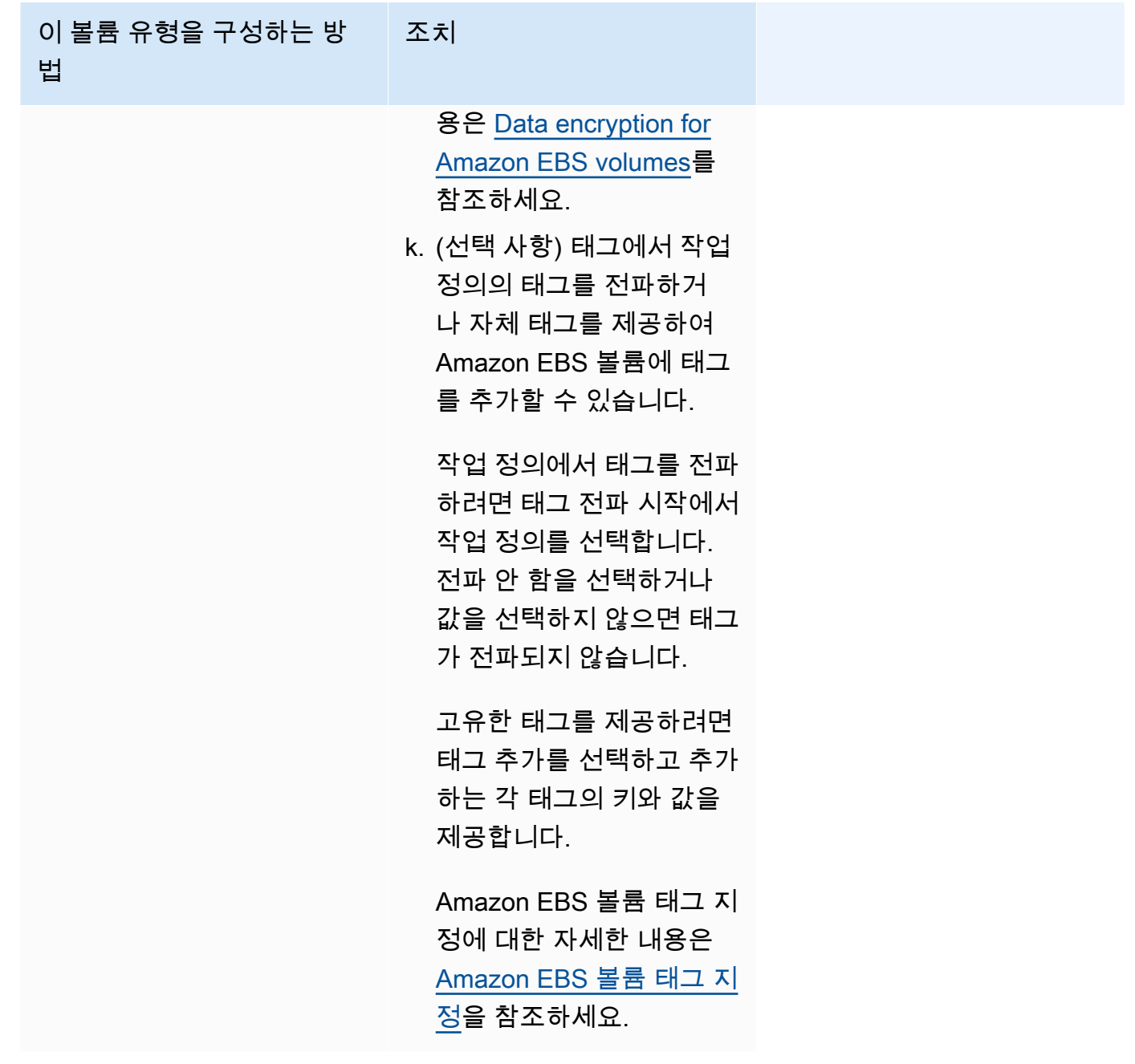

9. (선택 사항) 기본 외에 다른 태스크 배치 전략을 사용하는 경우 태스크 배치(Task Placement)를 펼 치고 다음의 옵션 중에서 선택하세요.

자세한 내용은 [Amazon ECS가 컨테이너 인스턴스에 작업을 배치하는 방법](#page-737-0) 단원을 참조하십시오.

- AZ Balanced Spread 작업을 가용 영역과 가용 영역의 컨테이너 인스턴스에 분산합니다.
- AZ Balanced BinPack 작업을 가용 영역과 가용 메모리가 최소인 컨테이너 인스턴스에 분산합 니다.
- BinPack 사용 가능한 CPU 또는 메모리 최소량에 따라 작업을 분산합니다.
- One Task Per Host 각 컨테이너 인스턴스에 서비스의 작업을 최대 1개 배치합니다.
- Custom 자체 작업 배치 전략을 정의합니다.

사용자 지정(Custom)을 선택하는 경우, 태스크를 배치할 알고리즘과 태스크 배치 중에 고려할 규 칙을 정의합니다.

• 전략(Strategy) 아래에 있는 유형(Type)과 필드(Field)의 경우, 알고리즘과 알고리즘에 사용할 엔 터티를 선택합니다.

최대 5개의 전략을 입력할 수 있습니다.

• 제약 아래에 있는 유형과 표현식에서 해당 제약에 사용할 규칙과 속성을 선택합니다.

예를 들어 TC 인스턴스에 태스크를 배치하기 위한 제약을 설정할 경우, 식(Expression)에는 attribute:ecs.instance-type =~ t2.\*를 입력합니다.

초대 10개의 제약을 입력할 수 있습니다.

- 10. (선택 사항) 태스크 IAM 역할이나 태스크 정의에 정의된 태스크 실행 역할을 재정의할 경우, 태스 크 재정의(Task overrides)를 펼친 다음, 다음 단계를 완료하세요.
	- a. 작업 역할에서 이 작업에 대한 IAM 역할을 선택합니다. 자세한 내용은 [Amazon ECS 작업](#page-1303-0) [IAM 역할](#page-1303-0) 단원을 참조하십시오.

ecs-tasks.amazonaws.com 신뢰 관계를 가진 역할만 표시됩니다. 작업에 대한 IAM 역할 을 생성하는 방법에 관한 지침은 [작업 IAM 역할 생성](#page-1304-0) 섹션을 참조하세요.

- b. 작업 실행 역할에서 작업 실행 역할을 선택합니다. 자세한 내용은 [Amazon ECS 태스크 실행](#page-1295-0)  [IAM 역할](#page-1295-0) 단원을 참조하십시오.
- 11. (선택 사항) 컨테이너 명령과 환경 변수를 재정의하려면 컨테이너 재정의(Container Overrides)를 펼친 다음, 컨테이너를 펼칩니다.
	- 작업 정의 명령 이외의 명령을 컨테이너로 보내려면 명령 재정의에 Docker 명령을 입력합니다.

Docker 실행 명령에 대한 자세한 내용은 Docker 참조 설명서에서 [Docker 실행 참조를](https://docs.docker.com/engine/reference/run/) 참조하세 요.

• 환경 변수를 추가하려면 환경 변수 추가(Add Environment Variable)를 선택합니다. 키(Key)에 환경 변수의 이름을 입력합니다. 값(Value)에 환경 값의 문자열 값을 입력합니다(큰따옴표(" ") 로 묶지 않음).

AWS에서 문자열을 큰따옴표(" ")로 묶고 문자열을 다음 형식으로 컨테이너에 전달합니다.

MY ENV VAR="This variable contains a string."

12. (선택 사항) 태스크를 식별하려면 태그(Tags) 섹션을 펼친 다음, 태그를 구성합니다.

Amazon ECS가 새로 시작한 모든 작업에 클러스터 이름과 작업 정의 태그를 자동으로 지정하려 면 Amazon ECS 관리형 태그(Turn on Amazon ECS managed tags) 사용을 선택한 다음 작업 정 의(Task definitions)를 선택합니다.

태그를 추가하거나 제거합니다.

- [태그 추가] 새로운 태그(Add tag)를 선택하고 다음을 수행합니다.
	- 키에서 키 이름을 입력합니다.
	- 값에 키 값을 입력합니다.
- [태그 제거] 태그 옆에 있는 태그 제거를 선택합니다.
- 13. 생성(Create)을 선택합니다.

### Amazon EventBridge 스케줄러를 사용하여 Amazon ECS 태스크 예약

EventBridge Scheduler는 하나의 중앙 관리형 서비스에서 작업을 생성, 실행 및 관리할 수 있는 서 버리스 스케줄러입니다. 이벤트 버스 및 규칙과 관계없이 일회성 및 반복 예약 기능을 제공합니다. EventBridge 스케줄러는 고도로 사용자 지정이 가능하며, 광범위한 대상 API 작업 및 AWS 서비스를 통해 EventBridge 예약 규칙보다 향상된 확장성을 제공합니다. EventBridge 스케줄러는 EventBridge 스케줄러 콘솔에서 작업에 맞게 구성할 수 있는 다음과 같은 일정을 제공합니다.

- 비율 기반
- Cron 기반

모든 시간대에서 cron 기반 일정을 구성할 수 있습니다.

• 일회성 일정

모든 시간대에서 일회성 일정을 구성할 수 있습니다.

Amazon EventBridge 스케줄러를 사용하여 Amazon ECS를 예약할 수 있습니다.

Amazon ECS 콘솔에서 예약된 작업을 생성할 수 있지만 현재 EventBridge 스케줄러 콘솔은 더 많은 기능을 제공합니다.

작업을 예약하려면 먼저 다음 단계를 완료해야 합니다.

- 1. VPC 콘솔을 사용하여 작업이 실행되는 서브넷 ID와 서브넷의 보안 그룹 ID를 가져옵니다. 자세한 내용은 Amazon VPC 사용 설명서의 [서브넷 보기](https://docs.aws.amazon.com/vpc/latest/userguide/modify-subnets.html#view-subnet) 및 [보안 그룹 보기](https://docs.aws.amazon.com/vpc/latest/userguide/security-groups.html#viewing-security-groups)를 참조하세요.
- 2. EventBridge 스케줄러 실행 역할을 구성합니다. 자세한 내용은 Amazon EventBridge 스케줄러 사용 설명서의 [Set up the execution role](https://docs.aws.amazon.com/scheduler/latest/UserGuide/setting-up.html#setting-up-execution-role)을 참조하세요.

콘솔을 사용하여 새 일정을 생성하는 방법

- 1. [https://console.aws.amazon.com/scheduler/home에](https://console.aws.amazon.com/scheduler/home/)서 Amazon EventBridge 스케줄러 콘솔을 엽 니다.
- 2. 일정 페이지에서 일정 생성을 선택합니다.
- 3. 일정 세부 정보 지정 페이지의 일정 이름 및 설명 섹션에서 다음을 수행합니다.
	- a. 일정 이름에 일정의 이름을 입력합니다. 예를 들면 **MyTestSchedule**입니다.
	- b. (선택 사항) 설명에 일정에 대한 설명을 입력합니다. 예를 들면 **TestSchedule**입니다.
	- c. 일정 그룹에서 일정 그룹을 선택합니다. 그룹이 없는 경우 기본값을 선택합니다. 일정 그룹을 생성하려면 자체 일정 생성을 선택합니다.

일정 그룹을 사용하여 일정 그룹에 태그를 추가합니다.

4. 일정 옵션을 선택합니다.

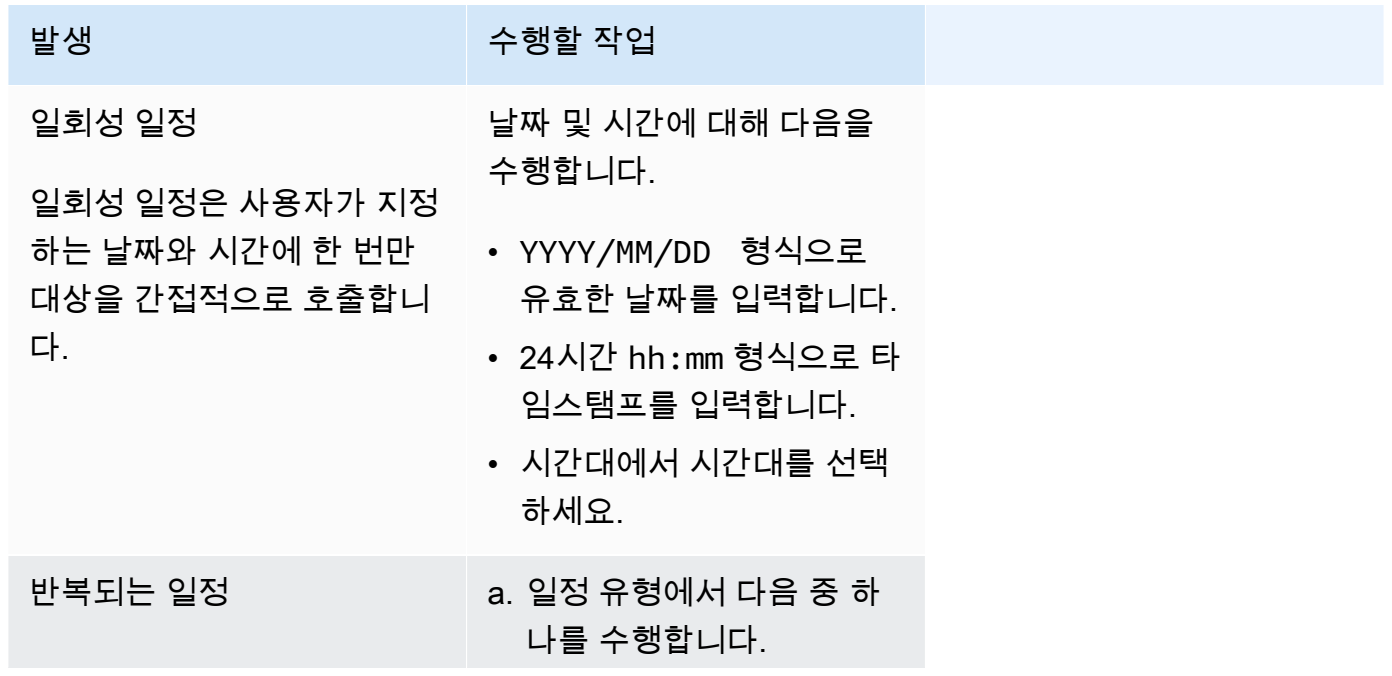

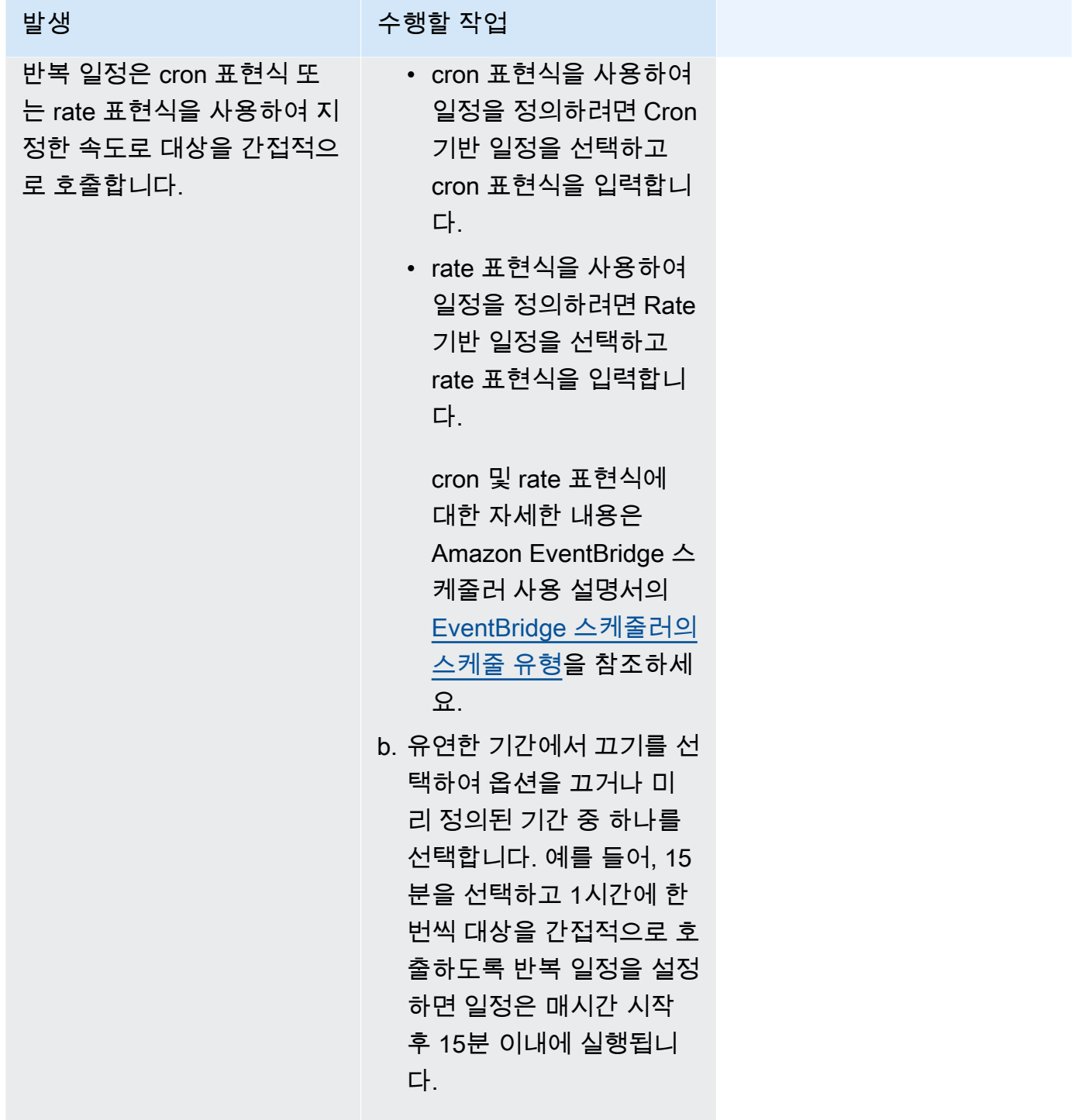

- 5. (선택 사항) 이전 단계에서 반복 일정을 선택한 경우 기간 섹션에서 다음을 수행합니다.
	- a. 시간대에서 시간대를 선택합니다.
	- b. 시작 날짜 및 시간에 YYYY/MM/DD 형식으로 유효한 날짜를 입력한 다음 24시간 hh:mm 형식 으로 타임스탬프를 지정합니다.
- c. 종료 날짜 및 시간에 YYYY/MM/DD 형식으로 유효한 날짜를 입력한 다음 24시간 hh:mm 형식 으로 타임스탬프를 지정합니다.
- 6. Next(다음)를 선택합니다.
- 7. 대상 선택 페이지에서 다음을 수행합니다.
	- a. 모든 API를 선택한 다음 검색 상자에 ECS를 입력합니다.
	- b. Amazon ECS를 선택합니다.
	- c. 검색 상자에 RunTask를 입력한 다음 RunTask를 선택합니다.
	- d. ECS 클러스터에서 클러스터를 선택합니다.
	- e. ECS 작업에서 작업에 사용할 작업 정의를 선택합니다.
	- f. 시작 유형을 사용하려면 컴퓨팅 옵션을 확장한 다음 시작 유형을 선택합니다. 그런 다음 시작 유형을 선택합니다.

Fargate 시작 유형이 지정되면 플랫폼 버전에서 사용할 플랫폼 버전을 입력합니다. 지정된 플 랫폼이 없는 경우 LATEST 플랫폼 버전이 사용됩니다.

- g. 서브넷에 작업을 실행할 서브넷 ID를 입력합니다.
- h. 보안 그룹에 서브넷의 보안 그룹 ID를 입력합니다.
- i. (선택 사항) 기본값이 아닌 작업 배치 전략을 사용하려면 배치 제약을 확장한 다음 제약을 입 력합니다.

자세한 내용은 [Amazon ECS가 컨테이너 인스턴스에 작업을 배치하는 방법](#page-737-0) 단원을 참조하십 시오.

j. (선택 사항) 작업을 식별하려면 태그에서 태그를 구성합니다.

Amazon ECS가 새로 시작되는 모든 작업에 작업 정의 태그를 자동으로 지정하도록 하려면 Amazon ECS 관리형 태그 활성화를 선택합니다.

- 8. Next(다음)를 선택합니다.
- 9. 설정 페이지에서 다음 작업을 수행합니다.
	- a. 일정을 켜려면 일정 상태에서 일정 활성화를 토글합니다.
	- b. 일정에 대한 재시도 정책을 구성하려면 재시도 정책 및 데드-레터 큐(DLQ)에서 다음을 수행 합니다.
		- 재시도를 토글합니다.
- 이벤트의 최대 보존 시간에 EventBridge 스케줄러가 처리되지 않은 이벤트를 유지해야 하 는 최대 시간과 분을 입력합니다.
- 최대 시간은 24시간입니다.
- 최대 재시도 횟수에는 대상이 오류를 반환할 경우 EventBridge 스케줄러가 일정을 재시도 하는 최대 횟수를 입력합니다.

최댓값은 185회입니다.

재시도 정책을 사용하면 일정이 대상을 간접적으로 호출하지 못할 경우 EventBridge 스케줄 러가 일정을 다시 실행합니다. 구성된 경우 일정에 대한 최대 보존 기간과 재시도 횟수를 설정 해야 합니다.

c. EventBridge 스케줄러가 전송되지 않은 이벤트를 저장하는 위치를 선택합니다.

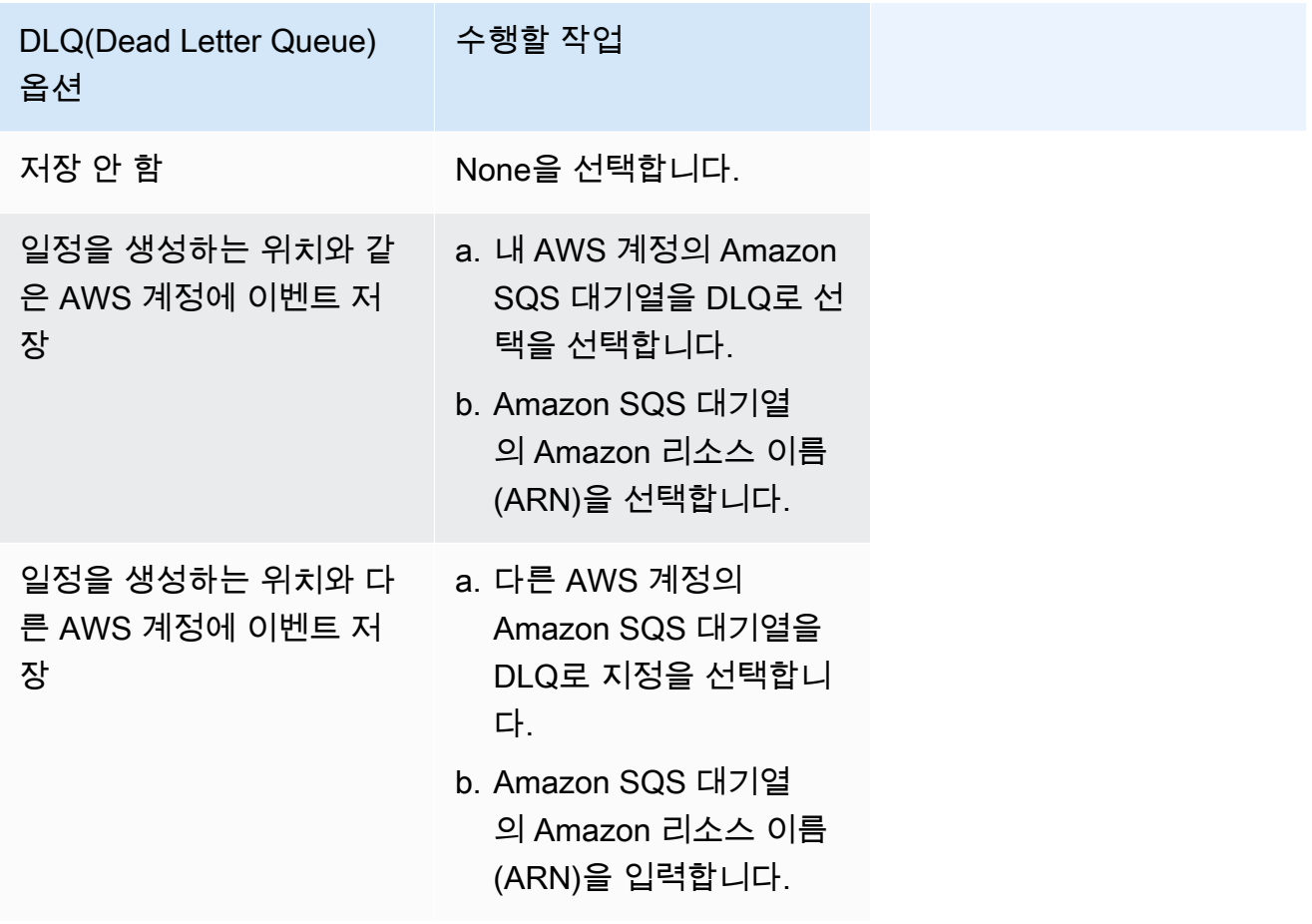

d. 고객 관리형 키를 사용하여 대상 입력을 암호화하려면 암호화에서 암호화 설정 사용자 지정 (고급)을 선택합니다.

이 옵션을 선택하는 경우 기존 KMS 키 ARN을 입력하거나 AWS KMS key 생성을 선택하여 AWS KMS 콘솔로 이동합니다. EventBridge 스케줄러가 저장 데이터를 암호화하는 방법에 대 한 자세한 내용은 Amazon EventBridge 스케줄러 사용 설명서의 [Encryption at rest](https://docs.aws.amazon.com/scheduler/latest/UserGuide/encryption-rest.html)를 참조하 세요.

e. 권한에서 기존 역할 사용을 선택한 다음 역할을 선택합니다.

EventBridge 스케줄러가 새 실행 역할을 생성하도록 하려면 이 일정에 대한 새 역할 생성을 선택합니다. 그런 다음 역할 이름을 입력합니다. 이 옵션을 선택하면 EventBridge 스케줄러가 템플릿 대상에 필요한 필수 권한을 역할에 연결합니다.

- 10. Next(다음)를 선택합니다.
- 11. 일정 검토 및 생성 페이지에서 일정의 세부 정보를 검토합니다. 각 섹션에서 편집을 선택하여 해당 단계로 돌아가서 세부 정보를 편집합니다.
- 12. 일정 생성을 선택합니다.

일정 페이지에서 새 일정과 기존 일정 목록을 볼 수 있습니다. 상태 열에서 새 일정이 활성화됨 상 태인지 확인합니다.

### 다음 단계

EventBridge 스케줄러 콘솔 또는 AWS CLI를 사용하여 일정을 관리할 수 있습니다. 자세한 내용은 Amazon EventBridge 스케줄러 사용 설명서의 [Managing a schedule을](https://docs.aws.amazon.com/scheduler/latest/UserGuide/managing-schedule.html) 참조하세요.

### Amazon ECS 태스크 중지

더 이상 독립 실행형 태스크를 계속 실행할 필요가 없는 경우 작업을 중지할 수 있습니다. Amazon ECS 콘솔을 사용하면 하나 이상의 작업을 쉽게 중지할 수 있습니다.

서비스를 중지하려는 경우 [콘솔을 사용하여 Amazon ECS 서비스 삭제](#page-816-0) 섹션을 참조하세요.

독립 실행형 작업을 중지하는 방법(AWS Management Console)

- 1. [https://console.aws.amazon.com/ecs/v2에](https://console.aws.amazon.com/ecs/v2)서 콘솔을 엽니다.
- 2. 탐색 창에서 클러스터를 선택합니다.
- 3. 클러스터 페이지에서 클러스터를 선택하여 클러스터 세부 정보 페이지로 이동합니다.
- 4. 클러스터 세부 정보 페이지에서 작업 탭을 선택합니다.
- 5. 시작 유형 필터링 목록을 사용하여 시작 유형별로 작업을 필터링할 수 있습니다.

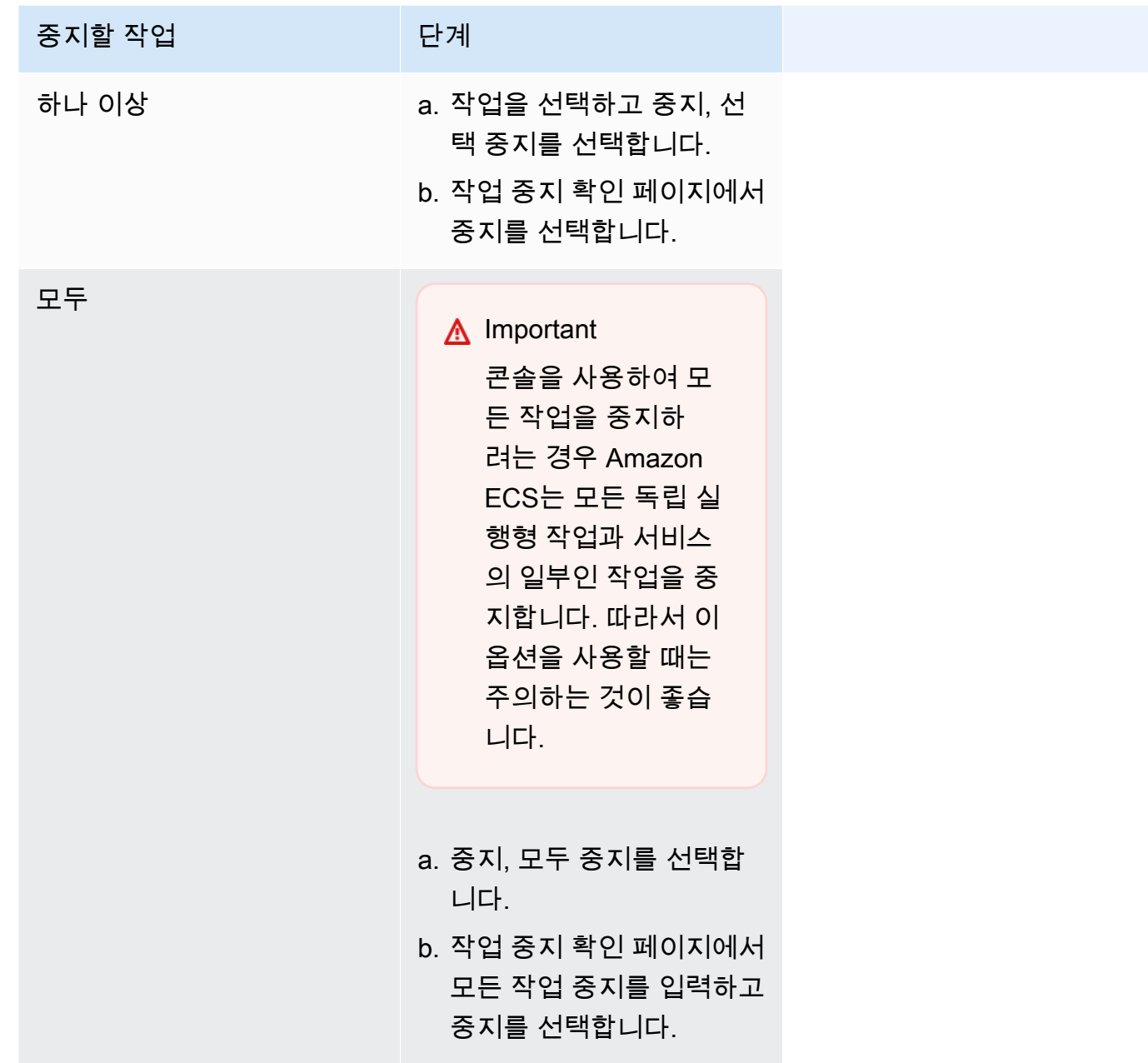

# Amazon ECS 서비스

Amazon ECS 서비스를 사용하면 Amazon ECS 클러스터에서 지정된 수의 태스크 정의 인스턴스를 동 시에 실행하고 유지 관리할 수 있습니다. 태스크가 실패하거나 중지되면 Amazon ECS 서비스 스케줄 러가 태스크 정의의 다른 인스턴스를 시작하여 해당 태스크를 대체합니다. 이렇게 하면 서비스에서 원 하는 수의 태스크를 유지 관리하는 데 도움이 됩니다.

또한 선택적으로 로드 밸런서 뒤에서 서비스를 실행할 수도 있습니다. 로드 밸런서는 서비스와 연결된 태스크 간에 트래픽을 분산합니다.

서비스 스케줄러는 장기 실행 상태 비저장 서비스 및 애플리케이션에 사용하는 것이 좋습니다. 서비스 스케줄러는 지정한 일정 전략을 따르는지 확인하고 태스크가 실패하는 경우 태스크 일정을 조정합니 다. 예를 들어 기본 인프라가 실패하면 서비스 스케줄러가 태스크 일정을 조정합니다. 작업 배치 전략 과 제약 조건을 사용하여 스케줄러가 태스크를 배치하고 종료하는 방법을 사용자 지정할 수 있습니다. 서비스의 태스크가 중지되는 경우 스케줄러는 새 태스크를 시작하여 대체합니다. 이 프로세스는 서비 스가 사용하는 일정 전략에 따라 서비스가 원하는 태스크 수에 도달할 때까지 계속됩니다. 서비스의 일 정 전략은 서비스 유형이라고도 합니다.

또한 서비스 스케줄러는 컨테이너 상태 확인 또는 로드 밸런서 대상 그룹 상태 확인이 실패한 후 비정 상으로 확인된 작업을 대체합니다. 이러한 대체는 maximumPercent 및 desiredCount 서비스 정의 파라미터에 따라 달라집니다. 작업이 비정상으로 표시되면 서비스 스케줄러는 먼저 대체 작업을 시작 합니다. 그러면 다음과 같이 진행됩니다.

- 대체 작업의 상태가 HEALTHY인 경우 서비스 스케줄러는 비정상 작업을 중지합니다.
- 대체 작업의 상태가 UNHEALTHY이면, 스케줄러는 비정상 대체 작업 또는 기존의 비정상 작업을 중 지하여 총 작업 수가 desiredCount와 같아지도록 합니다.

maximumPercent 파라미터로 인해 스케줄러가 대체 작업을 먼저 시작하는 것이 제한되는 경우, 스 케줄러는 비정상 작업을 한 번에 하나씩 임의로 중지하여 용량을 확보한 다음 대체 작업을 시작합니 다. 비정상 작업이 모두 정상 작업으로 대체될 때까지 시작 및 중지 프로세스가 계속됩니다. 비정상 작업이 모두 대체되고 정상 작업만 실행 중인 경우 총 작업 수가 desiredCount를 초과하면 총 작 업 수가 desiredCount와 같아질 때까지 정상 작업을 무작위로 중지합니다. maximumPercent 및 desiredCount에 대한 자세한 정보는 [Service definition parameters](https://docs.aws.amazon.com/AmazonECS/latest/developerguide/service_definition_parameters.html)를 참조하세요.

서비스 스케줄러에는 태스크가 반복적으로 시작하는 데 실패할 경우 태스크가 다시 시작되는 빈도를 제한하는 로직이 포함됩니다. 태스크가 RUNNING 상태가 되지 않고 중지된 경우, 서비스 스케줄러는 시작 시도 속도를 늦추기 시작하고 서비스 이벤트 메시지를 전송합니다. 이 동작은 해당 문제를 해결하 기 전에 실패한 태스크에 불필요한 리소스가 사용되는 것을 방지합니다. 서비스가 업데이트되면 서비 스 스케줄러는 정상적인 예약 동작을 다시 시작합니다. 자세한 정보는 [Amazon ECS 서비스 제한 로직](#page-931-0) 및 [Amazon ECS 서비스 이벤트 메시지 보기](#page-1181-0) 섹션을 참조하세요.

사용 가능한 서비스 스케줄러 전략으로 다음 두 가지가 있습니다.

- REPLICA—복제본 일정 전략은 클러스터에 원하는 태스크 수를 배치하고 유지합니다. 기본적으로 서비스 스케줄러는 가용 영역에 태스크를 분산합니다. 작업 배치 전략과 제약을 사용하여 작업 배치 결정을 사용자 지정할 수 있습니다. 자세한 정보는 [복제본 전략](#page-775-0) 섹션을 참조하세요.
- DAEMON 대몬 일정 전략은 사용자가 클러스터에 지정하는 작업 배치 제약을 모두 충족하는 각 활성 컨테이너 인스턴스에 한 태스크씩 정확히 배포합니다. 이 전략을 사용하는 경우 원하는 태스크 수, 작업 배치 전략을 지정하거나 서비스 Auto Scaling 정책을 사용할 필요가 없습니다. 자세한 내용은 [대몬 전략](#page-773-0) 단원을 참조하십시오.

#### **a** Note

Fargate 태스크는 DAEMON 일정 전략을 지원하지 않습니다.

### <span id="page-773-0"></span>대몬 전략

대몬(Daemon) 일정 전략은 클러스터에 지정된 작업 배치 제약을 모두 충족하는 각 활성 컨테이너 인 스턴스에 한 작업씩 정확히 배포합니다. 서비스 스케줄러는 실행 중인 태스크에 대한 작업 배치 제약을 평가하고 배치 제약을 충족하지 않는 태스크를 중지합니다. 이 전략을 사용하는 경우 원하는 태스크 수 와 태스크 배치 전략을 지정하거나 서비스 Auto Scaling 정책을 사용할 필요가 없습니다.

Amazon ECS는 대몬 태스크를 위해 CPU, 메모리 및 네트워크 인터페이스를 포함한 컨테이너 인스 턴스 컴퓨팅 리소스를 예약합니다. 다른 복제 서비스가 있는 클러스터에서 대몬 서비스를 시작하면 Amazon ECS가 대몬 태스크를 우선순위로 지정합니다. 즉, 대몬 태스크는 인스턴스에서 가장 먼저 실 행되는 태스크이며 모든 복제본 태스크가 중지된 후 마지막으로 중지되는 태스크입니다. 이 전략은 보 류 중인 복제 태스크에서 리소스를 사용하지 않고 대몬 작업에 사용할 수 있도록 합니다.

대몬 서비스 스케줄러는 DRAINING 상태인 인스턴스에는 어떤 태스크도 배치하지 않습니다. 컨테이너 인스턴스가 DRAINING 상태로 전환하면 이 컨테이너 인스턴스에 대한 대몬 태스크가 중지됩니다. 또 한 클러스터에 새 컨테이너 인스턴스가 추가되는지 모니터링하고 새 컨테이너 인스턴스에 대몬 태스 크를 추가합니다.

배포 구성을 지정할 때 maximumPercent 파라미터의 값은 설정하지 않은 경우 기본값으로 사용되는 100(백분율로 지정)이어야 합니다. minimumHealthyPercent 파라미터의 기본값은 0(비율로 지정) 입니다.

대몬 서비스의 배치 제약을 변경할 때 서비스를 다시 시작해야 합니다. Amazon ECS는 대몬 태스크에 적합한 인스턴스에 예약된 리소스를 동적으로 업데이트합니다. 기존 인스턴스의 경우 스케줄러는 인 스턴스에 태스크를 배치하려고 시도합니다.

작업 정의에서 작업 크기 또는 컨테이너 리소스 예약을 변경하면 새 배포가 시작됩니다. Amazon ECS 는 대몬에 대한 업데이트된 CPU 및 메모리 예약을 선택한 다음, 대몬 작업에 대한 해당 용량을 차단합 니다.

위의 경우 중 하나에 대한 리소스가 부족하면 다음과 같은 상황이 발생합니다.

- 작업 배치가 실패합니다.
- CloudWatch 이벤트가 생성됩니다.
- Amazon ECS는 리소스를 사용할 수 있을 때까지 기다리면서 인스턴스에 대한 태스크를 계속 시도 하고 예약합니다.
- Amazon ECS는 더 이상 배치 제약 기준을 충족하지 않는 예약 인스턴스를 확보하고 해당 대몬 태스 크를 중지합니다.

대몬 일정 전략은 다음과 같은 경우에 사용할 수 있습니다.

- 애플리케이션 컨테이너 실행
- 로깅, 모니터링 및 추적 태스크를 위한 지원 컨테이너 실행

Fargate 시작 유형이나 CODE\_DEPLOY 또는 EXTERNAL 배포 컨트롤러 유형을 사용하는 태스크는 대몬 일정 전략을 지원하지 않습니다.

서비스 스케줄러는 실행 태스크를 중지할 때 클러스터의 가용 영역 간에 밸런싱을 유지하려고 합니다. 스케줄러는 다음 로직을 사용합니다.

- 배치 전략이 정의된 경우 해당 전략을 사용하여 종료할 태스크를 선택합니다. 예를 들어 서비스에 가 용 영역 분산 전략이 정의되어 있으면, 나머지 태스크를 최적 분산 상태로 만드는 태스크가 선택됩니 다.
- 정의된 배치 전략이 없으면 다음 로직을 사용하여 클러스터 내 가용 영역 간 밸런스를 유지 관리합니 다.
	- 유효한 컨테이너 인스턴스를 정렬합니다. 해당 가용 영역에서 이 서비스에 대해 실행되고 있는 태 스크의 수가 가장 많은 인스턴스에 우선순위가 지정됩니다. 예를 들어 영역 A에는 실행 중인 서비 스 태스크가 1개이고 영역 B 및 C에는 2개일 경우, 영역 B 또는 C의 컨테이너 인스턴스가 종료에 최적인 것으로 간주됩니다.
	- 이전 단계에 따라 최적 가용 영역의 컨테이너 인스턴스에서 태스크를 중지합니다. 이 서비스에 대 해 실행 중인 태스크 수가 가장 많은 컨테이너 인스턴스를 우선으로 합니다.

# <span id="page-775-0"></span>복제본 전략

복제본 일정 전략은 클러스터에 원하는 작업 수를 배치하고 유지합니다.

Fargate에서 작업을 실행하는 서비스의 경우, 서비스 스케줄러가 새 작업을 시작하거나 실행 중인 작 업을 중지하면 서비스 스케줄러는 가용 영역 간의 밸런스를 유지하려고 최선을 다합니다. 작업 배치 전 략이나 제약을 지정할 필요가 없습니다.

EC2 인스턴스에서 태스크를 실행하는 서비스를 생성할 때, 선택적으로 작업 배치 전략과 제약 조건을 지정하여 작업 배치 결정을 사용자 지정할 수 있습니다. 작업 배치 전략이나 제약 조건이 지정되지 않 은 경우, 서비스 스케줄러는 기본적으로 가용 영역 간 태스크를 분산합니다. 서비스 스케줄러는 다음 로직을 사용합니다.

- 클러스터에서 어느 컨테이너 인스턴스가 서비스의 태스크 정의를 지원할 수 있는지 판단합니다(예: 필요한 CPU, 메모리, 포트, 컨테이너 인스턴스 속성).
- 서비스에 대해 정의된 배치 제약을 어느 컨테이너 인스턴스가 충족하는지 판단합니다.
- 대몬(daemon) 서비스에 의존하는 복제 서비스(예: 작업에서 로깅을 사용하려면 먼저 실행해야 하는 대몬(daemon) 로그 라우터 작업)가 있는 경우, 대몬(daemon) 서비스 작업이 복제 서비스 작업보다 먼저 EC2 인스턴스에 배치되도록 작업 배치 제약을 생성합니다. 자세한 내용은 [Amazon ECS 작업](#page-752-0) [배치 제약 조건 예제](#page-752-0) 단원을 참조하십시오.
- 배치 전략이 정의되어 있으면 해당 전략을 사용하여 나머지 후보에서 인스턴스를 선택합니다.
- 배치 전략이 정의되어 있지 않으면 다음 로직을 사용하여 클러스터의 가용 영역 사이로 태스크를 분 산합니다.
	- 유효한 컨테이너 인스턴스를 정렬합니다. 해당 가용 영역에서 이 서비스에 대해 실행되고 있는 태 스크의 수가 가장 적은 인스턴스에 우선순위가 지정됩니다. 예를 들어 영역 A에는 실행 중인 서비 스 작업이 1개이고, 영역 B 및 C에는 0개일 경우 영역 B 또는 C가 최적 배치로 간주됩니다.
	- 이전 단계에 따라 최적 가용 영역의 유효한 컨테이너 인스턴스에서 새 서비스 태스크를 배치합니 다. 이 서비스에 대해 실행 중인 태스크 수가 가장 적은 컨테이너 인스턴스를 우선으로 합니다.

### Amazon ECS 서비스 파라미터의 모범 사례

애플리케이션 다운타임이 발생하지 않도록 배포 프로세스는 다음과 같습니다.

- 1. 기존 컨테이너를 계속 실행하면서 새 애플리케이션 컨테이너를 시작합니다.
- 2. 새 컨테이너가 정상 상태인지 확인합니다.
- 3. 이전 컨테이너를 중지합니다.

배포 구성과 클러스터의 예약되지 않은 여유 공간 크기에 따라 이전 작업을 모두 새 작업으로 교체하려 면 이 작업을 여러 번 반복해야 할 수 있습니다.

숫자를 수정하는 데 사용할 수 있는 두 가지 ECS 서비스 구성 옵션이 있습니다.

• minimumHealthyPercent: 100%(기본값)

배포 중 서비스가 RUNNING 상태를 유지해야 하는 작업 수의 하한. 가장 가까운 정수로 반올림된 desiredCount의 비율입니다. 이 파라미터를 통해 추가 클러스터 용량을 사용하지 않고 배포할 수 있습니다.

• maximumPercent: 200%(기본값)

배포 중 RUNNING 또는 PENDING 상태를 유지해야 하는 서비스에 대한 작업 수의 상한. 가장 가까운 정수로 반내림된 desiredCount의 비율입니다.

총 8개의 작업 공간이 있는 클러스터에 6개의 황갈색 작업이 배포된 다음 서비스를 고려합니다. 기본 Amazon ECS 서비스 구성 옵션으로는 배포에서 원하는 6개 작업의 100% 미만으로 내려갈 수 없습니 다.

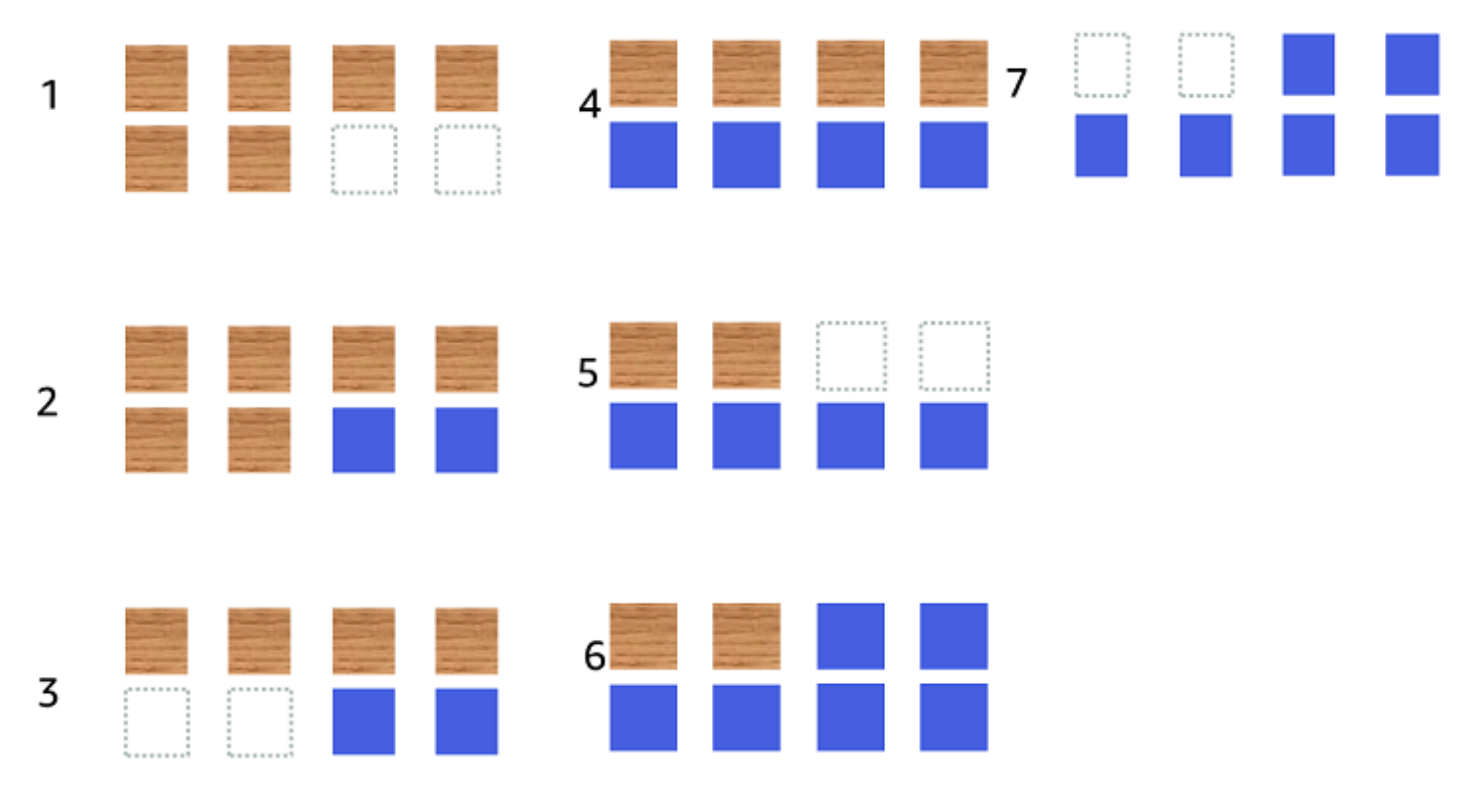

배포 프로세스는 다음과 같습니다.

1. 목표는 황갈색 작업을 파란색 작업으로 대체하는 것입니다.

- 2. 기본 설정에서는 실행 중인 작업이 6개여야 하기 때문에 스케줄러가 2개의 새 파란색 작업을 시작 합니다.
- 3. 총 6개의 작업(황갈색 4개, 파란색 2개)이 있기 때문에 스케줄러는 황갈색 작업 중 2개를 중지합니 다.
- 4. 스케줄러는 추가로 2개의 파란색 작업을 시작합니다.
- 5. 스케줄러가 2개의 황갈색 작업을 종료합니다.
- 6. 스케줄러는 추가로 2개의 파란색 작업을 시작합니다.
- 7. 스케줄러가 마지막 2개의 황갈색 작업을 종료합니다.

위 예제에서 옵션의 기본값을 사용하는 경우 새 작업이 시작될 때마다 2.5분의 대기 시간이 있습니다. 또한 로드 밸런서는 이전 작업이 중지될 때까지 5분을 기다려야 할 수도 있습니다.

minimumHealthyPercent 값을 50% 로 설정하여 배포 속도를 높일 수 있습니다.

총 8개의 작업 공간이 있는 클러스터에 6개의 황갈색 작업이 배포된 다음 서비스를 고려합니다.

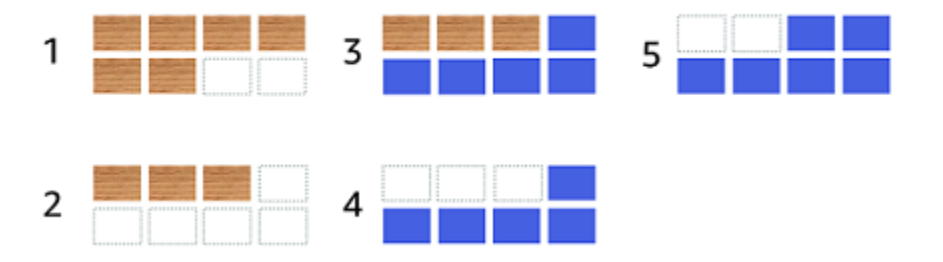

배포 프로세스는 다음과 같습니다.

- 1. 목표는 황갈색 작업을 파란색 작업으로 대체하는 것입니다.
- 2. 스케줄러는 3개의 황갈색 작업을 중지합니다. minimumHealthyPercent 값을 충족하는 3개의 황갈색 작업이 아직 실행 중입니다.
- 3. 스케줄러는 5개의 파란색 작업을 시작합니다.
- 4. 스케줄러는 나머지 3개의 황갈색 작업을 중지합니다.
- 5. 스케줄러는 마지막 파란색 작업을 시작합니다.

추가 작업을 실행할 수 있도록 여유 공간을 더 추가할 수도 있습니다.

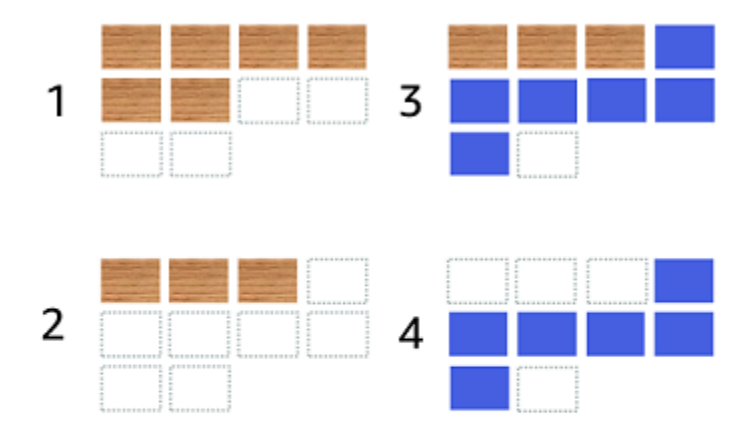

배포 프로세스는 다음과 같습니다.

- 1. 목표는 황갈색 작업을 파란색 작업으로 대체하는 것입니다.
- 2. 스케줄러는 황갈색 작업 중 3개를 중지합니다.
- 3. 스케줄러는 6개의 파란색 작업을 시작합니다.
- 4. 스케줄러는 3개의 황갈색 작업을 중지합니다.

작업이 한동안 유휴 상태이고 사용률이 높지 않은 경우 Amazon ECS 서비스 구성 옵션에 다음 값을 사 용합니다.

- minimumHealthyPercent: 50%
- maximumPercent: 200%

# 콘솔을 사용하여 Amazon ECS 서비스 생성

콘솔을 사용하여 서비스를 생성할 수 있습니다.

콘솔 사용 시 다음 사항을 고려해야 합니다.

• 태스크를 분산하는 두 가지 컴퓨팅 옵션이 있습니다.

- 용량 공급자 전략은 Amazon ECS가 하나 또는 여러 개의 용량 공급자에 태스크를 분배하도록 합 니다.
- 시작 유형은 Amazon ECS가 클러스터에 등록한 Fargate 또는 Amazon EC2 인스턴스에서 작업을 직접 시작하도록 합니다.
- awsvpc 네트워크 모드 또는 로드 밸런서를 사용하도록 구성된 서비스를 사용하는 태스크 정의 에 네트워킹 구성이 있어야 합니다. 기본적으로 콘솔은 기본 Amazon VPC와 모든 서브넷 및 기본 Amazon VPC 내의 기본 보안 그룹을 선택합니다.
- 기본 작업 배치 전략에서는 가용 영역에 작업을 균등하게 분산시킵니다.
- 서비스 배포에 시작 유형을 사용하면 기본적으로 서비스가 클러스터 VPC에서 서브넷에서 시작됩니 다.
- 용량 공급자 전략의 경우, 콘솔이 기본적으로 컴퓨팅 옵션을 선택합니다. 다음은 콘솔에서 기본값을 선택하는 순서에 대한 설명입니다.
	- 클러스터에 기본 용량 공급자 전략이 정의된 경우 이 전략이 선택됩니다.
	- 클러스터에 기본 용량 공급자 전략이 정의되어 있지 않지만 Fargate 용량 공급자가 클러스터에 추 가되어 있는 경우 FARGATE 용량 공급자를 사용하는 사용자 지정 용량 공급자 전략이 선택됩니다.
	- 클러스터에 기본 용량 공급자 전략이 정의되어 있지 않지만 하나 이상의 Auto Scaling 그룹 용량 공급자가 클러스터에 추가된 경우 사용자 지정 사용(고급) 옵션이 선택되고 전략을 수동으로 정의 해야 합니다.
	- 클러스터에 기본 용량 공급자 전략이 정의되어 있지 않고 클러스터에 용량 공급자가 추가되지 않 은 경우 Fargate 시작 유형이 선택됩니다.
- 기본 배포 실패 감지 기본 옵션은 Amazon ECS 배포 회로 차단기 옵션과 실패 시 롤백 옵션을 함께 사용하는 것입니다.

자세한 내용은 [Amazon ECS 배포 회로 차단기가 장애를 감지하는 방법](#page-818-0) 단원을 참조하십시오.

- 블루/그린 배포 옵션을 사용하려면 CodeDeploy에서 애플리케이션을 이동하는 방식을 결정합니다. 다음과 같은 옵션을 사용할 수 있습니다.
	- CodeDeployDefault.ECSAllAtOnce: 모든 트래픽을 업데이트된 Amazon ECS 컨테이너로 한 번에 이동합니다.
	- CodeDeployDefault.ECSLinear10PercentEvery1Minutes: 모든 트래픽이 이동할 때까지 매분 트래 픽의 10%를 이동합니다.
	- CodeDeployDefault.ECSLinear10PercentEvery3Minutes: 모든 트래픽이 이동할 때까지 3분마다 트래픽의 10%를 이동합니다.
	- CodeDeployDefault.ECSCanary10Percent5Minutes: 첫 번째 증분에서 트래픽의 10%를 이동합니 다. 나머지 90%는 5분 이후 배포됩니다.
- CodeDeployDefault.ECSCanary10Percent15Minutes: 첫 번째 증분에서 트래픽의 10%를 이동합 니다. 나머지 90%는 15분 이후 배포됩니다.
- 애플리케이션이 Amazon ECS에서 실행되는 다른 애플리케이션에 연결해야 하는 경우 아키텍처에 맞는 옵션을 결정합니다. 자세한 내용은 [Amazon ECS 서비스 상호 연결](#page-874-0) 단원을 참조하십시오.
- AWS CloudFormation 또는 AWS Command Line Interface를 사용하여 다음 파라미터 중 하나를 사 용하는 서비스를 배포해야 합니다.
	- 사용자 지정 지표를 사용하는 추적 정책
	- 서비스 업데이트 awsvpc 네트워크 구성 및 상태 확인 유예 기간을 업데이트할 수 없습니다.

AWS CLI를 사용하여 서비스를 생성하는 방법에 대한 자세한 내용은 AWS Command Line Interface 참조의 [create-service를](https://docs.aws.amazon.com/cli/latest/reference/ecs/create-service.html) 참조하세요.

AWS CloudFormation을 사용하여 서비스를 생성하는 방법에 대한 자세한 내용은 AWS CloudFormation 사용 설명서의 [AWS::ECS::Service를](https://docs.aws.amazon.com/AWSCloudFormation/latest/UserGuide/aws-resource-ecs-service.html) 참조하세요.

서비스를 빠르게 생성

콘솔을 사용하여 서비스를 빠르게 생성하고 배포할 수 있습니다. 서비스에는 다음 구성이 있습니다.

- 클러스터와 연결된 VPC 및 서브넷에서 배포
- 하나의 태스크 배포
- 롤링 배포 사용
- 기본 용량 공급자로 기본 공급자 전략 사용
- 배포 회로 차단기를 사용하여 오류를 탐지하고 오류 발생 시 자동으로 롤백하는 옵션 설정

기본 파라미터를 사용하여 서비스를 배포하려면 다음의 단계를 따르세요.

서비스 생성 방법(Amazon ECS 콘솔)

- 1. [https://console.aws.amazon.com/ecs/v2에](https://console.aws.amazon.com/ecs/v2)서 콘솔을 엽니다.
- 2. 탐색 페이지에서 Clusters(클러스터)를 선택합니다.
- 3. 클러스터 페이지에서 서비스를 생성할 클러스터를 선택합니다.
- 4. Services(서비스) 탭에서 Create(생성)를 선택합니다.
- 5. 배포 구성(Deployment configuration) 아래에서 애플리케이션 배포 방법을 지정합니다.
- a. 애플리케이션 유형(Application type)에서 서비스(Service)를 선택합니다.
- b. 태스크 정의(Task definition)에서 사용할 태스크 정의 패밀리 및 개정을 선택합니다.
- c. 서비스 이름(Service name)에 서비스의 이름을 입력합니다.
- d. 원하는 작업(Desired tasks)에 서비스에서 시작 및 유지 관리할 작업 수를 입력합니다.
- 6. (선택 사항) 서비스와 태스크를 식별하려면 태그(Tags) 섹션을 펼친 다음, 태그를 구성합니다.

Amazon ECS가 새로 시작한 모든 작업에 클러스터 이름과 작업 정의 태그를 자동으로 지정하려 면 Amazon ECS 관리형 태그(Turn on Amazon ECS managed tags) 사용을 선택한 다음 작업 정 의(Task definitions)를 선택합니다.

Amazon ECS가 새로 시작한 모든 작업에 클러스터 이름과 서비스 태그를 자동으로 지정하려 면 Amazon ECS 관리형 태그(Turn on Amazon ECS managed tags) 사용을 선택한 다음 서비스 (Service)를 선택합니다.

태그를 추가하거나 제거합니다.

- [태그 추가] 새로운 태그(Add tag)를 선택하고 다음을 수행합니다.
	- 키에서 키 이름을 입력합니다.
	- 값에 키 값을 입력합니다.
- [태그 제거] 태그 옆에 있는 태그 제거를 선택합니다.

정의된 파라미터를 사용하여 서비스 생성

정의된 파라미터를 사용하여 서비스를 생성하려면 다음 단계를 수행합니다.

서비스 생성 방법(Amazon ECS 콘솔)

- 1. [https://console.aws.amazon.com/ecs/v2에](https://console.aws.amazon.com/ecs/v2)서 콘솔을 엽니다.
- 2. 서비스를 시작할 리소스를 결정합니다.

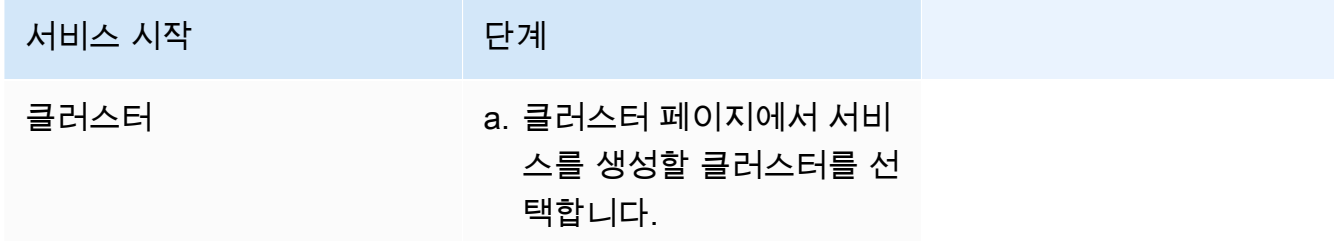

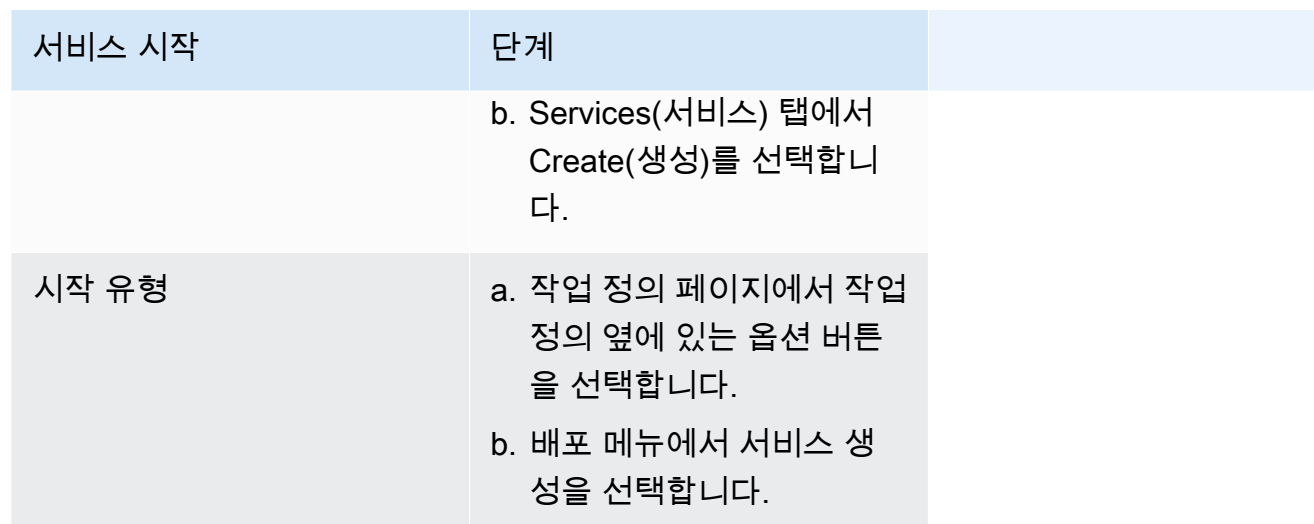

3. (선택 사항) 클러스터 인프라에 태스크를 배포하는 방식을 선택하세요. 컴퓨팅 구성(Compute configuration)을 펼친 다음, 옵션을 선택합니다.

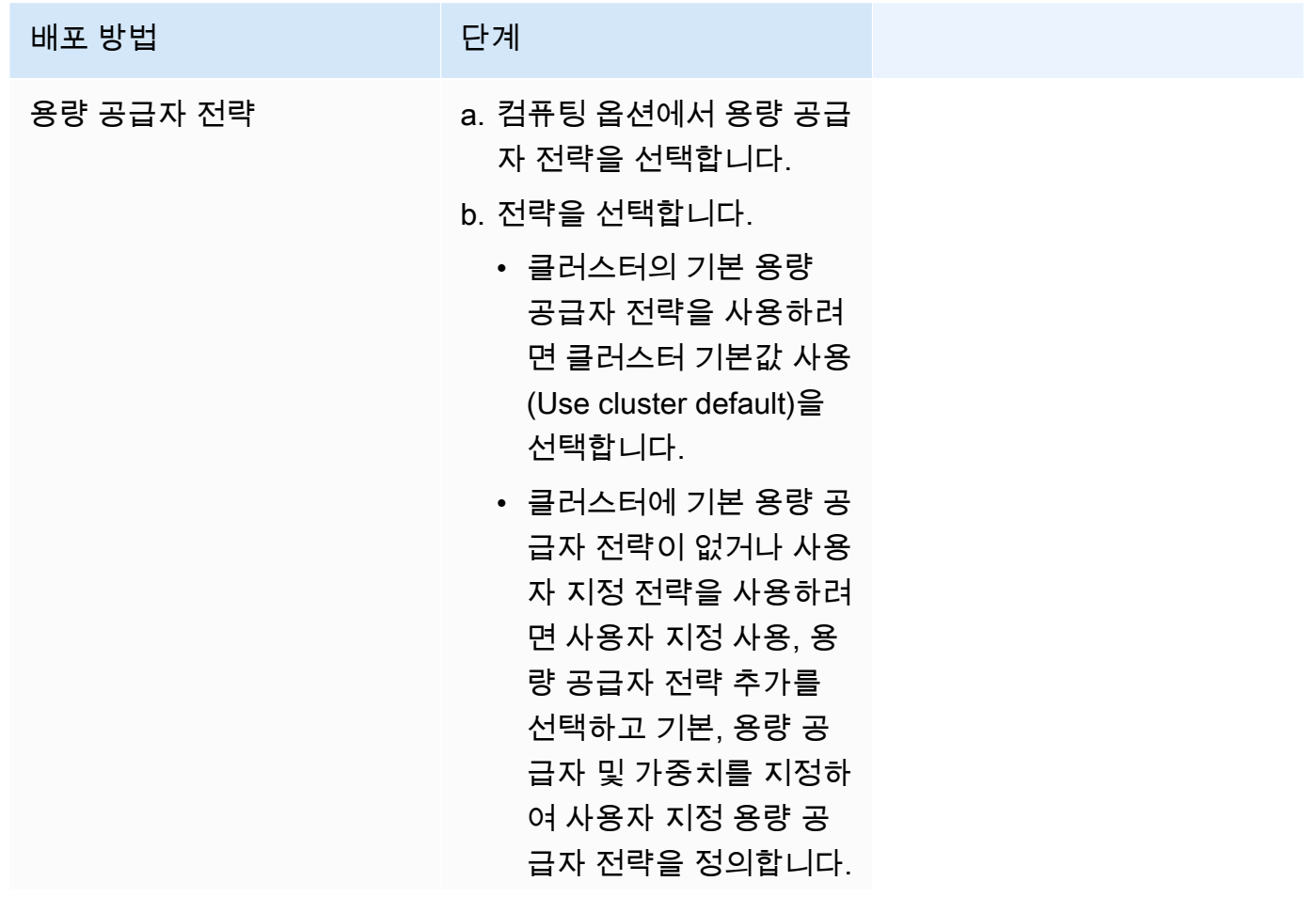

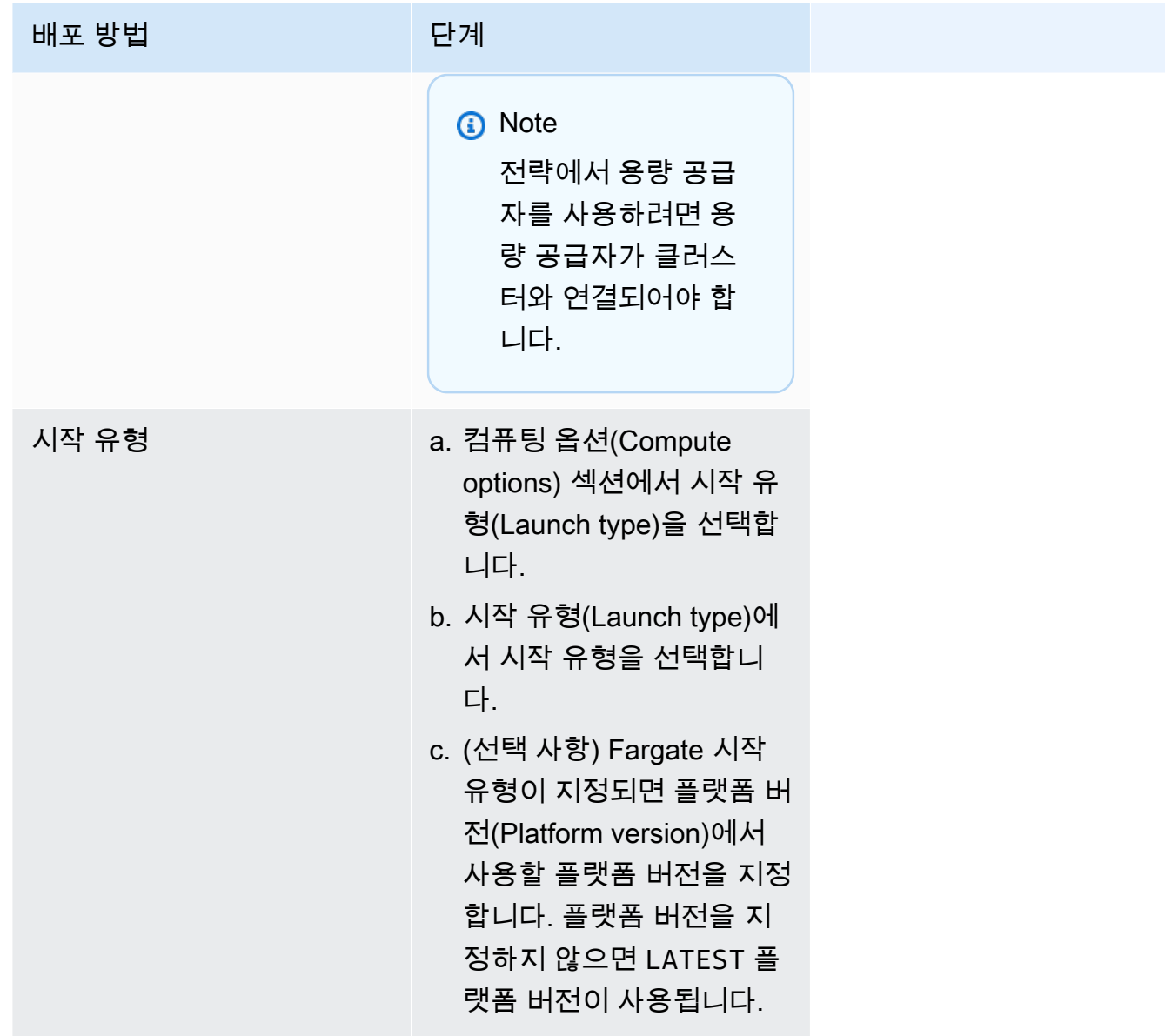

- 4. 서비스 배포 방법을 지정하려면 배포 구성 섹션으로 이동하고 옵션을 선택합니다.
	- a. 애플리케이션 유형의 경우 선택 항목을 서비스로 남겨 둡니다.
	- b. 태스크 정의(Task definition) 및 개정(Revision)의 경우 사용할 태스크 정의 패밀리 및 개정을 선택합니다.
	- c. 서비스 이름(Service name)에 서비스의 이름을 입력합니다.
	- d. 서비스 유형(Service type)의 경우 서비스 예약 전략을 선택합니다.
		- 스케줄러가 모든 태스크 배치 제약을 준수하는 각 활성 컨테이너 인스턴스에서 정확히 하 나의 태스크만 배포하게 하려면 대몬(Daemon)을 선택합니다.
- 스케줄러가 클러스터에 원하는 수의 태스크를 배치하고 관리하도록 하려면 복제본 (Replica)을 선택합니다.
- e. 복제본(Replica)을 선택하는 경우, 원하는 태스크(Desired tasks)에 서비스에서 시작하고 유지 할 태스크 개수를 입력합니다.
- f. 서비스의 배포 유형을 결정합니다. 배포 옵션을 확장한 후 다음 파라미터를 지정합니다.

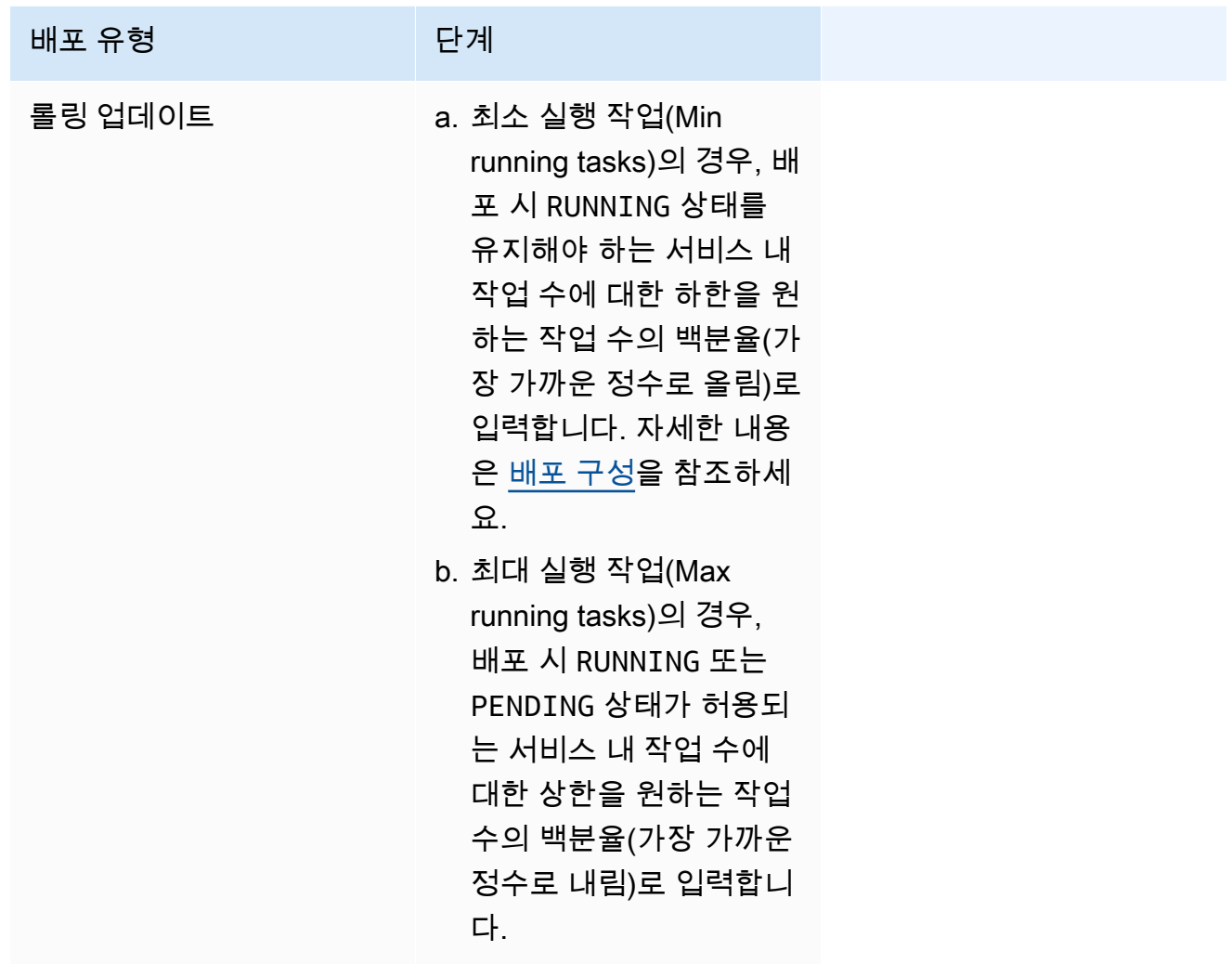

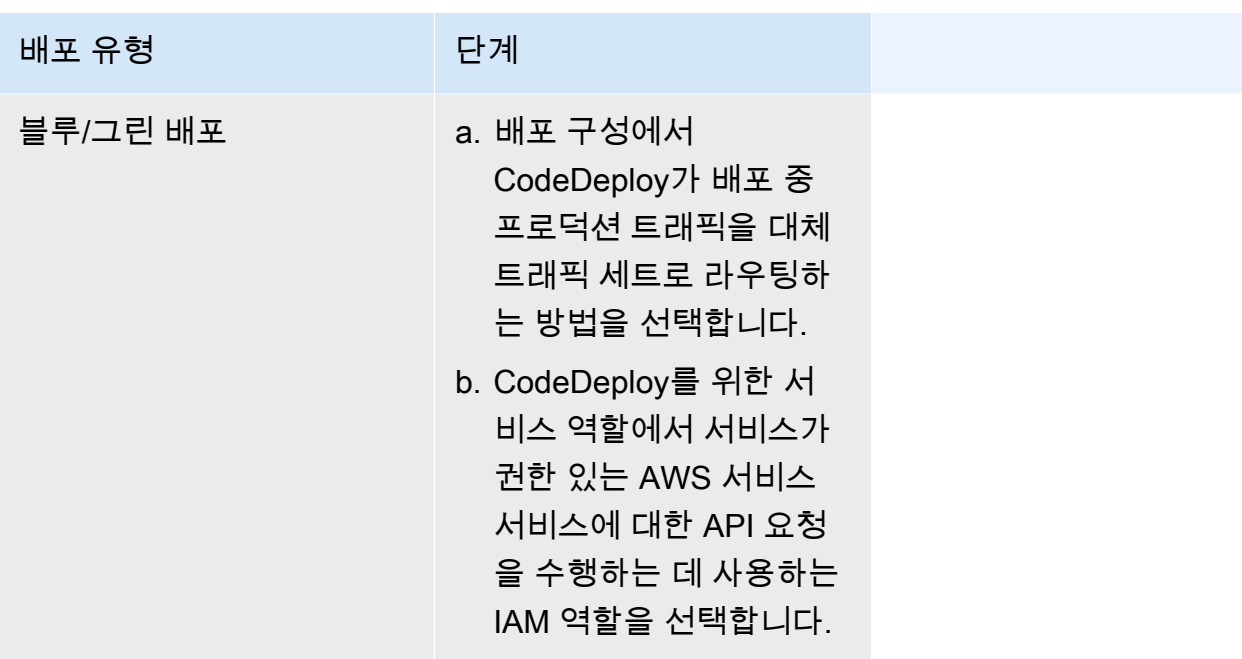

- g. Amazon ECS에서 배포 오류를 탐지 및 처리하는 방법을 구성하려면 배포 오류 탐지 (Deployment failure detection)를 펼친 다음, 옵션을 선택합니다.
	- i. 작업을 시작할 수 없을 때 배포를 중지하려면 Use the Amazon ECS deployment circuit breaker(Amazon ECS 배포 회로 차단기 사용)를 선택합니다.

배포 회로 차단기가 배포를 실패한 상태로 설정했을 때 소프트웨어가 마지막으로 완료한 배포로 자동 롤백하도록 하려면 실패 시 롤백을 선택합니다.

ii. 애플리케이션 지표를 기반으로 배포를 중지하려면 CloudWatch 경보 사용을 선택합니 다. 그런 다음, CloudWatch 경보 이름에서 경보를 선택합니다. 새 경보를 생성하려면 CloudWatch 콘솔을 이동합니다.

CloudWatch 경보가 배포를 실패한 상태로 설정할 때 소프트웨어가 마지막으로 완료한 배포 상태로 자동 롤백하도록 하려면 실패 시 롤백을 선택합니다.

- 5. (선택 사항) Service Connect를 사용하려면 Turn on Service Connect(Service Connect 켜기)를 선 택하고 다음을 지정합니다.
	- a. Service Connect configuration(Service Connect 구성)에서 클라이언트 모드를 지정합니다.
		- 서비스에서 네임스페이스의 다른 서비스에만 연결하면 되는 네트워크 클라이언트 애플리 케이션을 실행하는 경우 클라이언트 측만을 선택합니다.
		- 서비스가 네트워크 또는 웹 서비스 애플리케이션을 실행하고 이 서비스에 대한 엔드포인트 를 제공해야 하며, 네임스페이스의 다른 서비스에 연결해야 하는 경우 Client and server(클 라이언트 및 서버)를 선택합니다.
- b. 기본 클러스터 네임스페이스가 아닌 네임스페이스를 사용하려면 Namespace(네임스페이스) 에서 서비스 네임스페이스를 선택합니다.
- c. (선택 사항) 로그 수집 사용(Use log collection) 옵션을 선택하여 로그 구성을 지정합니 다. 사용 가능한 로그 드라이버마다 지정할 로그 드라이버 옵션이 있습니다. 기본 옵션은 CloudWatch Logs로 컨테이너 로그를 전송합니다. 다른 로그 드라이버 옵션은 AWS FireLens 를 사용하여 구성됩니다. 자세한 정보는 [Amazon ECS 로그를 AWS 서비스 또는 AWS](#page-366-0) [Partner로 전송을](#page-366-0) 참조하세요.

다음은 각 컨테이너 로그 대상에 대한 자세한 설명입니다.

- Amazon CloudWatch CloudWatch Logs로 컨테이너 로그를 전송하도록 작업을 구성합니 다. 사용자를 대신하여 CloudWatch 로그 그룹을 생성하는 기본 로그 드라이버 옵션이 제공 됩니다. 다른 로그 그룹 이름을 지정하려면 드라이버 옵션 값을 변경합니다.
- Amazon Data Firehose Firehose로 컨테이너 로그를 전송하도록 작업을 구성합니다. Firehose 전송 스트림으로 로그를 전송하는 기본 로그 드라이버 옵션이 제공됩니다. 다른 전송 스트림 이름을 지정하려면 드라이버 옵션 값을 변경합니다.
- Amazon Kinesis Data Streams Kinesis Data Streams로 컨테이너 로그를 전송하도록 작 업을 구성합니다. Kinesis Data Streams 스트림으로 로그를 전송하는 기본 로그 드라이버 옵션이 제공됩니다. 다른 스트림 이름을 지정하려면 드라이버 옵션 값을 변경합니다.
- Amazon OpenSearch Service OpenSearch Service 도메인으로 컨테이너 로그를 전송하 도록 작업을 구성합니다. 로그 드라이버 옵션이 제공되어야 합니다.
- Amazon S3 Amazon S3 버킷으로 컨테이너 로그를 전송하도록 작업을 구성합니다. 기본 로그 드라이버 옵션이 제공되지만 유효한 Amazon S3 버킷 이름을 지정해야 합니다.
- 6. (선택 사항) 서비스 검색을 사용하려면 서비스 검색 사용을 선택하고 다음을 지정합니다.
	- a. 새 네임스페이스를 사용하려면 네임스페이스 구성에서 새 네임스페이스 생성을 선택하고 네 임스페이스 이름과 설명을 입력합니다. 기존 네임스페이스를 사용하려면 기존 네임스페이스 선택을 선택하고 사용할 네임스페이스를 선택합니다.
	- b. 서비스 이름 및 설명과 같은 서비스 검색 서비스 정보를 제공합니다.
	- c. Amazon ECS에서 정기적으로 컨테이너 수준 상태 확인을 수행하도록 하려면 Amazon ECS 작업 상태 전파 활성화를 선택합니다.
	- d. DNS 레코드 유형(DNS record type)에서 서비스에 대해 생성할 DNS 레코드 유형을 선택합니 다. Amazon ECS 서비스 검색은 작업 정의에서 지정하는 네트워크 모드에 따라 A 및 SRV 레 코드만 지원합니다. 이 레코드 유형의 값 형식에 대한 자세한 정보는 Amazon Route 53 개발 자 안내서의 [지원되는 DNS 레코드 유형을](https://docs.aws.amazon.com/Route53/latest/DeveloperGuide/ResourceRecordTypes.html) 참조하세요.
- 서비스 작업에서 지정한 작업 정의가 bridge 또는 host 네트워크 모드를 사용하는 경우 에는 SRV 레코드 유형만 지원됩니다. 레코드와 연결된 컨테이너 이름 및 포트 조합을 선택 합니다.
- 서비스 작업에서 지정한 작업 정의가 awsvpc 네트워크 모드를 사용하는 경우에는 A 또는 SRV 레코드 유형을 선택합니다. A를 선택하면 다음 단계로 건너뜁니다. SRV를 선택한 경 우에는 서비스를 찾을 수 있는 포트나 레코드와 연결할 컨테이너 이름 및 포트 조합을 지정 합니다.

TTL에 DNS 확인자 및 웹 브라우저에서 레코드 세트를 캐시하는 기간(초)을 입력합니다.

7. (선택 사항) 서비스에 대한 로드 밸런서를 구성하려면 로드 밸런싱(Load balancing) 섹션을 확장합 니다.

로드 밸런서를 선택합니다.

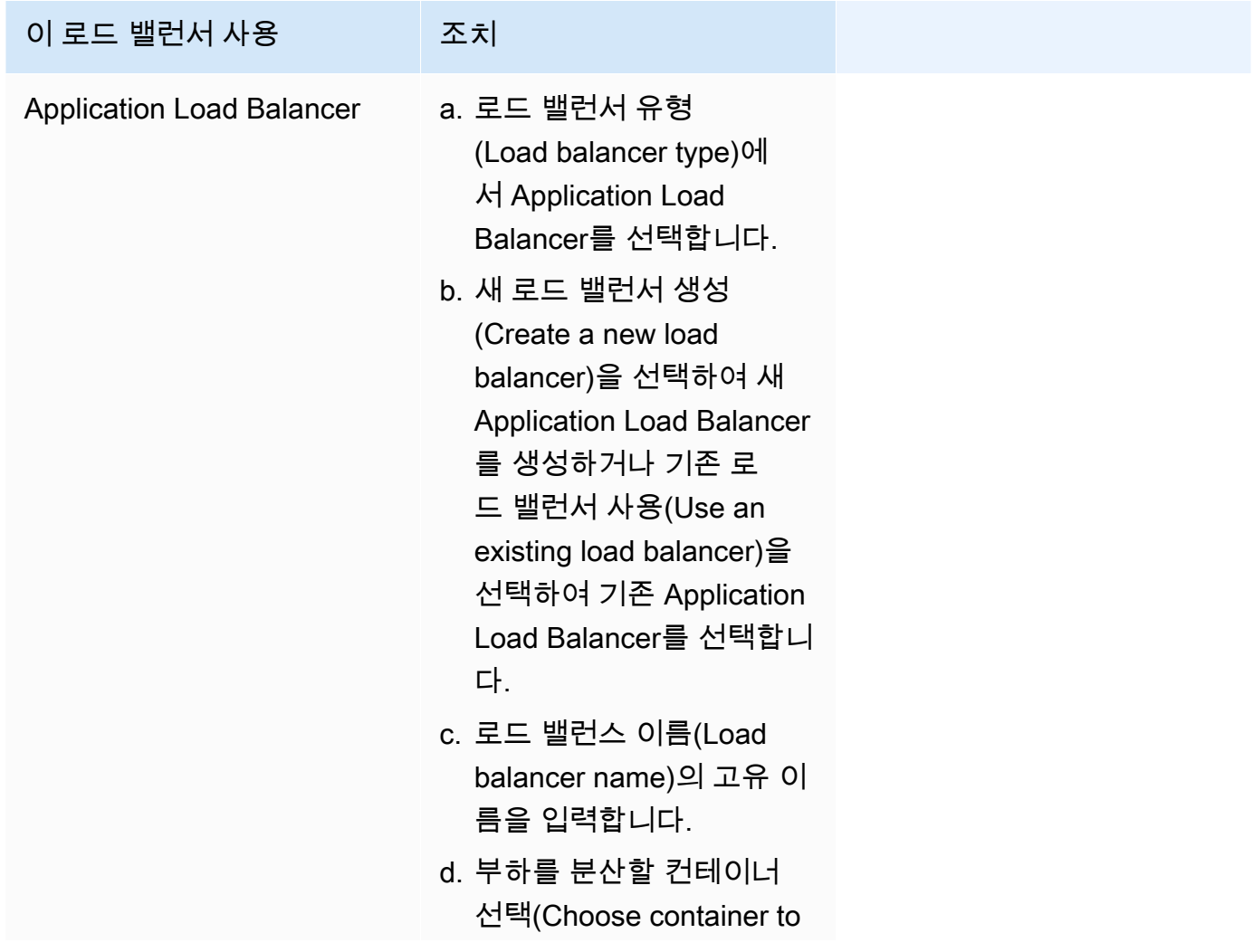

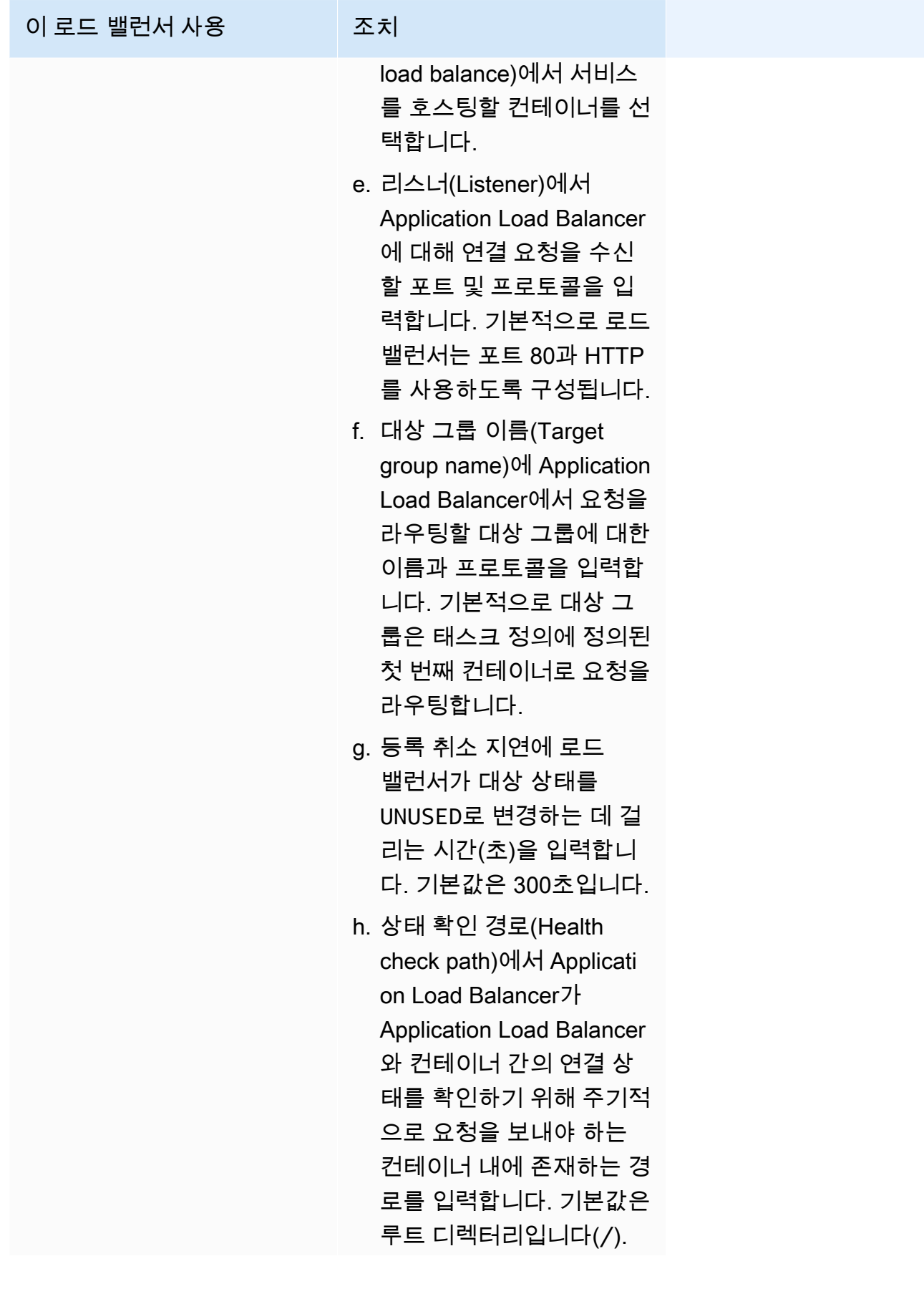

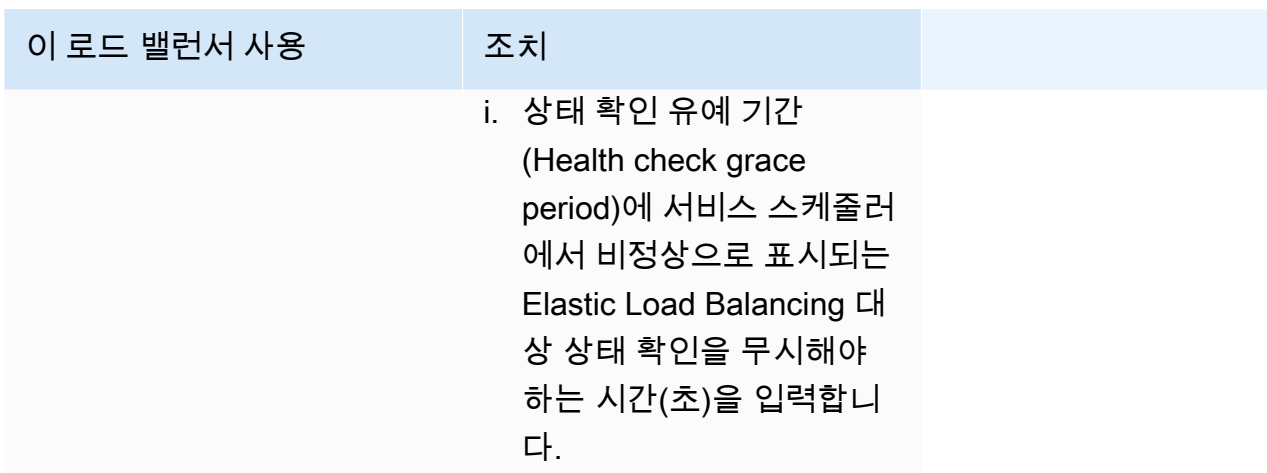

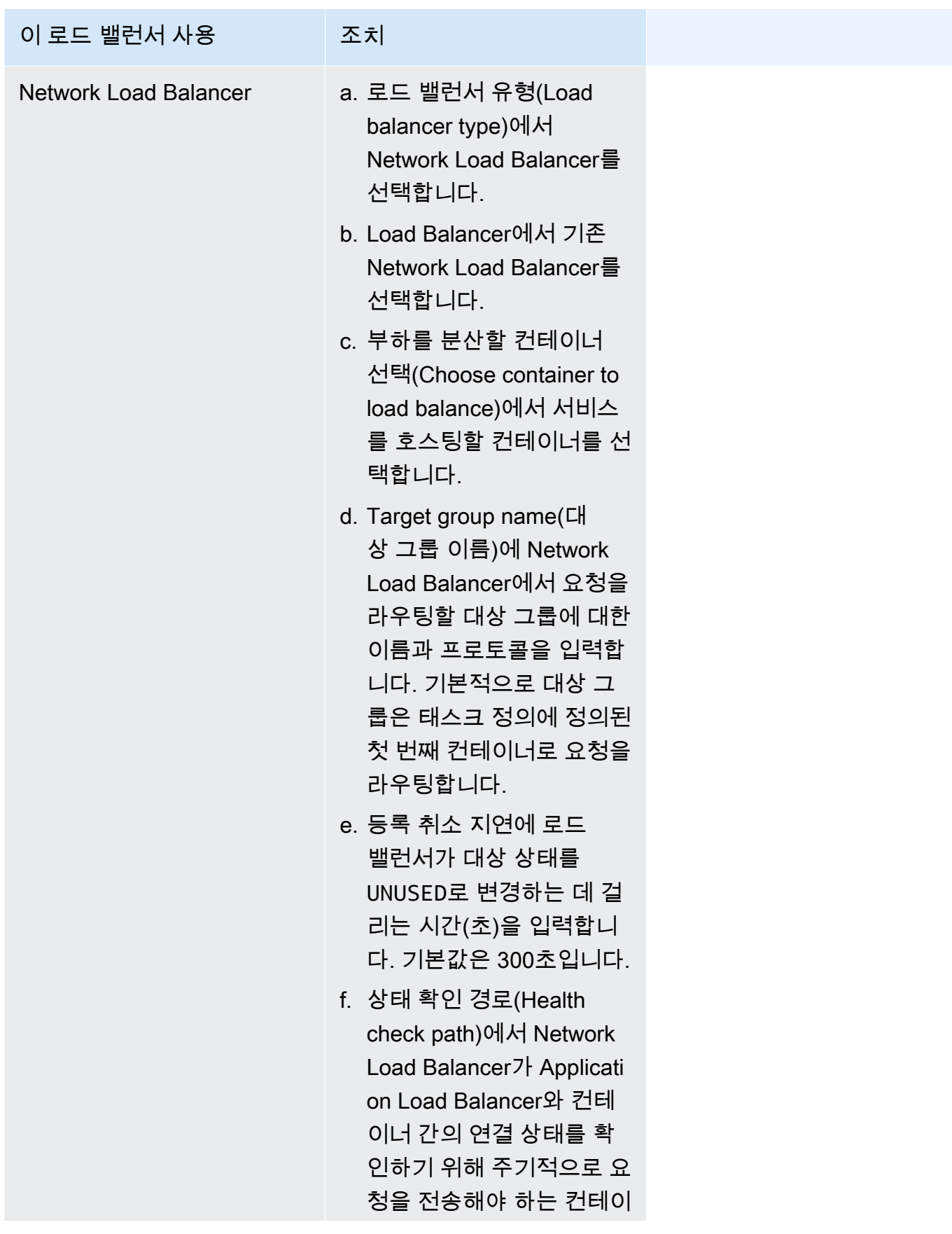

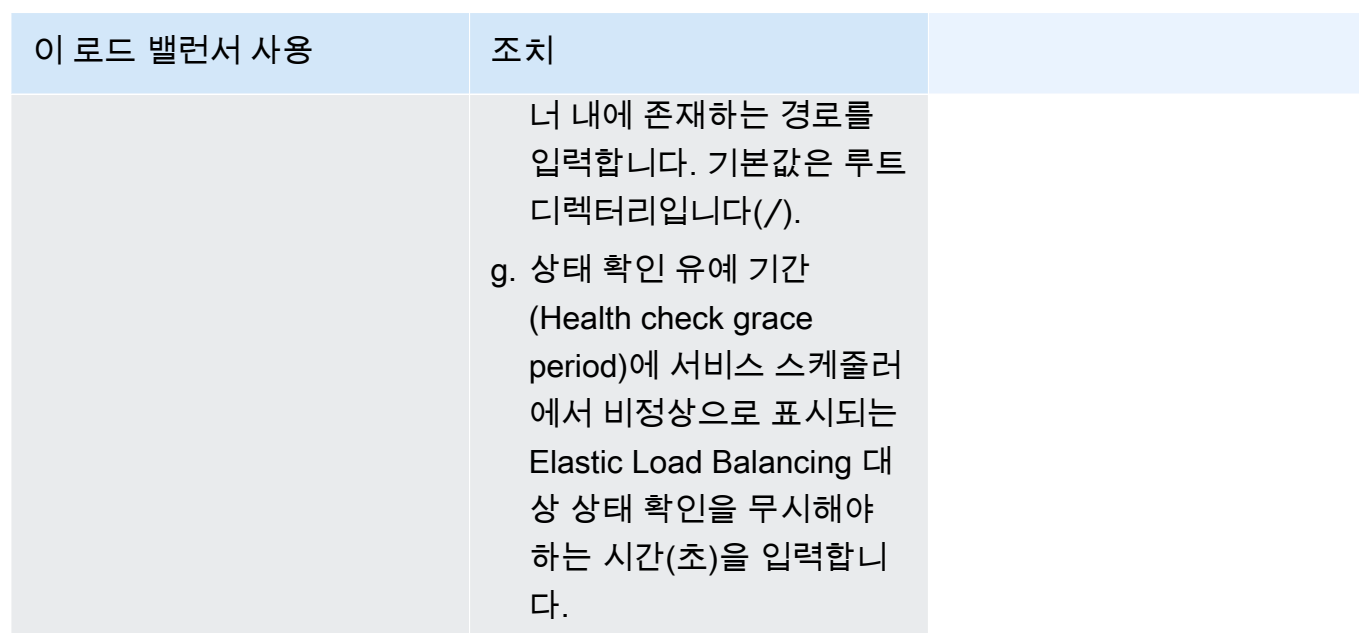

- 8. (선택 사항) 서비스 Auto Scaling을 구성하려면 서비스 Auto Scaling을 확장하고 다음 파라미터를 지정합니다.
	- a. 서비스 Auto Scaling을 사용하려면 서비스 Auto Scaling(Service auto scaling)을 선택합니다.
	- b. 작업의 최소 개수에 서비스 Auto Scaling에서 사용할 작업 수의 하한을 입력합니다. 바람직한 수는 이 숫자 이내여야 합니다.
	- c. 작업의 최대 개수에 서비스 Auto Scaling에서 사용할 작업 수의 상한을 입력합니다. 바람직한 수는 이 숫자 이내여야 합니다.
	- d. 정책 유형을 선택합니다. 규모 조정 정책 유형에서 다음 옵션 중 하나를 선택합니다.

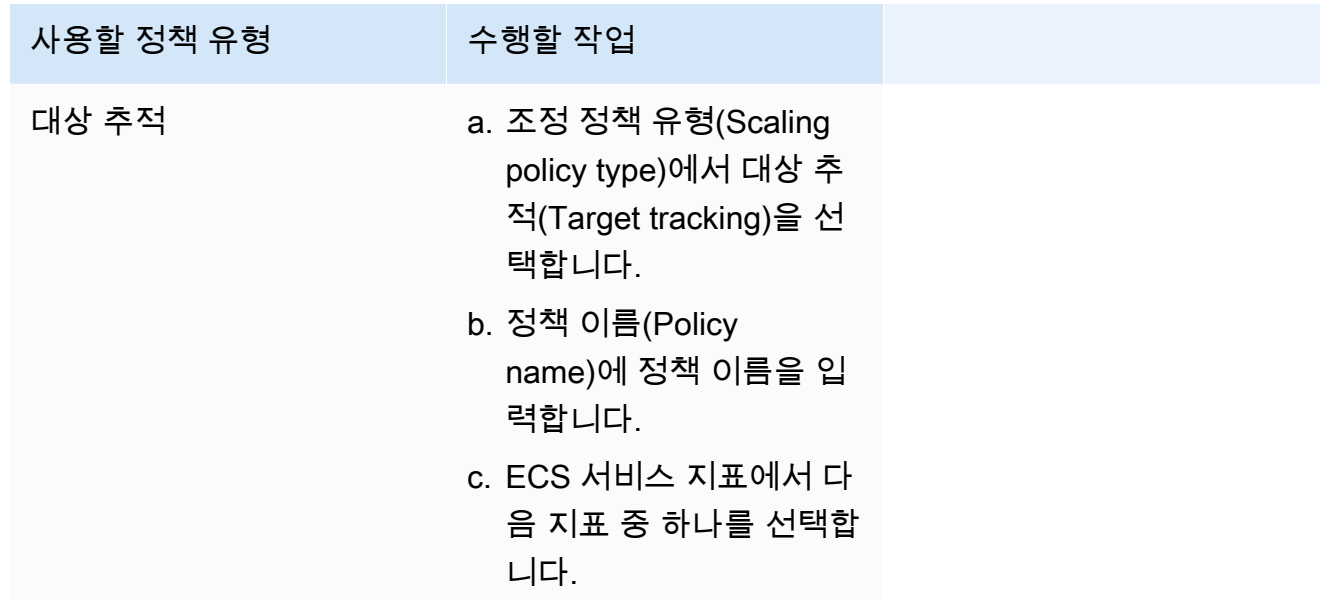
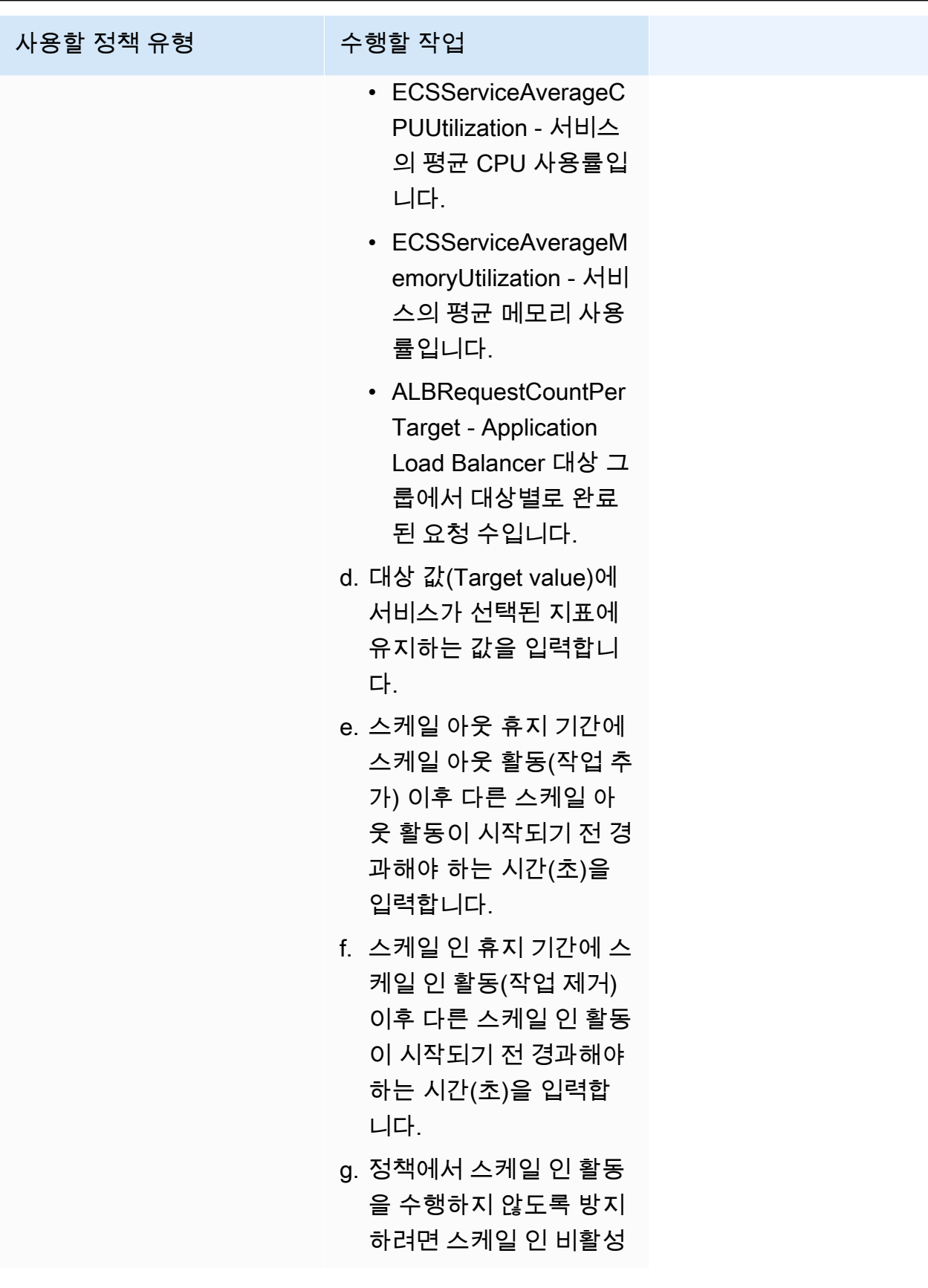

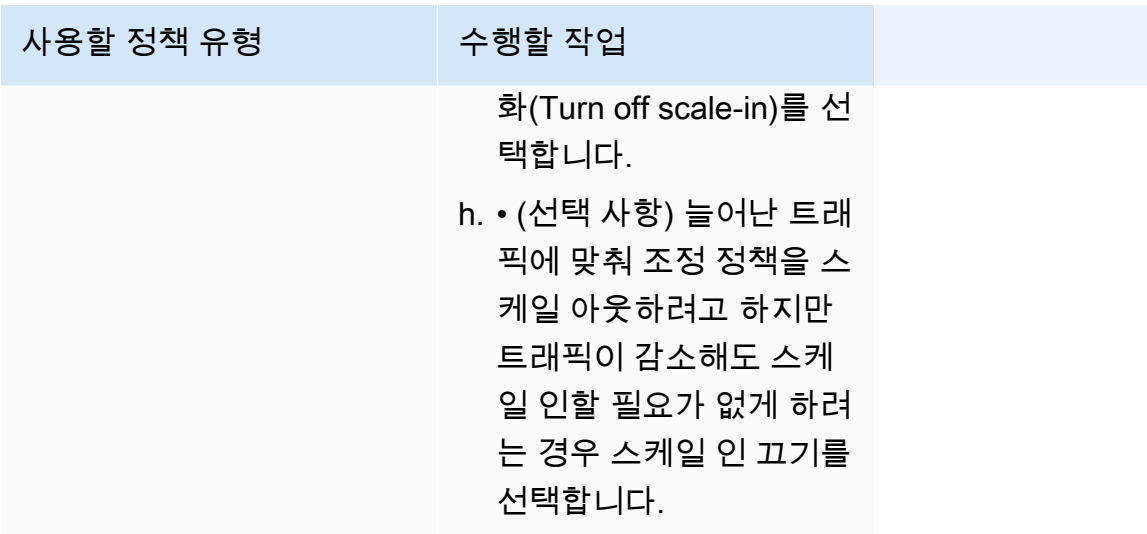

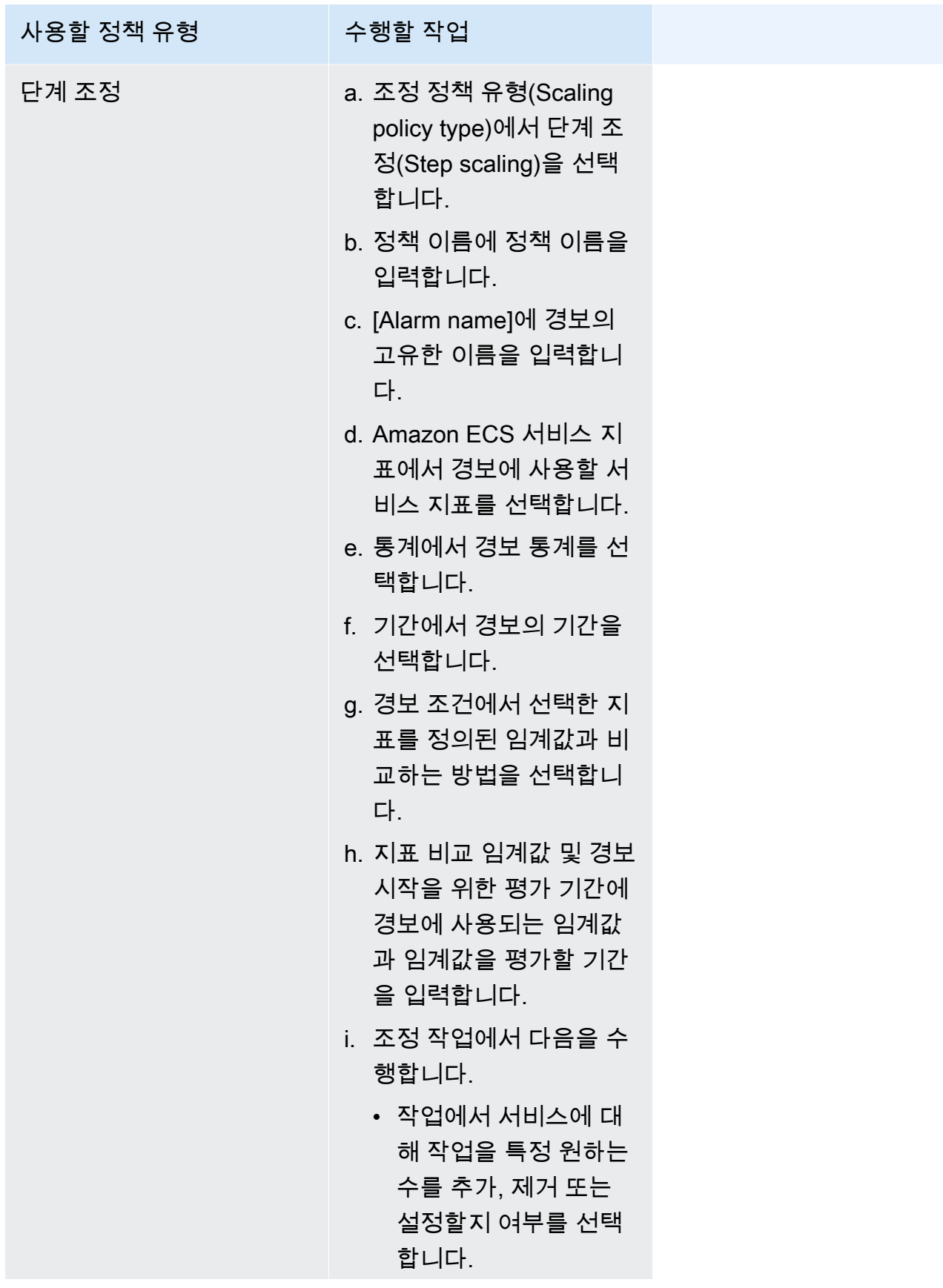

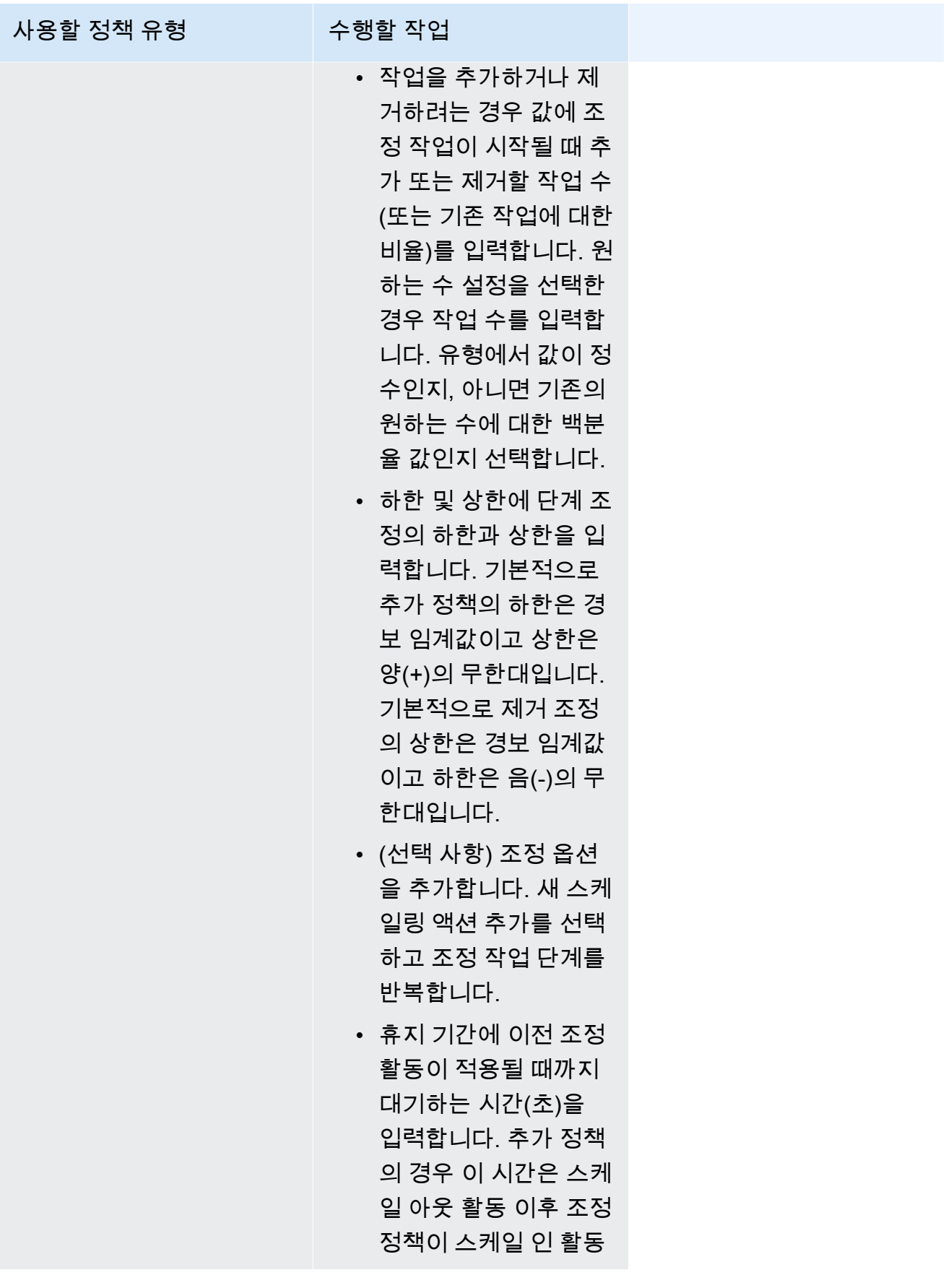

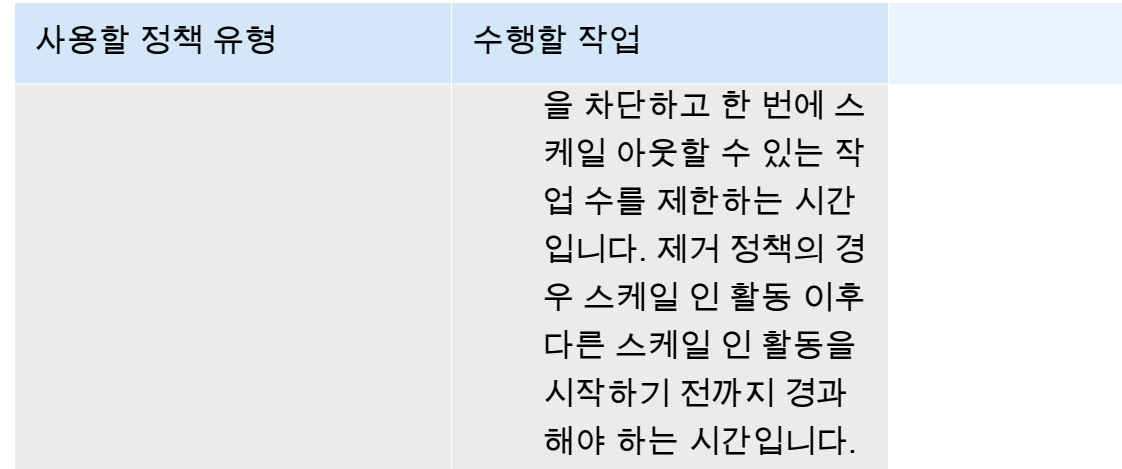

9. (선택 사항) 기본 외에 다른 태스크 배치 전략을 사용하는 경우 태스크 배치(Task Placement)를 펼 치고 다음의 옵션 중에서 선택하세요.

자세한 내용은 [Amazon ECS가 컨테이너 인스턴스에 작업을 배치하는 방법](#page-737-0) 단원을 참조하십시오.

- AZ Balanced Spread 작업을 가용 영역과 가용 영역의 컨테이너 인스턴스에 분산합니다.
- AZ Balanced BinPack 작업을 가용 영역과 가용 메모리가 최소인 컨테이너 인스턴스에 분산합 니다.
- BinPack 사용 가능한 CPU 또는 메모리 최소량에 따라 작업을 분산합니다.
- One Task Per Host 각 컨테이너 인스턴스에 서비스의 작업을 최대 1개 배치합니다.
- Custom 자체 작업 배치 전략을 정의합니다.

사용자 지정(Custom)을 선택하는 경우, 태스크를 배치할 알고리즘과 태스크 배치 중에 고려할 규 칙을 정의합니다.

• 전략(Strategy) 아래에 있는 유형(Type)과 필드(Field)의 경우, 알고리즘과 알고리즘에 사용할 엔 터티를 선택합니다.

최대 5개의 전략을 입력할 수 있습니다.

• 제약 아래에 있는 유형과 표현식에서 해당 제약에 사용할 규칙과 속성을 선택합니다.

예를 들어 TC 인스턴스에 태스크를 배치하기 위한 제약을 설정할 경우, 식(Expression)에는 attribute:ecs.instance-type =~ t2.\*를 입력합니다.

초대 10개의 제약을 입력할 수 있습니다.

10. 태스크 정의에서 awsvpc 네트워크 모드를 사용할 경우, 네트워킹(Networking)을 펼칩니다. 다음 단계에 따라 사용자 지정 구성을 지정합니다.

- a. VPC에서 사용할 VPC 선택합니다.
- b. 서브넷(Subnets)에서 태스크를 배치할 때 작업 스케줄러가 고려할 하나 이상의 서브넷을 VPC에서 선택합니다.

### **A** Important

awsvpc 네트워크 모드에서는 프라이빗 서브넷만 지원됩니다. 태스크는 퍼블릭 IP 주 소를 수신하지 않습니다. 그러므로 아웃바운드 인터넷 액세스에는 NAT 게이트웨이가 필요하고 인바운드 인터넷 트래픽은 로드 밸런서를 통해 라우팅됩니다.

- c. 보안 그룹(Security group)의 경우 기존 보안 그룹을 선택하거나 새 보안 그룹을 생성할 수 있 습니다. 기존 보안 그룹을 사용하려면 보안 그룹을 선택하고 다음 단계로 이동합니다. 새 보안 그룹을 만들려면 새 보안 그룹 생성(Create a new security group)을 선택합니다. 보안 그룹 이 름 및 설명을 지정한 다음 보안 그룹에 대해 하나 이상의 인바운드 규칙을 추가해야 합니다.
- 11. 작업에서 배포 시 구성과 호환되는 데이터 볼륨을 사용하는 경우 볼륨을 확장하여 볼륨을 구성할 수 있습니다.

볼륨 이름과 볼륨 유형은 작업 정의 개정을 생성할 때 구성되며 서비스를 생성할 때는 변경할 수 없습니다. 볼륨 이름과 유형을 업데이트하려면 새 작업 정의 개정을 생성하고 새 개정을 사용해 서 비스를 생성해야 합니다.

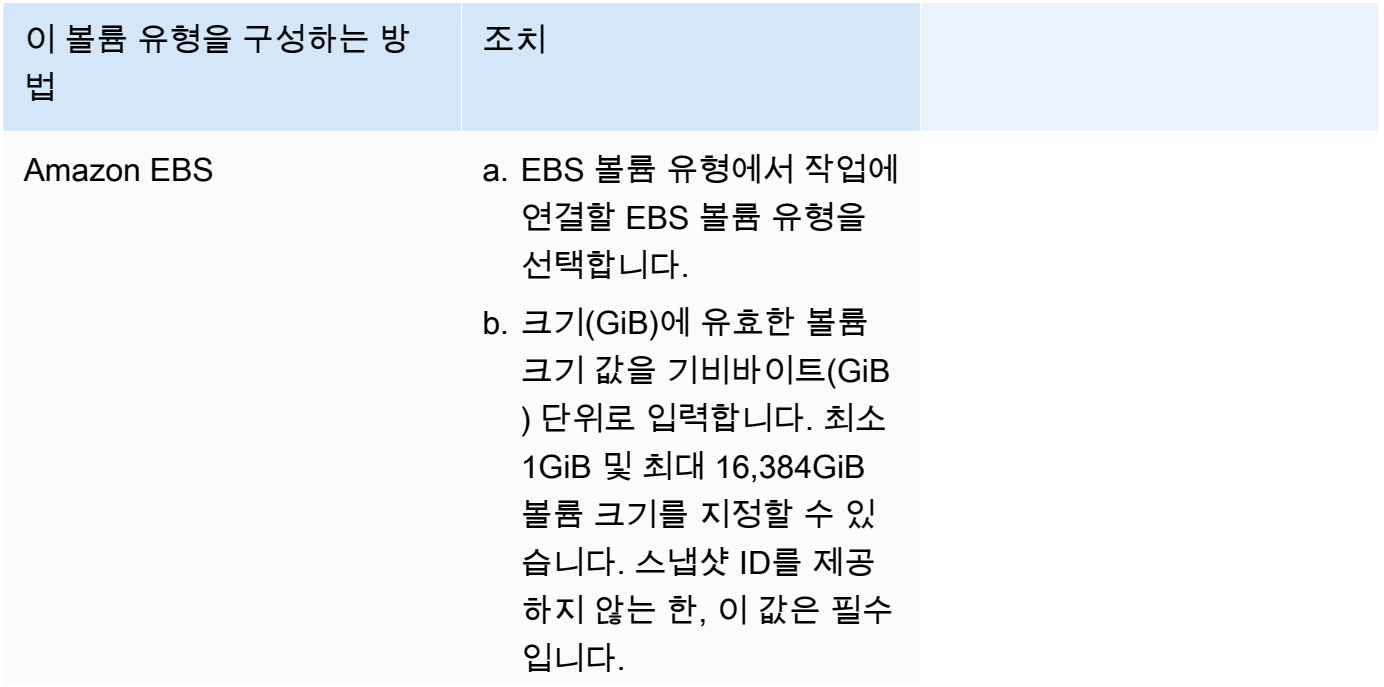

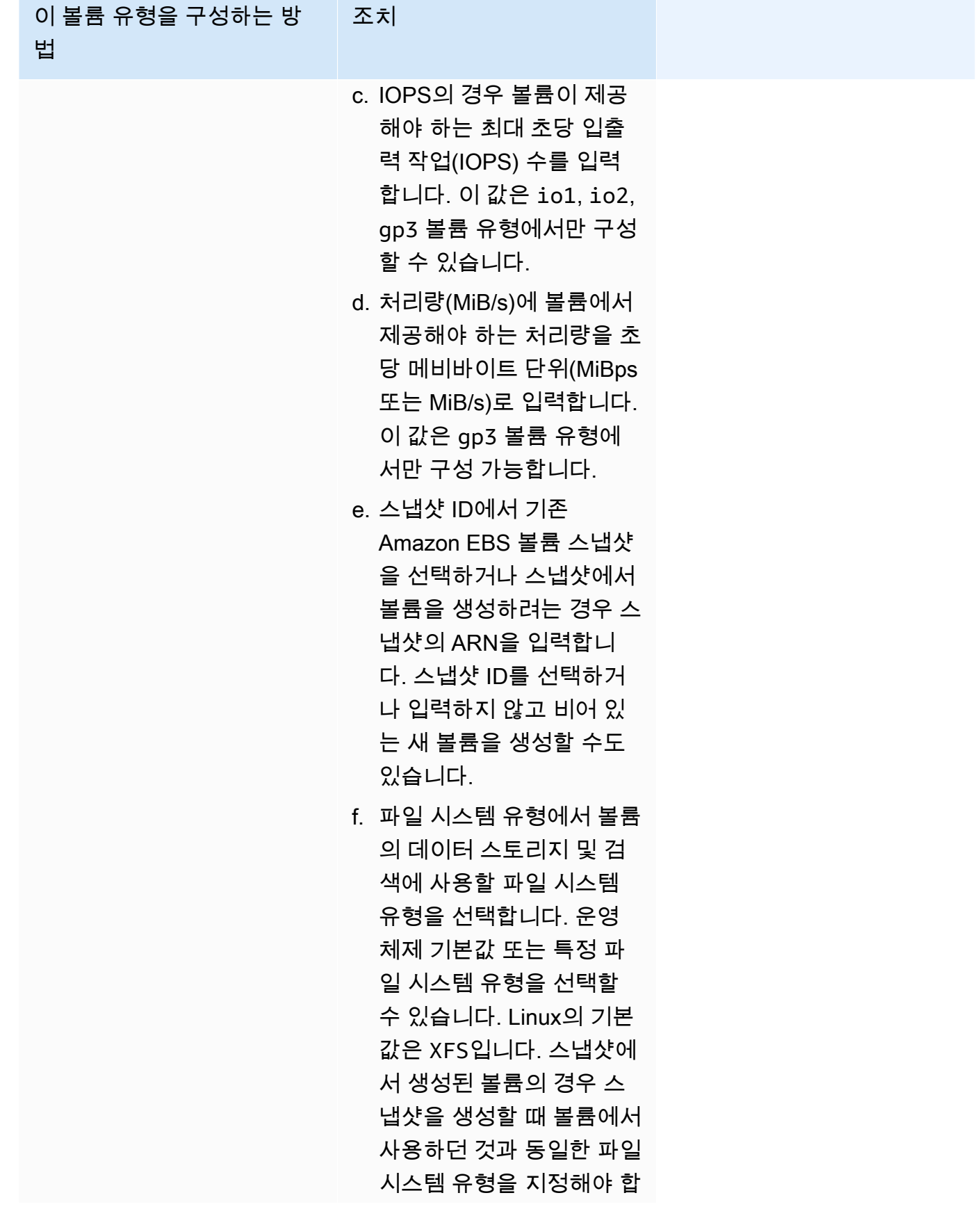

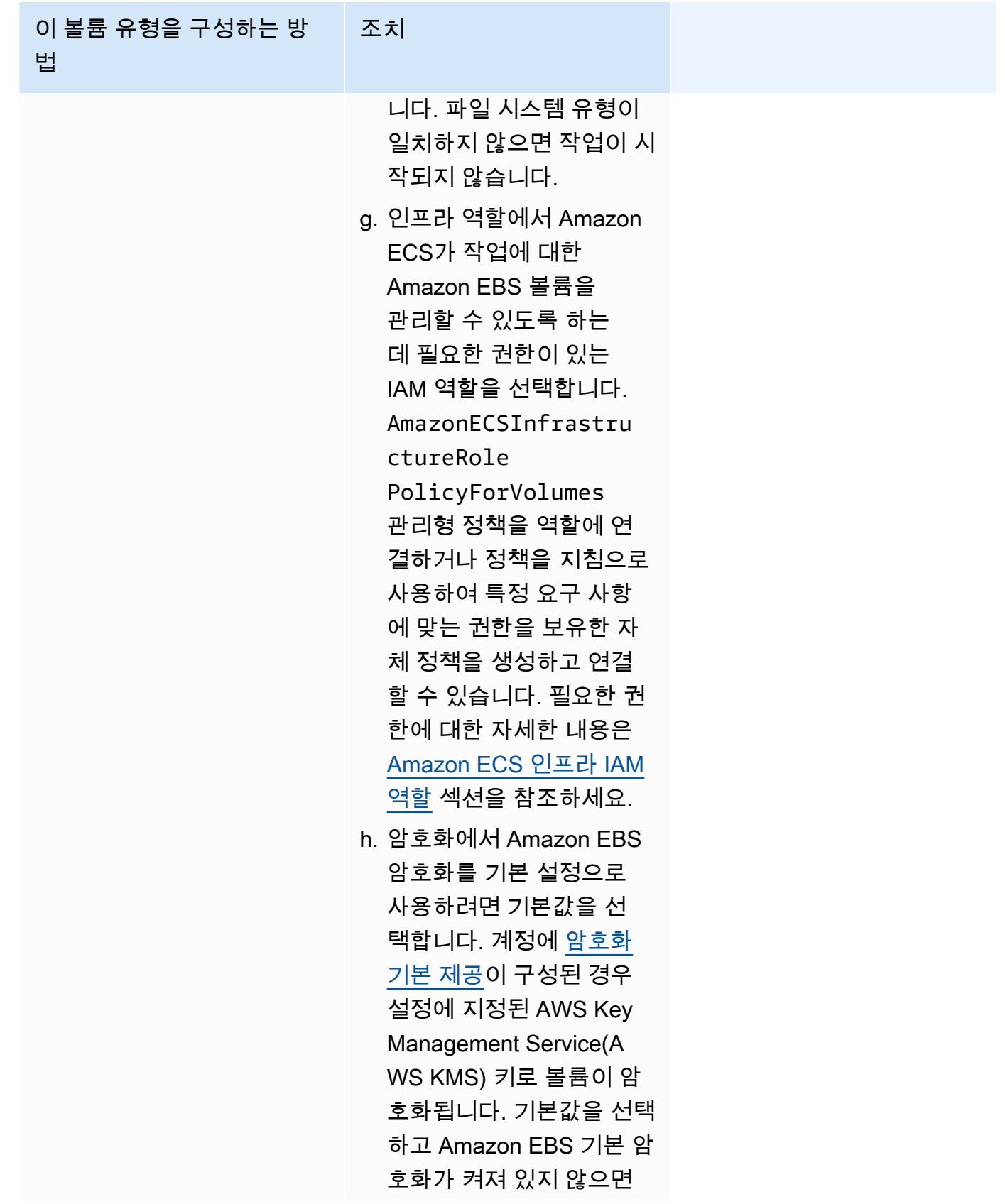

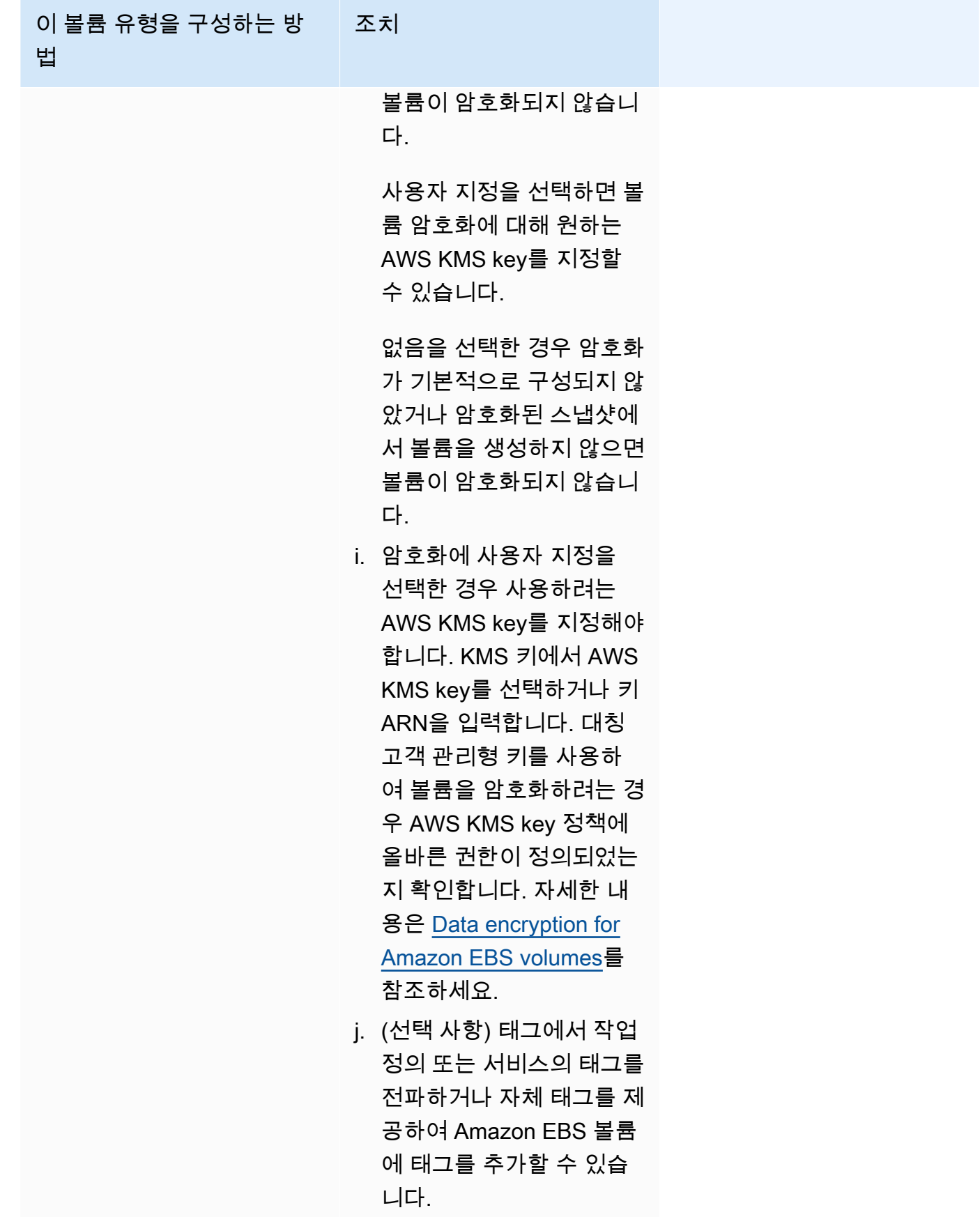

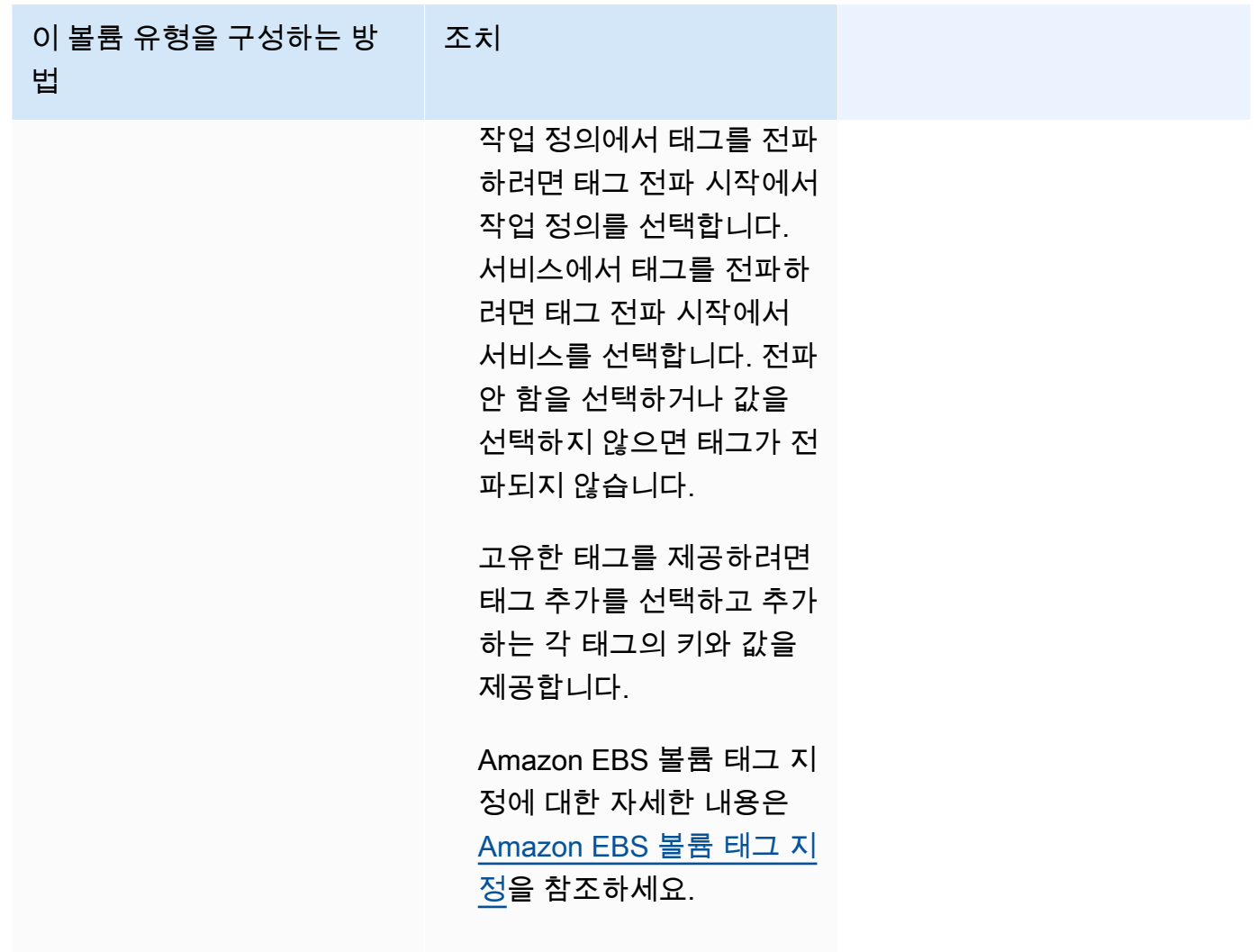

12. (선택 사항) 서비스와 태스크를 식별하려면 태그(Tags) 섹션을 펼친 다음, 태그를 구성합니다.

Amazon ECS에서 새로 시작된 모든 작업에 클러스터 이름과 작업 정의 태그를 자동으로 지정하 도록 하려면 Amazon ECS 관리형 태그 켜기를 선택한 다음 작업 전파 시작에서 작업 정의를 선택 합니다.

Amazon ECS에서 새로 시작된 모든 작업에 클러스터 이름과 서비스 태그를 자동으로 지정하도록 하려면 Amazon ECS 관리형 태그 켜기를 선택한 다음 작업 전파 시작에서 서비스를 선택합니다.

태그를 추가하거나 제거합니다.

- [태그 추가] 새로운 태그(Add tag)를 선택하고 다음을 수행합니다.
	- 키에서 키 이름을 입력합니다.
	- 값에 키 값을 입력합니다.
- [태그 제거] 태그 옆에 있는 태그 제거를 선택합니다.

# 콘솔을 사용하여 Amazon ECS 서비스 업데이트

Amazon ECS 콘솔을 사용하여 Amazon ECS 서비스를 업데이트할 수 있습니다. 현재 서비스 구성이 미리 채워져 있습니다. 작업 정의, 원하는 작업 수, 용량 공급자 전략, 플랫폼 버전, 배포 구성 또는 이들 의 조합을 업데이트할 수 있습니다.

블루/그린 배포 구성을 업데이트하는 방법에 대한 자세한 내용은 [콘솔을 사용하여 Amazon ECS 블루/](#page-815-0) [그린 배포 업데이트을](#page-815-0) 참조하세요.

콘솔 사용 시 다음 사항을 고려해야 합니다.

서비스를 일시적으로 중지하려면 원하는 작업을 0으로 설정합니다. 그런 다음, 서비스를 시작할 준비 가 되면 원래 원하는 작업 수로 서비스를 업데이트합니다.

콘솔 사용 시 다음 사항을 고려해야 합니다.

- AWS Command Line Interface를 사용하여 다음 파라미터 중 하나를 사용하는 서비스를 업데이트해 야 합니다.
	- 블루/그린 배포
	- 서비스 검색 서비스 검색 구성만 볼 수 있습니다.
	- 사용자 지정 지표를 사용하는 추적 정책
	- 서비스 업데이트 awsvpc 네트워크 구성 및 상태 확인 유예 기간을 업데이트할 수 없습니다.

AWS CLI를 사용하여 서비스를 업데이트하는 방법에 대한 자세한 내용은 AWS Command Line Interface 참조의 [update-service를](https://docs.aws.amazon.com/cli/latest/reference/ecs/update-service.html) 참조하세요.

- 태스크 정의에서 컨테이너가 사용하는 포트를 변경하는 경우 업데이트된 포트와 함께 작동하도록 컨테이너 인스턴스에 대한 보안 그룹을 업데이트해야 합니다.
- Amazon ECS는 Elastic Load Balancing 로드 밸런서 또는 Amazon ECS 컨테이너 인스턴스에 연결 된 보안 그룹을 자동으로 업데이트하지 않습니다.
- 서비스가 로드 밸런서를 사용하는 경우, 서비스를 생성할 때 정의한 로드 밸런서 구성은 콘솔을 사 용하여 변경할 수 없습니다. 대신 AWS CLI 또는 SDK를 사용하여 로드 밸런서 구성을 수정할 수 있 습니다. 구성을 변경하는 방법에 대한 자세한 내용은 Amazon Elastic Container Service API 참조의 [UpdateService를](https://docs.aws.amazon.com/AmazonECS/latest/APIReference/API_UpdateService.html) 참조하세요.
- 서비스에 대한 작업 정의를 업데이트하는 경우, 로드 밸런서 구성에서 지정한 컨테이너 이름 및 컨테 이너 포트는 작업 정의에서 그대로 유지해야 합니다.

태스크 정의가 작업에서 사용되는 서비스에서 유지 관리되는 작업의 수와 같은 서비스 구성 파라미터 중 일부를 변경하기 위해 기존 서비스를 업데이트할 수 있습니다. 또는 작업에서 Fargate 시작 유형을 사용 중인 경우에는 서비스에서 사용되는 플랫폼 버전을 변경할 수 있습니다. Linux 플랫폼 버전을 사 용하는 서비스는 Windows 플랫폼 버전을 사용하도록 업데이트할 수 없으며 그 반대의 경우도 마찬가 지입니다. 더 많은 용량이 필요한 애플리케이션의 경우에는 서비스를 확장할 수 있습니다. 사용되지 않 는 용량이 있어 축소해야 할 경우, 서비스에서 원하는 작업 수를 줄여 리소스를 해제할 수 있습니다.

작업에 업데이트된 컨테이너 이미지를 사용하려는 경우 해당 이미지로 새 태스크 정의 개정을 만들고 콘솔에서 새 배포 적용 옵션을 사용하여 서비스에 배포할 수 있습니다.

서비스 스케줄러는 (서비스에 대한 배포 구성에서) 최소 정상 상태 백분율 및 최대 백분율 파라미터를 사용하여 배포 전략을 결정합니다.

서비스가 롤링 업데이트(ECS) 배포 유형을 사용하는 경우, 최소 정상 상태 백분율(minimum healthy percent)은 배포 중에 RUNNING 상태를 유지해야 하는 서비스의 작업 수에 대한 하한을 나타내며, 원하 는 작업 수(가장 가까운 정수로 반올림됨)의 백분율로 표시됩니다. EC2 시작 유형을 사용하는 작업이 서비스에 포함된 경우, 이 파라미터는 컨테이너 인스턴스가 DRAINING 상태에 있는 동안에도 적용됩 니다. 추가 클러스터 용량을 사용하지 않고 배포하려면 이 파라미터를 사용합니다. 예를 들어 서비스에 서 원하는 작업 수가 4개이고 최소 정상 상태 백분율이 50%일 경우 스케줄러가 새 작업 2개를 시작하 기 전에 기존 작업 2개를 중지하여 클러스터 용량을 확보할 수 있습니다. 로드 밸런서를 사용하지 않는 서비스의 태스크는 RUNNING 상태일 경우에 정상 상태로 간주됩니다. 로드 밸런서를 사용하는 서비스 의 태스크는 RUNNING 상태이고 로드 밸런서에 의해 정상 상태로 보고되는 경우에 정상 상태로 간주됩 니다. 최소 정상 상태 백분율의 기본값은 100%입니다.

서비스가 롤링 업데이트(ECS) 배포 유형을 사용하는 경우, 최대 백분율 파라미터는 배포 중에 PENDING, RUNNING 또는 STOPPING 상태로 허용되는 서비스의 작업 수에 대한 상한을 나타내며, 원 하는 작업 수(가장 가까운 정수로 반내림)의 백분율로 표시됩니다. EC2 시작 유형을 사용하는 작업이 서비스에 포함된 경우, 이 파라미터는 컨테이너 인스턴스가 DRAINING 상태에 있는 동안에도 적용됩 니다. 이 파라미터를 사용하여 배포 배치 크기를 정의합니다. 예를 들면, 서비스에서 원하는 작업의 수 가 4개이고 최대 백분율 값이 200%인 경우, 스케줄러가 기존 작업 4개를 중지하기 전에 새 작업 4개를 시작할 수 있습니다. 단, 이렇게 하는 데 필요한 클러스터 리소스를 사용할 수 있는 경우를 전제로 합니 다. 최대 백분율의 기본값은 200%입니다.

서비스 스케줄러가 업데이트 도중 태스크를 교체할 때 서비스는 먼저 로드 밸런서(사용될 경우)에서 태스크를 제거하고 연결이 드레이닝될 때까지 대기합니다. 그런 다음, 태스크를 실행하는 컨테이너에 docker stop과 동등한 명령이 전송됩니다. 그 결과 SIGTERM 신호 및 30초 제한 시간이 발생하고, 이 제 한 시간이 경과되면 SIGKILL이 전송되어 컨테이너가 강제로 중지됩니다. 컨테이너가 SIGTERM 신호 를 정상적으로 처리하여 신호 수신 후 30초 이내에 종료할 경우 SIGKILL 신호가 전송되지 않습니다.

서비스 스케줄러는 최소 정상 상태 백분율 및 최대 백분율 파라미터 설정에 정의된 대로 태스크를 시작 및 중지합니다.

또한 서비스 스케줄러는 컨테이너 상태 확인 또는 로드 밸런서 대상 그룹 상태 확인이 실패한 후 비정 상으로 확인된 작업을 대체합니다. 이러한 대체는 maximumPercent 및 desiredCount 서비스 정의 파라미터에 따라 달라집니다. 작업이 비정상으로 표시되면 서비스 스케줄러는 먼저 대체 작업을 시작 합니다. 그러면 다음과 같이 진행됩니다.

- 대체 작업의 상태가 HEALTHY인 경우 서비스 스케줄러는 비정상 작업을 중지합니다.
- 대체 작업의 상태가 UNHEALTHY이면, 스케줄러는 비정상 대체 작업 또는 기존의 비정상 작업을 중 지하여 총 작업 수가 desiredCount와 같아지도록 합니다.

maximumPercent 파라미터로 인해 스케줄러가 대체 작업을 먼저 시작하는 것이 제한되는 경우, 스 케줄러는 비정상 작업을 한 번에 하나씩 임의로 중지하여 용량을 확보한 다음 대체 작업을 시작합니 다. 비정상 작업이 모두 정상 작업으로 대체될 때까지 시작 및 중지 프로세스가 계속됩니다. 비정상 작업이 모두 대체되고 정상 작업만 실행 중인 경우 총 작업 수가 desiredCount를 초과하면 총 작 업 수가 desiredCount와 같아질 때까지 정상 작업을 무작위로 중지합니다. maximumPercent 및 desiredCount에 대한 자세한 정보는 [Service definition parameters](https://docs.aws.amazon.com/AmazonECS/latest/developerguide/service_definition_parameters.html)를 참조하세요.

#### **A** Important

태스크 정의에서 컨테이너가 사용하는 포트를 변경하는 경우 업데이트된 포트와 함께 작동하 도록 컨테이너 인스턴스에 대한 보안 그룹을 업데이트해야 합니다. 서비스에 대한 태스크 정의를 업데이트하는 경우, 서비스를 만들 때 지정한 컨테이너 이름 및 컨테이너 포트가 태스크 정의에서 그대로 유지되어야 합니다. Amazon ECS는 Elastic Load Balancing 로드 밸런서 또는 Amazon ECS 컨테이너 인스턴스에 연결된 보안 그룹을 자동으로 업데이트하지 않습니다.

서비스 업데이트 방법(Amazon ECS 콘솔)

- 1. [https://console.aws.amazon.com/ecs/v2에](https://console.aws.amazon.com/ecs/v2)서 콘솔을 엽니다.
- 2. 클러스터(Clusters) 페이지에서 클러스터를 선택합니다.
- 3. 클러스터 세부 정보 페이지의 서비스 섹션에서 서비스 옆의 확인란을 선택하고 업데이트를 선택 합니다.
- 4. 서비스에서 새 배포를 시작하도록 하려면 Force new deployment(새 배포 적용)를 선택합니다.
- 5. 작업 정의에서 사용할 작업 정의 패밀리 및 개정을 선택합니다.

#### **A** Important

콘솔은 선택한 작업 정의 패밀리 및 개정이 정의된 컴퓨팅 구성과 호환되는지 검증합니다. 경고 메시지가 나타나면 작업 정의 호환성과 컴퓨팅 구성이 모두 선택되어 있는지 확인합 니다.

- 6. 원하는 작업에 서비스에서 실행할 작업 수를 입력합니다.
- 7. 최소 실행 작업(Min running tasks)의 경우, 배포 시 RUNNING 상태를 유지해야 하는 서비스 내 작 업 수에 대한 하한을 원하는 작업 수의 백분율(가장 가까운 정수로 올림)로 입력합니다. 자세한 내 용은 [배포 구성을](https://docs.aws.amazon.com/AmazonECS/latest/developerguide/service_definition_parameters.html#sd-deploymentconfiguration) 참조하세요.
- 8. 최대 실행 작업(Max running tasks)의 경우, 배포 시 RUNNING 또는 PENDING 상태가 허용되는 서 비스 내 작업 수에 대한 상한을 원하는 작업 수의 백분율(가장 가까운 정수로 내림)로 입력합니다.
- 9. Amazon ECS에서 배포 오류를 탐지 및 처리하는 방법을 구성하려면 배포 오류 탐지(Deployment failure detection)를 펼친 다음, 옵션을 선택합니다.
	- a. 작업을 시작할 수 없을 때 배포를 중지하려면 Use the Amazon ECS deployment circuit breaker(Amazon ECS 배포 회로 차단기 사용)를 선택합니다.

배포 회로 차단기가 배포를 실패한 상태로 설정했을 때 소프트웨어가 마지막으로 완료한 배 포로 자동 롤백하도록 하려면 실패 시 롤백을 선택합니다.

b. 애플리케이션 지표를 기반으로 배포를 중지하려면 CloudWatch 경보 사용을 선택합니다. 그 런 다음, CloudWatch 경보 이름에서 경보를 선택합니다. 새 경보를 생성하려면 CloudWatch 콘솔을 이동합니다.

CloudWatch 경보가 배포를 실패한 상태로 설정할 때 소프트웨어가 마지막으로 완료한 배포 상태로 자동 롤백하도록 하려면 실패 시 롤백을 선택합니다.

- 10. 컴퓨팅 옵션을 변경하려면 컴퓨팅 구성을 확장하고 다음을 수행합니다.
	- a. AWS Fargate에 대한 서비스에서 플랫폼 버전(Platform version)에 새로운 버전을 선택합니 다.
	- b. 용량 공급자 전략을 사용하는 서비스의 경우 용량 공급자 전략에서 다음을 수행합니다.
		- 용량 공급자를 추가하려면 더 추가를 선택합니다. 그런 다음 용량 공급자에서 용량 공급자 를 선택합니다.
		- 용량 공급자를 제거하려면 용량 공급자 오른쪽의 제거를 선택합니다.

Auto Scaling 그룹 공급자를 사용하는 서비스는 Fargate 용량 공급자를 사용하도록 업데이트 할 수 없습니다. Fargate 용량 공급자를 사용하는 서비스는 Auto Scaling 그룹 공급자를 사용 하도록 업데이트할 수 없습니다.

- 11. (선택 사항) 서비스 Auto Scaling을 구성하려면 서비스 Auto Scaling을 확장하고 다음 파라미터를 지정합니다.
	- a. 서비스 Auto Scaling을 사용하려면 서비스 Auto Scaling(Service auto scaling)을 선택합니다.
	- b. 작업의 최소 개수에 서비스 Auto Scaling에서 사용할 작업 수의 하한을 입력합니다. 바람직한 수는 이 숫자 이내여야 합니다.
	- c. 작업의 최대 개수에 서비스 Auto Scaling에서 사용할 작업 수의 상한을 입력합니다. 바람직한 수는 이 숫자 이내여야 합니다.
	- d. 정책 유형을 선택합니다. 규모 조정 정책 유형에서 다음 옵션 중 하나를 선택합니다.

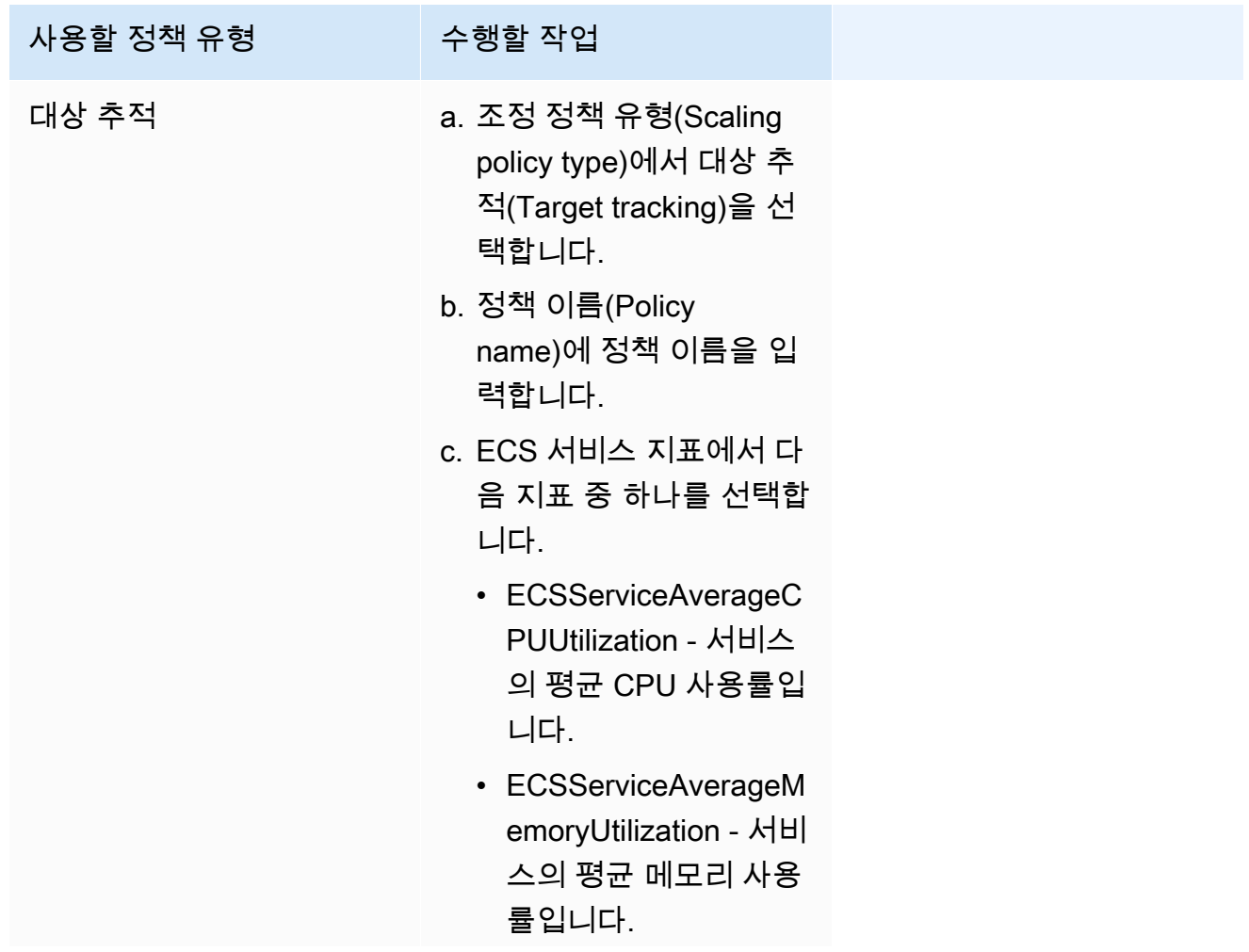

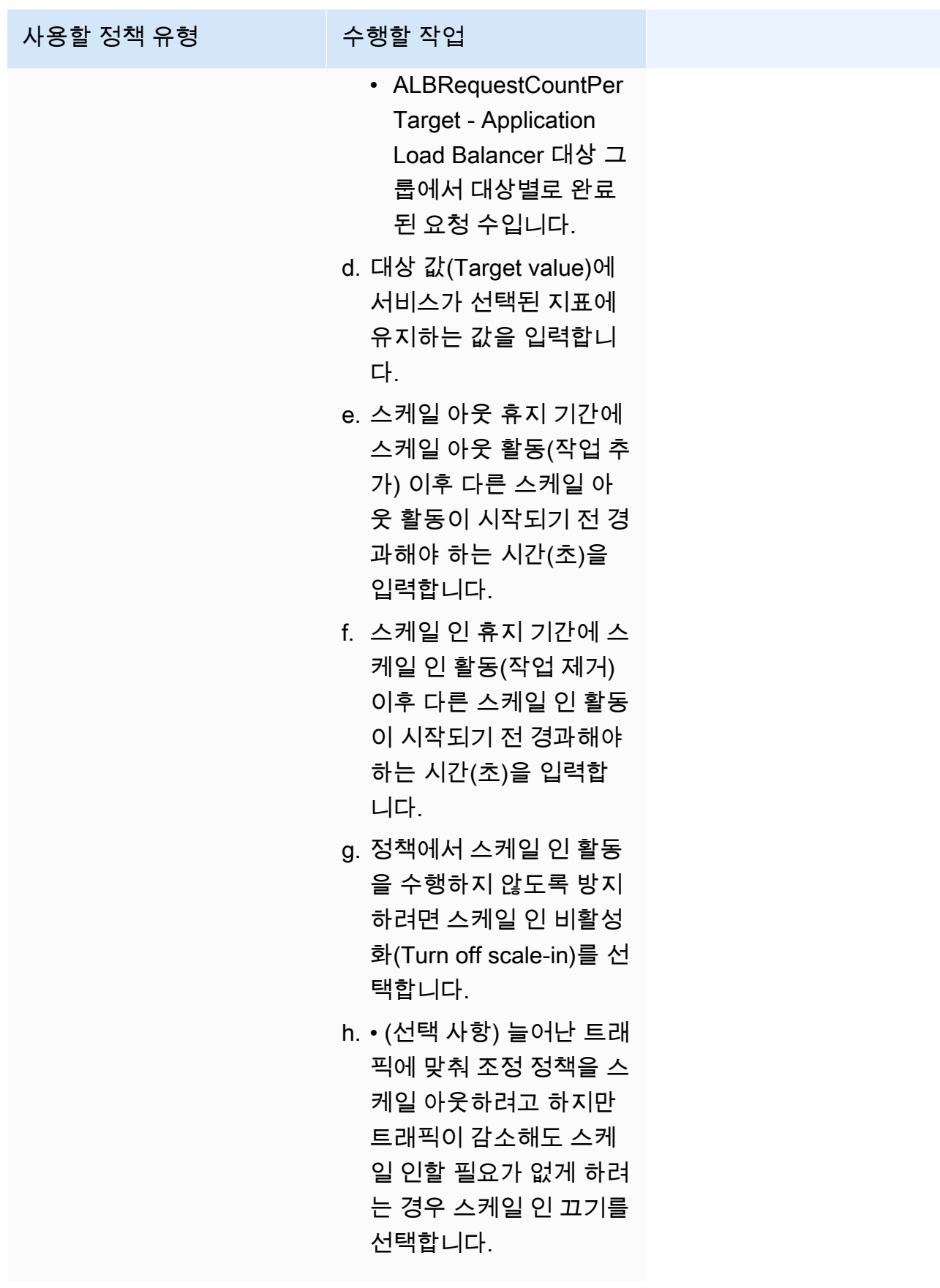

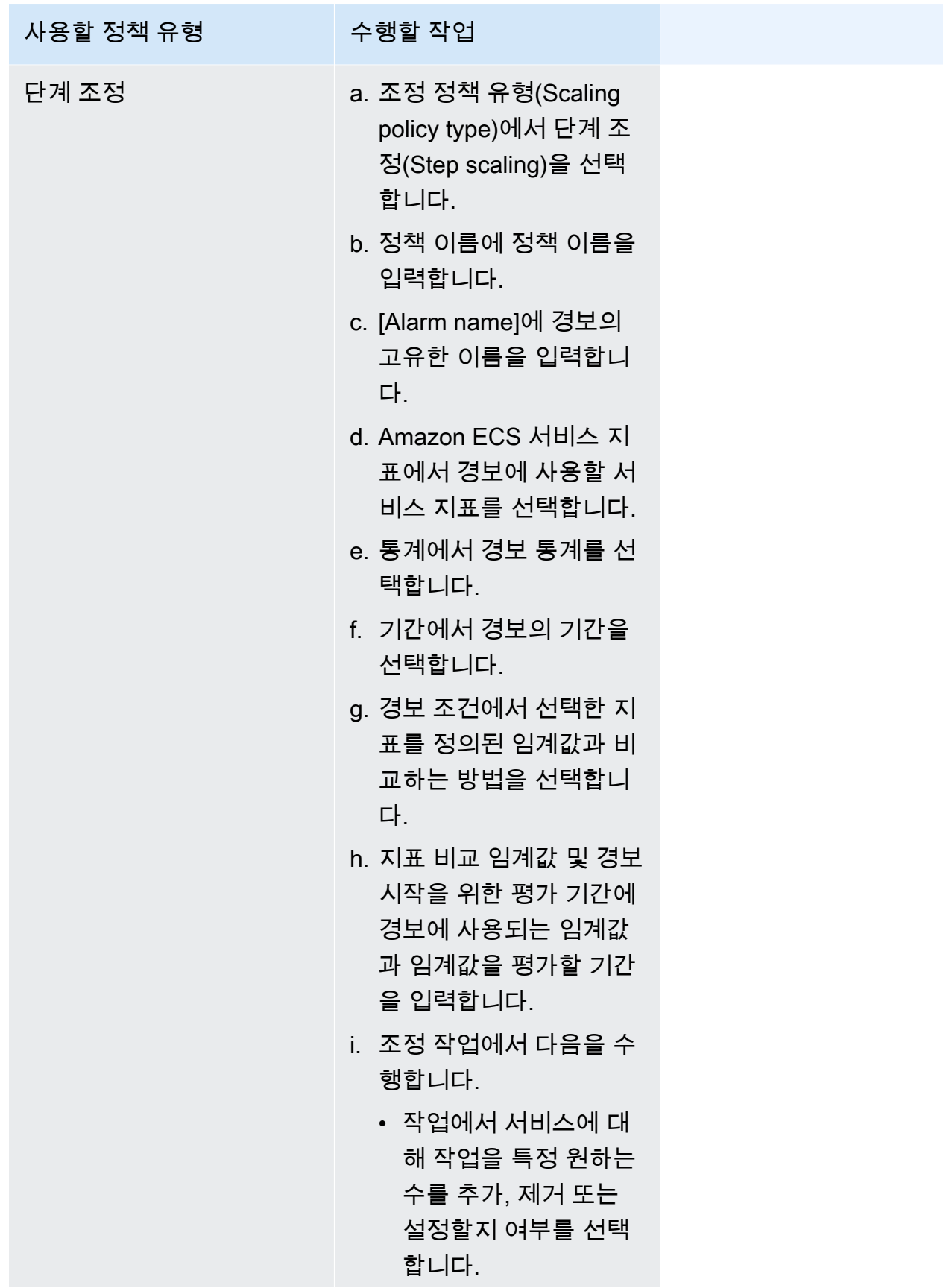

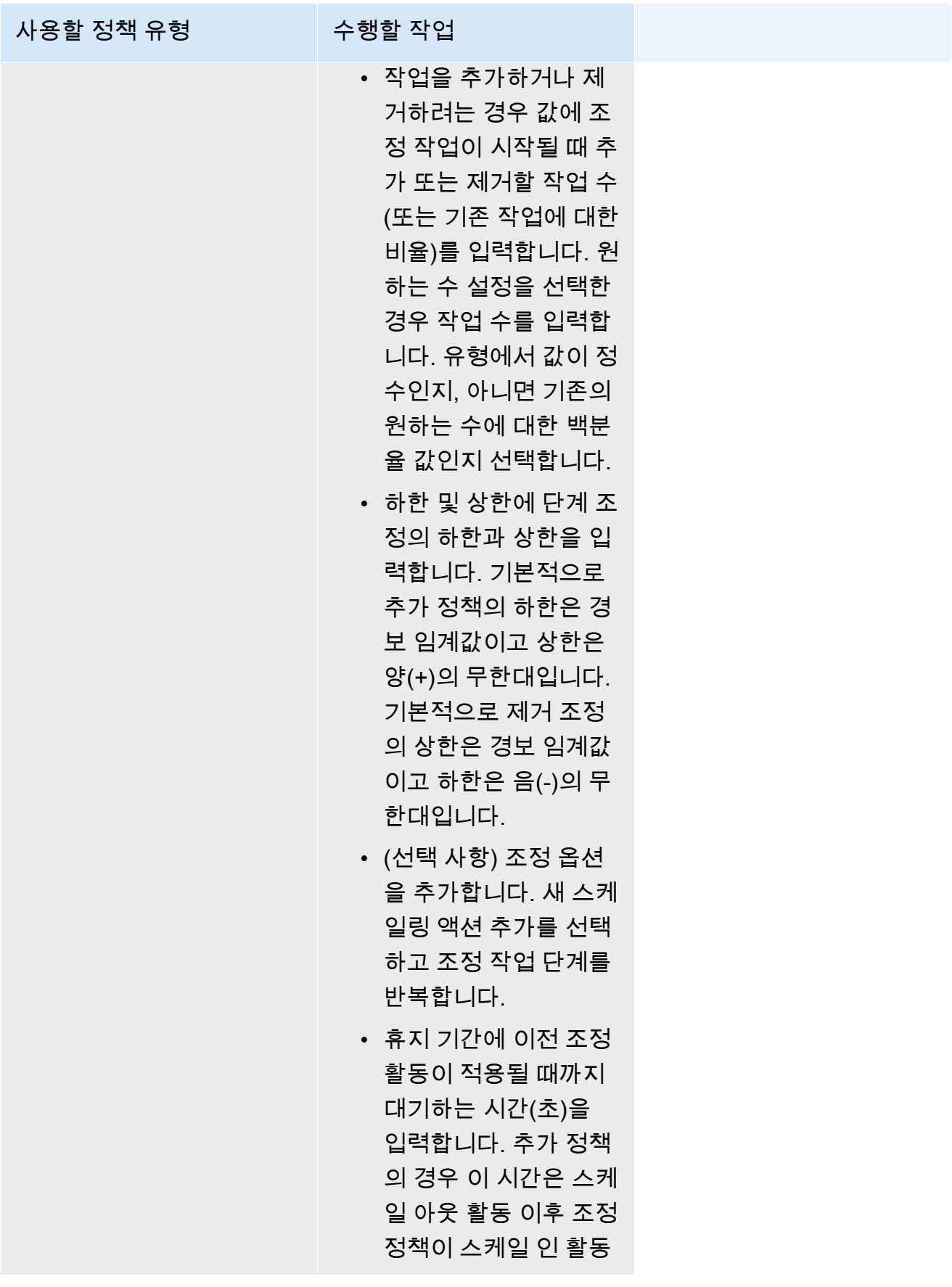

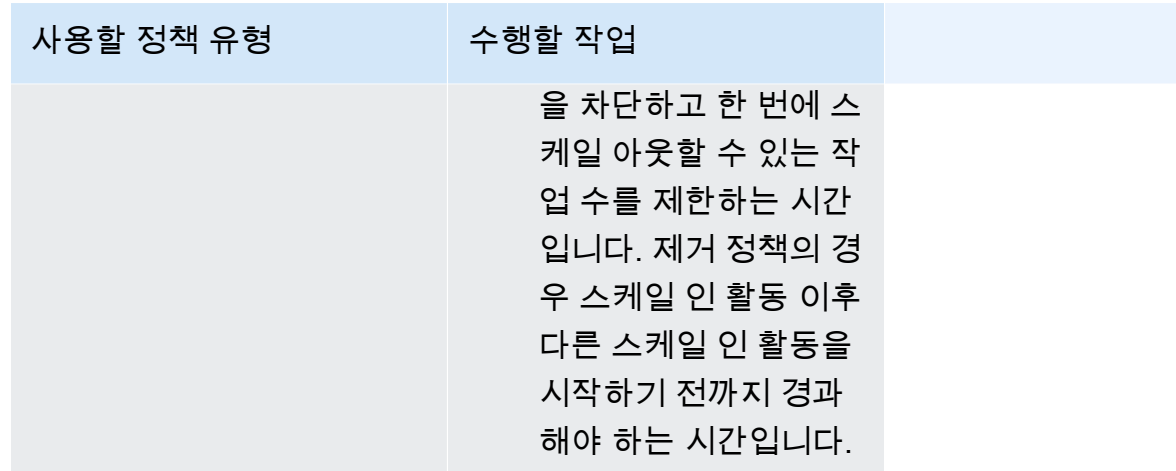

- 12. (선택 사항) Service Connect를 사용하려면 Turn on Service Connect(Service Connect 켜기)를 선 택하고 다음을 지정합니다.
	- a. Service Connect configuration(Service Connect 구성)에서 클라이언트 모드를 지정합니다.
		- 서비스에서 네임스페이스의 다른 서비스에만 연결하면 되는 네트워크 클라이언트 애플리 케이션을 실행하는 경우 Client side only(클라이언트 측만)를 선택합니다.
		- 서비스가 네트워크 또는 웹 서비스 애플리케이션을 실행하고 이 서비스에 대한 엔드포인트 를 제공해야 하며, 네임스페이스의 다른 서비스에 연결해야 하는 경우 Client and server(클 라이언트 및 서버)를 선택합니다.
	- b. 기본 클러스터 네임스페이스가 아닌 네임스페이스를 사용하려면 Namespace(네임스페이스) 에서 서비스 네임스페이스를 선택합니다.
- 13. 작업에서 배포 시 구성과 호환되는 데이터 볼륨을 사용하는 경우 볼륨을 확장하여 볼륨을 구성할 수 있습니다.

볼륨 이름과 볼륨 유형은 작업 정의 개정을 생성할 때 구성되며 서비스를 업데이트할 때는 변경할 수 없습니다. 볼륨 이름과 유형을 업데이트하려면 새 작업 정의 개정을 생성하고 새 개정을 사용해 서비스를 업데이트해야 합니다.

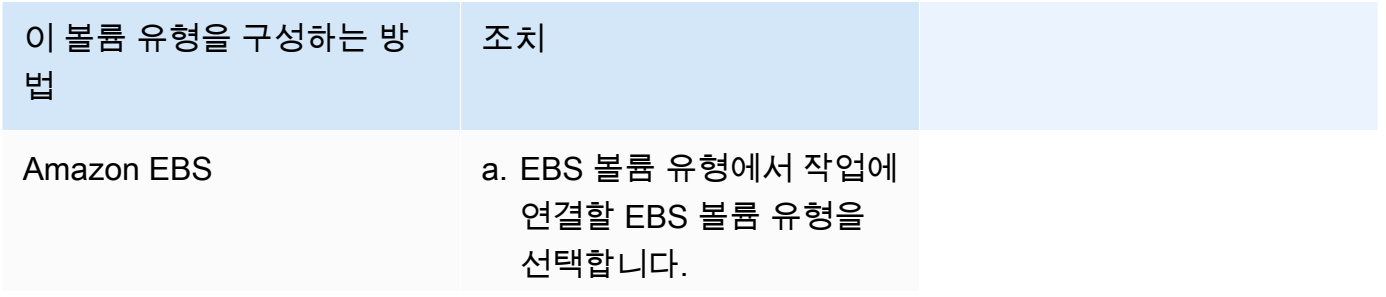

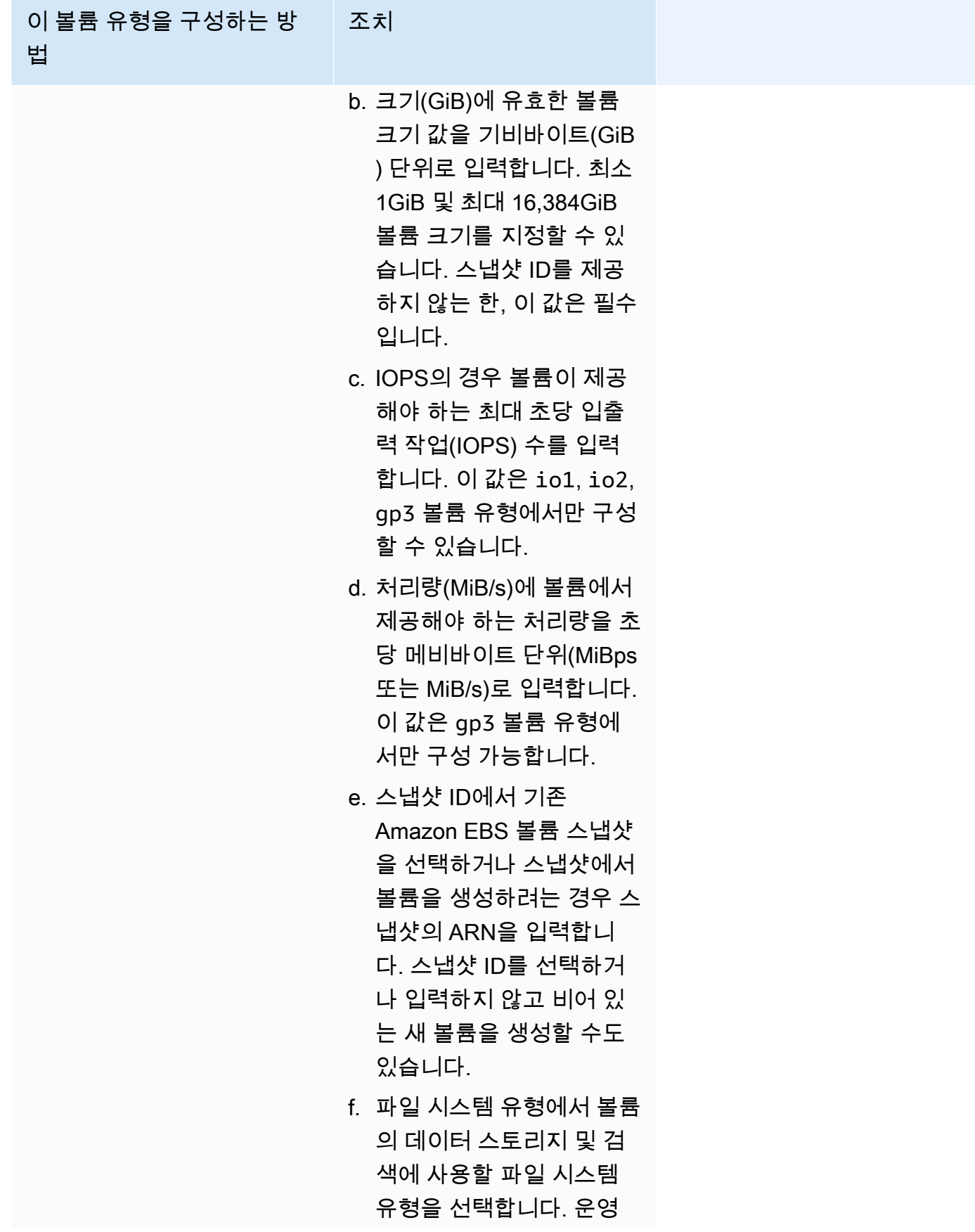

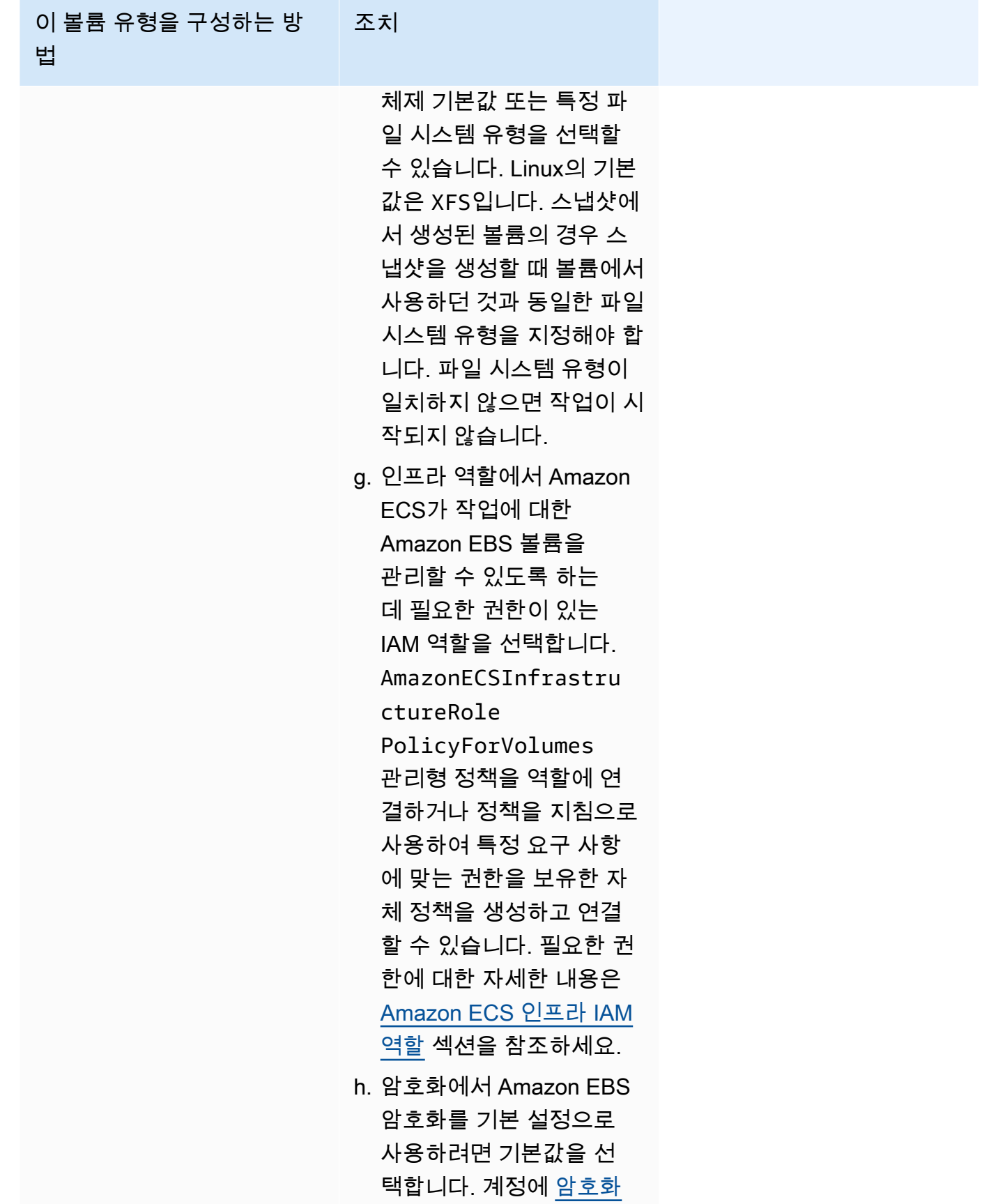

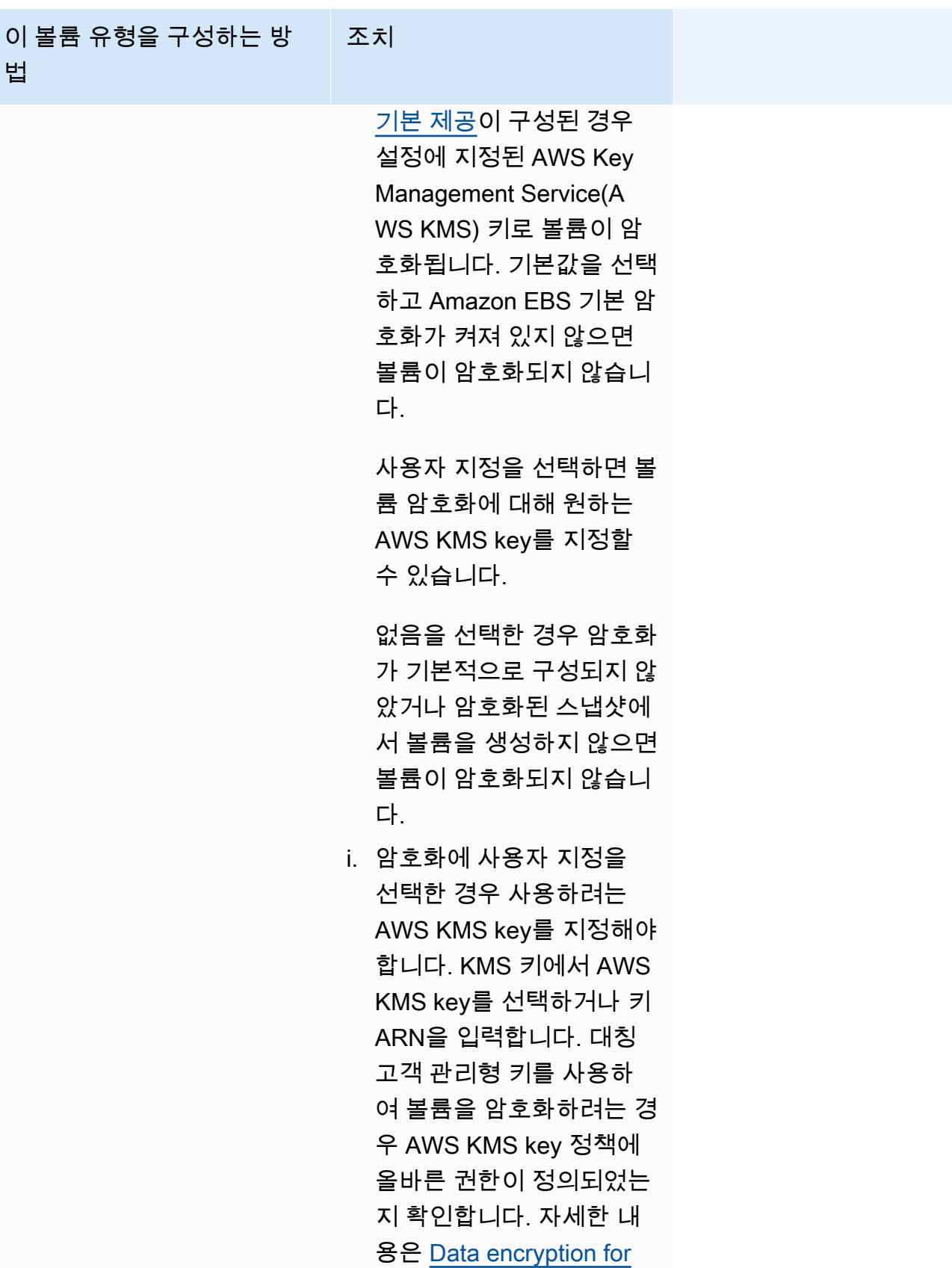

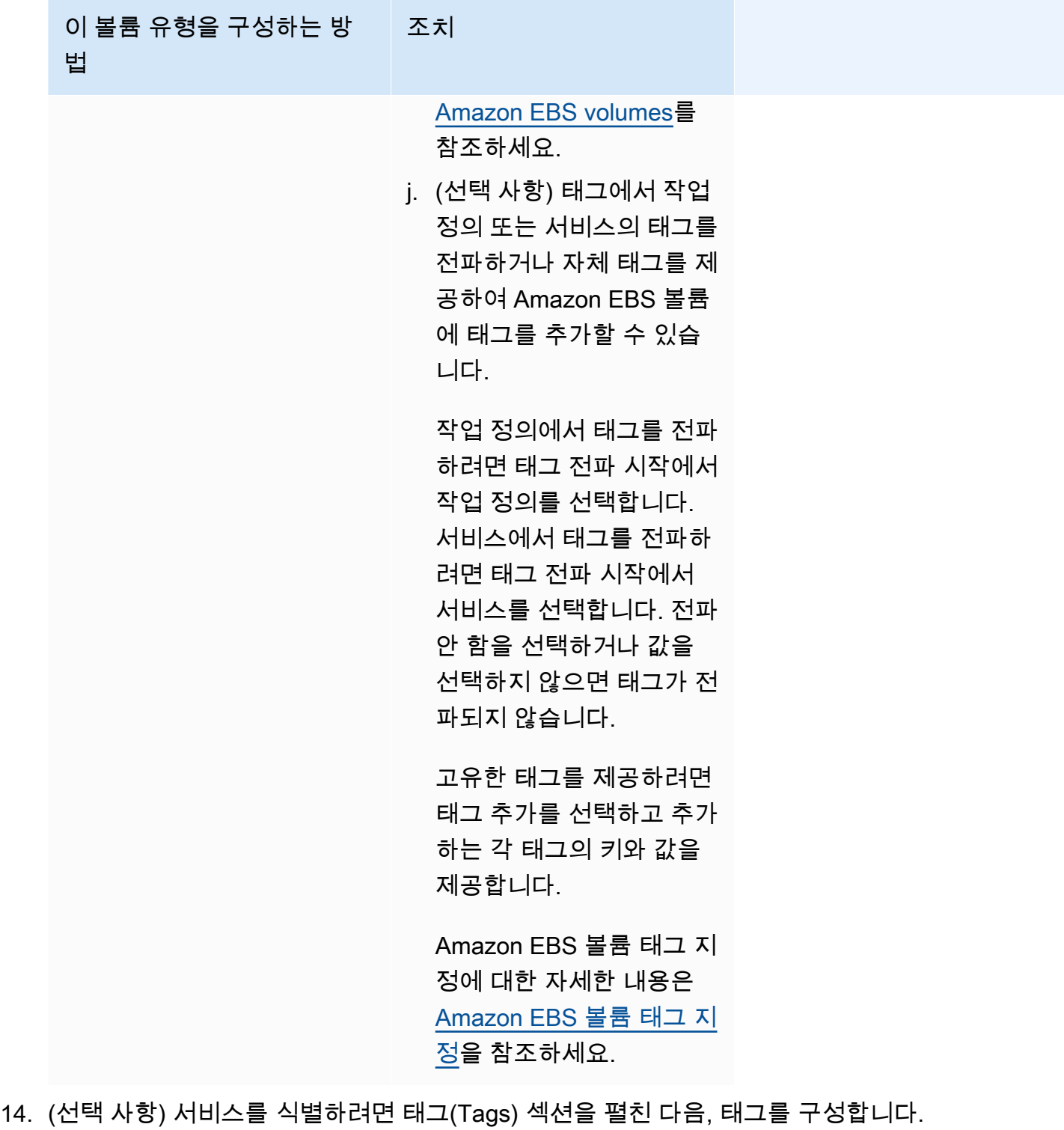

- [태그 추가] 태그 추가를 선택하고 다음을 수행합니다.
	- 키에서 키 이름을 입력합니다.
	- 값에 키 값을 입력합니다.
- [태그 제거] 태그 옆에 있는 태그 제거를 선택합니다.

### 15. 업데이트를 선택합니다.

## <span id="page-815-0"></span>콘솔을 사용하여 Amazon ECS 블루/그린 배포 업데이트

Amazon ECS 콘솔을 사용하여 블루/그린 배포 구성을 업데이트할 수 있습니다. 현재 블루/그린 배포 구성이 미리 채워져 있습니다. 다음 블루/그린 배포 옵션을 업데이트할 수 있습니다.

- 배포 그룹 이름 CodeDeploy 배포 설정
- 애플리케이션 이름 CodeDeploy 배포 그룹
- 배포 구성 CodeDeploy가 배포 중 프로덕션 트래픽을 대체 트래픽 세트로 라우팅하는 방법
- 로드 밸런서의 테스트 리스너 CodeDeploy는 테스트 리스너를 사용하여 배포 중 테스트 트래픽을 대체 작업 세트로 라우팅함

구성을 업데이트하기 전에 새 옵션을 구성해야 합니다.

블루/그린 배포 구성을 업데이트하는 방법(Amazon ECS 콘솔)

- 1. [https://console.aws.amazon.com/ecs/v2에](https://console.aws.amazon.com/ecs/v2)서 콘솔을 엽니다.
- 2. 클러스터(Clusters) 페이지에서 클러스터를 선택합니다.
- 3. Cluster overview(클러스터 개요) 페이지에서 서비스를 선택한 다음 Update(업데이트)를 선택합니 다.
- 4. 배포 옵션 CodeDeploy 기반을 확장한 다음 업데이트할 옵션을 선택합니다.
	- CodeDeploy 배포 그룹을 수정하려면 애플리케이션 이름에서 배포 그룹을 선택합니다.
	- CodeDeploy 배포 설정을 수정하려면 배포 그룹 이름에서 그룹을 선택합니다.
	- CodeDeploy가 배포 중 프로덕션 트래픽을 대체 트래픽 세트로 라우팅하는 방법을 수정하려면 배포 구성에서 옵션을 선택합니다.
- 5. 서비스 배포 새 개정의 일부로 실행할 배포 수명 주기 이벤트 후크 및 관련 Lambda 함수를 선택합 니다. 다음과 같은 수명 주기 후크를 사용할 수 있습니다.
	- BeforeInstall 배포 수명 주기 이벤트 후크를 사용하여 교체 작업 세트가 생성되기 전에 Lambda 함수를 호출합니다. 이 수명 주기 이벤트에서 Lambda 함수의 결과는 롤백을 시작하지 않습니다.
	- AfterInstall 배포 수명 주기 이벤트 후크를 사용하여 교체 작업 세트가 생성된 후에 Lambda 함 수를 호출합니다. 이 수명 주기 이벤트에서 Lambda 함수의 결과는 롤백을 시작하지 않습니다.
- BeforeAllowTraffic 배포 수명 주기 이벤트 후크를 사용하여 프로덕션 트래픽이 교체 작업 세트 로 다시 라우팅되기 전에 Lambda 함수를 호출합니다. 이 수명 주기 이벤트에서 Lambda 함수의 결과는 롤백을 시작하지 않습니다.
- AfterAllowTraffic 배포 수명 주기 이벤트 후크를 사용하여 프로덕션 트래픽이 교체 작업 세트 로 다시 라우팅된 후에 Lambda 함수를 호출합니다. 이 수명 주기 이벤트에서 Lambda 함수의 결과는 롤백을 시작하지 않습니다.
- 6. 테스트 리스너를 수정하려면 로드 밸런싱을 확장한 다음 CodeDeploy 배포의 테스트 리스너에서 테스트 리스너를 선택합니다.
- 7. 업데이트를 선택합니다.

## 콘솔을 사용하여 Amazon ECS 서비스 삭제

콘솔을 사용하여 Amazon ECS 서비스를 삭제할 수 있습니다. 삭제 전에 서비스가 자동으로 0으로 축 소됩니다. 서비스와 관련된 로드 밸런서 리소스 또는 서비스 검색 리소스는 서비스 삭제의 영향을 받지 않습니다. Elastic Load Balancing 리소스를 삭제하려면, 로드 밸런서의 유형에 따라 [Application Load](https://docs.aws.amazon.com/elasticloadbalancing/latest/application/load-balancer-delete.html) [Balancer 삭제\(Delete an Application Load Balancer\)나](https://docs.aws.amazon.com/elasticloadbalancing/latest/application/load-balancer-delete.html) [Network Load Balancer 삭제\(Delete a Network](https://docs.aws.amazon.com/elasticloadbalancing/latest/network/load-balancer-delete.html)  [Load Balancer\)](https://docs.aws.amazon.com/elasticloadbalancing/latest/network/load-balancer-delete.html)를 참조하세요.

서비스를 삭제할 때 정리가 필요한 작업이 계속 실행 중인 경우, 서비스 상태가 ACTIVE에서 DRAINING으로 전환되고 서비스는 더 이상 콘솔 또는 ListServices API 작업에 표시되지 않습니다. 모든 작업이 STOPPING 또는 STOPPED 상태로 전환되면 서비스 상태가 DRAINING에서 INACTIVE로 전환됩니다. DRAINING 또는 INACTIVE 상태의 서비스는 DescribeServices API 작업을 사용하여 계속 볼 수 있습니다.

**A** Important

ACTIVE 또는 DRAINING 상태의 기존 서비스와 동일한 이름으로 새 서비스를 생성하려고 하면 오류가 발생합니다.

### 절차

- 1. [https://console.aws.amazon.com/ecs/v2에](https://console.aws.amazon.com/ecs/v2)서 콘솔을 엽니다.
- 2. 클러스터(Clusters) 페이지에서 서비스에 대한 클러스터를 선택합니다.
- 3. 클러스터(Clusters) 페이지에서 클러스터를 선택합니다.
- 4. 클러스터: *##*(Cluster : name) 페이지에서 서비스(Services) 탭을 선택합니다.
- 5. 서비스를 선택한 다음 삭제(Delete)를 선택합니다.
- 6. 0개의 태스크로 축소되지 않았더라도 서비스를 삭제하려면 강제 서비스 삭제(Force delete service)를 선택합니다.
- 7. 확인 프롬프트에서 삭제를 입력하고 삭제를 선택합니다.

## 태스크를 대체하여 Amazon ECS 서비스 배포

롤링 업데이트(ECS) 배포 유형을 사용하는 서비스를 생성하면 Amazon ECS 서비스 스케줄러가 현재 실행 중인 태스크를 새 태스크로 대체합니다. 롤링 업데이트 중에 Amazon ECS가 서비스에 추가하거 나 서비스에서 제거하는 작업의 수는 서비스 배포 구성으로 제어합니다. 배포 구성은 다음으로 구성됩 니다.

• minimumHealthyPercent는 배포 중 또는 컨테이너 인스턴스가 드레이닝 시 서비스에 대해 실행 되어야 하는 작업 수에 대한 하한을 서비스에 대해 원하는 작업 수의 백분율로 나타냅니다. 이 값은 반올림됩니다. 예를 들어, 최소 정상 상태 백분율이 50이고 원하는 작업 수가 4인 경우 스케줄러는 두 개의 새 태스크를 시작하기 전에 두 개의 기존 태스크를 중지할 수 있습니다. 마찬가지로 최소 정 상 상태 백분율이 75%이고 원하는 작업 수가 2이면 결과 값이 2이기 때문에 스케줄러는 태스크를 중 지 할 수 없습니다.

작업이 비정상 상태가 되면 Amazon ECS 서비스 스케줄러가 먼저 교체 작업을 시작하고 교체 작업 이 정상 상태가 될 때까지 minimumHealthyPercent 작업을 유지합니다. 교체 작업이 시작되고 정 상 상태가 되면 비정상 작업은 점진적으로 중지됩니다.

• maximumPercent는 배포 중 또는 컨테이너 인스턴스가 드레이닝 시 서비스에 대해 실행되어야 하 는 작업 수에 대한 상한을 서비스에 대해 원하는 작업 수의 백분율로 나타냅니다. 이 값은 내림됩니 다. 예를 들어, 최대 백분율이 200이고 원하는 태스크 수가 4개인 경우 스케줄러는 4개의 기존 태스 크를 중지하기 전에 4개의 새 태스크를 시작할 수 있습니다. 마찬가지로 최대 백분율이 125이고 원 하는 작업 수가 3이면 결과 값이 3이기 때문에 스케줄러는 태스크를 시작할 수 없습니다.

**A** Important

최소 정상 상태 백분율 또는 최대 백분율을 설정할 때는 배포가 시작될 때 스케줄러가 하나 이 상의 작업을 중지하거나 시작할 수 있는지 확인해야 합니다. 서비스에 잘못된 배포 구성으로 인해 중단된 배포가 있는 경우 서비스 이벤트 메시지가 전송됩니다. 자세한 내용은 [서비스 배](#page-1186-0) 포 구성으로 인해 배포 중에 서비스(*service-name*[\)에서 태스크를 중지하거나 시작할 수 없](#page-1186-0)

[습니다. minimumHealthyPercent 또는 maximumPercent 값을 업데이트하고 다시 시도하세요.](#page-1186-0) 단원을 참조하십시오.

롤링 배포에서는 배포 회로 차단기를 사용하여 작업이 안정 상태에 도달하는지 확인합니다. 배포 회로 차단기는 선택적으로 실패 시 배포를 롤백할 수 있습니다.

#### 장애 감지

배포가 언제 실패했는지 신속하게 식별한 다음 필요에 따라 작동하는 마지막 배포로 실패를 롤백하는 방법을 제공하는 두 가지 방법이 있습니다.

- [the section called " 배포 회로 차단기가 장애를 감지하는 방법"](#page-818-0)
- [the section called "CloudWatch 경보가 배포 장애를 감지하는 방법"](#page-822-0)

두 방법을 따로 또는 함께 사용할 수 있습니다. 두 방법을 모두 사용하는 경우 두 가지 실패 방법 중 하 나에 대한 실패 기준이 충족되는 즉시 배포가 실패로 설정됩니다.

다음 가이드라인을 사용하면 사용할 방법을 결정하는 데 도움이 됩니다.

- 회로 차단기 작업을 시작할 수 없을 때 배포를 중지하려는 경우 이 방법을 사용합니다.
- CloudWatch 경보 애플리케이션 지표를 기반으로 배포를 중지하려는 경우 이 방법을 사용합니다.

<span id="page-818-0"></span>Amazon ECS 배포 회로 차단기가 장애를 감지하는 방법

배포 회로 차단기는 작업이 안정 상태에 도달하는지 확인하는 롤링 업데이트 메커니즘입니다. 배포 회 로 차단기에는 실패한 배포를 COMPLETED 상태의 배포로 자동 롤백하는 옵션이 있습니다.

서비스 배포의 상태가 변경되면 Amazon ECS는 서비스 배포 상태 변경 이벤트를 EventBridge로 전송 합니다. 이를 통해 서비스 배포 상태를 프로그래밍 방식으로 모니터링할 수 있습니다. 자세한 내용은 [Amazon ECS 서비스 배포 상태 변경 이벤트](#page-1015-0) 단원을 참조하십시오. 수동 조치를 통해 배포를 시작할 수 있도록 eventName이 SERVICE\_DEPLOYMENT\_FAILED인 EventBridge 규칙을 생성하고 모니터링하 는 것이 좋습니다. 자세한 정보는 Amazon EventBridge 사용 설명서의 [EventBridge 규칙 생성을](https://docs.aws.amazon.com/eventbridge/latest/userguide/create-eventbridge-rule.html) 참조 하세요.

배포 회로 차단기는 배포가 실패한 것으로 확인하면 COMPLETED 상태의 최신 배포를 찾습니다. 그리 고 이 배포를 롤백 배포로 사용합니다. 롤백이 시작되면 배포가 COMPLETED에서 IN\_PROGRESS로 변 경됩니다. 즉, 배포가 COMPLETED 상태에 도달하기까지 다른 롤백을 사용할 수 없습니다. 배포 회로 차 단기가 COMPLETED 상태의 배포를 찾지 못하면 회로 차단기는 새 작업을 시작하지 않으며 배포가 중 단됩니다.

서비스를 생성하면 스케줄러는 시작하지 못한 작업을 2단계로 추적합니다.

- 1단계 스케줄러는 작업을 모니터링하여 작업이 실행 중 상태로 전환되는지 확인합니다.
	- 성공 실행 중 상태로 전환된 작업이 두 개 이상 있기 때문에 배포가 완료됨 상태로 전환될 가능성 이 있습니다. 실패 기준을 건너뛰고 회로 차단기는 2단계로 진행합니다.
	- 실패 실행 중 상태로 전환되지 않은 작업이 연속적으로 발생하고 배포가 실패 상태로 전환될 수 있습니다.
- 2단계 실행 중 상태인 작업이 하나 이상 있을 때 배포가 이 단계로 설정됩니다. 회로 차단기는 평가 중인 현재 배포의 작업에 대해 상태 확인을 확인합니다. 검증된 상태 확인은 Elastic Load Balancing, AWS Cloud Map 서비스 상태 확인, 컨테이너 상태 확인입니다.
	- 성공 실행 중인 작업 중 상태 확인에 통과된 작업이 하나 이상 있습니다.
	- 실패 상태 확인 실패로 인해 교체된 작업이 실패 임계값에 도달했습니다.

서비스에 배포 회로 차단기를 사용할 때 다음 사항을 고려해야 합니다. EventBridge에서 규칙을 생성 합니다.

- DescribeServices 응답은 배포 상태인 rolloutState 및 rolloutStateReason에 대한 인사 이트를 제공합니다. 새 배포가 시작되면 롤아웃 상태는 IN\_PROGRESS 상태에서 시작됩니다. 서비스 가 정상 상태에 도달하면 롤아웃 상태가 COMPLETED로 전환됩니다. 서비스가 안정 상태에 도달하지 못하고 회로 차단기가 켜지면 배포가 FAILED 상태로 전환됩니다. FAILED 상태의 배포는 새로운 작 업을 시작하지 않습니다.
- Amazon ECS는 시작되고 완료된 배포에 대해 서비스 배포 상태 변경 이벤트를 전송하는 것 외에도 회로 차단기가 켜진 배포가 실패할 경우 이벤트를 전송합니다. 이러한 이벤트는 배포가 실패한 이 유 또는 롤백으로 인해 배포가 시작된 경우에 대한 세부 정보를 제공합니다. 자세한 내용은 [Amazon](#page-1015-0)  [ECS 서비스 배포 상태 변경 이벤트](#page-1015-0) 단원을 참조하십시오.
- 이전 배포가 실패하고 롤백이 시작되었기 때문에 새 배포가 시작된 경우 서비스 배포의 reason 필 드에 롤백으로 인해 배포가 시작되었음이 표시됩니다.
- 배포 회로 차단기는 롤링 업데이트(ECS) 배포 컨트롤러를 사용하는 Amazon ECS 서비스에만 지원 됩니다.
- Amazon ECS 콘솔 또는 AWS CLI(CloudWatch 옵션과 함께 배포 회로 차단기를 사용할 때)를 사용 해야 합니다. 자세한 내용은 AWS Command Line Interface 참조에서 [the section called "정의된 파](#page-781-0) [라미터를 사용하여 서비스 생성"](#page-781-0) 및 [create-service를](https://docs.aws.amazon.com/cli/latest/reference/ecs/create-service.html) 참조하세요.

다음 create-service AWS CLI 예제에서는 배포 회로 차단기에 롤백 옵션이 사용된 경우 Linux 서 비스를 생성하는 방법을 보여줍니다.

```
aws ecs create-service \ 
      --service-name MyService \ 
      --deployment-controller type=ECS \ 
     --desired-count \overline{3} --deployment-configuration "deploymentCircuitBreaker={enable=true,rollback=true}" 
\sqrt{ } --task-definition sample-fargate:1 \ 
      --launch-type FARGATE \ 
      --platform-family LINUX \ 
      --platform-version 1.4.0 \ 
      --network-configuration 
  "awsvpcConfiguration={subnets=[subnet-12344321],securityGroups=[sg-12344321],assignPublicIp=ENABLED}"
```
예제

배포 1은 COMPLETED 상태입니다.

배포 2를 시작할 수 없으므로 회로 차단기는 배포 1로 롤백합니다. 배포 1이 IN\_PROGRESS 상태로 전 환됩니다.

배포 3이 시작되고 COMPLETED 상태의 배포가 없으므로 배포 3은 롤백하거나 작업을 시작할 수 없습 니다.

실패 임계값

배포 회로 차단기는 임계값을 계산한 다음 이 값을 사용하여 배포를 FAILED 상태로 이동할 시기를 결 정합니다.

배포 회로 차단기의 최소 임계값은 3이고 최대 임계값은 200이며 다음 공식의 값을 사용하여 배포 실 패를 확인합니다.

Minimum threshold <= 0.5 \* *desired task count* => maximum threshold

계산 결과가 최솟값 3보다 크지만 최댓값인 200보다 작으면 실패 임계값은 계산된 임계값(반올림)으로 설정됩니다.

**a** Note

임계값은 변경할 수 없습니다.

배포 상태 검사에는 두 단계가 있습니다.

- 1. 배포 회로 차단기는 배포의 일부인 태스크를 모니터링하고 RUNNING 상태의 태스크를 확인합니다. 스케줄러는 현재 배포된 태스크가 RUNNING 상태일 때 실패 기준을 무시하고 다음 단계로 진행합니 다. 태스크가 RUNNING 상태에 도달하지 못하면 배포 회로 차단기가 실패 횟수를 하나씩 늘립니다. 실패 횟수가 임계값과 같으면 배포가 FAILED로 표시됩니다.
- 2. RUNNING 상태의 작업이 하나 이상 있을 때 이 단계가 시작됩니다. 배포 회로 차단기는 현재 배포의 태스크에 대해 다음 리소스를 대상으로 상태 확인을 수행합니다.
	- Elastic Load Balancing 로드 밸런서
	- AWS Cloud Map 서비스
	- Amazon ECS 컨테이너 상태 확인

태스크에 대한 상태 확인이 실패하면 배포 회로 차단기가 실패 횟수를 하나씩 늘립니다. 실패 횟수 가 임계값과 같으면 배포가 FAILED로 표시됩니다.

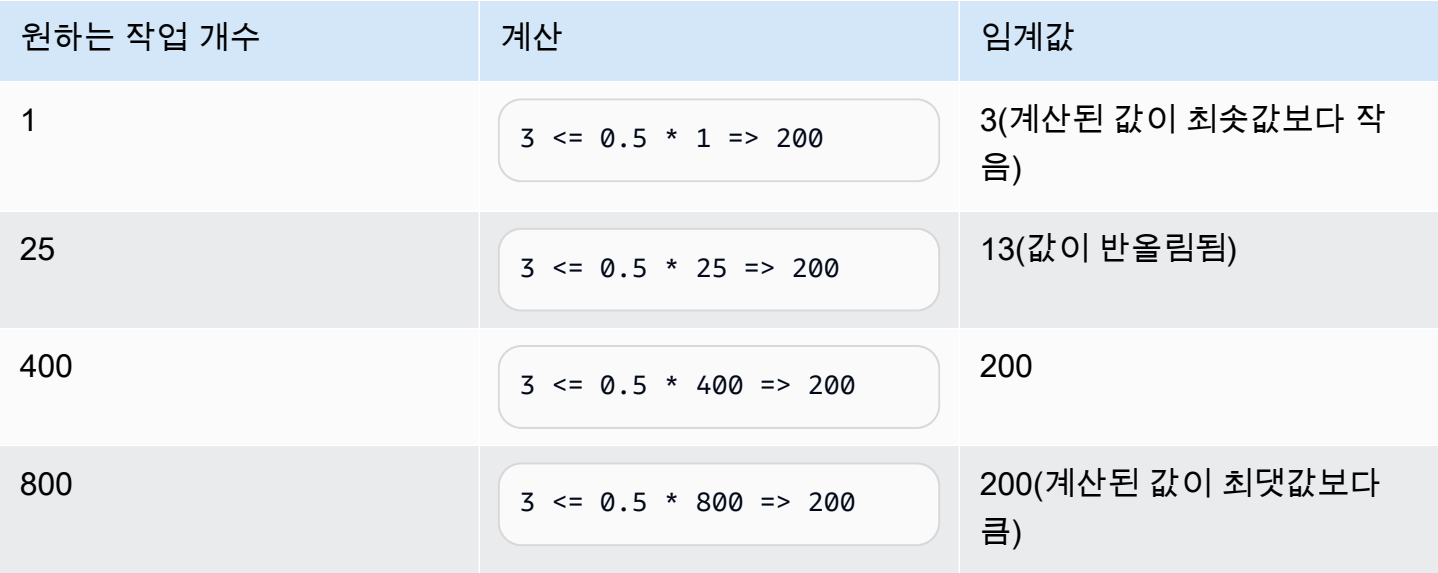

다음 표에 몇 가지 예가 나와 있습니다.

예를 들어, 임계값이 3인 경우 회로 차단기는 실패 횟수가 0으로 설정된 상태에서 시작됩니다. 작업이 RUNNING 상태에 도달하지 못하면 배포 회로 차단기가 실패 횟수를 하나씩 늘립니다. 실패 횟수가 3과 같아지면 배포가 FAILED로 표시됩니다.

롤백 옵션을 사용하는 방법에 대한 추가 예제는 [Amazon ECS 배포 회로 차단기 발표를](https://aws.amazon.com/blogs/containers/announcing-amazon-ecs-deployment-circuit-breaker/) 참조하세요.

<span id="page-822-0"></span>CloudWatch 경보가 Amazon ECS 배포 장애를 감지하는 방법

지정된 CloudWatch 경보가 ALARM 상태로 전환된 것을 탐지하면 배포를 실패로 설정하도록 Amazon ECS를 구성할 수 있습니다.

실패한 배포를 마지막으로 완료된 배포로 롤백하도록 구성을 설정할 수 있습니다.

다음 create-service AWS CLI 예제에서는 배포 경보에 롤백 옵션이 사용된 경우 Linux 서비스를 생성하는 방법을 보여줍니다.

```
aws ecs create-service \ 
      --service-name MyService \ 
      --deployment-controller type=ECS \ 
     --desired-count 3 \ \backslash --deployment-configuration 
  "alarms={alarmNames=[alarm1Name,alarm2Name],enable=true,rollback=true}" \ 
      --task-definition sample-fargate:1 \ 
      --launch-type FARGATE \ 
      --platform-family LINUX \ 
      --platform-version 1.4.0 \ 
      --network-configuration 
  "awsvpcConfiguration={subnets=[subnet-12344321],securityGroups=[sg-12344321],assignPublicIp=ENABLED}"
```
서비스에서 Amazon CloudWatch 경보 메서드를 사용하는 경우 다음을 고려하세요.

- 베이크 소요 시간은 새 서비스 버전이 스케일 아웃되고 이전 서비스 버전이 스케일 인된 후의 기간으 로, 이 기간 동안 Amazon ECS는 배포와 관련된 경보를 계속 모니터링합니다. Amazon ECS는 배포 와 관련된 경보 구성을 기반으로 이 기간을 계산합니다.
- 이제 deploymentConfiguration 요청 파라미터에 alarms 데이터 유형이 포함됩니다. 경보 이 름, 메서드 사용 여부 및 경보가 배포 실패를 나타내는 경우 롤백을 시작할지 여부를 지정할 수 있습 니다. 자세한 내용은 Amazon Elastic Container Service API 참조의 [CreateService를](https://docs.aws.amazon.com/AmazonECS/latest/APIReference/API_CreateService.html) 참조하세요.
- DescribeServices 응답은 배포 상태인 rolloutState 및 rolloutStateReason에 대한 인사 이트를 제공합니다. 새 배포가 시작되면 롤아웃 상태는 IN\_PROGRESS 상태에서 시작됩니다. 서비 스가 안정 상태에 도달하고 베이크 소요 시간이 완료되면 롤아웃 상태가 COMPLETED로 전환됩니다.

서비스가 안정 상태에 도달하지 못하고 경보가 ALARM 상태로 전환되면 배포가 FAILED 상태로 전환 됩니다. FAILED 상태의 배포는 새로운 태스크를 시작하지 않습니다.

- Amazon ECS는 시작되고 완료된 배포에 대해 서비스 배포 상태 변경 이벤트를 전송합니다. 또한 Amazon ECS는 해당 경보를 사용하는 배포가 실패할 경우 이벤트를 전송합니다. 이러한 이벤트는 배포가 실패한 이유 또는 롤백으로 인해 배포가 시작된 경우에 대한 세부 정보를 제공합니다. 자세한 내용은 [Amazon ECS 서비스 배포 상태 변경 이벤트](#page-1015-0) 단원을 참조하십시오.
- 이전 배포가 실패하고 롤백이 켜졌기 때문에 새 배포가 시작된 경우 서비스 배포 상태 변경 이벤트의 reason 필드에 롤백 때문에 배포가 시작되었음이 표시됩니다.
- 배포 회로 차단기와 Amazon CloudWatch 경보를 사용하여 실패를 탐지하는 경우 메서드 중 하나에 대한 기준이 충족되는 즉시 메서드 중 하나에서 배포 실패를 시작할 수 있습니다. 롤백은 배포 실패 를 시작한 메서드에 대해 롤백 옵션을 사용할 때 발생합니다.
- Amazon CloudWatch 경보는 롤링 업데이트(ECS) 배포 컨트롤러를 사용하는 Amazon ECS 서비스 에만 지원됩니다.
- Amazon ECS 콘솔 또는 AWS CLI를 사용하여 이 옵션을 구성할 수 있습니다. 자세한 내용은 AWS Command Line Interface 참조에서 [the section called "정의된 파라미터를 사용하여 서비스 생성"](#page-781-0) 및 [create-service](https://docs.aws.amazon.com/cli/latest/reference/ecs/create-service.html)를 참조하세요.
- 배포 상태가 장시간 동안 IN\_PROGRESS로 유지되는 것을 알 수 있습니다. 그 이유는 활성 배포를 삭 제할 때까지 Amazon ECS에서 상태가 변경되지 않기 때문이며 베이크 소요 시간이 지나야 이러한 상황이 발생하지 않습니다. 경보 구성에 따라 새 기본 작업 세트는 스케일 업되고 이전 배포는 스케 일 다운되더라도 경보를 사용하지 않을 때보다 배포가 몇 분 더 오래 걸리는 것처럼 보일 수 있습니 다. CloudFormation 제한 시간을 사용하는 경우 제한 시간을 늘리는 것이 좋습니다. 자세한 내용은 AWS CloudFormation 사용 설명서의 [템플릿에 대기 조건 생성을](https://docs.aws.amazon.com/AWSCloudFormation/latest/UserGuide/using-cfn-waitcondition.html) 참조하세요.
- Amazon ECS는 DescribeAlarms를 호출하여 경보를 폴링합니다. DescribeAlarms 호출 수는 계정과 연결된 CloudWatch 서비스 할당량에 포함됩니다. DescribeAlarms를 호출하는 다른 AWS 서비스가 있는 경우 Amazon ECS에서 경보를 폴링하는 데 영향을 받을 수 있습니다. 예를 들어 다 른 서비스가 할당량에 도달할 만큼 충분히 DescribeAlarms를 직접 호출하면 해당 서비스는 제 한이 발생하고 Amazon ECS 역시 제한이 발생하여 경보를 폴링할 수 없습니다. 제한 기간에 경보 가 생성되면 Amazon ECS에서 경보를 놓치고 롤백이 발생하지 않을 수 있습니다. 배포에 다른 영향 을 미치지 않습니다. CloudWatch 서비스 할당량에 대한 자세한 내용은 CloudWatch 사용 설명서의 [CloudWatch 서비스 할당량을](https://docs.aws.amazon.com/AmazonCloudWatch/latest/monitoring/cloudwatch_limits.htm) 참조하세요.
- 배포 시작 시 경보가 ALARM 상태인 경우 Amazon ECS는 해당 배포 기간 동안 경보를 모니터링하지 않습니다(Amazon ECS는 경보 구성을 무시함). 이 동작은 초기 배포 실패를 수정하기 위해 새 배포 를 시작하려는 경우를 다룹니다.

## 권장되는 경보

다음 경보 지표를 사용하는 것이 좋습니다.

- Application Load Balancer를 사용하는 경우 HTTPCode\_ELB\_5XX\_Count 및 HTTPCode\_ELB\_4XX\_Count Application Load Balancer 지표를 사용합니다. 이러한 지표는 HTTP 급증을 확인합니다. Application Load Balancer 지표에 대한 자세한 내용은 Application Load Balancer 사용 설명서의 [Application Load Balancer의 CloudWatch 지표를](https://docs.aws.amazon.com/elasticloadbalancing/latest/application/load-balancer-cloudwatch-metrics.html) 참조하세요.
- 기존 애플리케이션이 있는 경우 CPUUtilization 및 MemoryUtilization 지표를 사용합니다. 이러한 지표는 클러스터 또는 서비스가 사용하는 CPU 및 메모리의 비율을 확인합니다. 자세한 내용 은 [the section called "고려 사항"](#page-981-0) 단원을 참조하십시오.
- 작업에서 Amazon Simple Queue Service 대기열을 사용하는 경우 ApproximateNumberOfMessagesNotVisible Amazon SQS 지표를 사용합니다. 이 지표는 지 연되어 즉시 읽을 수 없는 대기열의 메시지 수를 확인합니다. Amazon SQS 지표에 대한 자세한 내 용은 Amazon Simple Queue Service 개발자 안내서의 [Amazon SQS에 사용 가능한 CloudWatch 지](https://docs.aws.amazon.com/AWSSimpleQueueService/latest/SQSDeveloperGuide/sqs-available-cloudwatch-metrics.html) [표](https://docs.aws.amazon.com/AWSSimpleQueueService/latest/SQSDeveloperGuide/sqs-available-cloudwatch-metrics.html)를 참조하세요.

# 배포하기 전에 Amazon ECS 서비스의 상태 확인

블루/그린 배포 유형은 CodeDeploy로 제어되는 블루/그린 배포 모델을 사용합니다. 이 배포 유형을 사 용하면 프로덕션 트래픽을 전송하기 전에 서비스의 새로운 배포를 확인합니다. 자세한 내용은 AWS CodeDeploy 사용 설명서의 [CodeDeploy란 무엇입니까?](https://docs.aws.amazon.com/codedeploy/latest/userguide/welcome.html)를 참조하세요.배포 전에 Amazon ECS 서비 스의 상태 확인

블루/그린 배포 중 트래픽을 이동할 수 있는 세 가지 방법이 있습니다.

- Canary: 트래픽이 두 증분으로 나뉘어 이동합니다. 나머지 트래픽이 두 번째 증분으로 이동하기 전 에 첫 번째 증분에서 업데이트된 작업 세트로 이동할 트래픽 비율(%)과 간격(분)을 지정하는 사전 정 의된 Canary 옵션 중에서 선택할 수 있습니다.
- Linear: 트래픽이 동일한 증분 이동하며 각 증분 간에 시간 간격(분)이 동일합니다. 각 증분에서 이동 되는 트래픽 비율(%)과 각 증분 간의 시간(분)을 지정하는 사전 정의된 Linear 옵션에서 선택할 수 있 습니다.
- All-at-once: 모든 트래픽이 원래 작업 세트에서 업데이트된 작업 세트로 모두 한 번에 이동합니다.

서비스가 블루/그린 배포 유형을 사용할 때 Amazon ECS가 사용하는 CodeDeploy의 구성 요소들은 다 음과 같습니다.

### CodeDeploy 애플리케이션

CodeDeploy 리소스 컬렉션. 이것은 하나 이상의 배포 그룹으로 구성됩니다.

### CodeDeploy 배포 그룹

배포 설정. 이것은 다음과 같은 요소로 구성됩니다.

- Amazon ECS 클러스터와 서비스
- 로드 밸런서 대상 그룹 및 리스너 정보
- 배포 롤백 전략
- 트래픽 다시 라우팅 설정
- 원래 개정 종료 설정
- 배포 구성
- 배포를 중지하도록 설정할 수 있는 CloudWatch 경보 구성
- SNS 또는 CloudWatch Events 알림 설정

자세한 정보는 AWS CodeDeploy 사용 설명서의 [배포 그룹으로 작업을](https://docs.aws.amazon.com/codedeploy/latest/userguide/deployment-groups.html) 참조하세요.

CodeDeploy 배포 구성

CodeDeploy가 배포 중 프로덕션 트래픽을 교체 작업 세트로 라우팅하는 방법을 지정합니다. 다 음과 같은 사전 정의된 Linear 및 Canary 배포 구성을 사용할 수 있습니다. 사용자 정의 Linear 및 Canary 배포도 생성할 수 있습니다. 자세한 정보는 AWS CodeDeploy 사용 설명서의 [배포 구성으](https://docs.aws.amazon.com/codedeploy/latest/userguide/deployment-configurations.html) [로 작업](https://docs.aws.amazon.com/codedeploy/latest/userguide/deployment-configurations.html)을 참조하세요.

- CodeDeployDefault.ECSAllAtOnce: 모든 트래픽을 업데이트된 Amazon ECS 컨테이너로 한 번 에 이동합니다.
- CodeDeployDefault.ECSLinear10PercentEvery1Minutes: 모든 트래픽이 이동할 때까지 매분 트 래픽의 10%를 이동합니다.
- CodeDeployDefault.ECSLinear10PercentEvery3Minutes: 모든 트래픽이 이동할 때까지 3분마다 트래픽의 10%를 이동합니다.
- CodeDeployDefault.ECSCanary10Percent5Minutes: 첫 번째 증분에서 트래픽의 10%를 이동합 니다. 나머지 90%는 5분 이후 배포됩니다.
- CodeDeployDefault.ECSCanary10Percent15Minutes: 첫 번째 증분에서 트래픽의 10%를 이동합 니다. 나머지 90%는 15분 이후 배포됩니다.

개정

개정은 CodeDeploy 애플리케이션 사양 파일(AppSpec 파일)입니다. AppSpec 파일에서 태스크 정의의 전체 ARN을 지정하고, 새 배치가 생성될 때 트래픽이 라우팅되는 대상에 해당하는 교체

작업 세트의 컨테이너 및 포트도 지정합니다. 컨테이너 이름은 태스크 정의에서 참조되는 컨테이 너 이름 중 하나여야 합니다. 서비스 정의에서 네트워크 구성 또는 플랫폼 버전이 업데이트된 경 우, AppSpec 파일에서도 해당 세부 정보를 지정해야 합니다. 배포 수명 주기 이벤트 중에 실행할 Lambda 함수를 지정할 수도 있습니다. Lambda 함수를 사용하면 배포 중에 테스트를 실행하고 지 표를 반환할 수 있습니다. 자세한 정보는 AWS CodeDeploy 사용 설명서의 [AppSpec 파일 참조](https://docs.aws.amazon.com/codedeploy/latest/userguide/reference-appspec-file.html)를 참조하세요.

고려 사항

블루/그린 배포 유형 사용 시 고려할 몇 가지 사항들은 다음과 같습니다.

- 블루/그린 배포 유형을 사용하는 Amazon ECS 서비스가 맨 처음 생성되면 Amazon ECS 작업 세트 가 생성됩니다.
- Application Load Balancer 또는 Network Load Balancer를 사용하도록 서비스를 구성해야 합니다. 로드 밸런서의 요구 사항들은 다음과 같습니다.
	- 프로덕션 트래픽을 라우팅하는 데 사용되는 로드 밸런서에 프로덕션 리스너를 추가해야 합니다.
	- 테스트 트래픽을 라우팅하는 데 사용되는 로드 밸런서에는 테스트 리스너(선택 사항)를 추가해야 합니다. 테스트 리스너를 지정하면 CodeDeploy는 배포 중에 테스트 트래픽을 교체 작업 세트로 라우팅합니다.
	- 프로덕션 및 테스트 리스너는 모두 동일한 로드 밸런서에 속해야 합니다.
	- 로드 밸런서에 대한 대상 그룹을 정의해야 합니다. 대상 그룹은 트래픽을 프로덕션 리스너를 통해 서비스의 원래 작업 세트로 라우팅합니다.
	- Network Load Balancer를 사용하는 경우 CodeDeployDefault.ECSAllAtOnce 배포 구성만이 지원됩니다.
- 서비스 Auto Scaling 및 블루/그린 배포 유형을 사용하도록 구성된 서비스의 경우 배포 중에 Auto Scaling이 차단되지 않지만 일부 상황에서는 배포가 실패할 수 있습니다. 이 동작에 대한 자세한 설 명은 아래와 같습니다.
	- 서비스가 조정되고 배포가 시작되면 그린 작업 세트가 생성되고, CodeDeploy는 그린 작업 세트가 정상 상태에 도달하도록 최대 1시간 동안 대기하며 트래픽이 이동하지 않습니다.
	- 서비스가 블루/그린 배포 중이고 조정 이벤트가 발생하면 트래픽은 5분 동안 계속 이동합니다. 서 비스가 5분 이내에 정상 상태에 도달하지 않으면 CodeDeploy는 배포를 중지하고 실패로 표시합 니다.
	- 서비스가 블루/그린 배포 중이고 크기 조정 이벤트가 발생하면 원하는 태스크 수가 예기치 않은 값 으로 설정될 수 있습니다. 이는 실행 중인 태스크 수를 현재 용량(원하는 태스크 수 계산에 사용되 는 적절한 태스크 수의 2배)으로 간주하는 Auto Scaling에 의해 발생합니다.
- Fargate 시작 유형이나 CODE\_DEPLOY 배포 컨트롤러 유형을 사용하는 태스크는 DAEMON 일정 전략 을 지원하지 않습니다.
- CodeDeploy 애플리케이션 및 배포 그룹을 처음 생성할 때 다음을 지정해야 합니다.
	- 로드 밸런서에 대해 두 개의 대상 그룹을 정의해야 합니다. 하나의 대상 그룹은 Amazon ECS 서비 스가 생성될 때 로드 밸런서에 대해 정의된 초기 대상 그룹이어야 합니다. 두 번째 대상 그룹의 유 일한 요구 사항은 서비스가 사용하는 것과 다른 로드 밸런서에 연결할 수 없다는 것입니다.
- Amazon ECS 서비스에 대해 CodeDeploy 배포가 생성되면 CodeDeploy는 배포에서 교체 작업 세 트(또는 그린 작업 세트)를 생성합니다. 테스트 리스너를 로드 밸런서에 추가한 경우 CodeDeploy는 테스트 트래픽을 교체 작업 세트로 라우팅합니다. 이때 모든 확인 테스트를 실행할 수 있습니다. 그 런 다음, CodeDeploy는 프로덕션 트래픽을 원래 작업 세트에서 배포 그룹에 대한 트래픽 다시 라우 팅 설정에 따라 교체 작업 세트로 다시 라우팅합니다.

## 필수 IAM 권한

블루/그린 배포는 Amazon ECS와 CodeDeploy API의 조합으로 가능합니다. 사용자는 AWS Management Console에서 또는 AWS CLI 또는 SDK를 사용하여 Amazon ECS 블루/그린 배포를 사용 하기 전에 이들 서비스에 적합한 권한이 있어야 합니다.

Amazon ECS는 서비스 생성 및 업데이트를 위한 표준 IAM 권한 외에 다음과 같은 권한을 필요로 합니다. 이러한 권한은 AmazonECS\_FullAccess IAM 정책에 추가되었습니다. 자세한 내용은 [AmazonECS\\_FullAccess](#page-1253-0) 단원을 참조하십시오.

```
{ 
     "Version": "2012-10-17", 
     "Statement": [ 
          { 
              "Effect": "Allow", 
              "Action": [ 
                  "codedeploy:CreateApplication", 
                  "codedeploy:CreateDeployment", 
                  "codedeploy:CreateDeploymentGroup", 
                  "codedeploy:GetApplication", 
                  "codedeploy:GetDeployment", 
                  "codedeploy:GetDeploymentGroup", 
                  "codedeploy:ListApplications", 
                  "codedeploy:ListDeploymentGroups", 
                  "codedeploy:ListDeployments", 
                  "codedeploy:StopDeployment", 
                   "codedeploy:GetDeploymentTarget",
```
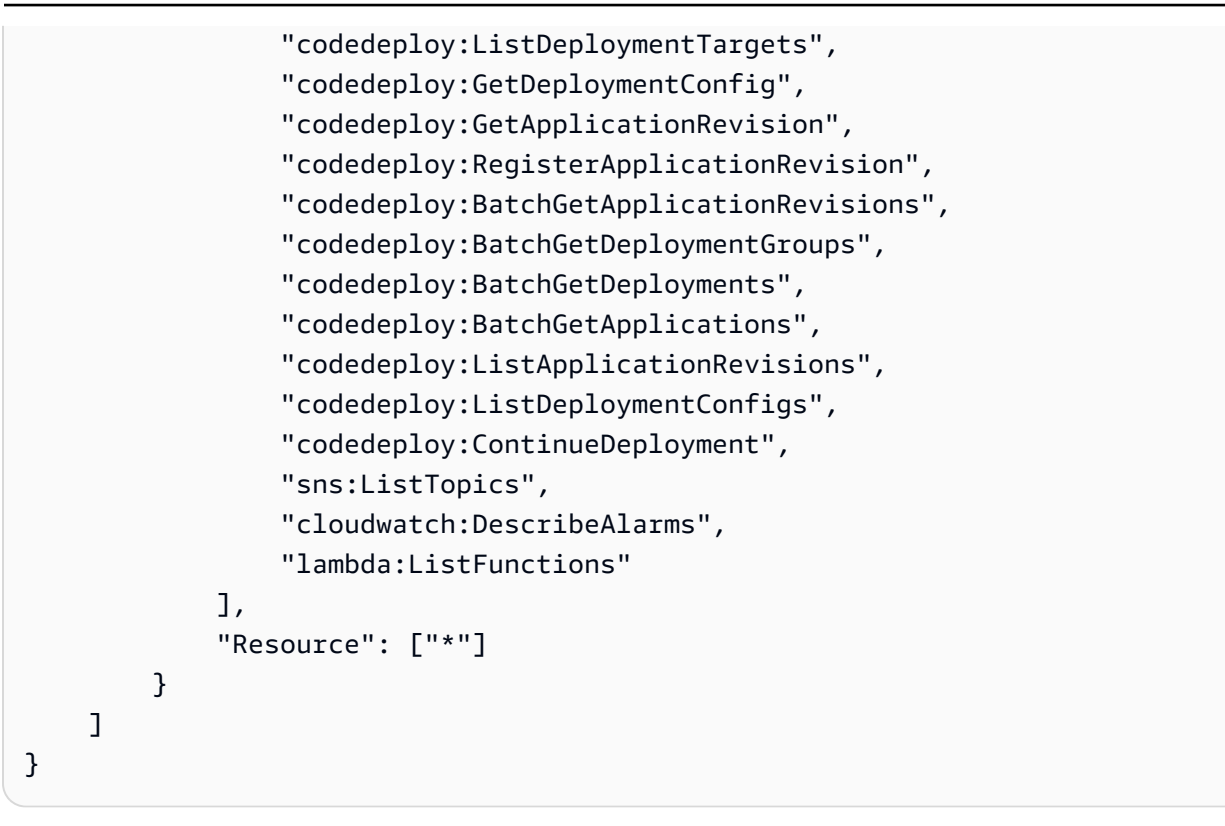

**a** Note

작업과 서비스를 실행하는 데 필요한 표준 Amazon ECS 권한 이외에, 사용자는 작업에 대한 IAM 역할을 사용하기 위한 iam:PassRole 권한도 필요합니다.

CodeDeploy는 Amazon ECS API를 호출하고 Elastic Load Balancing을 수정하며 Lambda 함수를 호 출하고 CloudWatch 경보를 설명할 수 있는 권한은 물론, 사용자를 대신하여 원하는 서비스 개수를 수 정할 수 있는 권한도 필요합니다. 블루/그린 배포 유형을 사용하는 Amazon ECS 서비스를 생성하기 전 에 IAM 역할(ecsCodeDeployRole)을 생성해야 합니다. 자세한 내용은 [Amazon ECS CodeDeploy](#page-1326-0)  [IAM 역할](#page-1326-0) 단원을 참조하십시오.

[Amazon ECS 서비스 예제 생성](#page-1249-0) 및 [Amazon ECS 서비스 예제 업데이트](#page-1250-0) IAM 정책 예제는 사용자가 AWS Management Console에서 Amazon ECS 블루/그린 배포를 사용하는 데 필요한 권한을 보여 줍 니다.

블루/그린 배포를 사용하여 Amazon ECS 서비스 배포

AWS CLI를 사용하여 블루/그린 배포 유형을 사용하는 Fargate 태스크가 포함된 Amazon ECS 서비스 를 생성하는 방법을 알아보세요.

### **a** Note

AWS CloudFormation에 블루/그린 배포 수행에 대한 지원이 추가되었습니다. 자세한 정보는 AWS CloudFormation 사용 설명서의 [AWS CloudFormation을 사용하여 CodeDeploy를 통한](https://docs.aws.amazon.com/AWSCloudFormation/latest/UserGuide/blue-green.html)  [Amazon ECS 블루/그린 배포 수행](https://docs.aws.amazon.com/AWSCloudFormation/latest/UserGuide/blue-green.html)을 참조하세요.

### 필수 조건

이 자습서에서는 다음 사전 조건이 충족되었다고 가정합니다.

- 최신 버전의 AWS CLI가 설치 및 구성됩니다. AWS CLI 설치 또는 업그레이드에 관한 자세한 정보는 [AWS Command Line Interface 설치](https://docs.aws.amazon.com/cli/latest/userguide/installing.html)를 참조하세요.
- [Amazon ECS 사용 설정의](#page-23-0) 단계가 완료되었습니다.
- AWS 사용자는 [AmazonECS\\_FullAccess](#page-1253-0) IAM 정책 예제에 지정된 필수 권한을 가집니다.
- 사용할 VPC 및 보안 그룹이 생성되었습니다. 자세한 내용은 [the section called "Virtual Private Cloud](#page-25-0)  [생성"](#page-25-0) 단원을 참조하십시오.
- Amazon ECS CodeDeploy IAM 역할이 생성됩니다. 자세한 정보는 [Amazon ECS CodeDeploy IAM](#page-1326-0)  [역할](#page-1326-0) 섹션을 참조하세요.

1단계: Application Load Balancer 생성

블루/그린 배포 유형을 사용하는 Amazon ECS 서비스에서는 Application Load Balancer 또는 Network Load Balancer 중 하나를 사용해야 합니다. 이 자습서에서는 Application Load Balancer를 사용합니다.

Application Load Balancer를 생성하려면

1. [create-load-balancer](https://docs.aws.amazon.com/cli/latest/reference/elbv2/create-load-balancer.html) 명령을 사용하여 Application Load Balancer를 생성합니다. 속해 있는 보안 그룹과 가용 영역이 다른 서브넷 2개를 지정합니다.

```
aws elbv2 create-load-balancer \ 
      --name bluegreen-alb \ 
      --subnets subnet-abcd1234 subnet-abcd5678 \ 
      --security-groups sg-abcd1234 \ 
      --region us-east-1
```
출력에는 다음 형식과 함께 로드 밸런서의 Amazon 리소스 이름(ARN)이 포함됩니다.

arn:aws:elasticloadbalancing:*region*:*aws\_account\_id*:loadbalancer/app/*bluegreen-alb/ e5ba62739c16e642*

2. 다음과 같이 [create-target-group](https://docs.aws.amazon.com/cli/latest/reference/elbv2/create-target-group.html) 명령을 사용하여 대상 그룹을 만듭니다. 이 대상 그룹은 서비스에 설정된 원래 작업 세트로 트래픽을 라우팅합니다.

```
aws elbv2 create-target-group \ 
      --name bluegreentarget1 \ 
      --protocol HTTP \ 
      --port 80 \ 
      --target-type ip \ 
      --vpc-id vpc-abcd1234 \ 
      --region us-east-1
```
출력에는 다음 형식의 대상 그룹 ARN이 포함됩니다.

```
arn:aws:elasticloadbalancing:region:aws_account_id:targetgroup/
bluegreentarget1/209a844cd01825a4
```
3. [create-listener](https://docs.aws.amazon.com/cli/latest/reference/elbv2/create-listener.html) 명령을 사용하여 대상 그룹에 요청을 전달하는 기본 규칙이 있는 로드 밸런서 리스 너를 생성합니다.

```
aws elbv2 create-listener \ 
      --load-balancer-arn 
 arn:aws:elasticloadbalancing:region:aws_account_id:loadbalancer/app/bluegreen-alb/
e5ba62739c16e642 \ 
      --protocol HTTP \ 
      --port 80 \ 
      --default-actions 
 Type=forward,TargetGroupArn=arn:aws:elasticloadbalancing:region:aws_account_id:targetgroup/
bluegreentarget1/209a844cd01825a4 \ 
      --region us-east-1
```
출력에는 다음 형식의 리스너 ARN이 포함됩니다.

```
arn:aws:elasticloadbalancing:region:aws_account_id:listener/app/bluegreen-alb/
e5ba62739c16e642/665750bec1b03bd4
```
#### 2단계: Amazon ECS 클러스터 생성

[create-cluster](https://docs.aws.amazon.com/cli/latest/reference/ecs/create-cluster.html) 명령을 사용하여 이름이 tutorial-bluegreen-cluster인 클러스터를 생성합니다.

```
aws ecs create-cluster \ 
      --cluster-name tutorial-bluegreen-cluster \ 
      --region us-east-1
```
출력에는 다음 형식의 클러스터 ARN이 포함됩니다.

arn:aws:ecs:*region*:*aws\_account\_id*:cluster/tutorial-bluegreen-cluster

#### 3단계: 태스크 정의 등록

[register-task-definition](https://docs.aws.amazon.com/cli/latest/reference/ecs/register-task-definition.html) 명령을 사용하여 Fargate와 호환되는 태스크 정의를 등록합니다. 이를 위해서 는 awsvpc 네트워크 모드를 사용해야 합니다. 다음은 이 자습서에서 사용된 태스크 정의 예제입니다.

먼저, 다음 내용으로 이름이 fargate-task.json인 파일을 생성합니다. 작업 실행 역할에 ARN을 사 용해야 합니다. 자세한 정보는 [Amazon ECS 태스크 실행 IAM 역할](#page-1295-0) 섹션을 참조하세요.

```
{ 
     "family": "tutorial-task-def", 
         "networkMode": "awsvpc", 
         "containerDefinitions": [ 
\{\hspace{.1cm} \} "name": "sample-app", 
                 "image": "httpd:2.4", 
                 "portMappings": [ 
\{ \} "containerPort": 80, 
                         "hostPort": 80, 
                         "protocol": "tcp" 
 } 
 ], 
                 "essential": true, 
                 "entryPoint": [ 
                     "sh", 
                     "-c" 
                 ], 
                 "command": [ 
                     "/bin/sh -c \"echo '<html> <head> <title>Amazon ECS Sample 
 App</title> <style>body {margin-top: 40px; background-color: #00FFFF;} </style> </
```

```
head><body> <div style=color:white;text-align:center> <h1>Amazon ECS Sample App</h1>
  <h2>Congratulations!</h2> <p>Your application is now running on a container in Amazon 
 ECS.</p> </div></body></html>' > /usr/local/apache2/htdocs/index.html && httpd-
foreground\"" 
 ] 
 } 
         ], 
         "requiresCompatibilities": [ 
             "FARGATE" 
         ], 
         "cpu": "256", 
         "memory": "512", 
         "executionRoleArn": "arn:aws:iam::aws_account_id:role/ecsTaskExecutionRole"
}
```
그런 다음, 생성한 fargate-task.json 파일을 사용하여 태스크 정의를 등록합니다.

```
aws ecs register-task-definition \ 
      --cli-input-json file://fargate-task.json \ 
      --region us-east-1
```
4단계: Amazon ECS 서비스 생성

```
create-service 명령을 사용하여 서비스를 생성합니다.
```
먼저, 다음 내용으로 이름이 service-bluegreen.json인 파일을 생성합니다.

```
{ 
     "cluster": "tutorial-bluegreen-cluster", 
     "serviceName": "service-bluegreen", 
     "taskDefinition": "tutorial-task-def", 
     "loadBalancers": [ 
\overline{\mathcal{L}} "targetGroupArn": 
  "arn:aws:elasticloadbalancing:region:aws_account_id:targetgroup/
bluegreentarget1/209a844cd01825a4", 
              "containerName": "sample-app", 
              "containerPort": 80 
          } 
     ], 
     "launchType": "FARGATE", 
     "schedulingStrategy": "REPLICA",
```

```
 "deploymentController": { 
          "type": "CODE_DEPLOY" 
     }, 
     "platformVersion": "LATEST", 
     "networkConfiguration": { 
         "awsvpcConfiguration": { 
            "assignPublicIp": "ENABLED", 
            "securityGroups": [ "sg-abcd1234" ], 
            "subnets": [ "subnet-abcd1234", "subnet-abcd5678" ] 
        } 
     }, 
     "desiredCount": 1
}
```
그런 다음, 생성한 service-bluegreen.json 파일을 사용하여 서비스를 생성합니다.

```
aws ecs create-service \ 
      --cli-input-json file://service-bluegreen.json \ 
      --region us-east-1
```
출력에는 다음 형식의 서비스 ARN이 포함됩니다.

arn:aws:ecs:*region*:*aws\_account\_id*:service/service-bluegreen

다음 명령을 사용하여 로드 밸런서의 DNS 이름을 가져옵니다.

**aws elbv2 describe-load-balancers --name bluegreen-alb --query 'LoadBalancers[\*].DNSName'** 

웹 브라우저에 DNS 이름을 입력하면 파랑 배경에 sample 앱이 표시되는 웹 페이지가 보입니다.

5단계: AWS CodeDeploy 리소스 생성

다음 단계를 사용하여 CodeDeploy 애플리케이션, CodeDeploy 배포 그룹의 Application Load Balancer 대상 그룹 및 CodeDeploy 배포 그룹을 생성합니다.

CodeDeploy 리소스를 생성하려면

1. [create-application](https://docs.aws.amazon.com/cli/latest/reference/deploy/create-application.html) 명령을 사용하여 CodeDeploy 애플리케이션을 생성합니다. ECS 컴퓨팅 플랫폼 을 지정합니다.

```
aws deploy create-application \ 
      --application-name tutorial-bluegreen-app \ 
      --compute-platform ECS \ 
      --region us-east-1
```
출력에는 다음 형식의 애플리케이션 ID가 포함됩니다.

```
{ 
     "applicationId": "b8e9c1ef-3048-424e-9174-885d7dc9dc11"
}
```
2. [create-target-group](https://docs.aws.amazon.com/cli/latest/reference/elbv2/create-target-group.html) 명령을 사용하여 CodeDeploy 배포 그룹을 생성할 때 사용할 2차 Application Load Balancer 대상 그룹을 생성합니다.

```
aws elbv2 create-target-group \ 
      --name bluegreentarget2 \ 
      --protocol HTTP \ 
      --port 80 \ 
      --target-type ip \ 
      --vpc-id "vpc-0b6dd82c67d8012a1" \ 
      --region us-east-1
```
출력에는 다음 형식의 대상 그룹 ARN이 포함됩니다.

```
arn:aws:elasticloadbalancing:region:aws_account_id:targetgroup/
bluegreentarget2/708d384187a3cfdc
```
3. [create-deployment-group](https://docs.aws.amazon.com/cli/latest/reference/deploy/create-deployment-group.html) 명령을 사용하여 CodeDeploy 배포 그룹을 생성합니다.

먼저, 다음 내용으로 이름이 tutorial-deployment-group.json인 파일을 생성합니다. 이 예 제에서는 생성한 리소스를 사용합니다. serviceRoleArn에서 Amazon ECS CodeDeploy IAM 역할의 ARN을 지정합니다. 자세한 정보는 [Amazon ECS CodeDeploy IAM 역할](#page-1326-0) 섹션을 참조하세 요.

```
{ 
    "applicationName": "tutorial-bluegreen-app", 
    "autoRollbackConfiguration": { 
       "enabled": true, 
       "events": [ "DEPLOYMENT_FAILURE" ] 
    },
```

```
 "blueGreenDeploymentConfiguration": { 
       "deploymentReadyOption": { 
          "actionOnTimeout": "CONTINUE_DEPLOYMENT", 
          "waitTimeInMinutes": 0 
       }, 
       "terminateBlueInstancesOnDeploymentSuccess": { 
          "action": "TERMINATE", 
          "terminationWaitTimeInMinutes": 5 
       } 
    }, 
    "deploymentGroupName": "tutorial-bluegreen-dg", 
    "deploymentStyle": { 
       "deploymentOption": "WITH_TRAFFIC_CONTROL", 
       "deploymentType": "BLUE_GREEN" 
    }, 
    "loadBalancerInfo": { 
       "targetGroupPairInfoList": [ 
         { 
            "targetGroups": [ 
               { 
                   "name": "bluegreentarget1" 
               }, 
\overline{a} "name": "bluegreentarget2" 
 } 
           ], 
            "prodTrafficRoute": { 
                "listenerArns": [ 
                    "arn:aws:elasticloadbalancing:region:aws_account_id:listener/
app/bluegreen-alb/e5ba62739c16e642/665750bec1b03bd4" 
 ] 
           } 
         } 
       ] 
    }, 
    "serviceRoleArn": "arn:aws:iam::aws_account_id:role/ecsCodeDeployRole", 
    "ecsServices": [ 
        { 
             "serviceName": "service-bluegreen", 
             "clusterName": "tutorial-bluegreen-cluster" 
        } 
   \mathbf{I}}
```
그런 다음, CodeDeploy 배포 그룹을 생성합니다.

```
aws deploy create-deployment-group \ 
      --cli-input-json file://tutorial-deployment-group.json \ 
      --region us-east-1
```
출력에는 다음 형식의 배포 그룹 ID가 포함됩니다.

```
{ 
     "deploymentGroupId": "6fd9bdc6-dc51-4af5-ba5a-0a4a72431c88"
}
```
6단계: CodeDeploy 배포 생성 및 모니터링

CodeDeploy 배포를 생성하기 전에 fargate-task.json의 작업 정의 command를 다음과 같이 업데 이트하여 샘플 앱 배경색을 녹색으로 변경합니다.

```
{ 
 ... 
        "containerDefinitions": [ 
\{\hspace{.1cm} \} ... 
                "command": [ 
                   "/bin/sh -c \"echo '<html> <head> <title>Amazon ECS Sample
 App</title> <style>body {margin-top: 40px; background-color: #097969;} </style> </
head><body> <div style=color:white;text-align:center> <h1>Amazon ECS Sample App</h1> 
  <h2>Congratulations!</h2> <p>Your application is now running on a container in Amazon 
ECS.</p> </div></body></html>' > /usr/local/apache2/htdocs/index.html && httpd-
foreground\"" 
 ] 
 } 
        ], 
        ...
}
```
다음 명령을 실행하여 업데이트한 작업 정의를 등록합니다.

```
aws ecs register-task-definition \ 
      --cli-input-json file://fargate-task.json \
```
 **--region** *us-east-1*

이제 다음 단계를 사용하여 애플리케이션 사양 파일(AppSpec 파일)과 CodeDeploy 배포를 생성하고 업로드합니다.

CodeDeploy 배포를 생성하고 모니터링하려면

- 1. 다음 단계를 사용하여 AppSpec 파일을 생성하고 업로드합니다.
	- a. CodeDeploy 배포 그룹의 내용으로 이름이 appspec.yaml인 파일을 생성합니다. 이 예제에 서는 업데이트된 작업 정의를 사용합니다.

```
version: 0.0
Resources: 
   - TargetService: 
       Type: AWS::ECS::Service 
       Properties: 
         TaskDefinition: "arn:aws:ecs:region:aws_account_id:task-
definition/tutorial-task-def:2" 
         LoadBalancerInfo: 
           ContainerName: "sample-app" 
           ContainerPort: 80 
         PlatformVersion: "LATEST"
```
b. [s3 mb](https://docs.aws.amazon.com/cli/latest/reference/s3/mb.html) 명령을 사용하여 AppSpec 파일용 Amazon S3 버킷을 생성합니다.

```
aws s3 mb s3://tutorial-bluegreen-bucket
```
c. [s3 cp](https://docs.aws.amazon.com/cli/latest/reference/s3/cp.html) 명령을 사용하여 AppSpec 파일을 Amazon S3 버킷으로 업로드합니다.

```
aws s3 cp ./appspec.yaml s3://tutorial-bluegreen-bucket/appspec.yaml
```
- 2. 다음 단계를 사용하여 CodeDeploy 배포를 생성합니다.
	- a. CodeDeploy 배포의 내용으로 이름이 create-deployment.json인 파일을 생성합니다. 이 예제에서는 자습서 앞부분에서 생성한 리소스를 사용합니다.

```
{ 
     "applicationName": "tutorial-bluegreen-app", 
     "deploymentGroupName": "tutorial-bluegreen-dg", 
     "revision": { 
         "revisionType": "S3",
```
}

```
 "s3Location": { 
          "bucket": "tutorial-bluegreen-bucket", 
          "key": "appspec.yaml", 
          "bundleType": "YAML" 
     } 
 }
```
b. [create-deployment](https://docs.aws.amazon.com/cli/latest/reference/deploy/create-deployment.html) 명령을 사용하여 배포를 생성합니다.

```
aws deploy create-deployment \ 
      --cli-input-json file://create-deployment.json \ 
      --region us-east-1
```
출력에는 다음 형식의 배포 ID가 포함됩니다.

```
{ 
     "deploymentId": "d-RPCR1U3TW"
}
```
3. [get-deployment-target](https://docs.aws.amazon.com/cli/latest/reference/deploy/get-deployment-target.html) 명령을 사용하여 배포의 세부 정보를 가져와 이전 출력의 deploymentId를 지정합니다.

```
aws deploy get-deployment-target \
--deployment-id "d-IMJU3A8TW" \
--target-id tutorial-bluegreen-cluster:service-bluegreen \
--region us-east-1
```
초기 배포 상태는 InProgress입니다. 트래픽은 taskSetLabel이 BLUE, 상태가 PRIMARY, trafficWeight가 100.0인 원래 작업 세트로 전달됩니다. 대체 작업 세트는 taskSetLabel이 GREEN, 상태가 ACTIVE, trafficWeight가 0.0입니다. DNS 이름을 입력한 웹 브라우저에는 여 전히 파란색 배경의 샘플 앱이 표시됩니다.

```
{
"deploymentTarget": {
"deploymentTargetType": "ECSTarget",
"ecsTarget": { 
     "deploymentId": "d-RPCR1U3TW", 
     "targetId": "tutorial-bluegreen-cluster:service-bluegreen", 
     "targetArn": "arn:aws:ecs:region:aws_account_id:service/service-bluegreen", 
     "lastUpdatedAt": "2023-08-10T12:07:24.797000-05:00",
```

```
 "lifecycleEvents": [ 
     { 
          "lifecycleEventName": "BeforeInstall", 
          "startTime": "2023-08-10T12:06:22.493000-05:00", 
          "endTime": "2023-08-10T12:06:22.790000-05:00", 
          "status": "Succeeded" 
     }, 
    \mathcal{L} "lifecycleEventName": "Install", 
          "startTime": "2023-08-10T12:06:22.936000-05:00", 
          "status": "InProgress" 
     }, 
     { 
          "lifecycleEventName": "AfterInstall", 
          "status": "Pending" 
     }, 
     { 
          "lifecycleEventName": "BeforeAllowTraffic", 
          "status": "Pending" 
     }, 
     { 
          "lifecycleEventName": "AllowTraffic", 
          "status": "Pending" 
     }, 
     { 
          "lifecycleEventName": "AfterAllowTraffic", 
          "status": "Pending" 
     } 
 ], 
 "status": "InProgress", 
 "taskSetsInfo": [ 
     { 
          "identifer": "ecs-svc/9223370493423413672", 
          "desiredCount": 1, 
         "pendingCount": 0,
          "runningCount": 1, 
          "status": "ACTIVE", 
          "trafficWeight": 0.0, 
          "targetGroup": { 
              "name": "bluegreentarget2" 
          }, 
          "taskSetLabel": "Green" 
     }, 
     {
```

```
 "identifer": "ecs-svc/9223370493425779968", 
               "desiredCount": 1, 
               "pendingCount": 0, 
               "runningCount": 1, 
               "status": "PRIMARY", 
               "trafficWeight": 100.0, 
               "targetGroup": { 
                   "name": "bluegreentarget1" 
               }, 
               "taskSetLabel": "Blue" 
          } 
    \mathbf{1}}
}
}
```
다음 출력처럼 배포 상태가 Succeeded가 될 때까지 명령을 사용하여 배포 세부 정보를 계속 가 져옵니다. 이제 트래픽이 대체 작업 세트로 리디렉션되며, 대체 작업 세트는 현재 PRIMARY 상태 이고 trafficWeight는 100.0입니다. 로드 밸런서 DNS 이름을 입력한 웹 브라우저를 새로 고 치면 녹색 배경의 샘플 앱이 표시됩니다.

```
{
"deploymentTarget": {
"deploymentTargetType": "ECSTarget",
"ecsTarget": { 
     "deploymentId": "d-RPCR1U3TW", 
     "targetId": "tutorial-bluegreen-cluster:service-bluegreen", 
     "targetArn": "arn:aws:ecs:region:aws_account_id:service/service-bluegreen", 
     "lastUpdatedAt": "2023-08-10T12:07:24.797000-05:00", 
     "lifecycleEvents": [ 
        \left\{ \right. "lifecycleEventName": "BeforeInstall", 
              "startTime": "2023-08-10T12:06:22.493000-05:00", 
              "endTime": "2023-08-10T12:06:22.790000-05:00", 
             "status": "Succeeded" 
         }, 
         { 
              "lifecycleEventName": "Install", 
              "startTime": "2023-08-10T12:06:22.936000-05:00", 
              "endTime": "2023-08-10T12:08:25.939000-05:00", 
              "status": "Succeeded" 
         },
```

```
 { 
         "lifecycleEventName": "AfterInstall", 
         "startTime": "2023-08-10T12:08:26.089000-05:00", 
         "endTime": "2023-08-10T12:08:26.403000-05:00", 
         "status": "Succeeded" 
     }, 
     { 
         "lifecycleEventName": "BeforeAllowTraffic", 
         "startTime": "2023-08-10T12:08:26.926000-05:00", 
         "endTime": "2023-08-10T12:08:27.256000-05:00", 
         "status": "Succeeded" 
     }, 
     { 
         "lifecycleEventName": "AllowTraffic", 
         "startTime": "2023-08-10T12:08:27.416000-05:00", 
         "endTime": "2023-08-10T12:08:28.195000-05:00", 
         "status": "Succeeded" 
     }, 
     { 
         "lifecycleEventName": "AfterAllowTraffic", 
         "startTime": "2023-08-10T12:08:28.715000-05:00", 
         "endTime": "2023-08-10T12:08:28.994000-05:00", 
         "status": "Succeeded" 
     } 
 ], 
 "status": "Succeeded", 
 "taskSetsInfo": [ 
     { 
         "identifer": "ecs-svc/9223370493425779968", 
         "desiredCount": 1, 
         "pendingCount": 0, 
         "runningCount": 1, 
         "status": "ACTIVE", 
         "trafficWeight": 0.0, 
         "targetGroup": { 
              "name": "bluegreentarget1" 
         }, 
         "taskSetLabel": "Blue" 
     }, 
     { 
         "identifer": "ecs-svc/9223370493423413672", 
         "desiredCount": 1, 
         "pendingCount": 0, 
         "runningCount": 1,
```

```
 "status": "PRIMARY", 
               "trafficWeight": 100.0, 
               "targetGroup": { 
                    "name": "bluegreentarget2" 
               }, 
               "taskSetLabel": "Green" 
          } 
     ]
}
}
}
```
7단계: 정리

이 자습서를 완료한 후에는 사용하지 않는 리소스에 요금이 발생하지 않도록 연결된 리소스를 정리합 니다.

자습서 리소스 정리

1. [delete-deployment-group](https://docs.aws.amazon.com/cli/latest/reference/deploy/delete-deployment-group.html) 명령을 사용하여 CodeDeploy 배포 그룹을 삭제합니다.

```
aws deploy delete-deployment-group \ 
      --application-name tutorial-bluegreen-app \ 
      --deployment-group-name tutorial-bluegreen-dg \ 
      --region us-east-1
```
2. [delete-application](https://docs.aws.amazon.com/cli/latest/reference/deploy/delete-application.html) 명령을 사용하여 CodeDeploy 애플리케이션을 삭제합니다.

```
aws deploy delete-application \ 
      --application-name tutorial-bluegreen-app \ 
      --region us-east-1
```
3. [delete-service](https://docs.aws.amazon.com/cli/latest/reference/ecs/delete-service.html) 명령을 사용하여 Amazon ECS 서비스를 삭제합니다. --force 플래그를 사용하면 작업이 없는 상태로 축소되지 않은 서비스도 삭제할 수 있습니다.

```
aws ecs delete-service \ 
      --service arn:aws:ecs:region:aws_account_id:service/service-bluegreen \ 
      --force \ 
      --region us-east-1
```
4. [delete-cluster](https://docs.aws.amazon.com/cli/latest/reference/ecs/delete-cluster.html) 명령을 사용하여 Amazon ECS 클러스터를 삭제합니다.

```
aws ecs delete-cluster \ 
      --cluster tutorial-bluegreen-cluster \ 
      --region us-east-1
```
5. [s3 rm](https://docs.aws.amazon.com/cli/latest/reference/s3/rm.html) 명령을 사용하여 Amazon S3 버킷에서 AppSpec 파일을 삭제합니다.

**aws s3 rm s3://***tutorial-bluegreen-bucket/appspec.yaml*

6. [s3 rb](https://docs.aws.amazon.com/cli/latest/reference/s3/rb.html) 명령을 사용하여 Amazon S3 버킷을 삭제합니다.

**aws s3 rb s3://***tutorial-bluegreen-bucket*

7. [delete-load-balancer](https://docs.aws.amazon.com/cli/latest/reference/elbv2/delete-load-balancer.html) 명령을 사용하여 Application Load Balancer를 삭제합니다.

```
aws elbv2 delete-load-balancer \ 
      --load-balancer-arn 
 arn:aws:elasticloadbalancing:region:aws_account_id:loadbalancer/app/bluegreen-alb/
e5ba62739c16e642 \ 
      --region us-east-1
```
8. [delete-target-group](https://docs.aws.amazon.com/cli/latest/reference/elbv2/delete-target-group.html) 명령을 사용하여 두 개의 Application Load Balancer 대상 그룹을 삭제합니다.

```
aws elbv2 delete-target-group \ 
      --target-group-arn 
 arn:aws:elasticloadbalancing:region:aws_account_id:targetgroup/
bluegreentarget1/209a844cd01825a4 \ 
      --region us-east-1
```

```
aws elbv2 delete-target-group \ 
      --target-group-arn 
 arn:aws:elasticloadbalancing:region:aws_account_id:targetgroup/
bluegreentarget2/708d384187a3cfdc \ 
      --region us-east-1
```
## 타사 컨트롤러를 사용한 Amazon ECS 서비스 배포

외부 배포 유형을 사용하면 타사 배포 컨트롤러를 사용하여 Amazon ECS 서비스의 배포 프로세스를 완벽하게 제어할 수 있습니다. 서비스에 대한 세부 정보는 서비스 관리 API 작업(CreateService, UpdateService 및 DeleteService) 또는 작업 세트 관리 API 작업(CreateTaskSet,

UpdateTaskSet, UpdateServicePrimaryTaskSet 및 DeleteTaskSet)에 의해 관리됩니다. 각 API 작업은 서비스 정의 파라미터의 하위 집합을 관리합니다.

UpdateService API 동작은 서비스의 원하는 개수 및 상태 확인 유예 기간 파라미터를 업데이트합니 다. 시작 유형, 플랫폼 버전, 로드 밸런서 세부 정보, 네트워크 구성 또는 태스크 정의를 업데이트해야 하는 경우 새 작업 세트를 만들어야 합니다.

UpdateTaskSet API 태스크는 작업 세트의 배율 파라미터만 업데이트합니다.

UpdateServicePrimaryTaskSet API 태스크는 서비스의 어떤 작업 세트가 기본 작업 세트인지 수 정합니다. DescribeServices API 태스크를 호출하면 기본 작업 세트에 대해 지정된 모든 필드를 반 환합니다. 서비스에 대한 기본 작업 세트가 업데이트되면 새 기본 작업 세트가 정의될 때 서비스에 설 정된 이전 기본 작업 세트와 다른 새 기본 작업 세트에 있는 작업 세트 파라미터 값이 새 값으로 업데이 트됩니다. 서비스에 대한 기본 작업 세트가 정의되지 않은 경우, 서비스를 설명할 때 작업 세트 필드가 null입니다.

외부 배포 고려 사항

외부 배포 유형을 사용할 때는 다음 사항을 고려합니다.

- 지원되는 로드 밸런서 유형은 Application Load Balancer 또는 Network Load Balancer입니다.
- Fargate 시작 유형이나 EXTERNAL 배포 컨트롤러 유형을 사용하는 태스크는 DAEMON 일정 전략을 지원하지 않습니다.

외부 배포 워크플로

다음은 Amazon ECS에서 외부 배포를 관리하기 위한 기본 워크플로입니다.

외부 배포 컨트롤러를 사용하여 Amazon ECS 서비스를 관리하려면

1. Amazon ECS 서비스를 생성합니다. 이때는 서비스 이름 파라미터만 있으면 됩니다. 외부 배포 컨 트롤러를 사용하여 서비스를 생성할 때 다음 파라미터를 지정할 수 있습니다. 다른 모든 서비스 파 라미터는 서비스 내에 작업 세트를 생성할 때 지정됩니다.

serviceName

타입: 문자열

필수 항목 여부: 예

서비스의 이름입니다. 최대 255개의 문자(대문자 및 소문자), 숫자, 하이픈 및 밑줄이 허용됩니 다. 서비스 이름은 클러스터 내에서 고유해야 하지만, 한 리전 또는 여러 리전에 걸쳐 존재하는 여러 클러스터에서 비슷한 서비스 이름을 사용할 수 있습니다.

desiredCount

서비스 내에 배포되어 실행되도록 지정된 작업 세트 태스크 정의의 인스턴스 수입니다.

deploymentConfiguration

배포 시 실행할 작업 수 및 작업 중지/시작 순서를 제어하는 선택적 배포 파라미터입니다.

tags

타입: 객체 배열

필수 항목 여부: 아니요

서비스를 분류하고 구성하는 데 도움이 되도록 서비스에 적용하는 메타데이터입니다. 각 태그 는 사용자가 정의하는 키와 선택적 값으로 구성됩니다. 서비스가 삭제되면 태그도 함께 삭제됩 니다. 서비스에 최대 50개의 태그를 적용할 수 있습니다. 자세한 정보는 [Amazon ECS 리소스](#page-964-0)  [태그 지정](#page-964-0) 섹션을 참조하세요.

key

유형: 문자열

길이 제약: 최소 길이는 1. 최대 길이는 128입니다.

필수 항목 여부: 아니요

하나의 태그를 구성하는 키-값 쌍의 일부분입니다. 키는 더 구체적인 태그 값에 대해 범주와 같은 역할을 하는 일반적인 레이블입니다.

value

타입: 문자열

길이 제약: 최소 길이는 0. 최대 길이 256.

필수 항목 여부: 아니요

하나의 태그를 구성하는 키-값 쌍의 선택적 부분입니다. 하나의 값은 태그 범주(키) 내에서 서술자 역할을 수행합니다.

#### enableECSManagedTags

서비스 내의 태스크에 대해 Amazon ECS 관리형 태그를 사용할지를 지정합니다. 자세한 정보 는 [결제에 태그 사용을](#page-969-0) 참조하세요.

propagateTags

타입: 문자열

유효한 값: TASK\_DEFINITION | SERVICE

필수 항목 여부: 아니요

태그를 태스크 정의 또는 서비스에서 서비스의 작업으로 복사할지를 지정합니다. 값을 지정하 지 않을 경우 태그는 복사되지 않습니다. 태그는 서비스 생성 중에 서비스 내의 작업에만 복사 할 수 있습니다. 서비스 생성 후 작업 생성에 태그를 추가하려면 TagResource API 태스크를 사용합니다.

schedulingStrategy

사용할 일정 전략입니다. 외부 배포 컨트롤러를 사용하는 서비스는 REPLICA 일정 전략만 지 원합니다.

placementConstraints

서비스 내 작업에 사용할 배치 제약 객체의 배열입니다. 작업당 최대 10개의 제약을 지정할 수 있습니다(이 제한에는 태스크 정의 내 제약과 런타임 시 지정되는 제약이 포함됨). Fargate 시 작 유형을 사용하는 경우 작업 배치 제약은 지원되지 않습니다.

placementStrategy

서비스 내 작업에 사용할 배치 전략 객체입니다. 서비스당 최대 4개까지 전략 규칙을 지정할 수 있습니다.

다음은 외부 배포 컨트롤러를 사용하는 서비스를 생성하기 위한 예제 서비스 정의입니다.

```
{ 
                                     "cluster": "", 
                                     "serviceName": "", 
                                     "desiredCount": 0, 
                                     "role": "", 
                                     "deploymentConfiguration": { 
\frac{1}{2\pi}\frac{1}{2\pi}\frac{1
```

```
 "minimumHealthyPercent": 0 
     }, 
     "placementConstraints": [ 
          { 
               "type": "distinctInstance", 
               "expression": "" 
          } 
     ], 
     "placementStrategy": [ 
          { 
               "type": "binpack", 
               "field": "" 
          } 
     ], 
     "schedulingStrategy": "REPLICA", 
     "deploymentController": { 
          "type": "EXTERNAL" 
     }, 
     "tags": [ 
          { 
               "key": "", 
               "value": "" 
          } 
     ], 
     "enableECSManagedTags": true, 
     "propagateTags": "TASK_DEFINITION"
}
```
2. 초기 작업 세트를 생성합니다. 작업 세트에는 서비스에 대한 다음 세부 정보가 들어 있습니다.

taskDefinition

사용할 작업 세트의 작업에 대한 태스크 정의입니다.

launchType

타입: 문자열

유효한 값: EC2 | FARGATE | EXTERNAL

필수 항목 여부: 아니요

서비스를 실행할 시작 유형. 시작 유형을 지정하지 않으면 기본적으로 capacityProviderStrategy가 사용됩니다. 자세한 정보는 [Amazon ECS 시작 유형](#page-141-0)을 참 조하세요.

launchType이 지정된 경우 capacityProviderStrategy 파라미터를 생략해야 합니다. platformVersion

타입: 문자열

필수 항목 여부: 아니요

서비스의 작업이 실행 중인 플랫폼 버전입니다. 플랫폼 버전은 Fargate 시작 유형을 사용하는 작업에만 지정됩니다. 지정하지 않으면 기본적으로 최신 버전(LATEST)이 사용됩니다.

AWS Fargate 플랫폼 버전은 Fargate 태스크 인프라를 위한 특정 실행 시간 환경을 참조하는 데 사용합니다. 태스크를 실행하거나 서비스를 생성할 때 LATEST 플랫폼 버전을 지정하면 해 당 작업에 사용 가능한 최신 플랫폼 버전을 얻을 수 있습니다. 서비스를 확장하면 해당 태스크 는 서비스의 현재 배포에 지정된 플랫폼 버전을 받습니다. 자세한 내용은 [Amazon ECS에 대한](#page-105-0)  [Fargate Linux 플랫폼 버전](#page-105-0) 단원을 참조하십시오.

**a** Note

플랫폼 버전은 EC2 시작 유형을 사용하는 작업에는 지정되지 않습니다.

loadBalancers

서비스와 함께 사용할 로드 밸런서를 나타내는 로드 밸런서 객체입니다. 외부 배포 컨트롤 러를 사용하는 경우 Application Load Balancer 및 Network Load Balancer만 지원됩니다. Application Load Balancer를 사용하는 경우 작업 세트당 하나의 Application Load Balancer 대 상 그룹만 허용됩니다.

다음 조각은 사용할 loadBalancer 객체의 예제를 보여줍니다.

```
"loadBalancers": [ 
          { 
              "targetGroupArn": "", 
              "containerName": "", 
              "containerPort": 0
```
]

loadBalancer 객체를 지정할 때는 targetGroupArn을 지정하고 loadBalancerName 파라미터를 생략해야 합니다.

networkConfiguration

}

서비스에 대한 네트워크 구성. 이 파라미터는 awsvpc 네트워크 모드를 사용하는 태스크 정의 가 고유한 탄력적 네트워크 인터페이스를 받는 데 필요하며 다른 네트워크 모드에 대해서는 지 원되지 않습니다. Fargate 시작 유형의 네트워킹에 대한 자세한 내용은 [Fargate 시작 유형에 대](#page-204-0) [한 Amazon ECS 작업 네트워킹 옵션](#page-204-0) 섹션을 참조하세요.

serviceRegistries

이 서비스에 할당할 서비스 검색 레지스트리의 세부 정보입니다. 자세한 정보는 [서비스 검색을](#page-910-0)  [사용하여 Amazon ECS 서비스를 DNS 이름으로 연결](#page-910-0) 섹션을 참조하세요.

scale

작업 세트에 배치하고 실행하려는 작업 수의 부동 소수점 백분율입니다. 이 값은 서비스의 desiredCount에 대한 총 백분율로 지정됩니다. 허용되는 값은 0과 100 사이의 숫자입니다.

다음은 외부 배포 컨트롤러에 대한 작업 세트를 생성하기 위한 JSON 예제입니다.

```
{ 
    "service": "", 
     "cluster": "", 
     "externalId": "", 
     "taskDefinition": "", 
     "networkConfiguration": { 
         "awsvpcConfiguration": { 
            "subnets": [ 
 "" 
            ], 
            "securityGroups": [ 
 "" 
            ],
```

```
 "assignPublicIp": "DISABLED" 
          } 
      }, 
      "loadBalancers": [ 
         \mathcal{L} "targetGroupArn": "", 
               "containerName": "", 
               "containerPort": 0 
          } 
      ], 
      "serviceRegistries": [ 
          { 
               "registryArn": "", 
               "port": 0, 
               "containerName": "", 
               "containerPort": 0 
          } 
      ], 
      "launchType": "EC2", 
      "capacityProviderStrategy": [ 
         \mathbf{f} "capacityProvider": "", 
               "weight": 0, 
               "base": 0 
          } 
      ], 
      "platformVersion": "", 
      "scale": { 
          "value": null, 
          "unit": "PERCENT" 
     }, 
      "clientToken": ""
}
```
3. 서비스 변경이 필요한 경우 업데이트 중인 파라미터에 따라 UpdateService, UpdateTaskSet 또는 CreateTaskSet API 태스크를 사용합니다. 작업 세트를 만든 경우 서비스의 각 작업 세 트에 대해 scale 파라미터를 사용하여 서비스에서 실행 중인 작업 수를 결정합니다. 예를 들어, tasksetA가 포함된 서비스가 있고 tasksetB를 생성한 경우 프로덕션 트래픽을 전환하기 전에 tasksetB의 유효성을 테스트할 수 있습니다. 두 작업 세트의 scale을 100으로 설정할 수 있으 며 모든 프로덕션 트래픽을 tasksetB로 전환할 준비가 되면 tasksetA의 scale을 0으로 업데 이트하여 축소할 수 있습니다.

# 로드 밸런싱을 사용하여 Amazon ECS 서비스 트래픽 분산

필요하다면 Elastic Load Balancing을 사용하여 서비스의 작업에 트래픽을 균등하게 분산하도록 서비 스를 구성할 수 있습니다.

### **a** Note

태스크 세트를 사용할 때 모두 Elastic Load Balancing을 사용하거나 Elastic Load Balancing을 사용하지 않도록 세트의 모든 태스크를 구성해야 합니다.

AWS Fargate에서 호스팅되는 Amazon ECS 서비스는 Application Load Balancer, Network Load Balancer, Gateway Load Balancer를 지원합니다. 다음 테이블을 참조하여 사용할 로드 밸런서 유형에 대해 알아보세요.

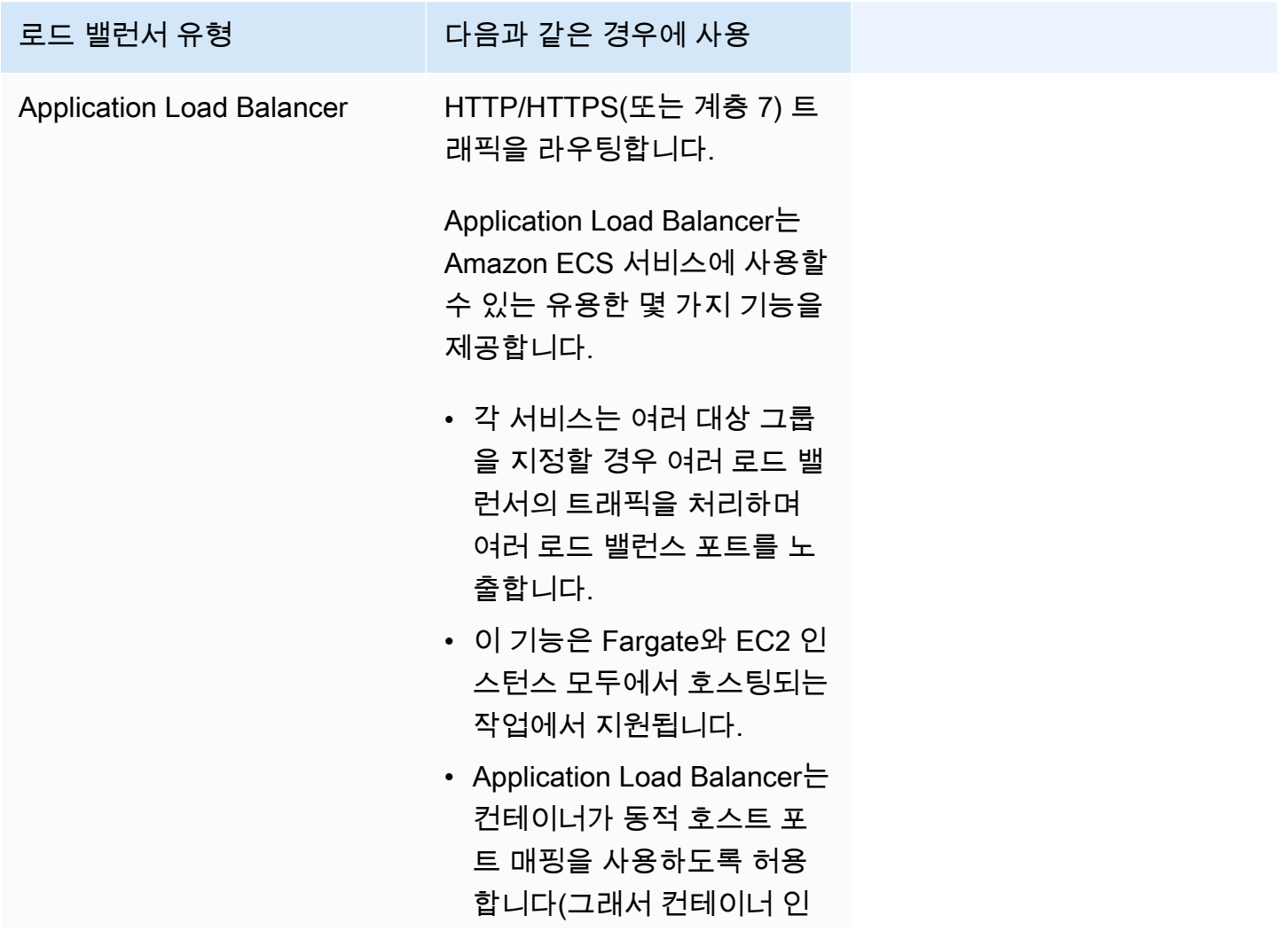

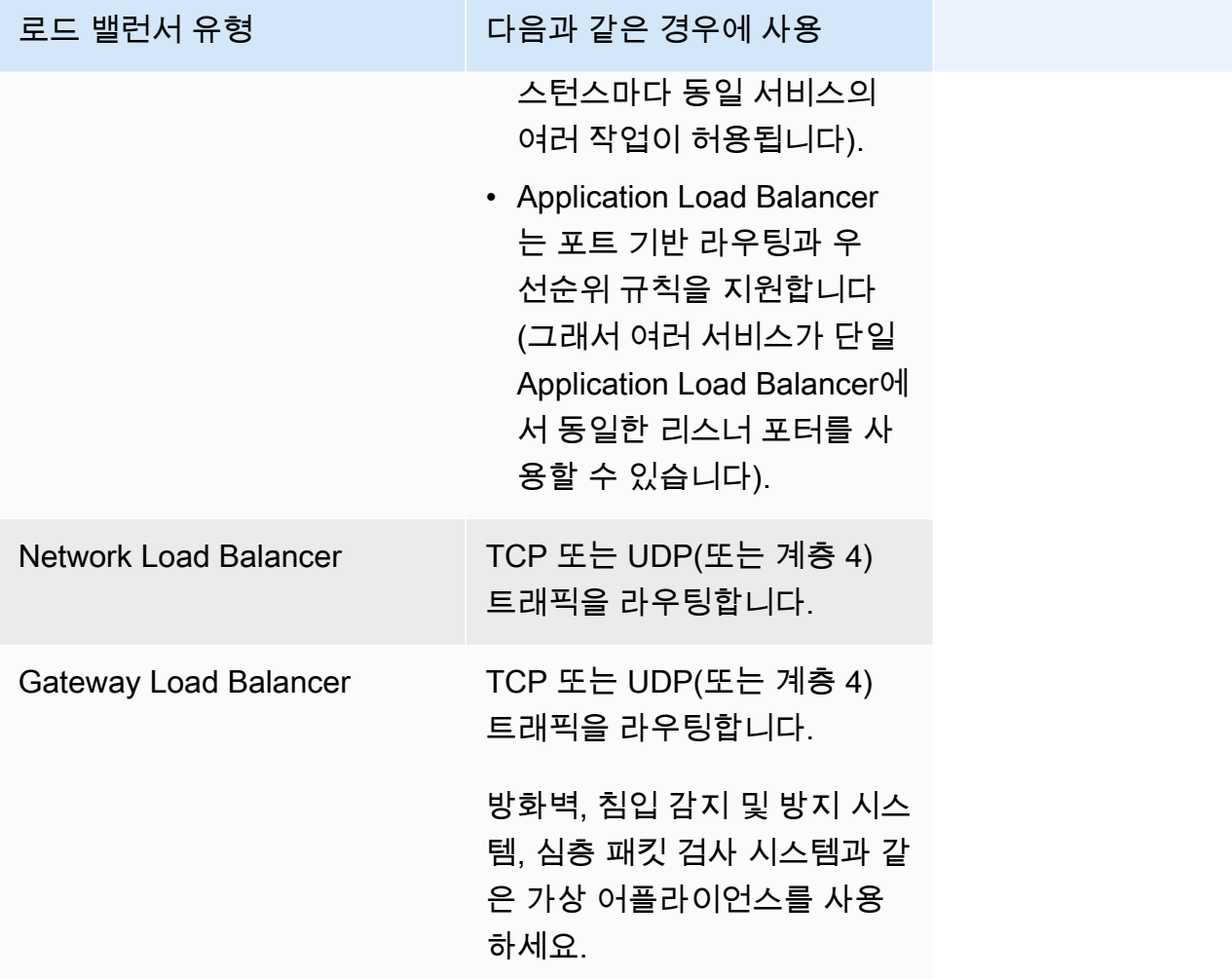

서비스에 Network Load Balancer 또는 Gateway Load Balancer에만 제공되는 기능이 필요한 경우가 아니라면 이러한 최신 기능을 활용할 수 있도록 Amazon ECS 서비스에 Application Load Balancer를 사용하는 것을 권장합니다. Elastic Load Balancing에 대한 정보와 로드 밸런서 유형의 차이점에 대한 자세한 정보는 [Elastic Load Balancing 사용 설명서를](https://docs.aws.amazon.com/elasticloadbalancing/latest/userguide/) 참조하세요.

로드 밸런서에서는 사용한 만큼만 지불하면 됩니다. 자세한 정보는 [Elastic Load Balancing 요금을](https://aws.amazon.com/elasticloadbalancing/pricing/) 참 조하세요.

<span id="page-852-0"></span>Amazon ECS에 대한 로드 밸런서 상태 확인 파라미터 최적화

로드 밸런서는 로드 밸런서의 가용 영역에서 정상 상태의 대상에만 요청을 전송합니다. 각 대상은 대 상 그룹에 등록됩니다. 로드 밸런서는 대상 그룹 상태 확인 설정을 사용하여 각 대상의 상태를 확인합 니다. 대상을 등록한 후 대상은 상태 확인을 통과해야만 정상 상태로 간주됩니다. Amazon ECS는 로드 밸런서를 모니터링합니다. 로드 밸런서는 주기적으로 Amazon ECS 컨테이너에 상태 확인을 전송합니

다. Amazon ECS 에이전트는 로드 밸런서를 모니터링하고 로드 밸런서가 컨테이너 상태를 보고할 때 까지 기다립니다. 컨테이너가 정상 상태라고 판단하기 전에 이 작업을 수행합니다.

2개의 Elastic Load Balancing 상태 확인 파라미터가 배포 속도에 영향을 줍니다.

• 상태 확인 간격: 개별 컨테이너의 대략적인 상태 확인 사이의 대략적인 시간(초)을 결정합니다. 기본 적으로 로드 밸런서는 30초마다 확인합니다.

이 파라미터 이름은 다음과 같습니다.

- Elastic Load Balancing API에서 HealthCheckIntervalSeconds
- Amazon EC2 콘솔에서의 간격
- 정상 임곗값 수: 비정상 상태의 용기가 정상으로 간주되기 전에 필요한 연속된 상태 확인 성공 횟수 를 결정합니다. 기본적으로 로드 밸런서는 대상 컨테이너가 정상임을 보고하기 전에 상태 확인을 5 회 통과해야 합니다.

이 파라미터 이름은 다음과 같습니다.

- Elastic Load Balancing API에서 HealthyThresholdCount
- Amazon EC2 콘솔의 정상 임계값

기본 설정에서 컨테이너 상태를 확인하는 데 걸리는 총 시간은 2분 30초(30 seconds \* 5 = 150 seconds)입니다.

10초 이내에 서비스가 시작되고 안정화되면 상태 확인 프로세스의 속도를 높일 수 있습니다. 프로세스 속도를 높이려면 상태 확인 횟수와 확인 간격을 줄입니다.

- HealthCheckIntervalSeconds(Elastic Load Balancing API 이름) 또는 간격(Amazon EC2 콘솔 이름): 5
- HealthyThresholdCount(Elastic Load Balancing API 이름) 또는 정상 임계값(Amazon EC2 콘솔 이름): 2

기본 설정에서 상태 확인 프로세스는 2분 30초가 걸리는 데 비해 이 설정을 사용하면 10초가 걸립니다.

Elastic Load Balancing 상태 확인에 대한 자세한 내용은 Elastic Load Balancing 사용 설명서의 [Health](https://docs.aws.amazon.com/elasticloadbalancing/latest/application/target-group-health-checks.html) [checks for your target groups](https://docs.aws.amazon.com/elasticloadbalancing/latest/application/target-group-health-checks.html)를 참조하세요.

<span id="page-854-0"></span>Amazon ECS에 대한 로드 밸런서 Connection Draining 파라미터 최적화

최적화를 위해 클라이언트는 컨테이너 서비스에 대한 연결 유지 연결을 유지 관리합니다. 이렇게 하면 해당 클라이언트의 후속 요청에서 기존 연결을 재사용할 수 있습니다. 컨테이너로 향하는 트래픽을 중 지하려면 로드 밸런서에 알립니다. 로드 밸런서는 클라이언트가 연결 유지 연결을 종료했는지 주기적 으로 확인합니다. Amazon ECS 에이전트는 로드 밸런서를 모니터링하고 로드 밸런서에서 연결 유지 연결을 닫았음을 보고할 때까지 기다립니다(대상은 UNUSED 상태임).

대상을 UNUSED 상태로 전환하기 위해 로드 밸런서가 대기하는 시간을 등록 취소 지연이라고 합니다. 다음 로드 밸런서 파라미터를 구성하여 배포 속도를 높일 수 있습니다.

• deregistration delay.timeout seconds: 300(기본값)

서비스의 응답 시간이 1초 미만인 경우 파라미터를 다음 값으로 설정하여 로드 밸런서가 클라이언트 및 백엔드 서비스 간 연결이 끊어질 때까지 5초만 대기하도록 합니다.

• deregistration\_delay.timeout\_seconds: 5

**a** Note

파일 업로드 또는 스트리밍 연결 속도가 느린 경우와 같이 요청 수명이 긴 서비스의 경우 값을 5초로 설정하지 않습니다.

#### SIGTERM 응답성

Amazon ECS는 먼저 작업에 SIGTERM 신호를 보내 애플리케이션을 완료 및 종료해야 함을 알립니다. 그러면 Amazon ECS에서 SIGKILL 메시지를 보냅니다. 애플리케이션이 SIGTERM을 무시하는 경우 Amazon ECS 서비스는 프로세스를 종료하기 위한 SIGTERM 신호 전송을 기다려야 합니다.

Amazon ECS가 SIGKILL 메시지를 보내기 위해 대기하는 시간은 다음 Amazon ECS 에이전트 옵션으 로 결정됩니다.

• ECS\_CONTAINER\_STOP\_TIMEOUT: 30(기본값)

컨테이너 에이전트 파라미터에 대한 자세한 내용은 GitHub의 [Amazon ECS Container Agent를](https://github.com/aws/amazon-ecs-agent/blob/master/README.md) 참조 하세요.

대기 시간을 단축하려면 Amazon ECS 에이전트 파라미터를 다음 값으로 설정합니다.

**a** Note

애플리케이션이 1초 넘게 걸리는 경우 값에 2를 곱하고 이 숫자를 값으로 사용합니다.

• ECS\_CONTAINER\_STOP\_TIMEOUT: 2

이 경우 Amazon ECS는 컨테이너가 종료될 때까지 2초 정도 기다린 다음, 애플리케이션이 중지되지 않으면 SIGKILL 메시지를 보냅니다.

또한 SIGTERM 신호를 트랩하고 이에 반응하도록 애플리케이션 코드를 수정할 수 있습니다. 다음은 JavaScript로 작성된 예제입니다.

```
process.on('SIGTERM', function() { 
   server.close(); 
})
```
이 코드를 사용하면 HTTP 서버가 새 요청에 대한 수신을 중지하고 전송 중인 요청에 대한 응답을 완료 한 다음, Node.js 프로세스를 종료합니다. 해당 이벤트 루프에 수행할 작업이 더 이상 없기 때문입니다. 이 경우 프로세스가 전송 중인 요청을 완료하는 데 500밀리초 정도밖에 걸리지 않으면 중지 제한 시간 을 기다리고 SIGKILL을 받지 않고도 조기에 종료합니다.

### Amazon ECS에 대한 Application Load Balancer 사용

Application Load Balancer는 애플리케이션 계층(HTTP/HTTPS)에서 라우팅 결정을 내리고, 경로 기 반 라우팅을 지원하며, 클러스터의 각 컨테이너 인스턴스 상의 하나 이상의 포트로 요청을 라우팅할 수 있습니다. Application Load Balancer는 동적 호스트 포트 매핑을 지원합니다. 예를 들어, 작업의 컨 테이너 정의가 NGINX 컨테이너 포트로 포트 80을 지정하고, 호스트 포트로 포트 0을 지정하면 컨테 이너 인스턴스의 임시 포트 범위(예: 최신 Amazon ECS 최적화 AMI에서 32768 ~ 61000)에서 호스트 포트가 동적으로 선택됩니다. 태스크가 시작되면 NGINX 컨테이너가 인스턴스 ID와 포트의 조합으로 Application Load Balancer에 등록되고 트래픽은 해당 컨테이너에 해당하는 인스턴스 ID와 포트에 분 산됩니다. 이 동적 매핑을 통해 동일한 컨테이너 인스턴스에서 단일 서비스의 다중 작업이 가능합니다. 자세한 정보는 [Application Load Balancer 사용 설명서를](https://docs.aws.amazon.com/elasticloadbalancing/latest/application/) 참조하세요.

배포 속도를 높이기 위한 파라미터 설정 모범 사례에 대한 자세한 내용은 다음을 참조하세요.

- [Amazon ECS에 대한 로드 밸런서 상태 확인 파라미터 최적화](#page-852-0)
- [Amazon ECS에 대한 로드 밸런서 Connection Draining 파라미터 최적화](#page-854-0)

Amazon ECS와 함께 Application Load Balancer를 사용할 때는 다음 사항을 고려하세요.

- Amazon ECS에는 작업이 생성되고 중지될 때 로드 밸런서에 대상을 등록 및 등록 취소하는 데 필요 한 권한을 제공하는 서비스 연결 IAM 역할이 필요합니다. 자세한 내용은 [Amazon ECS에 대해 서비](#page-1282-0) [스 연결 역할 사용](#page-1282-0) 단원을 참조하십시오.
- 대상 그룹은 IP 주소 유형이 IPv4로 설정되어 있어야 합니다.
- awsvpc 네트워크 모드를 사용하는 작업이 있는 서비스의 경우 서비스의 대상 그룹을 만들 때 instance가 아닌 ip를 대상 유형으로 선택해야 합니다. 이는 awsvpc 네트워크 모드를 사용하는 태스크가 Amazon EC2 인스턴스가 아닌 탄력적 네트워크 인터페이스와 연결되기 때문입니다.
- 서비스에서 HTTP/HTTPS 서비스를 위한 포트 80 및 포트 443과 같은 여러 로드 밸런싱 포트에 대한 액세스가 필요한 경우 2개의 리스너를 구성할 수 있습니다. 한 리스너는 요청을 서비스로 전달하는 HTTPS를 담당하고 다른 리스너는 HTTP 요청을 적절한 HTTPS 포트로 경로를 재지정하는 책임을 집니다. 자세한 정보는 Application Load Balancers 사용 설명서의 [Application Load Balancer에 리스](https://docs.aws.amazon.com/elasticloadbalancing/latest/application/create-listener.html) [너 생성](https://docs.aws.amazon.com/elasticloadbalancing/latest/application/create-listener.html)을 참조하세요.
- 로드 밸런서 서브넷 구성에는 컨테이너 인스턴스가 상주하는 모든 가용 영역이 포함되어야 합니다.
- 서비스를 생성한 후에는 로드 밸런서 구성을 AWS Management Console에서 변경할 수 없습니 다. AWS Copilot, AWS CloudFormation, AWS CLI 또는 SDK를 사용하여 로드 밸런서 구성을 AWS CodeDeploy 블루/그린 또는 외부가 아닌 ECS 롤링 배포 컨트롤러에 대해서만 변경할 수 있습니 다. 로드 밸런서 구성을 추가, 업데이트 또는 제거하면 Amazon ECS가 업데이트된 Elastic Load Balancing 구성을 사용하여 새 배포를 시작합니다. 이로 인해 작업이 로드 밸런서에 등록되거나 로드 밸런서에서 등록 취소됩니다. Elastic Load Balancing 구성을 업데이트하기 전에 테스트 환경에서 이 를 확인하는 것이 좋습니다. 구성을 변경하는 방법에 대한 자세한 정보는 Amazon Elastic Container Service API Reference(Amazon Elastic Container Service API 레퍼런스)의 [UpdateService를](https://docs.aws.amazon.com/AmazonECS/latest/APIReference/API_UpdateService.html) 참조 하세요.
- 서비스 작업이 로드 밸런서 상태 확인 기준에 실패하면 작업이 중단되고 다시 시작됩니다. 이 프로세 스는 서비스가 원하는 실행 작업 수에 도달할 때까지 계속됩니다.
- 로드 밸런서-활성화 서비스에 문제가 있는 경우, [Amazon ECS의 서비스 로드 밸런서 문제 해결을](#page-1192-0) 참 조하세요
- 태스크와 로드 밸런서는 동일한 VPC에 있어야 합니다.
- 각 서비스에 대해 고유한 대상 그룹을 사용합니다.

여러 서비스에 대해 동일한 대상 그룹을 사용하면 서비스 배포 중에 문제가 발생할 수 있습니다.

Application Load Balancer를 생성하는 방법에 대한 자세한 내용은 Application Load Balancer의 [Create an Application Load Balancer](https://docs.aws.amazon.com/elasticloadbalancing/latest/application/create-application-load-balancer.html)를 참조하세요.

### Amazon ECS에 대해 Network Load Balancer 사용

Network Load Balancer는 전송 계층(TCP/SSL)에서 라우팅을 결정합니다. 초당 수백만 개의 요청을 처 리할 수 있습니다. 로드 밸런서가 연결을 수신하면 해시 라우팅 알고리즘 흐름에 따라 기본 규칙의 대 상 그룹에서 대상을 선택합니다. 리스너 구성에 지정된 포트에서 선택한 대상에 대한 TCP 연결을 열려 고 시도합니다. 헤더를 수정하지 않고 요청을 전달합니다. Network Load Balancer는 동적 호스트 포트 매핑을 지원합니다. 예를 들어, 작업의 컨테이너 정의가 NGINX 컨테이너 포트로 포트 80을 지정하고, 호스트 포트로 포트 0을 지정하면 컨테이너 인스턴스의 임시 포트 범위(예: 최신 Amazon ECS 최적화 AMI에서 32768 ~ 61000)에서 호스트 포트가 동적으로 선택됩니다. 작업이 시작되면 NGINX 컨테이너 가 인스턴스 ID-포트 조합으로 Network Load Balancer에 등록되고, 트래픽은 해당 컨테이너에 해당하 는 인스턴스 ID와 포트에 분산됩니다. 이 동적 매핑을 통해 동일한 컨테이너 인스턴스에서 단일 서비스 의 다중 작업이 가능합니다. Network Load Balancer에 대한 자세한 정보는 [Network Load Balancer 사](https://docs.aws.amazon.com/elasticloadbalancing/latest/network/) [용 설명서](https://docs.aws.amazon.com/elasticloadbalancing/latest/network/)를 참조하세요.

배포 속도를 높이기 위한 파라미터 설정 모범 사례에 대한 자세한 내용은 다음을 참조하세요.

- [Amazon ECS에 대한 로드 밸런서 상태 확인 파라미터 최적화](#page-852-0)
- [Amazon ECS에 대한 로드 밸런서 Connection Draining 파라미터 최적화](#page-854-0)

Amazon ECS와 함께 Network Load Balancer를 사용할 때는 다음을 고려하세요.

- Amazon ECS에는 작업이 생성되고 중지될 때 로드 밸런서에 대상을 등록 및 등록 취소하는 데 필요 한 권한을 제공하는 서비스 연결 IAM 역할이 필요합니다. 자세한 내용은 [Amazon ECS에 대해 서비](#page-1282-0) [스 연결 역할 사용](#page-1282-0) 단원을 참조하십시오.
- 서비스에 5개 이상의 대상 그룹을 연결할 수 없습니다.
- awsvpc 네트워크 모드를 사용하는 작업이 있는 서비스의 경우 서비스의 대상 그룹을 만들 때 instance가 아닌 ip를 대상 유형으로 선택해야 합니다. 이는 awsvpc 네트워크 모드를 사용하는 작업이 Amazon EC2 인스턴스가 아닌 탄력적 네트워크 인터페이스와 연결되기 때문입니다.
- 로드 밸런서 서브넷 구성에는 컨테이너 인스턴스가 상주하는 모든 가용 영역이 포함되어야 합니다.
- 서비스를 생성한 후에는 로드 밸런서 구성을 AWS Management Console에서 변경할 수 없습니 다. AWS Copilot, AWS CloudFormation, AWS CLI 또는 SDK를 사용하여 로드 밸런서 구성을 AWS CodeDeploy 블루/그린 또는 외부가 아닌 ECS 롤링 배포 컨트롤러에 대해서만 변경할 수 있습니 다. 로드 밸런서 구성을 추가, 업데이트 또는 제거하면 Amazon ECS가 업데이트된 Elastic Load Balancing 구성을 사용하여 새 배포를 시작합니다. 이로 인해 작업이 로드 밸런서에 등록되거나 로드 밸런서에서 등록 취소됩니다. Elastic Load Balancing 구성을 업데이트하기 전에 테스트 환경에서 이 를 확인하는 것이 좋습니다. 구성을 변경하는 방법에 대한 자세한 정보는 Amazon Elastic Container

Service API Reference(Amazon Elastic Container Service API 레퍼런스)의 [UpdateService를](https://docs.aws.amazon.com/AmazonECS/latest/APIReference/API_UpdateService.html) 참조 하세요.

- 서비스 작업이 로드 밸런서 상태 확인 기준에 실패하면 작업이 중단되고 다시 시작됩니다. 이 프로세 스는 서비스가 원하는 실행 작업 수에 도달할 때까지 계속됩니다.
- IP 주소를 대상으로 구성하고 클라이언트 IP 보존을 해제한 Gateway Load Balancer를 사용하면 요 청이 Gateway Load Balancer의 프라이빗 IP 주소에서 오는 것으로 간주됩니다. 즉, Gateway Load Balancer 뒤에 있는 서비스는 대상 보안 그룹에서 들어오는 요청과 상태 확인을 허용하는 즉시 전 세 계에 효과적으로 개방됩니다.
- Fargate 태스크의 경우 플랫폼 버전 1.4.0(Linux) 또는 1.0.0(Windows)을 사용해야 합니다.
- 로드 밸런서-활성화 서비스에 문제가 있는 경우, [Amazon ECS의 서비스 로드 밸런서 문제 해결을](#page-1192-0) 참 조하세요
- 태스크와 로드 밸런서는 동일한 VPC에 있어야 합니다.
- Network Load Balancer 클라이언트 IP 주소 보존은 Fargate 대상과 호환됩니다.
- 각 서비스에 대해 고유한 대상 그룹을 사용합니다.

여러 서비스에 대해 동일한 대상 그룹을 사용하면 서비스 배포 중에 문제가 발생할 수 있습니다.

Network Load Balancer를 생성하는 방법에 대한 자세한 내용은 Network Load Balancer의 [Create a](https://docs.aws.amazon.com/elasticloadbalancing/latest/network/create-network-load-balancer.html)  [Network Load Balancer를](https://docs.aws.amazon.com/elasticloadbalancing/latest/network/create-network-load-balancer.html) 참조하세요.

### **A** Important

서비스의 태스크 정의가 awsvpc네트워크 모드(Fargate 시작 유형의 경우에는 필수)를 사용하 는 경우 대상 유형을 instance가 아닌 ip로 선택해야 합니다. 이는 awsvpc 네트워크 모드를 사용하는 작업이 Amazon EC2 인스턴스가 아닌 탄력적 네트워크 인터페이스와 연결되기 때문 입니다.

C1, CC1, CC2, CG1, CG2, CR1, G1, G2, HI1, HS1, M1, M2, M3, T1 인스턴스 유형인 경우 인 스턴스 ID로 인스턴스를 등록할 수 없습니다. 이러한 인스턴스 유형은 IP 주소로 등록할 수 있 습니다.

### Amazon ECS에 Gateway Load Balancer 사용

Gateway Load Balancer는 오픈 시스템 상호 연결(OSI) 모델의 세 번째 계층인 네트워크 계층에서 작 동합니다. 모든 포트에서 모든 IP 패킷을 수신하고 리스너 규칙에 지정된 대상 그룹으로 트래픽을 전 달합니다. 5튜플(TCP/UDP 흐름의 경우) 또는 3튜플(비 TCP/UDP 흐름의 경우)을 사용하여 특정 대상

어플라이언스에 대한 흐름의 연결을 유지합니다. 예를 들어, 작업의 컨테이너 정의가 NGINX 컨테이 너 포트로 포트 80을 지정하고, 호스트 포트로 포트 0을 지정하면 컨테이너 인스턴스의 임시 포트 범 위(예: 최신 Amazon ECS 최적화 AMI에서 32768 ~ 61000)에서 호스트 포트가 동적으로 선택됩니다. 태스크가 시작되면 NGINX 컨테이너가 인스턴스 ID와 포트의 조합으로 Gateway Load Balancer에 등 록되고 트래픽은 해당 컨테이너에 해당하는 인스턴스 ID와 포트에 분산됩니다. 이 동적 매핑을 통해 동일한 컨테이너 인스턴스에서 단일 서비스의 다중 작업이 가능합니다. 자세한 내용은 Gateway Load Balancer에서 [Gateway Load Balancer란 무엇입니까?를](https://docs.aws.amazon.com/elasticloadbalancing/latest/gateway/introduction.html) 참조하세요.

배포 속도를 높이기 위한 파라미터 설정 모범 사례에 대한 자세한 내용은 다음을 참조하세요.

- [Amazon ECS에 대한 로드 밸런서 상태 확인 파라미터 최적화](#page-852-0)
- [Amazon ECS에 대한 로드 밸런서 Connection Draining 파라미터 최적화](#page-854-0)

Amazon ECS와 함께 Gateway Load Balancer를 사용할 때는 다음을 고려하세요.

- Amazon ECS에는 작업이 생성되고 중지될 때 로드 밸런서에 대상을 등록 및 등록 취소하는 데 필요 한 권한을 제공하는 서비스 연결 IAM 역할이 필요합니다. 자세한 내용은 [Amazon ECS에 대해 서비](#page-1282-0) [스 연결 역할 사용](#page-1282-0) 단원을 참조하십시오.
- awsvpc 네트워크 모드를 사용하는 작업이 있는 서비스의 경우 서비스의 대상 그룹을 만들 때 instance가 아닌 ip를 대상 유형으로 선택해야 합니다. 이는 awsvpc 네트워크 모드를 사용하는 작업이 Amazon EC2 인스턴스가 아닌 탄력적 네트워크 인터페이스와 연결되기 때문입니다.
- 로드 밸런서 서브넷 구성에는 컨테이너 인스턴스가 상주하는 모든 가용 영역이 포함되어야 합니다.
- 서비스를 생성한 후에는 로드 밸런서 구성을 AWS Management Console에서 변경할 수 없습니 다. AWS Copilot, AWS CloudFormation, AWS CLI 또는 SDK를 사용하여 로드 밸런서 구성을 AWS CodeDeploy 블루/그린 또는 외부가 아닌 ECS 롤링 배포 컨트롤러에 대해서만 변경할 수 있습니 다. 로드 밸런서 구성을 추가, 업데이트 또는 제거하면 Amazon ECS가 업데이트된 Elastic Load Balancing 구성을 사용하여 새 배포를 시작합니다. 이로 인해 작업이 로드 밸런서에 등록되거나 로드 밸런서에서 등록 취소됩니다. Elastic Load Balancing 구성을 업데이트하기 전에 테스트 환경에서 이 를 확인하는 것이 좋습니다. 구성을 변경하는 방법에 대한 자세한 정보는 Amazon Elastic Container Service API Reference(Amazon Elastic Container Service API 레퍼런스)의 [UpdateService를](https://docs.aws.amazon.com/AmazonECS/latest/APIReference/API_UpdateService.html) 참조 하세요.
- 서비스 작업이 로드 밸런서 상태 확인 기준에 실패하면 작업이 중단되고 다시 시작됩니다. 이 프로세 스는 서비스가 원하는 실행 작업 수에 도달할 때까지 계속됩니다.
- IP 주소를 대상으로 구성한 Gateway Load Balancer를 사용하면 요청이 Gateway Load Balancer의 프라이빗 IP 주소에서 오는 것으로 간주됩니다. 즉, Gateway Load Balancer 뒤에 있는 서비스는 대 상 보안 그룹에서 들어오는 요청과 상태 확인을 허용하는 즉시 전 세계에 효과적으로 개방됩니다.
- Fargate 태스크의 경우 플랫폼 버전 1.4.0(Linux) 또는 1.0.0(Windows)을 사용해야 합니다.
- 로드 밸런서-활성화 서비스에 문제가 있는 경우, [Amazon ECS의 서비스 로드 밸런서 문제 해결을](#page-1192-0) 참 조하세요
- 태스크와 로드 밸런서는 동일한 VPC에 있어야 합니다.
- 각 서비스에 대해 고유한 대상 그룹을 사용합니다.

여러 서비스에 대해 동일한 대상 그룹을 사용하면 서비스 배포 중에 문제가 발생할 수 있습니다.

Gateway Load Balancer를 생성하는 방법에 대한 자세한 내용은 Gateway Load Balancer의 [Create a](https://docs.aws.amazon.com/elasticloadbalancing/latest/network/create-load-balancer.html) [Gateway Load Balancer](https://docs.aws.amazon.com/elasticloadbalancing/latest/network/create-load-balancer.html)를 참조하세요.

#### **A** Important

서비스의 태스크 정의가 awsvpc네트워크 모드(Fargate 시작 유형의 경우에는 필수)를 사용하 는 경우 대상 유형을 instance가 아닌 ip로 선택해야 합니다. 이는 awsvpc 네트워크 모드를 사용하는 작업이 Amazon EC2 인스턴스가 아닌 탄력적 네트워크 인터페이스와 연결되기 때문 입니다.

C1, CC1, CC2, CG1, CG2, CR1, G1, G2, HI1, HS1, M1, M2, M3, T1 인스턴스 유형인 경우 인 스턴스 ID로 인스턴스를 등록할 수 없습니다. 이러한 인스턴스 유형은 IP 주소로 등록할 수 있 습니다.

### Amazon ECS 서비스에 여러 대상 그룹 등록

Amazon ECS 서비스는 서비스 정의에 여러 대상 그룹을 지정할 경우 여러 로드 밸런서의 트래픽을 처 리하며 여러 로드 밸런스 포트를 노출합니다.

여러 대상 그룹을 지정하는 서비스를 생성하려는 경우 Amazon ECS API, SDK, AWS CLI 또는 AWS CloudFormation 템플릿을 사용하여 서비스를 생성해야 합니다. 서비스가 생성되면 AWS Management Console에서 서비스 및 서비스에 등록된 대상 그룹을 볼 수 있습니다. 기존 서비스의 로드 밸런서 구성 을 수정하려면 [UpdateService](https://docs.aws.amazon.com/AmazonECS/latest/APIReference/API_UpdateService.html)를 사용해야 합니다.

여러 대상 그룹은 다음 유형을 사용해 서비스 정의에서 정의될 수 있습니다. 서비스 정의의 전체 구문 은 [서비스 정의 템플릿](#page-956-0) 섹션을 참조하세요.

```
"loadBalancers":[ 
    \mathcal{L}
```

```
 "targetGroupArn":"arn:aws:elasticloadbalancing:region:123456789012:targetgroup/
target_group_name_1/1234567890123456", 
       "containerName":"container_name", 
       "containerPort":container_port
    }, 
    { 
  "targetGroupArn":"arn:aws:elasticloadbalancing:region:123456789012:targetgroup/
target_group_name_2/6543210987654321", 
       "containerName":"container_name", 
       "containerPort":container_port
    }
]
```
### 고려 사항

서비스 정의에 여러 대상 그룹을 지정할 때는 다음을 고려해야 합니다.

- Application Load Balancer 또는 Network Load Balancer를 사용하는 서비스의 경우 6개 이상의 대상 그룹을 서비스에 연결할 수 없습니다.
- 서비스 정의에 여러 대상 그룹을 지정하는 것은 다음 조건에서만 지원됩니다.
	- 서비스는 Application Load Balancer 또는 Network Load Balancer를 사용해야 합니다.
	- 서비스는 롤링 업데이트(ECS) 배포 컨트롤러 유형을 사용해야 합니다.
- 여러 대상 그룹 지정은 Fargate 및 EC2 시작 유형을 모두 사용하는 태스크를 포함하는 서비스에 대 해 지원됩니다.
- 여러 대상 그룹을 지정하는 서비스를 생성하는 경우 Amazon ECS 서비스 연결 역할을 생성해야 합 니다. 역할은 API 요청에서 role 파라미터를 생략하거나 AWS CloudFormation에서 Role 속성을 생략하여 생성됩니다. 자세한 정보는 [Amazon ECS에 대해 서비스 연결 역할 사용](#page-1282-0) 섹션을 참조하세 요.

서비스 정의 예

다음은 서비스 정의에 여러 대상 그룹을 정의하는 사용 사례입니다. 서비스 정의의 전체 구문은 [서비스](#page-956-0)  [정의 템플릿](#page-956-0) 섹션을 참조하세요.

내부 및 외부 트래픽에 대해 개별 로드 밸런서 사용

다음 사용 사례에서 서비스는 동일한 컨테이너 및 포트에 내부 트래픽 및 인터넷 경계 트래픽용으로 두 개의 로드 밸런서를 사용합니다.

```
"loadBalancers":[ 
    //Internal ELB 
   \mathcal{L} "targetGroupArn":"arn:aws:elasticloadbalancing:region:123456789012:targetgroup/
target_group_name_1/1234567890123456", 
       "containerName":"nginx", 
       "containerPort":8080 
    }, 
    //Internet-facing ELB 
   \mathcal{L} "targetGroupArn":"arn:aws:elasticloadbalancing:region:123456789012:targetgroup/
target_group_name_2/6543210987654321", 
       "containerName":"nginx", 
       "containerPort":8080 
    }
]
```
### 동일한 컨테이너에 여러 포트 노출

다음 사용 사례에서 서비스는 하나의 로드 밸런서를 사용하지만 동일한 컨테이너에 여러 포트를 노출 합니다. 예를 들어 Jenkins 컨테이너는 Jenkins 웹 인터페이스용으로 8080 포트를 노출하고 API용으로 50000 포트를 노출할 수 있습니다.

```
"loadBalancers":[ 
    { 
  "targetGroupArn":"arn:aws:elasticloadbalancing:region:123456789012:targetgroup/
target_group_name_1/1234567890123456", 
       "containerName":"jenkins", 
       "containerPort":8080 
    }, 
   \mathcal{L} "targetGroupArn":"arn:aws:elasticloadbalancing:region:123456789012:targetgroup/
target_group_name_2/6543210987654321", 
       "containerName":"jenkins", 
       "containerPort":50000 
    }
\mathbf{I}
```
#### 여러 컨테이너의 포트 노출

다음 사용 사례에서 서비스는 하나의 로드 밸런서와 두 개의 대상 그룹을 사용해 각 컨테이너별로 개별 포트를 노출합니다.

```
"loadBalancers":[ 
    { 
  "targetGroupArn":"arn:aws:elasticloadbalancing:region:123456789012:targetgroup/
target_group_name_1/1234567890123456", 
       "containerName":"webserver", 
       "containerPort":80 
    }, 
    { 
  "targetGroupArn":"arn:aws:elasticloadbalancing:region:123456789012:targetgroup/
target_group_name_2/6543210987654321", 
       "containerName":"database", 
       "containerPort":3306 
    }
\mathbf{I}
```
### Amazon ECS 서비스 자동 조정

Auto Scaling은 Amazon ECS 서비스에서 원하는 작업 수를 자동으로 늘리거나 줄이는 기능입니다. Amazon ECS는 Application Auto Scaling 서비스를 활용하여 이 기능을 제공합니다. 자세한 정보는 [Application Auto Scaling 사용 설명서를](https://docs.aws.amazon.com/autoscaling/application/userguide/what-is-application-auto-scaling.html) 참조하세요.

Amazon ECS는 서비스의 평균 CPU 및 메모리 사용량과 함께 CloudWatch 지표를 게시합니다. 자세한 정보는 [Amazon ECS 서비스 사용률 지표](#page-997-0) 섹션을 참조하세요. 이와 함께 다른 CloudWatch 지표를 사 용하여 피크 시간에는 서비스를 확장(더 많은 태스크를 추가)하여 높은 수요를 처리하고 사용률이 낮은 기간에는 서비스를 축소(더 적은 태스크를 실행)하여 비용을 절감할 수 있습니다.

Amazon ECS 서비스 Auto Scaling은 다음과 같은 유형의 Auto Scaling을 지원합니다.

• [목표 지표 값을 사용하여 Amazon ECS 서비스 규모 조정](#page-871-0)— 특정 지표에 대한 대상 값을 기준으로 서 비스가 실행하는 작업의 수를 늘리거나 줄입니다. 이 과정은 온도 조절기를 사용하여 집안 온도를 유 지하는 방법과 비슷합니다. 사용자가 온도를 선택하면 나머지는 모두 온도 조절기에서 자동으로 수 행됩니다.
- [CloudWatch 경보를 기반으로 사전 정의된 증분을 사용하여 Amazon ECS 서비스 규모 조정—](#page-872-0) 일련 의 조정 조절(경보 위반의 크기에 따라 달라지는 단계 조절)을 기준으로 서비스가 실행하는 작업의 수를 늘리거나 줄입니다.
- [일정을 사용하여 Amazon ECS 서비스 규모 조정](#page-873-0)  날짜 및 시간을 기준으로 서비스가 실행하는 작업 수를 늘리거나 줄입니다.

고려 사항

조정 정책을 사용하는 경우 다음 고려 사항을 참조하세요.

- Amazon ECS는 1분 간격으로 지표를 CloudWatch로 보냅니다. 클러스터 및 서비스가 CloudWatch 로 지표를 전송할 때까지는 지표를 사용할 수 없으며, 아직 존재하지 않는 지표에 대해 CloudWatch 경보를 생성할 수 없습니다.
- 조정 정책은 휴지 기간을 지원합니다. 이것은 이전의 조정 활동이 적용될 때까지 대기할 시간(초)입 니다.
	- 확장 이벤트의 목적은 지속적이지만 과도하지는 않게 확장하는 것입니다. 서비스 Auto Scaling에 서 조정 정책을 사용하여 성공적으로 확장하면 휴지 기간이 계산되기 시작합니다. 조정 정책은 더 큰 조정이 시작되거나 휴지 기간이 종료되지 않는 한 원하는 용량을 다시 늘리지 않습니다. 확장 휴지 기간이 진행되는 동안 확장 활동을 시작하여 추가된 용량은 다음 확장 활동에 대해 원하는 용 량의 일부로 계산됩니다.
	- 축소 이벤트의 목적은 애플리케이션의 가용성을 보호하기 위해 보수적으로 축소하여 휴지 기간이 만료될 때까지 축소 활동을 차단하는 것입니다. 그러나 축소 휴지 기간 중에 다른 경보가 확장 활 동을 시작하면 서비스 Auto Scaling은 대상을 즉시 확장합니다. 이 경우 축소 휴지 기간이 중지되 고 완료되지 않습니다.
- 서비스 스케줄러는 원하는 수를 항상 신뢰하지만 서비스에 활성화된 조정 정책과 경보가 있는 한 서 비스 Auto Scaling은 사용자가 수동으로 설정한 원하는 수를 변경할 수 있습니다.
- 원하는 서비스 수가 최소 용량 값 이하로 설정되어 있고 경보가 확장 활동을 시작하는 경우 서비스 Auto Scaling은 원하는 수를 최소 용량 값까지 확장한 다음 경보에 연결된 조정 정책에 따라 필요한 만큼 계속 스케일 아웃합니다. 하지만 원하는 수가 이미 최소 용량 값 미만이기 때문에 축소 활동은 원하는 수를 조정하지 않습니다.
- 원하는 서비스 수가 최대 용량 값 이상으로 설정되어 있고 경보가 스케일 인 활동을 시작하는 경우 서비스 Auto Scaling은 원하는 수를 최대 용량 값까지 스케일 아웃한 다음, 경보에 연결된 조정 정책 에 따라 필요한 만큼 계속 스케일 인합니다. 하지만 원하는 수가 이미 최대 용량 값을 초과하므로 확 장 활동은 원하는 수를 조절하지 않습니다.
- 조정 활동 중에 서비스 Auto Scaling이 시작점으로 사용하는 값은 원하는 수가 아니라 서비스에서 실 제 실행 중인 태스크 수입니다. 이것이 처리 용량입니다. 이로써, 가령 추가 태스크를 배치하기에 충 분한 컨테이너 인스턴스 리소스가 없는 경우 등 충족될 수 없는 과도한(불필요한) 조정을 방지합니 다. 나중에 컨테이너 인스턴스 용량을 사용할 수 있는 경우 대기 중인 조정 활동이 승계되며 휴지 기 간 후에 추가 조정 활동이 계속될 수 있습니다.
- 수행할 작업이 없을 때 태스크 수를 0으로 조정하려면 최소 용량을 0으로 설정합니다. 대상 추적 조정 정책을 사용하는 경우 실제 용량이 0이고 지표에 워크로드 요구량이 있다고 나타나면 서비스 Auto Scaling이 확장하기 전에 하나의 데이터 포인트가 전송될 때까지 기다립니다. 이 경우 시작 지 점으로 가능한 최소량만큼 확장한 다음 실제 실행 중인 작업 수를 기준으로 조정을 재개합니다.
- Application Auto Scaling은 Amazon ECS 배포가 진행 중인 동안 축소 프로세스를 비활성화합니다. 그러나 배포 중에 일시 중단되지 않는 한 확장 프로세스는 계속 발생합니다. 자세한 내용은 [서비스](#page-870-0)  [Auto Scaling 및 배포](#page-870-0) 단원을 참조하십시오.
- Amazon ECS 작업을 위한 여러 Application Auto Scaling 옵션이 있습니다. 대상 추적이 가장 사용하 기 쉬운 모드입니다. 이 옵션을 사용하는 경우 CPU 평균 사용률과 같은 지표의 목표 값을 설정하기 만 하면 됩니다. 그러면 자동 스케일러가 해당 값을 달성하는 데 필요한 작업 수를 자동으로 관리합 니다. 단계 조정을 사용하면 조정 지표의 특정 임계값과 임계값을 초과했을 때 추가 또는 제거할 작 업 수를 정의하므로 수요 변화에 더 빠르게 대응할 수 있습니다. 더욱이 임계값 경보를 위반하는 시 간을 최소화하여 수요 변화에 매우 빠르게 대응할 수 있습니다.

# Amazon ECS 서비스 Auto Scaling 최적화

Amazon ECS 서비스는 관리형 작업 모음입니다. 각 서비스에는 관련 작업 정의, 원하는 작업 수 및 선 택적 배치 전략이 있습니다. Amazon ECS 서비스 Auto Scaling은 Application Auto Scaling 서비스를 통해 구현됩니다. Application Auto Scaling은 CloudWatch 지표를 지표 조정 소스로 사용합니다. 또한 CloudWatch 경보를 사용하여 서비스를 스케일 인 또는 스케일 아웃할 시기에 대한 임곗값을 설정합니 다. 지표 목표(대상 추적 조정이라고 함)를 설정하거나 임계값(단계 조정이라고 함)을 지정하여 조정을 위한 임계값을 제공합니다. Application Auto Scaling을 구성한 후에는 서비스에 적절한 원하는 작업 수 를 지속적으로 계산합니다. 또한 스케일 인 또는 스케일 아웃하여 원하는 작업 수가 변경될 경우 이를 Amazon ECS에 알립니다.

서비스 Auto Scaling을 효과적으로 사용하려면 적절한 조정 지표를 선택해야 합니다.

수요가 현재 용량보다 클 것으로 예측되면 애플리케이션을 스케일 아웃해야 합니다. 반대로, 리소스가 수요를 초과할 경우 비용을 절약하기 위해 애플리케이션을 스케일 인할 수 있습니다.

#### 지표 식별

효과적으로 조정하려면 사용률 또는 포화도를 나타내는 지표를 식별하는 것이 중요합니다. 이 지표는 조정에 유용하도록 다음 속성을 보여주어야 합니다.

- 지표는 수요와 상관되어야 합니다. 리소스가 일정하게 유지되지만 수요가 변하면 지표 값도 변경되 어야 합니다. 수요가 증가하거나 감소하면 지표가 증가하거나 감소해야 합니다.
- 지표 값은 용량에 비례하여 스케일 인되어야 합니다. 수요가 일정할 때 리소스를 더 추가하면 지표 값이 비례적으로 변해야 합니다. 따라서 작업 수를 두 배로 늘리면 지표가 50% 감소해야 합니다.

사용률 지표를 식별하는 가장 좋은 방법은 스테이징 환경과 같은 사전 프로덕션 환경에서 부하 테스트 를 수행하는 것입니다. 상용 및 오픈 소스 부하 테스트 솔루션이 널리 사용됩니다. 이러한 솔루션은 일 반적으로 합성 부하를 생성하거나 실제 사용자 트래픽을 시뮬레이션할 수 있습니다.

부하 테스트 프로세스를 시작하려면 애플리케이션의 사용률 지표에 대한 대시보드를 구축합니다. 이 러한 지표로, CPU 사용률, 메모리 사용률, I/O 작업, I/O 대기열 길이, 네트워크 처리량이 포함됩니다. Container Insights와 같은 서비스를 통해 이러한 지표를 수집할 수 있습니다. 자세한 내용은 [Container](#page-1022-0)  [Insights를 사용하여 Amazon ECS 컨테이너 모니터링](#page-1022-0) 단원을 참조하십시오. 이 프로세스 중에 애플리 케이션의 응답 시간이나 작업 완료율에 대한 지표를 수집하고 도표를 작성해야 합니다.

작은 요청이나 작업 삽입률로 시작합니다. 애플리케이션이 워밍업될 수 있도록 몇 분 동안 이 속도를 일정하게 유지합니다. 그런 다음, 속도를 천천히 올리고 몇 분 동안 일정하게 유지합니다. 이 주기를 반 복하고 애플리케이션의 응답 또는 완료 시간이 너무 느려 서비스 수준 목표(SLO)를 충족하지 못하면 매번 비율을 높입니다.

부하 테스트 중에 각 사용률 지표를 검사합니다. 부하와 함께 증가하는 지표는 가장 적합한 사용률 지 표로 사용할 수 있는 가장 좋은 후보입니다.

다음으로, 포화 상태에 도달한 리소스를 식별합니다. 동시에 사용률 지표를 검사하여 어떤 지표가 높 은 수준에서 먼저 평준화되는지 또는 피크에 도달한 후 애플리케이션과 먼저 충돌하는지 확인합니다. 예를 들어 부하를 추가할 때 CPU 사용률이 0%에서 70~80%로 증가하는 경우 부하를 더 추가한 후에 도 이 수준을 유지한다면 CPU는 포화 상태일 수 있습니다. CPU 아키텍처에 따라 100%에 도달하지 못 할 수도 있습니다. 예를 들어 부하를 추가할 때 메모리 사용률이 증가하다가 애플리케이션이 작업 또는 Amazon EC2 인스턴스 메모리 제한에 도달했을 때 갑자기 애플리케이션 충돌이 발생한다고 가정합니 다. 이 상황에서는 메모리가 완전히 소모되었을 가능성이 큽니다. 애플리케이션에서 여러 리소스를 사 용할 수 있습니다. 따라서 가장 먼저 고갈되는 리소스를 나타내는 지표를 선택합니다.

마지막으로, 작업 또는 Amazon EC2 인스턴스 수를 두 배로 늘린 후 부하 테스트를 다시 시도합니다. 주요 지표가 이전보다 절반 정도 증가하거나 감소한다고 가정합니다. 이 경우 지표는 용량에 비례합니 다. 이는 Auto Scaling에 적합한 사용률 지표입니다.

이제 이 가상 시나리오를 고려합니다. 애플리케이션의 부하 테스트를 수행한 결과, 초당 요청 100개에 서 CPU 사용률이 결국 80%에 도달한다고 가정합니다. 부하를 더 추가해도 CPU 사용률은 더 이상 증 가하지 않습니다. 하지만 이렇게 하면 애플리케이션 응답 속도가 느려집니다. 그런 다음, 부하 테스트 를 다시 실행하여 작업 수를 두 배로 늘리되 속도를 이전 피크 값으로 유지합니다. 평균 CPU 사용률이 약 40%로 떨어지면 평균 CPU 사용률은 조정 지표로 사용하기에 적합합니다. 반면, 작업 수를 늘린 후 에도 CPU 사용률이 80%로 유지되면 평균 CPU 사용률은 적절한 조정 지표가 아닙니다. 이 경우 적절 한 지표를 찾으려면 더 많은 연구가 필요합니다.

공통 애플리케이션 모델 및 조정 속성

모든 종류의 소프트웨어가 AWS에서 실행됩니다. 자체 개발되는 워크로드도 많지만, 널리 사용되는 오 픈 소스 소프트웨어에 기반하는 워크로드도 있습니다. 어디에서 생성되었든 서비스의 몇 가지 일반적 인 디자인 패턴을 확인할 수 있습니다. 효과적인 조정 방법은 대부분 패턴에 따라 달라집니다.

효율적인 CPU 의존 서버

효율적인 CPU 의존 서버는 CPU 및 네트워크 처리량 이외의 리소스를 거의 사용하지 않습니다. 각 요 청은 애플리케이션에서만 처리할 수 있습니다. 요청은 데이터베이스와 같은 다른 서비스에 의존하지 않습니다. 애플리케이션은 수십만 개의 동시 요청을 처리할 수 있으며, 이를 위해 여러 CPU를 효율적 으로 활용할 수 있습니다. 각 요청은 메모리 오버헤드가 적은 전용 스레드에서 처리되거나 각 CPU에서 요청을 지원하는 비동기 이벤트 루프가 실행되기도 합니다. 애플리케이션의 각 복제본은 요청을 균등 하게 처리할 수 있습니다. CPU 이전에 고갈될 수 있는 유일한 리소스는 네트워크 대역폭입니다. CPU 의존 서비스에서는 피크 처리량에서도 메모리 사용률이 사용 가능한 리소스의 일부에 불과합니다.

이 유형의 애플리케이션은 CPU 기반 Auto Scaling에 적합합니다. 애플리케이션은 조정 측면에서 최대 한의 유연성을 제공합니다. 여기에 더 큰 Amazon EC2 인스턴스 또는 Fargate vCPU를 제공하여 수직 으로 규모를 조정할 수 있습니다. 또한 복제본을 더 추가하여 수평적으로 조정할 수도 있습니다. 복제 본을 더 추가하거나 인스턴스 크기를 두 배로 늘리면 용량 대비 평균 CPU 사용률이 절반으로 줄어듭니 다.

이 애플리케이션에 Amazon EC2 용량을 사용하는 경우 c5 또는 c6g 패밀리와 같은 컴퓨팅 최적화 인 스턴스에 배치하는 방법을 고려합니다.

#### 효율적인 메모리 의존 서버

효율적인 메모리 의존 서버는 요청당 상당한 양의 메모리를 할당합니다. 최대 동시성에서(처리량이 반 드시 필요하지 않음) CPU 리소스가 고갈되기 전에 메모리가 고갈됩니다. 요청이 종료되면 요청에 연 결된 메모리를 비웁니다. 사용 가능한 메모리가 있는 한, 추가 요청을 수락할 수 있습니다.

이 유형의 애플리케이션은 메모리 기반 Auto Scaling에 적합합니다. 애플리케이션은 조정 측면에서 최 대한의 유연성을 제공합니다. 여기에 더 큰 Amazon EC2 또는 Fargate 메모리를 제공하여 수직으로 규 모를 조정할 수 있습니다. 또한 복제본을 더 추가하여 수평적으로 조정할 수도 있습니다. 복제본을 더 추가하거나 인스턴스 크기를 두 배로 늘리면 용량 대비 평균 메모리 사용률이 절반으로 줄어들 수 있습 니다.

이 애플리케이션에 Amazon EC2 용량을 사용하는 경우 r5 또는 r6g 패밀리와 같은 메모리 최적화 인 스턴스에 배치하는 방법을 고려합니다.

일부 메모리 의존 애플리케이션은 요청이 종료될 때 요청에 연결된 메모리를 비우지 않으므로 동시성 이 줄어도 사용되는 메모리가 줄지 않습니다. 이 경우 메모리 기반 규모 조정을 사용하지 않는 것이 좋 습니다.

작업자 기반 서버

작업자 기반 서버는 각 개별 작업자 스레드에 대해 하나의 요청을 차례로 처리합니다. 작업자 스레드는 POSIX 스레드와 같은 경량 스레드일 수 있습니다. UNIX 프로세스처럼 가중치가 더 큰 스레드일 수도 있습니다. 스레드가 무엇이든 애플리케이션이 지원할 수 있는 최대 동시성은 항상 존재합니다. 일반적 으로 동시성 제한은 사용 가능한 메모리 리소스에 비례하여 설정됩니다. 동시성 제한에 도달하면 추가 요청이 백로그 대기열에 배치됩니다. 백로그 대기열에서 오버플로가 발생하면 추가 수신 요청은 즉시 거부됩니다. 이 패턴에 맞는 일반적인 애플리케이션으로, Apache 웹 서버와 Gunicorn이 있습니다.

일반적으로 요청 동시성은 이 애플리케이션 규모를 조정하는 데 가장 적합한 지표입니다. 각 복제본에 는 동시성 제한이 있으므로 평균 제한에 도달하기 전에 스케일 아웃하는 것이 중요합니다.

요청 동시성 지표를 확보하는 가장 좋은 방법은 애플리케이션에서 해당 지표를 CloudWatch에 보고하 도록 하는 것입니다. 애플리케이션의 각 복제본은 동시 요청 수를 사용자 지정 지표로 매우 자주 게시 할 수 있습니다. 빈도는 최소 1분에 한 번으로 설정하는 것이 좋습니다. 여러 보고서가 수집된 후 평균 동시성을 조정 지표로 사용할 수 있습니다. 이 지표는 전체 동시성을 계산하고 이 값을 복제본 수로 나 누어 계산됩니다. 예를 들어, 총 동시성이 1,000이고 복제본 수가 10개인 경우 평균 동시 실행성은 100 입니다.

애플리케이션이 Application Load Balancer 뒤에 있는 경우 로드 밸런서의 ActiveConnectionCount 지표를 조정 지표 요소로 사용할 수도 있습니다. 평균값을 구하려면 ActiveConnectionCount 지표를 복제본 수로 나눠야 합니다. 원시 개수 값과는 반대로 조정에 평균 값을 사용해야 합니다.

이 설계가 가장 잘 작동하려면 낮은 요청 빈도에서 응답 지연 시간의 표준 편차가 작아야 합니다. 수요 가 적은 기간에는 대부분의 요청에 짧은 시간으로 응답하고 평균 응답 시간보다 훨씬 오래 걸리는 요청 은 많지 않은 것이 좋습니다. 평균 응답 시간은 95 백분위수 응답 시간에 가까워야 합니다. 그렇지 않으 면 결과적으로 대기열 오버플로가 발생할 수 있습니다. 이로 인해 오류가 발생합니다. 오버플로 위험을 줄이려면 필요한 경우 추가 복제본을 제공하는 것이 좋습니다.

대기 중인 서버

대기 중인 서버는 각 요청에 대해 일부 처리를 수행하지만 작동을 위해 하나 이상의 다운스트림 서비스 에 크게 의존합니다. 컨테이너 애플리케이션은 종종 데이터베이스 및 기타 API 서비스와 같은 다운스 트림 서비스를 많이 사용합니다. 특히 용량이 크거나 동시성이 높은 시나리오에서는 이러한 서비스가 응답하는 데 다소 시간이 걸릴 수 있습니다. 이러한 애플리케이션은 CPU 리소스를 거의 사용하지 않고 가용 메모리 측면에서 최대 동시성을 활용하는 경향이 있기 때문입니다.

대기 중인 서비스는 애플리케이션의 설계 방식에 따라 메모리 의존 서버 패턴 또는 작업자 의존 서버 패턴 중 하나에 적합합니다. 애플리케이션의 동시성이 메모리로만 제한되는 경우 평균 메모리 사용률 을 조정 지표로 사용해야 합니다. 애플리케이션의 동시성이 작업자 제한을 기반으로 하는 경우 평균 동 시성을 조정 지표로 사용해야 합니다.

Java 기반 서버

Java 기반 서버가 CPU에 의존하고 CPU 리소스에 비례하여 조정되는 경우 효율적인 CPU 의존 서버 패턴에 적합할 수 있습니다. 이 경우 평균 CPU 사용률이 조정 지표로 적절할 수 있습니다. 하지만 많은 Java 애플리케이션은 CPU에 의존하지 않으므로 조정하기 어렵습니다.

최고의 성능을 위해 Java Virtual Machine(JVM) 힙에 메모리를 최대한 많이 할당하는 것이 좋습니다. Java 8 업데이트 191 이상을 포함한 최신 버전의 JVM에서는 컨테이너에 맞도록 힙 크기를 최대한 크 게 자동으로 설정합니다. 즉, Java에서 메모리 사용률이 애플리케이션 사용률에 비례하는 경우는 거의 없습니다. 요청 빈도와 동시성이 증가해도 메모리 사용률은 일정하게 유지됩니다. 따라서 메모리 사용 률에 따라 Java 기반 서버를 확장하지 않는 것이 좋습니다. 대신 일반적으로 CPU 사용률을 기준으로 조정하는 것이 좋습니다.

Java 기반 서버에서 CPU를 모두 소모하기 전에 힙이 고갈되는 경우도 있습니다. 애플리케이션이 동시 성이 높아 힙이 고갈되기 쉬운 경우 평균 연결이 가장 좋은 조정 지표입니다. 애플리케이션이 높은 처 리량에서 힙이 고갈되기 쉬운 경우 평균 요청 속도가 가장 좋은 조정 지표입니다.

기타 가비지 수집 런타임을 사용하는 서버

많은 서버 애플리케이션은 .NET 및 Ruby와 같은 가비지 수집을 수행하는 런타임을 기반으로 합니다. 이러한 서버 애플리케이션은 앞서 설명한 패턴 중 하나에 적합할 수 있습니다. 그러나 Java와 마찬가지 로 메모리를 기반으로 이러한 애플리케이션은 조정하지 않는 것이 좋습니다. 관찰된 평균 메모리 사용 률이 처리량이나 동시성과 관련되지 않은 경우가 많기 때문입니다.

이러한 애플리케이션의 경우 애플리케이션이 CPU에 의존하는 경우 CPU 사용률을 높이는 것이 좋습 니다. 그렇지 않으면 부하 테스트 결과에 따라 평균 처리량이나 평균 동시성을 기준으로 조정하는 것이 좋습니다.

작업 프로세서

많은 워크로드에는 비동기 작업 처리가 포함됩니다. 여기에는 요청을 실시간으로 수신하지 않고 대신 작업 대기열을 구독하여 작업을 수신하는 애플리케이션이 포함됩니다. 이러한 유형의 애플리케이션에 서 적절한 조정 지표는 거의 항상 대기열 깊이입니다. 대기열 증가는 보류 중인 작업이 처리 용량을 초 과한다는 의미이고, 빈 대기열은 수행할 작업보다 용량이 더 많다는 의미입니다.

Amazon SQS 및 Amazon Kinesis Data Streams와 같은 AWS 메시징 서비스에서 는 조정에 사용할 수 있는 CloudWatch 지표를 제공합니다. Amazon SQS의 경우 ApproximateNumberOfMessagesVisible이 가장 좋은 지표입니다. Kinesis Data Streams의 경우 Kinesis Client Library(KCL)에서 게시한 MillisBehindLatest 지표를 사용하는 방법을 고려합니다. 이 지표를 조정에 사용하기 전에 모든 소비자를 대상으로 이 지표의 평균을 구해야 합니다.

<span id="page-870-0"></span>서비스 Auto Scaling 및 배포

Application Auto Scaling은 Amazon ECS 배포가 진행 중인 동안 축소 프로세스를 비활성화합니다. 그 러나 배포 중에 일시 중단되지 않는 한 확장 프로세스는 계속 발생합니다. 배포가 진행되는 동안 확장 프로세스를 일시 중단하려면 다음 단계를 수행합니다.

- 1. [describe-scalable-targets](https://docs.aws.amazon.com/cli/latest/reference/application-autoscaling/describe-scalable-targets.html) 명령을 호출하여 Application Auto Scaling에서 확장 가능한 대상과 연결 된 서비스의 리소스 ID를 지정합니다(예:service/default/sample-webapp). 출력 결과를 기 록합니다. 다음 명령을 호출할 때 필요합니다.
- 2. [register-scalable-target](https://docs.aws.amazon.com/cli/latest/reference/application-autoscaling/register-scalable-target.html) 명령을 호출하여 리소스 ID, 네임스페이스 및 확장 가능한 차원을 지정 합니다. DynamicScalingInSuspended 및 DynamicScalingOutSuspended 모두에 대해 true를 지정합니다.
- 3. 배포가 완료되면 [register-scalable-target](https://docs.aws.amazon.com/cli/latest/reference/application-autoscaling/register-scalable-target.html) 명령을 호출하여 조정을 재개할 수 있습니다.

자세한 정보는 [Application Auto Scaling의 조정 일시 중지 및 재개를](https://docs.aws.amazon.com/autoscaling/application/userguide/application-auto-scaling-suspend-resume-scaling.html) 참조하세요.

# 목표 지표 값을 사용하여 Amazon ECS 서비스 규모 조정

대상 추적 조정 정책을 사용하는 경우 지표를 선택하고 목표 값을 설정합니다. Amazon ECS 서비스 Auto Scaling은 조정 정책을 제어하는 CloudWatch 경보를 생성 및 관리하고 지표와 대상 값을 기준으 로 조정 조절을 계산합니다. 조정 정책은 필요에 따라 서비스 태스크를 추가하거나 제거하여 측정치를 지정된 대상 값과 같거나 비슷하게 유지합니다. 측정치를 대상 값과 비슷하게 유지하는 것 외에도, 대 상 추적 조정 정책은 변동하는 로드 패턴으로 인한 측정치 변동에 맞게 조정하고 서비스에서 실행 중인 작업 수의 급격한 변동을 최소화합니다.

고려 사항

대상 추적 정책을 사용할 때 다음을 고려하세요.

- 대상 추적 조정 정책은 지정한 지표가 목표 값을 초과할 때 한해서 확장을 수행해야 합니다. 대상 추 적 조정 정책에서는 지정한 지표가 목표 값보다 작을 때 확장할 수 없습니다.
- 대상 추적 조정 정책에서는 지정한 지표에 데이터가 부족할 때 조정을 수행하지 않습니다. 데이터가 부족하다고 해서 사용량이 낮은 것으로 해석하지 않기 때문에 축소를 수행하지 않습니다.
- 목표 값과 실제 지표 데이터 포인트 사이에는 차이가 발생할 수 있습니다. 서비스 Auto Scaling이 추 가하거나 제거할 용량을 결정할 때마다 항상 반올림 또는 내림을 통해 어림짐작으로 동작하기 때문 입니다. 이는 용량을 부족하게 추가하거나 너무 많이 제거하는 일을 방지하기 위해서입니다.
- 애플리케이션 가용성을 보장하기 위해 서비스는 지표에 비례하여 가능한 한 빠르게 확장하지만, 비 교적 점진적으로 축소합니다.
- Application Auto Scaling은 Amazon ECS 배포가 진행 중인 동안 축소 프로세스를 비활성화합니다. 그러나 배포 중에 일시 중단되지 않는 한 확장 프로세스는 계속 발생합니다. 자세한 정보는 [서비스](#page-870-0)  [Auto Scaling 및 배포](#page-870-0) 섹션을 참조하세요.
- 각 정책이 다른 측정치를 사용한다면 한 Amazon ECS 서비스에 대해 여러 대상 추적 조정 정책을 생 성할 수 있습니다. 서비스 Auto Scaling은 항상 가용성을 우선시하므로, 대상 추적 정책이 확장 또는 축소를 허용하는지에 따라 그 동작이 달라집니다. 대상 추적 정책 중 하나라도 스케일 아웃할 준비가 된 경우 서비스를 스케일 아웃하지만 모든 대상 추적 정책(스케일 인 부분이 켜진 상태)이 스케일 인 할 준비가 된 경우에만 스케일 인합니다.
- 서비스 Auto Scaling의 대상 추적 조정 정책에서 관리되는 CloudWatch 경보는 편집하거나 삭제하지 마세요. 조정 정책을 삭제하면 서비스 Auto Scaling에서 경보가 자동으로 삭제됩니다.
- 대상 추적 조정 정책에 대한 ALBRequestCountPerTarget 지표는 블루/그린 배포 유형을 지원하 지 않습니다.

대상 추적 조정 정책에 대한 자세한 내용을 알아보려면 Application Auto Scaling 사용 설명서의 [대상](https://docs.aws.amazon.com/autoscaling/application/userguide/application-auto-scaling-target-tracking.html)  [추적 조정 정책을](https://docs.aws.amazon.com/autoscaling/application/userguide/application-auto-scaling-target-tracking.html) 참조하세요.

Amazon ECS 콘솔을 사용하여 Amazon ECS 서비스에 대해 목표 조정 정책을 구성하는 방법

- 1. 서비스를 생성 및 업데이트하는 표준 IAM 권한 외에도 추가 권한이 필요합니다. 자세한 내용은 [Amazon ECS 서비스 Auto Scaling에 필요한 IAM 권한](#page-1342-0) 단원을 참조하십시오.
- 2. 서비스를 생성하거나 업데이트할 때 조정 정책을 구성할 수 있습니다. 자세한 내용은 다음 중 하나 를 참조하십시오.
	- [정의된 파라미터를 사용하여 서비스 생성](#page-781-0) 새 서비스 생성
	- [콘솔을 사용하여 Amazon ECS 서비스 업데이트](#page-802-0) 기존 서비스 업데이트

AWS CLI를 사용하여 Amazon ECS 서비스에 대해 목표 조정 정책을 구성하는 방법

- 1. 서비스를 생성 및 업데이트하는 표준 IAM 권한 외에도 추가 권한이 필요합니다. 자세한 내용은 [Amazon ECS 서비스 Auto Scaling에 필요한 IAM 권한](#page-1342-0) 단원을 참조하십시오.
- 2. [register-scalable-target](https://docs.aws.amazon.com/cli/latest/reference/application-autoscaling/register-scalable-target.html) 명령을 사용하여 Amazon ECS 서비스를 조정 가능 대상으로 등록합니다.
- 3. [put-scaling-policy](https://docs.aws.amazon.com/cli/latest/reference/application-autoscaling/put-scaling-policy.html) 명령을 사용하여 조정 정책을 생성합니다.

<span id="page-872-0"></span>CloudWatch 경보를 기반으로 사전 정의된 증분을 사용하여 Amazon ECS 서비스 규모 조정

단계 조정 정책을 사용하여 조정 프로세스를 시작하는 CloudWatch 경보를 지정합니다. 예를 들어, CPU 사용률이 특정 레벨에 도달할 때 스케일 아웃하려는 경우 제공되는 CPUUtilization 지표를 사 용하여 경보를 생성합니다. 단계 조정 정책을 생성할 때 다음과 같은 조정 조절 유형 중 하나를 지정해 야 합니다.

- 추가 지정된 수의 용량 단위 또는 현재 용량의 지정된 비율까지 작업 수를 늘립니다.
- 제거 지정된 수의 용량 단위 또는 현재 용량의 지정된 비율까지 작업 수를 줄입니다.
- 설정 지정된 수의 용량 단위로 작업 수를 설정합니다.

예를 들어 목표 용량과 이행된 용량이 10이고 조정 정책이 1을 추가한다고 가정하세요. 경보를 위반하 면 자동 조정 프로세스가 10에 1을 더해 11이 되므로 Amazon ECS는 서비스에 대해 1개의 작업을 시 작합니다.

목표 추적 조정 정책을 사용하여 목표당 평균 요청 수 또는 평균 CPU 사용률과 같은 지표에 따라 조정 하는 것이 좋습니다 용량이 증가할 때 감소하고 용량이 감소할 때 증가하는 지표를 사용하여 비례적 으로 스케일 아웃하거나 대상 추적을 사용하여 작업 수를 늘릴 수 있습니다. 이렇게 하면 Service Auto Scaling이 애플리케이션의 수요 곡선을 근접하게 따를 수 있습니다.

단계 조정 정책 및 작동 방식에 대한 개요는 Application Auto Scaling 사용 설명서의 [Step scaling](https://docs.aws.amazon.com/autoscaling/application/userguide/application-auto-scaling-step-scaling-policies.html) [policies](https://docs.aws.amazon.com/autoscaling/application/userguide/application-auto-scaling-step-scaling-policies.html)를 참조하세요. 이 소개를 읽은 후 다음 섹션을 참조하여 AWS Command Line Interface 및 콘 솔을 사용하여 Amazon ECS의 단계 조정을 구성하는 방법을 알아봅니다.

Amazon ECS 콘솔을 사용하여 Amazon ECS 서비스에 대해 단계 조정 정책을 구성하는 방법

- 1. 서비스를 생성 및 업데이트하는 표준 IAM 권한 외에도 추가 권한이 필요합니다. 자세한 내용은 [Amazon ECS 서비스 Auto Scaling에 필요한 IAM 권한](#page-1342-0) 단원을 참조하십시오.
- 2. 서비스를 생성하거나 업데이트할 때 조정 정책을 구성할 수 있습니다. 자세한 내용은 다음 중 하나 를 참조하십시오.
	- [정의된 파라미터를 사용하여 서비스 생성](#page-781-0) 새 서비스 생성
	- [콘솔을 사용하여 Amazon ECS 서비스 업데이트](#page-802-0) 기존 서비스 업데이트

AWS CLI를 사용하여 Amazon ECS 서비스에 대해 단계 조정 정책을 구성하는 방법

- 1. 서비스를 생성 및 업데이트하는 표준 IAM 권한 외에도 추가 권한이 필요합니다. 자세한 내용은 [Amazon ECS 서비스 Auto Scaling에 필요한 IAM 권한](#page-1342-0) 단원을 참조하십시오.
- 2. [register-scalable-target](https://docs.aws.amazon.com/cli/latest/reference/application-autoscaling/register-scalable-target.html) 명령을 사용하여 Amazon ECS 서비스를 조정 가능 대상으로 등록합니다.
- 3. [put-scaling-policy](https://docs.aws.amazon.com/cli/latest/reference/application-autoscaling/put-scaling-policy.html) 명령을 사용하여 조정 정책을 생성합니다.
- 4. [put-metric-alarm](https://docs.aws.amazon.com/cli/latest/reference/cloudwatch/put-metric-alarm.html) 명령을 사용하여 조정 정책을 시작하는 경보를 생성합니다.

### <span id="page-873-0"></span>일정을 사용하여 Amazon ECS 서비스 규모 조정

예약된 조정을 사용하면 특정 시간에 용량을 늘리거나 줄이는 예약된 작업을 생성하여 예측 가능한 부 하 변화에 따라 애플리케이션에 대한 Auto Scaling을 설정할 수 있습니다. 이를 통해 예측 가능한 부하 변화에 맞춰 애플리케이션 규모를 사전에 조정할 수 있습니다.

이러한 예약된 규모 조정 작업을 통해 비용과 성능을 최적화할 수 있습니다. 애플리케이션은 주중 트래 픽 피크를 처리할 수 있을 만큼 충분한 용량을 갖추게 되지만, 다른 시간에 불필요한 용량을 과도하게 프로비저닝하지는 않습니다.

예약된 조정 및 조정 정책을 함께 사용하면 규모 조정에 대한 예방적 및 대응적 접근 방식의 이점을 모 두 얻을 수 있습니다. 예약된 작업이 실행된 후 조정 정책은 계속해서 용량을 추가로 조정할지를 결정 할 수 있습니다. 이를 통해 애플리케이션의 로드를 처리할 수 있는 충분한 용량을 보유하도록 보장합니 다. 애플리케이션이 수요에 맞게 조정되는 동안 현재 용량은 예약된 작업에서 설정한 최소 및 최대 용 량 이내여야 합니다.

AWS CLI를 사용하여 일정 조정을 구성할 수 있습니다. 예약된 조정을 사용하는 방법에 대한 자세한 내 용은 Application Auto Scaling 사용 설명서의 [Scheduled Scaling을](https://docs.aws.amazon.com/autoscaling/application/userguide/application-auto-scaling-scheduled-scaling.html) 참조하세요.

# Amazon ECS 서비스 상호 연결

Amazon ECS 작업에서 실행되는 애플리케이션은 종종 인터넷으로부터 연결을 받거나 Amazon ECS 서비스에서 실행되는 다른 애플리케이션에 연결해야 합니다. 인터넷을 통한 외부 연결이 필요한 경우 Elastic Load Balancing을 사용하는 것이 좋습니다. 통합 로드 밸런싱에 대한 자세한 내용은 [the section](#page-851-0)  [called "로드 밸런싱을 사용하여 서비스 트래픽 분산"](#page-851-0) 섹션을 참조하세요.

애플리케이션이 Amazon ECS 서비스에서 실행되는 다른 애플리케이션에 연결해야 하는 경우 Amazon ECS에서는 다음과 같은 방법으로 로드 밸런서 없이 할 수 있습니다.

• Amazon ECS Service Connect

서비스 검색, 연결 및 트래픽 모니터링을 위한 Amazon ECS 구성을 제공하는 Service Connect를 사 용하는 것이 좋습니다. Service Connect를 사용하면 애플리케이션dms 짧은 이름과 표준 포트를 사 용하여 동일한 AWS 리전에 있는 여러 VCP에 있는 항목을 포함하여 동일한 클러스터, 다른 클러스 터의 Amazon ECS 서비스에 연결할 수 있습니다.

Service Connect를 사용하면 Amazon ECS가 서비스 검색의 모든 부분을 관리합니다. 즉, 검색할 수 있는 이름을 생성하고, 작업이 시작 및 중지될 때 각 작업에 대한 항목을 동적으로 관리하며, 이름을 검색하도록 구성된 각 작업에서 에이전트를 실행할 수 있습니다. 애플리케이션은 DNS 이름에 대한 표준 기능을 사용하고 연결을 설정하여 이름을 조회할 수 있습니다. 애플리케이션이 이미 이 작업을 수행하는 경우 Service Connect를 사용하기 위해 애플리케이션을 수정할 필요가 없습니다.

각 서비스 및 작업 정의 내에 전체 구성을 제공합니다. Amazon ECS는 각 서비스 배포에서 이 구성 의 변경 내용을 관리하여 배포의 모든 작업이 동일한 방식으로 작동하도록 합니다. 예를 들어, 서비 스 검색으로 DNS에서 흔히 발생하는 문제는 마이그레이션 제어와 관련됩니다. 새 교체 IP 주소를 가리키도록 DNS 이름을 변경하는 경우 모든 클라이언트가 새 서비스를 사용하기 시작하는 데 최대 TTL 시간이 걸릴 수 있습니다. Service Connect를 사용하면 클라이언트 배포에서 클라이언트 작업 을 교체하여 구성을 업데이트합니다. 다른 배포와 동일한 방식으로 Service Connect 변경 내용에 영 향을 주도록 배포 회로 차단기 및 기타 배포 구성을 구성할 수 있습니다.

자세한 내용은 [Service Connect를 사용하여 짧은 이름으로 Amazon ECS 서비스 연결](#page-876-0) 단원을 참조 하십시오.

• Amazon ECS 서비스 검색

서비스 간 통신의 또 다른 접근 방식으로, 서비스 검색을 사용하는 직접 통신이 있습니다. 이 접근 방식에서는 Amazon ECS와의 AWS Cloud Map 서비스 검색 통합을 사용할 수 있습니다. Amazon ECS는 서비스 검색을 사용하여 시작된 작업 목록을 AWS Cloud Map과 동기화합니다. 이 제품에서 는 해당 특정 서비스에서 하나 이상 작업에 대한 내부 IP 주소로 확인되는 DNS 호스트 이름을 유지 관리합니다. Amazon VPC의 다른 서비스는 이 DNS 호스트 이름을 사용하여 내부 IP 주소를 통해 다 른 컨테이너로 직접 트래픽을 보낼 수 있습니다.

서비스 간 통신에 대한 이러한 접근 방식은 지연 시간을 줄여줍니다. 컨테이너 사이에 추가 구성 요 소가 없습니다. 트래픽은 한 컨테이너에서 다른 컨테이너로 직접 이동합니다.

이 접근 방식은 각 작업의 IP 주소가 고유한 awsvpc 네트워크 모드를 사용할 때 적합합니다. 대부분 의 소프트웨어는 IP 주소로 직접 확인되는 DNS A 레코드 사용만 지원합니다. awsvpc 네트워크 모 드를 사용하는 경우 각 작업의 IP 주소는 A 레코드입니다. 하지만 bridge 네트워크 모드를 사용하 는 경우 여러 컨테이너가 동일한 IP 주소를 공유할 수 있습니다. 또한 동적 포트 매핑으로 해당 단일 IP 주소에서 컨테이너에 포트 번호가 무작위로 할당됩니다. 이 경우 A 레코드는 더 이상 서비스 검색 에 충분하지 않습니다. 또한 SRV 레코드를 사용해야 합니다. 이 유형의 레코드는 IP 주소와 포트 번 호를 모두 추적할 수 있지만 애플리케이션을 적절하게 구성해야 합니다. 사용하는 일부 사전 구축된 애플리케이션은 SRV 레코드를 지원하지 않을 수 있습니다.

awsvpc 네트워크 모드의 또 다른 이점은 각 서비스에 대해 고유한 보안 그룹이 보유한다는 점입니 다. 해당 서비스와 통신해야 하는 특정 업스트림 서비스의 수신 연결만 허용하도록 이 보안 그룹을 구성할 수 있습니다.

서비스 검색을 사용하는 서비스 간 직접 통신의 주된 단점은 재시도 및 연결 실패 처리를 위해 추가 로직을 구현해야 한다는 점입니다. DNS 레코드에는 캐싱되는 시간을 제어하는 TTL(Time To Live) 기간이 있습니다. 애플리케이션이 최신 버전의 DNS 레코드를 선택할 수 있도록 DNS 레코드를 업데 이트하고 캐시가 만료되기까지 어느 정도 시간이 걸립니다. 따라서 애플리케이션이 DNS 레코드를 확인할 때 더 이상 존재하지 않는 다른 컨테이너를 가리킬 수 있습니다. 애플리케이션은 재시도를 처 리하고 잘못된 백엔드를 무시할 수 있는 로직을 포함해야 합니다.

자세한 내용은 [서비스 검색을 사용하여 Amazon ECS 서비스를 DNS 이름으로 연결](#page-910-0) 단원을 참조하 세요.

# 네트워크 모드 호환성 표

다음 표에서는 이러한 옵션과 작업 네트워크 모드 간의 호환성에 대해 설명합니다. 표에서 '클라이언 트'는 Amazon ECS 작업 내에서 연결하는 애플리케이션을 가리킵니다.

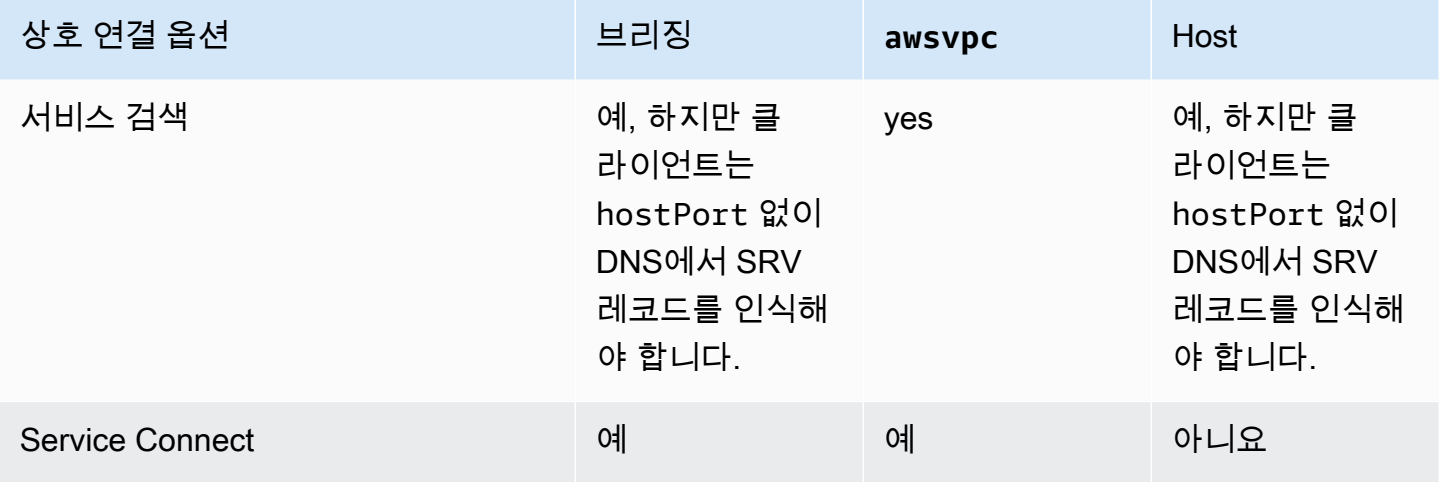

<span id="page-876-0"></span>Service Connect를 사용하여 짧은 이름으로 Amazon ECS 서비스 연결

Amazon ECS Service Connect는 서비스 간 통신 관리를 Amazon ECS 구성으로 제공합니다. Amazon ECS에서 서비스 검색과 서비스 메시를 모두 구축합니다. 이를 통해 서비스 배포에서 관리하는 각 서비 스 내부의 전체 구성, VPC DNS 구성에 의존하지 않는 네임스페이스 내 서비스를 참조하는 통합된 방 법, 모든 애플리케이션을 모니터링하는 표준화된 지표와 로그를 제공합니다. Service Connect는 서비 스만 상호 연결합니다.

다음 다이어그램에서는 VPC의 서브넷 2개와 서비스 2개가 있는 서비스 연결 네트워크 예제를 보여줍 니다. 클라이언트 서비스는 각 서브넷에서 1개 작업으로 WordPress를 실행합니다. 서버 서비스는 각 서브넷에서 1개 작업으로 MySQL을 실행합니다. 각 서비스가 2개의 서브넷에 분산된 여러 작업을 실 행하므로 두 서비스 모두 가용성이 높고 작업 및 가용 영역 문제에 대한 복원력이 뛰어납니다. 실선 화 살표는 WordPress에서 MySQL로의 연결을 나타냅니다. 예를 들어, mysql --host=mysql CLI 명령 은 작업의 WordPress 컨테이너 내에서 IP 주소 172.31.16.1로 실행됩니다. 이 명령은 MySQL의 기 본 포트에서 약식 이름 mysql을 사용합니다. 이 이름과 포트는 동일한 작업의 서비스 연결 프록시에 연결합니다. WordPress 작업의 프록시는 라운드 로빈 로드 밸런싱과 이상값 탐지의 이전 실패 정보를 사용하여 연결할 MySQL 작업을 선택합니다. 다이어그램에서 실선 화살표로 표시된 것처럼 프록시는 IP 주소 172.31.16.2를 사용하여 MySQL 작업의 두 번째 프록시에 연결합니다. 두 번째 프록시는 동 일한 작업의 로컬 MySQL 서버에 연결합니다. 두 프록시 모두 Amazon ECS 및 Amazon CloudWatch 콘솔에서 그래프로 확인할 수 있는 연결 성능을 보고하므로 동일한 방법으로 모든 종류의 애플리케이 션에서 성능 지표를 얻을 수 있습니다.

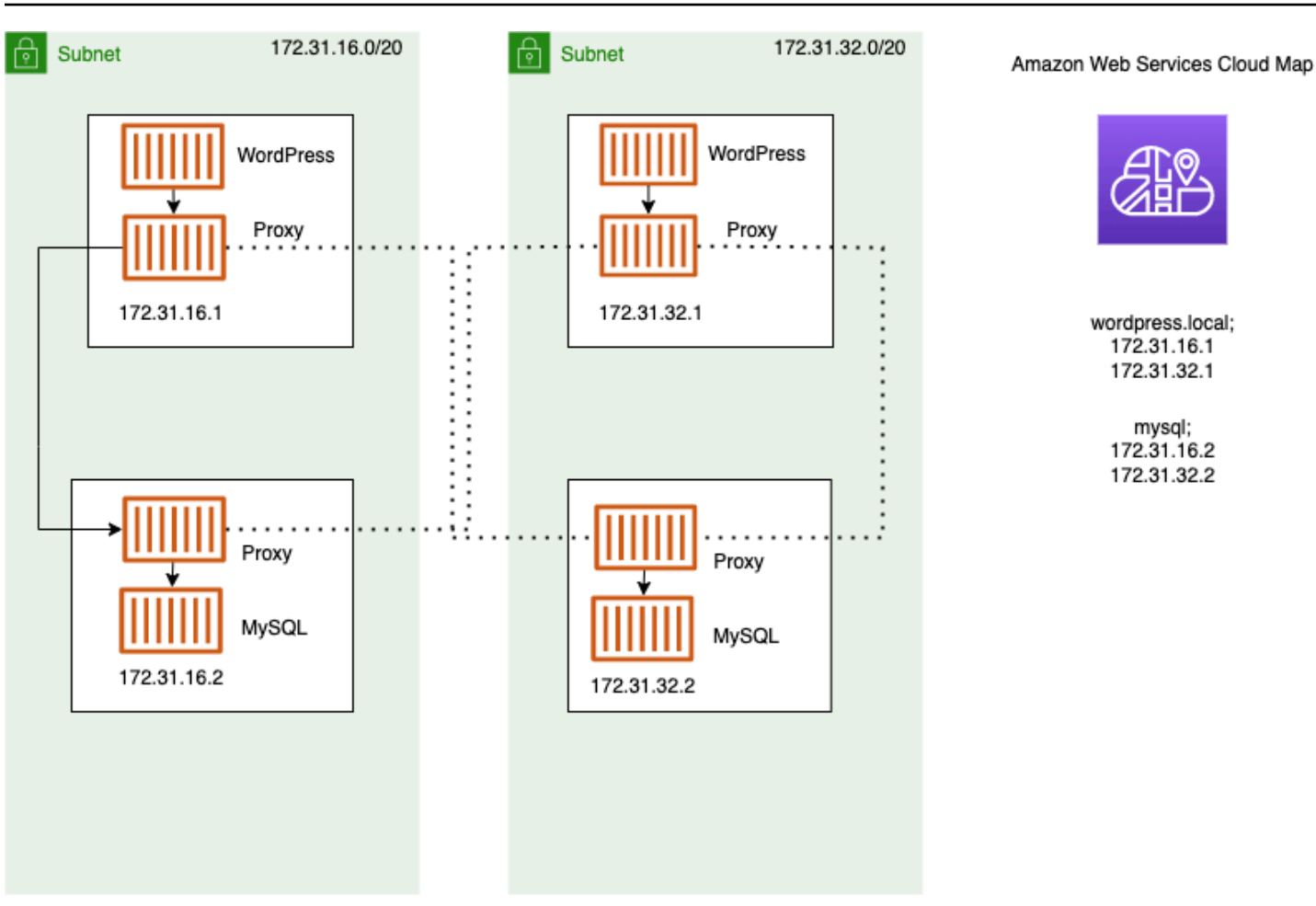

다음 용어는 Service Connect에서 사용됩니다.

### 포트 이름

특정 포트 매핑에 이름을 할당하는 Amazon ECS 작업 정의 구성입니다. 이 구성은 Amazon ECS Service Connect에서만 사용됩니다.

### 클라이언트 별칭

엔드포인트에서 사용되는 포트 번호를 할당하는 Amazon ECS 서비스 구성입니다. 추가로 클라이 언트 별칭은 엔드포인트의 DNS 이름을 할당하여 검색 이름을 재정의할 수 있습니다. 검색 이름이 Amazon ECS 서비스에 제공되지 않은 경우 클라이언트 별칭 이름이 엔드포인트 이름인 포트 이 름보다 우선합니다. 엔드포인트 예제는 엔드포인트 정의를 참조하세요. 여러 클라이언트 별칭을 Amazon ECS 서비스에 할당할 수 있습니다. 이 구성은 Amazon ECS Service Connect에서만 사용 됩니다.

### 검색 이름

작업 정의에서 지정된 포트에 대해 생성할 수 있는 선택적 중간 이름입니다. 이 이름은 AWS Cloud Map 서비스를 생성하는 데 사용됩니다. 이 이름이 제공되지 않으면 작업 정의의 포트 이름이 사 용됩니다. 특정 포트 및 Amazon ECS 서비스에 여러 검색 이름을 할당할 수 있습니다. 이 구성은 Amazon ECS Service Connect에서만 사용됩니다.

AWS Cloud Map 서비스 이름은 네임스페이스 내에서 고유해야 합니다. 이러한 제한 때문에 각 네 임스페이스의 특정 작업 정의에 대한 검색 이름이 없는 Service Connect 구성은 하나만 있을 수 있 습니다.

엔드포인트

API 또는 웹 사이트에 연결하기 위한 URL입니다. URL에는 프로토콜, DNS 이름 및 포트가 포함됩 니다. 일반적인 엔드포인트에 대한 자세한 내용은 Amazon Web Services 일반 참조의 AWS 용어 집에 있는 [엔드포인트를](https://docs.aws.amazon.com/general/latest/gr/glos-chap.html#endpoint) 참조하세요.

Service Connect는 Amazon ECS 서비스에 연결하는 엔드포인트를 생성하고 Amazon ECS 서비 스에서 엔드포인트에 연결할 작업을 구성합니다. URL에는 프로토콜, DNS 이름 및 포트가 포함됩 니다. 포트는 컨테이너 이미지 내에 있는 애플리케이션과 일치해야 하므로 작업 정의에서 프로토 콜 및 포트 이름을 선택합니다. 서비스에서 이름에 따라 각 포트를 선택하고 DNS 이름을 할당할 수 있습니다. Amazon ECS 서비스 구성에서 DNS 이름을 지정하지 않으면 기본적으로 작업 정의의 포트 이름이 사용됩니다. 예를 들어, Service Connect 엔드포인트는 http://blog:80, grpc:// checkout:8080 또는 http://\_db.production.internal:99일 수 있습니다.

Service Connect 서비스

Amazon ECS 서비스의 단일 엔드포인트 구성입니다. 이는 Service Connect 구성의 일부로 콘솔의 Service Connect and discovery name configuration(Service Connect 및 검색 이름 구성)의 단일 행 또는 Amazon ECS 서비스의 JSON 구성에 있는 services 목록의 한 객체로 구성됩니다. 이 구성 은 Amazon ECS Service Connect에서만 사용됩니다.

자세한 내용은 Amazon Elastic Container Service API 참조의 [ServiceConnectService를](https://docs.aws.amazon.com/AmazonECS/latest/APIReference/API_ServiceConnectService.html) 참조하세 요.

네임스페이스

Service Connect와 함께 사용할 AWS Cloud Map 네임스페이스의 약식 이름 또는 전체 Amazon 리 소스 이름(ARN)입니다. 네임스페이스는 Amazon ECS 서비스 및 클러스터와 같은 AWS 리전에 있 어야 합니다. AWS Cloud Map의 네임스페이스 유형은 Service Connect에 영향을 주지 않습니다.

Service Connect는 AWS Cloud Map 네임스페이스를 서로 통신하는 Amazon ECS 작업의 논리적 그룹으로 사용합니다. 각 Amazon ECS 서비스는 하나의 네임스페이스에만 속할 수 있습니다. 네임 스페이스 내의 서비스는 동일한 AWS 계정의 동일한 AWS 리전 내에 있는 여러 Amazon ECS 클러 스터에 분산될 수 있습니다. 어떤 기준으로든 서비스를 자유롭게 구성할 수 있습니다.

클라이언트 서비스

네트워크 클라이언트 애플리케이션을 실행하는 서비스입니다. 이 서비스에는 네임스페이스가 구성 되어 있어야 합니다. 서비스의 각 작업은 Service Connect 프록시 컨테이너를 통해 네임스페이스의 모든 엔드포인트를 검색하고 연결할 수 있습니다.

작업의 컨테이너에서 네임스페이스의 서비스에서 엔드포인트에 연결해야 하는 경우 클라이언트 서비스를 선택합니다. 프런트엔드, 리버스 프록시 또는 로드 밸런서 애플리케이션이 Elastic Load Balancing 등의 다른 방법을 통해 외부 트래픽을 수신하는 경우 이 유형의 Service Connect 구성 유 형을 사용할 수 있습니다.

클라이언트-서버 서비스

네트워크 또는 웹 서비스 애플리케이션을 실행하는 Amazon ECS 서비스입니다. 이 서비스에는 네 임스페이스와 하나 이상의 엔드포인트가 구성되어 있어야 합니다. 서비스의 각 작업은 엔드포인트 를 사용하여 연결할 수 있습니다. Service Connect 프록시 컨테이너는 엔드포인트 이름과 포트에서 수신 대기하여 트래픽을 작업의 앱 컨테이너로 보냅니다.

네트워크 트래픽을 위해 포트를 노출하고 해당 포트에서 수신 대기하는 컨테이너가 있는 경우 클 라이언트-서버 서비스를 선택합니다. 이러한 애플리케이션은 동일한 네임스페이스의 다른 클라이 언트-서버 서비스에 연결할 필요는 없지만 클라이언트 구성이 필요합니다. 백엔드, 미들웨어, 비즈 니스 티어 또는 대부분의 마이크로서비스는 이 유형의 Service Connect 구성을 사용할 수 있습니 다. 프런트엔드, 리버스 프록시 또는 로드 밸런서 애플리케이션이 동일한 네임스페이스의 Service Connect로 구성된 다른 서비스로부터 트래픽을 수신하도록 하려면 이러한 서비스가 이 유형의 Service Connect 구성을 사용해야 합니다.

Service Connect 기능은 관련 서비스의 가상 네트워크를 생성합니다. 동일한 서비스 구성을 여러 네 임스페이스에서 사용하여 독립적이면서도 동일한 애플리케이션 세트를 실행할 수 있습니다. Service Connect는 Amazon ECS 서비스의 프록시 컨테이너를 정의합니다. 이렇게 하면 동일한 작업 정의를 사용하여 Service Connect 구성이 다른 여러 네임스페이스에서 동일한 애플리케이션을 실행할 수 있 습니다. 서비스가 만드는 각 태스크는 태스크의 프록시 컨테이너를 실행합니다.

Service Connect는 동일한 네임스페이스 내의 Amazon ECS 서비스 간 연결에 적합합니다. 다음 애플 리케이션의 경우 추가 상호 연결 방법을 사용하여 Service Connect로 구성된 Amazon ECS 서비스에 연결해야 합니다.

• 다른 네임스페이스에서 구성된 태스크

• Service Connect에 대해 구성되지 않은 태스크

• Amazon ECS 외부의 기타 애플리케이션

이러한 애플리케이션은 Service Connect 프록시를 통해 연결할 수 있지만 Service Connect 엔드포인 트 이름을 확인할 수는 없습니다.

이러한 애플리케이션이 Amazon ECS 작업의 IP 주소를 확인하려면 다른 상호 연결 방법을 사용해야 합니다.

요금

Amazon ECS Service Connect 요금은 AWS Fargate 또는 컨테이너식 워크로드를 호스팅하는 Amazon EC2 인프라의 사용 여부에 따라 달라집니다. AWS Outposts에서 Amazon ECS를 사용하는 경우 요금은 Amazon EC2를 직접 사용할 때와 동일한 모델을 따릅니다. 자세한 내용은 [Amazon ECS](https://aws.amazon.com/ecs/pricing)  [요금](https://aws.amazon.com/ecs/pricing)을 참조하세요.

Service Connect가 사용하는 경우 AWS Cloud Map는 완전히 무료로 사용할 수 있습니다.

<span id="page-880-0"></span>Amazon ECS Service Connect 구성 요소

Amazon ECS Service Connect를 사용하는 경우에는 네트워크 요청을 받는 서버 애플리케이션(클라이 언트-서버 서비스)을 실행하거나 요청을 생성하는 클라이언트 애플리케이션(클라이언트 서비스)을 실 행하도록 각 Amazon ECS 서비스를 구성합니다.

Service Connect 사용을 시작할 준비가 되면 클라이언트-서버 서비스로 시작합니다. 새 서비스 또는 기존 서비스에 Service Connect 구성을 추가할 수 있습니다. Amazon ECS는 네임스페이스에 Service Connect 엔드포인트를 생성합니다. 추가로 Amazon ECS는 서비스에 새 배포를 생성하여 현재 실행 중인 작업을 대체합니다.

기존 작업 및 기타 애플리케이션은 기존 엔드포인트 및 외부 애플리케이션에 계속 연결할 수 있습니다. 클라이언트-서버 서비스가 스케일 아웃을 통해 태스크를 추가하면 클라이언트의 새 연결이 모든 태스 크 간에 즉시 밸런싱됩니다. 클라이언트-서버 서비스가 업데이트된 경우 클라이언트의 새 연결은 새 버 전의 태스크 사이에서 밸런싱됩니다.

기존 작업은 확인할 수 없으며 새 엔드포인트에 연결할 수 없습니다. 동일한 네임스페이스에 Service Connect 구성이 있고 이 배포 이후에 실행을 시작하는 새 태스크만 이 엔드포인트를 확인하고 여기에 연결할 수 있습니다.

즉, 서버 애플리케이션 운영자가 언제든지 구성을 변경할 수 있더라도 클라이언트 애플리케이션 운영 자가 앱 구성이 변경되는 시기를 결정합니다. 네임스페이스의 엔드포인트 목록은 네임스페이스의 서

비스가 배포될 때마다 변경될 수 있습니다. 기존 태스크와 대체 태스크는 최근 배포 후에도 동일하게 작동합니다.

다음 예제를 살펴보세요.

먼저 퍼블릭 인터넷에서 사용할 수 있는 애플리케이션을 단일 AWS CloudFormation 템플릿 및 단일 AWS CloudFormation 스택으로 생성하고 있다고 가정해 보겠습니다. 공개 검색 및 연결 가능성은 프런 트엔드 클라이언트 서비스를 포함하여 AWS CloudFormation에서 마지막으로 생성해야 합니다. 프런 트엔드 클라이언트 서비스가 실행되고 퍼블릭에서 사용 가능하지만 백엔드는 사용할 수 없는 기간을 방지하려면 이 순서로 서비스를 생성해야 합니다. 이렇게 하면 해당 기간 동안 오류 메시지가 퍼블릭 으로 전송되는 것을 방지할 수 있습니다. AWS CloudFormation에서는 dependsOn을 사용하여 AWS CloudFormation에 여러 Amazon ECS 서비스를 병렬로 또는 동시에 만들 수 없음을 나타내야 합니다. 클라이언트 작업이 연결되는 각 백엔드 클라이언트-서버 서비스의 프런트엔드 클라이언트 서비스에 dependsOn을 추가해야 합니다.

두 번째로 프런트엔드 서비스가 Service Connect 구성 없이 존재한다고 가정합니다. 작업은 기존 백엔 드 서비스에 연결되고 있습니다. 먼저 DNS 또는 프런트엔드가 사용하는 clientAlias에서의 동일한 이름을 사용하여 백엔드 서비스에 클라이언트-서버 Service Connect 구성을 추가합니다. 이렇게 하면 새 배포가 생성되므로 모든 배포 롤백 탐지 또는 AWS Management Console, AWS CLI, AWS SDK 및 기타 메서드가 백엔드 서비스를 롤백하고 이전 배포 및 구성으로 되돌릴 수 있습니다. 백엔드 서비스의 성능과 동작이 만족스러우면 프런트엔드 서비스에 클라이언트 또는 클라이언트-서버 Service Connect 구성을 추가합니다. 새 배포의 작업만 새 작업에 추가된 Service Connect 프록시를 사용합니다. 이 구 성에 문제가 있는 경우 배포 롤백 탐지 또는 AWS Management Console, AWS CLI, AWS SDK 및 기타 메서드를 사용하여 백엔드 서비스를 롤백하고 이전 배포 및 구성으로 되돌려 이전 구성으로 롤백하고 되돌릴 수 있습니다. Service Connect 대신 DNS를 기반으로 하는 다른 서비스 검색 시스템을 사용하 는 경우 로컬 DNS 캐시가 만료된 후 프런트엔드 또는 클라이언트 애플리케이션이 새 엔드포인트를 사 용하고 엔드포인트 구성을 변경하기 시작하며, 일반적으로 몇 시간이 걸립니다.

네트워킹

기본적으로 Service Connect 프록시는 태스크 정의 포트 매핑의 containerPort에서 수신 대기합니 다. 보안 그룹 규칙은 클라이언트가 실행될 서브넷에서 이 포트로 들어오는(수신) 트래픽을 허용해야 합니다.

Service Connect 서비스 구성에서 포트 번호를 설정하더라도 Service Connect 프록시가 수신 대기하 는 클라이언트-서버 서비스용 포트는 변경되지 않습니다. 이 포트 번호를 설정하면 Amazon ECS는 해 당 작업 내의 Amazon ECS 프록시에서 클라이언트 서비스가 연결하는 엔드포인트의 포트를 변경합니 다. 클라이언트 서비스의 프록시는 containerPort를 사용하여 클라이언트-서버 서비스의 프록시에 연결합니다.

Service Connect 프록시가 수신 대기하는 포트를 변경하려면 클라이언트-서버 서비스의 Service Connect 구성에서 ingressPortOverride를 변경합니다. 이 포트 번호를 변경하는 경우 이 서비스 에 대한 트래픽에 사용되는 이 포트의 인바운드 트래픽을 허용해야 합니다.

애플리케이션이 Service Connect용으로 구성된 Amazon ECS 서비스로 전송하는 트래픽의 경우 Amazon VPC 및 서브넷에 사용 중인 containerPort 및 ingressPortOverride 포트 번호를 허용 하는 라우팅 테이블 규칙 및 네트워크 ACL 규칙이 있어야 합니다.

Service Connect를 사용하여 VPC 간에 트래픽을 보낼 수 있습니다. 라우팅 테이블 규칙, 네트워크 ACL, 보안 그룹에 대한 동일한 요구 사항이 두 VPC에 모두 적용됩니다.

예를 들어, 두 개의 클러스터는 서로 다른 VPC에서 작업을 생성합니다. 각 클러스터의 서비스는 동일 한 네임스페이스를 사용하도록 구성됩니다. 이 두 서비스의 애플리케이션은 VPC DNS 구성 없이 네임 스페이스의 모든 엔드포인트를 확인할 수 있습니다. 하지만 VPC 피어링, VPC 또는 서브넷 라우팅 테 이블, VPC 네트워크 ACL이 containerPort 및 ingressPortOverride 포트 번호의 트래픽을 허 용하는 경우를 제외하면 프록시를 연결할 수 없습니다.

bridge 네트워킹 모드를 사용하는 작업의 경우 상위 동적 포트 범위에서 트래픽을 허용하는 인바운드 규칙이 포함된 보안 그룹을 생성해야 합니다. 그런 다음, Service Connect 클러스터의 모든 EC2 인스 턴스에 보안 그룹을 할당합니다.

#### <span id="page-882-0"></span>Service Connect 프록시

Service Connect 구성을 사용하여 서비스를 생성하거나 업데이트하는 경우 Amazon ECS는 새 태스크 가 시작될 때마다 새 컨테이너를 추가합니다. 별도의 컨테이너를 사용하는 이러한 패턴을 sidecar라 고 합니다. 이 컨테이너는 작업 정의에 없으며 구성할 수 없습니다. Amazon ECS는 서비스에서 컨테이 너 구성을 관리합니다. 이렇게 하면 Service Connect 없이도 여러 서비스, 네임스페이스, 태스크 간에 동일한 태스크 정의를 재사용할 수 있습니다.

프록시 리소스

• 태스크 정의의 경우 CPU 및 메모리 파라미터를 설정해야 합니다.

Service Connect 프록시 컨테이너용 작업 CPU 및 메모리에 256개의 CPU 유닛과 최소 64MiB의 메 모리를 추가하는 것이 좋습니다. AWS Fargate에서 설정할 수 있는 최소 메모리양은 512MiB입니다. Amazon EC2에는 태스크 정의 메모리가 필요합니다.

- 서비스의 경우 Service Connect 구성에서 로그 구성을 설정합니다.
- 이 서비스의 작업이 피크 부하 시 초당 500개 이상의 요청을 받을 것으로 예상되는 경우 이 작업 정 의에서 Service Connect 프록시 컨테이너에 대한 작업 CPU에 512개의 CPU 유닛을 추가하는 것이 좋습니다.

• 네임스페이스에서 100개 이상의 Service Connect 서비스를 생성하거나 네임스페이스 내의 모든 Amazon ECS 서비스에서 총 2000개 이상의 작업을 생성할 것으로 예상되는 경우 Service Connect 프록시 컨테이너의 작업 메모리에 128MiB의 메모리를 추가하는 것이 좋습니다. 네임스페이스의 모 든 Amazon ECS 서비스에서 사용하는 모든 작업 정의에서 이 작업을 수행해야 합니다.

#### 프록시 구성

애플리케이션은 수행 중인 동일한 작업에서 사이드카 컨테이너의 프록시에 연결합니다. Amazon ECS 는 애플리케이션이 동일한 네임스페이스의 엔드포인트 이름에 연결되는 경우에만 애플리케이션이 프 록시에 연결되도록 태스크와 컨테이너를 구성합니다. 다른 모든 트래픽은 프록시를 사용하지 않습니 다. 다른 트래픽에는 동일한 VPC의 IP 주소, AWS 서비스 엔드포인트 및 외부 트래픽이 포함됩니다.

로드 밸런싱

서비스 연결은 서비스 연결 엔드포인트의 작업 간의 로드 밸런싱에 라운드 로빈 전략을 사용하도록 프록시를 구성합니다. 연결이 시작되는 작업에 있는 로컬 프록시는 엔드포인트를 제공하는 클라이 언트-서버 서비스의 작업 중 하나를 선택합니다.

예를 들어 로컬이라는 네임스페이스에 클라이언트 서비스로 구성된 서비스에서 WordPress를 실행 하는 태스크가 있다고 가정합니다. MySQL 데이터베이스를 실행하는 2개의 작업이 있는 다른 서비 스도 있습니다. 이 서비스는 동일한 네임스페이스에서 서비스 연결을 통해 mysql이라는 엔드포인 트를 제공하도록 구성되어 있습니다. WordPress작업에서 WordPress 애플리케이션은 엔드포인트 이름을 사용하여 데이터베이스에 연결합니다. 이 이름에 대한 연결은 동일한 태스크의 사이드카 컨 테이너에서 실행되는 프록시로 이동합니다. 그러면 프록시는 라운드 로빈 전략을 사용하여 MySQL 작업 중 하나에 연결할 수 있습니다.

로드 밸런싱 전략: 라운드 로빈

### 이상치 탐지

이 기능은 프록시에 있는 이전에 실패한 연결에 대한 데이터를 사용하여 연결이 실패한 호스트에 새 연결이 전송되지 않도록 합니다. 서비스 연결은 프록시의 이상치 탐지 기능을 구성하여 수동 상 태 확인을 제공합니다.

이전 예제를 사용하여 프록시는 MySQL 태스크 중 하나에 연결할 수 있습니다. 프록시가 특정 MySQL 작업에 여러 번 연결했는데 지난 30초간 5개 이상의 연결이 실패한 경우 프록시는 30~300 초간 해당 MySQL 작업을 방지합니다.

재시도

서비스 연결은 프록시를 통과하여 실패한 연결을 다시 시도하도록 프록시를 구성하고, 두 번째 시 도에서는 이전 연결의 호스트를 사용하지 않습니다. 이렇게 하면 서비스 연결을 통한 각 연결이 일 회성 이유로 실패하지 않게 됩니다.

재시도 횟수: 2

제한 시간

서비스 연결은 클라이언트-서버 애플리케이션이 응답할 때까지 최대 시간을 대기하도록 프록시를 구성합니다. 기본 제한 시간 값은 15초이지만 업데이트할 수 있습니다.

선택적 파라미터:

idleTimeout - 유휴 상태에서 연결이 활성 상태로 유지되는 시간(초)입니다. 값이 0이면 idleTimeout이 비활성화됩니다.

HTTP/HTTP2/GRPC의 idleTimeout 기본값은 5분입니다.

TCP의 idleTimeout 기본값은 1시간입니다.

perRequestTimeout - 업스트림이 요청당 완전한 응답으로 응답할 때까지 기다리는 시간입니다. 값이 0이면 perRequestTimeout이 꺼집니다. 애플리케이션 컨테이너에 대한 appProtocol이 HTTP/HTTP2/GRPC인 경우에만 설정할 수 있습니다. 기본값은 15초입니다.

**a** Note

idleTimeout이 perRequestTimeout보다 짧은 시간으로 설정되는 경우 perRequestTimeout가 아닌 idleTimeout에 도달하면 연결이 닫힙니다.

고려 사항

Service Connect를 사용할 때는 다음을 고려하세요.

- Service Connect를 사용하려면 Fargate에서 실행되는 태스크가 Fargate Linux 플랫폼 버전 1.4.0 이상을 사용해야 합니다.
- 컨테이너 인스턴스의 Amazon ECS 에이전트 버전은 1.67.2 이상이어야 합니다.
- 서비스 연결을 사용하려면 컨테이너 인스턴스가 Amazon ECS 최적화 Amazon Linux 2023 AMI 버 전 20230428 이상 또는 Amazon ECS 최적화 Amazon Linux 2 AMI 버전 2.0.20221115를 실행해

야 합니다. 이러한 버전에는 Amazon ECS 컨테이너 에이전트 외에 서비스 연결 에이전트가 있습니 다. 서비스 연결 에이전트에 대한 자세한 내용은 GitHub의 [Amazon ECS Service Connect Agent](https://github.com/aws/amazon-ecs-service-connect-agent)를 참조하세요.

- 컨테이너 인스턴스에 리소스 arn:aws:ecs:*region*:*0123456789012*:task-set/*cluster*/ \*에 대한 ecs:Poll 권한이 있어야 합니다. ecsInstanceRole을 사용하는 경우에는 권한을 더 추 가할 필요가 없습니다. AmazonEC2ContainerServiceforEC2Role 관리형 정책에 필요한 권한 이 있습니다. 자세한 내용은 [Amazon ECS 컨테이너 인스턴스 IAM 역할](#page-1315-0) 단원을 참조하십시오.
- 롤링 배포를 사용하는 서비스만 Service Connect에서 지원됩니다.
- bridge 네트워크 모드를 사용하고 Service Connect를 사용하는 작업은 hostname 컨테이너 정의 파라미터를 지원하지 않습니다.
- 작업 정의는 Service Connect를 사용하는 작업 메모리 제한을 설정해야 합니다. 자세한 내용은 [Service Connect 프록시](#page-882-0) 단원을 참조하십시오.
- 컨테이너 메모리 제한을 설정하는 태스크 정의는 지원되지 않습니다.

컨테이너에 컨테이너 메모리 제한을 설정할 수 있지만 작업 메모리 제한을 컨테이너 메모리 제한의 합보다 큰 값으로 설정해야 합니다. 컨테이너 제한에 할당되지 않은 작업 제한의 추가 CPU 및 메모 리는 Service Connect 프록시 컨테이너 및 컨테이너 제한을 설정하지 않은 다른 컨테이너에서 사용 됩니다. 자세한 내용은 [Service Connect 프록시](#page-882-0) 단원을 참조하십시오.

- 동일한 AWS 계정의 동일한 리전에서 모든 AWS Cloud Map 네임스페이스를 사용하도록 Service Connect를 구성할 수 있습니다.
- 각 서비스는 하나의 네임스페이스에만 속할 수 있습니다.
- 서비스에서 생성하는 태스크만 지원됩니다.
- 모든 엔드포인트는 네임스페이스 내에서 고유해야 합니다.
- 모든 검색 이름은 네임스페이스 내에서 고유해야 합니다.
- 애플리케이션이 새 엔드포인트를 확인하기 전에 기존 서비스를 다시 배포해야 합니다. 최신 배포 후 네임스페이스에 추가된 새 엔드포인트는 작업 구성에 추가되지 않습니다. 자세한 내용은 [the section](#page-880-0)  [called "Service Connect 구성 요소"](#page-880-0) 단원을 참조하십시오.
- Service Connect는 클러스터가 삭제될 때 네임스페이스를 삭제하지 않습니다. AWS Cloud Map에서 네임스페이스를 삭제해야 합니다.
- Application Load Balancer 트래픽은 기본적으로 awsvpc 네트워크 모드에서 Service Connect 에이 전트를 통해 라우팅됩니다. 서비스 이외의 트래픽이 Service Connect 에이전트를 우회하도록 하려 면 Service Connect 서비스 구성에서 [ingressPortOverride](https://docs.aws.amazon.com/AmazonECS/latest/APIReference/API_ServiceConnectService.html) 파라미터를 사용합니다.

Service Connect는 다음을 지원하지 않습니다.

- Windows 컨테이너
- HTTP 1.0
- 독립 실행형 작업
- 블루/그린 및 외부 배포 유형을 사용하는 서비스
- Amazon ECS Anywhere용 External 컨테이너 인스턴스는 Service Connect에서 지원되지 않습니 다.
- PPv2

Service Connect 사용 가능 리전

<span id="page-886-0"></span>Amazon ECS Service Connect는 다음 AWS 리전에서 사용할 수 있습니다.

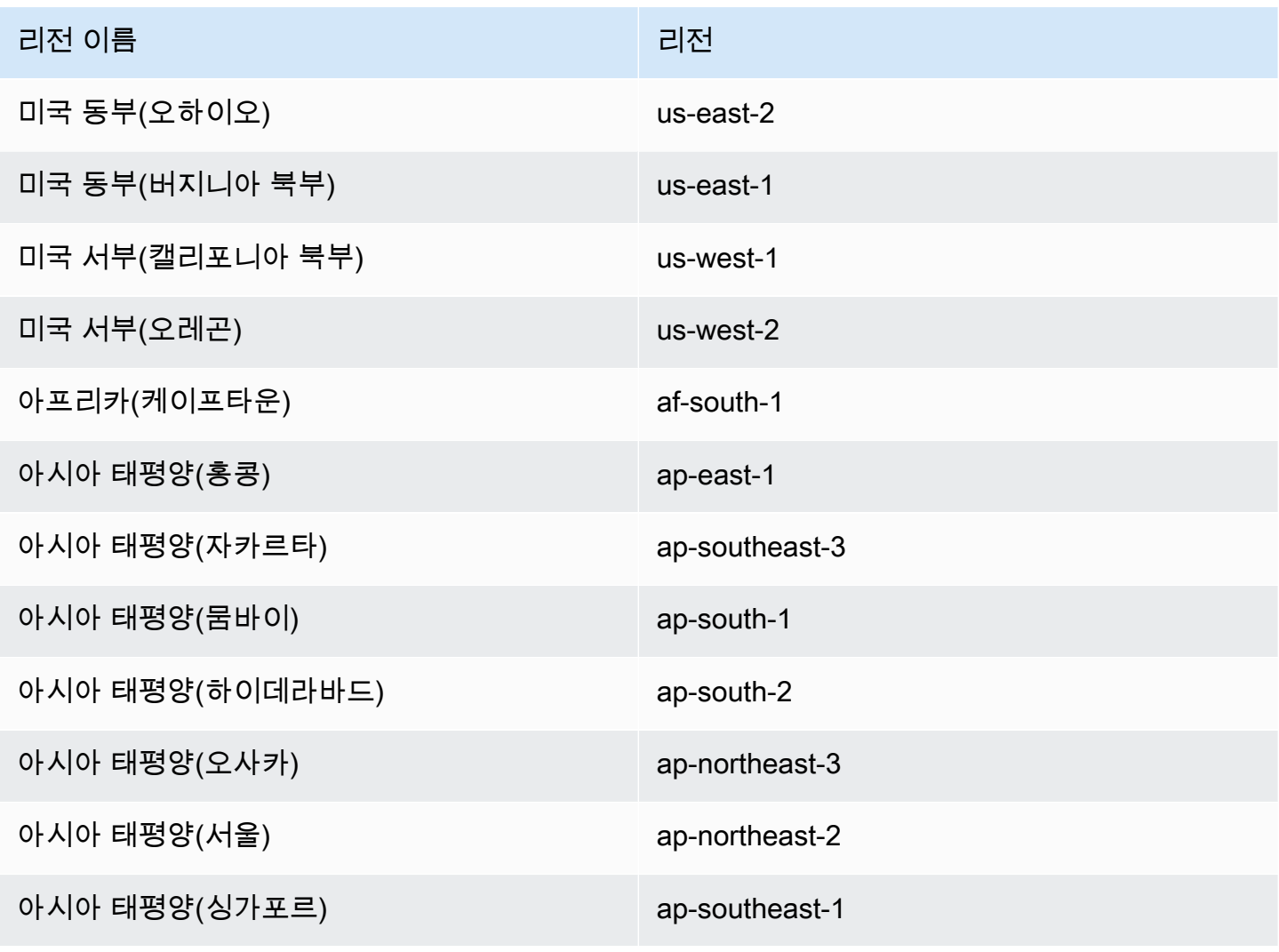

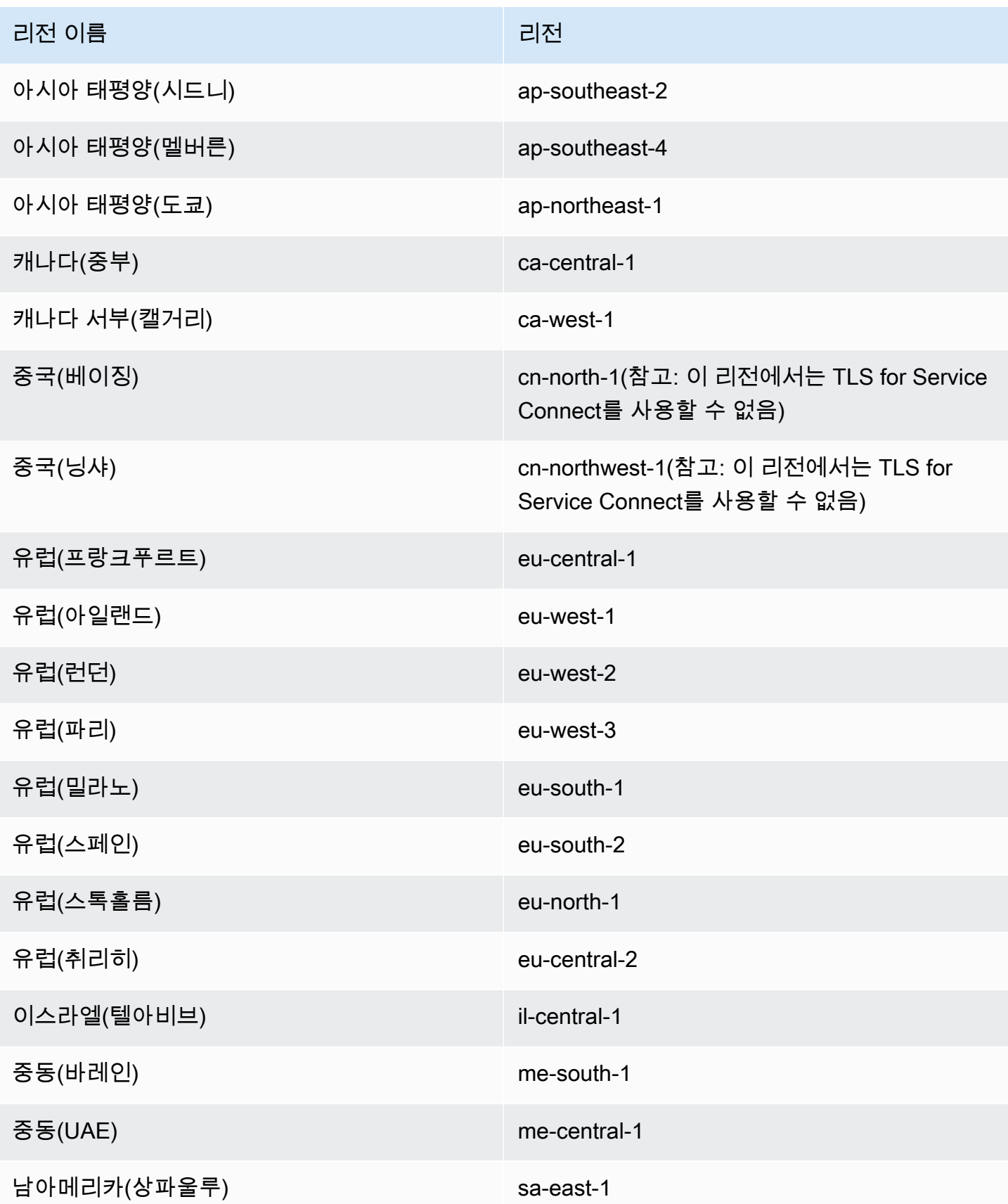

Amazon ECS Service Connect 구성 개요

Service Connect를 사용하는 경우 리소스에서 구성해야 하는 파라미터가 있습니다.

# Service Connect를 위해 구성해야 하는 Amazon ECS 리소스

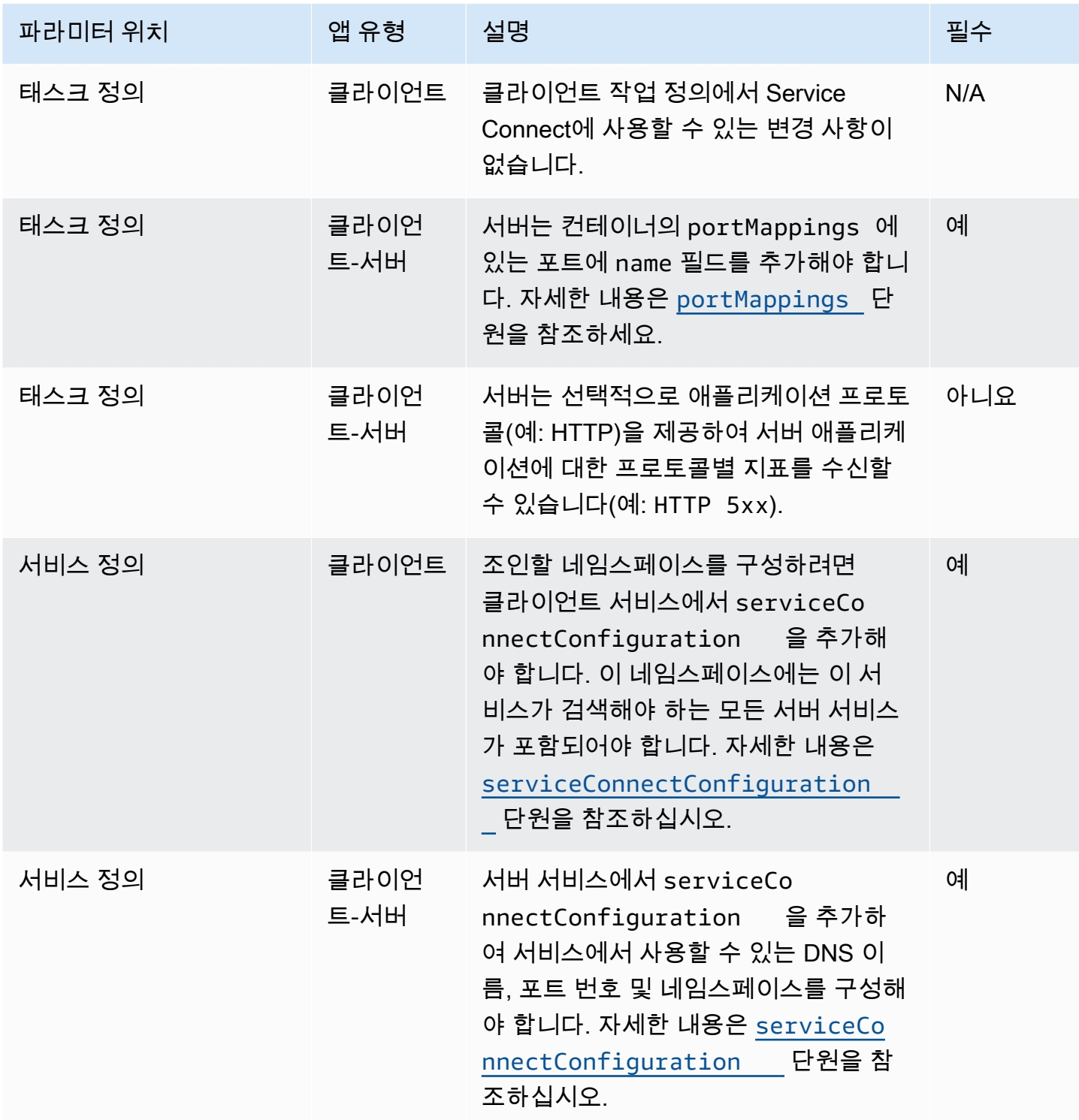

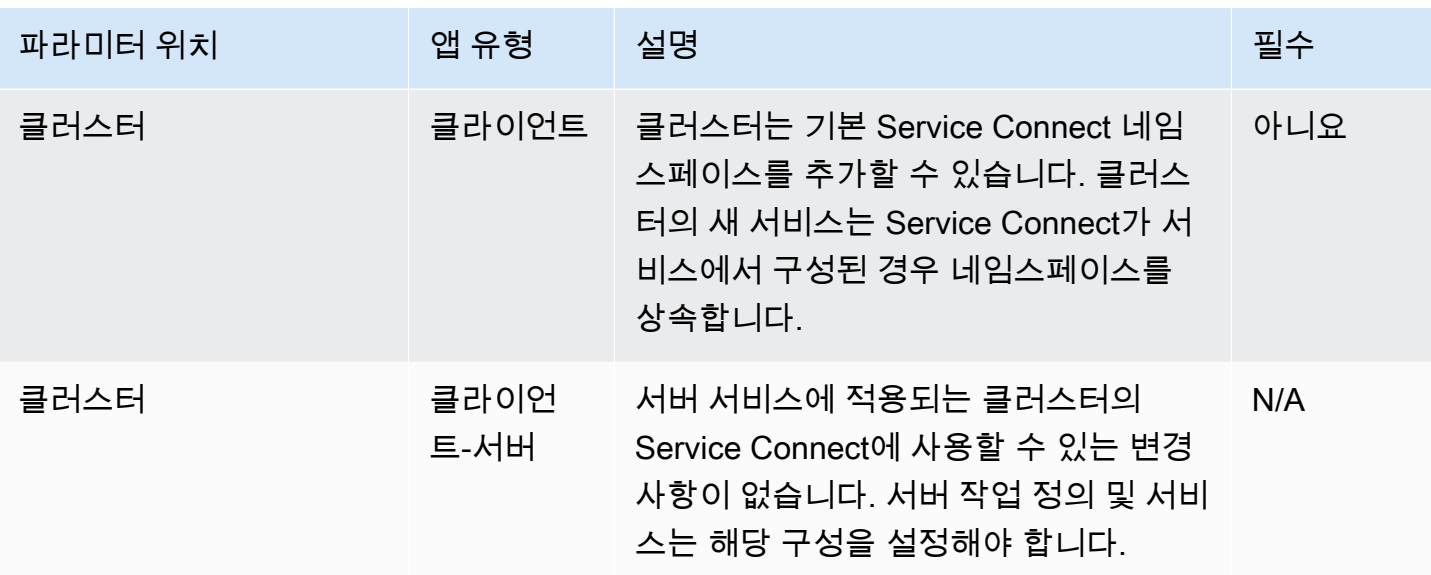

Service Connect 구성 단계 개요

다음 단계는 Service Connect 구성 방법의 개요를 제공합니다.

#### **A** Important

- Service Connect에서 사용자 계정에 AWS Cloud Map 서비스를 생성합니다. 인스턴스를 수동으로 등록/등록 취소하거나, 인스턴스 속성을 변경하거나, 서비스를 삭제하여 이러한 AWS Cloud Map 리소스를 수정하면 애플리케이션 트래픽 또는 후속 배포에서 예상치 못한 동작이 발생할 수 있습니다.
- Service Connect는 태스크 정의에서 링크를 지원하지 않습니다.
- 1. 작업 정의의 포트 매핑에 포트 이름을 추가합니다. 또한 애플리케이션의 계층 7 프로토콜을 식별하 여 추가 지표를 얻을 수 있습니다.
- 2. AWS Cloud Map 네임스페이스를 사용하여 ECS 클러스터를 생성하거나 네임스페이스를 별도로 생 성합니다. 간단한 구성을 위해 네임스페이스에 원하는 이름을 사용하여 클러스터를 생성하고 네임 스페이스에 동일한 이름을 지정합니다. 이 경우 Amazon ECS는 필요한 구성으로 새 HTTP 네임스 페이스를 생성합니다. Service Connect는 Amazon Route 53에서 DNS 호스팅 영역을 사용하거나 생성하지 않습니다.
- 3. 네임스페이스 내에 Service Connect 엔드포인트를 생성하도록 서비스를 구성합니다.
- 4. 서비스를 배포하여 엔드포인트를 생성합니다. Amazon ECS는 각 작업에 Service Connect 프록시 컨테이너를 추가하고 AWS Cloud Map에 Service Connect 엔드포인트를 생성합니다. 이 컨테이너

는 작업 정의에 구성되어 있지 않고, 작업 정의를 수정하지 않고 재사용하여 동일한 네임스페이스 또는 여러 네임스페이스에 여러 서비스를 생성할 수 있습니다.

5. 엔드포인트에 연결할 클라이언트 앱을 서비스로 배포합니다. Amazon ECS는 각 작업에서 Service Connect 프록시를 통해 이를 Service Connect 엔드포인트에 연결합니다.

애플리케이션은 프록시를 서비스 연결 엔드포인트에 연결하는 데에만 사용합니다. 프록시를 사용하 기 위한 추가 구성은 없습니다. 프록시는 라운드 로빈 로드 밸런싱, 이상값 탐지 및 재시도를 수행합 니다. 프록시에 대한 자세한 내용은 [Service Connect 프록시를](#page-882-0) 참조하세요.

6. Amazon CloudWatch의 Service Connect 프록시를 통해 트래픽을 모니터링합니다.

클러스터 구성

클러스터를 생성하거나 업데이트할 때 Service Connect의 기본 네임스페이스를 설정할 수 있습니다. 동일한 AWS 리전 및 계정에 없는 네임스페이스 이름을 지정하면 새 HTTP 네임스페이스가 생성됩니 다.

클러스터를 생성하고 기본 Service Connect 네임스페이스를 지정하면 클러스터는 Amazon ECS가 네 임스페이스를 생성하는 동안 PROVISIONING 상태로 대기합니다. 네임스페이스의 상태를 나타내는 클 러스터 상태에서 attachment를 볼 수 있습니다. 연결은 기본적으로 AWS CLI에 표시되지 않으므로 연결을 보려면 --include ATTACHMENTS를 추가해야 합니다.

서비스 구성

Service Connect는 최소 구성을 요구하도록 설계됩니다. 작업 정의의 Service Connect에서 사용할 각 포트 매핑의 이름을 설정해야 합니다. 서비스에서 클라이언트 서비스를 만들려면 Service Connect를 켜고 네임스페이스를 선택해야 합니다. 클라이언트-서버 서비스를 만들려면 포트 매핑 중 하나의 이름 과 일치하는 단일 Service Connect 서비스 구성을 추가해야 합니다. Amazon ECS는 작업 정의의 포트 번호와 포트 이름을 재사용하여 Service Connect 서비스와 엔드포인트를 정의합니다. 이러한 값을 재 정의하려면 콘솔에서 다른 파라미터인 Discovery, DNS 및 Port를 사용하거나 Amazon ECS API에서 discoveryName과 clientAliases를 각각 사용할 수 있습니다.

다음 예제에서는 동일한 Amazon ECS 서비스에서 함께 사용되는 각 종류의 Service Connect 구성을 보여줍니다. 쉘 주석이 제공되지만 Amazon ECS 서비스에 사용되는 JSON 구성은 주석을 지원하지 않 습니다.

```
 ... 
    serviceConnectConfiguration: {
```
{

```
 enabled: true, 
         namespace: "internal", 
         #config for client services can end here, only these two parameters are 
  required. 
         services: [{ 
                  portName: "http" 
              }, #minimal client - server service config can end here.portName must match 
  the "name" 
              parameter of a port mapping in the task definition. { 
                  discoveryName: "http-second" 
                  #name the discoveryName to avoid a Task def port name collision with 
  the minimal config in the same Cloud Map namespace 
                  portName: "http" 
             }, 
\{\hspace{.1cm} \} clientAliases: [{ 
                           dnsName: "db", 
                           port: 81 
                      }] #use when the port in Task def is not the port that client apps 
  use.Client apps can use http: //db:81 to connect 
                      discoveryName: "http-three" 
                  portName: "http" 
              }, 
\{\hspace{.1cm} \} clientAliases: [{ 
                      dnsName: "db.app", 
                      port: 81 
                  }] #use when the port in Task def is not the port that client apps 
  use.duplicates are fine as long as the discoveryName is different. 
                  discoveryName: "http-four" 
                  portName: "http", 
                  ingressPortOverride: 99 #If App should also accept traffic directly on 
 Task def port. 
 } 
         ] 
     }
}
```
Amazon ECS Service Connect 트래픽 암호화

Amazon ECS Service Connect는 Amazon ECS 서비스에 대해 전송 계층 보안(TLS) 인증서를 사용한 자동 트래픽 암호화를 지원합니다. Amazon ECS 서비스에서 [AWS Private Certificate Authority\(AWS](https://docs.aws.amazon.com/privateca/latest/userguide/PcaWelcome.html)

[Private CA\)](https://docs.aws.amazon.com/privateca/latest/userguide/PcaWelcome.html)를 가리키면 Amazon ECS는 자동으로 TLS 인증서를 프로비저닝하여 Amazon ECS Service Connect 서비스 사이에서 트래픽을 암호화합니다. Amazon ECS는 트래픽 암호화에 사용되는 TLS 인증서를 생성, 교체 및 분산합니다.

Service Connect를 사용하는 자동 트래픽 암호화는 업계 최고의 암호화 기능을 사용하여 보안 요구 사 항을 충족할 수 있도록 서비스 간 통신을 보호합니다. 256-bit ECDSA 및 2048-bit RSA 암호화를 사용하는 AWS Private Certificate Authority TLS 인증서를 지원합니다. 기본적으로 TLS 1.3은 지원되 지만 TLS 1.0~1.2는 지원되지 않습니다. 또한 규정 준수 요구 사항을 충족할 수 있도록 프라이빗 인증 서 및 서명 키를 완벽하게 제어합니다.

#### **a** Note

TLS 1.3을 사용하려면 이를 대상의 리스너에서도 활성화해야 합니다. Amazon ECS 에이전트를 통과하는 인바운드 및 아웃바운드 트래픽만 암호화됩니다.

AWS Private Certificate Authority 인증서 및 Service Connect

인증서를 발급하는 데 필요한 추가 IAM 권한이 있습니다. Amazon ECS는 권한 세트를 간 략하게 설명하는 관리형 리소스 신뢰 정책을 제공합니다. 이 정책에 대한 자세한 내용은 [AmazonECSInfrastructureRolePolicyForServiceConnectTransportLayerSecurity](https://docs.aws.amazon.com/AmazonECS/latest/developerguide/security-iam-awsmanpol.html#security-iam-awsmanpol-AmazonECSInfrastructureRolePolicyForServiceConnectTransportLayerSecurity)를 참조하세요.

Service Connect에 대한 AWS Private Certificate Authority 모드

AWS Private Certificate Authority는 범용 모드와 단기 모드와 같은 두 가지 모드로 실행할 수 있습니다.

- 범용 만료 날짜를 포함하여 구성할 수 있는 인증서.
- 단기 최대 유효 기간이 7일인 인증서.

Amazon ECS는 두 모드를 모두 지원하지만 단기 인증서를 사용하는 것이 좋습니다. 기본적으로 인증 서는 5일마다 교체되며, 단기 모드로 실행할 경우 범용 모드에 비해 비용을 크게 절감할 수 있습니다.

Service Connect는 인증서 해지를 지원하지 않으며, 대신 인증서 교체가 잦은 단기 인증서를 활용합니 다. [Secrets Manager에](https://docs.aws.amazon.com/secretsmanager/latest/userguide/intro.html)서 [관리형 교체를](https://docs.aws.amazon.com/secretsmanager/latest/userguide/rotate-secrets_managed.html) 사용하여 교체 빈도를 수정하거나 보안 암호를 비활성화 또는 삭제할 수 있는 권한을 보유하지만, 이 경우 다음과 같은 결과가 발생할 수 있습니다.

- 더 짧은 교체 빈도 교체 빈도가 짧을수록 AWS Private CA, AWS KMS, Secrets Manager와 Auto Scaling에서 교체 워크로드가 증가하기 때문에 비용이 증가합니다.
- 더 긴 교체 빈도 교체 빈도가 7일을 초과하면 애플리케이션 통신이 실패합니다.

• 보안 암호 삭제 - 보안 암호를 삭제하면 교체에 실패하고 고객 애플리케이션 통신에 영향을 미칩니 다.

보안 암호 교체에 실패하는 경우 RotationFailed 이벤트가 [AWS CloudTrail](https://docs.aws.amazon.com/awscloudtrail/latest/userguide/cloudtrail-user-guide.html)에 게시됩니다. RotationFailed에 대한 [CloudWatch 경보](https://docs.aws.amazon.com/AmazonCloudWatch/latest/monitoring/AlarmThatSendsEmail.html)를 설정할 수도 있습니다.

**A** Important 보안 암호에 복제 리전을 추가하지 마세요. 이렇게 하면 Amazon ECS는 복제에서 리전을 제거 할 수 있는 권한이 없으므로 Amazon ECS가 보안 암호를 삭제할 수 없습니다. 이미 복제를 추 가한 경우 다음 명령을 실행합니다.

```
aws secretsmanager remove-regions-from-replication \ 
  --secret-id SecretId \ 
  --remove-replica-regions region-name
```
하위 인증 기관

AWS Private CA, 루트 또는 하위 항목을 Service Connect TLS로 가져와 서비스에 대한 최종 엔터티 인증서를 발급할 수 있습니다. 제공된 발행자는 어디서나 서명자 및 신뢰 루트로 처리됩니다. 서로 다 른 하위 CA에서 애플리케이션의 여러 부분에 대한 최종 엔터티 인증서를 발급할 수 있습니다. AWS CLI를 사용하는 경우 CA의 Amazon 리소스 이름(ARN)을 제공하여 신뢰 체인을 설정합니다.

온프레미스 인증 기관

온프레미스 CA를 사용하려면 AWS Private Certificate Authority에서 하위 CA를 생성하고 구성합니다. 이렇게 하면 Amazon ECS 워크로드용으로 발급된 모든 TLS 인증서가 온프레미스에서 실행하는 워크 로드와 신뢰 체인을 공유하고 안전하게 연결할 수 있습니다.

A Important

AWS Private CA에서 필수 태그 AmazonECSManaged : true를 추가합니다.

코드형 인프라

코드형 인프라(IaC) 도구와 함께 Service Connect TLS를 사용할 때 서비스가 드레이닝 상태로 멈추는 등의 문제가 발생하지 않도록 종속성을 올바르게 구성하는 것이 중요합니다. Amazon ECS 서비스 이 후에 AWS KMS 키(제공된 경우), IAM 역할 및 AWS Private CA 종속성을 삭제해야 합니다.

Service Connect 및 AWS Key Management Service

[AWS Key Management Service를](https://docs.aws.amazon.com/kms/latest/developerguide/overview.html) 사용하여 Service Connect 리소스를 암호화하고 해독할 수 있습니 다. AWS KMS는 데이터를 보호하는 암호화 키를 만들고 관리할 수 있는 AWS 관리형 서비스입니다.

Service Connect에서 AWS KMS를 사용할 경우 사용자를 대신해 AWS에서 관리하는 AWS 소유 키를 사용하거나 기존 AWS KMS 키를 선택할 수 있습니다. 사용할 [새 AWS KMS 키를 생성](https://docs.aws.amazon.com/kms/latest/developerguide/create-keys.html#create-symmetric-cmk)할 수도 있습니 다.

자체 암호화 키 제공

자체 키 자료를 제공할 수도 있고, AWS Key Management Service를 통해 외부 키 저장소를 사용할 수 있습니다. 자체 키를 AWS KMS에 가져오고 Amazon ECS Service Connect에서 해당 키의 Amazon 리 소스 이름(ARN)을 지정합니다.

다음은 예제 AWS KMS 정책입니다. 모든 *### ##*을 고유한 값으로 바꿉니다.

```
{ 
   "Version": "2012-10-17", 
   "Statement": [ 
     \{ "Sid": "id", 
        "Effect": "Allow", 
        "Principal": { 
           "AWS": "arn:aws:iam::111122223333:role/role-name" 
        }, 
        "Action": [ 
           "kms:Encrypt", 
           "kms:Decrypt", 
           "kms:GenerateDataKey", 
           "kms:GenerateDataKeyPair" 
        ], 
        "Resource": "*" 
      } 
  \mathbf{I}}
```
키 정책을 생성하는 방법에 대한 자세한 내용은 AWS Key Management Service 개발자 안내서의 [Creating a key policy](https://docs.aws.amazon.com/kms/latest/developerguide/key-policy-overview.html)를 참조하세요.

### **a** Note

Service Connect는 대칭 암호화 AWS KMS 키만 지원합니다. 다른 유형의 AWS KMS 키를 사 용하여 Service Connect 리소스를 암호화할 수 없습니다. AWS KMS 키가 대칭 암호화 키인지 확인하는 작업과 관련된 도움말은 [Identifying symmetric and asymmetric AWS KMS keys를](https://docs.aws.amazon.com/kms/latest/developerguide/find-symm-asymm.html) 참 조하세요.

AWS Key Management Service 대칭 암호화 키에 대한 자세한 내용은 AWS Key Management Service 개발자 안내서의 [Symmetric encryption AWS KMS keys를](https://docs.aws.amazon.com/kms/latest/developerguide/concepts.html#symmetric-cmks) 참조하세요.

Amazon ECS Service Connect에 대한 TLS 활성화

Service Connect 서비스를 생성하거나 업데이트할 때 트래픽 암호화를 활성화합니다.

AWS Management Console을 사용하여 기존 네임스페이스에서 서비스의 트래픽 암호화를 활성화하 는 방법

- 1. [https://console.aws.amazon.com/ecs/v2에](https://console.aws.amazon.com/ecs/v2)서 콘솔을 엽니다.
- 2. 탐색 창에서 네임스페이스를 선택합니다.
- 3. 트래픽 암호화를 활성화하려는 서비스가 포함된 네임스페이스를 선택합니다.
- 4. 트래픽 암호화를 활성화하려는 서비스를 선택합니다.
- 5. 오른쪽 상단에서 서비스 업데이트를 선택하고 Service Connect 섹션까지 아래로 스크롤합니다.
- 6. 서비스 정보에서 트래픽 암호화 켜기를 선택하여 TLS를 활성화합니다.
- 7. Service Connect TLS 역할에서 기존 역할을 선택하거나 새로 생성합니다.
- 8. 서명자 인증 기관의 경우 기존 인증 기관을 선택하거나 새로 생성합니다.
- 9. AWS KMS key 선택에서 AWS 소유 및 관리형 키를 선택하거나 다른 키를 선택할 수 있습니다. 새 로 생성하도록 선택할 수도 있습니다.

AWS CLI를 사용하여 서비스에 대한 TLS를 구성하는 예는 [AWS CLI를 사용한 Amazon ECS Service](#page-897-0)  [Connect 구성](#page-897-0) 섹션을 참조하세요.

Amazon ECS Service Connect에 TLS가 활성화되어 있는지 확인

Service Connect는 Service Connect 에이전트에서 TLS를 시작하고 대상 에이전트에서 종료합니다. 따 라서 애플리케이션 코드에서는 TLS 상호 작용을 확인할 수 없습니다. 다음 단계에 따라 TLS가 활성화 되어 있는지 확인합니다.

- 1. 애플리케이션 이미지에 openssl CLI가 있는지 확인합니다.
- 2. 서비스에서 [ECS Exec를](https://docs.aws.amazon.com/AmazonECS/latest/developerguide/ecs-exec.html) 활성화하여 SSM을 통해 작업에 연결합니다. 또는 서비스와 동일한 Amazon VPC에서 Amazon EC2 인스턴스를 시작할 수 있습니다.
- 3. 확인하려는 서비스에서 작업의 IP와 포트를 검색합니다. 예를 들어, redis 서비스에 TLS가 켜져 있는 경우 AWS Cloud Map으로 이동하고 해당 서비스를 찾아 한 인스턴스의 IP 및 포트를 조회하 여 해당 작업 IP를 검색할 수 있습니다.

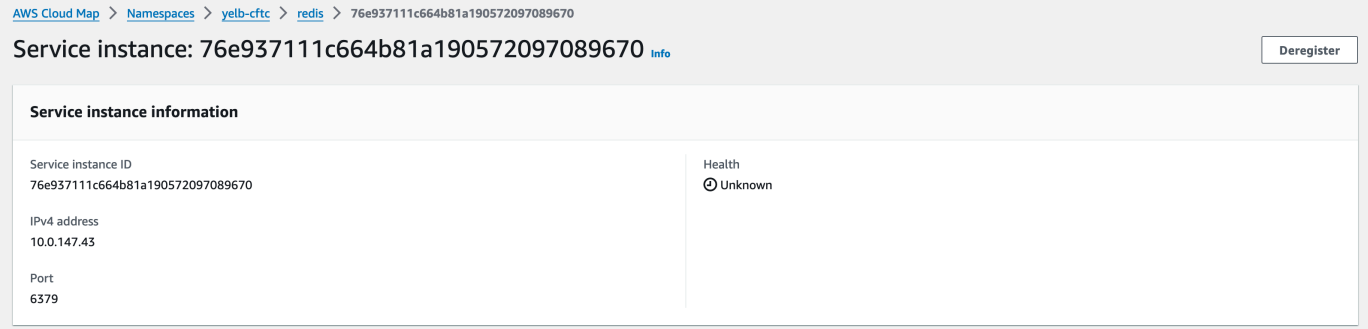

4. 다음 예제와 같이 execute-command를 사용하여 태스크 중 하나에 로그온합니다. 또는 2단계에 서 생성한 Amazon EC2 인스턴스에 로그온합니다.

```
$ aws ecs execute-command --cluster cluster-name \ 
   --task < TASK_ID> \
     --container app \ 
     --interactive \ 
     --command "/bin/sh"
```
**a** Note

DNS 이름을 직접 호출해도 인증서가 공개되지 않습니다.

5. 연결된 쉘에서 openssl CLI를 사용하여 작업에 연결된 인증서를 확인하고 조회합니다.

예제

openssl s\_client -connect 10.0.147.43:6379 < /dev/null 2> /dev/null \ | openssl x509 -noout -text

응답의 예:

Certificate: Data:

 Version: 3 (0x2) Serial Number: <serial-number> Signature Algorithm: ecdsa-with-SHA256 Issuer: <issuer> Validity Not Before: Jan 23 21:38:12 2024 GMT Not After : Jan 30 22:38:12 2024 GMT Subject: <subject> Subject Public Key Info: Public Key Algorithm: id-ecPublicKey Public-Key: (256 bit) pub:  $<$ pub $>$  ASN1 OID: prime256v1 NIST CURVE: P-256 X509v3 extensions: X509v3 Subject Alternative Name: DNS:redis.yelb-cftc X509v3 Basic Constraints: CA:FALSE X509v3 Authority Key Identifier: keyid:<key-id> X509v3 Subject Key Identifier:  $1D: *id*$  X509v3 Key Usage: critical Digital Signature, Key Encipherment X509v3 Extended Key Usage: TLS Web Server Authentication, TLS Web Client Authentication Signature Algorithm: ecdsa-with-SHA256 <hash>

<span id="page-897-0"></span>AWS CLI를 사용한 Amazon ECS Service Connect 구성

AWS CLI를 통해 Service Connect를 사용하는 Fargate 태스크에 대한 Amazon ECS 서비스를 생성할 수 있습니다.

필수 조건

다음은 Service Connect의 사전 조건입니다.

- 리전이 Service Connect를 지원하는지 확인합니다. 자세한 내용은 [Regions with Service Connect](#page-886-0) 단 원을 참조하십시오.
- 최신 버전의 AWS CLI가 설치되고 구성되어 있는지 확인합니다. 자세한 정보는 [AWS Command](https://docs.aws.amazon.com/cli/latest/userguide/install-cliv2.html) [Line Interface 설치](https://docs.aws.amazon.com/cli/latest/userguide/install-cliv2.html) 섹션을 참조하세요.
- AWS 사용자는 [AmazonECS\\_FullAccess](#page-1253-0) IAM 정책 예제에 지정된 필수 권한을 가집니다.
- 사용할 VPC, 서브넷, 라우팅 테이블 및 보안 그룹이 생성되었습니다. 자세한 내용은 [the section](#page-25-0) [called "Virtual Private Cloud 생성"](#page-25-0) 단원을 참조하십시오.
- 이름이 ecsTaskExecutionRole인 작업 실행 역할이 있고 AmazonECSTaskExecutionRolePolicy 관리형 정책이 역할에 연결되어 있습니다. 이 역할을 통 해 Fargate는 NGINX 애플리케이션 로그와 Service Connect 프록시 로그를 Amazon CloudWatch Logs에 쓸 수 있습니다. 자세한 내용은 [작업 실행 역할 생성](#page-1296-0) 단원을 참조하십시오.

1단계: 클러스터 생성

다음 단계에 따라 Amazon ECS 클러스터 및 네임스페이스를 생성합니다.

Amazon ECS 클러스터와 AWS Cloud Map 네임스페이스 생성

1. 사용할 tutorial이라는 Amazon ECS 클러스터를 생성합니다. 파라미터 --serviceconnect-defaults는 클러스터의 기본 네임스페이스를 설정합니다. 예제 출력에서는 이름이 service-connect인 AWS Cloud Map 네임스페이스가 이 계정과 AWS 리전에 존재하지 않으므 로 Amazon ECS에서 네임스페이스를 생성합니다. 네임스페이스는 계정의 AWS Cloud Map에서 생성되고, 다른 모든 네임스페이스에서 볼 수 있으므로 용도를 나타내는 이름을 사용합니다.

**aws ecs create-cluster --cluster-name** *tutorial* **--service-connect-defaults namespace=***service-connect*

# 출력:

```
{ 
     "cluster": { 
         "clusterArn": "arn:aws:ecs:us-west-2:123456789012:cluster/tutorial", 
         "clusterName": "tutorial", 
         "serviceConnectDefaults": { 
              "namespace": "arn:aws:servicediscovery:us-
west-2:123456789012:namespace/ns-EXAMPLE" 
         }, 
         "status": "PROVISIONING",
```

```
 "registeredContainerInstancesCount": 0, 
         "runningTasksCount": 0, 
         "pendingTasksCount": 0, 
         "activeServicesCount": 0, 
         "statistics": [], 
         "tags": [], 
         "settings": [ 
\{\hspace{.1cm} \} "name": "containerInsights", 
                  "value": "disabled" 
 } 
         ], 
         "capacityProviders": [], 
         "defaultCapacityProviderStrategy": [], 
         "attachments": [ 
              { 
                  "id": "a1b2c3d4-5678-90ab-cdef-EXAMPLE11111", 
                  "type": "sc", 
                  "status": "ATTACHING", 
                  "details": [] 
 } 
         ], 
         "attachmentsStatus": "UPDATE_IN_PROGRESS" 
     }
}
}
```
2. 클러스터가 생성되었는지 확인합니다.

**aws ecs describe-clusters --clusters tutorial**

출력:

```
{ 
     "clusters": [ 
         { 
              "clusterArn": "arn:aws:ecs:us-west-2:123456789012:cluster/tutorial", 
              "clusterName": "tutorial", 
              "serviceConnectDefaults": { 
                  "namespace": "arn:aws:servicediscovery:us-
west-2:123456789012:namespace/ns-EXAMPLE" 
              }, 
              "status": "ACTIVE",
```
```
 "registeredContainerInstancesCount": 0, 
              "runningTasksCount": 0, 
              "pendingTasksCount": 0, 
              "activeServicesCount": 0, 
              "statistics": [], 
              "tags": [], 
              "settings": [], 
              "capacityProviders": [], 
              "defaultCapacityProviderStrategy": [] 
         } 
     ], 
     "failures": []
}
```
3. (선택 사항) AWS Cloud Map에서 네임스페이스가 생성되었는지 확인합니다. AWS Cloud Map에 서 생성되었으므로 AWS Management Console 또는 일반 AWS CLI 구성을 사용할 수 있습니다.

예를 들어 AWS CLI를 사용합니다.

**aws servicediscovery --region us-west-2 get-namespace --id** *ns-EXAMPLE*

출력:

```
{ 
     "Namespace": { 
          "Id": "ns-EXAMPLE", 
          "Arn": "arn:aws:servicediscovery:us-west-2:123456789012:namespace/ns-
EXAMPLE", 
          "Name": "service-connect", 
          "Type": "HTTP", 
          "Properties": { 
              "DnsProperties": { 
                   "SOA": {} 
              }, 
              "HttpProperties": { 
                   "HttpName": "service-connect" 
              } 
          }, 
          "CreateDate": 1661749852.422, 
          "CreatorRequestId": "service-connect" 
     }
}
```
2단계: 서버용 서비스 생성

Service Connect 기능은 Amazon ECS에서 여러 애플리케이션을 상호 연결하는 데 사용됩니다. 이러 한 애플리케이션 중 하나 이상은 연결할 웹 서비스를 제공해야 합니다. 이 단계에서는 다음을 생성합니 다.

- 수정되지 않은 공식 NGINX 컨테이너 이미지를 사용하고 Service Connect 구성을 포함하는 작업 정 의.
- 이 서비스에 대한 트래픽에 대해 서비스 검색 및 서비스 메시 프록시를 제공하도록 Service Connect 를 구성하는 Amazon ECS 서비스 정의입니다. 구성은 클러스터 구성의 기본 네임스페이스를 재사 용하여 각 서비스에 대한 서비스 구성의 양을 줄입니다.
- Amazon ECS 서비스입니다. 작업 정의를 사용하여 하나의 작업을 실행하고, Service Connect 프록 시에 대한 추가 컨테이너를 삽입합니다. 프록시는 작업 정의의 컨테이너 포트 매핑에 지정된 포트에 서 수신을 대기합니다. Amazon ECS에서 실행되는 클라이언트 애플리케이션에서 클라이언트 작업 의 프록시는 작업 정의 포트 이름, 서비스 검색 이름 또는 서비스 클라이언트 별칭 이름, 클라이언트 별칭의 포트 번호에 대한 아웃바운드 연결을 수신 대기합니다.

Service Connect를 사용하여 웹 서비스를 생성하려면

- 1. Fargate와 호환되며 awsvpc 네트워크 모드를 사용하는 태스크 정의를 등록합니다. 다음 단계를 따릅니다.
	- a. 다음과 같은 태스크 정의의 내용으로 이름이 service-connect-nginx.json인 파일을 생 성합니다.

이 작업 정의는 포트 매핑에 name 및 appProtocol 파라미터를 추가하여 Service Connect 를 구성합니다. 포트 이름을 사용하면 여러 포트가 사용될 때 서비스 구성에서 이 포트를 더 욱 쉽게 식별할 수 있습니다. 포트 이름은 기본적으로 네임스페이스의 다른 애플리케이션에 서 사용할 검색 가능한 이름으로도 사용됩니다.

서비스에서 ECS Exec이 활성화되어 있으므로 작업 정의에 작업 IAM 역할이 포함됩니다.

#### **A** Important

이 작업 정의는 logConfiguration을 사용하여 stdout 및 stderr의 nginx 출 력을 Amazon CloudWatch Logs로 전송합니다. 이 작업 실행 역할에는 CloudWatch Logs 로그 그룹을 만드는 데 필요한 추가 권한이 없습니다. AWS Management Console 또는 AWS CLI를 사용하여 CloudWatch Logs에서 로그 그룹을 생성합니다. nginx 로그를 CloudWatch Logs로 전송하지 않으려면 logConfiguration을 제거 합니다.

태스크 실행 역할의 AWS 계정 ID를 사용자의 AWS 계정 ID로 바꿉니다.

```
{ 
     "family": "service-connect-nginx", 
     "executionRoleArn": "arn:aws:iam::123456789012:role/ecsTaskExecutionRole", 
     "taskRoleArn": "arn:aws:iam::123456789012:role/ecsTaskRole", 
     "networkMode": "awsvpc", 
     "containerDefinitions": [ 
        \left\{ \right. "name": "webserver", 
         "image": "public.ecr.aws/docker/library/nginx:latest", 
         "cpu": 100, 
         "portMappings": [ 
\{\hspace{.1cm} \} "name": "nginx", 
                   "containerPort": 80, 
                   "protocol": "tcp", 
                  "appProtocol": "http" 
 } 
         ], 
         "essential": true, 
          "logConfiguration": { 
              "logDriver": "awslogs", 
              "options": { 
                   "awslogs-group": "/ecs/service-connect-nginx", 
                   "awslogs-region": "region", 
                  "awslogs-stream-prefix": "nginx" 
              } 
         } 
         } 
     ], 
     "cpu": "256", 
     "memory": "512"
}
```
b. service-connect-nginx.json 파일을 사용하여 작업 정의를 등록합니다.

**aws ecs register-task-definition --cli-input-json file://service-connectnginx.json**

- 2. 서비스 생성:
	- a. 생성하려는 Amazon ECS 서비스의 내용으로 이름이 service-connect-nginxservice.json인 파일을 생성합니다. 이 예에서는 이전 단계에서 생성된 태스크 정의를 사 용합니다. 예제 태스크 정의에서 awsvpcConfiguration 네트워크 모드가 사용되기 때문에 awsvpc이 필요합니다.

Fargate 시작 유형을 지정하고 Service Connect를 지원하는 LATEST 플랫폼 버전을 지정하여 ECS 서비스를 생성합니다. securityGroups와 subnets는 Amazon ECS 사용에 대한 요 구 사항을 갖춘 VPC에 속해야 합니다. Amazon VPC 콘솔에서 보안 그룹 및 서브넷 ID를 얻을 수 있습니다.

이 서비스는 serviceConnectConfiguration 파라미터를 추가하여 Service Connect를 구성합니다. 클러스터에는 기본 네임스페이스가 구성되어 있으므로 네임스페이스는 필요하 지 않습니다. 네임스페이스의 ECS에서 실행되는 클라이언트 애플리케이션은 portName 및 clientAliases의 포트를 사용하여 이 서비스에 연결합니다. 예를 들어, nginx는 루트 위치 /에 시작 페이지를 제공하므로 http://nginx:80/을 사용하여 이 서비스에 연결할 수 있 습니다. Amazon ECS에서 실행되지 않거나 동일한 네임스페이스에 있지 않은 외부 애플리케 이션은 작업의 IP 주소와 작업 정의의 포트 번호를 사용하여 Service Connect 프록시를 통해 이 애플리케이션에 연결할 수 있습니다. tls 구성을 위해 awsPcaAuthorityArn, kmsKey, IAM 역할의 roleArn에 대한 인증서 arn을 추가합니다.

이 서비스는 logConfiguration을 사용하여 stdout 및 stderr의 서비스 연결 프록시 출 력을 Amazon CloudWatch Logs로 전송합니다. 이 작업 실행 역할에는 CloudWatch Logs 로 그 그룹을 만드는 데 필요한 추가 권한이 없습니다. AWS Management Console 또는 AWS CLI를 사용하여 CloudWatch Logs에서 로그 그룹을 생성합니다. 이 로그 그룹을 생성하고 CloudWatch Logs에 프록시 로그를 저장하는 것이 좋습니다. 프록시 로그를 CloudWatch Logs로 전송하지 않으려면 logConfiguration을 제거합니다.

```
{ 
     "cluster": "tutorial", 
     "deploymentConfiguration": { 
          "maximumPercent": 200,
```

```
 "minimumHealthyPercent": 0 
    }, 
     "deploymentController": { 
         "type": "ECS" 
    }, 
     "desiredCount": 1, 
     "enableECSManagedTags": true, 
    "enableExecuteCommand": true, 
    "launchType": "FARGATE", 
     "networkConfiguration": { 
         "awsvpcConfiguration": { 
             "assignPublicIp": "ENABLED", 
             "securityGroups": [ 
                 "sg-EXAMPLE" 
             ], 
             "subnets": [ 
                 "subnet-EXAMPLE", 
                 "subnet-EXAMPLE", 
                 "subnet-EXAMPLE" 
             ] 
 } 
    }, 
     "platformVersion": "LATEST", 
     "propagateTags": "SERVICE", 
    "serviceName": "service-connect-nginx-service", 
     "serviceConnectConfiguration": { 
         "enabled": true, 
         "services": [ 
             { 
                 "portName": "nginx", 
                 "clientAliases": [ 
\{ "port": 80 
1 1 1 1 1 1 1
                 ], 
                 "tls": { 
                     "issuerCertificateAuthority": { 
                       "awsPcaAuthorityArn": "certificateArn" 
                    }, 
                    "kmsKey": "kmsKey", 
                    "roleArn": "iamRoleArn" 
 } 
 } 
         ],
```

```
 "logConfiguration": { 
             "logDriver": "awslogs", 
             "options": { 
                  "awslogs-group": "/ecs/service-connect-proxy", 
                  "awslogs-region": "region", 
                  "awslogs-stream-prefix": "service-connect-proxy" 
 } 
         } 
     }, 
     "taskDefinition": "service-connect-nginx"
}
```
b. service-connect-nginx-service.json 파일을 사용하여 서비스 생성:

```
aws ecs create-service --cluster tutorial --cli-input-json file://service-
connect-nginx-service.json
```
#### 출력:

```
{ 
     "service": { 
         "serviceArn": "arn:aws:ecs:us-west-2:123456789012:service/tutorial/
service-connect-nginx-service", 
         "serviceName": "service-connect-nginx-service", 
         "clusterArn": "arn:aws:ecs:us-west-2:123456789012:cluster/tutorial", 
         "loadBalancers": [], 
         "serviceRegistries": [], 
         "status": "ACTIVE", 
         "desiredCount": 1, 
         "runningCount": 0, 
         "pendingCount": 0, 
         "launchType": "FARGATE", 
         "platformVersion": "LATEST", 
         "platformFamily": "Linux", 
         "taskDefinition": "arn:aws:ecs:us-west-2:123456789012:task-definition/
service-connect-nginx:1", 
         "deploymentConfiguration": { 
              "deploymentCircuitBreaker": { 
                  "enable": false, 
                  "rollback": false 
              },
```

```
 "maximumPercent": 200, 
             "minimumHealthyPercent": 0 
         }, 
         "deployments": [ 
\{\hspace{.1cm} \} "id": "ecs-svc/3763308422771520962", 
                 "status": "PRIMARY", 
                 "taskDefinition": "arn:aws:ecs:us-west-2:123456789012:task-
definition/service-connect-nginx:1", 
                 "desiredCount": 1, 
                "pendingCount": 0,
                 "runningCount": 0, 
                 "failedTasks": 0, 
                 "createdAt": 1661210032.602, 
                 "updatedAt": 1661210032.602, 
                 "launchType": "FARGATE", 
                 "platformVersion": "1.4.0", 
                 "platformFamily": "Linux", 
                 "networkConfiguration": { 
                     "awsvpcConfiguration": { 
                          "assignPublicIp": "ENABLED", 
                         "securityGroups": [ 
                              "sg-EXAMPLE" 
, and the contract of \mathbf{I}, \mathbf{I} "subnets": [ 
                              "subnet-EXAMPLEf", 
                              "subnet-EXAMPLE", 
                              "subnet-EXAMPLE" 
\blacksquare1 1 1 1 1 1 1
\qquad \qquad \text{ } "rolloutState": "IN_PROGRESS", 
                 "rolloutStateReason": "ECS deployment ecs-
svc/3763308422771520962 in progress.", 
                 "failedLaunchTaskCount": 0, 
                 "replacedTaskCount": 0, 
                 "serviceConnectConfiguration": { 
                     "enabled": true, 
                     "namespace": "service-connect", 
                     "services": [ 
 { 
                              "portName": "nginx", 
                              "clientAliases": [ 
\{
```

```
 "port": 80 
 } 
) and the contract of the contract \mathbf{J}_{\mathbf{r}} } 
 ], 
                   "logConfiguration": { 
                       "logDriver": "awslogs", 
                       "options": { 
                           "awslogs-group": "/ecs/service-connect-proxy", 
                           "awslogs-region": "us-west-2", 
                           "awslogs-stream-prefix": "service-connect-proxy" 
\}, \{ "secretOptions": [] 
1 1 1 1 1 1 1
                }, 
                "serviceConnectResources": [ 
\{ "discoveryName": "nginx", 
                       "discoveryArn": "arn:aws:servicediscovery:us-
west-2:123456789012:service/srv-EXAMPLE" 
1 1 1 1 1 1 1
 ] 
 } 
        ], 
        "roleArn": "arn:aws:iam::123456789012:role/aws-service-role/
ecs.amazonaws.com/AWSServiceRoleForECS", 
        "version": 0, 
        "events": [], 
        "createdAt": 1661210032.602, 
        "placementConstraints": [], 
        "placementStrategy": [], 
        "networkConfiguration": { 
            "awsvpcConfiguration": { 
                "assignPublicIp": "ENABLED", 
                "securityGroups": [ 
                   "sg-EXAMPLE" 
                ], 
                "subnets": [ 
                    "subnet-EXAMPLE", 
                   "subnet-EXAMPLE", 
                   "subnet-EXAMPLE" 
 ] 
 } 
        },
```

```
 "schedulingStrategy": "REPLICA", 
          "enableECSManagedTags": true, 
         "propagateTags": "SERVICE", 
          "enableExecuteCommand": true 
     }
}
```
제공한 serviceConnectConfiguration이 출력의 첫 번째 deployment 내부에 표시됩니 다. 작업을 변경해야 하는 방식으로 ECS 서비스를 변경하면 Amazon ECS에서 새 배포를 생 성합니다.

3단계: 연결할 수 있는지 확인

Service Connect의 구성 및 작동 여부를 확인하려면 다음 단계를 따라 외부 애플리케이션에서 웹 서비 스에 연결합니다. 그런 다음 Service Connect 프록시가 생성하는 CloudWatch의 추가 지표를 참조하세 요.

외부 애플리케이션에서 웹 서비스에 연결

• 작업 IP 주소와 작업 IP 주소를 사용하는 컨테이너 포트에 연결

AWS CLI를 사용하여 aws ecs list-tasks --cluster tutorial로 작업 ID를 가져옵니다.

서브넷과 보안 그룹이 작업 정의의 포트에서 퍼블릭 인터넷의 트래픽을 허용하는 경우 컴퓨터에 서 퍼블릭 IP에 연결할 수 있습니다. 하지만 퍼블릭 IP는 'describe-tasks'에서 제공되지 않으므로 단계 중 Amazon EC2 AWS Management Console 또는 AWS CLI로 이동하여 탄력적 네트워크 인 터페이스의 세부 정보를 가져오는 작업이 포함됩니다.

이 예시에서는 동일한 VPC의 Amazon EC2 인스턴스가 작업의 프라이빗 IP를 사용합니다. 애플 리케이션은 nginx지만 server: envoy 헤더는 Service Connect 프록시가 사용됨을 보여줍니다. Service Connect 프록시는 작업 정의의 컨테이너 포트에서 수신 대기합니다.

```
$ curl -v 10.0.19.50:80/
* Trying 10.0.19.50:80...
* Connected to 10.0.19.50 (10.0.19.50) port 80 (#0)
> GET / HTTP/1.1
> Host: 10.0.19.50
> User-Agent: curl/7.79.1
> Accept: */*
```
 $\rightarrow$ 

```
* Mark bundle as not supporting multiuse
< HTTP/1.1 200 OK
< server: envoy
< date: Tue, 23 Aug 2022 03:53:06 GMT
< content-type: text/html
< content-length: 612
< last-modified: Tue, 16 Apr 2019 13:08:19 GMT
< etag: "5cb5d3c3-264"
< accept-ranges: bytes
< x-envoy-upstream-service-time: 0
\epsilon<!DOCTYPE html>
<html><head>
<title>Welcome to nginx!</title>
<style> 
     body { 
         width: 35em; 
         margin: 0 auto; 
         font-family: Tahoma, Verdana, Arial, sans-serif; 
     }
</style>
</head>
<body>
<h1>Welcome to nginx!</h1>
<p>If you see this page, the nginx web server is successfully installed and
working. Further configuration is required.</p>
<p>For online documentation and support please refer to
<a href="http://nginx.org/">nginx.org</a>.<br/>
Commercial support is available at
<a href="http://nginx.com/">nginx.com</a>.</p>
<p><em>Thank you for using nginx.</em></p>
</body>
</html>
```
Service Connect 지표 보기

Service Connect 프록시는 CloudWatch 지표에 애플리케이션(HTTP, HTTP2, gRPC 또는 TCP 연결) 지표를 생성합니다. CloudWatch 콘솔을 사용하는 경우 Amazon ECS 네임스페이스에 서 DiscoveryName, (DiscoveryName, ServiceName, ClusterName), TargetDiscoveryName, (TargetDiscoveryName, ServiceName, ClusterName)의 추가 지표 차원을 확인합니다. 이러한 지표 및 차원에 대한 자세한 내용은 Amazon CloudWatch Logs 사용 설명서의 [View Available Metrics](https://docs.aws.amazon.com/AmazonCloudWatch/latest/monitoring/viewing_metrics_with_cloudwatch.html)를 참조 하세요.

# <span id="page-910-0"></span>서비스 검색을 사용하여 Amazon ECS 서비스를 DNS 이름으로 연결

Amazon ECS 서비스는 Amazon ECS 서비스 검색을 사용하도록 구성할 수도 있습니다. 서비스 검색 은 AWS Cloud Map API 태스크를 사용하여 Amazon ECS 서비스에 대한 HTTP 및 DNS 네임스페이스 를 관리합니다. 자세한 내용은 AWS Cloud Map 개발자 안내서의 [AWS Cloud Map란 무엇입니까?를](https://docs.aws.amazon.com/cloud-map/latest/dg/Welcome.html) 참조하세요.

서비스 검색은 다음 AWS 리전에서 사용할 수 있습니다.

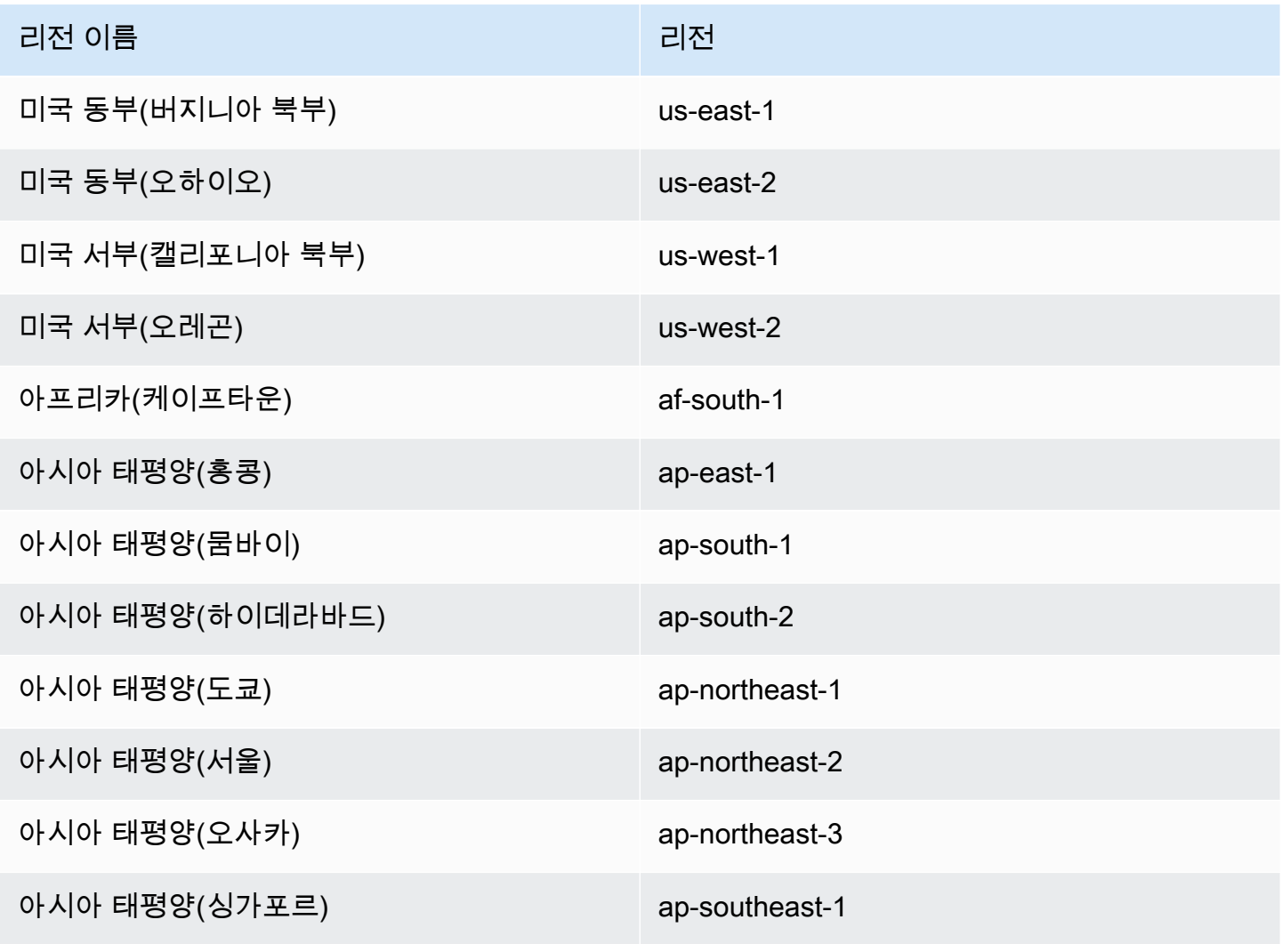

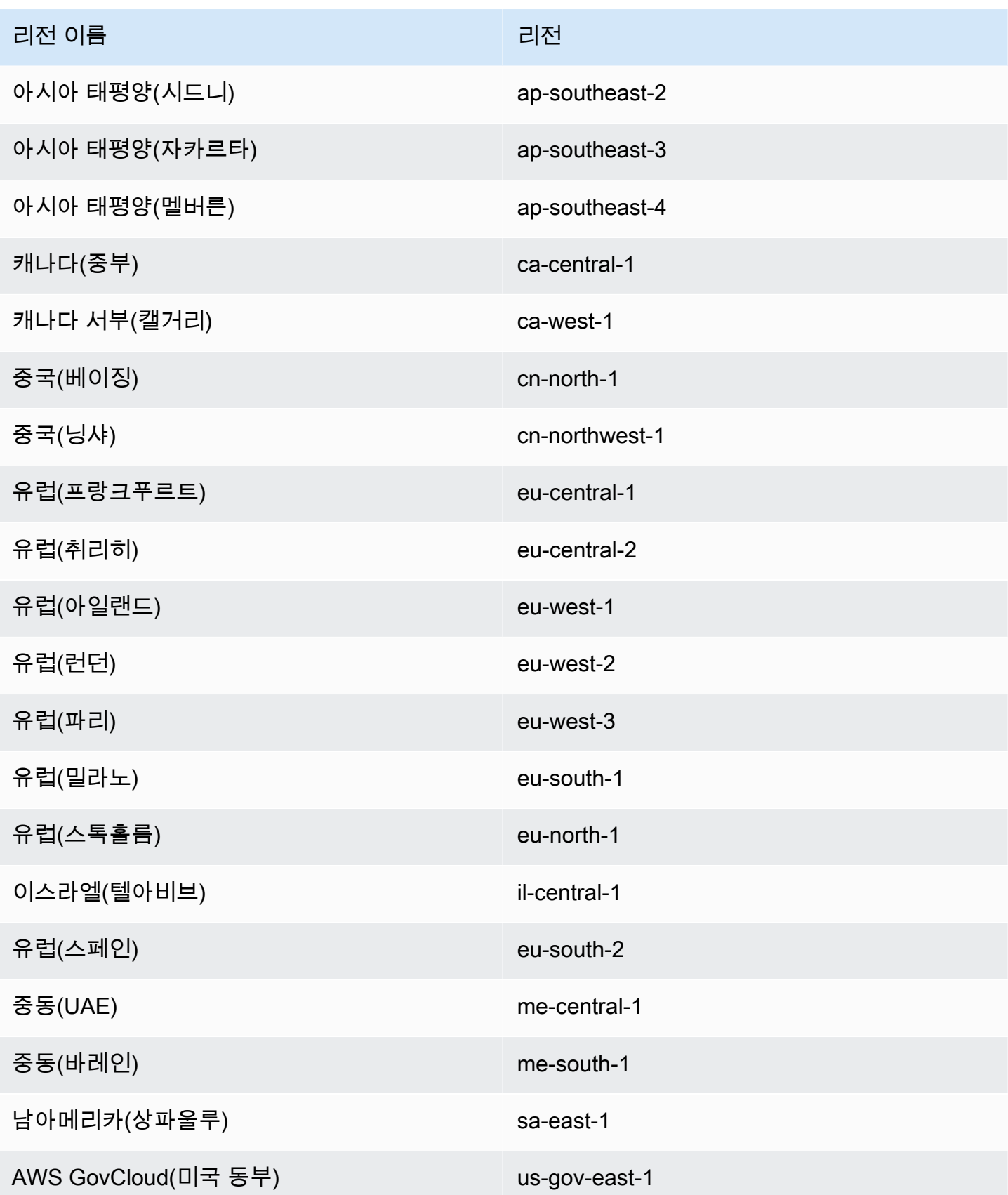

리전 이름 그리고 그 그 그 그 그 그 그 그 리전 리전

AWS GovCloud(미국 서부) us-gov-west-1

서비스 검색 개념

서비스 검색은 다음과 같은 구성 요소로 이루어집니다.

- 서비스 검색 네임스페이스: example.com과 같이 동일한 도메인 이름을 공유하는 서비스 검색 서 비스의 논리적 그룹입니다. 이는 트래픽을 라우팅할 도메인 이름입니다. aws servicediscovery create-private-dns-namespace 명령을 직접 호출하거나 Amazon ECS 콘솔을 사용하여 네 임스페이스를 생성할 수 있습니다. aws servicediscovery list-namespaces 명령을 사용하 여 현재 계정에서 생성한 네임스페이스에 대한 요약 정보를 볼 수 있습니다. 서비스 검색 명령에 대 한 자세한 정보는 AWS Cloud Map(서비스 검색) AWS CLI 참조 가이드의 [create-private-dns](https://docs.aws.amazon.com/cli/latest/reference/servicediscovery/create-private-dns-namespace.html)[namespace](https://docs.aws.amazon.com/cli/latest/reference/servicediscovery/create-private-dns-namespace.html) 및 [list-namespaces](https://docs.aws.amazon.com/cli/latest/reference/servicediscovery/list-namespaces.html)를 참조하세요.
- 서비스 검색 서비스: 서비스 검색 네임스페이스 내에 존재하며 네임스페이스에 대한 서비스 이름과 DNS 구성으로 구성되어 있습니다. 핵심 구성 요소는 다음과 같습니다.
	- 서비스 레지스트리: DNS 또는 AWS Cloud Map API 태스크를 통해 서비스를 검색하고 서비스 연 결에 사용할 수 있는 하나 이상의 가용 엔드포인트를 가져올 수 있도록 허용합니다.
- 서비스 검색 인스턴스: 서비스 검색 서비스 내에 존재하며 서비스 디렉터리의 각 Amazon ECS 서비 스와 연결된 속성들로 구성됩니다.
	- 인스턴스 속성: 다음 메타데이터는 서비스 검색을 사용하도록 구성된 각 Amazon ECS 서비스에 대한 사용자 지정 속성으로 추가됩니다.
		- **AWS\_INSTANCE\_IPV4** A 레코드의 경우, DNS 쿼리 및 AWS Cloud Map에 응답하여 Route 53 이 반환하는 IPv4 주소는 인스턴스 세부 정보(예: 192.0.2.44)를 검색할 때 반환됩니다.
		- **AWS\_INSTANCE\_PORT** 서비스 검색 서비스와 연계된 포트 값입니다.
		- **AVAILABILITY\_ZONE** 작업이 시작된 가용 영역입니다. EC2 시작 유형을 사용하는 작업의 경 우, 이것은 컨테이너 인스턴스가 존재하는 가용 영역입니다. Fargate 시작 유형을 사용하는 작 업의 경우, 이것은 탄력적 네트워크 인터페이스가 존재하는 가용 영역입니다.
		- **REGION** 작업이 존재하는 리전입니다.
		- **ECS\_SERVICE\_NAME** 작업이 속한 Amazon ECS 서비스의 이름입니다.
		- **ECS\_CLUSTER\_NAME** 작업이 속한 Amazon ECS 클러스터의 이름입니다.
		- **EC2\_INSTANCE\_ID** 작업이 배치된 컨테이너 인스턴스의 ID입니다. 작업에서 Fargate 시작 유 형을 사용하는 경우, 이 사용자 지정 속성은 추가되지 않습니다.
- **ECS\_TASK\_DEFINITION\_FAMILY** 작업에서 사용하는 태스크 정의 패밀리입니다.
- **ECS\_TASK\_SET\_EXTERNAL\_ID** 작업 세트가 외부 배포를 위해 생성되고 서비스 검색 레지스 트리와 연관되는 경우 ECS\_TASK\_SET\_EXTERNAL\_ID 속성에는 작업 세트의 외부 ID가 포함됩 니다.
- Amazon ECS 상태 확인: Amazon ECS는 컨테이너 수준의 상태 확인을 정기적으로 수행합니다. 상 태 확인을 전달하지 않는 엔드포인트는 DNS 라우팅에서 제거되고 비정상으로 상태가 표시됩니다.

서비스 검색 고려 사항

서비스 검색을 사용할 때는 다음 사항을 고려해야 합니다.

- 플랫폼 버전 v1.1.0 이상을 사용 중인 Fargate의 작업에 대해 서비스 검색이 지원됩니다. 자세한 내 용은 [Amazon ECS에 대한 Fargate Linux 플랫폼 버전](#page-105-0) 단원을 참조하십시오.
- 서비스 검색을 사용하도록 구성된 서비스는 서비스당 작업 수가 1,000개로 제한됩니다. 이는 Route 53 서비스 할당량 때문입니다.
- Amazon ECS 콘솔의 서비스 생성 워크플로는 서비스를 프라이빗 DNS 네임스페이스에 등록하는 것 만 지원합니다. AWS Cloud Map 프라이빗 DNS 네임스페이스가 생성되면 Route 53 프라이빗 호스 팅 영역이 자동으로 생성됩니다.
- DNS 확인에 성공하려면 VPC DNS 속성을 구성해야 합니다. 속성을 구성하는 방법에 대한 자세한 정보는 Amazon VPC 사용 설명서의 [VPC에서 DNS 지원을](https://docs.aws.amazon.com/vpc/latest/userguide/vpc-dns.html#vpc-dns-support) 참조하세요.
- 서비스 검색 서비스용으로 생성된 DNS 레코드는 퍼블릭 네임스페이스가 사용될 때도 퍼블릭 IP 주 소 대신 항상 작업의 프라이빗 IP 주소로 등록합니다.
- 서비스 검색을 위해서는 작업에서 awsvpc, bridge 또는 host 네트워크 모드(none는 지원되지 않 음)를 지정해야 합니다.
- 서비스 태스크 정의가 awsvpc 네트워크 모드를 사용하는 경우 각 서비스 태스크에 대해 A 또는 SRV 레코드를 임의로 조합해 생성할 수 있습니다. SRV 레코드를 사용하는 경우에는 포트가 필요합 니다.
- 서비스 태스크 정의에서 bridge 또는 host 네트워크 모드를 사용하는 경우 SRV 레코드는 유일하 게 지원되는 DNS 레코드 유형입니다. 각 서비스 태스크에 대한 SRV 레코드를 생성합니다. SRV 레 코드는 태스크 정의로부터 컨테이너 이름과 컨테이너 포트 조합을지정해야 합니다.
- 서비스 검색 서비스를 위한 DNS 레코드는 VPC 내에서 쿼리가 가능합니다. 이들은 <service discovery service name>.<service discovery namespace> 형식을 사용합니다.
- 서비스 이름에 대해 DNS 쿼리를 수행할 때 A 레코드는 태스크에 해당하는 여러 개의 IP 주소를 반환 합니다. SRV 레코드는 각 작업당 여러 개의 IP 주소와 포트를 반환합니다.
- 정상 레코드가 8개 이하일 경우 Route 53은 모든 DNS 쿼리에 모든 정상 레코드로 응답합니다.
- 모든 레코드가 비정상일 경우 Route 53은 최대 8개의 비정상 레코드로 DNS 쿼리에 응답합니다.
- 로드 밸런서 뒤에 있는 서비스에 대한 서비스 검색을 구성할 수 있지만, 서비스 검색 트래픽은 항상 로드 밸런서가 아닌 태스크로 라우팅됩니다.
- 서비스 검색은 Classic Load Balancer의 사용을 지원하지 않습니다.
- 서비스 검색 서비스에 대해 Amazon ECS가 관리하는 컨테이너 수준의 상태 확인을 사용하는 것이 좋습니다.
	- HealthCheckCustomConfig—Amazon ECS가 사용자를 대신하여 상태 확인을 관리합니다. Amazon ECS는 컨테이너와 상태 확인, 태스크 상태의 정보를 사용하여 AWS Cloud Map을 통해 상태를 업데이트합니다. 서비스 검색 서비스를 생성할 때 --health-check-customconfig 파라미터를 사용하여 이를 지정합니다. 자세한 정보는 AWS Cloud Map API 참조의 [HealthCheckCustomConfig를](https://docs.aws.amazon.com/cloud-map/latest/api/API_HealthCheckCustomConfig.html) 참조하세요.
- 서비스 검색이 사용될 때 생성되는 AWS Cloud Map 리소스는 수동으로 정리해야 합니다.
- 작업과 인스턴스는 컨테이너 상태 확인이 값을 반환할 때까지 UNHEALTHY로 등록됩니다. 상태 확인 을 통과하면 상태가 HEALTHY로 업데이트됩니다. 컨테이너 상태 확인이 실패하면 서비스 검색 인스 턴스의 등록이 취소됩니다.

서비스 검색 가격

Amazon ECS 서비스 검색을 사용하는 고객들에게는 Route 53 리소스 및 AWS Cloud Map 검색 API 작업에 대해 요금이 부과됩니다. 여기에는 서비스 레지스트리에 대한 Route 53 호스팅 영역 및 쿼리 생 성을 위한 비용이 포함됩니다. 자세한 정보는 AWS Cloud Map 개발자 안내서의 [AWS Cloud Map 요](https://docs.aws.amazon.com/cloud-map/latest/dg/cloud-map-pricing.html) [금](https://docs.aws.amazon.com/cloud-map/latest/dg/cloud-map-pricing.html)을 참조하세요.

Amazon ECS는 컨테이너 수준의 상태 확인을 수행하고 이를 AWS Cloud Map 사용자 지정 상태 확인 API 작업에 공개합니다. 고객들은 추가 비용 없이 이를 사용할 수 있습니다. 공개된 태스크에 대해 추 가적인 네트워크 상태 확인을 구성하는 경우에는 이러한 상태 확인에 대해 요금이 부과됩니다.

서비스 검색을 사용하는 새 Amazon ECS 서비스 생성

AWS CLI를 사용하여 서비스 검색을 사용하는 Fargate 태스크가 포함된 서비스를 생성하는 방법을 알 아보세요.

서비스 검색을 지원하는 AWS 리전 목록은 [서비스 검색을 사용하여 Amazon ECS 서비스를 DNS 이름](#page-910-0) [으로 연결](#page-910-0) 섹션을 참조하세요.

Fargate가 지원되는 리전에 대한 자세한 정보는 [the section called "AWS Fargate 리전"](#page-135-0) 섹션을 참조하 세요.

필수 조건

이 자습서를 시작하기 전에 다음 사전 조건을 충족하는지 확인하세요.

- 최신 버전의 AWS CLI가 설치 및 구성됩니다. 자세한 정보는 [AWS Command Line Interface 설치](https://docs.aws.amazon.com/cli/latest/userguide/install-cliv2.html) 섹 션을 참조하세요.
- [Amazon ECS 사용 설정](#page-23-0) 섹션에 설명된 단계를 완료했습니다.
- AWS 사용자는 [AmazonECS\\_FullAccess](#page-1253-0) IAM 정책 예제에 지정된 필수 권한을 가집니다.
- 하나 이상의 VPC 및 보안 그룹을 생성했습니다. 자세한 내용은 [the section called "Virtual Private](#page-25-0) [Cloud 생성"](#page-25-0) 단원을 참조하십시오.

1단계: AWS Cloud Map에서 서비스 검색 리소스 생성

이 단계에 따라 서비스 검색 네임스페이스 및 서비스 검색 서비스를 생성합니다.

1. 프라이빗 Cloud Map 서비스 검색 네임스페이스를 생성합니다. 이 예에서는 이름이 tutorial인 네임스페이스를 생성합니다. *vpc-abcd1234*를 기존 VPC 중 하나의 ID로 교체합니다.

```
aws servicediscovery create-private-dns-namespace \ 
       --name tutorial \ 
       --vpc vpc-abcd1234
```
이 명령의 출력은 다음과 같습니다.

```
{ 
     "OperationId": "h2qe3s6dxftvvt7riu6lfy2f6c3jlhf4-je6chs2e"
}
```
2. 이전 단계의 출력에서 OperationId를 사용하여 프라이빗 네임스페이스가 성공적으로 생성되었 는지 확인합니다. 후속 명령에서 이를 사용하기 때문에 네임스페이스 ID를 기록해 둡니다.

```
aws servicediscovery get-operation \ 
       --operation-id h2qe3s6dxftvvt7riu6lfy2f6c3jlhf4-je6chs2e
```
출력값은 다음과 같습니다.

```
{ 
     "Operation": { 
          "Id": "h2qe3s6dxftvvt7riu6lfy2f6c3jlhf4-je6chs2e",
```

```
 "Type": "CREATE_NAMESPACE", 
          "Status": "SUCCESS", 
          "CreateDate": 1519777852.502, 
          "UpdateDate": 1519777856.086, 
          "Targets": { 
             "NAMESPACE": "ns-uejictsjen2i4eeg"
         } 
     }
}
```
3. 이전 단계의 출력에서 NAMESPACE ID를 사용하여 서비스 검색 서비스를 생성합니다. 이 예제에서 는 myapplication라는 서비스를 생성합니다. 후속 명령에서 이를 사용하기 때문에 서비스 ID 및 ARN을 기록해 둡니다.

```
aws servicediscovery create-service \ 
       --name myapplication \ 
       --dns-config "NamespaceId="ns-
uejictsjen2i4eeg",DnsRecords=[{Type="A",TTL="300"}]" \ 
       --health-check-custom-config FailureThreshold=1
```
출력값은 다음과 같습니다.

```
{ 
     "Service": { 
        "Id": "srv-utcrh6wavdkggqtk", 
         "Arn": "arn:aws:servicediscovery:region:aws_account_id:service/srv-
utcrh6wavdkggqtk", 
         "Name": "myapplication", 
         "DnsConfig": { 
             "NamespaceId": "ns-uejictsjen2i4eeg", 
             "DnsRecords": [ 
\overline{a} "Type": "A", 
                     "TTL": 300
 } 
 ] 
         }, 
         "HealthCheckCustomConfig": { 
             "FailureThreshold": 1
         }, 
         "CreatorRequestId": "e49a8797-b735-481b-a657-b74d1d6734eb" 
     }
```
}

2단계: Amazon ECS 리소스 생성

이 단계에 따라 Amazon ECS 클러스터, 태스크 정의, 서비스를 생성합니다.

1. Amazon ECS 클러스터를 생성합니다. 이 예에서는 이름이 tutorial인 클러스터를 생성합니다.

```
aws ecs create-cluster \ 
       --cluster-name tutorial
```
- 2. Fargate와 호환되며 awsvpc 네트워크 모드를 사용하는 태스크 정의를 등록합니다. 다음 단계를 따릅니다.
	- a. 다음과 같은 태스크 정의의 내용으로 이름이 fargate-task.json인 파일을 생성합니다.

```
{ 
     "family": "tutorial-task-def", 
         "networkMode": "awsvpc", 
        "containerDefinitions": [ 
\{\hspace{.1cm} \} "name": "sample-app", 
                 "image": "httpd:2.4", 
                 "portMappings": [ 
\{ \} "containerPort": 80, 
                         "hostPort": 80, 
                         "protocol": "tcp" 
 } 
 ], 
                 "essential": true, 
                 "entryPoint": [ 
                     "sh", 
                     "-c" 
                 ], 
                 "command": [ 
                    "/bin/sh -c \"echo '<html> <head> <title>Amazon ECS Sample
 App</title> <style>body {margin-top: 40px; background-color: #333;} </style>
 </head><body> <div style=color:white;text-align:center> <h1>Amazon ECS Sample
App</h1> <h2>Congratulations!</h2> <p>Your application is now running on a
 container in Amazon ECS.</p> </div></body></html>' > /usr/local/apache2/
htdocs/index.html && httpd-foreground\""
```
}

```
 ] 
 } 
        ], 
        "requiresCompatibilities": [ 
           "FARGATE" 
        ], 
        "cpu": "256", 
        "memory": "512"
```
b. fargate-task.json 파일을 사용하여 태스크 정의를 등록합니다.

```
aws ecs register-task-definition \ 
       --cli-input-json file://fargate-task.json
```
- 3. 다음 단계에 따라 ECS 서비스를 생성합니다.
	- a. 생성하려는 ECS 서비스의 내용으로 이름이 ecs-service-discovery.json인 파일을 생 성합니다. 이 예에서는 이전 단계에서 생성된 태스크 정의를 사용합니다. 예제 태스크 정의에 서 awsvpcConfiguration 네트워크 모드가 사용되기 때문에 awsvpc이 필요합니다.

Fargate 시작 유형을 지정하고 서비스 검색을 지원하는 LATEST 플랫폼 버전을 지정하 여 ECS 서비스를 생성합니다. 서비스 검색 서비스를 AWS Cloud Map에서 생성할 때 registryArn은 반환된 ARN입니다. securityGroups 및 subnets은 반드시 Cloud Map 네임스페이스를 생성하는 데 사용되는 VPC에 속해야 합니다. Amazon VPC 콘솔에서 보안 그룹 및 서브넷 ID를 얻을 수 있습니다.

```
{ 
     "cluster": "tutorial", 
     "serviceName": "ecs-service-discovery", 
     "taskDefinition": "tutorial-task-def", 
     "serviceRegistries": [ 
       \{ "registryArn": 
  "arn:aws:servicediscovery:region:aws_account_id:service/srv-utcrh6wavdkggqtk" 
        } 
     ], 
     "launchType": "FARGATE", 
     "platformVersion": "LATEST", 
     "networkConfiguration": { 
        "awsvpcConfiguration": { 
            "assignPublicIp": "ENABLED",
```

```
 "securityGroups": [ "sg-abcd1234" ], 
            "subnets": [ "subnet-abcd1234" ] 
        } 
     }, 
     "desiredCount": 1
}
```
b. ecs-service-discovery.json를 사용하여 ECS 서비스를 생성합니다.

```
aws ecs create-service \ 
       --cli-input-json file://ecs-service-discovery.json
```
3단계: AWS Cloud Map에서 서비스 검색 확인

서비스 검색 정보를 쿼리하면 모든 것이 적절하게 생성되었는지 확인할 수 있습니다. 서비스 검색이 구 성된 후, AWS Cloud Map API 작업을 사용하거나 VPC 내의 인스턴스로부터 dig를 호출할 수 있습니 다. 다음 단계를 따릅니다.

1. 서비스 검색 서비스 ID를 사용하여 서비스 검색 인스턴스를 나열합니다. 리소스 정리를 위해 인스 턴스 ID(굵게 표시됨)를 기록해 둡니다.

**aws servicediscovery list-instances \ --service-id** *srv-utcrh6wavdkggqtk*

출력값은 다음과 같습니다.

```
\left\{ \right. "Instances": [ 
         { 
              "Id": "16becc26-8558-4af1-9fbd-f81be062a266", 
              "Attributes": { 
                  "AWS_INSTANCE_IPV4": "172.31.87.2" 
                  "AWS_INSTANCE_PORT": "80", 
                  "AVAILABILITY_ZONE": "us-east-1a", 
                  "REGION": "us-east-1", 
                  "ECS_SERVICE_NAME": "ecs-service-discovery", 
                  "ECS_CLUSTER_NAME": "tutorial", 
                  "ECS_TASK_DEFINITION_FAMILY": "tutorial-task-def" 
 } 
         } 
     ]
```
}

2. 서비스 검색 네임스페이스 및 서비스, ECS 클러스터 이름과 같은 추가 파라미터를 사용하여 서비 스 검색 인스턴스에 대한 세부 정보를 쿼리합니다.

```
aws servicediscovery discover-instances \ 
       --namespace-name tutorial \ 
       --service-name myapplication \ 
       --query-parameters ECS_CLUSTER_NAME=tutorial
```
- 3. 다음 AWS CLI 명령을 사용하면 서비스 검색 서비스의 Route 53 호스팅 영역에서 생성된 DNS 레 코드를 쿼리할 수 있습니다.
	- a. 네임스페이스 ID를 사용하여 Route 53 호스팅 영역 ID가 포함된 네임스페이스에 대한 정보를 가져옵니다.

```
aws servicediscovery \ 
       get-namespace --id ns-uejictsjen2i4eeg
```
출력값은 다음과 같습니다.

```
{ 
     "Namespace": { 
         "Id": "ns-uejictsjen2i4eeg", 
         "Arn": "arn:aws:servicediscovery:region:aws_account_id:namespace/ns-
uejictsjen2i4eeg", 
         "Name": "tutorial", 
         "Type": "DNS_PRIVATE", 
         "Properties": { 
               "DnsProperties": { 
                  "HostedZoneId": "Z35JQ4ZFDRYPLV" 
 }
         }, 
         "CreateDate": 1519777852.502, 
         "CreatorRequestId": "9049a1d5-25e4-4115-8625-96dbda9a6093" 
     }
}
```
b. 이전 단계에서 Route 53 호스팅 영역 ID를 사용하여(굵게 표시된 텍스트 참조) 해당 호스팅 영역에 대한 리소스 레코드 세트를 가져옵니다.

```
aws route53 list-resource-record-sets \
```
 **--hosted-zone-id** *Z35JQ4ZFDRYPLV*

4. dig를 사용하여 VPC 내의 인스턴스에서 DNS를 쿼리할 수 있습니다.

**dig +short myapplication.tutorial**

4단계: 정리

이 자습서를 완료한 후에 사용하지 않는 리소스에 대한 요금이 발생하는 것을 방지하기 위해 연결된 리 소스를 정리합니다. 다음 단계를 따릅니다.

1. 이전에 기록한 서비스 ID 및 인스턴스 ID를 사용하여 서비스 검색 서비스 인스턴스의 등록을 취소 합니다.

**aws servicediscovery deregister-instance \ --service-id** *srv-utcrh6wavdkggqtk* **\ --instance-id** *16becc26-8558-4af1-9fbd-f81be062a266*

출력값은 다음과 같습니다.

```
{ 
     "OperationId": "xhu73bsertlyffhm3faqi7kumsmx274n-jh0zimzv"
}
```
2. 이전 단계의 출력에서 OperationId를 사용하여 서비스 검색 서비스 인스턴스의 등록이 성공적 으로 취소되었는지 확인합니다.

```
aws servicediscovery get-operation \ 
       --operation-id xhu73bsertlyffhm3faqi7kumsmx274n-jh0zimzv
```

```
{ 
   "Operation": { 
         "Id": "xhu73bsertlyffhm3faqi7kumsmx274n-jh0zimzv", 
         "Type": "DEREGISTER_INSTANCE", 
         "Status": "SUCCESS", 
         "CreateDate": 1525984073.707, 
         "UpdateDate": 1525984076.426, 
         "Targets": { 
              "INSTANCE": "16becc26-8558-4af1-9fbd-f81be062a266", 
              "ROUTE_53_CHANGE_ID": "C5NSRG1J4I1FH",
```

```
 "SERVICE": "srv-utcrh6wavdkggqtk" 
 }
```
 } }

3. 서비스 ID를 사용하여 서비스 검색 서비스를 삭제합니다.

```
aws servicediscovery delete-service \ 
       --id srv-utcrh6wavdkggqtk
```
4. 네임스페이스 ID를 사용하여 서비스 검색 네임스페이스를 삭제합니다.

```
aws servicediscovery delete-namespace \ 
       --id ns-uejictsjen2i4eeg
```
출력값은 다음과 같습니다.

```
{ 
     "OperationId": "c3ncqglftesw4ibgj5baz6ktaoh6cg4t-jh0ztysj"
}
```
5. 이전 단계의 출력에서 OperationId를 사용하여 서비스 검색 네임스페이스가 성공적으로 삭제 되었는지 확인합니다.

```
aws servicediscovery get-operation \ 
       --operation-id c3ncqglftesw4ibgj5baz6ktaoh6cg4t-jh0ztysj
```
출력값은 다음과 같습니다.

```
{ 
     "Operation": { 
          "Id": "c3ncqglftesw4ibgj5baz6ktaoh6cg4t-jh0ztysj", 
          "Type": "DELETE_NAMESPACE", 
          "Status": "SUCCESS", 
          "CreateDate": 1525984602.211, 
          "UpdateDate": 1525984602.558, 
         "Targets": { 
              "NAMESPACE": "ns-rymlehshst7hhukh", 
              "ROUTE_53_CHANGE_ID": "CJP2A2M86XW3O" 
         } 
     }
```
6. Amazon ECS 서비스에 대해 원하는 개수를 0으로 업데이트합니다. 다음 단계에서 서비스를 삭제 하려면 이를 반드시 수행해야 합니다.

```
aws ecs update-service \ 
       --cluster tutorial \ 
       --service ecs-service-discovery \ 
       --desired-count 0
```
7. Amazon ECS 서비스를 삭제합니다.

**aws ecs delete-service \ --cluster tutorial \ --service ecs-service-discovery**

8. Amazon ECS 클러스터를 삭제합니다.

**aws ecs delete-cluster \ --cluster tutorial**

# Amazon ECS 작업이 스케일 인 이벤트로 인해 종료되지 않도록 보호

Amazon ECS 작업 축소 보호를 사용하여 서비스 Auto Scaling 또는 배포의 스케일 인 이벤트로 인해 작업이 종료되지 않도록 보호할 수 있습니다.

특정 애플리케이션에는 사용률이 낮은 시간이나 서비스 배포 중에 스케일 인 이벤트로 인해 미션 크리 티컬 작업이 종료되지 않도록 보호하는 메커니즘이 필요합니다. 예:

- 누적 서비스 사용률이 낮더라도 일부 작업을 몇 시간 동안 실행해야 하는 비디오 트랜스코딩 작업과 같은 큐 처리 비동기 애플리케이션이 있습니다.
- 모든 사용자가 로그아웃한 경우에도 서버 재부팅으로 인한 시작 지연 시간을 줄이기 위해 게임 서버 를 Amazon ECS 작업으로 실행하는 게임 애플리케이션이 있습니다.
- 새 코드 버전을 배포할 때는 재처리하는 데 비용이 많이 들기 때문에 작업을 계속 실행해야 합니다.

서비스에 속한 작업이 스케일 인 이벤트로 인해 종료되지 않도록 보호하려면 protectionEnabled 속성을 true로 설정합니다. 기본적으로 작업은 2시간 동안 보호됩니다. expiresInMinutes 속성을 사용하여 보호 기간을 사용자 지정할 수 있습니다. 최소 1분, 최대 2,880분(48시간) 동안 작업을 보호할 수 있습니다.

작업이 필요한 작업을 완료한 후 protectionEnabled 속성을 false로 설정하여 후속 스케일 인 이 벤트에 의해 작업이 종료되도록 할 수 있습니다.

## 작업 축소 보호 메커니즘

Amazon ECS 컨테이너 에이전트 엔드포인트 또는 Amazon ECS API를 사용하여 작업 축소 보호를 설 정하고 가져올 수 있습니다.

• Amazon ECS 컨테이너 에이전트 엔드포인트

보호 필요성을 스스로 결정할 수 있는 작업에는 Amazon ECS 컨테이너 에이전트 엔드포인트를 사 용하는 것이 좋습니다. 대기열 기반 또는 작업 처리 워크로드에 이 접근 방식을 사용합니다.

예를 들어, 컨테이너가 SQS 메시지를 사용하여 작업 처리를 시작하면 컨테이너 내에서 작 업 축소 보호 엔드포인트 경로 \$ECS\_AGENT\_URI/task-protection/v1/state를 통해 ProtectionEnabled 속성을 설정할 수 있습니다. Amazon ECS는 스케일 인 이벤트 중에 이 작업 을 종료하지 않습니다. 작업이 완료된 후 동일한 엔드포인트를 사용하여 ProtectionEnabled 속 성 선택을 해제하여 후속 스케일 인 이벤트 중에 작업을 종료할 수 있습니다.

Amazon ECS 컨테이너 에이전트 엔드포인트 사용에 대한 자세한 내용은 [Amazon ECS 작업 축소](#page-926-0) [보호 엔드포인트](#page-926-0) 섹션을 참조하세요.

• Amazon ECS API

애플리케이션에 활성 작업의 상태를 추적하는 구성 요소가 있는 경우 Amazon ECS API를 사용하여 작업 축소 보호를 설정할 수 있습니다. UpdateTaskProtection을 사용하여 하나 이상의 작업을 보호됨으로 표시합니다. GetTaskProtection을 사용하여 보호 상태를 검색합니다.

애플리케이션이 게임 서버 세션을 Amazon ECS 작업으로 호스팅하는 경우를 예로 들 수 있습니다. 사용자가 서버의 세션(작업)에 로그인하면 작업을 보호된 것으로 표시할 수 있습니다. 사용자가 로그 아웃한 후에는 서버를 유휴 상태로 유지해야 하는 요구 사항에 따라 이 작업에 대한 보호 설정을 해 제하거나 더 이상 활성 세션이 없는 유사한 작업에 대한 보호 설정을 주기적으로 해제할 수 있습니 다.

자세한 내용은 Amazon Elastic Container Service API 참조의 [UpdateTaskProtection](https://docs.aws.amazon.com/AmazonECS/latest/APIReference/API_UpdateTaskProtection.html) 및 [GetTaskProtection](https://docs.aws.amazon.com/AmazonECS/latest/APIReference/API_GetTaskProtection.html)을 참조하세요.

두 가지 방법을 결합할 수 있습니다. 예를 들어 Amazon ECS 에이전트 엔드포인트를 사용하여 컨테이 너 내에서 작업 보호를 설정하고 Amazon ECS API를 사용하여 외부 컨트롤러 서비스에서 작업 보호를 제거할 수 있습니다.

# 고려 사항

작업 축소 보호 사용 전에 다음 사항을 고려하세요.

- Amazon ECS 에이전트에는 재시도 메커니즘과 더 간단한 인터페이스가 내장되어 있으므로 Amazon ECS 컨테이너 에이전트 엔드포인트를 사용하는 것이 좋습니다.
- 이미 보호 기능이 켜진 작업에서 UpdateTaskProtection을 호출하여 작업 스케일 인 보호 만료 기간을 재설정할 수 있습니다.
- 작업이 필요한 작업을 완료하는 데 필요한 시간을 결정하고 그에 따라 expiresInMinutes 속성을 설정합니다. 보호 만료를 필요 이상으로 길게 설정하면 비용이 발생하고 새 작업의 배포가 지연될 수 있습니다.
- 작업 스케일 인 보호는 Amazon ECS 컨테이너 에이전트 1.65.0 이상에서 지원됩니다.

에이전트를 최신 버전으로 업데이트하여 이전 버전의 Amazon ECS 컨테이너 인스턴스를 사용하 여 Amazon EC2 인스턴스에서 이 기능에 대한 지원을 추가할 수 있습니다. 자세한 내용은 [Amazon](#page-617-0)  [ECS 컨테이너 에이전트 업데이트](#page-617-0) 단원을 참조하십시오.

- 배포 고려 사항
	- 서비스가 롤링 업데이트를 사용하는 경우 새 작업이 생성되지만 이전 버전을 실행하는 작업 은 protectionEnabled가 설정 해제되거나 만료될 때까지 종료되지 않습니다. 배포 구성의 maximumPercentage 파라미터를 이전 작업이 보호될 때 새 작업을 생성할 수 있는 값으로 조정 할 수 있습니다.
	- 블루/그린 업데이트가 적용된 경우 작업에 protectionEnabled가 있으면 보호된 작업이 있는 블루 배포는 제거되지 않습니다. 트래픽은 새로 가동되는 작업으로 전환되고 이전 작 업은 protectionEnabled가 해제되거나 만료된 경우에만 제거됩니다. CodeDeploy 또는 CloudFormation 업데이트의 제한 시간에 따라 배포 시간이 초과될 수 있으며 이전 Blue 작업이 여 전히 존재할 수 있습니다.
	- CloudFormation을 사용하는 경우 업데이트 스택의 제한 시간은 3시간입니다. 따라서 작업 보호를 3시간 이상으로 설정하면 CloudFormation 배포가 실패하고 롤백이 발생할 수 있습니다.

이전 작업이 보호되는 동안 CloudFormation 스택은 UPDATE\_IN\_PROGRESS를 표시합니다. 작 업 스케일 인 보호가 제거되거나 3시간 내에 만료되면 배포가 성공하고 UPDATE\_COMPLETE 상태로 전환됩니다. 배포가 3시간 이상 UPDATE\_IN\_PROGRESS 상태로 유지되면 실패하고 UPDATE\_FAILED 상태가 표시되며, 이전 작업 세트로 롤백됩니다.

• Amazon ECS는 보호 대상 작업으로 인해 배포(롤링 또는 블루/그린)가 안정 상태에 도달하지 못하 는 경우 서비스 이벤트를 전송하여 수정 조치를 취할 수 있도록 합니다. 작업의 보호 상태를 업데 이트하려고 시도하는 동안 DEPLOYMENT\_BLOCKED 오류 메시지가 표시되면 서비스에 대해 바람

직한 작업 수보다 보호되는 작업 수가 많음을 의미합니다. 이 오류를 해결하려면 다음 중 하나 이 상을 수행합니다.

- 현재 작업 보호가 만료될 때까지 기다립니다. 그런 다음 작업 보호를 설정합니다.
- 중지할 수 있는 작업을 확인합니다. 그런 다음 이러한 작업에 대해 protectionEnabled 옵션 을 false로 설정한 상태에서 UpdateTaskProtection을 사용합니다.
- 서비스의 바람직한 작업 수를 보호되는 작업 수 이상으로 늘립니다.

작업 축소 보호에 필요한 IAM 권한

태스크에는 다음 권한이 있는 Amazon ECS 태스크 역할이 있어야 합니다.

- ecs:GetTaskProtection: Amazon ECS 컨테이너 에이전트가 GetTaskProtection을 호출할 수 있습니다.
- ecs:UpdateTaskProtection: Amazon ECS 컨테이너 에이전트가 UpdateTaskProtection을 호출할 수 있습니다.

<span id="page-926-0"></span>Amazon ECS 작업 축소 보호 엔드포인트

Amazon ECS 컨테이너 에이전트는 Amazon ECS 작업의 컨테이너에 ECS\_AGENT\_URI 환경 변수를 자동으로 주입하여 컨테이너 에이전트 API 엔드포인트와 상호 작용하는 방법을 제공합니다.

보호 필요성을 스스로 결정할 수 있는 작업에는 Amazon ECS 컨테이너 에이전트 엔드포인트를 사용 하는 것이 좋습니다.

컨테이너가 작업 처리를 시작하면 컨테이너 내에서 작업 축소 보호 엔드포인트 경로 \$ECS\_AGENT\_URI/task-protection/v1/state를 통해 protectionEnabled 속성을 설정할 수 있습니다.

컨테이너 내에서 이 URI에 대한 PUT 요청은 작업 축소 보호를 설정합니다. 이 URI에 대한 GET 요청은 작업의 현재 보호 상태를 반환합니다.

작업 축소 보호 요청 파라미터

다음 요청 파라미터와 함께 \${ECS\_AGENT\_URI}/task-protection/v1/state 엔드포인트를 사 용하여 작업 축소 보호를 설정할 수 있습니다.

#### ProtectionEnabled

작업을 보호 대상으로 표시하려면 true를 지정합니다. 보호를 제거하고 작업을 종료할 수 있도록 표시하려면 false를 지정합니다.

타입: 부울

필수 여부: 예

ExpiresInMinutes

작업이 보호되는 시간(분)입니다. 최소 1분에서 최대 2,880분(48시간)까지 지정할 수 있습니다. 이 기간 동안에는 서비스 Auto Scaling 또는 배포의 스케일 인 이벤트로 인해 작업이 종료되지 않습니 다. 이 기간이 경과하면 protectionEnabled 파라미터가 false로 설정됩니다.

시간을 지정하지 않으면 작업이 120분(2시간) 동안 자동으로 보호됩니다.

유형: 정수

필수 항목 여부: 아니요

다음은 각기 다른 기간으로 작업 보호를 설정하는 예입니다.

기본 기간에 작업을 보호하는 방법 예제

이 예제에서는 기본 시간인 2시간으로 작업을 보호하는 방법을 보여줍니다.

curl --request PUT --header 'Content-Type: application/json' \${ECS\_AGENT\_URI}/taskprotection/v1/state --data '{"ProtectionEnabled":true}'

60분간 작업을 보호하는 방법 예제

이 예제에서는 expiresInMinutes 파라미터를 사용하여 60분 동안 작업을 보호하는 방법을 보여줍 니다.

curl --request PUT --header 'Content-Type: application/json' \${ECS\_AGENT\_URI}/taskprotection/v1/state --data '{"ProtectionEnabled":true,"ExpiresInMinutes":60}'

24시간 동안 작업을 보호하는 방법 예제

이 예제에서는 expiresInMinutes 파라미터를 사용하여 24시간 동안 작업을 보호하는 방법을 보여 줍니다.

```
curl --request PUT --header 'Content-Type: application/json' ${ECS_AGENT_URI}/task-
protection/v1/state --data '{"ProtectionEnabled":true,"ExpiresInMinutes":1440}'
```
PUT 요청은 다음과 같은 응답을 반환합니다.

```
{ 
   "protection": { 
     "ExpirationDate": "2023-12-20T21:57:44.837Z", 
     "ProtectionEnabled": true, 
     "TaskArn": "arn:aws:ecs:us-west-2:111122223333:task/1234567890abcdef0" 
   }
}
```
작업 축소 보호 응답 파라미터

다음 정보가 작업 스케일 인 보호 엔드포인트(\${ECS\_AGENT\_URI}/task-protection/v1/state) 에서 JSON 응답으로 반환됩니다.

ExpirationDate

```
작업에 대한 보호가 만료되는 Epoch 시간입니다. 작업이 보호되지 않는 경우 이 값은 null입니다.
```
ProtectionEnabled

작업의 보호 상태입니다. 작업에 대해 축소 보호가 활성화되면 값은 true이고, 그렇지 않으면 false입니다.

TaskArn

컨테이너가 속한 태스크의 전체 Amazon 리소스 이름(ARN)

다음 예제에서는 보호된 작업에 대해 반환된 세부 정보를 보여줍니다.

curl --request GET \${ECS\_AGENT\_URI}/task-protection/v1/state

```
{
```

```
 "protection":{ 
     "ExpirationDate":"2023-12-20T21:57:44Z", 
     "ProtectionEnabled":true, 
     "TaskArn":"arn:aws:ecs:us-west-2:111122223333:task/1234567890abcdef0"
```
}

}

결함이 발생하면 다음 정보가 반환됩니다.

Arn

작업의 전체 Amazon 리소스 이름(ARN)입니다.

## Detail

실패와 관련된 세부 정보입니다.

#### Reason

실패 이유

다음 예제에서는 보호되지 않는 작업에 대해 반환된 세부 정보를 보여줍니다.

```
{ 
     "failure":{ 
          "Arn":"arn:aws:ecs:us-west-2:111122223333:task/1234567890abcdef0", 
          "Detail":null, 
          "Reason":"TASK_NOT_VALID" 
     }
}
```
예외가 발생하면 다음 정보가 반환됩니다.

#### requestID

```
예외를 발생시키는 Amazon ECS API 호출에 대한 AWS 요청 ID입니다.
```
#### Arn

작업 또는 서비스의 전체 Amazon 리소스 이름(ARN)입니다.

## Code

오류 코드입니다.

#### Message

오류 메시지입니다.

## **a** Note

RequestError 또는 RequestTimeout 오류가 표시되면 이는 네트워킹 문제일 수 있습 니다. Amazon ECS에 VPC 엔드포인트를 사용해 보세요.

다음 예제에서는 오류 발생 시 반환되는 세부 정보를 보여줍니다.

```
{ 
     "requestID":"12345-abc-6789-0123-abc", 
     "error":{ 
         "Arn":"arn:aws:ecs:us-west-2:555555555555:task/my-cluster-
name/1234567890abcdef0", 
         "Code":"AccessDeniedException", 
         "Message":"User: arn:aws:sts::444455556666:assumed-role/my-ecs-task-
role/1234567890abcdef0 is not authorized to perform: ecs:GetTaskProtection on resource: 
  arn:aws:ecs:us-west-2:555555555555:task/test/1234567890abcdef0 because no identity-
based policy allows the ecs:GetTaskProtection action" 
     } 
}
```
네트워크 문제 또는 Amazon ECS 컨트롤 플레인 중단과 같은 이유로 Amazon ECS 에이전트가 Amazon ECS 엔드포인트에서 응답을 받을 수 없는 경우 다음 오류가 표시됩니다.

```
{ 
   "error": { 
     "Arn": "arn:aws:ecs:us-west-2:555555555555:task/my-cluster-name/1234567890abcdef0", 
     "Code": "RequestCanceled", 
     "Message": "Timed out calling Amazon ECS Task Protection API" 
   }
}
```
Amazon ECS 에이전트가 Amazon ECS에서 제한 예외를 받으면 다음 오류가 표시됩니다.

```
{ 
   "requestID": "12345-abc-6789-0123-abc", 
   "error": { 
     "Arn": "arn:aws:ecs:us-west-2:555555555555:task/my-cluster-name/1234567890abcdef0", 
     "Code": "ThrottlingException", 
     "Message": "Rate exceeded" 
   }
```
# Amazon ECS 서비스 제한 로직

Amazon ECS 서비스 스케줄러에는 서비스 작업이 반복적으로 시작에 실패하는 경우 서비스 작업이 시작되는 빈도를 제한하는 로직이 포함됩니다.

서비스에 대한 태스크가 반복적으로 RUNNING 상태에 들어가지 못하는 경우(PENDING에서 STOPPED 상태로 바로 진행), 후속 다시 시작 시도 간격이 최대 27분으로 점차 증가합니다. 이 최대 기간은 향후 변경될 수 있습니다. 이 동작은 장애가 있는 작업이 Amazon ECS 클러스터 리소스 또는 Fargate 인프 라 비용에 미치는 영향을 감소시킵니다. 서비스가 스로틀 로직을 시작하면 다음과 같은 [서비스 이벤트](#page-1186-0) [메시지](#page-1186-0)가 수신됩니다.

(service *service-name*) is unable to consistently start tasks successfully.

Amazon ECS는 실패한 서비스가 재시도하는 것을 중지하지 않습니다. 또한 다시 시작 간격을 증가시 키는 것 이외에 다른 방법으로 이를 수정하려고 시도하지 않습니다. 서비스 스로틀 로직은 사용자가 조 정할 수 있는 파라미터를 제공하지 않습니다.

새로운 태스크 정의를 사용하도록 서비스를 업데이트하면 서비스에서 정상적인 비 스로틀 상태가 즉 시 반환됩니다. 자세한 내용은 [콘솔을 사용하여 Amazon ECS 서비스 업데이트](#page-802-0) 단원을 참조하십시오.

다음은 이러한 로직을 시작하는 몇 가지 일반적인 원인입니다. 문제를 해결하려면 수동으로 작업을 수 행하는 것이 좋습니다.

- 태스크를 호스팅하는 데 사용하는 리소스(예: 클러스터의 포트, 메모리 또는 CPU 유닛)가 부족합니 다. 이 경우 [리소스 부족 서비스 이벤트 메시지를](#page-1182-0) 참조하세요.
- Amazon ECS 컨테이너 에이전트가 태스크 도커 이미지를 가져올 수 없습니다. 이 문제는 컨테이너 이미지 이름, 이미지 또는 태그가 잘못되었거나 프라이빗 레지스트리 인증 또는 권한이 부족하기 때 문에 발생할 수 있습니다. 이 경우 [중지된 작업 오류에](#page-1153-0) CannotPullContainerError가 함께 나타 납니다.
- 컨테이너 인스턴스에 컨테이너를 생성할 디스크 공간이 부족합니다. 이 경우 [중지된 작업 오류에](#page-1153-0) CannotCreateContainerError가 함께 나타납니다. 자세한 정보는 [Amazon ECS의 Docker](#page-1206-0) API [error \(500\): devmapper](#page-1206-0) 문제 해결을 참조하세요.

## A Important

RUNNING 상태에 도달한 후 중지된 태스크는 스로틀 로직 또는 관련 서비스 이벤트 메시지를 시작하지 않습니다. 예를 들어 서비스에 대한 Elastic Load Balancing 상태 확인이 실패하여 작 업에 비정상 플래그가 지정되고, Amazon ECS가 태스크를 등록 취소하고 태스크를 중지한다 고 가정합니다. 이 시점에서 태스크는 제한되지 않습니다. 0이 아닌 종료 코드가 나타나며 태스 크의 컨테이너 명령이 즉시 종료되더라도, 태스크는 이미 RUNNING 상태로 이동했습니다. 명 령 오류로 인해 즉시 실패한 태스크는 스로틀이나 서비스 이벤트 메시지를 발생시키지 않습니 다.

# Amazon ECS 서비스 정의 파라미터

서비스 정의는 Amazon ECS 서비스 실행 방법을 정의합니다. 서비스 정의에서 다음 파라미터를 지정 할 수 있습니다.

# 시작 유형

## launchType

타입: 문자열

유효한 값: EC2 | FARGATE | EXTERNAL

필수 항목 여부: 아니요

서비스를 실행할 시작 유형. 시작 유형을 지정하지 않으면 기본적으로 capacityProviderStrategy가 사용됩니다. 자세한 정보는 [Amazon ECS 시작 유형](#page-141-0)을 참조하 세요.

launchType이 지정된 경우 capacityProviderStrategy 파라미터를 생략해야 합니다.

# 용량 공급자 전략

capacityProviderStrategy

유형: 객체 배열

필수 항목 여부: 아니요

서비스에 사용할 용량 공급자 전략입니다.

용량 공급자 전략은 할당할 base 및 weight와 함께 하나 이상의 용량 공급자로 구성됩니다. 용량 공급자는 용량 공급자 전략에 사용할 클러스터와 연결되어야 합니다. PutClusterCapacityProviders API는 용량 공급자를 클러스터와 연결하는 데 사용됩니다. ACTIVE 또는 UPDATING 상태의 용량 공급자만 사용할 수 있습니다.

capacityProviderStrategy가 지정된 경우 launchType 파라미터를 생략해야 합니다. capacityProviderStrategy 또는 launchType이 지정되지 않은 경우 클러스터에 대한 defaultCapacityProviderStrategy가 사용됩니다.

Auto Scaling 그룹을 사용하는 용량 공급자를 지정하려는 경우 용량 공급자가 이미 생성되어 있어 야 합니다. CreateCapacityProvider API 태스크를 사용하여 새 용량 공급자를 생성할 수 있습니다.

AWS Fargate 용량 공급자를 사용하려면 FARGATE 또는 FARGATE\_SPOT 용량 공급자를 지정합니 다. AWS Fargate 용량 공급자는 모든 계정에 사용할 수 있으며 사용할 클러스터와 연결하기만 하 면 됩니다.

PutClusterCapacityProviders API 태스크는 클러스터를 생성한 후 클러스터에 사용 가능한 용량 공 급자 목록을 업데이트하는 데 사용됩니다.

#### capacityProvider

타입: 문자열

필수 항목 여부: 예

용량 공급자의 짧은 이름 또는 전체 Amazon 리소스 이름(ARN)입니다.

weight

유형: 정수

유효한 범위: 0에서 1,000 사이의 정수

필수 항목 여부: 아니요

가중치 값은 지정된 용량 공급자를 사용하는 시작된 총 태스크 수의 상대 백분율을 지정합니다.

예를 들어 두 개의 용량 공급자를 포함하는 전략이 있고 둘 다 1의 가중치를 갖는 경우를 가정 합니다. 기본이 충족되면 태스크는 두 용량 공급자에 균등하게 분할됩니다. 동일한 로직을 사 용하여 capacityProviderA의 가중치를 1, capacityProviderB의 가중치를 4로 지정한다고 가정 합니다. 그런 다음 capacityProviderA를 사용하여 실행되는 각 태스크에 대해 4개의 태스크가 capacityProviderB를 사용합니다.

base

유형: 정수

유효한 범위: 0에서 100,000 사이의 정수

필수 항목 여부: 아니요

최소한 기준 값은 지정된 용량 공급자에서 실행할 태스크 수를 지정합니다. 용량 공급자 전략에 서 하나의 용량 공급자만 기준을 정의할 수 있습니다.

태스크 정의

taskDefinition

타입: 문자열

필수 항목 여부: 아니요

서비스에서 실행할 태스크 정의의 family 및 revision(family:revision) 또는 전체 Amazon 리소스 이름(ARN)입니다. revision이 지정되지 않으면 지정된 패밀리의 최신 ACTIVE 개정이 사 용됩니다.

롤링 업데이트(ECS) 배포 컨트롤러를 사용할 때 태스크 정의를 지정해야 합니다.

플랫폼 운영 체제

platformFamily

유형: 문자열

필수 항목 여부: 조건부

기본값: Linux

이 파라미터는 Fargate에서 호스팅되는 Amazon ECS 서비스에 필요합니다.

이 파라미터는 Amazon EC2에 호스팅된 Amazon ECS 서비스에서 무시됩니다.

서비스를 실행하는 컨테이너의 운영 체제입니다. 유효한 값은 LINUX, WINDOWS SERVER 2019 FULL, WINDOWS SERVER 2019 CORE, WINDOWS\_SERVER\_2022\_FULL 및 WINDOWS\_SERVER\_2022\_CORE입니다.

서비스에 대해 지정하는 모든 태스크의 platformFamily 값은 서비스 platformFamily 값과 일치해야 합니다. 예를 들어 platformFamily를 WINDOWS\_SERVER\_2019\_FULL로 설정하는 경 우 모든 태스크에 대한 platformFamily 값은 WINDOWS\_SERVER\_2019\_FULL이어야 합니다.

플랫폼 버전

platformVersion

타입: 문자열

필수 항목 여부: 아니요

서비스의 작업이 실행 중인 플랫폼 버전입니다. 플랫폼 버전은 Fargate 시작 유형을 사용하는 작업 에만 지정됩니다. 지정하지 않으면 기본적으로 최신 버전(LATEST)이 사용됩니다.

AWS Fargate 플랫폼 버전은 Fargate 태스크 인프라를 위한 특정 실행 시간 환경을 참조하는 데 사 용합니다. 태스크를 실행하거나 서비스를 생성할 때 LATEST 플랫폼 버전을 지정하면 해당 작업에 사용 가능한 최신 플랫폼 버전을 얻을 수 있습니다. 서비스를 확장하면 해당 태스크는 서비스의 현 재 배포에 지정된 플랫폼 버전을 받습니다. 자세한 내용은 [Amazon ECS에 대한 Fargate Linux 플랫](#page-105-0) [폼 버전](#page-105-0) 단원을 참조하십시오.

#### **a** Note

플랫폼 버전은 EC2 시작 유형을 사용하는 작업에는 지정되지 않습니다.

## 클러스터

cluster

타입: 문자열

필수 항목 여부: 아니요

서비스를 실행할 클러스터의 짧은 이름 또는 전체 Amazon 리소스 이름(ARN)입니다. 클러스터를 지정하지 않으면 default 클러스터가 가정됩니다.
## 서비스 이름

serviceName

타입: 문자열

필수 항목 여부: 예

서비스의 이름입니다. 최대 255개의 문자(대문자 및 소문자), 숫자, 하이픈 및 밑줄이 허용됩니다. 서비스 이름은 클러스터 내에서 고유해야 하지만, 한 리전 또는 여러 리전에 걸쳐 존재하는 여러 클 러스터에서 비슷한 서비스 이름을 사용할 수 있습니다.

일정 전략

schedulingStrategy

타입: 문자열

유효한 값: REPLICA | DAEMON

필수 항목 여부: 아니요

사용할 일정 전략입니다. 일정 전략이 지정되지 않은 경우 REPLICA 전략이 사용됩니다. 자세한 내 용은 [Amazon ECS 서비스](#page-771-0) 단원을 참조하십시오.

사용 가능한 서비스 스케줄러 전략으로 다음 두 가지가 있습니다.

- REPLICA—복제본 일정 전략은 클러스터에 원하는 태스크 수를 배치하고 유지합니다. 기본적으 로 서비스 스케줄러는 가용 영역에 태스크를 분산합니다. 작업 배치 전략과 제약을 사용하여 작 업 배치 결정을 사용자 지정할 수 있습니다. 자세한 정보는 [복제본 전략](#page-775-0) 섹션을 참조하세요.
- DAEMON 대몬 일정 전략은 사용자가 클러스터에 지정하는 작업 배치 제약을 모두 충족하는 각 활성 컨테이너 인스턴스에 한 태스크씩 정확히 배포합니다. 이 전략을 사용하는 경우 원하는 태 스크 수, 작업 배치 전략을 지정하거나 서비스 Auto Scaling 정책을 사용할 필요가 없습니다. 자세 한 내용은 [대몬 전략](#page-773-0) 단원을 참조하십시오.

**a** Note

Fargate 태스크는 DAEMON 일정 전략을 지원하지 않습니다.

## 원하는 개수

desiredCount

유형: 정수

필수 항목 여부: 아니요

서비스에서 배치되고 계속 실행될 지정된 작업 정의의 인스턴스화 수입니다.

REPLICA 일정 전략이 사용되는 경우 이 파라미터가 필요합니다. 서비스에서 DAEMON 일정 전략을 사용하는 경우 이 파라미터는 선택 사항입니다.

배포 구성

<span id="page-937-0"></span>deploymentConfiguration

유형: 객체

필수 항목 여부: 아니요

배포 시 실행할 작업 수 및 작업 중지/시작 순서를 제어하는 선택적 배포 파라미터입니다. maximumPercent

유형: 정수

필수 항목 여부: 아니요

서비스가 롤링 업데이트(ECS) 배포 유형을 사용하는 경우, maximumPercent 파라미터는 배포 중에 RUNNING, STOPPING 또는 PENDING 상태에서 허용되는 서비스의 작업 수에 대한 상한을 나타냅니다. 이는 가장 가까운 정수로 반내림된 desiredCount의 백분율로 표현됩니다. 이 파 라미터를 사용하여 배포 배치 크기를 정의할 수 있습니다. 예를 들어 서비스에서 REPLICA 서비 스 스케줄러를 사용 중이고 desiredCount가 태스크 4개이고 maximumPercent 값이 200% 인 경우, 스케줄러가 기존 태스크 4개를 중지하기 전에 새 태스크 4개를 시작할 수 있습니다. 단, 이렇게 하는 데 필요한 클러스터 리소스를 사용할 수 있는 경우를 전제로 합니다. REPLICA 서 비스 스케줄러를 사용하는 서비스의 기본 maximumPercent 값은 200%입니다.

서비스가 DAEMON 서비스 스케줄러 유형을 사용하는 경우 maximumPercent는 100%를 유지 해야 합니다. 이것이 기본값입니다.

배포 시 최대 작업 수는 desiredCount에 maximumPercent/100을 곱하여 가장 가까운 정수 로 내림한 값입니다.

서비스가 블루/그린(CODE\_DEPLOY) 또는 EXTERNAL 배포 유형과, EC2 시작 유형을 사용 하는 태스크를 사용하는 경우 최대 백분율 값은 기본값으로 설정되고, 컨테이너 인스턴스가 DRAINING 상태인 동안 RUNNING 상태로 유지되는 서비스의 작업 수에 대한 상한을 정의하는 데 사용됩니다. 서비스의 태스크가 Fargate 시작 유형을 사용할 경우, 최대 백분율 값은 서비스 를 설명할 때 반환되지만 사용되지는 않습니다.

minimumHealthyPercent

유형: 정수

필수 항목 여부: 아니요

서비스가 롤링 업데이트(ECS) 배포 유형을 사용하는 경우, minimumHealthyPercent는 배 포 중에 RUNNING 상태로 유지되어야 하는 서비스의 태스크 수에 대한 하한을 나타냅니다. 이는 가장 가까운 정수로 반올림된 desiredCount의 백분율로 표현됩니다. 이 파라미터를 사용하여 추가 클러스터 용량을 사용하지 않고 배포할 수 있습니다. 예를 들어 서비스에서 desiredCount가 태스크 4개이고 minimumHealthyPercent가 50%인 경우, 서비스 스케줄 러가 새 태스크 2개를 시작하기 전에 기존 태스크 2개를 중지하여 클러스터 용량을 확보할 수 있 습니다.

로드 밸런서를 사용하지 않는 서비스의 경우 다음 사항에 유의해야 합니다.

- 서비스의 작업 내 모든 필수 컨테이너가 상태 확인을 통과하면 서비스가 정상 상태로 간주됩 니다.
- 정의된 상태 확인이 있는 필수 컨테이너가 태스크에 없는 경우, 서비스 스케줄러는 태스크가 최소 정상 백분율 합계로 계산되기 전에 태스크가 RUNNING 상태에 도달한 후 40초 동안 대기 합니다.
- 정의된 상태 확인이 있는 하나 이상의 필수 컨테이너가 태스크에 있는 경우, 서비스 스케줄러 는 태스크가 최소 정상 백분율 합계로 계산되기 전에 태스크가 정상 상태에 도달할 때까지 대 기합니다. 작업 내 모든 필수 컨테이너가 상태 확인을 통과하면 서비스가 정상 상태로 간주됩 니다. 서비스 스케줄러가 대기할 수 있는 시간은 컨테이너 상태 확인 설정에 따라 결정됩니다. 자세한 정보는 [상태 확인을](#page-426-0) 참조하세요.

로드 밸런서를 사용하는 서비스의 경우 다음 사항에 유의해야 합니다.

- 태스크에 상태 확인이 정의된 필수 컨테이너가 없는 경우, 서비스 스케줄러는 로드 밸런서 대 상 그룹 상태 확인이 정상 상태를 반환할 때까지 기다렸다가 작업을 최소 정상 백분율 합계로 계산합니다.
- 태스크에 상태 확인이 정의된 필수 컨테이너가 있는 경우, 서비스 스케줄러는 작업이 정상 상 태에 도달하고 로드 밸런서 대상 그룹 상태 확인이 모두 정상 상태를 반환할 때까지 기다렸다 가 작업을 최소 정상 백분율 합계로 계산합니다.

minimumHealthyPercent에 대한 복제본 서비스의 기본값은 100%입니다. DAEMON 서비스 일정을 사용하는 서비스의 기본 minimumHealthyPercent 값은 AWS CLI, AWS SDK 및 API 의 경우 0%이고, AWS Management Console의 경우 50%입니다.

배포 중 정상 작업의 최소 개수는 desiredCount에 minimumHealthyPercent/100을 곱하여 가장 가까운 정수로 반올림한 값입니다.

서비스가 블루/그린(CODE\_DEPLOY) 또는 EXTERNAL 배포 유형을 사용하고 EC2 시작 유형을 사용하는 태스크를 실행하는 경우 최소 정상 상태 백분율 값은 기본값으로 설정되고, 컨테이너 인스턴스가 DRAINING 상태인 동안 RUNNING 상태로 유지되는 서비스의 작업 수에 대한 하한 을 정의하는 데 사용됩니다. 서비스가 블루/그린(CODE\_DEPLOY) 또는 EXTERNAL 배포 유형을 사용하고 Fargate 시작 유형을 사용하는 태스크를 실행하는 경우, 최소 정상 상태 백분율 값은 서비스를 설명할 때 반환되지만 사용되지는 않습니다.

배포 컨트롤러

deploymentController

유형: 객체

필수 항목 여부: 아니요

서비스에 사용할 배포 컨트롤러입니다. 배포 컨트롤러가 지정되지 않은 경우 ECS 컨트롤러가 사용 됩니다. 자세한 내용은 [Amazon ECS 서비스](#page-771-0) 단원을 참조하십시오.

타입: 문자열

유효한 값: ECS | CODE\_DEPLOY | EXTERNAL

필수 항목 여부: 예

사용할 배포 컨트롤러 유형입니다. 사용 가능한 배포 컨트롤러 유형은 세 가지입니다.

ECS

롤링 업데이트(ECS) 배포 유형은 현재 실행 중인 컨테이너 버전을 최신 버전으로 바꿉니 다. 롤링 업데이트 중에 Amazon ECS가 서비스에서 추가하거나 제거하는 컨테이너의 수는 [deploymentConfiguration](#page-937-0)에 지정된 대로 서비스 배포 중에 허용되는 정상 작업의 최소 및 최 대 수를 조정하여 제어합니다.

type

CODE\_DEPLOY

블루/그린(CODE\_DEPLOY) 배포 유형은 CodeDeploy를 기반으로 하는 블루/그린 배포 모델 을 사용하므로 프로덕션 트래픽을 전송하기 전에 서비스의 새로운 배포를 확인할 수 있습니 다.

EXTERNAL

외부 배포 유형을 사용하면 타사 배포 컨트롤러를 사용하여 Amazon ECS 서비스의 배포 프 로세스를 완벽하게 제어할 수 있습니다.

작업 배치

placementConstraints

타입: 객체 배열

필수 항목 여부: 아니요

서비스 내 작업에 사용할 배치 제약 객체의 배열입니다. 태스크당 최대 10개의 제약 조건을 지정할 수 있습니다. 이 제한에는 태스크 정의 내의 제약 조건과 런타임 시 지정되는 제약 조건이 포함됩니 다. Fargate 시작 유형을 사용하는 경우 작업 배치 제약은 지원되지 않습니다.

type

타입: 문자열

필수 항목 여부: 아니요

제약의 유형입니다. distinctInstance를 사용하여 특정 그룹의 각 작업이 다른 컨테이너 인 스턴스에서 실행 중인지 확인합니다. memberOf를 사용하여 선택을 유효한 후보 그룹으로 제한 합니다. 값 distinctInstance는 태스크 정의에서 지원되지 않습니다.

expression

타입: 문자열

필수 항목 여부: 아니요

제약에 적용할 클러스터 쿼리 언어 표현식입니다. 제약 유형이 distinctInstance일 경우, 표 현식을 지정할 수 없습니다. 자세한 정보는 [Amazon ECS 작업에 대한 컨테이너 인스턴스를 정](#page-748-0) [의하도록 표현식 생성을](#page-748-0) 참조하세요.

placementStrategy

타입: 객체 배열

필수 항목 여부: 아니요

서비스 내 작업에 사용할 배치 전략 객체입니다. 서비스당 최대 4개까지 전략 규칙을 지정할 수 있 습니다.

type

타입: 문자열

유효한 값: random | spread | binpack

필수 항목 여부: 아니요

배치 전략의 유형입니다. random 배치 전략은 사용 가능한 후보에 태스크를 임의로 배치합니 다. spread 배치 전략은 field 파라미터를 기반으로 사용 가능한 후보 간에 배치를 고르게 분 산시킵니다. binpack 전략은 field 파라미터로 지정된 사용 가능한 최소량의 리소스가 있는 사용 가능한 후보에 태스크를 배치합니다. 예를 들어 메모리에 빈팩 전략을 적용하면 남은 메모 리 양이 가장 적지만 여전히 태스크를 실행하기에 충분한 인스턴스에 태스크가 배치됩니다.

field

타입: 문자열

필수 항목 여부: 아니요

배치 전략을 적용할 필드입니다. spread 배치 전략의 경우 유효한 값은 instanceId(또는 host, 효과는 동일함)이거나, 모든 플랫폼 또는 컨테이너 인스턴스에 적용되는 사용자 지정 속 성(예: attribute:ecs.availability-zone)입니다. binpack 배치 전략의 경우 유효한 값 은 cpu 및 memory입니다. random 배치 전략의 경우 이 필드가 사용되지 않습니다.

### Tags

tags

타입: 객체 배열

필수 항목 여부: 아니요

서비스를 분류하고 구성하는 데 도움이 되도록 서비스에 적용하는 메타데이터입니다. 각 태그는 사 용자가 정의하는 키와 선택적 값으로 구성됩니다. 서비스가 삭제되면 태그도 함께 삭제됩니다. 서 비스에 최대 50개의 태그를 적용할 수 있습니다. 자세한 정보는 [Amazon ECS 리소스 태그 지정](#page-964-0) 섹 션을 참조하세요.

key

유형: 문자열

길이 제약: 최소 길이는 1. 최대 길이는 128입니다.

필수 항목 여부: 아니요

하나의 태그를 구성하는 키-값 쌍의 일부분입니다. 키는 더 구체적인 태그 값에 대해 범주와 같 은 역할을 하는 일반적인 레이블입니다.

#### value

타입: 문자열

길이 제약: 최소 길이는 0. 최대 길이 256.

필수 항목 여부: 아니요

하나의 태그를 구성하는 키-값 쌍의 선택적 부분입니다. 하나의 값은 태그 범주(키) 내에서 서술 자 역할을 수행합니다.

enableECSManagedTags

유형: 부울

유효한 값: true | false

필수 항목 여부: 아니요

서비스의 태스크에 대해 Amazon ECS 관리형 태그를 사용할지를 지정합니다. 값을 지정하지 않을 경우 기본값은 false입니다. 자세한 정보는 [결제에 태그 사용](#page-969-0) 섹션을 참조하세요.

propagateTags

타입: 문자열

유효한 값: TASK\_DEFINITION | SERVICE

필수 항목 여부: 아니요

태그를 태스크 정의 또는 서비스에서 서비스의 작업으로 복사할지를 지정합니다. 값을 지정하지 않 을 경우 태그는 복사되지 않습니다. 태그는 서비스 생성 중에 서비스 내의 작업에만 복사할 수 있습 니다. 서비스 생성 후 작업 생성에 태그를 추가하려면 TagResource API 태스크를 사용합니다.

네트워크 구성

networkConfiguration

유형: 객체

필수 항목 여부: 아니요

서비스에 대한 네트워크 구성. 이 파라미터는 awsvpc 네트워크 모드를 사용하는 태스크 정의가 고 유한 탄력적 네트워크 인터페이스를 받는 데 필요하며 다른 네트워크 모드에 대해서는 지원되지 않 습니다. Fargate 시작 유형을 사용하는 경우 awsvpc 네트워크 모드가 필수입니다. Amazon EC2 시작 유형의 네트워킹에 대한 자세한 내용은 [EC2 시작 유형에 대한 Amazon ECS 작업 네트워킹](#page-193-0) [옵션](#page-193-0) 섹션을 참조하세요. Fargate 시작 유형의 네트워킹에 대한 자세한 내용은 [Fargate 작업 네트워](https://docs.aws.amazon.com/AmazonECS/latest/userguide/fargate-task-networking.html) [킹](https://docs.aws.amazon.com/AmazonECS/latest/userguide/fargate-task-networking.html)을 참조하세요.

awsvpcConfiguration

유형: 객체

필수 항목 여부: 아니요

작업 또는 서비스를 위한 서브넷 및 보안 그룹을 나타내는 객체.

subnets

유형: 문자열 어레이

필수 여부: 예

태스크 또는 서비스와 연결된 서브넷입니다. awsvpcConfiguration에 따라 지정할 수 있 는 서브넷의 한도는 16개입니다.

securityGroups

유형: String 배열

필수 항목 여부: 아니요

작업 또는 서비스와 연결된 보안 그룹. 보안 그룹을 지정하지 않을 경우 VPC에 대해 기본 설 정된 보안 그룹이 사용됩니다. awsvpcConfiguration에 따라 지정할 수 있는 보안 그룹의 한도는 5개입니다.

assignPublicIP

타입: 문자열

유효한 값: ENABLED | DISABLED

필수 항목 여부: 아니요

작업의 탄력적 네트워크 인터페이스가 퍼블릭 IP 주소를 수신하는지 여부입니다. 값을 지정 하지 않으면 DISABLED의 기본값이 사용됩니다.

healthCheckGracePeriodSeconds

유형: 정수

필수 항목 여부: 아니요

RUNNING 상태에 들어간 후, Amazon ECS 서비스 스케줄러가 작업이 비정상적인 Elastic Load Balancing 대상 상태 확인, 컨테이너 상태 확인 및 Route 53 상태 확인을 무시해야 하는 시간(초)입 니다. 이는 서비스가 로드 밸런서를 사용하도록 구성된 경우에만 유효합니다. 서비스에 로드 밸런 서가 정의되어 있고 상태 확인 유예 기간 값이 지정되지 않으면 기본값인 0이 사용됩니다.

서비스 태스크를 시작하고 상태 확인에 응답하는 데 시간이 다소 걸린다면 최대 2,147,483,647초의 상태 확인 유예 기간을 지정할 수 있습니다. 이 기간에는 ECS 서비스 스케줄러가 상태 확인의 상태 를 무시합니다. 이 유예 기간 전에는 ECS 서비스 스케줄러가 태스크를 비정상으로 표시하고 태스 크를 중단할 수 없습니다.

Elastic Load Balancing을 사용하지 않는 경우 태스크 정의 상태 확인 파라미터에서 startPeriod를 사용하는 것이 좋습니다. 자세한 내용은 [컨테이너 상태 확인을 사용하여 Amazon](https://docs.aws.amazon.com/AmazonECS/latest/developerguide/healthcheck.html)  [ECS 작업 상태 확인을](https://docs.aws.amazon.com/AmazonECS/latest/developerguide/healthcheck.html) 참조하세요.

### loadBalancers

타입: 객체 배열

필수 항목 여부: 아니요

서비스와 함께 사용할 로드 밸런서를 나타내는 로드 밸런서 객체입니다. Application Load Balancer 또는 Network Load Balancer를 사용하는 서비스의 경우, 서비스에 연결할 수 있는 대상 그룹은 5개 로 제한됩니다.

서비스를 생성한 후에는 로드 밸런서 구성을 AWS Management Console에서 변경할 수 없습 니다. AWS Copilot, AWS CloudFormation, AWS CLI 또는 SDK를 사용하여 로드 밸런서 구성을 AWS CodeDeploy 블루/그린 또는 외부가 아닌 ECS 롤링 배포 컨트롤러에 대해서만 변경할 수 있 습니다. 로드 밸런서 구성을 추가, 업데이트 또는 제거하면 Amazon ECS가 업데이트된 Elastic Load Balancing 구성을 사용하여 새 배포를 시작합니다. 이로 인해 작업이 로드 밸런서에 등록되 거나 로드 밸런서에서 등록 취소됩니다. Elastic Load Balancing 구성을 업데이트하기 전에 테스 트 환경에서 이를 확인하는 것이 좋습니다. 구성을 변경하는 방법에 대한 자세한 정보는 Amazon Elastic Container Service API Reference(Amazon Elastic Container Service API 레퍼런스)의 [UpdateService를](https://docs.aws.amazon.com/AmazonECS/latest/APIReference/API_UpdateService.html) 참조하세요.

Application Load Balancer와 Network Load Balancer의 경우 이 객체는 로드 밸런서 대상 그룹 ARN, 컨테이너 이름(컨테이너 정의 내 이름과 동일), 로드 밸런서로부터 액세스할 컨테이너 포트를 포함해야 합니다. 이 서비스의 태스크가 컨테이너 인스턴스에 배치되면 컨테이너 인스턴스 및 포트 조합이 지정된 대상 그룹의 대상으로 등록됩니다.

targetGroupArn

타입: 문자열

필수 항목 여부: 아니요

서비스와 연결된 Elastic Load Balancing 대상 그룹의 전체 Amazon 리소스 이름(ARN)입니다.

대상 그룹 ARN은 Application Load Balancer 또는 Network Load Balancer를 사용할 때만 지정 됩니다.

loadBalancerName

타입: 문자열

필수 항목 여부: 아니요

서비스와 연결할 로드 밸런서의 이름입니다.

Application Load Balancer 또는 Network Load Balancer를 사용하는 경우 로드 밸런서 이름 파 라미터를 생략합니다.

containerName

타입: 문자열

필수 항목 여부: 아니요

로드 밸런서와 연결할 컨테이너의 이름(컨테이너 정의 내 이름과 동일)입니다.

containerPort

유형: 정수

필수 항목 여부: 아니요

로드 밸런서와 연결할 컨테이너의 포트입니다. 이 포트는 서비스 내 작업이 사용하는 태스크 정 의의 containerPort와 일치해야 합니다. EC2 시작 유형을 사용하는 태스크의 경우, 컨테이 너 인스턴스가 포트 매핑의 hostPort에서 인바운드 트래픽을 허용해야 합니다.

role

타입: 문자열

필수 항목 여부: 아니요

Amazon ECS가 사용자 대신 로드 밸런서를 호출하도록 허용하는 IAM 역할의 짧은 이름 또는 전체 ARN입니다. 이 파라미터는 서비스에 대한 단일 대상 그룹과 함께 로드 밸런서를 사용하며 태스크 정의에서 awsvpc 네트워크 모드를 사용하지 않는 경우에만 허용됩니다. role 파라미터를 지정하 는 경우 loadBalancers 파라미터를 사용하여 로드 밸런서 객체도 지정해야 합니다.

지정된 역할이 / 이외의 다른 경로를 갖는 경우 전체 역할 ARN을 지정(권장 방법)하거나 경로에 역 할 이름을 접두사로 추가해야 합니다. 예를 들어 이름이 bar이고 경로가 /foo/인 역할에 대해 / foo/bar를 역할 이름으로 지정합니다. 자세한 정보는 IAM 사용 설명서의 [표시 이름 및 경로를](https://docs.aws.amazon.com/IAM/latest/UserGuide/reference_identifiers.html#identifiers-friendly-names) 참 조하세요.

**A** Important

해당 계정에서 Amazon ECS 서비스 연결 역할을 이미 생성한 경우, 여기에 역할을 지정하 지 않는 한 해당 역할이 기본적으로 서비스에 사용됩니다. 태스크 정의에서 awsvpc 네트워 크 모드를 사용할 경우 서비스 연결 역할이 필요합니다. 이 경우 여기에 역할을 지정하면 안 됩니다. 자세한 내용은 [Amazon ECS에 대해 서비스 연결 역할 사용](#page-1282-0) 단원을 참조하십시오.

serviceConnectConfiguration

유형: 객체

필수 항목 여부: 아니요

서비스를 검색 및 연결하고, 네임스페이스 내의 다른 서비스에서 검색하거나 연결하기 위한 이 서 비스의 구성입니다.

자세한 내용은 [Service Connect를 사용하여 짧은 이름으로 Amazon ECS 서비스 연결](#page-876-0) 단원을 참조 하십시오.

enabled

타입: 부울

필수 여부: 예

이 서비스에서 Service Connect를 사용할지 여부를 지정합니다.

namespace

타입: 문자열

필수 항목 여부: 아니요

Service Connect와 함께 사용할 AWS Cloud Map 네임스페이스의 약식 이름 또는 전체 Amazon 리소스 이름(ARN)입니다. 네임스페이스는 Amazon ECS 서비스 및 클러스터와 같은 AWS 리 전에 있어야 합니다. 네임스페이스 유형은 서비스 연결에 영향을 미치지 않습니다. AWS Cloud Map에 대한 자세한 내용은 AWS Cloud Map 개발자 안내서의 [Working with Services](https://docs.aws.amazon.com/cloud-map/latest/dg/working-with-services.html)(서비스 작 업)를 참조하세요.

#### services

타입: 객체 배열

필수 항목 여부: 아니요

Service Connect 서비스 객체의 배열입니다. 이는 다른 Amazon ECS 서비스에서 이 서비스에 연결하는 데 사용하는 이름과 별칭(엔드포인트라고도 함)입니다.

네임스페이스의 구성원인 '클라이언트' Amazon ECS 서비스가 네임스페이스 내의 다른 서비스 에만 연결하려는 경우에는 이 필드가 필요하지 않습니다. 서비스에 연결된 로드 밸런서나 다른 수단을 통해 들어오는 요청을 수락하는 프런트엔드 애플리케이션을 예로 들 수 있습니다.

객체는 작업 정의에서 포트를 선택하고, AWS Cloud Map 서비스 이름을 할당하고, 클라이언트 애플리케이션이 이 서비스를 참조할 수 있는 별칭 배열(엔드포인트라고도 함) 및 포트를 할당합 니다.

portName

타입: 문자열

필수 항목 여부: 예

portName은 이 Amazon ECS 서비스의 작업 정의에 있는 모든 컨테이너에 있는 portMappings 중 하나의 name과 일치해야 합니다.

discoveryName

타입: 문자열

필수 항목 여부: 아니요

discoveryName은 이 Amazon ECS 서비스에 대해 Amazon ECS에서 생성하는 새 AWS Cloud Map 서비스의 이름입니다. AWS Cloud Map 네임스페이스 내에서 고유해야 합니다.

이 필드가 지정되지 않은 경우 portName이 사용됩니다.

clientAliases

타입: 객체 배열

필수 항목 여부: 아니요

이 서비스 연결 서비스의 클라이언트 별칭 목록입니다. 이를 사용하여 클라이언트 애플리케 이션에서 사용할 수 있는 이름을 할당합니다. 이 목록에 포함할 수 있는 최대 클라이언트 별 칭 수는 1개입니다.

각 별칭('엔드포인트')은 다른 Amazon ECS 서비스('클라이언트')가 이 서비스에 연결하는 데 사용할 수 있는 DNS 이름 및 포트 번호입니다.

각 이름과 포트 조합은 네임스페이스 내에서 고유해야 합니다.

이러한 이름은 클라이언트 서비스의 각 작업 내에서 구성되며, AWS Cloud Map에서는 구성 되지 않습니다. 이러한 이름을 확인하기 위한 DNS 요청은 작업을 종료하지 않으며, 탄력적 네트워크 인터페이스별 초당 DNS 요청 할당량에 포함되지 않습니다.

port

유형: 정수

필수 여부: 예

서비스 연결 프록시의 수신 대기 포트 번호입니다. 이 포트는 동일한 네임스페이스 내의 모든 작업 안에서 사용할 수 있습니다.

클라이언트 Amazon ECS 서비스에서 애플리케이션을 변경하지 않으려면 클라이언트 애 플리케이션이 기본적으로 사용하는 포트와 동일한 포트로 설정합니다.

dnsName

타입: 문자열

필수 항목 여부: 아니요

dnsName은 클라이언트 작업의 애플리케이션에서 이 서비스에 연결하는 데 사용하는 이 름입니다. 이름은 유효한 DNS 레이블이어야 합니다.

이 필드가 지정되지 않으면 기본값은 discoveryName.namespace입니다. discoveryName이 지정되지 않으면 작업 정의에서 portName이 사용됩니다.

클라이언트 Amazon ECS 서비스에서 애플리케이션을 변경하지 않으려면 클라이언트 애플리케이션이 기본적으로 사용하는 포트와 동일한 이름으로 설정합니다. 예를 들어 몇 가지 일반적인 이름은 database, db 또는 데이터베이스의 소문자 이름(mysql 또는 redis)입니다.

ingressPortOverride

유형: 정수

필수 항목 여부: 아니요

(선택 사항) Service Connect 프록시가 수신 대기할 포트 번호입니다.

이 필드의 값을 사용하면 이 애플리케이션의 작업 정의에서 명명된 portMapping에 지정된 포트 번호의 트래픽에 대한 프록시를 우회하고, Amazon VPC 보안 그룹에서 이를 사용하여 이 Amazon ECS 서비스의 프록시로 들어오는 트래픽을 허용할 수 있습니다.

awsvpc 모드에서 기본값은 이 애플리케이션의 작업 정의에서 portMapping에 지정된 컨 테이너 포트 번호입니다. bridge 브리지 모드에서 기본값은 Service Connect 프록시의 동 적 임시 포트입니다.

logConfiguration

유형: [LogConfiguration](https://docs.aws.amazon.com/AmazonECS/latest/APIReference/API_LogConfiguration.html) 객체

필수 항목 여부: 아니요

Service Connect 프록시 로그가 게시되는 위치를 정의합니다. 예상치 못한 이벤트 발생 시 로그를 디버깅하는 데 사용합니다. 이 구성은 이 Amazon ECS 서비스의 각 작업에 있는

Service Connect 프록시 컨테이너의 logConfiguration 파라미터를 설정합니다. 프록시 컨테이너는 작업 정의에 지정되지 않습니다.

이 Amazon ECS 서비스에 대한 작업 정의의 애플리케이션 컨테이너와 동일한 로그 구성을 사용하는 것이 좋습니다. FireLens의 경우 이는 애플리케이션 컨테이너의 로그 구성입니다. fluent-bit 또는 fluentd 컨테이너 이미지를 사용하는 FireLens 로그 라우터 컨테이너 가 아닙니다.

serviceRegistries

타입: 객체 배열

필수 항목 여부: 아니요

서비스의 서비스 검색 구성에 대한 세부 정보입니다. 자세한 정보는 [서비스 검색을 사용하여](#page-910-0)  [Amazon ECS 서비스를 DNS 이름으로 연결](#page-910-0) 섹션을 참조하세요.

registryArn

타입: 문자열

필수 항목 여부: 아니요

서비스 레지스트리의 Amazon 리소스 이름(ARN)입니다. 현재 지원되는 서비스 레지스트리는 AWS Cloud Map입니다. 자세한 정보는 AWS Cloud Map 개발자 안내서에서 [서비스 태스크를](https://docs.aws.amazon.com/cloud-map/latest/dg/working-with-services.html) 참조하세요.

#### port

유형: 정수

필수 항목 여부: 아니요

서비스 검색 서비스에서 SRV 레코드를 지정한 경우 사용되는 포트 값입니다. awsvpc 네트워크 모드와 SRV 레코드를 모두 사용하는 경우 이 필드는 필수입니다.

containerName

타입: 문자열

필수 항목 여부: 아니요

서비스 검색 서비스에 사용할 컨테이너 이름 값입니다. 이 값은 태스크 정의에 지정되어 있습니 다. 서비스 작업이 지정하는 태스크 정의가 bridge 또는 host 네트워크 모드를 사용하는 경우,

태스크 정의에서 containerName 및 containerPort 조합을 지정해야 합니다. 서비스 작업 이 지정하는 태스크 정의가 awsvpc 네트워크 모드를 사용하고 유형 SRV DNS 레코드가 사용 되는 경우, containerName 및 containerPort 조합 또는 port 값 중 하나를 지정해야 합니 다.

containerPort

유형: 정수

필수 항목 여부: 아니요

서비스 검색 서비스에 사용할 포트 값입니다. 이 값은 태스크 정의에 지정되어 있습니다. 서비스 작업이 지정하는 태스크 정의가 bridge 또는 host 네트워크 모드를 사용하는 경우, 태스크 정 의에서 containerName 및 containerPort 조합을 지정해야 합니다. 서비스 작업이 지정하 는 태스크 정의가 awsvpc 네트워크 모드를 사용하고 유형 SRV DNS 레코드가 사용되는 경우, containerName 및 containerPort 조합 또는 port 값 중 하나를 지정해야 합니다.

클라이언트 토큰

clientToken

타입: 문자열

필수 항목 여부: 아니요

요청 멱등성을 보장하기 위해 제공하는 고유한 대소문자 구분 식별자입니다. 최대 32자의 ASCII 문 자를 사용할 수 있습니다.

## 볼륨 구성

volumeConfigurations

유형: 객체

필수 항목 여부: 아니요

서비스에서 관리하는 작업에 사용할 볼륨을 생성하는 데 사용되는 구성입니다. 서비스의 각 작업에 대해 하나의 볼륨이 생성됩니다. 작업 정의에 configuredAtLaunch로 표시된 볼륨만 이 객체를 사용하여 구성할 수 있습니다. 이 객체는 Amazon EBS 데이터 볼륨을 서비스에서 관리하는 작업에 연결하는 데 필요합니다. 자세한 내용은 [Amazon EBS volumes](https://docs.aws.amazon.com/AmazonECS/latest/developerguide/ebs-volumes.html)를 참조하세요.

#### name

타입: 문자열

필수 항목 여부: 예

서비스를 생성하거나 업데이트할 때 구성된 볼륨의 이름입니다. 최대 255자의 문자(대문자 및 소문자), 숫자, 밑줄(\_) 및 하이픈(-)이 허용됩니다. 이 값은 작업 정의에 지정된 볼륨 이름과 일 치해야 합니다.

managedEBSVolume

유형: 객체

필수 항목 여부: 아니요

서비스가 생성되거나 업데이트될 때 서비스에서 관리하는 작업에 연결되는 Amazon EBS 볼륨 의 볼륨 구성입니다.

encrypted

타입: 부울

필수 항목 여부: 아니요

유효한 값: true|false

서비스에서 관리하는 작업에 연결된 Amazon EBS 볼륨을 암호화할지 여부를 지정합니 다. 계정에서 Amazon EBS 암호화를 기본적으로 켠 경우 이 설정이 재정의되고 볼륨이 암 호화됩니다. EBS 암호화의 기본 구성에 대한 자세한 내용은 Amazon EC2 사용 설명서의 [Encryption by default를](https://docs.aws.amazon.com/AWSEC2/latest/UserGuide/EBSEncryption.html#encryption-by-default) 참조하세요.

kmsKeyId

타입: 문자열

필수 항목 여부: 아니요

Amazon EBS 암호화에 사용할 AWS Key Management Service(AWS KMS) 키의 식별자입 니다. 이 파라미터를 지정하지 않으면 Amazon EBS에 대해 AWS KMS key가 사용됩니다. KmsKeyId가 지정되면 암호화된 상태가 true여야 합니다.

다음 중 하나를 사용하여 KMS 키를 지정할 수 있습니다.

• 키 ID - 예: 1234abcd-12ab-34cd-56ef-1234567890ab.

- 키별칭-예: alias/ExampleAlias.
- 키 ARN 예: arn:aws:kms:useast-1:012345678910:key/1234abcd-12ab-34cd-56ef-1234567890ab.
- 별칭 ARN 예: arn:aws:kms:us-east-1:012345678910:alias/ExampleAlias.

#### **A** Important

AWS에서는 KMS 키를 비동기적으로 인증합니다. 따라서 유효하지 않은 ID, 별칭 또 는 ARN을 지정하면 작업이 완료된 것처럼 보여도 실제로 실패합니다. 자세한 내용 은 [Amazon EBS 볼륨 연결 문제 해결을](https://docs.aws.amazon.com/AmazonECS/latest/developerguide/troubleshoot-ebs-volumes.html) 참조하세요.

volumeType

타입: 문자열

필수 항목 여부: 아니요

유효한 값: gp2|gp3|io1|io2|sc1|st1|standard

EBS 볼륨 유형. 볼륨 유형에 대한 자세한 내용은 Amazon EC2 사용 설명서의 [Amazon EBS](https://docs.aws.amazon.com/AWSEC2/latest/UserGuide/ebs-volume-types.html)  [volume types를](https://docs.aws.amazon.com/AWSEC2/latest/UserGuide/ebs-volume-types.html) 참조하세요. 기본 볼륨 유형은 gp3입니다.

**a** Note

Fargate 작업에 연결하도록 구성된 Amazon EBS 볼륨에서 standard 볼륨 유형은 지원되지 않습니다.

#### sizeInGiB

유형: 정수

필수 항목 여부: 아니요

유효한 범위: 1~16,384의 정수

기비바이트(GiB) 단위의 EBS 볼륨 크기입니다. 연결할 볼륨을 구성하기 위한 스냅샷 ID를 제공하지 않는 경우 크기 값을 제공해야 합니다. 스냅샷을 사용하여 연결할 볼륨을 구성하는 경우 기본값은 스냅샷 크기입니다. 스냅샷 크기 이상인 크기를 지정할 수 있습니다.

gp2 및 gp3 볼륨 유형의 경우 유효한 범위는 1~16,384입니다.

io1 및 io2 볼륨 유형의 경우 유효한 범위는 4~16,384입니다.

st1 및 sc1 볼륨 유형의 경우 유효한 범위는 125~16,384입니다.

standard 볼륨 유형의 경우 유효한 범위는 1~1,024입니다.

snapshotId

타입: 문자열

필수 항목 여부: 아니요

ECS 작업에 연결된 새 볼륨을 생성하는 데 사용되는 기존 EBS 볼륨의 스냅샷 ID입니다. iops

유형: 정수

필수 항목 여부: 아니요

초당 I/O 작업 수(IOPS) 입니다. gp3, io1 및 io2 볼륨의 경우 이 값은 해당 볼륨에 프로비저 닝되는 IOPS의 개수를 나타냅니다. gp2 볼륨의 경우 이 값은 볼륨이 버스트에서 I/O 크레딧 을 축적하는 볼륨과 속도에 대한 기준 성능을 나타냅니다. 이 파라미터는 io1 및 io2 볼륨에 필요합니다. gp2, st1, sc1 또는 standard 볼륨에서 이 파라미터는 지원되지 않습니다.

gp3 볼륨의 경우 유효한 값의 범위는 3,000~16,000입니다.

io1 볼륨의 경우 유효한 값의 범위는 100~64,000입니다.

io2 볼륨의 경우 유효한 값의 범위는 100~64,000입니다.

throughput

유형: 정수

필수 항목 여부: 아니요

서비스에서 관리하는 작업에 연결된 볼륨을 프로비저닝하기 위한 처리량입니다.

#### A Important

이 파라미터는 gp3 볼륨에서만 지원됩니다.

roleArn

타입: 문자열

필수 항목 여부: 예

작업에 대한 Amazon EBS 리소스를 관리할 수 있는 권한을 Amazon ECS에 제공하는 인프 라 AWS Identity and Access Management(IAM) 역할의 Amazon 리소스 ARN입니다. 자세한 내용은 [Amazon ECS 인프라 IAM 역할](#page-1324-0) 단원을 참조하십시오.

tagSpecifications

유형: 객체

필수 항목 여부: 아니요

서비스 관리형 Amazon EBS 볼륨에 적용할 태그의 사양입니다.

resourceType

타입: 문자열

필수 항목 여부: 예

유효값: volume

생성 시 태그를 지정할 리소스 유형입니다.

tags

타입: 객체 배열

필수 항목 여부: 아니요

작업을 분류하고 구성하는 데 도움이 되도록 작업에 적용하는 메타데이터입니다. 각 태 그는 모두 사용자가 정의하는 키와 선택적 값으로 구성됩니다. AmazonECSCreated 및 AmazonECSManaged는 Amazon ECS에서 사용자를 대신하여 추가한 예약된 태그이므 로, 사용자는 최대 48개의 고유한 태그를 지정할 수 있습니다. 볼륨이 삭제되면 태그도 삭 제됩니다. 자세한 내용은 [Amazon ECS 리소스 태그 지정](#page-964-0) 단원을 참조하십시오.

key

유형: 문자열

길이 제약: 최소 길이는 1. 최대 길이는 128입니다.

필수 항목 여부: 아니요

하나의 태그를 구성하는 키-값 쌍의 일부분. 키는 더 구체적인 태그 값에 대해 범주와 같은 역할을 하는 일반적인 레이블입니다.

value

타입: 문자열

길이 제약: 최소 길이는 0. 최대 길이 256.

필수 항목 여부: 아니요

하나의 태그를 구성하는 키-값 쌍의 선택적 부분. 하나의 값은 태그 범주(키) 내에서 서술자 역할을 수행합니다.

propagateTags

타입: 문자열

유효한 값: TASK\_DEFINITION | SERVICE | NONE

필수 항목 여부: 아니요

태그를 작업 정의 또는 서비스에서 볼륨으로 복사할지 여부를 지정합니다. NONE이 지정 되었거나 값이 지정되지 않은 경우 태그는 복사되지 않습니다.

fileSystemType

타입: 문자열

필수 항목 여부: 아니요

유효한 값: xfs|ext3|ext4

볼륨의 파일 시스템 유형입니다. 볼륨의 파일 시스템 유형에 따라 볼륨에서 데이터를 저장 및 검색하는 방법이 결정됩니다. 스냅샷에서 생성된 볼륨의 경우 스냅샷을 생성할 때 볼륨에 서 사용하던 것과 동일한 파일 시스템 유형을 지정해야 합니다. 파일 시스템 유형이 일치하 지 않으면 작업이 시작되지 않습니다. Linux 작업에 연결된 볼륨의 기본값은 XFS입니다.

### 서비스 정의 템플릿

다음은 Amazon ECS 서비스 정의의 JSON 표현을 보여줍니다.

## Amazon EC2 시작 유형

```
{ 
     "cluster": "", 
     "serviceName": "", 
     "taskDefinition": "", 
     "loadBalancers": [ 
          { 
              "targetGroupArn": "", 
              "loadBalancerName": "", 
              "containerName": "", 
              "containerPort": 0 
          } 
     ], 
     "serviceRegistries": [ 
          { 
              "registryArn": "", 
              "port": 0, 
              "containerName": "", 
              "containerPort": 0 
          } 
     ], 
     "desiredCount": 0, 
     "clientToken": "", 
     "launchType": "EC2", 
     "capacityProviderStrategy": [ 
          { 
              "capacityProvider": "", 
              "weight": 0, 
              "base": 0 
          } 
     ], 
     "platformVersion": "", 
     "role": "", 
     "deploymentConfiguration": { 
          "deploymentCircuitBreaker": { 
              "enable": true, 
              "rollback": true 
          }, 
          "maximumPercent": 0, 
          "minimumHealthyPercent": 0, 
          "alarms": { 
              "alarmNames": [ 
 ""
```

```
 ], 
              "enable": true, 
              "rollback": true 
         } 
     }, 
     "placementConstraints": [ 
         { 
              "type": "distinctInstance", 
              "expression": "" 
         } 
     ], 
     "placementStrategy": [ 
         { 
              "type": "binpack", 
              "field": "" 
         } 
     ], 
     "networkConfiguration": { 
         "awsvpcConfiguration": { 
              "subnets": [ 
 "" 
              ], 
              "securityGroups": [ 
 "" 
              ], 
              "assignPublicIp": "DISABLED" 
         } 
     }, 
     "healthCheckGracePeriodSeconds": 0, 
     "schedulingStrategy": "REPLICA", 
     "deploymentController": { 
         "type": "EXTERNAL" 
     }, 
     "tags": [ 
         { 
              "key": "", 
              "value": "" 
         } 
     ], 
     "enableECSManagedTags": true, 
     "propagateTags": "TASK_DEFINITION", 
     "enableExecuteCommand": true, 
     "serviceConnectConfiguration": { 
         "enabled": true,
```

```
 "namespace": "", 
        "services": [ 
            { 
                "portName": "", 
                "discoveryName": "", 
                "clientAliases": [ 
\{ "port": 0, 
                        "dnsName": "" 
1 1 1 1 1 1 1
                ], 
                "ingressPortOverride": 0 
            } 
        ], 
        "logConfiguration": { 
            "logDriver": "journald", 
            "options": { 
                "KeyName": "" 
            }, 
            "secretOptions": [ 
\overline{a} "name": "", 
                    "valueFrom": "" 
 } 
            ] 
        } 
    }, 
    "volumeConfigurations": [ 
        { 
            "name": "", 
            "managedEBSVolume": { 
                "encrypted": true, 
                "kmsKeyId": "", 
                "volumeType": "", 
                "sizeInGiB": 0, 
                "snapshotId": "", 
                "iops": 0, 
               "throughput": 0,
                "tagSpecifications": [ 
\{ "resourceType": "volume", 
                        "tags": [ 
\{ "key": "",
```

```
 "value": "" 
 } 
, and the contract of \mathbf{I}, \mathbf{I} "propagateTags": "NONE" 
1 1 1 1 1 1 1
                 ], 
                 "roleArn": "", 
                 "filesystemType": "" 
             } 
         } 
     ]
}
```

```
Fargate 시작 유형
```

```
{ 
     "cluster": "", 
     "serviceName": "", 
     "taskDefinition": "", 
     "loadBalancers": [ 
          { 
               "targetGroupArn": "", 
               "loadBalancerName": "", 
               "containerName": "", 
               "containerPort": 0 
          } 
     ], 
     "serviceRegistries": [ 
          { 
               "registryArn": "", 
               "port": 0, 
               "containerName": "", 
               "containerPort": 0 
          } 
     ], 
     "desiredCount": 0, 
     "clientToken": "", 
     "launchType": "FARGATE", 
     "capacityProviderStrategy": [ 
          { 
               "capacityProvider": "", 
               "weight": 0, 
               "base": 0
```

```
 } 
     ], 
     "platformVersion": "", 
     "platformFamily": "", 
     "role": "", 
     "deploymentConfiguration": { 
         "deploymentCircuitBreaker": { 
              "enable": true, 
              "rollback": true 
         }, 
         "maximumPercent": 0, 
         "minimumHealthyPercent": 0, 
         "alarms": { 
              "alarmNames": [ 
 "" 
             ], 
             "enable": true, 
              "rollback": true 
         } 
     }, 
     "placementStrategy": [ 
         { 
              "type": "binpack", 
             "field": "" 
         } 
     ], 
     "networkConfiguration": { 
         "awsvpcConfiguration": { 
              "subnets": [ 
 "" 
             ], 
              "securityGroups": [ 
 "" 
             ], 
              "assignPublicIp": "DISABLED" 
         } 
     }, 
     "healthCheckGracePeriodSeconds": 0, 
     "schedulingStrategy": "REPLICA", 
     "deploymentController": { 
         "type": "EXTERNAL" 
     }, 
     "tags": [ 
         {
```

```
 "key": "", 
             "value": "" 
         } 
     ], 
     "enableECSManagedTags": true, 
     "propagateTags": "TASK_DEFINITION", 
     "enableExecuteCommand": true, 
     "serviceConnectConfiguration": { 
         "enabled": true, 
         "namespace": "", 
         "services": [ 
             { 
                  "portName": "", 
                  "discoveryName": "", 
                  "clientAliases": [ 
\{ "port": 0, 
                          "dnsName": "" 
1 1 1 1 1 1 1
                  ], 
                  "ingressPortOverride": 0 
             } 
         ], 
         "logConfiguration": { 
             "logDriver": "journald", 
             "options": { 
                  "KeyName": "" 
             }, 
             "secretOptions": [ 
\overline{a} "name": "", 
                      "valueFrom": "" 
 } 
             ] 
         } 
     }, 
     "volumeConfigurations": [ 
         { 
             "name": "", 
             "managedEBSVolume": { 
                  "encrypted": true, 
                  "kmsKeyId": "", 
                  "volumeType": "", 
                  "sizeInGiB": 0,
```
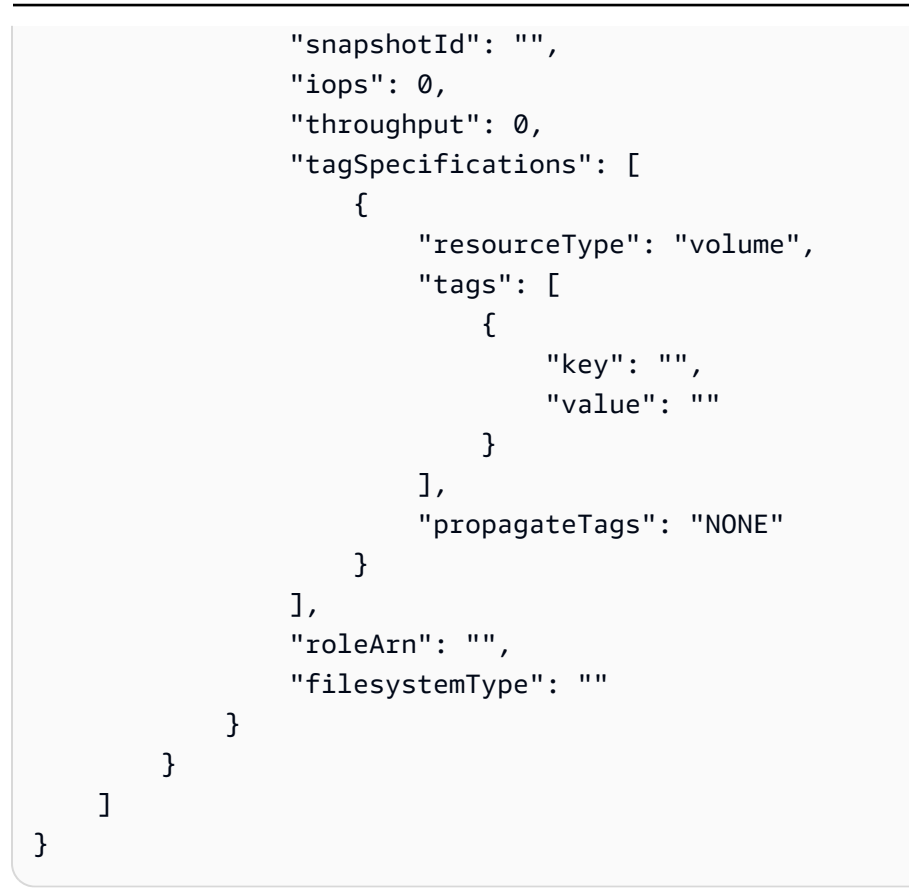

다음 AWS CLI 명령을 사용하여 이 서비스 정의 템플릿을 생성할 수 있습니다.

**aws ecs create-service --generate-cli-skeleton**

# <span id="page-964-0"></span>Amazon ECS 리소스 태그 지정

Amazon ECS 리소스 관리를 지원하려면 태그를 사용하여 각 리소스에 고유한 메타데이터를 선택적으 로 할당할 수 있습니다. 각 태그는 키와 값(선택 사항)으로 구성됩니다.

태그를 사용하여 Amazon ECS 리소스를 용도, 소유자, 환경 등으로 다양하게 분류할 수 있습니다. 이 는 동일한 유형의 리소스가 많을 때 유용합니다. 지정한 태그를 기반으로 특정 리소스를 신속하게 식별 할 수 있습니다. 예를 들어, 계정의 Amazon ECS 컨테이너 인스턴스에 대해 태그 세트를 정의할 수 있 습니다. 이렇게 하면 각 인스턴스의 소유자와 스택 수준을 추적하는 데 도움이 됩니다.

비용 및 사용량 보고서에 태그를 사용할 수 있습니다. 이 보고서를 사용하면 Amazon ECS 리소스의 비 용 및 사용량을 분석할 수 있습니다. 자세한 내용은 [the section called "사용 보고서"](#page-974-0) 단원을 참조하십시 오.

#### **A** Warning

태그 키 및 해당 값을 반환하는 여러 API가 있습니다. DescribeTags에 대한 액세스를 거부해 도 다른 API가 반환한 태그에 대한 액세스는 자동으로 거부되지 않습니다. 민감한 데이터를 태 그에 포함하지 않는 것이 가장 좋습니다.

각 리소스 유형에 대한 요건을 충족하는 태그 키 세트를 고안하는 것이 좋습니다. 일관된 태그 키 세트 를 사용하면 리소스를 보다 쉽게 관리할 수 있습니다. 추가하는 태그에 따라 리소스를 검색하고 필터링 할 수 있습니다.

태그는 Amazon ECS에는 의미가 없으며 엄격하게 문자열로 해석됩니다. 태그 키와 값을 편집할 수 있 으며 언제든지 리소스에서 태그를 제거할 수 있습니다. 태그의 값을 빈 문자열로 설정할 수 있지만 태 그의 값을 Null로 설정할 수는 없습니다. 해당 리소스에 대해 키가 기존 태그와 동일한 태그를 추가하는 경우 새 값이 이전 값을 덮어씁니다. 리소스를 삭제하면 리소스 태그도 함께 삭제됩니다.

AWS Identity and Access Management(IAM)를 사용하는 경우 AWS 계정에서 태그를 관리할 수 있는 권한을 가진 사용자를 제어할 수 있습니다.

## 리소스 태그 지정 방법

Amazon ECS 작업, 서비스, 작업 정의, 클러스터에 태그를 지정하는 방법은 여러 가지입니다.

• 사용자는 AWS Management Console, Amazon ECS API, AWS CLI 또는 AWS SDK를 사용하여 리 소스에 수동으로 태그를 지정합니다.

• 사용자가 서비스를 생성하거나 독립 실행형 작업을 실행하고 Amazon ECS 관리형 태그 옵션을 선 택합니다.

Amazon ECS는 새로 시작된 모든 작업에 자동으로 태그를 지정합니다. 자세한 내용은 [the section](#page-968-0)  [called "Amazon ECS 관리형 태그"](#page-968-0) 단원을 참조하십시오.

• 사용자는 콘솔을 사용하여 리소스를 생성합니다. 콘솔은 자동으로 리소스에 태그를 지정합니다.

이러한 태그는 AWS CLI 및 AWS SDK 응답에 반환되고 콘솔에 표시됩니다. 이러한 태그는 수정하 거나 삭제할 수 없습니다.

추가된 태그에 대한 자세한 내용은 Amazon ECS 리소스 태그 지정 지원 테이블의 콘솔에서 자동으 로 추가된 태그를 참조하세요.

리소스를 생성할 때 태그를 지정했는데 태그를 적용할 수 없는 경우 Amazon ECS가 생성 프로세스를 롤백합니다. 이는 태그를 사용하여 리소스가 생성되거나 아예 리소스가 생성되지 않도록 하고 언제든 태그 지정되지 않은 리소스가 남지 않게 합니다. 생성하는 동안 리소스에 태그를 지정하면 리소스 생성 후 사용자 지정 태그 지정 스크립트를 실행할 필요가 없습니다.

다음 표에는 태그 지정을 지원하는 Amazon ECS 리소스가 설명되어 있습니다.

Amazon ECS 리소스 태그 지정 지원

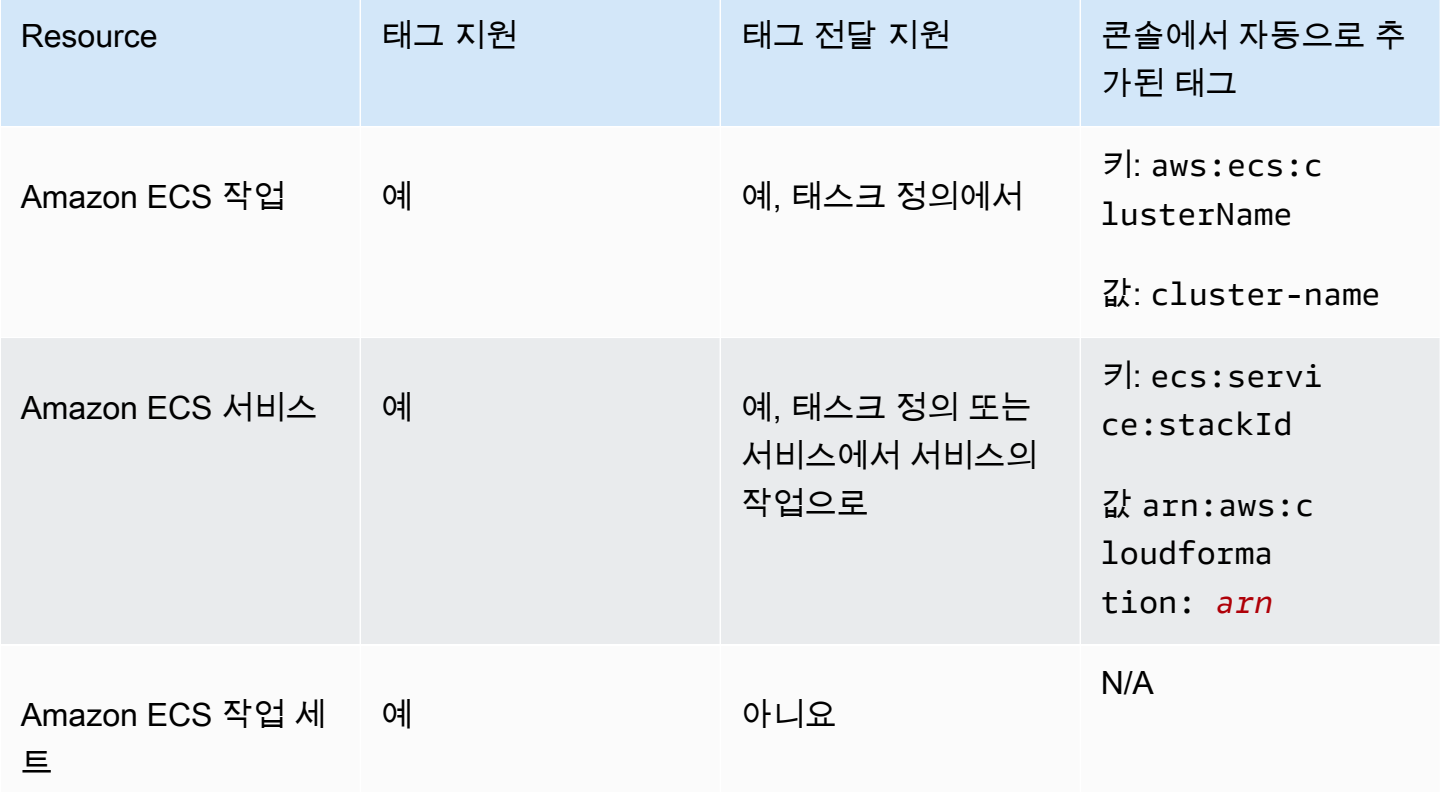

Amazon Elastic Container Service 제가 있는 기능을 하는 것이 있는 것이 있는 것이 있는 것이 있는 것이 있는 것이 있다.

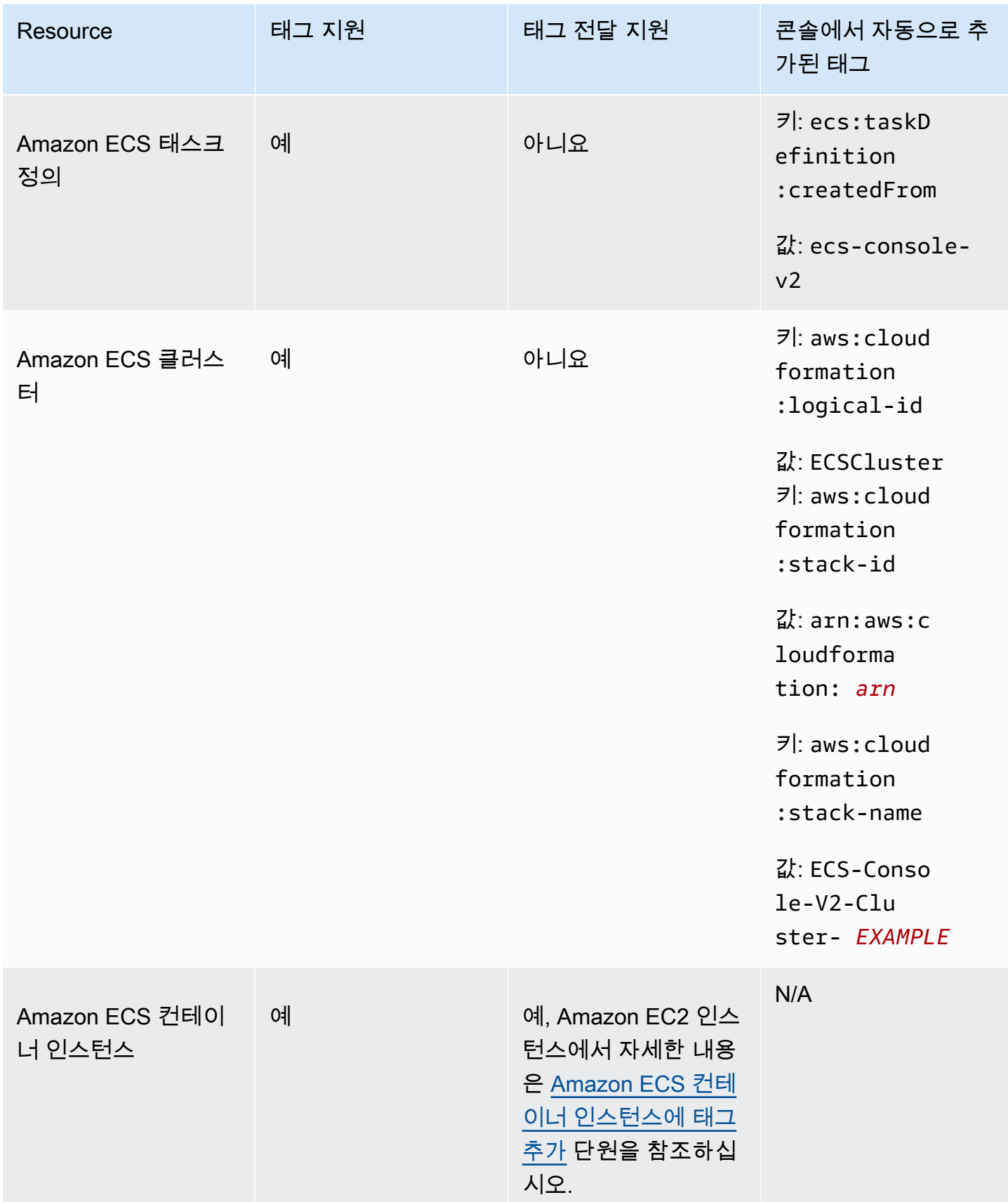

Amazon Elastic Container Service 개발자 가이드

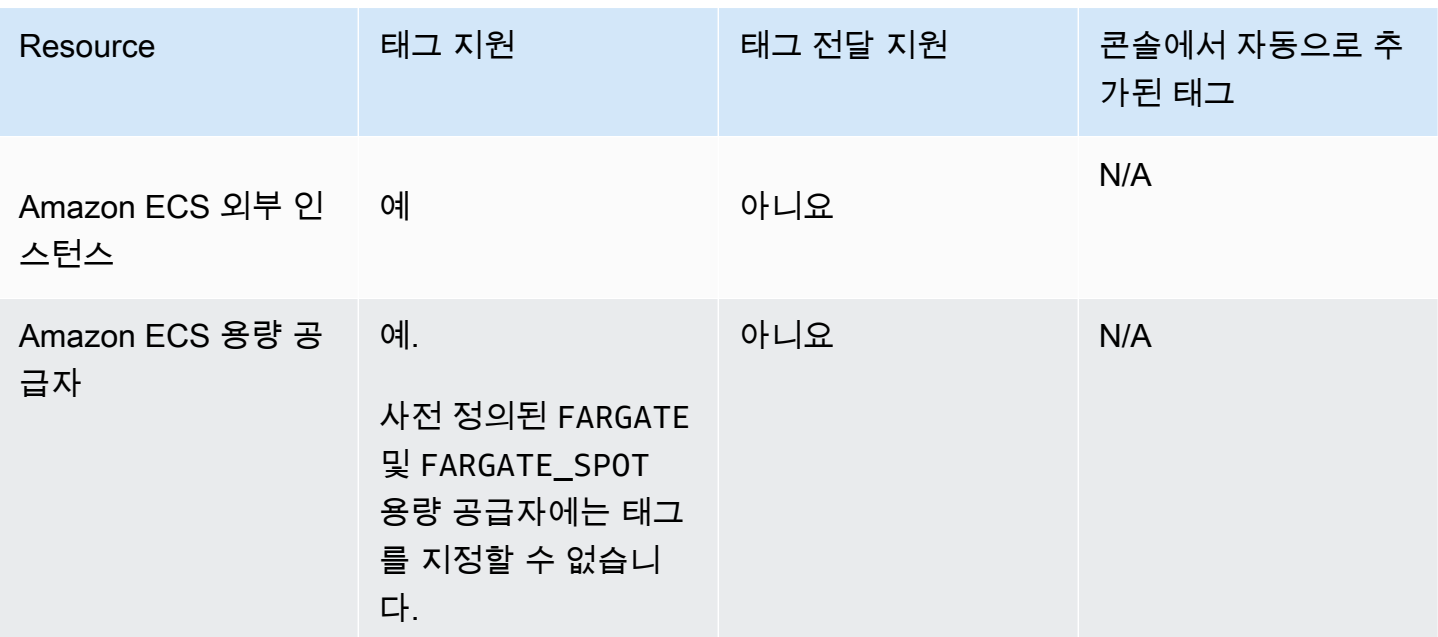

## 생성 시 리소스 태그 지정

다음 리소스는 Amazon ECS API, AWS CLI 또는 AWS SDK를 사용하여 생성 시 태그 지정을 지원합니 다.

- Amazon ECS 작업
- Amazon ECS 서비스
- Amazon ECS 작업 정의
- Amazon ECS 작업 세트
- Amazon ECS 클러스터
- Amazon ECS 컨테이너 인스턴스
- Amazon ECS 용량 공급자 생성

Amazon ECS에는 리소스 생성에 대해 태그 지정 권한 부여를 사용하는 옵션이 있습니다. AWS 계정에 태그 지정 권한이 있도록 구성된 경우 사용자에게는 리소스를 생성하는 작업을 위한 권한 (예: ecsCreateCluster)이 있어야 합니다. 리소스 생성 작업에서 태그를 지정하면 AWS는 추 가 권한 부여를 수행하여 사용자 또는 역할에 태그를 생성할 권한이 있는지 확인합니다. 따라서 ecs:TagResource 작업을 사용할 수 있는 명시적 권한을 부여해야 합니다. 자세한 내용은 [the](#page-1343-0)  [section called "생성 시 리소스에 태그 지정"](#page-1343-0) 단원을 참조하십시오. 옵션을 구성하는 방법에 대한 자세 한 내용은 [the section called "태그 지정 권한 부여"](#page-171-0) 섹션을 참조하세요.

# 제한 사항

태그에 적용되는 제한은 다음과 같습니다.

- 최대 50개의 태그를 리소스와 연결할 수 있습니다.
- 한 리소스에 대해 태그 키를 반복할 수 없습니다. 각 태그 키는 고유해야 하며 하나의 값만 가질 수 있 습니다.
- 키는 최대 128자(UTF-8 형식)까지 가능합니다.
- 값은 최대 256자(UTF-8 형식)까지 가능합니다.
- 여러 AWS 서비스 및 리소스에서 태그 지정 스키마를 사용하는 경우 사용하는 문자 유형을 제한합니 다. 일부 서비스는 허용되는 문자에 제한이 있을 수 있습니다. 일반적으로 허용되는 문자는 문자, 숫 자, 공백 및 특수 문자 **+ - = . \_ : / @**입니다.
- 태그 키와 값은 대소문자를 구분합니다.
- 키 또는 값에 aws:, AWS: 등 접두사의 대문자 또는 소문자 조합을 사용할 수 없습니다. 이러한 이름 은 AWS 전용으로 예약되어 있습니다. 이 접두사가 지정된 태그 키나 값은 편집하거나 삭제할 수 없 습니다. 이 접두사가 지정된 태그는 리소스당 태그 수 제한에 포함되지 않습니다.

## <span id="page-968-0"></span>Amazon ECS 관리형 태그

Amazon ECS 관리형 태그를 사용하는 경우 Amazon ECS는 클러스터 정보와 사용자가 추가한 작업 정의 태그 또는 서비스 태그를 사용하여 새로 시작된 모든 작업 및 작업에 연결된 모든 Amazon EBS 볼륨에 자동으로 태그를 지정합니다. 다음은 추가된 태그에 대한 설명입니다.

- 독립 실행형 작업 키가 aws:ecs:clusterName, 값이 클러스터 이름으로 설정된 태그. 사 용자가 추가한 모든 작업 정의 태그. 독립 실행형 작업에 연결된 Amazon EBS 볼륨은 키를 aws:ecs:clusterName, 값을 클러스터 이름으로 설정한 태그를 수신합니다. Amazon EBS 볼륨 태그 지정에 대한 자세한 내용은 [Amazon EBS 볼륨 태그 지정을](https://docs.aws.amazon.com/AmazonECS/latest/developerguide/specify-ebs-config.html#ebs-volume-tagging) 참조하세요.
- 서비스의 일부인 작업 키가 aws:ecs:clusterName, 값이 클러스터 이름으로 설정된 태그. 키가 aws:ecs:serviceName, 값이 서비스 이름으로 설정된 태그. 다음 리소스 중 하나의 태그:
	- 작업 정의 사용자가 추가한 모든 작업 정의 태그.
	- 서비스 사용자가 추가한 모든 서비스 태그.

서비스의 일부인 작업에 연결된 Amazon EBS 볼륨은 키를 aws:ecs:clusterName, 값을 클러 스터 이름으로 설정한 태그 및 키를 aws:ecs:serviceName, 값을 서비스 이름으로 설정한 태

그를 수신합니다. Amazon EBS 볼륨 태그 지정에 대한 자세한 내용은 [Amazon EBS 볼륨 태그 지](https://docs.aws.amazon.com/AmazonECS/latest/developerguide/specify-ebs-config.html#ebs-volume-tagging) [정](https://docs.aws.amazon.com/AmazonECS/latest/developerguide/specify-ebs-config.html#ebs-volume-tagging)을 참조하세요.

이 기능에서는 다음 옵션이 필요합니다.

- 새로운 Amazon 리소스 이름(ARN) 및 리소스 식별자(ID) 형식을 옵트인해야 합니다. 자세한 내용은 [Amazon 리소스 이름\(ARN\) 및 ID](#page-168-0) 단원을 참조하십시오.
- API를 사용하여 서비스를 생성하거나 작업을 실행할 때 run-task 및 create-service에서 true에 대한 enableECSManagedTags을(를) 설정해야 합니다. 자세한 내용은 AWS Command Line Interface API 참조에서 [create-service](https://docs.aws.amazon.com/AmazonECS/latest/APIReference/API_CreateService.html) 및 [run-task](https://docs.aws.amazon.com/AmazonECS/latest/APIReference/API_RunTask.html)를 참조하세요.
- Amazon ECS는 관리형 태그를 사용하여 클러스터 Auto Scaling과 같은 일부 기능이 활성화되는 시 기를 결정합니다. Amazon ECS에서 기능을 효율적으로 관리할 수 있도록 태그를 수동으로 수정하 지 않는 것이 좋습니다.

## <span id="page-969-0"></span>결제에 태그 사용

AWS는 Amazon ECS 리소스의 비용 및 사용량을 분석할 수 있는 Cost Explorer라는 보고 도구를 제공 합니다.

Cost Explorer를 사용하여 사용량 및 비용 차트를 볼 수 있습니다. 지난 13개월의 데이터를 볼 수 있 으며 향후 3개월 동안의 지출을 예상해볼 수 있습니다. Cost Explorer를 사용하여 시간의 경과에 따른 AWS 리소스의 지출 패턴을 확인할 수 있습니다. 예를 들어 Cost Explorer를 사용하여 추가 조사가 필 요한 영역을 알아내고, 비용 이해에 사용할 수 있는 추세를 파악할 수 있습니다. 또한 데이터의 시간 범 위를 지정하고 일별 또는 월별 시간 데이터를 볼 수도 있습니다.

Amazon ECS 관리형 태그 또는 사용자 추가 태그를 비용 및 사용량 보고서에 사용할 수 있습니다. 자 세한 내용은 [Amazon ECS 사용 보고서](#page-974-0) 단원을 참조하십시오.

결합된 리소스의 비용을 확인하려면 태그 키 값을 동일한 리소스에 따라 결제 정보를 구성할 수 있습니 다. 예를 들어, 특정 애플리케이션 이름으로 여러 리소스에 태그를 지정한 다음 결제 정보를 구성하여 여러 서비스에 걸친 해당 애플리케이션의 총 비용을 볼 수 있습니다. 태그를 사용한 비용 할당 보고서 설정에 대한 자세한 내용은 AWS Billing 사용 설명서에서 [월간 비용 할당 보고서를](https://docs.aws.amazon.com/awsaccountbilling/latest/aboutv2/configurecostallocreport.html) 참조하세요.

또한 비용 할당 데이터 분할을 켜서 비용 및 사용 보고서에서 작업 수준의 CPU 및 메모리 사용 데이터 를 얻을 수 있습니다. 자세한 내용은 [작업 수준 비용 및 사용 보고서](#page-975-0) 단원을 참조하십시오.

**a** Note

보고를 켠 경우, 최대 24시간 후에 이번 달의 데이터를 볼 수 있습니다.

## Amazon ECS 리소스에 태그 추가

새 태스크, 기존 태스크, 서비스, 태스크 정의 또는 클러스터에 태그를 지정할 수 있습니다. 컨테이너 인 스턴스 태그 지정에 대한 자세한 내용은 [Amazon ECS 컨테이너 인스턴스에 태그 추가](#page-972-0) 섹션을 참조하 세요.

### **A** Warning

개인 식별 정보(PII)나 기타 기밀 정보 또는 민감한 정보를 태그에 추가하지 않습니다. 청구를 비롯한 여러 AWS 서비스에서 태그에 액세스할 수 있습니다. 태그는 개인 데이터나 민감한 데 이터에 사용하기 위한 것이 아닙니다.

다음의 리소스를 사용하면 리소스를 생성할 때 태그를 지정할 수 있습니다.

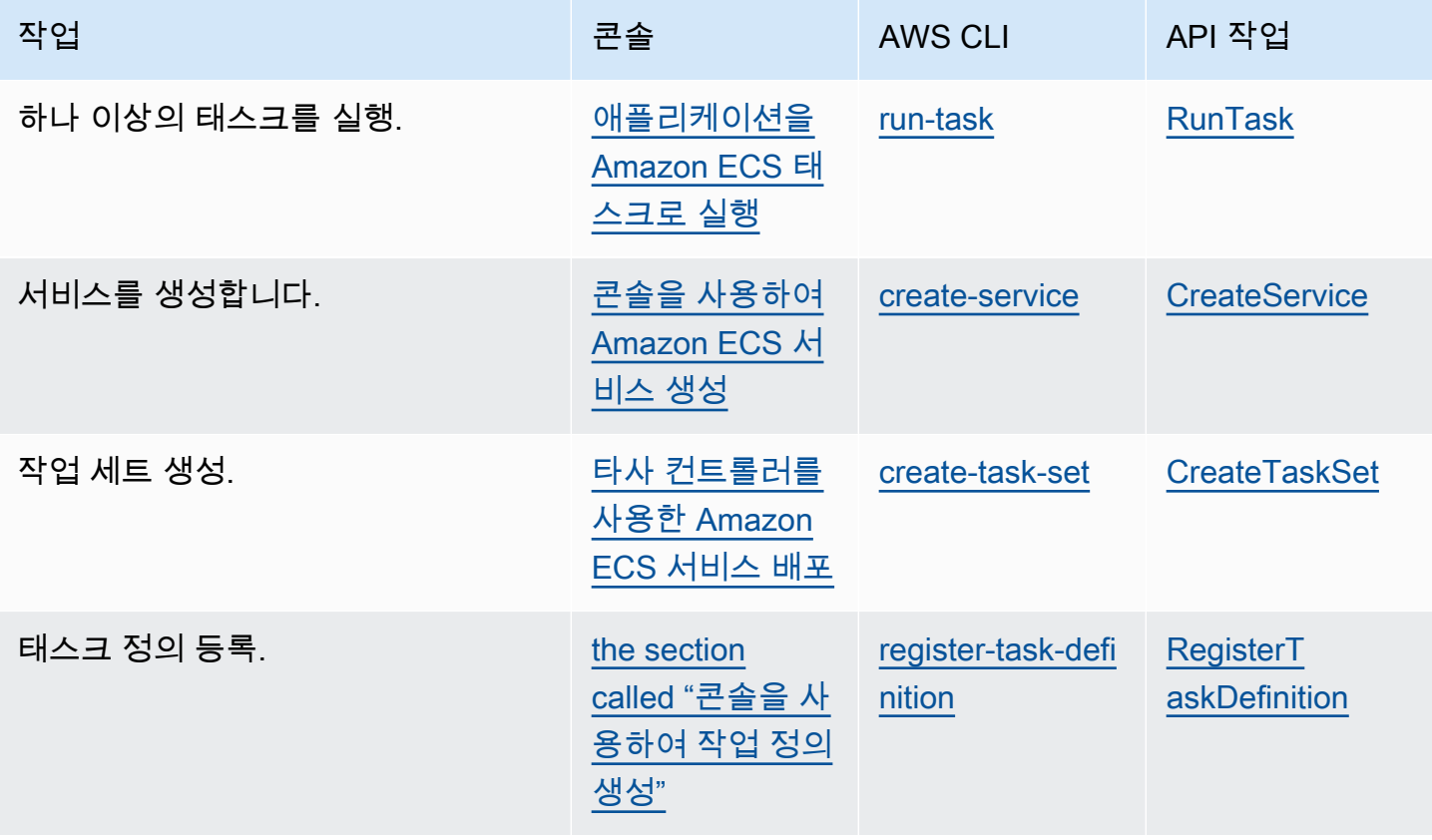

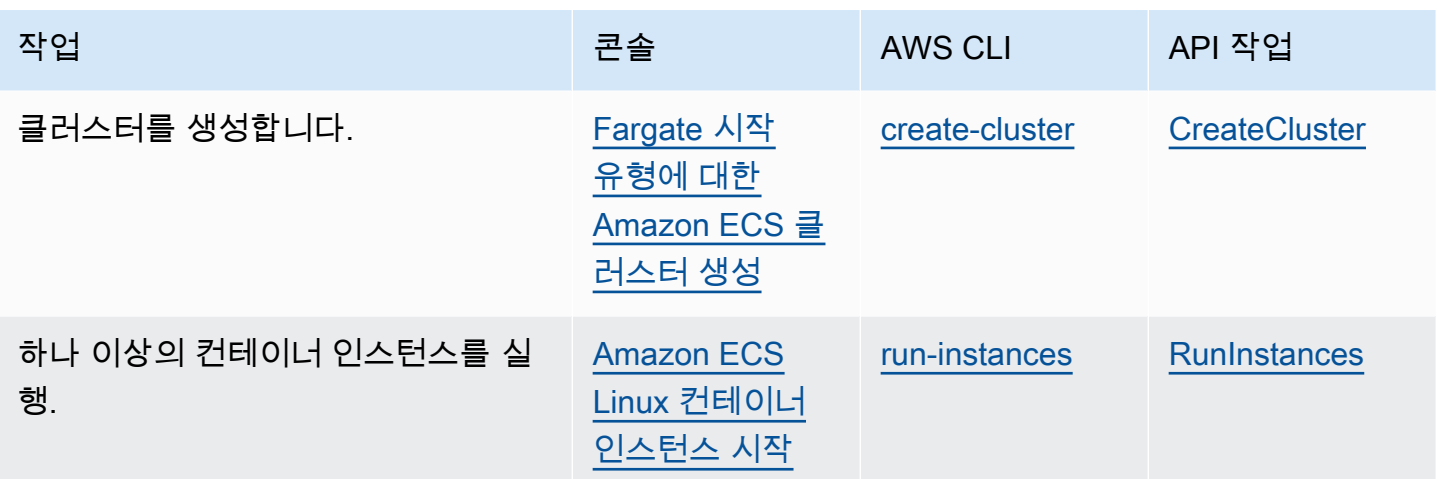

기존 리소스에 태그 추가(Amazon ECS 콘솔)

리소스 페이지에서 클러스터, 서비스, 작업 및 작업 정의와 연결된 태그를 추가하거나 삭제할 수 있습 니다.

개별 리소스에 대한 태그 수정

- 1. [https://console.aws.amazon.com/ecs/v2에](https://console.aws.amazon.com/ecs/v2)서 콘솔을 엽니다.
- 2. 탐색 모음에서 사용할 AWS 리전(을)를 선택합니다.
- 3. 탐색 창에서 리소스 유형(예: 클러스터)을 선택합니다.
- 4. 리소스 목록에서 리소스를 선택하고, 태그 탭을 선택한 다음 태그 관리를 선택합니다.
- 5. 태그를 구성합니다.

[태그 추가] 태그 추가를 선택하고 다음을 수행합니다.

- 키에서 키 이름을 입력합니다.
- 값에 키 값을 입력합니다.
- 6. 저장을 선택합니다.

기존 리소스에 태그 추가(AWS CLI)

AWS CLI 또는 API를 사용하여 하나 이상의 태그를 추가하거나 덮어쓸 수 있습니다.

- AWS CLI [tag-resource](https://docs.aws.amazon.com/cli/latest/reference/ecr/tag-resource.html)
- API 작업 - [TagResource](https://docs.aws.amazon.com/AmazonECR/latest/APIReference/API_TagResource.html)
# Amazon ECS 컨테이너 인스턴스에 태그 추가

다음 방법 중 하나를 사용하면 태그를 컨테이너 인스턴스와 연결할 수 있습니다.

• 방법 1 – Amazon EC2 API, CLI 또는 콘솔을 사용하여 컨테이너 인스턴스를 생성할 때 컨테이너 에 이전트 구성 파라미터 ECS\_CONTAINER\_INSTANCE\_TAGS를 사용하여 사용자 데이터를 인스턴스 에 전달해 태그를 지정합니다. 이렇게 하면 오로지 Amazon ECS의 컨테이너 인스턴스와 연결된 태 그가 생성되며, 이러한 태그는 Amazon EC2 API를 사용하여 볼 수 없습니다. 자세한 내용은 [데이터](#page-571-0) [전달을 위한 Amazon ECS Linux 컨테이너 인스턴스 부트스트래핑](#page-571-0) 섹션을 참조하세요.

#### **A** Important

Amazon EC2 Auto Scaling 그룹을 사용하여 컨테이너 인스턴스를 시작한 경우 ECS\_CONTAINER\_INSTANCE\_TAGS 에이전트 구성 파라미터를 사용하여 태그를 추가해 야 합니다. 이는 Auto Scaling 그룹을 사용하여 시작된 Amazon EC2 인스턴스에 태그가 추 가되는 방식 때문입니다.

태그를 컨테이너 인스턴스와 연결하는 사용자 데이터 스크립트를 예시하면 다음과 같습니다.

```
#!/bin/bash
cat <<'EOF' >> /etc/ecs/ecs.config
ECS_CLUSTER=MyCluster
ECS_CONTAINER_INSTANCE_TAGS={"tag_key": "tag_value"}
EOF
```
• 방법 2 – Amazon EC2 API, CLI 또는 콘솔을 사용하여 컨테이너 인스턴스를 생성하려면 먼저 TagSpecification.N 파라미터를 사용하여 태그를 지정해야 합니다. 그런 다음, 컨테이너 에이전 트 구성 파라미터 ECS\_CONTAINER\_INSTANCE\_PROPAGATE\_TAGS\_FROM을 사용하여 사용자 데이 터를 인스턴스에 전달합니다. 이렇게 하면 Amazon EC2에서 Amazon ECS로 전파됩니다.

Amazon EC2 인스턴스와 연결된 태그를 전파하고 MyCluster라고 하는 클러스터에 인스턴스를 등 록하는 사용자 데이터 스크립트의 예는 다음과 같습니다.

```
#!/bin/bash
cat <<'EOF' >> /etc/ecs/ecs.config
ECS_CLUSTER=MyCluster
ECS_CONTAINER_INSTANCE_PROPAGATE_TAGS_FROM=ec2_instance
EOF
```
컨테이너 인스턴스 태그가 Amazon EC2에서 Amazon ECS로 전파되도록 액세스를 제공하려면 Amazon ECS 컨테이너 인스턴스 IAM 역할에 대해 다음 권한을 인라인 정책으로 직접 추가합니다. 자세한 내용은 [IAM 정책 추가 및 제거](https://docs.aws.amazon.com/IAM/latest/UserGuide/access_policies_manage-attach-detach.html) 섹션을 참조하세요.

• ec2:DescribeTags

다음은 이러한 권한을 추가하는 데 사용되는 정책 예제입니다.

```
{ 
      "Version": "2012-10-17", 
      "Statement": [ 
           { 
                "Effect": "Allow", 
                "Action": [ 
                 "ec2:DescribeTags" 
                ], 
                "Resource": "*" 
           } 
     \mathbf{I}}
```
외부 컨테이너 인스턴스

다음 방법 중 하나를 사용하면 태그를 외부 컨테이너 인스턴스와 연결할 수 있습니다.

• 방법 1 — 외부 인스턴스를 클러스터에 등록하기 위해 설치 스크립트를 실행하기 전에 /etc/ ecs/ecs.config에 Amazon ECS 컨테이너 에이전트 구성 파일을 생성하거나 편집하고 ECS\_CONTAINER\_INSTANCE\_TAGS 컨테이너 에이전트 구성 파라미터를 추가합니다. 이렇게 하면 외부 인스턴스와 연결된 태그가 생성됩니다.

다음은 구문의 예제입니다.

ECS\_CONTAINER\_INSTANCE\_TAGS={"*tag\_key*": "*tag\_value*"}

• 방법 2 — 외부 인스턴스가 클러스터에 등록되면 AWS Management Console을 사용해 태그를 추가 합니다. 자세한 내용은 [기존 리소스에 태그 추가\(Amazon ECS 콘솔\)](#page-971-0) 단원을 참조하십시오.

# Amazon ECS 사용 보고서

AWS는 Amazon ECS 리소스의 비용 및 사용량을 분석할 수 있는 Cost Explorer라는 보고 도구를 제공 합니다.

Cost Explorer를 사용하여 사용량 및 비용 차트를 볼 수 있습니다. 지난 13개월의 데이터를 볼 수 있 으며 향후 3개월 동안의 지출을 예상해볼 수 있습니다. Cost Explorer를 사용하여 시간의 경과에 따른 AWS 리소스의 지출 패턴을 확인할 수 있습니다. 예를 들어 Cost Explorer를 사용하여 추가 조사가 필 요한 영역을 알아내고, 비용 이해에 사용할 수 있는 추세를 파악할 수 있습니다. 또한 데이터의 시간 범 위를 지정하고 일별 또는 월별 시간 데이터를 볼 수도 있습니다.

비용 및 사용 보고서의 측정 데이터는 모든 Amazon ECS 작업에서의 사용량을 보여줍니다. 측정 데이 터에는 실행된 각 작업에 대한 CPU 사용량이 vCPU-Hours로 포함되고 메모리 사용량이 GB-Hours로 포함됩니다. 데이터가 표시되는 방식은 작업의 시작 유형에 의해 결정됩니다.

Fargate 시작 유형을 사용하는 작업의 경우, lineItem/Operation 열에 FargateTask가 표시되고 각 태스크와 연관된 비용이 표시됩니다.

EC2 시작 유형을 사용하는 작업의 경우 lineItem/Operation 열에 ECSTask-EC2가 표시되고 태 스크와 연관된 직접 비용은 표시되지 않습니다. 보고서에 표시된 측정 데이터(메모리 사용량 등)은 표 시된 청구 기간 동안 태스크에 예약된 총 리소스를 나타냅니다. 이 데이터를 사용하여 Amazon EC2 인 스턴스의 기본 클러스터 비용을 결정하는 데 사용할 수 있습니다. Amazon EC2 인스턴스에 대한 비용 및 사용량 데이터는 Amazon EC2 서비스 아래에 별도로 나열됩니다.

Amazon ECS 관리형 태그를 사용하면 각 작업이 속한 서비스 또는 클러스터를 식별할 수도 있습니다. 자세한 내용은 [결제에 태그 사용](#page-969-0) 단원을 참조하십시오.

**A** Important

측정 데이터는 2018년 11월 16일 또는 그 이후에 시작된 작업에 대해서만 볼 수 있습니다. 이 날짜 이전에 시작된 작업에는 측정 데이터가 표시되지 않습니다.

Cost Explorer에서 사용자가 비용 할당 데이터를 정렬할 수 있는 필드 중 일부를 예로 들면 다음과 같습 니다.

- 클러스터 이름
- 서비스 이름
- 리소스 태그
- 시작 유형
- AWS 리전
- 사용 유형

AWS 비용 및 사용 보고서 생성에 대한 자세한 내용은 AWS Billing 사용 설명서의 [AWS 비용 및 사용](https://docs.aws.amazon.com/awsaccountbilling/latest/aboutv2/billing-reports-costusage.html) [보고서](https://docs.aws.amazon.com/awsaccountbilling/latest/aboutv2/billing-reports-costusage.html)를 참조하세요.

## 작업 수준 비용 및 사용 보고서

AWS Cost Management에서의 Fargate의 작업 및 EC2의 작업을 비롯한 Amazon ECS의 각 작업에 대 한 CPU 및 메모리 사용 데이터를 AWS Cost and Usage Report에서 제공할 수 있습니다. 이 데이터를 비용 할당 데이터 분할이라고 합니다. 이 데이터를 사용하여 애플리케이션의 비용 및 사용량을 분석할 수 있습니다. 또한 비용 할당 태그와 비용 범주를 사용하여 개별 사업부 및 팀으로 비용을 분할하고 할 당할 수 있습니다. 비용 할당 데이터 분할에 대한 자세한 내용은 AWS Cost and Usage Report 사용 설 명서의 [Understanding split cost allocation data를](https://docs.aws.amazon.com/cur/latest/userguide/split-cost-allocation-data.html) 참조하세요.

AWS Cost Management Console에서 계정에 대해 작업 수준 비용 할당 데이터 분할을 옵트인할 수 있 습니다. 관리(지급인) 계정이 있는 경우 지급인 계정에서 옵트인하여 모든 연결 계정에 이 구성을 적용 할 수 있습니다.

비용 할당 데이터 분할을 설정하면 보고서에서 splitLineItem 헤더 아래에 추가 열이 표시됩니다. 자세 한 내용은 AWS Cost and Usage Report 사용 설명서의 [Split line item details를](https://docs.aws.amazon.com/cur/latest/userguide/split-line-item-columns.html) 참조하세요.

EC2 작업의 경우 이 데이터에서는 리소스 사용량 또는 예약 및 인스턴스의 나머지 리소스를 기준으로 EC2 인스턴스의 비용을 분할합니다.

사전 조건은 다음과 같습니다.

• ECS\_DISABLE\_METRICS Amazon ECS 에이전트 구성 파라미터를 false로 설정합니다.

이 설정이 false이면 Amazon ECS 에이전트는 지표를 Amazon CloudWatch로 전송합니다. Linux 에서는 이 설정이 기본적으로 false이고 지표가 CloudWatch로 전송됩니다. Windows에서는 이 설 정이 기본적으로 true이므로, AWS Cost Management에서 사용할 지표를 CloudWatch로 전송하려 면 설정을 false로 변경해야 합니다. ECS 에이전트 구성에 대한 자세한 내용은 [Amazon ECS 컨테](#page-713-0) [이너 에이전트 구성을](#page-713-0) 참조하세요.

• 신뢰할 수 있는 지표를 위한 최소 Docker 버전은 Docker 버전 v20.10.13 이상이며, 이 버전은 Amazon ECS 최적화 AMI 20220607 이상에 포함되어 있습니다.

비용 할당 데이터 분할을 사용하려면 보고서를 생성하고 비용 할당 데이터 분할을 선택해야 합니다. 자 세한 내용은 AWS Cost and Usage Report 사용 설명서의 [Creating Cost and Usage Reports를](https://docs.aws.amazon.com/cur/latest/userguide/cur-create.html) 참조하 세요.

AWS Cost Management는 작업 CPU 및 메모리 사용량을 사용하여 비용 할당 데이터 분할을 계산합니 다. 사용량을 사용할 수 없는 경우 AWS Cost Management에서는 사용량 대신 작업 CPU 및 메모리 예 약을 사용할 수 있습니다. CUR에서 예약을 사용하는 것으로 확인되면 컨테이너 인스턴스가 사전 조건 을 충족하고 작업 리소스 사용량 지표가 CloudWatch에 나타나는지 확인합니다.

# Amazon ECS 모니터링

모니터링은 Amazon ECS와 AWS 솔루션의 안정성, 가용성 및 성능을 유지하는 데 중요한 부분입니다. 발생하는 다중 지점 실패를 보다 쉽게 디버깅할 수 있도록 AWS 솔루션의 모든 부분으로부터 모니터링 데이터를 수집해야 합니다. Amazon ECS에 대한 모니터링을 시작하기 전에 다음 질문에 대한 답변을 포함하는 모니터링 계획을 생성합니다.

- 모니터링의 목표
- 모니터링할 리소스
- 이러한 리소스를 모니터링하는 빈도
- 사용할 모니터링 도구
- 모니터링 작업을 수행할 사람
- 문제 발생 시 알려야 할 대상

사용 가능한 지표는 클러스터 내 작업 및 서비스의 시작 유형에 따라 달라집니다. 해당 서비스에 Fargate 시작 유형을 사용하는 경우 CPU 및 메모리 사용률 지표를 제공하여 서비스 모니터링을 지원 합니다. Amazon EC2 시작 유형의 경우에는 기본 인프라를 구성하는 EC2 인스턴스를 소유하며 이 인 스턴스를 모니터링해야 합니다. 클러스터, 서비스 및 작업에서 추가 CPU 및 메모리의 예약과 사용률 지표를 사용할 수 있습니다.

다음 단계에서는 다양한 시간과 다양한 부하 조건에서 성능을 측정하여 환경에서 일반 Amazon ECS 성능의 기준선을 설정합니다. Amazon ECS가 과거 모니터링 데이터를 저장하는 것을 모니터링하면서 현재 성능 데이터를 이 과거 데이터와 비교하면 일반적인 성능 패턴과 성능 이상을 식별하고 이를 해결 할 방법을 고안할 수 있습니다.

기준선을 설정하려면 최소한 다음 항목을 모니터링해야 합니다.

- Amazon ECS 클러스터의 CPU 및 메모리 예약과 사용률 지표
- Amazon ECS 서비스의 CPU 및 메모리 사용률 지표

자세한 내용은 [Amazon ECS 지표 보기](#page-982-0) 단원을 참조하십시오.

# Amazon ECS 모니터링 모범 사례

Amazon ECS를 모니터링하기 위해 다음 모범 사례를 사용합니다.

- 큰 문제로 확대되기 전에 작은 문제를 미리 방지하도록 모니터링 우선순위를 지정하세요.
- 다음 질문에 대한 답변을 포함하는 모니터링 계획 생성
	- 모니터링의 목표
	- 모니터링할 리소스
	- 이러한 리소스를 모니터링하는 빈도
	- 사용할 모니터링 도구
	- 모니터링 작업을 수행할 사람
	- 문제 발생 시 알려야 할 대상
- 모니터링을 최대한 자동화합니다.
- Amazon ECS 로그 파일을 확인합니다. 자세한 내용은 [Amazon ECS 컨테이너 에이전트 로그 보기](#page-1196-0) 단원을 참조하십시오.

## Amazon ECS 모니터링 도구

AWS는 Amazon ECS를 모니터링하는 데 사용할 수 있는 다양한 도구를 제공합니다. 이들 도구 중에는 모니터링을 자동으로 수행하도록 구성할 수 있는 도구도 있지만, 수동 작업이 필요한 도구도 있습니다. 모니터링 작업은 최대한 자동화하는 것이 좋습니다.

## 자동 모니터링 도구

다음과 같은 자동 모니터링 도구를 사용하여 Amazon ECS를 관찰하고 문제 발생 시 보고할 수 있습니 다.

• Amazon CloudWatch 경보 – 지정한 기간 동안 단일 지표를 감시하고, 여러 기간에 대해 지정된 임 계값과 관련하여 지표 값을 기준으로 하나 이상의 태스크를 수행합니다. 이 작업은 Amazon Simple Notification Service(Amazon SNS) 주제 또는 Amazon EC2 Auto Scaling 정책에 전송되는 알림입니 다. CloudWatch 경보는 특정 상태에 있다는 이유만으로는 작업을 호출하지 않습니다. 상태가 변경 되고 지정한 기간 동안 유지되어야 합니다. 자세한 정보는 [CloudWatch를 사용하여 Amazon ECS 모](#page-981-0) [니터링](#page-981-0) 섹션을 참조하세요.

Fargate 시작 유형을 사용하는 태스크가 있는 서비스의 경우, CloudWatch 경보를 사용하면 CPU 및 메모리 사용률과 같은 CloudWatch 지표를 기반으로 하여 서비스의 태스크를 축소 및 확장할 수 있 습니다. 자세한 정보는 [Amazon ECS 서비스 자동 조정](#page-863-0) 섹션을 참조하세요.

EC2 시작 유형을 사용하는 태스크 또는 서비스가 있는 클러스터의 경우, CloudWatch 경보를 사용하 면 클러스터 메모리 예약과 같은 CloudWatch 지표를 기반으로 컨테이너 인스턴스를 축소 및 확장할 수 있습니다.

Amazon ECS 최적화 Amazon Linux AMI를 사용하여 시작된 컨테이너 인스턴스의 경우, 한 곳 에서 간편하게 CloudWatch Logs를 사용하여 컨테이너 인스턴스의 여러 로그를 볼 수 있습니 다. CloudWatch 에이전트를 컨테이너 인스턴스에 설치해야 합니다. 자세한 정보는 Amazon CloudWatch 사용 설명서의 [명령줄을 사용하여 CloudWatch 에이전트 다운로드 및 구성을](https://docs.aws.amazon.com/AmazonCloudWatch/latest/monitoring/download-cloudwatch-agent-commandline.html) 참조하세 요. ecsInstanceRole 역할에 ECS-CloudWatchLogs 정책도 추가해야 합니다. 자세한 내용은 [컨](#page-1320-0) [테이너 인스턴스 모니터링 권한](#page-1320-0) 단원을 참조하십시오.

• Amazon CloudWatch Logs – 태스크 정의에서 awslogs 로그 드라이버를 지정하여 Amazon ECS 작업 내의 컨테이너에서 로그 파일을 모니터링, 저장 및 액세스합니다. 자세한 정보는 [Amazon ECS](#page-363-0) [로그를 CloudWatch로 전송](#page-363-0) 섹션을 참조하세요.

Amazon ECS 컨테이너 인스턴스에서 운영 체제 및 Amazon ECS 컨테이너 에이전트 로그 파일을 모니터링, 저장 및 액세스할 수도 있습니다. 이와 같은 로그 액세스 방법은 EC2 시작 유형을 사용하 는 컨테이너에 사용할 수 있습니다.

- Amazon CloudWatch Events 이벤트를 일치시키고 하나 이상의 대상 함수 또는 스트림으로 라우 팅하여 값을 변경하거나 상태 정보를 캡처하거나 수정 태스크를 수행합니다. 자세한 정보는 이 가이 드의 [EventBridge를 사용하여 Amazon ECS 오류에 대한 응답 자동화](#page-999-0) 섹션 및 Amazon CloudWatch Events 사용 설명서의 [Amazon CloudWatch Events란 무엇인가요?](https://docs.aws.amazon.com/AmazonCloudWatch/latest/events/WhatIsCloudWatchEvents.html)를 참조하세요.
- Container Insights 컨테이너화된 애플리케이션 및 마이크로서비스에서 지표 및 로그를 수집하고 집계하며 요약합니다. Container Insights는 임베디드 지표 형식을 사용하여 데이터를 '성능 로그 이 벤트'로 수집합니다. 이러한 성능 로그 이벤트는 카디널리티가 높은 데이터를 대규모로 수집 및 저장 할 수 있게 하는 구조화된 JSON 스키마를 사용하는 항목입니다. 이 데이터를 통해 CloudWatch는 클 러스터, 작업 및 서비스 수준에서 집계된 지표를 CloudWatch 지표로 생성합니다. Container Insights 가 수집하는 지표는 CloudWatch 자동 대시보드에서 사용할 수 있으며 CloudWatch 콘솔의 지표 섹 션에서도 볼 수 있습니다.
- AWS CloudTrail 로그 모니터링 계정 간에 로그 파일을 공유하고, CloudTrail 로그 파일을 CloudWatch Logs에 전송하여 실시간으로 모니터링하며, Java에서 로그 처리 애플리케이션을 작성 하고, CloudTrail에서 전송한 후 로그 파일이 변경되지 않았는지 확인합니다. 자세한 정보는 이 가이 드의 [AWS CloudTrail을 사용하여 Amazon ECS API 직접 호출 로깅](#page-1041-0) 섹션 및 AWS CloudTrail 사용 설명서의 [CloudTrail 로그 파일 작업을](https://docs.aws.amazon.com/awscloudtrail/latest/userguide/cloudtrail-working-with-log-files.html) 참조하세요.

• Runtime Monitoring - AWS 환경 내 클러스터 및 컨테이너에 대한 위협을 감지합니다. Runtime Monitoring은 파일 액세스, 프로세스 실행 및 네트워크 연결과 같은 개별 Amazon ECS 워크로드에 대한 런타임 가시성을 추가하는 GuardDuty 보안 에이전트를 사용합니다.

# 수동 모니터링 도구

Amazon ECS 모니터링의 또 한 가지 중요한 부분은 CloudWatch 경보에 포함되지 않는 항목을 수동으 로 모니터링해야 한다는 점입니다. CloudWatch, Trusted Advisor 및 기타 AWS 콘솔 대시보드에서는 AWS 환경의 상태를 한 눈에 볼 수 있습니다. 또한 태스크 내 컨테이너 인스턴스와 컨테이너에서 로그 파일을 확인하는 것이 좋습니다.

- Amazon ECS 콘솔:
	- EC2 시작 유형에 대한 클러스터 지표
	- 서비스 지표
	- 서비스 상태
	- 서비스 배포 이벤트
- CloudWatch 홈 페이지:
	- 현재 경보 및 상태
	- 경보 및 리소스 그래프
	- 서비스 상태

또한 CloudWatch를 사용하여 다음을 수행할 수 있습니다.

- [사용자 지정 대시보드를](https://docs.aws.amazon.com/AmazonCloudWatch/latest/monitoring/CloudWatch_Dashboards.html) 만들어 원하는 서비스 모니터링.
- 지표 데이터를 그래프로 작성하여 문제를 해결하고 추세 파악.
- 모든 AWS 리소스 지표 검색 및 찾아보기
- 문제에 대해 알려주는 경보 생성 및 편집
- 컨테이너 상태 확인 컨테이너에서 로컬로 실행되며 애플리케이션 상태 및 가용성을 검증하는 명령 입니다. 작업 정의에서 컨테이너별로 구성합니다.
- AWS Trusted Advisor 사용을 통해 AWS 리소스를 모니터링함으로써 성능, 안정성, 보안 및 경제성 을 향상할 수 있습니다. 모든 사용자에 대해 4가지 Trusted Advisor 검사를 수행할 수 있고, 비즈니스 또는 엔터프라이즈 지원 플랜에 따라 사용자에 대해 50개 이상의 검사를 수행할 수 있습니다. 자세한 내용은 [AWS Trusted Advisor](https://aws.amazon.com/premiumsupport/trustedadvisor/) 단원을 참조하십시오.
- 서비스가 단일 가용 영역에서 실행 중임을 나타내는 내결함성.
- 여러 가용 영역에 대한 분산 배치 전략을 사용하지 않음을 나타내는 내결함성.
- AWS Compute Optimizer는 AWS 리소스의 구성 및 사용률 지표를 분석하는 서비스입니다. 이는 리 소스가 최적 상태인지 여부를 보고하고 최적화 권장 사항을 생성하여 비용을 절감하고 워크로드의 성능을 개선합니다.

자세한 내용은 [Amazon ECS에 대한 AWS Compute Optimizer 권장 사항](#page-1147-0) 단원을 참조하십시오.

# <span id="page-981-0"></span>CloudWatch를 사용하여 Amazon ECS 모니터링

Amazon ECS에서 원시 데이터를 수집하여 읽기 가능하며 실시간에 가까운 지표로 처리하는 Amazon CloudWatch를 사용해 Amazon ECS 리소스를 모니터링할 수 있습니다. 이러한 통계는 2주간 기록되 므로 기록 정보를 보고 클러스터나 서비스가 어떻게 실행되고 있는지 전체적으로 더 잘 파악할 수 있습 니다. Amazon ECS 지표 데이터는 1분 간격으로 CloudWatch로 자동 전송됩니다. CloudWatch에 대한 자세한 정보는 [Amazon CloudWatch 사용 설명서를](https://docs.aws.amazon.com/AmazonCloudWatch/latest/monitoring/) 참조하세요.

Amazon ECS는 클러스터 및 서비스에 대한 무료 지표를 제공합니다. 추가 비용을 지불하면 클러스터 에서 CPU, 메모리, EBS 파일 시스템 사용률을 포함한 작업별 지표에 대한 Amazon ECS CloudWatch Container Insights를 켤 수 있습니다. Container Insights에 대한 자세한 정보는 [Container Insights를 사](#page-1022-0) [용하여 Amazon ECS 컨테이너 모니터링](#page-1022-0) 섹션을 참조하세요.

### 고려 사항

Amazon ECS CloudWatch 지표를 사용하는 경우 다음을 고려해야 합니다.

- Fargate에 호스팅된 모든 Amazon ECS 서비스는 CloudWatch CPU 및 메모리 사용률 지표를 자동 으로 지원하므로 수동 단계를 수행하지 않아도 됩니다.
- Amazon EC2 인스턴스에 호스팅된 모든 Amazon ECS 작업 또는 서비스의 경우 CloudWatch 지표 를 생성하려면 Amazon EC2 인스턴스에 컨테이너 에이전트 버전 1.4.0 이상(Linux) 또는 1.0.0 이 상(Windows)이 필요합니다. 그러나 최신 버전의 컨테이너 에이전트를 사용하는 것이 좋습니다. 에 이전트 버전을 확인하고 최신 버전으로 업데이트하는 방법에 대한 자세한 정보는 [Amazon ECS 컨](#page-617-0) [테이너 에이전트 업데이트](#page-617-0) 섹션을 참조하세요.
- 신뢰할 수 있는 CloudWatch 지표를 위한 최소 Docker 버전은 Docker 버전 20.10.13 이상입니다.
- Amazon EC2 인스턴스에는 Amazon EC2 인스턴스를 시작할 때 사용하는 IAM 역할에 대한 ecs:StartTelemetrySession 권한도 필요합니다. Amazon ECS에서 CloudWatch 지표를 사용

하기 전에 Amazon ECS 컨테이너 인스턴스 IAM 역할을 생성한 경우 이 권한을 추가해야 할 수 있습 니다. 컨테이너 인스턴스 IAM 역할 및 컨테이너 인스턴스에 대한 관리형 IAM 정책 연결 방법에 대한 자세한 내용은 [Amazon ECS 컨테이너 인스턴스 IAM 역할](#page-1315-0) 섹션을 참조하세요.

• Amazon ECS 컨테이너 에이전트 구성에서 ECS\_DISABLE\_METRICS=true를 설정하여 Amazon EC2 인스턴스에서 CloudWatch 지표 수집을 비활성화할 수 있습니다. 자세한 내용은 [Amazon ECS](#page-713-0) [컨테이너 에이전트 구성](#page-713-0) 단원을 참조하십시오.

## 권장 지표

Amazon ECS에서는 리소스를 모니터링하는 데 사용할 수 있는 무료 CloudWatch 지표를 제공합니다. 클러스터 전체의 CPU와 메모리 예약과 CPU, 메모리 및 EBS 파일 시스템 사용률, 그리고 클러스터의 서비스에 대한 CPU, 메모리, EBS 파일 시스템 사용률을 이 지표를 사용해 측정할 수 있습니다. GPU 워크로드의 경우 클러스터 전체의 GPU 예약을 측정할 수 있습니다.

클러스터에서 Amazon ECS 작업이 호스팅되는 인프라에 따라 사용 가능한 지표가 결정됩니다. Fargate 인프라에 호스팅된 작업의 경우 Amazon ECS는 CPU, 메모리 및 EBS 파일 시스템 사용률 지 표를 제공하여 서비스 모니터링을 지원합니다. EC2 인스턴스에 호스팅된 작업의 경우 Amazon ECS는 CPU, 메모리, GPU 예약 지표와 CPU 및 메모리 사용률 지표를 클러스터 및 서비스 수준에서 제공합니 다. 기본 인프라를 별도로 구성하는 Amazon EC2 인스턴스를 모니터링해야 합니다. Amazon EC2 인 스턴스 모니터링에 대한 자세한 내용은 Amazon EC2 사용 설명서의 [Amazon EC2 모니터링](https://docs.aws.amazon.com/AWSEC2/latest/UserGuide/monitoring_ec2.html)을 참조하 세요.

Amazon ECS에서 사용할 권장 경보에 대한 자세한 내용은 Amazon CloudWatch Logs 사용 설명서에 서 다음 중 하나를 참조하세요.

- [Amazon ECS](https://docs.aws.amazon.com/AmazonCloudWatch/latest/monitoring/Best_Practice_Recommended_Alarms_AWS_Services.html#ECS)
- [Container Insights가 포함된 Amazon ECS](https://docs.aws.amazon.com/AmazonCloudWatch/latest/monitoring/Best_Practice_Recommended_Alarms_AWS_Services.html#ECS-ContainerInsights)

### <span id="page-982-0"></span>Amazon ECS 지표 보기

클러스터에서 실행 중인 리소스가 존재하면 Amazon ECS 및 CloudWatch 콘솔에서 지표를 볼 수 있 습니다. Amazon ECS 콘솔은 클러스터 및 서비스 지표의 24시간 최대, 최소 및 평균 값을 제공합니다. CloudWatch 콘솔은 세분화됨과 동시에 사용자 정의가 가능한 리소스 표시뿐만 아니라 서비스에서 실 행중인 작업 수를 제공합니다.

### Amazon ECS 콘솔

Amazon ECS 콘솔에서 Amazon ECS 서비스 CPU 및 메모리 사용률 지표를 확인할 수 있습니다. 서비 스 지표에 대한 보기에는 직전 24시간의 평균, 최소 및 최대 값, 그리고 5분 간격의 데이터 포인트가 표 시됩니다. 자세한 내용은 [Amazon ECS 서비스 사용률 지표](#page-997-0) 단원을 참조하십시오.

- 1. [https://console.aws.amazon.com/ecs/v2에](https://console.aws.amazon.com/ecs/v2)서 콘솔을 엽니다.
- 2. 지표를 확인할 클러스터를 선택합니다.
- 3. 보려는 지표를 결정합니다.

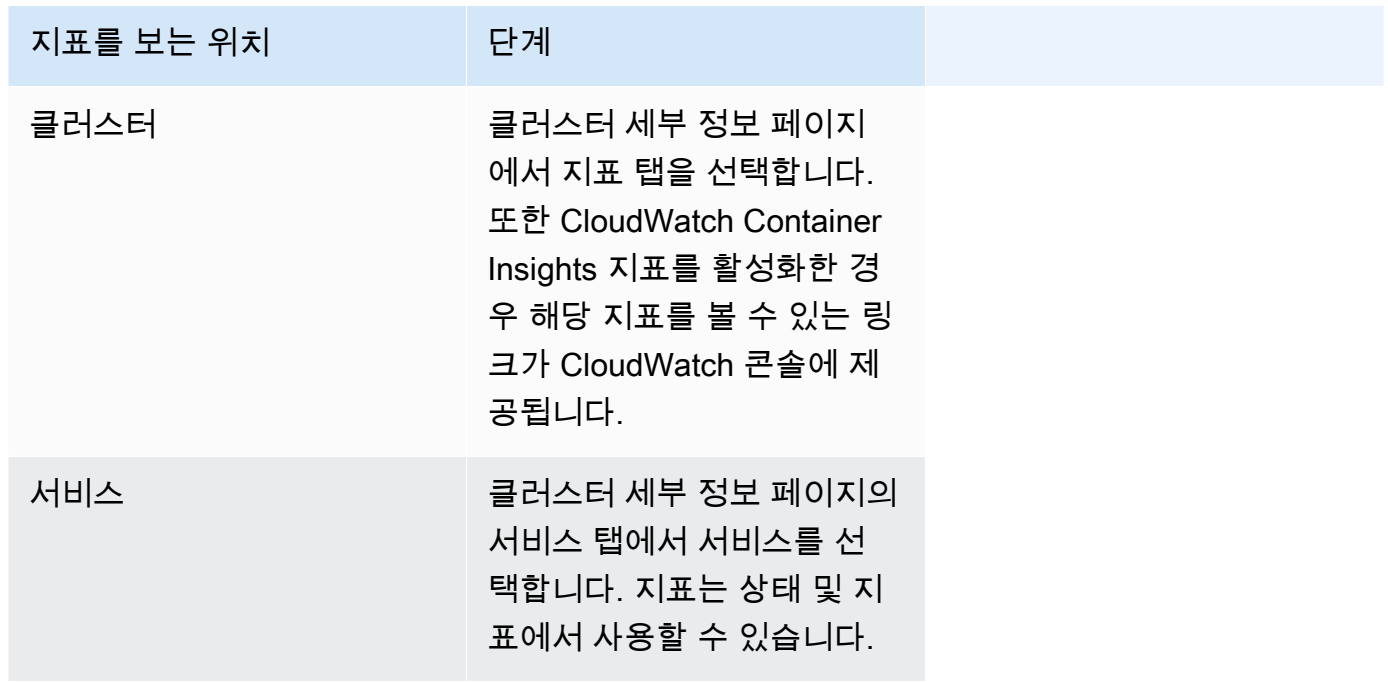

### CloudWatch 콘솔

Fargate 시작 유형의 경우 CloudWatch 콘솔에서도 Amazon ECS 서비스 지표를 확인할 수 있습니다. 콘솔은 Amazon ECS 지표에 대한 가장 상세한 보기를 제공하며 필요에 맞춰 보기를 사용자 지정할 수 있습니다. 서비스 사용률 및 서비스 RUNNING 작업 수를 볼 수 있습니다.

EC2 시작 유형의 경우 CloudWatch 콘솔에서도 Amazon ECS 클러스터 및 서비스 지표를 확인할 수 있 습니다. 콘솔은 Amazon ECS 지표에 대한 가장 상세한 보기를 제공하며 필요에 맞춰 보기를 사용자 지 정할 수 있습니다.

지표를 보는 방법에 대한 자세한 내용은 Amazon CloudWatch 사용 설명서의 [사용 가능한 지표 보기를](https://docs.aws.amazon.com/AmazonCloudWatch/latest/monitoring/viewing_metrics_with_cloudwatch.html) 참조하세요.

## Amazon ECS CloudWatch 지표

CloudWatch 사용량 지표를 사용하여 계정의 리소스 사용량을 확인할 수 있습니다. 이러한 지표를 사 용하여 CloudWatch 그래프 및 대시보드에서 현재 서비스 사용량을 시각화합니다.

CPUReservation

클러스터 또는 서비스에서 예약된 CPU 단위의 비율(%)입니다.

CPU 예약(ClusterName으로 필터링됨)은 클러스터의 Amazon ECS 작업이 예약한 총 CPU 단위 를 클러스터에 등록된 모든 Amazon EC2 인스턴스에 대한 총 CPU 단위로 나눈 값으로 측정됩니 다. ACTIVE 또는 DRAINING 상태의 Amazon EC2 인스턴스만 CPU 예약 지표에 영향을 줍니다. 이 지표는 Amazon EC2 인스턴스에 호스팅된 작업에서만 지원됩니다.

유효한 차원: ClusterName

유용한 통계: Average, Minimum, Maximum

단위: 백분율.

CPUUtilization

클러스터 또는 서비스에서 사용하는 CPU 단위의 비율(%)입니다.

클러스터 수준 CPU 사용률(ClusterName으로 필터링됨)은 클러스터의 Amazon ECS 작업이 사 용 중인 총 CPU 단위를 클러스터에 등록된 모든 Amazon EC2 인스턴스에 대한 총 CPU 단위로 나 눈 값으로 측정됩니다. ACTIVE 또는 DRAINING 상태의 Amazon EC2 인스턴스만 CPU 예약 지표 에 영향을 줍니다. 클러스터 수준 지표는 Amazon EC2 인스턴스에 호스팅된 작업에서만 지원됩니 다.

서비스 수준 CPU 사용률(ClusterName 및 ServiceName으로 필터링됨)은 서비스에 속하는 작업 이 사용 중인 총 CPU 단위를 서비스에 속하는 작업에 예약된 총 CPU 단위 수로 나눈 값으로 측정 됩니다. 서비스 수준 지표는 Amazon EC2 인스턴스 및 Fargate에 호스팅된 작업에서 지원됩니다.

유효한 차원: ClusterName, ServiceName.

유용한 통계: Average, Minimum, Maximum

단위: 백분율.

MemoryReservation

클러스터 내 실행 작업이 예약한 메모리의 비율(%)입니다.

클러스터 메모리 예약은 클러스터의 Amazon ECS 작업이 예약한 총 메모리를 클러스터에 등 록된 모든 Amazon EC2 인스턴스에 대한 총 메모리 크기로 나눈 값으로 측정됩니다. 이 지표는 ClusterName으로만 필터링 가능합니다. ACTIVE 또는 DRAINING 상태의 Amazon EC2 인스턴스 만 메모리 예약 지표에 영향을 줍니다. 클러스터 수준 메모리 예약 지표는 Amazon EC2 인스턴스에 호스팅된 작업에서만 지원됩니다.

#### **a** Note

메모리 사용률을 계산할 때 MemoryReservation이 지정된 경우 총 메모리 대신 이 값이 계산에 사용됩니다.

유효한 차원: ClusterName

유용한 통계: Average, Minimum, Maximum

단위: 백분율.

MemoryUtilization

클러스터 또는 서비스에서 사용 중인 메모리의 비율입니다.

클러스터 수준 메모리 사용률(ClusterName으로 필터링됨)은 클러스터의 Amazon ECS 작업이 사 용 중인 총 메모리를 클러스터에 등록된 모든 Amazon EC2 인스턴스에 대한 총 메모리로 나눈 값 으로 측정됩니다. ACTIVE 또는 DRAINING 상태의 Amazon EC2 인스턴스만 메모리 사용률 지표에 영향을 줍니다. 클러스터 수준 지표는 Amazon EC2 인스턴스에 호스팅된 작업에서만 지원됩니다.

서비스 수준 메모리 사용률(ClusterName 및 ServiceName으로 필터링됨)은 서비스에 속하는 작 업이 사용 중인 총 메모리를 서비스에 속하는 작업에 예약된 총 메모리로 나눈 값으로 측정됩니다. 서비스 수준 지표는 Amazon EC2 인스턴스 및 Fargate에 호스팅된 작업에서 지원됩니다.

유효한 차원: ClusterName, ServiceName.

유용한 통계: Average, Minimum, Maximum

단위: 백분율.

EBSFilesystemUtilization

서비스의 작업에서 사용하는 Amazon EBS 파일 시스템의 비율입니다.

서비스 수준 EBS 파일 시스템 사용률 지표(ClusterName 및 ServiceName으로 필터링됨)는 서 비스에 속하는 작업이 사용 중인 EBS 파일 시스템 총 크기를 서비스에 속하는 모든 작업에 할당된 EBS 파일 시스템 스토리지의 총 크기로 나눈 값으로 측정됩니다. 서비스 수준 EBS 파일 시스템 사 용률 지표는 EBS 볼륨이 연결된 Amazon EC2 인스턴스(컨테이너 에이전트 버전 1.79.0 사용) 및 Fargate(플랫폼 버전 1.4.0 사용)에 호스팅된 작업에서만 사용할 수 있습니다.

#### **a** Note

Fargate에 호스팅된 작업의 경우 Fargate에서만 사용하는 디스크의 공간이 있습니다. Fargate가 사용하는 공간에는 비용이 들지 않지만 df와 같은 도구를 사용하면 이 추가 스토 리지를 확인할 수 있습니다.

유효한 차원: ClusterName, ServiceName

유용한 통계: Average, Minimum, Maximum

단위: 백분율.

GPUReservation

클러스터 내 실행 작업이 예약한 전체 가용 GPU 백분율입니다.

클러스터 수준 GPU 예약 지표는 클러스터의 Amazon ECS 작업이 예약한 GPU 수를 클러스터에 등록된 GPU를 포함한 모든 Amazon EC2 인스턴스에서 사용 가능한 총 GPU 수로 나눈 값으로 측 정됩니다. ACTIVE 또는 DRAINING 상태의 Amazon EC2 인스턴스만 GPU 예약 지표에 영향을 줍 니다.

유효한 차원: ClusterName

유용한 통계: Average, Minimum, Maximum

모든 통계: Average, Minimum, Maximum, Sum, Sample Count.

단위: 백분율.

ActiveConnectionCount

클라이언트로부터 선택한 DiscoveryName을 공유하는 작업에서 실행되는 Amazon ECS Service Connect 프록시로의 활성 동시 연결의 총 수입니다.

이 지표는 Amazon ECS Service Connect를 구성한 경우에만 사용할 수 있습니다.

유효한 차원: DiscoveryName 및 DiscoveryName, ServiceName, ClusterName.

유용한 통계: Average, Minimum, Maximum, Sum.

단위: 수.

NewConnectionCount

클라이언트로부터 선택한 DiscoveryName을 공유하는 작업에서 실행되는 Amazon ECS Service Connect 프록시로 설정된 새 연결의 총 수입니다.

이 지표는 Amazon ECS Service Connect를 구성한 경우에만 사용할 수 있습니다.

유효한 차원: DiscoveryName 및 DiscoveryName, ServiceName, ClusterName.

유용한 통계: Average, Minimum, Maximum, Sum.

단위: 수.

ProcessedBytes

Service Connect 프록시에서 처리하는 인바운드 트래픽의 총 바이트 수입니다.

이 지표는 Amazon ECS Service Connect를 구성한 경우에만 사용할 수 있습니다.

유효한 차원: DiscoveryName 및 DiscoveryName, ServiceName, ClusterName.

유용한 통계: Average, Minimum, Maximum, Sum.

단위: 바이트

RequestCount

Service Connect 프록시에서 처리한 인바운드 트래픽 요청의 수입니다.

이 지표는 Amazon ECS Service Connect를 구성한 경우에만 사용할 수 있습니다.

또한 태스크 정의의 포트 매핑에서 appProtocol을 구성해야 합니다.

유효한 차원: DiscoveryName 및 DiscoveryName, ServiceName, ClusterName.

유용한 통계: Average, Minimum, Maximum, Sum.

단위: 수.

GrpcRequestCount

Service Connect 프록시에서 처리한 gRPC 인바운드 트래픽 요청의 수입니다.

이 지표는 Amazon ECS Service Connect를 구성했고 작업 정의의 포트 매핑에서 appProtocol이 GRPC인 경우에만 사용할 수 있습니다.

유효한 차원: DiscoveryName 및 DiscoveryName, ServiceName, ClusterName.

유용한 통계: Average, Minimum, Maximum, Sum.

단위: 수.

HTTPCode Target 2XX Count

작업의 애플리케이션에서 생성된 번호 200~299를 사용하는 HTTP 응답 코드의 수입니다. 이러 한 작업이 대상입니다. 이 지표는 직접 전송되는 응답이 아닌 이러한 작업의 애플리케이션에서 Service Connect 프록시로 전송하는 응답의 수만 계산합니다.

이 지표는 Amazon ECS Service Connect를 구성했고 작업 정의의 포트 매핑에서 appProtocol이 HTTP 또는 HTTP2인 경우에만 사용할 수 있습니다.

유효한 차원: TargetDiscoveryName 및 TargetDiscoveryName, ServiceName, ClusterName.

유용한 통계: Average, Minimum, Maximum, Sum.

단위: 수.

#### HTTPCode Target 3XX Count

작업의 애플리케이션에서 생성된 번호 300~399를 사용하는 HTTP 응답 코드의 수입니다. 이러 한 작업이 대상입니다. 이 지표는 직접 전송되는 응답이 아닌 이러한 작업의 애플리케이션에서 Service Connect 프록시로 전송하는 응답의 수만 계산합니다.

이 지표는 Amazon ECS Service Connect를 구성했고 작업 정의의 포트 매핑에서 appProtocol이 HTTP 또는 HTTP2인 경우에만 사용할 수 있습니다.

유효한 차원: TargetDiscoveryName 및 TargetDiscoveryName, ServiceName, ClusterName.

유용한 통계: Average, Minimum, Maximum, Sum.

단위: 수.

#### HTTPCode Target 4XX Count

작업의 애플리케이션에서 생성된 번호 400~499를 사용하는 HTTP 응답 코드의 수입니다. 이러 한 작업이 대상입니다. 이 지표는 직접 전송되는 응답이 아닌 이러한 작업의 애플리케이션에서 Service Connect 프록시로 전송하는 응답의 수만 계산합니다.

이 지표는 Amazon ECS Service Connect를 구성했고 작업 정의의 포트 매핑에서 appProtocol이 HTTP 또는 HTTP2인 경우에만 사용할 수 있습니다.

유효한 차원: TargetDiscoveryName 및 TargetDiscoveryName, ServiceName, ClusterName.

유용한 통계: Average, Minimum, Maximum, Sum

단위: 수.

HTTPCode\_Target\_5XX\_Count

작업의 애플리케이션에서 생성된 번호 500~599를 사용하는 HTTP 응답 코드의 수입니다. 이러 한 작업이 대상입니다. 이 지표는 직접 전송되는 응답이 아닌 이러한 작업의 애플리케이션에서 Service Connect 프록시로 전송하는 응답의 수만 계산합니다.

이 지표는 Amazon ECS Service Connect를 구성했고 작업 정의의 포트 매핑에서 appProtocol이 HTTP 또는 HTTP2인 경우에만 사용할 수 있습니다.

유용한 통계: Average, Minimum, Maximum, Sum.

단위: 수.

RequestCountPerTarget

선택한 DiscoveryName을 공유하는 각 대상에서 수신한 평균 요청 수입니다.

이 지표는 Amazon ECS Service Connect를 구성한 경우에만 사용할 수 있습니다.

유효한 차원: TargetDiscoveryName 및 TargetDiscoveryName, ServiceName, ClusterName.

유용한 통계: Average.

단위: 수.

TargetProcessedBytes

Service Connect 프록시에서 처리한 총 바이트 수입니다.

이 지표는 Amazon ECS Service Connect를 구성한 경우에만 사용할 수 있습니다.

유효한 차원: TargetDiscoveryName 및 TargetDiscoveryName, ServiceName, ClusterName.

유용한 통계: Average, Minimum, Maximum, Sum.

단위: 바이트

TargetResponseTime

애플리케이션 요청 처리의 지연 시간입니다. 대상 작업의 Service Connect 프록시에 요청이 도달한 후 대상 애플리케이션으로부터의 응답이 프록시로 돌아올 때까지 걸린 시간(밀리초).

이 지표는 Amazon ECS Service Connect를 구성한 경우에만 사용할 수 있습니다.

유효한 차원: TargetDiscoveryName 및 TargetDiscoveryName, ServiceName, ClusterName.

유용한 통계: Average, Minimum, Maximum.

모든 통계: Average, Minimum, Maximum, Sum, Sample Count.

단위: 밀리초.

ClientTLSNegotiationErrorCount

TLS 연결이 실패한 총 횟수입니다. 이 지표는 TLS가 활성화된 경우에만 사용됩니다.

이 지표는 Amazon ECS Service Connect를 구성한 경우에만 사용할 수 있습니다.

유효한 차원: DiscoveryName 및 DiscoveryName, ServiceName, ClusterName.

유용한 통계: Average, Minimum, Maximum, Sum.

단위: 수.

TargetTLSNegotiationErrorCount

클라이언트 인증서 누락, AWS Private CA 확인 실패 또는 SAN 확인 실패로 인해 TLS 연결이 실패 한 총 횟수입니다. 이 지표는 TLS가 활성화된 경우에만 사용됩니다.

이 지표는 Amazon ECS Service Connect를 구성한 경우에만 사용할 수 있습니다.

유효한 차원: ServiceName, ClusterName, TargetDiscoveryName 및 TargetDiscoveryName.

유용한 통계: Average, Minimum, Maximum, Sum.

단위: 수.

#### Amazon ECS 지표 차원

Amazon ECS 지표는 AWS/ECS 네임스페이스를 사용하며 다음 차원의 지표를 제공합니다. Amazon ECS는 RUNNING 상태의 작업이 있는 리소스에 대한 지표만 전송합니다. 예를 들어, 하나의 서비스가 포함된 클러스터에서 해당 서비스에 RUNNING 상태의 작업이 없는 경우 CloudWatch에 지표가 전송되 지 않습니다. 두 개의 서비스가 있는데 그 중 하나에는 실행 중인 작업이 있고 다른 하나에는 없는 경우, 실행 중인 작업이 있는 서비스에 대한 지표만 전송됩니다.

#### ClusterName

이 차원은 사용자가 지정된 클러스터의 모든 리소스에 대해 요청하는 데이터를 필터링합니다. 모든 Amazon ECS 지표는 ClusterName으로 필터링됩니다.

#### ServiceName

이 차원은 사용자가 지정된 클러스터에서 지정된 서비스의 모든 리소스에 대해 요청하는 데이터를 필터링합니다.

#### DiscoveryName

이 차원은 트래픽 지표에 대해 요청하는 데이터를 모든 Amazon ECS 클러스터에서 지정된 Service Connect 검색 이름으로 필터링합니다.

실행 중인 컨테이너의 특정 포트에는 여러 개의 검색 이름이 있을 수 있습니다.

DiscoveryName, ServiceName, ClusterName

이 차원은 트래픽 지표에 대해 요청한 데이터를 검색 이름이 있고 이 클러스터의 서비스에서 생성 한 작업의 지정된 Service Connect 검색 이름으로 필터링합니다.

다른 네임스페이스의 여러 서비스에서 동일한 검색 이름을 재사용한 경우 이 차원을 사용하여 특정 서비스에 대한 인바운드 트래픽 지표를 확인할 수 있습니다.

실행 중인 컨테이너의 특정 포트에는 여러 개의 검색 이름이 있을 수 있습니다.

#### TargetDiscoveryName

이 차원은 트래픽 지표에 대해 요청하는 데이터를 모든 Amazon ECS 클러스터에서 지정된 Service Connect 검색 이름으로 필터링합니다.

DiscoveryName과 달리 이러한 트래픽 지표는 이 네임스페이스에 Service Connect 구성이 다른 Amazon ECS 작업에서 들어오는 이 DiscoveryName에 대한 인바운드 트래픽만 측정합니다. 여 기에는 클라이언트 전용 또는 클라이언트-서버 Service Connect 구성으로 서비스에서 수행한 작업 이 포함됩니다.

실행 중인 컨테이너의 특정 포트에는 여러 개의 검색 이름이 있을 수 있습니다.

TargetDiscoveryName, ServiceName, ClusterName

이 차원은 트래픽 지표에 대해 요청한 데이터를 지정된 Service Connect 검색 이름으로 필터링하지 만 이 클러스터의 서비스에서 생성한 작업의 트래픽만 계산합니다.

이 차원을 사용하여 다른 서비스의 특정 클라이언트에서 들어오는 인바운드 트래픽 지표를 확인할 수 있습니다.

DiscoveryName, ServiceName, ClusterName과 달리 이러한 트래픽 지표는 이 네임스페이 스에 Service Connect 구성이 있는 다른 Amazon ECS 작업에서 들어오는 이 DiscoveryName에 대한 인바운드 트래픽만 측정합니다. 여기에는 클라이언트 전용 또는 클라이언트-서버 Service Connect 구성으로 서비스에서 수행한 작업이 포함됩니다.

실행 중인 컨테이너의 특정 포트에는 여러 개의 검색 이름이 있을 수 있습니다.

### AWS Fargate 사용량 지표

CloudWatch 사용량 지표를 사용하여 계정의 리소스 사용량을 확인할 수 있습니다. 이러한 지표를 사 용하여 CloudWatch 그래프 및 대시보드에서 현재 서비스 사용량을 시각화합니다.

AWS Fargate 사용량 지표는 AWS 서비스 할당량에 해당합니다. 사용량이 서비스 할당량에 가까워지 면 경고하는 경보를 구성할 수 있습니다. Fargate 서비스 할당량에 대한 자세한 정보는 [AWS Fargate](#page-1497-0) [서비스 할당량](#page-1497-0) 섹션을 참조하세요.

AWS Fargate는 AWS/Usage 네임스페이스에 다음 지표를 게시합니다.

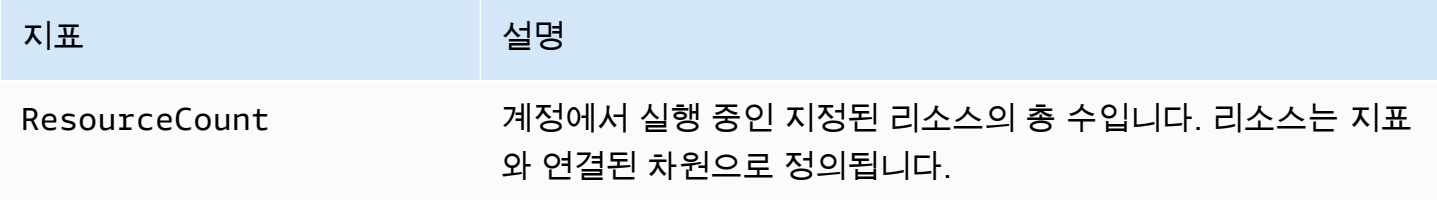

다음 차원은 AWS Fargate에 의해 게시되는 사용량 지표를 구체화하는 데 사용됩니다.

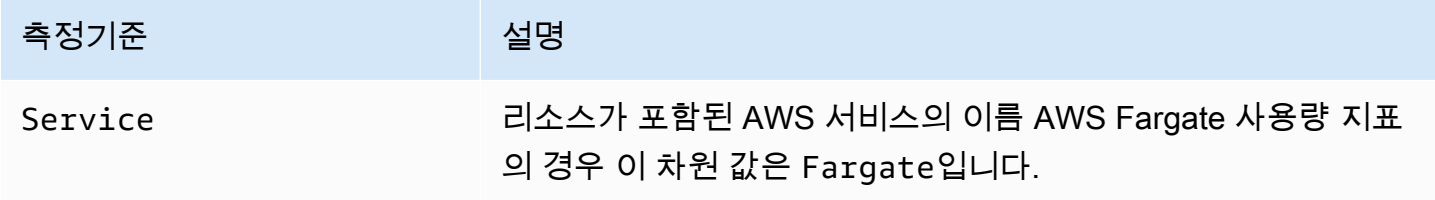

Amazon Elastic Container Service 개발자 가이드

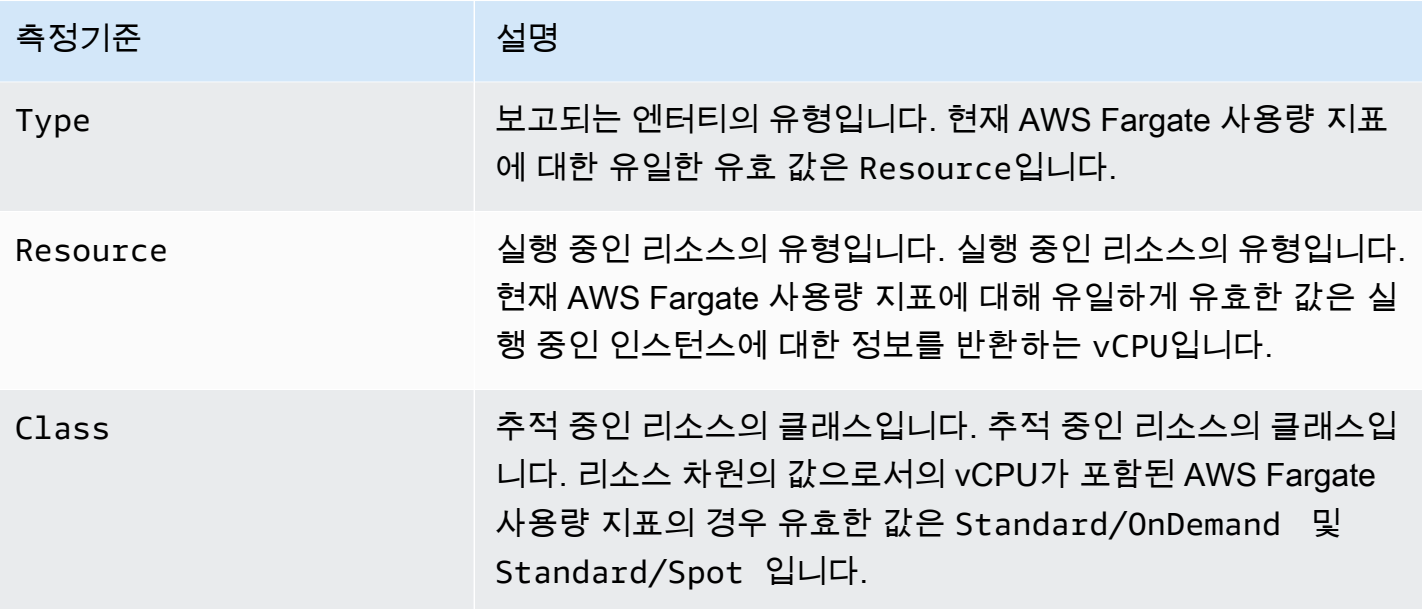

Service Quotas 콘솔을 사용하여 그래프에 사용량을 시각화하고 AWS Fargate 사용량이 서비스 할당 량에 가까워지면 경고하는 경보를 구성할 수 있습니다. 할당량 임계값에 가까워지면 알림을 보내도 록 CloudWatch 경보를 생성하는 방법에 대한 자세한 내용은 Service Quotas 사용 설명서의 [Service](https://docs.aws.amazon.com/servicequotas/latest/userguide/configure-cloudwatch.html)  [Quotas and Amazon CloudWatch alarms](https://docs.aws.amazon.com/servicequotas/latest/userguide/configure-cloudwatch.html)를 참조하세요.

## Amazon ECS 클러스터 예약 지표

.

클러스터 예약 지표는 클러스터의 각 활성 컨테이너 인스턴스에 대해 등록된 전체 CPU, 메모리 및 GPU를 기준으로 클러스터의 모든 Amazon ECS 작업에 의해 예약된 CPU, 메모리 및 GPU의 백분율 로 측정됩니다. ACTIVE 또는 DRAINING 상태의 컨테이너 인스턴스만 클러스터 예약 지표에 영향을 줍니다. 이 지표는 EC2 인스턴스에서 호스팅된 작업 또는 서비스가 있는 클러스터에서만 사용됩니다. AWS Fargate에 작업이 호스팅된 클러스터에서는 지원되지 않습니다.

```
 (Total CPU units reserved by tasks in cluster) x 100
Cluster CPU reservation = 
 -------------------------------------------------------------- 
                             (Total CPU units registered by container instances in 
  cluster)
                                     (Total MiB of memory reserved by tasks in cluster x 
  100)
Cluster memory reservation = 
 ------------------------------------------------------------------
```
Cluster GPU reservation =

(Total MiB of memory registered by container instances in

cluster)

(Total GPUs reserved by tasks in cluster x 100)

------------------------------------------------------------------

(Total GPUs registered by container instances in cluster)

클러스터에서 태스크를 실행하면 Amazon ECS가 해당 태스크 정의를 구문 분석하고 컨테이너 정의 에서 지정된 전체 CPU 단위, 메모리(MiB) 및 GPU를 예약합니다. 1분 단위로 Amazon ECS가 현재 클러스터에서 실행 중인 각 작업에 대해 예약된 CPU 단위, 메모리 MiB 및 GPU를 계산합니다. 클러 스터에서 실행 중인 모든 작업에 대해 예약된 전체 CPU, 메모리 및 GPU가 계산되며, 해당 수치는 클 러스터의 전체 등록 리소스에 대한 백분율로 CloudWatch에 보고됩니다. 작업 정의에서 소프트 제한 (memoryReservation)을 지정하면 이는 예약된 메모리의 양을 계산하는 데 사용됩니다. 그렇지 않으 면 하드 제한(memory)이 사용됩니다. 클러스터의 작업에 의해 예약된 총 메모리 MiB에는 임시 파일 시 스템(tmpfs) 볼륨 크기 및 sharedMemorySize(작업 정의에 정의된 경우)도 포함됩니다. 하드 및 소 프트 제한, 공유 메모리 크기 및 tmpfs 볼륨 크기에 대한 자세한 정보는 [Task Definition Parameters](https://docs.aws.amazon.com/AmazonECS/latest/developerguide/task_definition_parameters.html#container_definitions)를 참조하세요.

예를 들어 클러스터에 2개의 활성 컨테이너 인스턴스 c4.4xlarge 인스턴스 및 c4.large 인스턴스 가 등록되어 있습니다. c4.4xlarge 인스턴스는 16,384개 CPU 단위와 30,158MiB 및 메모리로 클러 스터에 등록되어 있습니다. c4.large 인스턴스는 2,048개 CPU 단위와 3,768MiB 메모리로 등록되어 있습니다. 이 클러스터의 전체 리소스는 18,432개 CPU 단위와 33,926MiB 메모리입니다.

태스크 정의가 1,024개 CPU 단위와 2,048MiB 메모리를 예약하고 이 클러스터에서 이 태스크 정 의로 10개의 작업이 시작될 경우(현재 실행 중인 다른 태스크는 없음) 총 10,240개의 CPU 단위와 20,480MiB의 메모리가 예약되며 이러한 수치는 클러스터에 대한 55% CPU 예약 및 60% 메모리 예약 으로 CloudWatch에 보고됩니다.

다음 그림은 클러스터의 총 등록 CPU 단위와 CPU 단위 예약 및 사용이 기존 태스크와 새 작업 배치 에 어떤 의미를 갖는지 보여줍니다. 하단(예약됨, 사용됨) 및 중간(예약됨, 사용되지 않음) 블록은 클 러스터에서 실행 중인 기존 작업에 대해 예약된 전체 CPU 단위, 즉 CPUReservation CloudWatch 지표를 나타냅니다. 하단 블록은 클러스터에서 실행 작업이 실제로 사용 중인 예약된 CPU 단위, 즉 CPUUtilization CloudWatch 지표를 나타냅니다. 상단 블록은 기존 작업에 의해 예약되지 않은 CPU 단위를 나타내며, 새 작업 배치에 이들 CPU 단위를 사용할 수 있습니다. 기존 작업도 CPU 리소 스 수요가 증가할 경우, 예약되지 않은 CPU 단위를 사용할 수 있습니다. 자세한 정보는 [cpu](#page-427-0) 태스크 정 의 파라미터 설명서를 참조하세요.

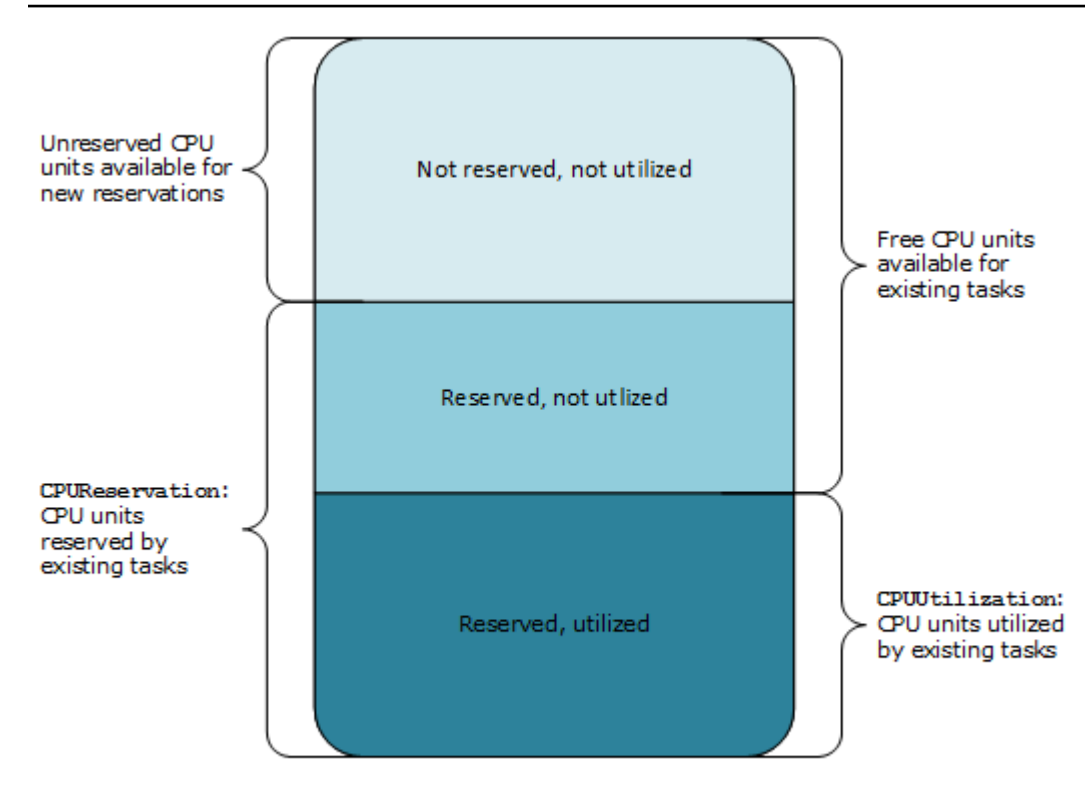

Aggregate cluster CPU units

# Amazon ECS 클러스터 사용률 지표

CPU, 메모리, 그리고 작업에 EBS 볼륨이 연결된 경우 EBS 파일 시스템 사용률에 대한 클러스터 사용 률 지표를 사용할 수 있습니다. 이 지표는 Amazon EC2 인스턴스에서 호스팅된 작업 또는 서비스가 있 는 클러스터에서만 사용할 수 있습니다. AWS Fargate에 호스팅된 작업을 포함하는 클러스터에서 지 원되지 않습니다.

Amazon ECS 클러스터 수준 CPU 및 메모리 사용률 지표

CPU 및 메모리 사용률은 클러스터에 등록된 각 활성 Amazon EC2 인스턴스에 대해 등록된 전체 CPU 및 메모리를 기준으로, 클러스터의 모든 작업에서 사용하는 CPU 및 메모리의 비율로 측정됩니다. ACTIVE 또는 DRAINING 상태의 Amazon EC2 인스턴스만 클러스터 사용률 지표에 영향을 줍니다.

```
 (Total CPU units used by tasks in cluster) x 100
Cluster CPU utilization = 
  -------------------------------------------------------------- 
                                    (Total CPU units registered by container instances in 
  cluster)
```
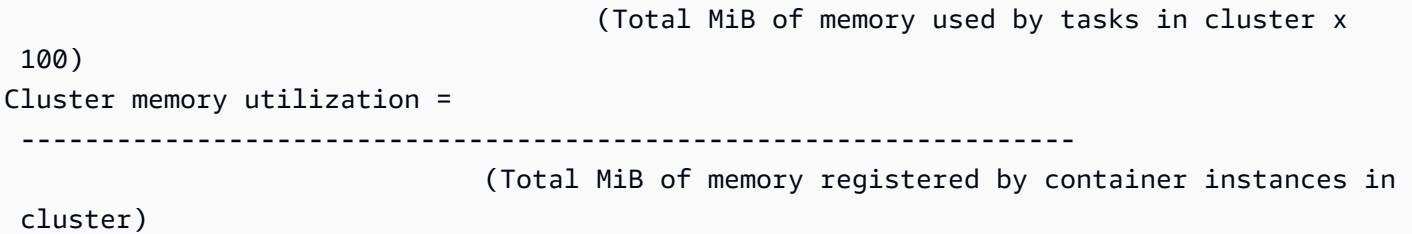

1분 단위로 각 Amazon EC2 인스턴스의 Amazon ECS 컨테이너 에이전트가 해당 Amazon EC2 인스 턴스에서 실행 중인 각 작업에 대해 현재 사용 중인 CPU 단위 수 및 메모리(MiB) 크기를 계산합니다. 이 정보는 Amazon ECS에 다시 보고됩니다. 클러스터에서 실행 중인 모든 작업에 사용되는 전체 CPU 및 메모리가 계산되며, 해당 수치는 클러스터의 전체 등록 리소스에 대한 백분율로 CloudWatch에 보 고됩니다.

예를 들어 클러스터에 2개의 활성 Amazon ECS 인스턴스, c4.4xlarge 인스턴스 및 c4.large 인스 턴스가 등록되어 있습니다. c4.4xlarge 인스턴스는 16,384개의 CPU 단위와 30,158MiB의 메모리 로 클러스터에 등록되어 있습니다. c4.large 인스턴스는 2,048개 CPU 단위와 3,768MiB의 메모리 로 등록되어 있습니다. 이 클러스터의 전체 리소스는 18,432개 CPU 단위와 33,926MiB의 메모리입 니다.

이 클러스터에서 10개의 작업이 실행 중이고 작업마다 1,024개 CPU 단위와 2,048MiB의 메모리를 사용할 경우, 클러스터에서 총 10,240개의 CPU 단위와 20,480의 MiB 메모리가 사용됩니다. 이러한 수치는 클러스터에 대한 55% CPU 사용 및 60% 메모리 사용으로 CloudWatch에 보고됩니다.

#### Amazon ECS 클러스터 수준 Amazon EBS 파일 시스템 사용률

클러스터 수준 EBS 파일 시스템 사용률 지표는 클러스터에서 실행 중인 작업이 사용하는 EBS 파일 시 스템의 총 크기를 클러스터의 모든 작업에 대해 할당된 EBS 파일 시스템 스토리지의 총 크기로 나눈 값으로 측정됩니다.

(Total GB of EBS filesystem used by tasks in

```
Cluster EBS filesystem utilization =
```
---------------------------------------------------------------

(Total GB of EBS filesystem allocated to tasks

in cluster)

cluster x 100)

## <span id="page-997-0"></span>Amazon ECS 서비스 사용률 지표

CPU, 메모리, 그리고 작업에 EBS 볼륨이 연결된 경우 EBS 파일 시스템 사용률에 대한 서비스 사용률 지표를 사용할 수 있습니다. 서비스 수준 지표는 Amazon EC2 인스턴스 및 Fargate에 호스팅된 작업이 있는 서비스에서 지원됩니다.

### 서비스 수준 CPU 및 메모리 사용률

CPU 및 메모리 사용률 지표는 서비스의 작업 정의에 지정된 CPU 및 메모리를 기준으로 클러스터의 특정 서비스에 속하는 Amazon ECS 작업이 사용하는 CPU 및 메모리의 비율로 측정됩니다.

```
 (Total CPU units used by tasks in service) x 100
Service CPU utilization = 
      ---------------------------------------------------------------------------- 
                             (Total CPU units specified in task definition) x (number of 
  tasks in service)
                                          (Total MiB of memory used by tasks in service) x 
  100
Service memory utilization = 
 -------------------------------------------------------------------------------- 
                                (Total MiB of memory specified in task definition) x 
  (number of tasks in service)
```
1분 단위로 Amazon ECS 컨테이너 에이전트가 서비스가 소유한 각 작업에 대해 현재 사용 중인 CPU 단위 수 및 메모리(MiB) 크기를 계산합니다. 이 정보는 Amazon ECS에 다시 보고됩니다. 클러스터에 서 실행 중인 서비스가 소유한 모든 작업이 사용하는 전체 CPU 및 메모리가 계산되며, 이 수치는 서비 스의 태스크 정의에서 해당 서비스에 대해 지정된 전체 리소스의 백분율로 CloudWatch에 보고됩니다. 소프트 제한(memoryReservation)을 지정하면 이는 예약된 메모리의 양을 계산하는 데 사용됩니다. 그렇지 않으면 하드 제한(memory)이 사용됩니다. 하드 한도 및 소프트 한도에 대한 자세한 내용은 [태](#page-412-0) [스크 크기](#page-412-0) 섹션을 참조하세요.

예를 들어 서비스의 태스크 정의는 모든 컨테이너에 대해 총 512개 CPU 단위 및 1,024MiB 메모리(하 드 제한 memory 파라미터 사용)를 지정합니다. 이 서비스의 원하는 실행 작업 수는 1이고, 서비스는 1 개의 c4.large 컨테이너 인스턴스(2,048개 CPU 단위와 총 메모리 3,768MiB )에서 실행되며, 클러스 터에서 실행되는 다른 태스크는 없습니다. 작업에서 512개 CPU 단위를 지정하더라도 2,048개 CPU 유 닛이 있는 컨테이너 인스턴스에서 실행 중인 작업이기 때문에 지정된 수(2,048 / 512)의 4배까지 사용 할 수 있습니다. 그러니 지정된 1,024 MiB의 메모리는 하드 제한이라 초과할 수 없기 때문에 서비스 메 모리 사용이 100%를 초과할 수 없습니다.

앞의 예제에서 하드 제한 memoryReservation 파라미터 대신 소프트 제한 memory을 사용한 경우, 필요하다면 서비스 태스크는 지정된 1,024MiB 메모리보다 더 많은 메모리를 사용할 수 있습니다. 이 경우 서비스의 메모리 사용률은 100%를 초과할 수 있습니다.

애플리케이션에서 짧은 시간 동안 메모리 사용률이 갑자기 급증하는 경우 Amazon ECS가 1분마다 여 러 데이터 포인트를 수집한 다음 CloudWatch로 전송되는 하나의 데이터 포인트로 집계하기 때문에 서 비스 메모리 사용률이 증가하는 것을 볼 수 없습니다.

작업이 일정 기간 동안 CPU 집약적 태스크를 수행하여 가용 CPU 단위 2,048개를 모두 사용하고 메모 리 512MiB를 사용하는 경우 서비스가 CPU 사용률 400%와 메모리 사용률 50%를 보고합니다. 작업이 유휴 상태이고 128개 CPU 단위와 128MiB 메모리를 사용하는 경우 서비스가 CPU 사용률 25%와 메모 리 사용률 12.5%를 보고합니다.

#### **a** Note

이 예에서 CPU 사용률은 CPU 단위가 컨테이너 수준에서 정의된 경우에만 100%를 초과합니 다. 작업 수준에서 CPU 단위를 정의하면 사용률이 정의된 작업 수준 제한을 초과하지 않습니 다.

서비스 수준 EBS 파일 시스템 사용률

서비스 수준 EBS 파일 시스템 사용률은 서비스에 속하는 작업이 사용 중인 EBS 파일 시스템 총 크기 를 서비스에 속하는 모든 작업에 할당된 EBS 파일 시스템 스토리지의 총 크기로 나눈 값으로 측정됩니 다.

```
 (Total GB of EBS filesystem used by tasks in the 
 service x 100)
Service EBS filesystem utilization = 
 ----------------------------------------------------------------- 
                                         (Total GB of EBS filesystem allocated to tasks 
  in the service)
```
### 서비스 **RUNNING** 작업 수

CloudWatch 지표를 사용하여 서비스에서 RUNNING 상태인 작업 수를 확인할 수 있습니다. 예를 들어 서비스 내 실행 작업 수가 지정된 값을 하회하면 경보를 작동하도록 이 지표에 CloudWatch 경보를 설 정할 수 있습니다.

#### Amazon ECS CloudWatch Container Insights의 서비스 **RUNNING** 태스크 수

'실행 중인 태스크 수'(RunningTaskCount) 지표는 Amazon ECS CloudWatch Container Insights를 사용하는 경우 클러스터별 및 서비스별로 사용할 수 있습니다. Container Insights는 containerInsights 계정 설정을 옵트인하여 생성한 모든 새 클러스터에 사용할 수 있으며, 클러스 터 생성 중 클러스터 설정을 켜서 개별 클러스터에 사용하거나 UpdateClusterSettings API를 사용하여 기존 클러스터에 사용할 수 있습니다. CloudWatch Container Insights에서 수집된 지표는 사용자 지정 지표로 청구됩니다. CloudWatch 요금에 대한 자세한 정보는 [CloudWatch 요금을](https://aws.amazon.com/cloudwatch/pricing/) 참조하세요.

이 지표를 보려면 Amazon CloudWatch 사용 설명서의 [Amazon ECS Container Insights 지표를](https://docs.aws.amazon.com/AmazonCloudWatch/latest/monitoring/Container-Insights-view-metrics.html) 참조하 세요.

# <span id="page-999-0"></span>EventBridge를 사용하여 Amazon ECS 오류에 대한 응답 자동화

Amazon EventBridge를 사용하면 AWS 서비스를 자동화하고 애플리케이션 가용성 문제나 리소스 변 경 같은 시스템 이벤트에 자동으로 대응할 수 있습니다. AWS 서비스의 이벤트는 거의 실시간으로 EventBridge로 전송됩니다. 원하는 이벤트만 표시하도록 간단한 규칙을 작성한 후 규칙과 일치하는 이 벤트 발생 시 실행할 자동화 태스크를 지정할 수 있습니다. 자동으로 구성할 수 있는 태스크는 다음과 같습니다.

- CloudWatch Logs의 로그 그룹에 이벤트 추가
- AWS Lambda 함수 호출
- Amazon EC2 Run Command 호출
- Amazon Kinesis Data Streams로 이벤트 릴레이
- AWS Step Functions 상태 머신 활성화
- Amazon SNS 주제 또는 Amazon Simple Queue Service(Amazon SQS) 대기열에 알림

자세한 정보는 Amazon EventBridge 사용 설명서의 [Amazon EventBridge 시작하기](https://docs.aws.amazon.com/eventbridge/latest/userguide/eventbridge-getting-set-up.html)를 참조하세요.

EventBridge용 Amazon ECS 이벤트를 사용하여 Amazon ECS 클러스터의 현재 상태에 관해 실시간 에 가까운 알림을 받을 수 있습니다. 해당 작업에서 EC2 시작 유형을 사용 중인 경우, 컨테이너 인스턴 스의 상태와 해당 컨테이너 인스턴스에서 실행되는 모든 작업의 현재 상태를 모두 확인할 수 있습니다. 작업에서 Fargate 시작 유형을 사용하는 경우 컨테이너 인스턴스 상태를 볼 수 있습니다.

EventBridge를 사용하여 클러스터 간 작업 조정을 수행하고 클러스터의 상태를 거의 실시간으로 모 니터링하는 Amazon ECS에서 사용자 지정 스케줄러를 빌드할 수 있습니다. Amazon ECS 서비스에 서 상태 변경을 지속적으로 폴링하는 예약 및 모니터링 코드를 생략하고, 대신 EventBridge 대상을 사

용하여 Amazon ECS 상태 변경을 비동기적으로 처리할 수 있습니다. 대상은 AWS Lambda, Amazon Simple Queue Service, Amazon Simple Notification Service 또는 Amazon Kinesis Data Streams를 포 함할 수 있습니다.

Amazon ECS 이벤트 스트림은 모든 이벤트를 한 번 이상 전달합니다. 중복 이벤트가 전송되는 경우, 해당 이벤트는 중복을 식별하기에 충분한 정보를 제공합니다. 자세한 정보는 [Amazon ECS 이벤트 처](#page-1018-0) [리](#page-1018-0) 섹션을 참조하세요.

이벤트는 상대적으로 순서가 지정되므로 한 이벤트가 다른 이벤트보다 빨리 또는 늦게 발생했는지 쉽 게 알 수 있습니다.

주제

- [Amazon ECS 이벤트](#page-1000-0)
- [Amazon ECS 이벤트 처리](#page-1018-0)

### <span id="page-1000-0"></span>Amazon ECS 이벤트

Amazon ECS는 각 작업 및 서비스의 상태를 추적합니다. 작업 또는 서비스 상태가 변경되면 이벤트가 생성되고 Amazon EventBridge로 전달됩니다. 이러한 이벤트는 작업 상태 변경 이벤트 및 서비스 작업 이벤트로 분류됩니다. 다음 섹션에서 이러한 이벤트 및 가능한 원인을 보다 자세하게 설명합니다.

Amazon ECS는 컨테이너 인스턴스 상태 변경 이벤트, 작업 상태 변경 이벤트, 서비스 작업 및 서비스 배포 상태 변경 이벤트와 같은 이벤트 유형을 생성하여 EventBridge로 전송합니다.

- 컨테이너 인스턴스 상태 변경
- 작업 상태 변경
- 배포 상태 변경
- 서비스 작업
	- **a** Note

향후 Amazon ECS가 다른 이벤트 유형, 소스 및 세부 정보를 추가할 수 있습니다. 코드의 이벤 트 JSON 데이터를 역직렬화하는 경우 추가 속성이 추가되었을 때 문제를 방지하기 위해 애플 리케이션이 알 수 없는 속성을 처리할 수 있도록 준비해야 합니다.

경우에 따라 동일한 활동에 대해 복수의 이벤트가 생성됩니다. 예를 들어 작업이 컨테이너 인스턴스에 서 시작되면 새 작업에 대해 작업 상태 변경 이벤트가 생성됩니다. 컨테이너 인스턴스의 가용 리소스 (예: CPU, 메모리 및 가용 포트)의 변동을 설명하기 위해 컨테이너 인스턴스 상태 변경 이벤트가 생성 됩니다. 또한 컨테이너 인스턴스가 종료될 때도 컨테이너 인스턴스, 컨테이너 에이전트 연결 상태 및 해당 컨테이너 인스턴스에서 실행되는 모든 작업에 대해 이벤트가 생성됩니다.

컨테이너 상태 변경 및 작업 상태 변경 이벤트에는 두 개의 version 필드가 있습니다. 하나는 이벤트 의 기본 본문에 있고 다른 하나는 이벤트의 detail 객체에 있습니다. 다음은 이러한 두 필드 간의 차 이점에 대해 설명합니다.

- 이벤트의 본문 내 version 필드는 모든 이벤트에서 0으로 설정됩니다. EventBridge 파라미터에 대 한 자세한 정보는 Amazon EventBridge 사용 설명서의 [이벤트 및 이벤트 패턴을](https://docs.aws.amazon.com/eventbridge/latest/userguide/eventbridge-and-event-patterns.html) 참조하세요.
- 이벤트의 detail 객체 내 version 필드는 연결된 리소스의 버전을 설명합니다. 리소스 상태가 바 뀔 때마다 이 버전이 증가합니다. 이벤트를 여러 번 보낼 수 있으므로 이 필드를 사용하여 중복 이벤 트를 식별할 수 있습니다. 중복 이벤트는 detail 객체에서 동일한 버전을 갖습니다. EventBridge를 사용하여 Amazon ECS 컨테이너 인스턴스 및 작업 상태를 복제하는 경우, Amazon ECS API에서 보 고된 리소스 버전과 리소스(detail 객체 내부)에 대해 EventBridge에서 보고된 버전을 비교하여 이 벤트 스트림 버전이 최신임을 확인할 수 있습니다.

서비스 작업 이벤트는 본문의 version 필드만 포함합니다.

Amazon ECS 및 EventBridge를 통합하는 방법에 대한 자세한 내용은 [Amazon EventBridge 및](https://aws.amazon.com/blogs/compute/integrating-amazon-eventbridge-and-amazon-ecs/)  [Amazon ECS 통합](https://aws.amazon.com/blogs/compute/integrating-amazon-eventbridge-and-amazon-ecs/)을 참조하세요.

Amazon ECS 컨테이너 인스턴스 상태 변경 이벤트

다음과 같은 상황에서 컨테이너 인스턴스 상태 변경 이벤트가 발생합니다.

직접 또는 StartTask이나 SDK를 사용하여 RunTask, StopTask 또는 AWS Management Console API 태스크를 호출합니다.

컨테이너 인스턴스에서 태스크를 배치 또는 중지하면 컨테이너 인스턴스의 가용 리소스(예: CPU, 메모리, 가용 포트)가 수정됩니다.

Amazon ECS 서비스 스케줄러가 태스크를 시작 또는 중지하는 경우

컨테이너 인스턴스에서 태스크를 배치 또는 중지하면 컨테이너 인스턴스의 가용 리소스(예: CPU, 메모리, 가용 포트)가 수정됩니다.

Amazon ECS 컨테이너 에이전트가 원하는 작업 상태 RUNNING의 작업에 대해 STOPPED 상태의 SubmitTaskStateChange API 태스크를 호출하는 경우

Amazon ECS 컨테이너 에이전트는 컨테이너 인스턴스에서 작업 상태를 모니터링하며 모든 상태 변경을 보고합니다. RUNNING 상태여야 할 작업이 STOPPED 상태로 전환될 경우 에이전트가 중지 한 작업에 할당된 리소스(예: CPU, 메모리, 가용 포트)를 해제합니다.

직접 또는 DeregisterContainerInstance이나 SDK를 사용하여 AWS Management Console API 태스크를 사용하여 컨테이너 인스턴스를 등록 해제합니다.

컨테이너 인스턴스를 등록 해제하면 해당 컨테이너 인스턴스의 상태와 Amazon ECS 컨테이너 에 이전트의 연결 상태가 변경됩니다.

EC2 인스턴스를 중지했을 때 작업이 중지된 경우

컨테이너 인스턴스를 중지하면 해당 컨테이너 인스턴스에서 실행 중이던 작업이 STOPPED 상태로 전환됩니다.

Amazon ECS 컨테이너 에이전트가 컨테이너 인스턴스를 처음 등록하는 경우

Amazon ECS 컨테이너가 처음 컨테이너 인스턴스를 등록하면(시작 시 또는 수동으로 처음 실행할 때) 해당 인스턴스에 대해 상태 변경 이벤트가 생성됩니다.

Amazon ECS 컨테이너 에이전트가 Amazon ECS를 연결하거나 연결을 해제하는 경우

Amazon ECS 컨테이너 에이전트가 Amazon ECS 백엔드에 연결되거나 연결이 해제되면 컨테이너 인스턴스의 agentConnected 상태가 변경됩니다.

**a** Note

Amazon ECS 컨테이너 에이전트는 정상 작업의 일부로 시간당 여러 번 연결 해제와 재연 결을 반복하므로 에이전트 연결 이벤트가 예상됩니다. 이러한 이벤트가 컨테이너 에이전트 또는 컨테이너 인스턴스에 문제가 있음을 나타내는 것은 아닙니다.

사용자가 인스턴스에서 Amazon ECS 컨테이너 에이전트를 업그레이드하는 경우

컨테이너 인스턴스 세부 정보에는 컨테이너 에이전트 버전 개체가 포함됩니다. 에이전트를 업그레 이드하면 이 버전 정보가 변경되고 이벤트가 발생합니다.

Example 컨테이너 인스턴스 상태 변경 이벤트

컨테이너 인스턴스 상태 변경 이벤트는 다음 형식으로 전달됩니다. 다음 detail 섹션은 Amazon Elastic 컨테이너 서비스 API 참조의 [DescribeContainerInstances](https://docs.aws.amazon.com/AmazonECS/latest/APIReference/API_DescribeContainerInstances.html) API 작업에서 반환되는 [ContainerInstance](https://docs.aws.amazon.com/AmazonECS/latest/APIReference/API_ContainerInstance.html) 객체와 유사합니다. EventBridge 파라미터에 대한 자세한 정보는 Amazon EventBridge 사용 설명서의 [이벤트 및 이벤트 패턴](https://docs.aws.amazon.com/eventbridge/latest/userguide/eventbridge-and-event-patterns.html)을 참조하세요.

```
{ 
   "version": "0", 
   "id": "8952ba83-7be2-4ab5-9c32-6687532d15a2", 
   "detail-type": "ECS Container Instance State Change", 
   "source": "aws.ecs", 
   "account": "111122223333", 
   "time": "2016-12-06T16:41:06Z", 
   "region": "us-east-1", 
   "resources": [ 
     "arn:aws:ecs:us-east-1:111122223333:container-instance/
b54a2a04-046f-4331-9d74-3f6d7f6ca315" 
   ], 
   "detail": { 
     "agentConnected": true, 
     "attributes": [ 
       { 
          "name": "com.amazonaws.ecs.capability.logging-driver.syslog" 
       }, 
      \mathcal{L} "name": "com.amazonaws.ecs.capability.task-iam-role-network-host" 
       }, 
      \mathcal{L} "name": "com.amazonaws.ecs.capability.logging-driver.awslogs" 
       }, 
       { 
          "name": "com.amazonaws.ecs.capability.logging-driver.json-file" 
       }, 
      \{ "name": "com.amazonaws.ecs.capability.docker-remote-api.1.17" 
       }, 
       { 
          "name": "com.amazonaws.ecs.capability.privileged-container" 
       }, 
       { 
          "name": "com.amazonaws.ecs.capability.docker-remote-api.1.18" 
       },
```

```
Amazon Elastic Container Service 개발자 가이드
```

```
 { 
          "name": "com.amazonaws.ecs.capability.docker-remote-api.1.19" 
       }, 
       { 
          "name": "com.amazonaws.ecs.capability.ecr-auth" 
       }, 
       { 
          "name": "com.amazonaws.ecs.capability.docker-remote-api.1.20" 
       }, 
       { 
          "name": "com.amazonaws.ecs.capability.docker-remote-api.1.21" 
       }, 
       { 
          "name": "com.amazonaws.ecs.capability.docker-remote-api.1.22" 
       }, 
       { 
          "name": "com.amazonaws.ecs.capability.docker-remote-api.1.23" 
       }, 
       { 
          "name": "com.amazonaws.ecs.capability.task-iam-role" 
       } 
     ], 
     "clusterArn": "arn:aws:ecs:us-east-1:111122223333:cluster/default", 
     "containerInstanceArn": "arn:aws:ecs:us-east-1:111122223333:container-instance/
b54a2a04-046f-4331-9d74-3f6d7f6ca315", 
     "ec2InstanceId": "i-f3a8506b", 
     "registeredResources": [ 
       { 
          "name": "CPU", 
          "type": "INTEGER", 
          "integerValue": 2048 
       }, 
       { 
          "name": "MEMORY", 
          "type": "INTEGER", 
          "integerValue": 3767 
       }, 
       { 
          "name": "PORTS", 
          "type": "STRINGSET", 
          "stringSetValue": [ 
            "22", 
            "2376", 
            "2375",
```

```
 "51678", 
        "51679" 
     ] 
   }, 
   { 
     "name": "PORTS_UDP", 
     "type": "STRINGSET", 
     "stringSetValue": [] 
   } 
 ], 
 "remainingResources": [ 
   { 
     "name": "CPU", 
      "type": "INTEGER", 
     "integerValue": 1988 
   }, 
  \mathcal{L} "name": "MEMORY", 
     "type": "INTEGER", 
     "integerValue": 767 
   }, 
   { 
      "name": "PORTS", 
     "type": "STRINGSET", 
      "stringSetValue": [ 
        "22", 
        "2376", 
        "2375", 
        "51678", 
        "51679" 
     ] 
   }, 
   { 
     "name": "PORTS_UDP", 
     "type": "STRINGSET", 
     "stringSetValue": [] 
   } 
 ], 
 "status": "ACTIVE", 
 "version": 14801, 
 "versionInfo": { 
   "agentHash": "aebcbca", 
   "agentVersion": "1.13.0", 
   "dockerVersion": "DockerVersion: 1.11.2"
```

```
 }, 
     "updatedAt": "2016-12-06T16:41:06.991Z" 
   }
}
```
Amazon ECS 작업 상태 변경 이벤트

다음과 같은 상황에서 작업 상태 변경 이벤트가 발생합니다.

직접 또는 AWS Management Console, AWS CLI나 SDK를 사용하여 StartTask, RunTask 또는 StopTask API 태스크를 호출합니다.

태스크를 시작 또는 중지하면 새로운 작업 리소스가 생기거나 기존 작업 리소스의 상태가 수정됩니 다.

Amazon ECS 서비스 스케줄러가 태스크를 시작 또는 중지하는 경우

태스크를 시작 또는 중지하면 새로운 작업 리소스가 생기거나 기존 작업 리소스의 상태가 수정됩니 다.

Amazon ECS 컨테이너 에이전트가 SubmitTaskStateChange API 태스크를 호출하는 경우

Amazon EC2 시작 유형의 경우 Amazon ECS 컨테이너 에이전트는 컨테이너 인스턴스에서 작업 상태를 모니터링합니다. Amazon ECS 컨테이너 에이전트는 모든 상태 변경을 보고합니다. 상태 변 경에는 PENDING에서 RUNNING으로 또는 RUNNING에서 STOPPED로의 변경이 포함될 수 있습니 다.

직접 또는 AWS Management Console이나 SDK를 통해 DeregisterContainerInstance API 태 스크와 force 플래그를 사용하여 기본 컨테이너 인스턴스를 강제로 등록 해제합니다.

컨테이너 인스턴스를 등록 해제하면 해당 컨테이너 인스턴스의 상태와 Amazon ECS 컨테이너 에 이전트의 연결 상태가 변경됩니다. 컨테이너 인스턴스에서 작업이 실행 중인 경우 등록을 해제하려 면 force 플래그가 설정되어야 합니다. 그러면 인스턴스에서 모든 작업이 중지합니다.

기본 컨테이너 인스턴스가 중지 또는 종료되는 경우

컨테이너 인스턴스를 중지 또는 종료하면 해당 컨테이너 인스턴스에서 실행 중이던 작업이 STOPPED 상태로 전환됩니다.

작업 내 컨테이너의 상태가 변경되는 경우

Amazon ECS 컨테이너 에이전트는 작업 내 컨테이너의 상태를 모니터링합니다. 예를 들어 작업에 서 실행 중인 컨테이너가 중지하는 경우 이 컨테이너 상태 변경은 이벤트를 발생시킵니다.

Fargate 스팟 용량 공급자를 사용하는 태스크는 종료 공지를 받습니다.

작업이 FARGATE\_SPOT 용량 공급자를 사용 중이고 스팟 중단으로 인해 중지되면 작업 상태 변경 이벤트가 발생시킵니다.

Example 작업 상태 변경 이벤트

작업 상태 변경 이벤트는 다음 형식으로 제공됩니다. 다음 detail 섹션은 Amazon Elastic 컨테이너 서비스 API 참조의 [DescribeTasks](https://docs.aws.amazon.com/AmazonECS/latest/APIReference/API_DescribeTasks.html) API 작업에서 반환되는 [작업](https://docs.aws.amazon.com/AmazonECS/latest/APIReference/API_Task.html) 객체와 유사합니다. 컨테이너에서 Amazon ECR로 호스팅되는 이미지를 사용하는 경우 imageDigest 필드가 반환됩니다.

#### **a** Note

createdAt, connectivityAt, pullStartedAt, startedAt, pullStoppedAt 및 updatedAt 필드의 값은 DescribeTasks 작업의 응답에서는 UNIX 타임스탬프인 반면, 작업 상태 변경 이벤트에서는 ISO 문자열 타임스탬프입니다.

CloudWatch 파라미터에 대한 자세한 정보는 Amazon EventBridge 사용 설명서의 [이벤트 및 이벤트 패](https://docs.aws.amazon.com/eventbridge/latest/userguide/eventbridge-and-event-patterns.html) [턴](https://docs.aws.amazon.com/eventbridge/latest/userguide/eventbridge-and-event-patterns.html)을 참조하세요.

필수 컨테이너 중 하나가 종료되어 작업 실행이 중지된 작업 이벤트만 캡처하는 Amazon EventBridge 이벤트 규칙을 구성하는 방법에 대한 자세한 내용은 [Amazon ECS 작업 중지 이벤트에 대한 Amazon](#page-1406-0)  [Simple Notification Service 알림 보내기](#page-1406-0) 섹션을 참조하세요.

```
{ 
     "version": "0", 
     "id": "3317b2af-7005-947d-b652-f55e762e571a", 
     "detail-type": "ECS Task State Change", 
     "source": "aws.ecs", 
     "account": "111122223333", 
     "time": "2020-01-23T17:57:58Z", 
     "region": "us-west-2", 
     "resources": [ 
          "arn:aws:ecs:us-west-2:111122223333:task/FargateCluster/
c13b4cb40f1f4fe4a2971f76ae5a47ad" 
     ], 
     "detail": { 
          "attachments": [ 
\{\hspace{.1cm} \} "id": "1789bcae-ddfb-4d10-8ebe-8ac87ddba5b8",
```
```
 "type": "eni", 
               "status": "ATTACHED", 
               "details": [ 
\{ "name": "subnetId", 
                      "value": "subnet-abcd1234" 
\}, \{\{ "name": "networkInterfaceId", 
                      "value": "eni-abcd1234" 
\}, \{\{ "name": "macAddress", 
                      "value": "0a:98:eb:a7:29:ba" 
\}, \{\{ "name": "privateIPv4Address", 
                      "value": "10.0.0.139" 
1 1 1 1 1 1 1
 ] 
 } 
        ], 
        "availabilityZone": "us-west-2c", 
        "clusterArn": "arn:aws:ecs:us-west-2:111122223333:cluster/FargateCluster", 
        "containers": [ 
           { 
               "containerArn": "arn:aws:ecs:us-west-2:111122223333:container/
cf159fd6-3e3f-4a9e-84f9-66cbe726af01", 
               "lastStatus": "RUNNING", 
               "name": "FargateApp", 
               "image": "111122223333.dkr.ecr.us-west-2.amazonaws.com/hello-
repository:latest", 
               "imageDigest": 
  "sha256:74b2c688c700ec95a93e478cdb959737c148df3fbf5ea706abe0318726e885e6", 
               "runtimeId": 
  "ad64cbc71c7fb31c55507ec24c9f77947132b03d48d9961115cf24f3b7307e1e", 
               "taskArn": "arn:aws:ecs:us-west-2:111122223333:task/FargateCluster/
c13b4cb40f1f4fe4a2971f76ae5a47ad", 
               "networkInterfaces": [ 
\{ "attachmentId": "1789bcae-ddfb-4d10-8ebe-8ac87ddba5b8", 
                      "privateIpv4Address": "10.0.0.139" 
1 1 1 1 1 1 1
 ],
```

```
 "cpu": "0" 
 } 
         ], 
         "createdAt": "2020-01-23T17:57:34.402Z", 
         "launchType": "FARGATE", 
         "cpu": "256", 
         "memory": "512", 
         "desiredStatus": "RUNNING", 
         "group": "family:sample-fargate", 
         "lastStatus": "RUNNING", 
         "overrides": { 
             "containerOverrides": [ 
\overline{a} "name": "FargateApp" 
 } 
 ] 
         }, 
         "connectivity": "CONNECTED", 
         "connectivityAt": "2020-01-23T17:57:38.453Z", 
         "pullStartedAt": "2020-01-23T17:57:52.103Z", 
         "startedAt": "2020-01-23T17:57:58.103Z", 
         "pullStoppedAt": "2020-01-23T17:57:55.103Z", 
         "updatedAt": "2020-01-23T17:57:58.103Z", 
         "taskArn": "arn:aws:ecs:us-west-2:111122223333:task/FargateCluster/
c13b4cb40f1f4fe4a2971f76ae5a47ad", 
         "taskDefinitionArn": "arn:aws:ecs:us-west-2:111122223333:task-definition/
sample-fargate:1", 
         "version": 4, 
         "platformVersion": "1.3.0" 
     }
}
```
### Amazon ECS 서비스 작업 이벤트

Amazon ECS는 세부 정보 유형 ECS 서비스 태스크와 함께 서비스 작업 이벤트를 보냅니다. 컨테이너 인스턴스 및 작업 상태 변경 이벤트와 달리 서비스 작업 이벤트는 details 응답 필드에 버전 번호를 포함하지 않습니다. 다음은 Amazon ECS 서비스 작업 이벤트에 대한 EventBridge 규칙을 만드는 데 사용되는 이벤트 패턴입니다. 자세한 정보는 Amazon EventBridge 사용 설명서의 [EventBridge 규칙 생](https://docs.aws.amazon.com/eventbridge/latest/userguide/create-eventbridge-rule.html) [성](https://docs.aws.amazon.com/eventbridge/latest/userguide/create-eventbridge-rule.html)을 참조하세요.

```
{ 
      "source": [ 
           "aws.ecs"
```

```
 ], 
      "detail-type": [ 
           "ECS Service Action" 
     ]
}
```
Amazon ECS는 INFO, WARN 및 ERROR이벤트 유형과 함께 이벤트를 보냅니다. 다음은 서비스 작업 이 벤트입니다.

**INFO** 이벤트 유형이 있는 서비스 작업 이벤트

SERVICE STEADY STATE

이 서비스는 건강하고 원하는 수의 작업으로 안정적인 상태에 도달합니다. 서비스 스케줄러는 주기 적으로 상태를 보고하므로 이 메시지를 여러 번 받을 수 있습니다.

TASKSET\_STEADY\_STATE

작업 세트는 건강하고 원하는 수의 작업으로 안정적인 상태에 도달합니다.

CAPACITY\_PROVIDER\_STEADY\_STATE

서비스와 관련된 용량 공급자가 안정적인 상태에 도달합니다.

SERVICE DESIRED COUNT UPDATED

서비스 스케줄러가 서비스 또는 작업 세트에 대해 계산된 원하는 수를 업데이트하는 경우. 사용자 가 원하는 수를 수동으로 업데이트하면 이 이벤트가 전송되지 않습니다.

**WARN** 이벤트 유형이 있는 서비스 작업 이벤트

SERVICE\_TASK\_START\_IMPAIRED

서비스가 일부 태스크를 시작할 수 없습니다.

SERVICE DISCOVERY INSTANCE UNHEALTHY

서비스 검색을 사용하는 서비스에 비정상 작업이 포함되어 있습니다. 서비스 스케줄러는 서비스 레 지스트리 내의 작업이 비정상임을 감지합니다.

**ERROR** 이벤트 유형이 있는 서비스 작업 이벤트

SERVICE DAEMON PLACEMENT CONSTRAINT VIOLATED

DAEMON 서비스 스케줄러 전략을 사용하는 서비스의 작업이 더 이상 서비스에 대한 배치 제약 전략 을 충족하지 않습니다.

ECS\_OPERATION\_THROTTLED

Amazon ECS API 스로틀 한도로 인해 서비스 스케줄러가 제한되었습니다.

SERVICE DISCOVERY OPERATION THROTTLED

AWS Cloud Map API 스로틀 한도로 인해 서비스 스케줄러가 제한되었습니다. 이 문제는 서비스 검 색을 사용하도록 구성된 서비스에서 발생할 수 있습니다.

SERVICE TASK PLACEMENT FAILURE

서비스 스케줄러가 태스크를 배치할 수 없습니다. 원인은 reason 필드에 설명됩니다.

이 서비스 이벤트가 발생하는 일반적인 원인은 태스크를 배치할 클러스터의 리소스가 부족하기 때 문입니다. 예를 들어 사용 가능한 컨테이너 인스턴스의 CPU 또는 메모리 용량이 충분하지 않거나 사용 가능한 컨테이너 인스턴스가 없는 경우입니다. 또 다른 일반적인 원인은 Amazon ECS 컨테이 너 에이전트가 컨테이너 인스턴스에서 연결 해제되어 스케줄러가 태스크를 배치 할 수 없는 경우입 니다.

SERVICE\_TASK\_CONFIGURATION\_FAILURE

서비스 스케줄러가 구성 오류로 인해 태스크를 배치할 수 없습니다. 원인은 reason 필드에 설명됩 니다.

이 서비스 이벤트가 발생하는 일반적인 원인은 태그가 서비스에 적용되었지만 사용자 또는 역할이 해당 지역의 새로운 Amazon 리소스 이름(ARN) 형식을 선택하지 않았기 때문입니다. 자세한 정보 는 [Amazon 리소스 이름\(ARN\) 및 ID을](#page-168-0) 참조하세요. 또 다른 일반적인 원인은 제공된 작업 IAM 역할 을 Amazon ECS가 맡을 수 없기 때문입니다.

Example 서비스 안정 상태 이벤트

서비스 안정 상태 이벤트는 다음과 같은 형식으로 제공됩니다. EventBridge 파라미터에 대한 자세한 정보는 Amazon EventBridge 사용 설명서의 [이벤트 및 이벤트 패턴을](https://docs.aws.amazon.com/eventbridge/latest/userguide/eventbridge-and-event-patterns.html) 참조하세요.

```
 "version": "0",
```
{

```
 "id": "af3c496d-f4a8-65d1-70f4-a69d52e9b584", 
     "detail-type": "ECS Service Action", 
     "source": "aws.ecs", 
     "account": "111122223333", 
     "time": "2019-11-19T19:27:22Z", 
     "region": "us-west-2", 
     "resources": [ 
         "arn:aws:ecs:us-west-2:111122223333:service/default/servicetest" 
     ], 
     "detail": { 
         "eventType": "INFO", 
         "eventName": "SERVICE_STEADY_STATE", 
         "clusterArn": "arn:aws:ecs:us-west-2:111122223333:cluster/default", 
         "createdAt": "2019-11-19T19:27:22.695Z" 
     }
}
```
Example 용량 공급자 안정 상태 이벤트

용량 공급자 안정 상태 이벤트는 다음 형식으로 제공됩니다.

```
{ 
     "version": "0", 
     "id": "b9baa007-2f33-0eb1-5760-0d02a572d81f", 
     "detail-type": "ECS Service Action", 
     "source": "aws.ecs", 
     "account": "111122223333", 
     "time": "2019-11-19T19:37:00Z", 
     "region": "us-west-2", 
     "resources": [ 
         "arn:aws:ecs:us-west-2:111122223333:service/default/servicetest" 
     ], 
     "detail": { 
         "eventType": "INFO", 
         "eventName": "CAPACITY_PROVIDER_STEADY_STATE", 
         "clusterArn": "arn:aws:ecs:us-west-2:111122223333:cluster/default", 
         "capacityProviderArns": [ 
              "arn:aws:ecs:us-west-2:111122223333:capacity-provider/ASG-tutorial-
capacity-provider" 
         ], 
         "createdAt": "2019-11-19T19:37:00.807Z" 
     }
}
```
Example 서비스 작업 시작 장애 이벤트

서비스 작업 시작 장애 이벤트는 다음 형식으로 제공됩니다.

```
{ 
     "version": "0", 
     "id": "57c9506e-9d21-294c-d2fe-e8738da7e67d", 
     "detail-type": "ECS Service Action", 
     "source": "aws.ecs", 
     "account": "111122223333", 
     "time": "2019-11-19T19:55:38Z", 
     "region": "us-west-2", 
     "resources": [ 
         "arn:aws:ecs:us-west-2:111122223333:service/default/servicetest" 
     ], 
     "detail": { 
         "eventType": "WARN", 
         "eventName": "SERVICE_TASK_START_IMPAIRED", 
         "clusterArn": "arn:aws:ecs:us-west-2:111122223333:cluster/default", 
         "createdAt": "2019-11-19T19:55:38.725Z" 
     }
}
```
Example 서비스 작업 배치 실패 이벤트

서비스 작업 배치 실패 이벤트는 다음 형식으로 제공됩니다. EventBridge 파라미터에 대한 자세한 정 보는 [Amazon EventBridge 사용 설명서의](https://docs.aws.amazon.com/eventbridge/latest/userguide/eventbridge-and-event-patterns.html) 이벤트 및 이벤트 패턴을 참조하세요.

다음 예제에서는 작업이 FARGATE\_SPOT 용량 공급자를 사용하려고 시도했지만 서비스 스케줄러가 Fargate 스팟 용량을 획득할 수 없습니다.

```
{ 
     "version": "0", 
     "id": "ddca6449-b258-46c0-8653-e0e3a6d0468b", 
     "detail-type": "ECS Service Action", 
     "source": "aws.ecs", 
     "account": "111122223333", 
     "time": "2019-11-19T19:55:38Z", 
     "region": "us-west-2", 
     "resources": [ 
         "arn:aws:ecs:us-west-2:111122223333:service/default/servicetest" 
     ],
```

```
 "detail": { 
         "eventType": "ERROR", 
         "eventName": "SERVICE_TASK_PLACEMENT_FAILURE", 
         "clusterArn": "arn:aws:ecs:us-west-2:111122223333:cluster/default", 
         "capacityProviderArns": [ 
              "arn:aws:ecs:us-west-2:111122223333:capacity-provider/FARGATE_SPOT" 
         ], 
         "reason": "RESOURCE:FARGATE", 
         "createdAt": "2019-11-06T19:09:33.087Z" 
     }
}
```
#### EC2 시작 유형에 대한 다음 예에서는 컨테이너 인스턴스

2dd1b186f39845a584488d2ef155c131에서 태스크를 시작하려고 했지만 CPU가 부족하여 서비스 스케줄러가 태스크를 배치할 수 없습니다.

```
\{ "version": "0", 
   "id": "ddca6449-b258-46c0-8653-e0e3a6d0468b", 
   "detail-type": "ECS Service Action", 
   "source": "aws.ecs", 
   "account": "111122223333", 
   "time": "2019-11-19T19:55:38Z", 
   "region": "us-west-2", 
   "resources": [ 
     "arn:aws:ecs:us-west-2:111122223333:service/default/servicetest" 
   ], 
   "detail": { 
     "eventType": "ERROR", 
     "eventName": "SERVICE_TASK_PLACEMENT_FAILURE", 
     "clusterArn": "arn:aws:ecs:us-west-2:111122223333:cluster/default", 
     "containerInstanceArns": [ 
     "arn:aws:ecs:us-west-2:111122223333:container-instance/
default/2dd1b186f39845a584488d2ef155c131" 
     ], 
     "reason": "RESOURCE:CPU", 
     "createdAt": "2019-11-06T19:09:33.087Z" 
   }
}
```
### Amazon ECS 서비스 배포 상태 변경 이벤트

Amazon ECS는 세부 정보 유형 ECS 배포 상태 변경과 함께 서비스 배포 변경 상태 이벤트를 보냅니 다. 다음은 Amazon ECS 서비스 배포 상태 변경 이벤트에 대한 EventBridge 규칙을 만드는 데 사용되 는 이벤트 패턴입니다. 자세한 정보는 Amazon EventBridge 사용 설명서의 [EventBridge 규칙 생성을](https://docs.aws.amazon.com/eventbridge/latest/userguide/create-eventbridge-rule.html) 참조하세요.

```
{ 
      "source": [ 
           "aws.ecs" 
      ], 
      "detail-type": [ 
           "ECS Deployment State Change" 
     \mathbf{I}}
```
Amazon ECS는 INFO 및 ERROR 이벤트 유형과 함께 이벤트를 보냅니다. 서비스 배포 상태 변경 이벤 트는 다음과 같습니다.

#### SERVICE DEPLOYMENT IN PROGRESS

서비스 배포가 진행 중입니다. 이 이벤트는 초기 배포 및 롤백 배포 모두에 대해 전송됩니다.

SERVICE\_DEPLOYMENT\_COMPLETED

서비스 배포가 완료되었습니다. 배포 후 서비스가 안정적인 상태에 도달하면 이 이벤트가 전송됩니 다.

SERVICE\_DEPLOYMENT\_FAILED

서비스 배포가 실패했습니다. 이 이벤트는 배포 회로 차단기 논리가 켜진 서비스에 대해 전송됩니 다.

Example 서비스 배포 진행 중 이벤트

서비스 배포 진행 중 이벤트는 초기 배포와 롤백 배포가 모두 시작될 때 전달됩니다. 두 항목의 차이점 은 reason 필드에 있습니다. EventBridge 파라미터에 대한 자세한 정보는 Amazon EventBridge 사용 설명서의 [이벤트 및 이벤트 패턴](https://docs.aws.amazon.com/eventbridge/latest/userguide/eventbridge-and-event-patterns.html)을 참조하세요.

다음은 초기 배포가 시작되는 경우의 출력 예입니다.

```
 "version": "0", 
    "id": "ddca6449-b258-46c0-8653-e0e3a6EXAMPLE", 
    "detail-type": "ECS Deployment State Change", 
    "source": "aws.ecs", 
    "account": "111122223333", 
    "time": "2020-05-23T12:31:14Z", 
    "region": "us-west-2", 
    "resources": [ 
          "arn:aws:ecs:us-west-2:111122223333:service/default/servicetest" 
    ], 
    "detail": { 
          "eventType": "INFO", 
          "eventName": "SERVICE_DEPLOYMENT_IN_PROGRESS", 
          "deploymentId": "ecs-svc/123", 
          "updatedAt": "2020-05-23T11:11:11Z", 
          "reason": "ECS deployment deploymentId in progress." 
    }
}
```
다음은 롤백 배포가 시작되는 경우의 출력 예입니다. reason 필드는 서비스가 롤백되는 배포의 ID를 제공합니다.

```
{ 
    "version": "0", 
    "id": "ddca6449-b258-46c0-8653-e0e3aEXAMPLE", 
    "detail-type": "ECS Deployment State Change", 
    "source": "aws.ecs", 
    "account": "111122223333", 
    "time": "2020-05-23T12:31:14Z", 
    "region": "us-west-2", 
    "resources": [ 
         "arn:aws:ecs:us-west-2:111122223333:service/default/servicetest" 
    ], 
    "detail": { 
         "eventType": "INFO", 
         "eventName": "SERVICE_DEPLOYMENT_IN_PROGRESS", 
         "deploymentId": "ecs-svc/123", 
         "updatedAt": "2020-05-23T11:11:11Z", 
         "reason": "ECS deployment circuit breaker: rolling back to 
 deploymentId deploymentID." 
    }
}
```
Example 서비스 배포 완료 이벤트

서비스 배포 완료 상태 이벤트는 다음과 같은 형식으로 제공됩니다. 자세한 정보는 [태스크를 대체하여](#page-817-0) [Amazon ECS 서비스 배포](#page-817-0) 섹션을 참조하세요.

```
{ 
    "version": "0", 
    "id": "ddca6449-b258-46c0-8653-e0e3aEXAMPLE", 
    "detail-type": "ECS Deployment State Change", 
    "source": "aws.ecs", 
    "account": "111122223333", 
    "time": "2020-05-23T12:31:14Z", 
    "region": "us-west-2", 
    "resources": [ 
         "arn:aws:ecs:us-west-2:111122223333:service/default/servicetest" 
    ], 
    "detail": { 
         "eventType": "INFO", 
         "eventName": "SERVICE_DEPLOYMENT_COMPLETED", 
         "deploymentId": "ecs-svc/123", 
         "updatedAt": "2020-05-23T11:11:11Z", 
         "reason": "ECS deployment deploymentID completed." 
    }
}
```
#### Example 서비스 배포 실패 이벤트

서비스 배포 실패 상태 이벤트는 다음과 같은 형식으로 제공됩니다. 서비스 배포 실패 상태 이벤트 는 배포 회로 차단기 논리가 켜진 서비스에 대해서만 전송됩니다. 자세한 내용은 [태스크를 대체하여](#page-817-0) [Amazon ECS 서비스 배포](#page-817-0) 단원을 참조하십시오.

```
{ 
    "version": "0", 
    "id": "ddca6449-b258-46c0-8653-e0e3aEXAMPLE", 
    "detail-type": "ECS Deployment State Change", 
    "source": "aws.ecs", 
    "account": "111122223333", 
    "time": "2020-05-23T12:31:14Z", 
    "region": "us-west-2", 
    "resources": [ 
         "arn:aws:ecs:us-west-2:111122223333:service/default/servicetest" 
    ], 
    "detail": {
```

```
 "eventType": "ERROR", 
          "eventName": "SERVICE_DEPLOYMENT_FAILED", 
         "deploymentId": "ecs-svc/123", 
         "updatedAt": "2020-05-23T11:11:11Z", 
         "reason": "ECS deployment circuit breaker: task failed to start." 
    }
}
```
### Amazon ECS 이벤트 처리

Amazon ECS는 이벤트를 한 번 이상 전송합니다. 즉, 지정된 이벤트의 복사본을 여러 개 받을 수 있습 니다. 또한 이벤트가 이벤트 발생 순서대로 이벤트 리스너에게 전달되지 않을 수 있습니다.

이벤트 순서가 적절히 지정될 수 있도록 각 이벤트의 detail 섹션에 version 속성이 포함됩니다. 리소스 상태가 변경될 때마다 이 version이 증가합니다. 중복 이벤트는 detail 객체에서 동일한 version을 갖습니다. EventBridge를 사용하여 Amazon ECS 컨테이너 인스턴스 및 작업 상태를 복 제하는 경우, Amazon ECS API에서 보고된 리소스 버전과 리소스에 대해 EventBridge에서 보고된 version을 비교하여 이벤트 스트림 버전이 최신임을 확인할 수 있습니다. 버전 속성 번호가 높은 이 벤트는 낮은 버전 번호의 이벤트보다 나중에 발생한 것으로 처리해야 합니다.

예제: AWS Lambda 함수에서 이벤트 처리

다음 예제는 Python 3.9로 작성된 Lambda 함수로서, 작업과 컨테이너 인스턴스 상태 변경 이벤트를 모 두 캡처하여 두 개의 Amazon DynamoDB 테이블 중 하나에 저장합니다.

- ECSCtrInstanceState 컨테이너 인스턴스의 최신 상태를 저장합니다. 테이블 ID는 컨테이너 인스 턴스의 containerInstanceArn 값입니다.
- ECSTaskState 작업의 최신 상태를 저장합니다. 테이블 ID는 작업의 taskArn 값입니다.

```
import json
import boto3
def lambda_handler(event, context): 
    id_name = ""new\_record = \{\} # For debugging so you can see raw event format. 
     print('Here is the event:') 
     print((json.dumps(event)))
```

```
 if event["source"] != "aws.ecs": 
       raise ValueError("Function only supports input from events with a source type 
 of: aws.ecs") 
    # Switch on task/container events. 
    table_name = "" 
    if event["detail-type"] == "ECS Task State Change": 
        table_name = "ECSTaskState" 
        id_name = "taskArn" 
        event_id = event["detail"]["taskArn"] 
    elif event["detail-type"] == "ECS Container Instance State Change": 
        table_name = "ECSCtrInstanceState" 
       id name = "containerInstanceArn"
        event_id = event["detail"]["containerInstanceArn"] 
    else: 
        raise ValueError("detail-type for event is not a supported type. Exiting 
 without saving event.") 
    new_record["cw_version"] = event["version"] 
    new_record.update(event["detail"]) 
    # "status" is a reserved word in DDB, but it appears in containerPort 
    # state change messages. 
    if "status" in event: 
        new_record["current_status"] = event["status"] 
        new_record.pop("status") 
    # Look first to see if you have received a newer version of an event ID. 
    # If the version is OLDER than what you have on file, do not process it. 
    # Otherwise, update the associated record with this latest information. 
    print("Looking for recent event with same ID...") 
    dynamodb = boto3.resource("dynamodb", region_name="us-east-1") 
    table = dynamodb.Table(table_name) 
    saved_event = table.get_item( 
        Key={ 
            id_name : event_id 
        } 
   \lambda if "Item" in saved_event: 
        # Compare events and reconcile. 
        print(("EXISTING EVENT DETECTED: Id " + event_id + " - reconciling")) 
        if saved_event["Item"]["version"] < event["detail"]["version"]:
```

```
 print("Received event is a more recent version than the stored event - 
 updating") 
             table.put_item( 
                 Item=new_record 
) else: 
             print("Received event is an older version than the stored event - 
 ignoring") 
    else: 
         print(("Saving new event - ID " + event_id)) 
         table.put_item( 
             Item=new_record 
         )
```
다음 Fargate 예제는 Python 3.9로 작성된 Lambda 함수로, 작업 상태 변경 이벤트를 캡처하여 다음 Amazon DynamoDB 테이블에 저장합니다.

```
import json
import boto3
def lambda_handler(event, context): 
    id_name = ""new\_record = \{\} # For debugging so you can see raw event format. 
     print('Here is the event:') 
     print((json.dumps(event))) 
     if event["source"] != "aws.ecs": 
        raise ValueError("Function only supports input from events with a source type 
  of: aws.ecs") 
     # Switch on task/container events. 
     table_name = "" 
     if event["detail-type"] == "ECS Task State Change": 
         table_name = "ECSTaskState" 
         id_name = "taskArn" 
         event_id = event["detail"]["taskArn"] 
     else: 
         raise ValueError("detail-type for event is not a supported type. Exiting 
  without saving event.")
```

```
 new_record["cw_version"] = event["version"] 
    new record.update(event["detail"])
     # "status" is a reserved word in DDB, but it appears in containerPort 
    # state change messages. 
    if "status" in event: 
         new_record["current_status"] = event["status"] 
         new_record.pop("status") 
    # Look first to see if you have received a newer version of an event ID. 
     # If the version is OLDER than what you have on file, do not process it. 
     # Otherwise, update the associated record with this latest information. 
     print("Looking for recent event with same ID...") 
     dynamodb = boto3.resource("dynamodb", region_name="us-east-1") 
     table = dynamodb.Table(table_name) 
     saved_event = table.get_item( 
         Key={ 
             id_name : event_id 
         } 
\bigcup if "Item" in saved_event: 
         # Compare events and reconcile. 
         print(("EXISTING EVENT DETECTED: Id " + event_id + " - reconciling")) 
         if saved_event["Item"]["version"] < event["detail"]["version"]: 
             print("Received event is a more recent version than the stored event - 
 updating") 
             table.put_item( 
                 Item=new_record 
) else: 
             print("Received event is an older version than the stored event - 
 ignoring") 
    else: 
         print(("Saving new event - ID " + event_id)) 
         table.put_item( 
             Item=new_record 
         )
```
# <span id="page-1022-0"></span>Container Insights를 사용하여 Amazon ECS 컨테이너 모니터링

CloudWatch Container Insights는 컨테이너 애플리케이션 및 마이크로서비스의 지표 및 로그를 수집하 고, 종합하며, 요약합니다.

Container Insights는 클러스터에서 실행 중인 모든 컨테이너를 검색하고 성능 스택의 모든 계층에서 성능 데이터를 수집합니다. 운영 데이터는 성능 로그 이벤트로 수집됩니다. 이들은 카디널리티가 높은 데이터를 적정 규모로 수집 및 저장할 수 있는 정형 JSON 스키마를 사용하는 항목입니다. 이러한 데이 터를 토대로 CloudWatch는 CloudWatch 지표로서 클러스터, 서비스 및 태스크 수준에서 상위 수준의 집계 지표를 생성합니다. 이 지표에는 CPU, 메모리, 디스크, 네트워크 같은 리소스 사용률이 포함되어 있습니다. 지표는 CloudWatch 자동 대시보드에서 볼 수 있습니다. 사용 가능한 지표에 대한 자세한 정 보는 Amazon CloudWatch 사용 설명서의 [Amazon ECS Container Insights 지표](https://docs.aws.amazon.com/AmazonCloudWatch/latest/monitoring/Container-Insights-metrics-ECS.html)를 참조하세요.

#### **A** Important

CloudWatch Container Insights에서 수집된 지표는 사용자 지정 지표로 청구됩니다. CloudWatch 요금에 대한 자세한 정보는 [CloudWatch 요금을](https://aws.amazon.com/cloudwatch/pricing/) 참조하세요. 또한 Amazon ECS 는 추가 비용 없이 모니터링 지표도 제공합니다. 자세한 내용은 [CloudWatch를 사용하여](#page-981-0)  [Amazon ECS 모니터링](#page-981-0) 단원을 참조하십시오.

### 고려 사항

CloudWatch Container Insights를 사용할 때는 다음 사항을 고려해야 합니다.

- CloudWatch Container Insights 지표는 지정된 시간 범위 동안 실행 중인 작업이 있는 리소스만 반 영합니다. 예를 들어, 하나의 서비스가 포함된 클러스터에서 해당 서비스에 RUNNING 상태의 작업이 없는 경우 CloudWatch에 지표가 전송되지 않습니다. 두 개의 서비스가 있는데 그 중 하나에는 실행 중인 작업이 있고 다른 하나에는 없는 경우, 실행 중인 작업이 있는 서비스에 대한 지표만 전송됩니 다.
- 네트워크 지표는 Fargate에서 실행되는 모든 태스크와 bridge 또는 awsvpc 네트워크 모드를 사용 하는 Amazon EC2 인스턴스에서 실행되는 태스크에 사용할 수 있습니다.

CloudWatch Container Insights 콘솔 내에서 Amazon ECS 태스크와 서비스 수명 주기 이벤트를 볼 수 있습니다. 이렇게 하면 단일 보기에서 컨테이너 지표, 로그 및 이벤트의 상관 관계를 지정하여 보다 완 전한 운영 가시성을 확보할 수 있습니다.

확인할 수 있는 이벤트는 Amazon ECS가 Amazon EventBridge로 보낸 이벤트입니다. 자세한 내용은 [Amazon ECS 이벤트](https://docs.aws.amazon.com/AmazonECS/latest/developerguide/ecs_cwe_events.html)를 참조하세요.

클러스터, 태스크 또는 서비스에 대한 성능 지표를 구성할 수 있습니다. 선택한 리소스에 따라 다음의 이벤트가 보고됩니다.

- 컨테이너 인스턴스 상태 변경 이벤트
- 서비스 작업 이벤트
- 작업 상태 변경 이벤트

### Amazon ECS에 대해 CloudWatch Container Insights 구성

Amazon ECS 콘솔, AWS CLI, API 및 SDK를 사용하여 Container Insights를 구성할 수 있습니다.

다음 테이블을 사용하여 Container Insights를 추가하기 위해 수행할 작업을 결정합니다.

Amazon ECS 리소스 태그 지정 지원

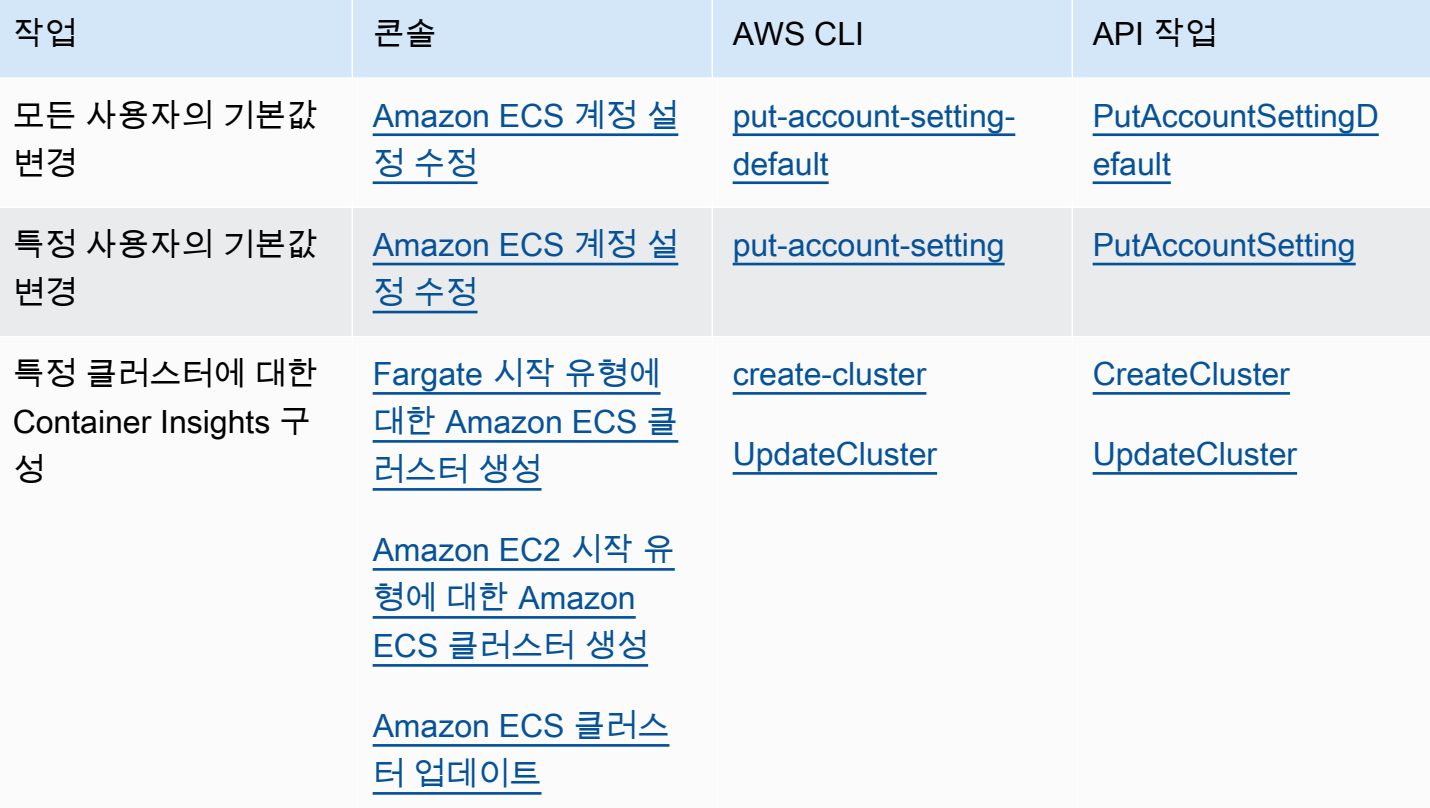

### **A** Important

EC2 시작 유형을 사용한 작업 또는 서비스를 포함한 클러스터의 경우 컨테이너 인스턴스는 Amazon ECS 에이전트 버전 1.29.0 이상을 사용해야 합니다. 자세한 내용은 [Amazon ECS](#page-564-0)  [Linux 컨테이너 인스턴스 관리](#page-564-0) 단원을 참조하십시오.

CloudWatch Container Insights에서 Amazon ECS 수명 주기 이벤트를 확인 하는 데 필요한 권한

올바른 권한을 구성해야, 그다음에 CloudWatch Container Insights 콘솔에서 이벤트를 구성하고 볼 수 있습니다. 자세한 내용은 Amazon CloudWatch 사용 설명서의 [Container Insights 내의 Amazon ECS](https://docs.aws.amazon.com/AmazonCloudWatch/latest/monitoring/container-insights-ECS-lifecycle-events.html) [수명 주기 이벤트를](https://docs.aws.amazon.com/AmazonCloudWatch/latest/monitoring/container-insights-ECS-lifecycle-events.html) 참조하세요. CloudWatch의 IAM 정책에 대한 자세한 내용은 [CloudWatch의 AWS](https://docs.aws.amazon.com/AmazonCloudWatch/latest/monitoring/auth-and-access-control-cw.html) [Identity and Access Management](https://docs.aws.amazon.com/AmazonCloudWatch/latest/monitoring/auth-and-access-control-cw.html)를 참조하세요.

Amazon ECS 수명 주기 이벤트를 확인하기 위해 Container Insights 구성에 필요한 권한

수명 주기 이벤트를 구성하려면 작업에 다음 권한이 필요합니다.

- events:PutRule
- events:PutTargets
- logs:CreateLogGroup

```
{ 
   "Version": "2012-10-17", 
   "Statement": [ 
      { 
        "Effect": "Allow", 
        "Action": [ 
           "events:PutRule", 
           "events:PutTargets", 
           "logs:CreateLogGroup" 
        ], 
        "Resource": "*" 
      } 
  \mathbf{I}}
```
### Container Insights에서 Amazon ECS 수명 주기 이벤트를 확인하기 위해 필요한 권한

수명 주기 이벤트를 보려면 다음의 권한이 필요합니다. 작업 실행 IAM 역할에 다음 권한을 인라인 정책 으로 추가합니다. 자세한 정보는 [IAM 정책 추가 및 제거](https://docs.aws.amazon.com/IAM/latest/UserGuide/access_policies_manage-attach-detach.html) 섹션을 참조하세요.

- events:DescribeRule
- events:ListTargetsByRule
- logs:DescribeLogGroups

```
{ 
   "Version": "2012-10-17", 
   "Statement": [ 
     { 
        "Effect": "Allow", 
        "Action": [ 
          "events:DescribeRule", 
          "events:ListTargetsByRule", 
          "logs:DescribeLogGroups" 
        ], 
        "Resource": "*" 
     } 
   ]
}
```
# 컨테이너 상태 확인을 사용하여 Amazon ECS 작업 상태 확인

작업 정의를 생성할 때 컨테이너의 상태 확인을 구성할 수 있습니다. 상태 확인은 컨테이너에서 로컬로 실행되며 애플리케이션 상태 및 가용성을 검증하는 명령입니다.

Amazon ECS 컨테이너 에이전트는 태스크 정의에 지정된 상태 확인만 모니터링하여 보고합니다. Amazon ECS는 컨테이너 이미지에 포함되었지만 컨테이너 정의에 지정되지 않은 Docker 상태 확인을 모니터링하지 않습니다. 컨테이너 정의에 지정된 상태 확인 파라미터는 컨테이너 이미지에 존재하는 Docker 상태 확인을 재정의합니다.

작업 정의에 상태 확인이 정의된 경우 컨테이너는 컨테이너 내에서 상태 확인 프로세스를 실행하고, 종 료 코드를 평가하여 애플리케이션 상태를 확인합니다.

상태 확인은 다음 파라미터로 구성됩니다.

- 명령 정상 상태인지 확인하기 위해 컨테이너가 실행하는 명령입니다. 명령 인수를 직접 실행하 려면 문자열 어레이가 CMD으로 시작하면 되고, 컨테이너의 기본 셸에서 명령을 실행하려면 CMD-SHELL로 시작하면 됩니다.
- 간격 각 상태 확인 사이의 시간(초)입니다.
- 제한 시간 실패로 간주되기 전에 상태 확인이 성공하기까지의 대기 시간(초)입니다.
- 재시도 컨테이너 상태가 비정상이라고 간주되기 전에 실패한 상태 확인을 재시도하는 횟수입니다.
- 시작 기간 실패한 상태 확인이 최대 재시도 횟수에 포함되기 전에 컨테이너에 부트스트랩 시간이 제공되는 유예 기간 옵션입니다.

작업 정의에서 상태 확인을 지정하는 방법에 대한 자세한 내용은 [상태 확인](#page-426-0) 섹션을 참조하세요.

다음은 컨테이너에 대해 가능한 상태 값에 대한 설명입니다.

- HEALTHY 컨테이너 상태 확인을 성공적으로 통과했습니다.
- UNHEALTHY 컨테이너 상태 확인에 실패했습니다.
- UNKNOWN 컨테이너 상태 확인을 평가 중이거나, 컨테이너 상태 확인이 정의되지 않았거나, Amazon ECS에서 컨테이너 상태를 알 수 없습니다.

상태 확인 명령은 컨테이너에서 실행됩니다. 따라서 컨테이너 이미지에 명령을 포함해야 합니다.

상태 확인은 localhost 또는 127.0.0.1에서 컨테이너의 루프백 인터페이스를 통해 애플리케이션 에 연결됩니다. 0의 종료 코드는 성공을 나타내고, 0이 아닌 다른 코드는 실패를 나타냅니다.

컨테이너 상태 확인을 사용할 때 다음을 고려합니다.

- 컨테이너 상태 확인을 위해서는 버전이 1.17.0 이상인 Amazon ECS 컨테이너 에이전트가 필요합니 다.
- Linux 플랫폼 버전 1.1.0 이상 또는 Windows 플랫폼 버전 1.1.0 이상을 사용하는 경우 Fargate 작 업에서 컨테이너 상태 확인이 지원됩니다.

### Amazon ECS에서 작업 상태를 확인하는 방법

작업 정의에 상태 확인 명령이 있는 필수 컨테이너는 작업 상태를 확인할 때 고려할 유일한 컨테이너입 니다.

다음 규칙이 순서대로 평가됩니다.

1. 하나의 필수 컨테이너 상태가 UNHEALTHY인 경우 작업 상태는 UNHEALTHY입니다.

2. 하나의 필수 컨테이너 상태가 UNKNOWN인 경우 작업 상태는 UNKNOWN입니다.

3. 모든 필수 컨테이너 상태가 HEALTHY인 경우 작업 상태는 HEALTHY입니다.

필수 컨테이너 2개가 포함된 다음 작업 상태 예제를 고려합니다.

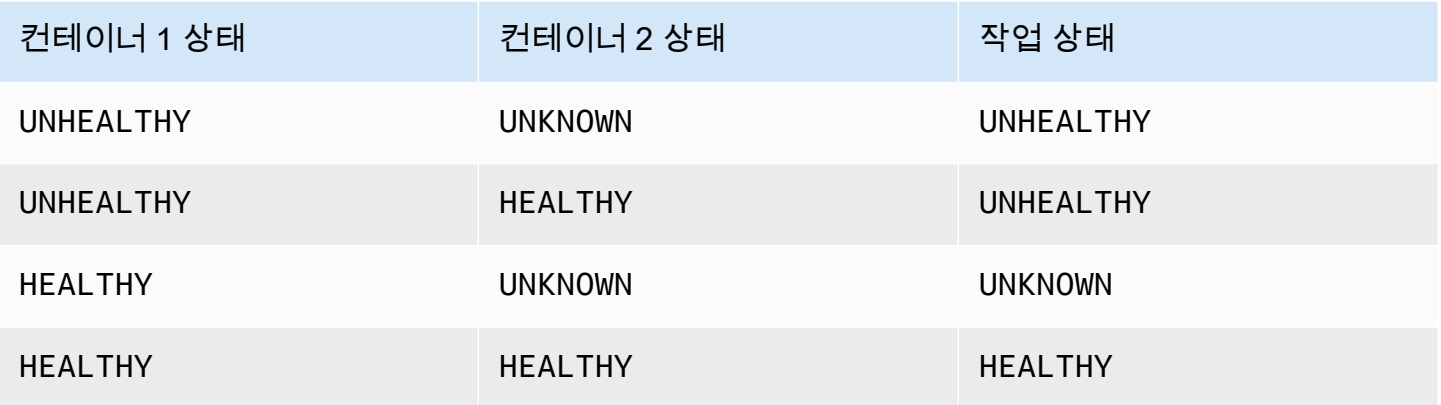

컨테이너 3개가 포함된 다음 작업 상태 예제를 고려합니다.

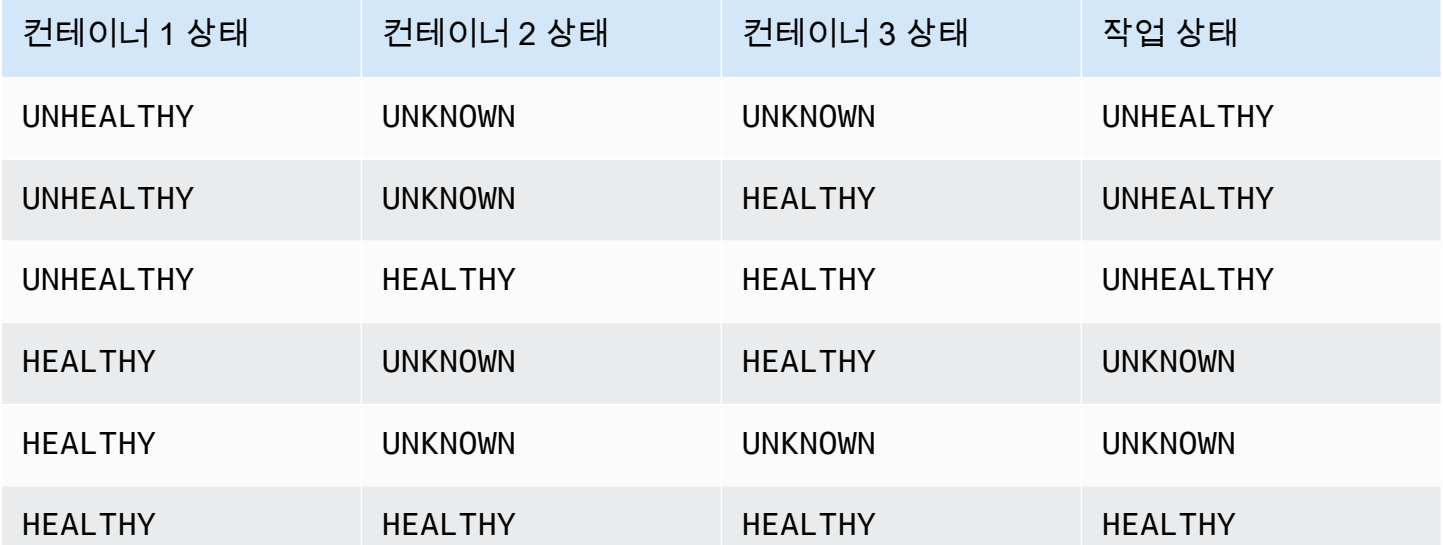

### 에이전트 연결 끊김이 상태 확인에 미치는 영향

Amazon ECS 컨테이너 에이전트가 Amazon ECS 서비스와의 연결이 끊어져도 컨테이너는 UNHEALTHY 상태로 전환되지 않습니다. 에이전트가 재시작되거나 일시적으로 사용할 수 없는 동안에 도 컨테이너가 계속 실행되도록 하기 위한 것입니다. 상태 확인 상태는 Amazon ECS 에이전트의 '마지 막으로 들은' 응답이므로 연결이 끊기기 전에 컨테이너가 HEALTHY로 간주된 경우 에이전트가 다시 연 결되고 다른 상태 확인이 발생할 때까지 해당 상태가 유지됩니다. 컨테이너 상태 확인의 상태에 대한 가정은 하지 않습니다.

Amazon ECS 컨테이너 상태 확인

콘솔에서 컨테이너 상태를 확인하고 DescribeTasks 응답에서 API를 사용할 수 있습니다. 자세한 내 용은 Amazon Elastic Container Service API 참조의 [DescribeTasks](https://docs.aws.amazon.com/AmazonECS/latest/APIReference/API_DescribeTasks.html)를 참조하세요.

Amazon CloudWatch Logs와 같이 컨테이너에 대한 로깅을 사용하는 경우 컨테이너 상태 출력을 로 그로 전달하도록 상태 확인 명령을 구성할 수 있습니다. stdout 및 stderr 정보를 모두 포착하려면 2&1을 사용해야 합니다.

```
"command": [ 
      "CMD-SHELL", 
      "curl -f http://localhost/ >> /proc/1/fd/1 2>&1 || exit 1" 
    ],
```
## Amazon ECS 컨테이너 인스턴스 상태 모니터링

Amazon ECS는 컨테이너 인스턴스 상태 모니터링을 제공합니다. Amazon ECS가 컨테이너 인스턴 스에서 컨테이너를 실행하지 못하게 할 수 있는 문제를 감지했는지를 빠르게 확인할 수 있습니다. Amazon ECS는 문제를 식별하기 위해 에이전트 버전 1.57.0 이상으로 실행 중인 모든 컨테이너 인스 턴스에 대해 자동 검사를 수행합니다. 컨테이너 인스턴스의 에이전트 버전 확인에 대한 자세한 정보는 [Amazon ECS 컨테이너 에이전트 업데이트](#page-617-0) 섹션을 참조하세요.

AWS CLI 버전 1.22.3 이상 또는 AWS CLI 버전 2.3.6 이상을 사용해야 합니다. AWS CLI 업데이 트 방법에 대한 자세한 정보는 AWS Command Line Interface 버전 2 사용 설명서의 [최신 버전의 AWS](https://docs.aws.amazon.com/cli/latest/userguide/getting-started-install.html)  [CLI 설치 또는 업데이트를](https://docs.aws.amazon.com/cli/latest/userguide/getting-started-install.html) 참조하세요.

상태 검사는 1분에 2회 정도 수행되며 통과 또는 실패 상태를 반환합니다. 모든 검사 결과가 통과인 경 우 인스턴스의 전체 상태는 OK로 표시됩니다. 하나 이상의 검사 결과가 실패인 경우에는 전체 상태는 IMPAIRED로 표시됩니다. 상태 검사는 Amazon ECS 컨테이너 에이전트에 내장된 기능으로 끄거나 삭 제할 수 없습니다. 이러한 상태 확인 결과를 토대로 식별 가능한 특정 문제를 확인할 수 있습니다. 자세 한 내용은 [the section called "상태 확인"](#page-426-0) 단원을 참조하십시오.

CONTAINER\_INSTANCE\_HEALTH 옵션과 함께 DescribeContainerInstances API를 실행하여 컨 테이너 인스턴스 상태를 검색합니다.

```
aws ecs describe-container-instances \
```

```
 --cluster cluster_name \ 
 --container-instances 47279cd2cadb41cbaef2dcEXAMPLE \ 
 --include CONTAINER_INSTANCE_HEALTH
```
다음은 출력에 있는 상태 객체의 예입니다.

```
"healthStatus": { 
  "overallStatus": "OK", 
  "details": [{ 
   "type": "CONTAINER_RUNTIME", 
   "status": "OK", 
   "lastUpdated": "2021-11-10T03:30:26+00:00", 
   "lastStatusChange": "2021-11-10T03:26:41+00:00" 
 }]
}
```
### 관련 주제

• [CloudWatch를 사용하여 Amazon ECS 모니터링](#page-981-0)

# <span id="page-1029-0"></span>애플리케이션 추적 데이터를 사용하여 Amazon ECS 최적화 기회 식 별

Amazon ECS는 AWS Distro for OpenTelemetry와 통합되어 애플리케이션에서 추적 데이터를 수 집합니다. Amazon ECS는 AWS Distro for OpenTelemetry 사이드카 컨테이너를 사용하여 추적 데 이터를 수집하고 AWS X-Ray로 라우팅합니다. 자세한 정보는 [Amazon ECS에서 AWS Distro for](https://aws-otel.github.io/docs/setup/ecs)  [OpenTelemetry Collector 설정을](https://aws-otel.github.io/docs/setup/ecs) 참조하세요. 그런 다음, AWS X-Ray를 사용하여 오류 및 예외를 식별 하고 성능 병목 현상과 응답 시간을 분석할 수 있습니다.

AWS Distro for OpenTelemetry Collector가 AWS X-Ray로 추적 데이터를 전송하려면 추적 데이터를 생성하도록 애플리케이션을 구성해야 합니다. 자세한 정보는 AWS X-Ray 개발자 안내서의 [AWS X-](https://docs.aws.amazon.com/xray/latest/devguide/xray-instrumenting-your-app.html)[Ray용 애플리케이션 계측을](https://docs.aws.amazon.com/xray/latest/devguide/xray-instrumenting-your-app.html) 참조하세요.

### AWS Distro for OpenTelemetry와 AWS X-Ray 통합에 필요한 IAM 권한

Amazon ECS와 AWS Distro for OpenTelemetry를 통합하려면 태스크 역할을 생성하고 태스크 정의 에서 역할을 지정해야 합니다. 컨테이너 로그를 CloudWatch Logs로 라우팅하도록 AWS Distro for OpenTelemetry 사이드카를 구성하는 것이 좋습니다.

#### **A** Important

또한 AWS Distro for OpenTelemetry 통합을 사용하여 애플리케이션 지표를 수집하는 경우 태 스크 IAM 역할에 해당 통합에 필요한 권한도 포함되어 있는지 확인합니다. 자세한 내용은 [애플](#page-1032-0) [리케이션 지표를 사용하여 Amazon ECS 애플리케이션 성능 상호 연관](#page-1032-0) 단원을 참조하십시오.

다음 정책을 생성한 다음 태스크 실행 역할에 연결합니다.

JSON 정책 편집기를 사용하여 정책을 생성하려면

- 1. AWS Management Console에 로그인하여 <https://console.aws.amazon.com/iam/>에서 IAM 콘솔 을 엽니다.
- 2. 왼쪽의 탐색 창에서 정책을 선택합니다.

정책을 처음으로 선택하는 경우 관리형 정책 소개 페이지가 나타납니다. 시작하기를 선택합니다.

- 3. 페이지 상단에서 정책 생성을 선택합니다.
- 4. 정책 편집기 섹션에서 JSON 옵션을 선택합니다.
- 5. 다음 JSON 정책 문서를 입력합니다.

```
{ 
     "Version": "2012-10-17", 
     "Statement": [ 
          { 
              "Effect": "Allow", 
              "Action": [ 
                   "logs:PutLogEvents", 
                   "logs:CreateLogGroup", 
                   "logs:CreateLogStream", 
                   "logs:DescribeLogStreams", 
                   "logs:DescribeLogGroups", 
                   "logs:PutRetentionPolicy", 
                   "xray:PutTraceSegments", 
                   "xray:PutTelemetryRecords", 
                   "xray:GetSamplingRules", 
                   "xray:GetSamplingTargets", 
                   "xray:GetSamplingStatisticSummaries", 
                   "ssm:GetParameters" 
              ], 
              "Resource": "*"
```
 $\mathbf{I}$ }

#### 6. Next(다음)를 선택합니다.

}

#### **a** Note

언제든지 시각적 편집기 옵션과 JSON 편집기 옵션 간에 전환할 수 있습니다. 그러나 변경 을 적용하거나 시각적 편집기에서 다음을 선택한 경우 IAM은 시각적 편집기에 최적화되 도록 정책을 재구성할 수 있습니다. 자세한 내용은 IAM 사용 설명서의 [정책 재구성](https://docs.aws.amazon.com/IAM/latest/UserGuide/troubleshoot_policies.html#troubleshoot_viseditor-restructure)을 참조 하십시오.

- 7. 검토 및 생성 페이지에서 생성하는 정책에 대한 정책 이름과 설명(선택 사항)을 입력합니다. 이 정 책에 정의된 권한을 검토하여 정책이 부여한 권한을 확인합니다.
- 8. 정책 생성을 선택하고 새로운 정책을 저장합니다.

## 태스크 정의에서 AWS X-Ray 통합을 위한 AWS Distro for OpenTelemetry 사이드카 지정

Amazon ECS 콘솔은 추적 수집 사용 옵션으로 AWS Distro for OpenTelemetry 사이드카 컨테이너 생 성을 단순화합니다. 자세한 내용은 [콘솔을 사용하여 Amazon ECS 작업 정의 생성](#page-298-0) 단원을 참조하십시 오.

Amazon ECS 콘솔을 사용하지 않는 경우 태스크 정의에 AWS Distro for OpenTelemetry 사이드카 컨테이너를 추가할 수 있습니다. 다음 태스크 정의 조각은 AWS X-Ray 통합을 위한 AWS Distro for OpenTelemetry 사이드카를 추가하기 위한 컨테이너 정의를 보여줍니다.

```
{ 
  "family": "otel-using-xray", 
  "taskRoleArn": "arn:aws:iam::111122223333:role/AmazonECS_OpenTelemetryXrayRole", 
  "executionRoleArn": "arn:aws:iam::111122223333:role/ecsTaskExecutionRole", 
  "containerDefinitions": [{ 
    "name": "aws-otel-emitter", 
    "image": "application-image", 
    "logConfiguration": { 
     "logDriver": "awslogs", 
     "options": { 
      "awslogs-create-group": "true",
```

```
 "awslogs-group": "/ecs/aws-otel-emitter", 
      "awslogs-region": "us-east-1", 
      "awslogs-stream-prefix": "ecs" 
     } 
    }, 
    "dependsOn": [{ 
     "containerName": "aws-otel-collector", 
     "condition": "START" 
    }] 
   }, 
   { 
    "name": "aws-otel-collector", 
    "image": "public.ecr.aws/aws-observability/aws-otel-collector:v0.30.0", 
    "essential": true, 
    "command": [ 
     "--config=/etc/ecs/otel-instance-metrics-config.yaml" 
    ], 
    "logConfiguration": { 
     "logDriver": "awslogs", 
     "options": { 
      "awslogs-create-group": "True", 
      "awslogs-group": "/ecs/ecs-aws-otel-sidecar-collector", 
      "awslogs-region": "us-east-1", 
      "awslogs-stream-prefix": "ecs" 
     } 
    } 
   }
  ], 
  "networkMode": "awsvpc", 
  "requiresCompatibilities": [ 
   "FARGATE" 
  ], 
  "cpu": "1024", 
  "memory": "3072"
}
```
# <span id="page-1032-0"></span>애플리케이션 지표를 사용하여 Amazon ECS 애플리케이션 성능 상 호 연관

Fargate의 Amazon ECS는 Fargate에서 실행되는 애플리케이션에서 지표를 수집하고 이를 Amazon CloudWatch 또는 Amazon Managed Service for Prometheus로 내보내는 것을 지원합니다.

수집된 메타데이터를 사용하여 애플리케이션 성능 데이터를 기본 인프라 데이터와 상호 연관시켜 문 제 해결에 걸리는 평균 시간을 줄일 수 있습니다.

Amazon ECS는 AWS Distro for OpenTelemetry사이드카 컨테이너를 사용하여 애플리케이션 지표를 수집하고 대상으로 라우팅합니다. Amazon ECS 콘솔 환경은 작업 정의를 생성할 때 이 통합을 추가하 는 프로세스를 간소화합니다.

주제

- [Amazon CloudWatch로 애플리케이션 지표 내보내기](#page-1033-0)
- [Amazon Managed Service for Prometheus로 애플리케이션 지표 내보내기](#page-1037-0)

### <span id="page-1033-0"></span>Amazon CloudWatch로 애플리케이션 지표 내보내기

Fargate의 Amazon ECS는 사용자 정의 애플리케이션 지표를 Amazon CloudWatch에 사용자 정의 지 표로 내보내기를 지원합니다. 이는 태스크 정의에 AWS Distro for OpenTelemetry 사이드카 컨테이너 를 추가하는 방식으로 수행됩니다. Amazon ECS 콘솔은 새 작업 정의를 생성할 때 지표 수집 사용 옵 션을 추가하여 이 프로세스를 간소화합니다. 자세한 내용은 [콘솔을 사용하여 Amazon ECS 작업 정의](#page-298-0)  [생성](#page-298-0) 단원을 참조하십시오.

애플리케이션 지표는 로그 그룹 이름이 /aws/ecs/application/metrics인 CloudWatch Logs 로 내보내지며 ECS/AWSOTel/Application 네임스페이스에서 볼 수 있습니다. 애플리케이션은 OpenTelemetry SDK로 계측되어야 합니다. 자세한 정보는 AWS Distro for OpenTelemetry 설명서의 [AWS Distro for OpenTelemetry 소개를](https://aws-otel.github.io/docs/introduction) 참조하세요.

#### 고려 사항

Amazon CloudWatch에 애플리케이션 지표를 전송하기 위해 Fargate의 Amazon ECS와 AWS Distro for OpenTelemetry 통합을 사용할 때 다음 사항을 고려해야 합니다.

- 이 통합은 사용자 지정 애플리케이션 지표만 CloudWatch로 전송합니다. 작업 수준 지표를 원하 는 경우 Amazon ECS 클러스터 구성에서 컨테이너 인사이트를 켭니다. 자세한 내용은 [Container](#page-1022-0)  [Insights를 사용하여 Amazon ECS 컨테이너 모니터링](#page-1022-0) 단원을 참조하십시오.
- AWS Distro for OpenTelemetry 통합은 Fargate에서 호스팅되는 Amazon ECS 워크로드 및 Amazon EC2 인스턴스에서 호스팅되는 Amazon ECS 워크로드에 대해 지원됩니다. 외부 인스턴스는 현재 지 원되지 않습니다.
- CloudWatch는 지표당 최대 30개의 차원을 지원합니다. Amazon ECS는 기본적으로 TaskARN, ClusterARN, LaunchType, TaskDefinitionFamily 및 TaskDefinitionRevision 차원을 지표에 포함합니다. 나머지 25개 차원은 애플리케이션에서 정의할 수 있습니다. 30개 이상의 차원이

구성된 경우 CloudWatch는 이를 표시할 수 없습니다. 이 경우 애플리케이션 지표는 ECS/AWSOTel/ Application CloudWatch 지표 네임스페이스에 표시되지만 차원은 없습니다. 애플리케이션을 계 측하여 차원을 추가할 수 있습니다. 자세한 정보는 AWS Distro for OpenTelemetry 설명서의 [AWS](https://aws-otel.github.io/docs/getting-started/cloudwatch-metrics#cloudwatch-emf-exporter-awsemf)  [Distro for OpenTelemetry로 CloudWatch 지표 사용을](https://aws-otel.github.io/docs/getting-started/cloudwatch-metrics#cloudwatch-emf-exporter-awsemf) 참조하세요.

### AWS Distro for OpenTelemetry와 Amazon CloudWatch 통합에 필요한 IAM 권한

Amazon ECS와 AWS Distro for OpenTelemetry를 통합하려면 태스크 IAM 역할을 생성하고 태스 크 정의에서 역할을 지정해야 합니다. AWS Distro for OpenTelemetry 사이드카도 컨테이너 로그를 CloudWatch Logs로 라우팅하도록 구성하는 것이 좋습니다. 이 경우 태스크 실행 IAM 역할도 생성하고 태스크 정의에 지정해야 합니다. Amazon ECS 콘솔은 사용자를 대신하여 작업 실행 IAM 역할을 처리 하지만 작업 IAM 역할은 수동으로 생성하고 작업 정의에 추가해야 합니다. 태스크 실행 IAM 역할에 대 한 자세한 정보는 [Amazon ECS 태스크 실행 IAM 역할](#page-1295-0) 섹션을 참조하세요.

#### **A** Important

AWS Distro for OpenTelemetry 통합을 사용하여 애플리케이션 추적 데이터도 수집하는 경우 태스크 IAM 역할에 해당 통합에 필요한 권한도 포함되어 있는지 확인합니다. 자세한 내용은 [애](#page-1029-0) [플리케이션 추적 데이터를 사용하여 Amazon ECS 최적화 기회 식별](#page-1029-0) 단원을 참조하십시오. 애플리케이션에 추가 권한이 필요한 경우 이 정책에 추가해야 합니다. 각 태스크 정의는 하나 의 태스크 IAM 역할만 지정할 수 있습니다. 예를 들어 Systems Manager에 저장된 사용자 정의 구성 파일을 사용하는 경우 이 IAM 정책에 ssm:GetParameters 권한을 추가해야 합니다.

Elastic Container Service에 대한 서비스 역할을 생성하는 방법(IAM 콘솔)

- 1. AWS Management Console에 로그인하여 <https://console.aws.amazon.com/iam/>에서 IAM 콘솔 을 엽니다.
- 2. IAM 콘솔의 탐색 창에서 역할을 선택하고 역할 생성을 선택합니다.
- 3. 신뢰할 수 있는 엔터티 유형에 AWS 서비스를 선택합니다.
- 4. 서비스 또는 사용 사례의 경우 Elastic Container Service를 선택하고 Elastic Container Service 작 업 사용 사례를 선택합니다.
- 5. Next(다음)를 선택합니다.
- 6. 권한 추가 섹션에서 AWSDistroOpenTelemetryPolicyForXray를 검색하고 정책을 선택합니다.
- 7. (선택 사항) [권한 경계를](https://docs.aws.amazon.com/IAM/latest/UserGuide/access_policies_boundaries.html) 선택합니다. 이는 서비스 역할에서 가능한 고급 기능이며 서비스 링크된 역할은 아닙니다.

a. 권한 경계 설정 섹션을 열고 최대 역할 권한을 관리하기 위한 권한 경계 사용을 선택합니다.

IAM은 계정의 AWS 관리형 또는 고객 관리형 정책 목록을 포함합니다.

- b. 정책을 선택하여 권한 경계를 사용하세요.
- 8. Next(다음)를 선택합니다.
- 9. 역할의 목적을 식별하는 데 도움이 되는 역할 이름이나 역할 이름 접미사를 입력합니다.

**A** Important 역할 이름을 지정할 때는 다음 사항에 유의하세요.

• 역할 이름은 AWS 계정 내에서 고유해야 하지만 대소문자를 구분하지는 않습니다.

예를 들어, 이름이 **PRODROLE**과 **prodrole**, 두 가지로 지정된 역할을 만들지 마십시오. 역할 이름이 정책 또는 ARN의 일부로 사용되는 경우 역할 이름은 대소문자를 구분합니 다. 그러나 로그인 프로세스와 같이 콘솔에서 역할 이름이 고객에게 표시되는 경우에는 역할 이름이 대소문자를 구분하지 않습니다.

- 다른 엔터티가 역할을 참조할 수 있기 때문에 역할이 생성된 후에는 역할 이름을 편집할 수 없습니다.
- 10. (선택 사항)설명에 역할에 대한 설명을 입력합니다.
- 11. (선택 사항) 역할에 대한 사용 사례와 권한을 편집하려면 1단계: 신뢰할 수 있는 엔터티 선택 또는 2단계: 권한 추가 섹션에서 편집을 선택합니다.
- 12. (선택 사항) 태그를 키-값 페어로 연결하여 역할을 식별, 구성 또는 검색합니다. IAM에서 태그 사용 에 대한 자세한 내용을 알아보려면 IAM 사용 설명서의 [IAM 리소스에 태그 지정](https://docs.aws.amazon.com/IAM/latest/UserGuide/id_tags.html)을 참조하세요.
- 13. 역할을 검토한 다음 역할 생성을 선택합니다.

태스크 정의에서 AWS Distro for OpenTelemetry 사이드카 지정

Amazon ECS 콘솔은 지표 수집 사용 옵션으로 AWS Distro for OpenTelemetry 사이드카 컨테이너 생 성 환경을 단순화합니다. 자세한 내용은 [콘솔을 사용하여 Amazon ECS 작업 정의 생성](#page-298-0) 단원을 참조하 십시오.

Amazon ECS 콘솔을 사용하지 않는 경우 태스크 정의에 AWS Distro for OpenTelemetry 사이드카 컨테이너를 수동으로 추가할 수 있습니다. 다음 태스크 정의 예는 Amazon CloudWatch 통합을 위한 AWS Distro for OpenTelemetry 사이드카를 추가하기 위한 컨테이너 정의를 보여줍니다.

Amazon CloudWatch로 애플리케이션 지표 내보내기 1019

```
{ 
  "family": "otel-using-cloudwatch", 
  "taskRoleArn": "arn:aws:iam::111122223333:role/AmazonECS_OpenTelemetryCloudWatchRole", 
  "executionRoleArn": "arn:aws:iam::111122223333:role/ecsTaskExecutionRole", 
  "containerDefinitions": [ 
     { 
    "name": "aws-otel-emitter", 
    "image": "application-image", 
    "logConfiguration": { 
     "logDriver": "awslogs", 
     "options": { 
      "awslogs-create-group": "true", 
      "awslogs-group": "/ecs/aws-otel-emitter", 
      "awslogs-region": "us-east-1", 
      "awslogs-stream-prefix": "ecs" 
     } 
    }, 
    "dependsOn": [{ 
     "containerName": "aws-otel-collector", 
     "condition": "START" 
    }] 
   }, 
   { 
    "name": "aws-otel-collector", 
    "image": "public.ecr.aws/aws-observability/aws-otel-collector:v0.30.0", 
    "essential": true, 
    "command": [ 
     "--config=/etc/ecs/ecs-cloudwatch.yaml" 
    ], 
    "logConfiguration": { 
     "logDriver": "awslogs", 
     "options": { 
      "awslogs-create-group": "True", 
      "awslogs-group": "/ecs/ecs-aws-otel-sidecar-collector", 
      "awslogs-region": "us-east-1", 
      "awslogs-stream-prefix": "ecs" 
     } 
    } 
   }
  ], 
  "networkMode": "awsvpc", 
  "requiresCompatibilities": [ 
   "FARGATE"
```

```
 ], 
  "cpu": "1024", 
  "memory": "3072"
}
```
<span id="page-1037-0"></span>Amazon ECS는 태스크 수준 CPU, 메모리, 네트워크 및 스토리지 지표와 사용자 정의 애플리케이션 지 표를 Amazon Managed Service for Prometheus로 내보내기를 지원합니다. 이는 태스크 정의에 AWS Distro for OpenTelemetry 사이드카 컨테이너를 추가하는 방식으로 수행됩니다. Amazon ECS 콘솔은 새 작업 정의를 생성할 때 지표 수집 사용 옵션을 추가하여 이 프로세스를 간소화합니다. 자세한 내용 은 [콘솔을 사용하여 Amazon ECS 작업 정의 생성](#page-298-0) 단원을 참조하십시오.

지표는 Amazon Managed Service for Prometheus로 내보내지며 Amazon Managed Grafana 대시보 드를 사용하여 볼 수 있습니다. 애플리케이션은 Prometheus 라이브러리 또는 OpenTelemetry SDK로 계측되어야 합니다. OpenTelemetry SDK로 애플리케이션 계측에 대한 자세한 정보는 AWS Distro for OpenTelemetry 설명서의 [AWS Distro for OpenTelemetry 소개를](https://aws-otel.github.io/docs/introduction) 참조하세요.

Prometheus 라이브러리를 사용할 때 애플리케이션은 지표 데이터를 스크레이핑하는 데 사용되는 / metrics 엔드포인트를 노출해야 합니다. Prometheus 라이브러리로 애플리케이션 계측에 대한 자세 한 정보는 Prometheus 설명서의 [Prometheus 클라이언트 라이브러리](https://prometheus.io/docs/instrumenting/clientlibs/)를 참조하세요.

고려 사항

Amazon Managed Service for Prometheus에 애플리케이션 지표를 전송하기 위해 Fargate의 Amazon ECS와 AWS Distro for OpenTelemetry 통합을 사용하는 경우 다음 사항을 고려해야 합니다.

- AWS Distro for OpenTelemetry 통합은 Fargate에서 호스팅되는 Amazon ECS 워크로드 및 Amazon EC2 인스턴스에서 호스팅되는 Amazon ECS 워크로드에 대해 지원됩니다. 외부 인스턴스는 현재 지 원되지 않습니다.
- 기본적으로 AWS Distro for OpenTelemetry에는 Amazon Managed Service for Prometheus로 내 보낼 때 애플리케이션 지표에 사용 가능한 모든 태스크 수준 차원이 포함됩니다. 애플리케이션을 계측하여 차원을 추가할 수도 있습니다. 자세한 정보는 AWS Distro for OpenTelemetry 설명서의 [Amazon Managed Service for Prometheus용 Prometheus Remote Write Exporter 시작하기\(Getting](https://aws-otel.github.io/docs/getting-started/prometheus-remote-write-exporter) [Started with Prometheus Remote Write Exporter for Amazon Managed Service for Prometheus\)](https://aws-otel.github.io/docs/getting-started/prometheus-remote-write-exporter)를 참조하세요.

AWS Distro for OpenTelemetry와 Amazon Managed Service for Prometheus 통합에 필 요한 IAM 권한

AWS Distro for OpenTelemetry 사이드카를 사용하여 Amazon ECS와 Amazon Managed Service for Prometheus를 통합하려면 태스크 IAM 역할을 생성하고 태스크 정의에서 역할을 지정해야 합니다. 이 태스크 IAM 역할은 태스크 정의를 등록하기 전에 아래 단계를 사용하여 수동으로 생성해야 합니다.

AWS Distro for OpenTelemetry 사이드카도 컨테이너 로그를 CloudWatch Logs로 라우팅하도록 구 성하는 것이 좋습니다. 이 경우 태스크 실행 IAM 역할도 생성하고 태스크 정의에 지정해야 합니다. Amazon ECS 콘솔은 사용자를 대신하여 작업 실행 IAM 역할을 처리하지만 태스크 IAM 역할은 수동으 로 생성해야 합니다. 태스크 실행 IAM 역할 생성에 대한 자세한 정보는 [Amazon ECS 태스크 실행 IAM](#page-1295-0) [역할](#page-1295-0) 섹션을 참조하세요.

#### **A** Important

AWS Distro for OpenTelemetry 통합을 사용하여 애플리케이션 추적 데이터도 수집하는 경우 태스크 IAM 역할에 해당 통합에 필요한 권한도 포함되어 있는지 확인합니다. 자세한 내용은 [애](#page-1029-0) [플리케이션 추적 데이터를 사용하여 Amazon ECS 최적화 기회 식별](#page-1029-0) 단원을 참조하십시오.

Elastic Container Service에 대한 서비스 역할을 생성하는 방법(IAM 콘솔)

- 1. AWS Management Console에 로그인하여 <https://console.aws.amazon.com/iam/>에서 IAM 콘솔 을 엽니다.
- 2. IAM 콘솔의 탐색 창에서 역할을 선택하고 역할 생성을 선택합니다.
- 3. 신뢰할 수 있는 엔터티 유형에 AWS 서비스를 선택합니다.
- 4. 서비스 또는 사용 사례의 경우 Elastic Container Service를 선택하고 Elastic Container Service 작 업 사용 사례를 선택합니다.
- 5. Next(다음)를 선택합니다.
- 6. 권한 추가 섹션에서 AmazonPrometheusRemoteWriteAccess를 검색하고 정책을 선택합니다.
- 7. (선택 사항) [권한 경계를](https://docs.aws.amazon.com/IAM/latest/UserGuide/access_policies_boundaries.html) 선택합니다. 이는 서비스 역할에서 가능한 고급 기능이며 서비스 링크된 역할은 아닙니다.
	- a. 권한 경계 설정 섹션을 열고 최대 역할 권한을 관리하기 위한 권한 경계 사용을 선택합니다.

IAM은 계정의 AWS 관리형 또는 고객 관리형 정책 목록을 포함합니다.

b. 정책을 선택하여 권한 경계를 사용하세요.

- 8. Next(다음)를 선택합니다.
- 9. 역할의 목적을 식별하는 데 도움이 되는 역할 이름이나 역할 이름 접미사를 입력합니다.

#### **A** Important

역할 이름을 지정할 때는 다음 사항에 유의하세요.

• 역할 이름은 AWS 계정 내에서 고유해야 하지만 대소문자를 구분하지는 않습니다.

예를 들어, 이름이 **PRODROLE**과 **prodrole**, 두 가지로 지정된 역할을 만들지 마십시오. 역할 이름이 정책 또는 ARN의 일부로 사용되는 경우 역할 이름은 대소문자를 구분합니 다. 그러나 로그인 프로세스와 같이 콘솔에서 역할 이름이 고객에게 표시되는 경우에는 역할 이름이 대소문자를 구분하지 않습니다.

- 다른 엔터티가 역할을 참조할 수 있기 때문에 역할이 생성된 후에는 역할 이름을 편집할 수 없습니다.
- 10. (선택 사항)설명에 역할에 대한 설명을 입력합니다.
- 11. (선택 사항) 역할에 대한 사용 사례와 권한을 편집하려면 1단계: 신뢰할 수 있는 엔터티 선택 또는 2단계: 권한 추가 섹션에서 편집을 선택합니다.
- 12. (선택 사항) 태그를 키-값 페어로 연결하여 역할을 식별, 구성 또는 검색합니다. IAM에서 태그 사용 에 대한 자세한 내용을 알아보려면 IAM 사용 설명서의 [IAM 리소스에 태그 지정](https://docs.aws.amazon.com/IAM/latest/UserGuide/id_tags.html)을 참조하세요.
- 13. 역할을 검토한 다음 역할 생성을 선택합니다.

태스크 정의에서 AWS Distro for OpenTelemetry 사이드카 지정

Amazon ECS 콘솔은 지표 수집 사용 옵션으로 AWS Distro for OpenTelemetry 사이드카 컨테이너 생 성 환경을 단순화합니다. 자세한 내용은 [콘솔을 사용하여 Amazon ECS 작업 정의 생성](#page-298-0) 단원을 참조하 십시오.

Amazon ECS 콘솔을 사용하지 않는 경우 태스크 정의에 AWS Distro for OpenTelemetry 사이드 카 컨테이너를 수동으로 추가할 수 있습니다. 다음 태스크 정의 예는 Amazon Managed Service for Prometheus 통합을 위한 AWS Distro for OpenTelemetry 사이드카를 추가하기 위한 컨테이너 정의를 보여줍니다.

```
{ 
  "family": "otel-using-cloudwatch", 
  "taskRoleArn": "arn:aws:iam::111122223333:role/AmazonECS_OpenTelemetryCloudWatchRole", 
  "executionRoleArn": "arn:aws:iam::111122223333:role/ecsTaskExecutionRole",
```

```
 "containerDefinitions": [{ 
    "name": "aws-otel-emitter", 
    "image": "application-image", 
    "logConfiguration": { 
     "logDriver": "awslogs", 
     "options": { 
      "awslogs-create-group": "true", 
      "awslogs-group": "/ecs/aws-otel-emitter", 
      "awslogs-region": "aws-region", 
      "awslogs-stream-prefix": "ecs" 
     } 
    }, 
    "dependsOn": [{ 
     "containerName": "aws-otel-collector", 
     "condition": "START" 
    }] 
   }, 
   { 
    "name": "aws-otel-collector", 
    "image": "public.ecr.aws/aws-observability/aws-otel-collector:v0.30.0", 
    "essential": true, 
    "command": [ 
     "--config=/etc/ecs/ecs-amp.yaml" 
    ], 
    "environment": [{ 
     "name": "AWS_PROMETHEUS_ENDPOINT", 
     "value": "https://aps-workspaces.aws-region.amazonaws.com/workspaces/
ws-a1b2c3d4-5678-90ab-cdef-EXAMPLE11111/api/v1/remote_write" 
    }], 
    "logConfiguration": { 
     "logDriver": "awslogs", 
     "options": { 
      "awslogs-create-group": "True", 
      "awslogs-group": "/ecs/ecs-aws-otel-sidecar-collector", 
      "awslogs-region": "aws-region", 
      "awslogs-stream-prefix": "ecs" 
     } 
    } 
   }
  ], 
  "networkMode": "awsvpc", 
  "requiresCompatibilities": [ 
   "FARGATE" 
  ],
```

```
 "cpu": "1024", 
  "memory": "3072"
}
```
# AWS CloudTrail을 사용하여 Amazon ECS API 직접 호출 로깅

Amazon ECS는 Amazon ECS에서 사용자, 역할 또는 AWS 서비스가 수행한 작업에 대한 레코드를 제 공하는 서비스인 AWS CloudTrail과 통합됩니다. CloudTrail은 Amazon ECS 콘솔의 호출과 Amazon ECS API 작업에 대한 코드 호출을 포함하여 Amazon ECS에 대한 모든 API 호출을 이벤트로 캡처합니 다. VPC를 보호하기 위해 VPC 엔드포인트 정책에 의해 거부되었지만 그렇지 않으면 허용되었을 요청 은 CloudTrail에 기록되지 않습니다.

추적을 생성하면 Amazon ECS 이벤트를 포함한 CloudTrail 이벤트를 지속적으로 Amazon S3 버킷에 배포할 수 있습니다. 추적을 구성하지 않은 경우에도 CloudTrail 콘솔의 이벤트 기록(Event history)에 서 최신 이벤트를 볼 수 있습니다. CloudTrail에서 수집한 정보를 사용하여 Amazon ECS에 수행된 요 청, 요청이 수행된 IP 주소, 요청을 수행한 사람, 요청이 수행된 시간 및 추가 세부 정보를 확인할 수 있 습니다.

자세한 정보는 [AWS CloudTrail 사용 설명서를](https://docs.aws.amazon.com/awscloudtrail/latest/userguide/) 참조하세요.

### CloudTrail의 Amazon ECS 정보

CloudTrail은 계정 생성 시 AWS 계정에서 켜집니다. Amazon ECS에서 활동이 수행되면 해당 활동 은 이벤트 기록(Event history)에서 다른 AWS 서비스 이벤트와 함께 CloudTrail 이벤트에 기록됩니다. AWS 계정에서 최신 이벤트를 확인, 검색 및 다운로드할 수 있습니다. 자세한 내용은 [CloudTrail 이벤트](https://docs.aws.amazon.com/awscloudtrail/latest/userguide/view-cloudtrail-events.html)  [기록을 사용하여 이벤트 보기에](https://docs.aws.amazon.com/awscloudtrail/latest/userguide/view-cloudtrail-events.html)서 참조하세요.

Amazon ECS에 대한 이벤트를 포함하여 AWS 계정의 이벤트에 대한 지속적인 기록을 보려면 CloudTrail이 로그 파일을 Amazon S3 버킷으로 전송하는 데 사용하는 추적을 생성하세요. 콘솔에서 추적을 생성하면 기본적으로 모든 리전에 추적이 적용됩니다. 추적은 AWS 파티션에 있는 모든 지역 의 이벤트를 로깅하고 지정된 Amazon S3 버킷으로 로그 파일을 전송합니다. 또는 CloudTrail 로그에 서 수집된 이벤트 데이터를 추가 분석 및 처리하도록 다른 AWS서비스를 구성할 수 있습니다. 자세한 내용은 다음을 참조하세요.

- [추적 생성 개요](https://docs.aws.amazon.com/awscloudtrail/latest/userguide/cloudtrail-create-and-update-a-trail.html)
- [CloudTrail 지원 서비스 및 통합](https://docs.aws.amazon.com/awscloudtrail/latest/userguide/cloudtrail-aws-service-specific-topics.html#cloudtrail-aws-service-specific-topics-integrations)
- [CloudTrail에서 Amazon SNS 알림 구성](https://docs.aws.amazon.com/awscloudtrail/latest/userguide/getting_notifications_top_level.html)
- [여러 리전으로부터 CloudTrail 로그 파일 받기](https://docs.aws.amazon.com/awscloudtrail/latest/userguide/receive-cloudtrail-log-files-from-multiple-regions.html) 및 [여러 계정으로부터 CloudTrail 로그 파일 받기](https://docs.aws.amazon.com/awscloudtrail/latest/userguide/cloudtrail-receive-logs-from-multiple-accounts.html)

모든 Amazon ECS 태스크는 CloudTrail에서 로깅되며 [Amazon Elastic Container Service API 참](https://docs.aws.amazon.com/AmazonECS/latest/APIReference/) [조](https://docs.aws.amazon.com/AmazonECS/latest/APIReference/)에 설명되어 있습니다. 예를 들어 CreateService, RunTask, DeleteCluster 섹션을 호출하면 CloudTrail 로그 파일에 항목이 생성됩니다.

모든 이벤트 및 로그 항목에는 요청을 생성한 사용자에 대한 정보가 들어 있습니다. 신원 정보를 이용 하면 다음을 쉽게 알아볼 수 있습니다.

- 요청을 루트 사용자로 했는지 사용자 보안 인증으로 했는지 여부.
- 역할 또는 연동 사용자를 위한 임시 보안 인증으로 요청을 생성하였는지.
- 다른 AWS 서비스에서 요청했는지.

자세한 정보는 [CloudTrail userIdentity 요소를](https://docs.aws.amazon.com/awscloudtrail/latest/userguide/cloudtrail-event-reference-user-identity.html) 참조하세요.

### Amazon ECS 로그 파일 항목 이해

추적이란 지정한 Amazon S3 버킷에 이벤트를 로그 파일로 전송할 수 있도록 하는 구성입니다. CloudTrail 로그 파일에는 하나 이상의 로그 항목이 포함될 수 있습니다. 이벤트는 모든 소스의 단일 요청을 나타내며 요청된 작업, 작업 날짜와 시간, 요청 파라미터 등에 대한 정보를 포함하고 있습니다. CloudTrail 로그 파일은 퍼블릭 API 직접 호출에 대한 순서 지정된 스택 추적이 아니기 때문에 특정 순 서로 표시되지 않습니다.

**a** Note

이들 예제는 서식을 조정하여 가독성을 높인 것입니다. CloudTrail 로그 파일에서는 모든 항목 및 이벤트가 한 줄로 연결되어 있습니다. 또한 이 예제는 단일 Amazon ECS 항목으로 제한된 것입니다. 실제 CloudTrail 로그 파일에는 여러 AWS 서비스의 항목 및 이벤트가 기록됩니다.

다음은 CreateCluster 태스크를 보여 주는 CloudTrail 로그 항목이 나타낸 예제입니다.

```
{ 
     "eventVersion": "1.04", 
     "userIdentity": { 
         "type": "AssumedRole", 
         "principalId": "AIDACKCEVSQ6C2EXAMPLE:account_name", 
         "arn": "arn:aws:sts::123456789012:user/Mary_Major", 
         "accountId": "123456789012", 
         "accessKeyId": "AKIAIOSFODNN7EXAMPLE", 
         "sessionContext": {
```

```
 "attributes": { 
                  "mfaAuthenticated": "false", 
                  "creationDate": "2018-06-20T18:32:25Z" 
              }, 
              "sessionIssuer": { 
                  "type": "Role", 
                  "principalId": "AIDACKCEVSQ6C2EXAMPLE", 
                  "arn": "arn:aws:iam::123456789012:role/Admin", 
                  "accountId": "123456789012", 
                  "userName": "Mary_Major" 
              } 
         } 
     }, 
     "eventTime": "2018-06-20T19:04:36Z", 
     "eventSource": "ecs.amazonaws.com", 
     "eventName": "CreateCluster", 
     "awsRegion": "us-east-1", 
     "sourceIPAddress": "203.0.113.12", 
     "userAgent": "console.amazonaws.com", 
     "requestParameters": { 
          "clusterName": "default" 
     }, 
     "responseElements": { 
          "cluster": { 
              "clusterArn": "arn:aws:ecs:us-east-1:123456789012:cluster/default", 
              "pendingTasksCount": 0, 
              "registeredContainerInstancesCount": 0, 
              "status": "ACTIVE", 
              "runningTasksCount": 0, 
              "statistics": [], 
              "clusterName": "default", 
              "activeServicesCount": 0 
         } 
     }, 
     "requestID": "cb8c167e-EXAMPLE", 
     "eventID": "e3c6f4ce-EXAMPLE", 
     "eventType": "AwsApiCall", 
     "recipientAccountId": "123456789012"
}
```
# Amazon ECS 메타데이터를 사용한 워크로드 모니터링

태스크 및 컨테이너 메타데이터를 사용하여 워크로드 문제를 해결하고 런타임 환경에 따라 구성을 변 경할 수 있습니다.

메타데이터에는 다음 범주가 포함됩니다.

- 작업이 실행되는 위치에 대한 정보를 제공하는 작업 수준 속성.
- Docker ID, 이름, 이미지 세부 정보를 제공하는 컨테이너 수준 속성.

이를 통해 컨테이너에 대한 가시성을 제공합니다.

• IP 주소, 서브넷, 네트워크 모드와 같은 네트워크 설정.

이를 통해 네트워크 구성 및 문제 해결에 도움을 줍니다.

• 작업 상태 및 정상 상태

이를 통해 태스크가 실행 중인지 알 수 있습니다.

다음 방법 중 하나를 사용하여 메타데이터를 볼 수 있습니다.

• 컨테이너 메타데이터 파일

1.15.0 버전의 Amazon ECS 컨테이너 에이전트를 비롯해 컨테이너 또는 호스트 컨테이너 인스턴스 내에서 다양한 컨테이너 메타데이터를 얻을 수 있습니다. 이 기능을 활성화하여 컨테이너 또는 호스 트 컨테이너 인스턴스 내에서 태스크, 컨테이너 및 컨테이너 인스턴스에 대한 정보를 쿼리할 수 있 습니다. 메타데이터 파일은 호스트 인스턴스에서 생성되고 Docker 볼륨으로 탑재되므로 태스크가 AWS Fargate에서 호스팅될 때는 사용할 수 없습니다.

• 태스크 메타데이터 엔드포인트

Amazon ECS 컨테이너 에이전트가 태스크 메타데이터 엔드포인트라고 하는 각 컨테이너에 환경 변 수를 주입합니다. 이 컨테이너는 다양한 태스크 메타데이터와 [Docker 통계를](https://docs.docker.com/engine/api/v1.30/#operation/ContainerStats) 컨테이너에 제공합니 다.

• 컨테이너 내부 검사

Amazon ECS 컨테이너 에이전트는 에이전트가 실행 중인 컨테이너 인스턴스와 이 인스턴스에서 실 행 중인 관련 태스크에 대한 세부 정보를 수집하기 위한 API 태스크를 제공합니다.

# Amazon ECS 컨테이너 메타데이터 파일

1.15.0 버전의 Amazon ECS 컨테이너 에이전트를 비롯해 컨테이너 또는 호스트 컨테이너 인스턴스 내에서 다양한 컨테이너 메타데이터를 얻을 수 있습니다. 이 기능을 활성화하여 컨테이너 또는 호스 트 컨테이너 인스턴스 내에서 태스크, 컨테이너 및 컨테이너 인스턴스에 대한 정보를 쿼리할 수 있습 니다. 메타데이터 파일은 호스트 인스턴스에서 생성되고 Docker 볼륨으로 탑재되므로 태스크가 AWS Fargate에서 호스팅될 때는 사용할 수 없습니다.

컨테이너 메타데이터 파일은 컨테이너가 정리될 때 호스트 인스턴스에서 정리됩니다. 이런 일이 발생 하면 ECS\_ENGINE\_TASK\_CLEANUP\_WAIT\_DURATION 컨테이너 에이전트 변수를 사용하여 조정할 수 있습니다. 자세한 내용은 [자동 Amazon ECS 태스크 및 이미지 정리](#page-729-0) 단원을 참조하십시오.

주제

- [컨테이너 메타데이터 파일 위치](#page-1045-0)
- [Amazon ECS 컨테이너 메타데이터 켜기](#page-1046-0)
- [Amazon ECS 컨테이너 메타데이터 파일 형식](#page-1047-0)

<span id="page-1045-0"></span>컨테이너 메타데이터 파일 위치

기본적으로 컨테이너 메타데이터 파일은 다음 호스트 및 컨테이너 경로에 작성됩니다.

- Linux 인스턴스의 경우:
	- 호스트 경로: /var/lib/ecs/data/ metadata/*cluster\_name*/*task\_id*/*container\_name*/ecs-containermetadata.json

**a** Note

Linux 호스트 경로에서는 에이전트가 시작될 때 기본 데이터 디렉터리 마운트 경로(/var/ lib/ecs/data)를 사용하는 것으로 가정합니다. Amazon ECS 최적화 AMI(또는 컨테이 너 에이전트를 시작하고 유지하는 ecs-init 패키지)를 사용하지 않는 경우, 컨테이너 에 이전트의 상태 파일이 있는 호스트 경로에 ECS\_HOST\_DATA\_DIR 에이전트 구성 변수를 설정해야 합니다. 자세한 정보는 [Amazon ECS 컨테이너 에이전트 구성을](#page-713-0) 참조하세요.

- 컨테이너 경로: /opt/ecs/metadata/*random\_ID*/ecs-container-metadata.json
- Windows 인스턴스의 경우:
- 호스트 경로: C:\ProgramData\Amazon\ECS\data\metadata \*task\_id*\*container\_name*\ecs-container-metadata.json
- 컨테이너 경로: C:\ProgramData\Amazon\ECS\metadata\*random\_ID*\ecs-containermetadata.json

그러나 손쉬운 액세스를 위해 컨테이너 메타데이터 파일 위치는 컨테이너 내부에 ECS\_CONTAINER\_METADATA\_FILE 환경 변수로 설정됩니다. 다음 명령을 사용하여 컨테이너 내부에 서 파일 콘텐츠를 읽을 수 있습니다.

• Linux 인스턴스의 경우:

**cat \$ECS\_CONTAINER\_METADATA\_FILE**

• Windows 인스턴스의 경우(PowerShell):

**Get-Content -path \$env:ECS\_CONTAINER\_METADATA\_FILE**

<span id="page-1046-0"></span>Amazon ECS 컨테이너 메타데이터 켜기

ECS\_ENABLE\_CONTAINER\_METADATA 컨테이너 에이전트 변수를 true로 설정하여 컨테이너 인스턴 스 수준에서 컨테이너 메타데이터를 켤 수 있습니다. /etc/ecs/ecs.config 구성 파일에서 이 변수 를 설정하고 에이전트를 다시 시작할 수 있습니다. 또는 이 변수를 에이전트 컨테이너가 시작되는 실행 시간의 Docker 환경 변수로 설정할 수도 있습니다. 자세한 정보는 [Amazon ECS 컨테이너 에이전트 구](#page-713-0) [성](#page-713-0)을 참조하세요.

에이전트 시작 시 ECS\_ENABLE\_CONTAINER\_METADATA가 true로 설정되면, 그 시점 이후에 생 성된 모든 컨테이너에 대해 메타데이터 파일이 생성됩니다. Amazon ECS 컨테이너 에이전트는 ECS\_ENABLE\_CONTAINER\_METADATA 컨테이너 에이전트 변수가 true로 설정되기 전에 생성된 컨 테이너에 대해서는 메타데이터 파일을 생성할 수 없습니다. 모든 컨테이너가 메타데이터 파일을 받을 수 있도록 하려면 컨테이너 인스턴스 시작 시 이 에이전트 변수를 설정해야 합니다. 다음은 이 변수를 설정하고 컨테이너 인스턴스를 클러스터에 등록하는 사용자 데이터 스크립트 예제입니다.

#!/bin/bash cat <<'EOF' >> /etc/ecs/ecs.config ECS\_CLUSTER=*your\_cluster\_name* ECS\_ENABLE\_CONTAINER\_METADATA=true EOF

# <span id="page-1047-0"></span>Amazon ECS 컨테이너 메타데이터 파일 형식

다음 정보는 컨테이너 메타데이터 JSON 파일에 저장됩니다.

#### Cluster

컨테이너의 태스크가 실행되는 클러스터의 이름입니다.

#### ContainerInstanceARN

호스트 컨테이너 인스턴스의 전체 Amazon 리소스 이름(ARN)

#### TaskARN

컨테이너가 속한 태스크의 전체 Amazon 리소스 이름(ARN)

## TaskDefinitionFamily

컨테이너가 사용 중인 태스크 정의 패밀리의 이름입니다.

## TaskDefinitionRevision

컨테이너가 사용 중인 태스크 정의 수정 버전입니다.

#### ContainerID

컨테이너에 대한 Docker 컨테이너 ID(Amazon ECS 컨테이너 ID는 아님)

## ContainerName

컨테이너에 대한 Amazon ECS 태스크 정의의 컨테이너 이름

## DockerContainerName

Docker 대몬이 컨테이너에 대해 사용하는 컨테이너 이름(예: docker ps 명령 출력에 표시되는 이름)

## ImageID

컨테이너를 시작하는 데 사용되는 Docker 이미지에 대한 SHA 다이제스트

## ImageName

컨테이너를 시작하는 데 사용되는 Docker 이미지에 대한 이미지 이름 및 태그

#### PortMappings

컨테이너에 연결된 모든 포트 매핑

ContainerPort

노출된 컨테이너 상의 포트

HostPort

노출된 호스트 컨테이너 인스턴스 상의 포트

BindIp

Docker가 컨테이너에 할당하는 바인드 IP 주소 이 IP 주소는 bridge 네트워크 모드에만 적용되 고 컨테이너 인스턴스에서만 접근할 수 있습니다.

Protocol

포트 매핑에 사용되는 네트워크 프로토콜

Networks

컨테이너에 대한 네트워크 모드 및 IP 주소

NetworkMode

컨테이너가 속하는 태스크에 대한 네트워크 모드

IPv4Addresses

컨테이너에 연결된 IP 주소입니다.

#### **A** Important

태스크에서 awsvpc 네트워크 모드를 사용 중인 경우 컨테이너의 IP 주소가 반환되지 않습니다. 이 경우 다음 명령으로 /etc/hosts 파일을 읽어 IP 주소를 검색할 수 있습니다.

**tail -1 /etc/hosts | awk '{print \$1}'**

#### MetadataFileStatus

메타데이터 파일의 상태. 상태가 READY이면 메타데이터 파일이 완전한 최신 파일이라는 것입니다. 파일이 아직 준비되지 않은 경우(예: 작업이 시작되는 순간) 축약형 버전의 파일 형식을 사용할 수 있습니다. 컨테이너가 시작되었지만 메타데이터가 아직 작성되지 않은 경우 있을 수 있는 교착 상 태를 방지하기 위해 메타데이터 파일을 구문 분석하고 메타데이터에 의존하기 전에 이 파라미터가

READY로 설정될 때까지 기다릴 수 있습니다. 이는 대개 컨테이너가 시작되는 시점으로부터 1초 내 에 가능합니다.

AvailabilityZone

호스트 컨테이너 인스턴스가 상주하는 가용 영역입니다.

HostPrivateIPv4Address

컨테이너가 속한 태스크의 프라이빗 IP 주소입니다.

HostPublicIPv4Address

컨테이너가 속한 태스크의 퍼블릭 IP 주소입니다.

Example Amazon ECS 컨테이너 메타데이터 파일(**READY**)

다음 예에서는 READY 상태의 컨테이너 메타데이터 파일을 보여줍니다.

```
{ 
     "Cluster": "default", 
     "ContainerInstanceARN": "arn:aws:ecs:us-west-2:012345678910:container-instance/
default/1f73d099-b914-411c-a9ff-81633b7741dd", 
     "TaskARN": "arn:aws:ecs:us-west-2:012345678910:task/default/2b88376d-
aba3-4950-9ddf-bcb0f388a40c", 
     "TaskDefinitionFamily": "console-sample-app-static", 
     "TaskDefinitionRevision": "1", 
     "ContainerID": "aec2557997f4eed9b280c2efd7afccdcedfda4ac399f7480cae870cfc7e163fd", 
     "ContainerName": "simple-app", 
     "CreatedAt": "2023-10-08T20:09:11.44527186Z", 
     "StartedAt": "2023-10-08T20:09:11.44527186Z", 
     "DockerContainerName": "/ecs-console-sample-app-static-1-simple-app-
e4e8e495e8baa5de1a00", 
     "ImageID": 
  "sha256:2ae34abc2ed0a22e280d17e13f9c01aaf725688b09b7a1525d1a2750e2c0d1de", 
     "ImageName": "httpd:2.4", 
     "PortMappings": [ 
         { 
              "ContainerPort": 80, 
              "HostPort": 80, 
              "BindIp": "0.0.0.0", 
              "Protocol": "tcp" 
         } 
     ], 
     "Networks": [
```

```
 { 
              "NetworkMode": "bridge", 
              "IPv4Addresses": ["192.0.2.0"] 
          } 
     ], 
     "MetadataFileStatus": "READY", 
     "AvailabilityZone": "us-east-1b", 
     "HostPrivateIPv4Address": "192.0.2.0", 
     "HostPublicIPv4Address": "203.0.113.0"
}
```
Example 완료되지 않은 Amazon ECS 컨테이너 메타데이터 파일(아직 **READY** 상태가 아님)

다음 예에서는 READY 상태에 아직 이르지 못한 컨테이너 메타데이터 파일을 보여줍니다. 파일에 있는 정보는 태스크 정의에서 알 수 있는 파라미터 몇 개로 제한됩니다. 컨테이너 메타데이터 파일은 컨테이 너가 시작된 후 1초 내에 준비되어야 합니다.

```
{ 
     "Cluster": "default", 
     "ContainerInstanceARN": "arn:aws:ecs:us-west-2:012345678910:container-instance/
default/1f73d099-b914-411c-a9ff-81633b7741dd", 
     "TaskARN": "arn:aws:ecs:us-west-2:012345678910:task/default/
d90675f8-1a98-444b-805b-3d9cabb6fcd4", 
     "ContainerName": "metadata"
}
```
# EC2의 Amazon ECS 작업에 대해 사용 가능한 작업 메타데이터

Amazon ECS 컨테이너 에이전트는 다양한 태스크 메타데이터와 [Docker 통계](https://docs.docker.com/engine/api/v1.30/#operation/ContainerStats)를 조회하는 메서드를 제 공합니다. 이를 일컬어 태스크 메타데이터 엔드포인트라고 합니다. 다음과 같은 버전을 사용할 수 있습 니다.

- 태스크 메타데이터 엔드포인트 버전 4 다양한 메타데이터와 Docker 통계를 컨테이너에 제공합 니다. 네트워크 속도 데이터도 제공할 수 있습니다. Amazon ECS 컨테이너 에이전트 버전 1.39.0 이상에서 실행되는 Amazon EC2 Linux 인스턴스에서 시작된 Amazon ECS 태스크에 제공됩니다. awsvpc 네트워크 모드를 사용하는 Amazon EC2 Windows 인스턴스의 경우, Amazon ECS 컨테이 너 에이전트 버전이 1.54.0 이상이어야 합니다. 자세한 정보는 [Amazon ECS 작업 메타데이터 엔드](#page-1051-0) [포인트 버전 4](#page-1051-0)을 참조하세요.
- 태스크 메타데이터 엔드포인트 버전 3 다양한 메타데이터 및 Docker 통계를 컨테이너에 제공합니 다. Amazon ECS 컨테이너 에이전트 버전 1.21.0 이상에서 실행되는 Amazon EC2 Linux 인스턴스

에서 시작된 Amazon ECS 태스크에 제공됩니다. awsvpc 네트워크 모드를 사용하는 Amazon EC2 Windows 인스턴스의 경우, Amazon ECS 컨테이너 에이전트 버전이 1.54.0 이상이어야 합니다. 자 세한 정보는 [Amazon ECS 작업 메타데이터 엔드포인트 버전 3을](#page-1077-0) 참조하세요.

• 태스크 메타데이터 엔드포인트 버전 2 - Amazon ECS 컨테이너 에이전트 버전 1.17.0 이상에서 실 행되는 Amazon EC2 Linux 인스턴스에서 시작된 Amazon ECS 태스크에 제공됩니다. awsvpc 네트 워크 모드를 사용하는 Amazon EC2 Windows 인스턴스의 경우, Amazon ECS 컨테이너 에이전트 버 전이 1.54.0 이상이어야 합니다. 자세한 내용은 [Amazon ECS 작업 메타데이터 엔드포인트 버전 2](#page-1085-0) 단원을 참조하십시오.

Amazon EC2에서 Amazon ECS 작업을 호스팅하는 경우, [인스턴스 메타데이터 서비스\(IMDS\) 엔드포](https://docs.aws.amazon.com/AWSEC2/latest/UserGuide/ec2-instance-metadata.html) [인트](https://docs.aws.amazon.com/AWSEC2/latest/UserGuide/ec2-instance-metadata.html)를 사용하여 작업 호스트 메타데이터에 액세스할 수도 있습니다. 다음 명령을 작업을 호스팅하는 인스턴스 내에서 실행하면 호스트 인스턴스의 ID가 나열됩니다.

**curl http://169.254.169.254/latest/meta-data/***instance-id*

엔드포인트에서 얻을 수 있는 정보는 *instance-id*와 같은 범주로 구분됩니다. 엔드포인트를 사용하 여 얻을 수 있는 호스트 인스턴스 메타데이터의 다양한 범주에 대한 자세한 내용은 [인스턴스 메타데이](https://docs.aws.amazon.com/AWSEC2/latest/UserGuide/instancedata-data-categories.html) [터 범주](https://docs.aws.amazon.com/AWSEC2/latest/UserGuide/instancedata-data-categories.html)를 참조하세요.

<span id="page-1051-0"></span>Amazon ECS 작업 메타데이터 엔드포인트 버전 4

Amazon ECS 컨테이너 에이전트가 태스크 메타데이터 엔드포인트라고 하는 각 컨테이너에 환경 변수 를 주입합니다. 이 컨테이너는 다양한 태스크 메타데이터와 [Docker 통계를](https://docs.docker.com/engine/api/v1.30/#operation/ContainerStats) 컨테이너에 제공합니다.

태스크 메타데이터와 네트워크 속도 통계는 CloudWatch Container Insights로 전송되고 AWS Management Console에서 확인할 수 있습니다. 자세한 정보는 [Container Insights를 사용하여 Amazon](#page-1022-0)  [ECS 컨테이너 모니터링](#page-1022-0)을 참조하세요.

**a** Note

Amazon ECS는 이전 버전의 태스크 메타데이터 엔드포인트를 제공합니다. 나중에 새 태스크 메타데이터 엔드포인트 버전을 생성할 필요가 없도록 버전 4 출력에 메타데이터를 추가할 수 있습니다. 기존 메타데이터를 제거하거나 메타데이터 필드 이름을 변경하지 않습니다.

환경 변수는 기본적으로 Amazon ECS 컨테이너 에이전트 버전 1.39.0 이상을 실행하는 Amazon EC2 Linux 인스턴스에서 시작된 Amazon ECS 태스크의 컨테이너에 주입됩니다. awsvpc 네트워크 모드를 사용하는 Amazon EC2 Windows 인스턴스의 경우, Amazon ECS 컨테이너 에이전트 버전이 1.54.0 이상이어야 합니다. 자세한 내용은 [Amazon ECS Linux 컨테이너 인스턴스 관리](#page-564-0) 단원을 참조 하십시오.

## **a** Note

에이전트를 최신 버전으로 업데이트하여 이전 버전의 Amazon ECS 컨테이너 인스턴스를 사 용하여 Amazon EC2 인스턴스에서 이 기능에 대한 지원을 추가할 수 있습니다. 자세한 정보는 [Amazon ECS 컨테이너 에이전트 업데이트을](#page-617-0) 참조하세요.

태스크 메타데이터 엔드포인트 버전 4 경로

다음의 태스크 메타데이터 엔드포인트 경로를 컨테이너에 사용할 수 있습니다.

\${ECS CONTAINER METADATA URI V4}

이 경로는 컨테이너에 대한 메타데이터를 반환합니다.

\${ECS\_CONTAINER\_METADATA\_URI\_V4}/task

이 경로는 태스크와 연결된 모든 컨테이너의 컨테이너 ID 및 이름 목록을 포함하여 작업에 대한 메 타데이터를 반환합니다. 이 엔드포인트의 응답에 대한 자세한 내용은 [Amazon ECS 작업 메타데이](#page-1053-0) [터 V4 JSON 응답](#page-1053-0) 섹션을 참조하세요.

\${ECS\_CONTAINER\_METADATA\_URI\_V4}/taskWithTags

이 경로는 ListTagsForResource API를 사용하여 검색할 수 있는 태스크와 컨테이너 인스턴스 태그 외에도 /task 엔드포인트에 포함된 태스크에 대한 메타데이터를 반환합니다. 태그 메타데이 터를 검색하면서 수신한 오류는 응답의 Errors 필드에 포함됩니다.

**a** Note

Errors 필드는 컨테이너 에이전트 버전1.50.0 이상을 실행하는 Amazon EC2 Linux 인 스턴스에서 호스팅되는 태스크에 대한 응답에만 포함됩니다. awsvpc 네트워크 모드를 사 용하는 Amazon EC2 Windows 인스턴스의 경우, Amazon ECS 컨테이너 에이전트 버전이 1.54.0 이상이어야 합니다.

이 엔드포인트에는 ecs.ListTagsForResource 권한이 필요합니다.

## \${ECS\_CONTAINER\_METADATA\_URI\_V4}/stats

이 경로는 특정 Docker 컨테이너에 대한 Docker 통계를 반환합니다. 반환된 각 통계에 대한 자세한 내용은 Docker API 설명서의 [ContainerStats를](https://docs.docker.com/engine/api/v1.30/#operation/ContainerStats) 참조하세요.

컨테이너 에이전트 버전 1.43.0 이상을 실행하는 Amazon EC2 Linux 인스턴스에서 호스팅되고 awsvpc 또는 bridge 네트워크 모드를 사용하는 Amazon ECS 태스크의 경우, 응답에 추가적 네 트워크 속도 통계가 포함됩니다. 그 외에 다른 모든 태스크는 응답에 누적 네트워크 통계만 포함됩 니다.

\${ECS\_CONTAINER\_METADATA\_URI\_V4}/task/stats

이 경로는 태스크와 연결된 모든 컨테이너에 대한 Docker 통계를 반환합니다. 사이드카 컨테이너에 서 네트워크 지표를 추출하는 데 사용할 수 있습니다. 반환된 각 통계에 대한 자세한 내용은 Docker API 설명서의 [ContainerStats](https://docs.docker.com/engine/api/v1.30/#operation/ContainerStats)를 참조하세요.

컨테이너 에이전트 버전 1.43.0 이상을 실행하는 Amazon EC2 Linux 인스턴스에서 호스팅되고 awsvpc 또는 bridge 네트워크 모드를 사용하는 Amazon ECS 태스크의 경우, 응답에 추가적 네 트워크 속도 통계가 포함됩니다. 그 외에 다른 모든 태스크는 응답에 누적 네트워크 통계만 포함됩 니다.

<span id="page-1053-0"></span>Amazon ECS 작업 메타데이터 V4 JSON 응답

다음 정보가 태스크 메타데이터 엔드포인트(\${ECS\_CONTAINER\_METADATA\_URI\_V4}/task) JSON 응답에서 반환됩니다. 여기에는 태스크 내 각 컨테이너의 메타데이터와 해당 태스크와 연결된 메타데 이터가 포함됩니다.

#### Cluster

태스크가 속한 Amazon ECS 클러스터의 Amazon 리소스 이름(ARN) 또는 약어입니다.

ServiceName

태스크가 속한 서비스의 이름입니다. ServiceName은 태스크가 서비스와 연결된 경우에 Amazon EC2 및 Amazon ECS Anywhere 컨테이너 인스턴스에 대해 표시됩니다.

#### **a** Note

이 ServiceName 메타데이터는 Amazon ECS 컨테이너 버전 1.63.1 이상을 사용할 때만 포함됩니다.

## VPCID

Amazon EC2 컨테이너 인스턴스의 VPC ID입니다. 이 필드는 Amazon EC2 인스턴스에 대해서만 표시됩니다.

## **a** Note

이 VPCID 메타데이터는 Amazon ECS 컨테이너 버전 1.63.1 이상을 사용할 때만 포함됩 니다.

## TaskARN

```
컨테이너가 속한 태스크의 전체 Amazon 리소스 이름(ARN)입니다.
```
Family

태스크에 대한 Amazon ECS 태스크 정의의 패밀리입니다.

Revision

작업에 대한 Amazon ECS 태스크 정의의 개정입니다.

DesiredStatus

Amazon ECS의 태스크에 대해 원하는 상태입니다.

KnownStatus

Amazon ECS의 태스크에 대해 알려진 상태입니다.

#### Limits

작업 수준에서 지정된 리소스 제한입니다(예: CPU(vCPU로 표시) 및 메모리). 리소스 제한이 정의 되지 않은 경우 이 파라미터가 생략됩니다.

## PullStartedAt

첫 번째 컨테이너 이미지 풀이 시작된 시간에 대한 타임스탬프입니다.

PullStoppedAt

마지막 컨테이너 이미지 풀이 완료된 시간에 대한 타임스탬프입니다.

AvailabilityZone

태스크가 위치한 가용 영역입니다.

## **a** Note

가용 영역 메타데이터는 플랫폼 버전 1.4 이상(Linux) 또는 1.0.0(Windows)을 사용하는 Fargate 태스크에만 사용할 수 있습니다.

## LaunchType

태스크에서 사용 중인 시작 유형. 클러스터 용량 공급자를 사용할 경우 해당 태스크가 Fargate 또는 EC2 인프라를 사용한다는 것을 의미합니다.

## **a** Note

이 LaunchType 메타데이터는 Amazon ECS Linux 컨테이너 에이전트 버전 1.45.0 이상 (Linux) 또는 1.0.0 이상(Windows)을 사용할 때만 포함됩니다.

## Containers

태스크와 연결된 각 컨테이너에 대한 컨테이너 메타데이터의 목록입니다.

DockerId

컨테이너의 Docker ID입니다.

Fargate를 사용할 때 ID는 32자리 16진수이고 그 뒤에 10자리 숫자가 붙습니다.

## Name

태스크 정의에 지정된 컨테이너의 이름입니다.

## DockerName

Docker에 제공된 컨테이너의 이름입니다. 동일한 태스크 정의의 여러 복사본이 단일 인스턴스 에서 실행될 때 이름 충돌을 방지하기 위해 Amazon ECS 컨테이너 에이전트는 컨테이너에 고 유의 이름을 생성합니다.

## Image

컨테이너에 대한 이미지입니다.

# ImageID

이미지에 대한 SHA-256 다이제스트입니다.

#### Ports

컨테이너에 대해 노출된 포트입니다. 노출된 포트가 없는 경우 이 파라미터가 생략됩니다. Labels

컨테이너에 적용된 레이블입니다. 적용된 레이블이 없는 경우 이 파라미터가 생략됩니다.

## DesiredStatus

Amazon ECS의 컨테이너에 대해 원하는 상태입니다.

## KnownStatus

Amazon ECS의 컨테이너에 대해 알려진 상태입니다.

## ExitCode

컨테이너에 대한 종료 코드입니다. 컨테이너가 종료되지 않은 경우 이 파라미터가 생략됩니다. Limits

컨테이너 수준에서 지정된 리소스 제한입니다(예: CPU(CPU 단위로 표시) 및 메모리). 리소스 제한이 정의되지 않은 경우 이 파라미터가 생략됩니다.

## CreatedAt

컨테이너가 생성된 시간에 대한 타임스탬프입니다. 컨테이너가 아직 생성되지 않은 경우 이 파 라미터가 생략됩니다.

## StartedAt

컨테이너가 시작된 시간에 대한 타임스탬프입니다. 컨테이너가 아직 시작되지 않은 경우 이 파 라미터가 생략됩니다.

## FinishedAt

컨테이너가 중지된 시간에 대한 타임스탬프입니다. 컨테이너가 아직 중지되지 않은 경우 이 파 라미터가 생략됩니다.

## Type

컨테이너의 유형입니다. 태스크 정의에서 지정된 컨테이너는 NORMAL 유형입니다. Amazon ECS 컨테이너 에이전트가 내부 작업 리소스 프로비저닝에 사용하는 기타 컨테이너 유형은 무 시할 수 있습니다.

## LogDriver

컨테이너가 사용하는 로그 드라이버입니다.

## **a** Note

이 LogDriver 메타데이터는 Amazon ECS Linux 컨테이너 버전 1.45.0 이상을 사용 할 때만 포함됩니다.

## LogOptions

컨테이너에 정의된 로그 드라이버 옵션입니다.

## **a** Note

이 LogOptions 메타데이터는 Amazon ECS Linux 컨테이너 버전 1.45.0 이상을 사용 할 때만 포함됩니다.

## ContainerARN

컨테이너의 전체 Amazon 리소스 이름(ARN)입니다.

## **a** Note

이 ContainerARN 메타데이터는 Amazon ECS Linux 컨테이너 버전 1.45.0 이상을 사용할 때만 포함됩니다.

## Networks

컨테이너에 대한 네트워크 정보(예: 네트워크 모드 및 IP 주소)입니다. 네트워크 정보가 정의되 지 않은 경우 이 파라미터가 생략됩니다.

## ExecutionStoppedAt

태스크의 DesiredStatus가 STOPPED로 이동한 시간에 대한 타임스탬프입니다. 이 동작은 필수 컨테이너가 STOPPED로 이동할 때 발생합니다.

Amazon ECS 작업 메타데이터 v4 예제

다음 예제에서는 각 태스크 메타데이터 엔드포인트의 예시 출력을 보여줍니다.

# 예제 컨테이너 메타데이터 응답

\${ECS\_CONTAINER\_METADATA\_URI\_V4} 엔드포인트를 쿼리할 때 컨테이너 자체에 대한 메타데이 터만 반환됩니다. 다음은 예시 출력입니다.

```
{ 
     "DockerId": "ea32192c8553fbff06c9340478a2ff089b2bb5646fb718b4ee206641c9086d66", 
     "Name": "curl", 
     "DockerName": "ecs-curltest-24-curl-cca48e8dcadd97805600", 
     "Image": "111122223333.dkr.ecr.us-west-2.amazonaws.com/curltest:latest", 
     "ImageID": 
  "sha256:d691691e9652791a60114e67b365688d20d19940dde7c4736ea30e660d8d3553", 
     "Labels": { 
         "com.amazonaws.ecs.cluster": "default", 
         "com.amazonaws.ecs.container-name": "curl", 
         "com.amazonaws.ecs.task-arn": "arn:aws:ecs:us-west-2:111122223333:task/
default/8f03e41243824aea923aca126495f665", 
         "com.amazonaws.ecs.task-definition-family": "curltest", 
         "com.amazonaws.ecs.task-definition-version": "24" 
     }, 
     "DesiredStatus": "RUNNING", 
     "KnownStatus": "RUNNING", 
     "Limits": { 
         "CPU": 10, 
         "Memory": 128 
     }, 
     "CreatedAt": "2020-10-02T00:15:07.620912337Z", 
     "StartedAt": "2020-10-02T00:15:08.062559351Z", 
     "Type": "NORMAL", 
     "LogDriver": "awslogs", 
     "LogOptions": { 
         "awslogs-create-group": "true", 
         "awslogs-group": "/ecs/metadata", 
         "awslogs-region": "us-west-2", 
         "awslogs-stream": "ecs/curl/8f03e41243824aea923aca126495f665" 
     }, 
     "ContainerARN": "arn:aws:ecs:us-west-2:111122223333:container/0206b271-
b33f-47ab-86c6-a0ba208a70a9", 
     "Networks": [ 
        \{ "NetworkMode": "awsvpc", 
              "IPv4Addresses": [ 
                  "10.0.2.100" 
              ],
```

```
 "AttachmentIndex": 0, 
              "MACAddress": "0e:9e:32:c7:48:85", 
              "IPv4SubnetCIDRBlock": "10.0.2.0/24", 
              "PrivateDNSName": "ip-10-0-2-100.us-west-2.compute.internal", 
              "SubnetGatewayIpv4Address": "10.0.2.1/24" 
         } 
     ]
}
```
예제 태스크 메타데이터 응답

\${ECS\_CONTAINER\_METADATA\_URI\_V4}/task 엔드포인트를 쿼리할 때 태스크 내의 각 컨테이너 에 대한 메타데이터 외에도 컨테이너가 속한 태스크에 대한 메타데이터가 반환됩니다. 다음은 예시 출 력입니다.

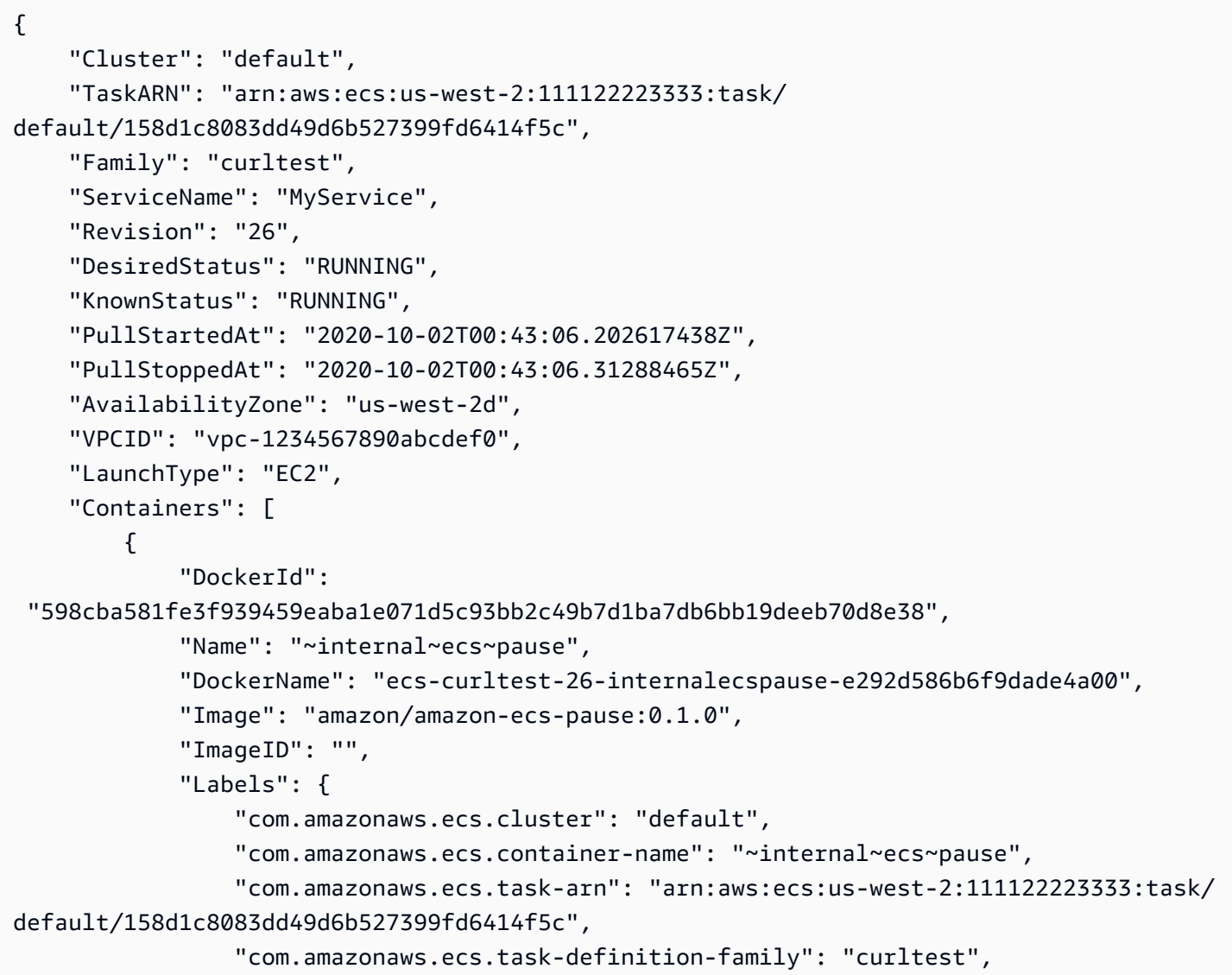

```
 "com.amazonaws.ecs.task-definition-version": "26" 
             }, 
             "DesiredStatus": "RESOURCES_PROVISIONED", 
             "KnownStatus": "RESOURCES_PROVISIONED", 
             "Limits": { 
                 "CPU": 0, 
                 "Memory": 0 
             }, 
             "CreatedAt": "2020-10-02T00:43:05.602352471Z", 
             "StartedAt": "2020-10-02T00:43:06.076707576Z", 
             "Type": "CNI_PAUSE", 
             "Networks": [ 
\overline{a} "NetworkMode": "awsvpc", 
                      "IPv4Addresses": [ 
                          "10.0.2.61" 
 ], 
                      "AttachmentIndex": 0, 
                      "MACAddress": "0e:10:e2:01:bd:91", 
                      "IPv4SubnetCIDRBlock": "10.0.2.0/24", 
                      "PrivateDNSName": "ip-10-0-2-61.us-west-2.compute.internal", 
                      "SubnetGatewayIpv4Address": "10.0.2.1/24" 
 } 
             ] 
         }, 
         { 
             "DockerId": 
  "ee08638adaaf009d78c248913f629e38299471d45fe7dc944d1039077e3424ca", 
             "Name": "curl", 
             "DockerName": "ecs-curltest-26-curl-a0e7dba5aca6d8cb2e00", 
             "Image": "111122223333.dkr.ecr.us-west-2.amazonaws.com/curltest:latest", 
             "ImageID": 
  "sha256:d691691e9652791a60114e67b365688d20d19940dde7c4736ea30e660d8d3553", 
             "Labels": { 
                  "com.amazonaws.ecs.cluster": "default", 
                 "com.amazonaws.ecs.container-name": "curl", 
                 "com.amazonaws.ecs.task-arn": "arn:aws:ecs:us-west-2:111122223333:task/
default/158d1c8083dd49d6b527399fd6414f5c", 
                 "com.amazonaws.ecs.task-definition-family": "curltest", 
                  "com.amazonaws.ecs.task-definition-version": "26" 
             }, 
             "DesiredStatus": "RUNNING", 
             "KnownStatus": "RUNNING", 
             "Limits": {
```

```
 "CPU": 10, 
                 "Memory": 128 
             }, 
             "CreatedAt": "2020-10-02T00:43:06.326590752Z", 
             "StartedAt": "2020-10-02T00:43:06.767535449Z", 
             "Type": "NORMAL", 
             "LogDriver": "awslogs", 
             "LogOptions": { 
                 "awslogs-create-group": "true", 
                 "awslogs-group": "/ecs/metadata", 
                 "awslogs-region": "us-west-2", 
                 "awslogs-stream": "ecs/curl/158d1c8083dd49d6b527399fd6414f5c" 
             }, 
             "ContainerARN": "arn:aws:ecs:us-west-2:111122223333:container/
abb51bdd-11b4-467f-8f6c-adcfe1fe059d", 
             "Networks": [ 
\overline{a} "NetworkMode": "awsvpc", 
                     "IPv4Addresses": [ 
                         "10.0.2.61" 
 ], 
                     "AttachmentIndex": 0, 
                     "MACAddress": "0e:10:e2:01:bd:91", 
                     "IPv4SubnetCIDRBlock": "10.0.2.0/24", 
                     "PrivateDNSName": "ip-10-0-2-61.us-west-2.compute.internal", 
                     "SubnetGatewayIpv4Address": "10.0.2.1/24" 
 } 
 ] 
         } 
     ]
}
```
태스크 메타데이터 응답이 포함된 예제 태스크

\${ECS\_CONTAINER\_METADATA\_URI\_V4}/taskWithTags 엔드포인트를 쿼리할 때 태스크와 컨테 이너 인스턴스 태그를 포함한 컨테이너가 속한 태스크에 대한 메타데이터가 반환됩니다. 다음은 예시 출력입니다.

```
{ 
     "Cluster": "default", 
     "TaskARN": "arn:aws:ecs:us-west-2:111122223333:task/
default/158d1c8083dd49d6b527399fd6414f5c", 
     "Family": "curltest",
```

```
 "ServiceName": "MyService", 
     "Revision": "26", 
     "DesiredStatus": "RUNNING", 
     "KnownStatus": "RUNNING", 
     "PullStartedAt": "2020-10-02T00:43:06.202617438Z", 
     "PullStoppedAt": "2020-10-02T00:43:06.31288465Z", 
     "AvailabilityZone": "us-west-2d", 
     "VPCID": "vpc-1234567890abcdef0", 
     "TaskTags": { 
         "tag-use": "task-metadata-endpoint-test" 
     }, 
     "ContainerInstanceTags":{ 
         "tag_key":"tag_value" 
     }, 
     "LaunchType": "EC2", 
     "Containers": [ 
        \mathcal{L} "DockerId": 
  "598cba581fe3f939459eaba1e071d5c93bb2c49b7d1ba7db6bb19deeb70d8e38", 
              "Name": "~internal~ecs~pause", 
              "DockerName": "ecs-curltest-26-internalecspause-e292d586b6f9dade4a00", 
              "Image": "amazon/amazon-ecs-pause:0.1.0", 
              "ImageID": "", 
              "Labels": { 
                  "com.amazonaws.ecs.cluster": "default", 
                  "com.amazonaws.ecs.container-name": "~internal~ecs~pause", 
                  "com.amazonaws.ecs.task-arn": "arn:aws:ecs:us-west-2:111122223333:task/
default/158d1c8083dd49d6b527399fd6414f5c", 
                  "com.amazonaws.ecs.task-definition-family": "curltest", 
                  "com.amazonaws.ecs.task-definition-version": "26" 
              }, 
              "DesiredStatus": "RESOURCES_PROVISIONED", 
              "KnownStatus": "RESOURCES_PROVISIONED", 
              "Limits": { 
                  "CPU": 0, 
                  "Memory": 0 
              }, 
              "CreatedAt": "2020-10-02T00:43:05.602352471Z", 
              "StartedAt": "2020-10-02T00:43:06.076707576Z", 
              "Type": "CNI_PAUSE", 
              "Networks": [ 
\overline{a} "NetworkMode": "awsvpc", 
                      "IPv4Addresses": [
```

```
 "10.0.2.61" 
 ], 
                      "AttachmentIndex": 0, 
                      "MACAddress": "0e:10:e2:01:bd:91", 
                      "IPv4SubnetCIDRBlock": "10.0.2.0/24", 
                      "PrivateDNSName": "ip-10-0-2-61.us-west-2.compute.internal", 
                      "SubnetGatewayIpv4Address": "10.0.2.1/24" 
 } 
 ] 
         }, 
        \mathcal{L} "DockerId": 
  "ee08638adaaf009d78c248913f629e38299471d45fe7dc944d1039077e3424ca", 
             "Name": "curl", 
             "DockerName": "ecs-curltest-26-curl-a0e7dba5aca6d8cb2e00", 
             "Image": "111122223333.dkr.ecr.us-west-2.amazonaws.com/curltest:latest", 
             "ImageID": 
  "sha256:d691691e9652791a60114e67b365688d20d19940dde7c4736ea30e660d8d3553", 
             "Labels": { 
                 "com.amazonaws.ecs.cluster": "default", 
                  "com.amazonaws.ecs.container-name": "curl", 
                 "com.amazonaws.ecs.task-arn": "arn:aws:ecs:us-west-2:111122223333:task/
default/158d1c8083dd49d6b527399fd6414f5c", 
                 "com.amazonaws.ecs.task-definition-family": "curltest", 
                 "com.amazonaws.ecs.task-definition-version": "26" 
             }, 
             "DesiredStatus": "RUNNING", 
             "KnownStatus": "RUNNING", 
             "Limits": { 
                 "CPU": 10, 
                 "Memory": 128 
             }, 
             "CreatedAt": "2020-10-02T00:43:06.326590752Z", 
             "StartedAt": "2020-10-02T00:43:06.767535449Z", 
             "Type": "NORMAL", 
             "LogDriver": "awslogs", 
             "LogOptions": { 
                 "awslogs-create-group": "true", 
                 "awslogs-group": "/ecs/metadata", 
                 "awslogs-region": "us-west-2", 
                 "awslogs-stream": "ecs/curl/158d1c8083dd49d6b527399fd6414f5c" 
             }, 
             "ContainerARN": "arn:aws:ecs:us-west-2:111122223333:container/
```

```
abb51bdd-11b4-467f-8f6c-adcfe1fe059d",
```

```
 "Networks": [ 
\overline{a} "NetworkMode": "awsvpc", 
                   "IPv4Addresses": [ 
                       "10.0.2.61" 
 ], 
                    "AttachmentIndex": 0, 
                   "MACAddress": "0e:10:e2:01:bd:91", 
                   "IPv4SubnetCIDRBlock": "10.0.2.0/24", 
                   "PrivateDNSName": "ip-10-0-2-61.us-west-2.compute.internal", 
                   "SubnetGatewayIpv4Address": "10.0.2.1/24" 
 } 
 ] 
        } 
    ]
}
```
오류 메타데이터 응답과 태그가 포함된 예제 태스크

\${ECS\_CONTAINER\_METADATA\_URI\_V4}/taskWithTags 엔드포인트를 쿼리할 때 태스크와 컨테 이너 인스턴스 태그를 포함한 컨테이너가 속한 태스크에 대한 메타데이터가 반환됩니다. 태깅 데이터 를 검색할 때 오류가 발생한 경우 이 오류는 응답에서 반환됩니다. 다음은 컨테이너 인스턴스와 연결된 IAM 역할에 ecs:ListTagsForResource 권한이 없을 경우에 발생하는 출력의 예제입니다.

```
{ 
     "Cluster": "default", 
     "TaskARN": "arn:aws:ecs:us-west-2:111122223333:task/
default/158d1c8083dd49d6b527399fd6414f5c", 
     "Family": "curltest", 
     "ServiceName": "MyService", 
     "Revision": "26", 
     "DesiredStatus": "RUNNING", 
     "KnownStatus": "RUNNING", 
     "PullStartedAt": "2020-10-02T00:43:06.202617438Z", 
     "PullStoppedAt": "2020-10-02T00:43:06.31288465Z", 
     "AvailabilityZone": "us-west-2d", 
     "VPCID": "vpc-1234567890abcdef0", 
     "Errors": [ 
         { 
              "ErrorField": "ContainerInstanceTags", 
              "ErrorCode": "AccessDeniedException", 
              "ErrorMessage": "User: arn:aws:sts::111122223333:assumed-
role/ecsInstanceRole/i-0744a608689EXAMPLE is not authorized to perform:
```
Amazon Elastic Container Service 개발자 가이드

```
 ecs:ListTagsForResource on resource: arn:aws:ecs:us-west-2:111122223333:container-
instance/default/2dd1b186f39845a584488d2ef155c131", 
             "StatusCode": 400, 
             "RequestId": "cd597ef0-272b-4643-9bd2-1de469870fa6", 
             "ResourceARN": "arn:aws:ecs:us-west-2:111122223333:container-instance/
default/2dd1b186f39845a584488d2ef155c131" 
         }, 
         { 
             "ErrorField": "TaskTags", 
             "ErrorCode": "AccessDeniedException", 
              "ErrorMessage": "User: arn:aws:sts::111122223333:assumed-
role/ecsInstanceRole/i-0744a608689EXAMPLE is not authorized to perform: 
  ecs:ListTagsForResource on resource: arn:aws:ecs:us-west-2:111122223333:task/
default/9ef30e4b7aa44d0db562749cff4983f3", 
             "StatusCode": 400, 
             "RequestId": "862c5986-6cd2-4aa6-87cc-70be395531e1", 
             "ResourceARN": "arn:aws:ecs:us-west-2:111122223333:task/
default/9ef30e4b7aa44d0db562749cff4983f3" 
         } 
     ], 
     "LaunchType": "EC2", 
     "Containers": [ 
         { 
             "DockerId": 
  "598cba581fe3f939459eaba1e071d5c93bb2c49b7d1ba7db6bb19deeb70d8e38", 
             "Name": "~internal~ecs~pause", 
             "DockerName": "ecs-curltest-26-internalecspause-e292d586b6f9dade4a00", 
             "Image": "amazon/amazon-ecs-pause:0.1.0", 
             "ImageID": "", 
             "Labels": { 
                  "com.amazonaws.ecs.cluster": "default", 
                  "com.amazonaws.ecs.container-name": "~internal~ecs~pause", 
                  "com.amazonaws.ecs.task-arn": "arn:aws:ecs:us-west-2:111122223333:task/
default/158d1c8083dd49d6b527399fd6414f5c", 
                  "com.amazonaws.ecs.task-definition-family": "curltest", 
                  "com.amazonaws.ecs.task-definition-version": "26" 
             }, 
             "DesiredStatus": "RESOURCES_PROVISIONED", 
             "KnownStatus": "RESOURCES_PROVISIONED", 
              "Limits": { 
                  "CPU": 0, 
                  "Memory": 0 
             }, 
              "CreatedAt": "2020-10-02T00:43:05.602352471Z",
```

```
 "StartedAt": "2020-10-02T00:43:06.076707576Z", 
             "Type": "CNI_PAUSE", 
             "Networks": [ 
\overline{a} "NetworkMode": "awsvpc", 
                      "IPv4Addresses": [ 
                          "10.0.2.61" 
 ], 
                      "AttachmentIndex": 0, 
                      "MACAddress": "0e:10:e2:01:bd:91", 
                      "IPv4SubnetCIDRBlock": "10.0.2.0/24", 
                      "PrivateDNSName": "ip-10-0-2-61.us-west-2.compute.internal", 
                      "SubnetGatewayIpv4Address": "10.0.2.1/24" 
 } 
 ] 
         }, 
        \mathcal{L} "DockerId": 
  "ee08638adaaf009d78c248913f629e38299471d45fe7dc944d1039077e3424ca", 
             "Name": "curl", 
             "DockerName": "ecs-curltest-26-curl-a0e7dba5aca6d8cb2e00", 
             "Image": "111122223333.dkr.ecr.us-west-2.amazonaws.com/curltest:latest", 
             "ImageID": 
  "sha256:d691691e9652791a60114e67b365688d20d19940dde7c4736ea30e660d8d3553", 
             "Labels": { 
                 "com.amazonaws.ecs.cluster": "default", 
                 "com.amazonaws.ecs.container-name": "curl", 
                 "com.amazonaws.ecs.task-arn": "arn:aws:ecs:us-west-2:111122223333:task/
default/158d1c8083dd49d6b527399fd6414f5c", 
                 "com.amazonaws.ecs.task-definition-family": "curltest", 
                 "com.amazonaws.ecs.task-definition-version": "26" 
             }, 
             "DesiredStatus": "RUNNING", 
             "KnownStatus": "RUNNING", 
             "Limits": { 
                 "CPU": 10, 
                 "Memory": 128 
             }, 
             "CreatedAt": "2020-10-02T00:43:06.326590752Z", 
             "StartedAt": "2020-10-02T00:43:06.767535449Z", 
             "Type": "NORMAL", 
             "LogDriver": "awslogs", 
             "LogOptions": { 
                 "awslogs-create-group": "true",
```

```
 "awslogs-group": "/ecs/metadata", 
                 "awslogs-region": "us-west-2", 
                 "awslogs-stream": "ecs/curl/158d1c8083dd49d6b527399fd6414f5c" 
             }, 
             "ContainerARN": "arn:aws:ecs:us-west-2:111122223333:container/
abb51bdd-11b4-467f-8f6c-adcfe1fe059d", 
             "Networks": [ 
\overline{a} "NetworkMode": "awsvpc", 
                     "IPv4Addresses": [ 
                         "10.0.2.61" 
 ], 
                     "AttachmentIndex": 0, 
                     "MACAddress": "0e:10:e2:01:bd:91", 
                     "IPv4SubnetCIDRBlock": "10.0.2.0/24", 
                     "PrivateDNSName": "ip-10-0-2-61.us-west-2.compute.internal", 
                     "SubnetGatewayIpv4Address": "10.0.2.1/24" 
 } 
             ] 
         } 
     ]
}
```
예제 컨테이너 통계 응답

\${ECS\_CONTAINER\_METADATA\_URI\_V4}/stats 엔드포인트를 쿼리할 때 컨테이너에 대한 네트워 크 지표가 반환됩니다. 컨테이너 에이전트 버전 1.43.0 이상을 실행하는 Amazon EC2 인스턴스에서 호스팅되고 awsvpc 또는 bridge 네트워크 모드를 사용하는 Amazon ECS 태스크의 경우, 응답에 추 가적 네트워크 속도 통계가 포함됩니다. 그 외에 다른 모든 태스크는 응답에 누적 네트워크 통계만 포 함됩니다.

다음은 bridge 네트워크 모드를 사용하는 Amazon EC2에서 Amazon ECS 태스크의 예제 출력입니 다.

```
{ 
     "read": "2020-10-02T00:51:13.410254284Z", 
     "preread": "2020-10-02T00:51:12.406202398Z", 
     "pids_stats": { 
          "current": 3 
     }, 
     "blkio_stats": { 
          "io_service_bytes_recursive": [
```

```
 ], 
     "io_serviced_recursive": [ 
     ], 
     "io_queue_recursive": [ 
     ], 
     "io_service_time_recursive": [ 
     ], 
     "io_wait_time_recursive": [ 
     ], 
     "io_merged_recursive": [ 
     ], 
     "io_time_recursive": [ 
     ], 
     "sectors_recursive": [ 
     ] 
 }, 
 "num_procs": 0, 
 "storage_stats": { 
 }, 
 "cpu_stats": { 
     "cpu_usage": { 
          "total_usage": 360968065, 
          "percpu_usage": [ 
              182359190, 
               178608875 
          ], 
          "usage_in_kernelmode": 40000000, 
          "usage_in_usermode": 290000000 
     }, 
     "system_cpu_usage": 13939680000000, 
     "online_cpus": 2, 
     "throttling_data": { 
          "periods": 0, 
          "throttled_periods": 0, 
         "throttled time": 0
```

```
 }
```

```
 }, 
 "precpu_stats": { 
    "cpu usage": {
          "total_usage": 360968065, 
          "percpu_usage": [ 
              182359190, 
              178608875 
         ], 
          "usage_in_kernelmode": 40000000, 
          "usage_in_usermode": 290000000 
     }, 
     "system_cpu_usage": 13937670000000, 
     "online_cpus": 2, 
    "throttling data": {
          "periods": 0, 
          "throttled_periods": 0, 
         "throttled time": 0
     } 
 }, 
 "memory_stats": { 
     "usage": 1806336, 
     "max_usage": 6299648, 
     "stats": { 
          "active_anon": 606208, 
         "active file": 0,
         "cache": 0,
          "dirty": 0, 
          "hierarchical_memory_limit": 134217728, 
          "hierarchical_memsw_limit": 268435456, 
         "inactive_anon": 0,
         "inactive file": 0,
         "mapped file": 0,
          "pgfault": 4185, 
          "pgmajfault": 0, 
          "pgpgin": 2926, 
          "pgpgout": 2778, 
          "rss": 606208, 
          "rss_huge": 0, 
          "total_active_anon": 606208, 
          "total_active_file": 0, 
         "total_cache": 0,
          "total_dirty": 0, 
         "total inactive anon": 0,
          "total_inactive_file": 0,
```

```
 "total_mapped_file": 0, 
              "total_pgfault": 4185, 
             "total pgmajfault": 0,
              "total_pgpgin": 2926, 
              "total_pgpgout": 2778, 
              "total_rss": 606208, 
              "total_rss_huge": 0, 
              "total_unevictable": 0, 
             "total writeback": 0,
              "unevictable": 0, 
              "writeback": 0 
         }, 
          "limit": 134217728 
     }, 
     "name": "/ecs-curltest-26-curl-c2e5f6e0cf91b0bead01", 
     "id": "5fc21e5b015f899d22618f8aede80b6d70d71b2a75465ea49d9462c8f3d2d3af", 
     "networks": { 
          "eth0": { 
              "rx_bytes": 84, 
              "rx_packets": 2, 
              "rx_errors": 0, 
              "rx_dropped": 0, 
              "tx_bytes": 84, 
              "tx_packets": 2, 
             "tx errors": 0,
              "tx_dropped": 0 
         } 
     }, 
     "network_rate_stats": { 
          "rx_bytes_per_sec": 0, 
          "tx_bytes_per_sec": 0 
     }
}
```
태스크 통계 응답 예

{

\${ECS\_CONTAINER\_METADATA\_URI\_V4}/task/stats 엔드포인트를 쿼리할 때 컨테이너가 속한 태스크에 대한 네트워크 지표가 반환됩니다. 다음은 예시 출력입니다.

 "01999f2e5c6cf4df3873f28950e6278813408f281c54778efec860d0caad4854": { "read": "2020-10-02T00:51:32.51467703Z", "preread": "2020-10-02T00:51:31.50860463Z",

```
 "pids_stats": { 
     "current": 1 
 }, 
 "blkio_stats": { 
     "io_service_bytes_recursive": [ 
     ], 
     "io_serviced_recursive": [ 
     ], 
     "io_queue_recursive": [ 
     ], 
     "io_service_time_recursive": [ 
     ], 
     "io_wait_time_recursive": [ 
     ], 
     "io_merged_recursive": [ 
     ], 
     "io_time_recursive": [ 
     ], 
     "sectors_recursive": [ 
     ] 
 }, 
 "num_procs": 0, 
 "storage_stats": { 
 }, 
 "cpu_stats": { 
     "cpu_usage": { 
          "total_usage": 177232665, 
          "percpu_usage": [ 
               13376224, 
               163856441 
          ], 
          "usage_in_kernelmode": 0, 
          "usage_in_usermode": 160000000 
     }, 
     "system_cpu_usage": 13977820000000,
```

```
 "online_cpus": 2, 
              "throttling_data": { 
                  "periods": 0, 
                  "throttled_periods": 0, 
                 "throttled time": 0
 } 
         }, 
         "precpu_stats": { 
              "cpu_usage": { 
                  "total_usage": 177232665, 
                  "percpu_usage": [ 
                       13376224, 
                       163856441 
                  ], 
                  "usage_in_kernelmode": 0, 
                  "usage_in_usermode": 160000000 
              }, 
              "system_cpu_usage": 13975800000000, 
              "online_cpus": 2, 
              "throttling_data": { 
                  "periods": 0, 
                  "throttled_periods": 0, 
                 "throttled time": 0
              } 
         }, 
         "memory_stats": { 
              "usage": 532480, 
              "max_usage": 6279168, 
              "stats": { 
                  "active_anon": 40960, 
                 "active file": 0,
                 "cache": 0,
                  "dirty": 0, 
                  "hierarchical_memory_limit": 9223372036854771712, 
                  "hierarchical_memsw_limit": 9223372036854771712, 
                 "inactive_anon": 0,
                  "inactive_file": 0, 
                  "mapped_file": 0, 
                  "pgfault": 2033, 
                  "pgmajfault": 0, 
                  "pgpgin": 1734, 
                  "pgpgout": 1724, 
                  "rss": 40960, 
                  "rss_huge": 0,
```

```
 "total_active_anon": 40960, 
              "total_active_file": 0, 
             "total cache": 0,
              "total_dirty": 0, 
              "total_inactive_anon": 0, 
             "total inactive file": 0,
              "total_mapped_file": 0, 
              "total_pgfault": 2033, 
              "total_pgmajfault": 0, 
              "total_pgpgin": 1734, 
              "total_pgpgout": 1724, 
              "total_rss": 40960, 
              "total_rss_huge": 0, 
              "total_unevictable": 0, 
              "total_writeback": 0, 
              "unevictable": 0, 
              "writeback": 0 
         }, 
          "limit": 4073377792 
     }, 
     "name": "/ecs-curltest-26-internalecspause-a6bcc3dbadfacfe85300", 
     "id": "01999f2e5c6cf4df3873f28950e6278813408f281c54778efec860d0caad4854", 
     "networks": { 
          "eth0": { 
              "rx_bytes": 84, 
              "rx_packets": 2, 
              "rx_errors": 0, 
              "rx_dropped": 0, 
              "tx_bytes": 84, 
              "tx_packets": 2, 
             "tx errors": 0,
              "tx_dropped": 0 
         } 
     }, 
     "network_rate_stats": { 
          "rx_bytes_per_sec": 0, 
          "tx_bytes_per_sec": 0 
     } 
 }, 
 "5fc21e5b015f899d22618f8aede80b6d70d71b2a75465ea49d9462c8f3d2d3af": { 
     "read": "2020-10-02T00:51:32.512771349Z", 
     "preread": "2020-10-02T00:51:31.510597736Z", 
     "pids_stats": { 
          "current": 3
```

```
 }, 
 "blkio_stats": { 
     "io_service_bytes_recursive": [ 
     ], 
     "io_serviced_recursive": [ 
     ], 
     "io_queue_recursive": [ 
     ], 
     "io_service_time_recursive": [ 
     ], 
     "io_wait_time_recursive": [ 
     ], 
     "io_merged_recursive": [ 
     ], 
    "io time recursive": [
     ], 
     "sectors_recursive": [ 
     ] 
 }, 
 "num_procs": 0, 
 "storage_stats": { 
 }, 
 "cpu_stats": { 
     "cpu_usage": { 
          "total_usage": 379075681, 
          "percpu_usage": [ 
              191355275, 
              187720406 
          ], 
          "usage_in_kernelmode": 60000000, 
          "usage_in_usermode": 310000000 
     }, 
     "system_cpu_usage": 13977800000000, 
     "online_cpus": 2, 
     "throttling_data": {
```

```
 "periods": 0, 
                  "throttled_periods": 0, 
                 "throttled time": 0
 } 
         }, 
         "precpu_stats": { 
              "cpu_usage": { 
                  "total_usage": 378825197, 
                  "percpu_usage": [ 
                       191104791, 
                       187720406 
                  ], 
                  "usage_in_kernelmode": 60000000, 
                  "usage_in_usermode": 310000000 
              }, 
              "system_cpu_usage": 13975800000000, 
              "online_cpus": 2, 
              "throttling_data": { 
                  "periods": 0, 
                  "throttled_periods": 0, 
                 "throttled time": 0
              } 
         }, 
         "memory_stats": { 
              "usage": 1814528, 
              "max_usage": 6299648, 
              "stats": { 
                  "active_anon": 606208, 
                  "active_file": 0, 
                 "cache": 0,
                 "dirty": 0,
                  "hierarchical_memory_limit": 134217728, 
                  "hierarchical_memsw_limit": 268435456, 
                  "inactive_anon": 0, 
                  "inactive_file": 0, 
                  "mapped_file": 0, 
                  "pgfault": 5377, 
                  "pgmajfault": 0, 
                  "pgpgin": 3613, 
                  "pgpgout": 3465, 
                  "rss": 606208, 
                  "rss_huge": 0, 
                  "total_active_anon": 606208, 
                  "total_active_file": 0,
```

```
 "total_cache": 0, 
                   "total_dirty": 0, 
                   "total_inactive_anon": 0, 
                   "total_inactive_file": 0, 
                   "total_mapped_file": 0, 
                   "total_pgfault": 5377, 
                   "total_pgmajfault": 0, 
                   "total_pgpgin": 3613, 
                   "total_pgpgout": 3465, 
                   "total_rss": 606208, 
                   "total_rss_huge": 0, 
                  "total unevictable": 0,
                   "total_writeback": 0, 
                   "unevictable": 0, 
                   "writeback": 0 
              }, 
              "limit": 134217728 
          }, 
          "name": "/ecs-curltest-26-curl-c2e5f6e0cf91b0bead01", 
          "id": "5fc21e5b015f899d22618f8aede80b6d70d71b2a75465ea49d9462c8f3d2d3af", 
          "networks": { 
              "eth0": { 
                   "rx_bytes": 84, 
                   "rx_packets": 2, 
                   "rx_errors": 0, 
                   "rx_dropped": 0, 
                   "tx_bytes": 84, 
                   "tx_packets": 2, 
                   "tx_errors": 0, 
                   "tx_dropped": 0 
              } 
          }, 
          "network_rate_stats": { 
              "rx_bytes_per_sec": 0, 
              "tx_bytes_per_sec": 0 
          } 
     }
}
```
# <span id="page-1077-0"></span>Amazon ECS 작업 메타데이터 엔드포인트 버전 3

## **A** Important

태스크 메타데이터 버전 3 엔드포인트는 더 이상 능동적으로 관리되지 않습니다. 최신 메타데 이터 엔드포인트 정보를 가져오려면 태스크 메타데이터 버전 4 엔드포인트를 업데이트하는 것 이 좋습니다. 자세한 정보는 [the section called "태스크 메타데이터 엔드포인트 버전 4"을](#page-1051-0) 참조 하세요.

AWS Fargate에서 호스팅되는 Amazon ECS 태스크를 사용할 경우, AWS Fargate에 대한 Amazon Elastic Container Service 사용 설명서의 [태스크 메타데이터 엔드포인트 버전 3](https://docs.aws.amazon.com/AmazonECS/latest/userguide/task-metadata-endpoint-v3-fargate.html)을 참 조하세요.

Amazon ECS 컨테이너 에이전트의 버전 1.21.0부터 에이전트는

ECS\_CONTAINER\_METADATA\_URI라는 이름의 환경 변수를 작업의 각 컨테이너에 주입합니다. 태스 크 메타데이터 버전 3 엔드포인트를 쿼리하면 다양한 태스크 메타데이터와 [Docker 통계를](https://docs.docker.com/engine/api/v1.30/#operation/ContainerStats) 태스크에 사용할 수 있습니다. bridge 네트워크 모드를 사용하는 태스크의 경우 /stats 엔드포인트를 쿼리할 때 네트워크 지표를 사용할 수 있습니다.

태스크 메타데이터 엔드포인트 버전 3 기능은 기본적으로 플랫폼 버전 v1.3.0 이상에서 Fargate 시 작 유형을 사용하는 태스크에서 사용할 수 있으며, EC2 시작 유형을 사용하면서 버전 1.21.0 이상의 Amazon EC2 컨테이너 에이전트를 실행하는 Amazon EC2 Linux 인프라 또는 Amazon ECS 컨테이너 에이전트 버전 1.54.0을 실행하고 awsvpc 네트워크 모드를 사용하는 Amazon ECS2 Windows 인프 라에서 시작되는 태스크에도 사용할 수 있습니다. 자세한 내용은 [Amazon ECS Linux 컨테이너 인스턴](#page-564-0) [스 관리](#page-564-0) 단원을 참조하십시오.

에이전트를 최신 버전으로 업데이트하여 이전 버전의 컨테이너 인스턴스에서 이 기능에 대한 지원을 추가할 수 있습니다. 자세한 정보는 [Amazon ECS 컨테이너 에이전트 업데이트을](#page-617-0) 참조하세요.

**A** Important

Fargate 시작 유형 및 v1.3.0 이전 버전의 플랫폼을 사용하는 태스크의 경우 태스크 메타데이 터 버전 2 엔드포인트가 지원됩니다. 자세한 정보는 [Amazon ECS 작업 메타데이터 엔드포인](#page-1085-0) [트 버전 2](#page-1085-0)을 참조하세요.

작업 메타데이터 엔드포인트 버전 3 경로

다음의 태스크 메타데이터 엔드포인트를 컨테이너에 사용할 수 있습니다.

## \${ECS CONTAINER METADATA URI}

이 경로는 컨테이너에 대한 메타데이터 JSON을 반환합니다.

\${ECS\_CONTAINER\_METADATA\_URI}/task

이 경로는 태스크와 연결된 모든 컨테이너의 컨테이너 ID 및 이름 목록을 포함하여 태스크에 대한 메타데이터 JSON을 반환합니다. 이 엔드포인트의 응답에 대한 자세한 내용은 [Amazon ECS 작업](#page-1078-0)  [메타데이터 v3 JSON 응답](#page-1078-0) 섹션을 참조하세요.

\${ECS\_CONTAINER\_METADATA\_URI}/taskWithTags

이 경로는 ListTagsForResource API를 사용하여 검색할 수 있는 태스크와 컨테이너 인스턴스 태그 외에도 /task 엔드포인트에 포함된 태스크에 대한 메타데이터를 반환합니다.

\${ECS\_CONTAINER\_METADATA\_URI}/stats

이 경로는 특정 Docker 컨테이너에 대한 Docker 통계 JSON을 반환합니다. 반환된 각 통계에 대한 자세한 내용은 Docker API 설명서의 [ContainerStats](https://docs.docker.com/engine/api/v1.30/#operation/ContainerStats)를 참조하세요.

\${ECS\_CONTAINER\_METADATA\_URI}/task/stats

이 경로는 태스크와 연결된 모든 컨테이너에 대한 Docker 통계 JSON을 반환합니다. 반환된 각 통 계에 대한 자세한 내용은 Docker API 설명서의 [ContainerStats를](https://docs.docker.com/engine/api/v1.30/#operation/ContainerStats) 참조하세요.

<span id="page-1078-0"></span>Amazon ECS 작업 메타데이터 v3 JSON 응답

다음 정보가 태스크 메타데이터 엔드포인트(\${ECS\_CONTAINER\_METADATA\_URI}/task) JSON 응 답에서 반환됩니다.

Cluster

태스크가 속한 Amazon ECS 클러스터의 Amazon 리소스 이름(ARN) 또는 약어입니다.

TaskARN

컨테이너가 속한 태스크의 전체 Amazon 리소스 이름(ARN)입니다.

Family

태스크에 대한 Amazon ECS 태스크 정의의 패밀리입니다.

Revision

작업에 대한 Amazon ECS 태스크 정의의 개정입니다.

#### DesiredStatus

Amazon ECS의 태스크에 대해 원하는 상태입니다.

#### KnownStatus

Amazon ECS의 태스크에 대해 알려진 상태입니다.

#### Limits

작업 수준에서 지정된 리소스 제한입니다(예: CPU(vCPU로 표시) 및 메모리). 리소스 제한이 정의 되지 않은 경우 이 파라미터가 생략됩니다.

## PullStartedAt

첫 번째 컨테이너 이미지 풀이 시작된 시간에 대한 타임스탬프입니다.

#### PullStoppedAt

마지막 컨테이너 이미지 풀이 완료된 시간에 대한 타임스탬프입니다.

## AvailabilityZone

태스크가 위치한 가용 영역입니다.

#### **a** Note

가용 영역 메타데이터는 플랫폼 버전 1.4 이상(Linux) 또는 1.0.0 이상(Windows)을 사용하 는 Fargate 태스크에만 사용할 수 있습니다.

## Containers

태스크와 연결된 각 컨테이너에 대한 컨테이너 메타데이터의 목록입니다.

#### DockerId

컨테이너의 Docker ID입니다.

#### Name

태스크 정의에 지정된 컨테이너의 이름입니다.

#### DockerName

Docker에 제공된 컨테이너의 이름입니다. 동일한 태스크 정의의 여러 복사본이 단일 인스턴스 에서 실행될 때 이름 충돌을 방지하기 위해 Amazon ECS 컨테이너 에이전트는 컨테이너에 고 유의 이름을 생성합니다.
#### Image

컨테이너에 대한 이미지입니다.

#### ImageID

이미지에 대한 SHA-256 다이제스트입니다.

#### Ports

컨테이너에 대해 노출된 포트입니다. 노출된 포트가 없는 경우 이 파라미터가 생략됩니다. Labels

컨테이너에 적용된 레이블입니다. 적용된 레이블이 없는 경우 이 파라미터가 생략됩니다. DesiredStatus

Amazon ECS의 컨테이너에 대해 원하는 상태입니다.

# KnownStatus

Amazon ECS의 컨테이너에 대해 알려진 상태입니다.

#### ExitCode

컨테이너에 대한 종료 코드입니다. 컨테이너가 종료되지 않은 경우 이 파라미터가 생략됩니다.

#### Limits

컨테이너 수준에서 지정된 리소스 제한입니다(예: CPU(CPU 단위로 표시) 및 메모리). 리소스 제한이 정의되지 않은 경우 이 파라미터가 생략됩니다.

# CreatedAt

컨테이너가 생성된 시간에 대한 타임스탬프입니다. 컨테이너가 아직 생성되지 않은 경우 이 파 라미터가 생략됩니다.

#### StartedAt

컨테이너가 시작된 시간에 대한 타임스탬프입니다. 컨테이너가 아직 시작되지 않은 경우 이 파 라미터가 생략됩니다.

# FinishedAt

컨테이너가 중지된 시간에 대한 타임스탬프입니다. 컨테이너가 아직 중지되지 않은 경우 이 파 라미터가 생략됩니다.

# Type

컨테이너의 유형입니다. 태스크 정의에서 지정된 컨테이너는 NORMAL 유형입니다. Amazon ECS 컨테이너 에이전트가 내부 작업 리소스 프로비저닝에 사용하는 기타 컨테이너 유형은 무 시할 수 있습니다.

#### Networks

컨테이너에 대한 네트워크 정보(예: 네트워크 모드 및 IP 주소)입니다. 네트워크 정보가 정의되 지 않은 경우 이 파라미터가 생략됩니다.

ClockDrift

기준 시간과 시스템 시간의 차이에 대한 정보입니다. 이는 Linux 운영 체제에 적용됩니다. 이 기능 은 Amazon Time Sync Service를 사용하여 클럭 정확도를 측정하고 컨테이너에 대한 클록 오류 범 위를 제공합니다. 자세한 내용은 Amazon EC2 Linux용 사용 설명서의 [Linux 인스턴스에 대한 시간](https://docs.aws.amazon.com/AWSEC2/latest/UserGuide/set-time.html)  [설정](https://docs.aws.amazon.com/AWSEC2/latest/UserGuide/set-time.html)을 참조하세요.

ReferenceTime

클록 정확도의 기초입니다. Amazon ECS는 NTP를 통해 협정 세계시(UTC) 글로벌 표준을 사용 합니다(예: 2021-09-07T16:57:44Z).

ClockErrorBound

UTC에 대한 오프셋으로 정의되는 클록 오류 측정값입니다. 이 오류는 기준 시간과 시스템 시간 의 차이(밀리초)입니다.

ClockSynchronizationStatus

시스템 시간과 기준 시간 간의 가장 최근 동기화 시도가 성공했는지를 나타냅니다.

유효 값은 SYNCHRONIZED와 NOT\_SYNCHRONIZED입니다.

ExecutionStoppedAt

태스크의 DesiredStatus가 STOPPED로 이동한 시간에 대한 타임스탬프입니다. 이 동작은 필수 컨테이너가 STOPPED로 이동할 때 발생합니다.

Amazon ECS 작업 메타데이터 v3 예제

다음 예제에서는 태스크 메타데이터 엔드포인트의 샘플 출력을 보여줍니다.

# 예제 컨테이너 메타데이터 응답

# \${ECS\_CONTAINER\_METADATA\_URI} 엔드포인트를 쿼리할 때 컨테이너 자체에 대한 메타데이터만 반환됩니다. 다음은 예시 출력입니다.

```
{ 
     "DockerId": "43481a6ce4842eec8fe72fc28500c6b52edcc0917f105b83379f88cac1ff3946", 
     "Name": "nginx-curl", 
     "DockerName": "ecs-nginx-5-nginx-curl-ccccb9f49db0dfe0d901", 
     "Image": "nrdlngr/nginx-curl", 
     "ImageID": 
  "sha256:2e00ae64383cfc865ba0a2ba37f61b50a120d2d9378559dcd458dc0de47bc165", 
     "Labels": { 
         "com.amazonaws.ecs.cluster": "default", 
         "com.amazonaws.ecs.container-name": "nginx-curl", 
         "com.amazonaws.ecs.task-arn": "arn:aws:ecs:us-
east-2:012345678910:task/9781c248-0edd-4cdb-9a93-f63cb662a5d3", 
         "com.amazonaws.ecs.task-definition-family": "nginx", 
         "com.amazonaws.ecs.task-definition-version": "5" 
     }, 
     "DesiredStatus": "RUNNING", 
     "KnownStatus": "RUNNING", 
     "Limits": { 
         "CPU": 512, 
         "Memory": 512 
     }, 
     "CreatedAt": "2018-02-01T20:55:10.554941919Z", 
     "StartedAt": "2018-02-01T20:55:11.064236631Z", 
     "Type": "NORMAL", 
     "Networks": [ 
         { 
              "NetworkMode": "awsvpc", 
              "IPv4Addresses": [ 
                  "10.0.2.106" 
 ] 
         } 
     ]
}
```
# 예제 작업 메타데이터 응답

\${ECS\_CONTAINER\_METADATA\_URI}/task 엔드포인트를 쿼리할 때 컨테이너가 속한 태스크에 대 한 메타데이터가 반환됩니다. 다음은 예시 출력입니다.

# 다음은 단일 컨테이너 태스크에 대한 JSON 응답입니다.

```
\{ "Cluster": "default", 
   "TaskARN": "arn:aws:ecs:us-east-2:012345678910:task/9781c248-0edd-4cdb-9a93-
f63cb662a5d3", 
   "Family": "nginx", 
   "Revision": "5", 
   "DesiredStatus": "RUNNING", 
   "KnownStatus": "RUNNING", 
   "Containers": [ 
    \{ "DockerId": "731a0d6a3b4210e2448339bc7015aaa79bfe4fa256384f4102db86ef94cbbc4c", 
       "Name": "~internal~ecs~pause", 
       "DockerName": "ecs-nginx-5-internalecspause-acc699c0cbf2d6d11700", 
       "Image": "amazon/amazon-ecs-pause:0.1.0", 
       "ImageID": "", 
       "Labels": { 
          "com.amazonaws.ecs.cluster": "default", 
          "com.amazonaws.ecs.container-name": "~internal~ecs~pause", 
          "com.amazonaws.ecs.task-arn": "arn:aws:ecs:us-
east-2:012345678910:task/9781c248-0edd-4cdb-9a93-f63cb662a5d3", 
          "com.amazonaws.ecs.task-definition-family": "nginx", 
          "com.amazonaws.ecs.task-definition-version": "5" 
       }, 
       "DesiredStatus": "RESOURCES_PROVISIONED", 
       "KnownStatus": "RESOURCES_PROVISIONED", 
       "Limits": { 
          "CPU": 0, 
         "Memory": 0 
       }, 
       "CreatedAt": "2018-02-01T20:55:08.366329616Z", 
       "StartedAt": "2018-02-01T20:55:09.058354915Z", 
       "Type": "CNI_PAUSE", 
       "Networks": [ 
          { 
            "NetworkMode": "awsvpc", 
            "IPv4Addresses": [ 
              "10.0.2.106" 
           \mathbf{I} } 
      \mathbf{I} }, 
     {
```

```
 "DockerId": "43481a6ce4842eec8fe72fc28500c6b52edcc0917f105b83379f88cac1ff3946", 
       "Name": "nginx-curl", 
       "DockerName": "ecs-nginx-5-nginx-curl-ccccb9f49db0dfe0d901", 
       "Image": "nrdlngr/nginx-curl", 
       "ImageID": 
  "sha256:2e00ae64383cfc865ba0a2ba37f61b50a120d2d9378559dcd458dc0de47bc165", 
       "Labels": { 
          "com.amazonaws.ecs.cluster": "default", 
          "com.amazonaws.ecs.container-name": "nginx-curl", 
          "com.amazonaws.ecs.task-arn": "arn:aws:ecs:us-
east-2:012345678910:task/9781c248-0edd-4cdb-9a93-f63cb662a5d3", 
          "com.amazonaws.ecs.task-definition-family": "nginx", 
          "com.amazonaws.ecs.task-definition-version": "5" 
       }, 
       "DesiredStatus": "RUNNING", 
       "KnownStatus": "RUNNING", 
       "Limits": { 
         "CPU": 512, 
         "Memory": 512 
       }, 
       "CreatedAt": "2018-02-01T20:55:10.554941919Z", 
       "StartedAt": "2018-02-01T20:55:11.064236631Z", 
       "Type": "NORMAL", 
       "Networks": [ 
          { 
            "NetworkMode": "awsvpc", 
            "IPv4Addresses": [ 
              "10.0.2.106" 
           ] 
         } 
       ] 
     } 
   ], 
   "PullStartedAt": "2018-02-01T20:55:09.372495529Z", 
   "PullStoppedAt": "2018-02-01T20:55:10.552018345Z", 
   "AvailabilityZone": "us-east-2b"
}
```
# Amazon ECS 작업 메타데이터 엔드포인트 버전 2

#### **A** Important

태스크 메타데이터 버전 2 엔드포인트는 더 이상 능동적으로 관리되지 않습니다. 최신 메타데 이터 엔드포인트 정보를 가져오려면 태스크 메타데이터 버전 4 엔드포인트를 업데이트하는 것 이 좋습니다. 자세한 정보는 [the section called "태스크 메타데이터 엔드포인트 버전 4"을](#page-1051-0) 참조 하세요.

Amazon ECS 컨테이너 에이전트 버전 1.17.0부터 다양한 태스크 메타데이터와 [Docker 통계](https://docs.docker.com/engine/api/v1.30/#operation/ContainerStats)가 Amazon ECS 컨테이너 에이전트에서 제공하는 HTTP 엔드포인트에서 awsvpc 네트워크 모드를 사용 하는 태스크에 제공됩니다.

awsvpc 네트워크 모드를 사용하여 시작되는 태스크에 속한 모든 컨테이너는 미리 정의된 링크-로컬 주소 범위 내의 로컬 IPv4 주소를 받습니다. 컨테이너가 메타데이터 엔드포인트를 쿼리할 때 Amazon ECS 컨테이너 에이전트는 고유의 IP 주소를 기반으로 컨테이너가 어떤 태스크에 속하는지를 확인할 수 있으며 해당 태스크에 대한 메타데이터와 통계가 반환됩니다.

태스크 메타데이터 활성화

태스크 메타데이터 버전 2 기능은 기본적으로 다음 작업에 대해 사용하도록 설정됩니다.

- 플랫폼 버전 v1.1.0 이상을 사용하는 Fargate 시작 유형을 사용하는 작업. 자세한 내용은 [Amazon](#page-105-0) [ECS에 대한 Fargate Linux 플랫폼 버전](#page-105-0) 단원을 참조하십시오.
- 똑같이 awsvpc 네트워크 모드를 사용하는 EC2 시작 유형을 사용하고, Amazon ECS 컨테이너 에이 전트 버전 1.17.0 이상에서 실행되는 Amazon EC2 Linux 인프라 또는 Amazon ECS 컨테이너 에이 전트 버전 1.54.0 이상에서 실행되는 Amazon EC2 Windows 인프라에서 시작된 태스크입니다. 자 세한 내용은 [Amazon ECS Linux 컨테이너 인스턴스 관리](#page-564-0) 단원을 참조하십시오.

에이전트를 최신 버전으로 업데이트하여 이전 버전의 컨테이너 인스턴스에서 이 기능에 대한 지원을 추가할 수 있습니다. 자세한 정보는 [Amazon ECS 컨테이너 에이전트 업데이트을](#page-617-0) 참조하세요.

태스크 메타데이터 엔드포인트 경로

다음 API 엔드포인트를 컨테이너에 사용할 수 있습니다.

169.254.170.2/v2/metadata

이 엔드포인트는 태스크와 연결된 모든 컨테이너의 컨테이너 ID 및 이름 목록을 포함하여 태스크에 대한 메타데이터 JSON을 반환합니다. 이 엔드포인트의 응답에 대한 자세한 내용은 [태스크 메타데](#page-1086-0) [이터 JSON 응답](#page-1086-0) 섹션을 참조하세요.

169.254.170.2/v2/metadata/*<container-id>*

이 엔드포인트는 지정된 Docker 컨테이너 ID에 대한 메타데이터 JSON을 반환합니다.

169.254.170.2/v2/metadata/taskWithTags

이 경로는 ListTagsForResource API를 사용하여 검색할 수 있는 태스크와 컨테이너 인스턴스 태그 외에도 /task 엔드포인트에 포함된 태스크에 대한 메타데이터를 반환합니다.

169.254.170.2/v2/stats

이 엔드포인트는 태스크와 연결된 모든 컨테이너에 대한 Docker 통계 JSON을 반환합니다. 반환된 각 통계에 대한 자세한 내용은 Docker API 설명서의 [ContainerStats](https://docs.docker.com/engine/api/v1.30/#operation/ContainerStats)를 참조하세요.

169.254.170.2/v2/stats/*<container-id>*

이 엔드포인트는 지정된 Docker 컨테이너 ID에 대한 Docker 통계 JSON을 반환합니다. 반환된 각 통계에 대한 자세한 내용은 Docker API 설명서의 [ContainerStats를](https://docs.docker.com/engine/api/v1.30/#operation/ContainerStats) 참조하세요.

<span id="page-1086-0"></span>태스크 메타데이터 JSON 응답

다음 정보가 태스크 메타데이터 엔드포인트(169.254.170.2/v2/metadata) JSON 응답에서 반환 됩니다.

Cluster

태스크가 속한 Amazon ECS 클러스터의 Amazon 리소스 이름(ARN) 또는 약어입니다.

TaskARN

컨테이너가 속한 태스크의 전체 Amazon 리소스 이름(ARN)입니다.

Family

태스크에 대한 Amazon ECS 태스크 정의의 패밀리입니다.

Revision

작업에 대한 Amazon ECS 태스크 정의의 개정입니다.

#### DesiredStatus

Amazon ECS의 태스크에 대해 원하는 상태입니다.

#### KnownStatus

Amazon ECS의 태스크에 대해 알려진 상태입니다.

#### Limits

작업 수준에서 지정된 리소스 제한입니다(예: CPU(vCPU로 표시) 및 메모리). 리소스 제한이 정의 되지 않은 경우 이 파라미터가 생략됩니다.

# PullStartedAt

첫 번째 컨테이너 이미지 풀이 시작된 시간에 대한 타임스탬프입니다.

#### PullStoppedAt

마지막 컨테이너 이미지 풀이 완료된 시간에 대한 타임스탬프입니다.

# AvailabilityZone

태스크가 위치한 가용 영역입니다.

#### **a** Note

가용 영역 메타데이터는 플랫폼 버전 1.4 이상(Linux) 또는 1.0.0 이상(Windows)을 사용하 는 Fargate 태스크에만 사용할 수 있습니다.

# Containers

태스크와 연결된 각 컨테이너에 대한 컨테이너 메타데이터의 목록입니다.

#### DockerId

컨테이너의 Docker ID입니다.

#### Name

태스크 정의에 지정된 컨테이너의 이름입니다.

#### DockerName

Docker에 제공된 컨테이너의 이름입니다. 동일한 태스크 정의의 여러 복사본이 단일 인스턴스 에서 실행될 때 이름 충돌을 방지하기 위해 Amazon ECS 컨테이너 에이전트는 컨테이너에 고 유의 이름을 생성합니다.

#### Image

컨테이너에 대한 이미지입니다.

#### ImageID

이미지에 대한 SHA-256 다이제스트입니다.

#### Ports

컨테이너에 대해 노출된 포트입니다. 노출된 포트가 없는 경우 이 파라미터가 생략됩니다. Labels

컨테이너에 적용된 레이블입니다. 적용된 레이블이 없는 경우 이 파라미터가 생략됩니다. DesiredStatus

Amazon ECS의 컨테이너에 대해 원하는 상태입니다.

# KnownStatus

Amazon ECS의 컨테이너에 대해 알려진 상태입니다.

#### ExitCode

컨테이너에 대한 종료 코드입니다. 컨테이너가 종료되지 않은 경우 이 파라미터가 생략됩니다.

#### Limits

컨테이너 수준에서 지정된 리소스 제한입니다(예: CPU(CPU 단위로 표시) 및 메모리). 리소스 제한이 정의되지 않은 경우 이 파라미터가 생략됩니다.

# CreatedAt

컨테이너가 생성된 시간에 대한 타임스탬프입니다. 컨테이너가 아직 생성되지 않은 경우 이 파 라미터가 생략됩니다.

#### StartedAt

컨테이너가 시작된 시간에 대한 타임스탬프입니다. 컨테이너가 아직 시작되지 않은 경우 이 파 라미터가 생략됩니다.

# FinishedAt

컨테이너가 중지된 시간에 대한 타임스탬프입니다. 컨테이너가 아직 중지되지 않은 경우 이 파 라미터가 생략됩니다.

#### Type

컨테이너의 유형입니다. 태스크 정의에서 지정된 컨테이너는 NORMAL 유형입니다. Amazon ECS 컨테이너 에이전트가 내부 작업 리소스 프로비저닝에 사용하는 기타 컨테이너 유형은 무 시할 수 있습니다.

Networks

컨테이너에 대한 네트워크 정보(예: 네트워크 모드 및 IP 주소)입니다. 네트워크 정보가 정의되 지 않은 경우 이 파라미터가 생략됩니다.

ClockDrift

기준 시간과 시스템 시간의 차이에 대한 정보입니다. 이는 Linux 운영 체제에 적용됩니다. 이 기능 은 Amazon Time Sync Service를 사용하여 클럭 정확도를 측정하고 컨테이너에 대한 클록 오류 범 위를 제공합니다. 자세한 내용은 Amazon EC2 Linux용 사용 설명서의 [Linux 인스턴스에 대한 시간](https://docs.aws.amazon.com/AWSEC2/latest/UserGuide/set-time.html)  [설정](https://docs.aws.amazon.com/AWSEC2/latest/UserGuide/set-time.html)을 참조하세요.

ReferenceTime

클록 정확도의 기초입니다. Amazon ECS는 NTP를 통해 협정 세계시(UTC) 글로벌 표준을 사용 합니다(예: 2021-09-07T16:57:44Z).

ClockErrorBound

UTC에 대한 오프셋으로 정의되는 클록 오류 측정값입니다. 이 오류는 기준 시간과 시스템 시간 의 차이(밀리초)입니다.

ClockSynchronizationStatus

시스템 시간과 기준 시간 간의 가장 최근 동기화 시도가 성공했는지를 나타냅니다.

유효 값은 SYNCHRONIZED와 NOT\_SYNCHRONIZED입니다.

ExecutionStoppedAt

태스크의 DesiredStatus가 STOPPED로 이동한 시간에 대한 타임스탬프입니다. 이 동작은 필수 컨테이너가 STOPPED로 이동할 때 발생합니다.

예제 태스크 메타데이터 응답

다음은 단일 컨테이너 태스크에 대한 JSON 응답입니다.

```
 "Cluster": "default",
```
{

```
 "TaskARN": "arn:aws:ecs:us-east-2:012345678910:task/9781c248-0edd-4cdb-9a93-
f63cb662a5d3", 
   "Family": "nginx", 
   "Revision": "5", 
   "DesiredStatus": "RUNNING", 
   "KnownStatus": "RUNNING", 
   "Containers": [ 
     { 
       "DockerId": "731a0d6a3b4210e2448339bc7015aaa79bfe4fa256384f4102db86ef94cbbc4c", 
       "Name": "~internal~ecs~pause", 
       "DockerName": "ecs-nginx-5-internalecspause-acc699c0cbf2d6d11700", 
       "Image": "amazon/amazon-ecs-pause:0.1.0", 
       "ImageID": "", 
       "Labels": { 
         "com.amazonaws.ecs.cluster": "default", 
         "com.amazonaws.ecs.container-name": "~internal~ecs~pause", 
         "com.amazonaws.ecs.task-arn": "arn:aws:ecs:us-
east-2:012345678910:task/9781c248-0edd-4cdb-9a93-f63cb662a5d3", 
         "com.amazonaws.ecs.task-definition-family": "nginx", 
         "com.amazonaws.ecs.task-definition-version": "5" 
       }, 
       "DesiredStatus": "RESOURCES_PROVISIONED", 
       "KnownStatus": "RESOURCES_PROVISIONED", 
       "Limits": { 
         "CPU": 0, 
         "Memory": 0 
       }, 
       "CreatedAt": "2018-02-01T20:55:08.366329616Z", 
       "StartedAt": "2018-02-01T20:55:09.058354915Z", 
       "Type": "CNI_PAUSE", 
       "Networks": [ 
         { 
            "NetworkMode": "awsvpc", 
           "IPv4Addresses": [ 
              "10.0.2.106" 
           ] 
         } 
       ] 
     }, 
     { 
       "DockerId": "43481a6ce4842eec8fe72fc28500c6b52edcc0917f105b83379f88cac1ff3946", 
       "Name": "nginx-curl", 
       "DockerName": "ecs-nginx-5-nginx-curl-ccccb9f49db0dfe0d901", 
       "Image": "nrdlngr/nginx-curl",
```

```
 "ImageID": 
  "sha256:2e00ae64383cfc865ba0a2ba37f61b50a120d2d9378559dcd458dc0de47bc165", 
       "Labels": { 
          "com.amazonaws.ecs.cluster": "default", 
          "com.amazonaws.ecs.container-name": "nginx-curl", 
          "com.amazonaws.ecs.task-arn": "arn:aws:ecs:us-
east-2:012345678910:task/9781c248-0edd-4cdb-9a93-f63cb662a5d3", 
          "com.amazonaws.ecs.task-definition-family": "nginx", 
          "com.amazonaws.ecs.task-definition-version": "5" 
       }, 
       "DesiredStatus": "RUNNING", 
       "KnownStatus": "RUNNING", 
       "Limits": { 
          "CPU": 512, 
         "Memory": 512 
       }, 
       "CreatedAt": "2018-02-01T20:55:10.554941919Z", 
       "StartedAt": "2018-02-01T20:55:11.064236631Z", 
       "Type": "NORMAL", 
       "Networks": [ 
        \mathcal{L} "NetworkMode": "awsvpc", 
            "IPv4Addresses": [ 
              "10.0.2.106" 
            ] 
          } 
      \mathbf{I} } 
   ], 
   "PullStartedAt": "2018-02-01T20:55:09.372495529Z", 
   "PullStoppedAt": "2018-02-01T20:55:10.552018345Z", 
   "AvailabilityZone": "us-east-2b"
}
```
# Fargate의 작업에 대해 사용 가능한 Amazon ECS 작업 메타데이터

Fargate의 Amazon ECS는 속한 작업 및 컨테이너에 대한 다양한 메타데이터, 네트워크 지표 및 [Docker 통계](https://docs.docker.com/engine/api/v1.30/#operation/ContainerStats)를 검색하는 방법을 제공합니다. 이를 일컬어 태스크 메타데이터 엔드포인트라고 합니다. Fargate의 Amazon ECS 작업에 사용할 수 있는 작업 메타데이터 엔드포인트 버전은 다음과 같습니다.

• 작업 메타데이터 엔드포인트 버전 4 – 플랫폼 버전 1.4.0 이상을 사용하는 작업에 사용할 수 있습니 다.

• 작업 메타데이터 엔드포인트 버전 3 – 플랫폼 버전 1.1.0 이상을 사용하는 작업에 사용할 수 있습니 다.

awsvpc 네트워크 모드를 사용하여 시작되는 태스크에 속한 모든 컨테이너는 미리 정의된 링크-로컬 주소 범위 내의 로컬 IPv4 주소를 받습니다. 컨테이너가 메타데이터 엔드포인트를 쿼리할 때 컨테이너 에이전트는 고유의 IP 주소를 기반으로 컨테이너가 어떤 작업에 속하는지를 확인할 수 있으며 해당 작 업에 대한 메타데이터와 통계가 반환됩니다.

주제

- [Fargate의 작업에 대한 Amazon ECS 작업 메타데이터 엔드포인트 버전 4](#page-1092-0)
- [Fargate의 작업에 대한 Amazon ECS 작업 메타데이터 엔드포인트 버전 3](#page-1108-0)

# <span id="page-1092-0"></span>Fargate의 작업에 대한 Amazon ECS 작업 메타데이터 엔드포인트 버전 4

**A** Important

Amazon EC2 인스턴스에서 호스팅된 Amazon ECS 작업을 사용하는 경우 [Amazon ECS 작업](https://docs.aws.amazon.com/AmazonECS/latest/developerguide/task-metadata-endpoint.html) [메타데이터 엔드포인트](https://docs.aws.amazon.com/AmazonECS/latest/developerguide/task-metadata-endpoint.html)를 참조하세요.

Fargate 플랫폼 버전 1.4.0부터 ECS\_CONTAINER\_METADATA\_URI\_V4라는 환경 변수가 태스크의 각 컨테이너에 주입됩니다. 작업 메타데이터 엔드포인트 버전 4를 쿼리하면 다양한 작업 메타데이터와 [Docker 통계](https://docs.docker.com/engine/api/v1.30/#operation/ContainerStats)를 작업에 사용할 수 있습니다.

작업 메타데이터 엔드포인트 버전 4는 버전 3 엔드포인트와 유사하지만 컨테이너 및 작업에 대한 추가 네트워크 메타데이터를 제공합니다. /stats 엔드포인트를 쿼리할 때도 추가 네트워크 지표를 사용할 수 있습니다.

작업 메타데이터 엔드포인트는 기본적으로 플랫폼 버전 1.4.0 이상을 사용하는 AWS Fargate에서 실 행되는 모든 Amazon ECS 작업에 대해 켜집니다.

**a** Note

나중에 새 태스크 메타데이터 엔드포인트 버전을 생성할 필요가 없도록 버전 4 출력에 메타데 이터를 추가할 수 있습니다. 기존 메타데이터를 제거하거나 메타데이터 필드 이름을 변경하지 않습니다.

Fargate 작업 메타데이터 엔드포인트 버전 4 경로

다음의 태스크 메타데이터 엔드포인트를 컨테이너에 사용할 수 있습니다.

\$fECS CONTAINER METADATA URI V4}

이 경로는 컨테이너에 대한 메타데이터를 반환합니다.

\${ECS\_CONTAINER\_METADATA\_URI\_V4}/task

이 경로는 태스크와 연결된 모든 컨테이너의 컨테이너 ID 및 이름 목록을 포함하여 작업에 대한 메타데이터를 반환합니다. 이 엔드포인트의 응답에 대한 자세한 내용은 [Fargate의 작업에 대한](#page-1093-0)  [Amazon ECS 작업 메타데이터 v4 JSON 응답](#page-1093-0) 섹션을 참조하세요.

\${ECS\_CONTAINER\_METADATA\_URI\_V4}/stats

이 경로는 Docker 컨테이너에 대한 Docker 통계를 반환합니다. 반환된 각 통계에 대한 자세한 내용 은 Docker API 설명서의 [ContainerStats를](https://docs.docker.com/engine/api/v1.30/#operation/ContainerStats) 참조하세요.

**a** Note

AWS Fargate의 Amazon ECS 태스크는 컨테이너 통계를 반환하기 전에 ~1초 동안 컨테이 너를 실행해야 합니다.

\${ECS\_CONTAINER\_METADATA\_URI\_V4}/task/stats

이 경로는 태스크와 연결된 모든 컨테이너에 대한 Docker 통계를 반환합니다. 반환된 각 통계에 대 한 자세한 내용은 Docker API 설명서의 [ContainerStats를](https://docs.docker.com/engine/api/v1.30/#operation/ContainerStats) 참조하세요.

**a** Note

AWS Fargate의 Amazon ECS 태스크는 컨테이너 통계를 반환하기 전에 ~1초 동안 컨테이 너를 실행해야 합니다.

<span id="page-1093-0"></span>Fargate의 작업에 대한 Amazon ECS 작업 메타데이터 v4 JSON 응답

다음 메타데이터가 작업 메타데이터 엔드포인트(\${ECS\_CONTAINER\_METADATA\_URI\_V4}/task) JSON 응답에서 반환됩니다.

# Cluster

태스크가 속한 Amazon ECS 클러스터의 Amazon 리소스 이름(ARN) 또는 약어입니다.

#### VPCID

Amazon EC2 컨테이너 인스턴스의 VPC ID입니다. 이 필드는 Amazon EC2 인스턴스에 대해서만 표시됩니다.

# **a** Note

이 VPCID 메타데이터는 Amazon ECS 컨테이너 버전 1.63.1 이상을 사용할 때만 포함됩 니다.

# TaskARN

컨테이너가 속한 태스크의 전체 Amazon 리소스 이름(ARN)입니다.

# Family

태스크에 대한 Amazon ECS 태스크 정의의 패밀리입니다.

#### Revision

작업에 대한 Amazon ECS 태스크 정의의 개정입니다.

# DesiredStatus

Amazon ECS의 태스크에 대해 원하는 상태입니다.

# KnownStatus

Amazon ECS의 태스크에 대해 알려진 상태입니다.

# Limits

작업 수준에서 지정된 리소스 제한입니다(예: CPU(vCPU로 표시) 및 메모리). 리소스 제한이 정의 되지 않은 경우 이 파라미터가 생략됩니다.

# PullStartedAt

첫 번째 컨테이너 이미지 풀이 시작된 시간에 대한 타임스탬프입니다.

# PullStoppedAt

마지막 컨테이너 이미지 풀이 완료된 시간에 대한 타임스탬프입니다.

#### AvailabilityZone

태스크가 위치한 가용 영역입니다.

#### **a** Note

가용 영역 메타데이터는 플랫폼 버전 1.4 이상(Linux) 또는 1.0.0(Windows)을 사용하는 Fargate 태스크에만 사용할 수 있습니다.

#### LaunchType

태스크에서 사용 중인 시작 유형. 클러스터 용량 공급자를 사용할 경우 해당 태스크가 Fargate 또는 EC2 인프라를 사용한다는 것을 의미합니다.

#### **a** Note

이 LaunchType 메타데이터는 Amazon ECS Linux 컨테이너 에이전트 버전 1.45.0 이상 (Linux) 또는 1.0.0 이상(Windows)을 사용할 때만 포함됩니다.

#### EphemeralStorageMetrics

이 작업의 임시 스토리지에 대한 예약된 크기와 현재 사용량입니다.

**a** Note

Fargate는 디스크 공간을 예약합니다. Fargate에서만 사용됩니다. 이에 대한 요금은 청구되 지 않습니다. 이러한 지표에는 표시되지 않습니다. 그러나 df 등의 다른 도구에서는 이 추 가 스토리지를 볼 수 있습니다.

Utilized

이 작업의 현재 임시 스토리지 사용량(MiB)입니다.

#### Reserved

이 작업의 예약된 임시 스토리지(MiB)입니다. 임시 스토리지의 크기는 실행 중인 작업에서 변경할 수 없습니다. 작업 정의에서 ephermalStorage 객체를 지정하여 임시 스토리지 의 양을 변경할 수 있습니다. ephermalStorage는 MiB가 아닌 GiB 단위로 지정됩니다.

ephermalStorage 및 EphemeralStorageMetrics는 Fargate Linux 플랫폼 버전 1.4.0 이 상에서만 사용할 수 있습니다.

# Containers

태스크와 연결된 각 컨테이너에 대한 컨테이너 메타데이터의 목록입니다.

DockerId

컨테이너의 Docker ID입니다.

Fargate를 사용할 때 ID는 32자리 16진수이고 그 뒤에 10자리 숫자가 붙습니다.

Name

태스크 정의에 지정된 컨테이너의 이름입니다.

DockerName

Docker에 제공된 컨테이너의 이름입니다. 동일한 태스크 정의의 여러 복사본이 단일 인스턴스 에서 실행될 때 이름 충돌을 방지하기 위해 Amazon ECS 컨테이너 에이전트는 컨테이너에 고 유의 이름을 생성합니다.

Image

컨테이너에 대한 이미지입니다.

ImageID

이미지에 대한 SHA-256 다이제스트입니다.

Ports

컨테이너에 대해 노출된 포트입니다. 노출된 포트가 없는 경우 이 파라미터가 생략됩니다. Labels

컨테이너에 적용된 레이블입니다. 적용된 레이블이 없는 경우 이 파라미터가 생략됩니다.

#### DesiredStatus

Amazon ECS의 컨테이너에 대해 원하는 상태입니다.

KnownStatus

Amazon ECS의 컨테이너에 대해 알려진 상태입니다.

ExitCode

컨테이너에 대한 종료 코드입니다. 컨테이너가 종료되지 않은 경우 이 파라미터가 생략됩니다.

#### Limits

컨테이너 수준에서 지정된 리소스 제한입니다(예: CPU(CPU 단위로 표시) 및 메모리). 리소스 제한이 정의되지 않은 경우 이 파라미터가 생략됩니다.

#### CreatedAt

컨테이너가 생성된 시간에 대한 타임스탬프입니다. 컨테이너가 아직 생성되지 않은 경우 이 파 라미터가 생략됩니다.

#### StartedAt

컨테이너가 시작된 시간에 대한 타임스탬프입니다. 컨테이너가 아직 시작되지 않은 경우 이 파 라미터가 생략됩니다.

# FinishedAt

컨테이너가 중지된 시간에 대한 타임스탬프입니다. 컨테이너가 아직 중지되지 않은 경우 이 파 라미터가 생략됩니다.

#### Type

컨테이너의 유형입니다. 태스크 정의에서 지정된 컨테이너는 NORMAL 유형입니다. Amazon ECS 컨테이너 에이전트가 내부 작업 리소스 프로비저닝에 사용하는 기타 컨테이너 유형은 무 시할 수 있습니다.

#### LogDriver

컨테이너가 사용하는 로그 드라이버입니다.

#### **a** Note

이 LogDriver 메타데이터는 Amazon ECS Linux 컨테이너 버전 1.45.0 이상을 사용 할 때만 포함됩니다.

#### LogOptions

컨테이너에 정의된 로그 드라이버 옵션입니다.

# **a** Note

이 LogOptions 메타데이터는 Amazon ECS Linux 컨테이너 버전 1.45.0 이상을 사용 할 때만 포함됩니다.

#### ContainerARN

컨테이너의 전체 Amazon 리소스 이름(ARN)입니다.

# **a** Note

이 ContainerARN 메타데이터는 Amazon ECS Linux 컨테이너 버전 1.45.0 이상을 사용할 때만 포함됩니다.

# Networks

컨테이너에 대한 네트워크 정보(예: 네트워크 모드 및 IP 주소)입니다. 네트워크 정보가 정의되 지 않은 경우 이 파라미터가 생략됩니다.

# Snapshotter

containerd가 이 컨테이너 이미지를 다운로드하는 사용한 snapshotter입니다. 유효한 값은 기 본값인 overlayfs 및 SOCI 인덱스로 지연 로드할 때 사용되는 soci입니다. 이 파라미터는 Linux 플랫폼 버전 1.4.0에서 실행되는 작업에만 사용할 수 있습니다.

# ClockDrift

기준 시간과 시스템 시간의 차이에 대한 정보입니다. 이 기능은 Amazon Time Sync Service를 사 용하여 클럭 정확도를 측정하고 컨테이너에 대한 클록 오류 범위를 제공합니다. 자세한 내용은 Amazon EC2 Linux용 사용 설명서의 [Linux 인스턴스에 대한 시간 설정을](https://docs.aws.amazon.com/AWSEC2/latest/UserGuide/set-time.html) 참조하세요.

# ReferenceTime

클록 정확도의 기초입니다. Amazon ECS는 NTP를 통해 협정 세계시(UTC) 글로벌 표준을 사용 합니다(예: 2021-09-07T16:57:44Z).

# ClockErrorBound

UTC에 대한 오프셋으로 정의되는 클록 오류 측정값입니다. 이 오류는 기준 시간과 시스템 시간 의 차이(밀리초)입니다.

ClockSynchronizationStatus

시스템 시간과 기준 시간 간의 가장 최근 동기화 시도가 성공했는지를 나타냅니다.

유효 값은 SYNCHRONIZED와 NOT\_SYNCHRONIZED입니다.

#### ExecutionStoppedAt

태스크의 DesiredStatus가 STOPPED로 이동한 시간에 대한 타임스탬프입니다. 이 동작은 필수 컨테이너가 STOPPED로 이동할 때 발생합니다.

Fargate의 작업에 대한 Amazon ECS 작업 메타데이터 v4 예제

다음 예제에서는 AWS Fargate에서 실행되는 Amazon ECS 작업에 대한 작업 메타데이터 엔드포인트 의 샘플 출력을 보여줍니다.

컨테이너에서 curl 뒤에 작업 메타데이터 엔드포인트를 사용하여 엔드포인트를 쿼리할 수 있습니다(예: curl \${ECS\_CONTAINER\_METADATA\_URI\_V4}/task).

예제 컨테이너 메타데이터 응답

\${ECS\_CONTAINER\_METADATA\_URI\_V4} 엔드포인트를 쿼리할 때 컨테이너 자체에 대한 메타데이 터만 반환됩니다. 다음은 예시 출력입니다.

```
{ 
     "DockerId": "cd189a933e5849daa93386466019ab50-2495160603", 
     "Name": "curl", 
     "DockerName": "curl", 
     "Image": "111122223333.dkr.ecr.us-west-2.amazonaws.com/curltest:latest", 
     "ImageID": 
  "sha256:25f3695bedfb454a50f12d127839a68ad3caf91e451c1da073db34c542c4d2cb", 
     "Labels": { 
         "com.amazonaws.ecs.cluster": "arn:aws:ecs:us-west-2:111122223333:cluster/
default", 
         "com.amazonaws.ecs.container-name": "curl", 
         "com.amazonaws.ecs.task-arn": "arn:aws:ecs:us-west-2:111122223333:task/default/
cd189a933e5849daa93386466019ab50", 
         "com.amazonaws.ecs.task-definition-family": "curltest", 
         "com.amazonaws.ecs.task-definition-version": "2" 
     }, 
     "DesiredStatus": "RUNNING", 
     "KnownStatus": "RUNNING", 
     "Limits": { 
         "CPU": 10, 
         "Memory": 128 
     }, 
     "CreatedAt": "2020-10-08T20:09:11.44527186Z", 
     "StartedAt": "2020-10-08T20:09:11.44527186Z", 
     "Type": "NORMAL",
```

```
 "Networks": [ 
          { 
              "NetworkMode": "awsvpc", 
              "IPv4Addresses": [ 
                  "192.0.2.3" 
              ], 
              "AttachmentIndex": 0, 
              "MACAddress": "0a:de:f6:10:51:e5", 
              "IPv4SubnetCIDRBlock": "192.0.2.0/24", 
              "DomainNameServers": [ 
                  "192.0.2.2" 
              ], 
              "DomainNameSearchList": [ 
                  "us-west-2.compute.internal" 
              ], 
              "PrivateDNSName": "ip-10-0-0-222.us-west-2.compute.internal", 
              "SubnetGatewayIpv4Address": "192.0.2.0/24" 
         } 
     ], 
     "ContainerARN": "arn:aws:ecs:us-west-2:111122223333:container/05966557-
f16c-49cb-9352-24b3a0dcd0e1", 
     "LogOptions": { 
          "awslogs-create-group": "true", 
          "awslogs-group": "/ecs/containerlogs", 
          "awslogs-region": "us-west-2", 
          "awslogs-stream": "ecs/curl/cd189a933e5849daa93386466019ab50" 
     }, 
     "LogDriver": "awslogs", 
     "Snapshotter": "overlayfs"
}
```
Fargate의 작업에 대한 Amazon ECS 작업 메타데이터 v4 예제

\${ECS\_CONTAINER\_METADATA\_URI\_V4}/task 엔드포인트를 쿼리할 때 컨테이너가 속한 태스크에 대한 메타데이터가 반환됩니다. 다음은 예시 출력입니다.

```
{ 
   "Cluster": "arn:aws:ecs:us-east-1:123456789012:cluster/clusterName", 
   "TaskARN": "arn:aws:ecs:us-east-1:123456789012:task/MyEmptyCluster/
bfa2636268144d039771334145e490c5", 
   "Family": "sample-fargate", 
   "Revision": "5", 
   "DesiredStatus": "RUNNING",
```

```
 "KnownStatus": "RUNNING", 
   "Limits": { 
     "CPU": 0.25, 
     "Memory": 512 
   }, 
   "PullStartedAt": "2023-07-21T15:45:33.532811081Z", 
   "PullStoppedAt": "2023-07-21T15:45:38.541068435Z", 
   "AvailabilityZone": "us-east-1d", 
   "Containers": [ 
     { 
       "DockerId": "bfa2636268144d039771334145e490c5-1117626119", 
       "Name": "curl-image", 
       "DockerName": "curl-image", 
       "Image": "curlimages/curl", 
       "ImageID": 
  "sha256:daf3f46a2639c1613b25e85c9ee4193af8a1d538f92483d67f9a3d7f21721827", 
       "Labels": { 
         "com.amazonaws.ecs.cluster": "arn:aws:ecs:us-east-1:123456789012:cluster/
MyEmptyCluster", 
         "com.amazonaws.ecs.container-name": "curl-image", 
         "com.amazonaws.ecs.task-arn": "arn:aws:ecs:us-east-1:123456789012:task/
MyEmptyCluster/bfa2636268144d039771334145e490c5", 
         "com.amazonaws.ecs.task-definition-family": "sample-fargate", 
         "com.amazonaws.ecs.task-definition-version": "5" 
       }, 
       "DesiredStatus": "RUNNING", 
       "KnownStatus": "RUNNING", 
       "Limits": { "CPU": 128 }, 
       "CreatedAt": "2023-07-21T15:45:44.91368314Z", 
       "StartedAt": "2023-07-21T15:45:44.91368314Z", 
       "Type": "NORMAL", 
       "Networks": [ 
         { 
            "NetworkMode": "awsvpc", 
            "IPv4Addresses": ["172.31.42.189"], 
            "AttachmentIndex": 0, 
            "MACAddress": "0e:98:9f:33:76:d3", 
            "IPv4SubnetCIDRBlock": "172.31.32.0/20", 
            "DomainNameServers": ["172.31.0.2"], 
            "DomainNameSearchList": ["ec2.internal"], 
            "PrivateDNSName": "ip-172-31-42-189.ec2.internal", 
            "SubnetGatewayIpv4Address": "172.31.32.1/20" 
         } 
       ],
```

```
 "ContainerARN": "arn:aws:ecs:us-east-1:123456789012:container/MyEmptyCluster/
bfa2636268144d039771334145e490c5/da6cccf7-1178-400c-afdf-7536173ee209", 
       "Snapshotter": "overlayfs" 
     }, 
    \mathcal{L} "DockerId": "bfa2636268144d039771334145e490c5-3681984407", 
       "Name": "fargate-app", 
       "DockerName": "fargate-app", 
       "Image": "public.ecr.aws/docker/library/httpd:latest", 
       "ImageID": 
  "sha256:8059bdd0058510c03ae4c808de8c4fd2c1f3c1b6d9ea75487f1e5caa5ececa02", 
       "Labels": { 
         "com.amazonaws.ecs.cluster": "arn:aws:ecs:us-east-1:123456789012:cluster/
MyEmptyCluster", 
         "com.amazonaws.ecs.container-name": "fargate-app", 
         "com.amazonaws.ecs.task-arn": "arn:aws:ecs:us-east-1:123456789012:task/
MyEmptyCluster/bfa2636268144d039771334145e490c5", 
         "com.amazonaws.ecs.task-definition-family": "sample-fargate", 
         "com.amazonaws.ecs.task-definition-version": "5" 
       }, 
       "DesiredStatus": "RUNNING", 
       "KnownStatus": "RUNNING", 
       "Limits": { "CPU": 2 }, 
       "CreatedAt": "2023-07-21T15:45:44.954460255Z", 
       "StartedAt": "2023-07-21T15:45:44.954460255Z", 
       "Type": "NORMAL", 
       "Networks": [ 
        \mathcal{L} "NetworkMode": "awsvpc", 
            "IPv4Addresses": ["172.31.42.189"], 
           "AttachmentIndex": 0, 
           "MACAddress": "0e:98:9f:33:76:d3", 
            "IPv4SubnetCIDRBlock": "172.31.32.0/20", 
            "DomainNameServers": ["172.31.0.2"], 
            "DomainNameSearchList": ["ec2.internal"], 
            "PrivateDNSName": "ip-172-31-42-189.ec2.internal", 
           "SubnetGatewayIpv4Address": "172.31.32.1/20" 
         } 
       ], 
       "ContainerARN": "arn:aws:ecs:us-east-1:123456789012:container/MyEmptyCluster/
bfa2636268144d039771334145e490c5/f65b461d-aa09-4acb-a579-9785c0530cbc", 
       "Snapshotter": "overlayfs" 
     } 
   ],
```

```
 "LaunchType": "FARGATE", 
   "ClockDrift": { 
     "ClockErrorBound": 0.446931, 
     "ReferenceTimestamp": "2023-07-21T16:09:17Z", 
     "ClockSynchronizationStatus": "SYNCHRONIZED" 
   }, 
   "EphemeralStorageMetrics": { 
     "Utilized": 261, 
     "Reserved": 20496 
   }
}
```
# 작업 통계 응답 예

\${ECS\_CONTAINER\_METADATA\_URI\_V4}/task/stats 엔드포인트를 쿼리할 때 컨테이너가 속한 태스크에 대한 네트워크 지표가 반환됩니다. 다음은 예시 출력입니다.

```
{ 
   "3d1f891cded94dc795608466cce8ddcf-464223573": { 
     "read": "2020-10-08T21:24:44.938937019Z", 
     "preread": "2020-10-08T21:24:34.938633969Z", 
     "pids_stats": {}, 
     "blkio_stats": { 
        "io_service_bytes_recursive": [ 
          { 
            "major": 202, 
            "minor": 26368, 
            "op": "Read", 
            "value": 638976 
          }, 
         \{ "major": 202, 
            "minor": 26368, 
            "op": "Write", 
            "value": 0 
          }, 
          { 
            "major": 202, 
            "minor": 26368, 
            "op": "Sync", 
            "value": 638976 
          }, 
          {
```

```
 "major": 202, 
     "minor": 26368,
      "op": "Async", 
      "value": 0 
   }, 
   { 
     "major": 202, 
     "minor": 26368, 
     "op": "Total", 
     "value": 638976 
   } 
 ], 
 "io_serviced_recursive": [ 
   { 
     "major": 202, 
     "minor": 26368,
     "op": "Read", 
     "value": 12 
   }, 
   { 
     "major": 202, 
     "minor": 26368, 
      "op": "Write", 
     "value": 0 
   }, 
   { 
     "major": 202, 
     "minor": 26368, 
     "op": "Sync", 
     "value": 12 
   }, 
   { 
     "major": 202, 
     "minor": 26368, 
     "op": "Async", 
     "value": 0 
   }, 
   { 
      "major": 202, 
     "minor": 26368, 
      "op": "Total", 
      "value": 12 
   } 
 ],
```

```
 "io_queue_recursive": [], 
       "io_service_time_recursive": [], 
       "io_wait_time_recursive": [], 
       "io_merged_recursive": [], 
       "io_time_recursive": [], 
      "sectors recursive": []
     }, 
     "num_procs": 0, 
     "storage_stats": {}, 
     "cpu_stats": { 
       "cpu_usage": { 
          "total_usage": 1137691504, 
          "percpu_usage": [ 
            696479228, 
            441212276, 
            0, 
            0, 
            0, 
            0, 
            0, 
            0, 
            0, 
            0, 
            0, 
            0, 
            0, 
            0, 
\overline{0} ], 
          "usage_in_kernelmode": 80000000, 
          "usage_in_usermode": 810000000 
       }, 
       "system_cpu_usage": 9393210000000, 
       "online_cpus": 2, 
       "throttling_data": { 
          "periods": 0, 
          "throttled_periods": 0, 
          "throttled_time": 0 
       } 
     }, 
     "precpu_stats": { 
       "cpu_usage": { 
          "total_usage": 1136624601, 
          "percpu_usage": [
```

```
 695639662, 
            440984939, 
            0, 
            0, 
            0, 
            0, 
            0, 
            0, 
            0, 
            0, 
            0, 
            0, 
            0, 
            0, 
\overline{0} ], 
          "usage_in_kernelmode": 80000000, 
          "usage_in_usermode": 810000000 
       }, 
       "system_cpu_usage": 9373330000000, 
       "online_cpus": 2, 
       "throttling_data": { 
          "periods": 0, 
          "throttled_periods": 0, 
         "throttled time": 0
       } 
     }, 
     "memory_stats": { 
       "usage": 6504448, 
       "max_usage": 8458240, 
       "stats": { 
          "active_anon": 1675264, 
          "active_file": 557056, 
          "cache": 651264, 
         "dirty": 0,
          "hierarchical_memory_limit": 536870912, 
          "hierarchical_memsw_limit": 9223372036854772000, 
         "inactive_anon": 0,
          "inactive_file": 3088384, 
          "mapped_file": 430080, 
          "pgfault": 11034, 
          "pgmajfault": 5, 
          "pgpgin": 8436, 
          "pgpgout": 7137,
```

```
 "rss": 4669440, 
       "rss_huge": 0, 
       "total_active_anon": 1675264, 
       "total_active_file": 557056, 
       "total_cache": 651264, 
      "total dirty": 0,
       "total_inactive_anon": 0, 
       "total_inactive_file": 3088384, 
       "total_mapped_file": 430080, 
       "total_pgfault": 11034, 
       "total_pgmajfault": 5, 
       "total_pgpgin": 8436, 
       "total_pgpgout": 7137, 
       "total_rss": 4669440, 
       "total_rss_huge": 0, 
      "total unevictable": 0,
      "total writeback": 0,
       "unevictable": 0, 
       "writeback": 0 
     }, 
     "limit": 9223372036854772000 
   }, 
   "name": "curltest", 
   "id": "3d1f891cded94dc795608466cce8ddcf-464223573", 
   "networks": { 
     "eth1": { 
       "rx_bytes": 2398415937, 
       "rx_packets": 1898631, 
       "rx_errors": 0, 
       "rx_dropped": 0, 
       "tx_bytes": 1259037719, 
       "tx_packets": 428002, 
       "tx_errors": 0, 
       "tx_dropped": 0 
     } 
   }, 
   "network_rate_stats": { 
     "rx_bytes_per_sec": 43.298687872232854, 
     "tx_bytes_per_sec": 215.39347269466413 
   } 
 }
```
}

# <span id="page-1108-0"></span>Fargate의 작업에 대한 Amazon ECS 작업 메타데이터 엔드포인트 버전 3

# **A** Important

태스크 메타데이터 버전 3 엔드포인트는 더 이상 능동적으로 관리되지 않습니다. 최신 메타데 이터 엔드포인트 정보를 가져오려면 태스크 메타데이터 버전 4 엔드포인트를 업데이트하는 것 이 좋습니다. 자세한 내용은 [the section called "Fargate의 작업에 대한 작업 메타데이터 엔드](#page-1092-0) [포인트 버전 4"](#page-1092-0) 단원을 참조하십시오.

Fargate 플랫폼 버전 1.1.0부터 ECS\_CONTAINER\_METADATA\_URI라는 환경 변수가 태스크의 각 컨 테이너에 주입됩니다. 태스크 메타데이터 버전 3 엔드포인트를 쿼리하면 다양한 태스크 메타데이터와 [Docker 통계](https://docs.docker.com/engine/api/v1.30/#operation/ContainerStats)를 태스크에 사용할 수 있습니다.

작업 메타데이터 엔드포인트는 기본적으로 플랫폼 버전 1.1.0 이상을 사용하는 Fargate에서 호스팅 되는 Amazon ECS 작업에 대해 활성화됩니다. 자세한 내용은 [Amazon ECS에 대한 Fargate Linux 플](#page-105-0) [랫폼 버전](#page-105-0) 단원을 참조하십시오.

Fargate의 작업에 대한 작업 메타데이터 엔드포인트 경로

다음 API 엔드포인트를 컨테이너에 사용할 수 있습니다.

\${ECS\_CONTAINER\_METADATA\_URI}

이 경로는 컨테이너에 대한 메타데이터 JSON을 반환합니다.

\${ECS\_CONTAINER\_METADATA\_URI}/task

이 경로는 태스크와 연결된 모든 컨테이너의 컨테이너 ID 및 이름 목록을 포함하여 태스크에 대한 메타데이터 JSON을 반환합니다. 이 엔드포인트의 응답에 대한 자세한 내용은 [Fargate의 작업에 대](#page-1109-0) [한 Amazon ECS 작업 메타데이터 v3 JSON 응답](#page-1109-0) 섹션을 참조하세요.

\${ECS\_CONTAINER\_METADATA\_URI}/stats

이 경로는 특정 Docker 컨테이너에 대한 Docker 통계 JSON을 반환합니다. 반환된 각 통계에 대한 자세한 내용은 Docker API 설명서의 [ContainerStats](https://docs.docker.com/engine/api/v1.30/#operation/ContainerStats)를 참조하세요.

\${ECS\_CONTAINER\_METADATA\_URI}/task/stats

이 경로는 태스크와 연결된 모든 컨테이너에 대한 Docker 통계 JSON을 반환합니다. 반환된 각 통 계에 대한 자세한 내용은 Docker API 설명서의 [ContainerStats를](https://docs.docker.com/engine/api/v1.30/#operation/ContainerStats) 참조하세요.

# <span id="page-1109-0"></span>Fargate의 작업에 대한 Amazon ECS 작업 메타데이터 v3 JSON 응답

다음 정보가 태스크 메타데이터 엔드포인트(\${ECS\_CONTAINER\_METADATA\_URI}/task) JSON 응 답에서 반환됩니다.

Cluster

태스크가 속한 Amazon ECS 클러스터의 Amazon 리소스 이름(ARN) 또는 약어입니다.

#### TaskARN

컨테이너가 속한 태스크의 전체 Amazon 리소스 이름(ARN)입니다.

#### Family

태스크에 대한 Amazon ECS 태스크 정의의 패밀리입니다.

#### Revision

작업에 대한 Amazon ECS 태스크 정의의 개정입니다.

#### DesiredStatus

Amazon ECS의 태스크에 대해 원하는 상태입니다.

#### KnownStatus

Amazon ECS의 태스크에 대해 알려진 상태입니다.

# Limits

작업 수준에서 지정된 리소스 제한입니다(예: CPU(vCPU로 표시) 및 메모리). 리소스 제한이 정의 되지 않은 경우 이 파라미터가 생략됩니다.

#### PullStartedAt

첫 번째 컨테이너 이미지 풀이 시작된 시간에 대한 타임스탬프입니다.

#### PullStoppedAt

마지막 컨테이너 이미지 풀이 완료된 시간에 대한 타임스탬프입니다.

# AvailabilityZone

태스크가 위치한 가용 영역입니다.

# **a** Note

가용 영역 메타데이터는 플랫폼 버전 1.4 이상(Linux) 또는 1.0.0 이상(Windows)을 사용하 는 Fargate 태스크에만 사용할 수 있습니다.

# Containers

태스크와 연결된 각 컨테이너에 대한 컨테이너 메타데이터의 목록입니다.

DockerId

컨테이너의 Docker ID입니다.

#### Name

태스크 정의에 지정된 컨테이너의 이름입니다.

# DockerName

Docker에 제공된 컨테이너의 이름입니다. 동일한 태스크 정의의 여러 복사본이 단일 인스턴스 에서 실행될 때 이름 충돌을 방지하기 위해 Amazon ECS 컨테이너 에이전트는 컨테이너에 고 유의 이름을 생성합니다.

# Image

컨테이너에 대한 이미지입니다.

# ImageID

```
이미지에 대한 SHA-256 다이제스트입니다.
```
#### Ports

컨테이너에 대해 노출된 포트입니다. 노출된 포트가 없는 경우 이 파라미터가 생략됩니다. Labels

컨테이너에 적용된 레이블입니다. 적용된 레이블이 없는 경우 이 파라미터가 생략됩니다.

# DesiredStatus

Amazon ECS의 컨테이너에 대해 원하는 상태입니다.

#### KnownStatus

Amazon ECS의 컨테이너에 대해 알려진 상태입니다.

#### ExitCode

컨테이너에 대한 종료 코드입니다. 컨테이너가 종료되지 않은 경우 이 파라미터가 생략됩니다. Limits

컨테이너 수준에서 지정된 리소스 제한입니다(예: CPU(CPU 단위로 표시) 및 메모리). 리소스 제한이 정의되지 않은 경우 이 파라미터가 생략됩니다.

#### CreatedAt

컨테이너가 생성된 시간에 대한 타임스탬프입니다. 컨테이너가 아직 생성되지 않은 경우 이 파 라미터가 생략됩니다.

#### StartedAt

컨테이너가 시작된 시간에 대한 타임스탬프입니다. 컨테이너가 아직 시작되지 않은 경우 이 파 라미터가 생략됩니다.

# FinishedAt

컨테이너가 중지된 시간에 대한 타임스탬프입니다. 컨테이너가 아직 중지되지 않은 경우 이 파 라미터가 생략됩니다.

#### Type

컨테이너의 유형입니다. 태스크 정의에서 지정된 컨테이너는 NORMAL 유형입니다. Amazon ECS 컨테이너 에이전트가 내부 작업 리소스 프로비저닝에 사용하는 기타 컨테이너 유형은 무 시할 수 있습니다.

#### Networks

컨테이너에 대한 네트워크 정보(예: 네트워크 모드 및 IP 주소)입니다. 네트워크 정보가 정의되 지 않은 경우 이 파라미터가 생략됩니다.

#### ClockDrift

기준 시간과 시스템 시간의 차이에 대한 정보입니다. 이는 Linux 운영 체제에 적용됩니다. 이 기능 은 Amazon Time Sync Service를 사용하여 클럭 정확도를 측정하고 컨테이너에 대한 클록 오류 범 위를 제공합니다. 자세한 내용은 Amazon EC2 Linux용 사용 설명서의 [Linux 인스턴스에 대한 시간](https://docs.aws.amazon.com/AWSEC2/latest/UserGuide/set-time.html)  [설정](https://docs.aws.amazon.com/AWSEC2/latest/UserGuide/set-time.html)을 참조하세요.

#### ReferenceTime

클록 정확도의 기초입니다. Amazon ECS는 NTP를 통해 협정 세계시(UTC) 글로벌 표준을 사용 합니다(예: 2021-09-07T16:57:44Z).

ClockErrorBound

UTC에 대한 오프셋으로 정의되는 클록 오류 측정값입니다. 이 오류는 기준 시간과 시스템 시간 의 차이(밀리초)입니다.

ClockSynchronizationStatus

시스템 시간과 기준 시간 간의 가장 최근 동기화 시도가 성공했는지를 나타냅니다.

유효 값은 SYNCHRONIZED와 NOT\_SYNCHRONIZED입니다.

ExecutionStoppedAt

태스크의 DesiredStatus가 STOPPED로 이동한 시간에 대한 타임스탬프입니다. 이 동작은 필수 컨테이너가 STOPPED로 이동할 때 발생합니다.

Fargate의 작업에 대한 Amazon ECS 작업 메타데이터 v3 예제

다음은 단일 컨테이너 태스크에 대한 JSON 응답입니다.

```
{ 
   "Cluster": "default", 
   "TaskARN": "arn:aws:ecs:us-east-2:012345678910:task/9781c248-0edd-4cdb-9a93-
f63cb662a5d3", 
   "Family": "nginx", 
   "Revision": "5", 
   "DesiredStatus": "RUNNING", 
   "KnownStatus": "RUNNING", 
   "Containers": [ 
     { 
       "DockerId": "731a0d6a3b4210e2448339bc7015aaa79bfe4fa256384f4102db86ef94cbbc4c", 
       "Name": "~internal~ecs~pause", 
       "DockerName": "ecs-nginx-5-internalecspause-acc699c0cbf2d6d11700", 
       "Image": "amazon/amazon-ecs-pause:0.1.0", 
       "ImageID": "", 
       "Labels": { 
         "com.amazonaws.ecs.cluster": "default", 
         "com.amazonaws.ecs.container-name": "~internal~ecs~pause", 
         "com.amazonaws.ecs.task-arn": "arn:aws:ecs:us-
east-2:012345678910:task/9781c248-0edd-4cdb-9a93-f63cb662a5d3", 
         "com.amazonaws.ecs.task-definition-family": "nginx", 
         "com.amazonaws.ecs.task-definition-version": "5" 
       }, 
       "DesiredStatus": "RESOURCES_PROVISIONED",
```

```
 "KnownStatus": "RESOURCES_PROVISIONED", 
       "Limits": { 
          "CPU": 0, 
          "Memory": 0 
       }, 
       "CreatedAt": "2018-02-01T20:55:08.366329616Z", 
       "StartedAt": "2018-02-01T20:55:09.058354915Z", 
       "Type": "CNI_PAUSE", 
       "Networks": [ 
        \mathcal{L} "NetworkMode": "awsvpc", 
            "IPv4Addresses": [ 
              "10.0.2.106" 
            ] 
         } 
       ] 
     }, 
     { 
       "DockerId": "43481a6ce4842eec8fe72fc28500c6b52edcc0917f105b83379f88cac1ff3946", 
       "Name": "nginx-curl", 
       "DockerName": "ecs-nginx-5-nginx-curl-ccccb9f49db0dfe0d901", 
       "Image": "nrdlngr/nginx-curl", 
       "ImageID": 
  "sha256:2e00ae64383cfc865ba0a2ba37f61b50a120d2d9378559dcd458dc0de47bc165", 
       "Labels": { 
          "com.amazonaws.ecs.cluster": "default", 
          "com.amazonaws.ecs.container-name": "nginx-curl", 
          "com.amazonaws.ecs.task-arn": "arn:aws:ecs:us-
east-2:012345678910:task/9781c248-0edd-4cdb-9a93-f63cb662a5d3", 
          "com.amazonaws.ecs.task-definition-family": "nginx", 
          "com.amazonaws.ecs.task-definition-version": "5" 
       }, 
       "DesiredStatus": "RUNNING", 
       "KnownStatus": "RUNNING", 
       "Limits": { 
          "CPU": 512, 
          "Memory": 512 
       }, 
       "CreatedAt": "2018-02-01T20:55:10.554941919Z", 
       "StartedAt": "2018-02-01T20:55:11.064236631Z", 
       "Type": "NORMAL", 
       "Networks": [ 
         { 
            "NetworkMode": "awsvpc",
```

```
 "IPv4Addresses": [ 
              "10.0.2.106" 
            ] 
          } 
       ] 
     } 
   ], 
   "PullStartedAt": "2018-02-01T20:55:09.372495529Z", 
   "PullStoppedAt": "2018-02-01T20:55:10.552018345Z", 
   "AvailabilityZone": "us-east-2b"
}
```
# Amazon ECS 컨테이너 내부 검사

Amazon ECS 컨테이너 에이전트는 에이전트가 실행 중인 컨테이너 인스턴스와 이 인스턴스에서 실행 중인 관련 태스크에 대한 세부 정보를 수집하기 위한 API 태스크를 제공합니다. 컨테이너 인스턴스 안 에서 curl 명령을 사용하여 Amazon ECS 컨테이너 에이전트를 쿼리하고(포트 51678) 컨테이너 인스턴 스 메타데이터 또는 작업 정보를 반환할 수 있습니다.

#### **A** Important

메타데이터를 가져오려면 Amazon ECS에 대한 액세스가 가능한 IAM 역할이 컨테이너 인스턴 스에 필요합니다. 자세한 정보는 [Amazon ECS 컨테이너 인스턴스 IAM 역할](#page-1315-0)을 참조하세요.

컨테이너 인스턴스 메타데이터를 보려면 SSH를 통해 컨테이너 인스턴스에 로그인하고 다음 명령을 실행합니다. 메타데이터에는 컨테이너 인스턴스 ID, 컨테이너 인스턴스가 등록된 Amazon ECS 클러 스터,Amazon ECS 컨테이너 에이전트 버전 정보가 포함되어 있습니다.

```
curl -s http://localhost:51678/v1/metadata | python3 -mjson.tool
```
# 출력:

```
{ 
     "Cluster": "cluster_name", 
     "ContainerInstanceArn": "arn:aws:ecs:region:aws_account_id:container-
instance/cluster_name/container_instance_id", 
     "Version": "Amazon ECS Agent - v1.30.0 (02ff320c)"
}
```
# 컨테이너 인스턴스에서 실행 중인 모든 태스크에 대한 정보를 보려면 SSH를 통해 컨테이너 인스턴스 에 로그인하고 다음 명령을 실행합니다.

#### **curl http://localhost:51678/v1/tasks**

# 출력:

```
{ 
     "Tasks": [ 
          { 
              "Arn": "arn:aws:ecs:us-west-2:012345678910:task/default/example5-58ff-46c9-
ae05-543f8example", 
              "DesiredStatus": "RUNNING", 
              "KnownStatus": "RUNNING", 
              "Family": "hello_world", 
              "Version": "8", 
              "Containers": [ 
\overline{\mathcal{L}} "DockerId": 
  "9581a69a761a557fbfce1d0f6745e4af5b9dbfb86b6b2c5c4df156f1a5932ff1", 
            "DockerName": "ecs-hello_world-8-mysql-fcae8ac8f9f1d89d8301", 
            "Name": "mysql", 
            "CreatedAt": "2023-10-08T20:09:11.44527186Z", 
            "StartedAt": "2023-10-08T20:09:11.44527186Z", 
            "ImageID": 
  "sha256:2ae34abc2ed0a22e280d17e13f9c01aaf725688b09b7a1525d1a2750e2c0d1de" 
         }, 
          { 
            "DockerId": 
  "bf25c5c5b2d4dba68846c7236e75b6915e1e778d31611e3c6a06831e39814a15", 
            "DockerName": "ecs-hello_world-8-wordpress-e8bfddf9b488dff36c00", 
            "Name": "wordpress" 
         } 
    \mathbf{I}} 
     ]
}
```
컨테이너 인스턴스에서 실행 중인 특정 태스크에 대한 정보를 볼 수 있습니다. 특정 태스크나 컨테이너 를 지정하려면 다음 중 하나를 요청에 추가합니다.
- 태스크 ARN(?taskarn=*task\_arn*)
- 컨테이너의 Docker ID(?dockerid=*docker\_id*)

컨테이너의 Docker ID를 사용하여 작업 정보를 보려면 SSH를 통해 컨테이너 인스턴스에 로그인하고 다음 명령을 실행합니다.

#### **a** Note

1.14.2 이전 버전의 Amazon ECS 컨테이너 에이전트는 docker ps를 통해 표시되는 짧은 버전 이 아니라 내부 검사 API에 대한 전체 Docker 컨테이너 ID를 요구합니다. 컨테이너 인스턴스에 서 docker ps --no-trunc 명령을 실행하면 컨테이너에 대한 전체 Docker ID를 가져올 수 있습니 다.

#### **curl http://localhost:51678/v1/tasks?dockerid=79c796ed2a7f**

출력:

```
{ 
     "Arn": "arn:aws:ecs:us-west-2:012345678910:task/default/e01d58a8-151b-40e8-
bc01-22647b9ecfec", 
     "Containers": [ 
         { 
              "DockerId": 
  "79c796ed2a7f864f485c76f83f3165488097279d296a7c05bd5201a1c69b2920", 
              "DockerName": "ecs-nginx-efs-2-nginx-9ac0808dd0afa495f001", 
              "Name": "nginx", 
              "CreatedAt": "2023-10-08T20:09:11.44527186Z", 
              "StartedAt": "2023-10-08T20:09:11.44527186Z", 
              "ImageID": 
  "sha256:2ae34abc2ed0a22e280d17e13f9c01aaf725688b09b7a1525d1a2750e2c0d1de" 
         } 
     ], 
     "DesiredStatus": "RUNNING", 
     "Family": "nginx-efs", 
     "KnownStatus": "RUNNING", 
     "Version": "2"
}
```
# Runtime Monitoring을 사용하여 무단 동작 식별

Amazon GuardDuty는 AWS 환경 내 계정, 컨테이너, 워크로드 및 데이터를 보호하는 데 도움이 되는 위협 감지 서비스입니다. GuardDuty는 기계 학습(ML) 모델, 이상 및 위협 감지 기능을 통해 다양한 로 그 소스와 런타임 활동을 지속적으로 모니터링하여 사용자 환경의 잠재적 보안 위험과 악의적 활동을 식별하고 우선순위를 지정합니다.

GuardDuty의 Runtime Monitoring은 AWS 로그 및 네트워킹 활동을 지속적으로 모니터링하여 악의적 동작 또는 무단 동작을 식별함으로써 Fargate 및 EC2 컨테이너 인스턴스에서 실행되는 워크로드를 보 호합니다. Runtime Monitoring은 파일 액세스, 프로세스 실행 및 네트워크 연결과 같은 호스트 내 동작 을 분석하는 경량의 완전관리형 GuardDuty 보안 에이전트를 사용합니다. 여기에는 권한 에스컬레이 션, 노출된 자격 증명 사용 또는 악의적인 IP 주소 및 도메인과의 통신, 그리고 Amazon EC2 인스턴스 및 컨테이너 워크로드에 존재하는 맬웨어 같은 문제가 포함됩니다. 자세한 내용은 GuardDuty 사용 설 명서의 [GuardDuty Runtime Monitoring을](https://docs.aws.amazon.com/guardduty/latest/ug/runtime-monitoring.html) 참조하세요.

보안 관리자는 GuardDuty의 AWS Organizations에서 단일 또는 여러 계정에 대해 Runtime Monitoring 을 활성화합니다. 또한 Fargate를 사용할 때 GuardDuty가 GuardDuty 보안 에이전트를 자동으로 배포 할지 여부도 선택합니다. 모든 클러스터는 자동으로 보호되며 GuardDuty는 사용자를 대신하여 보안 에이전트를 관리합니다.

다음과 같은 경우에도 GuardDuty 보안 에이전트를 수동으로 구성할 수 있습니다.

- EC2 컨테이너 인스턴스 사용
- 클러스터 수준에서 Runtime Monitoring을 활성화하려면 세분화된 제어가 필요합니다.

Runtime Monitoring을 사용하려면 보호되는 클러스터를 구성하고 EC2 컨테이너 인스턴스에 GuardDuty 보안 에이전트를 설치 및 관리해야 합니다.

## Amazon ECS에서 Runtime Monitoring이 작동하는 방식

Runtime Monitoring은 애플리케이션의 요청, 액세스 확보, 기본 시스템 리소스 소비 방식에 관한 Amazon ECS 워크로드 활동을 모니터링하는 경량 GuardDuty 보안 에이전트를 사용합니다.

Fargate 작업의 경우 GuardDuty 보안 에이전트는 각 작업의 사이드카 컨테이너로 실행됩니다.

EC2 컨테이너 인스턴스의 경우 GuardDuty 보안 에이전트는 인스턴스에서 프로세스로 실행됩니다.

GuardDuty 보안 에이전트는 다음 리소스에서 데이터를 수집하고, GuardDuty로 데이터를 전송하여 처 리합니다. 조사 결과는 GuardDuty 콘솔에서 볼 수 있습니다. 또한 집계 및 문제 해결을 위해 다른 AWS

서비스(예: AWS Security Hub) 또는 타사 보안 공급업체에 전송할 수도 있습니다. 조사 결과를 보고 관 리하는 방법에 대한 자세한 내용은 Amazon GuardDuty 사용 설명서의 [Managing Amazon GuardDuty](https://docs.aws.amazon.com/guardduty/latest/ug/findings_management.html) [findings](https://docs.aws.amazon.com/guardduty/latest/ug/findings_management.html)를 참조하세요.

- 다음 Amazon ECS API 직접 호출에서 받은 응답:
	- [DescribeClusters](https://docs.aws.amazon.com/AmazonECS/latest/APIReference/API_DescribeClusters.html)

--include TAGS 옵션을 사용할 때 응답 파라미터에 Runtime Monitoring 태그(태그가 설정된 경 우)가 포함됩니다.

• [DescribeTasks](https://docs.aws.amazon.com/AmazonECS/latest/APIReference/API_DescribeTasks.html)

Fargate 시작 유형의 경우 응답 파라미터는 GuardDuty 사이드카 컨테이너를 포함합니다.

• [ListAccountSettings](https://docs.aws.amazon.com/AmazonECS/latest/APIReference/API_ListAccountSettings.html)

응답 파라미터에는 보안 관리자가 설정하는 Runtime Monitoring 계정 설정이 포함됩니다.

- 컨테이너 에이전트 내부 검사 데이터. 자세한 내용은 [Amazon ECS 컨테이너 내부 검사](#page-1114-0) 단원을 참조 하십시오.
- 시작 유형의 작업 메타데이터 엔드포인트:
	- [Amazon ECS 작업 메타데이터 엔드포인트 버전 4](#page-1051-0)
	- [Fargate의 작업에 대한 Amazon ECS 작업 메타데이터 엔드포인트 버전 4](#page-1092-0)

# 고려 사항

Runtime Monitoring을 사용할 때는 다음 사항을 고려합니다.

- Runtime Monitoring에는 관련 비용이 있습니다. 자세한 내용은 [Amazon GuardDuty 요금을](https://aws.amazon.com/guardduty/pricing/) 참조하세 요.
- Amazon ECS Anywhere에서는 Runtime Monitoring이 지원되지 않습니다.
- Runtime Monitoring은 Windows 운영 체제에서 지원되지 않습니다.
- Fargate에서 Amazon ECS Exec을 사용하는 경우 GuardDuty 보안 에이전트가 사이드카 컨테이너로 실행되기 때문에 컨테이너 이름을 지정해야 합니다.
- GuardDuty 보안 에이전트 사이드카 컨테이너에서 Amazon ECS Exec를 사용할 수 없습니다.
- 클러스터 수준에서 Runtime Monitoring을 제어하는 IAM 사용자는 태그 지정을 위한 적절한 IAM 권 한을 보유해야 합니다. 자세한 내용은 IAM 사용 설명서의 [IAM 튜토리얼: 태그를 기반으로 AWS 리소](https://docs.aws.amazon.com/IAM/latest/UserGuide/tutorial_attribute-based-access-control.html) [스에 액세스할 수 있는 권한 정의를](https://docs.aws.amazon.com/IAM/latest/UserGuide/tutorial_attribute-based-access-control.html) 참조하세요.

• Fargate 작업에서는 작업 실행 역할을 사용해야 합니다. 이 역할은 사용자를 대신하여 Amazon ECR 프라이빗 리포지토리에 저장된 GuardDuty 보안 에이전트를 검색, 업데이트 및 관리할 권한을 작업 에 부여합니다.

## 리소스 사용률

클러스터에 추가한 태그는 클러스터 태그 할당량 계산에 포함됩니다.

GuardDuty 에이전트 사이드카 컨테이너는 작업 정의 할당량당 컨테이너 수 계산에 포함되지 않습니 다.

대부분의 보안 소프트웨어와 마찬가지로 GuardDuty에도 약간의 오버헤드가 있습니다. Fargate 메 모리 제한에 대한 자세한 내용은 GuardDuty 사용 설명서의 [CPU and memory limits를](https://docs.aws.amazon.com/guardduty/latest/ug/prereq-runtime-monitoring-ecs-support.html#ecs-runtime-agent-cpu-memory-limits) 참조하세요. Amazon EC2 메모리 제한에 대한 자세한 내용은 [CPU and memory limit for GuardDuty agent를](https://docs.aws.amazon.com/guardduty/latest/ug/prereq-runtime-monitoring-ec2-support.html#ec2-cpu-memory-limits-gdu-agent) 참조 하세요.

## Amazon ECS Fargate 워크로드에 대한 Runtime Monitoring

EC2 컨테이너 인스턴스를 사용하는 경우 Runtime Monitoring을 수동으로 구성해야 합니다. 자세한 내 용은 [Amazon ECS의 EC2 워크로드에 대한 Runtime Monitoring](#page-1123-0) 단원을 참조하십시오.

GuardDuty가 컨테이너 인스턴스의 보안 에이전트를 관리하도록 할 수 있습니다. 이 옵션은 Fargate에 서만 사용할 수 있습니다. 이 옵션(GuardDuty 에이전트 관리)은 GuardDuty에서 사용할 수 있음

GuardDuty 에이전트 관리를 사용하는 경우 GuardDuty는 다음 작업을 수행합니다.

- 클러스터를 호스팅하는 각 VPC에 대해 GuardDuty용 VPC 엔드포인트를 생성합니다.
- 검색 후 최신 GuardDuty 보안 에이전트를 모든 새로운 독립 실행형 Fargate 작업 및 새로운 서비스 배포에서 사이드카 컨테이너로 설치합니다.

서비스를 처음 시작하거나 새 배포 강제 적용 옵션으로 기존 서비스를 업데이트할 때 새 서비스 배포 가 수행됩니다.

Amazon ECS에 대한 Runtime Monitoring 켜기

모든 Fargate 클러스터의 보안 에이전트를 자동으로 관리하도록 GuardDuty를 구성할 수 있습니다.

다음은 Runtime Monitoring 사용을 위한 필수 조건입니다.

- Fargate 플랫폼 버전은 Linux의경우 1.4.0 이상이어야 합니다.
- Amazon ECS에 대한 IAM 역할 및 권한:
	- Fargate 작업에서는 작업 실행 역할을 사용해야 합니다. 이 역할은 사용자를 대신하여 GuardDuty 보안 에이전트를 검색, 업데이트 및 관리할 권한을 작업에 부여합니다. 자세한 정보는 [Amazon](#page-1295-0) [ECS 태스크 실행 IAM 역할](#page-1295-0) 섹션을 참조하세요.
	- 사전 정의된 태그를 사용하여 클러스터의 Runtime Monitoring을 제어합니다. 액세스 정책이 태그 를 기반으로 액세스를 제한하는 경우 IAM 사용자에게 클러스터에 태그를 지정할 수 있는 명시적 권한을 부여해야 합니다. 자세한 내용은 IAM 사용 설명서의 [IAM 튜토리얼: 태그를 기반으로 AWS](https://docs.aws.amazon.com/IAM/latest/UserGuide/tutorial_attribute-based-access-control.html) [리소스에 액세스할 수 있는 권한 정의를](https://docs.aws.amazon.com/IAM/latest/UserGuide/tutorial_attribute-based-access-control.html) 참조하세요.
- Amazon ECR 리포지토리에 연결:

GuardDuty 보안 에이전트는 Amazon ECR 리포지토리에 저장됩니다. 각 독립 실행형 작업 및 서비 스 작업에는 리포지토리에 대한 액세스 권한이 있어야 합니다. 다음 옵션 중 하나를 사용할 수 있습 니다.

- 퍼블릭 서브넷에 있는 작업의 경우 작업에 퍼블릭 IP 주소를 사용하거나 작업이 실행되는 서 브넷에서 Amazon ECR용 VPC 엔드포인트를 생성할 수 있습니다. 자세한 정보는 Amazon Elastic Container Registry 사용 설명서의 [Amazon ECR 인터페이스 VPC 엔드포인트\(AWS](https://docs.aws.amazon.com/AmazonECR/latest/userguide/vpc-endpoints.html) [PrivateLink\)](https://docs.aws.amazon.com/AmazonECR/latest/userguide/vpc-endpoints.html)를 참조하세요.
- 프라이빗 서브넷에 있는 작업의 경우 Network Address Translation(NAT) 게이트웨이를 사용하거 나 작업이 실행되는 서브넷에서 Amazon ECR용 VPC 엔드포인트를 생성할 수 있습니다.

자세한 내용은 [프라이빗 서브넷 및 NAT 게이트웨이 사용](https://docs.aws.amazon.com/AmazonECS/latest/bestpracticesguide/networking-outbound.html#networking-private-subnet)을 참조하세요.

- GuardDuty에 대한 AWSServiceRoleForAmazonGuardDuty 역할이 필요합니다. 자세한 내용은 Amazon GuardDuty 사용 설명서의 [Service-linked role permissions for GuardDuty를](https://docs.aws.amazon.com/guardduty/latest/ug/slr-permissions.html) 참조하세요.
- Runtime Monitoring으로 보호하려는 모든 파일에는 루트 사용자가 액세스할 수 있어야 합니다. 파일 의 권한을 수동으로 변경한 경우 해당 권한을 755로 설정해야 합니다.

다음은 EC2 컨테이너 인스턴스에서 Runtime Monitoring을 사용하기 위한 필수 조건입니다.

- Amazon ECS-AMI의 버전 20230929 이상을 사용해야 합니다.
- 컨테이너 인스턴스에서 버전 1.77 이상으로 Amazon ECS 에이전트를 실행해야 합니다.
- 커널 버전 5.10 이상을 사용해야 합니다.
- 지원되는 Linux 운영 체제 및 아키텍처에 대한 자세한 내용은 [GuardDuty Runtime Monitoring에서 지](https://aws.amazon.com/guardduty/faqs/?nc1=h_ls%23product-faqs%23guardduty-faqs%23guardduty-ecs-runtime-monitoring) [원하는 운영 모델 및 워크로드는 무엇인가요?](https://aws.amazon.com/guardduty/faqs/?nc1=h_ls%23product-faqs%23guardduty-faqs%23guardduty-ecs-runtime-monitoring)를 참조하세요.

• System Manager를 사용하여 컨테이너 인스턴스를 관리할 수 있습니다. 자세한 내용은 AWS Systems Manager Session Manager 사용 설명서의 [EC2 인스턴스용 Systems Manager 설정](https://docs.aws.amazon.com/systems-manager/latest/userguide/systems-manager-setting-up-ec2.html)을 참 조하세요.

GuardDuty에서 Runtime Monitoring을 활성화합니다. 기능을 활성화하는 방법에 대한 자세한 내용은 Amazon GuardDuty 사용 설명서의 [Enabling Runtime Monitoring](https://docs.aws.amazon.com/guardduty/latest/ug/runtime-monitoring-configuration.html)을 참조하세요.

기존 Amazon ECS Fargate 태스크에 Runtime Monitoring 추가

Runtime Monitoring을 켜면 클러스터의 모든 새 독립 실행형 작업 및 새 서비스 배포가 자동으로 보호 됩니다. 불변성 제약 조건을 유지하기 위해 기존 작업은 영향을 받지 않습니다.

다음은 Runtime Monitoring 사용을 위한 필수 조건입니다.

- Fargate 플랫폼 버전은 Linux의경우 1.4.0 이상이어야 합니다.
- Amazon ECS에 대한 IAM 역할 및 권한:
	- Fargate 작업에서는 작업 실행 역할을 사용해야 합니다. 이 역할은 사용자를 대신하여 GuardDuty 보안 에이전트를 검색, 업데이트 및 관리할 권한을 작업에 부여합니다. 자세한 정보는 [Amazon](#page-1295-0) [ECS 태스크 실행 IAM 역할](#page-1295-0) 섹션을 참조하세요.
	- 사전 정의된 태그를 사용하여 클러스터의 Runtime Monitoring을 제어합니다. 액세스 정책이 태그 를 기반으로 액세스를 제한하는 경우 IAM 사용자에게 클러스터에 태그를 지정할 수 있는 명시적 권한을 부여해야 합니다. 자세한 내용은 IAM 사용 설명서의 [IAM 튜토리얼: 태그를 기반으로 AWS](https://docs.aws.amazon.com/IAM/latest/UserGuide/tutorial_attribute-based-access-control.html) [리소스에 액세스할 수 있는 권한 정의를](https://docs.aws.amazon.com/IAM/latest/UserGuide/tutorial_attribute-based-access-control.html) 참조하세요.
- Amazon ECR 리포지토리에 연결:

GuardDuty 보안 에이전트는 Amazon ECR 리포지토리에 저장됩니다. 각 독립 실행형 작업 및 서비 스 작업에는 리포지토리에 대한 액세스 권한이 있어야 합니다. 다음 옵션 중 하나를 사용할 수 있습 니다.

- 퍼블릭 서브넷에 있는 작업의 경우 작업에 퍼블릭 IP 주소를 사용하거나 작업이 실행되는 서 브넷에서 Amazon ECR용 VPC 엔드포인트를 생성할 수 있습니다. 자세한 정보는 Amazon Elastic Container Registry 사용 설명서의 [Amazon ECR 인터페이스 VPC 엔드포인트\(AWS](https://docs.aws.amazon.com/AmazonECR/latest/userguide/vpc-endpoints.html) [PrivateLink\)](https://docs.aws.amazon.com/AmazonECR/latest/userguide/vpc-endpoints.html)를 참조하세요.
- 프라이빗 서브넷에 있는 작업의 경우 Network Address Translation(NAT) 게이트웨이를 사용하거 나 작업이 실행되는 서브넷에서 Amazon ECR용 VPC 엔드포인트를 생성할 수 있습니다.

자세한 내용은 [프라이빗 서브넷 및 NAT 게이트웨이 사용](https://docs.aws.amazon.com/AmazonECS/latest/bestpracticesguide/networking-outbound.html#networking-private-subnet)을 참조하세요.

- GuardDuty에 대한 AWSServiceRoleForAmazonGuardDuty 역할이 필요합니다. 자세한 내용은 Amazon GuardDuty 사용 설명서의 [Service-linked role permissions for GuardDuty를](https://docs.aws.amazon.com/guardduty/latest/ug/slr-permissions.html) 참조하세요.
- Runtime Monitoring으로 보호하려는 모든 파일에는 루트 사용자가 액세스할 수 있어야 합니다. 파일 의 권한을 수동으로 변경한 경우 해당 권한을 755로 설정해야 합니다.

다음은 EC2 컨테이너 인스턴스에서 Runtime Monitoring을 사용하기 위한 필수 조건입니다.

- Amazon ECS-AMI의 버전 20230929 이상을 사용해야 합니다.
- 컨테이너 인스턴스에서 버전 1.77 이상으로 Amazon ECS 에이전트를 실행해야 합니다.
- 커널 버전 5.10 이상을 사용해야 합니다.
- 지원되는 Linux 운영 체제 및 아키텍처에 대한 자세한 내용은 [GuardDuty Runtime Monitoring에서 지](https://aws.amazon.com/guardduty/faqs/?nc1=h_ls%23product-faqs%23guardduty-faqs%23guardduty-ecs-runtime-monitoring) [원하는 운영 모델 및 워크로드는 무엇인가요?](https://aws.amazon.com/guardduty/faqs/?nc1=h_ls%23product-faqs%23guardduty-faqs%23guardduty-ecs-runtime-monitoring)를 참조하세요.
- System Manager를 사용하여 컨테이너 인스턴스를 관리할 수 있습니다. 자세한 내용은 AWS Systems Manager Session Manager 사용 설명서의 [EC2 인스턴스용 Systems Manager 설정](https://docs.aws.amazon.com/systems-manager/latest/userguide/systems-manager-setting-up-ec2.html)을 참 조하세요.

작업을 즉시 보호하려면 다음 작업 중 하나를 수행해야 합니다.

- 독립 실행형 작업의 경우 작업을 중지한 다음, 시작합니다. 자세한 내용은 [Amazon ECS 태스크 중지](#page-770-0) 및 [애플리케이션을 Amazon ECS 태스크로 실행](#page-756-0) 섹션을 참조하세요.
- 서비스의 일부인 작업의 경우 '새 배포 강제 적용' 옵션을 사용하여 서비스를 업데이트합니다. 자세한 내용은 [콘솔을 사용하여 Amazon ECS 서비스 업데이트](#page-802-0) 단원을 참조하십시오.

Amazon ECS 클러스터에서 Runtime Monitoring 제거

특정 클러스터(예: 테스트에 사용하는 클러스터)를 보호에서 제외할 수 있습니다. 그러면 GuardDuty는 클러스터의 리소스에 대해 다음 작업을 수행합니다.

• 더 이상 GuardDuty 보안 에이전트를 새로운 독립 실행형 Fargate 작업이나 새로운 서비스 배포에 배 포하지 않아도 됩니다.

불변성 제약 조건을 유지하기 위해 Runtime Monitoring이 활성화된 기존 작업 및 배포는 영향을 받지 않습니다.

• 요금 청구를 중지하고 작업에 대한 런타임 이벤트를 더 이상 수락하지 않습니다.

클러스터에서 Runtime Monitoring을 제거하려면 다음 단계를 수행하세요.

1. Amazon ECS 콘솔 또는 AWS CLI를 사용하여 클러스터에서 GuardDutyManaged 태그 키를 false로 설정합니다. 자세한 내용은 [클러스터 업데이트](https://docs.aws.amazon.com/AmazonECS/latest/developerguide/update-cluster-v2.html) 또는 [CLI 또는 API를 사용한 태그 작업](https://docs.aws.amazon.com/AmazonECS/latest/developerguide/ecs-using-tags.html#tag-resources-api-sdk)을 참조하세요. 태그에 대해 다음 값을 사용합니다.

#### **a** Note

키와 값은 대소문자를 구분하며 문자열과 정확히 일치해야 합니다.

키 = GuardDutyManaged, 값 = false

2. 클러스터의 GuardDuty VPC 엔드포인트를 삭제합니다. VPC 엔드포인트를 삭제하는 방법에 대한 자세한 내용은 AWS PrivateLink 사용 설명서의 [Delete an interface endpoint를](https://docs.aws.amazon.com/vpc/latest/privatelink/delete-interface-endpoint.html) 참조하세요.

계정에서 Amazon ECS에 대한 Runtime Monitoring 제거

Runtime Monitoring을 더 이상 사용하지 않으려면 GuardDuty에서 해당 기능을 비활성화합니다. 기 능을 비활성화하는 방법에 대한 자세한 내용은 Amazon GuardDuty 사용 설명서의 [Enabling Runtime](https://docs.aws.amazon.com/guardduty/latest/ug/runtime-monitoring-configuration.html)  [Monitoring](https://docs.aws.amazon.com/guardduty/latest/ug/runtime-monitoring-configuration.html)을 참조하세요.

GuardDuty는 다음 작업을 수행합니다.

- 클러스터를 호스팅하는 각 VPC에 대해 GuardDuty용 VPC 엔드포인트를 삭제합니다.
- 더 이상 GuardDuty 보안 에이전트를 새로운 독립 실행형 Fargate 작업이나 새로운 서비스 배포에 배 포하지 않아도 됩니다.

불변성 제약 조건을 유지하기 위해 기존 작업 및 배포는 중지, 복제 또는 규모 조정될 때까지 영향을 받지 않습니다.

• 요금 청구를 중지하고 작업에 대한 런타임 이벤트를 더 이상 수락하지 않습니다.

## <span id="page-1123-0"></span>Amazon ECS의 EC2 워크로드에 대한 Runtime Monitoring

용량에 맞는 EC2 인스턴스를 사용하거나 Fargate의 클러스터 수준에서 Runtime Monitoring에 대한 세 분화된 제어가 필요한 경우 이 옵션을 사용합니다.

사전 정의된 태그를 추가하여 Runtime Monitoring에 대한 클러스터를 프로비저닝합니다.

EC2 컨테이너 인스턴스의 경우 GuardDuty 보안 에이전트를 다운로드, 설치 및 관리합니다.

Fargate의 경우 GuardDuty에서 사용자를 대신하여 보안 에이전트를 관리합니다.

Amazon ECS에 대한 Runtime Monitoring 켜기

EC2 인스턴스가 있는 클러스터에 대해 또는 Fargate의 클러스터 수준에서 Runtime Monitoring에 대한 세분화된 제어가 필요한 경우 Runtime Monitoring을 켤 수 있습니다.

다음은 Runtime Monitoring 사용을 위한 필수 조건입니다.

- Fargate 플랫폼 버전은 Linux의경우 1.4.0 이상이어야 합니다.
- Amazon ECS에 대한 IAM 역할 및 권한:
	- Fargate 작업에서는 작업 실행 역할을 사용해야 합니다. 이 역할은 사용자를 대신하여 GuardDuty 보안 에이전트를 검색, 업데이트 및 관리할 권한을 작업에 부여합니다. 자세한 정보는 [Amazon](#page-1295-0) [ECS 태스크 실행 IAM 역할](#page-1295-0) 섹션을 참조하세요.
	- 사전 정의된 태그를 사용하여 클러스터의 Runtime Monitoring을 제어합니다. 액세스 정책이 태그 를 기반으로 액세스를 제한하는 경우 IAM 사용자에게 클러스터에 태그를 지정할 수 있는 명시적 권한을 부여해야 합니다. 자세한 내용은 IAM 사용 설명서의 [IAM 튜토리얼: 태그를 기반으로 AWS](https://docs.aws.amazon.com/IAM/latest/UserGuide/tutorial_attribute-based-access-control.html) [리소스에 액세스할 수 있는 권한 정의를](https://docs.aws.amazon.com/IAM/latest/UserGuide/tutorial_attribute-based-access-control.html) 참조하세요.
- Amazon ECR 리포지토리에 연결:

GuardDuty 보안 에이전트는 Amazon ECR 리포지토리에 저장됩니다. 각 독립 실행형 작업 및 서비 스 작업에는 리포지토리에 대한 액세스 권한이 있어야 합니다. 다음 옵션 중 하나를 사용할 수 있습 니다.

- 퍼블릭 서브넷에 있는 작업의 경우 작업에 퍼블릭 IP 주소를 사용하거나 작업이 실행되는 서 브넷에서 Amazon ECR용 VPC 엔드포인트를 생성할 수 있습니다. 자세한 정보는 Amazon Elastic Container Registry 사용 설명서의 [Amazon ECR 인터페이스 VPC 엔드포인트\(AWS](https://docs.aws.amazon.com/AmazonECR/latest/userguide/vpc-endpoints.html) [PrivateLink\)](https://docs.aws.amazon.com/AmazonECR/latest/userguide/vpc-endpoints.html)를 참조하세요.
- 프라이빗 서브넷에 있는 작업의 경우 Network Address Translation(NAT) 게이트웨이를 사용하거 나 작업이 실행되는 서브넷에서 Amazon ECR용 VPC 엔드포인트를 생성할 수 있습니다.

자세한 내용은 [프라이빗 서브넷 및 NAT 게이트웨이 사용](https://docs.aws.amazon.com/AmazonECS/latest/bestpracticesguide/networking-outbound.html#networking-private-subnet)을 참조하세요.

- GuardDuty에 대한 AWSServiceRoleForAmazonGuardDuty 역할이 필요합니다. 자세한 내용은 Amazon GuardDuty 사용 설명서의 [Service-linked role permissions for GuardDuty를](https://docs.aws.amazon.com/guardduty/latest/ug/slr-permissions.html) 참조하세요.
- Runtime Monitoring으로 보호하려는 모든 파일에는 루트 사용자가 액세스할 수 있어야 합니다. 파일 의 권한을 수동으로 변경한 경우 해당 권한을 755로 설정해야 합니다.

다음은 EC2 컨테이너 인스턴스에서 Runtime Monitoring을 사용하기 위한 필수 조건입니다.

- Amazon ECS-AMI의 버전 20230929 이상을 사용해야 합니다.
- 컨테이너 인스턴스에서 버전 1.77 이상으로 Amazon ECS 에이전트를 실행해야 합니다.
- 커널 버전 5.10 이상을 사용해야 합니다.
- 지원되는 Linux 운영 체제 및 아키텍처에 대한 자세한 내용은 [GuardDuty Runtime Monitoring에서 지](https://aws.amazon.com/guardduty/faqs/?nc1=h_ls%23product-faqs%23guardduty-faqs%23guardduty-ecs-runtime-monitoring) [원하는 운영 모델 및 워크로드는 무엇인가요?](https://aws.amazon.com/guardduty/faqs/?nc1=h_ls%23product-faqs%23guardduty-faqs%23guardduty-ecs-runtime-monitoring)를 참조하세요.
- System Manager를 사용하여 컨테이너 인스턴스를 관리할 수 있습니다. 자세한 내용은 AWS Systems Manager Session Manager 사용 설명서의 [EC2 인스턴스용 Systems Manager 설정](https://docs.aws.amazon.com/systems-manager/latest/userguide/systems-manager-setting-up-ec2.html)을 참 조하세요.

GuardDuty에서 Runtime Monitoring을 켭니다. 기능을 활성화하는 방법에 대한 자세한 내용은 Amazon GuardDuty 사용 설명서의 [Enabling Runtime Monitoring을](https://docs.aws.amazon.com/guardduty/latest/ug/runtime-monitoring-configuration.html) 참조하세요.

Amazon ECS 클러스터에 Runtime Monitoring 추가

클러스터에 대한 Runtime Monitoring을 구성하고 EC2 컨테이너 인스턴스에 GuardDuty 보안 에이전트 를 설치합니다.

다음은 Runtime Monitoring 사용을 위한 필수 조건입니다.

- Fargate 플랫폼 버전은 Linux의경우 1.4.0 이상이어야 합니다.
- Amazon ECS에 대한 IAM 역할 및 권한:
	- Fargate 작업에서는 작업 실행 역할을 사용해야 합니다. 이 역할은 사용자를 대신하여 GuardDuty 보안 에이전트를 검색, 업데이트 및 관리할 권한을 작업에 부여합니다. 자세한 정보는 [Amazon](#page-1295-0) [ECS 태스크 실행 IAM 역할](#page-1295-0) 섹션을 참조하세요.
	- 사전 정의된 태그를 사용하여 클러스터의 Runtime Monitoring을 제어합니다. 액세스 정책이 태그 를 기반으로 액세스를 제한하는 경우 IAM 사용자에게 클러스터에 태그를 지정할 수 있는 명시적 권한을 부여해야 합니다. 자세한 내용은 IAM 사용 설명서의 [IAM 튜토리얼: 태그를 기반으로 AWS](https://docs.aws.amazon.com/IAM/latest/UserGuide/tutorial_attribute-based-access-control.html) [리소스에 액세스할 수 있는 권한 정의를](https://docs.aws.amazon.com/IAM/latest/UserGuide/tutorial_attribute-based-access-control.html) 참조하세요.
- Amazon ECR 리포지토리에 연결:

GuardDuty 보안 에이전트는 Amazon ECR 리포지토리에 저장됩니다. 각 독립 실행형 작업 및 서비 스 작업에는 리포지토리에 대한 액세스 권한이 있어야 합니다. 다음 옵션 중 하나를 사용할 수 있습 니다.

• 퍼블릭 서브넷에 있는 작업의 경우 작업에 퍼블릭 IP 주소를 사용하거나 작업이 실행되는 서 브넷에서 Amazon ECR용 VPC 엔드포인트를 생성할 수 있습니다. 자세한 정보는 Amazon

Elastic Container Registry 사용 설명서의 [Amazon ECR 인터페이스 VPC 엔드포인트\(AWS](https://docs.aws.amazon.com/AmazonECR/latest/userguide/vpc-endpoints.html) [PrivateLink\)](https://docs.aws.amazon.com/AmazonECR/latest/userguide/vpc-endpoints.html)를 참조하세요.

• 프라이빗 서브넷에 있는 작업의 경우 Network Address Translation(NAT) 게이트웨이를 사용하거 나 작업이 실행되는 서브넷에서 Amazon ECR용 VPC 엔드포인트를 생성할 수 있습니다.

자세한 내용은 [프라이빗 서브넷 및 NAT 게이트웨이 사용](https://docs.aws.amazon.com/AmazonECS/latest/bestpracticesguide/networking-outbound.html#networking-private-subnet)을 참조하세요.

- GuardDuty에 대한 AWSServiceRoleForAmazonGuardDuty 역할이 필요합니다. 자세한 내용은 Amazon GuardDuty 사용 설명서의 [Service-linked role permissions for GuardDuty를](https://docs.aws.amazon.com/guardduty/latest/ug/slr-permissions.html) 참조하세요.
- Runtime Monitoring으로 보호하려는 모든 파일에는 루트 사용자가 액세스할 수 있어야 합니다. 파일 의 권한을 수동으로 변경한 경우 해당 권한을 755로 설정해야 합니다.

다음은 EC2 컨테이너 인스턴스에서 Runtime Monitoring을 사용하기 위한 필수 조건입니다.

- Amazon ECS-AMI의 버전 20230929 이상을 사용해야 합니다.
- 컨테이너 인스턴스에서 버전 1.77 이상으로 Amazon ECS 에이전트를 실행해야 합니다.
- 커널 버전 5.10 이상을 사용해야 합니다.
- 지원되는 Linux 운영 체제 및 아키텍처에 대한 자세한 내용은 [GuardDuty Runtime Monitoring에서 지](https://aws.amazon.com/guardduty/faqs/?nc1=h_ls%23product-faqs%23guardduty-faqs%23guardduty-ecs-runtime-monitoring) [원하는 운영 모델 및 워크로드는 무엇인가요?](https://aws.amazon.com/guardduty/faqs/?nc1=h_ls%23product-faqs%23guardduty-faqs%23guardduty-ecs-runtime-monitoring)를 참조하세요.
- System Manager를 사용하여 컨테이너 인스턴스를 관리할 수 있습니다. 자세한 내용은 AWS Systems Manager Session Manager 사용 설명서의 [EC2 인스턴스용 Systems Manager 설정](https://docs.aws.amazon.com/systems-manager/latest/userguide/systems-manager-setting-up-ec2.html)을 참 조하세요.

클러스터에 Runtime Monitoring을 추가하려면 다음 작업을 수행합니다.

- 1. 각 클러스터 VPC에 대해 GuardDuty용 VPC 엔드포인트를 생성합니다. 자세한 내용은 GuardDuty 사용 설명서의 [Creating Amazon VPC endpoint manually를](https://docs.aws.amazon.com/guardduty/latest/ug/managing-gdu-agent-ec2-manually.html#creating-vpc-endpoint-ec2-agent-manually) 참조하세요.
- 2. EC2 컨테이너 인스턴스를 구성합니다.
	- a. 클러스터의 EC2 컨테이너 인스턴스에서 Amazon ECS 에이전트를 버전 1.77 이상으로 업데 이트합니다. 자세한 정보는 [Amazon ECS 컨테이너 에이전트 업데이트](#page-617-0) 섹션을 참조하세요.
	- b. 클러스터의 EC2 컨테이너 인스턴스에 GuardDuty 보안 에이전트를 설치합니다. 자세한 내 용은 GuardDuty 사용 설명서의 [Managing the security agent on an Amazon EC2 instance](https://docs.aws.amazon.com/guardduty/latest/ug/managing-gdu-agent-ec2-manually.html) [manually](https://docs.aws.amazon.com/guardduty/latest/ug/managing-gdu-agent-ec2-manually.html)를 참조하세요.

GuardDuty 보안 에이전트는 EC2 컨테이너 인스턴스에서 프로세스로 실행되므로 모든 신규 및 기존 작업과 배포가 즉시 보호됩니다.

3. Amazon ECS 콘솔 또는 AWS CLI를 사용하여 클러스터에서 GuardDutyManaged 태그 키를 true로 설정합니다. 자세한 내용은 [클러스터 업데이트](https://docs.aws.amazon.com/AmazonECS/latest/developerguide/update-cluster-v2.html) 또는 [CLI 또는 API를 사용한 태그 작업을](https://docs.aws.amazon.com/AmazonECS/latest/developerguide/ecs-using-tags.html#tag-resources-api-sdk) 참조하세요. 태그에 대해 다음 값을 사용합니다.

**a** Note

키와 값은 대소문자를 구분하며 문자열과 정확히 일치해야 합니다.

키 = GuardDutyManaged, 값 = true

기존 Amazon ECS 태스크에 Runtime Monitoring 추가

Runtime Monitoring을 켜면 클러스터의 모든 새 독립 실행형 작업 및 새 서비스 배포가 자동으로 보호 됩니다. 불변성 제약 조건을 유지하기 위해 기존 작업은 영향을 받지 않습니다.

다음은 Runtime Monitoring 사용을 위한 필수 조건입니다.

- Fargate 플랫폼 버전은 Linux의경우 1.4.0 이상이어야 합니다.
- Amazon ECS에 대한 IAM 역할 및 권한:
	- Fargate 작업에서는 작업 실행 역할을 사용해야 합니다. 이 역할은 사용자를 대신하여 GuardDuty 보안 에이전트를 검색, 업데이트 및 관리할 권한을 작업에 부여합니다. 자세한 정보는 [Amazon](#page-1295-0) [ECS 태스크 실행 IAM 역할](#page-1295-0) 섹션을 참조하세요.
	- 사전 정의된 태그를 사용하여 클러스터의 Runtime Monitoring을 제어합니다. 액세스 정책이 태그 를 기반으로 액세스를 제한하는 경우 IAM 사용자에게 클러스터에 태그를 지정할 수 있는 명시적 권한을 부여해야 합니다. 자세한 내용은 IAM 사용 설명서의 [IAM 튜토리얼: 태그를 기반으로 AWS](https://docs.aws.amazon.com/IAM/latest/UserGuide/tutorial_attribute-based-access-control.html) [리소스에 액세스할 수 있는 권한 정의를](https://docs.aws.amazon.com/IAM/latest/UserGuide/tutorial_attribute-based-access-control.html) 참조하세요.
- Amazon ECR 리포지토리에 연결:

GuardDuty 보안 에이전트는 Amazon ECR 리포지토리에 저장됩니다. 각 독립 실행형 작업 및 서비 스 작업에는 리포지토리에 대한 액세스 권한이 있어야 합니다. 다음 옵션 중 하나를 사용할 수 있습 니다.

• 퍼블릭 서브넷에 있는 작업의 경우 작업에 퍼블릭 IP 주소를 사용하거나 작업이 실행되는 서 브넷에서 Amazon ECR용 VPC 엔드포인트를 생성할 수 있습니다. 자세한 정보는 Amazon Elastic Container Registry 사용 설명서의 [Amazon ECR 인터페이스 VPC 엔드포인트\(AWS](https://docs.aws.amazon.com/AmazonECR/latest/userguide/vpc-endpoints.html) [PrivateLink\)](https://docs.aws.amazon.com/AmazonECR/latest/userguide/vpc-endpoints.html)를 참조하세요.

• 프라이빗 서브넷에 있는 작업의 경우 Network Address Translation(NAT) 게이트웨이를 사용하거 나 작업이 실행되는 서브넷에서 Amazon ECR용 VPC 엔드포인트를 생성할 수 있습니다.

자세한 내용은 [프라이빗 서브넷 및 NAT 게이트웨이 사용](https://docs.aws.amazon.com/AmazonECS/latest/bestpracticesguide/networking-outbound.html#networking-private-subnet)을 참조하세요.

- GuardDuty에 대한 AWSServiceRoleForAmazonGuardDuty 역할이 필요합니다. 자세한 내용은 Amazon GuardDuty 사용 설명서의 [Service-linked role permissions for GuardDuty를](https://docs.aws.amazon.com/guardduty/latest/ug/slr-permissions.html) 참조하세요.
- Runtime Monitoring으로 보호하려는 모든 파일에는 루트 사용자가 액세스할 수 있어야 합니다. 파일 의 권한을 수동으로 변경한 경우 해당 권한을 755로 설정해야 합니다.

다음은 EC2 컨테이너 인스턴스에서 Runtime Monitoring을 사용하기 위한 필수 조건입니다.

- Amazon ECS-AMI의 버전 20230929 이상을 사용해야 합니다.
- 컨테이너 인스턴스에서 버전 1.77 이상으로 Amazon ECS 에이전트를 실행해야 합니다.
- 커널 버전 5.10 이상을 사용해야 합니다.
- 지원되는 Linux 운영 체제 및 아키텍처에 대한 자세한 내용은 [GuardDuty Runtime Monitoring에서 지](https://aws.amazon.com/guardduty/faqs/?nc1=h_ls%23product-faqs%23guardduty-faqs%23guardduty-ecs-runtime-monitoring) [원하는 운영 모델 및 워크로드는 무엇인가요?](https://aws.amazon.com/guardduty/faqs/?nc1=h_ls%23product-faqs%23guardduty-faqs%23guardduty-ecs-runtime-monitoring)를 참조하세요.
- System Manager를 사용하여 컨테이너 인스턴스를 관리할 수 있습니다. 자세한 내용은 AWS Systems Manager Session Manager 사용 설명서의 [EC2 인스턴스용 Systems Manager 설정](https://docs.aws.amazon.com/systems-manager/latest/userguide/systems-manager-setting-up-ec2.html)을 참 조하세요.

작업을 즉시 보호하려면 다음 작업 중 하나를 수행해야 합니다.

- 독립 실행형 작업의 경우 작업을 중지한 다음, 시작합니다. 자세한 내용은 [Amazon ECS 태스크 중지](#page-770-0) 및 [애플리케이션을 Amazon ECS 태스크로 실행](#page-756-0) 섹션을 참조하세요.
- 서비스의 일부인 작업의 경우 '새 배포 강제 적용' 옵션을 사용하여 서비스를 업데이트합니다. 자세한 내용은 [콘솔을 사용하여 Amazon ECS 서비스 업데이트](#page-802-0) 단원을 참조하십시오.

<span id="page-1128-0"></span>Amazon ECS 클러스터에서 Runtime Monitoring 제거

클러스터에서 Runtime Monitoring을 제거할 수 있습니다. 이 경우 GuardDuty는 클러스터에서 모든 리 소스 모니터링을 중지합니다.

### 클러스터에서 Runtime Monitoring을 제거하는 방법.

1. Amazon ECS 콘솔 또는 AWS CLI를 사용하여 클러스터에서 GuardDutyManaged 태그 키를 false로 설정합니다. 자세한 내용은 [클러스터 업데이트](https://docs.aws.amazon.com/AmazonECS/latest/developerguide/update-cluster-v2.html) 또는 [CLI 또는 API를 사용한 태그 작업](https://docs.aws.amazon.com/AmazonECS/latest/developerguide/ecs-using-tags.html#tag-resources-api-sdk)을 참조하세요.

#### **a** Note

키와 값은 대소문자를 구분하며 문자열과 정확히 일치해야 합니다.

키 = GuardDutyManaged, 값 = false

2. 클러스터의 EC2 컨테이너 인스턴스에서 GuardDuty 보안 에이전트를 제거합니다.

자세한 내용은 GuardDuty 사용 설명서의 [Uninstalling the security agent manually를](https://docs.aws.amazon.com/guardduty/latest/ug/managing-gdu-agent-ec2-manually.html#gdu-update-security-agent-ec2) 참조하세요.

3. 각 클러스터 VPC의 GuardDuty VPC 엔드포인트를 삭제합니다. VPC 엔드포인트를 삭제하는 방 법에 대한 자세한 내용은 AWS PrivateLink 사용 설명서의 [Delete an interface endpoint](https://docs.aws.amazon.com/vpc/latest/privatelink/delete-interface-endpoint.html)를 참조하 세요.

Amazon ECS 컨테이너 인스턴스에서 GuardDuty 보안 에이전트 업데이트

EC2 컨테이너 인스턴스의 GuardDuty 보안 에이전트를 업데이트하는 방법에 대한 자세한 내용은 Amazon GuardDuty 사용 설명서의 [Updating GuardDuty security agent를](https://docs.aws.amazon.com/guardduty/latest/ug/managing-gdu-agent-ec2-manually.html#gdu-update-security-agent-ec2) 참조하세요.

계정에서 Amazon ECS에 대한 Runtime Monitoring 제거

Runtime Monitoring을 더 이상 사용하지 않으려면 GuardDuty에서 해당 기능을 비활성화합니다. 기 능을 비활성화하는 방법에 대한 자세한 내용은 Amazon GuardDuty 사용 설명서의 [Enabling Runtime](https://docs.aws.amazon.com/guardduty/latest/ug/runtime-monitoring-configuration.html)  [Monitoring](https://docs.aws.amazon.com/guardduty/latest/ug/runtime-monitoring-configuration.html)을 참조하세요.

모든 클러스터에서 Runtime Monitoring을 제거합니다. 자세한 내용은 [Amazon ECS 클러스터에서](#page-1128-0)  [Runtime Monitoring 제거](#page-1128-0) 단원을 참조하십시오.

## Runtime Monitoring 문제 해결 FAQ

Runtime Monitoring이 활성화되어 작업 및 컨테이너에서 실행 중인지 확인하거나 문제를 해결해야 할 수 있습니다.

#### 주제

- [내 계정에서 Runtime Monitoring이 활성화되어 있는지 어떻게 알 수 있나요?](#page-1130-0)
- [클러스터에서 Runtime Monitoring이 활성 상태인지 어떻게 알 수 있나요?](#page-1130-0)
- [GuardDuty 보안 에이전트가 Fargate 작업에서 실행 중인지 어떻게 알 수 있나요?](#page-1131-0)
- [GuardDuty 보안 에이전트가 EC2 컨테이너 인스턴스에서 실행 중인지 어떻게 알 수 있나요?](#page-1132-0)
- [클러스터에서 실행 중인 작업에 대한 작업 실행 역할이 없으면 어떻게 되나요?](#page-1132-1)
- [Runtime Monitoring을 위해 클러스터에 태그를 지정할 수 있는 올바른 권한이 있는지 어떻게 알 수](#page-1133-0)  [있나요?](#page-1133-0)
- [Amazon ECR에 연결되어 있지 않으면 어떻게 되나요?](#page-1133-1)
- [Runtime Monitoring을 활성화한 후 Fargate 작업의 메모리 부족 오류를 해결하려면 어떻게 해야 하](#page-1133-2) [나요?](#page-1133-2)

<span id="page-1130-0"></span>내 계정에서 Runtime Monitoring이 활성화되어 있는지 어떻게 알 수 있나요?

Amazon ECS 콘솔에서 정보는 계정 설정 페이지에 있습니다.

list-account-settings를 effective-settings 옵션과 함께 실행할 수도 있습니다.

aws ecs list-account-settings --effective-settings

### 출력

이름이 guardDutyActivate로 설정되고 값이 on으로 설정된 설정은 계정이 구성되었음을 나타냅니 다. GuardDuty 관리자에게 문의하여 관리가 자동인지, 수동인지 확인해야 합니다.

```
{ 
     "setting": { 
          "name": "guardDutyActivate", 
          "value": "enabled",
          "principalArn": "arn:aws:iam::123456789012:root", 
          "type": "aws-managed" 
     }
}
```
클러스터에서 Runtime Monitoring이 활성 상태인지 어떻게 알 수 있나요?

Amazon ECS 콘솔에서 정보는 클러스터 세부 정보 페이지의 태그 탭에 있습니다.

describe-clusters를 TAGS 옵션과 함께 실행할 수도 있습니다.

## 다음 예제에서는 기본 클러스터의 출력을 보여줍니다.

aws ecs describe-clusters --cluster default --include TAGS

### 출력

키가 GuardDutyManaged로 설정되고 값이 true로 설정된 태그는 클러스터가 Runtime Monitoring을 위해 구성되었음을 나타냅니다.

```
{ 
     "clusters": [ 
         { 
              "clusterArn": "arn:aws:ecs:us-east-1:1234567890:cluster/default", 
              "clusterName": "default", 
              "status": "ACTIVE", 
              "registeredContainerInstancesCount": 0, 
              "runningTasksCount": 1, 
              "pendingTasksCount": 0, 
              "activeServicesCount": 0, 
              "statistics": [], 
              "tags": [ 
\overline{a} "key": "GuardDutyManaged", 
                      "value": "true"
 } 
              ], 
              "settings": [], 
              "capacityProviders": [], 
              "defaultCapacityProviderStrategy": [] 
         } 
     ], 
     "failures": []
}
```
<span id="page-1131-0"></span>GuardDuty 보안 에이전트가 Fargate 작업에서 실행 중인지 어떻게 알 수 있나요?

GuardDuty 보안 에이전트는 Fargate 작업의 사이드카 컨테이너로 실행됩니다.

Amazon ECS 콘솔에서 사이드카는 작업 세부 정보 페이지의 컨테이너 아래에 표시됩니다.

describe-tasks를 실행하고 이름이 aws-gd-agent로 설정되고 LastStatus가 RUNNING으로 설정 된 컨테이너를 찾을 수 있습니다.

다음 예제에서는 작업 aws:ecs:us-east-1:123456789012:task/0b69d5c0 d655-4695-98cd-5d2d5EXAMPLE에 대한 기본 클러스터의 출력을 보여줍니다.

```
aws ecs describe-tasks --cluster default --tasks aws:ecs:us-
east-1:123456789012:task/0b69d5c0-d655-4695-98cd-5d2d5EXAMPLE
```
### 출력

이름이 gd-agent인 컨테이너가 RUNNING 상태입니다.

```
"containers": [ 
       { 
         "containerArn": "arn:aws:ecs:us-east-1:123456789012:container/4df26bb4-
f057-467b-a079-96167EXAMPLE", 
         "taskArn": "arn:aws:ecs:us-east-1:123456789012:task/0b69d5c0-
d655-4695-98cd-5d2d5EXAMPLE", 
         "lastStatus": "RUNNING", 
         "healthStatus": "UNKNOWN", 
         "memory": "string", 
         "name": "aws-gd-agent" 
       } 
     ]
```
<span id="page-1132-0"></span>GuardDuty 보안 에이전트가 EC2 컨테이너 인스턴스에서 실행 중인지 어떻게 알 수 있 나요?

다음 명령을 실행하여 상태를 봅니다.

sudo systemctl status amazon-guardduty-agent

로그 파일은 다음 위치에 있습니다.

/var/log/amzn-guardduty-agent

## <span id="page-1132-1"></span>클러스터에서 실행 중인 작업에 대한 작업 실행 역할이 없으면 어떻게 되나요?

Fargate 작업의 경우 GuardDuty 보안 에이전트 사이드카 컨테이너 없이 작업이 시작됩니다. GuardDuty 대시보드는 적용 범위 통계 대시보드에서 작업에 보호 기능이 누락되었음을 표시합니다.

## <span id="page-1133-0"></span>Runtime Monitoring을 위해 클러스터에 태그를 지정할 수 있는 올바른 권한이 있는지 어 떻게 알 수 있나요?

클러스터에 태그를 지정하려면 CreateCluster 및 ecs:TagResource 모두에 대한 UpdateCluster 작업이 있어야 합니다.

다음은 예제 정책의 코드 조각입니다.

```
{ 
   "Statement": [ 
     \left\{ \right. "Effect": "Allow", 
        "Action": [ 
            "ecs:TagResource" 
        ], 
        "Resource": "*", 
        "Condition": { 
            "StringEquals": { 
                  "ecs:CreateAction" : "CreateCluster", 
                  "ecs:CreateAction" : "UpdateCluster", 
             } 
          } 
      } 
  \mathbf{I}}
```
<span id="page-1133-1"></span>Amazon ECR에 연결되어 있지 않으면 어떻게 되나요?

Fargate 작업의 경우 GuardDuty 보안 에이전트 사이드카 컨테이너 없이 작업이 시작됩니다. GuardDuty 대시보드는 적용 범위 통계 대시보드에서 작업에 보호 기능이 누락되었음을 표시합니다.

<span id="page-1133-2"></span>Runtime Monitoring을 활성화한 후 Fargate 작업의 메모리 부족 오류를 해결하려면 어 떻게 해야 하나요?

GuardDuty 보안 에이전트는 경량 프로세스입니다. 그러나 이 프로세스는 워크로드 크기에 따라 여전 히 리소스를 소비합니다. Amazon CloudWatch Container Insights와 같은 컨테이너 리소스 추적 도구 를 사용하여 클러스터에서 GuardDuty 배포를 스테이징하는 것이 좋습니다. 이러한 도구를 사용하면 애플리케이션에 대한 GuardDuty 보안 에이전트의 소비 프로파일을 검색할 수 있습니다. 그런 다음, 필 요한 경우 Fargate 작업 크기를 조정하여 잠재적인 메모리 부족 조건을 방지할 수 있습니다.

# ECS Exec를 사용하여 Amazon ECS 컨테이너 모니터링

Amazon ECS Exec을 사용하면 먼저 호스트 컨테이너 운영 체제와 상호 작용하거나 인바운드 포트를 열거나 SSH 키를 관리할 필요 없이 컨테이너와 직접 상호 작용할 수 있습니다. ECS Exec을 사용하여 명령을 실행하거나 Amazon EC2 인스턴스 또는 AWS Fargate에서 실행하는 컨테이너에 셸을 가져올 수 있습니다. 이를 통해 진단 정보를 쉽게 수집하고 오류를 신속하게 해결할 수 있습니다. 예를 들어 개 발 컨텍스트에서 ECS Exec을 사용하여 컨테이너의 다양한 프로세스와 쉽게 상호 작용하고 애플리케 이션 문제를 해결할 수 있습니다. 또한 프로덕션 시나리오에서 이를 사용하여 컨테이너에 중단 없이 액 세스하고 문제를 디버깅할 수 있습니다.

Amazon ECS API, AWS Command Line Interface(AWS CLI), AWS SDK 또는 AWS Copilot CLI에서 ECS Exec을 사용하여 실행 중인 Linux 또는 Windows 컨테이너에서 명령을 실행할 수 있습니다. ECS Exec 사용 및 AWS Copilot CLI를 사용하는 비디오 연습에 대한 자세한 내용은 [Copilot GitHub 설명](https://aws.github.io/copilot-cli/docs/commands/svc-exec/) [서](https://aws.github.io/copilot-cli/docs/commands/svc-exec/)를 참조하세요.

ECS Exec을 사용하여 더 엄격한 액세스 제어 정책을 유지할 수도 있습니다. 이 기능을 선택적으로 설 정하여 명령을 실행할 수 있는 사용자와 해당 명령을 실행할 수 있는 태스크를 제어할 수 있습니다. 각 명령의 로그와 그 출력을 통해 ECS Exec을 사용하여 실행된 태스크를 보고 CloudTrail을 사용하여 컨 테이너에 액세스한 사용자를 감사할 수 있습니다.

## 고려 사항

이 항목에서는 ECS Exec 사용과 관련된 다음 측면을 익혀야 합니다.

- ECS Exec은 현재 AWS Management Console 사용을 지원하지 않습니다.
- ECS Exec은 다음 인프라에서 실행되는 작업에 지원됩니다.
	- Bottlerocket을 포함한 Amazon ECS 최적화 AMI에 있는 Amazon EC2의 Linux 컨테이너
	- 외부 인스턴스(Amazon ECS Anywhere)의 Linux 및 Windows 컨테이너
	- AWS Fargate의 Linux 및 Windows 컨테이너
	- 다음 Windows Amazon ECS 최적화 AMI(컨테이너 에이전트 버전 1.56 이상)에 있는 Amazon EC2의 Windows 컨테이너:
		- Amazon ECS 최적화 Windows Server 2022 Full AMI
		- Amazon ECS 최적화 Windows Server 2022 Core AMI
		- Amazon ECS 최적화 Windows Server 2019 Full AMI
		- Amazon ECS 최적화 Windows Server 2019 Core AMI
		- Amazon ECS 최적화 Windows Server 20H2 Core AMI
- ECS Exec 및 Amazon VPC
	- Amazon ECS와 인터페이스 Amazon VPC 엔드포인트를 사용하는 경우 Systems Manager Session Manager(ssmmessages)용 인터페이스 Amazon VPC 엔드포인트를 생성해야 합니다. Systems Manager VPC 엔드포인트에 대한 자세한 정보는 AWS Systems Manager 사용 설명서의 [AWS PrivateLink를 사용하여 Session Manager에 대한 VPC 엔드포인트 설정을](https://docs.aws.amazon.com/systems-manager/latest/userguide/session-manager-getting-started-privatelink.html) 참조하세요.
	- Amazon ECS와 함께 인터페이스 Amazon VPC 엔드포인트를 사용하고 있으며 암호화에 AWS KMS key를 사용하는 경우, AWS KMS key에 대한 인터페이스 Amazon VPC 엔드포인트를 생성 해야 합니다. 자세한 내용은 AWS Key Management Service 개발자 안내서에서 [VPC 엔드포인트](https://docs.aws.amazon.com/kms/latest/developerguide/kms-vpc-endpoint.html)  [구성을 통해 AWS KMS key에 연결을](https://docs.aws.amazon.com/kms/latest/developerguide/kms-vpc-endpoint.html) 참조하세요.
	- Amazon EC2 인스턴스에서 실행되는 작업이 있는 경우 awsvpc 네트워킹 모드를 사용합니다. 인 터넷에 액세스할 수 없는 경우(NAT 게이트웨이를 사용하도록 구성되지 않음) Systems Manager Session Manager(ssmmessages)에 대한 인터페이스 Amazon VPC 엔드포인트를 생성해야 합 니다. awsvpc 네트워크 모드 고려 사항에 대한 자세한 내용은 [Considerations](https://docs.aws.amazon.com/AmazonECS/latest/developerguide/task-networking-awsvpc.html#linux)를 참조하세요. Systems Manager VPC 엔드포인트에 대한 자세한 정보는 AWS Systems Manager 사용 설명서의 [AWS PrivateLink를 사용하여 Session Manager에 대한 VPC 엔드포인트 설정을](https://docs.aws.amazon.com/systems-manager/latest/userguide/session-manager-getting-started-privatelink.html) 참조하세요.
- ECS Exec 및 SSM
	- 사용자가 ECS Exec을 사용하여 컨테이너에서 명령을 실행하면 이러한 명령은 root 사용자로 실 행됩니다. SSM 에이전트와 하위 프로세스는 컨테이너에 대한 사용자 ID를 지정하는 경우에도 루 트로 실행됩니다.
	- SSM 에이전트는 필요한 디렉터리 및 파일을 생성하기 위해 컨테이너 파일 시스템을 기록할 수 있 어야 합니다. 따라서 readonlyRootFilesystem 태스크 정의 파라미터 또는 다른 메서드를 사 용해 루트 파일 시스템을 읽기 전용으로 만드는 것은 지원되지 않습니다.
	- execute-command 작업 외부에서 SSM 세션을 시작하는 것은 가능하지만, 세션이 로깅되지 않 고 세션 제한에 대해 계산됩니다. IAM 정책을 사용하여 ssm:start-session 태스크를 거부함 으로써 이 액세스를 제한하는 것이 좋습니다. 자세한 내용은 [세션 시작 작업에 대한 액세스 제한](#page-1145-0) 단원을 참조하십시오.
- 다음 기능은 사이드카 컨테이너로 실행됩니다. 따라서 명령을 실행할 컨테이너 이름을 지정해야 합 니다.
	- Runtime Monitoring
	- Service Connect
- 사용자는 컨테이너 컨텍스트 내에서 사용할 수 있는 모든 명령을 실행할 수 있습니다. 컨테이너의 주 프로세스 종료, 명령 에이전트 종료 및 종속성 삭제와 같은 태스크를 수행하면 분리된 좀비 프로세스 가 발생할 수 있습니다. 좀비 프로세스를 정리하려면 initProcessEnabled 플래그를 태스크 정의 에 추가하는 것이 좋습니다.
- ECS Exec는 약간의 CPU와 메모리를 사용합니다. 태스크 정의에서 CPU 및 메모리 리소스 할당을 지정할 때 이를 수용하고 싶을 것입니다.
- AWS CLI 버전 1.22.3 이상 또는 AWS CLI 버전 2.3.6 이상을 사용해야 합니다. AWS CLI 업데 이트 방법에 대한 자세한 정보는 AWS Command Line Interface 버전 2 사용 설명서의 [최신 버전의](https://docs.aws.amazon.com/cli/latest/userguide/getting-started-install.html) [AWS CLI 설치 또는 업데이트](https://docs.aws.amazon.com/cli/latest/userguide/getting-started-install.html)를 참조하세요.
- 프로세스 ID(PID) 네임스페이스당 ECS Exec 세션을 하나만 사용할 수 있습니다. [작업에서 PID 네임](https://docs.aws.amazon.com/AmazonECS/latest/developerguide/task_definition_parameters.html#other_task_definition_params) [스페이스를 공유](https://docs.aws.amazon.com/AmazonECS/latest/developerguide/task_definition_parameters.html#other_task_definition_params)하는 경우 ECS Exec 세션을 하나의 컨테이너에서만 시작할 수 있습니다.
- ECS Exec 세션의 유휴 제한 시간은 20분입니다. 이 값은 변경할 수 없습니다.
- 기존 작업에 대해 ECS Exec을 켤 수 없습니다. 새 작업에 대해서만 켤 수 있습니다.
- run-task를 사용하여 비동기식 배치로 관리형 규모 조정을 사용하는 클러스터에서 작업을 시작하 는 경우(인스턴스 없이 작업 시작) ECS Exec를 사용할 수 없습니다.
- Microsoft Nano Server 컨테이너에서 ECS Exec를 실행할 수 없습니다.

## 필수 조건

ECS Exec를 사용하기 전에 다음 작업을 완료했는지 확인합니다.

- AWS CLI를 설치하고 구성합니다. 자세한 정보는 [AWS CLI을](https://docs.aws.amazon.com/cli/latest/userguide/cli-environment.html) 참조하세요.
- AWS CLI에 대한 Session Manager 플러그인을 설치합니다. 자세한 내용은 [AWS CLI에 대한](https://docs.aws.amazon.com/systems-manager/latest/userguide/session-manager-working-with-install-plugin.html)  [Session Manager 플러그인 설치를](https://docs.aws.amazon.com/systems-manager/latest/userguide/session-manager-working-with-install-plugin.html) 참조하세요.
- ECS Exec에 대한 적절한 권한이 있는 작업 역할을 사용해야 합니다. 자세한 내용은 [Task IAM](https://docs.aws.amazon.com/AmazonECS/latest/developerguide/task-iam-roles.html) [role](https://docs.aws.amazon.com/AmazonECS/latest/developerguide/task-iam-roles.html)을 참조하세요.
- ECS Exec은 작업이 Amazon EC2 또는 AWS Fargate에 호스팅되는지 여부에 따라 버전 요구 사항 이 있습니다.
	- Amazon EC2를 사용하는 경우 2021년 1월 20일 이후에 출시된 Amazon ECS 최적화 AMI를 에이 전트 버전 1.50.2 이상으로 사용해야 합니다. 자세한 내용은 [Amazon ECS 최적화 AMI](https://docs.aws.amazon.com/AmazonECS/latest/developerguide/ecs-optimized_AMI.html)를 참조하세 요.
	- AWS Fargate을(를) 사용하는 경우 플랫폼 버전 1.4.0 이상(Linux) 또는 1.0.0(Windows)을(를) 사용해야 합니다. 자세한 내용은 [AWS Fargate 플랫폼 버전](https://docs.aws.amazon.com/AmazonECS/latest/developerguide/platform-linux-fargate.html)을 참조하세요.

아키텍처

ECS Exec은 AWS Systems Manager(SSM) Session Manager를 사용하여 실행 중인 컨테이너와의 연 결을 설정하고 AWS Identity and Access Management(IAM) 정책을 사용하여 실행 중인 컨테이너에서

실행 중인 명령에 대한 액세스를 제어할 수 있습니다. 이는 필요한 SSM 에이전트 바이너리를 컨테이 너에 바인드 탑재하여 수행할 수 있습니다. Amazon ECS 또는 AWS Fargate 에이전트는 애플리케이 션 코드와 함께 컨테이너 내부의 SSM 핵심 에이전트를 시작합니다. 자세한 내용은 [Systems Manager](https://docs.aws.amazon.com/systems-manager/latest/userguide/session-manager.html)  [Session Manager](https://docs.aws.amazon.com/systems-manager/latest/userguide/session-manager.html)를 참조하세요.

AWS CloudTrail의 ExecuteCommand 이벤트를 사용하여 컨테이너에 액세스한 사용자를 감사할 수 있으며 각 명령(및 출력)을 Amazon S3 또는 Amazon CloudWatch Logs에 로깅할 수 있습니다. 사용 자 고유의 암호화 키를 사용하여 로컬 클라이언트와 컨테이너 간의 데이터를 암호화하려면 AWS Key Management Service(AWS KMS) 키를 제공해야 합니다.

## ECS Exec 사용

### 선택적 태스크 정의 변경 사항

작업 정의 파라미터 initProcessEnabled를 true로 설정하면 컨테이너 내부에서 init 프로세스가 시작됩니다. 그러면 발견된 좀비 SSM 에이전트 하위 프로세스가 제거됩니다. 다음은 예제를 제공합니 다.

```
{ 
     "taskRoleArn": "ecsTaskRole", 
     "networkMode": "awsvpc", 
     "requiresCompatibilities": [ 
          "EC2", 
          "FARGATE" 
     ], 
     "executionRoleArn": "ecsTaskExecutionRole", 
     "memory": ".5 gb", 
     "cpu": ".25 vcpu", 
     "containerDefinitions": [ 
          { 
              "name": "amazon-linux", 
              "image": "amazonlinux:latest", 
              "essential": true, 
              "command": ["sleep","3600"], 
              "linuxParameters": { 
                  "initProcessEnabled": true
 } 
         } 
     ], 
     "family": "ecs-exec-task"
}
```
## 작업 및 서비스에 대해 ECS Exec 켜기

AWS CLI 명령 [create-service](https://docs.aws.amazon.com/cli/latest/reference/ecs/create-service.html), [update-service](https://docs.aws.amazon.com/cli/latest/reference/ecs/update-service.html), [start-task](https://docs.aws.amazon.com/cli/latest/reference/ecs/start-task.html) 또는 [run-task](https://docs.aws.amazon.com/cli/latest/reference/ecs/run-task.html) 중 하나를 사 용할 때 --enable-execute-command 플래그를 지정하여 서비스 및 독립 실행형 작업에 대해 ECS Exec 기능을 켤 수 있습니다.

예를 들어 다음 명령을 실행하면 Fargate에서 실행되는 새로 생성된 서비스에 대해 ECS Exec 기능이 켜집니다. 서비스 생성에 대한 자세한 내용은 [create-service](https://docs.aws.amazon.com/cli/latest/reference/ecs/create-service.html) 섹션을 참조하세요.

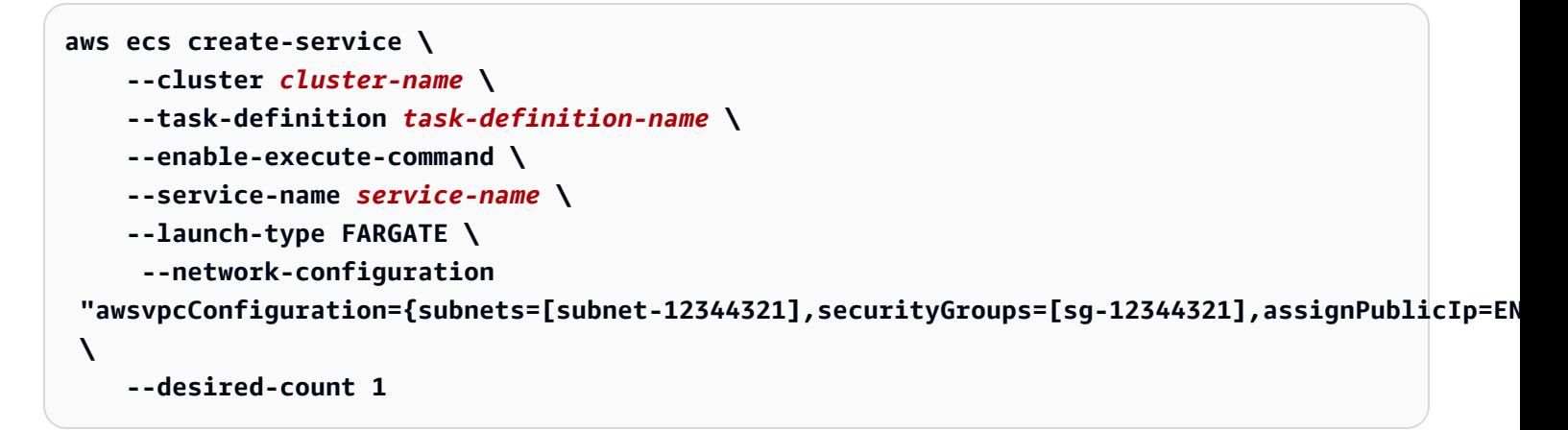

작업에 대해 ECS Exec을 켠 후 다음 명령을 실행하여 작업을 사용할 준비가 되었는지 확인 할 수 있습니다. ExecuteCommandAgent의 lastStatus 속성이 RUNNING으로 나열되고 enableExecuteCommand 속성이 true로 설정되면 작업이 준비가 된 것입니다.

```
aws ecs describe-tasks \ 
     --cluster cluster-name \ 
     --tasks task-id
```
볼 수 있는 출력 조각의 예는 다음과 같습니다.

```
{ 
    "tasks": [ 
        { 
 ... 
           "containers": [ 
\overline{\mathcal{L}} ... 
                  "managedAgents": [ 
 { 
                         "lastStartedAt": "2021-03-01T14:49:44.574000-06:00", 
                         "name": "ExecuteCommandAgent",
```
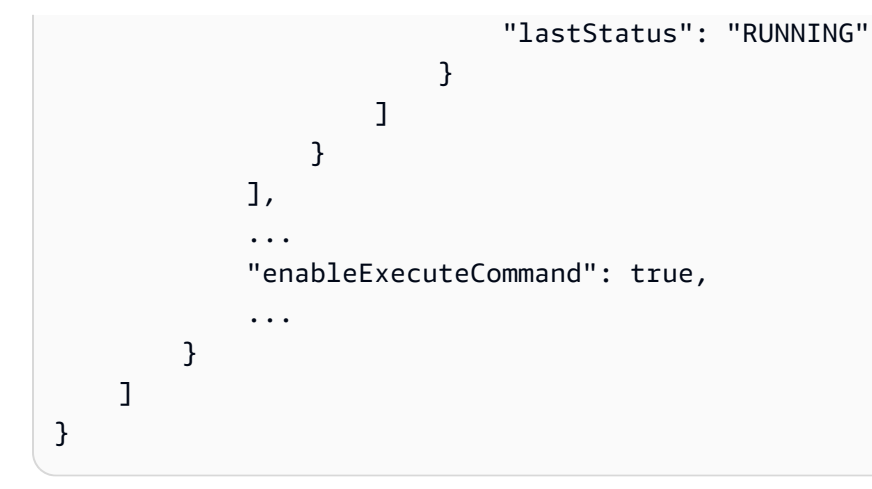

## ECS Exec을 사용하여 명령 실행

ExecuteCommandAgent가 실행 중임을 확인한 후 다음 명령을 사용하여 컨테이너에서 대화형 셸을 열 수 있습니다. 작업에 컨테이너가 여러 개 포함되어 있는 경우 --container 플래그를 사용하여 컨 테이너 이름을 지정해야 합니다. Amazon ECS는 대화형 세션 시작만 지원하므로 --interactive 플 래그를 사용해야 합니다.

다음 명령은 ID가 *task-id*인 작업에 대해 *container-name*이라는 컨테이너에서 대화형 /bin/sh 명령을 실행합니다.

*task-id*는 작업의 Amazon 리소스 이름(ARN)입니다.

```
aws ecs execute-command --cluster cluster-name \ 
     --task task-id \ 
     --container container-name \ 
     --interactive \ 
     --command "/bin/sh"
```
# ECS Exec을 사용한 로깅

태스크 및 서비스 로그인 켜기

#### **A** Important

CloudWatch 요금에 대한 자세한 정보는 [CloudWatch 요금을](https://aws.amazon.com/cloudwatch/pricing/) 참조하세요. 또한 Amazon ECS 는 추가 비용 없이 모니터링 지표도 제공합니다. 자세한 내용은 [CloudWatch를 사용하여](#page-981-0)  [Amazon ECS 모니터링](#page-981-0) 단원을 참조하십시오.

Amazon ECS는 태스크 정의에 구성된 awslogs 로그 드라이버를 사용하여 CloudWatch Logs에 로그 를 전송함으로써 ECS Exec을 사용하여 실행되는 명령 로깅을 위한 기본 구성을 제공합니다. 사용자 지정 구성을 제공하려는 경우 AWS CLI는 create-cluster 및 update-cluster 명령 모두에 대해 --configuration 플래그를 지원합니다. 또한 컨테이너 이미지에 script 및 cat을 설치하여 명령 로그가 Amazon S3 또는 CloudWatch Logs에 올바르게 업로드되도록 하는 것이 중요합니다. 클러스터 생성에 대한 자세한 내용은 [create-cluster를](https://docs.aws.amazon.com/cli/latest/reference/ecs/create-cluster.html) 참조하세요.

**a** Note

이 구성은 execute-command 세션의 로깅만을 처리합니다. 애플리케이션의 로깅에는 영향을 미치지 않습니다.

다음 예제에서는 클러스터를 생성한 다음 출력을 cloudwatch-log-group-name이라는 CloudWatch Logs LogGroup과 s3-bucket-name이라는 Amazon S3 버킷에 로깅합니다.

CloudWatchEncryptionEnabled 옵션을 true로 설정할 때 AWS KMS 고객 관리형 키를 사용 하여 로그 그룹을 암호화해야 합니다. 로그 그룹을 암호화하는 방법에 대한 자세한 내용은Amazon CloudWatch Logs 사용 설명서의 [AWS Key Management Service를 사용하여 CloudWatch Logs의 로](https://docs.aws.amazon.com/AmazonCloudWatch/latest/logs/encrypt-log-data-kms.html#encrypt-log-data-kms-policy) [그 데이터 암호화를](https://docs.aws.amazon.com/AmazonCloudWatch/latest/logs/encrypt-log-data-kms.html#encrypt-log-data-kms-policy) 참조하세요.

```
aws ecs create-cluster \ 
     --cluster-name cluster-name \ 
     --configuration executeCommandConfiguration="{ \ 
         kmsKeyId=string, \ 
         logging=OVERRIDE, \ 
         logConfiguration={ \ 
              cloudWatchLogGroupName=cloudwatch-log-group-name, \ 
              cloudWatchEncryptionEnabled=true, \ 
              s3BucketName=s3-bucket-name, \ 
              s3EncryptionEnabled=true, \ 
              s3KeyPrefix=demo \ 
         } \ 
     }"
```
logging 속성은 ECS Exec의 로깅 기능 동작을 결정합니다.

- NONE: 로깅이 꺼져 있습니다.
- DEFAULT: 구성된 awslogs 드라이버로 로그가 전송됩니다. 드라이버가 구성되지 않은 경우 로그는 저장되지 않습니다.

• OVERRIDE: 제공된 Amazon CloudWatch Logs LogGroup, Amazon S3 버킷 또는 두 위치 모두에 로 그가 전송됩니다.

Amazon CloudWatch Logs 또는 Amazon S3 로깅에 필요한 IAM 권한

로깅을 활성화하려면 태스크 정의에서 참조되는 Amazon ECS 작업 역할에 추가 권한이 있어야 합니 다. 이러한 추가 권한은 작업 역할에 정책으로 추가할 수 있습니다. Amazon CloudWatch Logs 또는 Amazon S3에 로그를 전달하는지 여부에 따라 다릅니다.

Amazon CloudWatch Logs

다음 예제 정책은 필수 Amazon CloudWatch Logs 권한을 추가합니다.

```
\mathcal{L} "Version": "2012-10-17", 
    "Statement": [ 
          { 
               "Effect": "Allow", 
               "Action": [ 
                    "logs:DescribeLogGroups" 
               ], 
               "Resource": "*" 
          }, 
          { 
               "Effect": "Allow", 
               "Action": [ 
                  "logs:CreateLogStream", 
                  "logs:DescribeLogStreams", 
                   "logs:PutLogEvents" 
               ], 
               "Resource": "arn:aws:logs:region:account-id:log-group:/aws/
ecs/cloudwatch-log-group-name:*" 
          } 
    ]
}
```
Amazon S3

다음 예제 정책은 필수 Amazon S3 권한을 추가합니다.

```
{ 
    "Version": "2012-10-17",
```

```
 "Statement": [ 
       { 
           "Effect": "Allow", 
           "Action": [ 
               "s3:GetBucketLocation" 
           ], 
           "Resource": "*" 
      }, 
       { 
          "Effect": "Allow", 
          "Action": [ 
               "s3:GetEncryptionConfiguration" 
          ], 
          "Resource": "arn:aws:s3:::s3-bucket-name" 
      }, 
       { 
           "Effect": "Allow", 
           "Action": [ 
                "s3:PutObject" 
           ], 
           "Resource": "arn:aws:s3:::s3-bucket-name/*" 
      } 
 ] 
 }
```
## 자체 AWS KMS key(KMS 키)를 사용한 암호화에 필요한 IAM 권한

기본적으로 로컬 클라이언트와 컨테이너 간에 전송되는 데이터는 AWS에서 제공하는 TLS 1.2 암 호화를 사용합니다. 자체 KMS 키를 사용하여 데이터를 추가로 암호화하려면 KMS 키를 생성하고 kms:Decrypt 권한을 작업 IAM 역할에 추가해야 합니다. 이 권한은 데이터를 복호화하기 위해 컨테이 너에서 사용됩니다. KMS 키 생성에 대한 자세한 내용은 [키 생성](https://docs.aws.amazon.com/kms/latest/developerguide/create-keys.html)을 참조하세요.

AWS KMS 권한이 필요한 작업 IAM 역할에 다음과 같은 인라인 정책을 추가합니다. 자세한 내용은 [ECS Exec 권한](#page-1310-0) 단원을 참조하십시오.

```
{ 
      "Version": "2012-10-17", 
      "Statement": [ 
          { 
               "Effect": "Allow", 
               "Action": [ 
                    "kms:Decrypt"
```

```
 ], 
                 "Resource": "kms-key-arn" 
           } 
      ]
}
```
자체 KMS 키를 사용하여 데이터를 암호화하려면 execute-command 태스크를 사용하는 사용자 또는 그룹에 kms:GenerateDataKey 권한을 부여해야 합니다.

사용자 또는 그룹에 대한 다음 예제 정책에는 자체 KMS 키를 사용하는 데 필요한 권한이 포함되어 있 습니다. KMS 키의 Amazon 리소스 이름(ARN)을 지정해야 합니다.

```
{ 
      "Version": "2012-10-17", 
      "Statement": [ 
           { 
                "Effect": "Allow", 
                "Action": [ 
                    "kms:GenerateDataKey" 
               ], 
                "Resource": "kms-key-arn" 
           } 
      ]
}
```
# IAM 정책을 사용하여 ECS Exec에 대한 액세스 제한

다음 IAM 정책 조건 키 중 하나 이상을 사용하여 execute-command API 작업에 대한 사용자 액세스를 제한합니다.

- aws:ResourceTag/*clusterTagKey*
- ecs:ResourceTag/*clusterTagKey*
- aws:ResourceTag/*taskTagKey*
- ecs:ResourceTag/*taskTagKey*
- ecs:container-name
- ecs:cluster
- ecs:task
- ecs:enable-execute-command

사용자는 다음 예제 IAM 정책을 사용하여 environment 키와 development 값이 있는 태그가 포함 된 작업 내에서 실행 중인 컨테이너와 cluster-name이라는 클러스터에서 명령을 실행할 수 있습니 다.

```
{ 
     "Version": "2012-10-17", 
     "Statement": [ 
         { 
              "Effect": "Allow", 
              "Action": [ 
                  "ecs:ExecuteCommand", 
                  "ecs:DescribeTasks" 
              ], 
           "Resource": [ 
                  "arn:aws:ecs:region:aws-account-id:task/cluster-name/*", 
                  "arn:aws:ecs:region:aws-account-id:cluster/*" 
              ], 
              "Condition": { 
                  "StringEquals": { 
                      "ecs:ResourceTag/environment": "development" 
 } 
 } 
         } 
    \mathbf{I}}
```
다음 IAM 정책 예제에서 사용자는 컨테이너 이름이 production-app일 때 execute-command API 를 사용할 수 없습니다.

```
{ 
     "Version": "2012-10-17", 
     "Statement": [ 
         { 
             "Effect": "Deny", 
              "Action": [ 
                  "ecs:ExecuteCommand" 
             ], 
              "Resource": "*", 
              "Condition": { 
                  "StringEquals": { 
                      "ecs:container-name": "production-app" 
 }
```
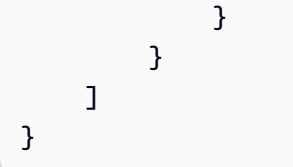

다음 IAM 정책을 사용하면 ECS Exec이 꺼진 경우에만 작업을 시작할 수 있습니다.

```
{ 
     "Version": "2012-10-17", 
     "Statement": [ 
         \sqrt{ } "Effect": "Allow", 
               "Action": [ 
                   "ecs:RunTask", 
                   "ecs:StartTask", 
                   "ecs:CreateService", 
                   "ecs:UpdateService" 
               ], 
               "Resource": "*", 
               "Condition": { 
                   "StringEquals": { 
                        "ecs:enable-execute-command": "false" 
 } 
              } 
          } 
    \mathbf{I}}
```
**a** Note

왜냐하면 execute-command API 작업에는 요청의 작업 및 클러스터 리소스만 포함되며 클러 스터 및 태스크 태그만 평가되기 때문입니다.

IAM 정책 조건 키에 대한 자세한 내용은 서비스 승인 참조의 Amazon Elastic Container Service에 사용 되는 작업, 리소스 및 조건 키를 참조하세요.

<span id="page-1145-0"></span>세션 시작 작업에 대한 액세스 제한

ECS Exec 외부의 컨테이너에서 SSM 세션을 시작할 수 있지만 이로 인해 세션이 로깅되지 않을 수 있습니다. ECS Exec 외부에서 시작된 세션도 세션 할당량에 대해 계산됩니다. IAM 정책을 사용하여 Amazon ECS 작업에 대한 ssm:start-session 태스크를 직접 거부함으로써 이 액세스를 제한하는 것이 좋습니다. 모든 Amazon ECS 작업 또는 사용된 태그를 기반으로 특정 작업에 대한 액세스를 거부 할 수 있습니다.

다음은 클러스터 이름이 지정된 모든 리전의 작업에서 ssm:start-session 작업에 대한 액세스를 거부하는 IAM 정책 예제입니다. 선택적으로 *cluster-name*이 있는 와일드카드를 포함할 수 있습니 다.

```
{ 
     "Version": "2012-10-17", 
     "Statement": [ 
         { 
              "Effect": "Deny", 
              "Action": "ssm:StartSession", 
              "Resource": [ 
                  "arn:aws:ecs:region:aws-account-id:task/cluster-name/*", 
                  "arn:aws:ecs:region:aws-account-id:cluster/*" 
 ] 
         } 
     ]
}
```
다음은 태그 키 Task-Tag-Key, 태그 값 Exec-Task로 태그가 지정된 모든 리전의 리소스에서 ssm:start-session 작업에 대한 액세스를 거부하는 IAM 정책 예제입니다.

```
{ 
     "Version": "2012-10-17", 
     "Statement": [ 
         { 
              "Effect": "Deny", 
              "Action": "ssm:StartSession", 
              "Resource": "arn:aws:ecs:*:*:task/*", 
              "Condition": { 
                  "StringEquals": { 
                       "aws:ResourceTag/Task-Tag-Key": "Exec-Task" 
 } 
              } 
         } 
    \mathbf{I}}
```
Amazon ECS Exec를 사용할 때 발생할 수 있는 문제에 대한 도움이 필요하면 [Exec 관련 문제 해결을](https://docs.aws.amazon.com/AmazonECS/latest/developerguide/ecs-exec-troubleshooting.html) 참조하세요.

# Amazon ECS에 대한 AWS Compute Optimizer 권장 사항

AWS Compute Optimizer는 Amazon ECS 작업 및 컨테이너 크기에 대한 권장 사항을 생성합니다. 자 세한 내용은 AWS Compute Optimizer 사용 설명서의 [AWS Compute Optimizer이란 무엇입니까?](https://docs.aws.amazon.com/compute-optimizer/latest/ug/what-is-compute-optimizer.html) 섹션 을 참조하십시오.

# AWS Fargate의 Amazon ECS 서비스 작업 및 컨테이너 크기에 대한 권장 사 항

AWS Compute Optimizer는 AWS Fargate의 Amazon ECS 서비스 최적화에 대한 권장 사항을 생성합 니다. AWS Compute Optimizer는 작업 CPU 및 작업 메모리 크기 및 컨테이너 CPU, 컨테이너 메모리, 컨테이너 메모리 예약 크기를 권장합니다. 이러한 권장 사항은 Compute Optimizer 콘솔의 다음 페이지 에 표시됩니다.

- Fargate의 Amazon ECS 서비스에 대한 권장 사항 페이지
- Fargate의 Amazon ECS 서비스 세부 정보 페이지

자세한 내용은 AWS Compute Optimizer 사용 설명서의 [Fargate의 Amazon ECS 서비스에 대한 권장](https://docs.aws.amazon.com/compute-optimizer/latest/ug/view-ecs-recommendations.html) [사항 보기](https://docs.aws.amazon.com/compute-optimizer/latest/ug/view-ecs-recommendations.html)를 참조하세요.

# Amazon ECS 문제 해결

로드 밸런서, 작업, 서비스 또는 컨테이너 인스턴스의 문제를 해결해야 하는 경우가 있을 수 있습니다. 이 장은 Amazon ECS 컨테이너 에이전트, 컨테이너 인스턴스의 Docker 대몬, Amazon ECS 콘솔의 서 비스 이벤트 로그에서 진단 정보를 찾는 데 도움이 됩니다.

중지된 작업에 대한 자세한 내용은 다음 중 하나를 참조하세요.

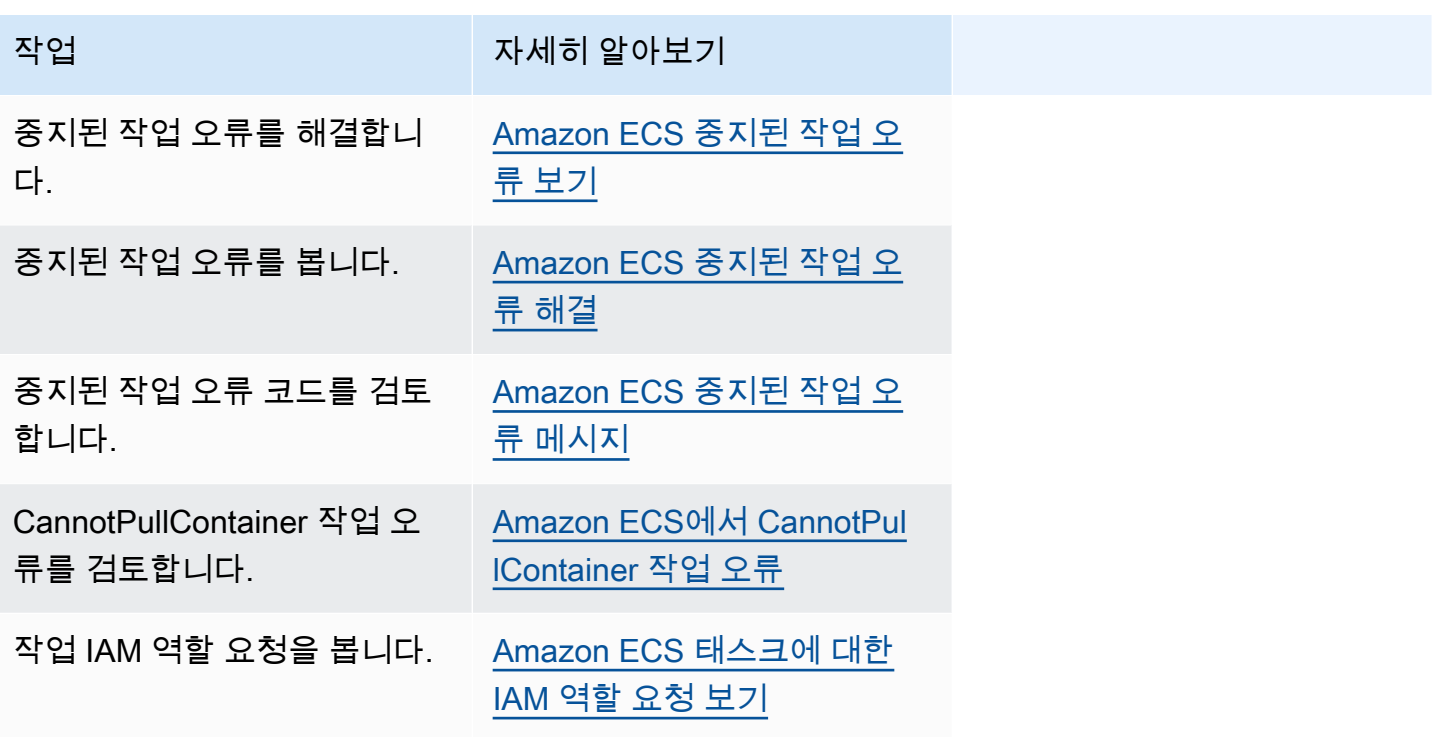

서비스 오류에 대한 자세한 내용은 다음 중 하나를 참조하세요.

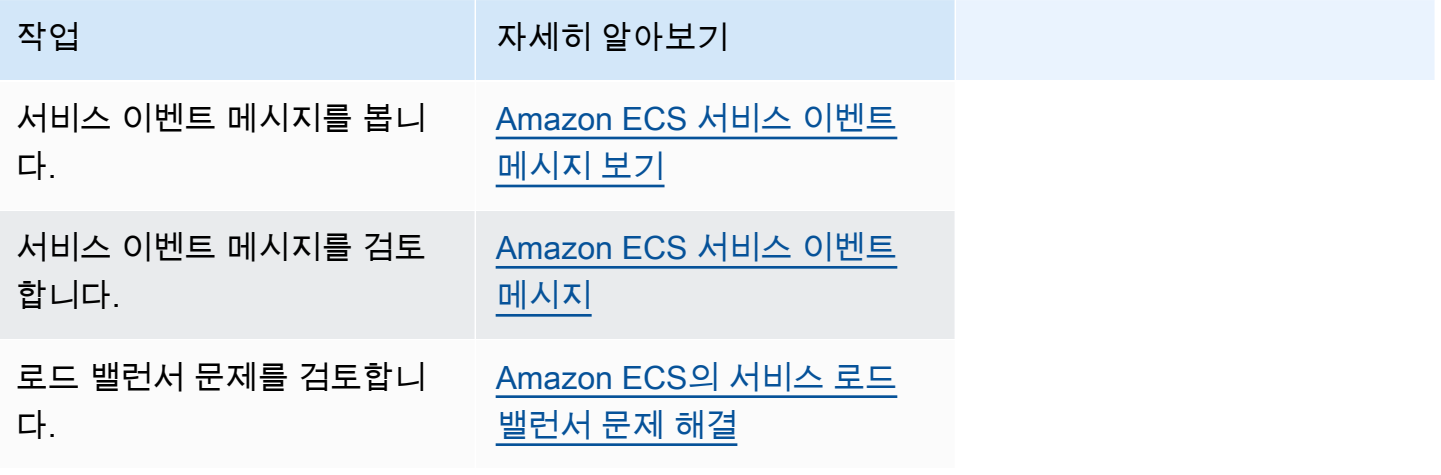

작업 자세히 알아보기

서비스 Auto Scaling 문제를 검 토합니다. [Amazon ECS에서 서비스 Auto](#page-1194-0) [Scaling 문제 해결](#page-1194-0)

작업 정의 오류에 대한 자세한 내용은 다음 중 하나를 참조하세요.

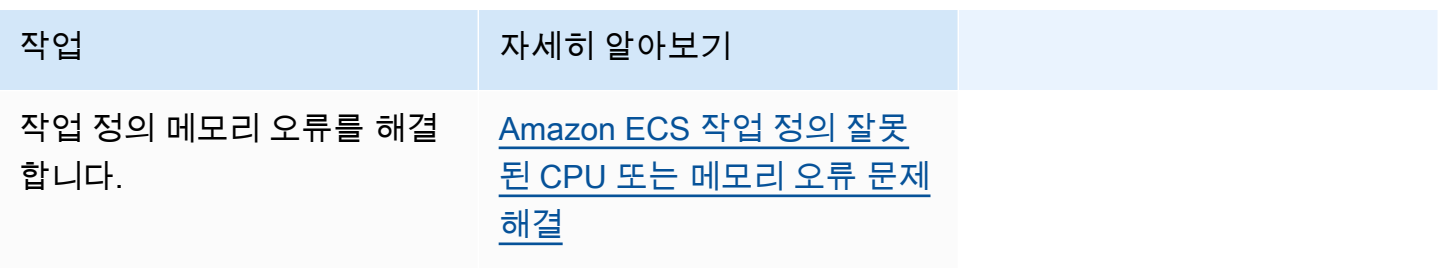

Amazon ECS 에이전트 오류에 대한 자세한 내용은 다음 중 하나를 참조하세요.

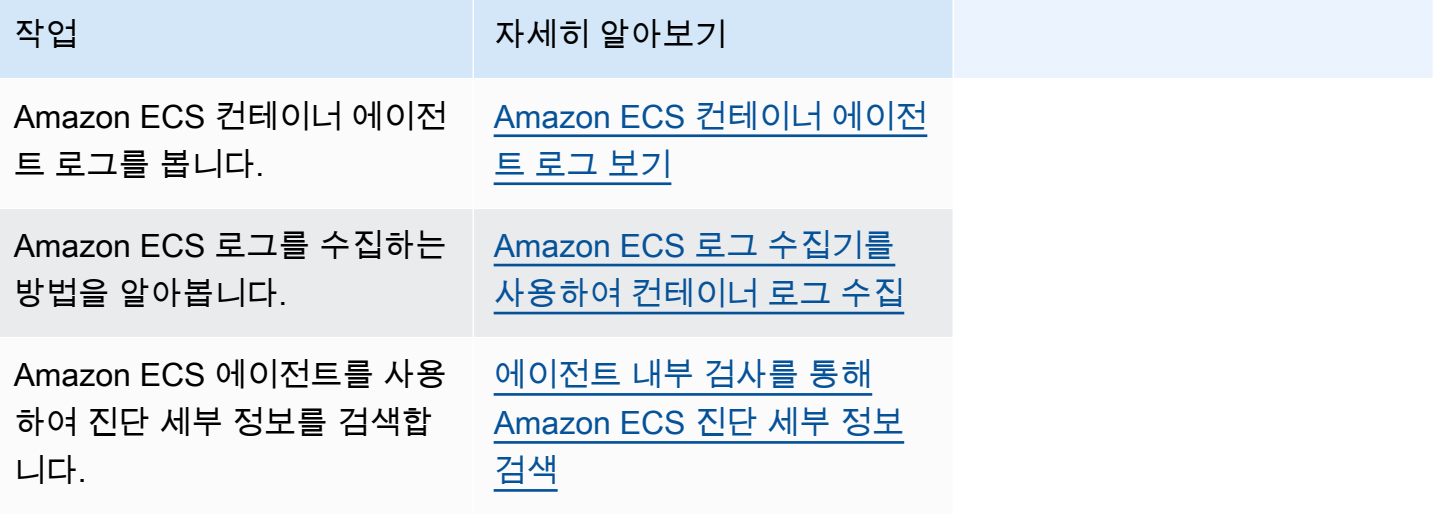

Docker 오류에 대한 자세한 내용은 다음 중 하나를 참조하세요.

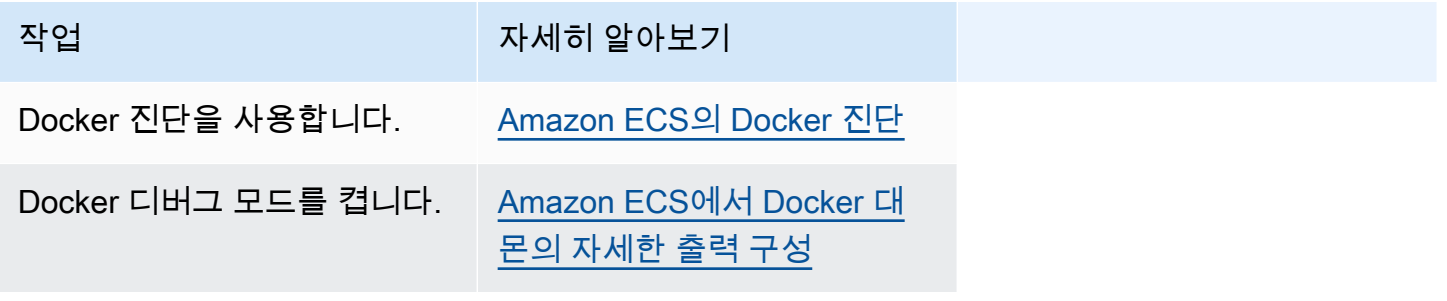

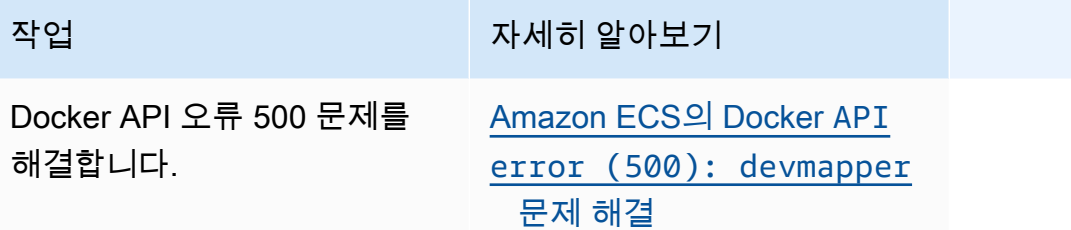

ECS Exec 및 Amazon ECS Anywhere 오류에 대한 자세한 내용은 다음 중 하나를 참조하세요.

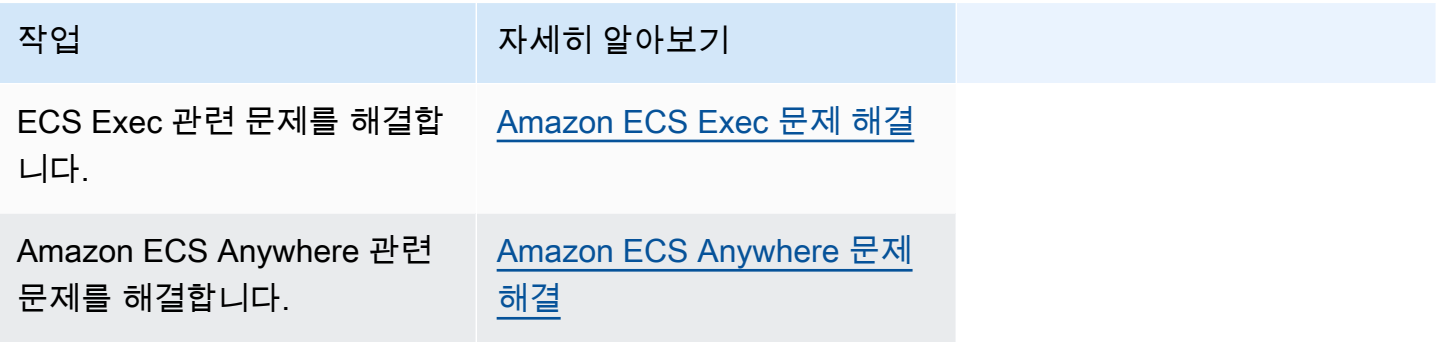

제한 문제에 대한 자세한 내용은 다음 중 하나를 참조하세요.

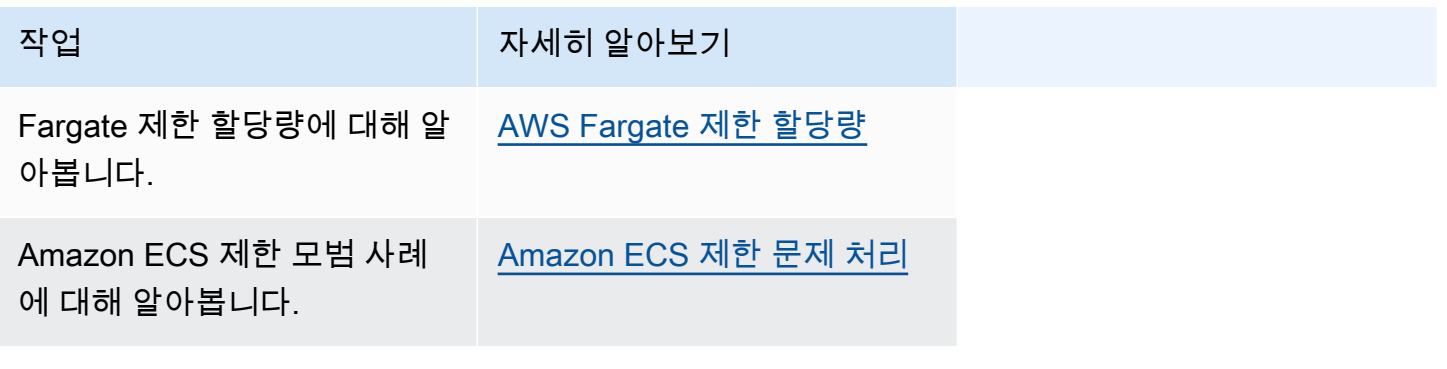

API 오류에 대한 자세한 내용은 다음 중 하나를 참조하세요.

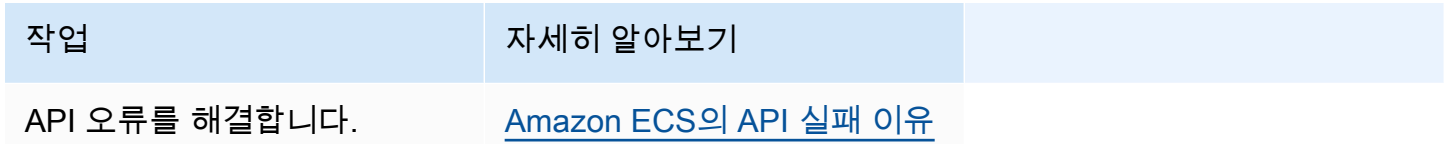

# <span id="page-1151-0"></span>Amazon ECS 중지된 작업 오류 해결

작업이 시작되지 않으면 콘솔과 describe-tasks 출력 파라미터(stoppedReason 및 StoppedCode) 에 오류 메시지가 표시됩니다. 다음 섹션에서 중지된 작업 문제 해결 방법에 대한 추가 정보를 제공합 니다.

다음 페이지에서는 중지된 작업에 대한 정보를 제공합니다.

• 중지된 작업 오류 메시지의 변경사항에 대해 알아봅니다.

[Amazon ECS 중지된 작업 오류 메시지 업데이트](#page-1151-1)

• 중지된 작업을 확인하여 원인에 대한 정보를 얻을 수 있습니다.

[Amazon ECS 중지된 작업 오류 보기](#page-1153-0)

• 중지된 작업 오류 메시지와 오류의 가능한 원인에 대해 알아봅니다.

[Amazon ECS 중지된 작업 오류 메시지](#page-1155-0)

• 중지된 작업 연결을 확인하고 오류를 수정하는 방법을 알아봅니다.

[Amazon ECS 중지된 작업 오류 연결 확인](#page-1176-0)

## <span id="page-1151-1"></span>Amazon ECS 중지된 작업 오류 메시지 업데이트

2024년 6월 14일부터 Amazon ECS 팀은 다음 테이블에 설명된 대로 중지된 작업 오류 메시지를 변경 하고 있습니다. stopCode는 변경되지 않습니다. 애플리케이션이 정확한 오류 메시지 문자열을 사용 하는 경우 애플리케이션을 새 문자열로 업데이트해야 합니다. 질문이나 문제에 대한 도움이 필요하면 AWS Support에 문의하세요.

**a** Note

오류 메시지는 변경될 수 있으므로 자동화에서 오류 메시지에 의존하지 않는 것이 좋습니다.
## CannotPullContainerError

### 오래된 오류 메시지입니다. 니 새 오류 메시지

CannotPullContainerError: Error response from daemon: pull access denied for *repository* , repository does not exist or may require 'docker login': denied: User: *roleARN*

CannotPullContainerError: Error response from daemon: Get *imageURI*: net/http: request canceled while waiting for connection

CannotPullContainerError: The task can't pull the image. Check that the role has the permissions to pull images from the registry. Error response from daemon: pull access denied for *repositor y* , repository does not exist or may require 'docker login': denied: User: *roleARN* is not authorized to perform: ecr:BatchGetImage on resource: *image* because no identity-based policy allows the ecr:BatchGetImage action.

CannotPullContainerError: The task can't pull the image. Check whether the image exists. Error response from daemon: pull access denied for *repository* , repositor y does not exist or may require 'docker login': denied: requested access to the resource is denied.

CannotPullContainerError: The task can't pull the image. Check your network configura tion. Error response from daemon: Get *image*: net/http: request canceled while waiting

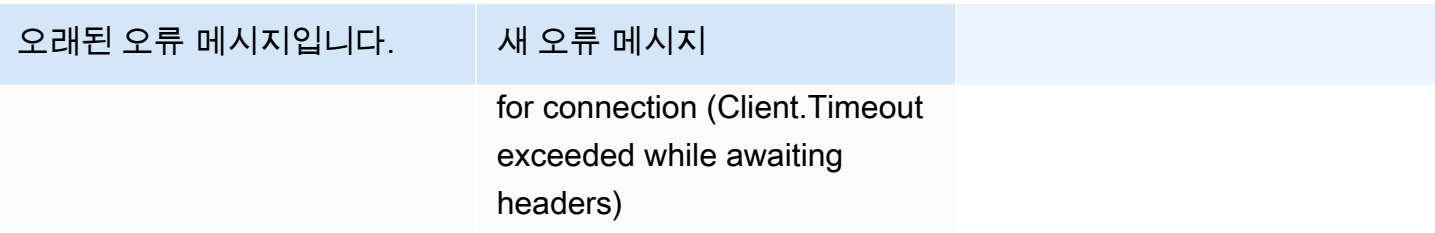

## ResourceNotFoundException

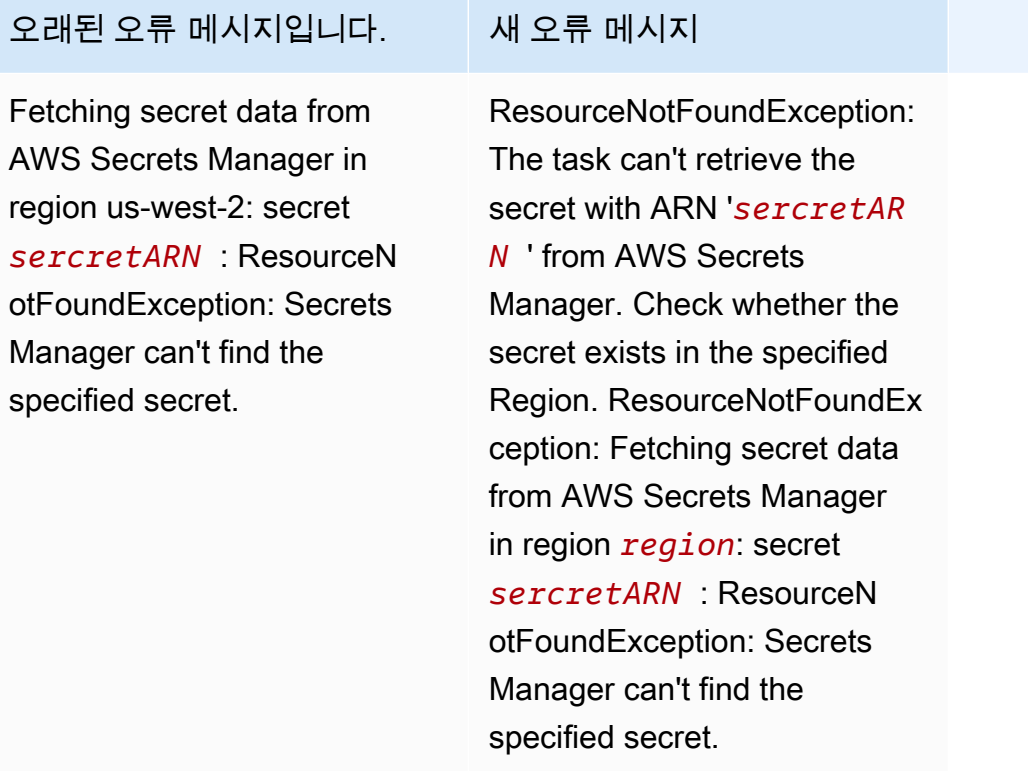

# <span id="page-1153-0"></span>Amazon ECS 중지된 작업 오류 보기

작업을 시작하는 데 문제가 있는 경우, 오류 때문에 작업이 중지된 것일 수 있습니다. 예를 들면, 작업 실행 시 작업이 PENDING 상태를 표시한 후 사라지는 경우입니다.

작업이 Amazon ECS 서비스에서 생성된 경우 Amazon ECS가 서비스를 유지하기 위해 수행하는 작업 은 서비스 이벤트에 게시됩니다. AWS Management Console, AWS CLI, AWS SDK, Amazon ECS API 또는 SDK 및 API를 사용하는 도구에서 이벤트를 볼 수 있습니다. 이러한 이벤트에는 작업의 컨테이너 가 실행을 중지했거나 Elastic Load Balancing에서 너무 많은 상태 확인에 실패했기 때문에 작업을 중 지하고 교체하는 Amazon ECS가 포함됩니다.

Amazon EC2 또는 외부 컴퓨터의 컨테이너 인스턴스에서 작업이 실행된 경우 컨테이너 런타임 및 Amazon ECS Agent의 로그도 볼 수 있습니다. 이 로그는 호스트 Amazon EC2 인스턴스 또는 외부 컴 퓨터에 있습니다. 자세한 내용은 [Amazon ECS 컨테이너 에이전트 로그 보기](#page-1196-0) 단원을 참조하십시오.

### 절차

Console

AWS Management Console

새로운 AWS Management Console을 사용하여 오류로 인해 중단된 태스크를 확인하려면 다음의 단계를 사용할 수 있습니다.

- 1. [https://console.aws.amazon.com/ecs/v2에](https://console.aws.amazon.com/ecs/v2)서 콘솔을 엽니다.
- 2. 탐색 창에서 클러스터를 선택합니다.
- 3. 클러스터(Clusters) 페이지에서 클러스터를 선택합니다.
- 4. 클러스터: *name*(Cluster : name) 페이지에서 태스크(Tasks) 탭을 선택합니다.
- 5. 중지된 작업을 표시하도록 필터를 구성합니다. 원하는 상태 필터링에서 중지됨 또는 원하는 상 태를 선택합니다.

중지됨 옵션에는 중지된 작업이 표시되고 원하는 상태에는 모든 작업이 표시됩니다.

- 6. 검사할 중지된 태스크를 선택합니다.
- 7. 중지된 작업 행의 마지막 상태 열에서 중지됨을 선택합니다.

팝업 창에 중지된 이유가 표시됩니다.

AWS CLI

1. 클러스터의 태스크를 나열합니다. 결과에는 작업의 Amazon 리소스 이름(ARN)이 포함되어 있 으며 이를 통해 태스크를 설명해야 합니다.

```
aws ecs list-tasks \ 
      --cluster cluster_name \ 
      --desired-status STOPPED \ 
      --region region
```
2. 중지된 작업을 설명하여 정보를 검색합니다. 자세한 내용은 AWS Command Line Interface 참 조의 [describe-tasks를](latest/reference/ecs/describe-tasks.html) 참조하세요.

**aws ecs describe-tasks \ --cluster cluster\_name \ --tasks arn:aws:ecs:***region***:***account\_id***:task/***cluster\_name***/***task\_ID* **\ --region** *region*

다음 출력 파라미터를 사용합니다.

- stopCode 중지 코드는 작업이 중지된 이유를 나타냅니다(예: ResourceInitializationError).
- StoppedReason 작업이 중지된 이유입니다.
- reason(containers 구조 내) 이유에서는 중지된 컨테이너에 대한 추가 세부 정보를 제공합 니다.

다음 단계

중지된 작업을 확인하여 원인에 대한 정보를 얻을 수 있습니다. 자세한 내용은 [Amazon ECS 중지된 작](#page-1155-0) [업 오류 메시지](#page-1155-0) 단원을 참조하십시오.

# <span id="page-1155-0"></span>Amazon ECS 중지된 작업 오류 메시지

다음은 작업이 예기치 않게 중지될 때 나타날 수 있는 가능한 오류 메시지입니다.

AWS Management Console을 사용하여 중지된 작업에서 오류 메시지를 확인하려면 [Amazon ECS 중](#page-1153-0) [지된 작업 오류 보기](#page-1153-0) 섹션을 참조하세요.

중지된 작업 오류 코드에는 이와 연결된 카테고리가 있습니다(예: 'ResourceInitializationError'). 각 카 테고리에 대한 자세한 내용은 다음을 참조하세요.

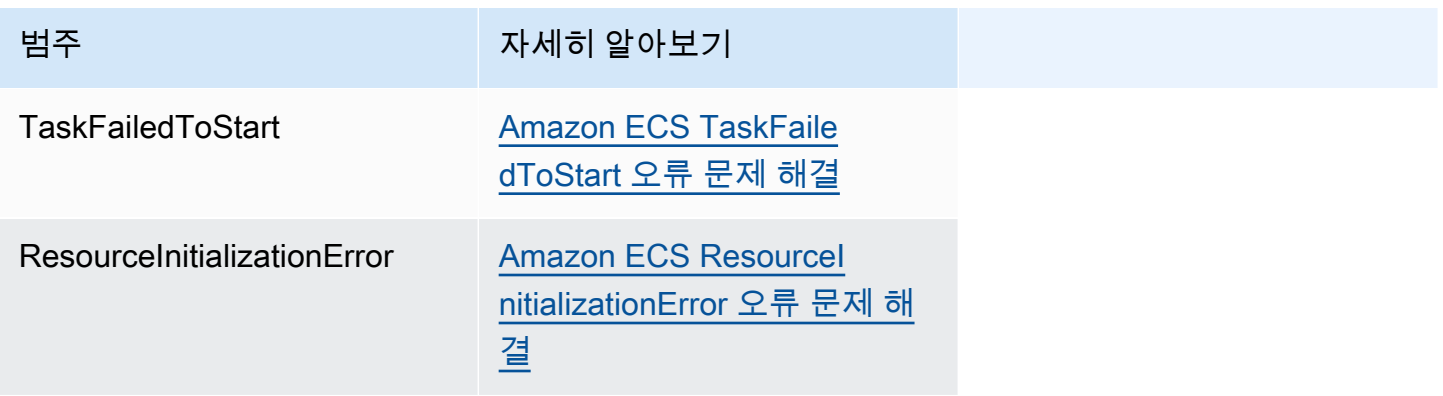

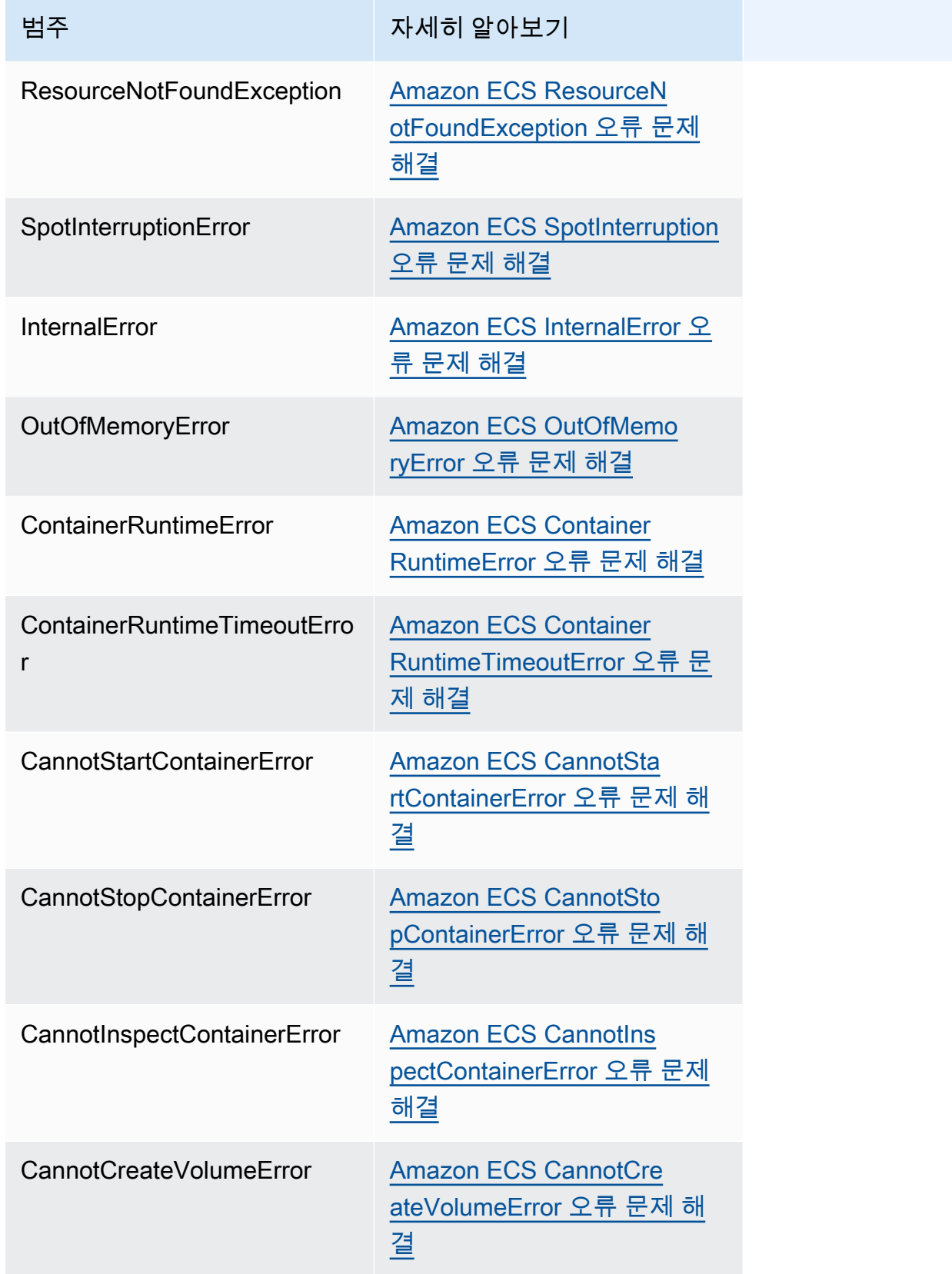

범주 가게 아니 아이는 사세히 알아보기

CannotPullContainer [Amazon ECS에서 CannotPul](#page-1171-0) [lContainer 작업 오류](#page-1171-0)

<span id="page-1157-0"></span>Amazon ECS TaskFailedToStart 오류 문제 해결

다음은 몇 가지 TaskFailedToStart 오류 메시지와 오류를 수정하기 위해 수행할 수 있는 작업입니 다.

Unexpected EC2 error while attempting to Create Network Interface with public IP assignment enabled in subnet '*subnet-id*

이 오류는 Fargate 작업이 aswsvpc 네트워크 모드를 사용하고 퍼블릭 IP 주소가 있는 서브넷에서 실 행되지만 서브넷에 충분한 IP 주소가 없는 경우에 발생합니다.

Amazon EC2 콘솔의 서브넷 세부 정보 페이지나 [describe-subnets](https://docs.aws.amazon.com/cli/latest/reference/ec2/describe-subnets.html)를 사용하여 가용 IP 주소 개수 가 표시됩니다. 자세한 내용은 Amazon VPC 사용 설명서의 [View your subnet을](https://docs.aws.amazon.com/vpc/latest/userguide/working-with-vpcs.html#view-subnet) 참조하세요.

이 문제를 해결하기 위해 작업을 실행할 새 서브넷을 생성할 수 있습니다.

InternalError: **<reason>** 

이 오류는 ENI 연결을 요청할 때 발생합니다. Amazon EC2는 ENI의 프로비저닝을 비동기식으로 처리 합니다. 프로비저닝 프로세스는 시간이 소요됩니다. 대기 시간이 길거나 보고되지 않은 실패가 있을 경 우 Amazon ECS에 시간 초과가 발생합니다. ENI가 프로비저닝되는 시간이 있지만, 실패 시간 초과 이 후에 보고서가 Amazon ECS로 전달됩니다. 이 경우, Amazon ECS에 사용 중인 ENI와 함께 보고된 태 스크 실패가 표시됩니다.

The selected task definition is not compatible with the selected compute strategy

이 오류는 시작 유형이 클러스터 용량 유형과 일치하지 않는 작업 정의를 선택한 경우에 발생합니다. 자세한 내용은 [Amazon ECS 시작 유형](#page-141-0) 단원을 참조하십시오. 클러스터에 할당된 용량 공급자와 일치 하는 태스크 정의를 선택해야 합니다.

<span id="page-1157-1"></span>Amazon ECS ResourceInitializationError 오류 문제 해결

다음은 몇 가지 ResourceInitialization 오류 메시지와 오류를 수정하기 위해 수행할 수 있는 작 업입니다.

unable to pull secrets or registry auth: The task can't pull registry auth from Amazon ECR

이 오류는 작업이 작업 정의에서 정의한 이미지를 가져올 수 없는 경우에 발생합니다.

이 문제의 가능한 원인은 다음 중 하나입니다.

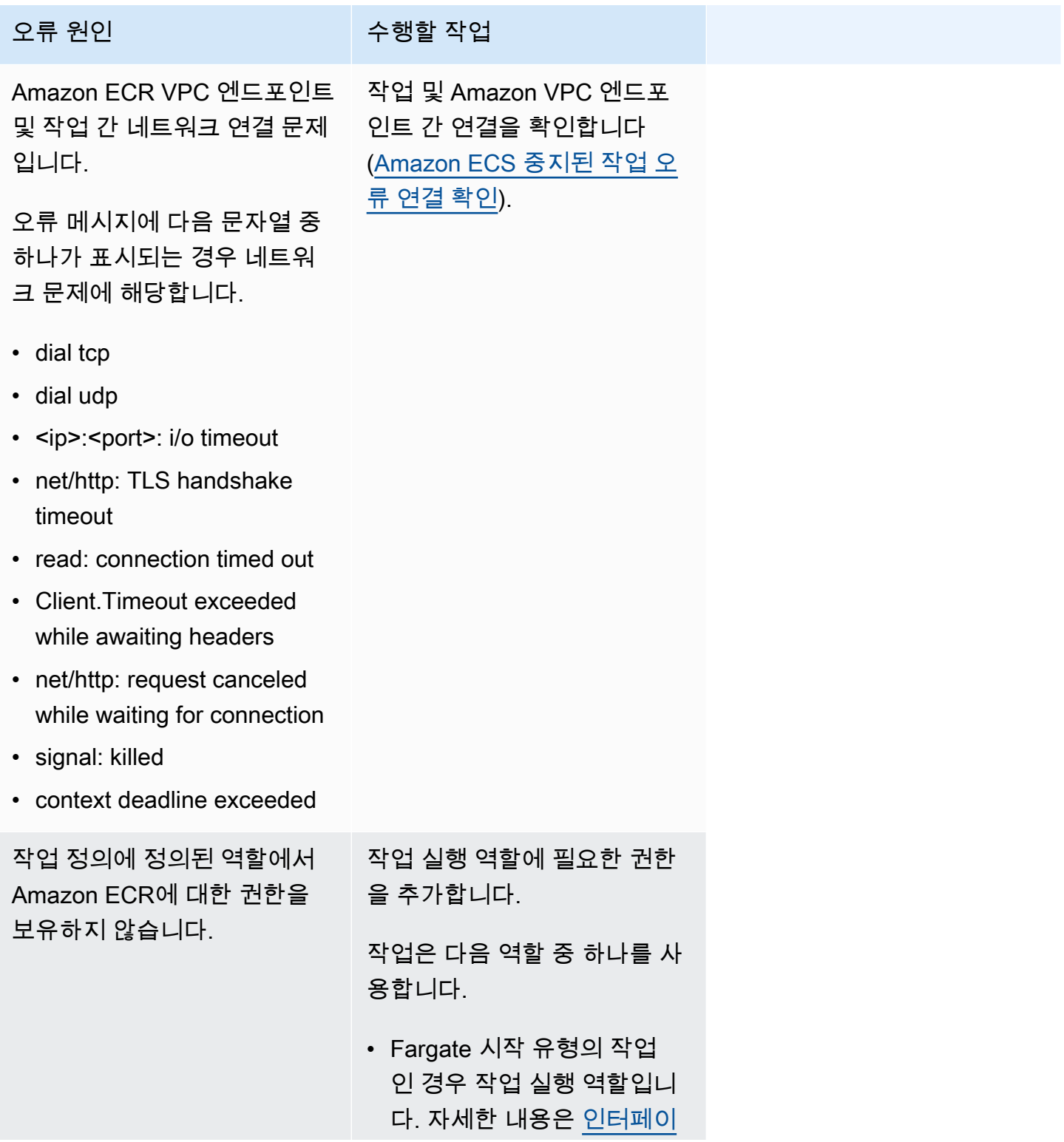

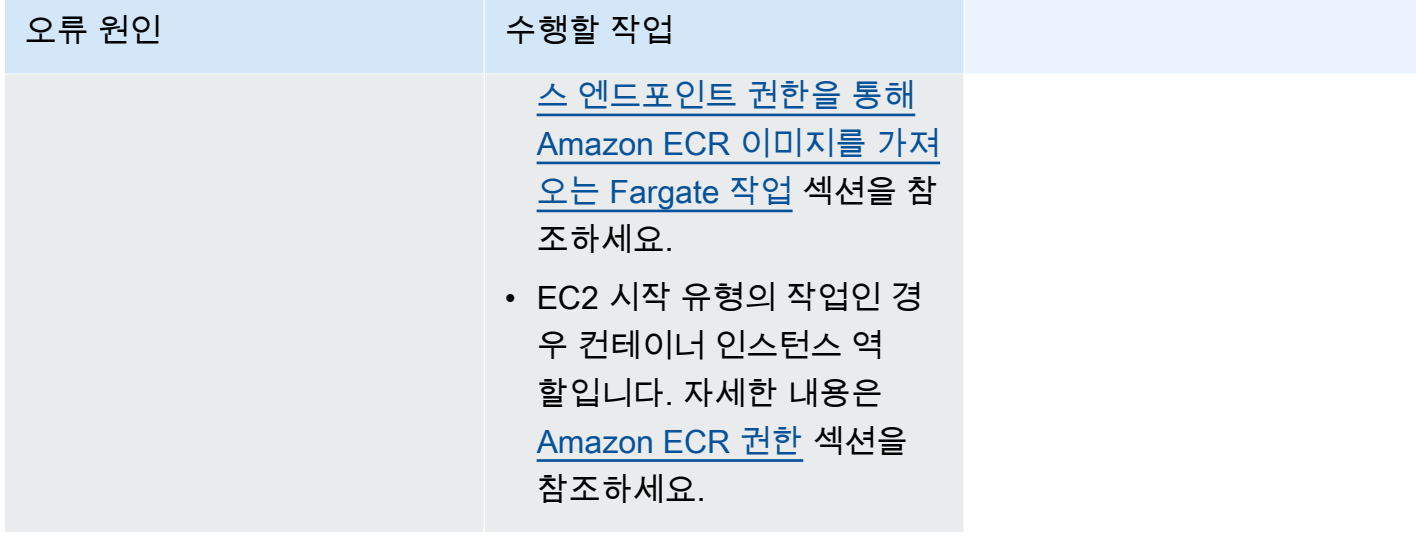

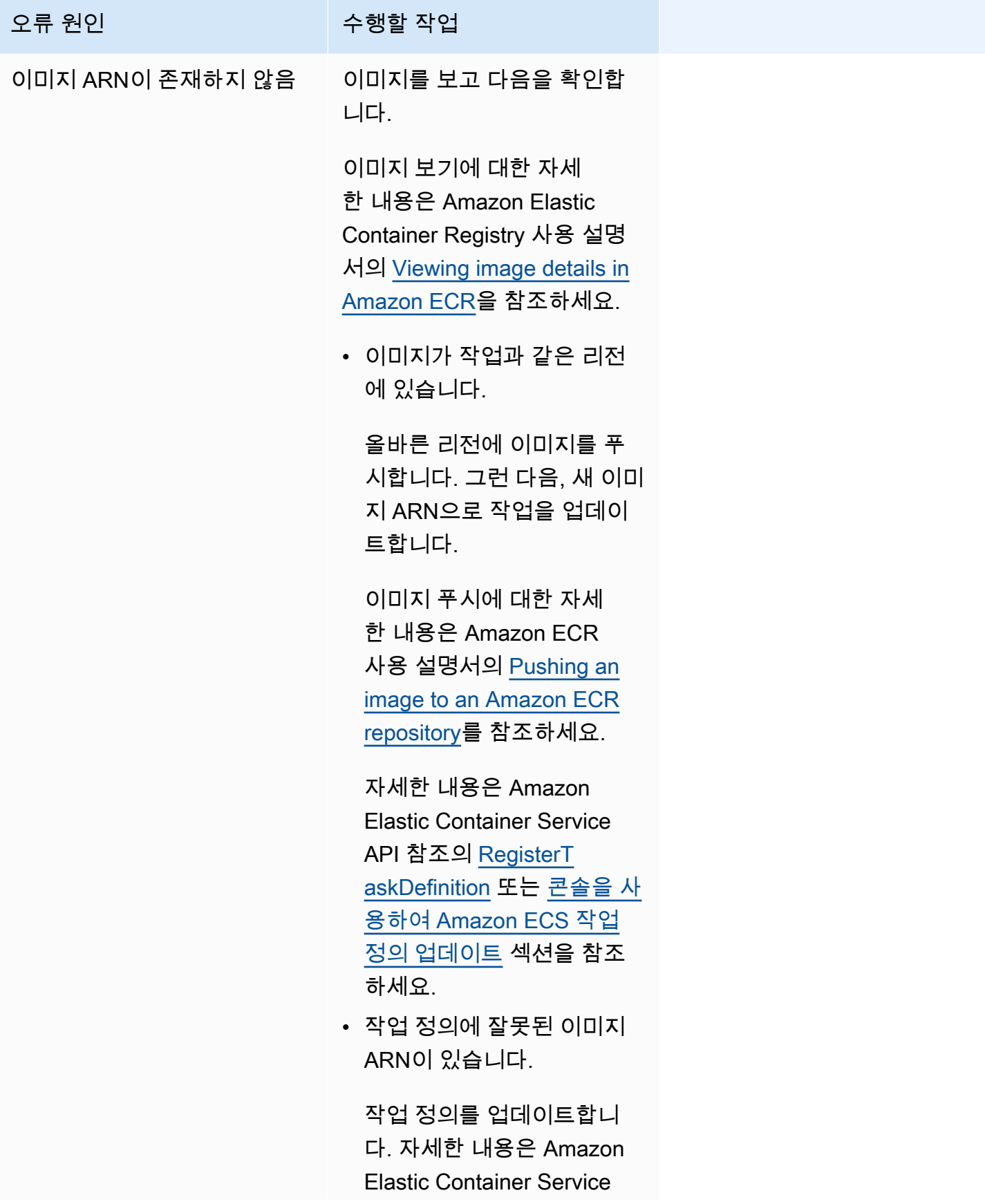

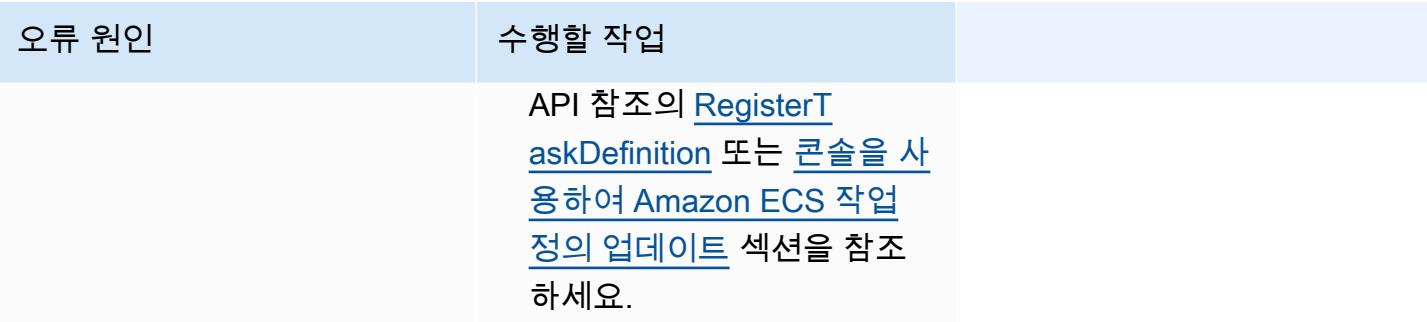

unable to pull secrets or registry auth: unable to retrieve secrets from ssm: The task can't pull the secret '*secretName*' from Systems Manager

이 오류는 작업이 Systems Manager의 자격 증명을 사용하여 작업 정의에서 정의한 이미지를 가져올 수 없는 경우에 발생합니다.

이 문제의 원인은 다음 중 하나입니다.

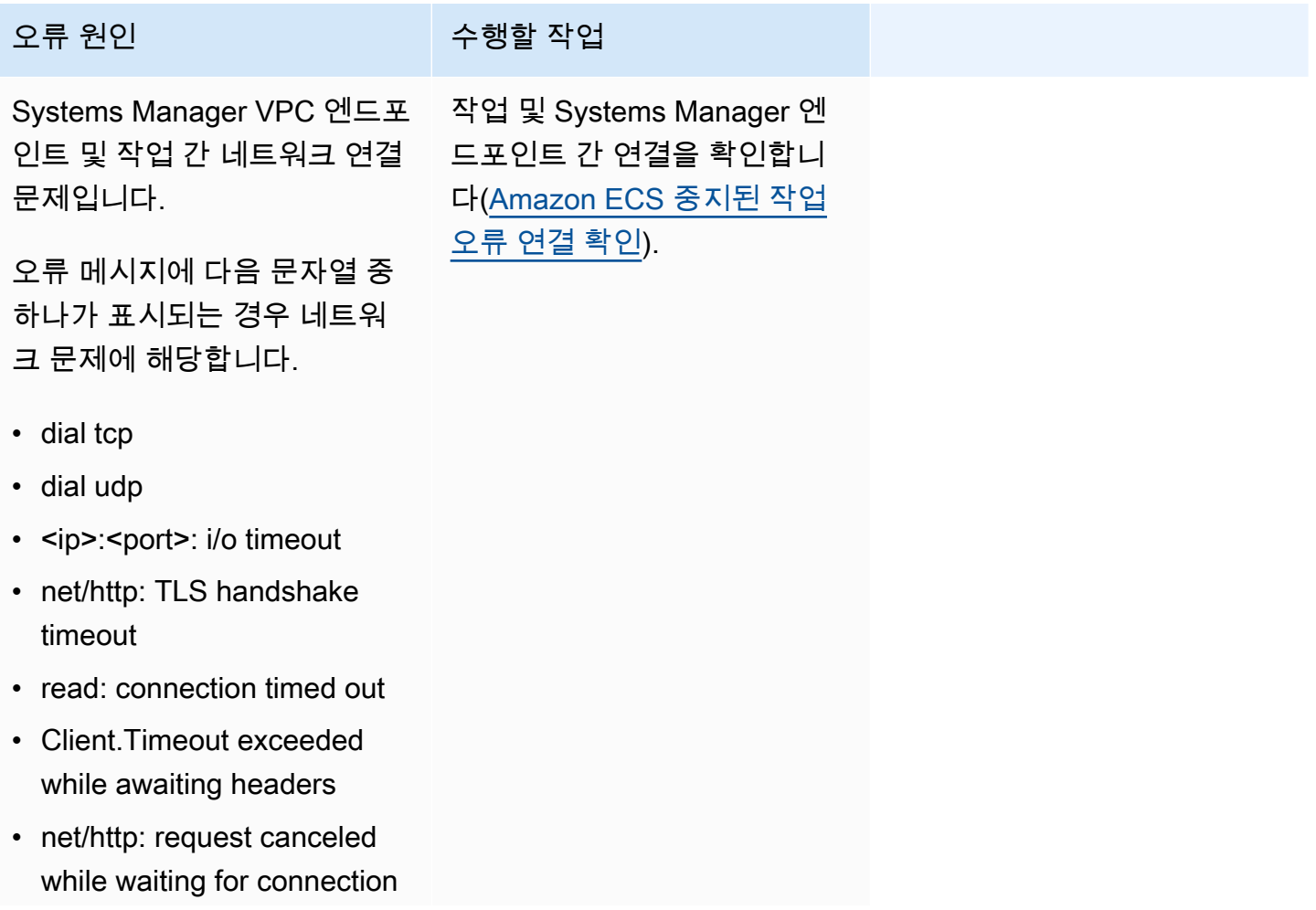

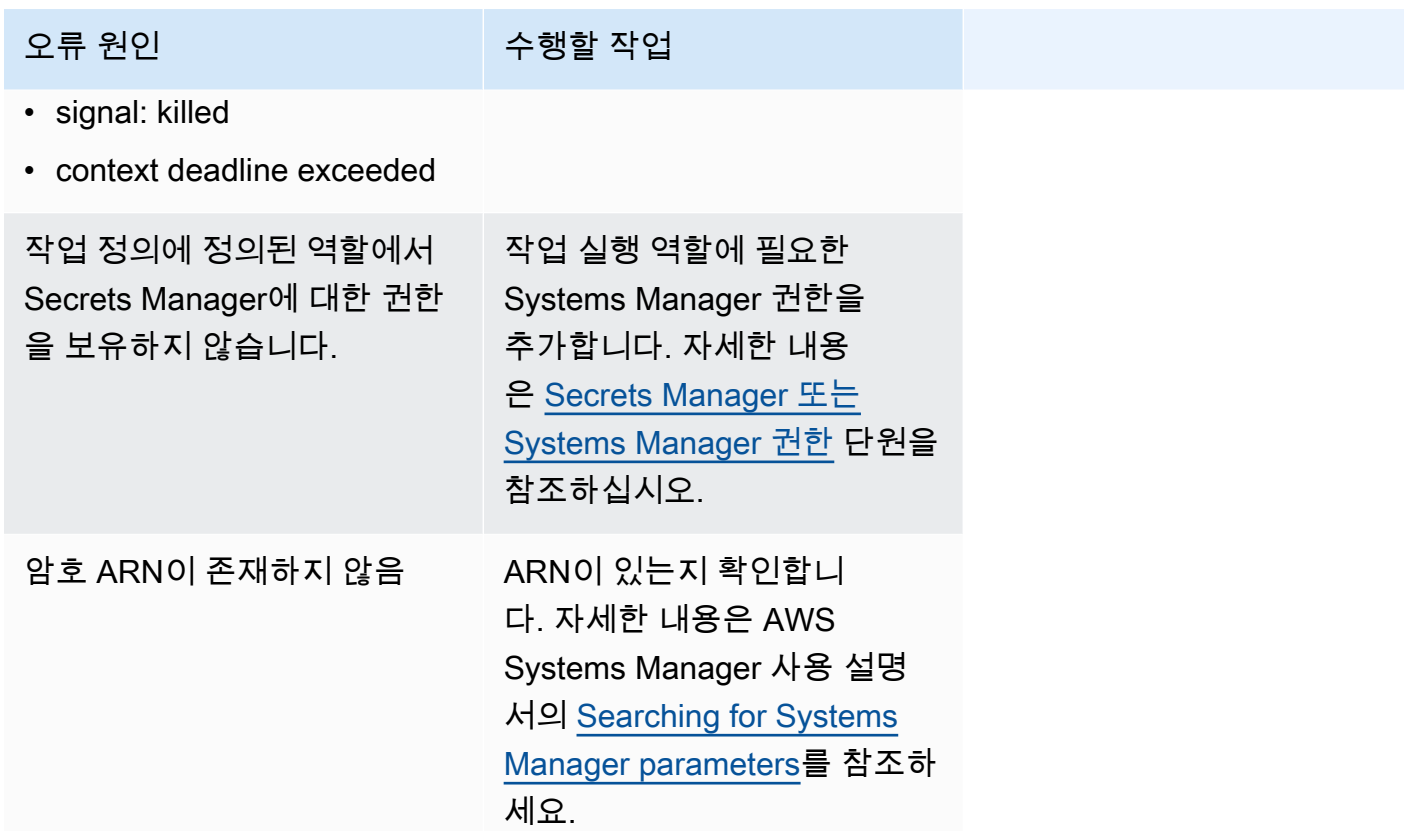

unable to pull secrets or registry auth: unable to retrieve secrets from asm: The task can't pull the secret '*secretARN*' from Secrets Manager

이 오류는 Fargate 작업이 Secrets Manager의 자격 증명을 사용하여 작업 정의에서 정의한 이미지를 가져올 수 없는 경우에 발생합니다.

이 문제의 가능한 원인은 다음 중 하나입니다.

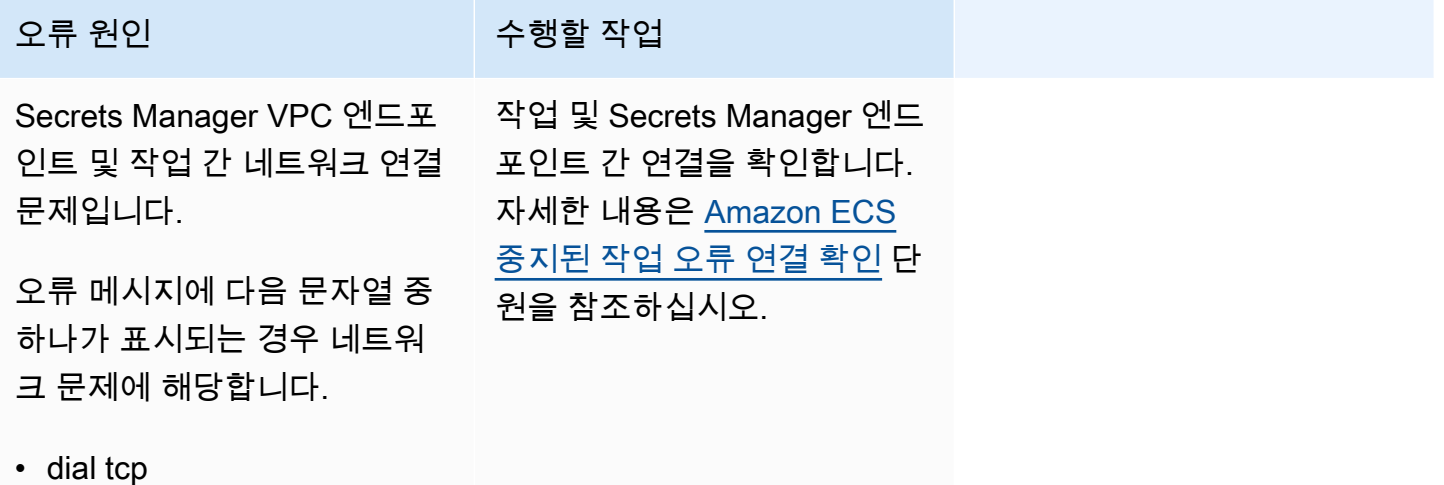

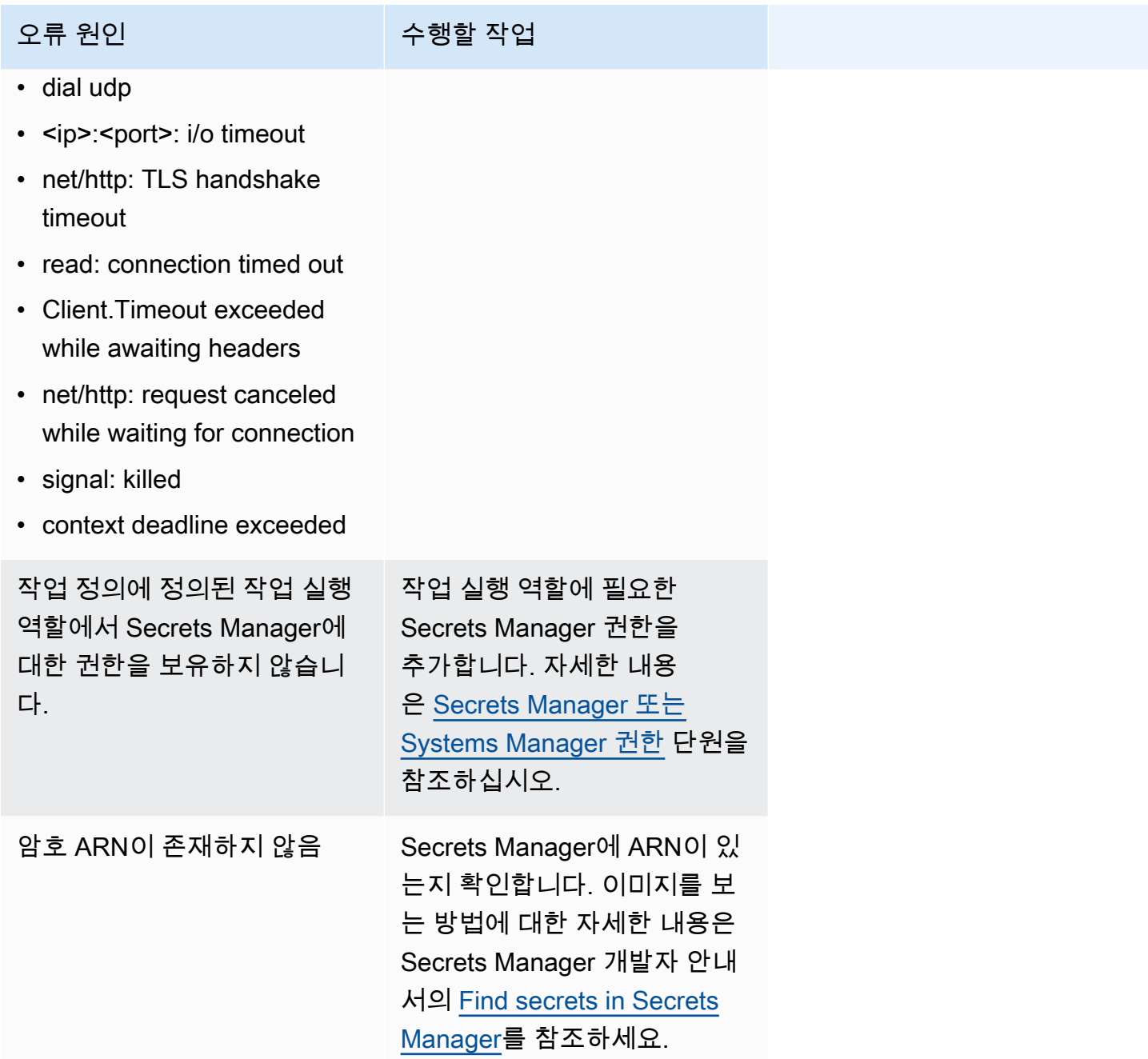

unable to pull secrets or registry auth: The task can't pull the secret '*secretARN*' from Secrets Manager

이 오류는 작업이 Secrets Manager의 자격 증명을 사용하여 작업 정의에서 정의한 이미지를 가져올 수 없는 경우에 발생합니다.

이 오류는 Systems Manager VPC 엔드포인트 및 작업 간 네트워크 연결 문제가 있음을 나타냅니다.

작업 및 엔드포인트 간 연결을 확인하는 방법에 대한 자세한 내용은 [Amazon ECS 중지된 작업 오류 연](#page-1176-0) [결 확인](#page-1176-0) 섹션을 참조하세요.

failed to download env files: The task can't download the environment variable files from Amazon S3

이 오류는 작업이 Amazon S3에서 환경 파일을 다운로드할 수 없는 경우에 발생합니다.

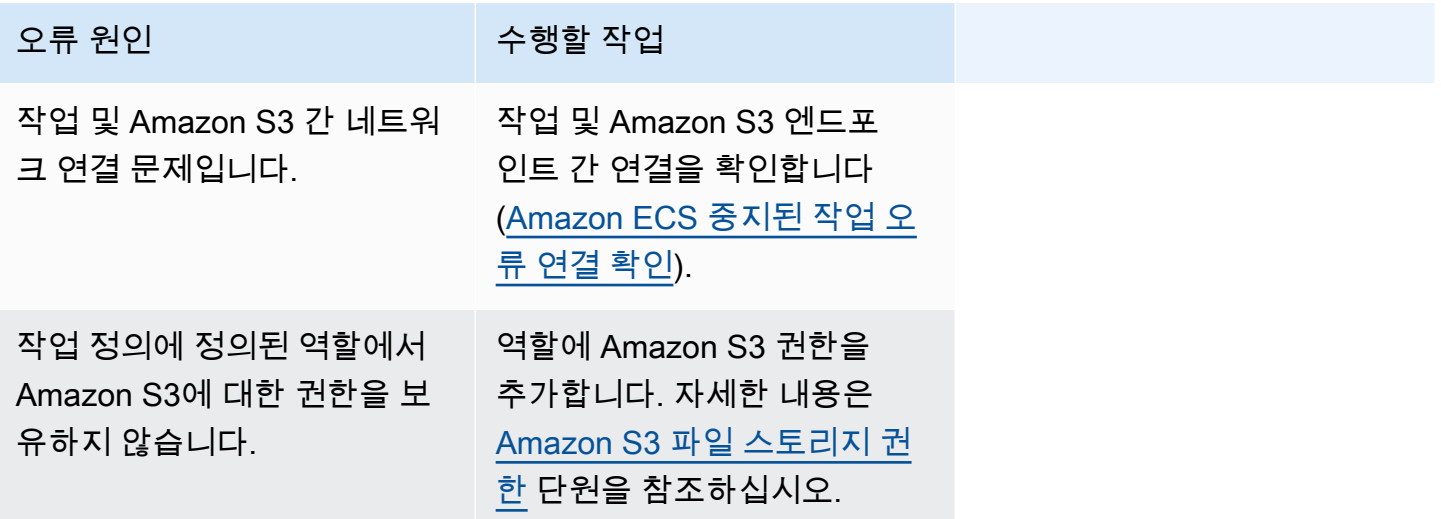

failed to validate logger args: The task can't find the CloudWatch Logs group *group-name* defined in the task definition. 작업 및 CloudWatch 간 연결 문제가 있습니다.

이 오류는 작업에서 작업 정의에 정의한 CloudWatch 로그 그룹을 찾지 못하는 경우에 발생합니다.

이 오류는 작업 정의에 CloudWatch 그룹이 없음을 나타냅니다.

다음 중 하나를 수행하여 이 문제를 해결할 수 있습니다.

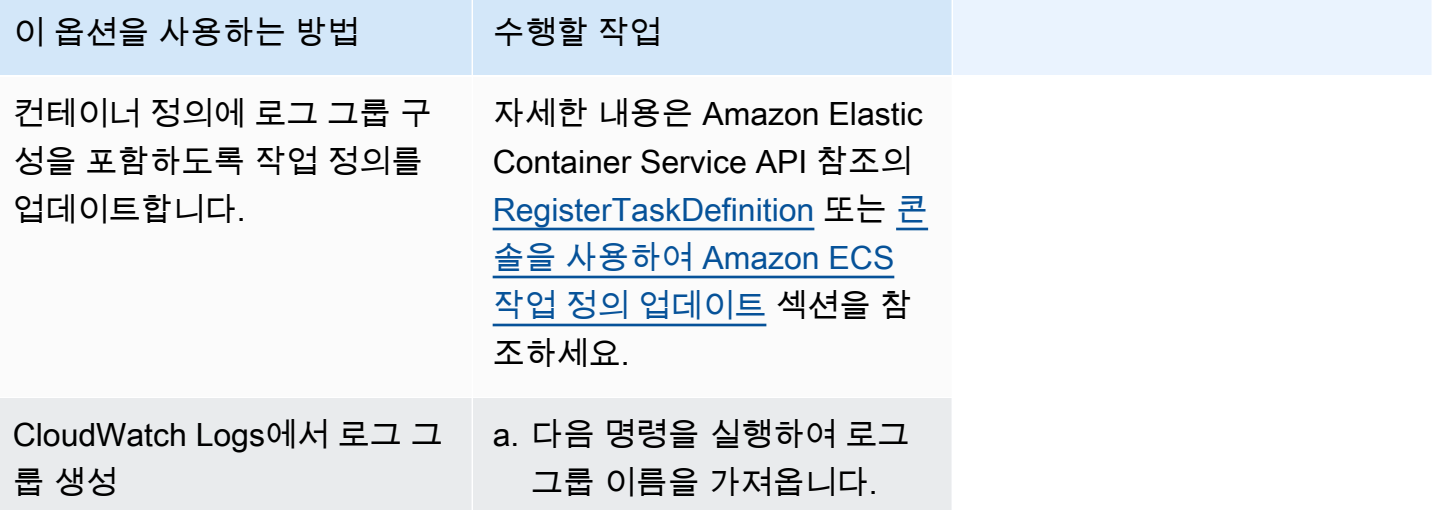

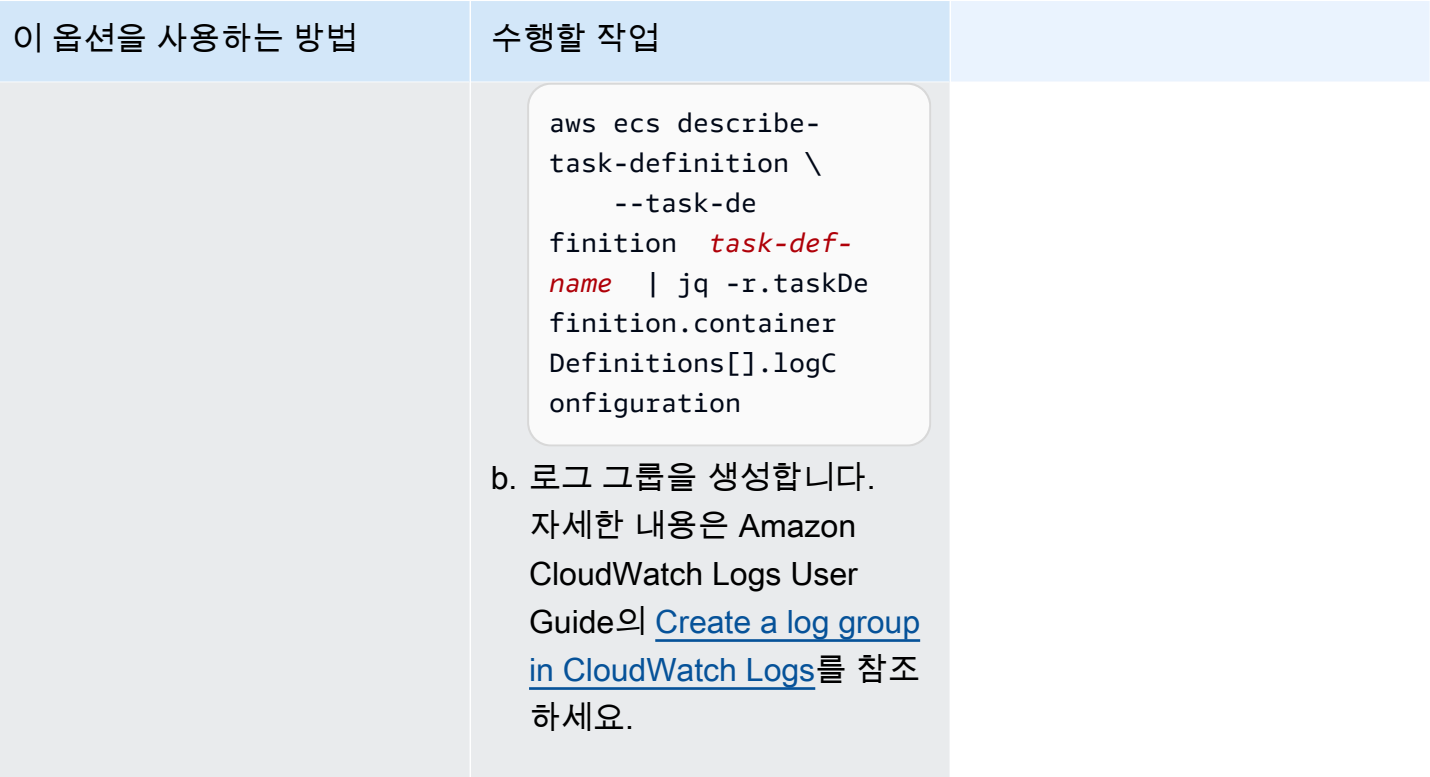

failed to initialize logging driver

이 오류는 작업에서 작업 정의에 정의한 CloudWatch 로그 그룹을 찾지 못하는 경우에 발생합니다.

이 오류는 작업 정의에 CloudWatch 그룹이 없음을 나타냅니다.

다음 중 하나를 수행하여 이 문제를 해결할 수 있습니다.

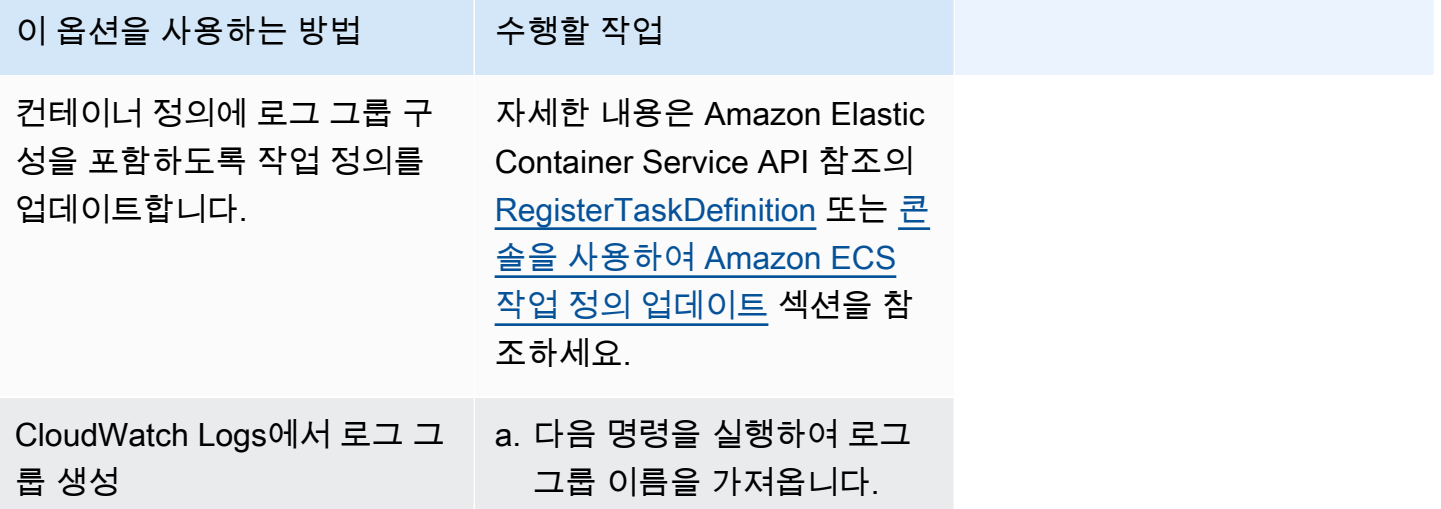

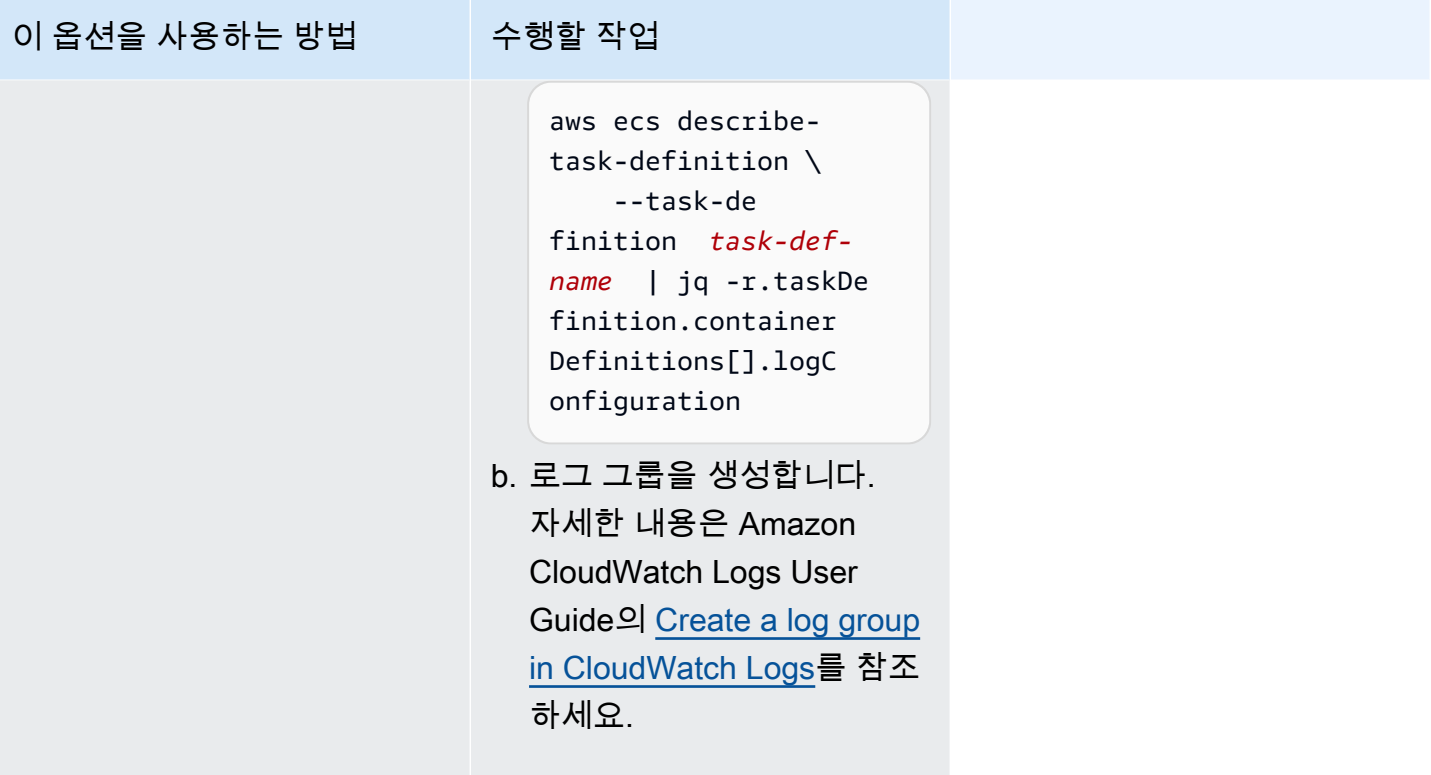

failed to invoke EFS utils commands to set up EFS volumes

다음 문제로 인해 작업에 Amazon EFS 볼륨을 탑재하지 못할 수 있습니다.

- Amazon EFS 파일 시스템이 올바르게 구성되지 않았습니다.
- 작업에 필요한 권한이 없습니다.
- 네트워크 및 VPC 구성과 관련된 문제가 있습니다.

이 문제를 디버깅하고 해결하는 방법에 대한 자세한 내용은 AWS re:Post의 [Amazon EFS 볼륨을 AWS](https://repost.aws/knowledge-center/fargate-unable-to-mount-efs) [Fargate 작업에 마운트할 수 없는 이유는 무엇인가요?를](https://repost.aws/knowledge-center/fargate-unable-to-mount-efs) 참조하세요.

<span id="page-1166-0"></span>Amazon ECS ResourceNotFoundException 오류 문제 해결

다음은 몇 가지 ResourceNotFoundException 오류 메시지와 오류를 수정하기 위해 수행할 수 있 는 작업입니다.

The task can't retrieve the secret with ARN '*sercretARN*' from AWS Secrets Manager. Check whether the secret exists in the specified Region.

이 오류는 작업이 Secrets Manager에서 암호를 검색할 수 없는 경우에 발생합니다. 즉, 작업 정의에 지 정되고 암호(오류 메시지에 포함된 암호)가 Secrets Manager에 없습니다.

리전은 오류 메시지에 있습니다.

Fetching secret data from AWS Secrets Manager in region *region*: secret *sercretARN*: ResourceNotFoundException: Secrets Manager can't find the specified secret.

암호에 대한 자세한 내용은 AWS Secrets Manager 사용 설명서의 [Find secrets in AWS Secrets](https://docs.aws.amazon.com/secretsmanager/latest/userguide/manage_search-secret.html)  [Manager](https://docs.aws.amazon.com/secretsmanager/latest/userguide/manage_search-secret.html)를 참조하세요.

다음 테이블을 사용하여 오류를 확인하고 해결합니다.

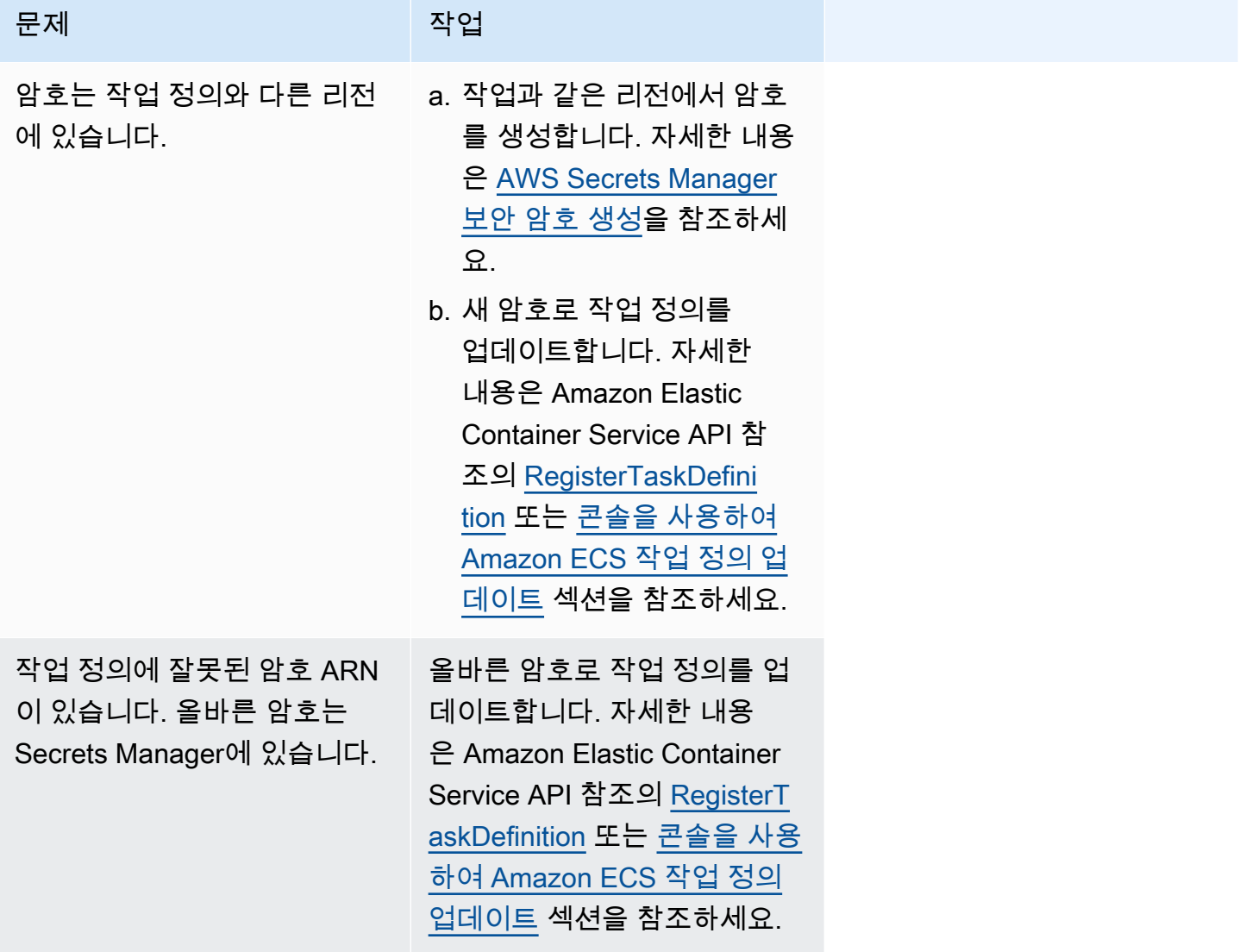

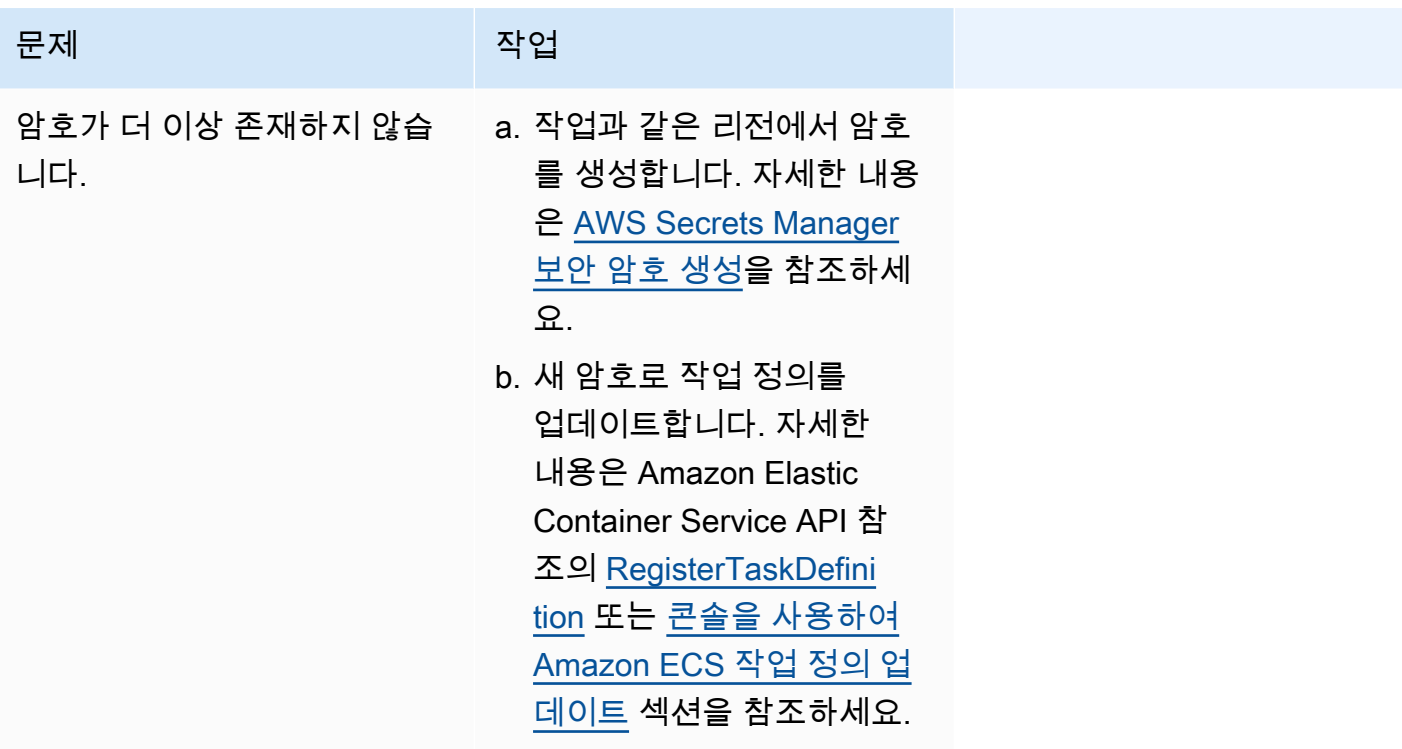

<span id="page-1168-0"></span>Amazon ECS SpotInterruption 오류 문제 해결

SpotInterruption 오류의 원인은 Fargate 및 EC2 시작 유형마다 다릅니다.

Fargate 시작 유형

SpotInterruption 오류는 Fargate 스팟 용량이 없거나 Fargate에서 스팟 용량을 회수하는 경우에 발생합니다.

여러 가용 영역에서 작업을 실행하여 더 많은 용량을 확보할 수 있습니다.

EC2 시작 유형

이 오류는 사용 가능한 스팟 인스턴스가 없거나 EC2가 스팟 인스턴스 용량을 회수하는 경우에 발생합 니다.

여러 가용 영역에서 인스턴스를 실행하여 더 많은 용량을 확보할 수 있습니다.

<span id="page-1168-1"></span>Amazon ECS InternalError 오류 문제 해결

적용 대상: Fargate 시작 유형

이 InternalError 오류는 에이전트에서 예기치 않은 비런타임 관련 내부 오류가 발생하는 경우에 나타납니다.

이 오류는 버전이 1.4 이상인 플랫폼을 사용하는 경우에만 발생합니다.

이 문제를 디버깅하고 해결하는 방법에 대한 자세한 내용은 AWS re:Post의 [How do I troubleshoot an](https://repost.aws/knowledge-center/ecs-task-fails-in-cluster)  [Amazon ECS task that failed to start in an ECS cluster를](https://repost.aws/knowledge-center/ecs-task-fails-in-cluster) 참조하세요.

<span id="page-1169-0"></span>Amazon ECS OutOfMemoryError 오류 문제 해결

다음은 몇 가지 OutOfMemoryError 오류 메시지와 오류를 해결하기 위해 수행할 수 있는 작업입니다.

container killed due to memory usage

이 오류는 컨테이너의 프로세스가 태스크 정의에 할당된 것보다 많은 메모리를 소비하기 때문에 컨테 이너가 종료될 때 발생합니다.

<span id="page-1169-1"></span>Amazon ECS ContainerRuntimeError 오류 문제 해결

다음은 몇 가지 ContainerRuntimeError 오류 메시지와 오류를 해결하기 위해 수행할 수 있는 작업입니 다.

ContainerRuntimeError

이 오류는 에이전트가 런타임별 작업에 대해 containerd에서 예기치 않은 오류를 수신할 때 발생합 니다. 이 오류는 일반적으로 에이전트 또는 containerd 런타임의 내부 오류로 인해 발생합니다.

이 오류는 플랫폼 버전 1.4.0 이상(Linux) 또는 1.0.0 이상(Windows)을 사용하는 경우에만 발생합니 다.

이 문제를 디버깅하고 해결하는 방법에 대한 자세한 내용은 AWS re:Post에서 [Amazon ECS 태스크가](https://repost.aws/knowledge-center/ecs-task-stopped)  [중지되었는데 이유가 무엇인가요?](https://repost.aws/knowledge-center/ecs-task-stopped)를 참조하세요.

<span id="page-1169-2"></span>Amazon ECS ContainerRuntimeTimeoutError 오류 문제 해결

다음은 몇 가지 ContainerRuntimeTimeoutError 오류 메시지와 오류를 해결하기 위해 수행할 수 있는 작업입니다.

Could not transition to running; timed out after waiting 1m or Docker timeout error

이 오류는 컨테이너가 제한 시간 내에 RUNNING 또는 STOPPED 상태로 전환 할 수 없을 때 발생합니다. 오류 메시지에 원인 및 제한 시간 값이 제공됩니다.

<span id="page-1169-3"></span>Amazon ECS CannotStartContainerError 오류 문제 해결

다음은 몇 가지 CannotStartContainerError 오류 메시지와 오류를 해결하기 위해 수행할 수 있는 작업 입니다.

failed to get container status: **<reason>** 

이 오류는 컨테이너를 시작할 수 없을 때 발생합니다.

<span id="page-1170-0"></span>Amazon ECS CannotStopContainerError 오류 문제 해결

다음은 몇 가지 CannotStopContainerError 오류 메시지와 오류를 해결하기 위해 수행할 수 있는 작업 입니다.

CannotStopContainerError

이 오류는 컨테이너가 중지되었을 때 발생합니다.

이 문제를 디버깅하고 해결하는 방법에 대한 자세한 내용은 AWS re:Post에서 [Amazon ECS 태스크가](https://repost.aws/knowledge-center/ecs-task-stopped)  [중지되었는데 이유가 무엇인가요?](https://repost.aws/knowledge-center/ecs-task-stopped)를 참조하세요.

<span id="page-1170-1"></span>Amazon ECS CannotInspectContainerError 오류 문제 해결

다음은 몇 가지 CannotInspectContainerError 오류 메시지와 오류를 해결하기 위해 수행할 수 있는 작 업입니다.

CannotInspectContainerError

이 오류는 컨테이너 에이전트가 컨테이너 런타임을 통해 컨테이너를 설명할 수 없을 때 발생합니다.

플랫폼 버전 1.3 이하를 사용하면 Amazon ECS 에이전트가 Docker에서 이유를 반환합니다.

플랫폼 버전 1.4.0 이상(Linux) 또는 1.0.0 이상(Windows)을 사용하는 경우 Fargate 에이전트는 containerd에서 이유를 반환합니다.

이 문제를 디버깅하고 해결하는 방법에 대한 자세한 내용은 AWS re:Post에서 [Amazon ECS 태스크가](https://repost.aws/knowledge-center/ecs-task-stopped)  [중지되었는데 이유가 무엇인가요?](https://repost.aws/knowledge-center/ecs-task-stopped)를 참조하세요.

<span id="page-1170-2"></span>Amazon ECS CannotCreateVolumeError 오류 문제 해결

다음은 몇 가지 CannotCreateVolumeError 오류 메시지와 오류를 해결하기 위해 수행할 수 있는 작업 입니다.

CannotCreateVolumeError

이 오류는 에이전트가 태스크 정의에 지정된 볼륨 마운트를 생성할 수 없는 경우에 발생합니다.

이 오류는 플랫폼 버전 1.4.0 이상(Linux) 또는 1.0.0 이상(Windows)을 사용하는 경우에만 발생합니 다.

이 문제를 디버깅하고 해결하는 방법에 대한 자세한 내용은 AWS re:Post에서 [Amazon ECS 태스크가](https://repost.aws/knowledge-center/ecs-task-stopped)  [중지되었는데 이유가 무엇인가요?](https://repost.aws/knowledge-center/ecs-task-stopped)를 참조하세요.

<span id="page-1171-0"></span>Amazon ECS에서 CannotPullContainer 작업 오류

다음 오류는 Amazon ECS가 지정된 컨테이너 이미지를 검색할 수 없어 작업을 시작하지 못했음을 나 타냅니다.

### **a** Note

1.4 Fargate 플랫폼 버전은 긴 오류 메시지를 자릅니다.

### Errors

- [The task can't pull the image. Check that the role has the permissions to pull images from the](#page-1171-1)  [registry](#page-1171-1)
- [The task can't pull the image. Check your network configuration](#page-1172-0)
- [API error \(500\): Get https://111122223333.dkr.ecr.us-east-1.amazonaws.com/v2/: net/http: request](#page-1172-1)  [canceled while waiting for connection](#page-1172-1)
- [API 오류](#page-1173-0)
- [write /var/lib/docker/tmp/GetImageBlob111111111: no space left on device](#page-1173-0)
- [ERROR: toomanyrequests: Too Many Requests or You have reached your pull rate limit.](#page-1174-0)
- [Error response from daemon: Get url: net/http: request canceled while waiting for connection](#page-1174-1)
- [ref pull has been retried 1 time\(s\): failed to copy: httpReaderSeeker: failed open: unexpected status](#page-1175-0)  [code](#page-1175-0)
- [pull access denied](#page-1175-1)
- [pull command failed: panic: runtime error: invalid memory address or nil pointer dereference](#page-1175-2)
- [error pulling image conf/error pulling image configuration](#page-1175-3)
- [컨텍스트 취소됨](#page-1176-1)

<span id="page-1171-1"></span>The task can't pull the image. Check that the role has the permissions to pull images from the registry

이 오류는 권한 문제 때문에 작업이 작업 정의에 지정된 이미지를 가져올 수 없음을 나타냅니다. 오류 메시지에는 문제의 원인이 되는 이미지 또는 역할을 제공하는 추가 정보가 있습니다.

'Error response from daemon: pull access denied for *repository* does not exist or may require 'docker login': denied: User: *roleARN* is not authorized to perform: ecr:BatchGetImage on resource: *image* because no identity-based policy allows the ecr:BatchGetImage action.'

이 문제를 해결하려면:

- 1. *irepository*에 이미지가 있는지 확인합니다. 이미지 보기에 대한 자세한 내용은 Amazon Elastic Container Registry 사용 설명서의 [Viewing image details in Amazon ECR](https://docs.aws.amazon.com/AmazonECR/latest/userguide/image-info.html)을 참조하세요.
- 2. *role-arn*에 이미지를 가져올 수 있는 올바른 권한이 있는지 확인합니다.

역할을 보고 수정하는 방법에 대한 자세한 내용은 AWS Identity and Access Management 사용 설 명서의 [역할 변경](https://docs.aws.amazon.com/IAM/latest/UserGuide/id_roles_manage_modify.html)을 참조하세요.

작업은 다음 역할 중 하나를 사용합니다.

- Fargate 시작 유형의 작업인 경우 작업 실행 역할입니다. Amazon ECR의 추가 권한에 대한 자세 한 내용은 [인터페이스 엔드포인트 권한을 통해 Amazon ECR 이미지를 가져오는 Fargate 작업](#page-1301-0) 섹 션을 참조하세요.
- EC2 시작 유형의 작업인 경우 컨테이너 인스턴스 역할입니다. Amazon ECR의 추가 권한에 대한 자세한 내용은 [Amazon ECR 권한](#page-1319-0) 섹션을 참조하세요.

<span id="page-1172-0"></span>The task can't pull the image. Check your network configuration

이 오류는 작업을 Amazon ECR에 연결할 수 없음을 나타냅니다.

이 문제를 확인하고 해결하는 방법에 대한 자세한 내용은 [Amazon ECS 중지된 작업 오류 연결 확인](#page-1176-0) 섹 션을 참조하세요.

<span id="page-1172-1"></span>API error (500): Get https://111122223333.dkr.ecr.us-east-1.amazonaws.com/v2/: net/http: request canceled while waiting for connection

이 오류는 인터넷 경로가 존재하지 않아 연결 제한 시간이 초과되었음을 나타냅니다.

다음과 같은 방법으로 이 문제를 해결할 수 있습니다.

- 퍼블릭 서브넷에 있는 작업의 경우 태스크를 시작할 때 퍼블릭 IP 자동 할당(Auto-assign public IP)을 활성화됨(ENABLED)으로 지정합니다. 자세한 내용은 [애플리케이션을 Amazon ECS 태스크로](#page-756-0)  [실행](#page-756-0) 단원을 참조하십시오.
- 프라이빗 서브넷에 있는 작업의 경우 태스크를 시작할 때 퍼블릭 IP 자동 할당(Auto-assign public IP)을 비활성화됨(DISABLED)으로 지정하고 요청을 인터넷으로 라우팅하도록 VPC에 NAT 게이트

웨이를 구성합니다. 자세한 내용은 Amazon VPC 사용 설명서의 [NAT 게이트웨이](https://docs.aws.amazon.com/vpc/latest/userguide/vpc-nat-gateway.html) 섹션을 참조하세 요.

<span id="page-1173-0"></span>API 오류

이 오류는 Amazon ECR 엔드포인트에 연결 문제가 있음을 나타냅니다.

이 문제를 해결하는 방법에 대한 자세한 내용은 AWS Support 웹 사이트의 [Amazon ECS에서 Amazon](https://aws.amazon.com/premiumsupport/knowledge-center/ecs-pull-container-api-error-ecr/) [ECR 오류 'CannotPullContainerError: API error'를 해결하려면 어떻게 해야 하나요?](https://aws.amazon.com/premiumsupport/knowledge-center/ecs-pull-container-api-error-ecr/)를 참조하세요.

write /var/lib/docker/tmp/*GetImageBlob111111111*: no space left on device

이 오류는 디스크 공간이 부족함을 나타냅니다.

이 문제를 해결하려면 디스크 공간을 늘리세요.

Amazon ECS 최적화 AMI를 사용하는 경우, 다음 명령을 사용하여 파일 시스템에서 가장 큰 파일 20개 를 검색할 수 있습니다.

du -Sh / | sort -rh | head -20

출력 예제:

```
5.7G /var/lib/docker/
containers/50501b5f4cbf90b406e0ca60bf4e6d4ec8f773a6c1d2b451ed8e0195418ad0d2
1.2G /var/log/ecs
594M /var/lib/docker/devicemapper/mnt/
c8e3010e36ce4c089bf286a623699f5233097ca126ebd5a700af023a5127633d/rootfs/data/logs
...
```
일부 경우에 실행 중인 컨테이너로 루트 볼륨을 채울 수 있습니다. 컨테이너에서 기본 json-file 로 그 드라이브를 max-size 제한 없이 사용하는 경우, 로그 파일이 공간의 대부분을 사용하는 것일 수 있 습니다. docker ps 명령으로 위 출력의 디렉토리 이름을 컨테이너 ID로 매핑하여 공간을 사용하는 컨 테이너를 확인할 수 있습니다. 예:

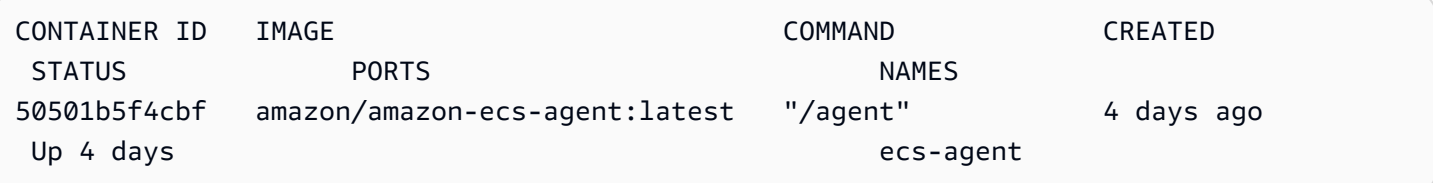

기본적으로 json-file 로그 드라이버를 사용할 때 Docker는 전체 컨테이너의 표준 출력(및 표준 오 류)를 캡처하고 이것을 JSON 형식으로 파일에 작성합니다. 로그 파일이 공간을 너무 많이 차지하는 것 을 방지하는 로그 드라이버 옵션으로 max-size를 설정할 수 있습니다. 자세한 내용은 Docker 설명서 의 [로깅 드라이버 구성](https://docs.docker.com/config/containers/logging/json-file/) 섹션을 참조하세요.

다음은 이 옵션을 사용하는 방법을 보여주는 컨테이너 정의 조각입니다.

```
{ 
      "log-driver": "json-file", 
      "log-opts": { 
          "max-size": "256m" 
     }
}
```
또는 컨테이너 로그가 디스크 공간을 너무 많이 차지할 경우 awslogs 로그 드라이버를 사용하는 방법 도 있습니다. awslogs 로그 드라이버는 CloudWatch로 로그를 전송하기 때문에 컨테이너 인스턴스에 서 컨테이너 로그용으로 사용되는 만큼의 디스크 공간이 생깁니다. 자세한 내용은 [Amazon ECS 로그](#page-363-0) [를 CloudWatch로 전송](#page-363-0) 단원을 참조하십시오.

<span id="page-1174-0"></span>ERROR: toomanyrequests: Too Many Requests or You have reached your pull rate limit.

이 오류는 Docker Hub 속도 제한이 있음을 나타냅니다.

다음 오류 중 하나가 발생하는 경우 Docker Hub 속도 제한에 도달했을 가능성이 있습니다.

Docker Hub 속도 제한에 대한 자세한 내용은 [Docker Hub 속도 제한 이해](https://www.docker.com/increase-rate-limits) 섹션을 참조하세요.

Docker Hub 속도 제한을 늘리고 컨테이너 인스턴스에 대한 Docker 가져오기를 인증해야 하는 경우 [Private registry authentication for container instances를](https://docs.aws.amazon.com/AmazonECS/latest/developerguide/private-auth-container-instances.html) 참조하세요.

<span id="page-1174-1"></span>Error response from daemon: Get **url**: net/http: request canceled while waiting for connection

이 오류는 인터넷 경로가 존재하지 않아 연결 제한 시간이 초과되었음을 나타냅니다.

다음과 같은 방법으로 이 문제를 해결할 수 있습니다.

- 퍼블릭 서브넷에 있는 작업의 경우 태스크를 시작할 때 퍼블릭 IP 자동 할당(Auto-assign public IP)을 활성화됨(ENABLED)으로 지정합니다. 자세한 내용은 [애플리케이션을 Amazon ECS 태스크로](#page-756-0)  [실행](#page-756-0) 단원을 참조하십시오.
- 프라이빗 서브넷에 있는 작업의 경우 태스크를 시작할 때 퍼블릭 IP 자동 할당(Auto-assign public IP)을 비활성화됨(DISABLED)으로 지정하고 요청을 인터넷으로 라우팅하도록 VPC에 NAT 게이트

웨이를 구성합니다. 자세한 내용은 Amazon VPC 사용 설명서의 [NAT 게이트웨이](https://docs.aws.amazon.com/vpc/latest/userguide/vpc-nat-gateway.html) 섹션을 참조하세 요.

<span id="page-1175-0"></span>ref pull has been retried 1 time(s): failed to copy: httpReaderSeeker: failed open: unexpected status code

이 오류는 이미지를 복사할 때 실패했음을 나타냅니다.

이 문제를 해결하려면 다음 문서 중 하나를 검토합니다.

- Fargate 작업에 대한 자세한 내용은 [Fargate의 내 Amazon ECS 작업에 대한](https://aws.amazon.com/premiumsupport/knowledge-center/ecs-fargate-pull-container-error/)  ["cannotpullcontainererror" 오류를 해결하는 방법을](https://aws.amazon.com/premiumsupport/knowledge-center/ecs-fargate-pull-container-error/) 참조하세요.
- 기타 작업에 대한 자세한 내용은 [내 Amazon ECS 작업에 대한 "cannotpullcontainererror" 오류를 해](https://aws.amazon.com/premiumsupport/knowledge-center/ecs-pull-container-error/) [결하는 방법](https://aws.amazon.com/premiumsupport/knowledge-center/ecs-pull-container-error/)을 참조하세요.

<span id="page-1175-1"></span>pull access denied

이 오류는 이미지에 대한 액세스 권한이 없음을 나타냅니다.

이 문제를 해결하려면 Amazon ECR을 사용하여 Docker 클라이언트를 인증해야 할 수 있습니다. 자세 한 내용은 Amazon ECR 사용 설명서의 [프라이빗 레지스트리 인증을](https://docs.aws.amazon.com/AmazonECR/latest/userguide/registry_auth.html) 참조하세요.

<span id="page-1175-2"></span>pull command failed: panic: runtime error: invalid memory address or nil pointer dereference

이 오류는 잘못된 메모리 주소 또는 nil 포인터 역참조로 인해 이미지에 액세스할 수 없음을 나타냅니 다.

이 문제를 해결하려면:

- Amazon S3에 접속하기 위한 보안 그룹 규칙이 있는지 확인합니다.
- 게이트웨이 엔드포인트를 사용하는 경우, 엔드포인트에 액세스하려면 라우팅 테이블에 경로를 추가 해야 합니다.

<span id="page-1175-3"></span>error pulling image conf/error pulling image configuration

이 오류는 속도 제한에 도달했거나 네트워크 오류가 있음을 나타냅니다.

이 문제를 해결하려면 [How can I resolve the "CannotPullContainerError" error in my Amazon ECS](https://repost.aws/knowledge-center/ecs-pull-container-error) [EC2 Launch Type Task](https://repost.aws/knowledge-center/ecs-pull-container-error)를 참조하세요.

### <span id="page-1176-1"></span>컨텍스트 취소됨

이 오류는 컨텍스트가 취소되었음을 나타냅니다.

이 오류의 일반적인 원인은 작업에서 사용 중인 VPC에 Amazon ECR에서 컨테이너 이미지를 가져오 기 위한 경로가 없기 때문입니다.

# <span id="page-1176-0"></span>Amazon ECS 중지된 작업 오류 연결 확인

네트워크 연결 문제로 인해 작업이 중지되는 경우가 있습니다. 간헐적으로 발생하는 문제일 수 있지만 대부분의 경우 작업을 엔드포인트에 연결할 수 없기 때문에 발생합니다.

### 작업 연결 테스트

AWSSupport-TroubleshootECSTaskFailedToStart 런북을 사용하여 작업 연결을 테스트할 수 있습니다. 런북을 사용하는 경우 다음 리소스 정보가 필요합니다.

• 작업 ID

최근 실패한 작업을 사용합니다.

• 작업이 있는 클러스터

런북을 사용하는 방법에 대한 자세한 내용은 AWS Systems Manager 자동화 런북 참조의 [AWSSupport-TroubleshootECSTaskFailedToStart](https://docs.aws.amazon.com/systems-manager-automation-runbooks/latest/userguide/automation-aws-troubleshootecstaskfailedtostart.html)를 참조하세요.

런북에서 작업을 분석합니다. 작업 시작을 방해할 수 있는 다음 문제에 대한 결과는 출력 섹션에서 볼 수 있습니다.

- 구성된 컨테이너 레지스트리에 대한 네트워크 연결
- VPC 엔드포인트 연결
- 보안 그룹 규칙 구성

VPC 엔드포인트 문제 해결

AWSSupport-TroubleshootECSTaskFailedToStart 런북 결과에 VPC 엔드포인트 문제가 표시 되면 다음 구성을 확인합니다.

• 엔드포인트를 생성하는 VPC는 프라이빗 DNS를 사용해야 합니다.

• 서비스에서 작업과 동일한 VPC에 작업을 연결할 수 없는 AWS PrivateLink 엔드포인트가 있는지 확 인합니다. 자세한 내용은 다음 중 하나를 참조하세요.

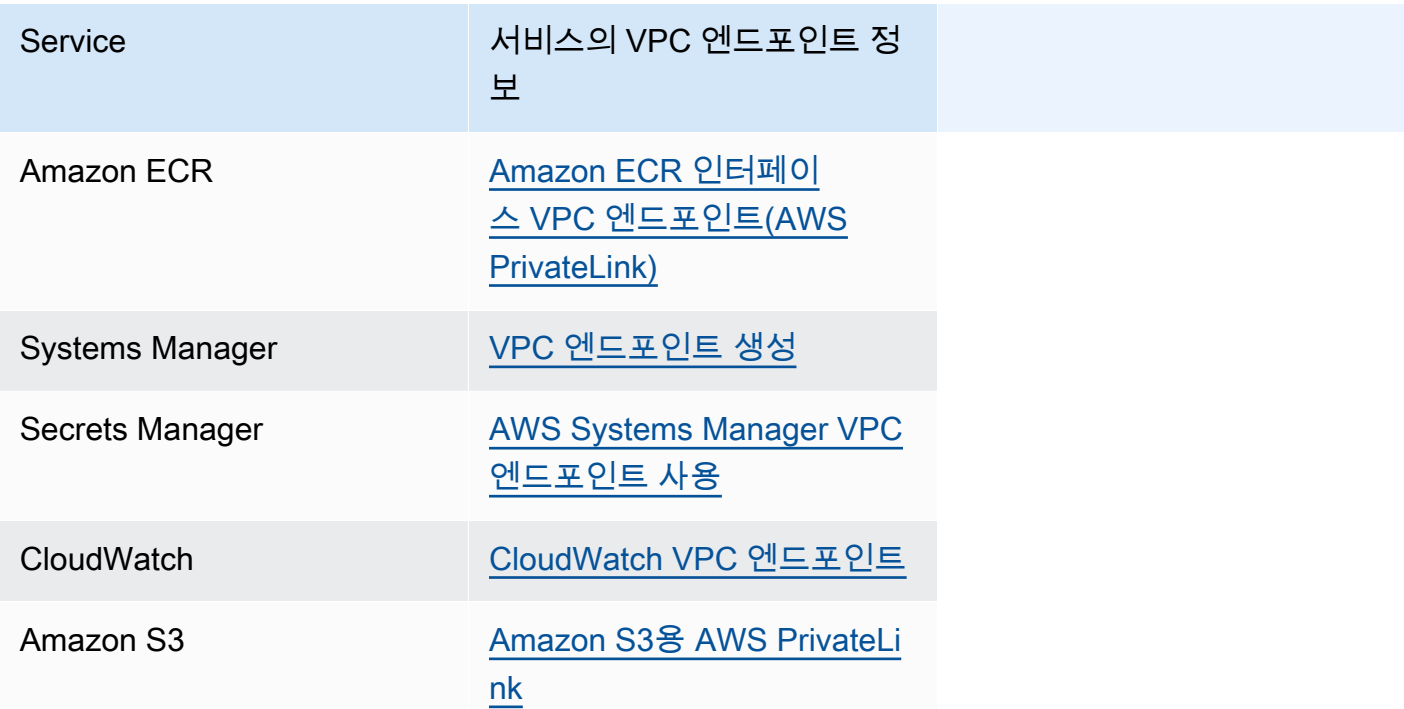

- 포트 443 DNS(UDP 및 TCP) 트래픽에서 HTTPS를 허용하는 작업 서브넷의 아웃바운드 규칙을 구 성합니다. 자세한 내용은 Amazon Elastic Compute Cloud 시작하기 설명서에서 [보안 그룹에 규칙 추](https://docs.aws.amazon.com/AWSEC2/latest/UserGuide/working-with-security-groups.html#adding-security-group-rule) [가](https://docs.aws.amazon.com/AWSEC2/latest/UserGuide/working-with-security-groups.html#adding-security-group-rule)를 참조하세요.
- 서브넷에 네트워크 ACL이 있는 경우 다음 ACL 규칙이 필요합니다.
	- 포트 1024~65535의 트래픽을 허용하는 아웃바운드 규칙.
	- 포트 443의 TCP 트래픽을 허용하는 인바운드 규칙.

규칙을 구성하는 방법에 대한 자세한 내용은 Amazon Virtual Private Cloud 사용 설명서의 [네트워크](https://docs.aws.amazon.com/vpc/latest/userguide/vpc-network-acls.html)  [ACL을 사용하여 서브넷에 대한 트래픽 제어를](https://docs.aws.amazon.com/vpc/latest/userguide/vpc-network-acls.html) 참조하세요.

네트워크 문제 해결

AWSSupport-TroubleshootECSTaskFailedToStart 런북 결과에 네트워크 문제가 표시되면 다 음 구성을 확인합니다.

퍼블릭 서브넷에서 awsvpc 네트워크 모드를 사용하는 작업

런북을 기반으로 다음 구성을 수행합니다.

- 퍼블릭 서브넷에 있는 작업의 경우 태스크를 시작할 때 퍼블릭 IP 자동 할당(Auto-assign public IP)을 활성화됨(ENABLED)으로 지정합니다. 자세한 내용은 [애플리케이션을 Amazon ECS 태스크로](#page-756-0)  [실행](#page-756-0) 단원을 참조하십시오.
- 인터넷 트래픽을 처리하려면 게이트웨이가 필요합니다. 작업 서브넷의 라우팅 테이블에는 게이트웨 이로 향하는 트래픽의 경로가 있어야 합니다.

자세한 내용은 Amazon Virtual Private Cloud 사용 설명서의 [라우팅 테이블에서 경로 추가 및 제거를](https://docs.aws.amazon.com/vpc/latest/userguide/WorkWithRouteTables.html#AddRemoveRoutes) 참조하세요.

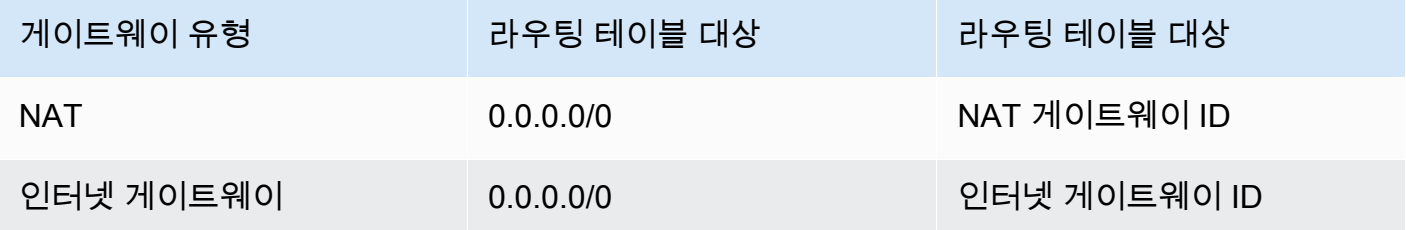

- 작업 서브넷에 네트워크 ACL이 있는 경우 다음 ACL 규칙이 필요합니다.
	- 포트 1024~65535의 트래픽을 허용하는 아웃바운드 규칙.
	- 포트 443의 TCP 트래픽을 허용하는 인바운드 규칙.

규칙을 구성하는 방법에 대한 자세한 내용은 Amazon Virtual Private Cloud 사용 설명서의 [네트워크](https://docs.aws.amazon.com/vpc/latest/userguide/vpc-network-acls.html)  [ACL을 사용하여 서브넷에 대한 트래픽 제어를](https://docs.aws.amazon.com/vpc/latest/userguide/vpc-network-acls.html) 참조하세요.

프라이빗 서브넷에서 awsvpc 네트워크 모드를 사용하는 작업

런북을 기반으로 다음 구성을 수행합니다.

- 작업을 시작할 때 퍼블릭 IP 자동 할당을 수행하려면 비활성화됨을 선택합니다.
- 요청을 인터넷으로 라우팅하도록 VPC에서 NAT 게이트웨이를 구성합니다. 자세한 정보는 Amazon VPC 사용 설명서의 [NAT 게이트웨이](https://docs.aws.amazon.com/vpc/latest/userguide/vpc-nat-gateway.html) 섹션을 참조하세요.
- 작업 서브넷의 라우팅 테이블에는 NAT 게이트웨이로 향하는 트래픽의 경로가 있어야 합니다.

자세한 내용은 Amazon Virtual Private Cloud 사용 설명서의 [라우팅 테이블에서 경로 추가 및 제거를](https://docs.aws.amazon.com/vpc/latest/userguide/WorkWithRouteTables.html#AddRemoveRoutes) 참조하세요.

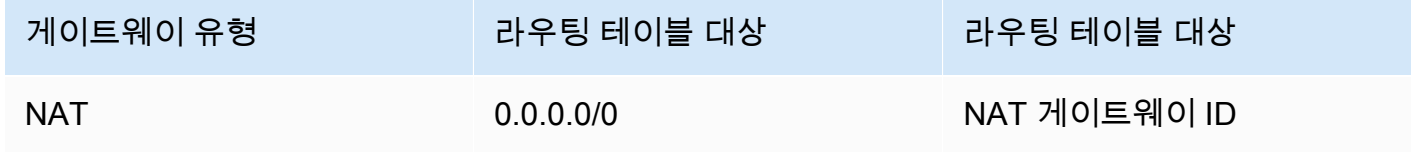

- 작업 서브넷에 네트워크 ACL이 있는 경우 다음 ACL 규칙이 필요합니다.
	- 포트 1024~65535의 트래픽을 허용하는 아웃바운드 규칙.
	- 포트 443의 TCP 트래픽을 허용하는 인바운드 규칙.

규칙을 구성하는 방법에 대한 자세한 내용은 Amazon Virtual Private Cloud 사용 설명서의 [네트워크](https://docs.aws.amazon.com/vpc/latest/userguide/vpc-network-acls.html)  [ACL을 사용하여 서브넷에 대한 트래픽 제어를](https://docs.aws.amazon.com/vpc/latest/userguide/vpc-network-acls.html) 참조하세요.

퍼블릭 서브넷에서 awsvpc 네트워크 모드를 사용하지 않는 작업

런북을 기반으로 다음 구성을 수행합니다.

• 클러스터를 생성할 때 Amazon EC2 인스턴스를 위한 네트워킹 아래 IP 자동 할당에서 켜기를 선택 합니다.

이 옵션은 인스턴스의 기본 네트워크 인터페이스에 퍼블릭 IP 주소를 할당합니다.

• 인터넷 트래픽을 처리하려면 게이트웨이가 필요합니다. 인스턴스 서브넷의 라우팅 테이블에는 게이 트웨이로 향하는 트래픽의 경로가 있어야 합니다.

자세한 내용은 Amazon Virtual Private Cloud 사용 설명서의 [라우팅 테이블에서 경로 추가 및 제거를](https://docs.aws.amazon.com/vpc/latest/userguide/WorkWithRouteTables.html#AddRemoveRoutes) 참조하세요.

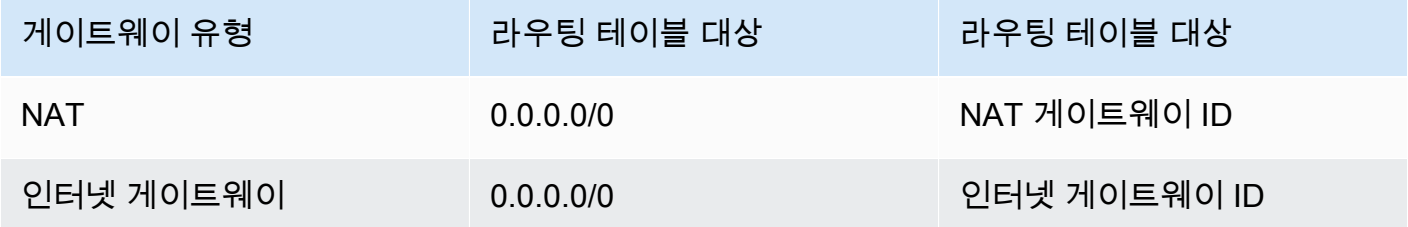

- 인스턴스 서브넷에 네트워크 ACL이 있는 경우 다음 ACL 규칙이 필요합니다.
	- 포트 1024~65535의 트래픽을 허용하는 아웃바운드 규칙.
	- 포트 443의 TCP 트래픽을 허용하는 인바운드 규칙.

규칙을 구성하는 방법에 대한 자세한 내용은 Amazon Virtual Private Cloud 사용 설명서의 [네트워크](https://docs.aws.amazon.com/vpc/latest/userguide/vpc-network-acls.html)  [ACL을 사용하여 서브넷에 대한 트래픽 제어를](https://docs.aws.amazon.com/vpc/latest/userguide/vpc-network-acls.html) 참조하세요.

프라이빗 서브넷에서 awsvpc 네트워크 모드를 사용하는 작업

### 런북을 기반으로 다음 구성을 수행합니다.

- 클러스터를 생성할 때 Amazon EC2 인스턴스를 위한 네트워킹 아래 IP 자동 할당에서 끄기를 선택 합니다.
- 요청을 인터넷으로 라우팅하도록 VPC에서 NAT 게이트웨이를 구성합니다. 자세한 정보는 Amazon VPC 사용 설명서의 [NAT 게이트웨이](https://docs.aws.amazon.com/vpc/latest/userguide/vpc-nat-gateway.html) 섹션을 참조하세요.
- 인스턴스 서브넷의 라우팅 테이블에는 NAT 게이트웨이로 향하는 트래픽의 경로가 있어야 합니다.

자세한 내용은 Amazon Virtual Private Cloud 사용 설명서의 [라우팅 테이블에서 경로 추가 및 제거를](https://docs.aws.amazon.com/vpc/latest/userguide/WorkWithRouteTables.html#AddRemoveRoutes) 참조하세요.

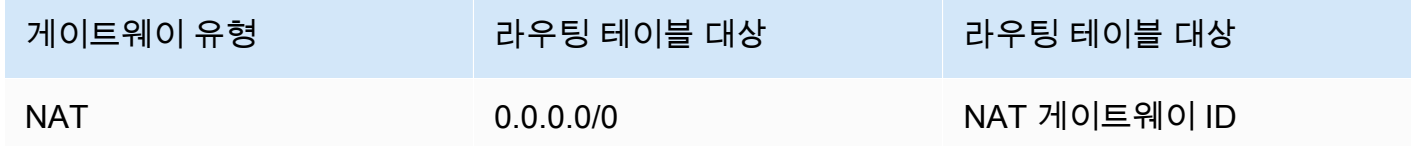

- 작업 서브넷에 네트워크 ACL이 있는 경우 다음 ACL 규칙이 필요합니다.
	- 포트 1024~65535의 트래픽을 허용하는 아웃바운드 규칙.
	- 포트 443의 TCP 트래픽을 허용하는 인바운드 규칙.

규칙을 구성하는 방법에 대한 자세한 내용은 Amazon Virtual Private Cloud 사용 설명서의 [네트워크](https://docs.aws.amazon.com/vpc/latest/userguide/vpc-network-acls.html)  [ACL을 사용하여 서브넷에 대한 트래픽 제어를](https://docs.aws.amazon.com/vpc/latest/userguide/vpc-network-acls.html) 참조하세요.

# Amazon ECS 태스크에 대한 IAM 역할 요청 보기

IAM 역할에서 태스크 자격 증명으로 공급자를 사용하면 공급자 요청이 감사 로그에 저장됩니다. 감사 로그는 컨테이너 에이전트 로그와 동일한 로그 교체 설정을 상속합니다. ECS\_L0G\_ROLLOVER\_TYPE, ECS\_LOG\_MAX\_FILE\_SIZE\_MB 및 ECS\_LOG\_MAX\_ROLL\_COUNT 컨테이너 에이전트 구성 변수는 감 사 로그의 동작에 영향을 미치도록 설정할 수 있습니다. 자세한 내용은 [Amazon ECS 컨테이너 에이전](#page-721-0) [트 로그 구성 파라미터](#page-721-0) 섹션을 참조하세요.

컨테이너 에이전트 버전 1.36.0 이상에서는 감사 로그가 /var/log/ecs/audit.log에 있습니다. 로 그가 교체되면 *YYYY*-*MM*-*DD*-*HH* 형식의 타임스탬프가 로그 파일 이름의 끝에 추가됩니다.

컨테이너 에이전트 버전 1.35.0 및 이전 버전의 경우 감사 로그는 /var/log/ecs/ audit.log.*YYYY*-*MM*-*DD*-*HH*에 있습니다.

로그 항목 형식은 다음과 같습니다.

- Timestamp
- $\cdot$  HTTP 응답 코드
- 요청 오리진의 IP 주소와 포트 번호
- 자격 증명 공급자의 상대 URI
- 요청을 한 사용자 에이전트
- 요청 컨테이너가 속한 작업의 ARN
- GetCredentials API 이름 및 버전 번호
- 컨테이너 인스턴스가 등록된 Amazon ECS 클러스터의 이름
- 컨테이너 인스턴스 ARN

다음 명령을 사용하여 로그 파일을 볼 수 있습니다.

**cat /var/log/ecs/audit.log.***2016-07-13-16*

출력:

2016-07-13T16:11:53Z 200 172.17.0.5:52444 "/v1/credentials" "python-requests/2.7.0 CPython/2.7.6 Linux/4.4.14-24.50.amzn1.x86\_64" *TASK\_ARN* GetCredentials 1 *CLUSTER\_NAME CONTAINER\_INSTANCE\_ARN*

# Amazon ECS 서비스 이벤트 메시지 보기

서비스 문제를 해결하려는 경우, 제일 먼저 진단 정보를 확인할 곳은 서비스 이벤트 로그입니다. DescribeServices API, AWS CLI 또는 AWS Management Console을 사용하여 서비스 이벤트를 볼 수 있습니다.

Amazon ECS API를 사용하여 서비스 이벤트 메시지를 보는 경우 서비스 스케줄러의 이벤트만 반환됩 니다. 여기에는 가장 최근의 작업 배치 및 인스턴스 상태 이벤트가 포함됩니다. 그러나 Amazon ECS 콘솔에는 다음 소스의 서비스 이벤트가 표시됩니다.

- Amazon ECS 서비스 스케줄러의 작업 배치 및 인스턴스 상태 이벤트. 이러한 이벤트의 접두사는 service *(service-name)*입니다. 이 이벤트 보기가 유용하도록 가장 최근 이벤트 100개만을 표시 하며 원인이 해결되거나 6시간이 경과할 때까지 중복 이벤트 메시지가 생략됩니다. 6시간 이내에 원 인이 해결되지 않으면 해당 원인에 대한 다른 서비스 이벤트 메시지를 수신합니다.
- 서비스 Auto Scaling 이벤트. 이러한 이벤트의 접두사는 Message입니다. 가장 최근의 조정 이벤트 10개가 표시됩니다. 서비스가 Application Auto Scaling 조정 정책을 사용하여 구성된 경우에만 이러 한 이벤트가 발생합니다.

다음 단계에 따라 현재 서비스 이벤트 메시지를 확인합니다.

#### Console

- 1. [https://console.aws.amazon.com/ecs/v2에](https://console.aws.amazon.com/ecs/v2)서 콘솔을 엽니다.
- 2. 탐색 창에서 클러스터를 선택합니다.
- 3. 클러스터(Clusters) 페이지에서 클러스터를 선택합니다.
- 4. 검사할 서비스를 선택합니다.
- 5. Events(이벤트)에서 Deployments and events(배포 및 이벤트)를 선택하고 메시지를 봅니다.

### AWS CLI

[describe-services](https://docs.aws.amazon.com/cli/latest/reference/ecs/describe-services.html) 명령을 사용하여 지정된 서비스에 대한 서비스 이벤트 메시지를 확인합니다.

다음 AWS CLI 예제에서 설명하는 *##* 클러스터의 *service-name* 서비스는 최신 서비스 이벤트 메시지를 제공합니다.

```
aws ecs describe-services \ 
     --cluster default \ 
     --services service-name \ 
     --region us-west-2
```
# Amazon ECS 서비스 이벤트 메시지

다음은 Amazon ECS 콘솔에서 볼 수 있는 서비스 이벤트 메시지의 예제입니다.

서비스(*service-name*)가 안정적인 상태에 도달했습니다.

서비스 스케줄러는 service (*service-name*) has reached a steady state. 서비스가 정 상이고 원하는 수의 작업에 도달하면 서비스 이벤트를 보내 안정적인 상태에 도달합니다.

서비스 스케줄러는 주기적으로 상태를 보고하므로 이 메시지를 여러 번 받을 수 있습니다.

모든 요구 사항을 충족하는 컨테이너 인스턴스가 없기 때문에 서비스(*service-name*) 가 태스크를 배치할 수 없습니다.

서비스 스케줄러는 다른 작업을 추가하는 데 사용 가능한 리소스를 찾을 수 없을 때 이 이벤트 메시지 를 보냅니다. 가능한 원인은 다음과 같습니다.

### 클러스터에서 컨테이너 인스턴스를 찾을 수 없음

작업을 실행하려는 클러스터에 등록된 컨테이너 인스턴스가 없는 경우 이 오류가 발생합니다. 클러 스터에 컨테이너 인스턴스를 추가해야 합니다. 자세한 내용은 [Amazon ECS Linux 컨테이너 인스턴](#page-565-0) [스 시작](#page-565-0) 섹션을 참조하세요.

포트가 충분하지 않음

작업에서 고정된 호스트 포트 매핑을 사용하는 경우(예를 들어 작업이 웹 서버 호스트에서 포트 80 을 사용하는 경우), 하나의 컨테이너만 한 번에 하나의 호스트 포트를 사용할 수 있기 때문에 작업당 하나 이상의 컨테이너 인스턴스가 있어야 합니다. 클러스터에 컨테이너 인스턴스를 추가하거나 원 하는 작업 수를 줄여야 합니다.

너무 많은 포트가 등록되었습니다.

작업 배치에 가장 근접하게 일치하는 컨테이너 인스턴스는 컨테이너 인스턴스당 허용되는 최대 예 약 포트 제한인 100개의 호스트 포트를 초과할 수 없습니다. 동적 호스트 포트 매핑을 사용하면 문 제가 해결될 수 있습니다.

포트 이미 사용 중

이 작업의 작업 정의는 선택된 컨테이너 인스턴스에서 이미 실행 중인 작업과 동일한 포트를 포트 매핑에 사용합니다. 서비스 이벤트 메시지에는 아래 메시지의 일부로 선택된 컨테이너 인스턴스 ID 가 있습니다.

The closest matching container-instance is already using a port required by your task.

메모리가 충분하지 않음

태스크 정의에서 지정된 메모리가 1000MiB이고 클러스터의 컨테이너 인스턴스 각각의 메모리가 1024MiB이라면 컨테이너 인스턴스당 이 작업의 사본 하나만 실행할 수 있습니다. 컨테이너 인스턴 스당 2개 이상의 태스크를 시작하거나 보다 많은 컨테이너 인스턴스를 클러스터로 시작할 수 있도 록 태스크 정의에서 이보다 적은 메모리를 실험할 수 있습니다.

**a** Note

특정 인스턴스 유형에 대해 태스크에 가능한 한 많은 메모리를 제공하여 리소스 사용률을 최대화하려는 경우 [Amazon ECS Linux 컨테이너 인스턴스 메모리 예약](#page-611-0) 섹션을 참조하세 요.

#### CPU가 충분하지 않음

하나의 컨테이너 인스턴스에는 CPU 코어마다 1,024개의 CPU 단위가 있습니다. 태스크 정의에서 지정된 CPU 단위가 1,000이고 클러스터의 컨테이너 인스턴스 각각의 CPU 단위가 1,024라면 컨테 이너 인스턴스당 이 작업의 사본 하나만 실행할 수 있습니다. 컨테이너 인스턴스당 2개 이상의 태스 크를 시작하거나 보다 많은 컨테이너 인스턴스를 클러스터로 시작할 수 있도록 태스크 정의에서 이 보다 적은 CPU 단위를 시험해 볼 수 있습니다.

사용 가능한 ENI 연결 지점이 충분하지 않음

awsvpc 네트워크 모드를 사용하는 태스크는 각각 고유한 탄력적 네트워크 인터페이스(ENI)를 받 습니다. 이 ENI는 이를 호스팅하는 컨테이너 인스턴스에 연결되어 있습니다. Amazon EC2 인스턴 스는 연결할 수 있는 ENI 개수에 대한 제한이 있고 클러스터에 사용 가능한 ENI 용량이 있는 컨테이 너 인스턴스가 없습니다.

개별 컨테이너 인스턴스에 대한 ENI 제한은 다음 조건에 따라 다릅니다.

- awsvpcTrunking 계정 설정에 옵트인하지 않은 경우 각 컨테이너 인스턴스에 대한 ENI 제한은 인스턴스 유형에 따라 다릅니다. 자세한 내용은 Amazon EC2 사용 설명서의 [인스턴스 유형별/네](https://docs.aws.amazon.com/AWSEC2/latest/UserGuide/using-eni.html) [트워크 인터페이스당 IP 주소](https://docs.aws.amazon.com/AWSEC2/latest/UserGuide/using-eni.html)를 참조하세요.
- awsvpcTrunking 계정 설정에 옵트인했지만 옵트인 후 지원되는 인스턴스 유형을 사용하여 새 로운 컨테이너 인스턴스를 시작하지 않은 경우 각 컨테이너 인스턴스에 대한 ENI 제한은 여전히 기본값으로 설정됩니다. 자세한 내용은 Amazon EC2 사용 설명서의 [인스턴스 유형별/네트워크](https://docs.aws.amazon.com/AWSEC2/latest/UserGuide/using-eni.html)  [인터페이스당 IP 주소를](https://docs.aws.amazon.com/AWSEC2/latest/UserGuide/using-eni.html) 참조하세요.
- awsvpcTrunking 계정 설정에 옵트인했으며 옵트인 후 지원되는 인스턴스 유형을 사용하여 새 컨테이너 인스턴스를 시작한 경우 추가 ENI를 사용할 수 있습니다. 자세한 내용은 [증가한](#page-580-0) [Amazon ECS 컨테이너 네트워크 인터페이스에 대해 지원되는 인스턴스](#page-580-0) 섹션을 참조하세요.

awsvpcTrunking 계정 설정 옵트인에 대한 자세한 내용은 [Amazon ECS Linux 컨테이너 인스턴](#page-577-0) [스 네트워크 인터페이스 증가](#page-577-0) 섹션을 참조하세요.

클러스터에 컨테이너 인스턴스를 추가하여 가용 네트워크 어댑터를 더 많이 제공할 수 있습니다. 필요한 속성이 누락된 컨테이너 인스턴스

일부 태스크 정의 파라미터의 경우, 특정 도커 원격 API 버전을 컨테이너 인스턴스에 설치해 야 합니다. 로깅 드라이버 옵션 등 다른 태스크 정의 파라미터의 경우, 컨테이너 인스턴스가 ECS\_AVAILABLE\_LOGGING\_DRIVERS 에이전트 구성 변수를 사용하여 이러한 로깅 드라이버를 등록해야 합니다. 태스크 정의에 특정 컨테이너 인스턴스 속성을 필요로 하는 파라미터가 포함되어 있고 이 요구 사항을 충족할 수 있는 사용 가능한 컨테이너 인스턴스가 없는 경우, 해당 작업을 배치 할 수 없습니다.

서비스에서 awsvpc 네트워크 모드 및 EC2 시작 유형을 사용하는 작업을 사용하고 있는 경우가 이 오류의 일반적인 원인입니다. 서비스를 생성할 때 awsvpcConfiguration에 지정된 동일한 서브 넷에서 지정한 클러스터에 컨테이너 인스턴스가 등록되어 있지 않습니다.

특정 태스크 정의 파라미터와 에이전트 구성 변수에 어떤 속성이 필요한지에 대한 자세한 내용은 [Amazon ECS 태스크 정의 파라미터](#page-407-0) 및 [Amazon ECS 컨테이너 에이전트 구성](#page-713-0) 섹션을 참조하세요.

모든 요구 사항을 충족하는 컨테이너 인스턴스가 없기 때문에 서비스(*servicename*)가 태스크를 배치할 수 없습니다. 가장 가깝게 일치하는 컨테이너 인스턴스 *container-instance-id*에 가용 CPU 단위가 부족합니다.

작업 배치를 위해 가장 가깝게 일치하는 컨테이너 인스턴스에는 CPU 단위가 부족하여 작업 정의의 요 구 사항을 충족할 수 없습니다. 태스크 정의의 작업 크기 및 컨테이너 정의 파라미터 모두의 CPU 요구 사항을 검토합니다.

모든 요구 사항을 충족하는 컨테이너 인스턴스가 없기 때문에 서비스(*servicename*)가 태스크를 배치할 수 없습니다. 가장 가깝게 일치하는 컨테이너 인스턴스 *container-instance-id*에 오류 "AGENT"가 발생했습니다.

작업 배치에 가장 가깝게 일치하는 컨테이너 인스턴스 상의 Amazon ECS 컨테이너 에이전트 연결이 끊겼습니다. SSH를 사용해 컨테이너 인스턴스에 연결할 수 있는 경우, 에이전트 로그를 검사할 수 있 습니다. 자세한 내용은 [Amazon ECS 컨테이너 에이전트 로그 구성 파라미터](#page-721-0) 섹션을 참조하세요. 인스 턴스에서 에이전트가 실행 중인지도 확인해야 합니다. Amazon ECS 최적화 AMI를 사용하는 경우 다 음 명령을 사용하여 에이전트를 중지하고 다시 시작해 볼 수 있습니다.

• Amazon ECS 최적화 Amazon Linux 2 AMI 및 Amazon ECS 최적화 Amazon Linux 2023 AMI의 경 우

**sudo systemctl restart ecs**

• Amazon ECS 최적화 Amazon Linux AMI의 경우

**sudo stop ecs && sudo start ecs**

(UnhealthyThreshold의 상태 확인 수 이상에서 연속으로 인스턴스가 실패한 이유)로 인 해 (*service-name*)(인스턴스 *instance-id*)의 (elb *elb-name*)에 이상이 있습니다.

이 서비스가 로드 밸런서에 등록되어 있고 로드 밸런서 상태 확인이 실패합니다. 자세한 내용은 [Amazon ECS의 서비스 로드 밸런서 문제 해결](#page-1192-0) 섹션을 참조하세요.

서비스(*service-name*)는 일부 태스크를 시작할 수 없습니다.

이 서비스에는 연속 시도 후 시작에 실패한 작업이 포함되어 있습니다. 이 지점에서 서비스 스케줄러는 재시도 간격을 점차적으로 증가시키기 시작합니다. 작업 시작이 왜 실패하는지 문제를 해결해야 합니 다. 자세한 내용은 [Amazon ECS 서비스 제한 로직](#page-931-0) 섹션을 참조하세요.

서비스가 업데이트되면 업데이트된 태스크 정의 등을 사용하여 서비스 스케줄러가 정상적인 동작을 다시 시작합니다.

서비스(*service-name*) 작업이 제한되고 있습니다. 나중에 다시 시도합니다.

이 서비스는 API 조절 제한으로 인해 더 많은 태스크를 시작할 수 없습니다. 서비스 스케줄러가 더 많 은 태스크를 시작할 수 있게 되면 재개됩니다.

API 속도 제한 할당량 증가를 요청하려면 [AWS Support 센터](https://console.aws.amazon.com/support/home#/) 페이지를 열고 필요한 경우 로그인한 후 사례 생성(Create case)을 선택합니다. 서비스 한도 증가(Service Limit increase)를 선택합니다. 양식을 작성하고 제출합니다.

서비스 배포 구성으로 인해 배포 중에 서비스(*service-name*)에서 태스크를 중지하거 나 시작할 수 없습니다. minimumHealthyPercent 또는 maximumPercent 값을 업데이트 하고 다시 시도하세요.

배포 구성으로 인해 서비스 배포 중에 이 서비스에서 태스크를 중지하거나 시작할 수 없습니다. 배포 구성은 minimumHealthyPercent 및 maximumPercent 값으로 구성되며, 이 값은 서비스가 생성될 때 정의됩니다. 이 값은 기존 서비스에서도 업데이트할 수 있습니다.

minimumHealthyPercent는 배포 중 또는 컨테이너 인스턴스가 드레이닝될 때 서비스에 대해 실행 되어야 하는 작업 수의 하한을 나타냅니다. 이는 서비스에서 원하는 작업 수의 비율입니다. 이 값은 반 올림됩니다. 예를 들어, 최소 정상 상태 백분율이 50이고 원하는 작업 수가 4개인 경우 스케줄러는 두 개의 새 작업을 시작하기 전에 두 개의 기존 작업을 중지할 수 있습니다. 마찬가지로 최소 정상 상태 백 분율이 75%이고 원하는 작업 수가 2이면 결과 값이 2이기 때문에 스케줄러는 태스크를 중지 할 수 없 습니다.

maximumPercent는 배포 중 또는 컨테이너 인스턴스가 드레이닝될 때 서비스에 대해 실행되어야 하 는 작업 수의 상한을 나타냅니다. 이는 서비스에서 원하는 작업 수의 비율입니다. 이 값은 내림됩니다. 예를 들어, 최대 백분율이 200이고 원하는 작업 수가 4개인 경우 스케줄러는 4개의 기존 작업을 중지 하기 전에 4개의 새 작업을 시작할 수 있습니다. 마찬가지로 최대 백분율이 125이고 원하는 작업 수가 3이면 결과 값이 3이기 때문에 스케줄러는 태스크를 시작할 수 없습니다.

최소 정상 상태 백분율 또는 최대 백분율을 설정할 때는 배포가 트리거될 때 스케줄러가 하나 이상의 태스크를 중지하거나 시작할 수 있는지 확인해야 합니다.

서비스(*service-name*)에서 태스크를 배치할 수 없습니다. 이유: 동시에 실행할 수 있 는 작업 수가 제한에 도달했습니다.

오류를 일으킨 리소스에 대한 할당량 증가를 요청할 수 있습니다. 자세한 내용은 [Service quotas](#page-1493-0) 섹션 을 참조하세요. 할당량 증가를 요청하려면 [Service Quotas 사용 설명서의](https://docs.aws.amazon.com/servicequotas/latest/userguide/request-quota-increase.html) 할당량 증가 요청을 참조하 세요.

서비스(*service-name*)에서 태스크를 배치할 수 없습니다. 이유: 내부 오류.

이 오류의 잠재적 원인은 다음과 같습니다.

• 서브넷이 지원되지 않는 가용 영역에 있기 때문에 서비스가 태스크를 시작할 수 없습니다.

지원되는 Fargate 리전 및 가용 영역에 대한 자세한 내용은 [the section called "AWS Fargate 리전"](#page-135-0) 섹션을 참조하세요.

서브넷 가용 영역을 보는 방법에 대한 자세한 내용은 Amazon VPC 사용 설명서의 [서브넷 보기를](https://docs.aws.amazon.com/vpc/latest/userguide/working-with-vpcs.html#view-subnet) 참 조하세요.

• Fargate 스팟에서 ARM 아키텍처를 사용하는 작업 정의를 실행하려고 합니다.

서비스(*service-name*)에서 태스크를 배치할 수 없습니다. 이유: 요청된 CPU 구성이 제한을 초과합니다.

오류를 일으킨 리소스에 대한 할당량 증가를 요청할 수 있습니다. 자세한 내용은 [Service quotas](#page-1493-0) 섹션 을 참조하세요. 할당량 증가를 요청하려면 [Service Quotas 사용 설명서의](https://docs.aws.amazon.com/servicequotas/latest/userguide/request-quota-increase.html) 할당량 증가 요청을 참조하 세요.
서비스(*service-name*)에서 태스크를 배치할 수 없습니다. 이유: 요청된 메모리 구성 이 제한을 초과합니다.

오류를 일으킨 리소스에 대한 할당량 증가를 요청할 수 있습니다. 자세한 내용은 [Service quotas](#page-1493-0) 섹션 을 참조하세요. 할당량 증가를 요청하려면 [Service Quotas 사용 설명서의](https://docs.aws.amazon.com/servicequotas/latest/userguide/request-quota-increase.html) 할당량 증가 요청을 참조하 세요.

서비스(*service-name*)에서 태스크를 배치할 수 없습니다. 이유: 동시에 실행할 수 있 는 vCPU 수가 제한에 도달했습니다.

AWS Fargate은 태스크 수 기반 할당량에서 vCPU 기반 할당량으로 전환하고 있습니다.

Fargate vCPU 기반 할당량에 대한 할당량 증가를 요청할 수 있습니다. 자세한 내용은 [Service quotas](#page-1493-0) 단원을 참조하십시오. Fargate 할당량 증가을 요청하려면 Service Quotas 사용 설명서의 [할당량 증가](https://docs.aws.amazon.com/servicequotas/latest/userguide/request-quota-increase.html)  [요청](https://docs.aws.amazon.com/servicequotas/latest/userguide/request-quota-increase.html)을 참조하세요.

작업 세트(*taskSet-ID*)를 스케일 인할 수 없기 때문에 서비스(*service-name*)가 안 정 상태에 도달할 수 없습니다. 원인: 보호된 작업 수가 원하는 작업 수보다 많습니다.

이 서비스에는 원하는 작업 수보다 많은 보호 작업이 있습니다. 다음 중 하나를 수행할 수 있습니다.

- 현재 작업에 대한 보호가 만료될 때까지 기다리면 작업이 종료됩니다.
- 중지할 수 있는 작업을 결정하고 protectionEnabled 옵션을 false로 설정한 상태에서 UpdateTaskProtection API를 사용하여 이러한 작업에 대한 보호를 해제합니다.
- 서비스의 바람직한 작업 수를 보호되는 작업 수 이상으로 늘립니다.

서비스(*service-name*)가 안정 상태에 도달할 수 없습니다. 원인: 용량 공급자에서 컨 테이너 인스턴스를 찾을 수 없습니다.

서비스 스케줄러는 다른 작업을 추가하는 데 사용 가능한 리소스를 찾을 수 없을 때 이 이벤트 메시지 를 보냅니다. 가능한 원인은 다음과 같습니다.

클러스터에 연결된 용량 공급자가 없음

describe-services를 사용하여 클러스터와 연결된 용량 공급자가 있는지 확인합니다. 서비스 에 대한 용량 공급자 전략을 업데이트할 수 있습니다.

용량 공급자에서 사용 가능한 용량이 있는지 확인합니다. EC2 시작 유형의 경우 컨테이너 인스턴 스가 작업 정의 요구 사항을 충족하는지 확인합니다.

### 클러스터에서 컨테이너 인스턴스를 찾을 수 없음

작업을 실행하려는 클러스터에 등록된 컨테이너 인스턴스가 없는 경우 이 오류가 발생합니다. 클러 스터에 컨테이너 인스턴스를 추가해야 합니다. 자세한 내용은 [Amazon ECS Linux 컨테이너 인스턴](#page-565-0) [스 시작](#page-565-0) 섹션을 참조하세요.

#### 포트가 충분하지 않음

작업에서 고정된 호스트 포트 매핑을 사용하는 경우(예를 들어 작업이 웹 서버 호스트에서 포트 80 을 사용하는 경우) 작업당 하나 이상의 컨테이너 인스턴스가 있어야 합니다. 한 번에 하나의 컨테이 너만 단일 호스트 포트를 사용할 수 있습니다. 클러스터에 컨테이너 인스턴스를 추가하거나 원하는 작업 수를 줄여야 합니다.

너무 많은 포트가 등록되었습니다.

작업 배치에 가장 근접하게 일치하는 컨테이너 인스턴스는 컨테이너 인스턴스당 허용되는 최대 예 약 포트 제한인 100개의 호스트 포트를 초과할 수 없습니다. 동적 호스트 포트 매핑을 사용하면 문 제가 해결될 수 있습니다.

포트 이미 사용 중

이 작업의 작업 정의는 선택된 컨테이너 인스턴스에서 이미 실행 중인 작업과 동일한 포트를 포트 매핑에 사용합니다. 서비스 이벤트 메시지에는 아래 메시지의 일부로 선택된 컨테이너 인스턴스 ID 가 있습니다.

The closest matching container-instance is already using a port required by your task.

메모리가 충분하지 않음

태스크 정의에서 지정된 메모리가 1000MiB이고 클러스터의 컨테이너 인스턴스 각각의 메모리가 1024MiB이라면 컨테이너 인스턴스당 이 작업의 사본 하나만 실행할 수 있습니다. 컨테이너 인스턴 스당 2개 이상의 태스크를 시작하거나 보다 많은 컨테이너 인스턴스를 클러스터로 시작할 수 있도 록 태스크 정의에서 이보다 적은 메모리를 실험할 수 있습니다.

**a** Note

특정 인스턴스 유형에 대해 작업에 가능한 한 많은 메모리를 제공하여 리소스 사용률을 최 대화하려는 경우 [Amazon ECS Linux 컨테이너 인스턴스 메모리 예약](#page-611-0) 섹션을 참조하세요.

### 사용 가능한 ENI 연결 지점이 충분하지 않음

awsvpc 네트워크 모드를 사용하는 태스크는 각각 고유한 탄력적 네트워크 인터페이스(ENI)를 받 습니다. 이 ENI는 이를 호스팅하는 컨테이너 인스턴스에 연결되어 있습니다. Amazon EC2 인스턴 스는 연결할 수 있는 ENI 개수에 대한 제한이 있고 클러스터에 사용 가능한 ENI 용량이 있는 컨테이 너 인스턴스가 없습니다.

개별 컨테이너 인스턴스에 대한 ENI 제한은 다음 조건에 따라 다릅니다.

- awsvpcTrunking 계정 설정에 옵트인하지 않은 경우 각 컨테이너 인스턴스에 대한 ENI 제한은 인스턴스 유형에 따라 다릅니다. 자세한 내용은 Amazon EC2 사용 설명서의 [인스턴스 유형별/네](https://docs.aws.amazon.com/AWSEC2/latest/UserGuide/using-eni.html) [트워크 인터페이스당 IP 주소](https://docs.aws.amazon.com/AWSEC2/latest/UserGuide/using-eni.html)를 참조하세요.
- awsvpcTrunking 계정 설정에 옵트인했지만 옵트인 후 지원되는 인스턴스 유형을 사용하여 새 로운 컨테이너 인스턴스를 시작하지 않은 경우 각 컨테이너 인스턴스에 대한 ENI 제한은 여전히 기본값으로 설정됩니다. 자세한 내용은 Amazon EC2 사용 설명서의 [인스턴스 유형별/네트워크](https://docs.aws.amazon.com/AWSEC2/latest/UserGuide/using-eni.html)  [인터페이스당 IP 주소를](https://docs.aws.amazon.com/AWSEC2/latest/UserGuide/using-eni.html) 참조하세요.
- awsvpcTrunking 계정 설정에 옵트인했으며 옵트인 후 지원되는 인스턴스 유형을 사용하여 새 컨테이너 인스턴스를 시작한 경우 추가 ENI를 사용할 수 있습니다. 자세한 내용은 [증가한](#page-580-0) [Amazon ECS 컨테이너 네트워크 인터페이스에 대해 지원되는 인스턴스](#page-580-0) 섹션을 참조하세요.

awsvpcTrunking 계정 설정 옵트인에 대한 자세한 내용은 [Amazon ECS Linux 컨테이너 인스턴](#page-577-0) [스 네트워크 인터페이스 증가](#page-577-0) 섹션을 참조하세요.

클러스터에 컨테이너 인스턴스를 추가하여 가용 네트워크 어댑터를 더 많이 제공할 수 있습니다. 필요한 속성이 누락된 컨테이너 인스턴스

일부 태스크 정의 파라미터의 경우, 특정 도커 원격 API 버전을 컨테이너 인스턴스에 설치해 야 합니다. 로깅 드라이버 옵션 등 다른 태스크 정의 파라미터의 경우, 컨테이너 인스턴스가 ECS\_AVAILABLE\_LOGGING\_DRIVERS 에이전트 구성 변수를 사용하여 이러한 로깅 드라이버를 등록해야 합니다. 태스크 정의에 특정 컨테이너 인스턴스 속성을 필요로 하는 파라미터가 포함되어 있고 이 요구 사항을 충족할 수 있는 사용 가능한 컨테이너 인스턴스가 없는 경우, 해당 작업을 배치 할 수 없습니다.

이 오류의 일반적인 원인은 서비스에서 awsvpc 네트워크 모드 및 EC2 시작 유형을 사용하는 작업 을 사용하고 지정한 클러스터에 서비스를 생성할 때 awsvpcConfiguration에서 지정한 것과 동 일한 서브넷에 컨테이너 인스턴스가 등록되어 있지 않은 경우입니다.

특정 태스크 정의 파라미터와 에이전트 구성 변수에 어떤 속성이 필요한지에 대한 자세한 내용은 [Amazon ECS 태스크 정의 파라미터](#page-407-0) 및 [Amazon ECS 컨테이너 에이전트 구성](#page-713-0) 섹션을 참조하세요. 서비스(*service-name*)에서 태스크를 배치할 수 없습니다. 원인: 지금은 용량을 사용 할 수 없습니다. 나중에 다시 시도하거나 다른 가용 영역에서 시도하세요.

현재 서비스를 실행할 수 있는 가용 용량이 없습니다.

다음 중 하나를 수행할 수 있습니다.

- Fargate 용량 또는 EC2 컨테이너 인스턴스를 사용할 수 있을 때까지 기다리세요.
- 서비스를 다시 시작하고 추가 서브넷을 지정하세요.

서비스(*service-name*) 배포 실패: 작업을 시작하지 못했습니다.

서비스의 작업을 시작하지 못했습니다.

중지된 작업을 디버깅하는 방법에 대한 자세한 내용은 [Amazon ECS 중지된 작업 오류 메시지](#page-1155-0) 섹션을 참조하세요.

서비스(*service-name*) Amazon ECS Agent가 시작되길 기다리는 중 제한 시간을 초 과했습니다. /var/log/ecs/ecs-agent.log에서 로그를 확인하세요.

작업 배치에 가장 가깝게 일치하는 컨테이너 인스턴스 상의 Amazon ECS 컨테이너 에이전트 연결이 끊겼습니다. SSH를 사용해 컨테이너 인스턴스에 연결할 수 있는 경우, 에이전트 로그를 검사할 수 있 습니다. 자세한 내용은 [Amazon ECS 컨테이너 에이전트 로그 구성 파라미터](#page-721-0) 단원을 참조하십시오. 인 스턴스에서 에이전트가 실행 중인지도 확인해야 합니다. Amazon ECS 최적화 AMI를 사용하는 경우 다음 명령을 사용하여 에이전트를 중지하고 다시 시작해 볼 수 있습니다.

• Amazon ECS 최적화 Amazon Linux 2 AMI의 경우

#### **sudo systemctl restart ecs**

• Amazon ECS 최적화 Amazon Linux AMI의 경우

**sudo stop ecs && sudo start ecs**

**TARGET GROUP IS NOT FOUND** 이유로 서비스(*service-name*) 작업 세트 (*taskSet-ID*)가 대상 그룹(*targetGroup-ARN)*)에서 정상 상태가 아닙니다.

대상 그룹을 찾을 수 없으므로 서비스에 설정된 작업의 상태 확인에 실패합니다. 서비스를 삭제하고 다 시 생성해야 합니다. 해당 Amazon ECS 서비스가 이미 삭제된 경우가 아니면 Elastic Load Balancing 대상 그룹을 삭제하지 않습니다.

**TARGET IS NOT FOUND** 이유로 서비스(*service-name*) 작업 세트(*taskSet-ID*)가 대상 그룹(*targetGroup-ARN)*)에서 정상 상태가 아닙니다.

대상을 찾을 수 없으므로 서비스에 설정된 작업의 상태 확인에 실패합니다.

## Amazon ECS의 서비스 로드 밸런서 문제 해결

Amazon ECS 서비스는 Elastic Load Balancing 로드 밸런서에 태스크를 등록할 수 있습니다. 로드 밸 런서 구성 오류는 중지된 작업의 일반적 원인입니다. 중지된 작업이 로드 밸런서를 사용하는 서비스에 의해 시작된 경우, 가능한 다음 원인을 고려하세요.

Amazon ECS 서비스 연결 역할이 없음

Amazon ECS 서비스 연결 역할을 사용하면 Amazon ECS 서비스가 Elastic Load Balancing 로드 밸런서에 컨테이너 인스턴스를 등록할 수 있습니다. 계정에서 서비스 연결 역할이 생성되어야 합니 다. 자세한 내용은 [Amazon ECS에 대해 서비스 연결 역할 사용](#page-1282-0) 섹션을 참조하세요.

컨테이너 인스턴스 보안 그룹

컨테이너가 컨테이너 인스턴스에서 포트 80에 매핑된 경우, 로드 밸런서 상태 확인에 통과하려면 컨테이너 인스턴스 보안 그룹이 포트 80에서 인바운드 트래픽을 허용해야 합니다.

모든 가용 영역에 대해 Elastic Load Balancing 로드 밸런서가 구성되지 않음

리전 내의 모든 가용 영역 또는 적어도 컨테이너 인스턴스가 상주하는 모든 가용 영역을 사용하도 록 로드 밸런서를 구성해야 합니다. 서비스가 로드 밸런서를 사용하고 로드 밸런서가 사용하도록 구성되지 않은 가용 영역에 상주하는 컨테이너 인스턴스에서 작업을 시작하는 경우, 해당 태스크는 절대로 상태 확인을 통과하지 못합니다. 그 결과 작업이 종료됩니다.

Elastic Load Balancing 로드 밸런서 상태 확인이 잘못 구성됨

로드 밸런서 상태 확인 파라미터가 지나치게 제한적이거나 존재하지 않는 리소스를 가리키고 있을 수 있습니다. 컨테이너 인스턴스 상태가 비정상이라고 판단되면 로드 밸런서에서 제거됩니다. 서비 스 로드 밸런서에 대해 다음 파라미터가 올바로 구성되어 있는지 확인해야 합니다.

#### Ping Port

로드 밸런서 상태 확인의 Ping Port 값은 컨테이너 인스턴스 상의 포트로서 정상 여부는 로드 밸 런서가 확인합니다. 이 포트가 잘못 구성되면 로드 밸런서가 이 포트에서 컨테이너 인스턴스 등 록을 취소할 수도 있습니다. 이 포트는 상태 확인에 사용하는 서비스의 태스크 정의에서 컨테이 너에 hostPort 값을 사용하도록 구성되어야 합니다.

#### Ping Path

로드 밸런서 상태 확인의 일부입니다. 애플리케이션이 정상일 때 성공 상태 코드(예: 200) 를 반환할 수 있는 애플리케이션의 엔드포인트입니다. 이 값은 흔히 index.html로 설정되 지만 서비스가 해당 요청에 응답하지 않는 경우에는 상태 확인에 실패합니다. 컨테이너에 index.html 파일이 없는 경우, 이를 /로 설정하여 컨테이너 인스턴스의 기본 URL을 대상으로 지정할 수 있습니다.

Response Timeout

상태 확인 ping에 대해 응답을 반환해야 하는 시간입니다. 이 값이 응답에 필요한 시간보다 낮으 면 상태 확인이 실패합니다.

Health Check Interval

상태 확인 ping 사이의 시간입니다. 상태 확인 간격이 짧을수록 컨테이너 인스턴스가 비정상 임 계값(Unhealthy Threshold)에 빠르게 도달할 수 있습니다.

Unhealthy Threshold

컨테이너 인스턴스 상태가 비정상이라고 간주될 때까지 허용되는 상태 확인 실패 횟수입니다. 비정상 임계값이 2이고 상태 확인 간격이 30초인 경우, 작업이 60초 동안 상태 확인 ping에 응답 하지 않으면 비정상으로 간주됩니다. 비정상 임계값 또는 상태 확인 간격을 늘리면 작업의 응답 시간을 늘릴 수 있습니다.

*servicename* 서비스를 업데이트할 수 없음: 작업 정의에서 로드 밸런서 컨테이너 이름 또는 포트가 변경됨

서비스에서 로드 밸런서를 사용하는 경우 AWS CLI 또는 SDK를 사용하여 로드 밸런서 구성을 수 정할 수 있습니다. 구성을 변경하는 방법에 대한 자세한 정보는 Amazon Elastic Container Service API Reference(Amazon Elastic Container Service API 레퍼런스)의 [UpdateService](https://docs.aws.amazon.com/AmazonECS/latest/APIReference/API_UpdateService.html)를 참조하세요. 서비스에 대한 작업 정의를 업데이트하는 경우, 로드 밸런서 구성에서 지정한 컨테이너 이름 및 컨 테이너 포트는 작업 정의에서 그대로 유지해야 합니다.

동시에 실행할 수 있는 작업 수의 제한에 도달했습니다.

새 계정의 경우 할당량이 서비스 할당량보다 낮을 수 있습니다. 계정의 서비스 할당량은 Service Quotas 콘솔에서 볼 수 있습니다. 할당량 증가를 요청하려면 [Service Quotas 사용 설명서](https://docs.aws.amazon.com/servicequotas/latest/userguide/request-quota-increase.html)의 할당량 증가 요청을 참조하세요.

## Amazon ECS에서 서비스 Auto Scaling 문제 해결

Application Auto Scaling은 Amazon ECS 배포가 진행 중인 동안 스케일 인 프로세스를 끄고 배포가 완 료되면 다시 시작합니다. 그러나 배포 중에 일시 중단되지 않는 한 확장 프로세스는 계속 발생합니다. 자세한 내용은 [Application Auto Scaling의 조정 일시 중지 및 재개를](https://docs.aws.amazon.com/autoscaling/application/userguide/application-auto-scaling-suspend-resume-scaling.html) 참조하세요.

# Amazon ECS 작업 정의 잘못된 CPU 또는 메모리 오류 문제 해결

Amazon ECS API 또는 AWS CLI를 사용하여 태스크 정의를 등록할 때 잘못된 cpu 또는 memory 값을 지정하면 다음 오류가 반환됩니다.

An error occurred (ClientException) when calling the RegisterTaskDefinition operation: Invalid 'cpu' setting for task.

**a** Note

Terraform을 사용할 때 다음 오류가 반환될 수 있습니다.

Error: ClientException: No Fargate configuration exists for given values.

이 문제를 해결하려면 태스크 정의에서 작업 CPU 및 메모리에 지원되는 값을 지정해야 합니다. cpu 값은 작업 정의에서 CPU 단위 또는 vCPU로 표현될 수 있습니다. 작업 정의를 등록할 때 CPU 단위를 나타내는 정수로 변환됩니다. memory 값은 작업 정의에서 MiB 또는 GB로 표현될 수 있습니다. 작업 정의를 등록할 때 MiB를 나타내는 정수로 변환됩니다.

requiresCompatibilities 파라미터에 EC2만을 지정하는 태스크 정의의 경우 지원되는 CPU 값 은 256 CPU 단위(0.25 vCPU)~16384 CPU 단위(16 vCPU)입니다. 메모리 값은 정수여야 하며, 제한 은 사용하는 기본 Amazon EC2 인스턴스에서 사용 가능한 메모리 크기에 따라 달라집니다.

requiresCompatibilities 파라미터에 FARGATE를 지정하는 작업 정의의 경우(EC2도 함께 지정 되는 경우라도) 다음 테이블에 나오는 값 중 하나를 사용해야 합니다. 이 값에 따라 CPU 및 메모리 파 라미터에 지원되는 값의 범위가 결정됩니다.

다음 표에서는 Fargate에서 호스팅되는 태스크에 대해 유효한 CPU와 메모리 조합을 보여줍니다. JSON 파일의 메모리 값은 MiB 단위로 지정됩니다. 값에 1024를 곱하여 GB 값을 MiB로 변환할 수 있 습니다. 예를 들어 1GB는 1024MiB입니다.

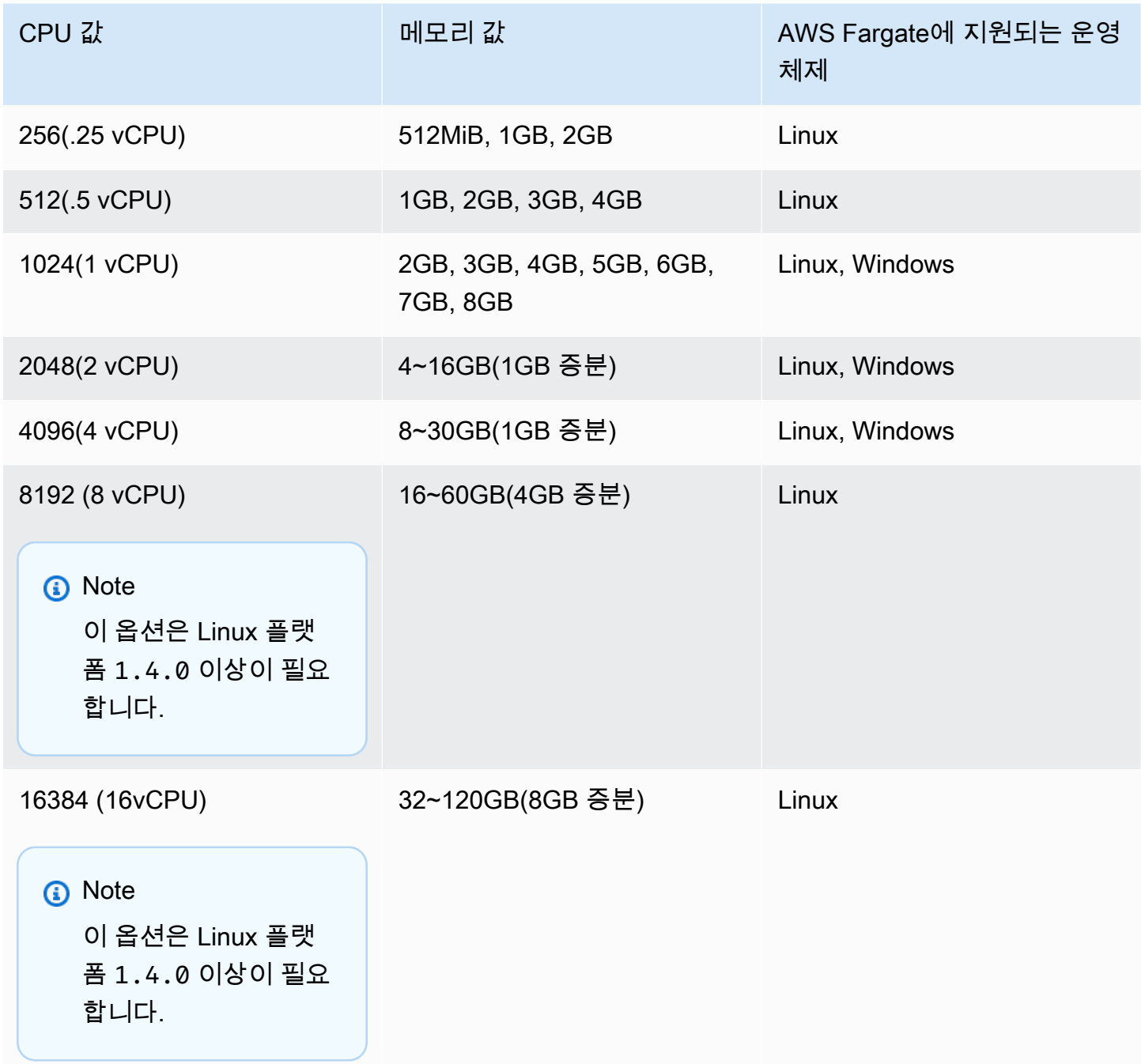

Amazon EC2에서 호스팅되는 작업의 경우 지원되는 작업 CPU 값은 0.25 vCPU에서 192 vCPU 사이 입니다.

#### **a** Note

Windows 컨테이너에 대해서는 태스크 레벨 CPU와 메모리 파라미터가 무시됩니다.

## Amazon ECS 컨테이너 에이전트 로그 보기

Amazon ECS는 컨테이너 인스턴스의 /var/log/ecs 폴더에 로그를 저장합니다. 컨테이너 인스턴스 에는 Amazon ECS 컨테이너 에이전트에서 사용할 수 있는 로그와 에이전트 상태(시작/중지)를 제어하 는 ecs-init 서비스에서 사용할 수 있는 로그가 있습니다. 이러한 로그 파일은 SSH를 사용하여 컨테 이너 인스턴스에 연결하면 볼 수 있습니다.

#### **a** Note

컨테이너 인스턴스에서 모든 로그를 수집하는 방법을 잘 모르는 경우 Amazon ECS 로그 수집 기를 사용하면 됩니다. 자세한 내용은 [Amazon ECS 로그 수집기를 사용하여 컨테이너 로그 수](#page-1197-0) [집](#page-1197-0) 단원을 참조하십시오.

Linux 운영 체제

ecs-init 프로세스는 /var/log/ecs/ecs-init.log에 로그를 저장합니다.

ecs-init.log 파일에는 컨테이너 에이전트 수명 주기 관리, 구성, 부트스트래핑에 대한 정보가 포함 되어 있습니다.

다음 명령을 사용하여 로그 파일을 볼 수 있습니다.

#### **cat /var/log/ecs/ecs-init.log**

```
2018-02-16T18:13:54Z [INFO] pre-start
2018-02-16T18:13:56Z [INFO] start
2018-02-16T18:13:56Z [INFO] No existing agent container to remove.
2018-02-16T18:13:56Z [INFO] Starting Amazon Elastic Container Service Agent
```
### Windows 운영 체제

Windows용 Amazon ECS 로그 수집기를 사용할 수 있습니다. 자세한 내용은 Github의 [Amazon ECS](https://github.com/awslabs/aws-ecs-logs-collector-for-windows?tab=readme-ov-file#aws-ecs-logs-collector-for-windows)  [Logs Collector For Windows를](https://github.com/awslabs/aws-ecs-logs-collector-for-windows?tab=readme-ov-file#aws-ecs-logs-collector-for-windows) 참조하세요.

- 1. 인스턴스에 연결합니다.
- 2. PowerShell을 열고 관리자 권한으로 다음 명령을 실행합니다. 명령은 스크립트를 다운로드하고 로그를 수집합니다.

```
Invoke-WebRequest -OutFile ecs-logs-collector.ps1 https://
raw.githubusercontent.com/awslabs/aws-ecs-logs-collector-for-windows/master/ecs-
logs-collector.ps1
.\ecs-logs-collector.ps1
```
Amazon ECS 에이전트 및 Docker 대몬에 대한 디버그 로깅을 켤 수 있습니다. 이 옵션을 사용하면 디 버그 모드를 켜기 전에 스크립트에서 로그를 수집할 수 있습니다. 스크립트는 Docker 대몬 및 Amazon ECS 에이전트를 다시 시작한 다음, 인스턴스에서 실행 중인 모든 컨테이너를 종료합니다. 다음 명령을 실행하기 전에 컨테이너 인스턴스를 드레이닝하고 중요한 작업을 다른 컨테이너 인스턴스로 이동합니 다.

다음 명령을 실행하여 로깅을 켭니다.

.\ecs-logs-collector.ps1 -RunMode debug

# <span id="page-1197-0"></span>Amazon ECS 로그 수집기를 사용하여 컨테이너 로그 수집

컨테이너 인스턴스에서 다양한 로그를 모두 수집하는 방법을 잘 모르겠다면 Amazon ECS 로그 수집 기를 사용하면 됩니다. 이것은 [Linux](https://github.com/awslabs/ecs-logs-collector) 및 [Windows용](https://github.com/awslabs/aws-ecs-logs-collector-for-windows) GitHub에서 모두 사용할 수 있습니다. 스크립트 는 일반적인 운영 체제 로그와 AWS Support 사례 문제 해결에 도움이 될 수 있는 Docker 및 Amazon ECS 컨테이너 에이전트 로그를 수집합니다. 그런 다음 수집된 정보를 진단 목적을 위해 쉽게 공유 할 수 있는 단일 파일로 압축해 보관합니다. 또한 Amazon ECS 최적화 AMI와 같은 Amazon Linux 변 형에서 Docker 대몬과 Amazon ECS 컨테이너 에이전트의 디버그 모드 활성화도 지원합니다. 현재 Amazon ECS 로그 수집기가 지원하는 운영 체제는 다음과 같습니다.

- Amazon Linux
- Red Hat Enterprise Linux 7
- Debian 8
- Ubuntu 14.04
- Ubuntu 16.04
- Ubuntu 18.04
- Windows Server 2016

### **a** Note

Amazon ECS 로그 수집기의 소스 코드는 [Linux](https://github.com/awslabs/ecs-logs-collector) 및 [Windows용](https://github.com/awslabs/aws-ecs-logs-collector-for-windows) GitHub에서 제공됩니다. 포함 하고 싶은 변경에 대해서는 풀 요청을 제출할 것을 권장합니다. 하지만 Amazon Web Services 는 현재 이 소프트웨어의 변경된 사본을 실행하도록 지원하지 않습니다.

Linux용 Amazon ECS 로그 수집기를 다운로드하고 실행하려면

- 1. 컨테이너 인스턴스에 연결합니다.
- 2. Amazon ECS 로그 수집기 스크립트를 다운로드합니다.

**curl -O https://raw.githubusercontent.com/awslabs/ecs-logs-collector/master/ecslogs-collector.sh**

3. 스크립트를 실행해 로그를 수집하고 아카이브를 생성합니다.

### **a** Note

Docker 대몬과 Amazon ECS 컨테이너 에이전트에 대해 디버그 모드를 활성화하려면 - mode=enable-debug 옵션을 다음 명령에 추가합니다. 인스턴스에서 실행 중인 모든 컨 테이너를 종료하는 Docker 대몬이 다시 시작될 수 있습니다. 디버그 모드를 활성화하기 전 에 컨테이너 인스턴스 드레이닝과 다른 컨테이너 인스턴스로의 중요한 작업 이동을 고려 합니다. 자세한 내용은 [Amazon ECS 컨테이너 인스턴스 드레이닝](#page-709-0) 섹션을 참조하세요.

[ec2-user ~]\$ **sudo bash ./ecs-logs-collector.sh**

스크립트를 실행한 후 스크립트가 생성한 collect 폴더에서 수집된 로그를 검사할 수 있습니다. collect.tgz 파일은 모든 로그가 압축된 아카이브로서 진단 지원을 위해 AWS Support와 공유할 수 있습니다.

Windows용 Amazon ECS 로그 수집기를 다운로드하고 실행하려면

- 1. 컨테이너 인스턴스에 연결합니다. 자세한 내용은 Amazon EC2 사용 설명서의 [Windows 인스턴스](https://docs.aws.amazon.com/AWSEC2/latest/WindowsGuide/connecting_to_windows_instance.html) [에 연결](https://docs.aws.amazon.com/AWSEC2/latest/WindowsGuide/connecting_to_windows_instance.html)을 참조하세요.
- 2. PowerShell을 사용하여 Amazon ECS 로그 수집기 스크립트를 다운로드합니다.

**Invoke-WebRequest -OutFile ecs-logs-collector.ps1 https:// raw.githubusercontent.com/awslabs/aws-ecs-logs-collector-for-windows/master/ecslogs-collector.ps1**

3. 스크립트를 실행해 로그를 수집하고 아카이브를 생성합니다.

### **a** Note

Docker 대몬과 Amazon ECS 컨테이너 에이전트에 대해 디버그 모드를 활성화하려면 - RunMode debug 옵션을 다음 명령에 추가합니다. 인스턴스에서 실행 중인 모든 컨테이 너를 종료하는 Docker 대몬이 다시 시작됩니다. 디버그 모드를 활성화하기 전에 컨테이너 인스턴스 드레이닝과 다른 컨테이너 인스턴스로의 중요한 작업 이동을 고려합니다. 자세 한 내용은 [Amazon ECS 컨테이너 인스턴스 드레이닝](#page-709-0) 섹션을 참조하세요.

**.\ecs-logs-collector.ps1**

스크립트를 실행한 후 스크립트가 생성한 collect 폴더에서 수집된 로그를 검사할 수 있습니다. collect.tgz 파일은 모든 로그가 압축된 아카이브로서 진단 지원을 위해 AWS Support와 공유할 수 있습니다.

# 에이전트 내부 검사를 통해 Amazon ECS 진단 세부 정보 검색

Amazon ECS 에이전트 내부 검사 API는 Amazon ECS 에이전트 및 컨테이너 인스턴스의 전체 상태에 대한 정보를 제공합니다.

에이전트 내부 검사 API를 사용해 작업에서 컨테이너의 Docker ID를 가져올 수 있습니다. SSH를 사용 하여 컨테이너 인스턴스에 연결하면 에이전트 내부 검사 API를 사용할 수 있습니다.

### **A** Important

내부 검사 API에 접근하려면 Amazon ECS에 대한 액세스가 가능한 IAM 역할이 컨테이너 인스 턴스에 필요합니다. 자세한 내용은 [Amazon ECS 컨테이너 인스턴스 IAM 역할](#page-1315-0) 단원을 참조하 십시오.

다음 예제는 2개의 작업(현재 실행 중인 작업 및 중지된 작업)을 보여줍니다.

### **a** Note

다음 명령은 가독성 향상을 위해 python -mjson.tool을 통해 파이프됩니다.

**curl http://localhost:51678/v1/tasks | python -mjson.tool**

```
 % Total % Received % Xferd Average Speed Time Time Time Current 
                                  Dload Upload Total Spent Left Speed
100 1095 100 1095 0 0 117k 0 --:--:-- --:--:-- --:--:-- 133k
{ 
     "Tasks": [ 
         { 
             "Arn": "arn:aws:ecs:us-west-2:aws_account_id:task/090eff9b-1ce3-4db6-848a-
a8d14064fd24", 
             "Containers": [ 
\overline{a} "DockerId": 
  "189a8ff4b5f04affe40e5160a5ffadca395136eb5faf4950c57963c06f82c76d", 
                     "DockerName": "ecs-console-sample-app-static-6-simple-
app-86caf9bcabe3e9c61600", 
                     "Name": "simple-app" 
\mathbb{R}, \mathbb{R}, \mathbb{R}\overline{a} "DockerId": 
  "f7f1f8a7a245c5da83aa92729bd28c6bcb004d1f6a35409e4207e1d34030e966", 
                     "DockerName": "ecs-console-sample-app-static-6-busybox-
ce83ce978a87a890ab01", 
                     "Name": "busybox"
```

```
 } 
             ], 
             "Family": "console-sample-app-static", 
             "KnownStatus": "STOPPED", 
             "Version": "6" 
         }, 
         { 
             "Arn": "arn:aws:ecs:us-west-2:aws_account_id:task/1810e302-eaea-4da9-
a638-097bea534740", 
             "Containers": [ 
\overline{a} "DockerId": 
  "dc7240fe892ab233dbbcee5044d95e1456c120dba9a6b56ec513da45c38e3aeb", 
                      "DockerName": "ecs-console-sample-app-static-6-simple-app-
f0e5859699a7aecfb101", 
                     "Name": "simple-app" 
\qquad \qquad \text{ }\overline{a} "DockerId": 
  "096d685fb85a1ff3e021c8254672ab8497e3c13986b9cf005cbae9460b7b901e", 
                      "DockerName": "ecs-console-sample-app-static-6-
busybox-92e4b8d0ecd0cce69a01", 
                     "Name": "busybox" 
 } 
             ], 
             "DesiredStatus": "RUNNING", 
             "Family": "console-sample-app-static", 
             "KnownStatus": "RUNNING", 
             "Version": "6" 
 } 
    \mathbf{I}}
```
위의 예제에서 중지된 작업(*090eff9b-1ce3-4db6-848a-a8d14064fd24*)에는 2개의 컨테이너가 있습니다. docker inspect *container-ID*를 사용하여 각 컨테이너의 세부 정보를 볼 수 있습니다. 자 세한 내용은 [Amazon ECS 컨테이너 내부 검사](#page-1114-0) 단원을 참조하십시오.

# Amazon ECS의 Docker 진단

Docker는 컨테이너 및 작업 문제 해결에 도움이 되는 몇 가지 진단 도구를 제공합니다. 사용 가능한 모 든 도커 명령줄 유틸리티에 대한 자세한 내용은 도커 설명서의 [도커 명령줄](https://docs.docker.com/engine/reference/commandline/cli/) 섹션을 참조하세요. SSH를 사용하여 컨테이너 인스턴스에 연결하면 Docker 명령줄 유틸리티에 액세스할 수 있습니다.

Docker 컨테이너가 보고하는 종료 코드도 일부 진단 정보를 제공할 수 있습니다(예를 들어 종료 코드 137은 컨테이너가 SIGKILL 신호를 수신했음을 뜻합니다). 자세한 내용은 도커 설명서의 [종료 상태](https://docs.docker.com/engine/reference/run/#exit-status)를 참조하세요.

## Amazon ECS에 Docker 컨테이너 나열

컨테이너 인스턴스에서 docker ps 명령을 사용하여 실행 중인 컨테이너를 나열할 수 있습니다. 다음 예제에서는 Amazon ECS 컨테이너 에이전트만 실행 중입니다. 자세한 내용은 도커 설명서의 [docker](https://docs.docker.com/engine/reference/commandline/cli/#ps)  [ps를](https://docs.docker.com/engine/reference/commandline/cli/#ps) 참조하세요.

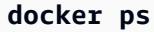

출력:

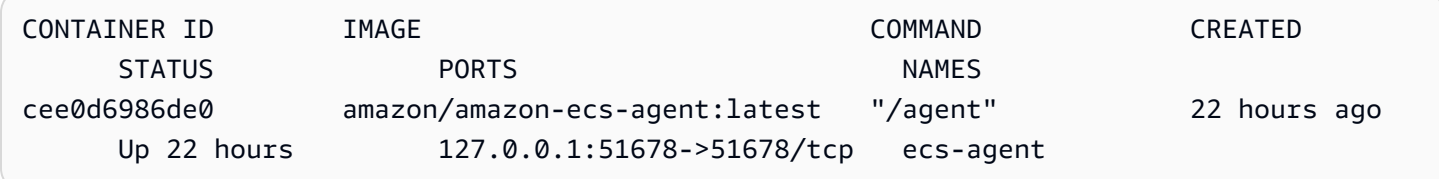

docker ps -a 명령을 사용하면 모든 컨테이너를(심지어 중지됐거나 사망한 컨테이너도) 볼 수 있습 니다. 이것은 예기치 않게 중지되는 컨테이너를 나열하는 데 유용합니다. 다음 예제에서 컨테이너 f7f1f8a7a245는 9초 전에 종료됐기 때문에 -a 플래그 없이 docker ps 출력에 나타나지 않습니다.

**docker ps -a**

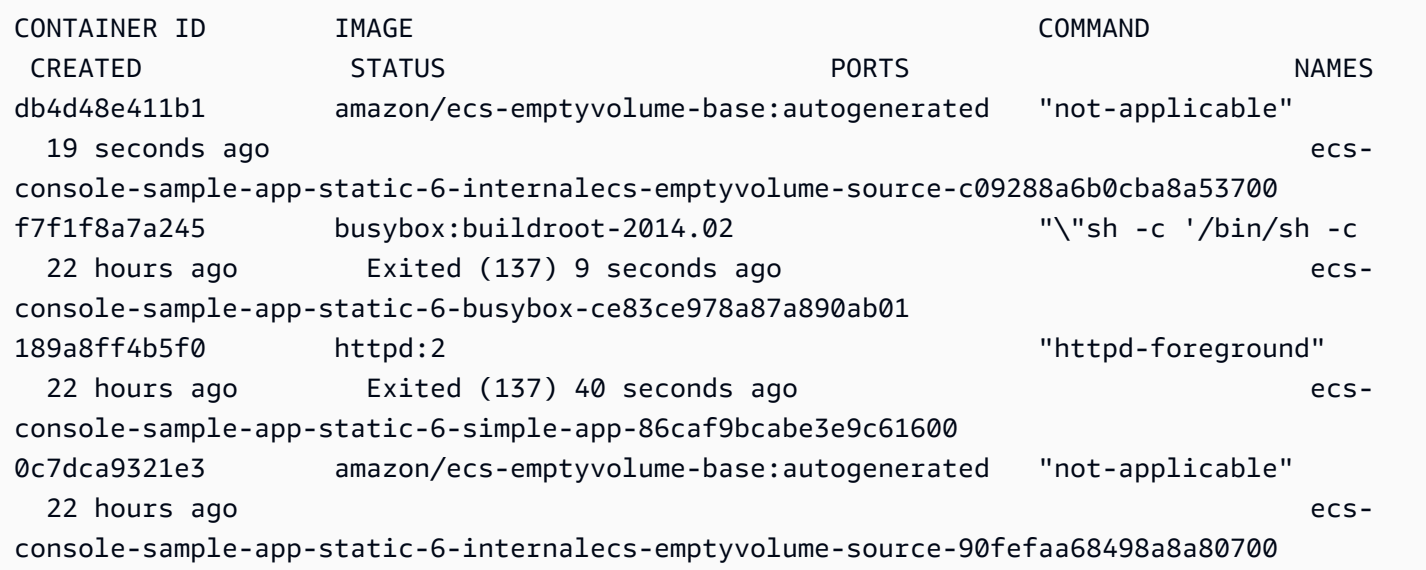

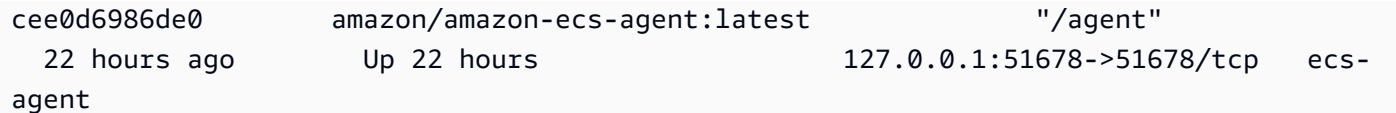

### Amazon ECS에서 Docker 로그 보기

docker logs 명령을 사용하여 컨테이너의 STDOUT 및 STDERR 스트림을 볼 수 있습니다. 이 예제에서 로그는 *dc7240fe892a* 컨테이너에 대해 표시되고 간결성을 위해 head 명령을 통해 파이프됩니다. 자 세한 내용은 Docker 설명서의 [docker logs를](https://docs.docker.com/engine/reference/commandline/cli/#logs) 참조하세요.

**a** Note

기본 json 로그 드라이버를 사용 중인 경우에는 Docker 로그를 컨테이너 인스턴스에서만 사 용할 수 있습니다. awslogs 로그 드라이버를 사용하도록 태스크를 구성한 경우에는 컨테이 너 로그를 CloudWatch Logs에서 사용할 수 있습니다. 자세한 내용은 [Amazon ECS 로그를](#page-363-0)  [CloudWatch로 전송](#page-363-0) 섹션을 참조하세요.

#### **docker logs** *dc7240fe892a* **| head**

```
AH00558: httpd: Could not reliably determine the server's fully qualified domain name, 
  using 172.17.0.11. Set the 'ServerName' directive globally to suppress this message
AH00558: httpd: Could not reliably determine the server's fully qualified domain name, 
  using 172.17.0.11. Set the 'ServerName' directive globally to suppress this message
[Thu Apr 23 19:48:36.956682 2015] [mpm_event:notice] [pid 1:tid 140327115417472] 
 AH00489: Apache/2.4.12 (Unix) configured -- resuming normal operations
[Thu Apr 23 19:48:36.956827 2015] [core:notice] [pid 1:tid 140327115417472] AH00094: 
 Command line: 'httpd -D FOREGROUND'
10.0.1.86 - - [23/Apr/2015:19:48:59 +0000] "GET / HTTP/1.1" 200 348
10.0.0.154 - - [23/Apr/2015:19:48:59 +0000] "GET / HTTP/1.1" 200 348
10.0.1.86 - - [23/Apr/2015:19:49:28 +0000] "GET / HTTP/1.1" 200 348
10.0.0.154 - - [23/Apr/2015:19:49:29 +0000] "GET / HTTP/1.1" 200 348
10.0.1.86 - - [23/Apr/2015:19:49:50 +0000] "-" 408 -
10.0.0.154 - - [23/Apr/2015:19:49:50 +0000] "-" 408 -
10.0.1.86 - - [23/Apr/2015:19:49:58 +0000] "GET / HTTP/1.1" 200 348
10.0.0.154 - - [23/Apr/2015:19:49:59 +0000] "GET / HTTP/1.1" 200 348
10.0.1.86 - - [23/Apr/2015:19:50:28 +0000] "GET / HTTP/1.1" 200 348
10.0.0.154 - - [23/Apr/2015:19:50:29 +0000] "GET / HTTP/1.1" 200 348
```
time="2015-04-23T20:11:20Z" level="fatal" msg="write /dev/stdout: broken pipe"

## Amazon ECS에서 Docker 컨테이너 검사

컨테이너의 Docker ID가 있다면 docker inspect 명령을 사용하여 검사할 수 있습니다. 컨테이너 검사는 컨테이너가 시작된 환경에 대한 가장 상세한 보기를 제공합니다. 자세한 내용은 도커 설명서의 [docker](https://docs.docker.com/engine/reference/commandline/cli/#inspect) [inspect](https://docs.docker.com/engine/reference/commandline/cli/#inspect)를 참조하세요.

**docker inspect** *dc7240fe892a*

```
[ "AppArmorProfile": "", 
     "Args": [], 
     "Config": { 
          "AttachStderr": false, 
          "AttachStdin": false, 
          "AttachStdout": false, 
          "Cmd": [ 
              "httpd-foreground" 
          ], 
          "CpuShares": 10, 
          "Cpuset": "", 
          "Domainname": "", 
          "Entrypoint": null, 
          "Env": [ 
              "PATH=/usr/local/sbin:/usr/local/bin:/usr/sbin:/usr/bin:/sbin:/bin:/usr/
local/apache2/bin", 
              "HTTPD_PREFIX=/usr/local/apache2", 
              "HTTPD_VERSION=2.4.12", 
              "HTTPD_BZ2_URL=https://www.apache.org/dist/httpd/httpd-2.4.12.tar.bz2" 
          ], 
          "ExposedPorts": { 
              "80/tcp": {} 
          }, 
          "Hostname": "dc7240fe892a",
...
```
# Amazon ECS에서 Docker 대몬의 자세한 출력 구성

Docker 컨테이너나 이미지에 문제가 있는 경우, Docker 대몬에서 디버그 모드를 켤 수 있습니다. 디버 깅을 사용하면 대몬에서 더 자세한 출력이 제공됩니다. 이를 사용하여 Amazon ECR과 같은 컨테이너 레지스트리에서 전송된 오류 메시지를 검색할 수 있습니다.

### **A** Important

이 절차는 Amazon ECS 최적화 Amazon Linux AMI용으로 작성되었습니다. 다른 운영 체제의 경우 Docker 설명서의 [Enable debugging](https://docs.docker.com/engine/admin/#enable-debugging) 및 Control and configure Docker with systemd를 참 조하세요.

Amazon ECS 최적화 Amazon Linux AMI에서 Docker 대몬 디버그 모드를 사용하려면

- 1. 컨테이너 인스턴스에 연결합니다.
- 2. 텍스트 편집기로 Docker 옵션 파일을 엽니다(예: vi). Amazon ECS 최적화 Amazon Linux AMI의 경우 Docker 옵션 파일은 /etc/sysconfig/docker에 있습니다.
- 3. Docker 옵션 문장을 찾아 문자열 따옴표 안에 -D 옵션을 추가합니다.

#### **a** Note

Docker 옵션 구문이 #로 시작하는 경우, 해당 문자를 제거해 문장의 주석 처리를 해제하고 옵션을 활성화해야 합니다.

Amazon ECS 최적화 Amazon Linux AMI의 경우 Docker 옵션 문장을 일컬어 OPTIONS라고 합니 다. 예:

```
# Additional startup options for the Docker daemon, for example:
# OPTIONS="--ip-forward=true --iptables=true"
# By default we limit the number of open files per container
OPTIONS="-D --default-ulimit nofile=1024:4096"
```
- 4. 파일을 저장하고 텍스트 편집기를 종료합니다.
- 5. Docker 대몬을 다시 시작합니다.

**sudo service docker restart**

출력값은 다음과 같습니다.

Stopping docker: [ OK ] Starting docker: . The contract of the contract of  $\begin{bmatrix} 0 & 1 \\ 0 & 1 \end{bmatrix}$ 

6. Amazon ECS 에이전트를 다시 시작합니다.

**sudo service ecs restart**

이제 Docker 로그에 더 상세한 출력이 표시됩니다.

time="2015-12-30T21:48:21.907640838Z" level=debug msg="Unexpected response from  $server: \``{\\\\"error\\\" : [\{\\\\"code\\'\".\}\"DENIED\\\" , \\\'\".\"message\\\" : \\\'Use:$  arn:aws:sts::1111:assumed-role/ecrReadOnly/i-abcdefg is not authorized to perform: ecr:InitiateLayerUpload on resource: arn:aws:ecr:us-east-1:1111:repository/nginx test \\\"}]}\\n\" http.Header{\"Connection\":[]string{\"keep-alive\"}, \"Content-Type\": []string{\"application/json; charset=utf-8\"}, \"Date\":[]string{\"Wed, 30 Dec 2015 21:48:21 GMT\"}, \"Docker-Distribution-Api-Version\":[]string{\"registry/2.0\"}, \"Content-Length\":[]string{\"235\"}}"

# Amazon ECS의 Docker **API error (500): devmapper** 문제 해 결

다음 Docker 오류는 컨테이너 인스턴스의 씬(thin) 풀 스토리지가 꽉 찼으며 Docker 대몬이 새 컨테이 너를 만들 수 없음을 나타냅니다.

CannotCreateContainerError: API error (500): devmapper: Thin Pool has *4350* free data blocks which is less than minimum required 4454 free data blocks. Create more free space in thin pool or use dm.min\_free\_space option to change behavior

기본적으로 버전 2015.09.d 이상의 Amazon ECS 최적화 Amazon Linux AMI는 /dev/xvda에서 연 결되고 파일 시스템의 루트로 마운트되는 운영 체제를 위한 8GiB 볼륨으로 시작됩니다. 여기에 Docker 가 이미지 및 메타데이터 저장에 사용하는 /dev/xvdcz에서 연결된 22GiB의 볼륨이 추가됩니다. 이 스토리지 공간이 가득 찬 경우 Docker 대몬은 새 컨테이너를 생성할 수 없습니다.

컨테이너 인스턴스에 스토리지를 추가하는 가장 쉬운 방법은 기존 인스턴스를 종료하고 데이터 스토 리지 볼륨이 더 큰 새 인스턴스를 시작하는 것입니다. 하지만 이것이 불가능한 경우, [Amazon ECS 최](#page-539-0) [적화 Linux AMI의](#page-539-0) 절차에 따라 Docker가 사용하는 볼륨 그룹에 스토리지를 추가하여 논리 볼륨을 확장 할 수 있습니다.

컨테이너 인스턴스 스토리지가 너무 빨리 채워지는 경우, 몇 가지 조치로 이를 완화할 수 있습니다.

• 씬 폴링 정보를 보려면 컨테이너 인스턴스에서 다음 명령을 실행합니다.

#### **docker info**

- (Amazon ECS 컨테이너 에이전트 1.8.0 이상) 중지되거나 종료된 컨테이너가 컨테이너 인스턴스 에 남아 있는 시간을 줄일 수 있습니다. ECS\_ENGINE\_TASK\_CLEANUP\_WAIT\_DURATION 에이전 트 구성 변수는 작업이 중지된 때부터 Docker 컨테이너가 제거될 때까지 기다리는 시간을 설정합니 다(기본값: 3시간). 이때 Docker 컨테이너 데이터가 제거되므로 이 값을 너무 낮게 설정할 경우 데이 터가 제거되기 전에 중지된 컨테이너를 검사하거나 로그를 볼 수 없을 수 있습니다. 자세한 내용은 [Amazon ECS 컨테이너 에이전트 구성](#page-713-0) 단원을 참조하십시오.
- 컨테이너 인스턴스에서 실행되고 있지 않은 컨테이너와 사용되지 않는 이미지를 제거할 수 있습니 다. 다음 예제 명령을 사용하여 중지된 컨테이너와 사용하지 않은 이미지를 수동으로 제거할 수 있습 니다. 삭제된 컨테이너는 나중에 검사할 수 없으며, 삭제된 이미지는 이미지에서 새 컨테이너를 시작 하기 전에 다시 가져와야 합니다.

실행되고 있지 않은 컨테이너를 제거하려면 컨테이너 인스턴스에서 다음 명령을 실행합니다.

**docker rm \$(docker ps -aq)**

사용하지 않은 이미지를 제거하려면 컨테이너 인스턴스에서 다음 명령을 실행합니다.

**docker rmi \$(docker images -q)**

• 컨테이너 내에서 사용하지 않은 데이터 블록을 제거할 수 있습니다. 다음 명령을 사용하여 실행 중인 컨테이너에서 fstrim을 실행하고 컨테이너 파일 시스템에서 사용하지 않은 데이터 블록을 삭제할 수 있습니다.

**sudo sh -c "docker ps -q | xargs docker inspect --format='{{ .State.Pid }}' | xargs - IZ fstrim /proc/Z/root/"**

# Amazon ECS Exec 문제 해결

다음은 ECS Exec을 사용할 때 오류가 발생할 수 있는 이유를 진단하는 데 도움이 되는 문제 해결 정보 입니다.

## Exec Checker를 사용하여 확인

ECS Exec 검사기 스크립트는 Amazon ECS 클러스터와 작업이 ECS Exec 기능을 사용하기 위한 필수 조건을 충족했는지 확인하고 검증하는 방법을 제공합니다. ECS Exec 검사기 스크립트는 사용자를 대 신하여 다양한 API를 호출하여 AWS CLI 환경과 클러스터 및 작업이 ECS Exec에 대해 모두 준비되었 는지 확인합니다. 이 도구에는 AWS CLI의 최신 버전이 필요하며 jq를 사용할 수 있습니다. 자세한 내 용은 GitHub의 [ECS Exec Checker를](https://github.com/aws-containers/amazon-ecs-exec-checker) 참조하세요.

## **execute-command** 호출 중 오류 발생

The execute command failed 오류가 발생하는 경우 가능한 원인은 다음과 같습니다.

- 작업에 필요한 권한이 없습니다. 태스크를 시작하는 데 사용되는 태스크 정의에 작업 IAM 역할이 정 의되어 있고 역할에 필요한 권한이 있는지 확인합니다. 자세한 내용은 [ECS Exec 권한](#page-1310-0) 단원을 참조 하십시오.
- SSM 에이전트가 설치되지 않았거나 실행 중이 아닙니다.
- Amazon ECS용 인터페이스 Amazon VPC 엔드포인트가 있지만 Systems Manager Session Manager용 인터페이스 Amazon VPC 엔드포인트는 없습니다.

# Amazon ECS Anywhere 문제 해결

Amazon ECS Anywhere는 외부 인스턴스(예: 온프레미스 서버 또는 가상 머신(VM))을 Amazon ECS 클러스터에 등록하도록 지원합니다. 발생할 수 있는 일반적인 문제와 이에 대한 일반적인 문제 해결 권 장 사항은 다음과 같습니다.

주제

- [외부 인스턴스 등록 문제](#page-1209-0)
- [외부 인스턴스 네트워크 문제](#page-1209-1)
- [외부 인스턴스에서의 작업 실행 문제](#page-1210-0)

## <span id="page-1209-0"></span>외부 인스턴스 등록 문제

Amazon ECS 클러스터에 외부 인스턴스를 등록할 때 다음 요구 사항을 충족해야 합니다.

- AWS Systems Manager 활성화(활성화 ID 및 활성화 코드로 구성됨)를 검색해야 합니다. 외부 인스 턴스를 Systems Manager 관리형 인스턴스로 등록하는 데 사용합니다. Systems Manager 활성화 를 요청하면 등록 제한 및 만료 날짜를 지정합니다. 등록 제한은 정품 인증을 사용하여 등록할 수 있 는 인스턴스의 최대 수를 지정합니다. 등록 제한의 기본값은 1개의 인스턴스입니다. 만료 날짜는 정 품 인증이 만료되는 시기를 지정합니다. 기본값은 24시간입니다. 외부 인스턴스를 등록하는 데 사용 하는 Systems Manager 정품 인증이 유효하지 않은 경우 새 인스턴스를 요청합니다. 자세한 내용은 [Amazon ECS 클러스터에 외부 인스턴스 등록](#page-688-0) 단원을 참조하십시오.
- IAM 정책은 AWS API 작업과 통신하는 데 필요한 권한을 외부 인스턴스에 제공하는 데 사용됩니다. 이 관리형 정책이 제대로 생성되지 않고 필요한 권한이 포함되어 있지 않으면 외부 인스턴스 등록이 실패합니다. 자세한 내용은 [Amazon ECS Anywhere IAM 역할](#page-1322-0) 단원을 참조하십시오.
- Amazon ECS는 Docker, Amazon ECS 컨테이너 에이전트 및 Systems Manager Agent를 외부 인스 턴스에 설치하는 설치 스크립트를 제공합니다. 설치 스크립트가 실패하면 오류가 발생하지 않고 동 일한 인스턴스에서 스크립트를 다시 실행할 수 없습니다. 이 경우 정리 프로세스에 따라 인스턴스에 서 AWS 리소스를 지우고 설치 스크립트를 다시 실행할 수 있습니다. 자세한 내용은 [Amazon ECS](#page-693-0) [외부 인스턴스 등록 취소](#page-693-0) 섹션을 참조하세요.

#### **G** Note

설치 스크립트가 Systems Manager 정품 인증을 성공적으로 요청하여 사용한 경우 설치 스 크립트를 다시 실행하면 Systems Manager 정품 인증이 다시 사용됩니다. 이로 인해 해당 정 품 인증에 대한 등록 제한에 도달하게 될 수 있습니다. 이 제한에 도달하면 새 정품 인증을 생 성해야 합니다.

• GPU 워크로드용 외부 인스턴스에서 설치 스크립트를 실행할 때 NVIDIA 드라이버가 제대로 감지 되지 않거나 구성되지 않으면 오류가 발생합니다. 설치 스크립트는 nvidia-smi 명령을 사용하여 NVIDIA 드라이버의 존재를 확인합니다.

## <span id="page-1209-1"></span>외부 인스턴스 네트워크 문제

변경 사항을 전달하려면 외부 인스턴스에 AWS에 대한 네트워크 연결이 필요합니다. 외부 인스턴스 에 AWS에 대한 네트워크 연결이 끊긴 경우 수동으로 중지하지 않는 한 인스턴스에서 실행 중인 작업 이 계속 실행됩니다. AWS에 대한 연결이 복원되면 외부 인스턴스의 Amazon ECS 컨테이너 에이전트

및 Systems Manager Agent에서 사용하는 AWS 자격 증명이 자동으로 갱신됩니다. 외부 인스턴스와 AWS 간의 통신에 사용되는 AWS 도메인에 관한 자세한 내용은 [네트워킹](#page-684-0) 섹션을 참조하세요.

## <span id="page-1210-0"></span>외부 인스턴스에서의 작업 실행 문제

외부 인스턴스에서 작업 또는 컨테이너가 실행되지 않는 경우 가장 일반적인 원인은 네트워크 또 는 권한과 관련이 있습니다. 컨테이너가 Amazon ECR에서 이미지를 가져오거나 컨테이너 로그를 CloudWatch Logs로 보내도록 구성된 경우 태스크 정의에서 유효한 작업 실행 IAM 역할을 지정해야 합 니다. 유효한 작업 실행 IAM 역할이 없으면 컨테이너가 시작되지 않습니다. 네트워크 관련 문제에 대한 자세한 내용은 [외부 인스턴스 네트워크 문제](#page-1209-1) 섹션을 참조하세요.

### **A** Important

Amazon ECS는 Amazon ECS 로그 수집 도구를 제공합니다. 문제 해결을 위해 외부 인스턴스 에서 로그를 수집하는 데 사용할 수 있습니다. 자세한 내용은 [Amazon ECS 로그 수집기를 사](#page-1197-0) [용하여 컨테이너 로그 수집](#page-1197-0) 단원을 참조하십시오.

## AWS Fargate 제한 할당량

AWS Fargate은(는) 리전별로 각 AWS 계정에 대한 [토큰 버킷 알고리즘을](https://en.wikipedia.org/wiki/Token_bucket) 사용하여 Amazon ECS 작업 및 Amazon EKS 포드 시작률을 할당량(이전에는 한도로 지칭)으로 제한합니다. 이 알고리즘을 사용하 면 계정에 특정 수의 토큰을 보관하는 버킷이 있습니다. 버킷의 토큰 수는 지정된 초당 비율 할당량을 나타냅니다. 각 고객 계정에는 작업 및 포드 토큰 버킷이 있고, 이는 고객 계정에서 실행된 작업 및 포드 의 수에 따라 고갈됩니다. 이 토큰 버킷에는 주기적으로 더 많은 수의 요청을 할 수 있는 최대 버킷과 필 요한 기간 동안 꾸준한 요청률을 유지할 수 있는 리필률이 있습니다.

예를 들어, Fargate 고객 계정의 작업 및 포드 토큰 버킷 크기는 100토큰이고 리필률은 초당 20토큰입 니다. 따라서 고객 계정당 최대 100개의 Amazon ECS 작업 및 Amazon EKS 포드를 즉시 시작할 수 있 으며, 초당 20개의 Amazon ECS 작업 및 Amazon EKS 포드의 지속적인 시작률을 제공합니다.

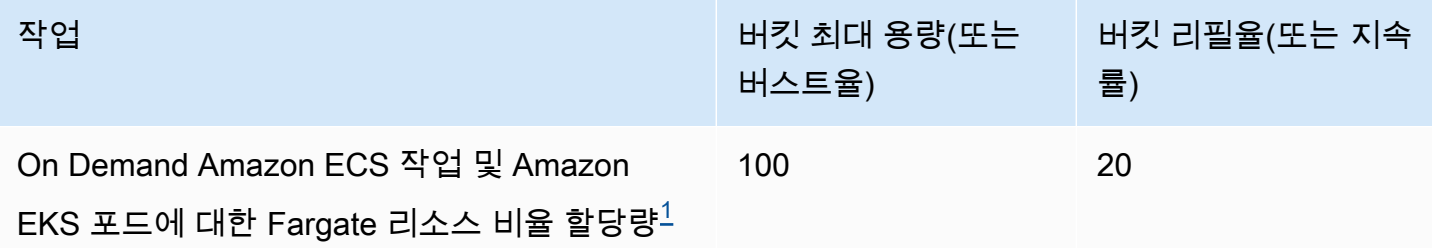

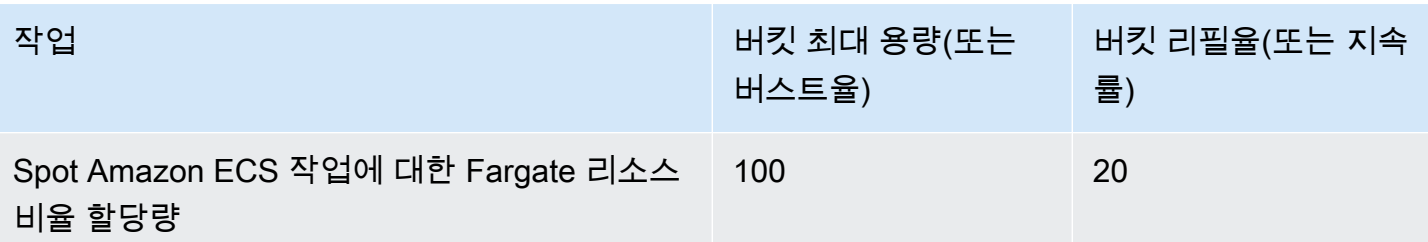

<span id="page-1211-0"></span> $^{\mathsf{1}}$ Amazon EKS 포드만 시작하는 계정은 <u>Amazon EKS 플랫폼 버전</u>에서 불러온 플랫폼 버전을 사용할 때 초당 20의 포드 시작의 지속적인 포드 시작률로 20의 버스트율을 가집니다.

## Fargate에서 **RunTask** API 제한

또한 Fargate는 별도의 할당량을 사용하는 Amazon ECS RunTask API를 사용하여 작업을 시작할 때 요청률을 제한합니다. Fargate는 리전별로 각 AWS 계정에 대한 Amazon ECS RunTask API 요 청을 제한합니다. 제출한 각 요청은 버킷에서 하나의 토큰을 제거합니다. 당사는 서비스 수행을 돕고 모든 Fargate 고객에게 공정한 사용을 보장하기 위해 이를 수행합니다. API 호출은 Amazon Elastic Container Service 콘솔, 명령줄 도구 또는 서드 파티 애플리케이션에서 발생했는지와 관계없이 요청 할당량이 적용됩니다. Amazon ECS RunTask API에 대한 호출에 대한 비율 할당량은 초당 20개의 호 출(버스트 및 지속)입니다. 그러나 이 API를 호출할 때마다 최대 10개의 작업을 시작할 수 있습니다. 즉, 이 API를 10번 호출하여 각 호출마다 10개의 작업을 시작하도록 요청하여 1초에 100개의 작업을 시작할 수 있습니다. 마찬가지로 이 API를 20번 호출하여 각 호출마다 5개의 작업을 시작하도록 요청 할 수도 있습니다. Amazon ECS RunTask API의 API 제한에 대한 자세한 내용은 Amazon ECS API 참 조의 [API request throttling](https://docs.aws.amazon.com/AmazonECS/latest/APIReference/request-throttling.html)을 참조하세요.

실제로 작업 및 포드 시작률은 다운로드 및 압축 해제할 컨테이너 이미지, 상태 확인 및 로드 밸런서에 작업 또는 포드 등록과 같은 활성화된 기타 통합과 같은 다른 고려 사항에 따라 달라집니다. 고객에 대 해 활성화한 기능에 따라 위에 표시된 할당량과 비교하여 작업 및 포드 시작률이 달라질 수 있습니다.

## Fargate에서 요금 할당량 조정

AWS 계정에 대한 Fargate 비율 제한 할당량 증가를 요청할 수 있습니다. 할당량 조정을 요청하려면 [AWS Support Center에](https://console.aws.amazon.com/support/home#/) 문의하세요.

# Amazon ECS 제한 문제 처리

제한 오류는 크게 동기 제한 및 비동기 제한이라는 두 가지 주요 범주로 분류됩니다.

# 동기 제한

동기 제한이 수행되면 Amazon ECS에서 즉시 오류 응답을 수신합니다. 이 범주의 제한은 일반적으로 작업을 실행하거나 서비스를 생성하는 동안 Amazon ECS API를 직접 호출할 때 발생합니다. 관련된 제한 및 관련 제한 한도에 대한 자세한 내용은 [Amazon ECS API에 대한 요청 제한](https://docs.aws.amazon.com/AmazonECS/latest/APIReference/request-throttling.html)을 참조하세요.

애플리케이션에서 API 요청을 시작하면(예를 들어, AWS CLI 또는 AWS SDK를 사용함) API 제한을 해 결할 수 있습니다. 오류를 처리하도록 애플리케이션을 설계하거나 API 직접 호출에 대한 재시도 로직 이 포함된 지수 백오프 및 지터 전략을 구현하여 이를 수행할 수 있습니다. 자세한 내용은 [시간 제한, 재](https://aws.amazon.com/builders-library/timeouts-retries-and-backoff-with-jitter/) [시도 및 지터를 사용한 백오프](https://aws.amazon.com/builders-library/timeouts-retries-and-backoff-with-jitter/)를 참조하세요.

AWS SDK를 사용하는 경우 자동 재시도 로직이 이미 기본 제공되며, 구성 가능합니다.

## Amazon ECS의 비동기 제한

비동기 제한은 Amazon ECS 또는 AWS CloudFormation에서 사용자를 대신하여 API를 직접 호출해 리소스를 프로비저닝하는 비동기 워크플로로 인해 발생합니다. Amazon ECS가 사용자를 대신하여 어 떤 AWS API를 직접 호출하는지 파악하는 것이 중요합니다. 예를 들어 awsvpc 네트워크 모드를 사용 하는 작업에 대해 CreateNetworkInterface API가 간접 호출되고 로드 밸런서에 등록된 작업의 상 태 확인을 수행할 때 DescribeTargetHealth API가 간접 호출됩니다.

워크로드가 상당한 규모에 도달하면 이러한 API 작업이 제한될 수 있습니다. 즉, Amazon ECS에서 시 행하는 제한 또는 호출되는 AWS 서비스를 위반할 수준으로 제한이 발생할 수 있습니다. 예를 들어, 각각 awsvpc 네트워크 모드를 사용하는 수백 개의 작업을 동시에 보유하는 수백 개의 서비스를 배포 하는 경우 Amazon ECS는 Amazon EC2 API 작업(예: CreateNetworkInterface) 및 Elastic Load Balancing API 작업(예: RegisterTarget 또는 DescribeTargetHealth)을 간접 호출하여 각각 탄력적 네트워크 인터페이스와 로드 밸런서를 등록합니다. 이러한 API 직접 호출은 API 제한을 초과 할 수 있으며 이 경우 제한 오류가 발생할 수 있습니다. 다음은 서비스 이벤트 메시지에 포함된 Elastic Load Balancing 제한 오류의 예제입니다.

```
{ 
    "userIdentity":{ 
       "arn":"arn:aws:sts::111122223333:assumed-role/AWSServiceRoleForECS/ecs-service-
scheduler", 
       "eventTime":"2022-03-21T08:11:24Z", 
       "eventSource":"elasticloadbalancing.amazonaws.com", 
       "eventName":" DescribeTargetHealth ", 
       "awsRegion":"us-east-1", 
       "sourceIPAddress":"ecs.amazonaws.com",
```

```
 "userAgent":"ecs.amazonaws.com", 
       "errorCode":"ThrottlingException", 
       "errorMessage":"Rate exceeded", 
       "eventID":"0aeb38fc-229b-4912-8b0d-2e8315193e9c" 
    }
}
```
이러한 API 직접 호출이 계정의 다른 API 트래픽과 제한을 공유하는 경우 서비스 이벤트로 생성되더라 도 모니터링이 어려울 수 있습니다.

## 제한 모니터링

제한되는 API 요청과 이러한 요청의 발행자를 식별하는 것이 중요합니다. 제한을 모니터링하고 CloudWatch, Amazon Athena, Amazon EventBridge와 통합되는 AWS CloudTrail을 사용할 수 있습 니다. CloudWatch Logs로 특정 이벤트를 전송하도록 CloudTrail을 구성할 수 있습니다. CloudWatch Logs 로그 인사이트는 이벤트를 구문 분석하고 분석합니다. 이를 통해 직접 호출을 수행한 사용자 또 는 IAM 역할, 수행된 API 직접 호출 수와 같은 제한 이벤트의 세부 정보를 식별합니다. 자세한 내용은 [Monitoring CloudTrail log files with CloudWatch Logs를](https://docs.aws.amazon.com/awscloudtrail/latest/userguide/monitor-cloudtrail-log-files-with-cloudwatch-logs.html) 참조하세요.

CloudWatch Logs Insights에 대한 자세한 내용 및 로그 파일을 쿼리하는 방법에 대한 지침은 [Analyzing](https://docs.aws.amazon.com/AmazonCloudWatch/latest/logs/AnalyzingLogData.html)  [log data with CloudWatch Logs Insights를](https://docs.aws.amazon.com/AmazonCloudWatch/latest/logs/AnalyzingLogData.html) 참조하세요.

Amazon Athena를 사용하면 표준 SQL을 사용하여 쿼리를 생성하고 데이터를 분석할 수 있습니다. 예를 들어, Athena 테이블을 생성하여 CloudTrail 이벤트를 구문 분석할 수 있습니다. 자세한 내용은 [Using the CloudTrail console to create an Athena table for CloudTrail logs](https://docs.aws.amazon.com/athena/latest/ug/cloudtrail-logs.html#create-cloudtrail-table-ct)를 참조하세요.

Athena 테이블을 생성한 후 다음과 같은 간단한 SQL 쿼리를 사용하여 ThrottlingException 오류 를 조사할 수 있습니다.

```
select eventname, errorcode,eventsource,awsregion, useragent,COUNT(*) count
FROM cloudtrail-table-name
where errorcode = 'ThrottlingException'
AND eventtime between '2022-01-14T03:00:08Z' and '2022-01-23T07:15:08Z'
group by errorcode, awsregion, eventsource, username, eventname
order by count desc;
```
또한, Amazon ECS는 Amazon EventBridge로 이벤트 알림을 내보냅니다. 리소스 상태 변 경 이벤트 및 서비스 작업 이벤트가 있습니다. 여기에는 ECS\_OPERATION\_THROTTLED 및 SERVICE\_DISCOVERY\_OPERATION\_THROTTLED와 같은 API 제한 이벤트가 포함됩니다. 자세한 내 용은 [Amazon ECS 서비스 작업 이벤트](#page-1009-0) 단원을 참조하십시오.

이에 응답하여 AWS Lambda와 같은 서비스에서 작업을 수행하기 위해 이러한 이벤트를 사용할 수 있 습니다. 자세한 내용은 [Amazon ECS 이벤트 처리](#page-1018-0) 단원을 참조하십시오.

독립 실행형 작업을 실행하는 경우 일부 API 작업(예: RunTask)은 비동기식이며, 재시도 작업은 자동 으로 수행되지 않습니다. 이 경우 EventBridge 통합에서 AWS Step Functions와 같은 서비스를 사용하 여 제한되거나 실패한 작업을 재시도할 수 있습니다. 자세한 내용은 [Manage a container task \(Amazon](https://docs.aws.amazon.com/step-functions/latest/dg/sample-project-container-task-notification.html)  [ECS, Amazon SNS\)](https://docs.aws.amazon.com/step-functions/latest/dg/sample-project-container-task-notification.html)를 참조하세요.

### CloudWatch를 사용하여 제한 모니터링

CloudWatch는 AWS 리소스별 아래 Usage 네임스페이스에서 API 사용 모니터링 기능을 제공합니다. 이러한 지표는 API 유형과 지표 이름 CallCount로로 기록됩니다. 이러한 지표가 특정 임계값에 도달할 때마다 시작할 경보를 생성할 수 있습니다. 자세한 내용은 [서비스 할당량 시각화 및 경보 설정을](https://docs.aws.amazon.com/AmazonCloudWatch/latest/monitoring/CloudWatch-Quotas-Visualize-Alarms.html) 참조 하세요.

또한 CloudWatch는 이상 탐지 기능을 제공합니다. 이 기능은 기계 학습을 사용하여 활성화한 지표 의 특정 동작을 기반으로 기준을 분석하고 설정합니다. 비정상적인 API 활동이 있는 경우 이 기능을 CloudWatch 경보와 함께 사용할 수 있습니다. 자세한 내용은 [CloudWatch 이상 탐지 사용을](https://docs.aws.amazon.com/AmazonCloudWatch/latest/monitoring/CloudWatch_Anomaly_Detection.html) 참조하세 요.

제한 오류를 사전에 모니터링하여 관련 제한 한도를 높이고 고유한 애플리케이션 요구 사항에 대한 지 침을 받을 수 있도록 AWS Support에 문의할 수 있습니다.

## Amazon ECS의 API 실패 이유

Amazon ECS API, 콘솔 또는 AWS CLI를 통해 트리거한 API 작업이 종료되고 failures 오류 메시지 가 나타나면 다음을 통해 원인 해결에 도움을 줄 수 있습니다. 실패로 인해 실패와 연관된 리소스의 이 유 및 Amazon 리소스 이름(ARN)이 반환됩니다.

대부분의 리소스는 리전 전용이므로 콘솔을 사용할 때에는 해당 리소스에 대한 올바른 리전을 설정했 는지 확인해야 합니다. AWS CLI를 사용할 때에는 AWS CLI 명령이 --region *region* 파라미터가 포함된 올바른 리전으로 전송되고 있는지 확인합니다.

Failure 데이터 형식의 구조에 대한 자세한 내용은 Amazon Elastic Container Service API 참조의 [실](https://docs.aws.amazon.com/AmazonECS/latest/APIReference/API_Failure.html) [패](https://docs.aws.amazon.com/AmazonECS/latest/APIReference/API_Failure.html)를 참조하세요.

다음은 API 명령을 실행할 때 수신할 수 있는 실패 메시지 예제입니다.

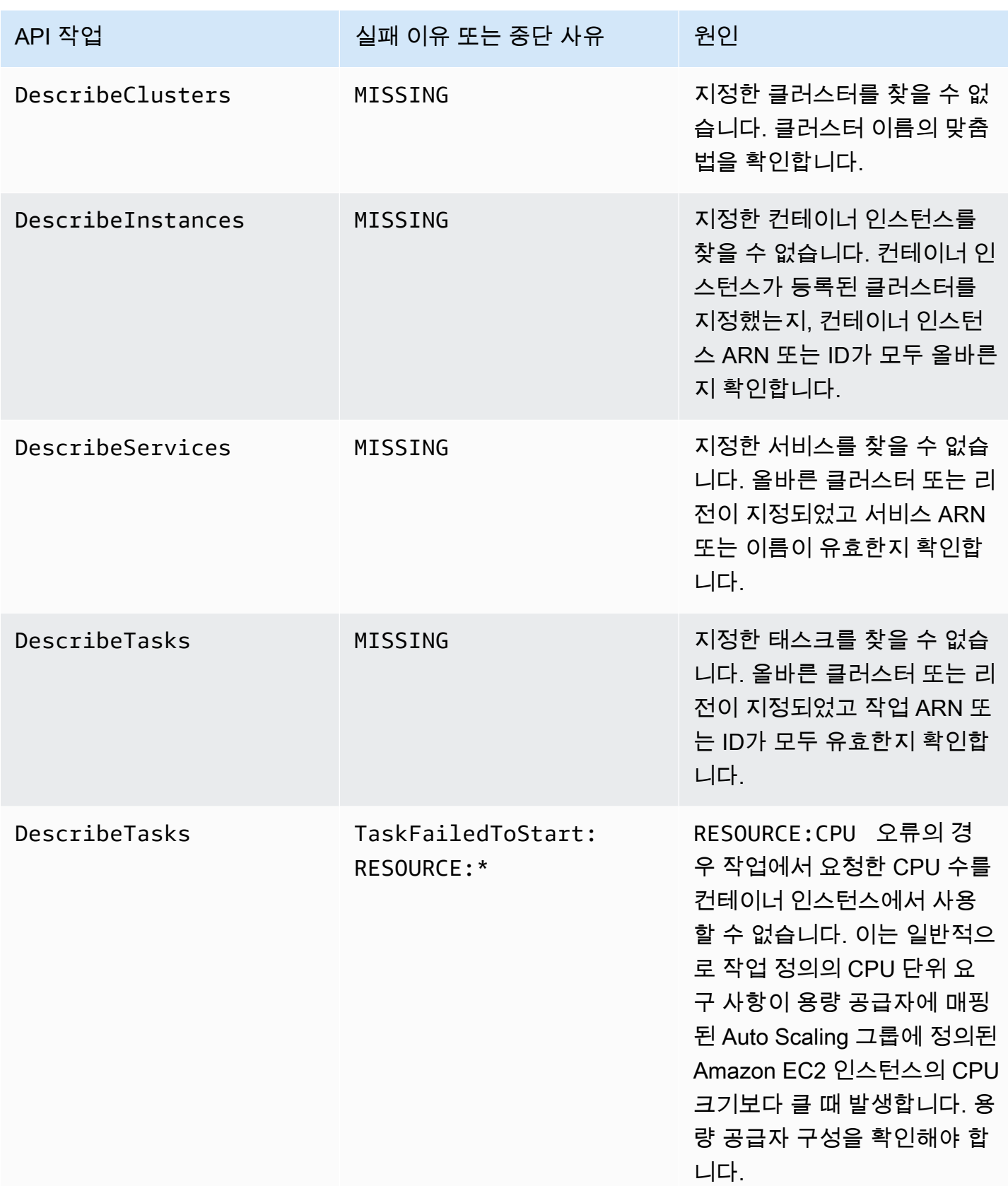

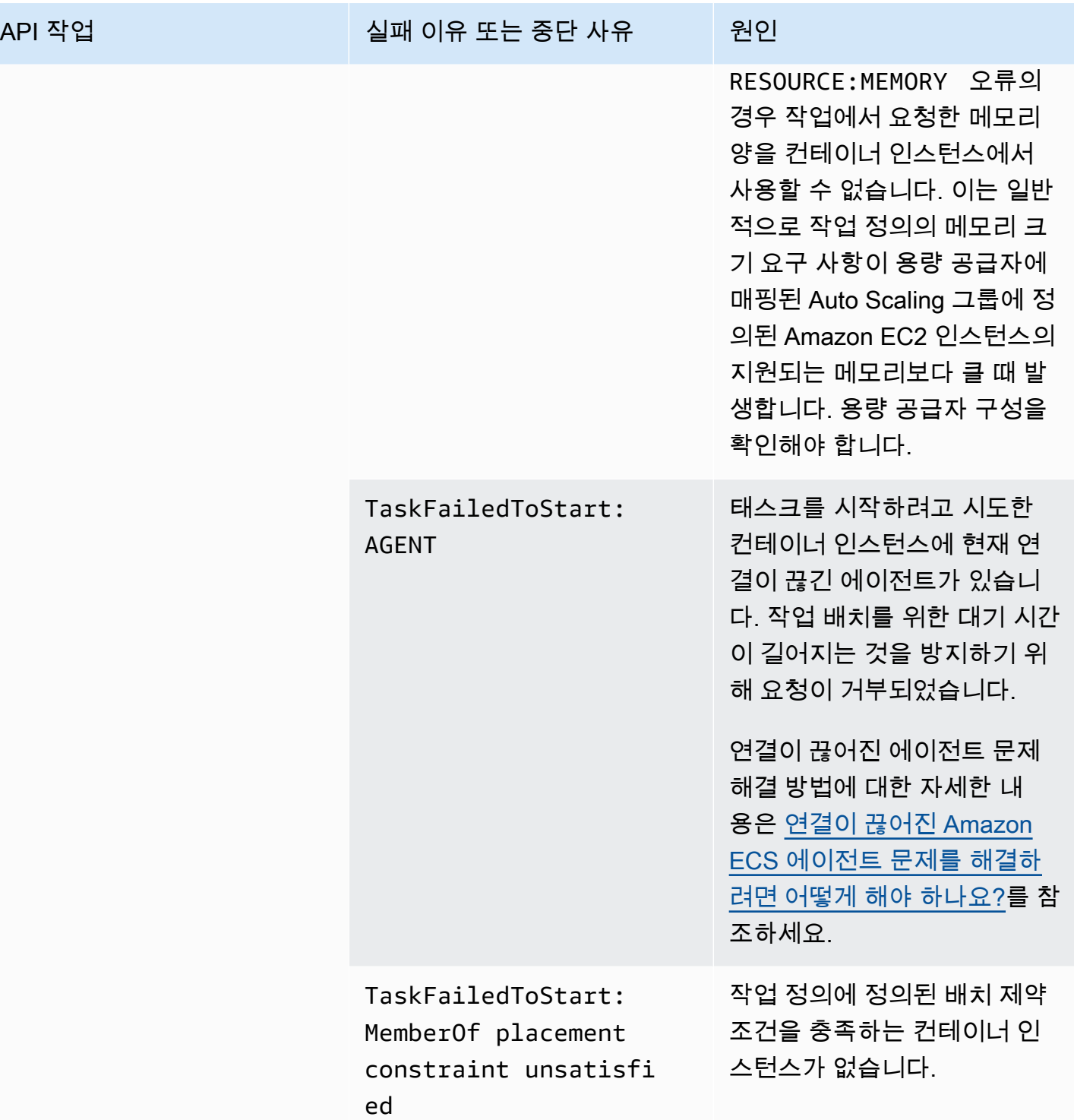

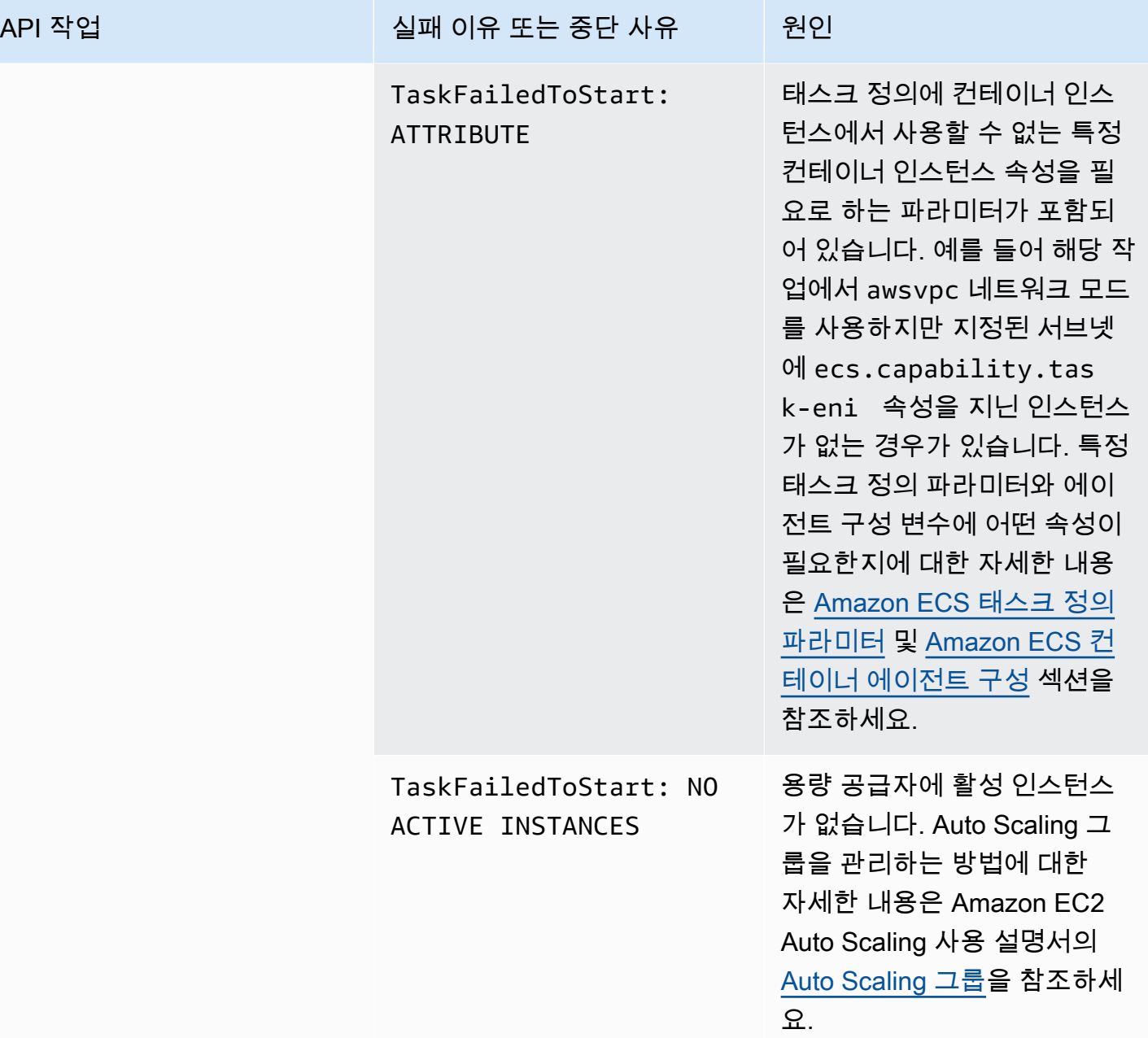

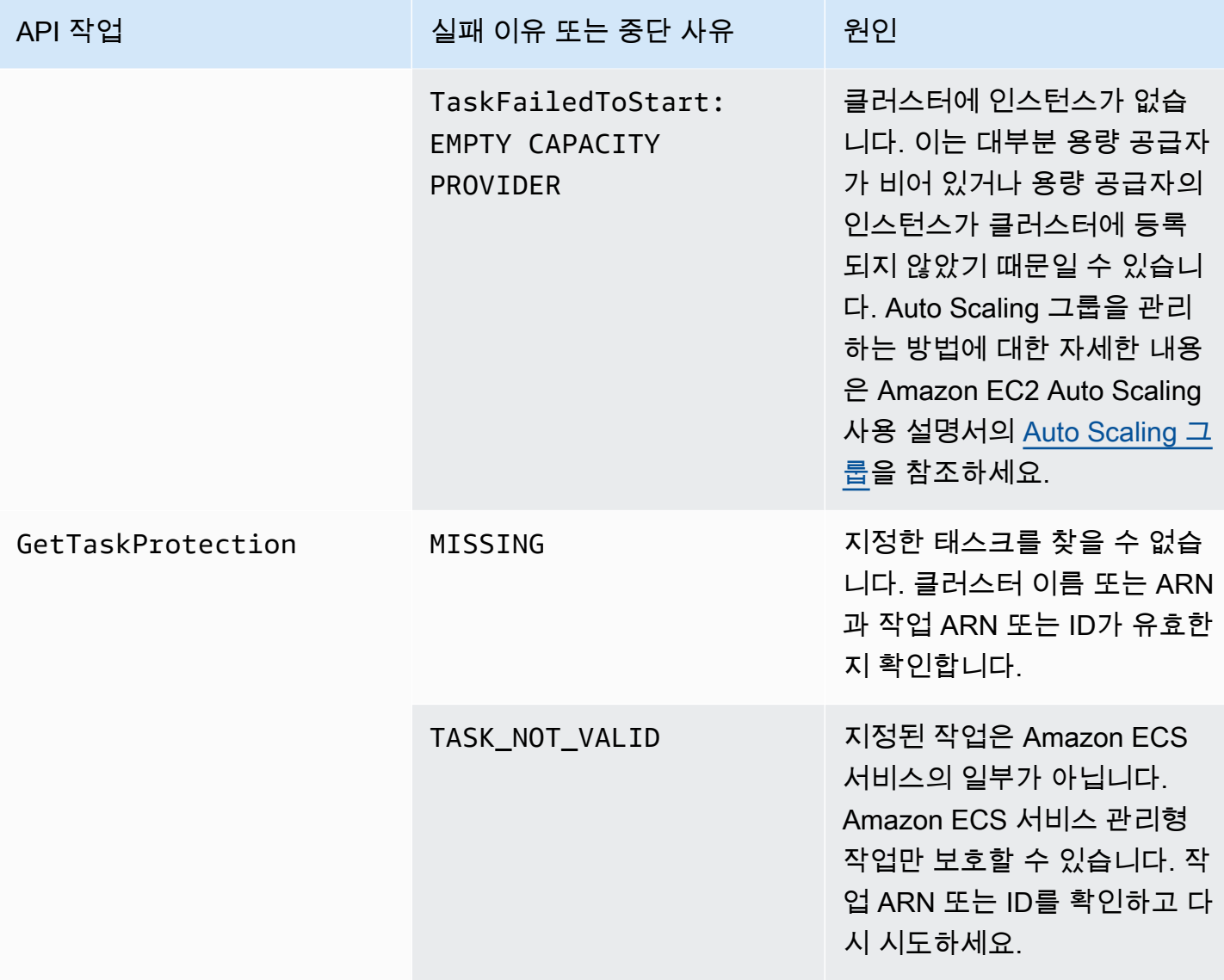

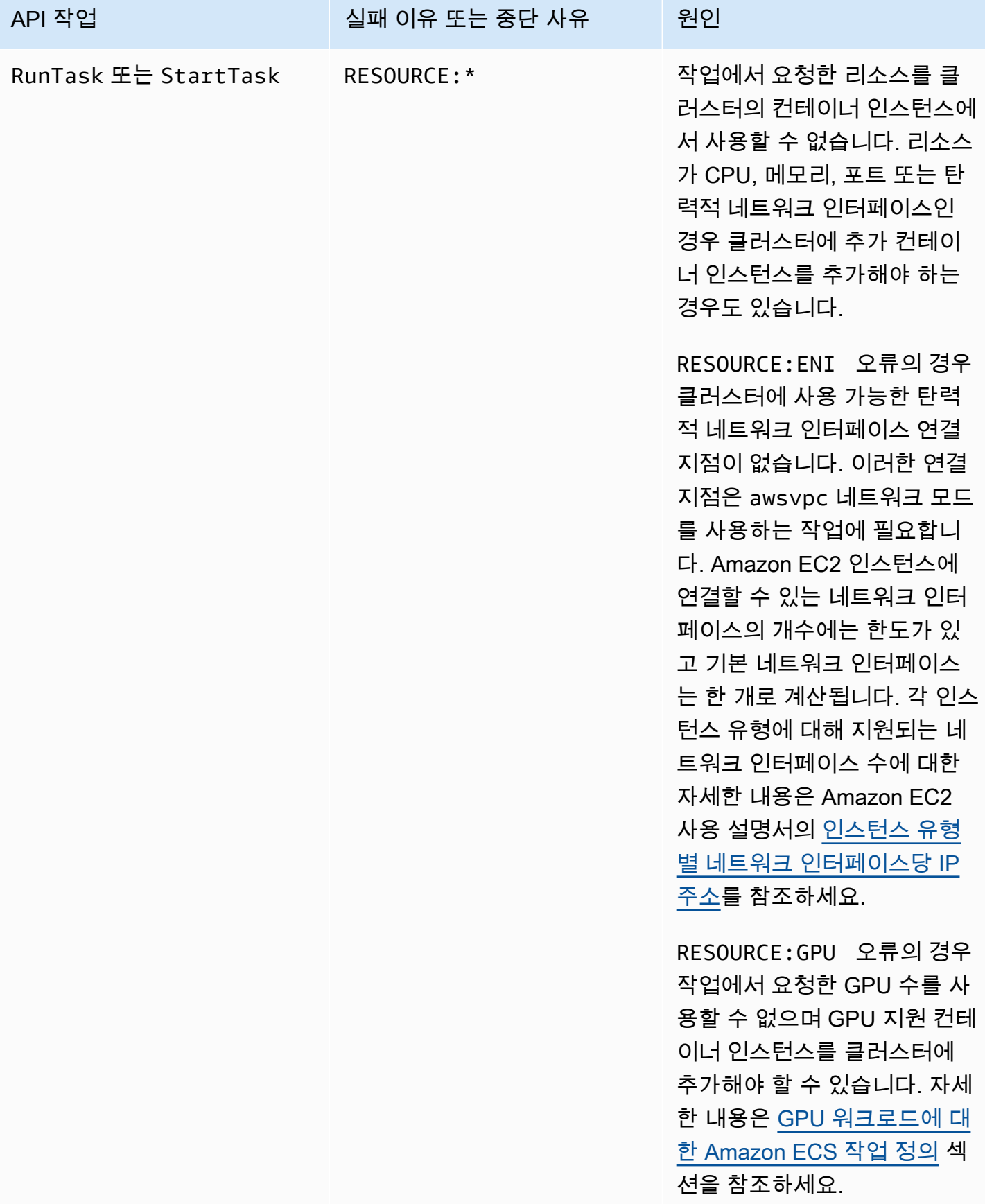

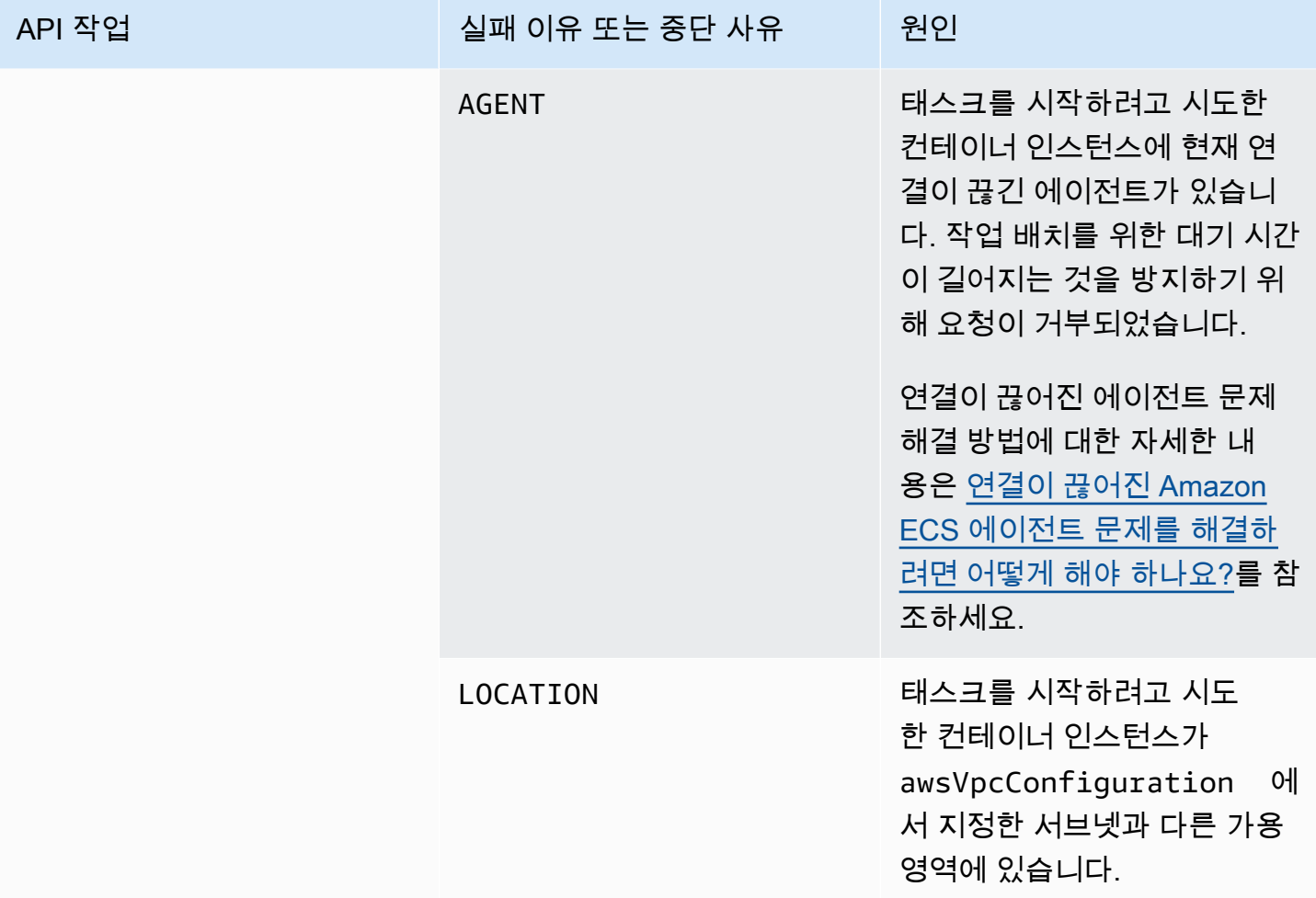

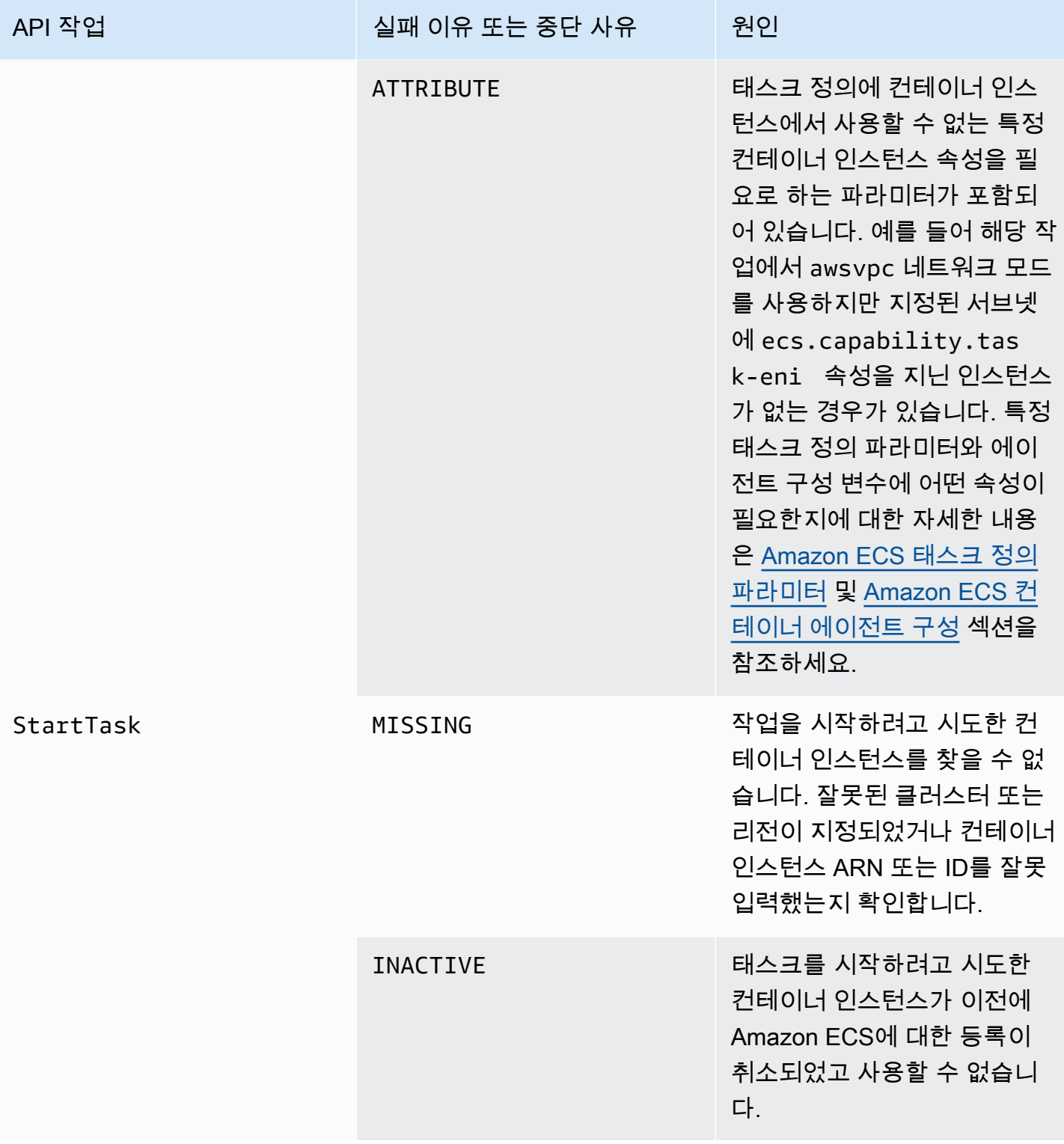

| API 작업               | 실패 이유 또는 중단 사유     | 원인                                                                                                    |
|----------------------|--------------------|----------------------------------------------------------------------------------------------------|
| UpdateTaskProtection | DEPLOYMENT_BLOCKED | 하나 이상의 보호된 작업으로<br>인해 서비스 배포가 안정 상태<br>에 도달하지 못하므로 작업 보<br>호를 설정할 수 없습니다. 기존<br>작업에 대한 작업 보호를 해제<br>하거나 작업 보호가 만료될 때<br>까지 기다립니다. |
|                      | MISSING            | 지정한 태스크를 찾을 수 없습<br>니다. 클러스터 이름 또는 ARN<br>과 작업 ARN 또는 ID가 유효한<br>지 확인합니다.                                                         |
|                      | TASK_NOT_VALID     | 지정된 작업은 Amazon ECS<br>서비스의 일부가 아닙니다.<br>Amazon ECS 서비스 관리형<br>작업만 보호할 수 있습니다. 작<br>업 ARN 또는 ID를 확인하고 다<br>시 시도하세요.                |

**a** Note

여기에 설명된 실패 시나리오 외에도 API 작업은 예외로 인해 실패하여 오류 응답이 발생할 수 도 있습니다. 이러한 예외 목록은 [일반 오류](https://docs.aws.amazon.com/AmazonECS/latest/APIReference/CommonErrors.html)를 참조하세요.

# Amazon Elastic Container Service의 보안

AWS는 클라우드 보안을 가장 중요하게 생각합니다. AWS 고객으로서 여러분은 가장 높은 보안 요구 사항을 충족하기 위해 설계된 데이터 센터 및 네트워크 아키텍처의 혜택을 받게 됩니다.

보안은 AWS과 사용자의 공동 책임입니다. [공동 책임 모델은](https://aws.amazon.com/compliance/shared-responsibility-model/) 이 사항을 클라우드 내 보안 및 클라우드 의 보안으로 설명합니다.

- 클라우드의 보안 AWS는 AWS클라우드에서 AWS서비스를 실행하는 인프라를 보호합니다. AWS 는 또한 안전하게 사용할 수 있는 서비스를 제공합니다. 서드 파티 감사원은 정기적으로 [AWS규정](https://aws.amazon.com/compliance/programs/)  [준수 프로그램](https://aws.amazon.com/compliance/programs/)의 일환으로 보안 효과를 테스트하고 검증합니다. Amazon Elastic Container Service 에 적용되는 규정 준수 프로그램에 대한 자세한 정보는 [규정 준수 프로그램 제공 범위 내 AWS 서비](https://aws.amazon.com/compliance/services-in-scope/) [스](https://aws.amazon.com/compliance/services-in-scope/)를 참조하세요.
- 클라우드 내 보안 귀하의 책임은 귀하가 사용하는 AWS서비스에 의해 결정됩니다. 또한 귀하는 귀 사의 데이터의 민감도, 귀사의 요구 사항, 관련 법률 및 규정을 비롯한 기타 요소에 대해서도 책임이 있습니다.

이 설명서는 Amazon ECS를 사용할 때 공동 책임 모델을 적용하는 방법을 이해하는 데 도움이 됩니다. 다음 주제에서는 보안 및 규정 준수 목적에 맞게 Amazon ECS를 구성하는 방법을 보여줍니다. 또한 Amazon ECS 리소스를 모니터링하고 보호하는 데 도움이 되는 다른 AWS 서비스를 사용하는 방법을 알아봅니다.

주제

- [Amazon Elastic Container Service용 Identity and Access Management](#page-1223-0)
- [Amazon Elastic Container Service의 로깅 및 모니터링](#page-1352-0)
- [Amazon Elastic Container Service에 대한 규정 준수 확인](#page-1354-0)
- [AWS Fargate Federal Information Processing Standard\(FIPS-140\)](#page-1357-0)
- [Amazon Elastic Container Service의 인프라 보안](#page-1359-0)
- [Amazon ECS 태스크 및 컨테이너 보안 모범 사례](#page-1365-0)

# <span id="page-1223-0"></span>Amazon Elastic Container Service용 Identity and Access Management
AWS Identity and Access Management(IAM)는 관리자가 AWS리소스에 대한 액세스를 안전하게 제어 할 수 있도록 지원하는 AWS 서비스입니다. IAM 관리자는 어떤 사용자가 Amazon ECS 리소스를 사용 할 수 있는 인증(로그인) 및 권한(권한 보유)을 받을 수 있는지를 제어합니다. IAM은 추가 비용 없이 사 용할 수 있는 AWS 서비스입니다.

### 주제

- [고객](#page-1224-0)
- [ID를 통한 인증](#page-1225-0)
- [정책을 사용한 액세스 관리](#page-1228-0)
- [Amazon Elastic Container Service가 IAM과 작동하는 방식](#page-1230-0)
- [Amazon Elastic Container Service의 자격 증명 기반 정책 예](#page-1240-0)
- [Amazon Elastic Container Service용 AWS 관리형 정책](#page-1252-0)
- [Amazon ECS에 대해 서비스 연결 역할 사용](#page-1282-0)
- [Amazon ECS에 대한 IAM 역할](#page-1286-0)
- [Amazon ECS 콘솔에 필요한 권한](#page-1335-0)
- [Amazon ECS 서비스 Auto Scaling에 필요한 IAM 권한](#page-1342-0)
- [생성 시 리소스에 태그를 지정할 수 있는 권한 부여](#page-1343-0)
- [Amazon Elastic Container Service Identity and Access 문제 해결](#page-1347-0)
- [Amazon ECS에 대한 IAM 모범 사례](#page-1349-0)

## <span id="page-1224-0"></span>고객

AWS Identity and Access Management(IAM)를 사용하는 방법은 Amazon ECS에서 수행하는 작업에 따라 달라집니다.

서비스 사용자 - Amazon ECS 서비스를 사용하여 태스크를 수행하는 경우 필요한 자격 증명과 권한 은 관리자가 제공합니다. 더 많은 Amazon ECS 기능을 사용하여 태스크를 수행한다면 추가 권한이 필 요할 수 있습니다. 액세스 권한 관리 방식을 이해하면 적절한 권한을 관리자에게 요청할 수 있습니다. Amazon ECS의 기능에 액세스할 수 없다면 [Amazon Elastic Container Service Identity and Access 문](#page-1347-0) [제 해결](#page-1347-0) 섹션을 참조하세요.

서비스 관리자 – 회사에서 Amazon ECS 리소스를 책임지고 있다면 Amazon ECS에 대한 완전한 액세 스 권한이 있을 것입니다. 서비스 관리자는 서비스 사용자가 액세스해야 하는 Amazon ECS 기능과 리 소스를 결정합니다. 그런 다음, IAM 관리자에게 요청을 제출하여 서비스 사용자의 권한을 변경해야 합 니다. 이 페이지의 정보를 검토하여 IAM의 기본 개념을 이해하십시오. 회사가 Amazon ECS에서 IAM

을 사용하는 방법에 대해 자세히 알아보려면 [Amazon Elastic Container Service가 IAM과 작동하는 방](#page-1230-0) [식](#page-1230-0) 섹션을 참조하세요.

IAM 관리자 - IAM 관리자라면 Amazon ECS에 대한 액세스 권한 관리를 위한 정책 작성 방법을 자세 히 알고 싶을 것입니다. IAM에서 사용할 수 있는 Amazon ECS 자격 증명 기반 정책 예제를 보려면 [Amazon Elastic Container Service의 자격 증명 기반 정책 예를](#page-1240-0) 참조하세요.

# <span id="page-1225-0"></span>ID를 통한 인증

인증은 ID 보안 인증을 사용하여 AWS에 로그인하는 방식입니다. AWS 계정 루트 사용자(이)나, IAM 사용자로 또는 IAM 역할을 수임하여 인증(AWS에 로그인)되어야 합니다.

자격 증명 소스를 통해 제공된 보안 인증 정보를 사용하여 연동 자격 증명으로 AWS에 로그인할 수 있 습니다. AWS IAM Identity Center (IAM Identity Center) 사용자, 회사의 Single Sign-On 인증, Google 또는 Facebook 보안 인증이 페더레이션형 ID의 예입니다. 연동 자격 증명으로 로그인할 때 관리자가 이전에 IAM 역할을 사용하여 ID 페더레이션을 설정했습니다. 연동을 사용하여 AWS에 액세스하면 간 접적으로 역할을 수임합니다.

사용자 유형에 따라 AWS Management Console 또는 AWS 액세스 포털에 로그인할 수 있습니다. AWS에 로그인하는 방법에 대한 자세한 내용은 AWS 로그인 사용 설명서의 [AWS 계정에 로그인하는](https://docs.aws.amazon.com/signin/latest/userguide/how-to-sign-in.html)  [방법](https://docs.aws.amazon.com/signin/latest/userguide/how-to-sign-in.html)을 참조하세요.

AWS에 프로그래밍 방식으로 액세스하는 경우, AWS에서는 보안 인증 정보를 사용하여 요청에 암호화 방식으로 서명할 수 있는 소프트웨어 개발 키트(SDK) 및 명령줄 인터페이스(CLI)를 제공합니다. AWS 도구를 사용하지 않는 경우 요청에 직접 서명해야 합니다. 권장 방법을 사용하여 요청에 직접 서명하는 방법에 대한 자세한 내용은 IAM 사용 설명서의 [AWS API 요청에 서명](https://docs.aws.amazon.com/IAM/latest/UserGuide/reference_aws-signing.html)을 참조하세요.

사용하는 인증 방법에 상관없이 추가 보안 정보를 제공해야 할 수도 있습니다. 예를 들어, AWS(은) 는 다중 인증(MFA)을 사용하여 계정의 보안을 강화하는 것을 권장합니다. 자세한 내용은 AWS IAM Identity Center 사용 설명서의 [다중 인증](https://docs.aws.amazon.com/singlesignon/latest/userguide/enable-mfa.html) 및 IAM 사용 설명서의 [AWS에서 다중 인증\(MFA\) 사용을](https://docs.aws.amazon.com/IAM/latest/UserGuide/id_credentials_mfa.html) 참조 하세요.

### AWS 계정 루트 사용자

AWS 계정(을)를 생성할 때는 해당 계정의 모든 AWS 서비스 및 리소스에 대한 완전한 액세스 권한이 있는 단일 로그인 ID로 시작합니다. 이 자격 증명은 AWS 계정 루트 사용자라고 하며, 계정을 생성할 때 사용한 이메일 주소와 암호로 로그인하여 액세스합니다. 일상적인 태스크에 루트 사용자를 사용하지 않을 것을 강력히 권장합니다. 루트 사용자 보안 인증 정보를 보호하고 루트 사용자만 수행할 수 있는 태스크를 수행하는 데 사용하세요. 루트 사용자로 로그인해야 하는 태스크의 전체 목록은 IAM 사용자 안내서의 [루트 사용자 보안 인증이 필요한 태스크를](https://docs.aws.amazon.com/IAM/latest/UserGuide/root-user-tasks.html) 참조하세요.

### 연동 자격 증명

가장 좋은 방법은 관리자 액세스가 필요한 사용자를 포함한 인간 사용자가 ID 공급자와의 페더레이션 을 사용하여 임시 보안 인증 정보를 사용하여 AWS 서비스에 액세스하도록 요구합니다.

연동 자격 증명은 엔터프라이즈 사용자 디렉터리, 웹 ID 공급자, AWS Directory Service, ID 센터 디렉 터리의 사용자 또는 ID 소스를 통해 제공된 보안 인증을 사용하여 AWS 서비스에 액세스하는 모든 사 용자입니다. 연동 자격 증명은 AWS 계정에 액세스할 때 역할을 수임하고 역할은 임시 보안 인증을 제 공합니다.

중앙 집중식 액세스 관리를 위해 AWS IAM Identity Center(을)를 사용하는 것이 좋습니다. IAM Identity Center에서 사용자 및 그룹을 생성하거나 모든 AWS 계정 및 애플리케이션에서 사용하기 위해 고유한 자격 증명 소스의 사용자 및 그룹 집합에 연결하고 동기화할 수 있습니다. IAM Identity Center에 대한 자세한 내용은 AWS IAM Identity Center 사용 설명서에서 [IAM Identity Center란 무엇입니까?](https://docs.aws.amazon.com/singlesignon/latest/userguide/what-is.html)를 참조 하세요.

### IAM 사용자 및 그룹

[IAM 사용자는](https://docs.aws.amazon.com/IAM/latest/UserGuide/id_users.html) 단일 개인 또는 애플리케이션에 대한 특정 권한을 가지고 있는 AWS 계정 내 자격 증명 입니다. 가능하면 암호 및 액세스 키와 같은 장기 자격 증명이 있는 IAM 사용자를 생성하는 대신 임시 자격 증명을 사용하는 것이 좋습니다. 하지만 IAM 사용자의 장기 자격 증명이 필요한 특정 사용 사례가 있는 경우 액세스 키를 교체하는 것이 좋습니다. 자세한 내용은 IAM 사용 설명서의 [장기 보안 인증이](https://docs.aws.amazon.com/IAM/latest/UserGuide/best-practices.html#rotate-credentials) [필요한 사용 사례의 경우 정기적으로 액세스 키 교체](https://docs.aws.amazon.com/IAM/latest/UserGuide/best-practices.html#rotate-credentials)를 참조하세요.

[IAM 그룹은](https://docs.aws.amazon.com/IAM/latest/UserGuide/id_groups.html) IAM 사용자 컬렉션을 지정하는 자격 증명입니다. 사용자는 그룹으로 로그인할 수 없습니 다. 그룹을 사용하여 여러 사용자의 권한을 한 번에 지정할 수 있습니다. 그룹을 사용하면 대규모 사용 자 집합의 권한을 더 쉽게 관리할 수 있습니다. 예를 들어, IAMAdmins라는 그룹이 있고 이 그룹에 IAM 리소스를 관리할 권한을 부여할 수 있습니다.

사용자는 역할과 다릅니다. 사용자는 한 사람 또는 애플리케이션과 고유하게 연결되지만, 역할은 해당 역할이 필요한 사람이라면 누구나 수임할 수 있습니다. 사용자는 영구적인 장기 보안 인증을 가지고 있 지만, 역할은 임시 보안 인증만 제공합니다. 자세한 정보는 IAM 사용 설명서의 [IAM 사용자를 만들어야](https://docs.aws.amazon.com/IAM/latest/UserGuide/id.html#id_which-to-choose) [하는 경우\(역할이 아님\)를](https://docs.aws.amazon.com/IAM/latest/UserGuide/id.html#id_which-to-choose) 참조하세요.

#### IAM 역할

[IAM 역할은](https://docs.aws.amazon.com/IAM/latest/UserGuide/id_roles.html) 특정 권한을 가지고 있는 AWS 계정 계정 내 ID입니다. IAM 사용자와 유사하지만, 특정 개 인과 연결되지 않습니다. [역할 전환하](https://docs.aws.amazon.com/IAM/latest/UserGuide/id_roles_use_switch-role-console.html)여 AWS Management Console에서 IAM 역할을 임시로 수임할 수 있습니다. AWS CLI 또는 AWSAPI 태스크를 호출하거나 사용자 지정 URL을 사용하여 역할을 수임

할 수 있습니다. 역할 사용 방법에 대한 자세한 정보는 IAM 사용 설명서의 [IAM 역할 사용](https://docs.aws.amazon.com/IAM/latest/UserGuide/id_roles_use.html)을 참조하세 요.

임시 보안 인증이 있는 IAM 역할은 다음과 같은 상황에서 유용합니다.

- 페더레이션 사용자 액세스 연동 자격 증명에 권한을 부여하려면 역할을 생성하고 해당 역할의 권 한을 정의합니다. 연동 자격 증명이 인증되면 역할이 연결되고 역할에 정의된 권한이 부여됩니다. 페 더레이션 역할에 대한 자세한 내용은 IAM 사용 설명서의 [타사 자격 증명 공급자의 역할 만들기를](https://docs.aws.amazon.com/IAM/latest/UserGuide/id_roles_create_for-idp.html) 참 조하세요. IAM Identity Center를 사용하는 경우 권한 세트를 구성합니다. 인증 후 아이덴티티가 액세 스할 수 있는 항목을 제어하기 위해 IAM Identity Center는 권한 세트를 IAM의 역할과 연관 짓습니다. 권한 세트에 대한 자세한 내용은 AWS IAM Identity Center 사용 설명서의 [권한 세트](https://docs.aws.amazon.com/singlesignon/latest/userguide/permissionsetsconcept.html)를 참조하세요.
- 임시 IAM 사용자 권한 IAM 사용자 또는 역할은 IAM 역할을 수임하여 특정 태스크에 대한 다양한 권한을 임시로 받을 수 있습니다.
- 크로스 계정 액세스 IAM 역할을 사용하여 다른 계정의 사용자(신뢰할 수 있는 보안 주체)가 내 계정 의 리소스에 액세스하도록 허용할 수 있습니다. 역할은 계정 간 액세스를 부여하는 기본적인 방법입 니다. 그러나 일부 AWS 서비스를 사용하면 정책을 리소스에 직접 연결할 수 있습니다(역할을 프록 시로 사용하는 대신). 크로스 계정 액세스를 위한 역할과 리소스 기반 정책의 차이점을 알아보려면 IAM 사용 설명서의 [IAM 역할과 리소스 기반 정책의 차이](https://docs.aws.amazon.com/IAM/latest/UserGuide/id_roles_compare-resource-policies.html)를 참조하세요.
- 교차 서비스 액세스 일부 AWS 서비스는 다른 AWS 서비스의 기능을 사용합니다. 예컨대, 어떤 서 비스에서 호출을 수행하면 일반적으로 해당 서비스는 Amazon EC2에서 애플리케이션을 실행하거 나 Amazon S3에 객체를 저장합니다. 서비스는 호출하는 보안 주체의 권한을 사용하거나, 서비스 역 할을 사용하거나, 또는 서비스 연결 역할을 사용하여 이 작업을 수행할 수 있습니다.
	- 전달 액세스 세션(FAS) IAM 사용자 또는 역할을 사용하여 AWS에서 작업을 수행하는 사람은 보 안 주체로 간주됩니다. 일부 서비스를 사용하는 경우 다른 서비스에서 다른 작업을 시작하는 작업 을 수행할 수 있습니다. FAS는 AWS 서비스를 직접 호출하는 보안 주체의 권한과 요청하는 AWS 서비스를 함께 사용하여 다운스트림 서비스에 대한 요청을 수행합니다. FAS 요청은 서비스에서 완료를 위해 다른 AWS 서비스 또는 리소스와의 상호 작용이 필요한 요청을 받은 경우에만 이루어 집니다. 이 경우 두 작업을 모두 수행할 수 있는 권한이 있어야 합니다. FAS 요청 시 정책 세부 정 보는 [전달 액세스 세션을](https://docs.aws.amazon.com/IAM/latest/UserGuide/access_forward_access_sessions.html) 참조하세요.
	- 서비스 역할 서비스 역할은 서비스가 사용자를 대신하여 태스크를 수행하기 위해 맡는 [IAM 역](https://docs.aws.amazon.com/IAM/latest/UserGuide/id_roles.html) [할](https://docs.aws.amazon.com/IAM/latest/UserGuide/id_roles.html)입니다. IAM 관리자는 IAM 내에서 서비스 역할을 생성, 수정 및 삭제할 수 있습니다. 자세한 정 보는 IAM 사용 설명서의 [AWS 서비스에 대한 권한을 위임할 역할 생성을](https://docs.aws.amazon.com/IAM/latest/UserGuide/id_roles_create_for-service.html) 참조하세요.
	- 서비스 연결 역할 서비스 연결 역할은 AWS 서비스에 연결된 서비스 역할의 한 유형입니다. 서 비스는 사용자를 대신하여 작업을 수행하기 위해 역할을 수임할 수 있습니다. 서비스 링크 역할은 AWS 계정에 나타나고, 서비스가 소유합니다. IAM 관리자는 서비스 연결 역할의 권한을 볼 수 있 지만 편집할 수는 없습니다.

• Amazon EC2에서 실행 중인 애플리케이션 – IAM 역할을 사용하여 EC2 인스턴스에서 실행되고 AWS CLI 또는 AWS API 요청을 수행하는 애플리케이션의 임시 보안 인증을 관리할 수 있습니다. 이 는 EC2 인스턴스 내에 액세스 키를 저장할 때 권장되는 방법입니다. EC2 인스턴스에 AWS역할을 할당하고 해당 역할을 모든 애플리케이션에서 사용할 수 있도록 하려면 인스턴스에 연결된 인스턴 스 프로파일을 생성합니다. 인스턴스 프로파일에는 역할이 포함되어 있으며 EC2 인스턴스에서 실행 되는 프로그램이 임시 보안 인증을 얻을 수 있습니다. 자세한 정보는 IAM 사용 설명서의 [IAM 역할을](https://docs.aws.amazon.com/IAM/latest/UserGuide/id_roles_use_switch-role-ec2.html) [사용하여 Amazon EC2 인스턴스에서 실행되는 애플리케이션에 권한 부여를](https://docs.aws.amazon.com/IAM/latest/UserGuide/id_roles_use_switch-role-ec2.html) 참조하세요.

IAM 역할을 사용할지 또는 IAM 사용자를 사용할지를 알아보려면 [IAM 사용 설명서](https://docs.aws.amazon.com/IAM/latest/UserGuide/id.html#id_which-to-choose_role)의 IAM 역할(사용자 대신)을 생성하는 경우를 참조하세요.

### <span id="page-1228-0"></span>정책을 사용한 액세스 관리

정책을 생성하고 AWSID 또는 리소스에 연결하여 AWS내 액세스를 제어합니다. 정책은 ID 또는 리소 스와 연결될 때 해당 권한을 정의하는 AWS의 객체입니다. AWS는 보안 주체(사용자, 루트 사용자 또 는 역할 세션)가 요청을 보낼 때 이러한 정책을 평가합니다. 정책에서 권한은 요청이 허용되거나 거부 되는 지를 결정합니다. 대부분의 정책은 AWS에 JSON 문서로 저장됩니다. JSON 정책 문서의 구조와 콘텐츠에 대한 자세한 정보는 IAM 사용 설명서의 [JSON 정책 개요](https://docs.aws.amazon.com/IAM/latest/UserGuide/access_policies.html#access_policies-json)를 참조하세요.

관리자는 AWSJSON 정책을 사용하여 누가 무엇에 액세스할 수 있는지를 지정할 수 있습니다. 즉, 어 떤 보안 주체가 어떤 리소스와 어떤 조건에서 작업을 수행할 수 있는지를 지정할 수 있습니다.

기본적으로, 사용자와 역할에는 어떠한 권한도 없습니다. 사용자에게 사용자가 필요한 리소스에서 작 업을 수행할 권한을 부여하려면 IAM 관리자가 IAM 정책을 생성하면 됩니다. 그런 다음 관리자가 IAM 정책을 역할에 추가하고, 사용자가 역할을 수임할 수 있습니다.

IAM 정책은 작업을 수행하기 위해 사용하는 방법과 상관없이 작업에 대한 권한을 정의합니다. 예를 들어, iam:GetRole태스크를 허용하는 정책이 있다고 가정합니다. 해당 정책이 있는 사용자는 AWS Management Console, AWS CLI또는 AWSAPI에서 역할 정보를 가져올 수 있습니다.

ID 기반 정책

ID 기반 정책은 IAM 사용자, 사용자 그룹 또는 역할과 같은 자격 증명에 연결할 수 있는 JSON 권한 정 책 문서입니다. 이러한 정책은 사용자와 역할이 어떤 리소스와 어떤 조건에서 어떤 작업을 수행할 수 있는 지를 제어합니다. 자격 증명 기반 정책을 생성하는 방법을 알아보려면 IAM 사용 설명서의 [IAM 정](https://docs.aws.amazon.com/IAM/latest/UserGuide/access_policies_create.html) [책 생성](https://docs.aws.amazon.com/IAM/latest/UserGuide/access_policies_create.html)을 참조하세요.

자격 증명 기반 정책은 인라인 정책 또는 관리형 정책으로 한층 더 분류할 수 있습니다. 인라인 정책은 단일 사용자, 그룹 또는 역할에 직접 포함됩니다. 관리형 정책은 AWS 계정에 속한 다수의 사용자, 그

룹 및 역할에 독립적으로 추가할 수 있는 정책입니다. 관리형 정책에는 AWS관리형 정책과 고객 관리 형 정책이 포함되어 있습니다. 관리형 정책 또는 인라인 정책을 선택하는 방법을 알아보려면 IAM 사용 설명서의 [관리형 정책과 인라인 정책의 선택을](https://docs.aws.amazon.com/IAM/latest/UserGuide/access_policies_managed-vs-inline.html#choosing-managed-or-inline) 참조하세요.

#### 리소스 기반 정책

리소스 기반 정책은 리소스에 연결하는 JSON 정책 설명서입니다. 리소스 기반 정책의 예는 IAM 역할 신뢰 정책과 Amazon S3 버킷 정책입니다. 리소스 기반 정책을 지원하는 서비스에서 서비스 관리자는 이러한 정책을 사용하여 특정 리소스에 대한 액세스를 통제할 수 있습니다. 정책이 연결된 리소스의 경 우 정책은 지정된 보안 주체가 해당 리소스와 어떤 조건에서 어떤 작업을 수행할 수 있는 지를 정의합 니다. 리소스 기반 정책에서 [보안 주체를 지정](https://docs.aws.amazon.com/IAM/latest/UserGuide/reference_policies_elements_principal.html)해야 합니다. 보안 주체에는 계정, 사용자, 역할, 페더레이 션 사용자 또는 AWS 서비스가 포함될 수 있습니다.

리소스 기반 정책은 해당 서비스에 있는 인라인 정책입니다. 리소스 기반 정책에서는 IAM의 AWS 관리 형 정책을 사용할 수 없습니다.

액세스 제어 목록(ACLs)

액세스 제어 목록(ACL)은 어떤 보안 주체(계정 멤버, 사용자 또는 역할)가 리소스에 액세스할 수 있는 권한을 가지고 있는지를 제어합니다. ACLs는 JSON 정책 문서 형식을 사용하지 않지만 리소스 기반 정 책과 유사합니다.

Amazon S3, AWS WAF 및 Amazon VPC는 ACL을 지원하는 대표적인 서비스입니다. ACL에 대해 자 세히 알아보려면 Amazon Simple Storage Service 개발자 안내서의 [액세스 제어 목록\(ACL\) 개요를](https://docs.aws.amazon.com/AmazonS3/latest/dev/acl-overview.html) 참 조하세요.

기타 정책 타입

AWS는 비교적 일반적이지 않은 추가 정책 유형을 지원합니다. 이러한 정책 타입은 더 일반적인 정책 타입에 따라 사용자에게 부여되는 최대 권한을 설정할 수 있습니다.

- 권한 경계 권한 경계는 보안 인증 기반 정책에 따라 IAM 엔터티(IAM 사용자 또는 역할)에 부여할 수 있는 최대 권한을 설정하는 고급 기능입니다. 개체에 대한 권한 경계를 설정할 수 있습니다. 그 결 과로 얻는 권한은 엔터티의 자격 증명 기반 정책과 그 권한 경계의 교집합입니다. Principal 필드 에서 사용자나 역할을 보안 주체로 지정하는 리소스 기반 정책은 권한 경계를 통해 제한되지 않습니 다. 이러한 정책 중 하나에 포함된 명시적 거부는 허용을 재정의합니다. 권한 경계에 대한 자세한 정 보는 IAM 사용 설명서의 [IAM 엔터티에 대한 권한 경계](https://docs.aws.amazon.com/IAM/latest/UserGuide/access_policies_boundaries.html)를 참조하세요.
- 서비스 제어 정책(SCP) SCP는 AWS Organizations에서 조직 또는 조직 단위(OU)에 최대 권한 을 지정하는 JSON 정책입니다. AWS Organizations는 기업이 소유하는 여러 개의 AWS 계정을 그 룹화하고 중앙에서 관리하기 위한 서비스입니다. 조직에서 모든 기능을 활성화할 경우 서비스 제

어 정책(SCP)을 임의의 또는 모든 계정에 적용할 수 있습니다. SCP는 각 AWS 계정 루트 사용자을 비롯하여 멤버 계정의 엔터티에 대한 권한을 제한합니다. 조직 및 SCP에 대한 자세한 정보는 AWS Organizations 사용 설명서의 [SCP 작동 방식](https://docs.aws.amazon.com/organizations/latest/userguide/orgs_manage_policies_about-scps.html)을 참조하세요.

• 세션 정책 – 세션 정책은 역할 또는 페더레이션 사용자에 대해 임시 세션을 프로그래밍 방식으로 생 성할 때 파라미터로 전달하는 고급 정책입니다. 결과적으로 얻는 세션의 권한은 사용자 또는 역할 자 격 증명 기반 정책의 교차 및 세션 정책입니다. 또한 권한을 리소스 기반 정책에서 가져올 수도 있습 니다. 이러한 정책 중 하나에 포함된 명시적 거부는 허용을 재정의합니다. 자세한 정보는 IAM 사용 설명서의 [세션 정책을](https://docs.aws.amazon.com/IAM/latest/UserGuide/access_policies.html#policies_session) 참조하세요.

여러 정책 타입

여러 정책 타입이 요청에 적용되는 경우 결과 권한은 이해하기가 더 복잡합니다. 여러 정책 유형이 관 련될 때 AWS가 요청을 허용할지를 결정하는 방법을 알아보려면 IAM 사용 설명서의 [정책 평가 로직을](https://docs.aws.amazon.com/IAM/latest/UserGuide/reference_policies_evaluation-logic.html) 참조하세요.

# <span id="page-1230-0"></span>Amazon Elastic Container Service가 IAM과 작동하는 방식

IAM을 사용하여 Amazon ECS에 대한 액세스를 관리하기 전에 Amazon ECS에서 사용할 수 있는 IAM 기능에 대해 알아봅니다.

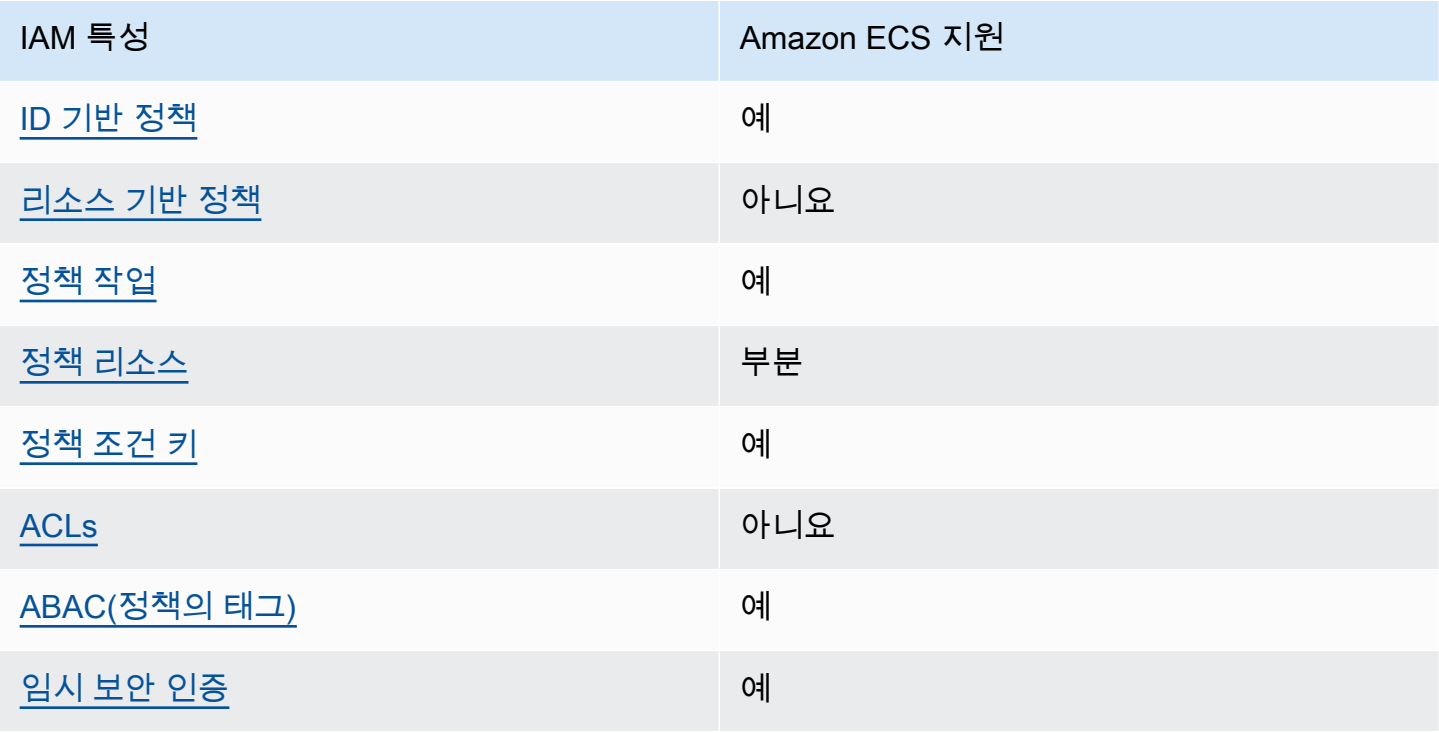

Amazon Elastic Container Service와 함께 사용할 수 있는 IAM 기능

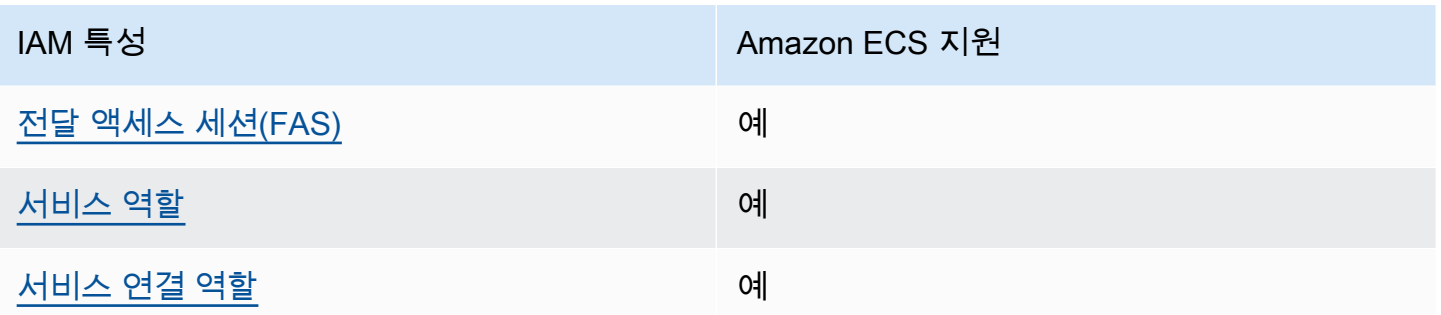

Amazon ECS 및 기타 AWS 서비스가 대부분의 IAM 기능과 작동하는 방법을 개괄적으로 알아보려면 IAM 사용 설명서의 [IAM으로 작업하는 AWS 서비스를](https://docs.aws.amazon.com/IAM/latest/UserGuide/reference_aws-services-that-work-with-iam.html) 참조하세요.

### <span id="page-1231-0"></span>Amazon ECS의 자격 증명 기반 정책

ID 기반 정책 지원 예

자격 증명 기반 정책은 IAM 사용자, 사용자 그룹 또는 역할과 같은 자격 증명에 연결할 수 있는 JSON 권한 정책 문서입니다. 이러한 정책은 사용자와 역할이 어떤 리소스와 어떤 조건에서 어떤 작업을 수행 할 수 있는 지를 제어합니다. 자격 증명 기반 정책을 생성하는 방법을 알아보려면 IAM 사용 설명서의 [IAM 정책 생성을](https://docs.aws.amazon.com/IAM/latest/UserGuide/access_policies_create.html) 참조하세요.

IAM 자격 증명 기반 정책을 사용하면 허용되거나 거부되는 작업와 리소스뿐 아니라 작업이 허용되거 나 거부되는 조건을 지정할 수 있습니다. 자격 증명 기반 정책에서는 보안 주체가 연결된 사용자 또는 역할에 적용되므로 보안 주체를 지정할 수 없습니다. JSON 정책에서 사용하는 모든 요소에 대해 알아 보려면 IAM 사용 설명서의 [IAM JSON 정책 요소 참조](https://docs.aws.amazon.com/IAM/latest/UserGuide/reference_policies_elements.html)를 참조하세요.

Amazon ECS의 자격 증명 기반 정책 예

Amazon ECS 자격 증명 기반 정책 예제를 보려면 [Amazon Elastic Container Service의 자격 증명 기반](#page-1240-0)  [정책 예](#page-1240-0) 섹션을 참조하세요.

<span id="page-1231-1"></span>Amazon ECS 내의 리소스 기반 정책

리소스 기반 정책 지원 아니요 아니요 아니요

리소스 기반 정책은 리소스에 연결하는 JSON 정책 문서입니다. 리소스 기반 정책의 예는 IAM 역할 신 뢰 정책과 Amazon S3 버킷 정책입니다. 리소스 기반 정책을 지원하는 서비스에서 서비스 관리자는 이

러한 정책을 사용하여 특정 리소스에 대한 액세스를 통제할 수 있습니다. 정책이 연결된 리소스의 경우 정책은 지정된 보안 주체가 해당 리소스와 어떤 조건에서 어떤 작업을 수행할 수 있는 지를 정의합니 다. 리소스 기반 정책에서 [보안 주체를 지정](https://docs.aws.amazon.com/IAM/latest/UserGuide/reference_policies_elements_principal.html)해야 합니다. 보안 주체에는 계정, 사용자, 역할, 연동 사용 자 또는 AWS 서비스가 포함될 수 있습니다.

계정 간 액세스를 활성화하려는 경우 전체 계정이나 다른 계정의 IAM 엔터티를 리소스 기반 정책의 보 안 주체로 지정할 수 있습니다. 리소스 기반 정책에 크로스 계정 보안 주체를 추가하는 것은 트러스트 관계 설정의 절반밖에 되지 않는다는 것을 유념하세요. 보안 주체와 리소스가 서로 다른 AWS 계정에 있는 경우 신뢰할 수 있는 계정의 IAM 관리자는 보안 주체 엔터티(사용자 또는 역할)에도 리소스 액세 스 권한을 부여해야만 합니다. 개체에 자격 증명 기반 정책을 연결하여 권한을 부여합니다. 하지만 리 소스 기반 정책이 동일 계정의 보안 주체에 액세스를 부여하는 경우 추가 자격 증명 기반 정책이 필요 하지 않습니다. 자세한 정보는 IAM 사용 설명서의 [IAM 역할과 리소스 기반 정책의 차이를](https://docs.aws.amazon.com/IAM/latest/UserGuide/id_roles_compare-resource-policies.html) 참조하세요.

<span id="page-1232-0"></span>Amazon ECS의 정책 작업

정책 작업 지원 예

관리자는 AWSJSON 정책을 사용하여 누가 무엇에 액세스할 수 있는지를 지정할 수 있습니다. 즉, 어 떤 보안 주체가 어떤 리소스와 어떤 조건에서 작업을 수행할 수 있는지를 지정할 수 있습니다.

JSON 정책의 Action요소는 정책에서 액세스를 허용하거나 거부하는 데 사용할 수 있는 태스크를 설 명합니다. 일반적으로 정책 작업의 이름은 연결된 AWSAPI 작업의 이름과 동일합니다. 일치하는 API 작업이 없는 권한 전용 작업 같은 몇 가지 예외도 있습니다. 정책에서 여러 작업이 필요한 몇 가지 작업 도 있습니다. 이러한 추가 작업을 일컬어 종속 작업이라고 합니다.

연결된 작업을 수행할 수 있는 권한을 부여하기 위한 정책에 작업을 포함하십시오.

Amazon ECS 작업의 목록을 보려면 서비스 승인 참조의 [Amazon Elastic Kubernetes Service에서 정](https://docs.aws.amazon.com/service-authorization/latest/reference/list_amazonelasticcontainerservice.html#amazonelasticcontainerservice-actions-as-permissions) [의한 작업](https://docs.aws.amazon.com/service-authorization/latest/reference/list_amazonelasticcontainerservice.html#amazonelasticcontainerservice-actions-as-permissions)을 참조하세요.

Amazon ECS의 정책 작업은 작업 앞에 다음 접두사를 사용합니다.

ecs

단일 문에서 여러 작업을 지정하려면 다음과 같이 쉼표로 구분합니다.

```
"Action": [ 
        "ecs:action1",
```
와일드카드(\*)를 사용하여 여러 작업을 지정할 수 있습니다. 예를 들어, Describe라는 단어로 시작하 는 모든 태스크를 지정하려면 다음 태스크를 포함합니다.

```
"Action": "ecs:Describe*"
```
Amazon ECS 자격 증명 기반 정책 예제를 보려면 [Amazon Elastic Container Service의 자격 증명 기반](#page-1240-0)  [정책 예](#page-1240-0) 섹션을 참조하세요.

<span id="page-1233-0"></span>Amazon ECS의 정책 리소스

정책 리소스 지원 부분

관리자는 AWSJSON 정책을 사용하여 누가 무엇에 액세스할 수 있는지를 지정할 수 있습니다. 즉, 어 떤 보안 주체가 어떤 리소스와 어떤 조건에서 작업을 수행할 수 있는지 지정할 수 있습니다.

Resource JSON 정책 요소는 작업이 적용되는 하나 이상의 개체를 지정합니다. 문장에는 Resource또는 NotResource요소가 반드시 추가되어야 합니다. 모범 사례에 따라 [Amazon 리소스](https://docs.aws.amazon.com/general/latest/gr/aws-arns-and-namespaces.html) [이름\(ARN\)](https://docs.aws.amazon.com/general/latest/gr/aws-arns-and-namespaces.html)을 사용하여 리소스를 지정합니다. 리소스 수준 권한이라고 하는 특정 리소스 타입을 지원 하는 작업에 대해 이 작업을 수행할 수 있습니다.

작업 나열과 같이 리소스 수준 권한을 지원하지 않는 작업의 경우, 와일드카드(\*)를 사용하여 해당 문이 모든 리소스에 적용됨을 나타냅니다.

"Resource": "\*"

Amazon ECS 리소스 유형 및 해당 ARN의 목록을 보려면 서비스 승인 참조의 [Amazon Elastic](https://docs.aws.amazon.com/service-authorization/latest/reference/list_amazonelasticcontainerservice.html#amazonelasticcontainerservice-resources-for-iam-policies)  [Container Service에서 정의한 리소스 유형](https://docs.aws.amazon.com/service-authorization/latest/reference/list_amazonelasticcontainerservice.html#amazonelasticcontainerservice-resources-for-iam-policies)을 참조하세요. 각 리소스의 ARN을 지정할 수 있는 작업을 알아보려면 [Amazon Elastic Container Service에서 정의한 작업](https://docs.aws.amazon.com/service-authorization/latest/reference/list_amazonelasticcontainerservice.html#amazonelasticcontainerservice-actions-as-permissions)을 참조하세요.

일부 Amazon ECS API 작업은 여러 리소스를 지원합니다. 예를 들어, DescribeClusters API 태스 크를 호출할 때 여러 클러스터를 참조할 수 있습니다. 단일 문에서 여러 리소스를 지정하려면 ARN을 쉼표로 구분합니다.

```
"Resource": [ 
       "EXAMPLE-RESOURCE-1", 
       "EXAMPLE-RESOURCE-2"
```
예를 들어, Amazon ECS 클러스터 리소스의 ARN은 다음과 같습니다.

arn:\${Partition}:ecs:\${Region}:\${Account}:cluster/\${clusterName}

예를 들어 문에서 my-cluster-1 및 my-cluster-2 클러스터를 지정하려면 다음 ARN을 사용합니 다.

```
"Resource": [
```

```
 "arn:aws:ecs:us-east-1:123456789012:cluster/my-cluster-1", 
 "arn:aws:ecs:us-east-1:123456789012:cluster/my-cluster-2"
```
특정 계정에 속하는 모든 클러스터를 지정하려면 와일드카드(\*)를 사용합니다.

"Resource": "arn:aws:ecs:us-east-1:123456789012:cluster/\*"

태스크 정의의 경우 최신 개정이나 특정 개정을 지정할 수 있습니다.

작업 정의에 대한 모든 개정을 지정하려면 와일드카드(\*)를 사용합니다.

```
"Resource:arn:${Partition}:ecs:${Region}:${Account}:task-definition/
${TaskDefinitionFamilyName}:*"
```
특정 태스크 정의 개정을 지정하려면 \${TaskDefinitionRevisionNumber}를 사용합니다.

```
"Resource:arn:${Partition}:ecs:${Region}:${Account}:task-definition/
${TaskDefinitionFamilyName}:${TaskDefinitionRevisionNumber}"
```
Amazon ECS 자격 증명 기반 정책 예제를 보려면 [Amazon Elastic Container Service의 자격 증명 기반](#page-1240-0)  [정책 예](#page-1240-0) 섹션을 참조하세요.

<span id="page-1234-0"></span>Amazon ECS의 정책 조건 키

서비스별 정책 조건 키 지원 예

관리자는 AWSJSON 정책을 사용하여 누가 무엇에 액세스할 수 있는지를 지정할 수 있습니다. 즉, 어 떤 보안 주체가 어떤 리소스와 어떤 조건에서 작업을 수행할 수 있는지 지정할 수 있습니다.

Condition 요소(또는 Condition 블록)를 사용하면 정책이 발효되는 조건을 지정할 수 있습니다. Condition 요소는 옵션입니다. 같거나 작음과 같은 [조건 연산자](https://docs.aws.amazon.com/IAM/latest/UserGuide/reference_policies_elements_condition_operators.html)를 사용하여 정책의 조건을 요청의 값과 일치시키는 조건식을 생성할 수 있습니다.

한 문에서 여러 Condition요소를 지정하거나 단일 Condition요소에서 여러 키를 지정하는 경우 AWS는 논리적 AND태스크를 사용하여 평가합니다. 단일 조건 키의 여러 값을 지정하는 경우 AWS는 논리적 OR태스크를 사용하여 조건을 평가합니다. 명문의 권한을 부여하기 전에 모든 조건을 충족해야 합니다.

조건을 지정할 때 자리 표시자 변수를 사용할 수도 있습니다. 예를 들어, IAM 사용자에게 IAM 사용자 이름으로 태그가 지정된 경우에만 리소스에 액세스할 수 있는 권한을 부여할 수 있습니다. 자세한 정보 는 IAM 사용 설명서의 [IAM 정책 요소: 변수 및 태그를](https://docs.aws.amazon.com/IAM/latest/UserGuide/reference_policies_variables.html) 참조하세요.

AWS는 전역 조건 키와 서비스별 조건 키를 지원합니다. 모든 AWS 전역 조건 키를 보려면 IAM 사용 설명서의 [AWS 전역 조건 컨텍스트 키를](https://docs.aws.amazon.com/IAM/latest/UserGuide/reference_policies_condition-keys.html) 참조하세요.

Amazon ECS는 IAM 정책에 대한 세분화된 필터링을 제공하는 데 사용할 수 있는 다음과 같은 서비스 별 조건 키를 지원합니다.

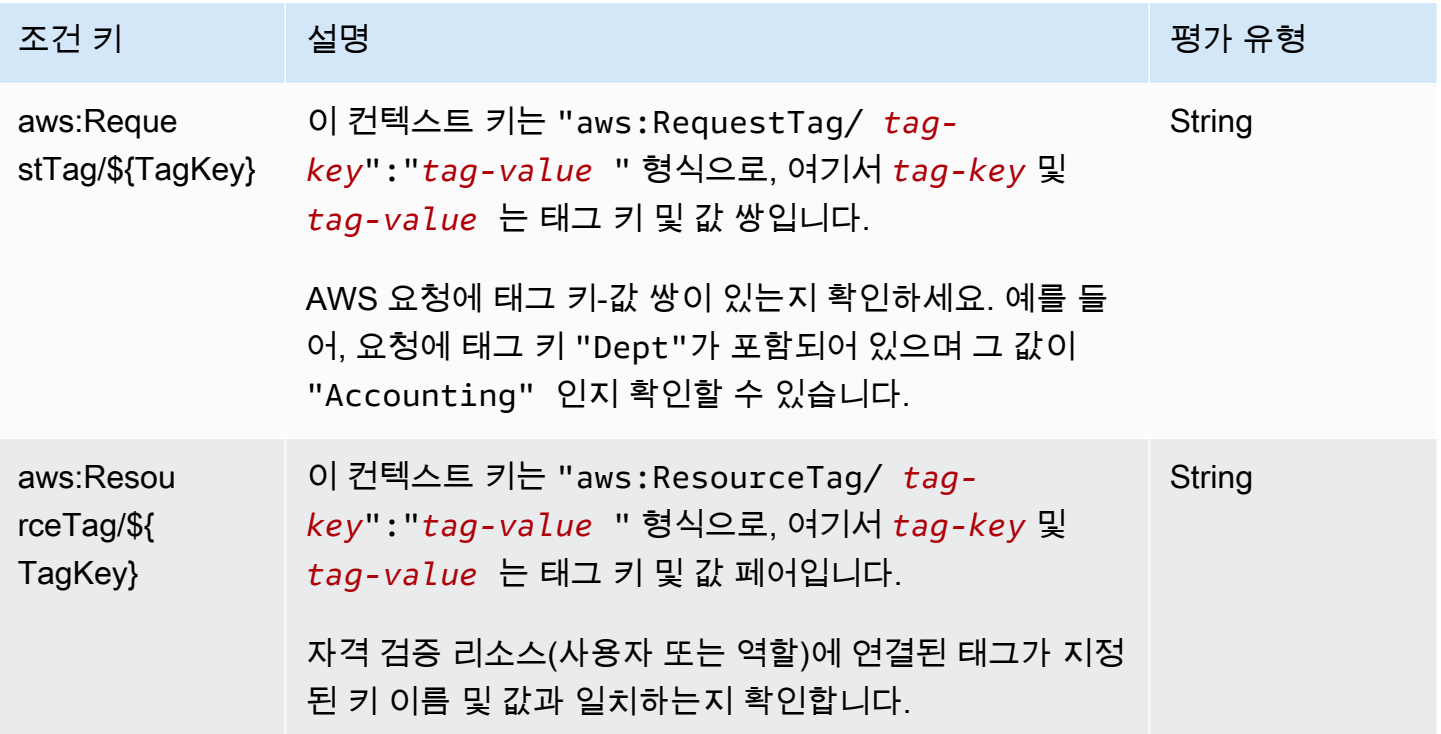

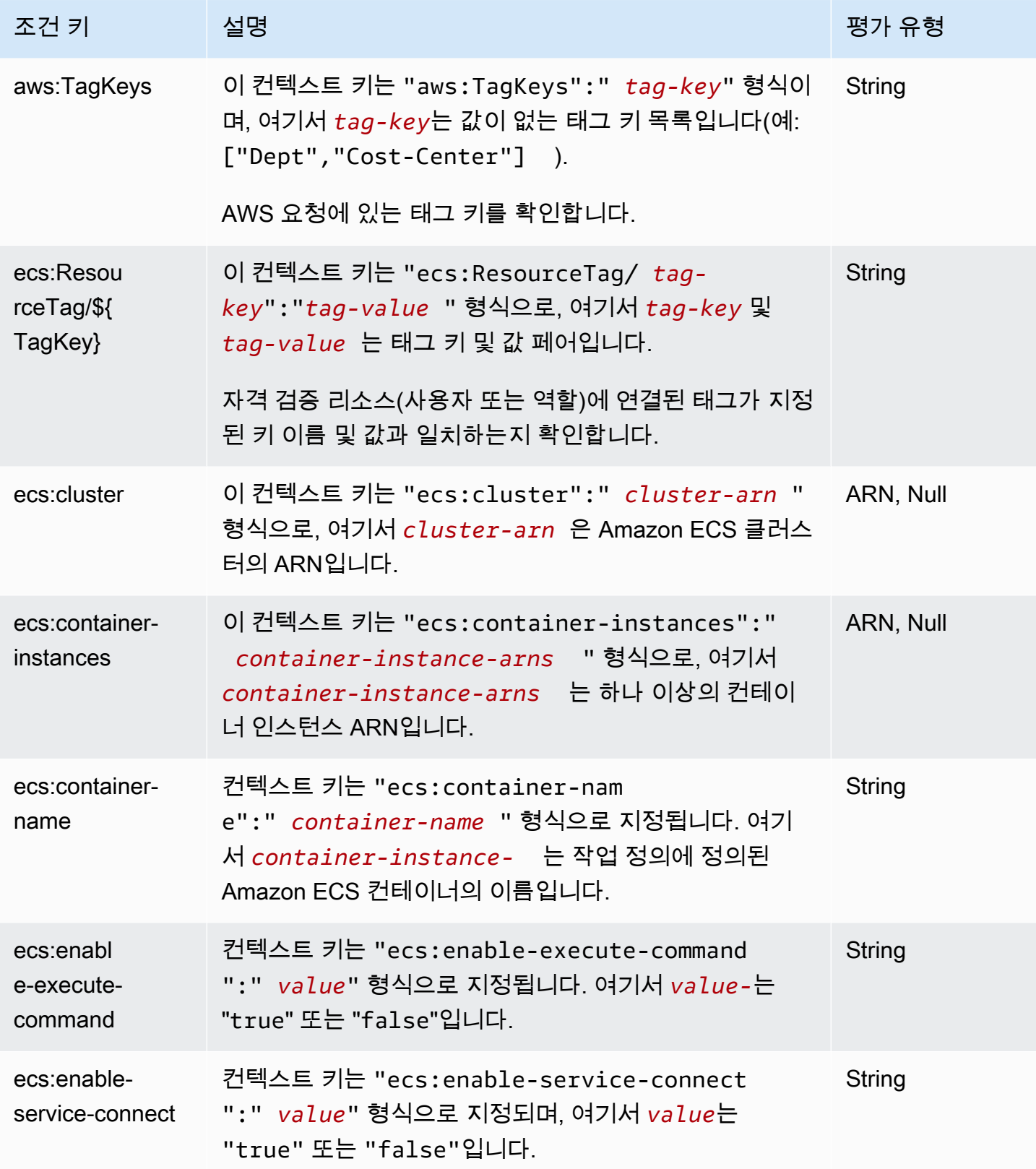

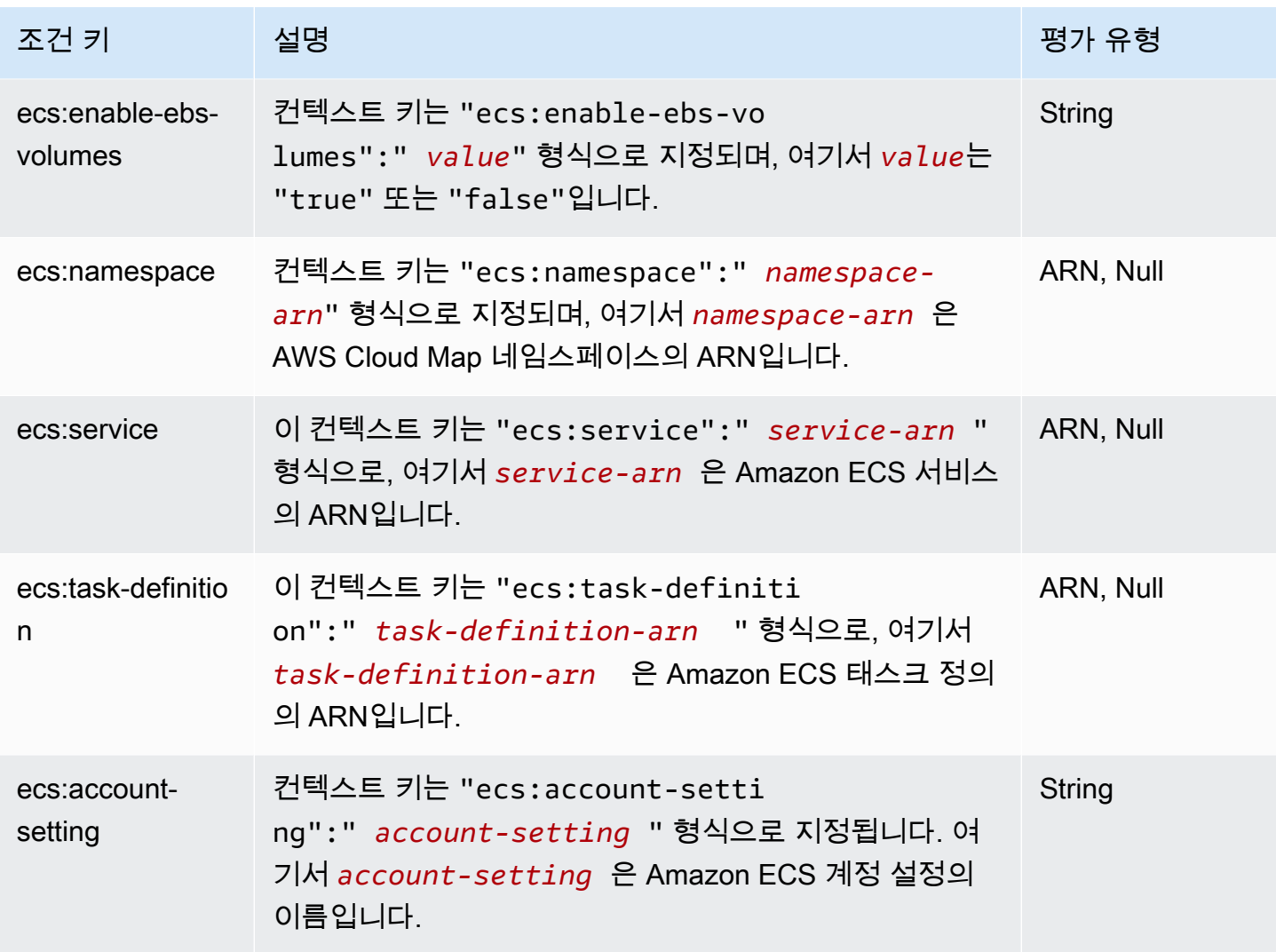

Amazon ECS 조건 키 목록을 보려면 서비스 승인 참조의 [Amazon Elastic Container Service에 사용](https://docs.aws.amazon.com/service-authorization/latest/reference/list_amazonelasticcontainerservice.html#amazonelasticcontainerservice-policy-keys) [되는 조건 키를](https://docs.aws.amazon.com/service-authorization/latest/reference/list_amazonelasticcontainerservice.html#amazonelasticcontainerservice-policy-keys) 참조하세요. 조건 키를 사용할 수 있는 작업과 리소스를 알아보려면 [Amazon Elastic](https://docs.aws.amazon.com/service-authorization/latest/reference/list_amazonelasticcontainerservice.html#amazonelasticcontainerservice-actions-as-permissions)  [Container Service에서 정의한 작업을](https://docs.aws.amazon.com/service-authorization/latest/reference/list_amazonelasticcontainerservice.html#amazonelasticcontainerservice-actions-as-permissions) 참조하세요.

Amazon ECS 자격 증명 기반 정책 예제를 보려면 [Amazon Elastic Container Service의 자격 증명 기반](#page-1240-0)  [정책 예](#page-1240-0) 섹션을 참조하세요.

<span id="page-1237-0"></span>Amazon ECS의 액세스 제어 목록(ACL)

ACL 지원 아니요 아니요 아니요

액세스 제어 목록(ACLs)은 어떤 보안 주체(계정 멤버, 사용자 또는 역할)가 리소스에 액세스할 수 있는 권한을 가지고 있는 지를 제어합니다. ACLs는 JSON 정책 문서 형식을 사용하지 않지만 리소스 기반 정책과 유사합니다.

<span id="page-1238-0"></span>Amazon ECS를 사용한 속성 기반 액세스 제어(ABAC)

**A** Important

Amazon ECS는 모든 Amazon ECS 리소스에 대한 속성 기반 액세스 제어를 지원합니다. 속 성을 사용하여 작업 범위를 지정할 수 있는지 여부를 결정하려면 서비스 승인 참조의 [Amazon](https://docs.aws.amazon.com/service-authorization/latest/reference/list_amazonelasticcontainerservice.html#amazonelasticcontainerservice-actions-as-permissions)  [ECS에서 정의한 작업](https://docs.aws.amazon.com/service-authorization/latest/reference/list_amazonelasticcontainerservice.html#amazonelasticcontainerservice-actions-as-permissions) 테이블을 사용하세요. 먼저 리소스 열에 리소스가 있는지 확인하세요. 그런 다음 조건 키 열을 사용하여 작업/리소스 조합의 키를 확인하세요.

ABAC 지원(정책의 태그) GHO MAC THE MAIL MAIL

ABAC(속성 기반 액세스 제어)는 속성을 기반으로 권한을 정의하는 권한 부여 전략입니다. AWS에서는 이러한 속성을 태그라고 합니다. IAM 엔터티(사용자 또는 역할) 및 많은 AWS리소스에 태그를 연결할 수 있습니다. ABAC의 첫 번째 단계로 개체 및 리소스에 태그를 지정합니다. 그런 다음 보안 주체의 태 그가 액세스하려는 리소스의 태그와 일치할 때 작업을 허용하도록 ABAC 정책을 설계합니다.

ABAC는 빠르게 성장하는 환경에서 유용하며 정책 관리가 번거로운 상황에 도움이 됩니다.

태그를 기반으로 액세스를 제어하려면 aws:ResourceTag/*key-name*, aws:RequestTag/*keyname* 또는 aws:TagKeys 조건 키를 사용하여 정책의 [조건 요소에](https://docs.aws.amazon.com/IAM/latest/UserGuide/reference_policies_elements_condition.html) 태그 정보를 제공합니다.

서비스가 모든 리소스 타입에 대해 세 가지 조건 키를 모두 지원하는 경우, 값은 서비스에 대해 예입니 다. 서비스가 일부 리소스 타입에 대해서만 세 가지 조건 키를 모두 지원하는 경우, 값은 부분적입니다.

ABAC에 대한 자세한 정보는 IAM 사용 설명서의 [ABAC란 무엇인가요?를](https://docs.aws.amazon.com/IAM/latest/UserGuide/introduction_attribute-based-access-control.html) 참조하세요. ABAC 설정 단 계가 포함된 자습서를 보려면 IAM 사용 설명서의 [속성 기반 액세스 제어\(ABAC\) 사용을](https://docs.aws.amazon.com/IAM/latest/UserGuide/tutorial_attribute-based-access-control.html) 참조하세요.

Amazon ECS 리소스 태그 지정에 대한 자세한 정보는 [Amazon ECS 리소스 태그 지정](#page-964-0) 섹션을 참조하 세요.

리소스의 태그를 기반으로 리소스에 대한 액세스를 제한하는 자격 증명 기반 정책의 예제는 [태그를 기](#page-1250-0) [반으로 Amazon ECS Services 설명](#page-1250-0) 섹션에서 확인할 수 있습니다.

### <span id="page-1239-0"></span>Amazon ECS에서 임시 자격 증명 사용

임시 보안 인증 지원 예

일부 AWS 서비스는 임시 보안 인증을 사용하여 로그인할 때 작동하지 않습니다. 임시 보안 인증으로 작동하는 AWS 서비스를 비롯한 추가 정보는 IAM 사용 설명서의 [IAM으로 작업하는 AWS 서비스](https://docs.aws.amazon.com/IAM/latest/UserGuide/reference_aws-services-that-work-with-iam.html)를 참 조하세요.

사용자 이름과 암호를 제외한 다른 방법을 사용하여 AWS Management Console에 로그인하면 임시 보안 인증을 사용하는 것입니다. 예를 들어 회사의 Single Sign-On(SSO) 링크를 사용하여 AWS에 액 세스하면 해당 프로세스에서 자동으로 임시 보안 인증을 생성합니다. 또한 콘솔에 사용자로 로그인한 다음 역할을 전환할 때 임시 보안 인증을 자동으로 생성합니다. 역할 전환에 대한 자세한 정보는 IAM 사용 설명서의 [역할로 전환\(콘솔\)을](https://docs.aws.amazon.com/IAM/latest/UserGuide/id_roles_use_switch-role-console.html) 참조하세요.

AWS CLI 또는 AWS API를 사용하여 임시 보안 인증을 수동으로 만들 수 있습니다 그런 다음 이러한 임시 보안 인증을 사용하여 AWS에 액세스할 수 있습니다. AWS에서는 장기 액세스 키를 사용하는 대 신 임시 보안 인증을 동적으로 생성할 것을 권장합니다. 자세한 정보는 [IAM의 임시 보안 인증](https://docs.aws.amazon.com/IAM/latest/UserGuide/id_credentials_temp.html) 섹션을 참조하세요.

<span id="page-1239-1"></span>Amazon ECS에 대한 액세스 세션 전달

전달 액세스 세션(FAS) 지원 예

IAM 사용자 또는 역할을 사용하여 AWS에서 작업을 수행하는 사람은 보안 주체로 간주됩니다. 일부 서비스를 사용하는 경우 다른 서비스에서 다른 작업을 시작하는 작업을 수행할 수 있습니다. FAS는 AWS 서비스를 직접 호출하는 보안 주체의 권한과 요청하는 AWS 서비스를 함께 사용하여 다운스트림 서비스에 대한 요청을 수행합니다. FAS 요청은 서비스에서 완료를 위해 다른 AWS 서비스 또는 리소 스와의 상호 작용이 필요한 요청을 받은 경우에만 이루어집니다. 이 경우 두 작업을 모두 수행할 수 있 는 권한이 있어야 합니다. FAS 요청 시 정책 세부 정보는 [전달 액세스 세션을](https://docs.aws.amazon.com/IAM/latest/UserGuide/access_forward_access_sessions.html) 참조하세요.

<span id="page-1239-2"></span>Amazon ECS의 서비스 역할

서비스 역할 지원 예

서비스 역할은 서비스가 사용자를 대신하여 작업을 수행하는 것으로 가정하는 [IAM 역할입](https://docs.aws.amazon.com/IAM/latest/UserGuide/id_roles.html)니다. IAM 관리자는 IAM 내에서 서비스 역할을 생성, 수정 및 삭제할 수 있습니다. 자세한 정보는 IAM 사용 설명 서에서 [AWS 서비스에 권한을 위임할 역할 생성](https://docs.aws.amazon.com/IAM/latest/UserGuide/id_roles_create_for-service.html) 섹션 섹션을 참조하세요.

#### **A** Warning

서비스 역할에 대한 권한을 변경하면 Amazon ECS 기능이 중단될 수 있습니다. Amazon ECS 에서 관련 지침을 제공하는 경우에만 서비스 역할을 편집합니다.

<span id="page-1240-1"></span>Amazon ECS의 서비스 연결 역할

서비스 링크 역할 지원 예

서비스 링크 역할은 AWS 서비스에 연결된 서비스 역할의 한 유형입니다. 서비스는 사용자를 대신하여 작업을 수행하기 위해 역할을 수임할 수 있습니다. 서비스 링크 역할은 AWS 계정에 나타나고, 서비스 가 소유합니다. IAM 관리자는 서비스 링크 역할의 권한을 볼 수 있지만 편집은 할 수 없습니다.

Amazon ECS Z서비스 연결 역할 생성 또는 관리에 대한 자세한 정보는 [Amazon ECS에 대해 서비스](#page-1282-0) [연결 역할 사용](#page-1282-0) 섹션을 참조하세요.

## <span id="page-1240-0"></span>Amazon Elastic Container Service의 자격 증명 기반 정책 예

기본적으로 사용자 및 역할은 Amazon ECS 리소스를 생성하거나 수정할 수 있는 권한이 없습니다. 또 한 AWS Management Console, AWS Command Line Interface(AWS CLI) 또는 AWSAPI를 사용해 태 스크를 수행할 수 없습니다. 사용자에게 사용자가 필요한 리소스에서 작업을 수행할 권한을 부여하려 면 IAM 관리자가 IAM 정책을 생성하면 됩니다. 그런 다음 관리자가 IAM 정책을 역할에 추가하고, 사용 자가 역할을 맡을 수 있습니다.

이러한 예제 JSON 정책 문서를 사용하여 IAM ID 기반 정책을 생성하는 방법을 알아보려면 IAM 사용 설명서의 [IAM 정책 생성](https://docs.aws.amazon.com/IAM/latest/UserGuide/access_policies_create-console.html)을 참조하세요.

각 리소스 유형에 대한 ARN 형식을 비롯하여 Amazon ECS에서 정의되는 작업 및 리소스 유형에 대한 자세한 내용은 [서비스 승인 참조](https://docs.aws.amazon.com/service-authorization/latest/reference/list_amazonelasticcontainerservice.html)의 Amazon Elastic Container Service에 사용되는 작업, 리소스 및 조 건 키를 참조하세요.

#### 주제

• [Amazon ECS 정책 모범 사례](#page-1241-0)

- [Amazon ECS 사용자가 자신의 권한을 볼 수 있도록 허용](#page-1242-0)
- [Amazon ECS 클러스터 예제](#page-1243-0)
- [Amazon ECS 컨테이너 인스턴스 예제](#page-1245-0)
- [Amazon ECS 태스크 정의 예제](#page-1246-0)
- [Amazon ECS 태스크 예제 실행](#page-1246-1)
- [Amazon ECS 작업 예제 시작](#page-1247-0)
- [Amazon ECS 작업 예제 나열 및 설명](#page-1248-0)
- [Amazon ECS 서비스 예제 생성](#page-1249-0)
- [Amazon ECS 서비스 예제 업데이트](#page-1250-1)
- [태그를 기반으로 Amazon ECS Services 설명](#page-1250-0)
- [Amazon ECS 서비스 연결 네임스페이스 재정의 거부 예제](#page-1251-0)

## <span id="page-1241-0"></span>Amazon ECS 정책 모범 사례

ID 기반 정책에 따라 계정에서 사용자가 Amazon ECS 리소스를 생성, 액세스 또는 삭제할 수 있는지 여부가 결정됩니다. 이 작업으로 인해 AWS 계정에 비용이 발생할 수 있습니다. 자격 증명 기반 정책을 생성하거나 편집할 때는 다음 지침과 권장 사항을 따르십시오.

- AWS 관리형 정책으로 시작하고 최소 권한을 향해 나아가기 사용자 및 워크로드에 권한 부여를 시 작하려면 많은 일반 사용 사례에 대한 권한을 부여하는 AWS 관리형 정책을 사용합니다. AWS 계정 에서 사용할 수 있습니다. 사용 사례에 고유한 AWS고객 관리형 정책을 정의하여 권한을 줄이는 것 이 좋습니다. 자세한 정보는 IAM 사용 설명서의 [AWS관리형 정책](https://docs.aws.amazon.com/IAM/latest/UserGuide/access_policies_managed-vs-inline.html#aws-managed-policies) 또는 [AWS 직무에 대한 관리형 정](https://docs.aws.amazon.com/IAM/latest/UserGuide/access_policies_job-functions.html) [책](https://docs.aws.amazon.com/IAM/latest/UserGuide/access_policies_job-functions.html)을 참조하세요.
- 최소 권한 적용 IAM 정책을 사용하여 권한을 설정하는 경우 태스크를 수행하는 데 필요한 권한만 부여합니다. 이렇게 하려면 최소 권한으로 알려진 특정 조건에서 특정 리소스에 대해 수행할 수 있 는 작업을 정의합니다. IAM을 사용하여 권한을 적용하는 방법에 대한 자세한 정보는 IAM 사용 설명 서에 있는 [IAM의 정책 및 권한](https://docs.aws.amazon.com/IAM/latest/UserGuide/access_policies.html)을 참조하세요.
- IAM 정책의 조건을 사용하여 액세스 추가 제한 정책에 조건을 추가하여 작업 및 리소스에 대한 액 세스를 제한할 수 있습니다. 예를 들어 SSL을 사용하여 모든 요청을 전송해야 한다고 지정하는 정 책 조건을 작성할 수 있습니다. AWS CloudFormation와 같이, 특정 AWS 서비스를 통해 사용되는 경 우에만 서비스 작업에 대한 액세스 권한을 부여할 수도 있습니다. 자세한 정보는 IAM 사용 설명서의 [IAM JSON 정책 요소: 조건을](https://docs.aws.amazon.com/IAM/latest/UserGuide/reference_policies_elements_condition.html) 참조하세요.
- IAM Access Analyzer를 통해 IAM 정책을 검증하여 안전하고 기능적인 권한 보장 IAM Access Analyzer에서는 IAM 정책 언어(JSON)와 모범 사례가 정책에서 준수되도록 신규 및 기존 정책을 검

증합니다. IAM Access Analyzer는 100개 이상의 정책 확인 항목과 실행 가능한 추천을 제공하여 안전하고 기능적인 정책을 작성하도록 돕습니다. 자세한 정보는 IAM 사용 설명서의 [IAM Access](https://docs.aws.amazon.com/IAM/latest/UserGuide/access-analyzer-policy-validation.html) [Analyzer 정책 검증](https://docs.aws.amazon.com/IAM/latest/UserGuide/access-analyzer-policy-validation.html)을 참조하세요.

• 다중 인증(MFA) 필요 – AWS 계정 계정에 IAM 사용자 또는 루트 사용자가 필요한 시나리오가 있 는 경우 추가 보안을 위해 MFA를 설정합니다. API 작업을 직접 호출할 때 MFA가 필요하면 정책에 MFA 조건을 추가합니다. 자세한 정보는 IAM 사용 설명서의 [MFA 보호 API 액세스 구성](https://docs.aws.amazon.com/IAM/latest/UserGuide/id_credentials_mfa_configure-api-require.html)을 참조하세 요.

IAM의 모범 사례에 대한 자세한 내용은 IAM 사용 설명서의 [IAM의 보안 모범 사례를](https://docs.aws.amazon.com/IAM/latest/UserGuide/best-practices.html) 참조하세요.

### <span id="page-1242-0"></span>Amazon ECS 사용자가 자신의 권한을 볼 수 있도록 허용

이 예시는 IAM 사용자가 자신의 사용자 자격 증명에 연결된 인라인 및 관리형 정책을 볼 수 있도록 허 용하는 정책을 생성하는 방법을 보여줍니다. 이 정책에는 콘솔에서 또는 AWS CLI나 AWSAPI를 사용 하여 프로그래밍 방식으로 이 태스크를 완료할 수 있는 권한이 포함됩니다.

```
{ 
     "Version": "2012-10-17", 
     "Statement": [ 
          { 
              "Sid": "ViewOwnUserInfo", 
              "Effect": "Allow", 
              "Action": [ 
                   "iam:GetUserPolicy", 
                   "iam:ListGroupsForUser", 
                   "iam:ListAttachedUserPolicies", 
                   "iam:ListUserPolicies", 
                   "iam:GetUser" 
              ], 
              "Resource": ["arn:aws:iam::*:user/${aws:username}"] 
          }, 
          { 
              "Sid": "NavigateInConsole", 
              "Effect": "Allow", 
              "Action": [ 
                   "iam:GetGroupPolicy", 
                   "iam:GetPolicyVersion", 
                   "iam:GetPolicy", 
                   "iam:ListAttachedGroupPolicies", 
                   "iam:ListGroupPolicies", 
                   "iam:ListPolicyVersions",
```

```
 "iam:ListPolicies", 
                     "iam:ListUsers" 
                ], 
                "Resource": "*" 
           } 
      ]
}
```
<span id="page-1243-0"></span>Amazon ECS 클러스터 예제

다음 IAM 정책은 클러스터를 생성하고 나열할 수 있는 권한을 허용합니다. CreateCluster 및 ListClusters 태스크는 어떤 리소스도 수락하지 않으므로 리소스 정의는 \* 모든 리소스에 대해 설 정됩니다.

```
{ 
      "Version": "2012-10-17", 
      "Statement": [ 
           { 
                "Effect": "Allow", 
                "Action": [ 
                     "ecs:CreateCluster", 
                     "ecs:ListClusters" 
                ], 
                "Resource": ["*"] 
           } 
     \mathbf{I}}
```
다음 IAM 정책은 특정 클러스터를 설명하고 삭제할 수 있는 권한을 허용합니다. DescribeClusters 및 DeleteCluster 태스크는 클러스터 ARN을 리소스로 수락합니다.

```
{ 
     "Version": "2012-10-17", 
     "Statement": [ 
          { 
              "Effect": "Allow", 
              "Action": [ 
                   "ecs:DescribeClusters", 
                   "ecs:DeleteCluster" 
              ], 
              "Resource": ["arn:aws:ecs:us-east-1:<aws_account_id>:cluster/
<cluster_name>"]
```
}

}

]

한 사용자 또는 그룹만 특정 클러스터에서 태스크를 수행하도록 허용하는 다음 IAM 정책을 해당 사용 자 또는 그룹에 연결할 수 있습니다.

```
{ 
     "Version": "2012-10-17", 
     "Statement": [ 
          { 
               "Action": [ 
                   "ecs:Describe*", 
                   "ecs:List*" 
              ], 
              "Effect": "Allow", 
               "Resource": "*" 
          }, 
          { 
               "Action": [ 
                   "ecs:DeleteCluster", 
                   "ecs:DeregisterContainerInstance", 
                   "ecs:ListContainerInstances", 
                   "ecs:RegisterContainerInstance", 
                   "ecs:SubmitContainerStateChange", 
                   "ecs:SubmitTaskStateChange" 
              ], 
              "Effect": "Allow", 
               "Resource": "arn:aws:ecs:us-east-1:<aws_account_id>:cluster/default" 
          }, 
          { 
              "Action": [ 
                   "ecs:DescribeContainerInstances", 
                   "ecs:DescribeTasks", 
                   "ecs:ListTasks", 
                   "ecs:UpdateContainerAgent", 
                   "ecs:StartTask", 
                   "ecs:StopTask", 
                   "ecs:RunTask" 
              ], 
               "Effect": "Allow", 
               "Resource": "*", 
               "Condition": {
```

```
 "ArnEquals": {"ecs:cluster": "arn:aws:ecs:us-
east-1:<aws account id>:cluster/default"}
 } 
        } 
    ]
}
```
<span id="page-1245-0"></span>Amazon ECS 컨테이너 인스턴스 예제

컨테이너 인스턴스 등록은 Amazon ECS 에이전트에 의해 처리되지만 사용자가 수동으로 클러스터에 서 인스턴스 등록을 취소할 수 있도록 하는 것이 좋은 경우가 있을 수 있습니다. 컨테이너 인스턴스가 잘못된 클러스터에 실수로 등록되었거나 태스크가 여전히 실행되고 있는 상태에서 인스턴스가 종료된 경우가 그렇습니다.

다음 IAM 정책은 사용자가 지정한 클러스터의 컨테이너 인스턴스 목록을 보고 등록을 해제할 수 있도 록 합니다.

```
{ 
     "Version": "2012-10-17", 
     "Statement": [ 
          { 
              "Effect": "Allow", 
              "Action": [ 
                   "ecs:DeregisterContainerInstance", 
                   "ecs:ListContainerInstances" 
              ], 
             "Resource": ["arn:aws:ecs:<region>:<aws account id>:cluster/
<cluster_name>"] 
          } 
     ]
}
```
다음 IAM 정책은 사용자가 지정된 클러스터의 지정된 컨테이너 인스턴스를 기술할 수 있도록 합니다. 이 권한을 클러스터의 모든 컨테이너 인스턴스까지 열기 위해 컨테이너 인스턴스 UUID를 \*로 교체할 수 있습니다.

```
{ 
      "Version": "2012-10-17", 
      "Statement": [ 
          { 
               "Effect": "Allow",
```

```
 "Action": ["ecs:DescribeContainerInstances"], 
              "Condition": { 
                  "ArnEquals": {"ecs:cluster": 
  "arn:aws:ecs:<region>:<aws_account_id>:cluster/<cluster_name>"} 
              }, 
             "Resource": ["arn:aws:ecs:<region>:<aws_account_id>:container-instance/
<cluster_name>/<container_instance_UUID>"] 
         } 
    \mathbf{I}}
```
### <span id="page-1246-0"></span>Amazon ECS 태스크 정의 예제

태스크 정의 IAM 정책은 리소스 수준 권한을 지원하지 않지만 다음 IAM 정책은 사용자가 태스크 정의 를 등록, 나열, 설명하도록 허용합니다.

콘솔을 사용하는 경우 CloudFormation: CreateStack을 Action으로 추가해야 합니다.

```
{ 
      "Version": "2012-10-17", 
      "Statement": [ 
          { 
               "Effect": "Allow", 
               "Action": [ 
                    "ecs:RegisterTaskDefinition", 
                    "ecs:ListTaskDefinitions", 
                    "ecs:DescribeTaskDefinition" 
               ], 
               "Resource": ["*"] 
          } 
    \mathbf{I}}
```
### <span id="page-1246-1"></span>Amazon ECS 태스크 예제 실행

RunTask에 대한 리소스가 태스크 정의입니다. 사용자가 태스크 정의를 실행할 수 있는 클러스터를 제 한하기 위해 Condition 블록에서 클러스터를 지정할 수 있습니다. 이 방법의 장점은 적절한 액세스 를 허용하기 위해 리소스에서 태스크 정의와 클러스터를 모두 나열하지 않아도 된다는 점입니다. 전자 나 후자 또는 둘 다 적용할 수 있습니다.

다음 IAM 정책은 특정 클러스터에서 특정 태스크 정의의 어떤 개정이든 실행할 수 있는 권한을 허용합 니다.

```
{ 
     "Version": "2012-10-17", 
     "Statement": [ 
          { 
              "Effect": "Allow", 
              "Action": ["ecs:RunTask"], 
              "Condition": { 
                   "ArnEquals": {"ecs:cluster": 
  "arn:aws:ecs:<region>:<aws_account_id>:cluster/<cluster_name>"} 
              }, 
             "Resource": ["arn:aws:ecs:<region>:<aws_account_id>:task-definition/
<task_family>:*"] 
          } 
    \mathbf{I}}
```
## <span id="page-1247-0"></span>Amazon ECS 작업 예제 시작

StartTask에 대한 리소스가 태스크 정의입니다. 사용자가 태스크 정의를 시작할 수 있는 클러스터와 컨테이너 인스턴스를 제한하기 위해 Condition 블록에서 이를 지정할 수 있습니다. 이 방법의 장점 은 적절한 액세스를 허용하기 위해 리소스에서 태스크 정의와 클러스터를 모두 나열하지 않아도 된다 는 점입니다. 전자나 후자 또는 둘 다 적용할 수 있습니다.

다음 IAM 정책은 특정 클러스터와 특정 컨테이너 인스턴스에서 특정 태스크 정의의 어떤 개정이든 시 작할 수 있는 권한을 허용합니다.

**a** Note

이 예에서 StartTask 또는 다른 AWS CLI SDK로 AWS API를 호출할 때 태스크 정의 개정을 지정해야 Resource 매핑이 일치합니다.

```
{ 
     "Version": "2012-10-17", 
     "Statement": [ 
          { 
               "Effect": "Allow", 
               "Action": ["ecs:StartTask"], 
               "Condition": { 
                   "ArnEquals": {
```

```
 "ecs:cluster": "arn:aws:ecs:<region>:<aws_account_id>:cluster/
<cluster_name>", 
                     "ecs:container-instances": 
  ["arn:aws:ecs:<region>:<aws_account_id>:container-instance/<cluster_name>/
<container_instance_UUID>"] 
 } 
             }, 
            "Resource": ["arn:aws:ecs:<region>:<aws_account_id>:task-definition/
<task_family>:*"] 
        } 
     ]
}
```
# <span id="page-1248-0"></span>Amazon ECS 작업 예제 나열 및 설명

다음 IAM 정책은 사용자가 특정 클러스터에 대해 태스크를 나열하도록 허용합니다.

```
{ 
     "Version": "2012-10-17", 
     "Statement": [ 
          { 
              "Effect": "Allow", 
              "Action": ["ecs:ListTasks"], 
              "Condition": { 
                  "ArnEquals": {"ecs:cluster": 
  "arn:aws:ecs:<region>:<aws_account_id>:cluster/<cluster_name>"} 
              }, 
              "Resource": ["arn:aws:ecs:<region>:<aws_account_id>:cluster/
<cluster_name>"] 
         } 
     ]
}
```
다음 IAM 정책은 사용자가 지정된 클러스터에서 지정된 태스크를 설명하도록 허용합니다.

```
{ 
     "Version": "2012-10-17", 
     "Statement": [ 
          { 
               "Effect": "Allow", 
               "Action": ["ecs:DescribeTasks"], 
               "Condition": {
```

```
 "ArnEquals": {"ecs:cluster": 
  "arn:aws:ecs:<region>:<aws_account_id>:cluster/<cluster_name>"} 
              }, 
              "Resource": ["arn:aws:ecs:<region>:<aws_account_id>:task/<cluster_name>/
<task_UUID>"] 
         } 
     ]
}
```
<span id="page-1249-0"></span>Amazon ECS 서비스 예제 생성

다음 IAM 정책은 사용자가 AWS Management Console에서 Amazon ECS 서비스를 생성하도록 허용 합니다.

```
{ 
     "Version": "2012-10-17", 
     "Statement": [ 
         \left\{ \right. "Effect": "Allow", 
               "Action": [ 
                   "application-autoscaling:Describe*", 
                   "application-autoscaling:PutScalingPolicy", 
                   "application-autoscaling:RegisterScalableTarget", 
                   "cloudwatch:DescribeAlarms", 
                   "cloudwatch:PutMetricAlarm", 
                   "ecs:List*", 
                   "ecs:Describe*", 
                   "ecs:CreateService", 
                   "elasticloadbalancing:Describe*", 
                   "iam:GetPolicy", 
                   "iam:GetPolicyVersion", 
                   "iam:GetRole", 
                   "iam:ListAttachedRolePolicies", 
                   "iam:ListRoles", 
                   "iam:ListGroups", 
                   "iam:ListUsers" 
               ], 
               "Resource": ["*"] 
          } 
     ]
}
```
# <span id="page-1250-1"></span>Amazon ECS 서비스 예제 업데이트

다음 IAM 정책은 사용자가 AWS Management Console에서 Amazon ECS 서비스를 업데이트하도록 허용합니다.

```
{ 
     "Version": "2012-10-17", 
     "Statement": [ 
          { 
               "Effect": "Allow", 
              "Action": [ 
                   "application-autoscaling:Describe*", 
                   "application-autoscaling:PutScalingPolicy", 
                   "application-autoscaling:DeleteScalingPolicy", 
                   "application-autoscaling:RegisterScalableTarget", 
                   "cloudwatch:DescribeAlarms", 
                   "cloudwatch:PutMetricAlarm", 
                   "ecs:List*", 
                   "ecs:Describe*", 
                   "ecs:UpdateService", 
                   "iam:GetPolicy", 
                   "iam:GetPolicyVersion", 
                   "iam:GetRole", 
                   "iam:ListAttachedRolePolicies", 
                   "iam:ListRoles", 
                   "iam:ListGroups", 
                   "iam:ListUsers" 
              ], 
              "Resource": ["*"] 
          } 
    \mathbf{I}}
```
# <span id="page-1250-0"></span>태그를 기반으로 Amazon ECS Services 설명

자격 증명 기반 정책의 조건을 사용하여 태그를 기반으로 Amazon ECS 리소스에 대한 액세스를 제어 할 수 있습니다. 이 예제에서는 서비스 설명을 허용하는 정책을 생성할 수 있는 방법을 보여 줍니다. 하 지만 Owner 서비스 태그가 해당 사용자의 사용자 이름 값을 가지고 있는 경우에만 권한이 부여됩니다. 이 정책은 콘솔에서 이 태스크를 완료하는 데 필요한 권한도 부여합니다.

```
 "Version": "2012-10-17",
```
{

```
 "Statement": [ 
          { 
              "Sid": "DescribeServices", 
              "Effect": "Allow", 
              "Action": "ecs:DescribeServices", 
              "Resource": "*" 
          }, 
          { 
              "Sid": "ViewServiceIfOwner", 
              "Effect": "Allow", 
              "Action": "ecs:DescribeServices", 
              "Resource": "arn:aws:ecs:*:*:service/*", 
              "Condition": { 
                   "StringEquals": {"ecs:ResourceTag/Owner": "${aws:username}"} 
              } 
          } 
     ]
}
```
이 정책을 계정의 IAM 사용자에게 연결할 수 있습니다. richard-roe라는 사용자가 Amazon ECS 서 비스를 설명하려고 할 경우 서비스에 Owner=richard-roe 또는 owner=richard-roe 태그가 지 정되어야 합니다. 그렇지 않으면 액세스가 거부됩니다. 조건 키 이름은 대소문자를 구분하지 않기 때문 에 조건 태그 키 Owner는 Owner 및 owner 모두와 일치합니다. 자세한 정보는 IAM 사용 설명서의 [IAM](https://docs.aws.amazon.com/IAM/latest/UserGuide/reference_policies_elements_condition.html)  [JSON 정책 요소: 조건](https://docs.aws.amazon.com/IAM/latest/UserGuide/reference_policies_elements_condition.html)을 참조하세요.

<span id="page-1251-0"></span>Amazon ECS 서비스 연결 네임스페이스 재정의 거부 예제

다음 IAM 정책은 사용자가 서비스 구성의 기본 Service Connect 네임스페이스를 재정의하는 것을 거 부합니다. 기본 네임스페이스는 클러스터에 설정됩니다. 그러나 서비스 구성에서 이를 재정의할 수 있 습니다. 일관성을 위해 모든 새 서비스가 동일한 네임스페이스를 사용하도록 설정하는 것이 좋습니 다. 서비스가 특정 네임스페이스를 사용하도록 하려면 다음 컨텍스트 키를 사용합니다. 다음 예제에서 <region>, <aws\_account\_id>, <cluster\_name> 및 <namespace\_id>를 바꿉니다.

```
{ 
     "Version": "2012-10-17", 
     "Statement": [ 
          { 
               "Effect": "Allow", 
               "Action": [ 
                    "ecs:CreateService", 
                    "ecs:UpdateService" 
               ],
```

```
 "Condition": { 
                  "ArnEquals": { 
                      "ecs:cluster": "arn:aws:ecs:<region>:<aws_account_id>:cluster/
<cluster_name>", 
                      "ecs:namespace": 
 "arn:aws:servicediscovery:<region>:<aws_account_id>:namespace/<namespace_id>"
 } 
             }, 
             "Resource": "*" 
         } 
    \mathbf{I}}
```
# <span id="page-1252-0"></span>Amazon Elastic Container Service용 AWS 관리형 정책

사용자, 그룹 또는 역할에 권한을 추가할 때 정책을 직접 작성하는 것보다 AWS관리형 정책을 사용하 는 것이 더욱 편리합니다. 팀에 필요한 권한만 제공하는 [IAM 고객 관리형 정책을 생성하](https://docs.aws.amazon.com/IAM/latest/UserGuide/access_policies_create-console.html)려면 시간과 전 문 지식이 필요합니다. 빨리 시작하려면 AWS관리형 정책을 사용할 수 있습니다. 이러한 정책은 일반 적인 사용 사례에 적용되며 AWS계정에서 사용할 수 있습니다. AWS 관리형 정책에 대한 자세한 정보 는 IAM 사용 설명서에서 [AWS관리형 정책](https://docs.aws.amazon.com/IAM/latest/UserGuide/access_policies_managed-vs-inline.html#aws-managed-policies)을 참조하세요.

AWS 서비스 유지 관리 및 AWS관리형 정책 업데이트입니다. AWS 관리형 정책에서는 권한을 변경할 수 없습니다. 서비스에서 때때로 추가 권한을 AWS 관리형 정책에 추가하여 새로운 기능을 지원합니 다. 이 타입의 업데이트는 정책이 연결된 모든 보안 인증(사용자, 그룹 및 역할)에 적용됩니다. 서비스 는 새로운 기능이 시작되거나 새 태스크를 사용할 수 있을 때 AWS 관리형 정책에 업데이트됩니다. 서 비스는 AWS관리형 정책에서 권한을 제거하지 않기 때문에 정책 업데이트로 인해 기존 권한이 손상되 지 않습니다.

또한 AWS는 여러 서비스의 직무에 대한 관리형 정책을 지원합니다. 예를 들어 ReadOnlyAccess라는 이름의 AWS 관리형 정책은 모든 AWS 서비스 및 리소스에 대한 읽기 전용 액세스 권한을 제공합니다. 서비스에서 새 기능을 시작하면 AWS가 새 작업 및 리소스에 대한 읽기 전용 권한을 추가합니다. 직무 정책의 목록과 설명은 IAM 사용 설명서의 [직무에 관한 AWS관리형 정책을](https://docs.aws.amazon.com/IAM/latest/UserGuide/access_policies_job-functions.html) 참조하세요.

Amazon ECS와 Amazon ECR은 사용자, 그룹, 역할, Amazon EC2 인스턴스, Amazon ECS 작업에 연 결하여 리소스 및 API 작업을 다양한 수준으로 제어할 수 있는 여러 개의 관리형 정책과 신뢰 관계를 제공합니다. 이러한 정책은 직접 적용할 수도 있고, 사용자 고유의 정책을 생성하기 위한 시작 지점으 로 정책을 사용할 수도 있습니다. Amazon ECR 관리형 정책에 대한 자세한 정보는 [Amazon ECR 관리](https://docs.aws.amazon.com/AmazonECR/latest/userguide/ecr_managed_policies.html) [형 정책](https://docs.aws.amazon.com/AmazonECR/latest/userguide/ecr_managed_policies.html)을 참조하세요.

#### AmazonECS\_FullAccess

AmazonECS\_FullAccess 정책을 IAM 보안 인증에 연결할 수 있습니다.

이 정책은 Amazon ECS 리소스에 대한 관리 액세스 권한을 부여하고 모든 Amazon ECS 기능을 사용 하기 위해 Amazon ECS를 통합하는 AWS 서비스에 대한 IAM 자격 증명(예: 사용자, 그룹 또는 역할) 액세스 권한을 부여합니다. 이 정책을 사용하면 AWS Management Console에서 사용할 수 있는 모든 Amazon ECS 기능에 액세스할 수 있습니다.

#### 권한 세부 정보

AmazonECS\_FullAccess 관리형 IAM 정책에 다음 권한이 포함되어야 합니다. 최소 권한을 부여하는 모범 사례를 따르면, AmazonECS\_FullAccess 관리형 정책을 사용자 고유의 사용자 지정 정책을 생 성하기 위한 템플릿으로 사용할 수 있습니다. 이렇게 하면 특정 요구 사항에 따라 관리형 정책에서 권 한을 제거하거나 추가할 수 있습니다.

- ecs 보안 주체가 모든 Amazon ECS API 작업에 대한 전체 액세스 권한을 허용합니다.
- application-autoscaling 보안 주체가 Application Auto Scaling 리소스를 생성, 설명 및 관리 할 수 있습니다. 이는 Amazon ECS 서비스에 대해 서비스 Auto Scaling을 활성화할 때 필요합니다.
- appmesh 보안 주체가 App Mesh 서비스 메시 및 가상 노드를 나열하고 App Mesh 가상 노드를 설 명할 수 있습니다. 이는 Amazon ECS 서비스를 App Mesh와 통합할 때 필요합니다.
- autoscaling 보안 주체가 Amazon EC2 Auto Scaling 리소스를 생성, 관리 및 설명할 수 있습니 다. 클러스터 Auto Scaling 기능을 사용하는 경우 Amazon EC2 Auto Scaling 그룹을 관리할 때 필요 합니다.
- cloudformation 보안 주체가 AWS CloudFormation 스택을 생성 및 관리할 수 있습니다. 이는 AWS Management Console 및 이러한 클러스터의 후속 관리 태스크를 사용하여 Amazon ECS 클러 스터를 생성할 때 필요합니다.
- cloudwatch 보안 주체가 Amazon CloudWatch 경보를 생성, 관리 및 설명할 수 있습니다.
- codedeploy 보안 주체가 애플리케이션 배포를 생성 및 관리하고 해당 구성, 개정 및 배포 대상을 볼 수 있습니다.
- sns 보안 주체가 Amazon SNS 주제 목록을 볼 수 있습니다.
- lambda 보안 주체가 AWS Lambda 함수와 해당 버전별 구성을 볼 수 있습니다.
- ec2 보안 주체가 Amazon EC2 인스턴스를 실행하고 라우팅, 라우팅 테이블, 인터넷 게이트웨이, 시작 그룹, 보안 그룹, 가상 프라이빗 클라우드, 스팟 플릿 및 서브넷을 생성 및 관리할 수 있습니다.
- elasticloadbalancing 보안 주체가 Elastic Load Balancing 로드 밸런서를 생성, 설명 및 삭제 할 수 있습니다. 보안 주체는 새로 생성된 대상 그룹, 리스너 및 로드 밸런서에 대한 리스너 규칙에 태 그를 추가할 수도 있습니다.
- events 보안 주체가 Amazon EventBridge 규칙 및 해당 대상을 생성, 관리 및 삭제할 수 있습니다.
- iam 보안 주체가 IAM 역할 및 연결된 정책을 나열할 수 있습니다. 또한 보안 주체는 Amazon EC2 인스턴스에서 사용 가능한 인스턴스 프로파일을 나열할 수 있습니다.
- logs 보안 주체가 Amazon CloudWatch Logs 로그 그룹을 생성, 관리 및 설명할 수 있습니다. 또한 보안 주체는 해당 로그 그룹에 대해 로그 이벤트를 나열할 수 있습니다.
- route53 보안 주체가 Amazon Route 53 호스팅 영역을 생성, 관리 및 삭제할 수 있습니다. 또한 보안 주체는 Amazon Route 53 상태 확인 구성 및 정보를 확인할 수 있습니다. 자세한 정보는 [호스팅](https://docs.aws.amazon.com/Route53/latest/DeveloperGuide/hosted-zones-working-with.html)  [영역 태스크를](https://docs.aws.amazon.com/Route53/latest/DeveloperGuide/hosted-zones-working-with.html) 참조하세요.
- servicediscovery 보안 주체가 AWS Cloud Map 서비스를 생성, 관리 및 삭제하고 프라이빗 DNS 네임스페이스를 생성할 수 있습니다.

다음은 예제 AmazonECS\_FullAccess 정책입니다.

```
{ 
     "Version": "2012-10-17", 
     "Statement": [ 
         { 
              "Effect": "Allow", 
              "Action": [ 
                  "application-autoscaling:DeleteScalingPolicy", 
                  "application-autoscaling:DeregisterScalableTarget", 
                  "application-autoscaling:DescribeScalableTargets", 
                  "application-autoscaling:DescribeScalingActivities", 
                  "application-autoscaling:DescribeScalingPolicies", 
                  "application-autoscaling:PutScalingPolicy", 
                  "application-autoscaling:RegisterScalableTarget", 
                  "appmesh:DescribeVirtualGateway", 
                  "appmesh:DescribeVirtualNode", 
                  "appmesh:ListMeshes", 
                  "appmesh:ListVirtualGateways", 
                  "appmesh:ListVirtualNodes", 
                  "autoscaling:CreateAutoScalingGroup", 
                  "autoscaling:CreateLaunchConfiguration", 
                  "autoscaling:DeleteAutoScalingGroup", 
                  "autoscaling:DeleteLaunchConfiguration", 
                  "autoscaling:Describe*",
```
 "autoscaling:UpdateAutoScalingGroup", "cloudformation:CreateStack", "cloudformation:DeleteStack", "cloudformation:DescribeStack\*", "cloudformation:UpdateStack", "cloudwatch:DeleteAlarms", "cloudwatch:DescribeAlarms", "cloudwatch:GetMetricStatistics", "cloudwatch:PutMetricAlarm", "codedeploy:BatchGetApplicationRevisions", "codedeploy:BatchGetApplications", "codedeploy:BatchGetDeploymentGroups", "codedeploy:BatchGetDeployments", "codedeploy:ContinueDeployment", "codedeploy:CreateApplication", "codedeploy:CreateDeployment", "codedeploy:CreateDeploymentGroup", "codedeploy:GetApplication", "codedeploy:GetApplicationRevision", "codedeploy:GetDeployment", "codedeploy:GetDeploymentConfig", "codedeploy:GetDeploymentGroup", "codedeploy:GetDeploymentTarget", "codedeploy:ListApplicationRevisions", "codedeploy:ListApplications", "codedeploy:ListDeploymentConfigs", "codedeploy:ListDeploymentGroups", "codedeploy:ListDeployments", "codedeploy:ListDeploymentTargets", "codedeploy:RegisterApplicationRevision", "codedeploy:StopDeployment", "ec2:AssociateRouteTable", "ec2:AttachInternetGateway", "ec2:AuthorizeSecurityGroupIngress", "ec2:CancelSpotFleetRequests", "ec2:CreateInternetGateway", "ec2:CreateLaunchTemplate", "ec2:CreateRoute", "ec2:CreateRouteTable", "ec2:CreateSecurityGroup", "ec2:CreateSubnet", "ec2:CreateVpc", "ec2:DeleteLaunchTemplate", "ec2:DeleteSubnet",

 "ec2:DeleteVpc", "ec2:Describe\*", "ec2:DetachInternetGateway", "ec2:DisassociateRouteTable", "ec2:ModifySubnetAttribute", "ec2:ModifyVpcAttribute", "ec2:RequestSpotFleet", "ec2:RunInstances", "ecs:\*", "elasticfilesystem:DescribeAccessPoints", "elasticfilesystem:DescribeFileSystems", "elasticloadbalancing:CreateListener", "elasticloadbalancing:CreateLoadBalancer", "elasticloadbalancing:CreateRule", "elasticloadbalancing:CreateTargetGroup", "elasticloadbalancing:DeleteListener", "elasticloadbalancing:DeleteLoadBalancer", "elasticloadbalancing:DeleteRule", "elasticloadbalancing:DeleteTargetGroup", "elasticloadbalancing:DescribeListeners", "elasticloadbalancing:DescribeLoadBalancers", "elasticloadbalancing:DescribeRules", "elasticloadbalancing:DescribeTargetGroups", "events:DeleteRule", "events:DescribeRule", "events:ListRuleNamesByTarget", "events:ListTargetsByRule", "events:PutRule", "events:PutTargets", "events:RemoveTargets", "fsx:DescribeFileSystems", "iam:ListAttachedRolePolicies", "iam:ListInstanceProfiles", "iam:ListRoles", "lambda:ListFunctions", "logs:CreateLogGroup", "logs:DescribeLogGroups", "logs:FilterLogEvents", "route53:CreateHostedZone", "route53:DeleteHostedZone", "route53:GetHealthCheck", "route53:GetHostedZone", "route53:ListHostedZonesByName", "servicediscovery:CreatePrivateDnsNamespace",

```
 "servicediscovery:CreateService", 
                  "servicediscovery:DeleteService", 
                  "servicediscovery:GetNamespace", 
                  "servicediscovery:GetOperation", 
                  "servicediscovery:GetService", 
                  "servicediscovery:ListNamespaces", 
                  "servicediscovery:ListServices", 
                  "servicediscovery:UpdateService", 
                  "sns:ListTopics" 
              ], 
              "Resource": ["*"] 
         }, 
         { 
              "Effect": "Allow", 
              "Action": [ 
                  "ssm:GetParameter", 
                  "ssm:GetParameters", 
                  "ssm:GetParametersByPath" 
              ], 
              "Resource": "arn:aws:ssm:*:*:parameter/aws/service/ecs*" 
         }, 
         { 
              "Effect": "Allow", 
              "Action": [ 
                  "ec2:DeleteInternetGateway", 
                  "ec2:DeleteRoute", 
                  "ec2:DeleteRouteTable", 
                  "ec2:DeleteSecurityGroup" 
              ], 
              "Resource": ["*"], 
              "Condition": { 
                  "StringLike": {"ec2:ResourceTag/aws:cloudformation:stack-name": 
 "EC2ContainerService-*"} 
 } 
         }, 
         { 
              "Action": "iam:PassRole", 
              "Effect": "Allow", 
              "Resource": ["*"], 
              "Condition": { 
                  "StringLike": {"iam:PassedToService": "ecs-tasks.amazonaws.com"} 
              } 
         }, 
         {
```

```
 "Action": "iam:PassRole", 
                    "Effect": "Allow", 
                    "Resource": ["arn:aws:iam::*:role/ecsInstanceRole*"], 
                    "Condition": { 
                           "StringLike": { 
                                 "iam:PassedToService": [ 
                                        "ec2.amazonaws.com", 
                                        "ec2.amazonaws.com.cn" 
\sim 100 \sim 100 \sim 100 \sim 100 \sim 100 \sim 100 \sim 100 \sim 100 \sim 100 \sim 100 \sim 100 \sim 100 \sim 100 \sim 100 \sim 100 \sim 100 \sim 100 \sim 100 \sim 100 \sim 100 \sim 100 \sim 100 \sim 100 \sim 100 \sim 
 } 
 } 
             }, 
              { 
                    "Action": "iam:PassRole", 
                    "Effect": "Allow", 
                    "Resource": ["arn:aws:iam::*:role/ecsAutoscaleRole*"], 
                    "Condition": { 
                           "StringLike": { 
                                 "iam:PassedToService": [ 
                                        "application-autoscaling.amazonaws.com", 
                                        "application-autoscaling.amazonaws.com.cn" 
\sim 100 \sim 100 \sim 100 \sim 100 \sim 100 \sim 100 \sim 100 \sim 100 \sim 100 \sim 100 \sim 100 \sim 100 \sim 100 \sim 100 \sim 100 \sim 100 \sim 100 \sim 100 \sim 100 \sim 100 \sim 100 \sim 100 \sim 100 \sim 100 \sim 
 } 
 } 
             }, 
              { 
                    "Effect": "Allow", 
                    "Action": "iam:CreateServiceLinkedRole", 
                    "Resource": "*", 
                    "Condition": { 
                           "StringLike": { 
                                  "iam:AWSServiceName": [ 
                                        "autoscaling.amazonaws.com", 
                                        "ecs.amazonaws.com", 
                                        "ecs.application-autoscaling.amazonaws.com", 
                                        "spot.amazonaws.com", 
                                        "spotfleet.amazonaws.com" 
\sim 100 \sim 100 \sim 100 \sim 100 \sim 100 \sim 100 \sim 100 \sim 100 \sim 100 \sim 100 \sim 100 \sim 100 \sim 100 \sim 100 \sim 100 \sim 100 \sim 100 \sim 100 \sim 100 \sim 100 \sim 100 \sim 100 \sim 100 \sim 100 \sim 
 } 
 } 
             }, 
              { 
                    "Effect": "Allow", 
                    "Action": ["elasticloadbalancing:AddTags"],
```
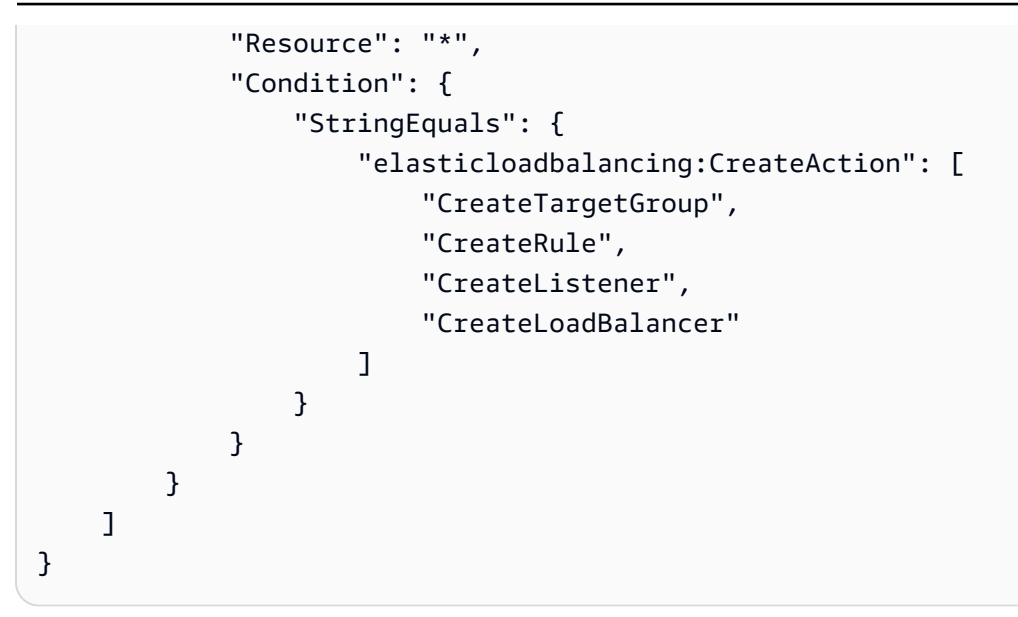

### AmazonECSInfrastructureRolePolicyForVolumes

AmazonECSInfrastructureRolePolicyForVolumes 관리형 IAM 정책은 사용자를 대신하여 AWS API를 직접 호출하기 위해 Amazon ECS에 필요한 권한을 부여합니다. Amazon ECS 작업 및 서 비스를 시작할 때 볼륨 구성과 함께 제공하는 IAM 역할에 이 정책을 연결할 수 있습니다. 이 역할을 통 해 Amazon ECS는 작업에 연결된 볼륨을 관리할 수 있습니다. 자세한 내용은 [Amazon ECS 인프라](https://docs.aws.amazon.com/AmazonECS/latest/developerguide/infrastructure_IAM_role.html)  [IAM 역할을](https://docs.aws.amazon.com/AmazonECS/latest/developerguide/infrastructure_IAM_role.html) 참조하세요.

#### 권한 세부 정보

AmazonECSInfrastructureRolePolicyForVolumes 관리형 IAM 정책에 다음 권한이 포함되어 야 합니다. 최소 권한 부여에 대한 표준 보안 권고 사항에 따라 필요한 권한만 포함된 고유한 사용자 지 정 정책을 생성하려는 경우 AmazonECSInfrastructureRolePolicyForVolumes 관리형 정책을 템플릿으로 사용할 수 있습니다.

- ec2:CreateVolume 보안 주체가 AmazonECSCreated 및 AmazonECSManaged 태그로 지정된 경우에만 Amazon EBS 볼륨을 생성할 수 있습니다. Amazon ECS 작업에 연결된 Amazon EBS 볼륨 을 생성하고 이 정책에 따라 Amazon ECS에 제공되는 권한을 최소화하려면 이 권한이 필요합니다.
- ec2:CreateTags 보안 주체가 ec2:CreateVolume의 일부로 Amazon EBS 볼륨에 태그를 추가 할 수 있습니다. Amazon ECS가 사용자 대신 생성한 Amazon EBS 볼륨에 고객 지정 태그를 추가하 려면 이 권한이 필요합니다.
- ec2:AttachVolume 보안 주체가 Amazon EC2 인스턴스에 Amazon EBS 볼륨을 연결할 수 있습 니다. Amazon ECS가 Amazon EBS 볼륨을 관련 Amazon ECS 작업을 호스팅하는 Amazon EC2 인 스턴스에 연결하려면 이 권한이 필요합니다.
- ec2:DescribeVolume 보안 주체가 Amazon EBS 볼륨에 대한 정보를 검색할 수 있습니다. 이 권 한은 Amazon EBS 볼륨의 수명 주기를 관리하는 데 필요합니다.
- ec2:DescribeAvailabilityZones- 보안 주체가 사용자 계정의 가용 영역에 대한 정보를 검색 할 수 있습니다. 이는 EBS 볼륨의 수명 주기를 관리하는 데 필요합니다.
- ec2:DetachVolume 보안 주체가 Amazon EC2 인스턴스에서 Amazon EBS 볼륨을 분리할 수 있 습니다. 작업이 종료될 때 Amazon ECS가 관련 Amazon ECS 작업을 호스팅하는 Amazon EC2 인스 턴스에서 Amazon EBS 볼륨을 분리하려면 이 권한이 필요합니다.
- ec2:DeleteVolume 보안 주체가 Amazon EBS 볼륨을 삭제할 수 있습니다. Amazon ECS가 Amazon ECS 작업에서 더 이상 사용하지 않는 Amazon EBS 볼륨을 삭제하려면 이 권한이 필요합니 다.
- ec2:DeleteTags 보안 주체가 Amazon EBS 볼륨에서 AmazonECSManaged 태그를 삭제할 수 있습니다. Amazon ECS가 Amazon ECS 워크로드와 더 이상 연결되지 않은 Amazon EBS 볼륨에 대 한 액세스를 제거하려면 이 권한이 필요합니다. 작업 종료 후 Amazon EBS 볼륨이 삭제되지 않는 경 우에만 적용됩니다.

다음은 예제 AmazonECSInfrastructureRolePolicyForVolumes 정책입니다.

```
{ 
  "Version": "2012-10-17", 
  "Statement": [ 
  \{ "Sid": "CreateEBSManagedVolume", 
    "Effect": "Allow", 
    "Action": "ec2:CreateVolume", 
    "Resource": "arn:aws:ec2:*:*:volume/*", 
    "Condition": { 
     "ArnLike": { 
      "aws:RequestTag/AmazonECSCreated": "arn:aws:ecs:*:*:task/*" 
     }, 
     "StringEquals": { 
      "aws:RequestTag/AmazonECSManaged": "true" 
     } 
    } 
   }, 
   { 
    "Sid": "TagOnCreateVolume", 
    "Effect": "Allow", 
    "Action": "ec2:CreateTags", 
    "Resource": "arn:aws:ec2:*:*:volume/*",
```

```
 "Condition": { 
   "ArnLike": { 
    "aws:RequestTag/AmazonECSCreated": "arn:aws:ecs:*:*:task/*" 
   }, 
   "StringEquals": { 
    "ec2:CreateAction": "CreateVolume", 
    "aws:RequestTag/AmazonECSManaged": "true" 
   } 
  } 
 }, 
 { 
  "Sid": "DescribeVolumesForLifecycle", 
  "Effect": "Allow", 
  "Action": [ 
   "ec2:DescribeVolumes", 
   "ec2:DescribeAvailabilityZones" 
  ], 
  "Resource": "*" 
 }, 
 { 
  "Sid": "ManageEBSVolumeLifecycle", 
  "Effect": "Allow", 
  "Action": [ 
   "ec2:AttachVolume", 
  "ec2:DetachVolume" 
  ], 
  "Resource": "arn:aws:ec2:*:*:volume/*", 
  "Condition": { 
   "StringEquals": { 
    "aws:ResourceTag/AmazonECSManaged": "true" 
   } 
 } 
 }, 
 { 
  "Sid": "ManageVolumeAttachmentsForEC2", 
  "Effect": "Allow", 
  "Action": [ 
  "ec2:AttachVolume", 
  "ec2:DetachVolume" 
  ], 
 "Resource": "arn:aws:ec2:*:*:instance/*" 
 }, 
 { 
  "Sid": "DeleteEBSManagedVolume",
```

```
 "Effect": "Allow", 
    "Action": "ec2:DeleteVolume", 
    "Resource": "arn:aws:ec2:*:*:volume/*", 
    "Condition": { 
     "ArnLike": { 
      "aws:ResourceTag/AmazonECSCreated": "arn:aws:ecs:*:*:task/*" 
     }, 
     "StringEquals": { 
      "aws:ResourceTag/AmazonECSManaged": "true" 
     } 
    } 
   } 
  ]
}
```
AmazonEC2ContainerServiceforEC2Role

Amazon ECS는 Amazon EC2 인스턴스 또는 외부 인스턴스에 대해 사용자를 대신해 태스크를 수행할 수 있는 서비스 역할에 이 정책을 연결합니다.

이 정책은 Amazon ECS 컨테이너 인스턴스가 사용자를 대신하여 AWS를 호출할 수 있도록 하는 관리 권한을 부여합니다. 자세한 정보는 [Amazon ECS 컨테이너 인스턴스 IAM 역할](#page-1315-0)을 참조하세요.

고려 사항

AmazonEC2ContainerServiceforEC2Role 관리형 IAM 정책을 사용할 때 다음 권장 사항 및 고려 사항을 고려해야 합니다.

- 최소 권한 부여에 대한 표준 보안 권고 사항에 따라 특정 요구 사항에 맞게 AmazonEC2ContainerServiceforEC2Role 관리형 정책을 수정할 수 있습니다. 자신의 사용 사 례에서 관리형 정책에서 부여된 권한이 필요하지 않은 경우 사용자 지정 정책을 생성하고 필요한 권 한만 추가합니다. 예를 들어 UpdateContainerInstancesState 권한은 스팟 인스턴스 드레이닝 에 제공됩니다. 자신의 사용 사례에 이 권한이 필요하지 않은 경우 사용자 지정 정책으로 해당 권한 을 제외하세요. 자세한 정보는 [권한 세부 정보](#page-1263-0) 섹션을 참조하세요.
- 컨테이너 인스턴스에서 실행되는 컨테이너는 [인스턴스 메타데이터를](https://docs.aws.amazon.com/AWSEC2/latest/UserGuide/ec2-instance-metadata.html) 통해 컨테이너 인스턴스 역할에 제공된 모든 권한에 액세스할 수 있습니다. 컨테이너 인스턴스 역할의 권한을 관리형 AmazonEC2ContainerServiceforEC2Role 정책에서 제공된 최소 권한 목록으로 제한하는 것이 좋습니다. 태스크의 컨테이너에 나열되지 않은 추가 권한이 필요할 경우, 이러한 태스크에 자체 IAM 역할을 제공하는 것이 좋습니다. 자세한 정보는 [Amazon ECS 작업 IAM 역할](#page-1303-0) 섹션을 참조하세요.

docker0 브리지의 컨테이너가 컨테이너 인스턴스 역할에 제공된 권한에 액세스하지 못하도록 할 수 있습니다. 컨테이너 인스턴스에서 다음iptables 명령을 실행하여 [Amazon ECS 작업 IAM 역할](#page-1303-0)에 서 제공하는 권한을 계속 허용하면서 이 태스크를 수행할 수 있습니다. 컨테이너는 이 규칙을 적용한 상태에서는 인스턴스 메타데이터를 쿼리할 수 없습니다. 이 명령은 기본 Docker 브리지 구성을 가 정하며, host 네트워크 모드를 사용하는 컨테이너에는 적용되지 않습니다. 자세한 정보는 [네트워크](#page-409-0)  [모드](#page-409-0) 섹션을 참조하세요.

**sudo yum install -y iptables-services; sudo iptables --insert DOCKER USER 1 --ininterface docker+ --destination 169.254.169.254/32 --jump DROP**

재부팅 시 이 iptables 규칙이 유지되게 하려면 규칙을 컨테이너 인스턴스에 저장해야 합니다. Amazon ECS 최적화 AMI의 경우 다음 명령을 사용합니다. 다른 운영 체제의 경우 해당 운영 체제 설 명서를 참조하세요.

• Amazon ECS 최적화 Amazon Linux 2 AMI:

**sudo iptables-save | sudo tee /etc/sysconfig/iptables && sudo systemctl enable - now iptables**

• Amazon ECS 최적화 Amazon Linux AMI:

**sudo service iptables save**

### <span id="page-1263-0"></span>권한 세부 정보

AmazonEC2ContainerServiceforEC2Role 관리형 IAM 정책에 다음 권한이 포함되어야 합니다. 최소 권한 부여에 대한 표준 보안 권고 사항에 따라 AmazonEC2ContainerServiceforEC2Role 관 리형 정책을 가이드로 사용할 수 있습니다. 사용 사례에 대해 관리형 정책에서 부여한 권한이 필요하지 않은 경우 사용자 지정 정책을 생성하고 필요한 권한만 추가합니다.

- ec2:DescribeTags 보안 주체가 Amazon EC2 인스턴스와 연결된 태그를 설명할 수 있습니다. 이 권한은 Amazon ECS 컨테이너 에이전트가 리소스 태그 전파를 지원하는 데 사용합니다. 자세한 정보는 [리소스 태그 지정 방법](#page-964-0) 섹션을 참조하세요.
- ecs:CreateCluster 보안 주체가 Amazon ECS 클러스터를 생성할 수 있습니다. 이 권한은 default 클러스터가 이미 존재하지 않는 경우 이를 생성하기 위해 Amazon ECS 컨테이너 에이전 트에서 사용합니다.
- ecs:DeregisterContainerInstance 보안 주체가 클러스터에서 Amazon ECS 컨테이너 인 스턴스의 등록을 취소할 수 있습니다. Amazon ECS 컨테이너 에이전트는 이 API 작업을 직접 호출 하지 않지만 이전 버전과의 호환성을 보장하기 위해 이 권한을 유지합니다.
- ecs:DiscoverPollEndpoint 이 태스크는 Amazon ECS 컨테이너 에이전트가 업데이트를 폴 링하는 데 사용하는 엔드포인트를 반환합니다.
- ecs:Poll Amazon ECS 컨테이너 에이전트가 Amazon ECS 제어 영역과 통신하여 태스크 상태 변경 사항을 보고할 수 있습니다.
- ecs:RegisterContainerInstance 보안 주체가 클러스터에 컨테이너 인스턴스를 등록할 수 있습니다. 이 권한은 Amazon EC2 인스턴스를 클러스터에 등록하고 리소스 태그 전파를 지원하기 위해 Amazon ECS 컨테이너 에이전트에서 사용합니다.
- ecs:StartTelemetrySession Amazon ECS 컨테이너 에이전트가 Amazon ECS 제어 영역과 통신하여 각 컨테이너 및 태스크에 대한 상태 정보 및 지표를 보고할 수 있습니다.
- ecs:TagResource Amazon ECS 컨테이너 에이전트가 클러스터 생성 시 클러스터에 태그를 지 정하고, 컨테이너 인스턴스가 클러스터에 등록될 때 인스턴스에 태그를 지정할 수 있습니다.
- ecs:UpdateContainerInstancesState 보안 주체가 Amazon ECS 컨테이너 인스턴스의 상 태를 수정할 수 있습니다. 이 권한은 Amazon ECS 컨테이너 에이전트가 스팟 인스턴스 드레이닝에 사용합니다.
- ecs:Submit\* 여기에는 SubmitAttachmentStateChanges, SubmitContainerStateChange, 및 SubmitTaskStateChange API 작업이 포함됩니다. 각 리 소스의 상태 변경 사항을 Amazon ECS 제어 영역에 보고하기 위해 Amazon ECS 컨테이너 에이전 트에서 사용합니다. SubmitContainerStateChange 권한은 Amazon ECS 컨테이너 에이전트에 서 더 이상 사용하지 않지만 이전 버전과의 호환성을 보장하기 위해 유지됩니다.
- ecr:GetAuthorizationToken 보안 주체가 권한 부여 토큰을 검색할 수 있습니다. 권한 부여 토큰은 IAM 인증 자격 증명을 나타내며 IAM 보안 주체가 액세스할 수 있는 모든 Amazon ECR 레지 스트리에 액세스하는 데 사용할 수 있습니다. 수신된 권한 부여 토큰은 12시간 동안 유효합니다.
- ecr:BatchCheckLayerAvailability 컨테이너 이미지가 Amazon ECR 프라이빗 리포지토리 에 푸시되면 이미지가 이미 푸시되었는지 확인하기 위해 각 이미지 계층을 검사합니다. 이미지가 푸 시되었다면 이미지 계층을 건너뜁니다.
- ecr:GetDownloadUrlForLayer Amazon ECR 프라이빗 리포지토리에서 컨테이너 이미지를 가져오면 아직 캐시되지 않은 각 이미지 레이어에 대해 이 API를 한 번 호출합니다.
- ecr:BatchGetImage Amazon ECR 프라이빗 리포지토리에서 컨테이너 이미지를 가져오면 이미 지 매니페스트를 검색하기 위해 이 API를 한 번 호출합니다.
- logs:CreateLogStream 보안 주체가 지정된 로그 그룹에 대한 CloudWatch Logs 로그 스트림 을 생성할 수 있습니다.

• logs:PutLogEvents – 보안 주체가 로그 이벤트의 배치를 지정된 로그 스트림에 업로드할 수 있 습니다.

다음은 예제 AmazonEC2ContainerServiceforEC2Role 정책입니다.

```
{ 
      "Version": "2012-10-17", 
      "Statement": [ 
            { 
                  "Effect": "Allow", 
                  "Action": [ 
                       "ec2:DescribeTags", 
                       "ecs:CreateCluster", 
                       "ecs:DeregisterContainerInstance", 
                       "ecs:DiscoverPollEndpoint", 
                       "ecs:Poll", 
                       "ecs:RegisterContainerInstance", 
                       "ecs:StartTelemetrySession", 
                       "ecs:UpdateContainerInstancesState", 
                       "ecs:Submit*", 
                       "ecr:GetAuthorizationToken", 
                       "ecr:BatchCheckLayerAvailability", 
                       "ecr:GetDownloadUrlForLayer", 
                       "ecr:BatchGetImage", 
                       "logs:CreateLogStream", 
                       "logs:PutLogEvents" 
                 ], 
                  "Resource": "*" 
            }, 
            { 
                  "Effect": "Allow", 
                  "Action": "ecs:TagResource", 
                  "Resource": "*", 
                  "Condition": { 
                       "StringEquals": { 
                             "ecs:CreateAction": [ 
                                   "CreateCluster", 
                                  "RegisterContainerInstance" 
\sim 100 \sim 100 \sim 100 \sim 100 \sim 100 \sim 100 \sim 100 \sim 100 \sim 100 \sim 100 \sim 100 \sim 100 \sim 100 \sim 100 \sim 100 \sim 100 \sim 100 \sim 100 \sim 100 \sim 100 \sim 100 \sim 100 \sim 100 \sim 100 \sim 
 } 
                 } 
            } 
      ]
```
}

## AmazonEC2ContainerServiceEventsRole

이 정책은 Amazon EventBridge(이전의 CloudWatch Events)가 사용자를 대신하여 태스크를 실행할 수 있도록 허용하는 권한을 부여합니다. 이 정책은 예약된 태스크를 생성할 때 지정한 IAM 역할에 연결 할 수 있습니다. 자세한 정보는 [Amazon ECS EventBridge IAM 역할](#page-1331-0) 섹션을 참조하세요.

권한 세부 정보

이 정책에는 다음 권한이 포함되어 있습니다.

- ecs 서비스의 보안 주체가 Amazon ECS RunTask API를 호출할 수 있습니다. 서비스의 보안 주체 가 Amazon ECS RunTask API를 직접 호출할 때 태그(TagResource)를 추가할 수 있습니다.
- iam 모든 Amazon ECS 태스크에 IAM 서비스 역할을 전달할 수 있습니다.

다음은 예제 AmazonEC2ContainerServiceEventsRole 정책입니다.

```
{ 
     "Version": "2012-10-17", 
     "Statement": [ 
          { 
              "Effect": "Allow", 
              "Action": ["ecs:RunTask"], 
              "Resource": ["*"] 
         }, 
          { 
              "Effect": "Allow", 
              "Action": "iam:PassRole", 
              "Resource": ["*"], 
              "Condition": { 
                  "StringLike": {"iam:PassedToService": "ecs-tasks.amazonaws.com"} 
              } 
         }, 
          { 
              "Effect": "Allow", 
              "Action": "ecs:TagResource", 
              "Resource": "*", 
              "Condition": { 
                  "StringEquals": { 
                       "ecs:CreateAction": ["RunTask"] 
 }
```
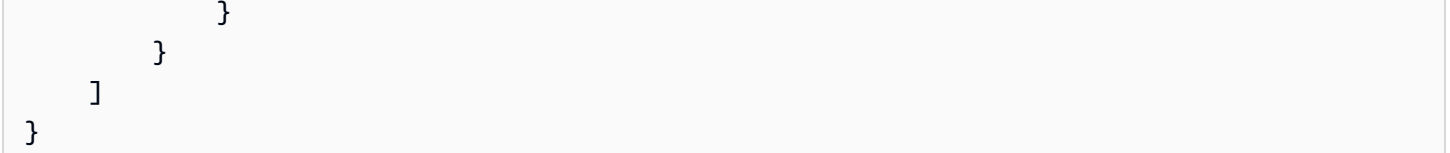

AmazonECSTaskExecutionRolePolicy

AmazonECSTaskExecutionRolePolicy 관리형 IAM 정책은 사용자를 대신하여 AWS API를 호출 하기 위해 Amazon ECS 컨테이너 에이전트 및 AWS Fargate 컨테이너 에이전트에 필요한 권한을 부 여합니다. 이 정책은 태스크 실행 IAM 역할에 추가할 수 있습니다. 자세한 정보는 [Amazon ECS 태스크](#page-1295-0) [실행 IAM 역할](#page-1295-0) 섹션을 참조하세요.

권한 세부 정보

AmazonECSTaskExecutionRolePolicy 관리형 IAM 정책에 다음 권한이 포함되어야 합니다. 최소 권한 부여에 대한 표준 보안 권고 사항에 따라 AmazonECSTaskExecutionRolePolicy 관리형 정책 을 가이드로 사용할 수 있습니다. 자신의 사용 사례에서 관리형 정책에서 부여된 권한이 필요하지 않은 경우 사용자 지정 정책을 생성하고 필요한 권한만 추가합니다.

- ecr:GetAuthorizationToken 보안 주체가 권한 부여 토큰을 검색할 수 있습니다. 권한 부여 토큰은 IAM 인증 자격 증명을 나타내며 IAM 보안 주체가 액세스할 수 있는 모든 Amazon ECR 레지 스트리에 액세스하는 데 사용할 수 있습니다. 수신된 권한 부여 토큰은 12시간 동안 유효합니다.
- ecr:BatchCheckLayerAvailability 컨테이너 이미지가 Amazon ECR 프라이빗 리포지토리 에 푸시되면 이미지가 이미 푸시되었는지 확인하기 위해 각 이미지 계층을 검사합니다. 이미지가 푸 시되었다면 이미지 계층을 건너뜁니다.
- ecr:GetDownloadUrlForLayer Amazon ECR 프라이빗 리포지토리에서 컨테이너 이미지를 가져오면 아직 캐시되지 않은 각 이미지 레이어에 대해 이 API를 한 번 호출합니다.
- ecr:BatchGetImage Amazon ECR 프라이빗 리포지토리에서 컨테이너 이미지를 가져오면 이미 지 매니페스트를 검색하기 위해 이 API를 한 번 호출합니다.
- logs:CreateLogStream 보안 주체가 지정된 로그 그룹에 대한 CloudWatch Logs 로그 스트림 을 생성할 수 있습니다.
- logs:PutLogEvents 보안 주체가 로그 이벤트의 배치를 지정된 로그 스트림에 업로드할 수 있 습니다.

다음은 예제 AmazonECSTaskExecutionRolePolicy 정책입니다.

```
 "Version": "2012-10-17", 
     "Statement": [ 
          { 
               "Effect": "Allow", 
               "Action": [ 
                   "ecr:GetAuthorizationToken", 
                   "ecr:BatchCheckLayerAvailability", 
                   "ecr:GetDownloadUrlForLayer", 
                   "ecr:BatchGetImage", 
                   "logs:CreateLogStream", 
                   "logs:PutLogEvents" 
              ], 
               "Resource": "*" 
          } 
     ]
}
```
## AmazonECSServiceRolePolicy

AmazonECSServiceRolePolicy 관리형 IAM 정책을 사용하면 Amazon Elastic Container Service에 서 클러스터를 관리할 수 있습니다. 이 정책은 태스크 실행 IAM 역할에 추가할 수 있습니다. 자세한 정 보는 [Amazon ECS 태스크 실행 IAM 역할](#page-1295-0) 섹션을 참조하세요.

## 권한 세부 정보

AmazonECSServiceRolePolicy 관리형 IAM 정책에 다음 권한이 포함되어야 합니다. 최소 권한 부 여에 대한 표준 보안 권고 사항에 따라 AmazonECSServiceRolePolicy 관리형 정책을 가이드로 사 용할 수 있습니다. 자신의 사용 사례에서 관리형 정책에서 부여된 권한이 필요하지 않은 경우 사용자 지정 정책을 생성하고 필요한 권한만 추가합니다.

- autoscaling 보안 주체가 Amazon EC2 Auto Scaling 리소스를 생성, 관리 및 설명할 수 있습니 다. 클러스터 Auto Scaling 기능을 사용하는 경우 Amazon EC2 Auto Scaling 그룹을 관리할 때 필요 합니다.
- autoscaling-plans 보안 주체가 Auto Scaling 계획을 생성, 삭제 및 설명할 수 있습니다.
- cloudwatch 보안 주체가 Amazon CloudWatch 경보를 생성, 관리 및 설명할 수 있습니다.
- ec2 보안 주체가 Amazon EC2 인스턴스로 실행하고 네트워크 인터페이스 및 태그를 생성 및 관리 할 수 있습니다.
- elasticloadbalancing 보안 주체가 Elastic Load Balancing 로드 밸런서를 생성, 설명 및 삭제 할 수 있습니다. 또한 보안 주체가 대상 그룹을 추가 및 설명할 수도 있습니다.
- logs 보안 주체가 Amazon CloudWatch Logs 로그 그룹을 생성, 관리 및 설명할 수 있습니다. 또한 보안 주체는 해당 로그 그룹에 대해 로그 이벤트를 나열할 수 있습니다.
- route53 보안 주체가 Amazon Route 53 호스팅 영역을 생성, 관리 및 삭제할 수 있습니다. 또한 보안 주체는 Amazon Route 53 상태 확인 구성 및 정보를 확인할 수 있습니다. 자세한 정보는 [호스팅](https://docs.aws.amazon.com/Route53/latest/DeveloperGuide/hosted-zones-working-with.html)  [영역 태스크를](https://docs.aws.amazon.com/Route53/latest/DeveloperGuide/hosted-zones-working-with.html) 참조하세요.
- servicediscovery 보안 주체가 AWS Cloud Map 서비스를 생성, 관리 및 삭제하고 프라이빗 DNS 네임스페이스를 생성할 수 있습니다.
- events 보안 주체가 Amazon EventBridge 규칙 및 해당 대상을 생성, 관리 및 삭제할 수 있습니다.

다음은 예제 AmazonECSServiceRolePolicy 정책입니다.

```
{ 
     "Version": "2012-10-17", 
     "Statement": [ 
         { 
              "Sid": "ECSTaskManagement", 
              "Effect": "Allow", 
              "Action": [ 
                  "ec2:AttachNetworkInterface", 
                  "ec2:CreateNetworkInterface", 
                  "ec2:CreateNetworkInterfacePermission", 
                  "ec2:DeleteNetworkInterface", 
                  "ec2:DeleteNetworkInterfacePermission", 
                  "ec2:Describe*", 
                  "ec2:DetachNetworkInterface", 
                  "elasticloadbalancing:DeregisterInstancesFromLoadBalancer", 
                  "elasticloadbalancing:DeregisterTargets", 
                  "elasticloadbalancing:Describe*", 
                  "elasticloadbalancing:RegisterInstancesWithLoadBalancer", 
                  "elasticloadbalancing:RegisterTargets", 
                  "route53:ChangeResourceRecordSets", 
                  "route53:CreateHealthCheck", 
                  "route53:DeleteHealthCheck", 
                  "route53:Get*", 
                  "route53:List*", 
                  "route53:UpdateHealthCheck", 
                  "servicediscovery:DeregisterInstance", 
                  "servicediscovery:Get*", 
                  "servicediscovery:List*", 
                  "servicediscovery:RegisterInstance", 
                  "servicediscovery:UpdateInstanceCustomHealthStatus"
```

```
 ], 
              "Resource": "*" 
         }, 
         { 
              "Sid": "AutoScaling", 
              "Effect": "Allow", 
              "Action": [ 
                  "autoscaling:Describe*" 
             ], 
             "Resource": "*" 
         }, 
         { 
              "Sid": "AutoScalingManagement", 
              "Effect": "Allow", 
              "Action": [ 
                  "autoscaling:DeletePolicy", 
                  "autoscaling:PutScalingPolicy", 
                  "autoscaling:SetInstanceProtection", 
                  "autoscaling:UpdateAutoScalingGroup", 
                  "autoscaling:PutLifecycleHook", 
                  "autoscaling:DeleteLifecycleHook", 
                  "autoscaling:CompleteLifecycleAction", 
                  "autoscaling:RecordLifecycleActionHeartbeat" 
             ], 
              "Resource": "*", 
              "Condition": { 
                  "Null": { 
                      "autoscaling:ResourceTag/AmazonECSManaged": "false" 
 } 
 } 
         }, 
         { 
              "Sid": "AutoScalingPlanManagement", 
              "Effect": "Allow", 
              "Action": [ 
                  "autoscaling-plans:CreateScalingPlan", 
                  "autoscaling-plans:DeleteScalingPlan", 
                  "autoscaling-plans:DescribeScalingPlans", 
                  "autoscaling-plans:DescribeScalingPlanResources" 
             ], 
              "Resource": "*" 
         }, 
         { 
              "Sid": "EventBridge",
```

```
 "Effect": "Allow", 
              "Action": [ 
                  "events:DescribeRule", 
                  "events:ListTargetsByRule" 
              ], 
              "Resource": "arn:aws:events:*:*:rule/ecs-managed-*" 
         }, 
         { 
              "Sid": "EventBridgeRuleManagement", 
              "Effect": "Allow", 
              "Action": [ 
                  "events:PutRule", 
                  "events:PutTargets" 
              ], 
              "Resource": "*", 
              "Condition": { 
                  "StringEquals": { 
                       "events:ManagedBy": "ecs.amazonaws.com" 
 } 
              } 
         }, 
         { 
              "Sid": "CWAlarmManagement", 
              "Effect": "Allow", 
              "Action": [ 
                  "cloudwatch:DeleteAlarms", 
                  "cloudwatch:DescribeAlarms", 
                  "cloudwatch:PutMetricAlarm" 
              ], 
              "Resource": "arn:aws:cloudwatch:*:*:alarm:*" 
         }, 
         { 
              "Sid": "ECSTagging", 
              "Effect": "Allow", 
              "Action": [ 
                  "ec2:CreateTags" 
              ], 
              "Resource": "arn:aws:ec2:*:*:network-interface/*" 
         }, 
         { 
              "Sid": "CWLogGroupManagement", 
              "Effect": "Allow", 
              "Action": [ 
                  "logs:CreateLogGroup",
```

```
 "logs:DescribeLogGroups", 
          "logs:PutRetentionPolicy" 
     ], 
     "Resource": "arn:aws:logs:*:*:log-group:/aws/ecs/*" 
 }, 
 { 
     "Sid": "CWLogStreamManagement", 
     "Effect": "Allow", 
     "Action": [ 
          "logs:CreateLogStream", 
          "logs:DescribeLogStreams", 
          "logs:PutLogEvents" 
     ], 
     "Resource": "arn:aws:logs:*:*:log-group:/aws/ecs/*:log-stream:*" 
 }, 
 { 
     "Sid": "ExecuteCommandSessionManagement", 
     "Effect": "Allow", 
     "Action": [ 
          "ssm:DescribeSessions" 
     ], 
     "Resource": "*" 
 }, 
 { 
     "Sid": "ExecuteCommand", 
     "Effect": "Allow", 
     "Action": [ 
          "ssm:StartSession" 
     ], 
     "Resource": [ 
          "arn:aws:ecs:*:*:task/*", 
          "arn:aws:ssm:*:*:document/AmazonECS-ExecuteInteractiveCommand" 
     ] 
 }, 
 { 
     "Sid": "CloudMapResourceCreation", 
     "Effect": "Allow", 
     "Action": [ 
          "servicediscovery:CreateHttpNamespace", 
          "servicediscovery:CreateService" 
     ], 
     "Resource": "*", 
     "Condition": { 
          "ForAllValues:StringEquals": {
```

```
 "aws:TagKeys": [ 
                                 "AmazonECSManaged" 
\sim 100 \sim 100 \sim 100 \sim 100 \sim 100 \sim 100 \sim 100 \sim 100 \sim 100 \sim 100 \sim 100 \sim 100 \sim 100 \sim 100 \sim 100 \sim 100 \sim 100 \sim 100 \sim 100 \sim 100 \sim 100 \sim 100 \sim 100 \sim 100 \sim 
 } 
 } 
           }, 
           { 
                "Sid": "CloudMapResourceTagging", 
                 "Effect": "Allow", 
                "Action": "servicediscovery:TagResource", 
                 "Resource": "*", 
                 "Condition": { 
                      "StringLike": { 
                           "aws:RequestTag/AmazonECSManaged": "*" 
 } 
                } 
           }, 
           { 
                "Sid": "CloudMapResourceDeletion", 
                "Effect": "Allow", 
                 "Action": [ 
                      "servicediscovery:DeleteService" 
                ], 
                 "Resource": "*", 
                 "Condition": { 
                      "Null": { 
                           "aws:ResourceTag/AmazonECSManaged": "false" 
 } 
                } 
           }, 
           { 
                "Sid": "CloudMapResourceDiscovery", 
                 "Effect": "Allow", 
                "Action": [ 
                      "servicediscovery:DiscoverInstances", 
                      "servicediscovery:DiscoverInstancesRevision" 
                ], 
                "Resource": "*" 
           } 
      ]
```
}

## **AmazonECSInfrastructureRolePolicyForServiceConnectTransportLayerSecurity**

사용자를 대신하여 Amazon ECS Service Connect TLS 기능을 관리하는 데 필요한 AWS Private Certificate Authority, Secrets Manager 및 기타 AWS 서비스에 대한 관리 액세스 권한을 제공합니다.

권한 세부 정보

AmazonECSInfrastructureRolePolicyForServiceConnectTransportLayerSecurity 관 리형 IAM 정책에 다음 권한이 포함되어야 합니다. 최소 권한 부여에 대한 표준 보안 권고 사항에 따라 AmazonECSInfrastructureRolePolicyForServiceConnectTransportLayerSecurity 관 리형 정책을 가이드로 사용할 수 있습니다. 자신의 사용 사례에서 관리형 정책에서 부여된 권한이 필요 하지 않은 경우 사용자 지정 정책을 생성하고 필요한 권한만 추가합니다.

- secretsmanager:CreateSecret 보안 주체가 보안 암호를 생성할 수 있습니다. 이는 Service Connect TLS에 필수이며, Amazon ECS는 고객의 프라이빗 키를 고객의 Secrets Manager 보안 암 호에 보관합니다.
- secretsmanager:TagResource 보안 주체가 생성된 보안 암호에 태그를 연결할 수 있습니다. 이는 Service Connect TLS에 필수이며, Amazon ECS는 고객을 대신하여 보안 암호를 생성하고 리 소스에 태그를 연결합니다. 이러한 태그를 사용하면 고객이 보다 쉽게 관리형 보안 암호를 식별하고 이러한 보안 암호에 대한 작업을 제한할 수 있습니다.
- secretsmanager:DescribeSecret 보안 주체가 보안 암호를 설명하고 현재 버전 단계를 검색 할 수 있습니다. Amazon ECS에서 Amazon ECS Service Connect TLS 자료 순환을 수행해야 합니 다.
- secretsmanager:UpdateSecret 보안 주체가 보안 암호를 업데이트할 수 있습니다. Amazon ECS에서 Amazon ECS Service Connect TLS 자료 순환을 수행하고 새로운 자료로 보안 암호를 업 데이트해야 합니다.
- secretsmanager:GetSecretValue 보안 주체가 보안 암호 값을 가져올 수 있습니다. Amazon ECS에서 Amazon ECS Service Connect TLS 자료 순환을 수행해야 합니다.
- secretsmanager:PutSecretValue 보안 주체가 보안 암호 값을 입력할 수 있습니다. Amazon ECS에서 Amazon ECS Service Connect TLS 자료 순환을 수행해야 합니다.
- secretsmanager:UpdateSecretVersionStage 보안 주체가 보안 암호 단계를 업데이트할 수 있습니다. Amazon ECS에서 Amazon ECS Service Connect TLS 자료 순환을 수행해야 합니다.
- acm-pca:IssueCertificate 보안 주체가 Amazon ECS Service Connect TLS에서 End entity certificate에 대해 IssueCertificate를 직접 호출할 수 있습니다. ECS에서 고객의 업스 트림 서비스에 대한 인증서를 생성해야 합니다.
- acm-pca:GetCertificate 보안 주체가 Amazon ECS Service Connect TLS에서 End entity certificate에 대해 GetCertificate를 직접 호출할 수 있습니다.
- acm-pca:GetCertificateAuthorityCertificate 보안 주체가 인증 기관 인증서를 가져 올 수 있습니다. 고객의 다운스트림 서비스가 업스트림 최종 엔터티 인증서를 신뢰할 수 있도록 Amazon ECS Service Connect TLS에서 필수입니다.
- acm-pca:DescribeCertificateAuthority 보안 주체가 인증서 인증 기관에 대한 세부 정보 를 가져올 있습니다. Amazon ECS Service Connect TLS는 서명 알고리즘과 같은 정보를 재사용하 여 인증서 서명 요청(CSR)을 생성해야 합니다.

다음은 예제

AmazonECSInfrastructureRolePolicyForServiceConnectTransportLayerSecurity 정 책입니다.

```
{ 
      "Version": "2012-10-17", 
      "Statement": [ 
           \mathcal{L} "Sid": "CreateSecret", 
                 "Effect": "Allow", 
                 "Action": "secretsmanager:CreateSecret", 
                 "Resource": "arn:aws:secretsmanager:*:*:secret:ecs-sc!*", 
                  "Condition": { 
                       "ArnLike": { 
                             "aws:RequestTag/AmazonECSCreated": [ 
                                  "arn:aws:ecs:*:*:service/*/*", 
                                  "arn:aws:ecs:*:*:task-set/*/*" 
\sim 100 \sim 100 \sim 100 \sim 100 \sim 100 \sim 100 \sim 100 \sim 100 \sim 100 \sim 100 \sim 100 \sim 100 \sim 100 \sim 100 \sim 100 \sim 100 \sim 100 \sim 100 \sim 100 \sim 100 \sim 100 \sim 100 \sim 100 \sim 100 \sim 
\qquad \qquad \text{ } "StringEquals": { 
                             "aws:RequestTag/AmazonECSManaged": "true", 
                             "aws:ResourceAccount": "${aws:PrincipalAccount}" 
 } 
 } 
            }, 
           \mathcal{L} "Sid": "TagOnCreateSecret", 
                 "Effect": "Allow", 
                  "Action": "secretsmanager:TagResource", 
                 "Resource": "arn:aws:secretsmanager:*:*:secret:ecs-sc!*", 
                 "Condition": {
```

```
 "ArnLike": { 
                          "aws:RequestTag/AmazonECSCreated": [ 
                              "arn:aws:ecs:*:*:service/*/*", 
                              "arn:aws:ecs:*:*:task-set/*/*" 
\sim 100 \sim 100 \sim 100 \sim 100 \sim 100 \sim 100 \sim 100 \sim 100 \sim 100 \sim 100 \sim 100 \sim 100 \sim 100 \sim 100 \sim 100 \sim 100 \sim 100 \sim 100 \sim 100 \sim 100 \sim 100 \sim 100 \sim 100 \sim 100 \sim 
\qquad \qquad \text{ } "StringEquals": { 
                         "aws:RequestTag/AmazonECSManaged": "true", 
                         "aws:ResourceAccount": "${aws:PrincipalAccount}" 
 } 
 } 
          }, 
          { 
               "Sid": "RotateTLSCertificateSecret", 
               "Effect": "Allow", 
               "Action": [ 
                    "secretsmanager:DescribeSecret", 
                    "secretsmanager:UpdateSecret", 
                    "secretsmanager:GetSecretValue", 
                    "secretsmanager:PutSecretValue", 
                    "secretsmanager:DeleteSecret", 
                    "secretsmanager:RotateSecret", 
                    "secretsmanager:UpdateSecretVersionStage" 
               ], 
               "Resource": "arn:aws:secretsmanager:*:*:secret:ecs-sc!*", 
               "Condition": { 
                    "StringEquals": { 
                         "secretsmanager:ResourceTag/aws:secretsmanager:owningService": 
  "ecs-sc", 
                         "aws:ResourceAccount": "${aws:PrincipalAccount}" 
 } 
 } 
          }, 
          { 
               "Sid": "ManagePrivateCertificateAuthority", 
               "Effect": "Allow", 
               "Action": [ 
                    "acm-pca:GetCertificate", 
                    "acm-pca:GetCertificateAuthorityCertificate", 
                    "acm-pca:DescribeCertificateAuthority" 
               ], 
               "Resource": "*", 
               "Condition": { 
                    "StringEquals": {
```

```
 "aws:ResourceTag/AmazonECSManaged": "true" 
 } 
 } 
         }, 
        \mathcal{L} "Sid": "ManagePrivateCertificateAuthorityForIssuingEndEntityCertificate", 
             "Effect": "Allow", 
             "Action": [ 
                 "acm-pca:IssueCertificate" 
             ], 
             "Resource": "*", 
             "Condition": { 
                 "StringEquals": { 
                     "aws:ResourceTag/AmazonECSManaged": "true", 
                     "acm-pca:TemplateArn":"arn:aws:acm-pca:::template/
EndEntityCertificate/V1" 
 } 
 } 
         } 
    \mathbf{I}}
```
# **AWSApplicationAutoscalingECSServicePolicy**

AWSApplicationAutoscalingECSServicePolicy를 IAM 엔터티에 연결할 수 없습니다. 이 정책 은 Application Auto Scaling에서 사용자를 대신하여 태스크를 수행할 수 있도록 서비스 연결 역할에 연 결됩니다. 자세한 정보는 [Application Auto Scaling에 대한 서비스 연결 역할을](https://docs.aws.amazon.com/autoscaling/application/userguide/application-auto-scaling-service-linked-roles.html) 참조하세요.

# **AWSCodeDeployRoleForECS**

AWSCodeDeployRoleForECS를 IAM 엔터티에 연결할 수 없습니다. 이 정책은 CodeDeploy에서 사 용자를 대신하여 태스크를 수행할 수 있도록 서비스 연결 역할에 연결됩니다. 자세한 정보는 AWS CodeDeploy 사용 설명서의 [CodeDeploy에 대한 서비스 역할 생성](https://docs.aws.amazon.com/codedeploy/latest/userguide/getting-started-create-service-role.html)을 참조하세요.

## **AWSCodeDeployRoleForECSLimited**

AWSCodeDeployRoleForECSLimited를 IAM 엔터티에 연결할 수 없습니다. 이 정책은 CodeDeploy 에서 사용자를 대신하여 태스크를 수행할 수 있도록 서비스 연결 역할에 연결됩니다. 자세한 정보는 AWS CodeDeploy 사용 설명서의 [CodeDeploy에 대한 서비스 역할 생성을](https://docs.aws.amazon.com/codedeploy/latest/userguide/getting-started-create-service-role.html) 참조하세요.

# AWS 관리형 정책에 대한 Amazon ECS 업데이트

이 서비스가 이러한 변경 내용을 추적하기 시작한 이후부터 Amazon ECS의 AWS 관리형 정책 업데이 트에 대한 세부 정보를 봅니다. 이 페이지의 변경 사항에 대한 자동 알림을 받아보려면 Amazon ECS 문서 기록 페이지에서 RSS 피드를 구독하세요.

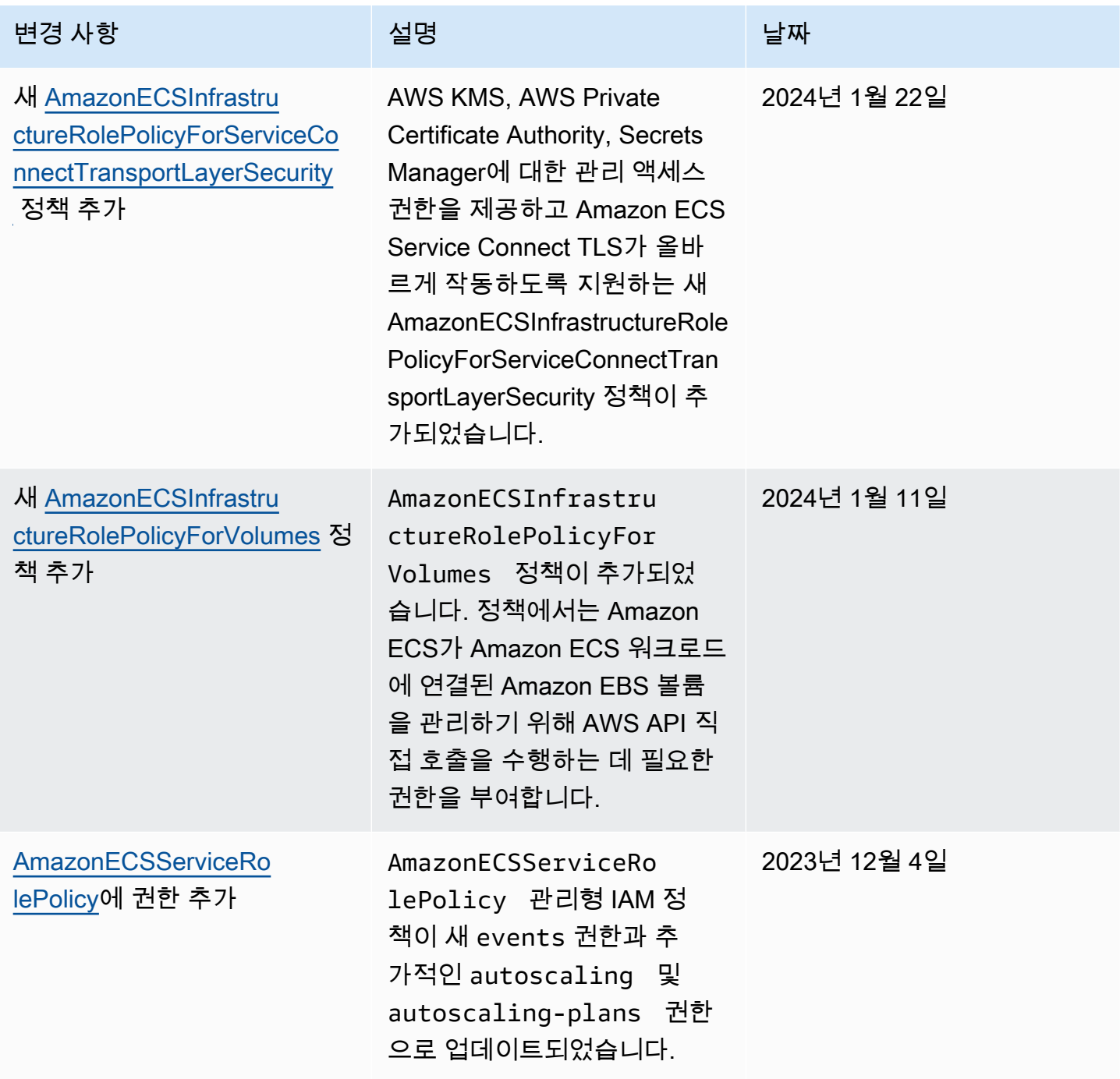

Amazon Elastic Container Service 제가 있는 기능을 하는 것이 있는 것이 있는 것이 있는 것이 있는 것이 있는 것이 있다.

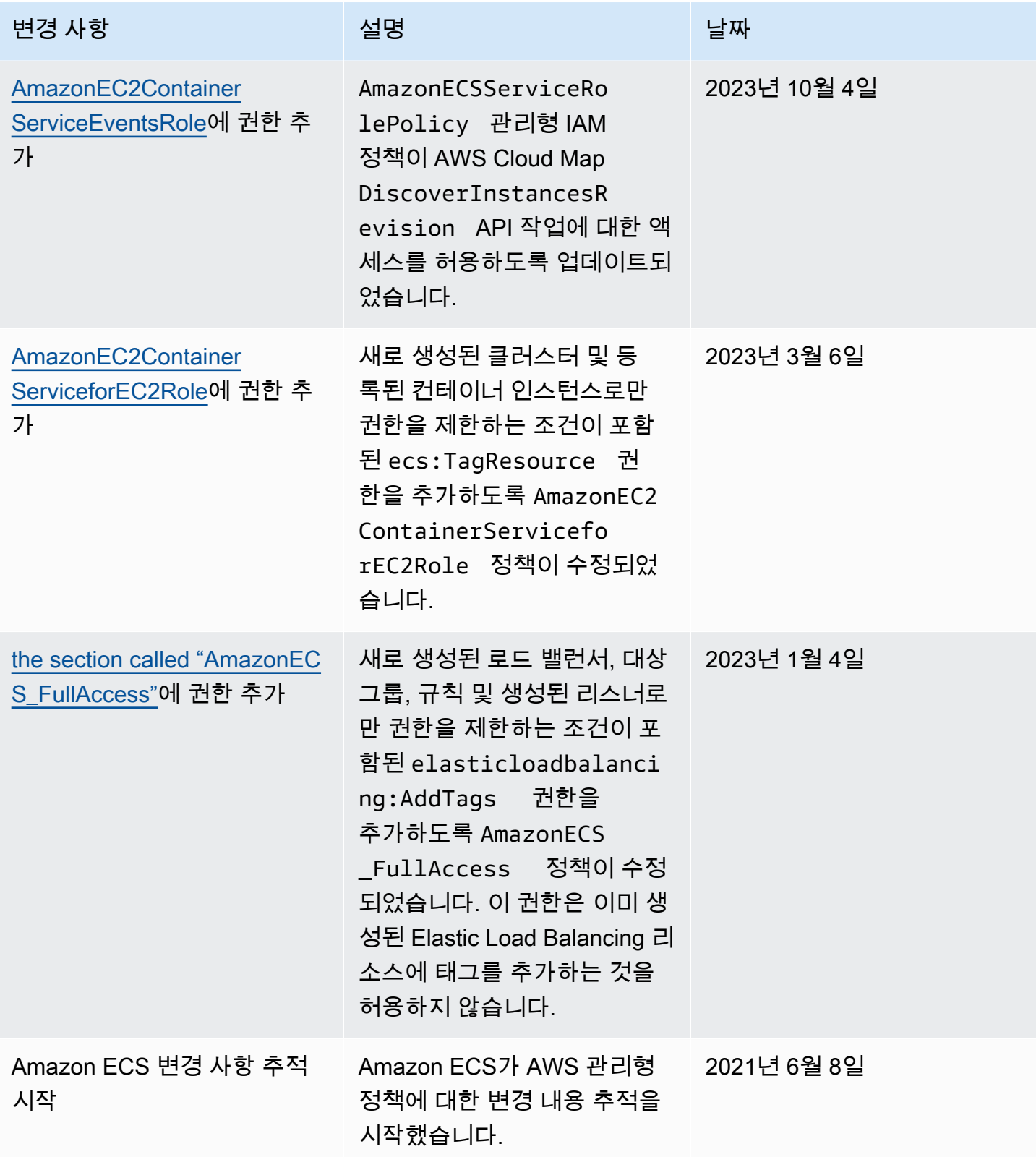

## Amazon Elastic Container Service의 AWS 관리형 IAM 정책 단계적 폐지

단계적으로 폐지되는 AWS 관리형 IAM 정책은 다음과 같습니다. 이제 이 정책은 업데이트된 정책으로 대체됩니다. 업데이트된 정책을 사용하려면 사용자 또는 역할을 업데이트하는 것이 좋습니다.

AmazonEC2ContainerServiceFullAccess

#### **A** Important

iam:passRole 권한을 이용한 보안 결과에 응답하여 AmazonEC2ContainerServiceFullAccess 관리형 IAM 정책이 2021년 1월 29일 현재 단 계적으로 폐지되었습니다. 이 권한은 계정 역할에 대한 자격 증명을 비롯하여 모든 리소스에 대한 액세스 권한을 부여합니다. 정책이 단계적으로 폐지되었으므로 새 사용자 또는 역할에 정 책을 연결할 수 없습니다. 이미 정책이 연결된 사용자 또는 역할은 정책을 계속 사용할 수 있습 니다. 하지만 사용자 또는 역할을 업데이트하여 AmazonECS\_FullAccess 관리형 정책을 대 신 사용하는 것이 좋습니다. 자세한 내용은 [AmazonECS\\_FullAccess](#page-1281-0) 관리형 정책으로 마이 [그레이션](#page-1281-0) 단원을 참조하십시오.

### AmazonEC2ContainerServiceRole

#### **A** Important

AmazonEC2ContainerServiceRole 관리형 IAM 정책이 단계적으로 폐지됩니다. 이제 Amazon ECS 서비스 링크 역할로 대체됩니다. 자세한 정보는 [Amazon ECS에 대해 서비스 연](#page-1282-0) [결 역할 사용을](#page-1282-0) 참조하세요.

AmazonEC2ContainerServiceAutoscaleRole

#### **A** Important

AmazonEC2ContainerServiceAutoscaleRole 관리형 IAM 정책이 단계적으로 폐지됩니 다. 이제 Amazon ECS의 Application Auto Scaling 서비스 연결 역할로 대체됩니다. 자세한 정 보는 Application Auto Scaling 사용 설명서의 [Application Auto Scaling 서비스 연결 역할을](https://docs.aws.amazon.com/autoscaling/application/userguide/application-auto-scaling-service-linked-roles.html) 참 조하세요.

## <span id="page-1281-0"></span>**AmazonECS\_FullAccess** 관리형 정책으로 마이그레이션

iam:passRole 권한을 이용한 보안 결과에 응답하여 AmazonEC2ContainerServiceFullAccess 관리형 IAM 정책이 2021년 1월 29일에 단계적으로 폐지되었습니다. 이 권한은 계정 역할에 대한 자격 증명을 비롯하여 모든 리소스에 대한 액세스 권한을 부여합니다. 정책이 단계적으로 폐지되 었으므로 새 그룹, 사용자 또는 역할에 정책을 연결할 수 없습니다. 이미 정책이 연결된 그룹, 사용 자 또는 역할은 정책을 계속 사용할 수 있습니다. 그러나 그룹, 사용자 또는 역할을 업데이트하여 AmazonECS\_FullAccess 관리형 정책을 대신 사용하는 것이 좋습니다.

AmazonECS\_FullAccess 정책에 따라 부여되는 권한에는 ECS를 관리자로 사용하는 데 필요한 전체 권한 목록이 포함되어 있습니다. 현재 AmazonECS\_FullAccess 정책에 없는 AmazonEC2ContainerServiceFullAccess 정책에서 부여한 권한을 사용하는 경우 인라인 정책 설명에 추가할 수 있습니다. 자세한 내용은 [Amazon Elastic Container Service용 AWS 관리형 정책](#page-1252-0) 단 원을 참조하십시오.

현재 AmazonEC2ContainerServiceFullAccess 관리형 IAM 정책을 사용 중인 그룹, 사 용자 또는 역할이 있는지 확인하려면 다음 단계를 따르세요. 그런 다음 이전 정책을 분리하고 AmazonECS\_FullAccess 정책을 연결하도록 업데이트합니다.

AmazonECS\_FullAccess 정책(AWS Management Console)을 사용하도록 그룹, 사용자 또는 역할 업 데이트

- 1. [https://console.aws.amazon.com/iam/에](https://console.aws.amazon.com/iam/)서 IAM 콘솔을 엽니다.
- 2. 탐색 창에서 정책을 선택하고 AmazonEC2ContainerServiceFullAccess 정책을 검색하여 선 택합니다.
- 3. 현재 이 정책을 사용하고 있는 IAM 역할이 표시된 정책 사용 탭을 선택합니다.
- 4. 현재 AmazonEC2ContainerServiceFullAccess 정책을 사용하고 있는 각 IAM 역할을 선택하 고 다음 단계에 따라 단계적으로 폐지된 정책을 분리하고 AmazonECS\_FullAccess 정책을 연결 합니다.
	- a. 권한 탭에서 AmazonEC2ContainerServiceFullAccess 정책 옆에 있는 X를 선택합니다.
	- b. 권한 추가를 선택합니다.
	- c. 기존 정책 직접 연결을 선택하고 S3을 검색한 후 검색 결과에서 AmazonECS\_FullAccess를 선택합니다.
	- d. 변경 사항을 검토한 후 권한 추가를 선택합니다.
	- e. AmazonEC2ContainerServiceFullAccess 정책을 사용하고 있는 각 그룹, 사용자 또는 역할에 대해 이 단계를 반복합니다.

## **AmazonECS\_FullAccess** 정책(AWS CLI)을 사용하도록 그룹, 사용자 또는 역할 업데이트

1. [generate-service-last-accessed-details](https://docs.aws.amazon.com/cli/latest/reference/iam/generate-service-last-accessed-details.html) 명령을 사용하여 단계적 중단 정책이 마지막으로 사용된 시점에 대한 세부 정보를 포함하는 보고서를 생성합니다.

**aws iam generate-service-last-accessed-details \ --arn arn:aws:iam::aws:policy/AmazonEC2ContainerServiceFullAccess**

#### 출력 예제:

```
\{ "JobId": "32bb1fb0-1ee0-b08e-3626-ae83EXAMPLE"
}
```
2. [get-service-last-accessed-details](https://docs.aws.amazon.com/cli/latest/reference/iam/get-service-last-accessed-details.html) 명령과 함께 이전 출력의 작업 ID를 사용하여 서비스의 마지막 으로 액세스한 보고서를 검색합니다. 이 보고서는 단계적으로 폐지된 정책을 마지막으로 사용한 IAM 엔터티의 Amazon 리소스 이름(ARN)을 표시합니다.

```
aws iam get-service-last-accessed-details \ 
       --job-id 32bb1fb0-1ee0-b08e-3626-ae83EXAMPLE
```
- 3. 다음 명령 중 하나를 사용하여 AmazonEC2ContainerServiceFullAccess 정책을 그룹, 사용 자 또는 역할에서 분리합니다.
	- [detach-group-policy](https://docs.aws.amazon.com/cli/latest/reference/iam/detach-group-policy.html)
	- [detach-role-policy](https://docs.aws.amazon.com/cli/latest/reference/iam/detach-role-policy.html)
	- [detach-user-policy](https://docs.aws.amazon.com/cli/latest/reference/iam/detach-user-policy.html)
- 4. 다음 명령 중 하나를 사용하여 AmazonECS\_FullAccess 정책을 그룹, 사용자 또는 역할에 연결 합니다.
	- [attach-group-policy](https://docs.aws.amazon.com/cli/latest/reference/iam/attach-group-policy.html)
	- [attach-role-policy](https://docs.aws.amazon.com/cli/latest/reference/iam/attach-role-policy.html)
	- [attach-user-policy](https://docs.aws.amazon.com/cli/latest/reference/iam/attach-user-policy.html)

# <span id="page-1282-0"></span>Amazon ECS에 대해 서비스 연결 역할 사용

Amazon Elastic Container Service는 AWS Identity and Access Management(IAM) [서비스 연결 역할을](https://docs.aws.amazon.com/IAM/latest/UserGuide/id_roles_terms-and-concepts.html#iam-term-service-linked-role) 사용합니다. 서비스 연결 역할은 Amazon ECS에 직접 연결된 고유한 유형의 IAM 역할입니다. 서비스

연결 역할은 Amazon ECS에서 사전 정의하며, 다른 AWS 서비스를 자동으로 호출하기 위해 필요한 모 든 권한을 포함합니다.

필요한 권한을 수동으로 추가할 필요가 없으므로 서비스 연결 역할은 Amazon ECS를 더 쉽게 설정 할 수 있습니다. Amazon ECS에서 서비스 연결 역할의 권한을 정의하므로 다르게 정의되지 않은 한, Amazon ECS만 해당 역할을 수임할 수 있습니다. 정의된 권한에는 신뢰 정책과 권한 정책이 포함되며 이 권한 정책은 다른 IAM 엔터티에 연결할 수 없습니다.

서비스 연결 역할을 지원하는 기타 서비스에 대한 자세한 내용은 [IAM으로 작업하는 AWS 서비스](https://docs.aws.amazon.com/IAM/latest/UserGuide/reference_aws-services-that-work-with-iam.html)를 참 조하고 서비스 연결 역할(Service-linked roles) 열에 예(Yes)가 있는 서비스를 찾으십시오. 해당 서비스 에 대한 서비스 연결 역할 설명서를 보려면 예 링크를 선택합니다.

Amazon ECS에 대한 서비스 연결 역할 권한

Amazon ECS는 AWSServiceRoleForECS라는 서비스 연결 역할을 사용합니다.

AWSServiceRoleForECS 서비스 연결 역할은 역할을 수임하기 위해 다음 서비스를 신뢰합니다.

• ecs.amazonaws.com

AmazonECSServiceRolePolicy라는 역할 권한 정책은 Amazon ECS가 지정된 리소스에 대해 다음 작 업을 완료하도록 허용합니다.

- 조치: Amazon ECS 태스크에 대한 awsvpc 네트워크 모드를 사용할 때 Amazon ECS가 이 태스크 와 연결된 탄력적 네트워크 인터페이스의 수명 주기를 관리합니다. Amazon ECS가 탄력적 네트워 크 인터페이스에 추가하는 태그도 포함됩니다.
- 조치: Amazon ECS 서비스로 로드 밸런서를 사용할 경우, Amazon ECS가 로드 밸런서로 리소스의 등록 및 등록 해제를 관리합니다.
- 조치: Amazon ECS 서비스 검색을 사용할 경우, Amazon ECS가 서비스 검색을 작동하기 위한 필수 적인 Route 53 및 AWS Cloud Map 리소스를 관리합니다.
- 조치: Amazon ECS 서비스 Auto Scaling을 사용할 경우, Amazon ECS가 필수적인 Auto Scaling 리 소스를 관리합니다.
- 조치: Amazon ECS는 Amazon ECS 리소스의 모니터링을 지원하는 CloudWatch 경보와 로그 스트 림을 생성 및 관리합니다.
- 조치: Amazon ECS Exec를 사용할 경우, Amazon ECS가 태스크에 대해 Amazon ECS Exec 세션을 시작하는 데 필요한 권한을 관리합니다.
- 조치: Amazon ECS Service Connect를 사용할 때 Amazon ECS는 기능을 사용하는 데 필요한 AWS Cloud Map 리소스를 관리합니다.

• 조치: Amazon ECS 용량 공급자를 사용할 경우, Amazon ECS가 Auto Scaling 그룹 및 이 그룹의 Amazon EC2 인스턴스를 수정하는 데 필요한 권한을 관리합니다.

IAM 엔터티(사용자, 그룹, 역할 등)가 서비스 링크 역할을 생성하고 편집하거나 삭제할 수 있도록 권한 을 구성할 수 있습니다. 자세한 내용은 IAM 사용 설명서의 [서비스 연결 역할 권한을](https://docs.aws.amazon.com/IAM/latest/UserGuide/using-service-linked-roles.html#service-linked-role-permissions) 참조하세요.

Amazon ECS에 대한 서비스 연결 역할 생성

대부분의 경우 서비스 연결 역할을 수동으로 생성할 필요가 없습니다. AWS Management Console, AWS CLI 또는 AWS API에서 클러스터를 생성하거나 서비스를 생성 또는 업데이트하는 경우, Amazon ECS가 사용자를 대신해 서비스에 연결된 역할을 생성합니다. 클러스터를 생성한 후 AWSServiceRoleForECS 역할이 표시되지 않는 경우, 다음을 수행하여 문제를 해결하세요.

- Amazon ECS가 사용자 대신 서비스 연결 역할을 생성, 편집 또는 삭제할 수 있도록 권한을 확인 및 구성합니다. 자세한 내용은 IAM 사용 설명서의 [서비스 연결 역할 권한을](https://docs.aws.amazon.com/IAM/latest/UserGuide/using-service-linked-roles.html#service-linked-role-permissions) 참조하세요.
- 클러스터 생성 작업을 재시도하거나 서비스 연결 역할을 수동으로 생성합니다.

IAM 콘솔을 사용하여 AWSServiceRoleForECS 서비스 연결 역할을 생성할 수 있습니다. AWS CLI 또는 AWS API에서 ecs.amazonaws.com 서비스 이름의 서비스 연결 역할을 생성합니다. 자세한 내용은 IAM 사용 설명서의 [서비스 연결 역할 생성을](https://docs.aws.amazon.com/IAM/latest/UserGuide/using-service-linked-roles.html#create-service-linked-role) 참조하십시오.

**A** Important

이러한 서비스 연결 역할은 해당 역할이 지원하는 기능을 사용하는 다른 서비스에서 작업을 완 료했을 경우 계정에 나타날 수 있습니다.

이 서비스 연결 역할을 삭제했다가 다시 생성해야 하는 경우 동일한 프로세스를 사용하여 계정에서 역할을 다시 생성할 수 있습니다. 클러스터를 생성하거나 서비스를 생성 또는 업데이트하는 경우, Amazon ECS는 다시 사용자를 대신해 서비스에 연결된 역할을 생성합니다.

이 서비스 연결 역할을 삭제하는 경우 동일한 IAM 프로세스를 사용하여 역할을 다시 생성할 수 있습니 다.

Amazon ECS에 대한 서비스 연결 역할 편집

Amazon ECS는 AWSServiceRoleForECS 서비스 연결 역할을 편집하도록 허용하지 않습니다. 서비스 링크 역할을 생성한 후에는 다양한 개체가 역할을 참조할 수 있기 때문에 역할 이름을 변경할 수 없습

니다. 하지만 IAM을 사용하여 역할의 설명을 편집할 수 있습니다. 자세한 내용은 IAM 사용 설명서의 [서](https://docs.aws.amazon.com/IAM/latest/UserGuide/using-service-linked-roles.html#edit-service-linked-role) [비스 연결 역할 편집을](https://docs.aws.amazon.com/IAM/latest/UserGuide/using-service-linked-roles.html#edit-service-linked-role) 참조하세요.

Amazon ECS에 대한 서비스 연결 역할 삭제

서비스 연결 역할이 필요한 기능 또는 서비스가 더 이상 필요 없는 경우에는 해당 역할을 삭제하는 것 이 좋습니다. 따라서 적극적으로 모니터링하거나 유지하지 않는 미사용 엔터티가 없도록 합니다. 단, 서비스 링크 역할에 대한 리소스를 먼저 정리해야 수동으로 삭제할 수 있습니다.

#### **a** Note

리소스를 삭제하려고 할 때 Amazon ECS 서비스가 역할을 사용 중이면 삭제에 실패할 수 있습 니다. 이 문제가 발생하면 몇 분 기다렸다가 작업을 다시 시도하세요.

서비스 연결 역할에 활성 세션이 있는지 확인하는 방법

- 1. [https://console.aws.amazon.com/iam/에](https://console.aws.amazon.com/iam/)서 IAM 콘솔을 엽니다.
- 2. 탐색 창에서 역할을 선택한 다음 확인란이 아닌 AWSServiceRoleForECS 이름을 선택합니다.
- 3. 요약 페이지에서 액세스 고문을 선택하고 서비스 연결 역할의 최근 활동을 검토합니다.

**a** Note

Amazon ECS에서 AWSServiceRoleForECS 역할을 사용하는지 잘 모를 경우에는 역할을 삭제할 수 있습니다. 서비스에서 역할을 사용하는 경우에는 삭제가 안 되어 역할이 사용 중인 리전을 볼 수 있습니다. 역할이 사용 중인 경우에는 세션이 종료될 때까지 기다렸다 가 역할을 삭제해야 합니다. 서비스 연결 역할에 대한 세션은 취소할 수 없습니다.

AWSServiceRoleForIVSRecordToS3 서비스 연결 역할에서 사용하는 Amazon ECS 리소스를 제거하 려면

AWSServiceRoleForECS 역할을 삭제하려면 먼저 모든 AWS 리전에서 Amazon ECS 클러스터를 모두 삭제해야 합니다.

1. 모든 리전에서 모든 Amazon ECS 서비스의 원하는 개수를 0으로 조정한 후 해당 서비스를 삭제합 니다. 자세한 내용은 [콘솔을 사용하여 Amazon ECS 서비스 업데이트](#page-802-0) 및 [콘솔을 사용하여 Amazon](#page-816-0)  [ECS 서비스 삭제](#page-816-0) 단원을 참조하세요.

- 2. 모든 리전에서 모든 클러스터의 모든 컨테이너 인스턴스를 강제로 등록 취소합니다. 자세한 정보 는 [Amazon ECS 컨테이너 인스턴스 등록 취소](#page-707-0) 섹션을 참조하세요.
- 3. 모든 리전에서 Amazon ECS 클러스터를 모두 삭제합니다. 자세한 내용은 [Amazon ECS 클러스터](#page-704-0) [삭제](#page-704-0) 단원을 참조하십시오.

## IAM을 사용하여 수동으로 서비스 연결 역할을 삭제하려면

IAM 콘솔, AWS CLI 또는 AWS API를 사용하여 AWSServiceRoleForECS 서비스 연결 역할을 삭제합 니다. 자세한 내용은 IAM 사용 설명서의 [서비스 연결 역할 삭제를](https://docs.aws.amazon.com/IAM/latest/UserGuide/using-service-linked-roles.html#delete-service-linked-role) 참조하십시오.

## Amazon ECS 서비스 연결 역할을 지원하는 리전

Amazon ECS는 서비스가 제공되는 모든 리전에서 서비스 연결 역할 사용을 지원합니다. 자세한 내용 을 알아보려면 [AWS service endpoints\(](https://docs.aws.amazon.com/general/latest/gr/rande.html) 서비스 엔드포인트)를 참조하세요.

## Amazon ECS에 대한 IAM 역할

IAM 역할은 계정에 생성할 수 있는, 특정 권한을 지닌 IAM 자격 증명입니다. Amazon ECS에서는 역할 을 생성하여 컨테이너 또는 서비스와 같은 Amazon ECS 리소스에 권한을 부여할 수 있습니다.

Amazon ECS에 필요한 역할은 작업 정의 시작 유형 및 사용하는 기능에 따라 다릅니다. 다음 테이블을 사용하여 Amazon ECS에 필요한 IAM 역할을 결정합니다.

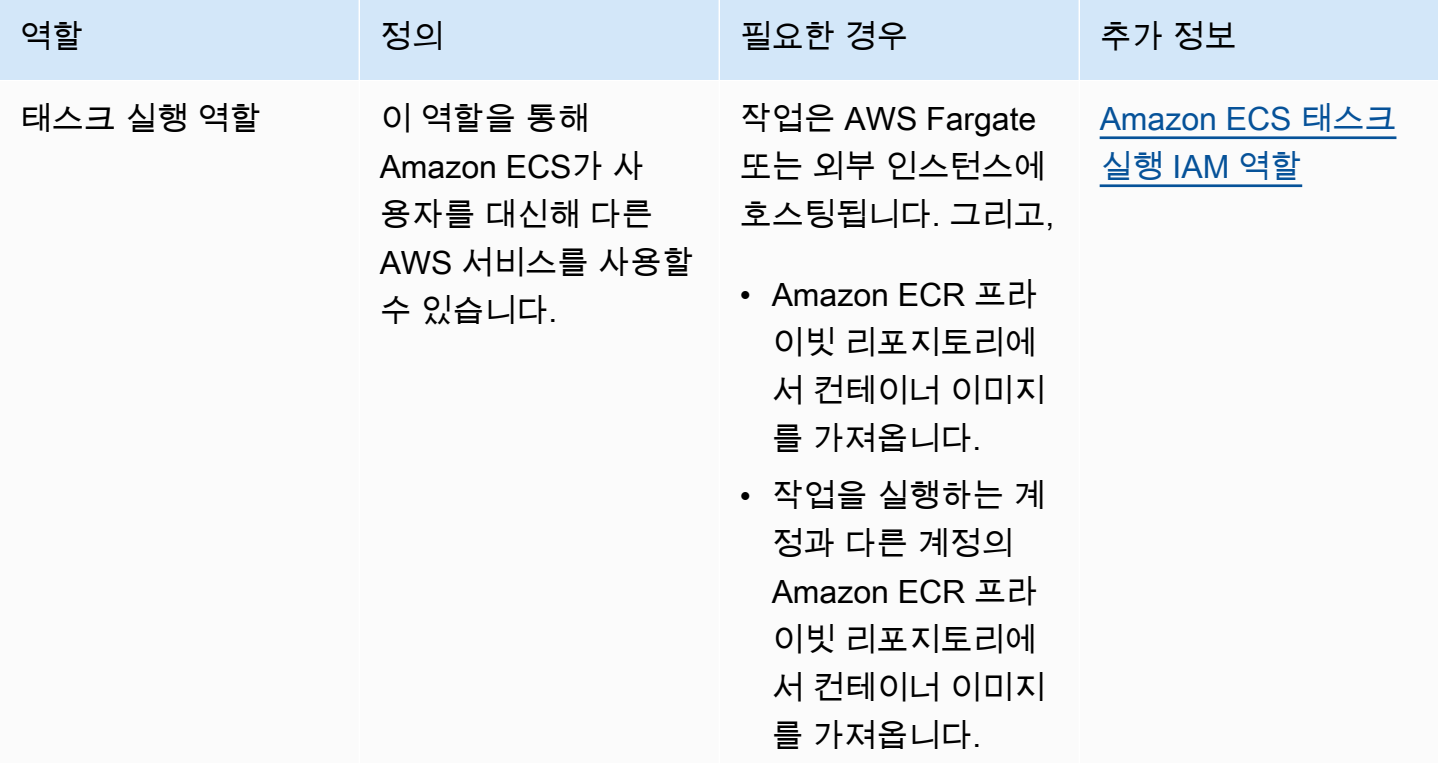

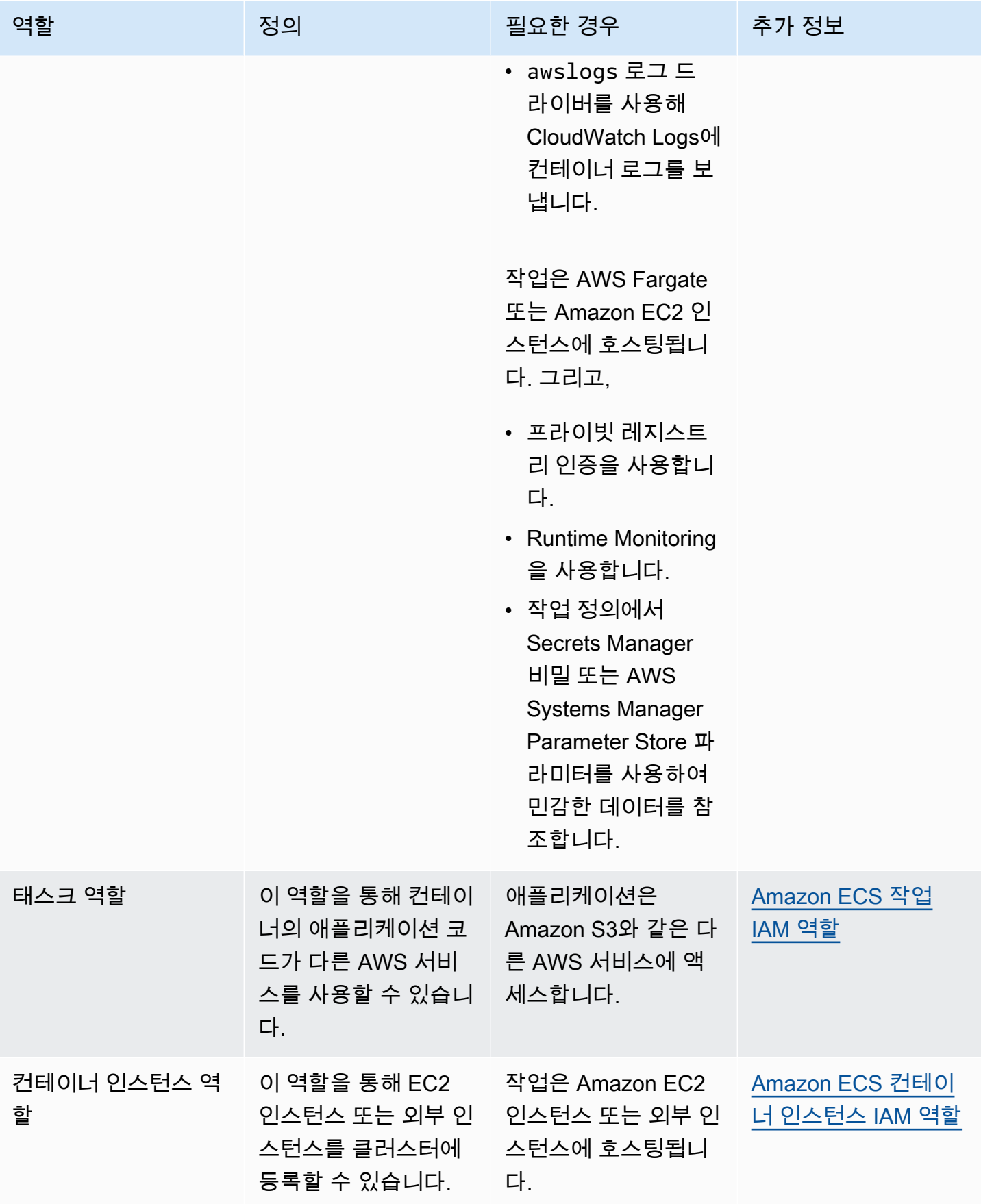

Amazon Elastic Container Service 제가 있는 기능을 하는 것이 있는 것이 있는 것이 있는 것이 있는 것이 있는 것이 있다.

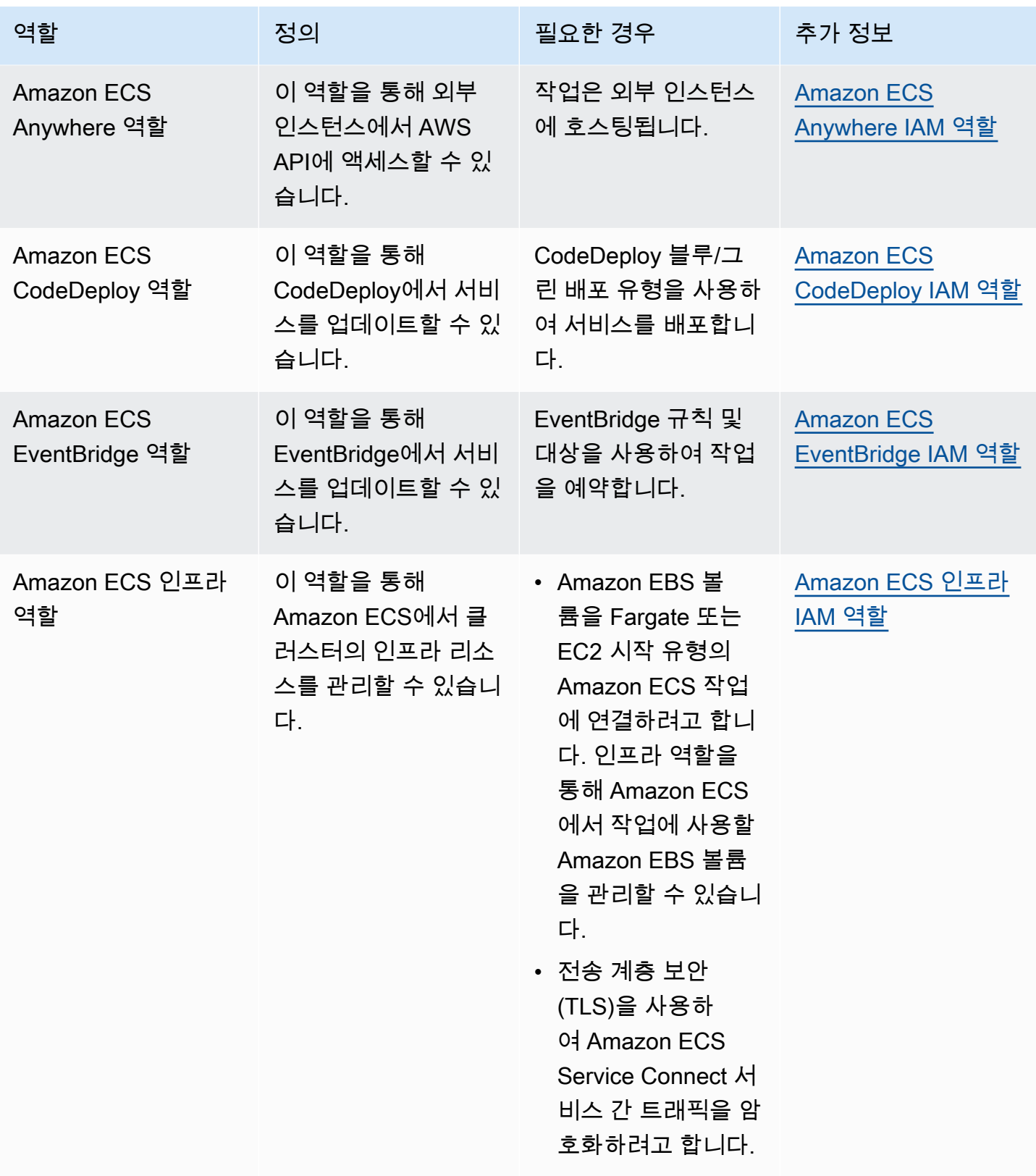

Amazon ECS의 IAM 역할 모범 사례

태스크 역할을 할당하는 것을 권장합니다. 작업의 역할과 작업이 실행되는 Amazon EC2 인스턴스의 역할은 구분할 수 있습니다. 각 작업에 역할을 할당하면 최소 권한 액세스 원칙에 부합하며, 작업과 리 소스를 보다 정밀하게 제어할 수 있습니다.

작업에 IAM 역할을 할당할 때 각 작업이 EC2 인스턴스에서 사용하는 역할과 다른 IAM 역할을 수임할 수 있도록 다음 신뢰 정책을 사용해야 합니다. 이렇게 하면 태스크가 EC2 인스턴스의 역할을 상속하지 않습니다.

```
{ 
   "Version": "2012-10-17", 
   "Statement": [ 
    \{ "Sid": "", 
        "Effect": "Allow", 
        "Principal": { 
         "Service": "ecs-tasks.amazonaws.com" 
        }, 
       "Action": "sts:AssumeRole" 
     } 
   ]
}
```
작업 정의에 작업 역할을 추가하면 Amazon ECS 컨테이너 에이전트는 작업에 대한 고유한 보안 인 증 ID(예: 12345678-90ab-cdef-1234-567890abcdef)를 사용하여 토큰을 자동으로 생성합니 다. 그러면 이 토큰과 역할 보안 인증이 에이전트의 내부 캐시에 추가됩니다. 에이전트는 컨테이너 의 환경 변수 AWS\_CONTAINER\_CREDENTIALS\_RELATIVE\_URI를 보안 인증 ID의 URI(예: /v2/ credentials/12345678-90ab-cdef-1234-567890abcdef)로 채웁니다.

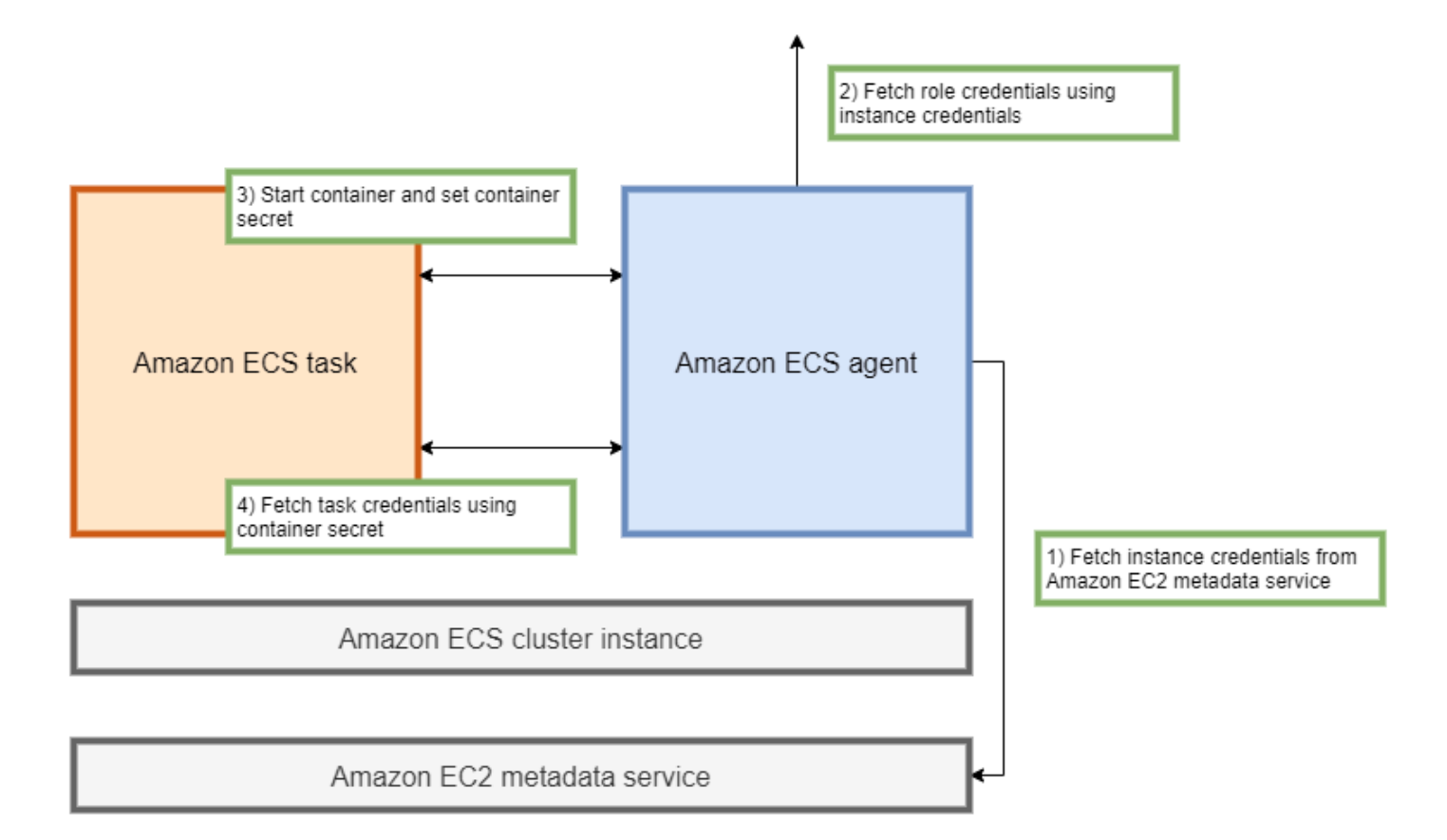

Amazon ECS 컨테이너 에이전트의 IP 주소에 환경 변수를 추가하고 결과 문자열에서 curl 명령을 실 행하여 컨테이너 내에서 임시 역할 보안 인증을 수동으로 검색할 수 있습니다.

curl 169.254.170.2\$AWS\_CONTAINER\_CREDENTIALS\_RELATIVE\_URI

예상 출력은 다음과 같습니다.

```
\left\{ \right. "RoleArn": "arn:aws:iam::123456789012:role/SSMTaskRole-SSMFargateTaskIAMRole-
DASWWSF2WGD6", 
  "AccessKeyId": "AKIAIOSFODNN7EXAMPLE", 
  "SecretAccessKey": "wJalrXUtnFEMI/K7MDENG/bPxRfiCYEXAMPLEKEY", 
  "Token": "IQoJb3JpZ2luX2VjEEM/Example==", 
  "Expiration": "2021-01-16T00:51:53Z"
}
```
최신 버전의 AWS SDK는 AWS API 호출 시 AWS\_CONTAINER\_CREDENTIALS\_RELATIVE\_URI 환경 변수에서 이러한 보안 인증을 자동으로 가져옵니다.

출력에는 애플리케이션이 AWS 리소스에 액세스하는 데 사용하는 비밀 액세스 키 ID와 보안 암호 키로 구성된 액세스 키 쌍이 포함됩니다. AWS에서 보안 인증이 유효한지 확인하는 데 사용하는 토큰도 포 함됩니다. 기본적으로 작업 역할을 사용하여 작업에 할당된 보안 인증은 6시간 동안 유효합니다. 그런 다음 Amazon ECS 컨테이너 에이전트에 의해 자동으로 교체됩니다.

#### 태스크 실행 역할

작업 실행 역할은 Amazon ECS 컨테이너 에이전트에 사용자를 대신하여 특정 AWS API 호출을 수행 할 권한을 부여하는 데 사용됩니다. 예를 들어, AWS Fargate를 사용하는 경우 Fargate에는 Amazon ECR에서 이미지를 풀하고 CloudWatch Logs에 로그를 기록하도록 허용하는 IAM 역할이 필요합니다. 작업에서 이미지 풀 보안 암호와 같이 AWS Secrets Manager에 저장된 보안 암호를 참조하는 경우에 도 IAM 역할이 필요합니다.

## **a** Note

인증된 사용자로 이미지를 풀하는 경우 [Docker Hub의 풀 속도 제한](https://www.docker.com/pricing/resource-consumption-updates) 변경으로 인한 영향을 덜 받을 수 있습니다. 자세한 내용은 [Private registry authentication for container instances를](https://docs.aws.amazon.com/AmazonECS/latest/developerguide/private-auth-container-instances.html) 참조 하세요.

Amazon ECR 및 Amazon ECR Public을 사용하면 Docker에서 적용한 제한을 피할 수 있습니 다. Amazon ECR에서 이미지를 풀하면 네트워크 풀 시간을 단축하는 데에도 도움이 되고 트래 픽이 VPC를 나갈 때 데이터 전송 변경 사항이 줄어듭니다.

**A** Important

Fargate를 사용할 때는 repositoryCredentials를 사용하여 프라이빗 이미지 레지스트리 에 인증해야 합니다. Fargate에 호스팅된 작업의 경우 Amazon ECS 컨테이너 에이전트 환경 변수 ECS\_ENGINE\_AUTH\_TYPE 또는 ECS\_ENGINE\_AUTH\_DATA를 설정하거나 ecs.config 파일을 수정할 수 없습니다. 자세한 내용은 [Private registry authentication for tasks를](https://docs.aws.amazon.com/AmazonECS/latest/developerguide/private-auth.html) 참조하세 요.

### 컨테이너 인스턴스 역할

Amazon ECS 컨테이너 에이전트는 Amazon ECS 클러스터의 각 Amazon EC2 인스턴스에 서 실행되는 컨테이너입니다. 이 에이전트는 운영 체제에서 제공되는 init 명령을 사용하 여 Amazon ECS 외부에서 초기화됩니다. 따라서 작업 역할을 통해 권한을 부여할 수 없습 니다. 대신 에이전트가 실행되는 Amazon EC2 인스턴스에 권한을 할당해야 합니다. 예제

AmazonEC2ContainerServiceforEC2Role 정책의 작업 목록은 ecsInstanceRole에 부여해야 합니다. 이렇게 하지 않으면 인스턴스가 클러스터에 조인할 수 없습니다.

```
{ 
     "Version": "2012-10-17", 
     "Statement": [ 
         \{ "Effect": "Allow", 
              "Action": [ 
                   "ec2:DescribeTags", 
                   "ecs:CreateCluster", 
                   "ecs:DeregisterContainerInstance", 
                   "ecs:DiscoverPollEndpoint", 
                   "ecs:Poll", 
                   "ecs:RegisterContainerInstance", 
                   "ecs:StartTelemetrySession", 
                   "ecs:UpdateContainerInstancesState", 
                   "ecs:Submit*", 
                   "ecr:GetAuthorizationToken", 
                   "ecr:BatchCheckLayerAvailability", 
                   "ecr:GetDownloadUrlForLayer", 
                   "ecr:BatchGetImage", 
                   "logs:CreateLogStream", 
                   "logs:PutLogEvents" 
              ], 
              "Resource": "*" 
         } 
     ]
}
```
이 정책에서 ecr 및 logs API 작업을 사용하면 인스턴스에서 실행되는 컨테이너가 Amazon ECR 에서 이미지를 풀하고 Amazon CloudWatch에 로그를 쓸 수 있습니다. ecs 작업을 사용하면 에이전 트가 인스턴스를 등록 및 등록 취소하고 Amazon ECS 컨트롤 플레인과 통신할 수 있습니다. 이들 중 ecs:CreateCluster 작업은 선택 사항입니다.

서비스 연결 역할

Amazon ECS에 대한 서비스 연결 역할을 사용하면 사용자를 대신하여 다른 서비스 API를 호출할 수 있는 권한을 Amazon ECS 서비스에 부여할 수 있습니다. Amazon ECS에는 네트워크 인터페이스를 생성 및 삭제하고, 대상을 대상 그룹에 등록 및 등록 취소할 수 있는 권한이 필요합니다. 또한 조정 정책 을 생성 및 삭제하는 데 필요한 권한도 필요합니다. 이러한 권한은 서비스 연결 역할을 통해 부여합니 다. 이 역할은 서비스를 처음 사용할 때 자동으로 생성됩니다.

#### **a** Note

서비스 연결 역할을 실수로 삭제한 경우 다시 생성할 수 있습니다. 자세한 내용은 [Create the](https://docs.aws.amazon.com/AmazonECS/latest/developerguide/using-service-linked-roles.html#create-service-linked-role) [service-linked role을](https://docs.aws.amazon.com/AmazonECS/latest/developerguide/using-service-linked-roles.html#create-service-linked-role) 참조하세요.

역할 권장 사항

작업 IAM 역할 및 정책을 설정할 때 다음을 수행하는 것이 좋습니다.

Amazon EC2 메타데이터에 대한 액세스 차단

Amazon EC2 인스턴스에서 작업을 실행할 때 Amazon EC2 메타데이터에 대한 액세스를 차단하여 컨 테이너가 해당 인스턴스에 할당된 역할을 상속하지 못하도록 하는 것이 좋습니다. 애플리케이션에서 AWS API 작업을 호출해야 하는 경우 대신 작업에 대한 IAM 역할을 사용하세요.

브리지 모드로 실행 중인 작업이 Amazon EC2 메타데이터에 액세스하지 못하도록 하려면 다음 명령을 실행하거나 인스턴스의 사용자 데이터를 업데이트하세요. 인스턴스의 사용자 데이터 업데이트에 대 한 자세한 지침은 이 [AWS 지원 문서](https://aws.amazon.com/premiumsupport/knowledge-center/ecs-container-ec2-metadata/)를 참조하세요. 작업 정의 브리지 모드에 대한 자세한 내용은 [task](https://docs.aws.amazon.com/AmazonECS/latest/developerguide/task_definition_parameters.html#network_mode) [definition network mode를](https://docs.aws.amazon.com/AmazonECS/latest/developerguide/task_definition_parameters.html#network_mode) 참조하세요.

sudo yum install -y iptables-services; sudo iptables --insert FORWARD 1 --in-interface docker+ --destination 192.0.2.0/32 --jump DROP

이 변경 사항이 재부팅 후에도 유지되도록 하려면 Amazon Machine Image(AMI)에만 적용되는 다음 명 령을 실행하세요.

• Amazon Linux 2

```
sudo iptables-save | sudo tee /etc/sysconfig/iptables && sudo systemctl enable --now 
  iptables
```
• Amazon Linux

sudo service iptables save

awsvpc 네트워크 모드를 사용하는 작업의 경우 /etc/ecs/ecs.config 파일에서 환경 변수 ECS\_AWSVPC\_BLOCK\_IMDS를 true로 설정하세요.

host 네트워크 내에서 실행 중인 컨테이너가 Amazon EC2 메타데이터에 액세스하지 못하도록 하 려면 ecs-agent config 파일에서 ECS\_ENABLE\_TASK\_IAM\_ROLE\_NETWORK\_HOST 변수를 false로 설정해야 합니다.

**awsvpc** 네트워크 모드 사용

네트워크 awsvpc 네트워크 모드를 사용하면 다른 작업 간이나 Amazon VPC 내에서 실행되는 다른 서 비스와 다른 작업 간의 트래픽 흐름을 제한할 수 있습니다. 이 경우 보안 계층이 또 하나 추가됩니다. awsvpc 네트워크 모드에서는 Amazon EC2에서 실행되는 작업에 대한 작업 수준 네트워크 격리를 제 공합니다. 이는 AWS Fargate에서 기본 모드이며, 작업에 보안 그룹을 할당하는 데 사용할 수 있는 유 일한 네트워크 모드입니다.

IAM Access Advisor를 사용하여 역할 구체화

한 번도 사용하지 않았거나 한동안 사용하지 않은 작업은 제거하는 것이 좋습니다. 이렇게 하면 원치 않는 액세스를 방지할 수 있습니다. 이렇게 하려면 IAM Access Advisor에서 생성된 결과를 검토한 다 음 사용한 적이 없거나 최근에 사용하지 않은 작업을 제거하세요. 다음 단계에 따라 이 작업을 수행할 수 있습니다.

다음 명령을 실행하여 참조된 정책에 대한 마지막 액세스 정보를 보여주는 보고서를 생성합니다.

aws iam generate-service-last-accessed-details --arn arn:aws:iam::123456789012:policy/ ExamplePolicy1

출력에 있는 JobId를 사용하여 다음 명령을 실행합니다. 이를 수행한 후 보고서의 결과를 볼 수 있습 니다.

aws iam get-service-last-accessed-details --job-id 98a765b4-3cde-2101-2345-example678f9

자세한 내용은 [IAM Access Advisor](https://docs.aws.amazon.com/IAM/latest/UserGuide/access_policies_access-advisor.html)를 참조하세요.

AWS CloudTrail을 모니터링하여 의심스러운 활동 식별

AWS CloudTrail을 모니터링하여 의심스러운 활동을 찾아낼 수 있습니다. 대부분의 AWS API 호출 은 AWS CloudTrail에 이벤트로 기록됩니다. 이러한 호출을 AWS CloudTrail Insights에서 분석하며 write API 호출과 관련된 의심스러운 동작이 있으면 알림을 받게 됩니다. 호출 볼륨의 급증도 여기에 포함될 수 있습니다. 이러한 알림에는 비정상적인 활동이 발생한 시간, API에 기여한 상위 자격 증명 ARN과 같은 정보가 포함됩니다.

이벤트의 userIdentity 속성을 보면 AWS CloudTrail에서 IAM 역할의 작업으로 수행된 작업을 식별 할 수 있습니다. 다음 예제에서 arn에는 수임된 역할의 이름 s3-write-go-bucket-role과 작업 이 름 7e9894e088ad416eb5cab92afExample 순으로 포함됩니다.

```
"userIdentity": { 
     "type": "AssumedRole", 
     "principalId": "AROA36C6WWEJ2YEXAMPLE:7e9894e088ad416eb5cab92afExample", 
     "arn": "arn:aws:sts::123456789012:assumed-role/s3-write-go-bucket-
role/7e9894e088ad416eb5cab92afExample", 
     ...
```
}

#### **a** Note

역할을 수임하는 작업이 Amazon EC2 컨테이너 인스턴스에서 실행되는 경우 Amazon ECS 컨테이너 에이전트는 /var/log/ecs/audit.log.YYYY-MM-DD-HH 형식의 주소에 있는 에이전트의 감사 로그에 요청을 기록합니다. 자세한 내용은 [Task IAM Roles Log](https://docs.aws.amazon.com/AmazonECS/latest/developerguide/logs.html#task_iam_roles-logs) 및 [Logging](https://docs.aws.amazon.com/awscloudtrail/latest/userguide/logging-insights-events-with-cloudtrail.html)  [Insights Events for Trails](https://docs.aws.amazon.com/awscloudtrail/latest/userguide/logging-insights-events-with-cloudtrail.html)를 참조하세요.

### <span id="page-1295-0"></span>Amazon ECS 태스크 실행 IAM 역할

태스크 실행 IAM 역할은 Amazon ECS 컨테이너 에이전트 및 Fargate 에이전트에 사용자를 대신하여 AWS API 호출을 수행할 권한을 부여합니다. 태스크의 요구 사항에 따라 태스크 실행 IAM 역할이 필요 합니다. 계정과 연결된 다른 용도 및 서비스에 사용할 여러 태스크 실행 역할이 있을 수 있습니다. 애플 리케이션을 실행하는 데 필요한 IAM 권한은 [Amazon ECS 작업 IAM 역할을](#page-1303-0) 참조하세요.

태스크 실행 IAM 역할의 일반 사용 사례는 다음과 같습니다.

- 작업은 AWS Fargate 또는 외부 인스턴스에 호스팅됩니다. 그리고,
	- Amazon ECR 프라이빗 리포지토리에서 컨테이너 이미지를 가져옵니다.
	- 작업을 실행하는 계정과 다른 계정의 Amazon ECR 프라이빗 리포지토리에서 컨테이너 이미지를 가져옵니다.
	- awslogs 로그 드라이버를 사용해 CloudWatch Logs에 컨테이너 로그를 보냅니다. 자세한 내용은 [Amazon ECS 로그를 CloudWatch로 전송](#page-363-0) 단원을 참조하십시오.
- 작업은 AWS Fargate 또는 Amazon EC2 인스턴스에 호스팅됩니다. 그리고,
	- 프라이빗 레지스트리 인증을 사용합니다. 자세한 내용은 [프라이빗 레지스트리 인증 권한](#page-1298-0) 단원을 참조하십시오.
- Runtime Monitoring을 사용합니다.
- 작업 정의에서 Secrets Manager 비밀 또는 AWS Systems Manager Parameter Store 파라미터를 사용하여 민감한 데이터를 참조합니다. 자세한 내용은 [Secrets Manager 또는 Systems Manager](#page-1299-0)  [권한](#page-1299-0) 단원을 참조하십시오.

**a** Note

태스크 실행 역할은 Amazon ECS 컨테이너 에이전트 버전 1.16.0 이상에서 지원됩니다.

Amazon ECS는 위에서 설명한 일반 사용 사례에 필요한 권한을 포함하는 AmazonECSTaskExecutionRolePolicy라는 관리형 정책을 제공합니다. 자세한 내용은 AWS 관리형 정 책 참조 안내서의 [AmazonECSTaskExecutionRolePolicy를](https://docs.aws.amazon.com/aws-managed-policy/latest/reference/AmazonECSTaskExecutionRolePolicy.html) 참조하세요. 특수 사용 사례에서는 인라인 정책을 작업 실행 역할에 추가해야 할 수도 있습니다.

Amazon ECS 콘솔에서 작업 실행 역할을 생성합니다. 향후 기능 및 개선 사항이 도입될 때 Amazon ECS가 이에 대한 권한을 추가할 수 있도록 하려면 수동으로 작업에 대한 관리형 IAM 정책을 연결할 수 있습니다. IAM 콘솔 검색을 사용하여 ecsTaskExecutionRole을 검색하고 계정에 이미 작업 실행 역할이 있는지 확인할 수 있습니다. 자세한 내용은 IAM 사용 설명서의 [IAM 콘솔 검색을](https://docs.aws.amazon.com/IAM/latest/UserGuide/console_search.html) 참조하세요.

인증된 사용자로 이미지를 가져오는 경우 [Docker Hub의 가져오기 속도 제한](https://www.docker.com/pricing/resource-consumption-updates) 변경으로 인한 영향을 덜 받을 수 있습니다. 자세한 내용은 [Private registry authentication for container instances를](https://docs.aws.amazon.com/AmazonECS/latest/developerguide/private-auth-container-instances.html) 참조하세요.

Amazon ECR 및 Amazon ECR Public을 사용하면 Docker에서 적용한 제한을 피할 수 있습니다. Amazon ECR에서 이미지를 풀하면 네트워크 풀 시간을 단축하는 데에도 도움이 되고 트래픽이 VPC 를 나갈 때 데이터 전송 변경 사항이 줄어듭니다.

Fargate를 사용할 때는 repositoryCredentials를 사용하여 프라이빗 이미지 레지스트리에 인증해야 합니다. Fargate에 호스팅된 작업의 경우 Amazon ECS 컨테이너 에이전트 환경 변수 ECS\_ENGINE\_AUTH\_TYPE 또는 ECS\_ENGINE\_AUTH\_DATA를 설정하거나 ecs.config 파일을 수정 할 수 없습니다. 자세한 내용은 [Private registry authentication for tasks를](https://docs.aws.amazon.com/AmazonECS/latest/developerguide/private-auth.html) 참조하세요.

작업 실행 역할 생성

계정에 아직 작업 실행 역할이 없는 경우 다음 단계를 사용하여 역할을 생성합니다.

#### AWS Management Console

Elastic Container Service에 대한 서비스 역할을 생성하는 방법(IAM 콘솔)

- 1. AWS Management Console에 로그인하여 <https://console.aws.amazon.com/iam/>에서 IAM 콘 솔을 엽니다.
- 2. IAM 콘솔의 탐색 창에서 역할을 선택하고 역할 생성을 선택합니다.
- 3. 신뢰할 수 있는 엔터티 유형에 AWS 서비스를 선택합니다.
- 4. 서비스 또는 사용 사례의 경우 Elastic Container Service를 선택하고 Elastic Container Service 작업 사용 사례를 선택합니다.
- 5. Next(다음)를 선택합니다.
- 6. 권한 추가 섹션에서 AmazonECSTaskExecutionRolePolicy를 검색하고 정책을 선택합니다.
- 7. Next(다음)를 선택합니다.
- 8. 역할 이름에 ecsTaskExecutionRole을 입력합니다.
- 9. 역할을 검토한 다음 역할 생성을 선택합니다.

AWS CLI

모든 *### ##*을 사용자 정보로 바꿉니다.

1. IAM 역할에 사용할 신뢰 정책이 포함된 ecs-tasks-trust-policy.json이라는 이름의 파 일을 생성합니다. 파일에 다음을 포함해야 합니다.

```
{ 
   "Version": "2012-10-17", 
   "Statement": [ 
     { 
        "Sid": "", 
        "Effect": "Allow", 
        "Principal": { 
          "Service": "ecs-tasks.amazonaws.com" 
        }, 
        "Action": "sts:AssumeRole" 
     } 
  \mathbf{I}}
```
2. 이전 단계에서 만든 신뢰 정책을 사용하여 ecsTaskExecutionRole이라는 IAM 역할을 생성 합니다.

```
aws iam create-role \ 
       --role-name ecsTaskExecutionRole \ 
       --assume-role-policy-document file://ecs-tasks-trust-policy.json
```
3. AWS 관리형 AmazonECSTaskExecutionRolePolicy 정책을 ecsTaskExecutionRole 역할에 연결합니다.

```
aws iam attach-role-policy \ 
       --role-name ecsTaskExecutionRole \ 
       --policy-arn arn:aws:iam::aws:policy/service-role/
AmazonECSTaskExecutionRolePolicy
```
역할을 생성한 후 다음 기능에 대한 추가 권한을 역할에 추가합니다.

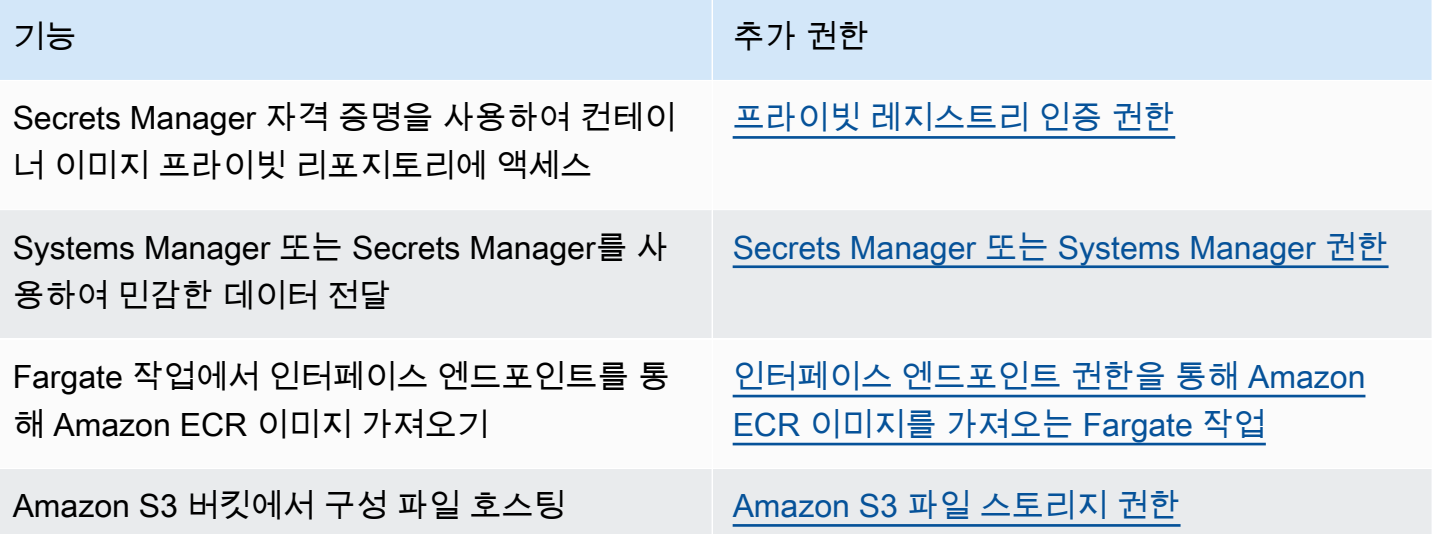

<span id="page-1298-0"></span>프라이빗 레지스트리 인증 권한

생성하는 암호에 액세스 권한을 부여하려면 다음 권한을 인라인 정책으로 태스크 실행 역할에 추가하 세요. 자세한 정보는 [IAM 정책 추가 및 제거](https://docs.aws.amazon.com/IAM/latest/UserGuide/access_policies_manage-attach-detach.html) 섹션을 참조하세요.

- secretsmanager:GetSecretValue
- kms:Decrypt―사용자 키가 기본 KMS 키가 아닌 사용자 지정 KMS 키를 사용하는 경우에만 필요합 니다. 사용자 지정 키의 Amazon 리소스 이름(ARN)을 리소스로 추가해야 합니다.

# 다음 예제에서는 인라인 정책이 권한을 추가합니다.

```
{ 
     "Version": "2012-10-17", 
     "Statement": [ 
          { 
               "Effect": "Allow", 
               "Action": [ 
                    "kms:Decrypt", 
                    "secretsmanager:GetSecretValue" 
               ], 
               "Resource": [ 
                    "arn:aws:secretsmanager:<region>:<aws_account_id>:secret:secret_name", 
                    "arn:aws:kms:<region>:<aws_account_id>:key/key_id" 
              \mathbf{I} } 
    \mathbf{I}}
```

```
Secrets Manager 또는 Systems Manager 권한
```
컨테이너 에이전트가 필요한 AWS Systems Manager 또는 Secrets Manager 리소스를 가져올 수 있는 권한입니다. 자세한 내용은 [Amazon ECS 컨테이너로 민감한 데이터 전달](#page-384-0) 단원을 참조하십시오.

Secrets Manager 사용

사용자가 생성한 Secrets Manager 보안 암호에 대한 액세스 권한을 제공하려면 작업 실행 역할에 다음 권한을 수동으로 추가합니다. 권한 관리 방법에 대한 자세한 내용은 IAM 사용 설명서의 [IAM 자격 증명](https://docs.aws.amazon.com/IAM/latest/UserGuide/access_policies_manage-attach-detach.html) [권한 추가 및 제거를](https://docs.aws.amazon.com/IAM/latest/UserGuide/access_policies_manage-attach-detach.html) 참조하세요.

• secretsmanager:GetSecretValue – Secrets Manager 보안 암호를 참조하는 경우에 필요합니 다. Secrets Manager에서 암호를 검색할 수 있는 권한을 추가합니다.

다음 예제에서는 정책이 필수 권한을 추가합니다.

```
{ 
   "Version": "2012-10-17", 
   "Statement": [ 
     { 
        "Effect": "Allow", 
        "Action": [
```

```
 "secretsmanager:GetSecretValue" 
        ], 
        "Resource": [ 
          "arn:aws:secretsmanager:region:aws_account_id:secret:secret_name" 
        ] 
     } 
  \mathbf{I}}
```
Systems Manager 사용

**A** Important

EC2 시작 유형을 사용하는 태스크의 경우, 이 기능을 사용하려면 ECS 에이전트 구성 변수인 ECS\_ENABLE\_AWSLOGS\_EXECUTIONROLE\_OVERRIDE=true를 사용해야 합니다. 컨테이너 인스턴스를 생성할 때 이를 ./etc/ecs/ecs.config 파일에 추가하거나 기존 인스턴스에 추 가한 다음 ECS 에이전트를 다시 시작할 수 있습니다. 자세한 내용은 [Amazon ECS 컨테이너](#page-713-0)  [에이전트 구성](#page-713-0) 단원을 참조하십시오.

사용자가 생성한 Systems Manager Parameter Store 파라미터에 대한 액세스 권한을 제공하려면 작업 실행 역할에 다음 권한을 정책으로 직접 추가합니다. 권한 관리 방법에 대한 자세한 내용은 IAM 사용 설명서의 [IAM 자격 증명 권한 추가 및 제거를](https://docs.aws.amazon.com/IAM/latest/UserGuide/access_policies_manage-attach-detach.html) 참조하세요.

- ssm:GetParameters 작업 정의에서 Systems Manager Parameter Store 파라미터를 참조하는 경우에 필요합니다. Systems Manager 파라미터를 검색할 수 있는 권한을 추가합니다.
- secretsmanager:GetSecretValue Secrets Manager 보안 암호를 직접 참조하는 경우 또는 Systems Manager Parameter Store 파라미터가 작업 정의에서 Secrets Manager 보안 암호를 참조 하는 경우에 필요합니다. Secrets Manager에서 암호를 검색할 수 있는 권한을 추가합니다.
- kms:Decrypt 보안 암호가 기본 키가 아닌 고객 관리 키를 사용하는 경우에만 필요합니다. 사용자 지정 키의 ARN을 리소스로 추가해야 합니다. 고객 관리형 키의 암호를 해독할 수 있는 권한을 추가 합니다.

다음 예제 정책은 필요한 권한을 추가합니다.

```
{ 
   "Version": "2012-10-17", 
   "Statement": [
```

```
 { 
       "Effect": "Allow", 
       "Action": [ 
          "ssm:GetParameters", 
          "secretsmanager:GetSecretValue", 
          "kms:Decrypt" 
       ], 
       "Resource": [ 
          "arn:aws:ssm:region:aws_account_id:parameter/parameter_name", 
          "arn:aws:secretsmanager:region:aws_account_id:secret:secret_name", 
          "arn:aws:kms:region:aws_account_id:key/key_id" 
       ] 
     } 
   ]
}
```
<span id="page-1301-0"></span>인터페이스 엔드포인트 권한을 통해 Amazon ECR 이미지를 가져오는 Fargate 작업

인터페이스 VPC 엔드포인트를 사용하도록 Amazon ECR을 구성한 경우 Amazon ECR에서 이미지를 가져오는 Fargate 시작 유형을 사용하는 태스크를 시작할 때 특정 VPC 또는 VPC 엔드포인트에 대한 태스크 액세스를 제한할 수 있습니다. 이를 위해선 IAM 조건 키를 사용하는 태스크에 대한 태스크 실행 역할을 생성합니다.

다음 IAM 전역 조건 키를 사용하여 특정 VPC 또는 VPC 엔드포인트에 대한 액세스를 제한합니다. 자 세한 정보는 [AWS 전역 조건 컨텍스트 키](https://docs.aws.amazon.com/IAM/latest/UserGuide/reference_policies_condition-keys.html)를 참조하세요.

- aws:SourceVpc―특정 VPC에 대한 액세스를 제한합니다.
- aws:SourceVpce―특정 VPC 엔드포인트에 대한 액세스를 제한합니다.

다음 태스크 실행 역할 정책은 조건 키 추가에 대한 예를 제공합니다.

#### **A** Important

GetAuthorizationToken API 호출이 태스크의 탄력적 네트워크 인터페이스가 아닌 AWS Fargate 소유의 탄력적 네트워크 인터페이스를 통과하므로 ecr:GetAuthorizationToken API 작업에 aws:sourceVpc 또는 aws:sourceVpce 조건 키가 적용될 수 없습니다.

"Version": "2012-10-17",

{

```
 "Statement": [ 
         { 
              "Effect": "Allow", 
              "Action": [ 
                  "ecr:GetAuthorizationToken", 
                  "logs:CreateLogStream", 
                  "logs:PutLogEvents" 
              ], 
              "Resource": "*" 
         }, 
         { 
              "Effect": "Allow", 
              "Action": [ 
                  "ecr:BatchCheckLayerAvailability", 
                  "ecr:GetDownloadUrlForLayer", 
                  "ecr:BatchGetImage" 
              ], 
              "Resource": "*", 
              "Condition": { 
                  "StringEquals": { 
                       "aws:sourceVpce": "vpce-xxxxxx", 
                       "aws:sourceVpc": "vpc-xxxxx" 
 } 
 }
         } 
     ]
}
```
<span id="page-1302-0"></span>Amazon S3 파일 스토리지 권한

Amazon S3에 호스팅된 구성 파일을 지정하는 경우 작업 실행 역할은 구성 파일에 대한 s3:GetObject 권한과 파일이 있는 Amazon S3 버킷에 대한 s3:GetBucketLocation 권한을 포함 해야 합니다. 자세한 정보는 Amazon Simple Storage Service 사용 설명서의 [정책에서 권한 지정을](https://docs.aws.amazon.com/AmazonS3/latest/dev/using-with-s3-actions.html) 참 조하세요.

다음 정책 예제에서는 Amazon S3에서 파일을 검색하는 데 필요한 권한을 추가합니다. Amazon S3 버 킷의 이름과 구성 파일 이름을 지정합니다.

```
{ 
   "Version": "2012-10-17", 
   "Statement": [ 
     { 
        "Effect": "Allow",
```

```
 "Action": [ 
           "s3:GetObject" 
         ], 
         "Resource": [ 
           "arn:aws:s3:::examplebucket/folder_name/config_file_name" 
        ] 
      }, 
     \mathcal{L} "Effect": "Allow", 
        "Action": [ 
           "s3:GetBucketLocation" 
        ], 
        "Resource": [ 
           "arn:aws:s3:::examplebucket" 
        ] 
      } 
  \mathbf{I}}
```
# <span id="page-1303-0"></span>Amazon ECS 작업 IAM 역할

Amazon ECS 작업에는 IAM 역할이 연결될 수 있습니다. IAM 역할에서 부여된 권한은 작업에서 실행 중인 컨테이너에 위임됩니다. 이 역할을 통해 컨테이너의 애플리케이션 코드가 다른 AWS 서비스를 사 용할 수 있습니다. 애플리케이션이 Amazon S3와 같은 다른 AWS 서비스에 액세스할 때 작업 역할이 필요합니다. Amazon ECS가 컨테이너 이미지를 가져오고 작업을 실행하는 데 필요한 IAM 권한에 대 해서는 [Amazon ECS 태스크 실행 IAM 역할을](#page-1295-0) 참조하세요.

다음은 작업 역할 사용 시 이점입니다.

- 자격 증명 격리: 컨테이너만 해당 컨테이너가 속하는 태스크 정의에 정의된 IAM 역할에 대한 자격 증 명을 검색할 수 있습니다. 다른 작업에 속하는 다른 컨테이너에 대해 정의된 자격 증명에는 액세스할 수 없습니다.
- 권한 부여: 권한이 없는 컨테이너는 다른 태스크에 대해 정의된 IAM 역할 자격 증명에 액세스할 수 없습니다.
- 감사: CloudTrail을 통한 액세스 및 이벤트 로깅을 사용하여 소급적 감사를 보장합니다. 태스크 자격 증명은 세션에 연결된 taskArn의 컨텍스트가 있으므로 CloudTrail 로그에 어느 태스크가 어느 역할 을 사용하는지 표시됩니다.

### **a** Note

작업에 대한 IAM 역할을 지정할 때 해당 작업에 대한 컨테이너의 AWS CLI 또는 다른 SDK는 작업 역할에 의해 단독으로 제공된 AWS 자격 증명을 사용하며 Amazon EC2 또는 실행 중인 외부 인스턴스에서 IAM 권한을 더 이상 상속하지 않습니다.

## <span id="page-1304-0"></span>작업 IAM 역할 생성

작업에서 사용할 IAM 정책을 생성할 때 작업의 컨테이너에서 수임하려는 권한을 정책에 포함해야 합 니다. 기존 AWS 관리형 정책을 사용하거나 특정 요구 사항에 맞는 사용자 지정 정책을 새로 생성할 수 있습니다. 자세한 내용은 IAM 사용자 설명서에서 [IAM 정책 생성을](https://docs.aws.amazon.com/IAM/latest/UserGuide/access_policies_create.html) 참조하세요.

### **A** Important

(모든 시작 유형에 대한) Amazon ECS 태스크의 경우 태스크에 대해 IAM 정책과 역할을 사용 하는 것이 좋습니다. 이 자격 증명을 사용하면 태스크가 sts:AssumeRole을 호출하지 않고 AWS API 요청을 보내고 태스크와 이미 연결된 것과 동일한 역할을 수입할 수 있습니다. 태스 크가 자체적으로 역할을 수임하는 경우 해당 역할이 자체적으로 수임하도록 명시적으로 허용 하는 신뢰 정책을 생성해야 합니다. 자세한 내용을 알아보려면 IAM 사용 설명서의 [역할 신뢰](https://docs.aws.amazon.com/IAM/latest/UserGuide/roles-managingrole-editing-console.html#roles-managingrole_edit-trust-policy)  [정책 수정](https://docs.aws.amazon.com/IAM/latest/UserGuide/roles-managingrole-editing-console.html#roles-managingrole_edit-trust-policy)을 참조하세요.

IAM 정책이 생성되면 Amazon ECS 작업 정의에 참조하는 정책을 포함하는 IAM 역할을 생성할 수 있 습니다. IAM 콘솔에서 Elastic Container Service Task 사용 사례를 사용해 역할을 생성할 수 있습니다. 그런 다음, 작업의 컨테이너에 필요한 권한을 부여하는 특정 IAM 정책을 역할과 연결할 수 있습니다. 아래 절차에 이렇게 하는 방법이 나와 있습니다.

IAM 권한이 필요한 태스크 정의 또는 서비스가 여러 개인 경우 각 태스크 정의 또는 서비스에 대해 태 스크에 필요한 권한을 최소한으로 포함하는 역할을 생성하여 각 태스크에 제공하는 액세스를 최소화 할 것을 고려해야 합니다.

리전의 서비스 엔드포인트에 대한 자세한 내용은 Amazon Web Services 일반 참조 참조 가이드의 [Service endpoints](https://docs.aws.amazon.com/general/latest/gr/ecs-service.html#ecs_region)를 참조하세요.

IAM 작업 역할에는 ecs-tasks.amazonaws.com 서비스를 지정하는 신뢰 정책이 있어야 합니다. sts:AssumeRole 권한을 사용하면 작업이 Amazon EC2 인스턴스에서 사용하는 것과 다른 IAM 역할 을 맡을 수 있습니다. 이렇게 하면 작업이 Amazon EC2 인스턴스와 연결된 역할을 상속하지 않습니다.

# 다음은 신뢰 정책 예시입니다. 리전 식별자를 바꾸고 작업을 시작할 때 사용하는 AWS 계정 번호를 지 정합니다.

```
{ 
    "Version":"2012-10-17", 
    "Statement":[ 
        { 
           "Effect":"Allow", 
           "Principal":{ 
              "Service":[ 
                  "ecs-tasks.amazonaws.com" 
              ] 
           }, 
           "Action":"sts:AssumeRole", 
           "Condition":{ 
               "ArnLike":{ 
               "aws:SourceArn":"arn:aws:ecs:us-west-2:111122223333:*" 
              }, 
               "StringEquals":{ 
                  "aws:SourceAccount":"111122223333" 
 } 
           } 
        } 
   \mathbf{I}}
```
**A** Important

작업 IAM 역할을 생성할 때는 혼동된 대리인 보안 문제를 방지하기 위해 추가로 권한 범위 를 지정하도록 신뢰 관계 또는 역할에 연결된 IAM 정책에서 aws:SourceAccount 또는 aws:SourceArn 조건 키를 사용하는 것이 좋습니다. aws:SourceArn 조건 키를 사용하여 특정 클러스터를 지정하는 작업은 현재 지원되지 않으므로 와일드카드를 사용하여 모든 클러 스터를 지정해야 합니다. 혼동되는 대리인 문제 및 AWS 계정 보호 방법에 대해 자세히 알아보 려면, IAM 사용 설명서의 [혼동되는 대리인 문제를](https://docs.aws.amazon.com/IAM/latest/UserGuide/confused-deputy.html) 참조하세요.

다음 절차에서는 예제 정책을 사용하여 Amazon S3에서 객체를 검색하는 정책을 생성하는 방법을 설 명합니다. 모든 *### ##*을 고유한 값으로 바꿉니다.

AWS Management Console

JSON 정책 편집기를 사용하여 정책을 생성하려면

- 1. AWS Management Console에 로그인하여 <https://console.aws.amazon.com/iam/>에서 IAM 콘 솔을 엽니다.
- 2. 왼쪽의 탐색 창에서 정책을 선택합니다.

정책을 처음으로 선택하는 경우 관리형 정책 소개 페이지가 나타납니다. 시작하기를 선택합니 다.

- 3. 페이지 상단에서 정책 생성을 선택합니다.
- 4. 정책 편집기 섹션에서 JSON 옵션을 선택합니다.
- 5. 다음 JSON 정책 문서를 입력합니다.

```
{ 
    "Version":"2012-10-17", 
    "Statement":[ 
        { 
           "Effect":"Allow", 
           "Action":[ 
               "s3:GetObject" 
           ], 
           "Resource":[ 
               "arn:aws:s3:::my-task-secrets-bucket/*" 
           ], 
           "Condition":{ 
               "ArnLike":{ 
               "aws:SourceArn":"arn:aws:ecs:region:123456789012:*" 
               }, 
               "StringEquals":{ 
                   "aws:SourceAccount":"123456789012" 
               } 
           } 
        } 
   \mathbf{I}}
```
6. Next(다음)를 선택합니다.

# **a** Note 언제든지 시각적 편집기 옵션과 JSON 편집기 옵션 간에 전환할 수 있습니다. 그러나 변경을 적용하거나 시각적 편집기에서 다음을 선택한 경우 IAM은 시각적 편집기에 최 적화되도록 정책을 재구성할 수 있습니다. 자세한 내용은 IAM 사용 설명서의 [정책 재](https://docs.aws.amazon.com/IAM/latest/UserGuide/troubleshoot_policies.html#troubleshoot_viseditor-restructure) [구성](https://docs.aws.amazon.com/IAM/latest/UserGuide/troubleshoot_policies.html#troubleshoot_viseditor-restructure)을 참조하십시오.

- 7. 검토 및 생성 페이지에서 생성하는 정책에 대한 정책 이름과 설명(선택 사항)을 입력합니다. 이 정책에 정의된 권한을 검토하여 정책이 부여한 권한을 확인합니다.
- 8. 정책 생성을 선택하고 새로운 정책을 저장합니다.

AWS CLI

모든 *### ##*을 고유한 값으로 바꿉니다.

1. 다음 콘텐츠를 통해 s3-policy.json이라는 파일을 생성합니다.

```
{ 
    "Version":"2012-10-17", 
    "Statement":[ 
       { 
           "Effect":"Allow", 
           "Action":[ 
              "s3:GetObject" 
           ], 
           "Resource":[ 
              "arn:aws:s3:::my-task-secrets-bucket/*" 
           ], 
           "Condition":{ 
              "ArnLike":{ 
              "aws:SourceArn":"arn:aws:ecs:region:123456789012:*" 
              }, 
              "StringEquals":{ 
                  "aws:SourceAccount":"123456789012" 
 } 
           } 
       } 
   \mathbf{I}}
```
2. 다음 명령을 사용하여 JSON 정책 문서 파일을 사용해 IAM 정책을 생성합니다.

```
aws iam create-policy \ 
       --policy-name taskRolePolicy \ 
       --policy-document file://s3-policy.json
```
다음 절차에서는 사용자가 생성한 IAM 정책을 연결하여 작업 IAM 역할을 생성하는 방법을 설명합니 다.

AWS Management Console

Elastic Container Service에 대한 서비스 역할을 생성하는 방법(IAM 콘솔)

- 1. AWS Management Console에 로그인하여 <https://console.aws.amazon.com/iam/>에서 IAM 콘 솔을 엽니다.
- 2. IAM 콘솔의 탐색 창에서 역할을 선택하고 역할 생성을 선택합니다.
- 3. 신뢰할 수 있는 엔터티 유형에 AWS 서비스를 선택합니다.
- 4. 서비스 또는 사용 사례의 경우 Elastic Container Service를 선택하고 Elastic Container Service 작업 사용 사례를 선택합니다.
- 5. Next(다음)를 선택합니다.
- 6. 권한 추가에서 사용자가 생성한 정책을 검색하고 선택합니다.
- 7. Next(다음)를 선택합니다.
- 8. 역할 이름에 역할의 이름을 입력합니다. 이 예에서는 역할 이름에 AmazonECSTaskS3BucketRole을(를) 입력합니다.
- 9. 역할을 검토한 다음 역할 생성을 선택합니다.

#### AWS CLI

모든 *### ##*을 고유한 값으로 바꿉니다.

1. 작업 IAM 역할에 사용할 신뢰 정책을 포함하는 ecs-tasks-trust-policy.json 이름의 파 일을 생성합니다. 파일에 다음을 포함해야 합니다. 리전 식별자를 바꾸고 작업을 시작할 때 사 용하는 AWS 계정 번호를 지정합니다.

"Version":"2012-10-17",

{

```
 "Statement":[ 
      \mathcal{L} "Effect":"Allow", 
           "Principal":{ 
              "Service":[ 
                  "ecs-tasks.amazonaws.com" 
 ] 
           }, 
           "Action":"sts:AssumeRole", 
           "Condition":{ 
              "ArnLike":{ 
              "aws:SourceArn":"arn:aws:ecs:us-west-2:111122223333:*" 
              }, 
              "StringEquals":{ 
                  "aws:SourceAccount":"111122223333" 
 } 
           } 
       } 
   \mathbf{I}}
```
2. 이전 단계에서 만든 신뢰 정책을 사용하여 ecsTaskRole이라는 IAM 역할을 생성합니다.

```
aws iam create-role \ 
       --role-name ecsTaskRole \ 
       --assume-role-policy-document file://ecs-tasks-trust-policy.json
```
3. 다음 명령을 사용하여 생성한 IAM 정책의 ARN을 검색합니다. *taskRolePolicy*를 사용자가 생성한 정책 이름으로 바꿉니다.

```
aws iam list-policies --scope Local --query 'Policies[?
PolicyName==`taskRolePolicy`].Arn'
```
4. 생성한 IAM 정책을 ecsTaskRole 역할에 연결합니다. policy-arn을 사용자가 생성한 정책 의 ARN으로 바꿉니다.

```
aws iam attach-role-policy \ 
       --role-name ecsTaskRole \ 
       --policy-arn arn:aws:iam:111122223333:aws:policy/taskRolePolicy
```
역할을 생성한 후 다음 기능에 대한 추가 권한을 역할에 추가합니다.

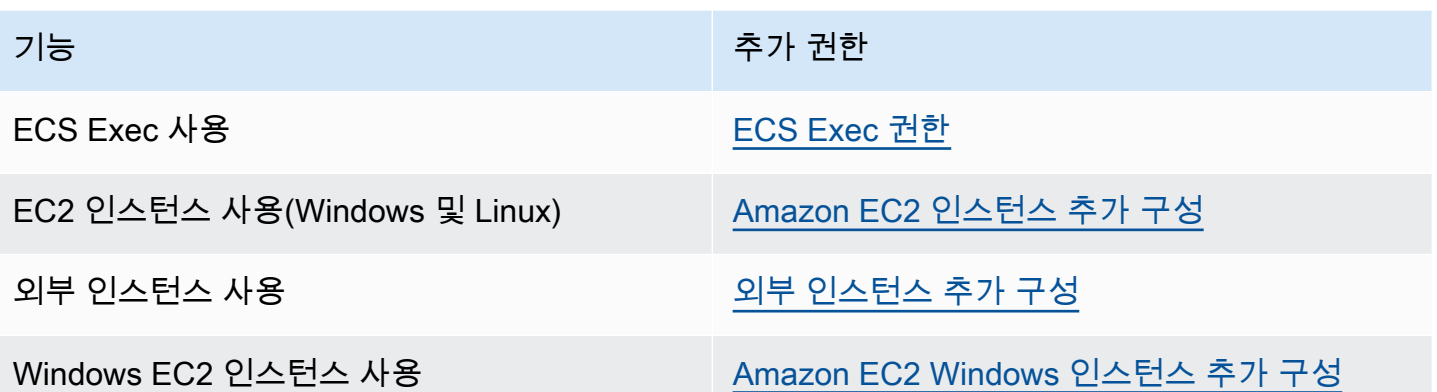

<span id="page-1310-0"></span>ECS Exec 권한

[ECS Exec](https://docs.aws.amazon.com/AmazonECS/latest/developerguide/ecs-exec.html) 기능을 사용하려면 관리형 SSM 에이전트(execute-command 에이전트)와 SSM 서비스 간의 통신에 필요한 권한을 컨테이너에 부여하기 위한 작업 IAM 역할이 필요합니다. 작업 IAM 역할에 다음 권한을 추가하고 태스크 정의에 작업 IAM 역할을 포함해야 합니다. 자세한 내용은 IAM 사용 설명 서의 [IAM 정책 추가 및 제거를](https://docs.aws.amazon.com/IAM/latest/UserGuide/access_policies_manage-attach-detach.html) 참조하세요.

작업 IAM 역할에 대해 다음 정책을 사용하여 필수 SSM 권한을 추가합니다.

```
{ 
    "Version": "2012-10-17", 
    "Statement": [ 
        \mathcal{L} "Effect": "Allow", 
         "Action": [ 
               "ssmmessages:CreateControlChannel", 
               "ssmmessages:CreateDataChannel", 
               "ssmmessages:OpenControlChannel", 
               "ssmmessages:OpenDataChannel" 
         ], 
        "Resource": "*" 
        } 
   \mathbf{I}}
```
<span id="page-1310-1"></span>Amazon EC2 인스턴스 추가 구성

컨테이너 인스턴스 역할의 권한을 AmazonEC2ContainerServiceforEC2Role 관리형 IAM 정책에 서 사용되는 최소 권한 목록으로 제한하는 것이 좋습니다.

작업 역할을 사용하려면 Amazon EC2 인스턴스에 버전 1.11.0 이상의 컨테이너 에이전트가 필요합 니다. 하지만 최신 컨테이너 에이전트 버전을 사용할 것을 권장합니다. 에이전트 버전을 확인하고 최신 버전으로 업데이트하는 방법에 대한 자세한 정보는 [Amazon ECS 컨테이너 에이전트 업데이트](#page-617-0) 섹션을 참조하세요. Amazon ECS 최적화 AMI를 사용하는 경우 인스턴스에는 1.11.0-1 이상의 ecs-init 패키지가 필요합니다. 인스턴스가 Amazon ECS 최적화 AMI를 사용하는 경우 필요한 버전의 컨테이너 에이전트 및 ecs-init이(가) 포함되어 있습니다. 자세한 내용은 [Amazon ECS 최적화 Linux AMI](#page-539-0) 단원 을 참조하십시오.

컨테이너 인스턴스에 Amazon ECS 최적화 AMI를 사용하지 않는 경우 에이전트를 시작하는 - net=host 명령에 docker run 옵션과 원하는 구성에 대한 다음 에이전트 변수를 추가합니다(자세한 내 용은 [Amazon ECS 컨테이너 에이전트 구성](#page-713-0) 참조).

ECS\_ENABLE\_TASK\_IAM\_ROLE=true

bridge 및 default 네트워크 모드의 컨테이너 작업에 대한 IAM 역할을 활성화합니다.

ECS\_ENABLE\_TASK\_IAM\_ROLE\_NETWORK\_HOST=true

host 네트워크 모드의 컨테이너 작업에 대한 IAM 역할을 사용합니다. 이 변수는 에이전트 버전 1.12.0 이상에서만 지원됩니다.

예제 실행 명령은 [Amazon ECS 컨테이너 에이전트를 수동으로 업데이트하는 방법\(비 Amazon ECS](#page-622-0)  [최적화 AMI\)](#page-622-0) 섹션을 참조하세요. 또한 태스크의 컨테이너가 AWS 자격 증명을 검색할 수 있도록 컨테 이너 인스턴스에서 다음 네트워킹 명령을 설정해야 합니다.

```
sudo sysctl -w net.ipv4.conf.all.route_localnet=1
sudo iptables -t nat -A PREROUTING -p tcp -d 169.254.170.2 --dport 80 -j DNAT --to-
destination 127.0.0.1:51679
sudo iptables -t nat -A OUTPUT -d 169.254.170.2 -p tcp -m tcp --dport 80 -j REDIRECT --
to-ports 51679
```
재부팅 시 이러한 iptables 규칙이 유지되게 하려면 규칙을 컨테이너 인스턴스에 저장해야 합니다. iptables-save 명령과 iptables-restore 명령을 사용하여 iptables 규칙을 저장하고 부팅 시 복원할 수 있 습니다. 자세한 정보는 해당 운영 체제 설명서를 참조하세요.

awsvpc 네트워크 모드를 사용하는 작업이 실행하는 컨테이너가 Amazon EC2 인스턴스 프로파일에 제공된 자격 증명 정보에 액세스하지 못하게 방지하려면(단, 작업 역할에 제공된 권한은 허용) 에이전 트 구성 파일의 ECS\_AWSVPC\_BLOCK\_IMDS 에이전트 구성 변수를 true(으)로 설정하고 에이전트를 다시 시작합니다. 자세한 정보는 [Amazon ECS 컨테이너 에이전트 구성을](#page-713-0) 참조하세요.

•

bridge 네트워크 모드를 사용하는 작업이 실행하는 컨테이너가 Amazon EC2 인스턴스 프로파일에 제공된 자격 증명에 액세스하지 못하게 방지하려면(단, 작업 역할에 제공된 권한은 허용) Amazon EC2 인스턴스에서 다음 iptables 명령을 실행합니다. 이 명령은 host 또는 awsvpc 네트워크 모드를 사용 하는 작업 내 컨테이너에는 영향을 미치지 않습니다. 자세한 정보는 [네트워크 모드을](#page-409-0) 참조하세요.

**sudo yum install -y iptables-services; sudo iptables --insert DOCKER-USER 1 --ininterface docker+ --destination 169.254.169.254/32 --jump DROP**

재부팅 시 이 iptables 규칙이 유지되게 하려면 규칙을 Amazon EC2 인스턴스에 저장해야 합니다. Amazon ECS 최적화 AMI를 사용하는 경우 다음 명령을 사용할 수 있습니다. 다른 운영 체제의 경우 해당 운영 체제 설명서를 참조하세요.

**sudo iptables-save | sudo tee /etc/sysconfig/iptables && sudo systemctl enable --now iptables**

## <span id="page-1312-0"></span>외부 인스턴스 추가 구성

작업 IAM 역할을 사용하려면 외부 인스턴스에 버전 1.11.0 이상의 컨테이너 에이전트가 필요합니다. 하지만 최신 컨테이너 에이전트 버전을 사용할 것을 권장합니다. 에이전트 버전을 확인하고 최신 버 전으로 업데이트하는 방법에 대한 자세한 정보는 [Amazon ECS 컨테이너 에이전트 업데이트](#page-617-0) 섹션을 참조하세요. Amazon ECS 최적화 AMI를 사용하는 경우 해당 인스턴스에는 1.11.0-1 이상의 ecsinit 패키지가 필요합니다. 인스턴스가 Amazon ECS 최적화 AMI를 사용하는 경우 필요한 버전의 컨 테이너 에이전트 및 ecs-init이(가) 포함되어 있습니다. 자세한 내용은 [Amazon ECS 최적화 Linux](#page-539-0)  [AMI](#page-539-0) 단원을 참조하십시오.

컨테이너 인스턴스에 Amazon ECS 최적화 AMI를 사용하지 않는 경우 에이전트를 시작하는 - net=host 명령에 docker run 옵션과 원하는 구성에 대한 다음 에이전트 변수를 추가합니다(자세한 내 용은 [Amazon ECS 컨테이너 에이전트 구성](#page-713-0) 참조).

ECS\_ENABLE\_TASK\_IAM\_ROLE=true

bridge 및 default 네트워크 모드의 컨테이너 작업에 대한 IAM 역할을 활성화합니다.

ECS ENABLE TASK IAM ROLE NETWORK HOST=true

host 네트워크 모드의 컨테이너 작업에 대한 IAM 역할을 사용합니다. 이 변수는 에이전트 버전 1.12.0 이상에서만 지원됩니다.

예제 실행 명령은 [Amazon ECS 컨테이너 에이전트를 수동으로 업데이트하는 방법\(비 Amazon ECS](#page-622-0)  [최적화 AMI\)](#page-622-0) 섹션을 참조하세요. 또한 태스크의 컨테이너가 AWS 자격 증명을 검색할 수 있도록 컨테 이너 인스턴스에서 다음 네트워킹 명령을 설정해야 합니다.

**sudo sysctl -w net.ipv4.conf.all.route\_localnet=1 sudo iptables -t nat -A PREROUTING -p tcp -d 169.254.170.2 --dport 80 -j DNAT --todestination 127.0.0.1:51679 sudo iptables -t nat -A OUTPUT -d 169.254.170.2 -p tcp -m tcp --dport 80 -j REDIRECT - to-ports 51679**

재부팅 시 이러한 iptables 규칙이 유지되게 하려면 규칙을 컨테이너 인스턴스에 저장해야 합니다. iptables-save 명령과 iptables-restore 명령을 사용하여 iptables 규칙을 저장하고 부팅 시 복원할 수 있 습니다. 자세한 정보는 해당 운영 체제 설명서를 참조하세요.

<span id="page-1313-0"></span>Amazon EC2 Windows 인스턴스 추가 구성

**A** Important

이는 작업 역할을 사용하는 EC2의 Windows 컨테이너에만 적용됩니다.

Windows 기능이 포함된 작업 역할을 사용하려면 EC2에서 추가 구성이 필요합니다.

• 컨테이너 인스턴스를 시작할 때 컨테이너 인스턴스 사용자 데이터 스크립트에 - EnableTaskIAMRole 옵션을 설정해야 합니다. EnableTaskIAMRole은 태스크에 대한 태스크 IAM 역할 기능을 켭니다. 예:

```
<powershell>
Import-Module ECSTools
Initialize-ECSAgent -Cluster 'windows' -EnableTaskIAMRole 
</powershell>
```
- [Amazon ECS 컨테이너 부트스트랩 스크립트에](#page-1314-0)서 제공되는 네트워킹 명령을 사용하여 컨테이너를 부트스트랩해야 합니다.
- 태스크를 위한 IAM 역할과 정책을 생성해야 합니다. 자세한 내용은 [작업 IAM 역할 생성](#page-1304-0) 단원을 참조 하십시오.
- 작업 자격 증명 공급자를 위한 IAM 역할은 컨테이너 인스턴스에서 포트 80을 사용합니다. 따라서 컨 테이너 인스턴스에서 태스크에 대한 IAM 역할을 구성하면 컨테이너는 어떤 포트 매핑에서도 호스트 포트로 포트 80을 사용할 수 없습니다. 포트 80에서 컨테이너를 노출하려면 로드 밸런싱을 사용하는

컨테이너를 위한 서비스를 구성하는 것이 좋습니다. 로드 밸런서에서 포트 80을 사용할 수 있습니다. 이렇게 하면 트래픽을 컨테이너 인스턴스 상의 다른 호스트 포트로 라우팅할 수 있습니다. 자세한 정 보는 [로드 밸런싱을 사용하여 Amazon ECS 서비스 트래픽 분산](#page-851-0) 섹션을 참조하세요.

• Windows 인스턴스가 다시 시작되면 프록시 인터페이스를 삭제하고 Amazon ECS 컨테이너 에이전 트를 다시 초기화하여 자격 증명 프록시를 다시 불러와야 합니다.

<span id="page-1314-0"></span>Amazon ECS 컨테이너 부트스트랩 스크립트

컨테이너가 컨테이너 인스턴스에서 자격 증명 프록시에 액세스하여 자격 증명을 얻으려면 먼저 필요 한 네트워킹 명령을 사용하여 컨테이너를 부트스트랩해야 합니다. 다음 코드 예제 스크립트는 시작할 때 컨테이너에서 실행되어야 합니다.

**a** Note

Windows에서 awsvpc 네트워크 모드를 사용할 때 이 스크립트를 실행할 필요가 없습니다.

Powershell이 포함된 Windows 컨테이너를 실행하는 경우 다음 스크립트를 사용하세요.

```
# Copyright Amazon.com Inc. or its affiliates. All Rights Reserved.
#
# Licensed under the Apache License, Version 2.0 (the "License"). You may
# not use this file except in compliance with the License. A copy of the
# License is located at
#
# http://aws.amazon.com/apache2.0/
#
# or in the "license" file accompanying this file. This file is distributed
# on an "AS IS" BASIS, WITHOUT WARRANTIES OR CONDITIONS OF ANY KIND, either
# express or implied. See the License for the specific language governing
# permissions and limitations under the License. 
$gateway = (Get-NetRoute | Where { $_.DestinationPrefix -eq '0.0.0.0/0' } | Sort-Object 
  RouteMetric | Select NextHop).NextHop
$ifIndex = (Get-NetAdapter -InterfaceDescription "Hyper-V Virtual Ethernet*" | Sort-
Object | Select ifIndex).ifIndex
New-NetRoute -DestinationPrefix 169.254.170.2/32 -InterfaceIndex $ifIndex -NextHop 
  $gateway -PolicyStore ActiveStore # credentials API
New-NetRoute -DestinationPrefix 169.254.169.254/32 -InterfaceIndex $ifIndex -NextHop
  $gateway -PolicyStore ActiveStore # metadata API
```
## Command 셸만 있는 Windows 컨테이너를 실행하는 경우 다음 스크립트를 사용합니다.

```
# Copyright Amazon.com Inc. or its affiliates. All Rights Reserved.
#
# Licensed under the Apache License, Version 2.0 (the "License"). You may
# not use this file except in compliance with the License. A copy of the
# License is located at
#
# http://aws.amazon.com/apache2.0/
#
# or in the "license" file accompanying this file. This file is distributed
# on an "AS IS" BASIS, WITHOUT WARRANTIES OR CONDITIONS OF ANY KIND, either
# express or implied. See the License for the specific language governing
# permissions and limitations under the License. 
for /f "tokens=1" %i in ('netsh interface ipv4 show interfaces \wedge| findstr /x /r
  ".*vEthernet.*"') do set interface=%i
for /f "tokens=3" %i in ('netsh interface ipv4 show addresses %interface% ^| findstr /
x /r ".*Default.Gateway.*"') do set gateway=%i
netsh interface ipv4 add route prefix=169.254.170.2/32 interface="%interface%" 
  nexthop="%gateway%" store=active # credentials API
netsh interface ipv4 add route prefix=169.254.169.254/32 interface="%interface%" 
  nexthop="%gateway%" store=active # metadata API
```
## <span id="page-1315-0"></span>Amazon ECS 컨테이너 인스턴스 IAM 역할

Amazon EC2와 외부 인스턴스를 포함한 Amazon ECS 컨테이너 인스턴스는 Amazon ECS 컨테이너 에이전트를 실행하며, 에이전트가 사용자에게 속한다는 것을 서비스에 알리기 위해 IAM 역할이 필요 합니다. 컨테이너 인스턴스를 시작해 클러스터에 등록하기 전에 사용할 컨테이너 인스턴스의 IAM 역 할을 생성해야 합니다. 역할은 콘솔에 로그인하거나 AWS CLI 명령을 실행하는 데 사용되는 계정에 생 성됩니다.

## **A** Important

클러스터에 외부 인스턴스를 등록하는 경우 사용하는 IAM 역할에도 Systems Manager 권한이 필요합니다. 자세한 내용은 [Amazon ECS Anywhere IAM 역할](#page-1322-0) 단원을 참조하십시오.

Amazon ECS는 전체 Amazon ECS 기능 세트를 사용하는 데 필요한 권한이 포함된 AmazonEC2ContainerServiceforEC2Role 관리형 IAM 정책을 제공합니다. 이 관리형 정책은 IAM 연결에 연결하고, 컨테이너 인스턴스와 연결할 수 있습니다. 또는 사용할 사용자 지정 정책을 생성 할 때 관리형 정책을 가이드로 사용할 수 있습니다. 컨테이너 인스턴스 역할은 Amazon ECS 컨테이너 에이전트 및 Docker 대몬이 사용자를 대신하여 AWS API를 호출하는 데 필요한 권한을 제공합니다. 관 리형 정책에 대한 자세한 정보는 [AmazonEC2ContainerServiceforEC2Role](#page-1262-0) 섹션을 참조하세요.

Amazon ECS에서는 지원되는 Amazon EC2 인스턴스 유형을 사용하여 늘어난 ENI 밀도와 함께 컨테 이너 인스턴스를 시작할 수 있습니다. 이 기능을 사용하는 경우 2개의 컨테이너 인스턴스 역할을 생성 하는 것이 좋습니다. 역할 하나에 awsvpcTrunking 계정 설정을 활성화하고 ENI 트렁킹이 필요한 작 업에 해당 역할을 사용합니다. awsvpcTrunking 계정 설정에 관한 자세한 내용은 [계정 설정을 사용](#page-164-0) [하여 Amazon ECS 기능에 액세스](#page-164-0) 섹션을 참조하세요.

컨테이너 인스턴스 역할 생성

## **A** Important

클러스터에 외부 인스턴스를 등록하는 경우 [Amazon ECS Anywhere IAM 역할](#page-1322-0) 섹션을 참조하 세요.

장래 기능 및 개선 사항이 도입될 때 Amazon ECS가 이에 대한 권한을 추가할 수 있도록 하려면 수동 으로 역할을 생성하고 컨테이너 인스턴스의 관리형 IAM 정책을 연결해야 합니다. 필요한 경우 다음 절 차에 따라 관리형 IAM 정책을 연결합니다.

AWS Management Console

Elastic Container Service에 대한 서비스 역할을 생성하는 방법(IAM 콘솔)

- 1. AWS Management Console에 로그인하여 <https://console.aws.amazon.com/iam/>에서 IAM 콘 솔을 엽니다.
- 2. IAM 콘솔의 탐색 창에서 역할을 선택하고 역할 생성을 선택합니다.
- 3. 신뢰할 수 있는 엔터티 유형에 AWS 서비스를 선택합니다.
- 4. 서비스 또는 사용 사례의 경우 Elastic Container Service를 선택하고 Elastic Container Service 의 EC2 역할 사용 사례를 선택합니다.
- 5. Next(다음)를 선택합니다.
- 6. 권한 정책 섹션에서 AmazonEC2ContainerServiceforEC2Role 정책을 선택했는지 확인합니다.

**A** Important

AmazonEC2ContainerServiceforEC2Role 관리형 정책이 컨테이너 인스턴스 IAM 역할 에 연결되어야 합니다. 그렇지 않으면 AWS Management Console을 사용하여 클러스 터를 생성할 때 오류가 표시됩니다.

- 7. Next(다음)를 선택합니다.
- 8. 역할 이름에 ecsInstanceRole을 입력합니다.
- 9. 역할을 검토한 다음 역할 생성을 선택합니다.

AWS CLI

모든 *### ##*을 고유한 값으로 바꿉니다.

1. 다음 콘텐츠를 가진 instance-role-trust-policy.json이라는 파일을 생성합니다:

```
\{ "Version": "2012-10-17", 
   "Statement": [ 
    \left\{ \right. "Effect": "Allow", 
        "Principal": { "Service": "ec2.amazonaws.com"}, 
        "Action": "sts:AssumeRole" 
      } 
   ]
}
```
2. 다음 명령을 사용하여 신뢰 정책 문서를 사용해 인스턴스 IAM 역할을 생성합니다.

```
aws iam create-role \ 
     --role-name ecsInstanceRole \ 
     --assume-role-policy-document file://instance-role-trust-policy.json
```
3. [create-instance-profile](https://docs.aws.amazon.com/cli/latest/reference/iam/create-instance-profile.html) 명령을 사용하여 ecsInstanceRole-profile라는 인스턴스 프로파 일을 만듭니다.

**aws iam create-instance-profile --instance-profile-name** *ecsInstanceRole-profile*

응답의 예

```
{ 
     "InstanceProfile": { 
         "InstanceProfileId": "AIPAJTLBPJLEGREXAMPLE", 
         "Roles": [], 
         "CreateDate": "2022-04-12T23:53:34.093Z", 
         "InstanceProfileName": "ecsInstanceRole-profile", 
         "Path": "/", 
         "Arn": "arn:aws:iam::123456789012:instance-profile/ecsInstanceRole-
profile" 
     }
}
```
4. *ecsInstanceRole* 인스턴스 프로파일에 *ecsInstanceRole-profile* 역할을 추가합니다.

```
aws iam add-role-to-instance-profile \ 
     --instance-profile-name ecsInstanceRole-profile \ 
     --role-name ecsInstanceRole
```
5. 다음 명령으로 AmazonEC2ContainerServiceRoleForEC2Role 관리형 정책을 역할에 연 결합니다.

```
aws iam attach-role-policy \ 
     --policy-arn arn:aws:iam::aws:policy/service-role/
AmazonEC2ContainerServiceforEC2Role \ 
     --role-name ecsInstanceRole
```
역할을 생성한 후 다음 기능에 대한 추가 권한을 역할에 추가합니다.

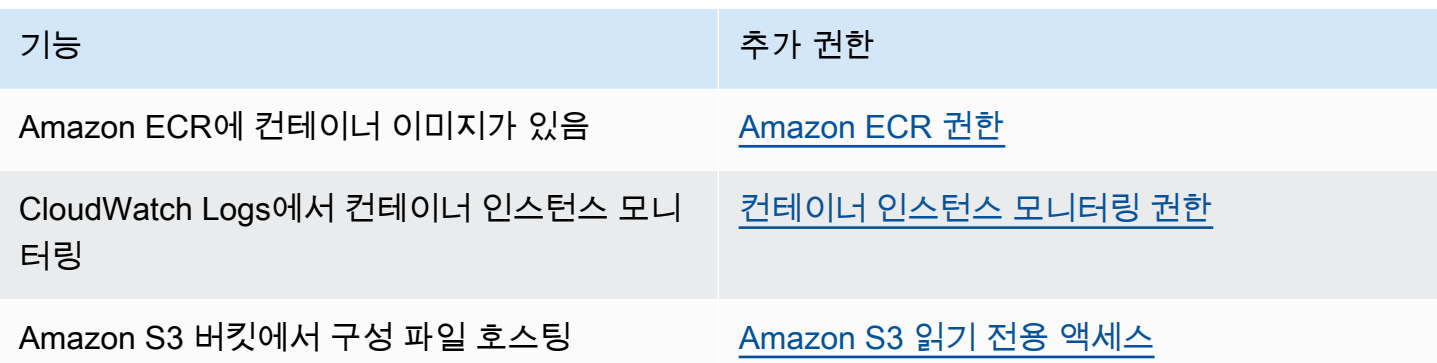

#### <span id="page-1319-0"></span>Amazon ECR 권한

컨테이너 인스턴스와 함께 사용하는 Amazon ECS 컨테이너 인스턴스 역할은 Amazon ECR에 대해 다 음 IAM 정책 권한을 보유해야 합니다.

```
{ 
     "Version": "2012-10-17", 
     "Statement": [ 
          { 
               "Effect": "Allow", 
               "Action": [ 
                   "ecr:BatchCheckLayerAvailability", 
                   "ecr:BatchGetImage", 
                   "ecr:GetDownloadUrlForLayer", 
                   "ecr:GetAuthorizationToken" 
               ], 
               "Resource": "*" 
          } 
     ]
}
```
컨테이너 인스턴스에 AmazonEC2ContainerServiceforEC2Role 관리형 정책을 사용하는 경우, 역할에 적절한 권한이 부여됩니다. 역할이 Amazon ECR을 지원하는지 확인하려면 Amazon Elastic Container Service 개발자 안내서의 [Amazon ECS 컨테이너 인스턴스 IAM 역할을](https://docs.aws.amazon.com/AmazonECS/latest/developerguide/instance_IAM_role.html) 참조하세요.

<span id="page-1319-1"></span>Amazon S3 읽기 전용 액세스

Amazon S3에서 구성 정보를 프라이빗 버킷에 저장하고 컨테이너 인스턴스 IAM 역할에 읽기 전용 액세스를 부여하면 시작 시점에 컨테이너 인스턴스 구성을 안전하고 편리하게 허용할 수 있습니다. ecs.config 파일의 사본을 프라이빗 버킷에 저장했다가 인스턴스가 시작할 때 Amazon EC2 사용자 데이터를 사용하여 AWS CLI를 설치하고 구성 정보를 /etc/ecs/ecs.config에 복사할 수 있습니 다.

ecs.config 파일을 생성하여 Amazon S3에 저장하고 이 구성으로 인스턴스를 시작하는 자세한 방법 은 [Amazon S3에 Amazon ECS 컨테이너 인스턴스 구성 저장](#page-714-0) 섹션을 참조하세요.

다음 AWS CLI 명령을 사용하여 컨테이너 인스턴스 역할에 Amazon S3 읽기 전용 액세스를 허용할 수 있습니다. *ecsInstanceRole*을 사용자가 생성한 역할 이름으로 바꿉니다.

```
aws iam attach-role-policy \ 
       --role-name ecsInstanceRole \
```
#### **--policy-arn arn:aws::iam::aws:policy/AmazonS3ReadOnlyAccess**

IAM 콘솔을 사용하여 역할에 Amazon S3 읽기 전용 액세스(AmazonS3ReadOnlyAccess)를 추가할 수도 있습니다. 자세한 내용은 AWS Identity and Access ManagementIAM 사용 설명서의 [역할 권한 정](https://docs.aws.amazon.com/IAM/latest/UserGuide/roles-managingrole-editing-console.html#roles-modify_permissions-policy) [책 수정\(콘솔\)](https://docs.aws.amazon.com/IAM/latest/UserGuide/roles-managingrole-editing-console.html#roles-modify_permissions-policy)을 참조하세요.

<span id="page-1320-0"></span>컨테이너 인스턴스 모니터링 권한

컨테이너 인스턴스가 로그 데이터를 CloudWatch Logs에 전송하려면 먼저 IAM 정책을 만들어 컨테이 너 인스턴스가 CloudWatch Logs API를 사용하도록 허용한 다음 이 정책을 ecsInstanceRole에 연 결해야 합니다.

AWS Management Console

JSON 정책 편집기를 사용하여 정책을 생성하려면

- 1. AWS Management Console에 로그인하여 <https://console.aws.amazon.com/iam/>에서 IAM 콘 솔을 엽니다.
- 2. 왼쪽의 탐색 창에서 정책을 선택합니다.

정책을 처음으로 선택하는 경우 관리형 정책 소개 페이지가 나타납니다. 시작하기를 선택합니 다.

- 3. 페이지 상단에서 정책 생성을 선택합니다.
- 4. 정책 편집기 섹션에서 JSON 옵션을 선택합니다.
- 5. 다음 JSON 정책 문서를 입력합니다.

```
{ 
      "Version": "2012-10-17", 
      "Statement": [ 
          \left\{ \right. "Effect": "Allow", 
                "Action": [ 
                     "logs:CreateLogGroup", 
                     "logs:CreateLogStream", 
                     "logs:PutLogEvents", 
                     "logs:DescribeLogStreams" 
                ], 
                "Resource": ["arn:aws:logs:*:*:*"] 
           } 
     \mathbf{I}
```
}

#### 6. Next(다음)를 선택합니다.

## **a** Note

언제든지 시각적 편집기 옵션과 JSON 편집기 옵션 간에 전환할 수 있습니다. 그러나 변경을 적용하거나 시각적 편집기에서 다음을 선택한 경우 IAM은 시각적 편집기에 최 적화되도록 정책을 재구성할 수 있습니다. 자세한 내용은 IAM 사용 설명서의 [정책 재](https://docs.aws.amazon.com/IAM/latest/UserGuide/troubleshoot_policies.html#troubleshoot_viseditor-restructure) [구성](https://docs.aws.amazon.com/IAM/latest/UserGuide/troubleshoot_policies.html#troubleshoot_viseditor-restructure)을 참조하십시오.

- 7. 검토 및 생성 페이지에서 생성하는 정책에 대한 정책 이름과 설명(선택 사항)을 입력합니다. 이 정책에 정의된 권한을 검토하여 정책이 부여한 권한을 확인합니다.
- 8. 정책 생성을 선택하고 새로운 정책을 저장합니다.

정책을 생성한 후 컨테이너 인스턴스 역할에 정책을 연결합니다. 정책을 역할에 연결하는 방법에 대한 자세한 내용은 AWS Identity and Access Management 사용 설명서의 [역할 권한 정책 수정\(콘](https://docs.aws.amazon.com/IAM/latest/UserGuide/roles-managingrole-editing-console.html#roles-modify_permissions-policy) [솔\)을](https://docs.aws.amazon.com/IAM/latest/UserGuide/roles-managingrole-editing-console.html#roles-modify_permissions-policy) 참조하세요.

AWS CLI

1. 다음 콘텐츠를 통해 instance-cw-logs.json이라는 파일을 생성합니다.

```
{ 
      "Version": "2012-10-17", 
      "Statement": [ 
         \mathcal{L} "Effect": "Allow", 
               "Action": [ 
                    "logs:CreateLogGroup", 
                    "logs:CreateLogStream", 
                    "logs:PutLogEvents", 
                    "logs:DescribeLogStreams" 
               ], 
               "Resource": ["arn:aws:logs:*:*:*"] 
          } 
      ]
}
```
2. 다음 명령을 사용하여 JSON 정책 문서 파일을 사용해 IAM 정책을 생성합니다.

```
aws iam create-policy \ 
       --policy-name cwlogspolicy \ 
       --policy-document file://instance-cw-logs.json
```
3. 다음 명령을 사용하여 생성한 IAM 정책의 ARN을 검색합니다. *cwlogspolicy*를 사용자가 생 성한 정책 이름으로 바꿉니다.

```
aws iam list-policies --scope Local --query 'Policies[?
PolicyName==`cwlogsppolicy`].Arn'
```
4. 다음 명령을 사용하여 정책 ARN을 사용해 정책을 컨테이너 인스턴스 IAM 역할에 연결합니다.

```
aws iam attach-role-policy \ 
       --role-name ecsInstanceRole \ 
       --policy-arn arn:aws:iam:111122223333:aws:policy/cwlogspolicy
```
<span id="page-1322-0"></span>Amazon ECS Anywhere IAM 역할

온프레미스 서버 또는 가상 머신(VM)을 클러스터에 등록하는 경우 서버 또는 가상 머신이 AWS API 와 통신하려면 IAM 역할이 필요합니다. 각 AWS 계정에 대해 한 번만 이 IAM 역할을 생성하면 됩 니다. 그러나 이 IAM 역할은 클러스터에 등록한 각 서버 또는 VM과 연결되어야 합니다. 이 역할은 ECSAnywhereRole입니다. 이 역할을 수동으로 만들 수 있습니다. 또는 AWS Management Console 에 외부 인스턴스를 등록할 때 Amazon ECS가 사용자를 대신하여 역할을 생성할 수 있습니다. IAM 콘 솔 검색을 사용하여 ecsAnywhereRole을 검색하고 계정에 이미 역할이 있는지 확인할 수 있습니다. 자세한 내용은 IAM 사용 설명서의 [IAM 콘솔 검색을](https://docs.aws.amazon.com/IAM/latest/UserGuide/console_search.html) 참조하세요.

AWS는 ECS Anywhere IAM 역할을 생성할 때 사용할 수 있는 두 개의 관리형 IAM 정책인 AmazonSSMManagedInstanceCore 및 AmazonEC2ContainerServiceforEC2Role 정책을 제공 합니다. AmazonEC2ContainerServiceforEC2Role 정책에는 필요한 것보다 더 많은 액세스 권한 을 제공할 가능성이 있는 권한이 포함되어 있습니다. 따라서 특정 사용 사례에 따라 해당 정책에서 필 요한 권한만 추가하는 사용자 지정 정책을 만드는 것이 좋습니다. 자세한 내용은 [Amazon ECS 컨테이](#page-1315-0) [너 인스턴스 IAM 역할](#page-1315-0) 섹션을 참조하세요.

태스크 실행 IAM 역할은 Amazon ECS 컨테이너 에이전트에 사용자를 대신하여 AWS API 호출을 수행 할 권한을 부여합니다. 태스크 실행 IAM 역할을 사용하는 경우 태스크 정의에 IAM 역할을 지정해야 합 니다. 자세한 정보는 [Amazon ECS 태스크 실행 IAM 역할](#page-1295-0) 섹션을 참조하세요.

다음 조건 중 하나라도 적용되는 경우 태스크 실행 역할이 필요합니다.

- awslogs 로그 드라이버를 사용해 CloudWatch Logs에 컨테이너 로그를 보냅니다.
- 태스크 정의는 Amazon ECR 프라이빗 리포지토리에서 호스팅되는 컨테이너 이미지를 지정합니다. 그러나 외부 인스턴스와 연결된 ECSAnywhereRole 역할에는 Amazon ECR에서 이미지를 가져오 는 데 필요한 권한도 포함되어 있으므로 작업 실행 역할에 이미지를 포함할 필요가 없습니다.

Amazon ECS Anywhere 역할 생성

모든 *### ##*을 사용자 정보로 바꿉니다.

1. 다음 신뢰 정책을 통해 이름이 ssm-trust-policy.json인 로컬 파일을 생성합니다.

```
{ 
   "Version": "2012-10-17", 
   "Statement": { 
     "Effect": "Allow", 
     "Principal": {"Service": [ 
        "ssm.amazonaws.com" 
     ]}, 
     "Action": "sts:AssumeRole" 
   }
}
```
2. 다음 AWS CLI 명령을 사용하여 역할을 생성한 후 신뢰 정책에 연결합니다.

```
aws iam create-role --role-name ecsAnywhereRole --assume-role-policy-document 
 file://ssm-trust-policy.json
```
3. 다음 명령을 사용하여 AWS 관리형 정책을 연결합니다.

```
aws iam attach-role-policy --role-name ecsAnywhereRole --policy-arn 
 arn:aws:iam::aws:policy/AmazonSSMManagedInstanceCore
aws iam attach-role-policy --role-name ecsAnywhereRole --policy-arn 
  arn:aws:iam::aws:policy/service-role/AmazonEC2ContainerServiceforEC2Role
```
IAM 사용자 지정 신뢰 정책 워크플로를 사용하여 역할을 생성할 수도 있습니다. 지침은 IAM 사용자 설 명서의 [사용자 지정 신뢰 정책을 사용하여 역할 생성\(콘솔\)](https://docs.aws.amazon.com/IAM/latest/UserGuide/id_roles_create_for-custom.html)을 참조하세요.

## Amazon ECS 인프라 IAM 역할

Amazon ECS 인프라 IAM 역할을 사용하면 Amazon ECS가 사용자를 대신하여 클러스터의 인프라 리 소스를 관리할 수 있으며, 다음과 같은 경우에 사용됩니다.

- Amazon EBS 볼륨을 Fargate 또는 EC2 시작 유형의 Amazon ECS 작업에 연결하려고 합니다. 인프 라 역할을 통해 Amazon ECS에서 작업에 사용할 Amazon EBS 볼륨을 관리할 수 있습니다.
- 전송 계층 보안(TLS)을 사용하여 Amazon ECS Service Connect 서비스 간 트래픽을 암호화하려고 합니다.

Amazon ECS에서 이 역할을 수임하여 사용자를 대신해 작업을 수행하면 AWS CloudTrail에 이벤 트가 표시됩니다. Amazon ECS가 이 역할을 사용하여 작업에 연결된 Amazon EBS 볼륨을 관리하 는 경우 CloudTrail 로그 roleSessionNamefolefole은 ECSTaskVolumesForEBS입니다. 역할 을 사용하여 Amazon ECS Service Connect 서비스 간 트래픽을 암호화하는 경우 CloudTrail 로그 roleSessionName은 ECSServiceConnectForTLS입니다. 이 이름을 사용하여 사용자 이름을 필 터링해 CloudTrail 콘솔에서 이벤트를 검색할 수 있습니다.

Amazon ECS에서는 볼륨 연결과 TLS에 필요한 권한을 포함하는 관리형 정책을 제공합니다. 자세 한 내용은 AWS 관리형 정책 참조 안내서의 [AmazonECSInfrastructureRolePolicyForVolumes](https://docs.aws.amazon.com/aws-managed-policy/latest/reference/AmazonECSInfrastructureRolePolicyForVolumes.html) 및 [AmazonECSInfrastructureRolePolicyForServiceConnectTransportLayerSecurity](https://docs.aws.amazon.com/aws-managed-policy/latest/reference/AmazonECSInfrastructureRolePolicyForServiceConnectTransportLayerSecurity.html)를 참조하세요.

Amazon ECS 인프라 역할 생성

모든 *### ##*을 사용자 정보로 바꿉니다.

1. IAM 역할에 사용할 신뢰 정책이 포함된 ecs-infrastructure-trust-policy.json이라는 이름의 파일을 생성합니다. 파일에 다음을 포함해야 합니다.

```
{ 
   "Version": "2012-10-17", 
   "Statement": [ 
     { 
        "Sid": "AllowAccessToECSForInfrastructureManagement", 
        "Effect": "Allow", 
        "Principal": { 
          "Service": "ecs.amazonaws.com" 
        }, 
        "Action": "sts:AssumeRole" 
     } 
   ]
```
}

```
aws iam create-role \ 
       --role-name ecsInfrastructureRole \ 
       --assume-role-policy-document file://ecs-infrastructure-trust-policy.json
```
3. 사용 사례에 따라 AWS 관리형 AmazonECSInfrastructureRolePolicyForVolumes 또는 AmazonECSInfrastructureRolePolicyForServiceConnectTransportLayerSecurity 정책을 ecsInfrastructureRole 역할에 연결합니다.

**aws iam attach-role-policy \ --role-name** *ecsInfrastructureRole* **\ --policy-arn arn:aws:iam::aws:policy/service-role/ AmazonECSInfrastructureRolePolicyForVolumes**

```
aws iam attach-role-policy \ 
       --role-name ecsInfrastructureRole \ 
       --policy-arn arn:aws:iam::aws:policy/service-role/
AmazonECSInfrastructureRolePolicyForServiceConnectTransportLayerSecurity
```
IAM 콘솔의 사용자 지정 신뢰 정책 워크플로를 사용하여 역할을 생성할 수도 있습니다. 지침은 IAM 사 용자 설명서의 [사용자 지정 신뢰 정책을 사용하여 역할 생성\(콘솔\)을](https://docs.aws.amazon.com/IAM/latest/UserGuide/id_roles_create_for-custom.html) 참조하세요.

**A** Important

Amazon ECS에서 ECS 인프라 역할을 사용해 작업에 연결된 Amazon EBS 볼륨을 관리하는 경우 Amazon EBS 볼륨을 사용하는 작업을 중지하기 전에 다음 사항을 확인합니다.

- 역할은 삭제되지 않습니다.
- 역할에 대한 신뢰 정책은 Amazon ECS 액세스 권한(ecs.amazonaws.com)을 제거하도록 수정되지 않습니다.
- 관리형 정책 AmazonECSInfrastructureRolePolicyForVolumes는 제거되지 않습 니다. 역할의 권한을 수정해야 하는 경우 볼륨 삭제를 위해 적어도 ec2:DetachVolume, ec2:DeleteVolume, ec2:DescribeVolumes를 유지합니다.

Amazon EBS 볼륨이 연결된 작업을 중지하기 전에 역할을 삭제하거나 수정하면 작업이 DEPROVISIONING 상태로 멈추고 관련 Amazon EBS 볼륨이 삭제되지 않습니다. Amazon ECS는 필요한 권한이 복원될 때까지 작업을 중지하고 볼륨을 삭제하기 위해 정기적으로 자동 재시도합니다. [DescribeTasks](https://docs.aws.amazon.com/AmazonECS/latest/APIReference/API_DescribeTasks.html) API를 사용하여 작업의 볼륨 연결 상태 및 관련 상태 이유를 볼 수 있습니다.

파일을 생성한 후 Amazon ECS로 역할을 전달할 수 있는 권한을 사용자에게 부여해야 합니다.

인프라 역할을 Amazon ECS로 전달하는 권한

ECS 인프라 IAM 역할을 사용하려면 Amazon ECS로 역할을 전달할 수 있는 권한을 사용자에게 부여 해야 합니다. 사용자에게 다음 iam:PassRole 권한을 연결합니다. *ecsInfrastructureRole*을 사 용자가 생성한 인프라 역할 이름으로 바꿉니다.

```
{ 
     "Version": "2012-10-17", 
     "Statement": [ 
         \mathcal{L} "Action": "iam:PassRole", 
               "Effect": "Allow", 
               "Resource": ["arn:aws:iam::*:role/ecsInfrastructureRole"], 
               "Condition": { 
                    "StringEquals": {"iam:PassedToService": "ecs.amazonaws.com"} 
               } 
          } 
    \mathbf{I}}
```
iam:Passrole 및 사용자 권한 업데이트에 대한 자세한 내용은 AWS Identity and Access Management 사용 설명서의 [사용자에게 AWS 서비스에 역할을 전달할 권한 부여](https://docs.aws.amazon.com/IAM/latest/UserGuide/id_roles_use_passrole.html) 및 [IAM 사용자의 권](https://docs.aws.amazon.com/IAM/latest/UserGuide/id_users_change-permissions.html) [한 변경](https://docs.aws.amazon.com/IAM/latest/UserGuide/id_users_change-permissions.html)을 참조하세요.

Amazon ECS CodeDeploy IAM 역할

Amazon ECS와 함께 CodeDeploy 블루/그린 배포 유형을 사용하기 전에 CodeDeploy 서비스는 사 용자를 대신하여 Amazon ECS 서비스를 업데이트할 수 있는 권한이 필요합니다. 이러한 권한은 CodeDeploy IAM 역할(ecsCodeDeployRole)에 의해 제공됩니다.

## **a** Note

사용자는 CodeDeploy를 사용할 권한도 필요합니다. 이러한 권한은 [필수 IAM 권한에](#page-827-0) 설명되어 있습니다.

관리형 정책은 2가지가 있습니다. 자세한 내용은 AWS 관리형 정책 참조 안내서의 다음 중 하나를 참조 하세요.

- [AWSCodeDeployRoleForECS](https://docs.aws.amazon.com/aws-managed-policy/latest/reference/AWSCodeDeployRoleForECS.html)  CodeDeploy에 연결된 작업을 사용해 리소스를 업데이트하는 권한 을 제공합니다.
- [AWSCodeDeployRoleForECSLimited](https://docs.aws.amazon.com/aws-managed-policy/latest/reference/AWSCodeDeployRoleForECSLimited.html) CodeDeploy에 더 제한된 권한을 제공합니다.

CodeDeploy 역할 생성

다음 절차에 따라 Amazon ECS에 대한 CodeDeploy 역할을 생성할 수 있습니다.

AWS Management Console

CodeDeploy에 대한 서비스 역할을 생성하는 방법(IAM 콘솔)

- 1. AWS Management Console에 로그인하여 <https://console.aws.amazon.com/iam/>에서 IAM 콘 솔을 엽니다.
- 2. IAM 콘솔의 탐색 창에서 역할을 선택하고 역할 생성을 선택합니다.
- 3. 신뢰할 수 있는 엔터티 유형에 AWS 서비스를 선택합니다.
- 4. 서비스 또는 사용 사례에서 CodeDeploy를 선택하고 CodeDeploy ECS 사용 사례를 선택합니 다.
- 5. Next(다음)를 선택합니다.
- 6. 권한 정책 연결 섹션에서 AWSCodeDeployRoleForECS 정책이 선택되어 있는지 확인합니다.
- 7. Next(다음)를 선택합니다.
- 8. 역할 이름에 ecsCodeDeployRole을 입력합니다.
- 9. 역할을 검토한 다음 역할 생성을 선택합니다.

AWS CLI

모든 *### ##*을 사용자 정보로 바꿉니다.

1. CodeDeploy IAM 역할에 사용할 신뢰 정책이 포함된 codedeploy-trust-policy.json이 라는 이름의 파일을 생성합니다.

```
{ 
      "Version": "2012-10-17", 
      "Statement": [ 
         \{ "Sid": "", 
               "Effect": "Allow", 
               "Principal": { 
                    "Service": ["codedeploy.amazonaws.com"] 
               }, 
               "Action": "sts:AssumeRole" 
          } 
    \mathbf{I}}
```
2. 이전 단계에서 만든 신뢰 정책을 사용하여 ecsCodedeployRole이라는 IAM 역할을 생성합니 다.

```
aws iam create-role \ 
       --role-name ecsCodedeployRole \ 
       --assume-role-policy-document file://codedeploy-trust-policy.json
```
3. AWSCodeDeployRoleForECS 또는 AWSCodeDeployRoleForECSLimited 관리형 정책을 ecsTaskRole 역할에 연결합니다.

```
aws iam attach-role-policy \ 
       --role-name ecsCodedeployRole \ 
       --policy-arn arn:aws::iam::aws:policy/AWSCodeDeployRoleForECS
```
**aws iam attach-role-policy \ --role-name** *ecsCodedeployRole* **\ --policy-arn arn:aws::iam::aws:policy/AWSCodeDeployRoleForECSLimited**

서비스의 작업에 작업 실행 역할이 필요한 경우 각 작업 실행 역할 또는 작업 역할 재정의에 대해 iam:PassRole 권한을 CodeDeploy 역할에 정책으로 추가해야 합니다.

## 작업 실행 역할 권한

서비스의 작업에 작업 실행 역할이 필요한 경우 각 작업 실행 역할 또는 작업 역할 재정의에 대해 iam:PassRole 권한을 CodeDeploy 역할에 정책으로 추가해야 합니다. 자세한 내용은 [Amazon ECS](#page-1295-0)  [태스크 실행 IAM 역할](#page-1295-0) 및 [Amazon ECS 작업 IAM 역할](#page-1303-0) 단원을 참조하세요. 그런 다음, 해당 정책을 CodeDeploy 역할에 연결합니다.

정책을 생성합니다.

AWS Management Console

JSON 정책 편집기를 사용하여 정책을 생성하려면

- 1. AWS Management Console에 로그인하여 <https://console.aws.amazon.com/iam/>에서 IAM 콘 솔을 엽니다.
- 2. 왼쪽의 탐색 창에서 정책을 선택합니다.

정책을 처음으로 선택하는 경우 관리형 정책 소개 페이지가 나타납니다. 시작하기를 선택합니 다.

- 3. 페이지 상단에서 정책 생성을 선택합니다.
- 4. 정책 편집기 섹션에서 JSON 옵션을 선택합니다.
- 5. 다음 JSON 정책 문서를 입력합니다.

```
{ 
     "Version": "2012-10-17", 
     "Statement": [ 
         \mathcal{L} "Effect": "Allow", 
               "Action": "iam:PassRole", 
               "Resource": ["arn:aws:iam::<aws_account_id>:role/
<ecsCodeDeployRole>"] 
          } 
     ]
}
```
6. Next(다음)를 선택합니다.

**a** Note 언제든지 시각적 편집기 옵션과 JSON 편집기 옵션 간에 전환할 수 있습니다. 그러나 변경을 적용하거나 시각적 편집기에서 다음을 선택한 경우 IAM은 시각적 편집기에 최 적화되도록 정책을 재구성할 수 있습니다. 자세한 내용은 IAM 사용 설명서의 [정책 재](https://docs.aws.amazon.com/IAM/latest/UserGuide/troubleshoot_policies.html#troubleshoot_viseditor-restructure) [구성](https://docs.aws.amazon.com/IAM/latest/UserGuide/troubleshoot_policies.html#troubleshoot_viseditor-restructure)을 참조하십시오.

- 7. 검토 및 생성 페이지에서 생성하는 정책에 대한 정책 이름과 설명(선택 사항)을 입력합니다. 이 정책에 정의된 권한을 검토하여 정책이 부여한 권한을 확인합니다.
- 8. 정책 생성을 선택하고 새로운 정책을 저장합니다.

정책을 생성한 후 CodeDeploy 역할에 정책을 연결합니다. 정책을 역할에 연결하는 방법에 대한 자 세한 내용은 AWS Identity and Access Management 사용 설명서의 [역할 권한 정책 수정\(콘솔\)을](https://docs.aws.amazon.com/IAM/latest/UserGuide/roles-managingrole-editing-console.html#roles-modify_permissions-policy) 참 조하세요.

AWS CLI

모든 *### ##*을 사용자 정보로 바꿉니다.

1. 다음 콘텐츠를 통해 blue-green-iam-passrole.json이라는 파일을 생성합니다.

```
{ 
     "Version": "2012-10-17", 
     "Statement": [ 
          { 
              "Effect": "Allow", 
              "Action": "iam:PassRole", 
              "Resource": ["arn:aws:iam::<aws_account_id>:role/
<ecsCodeDeployRole>"] 
          } 
     ]
}
```
2. 다음 명령을 사용하여 JSON 정책 문서 파일을 사용해 IAM 정책을 생성합니다.

```
aws iam create-policy \ 
       --policy-name cdTaskExecutionPolicy \ 
       --policy-document file://blue-green-iam-passrole.json
```
3. 다음 명령을 사용하여 생성한 IAM 정책의 ARN을 검색합니다.

```
aws iam list-policies --scope Local --query 'Policies[?
PolicyName==`cdTaskExecutionPolicy`].Arn'
```
4. 다음 명령을 사용하여 CodeDeploy IAM 역할에 정책을 연결합니다.

```
aws iam attach-role-policy \ 
       --role-name ecsCodedeployRole \ 
       --policy-arn arn:aws:iam:111122223333:aws:policy/cdTaskExecutionPolicy
```
# Amazon ECS EventBridge IAM 역할

EventBridge 규칙 및 대상과 함께 Amazon ECS의 예약된 작업을 사용하려면 먼저 EventBridge 서 비스에 사용자를 대신하여 Amazon ECS 작업을 실행할 수 있는 권한이 필요합니다. 이러한 권한은 EventBridge IAM 역할(ecsEventsRole)에 의해 제공됩니다.

AmazonEC2ContainerServiceEventsRole 정책은 아래 나와 있습니다.

```
{ 
     "Version": "2012-10-17", 
     "Statement": [ 
          { 
              "Effect": "Allow", 
              "Action": ["ecs:RunTask"], 
              "Resource": ["*"] 
          }, 
          { 
              "Effect": "Allow", 
              "Action": "iam:PassRole", 
              "Resource": ["*"], 
              "Condition": { 
                  "StringLike": {"iam:PassedToService": "ecs-tasks.amazonaws.com"} 
              } 
         }, 
          { 
              "Effect": "Allow", 
              "Action": "ecs:TagResource", 
              "Resource": "*", 
              "Condition": { 
                  "StringEquals": { 
                       "ecs:CreateAction": ["RunTask"] 
 }
```
$$
\begin{array}{c} \n \text{1} \\
 \text{1} \\
 \text{2} \\
 \text{3} \\
 \end{array}
$$

예약된 작업에서 작업 실행 역할, 작업 역할 또는 작업 역할 재정의를 사용해야 하는 경우 각 작업 실행 역할, 작업 역할 또는 작업 역할 재정의를 위한 iam:PassRole 권한을 EventBridge IAM 역할에 추가 해야 합니다. 태스크 실행 역할에 대한 자세한 정보는 [Amazon ECS 태스크 실행 IAM 역할](#page-1295-0) 섹션을 참조 하세요.

#### **a** Note

태스크 실행 역할 또는 태스크 역할 재정의의 전체 ARN을 지정합니다.

```
{ 
     "Version": "2012-10-17", 
     "Statement": [ 
          { 
              "Effect": "Allow", 
              "Action": "iam:PassRole", 
              "Resource": ["arn:aws:iam::<aws_account_id>:role/
<ecsTaskExecutionRole_or_TaskRole_name>"] 
          } 
     ]
}
```
예약된 작업을 구성할 때 AWS Management Console에서 EventBridge 역할을 생성하도록 선택할 수 있습니다. 자세한 내용은 [Amazon EventBridge 스케줄러를 사용하여 Amazon ECS 태스크 예약](#page-765-0) 단원 을 참조하십시오.

EventBridge 역할 생성

모든 *### ##*을 사용자 정보로 바꿉니다.

1. IAM 역할에 사용할 신뢰 정책이 포함된 eventbridge-trust-policy.json이라는 이름의 파 일을 생성합니다. 파일에 다음을 포함해야 합니다.

```
{ 
   "Version": "2012-10-17", 
   "Statement": [
```

```
 { 
        "Sid": "", 
        "Effect": "Allow", 
        "Principal": { 
          "Service": "events.amazonaws.com" 
        }, 
        "Action": "sts:AssumeRole" 
     } 
   ]
}
```
2. 다음 명령을 사용하여 이전 단계에서 생성한 신뢰 정책을 사용해 ecsEventsRole이라는 이름의 IAM 역할을 생성합니다.

```
aws iam create-role \ 
       --role-name ecsEventsRole \ 
       --assume-role-policy-document file://eventbridge-policy.json
```
3. 다음 명령을 사용하여 AWS 관리형 AmazonEC2ContainerServiceEventsRole을 ecsEventsRole 역할에 연결합니다.

```
aws iam attach-role-policy \ 
       --role-name ecsEventsRole \ 
       --policy-arn arn:aws:iam::aws:policy/service-role/
AmazonEC2ContainerServiceEventsRole
```
또한 IAM 콘솔의 사용자 지정 신뢰 정책 워크플로([https://console.aws.amazon.com/iam/\)](https://console.aws.amazon.com/iam/)를 사용하여 역할을 생성할 수 있습니다. 지침은 IAM 사용자 설명서의 [사용자 지정 신뢰 정책을 사용하여 역할 생성](https://docs.aws.amazon.com/IAM/latest/UserGuide/id_roles_create_for-custom.html) [\(콘솔\)을](https://docs.aws.amazon.com/IAM/latest/UserGuide/id_roles_create_for-custom.html) 참조하세요.

#### **ecsEventsRole** 역할에 정책 연결

다음 절차를 사용하여 작업 실행 역할에 대한 권한을 EventBridge IAM 역할에 추가할 수 있습니다.

AWS Management Console

JSON 정책 편집기를 사용하여 정책을 생성하려면

- 1. AWS Management Console에 로그인하여 <https://console.aws.amazon.com/iam/>에서 IAM 콘 솔을 엽니다.
- 2. 왼쪽의 탐색 창에서 정책을 선택합니다.

정책을 처음으로 선택하는 경우 관리형 정책 소개 페이지가 나타납니다. 시작하기를 선택합니 다.

- 3. 페이지 상단에서 정책 생성을 선택합니다.
- 4. 정책 편집기 섹션에서 JSON 옵션을 선택합니다.
- 5. 다음 JSON 정책 문서를 입력합니다.

```
{ 
     "Version": "2012-10-17", 
     "Statement": [ 
          { 
              "Effect": "Allow", 
              "Action": "iam:PassRole", 
              "Resource": ["arn:aws:iam::<aws_account_id>:role/
<ecsTaskExecutionRole_or_TaskRole_name>"] 
          } 
     ]
}
```
6. Next(다음)를 선택합니다.

**a** Note

언제든지 시각적 편집기 옵션과 JSON 편집기 옵션 간에 전환할 수 있습니다. 그러나 변경을 적용하거나 시각적 편집기에서 다음을 선택한 경우 IAM은 시각적 편집기에 최 적화되도록 정책을 재구성할 수 있습니다. 자세한 내용은 IAM 사용 설명서의 [정책 재](https://docs.aws.amazon.com/IAM/latest/UserGuide/troubleshoot_policies.html#troubleshoot_viseditor-restructure) [구성](https://docs.aws.amazon.com/IAM/latest/UserGuide/troubleshoot_policies.html#troubleshoot_viseditor-restructure)을 참조하십시오.

- 7. 검토 및 생성 페이지에서 생성하는 정책에 대한 정책 이름과 설명(선택 사항)을 입력합니다. 이 정책에 정의된 권한을 검토하여 정책이 부여한 권한을 확인합니다.
- 8. 정책 생성을 선택하고 새로운 정책을 저장합니다.

정책을 생성한 후 EventBridge 역할에 정책을 연결합니다. 정책을 역할에 연결하는 방법에 대한 자 세한 내용은 AWS Identity and Access Management 사용 설명서의 [역할 권한 정책 수정\(콘솔\)을](https://docs.aws.amazon.com/IAM/latest/UserGuide/roles-managingrole-editing-console.html#roles-modify_permissions-policy) 참 조하세요.

AWS CLI

모든 *### ##*을 사용자 정보로 바꿉니다.

1. 다음 콘텐츠를 통해 ev-iam-passrole.json이라는 파일을 생성합니다.

```
{ 
     "Version": "2012-10-17", 
     "Statement": [ 
          { 
              "Effect": "Allow", 
              "Action": "iam:PassRole", 
              "Resource": ["arn:aws:iam::<aws_account_id>:role/
<ecsTaskExecutionRole_or_TaskRole_name>"] 
          } 
     ]
}
```
2. 다음 AWS CLI 명령을 사용하여 JSON 정책 문서 파일을 사용해 IAM 정책을 생성합니다.

```
aws iam create-policy \ 
       --policy-name eventsTaskExecutionPolicy \ 
       --policy-document file://ev-iam-passrole.json
```
3. 다음 명령을 사용하여 생성한 IAM 정책의 ARN을 검색합니다.

```
aws iam list-policies --scope Local --query 'Policies[?
PolicyName==`eventsTaskExecutionPolicy`].Arn'
```
4. 다음 명령을 사용하여 정책 ARN을 사용해 정책을 EventBridge IAM 역할에 연결합니다.

```
aws iam attach-role-policy \ 
       --role-name ecsEventsRole \ 
       --policy-arn arn:aws:iam:111122223333:aws:policy/eventsTaskExecutionPolicy
```
## Amazon ECS 콘솔에 필요한 권한

최소 권한을 부여하는 모범 사례를 따르면, AmazonECS\_FullAccess 관리형 정책을 사용자 고유의 사용자 지정 정책을 생성하기 위한 템플릿으로 사용할 수 있습니다. 이렇게 하면 특정 요구 사항에 따 라 관리형 정책에서 권한을 제거하거나 추가할 수 있습니다. 자세한 내용은 [권한 세부 정보](#page-1253-0) 단원을 참 조하십시오.

Amazon ECS 콘솔은 AWS CloudFormation을 기반으로 하며 다음과 같은 경우 추가 IAM 권한이 필요 합니다.

- 클러스터 생성
- 서비스 생성
- 용량 공급자 생성

추가 권한에 대한 정책을 생성한 다음 콘솔에 액세스하는 데 사용하는 IAM 역할에 연결할 수 있습니다. 자세한 내용은 IAM 사용자 설명서에서 [IAM 정책 생성을](https://docs.aws.amazon.com/IAM/latest/UserGuide/access_policies_create.html#access_policies_create-start) 참조하세요.

### 클러스터를 생성하는 데 필요한 권한

콘솔에서 클러스터를 생성하는 경우 AWS CloudFormation 스택을 관리할 수 있는 권한을 부여하는 추 가 권한이 필요합니다.

다음과 같은 추가 권한이 필요합니다.

• cloudformation – 보안 주체가 AWS CloudFormation 스택을 생성 및 관리할 수 있습니다. 이는 AWS Management Console 및 이러한 클러스터의 후속 관리 태스크를 사용하여 Amazon ECS 클러 스터를 생성할 때 필요합니다.

다음 정책은 필요한 AWS CloudFormation 권한을 포함하여 Amazon ECS 콘솔에서 생성된 리소스로 작업을 제한합니다.

```
{ 
   "Statement": [ 
      \sqrt{ } "Effect": "Allow", 
            "Action": [ 
                  "cloudformation:CreateStack", 
                  "cloudformation:DeleteStack", 
                  "cloudformation:DescribeStack*", 
                   "cloudformation:UpdateStack" 
               ], 
              "Resource": [ 
                  "arn:*:cloudformation:*:*:stack/Infra-ECS-Cluster-*" 
 ] 
       } 
    ]
}
```
Amazon ECS 컨테이너 인스턴스 역할(ecsInstanceRole)을 생성하지 않고 Amazon EC2 인스턴스 를 사용하는 클러스터를 생성하는 경우 콘솔에서 사용자를 대신하여 역할을 생성합니다.

또한 Auto Scaling 그룹을 사용하는 경우에는 클러스터 Auto Scaling 기능을 사용할 때 콘솔이 Auto Scaling 그룹에 태그를 추가할 수 있도록 추가 권한이 필요합니다.

다음과 같은 추가 권한이 필요합니다.

- autoscaling 콘솔에서 Amazon EC2 Auto Scaling 그룹에 태그를 지정할 수 있습니다. 클러스터 Auto Scaling 기능을 사용할 때 Amazon EC2 auto scaling을 관리할 때 필요합니다. 태그는 콘솔에서 생성되었음을 나타내기 위해 콘솔이 그룹에 자동으로 추가하는 ECS 관리형 태그입니다.
- iam 보안 주체가 IAM 역할 및 연결된 정책을 나열할 수 있습니다. 또한 보안 주체는 Amazon EC2 인스턴스에서 사용 가능한 인스턴스 프로파일을 나열할 수 있습니다.

다음 정책은 필요한 IAM 권한을 포함하여 ecsInstanceRole 역할로 작업을 제한합니다.

Auto Scaling 권한은 제한되지 않습니다.

```
{ 
   "Statement": [ 
       { 
            "Effect": "Allow", 
               "Action": [ 
                 "iam:AttachRolePolicy", 
                 "iam:CreateRole", 
                 "iam:CreateInstanceProfile", 
                 "iam:AddRoleToInstanceProfile", 
                 "iam:ListInstanceProfilesForRole", 
                 "iam:GetRole" 
              ], 
               "Resource": "arn:aws:iam::*:role/ecsInstanceRole" 
          }, 
          { 
               "Effect": "Allow", 
               "Action": "autoscaling:CreateOrUpdateTags", 
               "Resource": "*" 
          } 
     ]
}
```
### 용량 공급자를 생성하는 데 필요한 권한

콘솔에서 서비스를 생성하는 경우 AWS CloudFormation 스택을 관리할 수 있는 권한을 부여하는 추가 권한이 필요합니다. 다음과 같은 추가 권한이 필요합니다.

• cloudformation – 보안 주체가 AWS CloudFormation 스택을 생성 및 관리할 수 있습니다. 이는 AWS Management Console을 사용하여 Amazon ECS 용량 공급자를 생성하고 이후에 해당 용량 공 급자를 관리할 때 필요합니다.

다음 정책은 필요한 권한을 포함하여 Amazon ECS 콘솔에서 생성된 리소스로 작업을 제한합니다.

```
{ 
   "Statement": [ 
        { 
             "Effect": "Allow", 
             "Action": [ 
                    "cloudformation:CreateStack", 
                    "cloudformation:DeleteStack", 
                    "cloudformation:DescribeStack*", 
                    "cloudformation:UpdateStack" 
                ], 
               "Resource": [ 
                    "arn:*:cloudformation:*:*:stack/Infra-ECS-CapacityProvider-*" 
              \mathbf{I} } 
   \mathbf{I}}
```
서비스를 생성하는 데 필요한 권한

콘솔에서 서비스를 생성하는 경우 AWS CloudFormation 스택을 관리할 수 있는 권한을 부여하는 추가 권한이 필요합니다. 다음과 같은 추가 권한이 필요합니다.

• cloudformation – 보안 주체가 AWS CloudFormation 스택을 생성 및 관리할 수 있습니다. 이는 AWS Management Console을 사용하여 Amazon ECS 서비스를 생성하고 이후에 해당 서비스를 관 리할 때 필요합니다.

다음 정책은 필요한 권한을 포함하여 Amazon ECS 콘솔에서 생성된 리소스로 작업을 제한합니다.

```
{ 
   "Statement": [ 
        { 
             "Effect": "Allow", 
             "Action": [ 
                    "cloudformation:CreateStack",
```
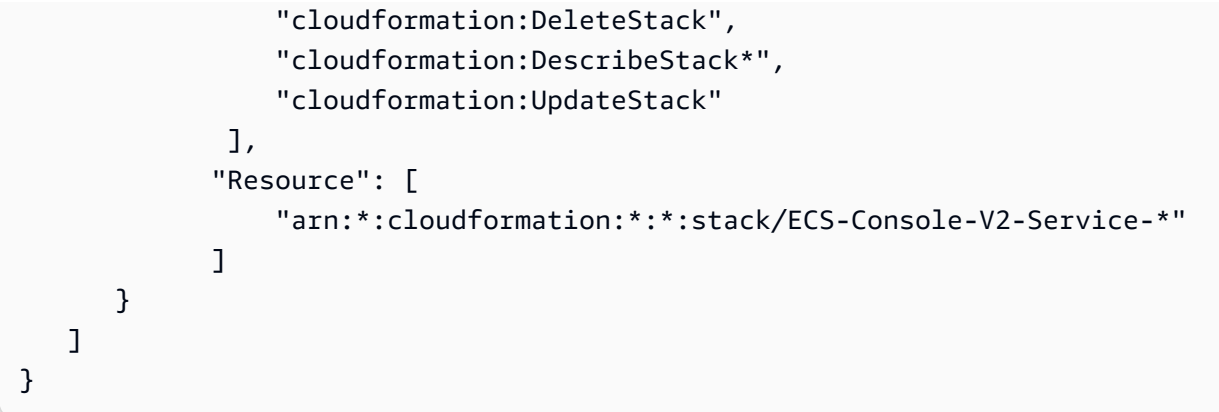

### IAM 역할을 생성하기 위한 권한

작업을 완료하려면 다음 조치를 위한 추가 권한이 필요합니다.

- 외부 인스턴스 등록 자세한 내용은 [Amazon ECS Anywhere IAM 역할을](#page-1322-0) 참조하세요.
- 작업 정의 등록 자세한 내용은 [Amazon ECS 태스크 실행 IAM 역할을](#page-1295-0) 참조하세요.
- 작업 예약에 사용할 EventBridge 규칙 생성 자세한 내용은 [Amazon ECS EventBridge IAM 역할을](#page-1331-0) 참조하세요.

이러한 권한을 Amazon ECS 콘솔에서 사용하려면 먼저 IAM에서 역할을 생성하여 이러한 권한을 추가 할 수 있습니다. 역할을 생성하지 않으면 Amazon ECS 콘솔이 사용자를 대신하여 역할을 생성합니다.

클러스터에 외부 인스턴스를 등록하는 데 필요한 권한

외부 인스턴스를 클러스터에 등록하고 새 외부 인스턴스(escExternalInstanceRole) 역할을 생성 하려면 추가 권한이 필요합니다.

다음과 같은 추가 권한이 필요합니다.

- iam 보안 주체가 IAM 역할 및 연결된 정책을 생성 및 나열할 수 있습니다.
- ssm 보안 주체가 외부 인스턴스를 Systems Manager에 등록할 수 있습니다.

**a** Note

기존 escExternalInstanceRole을 선택하려면 iam:GetRole 및 iam:PassRole 권한이 있어야 합니다.

#### 다음 정책은 필요한 권한을 포함하여 escExternalInstanceRole 역할로 작업을 제한합니다.

```
{ 
   "Statement": [ 
       { 
            "Effect": "Allow", 
              "Action": [ 
                 "iam:AttachRolePolicy", 
                "iam:CreateRole", 
                 "iam:CreateInstanceProfile", 
                "iam:AddRoleToInstanceProfile", 
                "iam:ListInstanceProfilesForRole", 
                "iam:GetRole" 
              ], 
              "Resource": "arn:aws:iam::*:role/escExternalInstanceRole" 
          }, 
          { 
              "Effect": "Allow", 
              "Action": ["iam:PassRole","ssm:CreateActivation"], 
              "Resource": "arn:aws:iam::*:role/escExternalInstanceRole" 
          } 
     ]
}
```
작업 정의를 등록하는 데 필요한 권한

작업 정의를 등록하고 새 작업 실행(ecsTaskExecutionRole) 역할을 생성하려는 경우 추가 권한이 필요합니다.

다음과 같은 추가 권한이 필요합니다.

• iam – 보안 주체가 IAM 역할 및 연결된 정책을 생성 및 나열할 수 있습니다.

#### **a** Note

기존 ecsTaskExecutionRole을 선택하려면 iam:GetRole 권한이 있어야 합니다.

다음 정책은 필요한 권한을 포함하여 ecsTaskExecutionRole 역할로 작업을 제한합니다.

```
 "Statement": [ 
        { 
             "Effect": "Allow", 
               "Action": [ 
                 "iam:AttachRolePolicy", 
                 "iam:CreateRole", 
                 "iam:GetRole" 
               ], 
               "Resource": "arn:aws:iam::*:role/ecsTaskExecutionRole" 
          } 
     ]
}
```
예약된 작업에 대한 EventBridge 규칙을 생성하는 데 필요한 권한

작업을 예약하고 새 CloudWatch Events 역할(ecsEventsRole)을 생성하려면 추가 권한이 필요합니 다.

다음과 같은 추가 권한이 필요합니다.

• iam - 보안 주체가 IAM 역할 및 연결된 정책을 생성 및 나열하고, Amazon ECS가 역할을 다른 서비 스에 전달하여 역할을 수임하도록 허용할 수 있습니다.

**a** Note

기존 ecsEventsRole을 선택하려면 iam:GetRole 및 iam:PassRole 권한이 있어야 합니 다.

다음 정책은 필요한 권한을 포함하여 ecsEventsRole 역할로 작업을 제한합니다.

```
{ 
   "Statement": [ 
        { 
             "Effect": "Allow", 
               "Action": [ 
                  "iam:AttachRolePolicy", 
                  "iam:CreateRole", 
                  "iam:GetRole", 
                  "iam: PassRole" 
               ],
```
}

```
 "Resource": "arn:aws:iam::*:role/ecsEventsRole" 
     } 
 ]
```
# Amazon ECS 서비스 Auto Scaling에 필요한 IAM 권한

서비스 Auto Scaling은 Amazon ECS, CloudWatch 및 Application Auto Scaling API의 조합을 통해 수 행됩니다. 서비스는 Amazon ECS를 통해 생성 및 업데이트됩니다. CloudWatch는 경보를 생성합니다. 크기 조정 정책은 Application Auto Scaling을 통해 생성됩니다.

서비스 생성 및 업데이트를 위한 표준 IAM 권한 외에도 다음 예제 정책과 같이 Service Auto Scaling 설 정과 상호 작용하는 데 다음 권한이 필요합니다.

```
{ 
     "Version": "2012-10-17", 
     "Statement": [ 
          { 
              "Effect": "Allow", 
              "Action": [ 
                   "application-autoscaling:*", 
                   "ecs:DescribeServices", 
                   "ecs:UpdateService", 
                   "cloudwatch:DescribeAlarms", 
                   "cloudwatch:PutMetricAlarm", 
                   "cloudwatch:DeleteAlarms", 
                   "cloudwatch:DescribeAlarmHistory", 
                   "cloudwatch:DescribeAlarmsForMetric", 
                   "cloudwatch:GetMetricStatistics", 
                   "cloudwatch:ListMetrics", 
                   "cloudwatch:DisableAlarmActions", 
                   "cloudwatch:EnableAlarmActions", 
                   "iam:CreateServiceLinkedRole", 
                   "sns:CreateTopic", 
                   "sns:Subscribe", 
                   "sns:Get*", 
                   "sns:List*" 
              ], 
              "Resource": ["*"] 
          } 
     ]
}
```
[Amazon ECS 서비스 예제 생성](#page-1249-0) 및 [Amazon ECS 서비스 예제 업데이트](#page-1250-0) IAM 정책 예제에서는 AWS Management Console에서 서비스 Auto Scaling을 사용하는 데 필요한 권한을 보여줍니다.

Application Auto Scaling 서비스에는 Amazon ECS 서비스 및 CloudWatch 경보를 설명할 권한과 사용자 대신 원하는 서비스 수를 수정할 권한이 필요합니다. sns: 권한은 임계값이 초과되었을 때 CloudWatch가 Amazon SNS 주제로 보내는 알림에 대한 것입니다. Amazon ECS 서비스에 대해 Auto Scaling을 사용하면 AWSServiceRoleForApplicationAutoScaling\_ECSService라는 서비스 연결 역할이 생성됩니다. 이 서비스 연결 역할은 정책에 대한 경보를 설명하고, 서비스의 현재 실행 중 인 작업 수를 모니터링하고, 원하는 서비스 수를 수정할 수 있는 Application Auto Scaling 권한을 부여 합니다. Application Auto Scaling의 관리형 Amazon ECS 역할은 원래 ecsAutoscaleRole이었지만 더 이상 필요하지 않습니다. 서비스 연결 역할은 Application Auto Scaling의 기본 역할입니다. 자세한 정보는 Application Auto Scaling 사용 설명서의 [Application Auto Scaling 서비스 연결 역할을](https://docs.aws.amazon.com/autoscaling/application/userguide/application-auto-scaling-service-linked-roles.html) 참조하세 요.

Amazon ECS에서 CloudWatch 지표를 활성화하기 전에 Amazon ECS 컨테이너 인스턴스 역할을 생성 한 경우 ecs:StartTelemetrySession 권한을 추가해야 할 수 있습니다. 자세한 내용은 [고려 사항](#page-981-0) 단원을 참조하십시오.

# 생성 시 리소스에 태그를 지정할 수 있는 권한 부여

다음과 같은 생성 시 태그 지정 Amazon ECS API 작업을 사용하면 리소스를 생성할 때 태그를 지정할 수 있습니다. 리소스 생성 작업에서 태그가 지정되면 AWS에서는 추가 권한 부여를 수행하여 태그를 생성할 올바른 권한이 할당되었는지 확인합니다.

- CreateCapacityProvider
- CreateCluster
- CreateService
- CreateTaskSet
- RegisterContainerInstance
- RegisterTaskDefinition
- RunTask
- StartTask

리소스 태그를 사용하여 속성 기반 제어(ABAC)를 구현할 수 있습니다. 자세한 내용은 [the section](#page-1346-0)  [called "리소스 태그를 사용하여 Amazon ECS 리소스에 대한 액세스 제어"](#page-1346-0) 및 [리소스에 태그 지정](#page-964-0) 단원 을 참조하세요.

생성 시 태그 지정을 허용하려면 리소스를 생성하는 작업(예: ecs:CreateCluster 또는 ecs:RunTask)과 ecs:TagResource 작업을 사용할 수 있는 권한을 모두 포함하도록 정책을 만들거 나 수정하세요.

다음 예제에서는 사용자가 클러스터를 생성하고 클러스터 생성 중에 태그를 추가할 수 있도록 허용하 는 정책을 보여줍니다. 사용자는 기존 리소스에 태그를 지정할 수 없습니다(ecs:TagResource 작업 을 직접 호출할 수 없습니다).

```
{ 
   "Statement": [ 
     { 
        "Effect": "Allow", 
        "Action": [ 
           "ecs:CreateCluster" 
       ], 
       "Resource": "*" 
     }, 
     { 
        "Effect": "Allow", 
        "Action": [ 
           "ecs:TagResource" 
        ], 
        "Resource": "*", 
        "Condition": { 
           "StringEquals": { 
                     "ecs:CreateAction": [ 
                          "CreateCluster", 
                          "CreateCapacityProvider", 
                          "CreateService", 
                          "CreateTaskSet", 
                          "RegisterContainerInstance", 
                          "RegisterTaskDefinition", 
                          "RunTask", 
                          "StartTask" 
 ] 
            } 
         } 
     } 
   ]
}
```
ecs:TagResource 작업은 리소스 생성 작업 도중 태그가 적용되는 경우에만 평가됩니다. 따라서 리 소스를 생성할 권한이 있는 사용자(태그 지정 조건은 없다고 가정)는 요청에서 태그가 지정되지 않은 경우, ecs:TagResource 작업을 사용할 권한이 필요하지 않습니다. 하지만 사용자가 태그를 사용하 여 리소스 생성을 시도하는 경우, 사용자에게 ecs:TagResource 작업을 사용할 권한이 없다면 요청 은 실패합니다.

Amazon ECS는 특정 태그에 대한 액세스를 제어

IAM 정책의 Condition 요소에 추가 조건을 사용하여 리소스에 적용할 수 있는 태그 키와 값을 제어 할 수 있습니다.

앞 섹션의 예제에 다음 조건 키를 사용할 수 있습니다.

- aws:RequestTag: 특정 태그 키 또는 태그 키 및 값이 요청에 존재해야 함을 표시. 요청에서 다른 태그도 지정할 수 있습니다.
	- 특정한 태그와 키 및 가치의 조합을 적용하려면(예를 들어 태그 StringEquals=cost-center: 를 적용하려면) cc123 조건 연산자와 함께 사용하십시오.

"StringEquals": { "aws:RequestTag/cost-center": "cc123" }

• 요청에서 특정 태그 키를 적용하려면(예를 들어 태그 키 StringLike:를 적용하려면) purpose 조건 연산자와 함께 사용하십시오.

"StringLike": { "aws:RequestTag/purpose": "\*" }

- aws:TagKeys: 요청에서 사용되는 태그 키를 적용.
	- 요청 시 지정하려면 ForAllValues 변경자와 함께 특정 태그 키를 적용하십시오(요청에서 태 그가 지정되면 특정 태그 키만 허용되고 다른 태그는 허용되지 않습니다). 예를 들어 태그 키 environment 또는 cost-center가 허용됩니다.

"ForAllValues:StringEquals": { "aws:TagKeys": ["environment","cost-center"] }

• 요청에서 지정된 태그 키 중 최소한 1개의 존재를 적용하려면 ForAnyValue 변경자와 함께 사용 하십시오. 예를 들어 요청:에 태그 키 environment 또는 webserver 중 최소한 1개가 존재해야 합니다.

"ForAnyValue:StringEquals": { "aws:TagKeys": ["environment","webserver"] }

이들 조건 키는 ecs:TagResource 작업뿐 아니라 태그 지정을 지원하는 리소스 생성 작업에 적용 될 수 있습니다. Amazon ECS API 작업에서 태그 지정을 지원하는지 알아보려면 [Amazon Elastic](https://docs.aws.amazon.com/service-authorization/latest/reference/list_amazonelasticcontainerservice.html) [Container Service에 사용되는 작업, 리소스 및 조건 키를](https://docs.aws.amazon.com/service-authorization/latest/reference/list_amazonelasticcontainerservice.html) 참조하세요.

사용자가 리소스를 생성할 때 강제로 태그를 지정하도록 하려면 리소스 생성 작업에 서aws:RequestTag 조건 키 또는 aws:TagKeys 조건 키를 ForAnyValue 변경자와 함께 사용해야 합니다. 이때 사용자가 리소스 생성 시 태그를 지정하지 않으면 ecs:TagResource 작업이 평가되지 않습니다.

조건의 경우 조건 키는 대소문자를 구분하지 않고 조건 값은 대소문자를 구분합니다. 따라서, 태그 키 의 대소문자 구별을 설정하려면 태그 키가 조건의 값으로 지정된 aws:TagKeys 조건 키를 사용합니 다.

다중 값 조건에 대한 자세한 내용은 IAM 사용 설명서의 [다중 키 값을 테스트하는 조건 생성](https://docs.aws.amazon.com/IAM/latest/UserGuide/reference_policies_multi-value-conditions.html) 단원을 참 조하십시오.

<span id="page-1346-0"></span>리소스 태그를 사용하여 Amazon ECS 리소스에 대한 액세스 제어

사용자에게 Amazon ECS 리소스를 사용할 수 있는 권한을 부여하는 IAM 정책을 생성할 때 정책의 Condition 요소에 태그 정보를 포함하면 태그를 기반으로 액세스를 제어할 수 있습니다. 이를 속성 기반 액세스 제어(ABAC)라고 합니다. ABAC를 통해 사용자는 수정, 사용 또는 삭제할 수 있는 리소스 를 더욱 정확하게 제어할 수 있습니다. 자세한 내용은 [AWS용 ABAC란 무엇입니까?](https://docs.aws.amazon.com/IAM/latest/UserGuide/introduction_attribute-based-access-control.html) 단원을 참조하세 요.

예를 들어 사용자가 클러스터를 삭제할 수 있도록 허용하지만 클러스터에 environment=production 태그가 있는 경우 작업을 거부하는 정책을 생성할 수 있습니다. 이렇게 하려면 aws:ResourceTag 조건 키를 사용하여 리소스에 연결된 태그를 기반으로 리소스에 대한 액 세스를 허용하거나 거부합니다.

```
"StringEquals": { "aws:ResourceTag/environment": "production" }
```
Amazon ECS API 작업에서 aws:ResourceTag 조건 키를 사용한 액세스 제어를 지원하는지 알아보 려면 [Amazon Elastic Container Service에 사용되는 작업, 리소스 및 조건 키를](https://docs.aws.amazon.com/service-authorization/latest/reference/list_amazonelasticcontainerservice.html) 참조하세요. Describe 작업은 리소스 수준 권한을 지원하지 않기 때문에 조건 없이 별도의 명령문에 지정해야 합니다.

예제 IAM 정책은 [Amazon ECS 예제 정책](#page-1347-0) 섹션을 참조하세요.

태그를 기준으로 리소스에 대한 사용자 액세스를 허용 또는 거부하는 경우 동일한 리소스에서 태그를 추가 또는 제거할 수 있도록 사용자를 명시적으로 거부할 것을 고려해야 합니다. 그렇지 않으면 사용자 가 제한을 피해 태그를 수정하여 리소스에 대한 액세스 권한을 얻을 수 있습니다.

### <span id="page-1347-0"></span>Amazon ECS 예제 정책

IAM 정책을 사용하여 Amazon ECS 콘솔에서 특정 리소스를 보고 관련 작업을 수행할 권한을 사용자 에게 부여할 수 있습니다. 이전 섹션의 예제 정책을 사용할 수 있지만 해당 정책은 AWS CLI 또는 AWS SDK를 통한 요청에 맞게 설계되었습니다.

예: 사용자가 태그를 기반으로 Amazon ECS 클러스터를 삭제하도록 허용

다음 정책은 태그의 키/값 쌍이 'Purpose/Testing'인 경우 사용자가 클러스터를 삭제할 수 있도록 허용 합니다.

```
{ 
   "Version": "2012-10-17", 
   "Statement": [ 
        \mathbf{f} "Action": [ 
          "ecs:DeleteCluster" 
        ], 
        "Effect": "Allow", 
        "Resource": "arn:aws:ecs:region:account-id:cluster/*", 
        "Condition": { 
          "StringEquals": { 
             "aws:ResourceTag/Purpose": "Testing" 
          } 
        } 
     } 
   ]
}
```
Amazon Elastic Container Service Identity and Access 문제 해결

다음 정보를 사용하여 Amazon ECS 및 IAM으로 작업할 때 발생할 수 있는 일반적인 문제를 진단하고 수정할 수 있습니다.

주제

- [Amazon ECS에서 작업을 수행할 권한이 없음](#page-1348-0)
- [iam:PassRole을 수행하도록 인증되지 않음](#page-1348-1)
- [내 AWS 계정 외부의 사람이 내 Amazon ECS 리소스에 액세스할 수 있게 허용하고 싶음](#page-1348-2)
- [추가 문제 해결 리소스](#page-1349-0)

## <span id="page-1348-0"></span>Amazon ECS에서 작업을 수행할 권한이 없음

작업을 수행할 권한이 없다는 오류가 수신되면, 작업을 수행할 수 있도록 정책을 업데이트해야 합니다.

다음 예제 오류는 mateojacksonIAM 사용자가 콘솔을 사용하여 가상 *my-example-widget*리소스 에 대한 세부 정보를 보려고 하지만 가상 ecs:*GetWidget*권한이 없을 때 발생합니다.

User: arn:aws:iam::123456789012:user/mateojackson is not authorized to perform: ecs:*GetWidget* on resource: *my-example-widget*

이 경우 ecs:*GetWidget*작업을 사용하여 *my-example-widget*리소스에 액세스할 수 있도록 mateojackson사용자 정책을 업데이트해야 합니다.

도움이 필요한 경우 AWS관리자에게 문의하세요. 관리자는 로그인 자격 증명을 제공한 사람입니다.

## <span id="page-1348-1"></span>iam:PassRole을 수행하도록 인증되지 않음

iam:PassRole 작업을 수행할 수 있는 권한이 없다는 오류가 수신되면 Amazon ECS에 역할을 전달 할 수 있도록 정책을 업데이트해야 합니다.

일부 AWS 서비스에서는 새 서비스 역할 또는 서비스 연결 역할을 생성하는 대신 해당 서비스에 기존 역할을 전달할 수 있습니다. 이렇게 하려면 사용자가 서비스에 역할을 전달할 수 있는 권한을 가지고 있어야 합니다.

다음 예제 오류는 marymajor라는 IAM 사용자가 콘솔을 사용하여 Amazon ECS에서 태스크를 수행하 려고 하는 경우에 발생합니다. 하지만 작업을 수행하려면 서비스 역할이 부여한 권한이 서비스에 있어 야 합니다. Mary는 서비스에 역할을 전달할 수 있는 권한을 가지고 있지 않습니다.

User: arn:aws:iam::123456789012:user/marymajor is not authorized to perform: iam:PassRole

이 경우 Mary가 iam:PassRole작업을 수행할 수 있도록 Mary의 정책을 업데이트해야 합니다.

도움이 필요한 경우 AWS 관리자에게 문의하십시오. 관리자는 로그인 자격 증명을 제공한 사람입니다.

<span id="page-1348-2"></span>내 AWS 계정 외부의 사람이 내 Amazon ECS 리소스에 액세스할 수 있게 허용하고 싶 음

다른 계정의 사용자 또는 조직 외부의 사람이 리소스에 액세스할 때 사용할 수 있는 역할을 생성할 수 있습니다. 역할을 수임할 신뢰할 수 있는 사람을 지정할 수 있습니다. 리소스 기반 정책 또는 액세스 제 어 목록(ACL)을 지원하는 서비스의 경우 이러한 정책을 사용하여 다른 사람에게 리소스에 대한 액세스 권한을 부여할 수 있습니다.

자세히 알아보려면 다음을 참조하세요.

- Amazon ECS에서 이러한 기능을 지원하는지를 알아보려면 [Amazon Elastic Container Service가](#page-1230-0)  [IAM과 작동하는 방식을](#page-1230-0) 참조하세요.
- 소유하고 있는 AWS 계정의 리소스에 대한 액세스 권한을 제공하는 방법을 알아보려면 IAM 사용 설 명서의 [자신이 소유한 다른 AWS 계정의 IAM 사용자에 대한 액세스 권한 제공](https://docs.aws.amazon.com/IAM/latest/UserGuide/id_roles_common-scenarios_aws-accounts.html)을 참조하세요.
- 리소스에 대한 액세스 권한을 타사 AWS 계정에게 제공하는 방법을 알아보려면 IAM 사용 설명서의 [타사가 소유한 AWS 계정에 대한 액세스 제공](https://docs.aws.amazon.com/IAM/latest/UserGuide/id_roles_common-scenarios_third-party.html)을 참조하세요.
- ID 페더레이션을 통해 액세스 권한을 제공하는 방법을 알아보려면 IAM 사용 설명서의 [외부에서 인](https://docs.aws.amazon.com/IAM/latest/UserGuide/id_roles_common-scenarios_federated-users.html) [증된 사용자에게 액세스 권한 제공\(ID 페더레이션\)을](https://docs.aws.amazon.com/IAM/latest/UserGuide/id_roles_common-scenarios_federated-users.html) 참조하세요.
- 크로스 계정 액세스를 위한 역할과 리소스 기반 정책 사용의 차이점을 알아보려면 IAM 사용 설명 서의 [IAM 역할과 리소스 기반 정책의 차이](https://docs.aws.amazon.com/IAM/latest/UserGuide/id_roles_compare-resource-policies.html)를 참조하세요.

<span id="page-1349-0"></span>추가 문제 해결 리소스

다음 페이지에서는 오류 코드에 대한 정보를 제공합니다.

- [Amazon ECS 중지된 작업 오류 메시지](#page-1155-0)
- [Amazon ECS 서비스 이벤트 메시지 보기](#page-1181-0)

## Amazon ECS에 대한 IAM 모범 사례

AWS Identity and Access Management(IAM)를 사용하면 인증 및 권한 부여 목적의 규칙 기반 정책을 통해 AWS 서비스와 리소스에 대한 액세스를 관리하고 제어할 수 있습니다. 더 구체적으로는 이 서비 스를 통해 사용자, 그룹 또는 역할에 적용되는 정책을 사용하여 AWS 리소스에 대한 액세스를 제어할 수 있습니다. 이 세 가지 중 사용자는 리소스에 액세스할 수 있는 계정입니다. 그리고 IAM 역할은 IAM 외부의 특정 ID와 연결되지 않은 인증된 ID가 수임할 수 있는 권한 집합입니다. 자세한 내용은 [Amazon](https://docs.aws.amazon.com/IAM/latest/UserGuide/introduction_access-management.html)  [ECS 액세스 관리 개요: 권한 및 정책](https://docs.aws.amazon.com/IAM/latest/UserGuide/introduction_access-management.html) 섹션을 참조하세요.

### 최소 권한 액세스 정책 따르기

사용자가 규정된 작업을 수행할 수 있도록 범위를 지정한 정책을 생성하세요. 예를 들어 개발자가 작업 을 정기적으로 중지해야 하는 경우 해당하는 특정 작업만 허용하는 정책을 만드세요. 다음 예제에서는 사용자가 특정 Amazon 리소스 이름(ARN)을 갖는 클러스터의 특정 task\_family에 속한 작업을 중

지할 수만 있도록 허용합니다. 조건에서 ARN을 참조하는 것은 리소스 수준 권한을 사용하는 예이기도 합니다. 리소스 수준 권한을 사용하면 작업을 적용할 리소스를 지정할 수 있습니다.

#### **a** Note

정책에서 ARN을 참조할 때는 더 긴 새 ARN 형식을 사용하세요. 자세한 내용을 알아보려면 Amazon Elastic Container Service 개발자 안내서에서 [Amazon Resource Names \(ARNs\) and](https://docs.aws.amazon.com/AmazonECS/latest/developerguide/ecs-account-settings.html#ecs-resource-ids) [IDs를](https://docs.aws.amazon.com/AmazonECS/latest/developerguide/ecs-account-settings.html#ecs-resource-ids) 참조하세요.

```
{ 
   "Version": "2012-10-17", 
   "Statement": [ 
    \mathcal{L} "Effect": "Allow", 
        "Action": [ 
          "ecs:StopTask" 
        ], 
        "Condition": { 
          "ArnEquals": { 
             "ecs:cluster": "arn:aws:ecs:region:account_id:cluster/cluster_name" 
          } 
        }, 
        "Resource": [ 
          "arn:aws:ecs:region:account_id:task-definition/task_family:*" 
        ] 
     } 
   ]
}
```
클러스터 리소스가 관리 경계 역할 수행

정책의 범위가 너무 좁으면 역할이 너무 많아지고 관리 오버헤드가 증가할 수 있습니다. 특정 작업이나 서비스로만 범위가 지정된 역할을 생성하는 대신 클러스터로 범위가 지정된 역할을 만들고 클러스터 를 기본 관리 경계로 사용하세요.

API에서 최종 사용자를 격리하도록 자동화된 파이프라인 생성

자동으로 애플리케이션을 패키징하고 Amazon ECS 클러스터에 배포하는 파이프라인을 생성하여 사 용자가 사용할 수 있는 작업을 제한할 수 있습니다. 이렇게 하면 작업을 생성, 업데이트 및 삭제하는

작업이 파이프라인에 실제로 위임됩니다. 자세한 내용은 사용 AWS CodePipeline 사용 설명서에서 [Tutorial: Amazon ECS standard deployment with CodePipeline](https://docs.aws.amazon.com/codepipeline/latest/userguide/ecs-cd-pipeline.html)을 참조하세요.

### 보안 계층 추가를 위한 정책 조건 사용

추가 보안 계층이 필요한 경우 정책에 조건을 추가하세요. 이는 권한 있는 작업을 수행하는 경우나 특 정 리소스에 대해 수행할 수 있는 작업 집합을 제한해야 하는 경우에 유용할 수 있습니다. 다음 예제 정 책에서는 클러스터를 삭제할 때 멀티 팩터 권한 부여를 요구합니다.

```
{ 
   "Version": "2012-10-17", 
   "Statement": [ 
     { 
        "Effect": "Allow", 
        "Action": [ 
          "ecs:DeleteCluster" 
        ], 
        "Condition": { 
          "Bool": { 
             "aws:MultiFactorAuthPresent": "true" 
          } 
        }, 
     "Resource": ["*"] 
     } 
   ]
}
```
서비스에 적용된 태그는 해당 서비스에 속하는 모든 작업으로 전파됩니다. 따라서 특정 태그를 사용하 여 Amazon ECS 리소스로 범위를 지정한 역할을 생성할 수 있습니다. 다음 정책에서는 IAM 보안 주체 가 태그 키가 Department이고 태그 값이 Accounting인 모든 작업을 시작하고 중지합니다.

```
{ 
     "Version": "2012-10-17", 
     "Statement": [ 
          { 
               "Effect": "Allow", 
               "Action": [ 
                    "ecs:StartTask", 
                    "ecs:StopTask", 
                   "ecs:RunTask" 
               ], 
               "Resource": "arn:aws:ecs:*",
```

```
 "Condition": { 
                  "StringEquals": {"ecs:ResourceTag/Department": "Accounting"} 
 } 
         } 
    \mathbf{I}}
```
API에 대한 액세스를 주기적으로 감사

사용자가 역할을 변경할 수 있습니다. 역할을 변경하면 이전에 부여된 권한은 더 이상 적용되지 않을 수 있습니다. 누가 Amazon ECS API에 액세스할 수 있고, 해당 액세스가 여전히 적절한지 감사해야 합 니다. 사용자가 조직을 떠나면 액세스 권한이 자동으로 취소되도록 IAM을 사용자 수명 주기 관리 솔루 션과 통합하는 것이 좋습니다. 자세한 내용을 알아보려면 Amazon Web Services 일반 참조의 [Amazon](https://docs.aws.amazon.com/general/latest/gr/aws-security-audit-guide.html)  [ECS security audit guidelines을](https://docs.aws.amazon.com/general/latest/gr/aws-security-audit-guide.html) 참조하세요.

# Amazon Elastic Container Service의 로깅 및 모니터링

모니터링은 Amazon Elastic Container Service와 AWS 솔루션의 안정성, 가용성 및 성능을 유지하는 데 중요한 부분입니다. 다중 지점 실패가 발생할 경우 보다 쉽게 디버깅할 수 있도록 AWS 솔루션의 모 든 부분에서 모니터링 데이터를 수집해야 합니다. AWS는 Amazon ECS 리소스를 모니터링하고 잠재 적 인시던트에 대응하기 위한 여러 도구를 제공합니다.

Amazon CloudWatch 경보

사용자가 지정한 기간 동안 단일 지표를 감시하고 여러 기간에 걸쳐 특정 임계값과 관련된 지 표 값을 기준으로 하나 이상의 태스크를 수행합니다. 이 태스크는 Amazon Simple Notification Service(Amazon SNS) 주제 또는 Amazon EC2 Auto Scaling 정책에 전송되는 알림입니다. CloudWatch 경보는 특정 상태에 있다는 이유만으로는 작업을 호출하지 않습니다. 상태가 변경되고 지정한 기간 동안 유지되어야 합니다. 자세한 정보는 [CloudWatch를 사용하여 Amazon ECS 모니터](#page-981-1) [링](#page-981-1) 섹션을 참조하세요.

Fargate 시작 유형을 사용하는 태스크가 있는 서비스의 경우, CloudWatch 경보를 사용하면 CPU 및 메모리 사용률과 같은 CloudWatch 지표를 기반으로 하여 서비스의 태스크를 축소 및 확장할 수 있습니다. 자세한 정보는 [Amazon ECS 서비스 자동 조정](#page-863-0) 섹션을 참조하세요.

EC2 시작 유형을 사용하는 태스크 또는 서비스가 있는 클러스터의 경우, CloudWatch 경보를 사용 하면 클러스터 메모리 예약과 같은 CloudWatch 지표를 기반으로 컨테이너 인스턴스를 축소 및 확 장할 수 있습니다.

#### Amazon CloudWatch Logs

태스크 정의에서 awslogs 로그 드라이버를 지정하여 Amazon ECS 태스크 내의 컨테이너에서 로 그 파일을 모니터링, 저장 및 액세스합니다. 자세한 내용은 [Using the awslogs driver를](https://docs.aws.amazon.com/AmazonECS/latest/developerguide/using_awslogs.html) 참조하세요.

Amazon ECS 컨테이너 인스턴스에서 운영 체제 및 Amazon ECS 컨테이너 에이전트 로그 파일을 모니터링, 저장 및 액세스할 수도 있습니다. 이와 같은 로그 액세스 방법은 EC2 시작 유형을 사용하 는 컨테이너에 사용할 수 있습니다.

Amazon CloudWatch Events

이벤트를 매칭하고 하나 이상의 대상 함수 또는 스트림으로 라우팅하여 값을 변경하고, 상태 정보 를 캡처하고, 교정 조치를 취합니다. 자세한 정보는 이 가이드의 [EventBridge를 사용하여 Amazon](#page-999-0)  [ECS 오류에 대한 응답 자동화](#page-999-0) 섹션 및 Amazon CloudWatch Events 사용 설명서의 [Amazon](https://docs.aws.amazon.com/AmazonCloudWatch/latest/events/WhatIsCloudWatchEvents.html)  [CloudWatch Events란 무엇인가요?](https://docs.aws.amazon.com/AmazonCloudWatch/latest/events/WhatIsCloudWatchEvents.html)를 참조하세요.

AWS CloudTrail 로그

CloudTrail은 Amazon ECS에서 사용자, 역할 또는 AWS 서비스가 수행한 작업의 기록을 제공합니 다. CloudTrail에서 수집한 정보를 사용하여 Amazon ECS에 수행된 요청, 요청이 수행된 IP 주소, 요청을 수행한 사람, 요청이 수행된 시간 및 추가 세부 정보를 확인할 수 있습니다. 자세한 정보는 [AWS CloudTrail을 사용하여 Amazon ECS API 직접 호출 로깅](#page-1041-0) 섹션을 참조하세요.

#### AWS Trusted Advisor

Trusted Advisor는 수십만 명의 AWS 고객에게 서비스를 제공하면서 익힌 모범 사례를 활용합니다. Trusted Advisor는 AWS 환경을 검사한 후 비용 절감, 시스템 가용성 및 성능 향상 또는 보안 격차를 해결할 기회가 있을 때 권장 사항을 제시합니다. 모든 AWS 고객은 5개의 Trusted Advisor 점검 항 목에 액세스할 수 있습니다. Business 또는 Enterprise Support 플랜을 보유한 고객은 모든 Trusted Advisor 점검 항목을 볼 수 있습니다.

자세한 정보는 AWS Support 사용 설명서의 [AWS Trusted Advisor](https://docs.aws.amazon.com/awssupport/latest/user/getting-started.html#trusted-advisor) 섹션을 참조하세요.

#### AWS Compute Optimizer

AWS Compute Optimizer는 AWS 리소스의 구성 및 사용률 지표를 분석하는 서비스입니다. 이는 리 소스가 최적 상태인지 여부를 보고하고 최적화 권장 사항을 생성하여 비용을 절감하고 워크로드의 성능을 개선합니다.

자세한 내용은 [Amazon ECS에 대한 AWS Compute Optimizer 권장 사항](#page-1147-0) 단원을 참조하십시오.

Amazon ECS 모니터링의 또 한 가지 중요한 부분은 CloudWatch 경보에 포함되지 않는 항목을 수동으 로 모니터링해야 한다는 점입니다. CloudWatch, Trusted Advisor 및 기타 AWS 콘솔 대시보드에서는

AWS 환경의 상태를 한 눈에 볼 수 있습니다. 또한 태스크 내 컨테이너 인스턴스와 컨테이너에서 로그 파일을 확인하는 것이 좋습니다.

## Amazon Elastic Container Service에 대한 규정 준수 확인

AWS 서비스(이)가 특정 규정 준수 프로그램의 범위에 포함되는지 알아보려면 [규정 준수 프로그램 제](https://aws.amazon.com/compliance/services-in-scope/) [공 범위 내 AWS 서비스를](https://aws.amazon.com/compliance/services-in-scope/) 참조하고 관심 있는 규정 준수 프로그램을 선택합니다. 일반적인 정보는 [AWS 규정 준수 프로그램](https://aws.amazon.com/compliance/programs/)을 참조하십시오.

AWS Artifact(을)를 사용하여 타사 감사 보고서를 다운로드할 수 있습니다. 자세한 내용은 [AWS](https://docs.aws.amazon.com/artifact/latest/ug/downloading-documents.html)  [Artifact에서 보고서 다운로드를](https://docs.aws.amazon.com/artifact/latest/ug/downloading-documents.html) 참조하십시오.

AWS 서비스 사용 시 규정 준수 책임은 데이터의 민감도, 회사의 규정 준수 목표 및 관련 법률과 규정에 따라 결정됩니다.AWS에서는 규정 준수를 지원할 다음과 같은 리소스를 제공합니다.

- [보안 및 규정 준수 빠른 시작 안내서](https://aws.amazon.com/quickstart/?awsf.filter-tech-category=tech-category%23security-identity-compliance)  이 배포 안내서에서는 아키텍처 고려 사항에 대해 설명하고 보 안 및 규정 준수에 중점을 둔 기본 AWS환경을 배포하기 위한 단계를 제공합니다.
- [Amazon Web Services에서 HIPAA 보안 및 규정 준수 기술 백서 설계](https://docs.aws.amazon.com/whitepapers/latest/architecting-hipaa-security-and-compliance-on-aws/welcome.html)  이 백서는 기업에서 AWS(을) 를 사용하여 HIPAA를 준수하는 애플리케이션을 만드는 방법을 설명합니다.

### **a** Note

모든 AWS 서비스에 HIPAA 자격이 있는 것은 아닙니다. 자세한 내용은 [HIPAA 적격 서비스](https://aws.amazon.com/compliance/hipaa-eligible-services-reference/) [참조](https://aws.amazon.com/compliance/hipaa-eligible-services-reference/)를 참조하십시오.

- [AWS 규정 준수 리소스](https://aws.amazon.com/compliance/resources/) 고객 조직이 속한 산업 및 위치에 적용될 수 있는 워크북 및 가이드 컬렉션 입니다.
- [AWS 고객 규정 준수 가이드](https://d1.awsstatic.com/whitepapers/compliance/AWS_Customer_Compliance_Guides.pdf)  규정 준수의 관점에서 공동 책임 모델을 이해합니다. 이 가이드에서는 AWS 서비스를 보호하기 위한 모범 사례를 요약하고 여러 프레임워크(미국 표준 기술 연구소(NIST), 결제 카드 산업 보안 표준 위원회(PCI), 국제 표준화기구(ISO) 등)에서 보안 제어에 대한 지침을 매핑 합니다.
- AWS Config 개발자 가이드의 [규칙을 사용하여 리소스 평가](https://docs.aws.amazon.com/config/latest/developerguide/evaluate-config.html) AWS Config 서비스는 내부 사례, 산업 지침 및 규제에 대한 리소스 구성의 준수 상태를 평가합니다.
- [AWS Security Hub](https://docs.aws.amazon.com/securityhub/latest/userguide/what-is-securityhub.html) 이 AWS 서비스(은)는 AWS 내의 보안 상태에 대한 포괄적인 보기를 제공합니 다. Security Hub는 보안 제어를 사용하여 AWS리소스를 평가하고 보안 업계 표준 및 모범 사례에 대 한 규정 준수를 확인합니다. 지원되는 서비스 및 제어 목록은 [Security Hub 제어 참조를](https://docs.aws.amazon.com/securityhub/latest/userguide/securityhub-controls-reference.html) 참조하십시 오.
- [Amazon GuardDuty](https://docs.aws.amazon.com/guardduty/latest/ug/what-is-guardduty.html) 이 AWS 서비스는 의심스럽고 악의적인 활동이 있는지 환경을 모니터링하여 AWS 계정, 워크로드, 컨테이너 및 데이터에 대한 잠재적 위협을 탐지합니다. GuardDuty는 특정 규 정 준수 프레임워크에서 요구하는 침입 탐지 요구 사항을 충족하여 PCI DSS와 같은 다양한 규정 준 수 요구 사항을 따르는 데 도움을 줄 수 있습니다.
- [AWS Audit Manager](https://docs.aws.amazon.com/audit-manager/latest/userguide/what-is.html)  이 AWS 서비스는 AWS 사용을 지속해서 감사하여 위험을 관리하고 규정 및 업계 표준을 준수하는 방법을 간소화할 수 있도록 지원합니다.

## Amazon ECS에 대한 규정 준수 및 보안 모범 사례

Amazon ECS 사용 시 규정 준수 책임은 데이터의 민감도, 회사의 규정 준수 목표 및 관련 법률 및 규정 에 따라 결정됩니다.

AWS는 규정 준수에 도움이 되도록 다음 리소스를 제공합니다.

- [보안 및 규정 준수 빠른 시작 안내서:](https://aws.amazon.com/quickstart/?awsf.quickstart-homepage-filter=categories%23security-identity-compliance) 이 배포 안내서에서는 아키텍처 고려 사항에 대해 설명하고 AWS에서 보안 및 규정 준수에 중점을 둔 기본 환경을 배포하기 위한 단계를 제공합니다.
- [Architecting for HIPAA Security and Compliance Whitepaper:](https://docs.aws.amazon.com/whitepapers/latest/architecting-hipaa-security-and-compliance-on-aws/architecting-hipaa-security-and-compliance-on-aws.html) 이 백서는 기업에서 AWS를 사용하여 HIPAA를 준수하는 애플리케이션을 만드는 방법을 설명합니다.
- [규정 준수 프로그램 제공 AWS 범위 내 서비스:](https://aws.amazon.com/compliance/services-in-scope/) 이 목록은 특정 규정 준수 프로그램의 범위에 있는 AWS 서비스를 포함합니다. 자세한 내용은 [AWS 규정 준수 프로그램을](https://aws.amazon.com/compliance/programs/) 참조하세요.

PCI DSS(지불 카드 산업 데이터 보안 표준)

PCI DSS를 준수할 때는 환경 내 카드 소유자 데이터(CHD)의 전체 흐름을 이해하는 일이 중요합니다. CHD 흐름에 따라 PCI DSS의 적용 가능성이 결정되고, 카드 소유자 데이터 환경(CDE)의 경계와 구성 요소가 정의되므로, PCI DSS 평가의 범위도 정해집니다. PCI DSS 범위를 정확히 결정하는 일은 보안 태세를 정의하는 데 핵심이며, 궁극적으로 평가 성공으로 이어집니다. 고객은 범위의 완전성을 보장하 고 범위에서 변경되거나 벗어나는 사항을 감지하는 범위 결정을 위한 절차를 마련해야 합니다.

컨테이너식 애플리케이션의 일시적인 특성으로 인해 구성을 감사할 때 복잡성이 추가됩니다. 따라서 고객은 컨테이너 수명 주기의 전체 단계에서 규정 준수 요구 사항이 충족되도록 모든 컨테이너 구성 파 라미터를 지속적으로 파악해야 합니다.

Amazon ECS에서 PCI DSS 규정 준수를 달성하는 방법에 대한 자세한 내용은 다음 백서를 참조하세 요.

• [Architecting on Amazon ECS for PCI DSS compliance](https://d1.awsstatic.com/whitepapers/compliance/architecting-on-amazon-ecs-for-pci-dss-compliance.pdf)

• [Architecting for PCI DSS Scoping and Segmentation on AWS](https://d1.awsstatic.com/whitepapers/pci-dss-scoping-on-aws.pdf)

## 미국 건강 보험 양도 및 책임에 관한 법(HIPAA)

보호 대상 건강 정보(PHI)를 처리하는 워크로드와 함께 Amazon ECS를 사용하면 추가 구성이 필요하 지 않습니다. Amazon ECS는 Amazon EC2에서 컨테이너 시작을 조정하는 오케스트레이션 서비스 역 할을 합니다. 오케스트레이션되는 워크로드 내의 데이터와 관련해서는 작동하지 않습니다. HIPAA 규 정 및 AWS 비즈니스 관련자 부록에 따라 PHI는 Amazon ECS에서 시작된 컨테이너에서 액세스하는 경우 전송 중 및 저장 시 암호화해야 합니다.

Amazon S3, Amazon EBS 및 AWS KMS와 같은 각 AWS 스토리지 옵션과 함께 저장 시 암호화하기 위 한 다양한 메커니즘을 사용할 수 있습니다. 오버레이 네트워크(예: VNS3 또는 Weave Net)를 배포하여 컨테이너 간에 전송되는 PHI를 완전히 암호화하거나 중복 암호화 계층을 제공할 수 있습니다. 전체 로 깅도 활성화해야 하고 모든 컨테이너 로그를 Amazon CloudWatch로 전달해야 합니다. 인프라 보안에 대한 모범 사례를 사용하여 AWS 환경을 설계하려면 보안 원칙 AWS Well‐Architected 프레임워크의 [인프라 보호](https://docs.aws.amazon.com/wellarchitected/latest/security-pillar/infrastructure-protection.html)를 참조하세요.

### AWS Security Hub

AWS Security Hub를 사용하여 보안 모범 사례와 관련된 Amazon ECS의 사용량을 모니터링합니다. Security Hub는 제어를 사용하여 리소스 구성 및 보안 표준을 평가하여 다양한 규정 준수 프레임워크 를 준수할 수 있도록 지원합니다. Security Hub를 사용하여 Amazon ECS 리소스를 평가하는 방법에 대한 자세한 내용은 AWS Security Hub 사용 설명서의 [Amazon ECS controls를](https://docs.aws.amazon.com/securityhub/latest/userguide/ecs-controls.html) 참조하세요.

### Amazon ECS Runtime Monitoring이 포함된 Amazon GuardDuty

Amazon GuardDuty는 AWS 환경 내 계정, 컨테이너, 워크로드 및 데이터를 보호하는 데 도움이 되는 위협 감지 서비스입니다. GuardDuty는 기계 학습(ML) 모델, 이상 및 위협 감지 기능을 통해 다양한 로 그 소스와 런타임 활동을 지속적으로 모니터링하여 사용자 환경의 잠재적 보안 위험과 악의적 활동을 식별하고 우선순위를 지정합니다.

GuardDuty의 Runtime Monitoring을 사용하여 악의적 또는 무단 동작을 식별합니다. Runtime Monitoring은 AWS 로그 및 네트워킹 활동을 지속적으로 모니터링하여 악의적 동작 또는 무단 동작을 식별함으로써 Fargate 및 EC2에서 실행되는 워크로드를 보호합니다. Runtime Monitoring은 파일 액세 스, 프로세스 실행 및 네트워크 연결과 같은 호스트 내 동작을 분석하는 경량의 완전관리형 GuardDuty 보안 에이전트를 사용합니다. 여기에는 권한 에스컬레이션, 노출된 자격 증명 사용 또는 악의적인 IP 주소 및 도메인과의 통신, 그리고 Amazon EC2 인스턴스 및 컨테이너 워크로드에 존재하는 맬웨어 같 은 문제가 포함됩니다. 자세한 내용은 GuardDuty 사용 설명서의 [GuardDuty Runtime Monitoring](https://docs.aws.amazon.com/guardduty/latest/ug/runtime-monitoring.html)을 참 조하세요.

## 규정 준수 권장 사항

규정 준수 프로그램 소유자를 조기에 비즈니스에 참여시키고 [AWS 공동 책임 모델을](https://aws.amazon.com/compliance/shared-responsibility-model/) 사용하여 관련 규 정 준수 프로그램의 성공을 위해 규정 준수 제어 소유권을 식별해야 합니다.

## AWS Fargate Federal Information Processing Standard(FIPS-140)

FIPS(Federal Information Processing Standard). FIPS-140은 미국 및 캐나다 정부 표준으로서, 기밀 정보를 보호하는 암호화 모듈의 보안 요건을 규정하고 있습니다. FIPS-140은 전송 중 데이터와 저장 데이터를 암호화하는 데 사용할 수 있는 일련의 검증된 암호화 기능을 정의합니다.

FIPS-140 규정 준수를 켜면 Fargate에서 FIPS-140 규정을 준수하는 방식으로 워크로드를 실행할 수 있습니다. FIPS-140 규정 준수에 대한 자세한 내용은 [FIPS\(Federal Information Processing Standard\)](https://aws.amazon.com/compliance/fips/) [140-2를](https://aws.amazon.com/compliance/fips/) 참조하세요.

## AWS Fargate FIPS-140 고려 사항

Fargate에서 FIPS-140 규정 준수를 사용할 때는 다음 사항을 고려하세요.

- FIPS-140 규정 준수는 AWS GovCloud (US) 리전에서만 사용할 수 있습니다.
- FIPS-140 규정 준수는 기본적으로 꺼져 있습니다. 켜야 합니다.
- FIPS-140 규정 준수를 위해 작업에서 다음 구성을 사용해야 합니다.
	- operatingSystemFamily이 LINUX이어야 합니다.
	- cpuArchitecture이 X86\_64이어야 합니다.
	- Fargate 플랫폼 버전은 1.4.0 이상이어야 합니다.

## Fargate에서 FIPS 사용

Fargate에서 FIPS-140 규정 준수를 사용하려면 다음 절차를 따르세요.

- 1. FIPS-140 규정 준수를 켭니다. 자세한 내용은 [the section called "AWS Fargate Federal](#page-170-0)  [Information Processing Standard\(FIPS-140\) 규정 준수"](#page-170-0) 단원을 참조하십시오.
- 2. 필요할 경우 ECS Exec을 통해 다음 명령을 실행하여 클러스터의 FIPS-140 규정 준수 상태를 확 인할 수 있습니다.

*my-cluster*를 해당 클러스터의 이름으로 바꿉니다.

반환 값이 '1'이면 FIPS를 사용하고 있음을 나타냅니다.

```
aws ecs execute-command --cluster cluster-name \ 
     --interactive \ 
     --command "cat /proc/sys/crypto/fips_enabled"
```
## Fargate FIPS-140 감사에 CloudTrail 사용

CloudTrail은 계정 생성 시 AWS 계정에서 켜집니다. Amazon ECS에서 API 및 콘솔 활동이 수행되면 해당 활동은 이벤트 기록에서 다른 AWS 서비스 이벤트와 함께 CloudTrail 이벤트에 기록됩니다. AWS 계정에서 최신 이벤트를 확인, 검색 및 다운로드할 수 있습니다. 자세한 내용은 [CloudTrail 이벤트 기록](https://docs.aws.amazon.com/awscloudtrail/latest/userguide/view-cloudtrail-events.html) [을 사용하여 이벤트 보기에](https://docs.aws.amazon.com/awscloudtrail/latest/userguide/view-cloudtrail-events.html)서 참조하세요.

Amazon ECS에 대한 이벤트를 포함하여 AWS 계정의 이벤트에 대한 지속적인 기록을 보려면 CloudTrail이 로그 파일을 Amazon S3 버킷으로 전송하는 데 사용하는 추적을 생성하세요. 콘솔에서 추적을 생성하면 기본적으로 모든 리전에 추적이 적용됩니다. 추적은 AWS 파티션에 있는 모든 지역의 이벤트를 로깅하고 지정된 Amazon S3 버킷으로 로그 파일을 전송합니다. 추가적으로, CloudTrail 로 그에서 수집된 이벤트 데이터를 추가 분석 및 처리하도록 다른 AWS 서비스를 구성할 수 있습니다. 자 세한 내용은 [the section called "AWS CloudTrail을 사용하여 Amazon ECS API 직접 호출 로깅"](#page-1041-0) 단원을 참조하십시오.

다음 예제는 PutAccountSettingDefault API 작업을 보여주는 CloudTrail 로그 항목을 나타냅니 다.

```
{ 
     "eventVersion": "1.08", 
     "userIdentity": { 
         "type": "IAMUser", 
         "principalId": "AIDAIV5AJI5LXF5EXAMPLE", 
          "arn": "arn:aws:iam::123456789012:user/jdoe", 
         "accountId": "123456789012", 
         "accessKeyId": "AKIAIPWIOFC3EXAMPLE", 
     }, 
     "eventTime": "2023-03-01T21:45:18Z", 
     "eventSource": "ecs.amazonaws.com", 
     "eventName": "PutAccountSettingDefault", 
     "awsRegion": "us-gov-east-1", 
     "sourceIPAddress": "52.94.133.131", 
     "userAgent": "aws-cli/2.9.8 Python/3.9.11 Windows/10 exe/AMD64 prompt/off command/
ecs.put-account-setting", 
     "requestParameters": {
```

```
 "name": "fargateFIPSMode", 
         "value": "enabled" 
     }, 
     "responseElements": { 
         "setting": { 
              "name": "fargateFIPSMode", 
              "value": "enabled", 
              "principalArn": "arn:aws:iam::123456789012:user/jdoe" 
         } 
     }, 
     "requestID": "acdc731e-e506-447c-965d-f5f75EXAMPLE", 
     "eventID": "6afced68-75cd-4d44-8076-0beEXAMPLE", 
     "readOnly": false, 
     "eventType": "AwsApiCall", 
     "managementEvent": true, 
     "recipientAccountId": "123456789012", 
     "eventCategory": "Management", 
     "tlsDetails": { 
         "tlsVersion": "TLSv1.2", 
         "cipherSuite": "ECDHE-RSA-AES128-GCM-SHA256", 
         "clientProvidedHostHeader": "ecs-fips.us-gov-east-1.amazonaws.com" 
     }
}
```
# Amazon Elastic Container Service의 인프라 보안

관리형 서비스인 Amazon Elastic Container Service는 AWS 글로벌 네트워크 보안으로 보호됩니 다. AWS 보안 서비스와 AWS의 인프라 보호 방법에 대한 자세한 내용은 [AWS 클라우드 보안](https://aws.amazon.com/security/)을 참 조하세요. 인프라 보안에 대한 모범 사례를 사용하여 AWS 환경을 설계하려면 보안 원칙 AWS Well‐ Architected 프레임워크의 [인프라 보호를](https://docs.aws.amazon.com/wellarchitected/latest/security-pillar/infrastructure-protection.html) 참조하세요.

AWS에서 게시한 API 호출을 사용하여 네트워크를 통해 Amazon ECS에 액세스합니다. 고객은 다음을 지원해야 합니다.

- 전송 계층 보안(TLS) TLS 1.2는 필수이며 TLS 1.3을 권장합니다.
- DHE(Ephemeral Diffie-Hellman) 또는 ECDHE(Elliptic Curve Ephemeral Diffie-Hellman)와 같은 완전 전송 보안(PFS)이 포함된 암호 제품군 Java 7 이상의 최신 시스템은 대부분 이러한 모드를 지원합니 다.

또한 요청은 액세스 키 ID 및 IAM 주체와 관련된 비밀 액세스 키를 사용하여 서명해야 합니다. 또는 [AWS Security Token Service\(](https://docs.aws.amazon.com/STS/latest/APIReference/Welcome.html)AWS STS)를 사용하여 임시 보안 인증을 생성하여 요청에 서명할 수 있 습니다.

어떤 네트워크 위치에서든 이러한 API 작업을 호출할 수 있습니다. Amazon ECS는 소스 IP 주소를 기 반으로 한 제한을 포함할 수 있는 리소스 기반 액세스 정책을 지원하므로 정책이 네트워크 위치의 IP 주소를 설명하는지 확인합니다. Amazon ECS 정책을 사용하여 특정 Amazon Virtual Private Cloud 엔 드포인트 또는 특정 VPC에서 액세스를 제어할 수도 있습니다. 그러면 AWS 네트워크 내의 특정 VPC 에서만 특정 Amazon ECS 리소스에 대한 네트워크 액세스가 효과적으로 격리됩니다. 자세한 정보는 [Amazon ECS 및 인터페이스 VPC 엔드포인트\(AWS PrivateLink\)](#page-1360-0) 섹션을 참조하세요.

## <span id="page-1360-0"></span>Amazon ECS 및 인터페이스 VPC 엔드포인트(AWS PrivateLink)

인터페이스 VPC 엔드포인트를 사용하도록 Amazon ECS를 구성하여 VPC의 보안 상태를 향상시킬 수 있습니다. 인터페이스 엔드포인트는 프라이빗 IP 주소를 사용하여 비공개로 Amazon ECS API에 액세 스할 수 있도록 허용하는 AWS PrivateLink 기술로 구동됩니다. AWS PrivateLink는 VPC와 서비스 간 의 모든 네트워크 트래픽을 Amazon ECS 네트워크로 제한합니다. 인터넷 게이트웨이, NAT 디바이스 또는 가상 프라이빗 게이트웨이가 필요 없습니다.

AWS PrivateLink 및 VPC 엔드포인트에 대한 자세한 정보는 Amazon VPC 사용 설명서의 [VPC 엔드포](https://docs.aws.amazon.com/vpc/latest/userguide/vpc-endpoints.html) [인트](https://docs.aws.amazon.com/vpc/latest/userguide/vpc-endpoints.html)를 참조하세요.

고려 사항

2023년 12월 23일부터 도입된 리전의 엔드포인트에 대한 고려 사항

Amazon ECS용 인터페이스 VPC 엔드포인트를 설정하기 전에 다음 사항을 고려하세요.

- 다음과 같은 리전별 VPC 엔드포인트가 있어야 합니다.
	- com.amazonaws.*region*.ecs-agent
	- com.amazonaws.*region*.ecs-telemetry
	- com.amazonaws.*region*.ecs

예를 들어, 캐나다 서부(캘거리)(ca-west-1) 리전에는 다음 VPC 엔드포인트가 있어야 합니다.

- com.amazonaws.ca-west-1.ecs-agent
- com.amazonaws.ca-west-1.ecs-telemetry
- com.amazonaws.ca-west-1.ecs

• 템플릿을 사용하여 새 리전에서 AWS 리소스를 생성하고 2023년 12월 23일 이전에 도입된 리전에 서 템플릿을 복사한 경우 복사 원본 리전에 따라 다음 작업 중 하나를 수행합니다.

예를 들어, 복사 원본 리전이 미국 동부(버지니아 북부)(us-east-1)입니다. 복사 대상 리전은 캐나다 서부(캘거리)(ca-west-1)입니다.

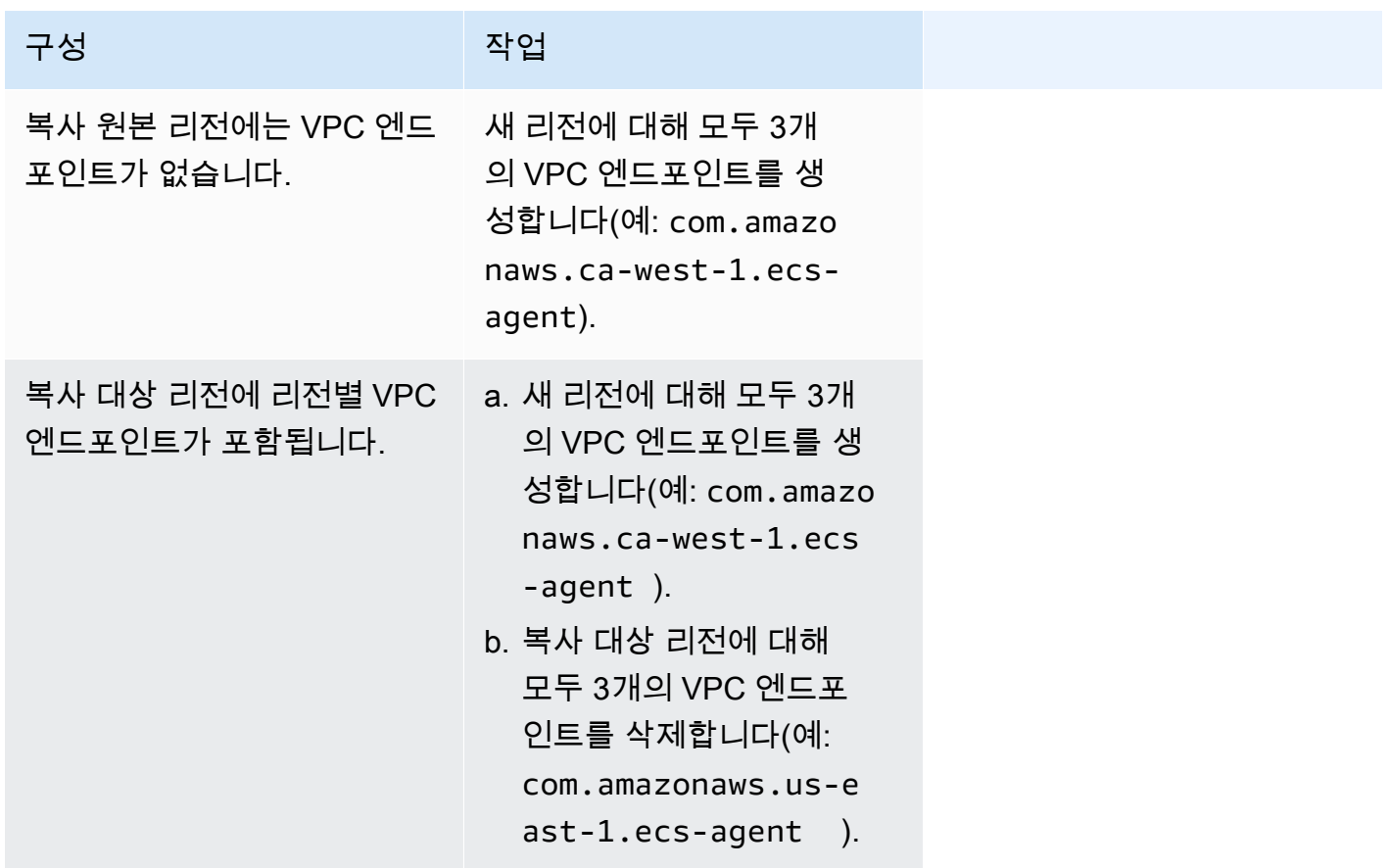

Fargate 시작 유형을 위한 Amazon ECS VPC 엔드포인트에 대한 고려 사항

Fargate 작업이 배포되는 동일한 VPC에서 ecr.dkr 및 ecr.api에 대한 VPC 엔드포인트가 있는 경 우 해당 VPC 엔드포인트를 사용합니다. VPC 엔드포인트가 없는 경우 Fargate 인터페이스를 사용합니 다.

Amazon ECS용 인터페이스 VPC 엔드포인트를 설정하기 전에 다음 사항을 고려하세요.

• Fargate 시작 유형을 사용하는 태스크는 Amazon ECS용 인터페이스 VPC 엔드포인트가 필요 없지 만 다음 포인트에서 설명하는 Amazon ECR, Secrets Manager 또는 Amazon CloudWatch Logs용 인 터페이스 VPC 엔드포인트는 필요할 수 있습니다.

• 태스크에서 Amazon ECR의 프라이빗 이미지를 가져오도록 허용하려면 Amazon ECR용 인터페 이스 VPC 엔드포인트를 생성해야 합니다. 자세한 정보는 Amazon Elastic Container Registry 사용 설명서의 [인터페이스 VPC 엔드포인트\(AWS PrivateLink\)를](https://docs.aws.amazon.com/AmazonECR/latest/userguide/vpc-endpoints.html) 참조하세요.

VPC에 인터넷 게이트웨이가 없는 경우 Amazon S3에 대한 게이트웨이 엔드포인트를 생성해야 합 니다. 자세한 내용은 Amazon Elastic Container Registry 사용 설명서의 [Amazon S3 게이트웨이](https://docs.aws.amazon.com/AmazonECR/latest/userguide/vpc-endpoints.html#ecr-setting-up-s3-gateway)  [엔드포인트 생성](https://docs.aws.amazon.com/AmazonECR/latest/userguide/vpc-endpoints.html#ecr-setting-up-s3-gateway)을 참조하세요. Amazon S3에 대한 인터페이스 엔드포인트는 Amazon ECR과 함 께 사용할 수 없습니다.

#### **A** Important

인터페이스 VPC 엔드포인트를 사용하도록 Amazon ECR을 구성하는 경우 특정 VPC 또 는 VPC 엔드포인트에 대한 액세스를 제한하는 조건 키를 포함하는 태스크 실행 역할을 생 성할 수 있습니다. 자세한 정보는 [인터페이스 엔드포인트 권한을 통해 Amazon ECR 이미](#page-1301-0) [지를 가져오는 Fargate 작업](#page-1301-0) 섹션을 참조하세요.

- 태스크에서 Secrets Manager에서 민감한 데이터를 가져오도록 허용하려면 Secrets Manager용 인터페이스 VPC 엔드포인트를 생성해야 합니다. 자세한 정보는 AWS Secrets Manager 사용 설명 서의 [VPC 엔드포인트와 함께 Secrets Manager 사용을](https://docs.aws.amazon.com/secretsmanager/latest/userguide/vpc-endpoint-overview.html) 참조하세요.
- VPC에 인터넷 게이트웨이가 없고 태스크에서 awslogs 로그 드라이버를 사용하여 로그 정보를 CloudWatch Logs로 전송하는 경우에는 CloudWatch Logs용 인터페이스 VPC 엔드포인트를 생성 해야 합니다. 자세한 정보는 Amazon CloudWatch Logs 사용 설명서의 [인터페이스 VPC 엔드포인](https://docs.aws.amazon.com/AmazonCloudWatch/latest/logs/cloudwatch-logs-and-interface-VPC.html) [트에서 CloudWatch Logs 사용](https://docs.aws.amazon.com/AmazonCloudWatch/latest/logs/cloudwatch-logs-and-interface-VPC.html)을 참조하세요.
- VPC 엔드포인트는 교차 리전 요청을 현재 지원하지 않습니다. API 호출을 Amazon ECS로 발행할 계획인 동일 리전에서 엔드포인트를 생성해야 합니다. 예를 들어 미국 동부(버지니아 북부)에서 작업 을 실행하려 한다고 가정해 보겠습니다. 그런 다음 미국 동부(버지니아 북부)에 Amazon ECS VPC 엔드포인트를 생성해야 합니다. 다른 리전에서 생성된 Amazon ECS VPC 엔드포인트는 미국 동부 (버지니아 북부)에서 작업을 실행할 수 없습니다.
- VPC 엔드포인트는 Amazon Route 53을 통해 Amazon이 제공하는 DNS만 지원합니다. 자신의 DNS 를 사용하는 경우에는 조건적인 DNS 전송을 사용할 수 있습니다. 자세한 내용은 Amazon VPC 사용 설명서의 [DHCP 옵션 세트를](https://docs.aws.amazon.com/vpc/latest/userguide/VPC_DHCP_Options.html) 참조하십시오.
- VPC 엔드포인트에 연결된 보안 그룹은 VPC의 프라이빗 서브넷에서 443 TCP 포트로 들어오는 연 결을 허용해야 합니다.
- Envoy 프록시의 서비스 연결 관리에서는 VPC com.amazonaws.*region*.ecs-agent 엔드포인 트를 사용합니다. VPC 엔드포인트를 사용하지 않는 경우 Envoy 프록시의 Service Connect 관리에

서는 해당 리전의 ecs-sc 엔드포인트를 사용합니다. 각 리전의 Amazon ECS 엔드포인트 목록은 [Amazon ECS endpoints and quotas를](https://docs.aws.amazon.com/general/latest/gr/ecs-service.html) 참조하세요.

EC2 시작 유형을 위한 Amazon ECS VPC 엔드포인트에 대한 고려 사항

Amazon ECS용 인터페이스 VPC 엔드포인트를 설정하기 전에 다음 사항을 고려하세요.

- EC2 시작 유형을 사용하는 태스크는 시작되는 컨테이너 인스턴스가 Amazon ECS 컨테이너 에이전 트의 1.25.1 이상 버전으로 실행되어야 합니다. 자세한 내용은 [Amazon ECS Linux 컨테이너 인스](#page-564-0) [턴스 관리](#page-564-0) 단원을 참조하십시오.
- 태스크에서 Secrets Manager에서 민감한 데이터를 가져오도록 허용하려면 Secrets Manager용 인 터페이스 VPC 엔드포인트를 생성해야 합니다. 자세한 정보는 AWS Secrets Manager 사용 설명서의 [VPC 엔드포인트와 함께 Secrets Manager 사용](https://docs.aws.amazon.com/secretsmanager/latest/userguide/vpc-endpoint-overview.html)을 참조하세요.
- VPC에 인터넷 게이트웨이가 없고 태스크에서 awslogs 로그 드라이버를 사용하여 로그 정보를 CloudWatch Logs로 전송하는 경우에는 CloudWatch Logs용 인터페이스 VPC 엔드포인트를 생성해 야 합니다. 자세한 정보는 Amazon CloudWatch Logs 사용 설명서의 [인터페이스 VPC 엔드포인트에](https://docs.aws.amazon.com/AmazonCloudWatch/latest/logs/cloudwatch-logs-and-interface-VPC.html) [서 CloudWatch Logs 사용](https://docs.aws.amazon.com/AmazonCloudWatch/latest/logs/cloudwatch-logs-and-interface-VPC.html)을 참조하세요.
- VPC 엔드포인트는 교차 리전 요청을 현재 지원하지 않습니다. API 호출을 Amazon ECS로 발행할 계획인 동일 리전에서 엔드포인트를 생성해야 합니다. 예를 들어 미국 동부(버지니아 북부)에서 작업 을 실행하려 한다고 가정해 보겠습니다. 그런 다음 미국 동부(버지니아 북부)에 Amazon ECS VPC 엔드포인트를 생성해야 합니다. 다른 리전에서 생성된 Amazon ECS VPC 엔드포인트는 미국 동부 (버지니아 북부)에서 작업을 실행할 수 없습니다.
- VPC 엔드포인트는 Amazon Route 53을 통해 Amazon이 제공하는 DNS만 지원합니다. 자신의 DNS 를 사용하는 경우에는 조건적인 DNS 전송을 사용할 수 있습니다. 자세한 내용은 Amazon VPC 사용 설명서의 [DHCP 옵션 세트를](https://docs.aws.amazon.com/vpc/latest/userguide/VPC_DHCP_Options.html) 참조하십시오.
- VPC 엔드포인트에 연결된 보안 그룹은 VPC의 프라이빗 서브넷에서 443 TCP 포트로 들어오는 연 결을 허용해야 합니다.

Amazon ECS용 VPC 엔드포인트 생성

Amazon ECS 서비스에 대한 VPC 엔드포인트를 생성하려면 Amazon VPC 사용 설명서의 [인터페이스](https://docs.aws.amazon.com/vpc/latest/userguide/vpce-interface.html#create-interface-endpoint)  [엔드포인트 생성](https://docs.aws.amazon.com/vpc/latest/userguide/vpce-interface.html#create-interface-endpoint) 절차를 사용하여 다음 엔드포인트를 생성합니다. VPC 내에 기존 컨테이너 인스턴스 가 있는 경우에는 표시 순서대로 엔드포인트를 생성해야 합니다. VPC 엔드포인트 생성 후에 컨테이너 인스턴스를 생성할 경우에는 순서가 중요하지 않습니다.

<sup>•</sup> com.amazonaws.*region*.ecs-agent

- com.amazonaws.*region*.ecs-telemetry
- com.amazonaws.*region*.ecs

#### **a** Note

*##*은 미국 동부(오하이오) 리전의 us-east-2 같이 Amazon ECS가 지원하는 AWS 리전의 리 전 식별자를 나타냅니다.

ecs-agent 엔드포인트는 ecs:poll API를 사용하고, ecs-telemetry 엔드포인트는 ecs:poll 및 ecs:StartTelemetrySession API를 사용합니다.

EC2 시작 유형을 사용하는 기존 태스크가 있는 경우에는 VPC 엔드포인트를 생성한 후 각 컨테이너 인 스턴스에서 새 구성을 선택해야 합니다. 이를 위해서는 각 컨테이너 인스턴스를 재부팅하거나 각 컨테 이너 인스턴스에서 Amazon ECS 컨테이너 에이전트를 다시 시작해야 합니다. 다음과 같이 컨테이어 에이전트를 다시 시작합니다.

Amazon ECS 컨테이너 에이전트 재시작

- 1. SSH를 통해 컨테이너 인스턴스에 로그인합니다.
- 2. 컨테이너 에이전트를 중지합니다.

sudo docker stop ecs-agent

3. 컨테이너 에이전트를 시작합니다.

sudo docker start ecs-agent

VPC 엔드포인트를 생성하고 각 컨테이너 인스턴스에서 Amazon ECS 컨테이너 에이전트를 다시 시작 하면 새로 시작된 모든 태스크에 새 구성이 적용됩니다.

Amazon ECS에 대한 VPC 엔드포인트 정책 생성

Amazon ECS에 대한 액세스를 제어하는 VPC 엔드포인트에 엔드포인트 정책을 연결할 수 있습니다. 이 정책은 다음 정보를 지정합니다.

- 작업을 수행할 수 있는 보안 주체.
- 수행할 수 있는 작업.

• 작업을 수행할 수 있는 리소스.

자세한 정보는 Amazon VPC 사용 설명서의 [VPC 엔드포인트를 통해 서비스에 대한 액세스 제어](https://docs.aws.amazon.com/vpc/latest/userguide/vpc-endpoints-access.html)를 참 조하세요.

예제: Amazon ECS 작업에 대한 VPC 엔드포인트 정책

다음은 Amazon ECS에 대한 엔드포인트 정책의 예입니다. 엔드포인트에 연결되면 이 정책은 클러스 터를 생성하고 나열할 수 있는 권한을 부여합니다. CreateCluster 및 ListClusters 작업은 리소 스를 허용하지 않으므로 리소스 정의는 모든 리소스에 대해 \*로 설정됩니다.

```
{ 
    "Statement":[ 
     { 
        "Effect": "Allow", 
        "Action": [ 
          "ecs:CreateCluster", 
          "ecs:ListClusters" 
        ], 
        "Resource": [ 
 "*" 
        ] 
     } 
   ]
}
```
# Amazon ECS 태스크 및 컨테이너 보안 모범 사례

컨테이너 이미지를 공격에 대한 첫 번째 방어선으로 보아야 합니다. 이미지가 안전하지 않고 잘못 구성 되어 있으면 공격자가 컨테이너의 경계를 벗어나 호스트에 액세스할 수 있습니다. 이러한 상황이 발생 할 위험을 줄이려면 다음과 같이 해야 합니다.

작업 및 컨텐이너를 설정할 때 다음을 수행하는 것이 좋습니다.

최소로 생성하거나 distroless 이미지 사용

먼저 컨테이너 이미지에서 불필요한 바이너리를 모두 제거합니다. Amazon ECR 퍼블릭 갤러리의 익 숙하지 않은 이미지를 사용하는 경우 이미지를 검사하여 각 컨테이너 레이어의 콘텐츠를 참조하는지 확인합니다. 이를 위해 [Dive](https://github.com/wagoodman/dive)와 같은 애플리케이션을 사용할 수 있습니다.

또는 애플리케이션과 해당 런타임 종속성만 포함하는 distroless 이미지를 사용할 수도 있습니다. 이런 이미지는 패키지 관리자 또는 셸을 포함하지 않습니다. Distroless 이미지는 "스캐너의 신호 대 노이즈 비율을 개선하고 프로비넌스를 필요한 만큼으로 설정하여 부담을 줄입니다". 자세한 내용을 알아보려 면 GitHub 설명서의 [distroless를](https://github.com/GoogleContainerTools/distroless) 참조하세요.

Docker에는 scratch라고 하는 예약된 최소 이미지에서 이미지를 생성하는 메커니즘이 있습니다. 자세 한 내용은 Docker 설명서의 [Creating a simple parent image using](https://docs.docker.com/develop/develop-images/baseimages/#create-a-simple-parent-image-using-scratch) scratch를 참조하세요. Go와 같은 언어를 사용하면 정적 연결 바이너리를 생성하고 Dockerfile에서 참조할 수 있습니다. 다음 예제에서 이 작업을 수행하는 방법을 안내합니다.

```
############################
# STEP 1 build executable binary
############################
FROM golang:alpine AS builder
# Install git.
# Git is required for fetching the dependencies.
RUN apk update && apk add --no-cache git
WORKDIR $GOPATH/src/mypackage/myapp/
COPY . .
# Fetch dependencies.
# Using go get.
RUN go get -d -v
# Build the binary.
RUN go build -o /go/bin/hello
############################
# STEP 2 build a small image
############################
FROM scratch
# Copy our static executable.
COPY --from=builder /go/bin/hello /go/bin/hello
# Run the hello binary.
ENTRYPOINT ["/go/bin/hello"]
This creates a container image that consists of your application and nothing else, 
 making it extremely secure.
```
앞의 예제는 다단계 빌드의 예이기도 합니다. 이러한 유형의 빌드는 컨테이너 레지스트리로 푸시되는 최종 이미지의 크기를 최소화하는 데 사용할 수 있으므로 보안 측면에서 매력적입니다. 빌드 도구 및 기타 불필요한 바이너리가 없는 컨테이너 이미지는 이미지의 공격 표면을 줄여 보안 태세를 향상합니 다. 다단계 빌드에 대한 자세한 내용은 [creating multi-stage builds를](https://docs.docker.com/develop/develop-images/multistage-build/) 참조하세요.

# 이미지를 스캔하여 취약성 확인

컨테이너 이미지는 해당하는 가상 머신과 마찬가지로 취약성이 있는 바이너리 및 애플리케이션 라이 브러리를 포함하거나 시간에 따라 취약성이 증가할 수 있습니다. 악용을 방지하는 가장 좋은 방법은 이 미지 스캐너로 이미지를 정기적으로 스캔하는 것입니다.

Amazon ECR에 저장된 이미지는 푸시할 때 스캔하거나 온디맨드로 스캔(24시간마다 한 번)할 수 있 습니다. Amazon ECR 기본 스캔에서는 오픈 소스 이미지 스캔 솔루션인 [Clair를](https://github.com/quay/clair) 사용합니다. Amazon ECR 고급 스캔은 Amazon Inspector를 사용합니다. 이미지를 스캔한 후, 결과는 Amazon EventBridge 의 Amazon ECR 이벤트 스트림에 기록됩니다. 또한 스캔 결과를 Amazon ECR 콘솔 내에서 보거나 [DescribeImageScanFindings](https://docs.aws.amazon.com/AmazonECR/latest/APIReference/API_DescribeImageScanFindings.html) API를 호출하여 확인할 수 있습니다. HIGH 또는 CRITICAL 취약성이 있 는 이미지는 삭제하거나 다시 빌드해야 합니다. 배포된 이미지에서 취약성이 발견되면 가능한 한 빨리 교체해야 합니다.

[Docker Desktop Edge 버전 2.3.6.0](https://www.docker.com/products/docker-desktop) 이상에서는 로컬 이미지를 [스캔](https://docs.docker.com/engine/scan/)할 수 있습니다. 스캔은 애플리케이 션 보안 서비스인 [Snyk에](https://snyk.io/)서 제공합니다. 취약성이 발견되면 Snyk는 Dockerfile에서 취약성이 있는 계 층 및 종속성을 식별합니다. 또한 취약성이 적은 더 슬림한 기본 이미지를 사용하거나 특정 패키지를 최신 버전으로 업그레이드하는 것과 같은 안전한 대안도 추천합니다. Docker 스캔을 사용하면 개발자 가 이미지를 레지스트리에 푸시하기 전에 잠재적인 보안 문제를 해결할 수 있습니다.

• [Automating image compliance using Amazon ECR and AWS Security Hub에](https://aws.amazon.com/blogs/containers/automating-image-compliance-for-amazon-eks-using-amazon-elastic-container-registry-and-aws-security-hub/)서는 AWS Security Hub에서 Amazon ECR의 취약성 정보를 표시하고 취약한 이미지에 대한 액세스를 차단하여 문제 해 결을 자동화하는 방법을 설명합니다.

## 이미지에서 특수 권한 제거

액세스 권한 플래그 setuid 및 setgid가 지정되면 실행 파일의 소유자 또는 그룹의 권한으로 실행 파일을 실행할 수 있습니다. 이러한 액세스 권한이 있는 바이너리는 권한을 에스컬레이션하는 데 사용 될 수 있으므로 이미지에서 모두 제거하세요. 악의적인 목적으로 사용될 수 nc 및 curl과 같은 셸 및 유틸리티를 모두 제거하는 것이 좋습니다. setuid 및 setgid 액세스 권한이 있는 파일을 찾으려면 다음 명령을 사용할 수 있습니다.

```
find / -perm /6000 -type f -exec ls -ld \{\} \setminus;
```
이러한 파일에서 이러한 특수 권한을 제거하려면 컨테이너 이미지에 다음 지시문을 추가합니다.
RUN find / -xdev -perm /6000 -type f -exec chmod a-s  $\{\}\setminus\;$  || true

#### 큐레이팅한 이미지 세트 생성

개발자가 직접 이미지를 생성하도록 하지 말고, 조직의 다양한 애플리케이션 스택에 대해 검증된 이 미지 세트를 생성하세요. 이렇게 하면 개발자는 Dockerfile 작성 방법을 배울 필요 없이 코드 작성에 집중할 수 있습니다. 변경 사항이 코드베이스에 병합되면 CI/CD 파이프라인은 자산을 자동으로 컴파 일한 다음 아티팩트 리포지토리에 저장할 수 있습니다. 그리고 마지막으로, 아티팩트를 적절한 이미 지에 복사한 다음 Amazon ECR과 같은 Docker 레지스트리로 푸시할 수 있습니다. 최소한 기본 이미 지 세트를 생성해야 합니다. 그래야만 개발자가 이를 바탕으로 자체 Dockerfile을 생성할 수 있습니다. 이미지를 Docker Hub에서 가져오지 마세요. 이미지에 무엇이 들어 있는지 항상 알 수 있는 것은 아니 며, 상위 1000개 이미지 중 약 5분의 1에 취약성이 있습니다. 이러한 이미지의 목록과 취약성은 [https://](https://vulnerablecontainers.org/) [vulnerablecontainers.org/에](https://vulnerablecontainers.org/)서 확인할 수 있습니다.

#### 애플리케이션 패키지 및 라이브러리에서 취약성 스캔

이제는 오픈 소스 라이브러리를 일반적으로 사용합니다. 운영 체제 및 OS 패키지와 마찬가지로 이러 한 라이브러리에는 취약성이 있을 수 있습니다. 개발 수명 주기의 일부로 이러한 라이브러리를 스캔하 고 중요한 취약성이 발견되면 업데이트해야 합니다.

Docker Desktop은 Snyk를 사용하여 로컬 스캔을 수행합니다. Snyk는 오픈 소스 라이브러리의 취약성 과 잠재적 라이선스 문제를 찾는 데에도 사용할 수 있습니다. 개발자 워크플로에 직접 통합하여 오픈 소스 라이브러리로 인한 위험을 완화할 수 있습니다. 자세한 정보는 다음 주제를 참조하세요.

• [Open Source Application Security Tools에](https://owasp.org/www-community/Free_for_Open_Source_Application_Security_Tools)는 애플리케이션의 취약성을 탐지하기 위한 도구 목록이 포함되어 있습니다.

#### 정적 코드 분석 수행

컨테이너 이미지를 빌드하기 전에 정적 코드 분석을 수행해야 합니다. 이 분석은 소스 코드를 대상으로 수행되며 코딩 오류뿐 아니라 오류 주입과 같이 악의적인 행위자가 악용할 수 있는 코드를 식별하는 데 사용됩니다. [SonarQube는](https://www.sonarqube.org/features/security/) 정적 애플리케이션 보안 테스트(SAST)를 위해 널리 사용되는 옵션으로, 다 양한 프로그래밍 언어를 지원합니다.

#### 루트가 아닌 사용자로 컨테이너 실행

루트가 아닌 사용자로 컨테이너를 실행해야 합니다. 기본적으로 컨테이너는 Dockerfile에 USER 지시 문이 포함되어 있지 않으면 root 사용자로 실행됩니다. Docker에서 할당하는 기본 Linux 기능에 따라 root로 실행할 수 있는 작업이 제한되지만, 그 효과는 미미합니다. 예를 들어 root로 실행되는 컨테이 너는 여전히 디바이스에 액세스할 수 없습니다.

CI/CD 파이프라인의 일부로 Dockerfiles를 lint하여 USER 지시문을 찾고 이 지시문이 없으면 빌드할 수 없게 해야 합니다. 자세한 정보는 다음 주제를 참조하세요.

- [Dockerfile-lint는](https://github.com/projectatomic/dockerfile_lint) 파일이 모범 사례를 따르는지 확인하는 데 사용할 수 있는 RedHat의 오픈 소스 도 구입니다.
- [Hadolint](https://github.com/hadolint/hadolint)는 모범 사례를 준수하는 Docker 이미지를 빌드하기 위한 또 다른 도구입니다.

#### 읽기 전용 루트 파일 시스템 사용

읽기 전용 루트 파일 시스템을 사용해야 합니다. 컨테이너의 루트 파일 시스템은 기본적으로 쓰기 가능 합니다. RO(읽기 전용) 루트 파일 시스템으로 컨테이너를 구성하면 데이터를 유지할 수 있는 위치를 명 시적으로 정의해야 합니다. 이 경우 특별히 권한을 부여받지 않는 한 컨테이너의 파일 시스템에 쓸 수 없으므로 공격 표면이 줄어듭니다.

#### **a** Note

읽기 전용 루트 파일 시스템을 사용하면 파일 시스템에 쓸 수 있어야 하는 특정 OS 패키지에서 문제가 발생할 수 있습니다. 읽기 전용 루트 파일 시스템을 사용할 계획이라면 사전에 철저히 테스트하세요.

#### CPU 및 메모리 제한과 함께 작업 구성(Amazon EC2)

CPU 및 메모리 제한과 함께 작업을 구성하여 다음과 같은 위험을 최소화해야 합니다. 작업의 리소스 제한은 작업 내의 모든 컨테이너에서 예약할 수 있는 CPU 및 메모리 양의 상한을 설정합니다. 제한을 설정하지 않으면 작업에서 호스트의 CPU와 메모리에 액세스할 수 있습니다. 이로 인해 공유 호스트에 배포된 작업이 다른 작업의 시스템 리소스를 부족하게 만드는 문제가 발생할 수 있습니다.

**a** Note

AWS Fargate 기반 Amazon ECS 작업에서는 CPU 및 메모리 제한 값이 결제 목적으로 사용되 므로 이러한 값을 지정해야 합니다. Amazon ECS Fargate에서는 각 작업이 자체 전용 인스턴 스에서 실행되므로 하나의 작업이 시스템 리소스를 모두 독차지하더라도 문제가 되지 않습니 다. 메모리 제한을 지정하지 않는 경우 Amazon ECS는 각 컨테이너에 최소 4MB를 할당합니

다. 마찬가지로 작업의 CPU 제한을 설정하지 않으면 Amazon ECS 컨테이너 에이전트는 최소 2개 CPU를 할당합니다.

#### Amazon ECR에서 변경 불가능한 태그 사용

Amazon ECR에서는 변경 불가능한 태그를 사용하여 이미지를 구성할 수 있으며, 구성해야 합니다. 이 렇게 하면 이미지의 변경 또는 업데이트된 버전을 동일한 태그를 사용하여 이미지 리포지토리로 푸시 하지 못하게 됩니다. 따라서 공격자가 손상된 버전의 이미지를 동일한 태그가 지정된 이미지에 푸시하 는 것을 방지할 수 있습니다. 변경 불가능한 태그를 사용하면 결과적으로 변경할 때마다 다른 태그의 새 이미지를 푸시할 수밖에 없게 됩니다.

#### 컨테이너를 privileged로 실행하지 않음(Amazon EC2)

컨테이너를 privileged로 실행하지 않아야 합니다. 백그라운드의 경우 privileged로 실행되는 컨테 이너는 호스트에서 확장된 권한으로 실행됩니다. 즉, 이 컨테이너는 호스트에서 root에 할당된 Linux 기능을 모두 상속합니다. 이 파라미터 사용을 엄격하게 제한하거나 금지해야 합니다. Amazon ECS 컨 테이너 에이전트 환경 변수 ECS\_DISABLE\_PRIVILEGED를 true로 설정하여 privileged가 필요 하지 않은 경우 특정 호스트에서 컨테이너가 privileged로 실행되지 않게 하는 것이 좋습니다. 또는 AWS Lambda를 사용하여 작업 정의를 스캔하고 privileged 파라미터를 사용하는지 확인할 수 있습 니다.

**a** Note

AWS Fargate 기반 Amazon ECS에서는 컨테이너를 privileged로 실행할 수 없습니다.

### 컨테이너에서 불필요한 Linux 기능 제거

다음은 Docker 컨테이너에 할당되는 기본 Linux 기능의 목록입니다. 각 기능에 대한 자세한 내용은 [Overview of Linux Capabilities를](https://man7.org/linux/man-pages/man7/capabilities.7.html) 참조하세요.

```
CAP_CHOWN, CAP_DAC_OVERRIDE, CAP_FOWNER, CAP_FSETID, CAP_KILL,
CAP_SETGID, CAP_SETUID, CAP_SETPCAP, CAP_NET_BIND_SERVICE, 
CAP_NET_RAW, CAP_SYS_CHROOT, CAP_MKNOD, CAP_AUDIT_WRITE, 
CAP_SETFCAP
```
컨테이너에서 위에 나열된 Docker 커널 기능 중 필요하지 않은 것이 있으면 컨테이너에서 삭제하는 것 이 좋습니다. 각 Docker 커널 기능에 대한 자세한 내용은 [KernalCapabilities를](https://docs.aws.amazon.com/AmazonECS/latest/APIReference/API_KernelCapabilities.html) 참조하세요. 다음을 수 행하여 사용 중인 기능을 확인할 수 있습니다.

- OS 패키지 [libcap-ng를](https://people.redhat.com/sgrubb/libcap-ng/) 설치하고 pscap 유틸리티를 실행하여 각 프로세스에서 사용 중인 기능을 나 열합니다.
- 또한 [capsh](https://www.man7.org/linux/man-pages/man1/capsh.1.html)를 사용하여 프로세스에서 사용 중인 기능의 암호를 해제할 수 있습니다.

#### 고객 관리형 키(CMK)를 사용하여 Amazon ECR로 푸시된 이미지 암호화

고객 관리형 키(CMK)를 사용하여 Amazon ECR로 푸시된 이미지를 암호화해야 합니다. Amazon ECR 로 푸시된 이미지는 저장 시 AWS Key Management Service(AWS KMS) 관리형 키를 사용하여 자동으 로 암호화됩니다. 대신 자체 키를 사용하고 싶은 경우 이제 Amazon ECR에서는 고객 관리형 키(CMK) 를 사용한 AWS KMS 암호화를 지원합니다. CMK를 사용하여 서버 측 암호화를 활성화하기 전에 설명 서의 [저장된 데이터 암호화에](https://docs.aws.amazon.com/AmazonECR/latest/userguide/encryption-at-rest.html) 열거된 고려 사항을 검토하세요.

## Amazon ECS에 관한 자습서

다음 자습서는 Amazon ECS 사용 시 일반적인 태스크를 수행하는 방법을 설명합니다.

다음 자습서 중 하나를 사용하여 AWS CLI를 통해 Amazon ECS에 작업을 배포할 수 있습니다.

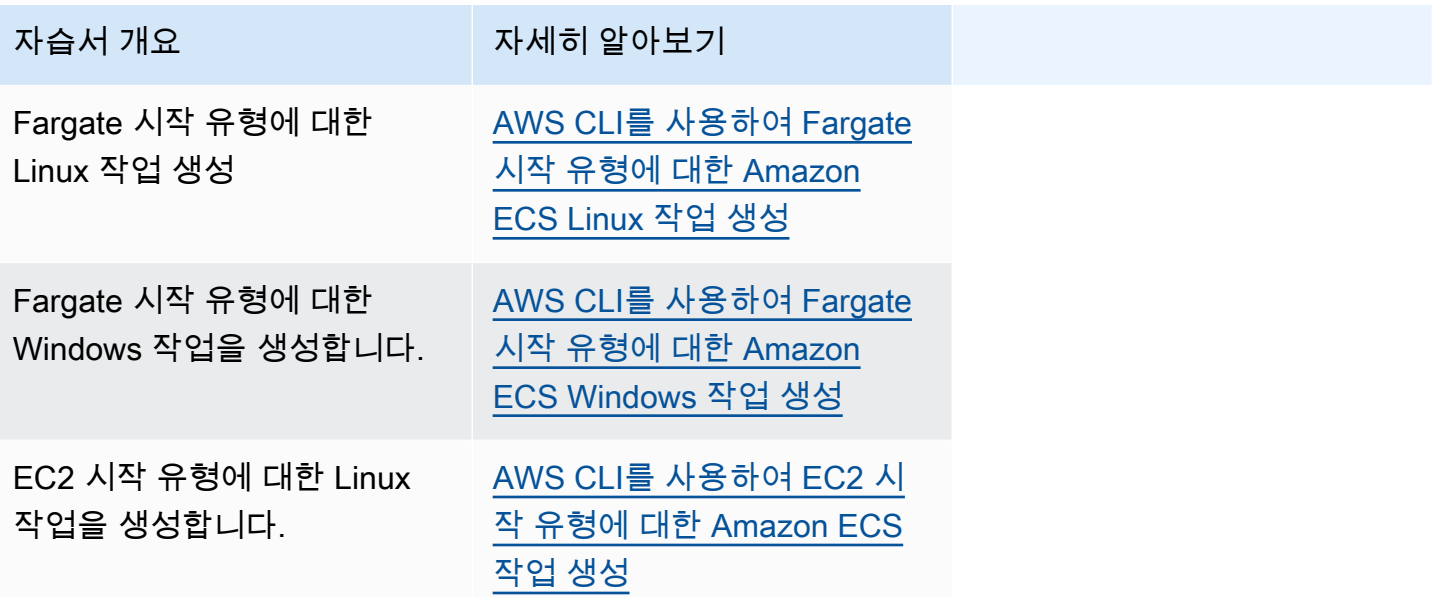

다음 자습서 중 하나를 사용하여 모니터링 및 로깅에 대해 자세히 알아볼 수 있습니다.

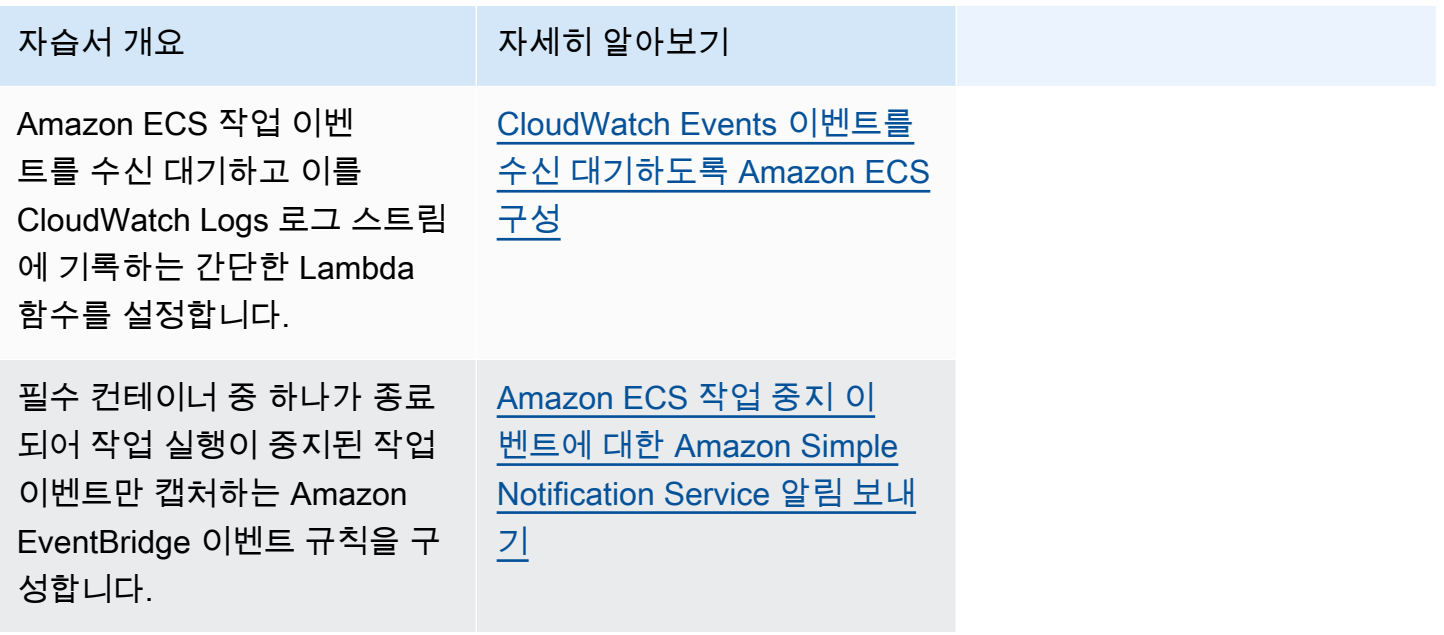

Amazon Elastic Container Service

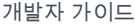

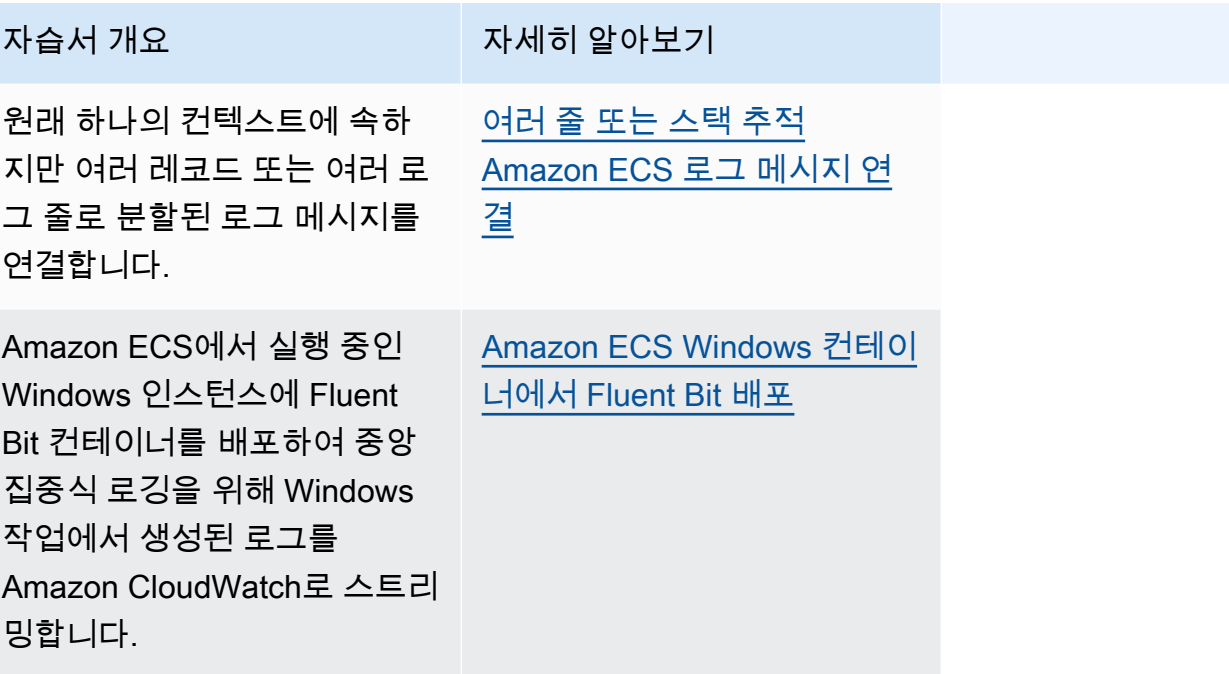

다음 자습서 중 하나를 사용하여 Amazon ECS의 그룹 관리형 서비스 계정과 함께 Active Directory 인 증을 사용하는 방법에 대해 자세히 알아볼 수 있습니다.

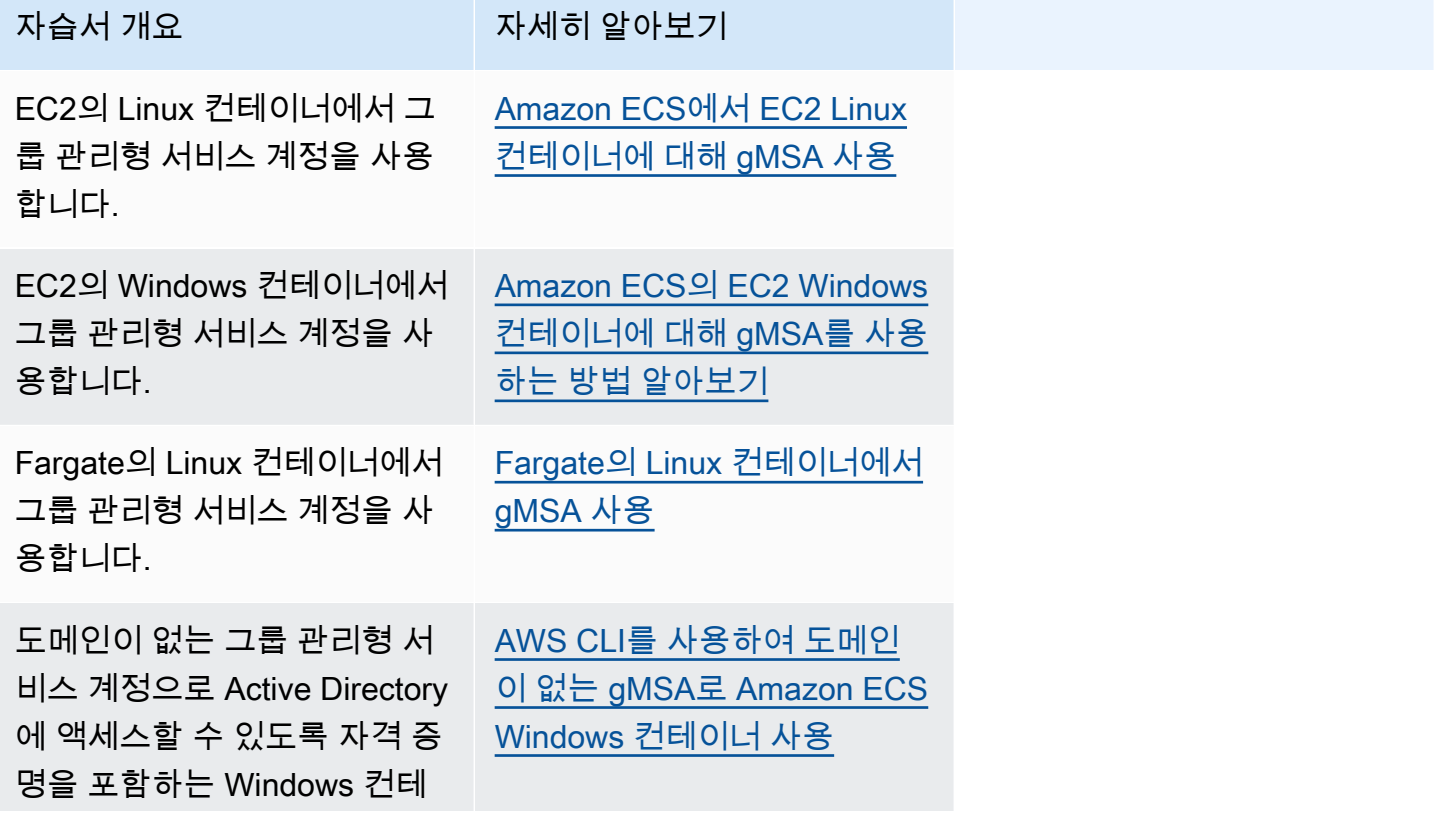

자습서 개요 가게 다시 자세히 알아보기

이너를 실행하는 작업을 생성 합니다.

## <span id="page-1374-0"></span>AWS CLI를 사용하여 Fargate 시작 유형에 대한 Amazon ECS Linux 작업 생성

다음 단계는 AWS CLI를 사용하여 Amazon ECS에서 클러스터를 설정하고, 태스크 정의를 등록하고, Linux 태스크를 실행하고, 기타 일반적인 시나리오를 수행하는 데 도움이 됩니다. AWS CLI의 최신 버 전을 사용합니다. 최신 버전으로 업그레이드하는 방법에 대한 자세한 정보는 [AWS Command Line](https://docs.aws.amazon.com/cli/latest/userguide/install-cliv2.html) [Interface 설치를](https://docs.aws.amazon.com/cli/latest/userguide/install-cliv2.html) 참조하세요.

주제

- [필수 조건](#page-1374-1)
- [1단계: 클러스터 생성](#page-1375-0)
- [2단계: Linux 태스크 정의 등록](#page-1376-0)
- [3단계: 작업 정의 나열](#page-1377-0)
- [4단계: 서비스 생성](#page-1378-0)
- [5단계: 서비스 나열](#page-1378-1)
- [6단계: 실행 서비스 설명](#page-1379-0)
- [7단계: 테스트](#page-1381-0)
- [8단계: 정리](#page-1385-1)

### <span id="page-1374-1"></span>필수 조건

이 자습서에서는 다음 사전 조건이 충족되었다고 가정합니다.

- 최신 버전의 AWS CLI가 설치 및 구성됩니다. AWS CLI 설치 또는 업그레이드에 관한 자세한 정보는 [AWS Command Line Interface 설치](https://docs.aws.amazon.com/cli/latest/userguide/install-cliv2.html)를 참조하세요.
- [Amazon ECS 사용 설정의](#page-23-0) 단계가 완료되었습니다.
- AWS 사용자는 [AmazonECS\\_FullAccess](#page-1253-0) IAM 정책 예제에 지정된 필수 권한을 가집니다.
- 사용할 VPC 및 보안 그룹이 생성되었습니다. 이 자습서에서는 Amazon ECR Public에서 호스팅되는 컨테이너 이미지를 사용하므로 태스크에서 인터넷에 액세스할 수 있어야 합니다. 작업에 인터넷 경 로를 제공하려면 다음 옵션 중 하나를 사용합니다.
	- 탄력적 IP 주소가 있는 NAT 게이트웨이와 함께 프라이빗 서브넷을 사용합니다.
	- 퍼블릭 서브넷을 사용하고 퍼블릭 IP 주소를 작업에 할당합니다.

자세한 내용은 [the section called "Virtual Private Cloud 생성"](#page-25-0) 단원을 참조하십시오.

보안 그룹 및 규칙에 대한 자세한 내용은 Amazon Virtual Private Cloud 사용 설명서의 [VPC에 대한](https://docs.aws.amazon.com/vpc/latest/userguide/VPC_SecurityGroups.html#DefaultSecurityGroup)  [기본 보안 그룹과](https://docs.aws.amazon.com/vpc/latest/userguide/VPC_SecurityGroups.html#DefaultSecurityGroup) [규칙 예](https://docs.aws.amazon.com/vpc/latest/userguide/VPC_SecurityGroups.html#security-group-rule-examples)를 참조하세요.

- 프라이빗 서브넷을 사용하여 이 자습서를 따르면 Amazon ECS Exec을 사용하여 컨테이너와 직 접 상호 작용하고 배포를 테스트할 수 있습니다. ECS Exec을 사용하려면 작업 IAM 역할을 생성해 야 합니다. 작업 IAM 역할 및 기타 사전 조건에 대한 자세한 내용은 [Using Amazon ECS Exec for](https://docs.aws.amazon.com/AmazonECS/latest/userguide/ecs-exec.html)  [debugging](https://docs.aws.amazon.com/AmazonECS/latest/userguide/ecs-exec.html)을 참조하세요.
- (선택 사항) AWS CloudShell은 고객에게 자체 EC2 인스턴스를 생성할 필요 없이 명령줄을 제공하 는 도구입니다. 자세한 내용은 AWS CloudShell 사용 설명서의 [AWS CloudShell이란 무엇입니까?](https://docs.aws.amazon.com/cloudshell/latest/userguide/welcome.html) 섹션을 참조하십시오.

<span id="page-1375-0"></span>1단계: 클러스터 생성

계정에는 기본적으로 default 클러스터가 할당됩니다.

**a** Note

제공된 default 클러스터를 사용하는 이점은 후속 명령에서 --cluster *cluster\_name* 옵션을 지정할 필요가 없다는 것입니다. 기본 클러스터가 아닌 자체 클러스터를 생성하는 경 우, 해당 클러스터에 사용할 각 명령에 --cluster *cluster\_name*을 지정해야 합니다.

다음 명령을 사용하여 고유한 이름의 자체 클러스터를 생성합니다.

**aws ecs create-cluster --cluster-name** *fargate-cluster*

출력:

{

"cluster": {

```
 "status": "ACTIVE", 
         "defaultCapacityProviderStrategy": [], 
         "statistics": [], 
         "capacityProviders": [], 
         "tags": [], 
         "clusterName": "fargate-cluster", 
         "settings": [ 
\{\hspace{.1cm} \} "name": "containerInsights", 
                  "value": "disabled" 
 } 
         ], 
         "registeredContainerInstancesCount": 0, 
         "pendingTasksCount": 0, 
         "runningTasksCount": 0, 
         "activeServicesCount": 0, 
         "clusterArn": "arn:aws:ecs:region:aws_account_id:cluster/fargate-cluster" 
     }
}
```
#### <span id="page-1376-0"></span>2단계: Linux 태스크 정의 등록

ECS 클러스터에서 작업을 실행하려면 먼저 작업 정의를 등록해야 합니다. 태스크 정의는 그룹화된 컨테이너의 목록입니다. 다음 예제는 Docker Hub에서 호스팅되는 httpd 컨테이너 이미지를 사용하여 PHP 웹 앱을 생성하는 간단한 작업 정의입니다. 사용 가능한 태스크 정의 파라미터에 대한 자세한 정 보는 [Amazon ECS 작업 정의](#page-181-0) 섹션을 참조하세요. 이 자습서에서 taskRoleArn는 프라이빗 서브넷에 작업을 배포하고 배포를 테스트하려는 경우에만 필요합니다. taskRoleArn을 [필수 조건](#page-1374-1)에 설명한 대 로 ECS Exec을 사용하기 위해 생성한 IAM 작업 역할로 바꿉니다.

```
 { 
         "family": "sample-fargate", 
         "networkMode": "awsvpc", 
         "taskRoleArn": "arn:aws:iam::aws_account_id:role/execCommandRole", 
         "containerDefinitions": [ 
\{\hspace{.1cm} \} "name": "fargate-app", 
                 "image": "public.ecr.aws/docker/library/httpd:latest", 
                 "portMappings": [ 
\{ \} "containerPort": 80, 
                          "hostPort": 80, 
                          "protocol": "tcp"
```

```
1999 1999 1999 1999 1999
                 ], 
                 "essential": true, 
                 "entryPoint": [ 
                     "sh", 
                     "-c" 
                 ], 
                "command": [
                     "/bin/sh -c \"echo '<html> <head> <title>Amazon ECS Sample 
 App</title> <style>body {margin-top: 40px; background-color: #333;} </style> </
head><body> <div style=color:white;text-align:center> <h1>Amazon ECS Sample App</h1>
  <h2>Congratulations!</h2> <p>Your application is now running on a container in Amazon 
 ECS.</p> </div></body></html>' > /usr/local/apache2/htdocs/index.html && httpd-
foreground\"" 
 ] 
 } 
         ], 
         "requiresCompatibilities": [ 
             "FARGATE" 
         ], 
         "cpu": "256", 
         "memory": "512"
}
```
작업 정의 JSON을 파일로 저장하고 --cli-input-json file://*path\_to\_file.json* 옵션을 사용하여 전달합니다.

컨테이너 정의에 JSON 파일을 사용하려면

**aws ecs register-task-definition --cli-input-json** *file://\$HOME/tasks/fargate-task.json*

<span id="page-1377-0"></span>register-task-definition 명령은 등록을 완료한 후 작업 정의의 설명을 반환합니다.

3단계: 작업 정의 나열

언제라도 list-task-definitions 명령을 사용하여 계정의 작업 정의를 나열할 수 있습니다. 이 명령은 runtask 또는 start-task를 호출할 때 함께 사용할 수 있는 family 및 revision 값을 출력합니다.

**aws ecs list-task-definitions**

```
{ 
     "taskDefinitionArns": [ 
         "arn:aws:ecs:region:aws_account_id:task-definition/sample-fargate:1" 
     ]
}
```
#### <span id="page-1378-0"></span>4단계: 서비스 생성

계정에 대한 작업을 등록한 후 클러스터에서 등록된 작업에 대해 서비스를 생성할 수 있습니다. 이 예 제에서는 클러스터에서 실행 중인 sample-fargate:1 작업 정의 인스턴스 하나를 사용하여 서비스 를 생성합니다. 이 작업에는 인터넷 경로가 필요하므로 이 작업을 수행할 수 있는 두 가지 방법이 있습 니다. 한 가지 방법은 퍼블릭 서브넷에서 탄력적 IP 주소가 있는 NAT 게이트웨이로 구성된 프라이빗 서브넷을 사용하는 것입니다. 또 다른 방법은 퍼블릭 서브넷을 사용하고 작업에 퍼블릭 IP 주소를 할당 하는 것입니다. 아래 두 가지 예를 모두 제공합니다.

프라이빗 서브넷을 사용하는 예. Amazon ECS Exec을 사용하려면 이 enable-execute-command 옵션이 필요합니다.

**aws ecs create-service --cluster** *fargate-cluster* **--service-name** *fargate-service* **- task-definition** *sample-fargate:1* **--desired-count** *1* **--launch-type "FARGATE" --networkconfiguration "awsvpcConfiguration={subnets=[***subnet-abcd1234***],securityGroups=[***sgabcd1234***]}" --enable-execute-command**

퍼블릭 서브넷을 사용하는 예.

**aws ecs create-service --cluster** *fargate-cluster* **--service-name** *fargate-service* **- task-definition** *sample-fargate:1* **--desired-count** *1* **--launch-type "FARGATE" --networkconfiguration "awsvpcConfiguration={subnets=[***subnet-abcd1234***],securityGroups=[***sgabcd1234***],assignPublicIp=***ENABLED***}"**

create-service 명령은 등록을 완료한 후 작업 정의의 설명을 반환합니다.

#### <span id="page-1378-1"></span>5단계: 서비스 나열

클러스터의 서비스를 나열합니다. 이전 섹션에서 생성한 서비스가 보일 것입니다. 이 명령에서 반환된 서비스 이름 또는 전체 ARN을 기록해 두었다가 나중에 서비스를 설명하는 데 사용할 수 있습니다.

**aws ecs list-services --cluster** *fargate-cluster*

```
{ 
     "serviceArns": [ 
         "arn:aws:ecs:region:aws_account_id:service/fargate-cluster/fargate-service" 
     ]
}
```
<span id="page-1379-0"></span>6단계: 실행 서비스 설명

앞서 검색한 서비스 이름으로 서비스를 설명하여 작업에 관한 정보를 더 많이 가져옵니다.

**aws ecs describe-services --cluster** *fargate-cluster* **--services** *fargate-service*

성공하면 서비스 실패 및 서비스에 대한 설명이 반환됩니다. 예를 들어 services 섹션에서 실행 중 이거나 보류 중인 작업 상태와 같이 배포에 대한 정보를 찾을 수 있습니다. 작업 정의, 네트워크 구성 및 타임스탬프가 지정된 이벤트에 대한 정보도 찾을 수 있습니다. 실패 섹션에서는 호출과 관련된 실패(있 는 경우)에 대한 정보를 찾을 수 있습니다. 문제 해결에 대한 자세한 정보는 [서비스 이벤트 메시지를](https://docs.aws.amazon.com/AmazonECS/latest/developerguide/service-event-messages.html) 참 조하세요. 서비스 설명에 대한 자세한 정보는 [서비스 설명을](https://docs.aws.amazon.com/AmazonECS/latest/APIReference/API_DescribeServices) 참조하세요.

```
{ 
     "services": [ 
         { 
             "networkConfiguration": { 
                 "awsvpcConfiguration": { 
                     "subnets": [ 
                         "subnet-abcd1234" 
 ], 
                     "securityGroups": [ 
                         "sg-abcd1234" 
 ], 
                     "assignPublicIp": "ENABLED" 
 } 
             }, 
             "launchType": "FARGATE", 
             "enableECSManagedTags": false, 
             "loadBalancers": [], 
             "deploymentController": { 
                 "type": "ECS" 
             }, 
             "desiredCount": 1, 
             "clusterArn": "arn:aws:ecs:region:aws_account_id:cluster/fargate-cluster", 
             "serviceArn": "arn:aws:ecs:region:aws_account_id:service/fargate-service",
```

```
 "deploymentConfiguration": { 
                 "maximumPercent": 200, 
                 "minimumHealthyPercent": 100 
             }, 
             "createdAt": 1692283199.771, 
             "schedulingStrategy": "REPLICA", 
             "placementConstraints": [], 
             "deployments": [ 
\overline{a} "status": "PRIMARY", 
                     "networkConfiguration": { 
                         "awsvpcConfiguration": { 
                             "subnets": [ 
                                 "subnet-abcd1234" 
\sim 1, \sim 1, \sim 1, \sim "securityGroups": [ 
                                 "sg-abcd1234" 
\sim 1, \sim 1, \sim 1, \sim "assignPublicIp": "ENABLED" 
 } 
\}, \{"pendingCount": 0,
                     "launchType": "FARGATE", 
                     "createdAt": 1692283199.771, 
                     "desiredCount": 1, 
                     "taskDefinition": "arn:aws:ecs:region:aws_account_id:task-
definition/sample-fargate:1", 
                     "updatedAt": 1692283199.771, 
                     "platformVersion": "1.4.0", 
                     "id": "ecs-svc/9223370526043414679", 
                     "runningCount": 0 
 } 
             ], 
             "serviceName": "fargate-service", 
             "events": [ 
\overline{a} "message": "(service fargate-service) has started 2 tasks: (task 
  53c0de40-ea3b-489f-a352-623bf1235f08) (task d0aec985-901b-488f-9fb4-61b991b332a3).", 
                     "id": "92b8443e-67fb-4886-880c-07e73383ea83", 
                     "createdAt": 1510811841.408 
                 }, 
\overline{a} "message": "(service fargate-service) has started 2 tasks: (task 
  b4911bee-7203-4113-99d4-e89ba457c626) (task cc5853e3-6e2d-4678-8312-74f8a7d76474).",
```

```
 "id": "d85c6ec6-a693-43b3-904a-a997e1fc844d", 
                     "createdAt": 1510811601.938 
\qquad \qquad \text{ }\overline{a} "message": "(service fargate-service) has started 2 tasks: (task 
  cba86182-52bf-42d7-9df8-b744699e6cfc) (task f4c1ad74-a5c6-4620-90cf-2aff118df5fc).", 
                     "id": "095703e1-0ca3-4379-a7c8-c0f1b8b95ace", 
                     "createdAt": 1510811364.691 
 } 
             ], 
             "runningCount": 0, 
             "status": "ACTIVE", 
             "serviceRegistries": [], 
             "pendingCount": 0, 
             "createdBy": "arn:aws:iam::aws_account_id:user/user_name", 
             "platformVersion": "LATEST", 
             "placementStrategy": [], 
             "propagateTags": "NONE", 
             "roleArn": "arn:aws:iam::aws_account_id:role/aws-service-role/
ecs.amazonaws.com/AWSServiceRoleForECS", 
             "taskDefinition": "arn:aws:ecs:region:aws_account_id:task-definition/
sample-fargate:1" 
 } 
     ], 
     "failures": []
}
```
<span id="page-1381-0"></span>7단계: 테스트

퍼블릭 서브넷을 사용하여 배포된 작업 테스트

태스크에 대한 탄력적 네트워크 인터페이스(ENI)를 가져올 수 있도록 서비스의 태스크를 설명합니다.

먼저 태스크 ARN을 가져오세요.

```
aws ecs list-tasks --cluster fargate-cluster --service fargate-service
```
출력에는 태스크 ARN이 포함됩니다.

```
{ 
     "taskArns": [ 
          "arn:aws:ecs:us-east-1:123456789012:task/fargate-service/EXAMPLE
    \mathbf 1
```
}

태스크를 설명하고 ENI ID를 찾습니다. tasks 파라미터에 태스크 ARN을 사용합니다.

```
aws ecs describe-tasks --cluster fargate-cluster --tasks arn:aws:ecs:us-
east-1:123456789012:task/service/EXAMPLE
```
연결 정보가 출력에 나열됩니다.

```
{ 
      "tasks": [ 
           { 
                "attachments": [ 
\overline{a} "id": "d9e7735a-16aa-4128-bc7a-b2d5115029e9", 
                          "type": "ElasticNetworkInterface", 
                          "status": "ATTACHED", 
                          "details": [ 
 { 
                                     "name": "subnetId", 
                                     "value": "subnetabcd1234" 
\},
 { 
                                     "name": "networkInterfaceId", 
                                     "value": "eni-0fa40520aeEXAMPLE" 
\},
\sim 100 \sim 100 \sim 100 \sim 100 \sim 100 \sim 100 \sim 100 \sim 100 \sim 100 \sim 100 \sim 100 \sim 100 \sim 100 \sim 100 \sim 100 \sim 100 \sim 100 \sim 100 \sim 100 \sim 100 \sim 100 \sim 100 \sim 100 \sim 100 \sim 
 }
…
}
```
퍼블릭 IP 주소를 가져오기 위해 ENI를 설명합니다.

**aws ec2 describe-network-interfaces --network-interface-id** *eni-0fa40520aeEXAMPLE*

퍼블릭 IP 주소가 출력에 있습니다.

```
{ 
     "NetworkInterfaces": [ 
          { 
               "Association": { 
                    "IpOwnerId": "amazon",
```

```
 "PublicDnsName": "ec2-34-229-42-222.compute-1.amazonaws.com", 
     "PublicIp": "198.51.100.2" 
 },
```
… }

웹 브라우저에 퍼블릭 IP 주소를 입력하면 Amazon ECS 샘플 애플리케이션이 표시되는 웹 페이지가 보여야 합니다.

프라이빗 서브넷을 사용하여 배포된 작업 테스트

작업을 설명하고 ExecuteCommandAgent가 실행 중인지 확인하기 위해 managedAgents를 찾습니 다. 나중에 사용할 수 있도록 privateIPv4Address를 기록해 둡니다.

```
aws ecs describe-tasks --cluster fargate-cluster --tasks arn:aws:ecs:us-
east-1:123456789012:task/fargate-service/EXAMPLE
```
관리형 에이전트 정보가 출력에 나열됩니다.

```
{ 
      "tasks": [ 
          { 
               "attachments": [ 
\overline{a} "id": "d9e7735a-16aa-4128-bc7a-b2d5115029e9", 
                        "type": "ElasticNetworkInterface", 
                        "status": "ATTACHED", 
                        "details": [ 
 { 
                                 "name": "subnetId", 
                                 "value": "subnetabcd1234" 
\},
 { 
                                 "name": "networkInterfaceId", 
                                 "value": "eni-0fa40520aeEXAMPLE" 
\},
 { 
                                 "name": "privateIPv4Address", 
                                 "value": "10.0.143.156" 
 } 
\sim 100 \sim 100 \sim 100 \sim 100 \sim 100 \sim 100 \sim 100 \sim 100 \sim 100 \sim 100 \sim 100 \sim 100 \sim 100 \sim 100 \sim 100 \sim 100 \sim 100 \sim 100 \sim 100 \sim 100 \sim 100 \sim 100 \sim 100 \sim 100 \sim 
 } 
              ],
```

```
 ... 
     "containers": [ 
        { 
        ... 
       "managedAgents": [ 
 { 
                         "lastStartedAt": "2023-08-01T16:10:13.002000+00:00", 
                         "name": "ExecuteCommandAgent", 
                         "lastStatus": "RUNNING" 
 } 
 ], 
       ... 
    }
```
ExecuteCommandAgent가 실행 중인지 확인한 후 다음 명령을 실행하여 작업의 컨테이너에서 대화 형 셸을 실행할 수 있습니다.

```
 aws ecs execute-command --cluster fargate-cluster \ 
     --task arn:aws:ecs:us-east-1:123456789012:task/fargate-service/EXAMPLE \ 
     --container fargate-app \ 
     --interactive \ 
     --command "/bin/sh"
```
대화형 셸을 실행한 후 다음 명령을 실행하여 cURL을 설치합니다.

#### **apt update**

**apt install curl** 

cURL을 설치한 후 이전에 얻은 프라이빗 IP 주소를 사용하여 다음 명령을 실행합니다.

```
 curl 10.0.143.156
```
Amazon ECS 샘플 애플리케이션 웹 페이지에 해당하는 HTML이 표시됩니다.

```
<html> 
     <head> 
     <title>Amazon ECS Sample App</title>
      <style>body {margin-top: 40px; background-color: #333;} </style> 
     </head> 
       <body>
```

```
 <div style=color:white;text-align:center> 
       <h1>Amazon ECS Sample App</h1> 
       <h2>Congratulations!</h2> <p>Your application is now running on a container in 
 Amazon ECS.</p> 
       </div> 
       </body>
</html>
```
<span id="page-1385-1"></span>8단계: 정리

이 자습서로 완료를 한 후에 사용하지 않는 리소스에 대해 요금이 발생하는 것을 방지하기 위해 연결된 리소스를 정리해야 합니다.

서비스를 삭제합니다.

**aws ecs delete-service --cluster** *fargate-cluster* **--service** *fargate-service* **--force**

클러스터를 삭제합니다.

**aws ecs delete-cluster --cluster** *fargate-cluster*

# <span id="page-1385-0"></span>AWS CLI를 사용하여 Fargate 시작 유형에 대한 Amazon ECS Windows 작업 생성

다음 단계는 AWS CLI를 사용하여 Amazon ECS에서 클러스터를 설정하고, 태스크 정의를 등록하 고, Windows 태스크를 실행하고, 기타 일반적인 시나리오를 수행하는 데 도움이 됩니다. 최신 버전의 AWS CLI를 사용하고 있는지 확인합니다. 최신 버전으로 업그레이드하는 방법에 대한 자세한 정보는 [AWS Command Line Interface 설치](https://docs.aws.amazon.com/cli/latest/userguide/install-cliv2.html)를 참조하세요.

주제

- [필수 조건](#page-1386-0)
- [1단계: 클러스터 생성](#page-1386-1)
- [2단계: Windows 태스크 정의 등록](#page-1387-0)
- [3단계: 태스크 정의 나열](#page-1388-0)
- [4단계: 서비스 생성](#page-1389-0)
- [5단계: 서비스 나열](#page-1389-1)
- [6단계: 실행 서비스 설명](#page-1390-0)

#### • [7단계: 정리](#page-1392-1)

### <span id="page-1386-0"></span>필수 조건

이 자습서에서는 다음 사전 조건이 충족되었다고 가정합니다.

- 최신 버전의 AWS CLI가 설치 및 구성됩니다. AWS CLI 설치 또는 업그레이드에 관한 자세한 정보는 [AWS Command Line Interface 설치](https://docs.aws.amazon.com/cli/latest/userguide/install-cliv2.html)를 참조하세요.
- [Amazon ECS 사용 설정의](#page-23-0) 단계가 완료되었습니다.
- AWS 사용자는 [AmazonECS\\_FullAccess](#page-1253-0) IAM 정책 예제에 지정된 필수 권한을 가집니다.
- 사용할 VPC 및 보안 그룹이 생성되었습니다. 이 자습서에서는 Docker Hub에서 호스팅되는 컨테이 너 이미지를 사용하므로 작업에서 인터넷에 액세스할 수 있어야 합니다. 작업에 인터넷 경로를 제공 하려면 다음 옵션 중 하나를 사용합니다.
	- 탄력적 IP 주소가 있는 NAT 게이트웨이와 함께 프라이빗 서브넷을 사용합니다.
	- 퍼블릭 서브넷을 사용하고 퍼블릭 IP 주소를 작업에 할당합니다.

자세한 내용은 [the section called "Virtual Private Cloud 생성"](#page-25-0) 단원을 참조하십시오.

보안 그룹 및 규칙에 대한 자세한 내용은 Amazon Virtual Private Cloud 사용 설명서의 [VPC에 대한](https://docs.aws.amazon.com/vpc/latest/userguide/VPC_SecurityGroups.html#DefaultSecurityGroup)  [기본 보안 그룹과](https://docs.aws.amazon.com/vpc/latest/userguide/VPC_SecurityGroups.html#DefaultSecurityGroup) [규칙 예](https://docs.aws.amazon.com/vpc/latest/userguide/VPC_SecurityGroups.html#security-group-rule-examples)를 참조하세요.

• (선택 사항) AWS CloudShell은 고객에게 자체 EC2 인스턴스를 생성할 필요 없이 명령줄을 제공하 는 도구입니다. 자세한 내용은 AWS CloudShell 사용 설명서의 [AWS CloudShell이란 무엇입니까?](https://docs.aws.amazon.com/cloudshell/latest/userguide/welcome.html) 섹션을 참조하십시오.

<span id="page-1386-1"></span>1단계: 클러스터 생성

계정에는 기본적으로 default 클러스터가 할당됩니다.

**a** Note

제공된 default 클러스터를 사용하는 이점은 후속 명령에서 --cluster *cluster\_name* 옵션을 지정할 필요가 없다는 것입니다. 기본 클러스터가 아닌 자체 클러스터를 생성하는 경 우, 해당 클러스터에 사용할 각 명령에 --cluster *cluster\_name*을 지정해야 합니다.

다음 명령을 사용하여 고유한 이름의 자체 클러스터를 생성합니다.

#### **aws ecs create-cluster --cluster-name** *fargate-cluster*

#### 출력:

```
{ 
     "cluster": { 
         "status": "ACTIVE", 
         "statistics": [], 
         "clusterName": "fargate-cluster", 
         "registeredContainerInstancesCount": 0, 
         "pendingTasksCount": 0, 
         "runningTasksCount": 0, 
         "activeServicesCount": 0, 
         "clusterArn": "arn:aws:ecs:region:aws_account_id:cluster/fargate-cluster" 
     }
}
```
#### <span id="page-1387-0"></span>2단계: Windows 태스크 정의 등록

Amazon ECS 클러스터에서 Windows 태스크를 실행하려면 먼저 태스크 정의를 등록해야 합니다. 태 스크 정의는 그룹화된 컨테이너의 목록입니다. 다음은 웹 앱을 생성하는 단순 태스크 정의의 예입니다. 사용 가능한 태스크 정의 파라미터에 대한 자세한 정보는 [Amazon ECS 작업 정의](#page-181-0) 섹션을 참조하세요.

```
{ 
     "containerDefinitions": [ 
\overline{\mathcal{L}} "command": ["New-Item -Path C:\\inetpub\\wwwroot\\index.html -Type file 
 -Value '<html> <head> <title>Amazon ECS Sample App</title> <style>body {margin-top:
 40px; background-color: #333;} </style> </head><body> <div style=color:white;text-
align:center> <h1>Amazon ECS Sample App</h1> <h2>Congratulations!</h2> <p>Your 
  application is now running on a container in Amazon ECS.</p>'; C:\\ServiceMonitor.exe 
  w3svc"], 
              "entryPoint": [ 
                  "powershell", 
                  "-Command" 
              ], 
              "essential": true, 
              "cpu": 2048, 
              "memory": 4096, 
              "image": "mcr.microsoft.com/windows/servercore/iis:windowsservercore-
ltsc2019", 
              "name": "sample_windows_app",
```

```
 "portMappings": [ 
\overline{a} "hostPort": 80, 
                     "containerPort": 80, 
                     "protocol": "tcp" 
 } 
 ] 
        } 
     ], 
     "memory": "4096", 
     "cpu": "2048", 
     "networkMode": "awsvpc", 
     "family": "windows-simple-iis-2019-core", 
     "executionRoleArn": "arn:aws:iam::012345678910:role/ecsTaskExecutionRole", 
     "runtimePlatform": {"operatingSystemFamily": "WINDOWS_SERVER_2019_CORE"}, 
     "requiresCompatibilities": ["FARGATE"]
}
```
위의 예시 JSON은 두 가지 방법으로 AWS CLI에 전달할 수 있습니다. 작업 정의 JSON을 파일로 저장 하고 --cli-input-json file://*path\_to\_file.json* 옵션을 사용하여 전달할 수 있습니다.

컨테이너 정의에 JSON 파일을 사용하려면

**aws ecs register-task-definition --cli-input-json** *file://\$HOME/tasks/fargate-task.json*

register-task-definition 명령은 등록을 완료한 후 작업 정의의 설명을 반환합니다.

#### <span id="page-1388-0"></span>3단계: 태스크 정의 나열

언제라도 list-task-definitions 명령을 사용하여 계정의 작업 정의를 나열할 수 있습니다. 이 명령은 runtask 또는 start-task를 호출할 때 함께 사용할 수 있는 family 및 revision 값을 출력합니다.

```
aws ecs list-task-definitions
```

```
{ 
     "taskDefinitionArns": [ 
          "arn:aws:ecs:region:aws_account_id:task-definition/sample-fargate-windows:1" 
    \mathbf{I}}
```
#### <span id="page-1389-0"></span>4단계: 서비스 생성

계정에 대한 작업을 등록한 후 클러스터에서 등록된 작업에 대해 서비스를 생성할 수 있습니다. 이 예 제에서는 클러스터에서 실행 중인 sample-fargate:1 작업 정의 인스턴스 하나를 사용하여 서비스 를 생성합니다. 이 작업에는 인터넷 경로가 필요하므로 이 작업을 수행할 수 있는 두 가지 방법이 있습 니다. 한 가지 방법은 퍼블릭 서브넷에서 탄력적 IP 주소가 있는 NAT 게이트웨이로 구성된 프라이빗 서브넷을 사용하는 것입니다. 또 다른 방법은 퍼블릭 서브넷을 사용하고 작업에 퍼블릭 IP 주소를 할당 하는 것입니다. 아래 두 가지 예를 모두 제공합니다.

프라이빗 서브넷을 사용하는 예.

```
aws ecs create-service --cluster fargate-cluster --service-name fargate-service
  --task-definition sample-fargate-windows:1 --desired-count 1 --launch-type 
  "FARGATE" --network-configuration "awsvpcConfiguration={subnets=[subnet-
abcd1234],securityGroups=[sg-abcd1234]}"
```
퍼블릭 서브넷을 사용하는 예.

```
aws ecs create-service --cluster fargate-cluster --service-name fargate-service
  --task-definition sample-fargate-windows:1 --desired-count 1 --launch-type 
  "FARGATE" --network-configuration "awsvpcConfiguration={subnets=[subnet-
abcd1234],securityGroups=[sg-abcd1234],assignPublicIp=ENABLED}"
```
create-service 명령은 등록을 완료한 후 작업 정의의 설명을 반환합니다.

<span id="page-1389-1"></span>5단계: 서비스 나열

클러스터의 서비스를 나열합니다. 이전 섹션에서 생성한 서비스가 보일 것입니다. 이 명령에서 반환된 서비스 이름 또는 전체 ARN을 기록해 두었다가 나중에 서비스를 설명하는 데 사용할 수 있습니다.

```
aws ecs list-services --cluster fargate-cluster
```

```
{ 
     "serviceArns": [ 
          "arn:aws:ecs:region:aws_account_id:service/fargate-service" 
     ]
}
```
### <span id="page-1390-0"></span>6단계: 실행 서비스 설명

앞서 검색한 서비스 이름으로 서비스를 설명하여 작업에 관한 정보를 더 많이 가져옵니다.

**aws ecs describe-services --cluster** *fargate-cluster* **--services** *fargate-service*

성공하면 서비스 실패 및 서비스에 대한 설명이 반환됩니다. 예를 들어 서비스 섹션에서 실행 중이거나 보류 중인 작업 상태와 같이 배포에 대한 정보를 찾을 수 있습니다. 작업 정의, 네트워크 구성 및 타임스 탬프가 지정된 이벤트에 대한 정보도 찾을 수 있습니다. 실패 섹션에서는 호출과 관련된 실패(있는 경 우)에 대한 정보를 찾을 수 있습니다. 문제 해결에 대한 자세한 정보는 [서비스 이벤트 메시지를](https://docs.aws.amazon.com/AmazonECS/latest/developerguide/service-event-messages.html) 참조하 세요. 서비스 설명에 대한 자세한 정보는 [서비스 설명을](https://docs.aws.amazon.com/AmazonECS/latest/APIReference/API_DescribeServices) 참조하세요.

```
{ 
     "services": [ 
         { 
             "status": "ACTIVE", 
             "taskDefinition": "arn:aws:ecs:region:aws_account_id:task-definition/
sample-fargate-windows:1", 
             "pendingCount": 2, 
             "launchType": "FARGATE", 
             "loadBalancers": [], 
             "roleArn": "arn:aws:iam::aws_account_id:role/aws-service-role/
ecs.amazonaws.com/AWSServiceRoleForECS", 
             "placementConstraints": [], 
             "createdAt": 1510811361.128, 
             "desiredCount": 2, 
             "networkConfiguration": { 
                 "awsvpcConfiguration": { 
                     "subnets": [ 
                         "subnet-abcd1234" 
 ], 
                     "securityGroups": [ 
                         "sg-abcd1234" 
 ], 
                     "assignPublicIp": "DISABLED" 
 } 
             }, 
             "platformVersion": "LATEST", 
             "serviceName": "fargate-service", 
             "clusterArn": "arn:aws:ecs:region:aws_account_id:cluster/fargate-cluster", 
             "serviceArn": "arn:aws:ecs:region:aws_account_id:service/fargate-service", 
             "deploymentConfiguration": {
```

```
 "maximumPercent": 200, 
                 "minimumHealthyPercent": 100 
             }, 
             "deployments": [ 
\overline{a} "status": "PRIMARY", 
                     "networkConfiguration": { 
                         "awsvpcConfiguration": { 
                             "subnets": [ 
                                 "subnet-abcd1234" 
\sim 1, \sim 1, \sim 1, \sim "securityGroups": [ 
                                 "sg-abcd1234" 
\sim 1, \sim 1, \sim 1, \sim "assignPublicIp": "DISABLED" 
 } 
\}, \{ "pendingCount": 2, 
                     "launchType": "FARGATE", 
                     "createdAt": 1510811361.128, 
                     "desiredCount": 2, 
                     "taskDefinition": "arn:aws:ecs:region:aws_account_id:task-
definition/sample-fargate-windows:1", 
                     "updatedAt": 1510811361.128, 
                     "platformVersion": "0.0.1", 
                     "id": "ecs-svc/9223370526043414679", 
                     "runningCount": 0 
 } 
            ], 
             "events": [ 
\overline{a} "message": "(service fargate-service) has started 2 tasks: (task 
  53c0de40-ea3b-489f-a352-623bf1235f08) (task d0aec985-901b-488f-9fb4-61b991b332a3).", 
                     "id": "92b8443e-67fb-4886-880c-07e73383ea83", 
                     "createdAt": 1510811841.408 
                 }, 
\overline{a} "message": "(service fargate-service) has started 2 tasks: (task 
  b4911bee-7203-4113-99d4-e89ba457c626) (task cc5853e3-6e2d-4678-8312-74f8a7d76474).", 
                     "id": "d85c6ec6-a693-43b3-904a-a997e1fc844d", 
                     "createdAt": 1510811601.938 
                 }, 
\overline{a}
```

```
 "message": "(service fargate-service) has started 2 tasks: (task 
  cba86182-52bf-42d7-9df8-b744699e6cfc) (task f4c1ad74-a5c6-4620-90cf-2aff118df5fc).", 
                     "id": "095703e1-0ca3-4379-a7c8-c0f1b8b95ace", 
                      "createdAt": 1510811364.691 
 } 
             ], 
             "runningCount": 0, 
             "placementStrategy": [] 
         } 
     ], 
     "failures": []
}
```
<span id="page-1392-1"></span>7단계: 정리

이 자습서로 완료를 한 후에 사용하지 않는 리소스에 대해 요금이 발생하는 것을 방지하기 위해 연결된 리소스를 정리해야 합니다.

서비스를 삭제합니다.

**aws ecs delete-service --cluster** *fargate-cluster* **--service** *fargate-service* **--force**

클러스터를 삭제합니다.

**aws ecs delete-cluster --cluster** *fargate-cluster*

## <span id="page-1392-0"></span>AWS CLI를 사용하여 EC2 시작 유형에 대한 Amazon ECS 작업 생 성

다음 단계는 AWS CLI를 사용하여 Amazon ECS에서 클러스터를 설정하고, 태스크 정의를 등록하고, 태스크를 실행하고, 기타 일반적인 시나리오를 수행하는 데 도움이 됩니다. AWS CLI의 최신 버전을 사 용합니다. 최신 버전으로 업그레이드하는 방법에 대한 자세한 정보는 [AWS Command Line Interface](https://docs.aws.amazon.com/cli/latest/userguide/install-cliv2.html)  [설치](https://docs.aws.amazon.com/cli/latest/userguide/install-cliv2.html)를 참조하세요.

주제

- [필수 조건](#page-1393-0)
- [1단계: 클러스터 생성](#page-1393-1)
- [2단계: Amazon ECS AMI를 사용하여 인스턴스 시작](#page-1394-0)
- [단계 3: 컨테이너 인스턴스 나열](#page-1394-1)
- [4단계: 컨테이너 인스턴스 설명](#page-1394-2)
- [5단계: 작업 정의 등록](#page-1397-0)
- [6단계: 작업 정의 나열](#page-1399-0)
- [7단계: 작업 실행](#page-1400-0)
- [8단계: 작업 나열](#page-1401-0)
- [9단계: 실행 작업 설명](#page-1401-1)

### <span id="page-1393-0"></span>필수 조건

이 자습서에서는 다음 사전 조건이 충족되었다고 가정합니다.

- 최신 버전의 AWS CLI가 설치 및 구성됩니다. AWS CLI 설치 또는 업그레이드에 관한 자세한 정보는 [AWS Command Line Interface 설치](https://docs.aws.amazon.com/cli/latest/userguide/install-cliv2.html)를 참조하세요.
- [Amazon ECS 사용 설정의](#page-23-0) 단계가 완료되었습니다.
- AWS 사용자는 [AmazonECS\\_FullAccess](#page-1253-0) IAM 정책 예제에 지정된 필수 권한을 가집니다.
- 사용할 VPC 및 보안 그룹이 생성되었습니다. 자세한 내용은 [the section called "Virtual Private Cloud](#page-25-0)  [생성"](#page-25-0) 단원을 참조하십시오.
- (선택 사항) AWS CloudShell은 고객에게 자체 EC2 인스턴스를 생성할 필요 없이 명령줄을 제공하 는 도구입니다. 자세한 내용은 AWS CloudShell 사용 설명서의 [AWS CloudShell이란 무엇입니까?](https://docs.aws.amazon.com/cloudshell/latest/userguide/welcome.html) 섹션을 참조하십시오.

#### <span id="page-1393-1"></span>1단계: 클러스터 생성

기본적으로 첫 번째 컨테이너 인스턴스를 시작할 때 계정에 default 클러스터가 생성됩니다.

**a** Note

제공된 default 클러스터를 사용하는 이점은 후속 명령에서 --cluster *cluster\_name* 옵션을 지정할 필요가 없다는 것입니다. 기본 클러스터가 아닌 자체 클러스터를 생성하는 경 우, 해당 클러스터에 사용할 각 명령에 --cluster *cluster\_name*을 지정해야 합니다.

다음 명령을 사용하여 고유한 이름의 자체 클러스터를 생성합니다.

aws ecs create-cluster --cluster-name *MyCluster*

#### 출력:

```
{ 
     "cluster": { 
          "clusterName": "MyCluster", 
          "status": "ACTIVE", 
          "clusterArn": "arn:aws:ecs:region:aws_account_id:cluster/MyCluster" 
     }
}
```
#### <span id="page-1394-0"></span>2단계: Amazon ECS AMI를 사용하여 인스턴스 시작

Amazon ECS 컨테이너 인스턴스에서 태스크를 실행하려면 먼저 클러스터에 해당 컨테이너 인스턴스 가 있어야 합니다. 클러스터에 컨테이너 인스턴스가 없는 경우 자세한 정보는 [Amazon ECS Linux 컨테](#page-565-0) [이너 인스턴스 시작](#page-565-0) 섹션을 참조하세요.

#### <span id="page-1394-1"></span>단계 3: 컨테이너 인스턴스 나열

컨테이너 인스턴스를 시작한지 몇 분 이내에 Amazon ECS 에이전트가 기본 클러스터에 인스턴스를 등록합니다. 다음 명령을 실행하여 클러스터의 컨테이너 인스턴스를 나열할 수 있습니다.

aws ecs list-container-instances --cluster *default*

출력:

```
{ 
     "containerInstanceArns": [ 
          "arn:aws:ecs:us-east-1:aws_account_id:container-instance/container_instance_ID" 
    \mathbf{I}}
```
### <span id="page-1394-2"></span>4단계: 컨테이너 인스턴스 설명

컨테이너 인스턴스의 ARN 또는 ID를 지정한 후 describe-container-instances 명령을 사용하여 잔여 및 등록된 CPU 및 메모리 리소스와 같은 인스턴스에 대한 가치 있는 정보를 가져올 수 있습니다.

```
aws ecs describe-container-instances --cluster default --container-
instances container_instance_ID
```
#### 출력:

{

```
 "failures": [], 
     "containerInstances": [ 
         { 
              "status": "ACTIVE", 
              "registeredResources": [ 
\overline{a} "integerValue": 1024, 
                     "longValue": 0,
                      "type": "INTEGER", 
                      "name": "CPU", 
                      "doubleValue": 0.0 
                  }, 
\overline{a} "integerValue": 995, 
                      "longValue": 0, 
                      "type": "INTEGER", 
                      "name": "MEMORY", 
                      "doubleValue": 0.0 
                  }, 
\overline{a} "name": "PORTS", 
                      "longValue": 0, 
                      "doubleValue": 0.0, 
                      "stringSetValue": [ 
                           "22", 
                           "2376", 
                           "2375", 
                           "51678" 
                      ], 
                      "type": "STRINGSET", 
                      "integerValue": 0 
                  }, 
\overline{a} "name": "PORTS_UDP", 
                      "longValue": 0, 
                      "doubleValue": 0.0, 
                      "stringSetValue": [], 
                      "type": "STRINGSET", 
                      "integerValue": 0
```
}

],

```
 "ec2InstanceId": "instance_id", 
             "agentConnected": true, 
             "containerInstanceArn": "arn:aws:ecs:us-west-2:aws_account_id:container-
instance/container_instance_ID", 
             "pendingTasksCount": 0, 
             "remainingResources": [ 
\overline{a} "integerValue": 1024, 
                    "longValue": 0,
                     "type": "INTEGER", 
                     "name": "CPU", 
                     "doubleValue": 0.0 
                 }, 
\overline{a} "integerValue": 995, 
                    "longValue": 0,
                     "type": "INTEGER", 
                     "name": "MEMORY", 
                     "doubleValue": 0.0 
                 }, 
\overline{a} "name": "PORTS", 
                     "longValue": 0, 
                     "doubleValue": 0.0, 
                     "stringSetValue": [ 
                          "22", 
                          "2376", 
                          "2375", 
                          "51678" 
 ], 
                     "type": "STRINGSET", 
                     "integerValue": 0 
                 }, 
\overline{a} "name": "PORTS_UDP", 
                     "longValue": 0, 
                     "doubleValue": 0.0, 
                     "stringSetValue": [], 
                     "type": "STRINGSET", 
                     "integerValue": 0 
 } 
             ], 
             "runningTasksCount": 0, 
             "attributes": [
```

```
4단계: 컨테이너 인스턴스 설명 1380
```

```
\overline{a} "name": "com.amazonaws.ecs.capability.privileged-container" 
\qquad \qquad \text{ }\overline{a} "name": "com.amazonaws.ecs.capability.docker-remote-api.1.17" 
                 }, 
\overline{a} "name": "com.amazonaws.ecs.capability.docker-remote-api.1.18" 
                 }, 
\overline{a} "name": "com.amazonaws.ecs.capability.docker-remote-api.1.19" 
                 }, 
\overline{a} "name": "com.amazonaws.ecs.capability.logging-driver.json-file" 
                 }, 
\overline{a} "name": "com.amazonaws.ecs.capability.logging-driver.syslog" 
 } 
            ], 
             "versionInfo": { 
                 "agentVersion": "1.5.0", 
                 "agentHash": "b197edd", 
                 "dockerVersion": "DockerVersion: 1.7.1" 
            } 
         } 
     ]
}
```
Amazon EC2 콘솔이나 aws ec2 describe-instances --instance-id *instance\_id* 명령을 사용하여 인 스턴스를 모니터링하는 데 사용할 수 있는 Amazon EC2 인스턴스 ID를 찾을 수도 있습니다.

### <span id="page-1397-0"></span>5단계: 작업 정의 등록

ECS 클러스터에서 작업을 실행하려면 먼저 작업 정의를 등록해야 합니다. 태스크 정의는 그룹화된 컨 테이너의 목록입니다. 다음 예제는 Docker Hub의 busybox 이미지를 사용하고 단지 360초 동안 대기 하는 간단한 작업 정의입니다. 사용 가능한 태스크 정의 파라미터에 대한 자세한 정보는 [Amazon ECS](#page-181-0) [작업 정의](#page-181-0) 섹션을 참조하세요.

```
{ 
      "containerDefinitions": [ 
          { 
                "name": "sleep",
```

```
 "image": "busybox", 
               "cpu": 10, 
              "command": [
                    "sleep", 
                    "360" 
               ], 
              "memory": 10,
               "essential": true 
          } 
      ], 
      "family": "sleep360"
}
```
위의 예시 JSON은 두 가지 방법으로 AWS CLI에 전달할 수 있습니다. 작업 정의 JSON을 파일로 저장 하고 --cli-input-json file://*path\_to\_file.json* 옵션을 사용하여 전달할 수 있습니다. 또 는 아래 예제와 같이 JSON에서 따옴표를 제거하고 명령줄에서 JSON 컨테이너 정의를 전달할 수 있습 니다. 명령줄에서 컨테이너 정의를 전달하려는 경우 명령에 여러 버전의 작업 정의를 서로 연결하는 데 사용되는 --family 파라미터가 추가로 필요합니다.

컨테이너 정의에 JSON 파일을 사용하려면

aws ecs register-task-definition --cli-input-json *file://\$HOME/tasks/sleep360.json*

컨테이너 정의에 JSON 문자열을 사용하려면

```
aws ecs register-task-definition --family sleep360 --container-definitions "[{\"name
\":\"sleep\",\"image\":\"busybox\",\"cpu\":10,\"command\":[\"sleep\",\"360\"],\"memory
\":10,\"essential\":true}]"
```
register-task-definition은 등록 후 작업 정의의 설명을 반환합니다.

```
{ 
     "taskDefinition": { 
          "volumes": [], 
          "taskDefinitionArn": "arn:aws:ec2:us-east-1:aws_account_id:task-definition/
sleep360:1", 
          "containerDefinitions": [ 
\{\hspace{.1cm} \} "environment": [], 
                  "name": "sleep", 
                   "mountPoints": [],
```

```
 "image": "busybox", 
                   "cpu": 10, 
                   "portMappings": [], 
                  "command": [
                        "sleep", 
                        "360" 
                   ], 
                   "memory": 10, 
                   "essential": true, 
                   "volumesFrom": [] 
 } 
          ], 
          "family": "sleep360", 
          "revision": 1 
     }
}
```
### <span id="page-1399-0"></span>6단계: 작업 정의 나열

언제라도 list-task-definitions 명령을 사용하여 계정의 작업 정의를 나열할 수 있습니다. 이 명령은 runtask 또는 start-task를 호출할 때 함께 사용할 수 있는 family 및 revision 값을 출력합니다.

```
aws ecs list-task-definitions
```

```
{ 
     "taskDefinitionArns": [ 
         "arn:aws:ec2:us-east-1:aws_account_id:task-definition/sleep300:1", 
         "arn:aws:ec2:us-east-1:aws_account_id:task-definition/sleep300:2", 
         "arn:aws:ec2:us-east-1:aws_account_id:task-definition/sleep360:1", 
         "arn:aws:ec2:us-east-1:aws_account_id:task-definition/wordpress:3", 
         "arn:aws:ec2:us-east-1:aws_account_id:task-definition/wordpress:4", 
         "arn:aws:ec2:us-east-1:aws_account_id:task-definition/wordpress:5", 
         "arn:aws:ec2:us-east-1:aws_account_id:task-definition/wordpress:6" 
    \mathbf{I}}
```
## <span id="page-1400-0"></span>7단계: 작업 실행

계정에 대한 작업을 등록하고 클러스터에 등록된 컨테이너 인스턴스를 시작한 후 클러스터에서 등록 된 작업을 실행할 수 있습니다. 이 예제에서는 기본 클러스터에 sleep360:1 작업 정의의 단일 인스턴 스를 배치합니다.

```
aws ecs run-task --cluster default --task-definition sleep360:1 --count 1
```

```
{ 
     "tasks": [ 
         { 
            "taskArn": "arn:aws:ecs:us-east-1:aws_account_id:task/task_ID", 
            "overrides": { 
                "containerOverrides": [ 
\{ \} "name": "sleep" 
 } 
 ] 
            }, 
            "lastStatus": "PENDING", 
            "containerInstanceArn": "arn:aws:ecs:us-east-1:aws_account_id:container-
instance/container_instance_ID", 
            "clusterArn": "arn:aws:ecs:us-east-1:aws_account_id:cluster/default", 
            "desiredStatus": "RUNNING", 
            "taskDefinitionArn": "arn:aws:ecs:us-east-1:aws_account_id:task-definition/
sleep360:1", 
            "containers": [ 
\overline{a} "containerArn": "arn:aws:ecs:us-
east-1:aws_account_id:container/container_ID", 
                    "taskArn": "arn:aws:ecs:us-east-1:aws_account_id:task/task_ID", 
                    "lastStatus": "PENDING", 
                    "name": "sleep" 
 } 
 ] 
        } 
    \mathbf{I}}
```
### <span id="page-1401-0"></span>8단계: 작업 나열

클러스터의 작업을 나열합니다. 이전 섹션에서 실행한 작업이 보일 것입니다. 이 명령에서 반환된 작업 ID 또는 전체 ARN을 나중에 작업을 설명하는 데 사용할 수 있습니다.

```
aws ecs list-tasks --cluster default
```
#### 출력:

```
{ 
     "taskArns": [ 
          "arn:aws:ecs:us-east-1:aws_account_id:task/task_ID" 
    \mathbf{I}}
```
#### <span id="page-1401-1"></span>9단계: 실행 작업 설명

앞서 검색한 작업 ID로 작업을 설명하여 작업에 대한 더 많은 정보를 가져옵니다.

aws ecs describe-tasks --cluster *default* --task *task\_ID*

```
{ 
    "failures": [], 
    "tasks": [ 
        { 
            "taskArn": "arn:aws:ecs:us-east-1:aws_account_id:task/task_ID", 
            "overrides": { 
                "containerOverrides": [ 
\{ \} "name": "sleep" 
 } 
 ] 
            }, 
            "lastStatus": "RUNNING", 
            "containerInstanceArn": "arn:aws:ecs:us-east-1:aws_account_id:container-
instance/container_instance_ID", 
            "clusterArn": "arn:aws:ecs:us-east-1:aws_account_id:cluster/default", 
            "desiredStatus": "RUNNING",
```

```
 "taskDefinitionArn": "arn:aws:ecs:us-east-1:aws_account_id:task-definition/
sleep360:1", 
             "containers": [ 
\overline{a} "containerArn": "arn:aws:ecs:us-
east-1:aws_account_id:container/container_ID", 
                     "taskArn": "arn:aws:ecs:us-east-1:aws_account_id:task/task_ID", 
                     "lastStatus": "RUNNING", 
                     "name": "sleep", 
                     "networkBindings": [] 
 } 
 ] 
         } 
    \mathbf{I}}
```
## <span id="page-1402-0"></span>CloudWatch Events 이벤트를 수신 대기하도록 Amazon ECS 구성

Amazon ECS 작업 이벤트를 수신 대기하고 이를 CloudWatch Logs 로그 스트림에 기록하는 간단한 Lambda 함수를 설정하는 방법을 알아봅니다.

#### 필수 조건: 테스트 클러스터 설정

이벤트를 캡처할 실행 클러스터가 없는 경우 [the section called "Fargate 시작 유형에 대한 클러스터 생](#page-501-0) [성"의](#page-501-0) 단계를 따라 클러스터를 하나 생성합니다. 본 자습서의 말미에서는 이 클러스터에서 태스크를 실 행하여 Lambda 함수가 올바로 구성되었는지 테스트합니다.

### 1단계: Lambda 함수 생성

이 절차에서는 Amazon ECS 이벤트 스트림 메시지의 대상으로 사용할 간단한 Lambda 함수를 생성합 니다.

- 1. [https://console.aws.amazon.com/lambda/에](https://console.aws.amazon.com/lambda/)서 AWS Lambda 콘솔을 엽니다.
- 2. 함수 생성(Create function)을 선택합니다.
- 3. Author from scratch(새로 작성) 화면에서 다음과 같이 합니다.
	- a. 이름(Name)에 값을 입력합니다.
	- b. 런타임(Runtime)에서 Python 버전(예: Python 3.9)을 선택합니다.
	- c. 역할(Role)에서 기본 Lambda 권한을 가진 새 역할 생성(Create a new role with basic Lambda permissions)을 선택합니다.
- 4. 함수 생성(Create function)을 선택합니다.
- 5. 함수 코드(Function code) 섹션에서 다음 예제와 일치하도록 샘플 코드를 수정합니다.

```
import json
def lambda_handler(event, context): 
     if event["source"] != "aws.ecs": 
        raise ValueError("Function only supports input from events with a source 
 type of: aws.ecs") 
     print('Here is the event:') 
     print(json.dumps(event))
```
다음은 Amazon ECS에서 전송하는 이벤트를 인쇄하는 간단한 Python 3.9 함수입니다. 모든 설정 이 올바르게 구성되면 이 자습서가 끝날 때 이 Lambda 함수와 연결된 CloudWatch Logs 로그 스 트림에 이벤트 세부 정보가 표시됩니다.

6. Save(저장)를 선택합니다.

#### 2단계: 이벤트 규칙 등록

다음에는 Amazon ECS 클러스터로부터 작업 이벤트를 캡처하는 CloudWatch Events 이벤트 규칙을 만듭니다. 이 규칙은 규칙이 정의된 계정의 모든 클러스터에서 전송하는 모든 이벤트를 캡처합니다. 작 업 메시지 자체에 작업이 상주하는 클러스터와 같은 이벤트 소스에 대한 정보가 포함되며, 이 정보를 사용하여 프로그래밍 방식으로 이벤트를 필터링 및 정렬할 수 있습니다.

**a** Note

AWS Management Console을 사용하여 이벤트 규칙을 만들 경우 콘솔이 Lambda 함수를 호 출할 CloudWatch Events 권한을 부여하는 데 필요한 IAM 권한을 자동으로 추가합니다. AWS CLI를 사용하여 이벤트 규칙을 만드는 경우 이 권한을 명시적으로 부여해야 합니다. 자세한 정 보는 Amazon CloudWatch Events 사용 설명서의 [이벤트 및 이벤트 패턴을](https://docs.aws.amazon.com/AmazonCloudWatch/latest/events/CloudWatchEventsandEventPatterns.html) 참조하세요.

#### Lambda 함수로 이벤트를 라우팅하려면

- 1. [https://console.aws.amazon.com/cloudwatch/에](https://console.aws.amazon.com/cloudwatch/)서 CloudWatch 콘솔을 엽니다.
- 2. 탐색 창에서 이벤트, 규칙, 규칙 생성을 선택합니다.
- 3. 이벤트 소스(Event Source)에서 ECS를 이벤트 소스로 선택합니다. 기본적으로 규칙이 모든 Amazon ECS 그룹의 모든 Amazon ECS 이벤트에 적용됩니다. 또는 특정 이벤트 또는 특정 Amazon ECS 그룹을 선택할 수 있습니다.
- 4. 대상(Targets)에서 대상 추가(Add target)를 선택하고 대상 유형(Target type)에서 Lambda 함수 (Lambda function)를 선택한 다음 사용자의 Lambda 함수를 선택합니다.
- 5. 세부 정보 구성(Configure details)을 선택합니다.
- 6. 규칙 정의(Rule definition)에 규칙 이름과 설명을 입력한 다음 규칙 생성(Create rule)을 선택합니 다.

## 3단계: 태스크 정의 생성

```
작업 정의를 생성합니다.
```
- 1. [https://console.aws.amazon.com/ecs/v2에](https://console.aws.amazon.com/ecs/v2)서 콘솔을 엽니다.
- 2. 탐색 창에서 태스크 정의를 선택합니다.
- 3. 새 태스크 정의 생성(Create new Task Definition), JSON으로 새 수정 생성(Create new revision with JSON)을 선택합니다.
- 4. 다음 예제 태스크 정의를 복사하여 상자에 붙여 넣은 다음 저장(Save)을 선택합니다.

```
{ 
     "containerDefinitions": [ 
         { 
             "entryPoint": [ 
                 "sh", 
                 "-c" 
             ], 
             "portMappings": [ 
\overline{a} "hostPort": 80, 
                     "protocol": "tcp", 
                     "containerPort": 80 
 } 
             ], 
             "command": [ 
                "/bin/sh -c \"echo '<html> <head> <title>Amazon ECS Sample
App</title> <style>body {margin-top: 40px; background-color: #333;} </style> </
head><body> <div style=color:white;text-align:center> <h1>Amazon ECS Sample App</
h1> <h2>Congratulations!</h2> <p>Your application is now running on a container in
```

```
Amazon ECS.</p> </div></body></html>' > /usr/local/apache2/htdocs/index.html &&
  httpd-foreground\"" 
              ], 
              "cpu": 10, 
              "memory": 300, 
              "image": "httpd:2.4", 
              "name": "simple-app" 
         } 
     ], 
     "family": "console-sample-app-static"
}
```
5. 생성(Create)을 선택합니다.

4단계: 규칙 테스트

마지막으로 Amazon ECS 클러스터로부터 작업 이벤트를 캡처하는 CloudWatch Events 이벤트 규칙 을 만듭니다. 이 규칙은 규칙이 정의된 계정의 모든 클러스터에서 전송하는 모든 이벤트를 캡처합니다. 작업 메시지 자체에 작업이 상주하는 클러스터와 같은 이벤트 소스에 대한 정보가 포함되며, 이 정보를 사용하여 프로그래밍 방식으로 이벤트를 필터링 및 정렬할 수 있습니다.

규칙을 테스트하려면

- 1. [https://console.aws.amazon.com/ecs/v2에](https://console.aws.amazon.com/ecs/v2)서 콘솔을 엽니다.
- 2. Task definitions(작업 정의)를 선택합니다.
- 3. console-sample-app-static을 선택한 다음 Deploy(배포), Run new task(새 작업 실행)를 선택합니 다.
- 4. Cluster(클러스터)에서 기본값을 선택한 다음 Deploy(배포)를 선택합니다.
- 5. [https://console.aws.amazon.com/cloudwatch/에](https://console.aws.amazon.com/cloudwatch/)서 CloudWatch 콘솔을 엽니다.
- 6. 탐색 창에서 로그를 선택하고 Lambda 함수의 로그 그룹을 선택합니다(예: /aws/lambda/*myfunction*).
- 7. 이벤트 데이터를 보려면 로그 스트림을 선택합니다.

# Amazon ECS 작업 중지 이벤트에 대한 Amazon Simple Notification Service 알림 보내기

필수 컨테이너 중 하나가 종료되어 작업 실행이 중지된 작업 이벤트만 캡처하는 Amazon EventBridge 이벤트 규칙을 구성합니다. 이 이벤트는 특정 Amazon SNS 속성을 포함하는 작업 이벤트만 지정된 stoppedReason 주제로 전송합니다.

## 필수 조건: 테스트 클러스터 설정

이벤트를 캡처할 실행 클러스터가 없는 경우 [Getting started with the console using Linux containers](https://docs.aws.amazon.com/AmazonECS/latest/developerguide/getting-started-fargate.html#get-started-fargate-cluster)  [on AWS Fargate의](https://docs.aws.amazon.com/AmazonECS/latest/developerguide/getting-started-fargate.html#get-started-fargate-cluster) 단계를 따라 클러스터를 하나 생성합니다. 본 자습서의 말미에서는 이 클러스터에 서 태스크를 실행하여 Amazon SNS 주제와 EventBridge 이벤트 규칙이 올바로 구성되었는지 테스트 합니다.

## 전제 조건: Amazon SNS 대한 권한 구성

EventBridge가 Amazon SNS 주제에 게시할 수 있도록 허용하려면 aws sns get-topic-attributes 및 aws sns set-topic-attributes 명령을 사용하세요.

권한을 추가하는 방법에 대한 자세한 내용은 Amazon Simple Notification Service 개발자 안내서의 [Amazon SNS 권한](https://docs.aws.amazon.com/eventbridge/latest/userguide/eb-use-resource-based.html#eb-sns-permissions)을 참조하세요.

다음 권한을 추가합니다.

```
{ 
   "Sid": "PublishEventsToMyTopic", 
   "Effect": "Allow", 
   "Principal": { 
      "Service": "events.amazonaws.com" 
   }, 
   "Action": "sns: Publish", 
   "Resource": "arn:aws:sns:region:account-id:TaskStoppedAlert",
}
```
## 1단계: Amazon SNS 주제 생성 및 구독

본 자습서를 위해 새 이벤트 규칙의 이벤트 대상으로 사용할 Amazon SNS 주제를 구성합니다.

Amazon SNS 주제 생성 및 구독 방법에 대한 자세한 정보는 Amazon Simple Notification Service 개발 자 안내서의 [Amazon SNS 시작하기를](https://docs.aws.amazon.com/sns/latest/dg/sns-getting-started.html#step-create-queue) 참조하고 다음 표를 사용하여 선택할 옵션을 결정하세요.

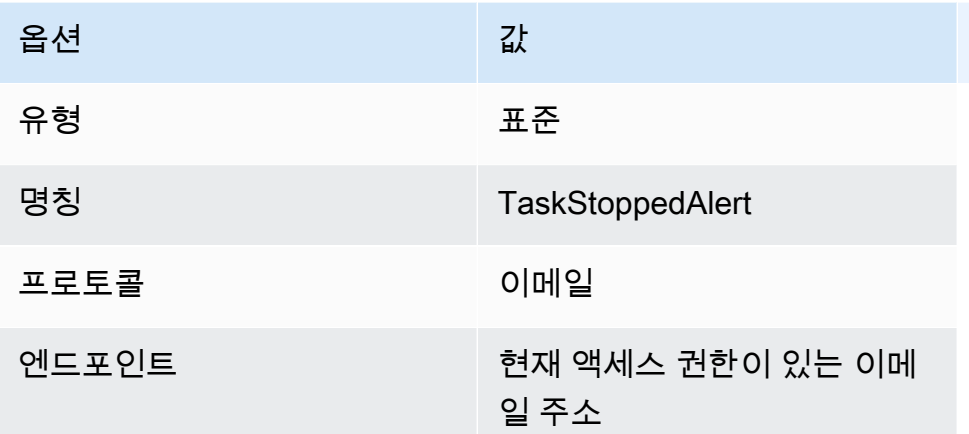

## 2단계: 이벤트 규칙 등록

다음에는 컨테이너가 중지된 작업에 대한 작업 중지 이벤트만 캡처하는 이벤트 규칙을 등록합니다.

Amazon SNS 주제 생성 및 구독 방법에 대한 자세한 정보는 [Amazon EventBridge User](https://docs.aws.amazon.com/eventbridge/latest/userguide/eb-get-started.html) [Guide](https://docs.aws.amazon.com/eventbridge/latest/userguide/eb-get-started.html)(Amazon EventBridge 사용 설명서)의 Create a rule in Amazon EventBridge(Amazon EventBridge에서 규칙 생성)를 참조하고 다음 표를 사용하여 선택할 옵션을 결정하세요.

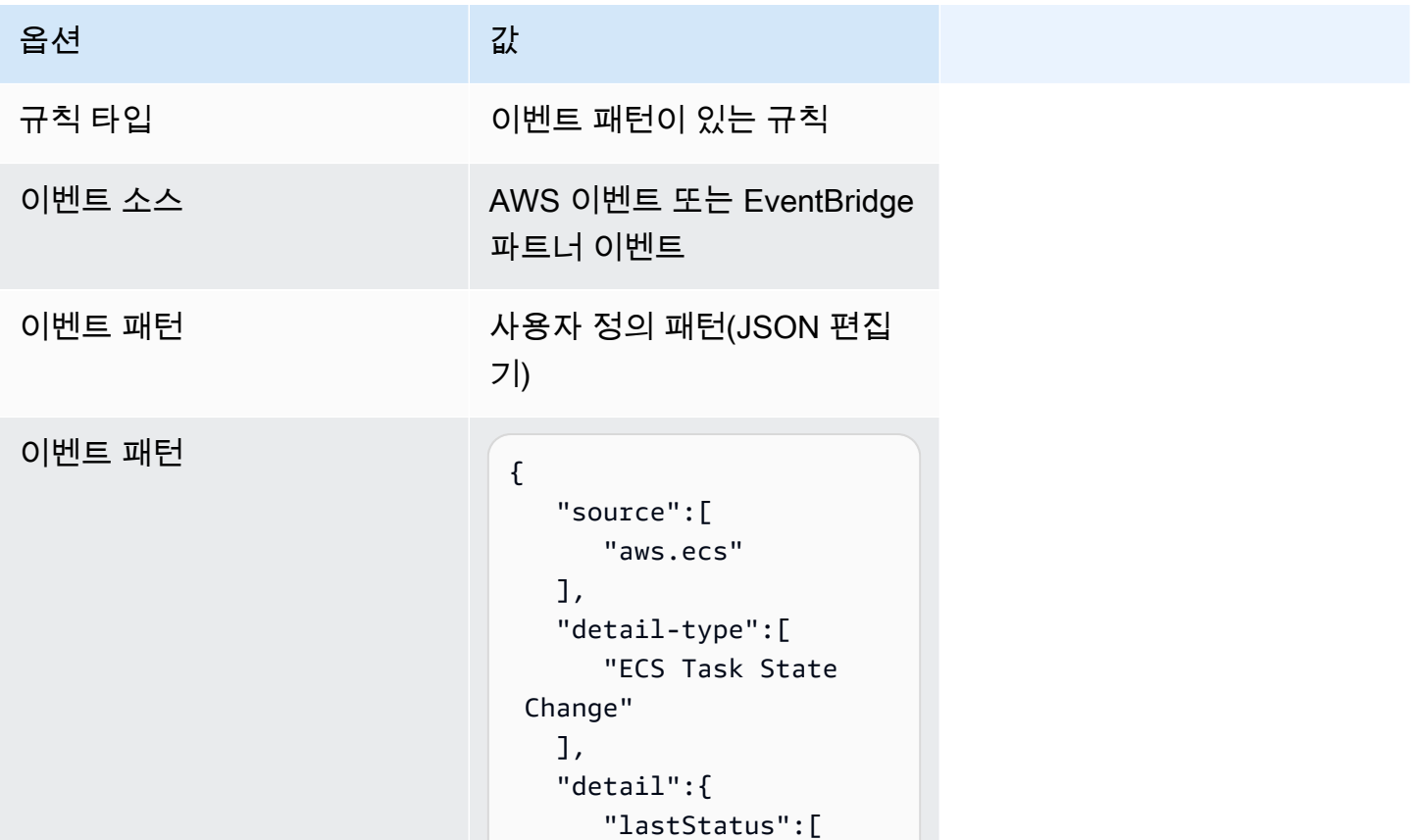

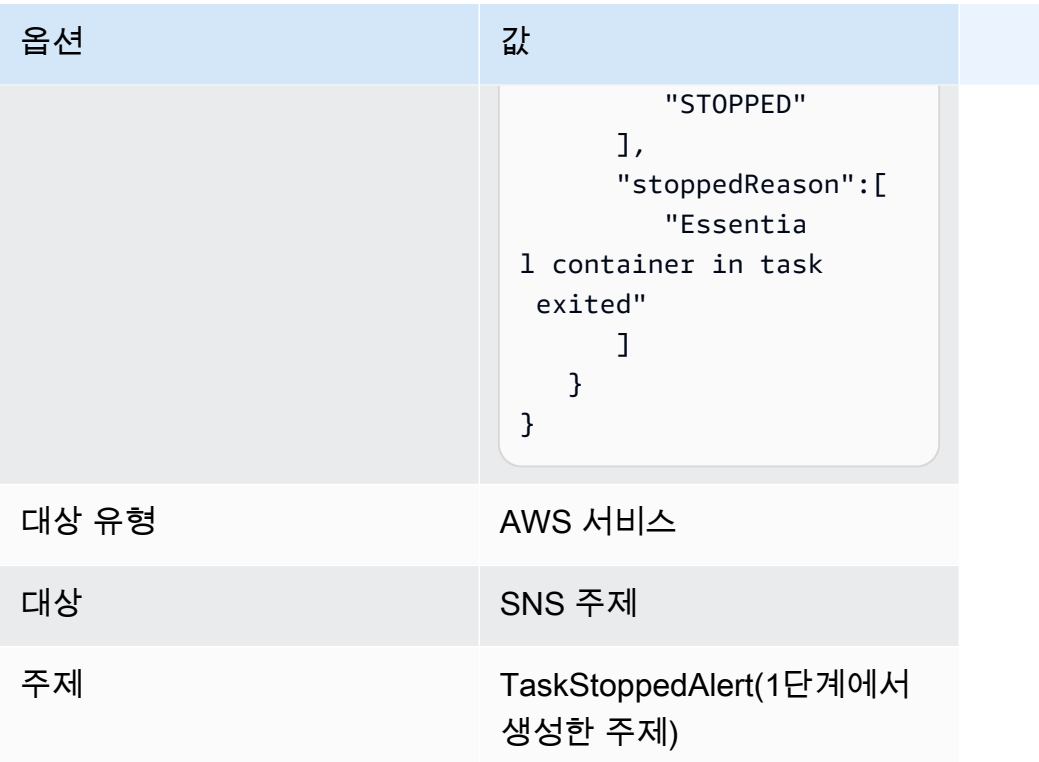

### 3단계: 규칙 테스트

규칙이 시작된 직후 종료되는 태스크를 실행하여 규칙이 작동하고 있는지 확인합니다. 이벤트 규칙이 올바로 구성되었다면 몇 분 후에 이벤트 텍스트가 포함된 이메일 메시지를 수신할 것입니다. 규칙 요구 사항을 충족할 수 있는 기존 태스크 정의가 있는 경우 이를 사용하여 태스크를 실행합니다. 없는 경우 다음 단계에 따라 Fargate 태스크 정의를 등록하고 실행할 수 있습니다.

- 1. [https://console.aws.amazon.com/ecs/v2에](https://console.aws.amazon.com/ecs/v2)서 콘솔을 엽니다.
- 2. 탐색 창에서 작업 정의를 선택합니다.
- 3. 새 태스크 정의 생성(Create new task definition), JSON으로 새 태스크 정의 생성(Create new task definition with JSON)을 선택합니다.
- 4. JSON 편집기 상자에서 JSON 파일을 편집하고 다음을 편집기에 복사합니다.

```
{ 
    "containerDefinitions":[ 
       \{ "command":[ 
               "sh", 
              "-c",
               "sleep 5"
```
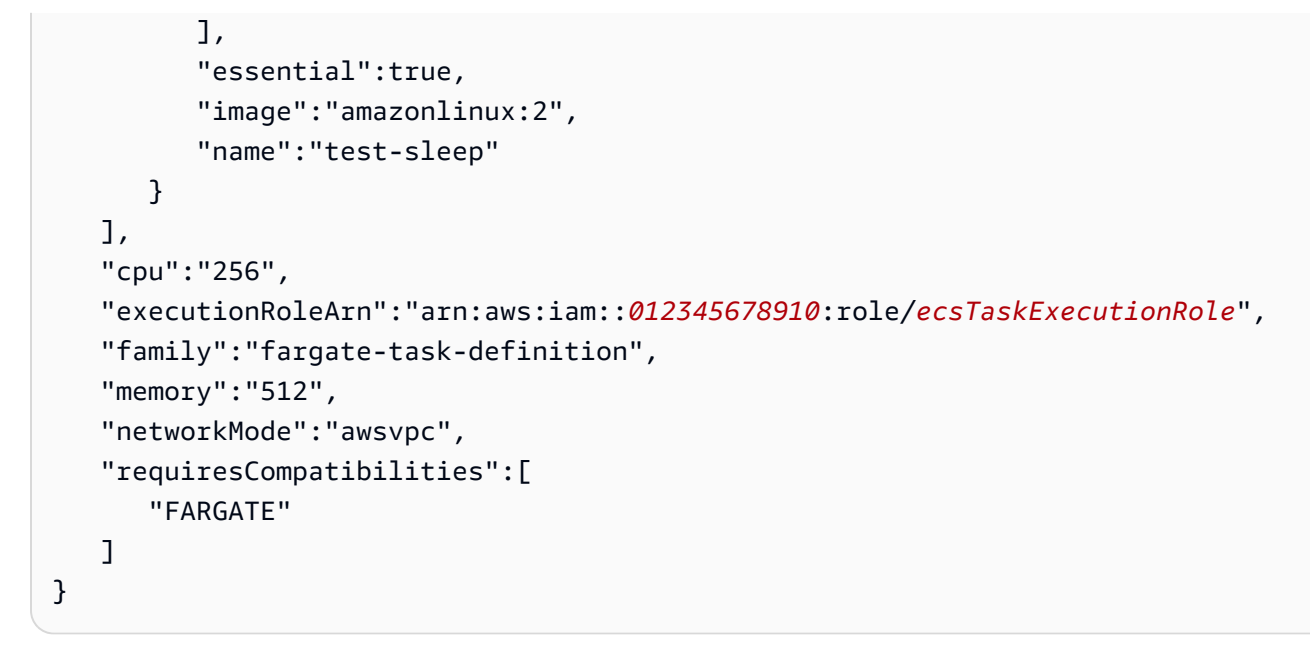

5. 생성(Create)을 선택합니다.

콘솔에서 작업을 실행하려면 다음을 수행하세요.

- 1. [https://console.aws.amazon.com/ecs/v2에](https://console.aws.amazon.com/ecs/v2)서 콘솔을 엽니다.
- 2. 클러스터 페이지에서 사전 조건에서 생성한 클러스터를 선택합니다.
- 3. 작업 탭에서 새 작업 실행을 선택합니다.
- 4. 애플리케이션 유형(Application type)에서 작업(Task)을 선택합니다.
- 5. 작업 정의에서 fargate-task-definition을 선택합니다.
- 6. 원하는 작업(Desired tasks)에 시작할 작업 수를 입력합니다.
- 7. 생성(Create)을 선택합니다.

# 여러 줄 또는 스택 추적 Amazon ECS 로그 메시지 연결

AWS for Fluent Bit 버전 2.22.0부터 여러 줄 필터가 포함됩니다. 여러 줄 필터를 사용하면 원래 하나의 컨텍스트에 속하지만 여러 레코드 또는 로그 라인으로 분할된 로그 메시지를 연결할 수 있습니다. 여러 줄 필터에 대한 자세한 내용은 [Fluent Bit 문서를](https://docs.fluentbit.io/manual/pipeline/filters/multiline-stacktrace) 참조하세요.

분할 로그 메시지의 일반적인 예는 다음과 같습니다.

- 스택 추적.
- 여러 줄에 로그를 인쇄하는 애플리케이션.

• 지정된 런타임 최대 버퍼 크기보다 길기 때문에 분할된 메시지를 로그합니다. GitHub의 예제를 따라 컨테이너 런타임으로 분할된 로그 메시지를 연결할 수 있습니다. [FireLens 예제: 부분/분할 컨테이너](https://github.com/aws-samples/amazon-ecs-firelens-examples/tree/mainline/examples/fluent-bit/filter-multiline-partial-message-mode) [로그 연결](https://github.com/aws-samples/amazon-ecs-firelens-examples/tree/mainline/examples/fluent-bit/filter-multiline-partial-message-mode).

### 필수 IAM 권한

컨테이너 에이전트가 Amazon ECR에서 컨테이너 이미지를 가져오고 컨테이너가 로그를 CloudWatch Logs로 라우팅하는 데 필요한 IAM 권한이 있는지 확인해야 합니다.

이러한 권한의 경우 다음 역할이 있어야 합니다.

- 태스크 IAM 역할.
- 작업 실행 IAM 역할.

JSON 정책 편집기를 사용하여 정책을 생성하려면

- 1. AWS Management Console에 로그인하여 <https://console.aws.amazon.com/iam/>에서 IAM 콘솔 을 엽니다.
- 2. 왼쪽의 탐색 창에서 정책을 선택합니다.

정책을 처음으로 선택하는 경우 관리형 정책 소개 페이지가 나타납니다. 시작하기를 선택합니다.

- 3. 페이지 상단에서 정책 생성을 선택합니다.
- 4. 정책 편집기 섹션에서 JSON 옵션을 선택합니다.
- 5. 다음 JSON 정책 문서를 입력합니다.

```
{ 
  "Version": "2012-10-17", 
  "Statement": [{ 
   "Effect": "Allow", 
   "Action": [ 
    "logs:CreateLogStream", 
    "logs:CreateLogGroup", 
    "logs:PutLogEvents" 
   ], 
   "Resource": "*" 
  }]
}
```
6. Next(다음)를 선택합니다.

#### **a** Note

언제든지 시각적 편집기 옵션과 JSON 편집기 옵션 간에 전환할 수 있습니다. 그러나 변경 을 적용하거나 시각적 편집기에서 다음을 선택한 경우 IAM은 시각적 편집기에 최적화되 도록 정책을 재구성할 수 있습니다. 자세한 내용은 IAM 사용 설명서의 [정책 재구성](https://docs.aws.amazon.com/IAM/latest/UserGuide/troubleshoot_policies.html#troubleshoot_viseditor-restructure)을 참조 하십시오.

- 7. 검토 및 생성 페이지에서 생성하는 정책에 대한 정책 이름과 설명(선택 사항)을 입력합니다. 이 정 책에 정의된 권한을 검토하여 정책이 부여한 권한을 확인합니다.
- 8. 정책 생성을 선택하고 새로운 정책을 저장합니다.

## 여러 줄 로그 설정을 사용할 시기 지정

기본 로그 설정과 함께 CloudWatch Logs 콘솔에 표시되는 예제 로그 코드 조각은 다음과 같습니다. log로 시작하는 줄을 보고 여러 줄의 필터가 필요한지 결정할 수 있습니다. 컨텍 스트가 동일한 경우, 여러 줄 로그 설정을 사용할 수 있습니다. 이 예제에서는 컨텍스트가 'com.myproject.model.MyProject'입니다.

```
2022-09-20T15:47:56:595-05-00 {"container_id": 
  "82ba37cada1d44d389b03e78caf74faa-EXAMPLE", "container_name": "example-
app", "source=": "stdout", "log": ": " at com.myproject.modele.
(MyProject.badMethod.java:22)", 
     { 
       "container_id": "82ba37cada1d44d389b03e78caf74faa-EXAMPLE", 
       "container_name: ": "example-app", 
       "source": "stdout", 
       "log": ": " at com.myproject.model.MyProject.badMethod(MyProject.java:22)", 
       "ecs_cluster": "default", 
       "ecs_task_arn": "arn:aws:region:123456789012:task/default/
b23c940d29ed4714971cba72cEXAMPLE", 
       "ecs_task_definition": "firelense-example-multiline:3" 
      }
```
2022-09-20T15:47:56:595-05-00 {"container\_id": "82ba37cada1d44d389b03e78caf74faa-EXAMPLE", "container\_name": "example-app", "stdout", "log": ": " at com.myproject.modele.(MyProject.oneMoreMethod.java:18)", { "container\_id": "82ba37cada1d44d389b03e78caf74faa-EXAMPLE",

```
 "container_name: ": "example-app", 
       "source": "stdout", 
       "log": ": " at 
  com.myproject.model.MyProject.oneMoreMethod(MyProject.java:18)", 
       "ecs_cluster": "default", 
       "ecs_task_arn": "arn:aws:region:123456789012:task/default/
b23c940d29ed4714971cba72cEXAMPLE, 
       "ecs_task_definition": "firelense-example-multiline:3" 
      }
```
여러 줄 로그 설정을 사용한 이후에는 아래의 예시와 유사한 출력이 나옵니다.

```
2022-09-20T15:47:56:595-05-00 {"container_id": 
  "82ba37cada1d44d389b03e78caf74faa-EXAMPLE", "container_name": "example-app", 
  "stdout",... 
     { 
       "container_id": "82ba37cada1d44d389b03e78caf74faa-EXAMPLE", 
       "container_name: ": "example-app", 
       "source": "stdout", 
       "log: "September 20, 2022 06:41:48 Exception in thread \"main\" 
  java.lang.RuntimeException: Something has gone wrong, aborting!\n 
     at com.myproject.module.MyProject.badMethod(MyProject.java:22)\n at 
     at com.myproject.model.MyProject.oneMoreMethod(MyProject.java:18) 
  com.myproject.module.MyProject.main(MyProject.java:6)", 
       "ecs_cluster": "default", 
       "ecs_task_arn": "arn:aws:region:123456789012:task/default/
b23c940d29ed4714971cba72cEXAMPLE", 
       "ecs_task_definition": "firelense-example-multiline:2" 
      }
```
## 구문 분석 및 연결 옵션

줄 바꿈으로 인해 로그를 구문 분석하고 분할된 줄을 연결하려면, 다음 두 옵션 중 하나를 사용할 수 있 습니다.

- 동일한 메시지에 속하는 줄을 구문 분석하고 연결하는 규칙이 포함된 고유한 구문 분석기 파일을 사 용합니다.
- Fluent Bit 기본 제공 구문 분석을 사용합니다. Fluent Bit 기본 제공 구문 분석에서 지원하는 언어 목 록은 [Fluent Bit 설명서](https://docs.fluentbit.io/manual/pipeline/filters/multiline-stacktrace)를 참조하세요.

다음 자습서에서는 각 사용 사례에 대한 단계를 안내합니다. 이 단계에서는 여러 줄을 연결하고 Amazon CloudWatch로 로그를 전송하는 방법을 보여줍니다. 로그에 대해 다른 대상을 지정할 수 있습 니다.

예: 생성한 구문 분석기 사용

이 예에서는 다음 단계를 완료합니다.

1. Fluent Bit 컨테이너용 이미지를 빌드하고 업로드합니다.

- 2. 여러 줄 스택 추적을 실행, 실패 및 생성하는 데모 여러 줄 애플리케이션에 대한 이미지를 빌드하고 업로드합니다.
- 3. 태스크 정의를 생성하고 태스크를 실행합니다.
- 4. 로그를 보고 여러 줄에 걸쳐 있는 메시지가 연결된 것처럼 보이는지 확인합니다.

Fluent Bit 컨테이너용 이미지 빌드 및 업로드

이 이미지에는 정규식을 지정하는 구문 분석기 파일과 구문 분석기 파일을 참조하는 구성 파일이 포함 됩니다.

- 1. FluentBitDockerImage라는 폴더를 생성합니다.
- 2. 폴더 내에 동일한 메시지에 속하는 줄을 구문 분석하고 연결하는 규칙이 포함된 구문 분석기 파일 을 생성합니다.
	- a. 구문 분석기 파일에 다음 내용을 붙여넣습니다.

```
[MULTILINE_PARSER] 
     name multiline-regex-test 
    type regex
     flush_timeout 1000 
     # 
     # Regex rules for multiline parsing 
     # --------------------------------- 
     # 
     # configuration hints: 
     # 
     # - first state always has the name: start_state 
     # - every field in the rule must be inside double quotes 
     # 
    # rules | state name | regex pattern | next state
     # ------|---------------|--------------------------------------------
```
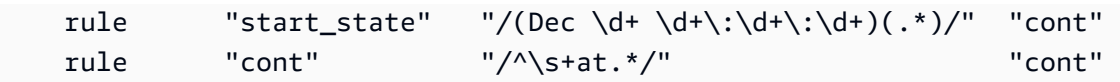

정규식 패턴을 사용자 지정할 때 정규식 편집기를 사용하여 표현식을 테스트하는 것이 좋습 니다.

- b. 파일을 parsers multiline.conf(으)로 저장합니다.
- 3. FluentBitDockerImage 폴더 내에 이전 단계에서 생성한 구문 분석기 파일을 참조하는 사용자 정의 구성 파일을 생성합니다.

사용자 정의 구성 파일에 대한 자세한 정보는 Amazon Elastic Container Service 개발자 안내서의 [사용자 정의 구성 파일 지정](https://docs.aws.amazon.com/AmazonECS/latest/developerguide/firelens-taskdef.html#firelens-taskdef-customconfig)을 참조하세요.

a. 파일에 다음 내용을 붙여넣습니다.

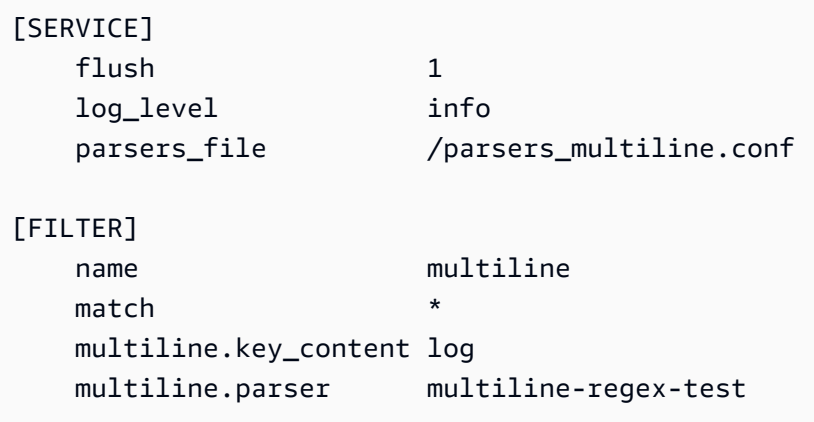

**a** Note

구문 분석기의 절대 경로를 사용해야 합니다.

- b. 파일을 extra.conf(으)로 저장합니다.
- 4. FluentBitDockerImage 폴더 내에서 Fluent Bit 이미지와 생성한 구문 분석기 및 구성 파일로 Dockerfile을 생성합니다.
	- a. 파일에 다음 내용을 붙여넣습니다.

```
FROM public.ecr.aws/aws-observability/aws-for-fluent-bit:latest
ADD parsers_multiline.conf /parsers_multiline.conf
ADD extra.conf /extra.conf
```
- b. 파일을 Dockerfile(으)로 저장합니다.
- 5. Dockerfile을 사용하여 구문 분석기 및 사용자 정의 구성 파일이 포함된 사용자 정의 Fluent Bit 이 미지를 빌드합니다.

#### **a** Note

이 파일 경로는 FireLens에서 사용하므로 /fluent-bit/etc/fluent-bit.conf를 제 외한 Docker 이미지의 아무 곳에나 구문 분석기 파일과 구성 파일을 배치할 수 있습니다.

a. 이미지를 빌드합니다. docker build -t fluent-bit-multiline-image .

여기서 fluent-bit-multiline-image는 이 예에서 이미지의 이름입니다.

b. 이미지가 올바르게 생성되었는지 확인합니다. docker images —filter reference=fluent-bit-multiline-image

성공하면 출력에 이미지와 latest 태그가 표시됩니다.

- 6. Amazon Elastic Container Registry에 사용자 정의 Fluent Bit 이미지를 업로드합니다.
	- a. 이미지를 저장할 Amazon ECR 리포지토리를 생성합니다. aws ecr create-repository --repository-name fluent-bit-multiline-repo --region us-east-1

여기서 fluent-bit-multiline-repo는 리포지토리의 이름이고 us-east-1은 이 예에 서 리전입니다.

출력은 새 리포지토리의 세부 정보를 제공합니다.

b. 이전 출력의 repositoryUri 값으로 이미지에 태깅합니다. docker tag *fluent-bitmultiline-image repositoryUri*

예제: docker tag fluent-bit-multiline-image xxxxxxxxxxxx.dkr.ecr.useast-1.amazonaws.com/fluent-bit-multiline-repo

c. Docker 이미지를 실행하여 올바르게 실행되었는지 확인합니다. docker images —filter reference=*repositoryUri*

출력에서 리포지토리 이름이 fluent-bit-multiline-repo에서 repositoryUri로 변경됩니다.

d. aws ecr get-login-password 명령을 실행하고 인증하려는 레지스트리 ID 를 지정하여 Amazon ECR에 인증합니다. aws ecr get-login-password

| docker login --username AWS --password-stdin *registry ID*.dkr.ecr.*region*.amazonaws.com

예제: ecr get-login-password | docker login --username AWS --passwordstdin xxxxxxxxxxxx.dkr.ecr.us-east-1.amazonaws.com

로그인 성공 메시지가 나타납니다.

e. 이미지를 Amazon ECR에 푸시합니다. docker push *registry ID*.dkr.ecr.*region*.amazonaws.com/*repository name*

예제: docker push xxxxxxxxxxxx.dkr.ecr.us-east-1.amazonaws.com/fluentbit-multiline-repo

데모 여러 줄 애플리케이션용 이미지 빌드 및 업로드

이 이미지에는 애플리케이션을 실행하는 Python 스크립트 파일과 샘플 로그 파일이 포함됩니다.

태스크를 실행하면 애플리케이션이 실행을 시뮬레이션한 다음 실패하고 스택 추적을 생성합니다.

- 1. multiline-app이라는 폴더를 생성합니다. mkdir multiline-app
- 2. Python 스크립트 파일을 생성합니다.
	- a. multiline-app 폴더 내에 파일을 생성하고 이름을 main.py로 지정합니다.
	- b. 파일에 다음 내용을 붙여넣습니다.

```
import os
import time
file1 = open('/test.log', 'r')
Lines = file1.readlines() 
count = 0for i in range(10): 
     print("app running normally...") 
     time.sleep(1)
# Strips the newline character
for line in Lines: 
    count += 1 print(line.rstrip())
print(count)
```
print("app terminated.")

- c. main.py 파일을 저장합니다.
- 3. 샘플 로그 파일을 생성합니다.
	- a. multiline-app 폴더 내에 파일을 생성하고 이름을 test.log로 지정합니다.
	- b. 파일에 다음 내용을 붙여넣습니다.

```
single line...
Dec 14 06:41:08 Exception in thread "main" java.lang.RuntimeException: 
 Something has gone wrong, aborting! 
     at com.myproject.module.MyProject.badMethod(MyProject.java:22) 
     at com.myproject.module.MyProject.oneMoreMethod(MyProject.java:18) 
     at com.myproject.module.MyProject.anotherMethod(MyProject.java:14) 
     at com.myproject.module.MyProject.someMethod(MyProject.java:10) 
     at com.myproject.module.MyProject.main(MyProject.java:6)
another line...
```
- c. test.log 파일을 저장합니다.
- 4. multiline-app 폴더 내에 Dockerfile을 생성합니다.
	- a. 파일에 다음 내용을 붙여넣습니다.

```
FROM public.ecr.aws/amazonlinux/amazonlinux:latest
ADD test.log /test.log
RUN yum upgrade -y && yum install -y python3
WORKDIR /usr/local/bin
COPY main.py .
CMD ["python3", "main.py"]
```
- b. Dockerfile 파일을 저장합니다.
- 5. Dockerfile을 사용하여 이미지를 빌드합니다.
	- a. 이미지를 빌드합니다. docker build -t multiline-app-image .

여기서 multiline-app-image는 이 예에서 이미지의 이름입니다.

b. 이미지가 올바르게 생성되었는지 확인합니다. docker images —filter reference=multiline-app-image

성공하면 출력에 이미지와 latest 태그가 표시됩니다.

- 6. Amazon Elastic 컨테이너 레지스트리로 이미지를 업로드합니다.
	- a. 이미지를 저장할 Amazon ECR 리포지토리를 생성합니다. aws ecr create-repository --repository-name multiline-app-repo --region us-east-1

여기서 multiline-app-repo는 리포지토리의 이름이고 us-east-1은 이 예에서 리전입 니다.

출력은 새 리포지토리의 세부 정보를 제공합니다. 다음 단계에서 필요하므로 repositoryUri 값을 기록해 둡니다.

b. 이전 출력의 repositoryUri 값으로 이미지에 태깅합니다. docker tag *multilineapp-image repositoryUri*

예제: docker tag multiline-app-image xxxxxxxxxxxx.dkr.ecr.useast-1.amazonaws.com/multiline-app-repo

c. Docker 이미지를 실행하여 올바르게 실행되었는지 확인합니다. docker images —filter reference=*repositoryUri*

출력에서 리포지토리 이름이 multiline-app-repo에서 repositoryUri 값으로 변경됩 니다.

d. 이미지를 Amazon ECR에 푸시합니다. docker push *aws\_account\_id*.dkr.ecr.*region*.amazonaws.com/*repository name*

예제: docker push *xxxxxxxxxxxx*.dkr.ecr.*us-east-1*.amazonaws.com/ multiline-app-repo

태스크 정의 생성 및 태스크 시작

- 1. 파일 이름이 multiline-task-definition.json인 태스크 정의 파일을 생성합니다.
- 2. multiline-task-definition.json 파일에 다음 내용을 붙여넣습니다.

```
{ 
     "family": "firelens-example-multiline", 
     "taskRoleArn": "task role ARN,
```

```
 "executionRoleArn": "execution role ARN", 
     "containerDefinitions": [ 
         { 
             "essential": true, 
             "image": "aws_account_id.dkr.ecr.us-east-1.amazonaws.com/fluent-bit-
multiline-image:latest", 
             "name": "log_router", 
             "firelensConfiguration": { 
                  "type": "fluentbit", 
                  "options": { 
                      "config-file-type": "file", 
                      "config-file-value": "/extra.conf" 
 } 
             }, 
             "memoryReservation": 50 
         }, 
         { 
             "essential": true, 
             "image": "aws_account_id.dkr.ecr.us-east-1.amazonaws.com/multiline-app-
image:latest", 
              "name": "app", 
              "logConfiguration": { 
                  "logDriver": "awsfirelens", 
                  "options": { 
                     "Name": "cloudwatch logs",
                      "region": "us-east-1", 
                      "log_group_name": "multiline-test/application", 
                      "auto_create_group": "true", 
                      "log_stream_prefix": "multiline-" 
 } 
             }, 
             "memoryReservation": 100 
         } 
     ], 
     "requiresCompatibilities": ["FARGATE"], 
     "networkMode": "awsvpc", 
     "cpu": "256", 
     "memory": "512"
}
```
multiline-task-definition.json 태스크 정의에서 다음을 바꿉니다.

#### a. *task role ARN*

태스크 역할 ARN을 찾으려면 IAM 콘솔로 이동합니다. 역할(Roles)을 선택하고 생성한 ecstask-role-for-firelens 태스크 역할을 찾습니다. 역할을 선택하고 요약(Summary) 섹 션에 표시되는 ARN을 복사합니다.

b. *execution role ARN*

실행 역할 ARN을 찾으려면 IAM 콘솔로 이동합니다. 역할(Roles)을 선택하고 ecsTaskExecutionRole 역할을 찾습니다. 역할을 선택하고 요약(Summary) 섹션에 표시 되는 ARN을 복사합니다.

c. *aws\_account\_id*

aws\_account\_id를 찾으려면 AWS Management Console에 로그인합니다. 오른쪽 상단에 서 사용자 이름을 선택하고 계정 ID를 복사합니다.

d. *us-east-1*

필요한 경우 리전을 바꿉니다.

- 3. 태스크 정의 파일을 등록합니다. aws ecs register-task-definition --cli-inputjson file://multiline-task-definition.json --region *region*
- 4. [https://console.aws.amazon.com/ecs/v2에](https://console.aws.amazon.com/ecs/v2)서 콘솔을 엽니다.
- 5. 탐색 창에서 태스크 정의를 선택한 다음 위의 태스크 정의의 첫 번째 줄에서 이 제품군에 태스크 정의를 등록했기 때문에 firelens-example-multiline 제품군을 선택합니다.
- 6. 최신 버전을 선택합니다.
- 7. 배포, 작업 실행을 선택합니다.
- 8. 작업 실행 페이지의 클러스터에서 클러스터를 선택한 다음 네트워킹 아래의 서브넷에서 작업에 사용할 수 있는 서브넷을 선택합니다.
- 9. 생성(Create)을 선택합니다.

Amazon CloudWatch의 여러 줄 로그 메시지가 연결된 것으로 나타나는지 확인

- 1. [https://console.aws.amazon.com/cloudwatch/에](https://console.aws.amazon.com/cloudwatch/)서 CloudWatch 콘솔을 엽니다.
- 2. 왼쪽 탐색 창에서 로그를 확장하고 로그 그룹을 선택합니다.
- 3. multiline-test/applicatio 로그 그룹을 선택합니다.
- 4. 로그를 선택합니다. 메시지를 봅니다. 구문 분석기 파일의 규칙과 일치하는 줄은 연결되어 단일 메 시지로 나타납니다.

#### 다음 로그 조각은 단일 Java 스택 추적 이벤트에 연결된 줄을 보여줍니다.

```
{ 
    "container id": "xxxxxx",
    "container name": "app",
     "source": "stdout", 
     "log": "Dec 14 06:41:08 Exception in thread \"main\" 
  java.lang.RuntimeException: Something has gone wrong, aborting!\n 
  at com.myproject.module.MyProject.badMethod(MyProject.java:22)\n at 
  com.myproject.module.MyProject.oneMoreMethod(MyProject.java:18)\n 
  at com.myproject.module.MyProject.anotherMethod(MyProject.java:14)\n 
  at com.myproject.module.MyProject.someMethod(MyProject.java:10)\n at 
  com.myproject.module.MyProject.main(MyProject.java:6)", 
     "ecs_cluster": "default", 
     "ecs_task_arn": "arn:aws:ecs:us-east-1:xxxxxxxxxxxx:task/default/xxxxxx", 
     "ecs_task_definition": "firelens-example-multiline:2"
}
```
다음 로그 조각은 여러 줄 로그 메시지를 연결하도록 구성되지 않은 Amazon ECS 컨테이너를 실 행할 경우 한 줄로 동일한 메시지가 어떻게 나타나는지 보여줍니다.

```
{ 
     "log": "Dec 14 06:41:08 Exception in thread \"main\" 
  java.lang.RuntimeException: Something has gone wrong, aborting!", 
    "container_id": "xxxxxx-xxxxxx",
     "container_name": "app", 
     "source": "stdout", 
     "ecs_cluster": "default", 
     "ecs_task_arn": "arn:aws:ecs:us-east-1:xxxxxxxxxxxx:task/default/xxxxxx", 
     "ecs_task_definition": "firelens-example-multiline:3"
}
```
#### 예: Fluent Bit 기본 제공 구문 분석 사용

이 예에서는 다음 단계를 완료합니다.

- 1. Fluent Bit 컨테이너용 이미지를 빌드하고 업로드합니다.
- 2. 여러 줄 스택 추적을 실행, 실패 및 생성하는 데모 여러 줄 애플리케이션에 대한 이미지를 빌드하고 업로드합니다.

3. 태스크 정의를 생성하고 태스크를 실행합니다.

4. 로그를 보고 여러 줄에 걸쳐 있는 메시지가 연결된 것처럼 보이는지 확인합니다.

Fluent Bit 컨테이너용 이미지 빌드 및 업로드

이 이미지에는 Fluent Bit 구문 분석기를 참조하는 구성 파일이 포함됩니다.

- 1. FluentBitDockerImage라는 폴더를 생성합니다.
- 2. FluentBitDockerImage 폴더 내에 Fluent Bit 기본 제공 구문 분석기 파일을 참조하는 사용자 정의 구성 파일을 생성합니다.

사용자 정의 구성 파일에 대한 자세한 정보는 Amazon Elastic Container Service 개발자 안내서의 [사용자 정의 구성 파일 지정](https://docs.aws.amazon.com/AmazonECS/latest/developerguide/firelens-taskdef.html#firelens-taskdef-customconfig)을 참조하세요.

a. 파일에 다음 내용을 붙여넣습니다.

```
[FILTER] 
    name multiline 
   match
    multiline.key_content log 
    multiline.parser go
```
- b. 파일을 extra.conf(으)로 저장합니다.
- 3. FluentBitDockerImage 폴더 내에서 Fluent Bit 이미지와 생성한 구문 분석기 및 구성 파일로 Dockerfile을 생성합니다.
	- a. 파일에 다음 내용을 붙여넣습니다.

FROM public.ecr.aws/aws-observability/aws-for-fluent-bit:latest ADD extra.conf /extra.conf

- b. 파일을 Dockerfile(으)로 저장합니다.
- 4. Dockerfile을 사용하여 사용자 정의 구성 파일이 포함된 사용자 정의 Fluent Bit 이미지를 빌드합니 다.

**a** Note

이 파일 경로는 FireLens에서 사용하므로 /fluent-bit/etc/fluent-bit.conf를 제 외한 Docker 이미지의 아무 곳에나 구성 파일을 배치할 수 있습니다.

a. 이미지를 빌드합니다. docker build -t fluent-bit-multiline-image .

여기서 fluent-bit-multiline-image는 이 예에서 이미지의 이름입니다.

b. 이미지가 올바르게 생성되었는지 확인합니다. docker images —filter reference=fluent-bit-multiline-image

성공하면 출력에 이미지와 latest 태그가 표시됩니다.

- 5. Amazon Elastic Container Registry에 사용자 정의 Fluent Bit 이미지를 업로드합니다.
	- a. 이미지를 저장할 Amazon ECR 리포지토리를 생성합니다. aws ecr create-repository --repository-name fluent-bit-multiline-repo --region us-east-1

여기서 fluent-bit-multiline-repo는 리포지토리의 이름이고 us-east-1은 이 예에 서 리전입니다.

출력은 새 리포지토리의 세부 정보를 제공합니다.

b. 이전 출력의 repositoryUri 값으로 이미지에 태깅합니다. docker tag *fluent-bitmultiline-image repositoryUri*

예제: docker tag fluent-bit-multiline-image xxxxxxxxxxxx.dkr.ecr.useast-1.amazonaws.com/fluent-bit-multiline-repo

c. Docker 이미지를 실행하여 올바르게 실행되었는지 확인합니다. docker images —filter reference=*repositoryUri*

출력에서 리포지토리 이름이 fluent-bit-multiline-repo에서 repositoryUri로 변경됩니다.

d. aws ecr get-login-password 명령을 실행하고 인증하려는 레지스트리 ID 를 지정하여 Amazon ECR에 인증합니다. aws ecr get-login-password | docker login --username AWS --password-stdin *registry ID*.dkr.ecr.*region*.amazonaws.com

예제: ecr get-login-password | docker login --username AWS --passwordstdin xxxxxxxxxxxx.dkr.ecr.us-east-1.amazonaws.com

로그인 성공 메시지가 나타납니다.

e. 이미지를 Amazon ECR에 푸시합니다. docker push *registry ID*.dkr.ecr.*region*.amazonaws.com/*repository name*

예제: docker push xxxxxxxxxxxx.dkr.ecr.us-east-1.amazonaws.com/fluentbit-multiline-repo

데모 여러 줄 애플리케이션용 이미지 빌드 및 업로드

이 이미지에는 애플리케이션을 실행하는 Python 스크립트 파일과 샘플 로그 파일이 포함됩니다.

- 1. multiline-app이라는 폴더를 생성합니다. mkdir multiline-app
- 2. Python 스크립트 파일을 생성합니다.
	- a. multiline-app 폴더 내에 파일을 생성하고 이름을 main.py로 지정합니다.
	- b. 파일에 다음 내용을 붙여넣습니다.

```
import os
import time
file1 = open('/test.log', 'r')Lines = file1.readlines() 
count = 0for i in range(10): 
     print("app running normally...") 
     time.sleep(1)
# Strips the newline character
for line in Lines: 
    count += 1 print(line.rstrip())
print(count)
print("app terminated.")
```
c. main.py 파일을 저장합니다.

- 3. 샘플 로그 파일을 생성합니다.
	- a. multiline-app 폴더 내에 파일을 생성하고 이름을 test.log로 지정합니다.
	- b. 파일에 다음 내용을 붙여넣습니다.

panic: my panic

```
goroutine 4 [running]:
panic(0x45cb40, 0x47ad70) 
   /usr/local/go/src/runtime/panic.go:542 +0x46c fp=0xc42003f7b8 sp=0xc42003f710 
  pc=0x422f7c
main.main.func1(0xc420024120) 
   foo.go:6 +0x39 fp=0xc42003f7d8 sp=0xc42003f7b8 pc=0x451339
runtime.goexit() 
   /usr/local/go/src/runtime/asm_amd64.s:2337 +0x1 fp=0xc42003f7e0 
  sp=0xc42003f7d8 pc=0x44b4d1
created by main.main 
   foo.go:5 +0x58
goroutine 1 [chan receive]:
runtime.gopark(0x4739b8, 0xc420024178, 0x46fcd7, 0xc, 0xc420028e17, 0x3) 
   /usr/local/go/src/runtime/proc.go:280 +0x12c fp=0xc420053e30 sp=0xc420053e00 
  pc=0x42503c
runtime.goparkunlock(0xc420024178, 0x46fcd7, 0xc, 0x1000f010040c217, 0x3) 
   /usr/local/go/src/runtime/proc.go:286 +0x5e fp=0xc420053e70 sp=0xc420053e30 
  pc=0x42512e
runtime.chanrecv(0xc420024120, 0x0, 0xc420053f01, 0x4512d8) 
   /usr/local/go/src/runtime/chan.go:506 +0x304 fp=0xc420053f20 sp=0xc420053e70 
  pc=0x4046b4
runtime.chanrecv1(0xc420024120, 0x0) 
   /usr/local/go/src/runtime/chan.go:388 +0x2b fp=0xc420053f50 sp=0xc420053f20 
  pc=0x40439b
main.main() 
   foo.go:9 +0x6f fp=0xc420053f80 sp=0xc420053f50 pc=0x4512ef
runtime.main() 
   /usr/local/go/src/runtime/proc.go:185 +0x20d fp=0xc420053fe0 sp=0xc420053f80 
  pc=0x424bad
runtime.goexit() 
   /usr/local/go/src/runtime/asm_amd64.s:2337 +0x1 fp=0xc420053fe8 
  sp=0xc420053fe0 pc=0x44b4d1
goroutine 2 [force gc (idle)]:
runtime.gopark(0x4739b8, 0x4ad720, 0x47001e, 0xf, 0x14, 0x1) 
   /usr/local/go/src/runtime/proc.go:280 +0x12c fp=0xc42003e768 sp=0xc42003e738 
  pc=0x42503c
runtime.goparkunlock(0x4ad720, 0x47001e, 0xf, 0xc420000114, 0x1) 
   /usr/local/go/src/runtime/proc.go:286 +0x5e fp=0xc42003e7a8 sp=0xc42003e768 
  pc=0x42512e
runtime.forcegchelper() 
   /usr/local/go/src/runtime/proc.go:238 +0xcc fp=0xc42003e7e0 sp=0xc42003e7a8 
  pc=0x424e5c
```

```
runtime.goexit() 
   /usr/local/go/src/runtime/asm_amd64.s:2337 +0x1 fp=0xc42003e7e8 
  sp=0xc42003e7e0 pc=0x44b4d1
created by runtime.init.4 
   /usr/local/go/src/runtime/proc.go:227 +0x35
goroutine 3 [GC sweep wait]:
runtime.gopark(0x4739b8, 0x4ad7e0, 0x46fdd2, 0xd, 0x419914, 0x1) 
   /usr/local/go/src/runtime/proc.go:280 +0x12c fp=0xc42003ef60 sp=0xc42003ef30 
  pc=0x42503c
runtime.goparkunlock(0x4ad7e0, 0x46fdd2, 0xd, 0x14, 0x1) 
   /usr/local/go/src/runtime/proc.go:286 +0x5e fp=0xc42003efa0 sp=0xc42003ef60 
  pc=0x42512e
runtime.bgsweep(0xc42001e150) 
   /usr/local/go/src/runtime/mgcsweep.go:52 +0xa3 fp=0xc42003efd8 
  sp=0xc42003efa0 pc=0x419973
runtime.goexit() 
   /usr/local/go/src/runtime/asm_amd64.s:2337 +0x1 fp=0xc42003efe0 
  sp=0xc42003efd8 pc=0x44b4d1
created by runtime.gcenable 
   /usr/local/go/src/runtime/mgc.go:216 +0x58
one more line, no multiline
```
- c. test.log 파일을 저장합니다.
- 4. multiline-app 폴더 내에 Dockerfile을 생성합니다.
	- a. 파일에 다음 내용을 붙여넣습니다.

```
FROM public.ecr.aws/amazonlinux/amazonlinux:latest
ADD test.log /test.log
RUN yum upgrade -y && yum install -y python3
WORKDIR /usr/local/bin
COPY main.py .
CMD ["python3", "main.py"]
```
- b. Dockerfile 파일을 저장합니다.
- 5. Dockerfile을 사용하여 이미지를 빌드합니다.
	- a. 이미지를 빌드합니다. docker build -t multiline-app-image .

여기서 multiline-app-image는 이 예에서 이미지의 이름입니다.

b. 이미지가 올바르게 생성되었는지 확인합니다. docker images —filter reference=multiline-app-image

성공하면 출력에 이미지와 latest 태그가 표시됩니다.

- 6. Amazon Elastic 컨테이너 레지스트리로 이미지를 업로드합니다.
	- a. 이미지를 저장할 Amazon ECR 리포지토리를 생성합니다. aws ecr create-repository --repository-name multiline-app-repo --region us-east-1

여기서 multiline-app-repo는 리포지토리의 이름이고 us-east-1은 이 예에서 리전입 니다.

출력은 새 리포지토리의 세부 정보를 제공합니다. 다음 단계에서 필요하므로 repositoryUri 값을 기록해 둡니다.

b. 이전 출력의 repositoryUri 값으로 이미지에 태깅합니다. docker tag *multilineapp-image repositoryUri*

예제: docker tag multiline-app-image xxxxxxxxxxxx.dkr.ecr.useast-1.amazonaws.com/multiline-app-repo

c. Docker 이미지를 실행하여 올바르게 실행되었는지 확인합니다. docker images —filter reference=*repositoryUri*

출력에서 리포지토리 이름이 multiline-app-repo에서 repositoryUri 값으로 변경됩 니다.

d. 이미지를 Amazon ECR에 푸시합니다. docker push *aws\_account\_id*.dkr.ecr.*region*.amazonaws.com/*repository name*

예제: docker push *xxxxxxxxxxxx*.dkr.ecr.*us-east-1*.amazonaws.com/ multiline-app-repo

태스크 정의 생성 및 태스크 시작

- 1. 파일 이름이 multiline-task-definition.json인 태스크 정의 파일을 생성합니다.
- 2. multiline-task-definition.json 파일에 다음 내용을 붙여넣습니다.

```
 "family": "firelens-example-multiline", 
     "taskRoleArn": "task role ARN, 
     "executionRoleArn": "execution role ARN", 
     "containerDefinitions": [ 
        \mathcal{L} "essential": true, 
              "image": "aws_account_id.dkr.ecr.us-east-1.amazonaws.com/fluent-bit-
multiline-image:latest", 
              "name": "log_router", 
              "firelensConfiguration": { 
                  "type": "fluentbit", 
                  "options": { 
                      "config-file-type": "file", 
                      "config-file-value": "/extra.conf" 
 } 
              }, 
              "memoryReservation": 50 
         }, 
         { 
              "essential": true, 
              "image": "aws_account_id.dkr.ecr.us-east-1.amazonaws.com/multiline-app-
image:latest", 
              "name": "app", 
              "logConfiguration": { 
                  "logDriver": "awsfirelens", 
                  "options": { 
                      "Name": "cloudwatch_logs", 
                      "region": "us-east-1", 
                      "log_group_name": "multiline-test/application", 
                      "auto_create_group": "true", 
                      "log_stream_prefix": "multiline-" 
 } 
              }, 
              "memoryReservation": 100 
         } 
     ], 
     "requiresCompatibilities": ["FARGATE"], 
     "networkMode": "awsvpc", 
     "cpu": "256", 
     "memory": "512"
}
```
multiline-task-definition.json 태스크 정의에서 다음을 바꿉니다.

a. *task role ARN*

태스크 역할 ARN을 찾으려면 IAM 콘솔로 이동합니다. 역할(Roles)을 선택하고 생성한 ecstask-role-for-firelens 태스크 역할을 찾습니다. 역할을 선택하고 요약(Summary) 섹 션에 표시되는 ARN을 복사합니다.

b. *execution role ARN*

실행 역할 ARN을 찾으려면 IAM 콘솔로 이동합니다. 역할(Roles)을 선택하고 ecsTaskExecutionRole 역할을 찾습니다. 역할을 선택하고 요약(Summary) 섹션에 표시 되는 ARN을 복사합니다.

c. *aws\_account\_id*

aws\_account\_id를 찾으려면 AWS Management Console에 로그인합니다. 오른쪽 상단에 서 사용자 이름을 선택하고 계정 ID를 복사합니다.

d. *us-east-1*

필요한 경우 리전을 바꿉니다.

- 3. 태스크 정의 파일을 등록합니다. aws ecs register-task-definition --cli-inputjson file://multiline-task-definition.json --region us-east-1
- 4. [https://console.aws.amazon.com/ecs/v2에](https://console.aws.amazon.com/ecs/v2)서 콘솔을 엽니다.
- 5. 탐색 창에서 태스크 정의를 선택한 다음 위의 태스크 정의의 첫 번째 줄에서 이 제품군에 태스크 정의를 등록했기 때문에 firelens-example-multiline 제품군을 선택합니다.
- 6. 최신 버전을 선택합니다.
- 7. 배포, 작업 실행을 선택합니다.
- 8. 작업 실행 페이지의 클러스터에서 클러스터를 선택한 다음 네트워킹 아래의 서브넷에서 작업에 사용할 수 있는 서브넷을 선택합니다.
- 9. 생성(Create)을 선택합니다.

Amazon CloudWatch의 여러 줄 로그 메시지가 연결된 것으로 나타나는지 확인

- 1. [https://console.aws.amazon.com/cloudwatch/에](https://console.aws.amazon.com/cloudwatch/)서 CloudWatch 콘솔을 엽니다.
- 2. 왼쪽 탐색 창에서 로그를 확장하고 로그 그룹을 선택합니다.
- 3. multiline-test/applicatio 로그 그룹을 선택합니다.

### 4. 로그를 선택하고 메시지를 봅니다. 구문 분석기 파일의 규칙과 일치하는 줄은 연결되어 단일 메시 지로 나타납니다.

다음 로그 조각은 단일 이벤트로 연결된 Go 스택 추적을 보여줍니다.

{ "log": "panic: my panic\n\ngoroutine 4 [running]:\npanic(0x45cb40, 0x47ad70)\n /usr/local/go/src/runtime/panic.go:542 +0x46c fp=0xc42003f7b8 sp=0xc42003f710 pc=0x422f7c\nmain.main.func1(0xc420024120)\n foo.go:6 +0x39 fp=0xc42003f7d8 sp=0xc42003f7b8 pc=0x451339\nruntime.goexit()\n /usr/ local/go/src/runtime/asm\_amd64.s:2337 +0x1 fp=0xc42003f7e0 sp=0xc42003f7d8 pc=0x44b4d1\ncreated by main.main\n foo.go:5 +0x58\n\ngoroutine 1 [chan receive]: \nruntime.gopark(0x4739b8, 0xc420024178, 0x46fcd7, 0xc, 0xc420028e17, 0x3)\n /usr/ local/go/src/runtime/proc.go:280 +0x12c fp=0xc420053e30 sp=0xc420053e00 pc=0x42503c \nruntime.goparkunlock(0xc420024178, 0x46fcd7, 0xc, 0x1000f010040c217, 0x3)\n /usr/local/go/src/runtime/proc.go:286 +0x5e fp=0xc420053e70 sp=0xc420053e30 pc=0x42512e\nruntime.chanrecv(0xc420024120, 0x0, 0xc420053f01, 0x4512d8)\n /usr/local/go/src/runtime/chan.go:506 +0x304 fp=0xc420053f20 sp=0xc420053e70 pc=0x4046b4\nruntime.chanrecv1(0xc420024120, 0x0)\n /usr/local/go/src/runtime/ chan.go:388 +0x2b fp=0xc420053f50 sp=0xc420053f20 pc=0x40439b\nmain.main()\n foo.go:9 +0x6f fp=0xc420053f80 sp=0xc420053f50 pc=0x4512ef\nruntime.main()\n /usr/local/go/src/runtime/proc.go:185 +0x20d fp=0xc420053fe0 sp=0xc420053f80 pc=0x424bad\nruntime.goexit()\n /usr/local/go/src/runtime/asm\_amd64.s:2337 +0x1 fp=0xc420053fe8 sp=0xc420053fe0 pc=0x44b4d1\n\ngoroutine 2 [force gc  $(idle)$ ]:\nruntime.gopark(0x4739b8, 0x4ad720, 0x47001e, 0xf, 0x14, 0x1)\n / usr/local/go/src/runtime/proc.go:280 +0x12c fp=0xc42003e768 sp=0xc42003e738 pc=0x42503c\nruntime.goparkunlock(0x4ad720, 0x47001e, 0xf, 0xc420000114, 0x1)\n /usr/local/go/src/runtime/proc.go:286 +0x5e fp=0xc42003e7a8 sp=0xc42003e768 pc=0x42512e\nruntime.forcegchelper()\n /usr/local/go/src/runtime/proc.go:238 +0xcc fp=0xc42003e7e0 sp=0xc42003e7a8 pc=0x424e5c\nruntime.goexit()\n /usr/ local/go/src/runtime/asm\_amd64.s:2337 +0x1 fp=0xc42003e7e8 sp=0xc42003e7e0 pc=0x44b4d1\ncreated by runtime.init.4\n /usr/local/go/src/runtime/proc.go:227 +0x35\n\ngoroutine 3 [GC sweep wait]:\nruntime.gopark(0x4739b8, 0x4ad7e0, 0x46fdd2, 0xd, 0x419914, 0x1)\n /usr/local/go/src/runtime/proc.go:280 +0x12c fp=0xc42003ef60 sp=0xc42003ef30 pc=0x42503c\nruntime.goparkunlock(0x4ad7e0, 0x46fdd2, 0xd, 0x14, 0x1)\n /usr/local/go/src/runtime/proc.go:286 +0x5e fp=0xc42003efa0 sp=0xc42003ef60 pc=0x42512e\nruntime.bgsweep(0xc42001e150)\n /usr/local/go/src/runtime/mgcsweep.go:52 +0xa3 fp=0xc42003efd8 sp=0xc42003efa0 pc=0x419973\nruntime.goexit()\n /usr/local/go/src/runtime/asm\_amd64.s:2337 +0x1 fp=0xc42003efe0 sp=0xc42003efd8 pc=0x44b4d1\ncreated by runtime.gcenable\n /usr/ local/go/src/runtime/mgc.go:216 +0x58", "container\_id": "xxxxxx-xxxxxx",

```
 "container_name": "app",
```

```
 "source": "stdout", 
 "ecs_cluster": "default", 
"ecs_task_arn": "arn:aws:ecs:us-east-1:xxxxxxxxxxxx:task/default/xxxxxx",
 "ecs_task_definition": "firelens-example-multiline:2"
```
}

다음 로그 조각은 여러 줄 로그 메시지를 연결하도록 구성되지 않은 ECS 컨테이너를 실행할 경우 동일한 이벤트가 어떻게 나타나는지 보여줍니다. 로그 필드에는 한 줄이 포함됩니다.

```
{ 
     "log": "panic: my panic", 
    "container_id": "xxxxxx-xxxxxxx",
     "container_name": "app", 
     "source": "stdout", 
     "ecs_cluster": "default", 
     "ecs_task_arn": "arn:aws:ecs:us-east-1:xxxxxxxxxxxx:task/default/xxxxxx", 
     "ecs_task_definition": "firelens-example-multiline:3"
```
**a** Note

로그가 표준 출력 대신 로그 파일로 이동하는 경우 필터 대신 [Tail 입력 플러그 인에](https://docs.fluentbit.io/manual/pipeline/inputs/tail#multiline-support)서 multiline.parser 및 multiline.key\_content 구성 파라미터를 지정하는 것이 좋습니 다.

# Amazon ECS Windows 컨테이너에서 Fluent Bit 배포

Fluent Bit는 다양한 운영 체제에서 지원하는 빠르고 유연한 로그 프로세서 및 라우터입니다. Amazon CloudWatch Logs, Firehose Amazon S3 및 Amazon OpenSearch Service와 같은 다양한 AWS 대상으 로 로그를 라우팅하는 데 사용할 수 있습니다. Fluent Bit는 [Datadog,](https://www.datadoghq.com/) [Splunk](https://www.splunk.com/) 및 사용자 지정 HTTP 서 버와 같은 일반적인 파트너 솔루션을 지원합니다. Fluent Bit에 대한 자세한 내용은 [Fluent Bit](https://fluentbit.io/) 웹 사이 트를 참조하세요.

AWS for Fluent Bit 이미지는 고가용성을 위해 대부분 리전의 Amazon ECR 퍼블릭 갤러리와 Amazon ECR 리포지토리에 있는 Amazon ECR에 사용할 수 있습니다. 자세한 내용은 GitHub 웹 사이트의 [aws-for-fluent-bit](https://github.com/aws/aws-for-fluent-bit) 섹션을 참조하세요.

이 자습서에서는 Amazon ECS에서 실행 중인 Windows 인스턴스에 Fluent Bit 컨테이너를 배포하여 중앙 집중식 로깅을 위해 Windows 작업에서 생성된 로그를 Amazon CloudWatch로 스트리밍하는 방 법을 안내합니다.

이 자습서에서는 다음 접근 방식을 사용합니다.

- Fluent Bit는 대몬(daemon) 스케줄링 전략과 함께 서비스로 실행됩니다. 이 전략은 Fluent Bit의 단일 인스턴스가 항상 클러스터의 컨테이너 인스턴스에서 실행되도록 합니다.
	- 전달 입력 플러그인을 사용하여 포트 24224에서 수신 대기합니다.
	- 도커 런타임에서 노출된 포트를 사용하여 Fluent Bit로 로그를 전송할 수 있도록 포트 24224를 호 스트에 노출합니다.
	- Fluent Bit가 지정된 대상으로 로그 레코드를 전송하도록 허용하는 구성이 있습니다.
- fluentd 로깅 드라이버를 사용하여 다른 모든 Amazon ECS 작업 컨테이너를 실행합니다. 자세한 내 용은 도커 설명서 웹 사이트의 [Fluentd logging driver\(](https://docs.docker.com/config/containers/logging/fluentd/)Fluentd 로깅 드라이버)를 참조하세요.
	- 도커 는 호스트 네임스페이스 내의 로컬 호스트에 있는 TCP 소켓 24224에 연결합니다.
	- Amazon ECS 에이전트는 클러스터 이름, 작업 정의 패밀리 이름, 작업 정의 개정 번호, 작업 ARN 및 컨테이너 이름을 포함하는 레이블을 컨테이너에 추가합니다. fluentd docker 로깅 드라이버의 label 옵션을 사용하여 동일한 정보가 로그 레코드에 추가됩니다. 자세한 내용은 도커 설명서 웹 사 이트의 [labels, labels-regex, env, and env-regex](https://docs.docker.com/config/containers/logging/fluentd/#labels-labels-regex-env-and-env-regex)(labels, labels-regex, env 및 env-regex)를 참조하 세요.
	- fluentd 로깅 드라이버의 async 옵션이 true로 설정되어 있기 때문에 Fluent Bit 컨테이너가 다시 시작되면 도커는 Fluent Bit 컨테이너가 다시 시작될 때까지 로그를 버퍼링합니다. fluentd-bufferlimit 옵션을 설정하여 버퍼 제한을 높일 수 있습니다. 자세한 내용은 도커 설명서 웹 사이트의 [fluentd-buffer-limit을](https://docs.docker.com/config/containers/logging/fluentd/#fluentd-buffer-limit) 참조하세요.

작업 흐름은 다음과 같습니다.

- Fluent Bit 컨테이너는 호스트에 노출된 포트 24224에서 시작하고 수신 대기합니다.
- Fluent Bit는 작업 정의에 지정된 작업 IAM 역할 자격 증명을 사용합니다.
- 동일한 인스턴스에서 실행되는 다른 작업은 fluentd docker 로깅 드라이버를 사용하여 포트 24224의 Fluent Bit 컨테이너에 연결합니다.
- 애플리케이션 컨테이너가 로그를 생성하면 도커 런타임은 해당 레코드에 태그를 지정하고, 레이블 에 지정된 추가 메타데이터를 추가한 다음 호스트 네임스페이스의 포트 24224에 전달합니다.
- Fluent Bit는 포트 24224에서 로그 레코드를 수신하는데, 이 포트가 호스트 네임스페이스에 노출되 기 때문입니다.

• Fluent Bit는 내부 처리를 수행하고 지정된 대로 로그를 라우팅합니다.

이 자습서에서는 다음을 수행하는 기본 CloudWatch Fluent Bit 구성을 사용합니다.

- 각 클러스터 및 작업 정의 패밀리에 대한 새 로그 그룹을 생성합니다.
- 새 작업이 시작될 때마다 위에 생성된 로그 그룹의 각 작업 컨테이너에 대한 새 로그 스트림을 생성 합니다. 각 스트림에는 컨테이너가 속한 작업 ID가 표시됩니다.
- 클러스터 이름, 작업 ARN, 작업 컨테이너 이름, 작업 정의 패밀리, 작업 정의 개정 번호를 비롯한 추 가 메타데이터를 각 로그 항목에 추가합니다.

예를 들어 container\_1 및 container\_2가 포함된 task\_1과 container\_3이 포함된 task\_2가 있는 경우 CloudWatch 로그 스트림은 다음과 같습니다.

• /aws/ecs/windows.ecs\_task\_1

task-out.*TASK\_ID*.container\_1

task-out.*TASK\_ID*.container\_2

• /aws/ecs/windows.ecs\_task\_2

task-out.*TASK\_ID*.container\_3

#### 단계

- [필수 조건](#page-1434-0)
- [1단계: IAM 액세스 역할 생성](#page-1434-1)
- [2단계: Amazon ECS Windows 컨테이너 인스턴스 생성](#page-1435-0)
- [3단계: Fluent Bit 구성](#page-1436-0)
- [4단계: 로그를 CloudWatch로 라우팅하는 Windows Fluent Bit 작업 정의 등록](#page-1438-0)
- [5단계: 대몬\(daemon\) 스케줄링 전략을 사용하여 ecs-windows-fluent-bit 작업 정의를 Amazon ECS](#page-1440-0)  [서비스로 실행](#page-1440-0)
- [6단계: 로그를 생성하는 Windows 작업 정의 등록](#page-1441-0)
- [7단계: windows-app-task 작업 정의 실행](#page-1443-0)
- [8단계: CloudWatch에서 로그 확인](#page-1443-1)
- [9단계: 정리](#page-1444-0)

# <span id="page-1434-0"></span>필수 조건

이 자습서에서는 다음 사전 조건이 충족되었다고 가정합니다.

- 최신 버전의 AWS CLI가 설치 및 구성됩니다. 자세한 정보는 [AWS Command Line Interface 설치](https://docs.aws.amazon.com/cli/latest/userguide/install-cliv2.html) 섹 션을 참조하세요.
- aws-for-fluent-bit 컨테이너 이미지는 다음 Windows 운영 체제에서 사용할 수 있습니다.
	- Windows Server 2019 Core
	- Windows Server 2019 Full
	- Windows Server 2022 Core
	- Windows Server 2022 Full
- [Amazon ECS 사용 설정의](#page-23-0) 단계가 완료되었습니다.
- 클러스터가 있습니다. 이 자습서에서 클러스터 이름은 FluentBit-cluster입니다.
- EC2 인스턴스를 실행할 퍼블릭 서브넷이 포함된 VPC가 있습니다. 기본 VPC를 사용할 수 있습니 다. Amazon CloudWatch 엔드포인트가 서브넷에 도달할 수 있도록 하는 프라이빗 서브넷을 사용할 수도 있습니다. Amazon CloudWatch 엔드포인트에 대한 자세한 내용은 AWS 일반 참조의 [Amazon](https://docs.aws.amazon.com/general/latest/gr/cw_region.html)  [CloudWatch endpoints and quotas](https://docs.aws.amazon.com/general/latest/gr/cw_region.html)를 참조하세요. VPC 생성을 위해 Amazon VPC 마법사를 사용하 는 방법에 대한 자세한 내용은 [the section called "Virtual Private Cloud 생성"](#page-25-0) 섹션을 참조하세요.

## <span id="page-1434-1"></span>1단계: IAM 액세스 역할 생성

Amazon ECS IAM 역할을 생성합니다.

- 1. Amazon ECS 컨테이너 인스턴스 역할 "ecsInstanceRole"을 생성합니다. 자세한 내용은 [Amazon](https://docs.aws.amazon.com/AmazonECS/latest/developerguide/instance_IAM_role.html) [ECS 컨테이너 인스턴스 IAM 역할](https://docs.aws.amazon.com/AmazonECS/latest/developerguide/instance_IAM_role.html)을 참조하세요.
- 2. 이름이 fluentTaskRole인 Fluent Bit 작업에 대한 IAM 역할을 생성합니다. 자세한 내용은 [the](#page-1303-0)  [section called "태스크 IAM 역할"](#page-1303-0) 단원을 참조하십시오.

이 IAM 역할에 부여된 IAM 권한은 작업 컨테이너에서 수임합니다. Fluent Bit에서 CloudWatch로 로그를 전송하도록 허용하려면 작업 IAM 역할에 다음 권한을 연결해야 합니다.

```
{ 
     "Version": "2012-10-17", 
     "Statement": [ 
    \{ "Effect": "Allow",
```

```
 "Action": [ 
               "logs:CreateLogStream", 
               "logs:CreateLogGroup", 
               "logs:DescribeLogStreams", 
               "logs:PutLogEvents" 
          ], 
          "Resource": "*" 
     } 
     ]
}
```
- 3. 책을 역할에 연결합니다.
	- a. fluent-bit-policy.json 파일에 위 내용을 저장합니다.
	- b. 다음 명령을 실행하여 인라인 정책을 fluentTaskRole IAM 역할에 연결합니다.

```
aws iam put-role-policy --role-name fluentTaskRole --policy-name 
 fluentTaskPolicy --policy-document file://fluent-bit-policy.json
```
## <span id="page-1435-0"></span>2단계: Amazon ECS Windows 컨테이너 인스턴스 생성

Amazon ECS Windows 컨테이너 인스턴스를 생성합니다.

Amazon ECS 인스턴스 생성

- 1. aws ssm get-parameters 명령을 사용하여 VPC를 호스팅하는 리전에 대한 AMI ID를 검색합 니다. 자세한 내용은 [Amazon ECS 최적화 AMI 메타데이터 검색을](https://docs.aws.amazon.com/AmazonECS/latest/developerguide/retrieve-ecs-optimized_windows_AMI.html) 참조하세요.
- 2. Amazon EC2 콘솔을 사용하여 인스턴스를 시작합니다.
	- a. [https://console.aws.amazon.com/ec2/에](https://console.aws.amazon.com/ec2/)서 Amazon EC2 콘솔을 엽니다.
	- b. 탐색 모음에서 사용할 리전을 선택합니다.
	- c. EC2 대시보드에서 인스턴스 시작(Launch Instance)을 선택합니다.
	- d. Name(이름)에 고유한 이름을 입력합니다.
	- e. Application and OS Images (Amazon Machine Image)(애플리케이션 및 OS 이미지(Amazon Machine Image))에서 첫 번째 단계에서 검색한 AMI를 선택합니다.
	- f. 인스턴스 유형에서 t3.xlarge를 선택합니다.
	- g. Key pair (login)(키 페어(로그인))에서 키 페어를 선택합니다.
- h. Network settings(네트워크 설정)의 Security group(보안 그룹)에서 기존 보안 그룹을 선택하 거나 새 보안 그룹을 생성합니다.
- i. Network settings(네트워크 설정)의 Auto-assign Public IP(퍼블릭 IP 자동 할당)에서 Enable(활성화)을 선택합니다.
- j. Advanced details(고급 세부 정보)의 IAM instance profile(IAM 인스턴스 프로파일)에서 ecsInstanceRole을 선택합니다.
- k. 다음 사용자 데이터로 Amazon ECS 컨테이너 인스턴스를 구성합니다. Advanced Details(고급 세부 정보)에서 다음 스크립트를 User data(사용자 데이터) 필드에 붙여 넣고 *cluster\_name*을 클러스터의 이름으로 바꿉니다.

```
<powershell>
Import-Module ECSTools
Initialize-ECSAgent -Cluster cluster-name -EnableTaskENI -EnableTaskIAMRole -
LoggingDrivers '["awslogs","fluentd"]'
</powershell>
```
- l. 준비가 되었으면 승인 필드를 선택한 다음 인스턴스 시작(Launch Instances)을 선택합니다.
- m. 확인 페이지에서 인스턴스가 실행 중인지 확인할 수 있습니다. 인스턴스 보기를 선택하여 확 인 페이지를 닫고 콘솔로 돌아갑니다.

<span id="page-1436-0"></span>3단계: Fluent Bit 구성

AWS에서 제공하는 다음 기본 구성을 사용하여 빠르게 시작할 수 있습니다.

• Fluent Bit 공식 설명서의 [Amazon CloudWatch](https://docs.fluentbit.io/manual/v/1.9-pre/pipeline/outputs/cloudwatch)용 Fluent Bit 플러그인을 기반으로 하는 [Amazon](https://github.com/aws/aws-for-fluent-bit/blob/mainline/ecs_windows_forward_daemon/cloudwatch.conf)  **[CloudWatch](https://github.com/aws/aws-for-fluent-bit/blob/mainline/ecs_windows_forward_daemon/cloudwatch.conf)** 

또는 AWS에서 제공하는 다른 기본 구성을 사용할 수 있습니다. 자세한 내용은 Github 웹 사이트의 aws-for-fluent-bit에서 [Windows 이미지용 엔트리포인트 재정의를](https://github.com/aws/aws-for-fluent-bit/tree/mainline/ecs_windows_forward_daemon#overriding-the-entrypoint-for-the-windows-image) 참조하세요.

기본 Amazon CloudWatch Fluent Bit 구성은 아래와 같습니다.

다음 변수를 바꿉니다.

• *region*을 Amazon CloudWatch Logs를 전송하려는 리전으로 바꿉니다.

[SERVICE]

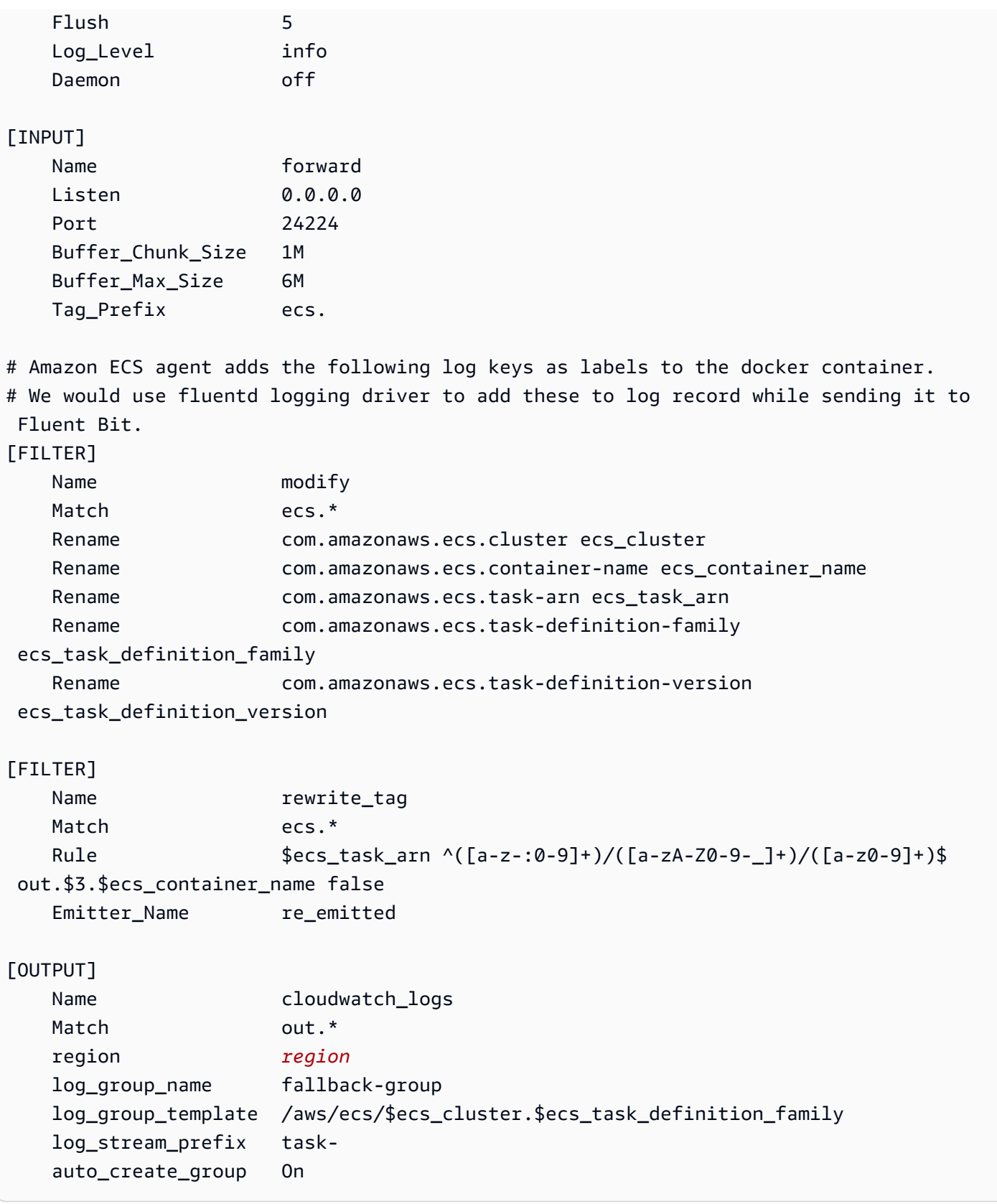

Fluent Bit에 들어오는 모든 로그에는 지정한 태그가 있으며, 태그를 지정하지 않은 경우에는 자동으로 생성됩니다. 태그를 사용하여 다양한 로그를 각기 다른 대상으로 라우팅할 수 있습니다. 자세한 내용은 Fluent Bit 공식 설명서의 [Tag](https://docs.fluentbit.io/manual/concepts/key-concepts#tag)(태그)를 참조하세요.

위에서 설명한 Fluent Bit 구성에는 다음과 같은 속성이 있습니다.

- 전달 입력 플러그인은 TCP 포트 24224에서 들어오는 트래픽을 수신 대기합니다.
- 해당 포트에서 수신된 각 로그 항목에는 전달 입력 플러그인이 ecs. 문자열을 레코드 접두사로 수 정하는 태그가 있습니다.
- Fluent Bit 내부 파이프라인은 Match 정규식을 사용하여 필터를 수정하기 위해 로그 항목을 라우팅합 니다. 이 필터는 로그 레코드 JSON의 키를 Fluent Bit가 사용할 수 있는 형식으로 바꿉니다.
- 그러면 수정된 로그 항목이 rewrite\_tag 필터에서 사용됩니다. 이 필터는 로그 레코드의 태그를 out.*TASK\_ID*.*CONTAINER\_NAME* 형식으로 변경합니다.
- 새 태그는 CloudWatch 출력 플러그인의 log\_group\_template 및 log\_stream\_prefix 옵션을 사용하여 앞서 설명한 것과 같이 로그 그룹과 스트림을 생성하는 출력 cloudwatch\_logs 플러그인으 로 라우팅됩니다. 자세한 내용은 Fluent Bit 공식 설명서의 [Configuration parameters\(](https://docs.fluentbit.io/manual/v/1.9-pre/pipeline/outputs/cloudwatch#configuration-parameters)구성 파라미터) 를 참조하세요.

## <span id="page-1438-0"></span>4단계: 로그를 CloudWatch로 라우팅하는 Windows Fluent Bit 작업 정의 등 록

로그를 CloudWatch로 라우팅하는 Windows Fluent Bit 작업 정의를 등록합니다.

#### **a** Note

이 작업 정의는 Fluent Bit 컨테이너 포트 24224를 호스트 포트 24224에 노출시킵니다. 외부로 부터의 액세스를 방지하기 위해 EC2 인스턴스 보안 그룹에서 이 포트가 열려 있지 않은지 확 인합니다.

#### 태스크 정의를 등록하려면

1. 다음 콘텐츠를 가진 fluent-bit.json이라는 파일을 생성합니다:

다음 변수를 바꿉니다.

• task-iam-role을 작업 IAM 역할의 Amazon 리소스 이름(ARN)으로 바꿉니다.

• region을 작업이 실행되는 리전으로 바꿉니다.

```
{ 
   "family": "ecs-windows-fluent-bit", 
   "taskRoleArn": "task-iam-role", 
   "containerDefinitions": [ 
     { 
        "name": "fluent-bit", 
       "image": "public.ecr.aws/aws-observability/aws-for-fluent-
bit:windowsservercore-latest", 
       "cpu": 512, 
       "portMappings": [ 
          { 
            "hostPort": 24224, 
            "containerPort": 24224, 
            "protocol": "tcp" 
         } 
       ], 
        "entryPoint": [ 
          "Powershell", 
          "-Command" 
       ], 
       "command": [
          "C:\\entrypoint.ps1 -ConfigFile C:\\ecs_windows_forward_daemon\
\cloudwatch.conf" 
       ], 
        "environment": [ 
          { 
            "name": "AWS_REGION", 
            "value": "region" 
         } 
       ], 
        "memory": 512, 
        "essential": true, 
        "logConfiguration": { 
          "logDriver": "awslogs", 
          "options": { 
            "awslogs-group": "/ecs/fluent-bit-logs", 
            "awslogs-region": "region", 
            "awslogs-stream-prefix": "flb", 
            "awslogs-create-group": "true" 
          }
```
```
 } 
      } 
    ], 
    "memory": "512", 
    "cpu": "512"
}
```
2. 다음 명령을 실행하여 작업 정의를 등록합니다.

**aws ecs register-task-definition --cli-input-json** *file://fluent-bit.json* **- region** *region*

list-task-definitions 명령을 실행하여 계정의 작업 정의를 나열할 수 있습니다. 출력에는 run-task 또는 start-task에 사용할 수 있는 패밀리 및 리비전 값이 표시됩니다.

# 5단계: 대몬(daemon) 스케줄링 전략을 사용하여 **ecs-windows-fluentbit** 작업 정의를 Amazon ECS 서비스로 실행

계정에 대한 작업 정의를 등록한 후 클러스터에서 작업을 실행할 수 있습니다. 이 자습서에서는 FluentBit-cluster 클러스터에서 ecs-windows-fluent-bit:1 작업 정의의 인스턴스 1개 를 실행합니다. Fluent Bit의 단일 인스턴스가 항상 각 컨테이너 인스턴스에서 실행되도록 하는 대몬 (daemon) 스케줄링 전략을 사용하는 서비스에서 작업을 실행합니다.

태스크를 실행하려면

1. 다음 명령을 실행하여 ecs-windows-fluent-bit:1 작업 정의(이전 단계에서 등록됨)를 서비 스로 시작합니다.

**a** Note

이 작업 정의는 awslogs 로깅 드라이버를 사용하며, 컨테이너 인스턴스에는 필요한 권한 이 있어야 합니다.

다음 변수를 바꿉니다.

• region을 서비스가 실행되는 리전으로 바꿉니다.

**aws ecs create-service \ --cluster FluentBit-cluster \ --service-name FluentBitForwardDaemonService \ --task-definition ecs-windows-fluent-bit:1 \ --launch-type EC2 \ --scheduling-strategy DAEMON \ --region** *region*

2. 다음 명령을 실행하여 작업을 나열합니다.

다음 변수를 바꿉니다.

• region을 서비스 작업이 실행되는 리전으로 바꿉니다.

**aws ecs list-tasks --cluster** *FluentBit-cluster* --region *region*

### 6단계: 로그를 생성하는 Windows 작업 정의 등록

로그를 생성하는 작업 정의를 등록합니다. 이 작업 정의는 1초마다 stdout에 증분 숫자를 기록하는 Windows 컨테이너 이미지를 배포합니다.

작업 정의는 Fluent Bit 플러그인이 수신 대기하는 포트 24224에 연결되는 fluentd 로깅 드라이버를 사 용합니다. Amazon ECS 에이전트는 클러스터 이름, 작업 ARN, 작업 정의 패밀리 이름, 작업 정의 개정 번호 및 작업 컨테이너 이름을 포함하는 태그를 사용하여 각 Amazon ECS 컨테이너에 레이블을 추가 합니다. 이러한 키-값 레이블은 Fluent Bit에 전달됩니다.

**a** Note

이 작업은 default 네트워크 모드를 사용합니다. 하지만 작업에서 awsvpc 네트워크 모드를 사용할 수도 있습니다.

#### 태스크 정의를 등록하려면

1. 다음 콘텐츠를 가진 windows-app-task.json이라는 파일을 생성합니다:

```
 "family": "windows-app-task", 
   "containerDefinitions": [ 
     { 
       "name": "sample-container", 
       "image": "mcr.microsoft.com/windows/servercore:ltsc2019", 
       "cpu": 512, 
       "memory": 512, 
       "essential": true, 
       "entryPoint": [ 
         "Powershell", 
         "-Command" 
       ], 
      "command": [
         "$count=1;while(1) { Write-Host $count; sleep 1; $count=$count+1;}" 
       ], 
       "logConfiguration": { 
         "logDriver": "fluentd", 
         "options": { 
            "fluentd-address": "localhost:24224", 
            "tag": "{{ index .ContainerLabels \"com.amazonaws.ecs.task-definition-
family\\" }}",
            "fluentd-async": "true", 
            "labels": "com.amazonaws.ecs.cluster,com.amazonaws.ecs.container-
name,com.amazonaws.ecs.task-arn,com.amazonaws.ecs.task-definition-
family,com.amazonaws.ecs.task-definition-version" 
         } 
       } 
     } 
   ], 
   "memory": "512", 
   "cpu": "512"
}
```
2. 다음 명령을 실행하여 작업 정의를 등록합니다.

다음 변수를 바꿉니다.

• region을 작업이 실행되는 리전으로 바꿉니다.

```
aws ecs register-task-definition --cli-input-json file://windows-app-task.json --
region region
```
list-task-definitions 명령을 실행하여 계정의 작업 정의를 나열할 수 있습니다. 출력에는 run-task 또는 start-task에 사용할 수 있는 패밀리 및 리비전 값이 표시됩니다.

### 7단계: **windows-app-task** 작업 정의 실행

windows-app-task 작업 정의를 등록한 후 FluentBit-cluster 클러스터에서 실행합니다.

태스크를 실행하려면

1. 이전 단계에서 등록한 windows-app-task:1 작업 정의를 실행합니다.

다음 변수를 바꿉니다.

• region을 작업이 실행되는 리전으로 바꿉니다.

```
aws ecs run-task --cluster FluentBit-cluster --task-definition windows-app-task:1 
  --count 2 --region region
```
2. 다음 명령을 실행하여 작업을 나열합니다.

```
aws ecs list-tasks --cluster FluentBit-cluster
```
8단계: CloudWatch에서 로그 확인

Fluent Bit 설정을 확인하려면 CloudWatch 콘솔에서 다음 로그 그룹을 확인합니다.

- /ecs/fluent-bit-logs 컨테이너 인스턴스에서 실행 중인 Fluent Bit 대몬(daemon) 컨테이너 에 해당하는 로그 그룹입니다.
- /aws/ecs/FluentBit-cluster.windows-app-task FluentBit-cluster 클러스터 내 windows-app-task 작업 정의 패밀리에 대해 실행된 모든 작업에 해당하는 로그 그룹입니다.

task-out.*FIRST\_TASK\_ID*.sample-container - 이 로그 스트림에는 sample-container 작업 컨테이너에 있는 작업의 첫 번째 인스턴스에서 생성된 모든 로그가 포함됩니다.

task-out.*SECOND\_TASK\_ID*.sample-container - 이 로그 스트림에는 sample-container 작업 컨테이너에 있는 작업의 두 번째 인스턴스에서 생성된 모든 로그가 포함됩니다.

```
{ 
     "source": "stdout", 
     "ecs_task_arn": "arn:aws:ecs:region:0123456789012:task/FluentBit-
cluster/13EXAMPLE", 
     "container_name": "/ecs-windows-app-task-1-sample-container-cEXAMPLE", 
     "ecs_cluster": "FluentBit-cluster", 
     "ecs_container_name": "sample-container", 
     "ecs_task_definition_version": "1", 
     "container_id": "61f5e6EXAMPLE", 
     "log": "10", 
     "ecs_task_definition_family": "windows-app-task"
}
```
#### Fluent Bit 설정 확인

- 1. [https://console.aws.amazon.com/cloudwatch/에](https://console.aws.amazon.com/cloudwatch/)서 CloudWatch 콘솔을 엽니다.
- 2. 탐색 창에서 로그 그룹을 선택합니다. 컨테이너에 Fluent Bit를 배포한 리전에 있는지 확인합니다.

해당 AWS 리전의 로그 그룹 목록에서 다음을 확인해야 합니다.

- /ecs/fluent-bit-logs
- /aws/ecs/FluentBit-cluster.windows-app-task

이러한 로그 그룹을 보면 Fluent Bit 설정이 확인됩니다.

### 9단계: 정리

이 자습서를 완료한 후에는 사용하지 않는 리소스에 요금이 발생하지 않도록 연결된 리소스를 정리합 니다.

#### 자습서 리소스를 정리하려면

- 1. windows-simple-task 작업과 ecs-fluent-bit 작업을 중지합니다. 자세한 내용은 [the](#page-770-0)  [section called "작업 중지"](#page-770-0) 단원을 참조하십시오.
- 2. 다음 명령을 실행하여 /ecs/fluent-bit-logs 로그 그룹을 삭제합니다. 로그 그룹 삭제에 대 한 자세한 내용은 AWS Command Line Interface 참조의 [delete-log-group을](https://docs.aws.amazon.com/cli/latest/reference/logs/delete-log-group.html) 참조하세요.

```
aws logs delete-log-group --log-group-name /ecs/fluent-bit-logs
aws logs delete-log-group --log-group-name /aws/ecs/FluentBit-cluster.windows-app-
task
```
3. 다음 명령을 실행하여 인스턴스를 종료합니다.

```
aws ec2 terminate-instances --instance-ids instance-id
```
4. 다음 명령을 실행하여 IAM 역할을 삭제합니다.

```
aws iam delete-role --role-name ecsInstanceRole
aws iam delete-role --role-name fluentTaskRole
```
5. 다음 명령을 실행하여 Amazon ECS 클러스터를 삭제합니다.

**aws ecs delete-cluster --cluster** *FluentBit-cluster*

### <span id="page-1445-0"></span>Amazon ECS에서 EC2 Linux 컨테이너에 대해 gMSA 사용

Amazon ECS는 그룹 관리형 서비스 계정(gMSA)이라는 특수한 종류의 서비스 계정을 통해 EC2의 Linux 컨테이너에 대한 Active Directory 인증을 지원합니다.

.NET Core 애플리케이션과 같은 Linux 기반 네트워크 애플리케이션은 Active Directory를 사용하여 사 용자와 서비스 간의 인증 및 권한 부여 관리를 용이하게 할 수 있습니다. Active Directory와 통합되고 도메인 가입된 서버에서 실행되는 애플리케이션을 설계하여 이 기능을 사용할 수 있습니다. 하지만 Linux 컨테이너는 도메인에 가입할 수 없으므로 gMSA로 실행할 Linux 컨테이너를 구성해야 합니다.

gMSA로 실행되는 Linux 컨테이너는 컨테이너의 호스트 Amazon EC2 인스턴스에서 실행되는 credentials-fetcher 대몬(daemon)을 사용합니다. 즉, 대몬(daemon)은 Active Directory 도메 인 컨트롤러에서 gMSA 보안 인증을 검색한 다음 이러한 보안 인증을 컨테이너 인스턴스로 전송합 니다. 서비스 계정에 대한 자세한 내용은 Microsoft Learn 웹 사이트에서 [Create gMSAs for Windows](https://docs.microsoft.com/en-us/virtualization/windowscontainers/manage-containers/manage-serviceaccounts) [containers](https://docs.microsoft.com/en-us/virtualization/windowscontainers/manage-containers/manage-serviceaccounts)를 참조하세요.

### 고려 사항

Linux 컨테이너에 gMSA를 사용하기 전에 다음 사항을 고려하세요.

- 컨테이너가 EC2에서 실행되는 경우 Windows 컨테이너와 Linux 컨테이너에 gMSA를 사용할 수 있 습니다. Fargate의 Linux 컨테이너에서 gMSA를 사용하는 방법에 대한 자세한 내용은 [Fargate의](#page-1455-0)  [Linux 컨테이너에서 gMSA 사용](#page-1455-0) 섹션을 참조하세요.
- 사전 조건을 완료하려면 도메인에 가입된 Windows 컴퓨터가 필요할 수 있습니다. 예를 들어, PowerShell을 사용하여 Active Directory에서 gMSA를 생성하려면 도메인에 가입된 Windows 컴퓨 터가 필요할 수 있습니다. RSAT Active Director PowerShell 도구는 Windows에서만 사용할 수 있습 니다. 자세한 내용은 [Installing the Active Directory administration tools를](https://docs.aws.amazon.com/directoryservice/latest/admin-guide/ms_ad_install_ad_tools.html) 참조하세요.
- 도메인 없는 gMSA 및 각 인스턴스를 단일 도메인에 가입 중에서 선택할 수 있습니다. 도메인 없는 gMSA를 사용하면 컨테이너 인스턴스는 도메인에 가입되지 않고, 인스턴스의 다른 애플리케이션은 보안 인증을 사용하여 도메인에 액세스할 수 없고, 다른 도메인에 가입하는 작업은 동일한 인스턴스 에서 실행될 수 있습니다.

그런 다음 CredSpec 및 선택적으로 도메인 없는 gMSA에 대한 Active Directory 사용자 보안 인증으 로 데이터 스토리지를 선택합니다.

Amazon ECS는 Active Directory 보안 인증 사양 파일(CredSpec)을 사용합니다. 이 파일은 gMSA 계 정 컨텍스트를 컨테이너에 전파하는 데 사용되는 gMSA 메타데이터를 포함합니다. CredSpec 파일 을 생성하고 다음 표의 컨테이너 인스턴스의 운영 체제별 CredSpec 스토리지 옵션 중 하나에 저장 합니다. 도메인 없는 방법을 사용하려면 CredSpec 파일의 선택적 섹션에서 다음 표의 컨테이너 인 스턴스의 운영 체제별 domainless user credentials스토리지 옵션 중 하나에 보안 인증을 지정할 수 있습니다.

운영 체제별 gMSA 데이터 스토리지 옵션

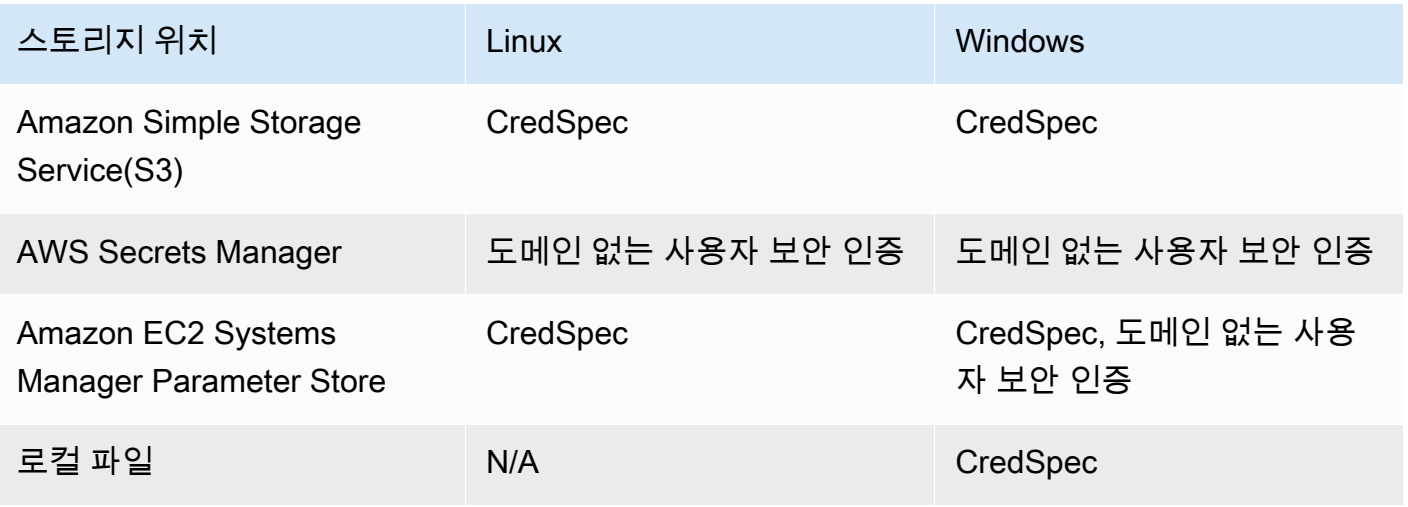

# 필수 조건

Amazon ECS에서 Linux 컨테이너 기능에 gMSA를 사용하려면 먼저 다음 사항을 충족해야 합니다.

- 컨테이너에서 액세스할 리소스를 포함하는 Active Directory 도메인을 설정합니다. Amazon ECS는 다음 설정을 지원합니다.
	- AWS Directory Service Active Directory. AWS Directory Service는 Amazon EC2에 호스트되는 AWS 관리형 Active Directory입니다. 자세한 내용은 AWS Directory Service 관리 안내서의 [AWS](https://docs.aws.amazon.com/directoryservice/latest/admin-guide/ms_ad_getting_started.html) [관리형 Microsoft AD 시작하기](https://docs.aws.amazon.com/directoryservice/latest/admin-guide/ms_ad_getting_started.html)를 참조하세요.
	- 온프레미스 Active Directory. Amazon ECS Linux 컨테이너 인스턴스가 도메인에 가입할 수 있도 록 해야 합니다. 자세한 내용은 [AWS Direct Connect](https://docs.aws.amazon.com/whitepapers/latest/aws-vpc-connectivity-options/aws-direct-connect-network-to-amazon.html) 단원을 참조하십시오.
- Active Directory에 기존 gMSA 계정이 있습니다. 자세한 내용은 [Amazon ECS에서 EC2 Linux 컨테](#page-1445-0) [이너에 대해 gMSA 사용](#page-1445-0) 단원을 참조하십시오.
- Amazon ECS Linux 컨테이너 인스턴스에 credentials-fetcher 대몬(daemon)을 설치하여 실 행하고 있습니다. 또한 Active Directory에 인증하기 위해 credentials-fetcher 대몬(daemon)에 초기 보안 인증 세트를 추가했습니다.

**a** Note

credentials-fetcher 대몬(daemon)은 Amazon Linux 2023 및 Fedora 37 이상에서만 사용할 수 있습니다. Amazon Linux 2에서는 대몬(daemon)을 사용할 수 없습니다. 자세한 내 용은 GitHub의 [aws/credentials-fetcher](https://github.com/aws/credentials-fetcher)를 참조하세요.

- credentials-fetcher 대몬(daemon)을 Active Directory에 인증하기 위해 보안 인증을 설정합니 다. 보안 인증은 gMSA 계정에 액세스할 수 있는 Active Directory 보안 그룹의 멤버여야 합니다. [인스](#page-1448-0) [턴스를 도메인에 가입시킬지, 아니면 도메인 없는 gMSA를 사용할지 결정합니다.에](#page-1448-0) 에는 여러 옵션 이 있습니다.
- 필요한 IAM 권한을 추가했습니다. 필요한 권한은 초기 보안 인증 및 보안 인증 사양 저장을 위해 선 택하는 방법에 따라 달라집니다.
	- 초기 보안 인증에 도메인 없는 gMSA를 사용하는 경우 AWS Secrets Manager에 대한 IAM 권한이 작업 실행 역할에 필요합니다.
	- 보안 인증 사양을 SSM Parameter Store에 저장하는 경우 Amazon EC2 Systems Manager Parameter Store에 대한 IAM 권한이 작업 실행 역할에 필요합니다.
	- 보안 인증 사양을 Amazon S3에 저장하는 경우에는 Amazon Simple Storage Service에 대한 IAM 권한이 작업 실행 역할에 필요합니다.

### Amazon ECS에서 gMSA 지원 Linux 컨테이너 설정

인프라 준비

다음 단계는 고려 사항과 한 번 수행하는 설정입니다. 이 단계를 완료하면 컨테이너 인스턴스 생성을 자동화하여 이 구성을 재사용할 수 있습니다.

초기 보안 인증을 제공하는 방법을 결정하고 재사용 가능한 EC2 시작 템플릿에 EC2 사용자 데이터를 구성하여 credentials-fetcher 대몬(daemon)을 설치합니다.

- <span id="page-1448-0"></span>1. 인스턴스를 도메인에 가입시킬지, 아니면 도메인 없는 gMSA를 사용할지 결정합니다.
	- EC2 인스턴스를 Active Directory 도메인에 가입
		- 사용자 데이터로 인스턴스 가입

EC2 시작 템플릿의 EC2 사용자 데이터에 Active Directory 도메인에 가입하는 단계를 추 가합니다. 여러 Amazon EC2 Auto Scaling 그룹에서 동일한 시작 템플릿을 사용할 수 있 습니다.

Fedora Docs의 [Joining an Active Directory or FreeIPA domain](https://docs.fedoraproject.org/en-US/quick-docs/join-active-directory-freeipa/) 단계를 사용할 수 있습니 다.

• 도메인 없는 gMSA를 위한 Active Directory 사용자 만들기

credentials-fetcher 대몬(daemon)에는 도메인 없는 gMSA라는 기능이 있습니다. 이 기 능에는 도메인이 필요하지만 EC2 인스턴스를 도메인에 가입시킬 필요는 없습니다. 도메인 없 는 gMSA를 사용하면 컨테이너 인스턴스는 도메인에 가입되지 않고, 인스턴스의 다른 애플리 케이션은 보안 인증을 사용하여 도메인에 액세스할 수 없고, 다른 도메인에 가입하는 작업은 동일한 인스턴스에서 실행될 수 있습니다. 대신 AWS Secrets Manager에서 CredSpec 파일 에 보안 암호의 이름을 입력합니다. 보안 암호에는 사용자 이름, 암호 및 로그인할 도메인이 포함되어야 합니다.

이 기능은 Linux 및 Windows 컨테이너에서 지원되며 사용할 수 있습니다.

이 기능은 gMSA support for non-domain-joined container hosts 기능과 유사합니다. Windows 기능에 대한 자세한 내용은 Microsoft Learn 웹 사이트의 [gMSA architecture and](https://learn.microsoft.com/en-us/virtualization/windowscontainers/manage-containers/manage-serviceaccounts#gmsa-architecture-and-improvements)  [improvements](https://learn.microsoft.com/en-us/virtualization/windowscontainers/manage-containers/manage-serviceaccounts#gmsa-architecture-and-improvements)를 참조하세요.

a. Active Directory 도메인에서 사용자를 만듭니다. Active Directory의 사용자는 작업에서 사용하는 gMSA 서비스 계정에 액세스할 수 있는 권한이 있어야 합니다.

- b. Active Directory에서 사용자를 만든 후 AWS Secrets Manager에서 비밀을 생성합니다. 자세한 내용은 [AWS Secrets Manager 보안 암호 생성을](https://docs.aws.amazon.com/secretsmanager/latest/userguide/create_secret.html) 참조하세요.
- c. 사용자의 사용자 이름, 암호 및 도메인을 각각 username, password 및 domainName이 라는 JSON 키-값 쌍에 입력합니다.

```
{"username":"username","password":"passw0rd", "domainName":"example.com"}
```
d. 서비스 계정의 CredSpec 파일에 구성을 추가합니다. 추가 HostAccountConfig에는 Secrets Manager에 있는 보안 암호의 Amazon 리소스 이름(ARN)이 포함됩니다.

Windows에서 PluginGUID는 다음 예제 코드 조각의 GUID와 일치해야 합니다. Linux에 서는 PluginGUID가 무시됩니다. 예제에서 MySecret은 보안 암호의 Amazon 리소스 이름 (ARN)으로 바꿉니다.

```
 "ActiveDirectoryConfig": { 
         "HostAccountConfig": { 
             "PortableCcgVersion": "1", 
             "PluginGUID": "{859E1386-BDB4-49E8-85C7-3070B13920E1}", 
             "PluginInput": { 
                 "CredentialArn": "arn:aws:secretsmanager:aws-
region:111122223333:secret:MySecret" 
 } 
         }
```
- e. 도메인 없는 gMSA 기능을 사용하려면 작업 실행 역할에 추가 권한이 필요합니다. [\(선택](#page-1451-0)  [사항\) 도메인 없는 gMSA 보안 암호](#page-1451-0) 단계를 따릅니다.
- 2. 인스턴스 구성 및 **credentials-fetcher** 대몬(daemon) 설치

EC2 시작 템플릿에서 사용자 데이터 스크립트를 사용하여 credentials-fetcher 대몬 (daemon)을 설치할 수 있습니다. 다음 예제에서는 두 가지 유형의 사용자 데이터인 cloudconfig YAML 또는 bash 스크립트를 보여줍니다. 이러한 예제는 Amazon Linux 2023(AL2023)용 입니다. MyCluster를 이러한 인스턴스를 조인할 Amazon ECS 클러스터의 이름으로 바꿉니다.

• **cloud-config** YAML

```
Content-Type: text/cloud-config
package_reboot_if_required: true
packages: 
   # prerequisites 
   - dotnet 
   - realmd
```
- oddjob

```
 - oddjob-mkhomedir 
   - sssd 
   - adcli 
   - krb5-workstation 
   - samba-common-tools 
   # https://github.com/aws/credentials-fetcher gMSA credentials management for 
  containers 
   - credentials-fetcher
write files:
# configure the ECS Agent to join your cluster.
# replace MyCluster with the name of your cluster.
- path: /etc/ecs/ecs.config 
   owner: root:root 
   permissions: '0644' 
  content: | 
     ECS_CLUSTER=MyCluster
     ECS_GMSA_SUPPORTED=true
runcmd:
# start the credentials-fetcher daemon and if it succeeded, make it start after 
 every reboot
- "systemctl start credentials-fetcher"
- "systemctl is-active credentials-fetch && systemctl enable credentials-
fetcher"
```
• bash 스크립트

bash 스크립트에 더 익숙하고 /etc/ecs/ecs.config에 쓸 변수가 여러 개인 경우 다음 heredoc 형식을 사용합니다. 이 형식은 cat으로 시작하는 라인과 EOF 사이의 모든 항목을 구 성 파일에 작성합니다.

```
#!/usr/bin/env bash
set -euxo pipefail
# prerequisites
timeout 30 dnf install -y dotnet realmd oddjob oddjob-mkhomedir sssd adcli 
  krb5-workstation samba-common-tools
# install https://github.com/aws/credentials-fetcher gMSA credentials 
 management for containers
timeout 30 dnf install -y credentials-fetcher
# start credentials-fetcher
```
systemctl start credentials-fetcher systemctl is-active credentials-fetch && systemctl enable credentials-fetcher cat <<'EOF' >> /etc/ecs/ecs.config ECS\_CLUSTER=*MyCluster* ECS\_GMSA\_SUPPORTED=true EOF

credentials-fetcher 대몬(daemon)에 대한 선택적 구성 변수를 /etc/ecs/ecs.config에 서 설정할 수 있습니다. 위 예제와 유사한 YAML 블록 또는 heredoc의 사용자 데이터에 변수를 설정하는 것이 좋습니다. 이렇게 하면 파일을 여러 번 편집하여 발생할 수 있는 부분 구성 문제를 방지할 수 있습니다. ECS 에이전트 구성에 대한 자세한 내용은 GitHub의 [Amazon ECS Container](https://github.com/aws/amazon-ecs-agent/blob/master/README.md#environment-variables)  [Agent](https://github.com/aws/amazon-ecs-agent/blob/master/README.md#environment-variables)를 참조하세요.

• 또는, 소켓을 다른 위치로 이동하도록 credentials-fetcher 대몬(daemon) 구성을 변경하 는 경우 CREDENTIALS\_FETCHER\_HOST 변수를 사용할 수 있습니다.

권한 및 보안 암호 설정

각 애플리케이션과 각 작업 정의에 대해 다음 단계를 한 번 수행합니다. 최소 권한을 부여하는 모범 사 례를 따르고 정책에서 사용되는 권한의 범위를 좁히는 것이 좋습니다. 이렇게 하면 각 작업에서 필요한 보안 암호만 읽을 수 있습니다.

<span id="page-1451-0"></span>1. (선택 사항) 도메인 없는 gMSA 보안 암호

인스턴스가 도메인에 가입되지 않은 도메인 없는 방법을 사용하는 경우 이 단계를 따릅니다.

작업 실행 IAM 역할에 다음 권한을 인라인 정책으로 추가해야 합니다. 이렇게 하면 credentials-fetcher 대몬(daemon)이 Secrets Manager 보안 암호에 액세스할 수 있게 됩니 다. MySecret 예제를 Resource 목록에 있는 보안 암호의 Amazon 리소스 이름(ARN)으로 바꿉 니다.

```
{ 
     "Version": "2012-10-17", 
     "Statement": [ 
          { 
               "Effect": "Allow", 
               "Action": [ 
                   "secretsmanager:GetSecretValue" 
               ],
```

```
 "Resource": [ 
                  "arn:aws:ssm:aws-region:111122223333:secret:MySecret" 
 ] 
         } 
    \mathbf{1}}
```
**a** Note

자체 KMS 키를 사용하여 보안 암호를 암호화하는 경우 이 역할에 필요한 권한을 추가하고 이 역할을 AWS KMS 키 정책에 추가해야 합니다.

2. SSM Parameter Store 또는 S3를 사용하여 CredSpec를 저장할지 결정

Amazon ECS에서는 작업 정의의 credentialSpecs 필드에서 파일 경로를 참조하는 다음과 같 은 방법을 지원합니다.

인스턴스를 단일 도메인에 가입시키는 경우 문자열에서 ARN 시작 부분에 credentialspec: 접 두사를 사용합니다. 도메인 없는 gMSA를 사용하는 경우에는 credentialspecdomainless:를 사용합니다.

CredSpec에 대한 자세한 내용은 [보안 인증 사양 파일](#page-1454-0) 섹션을 참조하세요.

• Amazon S3 버킷

보안 인증 사양을 Amazon S3 버킷에 추가합니다. 그런 다음 작업 정의의 credentialSpecs 필드에서 Amazon S3 버킷의 Amazon 리소스 이름(ARN)을 참조합니다.

```
{ 
     "family": "", 
     "executionRoleArn": "", 
     "containerDefinitions": [ 
         \mathcal{L} "name": "", 
 ... 
              "credentialSpecs": [ 
                   "credentialspecdomainless:arn:aws:s3:::${BucketName}/
${ObjectName}" 
              ], 
               ... 
          } 
     ],
```
...

}

또한 작업에 Amazon S3 버킷에 대한 액세스 권한을 부여하려면 Amazon ECS 작업 실행 IAM 역할에 다음 권한을 인라인 정책으로 추가합니다.

```
{ 
      "Version": "2012-10-17", 
      "Statement": [ 
          { 
               "Sid": "VisualEditor", 
               "Effect": "Allow", 
               "Action": [ 
                    "s3:Get*", 
                    "s3:List*" 
               ], 
               "Resource": [ 
                    "arn:aws:s3:::DOC-EXAMPLE-BUCKET", 
                    "arn:aws:s3:::DOC-EXAMPLE-BUCKET/{object}" 
               ] 
          } 
    \mathbf{I}}
```
• SSM Parameter Store 파라미터

보안 인증 사양을 SSM Parameter Store 파라미터에 추가합니다. 그런 다음 작업 정의의 credentialSpecs 필드에서 SSM Parameter Store 파라미터의 Amazon 리소스 이름(ARN) 을 참조합니다.

```
{ 
     "family": "", 
     "executionRoleArn": "", 
     "containerDefinitions": [ 
         \mathcal{L} "name": "", 
              ... 
              "credentialSpecs": [ 
                   "credentialspecdomainless:arn:aws:ssm:aws-
region:111122223333:parameter/parameter_name" 
              ], 
 ...
```
 } ], ... }

또한 작업에 SSM Parameter Store 파라미터에 대한 액세스 권한을 부여하려면 Amazon ECS 작업 실행 IAM 역할에 다음 권한을 인라인 정책으로 추가합니다.

```
{ 
     "Version": "2012-10-17", 
     "Statement": [ 
          { 
              "Effect": "Allow", 
              "Action": [ 
                   "ssm:GetParameters" 
              ], 
              "Resource": [ 
                   "arn:aws:ssm:aws-region:111122223333:parameter/parameter_name" 
 ] 
          } 
    \mathbf{I}}
```
### <span id="page-1454-0"></span>보안 인증 사양 파일

Amazon ECS는 Active Directory 보안 인증 사양 파일(CredSpec)을 사용합니다. 이 파일은 gMSA 계정 컨텍스트를 Linux 컨테이너에 전파하는 데 사용되는 gMSA 메타데이터를 포함합니다. CredSpec를 생 성하여 작업 정의의 credentialSpecs 필드에서 참조합니다. CredSpec 파일에는 보안 암호가 포함 되어 있지 않습니다.

다음은 예 CredSpec 파일입니다.

```
{ 
     "CmsPlugins": [ 
          "ActiveDirectory" 
     ], 
     "DomainJoinConfig": { 
          "Sid": "S-1-5-21-2554468230-2647958158-2204241789", 
          "MachineAccountName": "WebApp01", 
          "Guid": "8665abd4-e947-4dd0-9a51-f8254943c90b", 
          "DnsTreeName": "example.com",
```

```
 "DnsName": "example.com", 
         "NetBiosName": "example" 
     }, 
     "ActiveDirectoryConfig": { 
         "GroupManagedServiceAccounts": [ 
\{\hspace{.1cm} \} "Name": "WebApp01", 
                  "Scope": "example.com" 
 } 
         ], 
         "HostAccountConfig": { 
             "PortableCcgVersion": "1", 
             "PluginGUID": "{859E1386-BDB4-49E8-85C7-3070B13920E1}", 
             "PluginInput": { 
                  "CredentialArn": "arn:aws:secretsmanager:aws-
region:111122223333:secret:MySecret" 
 } 
         } 
     }
}
```
#### CredSpec 생성

도메인에 가입된 Windows 컴퓨터에서 CredSpec PowerShell 모듈을 사용하여 CredSpec를 생성합니 다. Microsoft Learn 웹 사이트에서 [Create a credential spec](https://learn.microsoft.com/en-us/virtualization/windowscontainers/manage-containers/manage-serviceaccounts#create-a-credential-spec)의 단계를 따릅니다.

# <span id="page-1455-0"></span>Fargate의 Linux 컨테이너에서 gMSA 사용

Amazon ECS는 그룹 관리형 서비스 계정(gMSA)이라는 특수한 종류의 서비스 계정을 통해 Fargate의 Linux 컨테이너에 대한 Active Directory 인증을 지원합니다.

.NET Core 애플리케이션과 같은 Linux 기반 네트워크 애플리케이션은 Active Directory를 사용하여 사 용자와 서비스 간의 인증 및 권한 부여 관리를 용이하게 할 수 있습니다. Active Directory와 통합되고 도메인 가입된 서버에서 실행되는 애플리케이션을 설계하여 이 기능을 사용할 수 있습니다. 하지만 Linux 컨테이너는 도메인에 가입할 수 없으므로 gMSA로 실행할 Linux 컨테이너를 구성해야 합니다.

### 고려 사항

Fargate의 Linux 컨테이너에 gMSA를 사용하기 전에 다음을 고려합니다.

• 플랫폼 버전 1.4 이상을 실행해야 합니다.

- 사전 조건을 완료하려면 도메인에 가입된 Windows 컴퓨터가 필요할 수 있습니다. 예를 들어, PowerShell을 사용하여 Active Directory에서 gMSA를 생성하려면 도메인에 가입된 Windows 컴퓨 터가 필요할 수 있습니다. RSAT Active Director PowerShell 도구는 Windows에서만 사용할 수 있습 니다. 자세한 내용은 [Installing the Active Directory administration tools를](https://docs.aws.amazon.com/directoryservice/latest/admin-guide/ms_ad_install_ad_tools.html) 참조하세요.
- 도메인이 없는 gMSA를 사용해야 합니다.

Amazon ECS는 Active Directory 보안 인증 사양 파일(CredSpec)을 사용합니다. 이 파일은 gMSA 계 정 컨텍스트를 컨테이너에 전파하는 데 사용되는 gMSA 메타데이터를 포함합니다. CredSpec 파일 을 생성하여 Amazon S3 버킷에 저장합니다.

• 작업은 하나의 Active Directory만 지원할 수 있습니다.

### 필수 조건

Amazon ECS에서 Linux 컨테이너 기능에 gMSA를 사용하려면 먼저 다음 사항을 충족해야 합니다.

- 컨테이너에서 액세스할 리소스를 포함하는 Active Directory 도메인을 설정합니다. Amazon ECS는 다음 설정을 지원합니다.
	- AWS Directory Service Active Directory. AWS Directory Service는 Amazon EC2에 호스트되는 AWS 관리형 Active Directory입니다. 자세한 내용은 AWS Directory Service 관리 안내서의 [AWS](https://docs.aws.amazon.com/directoryservice/latest/admin-guide/ms_ad_getting_started.html) [관리형 Microsoft AD 시작하기](https://docs.aws.amazon.com/directoryservice/latest/admin-guide/ms_ad_getting_started.html)를 참조하세요.
	- 온프레미스 Active Directory. Amazon ECS Linux 컨테이너 인스턴스가 도메인에 가입할 수 있도 록 해야 합니다. 자세한 내용은 [AWS Direct Connect](https://docs.aws.amazon.com/whitepapers/latest/aws-vpc-connectivity-options/aws-direct-connect-network-to-amazon.html) 단원을 참조하십시오.
- Active Directory에 기존 gMSA 계정이 있고 gMSA 서비스 계정에 액세스할 권한이 있는 사용자가 있 습니다. 자세한 내용은 [도메인 없는 gMSA를 위한 Active Directory 사용자 만들기](#page-1456-0) 단원을 참조하십 시오.
- Amazon S3 버킷이 있습니다. 자세한 내용은 Amazon S3 사용 설명서의 [버킷 생성](https://docs.aws.amazon.com/AmazonS3/latest/userguide/create-bucket-overview.html)을 참조하세요.

### Amazon ECS에서 gMSA 지원 Linux 컨테이너 설정

인프라 준비

다음 단계는 고려 사항과 한 번 수행하는 설정입니다.

<span id="page-1456-0"></span>• 도메인 없는 gMSA를 위한 Active Directory 사용자 만들기

도메인이 없는 gMSA를 사용하는 경우 컨테이너는 도메인에 참여하지 않습니다. 컨테이너에서 실행되는 다른 애플리케이션은 자격 증명을 사용하여 도메인에 액세스할 수 없습니다. 다른 도

메인을 사용하는 작업은 동일한 컨테이너에서 실행할 수 있습니다. AWS Secrets Manager에서 CredSpec 파일에 보안 암호의 이름을 제공합니다. 보안 암호에는 사용자 이름, 암호 및 로그인할 도메인이 포함되어야 합니다.

이 기능은 gMSA support for non-domain-joined container hosts 기능과 유사합니다. Windows 기 능에 대한 자세한 내용은 Microsoft Learn 웹 사이트의 [gMSA architecture and improvements를](https://learn.microsoft.com/en-us/virtualization/windowscontainers/manage-containers/manage-serviceaccounts#gmsa-architecture-and-improvements) 참 조하세요.

- a. Active Directory 도메인에서 사용자를 구성합니다. Active Directory의 사용자는 작업에서 사 용하는 gMSA 서비스 계정에 액세스할 수 있는 권한이 있어야 합니다.
- b. Active Directory 도메인 이름을 확인할 수 있는 VPC와 서브넷이 있습니다. Active Directory 서비스 이름을 가리키는 도메인 이름을 사용하여 DHCP 옵션을 통해 VPC를 구성합니다. VPC에 대한 DHCP 옵션 구성 방법에 대한 자세한 내용은 Amazon Virtual Private Cloud 사용 설명서의 [Work with DHCP option sets를](https://docs.aws.amazon.com/vpc/latest/userguide/DHCPOptionSet.html) 참조하세요.
- c. AWS Secrets Manager에서 암호를 생성합니다.
- d. 자격 증명 사양 파일을 생성합니다.

권한 및 보안 암호 설정

각 애플리케이션과 각 작업 정의에 대해 다음 단계를 한 번 수행합니다. 최소 권한을 부여하는 모범 사 례를 따르고 정책에서 사용되는 권한의 범위를 좁히는 것이 좋습니다. 이렇게 하면 각 작업에서 필요한 보안 암호만 읽을 수 있습니다.

- 1. Active Directory 도메인에서 사용자를 만듭니다. Active Directory의 사용자는 작업에서 사용하는 gMSA 서비스 계정에 액세스할 수 있는 권한이 있어야 합니다.
- 2. Active Directory 사용자를 만든 후 AWS Secrets Manager에서 보안 암호를 생성합니다. 자세한 내 용은 [AWS Secrets Manager 보안 암호 생성](https://docs.aws.amazon.com/secretsmanager/latest/userguide/create_secret.html)을 참조하세요.
- 3. 사용자의 사용자 이름, 암호 및 도메인을 각각 username, password 및 domainName이라는 JSON 키-값 쌍에 입력합니다.

{"username":"*username*","password":"*passw0rd*", "domainName":"example.com"}

4. 작업 실행 IAM 역할에 다음 권한을 인라인 정책으로 추가해야 합니다. 이렇게 하면 credentials-fetcher 대몬(daemon)이 Secrets Manager 보안 암호에 액세스할 수 있게 됩니 다. MySecret 예제를 Resource 목록에 있는 보안 암호의 Amazon 리소스 이름(ARN)으로 바꿉 니다.

```
{ 
   "Version": "2012-10-17", 
   "Statement": [ 
    \{ "Effect": "Allow", 
        "Action": [ 
          "secretsmanager:GetSecretValue" 
        ], 
        "Resource": [ 
          "arn:aws:secretsmanager:aws-region:111122223333:secret:MySecret" 
       \mathbf{I} } 
   ]
}
```
#### **a** Note

자체 KMS 키를 사용하여 보안 암호를 암호화하는 경우 이 역할에 필요한 권한을 추가하고 이 역할을 AWS KMS 키 정책에 추가해야 합니다.

5. 보안 인증 사양을 Amazon S3 버킷에 추가합니다. 그런 다음 작업 정의의 credentialSpecs 필 드에서 Amazon S3 버킷의 Amazon 리소스 이름(ARN)을 참조합니다.

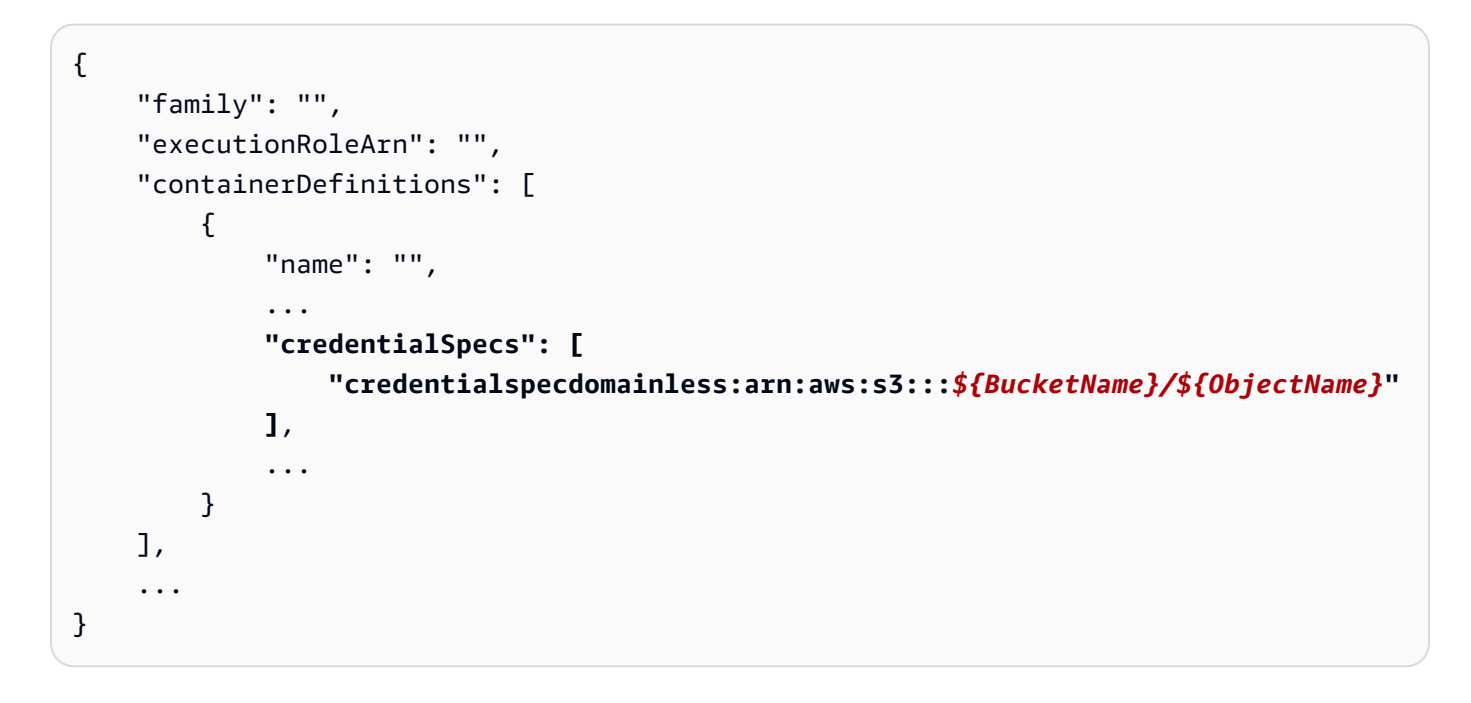

또한 작업에 Amazon S3 버킷에 대한 액세스 권한을 부여하려면 Amazon ECS 작업 실행 IAM 역 할에 다음 권한을 인라인 정책으로 추가합니다.

```
{ 
     "Version": "2012-10-17", 
     "Statement": [ 
         { 
              "Sid": "VisualEditor", 
              "Effect": "Allow", 
              "Action": [ 
                   "s3:GetObject", 
                   "s3:ListObject" 
              ], 
              "Resource": [ 
                   "arn:aws:s3:::{bucket_name}", 
                   "arn:aws:s3:::{bucket_name}/{object}" 
 ] 
         } 
     ]
}
```
### 보안 인증 사양 파일

Amazon ECS는 Active Directory 보안 인증 사양 파일(CredSpec)을 사용합니다. 이 파일은 gMSA 계정 컨텍스트를 Linux 컨테이너에 전파하는 데 사용되는 gMSA 메타데이터를 포함합니다. CredSpec를 생 성하여 작업 정의의 credentialSpecs 필드에서 참조합니다. CredSpec 파일에는 보안 암호가 포함 되어 있지 않습니다.

다음은 예 CredSpec 파일입니다.

```
{ 
     "CmsPlugins": [ 
         "ActiveDirectory" 
     ], 
     "DomainJoinConfig": { 
         "Sid": "S-1-5-21-2554468230-2647958158-2204241789", 
         "MachineAccountName": "WebApp01", 
         "Guid": "8665abd4-e947-4dd0-9a51-f8254943c90b", 
         "DnsTreeName": "example.com", 
         "DnsName": "example.com",
```

```
 "NetBiosName": "example" 
     }, 
     "ActiveDirectoryConfig": { 
         "GroupManagedServiceAccounts": [ 
\{\hspace{.1cm} \} "Name": "WebApp01", 
                 "Scope": "example.com" 
 } 
         ], 
         "HostAccountConfig": { 
             "PortableCcgVersion": "1", 
             "PluginGUID": "{859E1386-BDB4-49E8-85C7-3070B13920E1}", 
             "PluginInput": { 
                 "CredentialArn": "arn:aws:secretsmanager:aws-
region:111122223333:secret:MySecret" 
 } 
         } 
     }
}
```
#### CredSpec 생성 및 Amazon S3에 업로드

도메인에 가입된 Windows 컴퓨터에서 CredSpec PowerShell 모듈을 사용하여 CredSpec를 생성합니 다. Microsoft Learn 웹 사이트에서 [Create a credential spec](https://learn.microsoft.com/en-us/virtualization/windowscontainers/manage-containers/manage-serviceaccounts#create-a-credential-spec)의 단계를 따릅니다.

자격 증명 사양 파일을 생성한 후 Amazon S3 버킷에 업로드합니다. AWS CLI 명령을 실행 중인 컴퓨 터나 환경에 CredSpec 파일을 복사합니다.

다음 AWS CLI 명령을 실행하여 Amazon S3에 CredSpec를 업로드합니다. MyBucket을 Amazon S3 버킷 이름으로 바꿉니다. 파일을 모든 버킷과 위치에 개체로 저장할 수 있지만 작업 실행 역할에 연결 하는 정책에서 해당 버킷과 위치에 대한 액세스를 허용해야 합니다.

PowerShell의 경우 다음 명령을 사용합니다.

```
$ Write-S3Object -BucketName "MyBucket" -Key "ecs-domainless-gmsa-credspec" -File 
  "gmsa-cred-spec.json"
```
다음 AWS CLI 명령은 sh 및 호환 쉘에서 사용되는 백슬래시 연속 문자를 사용합니다.

```
$ aws s3 cp gmsa-cred-spec.json \
s3://MyBucket/ecs-domainless-gmsa-credspec
```
# AWS CLI를 사용하여 도메인이 없는 gMSA로 Amazon ECS Windows 컨테이너 사용

다음 자습서에서는 AWS CLI를 사용하여 Active Directory에 액세스할 수 있는 보안 인증이 있는 Windows 컨테이너를 실행하는 Amazon ECS 작업을 생성하는 방법을 보여 줍니다 도메인 없는 gMSA 를 사용하면 컨테이너 인스턴스는 도메인에 가입되지 않고, 인스턴스의 다른 애플리케이션은 보안 인 증을 사용하여 도메인에 액세스할 수 없고, 다른 도메인에 가입하는 작업은 동일한 인스턴스에서 실행 될 수 있습니다.

주제

- [필수 조건](#page-1461-0)
- [1단계: Active Directory 도메인 서비스\(AD DS\)에서 gMSA 계정 생성 및 구성](#page-1463-0)
- [2단계: Secrets Manager로 보안 인증 업로드](#page-1465-0)
- [3단계: 도메인이 없는 gMSA 정보를 포함하도록 CredSpec JSON 수정](#page-1465-1)
- [4단계: Amazon S3에 CredSpec 업로드](#page-1466-0)
- [5단계: \(선택 사항\) Amazon ECS 클러스터 생성](#page-1467-0)
- [6단계: 컨테이너 인스턴스에 대한 IAM 역할 생성](#page-1468-0)
- [7단계: 사용자 지정 작업 실행 역할 생성](#page-1468-1)
- [8단계: Amazon ECS Exec에 대한 작업 역할 생성](#page-1469-0)
- [9단계: 도메인 없는 gMSA를 사용하는 작업 정의 등록](#page-1471-0)
- [10단계: 클러스터에 Windows 컨테이너 인스턴스 등록](#page-1472-0)
- [11단계: 컨테이너 인스턴스 확인](#page-1473-0)
- [12단계: Windows 작업 실행](#page-1474-0)
- [13단계: 컨테이너에 gMSA 보안 인증이 있는지 확인](#page-1474-1)
- [14단계: 정리](#page-1475-0)
- [Windows 컨테이너에 대한 Amazon ECS 도메인 없는 gMSA 디버깅](#page-1476-0)

# <span id="page-1461-0"></span>필수 조건

이 자습서에서는 다음 사전 조건이 충족되었다고 가정합니다.

- [Amazon ECS 사용 설정의](#page-23-0) 단계가 완료되었습니다.
- AWS 사용자는 [AmazonECS\\_FullAccess](#page-1253-0) IAM 정책 예제에 지정된 필수 권한을 가집니다.
- 최신 버전의 AWS CLI가 설치 및 구성됩니다. AWS CLI 설치 또는 업그레이드에 관한 자세한 정보는 [AWS Command Line Interface 설치](https://docs.aws.amazon.com/cli/latest/userguide/getting-started-install.html)를 참조하세요.
- 컨테이너에서 액세스할 리소스를 포함하는 Active Directory 도메인을 설정합니다. Amazon ECS는 다음 설정을 지원합니다.
	- AWS Directory Service Active Directory. AWS Directory Service는 Amazon EC2에 호스트되는 AWS 관리형 Active Directory입니다. 자세한 내용은 AWS Directory Service 관리 안내서의 [AWS](https://docs.aws.amazon.com/directoryservice/latest/admin-guide/ms_ad_getting_started.html) [관리형 Microsoft AD 시작하기](https://docs.aws.amazon.com/directoryservice/latest/admin-guide/ms_ad_getting_started.html)를 참조하세요.
	- 온프레미스 Active Directory. Amazon ECS Linux 컨테이너 인스턴스가 도메인에 가입할 수 있도 록 해야 합니다. 자세한 내용은 [AWS Direct Connect](https://docs.aws.amazon.com/whitepapers/latest/aws-vpc-connectivity-options/aws-direct-connect-network-to-amazon.html) 단원을 참조하십시오.
- Active Directory 도메인 이름을 확인할 수 있는 VPC와 서브넷이 있습니다.
- 도메인 없는 gMSA 및 각 인스턴스를 단일 도메인에 가입 중에서 선택할 수 있습니다. 도메인 없는 gMSA를 사용하면 컨테이너 인스턴스는 도메인에 가입되지 않고, 인스턴스의 다른 애플리케이션은 보안 인증을 사용하여 도메인에 액세스할 수 없고, 다른 도메인에 가입하는 작업은 동일한 인스턴스 에서 실행될 수 있습니다.

그런 다음 CredSpec 및 선택적으로 도메인 없는 gMSA에 대한 Active Directory 사용자 보안 인증으 로 데이터 스토리지를 선택합니다.

Amazon ECS는 Active Directory 보안 인증 사양 파일(CredSpec)을 사용합니다. 이 파일은 gMSA 계 정 컨텍스트를 컨테이너에 전파하는 데 사용되는 gMSA 메타데이터를 포함합니다. CredSpec 파일 을 생성하고 다음 표의 컨테이너 인스턴스의 운영 체제별 CredSpec 스토리지 옵션 중 하나에 저장 합니다. 도메인 없는 방법을 사용하려면 CredSpec 파일의 선택적 섹션에서 다음 표의 컨테이너 인 스턴스의 운영 체제별 domainless user credentials스토리지 옵션 중 하나에 보안 인증을 지정할 수 있습니다.

운영 체제별 gMSA 데이터 스토리지 옵션

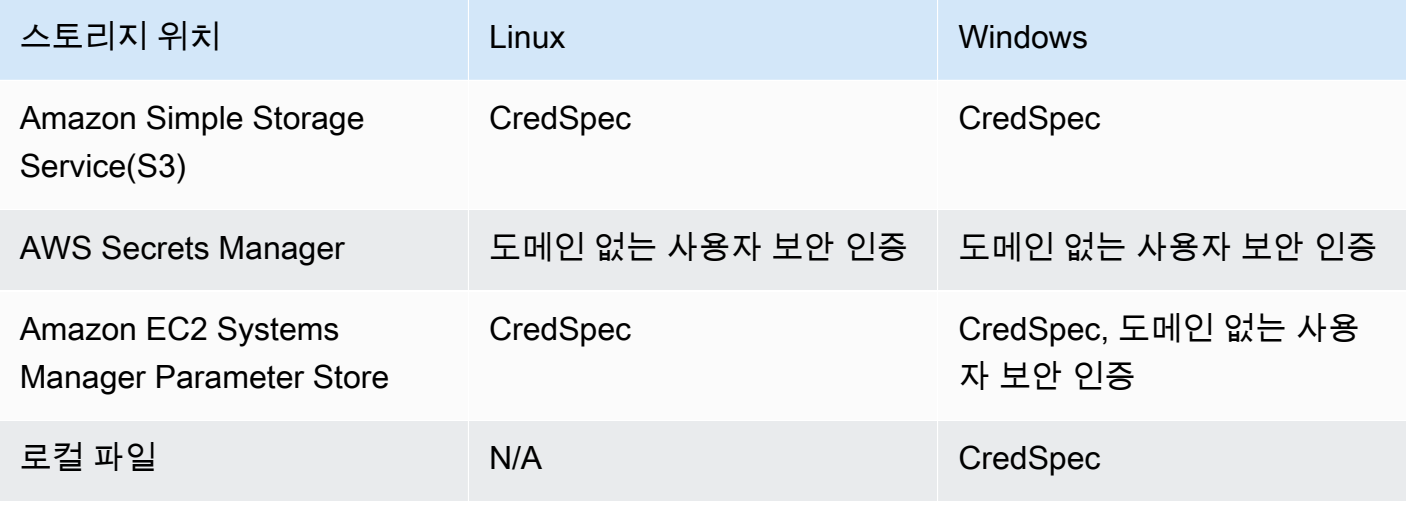

• (선택 사항) AWS CloudShell은 고객에게 자체 EC2 인스턴스를 생성할 필요 없이 명령줄을 제공하 는 도구입니다. 자세한 내용은 AWS CloudShell 사용 설명서의 [AWS CloudShell이란 무엇입니까?](https://docs.aws.amazon.com/cloudshell/latest/userguide/welcome.html) 섹션을 참조하십시오.

<span id="page-1463-0"></span>1단계: Active Directory 도메인 서비스(AD DS)에서 gMSA 계정 생성 및 구성

Active Directory 도메인에서 gMSA 계정을 생성하고 구성합니다.

1. 키 배포 서비스 루트 키 생성

**a** Note

AWS Directory Service를 사용할 경우 이 단계를 건너뛸 수 있습니다.

KDS 루트 키와 gMSA 권한은 AWS 관리형 Microsoft AD를 사용하여 구성됩니다.

도메인에서 아직 gMSA 서비스 계정을 생성하지 않았다면 먼저 키 배포 서비스(KDS) 루트 키를 생성해야 합니다. KDS는 gMSA 암호를 생성하고 교체하여 승인된 호스트에 배포하는 역할을 합 니다. ccg.exe는 gMSA 보안 인증을 검색해야 하는 경우 KDS에 연락하여 현재 암호를 검색합니 다.

KDS 루트 키가 이미 생성되었는지 확인하려면 ActiveDirectory PowerShell 모듈을 사용하여 도메인 컨트롤러에서 도메인 관리자 권한으로 다음 PowerShell cmdlet을 실행합니다. 모듈에 대 한 자세한 내용은 Microsoft Learn 웹 사이트의 [ActiveDirectory Module을](https://learn.microsoft.com/en-us/powershell/module/activedirectory/?view=windowsserver2022-ps) 참조하세요.

PS C:\> **Get-KdsRootKey**

명령에서 키 ID를 반환하는 경우 이 단계의 나머지 부분은 건너뛸 수 있습니다. 그렇지 않으면 다 음 명령을 실행하여 KDS 루트 키를 생성합니다.

PS C:\> **Add-KdsRootKey -EffectiveImmediately**

명령의 인수 EffectiveImmediately는 키가 즉시 유효함을 의미하지만 KDS 루트 키가 복제되 어 모든 도메인 컨트롤러에서 사용할 수 있으려면 10시간을 기다려야 합니다.

#### 2. gMSA 계정 생성

gMSA 계정을 생성하고 ccg.exe에서 gMSA 암호를 검색하도록 허용하려면 도메인에 대한 액 세스 권한이 있는 Windows Server 또는 클라이언트에서 다음 PowerShell 명령을 실행합니다. ExampleAccount를 gMSA 계정에 사용하려는 이름으로 바꿉니다.

- a. PS C:\> **Install-WindowsFeature RSAT-AD-PowerShell**
- b. PS C:\> **New-ADGroup -Name "***ExampleAccount* **Authorized Hosts" -SamAccountName "***ExampleAccount***Hosts" -GroupScope DomainLocal**
- c. PS C:\> **New-ADServiceAccount -Name "***ExampleAccount***" -DnsHostName "***contoso***" -ServicePrincipalNames "host/***ExampleAccount***", "host/***contoso***" - PrincipalsAllowedToRetrieveManagedPassword "***ExampleAccount***Hosts"**
- d. 만료되지 않는 영구 암호로 사용자를 생성합니다. 이러한 보안 인증은 AWS Secrets Manager 에 저장되며 각 작업에서 도메인에 가입하는 데 사용됩니다.

```
PS C:\> New-ADUser -Name "ExampleAccount" -AccountPassword (ConvertTo-
SecureString -AsPlainText "Test123" -Force) -Enabled 1 -PasswordNeverExpires 1
```
- e. PS C:\> **Add-ADGroupMember -Identity "***ExampleAccount***Hosts" -Members "***ExampleAccount***"**
- f. 액티브 디렉터리에 CredSpec 개체를 생성하기 위한 PowerShell 모듈을 설치하고 CredSpec JSON을 출력합니다.

PS C:\> **Install-PackageProvider -Name NuGet -Force**

PS C:\> **Install-Module CredentialSpec**

- g. PS C:\> **New-CredentialSpec -AccountName** *ExampleAccount*
- 3. 이전 명령의 JSON 출력을 gmsa-cred-spec.json이라는 파일에 복사합니다. 이는 CredSpec 파일입니다. 3단계 [3단계: 도메인이 없는 gMSA 정보를 포함하도록 CredSpec JSON 수정](#page-1465-1)에서 사 용됩니다.

### <span id="page-1465-0"></span>2단계: Secrets Manager로 보안 인증 업로드

Active Directory 보안 인증을 안전한 자격 증명 스토리지 시스템에 복사하여 각 작업에서 검색할 수 있 도록 합니다. 이는 도메인 없는 gMSA 방법입니다. 도메인 없는 gMSA를 사용하면 컨테이너 인스턴스 는 도메인에 가입되지 않고, 인스턴스의 다른 애플리케이션은 보안 인증을 사용하여 도메인에 액세스 할 수 없고, 다른 도메인에 가입하는 작업은 동일한 인스턴스에서 실행될 수 있습니다.

이 단계에서는 AWS CLI를 사용합니다. 기본 셸 bash의 AWS CloudShell에서 이러한 명령을 실행할 수 있습니다.

• 다음 AWS CLI 명령을 실행하고 환경에 맞게 사용자 이름, 암호 및 도메인 이름을 변경합니다. 보 안 암호의 ARN을 보관하고 다음 단계 [3단계: 도메인이 없는 gMSA 정보를 포함하도록 CredSpec](#page-1465-1) [JSON 수정](#page-1465-1)에서 사용합니다.

다음 명령은 sh 및 호환 셸에서 사용되는 백슬래시 연속 문자를 사용합니다. 이 명령은 PowerShell과 호환되지 않습니다. PowerShell에서 사용하려면 명령을 수정해야 합니다.

```
$ aws secretsmanager create-secret \
--name gmsa-plugin-input \
--description "Amazon ECS - gMSA Portable Identity." \
--secret-string "{\"username\":\"ExampleAccount\",\"password\":\"Test123\",
\"domainName\":\"contoso.com\"}"
```
### <span id="page-1465-1"></span>3단계: 도메인이 없는 gMSA 정보를 포함하도록 CredSpec JSON 수정

CredSpec를 스토리지 옵션 중 하나에 업로드하기 전에 이전 단계의 Secrets Manager에 있는 보안 암 호의 ARN을 사용하여 CredSpec에 정보를 추가합니다. 자세한 내용은 Microsoft Learn 웹 사이트에서 [Additional credential spec configuration for non-domain-joined container host use case를](https://learn.microsoft.com/en-us/virtualization/windowscontainers/manage-containers/manage-serviceaccounts#additional-credential-spec-configuration-for-non-domain-joined-container-host-use-case) 참조하세요.

1. 다음 정보를 CredSpec 파일의 ActiveDirectoryConfig 안에 추가합니다. ARN을 이전 단계의 Secrets Manager에 있는 보안 암호로 바꿉니다.

단, PluginGUID 값은 다음 예제 코드 조각의 GUID와 일치해야 하며 필수 항목입니다.

```
"HostAccountConfig": { 
       "PortableCcgVersion": "1", 
       "PluginGUID": "{859E1386-BDB4-49E8-85C7-3070B13920E1}", 
       "PluginInput": "{\"credentialArn\": \"arn:aws:secretsmanager:aws-
region:111122223333:secret:gmsa-plugin-input\"}"
```
}

다음 형식(\"arn:aws:ssm:*aws-region*:111122223333:parameter/*gmsa-plugininput*\")의 ARN을 사용하여 SSM Parameter Store의 보안 암호를 사용할 수도 있습니다.

2. 수정한 CredSpec 파일은 다음 예제와 같아야 합니다.

```
{ 
   "CmsPlugins": [ 
     "ActiveDirectory" 
   ], 
   "DomainJoinConfig": { 
     "Sid": "S-1-5-21-4066351383-705263209-1606769140", 
     "MachineAccountName": "ExampleAccount", 
     "Guid": "ac822f13-583e-49f7-aa7b-284f9a8c97b6", 
     "DnsTreeName": "contoso", 
     "DnsName": "contoso", 
     "NetBiosName": "contoso" 
   }, 
   "ActiveDirectoryConfig": { 
     "GroupManagedServiceAccounts": [ 
       { 
          "Name": "ExampleAccount", 
          "Scope": "contoso" 
       }, 
       { 
          "Name": "ExampleAccount", 
          "Scope": "contoso" 
       } 
     ], 
     "HostAccountConfig": { 
        "PortableCcgVersion": "1", 
        "PluginGUID": "{859E1386-BDB4-49E8-85C7-3070B13920E1}", 
        "PluginInput": "{\"credentialArn\": \"arn:aws:secretsmanager:aws-
region:111122223333:secret:gmsa-plugin-input\"}" 
     } 
   }
}
```
### <span id="page-1466-0"></span>4단계: Amazon S3에 CredSpec 업로드

이 단계에서는 AWS CLI를 사용합니다. 기본 셸 bash의 AWS CloudShell에서 이러한 명령을 실행할 수 있습니다.

- 1. AWS CLI 명령을 실행 중인 컴퓨터나 환경에 CredSpec 파일을 복사합니다.
- 2. 다음 AWS CLI 명령을 실행하여 Amazon S3에 CredSpec를 업로드합니다. MyBucket을 Amazon S3 버킷 이름으로 바꿉니다. 파일을 모든 버킷과 위치에 개체로 저장할 수 있지만 작업 실행 역할 에 연결하는 정책에서 해당 버킷과 위치에 대한 액세스를 허용해야 합니다.

다음 명령은 sh 및 호환 셸에서 사용되는 백슬래시 연속 문자를 사용합니다. 이 명령은 PowerShell과 호환되지 않습니다. PowerShell에서 사용하려면 명령을 수정해야 합니다.

\$ **aws s3 cp gmsa-cred-spec.json \ s3://***MyBucket/ecs-domainless-gmsa-credspec*

### <span id="page-1467-0"></span>5단계: (선택 사항) Amazon ECS 클러스터 생성

기본적으로 계정에는 default라는 Amazon ECS 클러스터가 있습니다. 이 클러스터는 AWS CLI, SDK 및 AWS CloudFormation에서 기본적으로 사용됩니다. 추가 클러스터를 사용하여 작업 및 인프라 를 그룹화 및 구성하고 일부 구성에 기본값을 할당할 수 있습니다.

AWS Management Console, AWS CLI, SDK 또는 AWS CloudFormation를 사용하여 클러스터를 생성 할 수 있습니다. 클러스터의 설정 및 구성은 gMSA에 영향을 주지 않습니다.

이 단계에서는 AWS CLI를 사용합니다. 기본 셸 bash의 AWS CloudShell에서 이러한 명령을 실행할 수 있습니다.

\$ **aws ecs create-cluster --cluster-name windows-domainless-gmsa-cluster**

**A** Important

자체 클러스터를 생성하는 경우, 해당 클러스터에 사용할 각 명령에 --cluster clusterName을 지정해야 합니다.

### <span id="page-1468-0"></span>6단계: 컨테이너 인스턴스에 대한 IAM 역할 생성

컨테이너 인스턴스는 ECS 작업에서 컨테이너를 실행하는 호스트 컴퓨터입니다(예: Amazon EC2 인 스턴스). 각 컨테이너 인스턴스는 Amazon ECS 클러스터에 등록합니다. Amazon EC2 인스턴스를 시 작해 클러스터에 등록하기 전에 사용할 컨테이너 인스턴스의 IAM 역할을 생성해야 합니다.

컨테이너 인스턴스 역할을 생성하려면 [Amazon ECS 컨테이너 인스턴스 IAM 역할을](#page-1315-0) 참조하세요. 기본 값 ecsInstanceRole에는 이 자습서를 완료하기에 충분한 권한이 있습니다.

### <span id="page-1468-1"></span>7단계: 사용자 지정 작업 실행 역할 생성

Amazon ECS는 각 작업을 시작하는 데 필요한 권한에 대해 컨테이너 인스턴스 역할 대신 다른 IAM 역 할을 사용할 수 있습니다. 이 역할을 작업 실행 역할이라고 합니다. ECS에서 작업을 실행하는 데 필요 한 권한(최소 권한 권한이라고도 함)만 포함된 작업 실행 역할을 생성하는 것이 좋습니다. 최소 권한 원칙에 대한 자세한 내용은 AWS Well-Architected Framework의 [SEC03-BP02 Grant least privilege](https://docs.aws.amazon.com/wellarchitected/latest/framework/sec_permissions_least_privileges.html) [access](https://docs.aws.amazon.com/wellarchitected/latest/framework/sec_permissions_least_privileges.html)를 참조하세요.

1. 작업 실행 역할을 생성하려면 [작업 실행 역할 생성](#page-1296-0)을 참조하세요. 기본 권한을 사용하면 컨테이너 인스턴스가 Amazon Elastic Container Registry와 애플리케이션의 stdout 및 stderr에 컨테이 너 이미지를 풀하고 Amazon CloudWatch Logs에 기록할 수 있습니다.

이 자습서에서는 역할에 사용자 지정 권한이 필요하므로 역할에 ecsTaskExecutionRole과 다 른 이름을 지정할 수 있습니다. 이 자습서의 이후 단계에서는 ecsTaskExecutionRole을 사용 합니다.

2. 이 역할에만 존재하는 인라인 정책이나 재사용할 수 있는 정책으로 사용자 지정 정책을 생성하여 다음 권한을 추가합니다. 첫 번째 명령문에서 Resource의 ARN을 Amazon S3 버킷 및 위치로 바 꾸고, 두 번째 명령문에서 Resource를 Secrets Manager의 보안 암호의 ARN으로 바꿉니다.

Secrets Manager에서 보안 암호를 사용자 지정 키로 암호화하는 경우 키의 kms:Decrypt도 허용 해야 합니다.

Secrets Manager 대신 SSM Parameter Store를 사용하는 경우 secretsmanager:GetSecretValue 대신 파라미터에 대해 ssm:GetParameter를 허용해야 합니다.

```
\{"Version": "2012-10-17", 
   "Statement": [ 
     {
```

```
 "Effect": "Allow", 
        "Action": [ 
          "s3:GetObject" 
       ], 
        "Resource": "arn:aws:s3:::MyBucket/ecs-domainless-gmsa-credspec/gmsa-cred-
spec.json" 
     }, 
     { 
       "Effect": "Allow", 
       "Action": [ 
          "secretsmanager:GetSecretValue" 
       ], 
       "Resource": "arn:aws:secretsmanager:aws-region:111122223333:secret:gmsa-
plugin-input" 
     } 
   ]
}
```
<span id="page-1469-0"></span>8단계: Amazon ECS Exec에 대한 작업 역할 생성

이 자습서에서는 Amazon ECS Exec을 사용하여 실행 중인 작업 내에서 명령을 실행하여 기능을 확인 합니다. ECS Exec를 사용하려면 서비스 또는 작업에서 ECS Exec을 켜고 작업 실행 역할이 아닌 작업 역할에 ssmmessages 권한이 있어야 합니다. 필요한 IAM 정책은 [ECS Exec 권한](#page-1310-0)를 참조하세요.

이 단계에서는 AWS CLI를 사용합니다. 기본 셸 bash의 AWS CloudShell에서 이러한 명령을 실행할 수 있습니다.

AWS CLI를 사용하여 작업 역할을 생성하려면 다음 단계를 따릅니다.

1. 다음 콘텐츠로 ecs-tasks-trust-policy.json이라는 파일을 생성합니다.

```
{ 
     "Version": "2012-10-17", 
     "Statement": [ 
          { 
               "Effect": "Allow", 
               "Principal": { 
                   "Service": "ecs-tasks.amazonaws.com" 
               }, 
               "Action": "sts:AssumeRole" 
          } 
     ]
```
}

2. IAM 역할을 생성합니다. 이름 ecs-exec-demo-task-role은 바꿀 수 있지만 다음 단계를 위해 그대로 유지하세요.

다음 명령은 sh 및 호환 셸에서 사용되는 백슬래시 연속 문자를 사용합니다. 이 명령은 PowerShell과 호환되지 않습니다. PowerShell에서 사용하려면 명령을 수정해야 합니다.

```
$ aws iam create-role --role-name ecs-exec-demo-task-role \
--assume-role-policy-document file://ecs-tasks-trust-policy.json
```
파일 ecs-tasks-trust-policy.json을 삭제할 수 있습니다.

3. 다음 콘텐츠로 ecs-exec-demo-task-role-policy.json이라는 파일을 생성합니다.

```
{ 
     "Version": "2012-10-17", 
     "Statement": [ 
         \{ "Effect": "Allow", 
               "Action": [ 
                   "ssmmessages:CreateControlChannel", 
                   "ssmmessages:CreateDataChannel", 
                   "ssmmessages:OpenControlChannel", 
                   "ssmmessages:OpenDataChannel" 
              ], 
              "Resource": "*" 
          } 
     ]
}
```
4. IAM 역할을 생성하여 이전 단계의 역할에 연결합니다.

다음 명령은 sh 및 호환 셸에서 사용되는 백슬래시 연속 문자를 사용합니다. 이 명령은 PowerShell과 호환되지 않습니다. PowerShell에서 사용하려면 명령을 수정해야 합니다.

```
$ aws iam put-role-policy \ 
     --role-name ecs-exec-demo-task-role \ 
     --policy-name ecs-exec-demo-task-role-policy \ 
     --policy-document file://ecs-exec-demo-task-role-policy.json
```
파일 ecs-exec-demo-task-role-policy.json을 삭제할 수 있습니다.

# <span id="page-1471-0"></span>9단계: 도메인 없는 gMSA를 사용하는 작업 정의 등록

이 단계에서는 AWS CLI를 사용합니다. 기본 셸 bash의 AWS CloudShell에서 이러한 명령을 실행할 수 있습니다.

1. 다음 콘텐츠로 windows-gmsa-domainless-task-def.json이라는 파일을 생성합니다.

```
{ 
   "family": "windows-gmsa-domainless-task", 
   "containerDefinitions": [ 
    \mathcal{L} "name": "windows_sample_app", 
       "image": "mcr.microsoft.com/windows/servercore/iis", 
       "cpu": 1024, 
       "memory": 1024, 
       "essential": true, 
       "credentialSpecs": [ 
                  "credentialspecdomainless:arn:aws:s3:::ecs-domainless-gmsa-
credspec/gmsa-cred-spec.json" 
       ], 
       "entryPoint": [ 
         "powershell", 
         "-Command" 
       ], 
       "command": [ 
         "New-Item -Path C:\\inetpub\\wwwroot\\index.html -ItemType file -Value 
 '<html> <head> <title>Amazon ECS Sample App</title> <style>body {margin-top:
 40px; background-color: #333;} </style> </head><br/>sbody> <div style=color:white;text-
align:center> <h1>Amazon ECS Sample App</h1> <h2>Congratulations!</h2> <p>Your 
 application is now running on a container in Amazon ECS.</p>' -Force ; C:\
\ServiceMonitor.exe w3svc" 
       ], 
       "portMappings": [ 
         { 
            "protocol": "tcp", 
            "containerPort": 80, 
            "hostPort": 8080 
         } 
       ] 
     } 
   ], 
   "taskRoleArn": "arn:aws:iam::111122223333:role/ecs-exec-demo-task-role",
```
}

```
 "executionRoleArn": "arn:aws:iam::111122223333:role/ecsTaskExecutionRole"
```
#### 2. 다음 명령을 실행하여 작업 정의를 등록합니다.

다음 명령은 sh 및 호환 셸에서 사용되는 백슬래시 연속 문자를 사용합니다. 이 명령은 PowerShell과 호환되지 않습니다. PowerShell에서 사용하려면 명령을 수정해야 합니다.

\$ **aws ecs register-task-definition \ --cli-input-json file://***windows-gmsa-domainless-task-def.json*

### <span id="page-1472-0"></span>10단계: 클러스터에 Windows 컨테이너 인스턴스 등록

Amazon EC2 Windows 인스턴스를 시작하고 ECS 컨테이너 에이전트를 실행하여 클러스터의 컨테이 너 인스턴스로 등록합니다. ECS는 작업이 시작되는 클러스터에 등록된 컨테이너 인스턴스에서 작업 을 실행합니다.

- 1. AWS Management Console에서 Amazon ECS용으로 구성된 Amazon EC2 Windows 인스턴스를 시작하려면 [Amazon ECS Windows 컨테이너 인스턴스 시작](#page-670-0)를 참조하세요. 사용자 데이터에 대한 단계에서 중지합니다.
- 2. gMSA의 경우 ECS 컨테이너 에이전트를 시작하기 전에 사용자 데이터에서 환경 변수 ECS\_GMSA\_SUPPORTED를 설정해야 합니다.

ECS Exec의 경우 에이전트는 -EnableTaskIAMRole 인수로 시작해야 합니다.

작업이 EC2 IMDS 웹 서비스에 도달하여 역할 보안 인증을 검색하는 것을 방지하여 인스턴스 IAM 역할을 보호하려면 -AwsvpcBlockIMDS 인수를 추가합니다. 이는 awsvpc 네트워크 모드를 사용 하는 작업에만 적용됩니다.

```
<powershell>
[Environment]::SetEnvironmentVariable("ECS_GMSA_SUPPORTED", $TRUE, "Machine")
Import-Module ECSTools
Initialize-ECSAgent -Cluster windows-domainless-gmsa-cluster -EnableTaskIAMRole -
AwsvpcBlockIMDS
</powershell>
```
3. 요약 패널에서 인스턴스 구성 요약을 검토하고 준비가 되면 인스턴스 시작을 선택합니다.

# <span id="page-1473-0"></span>11단계: 컨테이너 인스턴스 확인

AWS Management Console을 사용하여 클러스터에 컨테이너 인스턴스가 있는지 확인할 수 있습니다. 하지만 gMSA의 경우 속성으로 표시되는 추가 기능이 필요합니다. 이러한 속성은 AWS Management Console에 표시되지 않으므로 이 자습서에서는 AWS CLI를 사용합니다.

이 단계에서는 AWS CLI를 사용합니다. 기본 셸 bash의 AWS CloudShell에서 이러한 명령을 실행할 수 있습니다.

1. 클러스터의 컨테이너 인스턴스를 나열합니다. 컨테이너 인스턴스의 ID는 EC2 인스턴스의 ID와 다 릅니다.

\$ **aws ecs list-container-instances**

출력:

```
{ 
     "containerInstanceArns": [ 
          "arn:aws:ecs:aws-region:111122223333:container-
instance/default/MyContainerInstanceID" 
    \mathbf 1}
```
예를 들어 526bd5d0ced448a788768334e79010fd는 유효한 컨테이너 인스턴스 ID입니다.

2. 이전 단계의 컨테이너 인스턴스 ID를 사용하여 컨테이너 인스턴스의 세부 정보를 가져옵니다. MyContainerInstanceID를 ID로 바꿉니다.

다음 명령은 sh 및 호환 셸에서 사용되는 백슬래시 연속 문자를 사용합니다. 이 명령은 PowerShell과 호환되지 않습니다. PowerShell에서 사용하려면 명령을 수정해야 합니다.

\$ **aws ecs describe-container-instances \ ----container-instances MyContainerInstanceID**

참고로 출력 내용이 매우 깁니다.

3. attributes 목록에 name이라는 키와 ecs.capability.gmsa-domainless 값을 갖는 개체 가 있는지 확인합니다. 다음은 이 개체의 예입니다.

출력:

{ "name": "ecs.capability.gmsa-domainless" }

### <span id="page-1474-0"></span>12단계: Windows 작업 실행

Amazon ECS 작업을 실행합니다. 클러스터에 컨테이너 인스턴스가 1개만 있는 경우 run-task를 사 용할 수 있습니다. 컨테이너 인스턴스가 여러 개 있는 경우 start-task을 사용하고 작업을 실행할 컨 테이너 인스턴스 ID를 지정한 다음 작업 정의에 배치 제약을 추가하여 이 작업이 실행되는 컨테이너 인 스턴스의 유형을 제어하는 것이 더 쉬울 수 있습니다.

이 단계에서는 AWS CLI를 사용합니다. 기본 셸 bash의 AWS CloudShell에서 이러한 명령을 실행할 수 있습니다.

1.

다음 명령은 sh 및 호환 셸에서 사용되는 백슬래시 연속 문자를 사용합니다. 이 명령은 PowerShell과 호환되지 않습니다. PowerShell에서 사용하려면 명령을 수정해야 합니다.

aws ecs run-task --task-definition windows-gmsa-domainless-task \ --enable-execute-command --cluster windows-domainless-gmsa-cluster

명령에서 반환된 작업 ID를 메모합니다.

2. 다음 명령을 실행하여 작업이 시작되었는지 확인합니다. 이 명령은 대기하며 작업이 시작될 때까 지 셸 프롬프트를 반환하지 않습니다. MyTaskID을 전 단계의 작업 ID로 바꿉니다.

\$ **aws ecs wait tasks-running --task MyTaskID**

### <span id="page-1474-1"></span>13단계: 컨테이너에 gMSA 보안 인증이 있는지 확인

작업의 컨테이너에 Kerberos 토큰 gMSA가 있는지 확인합니다.

이 단계에서는 AWS CLI를 사용합니다. 기본 셸 bash의 AWS CloudShell에서 이러한 명령을 실행할 수 있습니다.

1.

다음 명령은 sh 및 호환 셸에서 사용되는 백슬래시 연속 문자를 사용합니다. 이 명령은 PowerShell과 호환되지 않습니다. PowerShell에서 사용하려면 명령을 수정해야 합니다.

```
$ aws ecs execute-command \
--task MyTaskID \
--container windows_sample_app \
--interactive \
--command powershell.exe
```
PowerShell 프롬프트가 출력됩니다.

2. 컨테이너 내의 PowerShell 터미널에서 다음 명령을 실행합니다.

```
PS C:\> klist get ExampleAccount$
```
출력에서 Principal이 이전에 생성한 것인지 확인합니다.

<span id="page-1475-0"></span>14단계: 정리

이 자습서로 완료를 한 후에 사용하지 않는 리소스에 대해 요금이 발생하는 것을 방지하기 위해 연결된 리소스를 정리해야 합니다.

이 단계에서는 AWS CLI를 사용합니다. 기본 셸 bash의 AWS CloudShell에서 이러한 명령을 실행할 수 있습니다.

1. 작업을 중지합니다. MyTaskID를 12단계 [12단계: Windows 작업 실행의](#page-1474-0) 작업 ID로 바꿉니다.

\$ **aws ecs stop-task --task** *MyTaskID*

2. Amazon EC2 인스턴스를 종료합니다. 이후 클러스터의 컨테이너 인스턴스는 1시간 후에 자동으 로 삭제됩니다.

Amazon EC2 콘솔을 사용하여 인스턴스를 찾고 종료할 수 있습니다. 또는 다음 명령을 실행할 수 있습니다. 명령을 실행하려면 1단계 [11단계: 컨테이너 인스턴스 확인의](#page-1473-0) aws ecs describecontainer-instances 명령 출력에서 EC2 인스턴스 ID를 찾습니다. i-10a64379는 EC2 인스 턴스 ID의 예입니다.

\$ **aws ec2 terminate-instances --instance-ids** *MyInstanceID*

3. Amazon S3에서 CredSpec 파일을 삭제합니다. MyBucket을 Amazon S3 버킷 이름으로 바꿉니 다.
\$ **aws s3api delete-object --bucket** *MyBucket* **--key** *ecs-domainless-gmsa-credspec/ gmsa-cred-spec.json*

4. Secrets Manager에서 보안 암호를 삭제합니다. SSM Parameter Store를 대신 사용한 경우 파라미 터를 삭제합니다.

다음 명령은 sh 및 호환 셸에서 사용되는 백슬래시 연속 문자를 사용합니다. 이 명령은 PowerShell과 호환되지 않습니다. PowerShell에서 사용하려면 명령을 수정해야 합니다.

```
$ aws secretsmanager delete-secret --secret-id gmsa-plugin-input \ 
      --force-delete-without-recovery
```
- 5. 작업 정의를 등록 취소하고 삭제합니다. 작업 정의를 등록 취소하면 시작하는 데 사용할 수 없도록 비활성으로 표시됩니다. 그려면 작업 정의를 삭제할 수 있습니다.
	- a. 버전을 지정하여 작업 정의를 등록 취소합니다. ECS는 1부터 시작하는 번호를 지정하여 작업 정의 버전을 자동으로 만듭니다. 컨테이너 이미지의 레이블과 같은 형식으로 버전을 참조합 니다(예: :1)

```
$ aws ecs deregister-task-definition --task-definition windows-gmsa-domainless-
task:1
```
b. 작업 정의를 삭제합니다.

```
$ aws ecs delete-task-definitions --task-definition windows-gmsa-domainless-
task:1
```
6. (선택 사항) 클러스터를 생성한 경우 ECS 클러스터를 삭제합니다.

\$ **aws ecs delete-cluster --cluster** *windows-domainless-gmsa-cluster*

### Windows 컨테이너에 대한 Amazon ECS 도메인 없는 gMSA 디버깅

Amazon ECS 작업 상태

ECS는 작업 시작을 정확히 한 번 시도합니다. 문제가 있는 모든 작업은 중지되고 STOPPED 상태로 설정됩니다. 작업과 관련된 문제에는 두 가지 일반적인 유형이 있습니다. 첫 번째는 시작할 수 없는 작업입니다. 둘째, 컨테이너 중 하나에서 애플리케이션이 중지된 작업입니다. AWS Management

Console에서 작업의 중지 이유 필드에서 작업이 중지된 이유를 확인합니다. AWS CLI에서는 작업 을 설명하고 stoppedReason을 봅니다. AWS Management Console 및 AWS CLI의 단계에 대한 내용은 [Amazon ECS 중지된 작업 오류 보기를](#page-1153-0) 참조하세요.

Windows 이벤트

컨테이너의 gMSA에 대한 Windows 이벤트는 Microsoft-Windows-Containers-CCG 로그 파 일에 기록되며 이벤트 뷰어에서 Logs\Microsoft\Windows\Containers-CCG\Admin의 애플 리케이션 및 서비스 섹션에서 확인할 수 있습니다. 자세한 디버깅 팁은 Microsoft Learn 웹사이트의 [Troubleshoot gMSAs for Windows containers를](https://learn.microsoft.com/en-us/virtualization/windowscontainers/manage-containers/gmsa-troubleshooting#non-domain-joined-container-hosts-use-event-logs-to-identify-configuration-issues) 참조하세요.

ECS 에이전트 gMSA 플러그인

Windows 컨테이너 인스턴스의 ECS 에이전트용 gMSA 플러그인에 대한 로깅은 C:/ ProgramData/Amazon/gmsa-plugin/ 디렉터리에 있습니다. 이 로그에서 도메인 없는 사용자 보안 인증이 Secrets Manager와 같은 스토리지 위치에서 다운로드되었는지, 보안 인증 형식을 올 바르게 읽었는지 확인합니다.

# Amazon ECS의 EC2 Windows 컨테이너에 대해 gMSA를 사용하는 방법 알아보기

Amazon ECS는 그룹 관리형 서비스 계정(gMSA)이라는 특수한 종류의 서비스 계정을 통해 Windows 컨테이너에 대한 Active Directory 인증을 지원합니다.

.NET 애플리케이션과 같은 Windows 기반 네트워크 애플리케이션은 종종 Active Directory를 사용하여 사용자와 서비스 간의 인증 및 권한 부여 관리를 용이하게 합니다. 개발자는 일반적으로 이러한 목적 으로 Active Directory와 통합되고 도메인에 가입된 서버에서 실행되도록 애플리케이션을 설계합니다. Windows 컨테이너는 도메인에 가입할 수 없으므로 gMSA와 함께 실행되도록 Windows 컨테이너를 구 성해야 합니다.

gMSA로 실행 중인 Windows 컨테이너는 호스트 Amazon EC2 인스턴스에 의존하여 Active Directory 도메인 컨트롤러에서 gMSA 자격 증명을 검색하고 이를 컨테이너 인스턴스에 제공합니다. 자세한 내 용은 [Windows 컨테이너용 gMSA 생성](https://docs.microsoft.com/en-us/virtualization/windowscontainers/manage-containers/manage-serviceaccounts) 섹션을 참조하세요.

**a** Note

이 기능은 Fargate의 Windows 컨테이너에서 지원되지 않습니다.

주제

- [고려 사항](#page-1478-0)
- [필수 조건](#page-1479-0)
- [Amazon ECS에서 Windows 컨테이너에 대한 gMSA 설정](#page-1480-0)

## <span id="page-1478-0"></span>고려 사항

Windows 컨테이너에 gMSA를 사용할 때는 다음 사항을 고려해야 합니다.

- 컨테이너 인스턴스에 Amazon ECS 최적화 Windows Server 2016 Full AMI를 사용할 경우 컨테이너 호스트 이름은 자격 증명 사양 파일에 정의된 gMSA 계정 이름과 같아야 합니다. 컨테이너에 대한 호 스트 이름을 지정하려면 hostname 컨테이너 정의 파라미터를 사용합니다. 자세한 내용은 [네트워크](#page-433-0) [설정](#page-433-0) 단원을 참조하십시오.
- 도메인 없는 gMSA 및 각 인스턴스를 단일 도메인에 가입 중에서 선택할 수 있습니다. 도메인 없는 gMSA를 사용하면 컨테이너 인스턴스는 도메인에 가입되지 않고, 인스턴스의 다른 애플리케이션은 보안 인증을 사용하여 도메인에 액세스할 수 없고, 다른 도메인에 가입하는 작업은 동일한 인스턴스 에서 실행될 수 있습니다.

그런 다음 CredSpec 및 선택적으로 도메인 없는 gMSA에 대한 Active Directory 사용자 보안 인증으 로 데이터 스토리지를 선택합니다.

Amazon ECS는 Active Directory 보안 인증 사양 파일(CredSpec)을 사용합니다. 이 파일은 gMSA 계 정 컨텍스트를 컨테이너에 전파하는 데 사용되는 gMSA 메타데이터를 포함합니다. CredSpec 파일 을 생성하고 다음 표의 컨테이너 인스턴스의 운영 체제별 CredSpec 스토리지 옵션 중 하나에 저장 합니다. 도메인 없는 방법을 사용하려면 CredSpec 파일의 선택적 섹션에서 다음 표의 컨테이너 인 스턴스의 운영 체제별 domainless user credentials스토리지 옵션 중 하나에 보안 인증을 지정할 수 있습니다.

운영 체제별 gMSA 데이터 스토리지 옵션

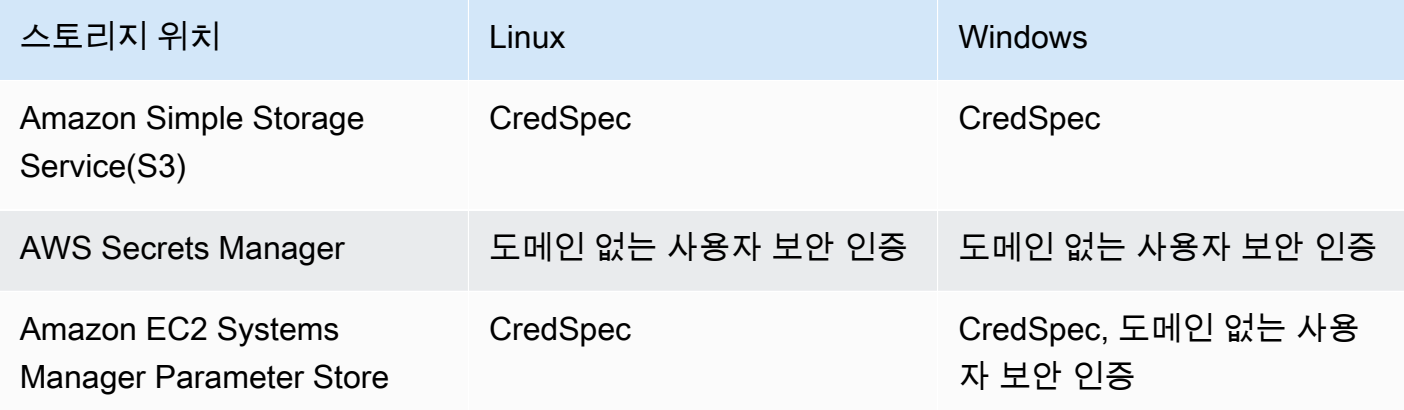

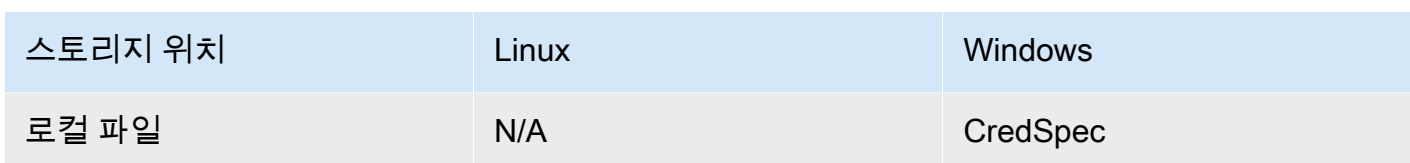

# <span id="page-1479-0"></span>필수 조건

Amazon ECS에서 Windows 컨테이너 기능에 gMSA를 사용하려면 먼저 다음 사항을 충족해야 합니다.

- 컨테이너에서 액세스할 리소스를 포함하는 Active Directory 도메인을 설정합니다. Amazon ECS는 다음 설정을 지원합니다.
	- AWS Directory Service Active Directory. AWS Directory Service는 Amazon EC2에 호스트되는 AWS 관리형 Active Directory입니다. 자세한 내용은 AWS Directory Service 관리 안내서의 [AWS](https://docs.aws.amazon.com/directoryservice/latest/admin-guide/ms_ad_getting_started.html) [관리형 Microsoft AD 시작하기](https://docs.aws.amazon.com/directoryservice/latest/admin-guide/ms_ad_getting_started.html)를 참조하세요.
	- 온프레미스 Active Directory. Amazon ECS Linux 컨테이너 인스턴스가 도메인에 가입할 수 있도 록 해야 합니다. 자세한 내용은 [AWS Direct Connect](https://docs.aws.amazon.com/whitepapers/latest/aws-vpc-connectivity-options/aws-direct-connect-network-to-amazon.html) 단원을 참조하십시오.
- Active Directory에 기존 gMSA 계정이 있습니다. 자세한 내용은 [Windows 컨테이너용 gMSA 생성](https://docs.microsoft.com/en-us/virtualization/windowscontainers/manage-containers/manage-serviceaccounts) 섹 션을 참조하세요.
- 도메인 없는 gMSA 또는 Amazon ECS를 사용하도록 선택한 경우 Amazon ECS 작업을 호스팅하는 Windows 컨테이너 인스턴스는 Active Directory에 '도메인 가입'되어 있어야 하며 gMSA 계정에 액세 스할 수 있는 Active Directory 보안 그룹의 구성원이어야 합니다.

도메인 없는 gMSA를 사용하면 컨테이너 인스턴스는 도메인에 가입되지 않고, 인스턴스의 다른 애 플리케이션은 보안 인증을 사용하여 도메인에 액세스할 수 없고, 다른 도메인에 가입하는 작업은 동 일한 인스턴스에서 실행될 수 있습니다.

- 필요한 IAM 권한을 추가했습니다. 필요한 권한은 초기 보안 인증 및 보안 인증 사양 저장을 위해 선 택하는 방법에 따라 달라집니다.
	- 초기 보안 인증에 도메인 없는 gMSA를 사용하는 경우 AWS Secrets Manager에 대한 IAM 권한이 Amazon EC2 인스턴스 역할에 필요합니다.
	- 보안 인증 사양을 SSM Parameter Store에 저장하는 경우 Amazon EC2 Systems Manager Parameter Store에 대한 IAM 권한이 작업 실행 역할에 필요합니다.
	- 보안 인증 사양을 Amazon S3에 저장하는 경우에는 Amazon Simple Storage Service에 대한 IAM 권한이 작업 실행 역할에 필요합니다.

# <span id="page-1480-0"></span>Amazon ECS에서 Windows 컨테이너에 대한 gMSA 설정

Amazon ECS에서 Windows 컨테이너에 대한 gMSA를 설정하려면 사전 조건 구성을 포함하는 전체 자 습서 [AWS CLI를 사용하여 도메인이 없는 gMSA로 Amazon ECS Windows 컨테이너 사용](#page-1461-0)를 따르면 됩 니다.

다음 섹션에서는 CredSpec 구성에 대해 자세히 설명합니다.

주제

- [예: CredSpec](#page-1480-1)
- [도메인 없는 gMSA 설정](#page-1481-0)
- [태스크 정의에서 자격 증명 사양 파일 참조](#page-1482-0)

<span id="page-1480-1"></span>예: CredSpec

Amazon ECS는 gMSA 계정 컨텍스트를 Windows 컨테이너에 전파하는 데 사용되는 gMSA 메타데 이터가 포함된 보안 인증 사양 파일을 사용합니다. 자격 증명 사양 파일을 생성하여 태스크 정의의 credentialSpec 필드에서 참조할 수 있습니다. 자격 증명 사양 파일에 암호가 포함되어 있지 않습 니다.

다음은 자격 증명 사양 파일의 예입니다.

```
{ 
     "CmsPlugins": [ 
         "ActiveDirectory" 
     ], 
     "DomainJoinConfig": { 
         "Sid": "S-1-5-21-2554468230-2647958158-2204241789", 
         "MachineAccountName": "WebApp01", 
         "Guid": "8665abd4-e947-4dd0-9a51-f8254943c90b", 
         "DnsTreeName": "contoso.com", 
         "DnsName": "contoso.com", 
         "NetBiosName": "contoso" 
     }, 
     "ActiveDirectoryConfig": { 
          "GroupManagedServiceAccounts": [ 
\{\hspace{.1cm} \} "Name": "WebApp01", 
                  "Scope": "contoso.com" 
 }
```
 $\mathbf{I}$ 

### <span id="page-1481-0"></span>도메인 없는 gMSA 설정

컨테이너 인스턴스를 단일 도메인에 가입시키는 대신 도메인 없는 gMSA를 사용하는 것이 좋습니다. 도메인 없는 gMSA를 사용하면 컨테이너 인스턴스는 도메인에 가입되지 않고, 인스턴스의 다른 애플 리케이션은 보안 인증을 사용하여 도메인에 액세스할 수 없고, 다른 도메인에 가입하는 작업은 동일한 인스턴스에서 실행될 수 있습니다.

1. CredSpec를 스토리지 옵션 중 하나에 업로드하기 전에 Secrets Manager 또는 SSM Parameter Store에서 보안 암호의 ARN을 사용하여 CredSpec에 정보를 추가합니다. 자세한 내용은 Microsoft Learn 웹 사이트에서 [Additional credential spec configuration for non-domain-joined](https://learn.microsoft.com/en-us/virtualization/windowscontainers/manage-containers/manage-serviceaccounts#additional-credential-spec-configuration-for-non-domain-joined-container-host-use-case) [container host use case를](https://learn.microsoft.com/en-us/virtualization/windowscontainers/manage-containers/manage-serviceaccounts#additional-credential-spec-configuration-for-non-domain-joined-container-host-use-case) 참조하세요.

도메인 없는 gMSA 보안 인증 형식

다음은 Active Directory에 대한 도메인 없는 gMSA 보안 인증의 JSON 형식입니다. 보안 인증을 Secrets Manager 또는 SSM Parameter Store에 저장합니다.

```
{ 
     "username":"WebApp01", 
     "password":"Test123!", 
     "domainName":"contoso.com"
}
```
2. 다음 정보를 CredSpec 파일의 ActiveDirectoryConfig 안에 추가합니다. ARN을 Secrets Manager 또는 SSM Parameter Store의 보안 암호를 바꿉니다.

단, PluginGUID 값은 다음 예제 코드 조각의 GUID와 일치해야 하며 필수 항목입니다.

```
 "HostAccountConfig": { 
         "PortableCcgVersion": "1", 
         "PluginGUID": "{859E1386-BDB4-49E8-85C7-3070B13920E1}", 
         "PluginInput": "{\"credentialArn\": \"arn:aws:secretsmanager:aws-
region:111122223333:secret:gmsa-plugin-input\"}" 
     }
```
다음 형식(\"arn:aws:ssm:*aws-region*:111122223333:parameter/*gmsa-plugininput*\")의 ARN을 사용하여 SSM Parameter Store의 보안 암호를 사용할 수도 있습니다.

3. 수정한 CredSpec 파일은 다음 예제와 같아야 합니다.

```
{ 
   "CmsPlugins": [ 
     "ActiveDirectory" 
   ], 
   "DomainJoinConfig": { 
     "Sid": "S-1-5-21-4066351383-705263209-1606769140", 
     "MachineAccountName": "WebApp01", 
     "Guid": "ac822f13-583e-49f7-aa7b-284f9a8c97b6", 
     "DnsTreeName": "contoso", 
     "DnsName": "contoso", 
     "NetBiosName": "contoso" 
   }, 
   "ActiveDirectoryConfig": { 
     "GroupManagedServiceAccounts": [ 
       { 
          "Name": "WebApp01", 
          "Scope": "contoso" 
       }, 
      \{ "Name": "WebApp01", 
          "Scope": "contoso" 
       } 
     ], 
     "HostAccountConfig": { 
        "PortableCcgVersion": "1", 
        "PluginGUID": "{859E1386-BDB4-49E8-85C7-3070B13920E1}", 
       "PluginInput": "{\"credentialArn\": \"arn:aws:secretsmanager:aws-
region:111122223333:secret:gmsa-plugin-input\"}" 
     } 
   }
}
```
### <span id="page-1482-0"></span>태스크 정의에서 자격 증명 사양 파일 참조

Amazon ECS에서는 작업 정의의 credentialSpecs 필드에서 파일 경로를 참조하는 다음과 같은 방 법을 지원합니다. 이러한 각 옵션에 컨테이너 인스턴스를 단일 도메인에 가입시키는지, 아니면 도메인 없는 gMSA를 사용하는지에 따라 각각 credentialspec: 또는 domainlesscredentialspec:를 입력할 수 있습니다.

Amazon S3 버킷

Amazon S3 버킷에 자격 증명 사양을 추가한 다음 태스크 정의의 credentialSpecs 필드에서 Amazon S3 버킷의 Amazon 리소스 이름(ARN)을 참조합니다.

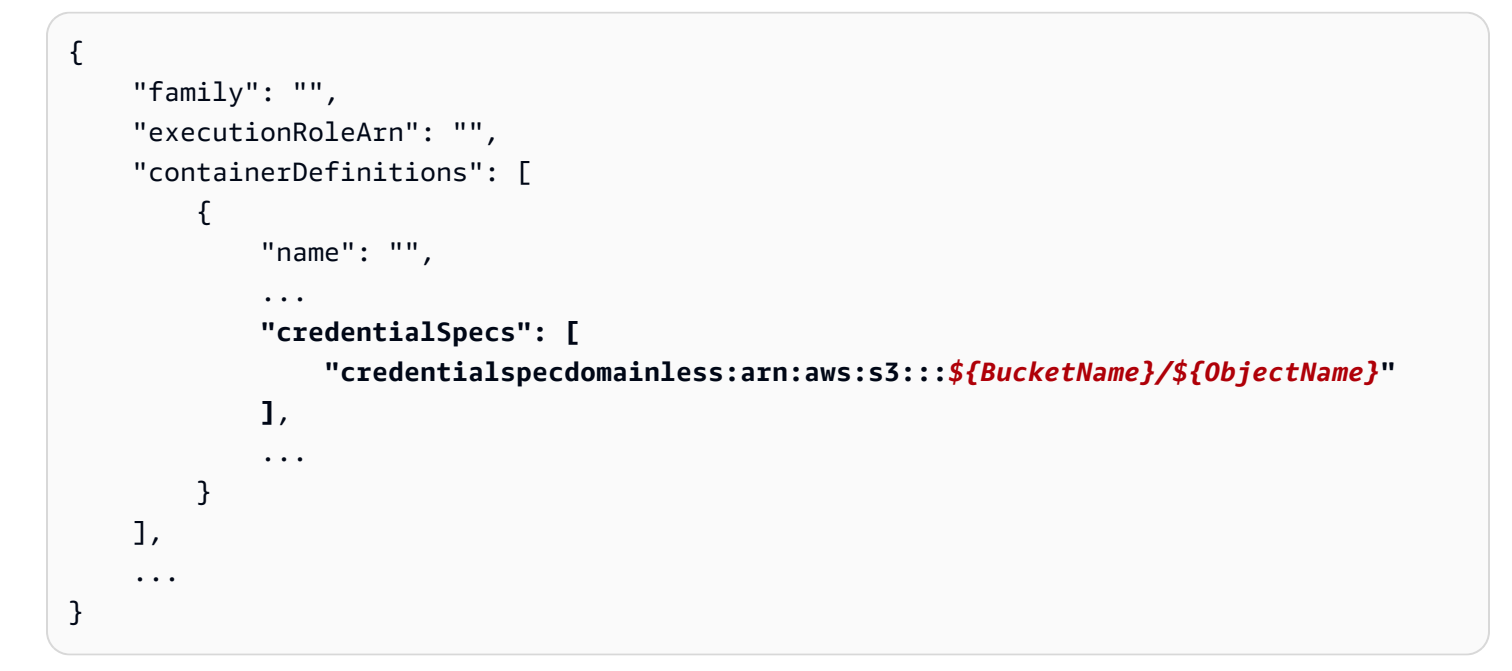

또한 작업에 Amazon S3 버킷에 대한 액세스 권한을 부여하려면 Amazon ECS 작업 실행 IAM 역할에 다음 권한을 인라인 정책으로 추가해야 합니다.

```
{ 
      "Version": "2012-10-17", 
      "Statement": [ 
          { 
               "Sid": "VisualEditor", 
               "Effect": "Allow", 
               "Action": [ 
                    "s3:Get*", 
                    "s3:List*" 
               ], 
               "Resource": [ 
                    "arn:aws:s3:::{bucket_name}", 
                    "arn:aws:s3:::{bucket_name}/{object}" 
              \mathbf{I} }
```
}

 $\mathbf{I}$ 

#### SSM Parameter Store 파라미터

SSM Parameter Store 파라미터에 자격 증명 사양을 추가한 다음 태스크 정의의 credentialSpecs 필드에서 SSM Parameter Store 파라미터의 Amazon 리소스 이름(ARN)을 참조합니다.

```
{ 
     "family": "", 
      "executionRoleArn": "", 
      "containerDefinitions": [ 
          { 
               "name": "", 
               ... 
               "credentialSpecs": [ 
  "credentialspecdomainless:arn:aws:ssm:region:111122223333:parameter/parameter_name" 
               ], 
               ... 
          } 
     ], 
      ...
}
```
또한 작업에 SSM Parameter Store 파라미터에 대한 액세스 권한을 부여하려면 Amazon ECS 작업 실 행 IAM 역할에 다음 권한을 인라인 정책으로 추가해야 합니다.

```
{ 
      "Version": "2012-10-17", 
      "Statement": [ 
           { 
                "Effect": "Allow", 
                "Action": [ 
                     "ssm:GetParameters" 
                ], 
                "Resource": [ 
                     "arn:aws:ssm:region:111122223333:parameter/parameter_name" 
               \mathbf{I} } 
     \mathbf{I}}
```
#### 로컬 파일

로컬 파일의 자격 증명 사양 세부 정보를 사용하여 태스크 정의의 credentialSpecs 필드에 있는 파 일 경로를 참조합니다. 참조되는 파일 경로는 C:\ProgramData\Docker\CredentialSpecs 디렉 터리를 기준으로 해야 하며 백슬래시('\')를 파일 경로 구분자로 사용해야 합니다.

```
{ 
      "family": "", 
      "executionRoleArn": "", 
      "containerDefinitions": [ 
          { 
               "name": "", 
               ... 
               "credentialSpecs": [ 
                    "credentialspec:file://CredentialSpecDir\CredentialSpecFile.json" 
               ], 
               ... 
          } 
     ], 
      ...
}
```
# EC2 Image Builder를 사용하여 사용자 지정된 Amazon ECS 최적화 AMI 구축

AWS에서는 Amazon ECS 최적화 AMI가 컨테이너 워크로드를 실행하기 위한 요구 사항 및 권장 사항 으로 미리 구성되어 있으므로 이를 사용하도록 권장합니다. 소프트웨어를 더 추가하기 위해 AMI를 사 용자 지정해야 하는 경우가 있을 수 있습니다. 서버 이미지의 생성, 관리 및 배포를 위해 EC2 Image Builder를 사용할 수 있습니다. 계정에서 생성된 사용자 지정된 이미지에 대한 소유권은 사용자에게 있 습니다. EC2 Image Builder 파이프라인을 사용하여 이미지에 대한 업데이트 및 시스템 패치를 자동화 하거나 독립 실행형 명령을 사용하여 정의된 구성 리소스로 이미지를 생성할 수 있습니다.

이미지에 대한 레시피를 생성합니다. 레시피에는 상위 이미지와 추가 구성 요소가 포함됩니다. 또한 사 용자 지정된 AMI를 배포하는 파이프라인도 생성합니다.

이미지에 대한 레시피를 생성합니다. Image Builder 이미지 레시피는 출력 AMI 이미지에 대해 원하는 구성을 생성하기 위해 기본 이미지 및 기본 이미지에 적용할 구성 요소를 정의하는 문서입니다. 또한 사용자 지정된 AMI를 배포하는 파이프라인도 생성합니다. 자세한 내용은 EC2 Image Builder 사용 설 명서의 [How EC2 Image Builder works를](https://docs.aws.amazon.com/imagebuilder/latest/userguide/how-image-builder-works.html) 참조하세요.

EC2 Image Builder에서 다음과 같은 Amazon ECS 최적화 AMI 중 하나를 '상위 이미지'로 사용하는 것 이 좋습니다.

- Linux
	- Amazon ECS 최적화 AL2023 x86
	- Amazon ECS 최적화 Amazon Linux 2023(arm64) AMI
	- Amazon ECS 최적화 Amazon Linux 2 커널 5 AMI
	- Amazon ECS 최적화 Amazon Linux 2 x86 AMI
- Windows
	- Amazon ECS 최적화 Windows 2022 Full x86
	- Amazon ECS 최적화 Windows 2022 Core x86
	- Amazon ECS 최적화 Windows 2019 Full x86
	- Amazon ECS 최적화 Windows 2019 Core x86
	- Amazon ECS 최적화 Windows 2016 Full x86

'사용 가능한 최신 OS 버전 사용'을 선택하는 것이 좋습니다. 파이프라인은 상위 이미지의 시맨틱 버전 관리를 사용하므로 자동으로 예약된 작업에서 종속성 업데이트를 감지하는 데 도움이 됩니다. 자세한 내용은 EC2 Image Builder 사용 설명서의 [Semantic versioning을](https://docs.aws.amazon.com/imagebuilder/latest/userguide/ibhow-semantic-versioning.html) 참조하세요.

AWS에서는 보안 패치와 새 컨테이너 에이전트 버전을 사용해 Amazon ECS 최적화 AMI 이미지를 정 기적으로 업데이트합니다. 이미지 레시피에서 AMI ID를 상위 이미지로 사용하는 경우 상위 이미지에 대한 업데이트를 정기적으로 확인해야 합니다. 업데이트가 있는 경우 업데이트된 AMI를 사용하여 레 시피의 새 버전을 생성해야 합니다. 그러면 사용자 지정 이미지가 상위 이미지의 최신 버전을 통합됩 니다. 새로 생성된 AMI로 Amazon ECS 클러스터에서 EC2 인스턴스를 자동으로 업데이트하는 워크 플로를 생성하는 방법에 대한 자세한 내용은 [How to create an AMI hardening pipeline and automate](https://aws.amazon.com/blogs/security/how-to-create-an-ami-hardening-pipeline-and-automate-updates-to-your-ecs-instance-fleet/) [updates to your ECS instance fleet을](https://aws.amazon.com/blogs/security/how-to-create-an-ami-hardening-pipeline-and-automate-updates-to-your-ecs-instance-fleet/) 참조하세요.

관리형 EC2 Image Builder 파이프라인을 통해 게시되는 상위 이미지의 Amazon 리소스 이름(ARN)을 지정할 수도 있습니다. Amazon은 관리형 파이프라인을 통해 Amazon ECS 최적화 AMI 이미지를 정기 적으로 게시합니다. 이 이미지에는 퍼블릭 액세스가 가능합니다. 이미지에 액세스하려면 올바른 권한 이 있어야 합니다. Image Builder 레시피에서 AMI 대신 이미지 ARN을 사용하는 경우 파이프라인은 실 행될 때마다 상위 이미지의 최신 버전을 자동으로 사용합니다. 이 접근 방식을 사용하면 업데이트할 때 마다 새 레시피 버전을 수동으로 생성할 필요가 없습니다.

## 코드형 인프라(IaC)에서 이미지 ARN 사용

EC2 Image Builder 콘솔 또는 코드형 인프라(예: AWS CloudFormation)나 AWS SDK를 사용하여 레시 피를 구성할 수 있습니다. 레시피에서 상위 이미지를 지정하는 경우 EC2 AMI ID, Image Builder 이미 지 ARN, AWS Marketplace 제품 ID 또는 컨테이너 이미지를 지정할 수 있습니다. AWS에서는 Amazon ECS 최적화 AMI의 AMI ID와 Image Builder 이미지 ARN을 모두 공개적으로 게시합니다. 다음은 이미 지의 ARN 형식입니다.

arn:\${Partition}:imagebuilder:\${Region}:\${Account}:image/\${ImageName}/\${ImageVersion}

ImageVersion 형식은 다음과 같습니다. *major*, *minor*, *patch*를 최신 값으로 바꿉니다.

<*major*>.<*minor*>.<*patch*>

major, minor, patch를 특정 값으로 바꾸거나 이미지의 버전 없는 ARN을 사용하여 파이프라인이 상 위 이미지의 최신 버전을 사용해 최신 상태를 유지할 수 있습니다. 버전이 없는 ARN은 와일드카드 형 식 'x.x.x'를 사용하여 이미지 버전을 나타냅니다. 이 접근 방식을 사용하면 Image Builder 서비스에서 이미지의 최신 버전을 자동으로 확인할 수 있습니다. 버전 없는 ARN을 사용하면 참조가 항상 사용 가 능한 최신 이미지를 가리키므로 배포에서 이미지를 최신 상태로 유지하는 프로세스가 간소화됩니다. 콘솔에서 레시피를 생성하면 EC2 Image Builder는 상위 이미지의 ARN을 자동으로 식별합니다. IaC를 사용하여 레시피를 생성할 때 ARN을 식별하고 원하는 이미지 버전을 선택하거나 버전 없는 ARN을 사 용하여 사용 가능한 최신 이미지를 표시해야 합니다. 기준에 맞는 이미지만 필터링하여 표시할 수 있도 록 자동화된 스크립트를 생성하는 것이 좋습니다. 다음 Python 스크립트는 Amazon ECS 최적화 AMI 목록을 검색하는 방법을 보여줍니다.

스크립트는 두 개의 선택적 인수(owner 및 platform, 기본값: 각각 'Amazon' 및 'Windows')를 허용합 니다. 소유자 인수의 유효한 값은 Self, Shared, Amazon 및 ThirdParty입니다. 플랫폼 인수의 유 효한 값은 Windows 및 Linux입니다. 예를 들어, owner 인수를 Amazon으로 설정하고 platform을 Linux로 설정한 상태에서 스크립트를 실행하면 스크립트는 Amazon ECS 최적화 이미지를 포함하여 Amazon에서 게시한 이미지 목록을 생성합니다.

```
import boto3
import argparse
def list_images(owner, platform): 
     # Create a Boto3 session 
     session = boto3.Session() 
     # Create an EC2 Image Builder client
```

```
 client = session.client('imagebuilder') 
     # Define the initial request parameters 
     request_params = { 
         'owner': owner, 
         'filters': [ 
             { 
                  'name': 'platform', 
                  'values': [platform] 
 } 
         ] 
     } 
     # Initialize the results list 
    all\_images = [] # Get the initial response with the first page of results 
     response = client.list_images(**request_params) 
     # Extract images from the response 
     all_images.extend(response['imageVersionList']) 
     # While 'nextToken' is present, continue paginating 
     while 'nextToken' in response and response['nextToken']: 
         # Update the token for the next request 
         request_params['nextToken'] = response['nextToken'] 
         # Get the next page of results 
         response = client.list_images(**request_params) 
         # Extract images from the response 
         all_images.extend(response['imageVersionList']) 
     return all_images
def main(): 
     # Initialize the parser 
     parser = argparse.ArgumentParser(description="List AWS images based on owner and 
  platform") 
     # Add the parameters/arguments 
    parser.add_argument("--owner", default="Amazon", help="The owner of the images.
  Default is 'Amazon'.")
```

```
 parser.add_argument("--platform", default="Windows", help="The platform type of the 
  images. Default is 'Windows'.") 
     # Parse the arguments 
     args = parser.parse_args() 
     # Retrieve all images based on the provided owner and platform 
     images = list_images(args.owner, args.platform) 
     # Print the details of the images 
     for image in images: 
         print(f"Name: {image['name']}, Version: {image['version']}, ARN: 
  {image['arn']}")
if __name__ == '__main__": main()
```
### AWS CloudFormation에서 이미지 ARN 사용

Image Builder 이미지 레시피는 출력 이미지의 의도한 구성을 달성하는 데 필요한 상위 이미지 및 구 성 요소를 지정하는 청사진입니다. AWS::ImageBuilder::ImageRecipe 리소스를 사용합니다. ParentImage 값을 이미지 ARN으로 설정합니다. 파이프라인이 항상 최신 버전의 이미지를 사용 하도록 원하는 이미지의 버전 없는 ARN을 사용합니다. 예를 들면 arn:aws:imagebuilder:useast-1:aws:image/amazon-linux-2023-ecs-optimized-x86/x.x.x입니다. 다음 AWS::ImageBuilder::ImageRecipe 리소스 정의는 Amazon 관리형 이미지 ARN을 사용합니다.

```
ECSRecipe: 
     Type: AWS::ImageBuilder::ImageRecipe 
     Properties: 
       Name: MyRecipe 
       Version: '1.0.0' 
       Components: 
         - ComponentArn: [<The component arns of the image recipe>] 
       ParentImage: "arn:aws:imagebuilder:us-east-1:aws:image/amazon-linux-2023-ecs-
optimized-x86/x.x.x"
```
[AWS::ImageBuilder::ImageRecipe](https://docs.aws.amazon.com/AWSCloudFormation/latest/UserGuide/aws-resource-imagebuilder-imagerecipe.html) 리소스에 대한 자세한 내용은 AWS CloudFormation 사용 설 명서를 참조하세요.

AWS::ImageBuilder::ImagePipeline 리소스의 Schedule 속성을 설정하여 파이프라인에서 새 이미지의 생성을 자동화할 수 있습니다. 일정에는 시작 조건과 cron 표현식이 포함됩니다. 자세한 내용 은 AWS CloudFormation 사용 설명서의 [AWS::ImageBuilder::ImagePipeline](https://docs.aws.amazon.com/AWSCloudFormation/latest/UserGuide/aws-resource-imagebuilder-imagepipeline.html)를 참조하십시오.

다음 AWS::ImageBuilder::ImagePipeline 예제에서 파이프라인은 매일 오전 10시 협정 세계시 (UTC)에 빌드를 실행합니다. 다음 Schedule 값을 설정합니다.

- PipelineExecutionStartCondition를 EXPRESSION MATCH AND DEPENDENCY UPDATES AVAILABLE으로 설정합니다. 빌드는 시맨틱 버전에서 와일드카드 'x'를 사용하는 상위 이미지나 구성 요소와 같은 종속 리소스가 업데이트된 경 우에만 시작됩니다. 이렇게 하면 빌드는 해당 리소스의 최신 업데이트를 통합합니다.
- ScheduleExpression을 cron 표현식 (0 10 \* \* ? \*)로 설정합니다.

```
ECSPipeline: 
     Type: AWS::ImageBuilder::ImagePipeline 
     Properties: 
       Name: my-pipeline 
      ImageRecipeArn: <arn of the recipe you created in previous step>
       InfrastructureConfigurationArn: <ARN of the infrastructure configuration 
 associated with this image pipeline> 
       Schedule: 
         PipelineExecutionStartCondition: 
 EXPRESSION_MATCH_AND_DEPENDENCY_UPDATES_AVAILABLE 
         ScheduleExpression: 'cron(0 10 * * ? *)'
```
## Terraform에서 이미지 ARN 사용

Terraform에서 파이프라인의 상위 이미지 및 일정을 지정하는 접근 방식은 AWS CloudFormation 의 방식과 일관됩니다. aws\_imagebuilder\_image\_recipe 리소스를 사용합니다. parent\_image 값을 이미지 ARN으로 설정합니다. 파이프라인이 항상 최신 버전의 이미지를 사용하도록 원하는 이미지의 버전 없는 ARN을 사용합니다. 자세한 내용은 Terraform 설명서의 [aws\\_imagebuilder\\_image\\_recipe](https://registry.terraform.io/providers/hashicorp/aws/latest/docs/resources/imagebuilder_image_recipe#argument-reference)을 참조하세요.

aws\_imagebuilder\_image\_pipeline resource의 일정 구성 블록에서 schedule\_expression 인수 값을 원하는 cron 표현식으로 설정하여 파이프 라인 실행 빈도를 지정하고 pipeline\_execution\_start\_condition을 EXPRESSION\_MATCH\_AND\_DEPENDENCY\_UPDATES\_AVAILABLE로 설정합니다. 자세한 내용은 Terraform 설명서의 [aws\\_imagebuilder\\_image\\_pipeline](https://registry.terraform.io/providers/hashicorp/aws/latest/docs/resources/imagebuilder_image_pipeline#argument-reference)을 참조하세요.

## Amazon ECS에서 AWS Deep Learning Containers 사용

AWS Deep Learning Containers는 Amazon ECS의 TensorFlow 및 Apache MXNet(Incubating)에 서 모델을 교육하고 제공하기 위한 Docker 이미지 세트를 제공합니다. Deep Learning Containers는 TensorFlow, NVIDIA CUDA(GPU 인스턴스용) 및 Intel MKL(CPU 인스턴스용) 라이브러리에 최적의 환경을 사용할 수 있습니다. Deep Learning Containers용 컨테이너 이미지는 Amazon ECS 태스크 정 의에서 참조하기 위해 Amazon ECR에서 사용할 수 있습니다. Amazon Elastic Inference와 함께 Deep Learning Containers를 사용하면 추론 비용을 낮출 수 있습니다

Amazon ECS에서 Elastic Inference 없이 Deep Learning Containers 사용을 시작하려면 AWS Deep Learning AMI 개발자 안내서에서 [Amazon ECS의 Deep Learning Containers를](https://docs.aws.amazon.com/dlami/latest/devguide/deep-learning-containers-ecs.html) 참조하세요.

### Amazon ECS에 Elastic Inference가 탑재된 Deep Learning Containers

#### **a** Note

2023년 4월 15일부터는 AWS에서 신규 고객을 Amazon Elastic Inference(EI)에 온보딩하지 않 으며 기존 고객이 더 나은 가격 및 성능을 제공하는 옵션으로 워크로드를 마이그레이션하도록 지원할 예정입니다. 2023년 4월 15일 이후 신규 고객은 Amazon SageMaker, Amazon ECS 또 는 Amazon EC2에서 Amazon EI 액셀러레이터를 사용하여 인스턴스를 시작할 수 없습니다. 그러나 지난 30일 기간 동안 Amazon EI를 한 번 이상 사용한 고객은 현재 고객으로 간주되며 서비스를 계속 사용할 수 있습니다.

AWS Deep Learning Containers는 Amazon Elastic Inference TensorFlow 및 Apache MXNet(Incubating)에서 액셀러레이터를 활용하는 모델을 제공하기 위한 Docker 이미지 세트를 제공 합니다. Amazon ECS는 Elastic Inference 액셀러레이터를 컨테이너에 연결하는 태스크 정의 파라미터 를 제공합니다. 태스크 정의에서 Elastic Inference 액셀러레이터 유형을 지정하는 경우 Amazon ECS 는 액셀러레이터의 수명 주기 및 구성을 관리합니다. 이 기능을 사용할 때는 Amazon ECS 서비스 연결 역할이 필요합니다. Elastic Inference 액셀러레이터에 대한 자세한 내용은 [Amazon Elastic Inference](https://docs.aws.amazon.com/elastic-inference/latest/developerguide/basics.html) [Basics](https://docs.aws.amazon.com/elastic-inference/latest/developerguide/basics.html)를 참조하세요.

#### **A** Important

Amazon ECS 컨테이너 인스턴스는 최소한 버전 1.30.0의 컨테이너 에이전트를 실행해야 합니다. 에이전트 버전을 확인하고 최신 버전으로 업데이트하는 방법에 대한 자세한 내용은 [Amazon ECS 컨테이너 에이전트 업데이트](#page-617-0) 섹션을 참조하세요.

Amazon ECS에서 Elastic Inference가 탑재된 Deep Learning Containers 사용을 시작하려면 Amazon Elastic Inference 개발자 안내서에서 [Amazon ECS에서 Elastic Inference가 탑재된 Deep Learning](https://docs.aws.amazon.com/elastic-inference/latest/developerguide/ei-dlc-ecs.html)  [Containers](https://docs.aws.amazon.com/elastic-inference/latest/developerguide/ei-dlc-ecs.html)를 참조하세요.

# Amazon ECS 서비스 할당량

다음 표에는 AWS 계정에 대한 Amazon ECS의 기본 서비스 할당량('한도'라고도 함)이 나와 있습니 다. Amazon ECS에서 사용할 수 있는 기타 AWS 서비스(Elastic Load Balancing, Auto Scaling 등)의 할당량에 대한 자세한 내용은 Amazon Web Services 일반 참조의 [AWS service quotas를](https://docs.aws.amazon.com/general/latest/gr/aws_service_limits.html) 참조하세요. Amazon ECS API의 API 제한에 대한 자세한 내용은 [Amazon ECS API에 대한 요청 제한](https://docs.aws.amazon.com/AmazonECS/latest/APIReference/request-throttling.html)을 참조하세 요.

## Amazon ECS 서비스 할당량

Amazon ECS 서비스 할당량은 다음과 같습니다.

새 AWS 계정에서는 초기 할당량이 낮지만 시간이 지남에 따라 증가할 수 있습니다. Amazon ECS는 각 리전 내의 계정 사용량을 지속적으로 모니터링한 다음 사용량에 따라 할당량을 자동으로 늘립니다. 조정 가능한 것으로 표시되는 값에 대한 할당량 증가 요청을 수행할 수도 있으며, Service Quotas 사용 설명서의 [할당량 증가 요청을](https://docs.aws.amazon.com/servicequotas/latest/userguide/request-increase.html) 참조하세요.

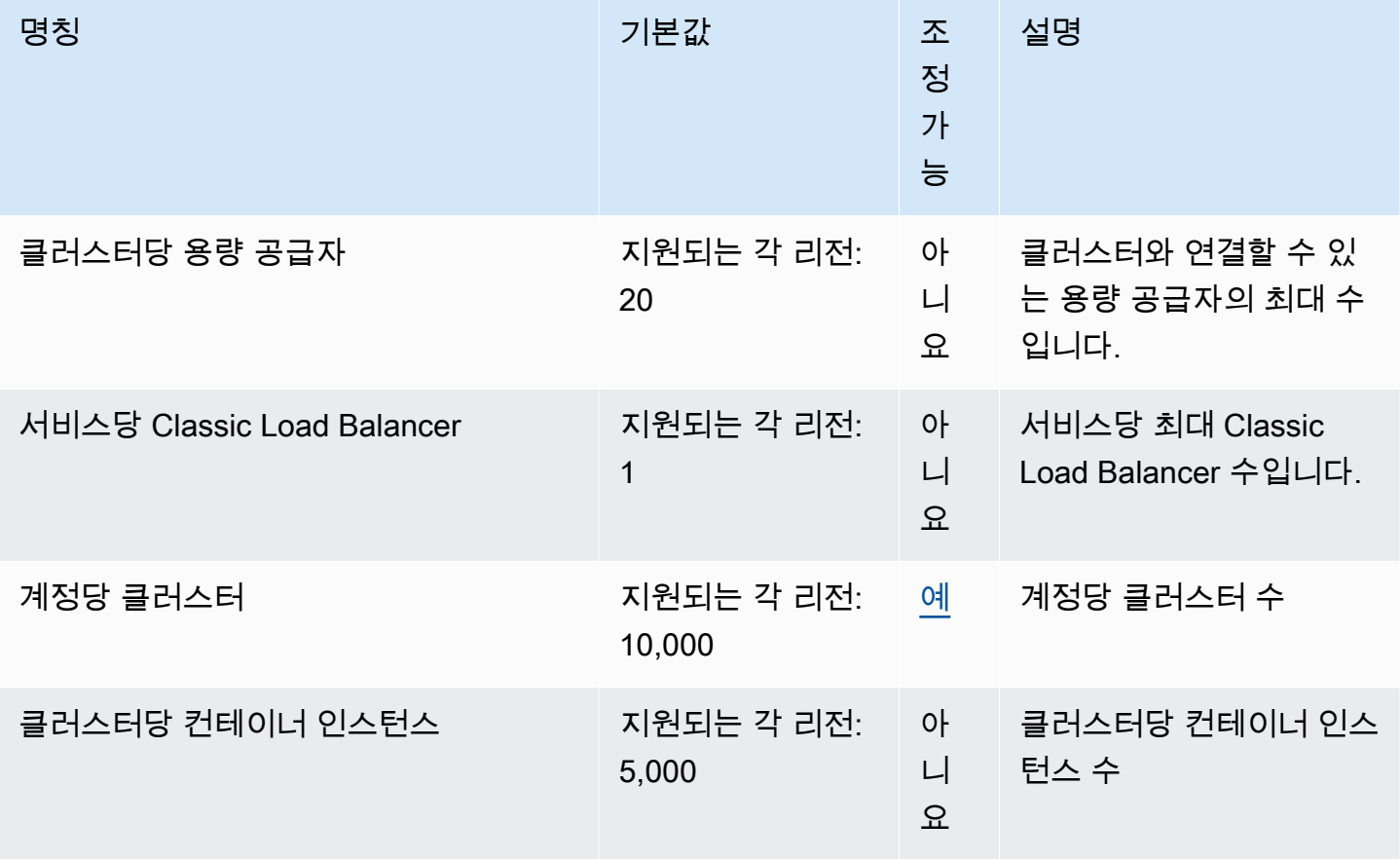

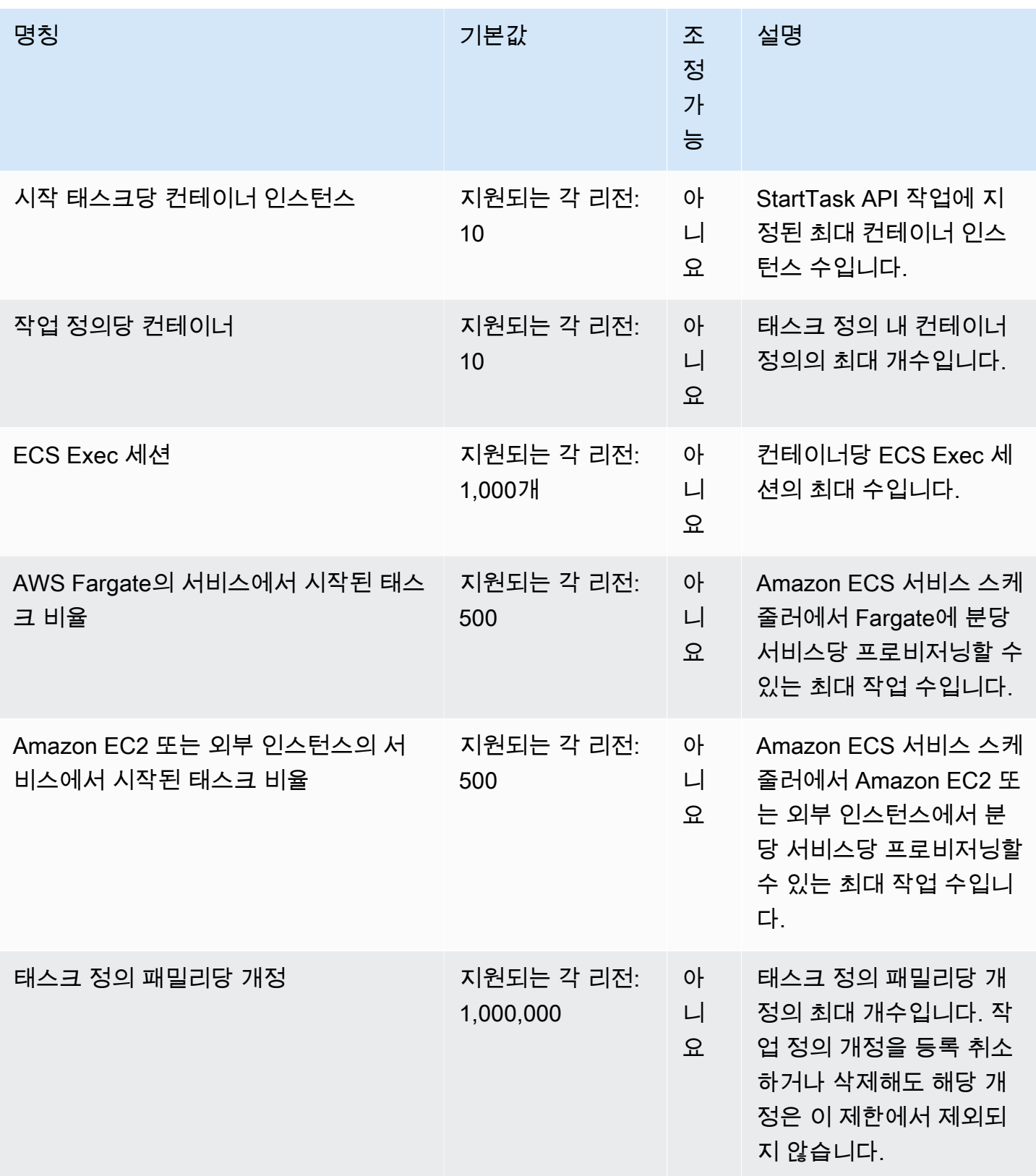

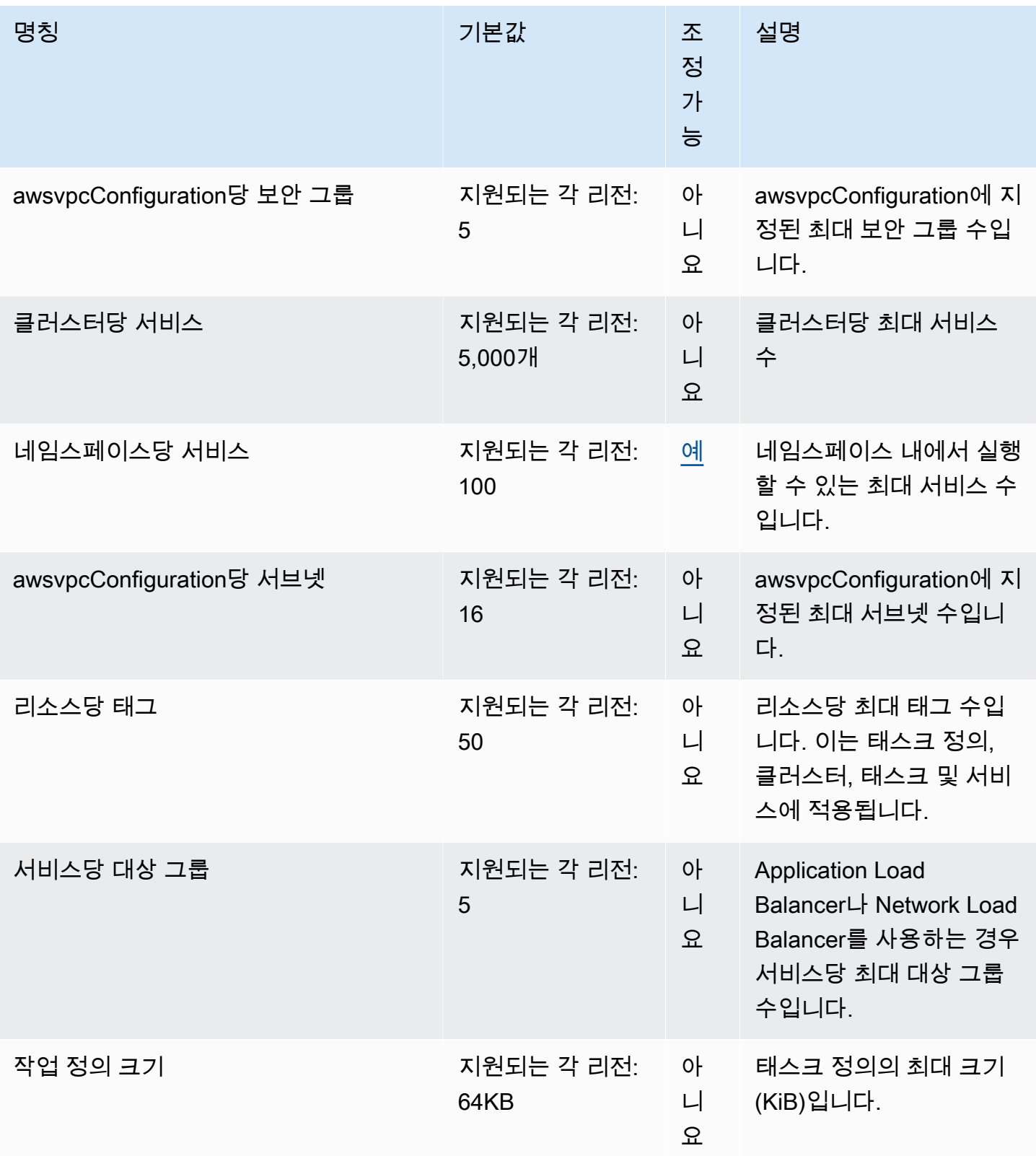

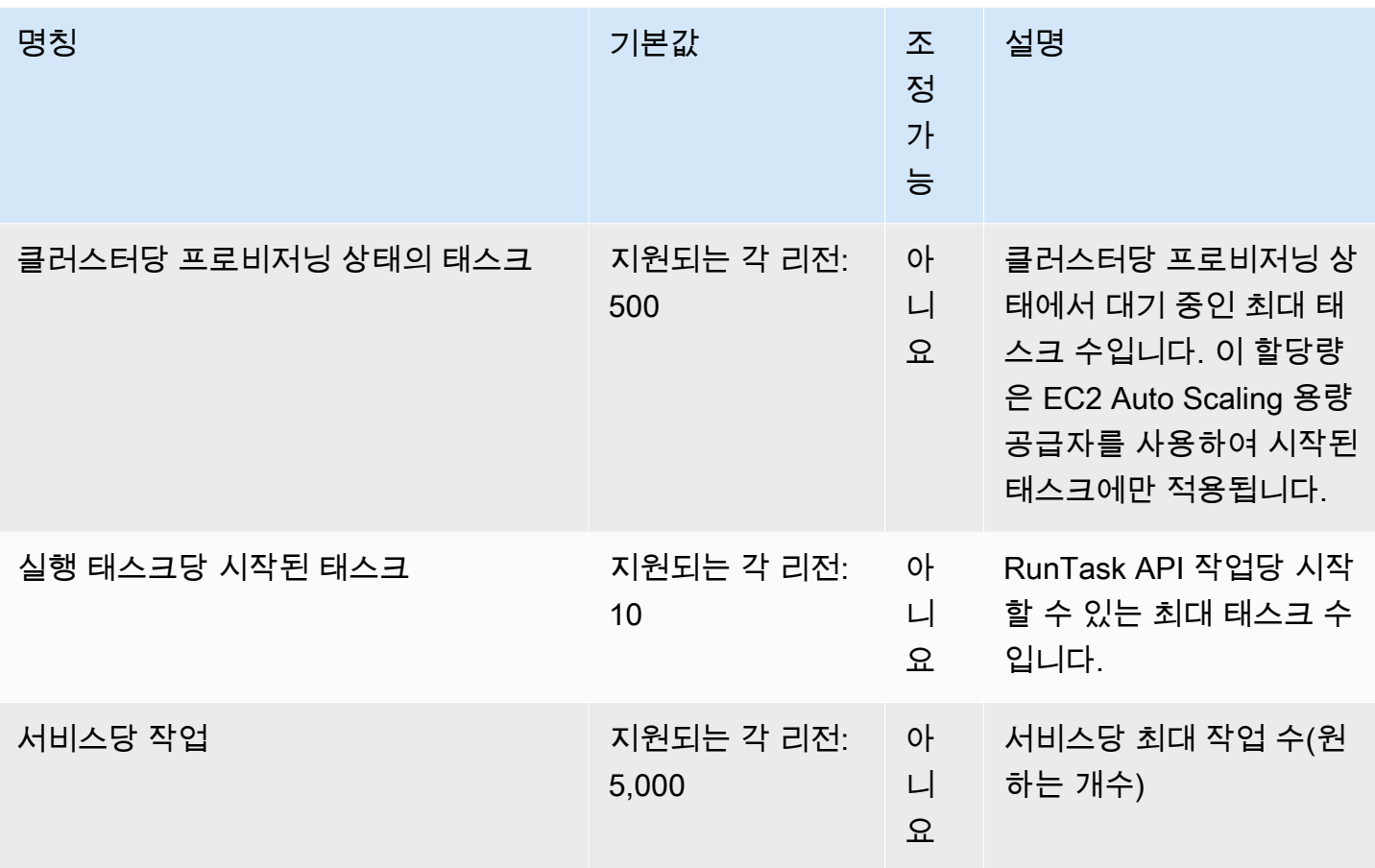

#### **a** Note

기본값은 AWS에 의해 설정된 초기 할당량이며 실제 적용된 할당량 값 및 가능한 최대 서비스 할당량과는 별개입니다. 자세한 내용은 Service Quotas 사용 설명서의 [Service Quotas 용어를](https://docs.aws.amazon.com/servicequotas/latest/userguide/intro.html#intro_getting-started) 참조하세요.

#### **a** Note

Amazon ECS 서비스 검색을 사용하도록 구성된 서비스는 서비스당 작업 수가 1,000개로 제한 됩니다. 이는 서비스당 인스턴스 수에 대한 AWS Cloud Map 서비스 할당량 때문입니다. 자세 한 내용은 Amazon Web Services 일반 참조의 [AWS Cloud Map Service Quotas를](https://docs.aws.amazon.com/general/latest/gr/cloud_map.html) 참조하십시 오.

#### **a** Note

실제로 태스크 시작률은 다운로드 및 압축 해제할 컨테이너 이미지, 상태 확인 및 로드 밸런서 에 태스크 등록과 같은 활성화된 기타 통합 등의 다른 고려 사항에 따라 달라집니다. 여기에 표 시된 할당량과 태스크 시작률의 차이를 비교하려면 여기를 참조하세요. 이러한 차이는 서비스 에 사용하는 기능에 따라 발생합니다. 자세한 내용은 [Amazon ECS 서비스 파라미터의 모범 사](#page-775-0) [례](#page-775-0) 단원을 참조하십시오.

#### **a** Note

Amazon ECS Service Connect를 사용하도록 구성된 서비스는 서비스당 작업 수가 1,000개로 제한됩니다. 이는 서비스당 인스턴스 수에 대한 AWS Cloud Map 서비스 할당량 때문입니다. 자세한 내용은 Amazon Web Services 일반 참조의 [AWS Cloud Map Service Quotas를](https://docs.aws.amazon.com/general/latest/gr/cloud_map.html) 참조하 십시오.

# AWS Fargate 서비스 할당량

AWS Fargate 서비스 할당량에 대한 Amazon ECS는 다음과 같고, Service Quotas 콘솔의 AWS Fargate 서비스에 나와 있습니다.

새 AWS 계정에서는 초기 할당량이 낮지만 시간이 지남에 따라 증가할 수 있습니다. Fargate는 각 리 전 내의 계정 사용량을 지속적으로 모니터링한 다음 사용량에 따라 할당량을 자동으로 늘립니다. 조정 가능한 것으로 표시되는 값에 대한 할당량 증가 요청을 수행할 수도 있으며, Service Quotas 사용 설명 서의 [할당량 증가 요청을](https://docs.aws.amazon.com/servicequotas/latest/userguide/request-increase.html) 참조하십시오.

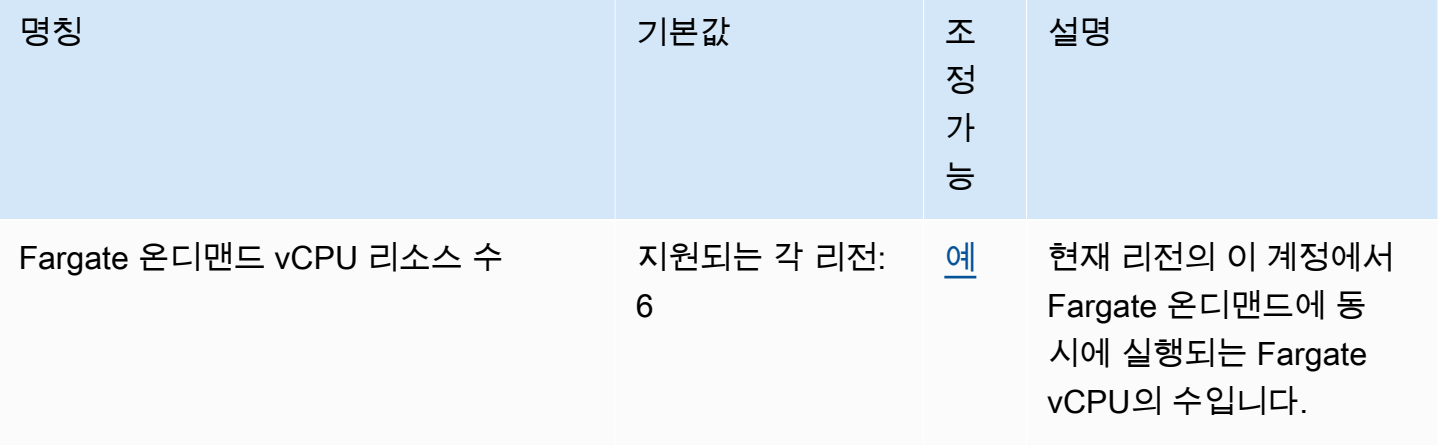

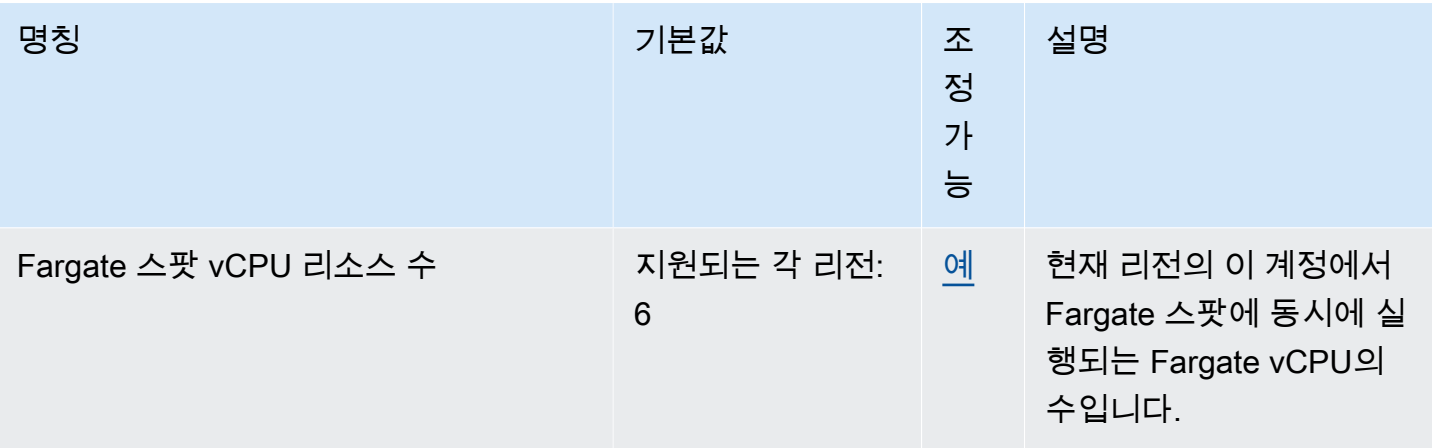

#### **a** Note

기본값은 AWS에 의해 설정된 초기 할당량이며 실제 적용된 할당량 값 및 가능한 최대 서비스 할당량과는 별개입니다. 자세한 내용은 Service Quotas 사용 설명서의 [Service Quotas 용어를](https://docs.aws.amazon.com/servicequotas/latest/userguide/intro.html#intro_getting-started) 참조하십시오.

#### **a** Note

Fargate는 Amazon ECS 작업 및 Amazon EKS 포드 시작률 제한을 추가로 시행합니다. 자세한 내용은 [Fargate 제한 한도](https://docs.aws.amazon.com/AmazonECS/latest/userguide/throttling.html)를 참조하세요.

# AWS Management Console에서 Amazon ECS 및 AWS Fargate 서 비스 할당량 관리

Amazon ECS는 중앙 위치에서 할당량을 보고 관리할 수 있는 AWS 서비스인 Service Quotas와 통합 됩니다. 자세한 내용은 Service Quotas 사용 설명서의 [Service Quotas는 무엇입니까?](https://docs.aws.amazon.com/servicequotas/latest/userguide/intro.html)를 참조하세요.

Service Quotas를 사용하면 모든 Amazon ECS 서비스 할당량의 값을 쉽게 찾을 수 있습니다.

AWS Management Console

AWS Management Console을 사용하여 Amazon ECS 및 Fargate 서비스 할당량을 보려면

- 1. [https://console.aws.amazon.com/servicequotas/에](https://console.aws.amazon.com/servicequotas/)서 Service Quotas 콘솔을 엽니다.
- 2. 탐색 창에서 AWS 서비스를 선택합니다.

3. AWS 서비스(services) 목록에서 Amazon Elastic Container Service(Amazon ECS)(Amazon Elastic Container Service(Amazon ECS)) 또는 AWS Fargate을(를) 검색하고 선택합니다.

서비스 할당량(Service quotas) 목록에서 서비스 할당량 이름, 적용된 값(제공된 경우), AWS 기본 할당량 및 할당량 값 조정 가능 여부를 확인할 수 있습니다.

- 4. 설명 등 서비스 할당량에 대한 추가 정보를 보려면 할당량 이름을 선택합니다.
- 5. (선택 사항) 할당량 증가를 요청하려면 증가시킬 할당량을 선택하고 할당량 증가 요청(Request quota increase)을 선택한 다음 필요한 정보를 입력하거나 선택한 다음 요청(Request)을 선택 합니다.

AWS Management Console을 사용하여 서비스 할당량에 대한 추가 태스크를 수행하려면 [Service](https://docs.aws.amazon.com/servicequotas/latest/userguide/intro.html)  [Quotas 사용 설명서](https://docs.aws.amazon.com/servicequotas/latest/userguide/intro.html)를 참조하세요. 할당량 증가을 요청하려면 Service Quotas 사용 설명서의 [할당](https://docs.aws.amazon.com/servicequotas/latest/userguide/request-quota-increase.html) [량 증가 요청을](https://docs.aws.amazon.com/servicequotas/latest/userguide/request-quota-increase.html) 참조하세요.

AWS CLI

AWS CLI을 사용하여 Amazon ECS 및 Fargate 서비스 할당량을 보려면

다음 명령을 실행하여 기본 Amazon ECS 할당량을 확인합니다.

```
aws service-quotas list-aws-default-service-quotas \ 
     --query 'Quotas[*].
{Adjustable:Adjustable,Name:QuotaName,Value:Value,Code:QuotaCode}' \ 
     --service-code ecs \ 
     --output table
```
다음 명령을 실행하여 기본 Fargate 할당량을 확인합니다.

```
aws service-quotas list-aws-default-service-quotas \ 
     --query 'Quotas[*].
{Adjustable:Adjustable,Name:QuotaName,Value:Value,Code:QuotaCode}' \ 
     --service-code fargate \ 
     --output table
```
다음 명령을 실행하여 적용된 Fargate 할당량을 확인합니다.

```
aws service-quotas list-service-quotas \ 
     --service-code fargate
```
Amazon ECS는 적용된 할당량을 지원하지 않습니다.

AWS CLI를 사용하여 서비스 할당량 작업에 대한 자세한 내용은 [Service Quotas AWS CLI 명령](https://docs.aws.amazon.com/cli/latest/reference/service-quotas/index.html#cli-aws-service-quotas)  [참조](https://docs.aws.amazon.com/cli/latest/reference/service-quotas/index.html#cli-aws-service-quotas)를 참조하세요. 할당량 증가를 요청하려면 [AWS CLI 명령 참조에](https://docs.aws.amazon.com/cli/latest/reference/service-quotas/index.html#cli-aws-service-quotas)서 [request-service](https://docs.aws.amazon.com/cli/latest/reference/service-quotas/request-service-quota-increase.html)[quota-increase](https://docs.aws.amazon.com/cli/latest/reference/service-quotas/request-service-quota-increase.html) 명령을 참조하세요.

## Amazon ECS 서비스 할당량 및 API 제한 한도 처리

Amazon ECS는 Elastic Load Balancing, AWS Cloud Map, Amazon EC2를 비롯한 여러 AWS 서비스 에 통합됩니다. Amazon ECS는 이러한 긴밀한 통합을 통해 서비스 로드 밸런싱, Service Connect, 작 업 네트워킹, 클러스터 Auto Scaling 등의 여러 기능을 포함합니다. Amazon ECS 및 통합되는 기타 AWS 서비스는 모두 서비스 할당량 및 API 속도 제한을 유지 관리하여 일관된 성능 및 사용률을 보장 합니다. 또한 이러한 서비스 할당량은 필요한 수준을 초과하여 많은 리소스가 실수로 프로비저닝되는 것을 방지하고 청구 비용을 늘릴 수 있는 악의적인 행동으로부터 보호합니다.

서비스 할당량 및 AWS API 속도 제한을 숙지하면 예상치 못한 성능 저하에 대한 걱정 없이 워크로드 규모 조정을 계획할 수 있습니다. 자세한 내용은 [Amazon ECS API에 대한 요청 제한](https://docs.aws.amazon.com/AmazonECS/latest/APIReference/request-throttling.html)을 참조하세요.

Amazon ECS에서 워크로드 규모를 조정할 때는 다음 서비스 할당량을 고려하는 것이 좋습니다.

- AWS Fargate에는 각 AWS 리전에서 동시에 실행되는 작업 수를 제한하는 할당량이 있습니다. Amazon ECS에는 온디맨드 작업 및 Fargate 스팟 작업 모두에 대한 할당량이 있습니다. 각 서비스 할당량에는 Fargate에서 실행하는 모든 Amazon EKS 포드도 포함됩니다.
- Amazon EC2 인스턴스에서 실행되는 작업의 경우 각 클러스터에 등록할 수 있는 Amazon EC2 인스 턴스의 최대 개수는 5,000개입니다. Auto Scaling 그룹 용량 공급자와 함께 Amazon ECS 클러스터 Auto Scaling을 사용하거나 클러스터의 Amazon EC2 인스턴스를 자체적으로 관리하는 경우 이 할당 량으로 인해 배포 병목 현상이 발생할 수 있습니다. 더 많은 용량이 필요한 경우 클러스터를 생성하 거나 서비스 할당량 증가를 요청할 수 있습니다.
- Auto Scaling 그룹 용량 공급자와 함께 Amazon ECS 클러스터 Auto Scaling을 사용하는 경우 서비스 규모를 확장할 때 Tasks in the PROVISIONING state per cluster 할당량을 고려합니다. 이 할당량은 각 클러스터에서 용량 공급자가 용량을 늘릴 수 있는 PROVISIONING 상태의 최대 작업 수입니다. 동시에 많은 작업을 시작하면 이 할당량을 쉽게 충족할 수 있습니다. 한 가지 예로, 각각 수 백 개의 작업을 포함하는 수십 개의 서비스를 동시에 배포하는 경우가 있습니다. 이 경우 용량 공급 자는 클러스터의 용량이 부족할 때 새 컨테이너 인스턴스를 시작하여 작업을 배치해야 합니다. 용량

공급자가 추가 Amazon EC2 인스턴스를 시작하는 동안에도 Amazon ECS 서비스 스케줄러는 작업 을 계속 병렬로 시작할 수 있습니다. 하지만 클러스터 용량이 충분하지 않아 이 활동이 제한될 수 있 습니다. Amazon ECS 서비스 스케줄러는 새 컨테이너 인스턴스가 시작될 때 작업 배치를 재시도하 기 위한 백오프 및 지수 제한 전략을 구현합니다. 따라서 배포 또는 스케일 아웃 시간이 느려질 수 있 습니다. 이러한 상황을 방지하려면 다음 중 하나로 서비스 배포를 계획할 수 있습니다. 클러스터 용 량을 늘릴 필요 없이 많은 작업을 배포하거나 새 작업을 시작할 수 있도록 예비 클러스터 용량을 확 보합니다.

워크로드 규모를 조정할 때 Amazon ECS 서비스 할당량을 고려하는 것 외에도 Amazon ECS와 통합 된 다른 AWS 서비스 서비스의 서비스 할당량도 고려합니다.

### Elastic Load Balancing

Elastic Load Balancing을 사용하여 작업 전체에 균일하게 트래픽 분산하도록 Amazon ECS 서비스를 구성할 수 있습니다. 로드 밸런서를 선택하는 방법에 대한 자세한 내용 및 권장 모범 사례는 [로드 밸런](#page-851-0) [싱을 사용하여 Amazon ECS 서비스 트래픽 분산](#page-851-0) 섹션을 참조하세요.

Elastic Load Balancing 서비스 할당량

워크로드 규모를 조정할 때는 다음과 같은 Elastic Load Balancing 서비스 할당량을 고려하세요. 대부 분의 Elastic Load Balancing 서비스 할당량은 조정 가능하며 Service Quotas 콘솔에서 증가를 요청할 수 있습니다.

Application Load Balancer

Application Load Balancer를 사용할 때는 사용 사례에 따라 다음에 대한 할당량 증가를 요청해야 할 수 있습니다.

- Targets per Application Load Balancer 할당량: Application Load Balancer 뒤에 있는 대 상의 수입니다.
- Targets per Target Group per Region 할당량: 대상 그룹 뒤에 있는 대상의 수입니다.

자세한 내용을 알아보려면 Application Load Balancer 사용 설명서의 [Quotas for your Application Load](https://docs.aws.amazon.com/elasticloadbalancing/latest/application/load-balancer-limits.html)  [Balancers](https://docs.aws.amazon.com/elasticloadbalancing/latest/application/load-balancer-limits.html)를 참조하세요.

Network Load Balancer

Network Load Balancer에 등록할 수 있는 대상 수에는 더 엄격한 제한이 적용됩니다. Network Load Balancer를 사용할 때 종종 교차 영역 지원을 활성화하려고 합니다. 이 경우 각 Network Load Balancer

의 가용 영역당 최대 대상 수와 함께 Targets per Availability Zone Per Network Load Balancer의 추가 조정 제한이 적용됩니다. 자세한 내용은 Network Load Balancers 사용 설명서의 [Quotas for your Network Load Balancers를](https://docs.aws.amazon.com/elasticloadbalancing/latest/network/load-balancer-limits.html) 참조하세요.

#### Elastic Load Balancing API 제한

Amazon ECS 서비스가 로드 밸런서를 사용하도록 구성하는 경우 대상 그룹 상태 확인을 통과해야 서 비스가 정상으로 간주됩니다. 이러한 상태 확인을 수행하기 위해 Amazon ECS는 사용자를 대신하여 Elastic Load Balancing API 작업을 간접 호출합니다. 계정에 로드 밸런서로 구성된 서비스가 많으면 특히 RegisterTarget, DeregisterTarget, DescribeTargetHealth Elastic Load Balancing API 작업에서 제한이 발생할 수 있으므로 서비스 배포 속도가 느려질 수 있습니다. 제한이 발생하면 Amazon ECS 서비스 이벤트 메시지에서 제한 오류가 발생합니다.

AWS Cloud Map API 제한이 발생하는 경우 AWS Support에 AWS Cloud Map API 제한 한도 상향에 지침을 문의할 수 있습니다. 이러한 제한 오류의 모니터링 및 문제 해결에 대한 자세한 내용은 [Amazon](#page-1211-0)  [ECS 제한 문제 처리](#page-1211-0) 섹션을 참조하세요.

### 탄력적 네트워크 인터페이스

작업이 awsvpc 네트워크 모드를 사용하는 경우, Amazon ECS는 각 작업에 대해 고유한 탄력적 네트 워크 인터페이스(ENI)를 프로비저닝합니다. Amazon ECS 서비스가 Elastic Load Balancing 로드 밸런 서를 사용하는 경우 이러한 네트워크 인터페이스도 서비스에 정의된 적절한 대상 그룹에 대한 대상으 로 등록됩니다.

탄력적 네트워크 인터페이스 서비스 할당량

awsvpc 네트워크 모드를 사용하는 작업을 실행하면 고유한 탄력적 네트워크 인터페이스가 각 작업에 연결됩니다. 인터넷을 통해 이러한 작업에 도달해야 할 경우에는 해당 작업의 탄력적 네트워크 인터페 이스에 퍼블릭 IP 주소를 할당합니다. Amazon ECS 워크로드 규모를 조정할 때는 다음과 같은 두 가지 중요한 할당량을 고려합니다.

- Network interfaces per Region 할당량: 계정의 AWS 리전에 있는 최대 네트워크 인터페이 스 수입니다.
- Elastic IP addresses per Region 할당량: AWS 리전에 있는 최대 탄력적 IP 주소 수입니다.

이 두 서비스 할당량은 모두 조정 가능하며, Service Quotas 콘솔에서 할당량 증가를 요청할 수 있습니 다. 자세한 내용은 Amazon Virtual Private Cloud 사용 설명서의 [Amazon VPC service quotas를](https://docs.aws.amazon.com/vpc/latest/userguide/amazon-vpc-limits.html#vpc-limits-enis) 참조하 세요.

Amazon EC2 인스턴스에 호스팅되는 Amazon ECS 워크로드의 경우 awsvpc 네트워크 모드를 사용하 는 작업을 실행할 때는 각 Amazon EC2 인스턴스의 최대 네트워크 인스턴스 수에 해당하는 Maximum network interfaces 서비스 할당량을 고려합니다. 이 할당량은 인스턴스에 배치할 수 있는 작업 수를 제한합니다. 할당량은 조정할 수 없으며 Service Quotas 콘솔에서 사용할 수 없습니다. 자세한 내 용은 Amazon EC2 사용 설명서의 [IP addresses per network interface per instance type를](https://docs.aws.amazon.com/AWSEC2/latest/UserGuide/using-eni.html#AvailableIpPerENI) 참조하세요.

Amazon EC2 인스턴스에 연결할 수 있는 네트워크 인터페이스 수를 변경할 수는 없지만 탄력적 네트 워크 인터페이스 트렁킹 기능을 사용하여 사용 가능한 네트워크 인터페이스 수를 늘릴 수 있습니다. 예 를 들어 c5.large 인스턴스는 최대 3개의 네트워크 인터페이스를 보유할 수 있습니다. 인스턴스에 대 한 기본 네트워크 인터페이스는 한 개로 계산됩니다. 따라서 인스턴스에 네트워크 인터페이스를 2개 더 연결할 수 있습니다. awsvpc 네트워크 모드를 사용하는 각 작업에 네트워크 인터페이스가 필요하 므로 대개 이 인스턴스 유형에서는 이러한 작업을 2개만 실행할 수 있습니다. 이로 인해 클러스터 용량 사용률이 낮아질 수 있습니다. 탄력적 네트워크 인터페이스 트렁킹을 활성화하면 네트워크 인터페이 스 밀도를 높여 각 인스턴스에 더 많은 작업을 배치할 수 있습니다. 트렁킹을 켜면 c5.large 인스턴 스는 최대 12개의 네트워크 인터페이스를 보유할 수 있습니다. 인스턴스에는 기본 네트워크 인터페이 스가 있으며, Amazon ECS는 '트렁크' 네트워크 인터페이스를 생성하고 컨테이너 인스턴스에 연결합 니다. 따라서 이 구성을 사용하면 인스턴스에서 기본 2개의 작업 대신 10개의 작업을 실행할 수 있습니 다. 자세한 내용은 [Amazon ECS Linux 컨테이너 인스턴스 네트워크 인터페이스 증가](#page-577-0) 단원을 참조하십 시오.

#### 탄력적 네트워크 인터페이스 API 제한

awsvpc 네트워크 모드를 사용하는 작업을 실행할 때 Amazon ECS는 다음 Amazon EC2 API에 의 존합니다. 이러한 API마다 API 제한이 서로 다릅니다. 자세한 내용은 Amazon EC2 API Reference의 [Request throttling for the Amazon EC2 API를](https://docs.aws.amazon.com/AWSEC2/latest/APIReference/throttling.html) 참조하세요.

- CreateNetworkInterface
- AttachNetworkInterface
- DetachNetworkInterface
- DeleteNetworkInterface
- DescribeNetworkInterfaces
- DescribeVpcs
- DescribeSubnets
- DescribeSecurityGroups
- DescribeInstances

탄력적 네트워크 인터페이스 프로비저닝 워크플로 중에 Amazon EC2 API 직접 호출이 제한되는 경우 Amazon ECS 서비스 스케줄러는 지수 백오프를 통해 자동으로 재시도합니다. 이러한 자동 사용 중지 로 인해 때때로 작업 시작이 지연되어 배포 속도가 느려질 수 있습니다. API 제한이 발생하면 서비스 이벤트 메시지에 Operations are being throttled. Will try again later. 메시지가 표 시됩니다. Amazon EC2 API 제한을 일관되게 충족하는 경우 API 제한 한도 상향 방법에 대한 지침을 AWS Support에 문의할 수 있습니다. 제한 오류의 모니터링 및 문제 해결에 대한 자세한 내용은 [제한](https://docs.aws.amazon.com/AmazonECS/latest/bestpracticesguide/operating-at-scale-dealing-with-throttles.html) [문제 처리](https://docs.aws.amazon.com/AmazonECS/latest/bestpracticesguide/operating-at-scale-dealing-with-throttles.html)를 참조하세요.

### AWS Cloud Map

Amazon ECS 서비스 검색 및 Service Connect는 AWS Cloud Map API를 사용하여 Amazon ECS 서비 스에 대한 네임스페이스를 관리합니다. 서비스에 작업 수가 많은 경우 다음 권장 사항을 고려하세요.

#### AWS Cloud Map 서비스 할당량

Amazon ECS 서비스가 서비스 검색 또는 Service Connect를 사용하도록 구성된 경우 서비스의 최대 작업 수에 해당하는 Tasks per service 할당량은 해당 서비스의 최대 인스턴스 수인 AWS Cloud Map Instances per service 서비스 할당량의 영향을 받습니다. 특히 AWS Cloud Map 서비스 할 당량은 서비스에서 실행할 수 있는 작업 수를 최대 10,000개 작업으로 줄입니다. AWS Cloud Map 할 당량은 변경할 수 없습니다. 자세한 내용은 [AWS Cloud Map 서비스 할당량을](https://docs.aws.amazon.com/general/latest/gr/cloud_map.html) 참조하십시오.

#### AWS Cloud Map API 조절

Amazon ECS는 사용자를 대신하여 ListInstances, GetInstancesHealthStatus, RegisterInstance 및 DeregisterInstance AWS Cloud Map API를 직접 호출합니다. 이를 통 해 서비스 검색을 지원하고 작업을 시작할 때 상태 확인을 수행할 수 있습니다. 많은 작업에서 서비 스 검색을 사용하는 여러 서비스를 동시에 배포하는 경우, 이로 인해 AWS Cloud Map API 제한 한도 가 초과될 수 있습니다. 이 경우 Amazon ECS 서비스 이벤트 메시지에 Operations are being throttled. Will try again later 메시지가 표시되고, 배포 및 작업 시작 속도가 느려집니다. AWS Cloud Map에서는 이러한 API의 제한 한도를 문서화하지 않습니다. 이로 인해 제한이 발생하는 경우 AWS Support에 API 제한 한도 상향에 지침을 문의할 수 있습니다. 이러한 제한 오류의 모니터링 및 문제 해결에 대한 자세한 권장 사항은 [Amazon ECS 제한 문제 처리](#page-1211-0) 섹션을 참조하세요.

# Amazon ECS API 참조

Amazon ECS는 AWS Management Console 및 AWS Command Line Interface(AWS CLI) 외에 API도 제공합니다. 이 API를 사용하여 Amazon ECS 리소스 관리 작업을 자동화할 수 있습니다.

- Amazon ECS 리소스별 API 작업 목록은 [Actions by Amazon ECS resource를](https://docs.aws.amazon.com/AmazonECS/latest/APIReference/OperationList-query.html) 참조하세요.
- API 작업의 알파벳순 목록은 [작업을](https://docs.aws.amazon.com/AmazonECS/latest/APIReference/API_Operations.html) 참조하십시오.
- 데이터 형식에 대한 알파벳순 목록은 [데이터 형식을](https://docs.aws.amazon.com/AmazonECS/latest/APIReference/API_Types.html) 참조하십시오.
- 공통 쿼리 파라미터 목록은 [공통 파라미터를](https://docs.aws.amazon.com/AmazonECS/latest/APIReference/CommonParameters.html) 참조하십시오.
- 오류 코드에 대한 설명은 [공통 오류를](https://docs.aws.amazon.com/AmazonECS/latest/APIReference/CommonErrors.html) 참조하십시오.

AWS CLI에 대한 자세한 내용은 [AWS Command Line Interface reference for Amazon ECS](https://docs.aws.amazon.com/cli/latest/reference/ecs/index.html)를 참조하 세요.

# 문서 기록

다음 표에서 Amazon Elastic Container Service 개발자 안내서의 중요한 업데이트 및 새 기능이 나와 있습니다. 사용자로부터 받은 의견을 수렴하기 위해 설명서가 자주 업데이트됩니다.

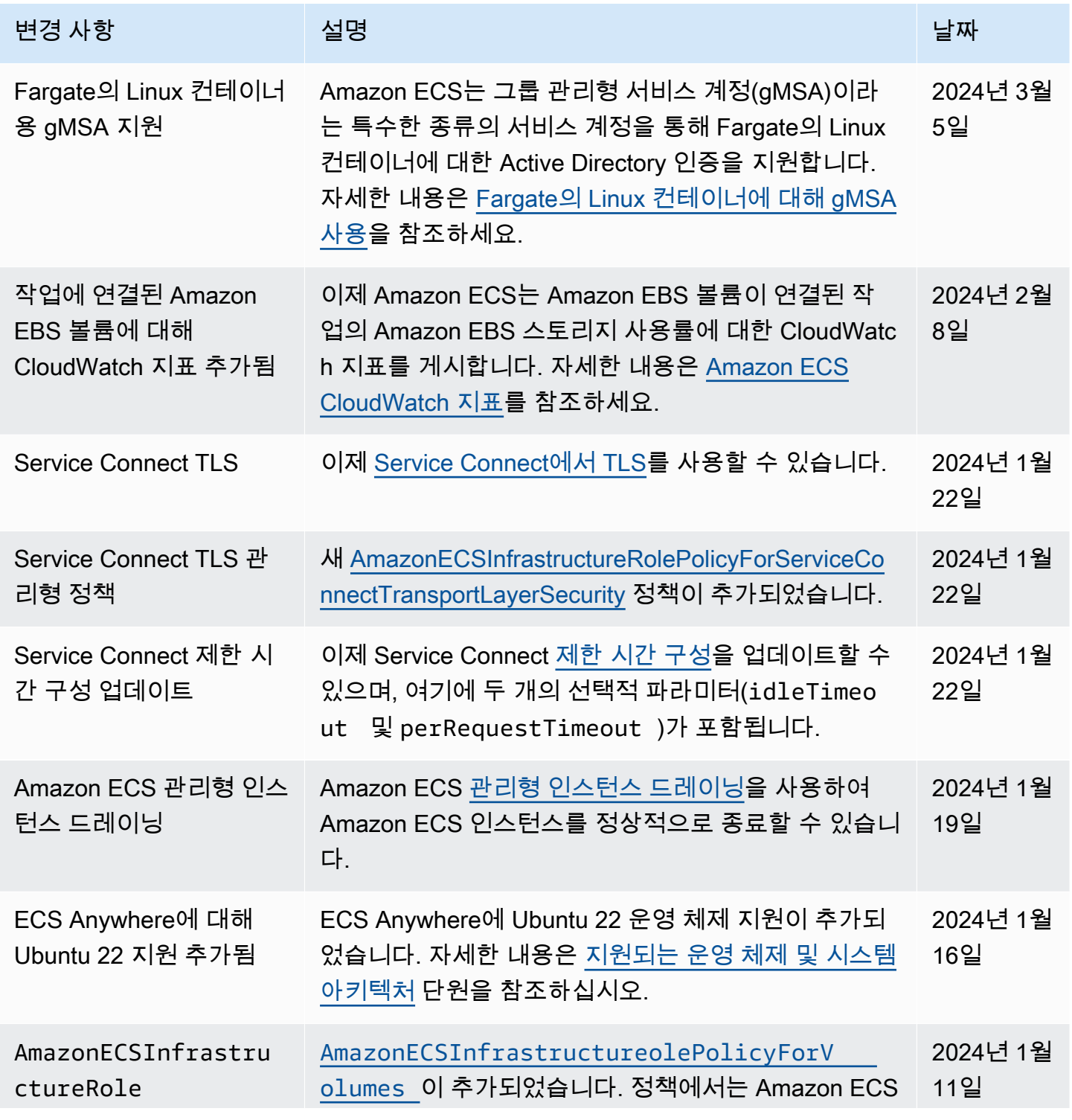

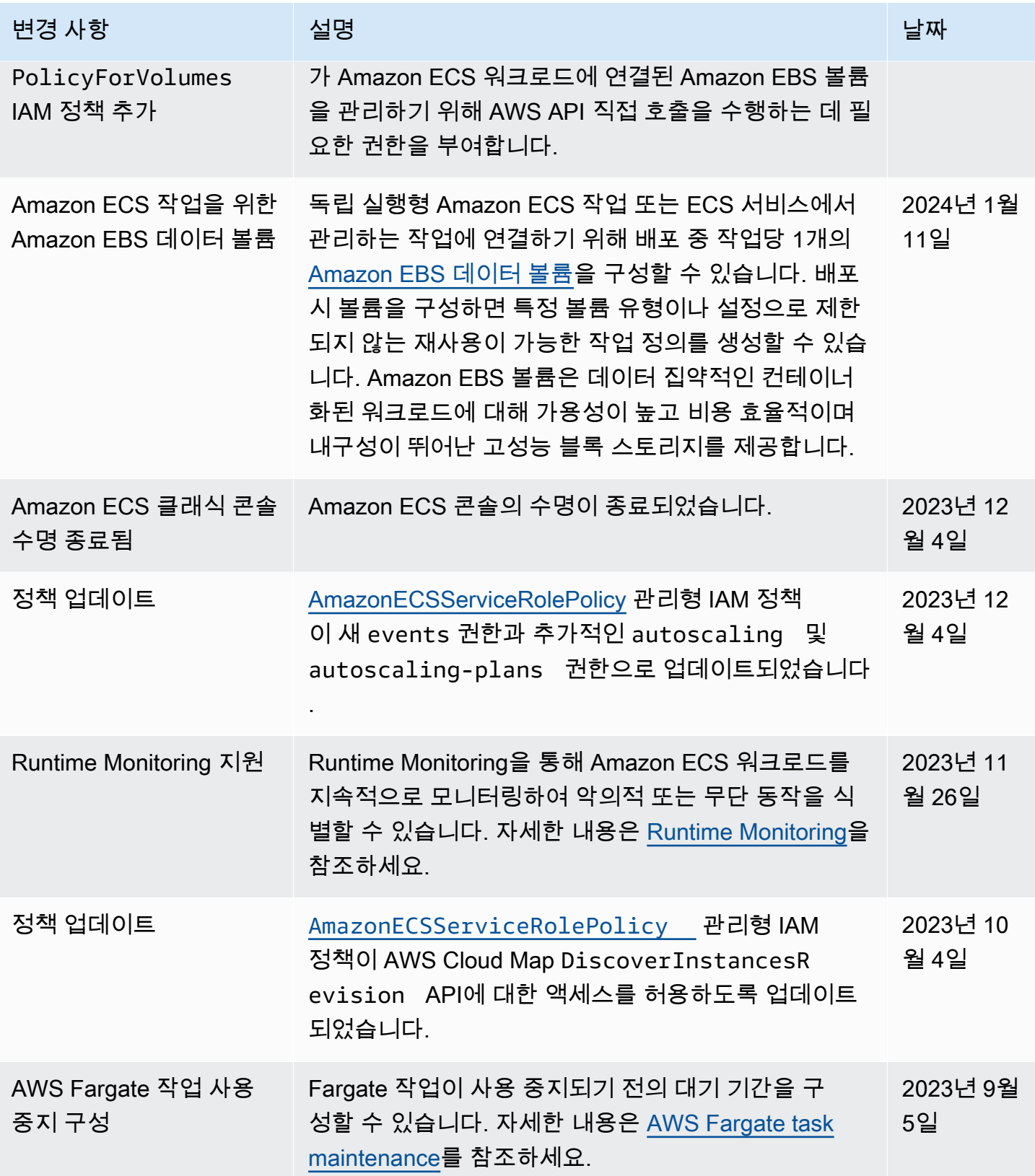

Amazon Elastic Container Service 제가 있는 기능을 하는 것이 있는 것이 있는 것이 있는 것이 있는 것이 있는 것이 있다.

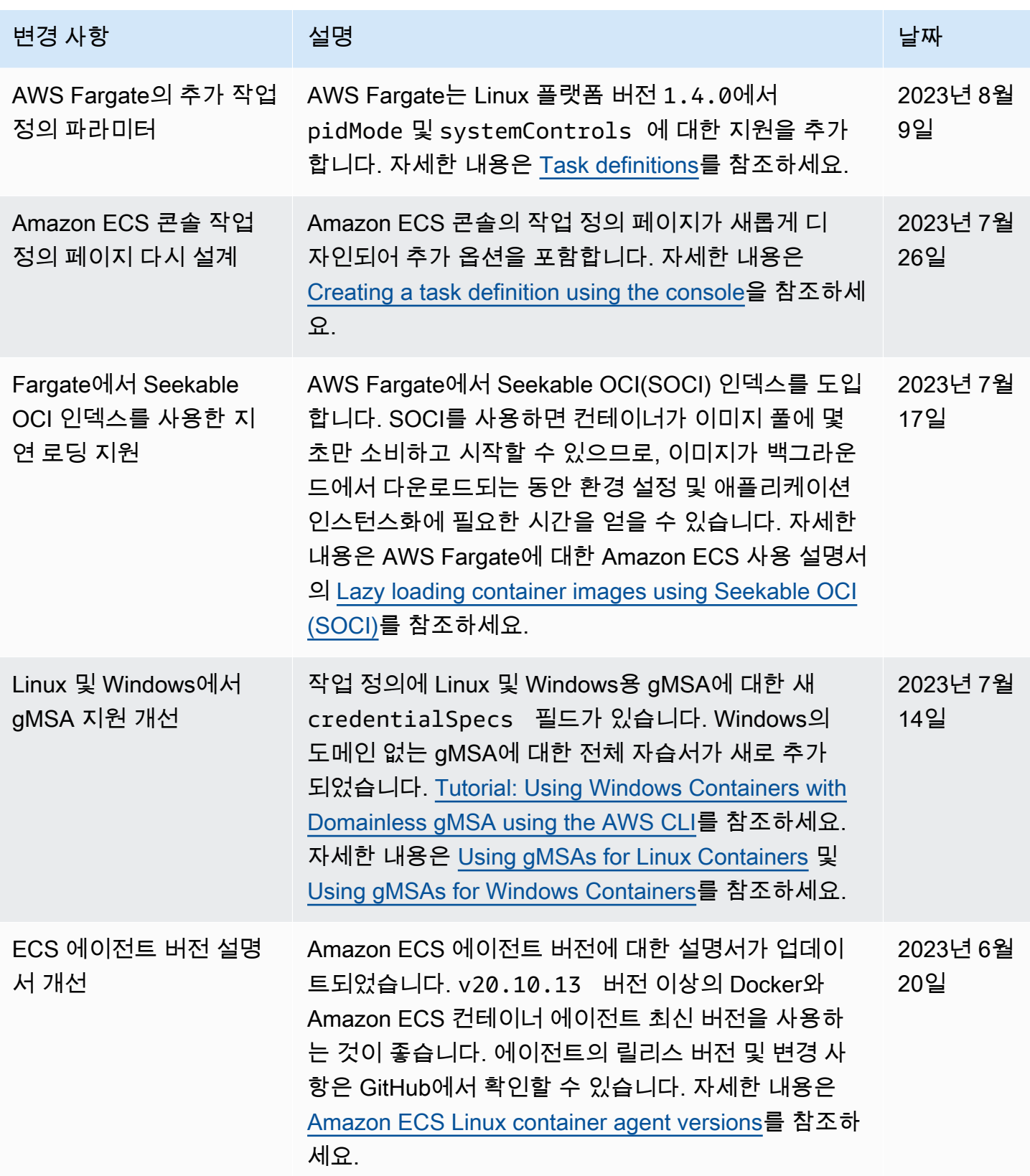

Amazon Elastic Container Service 제가 있는 기능을 하는 것이 있는 것이 있는 것이 있는 것이 있는 것이 있는 것이 있다.

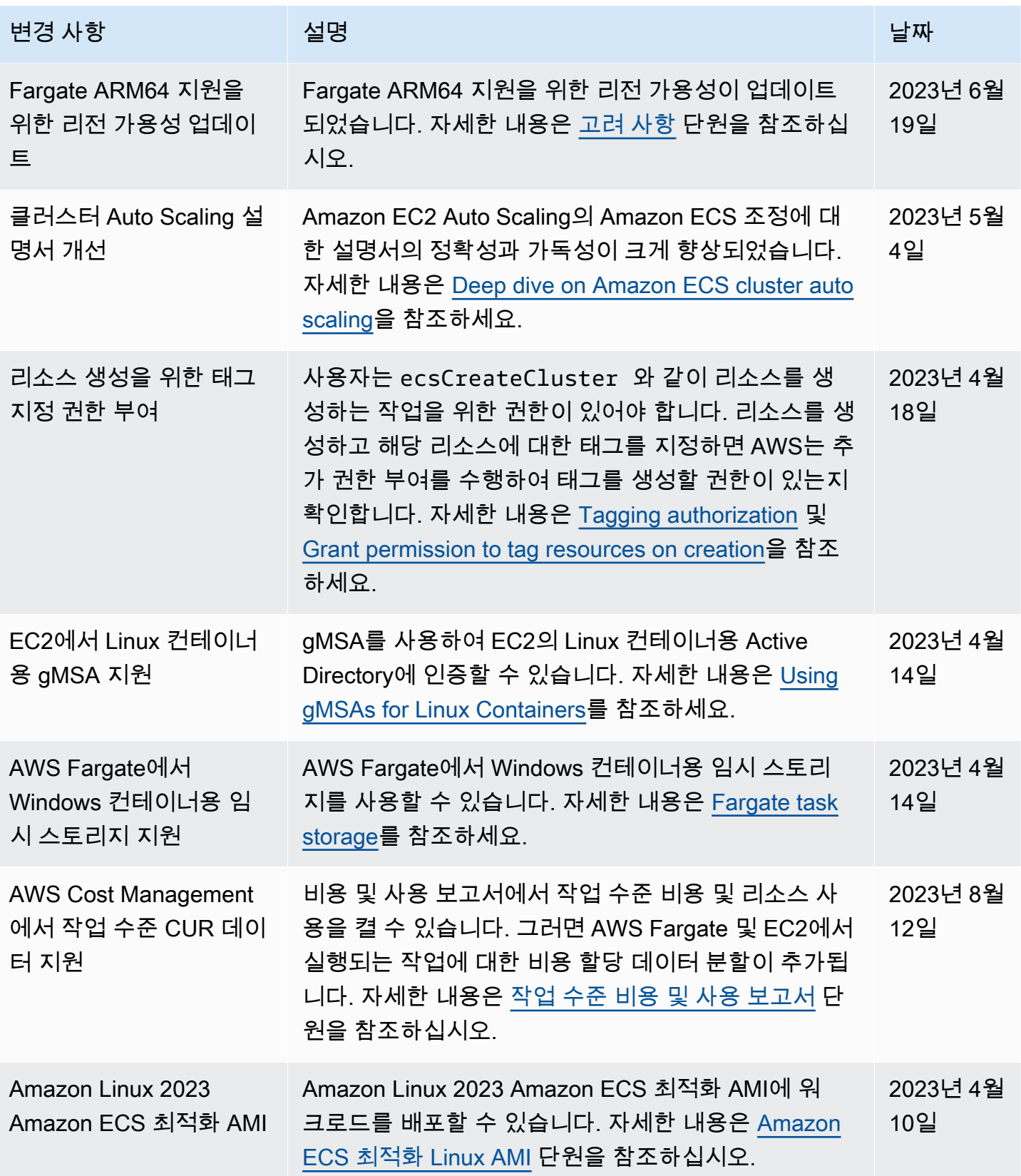

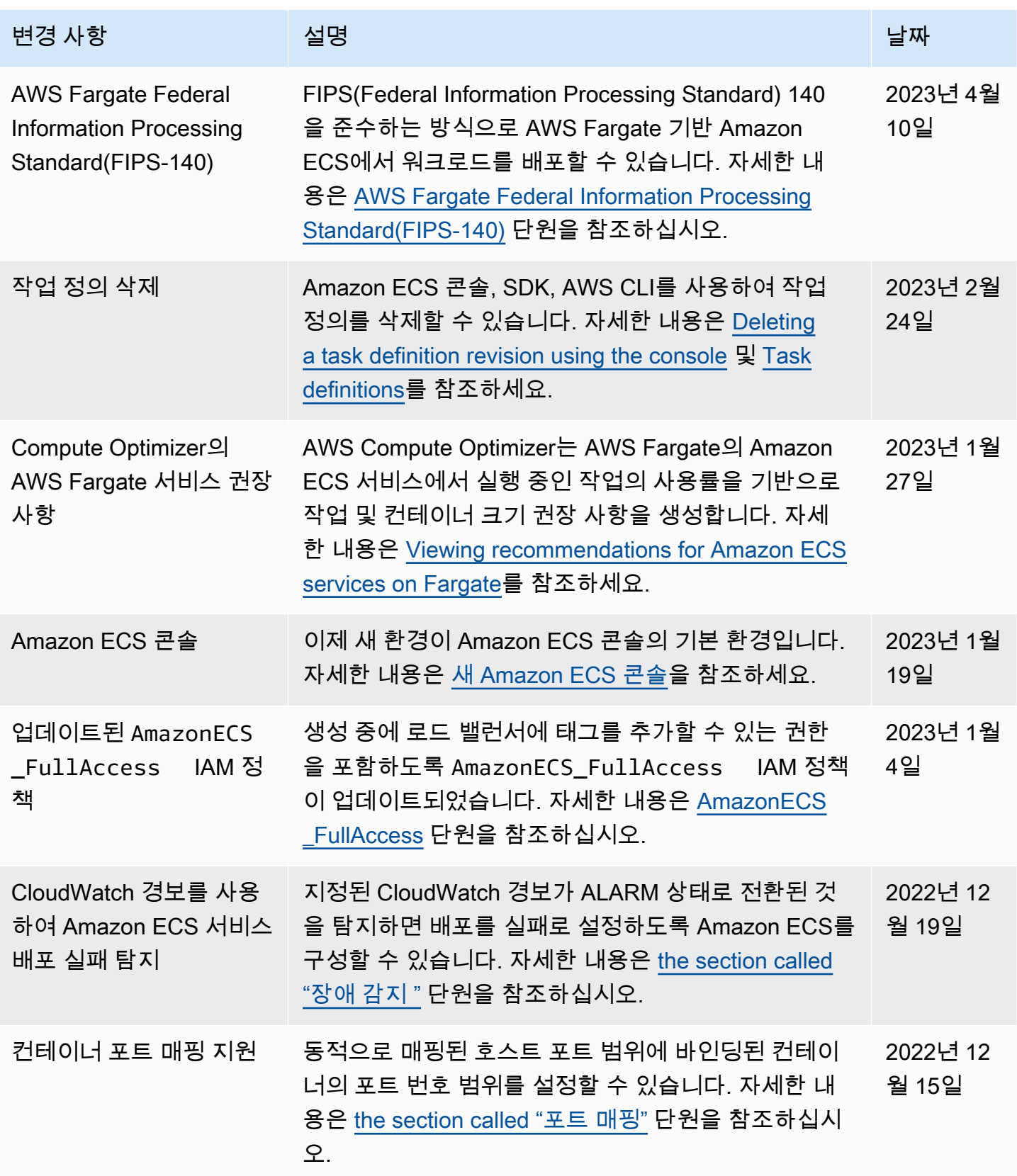

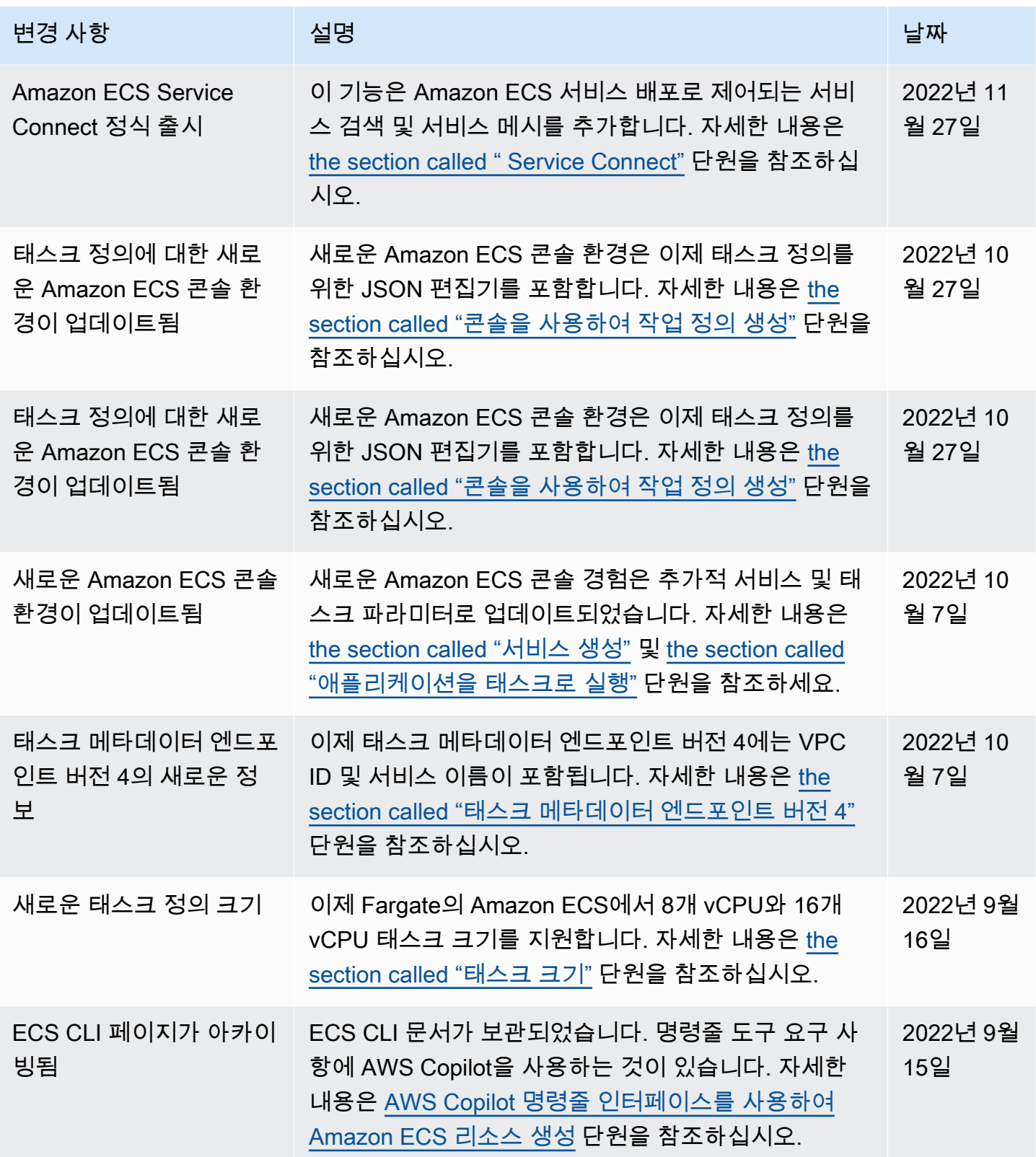
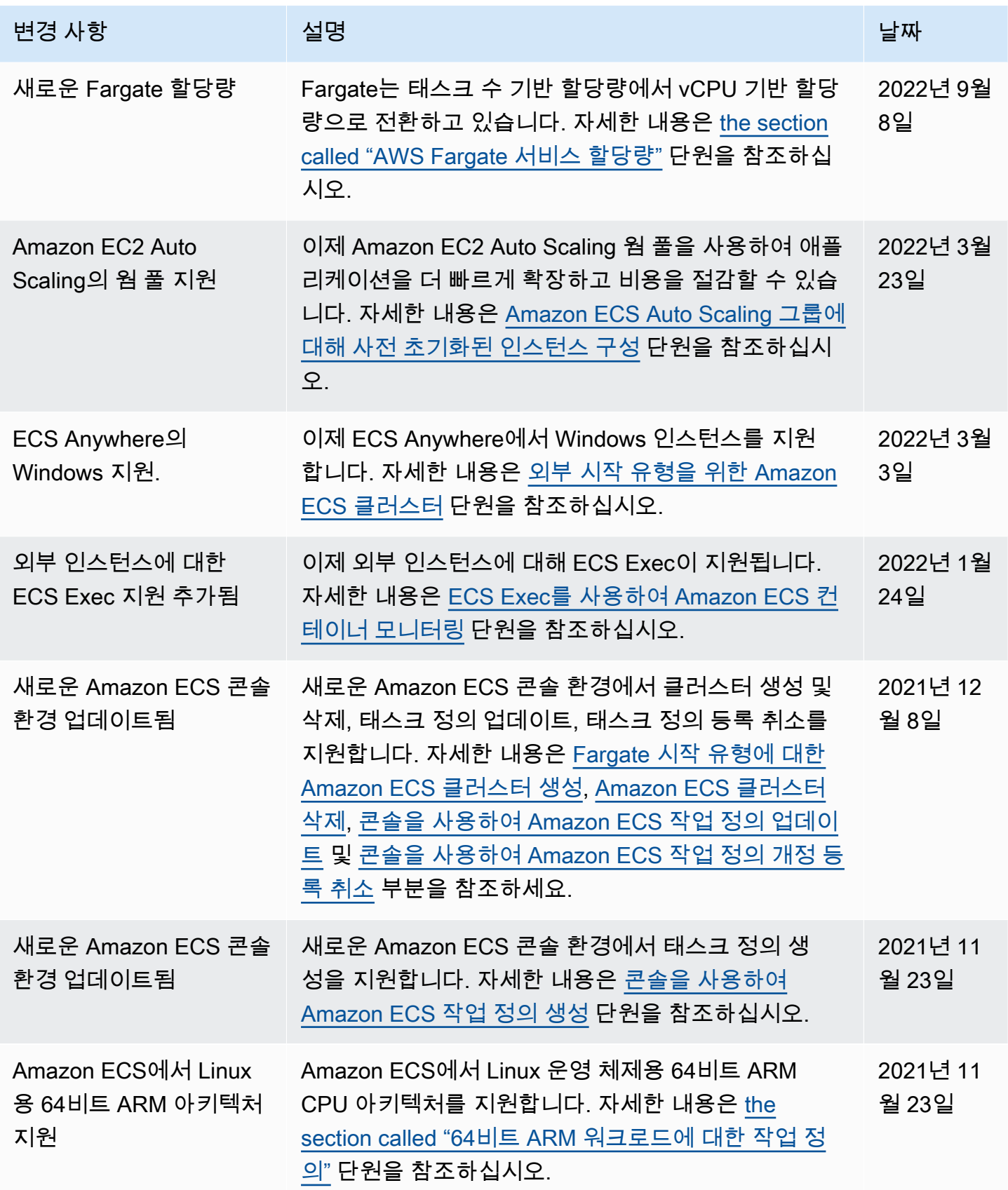

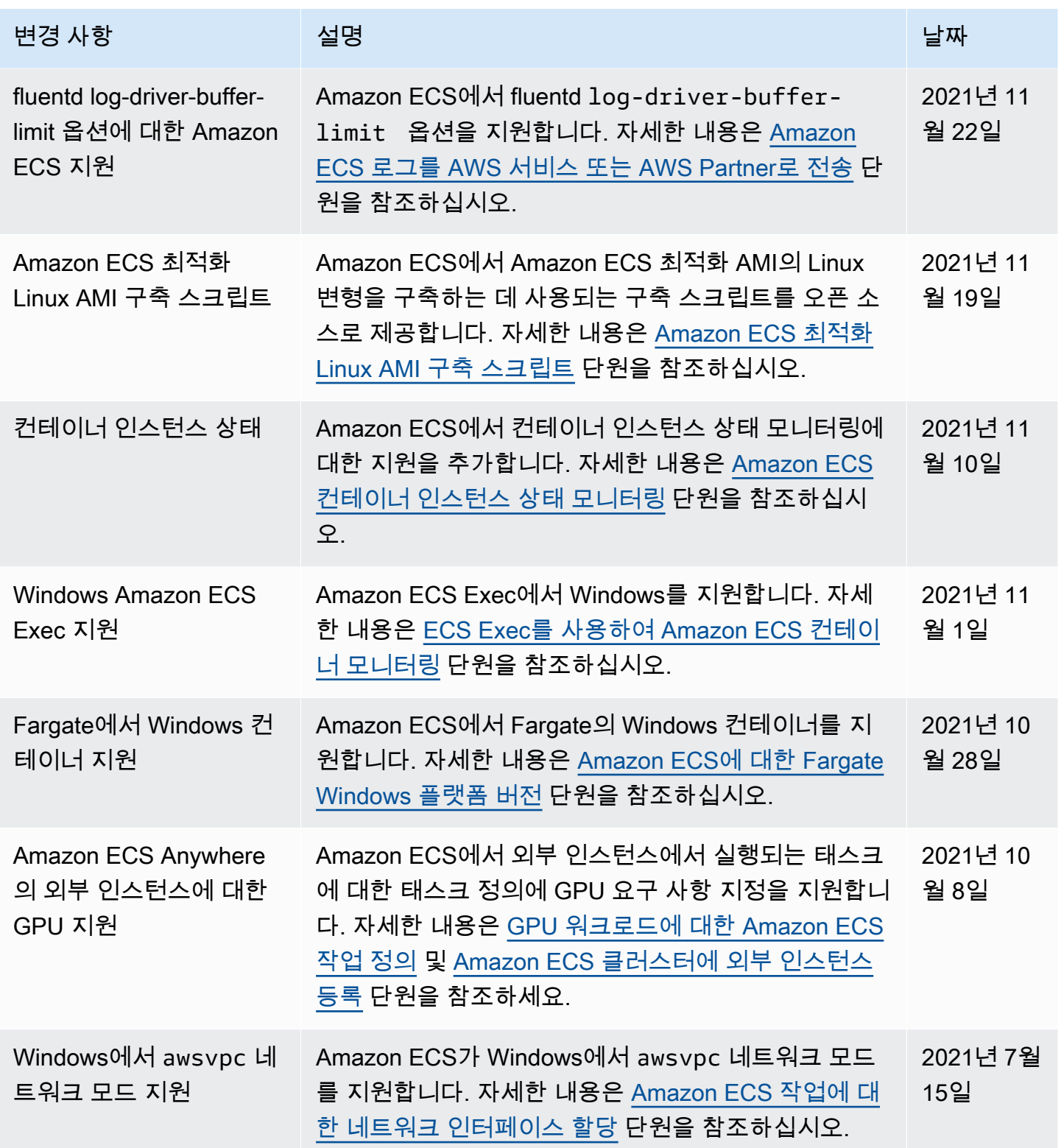

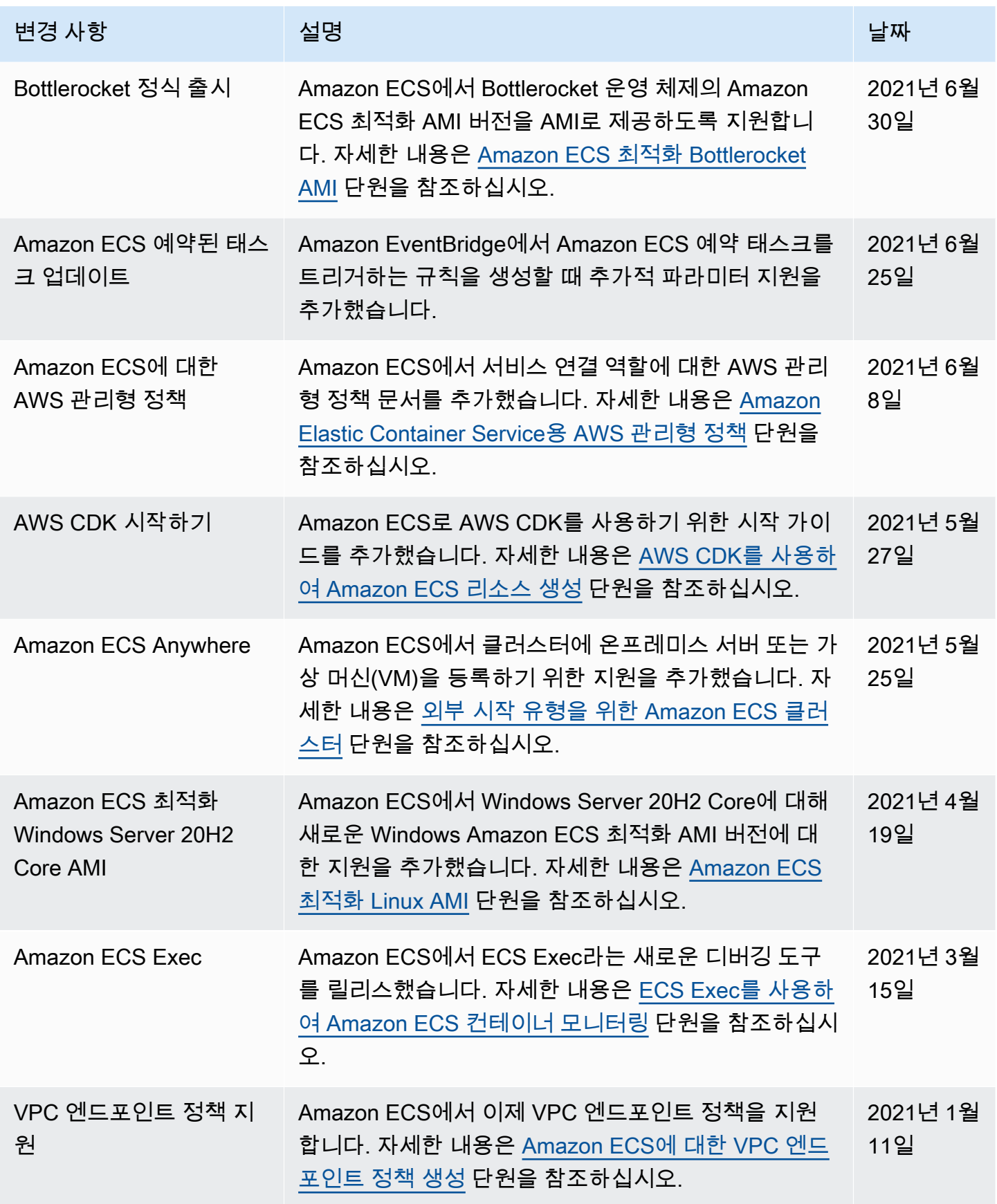

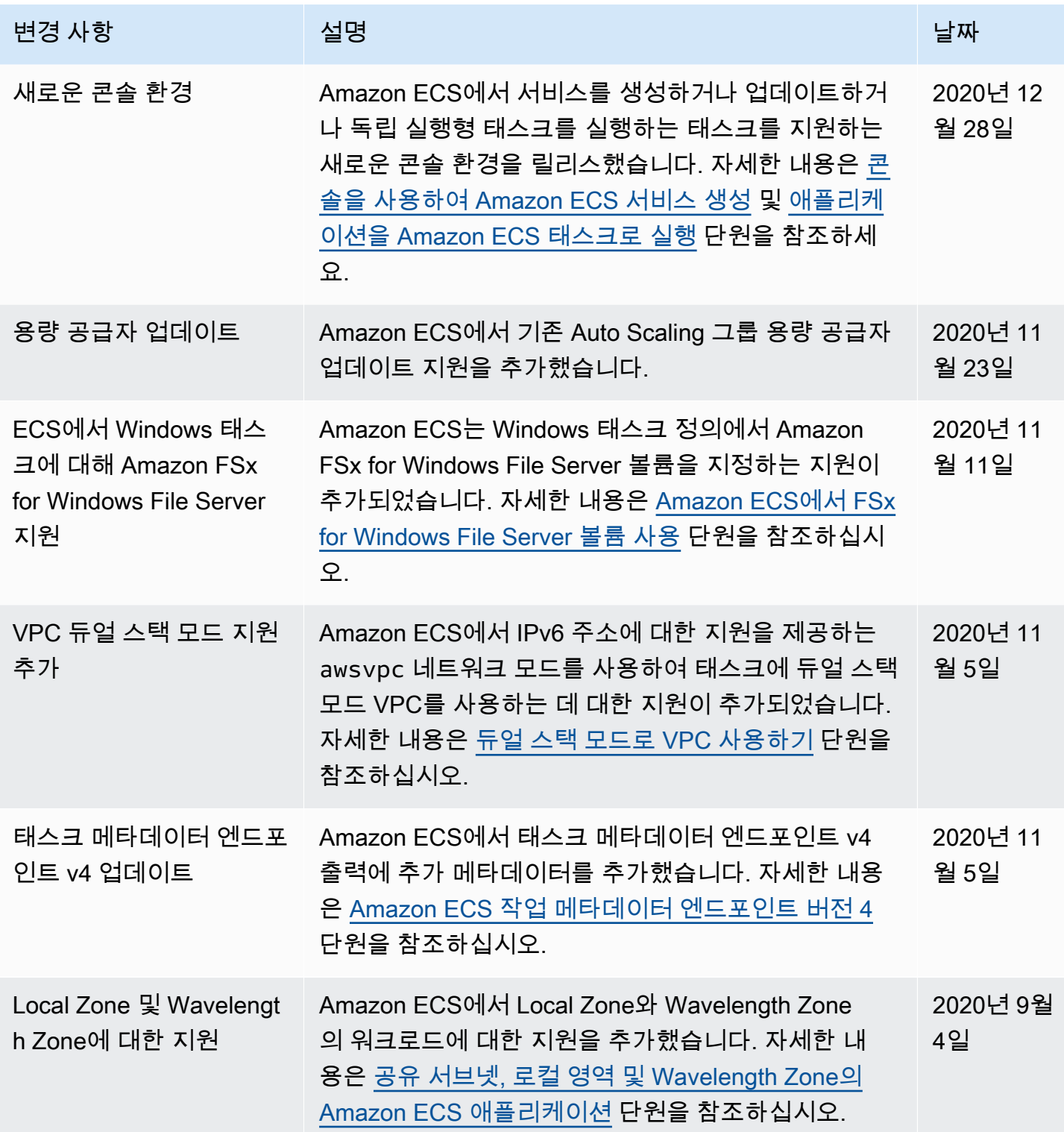

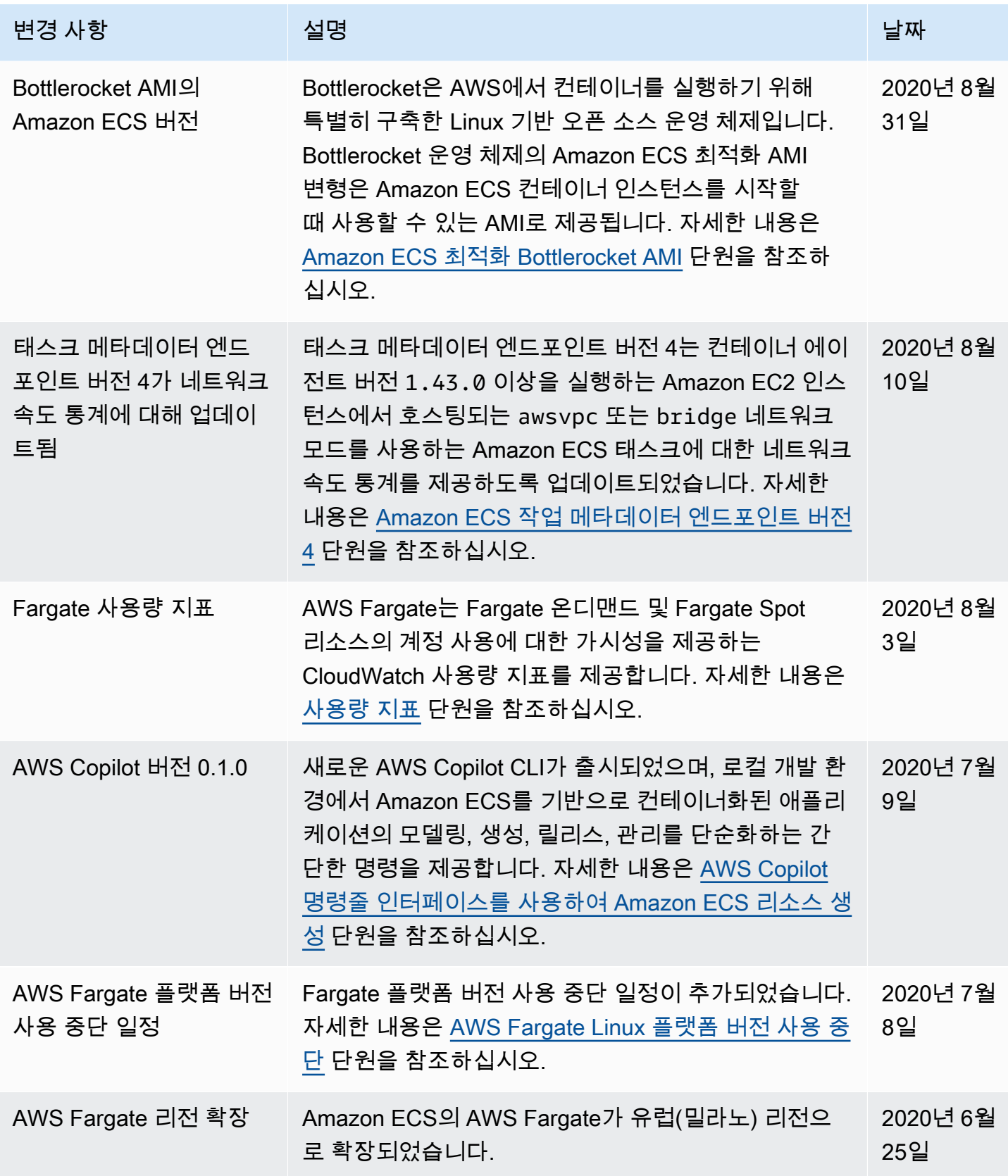

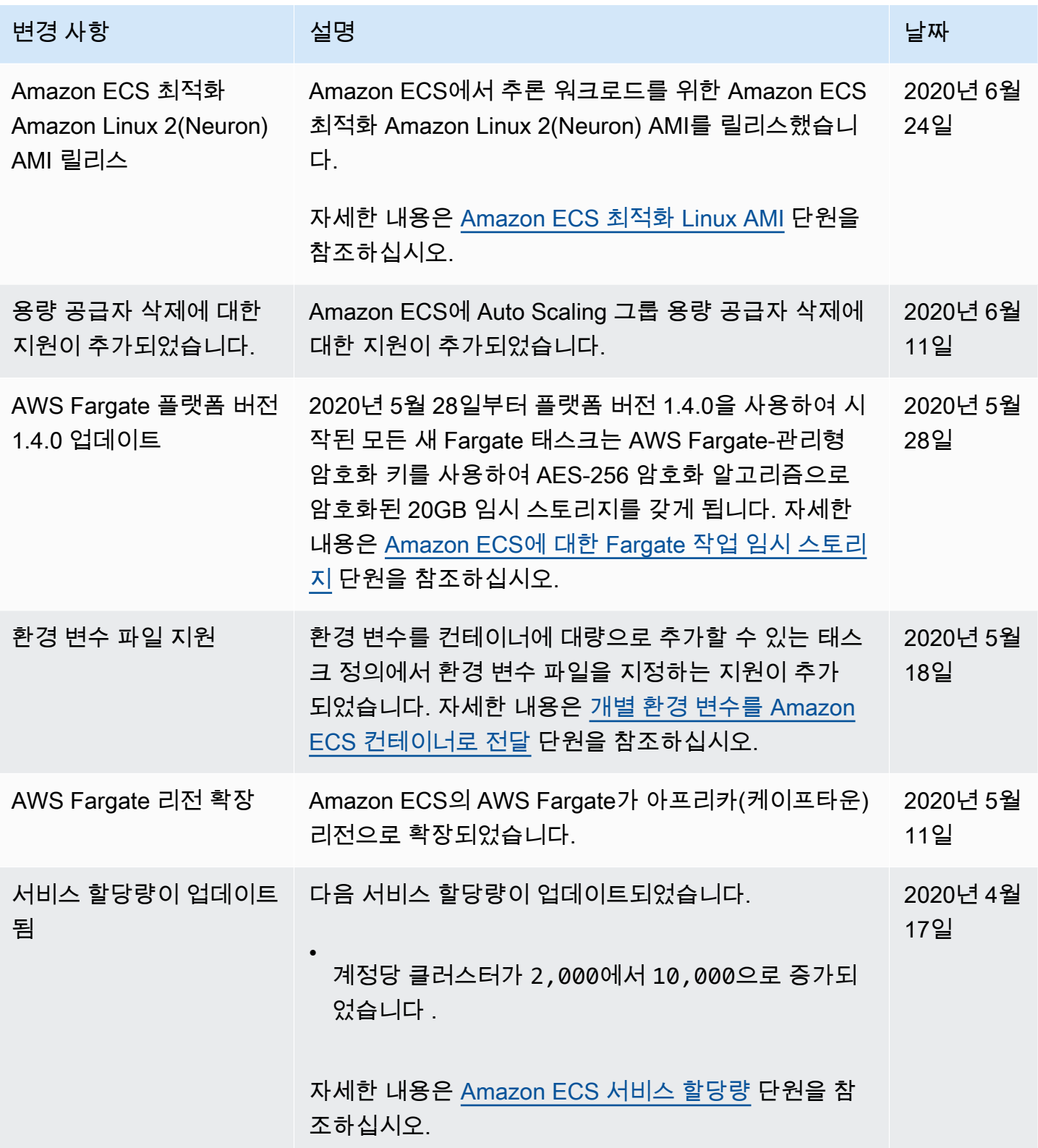

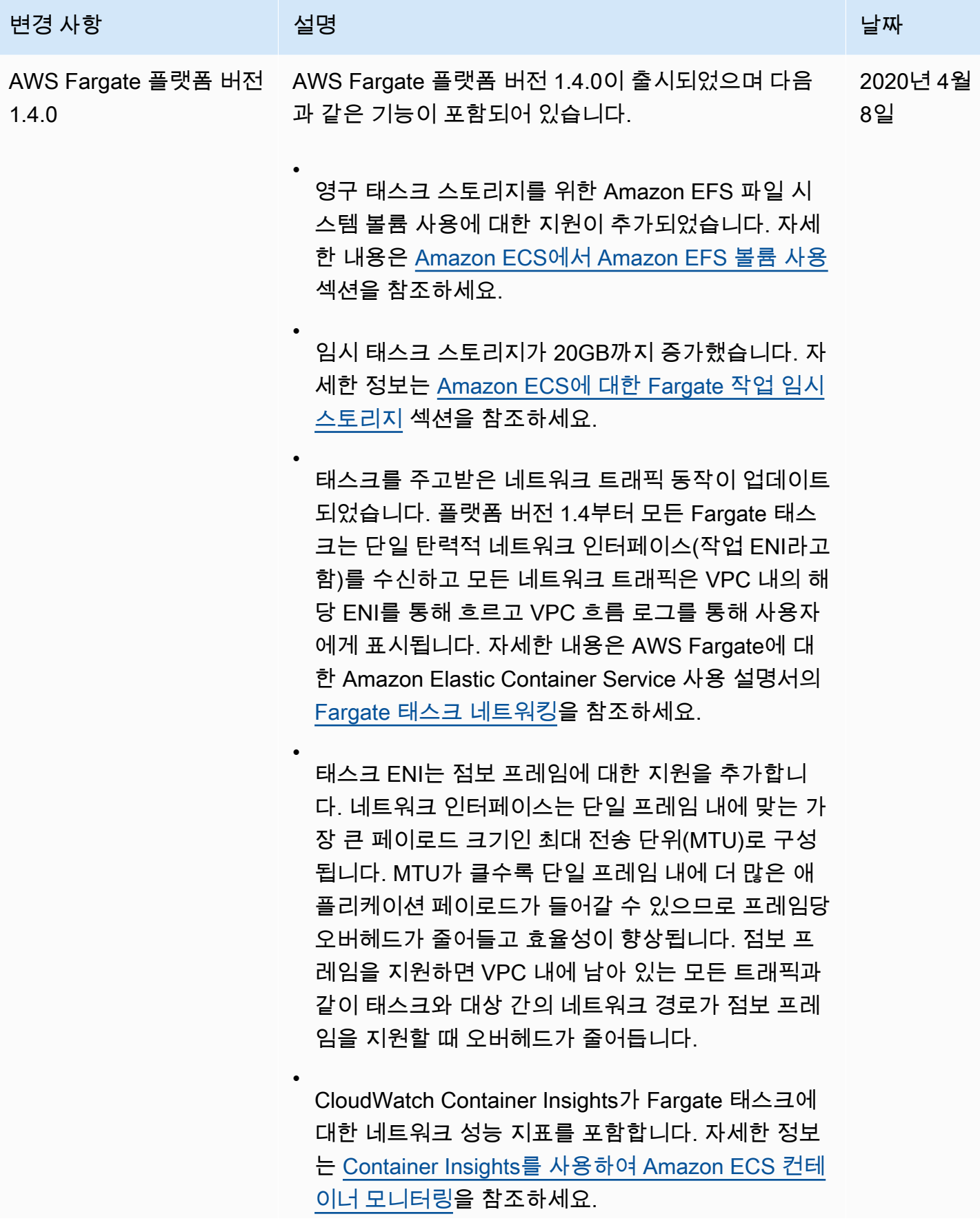

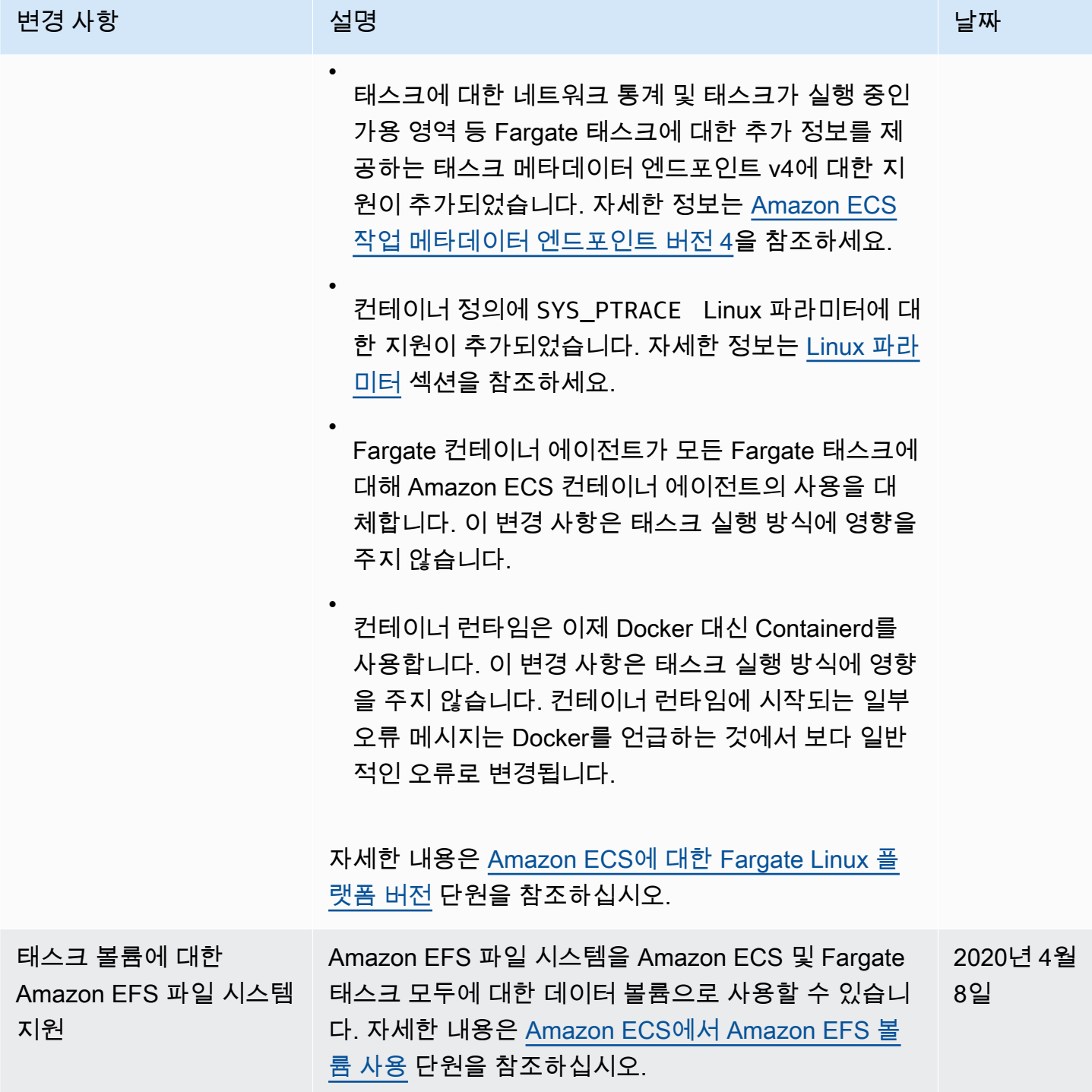

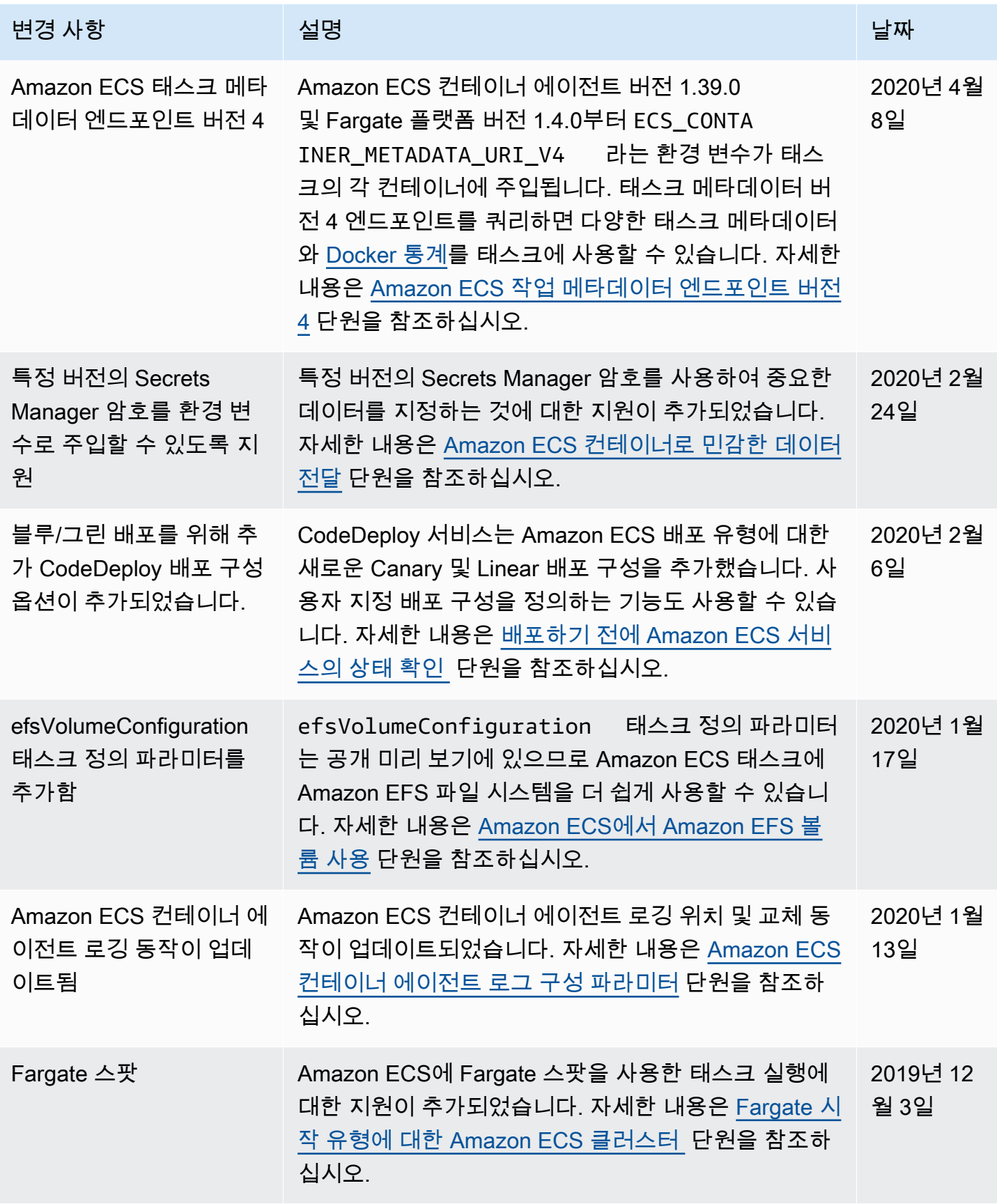

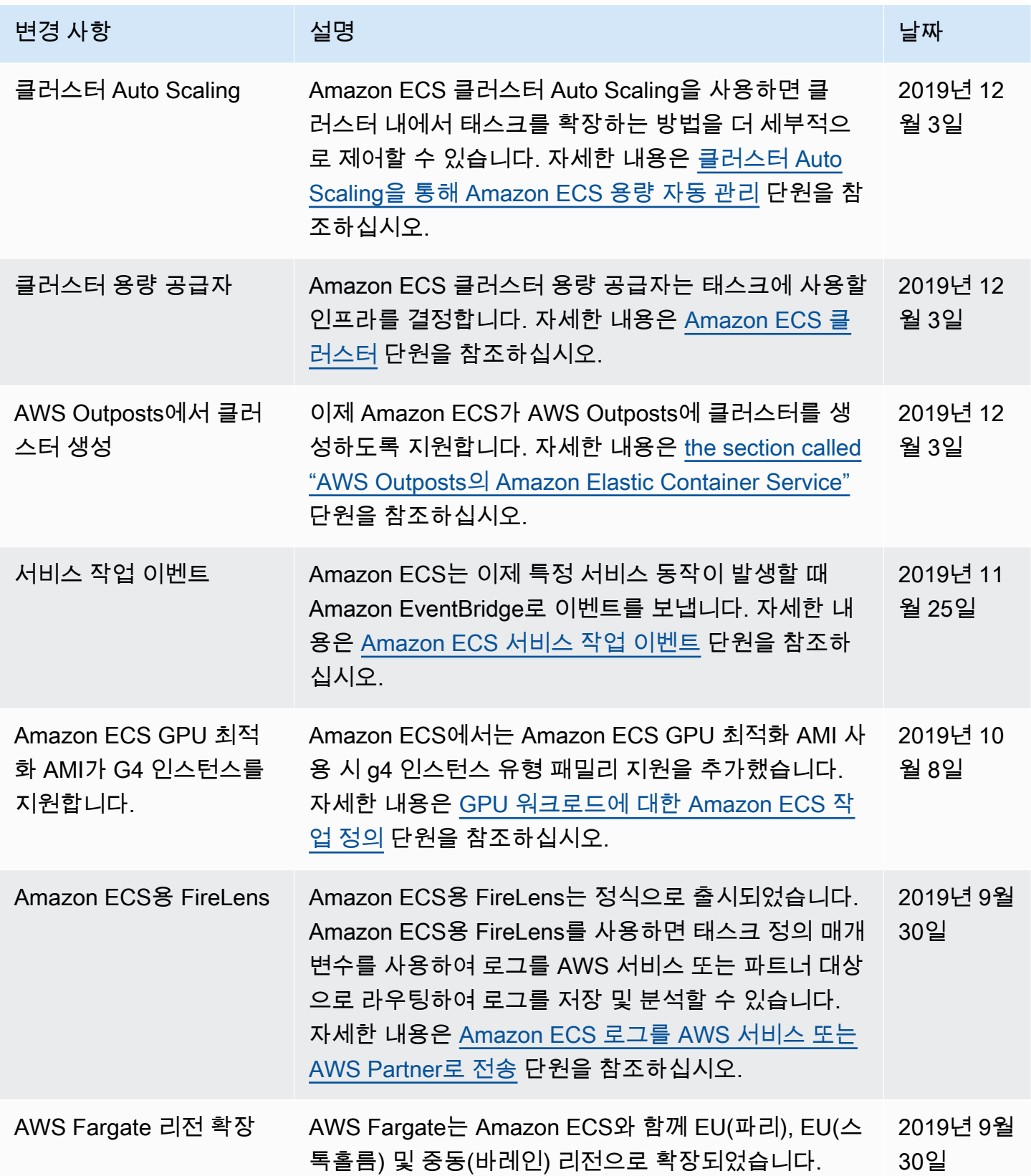

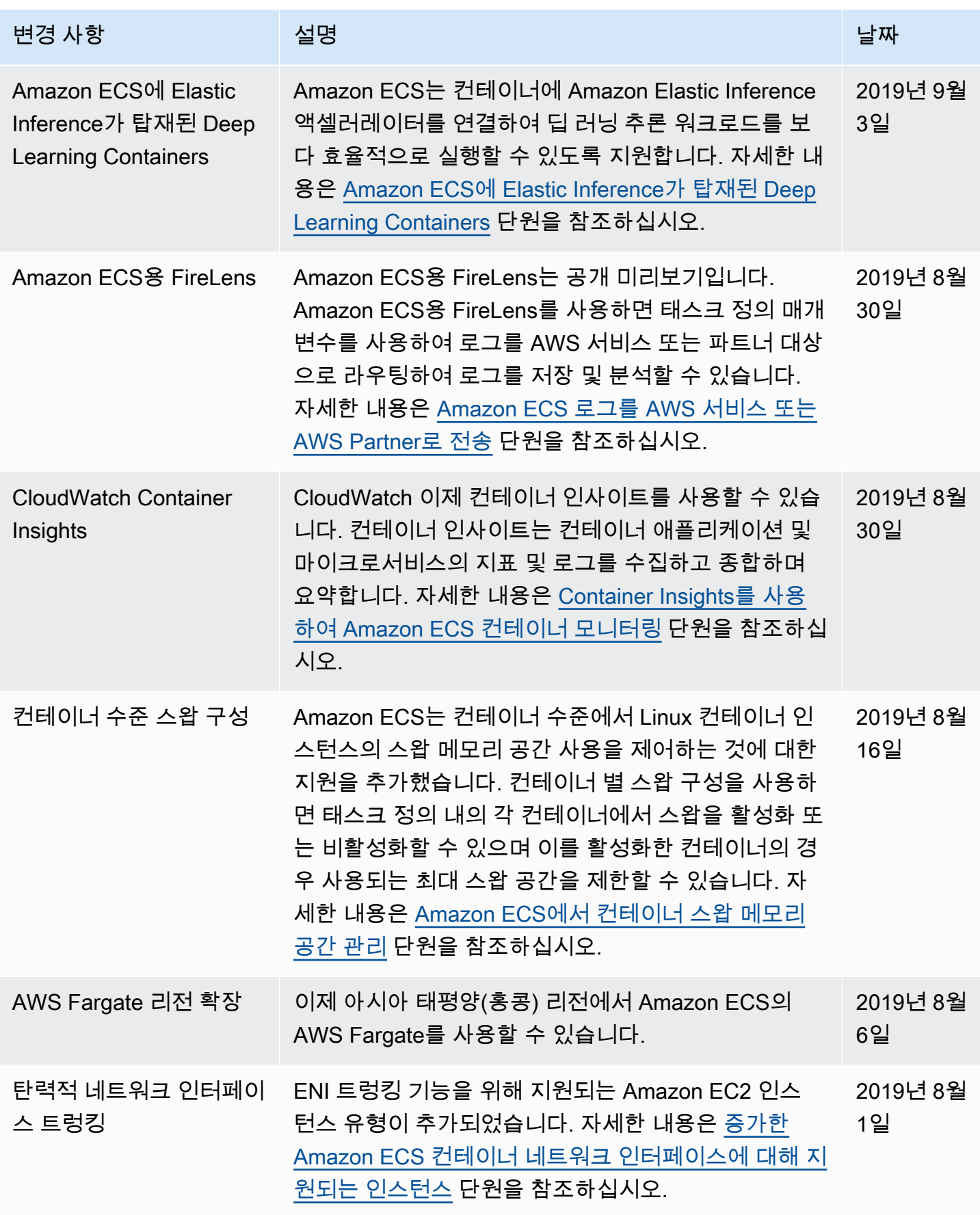

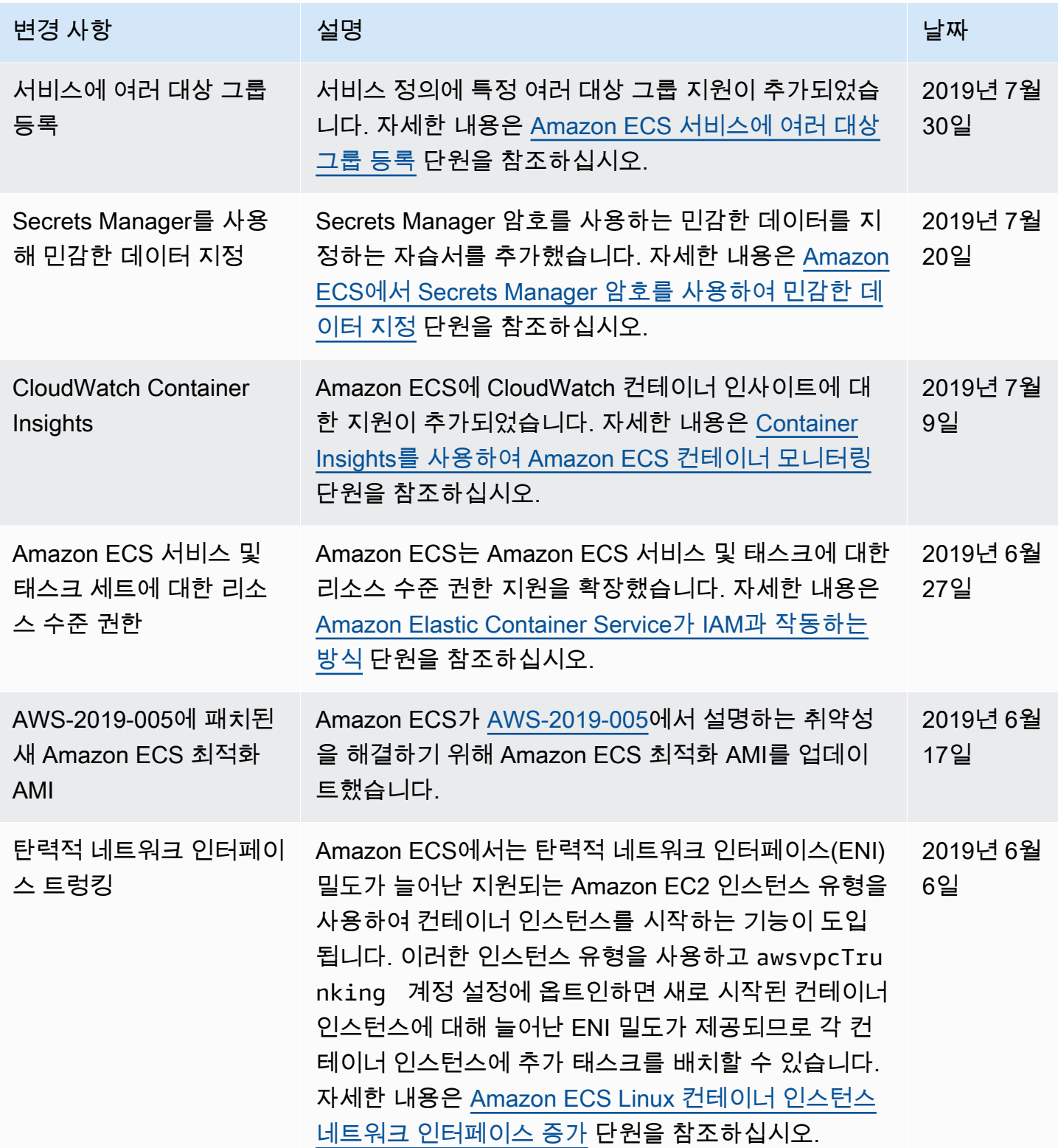

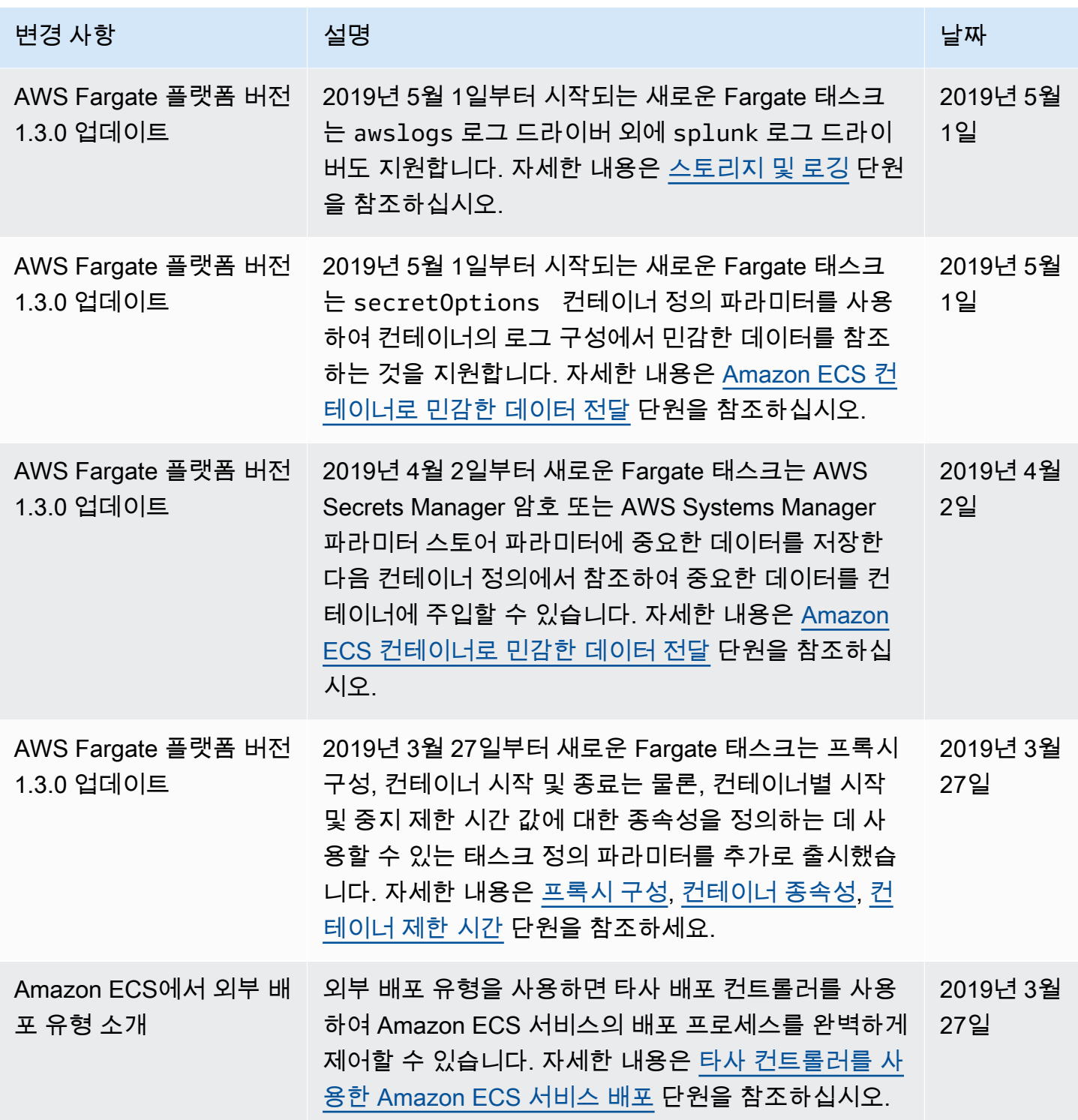

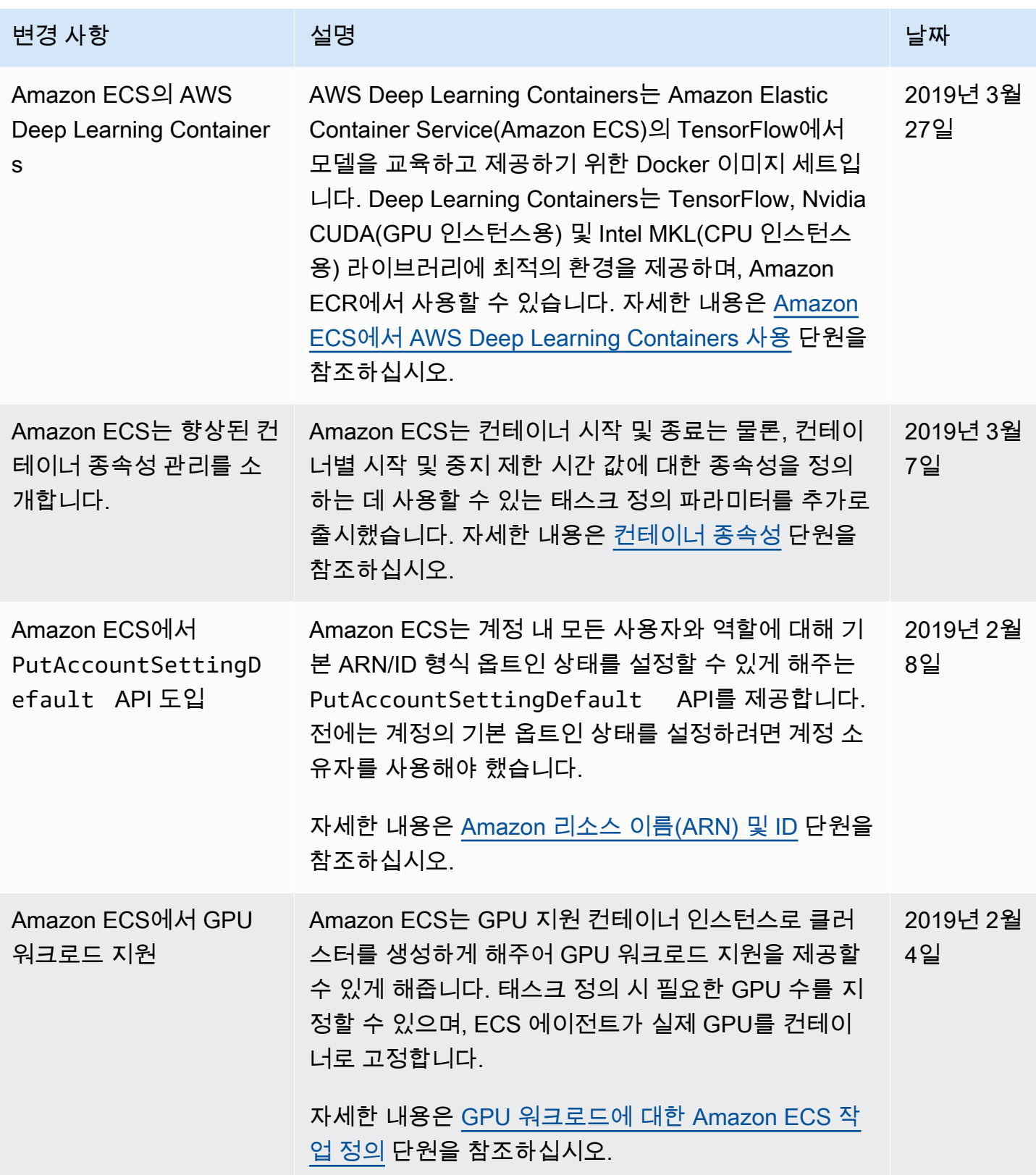

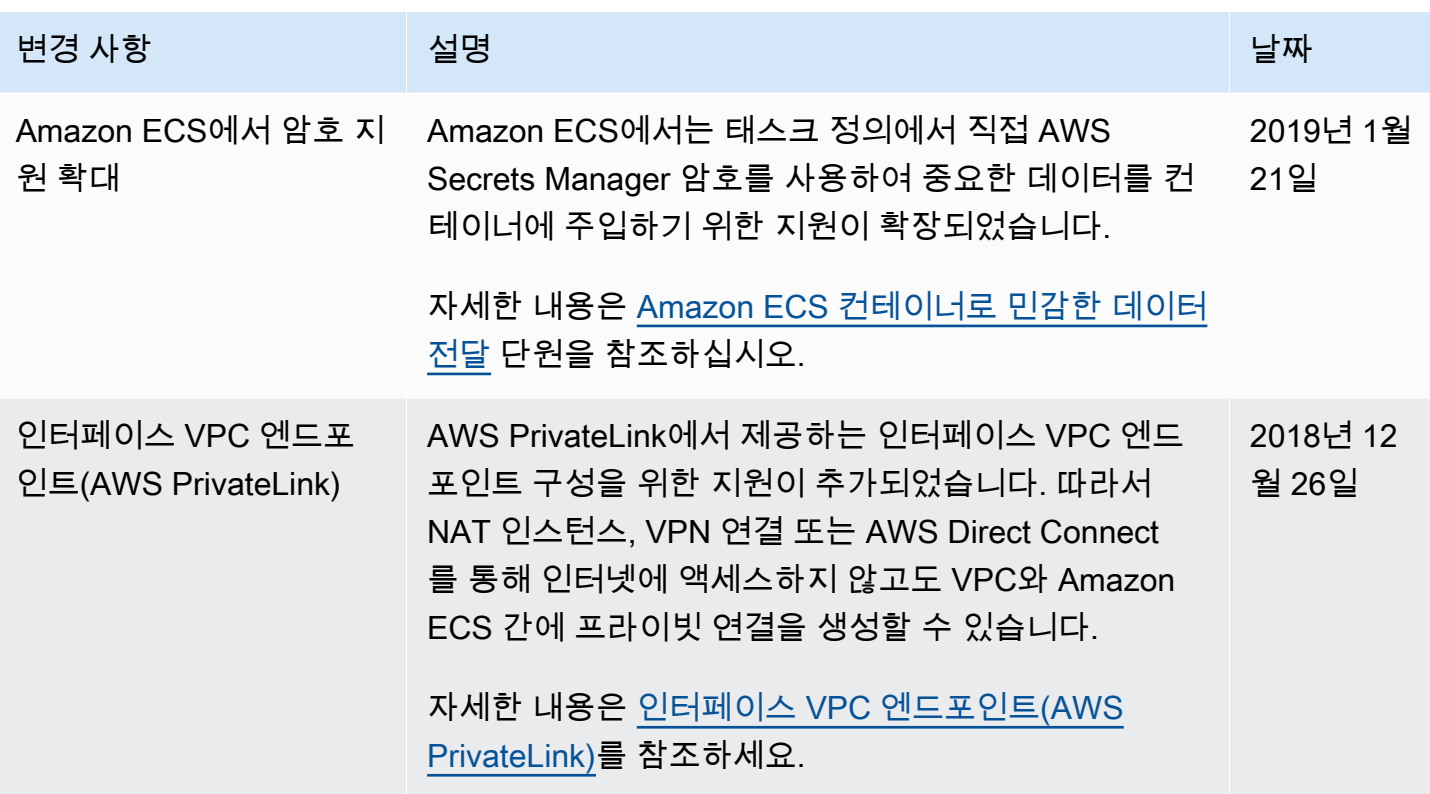

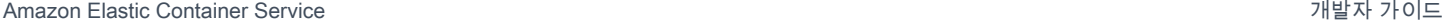

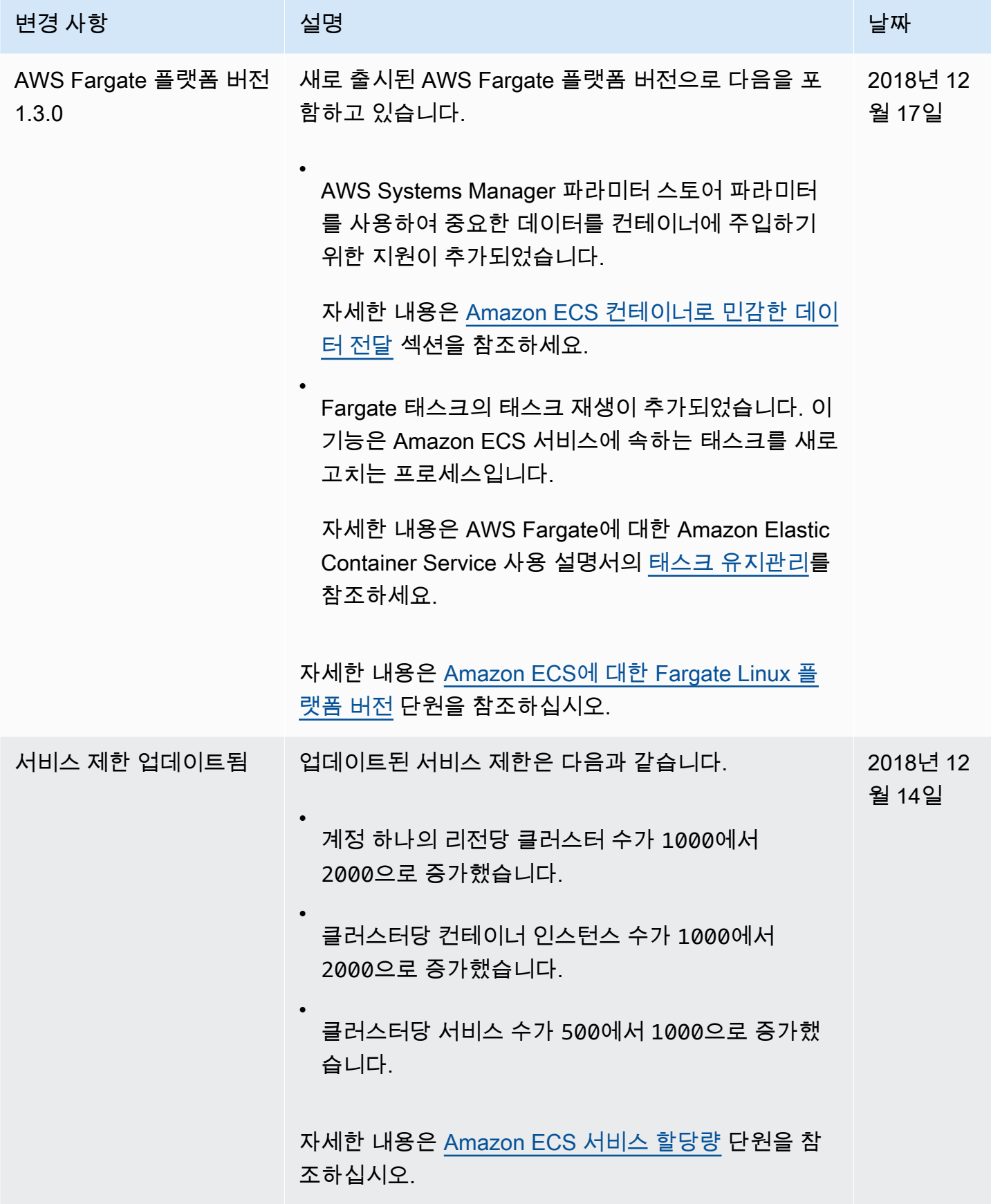

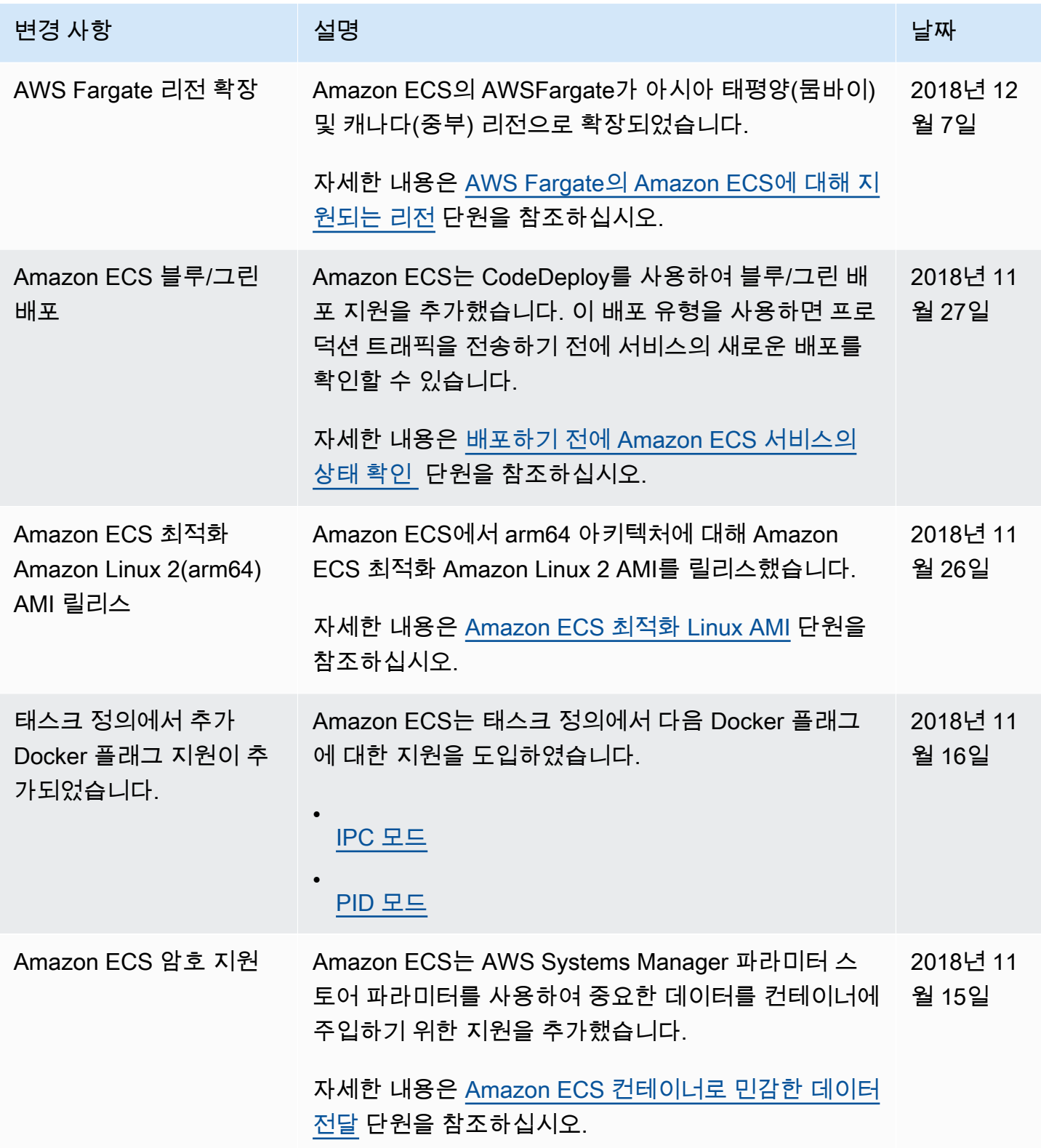

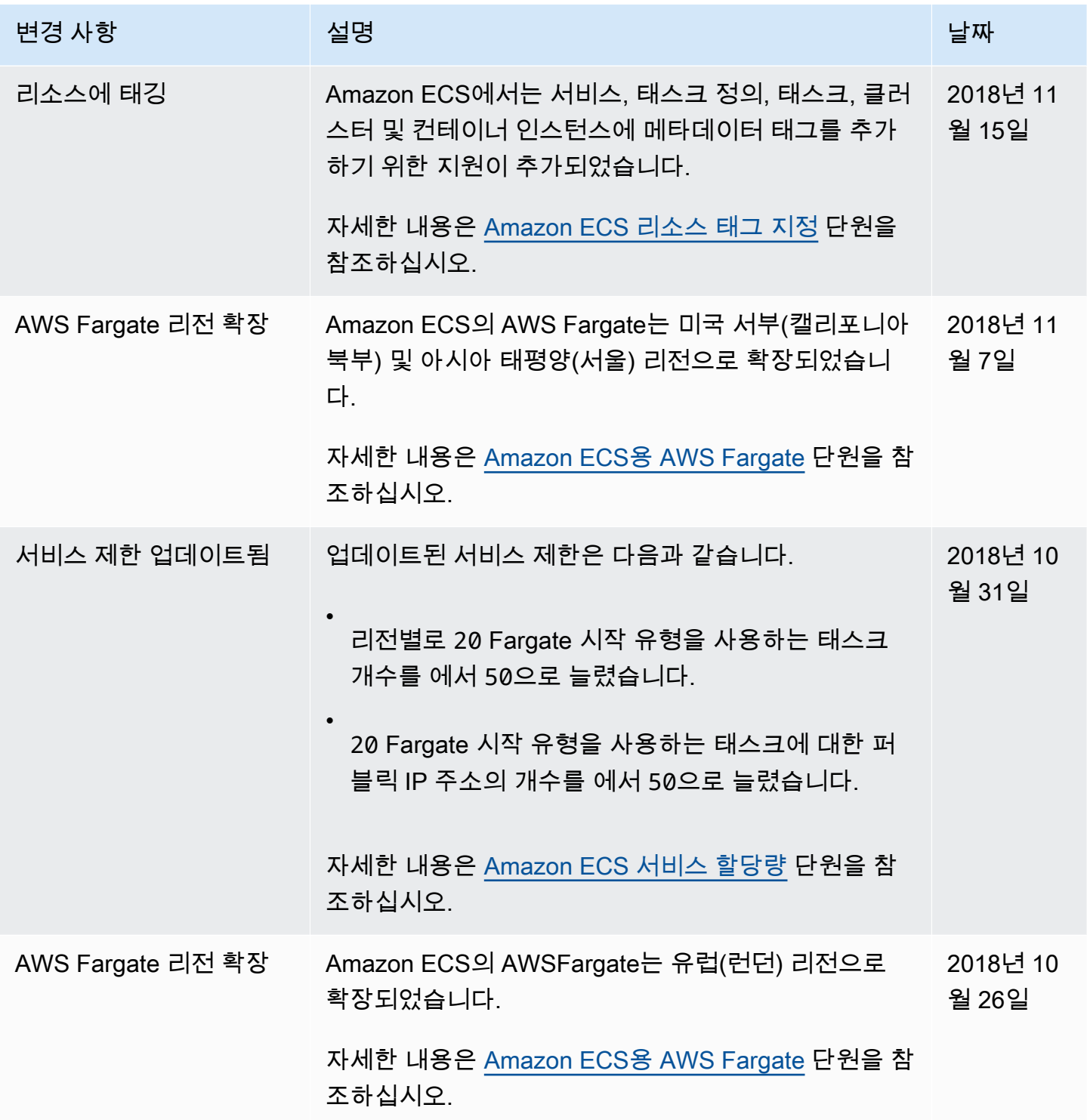

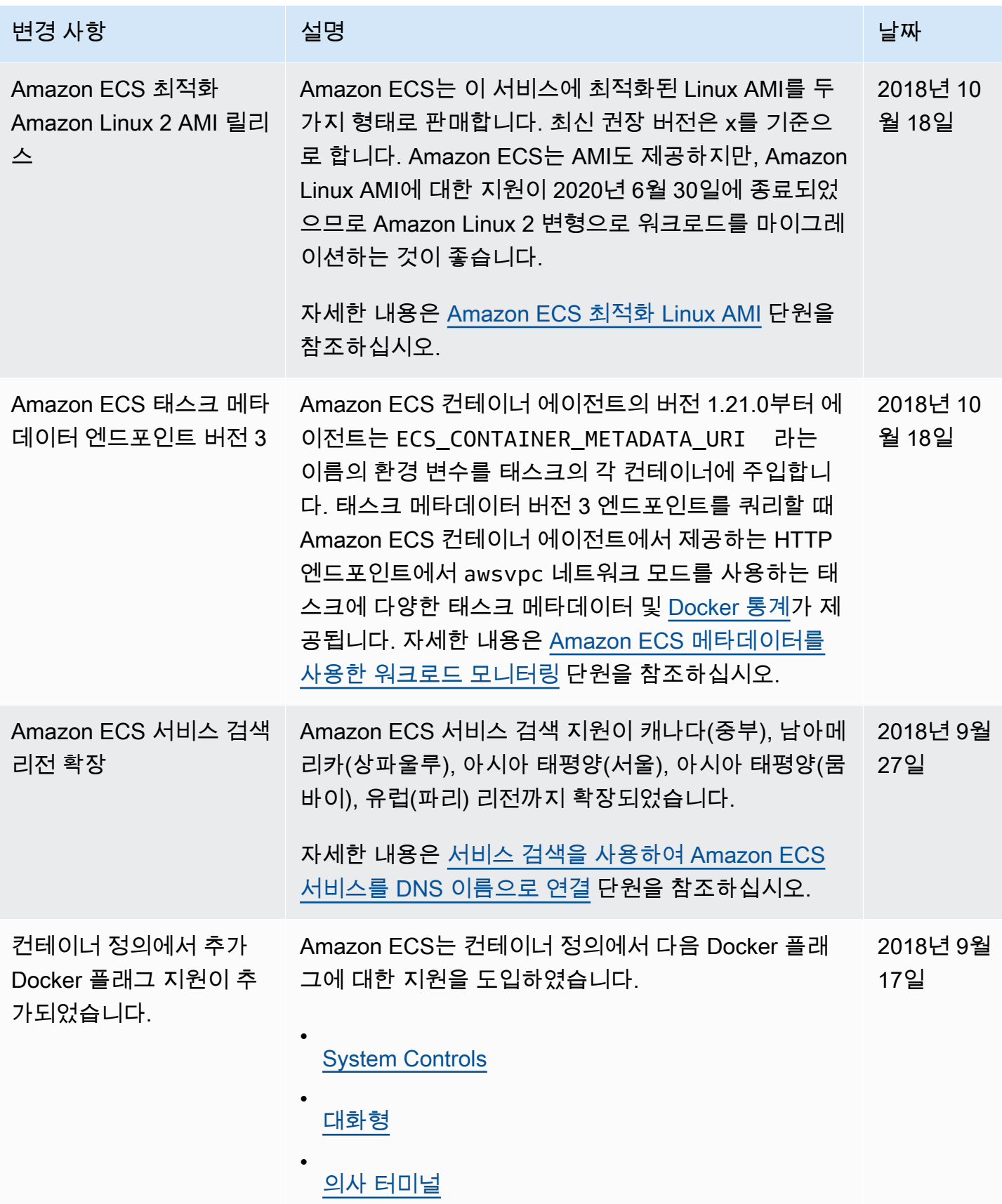

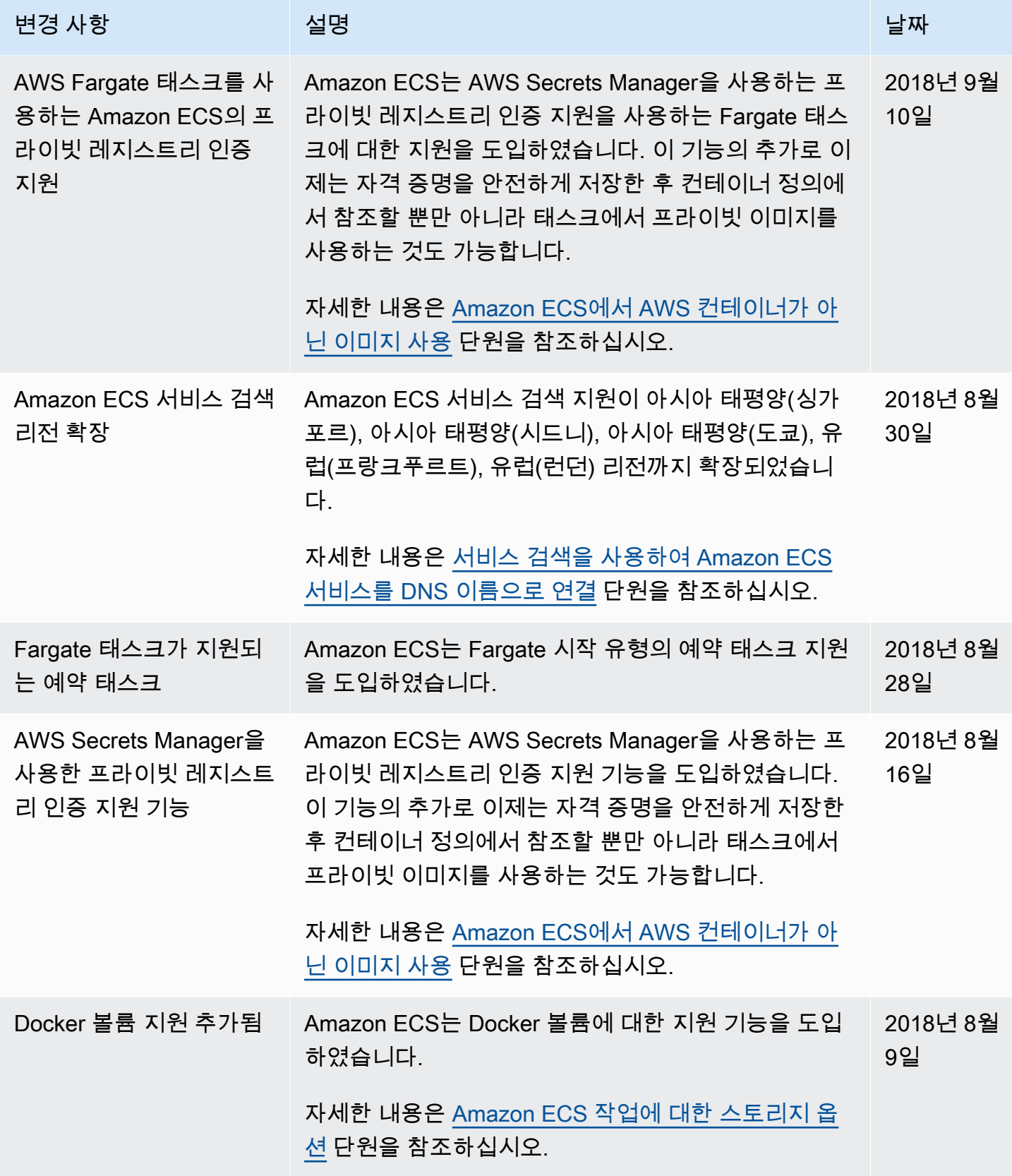

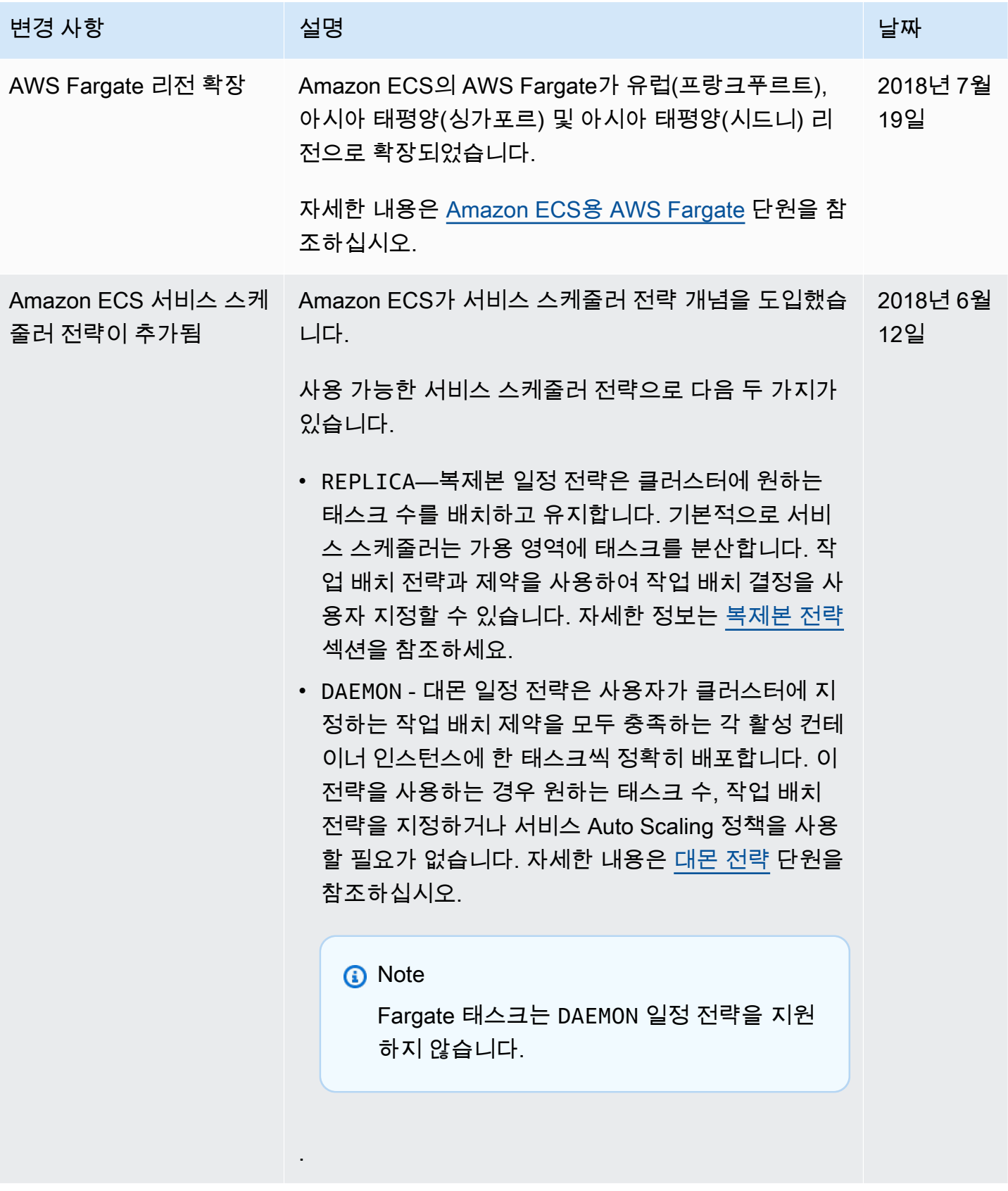

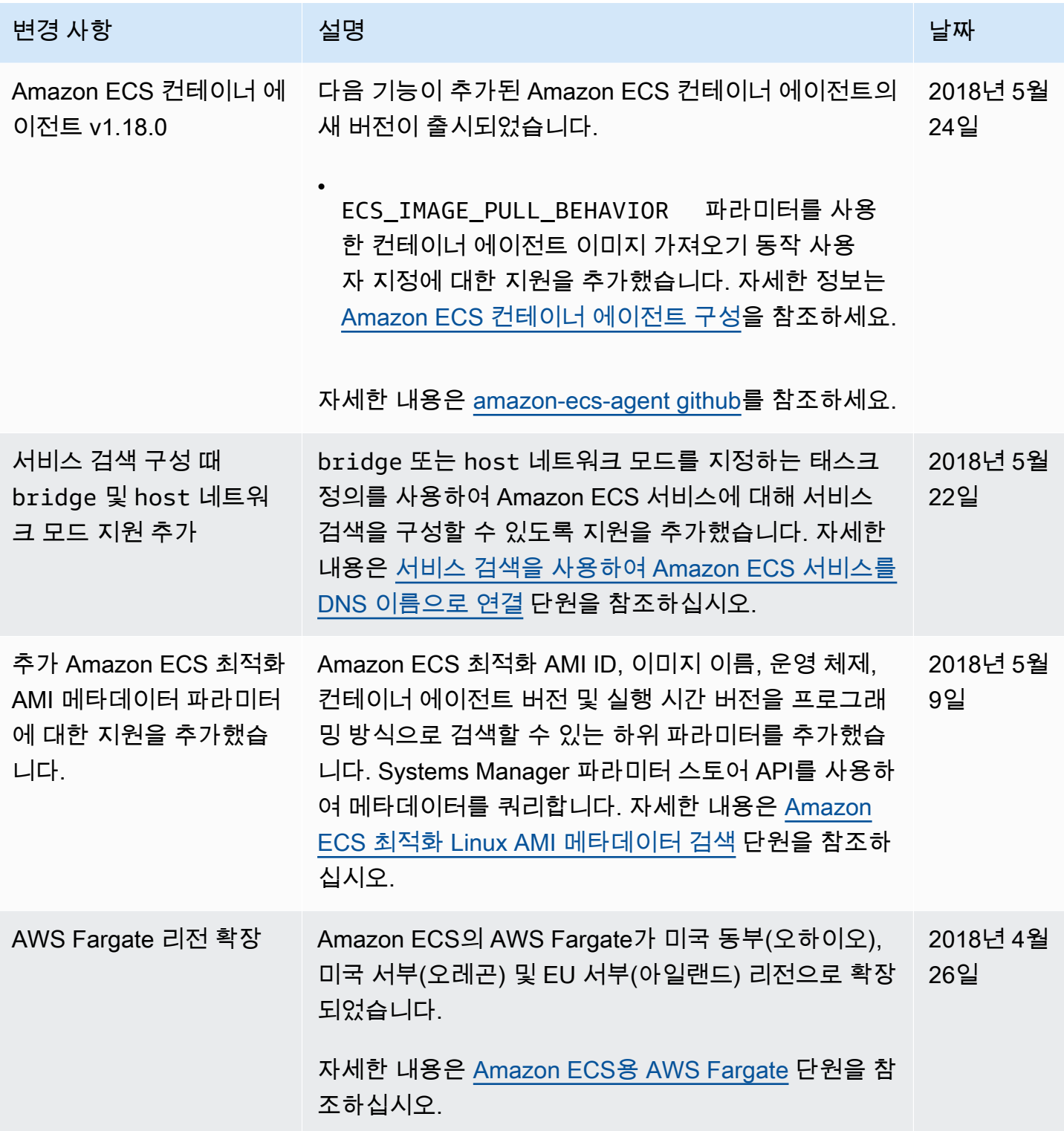

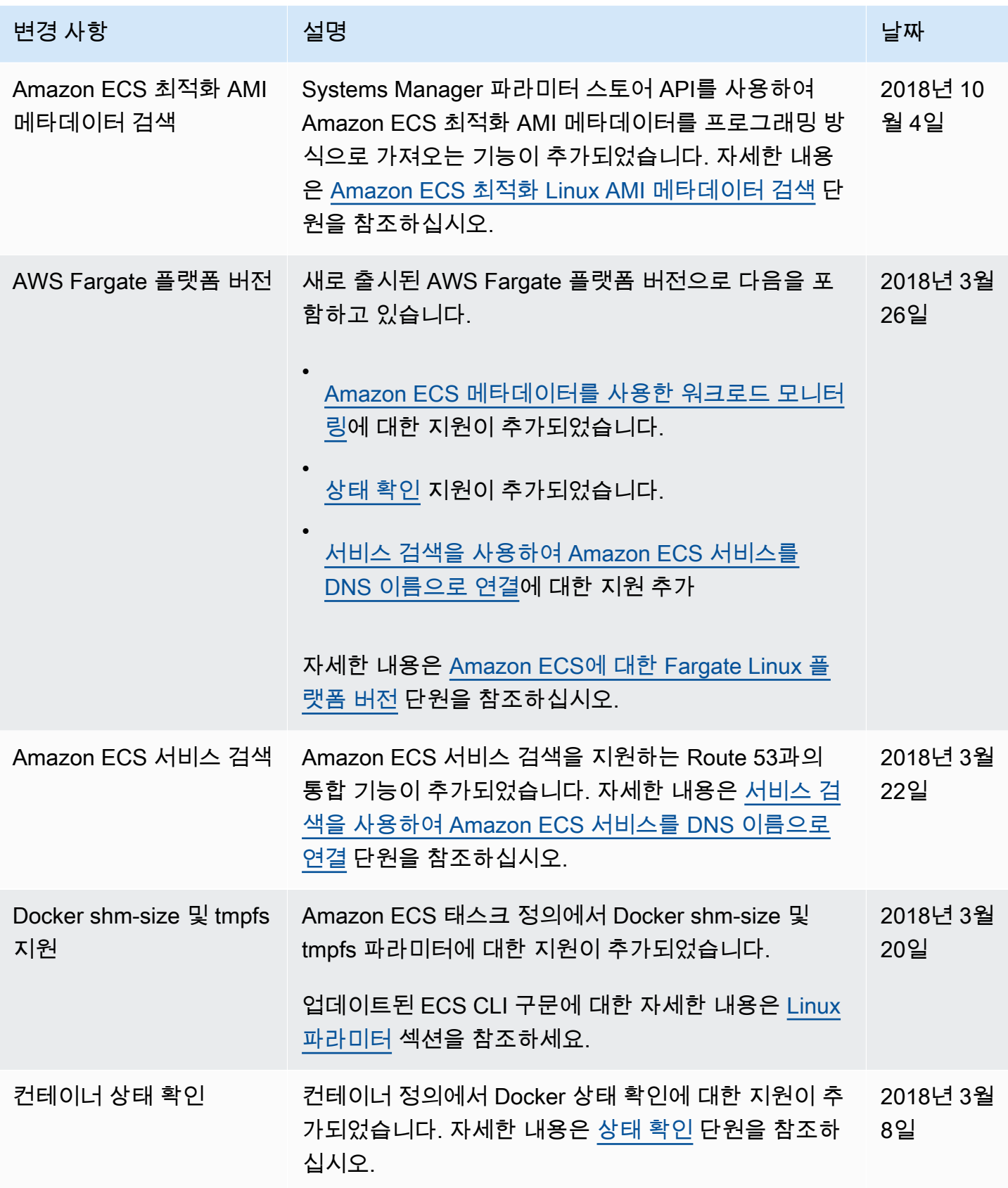

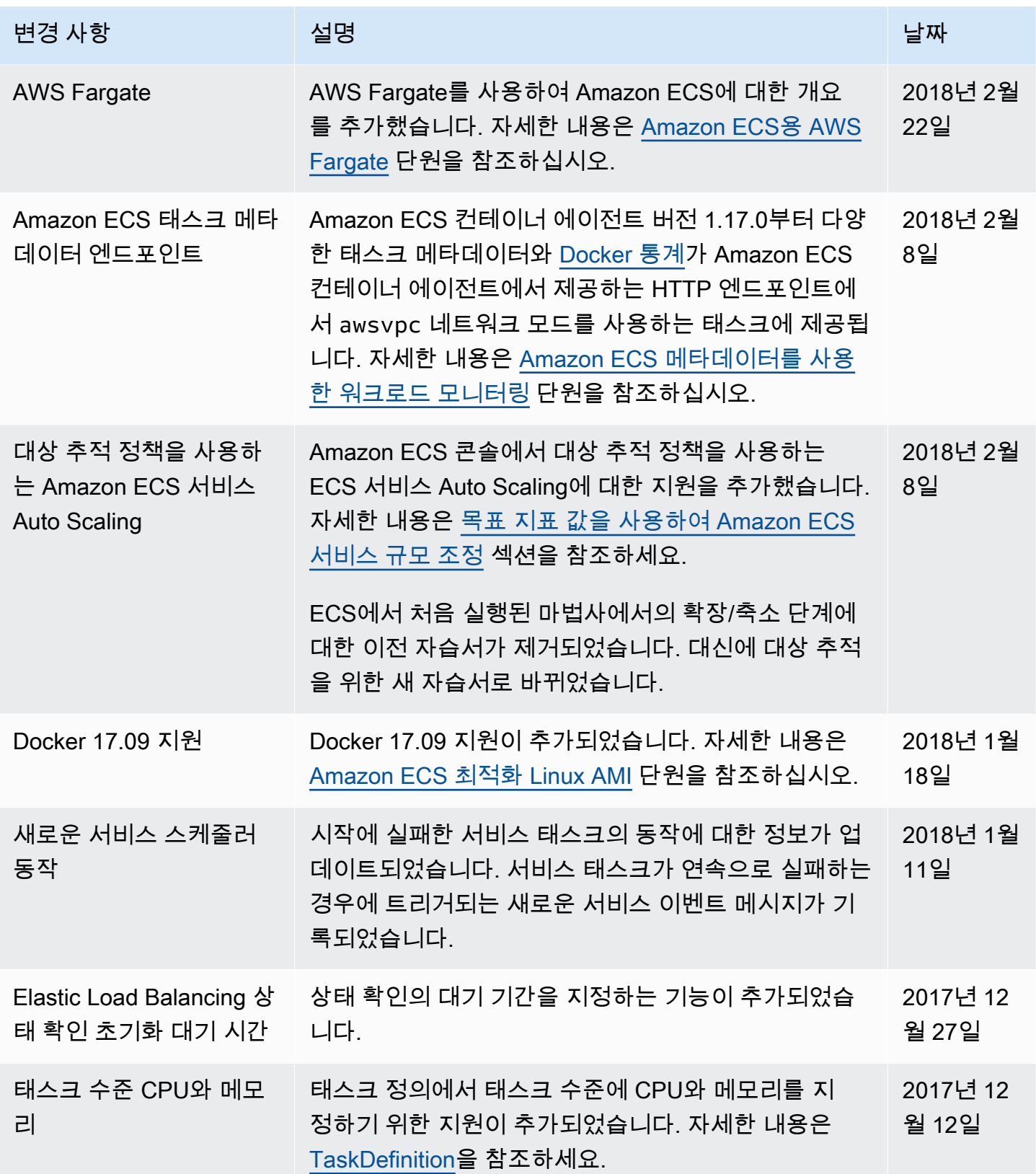

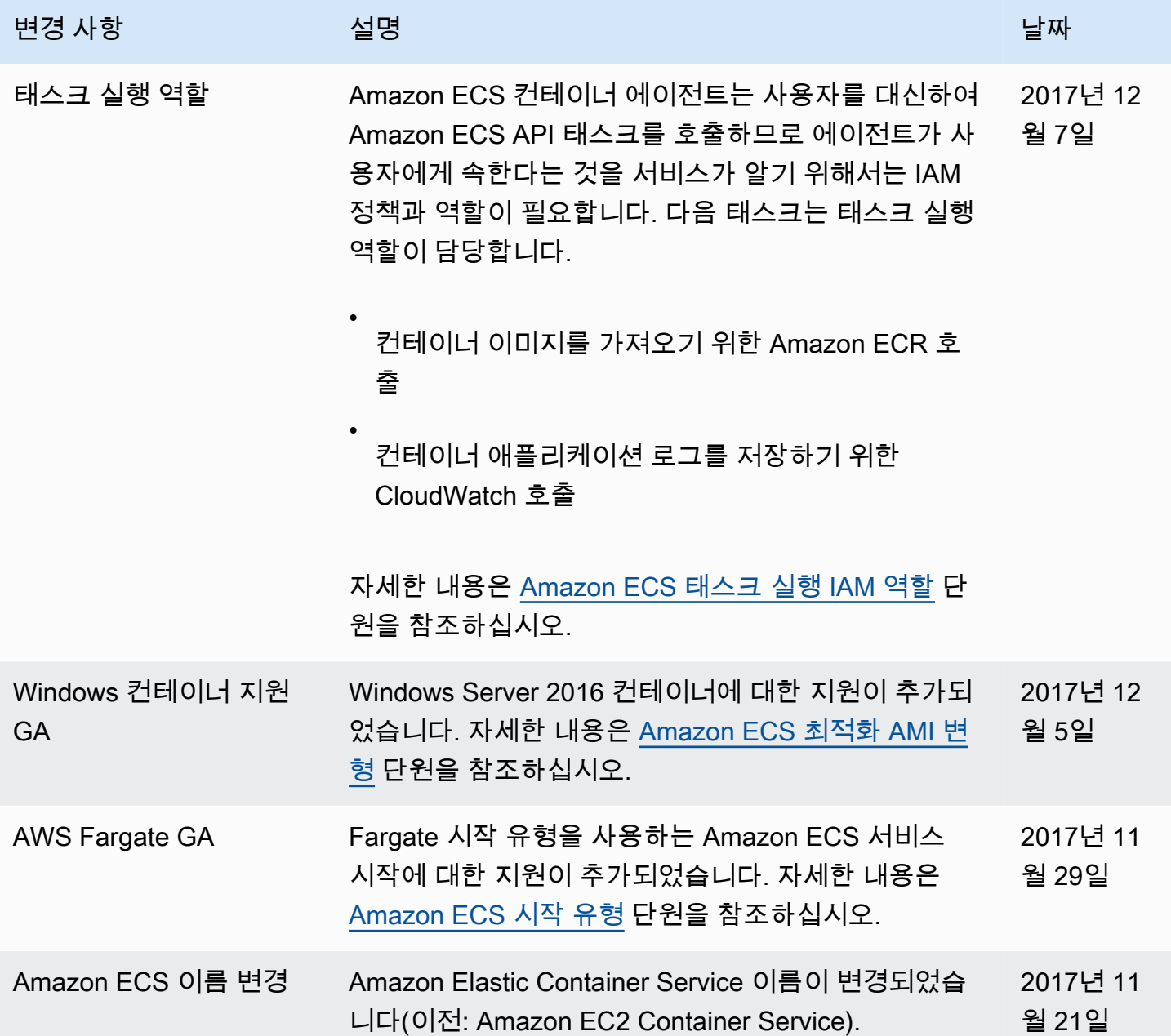

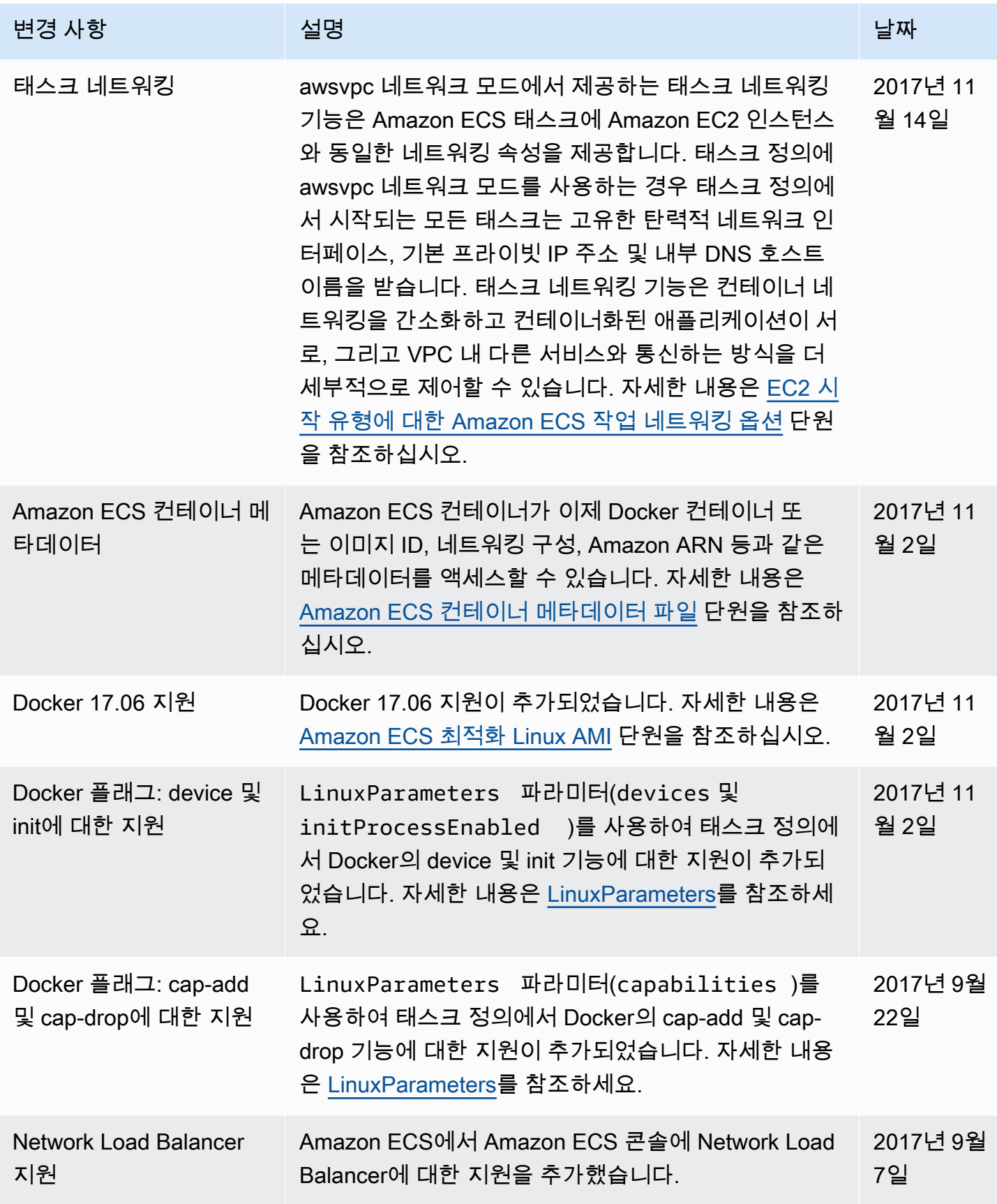

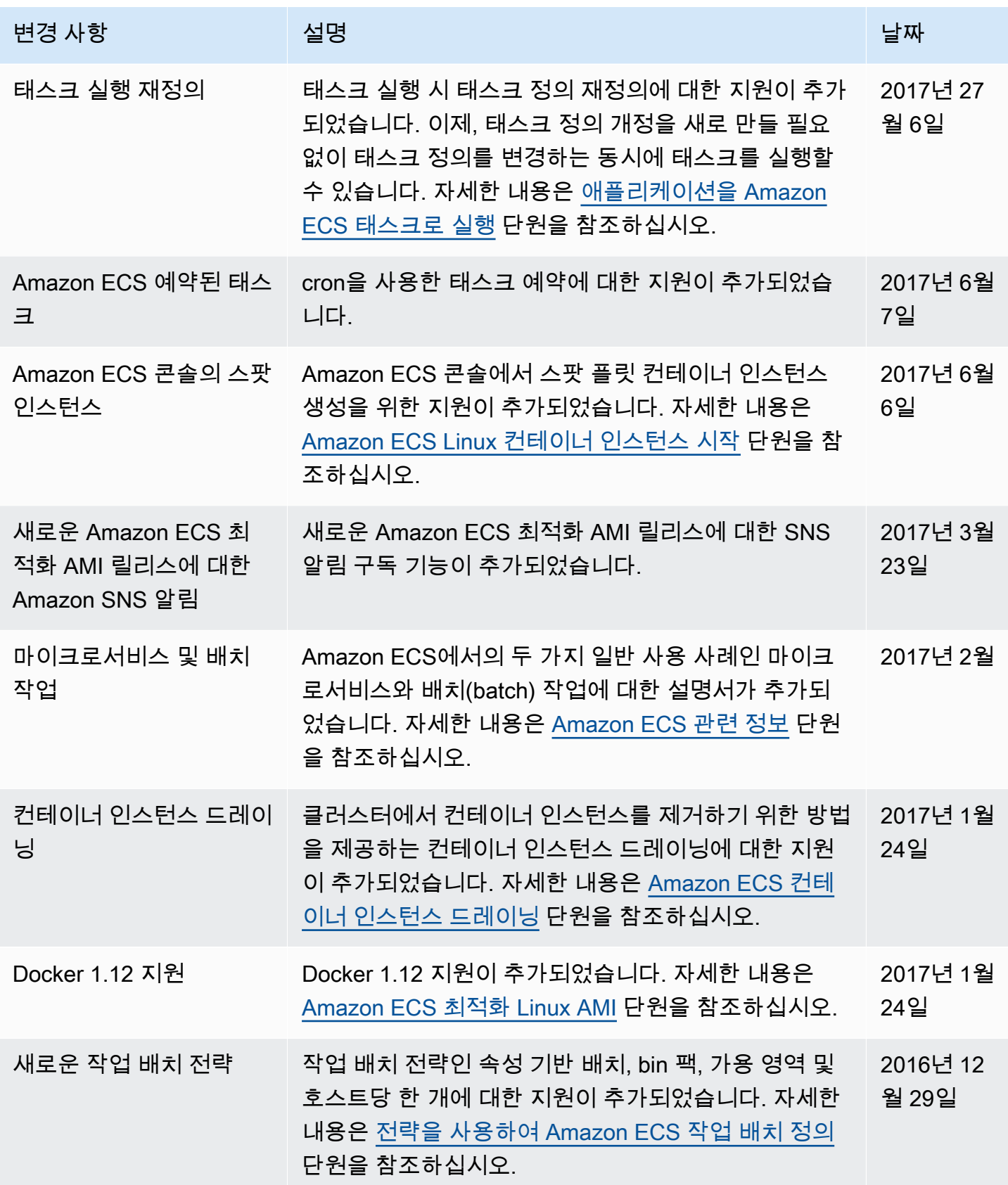

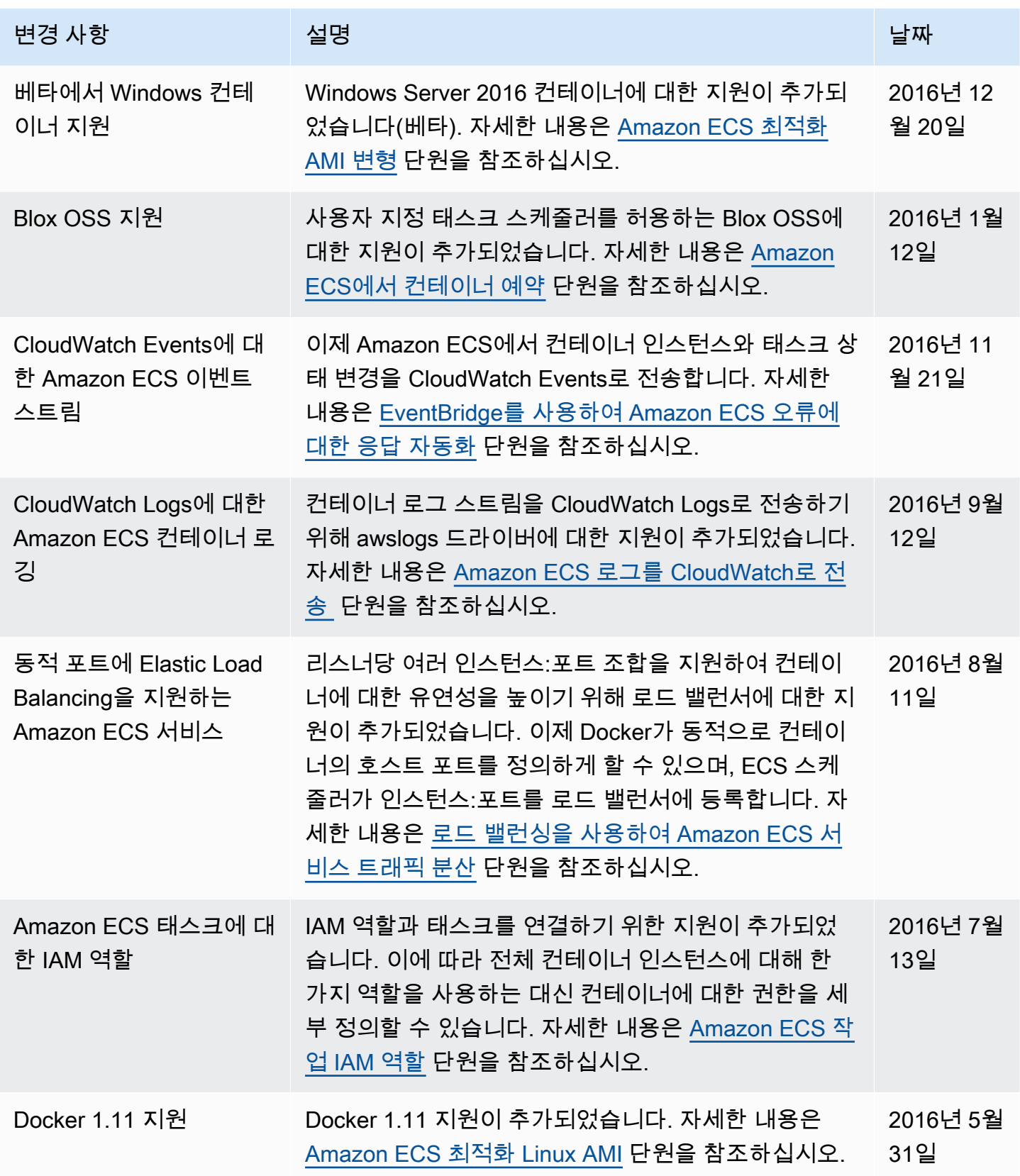

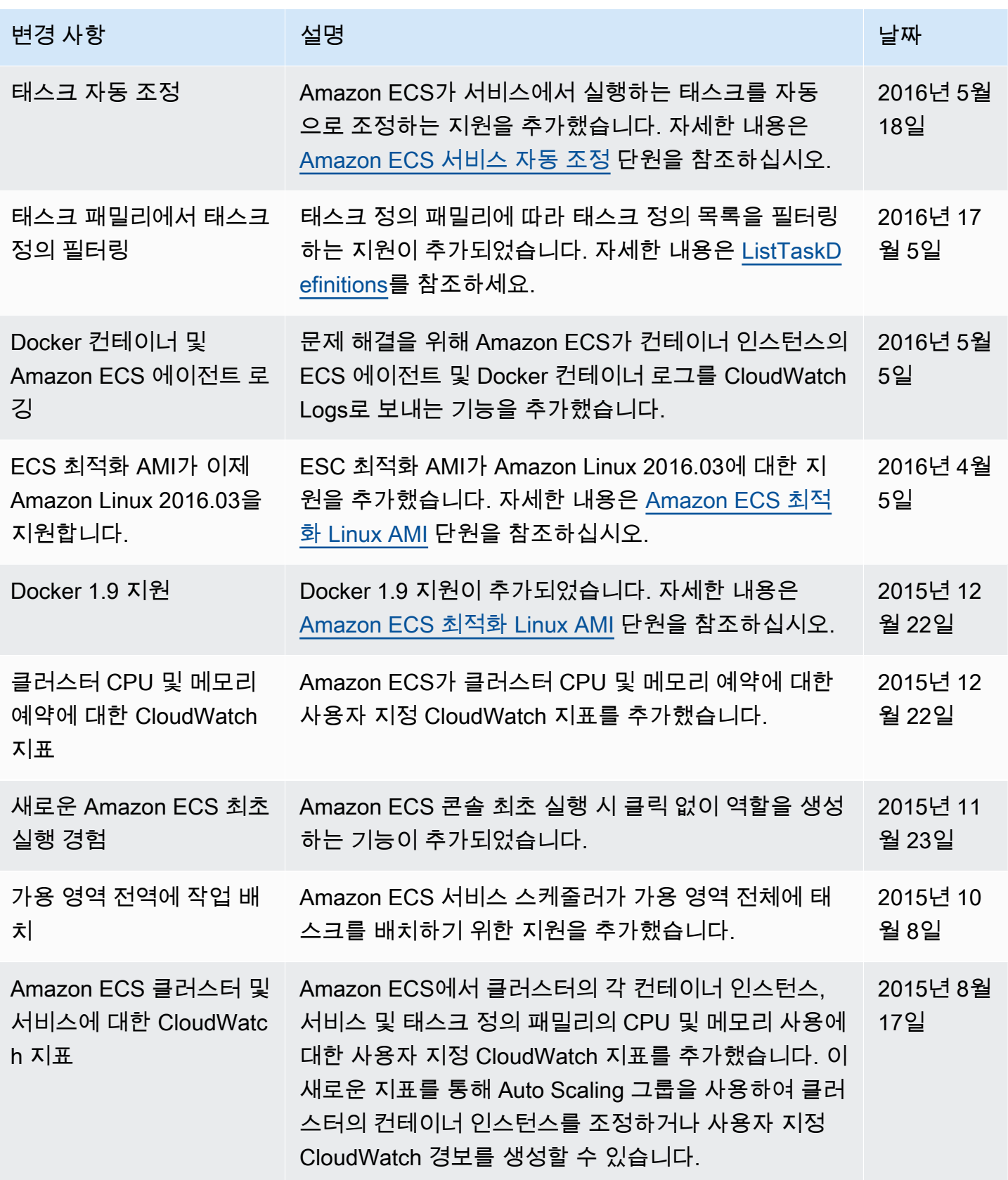

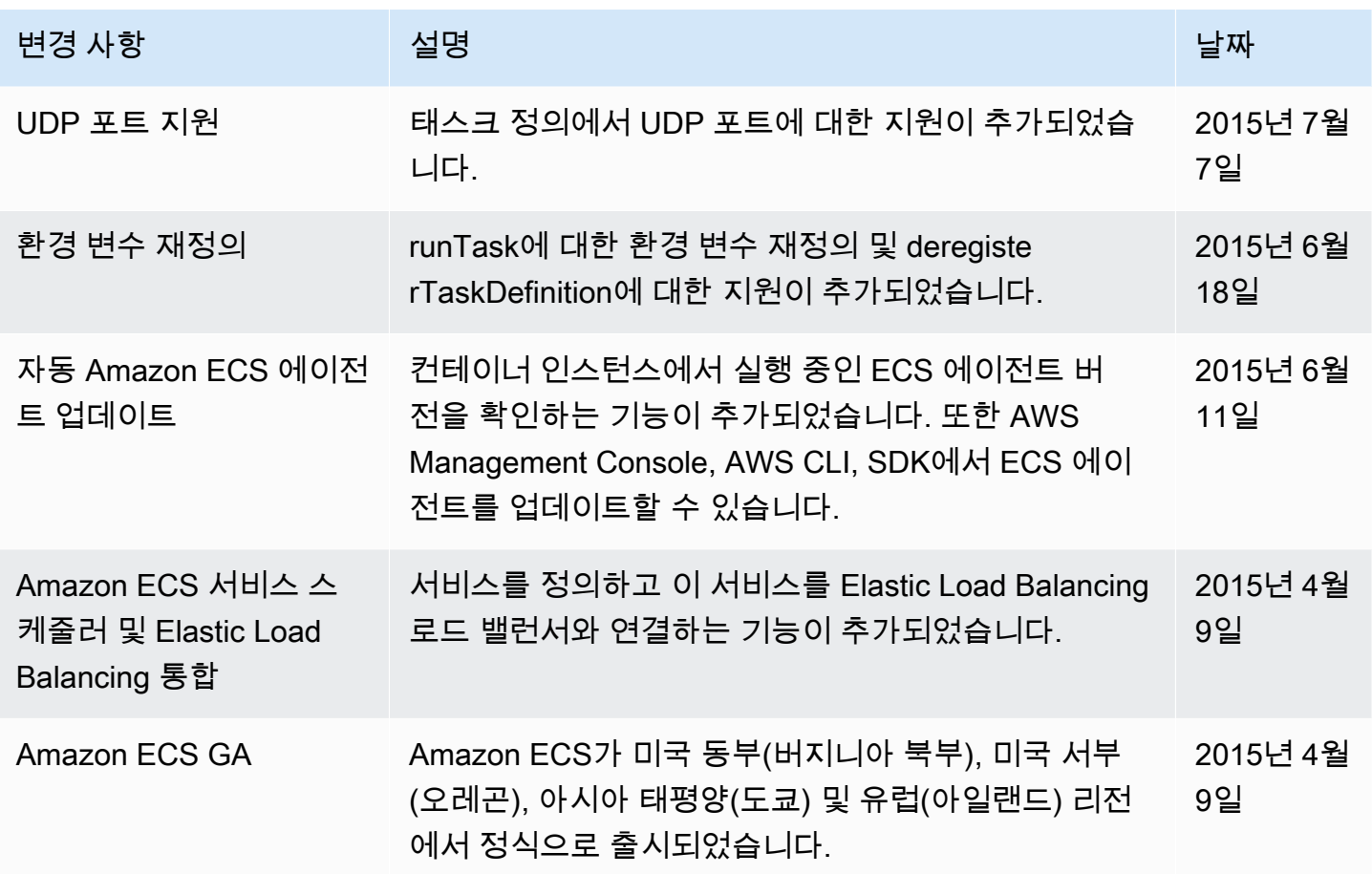